# **TABLE OF CONTENTS**

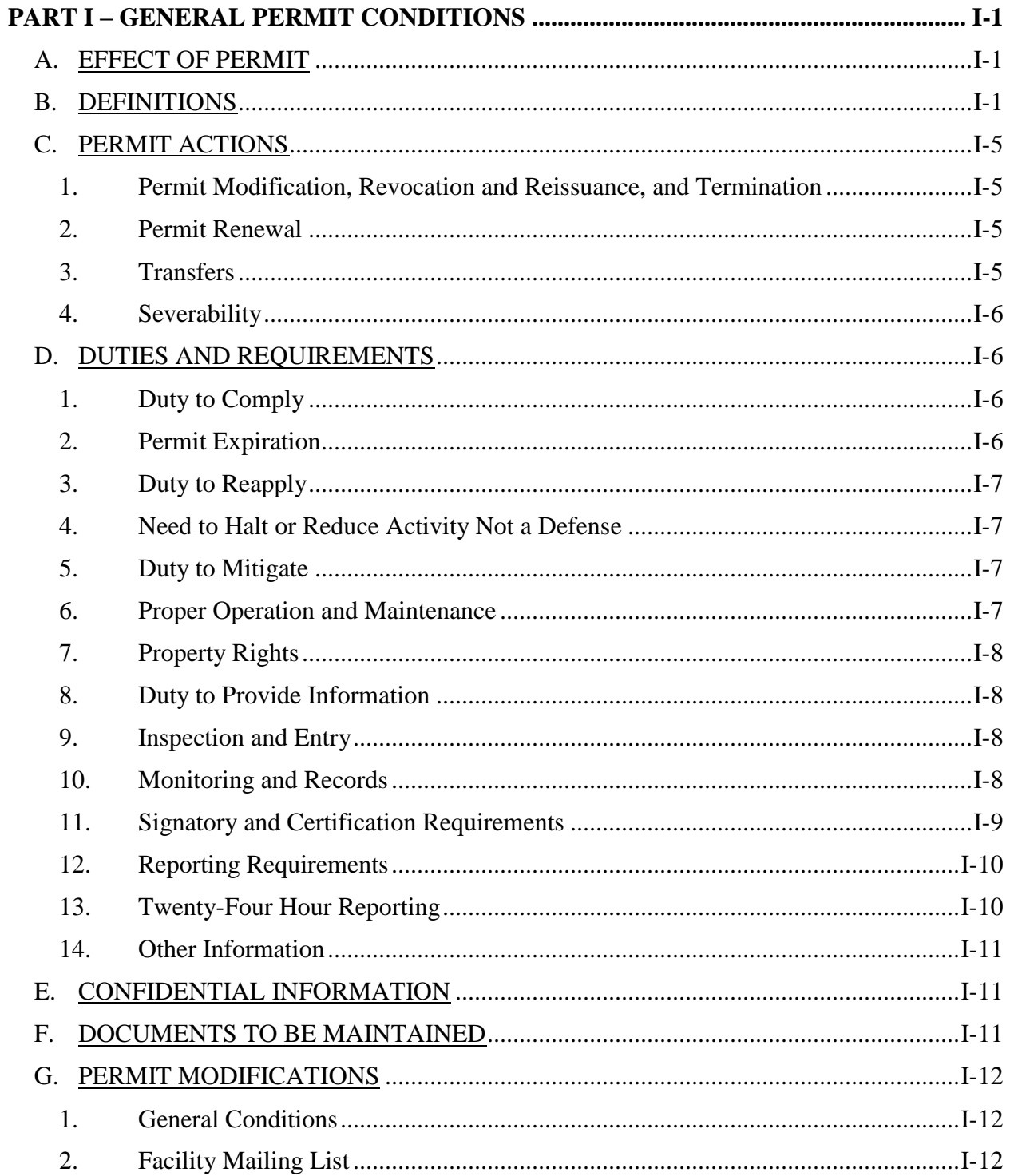

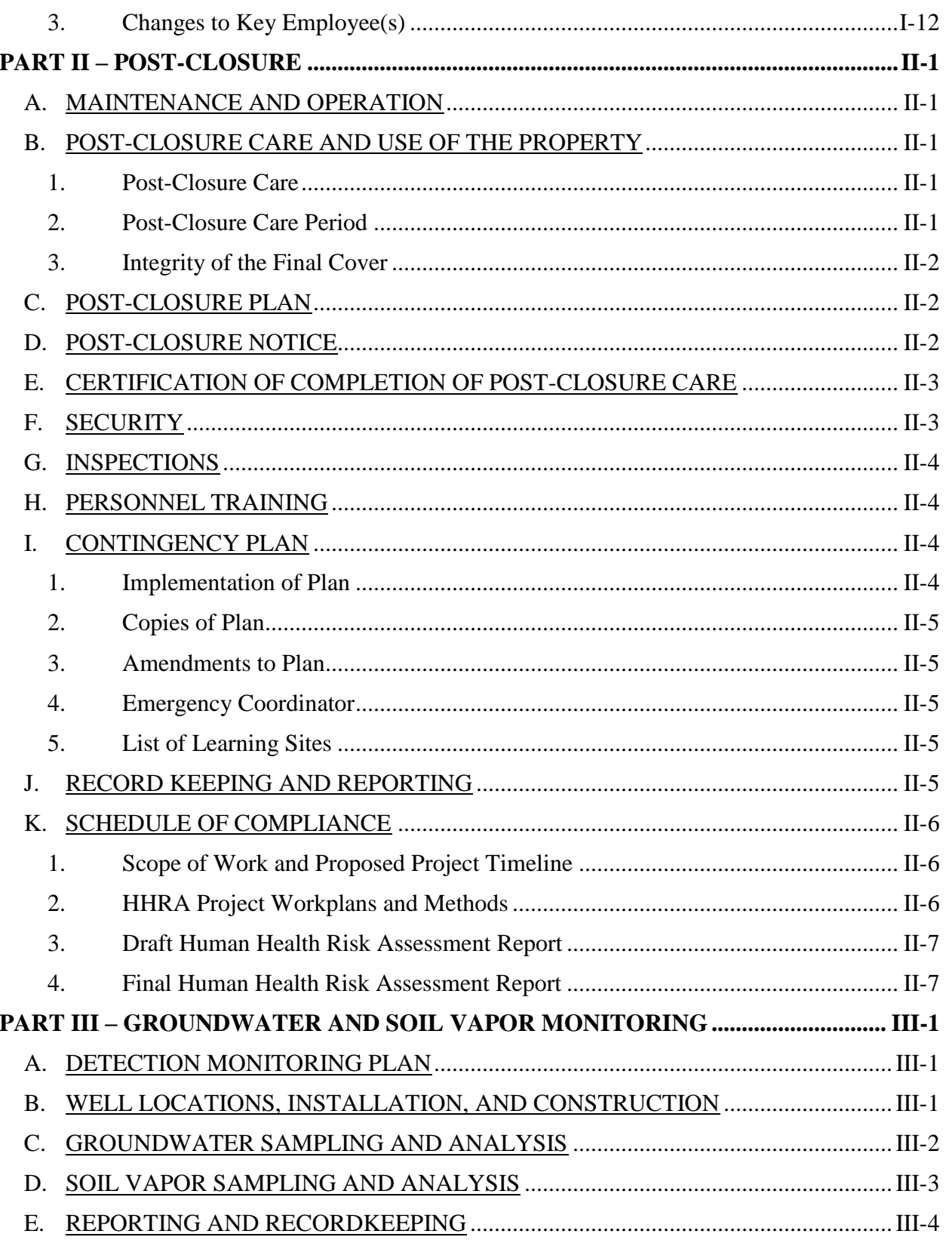

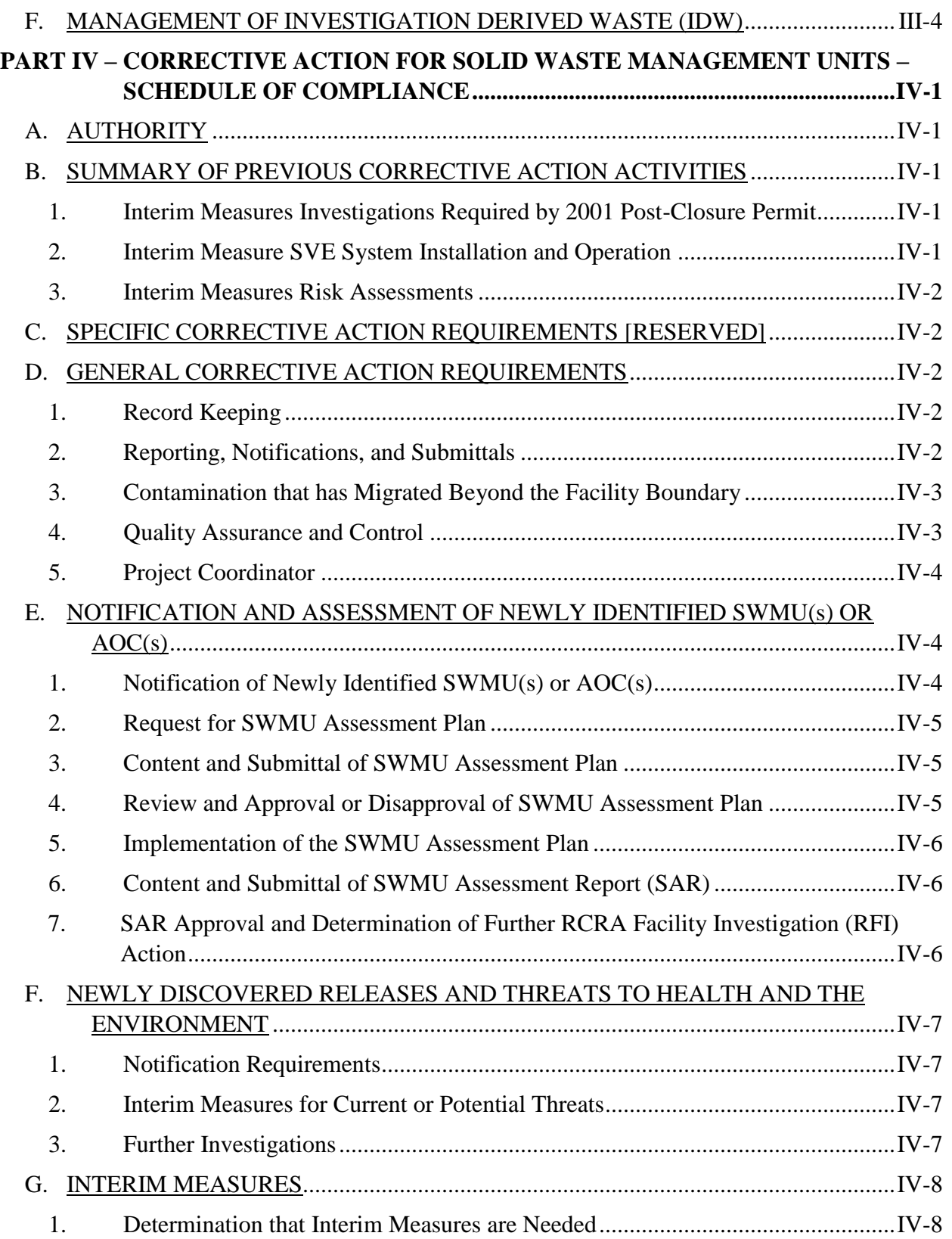

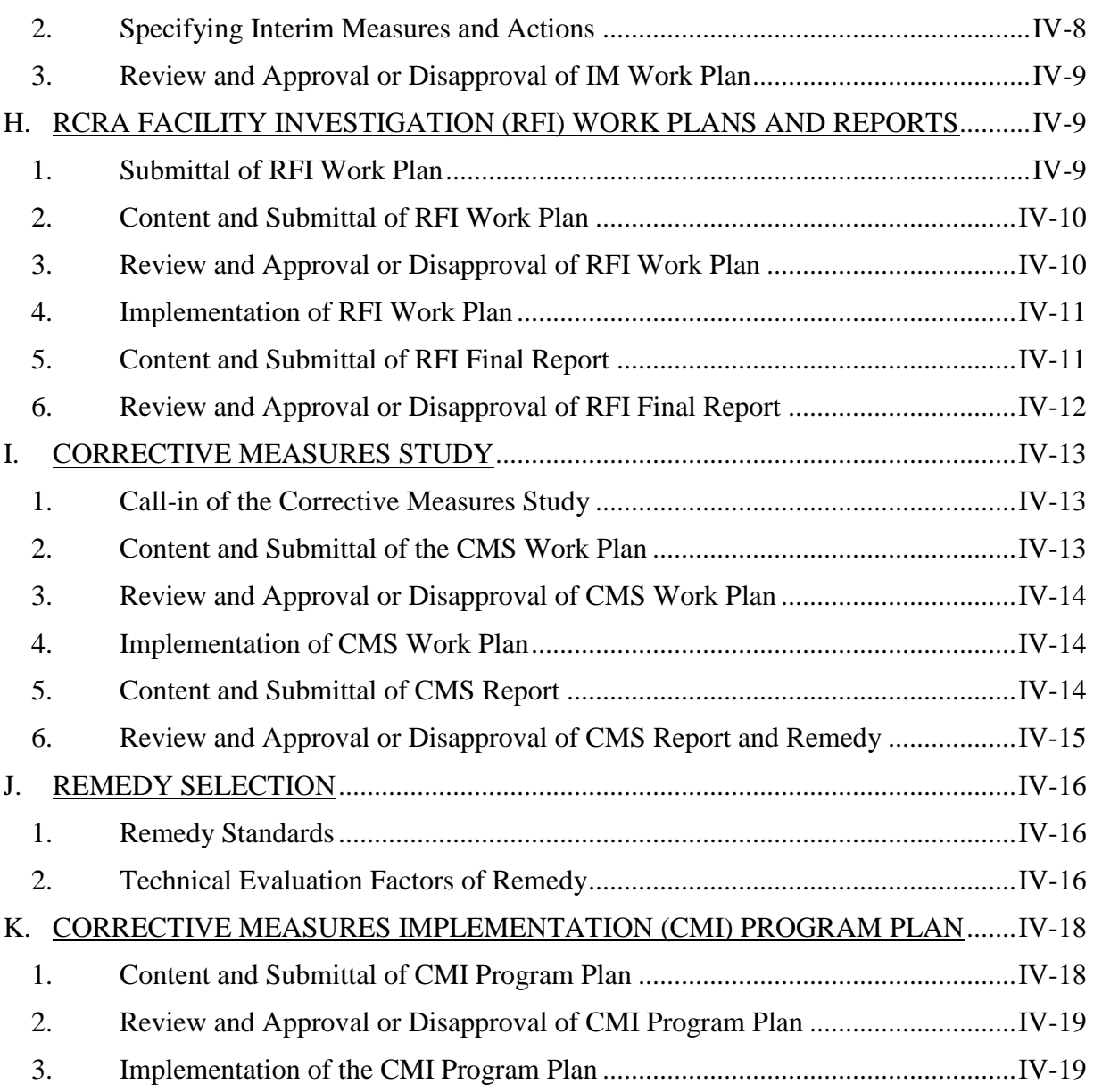

# **ATTACHMENTS**

# **ATTACHMENT A: FACILITY DESCRIPTION**

Exhibit A-1: Topographic Map Exhibit A-2: Groundwater Flow Map Exhibit A-3: Subsurface Conditions Exhibit A-4: 100-Year Flood Map

#### **ATTACHMENT B: POST-CLOSURE PLAN**

Exhibit B-1: Topographic Map Exhibit B-2: Survey Map Exhibit B-3: Inspection and Maintenance Plan Inspection Report Maintenance and Repair Sheet Exhibit B-4: Certification of Closure Exhibit B-5: Post-Closure Certification Exhibit B-6: Inventory of Typical Waste Landfilled

#### **ATTACHMENT C: PROCEDURES TO PREVENT HAZARDS**

Exhibit C-1: Topographic Map Exhibit C-2: Site Health and Safety Plan

Exhibit C-3: Training and Qualification Plan Training Program Outline Job Descriptions

Example of Training Certificate

#### **ATTACHMENT D: CONTINGENCY PLAN**

Exhibit D-1: Site Location Map

Exhibit D-2: Facility Layout Map

Exhibit D-3: Authority for Emergency Coordinators to Commit Resources

Exhibit D-4: Hazardous Material Incident Response Report

Exhibit D-5: Emergency Equipment Inventory

Exhibit D-6: Written Report Addresses

Exhibit D-7: Distribution Documentation

#### **ATTACHMENT E: SOIL VAPOR EXTRACTION OPERATION AND MAINTENANCE**

Exhibit E-1: As-Built Drawings

Exhibit E-2: Lithologic Logs and Well Construction Details

Exhibit E-3: Process Equipment Specifications and Manufacturers' User Manual

Exhibit E-4: Solar Power Production and Control Specifications

Exhibit E-5: Excel Spreadsheets (Solar Calculations)

Exhibit E-6: Field Data Sheets

Exhibit E-7: Development of Operational Parameters for the SVE System

### **ATTACHMENT F: GROUNDWATER AND SOIL VAPOR MONITORING**

Exhibit F-1: Topographic Map Exhibit F-2: Groundwater Flow Map

Exhibit F-3: Subsurface Conditions

Exhibit F-4: Post-Closure Groundwater and Soil Vapor Detection Monitoring Plan

Groundwater Sampling Log Soil Vapor Sampling Log Example Chain of Custody Form Exhibit F-5: Inorganic Alert Levels for Groundwater Exhibit F-6: Other Alert Levels for Groundwater Exhibit F-7: Thresholds for Additional Actions for Soil Vapor Exhibit F-8: Groundwater Elevations Exhibit F-9: Background Groundwater Quality Exhibit F-10: Historical Groundwater Data Exhibit F-11: Soil Vapor Concentration Trends Exhibit F-12: Historical Soil Vapor Data Exhibit F-13: Historical Soil Data

# **ATTACHMENT G: QUALITY ASSURANCE PROJECT PLAN**

# **ATTACHMENT H: CASOC APPROVED WORK PLANS, REPORTS [RESERVED]**

# **ATTACHMENT I: ARIZONA ADMINISTRATIVE CODE**

### **PART I – GENERAL PERMIT CONDITIONS**

#### <span id="page-6-1"></span><span id="page-6-0"></span>**A. EFFECT OF PERMIT**

The Permitee is required to conduct post-closure care, soil vapor monitoring, and groundwater monitoring in accordance with the conditions of this Permit.

There are no operating hazardous waste storage, treatment, or disposal units at the facility. Any storage, treatment, and/or disposal of hazardous waste not specifically authorized in this Permit is prohibited, unless exempted from Permit requirements.

Subject to Arizona Administrative Code (A.A.C) R18-8-270.A and 40 CFR §270.4, compliance with this Permit generally constitutes compliance, for purposes of enforcement, with the Arizona Hazardous Waste Management Act (AHWMA). Issuance of this Permit does not convey any property rights of any sort or any exclusive privilege, nor does it authorize any injury to persons or property, any invasion of other private rights, or any infringement of state or local laws or regulations. Compliance with the terms of this Permit does not constitute a defense to any order issued or any action brought under Sections 3008(a), 3008(h), 3013, or 7003 of the Resource Conservation and Recovery Act (RCRA) (42 U.S.C 6921 et seq.); Sections 106(a), 104, or 107 of the Comprehensive Environmental Response, Compensation, and Liability Act (CERCLA) of 1980 (42 U.S.C. 9601 et seq.), or any other law providing protection of public health or the environment.

[A.A.C R18-8-270.A and 40 CFR §270.4, §270.30(g)]

#### <span id="page-6-2"></span>**B. DEFINITIONS**

For purposes of this Permit, terms used herein will have the same meaning as those in A.A.C R18-8-260 et seq. (40 CFR §124, §260, §264, §266, §268, and §270), unless this Permit specifically provides otherwise. Where terms are not defined in the regulations or the Permit, the meaning associated with such terms shall be defined by a standard dictionary reference or the generally accepted scientific or industrial meaning of the word.

- 1. A.A.C. refers to the Arizona Administrative Code Title 18, Chapter 8, Article 2 (A.A.C. R18-8-201 et seq.), found in Permit Attachment I.
- 2. AHWMA refers to the Arizona Hazardous Waste Management Act.
- 3. Area of Concern (AOC) is defined as:
	- (a) Hazardous product storage unit or area,
- (b) Any area where a one-time hazardous material (product or waste) spill event occurred, and
- (c) Any hazardous material unit or area where management of hazardous material may have occurred and where the potential for release may have existed, but insufficient evidence was found during the RCRA Facility Assessment (RFA) to verify the existence of a definable Solid Waste Management Unit (SWMU).
- 4. CFR means the Code of Federal Regulations as adopted by A.A.C R18-8, Article 2.
- 5. Director means the Director of the Arizona Department of Environmental Quality (ADEQ), the Director's designee, or other authorized representative.
- 6. Example Form means, unless otherwise specified, that the form is a blank form that is mandatory to be used or followed. This term does not mean that the Permittee's use of the form is optional or to be performed at the Permittee's discretion. "Example" presents, unless otherwise indicated, the minimum acceptable standard.
- 7. Facility or Activity means:
	- (a) Any hazardous waste management (HWM) facility or activity including all contiguous land, structures, appurtenances, and improvements on the land which are used for treating, storing, or disposing of hazardous waste, that is subject to regulation under the HWMA program. A facility may consist of several treatment, storage, or disposal operational units (that is, one or more landfills, surface impoundments, or combinations of them).
	- (b) For the purposes of implementing corrective action under 40 CFR §264.101, all contiguous property under the control of the owner or operator seeking a permit under Subtitle C of RCRA.
	- (c) Notwithstanding paragraph (b) of this definition, a remediation waste management site is not a facility that is subject to 40 CFR §265.101, but is subject to corrective action requirements if the site is located within such a facility.
- 8. Hazardous Constituent means any constituents identified in A.A.C R18-8-261.A (Appendix VIII of 40 CFR §261) that have been detected in environmental media (groundwater in the uppermost aquifer underlying a regulated unit, surface water, soil, etc.), or are reasonably expected to be in or derived from waste contained in a regulated unit, unless the Director has excluded them under (a).
- (a) The Director will exclude an Appendix VIII constituent from the list of hazardous constituents specified in this Permit if they find that the constituent is not capable of posing a current or potential substantial hazard to human health or the environment. In deciding whether to grant an exemption, the Director will consider the following:
	- i. Potential adverse effects on groundwater quality, including:
		- 1. The physical and chemical characteristics of the waste in the regulated unit, the potential for migration,
		- 2. The hydrogeological characteristics of the facility and surrounding land,
		- 3. The quantity of groundwater and the direction of groundwater flow,
		- 4. The proximity and withdrawal rates of groundwater users,
		- 5. The current and future uses of groundwater in the area,
		- 6. The existing quality of groundwater (including other sources of contamination and the cumulative impact on groundwater quality),
		- 7. The potential for health risks caused by human exposure to waste constituents,
		- 8. The potential damage to wildlife, crops, vegetation, and physical structures caused by exposure to waste constituents, and
		- 9. The persistence and permanence of the potential adverse effects.
	- ii. Potential adverse effects on hydraulically connected surface water quality, including:
		- 1. The volume, physical, and chemical characteristics of the waste in the regulated unit,
		- 2. The hydrogeological characteristics of the facility and surrounding land,
		- 3. The quantity and quality of groundwater, and the direction of groundwater flow,
		- 4. The patterns of rainfall in the region,
		- 5. The proximity of the regulated unit to surface waters,
		- 6. The current and future uses of surface waters in the area and any water quality standards established for those surface waters,
		- 7. The existing quality of surface water (including other sources of contamination and the cumulative impact on surface-water quality),
		- 8. The potential damage to wildlife, crops, vegetation, and physical structures caused by exposure to waste constituents, and
		- 9. The persistence and permanence of the potential adverse effects.
- (b) In making any determination under 40 CFR §264.93(b), as incorporated by A.A.C. R18-8-264, regarding the use of groundwater in the area around the facility, the

Director shall consider the identification of underground sources of drinking water and exempted aquifers under 40 CFR §144.7, and any identification of groundwater uses made pursuant to A.A.C. R18-9 and A.A.C R18-11.

- 9. Hazardous waste is defined as in A.A.C. R18-8-261.A (40 CFR §261.3).
- 10. Hazardous Waste Management Facility (HWM Facility) means all contiguous land and structures, other appurtenances, and improvements on the land, used for disposing of hazardous waste. A facility may consist of several treatment, storage, or disposal units.
- 11. Hazardous Waste Management Unit (HWMU) is a contiguous area of land on or in which hazardous waste is placed, or the largest area in which there is a significant likelihood of mixing hazardous waste constituents in the same area. This includes a landfill cell.
- 12. Investigation Derived Waste (IDW) refers to media or solid waste generated during environmental site investigations and sampling activities. This includes soil cuttings, other soil waste, fluids from well drilling, aquifer testing, well purging, sampling and decontamination, and disposable sampling and personal protection equipment.
- 13. Learning Sites means all existing public schools, charter schools, and private schools at the K through 12 level, and all planned sites for schools approved by the Arizona School Facilities Board.
- 14. Qualified means that the individual or group shall have the same training, education, experience, and other necessary skills, as required by this Permit, as the person or group who normally performs that function has.
- 15. Quality Assurance Project Plan (QAPP) refers to the plan(s) containing the policies and procedures, project organization and objectives, and the quality assurance (QA) requirements and quality control (QC) activities designed to achieve the desired type and quality of environmental data necessary to support the project's objectives.
- 16. Regulated Facility or Unit means any hazardous waste management facility or unit regulated under A.A.C. R18-8-264.A and 270.A (40 CFR §264 and §270).
- 17. Release includes the definitions of "discharge" and "disposal" as found in A.A.C. R18-8- 260.A (40 CFR §260.10) and means any spilling, leaking, pouring, emitting, emptying, discharging, injecting, pumping, escaping, leaching, dumping, or disposing of hazardous wastes (including hazardous constituents) into the environment (including the abandonment or discarding of barrels, containers, and other closed receptacles containing hazardous wastes or hazardous constituents).
- 18. Shall, Must, and Will denote mandatory requirements.
- 19. Should or May denotes a recommendation or permission, respectively, which is not mandatory.
- 20. Solid Waste Management Unit (SWMU) refers to any discernible unit at which solid wastes have been placed at any time, irrespective of whether the unit was intended for the management of solid or hazardous waste. SWMUs include any area at a facility where solid wastes have been routinely and systematically released.

# <span id="page-10-0"></span>**C. PERMIT ACTIONS**

<span id="page-10-1"></span>1. Permit Modification, Revocation and Reissuance, and Termination

This Permit may be modified, revoked and reissued, or terminated for cause, as specified in A.A.C. R18-8-270.A (40 CFR §270.41, §270.42, and §270.43). This Permit may be modified by the Director at any time, following the procedures in A.A.C. R18-8-271.D to ensure compliance with applicable state and federal requirements. Filing a request for a permit modification, revocation and reissuance, or termination does not stay the applicability or enforceability of any Permit condition.

<span id="page-10-2"></span>2. Permit Renewal

This Permit may be renewed as specified in Permit Condition I.D.3. Review of any application for a Permit renewal will consider improvements in the state of control and measurement technology, along with changes in applicable regulations.

[A.A.C. R18-8-270.A, and 40 CFR §270.30(b)]

- <span id="page-10-3"></span>3. Transfers
	- (a) This Permit is not transferable to a new owner or operator, except after notice to the Director. The Director may modify or revoke and reissue the Permit to change the name of the Permittee and incorporate such other requirements as necessary pursuant to A.A.C. R18-8-270.A (40 CFR §270.40). Prior to transferring ownership or operation of the facility during its operating life, or of a disposal facility during the post-closure care period, the Permittee shall notify the new owner or operator in writing of the requirements of A.A.C. R18-8-270 (40 CFR §270) and this Permit.
- (b) Any new owner or operator must submit an ADEQ Character and Background Reference Form. The Director may deny a permit to a person if any of the following applies:
	- i. The person fails to demonstrate sufficient reliability, expertise, integrity, and competence to operate a hazardous waste management facility,
	- ii. The person has been convicted of, or pled guilty or no contest to, a felony in any state or federal court during the five years before the date of the permit modification request, or
	- iii. In the case of a corporation or business entity, if any officer, director, partner, key employee, or other person or business entity whom holds ten percent or more of the equity or debt liability has been convicted of, or pled guilty or no contest to, a felony in any state or federal court during the five years before the date of the permit modification request.

[A.A.C. R18-8-270.A, J, and L, 40 CFR §270.30(l)(3), R18-8-264.A, and 40 CFR §264.12(c)]

<span id="page-11-0"></span>4. Severability

The provisions of this Permit are severable, and if any provision of this Permit, or the application of any provision of this Permit to any circumstance, is held invalid, the application of such provision to other circumstances and the remainder of this Permit shall not be affected thereby.

[A.A.C. R18-8-270.A and 40 CFR §124.16(a)]

# <span id="page-11-1"></span>**D. DUTIES AND REQUIREMENTS**

### <span id="page-11-2"></span>1. Duty to Comply

The Permittee shall comply with all conditions of this Permit, except to the extent such noncompliance is authorized by an emergency permit. Any Permit noncompliance, other than noncompliance authorized by an emergency permit, constitutes a violation of AHWMA and/or RCRA and is grounds for enforcement action, Permit termination, Permit revocation and reissuance, Permit modification, or for denial of a Permit renewal application.

[A.A.C. R18-8-270.A and 40 CFR §270.30(a)]

### <span id="page-11-3"></span>2. Permit Expiration

This Permit shall be effective for a fixed term not to exceed ten (10) years. This Permit and all conditions herein will remain in effect beyond the Permit's expiration date, if the Permittee has submitted a timely, complete permit application for renewal and through no fault of the Permittee, the Director has not issued a new Permit. For purposes of this requirement, a complete application for renewal must be in accordance with the requirements of A.A.C. R18-8-270.A, E, F, G, I, and J (40 CFR §270.10, and §270.13 through §270.29).

[A.A.C. R18-8-270.A, 40 CFR §270.50(a), and §270.51]

### <span id="page-12-0"></span>3. Duty to Reapply

The Permittee shall submit a complete application for a new Permit at least one hundred and eighty (180) days prior to Permit expiration.

[A.A.C. R18-8-270.A, 40 CFR §270.10(h), and §270.30(b)]

#### <span id="page-12-1"></span>4. Need to Halt or Reduce Activity Not a Defense

It shall not be a defense for the Permittee in an enforcement action that it would have been necessary to halt or reduce the permitted activity to maintain compliance with the conditions of this Permit.

[A.A.C. R18-8-270.A and 40 CFR §270.30(c)]

#### <span id="page-12-2"></span>5. Duty to Mitigate

In the event of noncompliance with this Permit, the Permittee shall take all reasonable steps to minimize releases to the environment and shall carry out such measures, as reasonable, to prevent significant adverse impacts on human health and the environment. [A.A.C. R18-8-270.A and 40 CFR §270.30(d)]

#### <span id="page-12-3"></span>6. Proper Operation and Maintenance

The Permittee shall, at all times, properly operate and maintain all facilities and systems for treatment and control (and related appurtenances) which are installed or used by the Permittee to achieve compliance with the conditions of this Permit. Proper operation and maintenance includes effective performance, adequate funding, adequate operator staffing and training, and adequate laboratory and process controls, including appropriate quality assurance and quality control procedures. This provision requires the operation of back-up or auxiliary facilities when necessary to achieve compliance with conditions of this Permit.

[A.A.C. R18-8-270.A and 40 CFR §270.30(e)]

#### <span id="page-13-0"></span>7. Property Rights

This Permit does not convey any property rights of any sort, or any exclusive privilege, nor does it authorize any injury to persons or property, any invasion of other private rights, or infringement of state or local laws and regulations.

[A.A.C. R18-8-270.A, 40 CFR §270.4(b), and §270.30(g)]

#### <span id="page-13-1"></span>8. Duty to Provide Information

The Permittee shall furnish to the Director, within a reasonable time, any relevant information which the Director may request to determine whether cause exists for modifying, revoking and reissuing, or terminating this Permit, or to determine compliance with this Permit. The Permittee shall also furnish to the Director, upon request, copies of records required to be kept by this Permit.

[A.A.C. R18-8-264.A, 270.A, 40 CFR §264.74(a), and §270.30(h)]

<span id="page-13-2"></span>9. Inspection and Entry

The Permittee shall allow the Director, or an authorized representative, upon the presentation of credentials and other documents as may be required by law, to:

- (a) Enter the Permittee's premises, at reasonable times, where a regulated waste management unit or activity is located or conducted, or where records must be kept under the conditions of this Permit.
- (b) Have access to and copy, at reasonable times, any records that must be kept under the conditions of this Permit.
- (c) Inspect, at reasonable times, any waste management unit, equipment (including monitoring and control equipment), practices, or operations regulated or required under this Permit.
- (d) Sample or monitor, at reasonable times, for the purposes of assuring Permit compliance or as otherwise authorized by AHWMA and RCRA, any substances or parameters at any location.

[A.A.C. R18-8-270.A and 40 CFR §270.30(i)]

#### <span id="page-13-3"></span>10. Monitoring and Records

(a) Samples and measurements taken for the purpose of monitoring shall be representative of the monitored activity (e.g., air emissions). The method used to obtain a representative sample of the waste to be analyzed must be the appropriate method from A.A.C. R18-8-271.A (40 CFR §261, Appendix I), or an equivalent or better method approved by the Director. Laboratory methods must be those specified in *Test Methods for Evaluating Solid Waste: Physical/Chemical Methods*, EPA Publication SW-846 (current edition), or an equivalent EPA method that meets applicable limits of detection performed by a laboratory certified by the Arizona Department of Health Services.

[A.A.C. R18-8-270.A and 40 CFR 270.30(j)(1)]

(b) The Permittee shall retain records of all monitoring information, including all calibration and maintenance records and all original strip chart recordings for continuous monitoring instrumentation, copies of all reports and records required by this Permit, and records of all data used to complete the application for this Permit for a period of at least three years from the date of the sample, measurement, report, record, certification, or application. These periods may be extended by request of the Director at any time and are automatically extended during the course of any unresolved enforcement action regarding this facility.

[A.A.C. R18-8-264.A, 270.A, 40 CFR §264.74(b), and §270.30(j)(2)]

- (c) Records of monitoring information shall specify:
	- i. The dates, exact place, and times of sampling or measurements,
	- ii. The individual(s) who performed the sampling or measurements,
	- iii. The date analyses were performed,
	- iv. The individual(s) who performed the analyses,
	- v. The analytical techniques or methods used, and
	- vi. The results of such analyses.

[A.A.C. R18-8-270.A and 40 CFR §270.30(j)(3)]

(d) Each parameter test that an in-state or out-of-state laboratory can perform for hazardous waste analysis must be licensed (certified) by the Arizona Department of Health Services (ADHS). Additionally, if a contract laboratory is used to perform analyses, then the Permittee shall inform the laboratory, in writing, that it must operate under the conditions set forth in this Permit. For notification and certification verification purposes, a copy of that letter must be included with the final analytical report.

[A.R.S. Title 36, Chapter 4.3, Article 1, §36-495.01]

### <span id="page-14-0"></span>11. Signatory and Certification Requirements

All applications, reports, or information submitted to, or requested by, the Director, their designee, or authorized representative, shall be signed and certified in accordance with A.A.C. R18-8-270.A (40 CFR §270.11).

[A.A.C. R18-8-270.A and 40 CFR §270.30(k)]

#### <span id="page-15-0"></span>12. Reporting Requirements

- (a) Planned Changes The Permittee shall give notice to the Director, as soon as possible, of any planned physical alterations or additions to the permitted facility.  $[A.A.C. R18-8-270.A, 270.L, and 40 CFR \text{ $270.30(1)(1)}]$
- (b) Anticipated Noncompliance The Permittee shall give advance notice to the Director of any planned changes (e.g., physical alterations) in the Permitted facility or activity which may result in noncompliance with Permit requirements.

[A.A.C. R18-8-270.A, 270.L, and 40 CFR  $\S 270.30(1)(2)$ ]

(c) Monitoring Reports – Monitoring results shall be reported at the intervals specified in Permit Condition III.E.

[A.A.C. R18-8-270.A, 270.L, and 40 CFR §270.30(1)(4)]

(d) Compliance Schedules – Reports of compliance or noncompliance with, or any progress reports on, interim and final requirements contained in any compliance schedule of this Permit must be submitted no later than fourteen (14) calendar days following the schedule date.

[A.A.C. R18-8-270.A and 40 CFR §270.30(1)(5)]

(e) Other Noncompliance – The Permittee shall report all instances of noncompliance not reported under A.A.C. R18-8-270.A and 40 CFR §270.30(l)(4), (l)(5), and (l)(6), at the time monitoring reports are submitted. Reports must contain the information listed in A.A.C. R18-8-270.A and 40 CFR §270.30(l)(6).

[A.A.C. R18-8-270.K, 270.L, and 40 CFR §270.30(1)(10)]

### <span id="page-15-1"></span>13. Twenty-Four Hour Reporting

The Permittee shall report to the Director any noncompliance which may endanger human health or the environment. Any such information shall be reported orally as soon as possible, but no later than twenty-four (24) hours from the time the Permittee becomes aware of the circumstances. The report shall include the following:

- (a) Information concerning the release of any hazardous waste that may cause an endangerment to public drinking water supplies.
- (b) Any information on a release or discharge of hazardous waste, or a fire or explosion from the HWM facility, which could threaten the human health or environment outside the facility. The description of the occurrence and its cause must include:
- i. Name, address, and telephone number of the owner or operator,
- ii. Name, address, and telephone number of the facility,
- iii. Date, time, and type of incident,
- iv. Name and quantity of material(s) involved,
- v. The extent of injuries, if any,
- vi. An assessment of actual or potential hazards to human health and the environment outside the facility, where applicable, and
- vii. Estimated quantity and disposition of recovered material that resulted from the incident.
- (c) A written submission of the occurrence shall also be provided within five (5) calendar days of the time the Permittee becomes aware of the circumstances. The written submission shall contain:
	- i. A description of the noncompliance and its cause,
	- ii. The period(s) of noncompliance (including exact dates and times),
	- iii. Whether the noncompliance has been corrected, and, if not corrected, the anticipated time it is expected to continue along with the steps taken or planned to reduce, eliminate, and prevent recurrence of the noncompliance.

The Director may waive the five (5) day written notice requirement in favor of a written report within fifteen (15) days.

[A.A.C. R18-8-270.A and 40 CFR §270.30(1)(6)]

### <span id="page-16-0"></span>14. Other Information

Whenever the Permittee becomes aware that they failed to submit any relevant facts in the Permit application, or submitted incorrect information in a Permit application or in any report to the Director, the Permittee will promptly submit such facts or information. [A.A.C. R18-8-270.A, 270.L, and 40 CFR §270.30(1)(11)]

### <span id="page-16-1"></span>**E. CONFIDENTIAL INFORMATION**

The Permittee may claim confidentiality for any information required to be submitted. [A.A.C. R18-8-270.A, 270.H, and 40 CFR §270.12]

### <span id="page-16-2"></span>**F. DOCUMENTS TO BE MAINTAINED**

The Permittee shall maintain, until post-closure care is completed as approved by the Director and certified by an independent, Arizona Registered Professional Engineer (P.E.), the following documents and all amendments, revisions, and modifications to these documents:

- 1. Post-Closure Plan (Permit Attachment B), as required by A.A.C. R18-8-264.A, 40 CFR §264.15(b), 40 CFR §264.118(a), and this Permit,
- 2. Contingency Plan (Permit Attachment D), as required by A.A.C. R18-8-264.A, 40 CFR §264.53(a), and this Permit,
- 3. Personnel training documents and records, as required by A.A.C. R18-8-264.A, 40 CFR §264.16(d), and this Permit,
- 4. All other documents required by Permit Conditions I.E.9 (Monitoring and Records),
- 5. Groundwater and Soil Vapor Detection Monitoring Plan (DMP) and the DMP Quality Assurance Project Plan (QAPP) (Permit Attachment F, Exhibit F-4 and Attachment G, respectively), and all monitoring records as required by A.A.C. R18-8-264.A, 40 CFR §264.98, and this Permit.

These documents shall be maintained at the University of Arizona Risk Management Department, 220 W 6<sup>th</sup> Street, Tucson, Arizona.

# <span id="page-17-0"></span>**G. PERMIT MODIFICATIONS**

<span id="page-17-1"></span>1. General Conditions

For permit modifications (including re-application), the Permittee shall follow A.A.C. R18-8-270.A (40 CFR §270.42). For any fees associated with the application for permit modification, refer to A.A.C. R18-8-270.G.

<span id="page-17-2"></span>2. Facility Mailing List

When processing all Permittee-requested permit modifications, the Permittee shall obtain from ADEQ, and use, an updated facility mailing list pursuant to A.A.C. R18-8-270.A and 40 CFR §270.42.

[A.R.S. Title 49, Chapter 5, Part 941 and A.A.C. R18-8-271.I(c)]

<span id="page-17-3"></span>3. Changes to Key Employee(s)

For the following key personnel changes, the Permittee must also submit an ADEQ Character and Background Reference Form:

- (a) Signatories See Permit Condition I.D.10 (Signatory and Certification Requirements),
- (b) Emergency Coordinators See Permit Attachment D (Contingency Plan). [A.R.S. Title 49, Chapter 5, Part 922.C, A.A.C. R18-8-270.J, and 40 CFR §270.14(b)(20)]
- (c) Key Personnel Persons employed by the Permittee in a supervisory capacity or empowered to make discretionary decisions with respect to the operations of the facility.

### **PART II – POST-CLOSURE**

#### <span id="page-19-1"></span><span id="page-19-0"></span>**A. MAINTENANCE AND OPERATION**

The facility is described in Permit Attachment A. The facility shall be maintained and operated to minimize the possibility of an unplanned sudden or non-sudden release of hazardous waste or hazardous waste constituents to air, soil, or surface water which could threaten human health or the environment.

[A.A.C. R18-8-264.A and 40 CFR §264.31]

#### <span id="page-19-2"></span>**B. POST-CLOSURE CARE AND USE OF THE PROPERTY**

#### <span id="page-19-3"></span>1. Post-Closure Care

Throughout the post-closure care period, the Permittee shall:

- (a) Maintain the integrity and effectiveness of the final covers of the landfill units, including making repairs to the caps as necessary to correct the effects of settling, subsidence, erosion, or other events.
- (b) Prevent run-on and run-off from eroding or otherwise damaging the final covers, inspect and maintain the perimeter fence, warning signs, monitoring wells, run-on and run-off control systems, and vegetative covers on the closed landfill units.
- (c) Maintain and monitor the groundwater system in compliance with Permit Attachments F and G.
- (d) Operate and maintain the soil vapor extraction (SVE) system as described in Permit Attachment F, the DMP (Permit Attachment F, Exhibit F-4), and the Operation and Maintenance (O&M) Manual for the SVE System (Permit Attachment E). [A.A.C. R18-8-270.M, 270.N, 270.O, and 40 CFR §270.32]
- (e) Protect and maintain surveyed benchmarks used to comply with 40 CFR §264.309. [A.A.C. R18-8-264.A, 40 CFR  $\S 264.117(a)(1)$ , and  $\S 264.310(b)$ ]

#### <span id="page-19-4"></span>2. Post-Closure Care Period

The Permittee must provide care in accordance with the Post-Closure Plan (Permit Attachment B) and the O&M Manual for the SVE System (Permit Attachment E) for at least 30 years after the effective date of this Permit.

[A.A.C. R18-8-270.A and 40 CFR §270.32]

### <span id="page-20-0"></span>3. Integrity of the Final Cover

Post-closure use of the portion of the property on or in which hazardous waste remains after closure shall never be allowed to disturb the integrity of the final cover, any other components of any containment systems, or the functionality of the facility's monitoring system, unless approved by the Director in accordance with 40 CFR §117(c).

[A.A.C. R18-8-264.A and 40 CFR §264.117(c)]

### <span id="page-20-1"></span>**C. POST-CLOSURE PLAN**

The Post-Closure Plan (Permit Attachment B) is part of this Permit. The Permittee shall amend the Post-Closure Plan (Permit Attachment B) in accordance with Permit Conditions I.C.1 of this Permit and the requirements of 40 CFR §264.118(d) whenever necessary or required by the Director.

[A.A.C. R18-8-264.A, 40 CFR §264.118(a), and §264.118(d)]

### <span id="page-20-2"></span>**D. POST-CLOSURE NOTICE**

1. The Permittee has submitted a record of the type, location, and quantity of hazardous wastes disposed within each cell of the facility to the local zoning authority and/or the authority with jurisdiction over local land use, and to the Director. For hazardous wastes disposed before January 12, 1981, the Permittee identified the type, location, and quantity of the hazardous wastes to the best of the Permittee's knowledge and in accordance with any records the Permittee has kept. The Permittee shall update these records whenever necessary.

[A.A.C. R18-8-264.A and 40 CFR §264.119(a)]

- 2. In accordance with Arizona law, the Permittee has recorded (and shall update whenever necessary), a notation on the deed to the facility property, or on another instrument that is normally examined during a title search, that will in perpetuity, notify any potential purchaser of the property that:
	- (a) The land has been used to manage hazardous waste,
	- (b) Its use is restricted under 40 CFR §264, Subpart G, and
	- (c) The survey plat and record of the type, location, and quantity of hazardous wastes disposed within each cell of the facility have been filed with the Director and the local zoning authority.

[A.A.C. R18-8-264.A and 40 CFR §264.119(b)(1)]

3. The Permittee has submitted a certification to the Director, signed by the Permittee, that they have recorded the notation specified in Permit Condition II.D.2, including a copy of the document in which the notation has been placed. The Permittee will update this certification whenever necessary.

[A.A.C. R18-8-264.A and 40 CFR §264.119(b)(2)]

4. If the Permittee wishes to remove hazardous wastes and hazardous waste residues, the liner, if any, or contaminated soils, then the Permittee shall request a modification to this Permit in accordance with the applicable requirements in 40 CFR §124 and §270. The Permittee must demonstrate that the removal of hazardous wastes will satisfy the criteria of 40 CFR §264.117(c).

[A.A.C. R18-8-264.A and 40 CFR §264.119(c)]

5. The Permittee must maintain ingress and egress to the facility from the east. If adjacent property changes ownership or use in the future, the Permittee shall retain the title to sufficient land, or execute a recorded easement with the new property owner, to maintain ingress and egress to the facility.

[A.A.C. R18-8-270.A and 40 CFR §270.32]

### <span id="page-21-0"></span>**E. CERTIFICATION OF COMPLETION OF POST-CLOSURE CARE**

No later than 60 days after completion of the established post-closure care period for each hazardous waste disposal unit, the Permittee must submit, to the Director, a certification that the post-closure care period for the hazardous waste disposal units was performed in accordance with the specifications in the submitted Post-Closure Plan (Permit Attachment B). The certification must be signed by the Permittee and an independent, registered professional engineer, registered in the State of Arizona. Documentation supporting the engineer's certification must be furnished to the Director.

[A.A.C. R18-8-264.A and 40 CFR §264.120]

### <span id="page-21-1"></span>**F. SECURITY**

The Permittee shall comply with the security provisions described in the Procedures to Prevent Hazards (Permit Attachment C), A.A.C. R18-8-264.A, and 40 CFR §264.14(b), including:

1. Maintenance of the six-foot chain-link fence topped with 45-degree barbed wire that encloses the facility.

- 2. Maintenance of the 24-foot rolling gates and the road access gate that provide access to the facility. These gates will be kept locked at all times when the Permittee's personnel or representatives are not at the facility.
- 3. Maintenance of signs at all entrances to the facility in both English and Spanish with the words "Danger—Unauthorized Personnel Keep Out."

[A.A.C. R18-8-264.A, 40 CFR §264.14, and §264.117(b)]

# <span id="page-22-0"></span>**G. INSPECTIONS**

The Permittee shall inspect the facility during the post-closure care period in compliance with the procedures specified in the Post-Closure Plan (Permit Attachment B). All records of inspections and remedial actions must be retained in the Operating Record throughout the post-closure care period. Any deterioration or malfunction discovered via an inspection will be remedied in compliance with A.A.C. R18-8-264.A and 40 CFR §264.15(c). Records of inspections shall be kept as required by A.A.C. R18-8-264.A and 40 CFR §264.15(d). [A.A.C. R18-8-264.A and 40 CFR §264.15]

# <span id="page-22-1"></span>**H. PERSONNEL TRAINING**

The Permittee shall ensure that all personnel performing functions involving hazardous waste, groundwater monitoring, soil vapor monitoring, inspections, and maintenance are properly trained for the duties performed as required by A.A.C. R18-8-264.A and 40 CFR §264.16. This training program must follow the Training and Qualifications Plan (Permit Attachment C, Exhibit C-3). The Permittee will maintain training documents and records, as required by A.A.C. R18-8-264.A and 40 CFR §264.16(d) and (e). [A.A.C. R18-8-264.A, 270.A, 40 CFR §264.16, and §270.14(b)(12)]

# <span id="page-22-2"></span>**I. CONTINGENCY PLAN**

# <span id="page-22-3"></span>1. Implementation of Plan

The Permittee shall immediately carry out the provisions of the Contingency Plan (Permit Attachment D) and follow the emergency procedures described by A.A.C. R18-8-264.A, R18-8-264.G, and 40 CFR §264.56 whenever there is a release, fire, or explosion involving hazardous waste or hazardous materials, or whenever there is a situation that poses the risk of such an occurrence which could threaten human health or the environment.

[A.A.C. R18-8-264.A and 40 CFR §264.51(b)]

### <span id="page-23-0"></span>2. Copies of Plan

The Permittee shall maintain and distribute copies of the Contingency Plan pursuant to 40 CFR §264.53.

[A.A.C. R18-8-264.A and 40 CFR §264.53]

### <span id="page-23-1"></span>3. Amendments to Plan

The Permittee shall review and immediately amend, if necessary, the Contingency Plan. Any amendment shall be subject to Permit Condition I.G.

[A.A.C. R18-8-264.A and 40 CFR §264.54]

#### <span id="page-23-2"></span>4. Emergency Coordinator

A trained emergency coordinator shall be available at all times in case of an emergency. Any changes to the names, addresses, and phone numbers of all persons qualified to act as emergency coordinators listed in the Contingency Plan shall be supplied to the Director as a modification pursuant to Permit Condition I.G.

[A.A.C. R18-8-264.A and 40 CFR §264.55]

### <span id="page-23-3"></span>5. List of Learning Sites

The Permittee must maintain a list of Learning Sites within 2.0 mile of the facility, verified annually. The list shall include the Learning Site's name, address, telephone number, and the name of a primary contact at each Learning Site. Upon implementation of the emergency provisions of the Contingency Plan, the Permittee shall make this information available to the fire department. This list will also be included in the Contingency Plan.

[A.A.C. R18-8-270.A and 40 CFR §270.32]

# <span id="page-23-4"></span>**J. RECORD KEEPING AND REPORTING**

In addition to the record keeping and reporting requirements specified elsewhere in this Permit, A.A.C. R18-8-264.A, and 40 CFR §264.77, the Permittee must maintain a written operating record at the facility (or at the location specified in Permit Condition I.F) in accordance with the parts of 40 CFR §264.73 that are applicable to post-closure care. [A.A.C. R18-8-264.A and 40 CFR §264.73]

### <span id="page-24-0"></span>**K. SCHEDULE OF COMPLIANCE**

In accordance with A.A.C. R18-8-270.A, 40 CFR §270.32(b)(2), and §270.33, the Permittee shall comply with the following schedule of compliance permit conditions regarding the Permittee producing and submitting an updated Human Health Risk Assessment (HHRA Project).

<span id="page-24-1"></span>1. Scope of Work and Proposed Project Timeline

Within thirty (30) days of permit issuance, the Permittee must submit a scope of work and proposed project timeline for the HHRA Project.

(a) The scope of work should clearly state the HHRA Project's objectives, data to be evaluated, anticipated sampling events, what the samples will be analyzed for, and what will be updated in the risk assessment model (including toxicity values and assessment parameters). The scope of work should also include an analysis of lingering data gaps from the 2009 Human Health Risk Assessment.

The report should include a description of how the proposed work will update the HHRA sufficiently enough to gauge any potential human health risks or exposures. The scope of work should clearly state the HHRA Project's deliverables, including the structure of the final report.

- (b) The HHRA Project timeline should address when reports will be sent to ADEQ, when sampling events are anticipated to occur, and the anticipated project end date.
- (c) The scope of work and project timeline should be submitted as a single written report with the appropriate narrative dialogue and any necessary figures to explain the extent of the HHRA Project.
- (d) The scope of work and project timeline will be submitted as a Class 1 Permit Modification Request requiring the Director's approval, and will be incorporated into Permit Attachment H as Exhibit H-1.

### <span id="page-24-2"></span>2. HHRA Project Workplans and Methods

Within thirty (30) days of receiving approval for the scope of work and project timeline, the Permittee must submit the HHRA Project workplans and methods.

(a) The workplans and methods should include narrative descriptions and appropriate tables or figures to clearly explain what work will be done, where samples will be

taken, when the work will be conducted, how samples will be analyzed, how existing data will be evaluated, and how the human health risk model will be updated. Additionally, the workplans and methods should include an associated Quality Assurance Project Plan (QAPP) for any data collection and analysis. The workplans and methods must also address how the Permittee plans to update or notify ADEQ during the process.

- (b) The workplans and methods may be submitted as a single written report, or as individual reports corresponding to various HHRA Project components. The written report will include narrative dialogues, tables, and figures necessary to fully explain how the work will be done and how the data will maintain appropriate quality.
- (c) The workplans and methods must be submitted as a Class 1 Permit Modification Request requiring the Director's approval, and will be incorporated into Permit Attachment H as Exhibit H-2.
- (d) After approval of the HHRA Project's workplans and methods, the Permittee must notify ADEQ a week before work will begin on-site, and within a week of the on-site work finishing. The Permittee must notify ADEQ of any delays or upsets during the progression of the HHRA Project.

# <span id="page-25-0"></span>3. Draft Human Health Risk Assessment Report

Within ninety (90) days of the completion of the HHRA Project's work, the Permittee must submit a draft HHRA report following the outline approved in the HHRA Project's workplan for review and approval. The draft HHRA report will be submitted as a Class 1 Permit Modification Request requiring the Director's approval.

### <span id="page-25-1"></span>4. Final Human Health Risk Assessment Report

Within fourteen (14) days of approval of the draft Human Health Risk Assessment report, the Permittee must submit the final Human Health Risk Assessment report with a certification page signed by the Permittee. The final Human Health Risk Assessment will be incorporated into Permit Attachment H as Exhibit H-3.

### **PART III – GROUNDWATER AND SOIL VAPOR MONITORING**

### <span id="page-26-1"></span><span id="page-26-0"></span>**A. DETECTION MONITORING PLAN**

The Permittee shall conduct groundwater and soil vapor monitoring, well field measurements, sampling, analysis, additional actions, and reporting according to parameters and frequencies specified in the Groundwater and Soil Vapor Monitoring Plan (Permit Attachment F), and the DMP Quality Assurance Project Plan (QAPP) (Permit Attachment G).

1. If the Permittee believes the groundwater detection monitoring program no longer satisfies the requirements of the regulations, the Permittee must, within ninety (90) days of the determination, submit a Permit Modification Request, requiring the Director's approval, to make any appropriate changes to the program that will satisfy the regulations. The Permit Modification Request will be submitted in accordance with Permit Condition I.G.

[A.A.C. R18-8-264.A and 40 CFR §264.98(h)]

2. The SVE system and soil vapor monitoring points supplement the groundwater analytical results in assessing potential threats to groundwater quality and assessing whether additional actions are needed. If the Permittee believes the soil vapor monitoring program no longer satisfies this requirement, the Permittee must submit a Permit Modification Request, requiring the Director's approval, to make any appropriate changes to the program. The Permit Modification Request will be submitted in accordance with Permit Condition I.G.

[A.A.C. R18-8-270.A and 40 CFR §270.32]

### <span id="page-26-2"></span>**B. WELL LOCATIONS, INSTALLATION, AND CONSTRUCTION**

- 1. The Permittee shall design, install, and maintain a groundwater monitoring system to comply with the applicable requirements of A.A.C. R18-8-264.A, 40 CFR §264 Subpart F, and with conditions specified in this section.
	- (a) The Permittee must maintain groundwater monitoring wells at the locations specified in Table 1 of the DMP (Permit Attachment F, Exhibit F-4) and in Exhibit F-1. Well locations shall be added as directed by ADEQ, or at the discretion of the Permittee, using installation methods and procedures approved by the Director. Wells may only be removed from the network or modified following the Director's written approval.
	- (b) All wells removed from the groundwater monitoring system shall be abandoned in accordance with procedures approved by the Arizona Department of Water

Resources. Well abandonment methods and certification shall be submitted to ADEQ within ninety (90) days from the date the well is removed from the network.

- 2. The Permittee must design, install, and maintain a soil vapor monitoring system as specified in this section.
	- (a) The Permittee shall maintain the soil vapor monitoring system consisting of the SVE system and the soil vapor monitoring points, as shown in Table 2 of the DMP (Permit Attachment F, Exhibit F-4) and in Exhibit F-1. Monitoring points and SVE wells will be added as directed by ADEQ, or at the discretion of the Permittee, using installation methods and procedures approved by the Director. Monitoring points and SVE wells may only be removed from the network or modified following the Director's written approval.
	- (b) All SVE wells or monitoring points removed from the soil vapor monitoring system shall be abandoned in accordance with procedures approved by the Arizona Department of Water Resources. Well abandonment methods and certification shall be submitted to ADEQ within ninety (90) days from the date the well is removed from the network.

[A.A.C. R18-8-270.A and 40 CFR §270.32]

# <span id="page-27-0"></span>**C. GROUNDWATER SAMPLING AND ANALYSIS**

The Permittee shall adhere to the following techniques and procedures when obtaining and analyzing groundwater samples to provide a reliable indication of groundwater quality. [A.A.C. R18-8-264.A, 40 CFR §264.97(d) and (e)]

- 1. Groundwater samples will be collected from the wells identified in Table 1 of the DMP (Permit Attachment F, Exhibit F-4). Groundwater samples shall be collected, preserved, and shipped in accordance with procedures specified in the DMP and the associated QAPP (Permit Attachment F and Permit Attachment G).
- 2. The Permittee shall ensure that the groundwater samples are collected semi-annually (typically spring and fall) in accordance with the DMP (Permit Attachment F, Exhibit F-4).
- 3. Groundwater samples must be tracked and controlled using the chain-of-custody procedure specified in the DMP and the associated QAPP (Permit Attachment F and Permit Attachment G).
- 4. Samples shall be analyzed according to the DMP and the associated QAPP (Permit Attachment F and Permit Attachment G) or according to the most current final version of the EPA Test Methods for Evaluating Solid Waste SW-846. For constituents that have established maximum contaminant levels (MCL), preliminary remediation goals (PRG), or Arizona Health-Based Guidance Levels (HBGL), the analytical method chosen must be capable of achieving a practical quantitation limit (PQL) below the established MCL, PRG, or HBGL.
- 5. Depth to water level measurements will be collected at each sampling event at all wells identified in Table 1 of the DMP. Water level measurements will be performed in accordance with the specifications of DMP (Permit Attachment F, Exhibit F-4).
- 6. Changes in groundwater quality will be assessed and further actions will be taken pursuant to Permit Attachment F, Groundwater and Soil Vapor Monitoring.

# <span id="page-28-0"></span>**D. SOIL VAPOR SAMPLING AND ANALYSIS**

The Permittee shall adhere to the following techniques and procedures when obtaining and analyzing soil vapor samples to provide a reliable indication of soil vapor concentrations. [A.A.C. R18-8-270.A and 40 CFR §270.32]

- 1. Soil vapor samples will be collected from the monitoring points identified in Table 1 and 2 of the DMP (Permit Attachment F, Exhibit F-4). Samples shall be collected, preserved, and shipped in accordance with the procedures specified in the DMP and the associated QAPP (Permit Attachment F and Permit Attachment G).
- 2. The Permittee shall ensure that the soil vapor samples are collected semi-annually (typically spring and fall) in accordance with the DMP (Permit Attachment F, Exhibit F-4).
- 3. Soil vapor samples must be tracked and controlled using the chain-of-custody procedure specified in the DMP and associated QAPP (Permit Attachment F and Permit Attachment G).
- 4. Samples shall be analyzed for volatile organic compounds according to the DMP and associated QAPP (Permit Attachment F and Permit Attachment G).
- 5. Soil vapor concentrations shall be compared to thresholds and additional actions will be taken pursuant to Permit Attachment F, Groundwater and Soil Vapor Monitoring.

### <span id="page-29-0"></span>**E. REPORTING AND RECORDKEEPING**

1. The Permittee shall enter all monitoring, testing, and analytical data obtained pursuant to this Permit in the operating record. The data must include all computations and data validation.

[A.A.C. R18-8-264.A and 40 CFR §264.73(b)(6)]

2. The Permittee shall submit to ADEQ a semi-annual report detailing water levels, groundwater quality data, and soil vapor monitoring data collected in the previous six months. This report shall be submitted to ADEQ no later than 90 days after each semiannual sampling event. The report shall be prepared pursuant to the specific requirements of Permit Attachment F, Groundwater and Soil Vapor Monitoring.

[A.A.C. R18-8-270.A and 40 CFR §270.32]

### <span id="page-29-1"></span>**F. MANAGEMENT OF INVESTIGATION DERIVED WASTE (IDW)**

- 1. The Permittee shall perform or have a copy of a waste determination on all Investigation-Derived Waste (IDW). The determination may be based on laboratory analysis, safety data sheets, or other similar information provided by the manufacturer, or by using generator knowledge.
- 2. Groundwater monitoring well purge water will be discharged to on-site soil and vegetation. If future analyses of groundwater samples indicate that contamination has occurred, disposal of this purge water will be modified to align with a disposal method appropriate for such contamination.
- 3. Personal protection equipment (PPE) will be taken off-site and disposed of, in appropriate receptacles, as solid waste. Currently, no disposable sampling equipment is used. However, if used in the future, that disposable sampling equipment would be disposed of as solid waste, unless analyses indicate contamination requiring alternative disposal methods.

[A.A.C. R18-8-270.M, N, and O, and 40 CFR §270.32]

### <span id="page-30-0"></span>**PART IV – CORRECTIVE ACTION FOR SOLID WASTE MANAGEMENT UNITS – SCHEDULE OF COMPLIANCE**

# <span id="page-30-1"></span>**A. AUTHORITY**

RCRA Section 3004(u), as amended by the HSWA, A.A.C. R18-8-264.A (40 CFR §264.101 and 40 CFR §264 Subpart S) requires that Permits issued after November 8, 1984 address corrective action for releases of hazardous waste and hazardous waste constituents from any Solid Waste Management Unit (SWMU) at the facility, regardless of when the waste was placed in the unit.

When the Permittee discovers a new SWMU or an area of concern (AOC) at the facility, or determines a release has occurred, the facility will be governed by the conditions of Permit Part IV (Corrective Action Schedule of Compliance or CASOC).

### <span id="page-30-2"></span>**B. SUMMARY OF PREVIOUS CORRECTIVE ACTION ACTIVITIES**

### <span id="page-30-3"></span>1. Interim Measures Investigations Required by 2001 Post-Closure Permit

In July and August 2002, Weston Solutions, Inc. (Weston) conducted a soil investigation to determine the nature and extent of volatile organic compounds (VOCs), semi-volatile organic compounds (sVOCs), and organochlorine pesticides in soil surrounding the landfill. Weston also collected soil vapor samples around the perimeter of both landfill units for analysis of target VOCs.

In November 2003, Hydro Geo Chem, Inc. (HGC) conducted additional investigations by installing six soil vapor monitoring points in three soil borings around the landfill.

### <span id="page-30-4"></span>2. Interim Measure SVE System Installation and Operation

An SVE system was installed at the landfill as an interim measure in June 2006. Additional soil vapor samples have been collected at the six monitoring points from 2006 to present day. The SVE system is still operated per the conditions of Permit Attachment E (Soil Vapor Extraction System Operation and Maintenance). The SVE system lessens the volume of VOC contaminated soil vapor by treating extracted soil vapor with granular activated carbon. In the event that there is an identified increase in contamination, actions will be taken to operate the SVE system more conservatively.

#### <span id="page-31-0"></span>3. Interim Measures Risk Assessments

HGC conducted a preliminary risk assessment screening for the facility in 2005. AMEC conducted a human health risk assessment in 2009.

### <span id="page-31-1"></span>**C. SPECIFIC CORRECTIVE ACTION REQUIREMENTS [RESERVED]**

### <span id="page-31-2"></span>**D. GENERAL CORRECTIVE ACTION REQUIREMENTS**

#### <span id="page-31-3"></span>1. Record Keeping

As stated in Permit Condition I.D.9 (Monitoring and Records), all raw data, such as laboratory reports, drilling logs, bench-scale or pilot-scale data, and other supporting information gathered or generated during activities undertaken pursuant to CASOC shall be maintained at the facility, or alternate location specified in the Permit, during the term of this Permit.

#### <span id="page-31-4"></span>2. Reporting, Notifications, and Submittals

- (a) The Permittee shall submit to the Director signed quarterly progress reports of all activities conducted pursuant to the provisions of this CASOC. These reports shall contain:
	- i. A description of the work completed,
	- ii. Summaries of all findings, including summaries of laboratory data,
	- iii. Summaries of all problems or potential problems encountered during the reporting period and actions taken to correct the problems, and
	- iv. Projected work for the next reporting period.
- (b) Copies of other reports (e.g. inspection reports), drilling logs, and laboratory data shall be made available to the Director upon request.
- (c) The Director may require the Permittee to conduct new or more extensive assessments, investigations, or studies, as needed, based on information provided in these progress reports or other supporting information.
- (d) The Permittee shall ensure that all plans, reports, notifications, and other submissions to the Director required by this Permit are signed, certified, and submitted in accordance with Permit Condition I.D.10 (Signatory and Certification Requirements), and other applicable conditions. Technical work submitted to the Director shall be

stamped by a professional Geologist or Engineer, as appropriate, registered in the State of Arizona.

### <span id="page-32-0"></span>3. Contamination that has Migrated Beyond the Facility Boundary

The Permittee shall implement corrective actions beyond the facility boundary where necessary to protect human health and the environment, unless the Permittee demonstrates, to the satisfaction of the Director, that, despite the Permittee's best efforts, as determined by the Director, the Permittee was unable to obtain the necessary permission to undertake such actions. The Permittee is not relieved of all responsibility to clean up a release that has migrated beyond the facility boundary where off-site access is denied. On-site measures to address such releases will be determined on a case-by-base basis. Any determination by the Director requiring the Permittee to address such releases will be made as a Permit Modification Request, requiring the Director's approval.

### <span id="page-32-1"></span>4. Quality Assurance and Control

When performing Corrective Action, the Permittee shall meet the minimum requirements below for any sampling and sample testing.

### (a) Sample Collection and Management

A sampling plan submitted by the Permittee shall address all elements of EPA SW-846, A.A.C. R18-8-260 et seq., and 40 CFR §260 including, but not limited to:

- i. Specifying the sampler and sampler procedure for use,
- ii. Specifying sampling points based on statistics, logic, and strategy,
- iii. Trip blanks, duplicates, spikes, splits, and other field control samples, and
- iv. Sample management procedures for the field notebook, collection form, preservatives and capping, and other chain-of-custody components.

### (b) Laboratory Analysis and Chain-of-Custody

Throughout all sample analysis activities, the Permittee shall ensure the use of Director-approved quality assurance, quality control, and chain-of-custody procedures. Additionally, the Permittee shall:

i. Inform the Director's Project Coordinator which laboratories will be used by the Permittee.

- ii. Ensure that all laboratories used by the Permittee for the analyses participate in a quality assurance and quality control program equivalent to that described in EPA SW-846. As part of such a program, and upon request by the Director, such laboratories will perform analyses on a reasonable number of known samples provided by the Director to demonstrate the quality of the analytical data.
- iii. The laboratory must be licensed by the Arizona Department of Health Services (ADHS) to perform the specific analyses for the specific analyte(s) of concern.

### (c) Evaluation of Sampling Data

The Permittee must ensure that sampling plans contain provisions for review of all field and laboratory quality assurance and quality control notes and results, and shall use EPA SW-846 to evaluate all data developed in compliance with this Permit. Sampling plans must demonstrate the use of representative samples and must include sufficient parameters to identify migration of hazardous waste and hazardous constituents to the environment.

### <span id="page-33-0"></span>5. Project Coordinator

The Permittee's Project Coordinator shall be responsible for overseeing the implementation of corrective action at the facility in accordance with this CASOC and must designate a person to act in their absence. ADEQ will also assign a Project Coordinator. All communications between the Permittee and ADEQ, including all documents, reports, approvals, and other correspondence concerning the activities performed pursuant to this Permit, shall be directed through the Project Coordinators. The Permittee must provide written notice to ADEQ at least seven (7) calendar days prior to changing the Project Coordinator.

# <span id="page-33-1"></span>**E. NOTIFICATION AND ASSESSMENT OF NEWLY IDENTIFIED SWMU(s) OR AOC(s)**

# <span id="page-33-2"></span>1. Notification of Newly Identified SWMU(s) or AOC(s)

The Permittee shall notify the Director, in writing, of any newly identified SWMUs or AOCs (i.e., a unit not specifically identified during the RCRA Facility Assessment (RFA)), discovered during the course of groundwater monitoring, field investigations, environmental audits, or other means, no later than fifteen (15) calendar days after discovery. The notification must include, at a minimum, the location of the SWMU or

AOC and all available information pertaining to the nature of the release (e.g., media affected, hazardous constituents released, magnitude of release, etc.).

### <span id="page-34-0"></span>2. Request for SWMU Assessment Plan

After such notification, the Director may require in writing, that the Permittee prepare a SWMU Assessment Plan and a proposed schedule of implementation and completion of the SWMU Assessment Plan for any additional SWMU(s) or AOC(s) discovered subsequent to the issuance of this Permit. This plan will be submitted as a Class 1 Permit Modification Request requiring Director approval.

### <span id="page-34-1"></span>3. Content and Submittal of SWMU Assessment Plan

Within sixty (60) calendar days after receipt of the Director's request for a SWMU Assessment Plan, the Permittee shall prepare and submit a SWMU Assessment Plan to determine past and present operations at the unit, including any sampling and analysis of groundwater, land surface and subsurface strata, and surface water or air, as necessary, to determine whether a release of hazardous waste and hazardous constituents from the unit(s) occurred, is likely to have occurred, or is likely to occur. The SWMU Assessment Plan must demonstrate that the sampling and analysis program, if applicable, is capable of yielding representative samples and must include sufficient parameters to identify migration of hazardous waste and hazardous constituents from the newly discovered SWMU(s) to the environment.

### <span id="page-34-2"></span>4. Review and Approval or Disapproval of SWMU Assessment Plan

After the Permittee submits the SWMU Assessment Plan, the Director shall either approve or disapprove of the plan in writing. If the Director disapproves of the SWMU Assessment Plan, the Director shall either:

- (a) Notify the Permittee in writing of the SWMU Assessment Plan deficiencies and specify a due date for submittal of a revised SWMU Assessment Plan, or
- (b) Revise the SWMU Assessment Plan and notify the Permittee of the revisions. The Director-revised SWMU Assessment Plan becomes the approved SWMU Assessment Plan, and constitutes the approval of the Class 1 Permit Modification Request specified in Permit Condition IV.E.2.

The approved SWMU Assessment Plan will be incorporated into Permit Attachment H (CASOC – Approved Work Plans and Reports).

#### <span id="page-35-0"></span>5. Implementation of the SWMU Assessment Plan

The Permittee shall implement the SWMU Assessment Plan within fifteen (15) calendar days of receiving written approval.

#### <span id="page-35-1"></span>6. Content and Submittal of SWMU Assessment Report (SAR)

The Permittee shall submit a SWMU Assessment Report (SAR) to the Director no later than thirty (30) calendar days after the completion of work specified in the approved SWMU Assessment Plan. The Report will be submitted as a Class 1 Permit Modification Request, requiring the Director's approval. The SAR shall describe all results obtained from the implementation of the approved SWMU Assessment Plan. At a minimum, the SAR shall provide the following information for each newly identified SWMU:

- (a) The location of the newly identified SWMU in relation to other SWMUs,
- (b) The type and function of the unit,
- (c) The general dimensions, capacities, and structural description of the unit, including any available drawings,
- (d) The period during which the unit was operated,
- (e) The specifics on all wastes that have been or are being managed at the SWMU, to the extent available, and
- (f) The results of any sampling and analysis required for the purpose of determining whether releases of hazardous waste and hazardous constituents have occurred, are occurring, or are likely to occur from the unit.
- <span id="page-35-2"></span>7. SAR Approval and Determination of Further RCRA Facility Investigation (RFI) Action
	- (a) Based on the results of the SAR, the Director shall determine the need for further investigations at specified unit(s) covered in the SWMU Assessment, and may require the Permittee to prepare a RCRA Facility Investigation (RFI) Work Plan for such investigations. If the Director determines that investigations are needed, the Director shall incorporate his determination into the SAR approval. The SAR and SAR Approval shall constitute approval of the Permittee's Class 1 Permit Modification Request. The final approved SAR will then be incorporated into Permit Attachment H (CASOC – Approved Work Plans and Reports).
(b) The RFI Work Plan described in Permit Condition IV.E.7(a) will be reviewed for approval pursuant to Permit Condition IV.H (RCRA Facility Investigation Work Plan and Report). The RFI Work Plan will be submitted to the Director as a Class 1 Permit Modification Request, requiring the Director's approval.

#### **F. NEWLY DISCOVERED RELEASES AND THREATS TO HEALTH AND THE ENVIRONMENT**

#### 1. Notification Requirements

The Permittee must notify the Director, in writing, of any release(s) of hazardous waste and hazardous constituents from the historic or current operations, discovered during the course of groundwater monitoring, field investigation, environmental auditing, or other activities undertaken after commencement of the RFI, no later than fifteen (15) calendar days after discovery. Such newly-discovered releases may be from newly identified units, from units for which, based on the findings of the RFA, the Director had previously determined that no further investigation was necessary, or from units investigated as part of the RFI.

In the event the Permittee identifies a current or potential threat to human health or the environment, the Permittee must immediately notify the Director orally, and in writing, with seven (7) calendar days, summarizing immediacy and magnitude of these threats.

#### 2. Interim Measures for Current or Potential Threats

Within forty-five (45) calendar days of notifying the Director, the Permittee shall submit to the Director an Interim Measures (IM) Work Plan, pursuant to Permit Condition IV.G (Interim Measures) that identifies interim measures which mitigate this threat and are consistent with, and integrated into, any long-term solution at the facility. The Work Plan shall be submitted as a Class 1 Permit Modification Request, requiring the Director's approval. The approved IM Work Plan will be incorporated into Permit Attachment H (CASOC – Approved Work Plans and Reports).

#### 3. Further Investigations

The Director may require further investigation of newly identified release(s). A plan for such investigation will be submitted by the Permittee as a Class 1 Permit Modification Request, requiring the Director's approval. The Plan shall be reviewed pursuant to Permit Condition IV.H (RCRA Facility Investigation Work Plan and Report).

#### **G. INTERIM MEASURES**

1. Determination that Interim Measures are Needed

If during the course of any activity initiated under this CASOC, the Director or Permittee determines that a release or potential release of hazardous waste, including hazardous constituents, from a SWMU poses an actual, imminent, or potential threat to human health or the environment, the Director and Permittee may determine that interim measures are necessary. Interim stabilization measures consistent with the final remedy may be deployed during ongoing investigations. The following factors should be considered in this determination:

- (a) Time required to develop and implement the final remedy,
- (b) Actual and potential exposures to the environmental and human receptors,
- (c) Actual and potential contamination of drinking water supplies and sensitive ecosystems,
- (d) Potential for further degradation of the environmental media without interim measures,
- (e) Presence of hazardous waste in containers that may pose a threat of release,
- (f) Presence and concentration of hazardous waste (including hazardous constituents) in soils with potential to migrate to groundwater or surface water,
- (g) Weather conditions that may affect the current levels of contamination,
- (h) Risks of fire, explosions, or accident, and
- (i) Other situations that may pose threats to human health and the environment.
- 2. Specifying Interim Measures and Actions
	- (a) When it is determined that interim measures are needed, an Interim Measures (IM) Work Plan shall be developed that will include, but is not limited to:
- i. The interim measures needing to be taken,
- ii. Specific action(s) that must be taken to implement the interim measure,
- iii. Schedule for implementation, and
- iv. Parameters or measurements by which the interim measures will be deemed complete.
- (b) Either the Director or the Permittee shall develop the IM Work Plan as follows:
	- i. The Director may notify the Permittee in writing of the need to perform specific interim measures. If the Permittee concurs, the Permittee shall begin to implement the interim actions within fifteen (15) calendar days after receiving notification. Interim measures do not require a public comment period until the measures are incorporated into the Corrective Measures Study (CMS) Work Plan and Report described in Permit Condition IV.I.
	- ii. The Director may notify the Permittee in writing that the Permittee is required to develop an IM Work Plan. In this event, the Permittee shall submit the IM Work Plan within thirty (30) calendar days after the request. The IM Work Plan must be submitted as a Class 1 Permit Modification Request, requiring the Director's approval.

#### 3. Review and Approval or Disapproval of IM Work Plan

After the Permittee submits the IM Work Plan, the Director shall either approve or disapprove in writing. If the Director disapproves the IM Work Plan, the Director shall either:

- (a) Notify the Permittee, in writing, of the IM Work Plan's deficiencies and specify a due date for the submittal of a revised Plan, or
- (b) Revise the IM Work Plan (this revised Work Plan becomes the approved IM Work Plan) and notify the Permittee of the revisions. The approved IM Work Plan constitutes approval of the Class 1 Permit Modification Request specified in Condition IV.G.2(b)(ii). The final approved IM Work Plan will then be incorporated into Permit Attachment H (CASOC – Approved Work Plans and Reports).

#### **H. RCRA FACILITY INVESTIGATION (RFI) WORK PLANS AND REPORTS**

1. Submittal of RFI Work Plan

An RFI Work Plan may be required by the Director in the future to address updated information (e.g., newly-identified SWMUs) needed to determine potential or actual impacts on human health and the environment.

#### 2. Content and Submittal of RFI Work Plan

Within sixty (60) days after receiving a request from the Director, the Permittee shall submit a complete RFI Work Plan to the Director. The RFI Work Plan shall be submitted as a Class 1 Permit Modification Request, requiring the Director's approval. The Work Plan shall address, in detail, SWMUs, releases of hazardous waste, including hazardous constituents, and media of concern which require further investigations.

- (a) The Work Plan shall describe the objectives of the investigation and the overall technical and analytical approach to completing all actions necessary to characterize the nature, direction, rate, movement, and concentration of releases of hazardous waste (including hazardous constituents) from specific units or groups of units, and their actual or potential receptors. The Work Plan shall detail all proposed activities and procedures to be conducted at the facility, the schedule for implementation and completing such investigations, including contractor personnel, and the overall management of the RFI.
- (b) The Plan must discuss sampling and data collection quality assurance and data management procedures listed in Permit Condition IV.D.4 (Quality Assurance and Control), including formats for documenting and tracking data and other results of the investigation, and health and safety procedures.

#### 3. Review and Approval or Disapproval of RFI Work Plan

The Director shall review the RFI Work Plan for proper content and those RFI Work Plan elements applicable to the facility. After review, the Director will either approve or disapprove the RFI Work Plan in writing. If the Director disapproves the RFI Work Plan, the Director shall either:

- (a) Notify the Permittee in writing of the RFI Work Plan's deficiencies and specify a due date for submittal of a revised RFI Work Plan, or
- (b) Revise the RFI Work Plan and notify the Permittee of the revisions. This modified RFI Work Plan becomes the approved RFI Work Plan and constitutes approval of the Class 1 Permit Modification Request in Permit Condition IV.H.2.

The Director shall also review for approval, as part of the RFI Work Plan, and plans developed to address further investigations of newly identified SWMUs (Permit Condition IV.F).

If approved, the RFI Work Plan will be incorporated into Permit Attachment H (CASOC – Approved Work Plans and Reports). If the Director approves the RFI Work Plan, the Permittee shall, within ninety (90) calendar days of receipt of approval, send a Class 1 Permit Modification Notice to all individuals on the facility mailing list maintained by the Director in accordance with R18-8-270.A, 40 CFR  $\S 270$ .I(c)(1)(ix) and (x), and 40 CFR  $\S 124.10(c)(1)(ix)$  and (x). The Notice shall include a summary of the approved RFI Work Plan and describe the change made to Permit Attachment H (CASOC – Approved Work Plans and Reports).

#### 4. Implementation of RFI Work Plan

No later than thirty (30) calendar days after the Permittee has received written approval from the Director for the RFI Work Plan, the Permittee shall begin implementing the RFI according to the schedules and procedures specified in the RFI Work Plan.

#### 5. Content and Submittal of RFI Final Report

Within sixty (60) calendar days after the completion of the RFI Work Plan or other schedule approved by the Director, the Permittee shall submit:

#### (a) RFI Final Report

The RFI Final Report shall be submitted as a Class 1 Permit Modification Request, requiring the Director's approval. The RFI Final Report shall describe the procedures, methods, and results of all facility investigations of SWMUs and their releases, including information on the type and extent of contamination at the facility, sources and migration pathways, and actual or potential receptors. The RFI Final Report will present all information gathered under the approved RFI Work Plan. The RFI Final Report must contain adequate information to support further corrective action decisions at the facility.

(b) Determination of No Further Actions with Modification

Based on the results of the RFI, and other relevant information, the Permittee may submit an RFI-based determination of No Further Action (NFA) with a proposed Class 3 Permit Modification Request to the Director requesting termination of any Corrective Action required. The NFA determination, and the proposed Class 3 Permit Modification, will be processed pursuant to requirements of Permit Conditions I.C.1 and I.G. The NFA must contain information demonstrating that there are no releases

of hazardous wastes and hazardous constituents from SWMUs at the facility that pose a threat to human health and the environment. It must also include information required in R18-8-270.A (40 CFR §270.42(c), §270.13 through §270.21, §270.62, and §270.63), and state if:

- i. Contamination is found to be non-existent,
- ii. Contaminant levels and subsequent risks are less than background levels (i.e. levels are naturally occurring),
- iii. Contamination results from releases originating from outside the facility or from a source not related to the Permittee's historic operations or current remediation efforts at the site,
- iv. Groundwater is neither a current or potential source of drinking water, impacts potentially vulnerable Class 1 groundwaters, nor is potentially usable for other human purposes, or
- v. Contamination is located adjacent to industrialized, non-residential areas.

#### 6. Review and Approval or Disapproval of RFI Final Report

The Director shall review the RFI Final Report submittal (including the NFA Determination, if applicable), and either approve or disapprove the Report.

(a) If the Director disapproves the Report, the Director shall notify the Permittee in writing of the Report's deficiencies and specify a due date for submittal of the revised Report.

#### (b) RFI Final Report without NFA Determination

If the Director approves the Report, the approval constitutes approval of the Permit Modification Request of Permit Condition IV.H.5(a). The Permittee must, within ninety (90) calendar days of receipt of approval, send a Class 1 Permit Modification Notice to all individuals on the facility mailing list maintained by the Director in accordance with A.A.C. R18-8-270.A, 40 CFR  $\S 271$ .I(c)(1)(ix) and (x), and 40 CFR  $§124.10(c)(1)(ix)$  and (x). The Notice shall include a summary of the approved RFI Final Report and describe the change made to Permit Attachment H (CASOC – Approved Work Plans and Reports).

#### (c) RFI Final Report with NFA Determination

If, based upon review of the Permittee's NFA determination and proposed Class 3 Permit Modification Request, the results of the RFI, and other information (including comments received during the public comment period), the Director determines that

releases or suspected releases which were investigated either are non-existent or do not pose a threat to human health and the environment, the Director may grant the requested modification. However, the NFA approval does not preclude the Director from initiating other modifications to the CASOC according to procedures in 40 CFR §270.41 (Director-Initiated Permit Modifications) that may rescind the determination or require the Permittee to perform:

- i. Continued or periodic monitoring of air, soil, groundwater, or surface water, when site-specific circumstances indicate that releases of hazardous wastes (including hazardous constituents) are likely to occur, if necessary, to protect human health and the environment, and/or
- ii. Further investigations, studies, or remediation at a later date, if new information or subsequent analysis indicates a release or likelihood of a release from a SWMU is likely to pose a threat to human health or the environment.

Upon approval of the RFI Final Report with NFA Determination and Class 3 Permit Modification Request, the RFI Final Report and NFA Determination will be incorporated into Permit Attachment H (CASOC – Approved Work Plans and Reports).

#### **I. CORRECTIVE MEASURES STUDY**

#### 1. Call-in of the Corrective Measures Study

If the Director has reason to believe, after review of the RFI Final Report, that a SWMU has released concentrations of hazardous constituents in excess of any action level, or determines that contaminations present at levels below those action levels pose a threat to human health and the environment given site specific exposure conditions, the Director may require a Class 1 Permit Modification, for a Corrective Measures Study (CMS), and shall notify the Permittee in writing.

#### 2. Content and Submittal of the CMS Work Plan

The Permittee shall submit a Class 1 Permit Modification Request, requiring the Director's approval, of the CMS Work Plan to the Director within forty-five (45) calendar days after notification of the requirement to conduct a CMS. The CMS Work Plan shall provide the following information:

(a) Description of the general approach to investigate and evaluate potential remedies,

- (b) Definition of the overall study objectives,
- (c) The specific plans and factors for evaluating remedies to ensure compliance with remedy standards, as stated in Permit Condition IV.J (Remedy Selection),
- (d) Schedules for conducting the study, and
- (e) Proposed format for the presentation of this information.

#### 3. Review and Approval or Disapproval of CMS Work Plan

The Director shall review the CMS Work Plan to ensure it contains all necessary content.

- (a) If the Director disapproves the CMS Work Plan, the Director shall either:
	- i. Notify the Permittee in writing of the Work Plan's deficiencies and specify a due date for submittal of a revised Work Plan, or
	- ii. Revise the CMS Work Plan and notify the Permittee of the revisions. This modified CMS Work Plan becomes the approved CMS Work Plan, and the approval to the Permit Modification Request specified in Permit Condition IV.I.2.
- (b) If the Director approves the CMS Work Plan, the Permittee shall, within ninety (90) calendar days of receipt of approval, send a Class 1 Permit Modification Notice to all individuals on the facility mailing list maintained by the Director in accordance with R18-8-270.A, 40 CFR §270.I(c)(1)(ix) and (x), and 40 CFR §124.10(c)(1)(ix) and (x). The Notice shall include a summary of the approved CMS Work Plan and describe the change made to Permit Attachment H (CASOC – Approved Work Plans and Reports).

#### 4. Implementation of CMS Work Plan

The Permittee shall implement the CMS Work Plan no later than fifteen (15) calendar days after the Permittee has received written approval from the Director for the CMS Work Plan. The CMS must be conducted in accordance with the approved CMS Work Plan.

#### 5. Content and Submittal of CMS Report

Within ninety (90) days after completion of the CMS tasks, the Permittee shall submit a Class 1 Permit Modification Request, requiring the Director's approval, of the CMS

Report. The CMS Report must contain adequate information to support the Director in the remedy selection decision-making process and shall include, at a minimum:

- (a) A summary of results of investigations, and any bench-scale or pilot tests conducted for each remedy studied,
- (b) A description and evaluation of each remedial alternative which passed through the initial screening of corrective measure technologies,
- (c) All information gathered under the approved CMS Plan with performance standards streamlined, and
- (d) The recommended corrective measure(s), and a justification for selection of the corrective measure(s) recommended.

#### 6. Review and Approval or Disapproval of CMS Report and Remedy

The Director shall approve, approve with modifications, or disapprove the CMS Report and will advise the Permittee of the determinations in writing. The Director shall select the remedy according to Permit Condition IV.J (Remedy Selection). In all cases, the Director may require the Permittee to evaluate additional remedies or particular elements of the proposed remedies.

- (a) If the Director disapproves the CMS Report, the Director shall notify the Permittee in writing of deficiencies in the CMS Report and specify a due date for submittal of a revised draft CMS Report.
- (b) If the Director approves or approves with modifications, the CMS Report, the approved CMS Report constitutes approval of the Permit Modification Request of Permit Condition IV.I.5. The CMS Report will be incorporated into Permit Attachment H (CASOC – Approved Work Plans and Reports). If the Director approves the CMS Report, the Permittee must, within ninety (90) calendar days of receipt of approval, send the Class 1 Permit Modification Notice to all individuals on the facility mailing list maintained by the Director in accordance with R18-8-270.A, 40 CFR  $\S 270$ .I(c)(1)(ix) and (x), and 40 CFR  $\S 124.10(c)(1)(ix)$  and (x). The Notice shall include a summary of the approved CMS Work Plan and describe the change made to Permit Attachment H (CASOC – Approved Work Plans and Reports).
- (c) Within forty-five (45) calendar days of receipt of the Director's approval, or approval with modifications, of the proposed corrective measure(s), the Permittee shall submit

a Corrective Measures Implementation (CMI) Program Plan for the remedy selected pursuant to Permit Condition IV.K (Corrective Measures Implementation).

#### **J. REMEDY SELECTION**

#### 1. Remedy Standards

Based on results of the CMS and any further evaluations of additional remedies, the Director shall select a remedy from the remedial alternatives evaluated in the CMS that will protect human health and the environment, meet the concentration levels of hazardous constituents in each medium that the remedy must achieve to be protective of human health and the environment, control the course(s) of release(s) to reduce or eliminate, to the maximum extent practicable, further releases that might pose a threat to human health and the environment, and meet all applicable waste management requirements.

#### 2. Technical Evaluation Factors of Remedy

In approving the recommended remedy(s) that meet the standards for remedies established above, the Director shall consider the following evaluation factors, as appropriate.

#### (a) Long-Term Reliability and Effectiveness

To establish the degree of certainty that the remedy will prove successful, evaluation includes the:

- i. Magnitude o f residual risks in terms of amounts and concentrations of waste remaining following remedy implementation, considering the persistence, toxicity, mobility, and propensity to bio-accumulate of such hazardous wastes including hazardous constituents,
- ii. Type and degree of long-term management required, including monitoring, operation and maintenance,
- iii. Exposure potential of human and environmental receptors to remaining wastes, considering potential threats to human health and the environment associated with excavation, transportation, re-disposal, or containment,
- iv. Long-term reliability of the engineering and institutional controls, including uncertainties associated with land disposal of untreated wastes and residuals, and
- v. Potential need for replacement of the remedy.

#### (b) Reduction of Toxicity, Mobility, and Volume

Evaluation of the degree to which a potential remedy employs treatment that reduces toxicity, mobility, or volume of hazardous wastes (including hazardous constituents) shall include:

- i. The treatment processes the remedy(s) employs and materials it would treat,
- ii. Amount of hazardous waste (including hazardous constituents) that would be destroyed or treated,
- iii. The degree to which the treatment is irreversible, and
- iv. The residuals that will remain following treatment, considering the persistence, toxicity, mobility, and propensity to bio-accumulate of the hazardous wastes (including hazardous constituents).

#### (c) Short-Term Effectiveness

Assess potential remedy(s) for short-term effectiveness including:

- i. Magnitude of reduction of existing risks,
- ii. Short-term risks that might be posed on the community, workers, or environment during implementation of the remedy(s), including potential threats to human health and the environment associated with excavation, transportation, re-disposal, or containment, and
- iii. Time until full protection is achieved.

#### (d) Ability to Implement

The ease or difficulty of implementing a potential remedy(s) may be assessed via the following factors:

- i. Degree of difficulty associated with constructing the technology,
- ii. Expected operational reliability of the technologies,
- iii. Need to coordinator or obtain necessary approvals and permits from other agencies,
- iv. Availability of necessary equipment and specialists, and
- v. Available capacity, location of necessary equipment, storage, and disposal services.
- (e) Cost

Types of costs assessed include:

- i. Capital and O&M costs,
- ii. Net present value of capital and O&M costs, and
- iii. Potential future remedial action costs.

#### **K. CORRECTIVE MEASURES IMPLEMENTATION (CMI) PROGRAM PLAN**

#### 1. Content and Submittal of CMI Program Plan

Within forty-five (45) calendar days after receipt of the Director's Remedy Selection, the Permittee shall submit a Class 1 Permit Modification Request, requiring Director's approval of the draft CMI Program Plan. All corrective action requirements of 40 CFR §264.99(h) and §264.100 shall be addressed, including, but not limited to:

- (a) Details of specific remedies (i.e. ex-situ or in-situ methods) to be taken which achieve compliance with the standards, and a description of the remedy's technical features that are necessary to achieve the standards, including, but not limited to:
	- i. Requirements for quality sampling and analysis, including a plan for CMI groundwater monitoring that demonstrates an effective post-closure compliance or assessment monitoring program,
	- ii. Requirements for removal, decontamination, closure, or post-closure of units, equipment, devices, or structures used to implement the remedy, and
	- iii. Requirements for achieving compliance with concentration limits and levels.
- (b) Basic standards including, but not limited to:
	- i. List of hazardous constituents,
	- ii. All concentration levels or limits of hazardous constituents in each media (soil, groundwater, etc.) that the remedy must achieve to protect human health and the environment,
	- iii. Compliance points and compliance period, and
	- iv. Management of hazardous waste.
- (c) A schedule for initiating and completing all major technical features and milestones of remedy, and required length of corrective actions taken, including when CMI groundwater monitoring is initiated in lieu of post-closure groundwater compliance or assessment monitoring, and
- (d) Requirements for submission of semi-annual reports, other information, and modifications if the above requirements cannot be met.

#### 2. Review and Approval or Disapproval of CMI Program Plan

The Director shall approve, approve with modifications, or disapprove the draft CMI Program Plan and will advise the Permittee of the determination in writing.

- (a) If the Director disapproves of the CMI Program Plan, the Director shall notify the Permitee in writing of deficiencies in the CMI Program Plan and specify a due date for submittal of a revised CMI Program Plan.
- (b) If the Director approves (or approves with modifications) the CMI Program Plan, the CMI Program Plan will be incorporated into Permit Attachment H (CASOC – Approved Work Plans and Reports). If the Director approves the CMI Program Plan, the Permittee shall, within ninety (90) calendar days of receipt of approval, send the Class 1 Permit Modification Notice to all individuals on the facility mailing list maintained by the Director in accordance with R18-8-270.A, 40 CFR  $\S 270$ .I(c)(1)(ix) and (x), and 40 CFR  $\S 124.10(c)(1)(ix)$  and (x). The Notice shall include a summary of the approved CMS Work Plan and describe the change made to Permit Attachment H (CASOC – Approved Work Plans and Reports).
- (c) Within forty-five (45) calendar days of receipt of the Director's approval, or approval with modifications, or the proposed corrective measure(s), the Permittee shall submit to the Director a final CMI Program Plan consistent with the Director's written notification.

#### 3. Implementation of the CMI Program Plan

No later than fifteen (15) calendar days after the Permittee has received written approval from the Director for the CMI Program Plan, the Permittee shall begin to implement the CMI Program Plan according to the schedules and procedures specified in the CMI Program Plan.

## **Attachment A**

Facility Description

### **Attachment A**

#### **FACILITY DESCRIPTION**

#### **GENERAL DESCRIPTION**

The Page-Trowbridge Ranch Landfill (PTRL) is located in the Oracle/Oracle Junction area of Pinal County, Arizona, north of State Highway 77, approximately seven miles west of Oracle and 30 miles north of Tucson. Site location map is shown in Exhibit A-1. PTRL is located in Township 9 South, Range 14 East, Gila and Salt River Base and Meridian, and includes the southern half of Section 27 and the northern half of Section 34.

The land to the north and northeast of the PTRL is owned by the State of Arizona and used as open range grazing land. The land to the north, northwest, and east is owned and used by the University of Arizona for agricultural research. The land to the southwest, south, and southeast of PTRL is the Saddlebrooke Resort Community. There are approximately 1165 homes currently in this community. The estimated number of homes when the development is complete will be approximately 1550.

The University of Arizona (UA) used PTRL from 1962 to February 1, 1986 (with some isolated prior use) for disposal of low-level radioactive and chemical wastes generated by laboratories at the UA, Northern Arizona University, Arizona State University, and Veterans Hospital in Tucson. The Arizona Atomic Energy Commission [currently Arizona Radiation Regulatory Agency (ARRA)] oversaw and maintained the approval of disposed radioactive laboratory wastes.

PTRL site occupies a total of 3.25 acres and consists of two units: Unit A (northern unit, 200 feet by 200 feet) and Unit B (southern unit, 200 feet wide by 500 feet long). In both units, wastes were placed into individual cells (pits) that were approximately 15 feet deep. Disposal operations began at Unit B, which from early 1960's received and maintained approval from the Arizona Atomic Energy Commission for disposal of low-level radioactive laboratory wastes. Disposal of mixed wastes at Unit B started in late 1960's and continued to 1986.

Chemical wastes disposal cells at Unit B were first utilized as open neutralization and burn pits; subsequently, they were used for direct burial of chemicals in one- and five-gallon containers (bottles, cans, boxes, bags) and 55-gallon drums packed with adsorbent materials (lab-packs).

In 1982, Unit A, which was used only for disposal of chemical wastes, replaced Unit B for disposal of RCRA waste only. Unit A was designed and subsequently operated in accordance with the applicable RCRA standards for landfills. The disposal cells were individually doublelined with a chemically resistant synthetic liner. Wastes were received in sealed, 55-gallon drums (DOT 17Cl). These drums were placed into the cells in single layers, sealed with the plastic liner, and covered with soil.

From mid-1983, the quantity of materials disposed at the site was reduced due to the addition of the chemical waste incinerator and neutralization facilities at the UA campus. As a result, when

landfill operations ceased, less than half of the predetermined capacity of Unit A had been actually used.

PTRL record keeping began in 1978. Based on the manifests and earlier UA disposal records, a total of 80 tons of original containers and approximately 200 tons of laboratory packs had been disposed in Unit A and in the hazardous portions of Unit B. This inventory does not include the radioactive wastes or undocumented chemical wastes. The chemical wastes consisted primarily of solvents, ignitable, acids, bases, heavy metals, pesticides, and photographic compounds (ADEQ, 1996, p.1). PTRL closure construction was finished in August 1997 in accordance with ADEQ-approved closure plan (RUST, 1995) and its modifications (SCS, 1996a), and the Project Manual (SCS, 1996b) and Project Drawings (SCS, 1996c). Closure activities are summarized in the Closure Report (SCS, 1998). Final closure entailed the following:

- Construction of a single monolithic earthen final cover system over each, Unit A and Unit B (see Exhibit A-1). consisting of the following units from bottom to top:
	- 24-inch subgrade with two layers of geogrid;
	- 24-inch soil infiltration barrier;
	- 200-mil geonet; and
	- 24-inch vegetative soil cover.
- Installation of a 6-foot-high chain-link fence, with barbed wire on top, around the facility boundary, including both, Unit A and Unit B (see Exhibit A-1);
- Construction of a road network to provide easy access to the facility during post-closure period (see Exhibit A-1);
- Installation of 35-inch x 24-inch corrugated metal pipe-arch culverts for storm water channels: one along Unit A and one along Unit B (see Exhibit A-1);
- Construction of storm water channels for surface water control (see Exhibit A-1); and
- Hydroseeding of the final cover on both, Unit A and Unit B.

A Post-Closure Permit application was submitted in December 1997 and was approved by the Arizona Department of Environmental Quality (ADEQ) on November 6, 2001 (ADEQ, 2001). The landfill is regulated by this permit.

#### **POST-CLOSURE INVESTIGATION, INTERIM MEASURE, AND RISK ASSESSMENT**

Following landfill closure, multiple investigations have been conducted to evaluate potential impacts of the landfill on subsurface soil, soil vapor, and groundwater conditions at and in the immediate vicinity of the landfill, as listed below. The results are summarized in the Human Health Risk Assessment (AMEC, 2009).

• In July and August 2002, Weston Solutions, Inc. (Weston) conducted a soil investigation to determine the nature and extent of volatile organic compounds (VOCs), semi-volatile organic compounds (SVOCs), and organochlorine pesticides in soil surrounding the landfill, and collected soil vapor samples around the perimeter of both landfill units and for analysis of target VOCs (Weston 2003).

- In November 2003, Hydro Geo Chem, Inc. (HGC) conducted interim measure investigation by installing six soil vapor monitoring points in three soil borings (two in each boring).
- A solar-powered soil vapor extraction (SVE) system was installed at the landfill as an interim measure in June 2006 and continues to be operated.
- Soil vapor samples were collected at the six soil vapor monitoring points in May 2006, November 2006, April 2007, December 2007, April 2008, October 2008, April 2009, November 2009, and October 2010.
- In December 2007, AMEC conducted a shallow soil vapor survey at twelve locations along the landfill perimeter.
- The UA Department of Risk Management Services has been collecting groundwater samples from groundwater monitoring wells MW-2 through MW-5 on a semi-annual basis.
- HGC conducted a preliminary screening risk assessment for the landfill in 2005 (HGC, 2005).
- AMEC conducted human health risk assessment in 2009 (AMEC, 2009).

#### **TOPOGRAPHIC MAP**

#### **General Requirements**

Site topographic map (Exhibit A-1) contains the following information:

- Map date;
- Scale (1 inch equal 200 feet);
- Map orientation;
- Facility location and 1,000-feet surrounding area;
- Surface contours;
- Surrounding land uses;
- Facility legal boundary;
- Facility fencing and gates;
- Facility access road network;
- Location of hazardous waste disposal units (Unit A and Unit B);
- Location of storm water control structures (culverts and channels);
- Final cover limits (Unit A and Unit B);
- Wind rose.

#### **Additional Requirements**

Site topographic map (Exhibit A-1) also contains the following information:

- Location of groundwater monitoring wells.
- Location of soil vapor monitoring wells.
- Location of SVE system.

Representative groundwater flow direction and rate are shown on Exhibit A-2.

Exhibit A-3 shows the following subsurface conditions at the site:

- Lithological units from surface to depth of 840 feet (as derived from the site groundwater monitoring wells boring logs); and
- Depth to the uppermost aquifer and the lower water-bearing zone.

#### **LOCATION INFORMATION**

#### **Seismic Standard**

PTRL is located near Oracle and Oracle Junction in Pinal County, Arizona. These political jurisdictions are not listed in Appendix VI of 40 CFR Part 264. Consequently, no further information is required.

#### **Floodplain Standard**

The facility is not located in the 100-year floodplain (Exhibit A-4).

### **Exhibit A-1**

Topographic Map

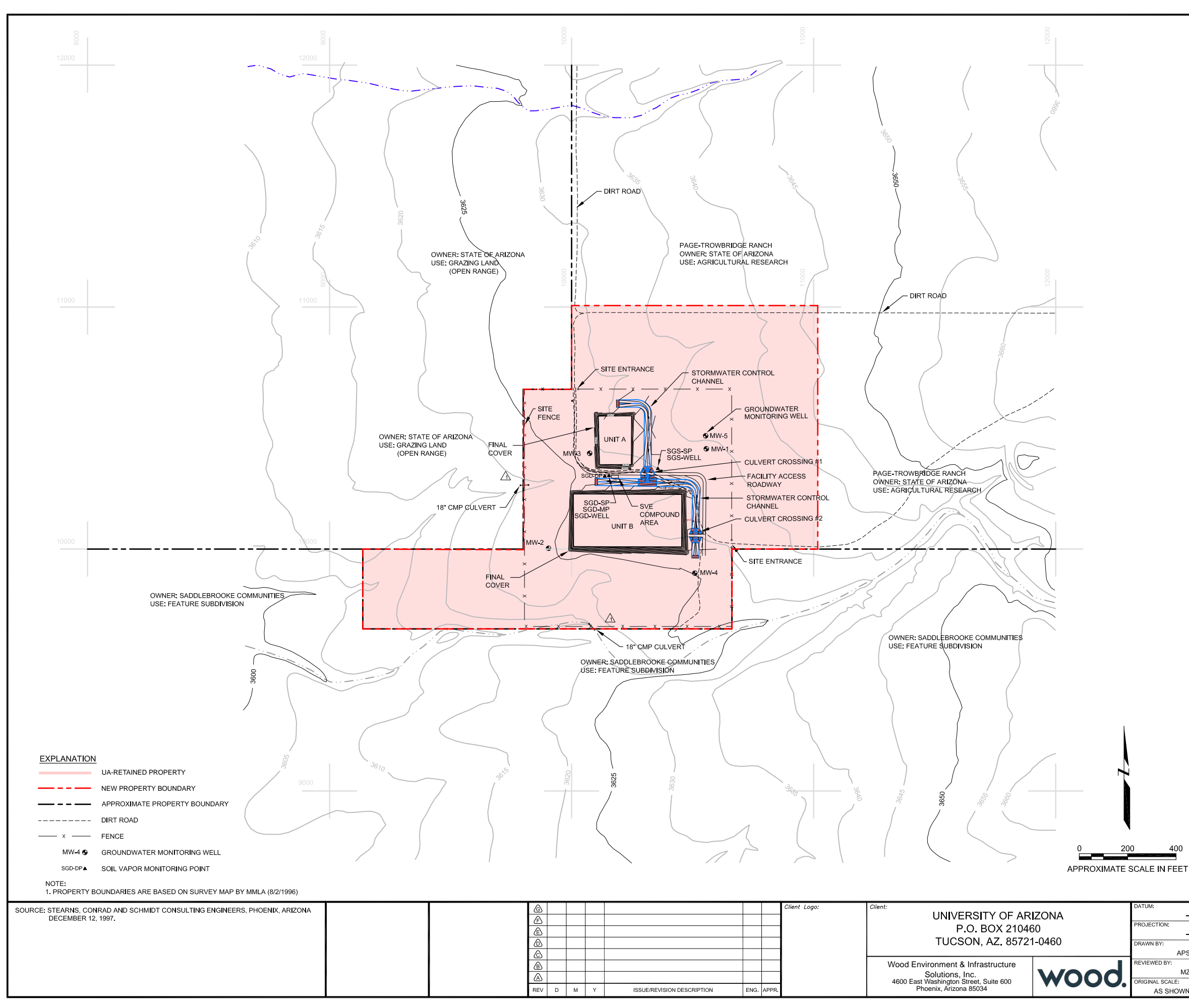

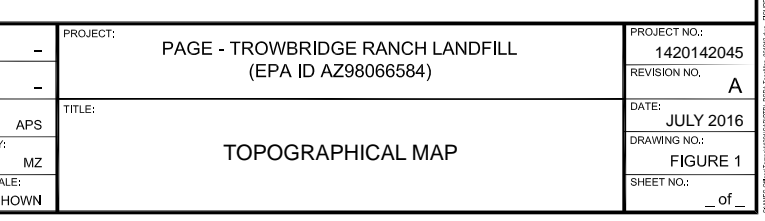

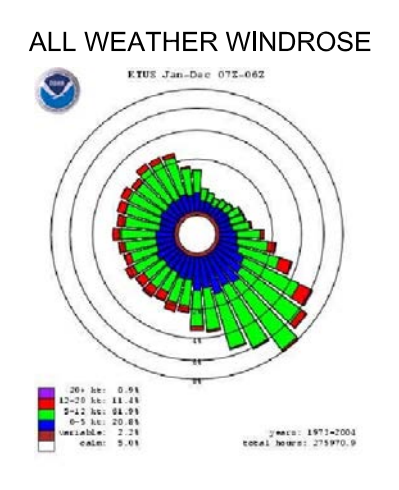

SOURCE: U.S. DEPARTMENT OF COMMERCE NATIONAL<br>OCEANIC AND ATMOSPHERIC ADMINISTRATION<br>NATIONAL WEATHER RECORD CENTER FOR<br>YEARS JANUARY 1973 TO DECEMBER 2004.

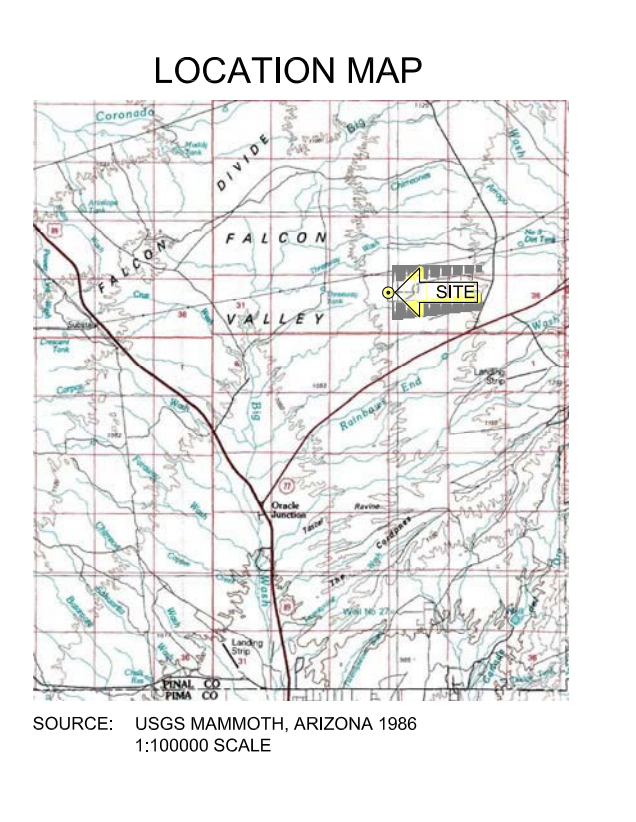

### **Exhibit A-2** Groundwater Flow Map

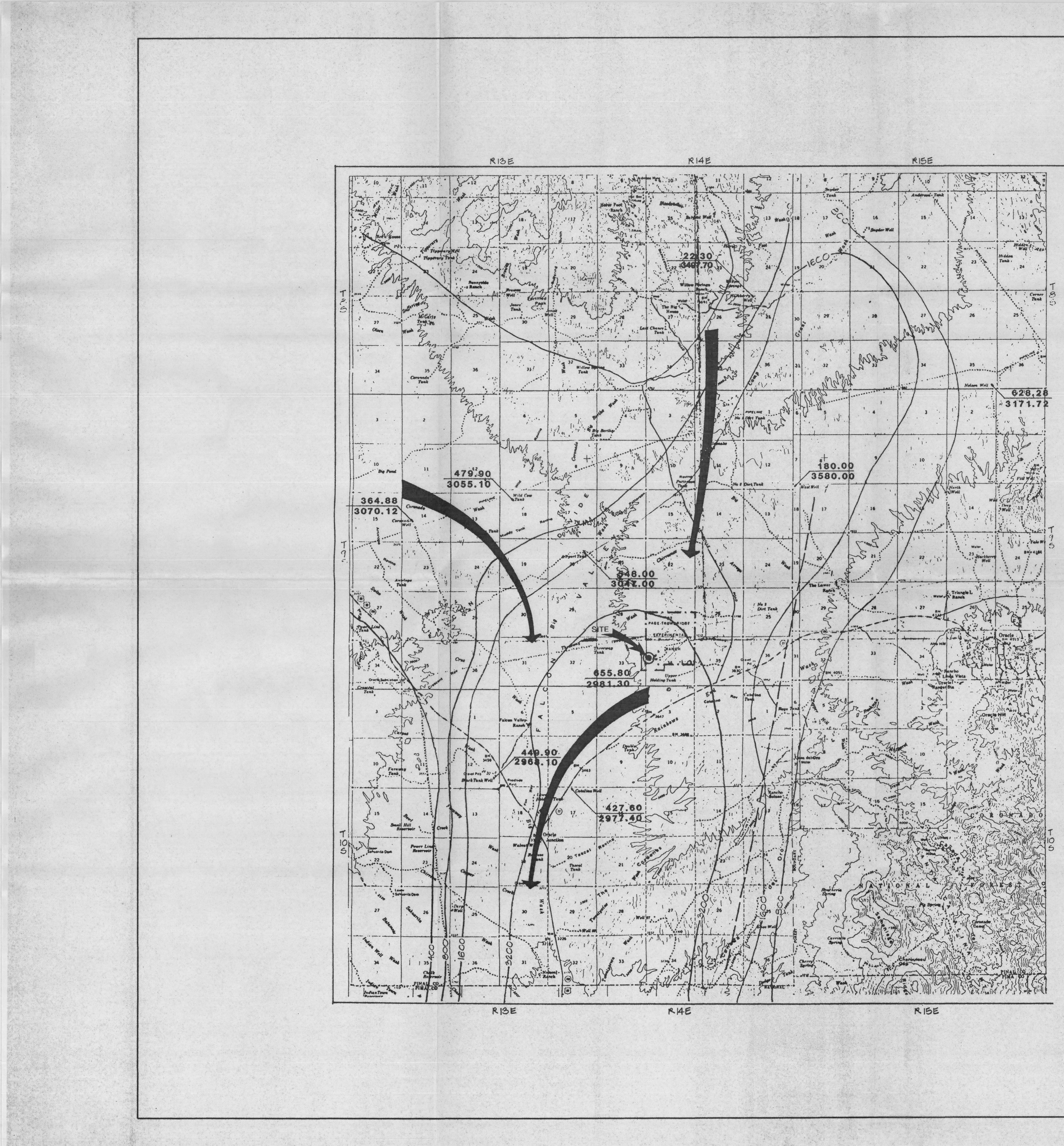

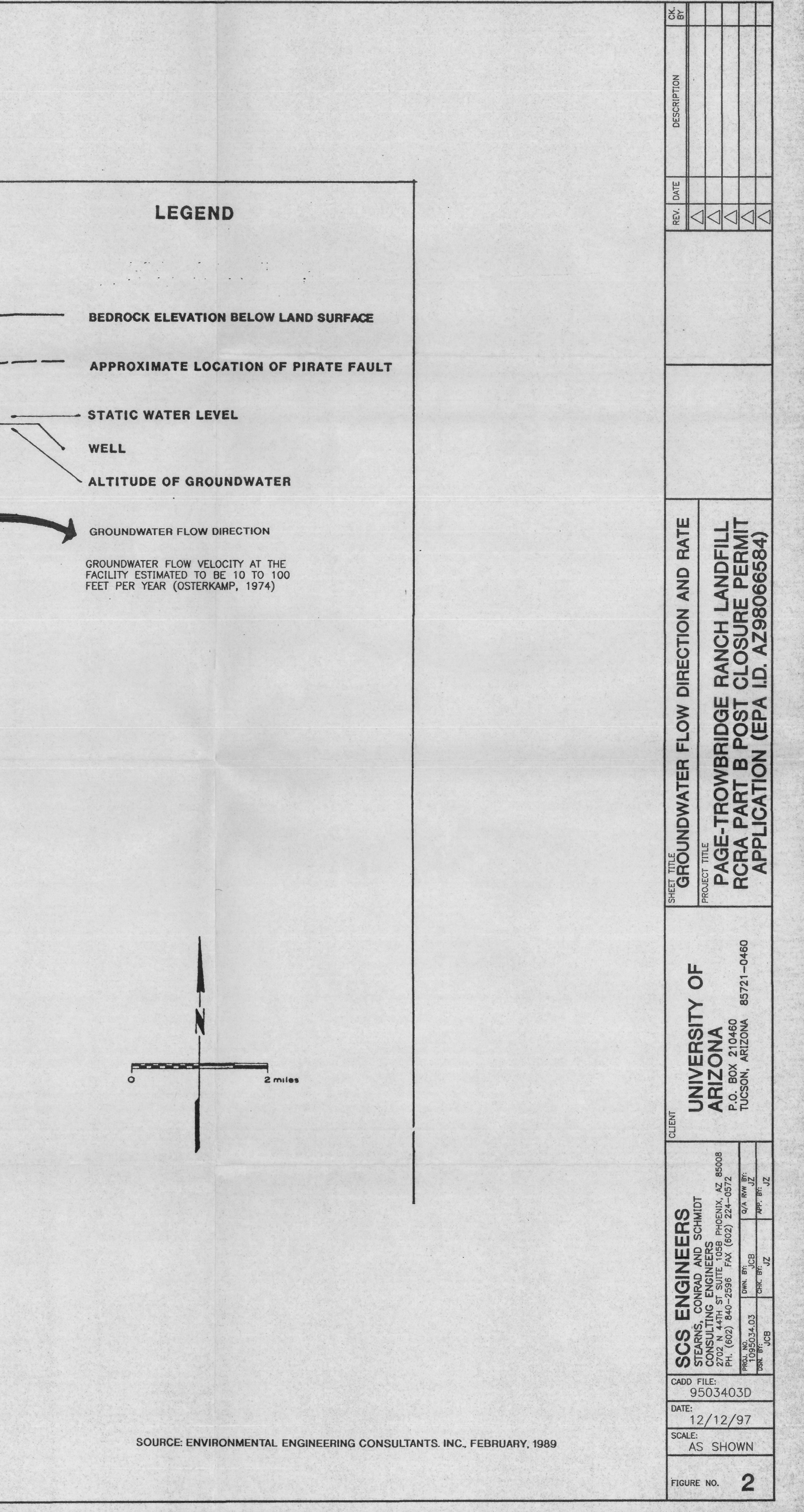

 $\frac{1}{2} \left( \frac{1}{2} \right) \left( \frac{1}{2} \right) \left( \frac$ 

WELL

 $\sim$ 

### **Exhibit A-3** Subsurface Conditions

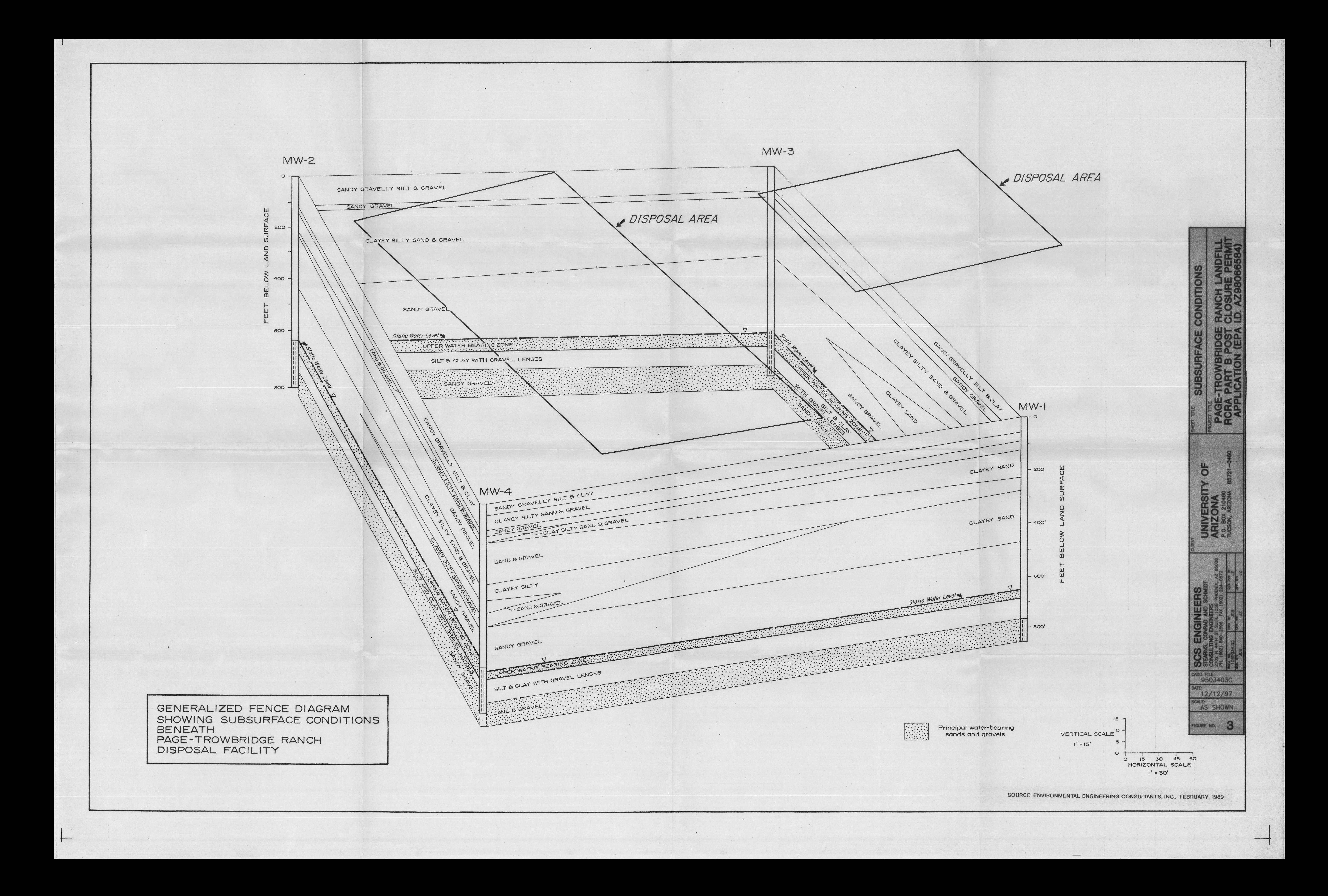

### **Exhibit A-4** 100-Year Flood Map

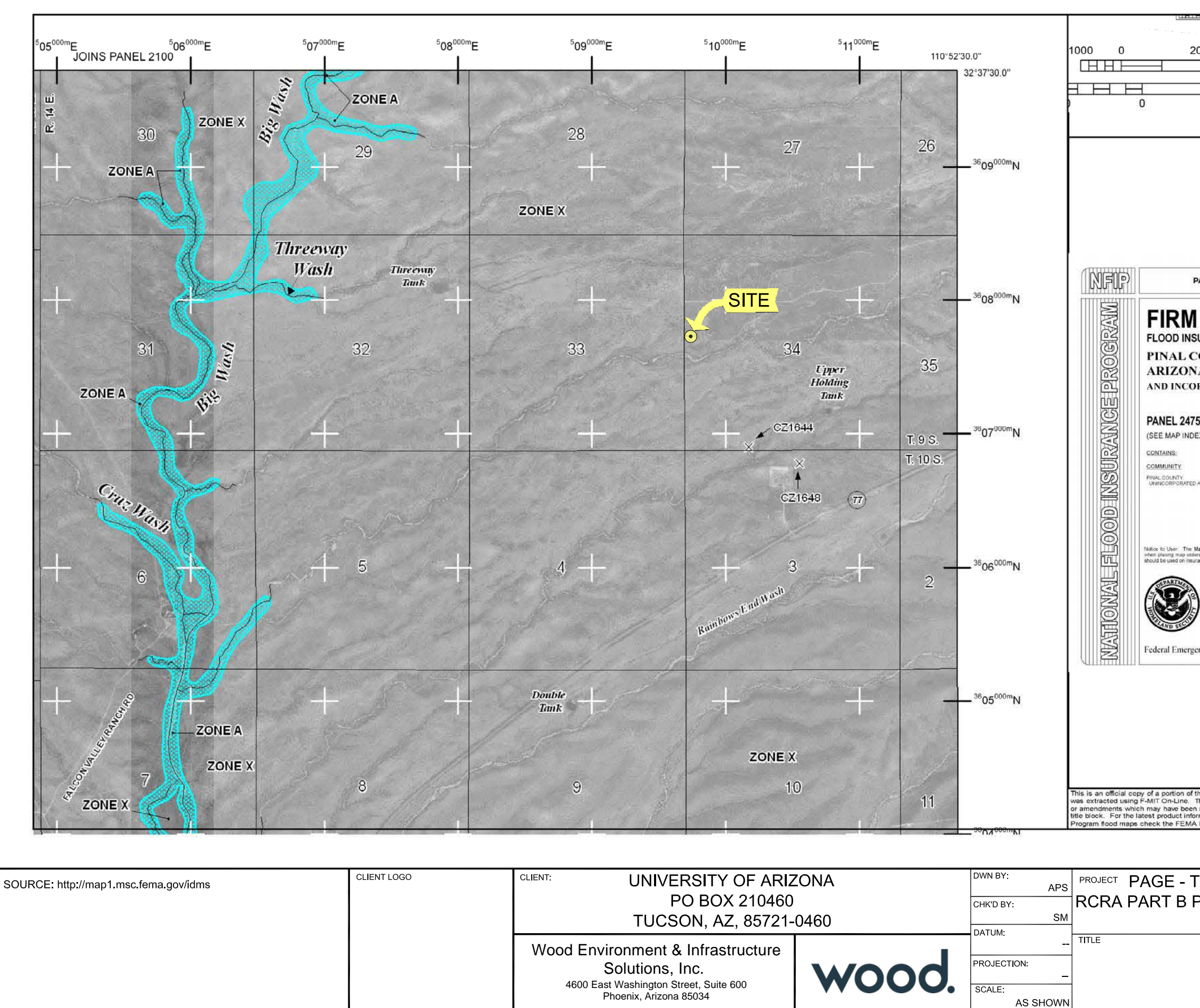

G:\Environmental-Development\2020 Projects\14-2020-2056 PTRL 2020-2021 Data Mgmt, Data Eval, & Reporting\RCRA PERMIT RENEWAL\5\_Figures\Illustrator\Figure 4\_PTRL RCRA 100YearFlood.ai

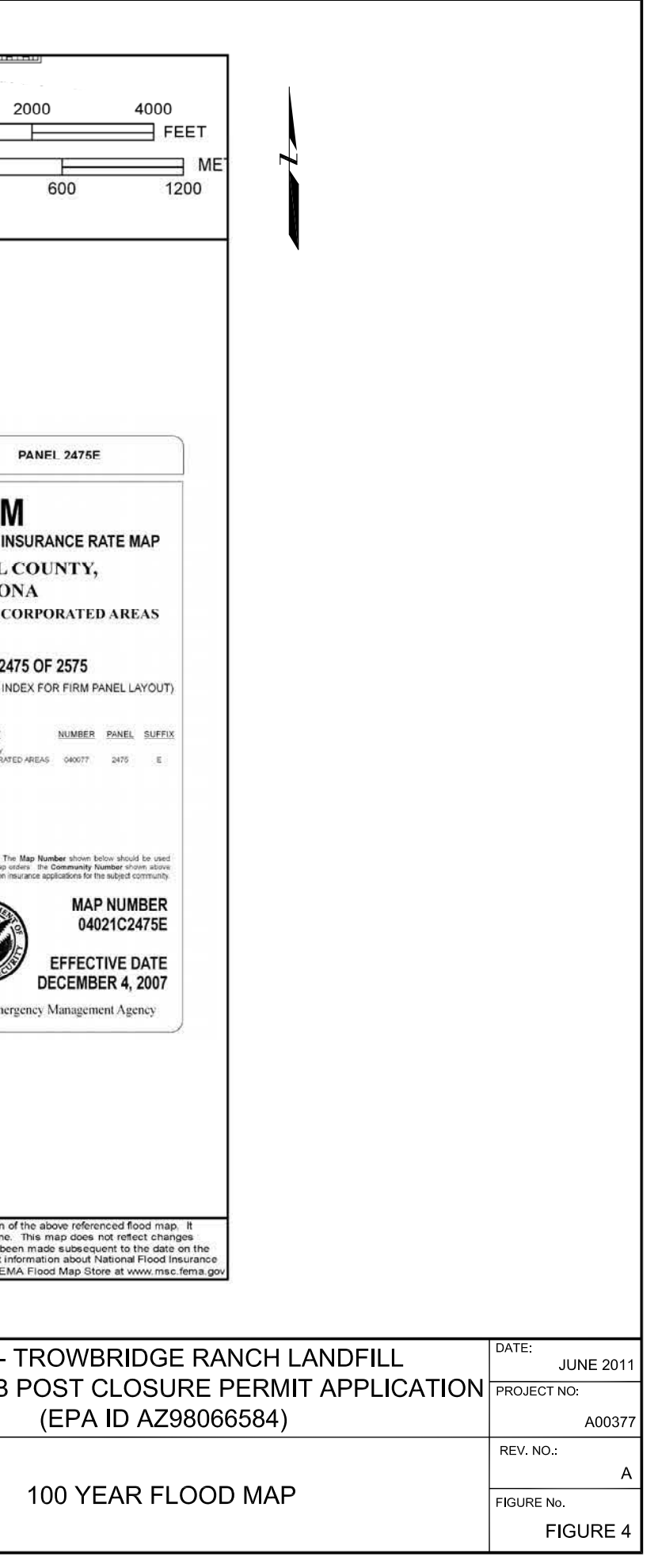

### **Attachment B**

Post-Closure Plan

### **Attachment B**

#### **POST-CLOSURE PLANS**

#### **6.1 INSPECTION PLAN**

The following is a summary of a proposed site inspection plan, which is contained in the Post-Closure Inspection and Maintenance Plan (see Exhibit B-3). In addition, the inspection plan for the soil vapor extraction (SVE) system is described in the Operation and Maintenance Manual for the SVE system (Attachment E). During the post-closure period, the UA staff will perform quarterly inspections of the site. Inspections will also occur on an as needed basis following major weather events. Facility inspection report forms shall be completed during each site inspection and filed in the facility files at the UA Department of Risk Management Services. Site inspection will cover the following:

#### **Access roads**

- Erosion
- Vegetation growth

#### **Perimeter Fencing, Gates, and Signage**

- Damage
- Integrity of locks on all gates
- Integrity of metal gates on the culverts
- Digging around the fence base
- Presence and legibility of signs
- Presence of excessive vegetation around entrance gates

#### **Final Cover**

- **Integrity**
- Vegetative cover density/distressed vegetation
- Woody vegetation growth

#### **Drainage Structures**

- Erosion
- Debris
- **Excessive vegetation**

#### **Groundwater Monitoring and Soil Vapor Enclosures**

- **Deterioration**
- Vandalism

**Groundwater Monitoring Well and Soil Vapor Pumps** (to be inspected during sampling events)

• Proper functioning

#### **Survey Monuments**

- Damage
- Evidence of tempering

#### **6.2 GROUNDWATER MONITORING PLAN**

A Post-Closure Groundwater Detection Monitoring Plan is shown and described in Attachment F.

#### **6.3 MAINTENANCE PLAN**

The following is a summary of the proposed site maintenance plan, which is contained in the Post-Closure Inspection and Maintenance Plan (see Exhibit B-3). During the post-closure period, site maintenance/repairs will be performed either by the UA staff or their subcontractors as soon as practicable after their discovery. Facility maintenance/repair report forms shall be completed for each maintenance/repair event and filed in the facility files at the UA Department of Risk Management Services. Site maintenance will include the following:

#### **Access Roads**

- Road damage repairs
- Mowing of access roads
- Maintaining ingress and egress for the eastern entrance of PTRL

#### **Perimeter Fencing, Gates, and Signage**

- **Repairs**
- Replacement of locks on gates
- Repair of metal gates on culverts
- Replacement of missing or unreadable signs
- Mowing of entrance gates

#### **Final Cover**

- Integrity damage repairs
- Reseeding of repaired or impacted areas
- Removal of any woody vegetation

#### **Drainage Structures**

• Maintenance of flow capability in culverts

• Repairing damaged slopes

#### **Groundwater Monitoring Wells**

- Repair or replacement of well covers and concrete bases
- Video logging of wells, if warranted by well conditions
- Replacement/repair of well pumps and any other equipment

#### **Survey Monuments**

• Re-establishment of damaged monuments.

#### **6.3 POST-CLOSURE SECURITY**

Security of the facility during the post-closure period is discussed in Attachment C.

#### **6.4 POST-CLOSURE CONTACT**

Miguel Delgado, Chief Risk Officer Department of Risk Management Services University of Arizona P.O. Box 210300 Tucson, Arizona 85721-0300 (520) 621-5392 (work)

#### **6.5 NOTICES**

#### **Certification of Closure**

The letter of Certification of Closure is included in Exhibit B-4.

#### **Survey Plat**

Survey Plat is included as Exhibit B-2.

#### **Notation in Deed**

On May 27, 1986, the UA Department of Risk Management Services submitted to the Pinal County Zoning Director and the EPA Regional Administrator a copy of the notice recorded in the deed to the facility property, that the use of this land is restricted due to its use for hazardous waste disposal (Exhibit B-5). This submittal included a survey plot and record of the type, location, and quantity of hazardous wastes disposed of within each cell or unit of the landfill. The UA signed a certification that they have recorded this notification.

On August 13, 2018, the UA Department of Risk Management Services submitted to the Pinal County Recorder a Post Closure Notice of Restricted Property Use with a modified legal description for the facility property that removed a portion of the surrounding property from the parcel. The UA Department of Risk Management Services filed a Class 1 Permit Modification

Request with the Arizona Department of Environmental Quality (ADEQ) on September 21, 2018, which was approved on that date. Subsequently, on September 24, 2018, the UA Department of Risk Management Services filed a termination of restrictive covenant on the parcel that had been removed from the facility property with the Pinal County Recorder's office.

If during post-closure period the UA Department of Risk Management Services wishes to remove wastes from the landfill, then UA Department of Risk Management Services must consult with ADEQ and submit a permit modification prior to any work beginning. If all the wastes are removed, the deed restrictions may be removed or modified to indicate removal.

#### **Post-Closure Care Certification**

On February 26, 1998, the UA Department of Risk Management Services submitted by registered mail a certification that post-closure care was performed in accordance with the approved post-closure plan (Exhibit B-4). The certification was signed by the owner and an independent registered professional engineer. Documentation supporting the engineer's certification will be furnished to the appropriate regulatory agency upon request. This documentation will include at a minimum the log of inspections, results of testing and analyses, and any maintenance and repair performed during the initial post-closure care period.

### **Exhibit B-1**

Topographic Map

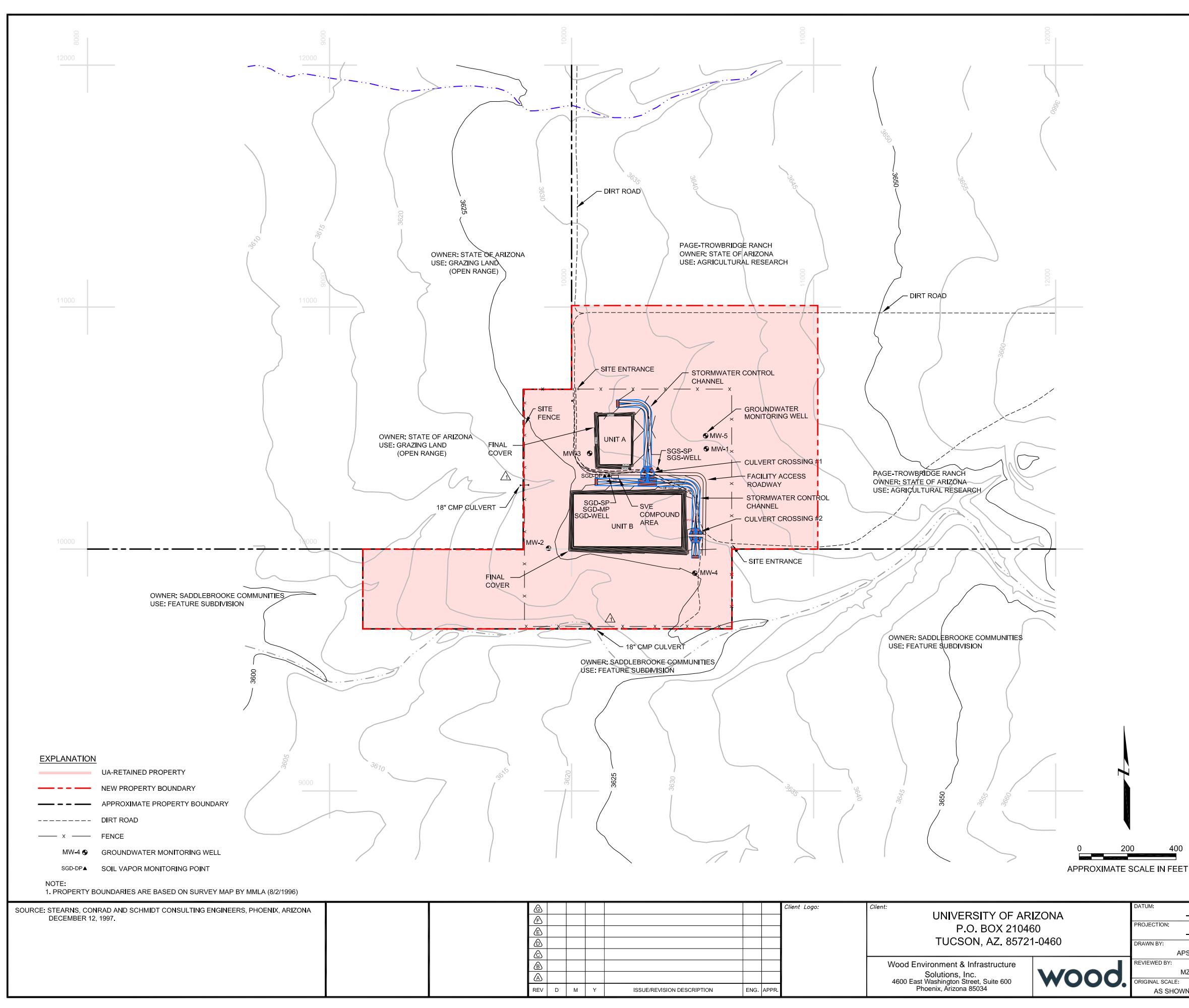

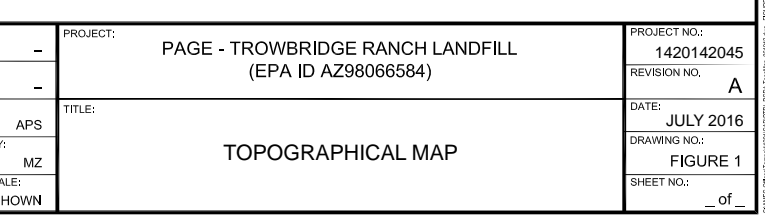

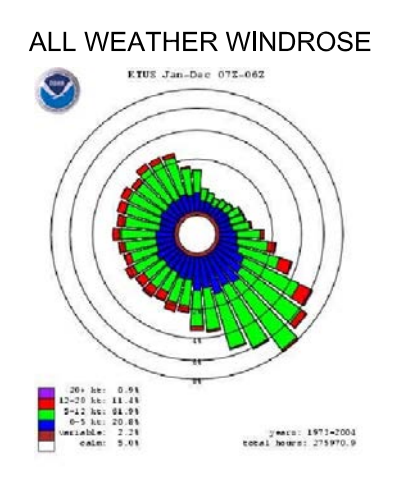

SOURCE: U.S. DEPARTMENT OF COMMERCE NATIONAL<br>OCEANIC AND ATMOSPHERIC ADMINISTRATION<br>NATIONAL WEATHER RECORD CENTER FOR<br>YEARS JANUARY 1973 TO DECEMBER 2004.

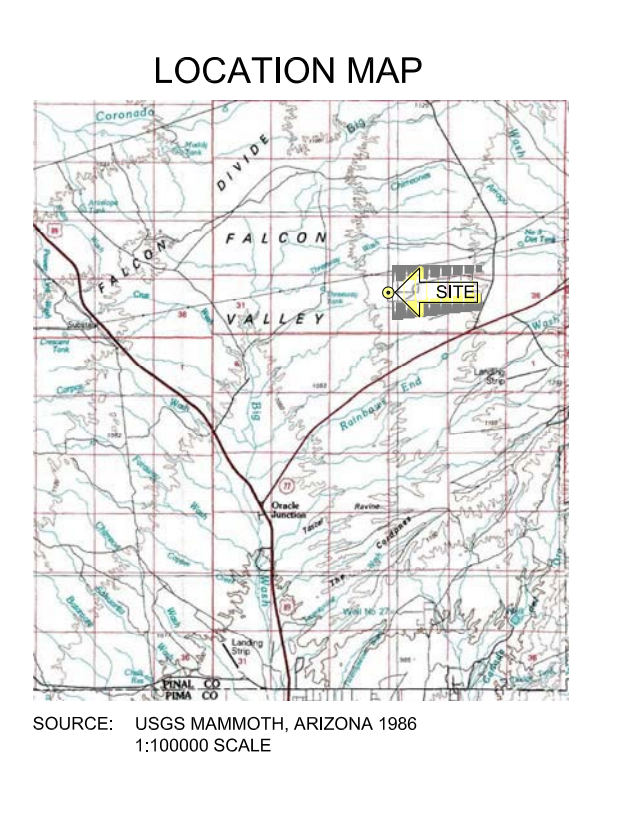

### **Exhibit B-2** Survey Map

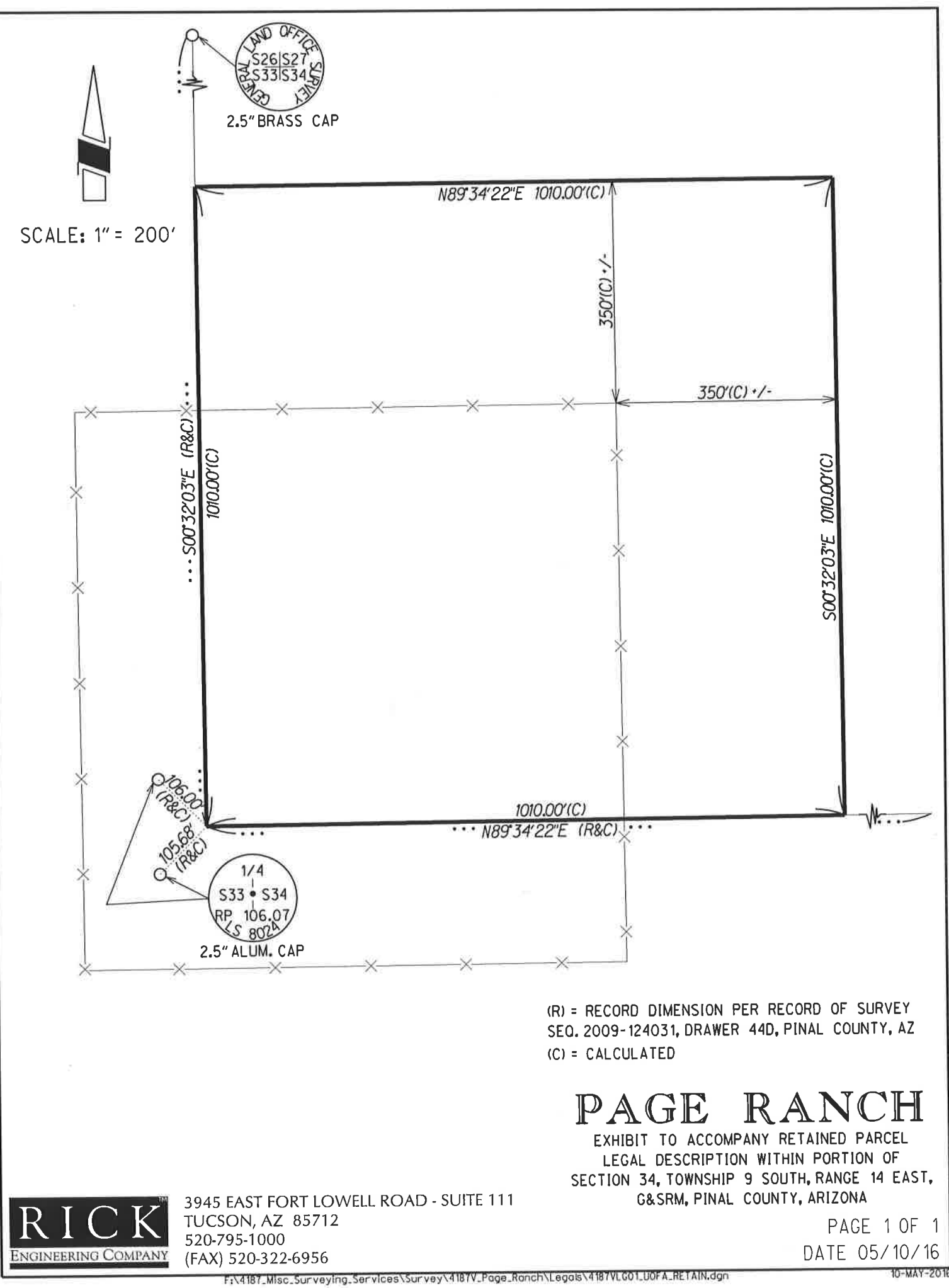

# **Exhibit B-3**

Inspection and Maintenance Plan
## **POST-CLOSURE INSPECTION AND MAINTENANCE PLAN**

### **PAGE-TROWBRIDGE RANCH LANDFILL EPA I.D. AZD980665814**

**Revised March 2022**

### **INTRODUCTION**

UA personnel will perform quarterly inspections at Page Ranch Landfill, as described in this plan. Inspections involving proper operation of groundwater monitoring wells and the Soil Vapor Extraction (SVE) wells will be performed at the time of the scheduled monitoring events. The facility systems shall be maintained and repaired, as specified in this plan, either by the UA personnel or their subcontractors. Preventive and corrective maintenance procedures, equipment procedures, equipment requirements, and materials needs and specifications will all be in accordance with the Project Manual for Final Cover Installation, Page-Trowbridge Ranch Landfill, Oracle Junction, Arizona, dated September 3, 1996 (prepared by SCS Engineers). Facility Inspection and Maintenance/Repair Report forms (Attachment 1 and Attachment 2, respectively) shall be completed during each inspection and maintenance/repair event, as applicable, and filed in the facility files at the UA Department of Risk Management and Safety.

### **ACCESS ROADS**

UA-owned roads leading to the facility and those within the facility will be inspected for erosion and excessive vegetation growth. Significant road damage will be repaired as soon as practicable. Vegetation density will be controlled by the UA personnel to allow access by emergency and maintenance vehicles.

### **PERIMETER FENCING AND SIGNS**

Perimeter fence, gates, and signs will be inspected for damages, integrity of the locks, digging under the fence base, the presence and legibility of signs, and the presence of excessive vegetation around the fencing and entrance gates. Excessive vegetation growth along the fencing will be controlled by UA personnel to prevent damage to the fence line.

All repairs will be made as soon as practicable or immediately in the event of an imminent hazard. A reasonable measure for preventing access to the site will be implemented while awaiting fence/gate repairs. Missing or unreadable signs will be replaced in kind as soon as practical after the inspection.

### **FINAL COVER**

Final cover will be inspected for integrity, erosion, and woody vegetation growth. Final cover integrity damages will be repaired as soon as practicable to the original final cover conditions. Reseeding of the repaired areas or areas with impacted vegetation will be performed using the native vegetation specified in the closure specifications. Any woody vegetation observed during inspection will be removed. Vegetation density/height will be monitored and controlled by the UA personnel to support inspection and maintenance activity.

### **DRAINAGE STRUCTURES**

Drainage structures will be inspected for excessive erosion, debris, and vegetation. The integrity of metal gates on the culverts will also be inspected. Maintenance activities shall include keeping the channels and culverts clean and free of debris and repairing excessively damaged slopes. Only excessive vegetation will be removed or trimmed.

### **SURVEY MONUMENTS**

Survey monuments will be visually inspected for damage and evidence of tampering. Damaged monuments will be re-established as soon as practical by a licensed land surveyor.

### **GROUNDWATER MONITORING SYSTEM**

Groundwater monitoring well enclosures will be inspected for deterioration and/or vandalism. Well covers, caps, and concrete bases will be repaired or replaced as required to maintain their proper operation. Submergible well pumps will be function-tested at the time of groundwater sampling. Pump maintenance/replacement will be performed when pump rate falls below eight gallons/minute. Television logging of wells will be performed if warranted by well conditions. Should any of the existing monitoring wells be deemed unsuitable, UA and ADEQ will determine a need for replacement.

SVE sampling locations will be inspected for deterioration and/or vandalism. Vault covers and sides will be repaired or replaced as required to maintain proper operation. Sampling port valves and associated tubing will be replaced if cracks or breakage prevent proper sampling. Television logging of SVE wells will be performed if warranted by well conditions. If any of the existing SVE wells be deemed unsuitable, UA and ADEQ will determine a need for replacement.

**Attachment 1**

# **INSPECTION REPORT**

# **PAGE-TROWBRIDGE RANCH LANDFILL**

### **EPA I.D. 980665814**

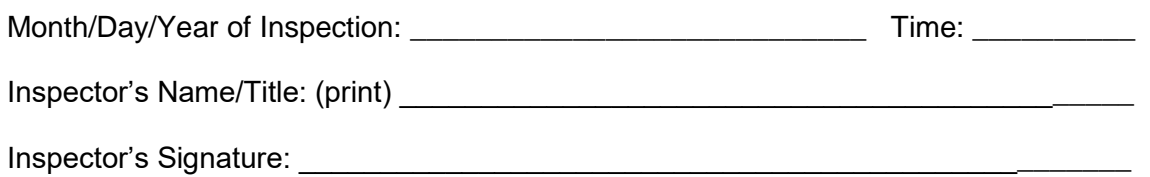

### **Inspection Procedure:**

To properly inspect the facility, the Inspector must walk around the perimeter, noting any specific evidence of deterioration. The Inspector must then enter and walk the length and width of the enclosed landfill area. All inspection items listed below and on the reverse of this form must be completed.

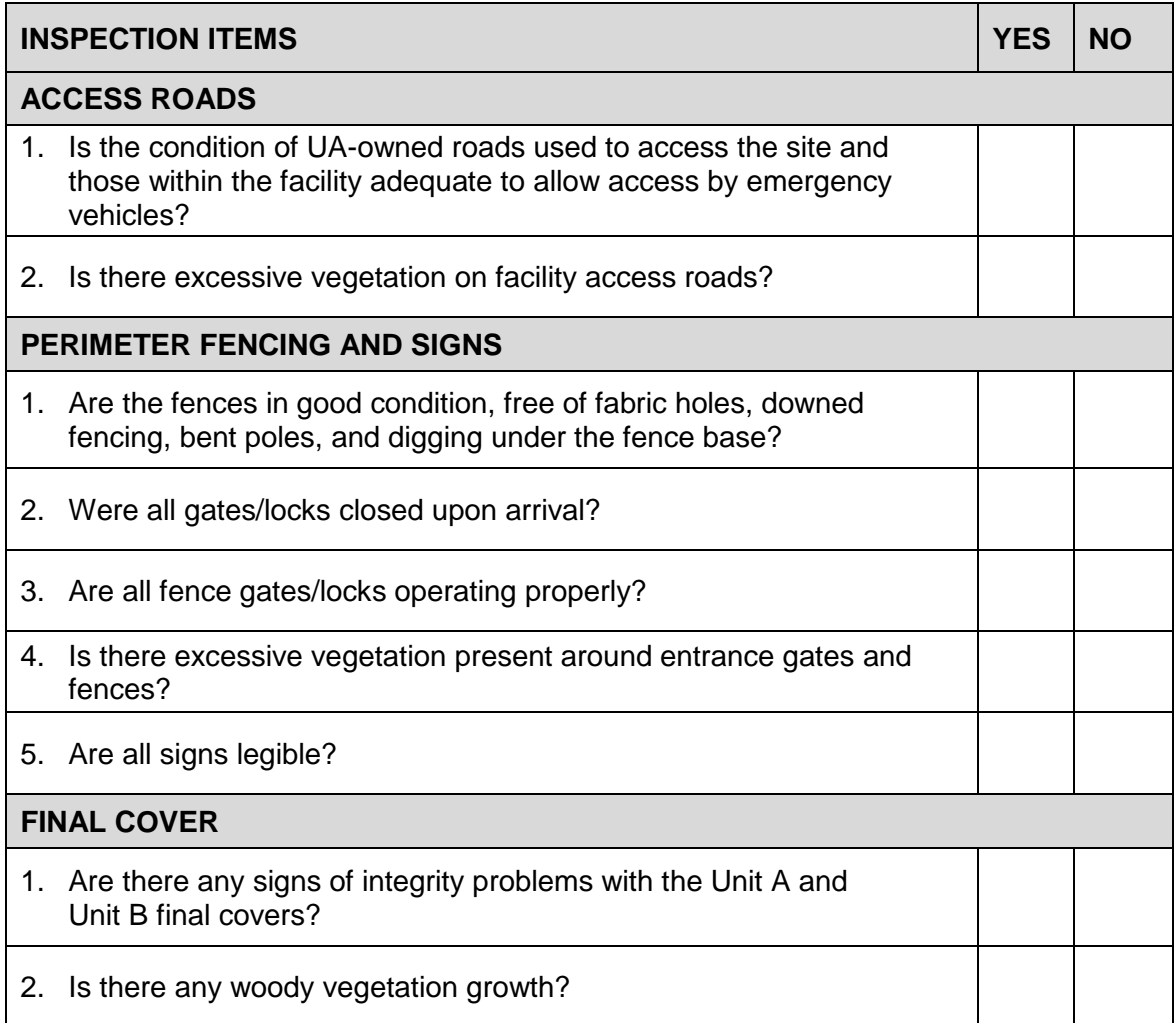

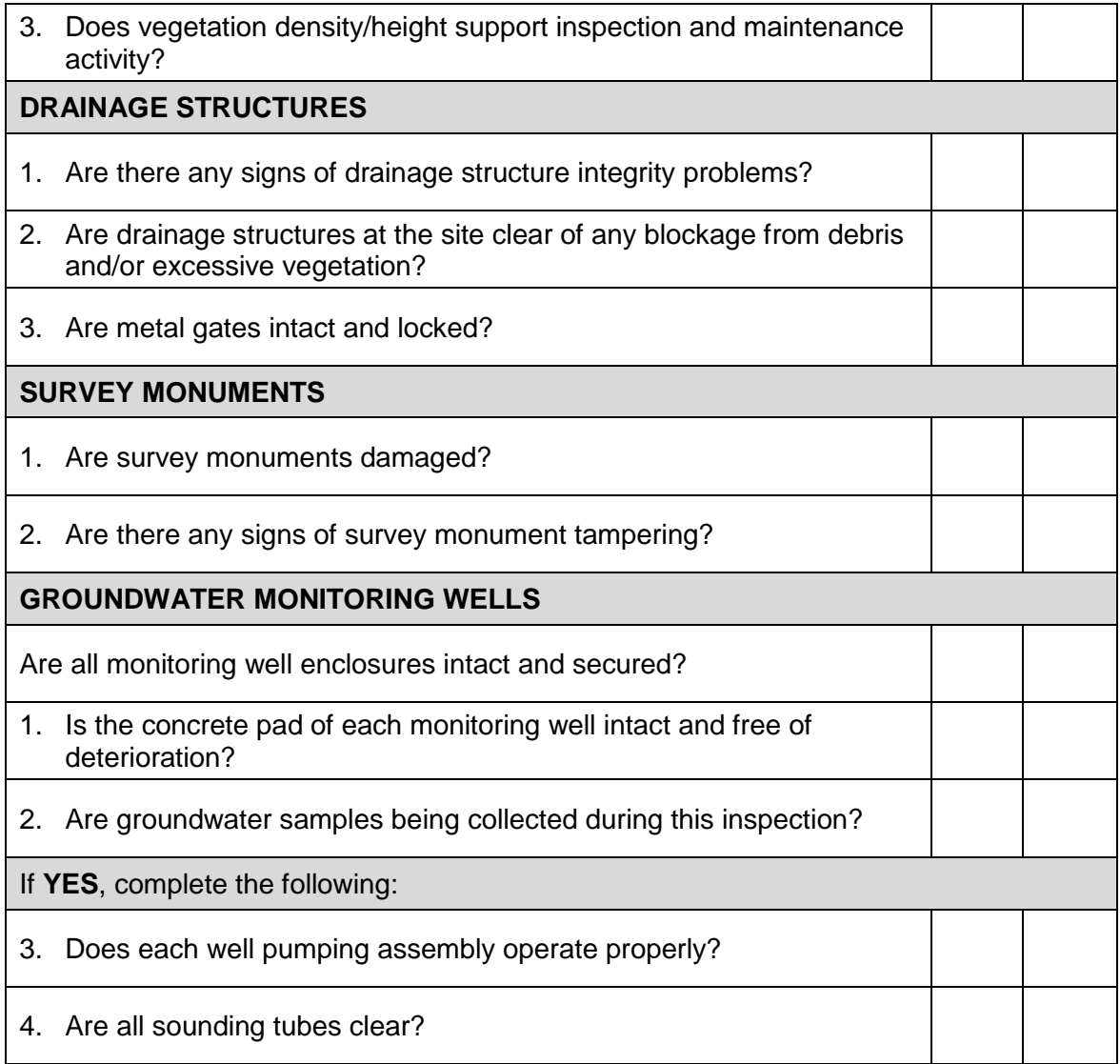

If groundwater samples are collected during this inspection, use Groundwater Sampling Log, which is included in the Groundwater Detection Monitoring Plan, to record all monitoring information.

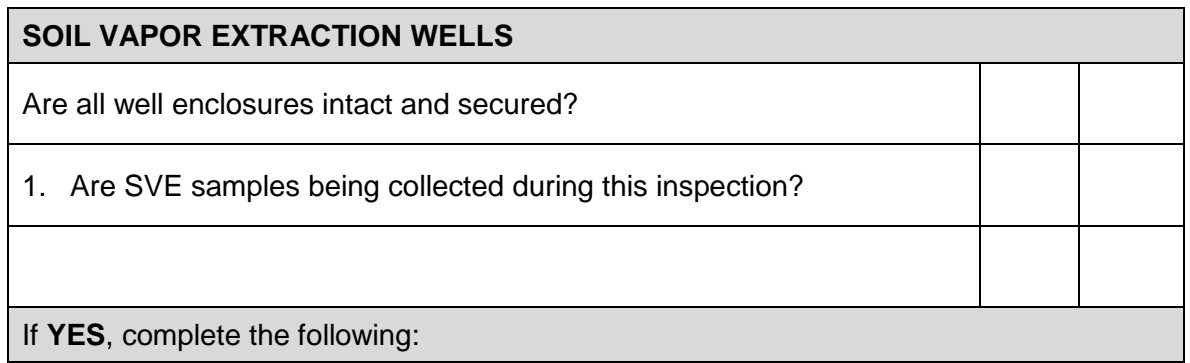

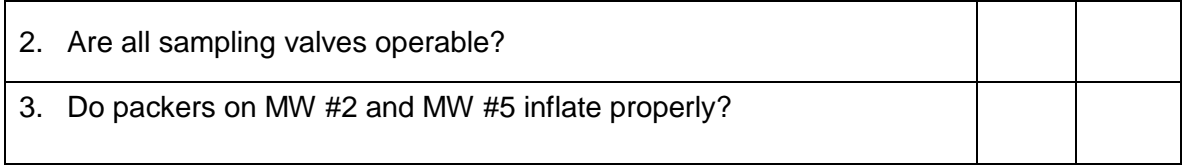

**Attachment 2**

# **MAINTENANCE/REPAIR REPORT PAGE-TROWBRIDGE RANCH LANDFILL**

### **EPA I.D. 980665814**

Name/Title: (print)

Signature:

### **Instructions:**

Describe below the nature of the inspection deficiency and the action taken to correct the item. If the item represents a deficiency noted during a previous that has not been corrected, explain the reason for the corrective action delay.

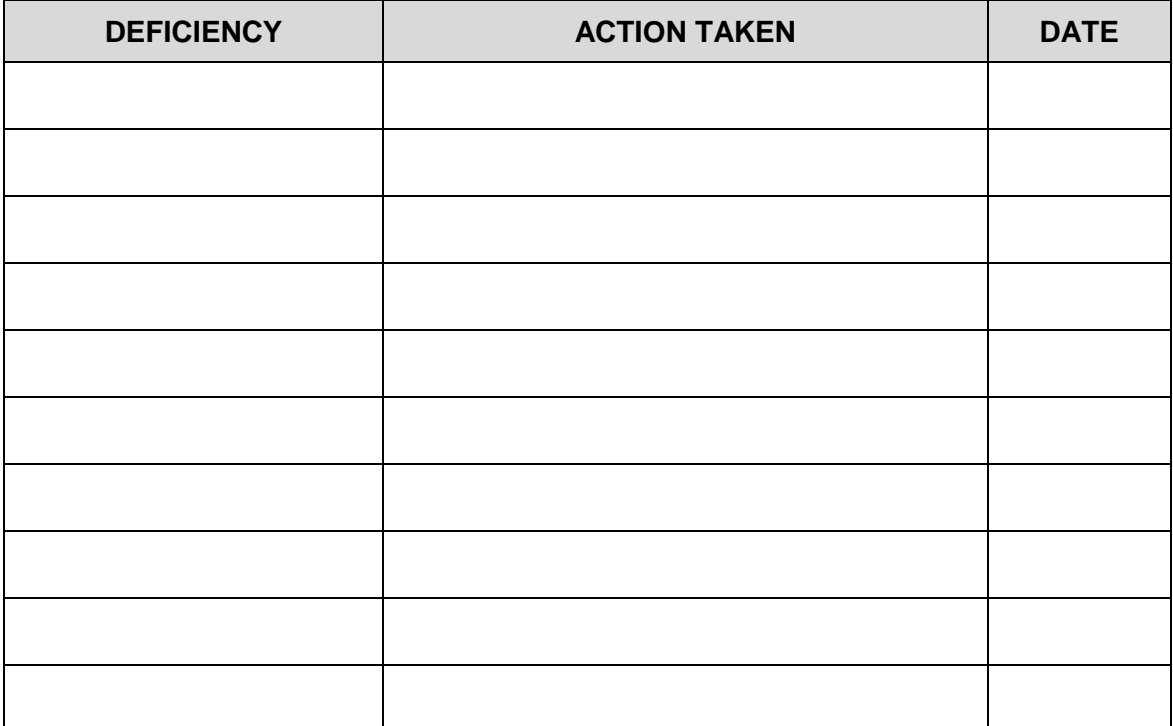

**Comments:**

# **Exhibit B-4** Certification of Closure

Department of Risk Management & Safety

 $I$ ,

THE UNIVERSITY OF **TUCSON ARIZONA** 

1610 N. Vine Ave. Tucson, Arizona 85719 Tel: (520) 621-1790 FAX; (520) 621-3706

 $_{-1}$  of

#### FACILITY CLOSURE

### OWNER OR OPERATOR CERTIFICATION

(The owner or operator must certify that the activities performed in closing the facility are in accordance with the specifications of the closure plan approved by the Arizona Department of Environmental Quality, Waste Programs Division. Accordingly, the certification will be straight forward, no matter how complex closure itself has been.)

Steven C. Holland

Owner or Operator

Page-Trowbridge Ranch Landfill

Name and address of hazardous waste facilitiy

hereby state and certify that, to the best of my knowledge and belief, the above-named hazardous waste facility has been closed in accordance with specifications of the approved closure plan, and that the closure was completed on

 $,19$  98. \_day of February the 6th

Signature

 $2 - 26 - 98$ Date **Environmental Consultants** 

2702 North 44th Street Suite 105B Phoenix, AZ. 85008-1583

# **SCS ENGINEERS**

#### PROFESSIONAL ENGINEER

#### **CLOSURE CERTIFICATION**

I, Stephen B. Smith, a registered professional engineer, hereby certify, that I have made a visual inspection of the hazardous waste management unit as described in the Modified Closure Plan dated June 27, 1996, Project Manual for Final Cover System Installation dated September 3, 1996, Construction Plans dated September 4, 1996, and designated for:

### Closure of the Page-Trowbridge Ranch Landfill, EPA ID No. AZD 980665814 Closure Plan or Facility Title

I also verify to the best of my knowledge and belief that all activities as required per the approved closure plan or approved amendments to the closure plan, except for the sprig count conformance for Site B, have been performed in accordance with the specifications contained in the closure plan for the facility approved by the Arizona Department of Environmental Quality, Waste Programs Division for the facility.

Signature

Pursuant to ARS &32-125

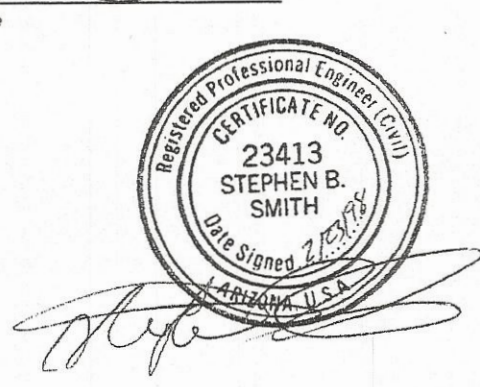

### **Professional Seal**

Issued by the Arizona State Board of Technical Registration

Austin Cincinnati Kansas City Los Angeles New York New Zealand Phoenix San Francisco Seattle Tampa Vancouver, B.C. Washington D.C.

### **CERTIFICATION STATEMENT**

SCS Engineers' personnel provided Construction Quality Assurance services during the construction of the Final Cover System at the Page-Trowbridge Ranch Landfill located near Oracle Junction, Arizona. Based on the results of the quality assurance program and our observations, SCS certifies that, with the exception of the sprig count conformance for Site B, the Construction Quality Assurance Plan has been successfully implemented and the construction of the Final Cover System is in general accordance with the design criteria and Specifications in the Construction Documents.

i

Henry O'Bryan **CQA Monitor SCS ENGINEERS** 

 $\int_{\partial\mathcal{L}}$ 

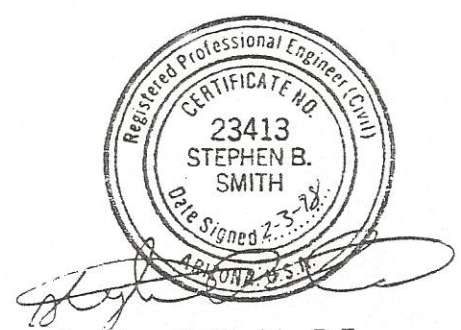

Stephen B. Smith, P.E. **Project Director SCS ENGINEERS** 

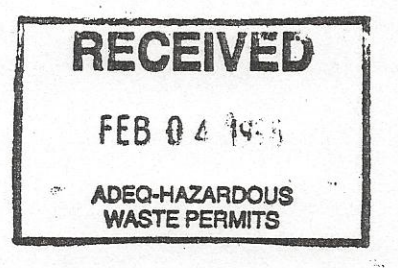

# **Exhibit B-5** Post-Closure Certification

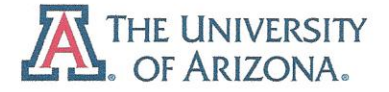

Department of Risk Management & Safety Division of Business Affairs

**University Services Annex** Building 300A 220 W. Sixth St., 4<sup>th</sup> Floor South P.O. Box 210300 Tucson, AZ 85721-0300  $(520) 621 - 1790$ Fax: (520) 621-3706 http://risk.arizona.edu/

March 12, 2012

Mr. Henry R. Darwin, Director Arizona Department of Environmental Quality 1110 West Washington Street Phoenix, Arizona 85007

#### $RE:$ UA Page Trowbridge Ranch Landfill (PTRL), EPA ID No. AZD980665814 **CERTIFICATION OF POST-CLOSURE NOTICE TO ZONING AUTHORITY PINAL COUNTY RECORDER FEE NUMBER 2012-019244**

Director Darwin:

The University of Arizona manages the closed Page-Trowbridge Ranch Landfill (PTRL), and is currently working with the ADEQ Hazardous Waste Permit Unit on renewal of the Post Closure Permit for this facility. A Facility Closure Certification was completed in 1998, and was included in the first Post Closure Permit. However, the UA has been unable to ascertain that the Post Closure Notice was recorded with the local zoning authority or certified to the ADEQ Director as required by 40CFR §264.119(b).

To bring the current Post Closure Permit renewal application current, the UA had the attached document recorded with the Pinal County Recorder's Office on March 9, 2012. This letter is Certification of that filing with the Director of ADEQ as required.

The document filed with Pinal County includes the following sections:

- 1. Legal Description, Facility Description, and Property Use Restriction
- 2. Owner (UA) and Engineer Closure Certifications from February, 1998
- 3. Owner's Closure Notice of 1986 recorded with Pinal County documenting cessation of landfill waste burials at PTRL
- 4. Survey Plat indicating burial cells and permanent benchmarks
- 5. Inventory of buried waste chemicals at PTRL

### **OWNER'S CERTIFICATION**

I certify under penalty of law that this document and all attachments were prepared under my direction or supervision in accordance with a system designed to assure that qualified personnel properly gather and evaluate the information submitted. Based upon my inquiry of the person or persons who manage the system, or those persons directly responsible for gathering the information, the information submitted is, to the best of my knowledge and belief, true, accurate,

and complete. I am aware that there are significant penalties for submitting false information, including the possibility of fine and imprisonment for knowing violations.

Signed:

 $3/11/2012$ Date:

Steven C. Holland, Assistant Vice President Department of Risk Management Services University of Arizona

Post Closure Notice Regarding Restricted Property Use for PTRL Enclosures:

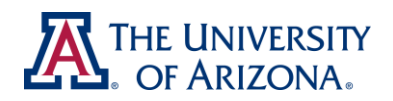

Risk Management Services University Services Annex Division of Business Affairs Building 300B

220 W. Sixth St., 2nd Floor P.O. Box 210300 Tucson, AZ 85721-0300 (520) 621-1790 Fax: (520) 621-3706 http://risk.arizona.edu/

# **MARCH 9, 2012**

# **UNIVERSITY OF ARIZONA**

# **PAGE-TROWBRIDGE RANCH LANDFILL (PTRL)**

# **POST-CLOSURE NOTICE REGARDING RESTRICTED PROPERTY USE AS REQUIRED BY 40CFR §264, SUBPART G**

# **TABLE OF CONTENTS**

- **1. LEGAL DESCRIPTION AND FACILITY DESCRIPTION**
- **2. OWNER AND ENGINEER'S CLOSURE CERTIFICATIONS OF FEB. 6, 1998**
- **3. CLOSURE NOTICE OF MAY 27, 1986 WITH ORIGINAL DEED**
- **4. SURVEY PLAT**
- **5. INVENTORY OF BURIED WASTE CHEMICALS**

# **FACILITY CONTACT: UNIVERSITY OF ARIZONA**

**RISK MANAGEMENT SERVICES DEPARTMENT P.O. BOX 210300 TUCSON, ARIZONA 85721-0300 (520) 621-1790**

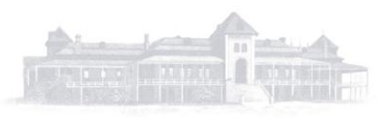

# **SECTION 1 – LEGAL DESCRIPTION AND FACILITY DESCRIPTION**

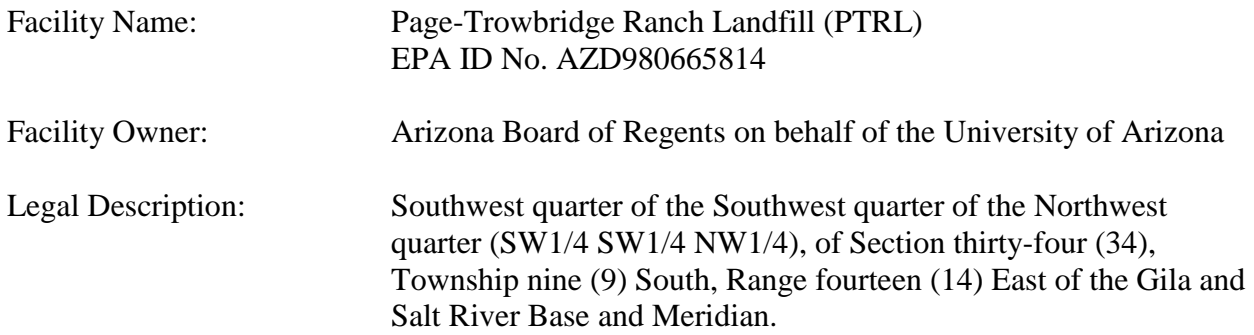

The Page-Trowbridge Ranch Landfill is located in the Oracle/Oracle Junction area of Pinal County, Arizona, north of State Highway 77, approximately seven miles west of Oracle and 30 miles north of Tucson. The landfill occupies 3.25 acres in the southwest corner of the larger 640 acre Page-Trowbridge Ranch owned by the University of Arizona, which includes the southern half of Section 27 and the northern half of Section 34.

From 1962 until February 1986, PTRL was used for burial disposal of low-level radioactive and chemical wastes, generated from operations of the University of Arizona, Arizona State University, Northern Arizona University, and the Veterans Hospital in Tucson. The PTRL burial areas occupy a total of 3.25 acres, and consist of two units: Unit A (northern unit 200 feet by 200 feet), and Unit B (southern unit, 200 feet wide by 500 feet long).

A Closure Plan approved by ADEQ for PTRL was completed in 1997. The Closure system entailed construction of a single, monolithic earthen final cover system over each burial unit (A and B), comprised of multiple engineered layers designed to stabilize the surface above the landfill with a vegetative cover, absorb and evaporate precipitation, and manage surface water flows to avoid impacts on buried waste materials.

A ten-year Post-Closure Permit for PTRL was issued by ADEQ on November 6, 2001, and is in process for renewal in 2012. The Post-Closure Permit specifies requirements for site security and maintenance, site inspections, groundwater monitoring, contingency plan, and reporting.

# **PROPERTY USE RESTRICTION PER 40CFR §264.119(b)(1)**

- **a. THE PROPERTY DESCRIBED HEREIN HAS BEEN USED TO MANAGE HAZARDOUS WASTES**
- **b. USE OF THE PROPERTY DESCRIBED HEREIN IS RESTRICTED UNDER 40CFR §264, SUBPART G.**
- **c. A SURVEY PLAT OF WASTE BURIAL AREAS AND INVENTORY OF BURIED WASTES IS INCLUDED IN SECTIONS 4 AND 5 OF THIS DOCUMENT.**
- **d. ANY ACTION BY THE CURRENT OR ANY FUTURE OWNER OF THE PROPERTY THAT INVOLVES REMOVAL OF HAZARDOUS WASTES, RESIDUES, LINER, OR CONTAMINATED SOILS MUST REQUEST A MODIFICATION TO THE POST-CLOSURE PERMIT IN ACCORDANCE WITH APPLICABLE REQUIREMENTS IN 40CFR §124 AND §270.**

Department of Risk Management & Safety

 $I$ ,

THE UNIVERSITY OF **TUCSON ARIZONA** 

1610 N. Vine Ave. Tucson, Arizona 85719 Tel: (520) 621-1790 FAX; (520) 621-3706

 $_{-1}$  of

#### FACILITY CLOSURE

### OWNER OR OPERATOR CERTIFICATION

(The owner or operator must certify that the activities performed in closing the facility are in accordance with the specifications of the closure plan approved by the Arizona Department of Environmental Quality, Waste Programs Division. Accordingly, the certification will be straight forward, no matter how complex closure itself has been.)

Steven C. Holland

Owner or Operator

Page-Trowbridge Ranch Landfill

Name and address of hazardous waste facilitiy

hereby state and certify that, to the best of my knowledge and belief, the above-named hazardous waste facility has been closed in accordance with specifications of the approved closure plan, and that the closure was completed on

 $,19$  98. \_day of February the 6th

Signature

 $2 - 26 - 98$ Date **Environmental Consultants** 

2702 North 44th Street Suite 105B Phoenix, AZ. 85008-1583

602.840.2596 FAX 602.224.0572

# **SCS ENGINEERS**

### PROFESSIONAL ENGINEER

#### **CLOSURE CERTIFICATION**

I, Stephen B. Smith, a registered professional engineer, hereby certify, that I have made a visual inspection of the hazardous waste management unit as described in the Modified Closure Plan dated June 27, 1996, Project Manual for Final Cover System Installation dated September 3, 1996, Construction Plans dated September 4, 1996, and designated for:

#### Closure of the Page-Trowbridge Ranch Landfill, EPA ID No. AZD 980665814 Closure Plan or Facility Title

I also verify to the best of my knowledge and belief that all activities as required per the approved closure plan or approved amendments to the closure plan, except for the sprig count conformance for Site B, have been performed in accordance with the specifications contained in the closure plan for the facility approved by the Arizona Department of Environmental Quality, Waste Programs Division for the facility.

Signature

Pursuant to ARS &32-125

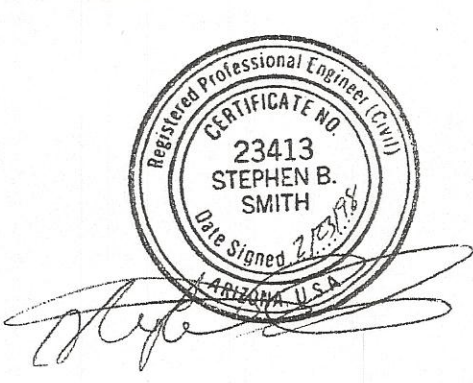

#### Professional Seal

Issued by the Arizona State Board of Technical Registration

Austin Cincinnati Kansas-City Los-Angeles New-York New-Zealand Phoenix San Francisco Seattle Tampa Vancouver, B.C. Washington D.C.

### **CERTIFICATION STATEMENT**

SCS Engineers' personnel provided Construction Quality Assurance services during the construction of the Final Cover System at the Page-Trowbridge Ranch Landfill located near Oracle Junction, Arizona. Based on the results of the quality assurance program and our observations, SCS certifies that, with the exception of the sprig count conformance for Site B, the Construction Quality Assurance Plan has been successfully implemented and the construction of the Final Cover System is in general accordance with the design criteria and Specifications in the Construction Documents.

i

Henry O'Bryan **CQA Monitor SCS ENGINEERS** 

 $\int_{\partial\mathcal{L}}$ 

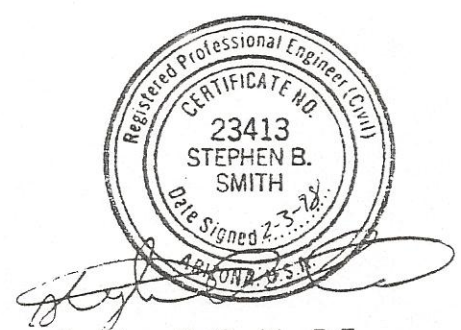

Stephen B. Smith, P.E. **Project Director SCS ENGINEERS** 

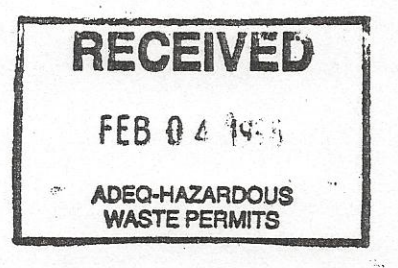

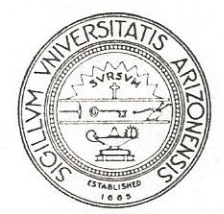

# THE UNIVERSITY OF ARIZONA TUCSON, ARIZONA 85721

CONTRACTING OFFICER

May 27, 1986

To Whom It May Concern:

The University of Arizona has managed a low-level radioactive and hazardous waste site on the Southwest quarter of the Southwest quarter of the Northwest quarter (SW  $1/4$  SW  $1/4$  NW  $1/4$ ), of Section thirty-four (34), Township nine (9) South, Range fourteen (14) East of the Gila and Salt River Base and Meridian since the early 1960's.

On February 1, 1986 the University ceased all landfill activities In accordance with the provisions of the approved closure at the site. plan, the University of Arizona agrees that the post closure use of the property will never disturb the integrity of the final cover and that proper maintenance of the closed site will continue for the time established in the post closure plan. Further, this notice will be sent to the state (Arizona) and county (Pinal) land authorities upon completion of closure activities at the site.

ARIZONA BOARD OF REGENTS ON BEHALF OF THE UNIVERSITY OF ARIZONA

Floyd A. Swenson Contracting Officer

# **Teed**

For the consideration of Ten and no/100 - Dollars, lawful currency of the United States of America, and other valuable considerations, the receipt whereof is hereby acknowledged, I (or we) Joseph T. Page

do hereby CONVEY unto Board of Regents of the University of Arizona, a corporation.

Pinal the following described real property in the County of Rimm, State of Arizona, to-wit:

> The South Half of Section 27, Township 9 South, Range 14 East of the G. & S. R. B. & M., Pinal County, Arizona.

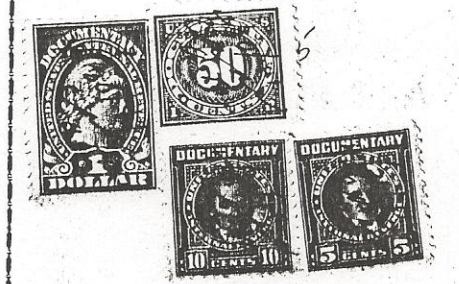

this

day of January, 1941.

IN WITNESS WHEREOF, I (or we) have hereunto subscribed my (or our) name

Sedagod F41 foreght

STATE OF ARIZONA, ss. County of Pima This instrument was acknowledged before me this 22 nd day of January, 1941 . The state of the last film invite . by Joseph T. Page SONTWICKERS REar Notary Public.  $\left\langle \left( x, \left( \cdot \right) \right) \right\rangle _{1} \left( x, \alpha \left( x, \alpha \right) \right) , \left( \alpha \right) \right\rangle _{2} \leq \left( \left( \alpha \right) \right)$ My Commission Expires:  $\int u \, dy$  $\ddot{\mathcal{Z}}$  $\mathcal{E}_{\mathbf{r}_{\mathrm{c}}}$ 生活学 conductions.  $\frac{1}{2}$  ,  $\frac{1}{2}$  ,  $\frac{1}{2}$  ,  $\frac{1}{2}$  , View City I, Esta L. Bayless, Recorder In and<br>
for the County of Pinal, State aforesaids;<br>
(do hereby certaily that the amested instruction and the age of Pinal interaction of PINAL TITLE & TRUST CO. seal the Deputy. 21. in Book No. Record Page ficial tay and year first abbi explicit Witness my rajalie ad of **tri** day of motion STATE OF ARIZONA,  $\Xi$ 83599.  $\mathbb{R}^n$  ,  $\mathbb{R}^n$ C PAYL  $\ddot{\cdot}$  $\mathfrak{t}_{\mathbb{Z}_+}$  $\ddot{\phantom{a}}$ **TIDMPAR** ä . j. 9 A.D., 1974 o'clocl  $10.6\,$  following about acer busht och julijud  $\frac{1}{2}$ on the.  $\mathcal{B}_{i}$  $\frac{1}{2}$  $i$  $\bar{c}$ **CONDITION**  $\frac{1}{2}$ OO PORTO COUARA IN O TOWN THE BOOMER OF THE STANDARD ON THE STANDARD  $\frac{1}{\sqrt{2}}\frac{1}{\sqrt{2}}$  . 化焊条 医管  $3000$ (2) Sould be of present the suite  $1\,{\rm deg}\,{\rm deg}$  :  $1.122 - 0.33$  $\int_{\mathbb{R}^n} \mathcal{H}^1_1(\mathbb{R}^n)$  , cul eder valuable considering  $\approx$  and  $\pm \mathfrak{S}^{\pm \pm}$  $\frac{1}{2}$ **ACOPIC SILE** 別商商調  $\sim$   $\sim$   $\sim$ 

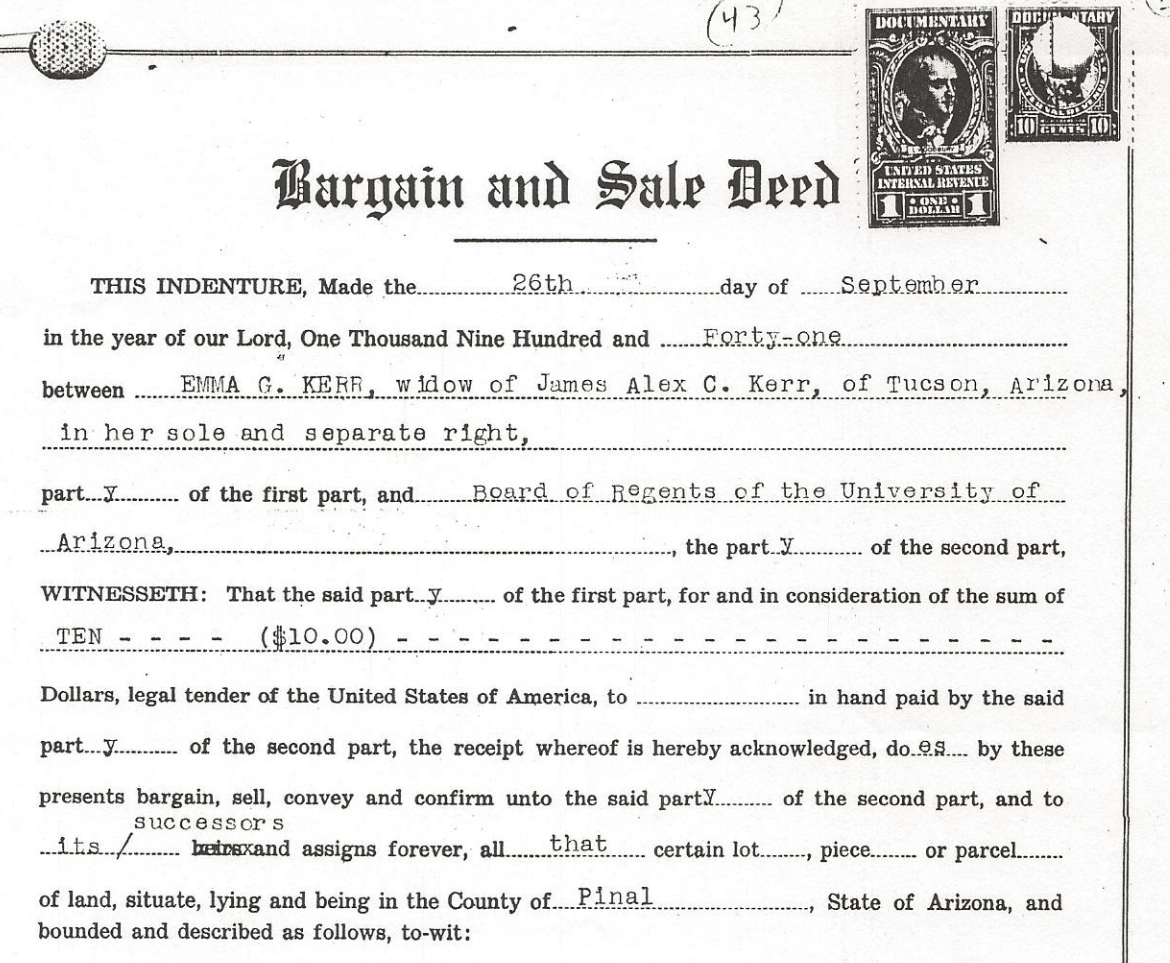

The North Half of Section Thirty-four (34) Township nine (9)<br>South, Range Fourteen (14) East, of the Gila and Salt River<br>Base and Meridian, Pinal County, Arizona.

Subject to taxes for the year 1941

 $\frac{1}{2}$ 

**NASK** 

Sed Seed F41

下来的

Subject to reservations and provisions contained in United States Patent.

 $\sim$   $\sim$ 

Together with all and singular the tenements, hereditaments and appurtenances thereunto belonging or in anywise appertaining, and the rents, issues and profits thereof; and, also, all the estate, right, title, interest, claim of homestead, property, possession, claim and demand whatsoever, as well in law as in equity, of the said party...............of the first part, of, or to the said premises, and every part and parcel thereof, with the appurtenances.

TO HAVE AND TO HOLD, all and singular, the above described premises, together with the appurtenances and privileges thereunto incident, unto the said part.  $y$  ............. of the second part, 1ts./ ... xhehrs and assigns forever.

IN WITNESS WHEREOF, the said part y ............ of the first part ha.S... hereunto set ..... hor. hand.... and seal.... the day and year first above written.

Emmu G Kerr

STATE OF ARIZONA SS. County of Pima This instrument was acknowledged before me this  $26\,\mathrm{th}$ day of September

A. D., 1941, by Emma G. Kerr, widow of James Alex C. Kerr,

 $\sqrt{2}$ 

 $\mathbb{R}^n$ 

A Russella (My Commission expires  $\sqrt{\frac{\mu}{4}}$ , 1945  $\overline{)}$ 

SS.

 $\mathcal{E}$ 

**STATE OF** 

County of

्यु

This instrument was acknowledged before me this

A. D., 19 , by

(My commission expires

Notary Public

day of

Witness my horoi and official seal the<br>day and year first above written.<br>Really the M. Bury CM I, Esta L. Bayless, Recorder H End for the County of Pinal, State aforesaid, do hereby certify that the amend instructional mean was filed and recorded at request of PINAL TITLE & TRUST CO. at on the  $\frac{\partial Q}{\partial x}$  day of  $\frac{\partial Q}{\partial y}$ <br>A D., 19.72, it  $\frac{1}{\sqrt{2}}$ <br> $\frac{\partial Q}{\partial y}$  in Book No.  $\frac{\partial Q}{\partial y}$ STATE OF ARIZONA, [33.] County of Final Doods milled DOMPARED AIRTHUR **SP347** ila, Deputy. -----------------¥ l Dated  $\Delta$ Witness my hand and Official Seal the day and year aforesaid. State of Arizona,<br>County of Pima, was filed and recorded at request of I hereby certify that the within instrument **BARGAIN AND SALE** .M., Book. **NOWL DO**  $\frac{1}{\mathbb{R}}$ Deputy Recorder. County Recorder. Page. A. D. 19. 19. 情談 **The Second State** 

# lawyers litle

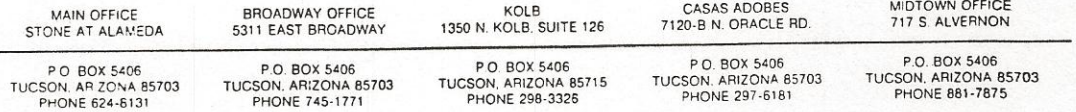

#### November 7, 1984

ARIZONA BOARDS OF REGENTS, on behalf of the U of A Administration Building Room 103 Tucson, Az 85721 Attn: Mr. Jim Richmond

Re: Escrow No: 187, 110 LFH

Dear Customer:

We are pleased to deliver herewith the papers listed below pertaining to your escrow which has recently been closed.

Thank you for this opportunity of allowing us to serve you and we trust your transaction has been handled to your satisfaction. The policy issued by Lawyers Title Insurance Corporation gives the protection of one of the nation's strongest title insurance companies.

Should you buy, sell or mortgage property in the future, please instruct your agent to have the transaction handled by our office.

Our sincere thanks,

LAWYERS TITLE OF ARIZONA

By: LaVonne F. Hays Escrow Officer

Enclosed: Recorded Deed - DK 1245-338 Standard Coverage Policy Preliminary Title Report Copy of recorded Resolution - DK 1245-336

LFH;ejc

Original deed & title policy cent to

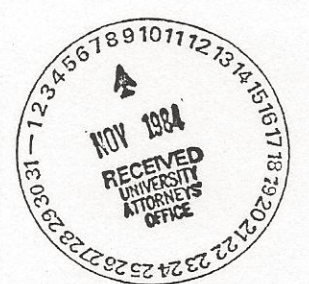

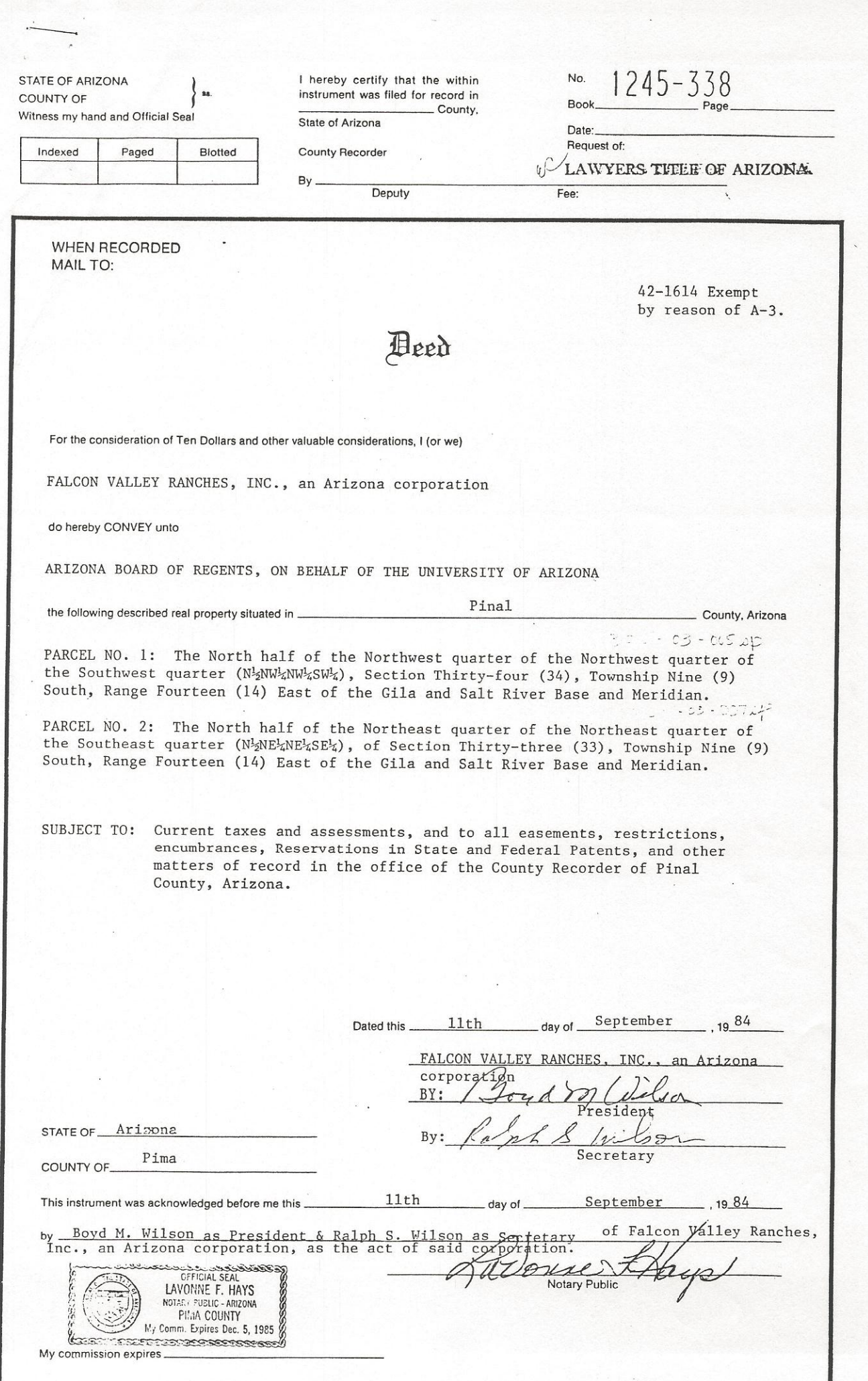

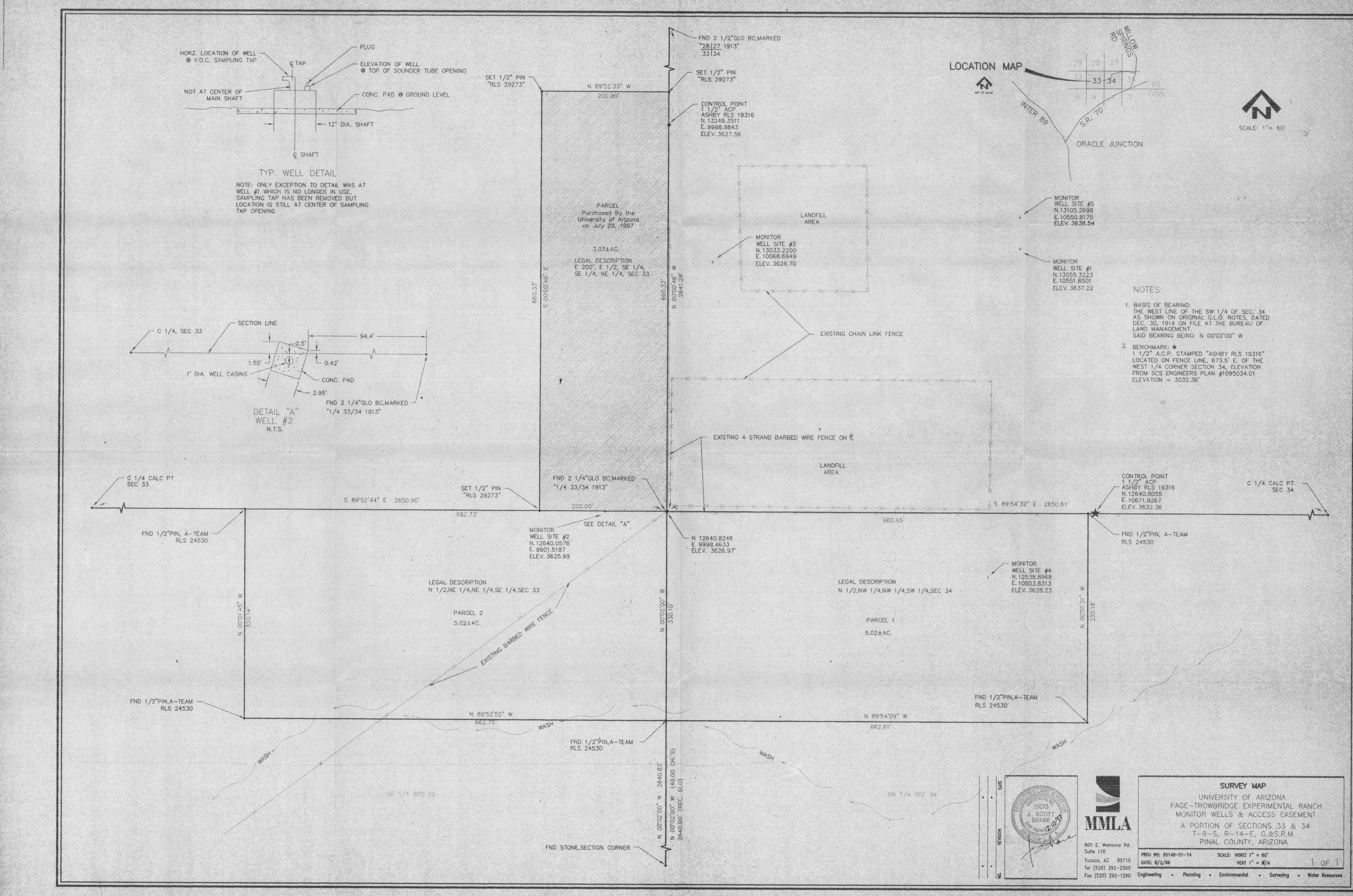

**Exhibit B-6** Inventory of Typical Waste Landfilled

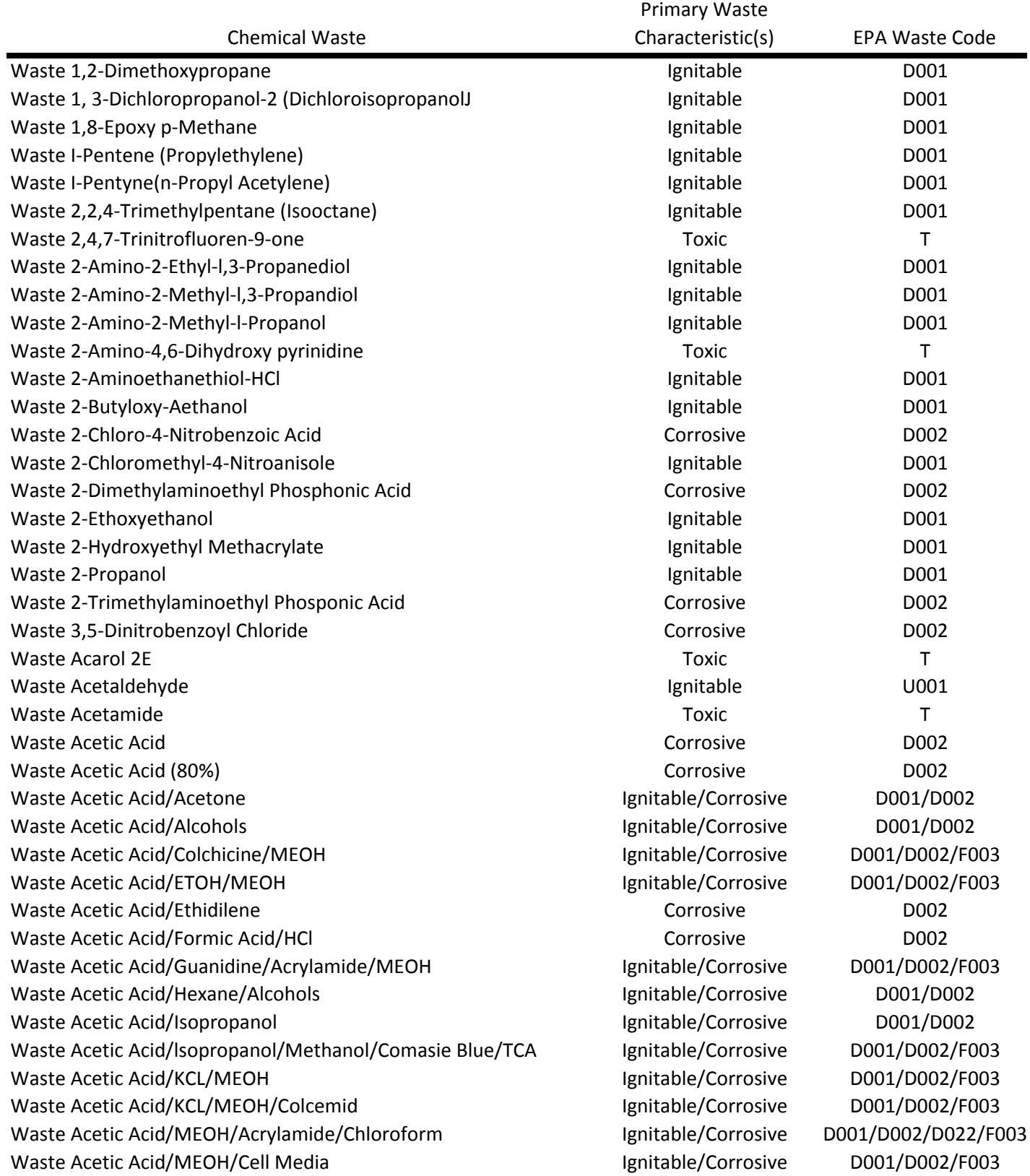

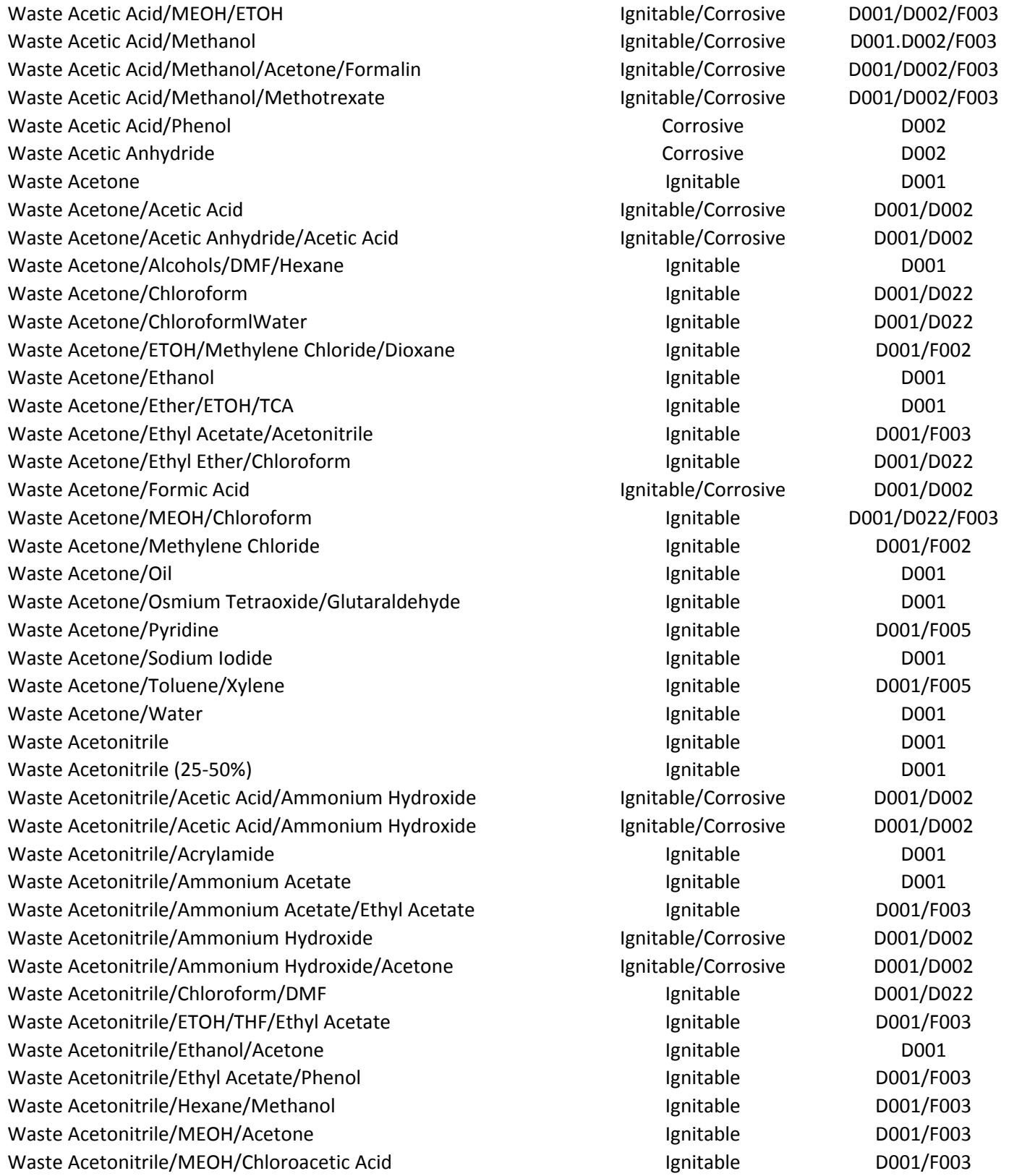

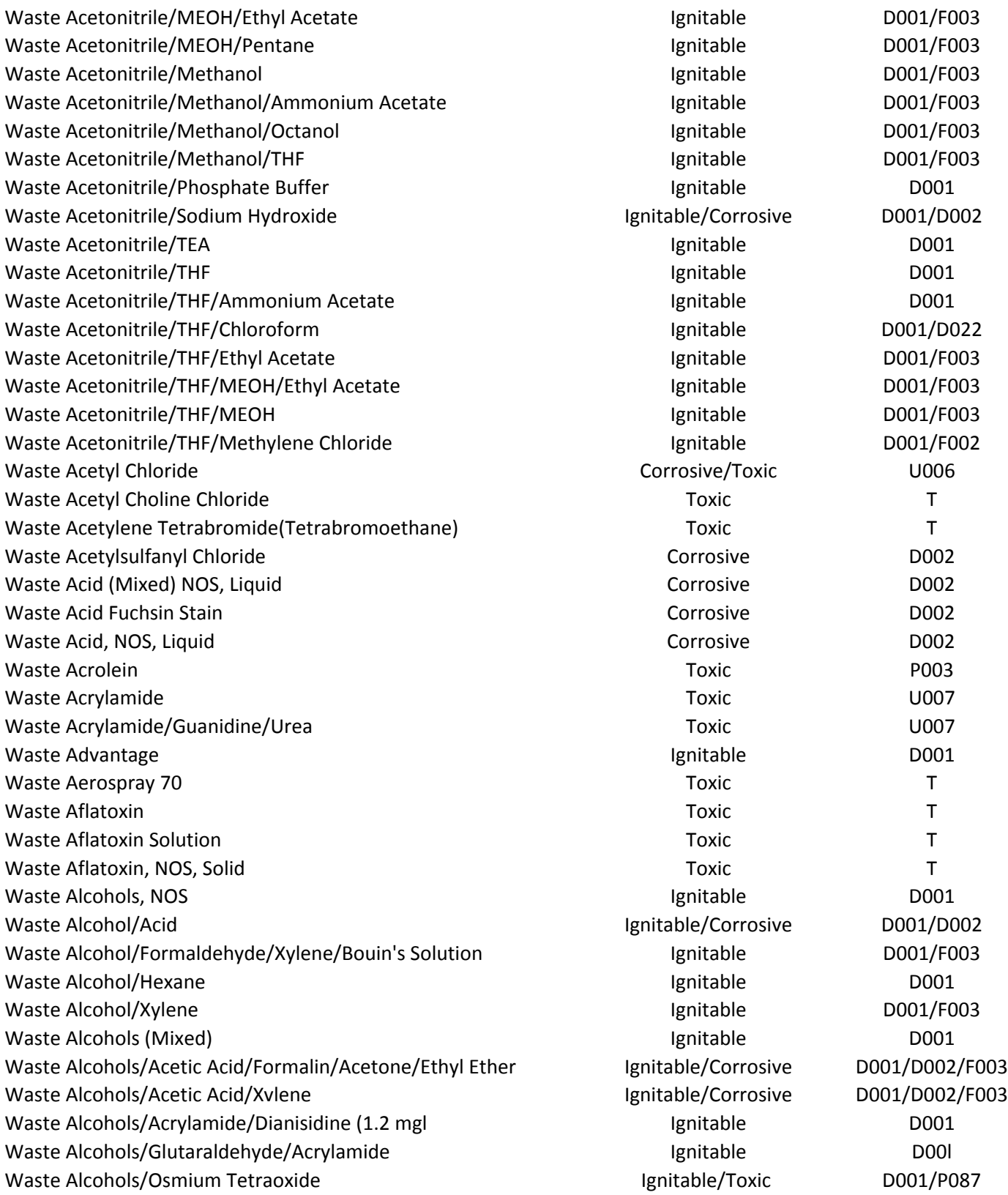

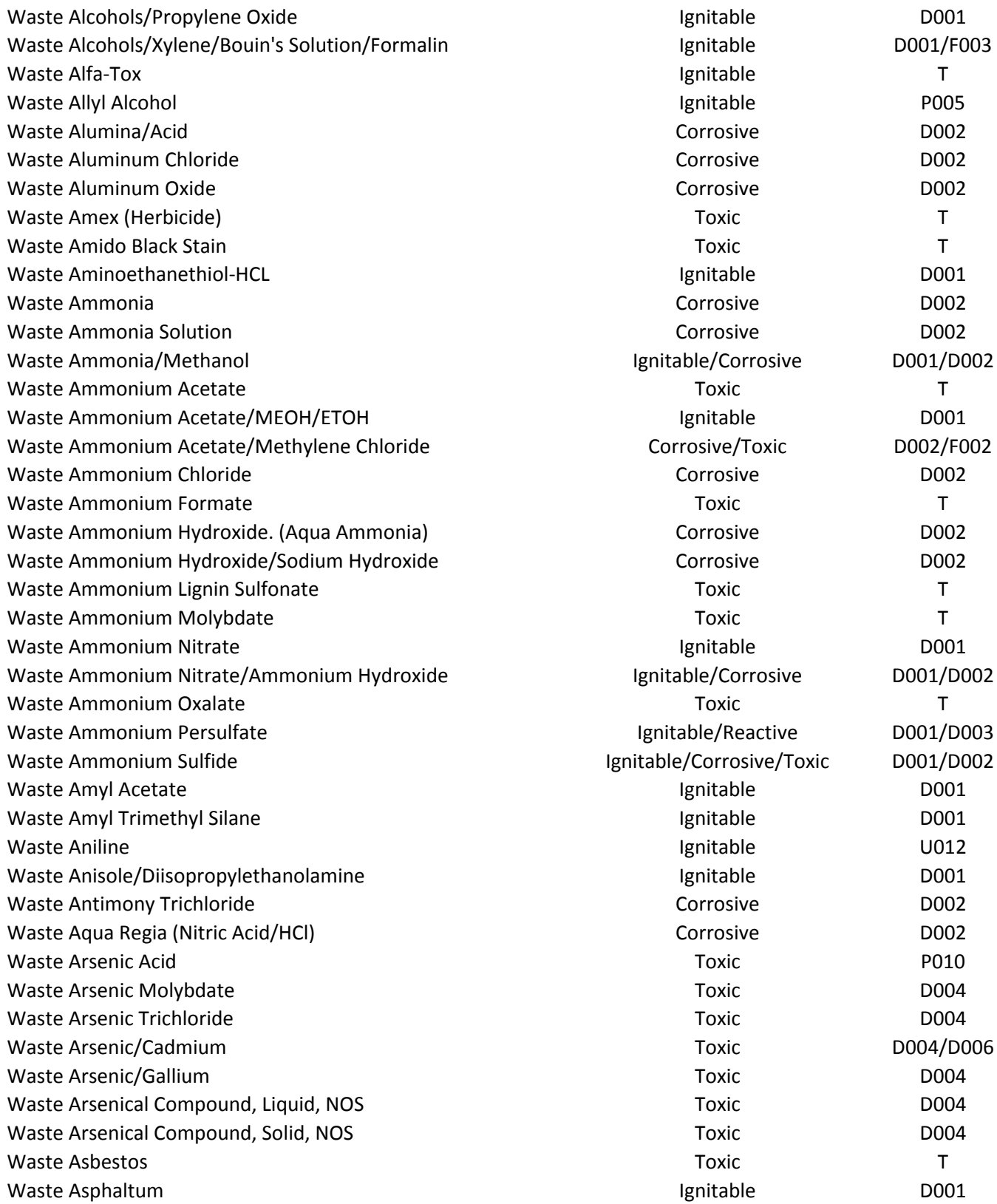
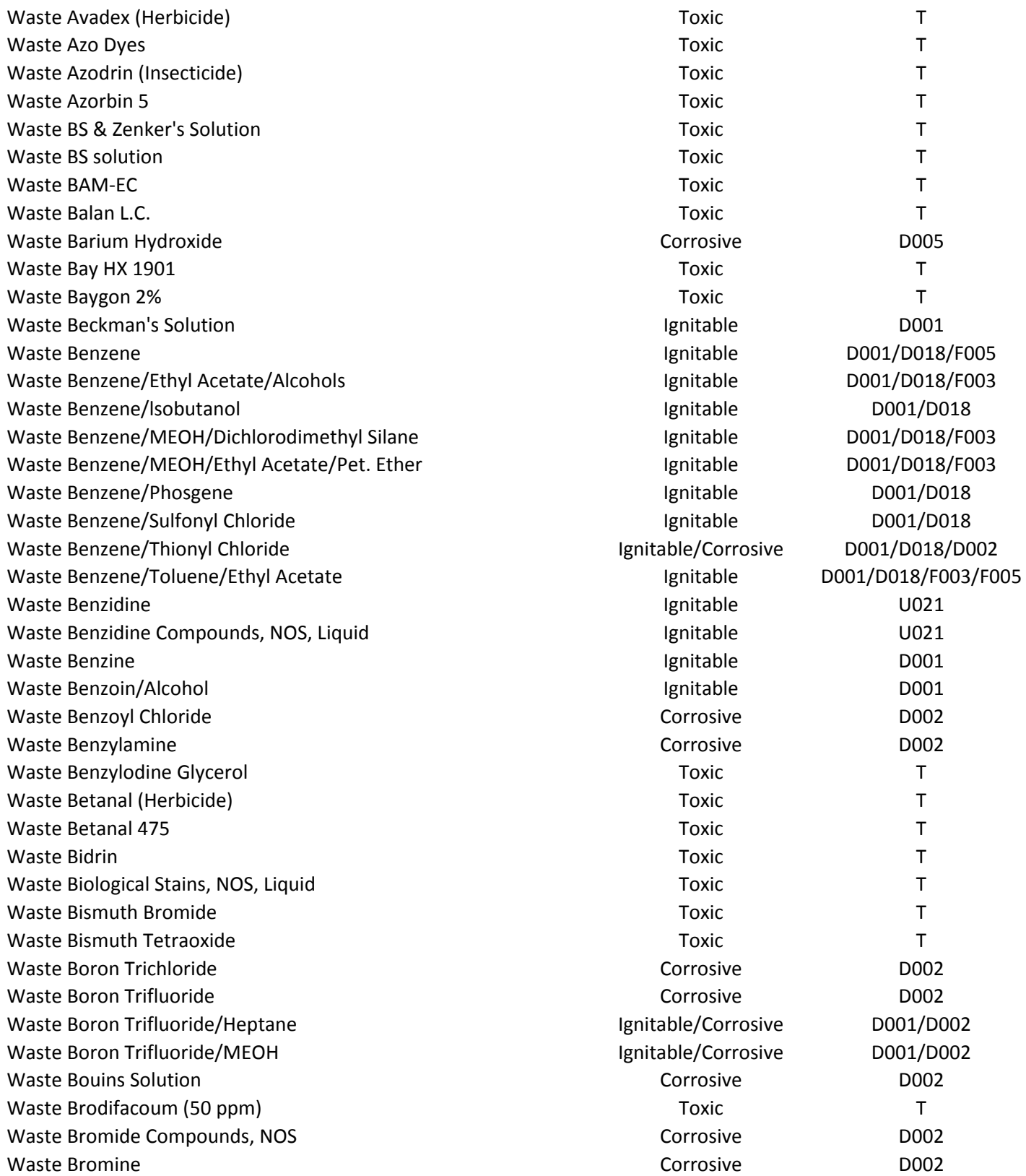

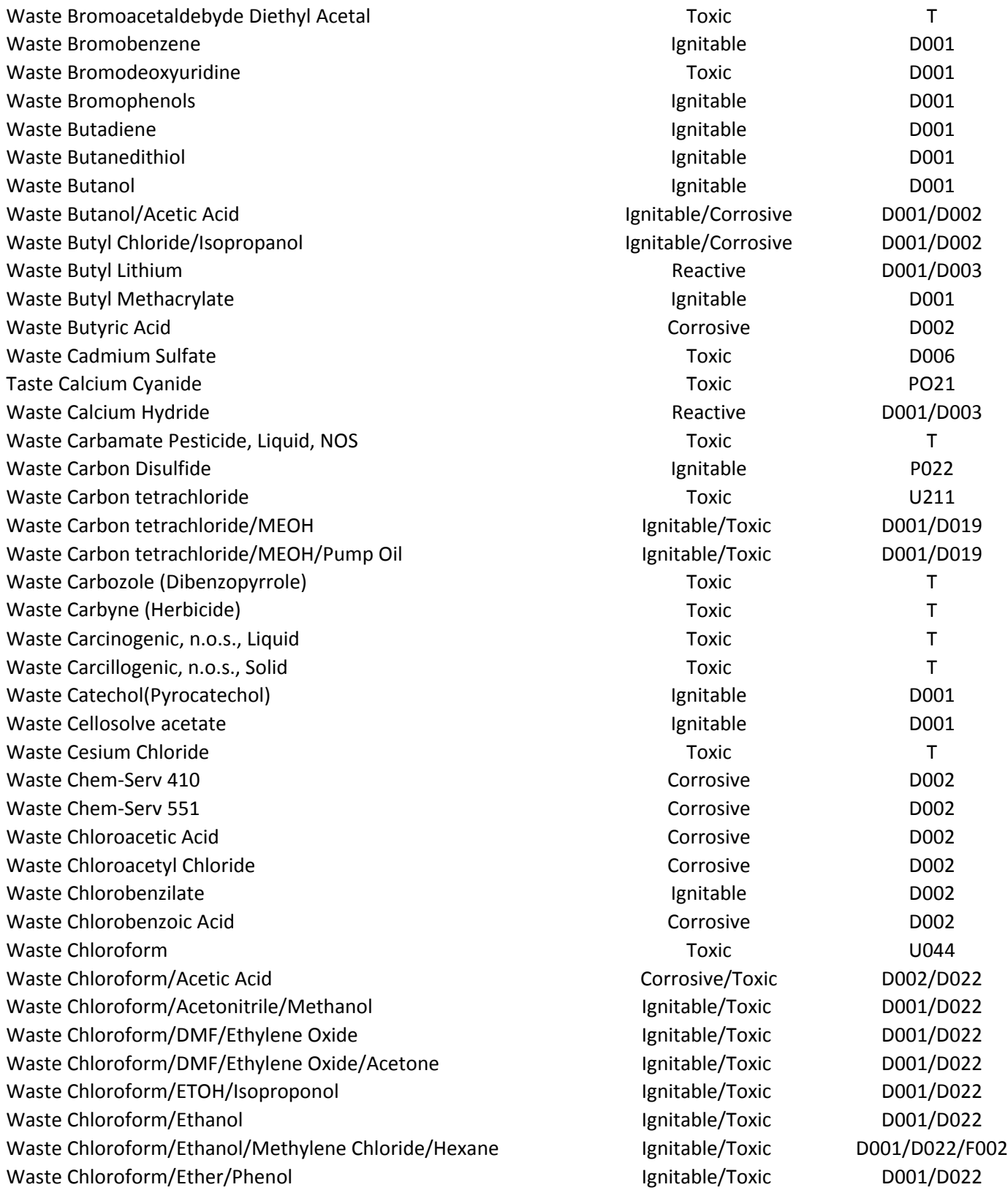

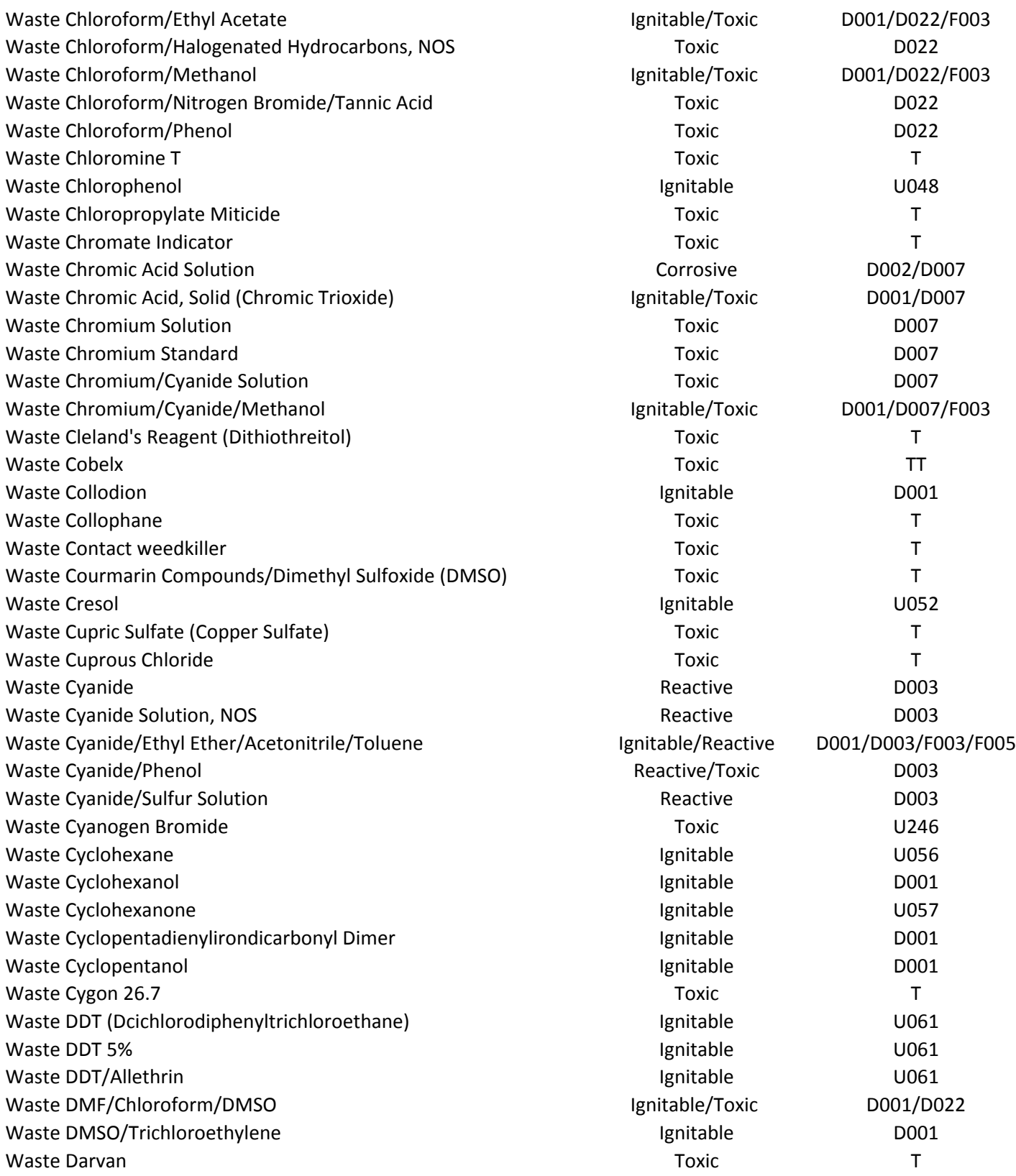

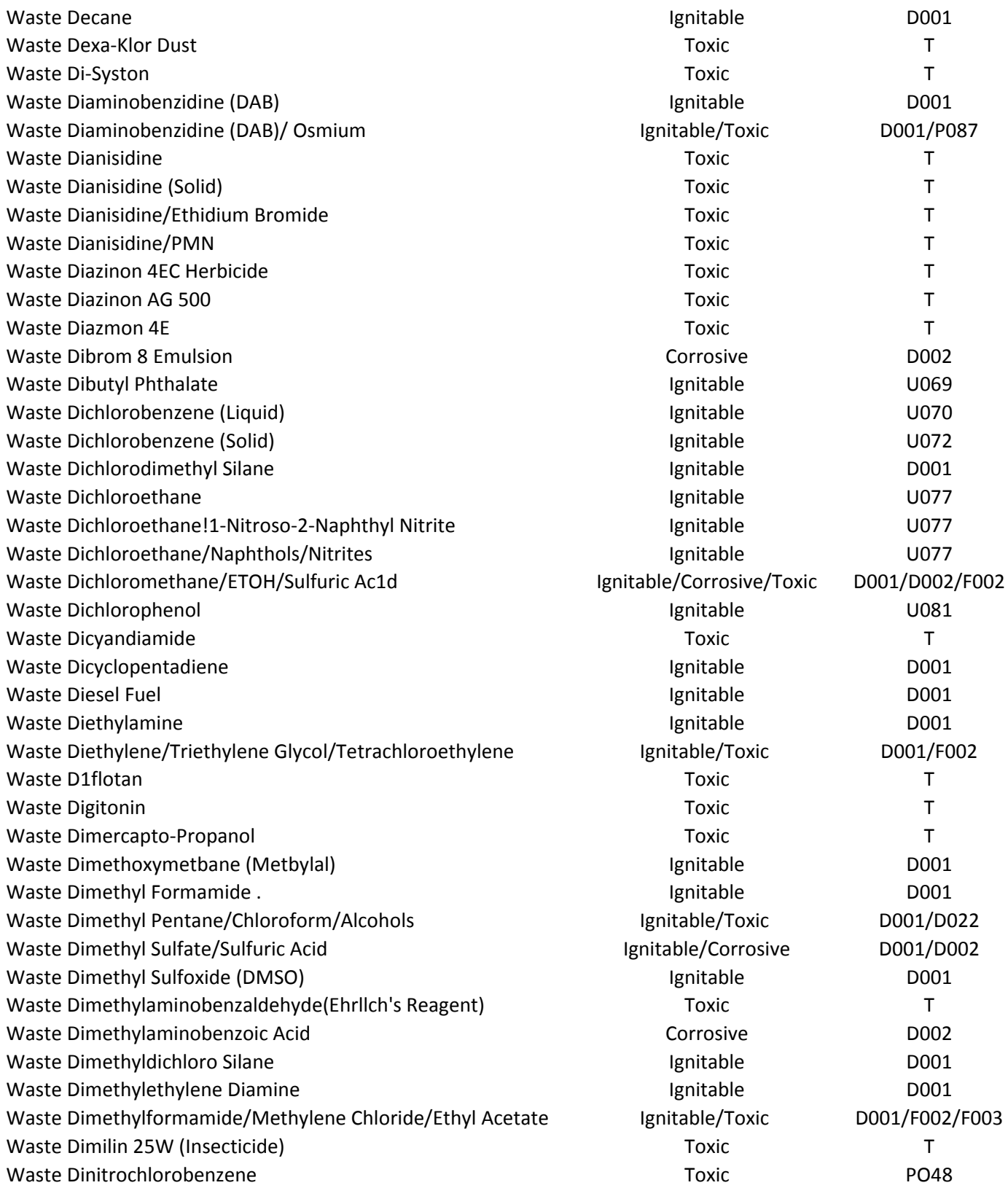

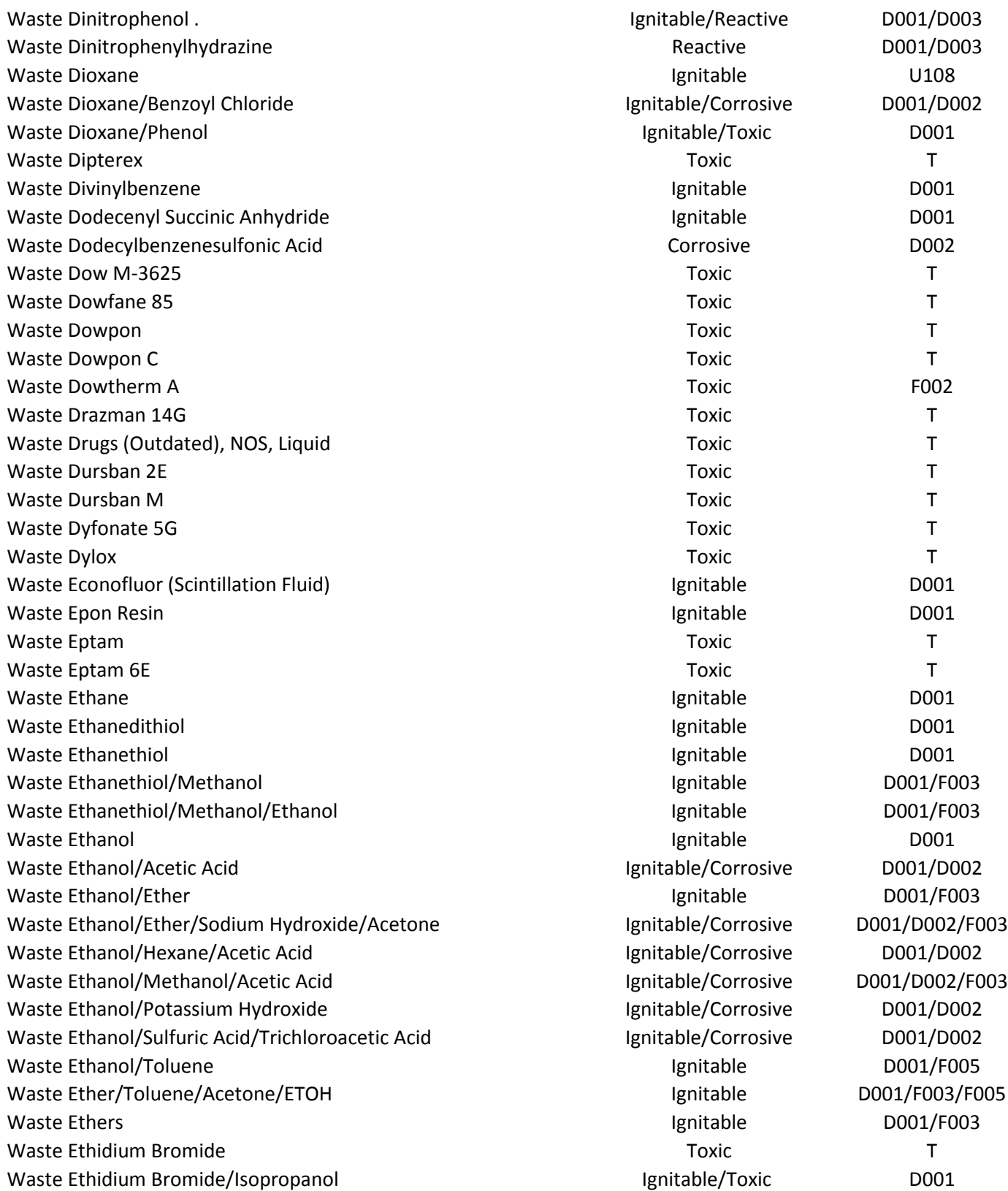

BURIED WASTES MAY BE PRESENT IN BURIAL CELL AREAS A OR B LETTER WASTE CODES INDICATE WASTE ITEM IS DEEMED HAZARDOUS BASED ON CHARACTERISTIC ONLY C = CORROSIVE, I = IGNITABLE, R = REACTIVE, T = TOXIC page 9of 23

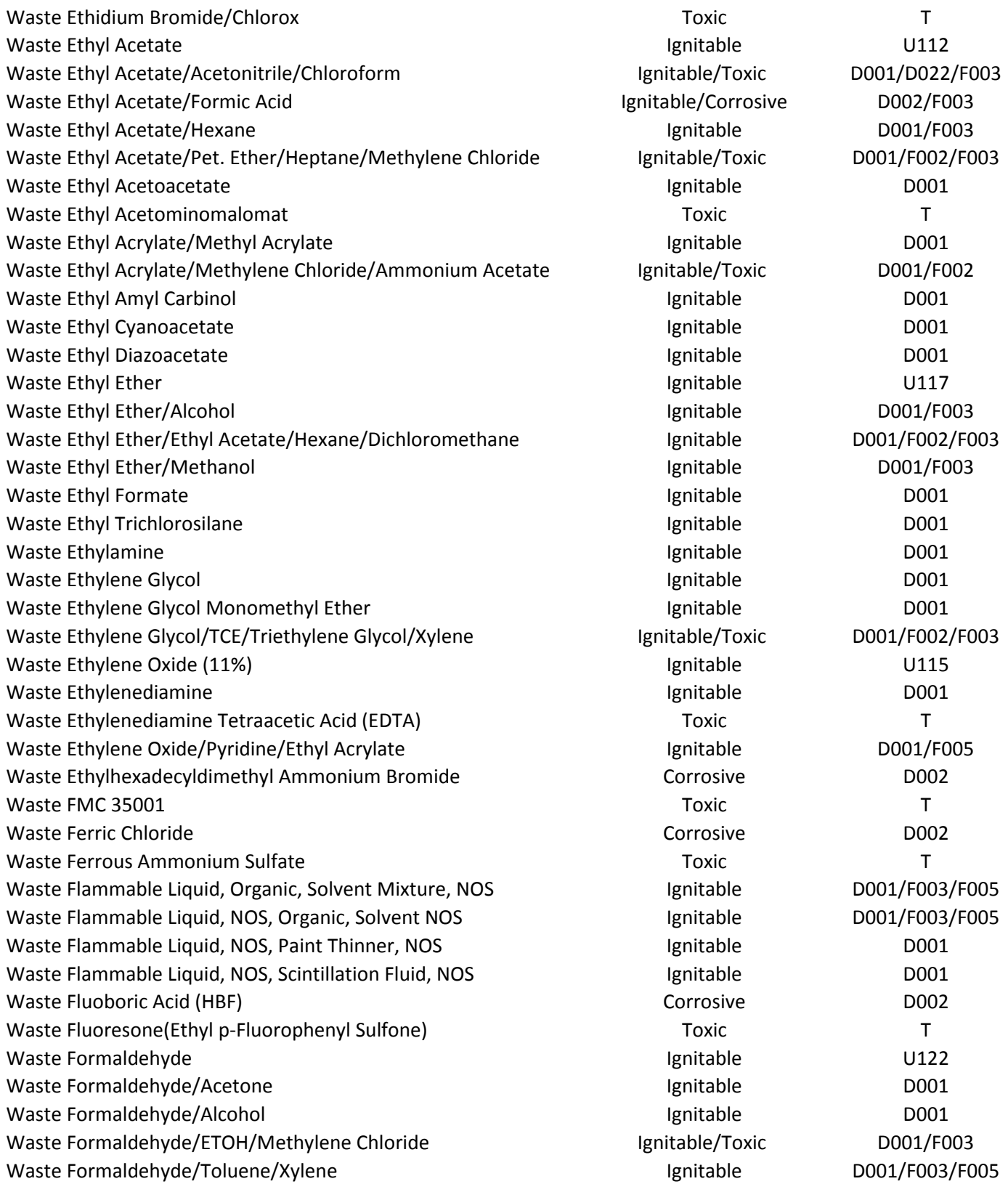

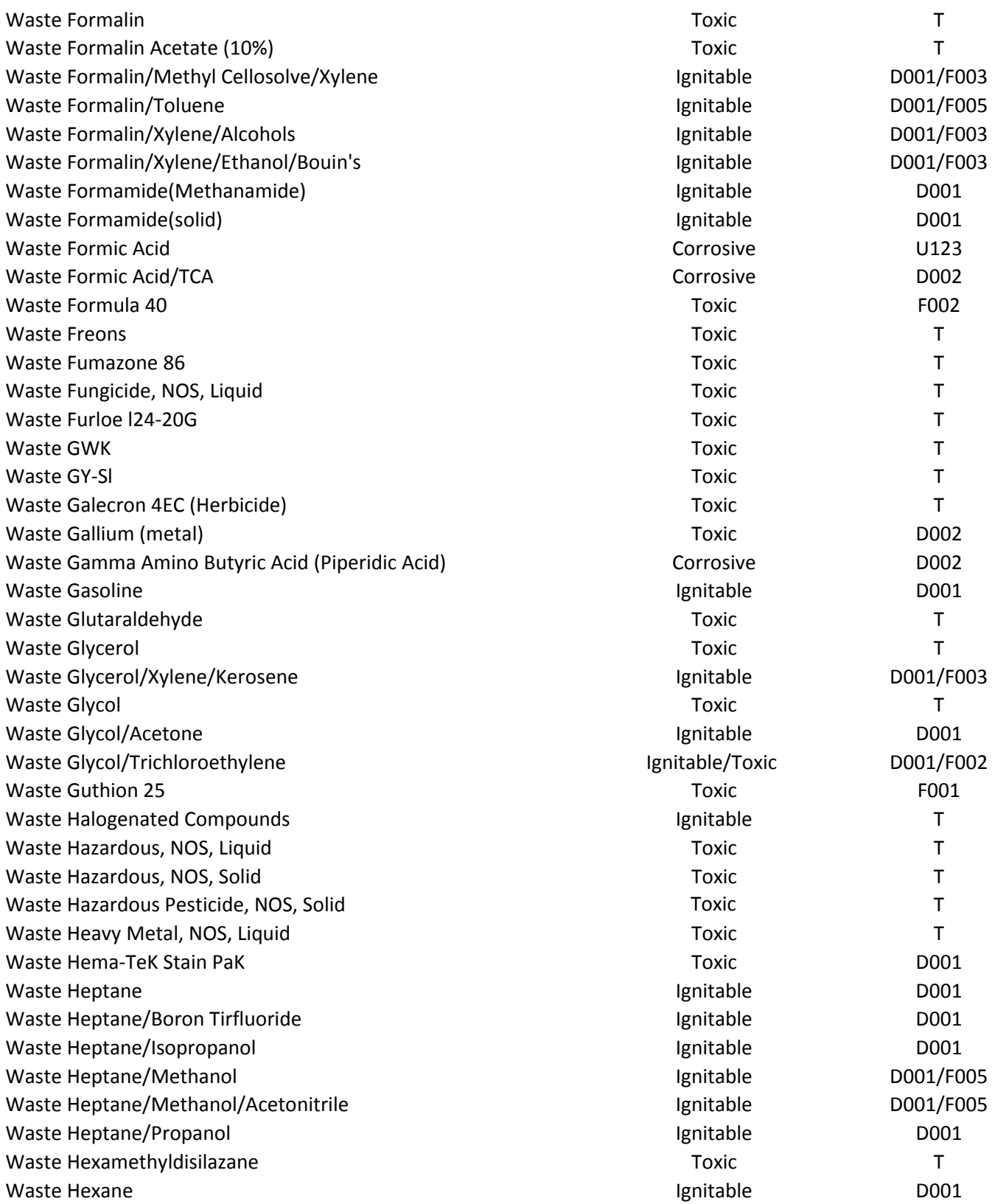

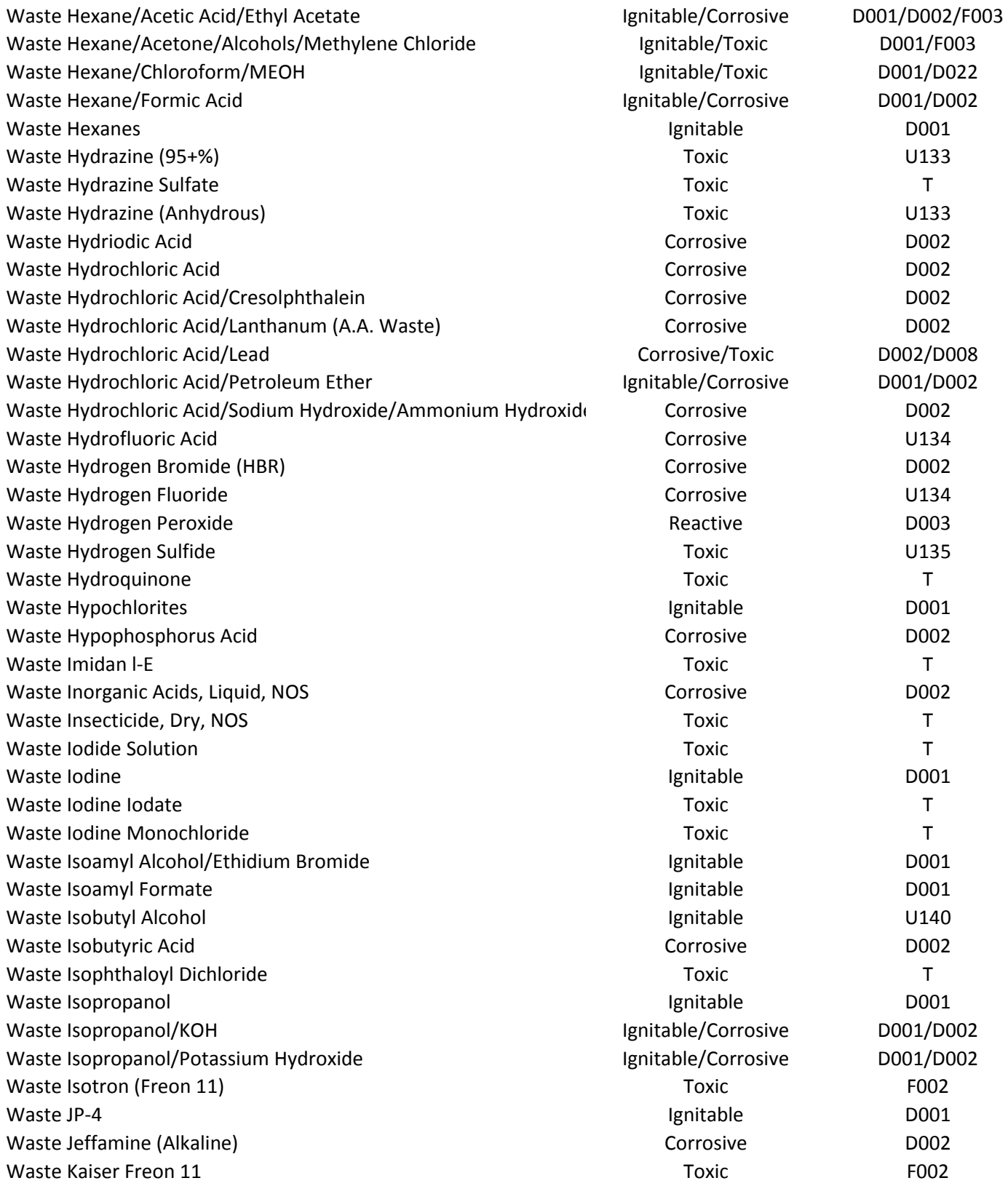

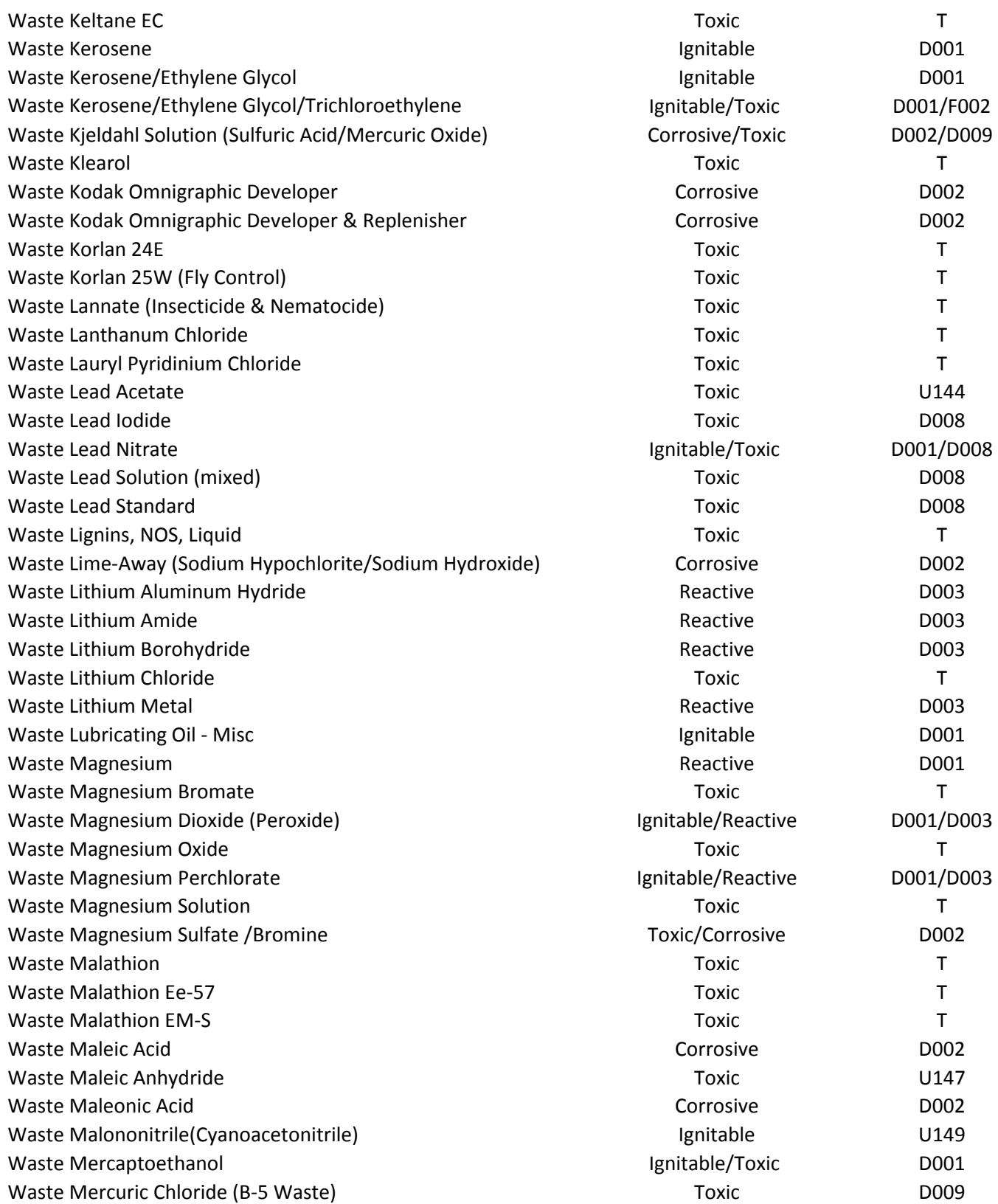

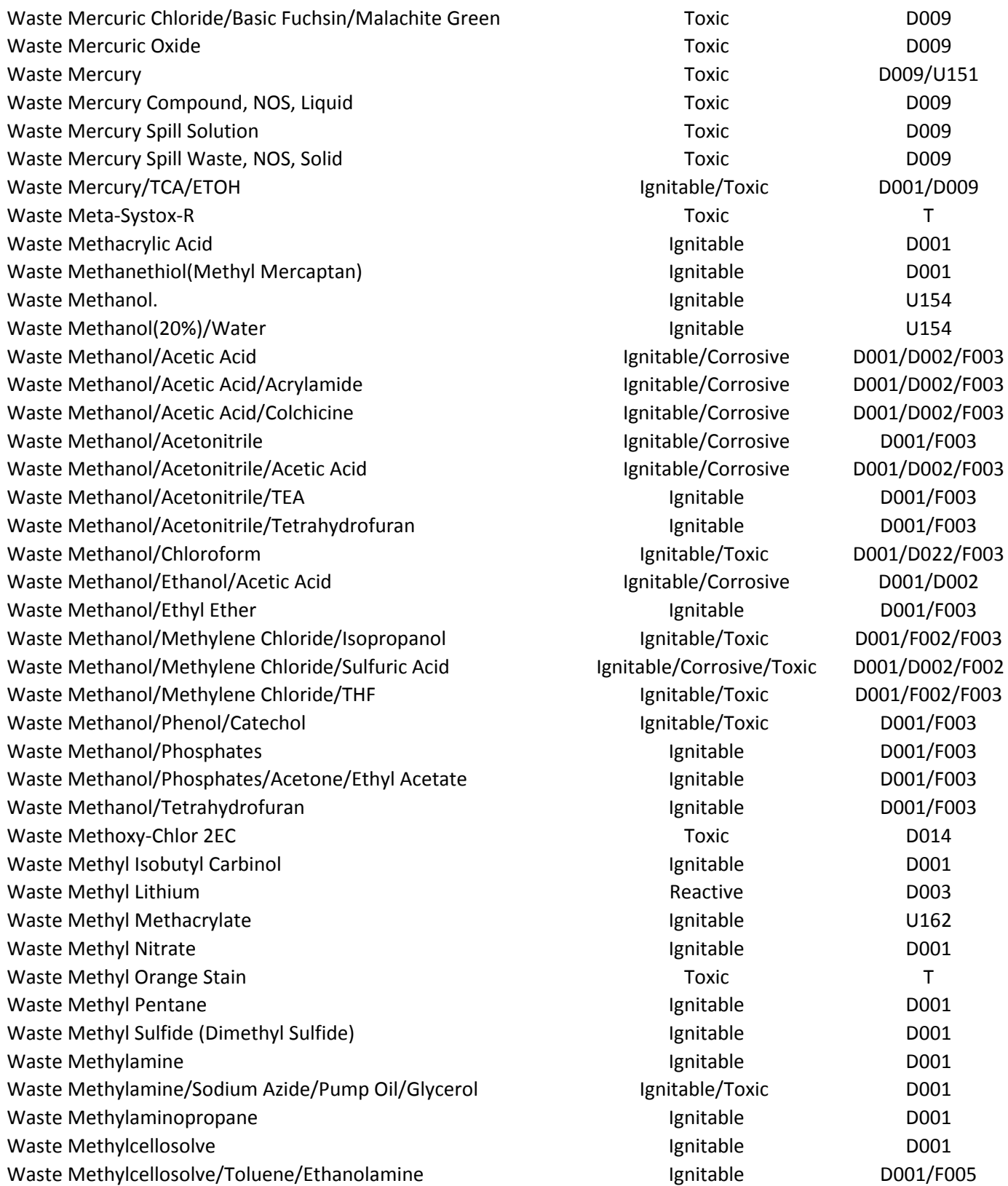

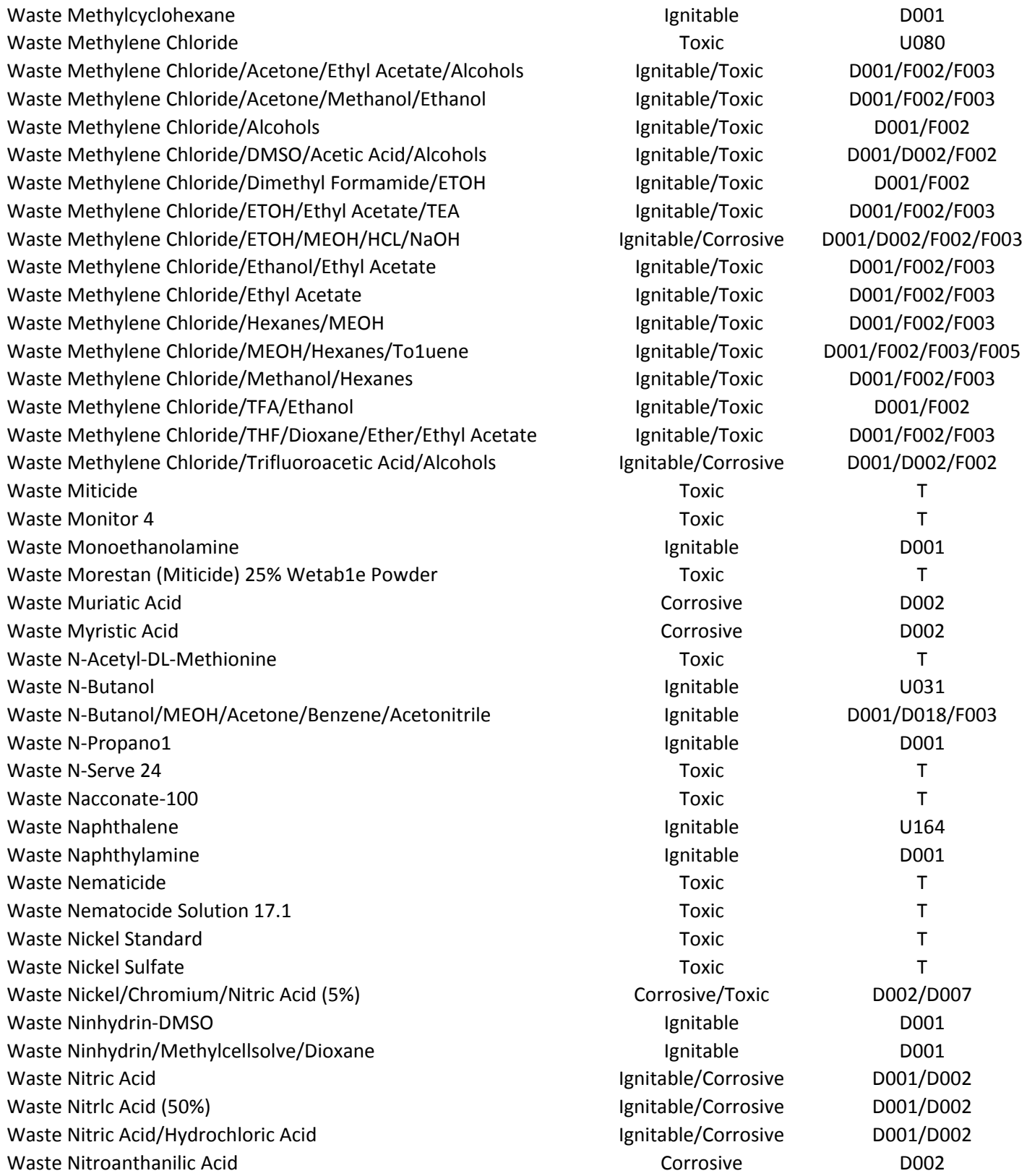

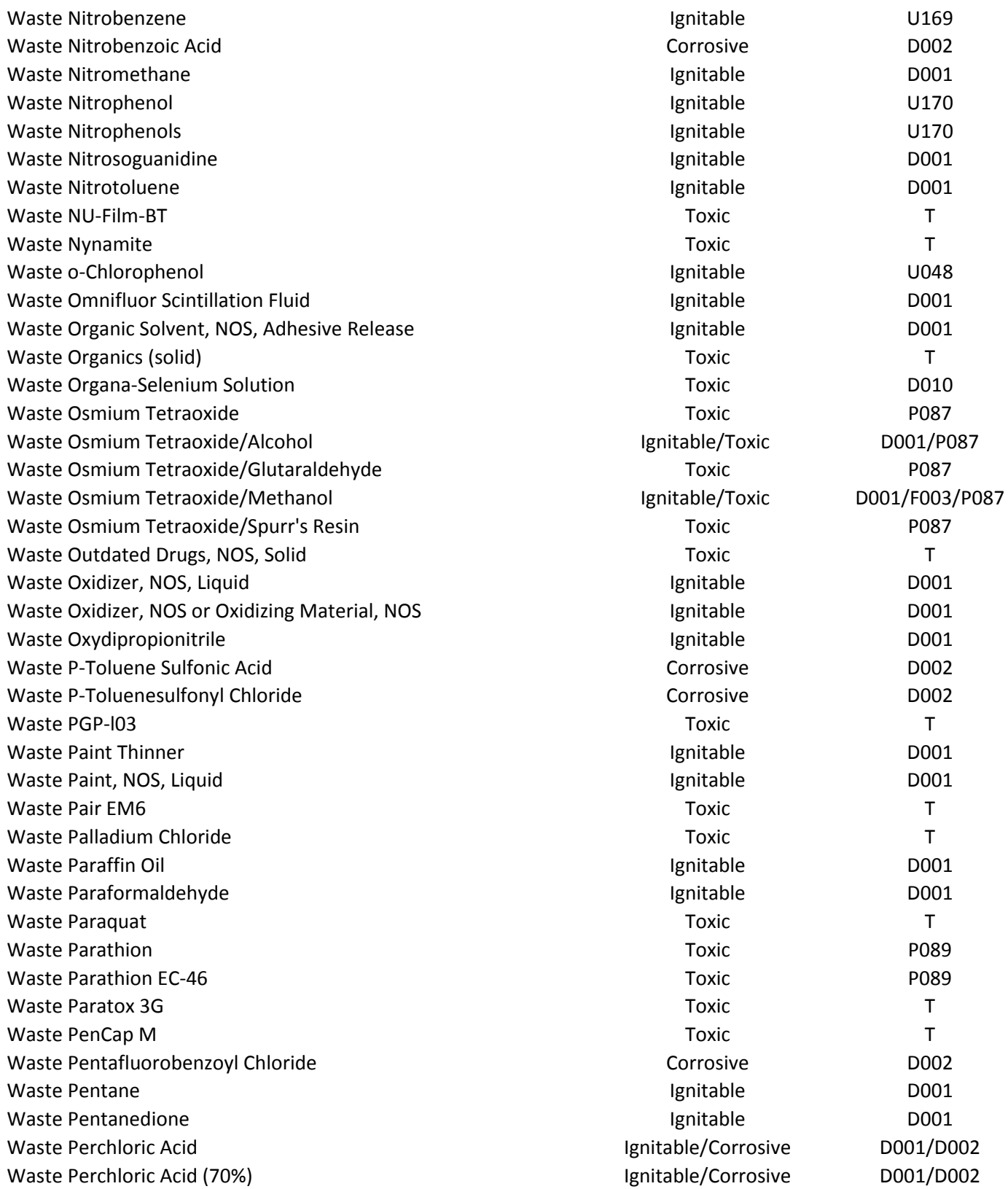

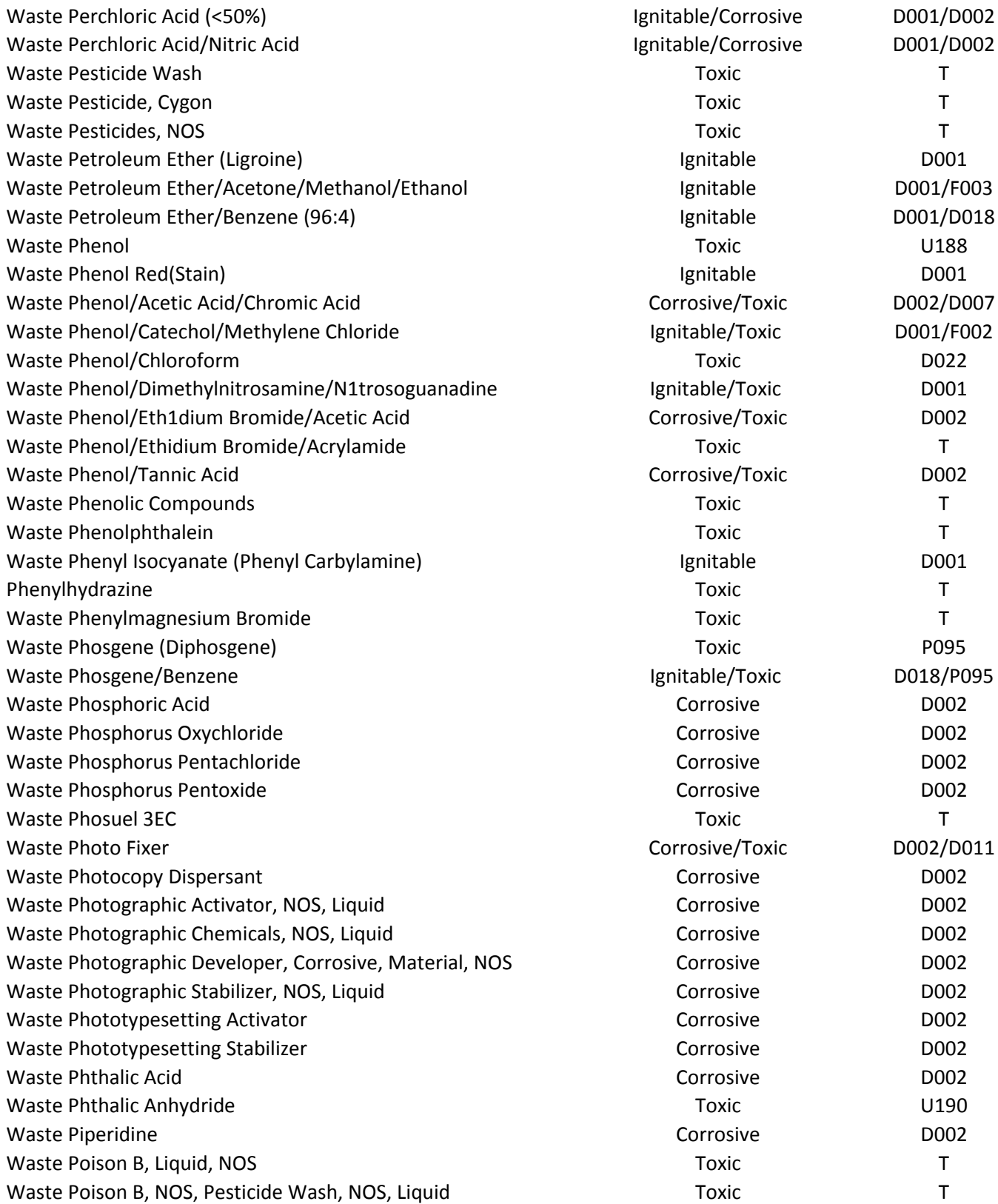

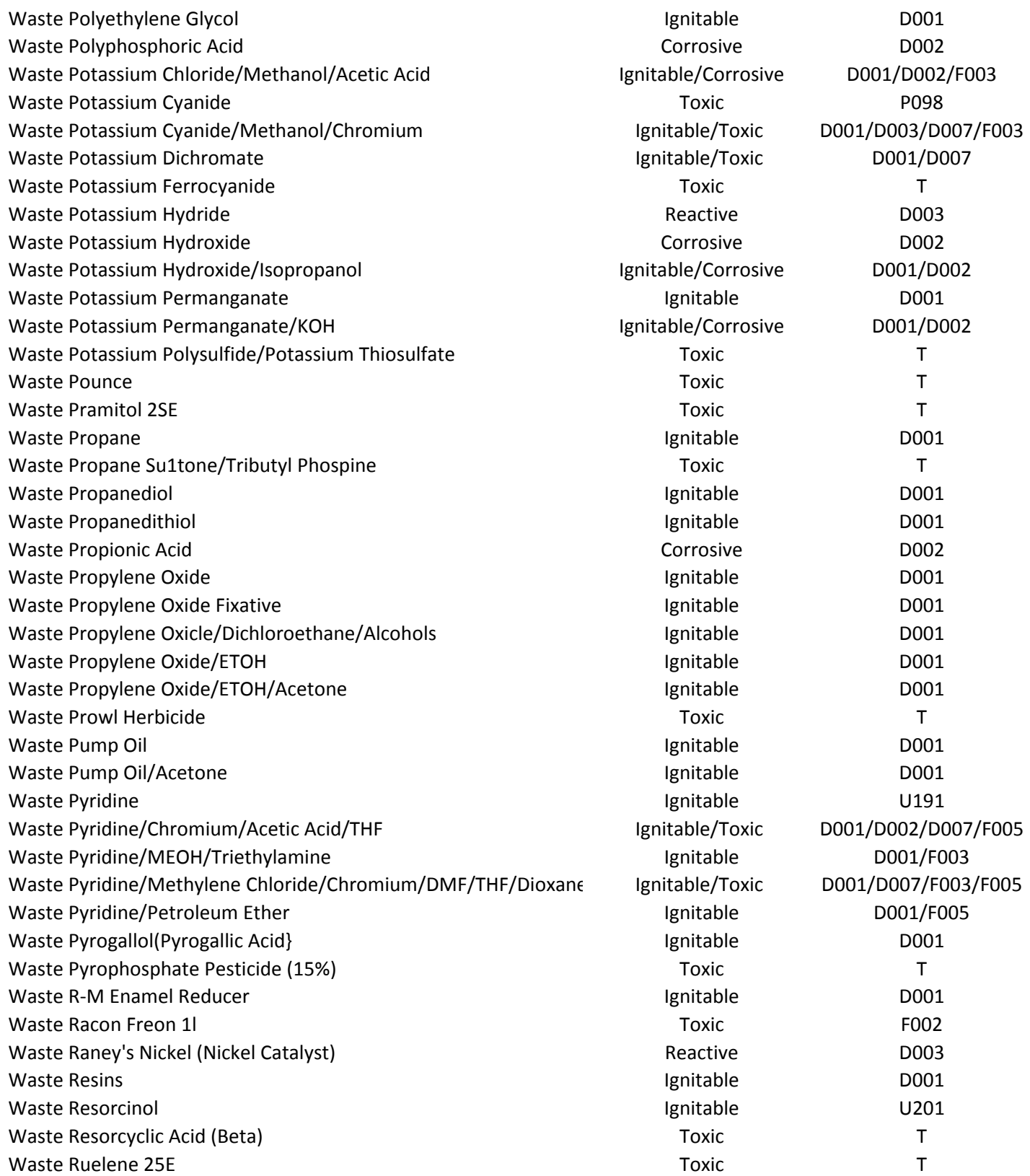

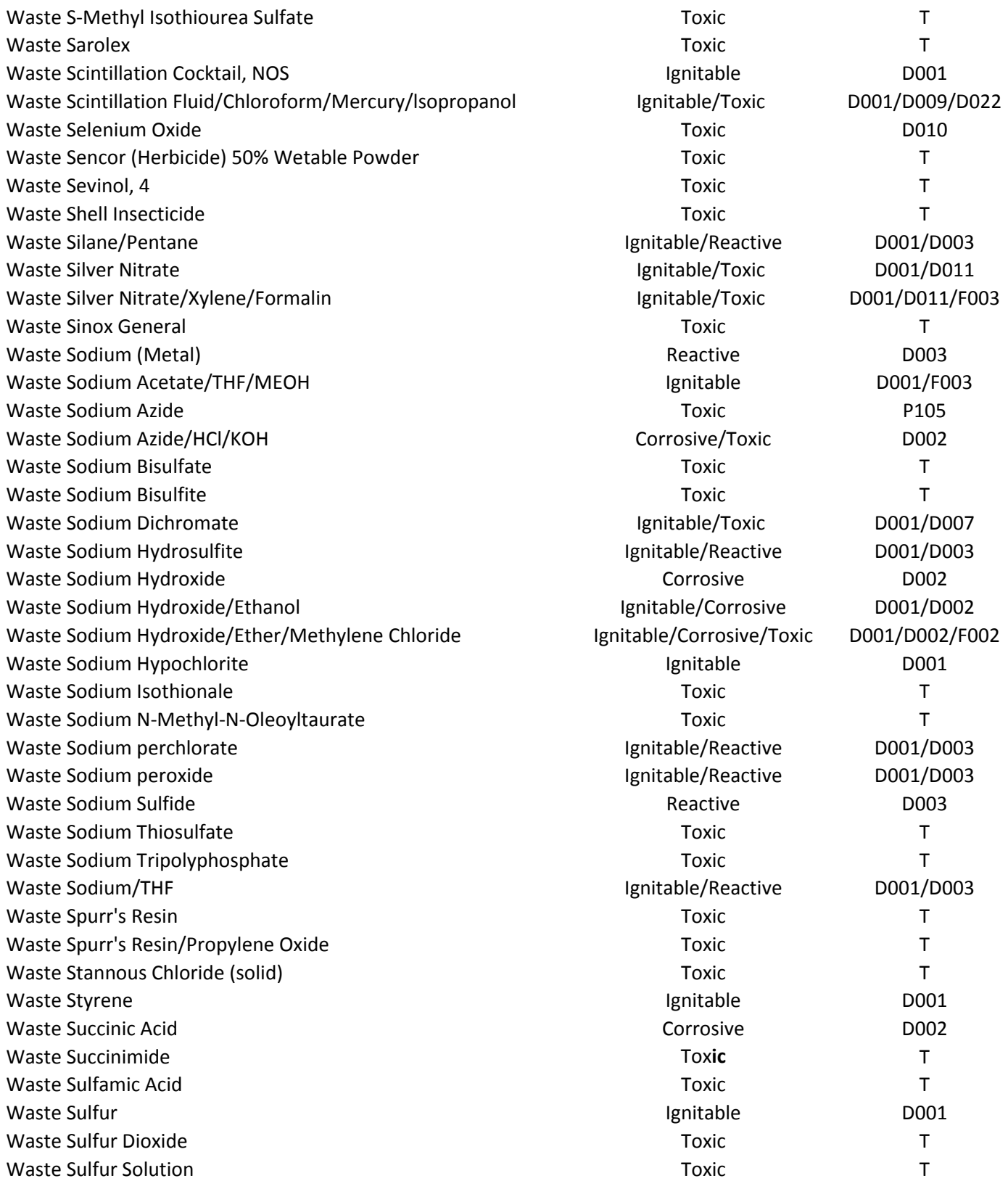

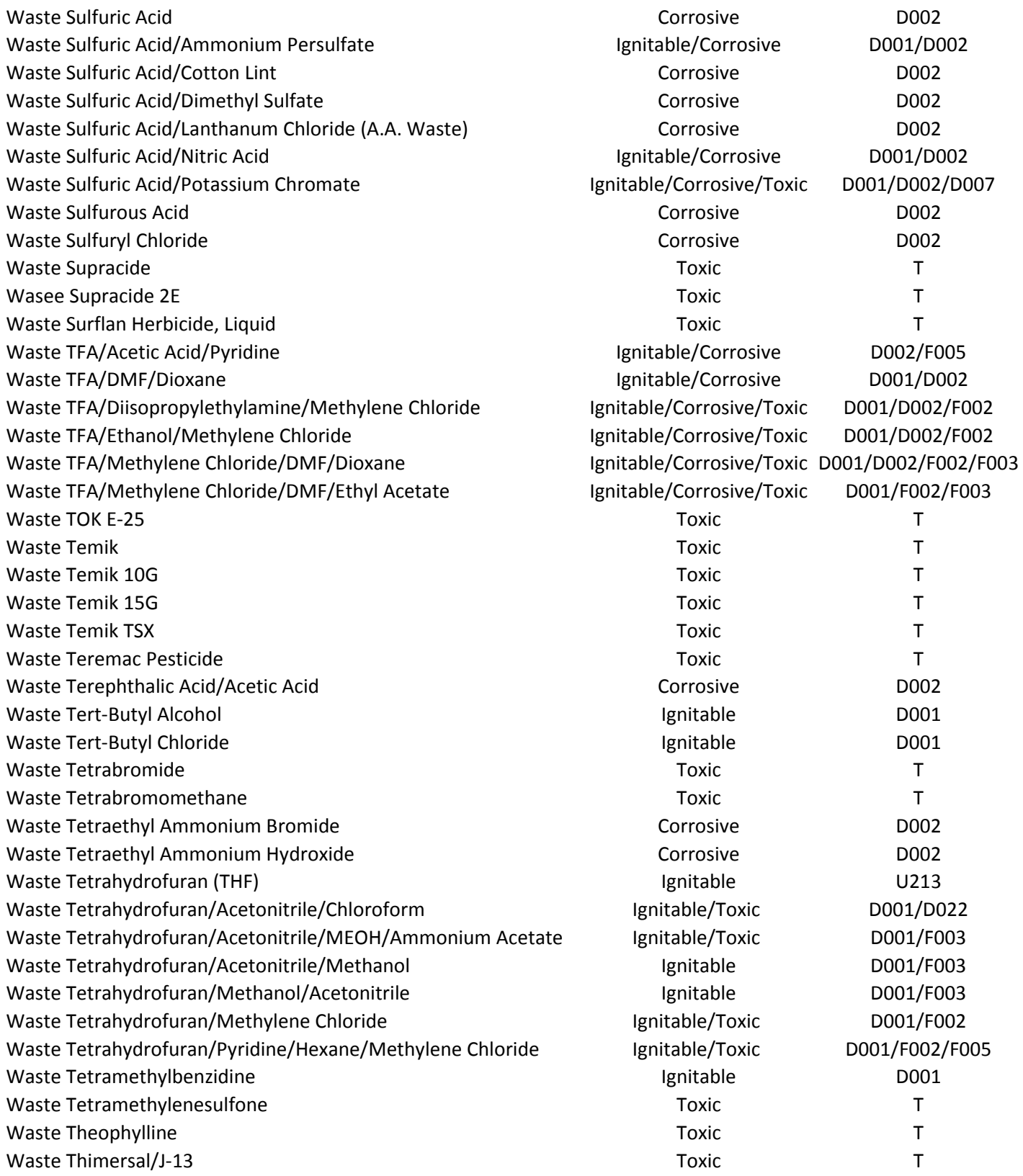

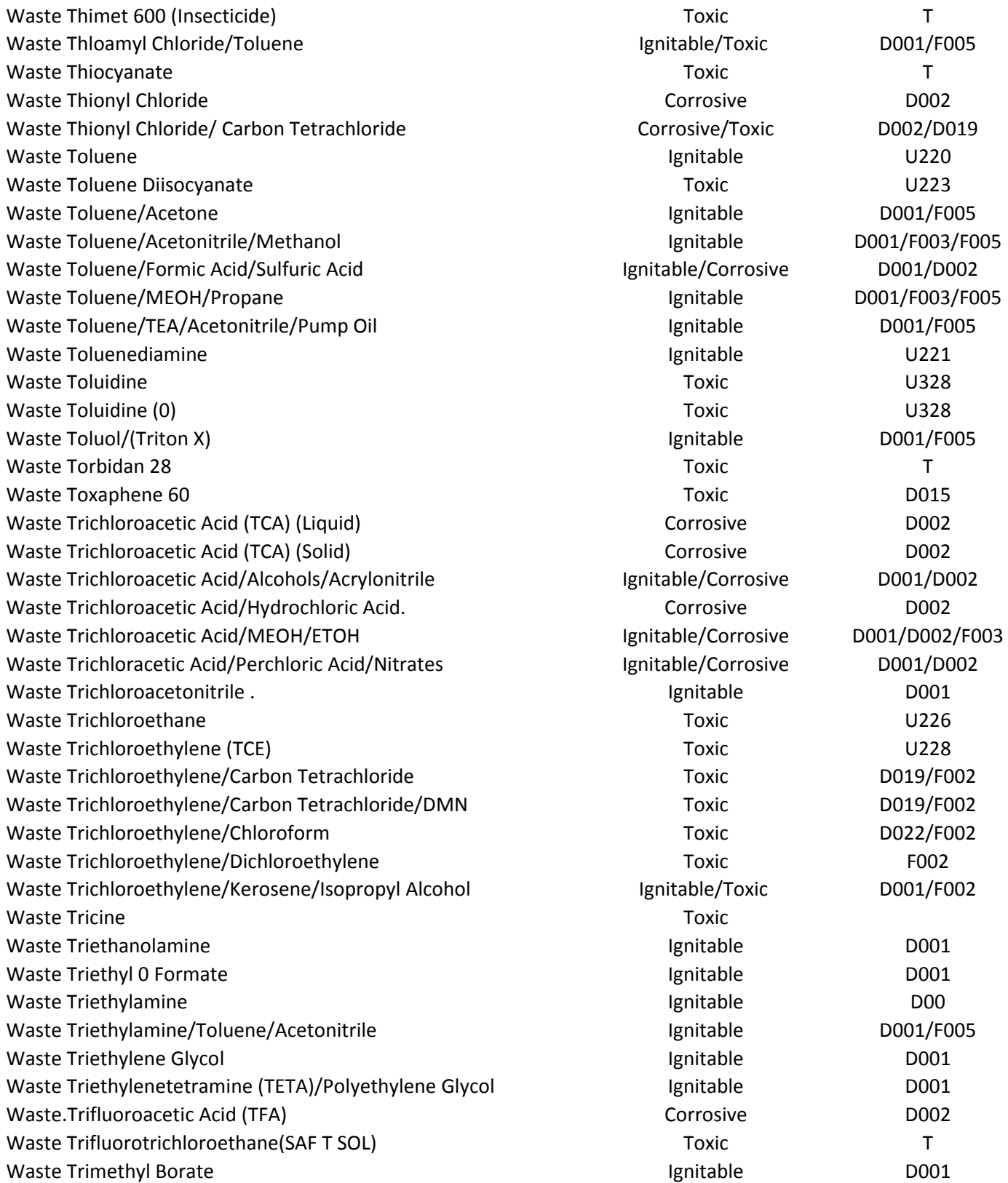

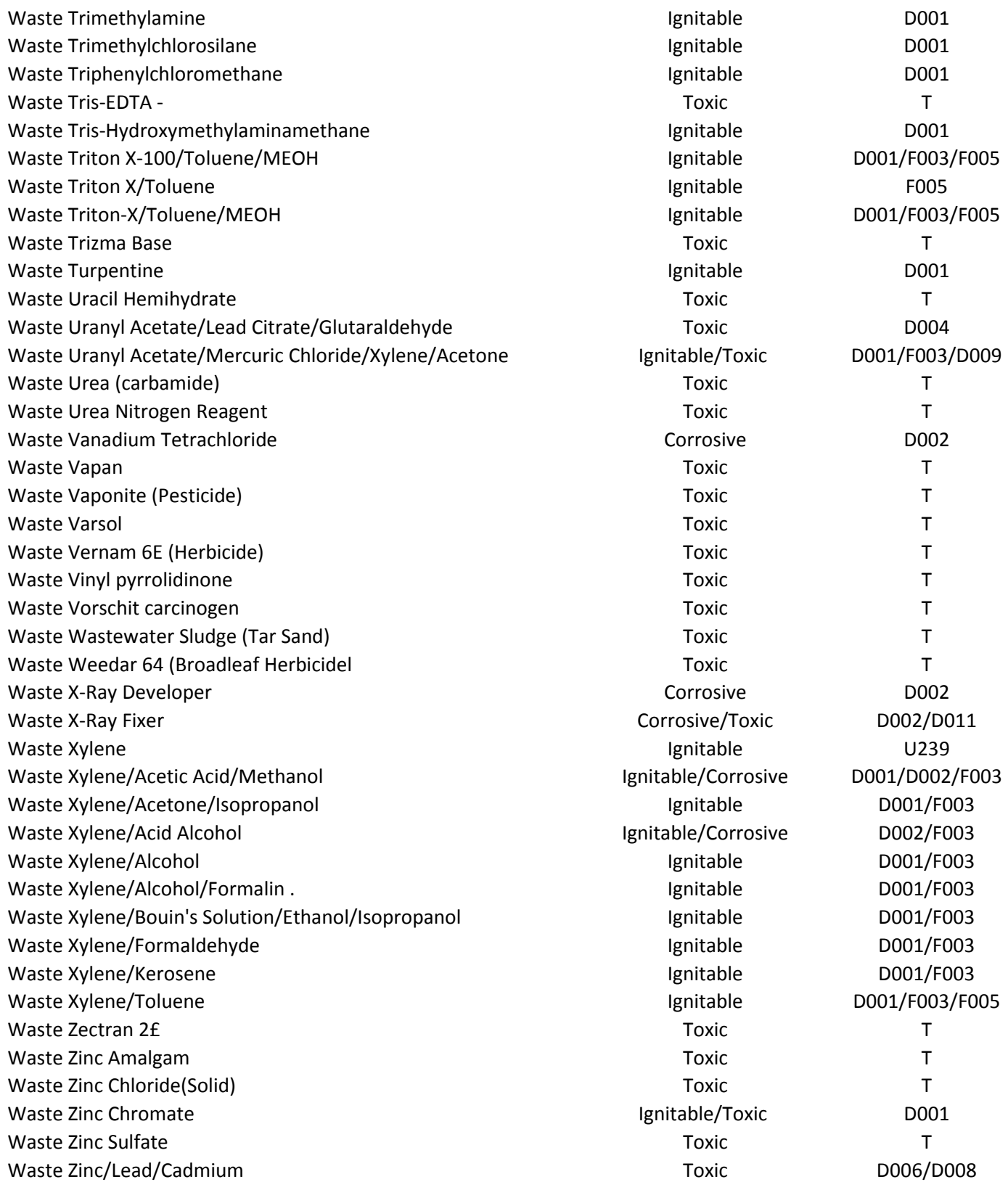

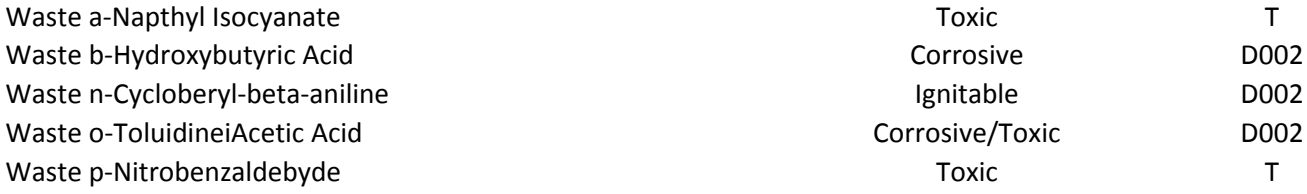

### **Attachment C**

Procedures to Prevent Hazards

### **Attachment C**

#### **PROCEDURES TO PREVENT HAZARDS**

#### **4.1 SECURITY**

#### **Fence**

The entire facility is enclosed by a 6-foot chain-link fence (with 45-degree barb wire on top), which surrounds both Unit A and Unit B. The fence posts are made of steel and are set in concrete (see Exhibit C-1).

#### **Gates**

The access to the facility is through three 24-foot rolling gates (two on the east boundary and one on the north boundary (see Exhibit C-1). The facility gates are kept locked at all times when UA personnel or their representatives are not at the facility.

#### **Signage**

Warning signage is posted on all sides of the enclosure and at all entrances.

#### **4.2 INSPECTION SCHEDULE**

The post-closure period facility inspection will be performed at least quarterly; inspection schedule (frequency and structures/facilities to be inspected) is described in Attachment B, Exhibit B-3

#### **4.3 RUN-ON AND RUN-OFF CONTROL SYSTEM**

#### **Run-On Control**

Surface water drainage around the facility is generally to the west and southwest. The storm water run-on control system consists of storm water drainage channels and culverts (see Exhibit C-1). The storm water run-on from the surrounding area to the northeast and east is controlled by storm water channels, which, in turn, convey and dissipate the flows into the surrounding area. Inspection of drainage structures is described in Attachment B, Exhibit B-3.

#### **Run-Off Control**

The final grading of the caps drains the surfaces to the perimeters of each unit: northeast and southwest at Unit A, and north and south at Unit B (see Exhibit C-1). Storm water then flows as sheet flow to the surrounding area.

# **Exhibit C-1**

Topographic Map

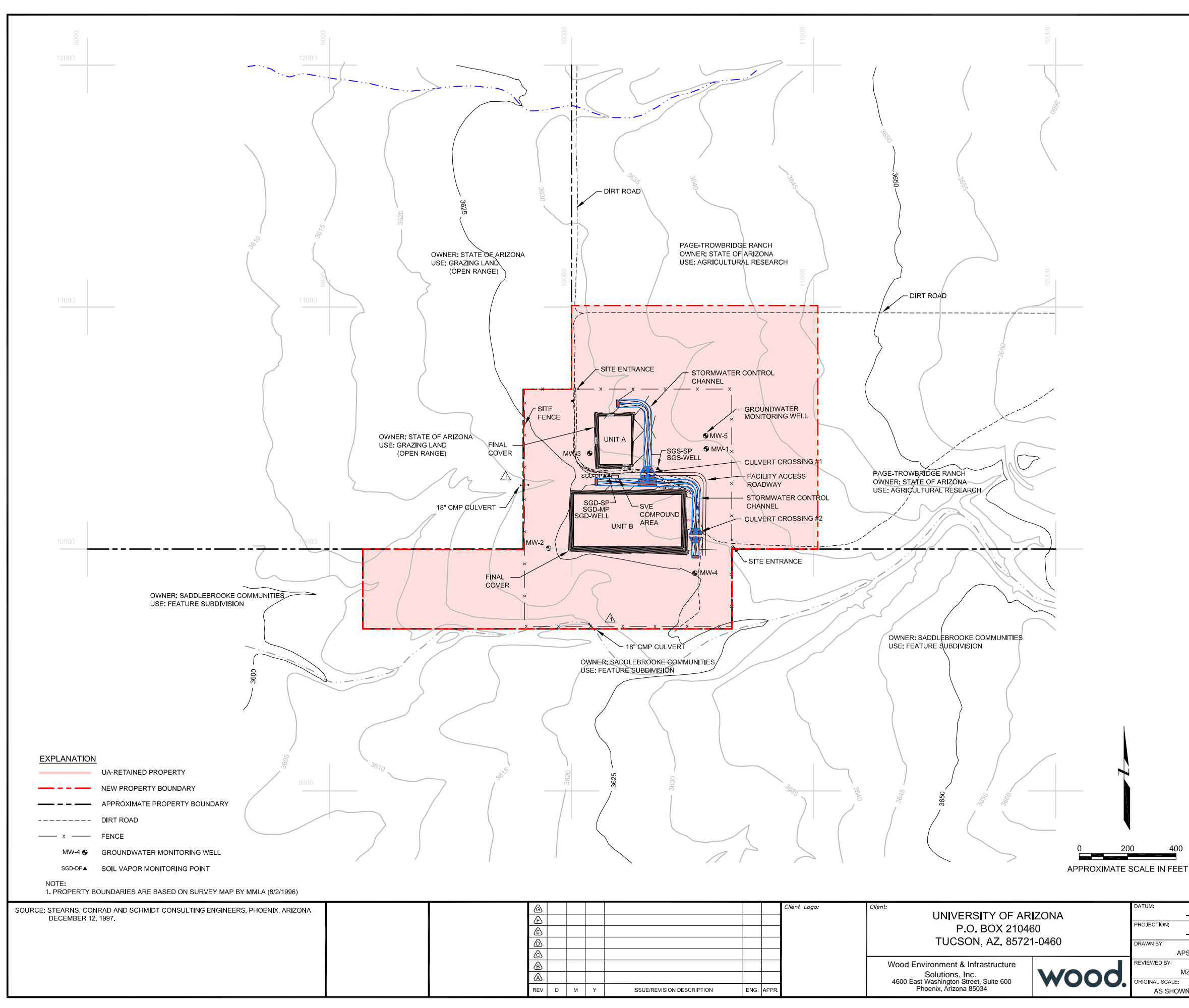

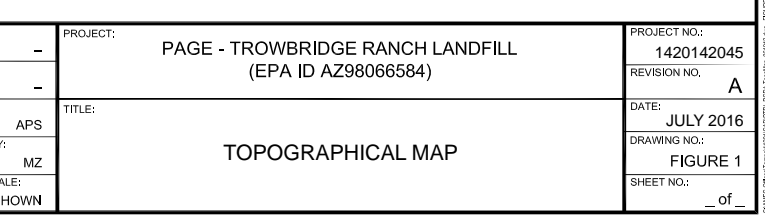

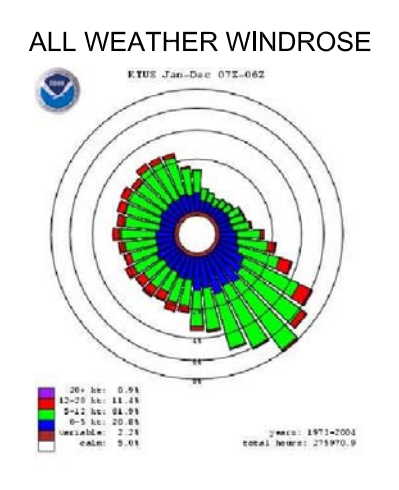

SOURCE: U.S. DEPARTMENT OF COMMERCE NATIONAL<br>OCEANIC AND ATMOSPHERIC ADMINISTRATION<br>NATIONAL WEATHER RECORD CENTER FOR<br>YEARS JANUARY 1973 TO DECEMBER 2004.

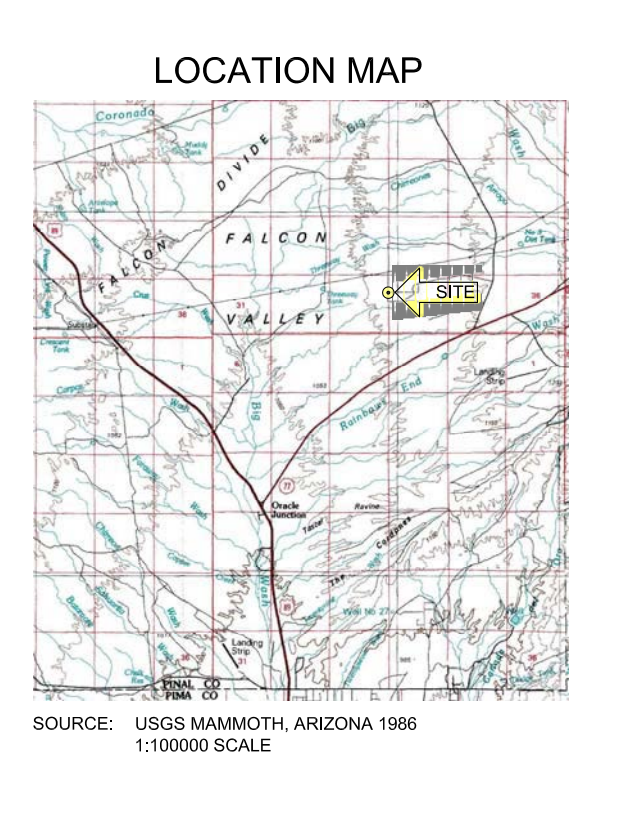

# **Exhibit C-2** Site Health and Safety Plan

## **SITE HEALTH AND SAFETY PLAN PAGE-TROWBRIDGE RANCH LANDFILL AZD980665814**

**North 32<sup>o</sup> 36' 26.87"**

**West 110<sup>o</sup> 53' 45.83"**

**(Soil Vapor Extraction Array)**

**Updated February 2022**

#### **1.0 INTRODUCTION**

#### **1.1 Purpose**

This Site Health and Safety Plan (Plan) defines requirements and designates protocols to be followed during field activities at the Page-Trowbridge Ranch Landfill (PTRL), located at T9S, R14E, south half of Sec. 27 and north half of Sec. 34, Gila and Salt River Base Meridian, Pinal County, at Latitude 32°36'50" North and Longitude 110°53'30" West in Arizona. The site is a hazardous waste landfill that was used to dispose of wastes generated from university activities and was closed in accordance with an approved RCRA closure plan. A soil vapor extraction (SVE) system was installed at the site to remove volatile organic compounds (VOCs) from soil vapor. The SVE system consists of two, solar-powered, positive displacement blower units (SVE-1 and SVE-2). SVE-1 extracts soil vapor from well SGS-Well at a rate of approximately 85 standard cubic feet per minute (scfm), while SVE-2 is designed to extract soil vapor from or inject air into well SGD-Well at a design rate of approximately 40 scfm. The extracted soil vapor stream is passed through two granular activated carbon (GAC) adsorbers in series for removal of VOCs prior to discharge to atmosphere.

Post-closure activities covered by this Plan include the following:

- 1. Inspection and maintenance of the covers of the closed landfill unit,
- 2. Groundwater monitoring and reporting,
- 3. Soil vapor monitoring; and
- 4. Inspection and maintenance of the perimeter fence, access roads, warning signs, monitor wells, SVE equipment, drainage control systems, survey monuments, and closed landfill unit vegetative covers.
- 5. Site visitation by regulatory personnel, service vendors, public tours, etc.

This Plan applies to all personnel at the site involved with the above listed activities. This includes University of Arizona (UA) staff, contractor/subcontractor employees, and regulatory representatives, herein after referred to as "personnel." All personnel working on site will be informed of the site emergency response procedures and any potential health or safety hazards of the operation.

This Plan, based on the ongoing work at the site, defines the likely hazards and provides methods to protect personnel from these hazards. This Plan addresses site-specific activities and hazards and relies upon overall employee and subcontractor health and safety program policies and procedures established by the UA, which augment and expand upon these site-specific provisions. Contractors and subcontractors are expected to have their own organizational health and safety programs that apply to their activities, including a site-specific health and safety plan that is at least as effective as this Plan. This Plan was developed according to the safety standards as defined by EPA/OSHA/NIOSH.

#### **1.2 Organization and Management of the Site Health and Safety Plan**

Prior to entering the work area, personnel must read and agree to comply with the provisions of the Plan. Revised copies of the Plan will be distributed to replace earlier versions and a record of distribution will also be kept on file at the UA Department of Risk Management Services.

Assessment of the appropriate health and safety procedures will be conducted and communicated to personnel through pre-entry briefings. Prescribed measures will be documented in the project log.

#### **2.0 AUTHORIZED ENTRY**

Entry into the PTRL facility is restricted to authorized individuals with an official purpose and need to access the facility. All groups entering the site must be accompanied by at least one person designated by the UA to serve as a Site Health and Safety Officer (SHSO) for that visit. The SHSO for each visit will be determined prior to the visit. The SHSO is responsible for advising all visitors to the site of known hazards and safety procedures to be followed while on site. The SHSO is also responsible for making a written log of all site visitors by name and affiliation with date, time, and purpose of the visit. Due to the remote nature of PTRL, the SHSO shall be First Aid and CPR certified.

The SHSO shall:

- 1. Ensure that appropriate personal protective equipment is available for the PTRL site personnel and enforce proper utilization of personal protective equipment by all on-site PTRL personnel,
- 2. Ensure that all PTRL personnel have received required training, are aware of the potential hazards associated with site operations, have been instructed in the work practices necessary for personal health and safety, and are familiar with the site HASP's procedures for all scheduled activities and for dealing with emergencies.
- 3. Observe UA's and contractor's procedures with respect to health and safety. If the SHSO believes that UA or a contractor's personnel are or may be exposed to an imminent health hazard, the SHSO shall suspend the hazardous site work. If site personnel do not have required protective equipment, the SHSO shall consult with the supervisor to correct the missing equipment prior to proceeding with the work,
- 4. Implement the site HASP and report any observed significant differences from the site conditions anticipated in the Plan to the project manager,
- 5. Conduct daily site safety briefings and additional briefings as needed,
- 6. Calibrate monitoring equipment daily and properly record and file calibration and monitoring results,
- 7. Under direction of the supervisor, perform required exposure monitoring,
- 8. Maintain monitoring equipment or arrange maintenance as necessary,
- 9. Assume other duties as directed by the supervisor; and

10. Prepare reports of any observed accidents/incidents or inadequate work practices and communicate them to the supervisor.

As a prudent practice, all entry to PTRL for sample collection, site maintenance, or other physical work shall require a minimum group size of two persons. Surface inspections must be done with a minimum of two persons. All entrants should have a fully charged cell phone.

Properly trained personnel (as described below in Section 5) from the following agencies and departments are authorized to enter PTRL for any official purpose and are authorized to serve as SHSO for other visitors to the site.

- 1. UA Risk Management Services
- 2. UA Radiation Control Office
- 3. State Risk Management
- 4. Authorized contractors and service personnel (all contractors must have written authorization from UA to be on site without a UA escort).

The SHSO has total responsibility for ensuring that the provisions of the Plan are adequate and implemented in the field. Changing field conditions may require decisions to be made concerning adequate protection programs. The SHSO is authorized to stop any site activity and terminate any site visit if safety or health conditions warrant such action.

#### **3.0 HAZARD ASSESSMENT**

Potential hazards associated with site activities may include physical, vehicular, chemical, or biological and radiological. Each potential size hazard is discussed below, along with appropriate steps to manage each hazard.

#### **3.1 Physical Hazards**

**Remote Location** - PTRL is located approximately one mile from populated areas. There are no utilities or permanent communication on site. Medical assistance in the event of an emergency is not immediately available. As indicated above, the SHSO shall be First Aid/CPR certified as preparation for potential medical emergencies.

**Heat Stress** - PTRL is exposed to the desert elements, with few shaded locations, and no water on site unless monitoring wells are being pumped. Where possible, shift work hours to less stressful times of the day. Allow frequent and adequate rest periods, adequate fluid intake, and monitor employees for signs of thermal stress. Wear clothing suitable for the current weather conditions.

To avoid heat stress, cool potable water will be readily available, and site personnel will be encouraged to drink plenty of fluids and take periodic work breaks in hot weather. Each employee is responsible for providing his/her own drinking water or replacement drink. The signs, symptoms, and treatment of heat stress include:

• Heat rash, which may result from exposure to heat or humid air.

- Heat cramps, which are caused by heavy sweating with inadequate electrolyte replacement. Signs and symptoms include muscle spasms and pain in the hands, feet, and abdomen. Persons experiencing these symptoms should rest in a cooler area, drink cool (not cold) liquids and gently massage cramped muscles.
- Heat exhaustion, which occurs from increased stress on various body organs including inadequate blood circulation due to cardiovascular insufficiency or dehydration. Signs and symptoms include pale, cool, moist skin; heavy sweating; dizziness; nausea; and fainting. Persons experiencing these symptoms should lie down in a cooler area, drink cool liquids with electrolytes (Gatorade, etc.), remove any protective clothing, and cool body with wet compresses at forehead, back and neck, and/or armpits.
- Heat stroke is the most serious form of heat stress. Temperature regulation fails and the body temperature rises to critical levels. Immediate action must be taken to cool the body before serious injury and death occur. Competent medical help must be obtained. Signs and symptoms are red, hot, usually dry skin; lack of or reduced perspiration; nausea; dizziness and confusion; strong, rapid pulse; and coma.

If site temperatures are forecast to exceed 85 degrees Fahrenheit and physically demanding site work will occur in impermeable clothing, the SHSO will promptly consult with a certified industrial hygienist (CIH) and a radial pulse monitoring method will be implemented to ensure that heat stress will be properly managed among the affected workers. The following chart indicates the relative risk of heat stress.

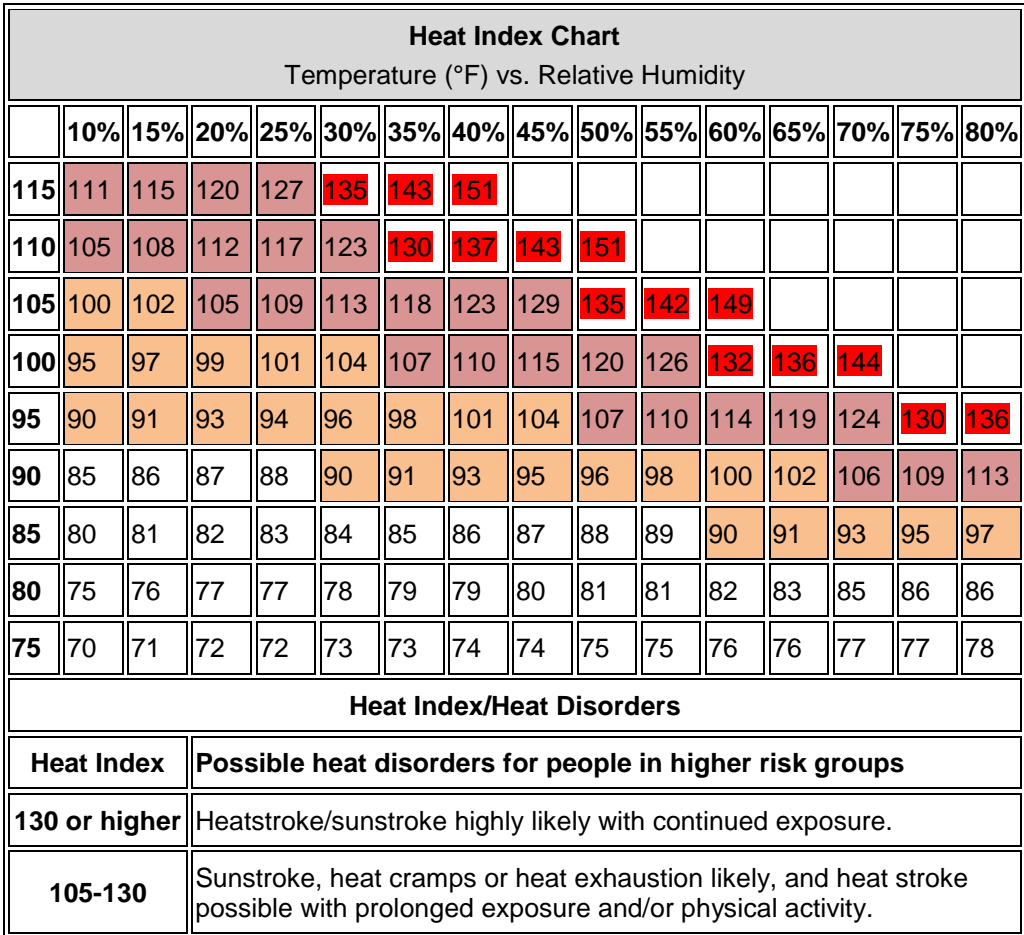

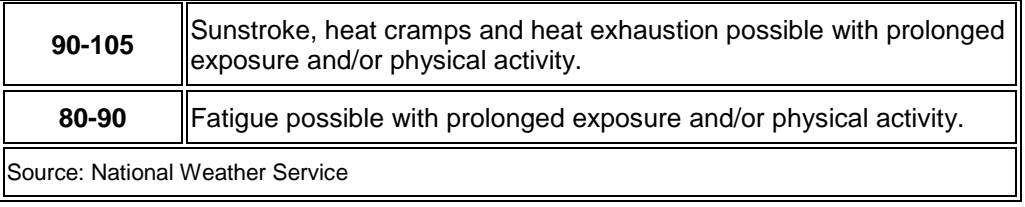

Combined temperature and humidity conditions that result in a heat index exceeding 100 will trigger radial pulse monitoring and heat stress management.

#### **Cold Stress**

Exposure to even moderate levels of cold can cause the body's internal temperature to drop to a dangerously low level. This is called hypothermia, and is a significant hazard during fall, winter, and early spring. Exposure to temperatures below freezing can also cause frostbite of hands, feet, and face.

Symptoms of hypothermia include:

- vague, slow, slurred speech
- forgetfulness, memory lapses
- inability to use hands
- frequent stumbling
- drowsiness.

To prevent hypothermia, site personnel will stay dry and avoid exposure. Site personnel will be encouraged to wear sufficient clothing in layers such that outer clothing is wind- and water-proof and inner layers retain warmth (wool or polypropylene). Site personnel will keep hands and feet well protected.

**Sunburn** - Skin exposure to ultraviolet radiation can result in sunburn. Site personnel will use long-sleeved shirts, hats, and sunscreen as needed to protect against sunburn.

**Back strain due to lifting** - Workers may expect to carry heavy objects and perform repetitive tasks. Use proper lifting techniques to prevent back strain. Employ several different positions when retrieving sounder cable from wells to avoid repetitive strain injuries. Prevent back injury by never lifting or carrying a load that is heavier than you can comfortably handle. When lifting heavy objects, bend the knees and use the leg muscles, and get assistance when necessary.

**Slip/trip/fall hazard** - Surfaces covered with heavy vegetation and under growth, loose or wet soil, or uneven ground create a slip/trip/fall hazard. Be alert and observe terrain when walking to minimize slips and falls. Steel-toes and/or lug-sole boots provide additional support.

**Electrical hazard due to lightning activity** - Abandon site activities and seek shelter when proximity of lightning is less than three miles (three or less seconds between lightning flash and sound of thunder).

**Electrical hazard** - Electrical shock hazards are associated with the soil vapor extraction system maintenance and the use of electrical equipment. Maintain electrical extension cords in good condition and protect them from damage. Make sure electrical connections are a safe distance from water or wet ground. Only trained and qualified electricians are authorized to work within touching distance of exposed energized conductors, such as when the soil vapor extraction equipment is opened for maintenance or repair. Electrical shock hazards associated with machinery maintenance or repair will be controlled in accordance with UA Lockout/Tagout safety program.

**Rotating equipment hazard** - Physical hazards (exposed belts or fan blades, point of operation, rotating equipment) associated with machinery maintenance or repair will be controlled in accordance with UA Lockout/Tagout safety program.

**Fire** – Due to the dry conditions at PTRL, fire danger is always present. Potential sources are lightning, heat from vehicle exhaust systems, faulty electrical connections or overheating of the SVE system. Personnel should avoid parking vehicles in high grass or weeds to prevent contact with hot exhaust systems. Large areas around the monitoring wells and the SVE system are kept clear of weeds to allow for vehicle parking during sampling and inspections. Suspect electrical connections should be checked and repaired if necessary. The SVE battery cabinet is equipped with a fan that circulates air in the cabinet regardless of system status. The cabinet also provides containment if a battery bursts. The pump motors are serviced annually. Belts are replaced and used bearing grease is replaced with new grease. Several fire extinguishers are staged by the SVE system and are inspected and replaced on an annual schedule.

**Blowing dust and debris** - Use barriers to protect against wind and blowing debris or leave the site until safe working conditions have returned.

#### **3.2 Vehicular Hazards**

Uneven or unsafe surfaces for vehicles—vehicles driven on uneven or unsafe surfaces can result in accidents (i.e., overturned vehicles or flat tires). Ensure all maintenance is performed on vehicles before going to the field. Always wear safety belts while in a moving vehicle. Keep vehicles on roads and travel ways wherever possible. Perform site surveillance on foot to choose clear driving paths when traveling off regular roadways.

Cell phone usage while operating a motor vehicle is strongly discouraged, and texting while driving is prohibited while on-site and traveling to/from PTRL. PTRL personnel will take care to minimize instances of distracted driving.

#### **3.3 Chemical Hazards**

No chemical compounds have been detected in the groundwater at the site in concentrations that pose a potential human health risk. Therefore, chemical-specific exposure monitoring is not

required for these tasks. However, chemical-resistant gloves are required when samples are taken. Sample collection containers may contain corrosive reagents and should be handled with care to avoid skin, eye, or respiratory exposure. Chemicals used for site maintenance, such as vegetation control must be used only by trained applicators, in accordance with manufacturer specifications and safe techniques. Use and disposal provisions from the safety data sheets (SDS) must be followed and SDSs must be available on site.

#### **3.4 Radiological Hazards**

No radioactive material has been detected in the groundwater at the site. There is no measurable radiation exposure to personnel from buried material. Radiation dosimeters are not required.

#### **3.5 Biological Hazards**

Exposure to irritant and toxic plants - Exposure to irritant and toxic plants (sticker bushes, cactus) may cause infection and allergic reactions. Wear long sleeved clothing and pants to minimize contact with irritant and toxic plants. Avoid areas with such plants. Carry appropriate first aid for known allergic reactions.

**Insect/Animal bites** - Native wildlife (bees, wasps, spiders, coyotes, rodents, ticks, scorpions, and snakes) present the possibility of bites and associated diseases. Avoid wildlife when possible. In case of an animal bite, perform first aide and capture the animal, if possible, for identification or rabies testing. Perform a tick check after leaving the area. Avoid putting hands and feet into locations that may harbor reptiles such as drainage culverts, under rocks, under equipment etc. Persons with allergies to bees will make the supervisor and SHSO aware of their allergies and will avoid areas where bees are identified. Due to the remote location of the PTRL, persons with known bee allergies are strongly recommended to carry an epinephrine autoinjector, also known as an EpiPen.

#### **3.6 Task Specific Hazards**

There are specific hazards associated with the tasks to be performed at the site. These are associated with a variety of different tasks to be accomplished.

**Site walk through/inspection** - Site walk through/inspection requires minimal contact with the environment. Biological hazards and slip/trip/fall hazards are most likely to be encountered when conducting site walk through/inspection.

**Water sampling** - Electrical shock hazards are associated with use of electrical equipment around water or wet surfaces. Maintain electrical extension cords in good condition and protect them from damage. Employ proper lifting techniques to prevent back strain, as previously described. Maintain a neat and dry workspace to avoid slipping and electrical hazards. Avoid splashes to the eyes or skin by wearing appropriate safety equipment as described below.

#### **4.0 HAZARD REDUCTION**

#### **4.1 Security/Site Control Measures**

The following section defines procedures for maintaining site control. Site control is an essential component in the implementation of the site health and safety program.

#### **4.1.1 Security**

**Fence** - The entire facility is enclosed by a 6-foot chain-link fence (with 45-degree barb wire on top) which surrounds the site. The fence posts are made of steel and are set in concrete.

**Gates** - Access to the facility is through three 24-foot rolling gates (two on the east boundary and one on the north boundary). The facility gates are kept always locked when UA personnel or their representatives are not at the facility.

**Signs** - Warning signs are posted on all sides of the enclosure and on all entrances.

#### **4.1.2 Access/Egress**

The names of field personnel and their site entry and exit times will be noted in the field log. Accidents, first aid treatment, and emergency response actions will be noted in the field log.

#### **4.1.3 Safe Work Practices**

Before personnel begin work, the anticipated duration of the work period shall be established. The length of the work period is limited by weather conditions at the site, the level of protection, the task(s) performed, and the personal needs of workers. The following is a list of standing orders for the site.

- No smoking.
- No horse play.
- No matches or lighters.
- Wear the appropriate Personal Protective Equipment (PPE).

#### **4.2 Personal Protective Equipment**

All personnel must wear PPE appropriate for their activities. Selection of the level of protection is based upon the following:

- Type and measured concentration of the chemical substance in the ambient atmosphere and its toxicity.
- Potential for exposure to substances in air, liquids, or other direct contact with material due to work being done.
- Knowledge of chemicals on-site along with properties such as toxicity, route of exposure, and contaminant matrix.

The level of protection provided by PPE selection shall be upgraded or downgraded by the SHSO based on changing site conditions or findings of investigations. When a significant change occurs, the hazards shall be reassessed. Indicators for reassessment include:

• Commencement of a new work phase, such as the start of sampling or work that begins on a different portion of the site.

- Change in weather, particularly with respect to lightning.
- When temperature extremes or individual medical considerations limit the effectiveness of PPE.

#### **4.2.1 Personal Protective Equipment for Specific Tasks**

Required PPE is summarized in Table 1. Hats and sunscreen are strongly recommended for daytime use.

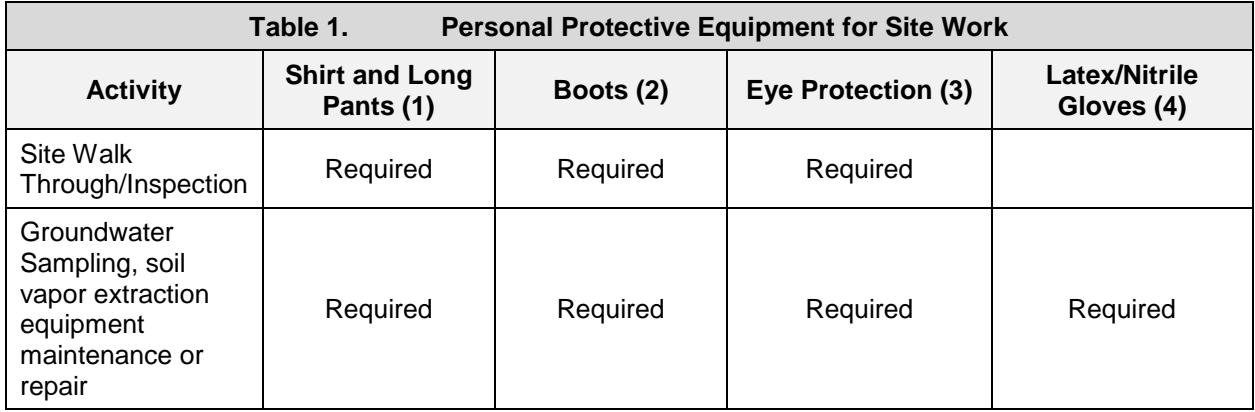

- 1. Long pants or coveralls, and sleeved shirt (long or short sleeves).
- 2. Lug soled or steel toed boots
- 3. Safety glasses or sunglasses
- 4. Chemical resistant latex or nitrile gloves

#### **4.2.2 Inspection of Personal Protective Equipment**

Proper inspection of PPE features several sequences of inspection depending upon specific article of PPE and its frequency of use. The different levels of inspection are as follows:

- Inspection and operational testing of equipment received from the factory or distributor.
- Inspection of equipment as it is issued to workers.
- Inspection after use or training and prior to maintenance.
- Periodic inspection of stored equipment.
- Periodic inspection when a question arises concerning the appropriateness of the selected equipment, or when problems with similar equipment arise.

The primary inspection of PPE will be conducted by the site technician prior to immediate use. This ensures that the specific device or article has been checked out by the worker and that the user is familiar with its use.

**Clothing** - Determine that clothing material is correct for the specified task at hand. Legs must be covered, and shirts must be worn. No specific clothing material is banned for this work, however, baggy, light colored; cotton (or cotton blends) is recommended for daytime wear. Visually inspect clothing for tears and malfunctioning closures.

**Boots** - Sturdy shoes or boots with traction or lug soles are recommended. Workers will be on their feet most of the shift, so comfort is important. Open toes and sandals are not allowed. Cleaning of shoes will ordinarily be left to the worker.

**Eye Protection** - Inspect glasses for cracks and malfunctions prior to use.

**Gloves** - Visually inspect gloves for tears, non-uniform coating, and pin-hole leaks. Observe gloves regularly for tears. Gloves will be disposed off-site.

#### **5.0 TRAINING**

#### **5.1 Personnel Training**

All personnel that perform work related to site groundwater and soil vapor (e.g., groundwater/soil vapor sampling and SVE system maintenance) are required to be trained in accordance with 29 CFR 1910.120 covering Hazardous Waste Operations and Emergency Response (HAZWOPER). Documentation of training will be maintained by the Department of Risk Management Services. Prior to arrival on site, all personnel must show certified documentation of a minimum of 24 hours of HAZWOPER instruction off site. All personnel must also receive 8 hours of HAZWOPER refresher training annually. At least one person on site will be current in CPR/First Aid. Documentation of all required training will be maintained on site by the supervisor.

Additional site-specific training that covers on-site hazards, PPE requirements, use and limitations, decontamination procedures, and emergency response information as outlined in this site HASP will be given by a supervisor before beginning on-site work. Site-specific training briefings should be documented in the PTRL field notes.

HZAWOPER training is not required for visitors and personnel that perform work not related to site groundwater and soil vapor (e.g., mowing grass). However, all personnel must receive sitespecific training on on-site hazards and emergency response and must be made aware of the hazardous waste at the site.

#### **5.2 Health and Safety Briefing**

Health and safety briefings will be conducted before entering the site to begin work. They will also be conducted if conditions change such that potential hazards and risks change. All personnel working at the site will attend the briefings which will be conducted by the SHSO.

#### **6.0 EMERGENCY RESPONSE**

Briefings will be conducted prior to each work period, at which time all employees will be trained in and reminded of provisions of the PTRL Contingency Plan, communication systems, and evacuation routes. The Plan will be reviewed on a regular basis, and revised, if necessary, by the SHSO. This will ensure that the Plan is adequate and consistent with prevailing site conditions.

#### **6.1 Personnel Roles and Lines of Authority**

The SHSO has primary responsibility for responding to and correcting emergency situations. This includes taking appropriate measures to ensure the safety of site personnel and the public. Possible actions may involve the evacuation of personnel from the site area, ensuring that the Emergency Response Action Plan has been implemented, that appropriate authorities are notified and that follow-up reports are completed.

#### **6.2 Evacuation Routes and Procedures**

In the event of an emergency which necessitates an evacuation of the site, all personnel shall proceed to the closest exit and move to a predetermined safe area associated with the evacuation route. Personnel will remain at that area until re-entry is allowed, or an authorized individual provides further instructions. The chosen safe area should be upwind from the site.

#### **6.3 Emergency Contact/Notification System**

In the event of an emergency, personnel will take direction from the SHSO and notify the appropriate emergency organization.

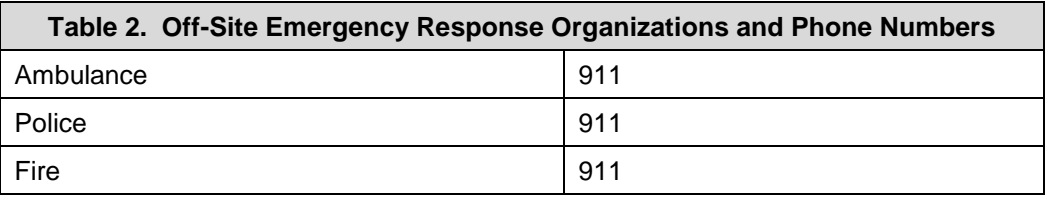

The Pinal County Sheriff's Office in Florence is the 911 operator. The Golder Ranch Fire Department or Oracle Fire Department is the medical and fire responder.

**Because there is no physical address for Page-Trowbridge Ranch Landfill, GPS coordinates must be used. The coordinates are as follows:**

North 32° 36' 26.87"

West 110° 53' 45.83"

(Soil Vapor Extraction Array)

#### **6.4 Medical Surveillance Requirements**

As a follow-up to an injury or possible exposure, all employees are entitled to and are encouraged to seek medical attention and physical testing.

#### **6.5 Emergency Medical Treatment**

First aid should be administered while awaiting an ambulance or paramedics. All injuries must be immediately reported to the SHSO. Emergency response personnel shall be notified of any chemical contamination and level of contamination.

The closest emergency medical location is as follows:
Northwest Medical Center Oro Valley 1551 E Tangerine Rd Oro Valley, AZ 85755 520-901-3500

A map and driving directions to the facility can be found at the end of this Plan.

#### **6.6 Emergency Equipment**

The following emergency equipment will be available during site entry.

- First Aid Kit
- Fire Extinguisher
- A minimum of two one-gallon water containers for eye wash

#### **Telephones**

There must be at least one cell phone available during site entry.

#### **6.7 Procedures for Field-Work Related Injury**

If the injury is non-life threatening and the injured person can be moved after first aid, personnel should proceed to the emergency medical locations listed above.

The injured person and supervisor need to complete UA Employee Injury Report as soon as possible.

# Google maps

Directions to Northwest Medical Center Oro Valley valley<br>1551 East Tangerine Road, Oro Valley, AZ 85755-<br>6213 - (520) 901-3500<br>17.2 mi – about 29 mins

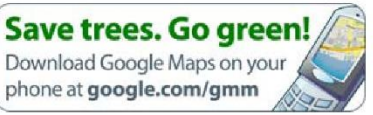

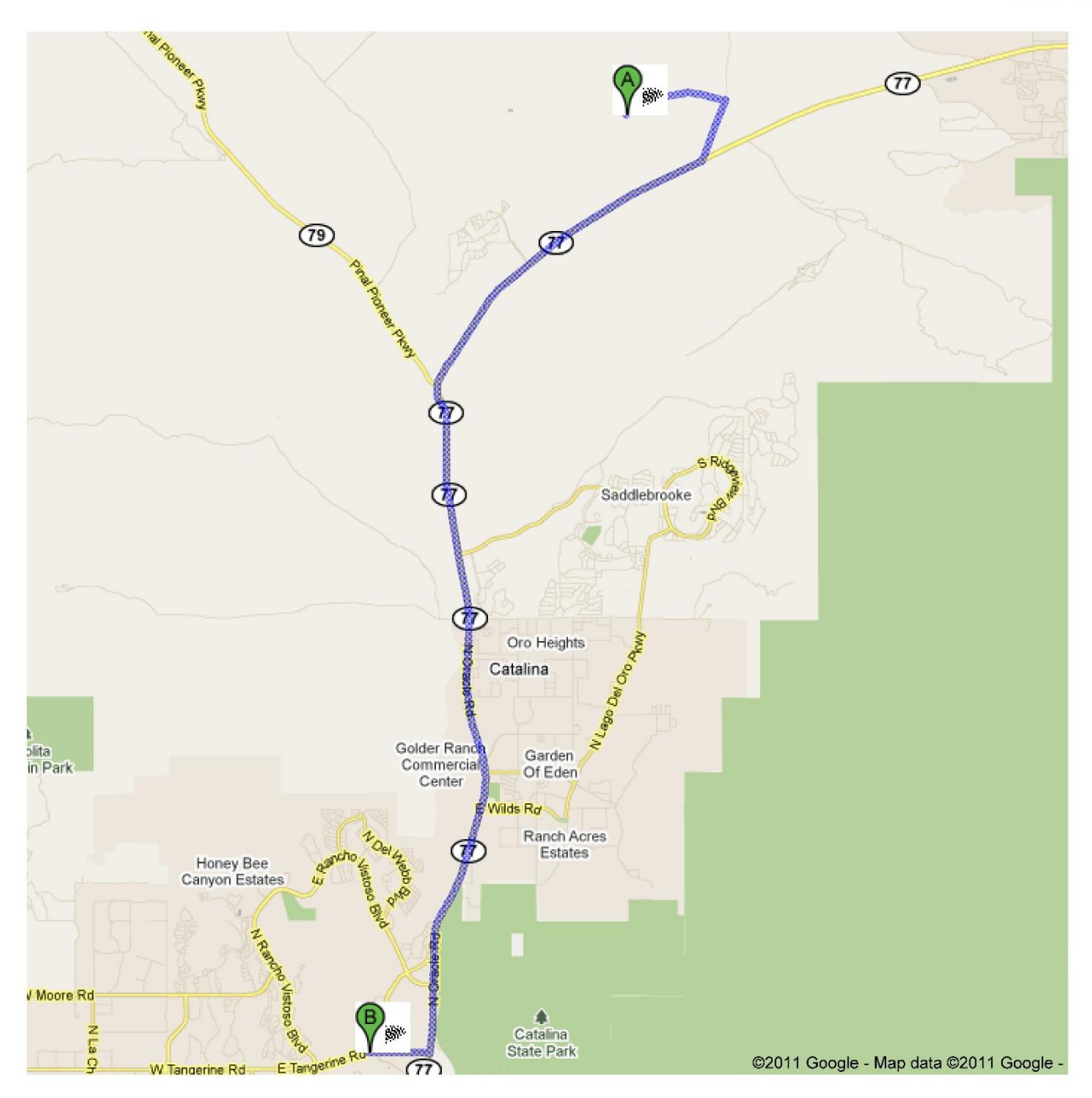

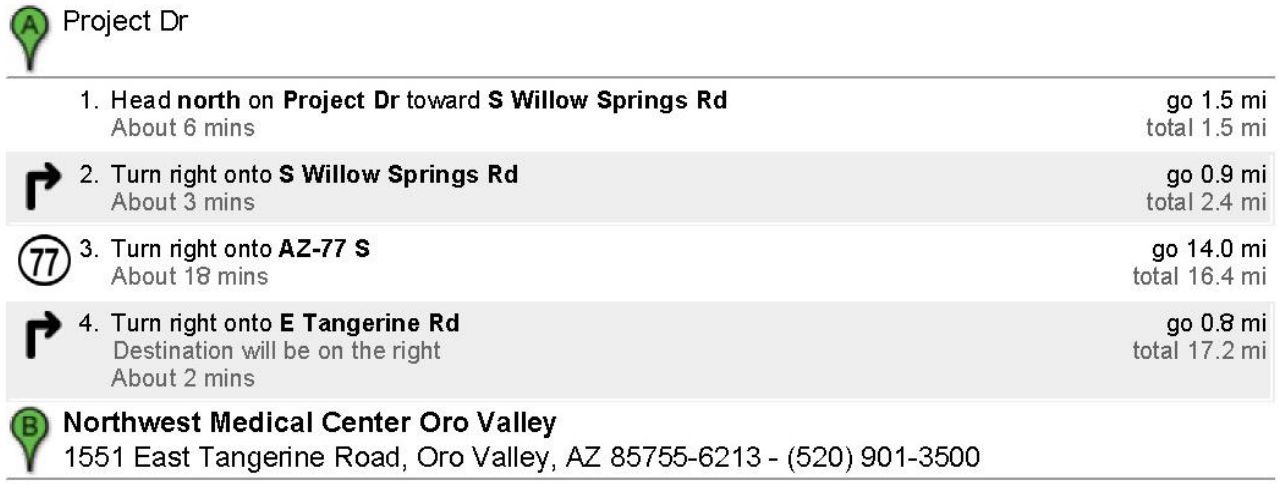

These directions are for planning purposes only. You may find that construction projects, traffic, weather, or other events may cause<br>conditions to differ from the map results, and you should plan your route accordingly. Y route

Map data @2011 Google

Directions weren't right? Please find your route on maps.google.com and click "Report a problem" at the bottom left.

**Exhibit C-3** Training and Qualifications Plan

#### **TRAINING AND QUALIFICATIONS PLAN FOR PAGE-TROWBRIDGE RANCH LANDFILL**

**North 32o36' 26.87" West 110o53' 45.83" (Soil Vapor Extraction Array)**

**University of Arizona Department of Risk Management Services Township 9 South, Range 14 East, Gila and Salt River Base and Meridian, Southern Half of Section 27 and Northern Half of Section 34 Pinal County, Arizona EPA ID NO. AZD980665814** 

**REVISED March 2022**

#### **TRAINING AND QUALIFICATIONS PLAN**

The Training and Qualifications Plan is designed to address the requirements of 40 CFR 270.14(b) (12), 40 CFR 264.16, 40 CFR 264.179 and 40 CFR Subpart CC. This plan also addresses the training and medical monitoring requirements of 29 CFR 1910.120, the OSHA Standard for Hazardous Waste Operations. The general approach and philosophy of the training program is to utilize a combination of classroom instruction and supervised on-the-job training to provide employees with the knowledge necessary to perform the sampling protocols and emergency procedures for the Page-Trowbridge Ranch Landfill (PTRL) in a manner that maintains compliance and protects health, safety and the environment.

#### 1. OUTLINE OF TRAINING AND QUALIFICATIONS PLAN

The major components of the Training and Qualifications Plan are hiring qualifications and job descriptions, initial training upon hiring, medical monitoring, and ongoing training of current employees. Exhibit 1 provides an outline of each of these program components and the various training topics associated with each other.

#### 2. JOB DESCRIPTIONS

There are several job titles within the university personnel system that have significant job responsibilities involving the management of hazardous waste. These include the Chief Risk Officer, Director of Occupational and Environmental Health and Safety, Manager, Environmental Programs Hazardous Waste Supervisor, and Hazardous Waste Specialist. Exhibit 2 includes copies of each of these job descriptions, outlining specific responsibilities of each position and the training required for the job description.

#### 3. TRAINING DIRECTOR

The Training Director for the UA hazardous waste program is the Manager, Environmental Programs. This position is responsible for ensuring that all required training is completed on schedule, and that records are kept up to date. The Training Director, although highly knowledgeable about hazardous waste issues, typically does not conduct all the training him/herself but utilizes a variety of resources to accomplish this task. These resources include other Risk Management staff such as the Industrial Hygienists, the Occupational Safety Officer, and others with specific knowledge. Additional resources include video tapes and printed reference materials available from the Risk Management inhouse library. Professional development courses offered at conferences and by professional organizations are also used to complete training requirements.

#### 3.a. Training Director Qualifications

The Training Director receives the annual 8 Hour HAZWOPER Refresher, 8 Hour HAZWOPER Supervisor Training independently from outside vendors to segregate his training from internal training he provides to other PTRL staff. Train the Trainer, instructional technology or adult education themed classes are required every three years to maintain competency in training skills. Course curriculum, instructional methodology, hands-on exercises and other components of all UA environmental compliance training is developed to meet the criteria outlined in ANSI standard *ANSI/ASSE Z490.1-2009 Criteria for Accepted Practices in Safety, Health, and Environmental Training*.

#### 4. TRAINING CONTENT

#### 4.a. Regulatory Overview

This session covers in detail the regulatory status of PTRL as a closed disposal facility. An overview is conducted of major environmental regulatory programs and how they affect PTRL. Of paramount importance in this discussion are the Resource Conservation and Recovery Act (RCRA), and its subsequent amendments. Other regulatory programs reviewed during this session include the Comprehensive Environmental Compensation and Liability Act (CERCLA), and OSHA Hazardous Waste Operations Standard (HAZWOPER).

During this session, new employees are provided historical documentation to read that outlines previous compliance inspections, notices of violation, and the responses to those notices. This provides an excellent perspective on the types of typical compliance problems that have arisen during the operation of the program.

The Site Health and Safety Plan is introduced and discussed during this session.

The Site Inspection Report and Procedure is discussed with emphasis on the need for walking the perimeter, the cell caps and recording any deficiencies in writing and photograph. The Inspection Form is reviewed. The discussion includes potential deficiencies, and a consensus is reached to ensure consistent inspections by authorized personnel. The Chief Risk Officer, Director of Occupational and Environmental Health and Safety, Manager, Environmental Programs, Hazardous Waste Supervisor are authorized to perform the required inspections but all employees who work at PTRL receive the training.

#### 4.b. Hazardous Materials Chemistry and Toxicology

This session includes a review of the basic hazard classes of waste interred at PTRL, and the chemical characteristics that define these various hazards. The principal characteristics of concern include corrosivity, ignitability, reactivity, and toxicity. Descriptive hazard terms are also explained, including pH, vapor pressure, flashpoint, LEL/UEL, oxidizers, reductants, and pyrophoric and peroxidizable compounds. A variety of references and videotapes are also used in this session. An important component of this portion of the training is to teach employees how and where to locate specific hazard information needed to properly handle issues that may arise while at PTRL.

The Toxicology component of this review concentrates on acute and chronic health hazards of the waste types typically generated from university activities. Important concepts that must be well understood include dose, routes of entry, acute vs. chronic, and exposure standards such as Permissible Exposure Limits (PEL), Threshold Limit Values (TLV), and Immediately Dangerous to Life and Health (IDLH). In addition to these concepts, definitions are explained for terms such as carcinogen, mutagen, teratogen, and time-weighted-average.

# 4.c. Sampling Protocols

This session introduces general principles of sampling based on the following guidance documents: *Region 4 U.S. Environmental Protection Agency Science and Ecosystem Support Division Groundwater Sampling October 28, 2011* and *Arizona Department of Environmental Quality Soil Vapor Sampling Guidance July 10, 2008*. These guidance documents are included as Exhibit 4 to this Training and Qualifications Plan. A complete step-by-step instruction on the groundwater and soil vapor sampling protocols is included. Equipment, sampling containers and pre-sampling event activities are discussed. Hands-on instruction is given with sample containers and equipment to provide familiarity with container handling. This session is followed by additional instruction that is performed during on-the-job activities.

# 4.d. Safety and Accident Prevention

Due to its remote location safety is a paramount concern at PTRL. This session provides specific information to employees on how to conduct their activities safely and efficiently without incident. Topics include fire prevention, proper lifting, and preventing heat related incidents. Employees are also given specific instructions for action to be taken in the event of an accident or injury in the workplace, including identifying locations of emergency medical assistance if needed.

Employees also receive training on the proper selection and use of personal protective equipment including protective eyewear, gloves and steel toed boots.,

Hazardous waste personnel are enrolled in the UA Medical Surveillance Program. Personnel are required to complete a Medical Questionnaire and undergo a physical exam prior to participating in hazardous waste management activities including PTRL sampling events

Employees are made aware of their rights under OSHA, specifically the HAZWOPER Standard (29 CFR 1910.120), and are encouraged to immediately report any safety concerns to their supervisor without fear of reprisal.

The medical monitoring program in place for hazardous waste employees is discussed in detail to describe the frequency and content of medical exams, and how the results will be reported and maintained.

#### 4.f. Emergency Response and Contingency Plan Training

Employees are advised of the types of emergencies that can occur during the sampling events at PTRL, and the appropriate response to each. Topics include response to fire, explosion, or other accident that threatens health or the environment.

The Contingency Plan (Attachment D) is reviewed in detail to explain who the designated Emergency Coordinators are, and what criteria are specified for implementation of the Plan. Various scenarios are outlined in a discussion setting to enhance individual knowledge and awareness of the events that are likely to be associated with different emergencies.

#### 5. TRAINING PLAN IMPLEMENTATION

All new employees shall not work at PTRL until all training requirements have been completed. This process is typically completed within the first two weeks of employment, but in no case shall this process take longer than 90 days from the start of employment. A certificate of completion will be awarded at the conclusion of training. An example of the certificate is included as Exhibit 3. All records of training completion are maintained at the Risk Management Services office, 220 W. 6<sup>th</sup> St, Tucson, AZ, 85701 . Training records are maintained with employment records for a minimum of three years after termination. Medical monitoring records are maintained for a minimum of 30 years after termination.

All training is repeated annually for all staff members who work at PTRL or are designated as Emergency Coordinators in the Contingency Plan. Additionally, the Director and supervisors work to identify additional training opportunities as they become available. These include professional seminars, conferences, and membership in professional organizations with applicable interests.

# **EXHIBIT 1**

Training Program Outline

#### TRAINING PROGRAM OUTLINE

#### I. Regulatory Overview

- A. UA PTRL Regulatory Status
	- 1. Closed TSDF Status
	- 2. Discussion of Compliance History
- B. Applicable Regulatory Programs
	- 1. Resource Conservation and Recovery Act (RCRA)
	- 2. Comprehensive Environmental Response, Compensation and Liability Act (CERCLA)
	- 3. OSHA Hazardous Waste Operations Standard (HAZWOPER)
- C. Site Health and Safety Plan
- D. Site Inspection Procedure and Report

#### II. Hazardous Materials Chemistry and Toxicology

- A. Chemistry of Hazardous Materials
	- 1. Chemical nomenclature
	- 2. Incompatibility
	- 3. Definitions
		- a. Corrosive
		- b. Ignitable
		- c. Reactive
		- d. Toxic
	- 4. Reaction rate
	- 5. Chemical equilibrium
	- 6. Definitions/explanations of specific terms
		- a. pH
		- b. Vapor pressure
		- c. Flashpoint, LEL/UEL
		- d. Oxidizers/reductants
		- e. Pyrophoric materials
		- f. Peroxidizable compounds
- B. Toxicology of Hazardous Materials
	- 1. Routes of entry to the body
	- 2. Dose/response relationships
	- 3. Acute vs. chronic exposure
	- 4. Definitions/explanations of specific terms
		- a. Toxicity
- b. Carcinogen
- c. Mutagen
- d. Teratogen
- e. Time weighted average
- f. Others as applicable
- 5. Latency effects
- 6. Exposure standards
	- a. Threshold limit values (TLV)
	- b. Permissible exposure limits (PEL)
	- c. Immediately dangerous to life and health (IDLH)
- C. Hazards of Specific Materials
	- 1. Halogenated hydrocarbons
	- 2. Ketones/alcohols
	- 3. Metals
	- 4. Reactives
	- 5. Pesticides

#### III. Sampling Protocols

- A. Sampling QA/QC
	- a. Sampling Method
	- b. Sampling Equipment Maintenance and Calibration
	- c. Control Samples (trip blanks, field blanks)
	- d. Standard Operating Procedures
	- e. Chain of Custody, Transportation, Sample Holding Times
- B. Sampling Protocols
	- 1. Groundwater Detection Monitoring Plan
		- a. General Principles of Sample Collection
			- 1. Groundwater Sampling EPA Science and Ecosystem Support Division Region 4 Operating Procedure 10/28/11
				- a. Volatile Organic Compounds
					- 1. Sample Bottles/Preservatives
					- 2. Container Handling During Sampling
	- 2. Soil Vapor Monitoring Well Procedure
		- a. General Principles of Sample Collection
			- 1. Soil Vapor Sampling Guidance ADEQ 7/10/08
				- a. Well Purging
				- b. Container Handling During Sampling
	- 3. Soil Vapor Extraction System Sampling Procedure a. General Principles of Sample Collection
- 1. Soil Vapor Sampling Guidance ADEQ 7/10/08
	- a. Container Handling During Sampling

IV. Safety and Accident Prevention

- A. General Safety Considerations
	- 1. Fire prevention and response
	- 2. Proper lifting techniques
	- 3. Maintenance of work areas and equipment
	- 4. Accident reporting and investigation
	- 5. First aid and emergency medical resources
- B. Personal Protective Equipment
	- 1. Skin protection
		- a. Gloves-types and limitations
		- b. Safety eyewear-types and limitations
		- c. Proper footwear
- C. Medical Monitoring Program
	- 1. Requirements of 29 CFR 1910.120<br>2. Frequency and content of examinat
	- Frequency and content of examinations
	- 3. Results reporting
	- 4. Recordkeeping

# V. Emergency Response and Contingency Plan Training

- A. Types of Emergencies and Response
	- 1. Fire
	- 2. Explosion
	- 3. Chemical release
	- 4. Criteria to shutdown PTRL activities
- B. Emergency Equipment
	- 1. Emergency Response Equipment Inventory
	- 2. Equipment inspection, maintenance, and replacement
	- 3. Communication and alarm systems
	- 4. Environmental monitoring equipment
- C. Contingency Plan
	- 1. Criteria for implementation of the Contingency Plan
	- 2. Evacuation routes and notification
	- 3. Emergency coordinators
	- 4. Reporting and recordkeeping
	- 5. Coordination with outside response agencies

# REGULATORY COMPLIANCE TRAINING REQUIREMENTS

#### **HAZARDOUS WASTE**

#### 40CFR265.16 **RCRA** (Applicable to LQG and TSDF)

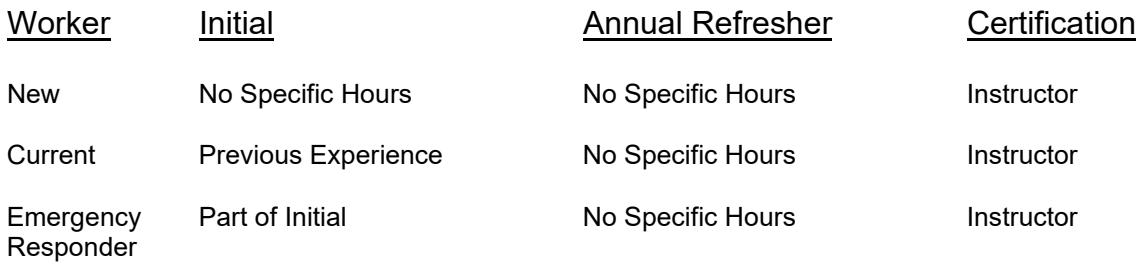

#### UA Personnel Affected

Chief Risk Officer Director, Occupational and Environmental Health and Safety Manager, Environmental Programs Hazardous Waste Supervisor Hazardous Waste Specialist

#### 29CFR1910.120 **OSHA** (Applicable to LQG and TSDF)

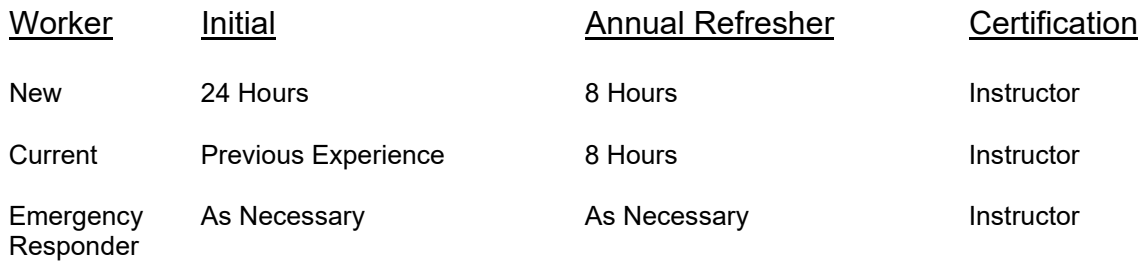

#### UA Personnel Affected

Chief Risk Officer Director, Occupational and Environmental Health and Safety Manager, Environmental Programs Hazardous Waste Supervisor Hazardous Waste Specialist

#### **HAZWOPER**

### 29CFR1910.120 **OSHA** (Site Cleanup)

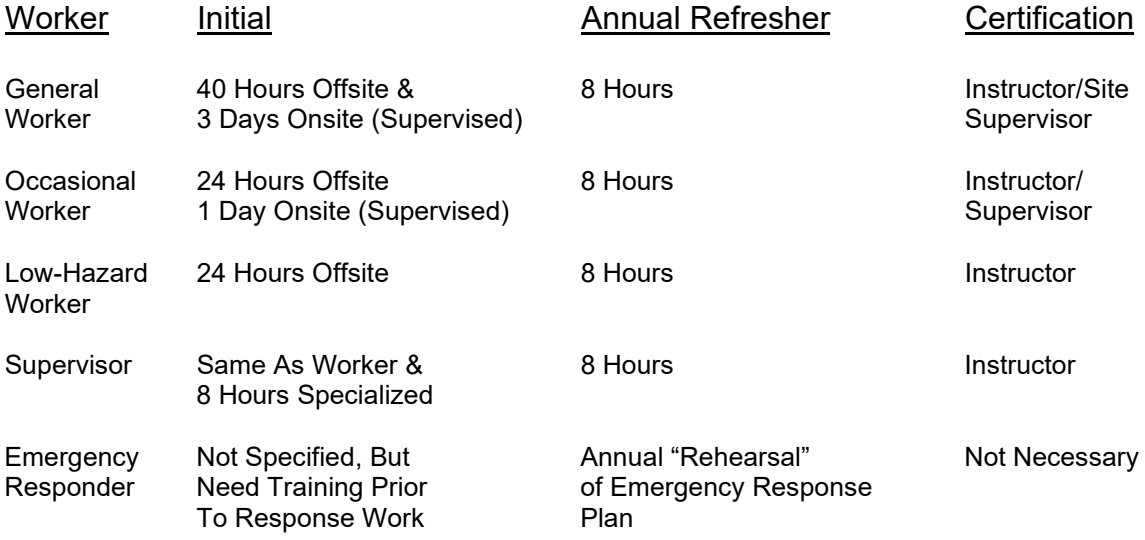

#### UA Personnel Affected

Occasional Worker (Page Ranch) Chief Risk Officer Director, Occupational and Environmental Health and Safety Manager, Environmental Programs Hazardous Waste Supervisor Hazardous Waste Specialist

# **EXHIBIT 2**

Job Descriptions

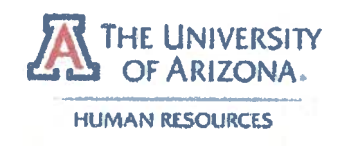

# THE UNIVERSITY OF ARIZONA DEPARTMENT OF HUMAN RESOURCES CLASSIFIED STAFF EMPLOYEE JOB DESCRIPTION

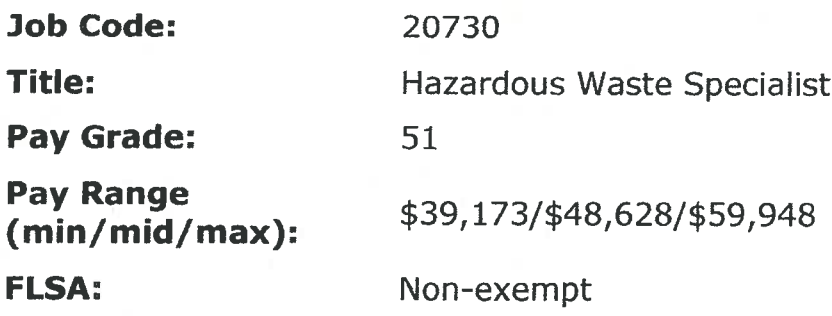

#### **Purpose of Classification:**

Plans, organizes, coordinates and schedules use of hazardous waste accumulation facility and controls hazardous waste disposal techniques used on campus.

# **Distinguishing Characteristics:**

This is third in a series of four classifications and is distinguished from the Environmental Compliance Technician, Lead in that the incumbent is responsible for planning, coordinating, scheduling and controlling hazardous waste disposal. Works with hazardous waste daily and may be exposed to air contamination or hazardous materials in the case of a spill or accident.

# **Example of Duties:**

- Collects, transports, segregates, accumulates and performs initial disposal of hazardous waste for various university departments; determines proper method of accumulation and disposal based on hazard classes and compatibility of chemicals; packages documents and labels waste for shipment to appropriate disposal facilities pursuant to disposal facility, state and federal requirements.
- Maintains accumulation facility records and data base on all accumulated hazardous waste streams.
- Coordinates the collection of campus-generated hazardous chemical/radioactive waste; assists in the collection and preparation for final disposal of infectious/biohazardous waste.
- Advises faculty, staff and students regarding proper hazardous waste management techniques and provides technical assistance upon request for campus departments.
- Responds to hazardous waste releases on campus using appropriate clean-up  $\bullet$ and safety methods.
- Analyzes and tests unknown hazardous waste streams to identify type of  $\bullet$ classification and allow for proper disposal.
- Presents educational or training sessions to faculty, staff and students  $\bullet$ regarding hazardous materials and waste management handling techniques.
- Identifies and prepares for disposal of asbestos materials.  $\bullet$
- May supervise or monitor work activities of subordinates.  $\bullet$
- Operates and maintains the elementary neutralization and waste water  $\bullet$ treatment systems and related equipment necessary in managing waste for proper disposal.

# **Knowledge, Skills, and Abilities:**

- Knowledge of local, state and federal rules and regulations on hazardous  $\bullet$ materials management.
- Knowledge of hazardous materials management practices and techniques.  $\bullet$
- Knowledge of chemical compatibilities and hazard classes.  $\bullet$
- Skill in analyzing hazardous waste.  $\bullet$
- Ability to effectively communicate.

# **Minimum Qualifications:**

- Bachelor's degree in Chemistry, Safety or Industrial Engineering or related  $\bullet$ field AND two years experience in hazardous materials management; OR,
- Six years hazardous materials management experience; OR,  $\bullet$
- Any equivalent combination of experience, training and/or education approved  $\bullet$ by Human Resources.
- Possession of a current State of Arizona Type C driver's license upon  $\bullet$ employment.

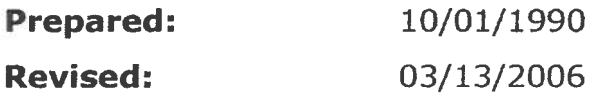

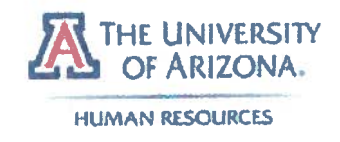

# THE UNIVERSITY OF ARIZONA DEPARTMENT OF HUMAN RESOURCES CLASSIFIED STAFF EMPLOYEE JOB DESCRIPTION

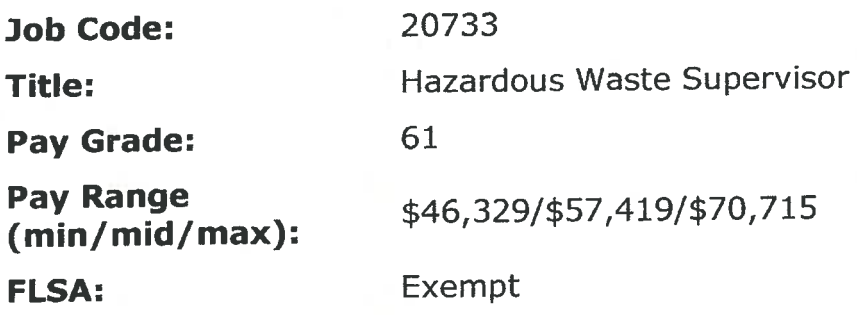

#### **Purpose of Classification:**

Plans, organizes and directs the university hazardous waste and environmental compliance sampling programs.

#### **Distinguishing Characteristics:**

This is fourth in a series of four classifications. It is distinguished from the Hazardous Waste Specialist in that incumbents have a greater degree of expertise, responsibility and independence in performing duties. Incumbents supervise Environmental Compliance Technicians and Leads, coordinate a hazardous waste landfill program and coordinate a waste water program.

#### **Example of Duties:**

- Supervises two or more full-time employees, or their equivalent, on a regular basis.
- Makes decisions regarding hiring, evaluation, promotion and termination of  $\bullet$ employees, or makes related recommendations that are given particular weight.
- Coordinates, prioritizes and schedules activities related to the collection, processing, storage, transportation and disposal of university generated hazardous waste; coordinates the hazardous waste land fill program.
- Coordinates an environmental sampling program which includes hazardous materials, wastewater, groundwater and soil, ensuring federal, state and local regulatory requirements are met.
- Generates and maintains appropriate documentation and recordkeeping to  $\bullet$ meet environmental regulations.
- Advises faculty, staff and students regarding proper waste management techniques and provides recommendations for appropriate action upon request.
- Coordinates response to chemical hazardous materials incidents at university  $\bullet$ facilities, directing appropriate resources of staff, equipment and expertise to properly and safely mitigate hazards and address the emergency.
- Develops and presents educational training sessions to faculty, staff and  $\bullet$ students regarding hazardous waste handling and other environmental compliance programs.
- Advises management of the status of ongoing environmental compliance  $\bullet$ activities and makes recommendations for appropriate actions.
- Interacts with hazardous waste disposal vendors to facilitate efficient, cost  $\bullet$ effective and timely off-site transportation and disposal of hazardous wastes.
- Researches treatment and disposal technologies to identify viable methods  $\bullet$ required to meet anticipated regulatory changes and/or proper handling of atypical, difficult to dispose of waste materials.

#### **Knowledge, Skills, and Abilities:**

- Knowledge of supervisory practices and principles.  $\bullet$
- Knowledge of local, state and federal rules and regulations on hazardous  $\bullet$ materials and environmental sampling.
- Knowledge of hazardous materials and environmental sampling management  $\bullet$ practice and techniques.
- Skill in supervising personnel and allocating appropriate resources to address  $\bullet$ simultaneous multiple program requirements.
- Ability to effectively communicate.  $\bullet$

# **Minimum Qualifications:**

- Bachelor's degree in Chemistry, Safety or Industrial Engineering or related  $\bullet$ field AND three years experience in hazardous materials management; OR,
- Seven years hazardous materials management experience; OR,  $\bullet$
- Any equivalent combination of experience, training and/or education approved  $\bullet$ by Human Resources.
- Possession of a current Arizona Type C driver's license upon employment.

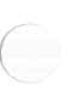

**Prepared:** 10/01/1990 **Revised:** 03/13/2006

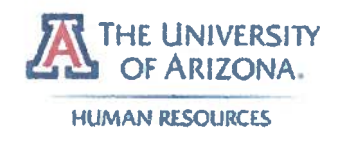

# THE UNIVERSITY OF ARIZONA DEPARTMENT OF HUMAN RESOURCES **CLASSIFIED STAFF EMPLOYEE JOB DESCRIPTION**

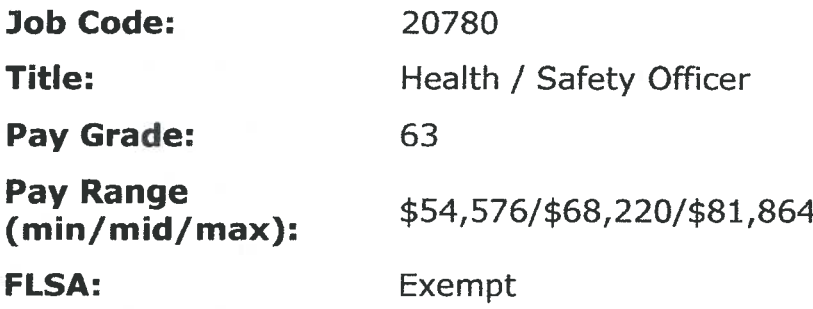

#### **Purpose of Classification:**

Plans, organizes and directs university safety program. Enforces compliance with state and federal health, safety and fire codes and reduces or prevents safety hazards, dangers or accidents in areas of hazardous materials, fire, life, occupational and/or industrial hygiene safety.

#### **Distinguishing Characteristics:**

This is second in a series of two classifications. It is distinguished from the Health/Safety Specialist in that incumbents typically oversee a safety program that is broad in scope, including all areas mentioned and work independently making decisions affecting program with little guidance. Incumbents may be exposed to hazardous or dangerous situations in course of work.

# **Example of Duties:**

- Interprets and evaluates university compliance with applicable safety codes.  $\bullet$
- Develops, recommends and implements policy on health/safety protection;  $\bullet$ develops accident prevention and loss control systems and programs and ensures implementation throughout campus.
- Reviews construction plans for new and existing buildings to ensure ٠ compliance with fire, health and safety codes and carries through completions.
- Coordinates with architects, engineers and construction managers to discuss safety precautions and requirements, recommendations and code analysis.
- Monitors safety inspection program; evaluates program maintenance and  $\bullet$ determines priority of existing hazard correction; makes random visits with inspectors.
- Monitors worker's compensation program; oversees investigations; analyzes trends to identify problem areas and recommend action to reduce risk and financial loss.
- Advises, coordinates with and provides technical guidance to university staff, faculty and administrators regarding safety codes, policies and procedures.
- Maintains relationship with regulatory agency representatives to remain  $\bullet$ current on changing standards and interpretations; serves as contact person for university.
- Develops and implements health/safety educational programs or activities to  $\bullet$ improve awareness of safety and protection procedures.
- Conducts or directs studies and statistical analysis to identify hazards and  $\bullet$ evaluate potential for loss; prepares report on findings.
- Supervises and coordinates work activities of one to two Health/Safety  $\bullet$ Specialists.
- Ensures required licenses or registrations are maintained for hazardous  $\bullet$ materials.
- Compiles budget estimates and information for special projects.  $\bullet$

# **Knowledge, Skills, and Abilities:**

- Knowledge of the principles and practices of occupational safety.  $\bullet$
- Knowledge of federal, state and local laws and regulations governing safety  $\bullet$ procedures and policies.
- Skill in interpreting and applying federal, state and local safety laws and  $\bullet$ regulations.
- Skill in developing safety policies.  $\bullet$
- Skill in investigating and analyzing accidents and their causes.  $\bullet$
- Ability to effectively communicate.  $\bullet$

# **Minimum Qualifications:**

- Bachelor's degree in Industrial Engineering or related field AND four years experience in safety, fire prevention, environmental health, industrial hygiene or related field, which includes one year of supervisory experience; OR,
- Eight years experience in safety, fire prevention, environmental health, industrial hygiene or related field, which includes one year of supervisory experience; OR,

Any equivalent combination of experience, training and/or education approved  $\bullet$ by Human Resources.

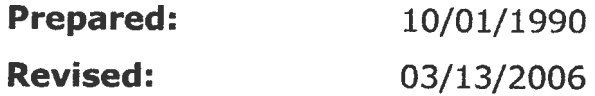

Œ

#### **POSITION DESCRIPTION**

#### **TITLE:** Director of Occupational and Environmental Health & Safety (OEHS)

#### **REPORTS TO:** Assistant Vice President for Risk Management Services (AVP)

**PURPOSE:** This position assists the AVP with the management of Risk Management Services programs and activities. Primary function is to provide oversight management of all occupational and environmental health and safety programs. Specific responsibilities include serving as the University Fire Marshal, Building Safety Officer, and Emergency Coordinator. Manages and supervises assigned programs and personnel. The Director is authorized to act in the AVP's capacity in his/her absence.

**DIRECTION RECEIVED:** The Director of OEHS works under general supervision from the AVP to accomplish the goals of the Risk Management Services Department.

#### **TYPICAL RESPONSIBILITIES AND DUTIES:**

- The Director OEHS manages, supervises and coordinates programs for occupational and environmental health and safety. This includes oversight of programs for environmental compliance, occupational safety and health, building safety, and loss prevention.
- The Director OEHS is responsible for the management of physical safety programs in all  $\bullet$ university facilities and operations. This includes programs such as fire safety, construction plan review and coordination, building inspection, special event safety, and building safety improvements.
- Serves as the University Fire Marshal. This Director OEHS is the primary liaison to the  $\bullet$ Office of the State Fire Marshal and the Tucson Fire Department. As the University Fire Marshal, this position is designated the campus authority for code compliance, under delegated authority from the State Fire Marshal.
- The Director OEHS is responsible for coordinating RMS involvement with emergency preparedness and planning response on campus. Works closely with the University Manager of Emergency Preparedness and University Police Dept. to provide RMS input to planning and response efforts.
- $\bullet$ Reviews the status and progress of assigned safety programs, recommends to the AVP suggested policy changes, priority changes, or budget modifications to enhance overall program effectiveness as necessary.
- Monitors regulatory proposals and new regulations at the local, state, and federal level. Assesses impact to university operations, develops plans for compliance, and recommends steps for institutional response to new regulatory requirements.
- Supervises assigned personnel, sets priorities and goals, evaluates performance, and implements appropriate corrective action.
- Represents RMS on committees, task forces, and project teams as assigned by the  $\bullet$ AVP to provide Risk Management Services input to these activities.

The Director OEHS is authorized to act in the same capacity as the AVP in the AVP's absence.

#### *XNOWLEDGE AND SKILLS REQUIRED:*

- Requires considerable knowledge of regulatory requirements applicable to safety in a university environment, primarily those associated with OSHA, EPA, Uniform Building Code, Uniform Fire Code, and the Office of the State Fire Marshal.
- Requires certification by the International Fire Code Institute as a Certified Fire Code Inspector. This qualifies the position to be appointed and designated as a Deputy State Fire Marshal by the **State Fire Marshal.**
- This position requires excellent oral and written communication skills. Must be able to  $\bullet$ communicate effectively with personnel at all levels of the organization.
- Must be able to manage multiple priorities, plan activities, and make immediate adjustments to  $\bullet$ accommodate emergencies and other unplanned events.
- Must be familiar with the higher education environment, the types of risk management, safety,  $\bullet$ and loss prevention issues inherent to this environment, and the tools and techniques necessary to implement safety efforts among faculty, staff, students, and administrators.

#### **MINIMUM QUALIFICATIONS:**

Education: Bachelor's Degree from an accredited college or university.

Experience: Ten years of progressively more responsible work experience; including at least five years consists of professional safety management experience.

#### PREFERRED QUALIFICATIONS:

- A Bachelor's Degree in safety management or industrial hygiene is preferred. Other science, engineering or applicable technology degree fields may be considered acceptable if combined with highly applicable experience in a university setting. An applicable graduate degree may substitute for no more than half of the required relevant experience.
- Ten years of progressively more responsible work experience, including a minimum of five years  $\bullet$ of professional experience with environmental health and safety management issues in a teaching and research university setting is preferred.
- Professional certification as a Certified Industrial Hygienist or Certified Safety Professional.

**JOB DESCRIPTION** 

**JOB TITLE: Assistant Vice President for Risk Management Services** 

#### **REPORTS TO:** Senior Associate Vice President for Business Affairs

#### **MAJOR FUNCTION:**

Responsible for planning, organizing, budgeting and supervising all functions of the Department of Risk Management Services, which includes environmental health and safety, loss control, regulatory compliance, and insurance coordination on behalf of the University of Arizona.

#### **RESPONSIBILITIES INCLUDE:**

Administration of a multi-source (state and local) annual budget to fund all applicable departmental programs. Advises university administration of new risk management issues and regulatory requirements that will have operating and financial impacts to the institution. Manages the development of plans and programs to achieve and maintain regulatory compliance.

Manages a staff of professionals with expertise in occupational and environmental health and safety as well as insurance coverage and claims management. Management responsibilities include staff organization and evaluation, training and development, affirmative action, strategic planning for staffing needs, workload monitoring, and coordinating supervision and delegation.

Monitors and continuously updates a comprehensive program to identify sources of loss exposure and to minimize frequency and severity of losses. Components of this program include occupational and environmental health and safety, asset protection, regulatory compliance, general liability loss prevention, building and fire safety, fleet safety, and loss prevention training. Also coordinates with affiliated units on management of medical malpractice exposures and employment liability.

Manages and evaluates the university's statutory insurance program for property, liability and workers compensation as provided through the Arizona Department of Administration, Risk Management Division. Coordinates with legal counsel and ADOA-RMD to monitor litigation involving the university. Prepares agency response to the Arizona Joint Legislative Budget Committee for Rule 14 liability claim and lawsuit settlements.

Represents the university as principal liaison to the following agencies:

U.S. Environmental Protection Agency Arizona Dept. of Administration - Risk Management Division **Arizona Department of Environmental Quality** Arizona State Fire Marshal Arizona Division of Occupational Safety and Health Pima County Wastewater Management Department Pima County Department of Environmental Quality Pima County Local Emergency Planning Committee **Tucson Fire Department** 

#### **RESPONSIBILITIES, continued**

Serves as the primary emergency coordinator as required by the Resource Conservation and Recovery Act and has authority to commit all available resources to address environmental emergencies.

Identifies, prioritizes, and recommends campus safety improvements as part of the building renewal and construction decision package process. Serves as part of the staff support team to the Space Committee which allocates funds for university construction projects.

Maintains internal contact with administrative and academic units to assess the performance of loss control efforts and to identify potential problems or hazards at the earliest possible stage. In addition to the supervising Senior Associate Vice President, significant internal contacts include: Office of General Counsel, Human Resources, Procurement and Contracting, Facilities Management. Planning Design and Construction, Vice President for Research, Dean of Students, University Police Department, Campus Health Service, Office of Radiation, Chemical and Biological Safety, College Deans and Academic Department Heads. Coordination is also required with affiliate organizations. including University of Arizona Healthcare and the University of Arizona Foundation.

#### **POSITION QUALIFICATIONS:**

Ten years experience with increasing responsibility for the management and strategic direction of a multi-disciplined loss control and insurance management program. Must possess strong knowledge of environmental health and safety issues, and risk exposures that impact colleges and universities. Must possess an excellent understanding of insurance issues, especially statutory self-insurance, and applicable contract law as defined by State of Arizona statutes. Must have experience in organizing and directing the activities of a professional staff. Experience in a higher education academic environment is highly desirable, but not mandatory if prior professional experience is appropriately related.

#### **EDUCATION REQUIREMENTS:**

Bachelor's Degree from an accredited university in a scientific/technical field such as engineering. chemistry, biology, OR a business management degree, which couples training in finance and insurance concepts with applicable health/safety administration experience.

A Master's Degree in Safety, Environmental Science, or Business Administration is preferable, but not mandatory if the Bachelor's Degree is coupled with highly applicable work experience.

If the educational background is principally scientific or technical, then there should be a combination of graduate coursework and experience in the business management arena to develop management and financial skills.

Professional certifications such as Associate in Risk Management (ARM), Certified Risk Manager (CRM) or similar certifications of technical expertise are desirable, but not mandatory.

# **EXHIBIT 3**

Example of Training Certificate

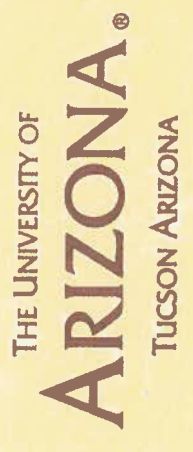

MelO23

PRESENTS THIS CERTIFICATE TO

# **STEVEN C. HOLLAND**

IN RECOGNITION OF PARTICIPATION IN

Page-Trowbridge Ranch Landfill Compliance Training per 40 CFR 264.16

CET, CH22 W. Su CookbayArd

Steven C. Holland

**DIRECTOR** 

03/08/2012

 $\circledR$ 

A RISK MANAGEMENT AND SAFETY PROGRAM

# **Exhibit 4**

- 1. Arizona Department of Environment Quality Soil Vapor Sampling Guidance, July 10, 2008 (19 pages)
- 2. Environmental Protection Agency Region 4 Groundwater Sampling Operating Procedure, October 28, 2011 (32 pages)

Notice Required by ARS § 41-1091(B):

"This substantive policy statement is advisory only. A substantive policy statement does not include internal procedural documents that only affect the internal procedures of the agency and does not impose additional requirements or penalties on regulated parties or include confidential information or rules made in accordance with the Arizona Administrative Procedure Act. If you believe that this substantive policy statement does impose additional requirements or penalties on regulated parties you may petition the agency under A.R.S. § 41-1033 for a review of the statement."

# **ARIZONA DEPARTMENT OF ENVIRONMENTAL QUALITY**

# **SOIL VAPOR SAMPLING GUIDANCE**

**July 10, 2008** 

#### **Soil Vapor Sampling Guidance**

- **1. Scope and Application**
- **2. Definitions**
- **3. Considerations When Planning for Soil Vapor Sampling**
- **3.1 Temporal Variations in Soil Vapor Concentrations**
- **3.2 Conditions Unsuitable for Collection of Soil Vapor Samples**
- **3.3 Tests to Determine if Soil Vapor Sampling is Practicable**
- **3.4 Confirmation Sampling**
- **4. Installation Methods**
- **4.1 Sample Through Rods (also known as temporary probes)**
- **4.2 Permanent Probes**
- **4.3 Equilibration Time**
- **5. Sampling and Analysis**
- **5.1 Sampling Containers**
- **5.2 Sample Collection**
- **5.3 Analysis**
- **5.4 Data Quality Objectives (DQOs)**
- **5.5 Quality Assurance/Quality Control**
- **6. Relating Soil Vapor Concentration to Total Soil Concentration**
- **6.1 Three-phase Partitioning Equation**
- **6.2 List of Default Values for Soil Matrix**
- **6.3 Test Methods Required to Change Soil Matrix Default Values**
- **6.4** List of Chemical Default Values (K<sub>oc</sub> and H<sub>o</sub>) for Selected VOCs
- **7. Procedure References**

**Disclaimer: Please note that the information is intended as general guidelines and not specific recommendations for all sites. Site-specific considerations, professional judgment, and regulatory requirements will dictate the methods and procedures used at any particular site.** 

#### **Soil Vapor Sampling Guidance**

#### **1. Scope and Application**

- 1.1 This guidance describes procedures for collection of active soil vapor samples and does not address procedures for collection of passive soil vapor samples.
- 1.2 This guidance is intended to detail sampling procedures to ensure delivery of soil vapor samples to the laboratory that will yield reliable and consistent results that are representative of actual conditions.

#### **2. Definitions**

- 2.1 Dead Volume volume of the sampling probe and the connected sampling tubing and equipment. The boring volume is not included in the calculation of dead volume, because the probe tip sand-pack space is assumed to have been allowed to equilibrate with surrounding soil formation before soil vapor sampling occurs.
- 2.2 Internal Volume dead volume plus probe tip sand-pack volume.
- 2.3 Probe Driving System hydraulic or hammer system used for installation of soil vapor sampling probes.
- 2.4 Soil Vapor Monitoring Well a well constructed specifically to sample soil vapor from the vadose zone.
- 2.5 Soil Vapor Sample a sample of soil vapor representative of the vadose zone at the sampled location.
- 2.6 Soil Vapor Sampling Port any mechanical device (usually a ball valve with a hose barb) that allows a representative soil vapor sample to be collected from a soil vapor monitoring well.
- 2.7 Soil Vapor Sampling Probe any mechanical device that allows a representative sample of soil vapor to be collected from specified sampling depth.
- 2.8 Vapor Equilibration the condition where vapor concentration entering a sampling probe is 95% or greater of vapor concentration in surrounding soil.

#### **3. Considerations when Planning for Soil Vapor Sampling**

The collection and analysis of soil vapor samples, along with any existing soil and groundwater data or any reasonably obtainable data (e.g., soil solids and groundwater data), is useful for the objectives of site characterization, determination of potential pathways of exposure for health risk, optimization of remedial or mitigation systems design, and confirmation of compliance with remedial goals.

#### 3.1 Temporal Variations in Soil Vapor Concentrations

Variations in soil vapor concentrations due to temporal effects are principally due to temperature changes, precipitation, and activities within any overlying structure. Variations will be greater the closer the samples are to the surface and are lessened with increasing depth. There are a number of available studies on the temporal variation in soil vapor concentrations and more are currently underway or planned in 2007 by the EPA and independent groups. The results of these studies have shown that short-term variations in soil vapor concentrations at depths four feet or deeper are less than a factor of two and seasonal variations in colder climates less that a factor of five.

Larger variations in soil vapor concentrations may be expected in areas of greater temperature variation and during periods of heavy precipitation as described below.

· Temperature: Effects on soil vapor concentrations due to actual changes in the vadose zone temperature will be minimal.

Precipitation: Infiltration from rainfall can potentially impact soil vapor concentrations by displacing the soil vapor, dissolving volatile organic compounds, and by creating a "cap" above the soil vapor. In most settings, infiltration from large storms only penetrates into the uppermost vadose zone. Soil vapor samples collected at depths greater than 3 to 5 feet below ground surface (bgs) under foundations or areas with surface cover are unlikely to be significantly affected. However, soil vapor samples collected closer to the surface (<3 feet) with no surface cover may be affected. If the moisture has penetrated to the sampling zone, it typically can be recognized by difficulty in collecting soil vapor samples. If high vacuum readings are encountered when collecting a sample, or drops of moisture are evident in the sampling system or sample, measured values should be considered as minimum values. Measurement of percent moisture of the soil may also be useful if shallow sampling is performed during or shortly after significant rainfall (>1.0 inch).

Pressure: Barometric pressure variations are unlikely to have a significant effect on soil vapor concentrations at depths exceeding three to five feet bgs and only a minor effect (less than a factor of 2) at shallower depths unless a major storm front is passing through the area. A recent study in Wyoming (Luo et al., 2006) has shown little to no relationship between barometric pressure and soil vapor oxygen concentrations.

Human induced influences to pressure are likely to have a bigger effect upon soil vapor concentrations. For example, pressure changes resulting from the on-off cycling of an overlying building's heating or HVAC system and the ventilation of the structure due to open doors and windows can greatly influence soil vapor concentrations at locations near the building. In colder climates, greater impacts are most likely in the winter season.

Literature suggests that temporal variations in the radon concentrations are typically less than a factor of two and seasonal effects less than a factor of five. (Vapor Intrusion Pathway: A Practical Guideline, January 2007 Interstate Technology and Regulatory Council)

#### 3.2 Conditions Unsuitable for Collection of Soil Vapor Samples

- 3.2.1 Soil vapor samples should not be collected if:
	- a. The groundwater is very close to the ground surface (i.e.,  $\leq$  3 feet);
	- b. Chemical(s) of concern is/are not volatile; and
	- c. Moisture or unknown material is observed in the sample stream or sample container.

Please note that due to increased diffusivity, advective flow, and temperature fluctuations at near surface boundaries, the collection of a soil vapor sample in near surface soils is not useful for the purpose of calculating total soil solid VOC concentrations.

#### 3.3 Tests to Determine if Soil Vapor Sampling is Practicable

Some soil types (i.e., clay or silty clays) may not be conducive for soil vapor collection. Tests to ascertain if soil vapor can be collected from the soils are outlined below.

- 3.3.1 As a qualitative test, a gas-tight syringe could be connected to the soil-vaporsampling tubing to determine if a sample can be withdrawn. Please note that the soil-vapor-sampling tubing must have a volume of less than the gas-tight syringe for a meaningful result.
- 3.3.2 Another test that can be performed to determine if soil vapor sampling is practicable at a site is as follows:
	- a. Install a T-connection at the end of the soil-vapor-sampling tubing;
	- b. Connect a vacuum gauge to one branch of the T-connection;
	- c. Connect a syringe fitting and a 60-mL or larger syringe to the remaining branch of the T-connector;
	- d. With the syringe connected, pull the plunger back to the full-scale reading and hold in that position; and then
	- e. Monitor the vacuum created at the full draw position and during relaxation.

If the vacuum does not relax within a few minutes to an hour, it is unlikely that soil vapor sampling is practicable at that particular location and other locations in the subsurface with similar soil characteristics.
# 3.4 Confirmation sampling

Soil vapor samples used to verify completion of remedial actions must verify that residual contaminant concentrations are at or below the corrective action standard for each chemical of concern in the contaminated soil as determined under A.A.C. R18-7- 201 *et seq*.(please refer to Section 6). The soil vapor samples must be collected throughout all areas previously reporting soil solid concentrations for chemicals of concern above applicable corrective action standards.

# **4. Installation Methods**

This section provides useful construction information and details for installation methods.

# 4.1 Sample Through Rods (also known as temporary probes)

This method is advantageous if only one sampling round is required. Also, less material is placed in the ground, minimizing disturbance of the in-situ vapor and decreasing the need for collection of blanks.

The following construction details should be considered for the collection of a sample through rods:

- a) Seal probes at the surface with bentonite before sampling;
- b) Utilize small diameter rigid tubing (such as Teflon or Nylon) rather than flexible tubing (such as Tygon, and both low and high density polyethylene) when sampling VOCs, due to flexible tubing's tendency to leak and significant adsorption/losses seen when using this material; and
- c) When using direct-push borings for the installation of soil-vapor-sampling probes, avoid lateral movement of the probes once they are in the ground to prevent atmospheric air from entering the sampling system.

# 4.2 Permanent Probes

The following construction details should be considered for the installation of permanent probes:

- a. Use short discreet sampling intervals (e.g., 6 to 12 inches);
- b. Color code or tag tubing of probes at the surface to be sure that the sampling depth is easily identifiable for future sampling events;

c. Complete and seal permanent probes at the ground surface (e.g., road boxes, locked caps, vapor-tight valves).

When using auger, air rotary, or rotosonic drilling methods for the installation of soil-vapor sampling probes, the following should be considered:

- a. Install sampling probes with sand-pack intervals of approximately 1 foot;
- b. Seal each sampling interval with bentonite or grout above and below the sand pack in the annulus of the boring. Care should be taken to ensure that the seal material does not intrude into the sand pack;
- c. If dry bentonite is placed in the boring, care should be taken to fully hydrate the bentonite. Placing the bentonite in small increments (e.g.,  $\leq 6$  inches) followed by water is helpful. Alternatively, the bentonite can be added using a combination of dry and hydrated bentonite, or in slurry form if the boring is of sufficient diameter; and
- d. For deeper probes, down-hole support rods may be necessary during probe installation, especially for tubing sized greater than 1/8-inch OD..

### 4.3 Equilibration Time

During probe installation, subsurface conditions are disturbed. For probes installed with hollow stem, air rotary, or rotosonic drilling methods, purge volume test, leak test and soil vapor sampling should not be conducted for at least 48 hours (depending on site lithologic conditions and stage of investigation) following probe installation. When utilizing sample through rods, a 20 to 30 minute equilibration time is recommended.

#### **5. Sampling and Analysis**

#### 5.1 Sampling Containers

The sample containers chosen for a specific site will depend on the sampling equipment and analytical requirements. The ultimate storage container should be selected prior to the initial sampling.

- 5.1.1 Examples of different sample containers include:
	- $a.$  Tedlar<sup> $M$ </sup> bags;
	- b. Stainless steel canisters (e.g., Summa<sup>TM</sup>canisters); and
	- c. Gas-tight syringes

All of the above listed sample containers are relatively simple to fill. Tedlar<sup> $M$ </sup> bags have a 72 hour holding time. Stainless steel canisters have a 30 day holding time. Syringes are typically utilized for on site analysis and the holding time should be as short as possible (less than 5 minutes for plastic syringes and less than 15 minutes for glass syringes). The transferring of samples to different container types for the purpose of extending holding times is not recommended.

- 5.1.2 Storage and Shipping Considerations
	- a. Do not put sample on ice;
	- b. Do not store sample exposed to light (keep sample in dark place); and
	- c. Keep sample at standard temperature and pressure as much as practicable.
	- d. Tedlar samples are not to be shipped by airplane.
- 5.2 Sample Collection
- 5.2.1 Sample Collection Flow Rates

Flow rates should not exceed approximately 100 - 200 ml/min and vacuums should be maintained to below 10 inches of water, if practical. Also, consider the following:

- a. Minimizing the sample collection flow rate for near groundwater situations to prevent groundwater from entering the sample container;
- b. Measuring and recording the vacuum at which the samples were collected for each sampling probe;
- c. Monitoring the vacuum during sampling with an in-line gauge; and
- d. Use of a calibrated flow controller supplied by the lab to provide a consistent flow rate for each sample collected. One flow controller should be used for each sample collected.
- 5.2.2 Sample Collection Procedure

The following are examples of sample collection procedures utilizing different types of sample containers:

- a. Collection using Tedlar<sup> $m$ </sup> bags:
	- 1. A "T-coupling" should be used to place the Tedlar<sup> $M$ </sup> bag in the sampling system ahead of the purging equipment used to purge vapor from the

system. Appropriate compatible connecting threads will be required in order to use the Tedlar<sup> $M$ </sup> bag;

- 2. Attach sample tubing to a vacuum box and pump;
- 3. Label the bag accordingly and keep it in a dark area with the temperature as near as possible to the soil temperature at the time sampled (to avoid condensation) as much as practicable until analysis occurs. The sample collected in a Tedlar<sup> $M$ </sup> bag should be analyzed as soon as possible after collection;
- 4. Open the valve on a clean dry Tedlar<sup> $M$ </sup> bag and attach it to the inside of the vacuum box;
- 5. Close the vacuum box, close stopcock (3-way valve) between vacuum box and pump, then turn the pump on; and
- 6. Allow Tedlar<sup>M</sup> bag to fill to  $50 70\%$  of capacity (do not overfill), shut off the pump, close the toggle switch (to prevent loss of sample), open the stopcock, and remove  $Tedlar<sup>TM</sup>$  bag from the vacuum box.
- b. Collection using stainless steel canisters (e.g., Summa<sup>TM</sup> canisters):
	- 1. Prior to sampling, check with the laboratory regarding canister post sampling vacuum requirements. Laboratories may require certain residual vacuum in the canister to conduct laboratory QA/QC procedures.
	- 2. A "T-coupling" should be used to place the stainless steel canister in the sampling system ahead of the purging equipment used to purge vapor from the system. Appropriate compatible connecting threads will be required in order to use the stainless steel canisters;
	- 3. A manometer (or similar type of vacuum gauge) should be used to verify that the stainless steel canister, used in the field, arrived from the laboratory with the proper vacuum, stainless steel canisters must also arrive from the laboratory with certification indicating that the canisters have been properly pre-cleaned and evacuated. Empty stainless steel canisters may not be stored for more than 30 days prior to sample collection. Once filled, the stainless steel canisters should be properly labeled and packaged for transport to the off-site laboratory. (Note: Only stainless steel canisters can be shipped by air freight to an analytical laboratory for analysis and should be analyzed within 30 days after sample collection.);
- 4. Open the stainless steel canister valve by rotating it counter-clockwise 1-2 rotations. You may hear soil vapor rushing (hissing sound) into the canister;
- 5. Allow the canister to equilibrate for 30-60 seconds and close the valve (hand tighten, over tightening may result in leakage and loss of sample);
- 6. Close the sampling port ball valve (open the valve all the way then close it down) then remove the sampling line from the sampling port and the canister;
- 7. Attach the vacuum pressure gauge to the canister. Check and record the vacuum pressure. It is recommended that for monitoring/confirming canister pressures not to rely on analog style gauges that a laboratory may provide;
- 8. Remove the vacuum pressure gauge and replace the canister valve cap; and
- 9. Complete the sample label (Note: Labeling should be done on the tag attached to the canister), do not write on the outside of the stainless steel canister itself.

#### 5.3 Analysis

Analysis of vapor samples can occur in the field (mobile laboratory) or at a fixed laboratory setting. Use of a mobile laboratory for vapor analyses can be practical in terms of data collection when field decisions need to be made, especially during the investigative process. The intention of analyses in the field is to ensure a good data set that provides results in real time that adequately represents conditions at the site*.* A good field data set should result in less time spent during the site investigation process.

The following analytical methods are acceptable for soil vapor analysis:

For VOCs:

- a. 8260B (Modified for Vapor)
- b. 8021B (Modified for Vapor)
- c. TO-15

# 5.4 Data Quality Objectives (DQOs)

Data quality objectives (DQOs) will vary with both the stage of investigation and the intended use of the data collected from soil vapor sampling. During screening or the initial stages of investigation, DQOs will be less stringent than those for confirmation of remediation or risk assessment for indoor air vapor intrusion. DQOs will determine the sampling method, the type of sample collected, the frequency of sample collection,

sampling location, the number of samples to be collected, and the specific quality assurance (QA) and quality control (QC) necessary, both in the field as well as in the laboratory. Following DQOs will ensure that the data is useable for the intended purpose.

The most important QA/QC activities and parameters include:

- a. Sampling method
- b Sampling equipment maintenance and calibration
- c. Control samples, i.e., trip blanks, field blanks, method blanks
- d. Standard Operation Procedures (SOPs)
- e. Analyses method appropriate for target compounds
- f. Sample holding times and transportation conditions
- g. Analyses method with required practical quantitation level
- h. Laboratory QC samples
- 5.5 Quality Assurance/Quality Control
- 5.5.1 Sampling QA/QC

Solid quality assurance and quality control procedures start with organized planning. A well thought out work plan will help to ensure that soil vapor samples are collected in a manner resulting in data of known quality. Stated data objectives and quality control techniques are essential to the work plan. There are several quality control procedures to ensure collection of representative samples. The following are some of those quality control procedures that should be considered:

a. Purging

Purging is utilized to obtain a sample that represents equilibrated vapor concentrations of soil surrounding the sampling probe. The initial purge testing should be conducted in an area where positive detections are most likely to occur. The purged volume selected should be consistent for all sample locations across the site. Please consider the following procedure with respect to purging:

- 1) Remove three to five internal volumes of a sample system. This should ensure that vapor concentration entering a sampling container is 95% or greater representation of vapor concentration in surrounding soil; or
- 2) If vapor equilibration has occurred, remove one to five dead volumes;

The number of dead volumes requiring removal may be based on procedures such as:

3) Analyzing the purged vapor with a field vapor analyzer (PID or FID) until the concentrations of total hydrocarbons stabilize, or use field instruments to measure respiration gases (e.g., O2, CO2) and assess consistency across sequential purged volume samples; or

4) Conducting a purged volume test to determine the number of dead volumes to remove that corresponds to the highest recovered vapor concentrations.

Please note that care should be taken not to collect a sample under nonequilibrium conditions generated by high purge rates.

b. Leak Testing

Consider conducting a leak test where leakage may be a concern (e.g., shallow sample intervals, large sample volumes).

The following is a procedure for checking belowground sampling equipment for leaks:

- 1) Use oxygen as a qualitative test for a high-end indicator of shortcircuiting. Elevated oxygen measurements in soil vapor analytical results may indicate significant short-circuiting. This, though, may not be true for shallow depths or in areas where there is only halogenated VOC contamination); and
- 2) Use tracer compounds (e.g., helium, butane, propane, isopropanol) to conduct leak tests (helium is recommended as a leak tracer for projects using TO-15 (fixed lab) analysis). For example, the tracer is applied at the surface where air could enter the soil vapor probes. When using a tracer gas, a shroud is needed to keep the tracer gas in contact with the probe during the testing.

 The soil vapor sample is analyzed for the tracer compound using a method that can achieve less than 10 µg/L detection limit. Care should be taken that the tracer compound of interest and other co-existing volatile compounds in the tracer media are not target compounds of interest in soil vapors investigated at the site. A discussion of advantages and disadvantages regarding different tracers can be found in Appendix D (pages D-9 and 10) of the January 2007 ITRC Vapor Intrusion Pathway: A Practical Guideline.

Leak testing of the sampling train (aboveground sampling equipment) may be performed by a variety of methods:

- 1) Use tracer compounds as described above; or
- 2) Use a vacuum test where the system is closed, a vacuum applied, and the vacuum is observed over a period time to ascertain if there are system leaks.

c. Decontaminating Aboveground Equipment

Clean aboveground sampling equipment should be used for all parts of the soil vapor sample collection. This can be implemented by using disposable parts, or using proper procedures to clean reusable equipment. Please consider the following:

- 1) External sampling equipment parts should be washed in the field between samples if reused; and
- 2) Tubing should not be re-used for samples where lower concentrations are expected once it has been used to collect samples where higher concentrations are expected.

#### 5.5.2 Analysis QA/QC

All soil vapor analysis should be performed by a laboratory that is certified by Arizona Department of Health Services (ADHS) and maintains a Quality Assurance Plan. Quality Control Procedures for analysis performed with soil vapor sampling should follow good laboratory practices and criteria within the specified methods and at a minimum include the following quality control criteria:

- a. Detection Limit Study
- b. Method Blank
- c. Calibration
- d. Calibration Verification
- e. Surrogates
- f. Duplicate
- g. Second Source Standard

When QC criteria fall outside specified control limits, the analysis should be qualified using Arizona data qualifiers. Any event that cannot be described by the data qualifiers must be documented in a case narrative which must be included with the final report. Using the Arizona data qualifiers does not automatically qualify the data as acceptable to ADEQ. ADEQ expects that data reported utilizing these qualifiers, unless stated otherwise, is useable, scientifically valid and defensible.

#### 5.5.3 Other Soil Vapor Analytes

Chemicals of interest for soil vapor sampling are specific for the type of contaminant release and breakdown products. They include both volatile organic and inorganic compounds, as well as some semi-volatile organic compounds. The method selected for laboratory analysis should be consistent with the stage of investigation and remediation, the volume of sample that is practical to collect, and the DQO's. Analysis of all samples collected to demonstrate compliance with regulatory requirements should be conducted by a laboratory licensed by the ADHS using an ADHS approved method.

The following table lists the types of compounds, methods, and ADHS approval status. The laboratory should be consulted for specific target list compounds, as well as detection limits. If a particular method is desired for compliance sampling which is not currently approved by ADHS, please contact ADEQ to begin approval for the method using A.A.C. R9-14-610(C).

| <b>Compounds</b>                           | <b>Method</b> | <b>ADHS Certified</b> |  |
|--------------------------------------------|---------------|-----------------------|--|
| <b>Chlorinated VOCs and Petroleum VOCs</b> | TO-14A        | Yes                   |  |
| <b>BTEX/MTBE</b>                           |               |                       |  |
| <b>Chlorinated VOCs and Petroleum VOCs</b> | TO-15         | Yes                   |  |
| <b>VOCs</b>                                | 8260          | *                     |  |
| <b>VOCs</b>                                | 8021          | No                    |  |

**Table 5.1 Analytical Methods** 

# **\* - ADHS has begun the working on the process for certifying Method 8260**

# **6. Relating Soil Vapor Concentration to Total Soil Concentration**

Calculation of total soil concentrations using the method outlined below will vary depending on the input choice of chemical and physical values, such as soil adsorption coefficients  $(K_{\alpha})$  and soil organic carbon fractions  $(f_{\alpha})$ . In this section, ADEO provides a list of default values and methods to derive alternative values to be utilized in the threephase partitioning equation outlined in Section 6.1. The listed default values are appropriate for use throughout much of Arizona and are conservative values so as to be protective of public health and the environment.

# 6.1 Three-phase Partitioning Equation

The following three-phase partitioning equation is accepted by ADEQ for the calculation of total soil concentrations which may occur in situ for a chemical. The equation is based on a standard soil partitioning equilibrium model which assumes that a fourth phase, nonaqueous phase liquid (NAPL) is not present. Therefore, at soil concentrations exceeding the 3-phase saturation limit, measured soil vapor concentrations are inapplicable for calculating total soil concentrations using this equation. The equations used that govern the equilibrium partitioning between phases are the linear sorption partitioning equation normalized with respect to organic carbon (Karichoff et al., 1979) and Henry's Law:

$$
C_t \qquad = \qquad \frac{C_g \left[ K_{oc} f_{oc} \rho_b / H_o + \theta_w / H_o + (\theta_t - \theta_w) \right]}{2}
$$

where,

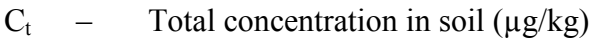

- $C_g$  Concentration in soil vapor ( $\mu$ g/L)
- $f_{\text{oc}}$  Mass fraction of natural soil organic carbon content (g-organic carbon/g-soil)
- $K_{\rm oc}$  Soil organic carbon-water partitioning coefficient (ml/g)
- $\rho_b$  Dry Bulk Density (kg/L)
- $H<sub>o</sub>$  Henry's Law Constant (dimensionless)
- $\theta_t$  Total soil porosity (volume of voids/volume total)
- $\theta_{\rm w}$  Volumetric Water Content (volume of water/volume of soil)
- 6.2 List of Default Values for the Soil Matrix

**Fraction of Organic Carbon in Soil (f<sub>oc</sub>)**. A default input for fraction of organic carbon in soil of 0.006 (0.6%) is selected for use in the equation.

**Soil Dry Bulk Density**  $(\rho_b)$ **.** A default input for dry bulk soil density of 1.5 kg/L is selected for use in the equation. Dry bulk-densities for basin-fill deposits typically range from 1.3 to 1.8 kg/L. The 1.5 kg/L value is within this range.

**Total Soil Porosity**  $(\theta_t)$ **. A total soil porosity of 0.43 (43%) is selected is selected for use** in the equation and was based on a default soil particle density  $(\rho_s)$  of 2.65 kg/L  $[\theta_t = 1 \rho_{\rm b}/\rho_{\rm s} = 0.43$ ].

**Soil Volumetric Water Content**  $(\theta_w)$ **.** A default volumetric water content of 15% (0.15) is selected for use in the equation. Volumetric water content in basin-fill deposits typically range from 5 to 25 percent. The 15% value is within this range.

#### 6.3 Test Methods Required to Change Soil Matrix Default Values

This section specifies procedures and requirements to derive site-specific input parameters for use in the three-phase partitioning equation. Site-specific values may be substituted for one or more of the following four input parameters: soil dry bulk density, soil organic carbon content, total soil porosity, and soil volumetric water content.

**Deriving soil organic carbon fraction (f<sub>oc</sub>)**. ASTM Method D2974 or other methods approved by ADEQ may be used to derive site-specific soil organic carbon fraction values. Soil samples used to measure site-specific soil organic carbon content must be

collected from uncontaminated soil in lithologic zones that are representative of where the soil-vapor contamination is present. All laboratory measurements shall be based on methods that do not include inorganic carbon in the measurements.

**Deriving soil dry bulk density**  $(\rho_b)$ **.** ASTM Method D2049 or D2937 or other methods approved by ADEQ may be used to derive site-specific soil bulk density values.

**Deriving total soil porosity**  $(\theta_t)$ **.** ASTM Method D4404 or other methods approved by ADEQ may be used to derive site-specific total soil porosity values.

**Deriving soil volumetric water content**  $(\theta_w)$ **.** ASTM Method D2216 or other methods approved by ADEQ may be used to derive soil volumetric water content values.

# 6.4 List of Chemical Default Values  $(K_{oc}$  and  $H_0)$  for Selected VOCs

Soil organic carbon-water partitioning coefficients  $(K_{oc})$  and dimensionless Henry's Law constants  $(H<sub>o</sub>)$  are provided for the following VOCs (see table below). These values, taken from *Soil Screening Guidance* (US EPA, 1996), are accepted by ADEQ for use in the three-phase partitioning equation. The chemicals shown are not a complete list of all potential VOCs encountered in contaminant releases, but represent those commonly encountered, those with greater potential to exist in the vapor phase, or those with greater toxicity relative to other VOCs.

Alternative  $K_{\text{oc}}$  and  $H_0$  values can be substituted for the values listed in the table below if those alternative values more accurately represent conditions encountered at a site. Sources for these values may be obtained from the *Superfund Chemical Data Matrix* (US EPA, most current editions) and the most recent version of Estimation Programs Interface Suite<sup>™</sup> (US EPA, 2007) available at<http://www.epa.gov/opptintr/exposure/pubs/episuite.htm>. Alternative  $K_{\text{oc}}$  and  $H_{\text{o}}$  values based on scientific literature are subject to ADEQ approval.

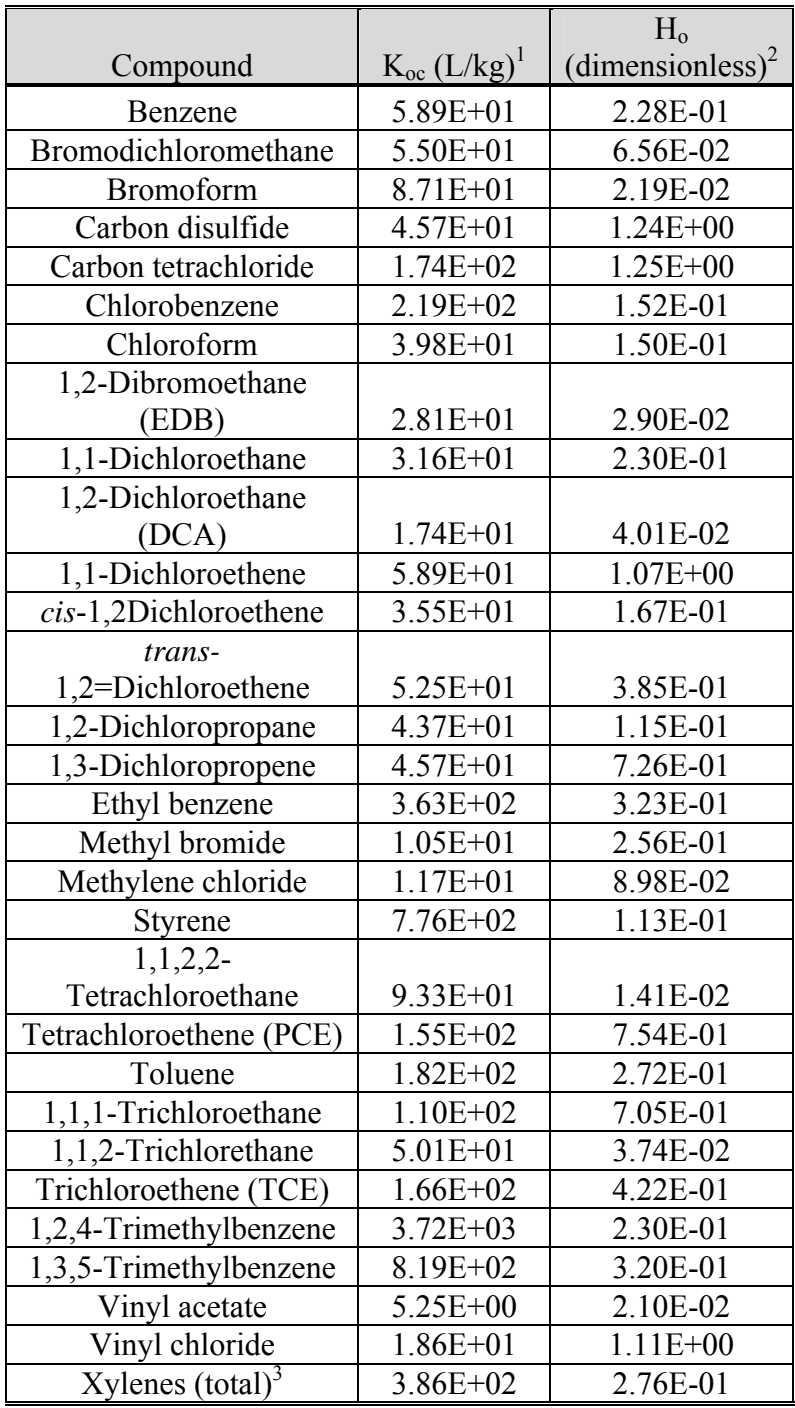

Ref: U.S. EPA Soil Screening Guidance: User's Guide, 2<sup>nd</sup> Edition

(July 1996)<br><sup>1</sup> - K<sub>oc</sub> = organic carbon partition coefficient<br><sup>2</sup> - H<sub>o</sub> = Dimensionless Henry's Law Constant (HLC[atm-

m]\*41(25°C))<br> $B^3 - K_{oc}$  and  $F_{oc}$  values for total Xylenes represent average of values for *ortho*-, *meta*-, and *para*-Xylenes.

A soil vapor unit conversion table is supplied below.

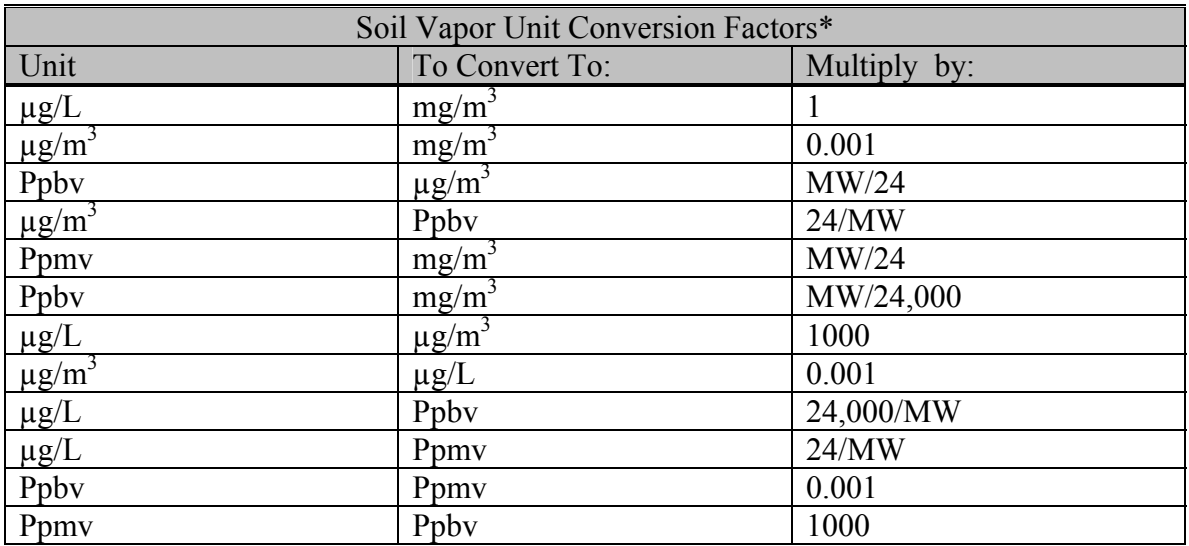

\*At standard temperature and pressure.

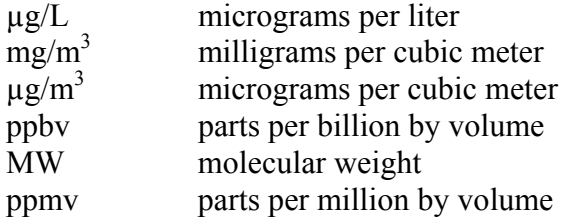

#### **7. Procedure References**

Atlantic RBCA Version 2.0 for Petroleum Impacted Sites in Atlantic Canada, User Guidance, Appendix 9 – Guidance for Soil Vapour and Indoor Air Monitoring **Assessments** 

California Regional Water Quality Control Board, California Department of Toxic Substances Control. Advisory – Active Soil Gas Investigations January 28, 2003. Hartman, Blayne (2006). Part 4 – "How to Collect Reliable Soil-Gas Data for Risk-Based Applications, Specifically Vapor Intrusion: Updates on Soil-Gas Collection and Analytical Procedures." LUSTLine Bulletin 53 September 2006

Karichoff, S.W., D.S. Brown, and T.A. Scott. 1979. Sorption of hydrophobic pollutants on natural sediments. Water Resources Research 13, no. 3: 241–248.

Luo, H., P. Dahlen, P. Johnson, T. Creamer, T. Peargin, P. Lundegard, B. Hartman, L. Abreau, and T. McAlary. 2006. "Spatial and Temporal Variability in Hydrocarbon and Oxygen Concentrations Beneath a Building Above a Shallow NAPL Source." Presented at Remediation of Chlorinated and Recalcitrant Compounds, Monterey, Calif.

U.S. EPA Soil Screening Guidance: User's Guide, 2nd Edition (July 1996)

Vapor Intrusion Pathway: A Practical Guideline, January 2007, Interstate Technology and Regulatory Council.

Wilson, L. H., P. C. Johnson, and J.R. Rocco (2005). Collecting and Interpreting Soil Gas Samples form the Vadose Zone: A Practical Strategy for Assessing the Subsurface-Vapor-to-Indoor-Air Migration Pathway at Petroleum Hydrocarbon Sites. API Soil Gas Sampling May 2005 Pre-Publication Version.

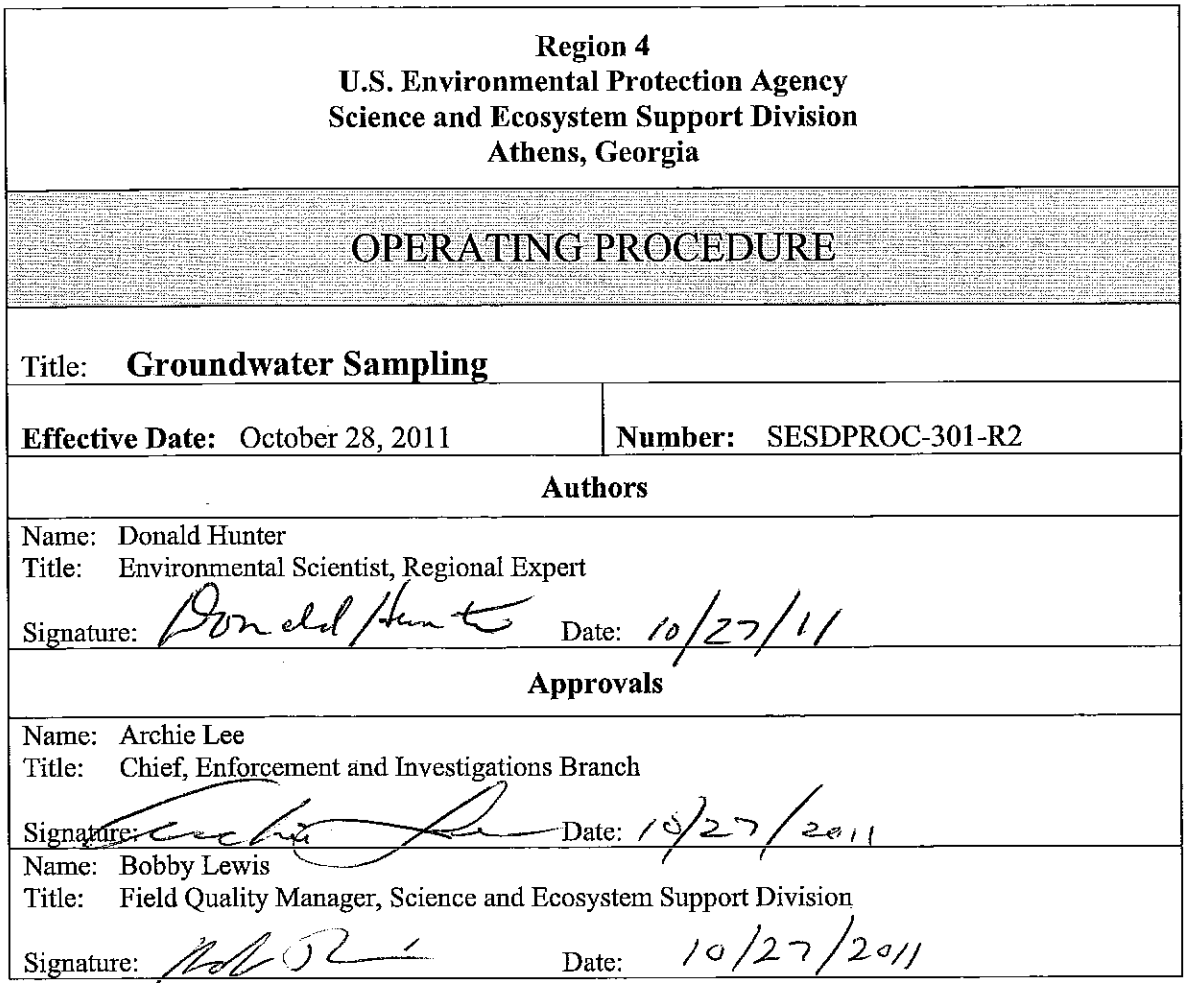

 $\hat{b}$ 

 $\ddot{\phantom{a}}$ 

Effective Date: October 28, 2011

# **Revision History**

This table shows changes to this controlled document over time. The most recent version is presented in the top row of the table. Previous versions of the document are maintained by the SESD Document Control Coordinator.

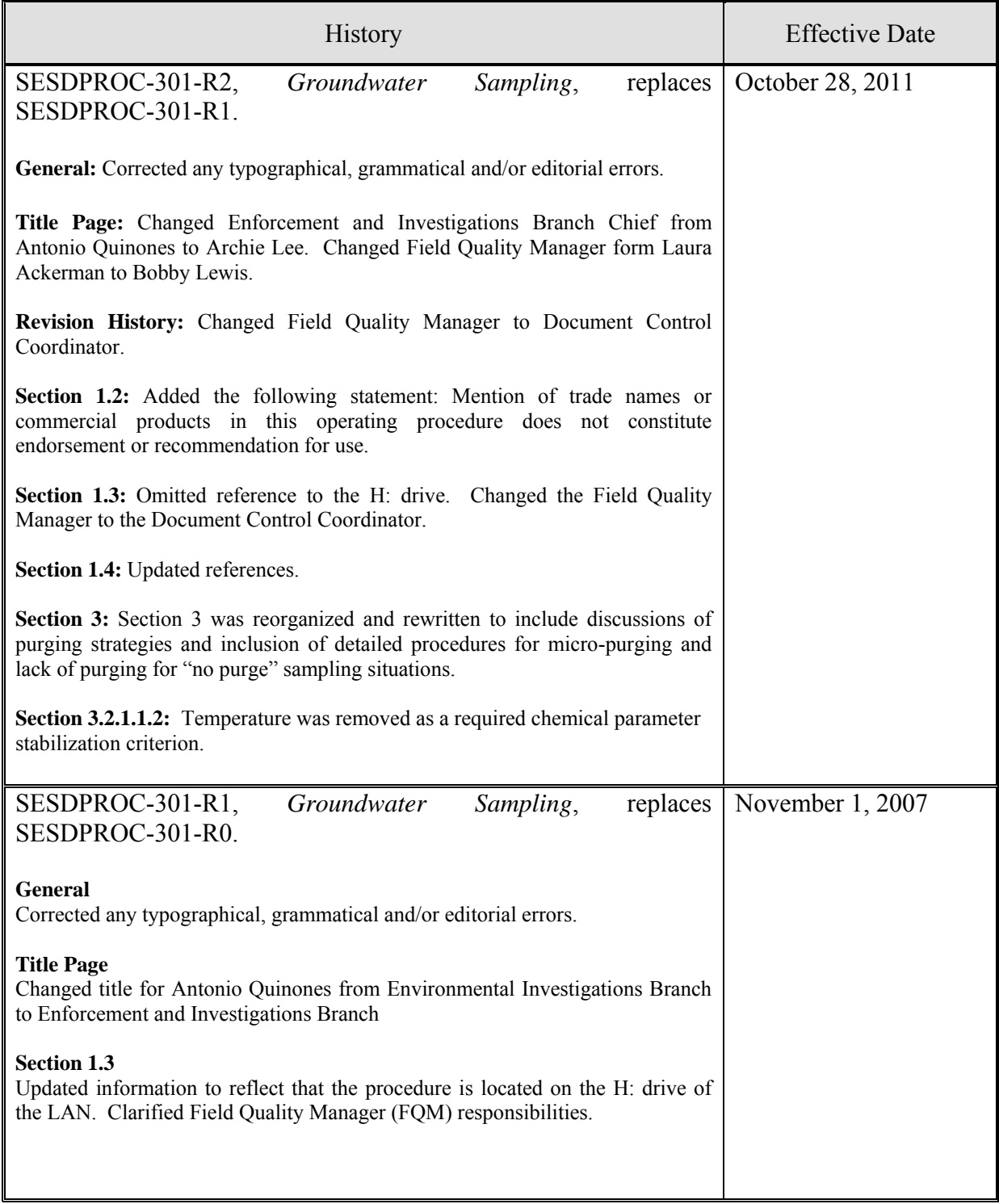

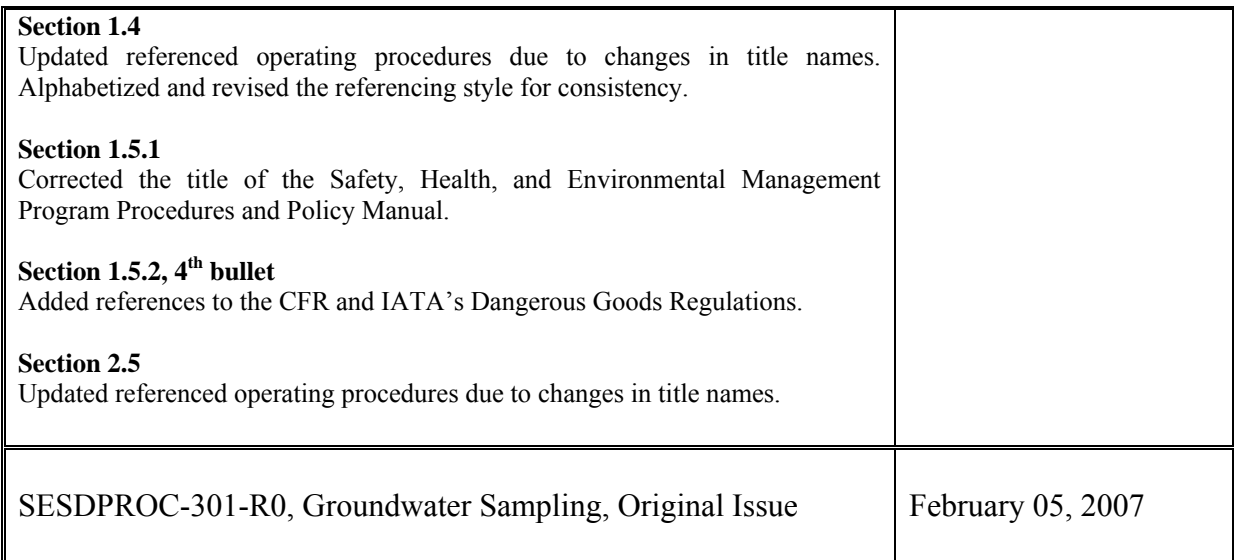

### **TABLE OF CONTENTS**

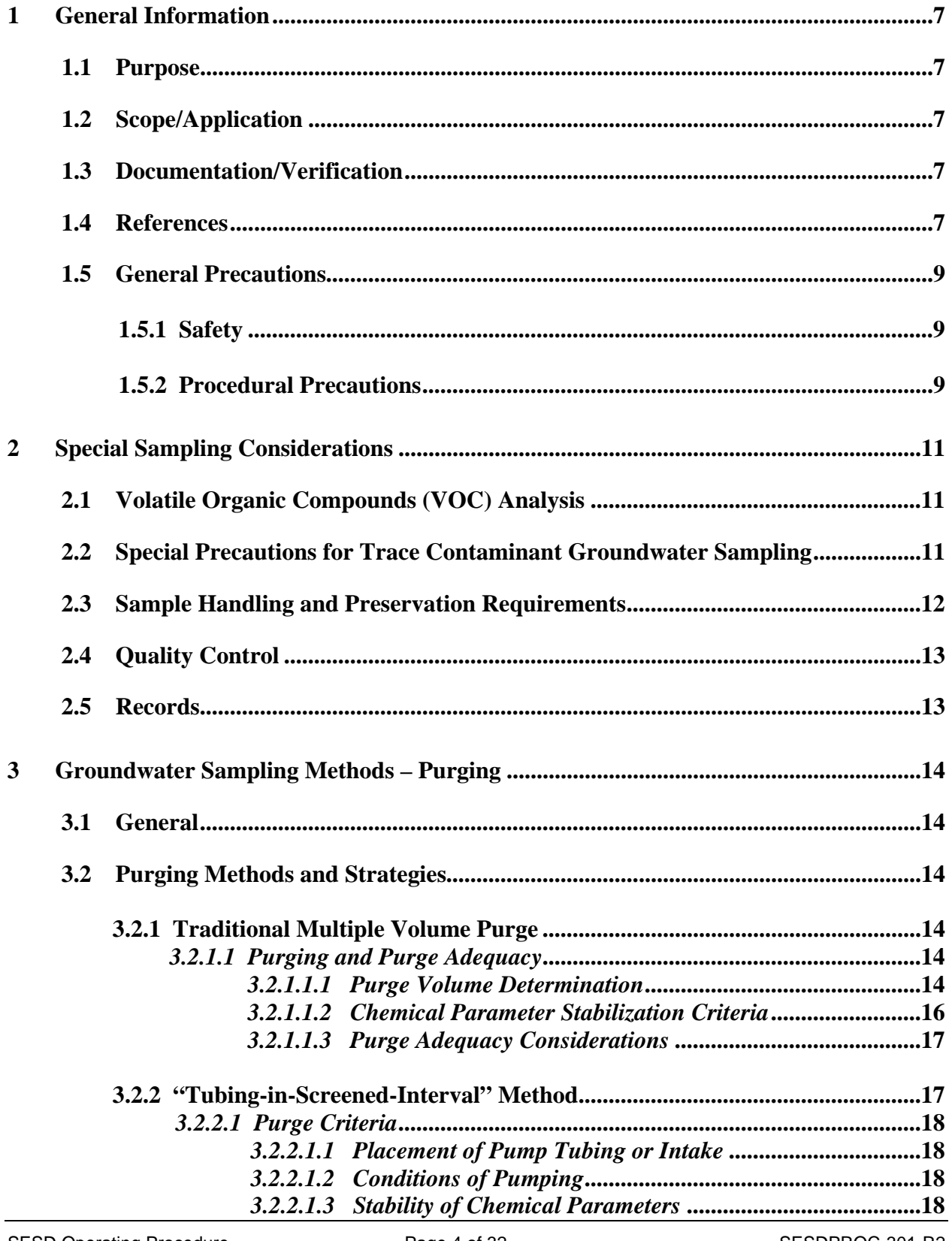

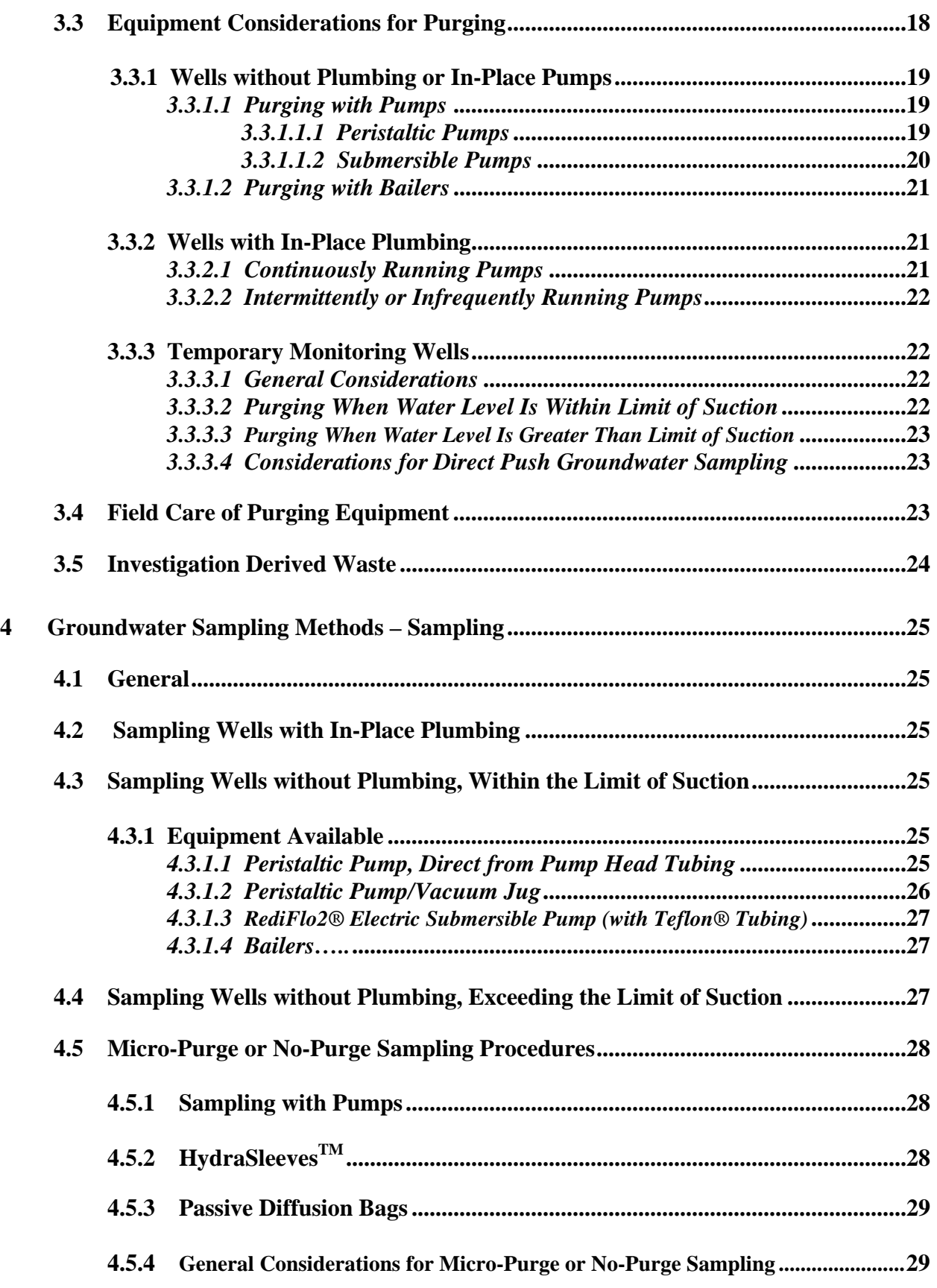

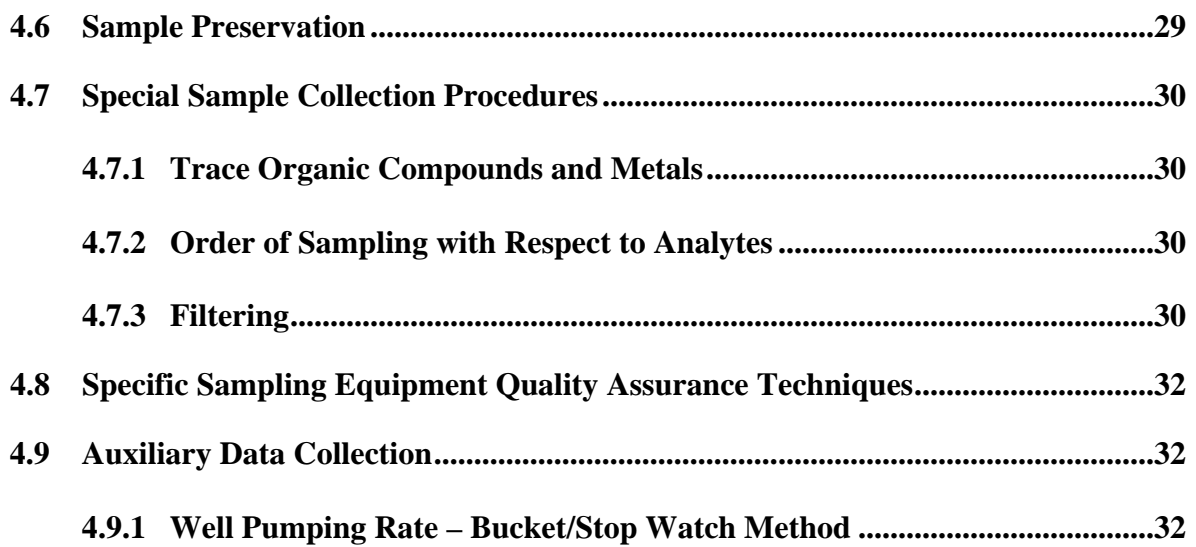

# <span id="page-200-0"></span>**1 General Information**

#### **1.1 Purpose**

This document describes general and specific procedures, methods and considerations to be used and observed when collecting groundwater samples for field screening or laboratory analysis.

### **1.2 Scope/Application**

The procedures contained in this document are to be used by field personnel when collecting and handling groundwater samples in the field. On the occasion that SESD field personnel determine that any of the procedures described are either inappropriate, inadequate or impractical and that another procedure must be used to obtain a groundwater sample, the variant procedure will be documented in the field logbook, along with a description of the circumstances requiring its use. Mention of trade names or commercial products in this operating procedure does not constitute endorsement or recommendation for use.

### **1.3 Documentation/Verification**

This procedure was prepared by persons deemed technically competent by SESD management, based on their knowledge, skills and abilities and has been tested in practice and reviewed in print by a subject matter expert. The official copy of this procedure resides on the SESD Local Area Network (LAN). The Document Control Coordinator (DCC) is responsible for ensuring the most recent version of the procedure is placed on the LAN and for maintaining records of review conducted prior to its issuance.

#### **1.4 References**

Columbia Analytical Services, Lab Science News, Passive Diffusion Devices & Polyethylene Diffusion Bag (PDB) Samplers.

International Air Transport Authority (IATA). Dangerous Goods Regulations, Most Recent Version

Puls, Robert W., and Michael J. Barcelona. 1989. Filtration of Ground Water Samples for Metals Analysis. Hazardous Waste and Hazardous Materials 6(4), pp.385-393.

Puls, Robert W., Don A. Clark, and Bert Bledsoe. 1992. Metals in Ground Water: Sampling Artifacts and Reproducibility. Hazardous Waste and Hazardous Materials 9(2), pp. 149-162.

SESD Guidance Document, Design and Installation of Monitoring Wells, SESDGUID-001, Most Recent Version

SESD Operating Procedure for Control of Records, SESDPROC-002, Most Recent Version

SESD Operating Procedure for Sample and Evidence Management, SESDPROC-005, Most Recent Version

SESD Operating Procedure for Logbooks, SESDPROC-010, Most Recent Version

SESD Operating Procedure for Field Sampling Quality Control, SESDPROC-011, Most Recent Version

SESD Operating Procedure for Field pH Measurement, SESDPROC-100, Most Recent Version

SESD Operating Procedure for Field Specific Conductance Measurement, SESDPROC-101, Most Recent Version

SESD Operating Procedure for Field Temperature Measurement, SESDPROC-102, Most Recent Version

SESD Operating Procedure for Field Turbidity Measurement, SESDPROC-103, Most Recent Version

SESD Operating Procedure for Groundwater Level and Well Depth Measurement, SESDPROC-105, Most Recent Version

SESD Operating Procedure for Management of Investigation Derived Waste, SESDROC-202, Most Recent Version

SESD Operating Procedure for Pump Operation, SESDPROC-203, Most Recent Version

SESD Operating Procedure for Field Equipment Cleaning and Decontamination, SESDPROC-205, Most Recent Version

SESD Operating Procedure for Field Equipment Cleaning and Decontamination at the FEC, SESDPROC-206, Most Recent Version

SESD Operating Procedure for Potable Water Supply Sampling, SESDPROC-305, Most Recent Version

The Interstate Technology & Regulatory Council, Technology Overview of Passive Sampler Technologies, Prepared by The Interstate Technology & Regulatory Council Diffusion Sampler Team, March 2006.

United States Environmental Protection Agency (US EPA). 1975. Handbook for Evaluating Water Bacteriological Laboratories. Office of Research and Development (ORD), Municipal Environmental Research Laboratory, Cincinnati, Ohio.

<span id="page-202-0"></span>US EPA. 1977. Sampling for Organic Chemicals and Microorganisms in the Subsurface. EPA-600/2-77/176.

US EPA. 1978. Microbiological Methods for Monitoring the Environment, Water and Wastes. ORD, Municipal Environmental Research Laboratory, Cincinnati, Ohio.

US EPA. 1981. "Final Regulation Package for Compliance with DOT Regulations in the Shipment of Environmental Laboratory Samples," Memo from David Weitzman, Work Group Chairman, Office of Occupational Health and Safety (PM-273), April 13, 1981.

US EPA. 1995. Ground Water Sampling - A Workshop Summary. Proceedings from the Dallas, Texas November 30 – December 2, 1993 Workshop. ORD, Robert S. Kerr Environmental Research Laboratory. EPA/600/R-94/205, January 1995.

US EPA. Analytical Support Branch Laboratory Operations and Quality Assurance Manual. Region 4 SESD, Athens, GA, Most Recent Version

US EPA. Safety, Health and Environmental Management Program Procedures and Policy Manual. Region 4 SESD, Athens, GA, Most Recent Version

### **1.5 General Precautions**

### **1.5.1 Safety**

Proper safety precautions must be observed when collecting groundwater samples. Refer to the SESD Safety, Health and Environmental Management Program (SHEMP) Procedures and Policy Manual and any pertinent site-specific Health and Safety Plans (HASP) for guidelines on safety precautions. These guidelines should be used to complement the judgment of an experienced professional. Address chemicals that pose specific toxicity or safety concerns and follow any other relevant requirements, as appropriate.

#### **1.5.2 Procedural Precautions**

The following precautions should be considered when collecting groundwater samples.

- Special care must be taken not to contaminate samples. This includes storing samples in a secure location to preclude conditions which could alter the properties of the sample. Samples shall be custody sealed during long-term storage or shipment.
- Always sample from the anticipated cleanest, i.e., least contaminated location, to the most contaminated location. This minimizes the opportunity for cross-contamination to occur during sampling.
- Collected samples must remain in the custody of the sampler or sample custodian until the samples are relinquished to another party.
- If samples are transported by the sampler, they will remain under his/her custody or be secured until they are relinquished.
- Shipped samples shall conform to all U.S. Department of Transportation (DOT) rules of shipment found in Title 49 of the Code of Federal Regulations (49 CFR parts 171 to 179), and/or International Air Transportation Association (IATA) hazardous materials shipping requirements found in the current edition of IATA's Dangerous Goods Regulations.
- Documentation of field sampling is done in a bound logbook.
- Chain-of-custody documents shall be filled out and remain with the samples until custody is relinquished.
- All shipping documents, such as air bills, bills of lading, etc., shall be retained by the project leader and placed in the project files.

# <span id="page-204-0"></span>**2 Special Sampling Considerations**

# **2.1 Volatile Organic Compounds (VOC) Analysis**

Groundwater samples for VOC analysis must be collected in 40 ml glass vials with Teflon® septa. The vial may be either preserved with concentrated hydrochloric acid or they may be unpreserved. Preserved samples have a two-week holding time, whereas unpreserved samples have only a seven-day holding time. In the great majority of cases, the preserved vials are used to take advantage of the extended holding time. In some situations, however, it may be necessary to use the unpreserved vials. For example, if the groundwater has a high amount of dissolved limestone, i.e., is highly calcareous, there will most likely be an effervescent reaction between the hydrochloric acid and the water, producing large numbers of fine bubbles. This will render the sample unacceptable. In this case, unpreserved vials should be used and arrangements must be confirmed with the laboratory to ensure that they can accept the unpreserved vials and meet the shorter sample holding times.

The samples should be collected with as little agitation or disturbance as possible. The vial should be filled so that there is a meniscus at the top of the vial and absolutely no bubbles or headspace should be present in the vial after it is capped. After the cap is securely tightened, the vial should be inverted and tapped on the palm of one hand to see if any undetected bubbles are dislodged. If a bubble or bubbles are present, the vial should be topped off using a minimal amount of sample to re-establish the meniscus. Care should be taken not to flush any preservative out of the vial during topping off. If, after topping off and capping the vial, bubbles are still present, a new vial should be obtained and the sample re-collected.

Samples for VOC analysis must be collected using either stainless steel or Teflon® equipment, such as:

- Bailers must be constructed of stainless steel or Teflon<sup>®</sup>
- RediFlo2<sup>®</sup> submersible pumps used for sampling should be equipped with Teflon<sup>®</sup> sample delivery tubing
- Peristaltic pump/vacuum jug assemblies should be outfitted with Teflon<sup>®</sup> tubing from the water column to the transfer cap, which should also be constructed of Teflon®

# **2.2 Special Precautions for Trace Contaminant Groundwater Sampling**

- A clean pair of new, non-powdered, disposable gloves will be worn each time a different location is sampled and the gloves should be donned immediately prior to sampling. The gloves should not come in contact with the media being sampled and should be changed any time during sample collection when their cleanliness is compromised.
- Sample containers for samples suspected of containing high concentrations of contaminants shall be stored separately.
- <span id="page-205-0"></span>• Sample collection activities shall proceed progressively from the least suspected contaminated area to the most suspected contaminated area if sampling devices are to be reused. Samples of waste or highly contaminated media must not be placed in the same ice chest as environmental (i.e., containing low contaminant levels) or background samples.
- If possible, one member of the field sampling team should take all the notes and photographs, fill out tags, etc., while the other members collect the samples.
- Clean plastic sheeting will be placed on the ground at each sample location to prevent or minimize contaminating sampling equipment by accidental contact with the ground surface.
- Samplers must use new, verified certified-clean disposable or non-disposable equipment cleaned according to procedures contained in SESD Operating Procedure for Field Equipment Cleaning and Decontamination (SESDPROC-205) or SESD Operating Procedure for Field Equipment Cleaning and Decontamination at the FEC (SESDPROC-206) for collection of samples for trace metals or organic compound analyses.

# **2.3 Sample Handling and Preservation Requirements**

- 1. Groundwater samples will typically be collected from the discharge line of a pump or from a bailer, either from the pour stream of an up-turned bailer or from the stream from a bottom-emptying device. Efforts should be made to reduce the flow from either the pump discharge line or the bailer during sample collection to minimize sample agitation.
- 2. During sample collection, make sure that the pump discharge line or the bailer does not contact the sample container.
- 3. Place the sample into appropriate, labeled containers. Samples collected for VOC, acidity and alkalinity analysis must not have any headspace. All other sample containers must be filled with an allowance for ullage.
- 4. All samples requiring preservation must be preserved as soon as practically possible, ideally immediately at the time of sample collection. If preserved VOC vials are used, these will be preserved with concentrated hydrochloric acid by ASB personnel prior to departure for the field investigation. All other chemical preservatives required for the remaining suite of analytes will be supplied by ASB personnel and will be added to the samples by SESD field personnel or other authorized persons. The adequacy of sample preservation will be checked after the addition of the preservative for all samples except for the samples collected for VOC analysis. If additional preservative is needed, it should be added to achieve adequate preservation. Preservation requirements for groundwater samples are found in the USEPA Region 4 Analytical Support Branch Laboratory Operations and Quality Assurance Manual (ASBLOQAM), Most Recent Version.

#### <span id="page-206-0"></span>**2.4 Quality Control**

If possible, a control sample should be collected from a location not affected by the possible contaminants of concern and submitted with the other samples. This control sample should be collected as close to the sampled area as possible and from the same water-bearing formation. Equipment blanks should be collected if equipment is field cleaned and re-used on-site or if necessary to document that low-level contaminants were not introduced by pumps, bailers or other sampling equipment.

### **2.5 Records**

Information generated or obtained by SESD personnel will be organized and accounted for in accordance with SESD records management procedures found in SESD Operating Procedure for Control of Records, SESDPROC-002. Field notes, recorded in a bound field logbook, will be generated, as well as chain-of-custody documentation in accordance with SESD Operating Procedure for Logbooks, SESDPROC-010 and SESD Procedure for Sample and Evidence Management, SESDPROC-005.

### <span id="page-207-0"></span>**3.1 General**

Purging is the process of removing stagnant water from a well, immediately prior to sampling, causing its replacement by groundwater from the adjacent formation that is representative of actual aquifer conditions. In order to determine when a well has been adequately purged, field investigators should monitor, at a minimum, the pH, specific conductance and turbidity of the groundwater removed during purging and, in the case of permanent monitoring wells, observe and record the volume of water removed.

There are several purging strategies that may be used, depending on specific conditions encountered for given well sampling situations. When a specific well is characterized, based on the field investigators experience and knowledge, as having fairly typical water levels, depths and purge volumes, as determined according to the procedures in Section 3.2.1, below, SESD will normally use the multiple volume purging procedures and equipment described in Sections 3.2.1 and 3.3 of this procedure for purging the well.

When the traditional multiple volume purge method is considered and it is determined that excessive quantities of IDW would be generated using this method, it may be appropriate, under very limited and specific circumstances, to use an alternate method that reduces the time and amount of purge water to be removed prior to sampling the well. The field project leader will select the alternate method only after careful consideration of the conditions presented by the well and the impact these conditions have on all aspects of the sampling event (time required to sample, quantities of IDW requiring management, etc.).

The alternate purge procedures or sampling strategies available are the "Tubing-in-Screened Interval" method and the MicroPurge or No-Purge methods. These are described and discussed in Sections 3.2.2 and 4.5 of this operating procedure, respectively.

# **3.2 Purging Methods and Strategies**

# **3.2.1 Traditional Multiple Volume Purge**

# *3.2.1.1 Purging and Purge Adequacy*

# *3.2.1.1.1 Purge Volume Determination*

Prior to initiating the purge, the amount of water standing in the water column (water inside the well riser and screen) should be determined, if possible. To do this, the diameter of the well should be determined and the water level and total depth of the well should be measured and recorded. Specific methodology for obtaining these measurements is found in SESD Operating Procedure for Groundwater Level and Well Depth Measurement (SESDPROC-105).

Once this information is obtained, the volume of water to be purged can be determined using one of several methods. One is the equation:

 $V = 0.041 d^2h$ 

Where:  $h =$  depth of water in feet  $d =$  diameter of well in inches  $V =$  volume of water in gallons

Alternatively, the volume of standing water in the well and the volume of three water columns may be determined using a casing volume per foot factor for the appropriate diameter well, similar to that in Table 3.2.1. The water level is subtracted from the total depth, providing the length of the water column. This length is multiplied by the appropriate factor in the Table 3.2.1, corresponding to either the single well volume or the triple well volume, to determine both the single well volume and triple well volumes, in gallons, for the well in question. Other acceptable methods include the use of nomographs or other equations or formulae.

| Casing<br>Diameter (inches) | Gallons/ft,<br>One Water Column | Gallons/ft,<br>Three Water Columns |
|-----------------------------|---------------------------------|------------------------------------|
|                             | 0.04                            | 0.12                               |
| $\overline{2}$              | 0.16                            | 0.48                               |
| $\overline{3}$              | 0.37                            | 1.11                               |
| 4                           | 0.65                            | 1.98                               |
| 5                           | 1.02                            | 3.06                               |
| 6                           | 1.47                            | 4.41                               |
| 7                           | 1.99                            | 5.97                               |
| 8                           | 2.61                            | 7.83                               |
| 9                           | 3.30                            | 9.90                               |
| 10                          | 4.08                            | 12.24                              |
| 11                          | 4.93                            | 14.79                              |
| 12                          | 5.87                            | 17.61                              |

**TABLE 3.2.1: WELL CASING DIAMETER VOLUME FACTORS** 

With respect to volume, an adequate purge is normally achieved when three to five well volumes have been removed. The field notes should reflect the single well volume calculations or determinations, according to one of the above methods, and a reference to the appropriate <span id="page-209-0"></span>multiplication of that volume, i.e., a minimum three well volumes, clearly identified as a purge volume goal.

### *3.2.1.1.2 Chemical Parameter Stabilization Criteria*

With respect to the ground water chemistry, an adequate purge is achieved when the pH and specific conductance of the ground water have stabilized and the turbidity has either stabilized or is below 10 Nephelometric Turbidity Units (NTUs) (twice the Primary Drinking Water Standard of 5 NTUs). Although 10 NTUs is normally considered the minimum goal for most ground water sampling objectives, lower turbidity has been shown to be easily achievable in most situations and reasonable attempts should be made to achieve these lower levels. (Note: Because groundwater temperature is subject to rapid changes when collected for parameter measurement, its usefulness is subject to question for the purpose of determining parameter stability. As such, it has been removed from the list of parameters used for stability determination. Even though temperature is not used to determine stability during well purging, it is still advisable to record the sample temperature, along with the other groundwater chemistry parameters during well purging, as it may be needed to interpret other chemical parameter results in some situations.)

Stabilization occurs when, for at least three consecutive measurements, the pH remains constant within 0.1 Standard Unit (SU) and specific conductance varies no more than approximately 5 percent. Other parameters, such as dissolved oxygen (DO), may also be used as a purge adequacy parameter. Normal goals for DO are 0.2 mg/L or 10% saturation, whichever is greater. DO measurements must be conducted using either a flow-through cell or an over-topping cell to minimize or reduce any oxygenation of the sample during measurement. Oxidation Reduction Potential (ORP) should not be used as a purge stabilization parameter but may be measured during purging to obtain the measurement of record for ORP for the sampling event.

There are no set criteria for establishing how many total sets of measurements are adequate to document stability of parameters. If the calculated purge volume is small, the measurements should be taken frequently enough to provide a sufficient number of measurements to evaluate stability. If the purge volume is large, measurements taken every 15 minutes, for example, may be sufficient. See the SESD Operating Procedures for Field pH Measurement (SESDPROC-100), Field Specific Conductance Measurement (SESDPROC-101), Field Temperature Measurement (SESDPROC-102), Field Turbidity Measurement (SESDPROC-103), Field Measurement of Dissolved Oxygen (SESDPROC-106) and Field Measurement of Oxidation-Reduction Potential (SESDPROC-113) for procedures for conducting these measurements.

<span id="page-210-0"></span>If, after three well volumes have been removed, the chemical parameters have not stabilized according to the above criteria, additional well volumes (up to five well volumes), should be removed. If the parameters have not stabilized within five volumes, it is at the discretion of the project leader whether or not to collect a sample or to continue purging. If, after five well volumes, pH and conductivity have stabilized and the turbidity is still decreasing and approaching an acceptable level, additional purging should be considered to obtain the best sample possible, with respect to turbidity. The conditions of sampling should be noted in the field log.

#### *3.2.1.1.3 Purge Adequacy Considerations*

In some situations, even with slow purge rates, a well may be pumped or bailed dry (evacuated). In these situations, this generally constitutes an adequate purge and the well can be sampled following sufficient recovery (enough volume to allow filling of all sample containers). *It is not necessary that the well be evacuated three times before it is sampled*. The pH, specific conductance, temperature, and turbidity should be measured and recorded, during collection of the sample from the recovered volume, as the measurements of record for the sampling event.

For wells with slow recovery, attempts should be made to avoid purging them to dryness. This can be accomplished, for example, by slowing the purge rate. As water enters a well that has been purged to dryness, it may cascade down the sand pack and/or the well screen, stripping volatile organic constituents that may be present and/or introducing soil fines into the water column.

*It is particularly important that wells be sampled as soon as possible after purging.* If adequate volume is available immediately upon completion of purging, the well must be sampled immediately. If not, sampling should occur as soon as adequate volume has recovered. If possible, sampling of wells which have a slow recovery should be scheduled so that they can be purged and sampled in the same day, after adequate volume has recovered. Wells of this type should, unless it is unavoidable, not be purged at the end of one day and sampled the following day.

# **3.2.2 "Tubing-in-Screened-Interval" Method**

The "Tubing-in-Screen" method, sometimes referred to as the "Low Flow" method, is used primarily when calculated purge volumes for the traditional purging method are excessive and present issues related to timely completion of the project and/or management of investigation derived waste.

### <span id="page-211-0"></span>*3.2.2.1 Purge Criteria*

### *3.2.2.1.1 Placement of Pump Tubing or Intake*

The peristaltic pump tubing or intake point of the submersible pump is placed in the approximate mid-portion of the screened interval of the well. By definition, this method cannot be applied for purging with a bailer.

### *3.2.2.1.2 Conditions of Pumping*

Prior to initiation of pumping, a properly decontaminated well sounder should be lowered into the well being sampled to monitor the static water level prior to and during the purging process. Ideally, there should be only a slight and stable drawdown of the water column after pumping begins. If this condition cannot be met, then one of the other methods should be employed.

### *3.2.2.1.3 Stability of Chemical Parameters*

As with the traditional purging method described in Section 3.2.1, it is important that all chemical parameters be stable as defined in Section 3.2.1.1 prior to sampling.

### **3.3 Equipment Considerations for Purging**

Monitoring well purging is accomplished by using in-place plumbing and dedicated pumps or by using portable pumps/equipment when dedicated systems are not present. The equipment utilized by Branch personnel will usually consist of peristaltic pumps and variable speed electric submersible pumps, but may also include bladder pumps or inertial pumps. The pump of choice is usually a function of the well diameter, the depth to water, the depth of the well and the amount of water that is to be removed during purging. Whenever the head difference between the sampling location and the water level is less than the limit of suction and the volume to be removed is reasonably small, a peristaltic pump should be used for purging. For wells where the water level is below the limit of suction (approximately 25' to 30', and/or where there is a large volume of water to be purged, the variable speed electric submersible pump would be the pump of choice. SESD Operating Procedure for Pump Operation (SESDPROC-203) contains the use and operating instructions for all pumps commonly used during SESD ground water investigations.

Bailers may also be used for purging in appropriate situations, however, their use is discouraged. Bailers tend to disturb any sediment that may be present in the well, creating or increasing sample turbidity. Bailers, if improperly used, may also strip volatile organic compounds from the water column being sampled. If a bailer is used, it should be a closed-top Teflon® bailer.

#### <span id="page-212-0"></span>**3.3.1 Wells Without Plumbing or In-Place Pumps**

For permanent monitoring wells, the depth to water (water level) and depth of the well (total depth) should be determined before purging. Caution should be exercised during this procedure to prevent cross-contamination between wells. This is a critical concern when samples for trace organic compounds or metals analyses are collected. See SESD Operating Procedure for Field Equipment Cleaning and Decontamination (SESDPROC-205**)** for cleaning procedures for well sounders. After cleaning, the well sounding device should be protected to keep it clean until its next use.

# *3.3.1.1 Purging with Pumps*

# *3.3.1.1.1 Peristaltic Pumps*

The following step-by-step procedures describe the process of purging with a peristaltic pump:

- 1. Cut a length of standard-cleaned (SESD Operating Procedure for Field Equipment Cleaning and Decontamination at the FEC (SESDPROC-206) Teflon® tubing, equal to the well depth plus an additional five to ten feet. Enough tubing is needed to run from the ground surface up to the top of the well casing and back down to the bottom of the well. This will allow for operation of the pump at all possible water level conditions in the well.
- 2. Place one end of the tubing into the vacuum side of the peristaltic pump head. Proper sizing of the Teflon® and Silastic® or Tygon® tubing should allow for a snug fit of the Teflon® tubing inside the flexible tubing mounted in the pump head.
- 3. Run a short section of tubing (does not have to be Teflon®) from the discharge side of the pump head to a graduated bucket.
- 4. Place the free end of the Teflon® tubing into the well until the end of the tubing is just below the surface of the water column.
- 5. Secure the Teflon® tubing to the well casing or other secure object using electrician's tape or other suitable means. This will prevent the tubing from being lost in the well should the tubing detach from the pump head.
- 6. Turn on the pump to produce a vacuum on the well side of the pump head and begin the purge. Observe pump direction to ensure that a vacuum is being applied to the purge line. If the purge line is being pressurized, either switch the tubing at the pump head or reverse the polarity of the cables on the pump or on the battery.
- <span id="page-213-0"></span>7. If the pumping rate exceeds the recovery rate of the well, continue to lower the tubing into the well, as needed, until the drawdown stabilizes or the well is evacuated to dryness. If the pump is a variable speed peristaltic pump, and the water level in the well is being drawn down, reduce the speed of the pump in an attempt to stabilize the drawdown. If the well can be purged without evacuating the well to dryness, a sample with greater integrity can be obtained.
- 8. For wells which are not evacuated to dryness, particularly those with recovery rates equal to or very nearly equal to the purge rate, there may not be a complete exchange and removal of stagnant water in that portion of the water column above the tubing intake. For this reason, it is important that the tubing intake be placed in the very uppermost portion of the water column while purging. Standard field measurements should frequently be taken during this process to verify adequacy of the purge and readiness for sampling, as described in Section 3.

# *3.3.1.1.2 Submersible Pumps*

When a submersible pump is used for well purging, the pump itself is lowered into the water column. The pump must be cleaned as specified in SESD Operating Procedure for Field Equipment Cleaning and Decontamination (SESDPROC-205).

The pump/hose assembly used in purging should be lowered into the top of the standing water column and not deep into the column. This is done so that the purging will "pull" water from the formation into the screened area of the well and up through the casing so that the entire static volume can be removed. If the pump is placed deep into the water column, the water above the pump may not be removed, and the subsequent samples, particularly if collected with a bailer, may not be representative of the aquifer conditions. It is recommended that the pump not be lowered more than three to five feet into the water column. If the recovery rate of the well is faster than the pump rate and no observable draw down occurs, the pump should be raised until the intake is within one foot of the top of the water column for the duration of purging. If the pump rate exceeds the recovery rate of the well, the pump will have to be lowered, as needed, to accommodate the drawdown. After the pump is removed from the well, the hose and the pump should be cleaned as outlined in SESD Operating Procedure for Field Equipment Cleaning and Decontamination (SESDPROC-205).

### <span id="page-214-0"></span>*3.3.1.2 Purging with Bailers*

Standard-cleaned (SESD Operating Procedure for Field Equipment Cleaning and Decontamination (SESDPROC-205) or SESD Operating Procedure for Field Equipment Cleaning and Decontamination at the FEC (SESDPROC-206) closedtop Teflon® bailers with Teflon® coated stainless steel leaders and new nylon rope are lowered into the top of the water column, allowed to fill, and removed. It is critical that bailers be slowly and gently immersed into the top of the water column, particularly during final stages of purging, to minimize turbidity and disturbance of volatile organic constituents. The use of bailers for purging and sampling is discouraged because the correct technique is highly operator dependent and improper use may result in an unrepresentative sample.

# **3.3.2 Wells With In-Place Plumbing**

Wells with in-place plumbing are commonly found at municipal water treatment plants, industrial water supplies, private residences, etc. Many permanent monitoring wells at active facilities are also equipped with dedicated, in-place pumps. The objective of purging wells with in-place pumps is the same as with monitoring wells without in-place pumps, i.e., to ultimately collect a ground water sample representative of aquifer conditions. Among the types of wells identified in this section, two different approaches are necessary.

A permanent monitoring well with an in-place pump should, in all respects, be treated like a monitoring well without a pump. One limitation is that in most cases the in-place pump is "hard" mounted, that is, the pump is suspended in the well at a pre-selected depth and cannot be moved up or down during purging and sampling. In these cases, well volumes are calculated, parameters are measured and the well is sampled from the pump discharge, after volume removal and parameter conditions have been met.

In the case of the other types of wells, i.e., municipal, industrial and residential supply wells, however, not enough is generally known about the construction aspects of the wells to apply the same criteria as used for monitoring wells, i.e., 3 to 5 well volumes. The volume to be purged in these situations, therefore, depends on several factors: whether the pumps are running continuously or intermittently and whether or not any storage/pressure tanks are located between the sampling point and the pump. The following considerations and procedures should be followed when purging wells with in-place plumbing under the conditions described.

# *3.3.2.1 Continuously Running Pumps*

If the pump runs more or less continuously, no purge (other than opening a valve and allowing it to flush for a few minutes) is necessary. If a storage tank is present, a spigot, valve or other sampling point should be located between the

<span id="page-215-0"></span>pump and the storage tank. If not, locate the valve closest to the tank. Measurements of pH, specific conductance, temperature, and turbidity are recorded at the time of sampling.

# *3.3.2.2 Intermittently or Infrequently Running Pumps*

If the pump runs intermittently or infrequently, best judgment should be utilized to remove enough water from the plumbing to flush standing water from the piping and any storage tanks that might be present. Generally, under these conditions, 15 to 30 minutes will be adequate. Measurements of pH, specific conductance, temperature and turbidity should be made and recorded at intervals during the purge and the final measurements made at the time of sampling should be considered the measurements of record for the event.

# **3.3.3 Temporary Monitoring Wells**

### *3.3.3.1 General Considerations*

Procedures used to purge temporary ground water monitoring wells differ from permanent wells because temporary wells are installed for immediate sample acquisition. Wells of this type may include standard well screen and riser placed in boreholes created by hand augering, power augering, or by drilling. They may also consist of a rigid rod and screen that is pushed, driven, or hammered into place to the desired sampling interval, such as a direct push Wellpoint®, a Geoprobe® Screen Point 15/16 sampler or a Hydropunch® sampler. As such, the efforts to remove several volumes of water to replace stagnant water do not necessarily apply because stagnant water is not present. It is important to note, however, that the longer a temporary well is in place and not sampled, the more stagnant the water column becomes and the more appropriate it becomes to apply, to the extent possible, standard permanent monitoring well purging criteria to it to re-achieve aquifer conditions.

In cases where the temporary well is to be sampled immediately after installation, purging is conducted primarily to mitigate the impacts of installation. In most cases, temporary well installation procedures disturb the existing aquifer conditions, resulting primarily in increased turbidity. Therefore, the goal of purging is to reduce the turbidity and remove the volume of water in the area directly impacted by the installation procedure. Low turbidity conditions in these types of wells that are completed within the limit of suction are typically and routinely achieved by the use of low-flow/low stress purging techniques using variable speed peristaltic pumps.

# *3.3.3.2 Purging When Water Level Is Within Limit of Suction*

In situations where the elevation of the top of the water column is within the limit of suction (no greater than about 25 feet head difference between the pump and the water level), a variable speed peristaltic pump may be used to purge
temporary wells. Enough tubing is deployed to reach the bottom of the temporary well screen. At the onset of purging, the tubing is slowly lowered to the bottom of the screen and is used to remove any formation material which may have entered the well screen during installation. This is critical to ensuring rapid achievement of low turbidity conditions. After the formation material is removed from the bottom of the screen, the tubing is slowly raised through the water column to near the top of the column. The tubing can be held at this level to determine if the pump rate is drawing down the water level in the well. If the water level remains the same, secure the tubing at the surface to maintain this pumping level.

If drawdown is observed on initiation of pumping, reduce the pump speed and attempt to match the drawdown of the well. Sustained pumping at these slow rates will usually result in a relatively clear, low turbidity sample. If the drawdown stabilizes, maintain that level, however, if it continues to lower, "chase" the water column until the well is evacuated. In this case, the recovered water column may be relatively free of turbidity and can be sampled. It may take several episodes of recovery to provide enough volume for a complete sample.

### *3.3.3.3 Purging When Water Level Is Greater Than Limit of Suction*

In situations where the elevation of the water table is greater than the limit of suction, peristaltic pumps cannot be used to purge temporary wells. If the temporary well is a ScreenPoint15® sampler with small diameter probe rod riser, the only practical choices for water removal are a small diameter bailer, a small diameter bladder pump or an inertial pump. If the well is to be used strictly for VOC screening, it may be acceptable to use the bailer to bail as much sediment from the well as possible prior to sampling. If metals are the analytes of concern, the bladder pump is the best choice for lowering the turbidity of the water column prior to sampling, followed next by the inertial pump. For larger diameter temporary wells, two-inch diameter or greater, bailers and the Grundfos® RediFlo2 may be used although excessive silt or other "fines" may present problems with the operation of the pump.

### *3.3.3.4 Considerations for Direct Push Groundwater Sampling*

With many of the direct push sampling techniques, purging is either not practical or possible, therefore, no purging is conducted. The sampling device is simply pushed or driven to the desired depth and opened and the sample is collected and retrieved. As a result, some samples collected in this way may not be satisfactory or acceptable for certain analyses, i.e., the subject procedure may yield a turbid sample that is not appropriate for metals analyses.

### **3.4 Field Care of Purging Equipment**

New plastic sheeting should be placed on the ground surface around the well casing to prevent contamination of the pumps, hoses, ropes, etc., in the event they accidentally

come into contact with the ground surface or, for some reason, they need to be placed on the ground during the purging event. It is preferable that hoses used in purging that come into contact with the ground water be kept on a spool or contained in a large wash tub lined with plastic sheeting, both during transportation and during field use, to further minimize contamination by the transporting vehicle or the ground surface.

Careful consideration shall be given to using submersible pumps to purge wells which are excessively contaminated with oily compounds, because it may be difficult to adequately decontaminate severely contaminated pumps under field conditions. When wells of this type are encountered, alternative purging methods, such as bailers, should be considered.

### **3.5 Investigation Derived Waste**

Purging generates quantities of purge water or investigation derived waste (IDW), the disposition of which must be considered. See SESD Operating Procedure for Management of Investigation Derived Waste (SESDPROC-202) for guidance on management or disposal of this waste.

### **4 Groundwater Sampling Methods – Sampling**

### **4.1 General**

Sampling is the process of obtaining, containerizing, and preserving (if required) a ground water sample after the purging process is complete. Non-dedicated pumps for sample collection generally should not be used. Many pumps are made of materials such as brass, plastic, rubber, or other elastomeric products which may cause chemical interferences with the sample. Their principle of operation may also render them unacceptable as a sample collection device. It is recognized that there are situations, such as industrial or municipal supply wells or private residential wells, where a well may be equipped with a dedicated pump from which a sample would not normally be collected. Discretion should always be used in obtaining a sample.

### **4.2 Sampling Wells With In-Place Plumbing**

Samples should be collected following purging from a valve or cold water tap as near to the well as possible, preferably prior to any storage/pressure tanks or physical/chemical treatment system that might be present. Remove any hose that may be present before sample collection and reduce the flow to a low level to minimize sample disturbance, particularly with respect to volatile organic constituents. Samples should be collected directly into the appropriate containers as specified in the ASBLOQAM. It may be necessary to use a secondary container, such as a clean 8 oz. or similar size sample jar or a stainless steel scoop, to obtain and transfer samples from spigots with low ground clearance. Also, refer to the discussion in the SESD Operating Procedure for Potable Water Supply Sampling (SESDPROC-305), Sec. 4.2, Potable Water Samples Collected from Wells with In-Place Plumbing**.** Potable well measurements for pH, specific conductance and turbidity, and possibly temperature, if warranted, should be recorded at the time of sample collection.

### **4.3 Sampling Wells Without Plumbing, Within the Limit of Suction**

### **4.3.1 Equipment Available**

The pump of choice for sampling ground water within the limit of suction is the variablespeed peristaltic pump. Its use is described in the following sections. Other acceptable alternatives that may be used under these conditions are the RediFlo2® electric submersible pump (with Teflon® tubing) and a closed-top Teflon® bailer.

### *4.3.1.1 Peristaltic Pump, Direct from Pump Head Tubing*

Samples for some constituents, primarily inorganic analytes such as metals and cyanide, may be collected directly from the pump head tubing. This method is acceptable under the following conditions:

• The pump head tubing must be changed between sampling locations;

- The pump head tubing must be either be certified clean according to SESD's internal quality control program described in Section 3.2 of the SESD Operating Procedure for Field Sampling Quality Control (SESDPROC-011) or
- An equipment rinsate blank is collected by pumping de-ionized water through a piece of the tubing.

### *4.3.1.2 Peristaltic Pump/Vacuum jug*

It is not acceptable to collect samples for organic compound analyses through the flexible tubing used in the pump head. When collecting samples for organic compound analyses it is necessary to use a vacuum container, placed between the pump and the well for sample collection. The following step-by-step procedures describe the process of sampling with a peristaltic pump and vacuum jug (see note following these procedures for collection of VOC samples):

- 1. Disconnect the purge tubing from the pump. Make sure the tubing is securely attached to the protective casing or other secure object.
- 2. Insert the tubing into one of the ferrule nut fittings of a Teflon® vacuum container transfer cap assembly.
- 3. Place a suitable length of Teflon® tubing between the remaining transfer cap assembly ferrule nut fitting and the vacuum side of the flexible tubing in the peristaltic pump head. Securely hand-tighten both fittings.
- 4. Turn the pump on. Water should begin to collect in the transfer container (typically a 1-liter sample container) within a few minutes. If water does not begin to flow into the container within several minutes, check the transfer cap fittings and make sure the assembly is tightly attached to the container. It may be necessary to tighten the ferrule nuts with a wrench or pliers to achieve a vacuum in the system, particularly when approaching the maximum head difference between the pump and water table (limit of suction).
- 5. When the transfer container is nearly full, turn off the pump, remove the transfer cap assembly, and pour the sample into the appropriate containers. Because the 1-liter containers used by the Branch are rinsed with nitric acid during cleaning, they cannot be used for collecting samples to be analyzed for nitrogen sensitive parameters.
- 6. If additional sample volume is needed, replace the transfer cap assembly, turn the pump on, and collect additional volume. The use of Teflon® valves or ball check devices to retain the water column in the sample delivery tubing during the transfer phase, when large volumes of sample are required, is acceptable. These devices, however, must be constructed so that they may be completely disassembled and cleaned according to the procedures in SESD

Operating Procedure for Field Equipment Cleaning and Decontamination (SESDPROC-205).

7. When sampling is completed, all Teflon® tubing should be discarded.

 NOTE: Samples for volatile organic compound analyses cannot be collected using this method. If samples for VOC analyses are required, they must be collected with a Teflon® or stainless steel bailer or by other approved methods, such as the "soda straw" method. The "soda straw" method involves allowing the tubing to fill, by either lowering it into the water column (A) or by filling it via suction applied by the pump head (B). If method (A) is used, the tubing is removed from the well after filling and the captured sample is allowed to drain into the sample vial. If method (B) is used, after running the pump and filling the tubing with sample, the pump speed is reduced and the direction reversed to push the sample out of the tubing into the vials. Avoid completely emptying the tubing when filling the sample vials when using method (B) to prevent introducing water that was in contact with the flexible pump head tubing. Either method is repeated, as necessary, until all vials are filled.

### *4.3.1.3 RediFlo2® Electric Submersible Pump (with Teflon® Tubing)*

After purging has been accomplished with RediFlo2® electric submersible pump, the sample may be obtained directly from the pump discharge, provided that Teflon® tubing was used for the sample delivery line. The discharge rate of the pump should be reduced during volatile organic compound sample collection to minimize sample disturbance. Note, if the RediFlo2® electric submersible pump is used for sampling, the pump must undergo a full external and internal cleaning. In addition, pump rinsate blanks must be collected, at the appropriate frequency, to demonstrate that the pump has been adequately cleaned between wells.

### *4.3.1.4 Bailers*

New bailer rope should be attached to the bailer via a Teflon® coated stainless steel wire. (If a bailer was used to purge the well, it may also be used to sample the well and new bailer rope is not required between purging and sampling). The bailer should be gently immersed in the top of the water column until just filled. At this point, the bailer should be slowly removed and the contents emptied into the appropriate sample containers.

### **4.4 Sampling Wells without Plumbing, Exceeding the Limit of Suction**

All methods described previously in Section 4.3.2.1.3, RediFlo2® Electric Submersible Pumps, and Section 4.3.2.1.4, Bailers, are suitable sample methods where the water table is too deep to consider the use of a peristaltic pump for sampling.

### **4.5 Micro-Purge or No Purge Sampling Procedures**

The Micro-Purge or No Purge sampling procedures are usually employed when it necessary to keep purge volumes to an absolute minimum. Among the Micro-Purge or No Purge procedures that might be employed are:

- Low pump rate sampling with peristaltic or submersible pumps (typical Micro-Purge sampling),
- HydraSleeve<sup>TM</sup> or
- Passive diffusion bag (PDB) sampling

The use of these procedures is acceptable only when the site hydrogeology is well understood, with respect to the hydraulic conductivity of geologic materials within the well screen interval. The underlying assumption, when employing these procedures, is that the formation in which the well is screened has a high hydraulic conductivity  $(K>10^{-5})$ cm/sec, for example), resulting in a state of equilibrium existing between the water standing in the screened interval and the formation water in which the well is screened. In this situation, the well is considered to be in a perpetually "purged" state and purging is not required.

These procedures are generally impractical for SESD to implement because of the general lack of hydrogeologic information for the sampled wells and the real necessity, in some cases, that the pumps be pre-deployed to overcome issues related to turbidity resulting from pump placement prior to sampling.

### **4.5.1 Sampling with Pumps**

The peristaltic pump tubing or intake point of the submersible pump is placed in the approximate mid-portion of the screened interval of the well or other interval selected by the field team leader. If turbidity and its impact on metals analyses are a concern, a period of time sufficient should be allowed to mitigate effects of pump or tubing placement. After it has been determined that sampling may proceed, the pump is turned on and operated at a rate that does not cause significant drawdown of the water column, as measured using a water level sounder. During sampling, sufficient water to supply enough volume for the analytes of concern and the purge parameters is pumped. Purging should continue until purge parameters stabilize, generally three consecutive stable sets of readings, before samples are collected.

### **4.5.2 HydraSleevesTM**

HydraSleeeves<sup>TM</sup> are grab sampling devices that are deployed in a closed configuration then opened in the desired interval for sample collection. The following is a summary of its operation:

1. Sampler placement - Reusable weight is attached and the HydraSleeve<sup>TM</sup> is lowered and placed at the desired position in the well screen. In-situ water pressure keeps the reed valve closed, preventing water from entering the sampler. Well is allowed to return to equilibrium.

- 2. Sample collection The reed valve opens to allow filling when the sampler is moved upward faster than 1 foot per second, either in one continuous upward pull or by cycling the sampler up and down to sample a shorter interval. There is no change in water level, and only minimal agitation during collection.
- 3. Sample retrieval When the flexible sleeve is full, the reed valve closes and the sampler can be recovered without entry of extraneous overlying fluids. Samples are removed by puncturing the sleeve with the pointed discharge tube and draining the contents into containers for sampling or field measurement.

### **4.5.3 Passive Diffusion Bags**

Passive diffusion bag (PDB) samplers are bags comprised of low-density polyethylene (LDPE) plastic and containing analyte-free water, preferably with no headspace. The bags are deployed, with stainless steel weights, to the desired sample interval and are allowed to equilibrate with the water at the point of deployment in the well. A deployment period of a minimum of 14 days is recommended to ensure equilibration prior to removal.

After 14 days, the bags and opened with a puncture device or other cutting implement and the contents transferred to containers for sampling or field measurement.

### **4.5.4 General Considerations for Micro-Purge or No-Purge Sampling**

When using the Micro-Purge method, it may be advisable to deploy the tubing or pump in advance of sample collection. Introducing the tubing or pump into the screened interval is likely to dislodge sediment and other fines that have settled or bridged on the well screen material and the gravel pack media behind the screen. If sampling is conducted immediately, turbidity issues may render this method impractical from a parameter stability standpoint.

HydraSleevesTM and PDBs must be evaluated for appropriateness for analytes of concern.

### **4.6 Sample Preservation**

After sample collection, all samples requiring preservation must be preserved as soon as practical. Consult the ASBLOQAM for the correct preservative for the particular analytes of interest. All samples preserved using a pH adjustment (except VOCs) must be checked, using pH strips, to ensure that they were adequately preserved. This is done by pouring a small volume of sample over the strip. Do not place the strip in the sample. Samples requiring reduced temperature storage should be placed on ice immediately.

### **4.7 Special Sample Collection Procedures**

### **4.7.1 Trace Organic Compounds and Metals**

Special sample handling procedures should be instituted when trace contaminant samples are being collected. All sampling equipment, including pumps, bailers, water level measurement equipment, etc., which comes into contact with the water in the well must be cleaned in accordance with the cleaning procedures described in the SESD Operating Procedure for Field Equipment Cleaning and Decontamination (SESDPROC-205 or SESD Operating Procedure for Field Equipment Cleaning and Decontamination at the FEC (SESDPROC-206). Pumps should not be used for sampling unless the interior and exterior portions of the pump and the discharge hoses are thoroughly cleaned. Blank samples should be collected to determine the adequacy of cleaning prior to collection of any sample using a pump other than a peristaltic pump.

### **4.7.2 Order of Sampling with Respect to Analytes**

In many situations when sampling permanent or temporary monitoring wells, an adequate purge, with respect to turbidity, is often difficult to achieve. Removal and insertion of equipment after the purge and prior to actual sampling may negate the low turbidities achieved during purging and elevate turbidity back to unacceptable levels. For this reason, it is important that special efforts be used to minimize any disturbance of the water column after purging and to collect the aliquot for metals first. Therefore, the preferred order of sampling is metals first, followed by other inorganic analytes, extractable organic compounds and volatile organic compounds.

### **4.7.3 Filtering**

As a standard practice, ground water samples will not be filtered for routine analysis. Filtering will usually only be performed to determine the fraction of major ions and trace metals passing the filter and used for flow system analysis and for the purpose of geochemical speciation modeling. Filtration is not allowed to correct for improperly designed or constructed monitoring wells, inappropriate sampling methods, or poor sampling technique.

When samples are collected for routine analyses and are filtered, both filtered and nonfiltered samples will be submitted for analyses. Samples for organic compounds analysis should not be filtered. Prior to filtration of the ground water sample for any reason other than geochemical speciation modeling, the following criteria must be demonstrated to justify the use of filtered samples for inorganic analysis:

1. The monitoring wells, whether temporary or permanent, have been constructed and developed in accordance with the SESD Guidance Document, Design and Installation of Monitoring Wells (SESDGUID-001).

- 2. The ground water samples were collected using sampling techniques in accordance with this section, and the ground water samples were analyzed in accordance with USEPA approved methods.
- 3. Efforts have been undertaken to minimize any persistent sample turbidity problems. These efforts may consist of the following:
	- Redevelopment or re-installation of permanent ground water monitoring wells.
	- Implementation of low flow/low stress purging and sampling techniques.
- 4. Turbidity measurements should be taken during purging and sampling to demonstrate stabilization or lack thereof. These measurements should be documented in the field notes. If the ground water sample appears to have either a chemically-induced elevated turbidity, such as would occur with precipitate formation, or a naturally elevated colloid or fine, particulate-related turbidity, filtration will not be allowed.

If filtration is necessary for purposes of geochemical modeling or other **pre-approved** cases, the following procedures are suggested:

- 1. Accomplish in-line filtration through the use of disposable, high capacity filter cartridges (barrel-type) or membrane filters in an in-line filter apparatus. The high capacity, barrel-type filter is preferred due to the higher surface area associated with this configuration. If a membrane filter is utilized, a minimum diameter of 142 mm is suggested.
- 2. Use a 5 μm pore-size filter for the purpose of determining the colloidal constituent concentrations. A 0.1 μm pore-size filter should be used to remove most nondissolved particles.
- 3. Rinse the cartridge or barrel-type filter with 500 milliliters of the solute (groundwater to be sampled) prior to collection of sample. If a membrane filter is used, rinse with 100 milliliters of solute prior to sample collection.

Potential differences could result from variations in filtration procedures used to process water samples for the determination of trace element concentrations. A number of factors associated with filtration can substantially alter "dissolved" trace element concentrations; these include filter pore size, filter type, filter diameter, filtration method, volume of sample processed, suspended sediment concentration, suspended sediment grain-size distribution, concentration of colloids and colloidally-associated trace elements, and concentration of organic matter. Therefore, consistency is critical in the comparison of short-term and long-term results. Further guidance on filtration may be obtained from the following: 1) Metals in Ground Water: Sampling Artifacts and Reproducibility; 2) Filtration of Ground Water Samples for Metals Analysis; and 3) Ground Water Sampling - A Workshop Summary. See Section 1.4, References, for complete citation for these documents.

### Bacterial Sampling

Whenever wells (normally potable wells) are sampled for bacteriological parameters, care must be taken to ensure the sterility of all sampling equipment and all other equipment entering the well. Further information regarding bacteriological sampling is available in the following: 1) Sampling for Organic Chemicals and Microorganisms in the Subsurface; 2) Handbook for Evaluating Water Bacteriological Laboratories; and 3) Microbiological Methods for Monitoring the Environment, Water and Wastes. See Section 1.4, References, for complete citation for these documents.

### **4.8****Specific Sampling Equipment Quality Assurance Techniques**

All equipment used to collect ground water samples shall be cleaned as outlined in the SESD Operating Procedure for Field Equipment Cleaning and Decontamination (SESDPROC-205) or SESD Operating Procedure for Field Equipment Cleaning and Decontamination at the FEC (SESDPROC-206) and repaired, if necessary, before being stored at the conclusion of field studies. Cleaning procedures utilized in the field or field repairs shall be thoroughly documented in field records.

### **4.9 Auxiliary Data Collection**

During ground water sample collection, it is important to record a variety of ground water related data. Included in the category of auxiliary data are water levels measured according to the SESD Operating Procedure for Groundwater Level and Well Depth Measurement (SESDPROC-105), well volume determinations (Section 3.1.1, Purging and Purge Adequacy), pumping rates during purging (see below), and occasionally, drillers or boring logs. This information should be documented in the field records.

### **4.9.1 Well Pumping Rate – Bucket/Stop Watch Method**

The pumping rate for a pump can be determined by collecting the discharge from the pump in a bucket of known volume and timing how long it takes to fill the bucket. The pumping rate should be in gallons per minute. This method shall be used primarily with pumps with a constant pump rate, such as gasoline-powered or electric submersible pumps. Care should be taken when using this method with some battery-powered pumps. As the batteries' charge decreases, the pump rate also decreases so that pumping rate calculations using initial, high pump rates may be erroneously high. If this method is used with battery-powered pumps, the rate should be re-checked frequently to ensure accuracy of the pumping rate calculations.

## **Attachment D**

Contingency Plan

### **Attachment D**

### **CONTINGENCY PLAN**

A Post-Closure Contingency Plan is included as Attachment D. The information contained in this plan provides the actions to be taken in the event of an emergency at PTRL. Non-emergency procedures related to monitoring, maintenance, and non-emergency first aid, can be found in Attachments B, C, and F, respectively.

**POST-CLOSURE CONTINGENCY PLAN FOR PAGE-TROWBRIDGE RANCH LANDFILL**

> **North 32o 36' 26.87" West 110o 53' 45.83" (Soil Vapor Extraction Array)**

**University of Arizona Department of Risk Management Services Township 9 South, Range 14 East, Gila and Salt River Base and Meridian, Southern Half of Section 27 and Northern Half of Section 34 Pinal County, Arizona EPA ID NO. AZD980665814**

**REVISED March 2022**

## **TABLE OF CONTENTS**

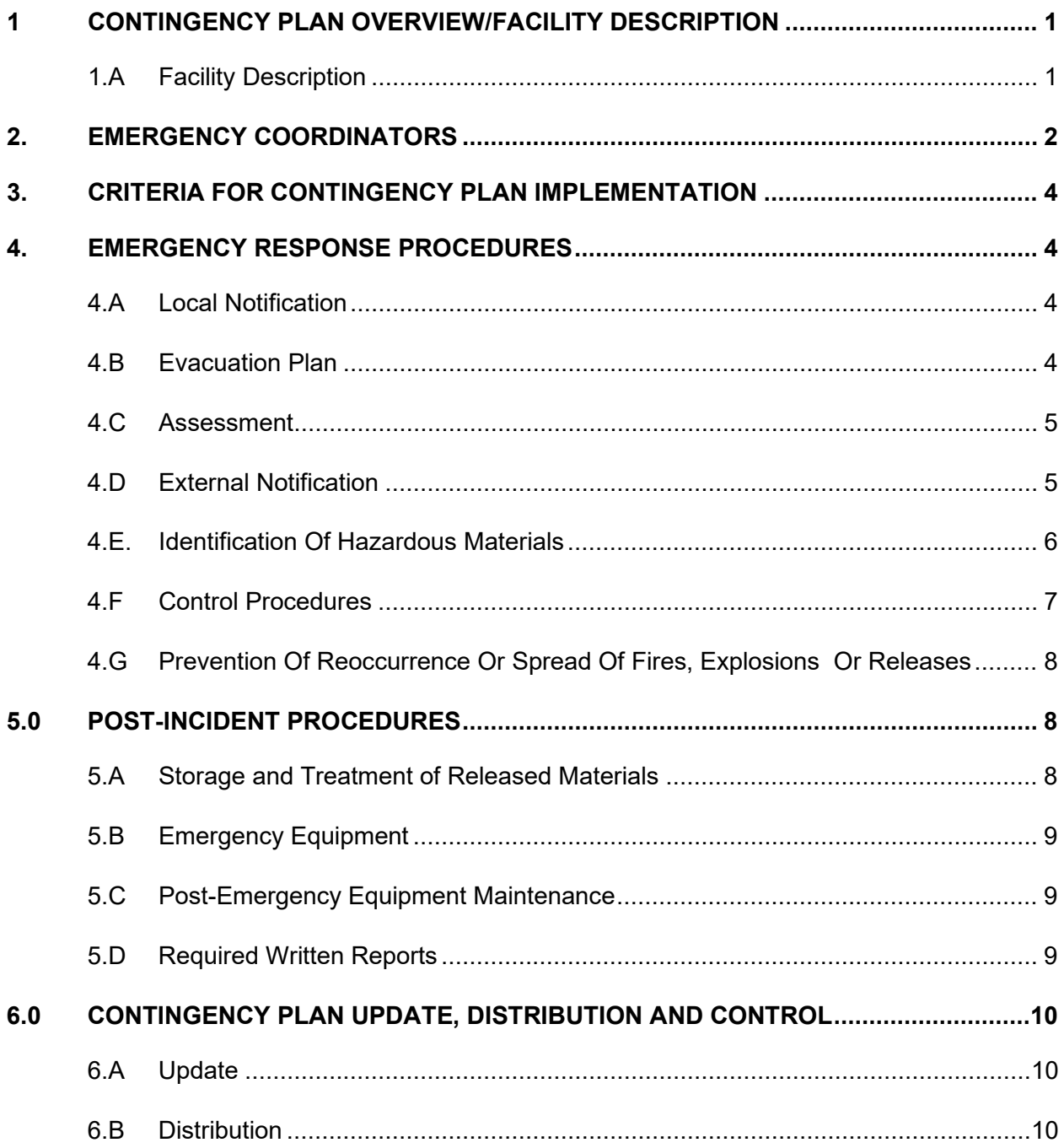

## **EXHIBITS**

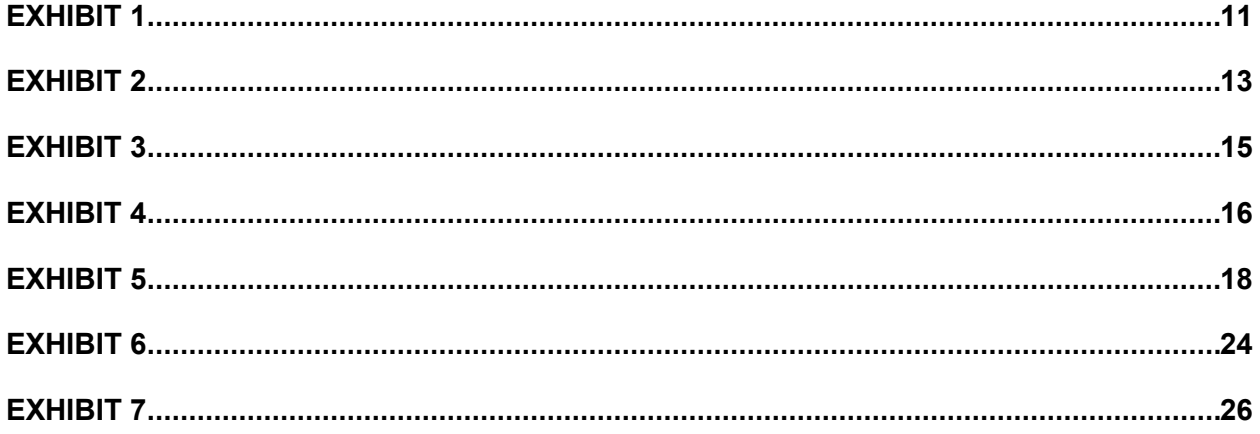

### **1 CONTINGENCY PLAN OVERVIEW/FACILITY DESCRIPTION**

This plan describes the actions to be taken by personnel of the University of Arizona, Department of Risk Management Services, in the event of an emergency at the Page-Trowbridge Ranch Landfill, hereafter referred to as PTRL, during the Post-Closure period.

Non-emergency related procedures are listed elsewhere. Groundwater and soil vapor monitoring contingency procedures can be found in Post Closure Period Expanded Groundwater and Soil Vapor Detection Monitoring Plan (Attachment F). Inspection and maintenance contingency procedures can be found in the Post Closure Inspection and Maintenance Plan (Attachment B). Lastly, non-emergency medical needs are addressed in the Health and Safety Plan (Attachment C).

### **1.A Facility Description**

PTRL is in the Oracle/Oracle Junction area of Pinal County, Arizona, north of State Highway 77, approximately seven miles west of Oracle and 30 miles north of Tucson. A site location map is shown as Exhibit 1. Page Ranch is in Township 9 South Range 14 East, Gila and Salt River Base and Meridian, and includes the southern half of Section 27 and the northern half of Section 34.

UA used PTRL from 1962 to February 1986 for disposal of low-level radioactive and chemical wastes generated by teaching and research laboratories, agricultural research, and maintenance operations at the UA. Limited amounts of laboratory waste were also accepted at PTRL from Northern Arizona University, Arizona State University, and Veteran's Hospital in Tucson.

The PTRL site occupies a total of 3.25 acres and consists of two units: Unit A (northern unit, 200 feet by 200 feet) and Unit B (southern unit, 200 feet wide by 500 feet long). In both units, wastes were placed into individual cells (pits) that were approximately 15 feet deep. Disposal operations began at Unit B, which from the early 1960s received and maintained approval from the Arizona Atomic Energy Commission for disposal of low-level radioactive laboratory wastes.

Disposal of chemical waste into Unit B started in the late 1960s. Chemical waste disposal cells at Unit B were first utilized as open neutralization and burn pits; subsequently, they were used for direct burial of chemicals in one- and five-gallon containers and 55-gallon drums packed with absorbent material (lab packs).

Unit A was placed in operation in 1982 for disposal of chemical wastes only. It was designed and subsequently operated in accordance with the applicable RCRA standards for landfills. The disposal cells were individually double lined with a chemically resistant synthetic liner. Wastes were received in sealed, 55-gallon drums (DOT 17C). These drums were placed into the cells in single layers, sealed with the plastic liner, and covered with soil.

A total of 80 tons of original containers and approximately 200 tons of lab packs have been disposed of in Unit A and in the hazardous portions of Unit B. This inventory does not include the radioactive wastes or undocumented chemical wastes. The chemical wastes consisted primarily of organic, ignitables, acids, bases, heavy metals, pesticides, and photographic compounds.

PTRL closure construction was completed in August 1997. Each disposal unit is separately capped with an earthen final cover that supports vegetation. Storm water is controlled by a system of channels and culverts. The entire facility is fenced; access is provided though a road network and three sets of gates. One gate is on the north side of the fence and two gates are on the east side. These gates are kept locked when UA personnel or their representatives are not present at the site. Warning signs are placed on the fence around the facility. Five groundwater monitoring wells have been installed around the facility (MW-1 through MW-5). Wells MW-2, MW-3, MW-4, and MW-5 are used for groundwater sampling during the post-closure period. Soil Vapor Extraction (SVE) samples are collected from MW-2, MW-5, SGD-DP, SGD-MP, SGD-SP and SGS-SP. The facility layout is shown in Exhibit 2.

### **2. EMERGENCY COORDINATORS**

If an emergency situation develops at the facility, the discoverer or responder will contact the dispatcher at the University of Arizona Police Department (UAPD) at 520-621-8273, or the Tucson Area Agricultural Center's Resident Director. He/she will then contact UAPD for Emergency Coordinator notification. UAPD will immediately contact Emergency Coordinators listed on Pages 3-4. The primary Emergency Coordinator is to be contacted first; if not available, the secondary Emergency Coordinator will be called (in the order listed), until one of the Emergency Coordinators is reached. The first of these individuals contacted will become the Emergency Coordinator.

UAPD Dispatch is manned 24 hours per day, seven days a week. At least one Emergency Coordinator is always available by cellular telephone, and UAPD has the telephone numbers of all Emergency Coordinators. Emergency Coordinators can also be contacted directly at the telephone numbers listed on Pages 3-4 or through UAPD. Emergency Coordinators designated on Pages 3-4 are UA personnel that are thoroughly familiar with PTRL location and layout, characteristics of the disposed wastes and location of the facility records and have been trained to carry out duties outlined in this Contingency Plan.

The decision to implement the Contingency Plan depends upon whether an imminent or actual incident could threaten human health, life, or the environment. It is the duty of the Emergency Coordinator to determine if the Contingency Plan is to be implemented and to direct and coordinate all activities undertaken if the Plan is implemented. The Emergency Coordinator is authorized to commit the resources of the University of Arizona as needed, in implementing the Contingency Plan as indicated in Exhibit 3. The specific types of incidents, which require implementation of the Contingency Plan, are listed on Page 4 of this document.

### **EMERGENCY COORDINATORS (This page last updated: 2/22/22)**

The Emergency Coordinators designated below are University of Arizona personnel who are directly involved in the management and handling of hazardous waste and are trained in appropriate response measures. The Emergency Coordinators can be contacted directly at the phone numbers listed below or through the University of Arizona Police Department. An Emergency Coordinator is available by cellular phone 24 hours a day.

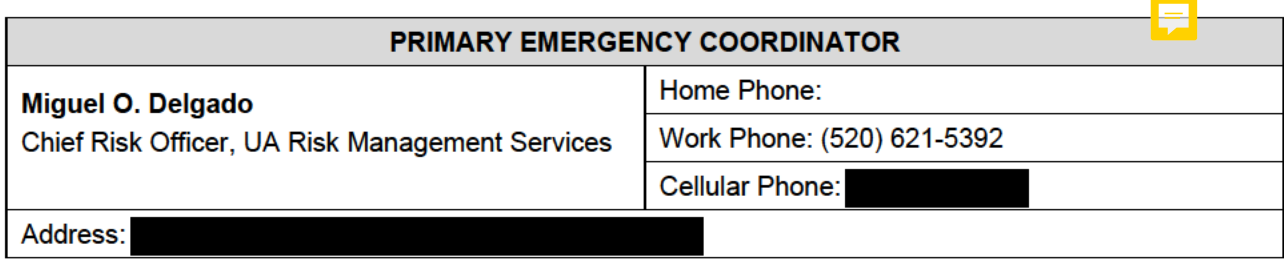

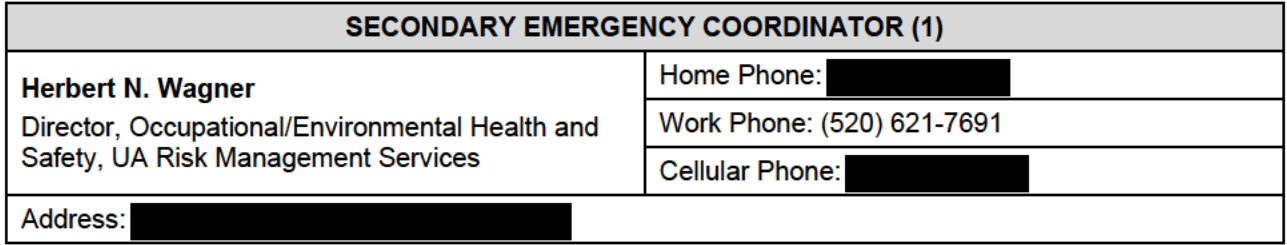

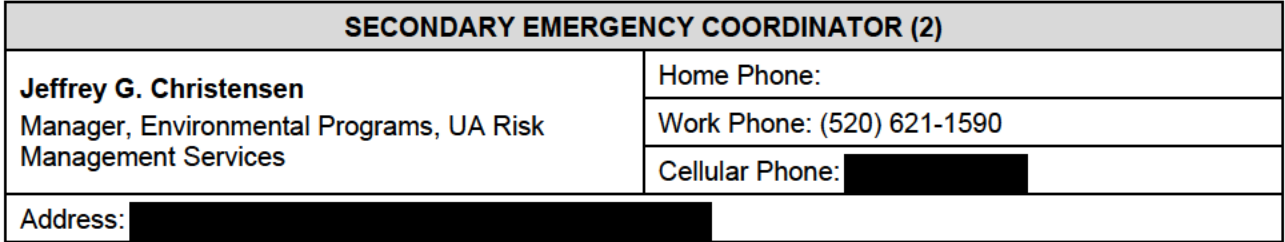

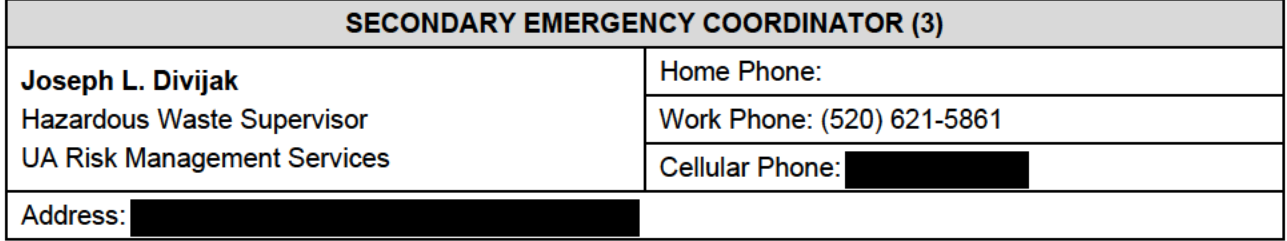

### UA POLICE DEPT: 9-1-1 for campus phones, 520-621-8273 for non-campus phones

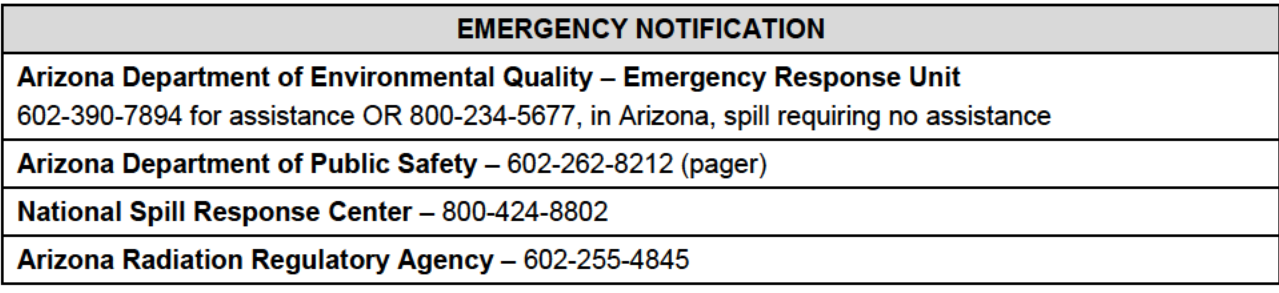

### **UA COLLEGE OF AGRICULTURE**

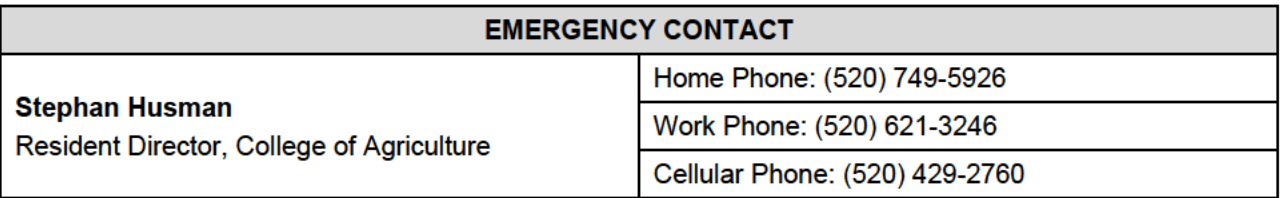

#### $3<sub>1</sub>$ **CRITERIA FOR CONTINGENCY PLAN IMPLEMENTATION**

The Contingency Plan will be implemented in the following situations:

- 1. Fire and/or Explosion
	- a. A fire at the facility has or could cause the release of significant amounts of toxic fumes.
	- b. A fire has originated at the site has spread or is likely to spread to adjacent properties,
	- c. A subsurface fire or explosion within the landfill,
	- d. An uncontrolled fire within one mile of the landfill, which has or is likely to spread to the facility,
- 2. Flood or Significant Storm Event:
	- a. Any storm or flood resulting in severe erosion of the burial cell covers.

#### 4. **EMERGENCY RESPONSE PROCEDURES**

#### $4.A$ **Local Notification**

Due to the remote location of the facility in relation to the UA campus located in Tucson and the fact the facility is unoccupied, the Tucson Area Agricultural Centers' Resident Director has been included as an emergency contact. Emergency situations at the landfill may affect the remainder of Page-Trowbridge Ranch or situations on other parts of Page-Trowbridge Ranch may affect the landfill. Therefore, the Resident Director needs to be involved as an emergency contact. He/she will contact UAPD to initiate notification of an Emergency Coordinator. The person that becomes aware of an emergency shall immediately notify the Resident Director or UAPD. The individual making the call should provide to UAPD any initial information available. Reporting personnel are to remove themselves from the impacted area but must remain on site at a safe distance until the Emergency Coordinator comes to the site and clears them for departure from the scene. The Emergency Coordinator will evaluate the original report and determine the level of response required, call emergency responders directly or through UAPD (if additional help is required), notify appropriate agencies listed on Page, and prepare an initial report on the situation

#### $4.B$ **Evacuation Plan**

If the situation appears uncontrollable and poses a direct threat to human health and life, a verbal warning will be given to all personnel to secure their emergency equipment and immediately evacuate the area. If the chances for an explosion are high, the entire area will be evacuated to the stock pond east of the facility. Evacuation will continue towards Willow Springs Road as the situation dictates. If the situation is uncontrollable, the Emergency Coordinator will notify the Pinal County Sheriff's Office to issue an evacuation alert to the nearby communities. The Emergency Coordinator will alert all personnel when all danger has passed, as determined by proper fire department authority.

### **4.C Assessment**

The Emergency Coordinator must assess hazards to human health or the environment that have resulted or might result from the emergency. This assessment will consider the following information:

- a. Location of the release or potential release,
- b. Specific hazards of the released or potentially released materials,
- c. An estimate of the release quantity and rate,
- d. The direction of the release,
- e. Likelihood for additional releases,
- f. Personnel in contact with the released chemicals,
- g. Possible injuries or sickness,
- h. Estimate of area under influence of release,
- i. Release containment and clean-up procedures.

This assessment will provide the Emergency Coordinator with information to decide if the Contingency Plan is to be implemented. The Emergency Coordinator must also assess the degree of remedial responses that will be required to handle the incident. If the incident is beyond the capabilities of the UA Emergency Response Team, the Emergency Coordinator is responsible for determining the degree of assistance required and notifying other emergency responders regarding the assistance needed, as discussed below.

### **4.D External Notification**

If the Emergency Coordinator determines that the facility either has had or may have an incident that requires implementation of this plan, the following actions must be taken immediately:

1. Notify the Pinal County Sheriff's Department. PTRL is outside any fire district. The 9-1-1 dispatcher will notify fire departments and an available department will respond. The notification will be informational only, with response by these agencies optional, unless specifically requested by the Emergency Coordinator.

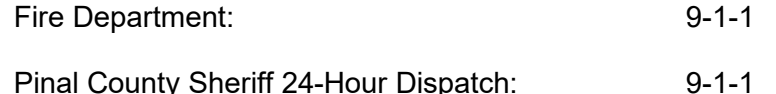

- 2. In consultation with emergency agencies responding to the incident, determine the need and extent of surrounding area evacuation,
- 3. Gather the information necessary to complete the Hazardous Material Incident-Initial Response Report (Exhibit 4):
	- a. Name and telephone number of incident reporter,
	- b. Facility name and location,
	- c. Time and type of incident, and the duration of the event,
	- d. Type and quantity of chemicals involved, if known,
	- e. The medium or media into which the release has occurred,
	- f. Possible hazards to human health and the environment,
	- g. Advice regarding medical attention for exposed individuals, if possible,
	- h. Extent of injuries, if any,
	- i. Proper precautions to take, including evacuation.

The above information shall be collected, as quickly as practicable, but appropriate response actions shall not be delayed for this purpose.

4. As a part of notification procedures, as soon as practicable after becoming sufficiently knowledgeable about the incident, the Emergency Coordinator will contact the agencies listed on Page 6 to provide the Initial Response Report information described above.

Responding governmental agencies will be provided with necessary updates until the agency has representatives on site.

5. If the Emergency Coordinator determines that outside assistance is required to implement the appropriate remedial response and clean up, he will contact the following response firm which is available to state agencies under an existing contract:

Southwest Hazard Control 800-622-3607 (24-Hour Answering Service)

Chemical Transportation, Inc. 520-471-4672 (Eric Donaldson)

### **4.E. Identification Of Hazardous Materials**

The following information regarding the hazardous materials contained within the landfill is located at the UA Department of Risk Management and Safety:

- A representative list of chemicals disposed at Page Ranch,
- Hazardous Waste Manifests,
- Safety Data Sheets (SDS) for various types of chemicals disposed at the landfill.

PubChem allows 24-hour Internet access to several hazardous chemical databases to guide proper spill response as listed below. The URL is:

### https://pubchem.ncbi.nlm.nih.gov/

These web sites provide access to millions of documents from over 100 sources though a timesaving interface.

Safety Data Sheets contain pertinent hazard information for the chemicals which may be stored at the site including:

- Identification of chemical components in each wastestream by name, including synonyms,
- Identification of waste's hazardous characteristics (e.g., toxicity, reactivity, and ignitability),
- Important chemical and physical properties for which data are available, such as vapor pressure, pH, and solubility in water,
- Fire control procedures (e.g., water or chemical foam),
- Appropriate procedures to counteract human exposure (e.g., thorough washing with soap and water in the event of dermal contact).

Extensive SDS resources and emergency medical guidance are also available 24 hours/day through the Arizona Poison & Drug Information Center, housed at the UA Arizona Health Sciences Center. The phone number is 800-222-1222.

### **4.F Control Procedures**

The initial response to any emergency will be to protect human health and safety, and then the environment. Secondary response to the emergency will be identification, containment, treatment, and disposal assessment.

If fire or explosion has occurred or appears imminent, any activity within the site fence will be stopped immediately. The Emergency Coordinator will make an assessment whether the fire is controllable with the existing portable fire extinguishers and materials at hand. If the Emergency Coordinator determines that outside emergency response help is needed, the Emergency Coordinator will direct UAPD to contact the Fire Department and the Pinal County Sheriff's Department for onsite assistance.

Outside response agencies will contact the site Emergency Coordinator upon arrival to discuss appropriate response to the incident, the nature of the materials involved, and safety and health considerations for response.

If an explosion has occurred, it must be determined immediately if any personnel require medical attention. After the medical attention has been addressed, it must be determined if there is any potential for further reactions or explosions. The safety of personnel at the scene must be addressed before any action is taken. All releases of materials will be initially considered as extremely hazardous, until the released materials are identified.. The Emergency Coordinator will use all necessary precautions, such as:

- a. Use protective equipment,
- b. Secure area from unauthorized access, and control all access,
- c. Approach the release from upwind, if possible,
- d. Avoid any direct or indirect contact with the material,
- e. Remove all possible ignition sources from the immediate area,
- f. Do not allow smoking in the area,
- g. Do not approach if any landfill fuming/smoking is visible.

If the situation appears uncontrollable and poses a direct threat to human life, a verbal warning will be given to all personnel fighting the fire to secure their emergency equipment and immediately evacuate the area. The Emergency Coordinator will consult with the on-scene fire department commander concerning the need for additional evacuation beyond the facility boundaries. This decision will be based on a hazard assessment of the potential for the released materials to migrate beyond the facility boundary in concentrations sufficient to represent a health threat.

The Emergency Coordinator in consultation with the fire department on-scene commander will notify personnel in the area when the immediate hazard has passed for a safe return to the site.

### **4.G Prevention Of Reoccurrence Or Spread Of Fires, Explosions Or Releases**

Specific actions to be taken to prevent reoccurrence or spread of fires, explosions, or releases within the facility boundaries include the following, as applicable:

- a. Extinguishing the fire,
- b. Collecting, containing, and properly disposing of any released wastes and runoff, if fire was caused by an explosion or waste incompatibility,
- c. Repairing the landfill cap to its original integrity prior to the emergency event,
- d. Reseeding the landfill cap,
- e. Repairing drainage structures,
- f. Removing all ignition sources from the area, if ignitable wastes are involved,
- g. Removing surrounding materials that could result in spreading of the fire to other parts of the site or to off-site areas.

### **5.0 POST-INCIDENT PROCEDURES**

### **5.A Storage and Treatment of Released Materials**

The materials collected during the firefighting, cleanup and/or decontamination operations will be containerized, handled, stored, treated, and/or disposed of, as applicable. This will apply to any disposable equipment used. Immediately after the response to an emergency event, the Emergency Coordinator will arrange for proper treatment, storage, and disposing of recovered waste, contaminated soil, contaminated runoff, contaminated surface water, and/or any other contaminated materials resulting from the incident. After initial containerization and storage arrangements have been made, an appropriate decontamination procedure will be specified which will remove any remaining residue in accordance with the cleanup requirements. This procedure will include sampling and analysis to demonstrate the adequacy of cleanup.

Any analyses performed as part of this procedure will include pH, flashpoint, the appropriate EPA methods for volatile and semi-volatile organics, pesticides, phenols, the Toxicity Characteristics Leaching Procedures (TCLP), radioactivity, and /or additional parameters selected based on the conditions specific to the incident.

### **5.B Emergency Equipment**

The UA Department of Risk Management Services maintains a limited amount of equipment and supplies that are designated for emergency responses to hazardous materials incidents. Individually assigned gear bags of personal protective equipment are stored in Emergency Coordinator and Emergency Response Team member office. No emergency equipment, other than a first aid kit and fire extinguisher, are on site during regular visits. If there is an emergency, leaving the area and reporting the emergency is the primary responsibility. A listing of supplies and emergency equipment is included in Exhibit 4.

### **5.C Post-Emergency Equipment Maintenance**

All equipment used in the emergency will be decontaminated for future use or discarded in accordance with the appropriate regulations. Any piece of response equipment for which there is not a duplicate piece available will be cleaned or replaced within 48 hours after the emergency event.

### **5.D Required Written Reports**

Within 15 days after any emergency event that requires implementation of this Contingency Plan, a written report must be submitted to the EPA Regional Administrator and the Arizona Department of Environmental Quality. This written report must contain all the information that was incorporated into the Hazardous Materials-Incident Report form. Additionally, it must include the following descriptive information about the incident:

- 1. Specific actions taken to respond to and contain the release,
- 2. Any known or anticipated acute or chronic health risk associated with the release,
- 3. Advice regarding the medical attention necessary for exposed individuals, if appropriate,
- 4. Measures which have been or will be taken at the facility to avoid similar releases in the future.

Within 35 days after the incident, a similar written report must be submitted to the Pinal County Local Emergency Planning Committee and the Arizona Emergency Response Commission. Mailing addresses are listed in Exhibit 6.

If new pertinent and/or significant information about the incident becomes available after the submission of written reports, a written addendum report shall be forwarded to the same agencies within seven calendar days.

If the nature of the incident represents a potential liability for civil, environmental, property, or other damages, immediate written notification must also be provided to the Arizona Department of Administration, Risk Management Division (address also shown in Exhibit 6).

### **6.0 CONTINGENCY PLAN UPDATE, DISTRIBUTION AND CONTROL**

### **6.A Update**

This Contingency Plan will be updated as required to reflect changes in procedures, Emergency Coordinator information, etc. Each page of this Plan incorporates a document footer with the month and year of the current revision. When the plan is updated, the cover page and footer will be updated to reflect the current revision date in the text pages of the document. If an Exhibit to the Plan requires an update, the individual Exhibit will be marked with a revised date.

### **6.B Distribution**

Each time the Plan is updated or revised, entire new copies of the Plan will be printed and distributed as follows:

- U of A Police Department 2 copies
- U of A Risk Management Services 2 copies
- U of A Research Laboratory Safety Services 1 copy
- U of A Tucson Area Agriculture Centers Resident Director 1 copy
- Golder Ranch Fire Department 1 copy
- Oracle Fire Department 1 copy
- Pinal County Local Emergency Planning Committee 1 copy
- Pinal County Sheriff's Department 1 copy
- Pinal Country Risk Management Dept 1 copy
- Arizona Department of Environmental Quality 1 copy
- Southwest Hazard Control 1 copy
- Chemical Transportation, Inc. 1 copy

Copies of cover letters to these agencies are included in this document as Exhibit 7.

Site Location Map

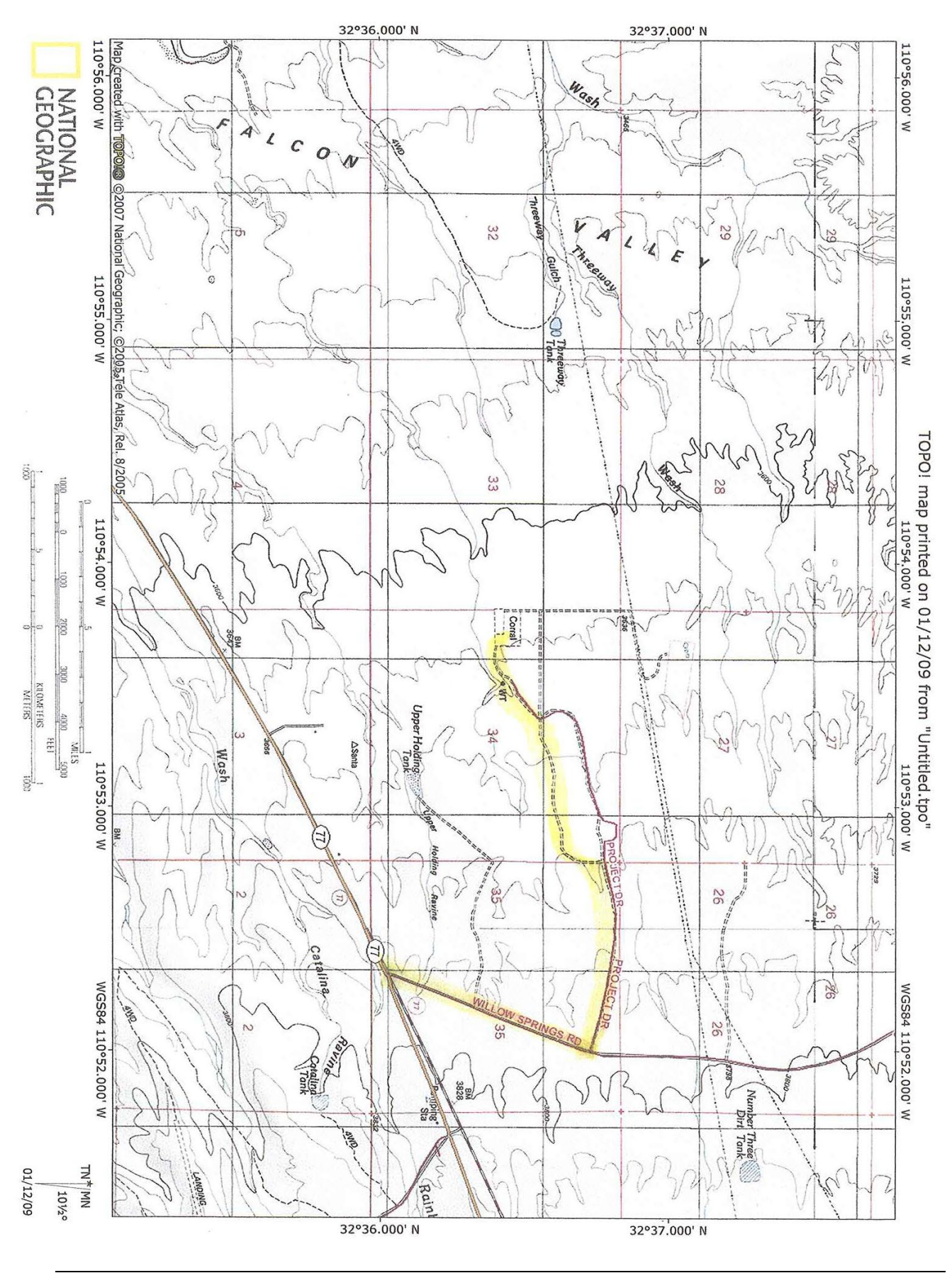

Facility Layout Map

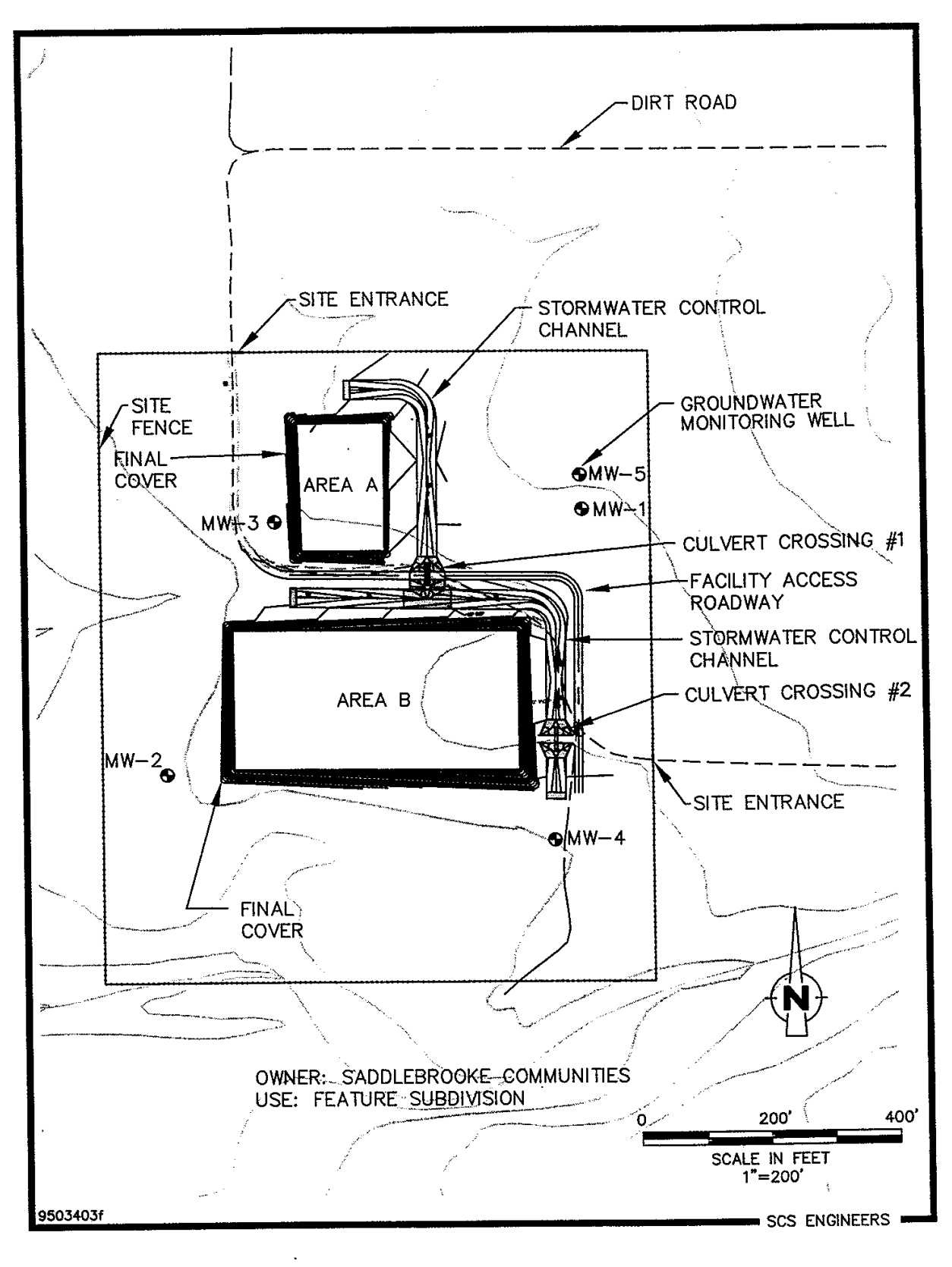

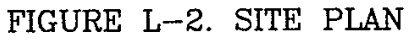

Authority for Emergency Coordinators to Commit Resources

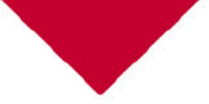

#### **RISK MANAGEMENT SERVICES**

**University Services Annex 300B** 220 W Sixth St., East Building 2nd Floor PO Box 210300 Tucson, Arizona 85721-0300

Ofc: (520) 621-1790 Fax: (520) 621-3706

http://risk.arizona.edu/

March 3, 2022

Arizona Department of Environmental Quality **Office of Waste Programs** 1110 West Washington Street Phoenix, Arizona 85007

To Whom It May Concern:

In accordance with hazardous waste regulations in 40CFR §264.52 the University of Arizona has designated a Primary Emergency Coordinator and three Secondary Emergency Coordinators (listed below) to respond to hazardous waste incidents. These individuals are authorized to implement the Contingency Plan for emergency events associated with the university's Hazardous Waste Management Program.

Further, in accordance with 40CFR §264.55, the Emergency Coordinators listed below are authorized to direct and commit, if necessary, all available resources to implement the **Contingency Plan.** 

**Primary Emergency Coordinator:** Miguel Delgado, Chief Risk Officer - Risk Management Services

**Secondary Emergency Coordinators:** Herbert Wagner, Director - Occupational and Environmental Health and Safety Jeff Christensen, Manager, Environmental Programs Joe Divijak, Hazardous Waste Supervisor

Sincerely,

**Lisa N Rulney** Senior Vice President for Business Affairs and Chief Financial Officer

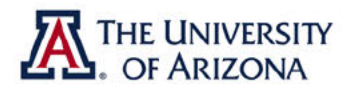

## **Exhibit D-4** Hazardous Material Response Report

### **HAZARDOUS MATERIALS INCIDENT**

### **INITIAL RESPONSE REPORT**

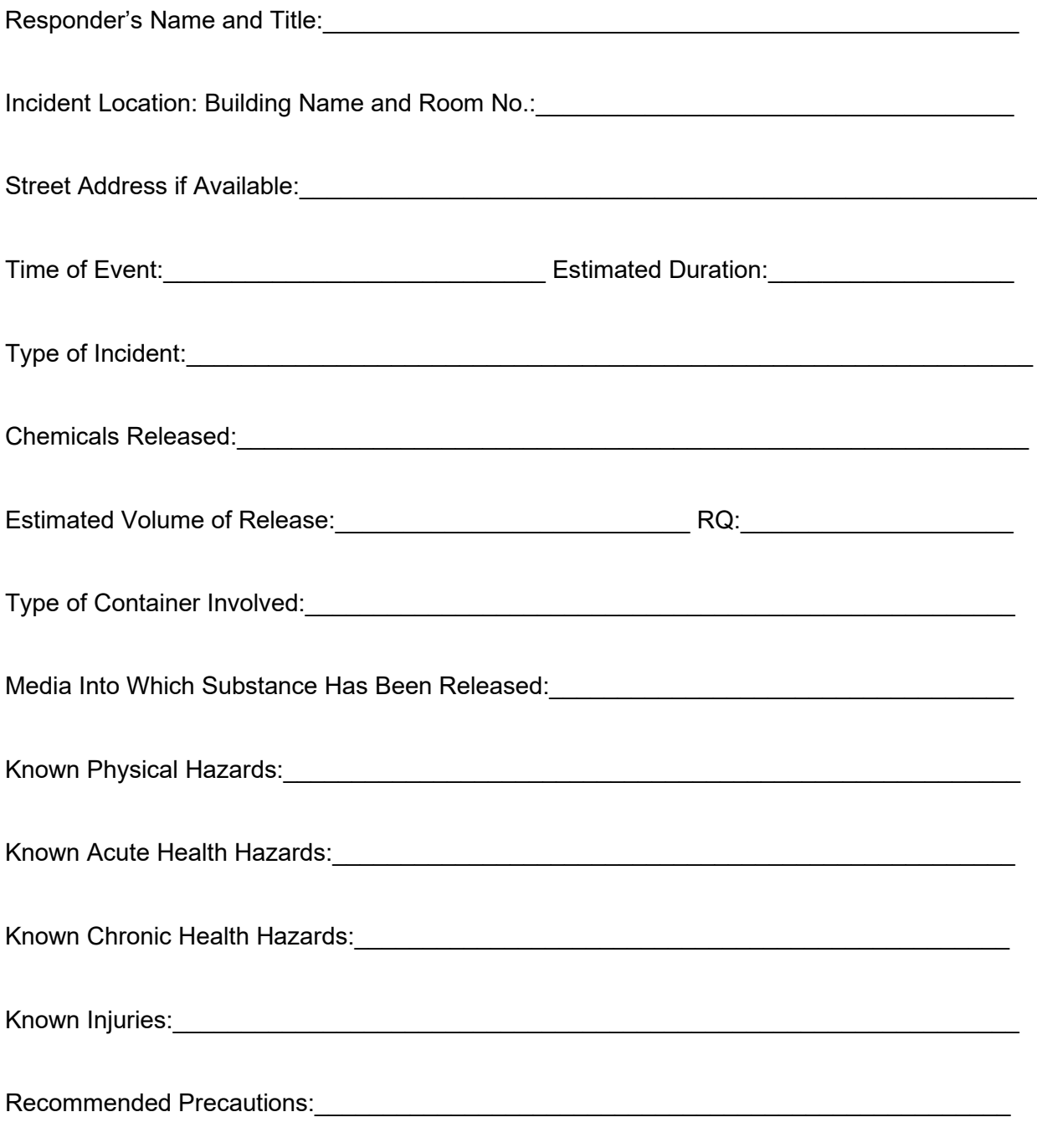

Emergency Equipment Inventory

### **EMERGENCY EQUIPMENT INVENTORY**

Emergency response equipment is stored at the Hazardous Waste Management Facility (HWMF) at the north end of the AHSC Central Plant and the Risk Management Services main office in the University Services Annex (USA) building located at Bldg 300B 220 W 6<sup>th</sup> St. 2nd Floor. The items below are listed by their normal storage location.

#### Stored at the Risk Management Offices and the HWMF

#### **A. Personal Protective Equipment**

Emergency Response Gear Bags

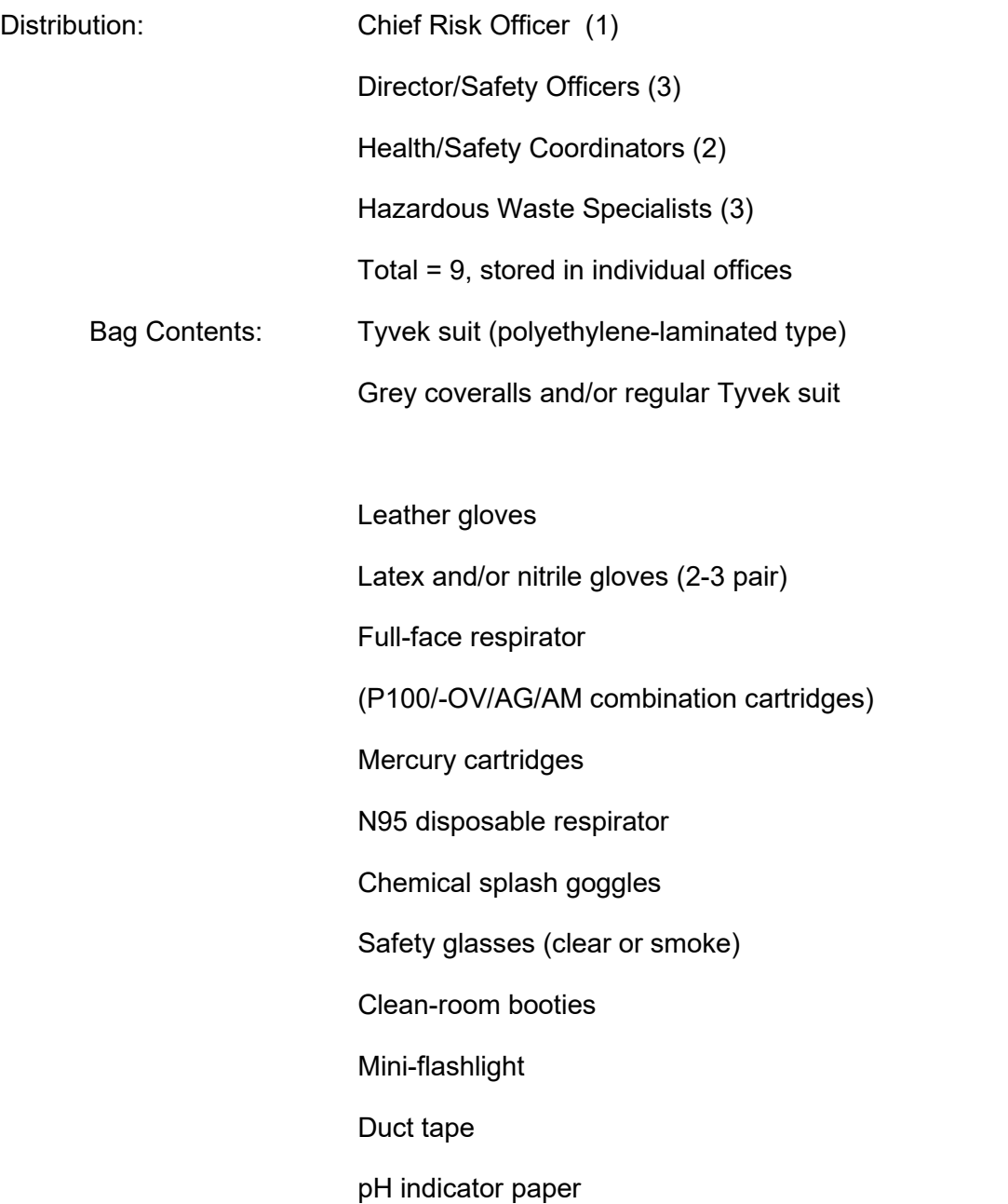

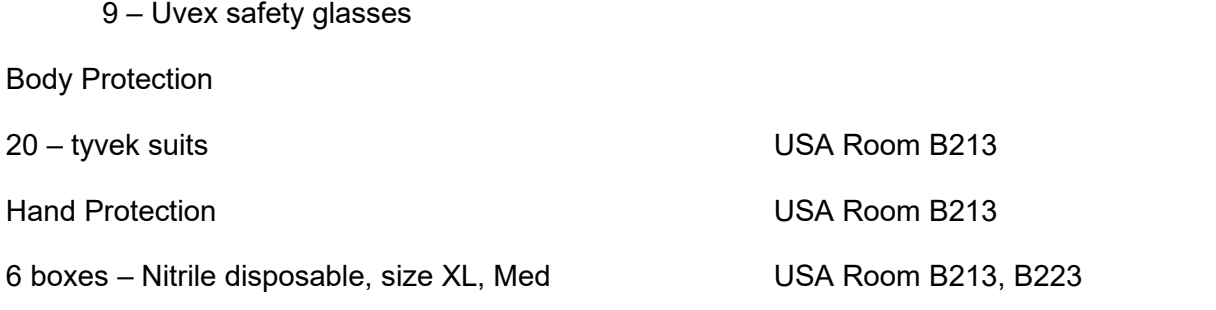

\*Items may be on loan to various campus locations. See sign out sheet at USA Room B227A Risk Management Reception to locate.

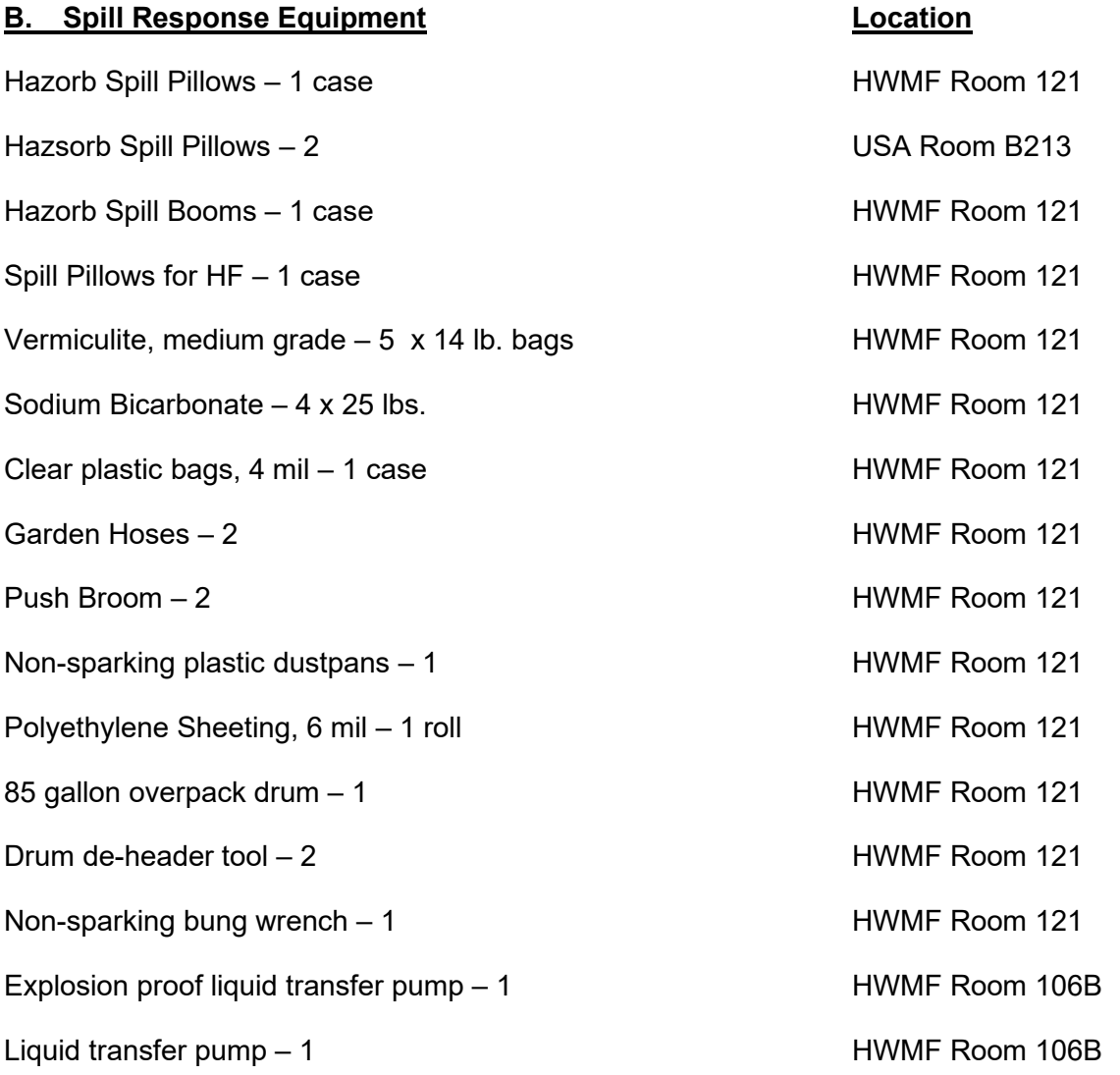
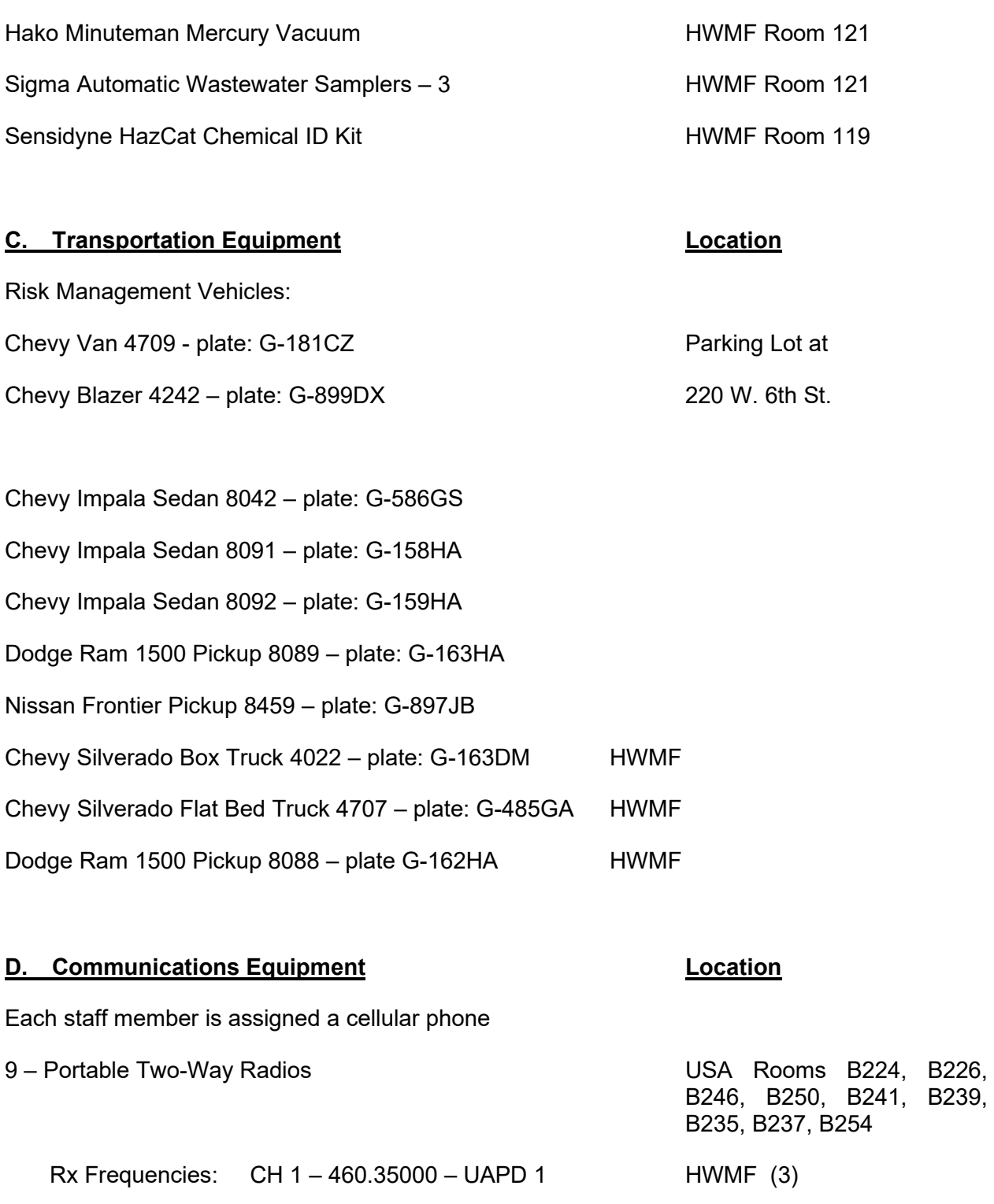

CH 2 – 460.55000 – UAPD 2

CH 3 – 460.25000 – UAPD 3

CH 4 – 453.42500 – UA Community Use

 $B239,$ 

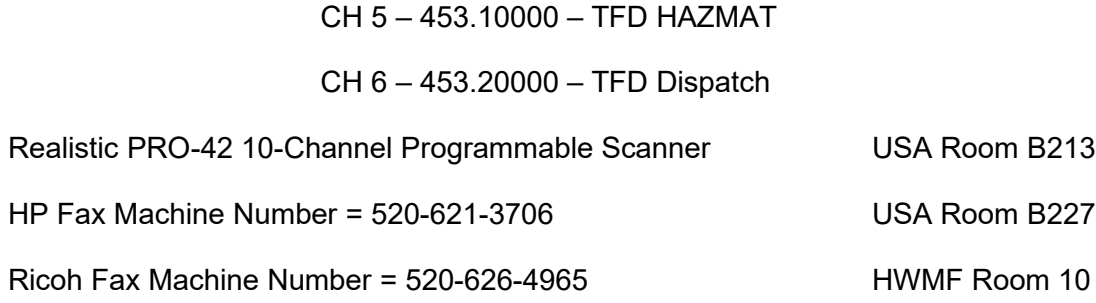

#### **E. Industrial Hygiene Monitoring Equipment Location**

Euroclean Dry HEPA Vacuum USA Room B213 Foxboro Miran 1B Portable Ambient Air Analyzer USA Room B213 Industrial Scientific Carbon Monoxide Monitor **National Scientific Carbon Monoxide Monitor** Mexicos MEI pDRs: Respirable Aerosol Monitors (3) USA Room B213 Rae Systems QRae 4 gas monitor (O2, H2S, CO, LEL) USA Room B213 Rae Systems ToxiRae PID (2) USA Room B213 Rae Systems ppbRae PID USA Room B213 Rae Systems ppbRAE 3000 PID USA Room B213

TIF RX-1A Refrigerant Leak Detector USA Room B213 Jerome 431-X Mercury Vapor Analyzer **HWMF Room 119** TSI IAQ Calc (CO2, Relative Humidity, Temp) Draeger Acura pump (colorimetric tubes) USA Room B213 3 – SKC Airchek Personal Sampling Pumps VSA Room B213 2 – Gilian Gilair Personal Sampling Pumps Van Australian USA Room B213 5 – Gast High Volume Air Sampling Pumps Van Australianus USA Room B213 Assorted Sorbent Tubes & Filters Network Controllery Number 223 Bios Dry Cal **Drawing Call 2018** Contract Contract Contract Contract Contract Contract Contract Contract Contract Contract Contract Contract Contract Contract Contract Contract Contract Contract Contract Contract Contract

Rae Systems ppbRAE 3000 PID Biosphere, John Adams 409-2575 (cell)

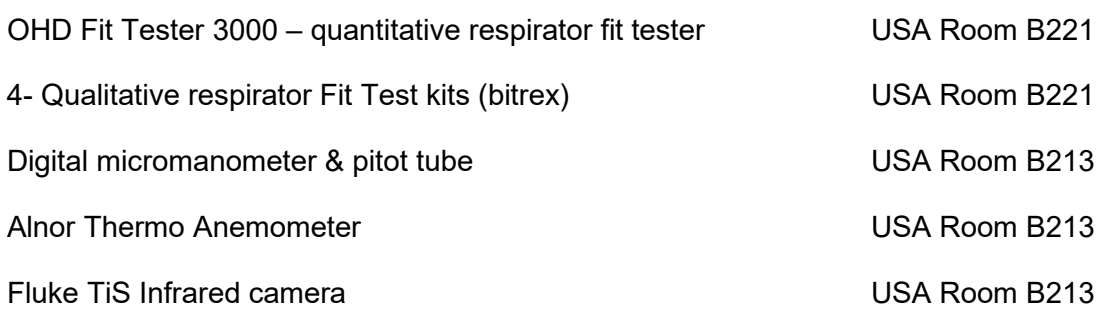

# **Exhibit D-6** Written Report Addresses

### **Environmental Protection Agency**

Region IX Administrator 75 Hawthorne St San Francisco, CA 94105

### **Arizona Department of Environmental Quality**

**Director** 1110 W Washington St Phoenix, AZ 85007

### **Pinal County Local Emergency Planning Committee**

PO Box 727 Florence, AZ 85232

### **Arizona Emergency Response Commission**

5636 E McDowell Rd Phoenix, AZ 85008

### **Department of Administration**

Risk Management Section 100 N 15th Ave, Suite 301 Phoenix, AZ 85006 Phone: 620-542-2182

# **Exhibit D-7** Distribution Documentation

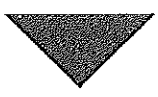

University Services Annex 300B 220 W Sixth St., East Building 2nd Floor PO Box 210300 Tucson, Arizona 85721-0300

Ofc: (520) 621-1790 Fax: (520) 621-3706

http://risk.arizona.edu/

August 2, 2021

Jason Brei **UAPD** brei@uapd.arizona.edu

RE: UA Page-Trowbridge Ranch Landfill-Post Closure Contingency Plan Update EPA ID No. AZD980665814

Dear Chief Brei:

The University of Arizona manages the Page-Trowbridge Ranch Landfill (PTRL), which is located north of Highway 77, between Oracle Junction and Oracle, in Pinal County, Arizona. The PTRL was used from the early 1960s until 1986 for disposal of low-level radioactive and hazardous chemical wastes generated by the University of Arizona. The facility includes an engineered cover system over the landfill cells, groundwater and soil vapor monitoring wells, and a solar-powered soil vapor extraction system, all encircled by a security fence at the southwest corner of the UA Page Ranch property.

PTRL is regulated under a Post-Closure Permit issued to the UA by the Arizona Department of Environmental Quality. The Permit specifies site monitoring, security and maintenance procedures for PTRL. One of the required Permit components is a Contingency Plan which describes specific procedures to be implemented in the event of an emergency situation at the PTRL. The Plan must be kept current, and distributed to area law enforcement, emergency response agencies, and others that might respond to an emergency at the site.

The updated Contingency Plan for PTRL is included with this email as a separate attachment. If you wish to have a hardcopy printed and delivered to you, please forward a request and we will provide that for you. If you have any questions about PTRL, or would like to arrange a site visit to be familiar with the facility, please contact this office for assistance.

Best regards.

' Aer 'K o

Steven C. Holland, CRM, ARM Chief Risk Officer

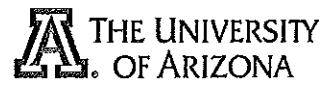

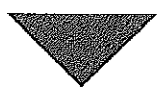

University Services Annex 300B 220 W Sixth St., East Building 2nd Floor PO Box 210300 Tucson, Arizona 85721-0300

Ofc: (520) 621-1790 Fax: (520) 621-3706

http://risk.arizona.edu/

August 2, 2021

Lane Spalla **UAPD** Ispalla@uapd.arizona.edu

RE: UA Page-Trowbridge Ranch Landfill-Post Closure Contingency Plan Update EPA ID No. AZD980665814

Dear Mr. Spalla:

The University of Arizona manages the Page-Trowbridge Ranch Landfill (PTRL), which is located north of Highway 77, between Oracle Junction and Oracle, in Pinal County, Arizona. The PTRL was used from the early 1960s until 1986 for disposal of low-level radioactive and hazardous chemical wastes generated by the University of Arizona. The facility includes an engineered cover system over the landfill cells, groundwater and soil vapor monitoring wells, and a solar-powered soil vapor extraction system, all encircled by a security fence at the southwest corner of the UA Page Ranch property.

PTRL is regulated under a Post-Closure Permit issued to the UA by the Arizona Department of Environmental Quality. The Permit specifies site monitoring, security and maintenance procedures for PTRL. One of the required Permit components is a Contingency Plan which describes specific procedures to be implemented in the event of an emergency situation at the PTRL. The Plan must be kept current, and distributed to area law enforcement. emergency response agencies, and others that might respond to an emergency at the site.

The updated Contingency Plan for PTRL is included with this email as a separate attachment. If you wish to have a hardcopy printed and delivered to you, please forward a request and we will provide that for you. If you have any questions about PTRL, or would like to arrange a site visit to be familiar with the facility, please contact this office for assistance.

Best regards.

Steven C. Holland, CRM, ARM **Chief Risk Officer** 

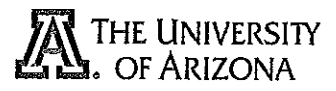

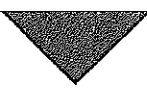

University Services Annex 300B 220 W Sixth St., East Building 2nd Floor PO Box 210300 Tucson, Arizona 85721-0300

Ofc: (520) 621-1790 Fax: (520) 621-3706

http://risk.arizona.edu/

August 2, 2021

Leon Harris **RLSS** Harris23@email.arizona.edu

RE. UA Page-Trowbridge Ranch Landfill-Post Closure Contingency Plan Update EPA ID No. AZD980665814

Dear Mr. Harris:

The University of Arizona manages the Page-Trowbridge Ranch Landfill (PTRL), which is located north of Highway 77, between Oracle Junction and Oracle, in Pinal County, Arizona. The PTRL was used from the early 1960s until 1986 for disposal of low-level radioactive and hazardous chemical wastes generated by the University of Arizona. The facility includes an engineered cover system over the landfill cells, groundwater and soil vapor monitoring wells, and a solar-powered soil vapor extraction system, all encircled by a security fence at the southwest corner of the UA Page Ranch property.

PTRL is regulated under a Post-Closure Permit issued to the UA by the Arizona Department of Environmental Quality. The Permit specifies site monitoring, security and maintenance procedures for PTRL. One of the required Permit components is a Contingency Plan which describes specific procedures to be implemented in the event of an emergency situation at the PTRL. The Plan must be kept current, and distributed to area law enforcement, emergency response agencies, and others that might respond to an emergency at the site.

The updated Contingency Plan for PTRL is included with this email as a separate attachment. If you wish to have a hardcopy printed and delivered to you, please forward a request and we will provide that for you. If you have any questions about PTRL, or would like to arrange a site visit to be familiar with the facility, please contact this office for assistance.

Best regards.

We llin Mu

Steven C. Holland, CRM, ARM Chief Risk Officer

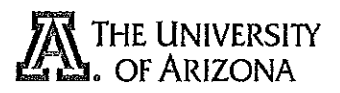

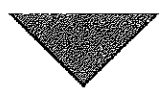

**University Services Annex 300B** 220 W Sixth St., East Building 2nd Floor PO Box 210300 Tucson, Arizona 85721-0300

Ofc: (520) 621-1790 Fax: (520) 621-3706

http://risk.arizona.edu/

August 2, 2021

Stephen Husman Resident Director, Campus Ag Center husman@ag.arizona.edu

RE: UA Page-Trowbridge Ranch Landfill-Post Closure Contingency Plan Update EPA ID No. AZD980665814

Dear Mr. Husman:

The University of Arizona manages the Page-Trowbridge Ranch Landfill (PTRL), which is located north of Highway 77, between Oracle Junction and Oracle, in Pinal County, Arizona. The PTRL was used from the early 1960s until 1986 for disposal of low-level radioactive and hazardous chemical wastes generated by the University of Arizona. The facility includes an engineered cover system over the landfill cells, groundwater and soil vapor monitoring wells, and a solar-powered soil vapor extraction system, all encircled by a security fence at the southwest corner of the UA Page Ranch property.

PTRL is regulated under a Post-Closure Permit issued to the UA by the Arizona Department of Environmental Quality. The Permit specifies site monitoring, security and maintenance procedures for PTRL. One of the required Permit components is a Contingency Plan which describes specific procedures to be implemented in the event of an emergency situation at the PTRL. The Plan must be kept current, and distributed to area law enforcement, emergency response agencies, and others that might respond to an emergency at the site.

The updated Contingency Plan for PTRL is included with this email as a separate attachment. If you wish to have a hardcopy printed and delivered to you, please forward a request and we will provide that for you. If you have any questions about PTRL, or would like to arrange a site visit to be familiar with the facility, please contact this office for assistance.

Best regards.

Steven C. Holland, CRM, ARM Chief Risk Officer

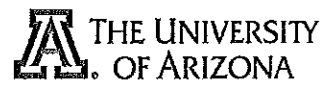

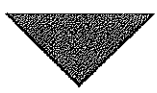

University Services Annex 300B 220 W Sixth St., East Building 2nd Floor PO Box 210300 Tucson, Arizona 85721-0300

Ofc. (520) 621-1790 Fax: (520) 621-3706

http://risk.arizona.edu/

August 2, 2021

Randy Karrer **Golder Ranch Fire Department** rkarrer@grfdaz.gov

RE: UA Page-Trowbridge Ranch Landfill-Post Closure Contingency Plan Update EPA ID No. AZD980665814

Dear Chief Karrer:

The University of Arizona manages the Page-Trowbridge Ranch Landfill (PTRL), which is located north of Highway 77, between Oracle Junction and Oracle, in Pinal County, Arizona. The PTRL was used from the early 1960s until 1986 for disposal of low-level radioactive and hazardous chemical wastes generated by the University of Arizona. The facility includes an engineered cover system over the landfill cells, groundwater and soil vapor monitoring wells, and a solar-powered soil vapor extraction system, all encircled by a security fence at the southwest corner of the UA Page Ranch property.

PTRL is regulated under a Post-Closure Permit issued to the UA by the Arizona Department of Environmental Quality. The Permit specifies site monitoring, security and maintenance procedures for PTRL. One of the required Permit components is a Contingency Plan which describes specific procedures to be implemented in the event of an emergency situation at the PTRL. The Plan must be kept current, and distributed to area law enforcement, emergency response agencies, and others that might respond to an emergency at the site.

The updated Contingency Plan for PTRL is included with this email as a separate attachment. If you wish to have a hardcopy printed and delivered to you, please forward a request and we will provide that for you. If you have any questions about PTRL, or would like to arrange a site visit to be familiar with the facility, please contact this office for assistance.

Best regards,

Steven C. Holland, CRM, ARM Chief Risk Officer

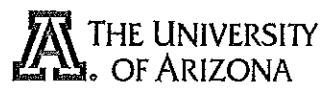

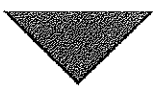

University Services Annex 300B 220 W Sixth St., East Building 2nd Floor PO Box 210300 Tucson, Arizona 85721-0300

Ofc: (520) 621-1790 Fax: (520) 621-3706

http://risk.arizona.edu/

August 2, 2021

Robert Jennings **Oracle Fire Department** riennings@oraclefire.org

RE: UA Page-Trowbridge Ranch Landfill-Post Closure Contingency Plan Update EPA ID No. AZD980665814

Dear Chief Jennings:

The University of Arizona manages the Page-Trowbridge Ranch Landfill (PTRL), which is located north of Highway 77, between Oracle Junction and Oracle, in Pinal County, Arizona. The PTRL was used from the early 1960s until 1986 for disposal of low-level radioactive and hazardous chemical wastes generated by the University of Arizona. The facility includes an engineered cover system over the landfill cells, groundwater and soil vapor monitoring wells, and a solar-powered soil vapor extraction system, all encircled by a security fence at the southwest corner of the UA Page Ranch property.

PTRL is regulated under a Post-Closure Permit issued to the UA by the Arizona Department of Environmental Quality. The Permit specifies site monitoring, security and maintenance procedures for PTRL. One of the required Permit components is a Contingency Plan which describes specific procedures to be implemented in the event of an emergency situation at the PTRL. The Plan must be kept current, and distributed to area law enforcement, emergency response agencies, and others that might respond to an emergency at the site.

The updated Contingency Plan for PTRL is included with this email as a separate attachment. If you wish to have a hardcopy printed and delivered to you, please forward a request and we will provide that for you. If you have any questions about PTRL, or would like to arrange a site visit to be familiar with the facility, please contact this office for assistance.

Best regards.

Steven C. Holland, CRM, ARM Chief Risk Officer

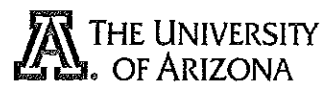

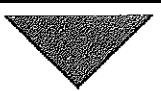

University Services Annex 300B 220 W Sixth St., East Building 2nd Floor PO Box 210300 Tucson, Arizona 85721-0300

Ofc: (520) 621-1790 Fax: (520) 621-3706

http://risk.arizona.edu/

August 2, 2021

**Charles Kmet** Pinal County LEPC Charles.kmet@pinalcountyaz.gov

UA Page-Trowbridge Ranch Landfill-Post Closure Contingency Plan Update RE: EPA ID No. AZD980665814

#### Dear Mr. Kmet:

The University of Arizona manages the Page-Trowbridge Ranch Landfill (PTRL), which is located north of Highway 77, between Oracle Junction and Oracle, in Pinal County, Arizona. The PTRL was used from the early 1960s until 1986 for disposal of low-level radioactive and hazardous chemical wastes generated by the University of Arizona. The facility includes an engineered cover system over the landfill cells, groundwater and soil vapor monitoring wells, and a solar-powered soil vapor extraction system, all encircled by a security fence at the southwest corner of the UA Page Ranch property.

PTRL is regulated under a Post-Closure Permit issued to the UA by the Arizona Department of Environmental Quality. The Permit specifies site monitoring, security and maintenance procedures for PTRL. One of the required Permit components is a Contingency Plan which describes specific procedures to be implemented in the event of an emergency situation at the PTRL. The Plan must be kept current, and distributed to area law enforcement, emergency response agencies, and others that might respond to an emergency at the site.

The updated Contingency Plan for PTRL is included with this email as a separate attachment. If you wish to have a hardcopy printed and delivered to you, please forward a request and we will provide that for you. If you have any questions about PTRL, or would like to arrange a site visit to be familiar with the facility, please contact this office for assistance.

Best regards,

Steven C. Holland, CRM, ARM Chief Risk Officer

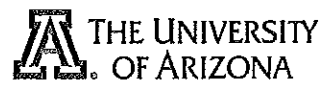

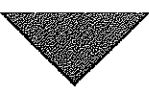

University Services Annex 300B 220 W Sixth St., East Building 2nd Floor PO Box 210300 Tucson, Arizona 85721-0300

Ofc: (520) 621-1790 Fax: (520) 621-3706

http://risk.arizona.edu/

August 2, 2021

Mark Lamb **Pinal County Sheriff's Office** Mark.lamb@pinalcountyaz.gov

RE: UA Page-Trowbridge Ranch Landfill-Post Closure Contingency Plan Update EPA ID No. AZD980665814

Dear Sheriff Lamb:

The University of Arizona manages the Page-Trowbridge Ranch Landfill (PTRL), which is located north of Highway 77, between Oracle Junction and Oracle, in Pinal County, Arizona. The PTRL was used from the early 1960s until 1986 for disposal of low-level radioactive and hazardous chemical wastes generated by the University of Arizona. The facility includes an engineered cover system over the landfill cells, groundwater and soil vapor monitoring wells, and a solar-powered soil vapor extraction system, all encircled by a security fence at the southwest corner of the UA Page Ranch property.

PTRL is regulated under a Post-Closure Permit issued to the UA by the Arizona Department of Environmental Quality. The Permit specifies site monitoring, security and maintenance procedures for PTRL. One of the required Permit components is a Contingency Plan which describes specific procedures to be implemented in the event of an emergency situation at the PTRL. The Plan must be kept current, and distributed to area law enforcement, emergency response agencies, and others that might respond to an emergency at the site.

The updated Contingency Plan for PTRL is included with this email as a separate attachment. If you wish to have a hardcopy printed and delivered to you, please forward a request and we will provide that for you. If you have any questions about PTRL, or would like to arrange a site visit to be familiar with the facility, please contact this office for assistance.

Best regards,

Steven C. Holland, CRM, ARM **Chief Risk Officer** 

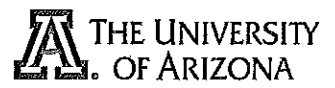

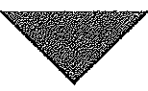

University Services Annex 300B 220 W Sixth St., East Building 2nd Floor PO Box 210300 Tucson, Arizona 85721-0300

Ofc: (520) 621-1790 Fax: (520) 621-3706

http://risk.arizona.edu/

August 2, 2021

**Randy Tracy Pinal County Risk Management** Randy.tracy@pinalcountyaz.gov

RE: UA Page-Trowbridge Ranch Landfill-Post Closure Contingency Plan Update EPA ID No. AZD980665814

#### Dear Mr. Tracy:

The University of Arizona manages the Page-Trowbridge Ranch Landfill (PTRL), which is located north of Highway 77, between Oracle Junction and Oracle, in Pinal County, Arizona. The PTRL was used from the early 1960s until 1986 for disposal of low-level radioactive and hazardous chemical wastes generated by the University of Arizona. The facility includes an engineered cover system over the landfill cells, groundwater and soil vapor monitoring wells, and a solar-powered soil vapor extraction system, all encircled by a security fence at the southwest corner of the UA Page Ranch property.

PTRL is regulated under a Post-Closure Permit issued to the UA by the Arizona Department of Environmental Quality. The Permit specifies site monitoring, security and maintenance procedures for PTRL. One of the required Permit components is a Contingency Plan which describes specific procedures to be implemented in the event of an emergency situation at the PTRL. The Plan must be kept current, and distributed to area law enforcement, emergency response agencies, and others that might respond to an emergency at the site.

The updated Contingency Plan for PTRL is included with this email as a separate attachment. If you wish to have a hardcopy printed and delivered to you, please forward a request and we will provide that for you. If you have any questions about PTRL, or would like to arrange a site visit to be familiar with the facility, please contact this office for assistance.

Best regards.

Steven C. Holland, CRM, ARM **Chief Risk Officer** 

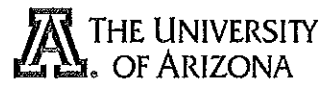

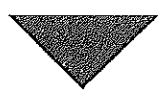

#### RISK MANAGEMENT SERVICES University Services Annex 300B 220 W Sixth St., East Building 2nd Floor PO Box 210300

Tucson, Arizona 85721-0300 Ofc: (520) 621-1790 Fax: (520) 621-3706

http://risk.arizona.cdu/

August 2, 2021

**Chris Nutter ADEQ** Nutter.chris@azdeq.gov

RE: UA Page-Trowbridge Ranch Landfill-Post Closure Contingency Plan Update EPA ID No. AZD980665814

Dear Mr. Nutter:

The University of Arizona manages the Page-Trowbridge Ranch Landfill (PTRL), which is located north of Highway 77, between Oracle Junction and Oracle, in Pinal County, Arizona. The PTRL was used from the early 1960s until 1986 for disposal of low-level radioactive and hazardous chemical wastes generated by the University of Arizona. The facility includes an engineered cover system over the landfill cells, groundwater and soil vapor monitoring wells, and a solar-powered soil vapor extraction system, all encircled by a security fence at the southwest corner of the UA Page Ranch property.

PTRL is regulated under a Post-Closure Permit issued to the UA by the Arizona Department of Environmental Quality. The Permit specifies site monitoring, security and maintenance procedures for PTRL. One of the required Permit components is a Contingency Plan which describes specific procedures to be implemented in the event of an emergency situation at the PTRL. The Plan must be kept current, and distributed to area law enforcement, emergency response agencies, and others that might respond to an emergency at the site.

The updated Contingency Plan for PTRL is included with this email as a separate attachment. If you wish to have a hardcopy printed and delivered to you, please forward a request and we will provide that for you. If you have any questions about PTRL, or would like to arrange a site visit to be familiar with the facility, please contact this office for assistance.

Best regards,

Steven C. Holland, CRM, ARM Chief Risk Officer

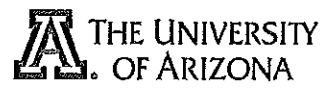

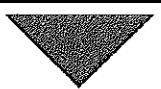

University Services Annex 300B 220 W Sixth St., East Building 2nd Floor PO Box 210300 Tucson, Arizona 85721-0300

Ofc: (520) 621-1790 Fax: (520) 621-3706

http://risk.arizona.edu/

August 2, 2021

Jennifer Kilpatrick Southwest Hazard Control jkilpatrick@swhaz.com

RE: UA Page-Trowbridge Ranch Landfill-Post Closure Contingency Plan Update EPA ID No. AZD980665814

Dear Ms. Kilpatrick:

The University of Arizona manages the Page-Trowbridge Ranch Landfill (PTRL), which is located north of Highway 77, between Oracle Junction and Oracle, in Pinal County, Arizona. The PTRL was used from the early 1960s until 1986 for disposal of low-level radioactive and hazardous chemical wastes generated by the University of Arizona. The facility includes an engineered cover system over the landfill cells, groundwater and soil vapor monitoring wells, and a solar-powered soil vapor extraction system, all encircled by a security fence at the southwest corner of the UA Page Ranch property.

PTRL is requiated under a Post-Closure Permit issued to the UA by the Arizona Department of Environmental Quality. The Permit specifies site monitoring, security and maintenance procedures for PTRL. One of the required Permit components is a Contingency Plan which describes specific procedures to be implemented in the event of an emergency situation at the PTRL. The Plan must be kept current, and distributed to area law enforcement, emergency response agencies, and others that might respond to an emergency at the site.

The updated Contingency Plan for PTRL is included with this email as a separate attachment. If you wish to have a hardcopy printed and delivered to you, please forward a request and we will provide that for you. If you have any questions about PTRL, or would like to arrange a site visit to be familiar with the facility, please contact this office for assistance.

Best regards,

Steven C. Holland, CRM, ARM Chief Risk Officer

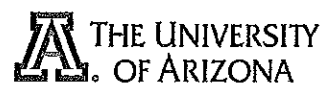

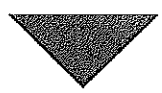

University Services Annex 300B 220 W Sixth St., East Building 2nd Floor PO Box 210300 Tucson, Arizona 85721-0300

Ofc: (520) 621-1790 Fax: (520) 621-3706

http://risk.arizona.edu/

August 2, 2021

**Eric Donaldson Chemical Transportation Inc.** Eric.donaldson@cti-az.com

RE: UA Page-Trowbridge Ranch Landfill-Post Closure Contingency Plan Update EPA ID No. AZD980665814

Dear Mr. Donaldson:

The University of Arizona manages the Page-Trowbridge Ranch Landfill (PTRL), which is located north of Highway 77, between Oracle Junction and Oracle, in Pinal County, Arizona. The PTRL was used from the early 1960s until 1986 for disposal of low-level radioactive and hazardous chemical wastes generated by the University of Arizona. The facility includes an engineered cover system over the landfill cells, groundwater and soil vapor monitoring wells, and a solar-powered soil vapor extraction system, all encircled by a security fence at the southwest corner of the UA Page Ranch property.

PTRL is regulated under a Post-Closure Permit issued to the UA by the Arizona Department of Environmental Quality. The Permit specifies site monitoring, security and maintenance procedures for PTRL. One of the required Permit components is a Contingency Plan which describes specific procedures to be implemented in the event of an emergency situation at the PTRL. The Plan must be kept current, and distributed to area law enforcement. emergency response agencies, and others that might respond to an emergency at the site.

The updated Contingency Plan for PTRL is included with this email as a separate attachment. If you wish to have a hardcopy printed and delivered to you, please forward a request and we will provide that for you. If you have any questions about PTRL, or would like to arrange a site visit to be familiar with the facility, please contact this office for assistance.

Best regards,

Steven C. Holland, CRM, ARM **Chief Risk Officer** 

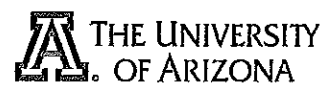

# **Attachment E**

Soil Vapor Extraction Operation and Maintenance

#### **OPERATION AND MAINTENANCE MANUAL**

### **SOIL VAPOR EXTRACTION SYSTEM**

**PAGE-TROWBRIDGE RANCH LANDFILL PINAL COUNTY, ARIZONA** 

Revision 4

March 2022

### **TABLE OF CONTENTS**

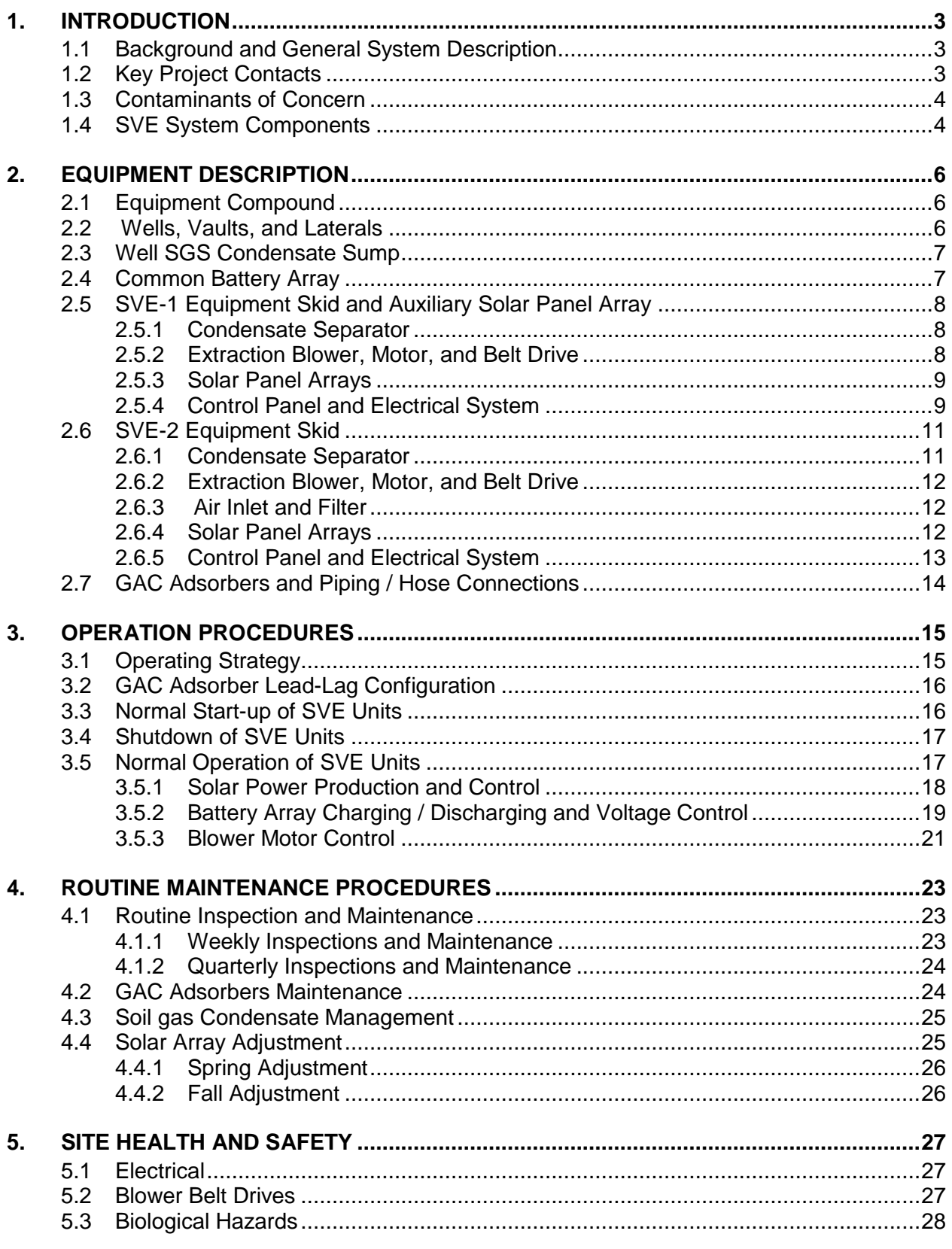

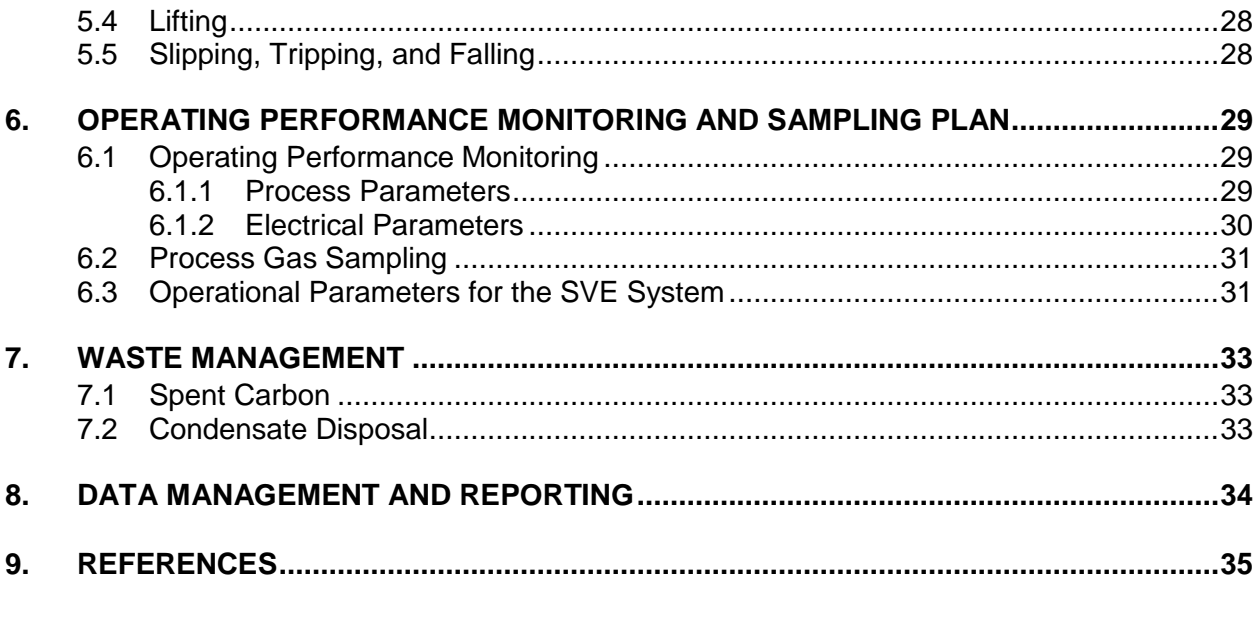

### **TABLES**

Table 1 Contact List

Table 2 Maintenance Schedule

# <span id="page-274-0"></span>**1. INTRODUCTION**

A solar-powered soil vapor extraction (SVE) system was designed and constructed by at the Page-Trowbridge Ranch Landfill (PTRL) in Pinal County, Arizona (Exhibit E-1).

This Operations and Maintenance (O&M) Manual acts as a guide for the operation and maintenance of the Interim Measures (HGC, 2005b). The SVE system is located between landfill units A and B at the Page-Trowbridge Ranch Landfill (PTRL) (Exhibit E-1).

The purpose of this document is to provide operating personnel with the basic knowledge necessary to start, operate, troubleshoot, and maintain the SVE system and identify the sampling activities necessary to evaluate system performance. This document is based on Revision 2 of the O&M Manual, which outlines O&M procedures based on conditions at the time of its preparation, after the system was in operation for 12 months. Revisions in this document include updating the air permit status in Section 1.1, revising the SVE operation strategy in Section 3.1, removing photoionization detection (PID) monitoring for hazardous atmosphere from the operation procedure, adding a new Section 6.3 on operational parameters for the SVE system, and revising reporting requirements in Section 8.

Operation of a treatment system is an evolving process. The user should evaluate the document for errors, make corrections, and suggest improvements or modifications to operating procedures or performance monitoring descriptions included herein. This document should be reviewed periodically for changes and modified in accordance with the findings of that review.

# <span id="page-274-1"></span>*1.1 Background and General System Description*

The SVE system consists of two, solar-powered, positive displacement blower units (SVE-1 and SVE-2) connected to associated SVE wells. SVE-1 is designed to extract soil gas from Well SGS (Soil Gas Shallow) at a rate of 85 standard cubic feet per minute (scfm). SVE-2 is designed to extract soil gas from Well SGD (Soil Gas Deep) at a design rate of 40 scfm, or the flow can be reversed to inject air into this well at 40 scfm. The extracted soil gas streams from the two SVE units are combined at a total design rate of 125 scfm when SVE-2 is in extraction mode. The extracted soil gas stream is then passed through two granular activated carbon (GAC) adsorbers in series for removal of VOCs prior to atmospheric discharge.

Based on influent concentrations measured from 2010 through 2011, the rated capacity of the blowers, and the maximum hours of operation per day, the remediation system does not exceed the 5.5 pound per day or the one ton per year potential to emit permit threshold limit (Pinal County Rule 1-3-140.37) for any constituent listed as a hazardous air pollutant (HAP) by the Environmental Protection Agency (EPA). An air quality permit for this system is therefore not required based on the current system configuration and influent concentrations. During the operation of the SVE system, the VOC concentrations and extraction rates will continue to be used to verify that an air quality permit will not be required.

# <span id="page-274-2"></span>*1.2 Key Project Contacts*

Key project contacts for the SVE system O&M are presented in Table 1 with their affiliation, role, telephone, and e-mail contacts.

# <span id="page-275-0"></span>*1.3 Contaminants of Concern*

The contaminants of concern (COCs) consist of the following VOCs present in soil gas at PTRL that were identified and collectively evaluated as a potential threat to groundwater or human health via inhalation pathways (HGC, 2005a):

- Carbon tetrachloride
- Chloroform
- Dichlorodifluoromethane (Freon 12)
- 1,1-Dichloroethene (1,1-DCE)
- Methylene chloride
- Tetrachloroethene (PCE)
- Trichloroethene (TCE)
- Trichlorofluoromethane (Freon 11)
- Trichlorotrifluoroethane (Freon 113)

# <span id="page-275-1"></span>*1.4 SVE System Components*

The SVE system consists of the following components, as detailed in the as-built drawings included as Exhibit E-1:

- SVE wells SGS and SGD
- Solar-powered, skid-mounted, vacuum blower package identified as SVE-1:
	- belt-driven, positive displacement (rotary lobe type) blower configured for 85 scfm;
	- 2-horsepower (hp), 120 volt alternating current (VAC), totally-enclosed fan cooled (TEFC) motor;
	- condensate separator;
	- seven 185-watt photovoltaic (PV) panels and one 170-watt PV panel on common support rack mounted above vacuum blower unit skid;
	- four 175-watt PV panels on common support rack and post;
	- a 3900-watt, 24 volt direct current (VDC) to 120 VAC inverter with remote control for programming;
	- electrical control panels for enclosure of solar power operating, control and monitoring equipment, and instrumentation;
	- flow rate sensor and vacuum gauge; and
	- branch valve ports for soil gas sampling or pressure monitoring
- Solar-powered, skid-mounted, vacuum blower package identified as SVE-2:
	- Belt-driven, positive displacement (rotary lobe type) blower configured for 40 scfm;
	- 1-hp, 24 VDC, brushed, TEFC motor;
	- condensate separator;
	- three 185-watt PV panels and five 175-watt PV panels on common support rack mounted above vacuum blower unit skid;
	- four 175-watt PV panels on common support rack and post;
	- electrical control panels for enclosure of solar power operating, control and monitoring equipment, and instrumentation;
- flow rate sensor and vacuum gauge; and
- branch valve ports for soil gas sampling or pressure monitoring
- 55-gallon, buried condensate sump along the pipeline from Well SGS to SVE-1;
- 16 each, 6-volt, 224 ampere-hours (AH) at standard 24-hour duration, absorbed gel mat (AGM) batteries within electrical panel enclosures, arranged as four parallel sets of four batteries in series for 24 VDC output;
- interconnecting piping and valving from SVE wells to SVE system and GAC absorbers; and
- two 2,000-pound capacity GAC adsorbers with interconnecting pipes/hoses.

# <span id="page-277-0"></span>**2. EQUIPMENT DESCRIPTION**

The SVE system consists of two, skid-mounted, solar-powered vacuum blower units, SVE-1 and SVE-2, attached to Wells SGS and SGD, respectively (Exhibit E-1). The larger capacity unit, SVE-1, is designed to extract up to 85 scfm of soil gas from the shallow vadose zone via Well SGS. The smaller capacity unit, SVE-2, is designed to extract up to 40 scfm of soil gas from the deep vadose zone via Well SGD or inject fresh air into the same zone at roughly the same rate. The vacuum blower discharge stream from SVE-1 (and SVE-2 if operating in SVE service) is passed through two GAC adsorbers, connected in series, for removal of VOCs prior to atmospheric discharge.

# <span id="page-277-1"></span>*2.1 Equipment Compound*

The aboveground components of the SVE system are located south of the service road between landfill units A and B (Exhibit E-1). This equipment compound is unfenced, allowing access to all aboveground system components. These components consist of two, skid mounted SVE units, each with eight PV panels attached to support racks; two sets of four PV panels attached to support poles independent of the SVE unit skids; interconnecting piping and hoses attached to a support framework near the two 2,000-pound GAC adsorbers. The adsorbers are located near the service road, permitting easy access for periodic carbon replacement. All above ground process piping is painted white for protection from solar degradation. Additionally, the white finish serves to minimize temperature increases within the process gas stream prior to reaching the GAC adsorbers, since adsorber efficiency increases with decreasing process temperatures. Should process sampling indicate adsorber efficiency is being negatively impacted by temperatures, installation of a shade structure over the units will be considered.

# <span id="page-277-2"></span>*2.2 Wells, Vaults, and Laterals*

Well SGS is located near the southeast corner of landfill unit A (Exhibit E-1). As depicted on the lithologic log and well completion diagram provided in Exhibit E-2, the well is constructed of 4 inch diameter, polyvinyl chloride (PVC) casing to a depth of 255 feet below ground surface (bgs) with slotted screen casing from 98 to 255 feet bgs for extracting soil gas. Additionally, a 1/2-inch diameter PVC soil-vapor monitoring probe, SGS-SP, is installed adjacent to the 4-inch well casing, enabling soil gas to be monitored from a slotted screen interval occurring at 73 to 83 feet bgs. The annular space around of the well between the sand packs surrounding the 4-inch well screen and ½-inch vapor probe screen, and from the ½-inch vapor probe screen to land surface (well vault), is sealed with 30-percent high-solids bentonite.

Well SGD is located between landfill units A and B (Exhibit E-1). As depicted on the lithologic log and well completion diagram (Exhibit E-2), the well is constructed of 2-inch PVC casing to a depth of 605 feet bgs with slotted screen casing from 435 to 605 feet bgs. The well is accompanied by two ½-inch diameter PVC soil-vapor monitoring probes, SGD-SP and SGD-MP, enabling soil gas to be monitored from slotted screen intervals occurring at 98 to 123 feet and 193 to 217 feet bgs, respectively. The annular space around the well between the sand packs surrounding the 2-inch well screen and ½-inch vapor probe screens is sealed with 30percent high-solids bentonite.

An additional ½-inch PVC soil-vapor monitoring probe, SGD-DP (or SGD-2), is located just west of Well SGD within a separate borehole with soil gas monitoring enabled via a slotted screen interval occurring at 325 to 355 feet bgs.

Both extraction well heads, with sampling ports and connected lateral lines with isolation ball valves (BV-1 and BV-2), are enclosed within traffic-rated vaults made of composite materials. The vault lids can be lifted with a lid hook hanging on the pipe support rack adjacent to the GAC adsorbers.

From the SVE well heads, the respective lateral lines extend below grade to their respective SVE system skids (Exhibit E-1). The lateral line from Well SGS is sloped downward at a minimum of one percent to the condensate sump (Section 2.3), both from the well head and skid. Any condensed soil gas moisture within this 4-inch lateral line should flow by gravity into the sump for subsequent removal on a periodic basis. From SVE-2, the respective lateral line slopes approximately one percent toward the well to permit drainage of condensate back to the well. Within each pipe trench previously advanced for lateral line installation, a 12-gauge tracer wire exists above the pipeline for pipeline location purposes, should nearby excavation be necessary in the future (Exhibit E-1).

# <span id="page-278-0"></span>*2.3 Well SGS Condensate Sump*

A condensate sump, consisting of a 55-gallon drum, is installed at the low point in the 4-inch lateral line from Well SGS to SVE-1 (Exhibit E-1). As indicated on Detail 4, condensate enters the top of the sump through a bulkhead fitting from a low-point branch tee within the 4-inch lateral line. Another bulkhead fitting on the top of the sump provides access from the surface through a 2-inch PVC standpipe or riser stub. Upon removing a 2-inch threaded plug from the end of this standpipe, the condensate level within the sump can be measured, and the condensate removed by a bailer or a suitable pump.

# <span id="page-278-1"></span>*2.4 Common Battery Array*

The solar arrays and associated control panels of SVE-1 and SVE-2 are connected to a common battery array located between the two skids. The battery array consists of sixteen, 6-volt, AGM, 224 AH batteries manufactured by Concorde Battery Corporation. The batteries are connected as four parallel sets of four batteries in series for 24 VDC service at a combined electrical storage capacity of 896 AH. This electrical storage capacity serves as an electrical energy buffer between the fluctuating rate of solar power production and the nearly constant rate of DC power draw by the vacuum blower motors. The battery array receives solar power simultaneously from both charge controllers. Electrical power is discharged from the battery array to SVE-1 and SVE-2, upon demand, for blower operation.

The load controllers are programmed to 1) allow battery array charging from the charge controllers without blower operation when the battery voltage decreases to 24.2 volts and 2) limit further battery array charging (or overcharging) when the battery voltage increases to 27.2 volts. The battery rest voltages when fully charged and fully discharged (100% and 0% states-of-charge) are 26.5 and 22.8 volts, respectively. The above programming is intended to maintain the battery state-of-charge above 65% (minimum rest voltage of 25.2 volts) and the depth-of-discharge above 50%, resulting in at least 1000 charge/discharge life cycles at one cycle per day.

## <span id="page-279-0"></span>*2.5 SVE-1 Equipment Skid and Auxiliary Solar Panel Array*

As depicted on Drawings E-2A and 3 (Exhibit E-1), the SVE-1 equipment skid features a condensate separator, vacuum blower and motor with associated belt drive, interconnecting PVC piping, instruments, control panel, and 8-panel PV array mounted to an overhead support rack. An auxiliary, pole-mounted, 4-panel PV array is provided near the SVE-1 skid. SVE-1 is interconnected to Well SGS and the GAC absorbers (Section 2.7) via field-limit piping connection points located on the north side of the skid.

### <span id="page-279-1"></span>**2.5.1 Condensate Separator**

The condensate separator or "knockout tank" (KO-1) removes any free aqueous condensate from the extracted soil gas stream not collected in the condensate sump (usually from October through April) prior to this gas stream passing through the SVE-1 vacuum blower and downstream equipment. KO-1 consists of a vertical, cylindrical steel vessel with tangential inlet and top center outlet. The lateral line from Well SGS extends above grade and enters this vessel at the tangential inlet for removal of any entrained soil gas moisture (mist) by centrifugal forces and impingement against the vessel sidewall. A pressure gauge (0 to 30 inches water column (WC) vacuum) is provided on this inlet riser pipe for monitoring vacuum pressure at this point. The top outlet piping conveys the moist soil gas stream, less the free moisture, to the inlet port of the vacuum blower.

Any aqueous condensate that impinges against the sidewall of KO-1 falls to the bottom of and accumulates in this vessel. A clear plastic sight gauge is provided on the side of KO-1 for inspection of liquid level. Within this site gauge, a high-level switch (LSH-1) is installed for automatic shut down of the vacuum blower. Should the liquid level within KO-1 reach a maximum operating level, LSH-1 would actuate to prevent water from being drawn into the outlet pipe and potentially damaging the blower. While SVE-1 is down for routine maintenance, condensate is removed from KO-1 by opening a drain valve at the bottom of the vessel (see Section 4.3).

## <span id="page-279-2"></span>**2.5.2 Extraction Blower, Motor, and Belt Drive**

The extraction blower, PDB-1, consists of a Dresser-Roots Model URAI 42 rotary-lobe type, positive displacement blower. PDB-1 serves as the prime mover for the extraction of soil gas from Well SGS at an extraction rate of 85 scfm and subsequent conveyance through the GAC adsorbers (Section 2.7). The blower is dual-belt driven from a 2-hp Dayton motor (M-1) using 120 VAC power from the Magnum RD3924 DC-to-AC Inverter which uses 24 VDC power from the common battery array (Section 2.6) and solar power system (Sections 2.4.3 and 2.4.4). Manufacturer's specifications for the motor and blower are provided in Exhibit E-3. The motor is thermally protected; if the motor exceeds the temperature rating, the motor will need to be manually reset.

Within the 2-inch diameter inlet pipe to the blower, an averaging Pitot tube (FE-1) is installed for local indication of soil gas flow rate by an associated Dwyer Magnehelic® flow velocity indicator (FM-1) located on the side of the control panel. Alternatively, the differential pressure across the Pitot tube may be measured directly from the interconnecting tubing to FM-1, along with the discrete line pressure, for calculation of flow rate using the Pitot tube equation.

At the inlet and discharge ports of the blower, branch valve ports are provided for periodic gas pressure measurements directly across the blower for calculation of brake horsepower draw by gas compression.

## <span id="page-280-0"></span>**2.5.3 Solar Panel Arrays**

An 8-panel PV array is mounted above the SVE-1 skid, consisting of seven 185-watt Sharp ® single-crystal silicon PV panels and one 170-watt Sharp polycrystalline silicon PV panel. Additionally, an auxiliary PV array, consisting of four 175-watt BP Solar polycrystalline silicon nitride PV panels, is mounted to a support rack and pole located adjacent to SVE-1. The tilt angle on both PV arrays can be periodically adjusted (twice per year) for proper alignment of the arrays relative to the azimuth of the sun. Tilt angle adjustment is accomplished by reworking the guy wires that extend from the support racks to concrete anchors.

Collectively, the 8-panel and 4-panel arrays (24 VDC nominal output per panel) are cabled together as six sets of two panels in series for nominal 48 VDC solar power output to control panel CP-1. The positive cable from each panel set extends to a 10-amp circuit breaker within CP-1. The negative cable from each panel set extends to a common negative bus bar within CP-1.

## <span id="page-280-1"></span>**2.5.4 Control Panel and Electrical System**

Control panel CP-1, mounted on the north side of SVE-1, contains the electrical controls and circuitry necessary to deliver solar (direct current) power from the six-set PV array to the common battery array (Section 2.6) and the DC-to-AC inverter which provides power to the blower motor (M-1). This was designed and constructed by Hydro Geo Chem, Inc. (HGC) in 2008.

The six 10-amp circuit breakers for the positive cables of the PV array are connected to a common bus bar. The positive cable from this bus bar is routed through a main disconnect switch (mounted on the side of CP-1) and then to the charge controller.

The Outback FLEXmax 80 charge controller (SC-1) regulates the delivery of solar power from the PV array to the common battery array and blower motor. The Outback charge controller has a digital display screen with a menu of settings and display options for the various operating parameters. On the PV array side, the controller features Maximum Power Point Tracking (MPPT) capability, which automatically and continually extracts the optimum or maximum DC power output from the nominal 48-volt PV array. On the charge side, the controller transmits up to 97.5% of the solar power to the common battery array and blower motor at the required voltage (nominal 24-volts) while increasing (more than doubling) the current at the reduced voltage, thereby eliminating any electrical power loss resulting from a loss of voltage through the controller. The voltage output from the controller is programmed for battery array charging in three modes: bulk, absorb, and float. In bulk mode, the output power (voltage and current) is maximized for quick recharging of the batteries. If and when the charge voltage reaches a programmed set-point value, the absorb mode begins for a programmed duration, which may be extended by the controller if the charge voltage is not maintained at or above the programmed set-point value. If and when the absorb mode ends, the float mode begins. During the float mode, the charge voltage is programmed at a lower set-point value that matches the battery array voltage at 100% stateof-charge or fully charged state. Considering the variable solar power input to the controller during the day and the operation of the blower motor, the actual voltage output to the battery array and blower motor will be generally less than the programmed voltage set-points for bulk and absorb modes.

From the charge controller, the positive cable passes through an 80-amp circuit breaker and then splits to the blower motor start circuit, including the Magnum RD3924 3900 watt 24 VDC to120 VAC inverter, and common battery array (Section 2.6) after passing through the main disconnect switch. The blower motor start circuit features an "On/Off" selector switch (HS-1) located on the face of CP-1 for enabling blower operation. Downstream of this switch, the start circuit passes through normally-closed, high level switch LSH-1; the positive side of the load controller (LC-1), and then through the control side of a solenoid relay (SS-1) to the negative side of the common battery array. At the load side of SS-1, a positive cable from the charge controller and common battery array passes through SS-1, followed by a 30-amp fuse, the load controller, and to the blower motor. Upon switching HS-1 to the "On" position, the blower motor start circuit becomes energized to the load controller, unless this leg of the circuit is opened by a high level condition (LSH-1 actuated). When the battery array voltage increases to a set-point value programmed within the load controller, the load controller will close an internal switch, thereby closing the blower motor start circuit to energize relay SS-1, which closes the DC power circuit to the DC-to-AC inverter and blower motor. When the battery array voltage decreases to a set-point value programmed within the load controller, the load controller will open the internal switch to deenergize the blower motor start circuit. Switching HS-1 to the "Off" position will disable SS-1, thereby also disabling DC power to the blower motor. Power from the PV and battery arrays can be interrupted by moving the main disconnect switch (KS-1) to the "Off" position.

The load controller (LC-1), consisting of a Morning Star Tri-Star 60 Solar System Controller, senses the battery array voltage at the battery array. This controller functions only as a high and low voltage switch for proper operation of the battery array and blower motor as described above.

The inverter is a Magnum 3924, 3900 watt, 24 VDC-to-120 VAC inverter capable of handling 30 amps continuous and a 93% efficiency rating. The inverter has the ability to handle 1 millisecond of surge current at 150 amps AC, and 100 milliseconds of surge current at 90 amps AC in order to handle the start-up current draw of the motor. The inverter is housed in a separate box to protect it from the elements. The box, previously used to house the batteries in the initial electrical configuration, has been retrofitted with air vents allowing for airflow to cool the inverter. The inverter features a modified sine wave output, remote control port, and thermal protection.

The inverter operating parameters are set with the Magnum ME-RC remote control. The remote control is located in CP-1, and is connected to the inverter via a standard phone cable. This remote control is used to set the low battery cut-out which is presently set to ensure that the load controller shuts off the motor as opposed to the inverter shutting of the motor. Other parameters that can be set by the remote control are necessary only if the inverter is also being used to charge the batteries. Since the battery charging is controlled by the FLEXmax 80 charge controller, these settings do not need to be changed. The remote control is also used to determine system status and fault mode messages via the LCD screen. This last feature is useful to determine what caused the inverter to shut off if it is found in such a state upon arrival at the site for maintenance. Possible conditions that may cause the inverter to shut off include:

- 1. Exceeding the temperature rating of the internal components. The inverter does include thermal protection and the inverter should restart once the unit has cooled down;
- 2. Exceeding the current ratings of the inverter. If the current overload condition occurs for less than 3 seconds, the inverter will restart. If the current overload lasts for more than 10 seconds, the unit will shut down and the inverter will need to be restarted manually;
- 3. Exceeding the internal field effect transistor's (FET) safe operating condition. If this occurs then the system will require a manual restart;
- 4. Unknown fault: if this message is displayed, then technical support will need to be contacted.

The remote control system does not have a remote communications feature and cannot transmit an alarm condition to system operators in the event of an out of range parameter. Weekly site visits are adequate to identify and resolve fault conditions with the electrical system.

CP-1 is also equipped with an hour meter to better facilitate monitoring of system performance. The hour meter is connected to the motor circuit and energized when the blower motor is in operation. The amperage drawn by the 2 hp 120 VAC motor is monitored via the use of a multimeter with an ammeter probe.

# <span id="page-282-0"></span>*2.6 SVE-2 Equipment Skid*

The SVE-2 equipment skid features a condensate separator, vacuum blower and motor with associated belt drive, interconnecting PVC piping, instruments, control panel, and 8-panel PV array mounted to an overhead support rack (Drawings E-2A and 3 [Exhibit E-1]). An auxiliary, pole-mounted, 4-panel PV array is provided near to the SVE-2 skid. SVE-2 is interconnected to Well SGD and the GAC adsorbers (Section 2.7) via field-limit piping connection points located on the north side of the skid.

## <span id="page-282-1"></span>**2.6.1 Condensate Separator**

The condensate separator or "knockout tank" (KO-2) removes any free aqueous condensate from the extracted soil gas stream or ambient air prior to this gas stream passing through the SVE-2 vacuum blower and downstream equipment. KO-2 consists of a vertical, cylindrical steel vessel with tangential inlet and top center outlet. The lateral line from Well SGD extends above grade and enters this vessel at the tangential inlet for removal of any entrained soil gas moisture (mist) by centrifugal forces and impingement against the vessel sidewall. A pressure gauge (0 to 30 inches WC vacuum) is provided on this inlet riser pipe for monitoring vacuum pressure at this point. The top outlet piping conveys the moist soil gas stream, less the free moisture, to the inlet port of the vacuum blower.

Any aqueous condensate that impinges against the sidewall of KO-2 falls to the bottom of this vessel and accumulates. A sight gauge, constructed of clear plastic, is provided on the side of KO-2 for inspection of liquid level within. Within this site gauge, high level switch (LSH-2) is installed for automatic shut down of the vacuum blower. Should the liquid level within KO-2 reach a maximum operating level, LSH-2 would actuate to prevent water from being drawn into the outlet pipe and potentially damaging the blower. While SVE-2 is down for routine maintenance, condensate is removed from KO-2 by opening a drain valve at the bottom of the vessel (see Section 4.3).

### <span id="page-283-0"></span>**2.6.2 Extraction Blower, Motor, and Belt Drive**

The Dresser-Roots Model URAI 42 rotary-lobe type, positive displacement blower, PDB-2, serves as the prime mover for the extraction of soil gas from Well SGD and subsequent conveyance through the GAC adsorbers (Section 2.7), or injection of ambient air into Well SGD, at a rate of 40 scfm at 25 inches WC vacuum. The blower is dual-belt driven from a 1-hp Leeson motor (M-2) using 24 VDC power from the common battery array (Section 2.6) and solar power system (Sections 2.5.4 and 2.5.5). Manufacturer's specifications for the motor and blower are provided in Exhibit E-3.

Within the 2-inch diameter inlet pipe to the blower, an averaging Pitot tube (FE-2) is installed for local indication of soil gas flow rate by an associated Dwyer Magnehelic® flow velocity indicator (FM-2) located on the side of the control panel. Alternatively, the differential pressure across the Pitot tube may be measured directly from the interconnecting tubing to FM-2, along with the discrete line pressure, for calculation of flow rate using the Pitot tube equation.

At the inlet and discharge ports of the blower, branch valve ports are provided for periodic gas pressure measurements directly across the blower for calculation of brake horsepower draw by gas compression.

### <span id="page-283-1"></span>**2.6.3 Air Inlet and Filter**

SVE-2 is also equipped to inject air into the subsurface through Well SGD. During air injection mode, ambient air is drawn into SVE-2 through a 2-inch air inlet filter and isolation valve (BV-3) located at a branch point just upstream of KO-2. The filter removes particulate matter from the air stream prior to injection into the vadose zone soil via Well SGD. Just upstream of the air filter branch point, another isolation valve, B-4, is closed to direct air flow through KO-2 to the vacuum blower inlet. On the 2-inch PVC discharge line from the blower (downstream of the discharge hose), a 2-inch PVC branch line with isolation valve, BV-6, is connected to the Well SGD lateral line (2-inch PVC) where extending above grade. Another isolation valve, BV-5, is provided just downstream of this branch point to isolate SVE-2 from the GAC adsorbers. With BV-6 open and BV-5 closed, the air stream from PDB-2 is directed into the Well SGD lateral line for injection into Well SGD.

### <span id="page-283-2"></span>**2.6.4 Solar Panel Arrays**

An 8-panel PV array is mounted above the SVE-2 skid, consisting of three 185-watt Sharp singlecrystal silicon PV panels and five 175-watt BP Solar polycrystalline silicon nitride PV panels. Additionally, an auxiliary PV array, consisting of four 175-watt BP Solar polycrystalline silicon nitride PV panels, is mounted to a support rack and pole located adjacent to SVE-2. The tilt angle on both PV arrays can be periodically adjusted (twice per year) for proper alignment of the arrays relative to the azimuth of the sun. Tilt angle adjustment is accomplished by reworking the guy wires that extend from the support racks to concrete anchors.

Collectively, the 8-panel and 4-panel arrays are cabled together as six sets of two panels in series for nominal 48 VDC solar power output to control panel CP-2. The positive cable from each panel set extends to a 10 amp circuit breaker within CP-2. The negative cable from each panel set extends to a common negative bus bar within CP-2.

The typical lifespan of a solar array is 25 to 30 years, with most units maintaining 80% of their efficiency over that time period. The PTRL SVE system was installed and entered service in 2008 which conservatively gives the solar arrays an effective service life through 2028. To ensure adequate performance from the solar array, the output voltages reported on the field log sheets is within ±20% of 48 volts (nominal unit output). If the output is outside of acceptable limits, a qualified solar subcontractor will be utilized to assess the system.

## <span id="page-284-0"></span>**2.6.5 Control Panel and Electrical System**

Control panel CP-2, mounted on the north side of SVE-2, contains the electrical controls and circuitry necessary to deliver solar power from the six-set PV array to the common battery array (Section 2.6) and blower motor (M-2).

As a continuation of Section 2.5.4, the six 10-amp circuit breakers for the positive cables of the PV array are connected to a common bus bar. The positive cable from this bus bar is routed through a main disconnect switch (mounted on the side of CP-2) and then to the charge controller.

The Outback FLEXmax 80 charge controller (SC-2) is described in Section 2.4.4. From the charge controller, the positive cable passes through an 80-amp circuit breaker and then splits to the motor controller and common battery array (Section 2.6) after passing through the main disconnect switch. Power supply to the PDB-2 motor start circuit originates from the PDB-1 motor start circuit at SS-1 within CP-1. As a subsurface performance provision, this configuration enables PDB-2 to start only when PDB-1 is in operation. Power is supplied to the PDB-2 motor start circuit from an "On/Off" selector switch (HS-2) located on the face of CP-2. Downstream of this switch, the start circuit passes through normally-closed, high level switch LSH-2; the positive side of the load controller (LC-2), and then through the control side of a solenoid relay (SS-1) to the negative side of the common battery array. At the load side of SS-1, a positive cable from the charge controller and common battery array passes through SS-1, followed by a 60-amp fuse, the load controller, and the motor controller, to the blower motor. Upon switching HS-2 to the "On" position, the blower motor start circuit is enabled to the load controller (from SVE-1), unless this leg of the circuit is opened by a high liquid level condition (LSH-2 actuated). When the battery array voltage increases to a set-point value programmed within the load controller, the load controller will close an internal switch to further enable the blower motor start circuit to relay SS-1. When PDB-1 is in operation, SS-1 then becomes energized, thereby closing the DC power circuit to the motor controller and blower motor. When the battery array voltage decreases to a set-point value programmed within the load controller, the load controller will open the internal switch to deenergize the blower motor start circuit. Switching HS-2 to the "Off" position will disable SS-1, thereby also disabling DC power to the blower motor. Power from the PV and battery arrays can be interrupted by moving the main disconnect switch (KS-2) to the "OFF" position.

The load controller (LC-2), consisting of a Morning Star Tri-Star 45 Solar System Controller, senses the battery array voltage at a terminal block located within CP-2. This controller functions only as a high and low voltage switch for proper operation of the battery array and blower motor as described above. The set-point value for this switch is identical to that for LC-1, resulting in PDB-1 and PDB-2 starting and stopping together.

The motor controller (MC-2) consists of a Minarek DC 60-12/24, pulse-width modulated, adjustable speed drive for DC brush motors. MC-2 features a speed-adjust potentiometer that fixes the normal voltage output to the blower motor to realize the desired blower speed and throughput. Other variable controls are provided for smooth start-up and operation of the blower motor, as well as for current limit protection.

CP-2 is also equipped with an hour meter and ammeter to better facilitate monitoring of system performance. The hour meter is connected to the motor circuit and energized when the blower motor is in operation. The ammeter is connected to the motor circuit at a shunt to measure the DC amperage drawn by the motor.

# <span id="page-285-0"></span>*2.7 GAC Adsorbers and Piping / Hose Connections*

The 3-inch PVC blower discharge lines from SVE-1 and 2-inch PVC discharge line from SVE-2 are connected to a common 3-inch PVC line. Near this connection, both discharge lines contain a flapper-type check valve to prevent the reverse flow. The soil gas stream passes through a 3 inch PVC riser pipe (R-INF) attached to a steel support framework, followed by a 6-feet long, heavy-duty hose with Camlock couplers (inlet hose 1 – IH1), to the top, or inlet, of lead GAC adsorber. From the bottom of the lead adsorber, the treated soil gas stream is conveyed through outlet hose 1 (OH1) connected to the bottom of an adjoining section of 3-inch PVC riser pipe (R1) that is also mounted to the steel support framework. The top of R1 is connected to inlet hose 2 (IH2) which connects to the inlet (top) of the lag GAC adsorber for continued soil gas flow through this vessel, in series. From the lag adsorber, the treated soil gas stream is discharged to the atmosphere through an outlet hose 2 (OH2) and 3-inch PVC vent pipe (R2), also mounted to the steel support framework.

Each GAC adsorber contains 2,000 pounds of activated carbon for removal of VOCs from the combined soil gas stream by the process of activated carbon adsorption. The VOC loading within the lead adsorber is monitored to predict when the GAC will become spent or requires replacement with fresh carbon. When the carbon within the lead adsorber is replaced, the roles of the two adsorbers are to be switched by reconfiguring the hoses. The canister with the clean carbon should always be the lag GAC adsorber. If ACF-1 is the lead adsorber, this is accomplished by disconnecting IH1 from R-INF and IH2 from R1 and then connecting IH2 to R-INF and connecting IH1 to R2.

# <span id="page-286-0"></span>**3. OPERATION PROCEDURES**

The SVE system is composed of two units, SVE-1 and SVE-2, which are connected to a common battery array. SVE-1 extracts soil gas from the 98 to 255-feet bgs interval via shallow Well SGS at a flow rate of approximately 85 scfm. SVE-2 can either extract soil gas from or inject fresh ambient air into the 435 to 605-feet bgs interval through deep Well SGD at a flow rate of 40 scfm. SVE-1 can be operated independently of SVE-2. Through an electrical interlock provision, SVE-2 cannot be operated in soil gas extraction or air injection mode unless SVE-1 is in operation. Operation of both units in soil gas extraction mode is referred to as "extraction-extraction" mode. Operation of SVE-1 in extraction mode and SVE-2 in injection mode is referred to as "extractioninjection" mode. Under normal condition, SVE-1 and SVE-2 should be operated in the "extractioninjection" mode.

Prior to operation of SVE-1 only or SVE-1 and SVE-2 together, certain isolation valves must be properly configured as further described in the following sections.

# <span id="page-286-1"></span>*3.1 Operating Strategy*

SVE-2 should be operated in air injection mode along with SVE-1 operation in extraction mode, since the injection of fresh air into the deep zone will displace soil gas with any contaminants radially outward and then upward through Well SGS to the surface, as induced by the SVE process driven by SVE-1. Otherwise, if SVE-2 were in extraction mode under the same operating condition, soil gas with higher concentrations of contaminant vapor (at shallower depths) would be drawn towards the screened interval of Well SGD, having the undesirable effect of drawing contaminants deeper into the vadose zone and closer to groundwater.

As stated above, SVE-2 is electrically interlocked to prevent operation in injection mode (or extraction mode) without SVE-1 operating in extraction mode. This forbidden operation prevents the potential displacement of contaminant vapor radially outward toward the property boundaries and eventually into the atmosphere, as well as downward to the aquifer.

When preparing SVE-2 for operation in injection mode, the respective isolation valves should be configured as indicated in the table below. **All system valves must be checked when restarting SVE-2 after an extended period of inactivity to ensure that they are in the proper configuration.** 

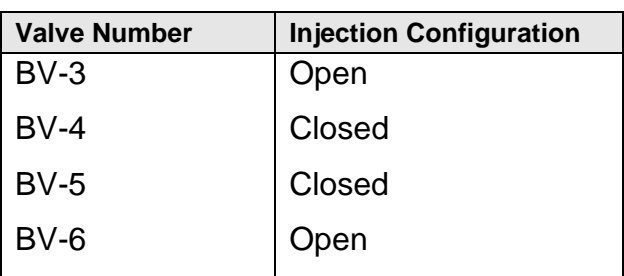

### **SVE-2 Injection Configuration**

For reference purpose only, the configuration of isolation valves for operation SVE-2 in extraction model are listed below. **However, SVE-2 should normally be operated in injection mode**

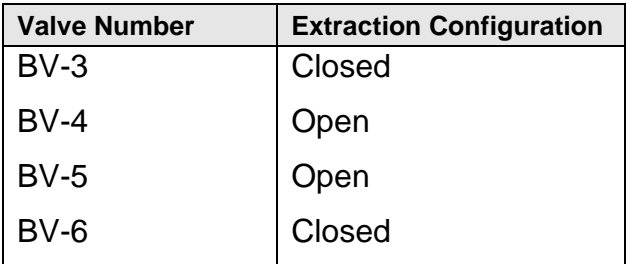

### **SVE-2 Extraction Configuration**

## <span id="page-287-0"></span>*3.2 GAC Adsorber Lead-Lag Configuration*

The SVE system is intended to operate with the combined soil gas stream passing through the GAC adsorbers in series. Series flow enables the carbon within the lead adsorber to become "loaded" by adsorbing most of the VOCs from the soil gas flow stream, while the "lag" adsorber captures any VOCs that may pass through the "lead" adsorber. When the carbon within the lead adsorber can no longer capture all the VOCs from the soil gas stream, the carbon within the lead adsorber is to be replaced with fresh activated carbon. This former lead adsorber then becomes the lag adsorber by reconfiguring the hose connections. In this way, a bed of "fresh" carbon is maintained within the lag adsorber as an effective "polishing" provision for removal of any VOCs that pass through the lead adsorber.

## <span id="page-287-1"></span>*3.3 Normal Start-up of SVE Units*

Prior to start-up of SVE-1 with SVE-2 in injection or extraction mode, the following conditions are to be verified:

- 1. The isolation valve on the lateral line near the associated wellhead (BV-1 or BV-2) is open and wellhead port valves are closed.
- 2. Relative to SVE-2, valves BV-3 through BV-6 are properly positioned according to the intended operating mode, either extraction or injection.
- 3. The associated condensate separator is drained of any accumulated condensate.
- 4. The associated blower is checked for appropriate level of gear-case oil and proper greasing of drive bearings. Also, the belt cage is installed.
- 5. At SVE-2, the inlet air filter is cleaned.
- 6. All process piping is inspected for any cracks or other failures and repaired as necessary.
- 7. At the GAC adsorbers, the interconnecting hoses/pipes are properly configured and securely connected.
- 8. The main disconnect switches on the respective control panels are in the "Off" position.
- 9. On the respective control panels, HS-1 and HS-2 are switched to the "Off" position. Also, the respective charge, load, and motor controllers are properly configured/programmed (see Section 3.5).
- 10. All personnel are clear of equipment.

After the above conditions are verified, rotate the main disconnect switch on the SVE-1 control panel to the "On" position and then enable SVE-1 (PDB-1) operation by switching HS-1 to the "Start" position. The system may not start in the early morning if the battery array does not have sufficient charge. When the battery array voltage reaches a set-point value of 27.2 volts, the SVE-1 load controller will initiate DC power to the motor controller and blower motor, thereby causing PDB-1 to start automatically.

Once PDB-1 is in operation, SVE-2 (PDB-2) is then enabled to operate. After rotating the main disconnect switch to the "On" position, start PDB-2 by switching HS-2 to the "Start" position. Thereafter, PDB-2 will automatically start and stop along with PDB-1. Initiate operations monitoring as described under Section 6.

## *3.4 Shutdown of SVE Units*

To shut down the SVE units, disable PDB-1 and PDB-2 by switching HS-1 and HS-2 to the "Off" position and then rotating the main disconnect switches on the respective control panels to the "Off" position. At this point, DC power continues to be "live" within each main disconnect switch on the "hot" side. Further, DC power from the solar arrays continues to be "live" within each control panel across the 10-amp circuit breakers to the "hot" side of the main disconnect switch. Any maintenance work on the electrical system should only be performed by a qualified electrician to avoid possible electrocution.

## *3.5 Normal Operation of SVE Units*

The system is operated in a pulsed mode to assist with the detection of site COCs. The system is typically operated for approximately three months between January and June and three months between July and December each year. The exact operational runtime for a given period is determined by the minimum average flowrates for injection (3.75 scfm for the SGD-Well) and extraction (9.3 scfm for the SGS-Well).

Both SVE units, SVE-1 and SVE-2, feature the following three operating subsystems: 1) solar power production and control, 2) battery array discharge and voltage control, and 3) blower motor control. Each subsystem operates automatically and in concert with each other for unattended operation. Operating efficiencies relative to solar power production, battery array power and life cycle, and blower operating time may be further optimized (maximized) by reprogramming,

adjusting, and/or configuring of the various electronic equipment components, given the time of year and other external conditions.

In the following sections, operating descriptions and initial control set-points are presented for each subsystem to provide the operator with a general understanding of SVE system function and operation. Such understanding is intended to eventually result in the optimization of operating efficiencies and the prompt identification and troubleshooting of abnormal operating conditions. Considering that normal operating conditions vary with the time of day and year, as well as the prevailing extent of atmospheric occlusion, an Excel spreadsheet is presented in Exhibit E-5 as a prime reference for the identification of any abnormal operating conditions.

#### **3.5.1 Solar Power Production and Control**

The solar arrays are comprised of twenty-four (24) individual photovoltaic (PV) panels, each having a nameplate rating for solar power output (watts) and maximum operating voltage and current at a standard solar flux or insolation value of 1,000 watts per square meter. Nameplate ratings for the three different PV panels employed within the solar arrays (Sharp 185 Watt, Sharp 170 Watt, and BP Solar 175 Watt) are presented in the manufacturer's specification sheets (Exhibit E-4). As indicated, the nameplate ratings are rather similar, resulting in a satisfactory degree of compatibility relative to solar power production efficiency.

Solar power output from a given PV panel, consisting of DC power at a variable voltage output and current, is dependent upon the magnitude of the insolation (time of day, time of year, and extend of atmospheric occlusion), the operating life of the PV panel (integrity of panel surface), the temperature of the PV panel, the cleanliness of the PV panel surface, the use of diodes for prevention of reverse flow of electricity back to the panel, and the solar power output from the mating PV panel connected in series. Each of these factors is modeled within an Excel spreadsheet, which calculates predicted values of average solar power production from the solar arrays for each month of the year. A printout of this spreadsheet is provided in Exhibit E-5 for reference.

On average, a single PV panel will produce nearly 5 amps of DC power with a voltage output of 36 volts, while the PV panel temperature is at 25 degrees Celsius (C) or 77 degrees Fahrenheit (F) and the insolation is 1,000 watts per square meter (high noon). With two PV panels connected in series, the panel set will produce nearly 5 amps of DC power with a voltage output of 72 volts under the same conditions. The twelve sets of PV panel pairs that comprise the four solar arrays will produce nearly 60 amps of DC power (30 amps to each SVE unit) with a voltage output of 72 volts under the same conditions.

As may be concluded above, the PV panels have an insolation conversion efficiency of about 14% at the rated conditions, meaning that only 14% of the solar radiation is actually converted to solar DC power. The remaining 86% of the solar radiation is absorbed by the PV panels (black body absorbers) as sensible heat gain, causing the bulk temperature of the PV panels to increase above the surrounding ambient temperature. As the PV panel temperature increases, the internal resistance of the panel to the flow of electricity increases, resulting in a proportional decrease in the voltage (and solar DC power) output. For every one degree Celsius (C) increase in PV panel temperature above 25 degrees C, the rated maximum voltage output of the panel will decrease by  $\frac{1}{2}$ %, which has the effect of decreasing the insolation conversion efficiency to as low as 11.5% (hottest days of the year).

During each day, as the sun traverses across the sky, the insolation available for solar DC production will vary from zero to nearly 1,000 watts per square meter (high noon) and then back to zero. The voltage output across each PV panel will vary proportionally with the magnitude of the insolation at a steady current of nearly 5 amps, and then reach a maximum inflection point (see Sharp 185-Watt performance chart in Exhibit E-4). Maximum solar DC output from the PV panels is realized when the output voltage is able to be controlled either at, or near to, the maximum rated value.

The charge controllers employed for SVE-1 and SVE-2 each control the solar DC power production from six parallel sets of two PV panels connected in series (see OutBack Power Systems Flexmax 80 User's Manual in Exhibit E-4). Each (identical) controller features Maximum Power Point Tracking capability, which automatically controls the overall output voltage across the two solar arrays (8 panel and 4 panel) at the maximum value at the prevailing conditions (72 volts maximum at PV panel temperature of 25 degrees C). The controllers modulate this output voltage by regulating the solar DC power passing through the unit to the battery array. Through this modulation, the maximum output voltage is continually sensed and then converged upon, thereby maintaining maximum solar DC power production from the solar arrays.

Within the charge controllers, approximately 96.8 % of the solar DC power production passes through to the battery array and load controllers. On this downstream side, the charge controllers have the capability of stepping down the voltage for proper charging of the 24-volt battery array and operation of the 24-volt blower motors while also conserving solar DC power by stepping up the current proportionally (from approximately 30 to over 70 amps).

The charge controllers have LCD displays for monitoring and recording of the following solar DC power parameters: instantaneous solar DC input voltage and current, instantaneous charge voltage and current, instantaneous DC power (watts), daily accumulated DC power (kilowatthours), and daily peak input voltage.

#### **3.5.2 Battery Array Charging / Discharging and Voltage Control**

To realize a battery array life of nearly three years (1,000 charge cycles), the battery array is comprised of sixteen, 6-volt, AGM batteries that are to be maintained at a state-of-charge ranging from approximately 75 to 100%, which corresponds to an approximate maximum depth-ofdischarge of 50% for the site-specific conditions (see Technical Manual for Sun Xtender® Batteries, Exhibit E-4). This state-of-charge range corresponds to a battery rest voltage range of 25.2 to 26.5 volts @ 25 degrees C. At a 50% depth-of-discharge, the battery discharge voltage approaches 24.2 volts. As discussed below, the battery discharge voltage is limited to 24.2 volts as a control parameter. However, the battery rest voltage may exceed 26.5 volts, potentially reaching 28.0 volts, if the blowers are manually shut down (HS-1 and HS-2 switched to "Off") while the solar arrays continue to charge the battery arrays (main disconnect switches still in the "On" position).

During battery charging, the charge voltage (charge controller output voltage) is greater than the rest voltage, since current is flowing into the batteries and overcoming the resistance to current flow imposed by the battery internals. The greater the current flow into the batteries, the greater the charge voltage relative to the prevailing battery array rest voltage. The difference in the charge and rest voltages represents a proportional loss of DC power during charging. This loss of power exists in the form of internal heat gain and resulting temperature increase within the batteries.

Conversely, during battery discharging, the discharge voltage is less than the rest voltage, since current is flowing out of the batteries and overcoming the resistance to current flow imposed by the battery internals. The greater the current flow out of the batteries, the lesser the discharge voltage relative to the prevailing battery array rest voltage. The difference in the discharge and rest voltages represents a proportional loss of DC power during discharging. This loss of power also exists in the form of internal heat gain and temperature rise within the batteries.

At the beginning of each operating day (sunrise to about 9:00 AM), the battery array is charged by the solar arrays via the charge controllers at an increasing current (up to 130 amps) and charge voltage. When the charge voltage reaches 26.6 volts, the blower motors will start (see Section 3.5.3), thereby diverting a portion of the charge current (approximately 80 amps) from the battery array to the blower motors. As a result, the charge voltage may not further increase with increasing current output from the charge controllers. When the charge current from the charge controllers becomes no longer great enough to power the blower motors, the battery array begins to discharge current to the blower motors, thereby causing the charge voltage to decrease below the prevailing rest voltage of the battery array.

The charge controllers at SVE-1 and SVE-2 are programmed for proper control of charge voltage to the battery array and blower motors (when in operation), as sensed at the controllers. This voltage control only pertains to maximum voltage (and current) limits for three-stage, battery array charging. In the bulk (first) stage, which begins each morning with the vacuum blowers shut down and the battery arrays in need of charging, DC power is applied to the battery array at a current limit set-point of 80 amps and maximum voltage set-point of 28.0 to 28.7 volts, depending on the time of year (battery temperature). The actual charge voltage during the day will increase from an initial value of approximately 25.2 volts to a maximum value that may reach the maximum voltage set-point value. Should the charge voltage reach the maximum voltage set-point, then the absorb (second) stage will begin. The absorb stage will continue over a duration set-point of one hour or longer, depending on the estimated time duration in which the actual charge voltage could potentially exceed the maximum voltage set-point. During this absorb period (continuation of bulk charge period), the charge controller will attempt to maintain the charge voltage at the maximum voltage set-point. Should this charge voltage set-point be reached during the absorb period, then the float (third) stage will begin. During the float stage, the charge controller will reduce the maximum charge voltage to a set-point of 26.0 to 26.7 volts, depending on the time of year (battery temperature), which corresponds to the battery array being fully charged at rest (no current flow to or from the battery array). The float stage continues until the charge controller senses the end of the solar day. During the next morning, the charge controller senses the beginning of the next solar day and initiates the bulk charging stage once again.

On the following table, set-point values for maximum charge voltages under bulk / absorb and float modes, as well as absorb durations, are given for each month of the year. These set-point values are to be programmed into each charge controller during the midpoint of each month.

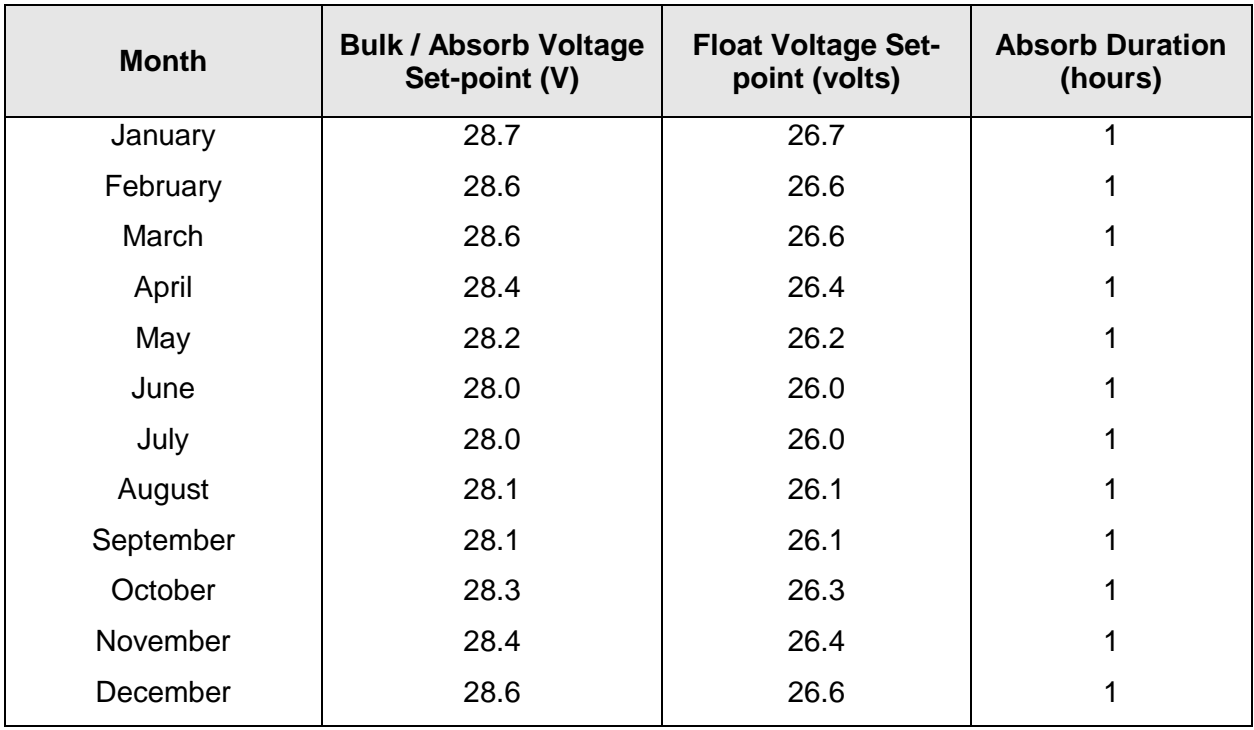

#### **Monthly Set-point Values for Charge Controllers**

The LCD displays on the charge controllers also indicate the daily accumulated absorb and float times for monitoring and recording.

The instantaneous input and output voltages are monitored and recorded from the Charge Controllers and compared to the values in the table below. If the values are outside the voltage range, a qualified electrical subcontractor will be engaged to troubleshoot the system.

#### **Charge Controller Voltage Range**

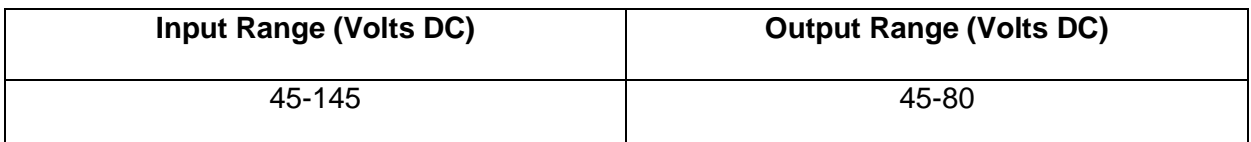

**Notes: DC – Direct current**

#### **3.5.3 Blower Motor Control**

The source of DC power to the SVE-1 and SVE-2 blower motors is shared by the common battery array and the respective solar arrays via the respective charge controllers. DC power is enabled to the DC-to-AC inverter for SVE-1 and the motor controller for SVE-2, and blower motors via respective load controllers only when the charge voltage to the battery array increases to 26.6 volts, as sensed by the load controllers. Later in the day, when the discharge voltage from the battery array decreases to 24.2 volts, DC power is disabled to the blower motors, as sensed again by the load controllers. This load control provision 1) prevents the depth-of-discharge of the

battery array from decreasing below 50% and 2) protects the blower motors from a potentially damaging overload (high current) condition at the reduced voltage.

The load controllers are programmed to energize and de-energize relay SS-1 upon actuation of internal high and low voltage switches, respectively, resulting in the starting and stopping of the respective blower motors (see Morningstar Tri-Star Solar System Controller Installation and Operation Manual in Exhibit E-4). Only the low voltage switch set-point (24.2 volts) is programmed within the load controller (by configuring the DIP switches). The high voltage switch set-point (26.6 volts) is programmed into the load controller via associated software.

The AC power to the SVE-1 blower motor is controlled through the Magnum RD3924 DC-to-AC inverter (see Magnum RD Series Inverter/Chargers Operators Manual in Exhibit E-4). The operating parameters for the inverter are set with the Magnum ME-RC Remote Control (see Magnum ME-RC Remote Control Owner's Manual in Exhibit E-4). Normal operating parameters have been set for the inverter, and changes are not anticipated to be necessary. The remote control is also used to diagnose faults that may occur.

The DC power to the SVE-2 blower motor is controlled through a motor controller (see Minarik Automation & Control User's Manual in Exhibit E-4). The motor controller features a speed-adjust potentiometer that limits motor (and blower) speed, as well as several dashpots for adjustable control of motor starting and stopping characteristics and current draw limitation. The appropriate adjustments have been applied to the motor controller. Further adjustments are not anticipated to be necessary.

# **4. ROUTINE MAINTENANCE PROCEDURES**

Routine inspection and maintenance of the SVE units are to be performed on an intermittent to periodic basis, concurrently with operations monitoring activities. As described below and summarized in Table 2, inspection and maintenance activities are to be conducted for PDB-1 and PDB-2 and associated belt drives, the air filter at SVE-2, Well SGS condensate sump, both condensate separators, and both GAC adsorbers. Each maintenance activity may be initiated after completing the proper shutdown of the SVE units, if necessary, as described under Section 3.4. Upon completion of a given maintenance activity with the SVE units shut down, the SVE units are to be restarted as described under Section 3.3.

When a maintenance activity poses an undue risk of injury, two technicians are required onsite as discussed under Section 5.

## *4.1 Routine Inspection and Maintenance*

### **4.1.1 Weekly Inspections and Maintenance**

During operation, the following inspections and maintenance tasks are to be conducted on a weekly basis along with operations monitoring activities:

- Check Pitot tubes for proper orientation (dynamic port on axis with pipe). If Pitot tube reading does not appear to be normal, then disconnect tubing from Pitot tube to allow any condensate within Pitot tube to be drawn out by vacuum pressure. Also, drain any condensate from connecting tubes and reconnect to Pitot tube. Also check for any cracking in the nylon Pitot tubes as cracks will allow leakage, resulting in erroneous readings. Cracked tubing should be repaired or replaced.
- Usually from October through April, measure and record condensate levels within condensate separators and Well SGS condensate sump.
- Apply grease to all blower shaft bearings at zerk fittings using No. 2, high-temperature grease, as specified in the blower manufacturer's instructions (Exhibit E-3).

While in operation, extraction blowers PDB-1 and PDB-2 are to be observed for any of the following conditions:

- unusual or excessive noise or vibration;
- leaking oil;
- overheating;
- reduced throughput (SVE rate);
- oscillating blower / motor speed; and
- excessive inlet vacuum or discharge pressure.

In the unlikely event of an excessive blower inlet vacuum or discharge pressure, check upstream and downstream piping segments, respectively, for cause of apparent flow restriction and resolve. Such condition would cause blower overheating and reduced throughput, and possibly cause unusual or excessive noise or vibration. If excessive inlet or discharge pressure is not observed, then any unusual or excessive noise or vibration, along with reduced throughput, would likely indicate a failing blower fluid end (e.g., rotary lobes out of alignment or worn shaft bearings), unless the blower gear box was unlikely overfilled with oil. In response to this observation, the blower must be immediately shut down. The blower is to be removed and delivered to a qualified blower repair specialist for repair, adjustment, and/or replacement. Consult the blower manufacturer's maintenance and parts manual in Exhibit E-3 for further information and instructions.

Should the blower exhibit an oscillating speed, check the respective charge and motor controllers for proper adjustments (see Section 3.5).

#### **4.1.2 Quarterly Inspections and Maintenance**

On a quarterly basis, with extraction blowers PDB-1 and PDB-2 shut down and with the associated belt guards removed, inspect belt drives for proper alignment and any worn or frayed belts. Realign belt drive and replace belts, as necessary. As a final preventative maintenance measure, change blower gear box oil (after each 1,000 hours of operation or approximately every three months) as instructed within the blower manufacturer's instructions (Exhibit E-3). Check the brushes on the 1-hp 24 VDC motor on SVE-2 for wear and replace as per manufacturer's instructions (usually when 5/8 inches or less of the brush is remaining). Restart PDB-1 and PDB- 2 as described under Section 3.4, after cleaning the inlet air filter at SVE-2 (if previously operating in injection mode).

With SVE-1 and SVE-2 in operation, check all process piping for any apparent leakage. Repair any leaks, as appropriate.

Check vacuum gauges for proper function by measuring vacuum pressure with water or oil-filled manometer as calibration device. Adjust zero or span on gauge as necessary.

Check surface of solar arrays for presence of dust of other foreign matter (e.g., bird droppings). If dust or other matter is apparent, attempt to clean surface of solar array first with dry mop and squeegee (for bird droppings). Clean water may be used to help dislodge certain foreign matter. Immediately remove excess water with squeegee before any streaks or mineral scaling occurs upon drying. If performance of the solar arrays is or remains diminished following cleaning by U of A personnel, a qualified subcontractor will be employed to wash the units.

## *4.2 GAC Adsorbers Maintenance*

As discussed under Section 2.7, GAC adsorbers ACF-1 and ACF-2 are operated in series to remove VOCs from the extracted soil gas stream prior to atmospheric discharge. When the "lead" adsorber can no longer remove VOCs from the soil gas stream, the resulting "breakthrough" condition (to the "lag" adsorber) requires SVE system shut down and replacement of the 2,000 pound carbon bed within the lead adsorber. During operation, potential breakthrough of VOCs from the lead adsorber to the lag adsorber is monitored at a frequency no less than twice annually by collecting process stream vapor samples. When the concentrations of Freon 11 and chloroform in the sample taken from in-between the lead and the lag adsorbers exceeds 65% of the respective concentrations in the influent sample, the carbon in the lead canister is to be replaced. Because the thresholds in Pinal County air quality permit are based on mass flux of total organics instead of individual organic compound, the criteria for carbon change out are based on the concentrations of the two most abundant VOCs in the extracted soil vapor, Freon-11 and chloroform, which account for approximately 80% to 90% of the total VOC mass in extracted soil vapor.

Carbon replacement within the lead adsorber requires removal of the "spent" carbon and replacement with 2,000 pounds of fresh (reactivated) carbon by a GAC services firm (e.g., Evoqua). Spent carbon removal is accomplished by vacuuming the material out of the adsorber via the top manway and into a dust collector for continued recovery within bulk bags. The spent carbon within the bulk bags is transported to an off-site carbon reactivation facility (Evoqua facility in Parker, Arizona) for recycling. The fresh carbon, delivered within bulk bags, is charged to the adsorber from the top manway.

Once the adsorber is refilled with fresh carbon, the "lead" and "lag" configuration of the two canisters is reversed by changing the configuration of the hoses from the SVE blowers to the outlet stack. This requires the hoses are switched on the inlets and outlets of both canisters such that the old "lead" canister becomes the new "lag" canister (filled with new carbon) and the old "lag" canister becomes the new "lead canister (see Section. 2.7)

## *4.3 Soil gas Condensate Management*

During the cool season from approximately October through April, soil gas moisture will condense within the lateral lines from Wells SGS and SGD to associated condensate separators. The condensate sump within the 4-inch lateral line between Well SGS and SVE-1 will accumulate condensate at the rate of about 6 to 8 inches (10 to 13 gallons) per week during operation in the cool season. At least once per month during operation, with the SVE system inactive during the early morning hours, condensate should be removed from this sump with a bailer or small electric pump to a nearby 55-gallon drum. Failure to remove condensate from this sump could result in the flow of soil gas being restricted within the Well SGS lateral, causing excessive vacuum pressures at PDB-1 and potential blower damage.

When a few inches of condensate are observed within the sight glass of condensate separator KO-1 or KO-2, condensate should be drained from the separator and transferred into a 55-gallon drum (see below). To drain each separator, shut down the respective SVE unit and place a container below the drain valve of the separator and open the valve. When the flow of liquid stops or the container nearly fills, close the valve, empty the container into the drum and repeat, as necessary. Restart the SVE system.

If condensate is observed from the drain valve of a GAC adsorber, then drain the condensate into a container and transfer into a 55-gallon drum.

Condensate removed from the Well SGS condensate sump, KO-1 and KO-2, and GAC adsorbers is placed within the open-top, 55-gallon drums (located near to the condensate sump) and allowed to evaporate. The drums are covered with metal screen to prevent wildlife from entering.

## *4.4 Solar Array Adjustment*

Twice per year, the planar angle of the solar arrays relative to horizontal is to be adjusted to increase the effective area available for solar energy capture. These adjustments should be made near the time of the equinox (approximately April and October). The technicians can discuss the

need for this adjustment. The present capacity of the solar arrays (4295 watts) is considerably greater than the power needed to run both blower motors (approximately 2200 to 2300 watts). The SVE components receive more protection from the sun with the panels set at 48 degrees relative to horizontal. If the system operating time starts to decrease as the summer months approach, then the planar angle of the solar arrays can then be adjusted.

## **4.4.1 Spring Adjustment**

## *4.4.1.1 SVE-1 and SVE-2 Solar Arrays and Auxiliary Arrays*

- At the SVE-1 solar array, unclip the guy wires from the concrete anchors on the south side of the array.
- Tilt the array back (down on the north side) and remove the lowest section of chain on the north side of the array until the planar angle of the array relative to horizontal is 18 degrees.
- Place the sections of chains removed from the north side of the array and insert inwires on the south side of the array and reattached to the concrete anchors. Adjust the turnbuckles to remove the slack in the wires.
- On each auxiliary array, loosen the wing nuts on the side of the support rack mounting collar and the nuts on the pivot point of the panel array where it connects to the support pole. Adjust the solar array to an angle of 18 degrees from horizontal, as indicated on the collar. Tighten all nuts.

## **4.4.2 Fall Adjustment**

## *4.4.2.1 SVE-1 and SVE-2 Solar Arrays and Auxiliary Arrays*

- At the SVE-1 solar array, unclip the guy wires from the concrete anchors on the north side of the array.
- Tilt the array forward (up on the north side) and remove the lowest section of chain from the south side of the array until the planar angle of the array relative to horizontal is 48 degrees.
- Insert the chain removed from the south side into the north side of the array and reattached to the concrete anchors. Adjust the turnbuckles to remove the slack in the wires.
- On each auxiliary array, loosen the wing nuts on the side of the support rack mounting collar and the nuts on the pivot point of the panel array where it connects to the support pole. Adjust the solar array to an angle of 48 degrees from horizontal, as indicated on the collar. Tighten all nuts.

# **5. SITE HEALTH AND SAFETY**

A number of potential health hazards are present on site, as there are in any industrial process operation. Operations at the site will be accomplished in accordance with established health and safety guidelines. In addition to the general health and safety concerns for work at the site, specific potential hazards associated with the SVE system are outlined below. Please note that other hazards not listed below may be present at the site.

## *5.1 Electrical*

Direct human contact with DC electricity could result in severe injury or death. **Any servicing, modification or rewiring of the electrical system must be performed by a qualified electrician.** Before servicing any electrical systems (e.g., control panels, motors, solar panels), the source of electrical power to the system (i.e., solar and battery arrays) must first be isolated and then verified by the use of a voltmeter.

Electrical power to a given control panel is isolated by rotating the respective main disconnect switch to the "Off" position. **Be aware that power from the solar panels to the "hot" side of the 10-amp circuit breakers is still present even if the circuit breakers are off, provided the panels are receiving solar radiation. Electrical power to the "hot" side of the circuit breakers can only be isolated by disconnecting the positive cables at the disconnect fittings located directly beneath the solar arrays.**

The battery array, consisting of 16 each, 6-volt AGM batteries, interconnected as four parallel sets of four batteries in series, is a source of 24-volt DC power to each control panel, in addition to the solar arrays. DC power from the battery array is isolated at each main disconnect switch. The battery array has an electrical rating of 896 AH over a 24-hour duration, and is capable of delivering over 100 amps of DC power. For this reason, the battery array is housed within two, grounded electrical cabinets for personnel protection. The battery array does not require routine maintenance, as each battery is sealed. Eventually, the batteries will require replacement (after roughly 1,000 cycles or three years), which must be performed only by a qualified electrician.

With each main disconnect switch in the "off" position, the "hot" side of each switch will continue to be "hot" where connected to the battery array. For this reason, servicing of each main disconnect switch must be performed by a qualified electrician.

## *5.2 Blower Belt Drives*

SVE blowers PDB-1 and PDB-2 are driven by the electric motors via belt drives that transfer torsional power from the motors to the blowers. Belt guards enclose the belt and sheave assemblies to prevent possible injury. The blowers must not be operated without the belt guards in place, unless the shaft rotational speeds of the blowers and motors are being measured. **During shaft rotational speed measurement, a second technician must be present to shut down the SVE system should the first technician inadvertently come in contact with the rotating belt drive.** 

## *5.3 Biological Hazards*

The SVE system is located in an unpaved, rural setting with arid climate. Rattlesnakes, poisonous insects, and arachnids may be present around and beneath system components. Personnel should use caution when approaching system components and when placing hands and other unprotected skin in concealed areas.

## *5.4 Lifting*

Back strain and other injuries can occur when lifting heavy objects. Use proper lifting techniques and lift with the legs, keeping the back straight. Heavy objects, such as blowers, motors, and other equipment may require two people or mechanical assistance, such as a forklift.

## *5.5 Slipping, Tripping, and Falling*

Personnel may encounter muddy or uneven walking surfaces during operating and maintenance activities. Proper footwear and vigilance will help prevent injury. All work areas should be maintained in a neat, orderly fashion. All tools and supplies must be properly stored and secured when not in use.

Ladders used to access the GAC adsorbers, solar arrays, or other system equipment must be used as intended by the manufacturer. Place ladders on stable, solid ground that will not shift or enable slippage. Under no circumstances shall anyone stand on the top rung of a ladder.

## **6. OPERATING PERFORMANCE MONITORING AND SAMPLING PLAN**

When the SVE system is in operation, on a weekly, monthly, and quarterly basis, in combination with routine inspection / maintenance activities, the SVE system (SVE-1 and SVE-2) is to be monitored for proper performance by recording applicable operating parameters indicated by local instruments, measuring and recording other operating parameters with hand-held instruments (Section 6.1), and collecting process gas samples for laboratory analysis (Section 6.2), as described below. Performance monitoring and inspection/maintenance activities may not be performed when the SVE system is not operating.

## *6.1 Operating Performance Monitoring*

Various operating parameters are to be monitored on a regular basis to ensure proper system function and performance. These operating parameters are characterized as either process or electrical parameters. The process parameters (Section 6.1.1) apply to the flow of soil gas and VOCs through the SVE system. The electrical parameters (Section 6.1.2) apply to the flow of DC and AC power through the SVE system, from the solar and battery arrays to the blower motors.

## **6.1.1 Process Parameters**

From the process parameters identified below, daily and cumulative soil gas extraction volumes and VOC recoveries are to be calculated for SVE-1 and SVE-2 (if operating in extraction mode) within an Excel spreadsheet. Additionally, daily and cumulative air injection volumes are to be calculated for SVE-2, if operating in air injection mode. Respective AC or DC power requirements are also to be calculated for air compression through the blowers, enabling the calculation of blower mechanical efficiencies from certain electrical parameters.

The SVE system is not equipped with a supervisory control and data acquisition (SCADA) system to monitor and adjust system parameters during operation or a means of remote communication to alert operators in the event of an out of limits condition. During operational periods, system operators visit the site on a weekly basis which is adequate to meet the system objective of detecting potential releases from the landfill and therefore a SCADA and/or remote communications is not needed.

#### *Weekly Process Data Collection during Operation*

During operation, the following process parameters are to be recorded on a weekly basis on field data sheets (Exhibit E-6) for subsequent transfer into the Excel spreadsheet:

- Hour meter reading on each SVE system control panel;
- Well SGS and SGD wellhead pressures as measured by a portable pressure gauge;
- Vacuum pressure at inlet to each condensate separator as indicated by a portable vacuum pressure gauge;
- Differential pressure across Pitot tube within each vacuum blower inlet pipe as indicated from associated Magnehelic® gauge or hand-held, digital differential manometer;
- Blower inlet and discharge pressures as measured by respective, portable pressure gauges; and
- Water level within condensate separator as indicated within associated site glass;
- Pressures at inlet and outlet of lead GAC adsorber as measured by a portable pressure gauge.

The process parameters listed above and monitored during weekly site visits should be recorded on field log sheets.

#### *Monthly Process Data Collection during Operation*

During operation, on a monthly basis, soil gas (process stream) samples are to be collected from the valve port at Lead GAC adsorber inlet, and valve port between GAC adsorbers and the valve port on the outlet stack prior to atmospheric discharge, and analyzed for the presence of VOCs using EPA Method TO-15 (see Section 6.2.2). The laboratory results are to be applied to the Excel spreadsheet for use in calculating daily VOC recoveries from the extracted soil gas streams, as well as for confirming whether VOC breakthrough is occurring from the lead GAC adsorber.

#### *Quarterly Process Data Collection during Operation*

During operation, on a quarterly basis, during maintenance of each blower belt drive, the blower and motor shafts speeds are to be measured with a tachometer. The indicated speeds are to be recorded on field data sheets (Exhibit E-6) for subsequent transfer into an Excel spreadsheet.

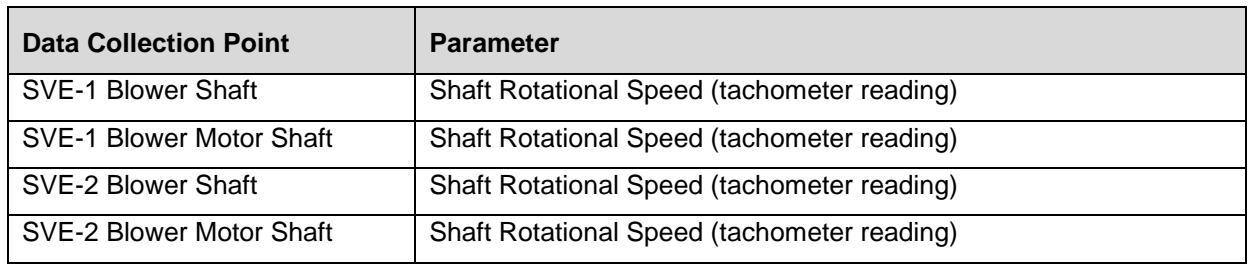

#### **Quarterly Process Data Collection Summary**

#### **6.1.2 Electrical Parameters**

From the electrical parameters identified below, the collective electrical performances of the four solar arrays, SVE-1 and SVE-2 control panels, common battery array, and blower motors are monitored with time to identify changes that may require operating or maintenance actions. The following electrical parameters are to be recorded on a weekly basis during operation on field data sheets (Exhibit E-6) for subsequent transfer into an Excel spreadsheet:

- From the status screen of each charge controller, the instantaneous input voltage and current, instantaneous output (charge) voltage and current, the instantaneous DC power (watts), and the daily accumulated DC power (kilowatt-hours);
- From the end of day summary screen of each charge controller, the peak input voltage and DC power (kilowatt-hours), the maximum and minimum output (charge) voltage, the peak output current, the accumulated amp-hours and DC power (kilowatt-hours), and the accumulated absorb and float times.

• Instantaneous motor current readings as indicated by the ammeter mounted on the control panel CP-2 and via a hand-held multi-meter with an ammeter probe for SVE-1.

## *6.2 Process Gas Sampling*

The following procedures are to be followed for collecting soil gas samples for laboratory analysis (Section 6.2.2). Soil gas samples shall be collected from the valve port at Lead GAC adsorber inlet, the valve port between GAC adsorbers, and the valve port on the outlet stack prior to atmospheric discharge.

Gas samples are to be collected in sample containers provided by the analytical laboratory in accordance with analytical method and sampling protocol. Sample containers shall be prepared by the laboratory and certified as being clean. Sample containers are to be ordered from the laboratory a few days prior to a sampling event.

Gas samples are to be collected in the following order: from 1) the valve port on the outlet stack prior to atmospheric discharge, 2) the valve port between GAC adsorbers, and 3) the valve port at Lead GAC adsorber inlet using the following procedure:

- 1. Ensure SVE system has been operating normally for at least one-half hour prior to sample collection.
- 2. Collect gas sample from valve port to be sampled.
- 3. Purging is not necessary. Connect short length of Teflon or PVC tubing from flow control valve of canister to hose barb on sampling port.
- 4. Open sample valve and then open canister valve. Leave canister valve open for duration stipulated on flow control valve or as specified by the Analytical Laboratory. Then close sample and canister valves.
- 5. Remove tubing from valve port and canister.
- 6. Label canister with sample number (provide by laboratory), date, and time of collection, and enter information on chain-of-custody form.

Sample containers are to be stored in a container in accordance with laboratory requirements and kept under chain of custody until transferred to the laboratory. Collected samples are to be expeditiously transferred to the designated laboratory for analysis of VOCs by EPA Method TO-15.

## *6.3 Operational Parameters for the SVE System*

The operational parameters for the SVE system are summarized below.

- The SVE system shall operate for a minimum of three months within a twelve-month period, however typical operation is approximately three months on and three months off. The operational months will vary to allow operational flexibility of the system. Annual average extraction and injection rates (total extraction/injection volume divided by total elapsed time) shall be at or above 9.3 and 3.75 scfm, respectively.
- The SVE system may be operated in a pulsed operation mode to assist in detecting potential threats to groundwater quality. If a n exceedance of a soil vapor alert level is indicated by SVE influent analytical data, additional measures will be taken including

performing a statistical analysis assess potential increasing trends in soil vapor concentrations.

The table below lists the alert levels for the SVE influent for the site COCs. Should results of SVE sampling exceed these values, the system will be resampled to verify results and ADEQ notified.

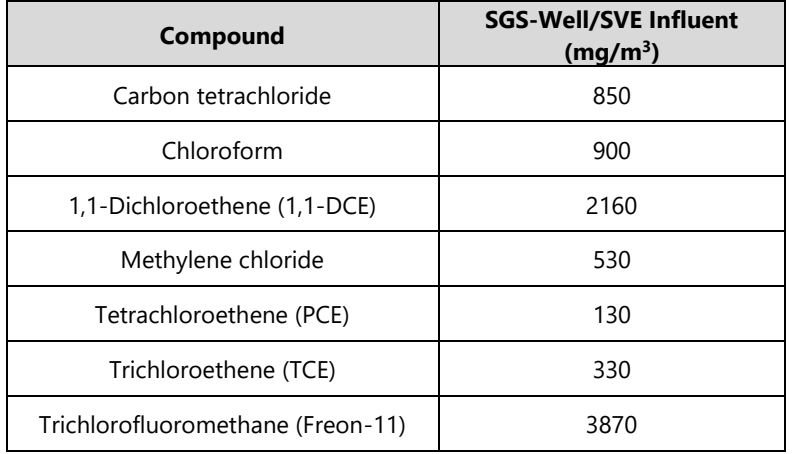

#### **SVE System Influent Alert Levels**

**Notes: mg/m<sup>3</sup> – milligrams per meter cubed**

# **7. WASTE MANAGEMENT**

Wastes generated during O&M of the SVE system consist primarily of soil gas condensate and spent carbon, as addressed in the following sections. Paper towels, rags, product packaging, and other incidental trash generated during the course of O&M activities are to be removed from the site and deposited in a trash receptacle. Used blower oil is to be contained, removed from the site, and recycled. Old grease expelled during blower shaft bearing lubrication is to be scraped from the blower floor plate, contained, and deposited in a trash receptacle.

## *7.1 Spent Carbon*

As discussed in Section 4.2, when "breakthrough" of VOCs occurs from the lead GAC adsorber, the spent carbon within this adsorber is to be replaced with fresh carbon by a GAC services firm. Prior to transporting the spent carbon to an off-site reactivation facility for recycling, the carbon must be sampled, analyzed, and profiled for acceptance by the reactivation facility and proper waste identification for over-the-road transport. Previously, a sample of the spent carbon was analyzed in the laboratory and found not to exceed the toxicity characteristic leaching procedure (TCLP) criteria for any regulated VOC. Accordingly, the spent carbon does not need to be manifested for shipping as a hazardous waste. The spent carbon profile has been accepted by the reactivation facility.

The existing waste profile is valid through August 18, 2023. Laboratory analyses and profiling of spent carbon will be updated as necessary.

## *7.2 Condensate Disposal*

As discussed in Section 4.3, soil gas condensate is recovered to 55-gallon drums from the Well SGS condensate sump, condensate separators, and GAC adsorbers. Waterproof gloves (e.g., latex) are to be worn to limit exposure when handling condensate. Previously, the condensate has been sampled, analyzed, and found to contain low concentrations of VOCs (<700 µg/L based upon tetrachloroethene). Accordingly, the condensate is not characterized as a RCRA waste. For this reason, the aqueous condensate and any dissolved VOCs are allowed to evaporate to the atmosphere from within the drums, as the selected disposal option. Additional sampling and analysis of the drummed condensate should not be necessary, unless the disposal option is changed.

# **8. DATA MANAGEMENT AND REPORTING**

Operating performance monitoring and sampling data collected from the SVE system (Section 6) are to be assembled during each month when the system is in operation, along with a description of any extraordinary maintenance activities. Operating performance monitoring data are to be transferred into an Excel spreadsheet from completed field data sheets and project field notebook entries. In addition, soil gas analytical laboratory reports are recorded electronically with laboratory data also entered into the Excel spreadsheet for calculation of VOC recovery and carbon spending rates.

Reporting to regulatory agency will be performed in accordance with the most current version of the Groundwater and Soil Vapor Detection Monitoring Plan.

# **9. REFERENCES**

HGC, 2005a, Preliminary Screening Risk Assessment, University of Arizona Page-Trowbridge Ranch Landfill, Pinal County, Arizona. January 20, 2005

HGC, 2005b, Page-Trowbridge Ranch Interim Measures Package Description Document, Page-Trowbridge Ranch Interim Measures—Issue for Construction. September 30, 2005.

**TABLES**

#### **TABLE 1**

## **SVE System Contact List**

#### **Page-Trowbridge Ranch Landfill**

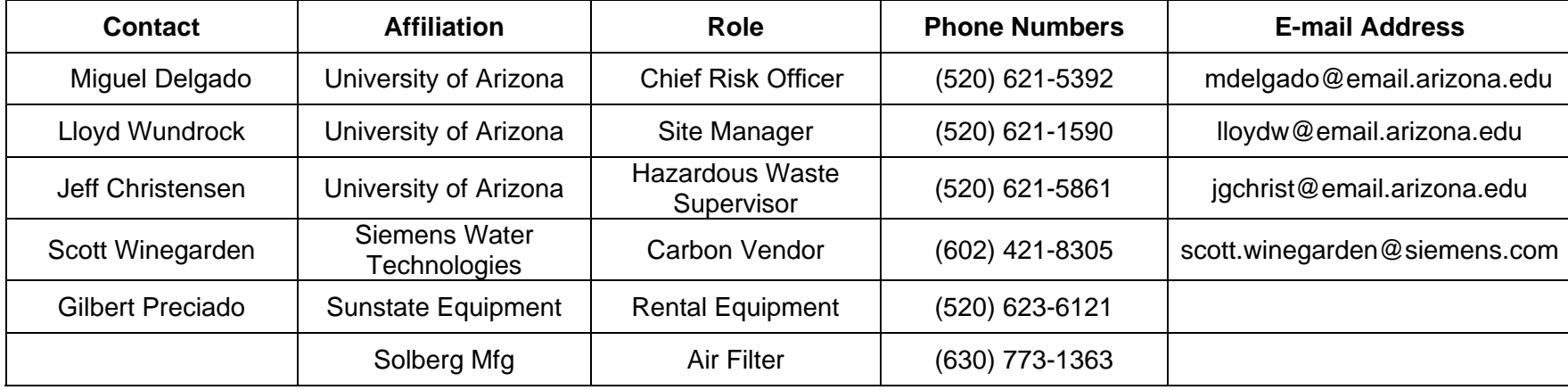

#### **TABLE 2 Maintenance Schedule** Page-Trowbridge Ranch Landfill

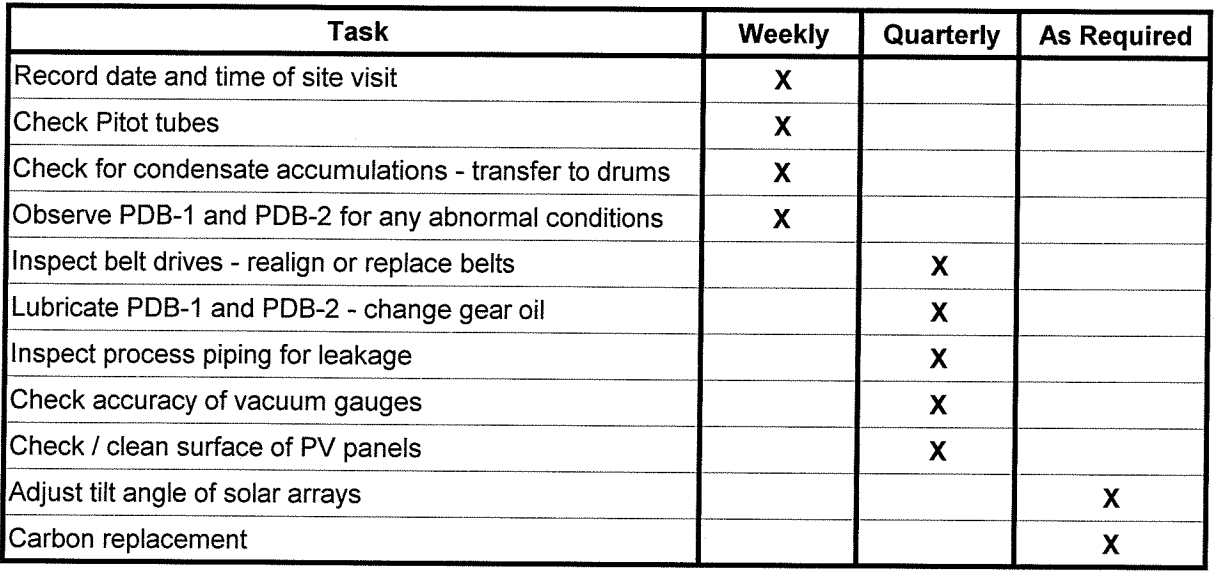

 $\mathcal{L}$ 

# **Exhibit E-1** As-Built Drawings

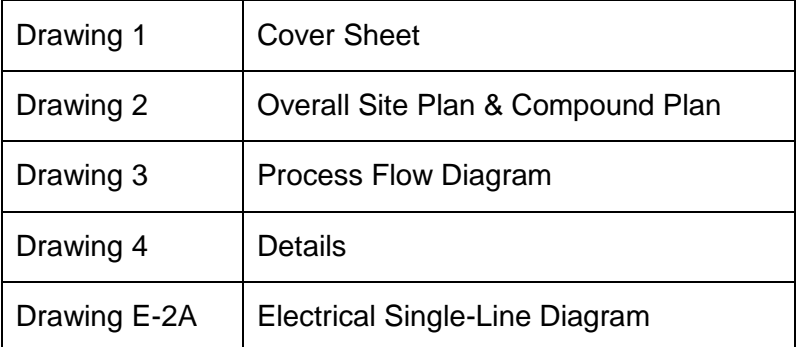

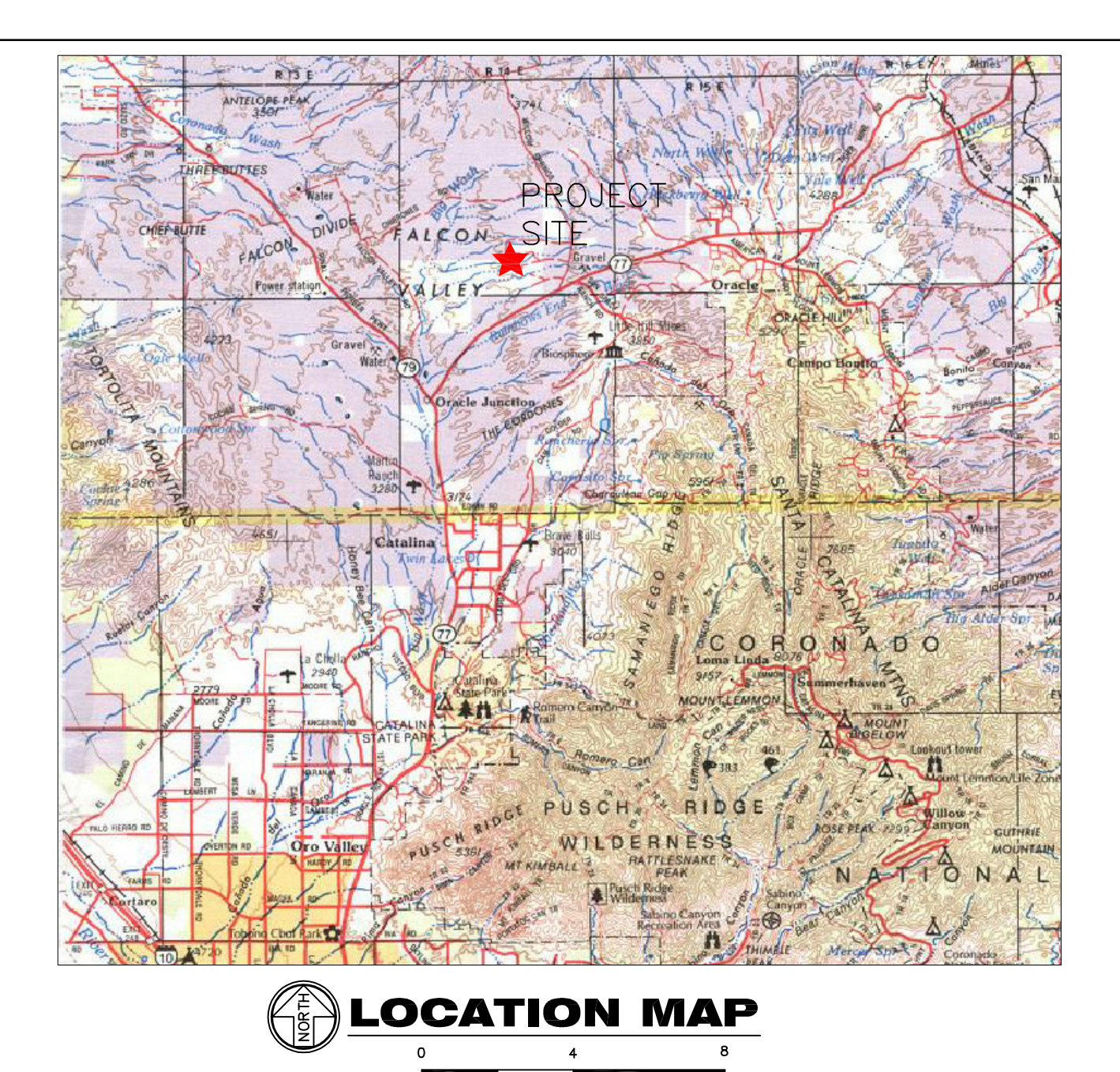

SCALE IN MILES

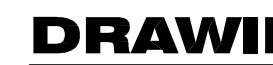

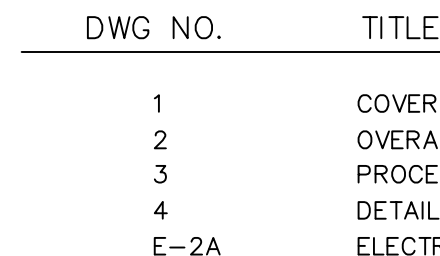

# **DRAWINGS FOR: STATE OF ARIZONA DEPT. OF ADMINISTRATION PAGE-TROWBRIDGE RANCH LANDFILL INTERIM MEASURES**

BY: **HYDRO GEO CHEM, INC.** z e

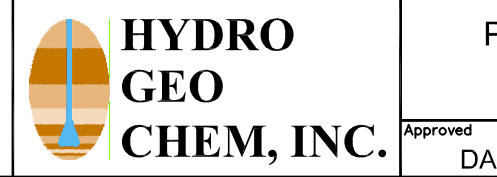

# **DRAWING INDEX**

**SHEET** LL SITE PLAN & COMPOUND PLAN **ISS FLOW DIAGRAM** .S RICAL SINGLE-LINE DIAGRAM

## PAGE RANCH LANDFILL INTERIM MEASURES **COVER SHEET**

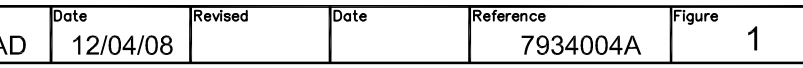

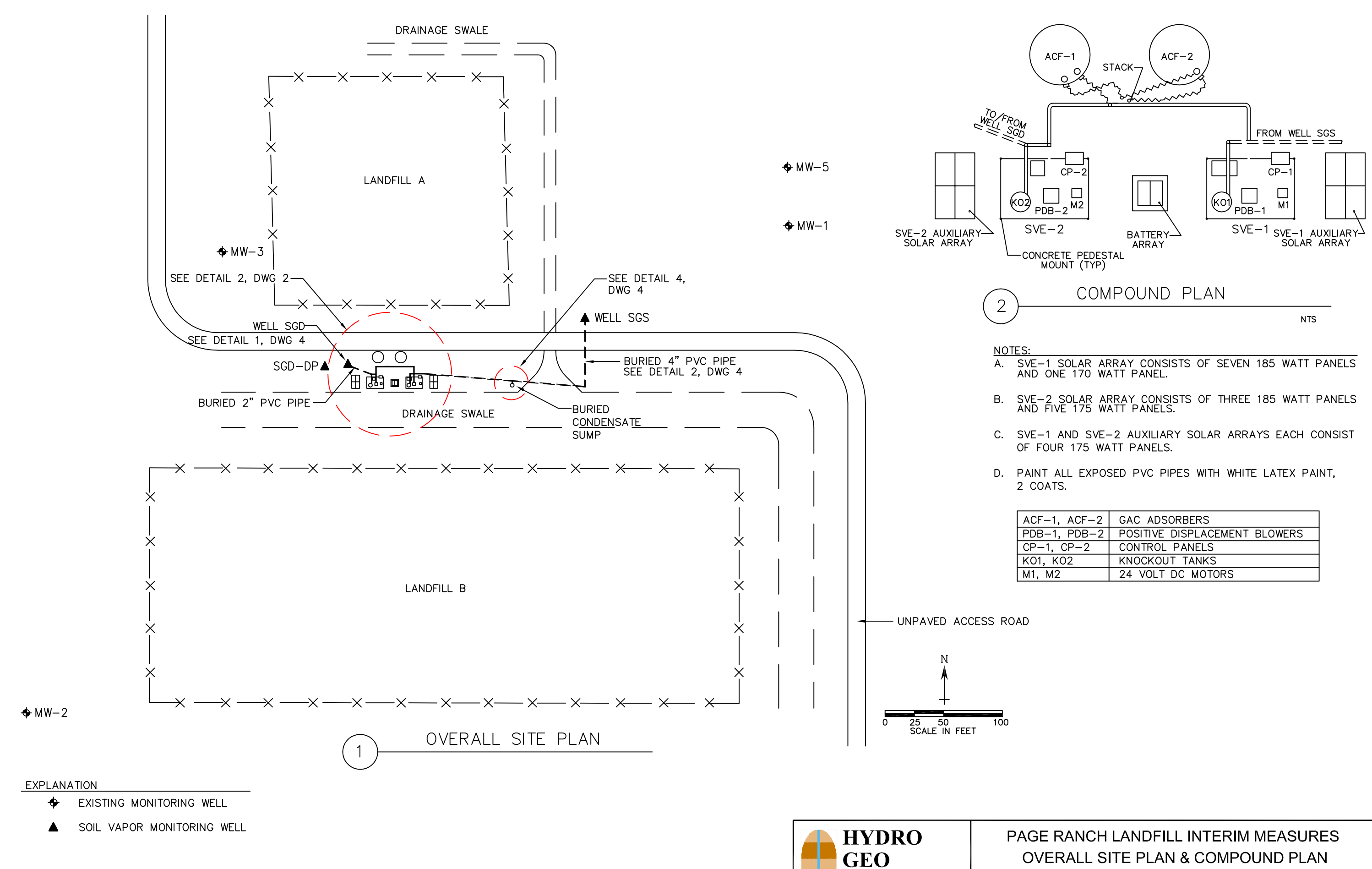

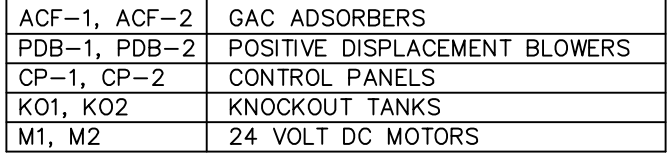

CHEM, INC. Approved

# OVERALL SITE PLAN & COMPOUND PLAN

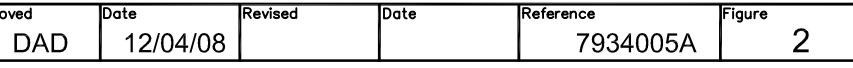

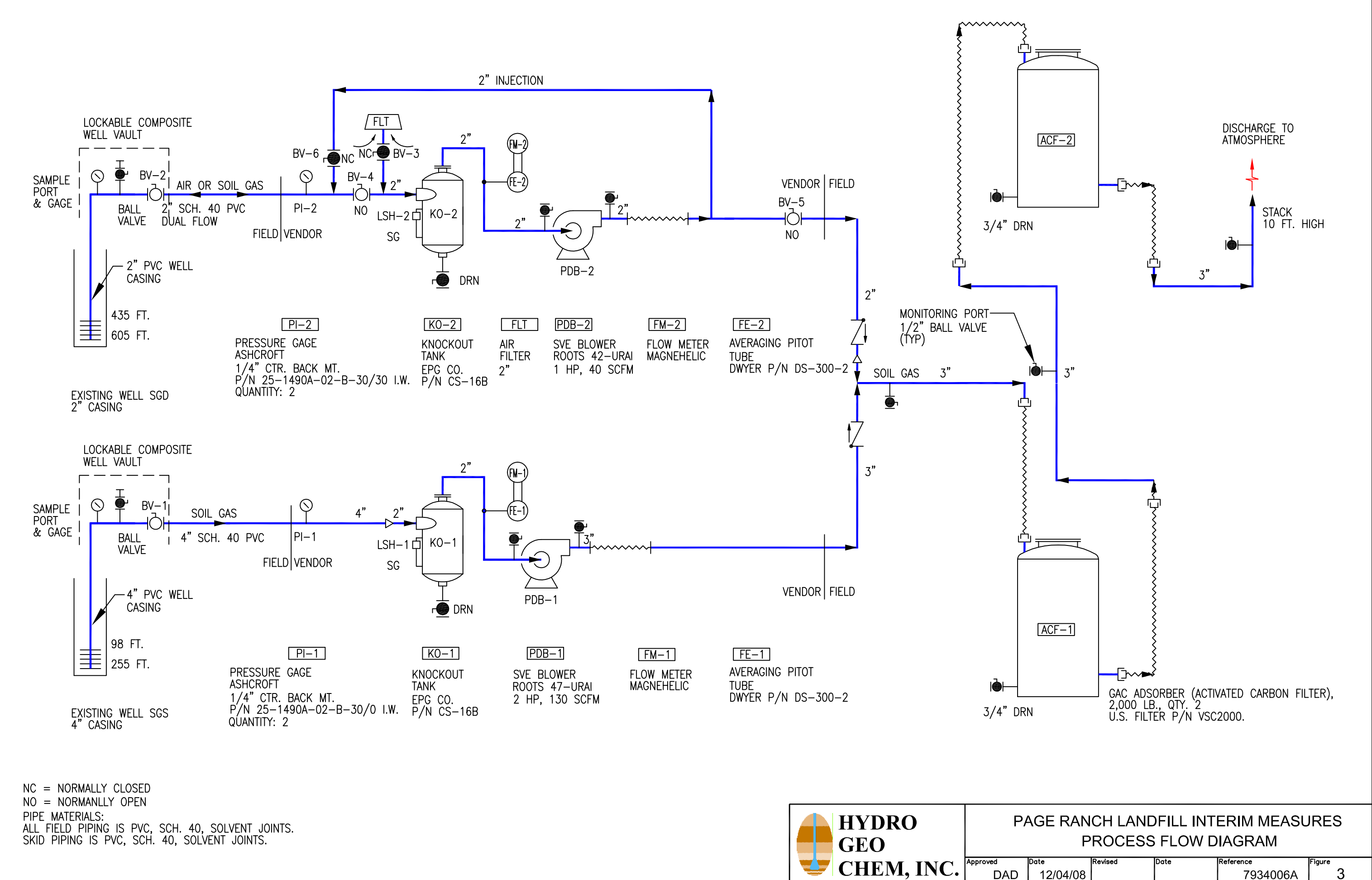

V) **CHEM, INC. DAD** 

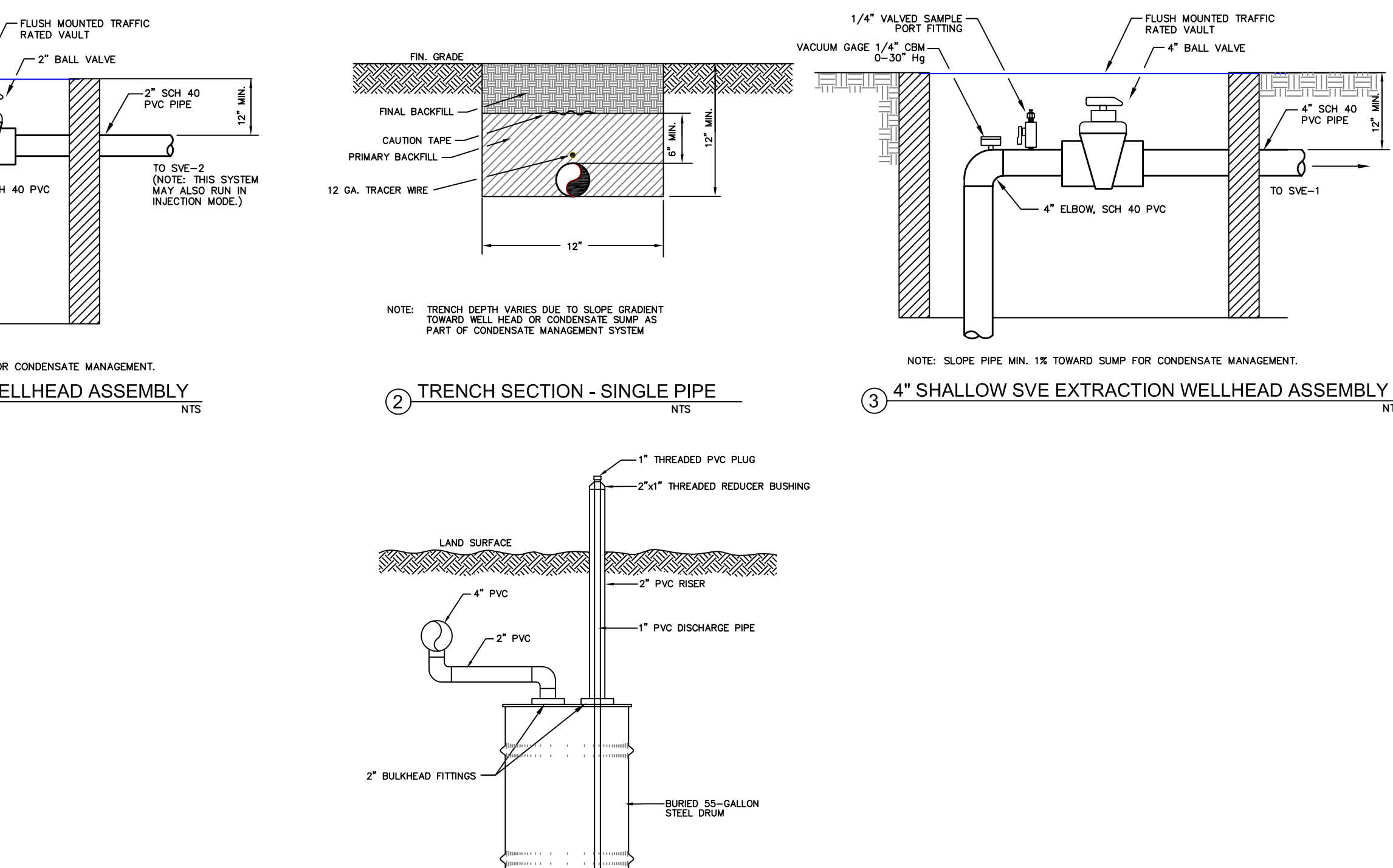

**BURIED CONDENSATE SUMP** 

 $\circled{4}$ 

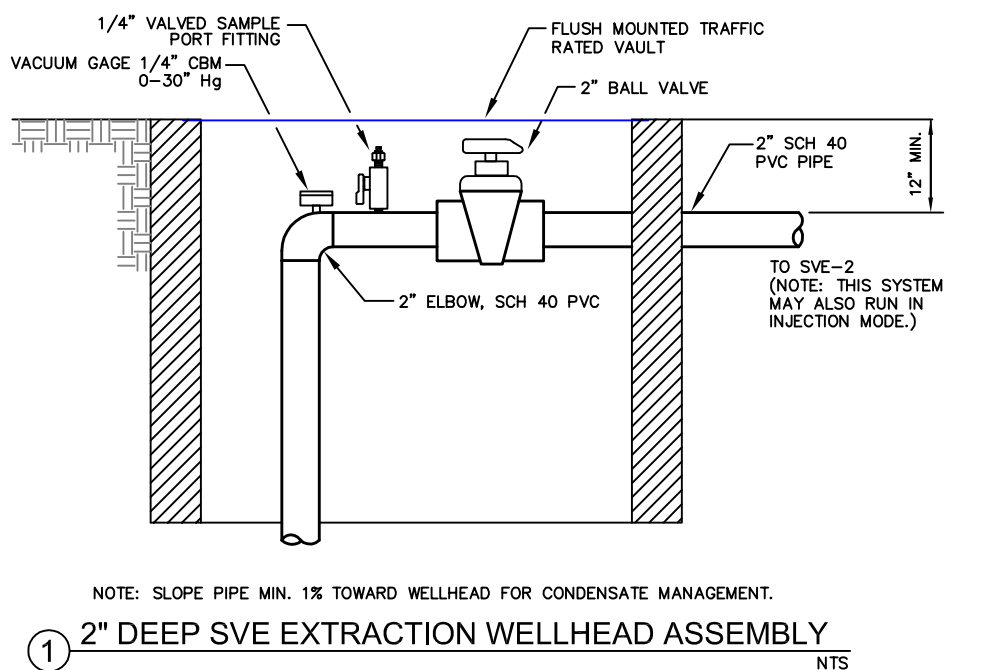

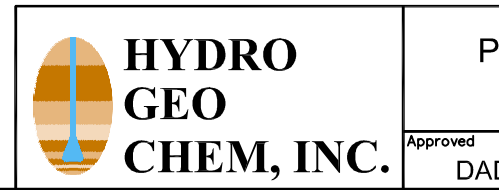

 $\overline{NTS}$ 

## $\overline{NTS}$

### PAGE RANCH LANDFILL INTERIM MEASURES **DETAILS**

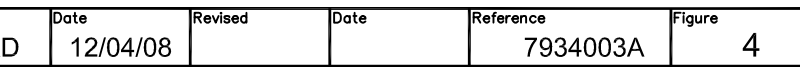

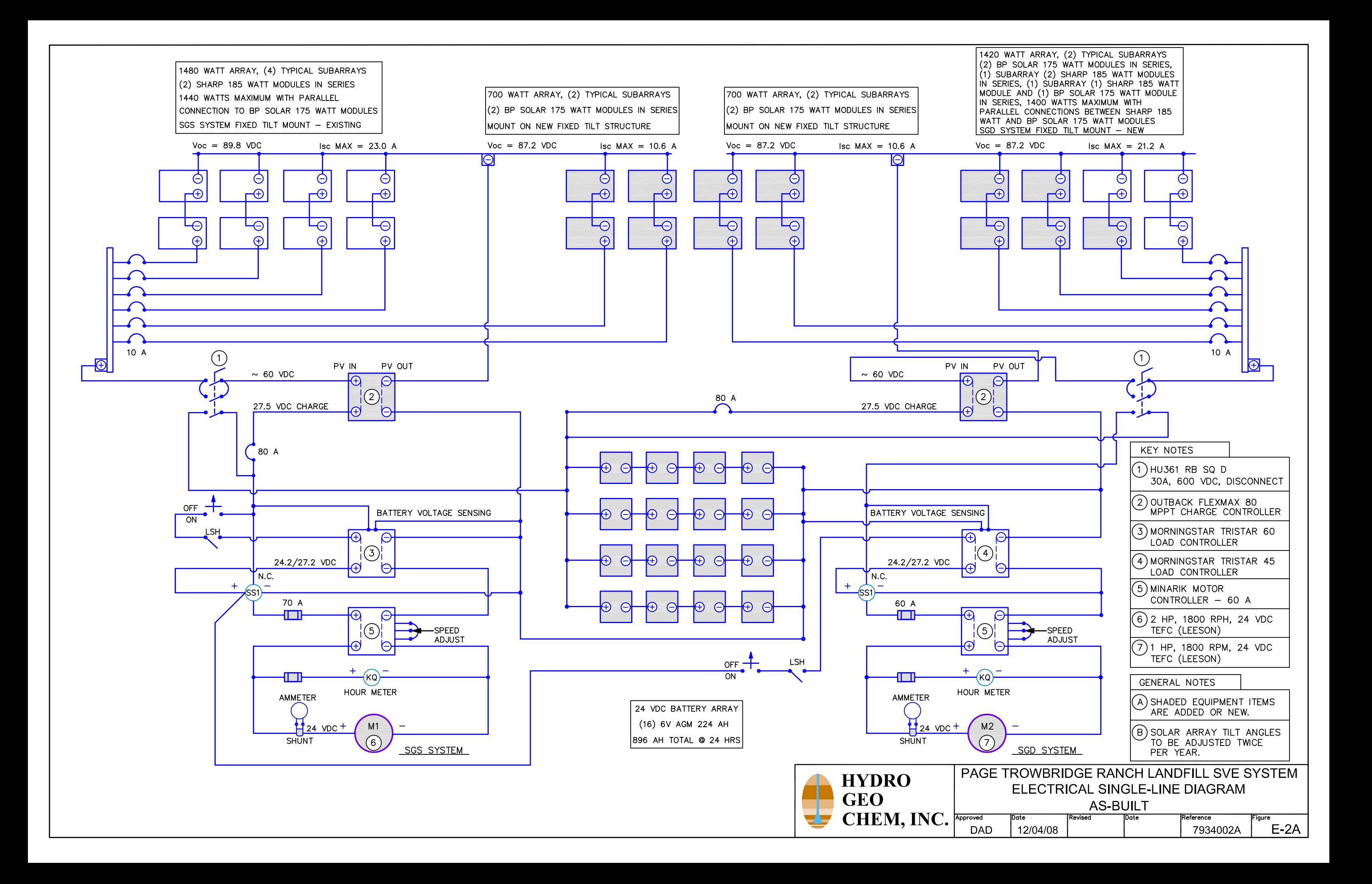

## **Exhibit E-2**

Lithographic Logs and Well Construction Details

MW-5 MW-2 Well SGS with SGS-SP Well SGD with SGD-SP and SGD-MP SGD-2 (SGD-DP)

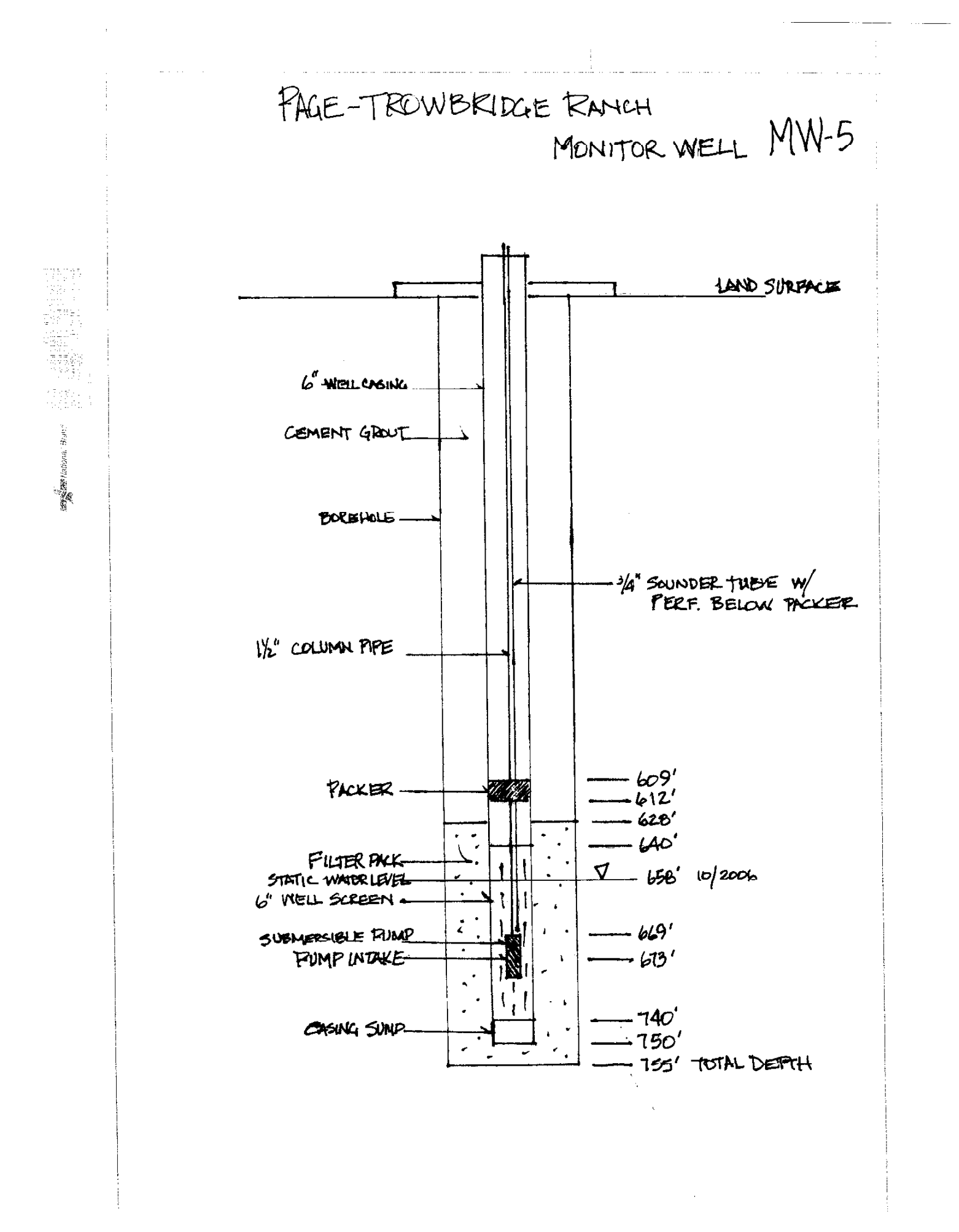

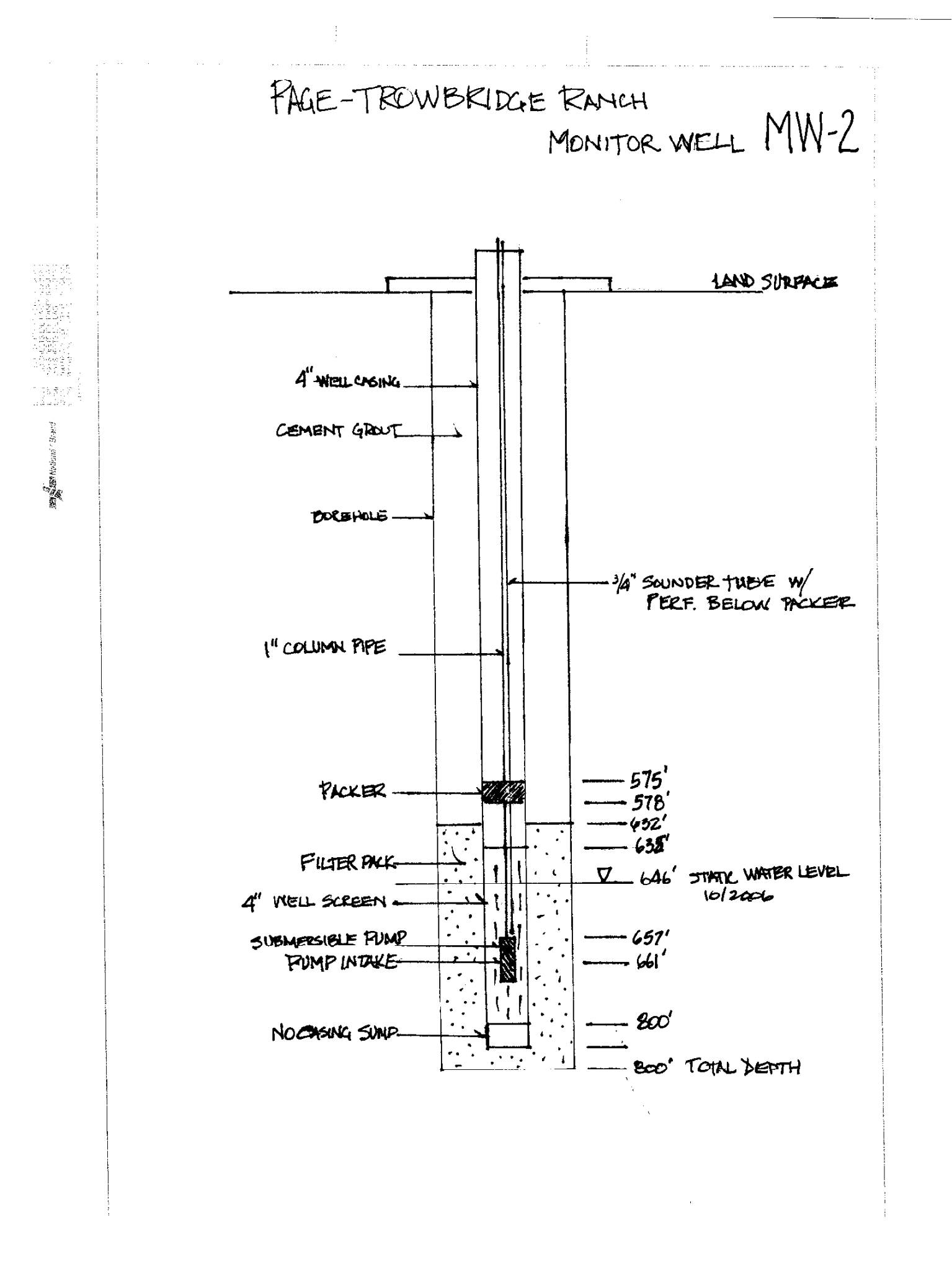

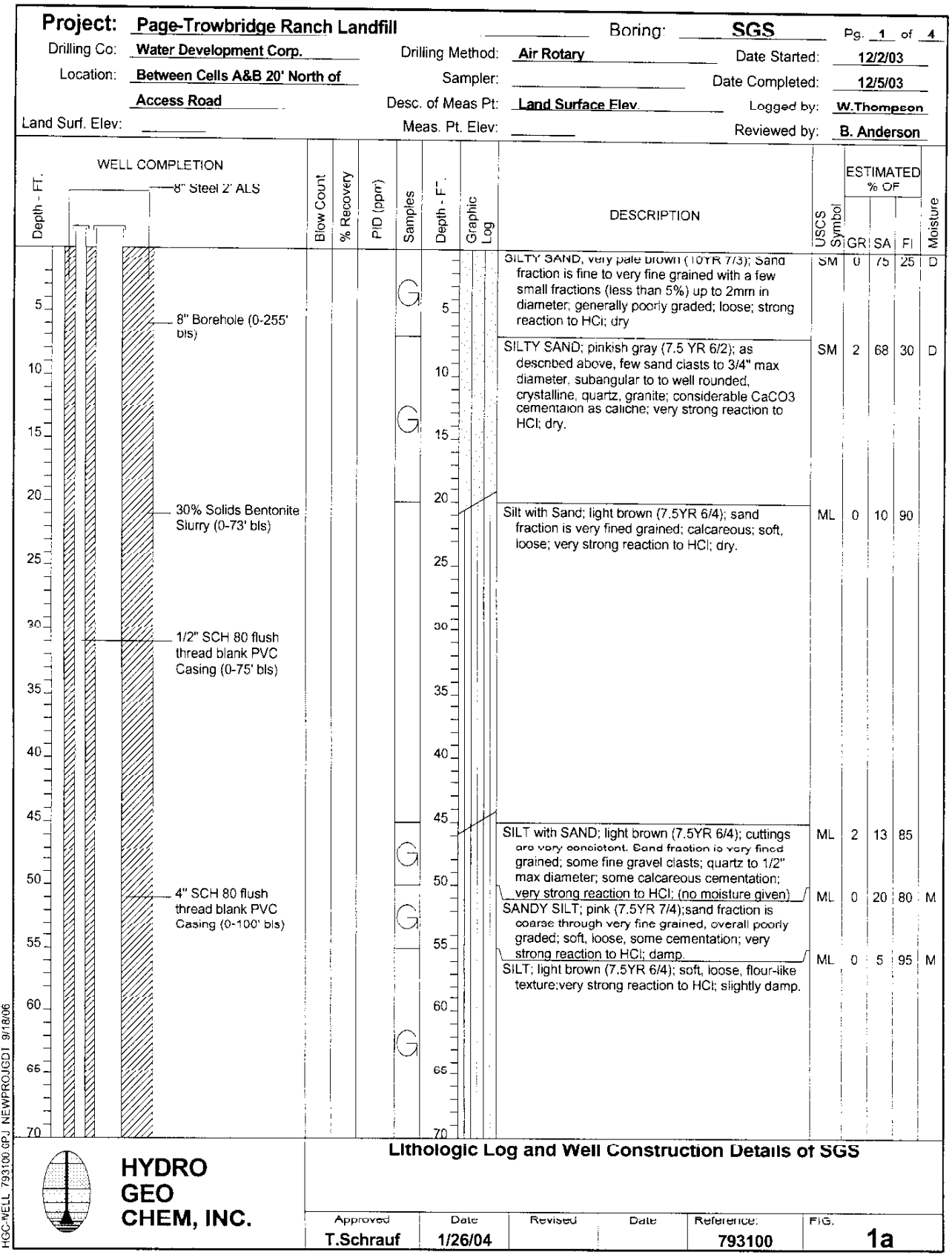

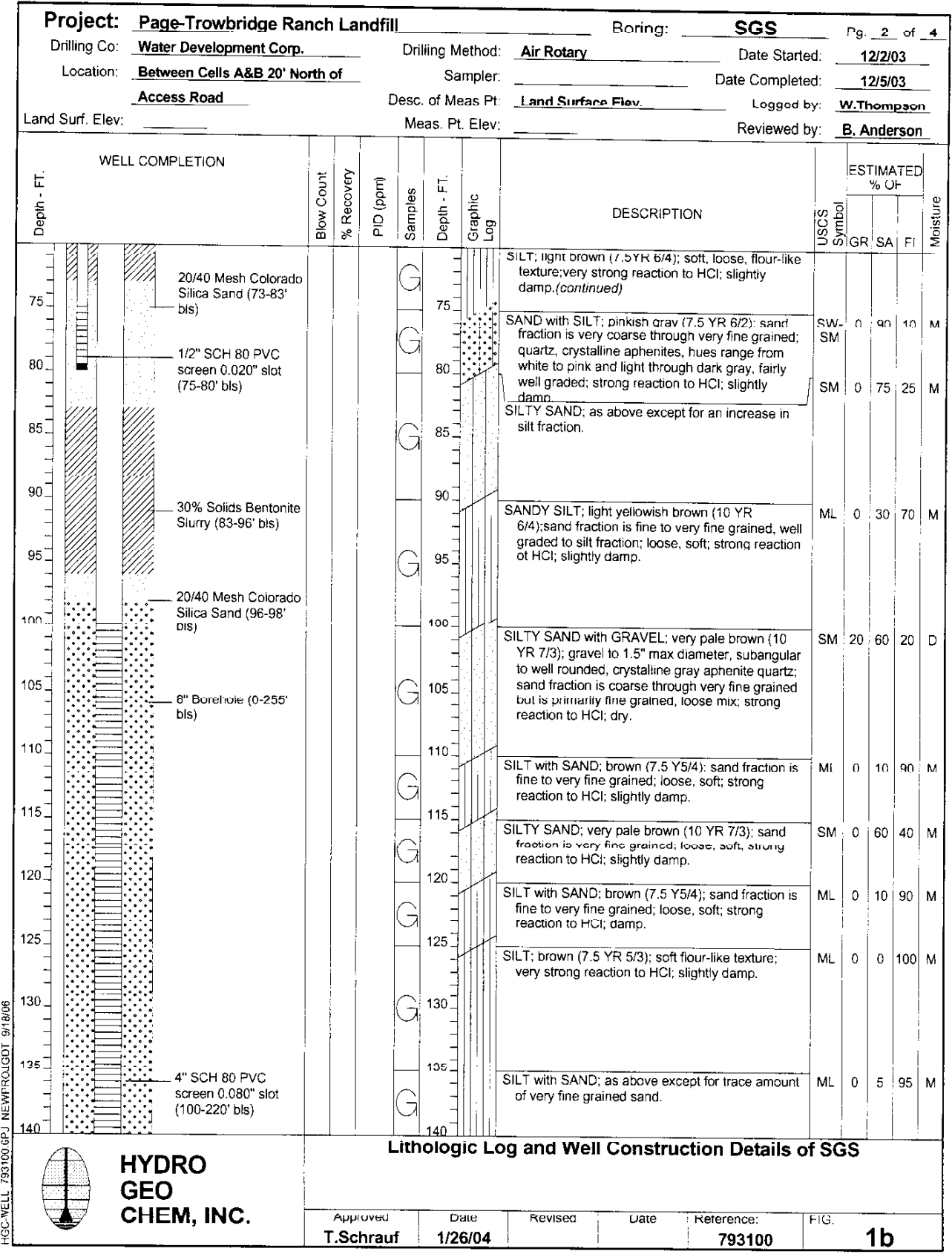

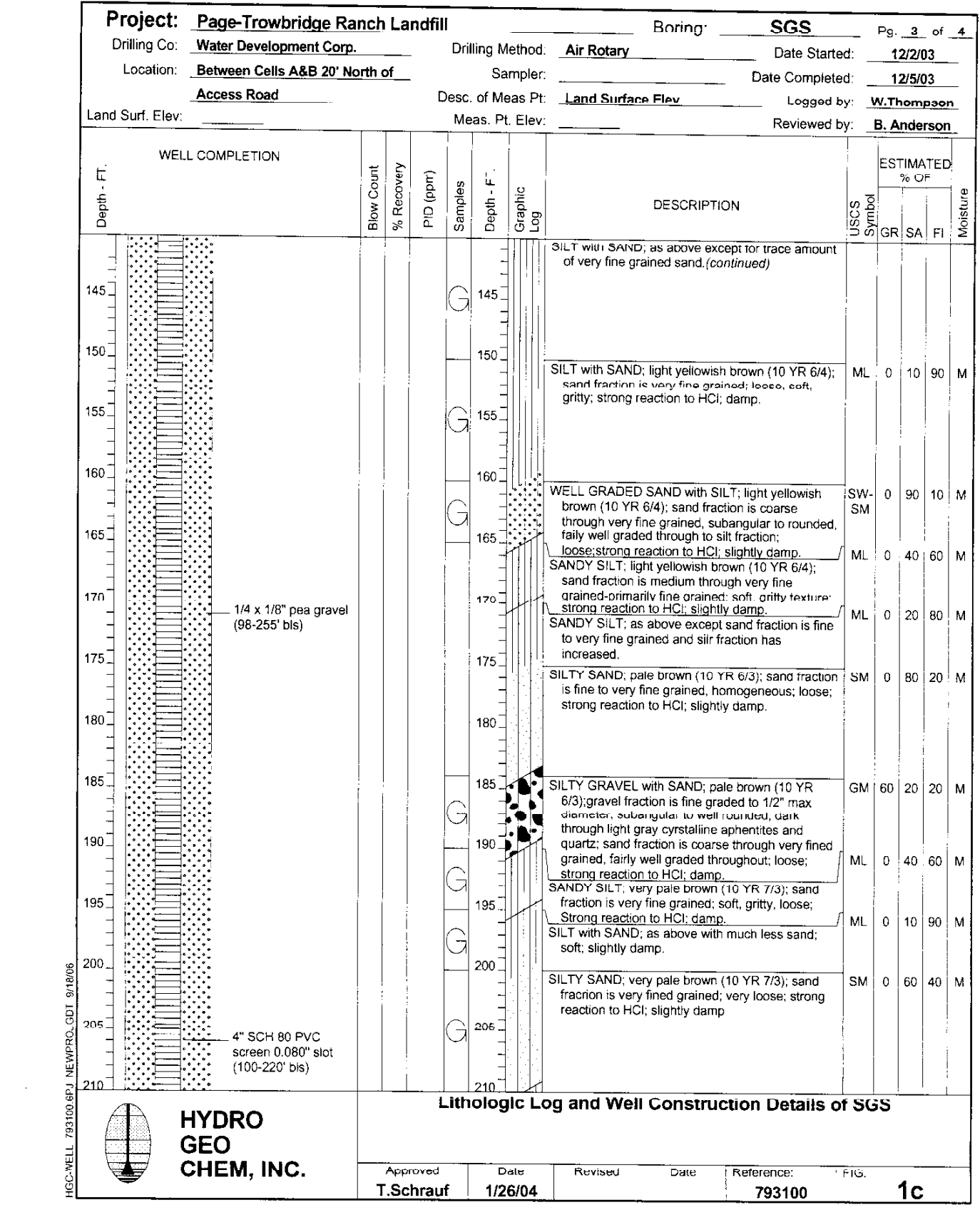

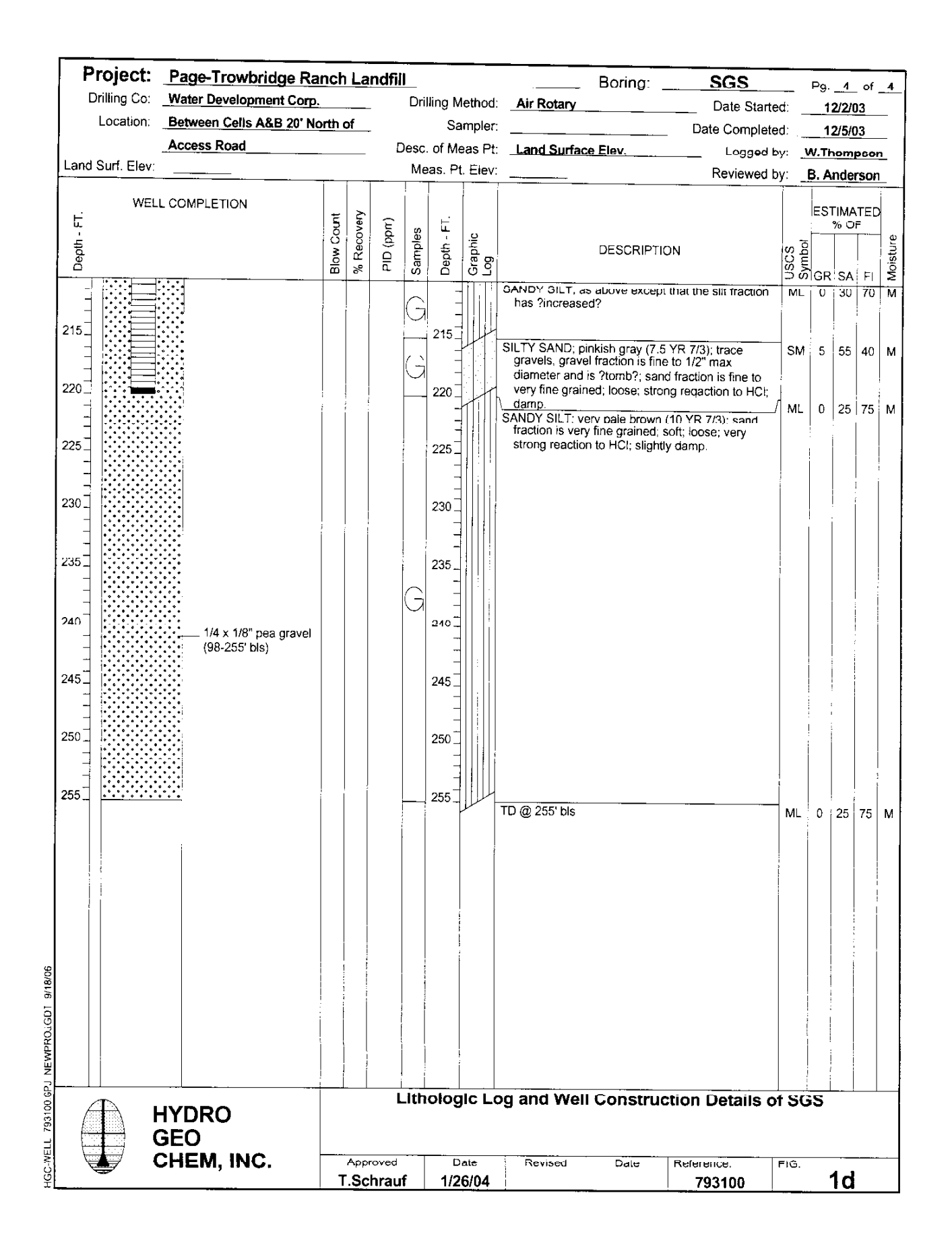

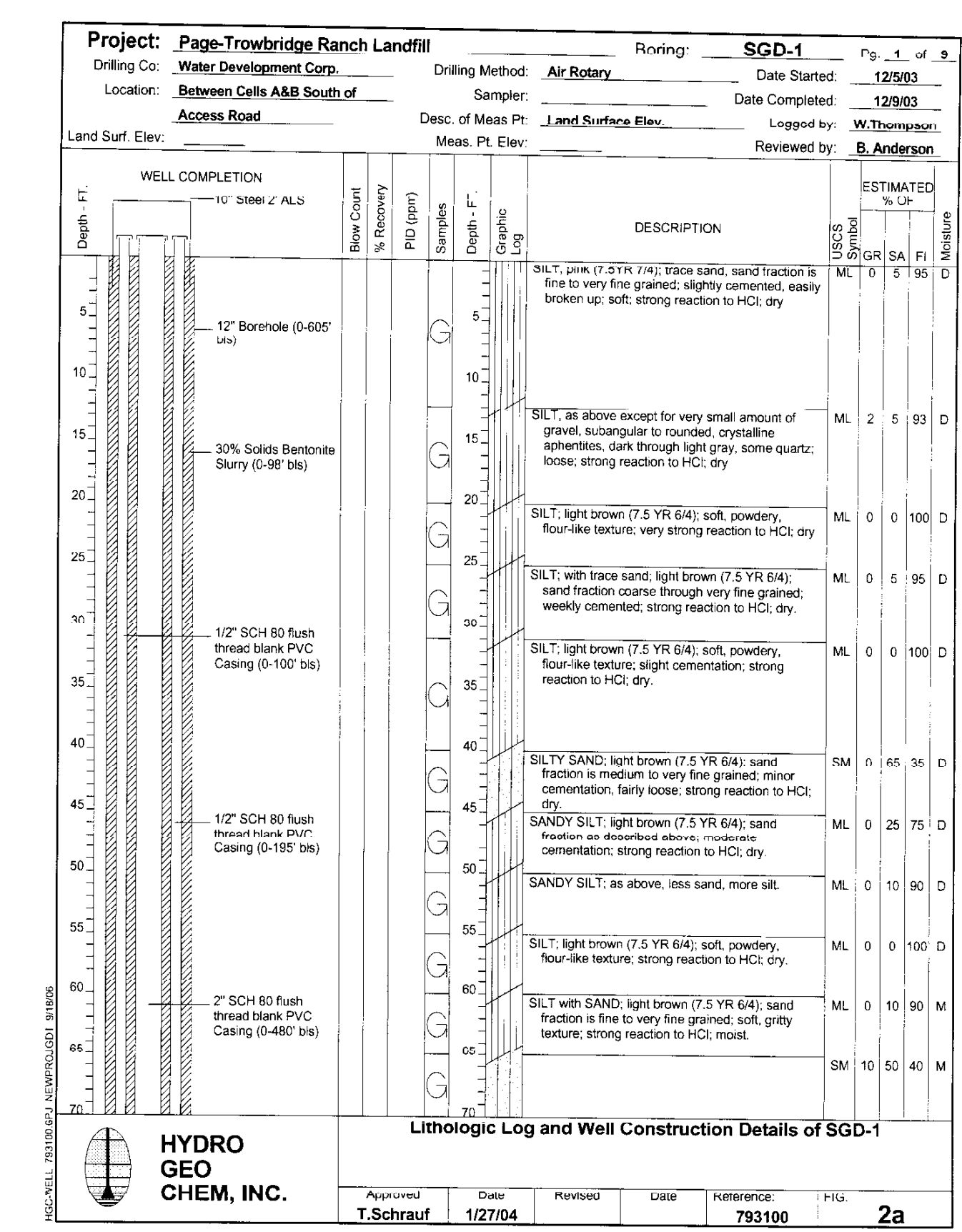

 $\label{eq:2.1} \frac{1}{\sqrt{2}}\int_{\mathbb{R}^3}\frac{1}{\sqrt{2}}\left(\frac{1}{\sqrt{2}}\right)^2\frac{1}{\sqrt{2}}\left(\frac{1}{\sqrt{2}}\right)^2\frac{1}{\sqrt{2}}\left(\frac{1}{\sqrt{2}}\right)^2\frac{1}{\sqrt{2}}\left(\frac{1}{\sqrt{2}}\right)^2\frac{1}{\sqrt{2}}\left(\frac{1}{\sqrt{2}}\right)^2\frac{1}{\sqrt{2}}\frac{1}{\sqrt{2}}\frac{1}{\sqrt{2}}\frac{1}{\sqrt{2}}\frac{1}{\sqrt{2}}\frac{1}{\sqrt{2}}$
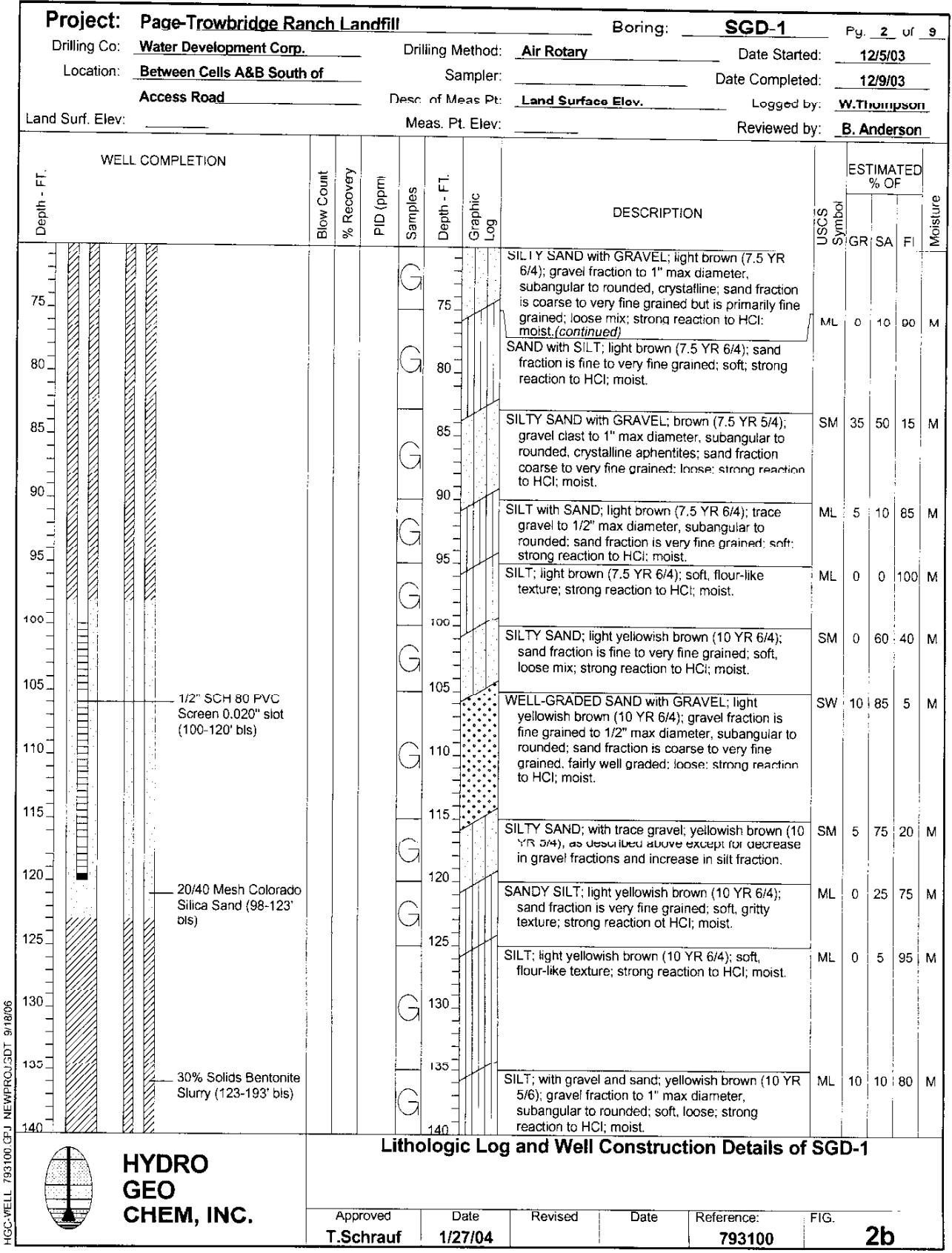

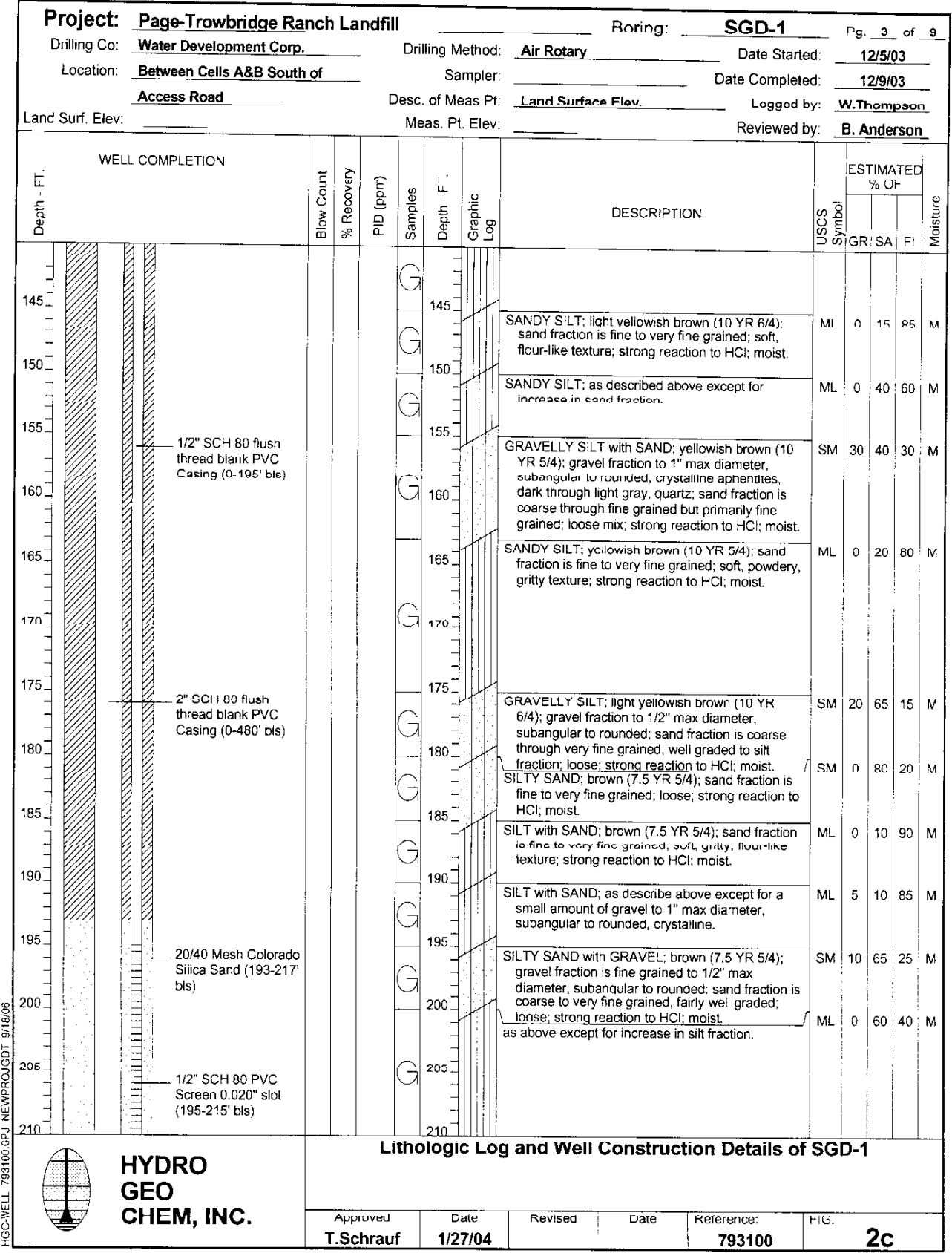

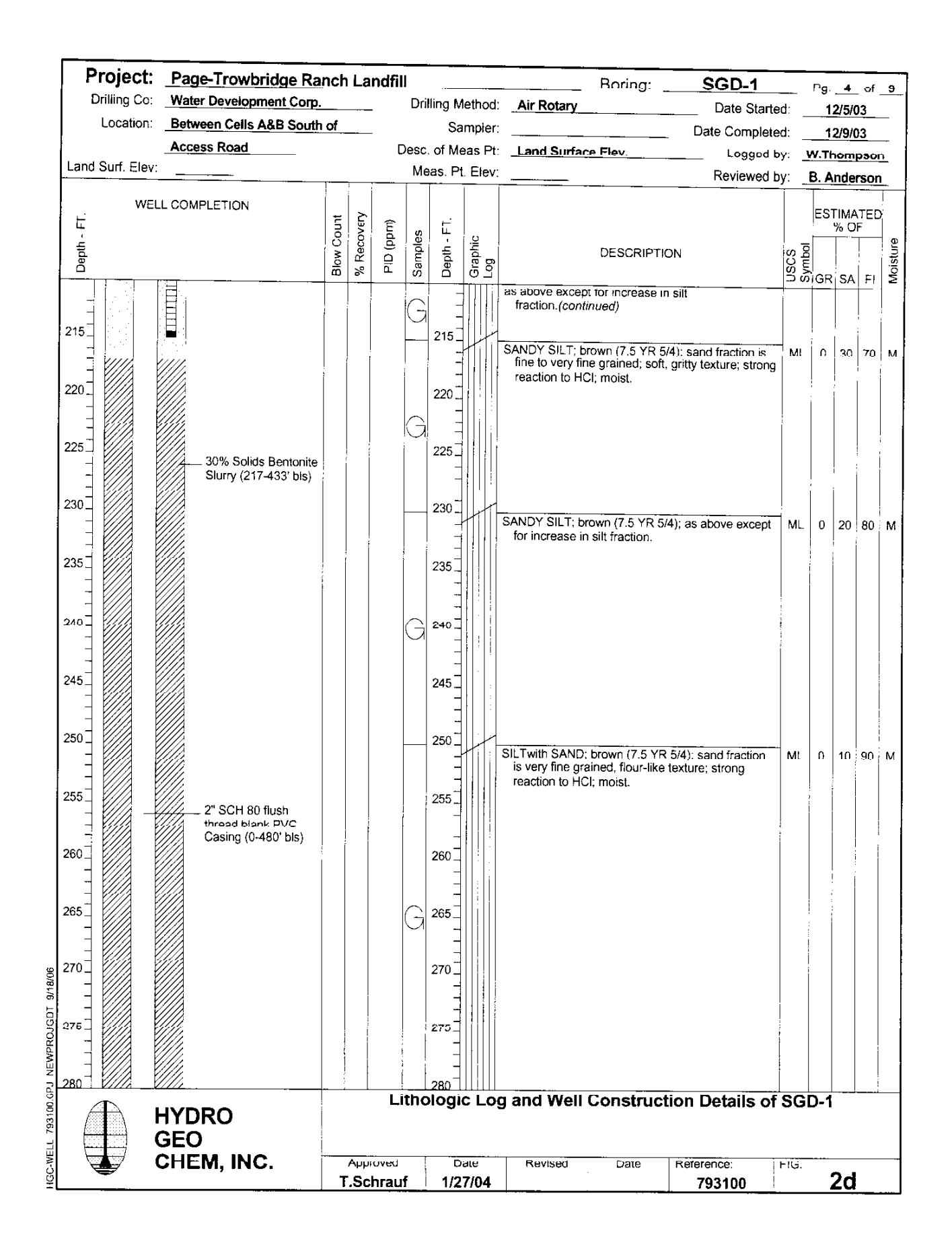

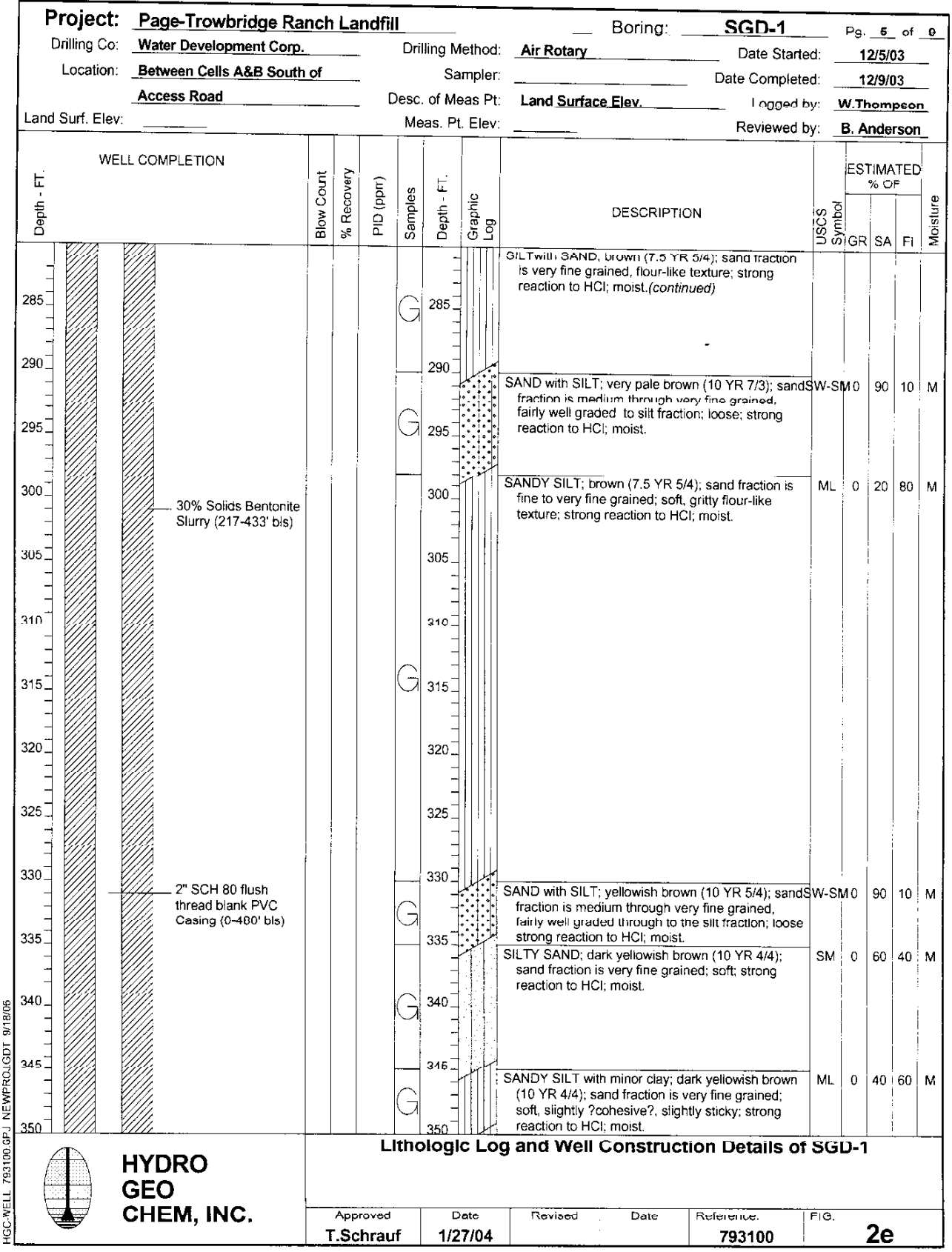

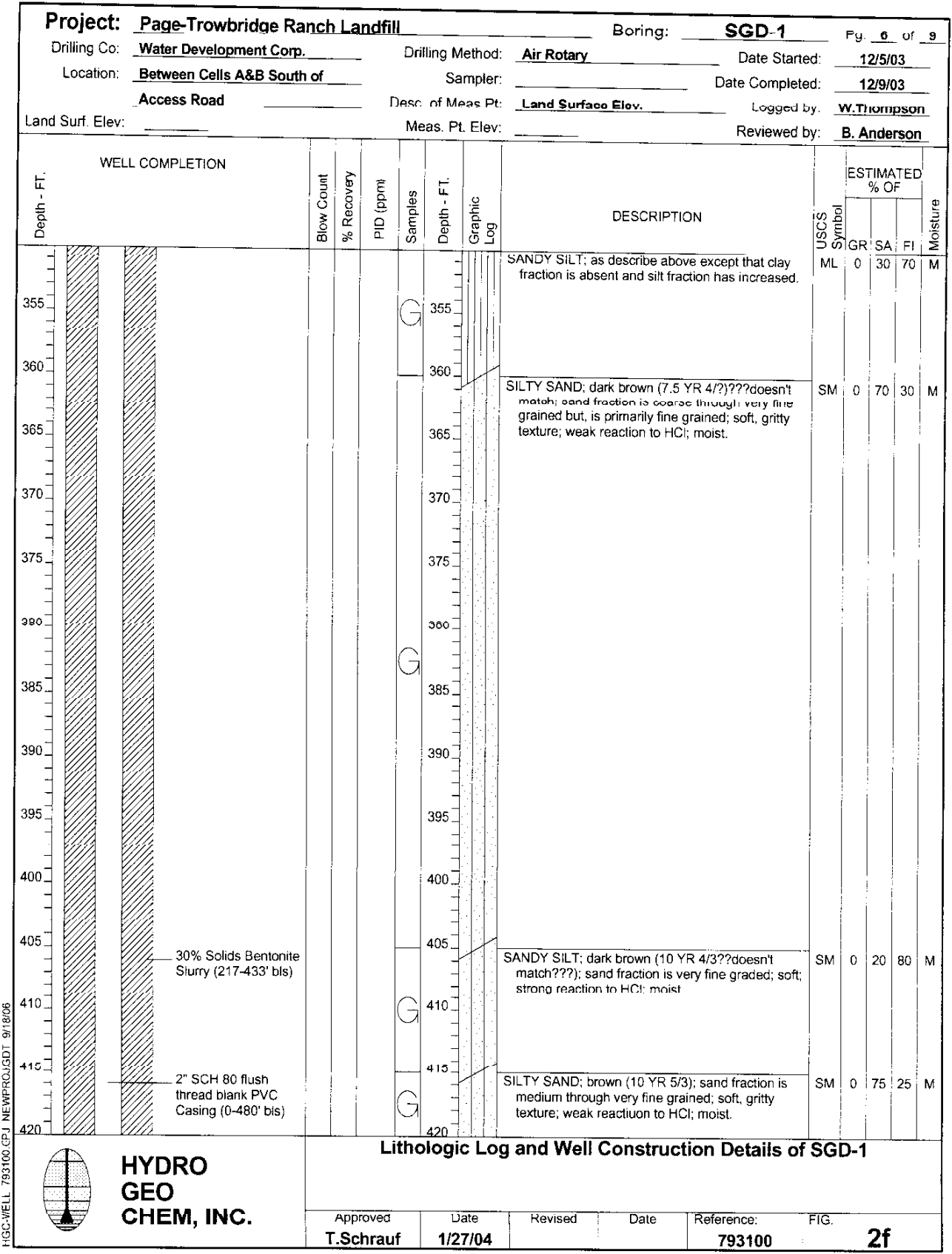

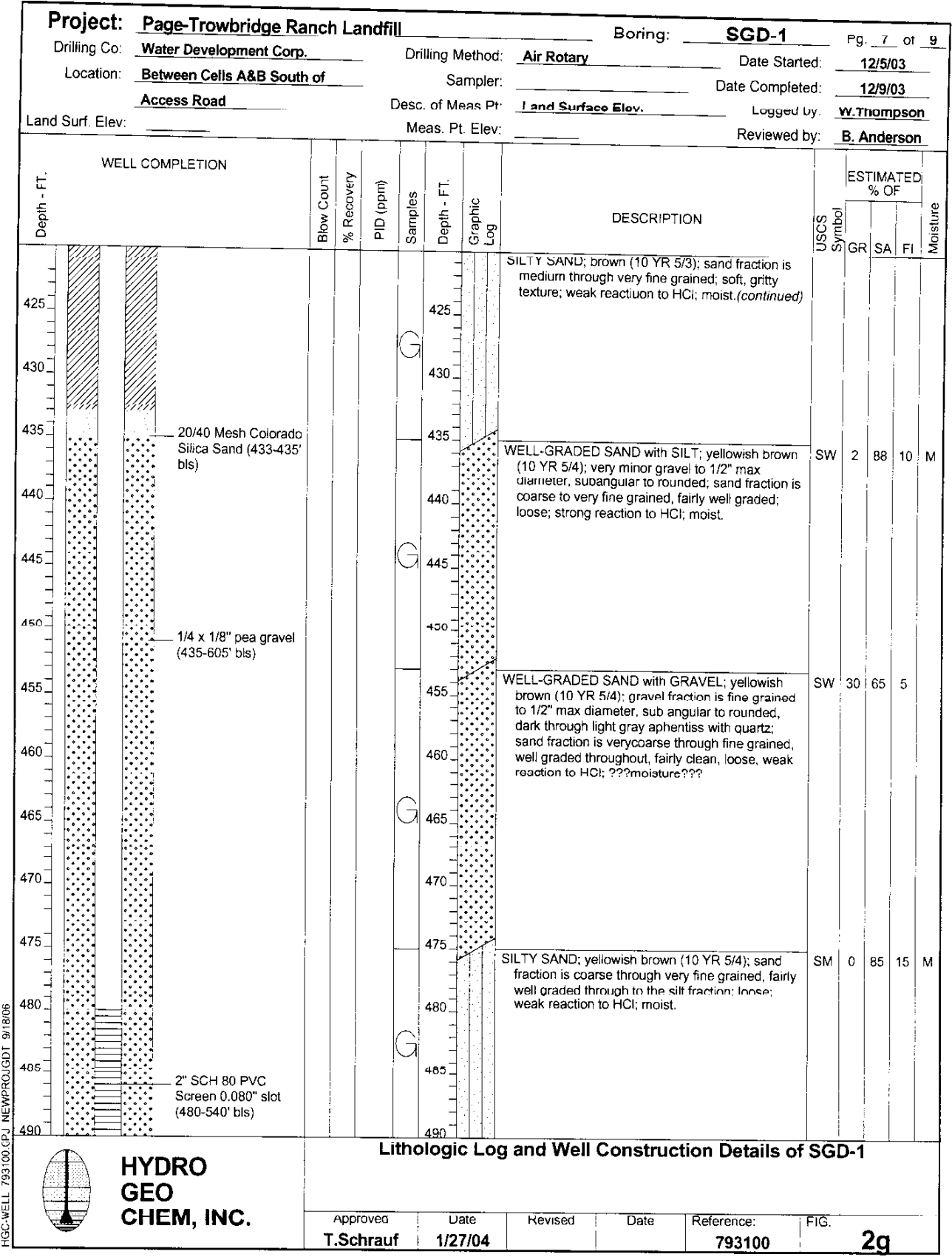

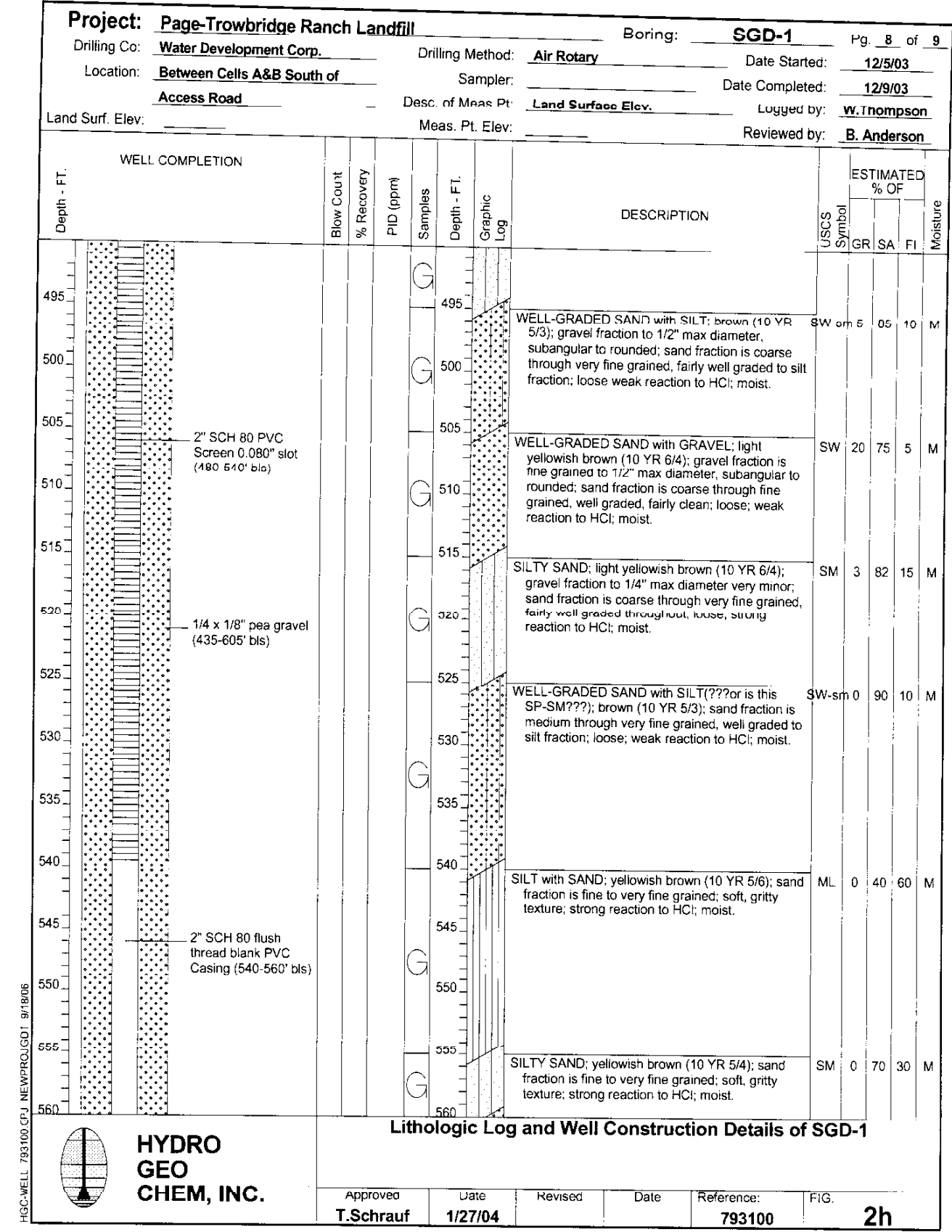

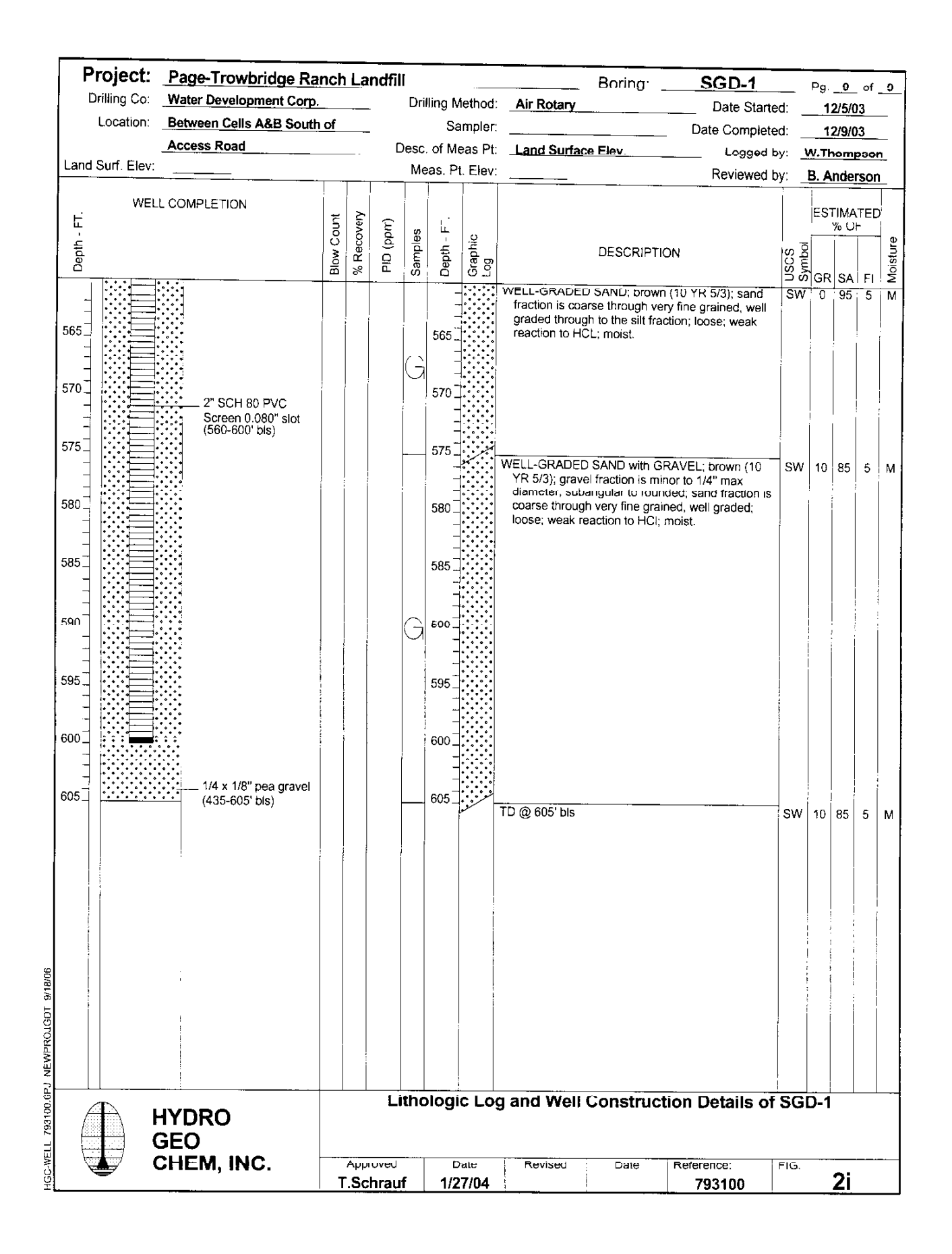

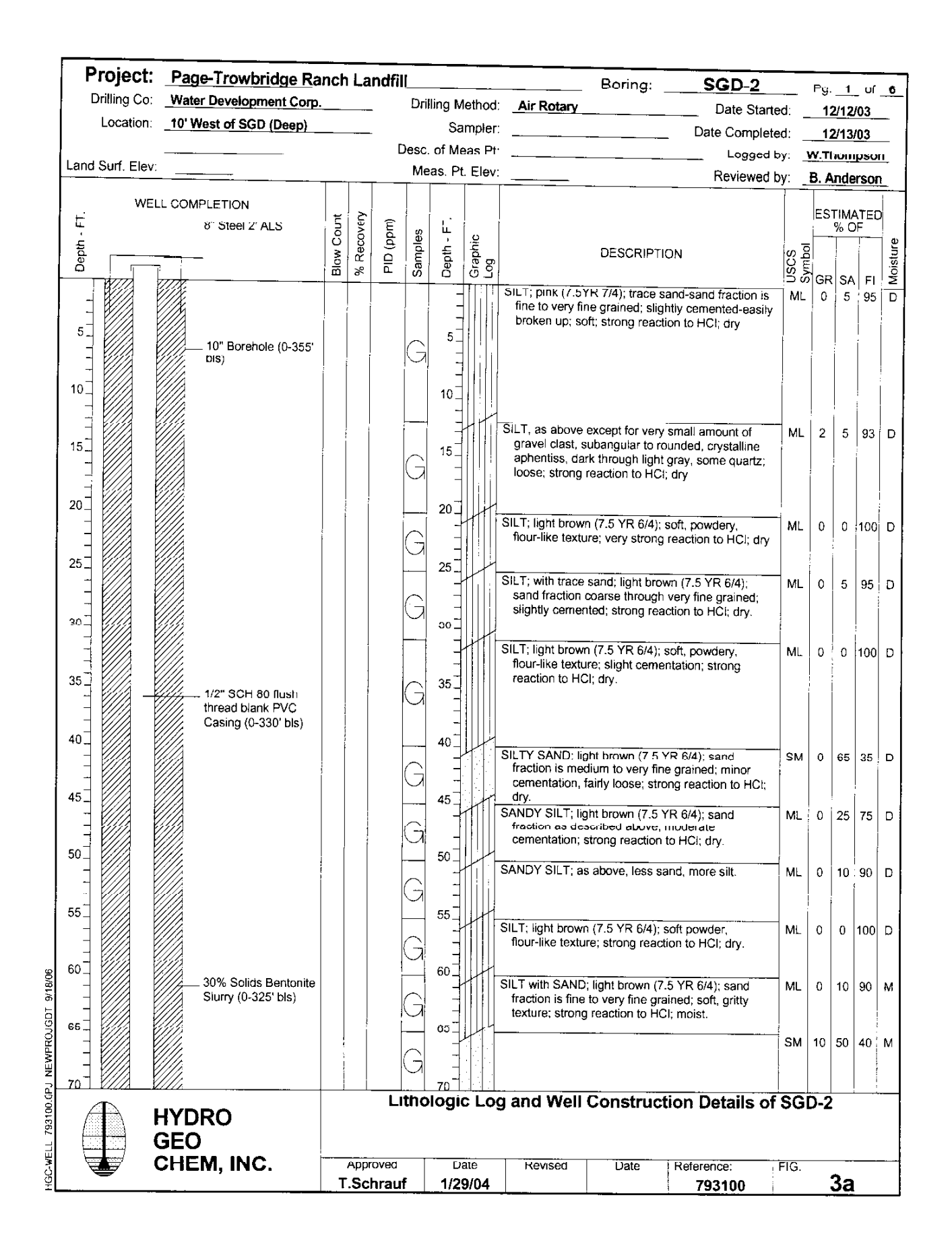

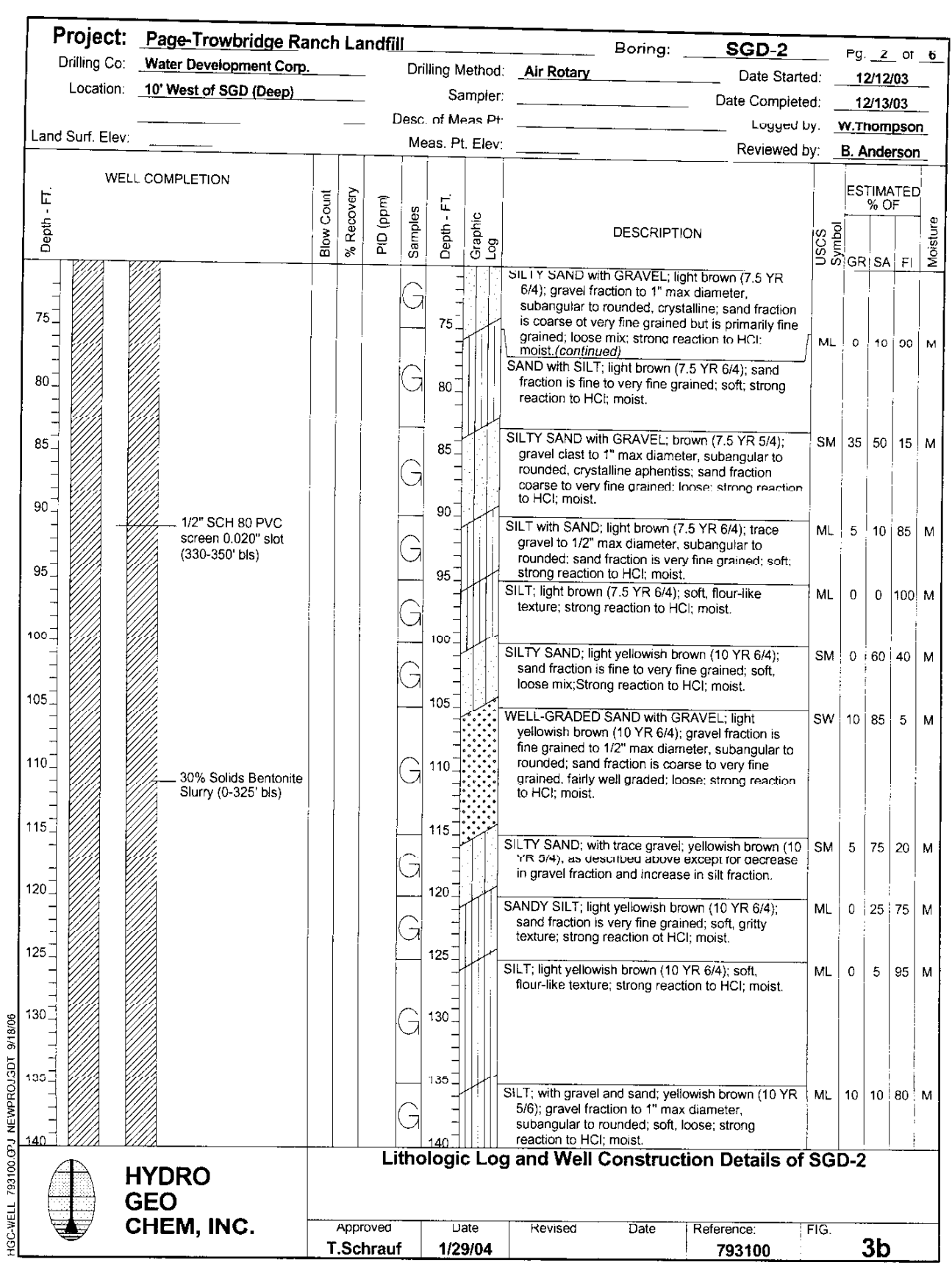

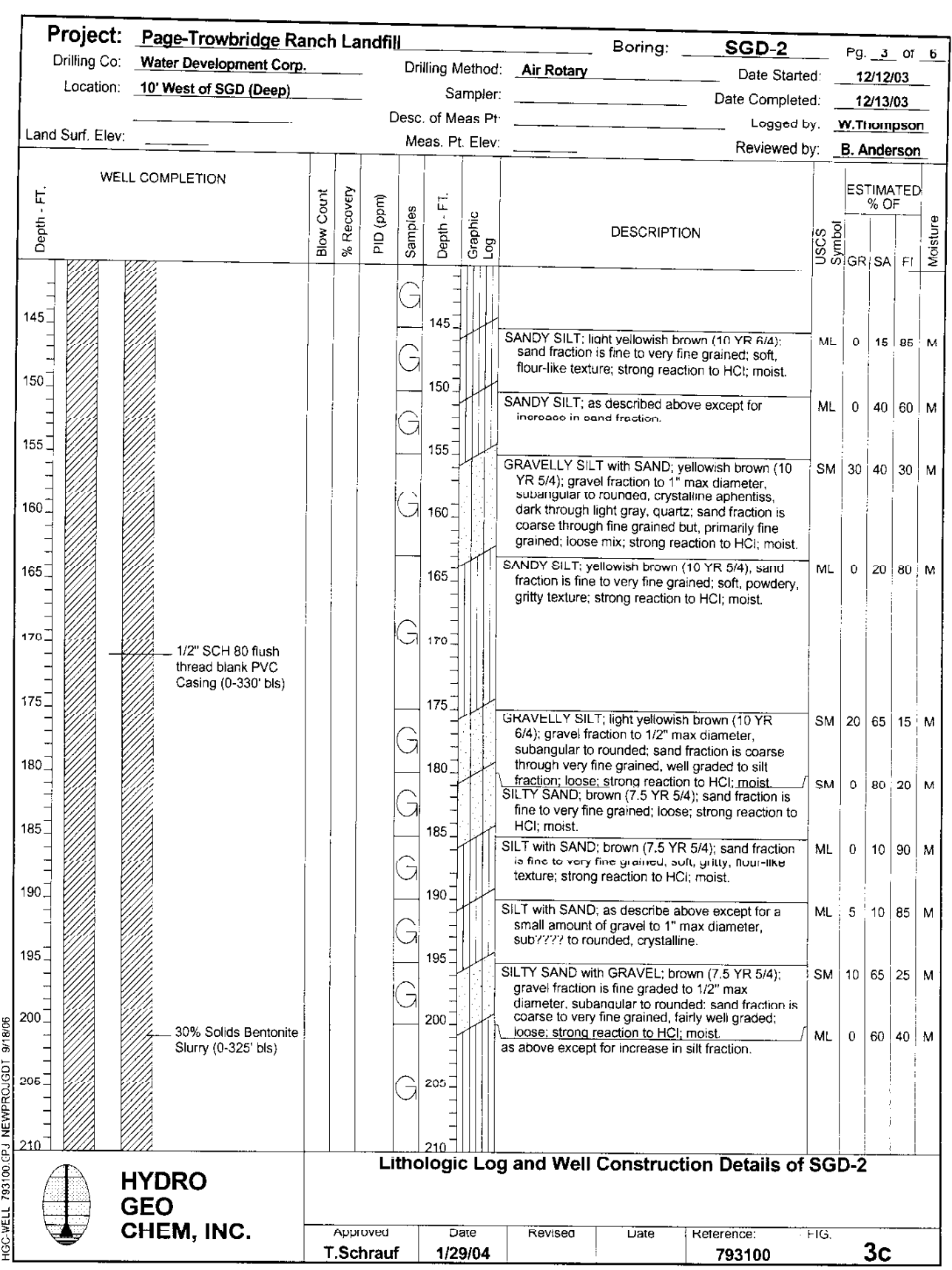

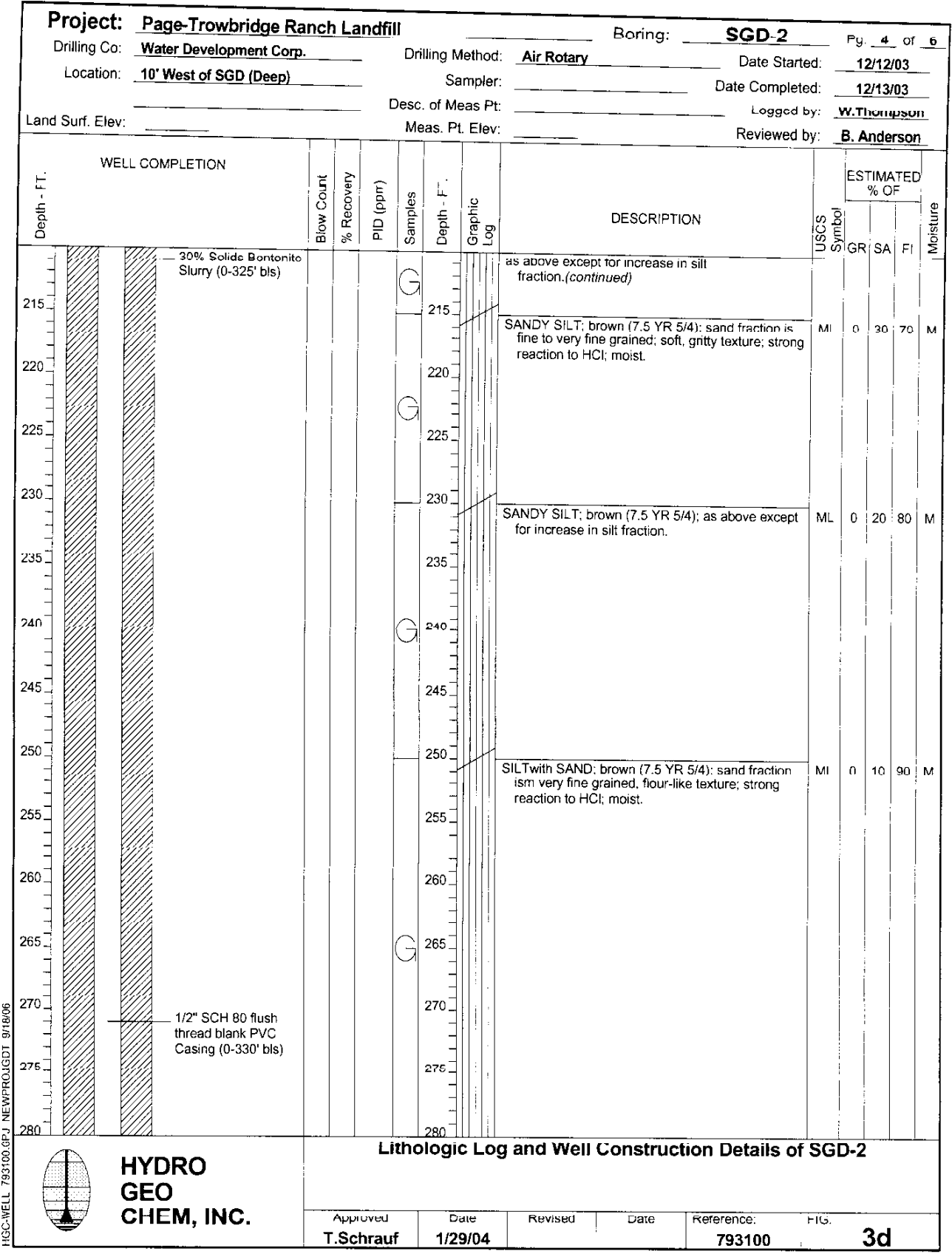

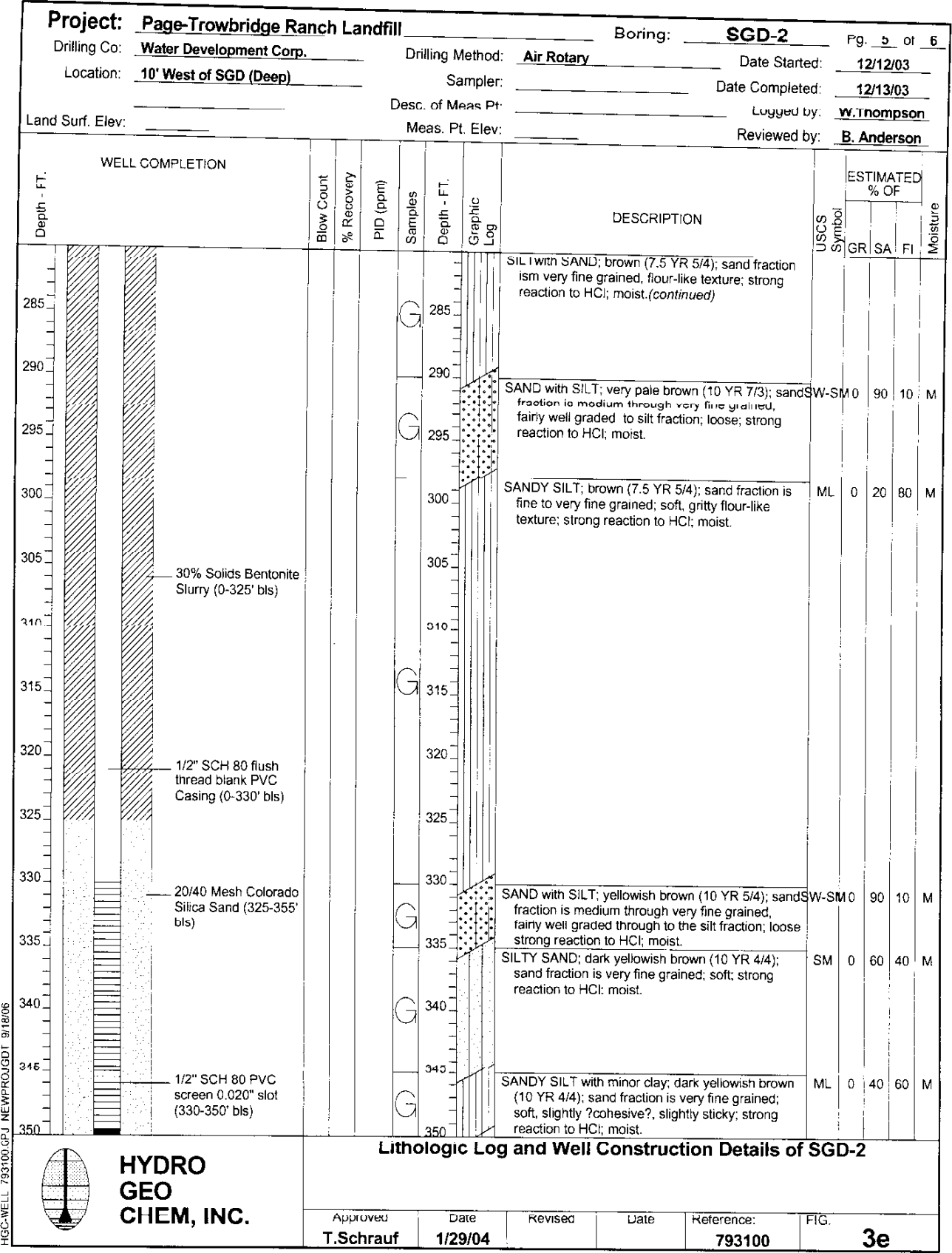

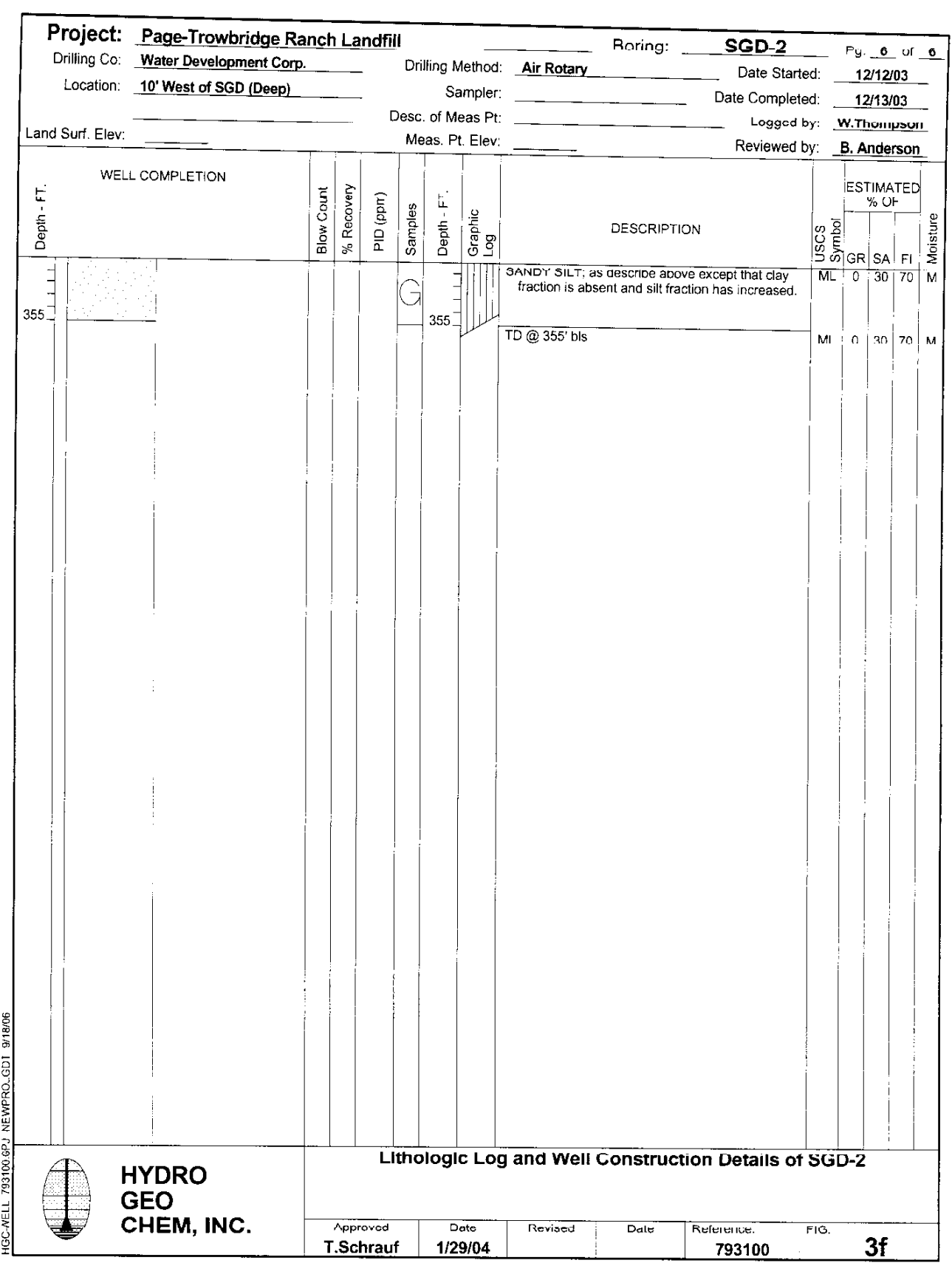

# **Exhibit E-3**

Process Equipment Specifications and Manufacturers' User Manual

Roots Universal RAI Rotary Positive Blowers Brochure Leeson DC Motors, Low Voltage, NEMA Frame, Spec Sheet Dayton 2-hp 120vac Motor

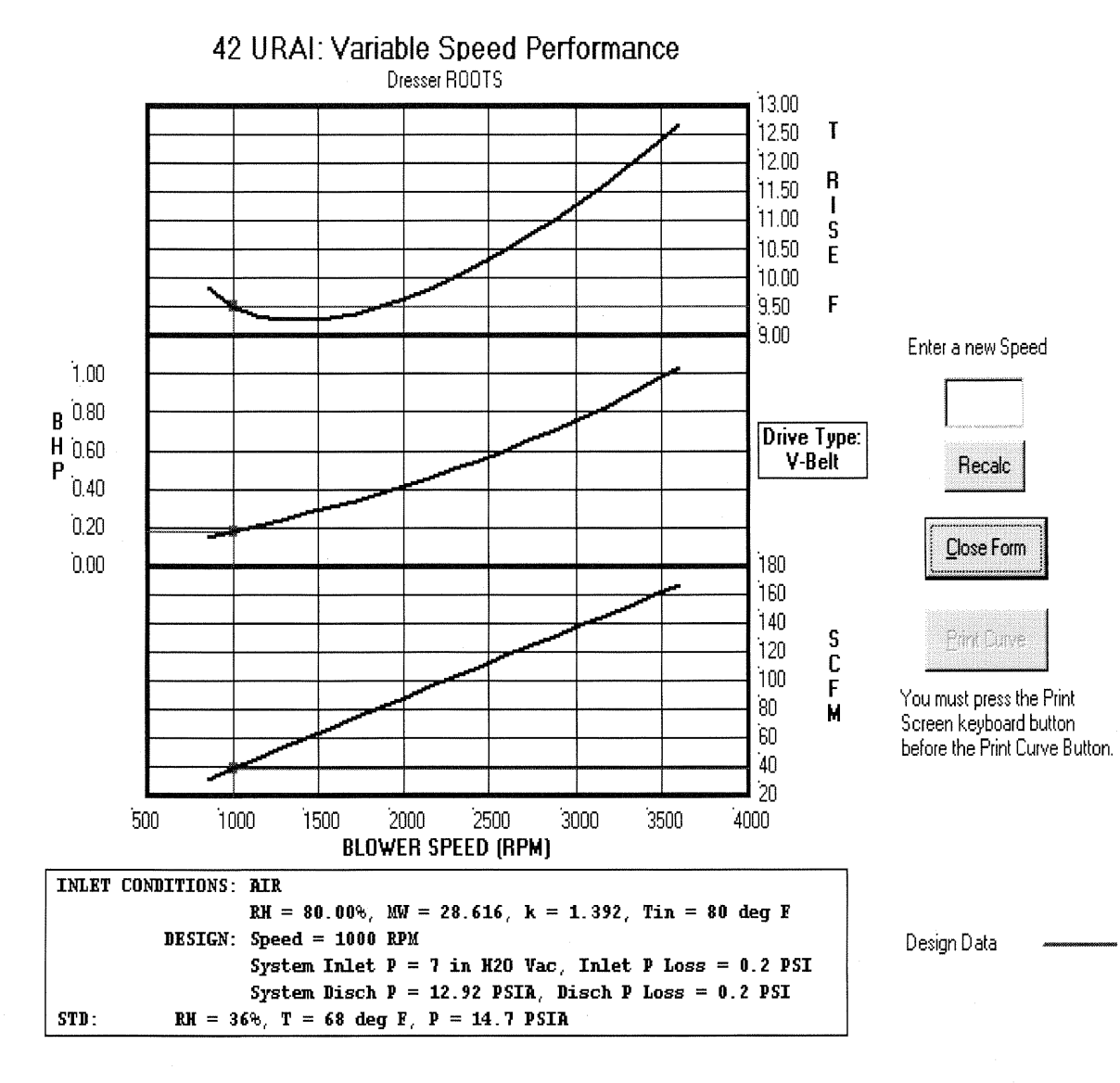

CUSTOMER: PROJECT:

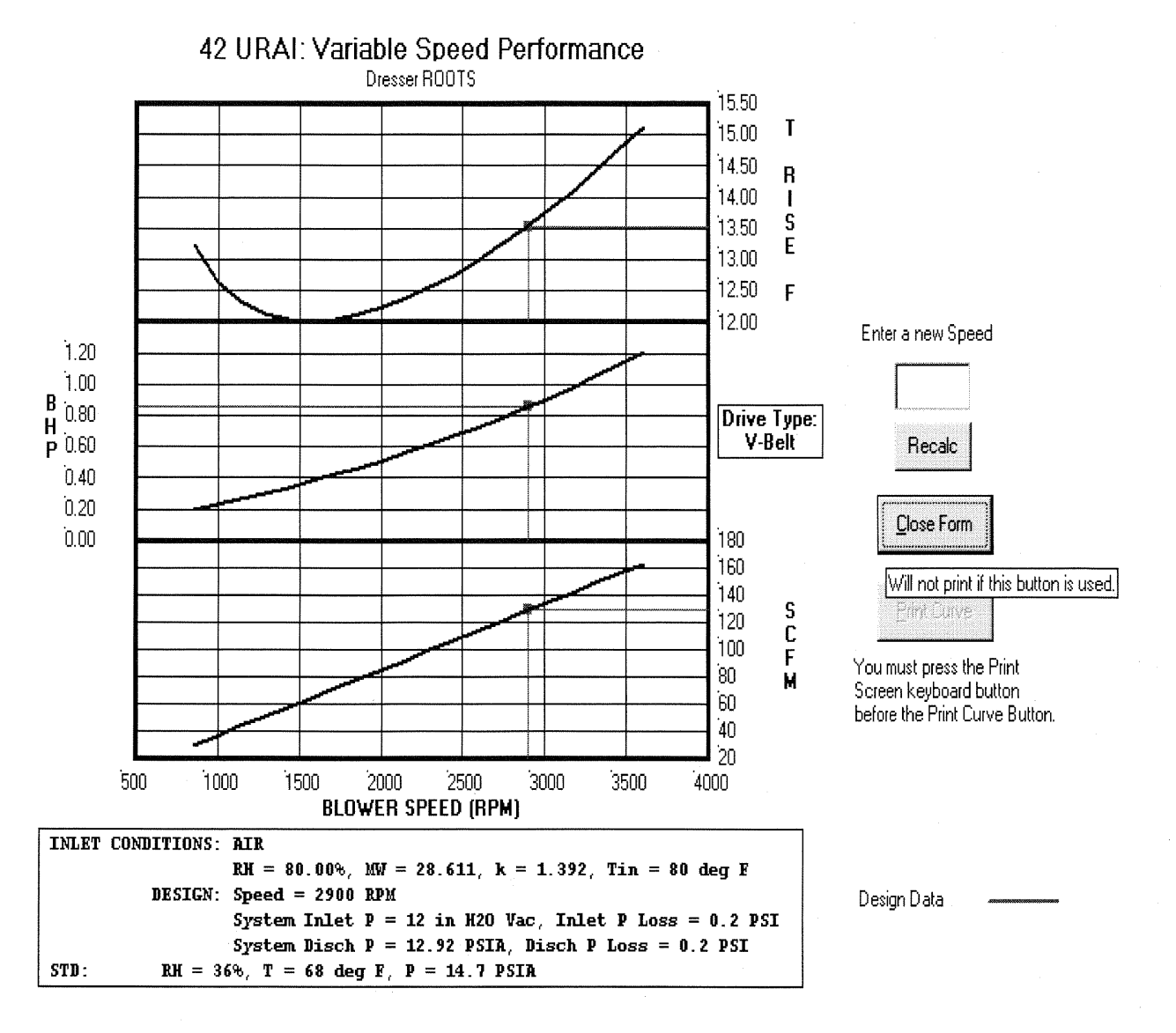

CUSTOMER: PROJECT:

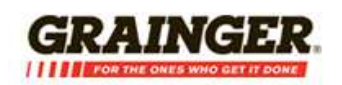

*printed* March 1, 2010

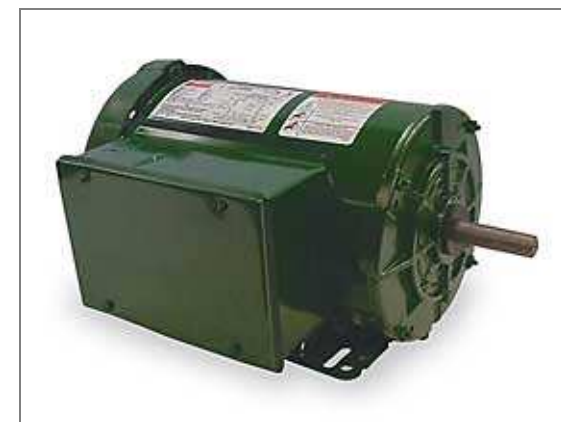

# **Farm Duty Motor, 2 HP, 1725, 115/230v, 56HZ**

Farm Duty Motor, Capacitor-Start, Capacitor-Run, Totally Enclosed Fan-Cooled, 2 HP, 1725 Nameplate RPM, 115/230 Voltage, 56HZ NEMA/IEC Frame, Service Factor 1.15, 60 Hz, Base Mounting, Sealed Ball Bearings, Thermal Protection Manual, Full Load Amps 18.8/9.4, Ambient 40 C, Rotation CW/CCW, Shaft Dia 7/8 In, Shaft Length 2 1/4 In, Insulation Class B

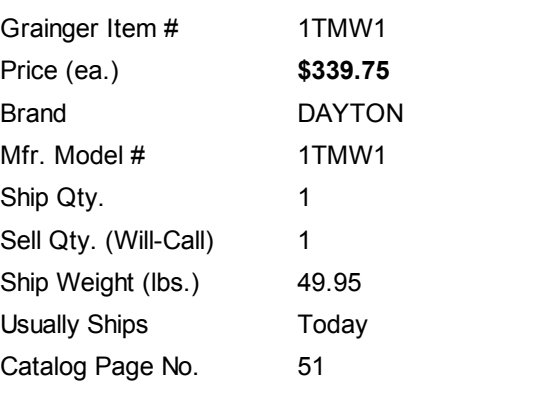

Price shown may not reflect your price. Log in or register.

### **Additional Info**

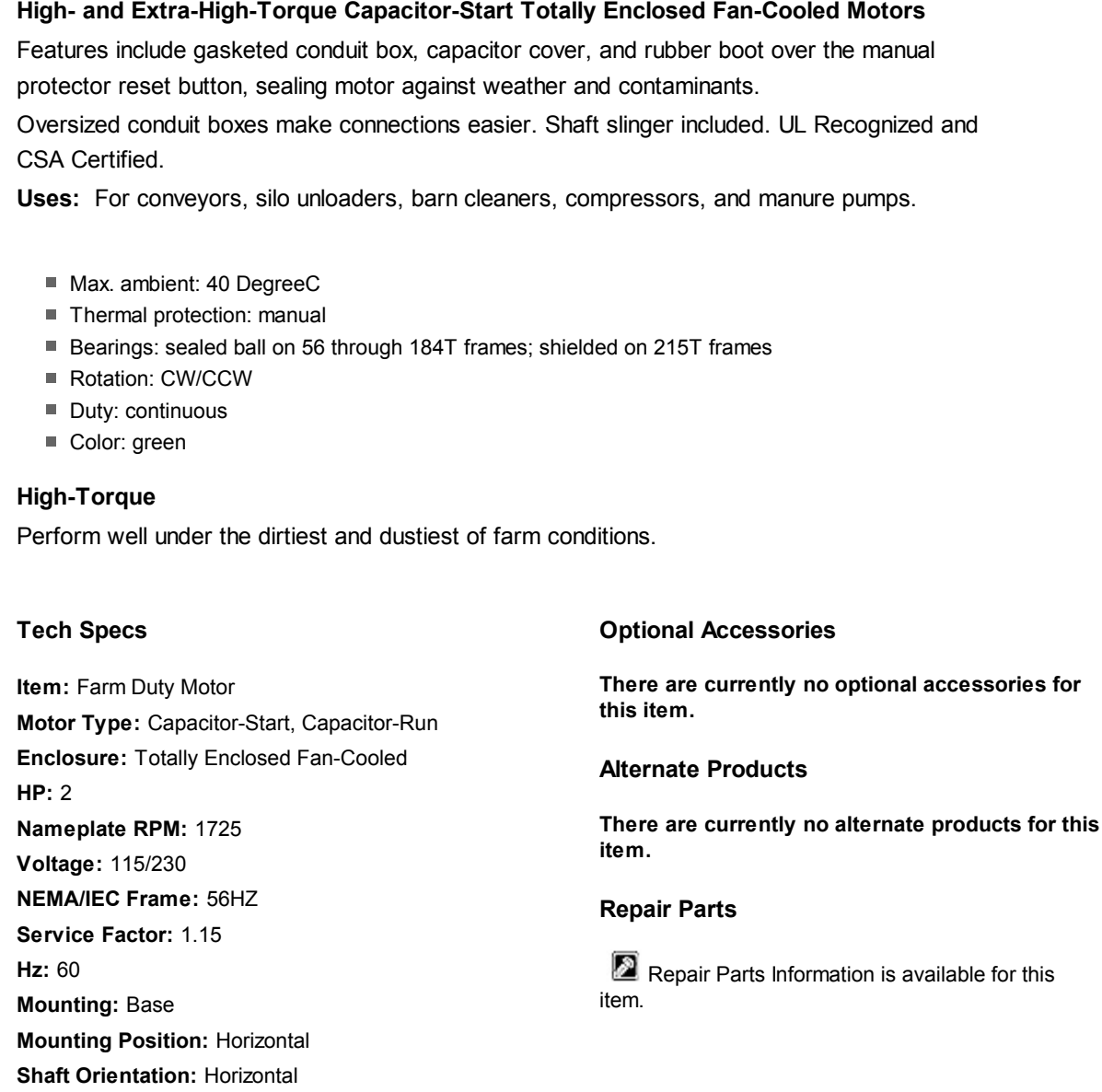

**Bearings:** Double-Sealed Ball **Thermal Protection:** Manual

**Full Load Amps:** 18.8/9.4 **Ambient (C):** 40 **Rotation:** CW/CCW **Length Less Shaft (In.):** 12 5/8 **Shaft Dia. (In.):** 7/8 **Shaft Length (In.):** 2 1/4 **Insulation Class:** B **Phase:** 1 **Capacitor Required:** Included **Agency Compliance:** UL Recognized (E47479), CSA Certified (LR44256) **Replacement For:** 4K041, 4K090 **Finish:** Green Baked-on Enamel **Mfr. Stock No.:** 21 **Conduit Box:** Gasketed **Duty:** Continuous **Fan Blade Material:** Plastic **RPM Range:** 1400-1800 **Frame Material:** Rolled Steel **Includes:** Shaft Slinger

 $\overline{\Gamma}$ 

### **Notes & Restrictions**

**There are currently no notes or restrictions for this item.**

### **MSDS**

This item does not require a **Material Safety Data Sheet (MSDS).**

### **Required Accessories**

**There are currently no required accessories for this item.**

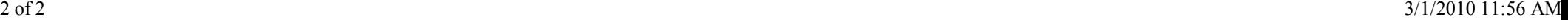

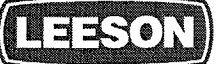

### **DC MOTORS**

**NEMA FRAME . LOW VOLTAGE 12 & 24 VOLTS** 

### **NEMA FRAME LOW VOLTAGE MOTORS**

### **General Specifications:**

Low voltage permanent magnet DC motors are suitable for installations having battery or solar powered operations, or generator supplied low voltage DC.

#### **Mechanical Features:**

Unique brush holder design provides easy access to brushes and integral, constant pressure brush/spring assembly for servicing. Larger over-sized brushes assure longer brush life. Heavy-duty, stamped steel, bolt-on base (removable). NEMA C face mounting flange at no additional cost. High strength rolled steel frame. Rugged die cast aluminum endshields with steel bearing inserts. Permanently lubricated sealed ball bearings. May be

converted to NEMA 48 frame base dimensions or NEMA 42/48 frame C face dimensions using modification kits noted on page 79.

#### **Electrical Features:**

High starting torques for heavy load applications. Linear speed/torque characteristics over entire speed range. Capable of dynamic braking for faster stops. Reversible rotation and simple two-lead connection. Convenient wiring access.

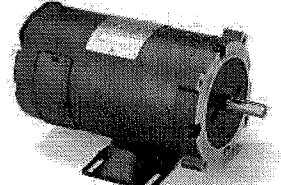

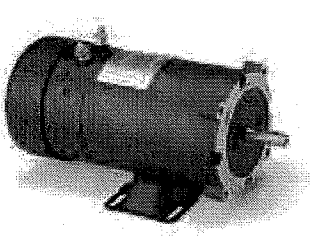

### DC METRIC (IEC) FRAME **MOTORS IP54**

**General Specifications:** These metric dimensioned motors are built to IEC 34-1 electrical and mechanical standards.

The IEC 63 and smaller frames are stocked with an integral B5 flange or B14 face less base. An optional B3 rigid base kit is available.

A unique modular approach for IEC 71 frame and larger allows the motor to be field modified to B3 rigid base mounted construction, B5 flange mounted or B14 face mounted construction using conversion kits. Please note that one or more of the mounting kits must be used with IEC motors of these frame sizes. See listing on<br>page 83 for B5 flange and B14 face kits. B3 rigid base kits are listed below.

#### **Electrical & Mechanical Features:**

A terminal board is provided for connections. All fasteners are metric. Electrical and mechanical features are the same as listed for the NEMA frame motors on the opposite page. Tachometer<br>mounting kits are available—<br>please contact LEESON for data.

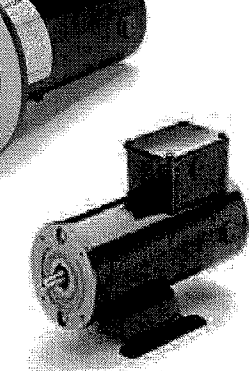

**B5 IEC 56 & 63** 

B14 IEC 56 & 63

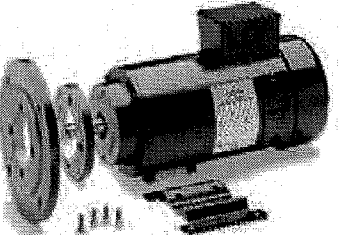

71 & 80 IEC with Modular Flange & Base Kits

#### LOW VOLTAGE (12 & 24V) • TENV/TEFC **NEMA C FACE WITH REMOVABLE BASE**

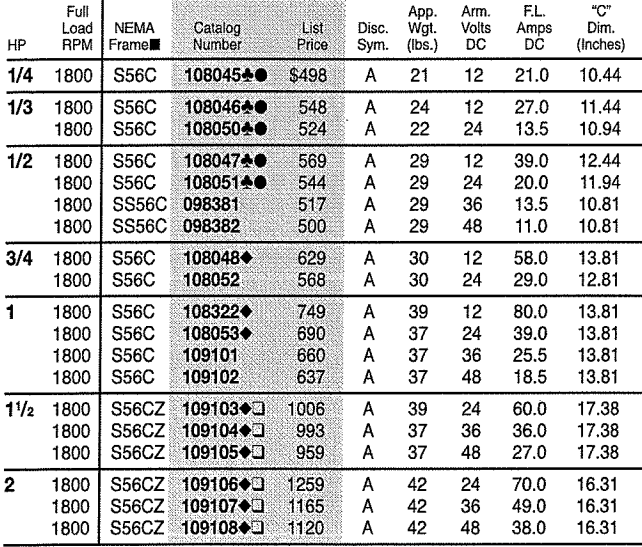

Built-in conduit box located at 12:00.<br>Studs at 12:00.

Σ If base is removed, do not reinstall bolts without using washers to compensate for

 $\Sigma$  in asses is emoved, do not reinstall bolts without using washers to compensate for <br>
□ S56CZ motors have mounting bases with NEMA 56 mounting holes, NEMA 56/143-5T<br>
C-face and a NEMA 143-5T shaft extension (7/8" di

SS56C motors have a 4.88 inch diameter frame.<br>SS6C motors have a 5.61 inch diameter frame.

#### **METRIC (IEC) FRAME . LOW VOLTAGE (24V)** • TEFC/TENV • MODULAR DESIGN

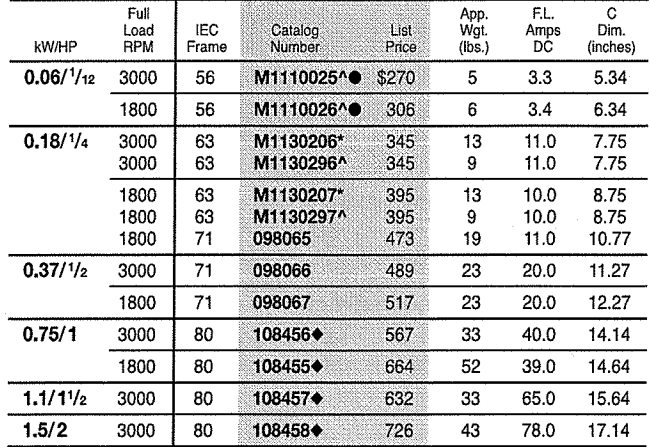

IMPORTANT: IEC 71 and 80 frame motors in this chart are round body and require either B14 face, B5 flange or B3 foot from kits shown on pages 82-83.

Dedicated B5 Flange

A Dedicated B14 Face<br>● These motors are totally enclosed, non-ventilated. Others are TEFC/IC41 cooling - external cooling fan on motor shaft

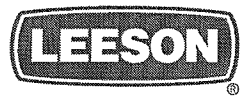

**DIMENSIONS NEMA MOTORS** 

> O **NEMA FRAMES, THYRISTOR RATED**

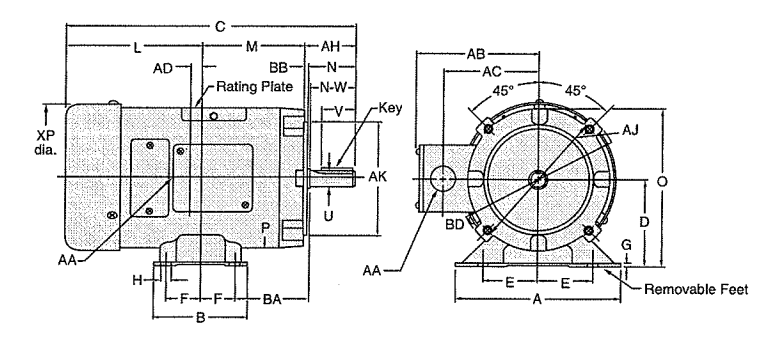

O

**NEMA FRAMES, LOW VOLTAGE** 

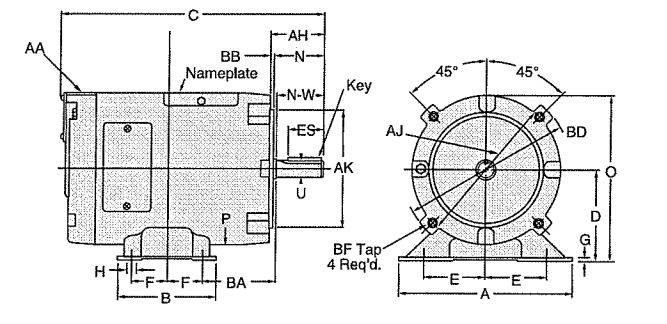

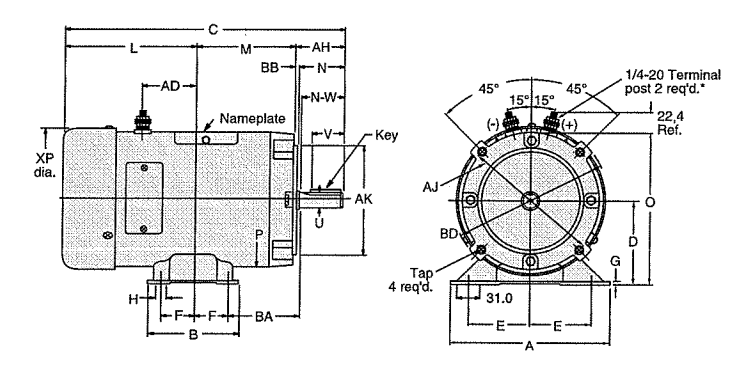

#### **NEMA FRAMES (mm)**

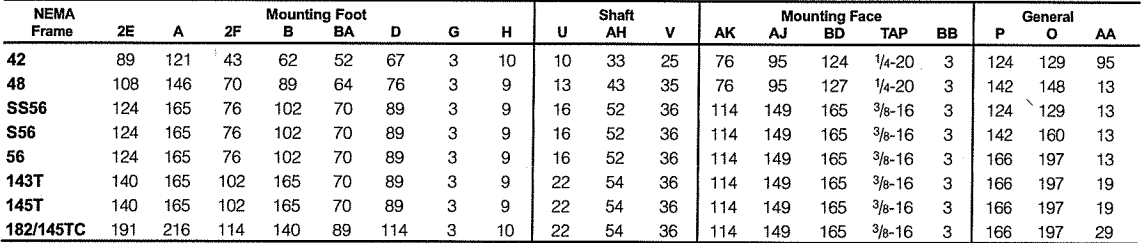

\*143-5TC NEMA C Face BA dimension is 70mm.

For C dimension, see motor selection charts.

# **BASIC TRAINING MOTORS, GEARS & DRIVES**

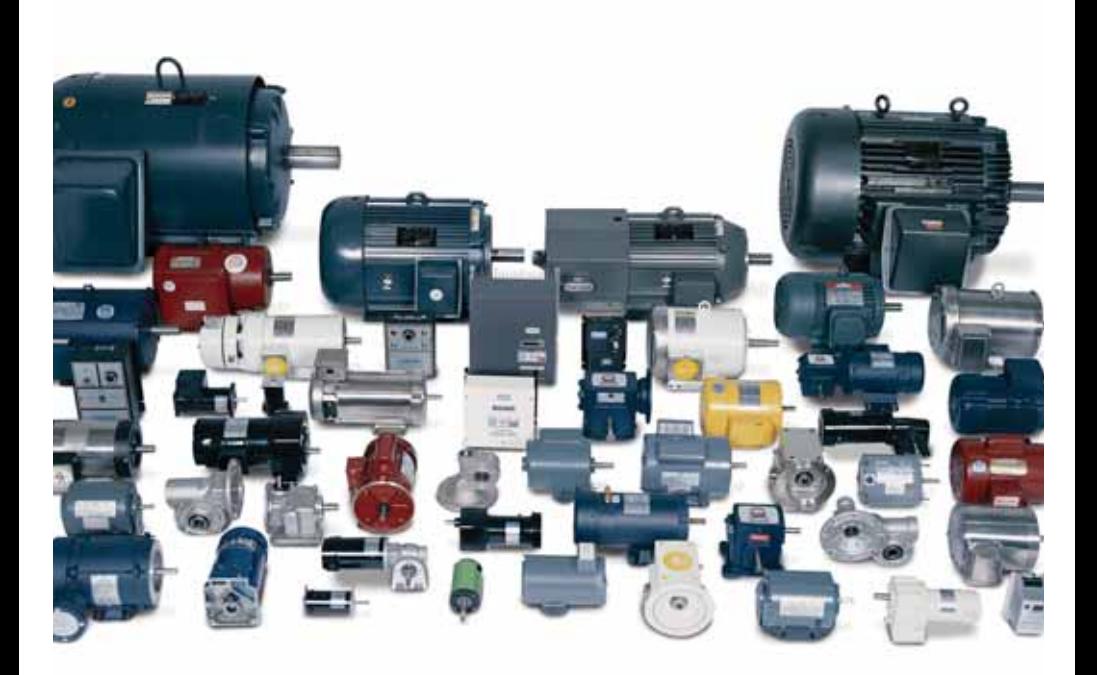

**INDUSTRIAL-DUTY & COMMERCIAL-DUTY Electric Motors Gear Reducers Gearmotors AC & DC Drives**

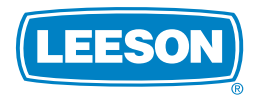

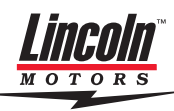

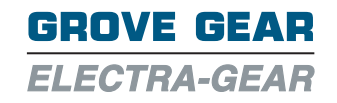

More Than Just a Motor Company

# **Basic Training Industrial-Duty & Commercial-Duty**

**Electric Motors Gear Reducers**

**Gearmotors AC & DC Drives**

A Publication Of

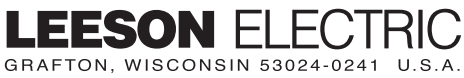

TEL (262)377-8810 FAX (262)377-9025 www.leeson.com

Copyright ©2008

5909S/2.5K/02-08/BH/PDF only Price \$20.00

# **Contents**

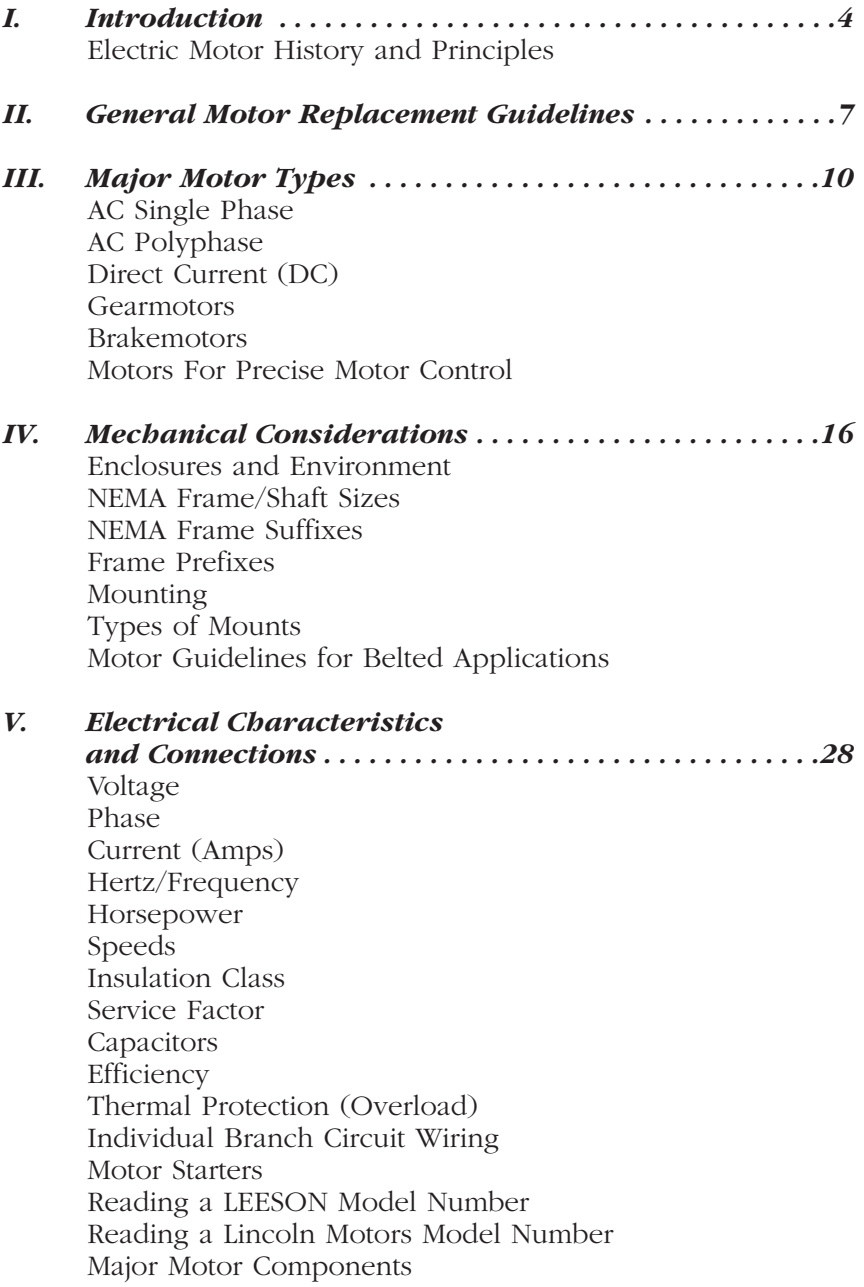

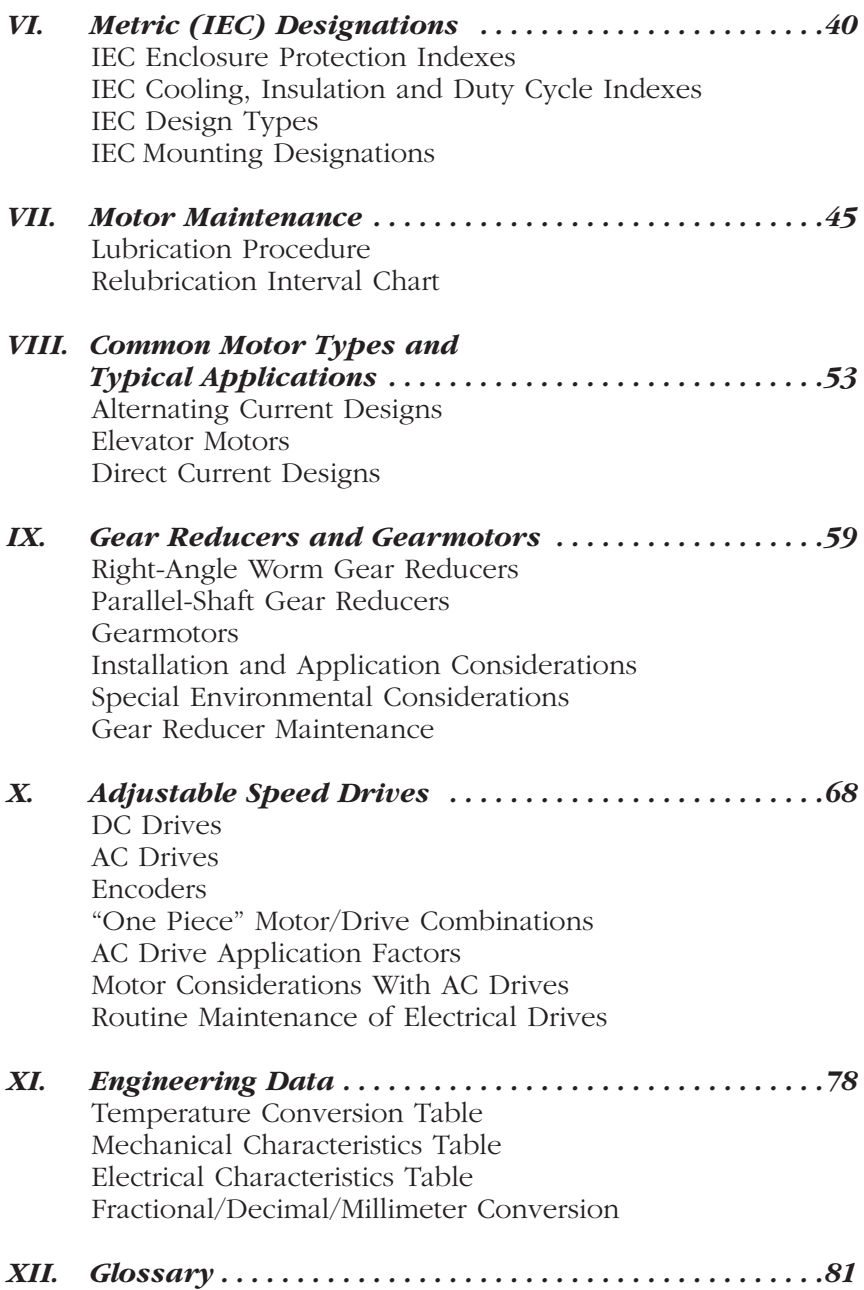

# **CHAPTER I**

# **Electric Motor History and Principles**

The electric motor in its simplest terms is a converter of electrical energy to useful mechanical energy. The electric motor has played a leading role in the high productivity of modern industry, and it is therefore directly responsible for the high standard of living being enjoyed throughout the industrialized world.

The beginnings of the electric motor are shrouded in mystery, but this much seems clear: The basic principles of electromagnetic induction were discovered in the early 1800's by Oersted, Gauss and Faraday, and this combination of Scandinavian, German and English thought gave us the fundamentals for the electric motor. In the late 1800's the actual invention of the alternating current motor was made by Nikola Tesla, a Serb who had migrated to the United States. One measure of Tesla's genius is that he was granted more than 900 patents in the electrical field. Before Tesla's time, direct current motors had been produced in small quantities, but it was his development of the versatile and rugged alternating current motor that opened a new age of automation and industrial productivity.

An electric motor's principle of operation is based on the fact that a current-carrying conductor, when placed in a magnetic field, will have a force exerted on the conductor proportional to the current flowing in the conductor and to the strength of the magnetic field. In alternating current motors, the windings placed in the laminated stator core produce the magnetic field. The aluminum bars in the laminated rotor core are the current-carrying conductors upon which the force acts. The resultant action is the rotary motion of the rotor and shaft, which can then be coupled to various devices to be driven and produce the output.

Many types of motors are produced today. Undoubtedly, the most common are alternating current induction motors. The term "induction" derives from the transference of power from the stator to the rotor through electromagnetic induction. No slip rings or brushes are required since the load currents in the rotor conductors are induced by transformer action. The induction motor is, in effect, a transformer - with the stator winding being the primary winding and the rotor bars and end rings being the movable secondary members.

Both single-phase and polyphase AC motors are produced by LEESON and many other manufacturers. In polyphase motors, the placement of the phase winding groups in conjunction with the phase sequence of the power supply line produces a rotating field around the rotor surface. The rotor tends to follow this rotating field with a rotational speed that varies inversely with the number of poles wound into the stator. Singlephase motors do not produce a rotating field at a standstill, so a starter winding is added to give the effect of a polyphase rotating field. Once the motor is running, the start winding can be cut out of the circuit, and the motor will continue to run on a rotating field that now exists due to the motion of the rotor interacting with the single-phase stator magnetic field.

In recent years, the development of power semiconductors and microprocessors has brought efficient adjustable speed control to AC motors through the use of inverter drives. Through this technology, the most recent designs of so-called pulse width modulated AC drives are capable of speed and torque regulation that equals or closely approximates direct current systems.

LEESON Electric also produces permanent-magnet direct current motors. The DC motor is the oldest member of the electric motor family. Recent technological breakthroughs in magnetic materials, as well as solid state electronic controls and high-power-density rechargeable batteries, have all revitalized the versatile DC motor.

DC motors have extremely high torque capabilities and can be used in conjunction with relatively simple solid state control devices to give programmed acceleration and deceleration over a wide range of selected speeds. Because the speed of a DC motor is not dependent on the number of poles, there is great versatility for any constant or variable speed requirement.

In most common DC motors, the magnetic field is produced by highstrength permanent magnets, which have replaced traditional field coil windings. The magnets require no current from the power supply. This improves motor efficiency and reduces internal heating. In addition, the reduced current draw enhances the life of batteries used as power supplies in mobile or remote applications.

Both AC and DC motors must be manufactured with a great deal of precision in order to operate properly. LEESON and other major manufacturers use laminated stator, rotor and armature cores to reduce energy losses and heat in the motor. Rotors for AC motors are heat treated to separate the aluminum bars from the rotor's magnetic laminations. Shaft and bearing tolerances must be held to ten thousandths of an inch. The whole structure of the motor must be rigid to reduce vibration and noise. The stator insulation and coil winding must be done in a precise manner to avoid damaging the wire insulation or ground insulation. And mountings musts meet exacting dimensions. This is especially true for motors with NEMA C face mountings, which are used for direct coupling to speed reducers, pumps and other devices.

The electric motor is, of course, the very heart of any machine it drives. If the motor does not run, the machine or device will not function. The importance and scope of the electric motor in modern life is attested to by the fact that electric motors, numbering countless millions in total, convert more energy than do all our passenger automobiles. Electric motors are much more efficient in energy conversion than automobiles, but they are such a large factor in the total energy picture that renewed interest is being shown in motor performance. Today's industrial motors have energy conversion efficiency exceeding 95% in larger horsepowers.

This efficiency, combined with unsurpassed durability and reliability, will continue to make electric motors the "prime movers" of choice for decades to come.

# **CHAPTER II**

# **General Motor Replacement Guidelines**

Electric motors are the versatile workhorses of industry. In many applications, motors from a number of manufacturers can be used.

Major motor manufacturers today make every effort to maximize interchangeability, mechanically and electrically, so that compromise does not interfere with reliability and safety standards. However, no manufacturer can be responsible for misapplication. If you are not certain of a replacement condition, contact a qualified motor distributor, sales office or service center.

# **Safety Precautions**

- Use safe practices when handling, lifting, installing, operating, and maintaining motors and related equipment.
- Install motors and related equipment in accordance with the National Electrical Code (NEC) local electrical safety codes and practices and, when applicable, the Occupational Safety and Health Act (OSHA).
- Ground motors securely. Make sure that grounding wires and devices are, in fact, properly grounded.

### *Failure to ground a motor properly may cause serious injury.*

Before servicing or working near motor-driven equipment, disconnect the power source from the motor and accessories.

# **Selection**

Identifying a motor for replacement purposes or specifying a motor for new applications can be done easily if the correct information is known. This includes:

- Nameplate Data
- Mechanical Characteristics
- Motor Types
- Electrical Characteristics and Connections

Much of this information consists of standards defined by the National Electrical Manufacturers Association (NEMA). These standards are widely used throughout North America. In other parts of the world, the standards of the International Electrotechnical Commission (IEC) are most often used.

# **Nameplate**

Nameplate data is the critical first step in determining motor replacement. Much of the information needed can generally be obtained from the nameplate. Record all nameplate information; it can save time and confusion.

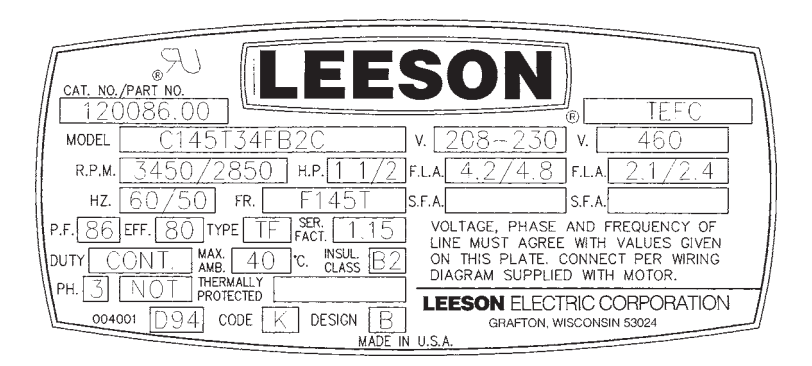

### *Important Nameplate Data*

- Catalog number.
- Motor model number.
- Frame.
- Type (classification varies from manufacturer to manufacturer).
- Phase single, three or direct current.
- HP horsepower at rated full load speed.
- HZ frequency in cycles per second. Usually 60 hz in United States, 50 hz overseas.
- RPM revolutions per minute.
- Voltage.
- Amperage (F.L.A.) full load motor current.
- Maximum ambient temperature in centigrade usually +40°C (104°F).
- Duty most motors are rated continuous. Some applications, however, may use motors designed for intermittent, special, 15, 30 or 60 minute duty.
- NEMA electrical design B, C and D are most common. Design letter represents the torque characteristics of the motor.
- Insulation class standard insulation classes are B, F, and H. NEMA has established safe maximum operating temperatures for motors. This maximum temperature is the sum of the maximum ambient and maximum rise at maximum ambient.
- Code indicates locked rotor kVA per horsepower.
- Service factor a measure of continuous overload capacity.

# **CHAPTER III**

# **Major Motor Types**

Alternating current (AC) induction motors are divided into two electrical categories based on their power source – single phase and polyphase (three phase).

# **AC Single Phase Types**

Types of single-phase motors are distinguished mostly by the way they are started and the torque they develop.

**Shaded Pole** motors have low starting torque, low cost, low efficiency, and no capacitors. There is no start switch. These motors are used on small direct drive fans and blowers found in homes. Shaded pole motors should not be used to replace other types of single-phase motors.

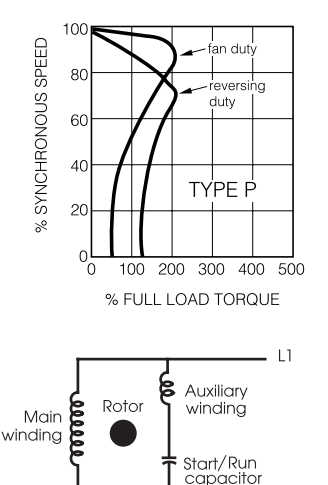

*PSC circuit diagram*

 $\vert$  2

**PSC (Permanent Split Capacitor)** motors have applications similar to shaded pole, except much higher efficiency, lower current (50% - 60% less), and higher horsepower capability. PSC motors have a run capacitor in the circuit at all times. They can be used to replace shaded pole motors for more efficient operation and can be used for fan-on-shaft fan applications, but not for belted fans due to the low starting torque.

**Split Phase** motors have moderate to low starting torque (100% - 125% of full load), high starting current, no capacitor, and a starting switch to drop out the start winding when the motor reaches approximately 75% of its operating speed. They are used on easy-tostart belt drive fans and blowers, as well as light-start pump applications.

**Capacitor Start** motors are designed in both moderate and high starting torque types with both having moderate starting current, high breakdown torques.

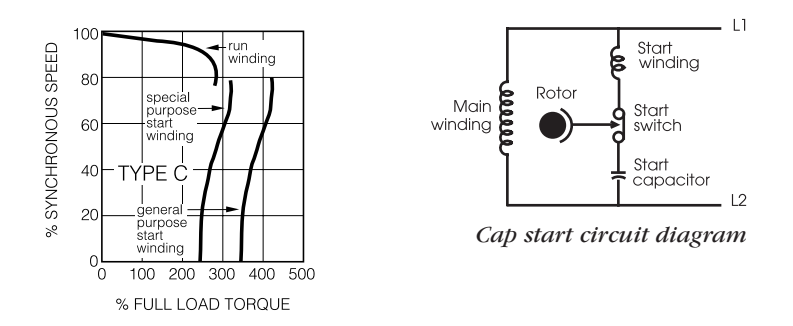

Moderate-torque motors are used on applications in which starting requires torques of 175% or less or on light loads such as fans, blowers, and lightstart pumps. High-torque motors have starting torques in excess of 300% of full load and are used on compressors, industrial, commercial and farm equipment. Capacitor start motors use a start capacitor and a start switch, which takes the capacitor and start winding out of the circuit when motor reaches approximately 75% of its operating speed.

**Capacitor Start/Capacitor Run** motors have applications and performance similar to capacitor start except for the addition of a run capacitor (which stays in circuit) for higher efficiency and reduced running amperage. Generally, start/ capacitor run motors are used for 3 HP and larger single-phase applications.

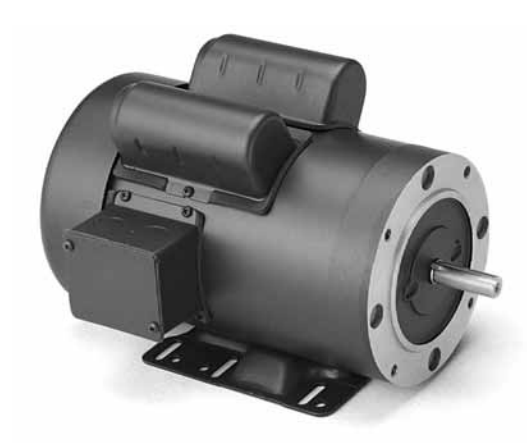

*On industrial duty motors, capacitors are usually protected by metal cases attached to the motor frame.This capacitor start/capacitor run motor has two cases.*

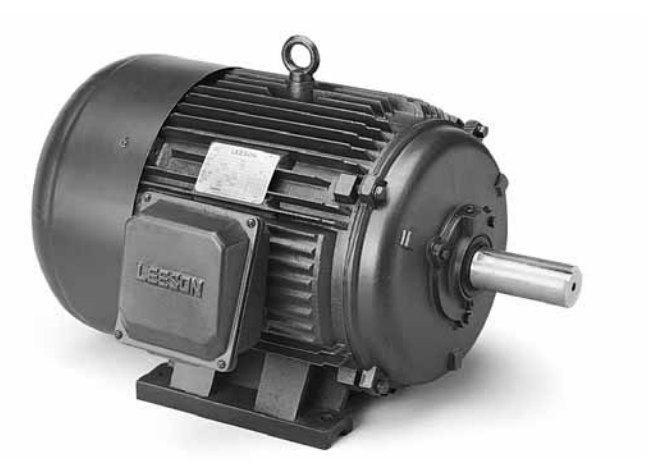

*A heavy-duty polyphase motor with cast-iron frame.*

# **AC Polyphase**

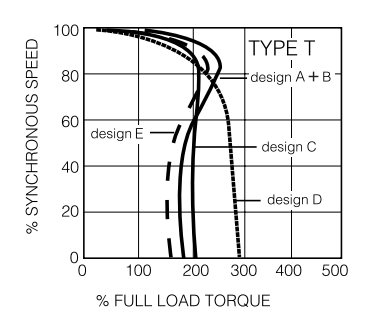

**Polyphase** (three-phase) induction motors have a high starting torque, power factor, high efficiency, and low current. They do not use a switch, capacitor, relays, etc., and are suitable for larger commercial and industrial applications.

Polyphase induction motors are specified by their electrical design type: A, B, C, D or E, as defined by the National Electrical Manufacturers Association (NEMA). These designs are suited to particular classes of applications based upon the load requirements typical of each class.

The table on the next page can be used to help guide which design type to select based on application requirements.

Because of their widespread use throughout industry and because their characteristics lend themselves to high efficiencies, many types of generalpurpose three-phase motors are required to meet mandated efficiency levels under the U.S. Energy Policy Act. Included in the mandates are NEMA Design B, T frame, foot-mounted motors from 1-200 HP.

# **NEMA Electrical Design Standards**

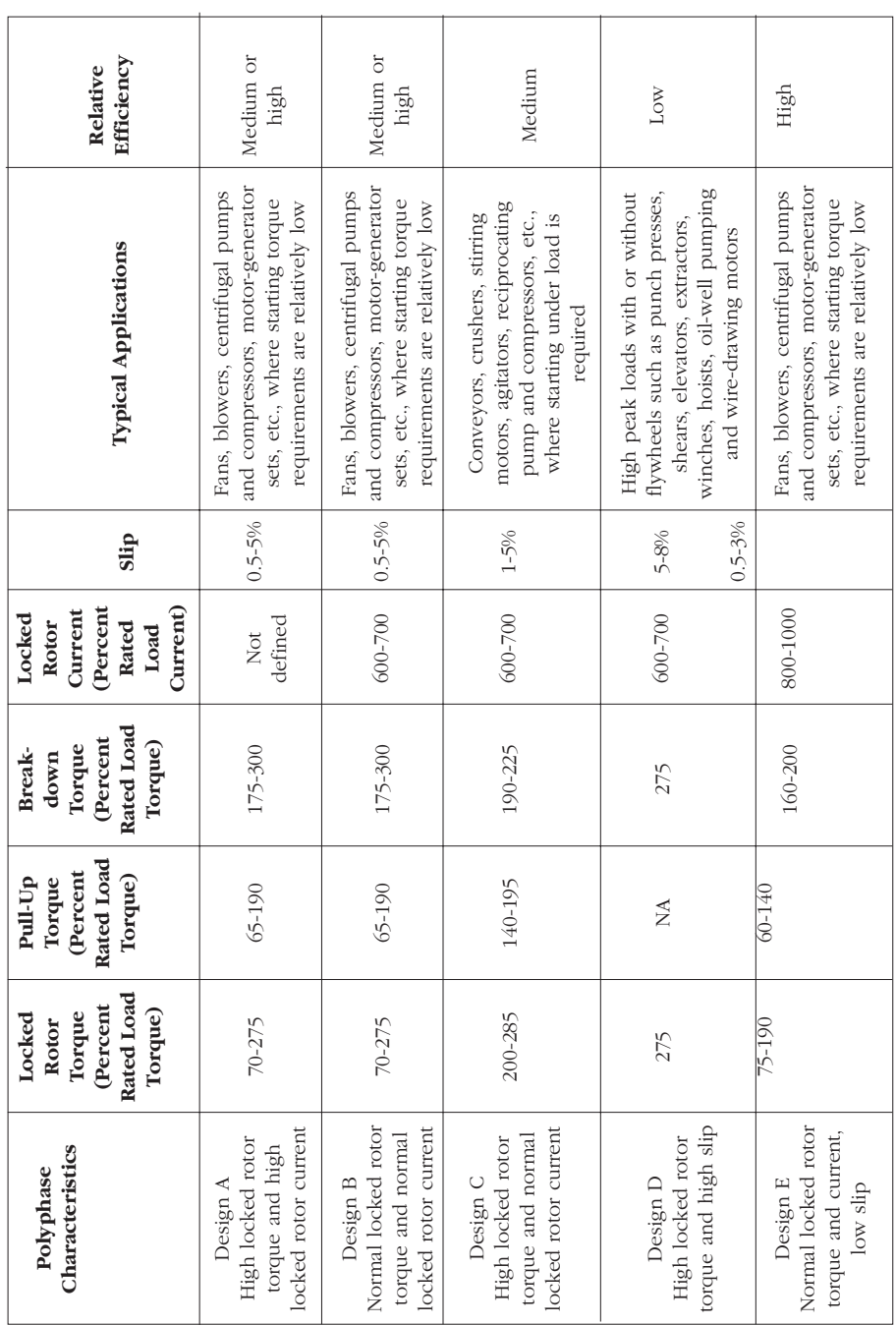

### **Direct Current (DC)**

Another commonly used motor in industrial applications is the direct current motor. It is often used in applications where adjustable speed control is required.

Permanent magnet DC designs are generally used for motors that produce less than 5 HP. Larger horsepower applications use shunt-wound direct current motors.

*DC motors can be operated from rectified alternating current of from low-voltage battery or generator source.This is a low-voltage design, which includes external connection lugs for the input power.With the rear endshield removed, as in this view, the brush assemblies and commutator that form a DC motor's electrical heart are clearly visible.*

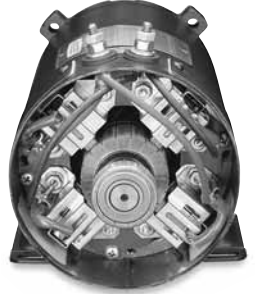

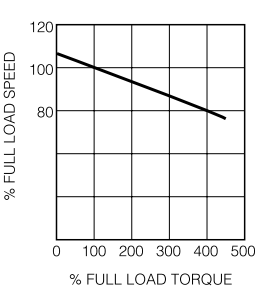

Both designs have linear speed/torque characteristics over the entire speed range. SCR rated motors – those designed for use with common solid-state speed controls – feature high starting torque for heavy load applications and reversing capabilities, and complementary active material to compensate for the additional heating caused by the rectified AC input. Designs are also available for use on generated low-voltage DC power or remote applications requiring battery power.

### **Gearmotors**

A gearmotor is made up of an electric motor, either DC or AC, combined with a geared speed reducer. Spur, helical or worm gears may be used in single or multiple stages. The configuration may be either that of a parallel shaft, emerging from the front of the motor, or a right-angle shaft. Gearmotors are often rated in input horsepower; however, output torque, commonly measured in inch-pounds, and output speed are the critical values.

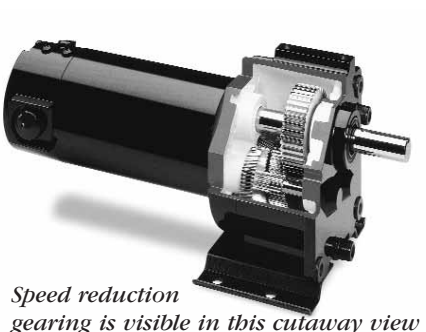

*gearing is visible in this cutaway view of a parallel-shaft gearmotor. Shown is a small, sub-fractional horsepower gearmotor.*
Gearmotors may be either integral, meaning the gear reducer and motor share a common shaft, or they may be created from a separate gear reducer and motor, coupled together. Integral gearmotors are common in sub-fractional horsepower sizes; separate reducers and motors are more often the case in fractional and integral horsepowers. For more on gear reducers and gearmotors, see Chapter IX.

# **Brakemotors**

A brakemotor is a pre-connected package of industrial-duty motor and failsafe, stop-and-hold spring-set brake. In case of power failure, the brake sets, holding the load in position. Brakemotors are commonly used on hoists or other lifting devices. Brake features can also be added to standard motors through conversion kits that attach to the shaft end of either fancooled or open motor.

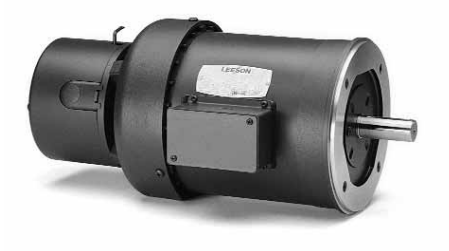

*A three-phase brakemotor. Note the brake on the fan end. Like many brakemotors, this model has a NEMA C face for direct mounting to the equipment to be driven.*

# **Motors for Precise Motion Control**

These motors are always part of integrated motor-and-controller systems that provide extreme accuracy in positioning and speed. Common applications include computer-controlled manufacturing machines and process equipment. Servomotors are the largest category of motors for precision motion control. AC, DC brush-type, and brushless DC versions are available. Closed-loop control systems, common with servomotors, use feedback devices to provide information to a digital controller, which in turn drives the motor. In some cases, a tachometer may be used for velocity control and an encoder for position information. In other cases, a resolver provides both position and velocity feedback.

Step (or stepper) motors, which move in fixed increments instead of rotating continuously, provide another means of precision motion control. Usually, they are part of open-loop control systems, meaning there are no feedback devices.

# **CHAPTER IV**

# **Mechanical Considerations**

# **Enclosures and Environment**

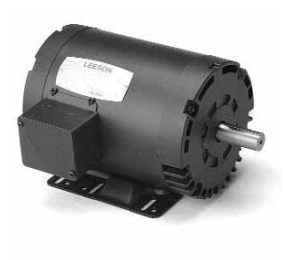

*Open Drip Proof (ODP)* motors have venting in the end frame and/or main frame, situated to prevent drops of liquid from falling into the motor within a 15° angle from vertical. These motors are designed for use in areas that are reasonably dry, clean, well-ventilated, and usually indoors. If installed outdoors, ODP motors should be protected with a cover that does not restrict air flow.

*Totally Enclosed Non-Ventilated (TENV)* motors have no vent openings. They are tightly enclosed to prevent the free exchange of air, but are not air tight. TENV motors have no cooling fan and rely on convection for cooling. They are suitable for use where exposed to dirt or dampness, but not for hazardous locations or applications having frequent hosedowns.

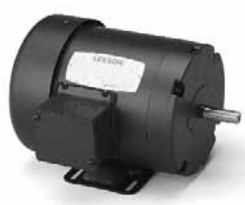

*Totally Enclosed Fan Cooled (TEFC)* motors are the same as TENV except they have an external fan as an integral part of the motor to provide cooling by blowing air over the outside frame.

*Totally Enclosed Air Over* motors are specifically designed to be used within the airflow of the fan or blower they are driving. This provides an important part of the motor's cooling.

*Totally Enclosed Hostile and Severe Environment* motors are designed for use in extremely moist or chemical environments, but not for hazardous locations.

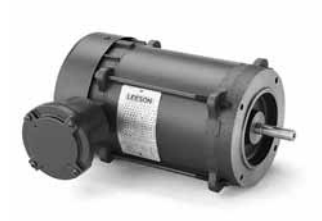

*Explosion Proof* motors meet Underwriters Laboratories or CSA standards for use in the hazardous (explosive) locations shown by the UL/CSA label on the motor. The motor user must specify the explosion proof motor required. Locations are considered hazardous because the atmosphere contains or may contain gas, vapor, or dust in

explosive quantities. The National Electrical Code (NEC) divides these locations into classes and groups according to the type of explosive agent. The following list has some of the agents in each classification. For a complete list, see Article 500 of the National Electrical Code.

### *Class I (Gases, Vapors)*

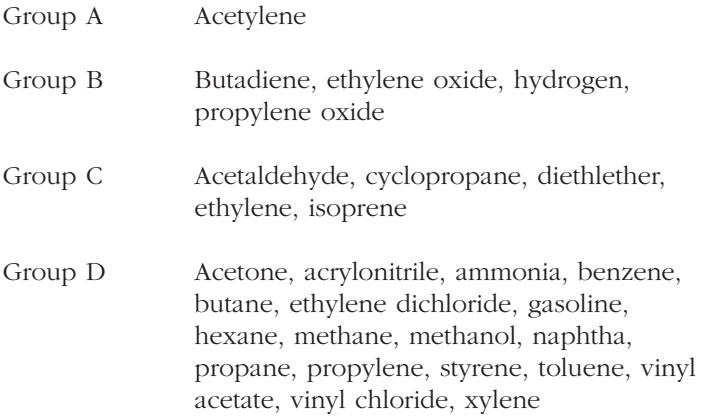

#### *Class II (Combustible Dusts)*

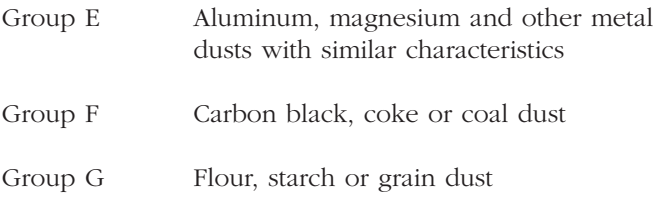

The motor ambient temperature is not to exceed +40°C or -25°C unless the motor nameplate specifically permits another value. LEESON explosion proof motors are approved for all classes noted except Class I, Groups A & B .

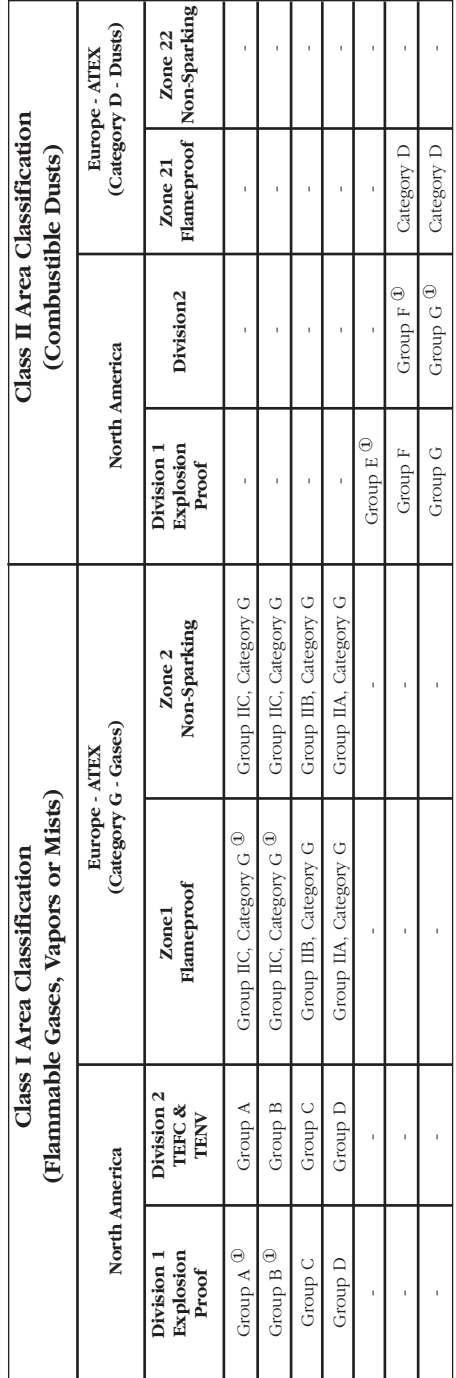

# Hazardous Duty Motor Area Classification Chart **Hazardous Duty Motor Area Classification Chart**

Group is not applicable to that Division or Zone, or is not defined. - Group is not applicable to that Division or Zone, or is not defined.

Group is not available from LEESON Electric or Lincoln Motors. Group is not available from LEESON Electric or Lincoln Motors. $\overline{\phantom{0}}$ 

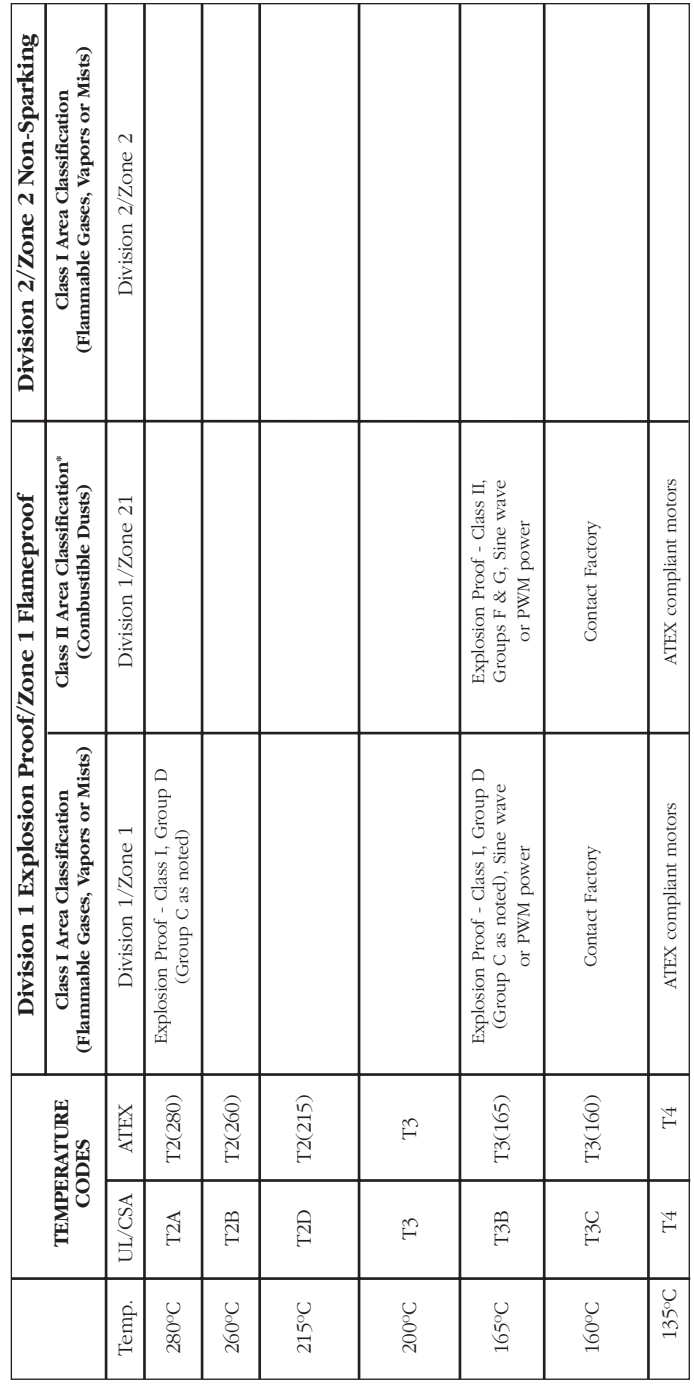

Hazardous Duty Motor Temperature Code Chart **Hazardous Duty Motor Temperature Code Chart**

\* Class II, Division 2 motors are not available from LEESON Electric / Lincoln Motors, Zone 22 groups are not defined by ATEX. \* Class II, Division 2 motors are not available from LEESON Electric / Lincoln Motors, Zone 22 groups are not defined by ATEX.

# **NEMA Frame/Shaft Sizes**

Frame numbers are not intended to indicate electrical characteristics such as horsepower. However, as a frame number becomes higher so in general does the physical size of the motor and the horsepower. There are many motors of the same horsepower built in different frames. NEMA (National Electrical Manufacturers Association) frame size refers to mounting only and has no direct bearing on the motor body diameter.

In any standard frame number designation there are either two or three numbers. Typical examples are frame numbers 48, 56, 145, and 215. The frame number relates to the "D" dimension (distance from center of shaft to center bottom of mount). For example, in the two-digit 56 frame, the "D" dimension is  $3\frac{1}{2}$ ", 56 divided by  $16 = 3\frac{1}{2}$ ". For the "D" dimension of a three-digit frame number, consider only the first two digits and use the divisor 4. In frame number 145, for example, the first two digits divided by the constant 4 is equal to the "D" dimension. 14 divided by  $4 = 3\frac{1}{2}$ ". Similarly, the "D" dimension of a 213 frame motor is  $5\frac{1}{4}$ ", 21 divided by  $4 = 51_{4}$ ".

By NEMA definition, two-digit frame numbers are fractional frames even though 1 HP or larger motors may be built in them. Three-digit frame numbers are by definition integral frames. The third numeral indicates the distance between the mounting holes parallel to the base. It has no significance in a footless motor.

A summary of NEMA standard dimensions is on the facing page.

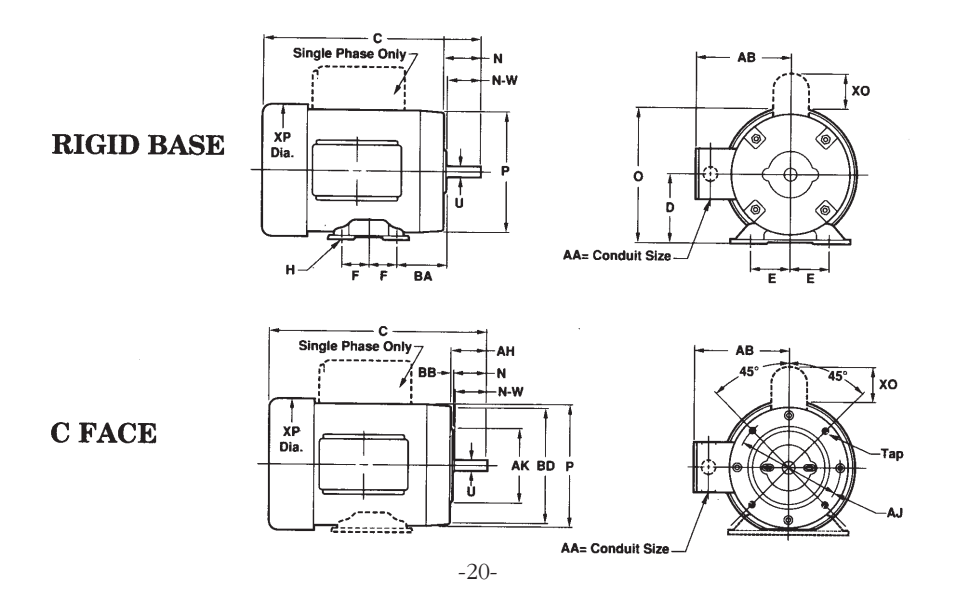

# **Motor Frame Dimensions (inches)**

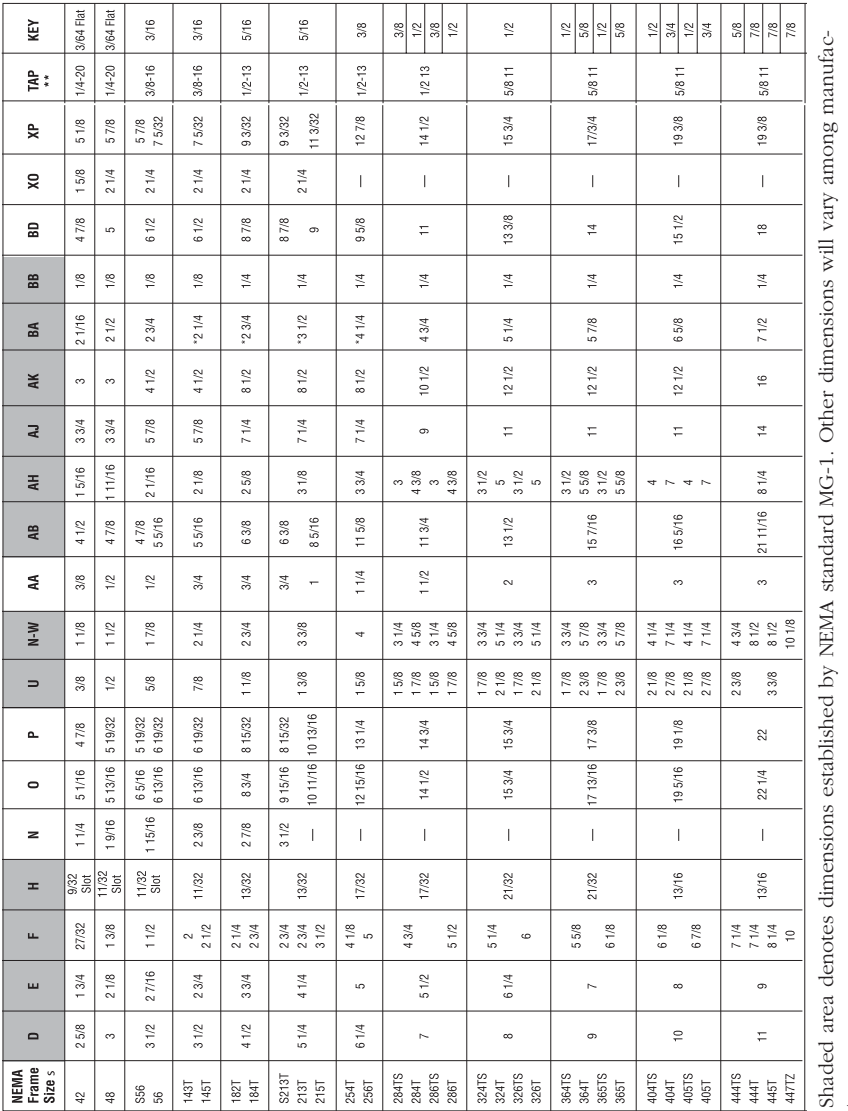

tures.

# **NEMA Frame Suffixes**

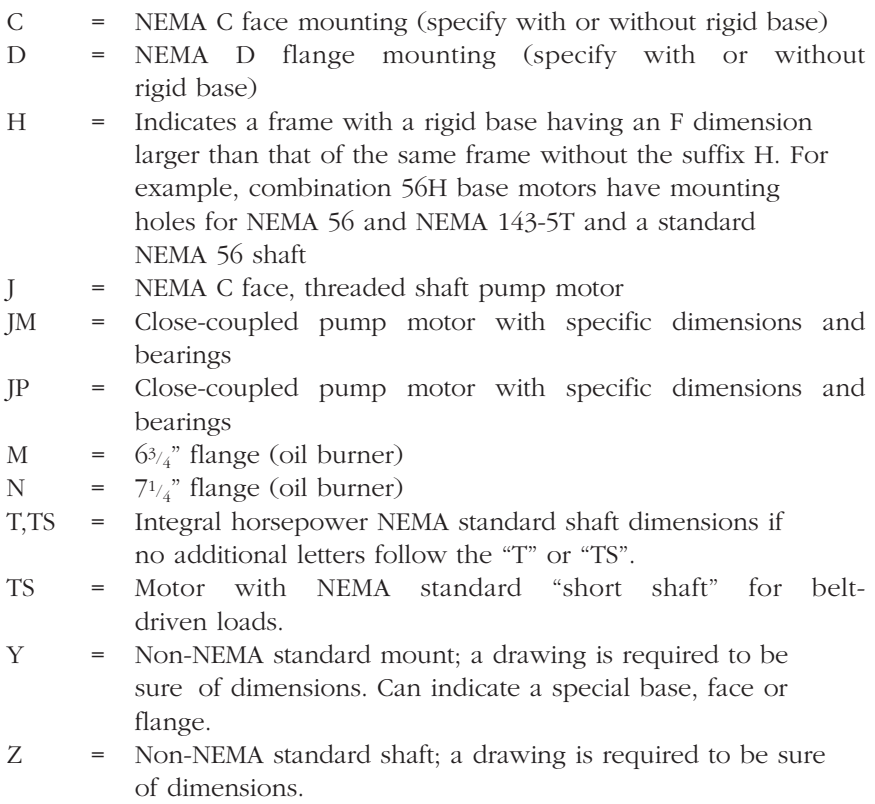

# **Frame Prefixes**

Letters or numbers appearing in front of the NEMA frame number are those of the manufacturer. They have no NEMA frame significance. The significance from one manufacturer to another will vary. For example, the letter in front of LEESON's frame number, L56, indicates the overall length of the motor.

# **Mounting**

Unless specified otherwise, motors can be mounted in any position or any angle. However, unless a drip cover is used for shaft-up or shaft-down applications, drip proof motors must be mounted in the horizontal or sidewall position to meet the enclosure definition. Mount motor securely to the mounting base of equipment or to a rigid, flat surface, preferably metallic.

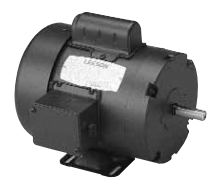

*Rigid base* is bolted, welded, or cast on main frame and allows motor to be rigidly mounted on equipment.

*Resilient base* has isolation or resilient rings between motor mounting hubs and base to absorb vibrations and noise. A conductor is imbedded in the ring to complete the circuit for grounding purposes.

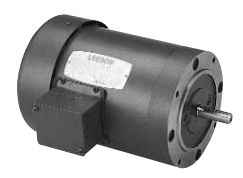

*NEMA C face mount* is a machined face with a pilot on the shaft end which allows direct mounting with the pump or other direct coupled equipment. Bolts pass through mounted part to threaded hole in the motor face.

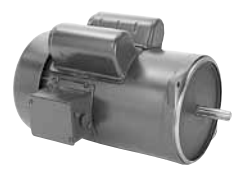

*NEMA D flange mount* is a machined flange with rabbet for mountings. Bolts pass through motor flange to a threaded hole in the mounted part. NEMA C face motors are by far the most popular and most readily available. NEMA D flange kits are stocked by some manufacturers, including LEESON.

*Type M or N mount* has special flange for direct attachment to fuel atomizing pump on an oil burner. In recent years, this type of mounting has become widely used on auger drives in poultry feeders.

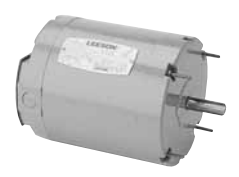

*Extended through-bolt* motors have bolts protruding from the front or rear of the motor by which it is mounted. This is usually used on small direct drive fans or blowers.

# **Motor Guidelines for Belted Applications**

*The information contained in this document is intended to be used for applications where LEESON Electric and Lincoln Motors motors are connected to other equipment through the use of a V-belt drive.These are to be used as guidelines only since LEESON Electric and Lincoln Motors does not warrant the complete drive system.*

The goal of any belted system is to efficiently transmit the required torque while minimizing the loads on the bearings and shafts of the motor and driven equipment. This can be accomplished by following these four basic guidelines:

- 1. Use the largest practical sheave diameter.
- 2. Use the fewest number of belts possible.
- 3. Keep sheaves as close as possible to support bearings.
- 4. Tension the belts to the lowest tension that will still transmit the required torque without slipping.

# **1. Sheave Diameter Guidelines**

In general, smaller sheaves produce greater shaft stress and shaft deflection due to increased belt tension. See Table 1 for minimum recommended sheave diameters. Using larger sheaves increases the contact with belts which reduces the number of belts required. It also increases the belt speed, resulting in higher system efficiencies. When selecting sheaves, do not exceed the manufacturer's recommended maximum rim speed. Typically 6,500 feet per minute for cast iron sheaves, 8,000 feet per minute for ductile iron and 10,000 feet per minute for steel. The following formula will determine sheave rim speed:

*Shaft RPM x 3.14 x Sheave Dia. in inches 12*

# **2. Number of Belts**

In general, use the fewest number of belts that will transmit the required torque without slipping. See Table 1 for maximum recommended number of belts. Each belt adds to the tension in the system which increases load on the shafts and bearings. Belts are most efficient when operated at or near their rated horsepower.

If the sheaves have more grooves than the number of belts required, use the grooves closest to the motor.

# **3. Sheave Location**

Install sheaves as close to the housings as possible to increase the bearing life of the motor and driven equipment.

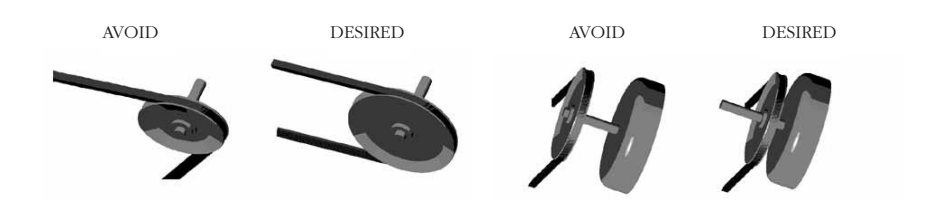

# **4. Belt Tension**

In general, belt tensions are to be kept as loose as possible while still transmitting the required torque without slipping. Belt tensions must be measured with a belt tension gage. These inexpensive gages may be obtained through belt manufacturers, or distributors.

Proper belt tension is determined by measuring the required force to deflect the center of the belt at a given distance. See Fig. 3. The proper deflection (in inches) is determined by dividing the belt span in inches by 64. Calculate the proper deflection and then see Table 1 for the required belt deflected force to achieve the calculated deflection.

After tensioning the belt, rotate the sheaves for several rotations or start the system and run for a few minutes if possible to seat belts into the grooves, then re-tension the belts.

Belt tensioning by feel is *NOT* acceptable. Tensioning by "feel" can be very misleading, and can damage equipment. New belts will stretch during use, and should be retensioned after the first eight hours of use.

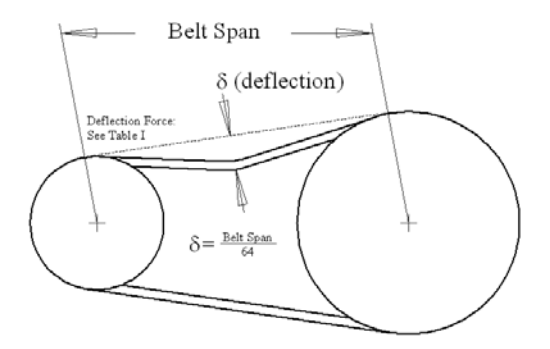

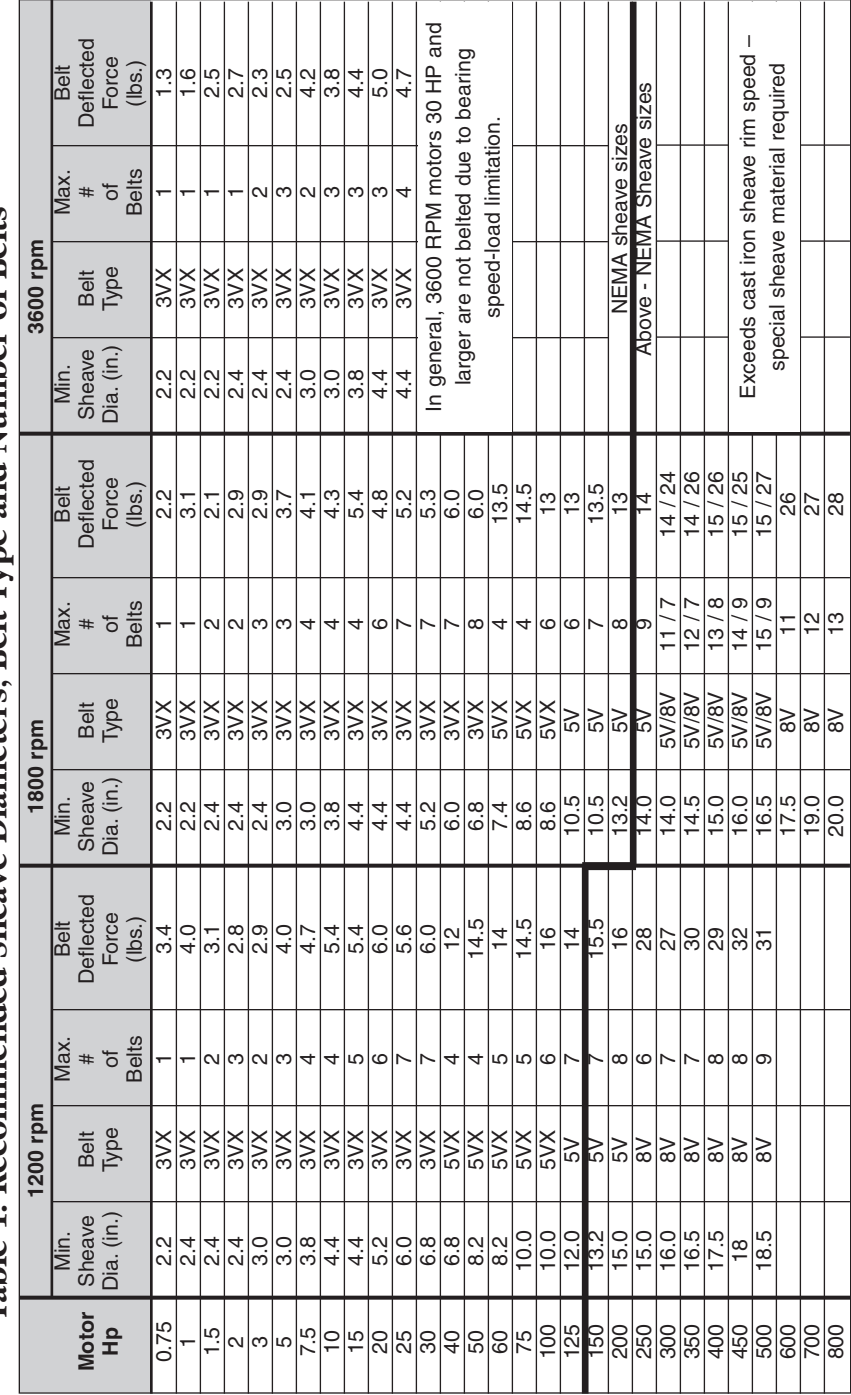

Table 1: Recommended Sheave Diameters, Belt Type and Number of Belts **Table 1: Recommended Sheave Diameters, Belt Type and Number of Belts** Notes:

- 1. Horsepowers are nameplate motor horsepowers, and RPMs are motor (driver) speeds.
- 2. NEMA minimum sheave diameters are from NEMA MG 1, Part 14, Table 14-1.
- 3. Consult LEESON Electric for applications utilizing (1) smaller sheaves and/or more belts than specified (2) variable speed applications (3) values outside these recommendations.
- 4. Selections are based on a 1.4 service factor, 5 to 1 speed ratio and various Power Transmission Manufacturer's catalogs used as reference.
- 5. These selections are for Narrow V-belt sections only. Consult LEESON Electric for details on conventional V-belt sections (A, B, C, D and E), or other belt types.
- 6. Belt deflected force is per section 4 of this document and is the average force required to deflect the center of a belt 1/64 of the belt span distance. Tolerance on this force is  $\pm$  0.5 lbf. for forces 6 lbs, and  $\pm$  2 lbf. for forces  $>$  6 lbs.

# **CHAPTER V**

# **Electrical Characteristics and Connections**

Voltage, frequency and phase of power supply should be consistent with the motor nameplate rating. A motor will operate satisfactorily on voltage within 10% of nameplate value, or frequency within 5%, or combined voltage and frequency variation not to exceed 10%.

# **Voltage**

Common 60 hz voltages for single-phase motors are 115 volt, 230 volt, and 115/230 volt.

Common 60 hz voltage for three-phase motors are 230 volt, 460 volt and 230/460 volt. Two hundred volt and 575 volt motors are sometimes encountered. In prior NEMA standards these voltages were listed as 208 or 220/440 or 550 volts. Motors with these voltages on the nameplate can safely be replaced by motors having the current standard markings of 200 or 208, 230/460 or 575 volts, respectively.

Motors rated 115/208-230 volt and 208-230/460 volt, in most cases, will operate satisfactorily at 208 volts, but the torque will be 20% - 25% lower. Operating below 208 volts may require a 208 volt (or 200 volt) motor or the use of the next higher horsepower, standard voltage motor.

# **Phase**

Single-phase motors account for up to 80% of the motors used in the United States but are used mostly in homes and in auxiliary low-horsepower industrial applications such as fans and on farms.

Three-phase motors are generally used on larger commercial and industrial equipment.

# **Current (Amps)**

In comparing motor types, the full load amps and/or service factor amps are key parameters for determining the proper loading on the motor. For example, never replace a PSC type motor with a shaded pole type as the latter's amps will normally be 50% - 60% higher. Compare PSC with PSC, capacitor start with capacitor start, and so forth.

# **Hertz / Frequency**

In North America 60 hz (cycles) is the common power source. However, most of the rest of the world is supplied with 50 hz power.

### **Horsepower**

Exactly 746 watts of electrical power will produce 1 HP if a motor could operate at 100% efficiency, but of course no motor is 100% efficient. A 1 HP motor operating at 84% efficiency will have a total watt consumption of 888 watts. This amounts to 746 watts of usable power and 142 watts loss due to heat, friction, etc.  $(888 \text{ x } .84 = 746 = 1 \text{ HP})$ .

Horsepower can also be calculated if torque is known, using one of these formulas:

$$
HP = \frac{\text{Torque (lb-fit) x RPM}}{5,250}
$$

$$
HP = \frac{\text{Torque (oz-fit)} \times RPM}{84,000}
$$

$$
HP = \frac{\text{Torque (lb-in) x RPM}}{63,000}
$$

# **Speeds**

The approximate RPM at rated load for small and medium motors operating at 60 hz and 50 hz at rated volts are as follows:

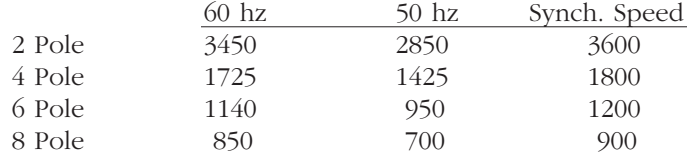

Synchronous speed (no-load) can be determined by this formula:

Frequency (Hertz) x 120

Number of Poles

# **Insulation Class**

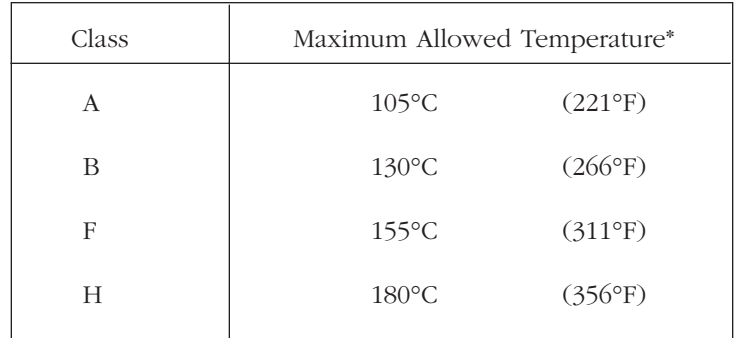

Insulation systems are rated by standard NEMA classifications according to maximum allowable operating temperatures. They are as follows:

*\* Motor temperature rise plus maximum ambient*

Generally, replace a motor with one having an equal or higher insulation class. Replacement with one of lower temperature rating could result in premature failure of the motor. Each 10°C rise above these ratings can reduce the motor's service life by one half.

# **Service Factor**

The service factor (SF) is a measure of continuous overload capacity at which a motor can operate without overload or damage, provided the other design parameters such as rated voltage, frequency and ambient temperature are within norms. Example: a 3/4 HP motor with a 1.15 SF can operate at .86 HP,  $(.75$  HP x  $1.15$  = .862 HP) without overheating or otherwise damaging the motor if rated voltage and frequency are supplied at the motor's leads. Some motors, including most LEESON motors, have higher service factors than the NEMA standard.

It is not uncommon for the original equipment manufacturer (OEM) to load the motor to its maximum load capability (service factor). For this reason, do not replace a motor with one of the same nameplate horsepower but with a lower service factor. Always make certain that the replacement motor has a maximum HP rating (rated HP x SF) equal to or higher than that which it replaces. Multiply the horsepower by the service factor for maximum potential loading.

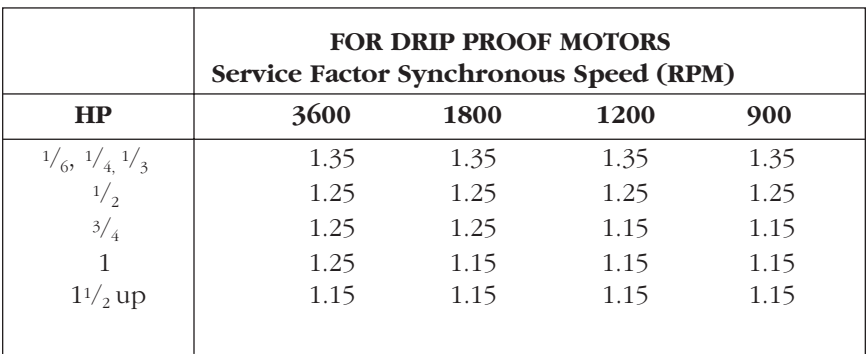

For easy reference, standard NEMA service factors for various horsepower motors and motor speeds are shown in this table.

*The NEMA service factor for totally enclosed motors is 1.0. However, many manufacturers build TEFC with a 1.15 service factor.*

# **Capacitors**

Capacitors are used on all fractional HP induction motors except shadedpole, split-phase and polyphase. Start capacitors are designed to stay in circuit a very short time (3-5 seconds), while run capacitors are permanently in circuit. Capacitors are rated by capacity and voltage. Never use a capacitor with a voltage less than that recommended with the replacement motor. A higher voltage is acceptable.

# **Efficiency**

A motor's efficiency is a measurement of useful work produced by the motor versus the energy it consumes (heat and friction). An 84% efficient motor with a total watt draw of 400W produces 336 watts of useful energy  $(400 \times .84 = 336)$ . The 64 watts lost  $(400 - 336 = 64)$  becomes heat.

# **Thermal Protection (Overload)**

A thermal protector, automatic or manual, mounted in the end frame or on a winding, is designed to prevent a motor from getting too hot, causing possible fire or damage to the motor. Protectors are generally current- and temperature-sensitive. Some motors have no inherent protector, but they should have protection provided in the overall system's design for safety. Never bypass a protector because of nuisance tripping. This is generally an indication of some other problem, such as overloading or lack of proper ventilation.

Never replace nor choose an automatic-reset thermal overload protected motor for an application where the driven load could cause personal injury if the motor should restart unexpectedly. Only manual-reset thermal overloads should be used in such applications.

Basic types of overload protectors include:

*Automatic Reset:* After the motor cools, this line-interrupting protector automatically restores power. It should not be used where unexpected restarting would be hazardous.

*Manual Reset:* This line-interrupting protector has an external button that must be pushed to restore power to the motor. Use where unexpected restarting would be hazardous, as on saws, conveyors, compressors and other machinery.

*Resistance Temperature Detectors:* Precision-calibrated resistors are mounted in the motor and are used in conjunction with an instrument supplied by the customer to detect high temperatures.

# **Individual Branch Circuit Wiring**

All wiring and electrical connections should comply with the National Electrical Code (NEC) and with local codes and practices. Undersized wire between the motor and the power source will limit the starting and load carrying abilities of the motor. The recommended copper wire and transformer sizes are shown in the following charts.

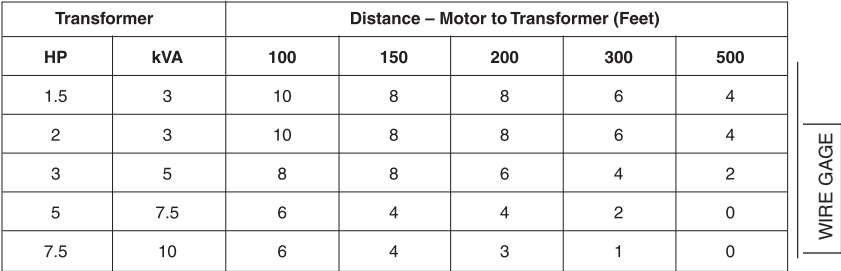

# **Single Phase Motors - 230 Volts**

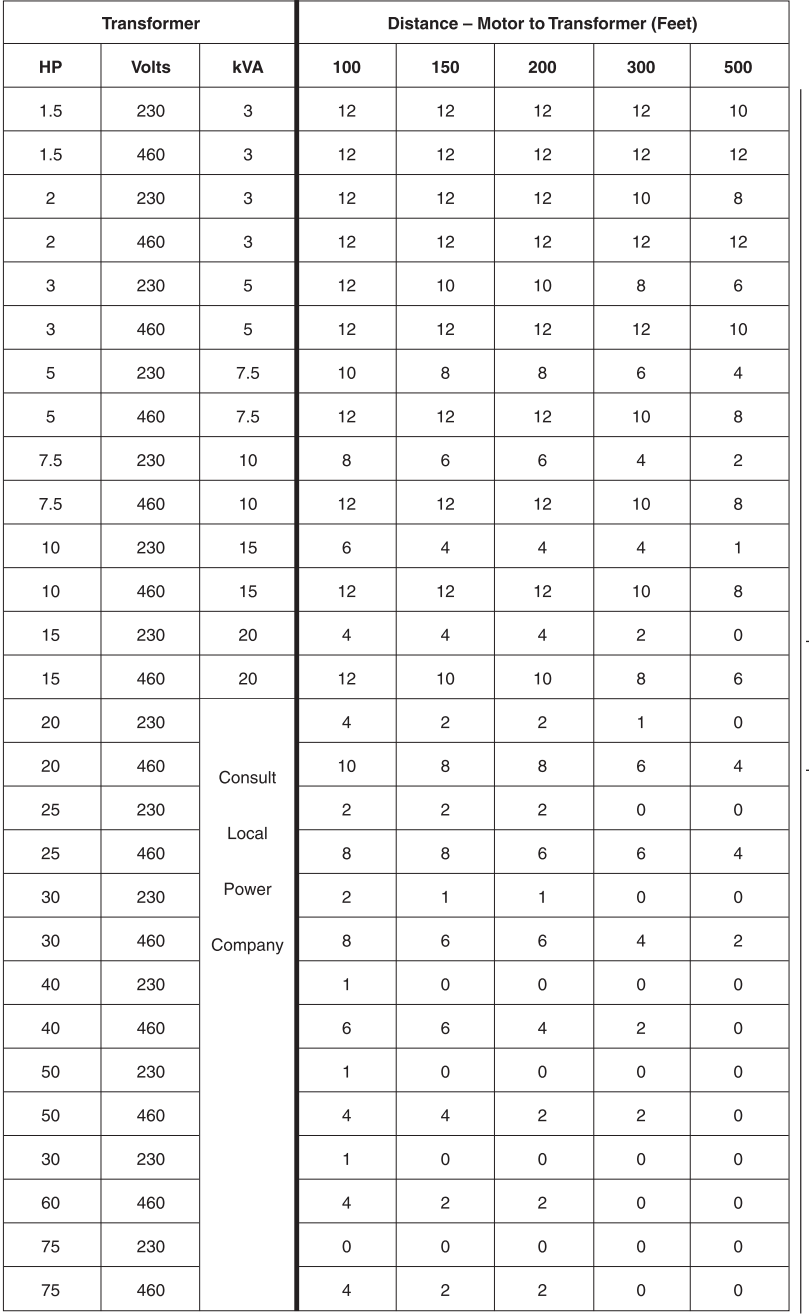

# **Three Phase Motors - 230 & 460 Volts**

WIRE GAGE WIRE GAGE

# **Motor Starters**

As their name implies, motor starters apply electric power to a motor to begin its operation. They also remove power to stop the motor. Beyond merely switching power on and off, starters include overload protection, as required by the National Electrical Code. The code also usually requires a disconnect and short circuit protection on motor branch circuits. Fused disconnects and circuit breakers provide this and are often incorporated into a motor starter enclosure, resulting in a unit referred to as a combination starter.

Full-voltage starters, also called across-the-line starters, apply full line voltage directly to the motor, either through manual or magnetic contacts. Magnetic starters are used on larger horsepowers. Reversing starters, which allow the switching of two leads to change motor rotation, are also usually magnetic.

Reduced-voltage starters, also called soft-starts, apply less than full voltage during the starting sequence of a motor. This reduces current and torque surges, easing the strain on power supply systems and driven devices. Resistors, transformers or solid-state devices can achieve this voltage control. In addition, AC drives offer soft-start inherently. (See Chapter X for complete information on AC drives.)

Both the National Electrical Manufacturers Association (NEMA) and the International Electrotechnical Commission (IEC) rate starters to aid in matching them to the motor and application.

# **Reading a LEESON Model Number**

There is no independently established standard for setting up a motor's model number, but the procedure is typically tied to descriptions of various electrical and mechanical features. While other manufacturers use other designations, here is how LEESON model numbers are configured.

#### EXAMPLE:

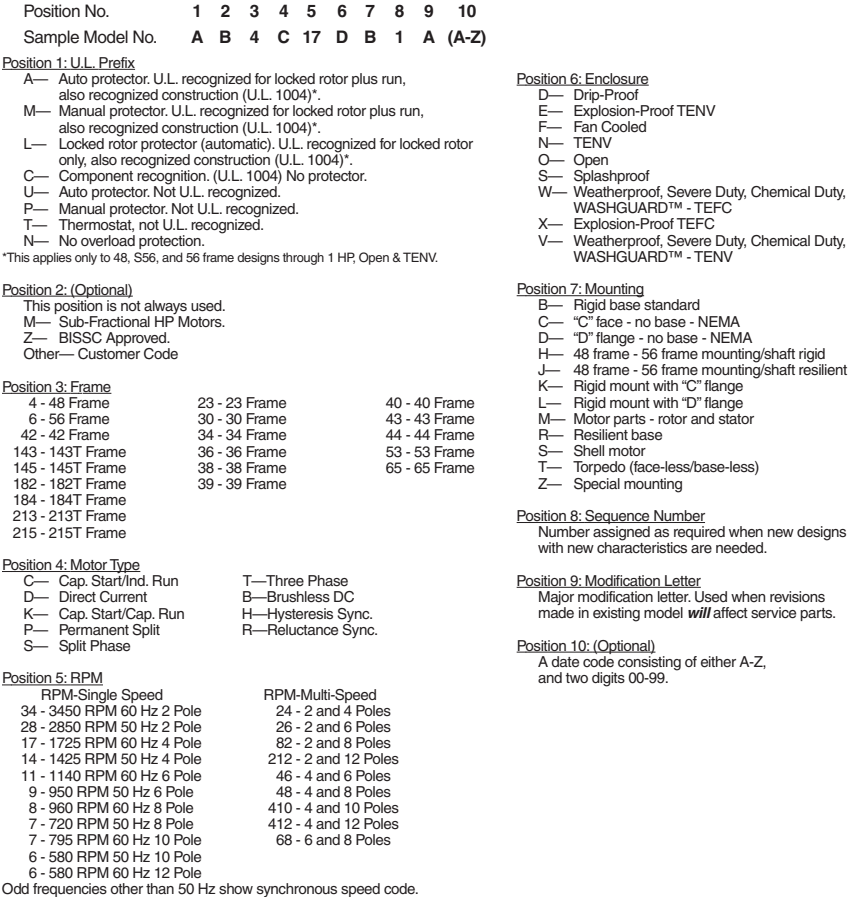

DC and special motors may have one, two, or three digits indicating motor speed rounded to the nearest hundred RPM.

# **Reading a Lincoln Motors Model Number**

There is no independently established standard for setting up a motor's model number, but the procedure is typically tied to descriptions of various electrical and mechanical features. While other manufacturers use other designations, here is how Lincoln Motors model numbers are configured

#### EXAMPLE:

Position No. **A BC D E F G H** Sample Model No. **SRF 4 S 0.5 T C 1C6028 TP2** Position A: Frame Material A,  $AA = Extractruded$  aluminum<br> $AV = Alum 63 frame$  $AV = Alum 63 frame$ <br> $AP = Alum 71 frame$  $AP =$  Alum 71 frame<br> $AR =$  Alum 80 frame  $AR = Alum 80 frame$ <br> $C = Cast iron$  $=$  Cast iron M = Steel (encapsulated windings, 284T-445T frames) S = Steel (143T-449T frames)  $SP = Steel (48 frames)$ <br> $SR = Steel (56 frames)$  $SR = Steel (56 frames)$ <br> $SS = Steel (143T-215T)$  $SS = Steel (143T-215T frames)$ <br> $CC = Cast iron (143T and large)$  $=$  Cast iron (143T and larger) **Enclosure (follows Frame Material\*):** A = TEAO FW = TEFC, Washdown<br>B = TEBC FX = TE, Explosion-proo B = TEBC FX = TE, Explosion-proof<br>
D = ODP NW = TENV, Washdown NW = TENV, Washdown<br>RA = TEAO, Steel  $E = ODP-Encapsulated$  RA = TEAO, Steel<br>EW = Wash-Thru<sup>m</sup> Motor NX = XP. TENV  $EW = W$  = Wash-Thru<sup> $m$ </sup> Motor  $F = TEFC$   $YF = TEFC$ , Metric<br> $RN =$  Steel TENV 48 frame  $PA =$  Steel 48 frame  $RN = Steel TENV 48 frame$ <br> $N = TENV$ PN = Steel TENV 48 frame<br>RN = Steel TENV 48 frame  $P =$  Severe Duty IEEE 841  $S =$  Severe Duty Position B: Number of Magnetic Poles: this leads to motor synchronous speed (rpm). Speed Speed  $\frac{\text{Poles}}{2}$   $\frac{60 \text{ Hz}}{3600 \text{ RPM}}$   $\frac{50 \text{ Hz}}{3000}$ 2 3600 RPM 3000 RPM<br>4 1800 1800 1500 4 1800 1500<br>6 1200 1000 6 1200 1000 8 900 750 Position E: NEMA Frame Series and Dimensions: **T or U** = sets frame number and dimensions in accordance with NEMA T or U design standards for the motor's HP, speed and enclosure. **E** = Metric design IEC Position F: Shaft and Mounting:  $AD =$  Auger drive  $R =$  Resilient mount  $C = C$ -Face, B14  $S = NEMA$  short shaft D = D-Flange, B5 Y = special mounting JM = JM Pump Mount Z = non-standard shaft  $N = No feet$  end of the Model Number) Double shaft motors are identified by two symbols, the first Each end of the double shaft can have its own mounting: MD4S125TSCTSC61 and CS6P15TTMC61Y Mounting symbols are listed in alphabetical order when more than one is specified: SSD2S25TJMN61 Position G: Electrical Type (Single Phase Only): 1A = permanent split capacitor 1B = capacitor start, capacitor run 1C = capacitor start, induction run Segnature Series- Motors

Single speed motors:

4 = 1800 (60 Hz) or 1500 (50 Hz)

Two speed motors:

 $2/4/1 = 3600$  and 1800 (60 Hz), one winding  $4/8/2 = 1800$  and 900 (60 Hz), two windings

#### Position C: Efficiency Level:

- B = Exceeds NEMA MG-1 Table 12-10
- $G = Below NEMA MG-1 Table 12-10, GMZEQ$ <br> $P = Meats FPAct NEMA MG-1 Table 12-10$
- = Meets EPAct, NEMA MG-1 Table 12-10 and GM-7EH.
- $S, H = Below NEMA MG-1 Table 12-10$

#### Position D: Horsepower:

Single speed motor examples: 0.25, 0.5, 1.5, 75, 800

Horsepower range example: 5-7 = 5 to 7

Two speed motor example:  $10/2.5 = 10$  HP high speed, 2.5 HP low speed

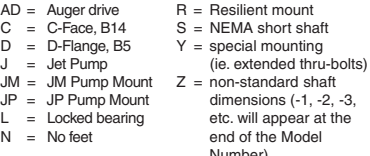

for the "normal drive end" and the second for the "opposite normal drive end": SD4B30TTM61Y and SD4P75TSTS61Y

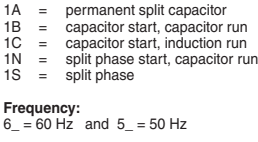

#### **Voltage:**

The specific number has no significance. Lincoln will assign the next number in sequence to a new, previously unmanufactured voltage when it is ordered.

#### Position G: Electrical Type (Single Phase Only): [cont'd]

Commonly used voltage codes:

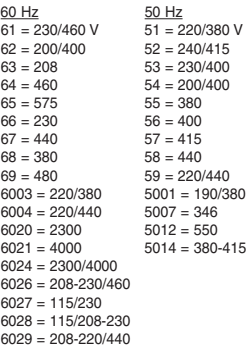

#### **Reduced Voltage Start Capability:**

- $P = Part$  winding start (PWS)
- $Y = Wye$ -delta start (YDS)
- $PY = PWS$  and YDS

#### Position H: Options/Modifications:

If a motor has more than one Option / Modification, the symbols will appear in alphabetical order.

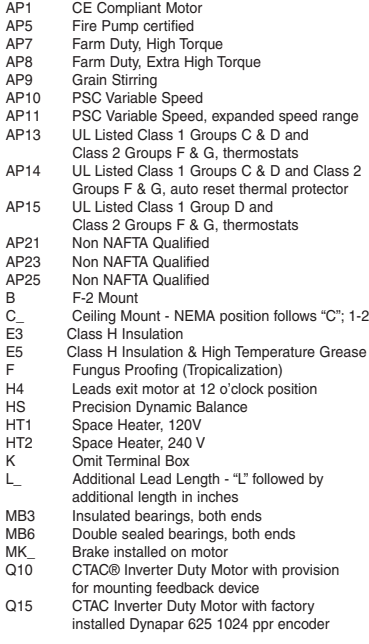

#### Position H: Options/Modifications: (cont'd)

- Q15\_ CTAC Inverter Duty Motor with factory installed encoder - letter following "Q15" represents brand and ppr rating of encoder, A through S.
- Q20 CTAC Inverter Duty motor without provision for mounting feedback device
- Q40 CTAC Inverter Duty Motor without provision for mounting feedback device
- QS10 Crop dryer (single phase, auto reset)<br>QS11 Crop dryer (single phase, thermostats
- QS11 Crop dryer (single phase, thermostats)<br>QS12 Crop dryer (three phase, thermostats)
- QS12 Crop dryer (three phase, thermostats)<br>RB Roller bearing on drive end
- RB Roller bearing on drive end<br>T1 Thermostats, Class F, 3 in s
- T1 Thermostats, Class F, 3 in series<br>T5 Thermostats (2) Class F
- T5 Thermostats (2) Class F<br>TD1,2 RTD Winding, 100  $\Omega$  pl
- TD1,2 RTD Winding, 100  $\Omega$  platinum<br>TD4 RTD Winding, 10  $\Omega$  copper
- TD4 RTD Winding, 10  $\Omega$  copper<br>TD6 RTD Winding, 120  $\Omega$  nickel
- TD6 RTD Winding, 120  $\Omega$  nickel<br>TP1 Overload protection manual
- TP1 Overload protection, manual reset<br>TP2 Overload protection, auto reset
- TP2 Overload protection, auto reset<br>TX1 Thermistors. 3 in series
- 
- TX1 Thermistors, 3 in series W\_ Wall Mount W followed by NEMA position number, 1-8
- X\_ Paint color deviation

# **Major Components**

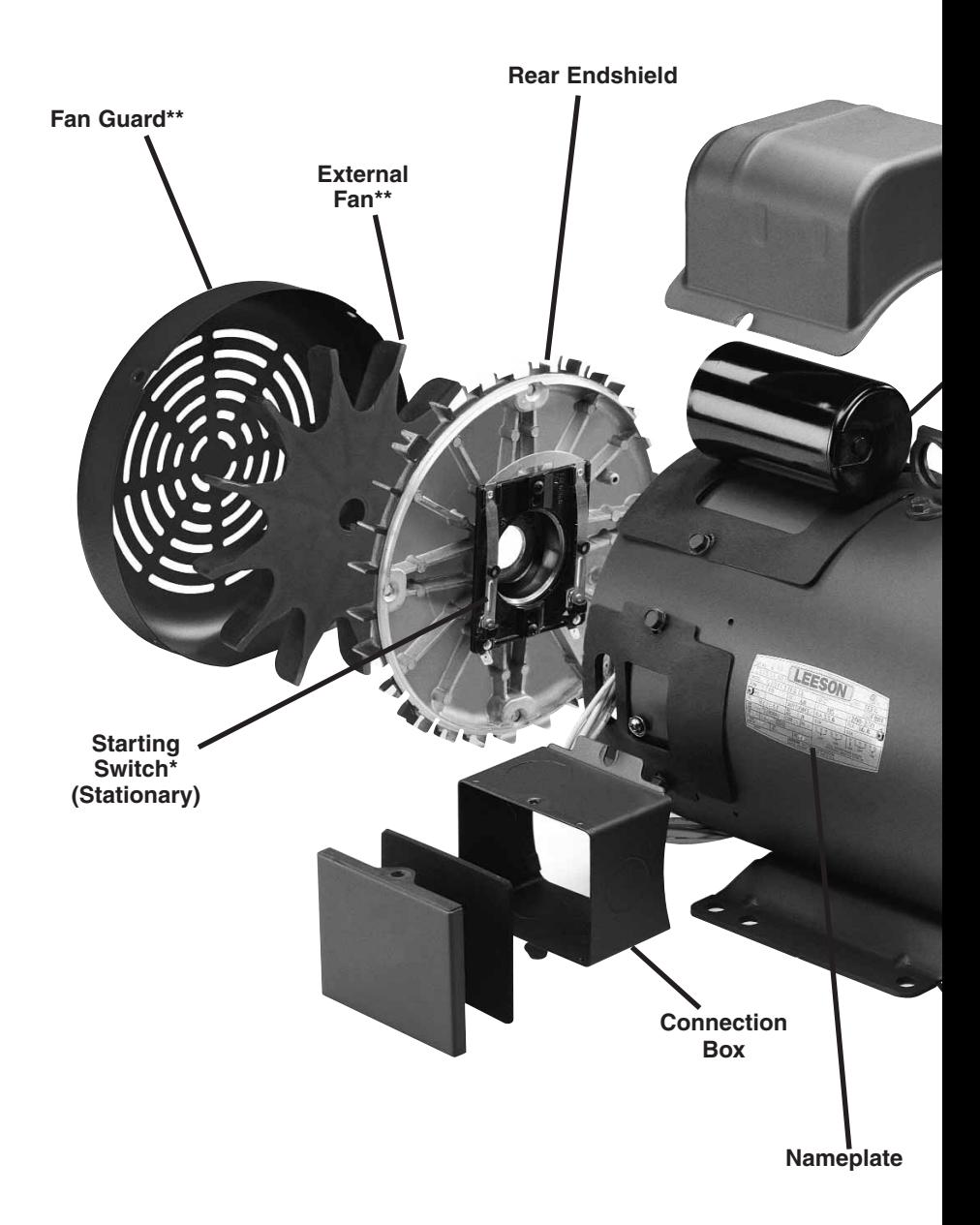

# **of an Electric Motor**

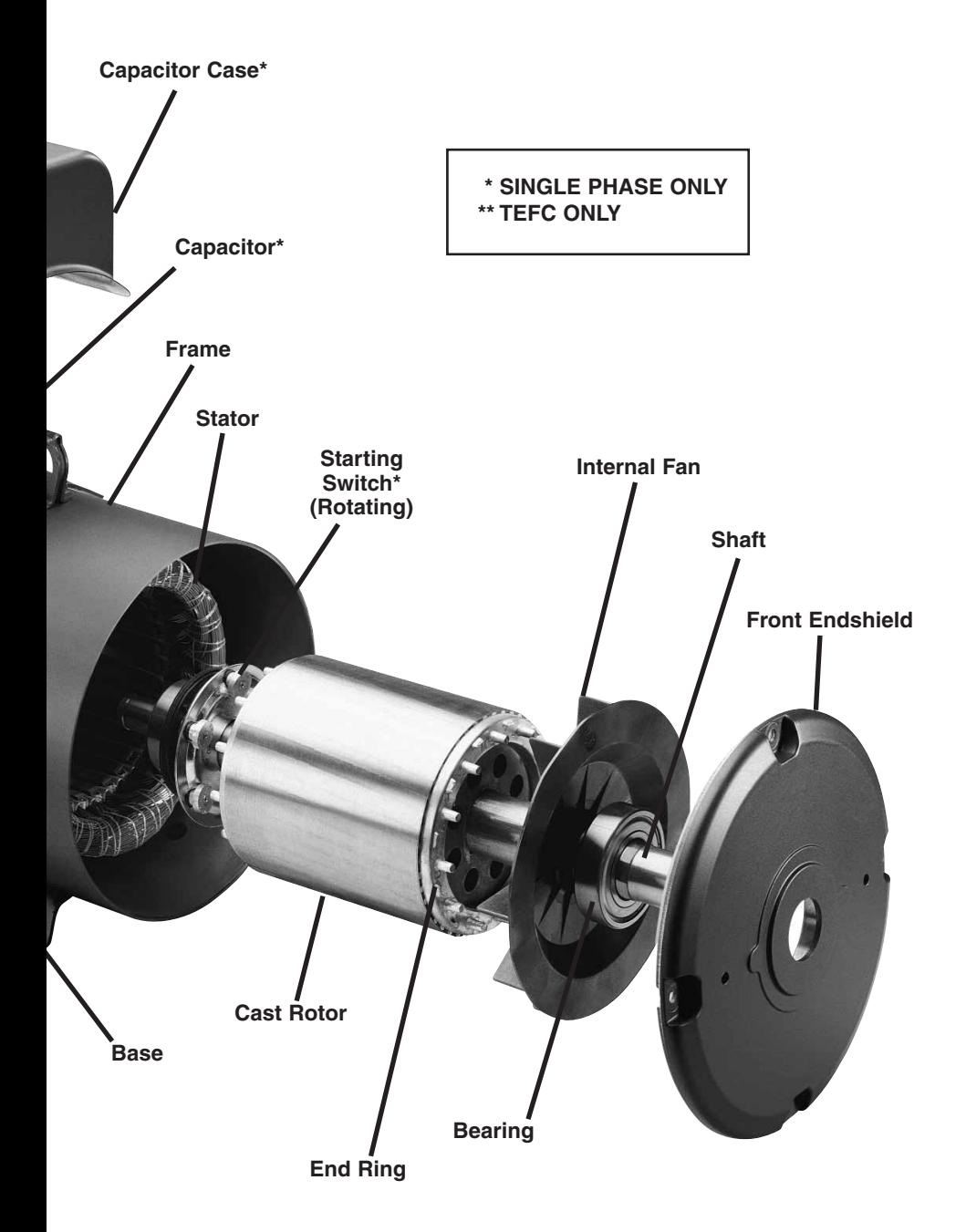

# **CHAPTER VI**

# **Metric (IEC) Designations and Dimensions**

The International Electrotechnical Commission (IEC) is a European-based organization that publishes and promotes worldwide mechanical and electrical standards for motors, among other things. In simple terms, it can be said that IEC is the international counterpart to the National Electrical Manufacturers Association (NEMA), which publishes the motor standards most commonly used throughout North America.

Dimensionally, IEC standards are expressed in metric units.

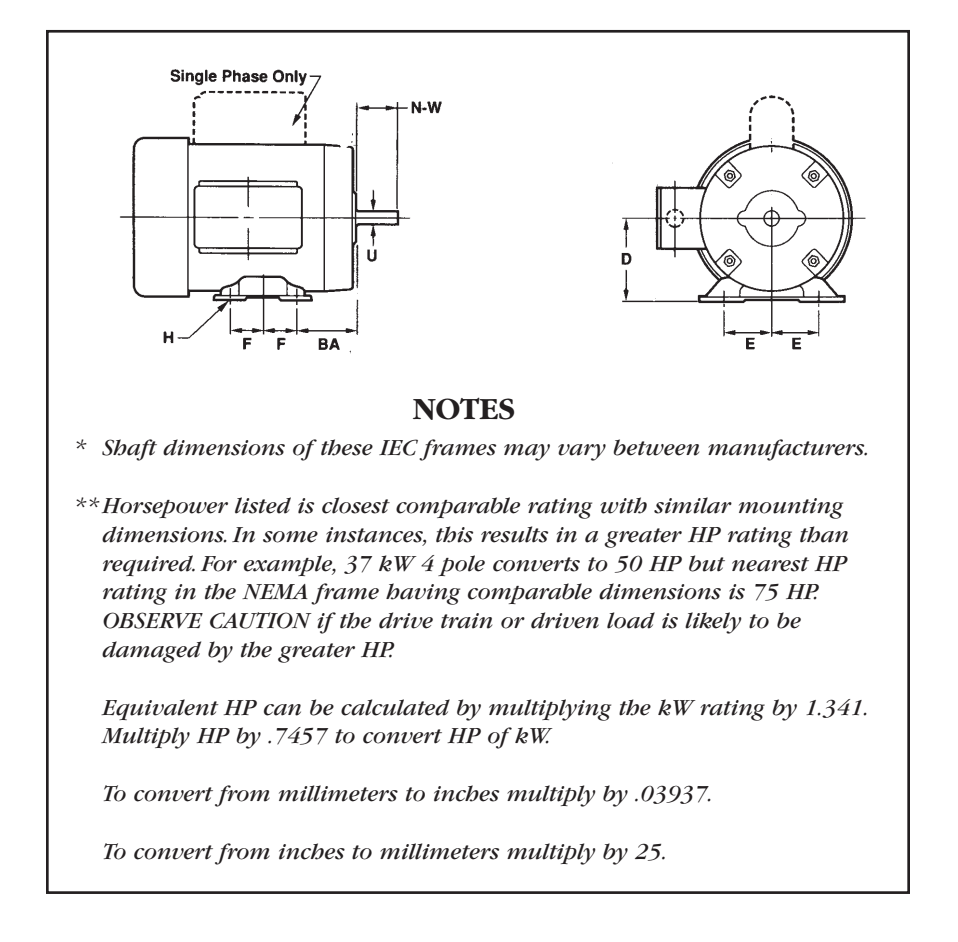

# **IEC / NEMA Dimensional Comparison**

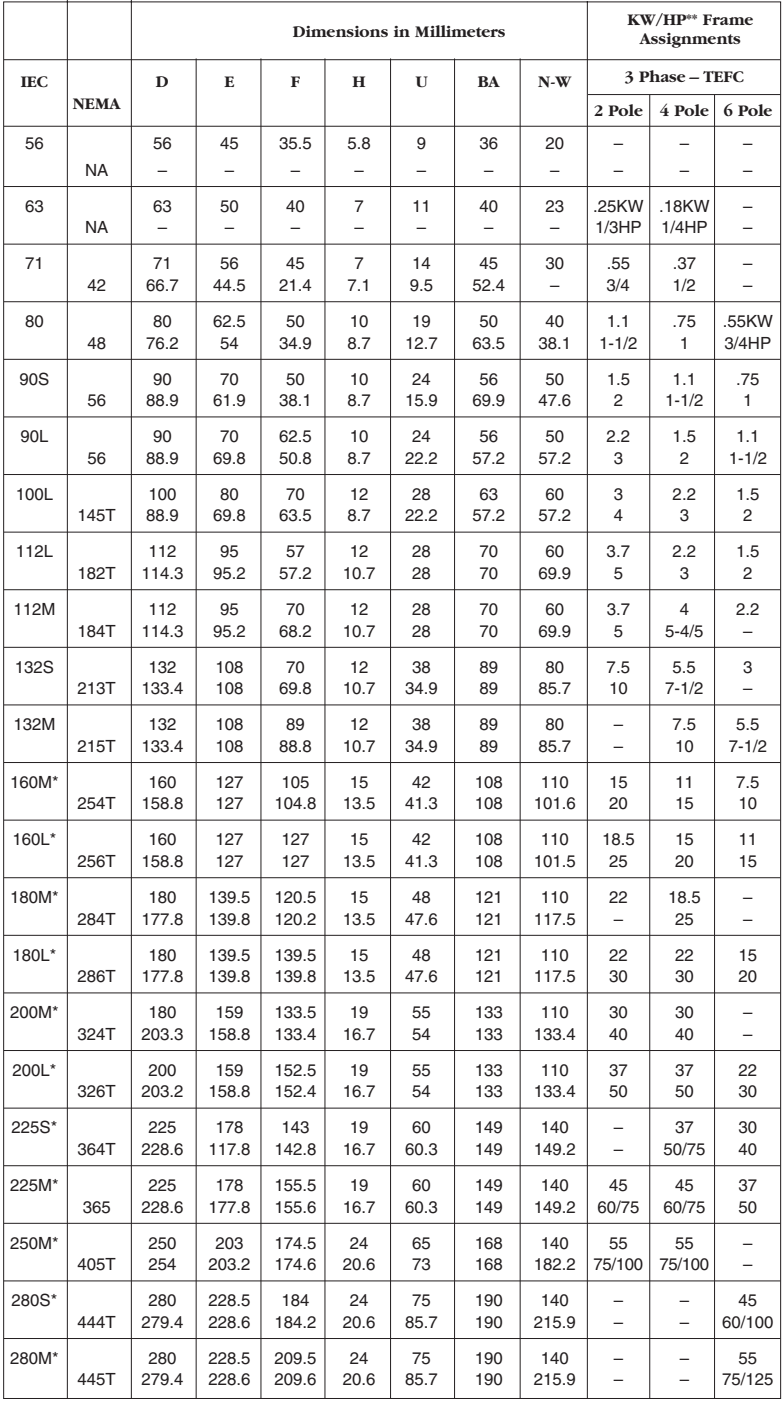

*See notes on facing page.*

# **IEC Enclosure Protection Indexes**

Like NEMA, IEC has designations indicating the protection provided by a motor's enclosure. However, where NEMA designations are in words, such as Open Drip Proof or Totally Enclosed Fan Cooled, IEC uses a two-digit Index of Protection (IP) designation. The first digit indicates how wellprotected the motor is against the entry of solid objects; the second digit refers to water entry.

By way of general comparison, an IP 23 motor relates to Open Drip Proof, IP 44 to totally enclosed.

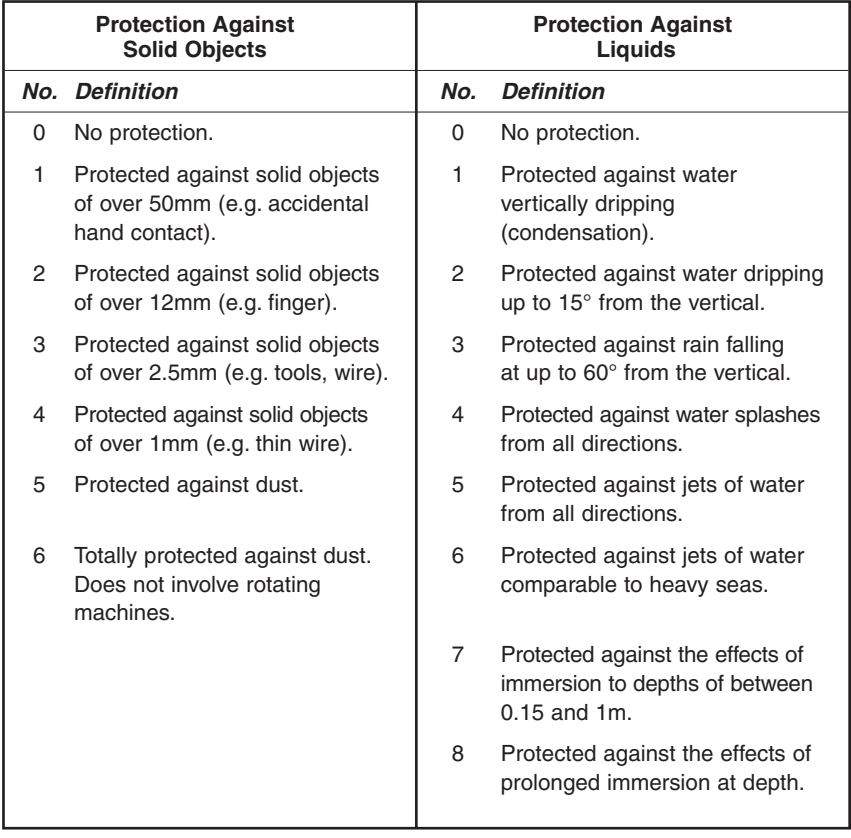

# **IEC Cooling, Insulation and Duty Cycle Indexes**

IEC has additional designations indicating how a motor is cooled (two-digit IC codes). For most practical purposes, IC 01 relates to a NEMA open design, IC 40 to Totally Enclosed Non-Ventilated (TENV), IC 41 to Totally Enclosed Fan Cooled (TEFC), and IC 48 to Totally Enclosed Air Over (TEAO).

IEC winding insulation classes parallel those of NEMA and in all but very rare cases use the same letter designations.

Duty cycles are, however, different. Where NEMA commonly designates either continuous, intermittent, or special duty (typically expressed in minutes), IEC uses eight duty cycle designations.

- S1 Continuous duty. The motor works at a constant load for enough time to reach temperature equilibrium.
- S2 Short-time duty. The motor works at a constant load, but not long enough to reach temperature equilibrium, and the rest periods are long enough for the motor to reach ambient temperature.
- S3 Intermittent periodic duty. Sequential, identical run and rest cycles with constant load. Temperature equilibrium is never reached. Starting current has little effect on temperature rise.
- S4 Intermittent periodic duty with starting. Sequential, identical start, run and rest cycles with constant load. Temperature equilibrium is not reached, but starting current affects temperature rise.
- S5 Intermittent periodic duty with electric braking. Sequential, identical cycles of starting, running at constant load, electric braking, and rest. Temperature equilibrium is not reached.
- S6 Continuous operation with intermittent load. Sequential, identical cycles of running with constant load and running with no load. No rest periods.
- S7 Continuous operation with electric braking. Sequential identical cycles of starting, running at constant load and electric braking. No rest periods.

S8 Continuous operation with periodic changes in load and speed. Sequential, identical duty cycles of start, run at constant load and given speed, then run at other constant loads and speeds. No rest periods.

# **IEC Design Types**

The electrical performance characteristics of IEC Design N motors in general mirror those of NEMA Design B – the most common type of motor for industrial applications. By the same token, the characteristics of IEC Design H are nearly identical to those of NEMA Design C. There is no specific IEC equivalent to NEMA Design D. (See chart on Page 13 for characteristics of NEMA design types.)

# **IEC Mounting Designations**

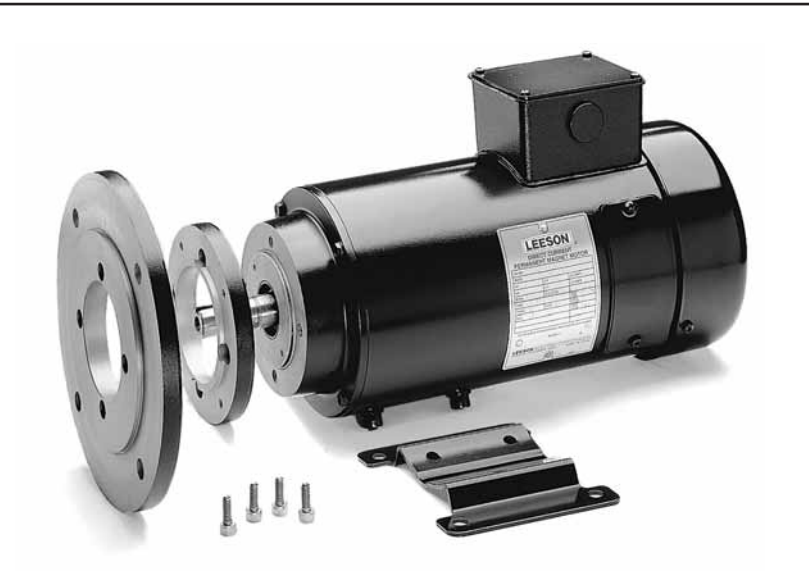

*Three common IEC mounting options are shown in this photo. From left, a B5 flange, B14 face and rigid B3 base. In this case, any of the options can be bolted to a modularly designed round-body IEC 71 frame motor.*

# **CHAPTER VII**

# **Motor Maintenance**

Motors, properly selected and installed, are capable of operating for many years with a reasonably small amount of maintenance.

Before servicing a motor and motor-operated equipment, disconnect the power supply from motors and accessories. Use safe working practices during servicing of the equipment.

Clean motor surfaces and ventilation openings periodically, preferably with a vacuum cleaner. Heavy accumulations of dust and lint will result in overheating and premature motor failure.

# **Lubrication Procedure**

Motors 10 HP and smaller are usually lubricated at the factory to operate for long periods under normal service conditions without re-lubrication. Excessive or too frequent lubrication may actually damage the motor. Follow instructions furnished with the motor, usually on the nameplate or terminal box cover or on a separate instruction. If instructions are not available, re-lubricate according to the chart on the next page. Use highquality ball bearing grease. Grease consistency should be suitable for the motor's insulation class. For Class B, F or H, use a medium consistency polyurea grease such as Shell Dolium R.

If the motor is equipped with lubrication fitting, clean the fitting tip, and apply grease gun. Use one to two full strokes on NEMA 215 frame and smaller motors. Use two to three strokes on NEMA 254 through NEMA 365 frame. Use three to four strokes on NEMA 404 frames and larger. For motors that have grease drain plugs, remove the plugs and operate the motor for 20 minutes before replacing the plugs.

For motors equipped with slotted head grease screws, remove the screw and insert a two-inch to three-inch long grease string into each hole on motors in NEMA 215 frame and smaller.

Insert a three-inch to five-inch length on larger motors. For motors having grease drain plugs, remove the plug and operate the motor for 20 minutes before replacing the plugs.

# **Relubrication Intervals Chart For Motors Having Grease Fittings**

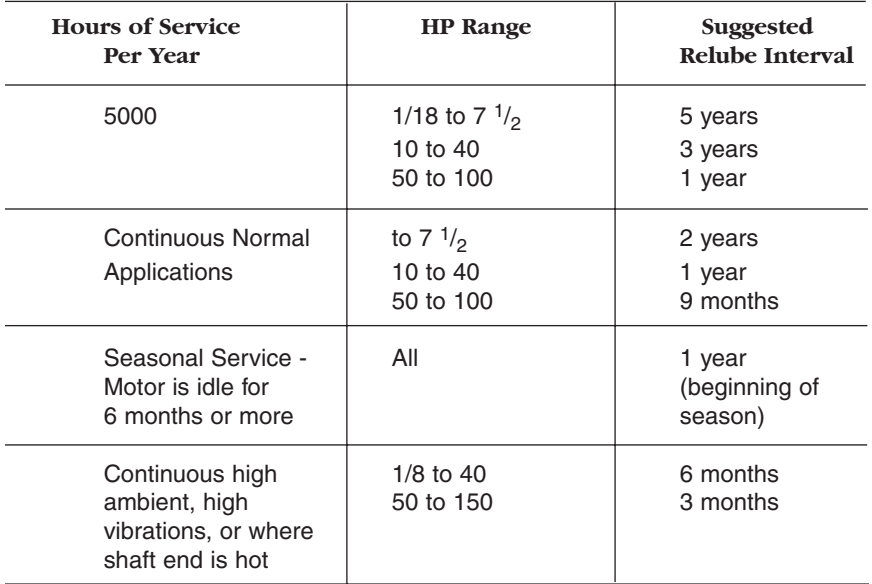

*Caution: Keep grease clean. Lubricate motors at a standstill. Do not mix petroleum grease and silicone grease in motor bearings.*

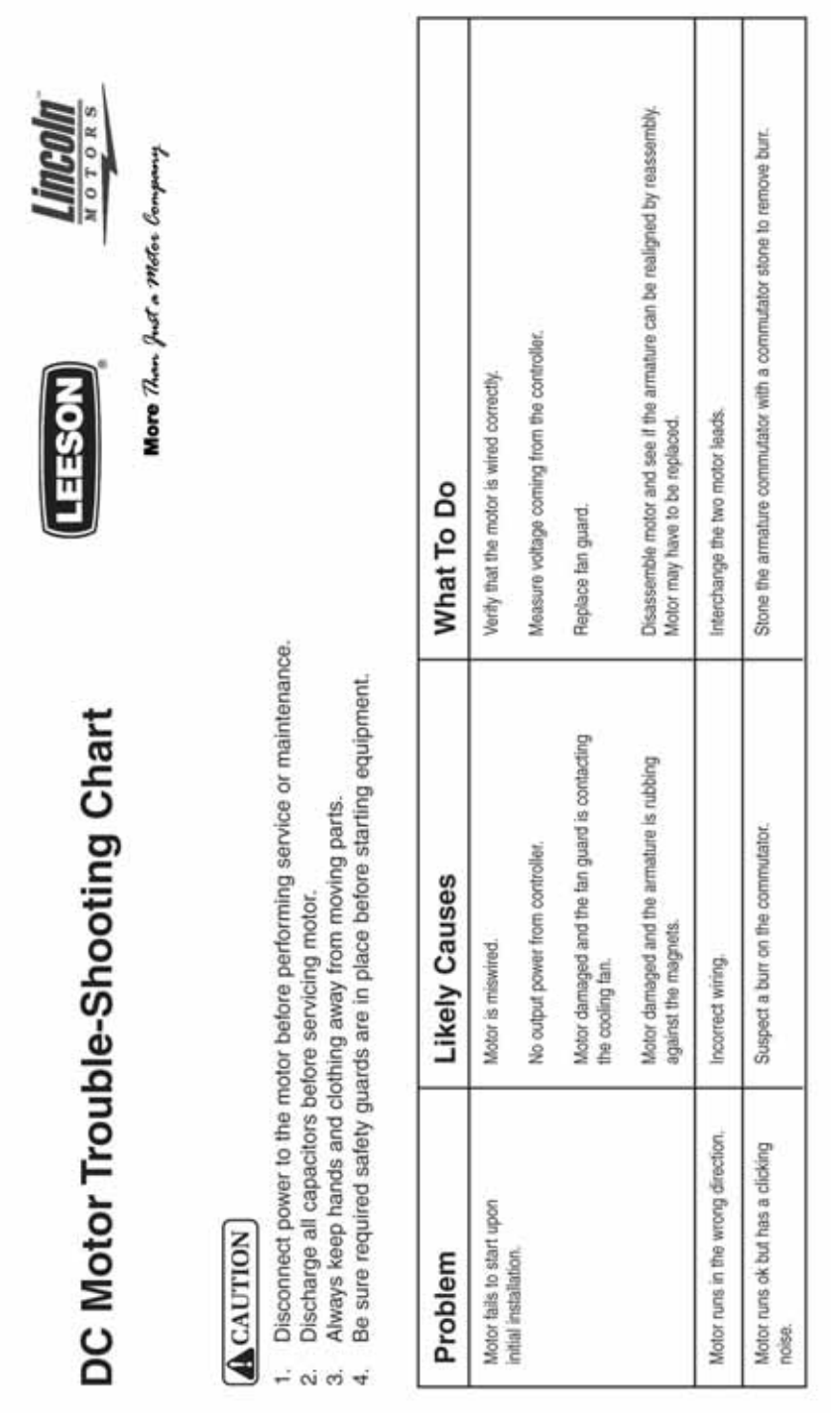

-47-

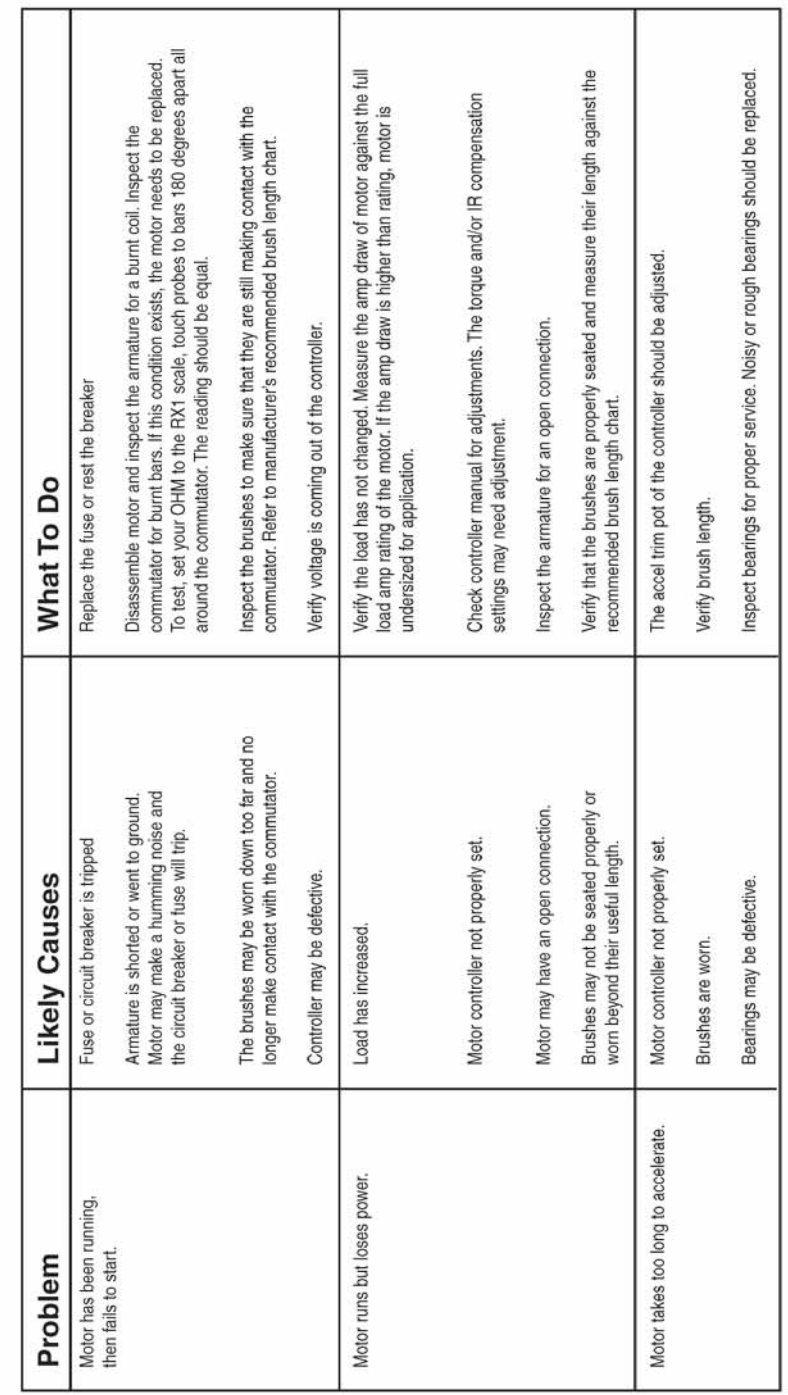

# DC Motor Trouble-Shooting Chart (conta) **DC Motor Trouble-Shooting Chart (cont'd)**

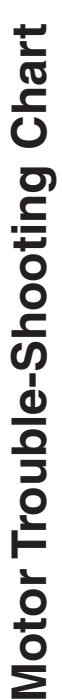

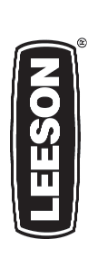

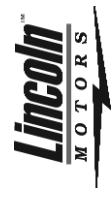

More Than Just a Motor Company

# **ACAUTION**

- Disconnect power to the motor before performing service or maintenance. 1. Disconnect power to the motor before performing service or maintenance.  $\div$ 
	- Discharge all capacitors before servicing motor. 2. Discharge all capacitors before servicing motor.  $\overline{\mathcal{N}}$
- Always keep hands and clothing away from moving parts. 3. Always keep hands and clothing away from moving parts.
- Be sure required safety guards are in place before starting equipment. 4. Be sure required safety guards are in place before starting equipment.  $\ddot{\circ}$   $\ddot{\circ}$

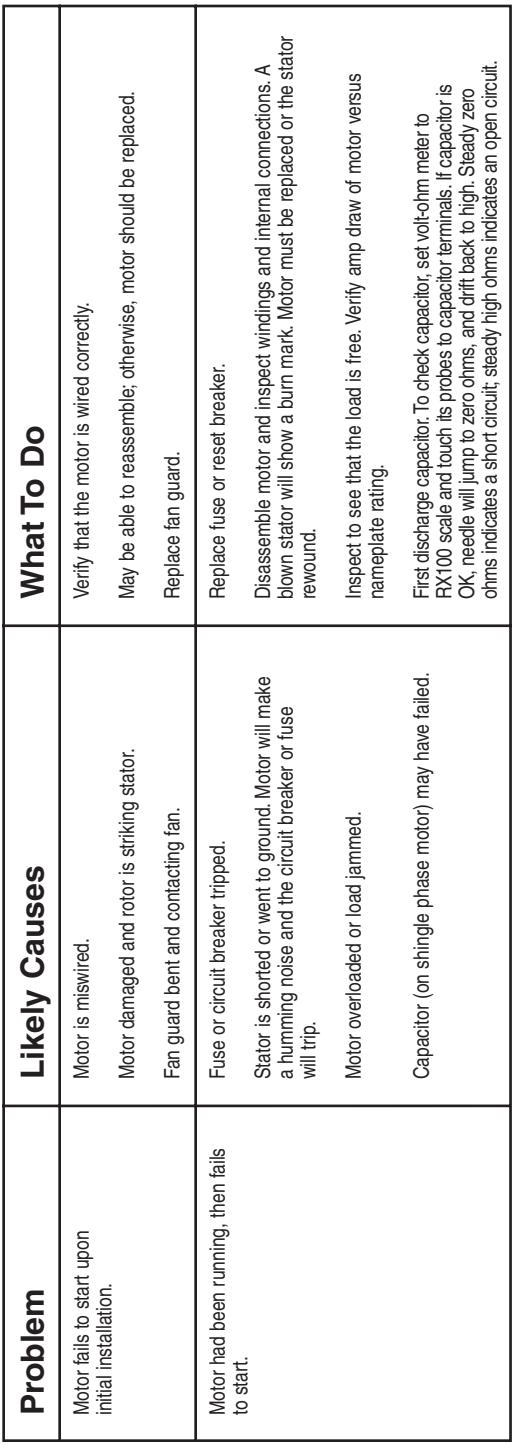

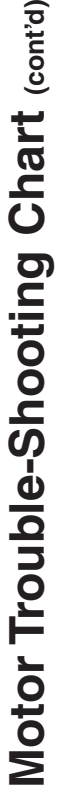

≥

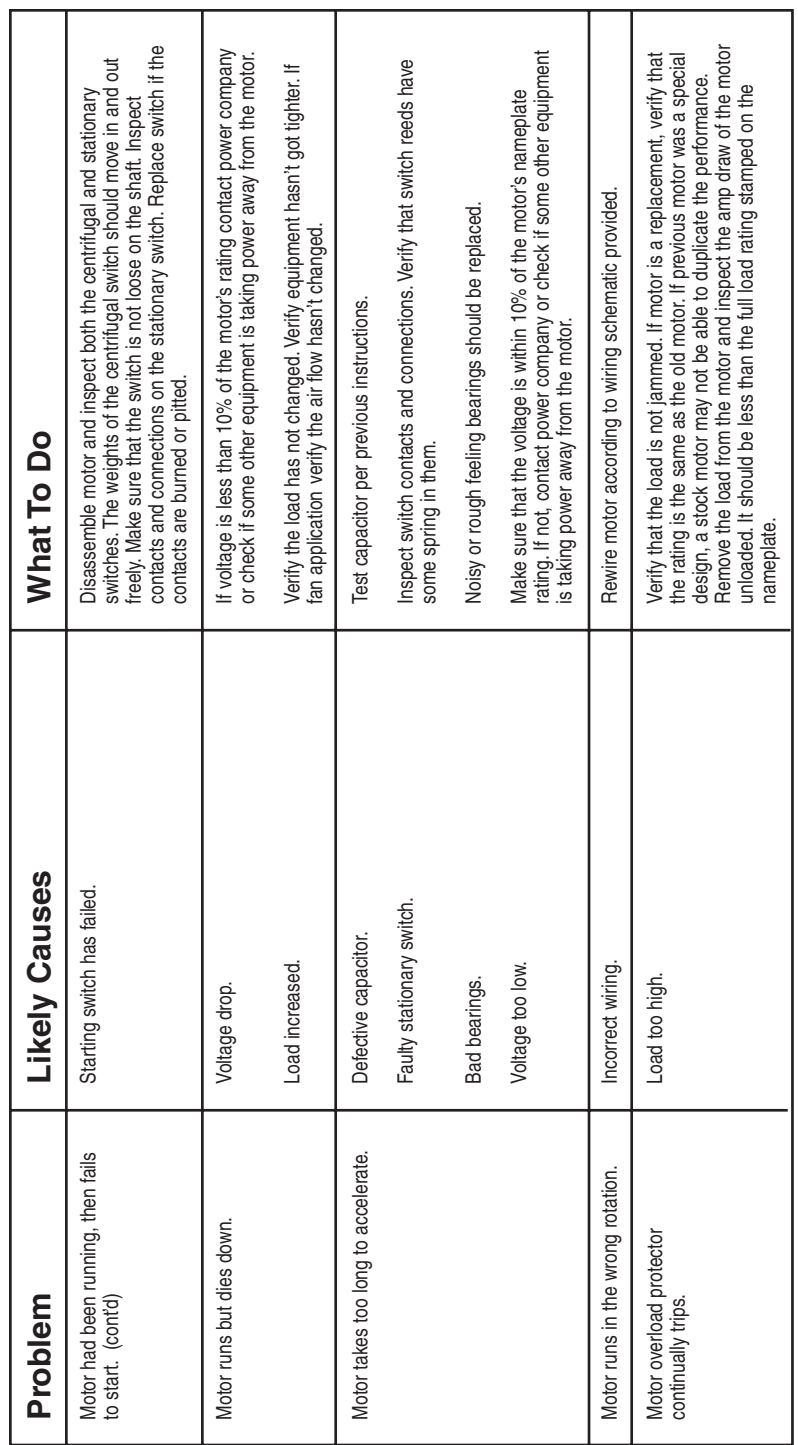
Motor Trouble-Shooting Chart (cont'd) **Motor Trouble-Shooting Chart (cont'd)**

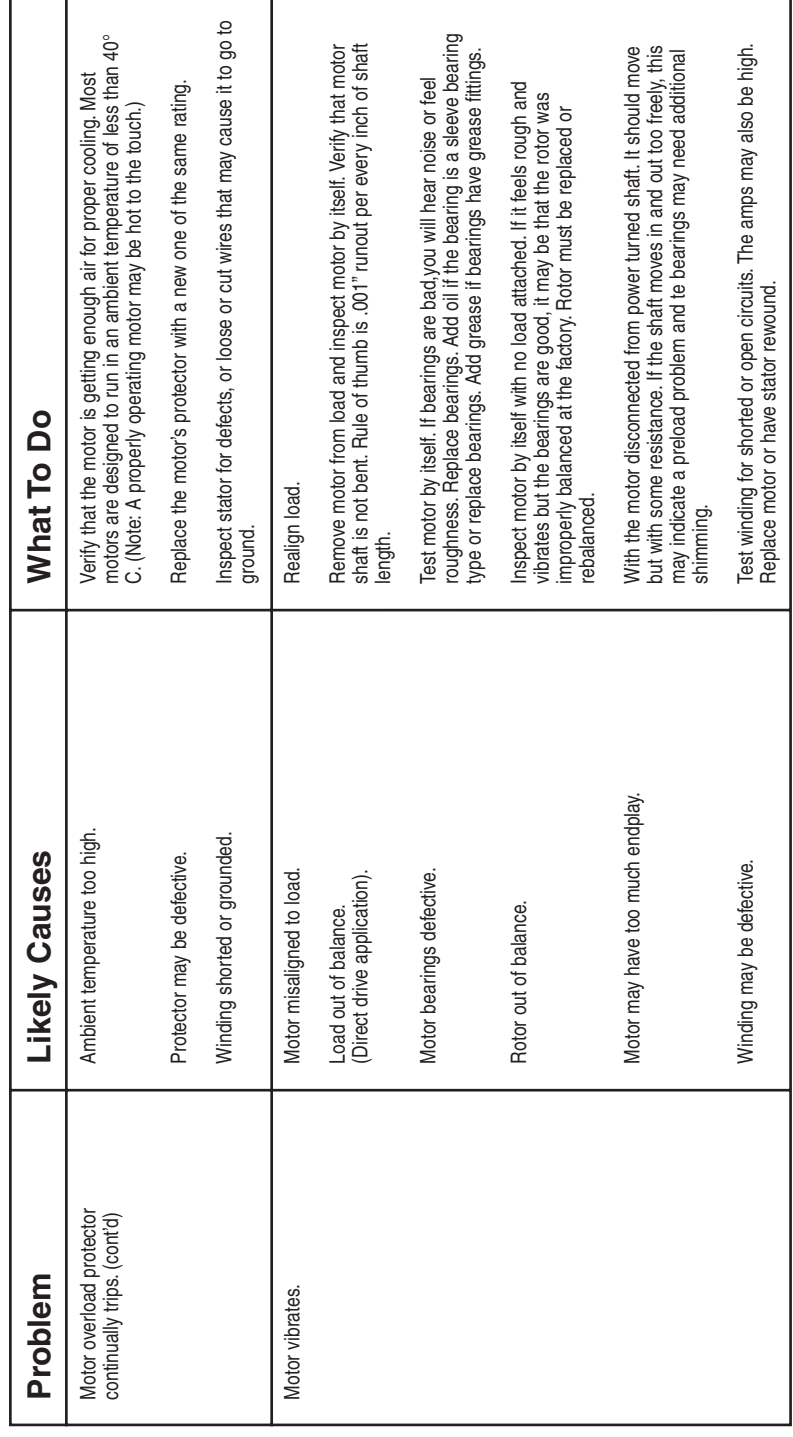

Motor Trouble-Shooting Chart (cont'd) **Motor Trouble-Shooting Chart (cont'd)**

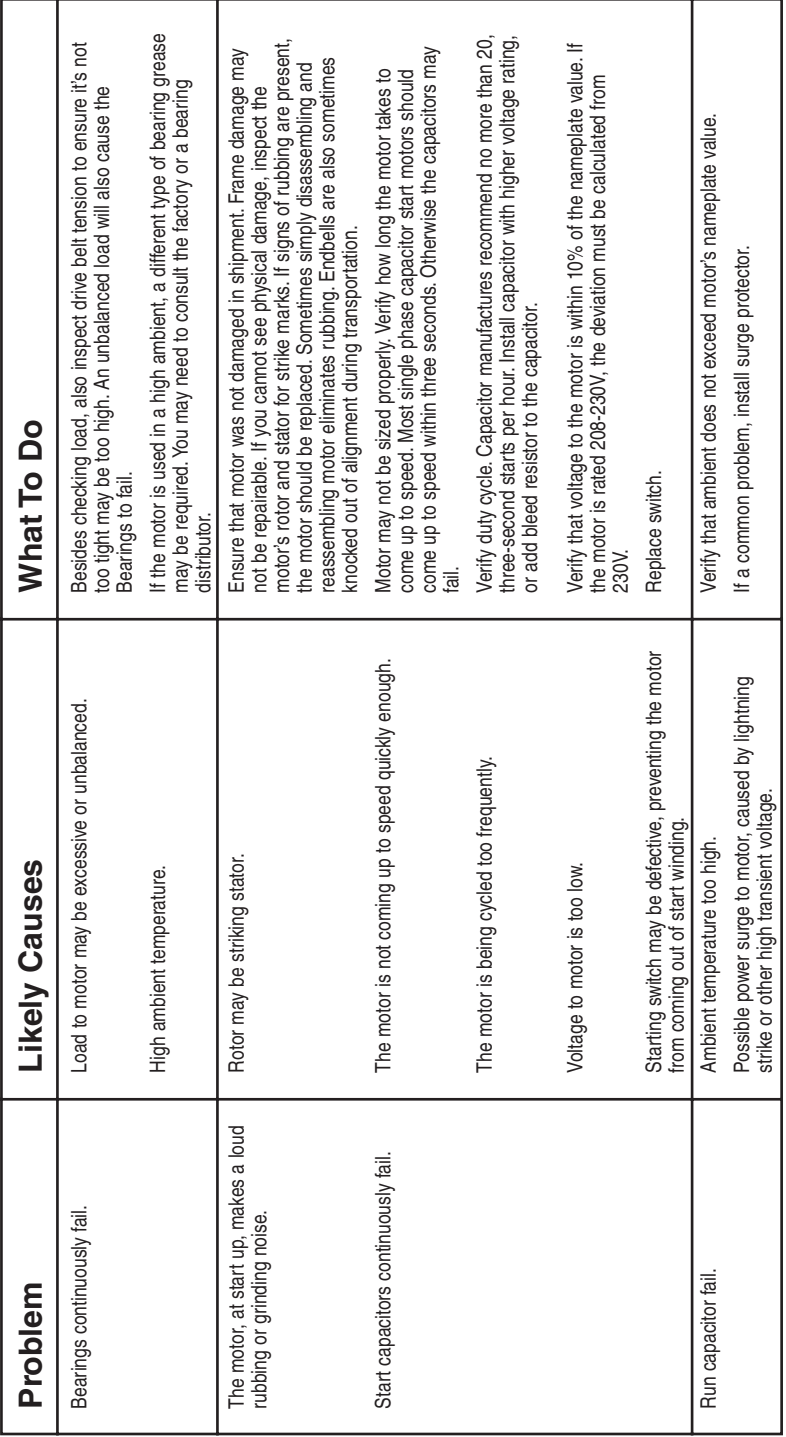

## **CHAPTER VIII Common Motor Types and Typical Applications**

### **Alternating Current Designs**

#### **Single Phase \* Rigid Base Mounted \* Capacitor Start \* Totally Enclosed Fan Cooled (TEFC) & Totally Enclosed Non-Vent (TENV)**

General purpose including compressors, pumps, fans, farm equipment, conveyors, material handling equipment and machine tools.

#### **Single Phase \* Rigid Base Mounted \* Capacitor Start \* Open Drip Proof (ODP)**

General purpose including compressors, pumps, conveyors, fans, machine tools and air conditioning units - usually inside or where protected from weather, dust and contaminants.

#### **Three Phase \* Rigid Base Mounted \* TEFC**

General purpose including pumps, compressors, fans, conveyors, machine tools and other applications where three-phase power is available.

#### **Three Phase \* Rigid Base Mounted \* ODP**

General purpose including pumps, compressors, machine tools, conveyors, blowers, fans and other applications requiring three-phase power, usually inside or where protected from weather, dust and contaminants.

#### **Single Phase \* NEMA C Face Less Base \* Capacitor Start \* TEFC & TENV**

Pumps, fans, conveyors, machine tools and gear reducers.

#### **Single Phase \* NEMA C Face Less Base \* Capacitor Start \* ODP**

Fans, blowers, compressors, tools and speed reducers.

#### **Three Phase \* NEMA C Face Less Base \* TEFC & TENV**

Fans, blowers, compressors, tools and speed reducers where three-phase power is suitable.

#### **Three Phase \* NEMA C Face Less Base \* ODP**

Fans, blowers, compressors, tools and speed reducers.

#### **Wash-Thru and Multiguard Motors**

Used in applications involving moisture, vibration, dust and some chemical contact. The motor's windings are impregnated and encapsulated in a thermosetting that protects them from contaminants for long motor life.

#### **Automotive Duty Motors**

Suited for a wide variety of tough applications found in automotive manufacturing facilities and other industries utilizing U-Frame motors. Meets or exceeds General Motors GM-7EH and –7EQ, Ford EM1 and Chrysler NPEM-100 specifications.

#### **Crusher Duty Motors**

Ideally suited for size reduction equipment including rock crushers and pulverizers and other uses the aggregate and construction industries. They are designed for belted (radial) loads only utilizing roller bearings on the Drive-end side of the motor.

#### **Washdown-Duty \* Single & Three Phase \* TENV & TEFC**

Extended life in applications requiring regular hose-downs with cleaning solutions, as in food processing and for applications in wet, high humidity environments. Also available in direct current designs.

#### **Explosion Proof \* Single & Three Phase \* TENV & TEFC**

Designed and listed for application in hazardous environments having certain explosive gases or materials present on equipment, such as blowers, pumps, agitators or mixers.

#### **Chemical Service Motors \* Rigid Base**

Petrochemical plants, foundries, pulp and paper plants, waste management facilities, chemical plants, tropical climates and other processing industry applications requiring protection against corrosion caused by severe environmental operating conditions.

#### **Brakemotors \* Single & Three Phase**

Machine tools, hoists, conveyors, door operators, speed reducers, valves, etc., when stop and hold performance is required when power is removed from the motor by the use of a spring-set friction brake.

#### **Resilient Mounted \* Single & Three Phase \* Moderate Starting Torques**

General purpose applications where quiet operation is preferred for fan and blower service.

#### **Resilient Mounted \* Single & Three Phase \* Two Speed \* Two Winding \* Variable Torque:**

Belted or fan-on-shaft applications.

#### **Rigid Mounted \* Totally Enclosed Air Over (TEAO) \* Single & Three Phase**

Dust-tight motors for shaft-mounted or belt-driven fans. The motor depends upon the fan's airflow to cool itself.

#### **HVAC Blower Motors \* Three Phase \* Automatic Reset Overload Protector \* Resilient Base \* ODP**

Heating, ventilating and air conditioning applications requiring moderate starting torque and thermal protection.

#### **Condenser Fan Motors \* Three Phase \* Belly Band Mount \* ODP**

For operating vertical shaft-up on condenser fan, air-over applications, such as rooftop air conditioning units.

#### **Two Speed \* Three Phase \* Variable Torque**

Fans, blowers and centrifugal pumps. Variable torque motors have horsepower ratings that vary as the square of the speed, while torque varies directly with the speed.

#### **Two Speed \* Three Phase \* Constant Torque**

Mixers, compressors, conveyors, printing presses, extractors, feeders and laundry machines. Constant torque motors are capable of developing the same torque for all speeds. Their horsepower ratings vary directly with the speed.

#### **Two Speed \* Three Phase \* Constant Horsepower**

Machine tools, such as drills, lathes, punch presses and milling machines. Constant horsepower motors develop the same horsepower at all operating speeds, and the torque varies inversely with the speed.

#### **Jet Pump Motors \* Single & Three Phase**

Residential and industrial pumps, plus swimming pool pumps. The pump impeller is mounted to the motor shaft.

#### **JM Pump Motors \* Single & Three Phase**

Continuous duty service on close-coupled pumps using NEMA JM mounting provisions. Commonly used for circulating and transferring fluids in commercial and industrial water pumps.

#### **Compressor Duty \* Single & Three Phase**

Air compressor, pump-fan and blower duty applications which require high breakdown torque and overload capacity matching air compressor loading characteristics.

#### **Woodworking Motors \* Single Phase \* TEFC**

High torques for saws, planers and similar woodworking equipment.

#### **Instant Reversing Motors \* Resilient Mount \* Single Phase \* ODP**

Specially designed motors for use on instant-reversing parking gates, doors, slide gates or other moderate starting torque instant reversing application; capable of frequent reversing service.

#### **Pressure Washer Pump Motors \* Rigid Mount & Rigid Mount with NEMA C Face \* Single Phase \* ODP**

Hot or cold pressure washers and steam cleaners.

#### **IEC Metric Motors \* Three Phase**

For replacement on imported machined tools, textile machinery and other equipment having metric dimensioned motors. Also available in direct current designs.

#### **Farm Duty \* High Torque & Extra High Torque \* Rigid Base Mount & C Face Less Base**

Severe agricultural equipment applications requiring high torques under adverse operating conditions such as low temperatures.

#### **Agricultural Fan Duty \* Resilient & Rigid Base Mount \* Single & Three Phase \* TEAO**

Dust-tight fan and blower duty motors for shaft-mounted or belt-driven fans. The motor depends upon the fan's air flow to cool itself.

#### **Feed-Auger Drive Motors \* Single Phase**

Dust-tight auger motors eliminate damage caused when the motor is overspeeded by an obstructed auger. Special flange mounts directly to the auger gear reducer.

#### **Hatchery/Incubator Fan Motor \* Band Mounted \* Single Phase \* TEAO**

Replacement for use on poultry incubator fans. Includes extended through bolts for attaching farm shroud.

#### **Feather Picker Motor \* Rigid Mount \* Three Phase \* TEFC**

Washdown-duty motor replaces the MEYN drive motor of a processing machine that removes feathers from poultry.

#### **Milk Transfer Pump Motor \* Rigid Base \* Single Phase \* TENV**

Replacement in dairy milk pumps.

#### **Grain Stirring Motors \* Rigid Base \* Single Phase \* TEFC**

Designed to operate inside agricultural storage bins for stirring grain, corn, and other agricultural products during the drying and storage process.

#### **Irrigation Drive Motors \* C Face Less Base \* Three Phase \* TEFC**

For center pivot irrigation systems exposed to severe weather environments and operating conditions. Drives the tower that propels sprinklers in a circle around the well.

#### **Elevator Motors**

#### **Submersible Hydraulic Elevator Pump Motors**

Used in Elevator systems for applications in hydraulic passenger, service, freight and low-rise elevators.

#### **Hydraulic Elevator Pump Motors**

Used in Hydraulic pump passenger, service, freight and dumbwaiter low rise elevators

#### **VVVF (Variable Voltage Variable Frequency) Traction Elevator Hoist Motors**

Designed for Geared and Gearless Traction Elevators.

#### **High-Voltage, SCR-Rated Brush-Type \* Permanent Magnet Field \* C Face With Removable Base \* TEFC**

Generally used for conveyors, machine tools, hoists or other applications requiring smooth, accurate adjustable-speed capabilities through the use of thyristor-based controls, often with dynamic braking and reversing also required. Usually direct-coupled to driven machinery, with the motor often additionally supported by a base for maximum rigidity. Such motors are also applicable where extremely high starting torque, or high intermittentduty running torques are needed, even if the application may not require adjustable speed.

#### **High-Voltage, SCR-Rated Brush-Type \* Permanent Magnet Field \* Washdown-Duty Enhancements \* C Face With Removable Base \* TENV**

Designed for extended life on food-processing machines or other highhumidity environments where adjustable speed is required.

#### **Low-Voltage Brush-Type \* Permanent Magnet Field \* C Face With Removable Base \* TENV**

For installations operating from battery or solar power, or generatorsupplied low-voltage DC. One key application is a pump operating off a truck battery. Like high-voltage counterparts, low-voltage designs provide linear speed/torque characteristics over their entire speed range, as well as dynamic braking, easy reversing and high torque.

# **CHAPTER IX**

## **Gear Reducers and Gearmotors**

A gear reducer, also called a speed reducer or gear box, consists of a set of gears, shafts and bearings that are factory-mounted in an enclosed, lubricated housing. Gear reducers are available in a broad range of sizes, capacities and speed ratios. Their job is to convert the input provided by a "prime mover" into output of lower RPM and correspondingly higher torque. In industry, the prime mover is most often an electric motor, though internal combustion engines or hydraulic motors may also be used.

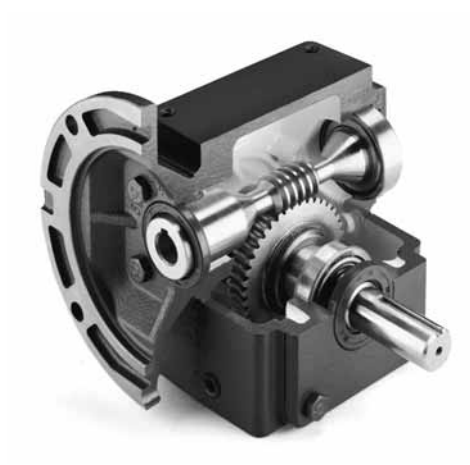

*Cutaway view shows key components of an industrial-duty worm gear reducer. Note steel worm and bronze worm gear. Seals on both input and output shafts prevent lubricant leakage.*

There are many types of gear reducers using various gear types to meet application requirements as diverse as low first cost, extended life, limited envelope size, quietness, maximum operating efficiency, and a host of other factors. The discussion that follows is intended only as a brief outline of the most common industrial gear reducer types, their characteristics and uses.

## **Right-Angle Worm Gear Reducers**

The most widely used industrial gear reducer type is the right-angle worm reducer. Worm reducers offer long life, overload and shock load tolerance, wide application flexibility, simplicity and relatively low cost.

In a worm gear set, a threaded input shaft, called the worm, meshes with a worm gear that is mounted to the output shaft. Usually, the worm shaft is steel and the worm gear is bronze. This material combination has been shown to result in long life, smooth operation, and noise levels acceptable for industrial environments.

The number of threads in the worm shaft, related to the number of teeth in the worm gear, determine the speed reduction ratio. Single-reduction worm gear reducers are commonly available in ratios from approximately 5:1 through 60:1. A 5:1 ratio means that motor input of 1750 RPM is converted to 350 RPM output. A 60:1 ratio brings output RPM of the same motor to 29 RPM. Greater speed reductions can be achieved through double-reduction – meaning two gear reducers coupled together.

The flip side of "geared-down" speed is "geared-up" torque. For the majority of gear reducers in North America, output torque is expressed in inch-pounds or foot-pounds. Outside of North America, the metric unit of torque, newton-meter, is most common. Output speed and output torque are the key application criteria for a gear reducer.

### **Parallel-Shaft Gear Reducers**

Parallel-shaft units are typically built with a combination of helical and spur gears in smaller sizes, and all helical gears in larger sizes. Helical gears, which have teeth cut in helixes to maximize gear-to-gear contact, offer higher efficiencies and quieter operation – though at a correspondingly higher cost than straight-tooth spur gears.

Single-reduction speed ratios are far more limited in parallel-shaft reducers than in right-angle worm reducers, but multiple reductions (or gear stages) fit easily within a single parallel-shaft reducer housing. As a result, the availability of higher ratios is usually greater in parallel-shaft reducers and gearmotors; ratios as high as 900:1 are common in small gearmotors.

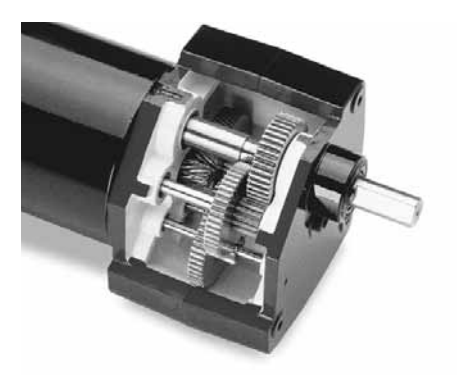

*Combination of spur and helical gears can be seen in this cutaway view of a sub-fractional horsepower parallel-shaft gearbox. Note multiple gear stages.*

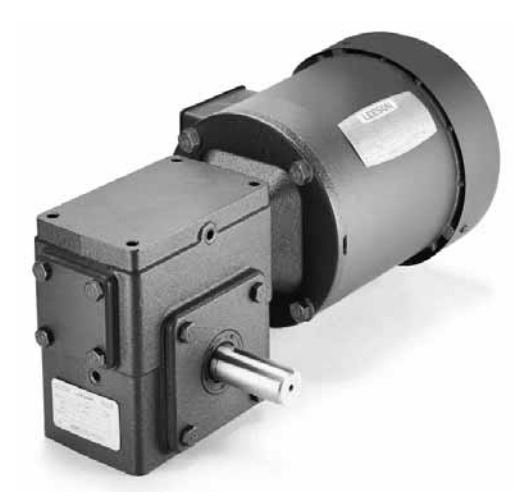

*Three-phase NEMA C face AC motor combined with flanged worm gear reducer results in a "workhorse" industrial gearmotor. This straightforward mounting approach is common with motors ranging in sizes from fractional through 20 HP and larger.*

An electric motor combined with a gear reducer creates a gearmotor. In sub-fractional horsepower sizes, integral gearmotors are the rule – meaning the motor and the reducer share a common shaft and cannot be separated. For application flexibility and maintenance reasons, a larger gearmotor is usually made up of an individual reducer and motor coupled together. This is most often accomplished by using a reducer having a NEMA C input flange mated to a NEMA C face motor. LEESON uses the term Gear+Motor™ for its separable reducer and motor packages.

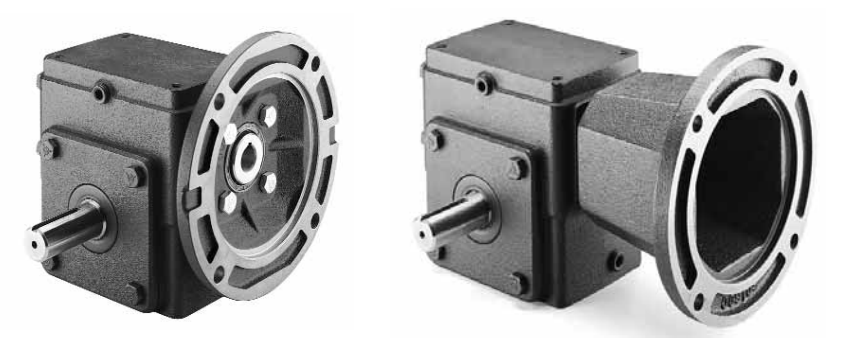

*At left, a quill-style input worm gear reducer uses a hollow input shaft and a shallow mounting flange. At right, extended mounting flange accommodates a solid-shaft to solid-shaft input with a flexible coupling joining the two shafts.*

NEMA C flange reducers are of two basic types based on how the motor and reducer shafts are coupled. The most straightforward type, and the most commonly used in smaller horsepower applications, has a "quill" input – a hollow bore in the worm into which the motor's shaft is inserted. The other type, involving a reducer having a solid input shaft, requires a shaft-to-shaft flexible coupling, as well as an extended NEMA C flange to accommodate the combined length of the shafts.

## **Installation and Application Considerations**

*Mounting:* In the majority of cases, gear reducers are base-mounted. Sometimes, mounting bolts are driven directly into pre-threaded holes in the reducer housing. Other times, accessory bases are used. Output flange mountings are also available.

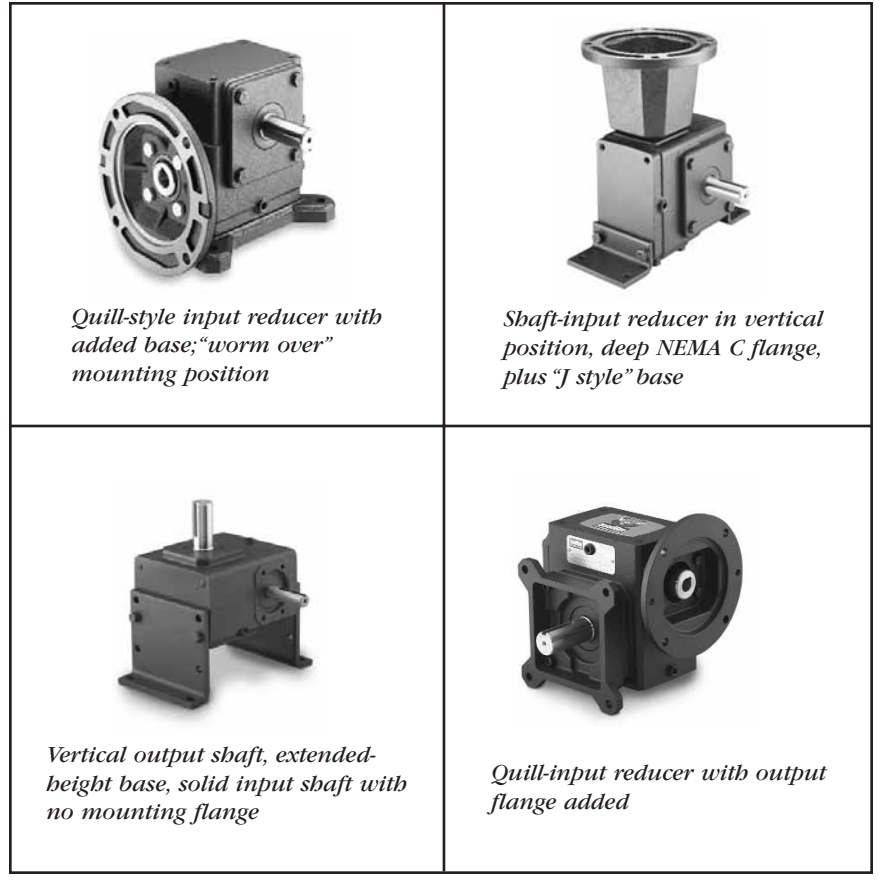

*Basic worm gear reducers can be easily modified with mounting accessories to meet application needs. Four examples are shown.*

Reducers having hollow output shafts are usually shaft-mounted to the driven load. If no output flange or secondary base is used, a reaction arm prevents the reducer housing from rotating.

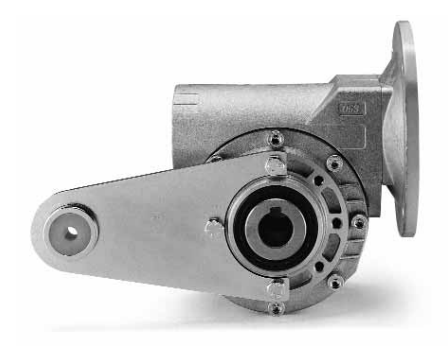

*Hollow output shaft reducer with reaction arm mounted. This model also has quill input and shallow NEMA C input flange.*

Do not mount reducers with the input shaft facing down. Other than that, they may generally be mounted in any orientation. If the reducer is vented, be sure the vent plug is moved to a location as close as possible to the top of the unit, as shown in the examples below.

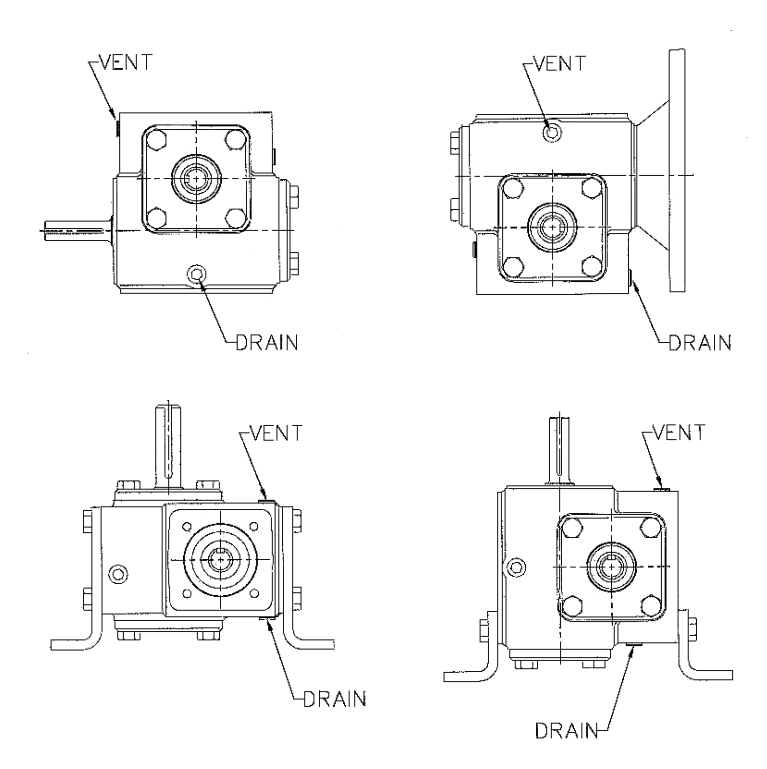

**Output Speed and Torque:** These are the key criteria for matching a gear reducer to the application needs.

*Center Distance:* The basic measurement or size reference for worm gear reducers. Generally, the larger the center distance, the greater the reducer capacity. Center distance is measured from the centerline of the input shaft to the centerline of the output shaft.

**Horsepower:** A reducer's input horsepower rating represents the maximum prime mover size the reducer is designed to handle. Output horsepower, while usually listed by reducer manufacturers, has little application relevance. Speed and torque are the real considerations.

**Overbung Load:** This is a force applied at right angles to a shaft beyond the shaft's outermost bearing. Too much overhung load can cause bearing or shaft failure. Unless otherwise stated, a reducer manufacturer's overhung load maximums are rated with no shaft attachments such as sheaves or sprockets. The American Gear Manufacturers Association provides factors, commonly called "K" factors, for various shaft attachments by which the manufacturer's maximum should be reduced. Overhung load can be eased by locating a sheave or sprocket as close to the reducer bearing as possible. In cases of extreme overhung load, an additional outboard bearing may be required.

The following formula can be used to calculate overhung load (OHL):

```
OHL (pounds) =
Torque (inch-pounds) x K (load factor constant of overhung load)
             R (radius of pulley, sprocket or gear)
```
where, K equals 1.00 for chain and sprocket, 1.25 for a gear, and 1.5 for a pulley and v-belt.

*Thrust Load:* This is a force applied parallel to a shaft's axis. Mixers, fans and blowers are among driven machines that can induce thrust loads. Exceeding manufacturers' maximums for thrust loading can cause premature shaft and bearing failure.

*Mechanical and Thermal Ratings:* Mechanical ratings refer to the maximum power a reducer can transmit based on the strength of its components. Many industrial reducers, including LEESON's, provide a 200% safety margin over this rating for start-ups and momentary overloads. Thermal rating refers to the power a reducer can transmit continuously based on its ability to dissipate the heat caused by operating friction.

In practice, the mass of a cast iron reducer housing and its oil lubrication system provide sufficient heat dissipation so that mechanical and thermal ratings are essentially equal. Aluminum-housed or grease-lubricated reducers have less heat dissipation mass and therefore require consideration of thermal rating.

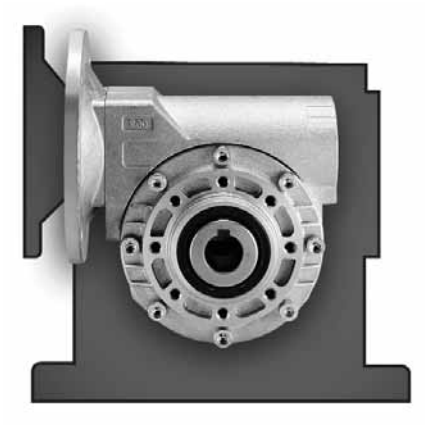

*Graphic shows compact size of an aluminum-housed worm gear reducer compared with a cast iron housed reducer of the same center distance. Smaller size and lighter weight can be an application advantage in many cases, but reduced mass means that the reducer's thermal rating must be carefully considered.*

*Service Factor:* Established by the American Gear Manufacturers Association (AGMA), gearing service factors are a means to adjust a reducer's ratings relative to an application's load characteristics. Proper determination of an application's service factor is critical to maximum reducer life and trouble-free service. Unless otherwise designated, assume a manufacturer's ratings are based on an AGMA-defined service factor of 1.0, meaning continuous operation for 10 hours per day or less with no recurring shock loads. If conditions differ from this, input horsepower and torque ratings must be multiplied by the service factor selected from one of the tables below. In addition, AGMA has standardized service factor data for a wide variety of specific applications. Contact your manufacturer for this information.

*Input Speed:* Gear reducers are best driven at input speeds common in industrial electric motors, typically 1200, 1800 or 2500 RPM. This provides sufficient "splash" for the reducer's lubrication system, but not so much as to cause oil "churning." For input speeds under 900 RPM or above 3000 RPM, consult the manufacturer. Alternative lubricants may be suggested.

#### **Service Factor Conversions for Reducers With Electric or Hydraulic Motor Input**

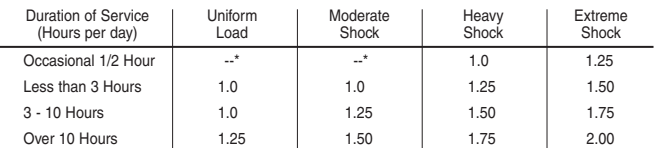

\* Unspecified service factors should be 1.00 or as agreed upon by the user and manufacturer.

#### **Service Factor Conversions for Reducers With Engine Input**

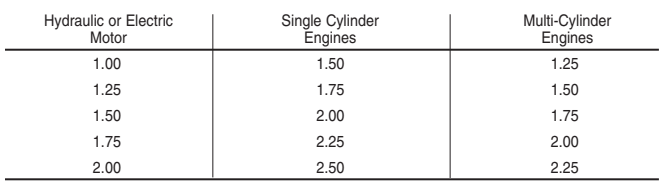

## **Special Environmental Considerations**

Gear reducers are extremely rugged pieces of equipment with long life in most types of power transmission applications. Modern components, including seals and synthetic lubricants, are designed for sustained hightemperature operation. Extreme heat, however, can be a problem. As a rule of thumb, maximum oil sump temperature for a speed reducer is 200ºF, or 100ºF above ambient temperature, whichever is lower. Exceeding these guidelines can shorten the reducer's life. Be sure to provide adequate air space around a reducer for heat dissipation. In some cases, it may be necessary to provide an external cooling fan. In a gearmotor application, the fan on a totally enclosed, fan cooled motor can also aid in cooling the reducer.

Moisture or high humidity is another concern. A key instance of this is a food processing environment requiring washdowns. In such cases, consider reducers with special epoxy coatings, external shaft seals, and stainless steel shaft extensions and hardware. If a gearmotor is used, be sure the motor has similar washdown-duty features.

### **Gear Reducer Maintenance**

Industrial gear reducers require very little maintenance, especially if they have been factory-filled with quality, synthetic lubricant to a level sufficient for all mounting positions. In most cases, oil change will not be necessary over the life of the reducer. It is recommended that oil be changed only if repair or maintenance needs otherwise dictate gearbox disassembly.

Oil level should, however, be checked periodically and vent plugs inspected to ensure they are clean and operating.

Otherwise, general maintenance procedures for any industrial equipment apply. This includes making sure mounting bolts and other attachments are secure and that no other unusual conditions have occurred.

## **CHAPTER X**

## **Adjustable Speed Drives**

By definition, adjustable speed drives of any type provide a means of variably changing speed to better match operating requirements. Such drives are available in mechanical, fluid and electrical types.

The most common mechanical versions use combinations of belts and sheaves, or chains and sprockets, to adjust speed in set, selectable ratios – 2:1, 4:1, 8:1 and so forth. Traction drives, a more sophisticated mechanical control scheme, allow incremental speed adjustments. Here, output speed is varied by changing the contact points between metallic disks, or between balls and cones.

Adjustable speed fluid drives provide smooth, stepless adjustable speed control. There are three major types. Hydrostatic drives use electric motors or internal combustion engines as prime movers in combination with hydraulic pumps, which in turn drive hydraulic motors. Hydrokinetic and hydroviscous drives directly couple input and output shafts. Hydrokintetic versions adjust speed by varying the amount of fluid in a vortex that serves as the input-to-output coupler. Hydroviscous drives, also called oil shear drives, adjust speed by controlling oil-film thickness, and therefore slippage, between rotating metallic disks.

An eddy current drive, while technically an electrical drive, nevertheless functions much like a hydrokinetic or hydroviscous fluid drive in that it serves as a coupler between a prime mover and driven load. In an eddy current drive, the coupling consists of a primary magnetic field and secondary fields created by induced eddy currents. The amount of magnetic slippage allowed among the fields controls the driving speed.

In most industrial applications, mechanical, fluid or eddy current drives are paired with constant-speed electric motors. On the other hand, solid state electrical drives (also termed electronic drives), create adjustable speed motors, allowing speeds from zero RPM to beyond the motor's base speed. Controlling the speed of the motor has several benefits, including increased energy efficiency by eliminating energy losses in mechanical speed changing devices. In addition, by reducing, or often eliminating, the need for wear-prone mechanical components, electrical drives foster increased overall system reliability, as well as lower maintenance costs. For these and other reasons, electrical drives are the fastest growing type of adjustable speed drive.

There are two basic drive types related to the type of motor controlled – DC and AC. A DC direct current drive controls the speed of a DC motor by varying the armature voltage (and sometimes also the field voltage). An alternating current drive controls the speed of an AC motor by varying the frequency and voltage supplied to the motor.

## **DC Drives**

Direct current drives are easy to apply and technologically straightforward. They work by rectifying AC voltage from the power line to DC voltage, then feeding adjustable voltage to a DC motor. With permanent magnet DC motors, only the armature voltage is controlled. The more voltage supplied, the faster the armature turns. With wound-field motors, voltage must be supplied to both the armature and the field. In industry, the following three types of DC drives are most common:

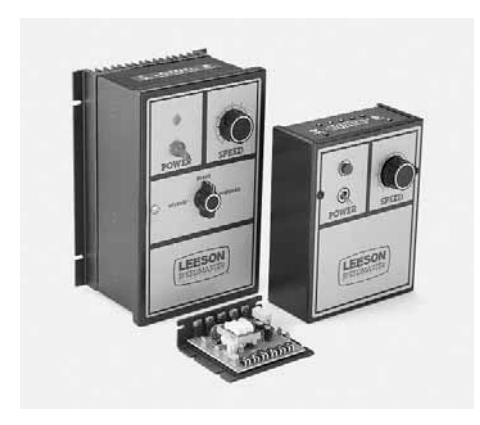

*A general-purpose DC SCR drives family. From left, NEMA 4/12 "totally enclosed" version, chassis-mount, NEMA 1 "open" enclosure.*

*DC SCR Drives:* These are named for the silicon controlled rectifiers (also called thyristors) used to convert AC to controlled voltage DC. Inexpensive and easy to use, these drives come in a variety of enclosures, and in unidirectional or reversing styles.

*Regenerative SCR Drives:* Also called four quadrant drives, these allow the DC motor to provide both motoring and braking torque. Power coming back from the motor during braking is regenerated back to the power line and not lost.

*Pulse Width Modulated DC Drives:* Abbreviated PWM and also called, generically, transistorized DC drives, these provide smoother speed control with higher efficiency and less motor heating. Unlike SCR drives, PWM types have three elements. The first converts AC to DC, the second filters and regulates the fixed DC voltage, and the third controls average voltage by creating a stream of variable width DC pulses. The filtering section and higher level of control modulation account for the PWM drive's improved performance compared with a common SCR drive.

## **AC Drives**

AC drive operation begins in much the same fashion as a DC drive. Alternating line voltage is first rectified to produce DC. But because an AC motor is used, this DC voltage must be changed back, or inverted, to an adjustable-frequency alternating voltage. The drive's inverter section accomplishes this. In years past, this was accomplished using SCRs. However, modern AC drives use a series of transistors to invert DC to adjustable-frequency AC.

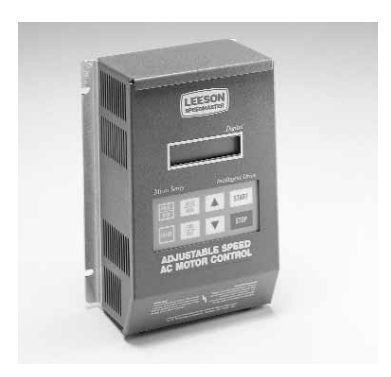

*With advances in power electronics, even so-called "micro" drives can be used with motors 40 HP or higher. Full-featured unit shown includes keypad programming and alphanumeric display.*

This synthesized alternating current is then fed to the AC motor at the frequency and voltage required to produce the desired motor speed. For example, a 60 hz synthesized frequency, the same as standard line frequency in the United States, produces 100% of rated motor speed. A lower frequency produces a lower speed, and a higher frequency a higher speed. In this way, an AC drive can produce motor speeds from, approximately, 15 to 200% of a motor's normally rated RPM – by delivering frequencies of 9 hz to 120 hz, respectively.

Today, AC drives are becoming the systems of choice in many industries. Their use of simple and rugged three-phase induction motors means that AC drive systems are the most reliable and least maintenance prone of all. Plus, microprocessor advancements have enabled the creation of so-called vector drives, which provide greatly enhance response, operation down to zero speed and positioning accuracy. Vector drives, especially when combined with feedback devices such as tachometers, encoders and resolvers in a closed-loop system, are continuing to replace DC drives in demanding applications.

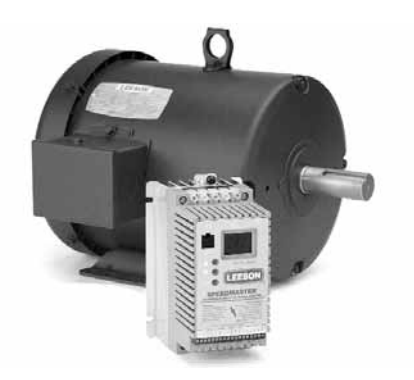

*"Sub-micro" drives provide a wide array of features in a very small package.*

By far the most popular AC drive today is the pulse width modulated type. Though originally developed for smaller-horsepower applications, PWM is now used in drives of hundreds or even thousands of horsepower – as well as remaining the staple technology in the vast majority of small integral and fractional horsepower "micro" and "sub-micro" AC drives.

Pulse width modulated refers to the inverter's ability to vary the output voltage to the motor by altering the width and polarity of voltage pulses. The voltage and frequency are sythesized using this stream of voltage pulses. This is accomplished through microprocessor commands to a series of power semiconductors that serve as on-off switches. Today, these switches are usually IGBTs, or isolated gate bipolar transistors. A big advantage to these devices is their fast switching speed resulting in higher pulse or carrier frequency, which minimizes motor noise.

## **Encoders**

Encoders are devices that translate a signal, whether motion into position or velocity feedback for a motion control system. Take a conveyor system as an application. You want to run the conveyor at 100 feet per minute. The motor that powers this conveyor has an encoder mounted to its shaft. Output from the encoder goes into the controller and as long as the output signal is telling the controller that everything is fine – the motor is running at the correct speed - it continues running at the current speed. If the load on the conveyor changes, like it is being overloaded due to additional weight of product added to the conveyor, the controller should notice a change in pulses from the encoder, for the speed of the conveyor slows down from this additional weight, and the controller will send a signal to the motor to speed up to compensate for this load change. Once the load has been returned to the standard expected load, the control will again see a signal from the encoder and will slow the motor down to the needed speed.

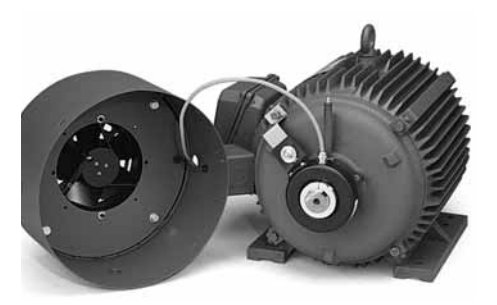

*Encoders can be added to inverter-duty three-phase motors for use in closed-loop vector drive systems.*

There are two main types of Encoders, Rotary and Linear and each type can use different sensing technologies. They include Optical, Magnetic or Inductive. Optical Rotary encoders are the most common type used.

## **"One Piece" Motor/Drive Combinations**

Variously called intelligent motors, smart motors or integrated motors and drives, these units combine a three-phase electric motor and a pulse width modulated inverter drive in a single package. Some designs mount the drive components in what looks like an oversize conduit box. Other designs integrate the drive into a special housing made to blend with the motor. A supplementary cooling fan is also frequently used for the drive electronics to counteract the rise in ambient temperature caused by being in close proximity to an operating motor. Some designs also encapsulate the inverter boards to guard against damage from vibration.

Size constraints limit integrated drive and motor packages to the smaller horsepower ranges and require programming by remote keypad, either hand-held or panel mounted. Major advantages are compactness and elimination of additional wiring.

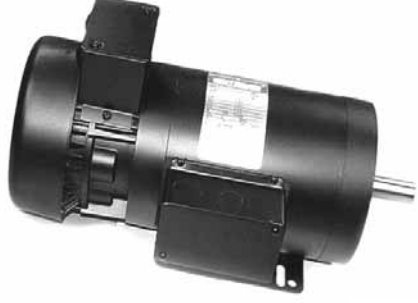

*One-piece motor and drive combinations can be a pre-packaged solution in some applications. Unit shown incorporates drive electronics and cooling system in a special housing at the end of the motor.*

-72-

## **AC Drive Application Factors**

As PWM AC drives have continued to increase in popularity, drives manufacturers have spent considerable research and development effort to build in programmable acceleration and deceleration ramps, a variety of speed presets, diagnostic abilities, and other software features. Operator interfaces have also been improved with some drives incorporating "plain-English" readouts to aid set-up and operation. Plus, an array of input and output connections, plug-in programming modules, and off-line programming tools allow multiple drive set-ups to be installed and maintained in a fraction of the time spent previously. All these features have simplified drive applications. However, several basic points must be considered:

**Torque:** This is the most critical application factor. All torque requirements must be assessed, including starting, running, accelerating and decelerating and, if required, holding torque. These values will help determine what current capacity the drive must have in order for the motor to provide the torque required. Usually, the main constraint is starting torque, which relates to the drive's current overload capacity. (Many drives also provide a starting torque boost by increasing voltage at lower frequencies.)

Perhaps the overriding question, however, is whether the application is variable torque or constant torque. Most variable torque applications fall into one of two categories – air moving or liquid moving – and involve centrifugal pumps and fans. The torque required in these applications decreases as the motor RPM decreases. Therefore, drives for variable torque loads require little overload capacity. Constant torque applications, including conveyors, positive displacement pumps, extruders, mixers or other "machinery" require the same torque regardless of operating speed, plus extra torque to get started. Here, high overload capacity is required.

Smaller-horsepower drives are often built to handle either application. Typically, only a programming change is required to optimize efficiency (variable volts-to-hertz ratio for variable torque loads, constant volts-tohertz ratio for constant torque loads). Larger horsepower drives are usually built specifically for either variable or constant torque applications.

**Speed:** As mentioned, AC drives provide an extremely wide speed range. In addition, they can provide multiple means to control this speed. Many drives, for example, include a wide selection of preset speeds, which can make set-up easier. Similarly, a range of acceleration and deceleration speed "ramps" are provided. Slip compensation, which maintains constant speed with a changing load, is another feature that can be helpful. In addition, many drives have programmable "skip frequencies." Particularly with fans or pumps, there may be specific speeds at which vibration takes place. By programming the drive to avoid these corresponding frequencies, the vibration can be minimized. Another control function, common with fans, is the ability for the drive to start into a load already in motion – often called a rolling start or spinning start. If required, be sure your drive allows this or you will face overcurrent tripping.

*Current:* The current a motor requires to provide needed torque (see previous discussion of torque) is the basis for sizing a drive. Horsepower ratings, while listed by drives manufacturers as a guide to the maximum motor size under most applications, are less precise. Especially for demanding constant torque applications, the appropriate drive may, in fact, be "oversized" relative to the motor. As a rule, general-purpose constant torque drives have an overload current capacity of approximately 150% for one minute, based on nominal output. If an application exceeds these limits, a larger drive should be specified.

*Power Supply:* Drives tolerate line-voltage fluctuations of 10-15% before tripping and are sensitive to power interruptions. Some drives have "ridethough" capacity of only a second or two before a fault is triggered, shutting down the drive. Drives are sometimes programmed for multiple automatic restart attempts. For safety, plant personnel must be aware of this. Manual restart may be preferred.

Most drives require three-phase input. Smaller drives may be available for single-phase input. In either case, the motor itself must be three-phase.

Drives, like any power conversion device, create certain power disturbances (called "noise" or "harmonic distortion") that are reflected back into the power system to which they are connected. These disturbances rarely affect the drive itself but can affect other electrically sensitive components.

*Control Complexity:* Even small, low-cost AC drives are now being produced with impressive features, including an array of programmable functions and extensive input and output capability for integration with other components and control systems. Additional features may be offered as options. Vector drives, as indicated previously, are one example of enhanced control capability for specialized applications.

In addition, nearly all drives provide some measure of fault logging and diagnostic capability. Some are extensive, and the easiest to use display the information in words and phrases rather than simply numerical codes.

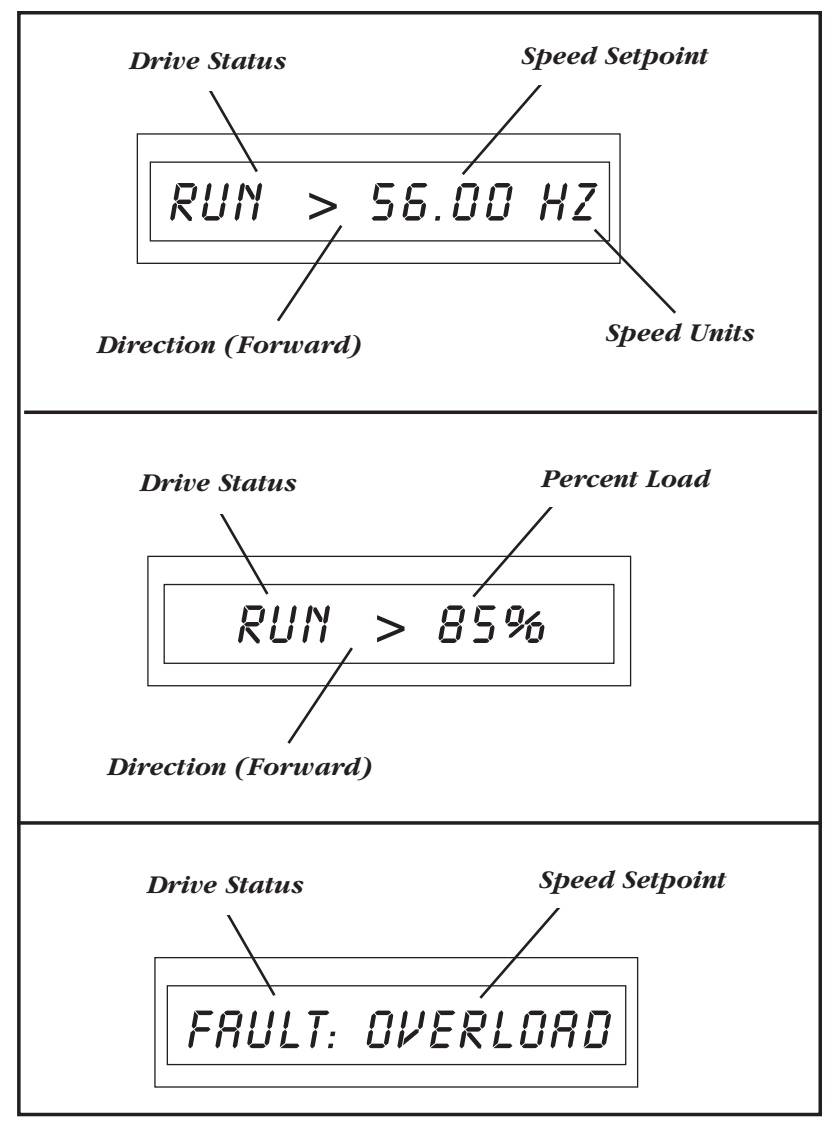

*Examples of operating and diagnostic displays in a modern AC drive.*

*Environmental Factors:* The enemies of electronic components are wellknown. Heat, moisture, vibration and dirt are chief among them and obviously should be mitigated. Drives are rated for operation in specific maximum and minimum ambient temperatures. If the maximum ambient is exceeded, extra cooling must be provided, or the drive may have to be oversized. High altitudes, where thinner air limits cooling effectiveness, call for special consideration. Ambient temperatures too low can allow condensation. In these cases, or where humidity is generally high, a space heater may be needed.

Drive enclosures should be selected based on environment. NEMA 1 enclosures are ventilated and must be given room to "breath." NEMA 4/12 enclosures, having no ventilation slots, are intended to keep dirt out and are also used in washdown areas. Larger heat sinks provide convection cooling and must not be obstructed, nor allowed to become covered with dirt or dust. Higher-horsepower drives are typically supplied within NEMA-rated enclosures. "Sub-micro" drives, in particular, often require a customer-supplied enclosure in order to meet NEMA and National Electrical Code standards. The enclosures of some "micro" drives, especially those cased in plastic, may also not be NEMA-rated.

## **Motor Considerations With AC Drives**

One drawback to pulse width modulated drives is their tendency to produce voltage spikes, which in some instances can damage the insulation systems used in electric motors. This tendency is increased in applications with long cable distances (more than 50 feet) between the motor and drive and with higher-voltage drives. In the worst cases, the spikes can literally "poke a hole" into the insulation, particularly that used in the motor's windings. To guard against insulation damage, some manufacturers now offer inverter-duty motors having special insulation systems that resist voltage spike damage. For example, LEESON's system, used in all three-phase motors 1 HP and larger, is called IRIS™ (Inverter Rated Insulation System).

Particularly with larger drives, it may be advisable to install line reactors between the motor and drive to choke off the voltage spikes. In addition, some increased motor heating will inevitably occur because of the inverter's "synthesized" AC wave form. Insulation systems on industrial motors built in recent years, and especially inverter-duty motors, can tolerate this except in the most extreme instances. A greater cooling concern involves operating for an extended time at low motor RPM, which reduces the flow of cooling air and especially in constant torque applications where the motor is heavily loaded even at low speeds. Here, secondary cooling such as a special blower may be required.

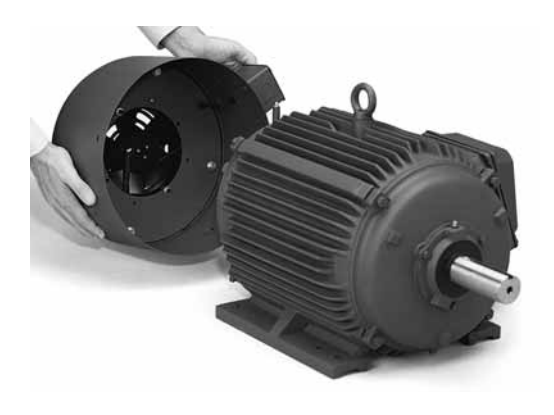

*Constant-speed blower kits can be added in the field, providing additional cooling to motors operated at low RPM as part of an adjustable speed drive system.*

## **Routine Maintenance of Electrical Drives**

Major maintenance, troubleshooting and repair of drives should be left to a qualified technician, following the drive manufacturer's recommendations. However, routine maintenance can help prevent problems. Here are some tips:

- Periodically check the drive for loose connections or any other unusual physical conditions such as corrosion.
- Vacuum or brush heatsink areas regularly.
- If the drive's enclosure is NEMA 1, be sure vent slots are clear of dust or debris.
- If the drive is mounted within a secondary enclosure, again be sure vent openings area clear and that any ventilation fans are operating properly.
- Unless it is otherwise necessary for major maintenance or repair, the drive enclosure should not be opened.

## **CHAPTER XI**

## **Engineering Data**

### **Temperature Conversion Table**

Locate known temperature in °C/°F column. Read converted temperature in °C/°F column.

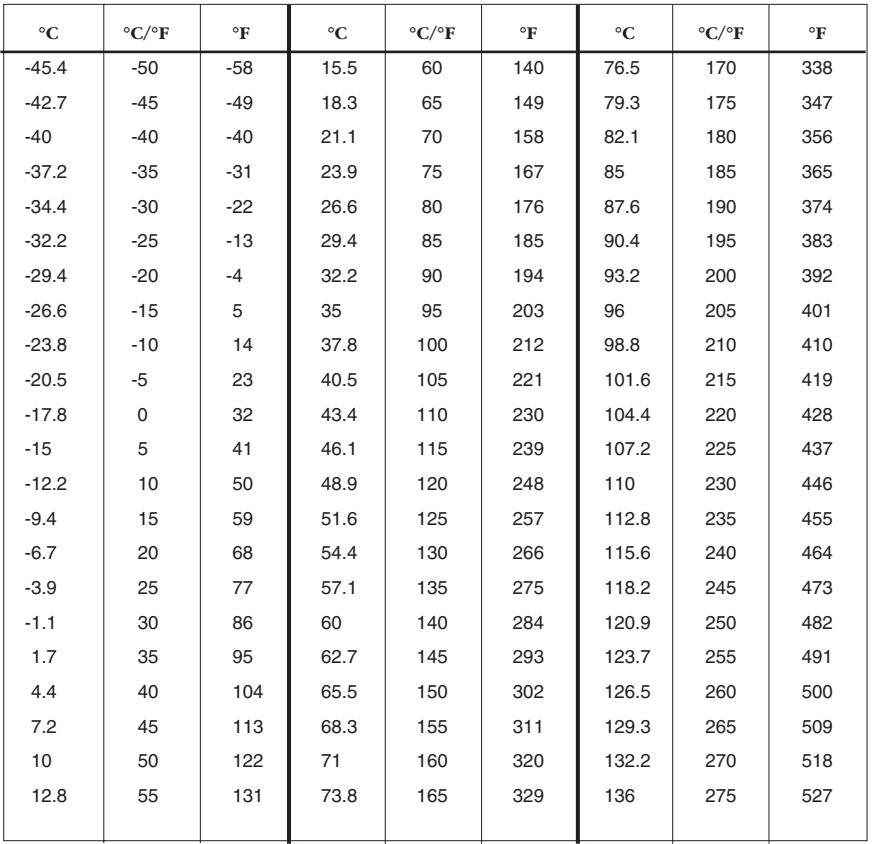

 ${}^{\circ}$ F = (9/5 x  ${}^{\circ}$ C) + 32

 $°C = 5/9$  ( $°F - 32$ )

### **Mechanical Characteristics Converting Torque Units**

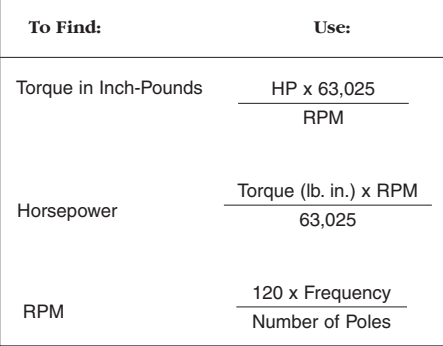

**Inch-Pounds and Newton Meters**

Torque (lb. in.) =  $8.85 \times Nm$ or  $= 88.5 \times$  daNm Torque (Nm) = lb. in. 8.85 Torque (daNm) = lb. in. 88.5

## **Electrical Characteristics**

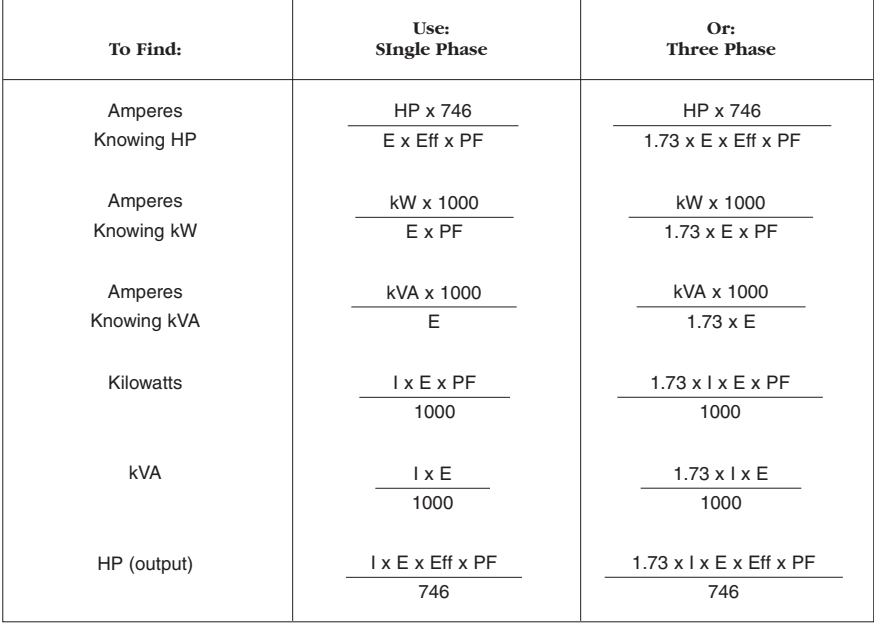

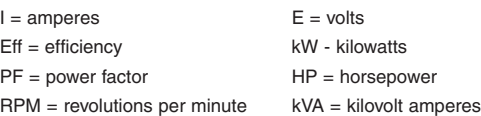

## **Fractional/Decimal/Millimeter Conversion**

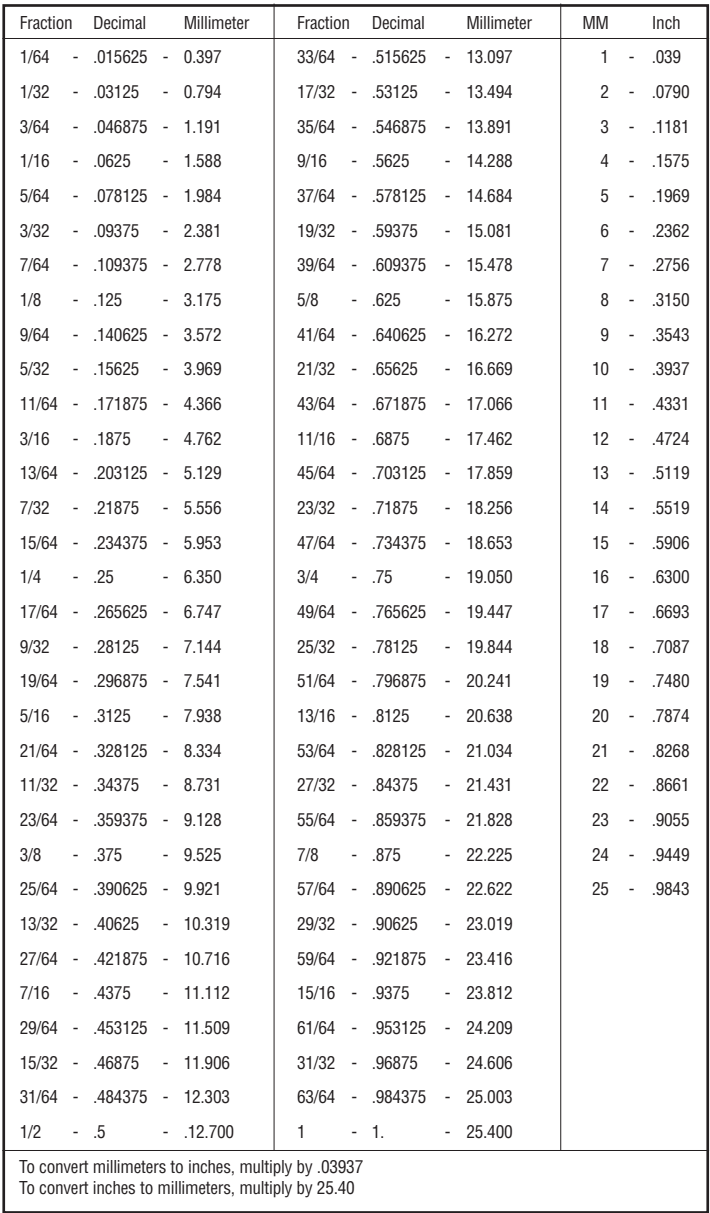

# **CHAPTER XII**

## **Glossary**

*Actuator:* A device that creates mechanical motion by converting various forms of energy to rotating or linear mechanical energy.

*Adjustable Speed Drive:* A mechanical, fluid or electrical device that variably changes an input speed to an output speed matching operating requirements.

*AGMA (American Gear Manufacturers Association):* Standards setting organization composed of gear products manufacturers and users. AGMA standards help bring uniformity to the design and application of gear products.

*Air-Over (AO):* Motors for fan or blower service that are cooled by the air stream from the fan or blower.

*Alternating Current (AC):* The standard power supply available from electric utilities.

*Ambient Temperature:* The temperature of the air which, when coming into contact with the heated parts of a motor, carries off its heat. Ambient temperature is commonly known as room temperature.

*Ampere (Amp):* The standard unit of electric current. The current produced by a pressure of one volt in a circuit having a resistance of one ohm.

#### *Armature:*

- The rotating part of a brush-type direct current motor.
- In an induction motor, the squirrel cage rotor.

*Axial Movement:* Often called "endplay." The endwise movement of motor or gear shafts. Usually expressed in thousandths of an inch.

**Back Driving:** Driving the output shaft of a gear reducer – using it to increase speed rather than reduce speed. Worm gear reducers are not suitable for service as speed increasers.

*Backlash:* Rotational movement of a gear reducer's output shaft clockwise and counter clockwise, while holding the input shaft stationary. Usually expressed in thousandths of an inch and measure at a specific radius at the output shaft.

#### *Bearings:*

*Sleeve:* Common in home-appliance motors.

- *Ball:* Used when high shaft load capacity is required. Ball bearings are usually used in industrial and agricultural motors.
- *Roller:* Use on output shafts of heavy-duty gear reducers and on some high-horsepower motors for maximum overhung and thrust load capacities.

*Breakdown Torque:* The maximum torque a motor can achieve with rated voltage applied at rated frequency, without a sudden drop in speed or stalling.

*Brush:* Current-conducting material in a DC motor, usually graphite, or a combination of graphite and other materials. The brush rides on the commutator of a motor and forms an electrical connection between the armature and the power source.

*Canadian Standards Association (CSA):* The agency that sets safety standards for motors and other electrical equipment used in Canada.

*Capacitance:* As the measure of electrical storage potential of a capacitor, the unit of capacitance is the farad, but typical values are expressed in microfarads.

*Capacitor:* A device that stores electrical energy. Used on single-phase motors, a capacitor can provide a starting "boost" or allow lower current during operation.

*Center Distance:* A basic measurement or size reference for worm gear reducers, measured from the centerline of the worm to the centerline of the worm wheel.

*Centrifugal Starting Switch:* A mechanism that disconnects the starting circuit of a motor when the rotor reaches approximately 75% of operating speed.

*Cogging:* Non-uniform or erratic rotation of a direct current motor. It usually occurs at low speeds and may be a function of the adjustable speed control or of the motor design.

*Commutator:* The part of a DC motor armature that causes the electrical current to be switched to various armature windings. Properly sequenced switching creates the motor torque. The commutator also provides the means to transmit electrical current to the moving armature through brushes that ride on the commutator.

*Counter Electromotive Force:* Voltage that opposes line voltage caused by induced magnetic field in a motor armature or rotor.

*Current, AC:* The power supply usually available from the electric utility company or alternators.

**Current, DC:** The power supply available from batteries, generators (not alternators), or a rectified source used for special applications.

*Duty Cycle:* The relationship between the operating time and the resting time of an electric motor. Motor ratings according to duty are:

*• Continuous duty,* the operation of loads for over one hour.

*• Intermittent duty,* the operation during alternate periods of load and rest. Intermittent duty is usually expressed as 5 minutes, 30 minutes or one hour.

*Efficiency:* A ratio of the input power compared to the output, usually expressed as a percentage.

*Enclosure:* The term used to describe the motor housing. The most common industrial types are: Open Drip Proof (ODP), Totally Enclosed Fan Cooled (TEFC), Totally Enclosed Non-Ventilated (TENV), Totally Enclosed Air Over (TEAO). (See Chapter IV for additional information).

*Endshield:* The part of a motor that houses the bearing supporting the rotor and acts as a protective guard to the internal parts of the motor; sometimes called endbell, endplate or end bracket.

*Excitation:* The act of creating magnetic lines of force from a motor winding by applying voltage.

**Explosion-Proof Motors:** These motors meet Underwriters Laboratories and Canadian Standards Association standards for use in hazardous (explosive) locations, as indicated by the UL label affixed to the motor. Locations are considered hazardous because the atmosphere does or may contain gas, vapor, or dust in explosive quantities.

*Field:* The stationary part of a DC motor, commonly consisting of permanent magnets. Sometimes used also to describe the stator of an AC motor.

*Flanged Reducer:* Usually used to refer to a gear reducer having provisions for close coupling of a motor either via a hollow (quill) shaft or flexible coupling. Most often a NEMA C face motor is used.

*Foot-Pound:* Energy required to raise a one-pound weight against the force of gravity the distance of one foot. A measure of torque. Inch-pound is also commonly used on smaller motors and gear reducers. An inchpound represents the energy needed to lift one pound one inch; an inchounce represents the energy needed to lift one ounce one inch.

*Form Factor:* Indicates how much AC component is present in the DC output from a rectified AC supply. Unfiltered SCR (thyristor) drives have a form factor (FF) of 1.40. Pure DC, as from a battery, has a form factor of 1.0. Filtered thyristor and pulse width modulated drives often have a form factor of 1.05.

*Frame:* Standardized motor mounting and shaft dimensions as established by NEMA or IEC.

*Frequency:* Alternating electric current frequency is an expression of how often a complete cycle occurs. Cycles per second describe how many complete cycles occur in a given time increment. Hertz (hz) has been adopted to describe cycles per second so that time as well as number of cycles is specified. The standard power supply in North America is 60 hz. Most of the rest of the world has 50 hz power.

*Full Load Amperes (FLA):* Line current (amperage) drawn by a motor when operating at rated load and voltage on motor nameplate. Important for proper wire size selection, and motor starter or drive selection. Also called full load current.

*Full Load Torque:* The torque a motor produces at its rated horsepower and full-load speed.

*Fuse:* A piece of metal, connected in the circuit to be protected, that melts and interrupts the circuit when excess current flows.

*Generator:* Any machine that converts mechanical energy into electrical energy.

#### *Grounded Circuit:*

• An electrical circuit coupled to earth ground to establish a reference point.

• A malfunction caused by insulation breakdown, allowing current flow to ground rather than through the intended circuit.

*Hertz:* Frequency, in cycles per second, of AC power; usually 60 hz in North America, 50 hz in the rest of the world. Named after H. R. Hertz, the German scientist who discovered electrical oscillations.

*High Voltage Test:* Application of a voltage greater than the working voltage to test the adequacy of motor insulation; often referred to as high potential test or "hi-pot."

*Horsepower:* A measure of the rate of work. 33,000 pounds lifted one foot in one minute, or 550 pounds lifted one foot in one second. Exactly 746 watts of electrical power equals one horsepower. Torque and RPM may be used in relating to the horsepower of a motor. For fractional horsepower motors, the following formula may be used.

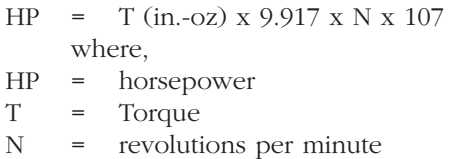

*Hysteresis:* The lagging of magnetism in a magnetic metal, behind the magnetizing flux which produces it.

*IEC (International Electrotechnical Commission):* The worldwide organization that promotes international unification of standards or norms. Its formal decisions on technical matters express, as nearly as possible, an international consensus.

*IGBT:* Stands for isolated gate bipolar transistor. The most common and fastest-acting semiconductor switch used in pulse width modulated (PWM) AC drives.

**Impedance:** The total opposition in an electric circuit to the flow of an alternating current. Expressed in ohms.

**Induction Motor:** The simplest and most rugged electric motor, it consists of a wound stator and a rotor assembly. The AC induction motor is named because the electric current flowing in its secondary member (the rotor) is induced by the alternating current flowing in its primary member (the stator). The power supply is connected only to the stator. The combined electromagnetic effects of the two currents produce the force to create rotation.

*Insulation:* In motors, classified by maximum allowable operating temperature. NEMA classifications include: Class A = 105°C, Class B = 130°C, Class  $F = 155^{\circ}C$  and Class  $H = 180^{\circ}C$ .

**Input Horsepower:** The power applied to the input shaft of a gear reducer. The input horsepower rating of a reducer is the maximum horsepower the reducer can safely handle.

*Integral Horsepower Motor:* A motor rated one horsepower or larger at 1800 RPM. By NEMA definitions, this is any motor having a three digit frame number, for example, 143T.

*Inverter:* An electronic device that changes direct current to alternating current; in common usage, an AC drive.

*Kilowatt:* A unit of power equal to 1000 watts and approximately equal to 1.34 horsepower.

*Load:* The work required of a motor to drive attached equipment. Expressed in horsepower or torque at a certain motor speed.

*Locked Rotor Current:* Measured current with the rotor locked and with rated voltage and frequency applied to the motor.

*Locked Rotor Torque:* Measured torque with the rotor locked and with rated voltage and frequency applied to the motor.

*Magnetic Polarity:* Distinguishes the location of north and south poles of a magnet. Magnetic lines of force emanate from the north pole of a magnet and terminate at the south pole.

*Mechanical Rating:* The maximum power or torque a gear reducer can transmit. Many industrial reducers have a safety margin equal to 200% or more of their mechanical rating, allowing momentary overloads during start-up or other transient overloads.

*Motor Types:* Classified by operating characteristics and/or type of power required. The AC induction motor is the most common. There are several kinds of AC (alternating current) induction motors, including, for single-phase operation: shaded pole, permanent split capacitor (PSC), split phase, capacitor start/induction run and capacitor start/capacitor run.
Polyphase or three-phase motors are used in larger applications. Direct current (DC) motors are also common in industry as are gearmotors, brakemotors and other types. (See Chapter III for additional details).

*Mounting:* The most common motor mounts include: rigid base, resilient base C face or D flange, and extended through bolts. (See Chapter IV for additional details). Gear reducers are similarly base-mounted, flangemounted, or shaft-mounted.

*National Electric Code (NEC):* A safety code regarding the use of electricity. The NEC is sponsored by the National Fire Protection Institute. It is also used by insurance inspectors and by many government bodies regulating building codes.

*NEMA (National Electrical Manufacturers Association):* A nonprofit trade organization, supported by manufacturers of electrical apparatus and supplies in the United States. Its standards alleviate misunderstanding and help buyers select the proper products. NEMA standards for motors cover frame sizes and dimensions, horsepower ratings, service factors, temperature rises and various performance characteristics.

*Open Circuit:* A break in an electrical circuit that prevents normal current flow.

*Output Horsepower:* The amount of horsepower available at the output shaft of a gear reducer. Output horsepower is always less than the input horsepower due to the efficiency of the reducer.

*Output Shaft:* The shaft of a speed reducer assembly that is connected to the load. This may also be called the drive shaft or the slow speed shaft.

*Overhung Load:* A force applied at right angles to a shaft beyond the shaft's outermost bearing. This shaft-bending load must be supported by the bearing.

*Phase:* The number of individual voltages applied to an AC motor. A single-phase motor has one voltage in the shape of a sine wave applied to it. A three-phase motor has three individual voltages applied to it. The three phases are at 120 degrees with respect to each other so that peaks of voltage occur at even time intervals to balance the power received and delivered by the motor throughout its 360 degrees of rotation.

*Plugging:* A method of braking a motor that involves applying partial or full voltage in reverse to bring the motor to zero speed.

**Polarity:** As applied to electric circuits, polarity indicates which terminal is positive and which is negative. As applied to magnets, it indicates which pole is north and which pole is south.

*Poles:* Magnetic devices set up inside the motor by the placement and connection of the windings. Divide the number of poles into 7200 to determine the motor's normal speed. For example, 7200 divided by 2 poles equals 3600 RPM.

*Power Factor:* The ratio of "apparent power" (expressed in kVA) and true or "real power" (expressed in kW).

> Power Factor = Real Power Apparent Power

Apparent power is calculated by a formula involving the "real power," that which is supplied by the power system to actually turn the motor, and "reactive power," which is used strictly to develop a magnetic field within the motor. Electric utilities prefer power factors as close to 100% as possible, and sometimes charge penalties for power factors below 90%. Power factor is often improved or "corrected" using capacitors. Power factor does not necessarily relate to motor efficiency, but is a component of total energy consumption.

*Prime Mover:* In industry, the prime mover is most often an electric motor. Occasionally engines, hydraulic or air motors are used. Special application considerations are called for when other than an electric motor is the prime mover.

*Pull Out Torque:* Also called breakdown torque or maximum torque, this is the maximum torque a motor can deliver without stalling.

*Pull Up Torque:* The minimum torque delivered by a motor between zero and the rated RPM, equal to the maximum load a motor can accelerate to rated RPM.

*Pulse Width Modulation:* Abbreviated PWM, the most common frequency synthesizing system in AC drives; also used in some DC drives for voltage control.

*Reactance:* The opposition to a flow of current other than pure resistance. Inductive reactance is the opposition to change of current in an inductance (coil of wire). Capacitive reactance is the opposition to change of voltage in a capacitor.

*Rectifier:* A device or circuit for changing alternating current (AC) to direct current (DC).

*Regenerative Drive:* A drive that allows a motor to provide both motoring and braking torque. Most common with DC drives.

*Relay:* A device having two separate circuits, it is constructed so that a small current in one of the circuits controls a large current in the other circuit. A motor starting relay opens or closes the starting circuit under predetermined electrical conditions in the main circuit (run winding).

*Reluctance:* The characteristics of a magnetic field which resist the flow of magnetic lines of force through it.

*Resistor:* A device that resists the flow of electrical current for the purpose of operation, protection or control. There are two types of resistors - fixed and variable. A fixed resistor has a fixed value of ohms while a variable resistor is adjustable.

*Rotation:* The direction in which a shaft turns is either clockwise (CW) or counter clockwise (CCW). When specifying rotation, also state if viewed from the shaft or opposite shaft end of motor.

*Rotor:* The rotating component of an induction AC motor. It is typically constructed of a laminated, cylindrical iron core with slots for cast-aluminum conductors. Short-circuiting end rings complete the "squirrel cage," which rotates when the moving magnetic field induces a current in the shorted conductors.

*SCR Drive:* Named after the silicon controlled rectifiers that are at the heart of these controls, an SCR drive is the most common type of generalpurpose drive for direct current motors.

*Self-Locking:* The inability of a gear reducer to be driven backwards by its load. Most general purpose reducers are not self-locking.

**Service Factor for Gearing:** A method of adjusting a reducer's load carrying characteristics to reflect the application's load characteristics. AGMA (American Gear Manufacturers Association) has established standardized service factor information.

**Service Factor for Motors:** A measure of the overload capacity built into a motor. A 1.15 SF means the motor can deliver 15% more than the rated horsepower without injurious overheating. A 1.0 SF motor should not be loaded beyond its rated horsepower. Service factors will vary for different horsepower motors and for different speeds.

**Short Circuit:** A fault or defect in a winding causing part of the normal electrical circuit to be bypassed, frequently resulting in overheating of the winding and burnout.

**Slip:** (1) The difference between rotating magnetic field speed (synchronous speed) and rotor speed of AC induction motors. Usually expressed as a percentage of synchronous speed. (2) The difference between the speed of the rotating magnetic field (which is always synchronous) and the rotor in a non-synchronous induction motor is know as slip and is expressed as a percentage of a synchronous speed. Slip generally increases with an increase in torque.

**Speed Regulation:** In adjustable speed drive systems, speed regulation measures the motor and control's ability to maintain a constant preset speed despite changes in load from zero to 100%. It is expressed as a percentage of the drive system's rated full load speed.

*Stator:* The fixed part of an AC motor, consisting of copper windings within steel laminations.

**Temperature Rise:** The amount by which a motor, operating under rated conditions, is hotter than its surrounding ambient temperature.

**Temperature Tests:** These determine the temperature of certain parts of a motor, above the ambient temperature, while operating under specific environmental conditions.

*Thermal Protector:* A device, sensitive to current and heat, which protects the motor against overheating due to overload or failure to start. Basic types include automatic rest, manual reset and resistance temperature detectors.

*Thermal Rating:* The power or torque a gear reducer can transmit continuously. This rating is based upon the reducer's ability to dissipate the heat caused by friction.

*Thermistors:* Are conductive ceramic materials, whose resistance remains relatively constant over a broad temperature range, then changes abruptly at a design threshold point, creating essentially a solid-state thermal switch. Attached control modules register this abrupt resistance change and produce an amplified output signal, usually a contact closure or fault trip annunciation. Thermistors are more accurate and faster responding than thermostats.

*Thermostat:* A protector, which is temperature-sensing only, that is mounted on the stator winding. Two leads from the device must be connected to a control circuit, which initiates corrective action. The customer must specify if the thermostats are to be normally closed or normally open.

**Thermocouple:** A pair of dissimilar conductors joined to produce a thermoelectric effect and used to accurately determine temperature. Thermocouples are used in laboratory testing of motors to determine the internal temperature of the motor winding.

*Thrust Load:* Force imposed on a shaft parallel to a shaft's axis. Thrust loads are often induced by the driven machine. Be sure the thrust load rating of a gear reducer is sufficient so that its shafts and bearings can absorb the load without premature failure.

**Torque:** The turning effort or force applied to a shaft, usually expressed in inch-pounds or inch-ounces for fractional and sub-fractional HP motors.

*Starting Torque:* Force produced by a motor as it begins to turn from standstill and accelerate (sometimes called locked rotor torque).

*Full-Load Torque:* The force produced by a motor running at rated fullload speed at rated horsepower.

*Breakdown Torque:* The maximum torque a motor will develop under increasing load conditions without an abrupt drop in speed and power. Sometimes called pull-out torque.

*Pull-Up Torque:* The minimum torque delivered by a motor between zero and the rated RPM, equal to the maximum load a motor can accelerate to rated RPM.

*Transformer:* Used to isolate line voltage from a circuit or to change voltage and current to lower or higher values. Constructed of primary and secondary windings around a common magnetic core.

*Underwriters Laboratories (UL):* Independent United States testing organization that sets safety standards for motors and other electrical equipment.

*Vector Drive:* An AC drive with enhanced processing capability that provides positioning accuracy and fast response to speed and torque changes. Often used with feedback devices in a closed-loop system.

*Voltage:* A unit of electromotive force that, when applied to conductors, will produce current in the conductors.

*Watt:* The amount of power required to maintain a current of 1 ampere at a pressure of one volt when the two are in phase with each other. One horsepower is equal to 746 watts.

*Winding:* Typically refers to the process of wrapping coils of copper wire around a core. In an AC induction motor, the primary winding is a stator consisting of wire coils inserted into slots within steel laminations. The secondary winding of an AC induction motor is usually not a winding at all, but rather a cast rotor assembly. In a permanent magnet DC motor, the winding is the rotating armature.

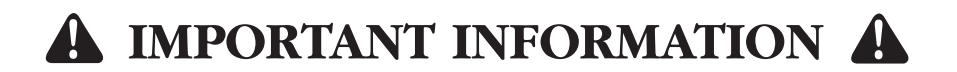

### **Please Read Carefully**

This Basic Training Manual is not intended as a design guide for selecting and applying LEESON electric motors, gear drive products, or adjustable frequency drives. It is intended as a general introduction to the concepts and terminology used with the products offered by LEESON. Selection, application, and installation of LEESON electric motors, gearmotors, and drives should be made by qualified personnel.

General Installation & Operating Instructions are provided with all LEESON motors, gearmotors, and drives. These products should be installed and operated according to those instructions. Electrical connections should be made by a licensed electrician. Mechanical installation should be done by a mechanical contractor or maintenance engineer that is familiar with installing this type of equipment. Injury to personnel and/or premature, and possibly catastrophic, equipment failure may result from improper installation, maintenance, or operation.

LEESON Electric makes no warranties or representations, express or implied, by operation of law or otherwise, as to the merchantability or fitness for a particular purpose of the goods sold as a result of the use of this information. The Buyer acknowledges that it alone has determined that the goods purchased will suitably meet the requirements of their intended use. In no event will LEESON Electric be liable for consequential, incidental, or other damages the result from the proper or improper application of this equipment.

# **Go On-Line With LEESON!**

Keep current on the latest at LEESON by visiting us on the internet at www.leeson.com for U.S. customers and www.leeson.ca for Canadian customers.

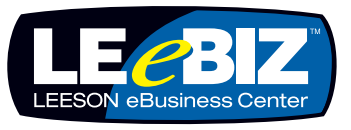

In addition to company and product news, you'll find a complete array of downloadable literature and technical bulletins – plus, our on-line, interactive stock catalog.

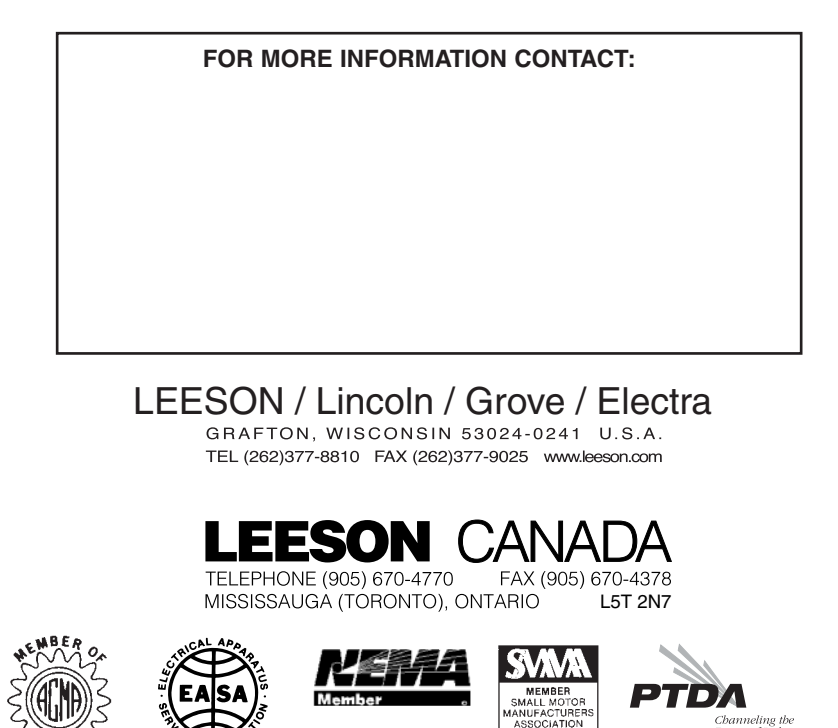

## DRESSER ROOTS

### **Blowers, Compressors and Controls**

# INSTALLATION, OPERATION & MAINTENANCE **Universal RAI ® , URAI-J™,URAI-DSL, URAI-J™ DSL, URAI-G™ and Metric Series Blowers**

### **Contents**

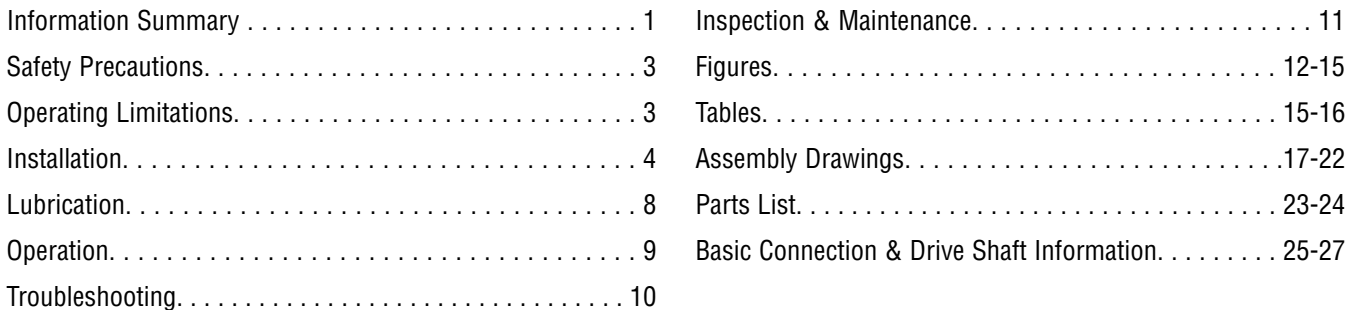

### **Do These Things To Get The Most From Your ROOTS**™ **blower**

- ❏ Check shipment for damage. If found, file claim with carrier and notify Roots.
- ❏ Unpack shipment carefully, and check contents against Packing List. Notify Roots if a shortage appears.
- ❏ Store in a clean, dry location until ready for installation. Lift by methods discussed under INSTALLATION to avoid straining or distorting the equipment. Keep covers on all openings. Protect against weather and corrosion if outdoor storage is necessary.
- ❏ Read OPERATING LIMITATIONS and INSTALLATION sections in this manual and plan the complete installation.
- ❏ Provide for adequate safeguards against accidents to persons working on or near the equipment during both installation and operation. See SAFETY PRECAUTIONS.
- ❏ Install all equipment correctly. Foundation design must be adequate and piping carefully done. Use recommended accessories for operating protection.
- ❏ **Make sure both driving and driven equipment is correctly lubricated before start-up. See LUBRICATION.**

❏ Read starting check points under OPERATION. Run equipment briefly to check for installation errors and make corrections. Follow with a trial run under normal operating conditions.

Inspection & Maintenance. . . . . . . . . . . . . . . . . . . . . . . . 11 Figures. . . . . . . . . . . . . . . . . . . . . . . . . . . . . . . . . . . 12-15 . . . . . . . . . . . . . . 15-16

- ❏ In event of trouble during installation or operation, do not attempt repairs of Roots furnished equipment. Notify Roots, giving all nameplate information plus an outline of operating conditions and a description of the trouble. Unauthorized attempts at equipment repair may void Roots warranty.
- ❏ Units out of warranty may be repaired or adjusted by the owner. Good inspection and maintenance practices should reduce the need for repairs.

**NOTE:** Information in this manual is correct as of the date of publication. Roots reserves the right to make design or material changes without notice, and without obligation to make similar changes on equipment of prior manufacture.

For your nearest Roots Office, dial our Customer Service Hot Line toll free; 1 877 363 ROOT(S) (7668) or direct 832-590- 2600.

**ROOTS™ products are sold subject to the current General Terms of Sale, GTS-5001 and Warranty Policy WP-5020. Copies are available upon request. Contact your local Roots Office or Roots Customer Service Hot Line 1-877-363-ROOT(S) (7668) or direct 832-590-2600.**

### **Safety Precautions**

It is important that all personnel observe safety precautions to minimize the chances of injury. Among many considerations, the following should be particularly noted:

- Blower casing and associated piping or accessories may become hot enough to cause major skin burns on contact.
- Internal and external rotating parts of the blower and driving equipment can produce serious physical injuries. Do not reach into any opening in the blower while it is operating, or while subject to accidental starting. Protect external moving parts with adequate guards.
- Disconnect power before doing any work, and avoid bypassing or rendering inoperative any safety or protective devices.
- If blower is operated with piping disconnected, place a strong coarse screen over the inlet and avoid standing in the discharge air stream. **CAUTION: Never cover the blower inlet with your hand or other part of body.**
- Stay clear of the blast from pressure relief valves and the suction area of vacuum relief valves.
- Use proper care and good procedures in handling, lifting, installing, operating and maintaining the equipment.
- Casing pressure must not exceed 25 PSI (1725 mbar) gauge. Do not pressurize vented cavities from an external source, nor restrict the vents without first consulting ROOTS.
- Do not use air blowers on explosive or hazardous gases.
- Other potential hazards to safety may also be associated with operation of this equipment. All personnel working in or passing through the area should be trained to exercise adequate general safety precautions.

### **Operating Limitations**

A ROOTS blower or exhauster must be operated within certain approved limiting conditions to enable continued satisfactory performance. Warranty is contingent on such operation.

Maximum limits for pressure, temperature and speed are specified in TABLE 1 for various models & sizes of blowers & exhausters. These limits apply to all units of normal construction, when operated under standard atmospheric conditions. Be sure to arrange connections or taps for instruments, thermometers and pressure or vacuum gauges at or near the inlet and discharge connections of the unit. These, along with a tachometer, will enable periodic checks of operating conditions.

**PRESSURE –** The pressure rise, between inlet and discharge, must not exceed the figure listed for the specific unit frame size concerned. Also, in any system where the unit inlet is at a positive pressure above atmosphere a maximum case rating of 25 PSI gauge (1725 mbar) should not be exceeded without first consulting Roots. Never should the maximum allowable differential pressure be exceeded.

On vacuum service, with the discharge to atmospheric pressure, the inlet suction or vacuum must not be greater than values listed for the specific frame size.

**TEMPERATURE –** Blower & exhauster frame sizes are approved only for installations where the following temperature limitations can be maintained in service:

- Measured temperature rise must not exceed listed values when the inlet is at ambient temperature. Ambient is considered as the general temperature of the space around the unit. This is not outdoor temperature unless the unit is installed outdoors.
- If inlet temperature is higher than ambient, the listed allowable temperature rise values must be reduced by 2/3 of the difference between the actual measured inlet temperature and the ambient temperature.
- The average of the inlet and discharge temperature must not exceed 250°F. (121°C).
- The ambient temperature of the space the blower/motor is installed in should not be highter than 120°F (48.8°C).

**SPEED –** These blowers & exhausters may be operated at speeds up to the maximum listed for the various frame sizes. They may be direct coupled to suitable constant speed drivers if pressure/temperature conditions are also within limits. At low speeds, excessive temperature rise may be a limiting factor.

**Special Note:** The listed maximum allowable temperature rise for any particular blower & exhauster may occur well before its maximum pressure or vacuum rating is reached. This may occur at high altitude, low vacuum or at very low speed. The units' operating limit is always determined by the maximum rating reached first. It can be any one of the three: Pressure, Temperature or Speed.

### **Installation**

ROOTS blowers & exhausters are treated after factory assembly to protect against normal atmospheric corrosion. The maximum period of internal protection is considered to be one year under average conditions, if shipping plugs & seals are not removed. Protection against chemical or salt water atmosphere is not provided. Avoid opening the unit until ready to start installation, as corrosion protection will be quickly lost due to evaporation.

If there is to be an extended period between installation and start up, the following steps should be taken to ensure corrosion protection.

❏ Coat internals of cylinder, gearbox and drive end bearing reservoir with Nox-Rust VCI-10 or equivalent. Repeat once a year or as conditions may require. Nox-Rust VCI-10 is petroleum soluble and does not have to be removed before lubricating. It may be obtained from Daubert Chemical Co., 2000 Spring Rd., Oak Brook, Ill. 60521.

❏ Paint shaft extension, inlet and discharge flanges, and all other exposed surfaces with Nox-Rust X-110 or equivalent.

❏ Seal inlet, discharge, and vent openings. It is not recommended that the unit be set in place, piped to the system, and allowed to remain idle for extended periods. If any part is left open to the atmosphere, the Nox-Rust VCI-10 vapor will escape and lose its effectiveness.

- ❏ Protect units from excessive vibration during storage.
- ❏ Rotate shaft three or four revolutions every two weeks.

❏ Prior to start up, remove flange covers on both inlet and discharge and inspect internals to insure absence of rust. Check all internal clearances. Also, at this time, remove gearbox and drive end bearing cover and inspect gear teeth and bearings for rust.

Because of the completely enclosed unit design, location of the installation is generally not a critical matter. A clean, dry and protected indoor location is preferred. However, an outdoor location will normally give satisfactory service. Important requirements are that the correct grade of lubricating oil be provided for expected operating temperatures, and that the unit be located so that routine checking and servicing can be performed conveniently. Proper care in locating driver and accessory equipment must also be considered.

Supervision of the installation by a ROOTS Service Engineer is not usually required for these units. Workmen with experience in installing light to medium weight machinery should be able to produce satisfactory results. Handling of the equipment needs to be accomplished with care, and in compliance with safe practices. Unit mounting must be solid, without strain or twist, and air piping must be clean, accurately aligned and properly connected.

**Bare-shaft Units:** Two methods are used to handle a unit without base. One is to use lifting lugs bolted into the top of the unit headplates. Test them first for tightness and fractures by tapping with a hammer. In lifting, keep the direction of cable pull on these bolts as nearly vertical as possible. If lifting lugs are not available, lifting slings may be passed under the cylinder adjacent to the headplates. Either method prevents strain on the extended drive shaft.

**Packaged Units:** When the unit is furnished mounted on a baseplate, with or without a driver, use of lifting slings passing under the base flanges is required. Arrange these slings so that no strains are placed on the unit casing or mounting feet, or on any mounted accessory equipment. **DO NOT** use the lifting lugs in the top of the unit headplates.

Before starting the installation, remove plugs, covers or seals from unit inlet and discharge connections and inspect the interior completely for foreign material. If cleaning is required, finish by washing the cylinder, headplates and impeller thoroughly with an appropriate solvent. Turn the drive shaft by hand to make sure that the impellers turn freely at all points. Anti-rust compound on the connection flanges and drive shaft extension may also be removed at this time with the same solvent. Cover the flanges until ready to connect piping.

### **Mounting**

Care will pay dividends when arranging the unit mounting. This is especially true when the unit is a "bare-shaft" unit furnished without a baseplate. The convenient procedure may be to mount such a unit directly on a floor or small concrete pad, but this generally produces the least satisfactory results. It definitely causes the most problems in leveling and alignment and may result in a "Soft Foot" condition. Correct soft foot before operation to avoid unnecessary loading on the casing and bearings. Direct use of building structural framing members is not recommended.

For blowers without a base, it is recommended that a well anchored and carefully leveled steel or cast iron mounting plate be provided. The plate should be at least 1 inch (25 mm) thick, with its top surface machined flat, and large enough to provide leveling areas at one side and one end after the unit is mounted. It should have properly sized studs or tapped holes located to match the unit foot drilling. Proper use of a high quality machinist's level is necessary for adequate installation.

With the mounting plate in place and leveled, set the unit on it without bolting and check for rocking. If it is not solid, determine the total thickness of shims required under one foot to stop rocking. Place half of this under each of the diagonally-opposite short feet, and tighten the mounting studs or screws. Rotate the drive shaft to make sure the impellers turn freely. If the unit is to be direct coupled to a driving motor, consider the height of the motor shaft and the necessity for it to be aligned very accurately with the unit shaft. Best unit arrangement is directly bolted to the mounting plate while the driver is on shims of at least 1/8 inch (3mm) thickness. This allows adjustment of motor position in final shaft alignment by varying the shim thickness.

### **Aligning**

When unit and driver are factory mounted on a common baseplate, the assembly will have been properly aligned and is to be treated as a unit for leveling purposes. Satisfactory

installation can be obtained by setting the baseplate on a concrete slab that is rigid and free of vibration, and leveling the top of the base carefully in two directions so that it is free of twist. The slab must be provided with suitable anchor bolts. The use of grouting under and partly inside the leveled and shimmed base is recommended.

It is possible for a base-mounted assembly to become twisted during shipment, thus disturbing the original alignment. For this reason, make the following checks after the base has been leveled and bolted down. Disconnect the drive and rotate the unit shaft by hand. It should turn freely at all points. Loosen the unit foot hold-down screws and determine whether all feet are evenly in contact with the base. If not, insert shims as required and again check for free impeller rotation. Finally, if unit is direct coupled to the driver, check shaft and coupling alignment carefully and make any necessary corrections.

In planning the installation, and before setting the unit, consider how piping arrangements are dictated by the unit design and assembly. Drive shaft rotation must be established accordingly and is indicated by an arrow near the shaft.

Typical arrangement on vertical units has the drive shaft at the top with counterclockwise rotation and discharge to the left. Horizontal units are typically arranged with the drive shaft at the left with counterclockwise rotation and discharge down. See Figure 4 for other various unit arrangements and possible conversions.

When a unit is DIRECT COUPLED to its driver, the driver RPM must be selected or governed so as not to exceed the maximum speed rating of the unit. Refer to Table 1 for allowable speeds of various unit sizes.

A flexible type coupling should always be used to connect the driver and unit shafts.

When direct coupling a motor or engine to a blower you must insure there is sufficient gap between the coupling halves and the element to prevent thrust loading the blower bearings. When a motor, engine or blower is operated the shafts may expand axially. If the coupling is installed in such a manner that there is not enough room for expansion the blower shaft can be forced back into the blower and cause the impeller to contact the gear end headplate resulting in damage to the blower. The two shafts must be in as near perfect alignment in all directions as possible, and the gap must be established with the motor armature on its electrical center if end-play exists. Coupling manufacturer's recommendations for maximum misalignment, although acceptable for the coupling, are normally too large to achieve smooth operation and maximum life of the blower.

The following requirements of a good installation are recommended. When selecting a coupling to be fitted to the blower shaft ROOTS recommends a taper lock style coupling to insure proper contact with the blower shaft. If the coupling must have a straight bore the coupling halves must be fitted to the two shafts with a line to line thru .001" interference fit. Coupling halves must be warmed up per coupling manufacturer's recommendations. Maximum deviation in offset alignment of the shafts should not exceed .005" (.13 mm) total indicator reading, taken on the two coupling hubs. Maximum deviation from parallel of the inside coupling faces should not exceed .001" (.03 mm) when checked at six points around

the coupling.

When a unit is BELT DRIVEN, the proper selection of sheave diameters will result in the required unit speed. When selecting a sheave to be fitted to the blower shaft ROOTS recommends a taper lock style sheave to insure proper contact with the blower shaft. This flexibility can lead to operating temperature problems caused by unit speed being too low. Make sure the drive speed selected is within the allowable range for the specific unit size, as specified under Table 1.

Belt drive arrangements usually employ two or more V-belts running in grooved sheaves. Installation of the driver is less critical than for direct coupling, but its shaft must be level and parallel with the unit shaft. **The driver should be mounted on the inlet side of a vertical unit (horizontal piping) and on the side nearest to the shaft on a horizontal unit. SEE PAGE 6 - Acceptable Blower Drive Arrangement Options.** The driver must also be mounted on an adjustable base to permit installing, adjusting and removing the V-belts. To position the driver correctly, both sheaves need to be mounted on their shafts and the nominal shaft center distance known for the belt lengths to be used.

**CAUTION:** Drive couplings and sheaves (pulleys) should have an interference fit to the shaft of the blower (set screw types of attachment generally do not provide reliable service.) It is recommended that the drive coupling or sheave used have a taper lock style bushing which is properly sized to provide the correct interference fit required. Drive couplings, that require heating to fit on the blower shaft, should be installed per coupling manufacturer recommendations. A drive coupling or sheave should not be forced on to the shaft of the blower as this could affect internal clearances resulting in damage to the blower.

### **Engine drive applications often require special consideration to drive coupling selection to avoid harmful torsional vibrations. These vibrations may lead to blower damage if not dampened adequately. It is often necessary to install a flywheel and/or a torsionally soft elastic element coupling based on the engine manufacturer recommendations.**

The driver sheave should also be mounted as close to its bearing as possible, and again should fit the shaft correctly. Position the driver on its adjustable base so that 2/3 of the total movement is available in the direction away from the unit, and mount the assembly so that the face of the sheave is accurately in line with the unit sheave. This position minimizes belt wear, and allows sufficient adjustment for both installing and tightening the belts. After belts are installed, adjust their tension in accordance with the manufacturer's instructions. However, only enough tension should be applied to prevent slippage when the unit is operating under load. Excessive tightening can lead to early bearing concerns or shaft breakage.

Before operating the drive under power to check initial belt tension, first remove covers from the unit connections. Make sure the interior is still clean, then rotate the shaft by hand. Place a coarse screen over the inlet connection to prevent anything being drawn into the unit while it is operating, and avoid standing in line with the discharge opening. Put oil in the sumps per instructions under **LUBRICATION.**

### **Piping**

Before connecting piping, remove any remaining anti-rust compound from unit connections. Clean pipe should be no

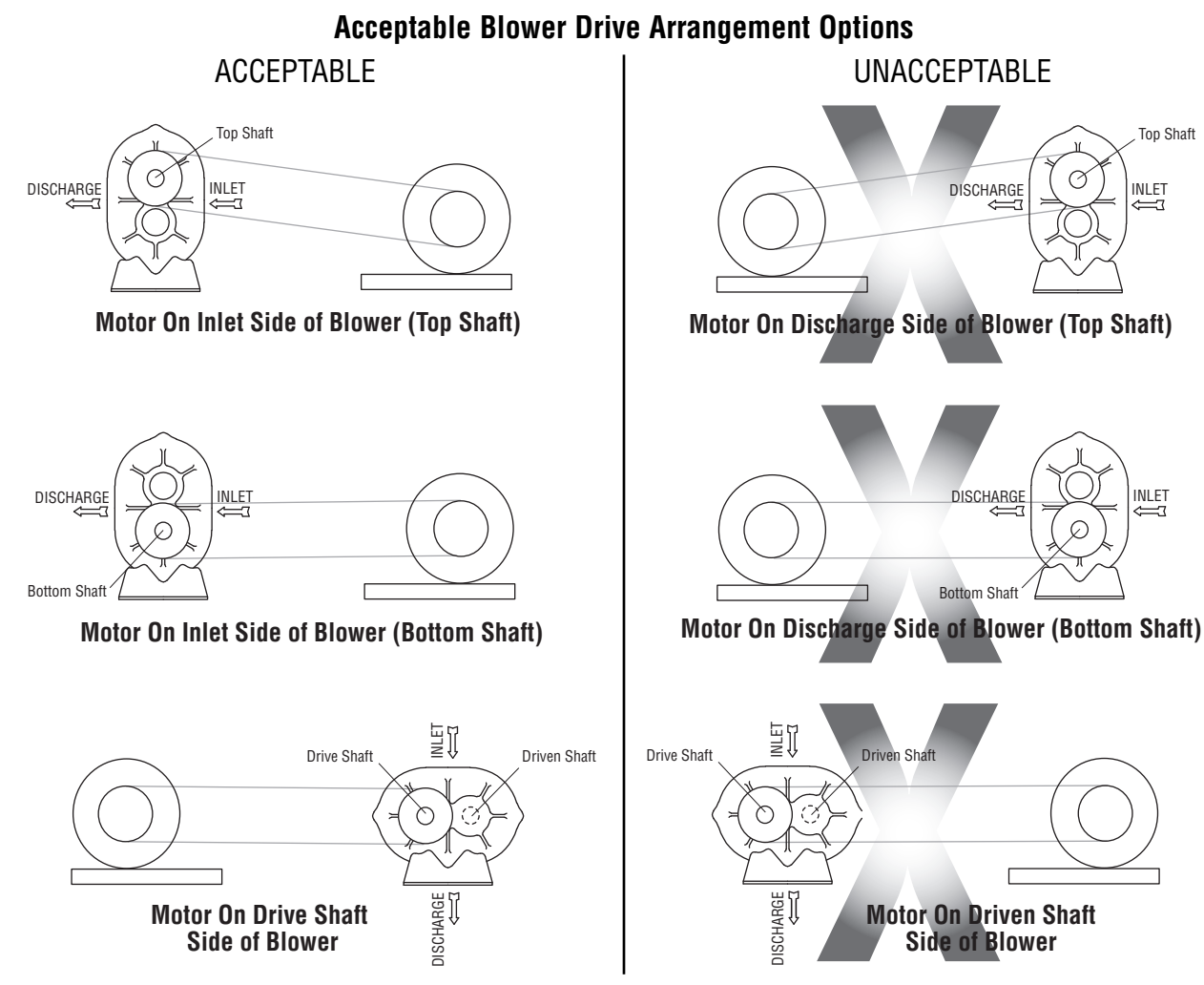

smaller than unit connections. In addition, make sure it is free of scale, cuttings, weld beads, or foreign material of any kind. To further guard against damage to the unit, especially when an inlet filter is not used, install a substantial screen of 16 mesh backed with hardware cloth at or near the inlet connections. Make provisions to clean this screen of collected debris after a few hours of operation. It should be removed when its usefulness has ended, as the wire will eventually deteriorate and small pieces going into the unit may cause serious damage.

Pipe flanges or male threads must meet the unit connections accurately and squarely. DO NOT attempt to correct misalignment by springing or cramping the pipe. In most cases this will distort the unit casing and cause impeller rubbing. In severe cases it can prevent operation or result in a broken drive shaft. For similar reasons, piping should be supported near the unit to eliminate dead weight strains. Also, if pipe expansion is likely to occur from temperature change, installation of flexible connectors or expansion joints is advisable.

Figure 3 represents an installation with all accessory items that might be required under various operating conditions. Inlet piping should be completely free of valves or other restrictions. When a shut-off valve can not be avoided, make sure a full size vacuum relief is installed nearest the unit inlet. This will protect against unit overload caused by accidental closing of the shut-off valve.

Need for an inlet silencer will depend on unit speed and pressure, as well as sound-level requirements in the general surroundings. An inlet filter is recommended, especially in dusty or sandy locations. A discharge silencer is also normally suggested, even though Whispair units operate at generally lower noise levels than conventional rotary blowers. Specific recommendations on silencing can be obtained from your local ROOTS distributor.

Discharge piping requires a pressure relief valve, and should include a manual unloading valve to permit starting the unit under no-load conditions. Reliable pressure/vacuum gauges and good thermometers at both inlet and discharge are recommended to allow making the important checks on unit operating conditions. The back-pressure regulator shown in Figure 3 is useful mainly when volume demands vary while the unit operates at constant output. If demand is constant, but somewhat lower than the unit output, excess may be blown off through the manual unloading valve.

In multiple unit installations where two or more units operate with a common header, use of check valves is mandatory. These should be of a direct acting or free swinging type, with one valve located in each line between the unit and header. Properly installed, they will protect against damage from reverse rotation caused by air and material back-flow through an idle unit.

After piping is completed, and before applying power, rotate the drive shaft by hand again. If it does not move with uniform freedom, look for uneven mounting, piping strain, excessive belt tension or coupling misalignment.

**DO NOT** operate the unit at this time unless it has been lubricated per instructions.

### **Technical Supplement for 32, 33, 36, 42, 45, 47, 53, 56, 59, 65, 68, 615 Universal RAI-G blowers**

ROOTS Universal RAI-G rotary positive gas blowers are a design extension of the basic Universal RAI blower model. URAI-G blower uses (4) mechanical seals in place of the standard inboard lip seals to minimize gas leakage into the atmosphere. The seal chambers are piped to plugged connections. These should be opened periodically to confirm that there is no build-up of oil due to leakage by the mechanical seal. Special traps may be required for vacuum operation. These units are intended for gases which are compatible with cast iron case material, steel shafts, 300/400 series stainless steel and carbon seal components, viton o-rings and the oil/grease lubricants. If there are any questions regarding application or operation of this gas blower, please contact factory.

**Precaution: URAI-G blowers: Care must be used when opening the head plate seal vent chamber plugs (43) as some gas will escape–if it is a pressure system, or the atmospheric air will leak in-if the system is under vacuum. There is a possibility of some gas leakage through the mechanical seals. This leakage on the gear end will escape through the gear box vent, and on the drive end, through the grease release fittings. If the gas leakage is undesirable, each seal chamber must be purged with an inert gas through one purge gas hole (43) per seal . There are two**

**plugged purge gas holes(1/8 NPT) provided per seal. The purge gas pressure must be maintained one psi above the discharge gas pressure. Also, there exists a possibility of gear end oil and drive end grease leakage into the gas stream.**

The lubricants selected must be compatible with the gas.

### **URAI GAS Blower Oil and Grease Specifications**

The specified oil should be ROOTS synthetic P/N 813-106- of the proper viscosity.

When servicing drive end bearings of a Gas blower, use the specified NLGI #2 premium grade aluminum complex\* grease, ROOTS P/N T20019001, with 300°F (149°C) service temperature and moisture resistance and good mechanical stability.

\*ROOTS Synthetic Oil & Grease is superior in performance to petroleum based products. It has high oxidation stability, excellent corrosion protection, extremely high film strength and low coefficient of friction. Typical oil change intervals are increased 2-3 times over petroleum based lubricants. Also, ROOTSSynthetic Oil is 100% compatible with petroleum based oils. Simply drain the oil in the blower and refill the reservoirs with ROOTSSynthetic Oil to maintain optimum performance of your ROOTSblower.

### **Lubrication**

Due to sludge build-up and seal leakage problems, Roots recommendation is **DO NOT USE** Mobil SHC synthetic oils in Roots blowers.

### **For Units with a Grease Lubricated Drive End**

A simple but very effective lubrication system is employed on the drive shaft end bearings. Hydraulic pressure relief fittings are provided to vent any excess grease, preventing pressure build-up on the seals. A restriction plug and metering orifice prevent loss of lubricant from initial surges in lubricant pressure but permit venting excess lubricant under steadily rising pressures.

For grease lubricated drive end blowers see page 16, table 4, regarding specified greasing intervals.

When servicing drive end bearings of Non Gas blower, use the specified NLGI #2 premium grade microgel grease with 250°F (121°C) service temperature and moisture resistance and good mechanical stability. ROOTS specifies Shell Darina EP NLGI Grade 2. Product Code 71522 or Shell Darina SD 2 product code 506762B.

### **URAI GAS Blower Oil and Grease Specifications**

The specified oil should be ROOTS synthetic P/N 813-106- of the proper viscosity.

When servicing drive end bearings of a Gas blower, use the specified NLGI #2 premium grade aluminum complex\* grease, ROOTS P/N T20019001, with 300°F (149°C) service temperature and moisture resistance and good mechanical stability.

### **NOTE: Lithium based greases are not compatible with the ROOTS Synthetic grease used when assembling a Gas blower or the non-soap base grease used when assembling a standard URAI blower. Lithium based grease is not approved for any ROOTS blowers.**

Using a pressure gun, slowly force new lubricant into each drive end bearing housing until traces of clean grease comes out of the relief fitting. The use of an electric or pneumatic grease gun could force the grease in too rapidly and thus invert the seals and should not be used.

To fill the gearbox, remove the breather plug (25) and the oil overflow plug (21) - see page 14. Fill the reservoir up to the overflow hole. Place the breather and the overflow plug back into their respective holes.

After a long shutdown, it is recommended that the grease fittings be removed, the old grease flushed out with kerosene or #10 lubricating oil, drained thoroughly, and bearings refilled with new grease. Be sure grease relief fittings are reinstalled. Grease should be added using a hand operated grease gun to the drive end bearings at varying time intervals depending on duty cycle and RPM. Table 4 has been prepared as a general greasing schedule guide based on average operating conditions. More frequent intervals may be necessary depending on the grease operating temperature and unusual circumstances.

### **For Units with Splash Lubrication on Both Ends**

Bearings and oil seals are lubricated by the action of the timing gears or oil slingers which dip into the main oil sumps

causing oil to splash directly on gears and into bearings and seals. A drain port is provided below each bearing to prevent an excessive amount of oil in the bearings. Seals located inboard of the bearings in each headplate effectively retain oil within the sumps. Any small leakage that may occur should the seals wear passes into a cavity in each vented headplate and is drained downward.

Oil sumps on each end of the blower are filled by removing top vent plugs, Item (25), and filling until oil reaches the middle of the oil level sight gauge when the unit is not operating, Item (45 or 53), DO NOT FILL PAST THE MIDDLE OF THE SIGHT GLASS.

Initial filling of the sumps should be accomplished with the blower not operating, in order to obtain the correct oil level. Approximate oil quantities required for blowers of the various models and configurations are listed in Table 3. Use a good grade of industrial type non-detergent, rust inhibiting, antifoaming oil and of correct viscosity per Table 2. **\*ROOTS synthetic oil (ROOTS P/N 813-106-) is highly recommended and specified.** ROOTS does not recommend automotive type lubricants, as they are not formulated with the properties mentioned above.

The oil level may rise or fall on the gauge during operation, to an extent depending somewhat on oil temperature and blower speed.

Proper lubrication is usually the most important single consideration in obtaining maximum service life and satisfactory operation from the unit. Unless operating conditions are quite severe, a weekly check of oil level and necessary addition of lubricant should be sufficient. During the first week of operation, check the oil levels in the oil sumps about once a day, and watch for leaks. Replenish as necessary. Thereafter, an occasional check should be sufficient. It is recommended that the oil be changed after initial 100 hours of operation. Frequent oil changing is not necessary unless the blower is operated in a very dusty location.

Normal life expectancy of petroleum based oils is about 2000 hours with an oil temperature of about 180°F (82°C). As the oil temperature increases by increments of 15-18°F (8°C - 10°C), the life is reduced by half. Example: Oil temperatures of 210-216°F (99°C - 102°C) will produce life expectancy of 1/4 or 500 hours. Therefore, it is considered normal to have oil change periods of 500 hours with petroleum based oils.

Normal life expectancy of ROOTS™ Synthetic Oil is about 4000 to 8000 hours with an oil temperature of about 180°F (82°C). As the oil temperature increases by increments of 15-18°F (8°C - 10°C), the life is reduced by half. Example: Oil temperatures of 210-216°F (99°C - 102°C) will produce life expectancy of 1/4 or 1000 to 2000 hours.

NOTE: To estimate oil temperature, multiply the discharge temperature of the blower by 0.80. Example: if the discharge air temperature of the blower is 200° F, it is estimated that the oil temperature is 160° F.

\*ROOTS™ Synthetic Oil & Grease is superior in performance to petroleum based products. It has high oxidation stability, excellent corrosion protection, extremely high film strength and low coefficient of friction. Typical oil change intervals are increased 2-3 times over petroleum based lubricants. Also, ROOTS™ Synthetic Oil is 100% compatible with petroleum based oils. Simply drain the oil in the blower and refill the reservoirs with ROOTS™ Synthetic Oil to maintain optimum performance of your ROOTS™ blower.

### **Operation**

Before operating a blower under power for the first time, recheck the unit and the installation thoroughly to reduce the likelihood of avoidable troubles. Use the following procedure check list as a guide, but consider any other special conditions in the installation.

- ❏ Be certain that no bolts, tools, rags, or debris have been left in the blower air chamber or piping.
- ❏ If an outdoor intake without filter is used, be sure the opening is located so it cannot pick up dirt and is protected by a strong screen or grille. Use of the temporary protective screen as described under INSTALLATION is strongly recommended.

❏ Recheck blower leveling, drive alignment and tightness of all mounting bolts if installation is not recent. If belt drive is used, adjust belt tension correctly.

- $\Box$  Turn drive shaft by hand to make sure impellers still rotate without bumping or rubbing at any point.
- ❏ Ensure oil levels in the main oil sumps are correct.
- ❏ Check lubrication of driver. If it is an electric motor, be sure that power is available and that electrical overload devices are installed and workable.
- ❏ Open the manual unloading valve in the discharge air line. If a valve is in the inlet piping, be sure it is open.

❏ Bump blower a few revolutions with driver to check that direction of rotation agrees with arrow near blower shaft, and that both coast freely to a stop.

After the preceding points are cleared, blower is ready for trial operation under "no-load" conditions. The following procedure is suggested to cover this initial operation test period.

- a. Start blower, let it accelerate to full speed, then shut off. Listen for knocking sounds, both with power on and as speed slows down.
- b. After blower comes to a complete stop, repeat above, but let blower run 2 or 3 minutes. Check for noises, such as knocking sounds.
- c. After blower comes to a complete stop, operate blower for about 10 minutes unloaded. Check oil levels. Observe cylinder and headplate surfaces for development of hot spots such as burned paint, indicating impeller rubs. Be aware of any noticeable increase in vibration.

Assuming that all trials have been satisfactory, or that necessary corrections have been made, the blower should now have a final check run of at least one hour under normal operating conditions. After blower is restarted, gradually

close the discharge unloading valve to apply working pressure. At this point it is recommended that a pressure gauge or manometer be connected into the discharge line if not already provided, and that thermometers be in both inlet and discharge lines. Readings from these instruments will show whether pressure or temperature ratings of the blower are being exceeded.

During the final run, check operating conditions frequently and observe the oil levels at reasonable intervals. If excessive noise or local heating develops, shut down immediately and determine the cause. If either pressure rise or temperature rise across the blower exceeds the limit specified in this manual, shut down and investigate conditions in the piping system. Refer to the TROUBLESHOOTING CHECKLIST for suggestions on various problems that may appear.

The blower should now be ready for continuous duty operation at full load. During the first few days make periodic checks to determine whether all conditions remain steady, or at least acceptable. This may be particularly important if the blower is supplying air to a process system where conditions can vary. At the first opportunity, stop the blower and clean the temporary inlet protective screen. If no appreciable amount of debris has collected, the screen may be removed. See comments under INSTALLATION. At this same time, verify leveling, coupling alignment or belt tension, and mounting bolt tightness.

Should operating experience prove that blower capacity is a little too high for the actual air requirements, a small excess may be blown off continuously through the manual unloading or vent valve. Never rely on the pressure relief valve as an automatic vent. Such use may cause the discharge pressure to become excessive, and can also result in unsafe operation of the valve itself. If blower capacity appears to be too low, refer to the TROUBLESHOOTING CHECKLIST.

### **Vibration Assessment Criteria**

With measurements taken at the bearing locations on the housings, see chart below for an appropriate assessment guide for rotary lobe blowers rigidly mounted on stiff foundations.

In general, blower vibration levels should be monitored on a regular basis and the vibration trend observed for progressive or sudden change in level. If such a change occurs, the cause should be determined through spectral analysis.

As shown on the chart below, the level of all pass vibration will determine the need to measure discrete frequency vibration levels and the action required.

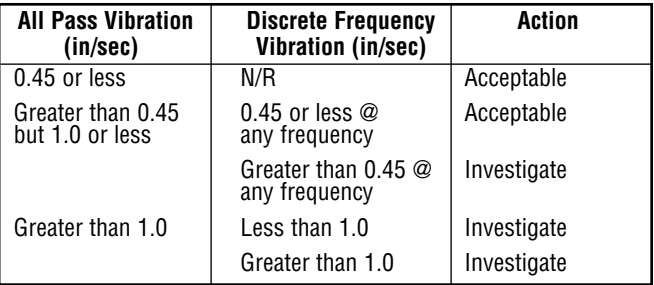

### **Troubleshooting Checklist**

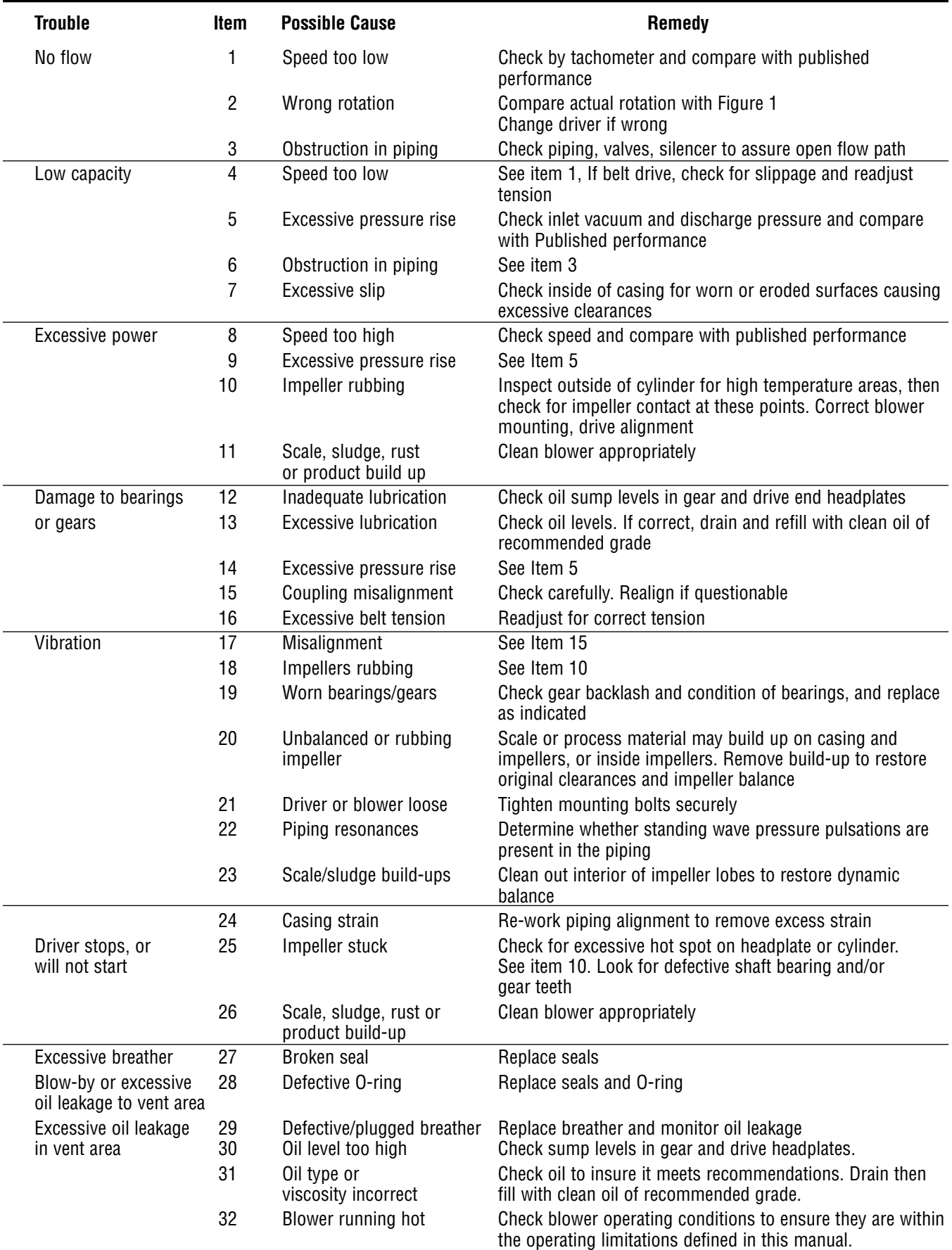

A good program of consistent inspection and maintenance is the most reliable method of minimizing repairs to a blower. A simple record of services and dates will help keep this work on a regular schedule. Basic service needs are:

- **Lubrication**
- Checking for hot spots
- Checking for increases or changes in vibration and noise
- Recording of operating pressures and temperatures

Above all, a blower must be operated within its specified rating limits, to obtain satisfactory service life.

A newly installed blower should be checked often during the first month of full-time operation. Attention there after may be less frequent assuming satisfactory performance. Lubrication is normally the most important consideration and weekly checks of lubricant levels in the gearbox and bearing reservoirs should be customary. Complete oil change schedules are discussed under **LUBRICATION.**

Driver lubrication practices should be in accordance with the manufacturer's instructions. If direct connected to the blower through a lubricated type coupling, the coupling should be checked and greased each time blower oil is changed. This will help reduce wear and prevent unnecessary vibration. In a belted drive system, check belt tension periodically and inspect for frayed or cracked belts.

In a new, and properly installed, unit there is no contact between the two impellers, or between the impellers and cylinder or headplates. Wear is confined to the bearings (which support and locate the shafts) the oil seals, and the timing gears. All are lubricated and wear should be minimal if clean oil of the correct grade is always used. Seals are subject to deterioration as well as wear, and may require replacement at varying periods.

Shaft bearings are designed for optimum life under average conditions with proper lubrication and are critical to the service life of the blower. Gradual bearing wear may allow a shaft position to change slightly, until rubbing develops between impeller and casing. This will cause spot heating, which can be detected by observing these surfaces. Sudden bearing situations is usually more serious. Since the shaft and impeller are no longer supported and properly located, extensive general damage to the blower casing and gears is likely to occur.

Oil seals should be considered expendable items, to be replaced whenever drainage from the headplate vent cavity becomes excessive or when the blower is disassembled for any reason. Some oil seal leakage may occur since an oil film under the lip is required for proper operation. Periodically leaked oil should be wiped off from surfaces. Minor seal leakage should not be considered as indicating seal replacement.

Timing gear wear, when correct lubrication is maintained, should be negligible. Gear teeth are cut to provide the correct amount of backlash, and gears correctly mounted on the shafts will accommodate a normal amount of tooth wear without permitting contact between lobes of the two impellers. However, too high an oil level will cause churning and excessive heating. This is indicated by unusually high temperature at the bottom of the gear housing. Consequent heating of the gears will result in loss of tooth-clearance , backlash and rapid wear of the gear teeth usually will develop. Continuation of this tooth wear will eventually produce impeller contacts (knocking), and from this point serious damage will be unavoidable if blower operation is continued. A similar situation can be produced suddenly by gear tooth fracture, which is usually brought on by sustained overloading or momentary shock loads.

Problems may also develop from causes other than internal parts damage. Operating clearances within a blower are only a few thousandths of an inch. This makes it possible for impeller interference or casing rubs to result from shifts in the blower mounting, or from changes in piping support. If this type of trouble is experienced, and the blower is found to be clean, try removing mounting strains. Loosen blower mounting bolts and reset the leveling and drive alignment. Then tighten mounting again, and make sure that all piping meets blower connections accurately and squarely Foreign materials in the blower will also cause trouble, which can only be cured by disconnecting the piping and thoroughly cleaning the blower interior.

A wide range of causes & solutions for operating troubles are covered in the **TROUBLE SHOOTING CHECKLIST.** The remedies suggested should be performed by qualified mechanics with a good background. Major repairs generally are to be considered beyond the scope of maintenance, and should be referred to an authorized ROOTS distributor.

Warranty situations should not be repaired at all, unless specific approval has been obtained through ROOTS before starting work. Unauthorized disassembly within the warranty period may void the warranty.

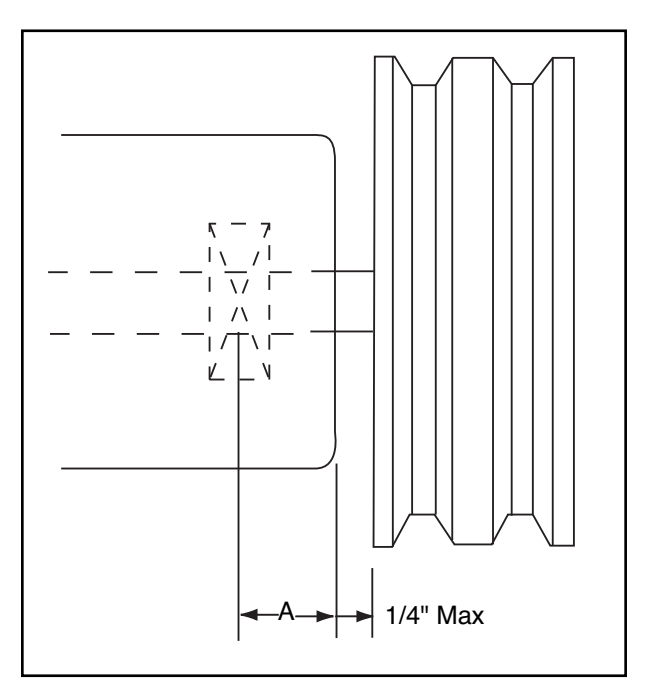

$$
Belt Pull Ibs = \frac{252100 \cdot Motor HP}{Blower RPM \cdot Sheave Diameter}
$$

$$
Shaft Load (lb.in) = Belt Pull • (A + 1/4" + \frac{Sheave Width}{2})
$$

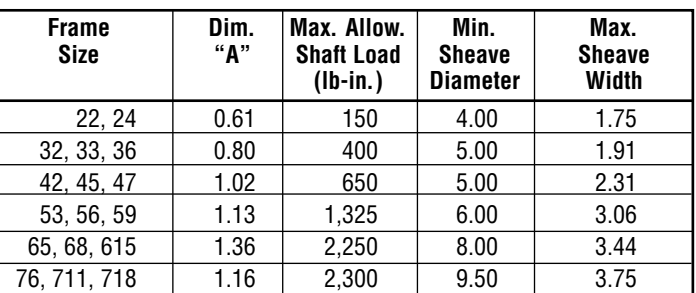

**NOTE:**

Arc of sheave belt contact on the smaller sheave not to be less than 170° Driver to be installed on the inlet side for vertical units, and on the drive shaft side for horizontal units.

ROOTS recommends the use of two or more 3V, 5V or 8V belts and sheaves.

### **Acceptable Blower Drive Arrangement Options**

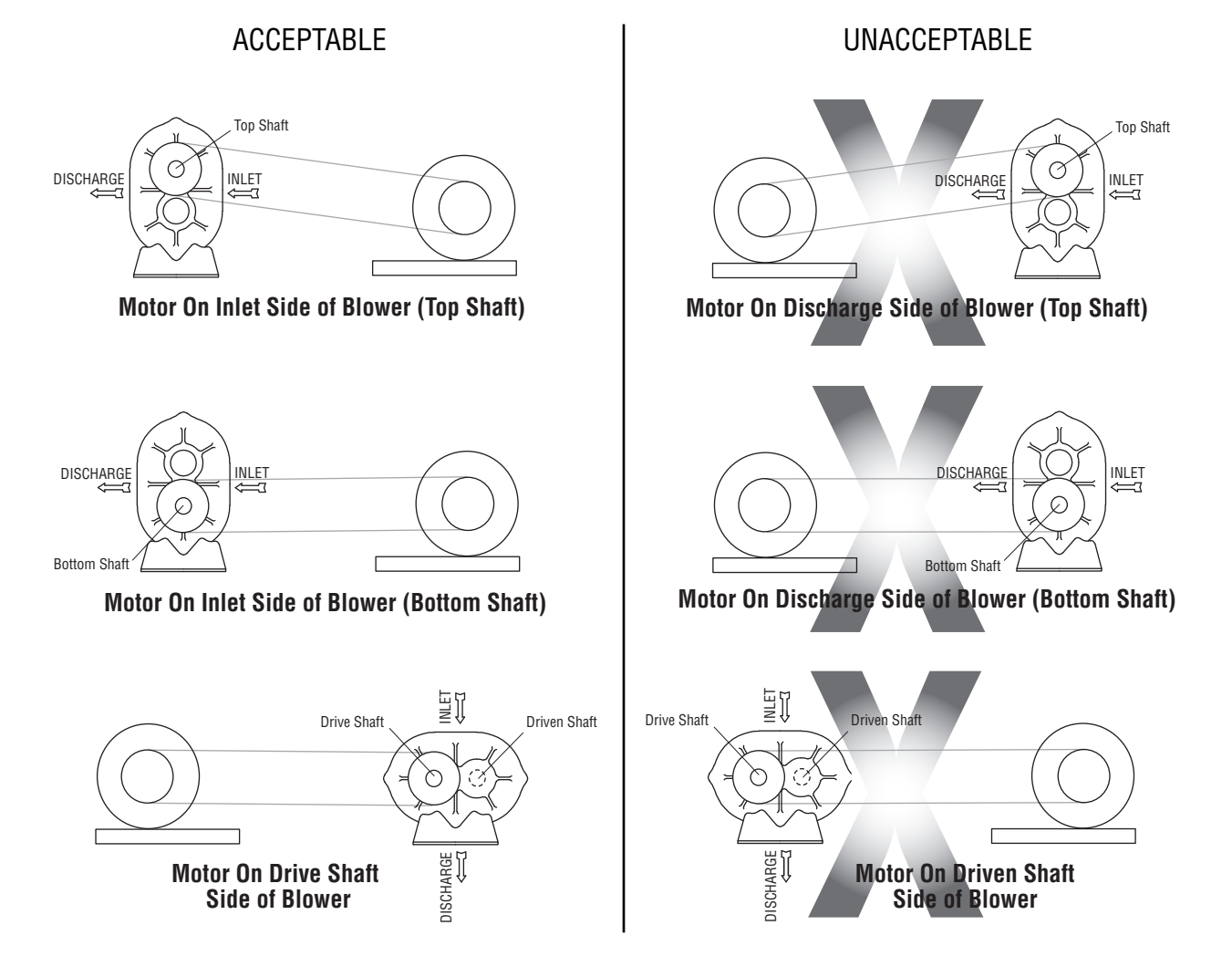

### **Figure 3a - Air Blower Installation with Accessories**

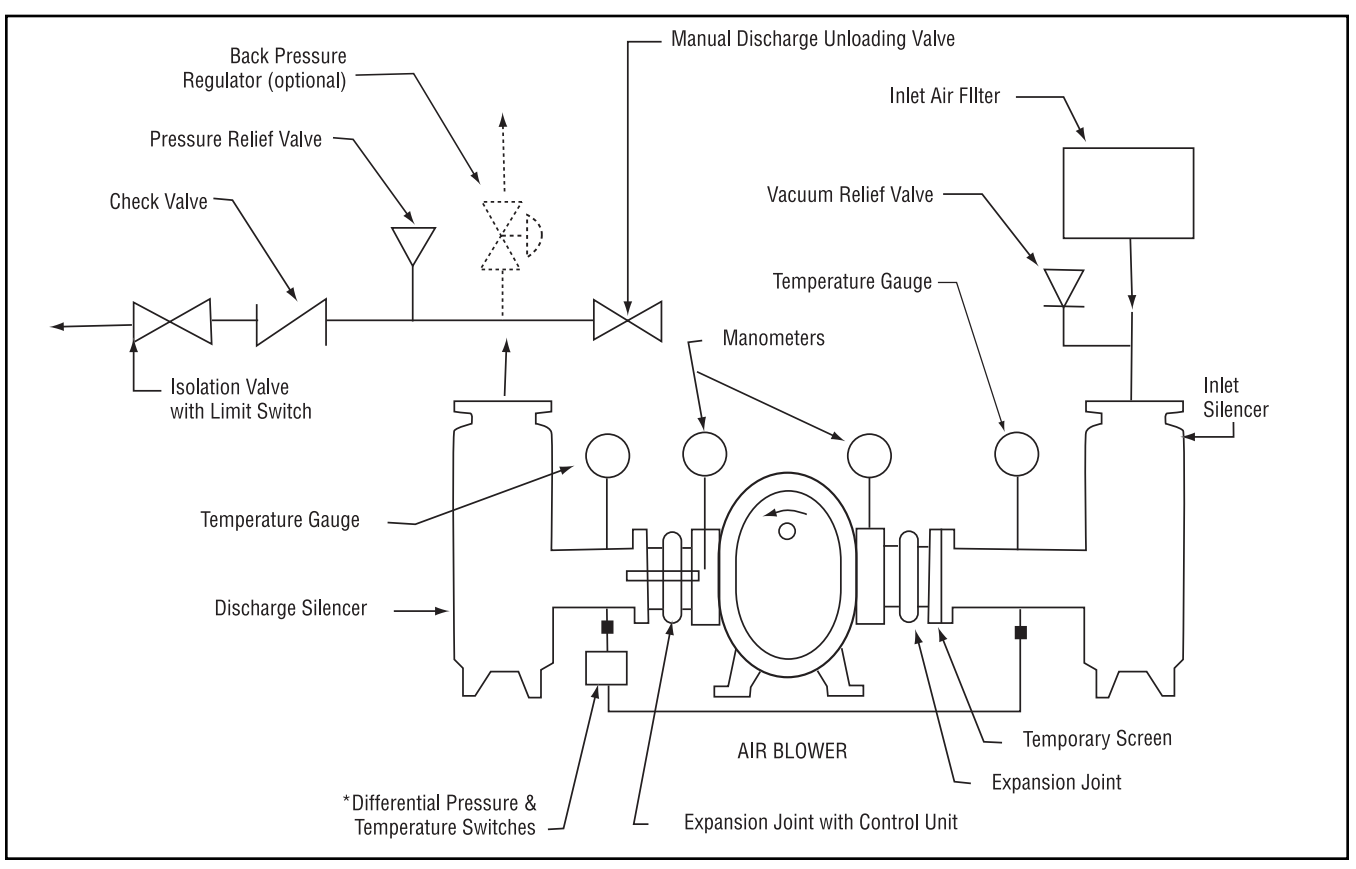

Above are suggested locations for available accessories.

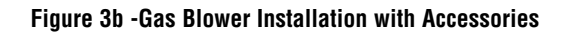

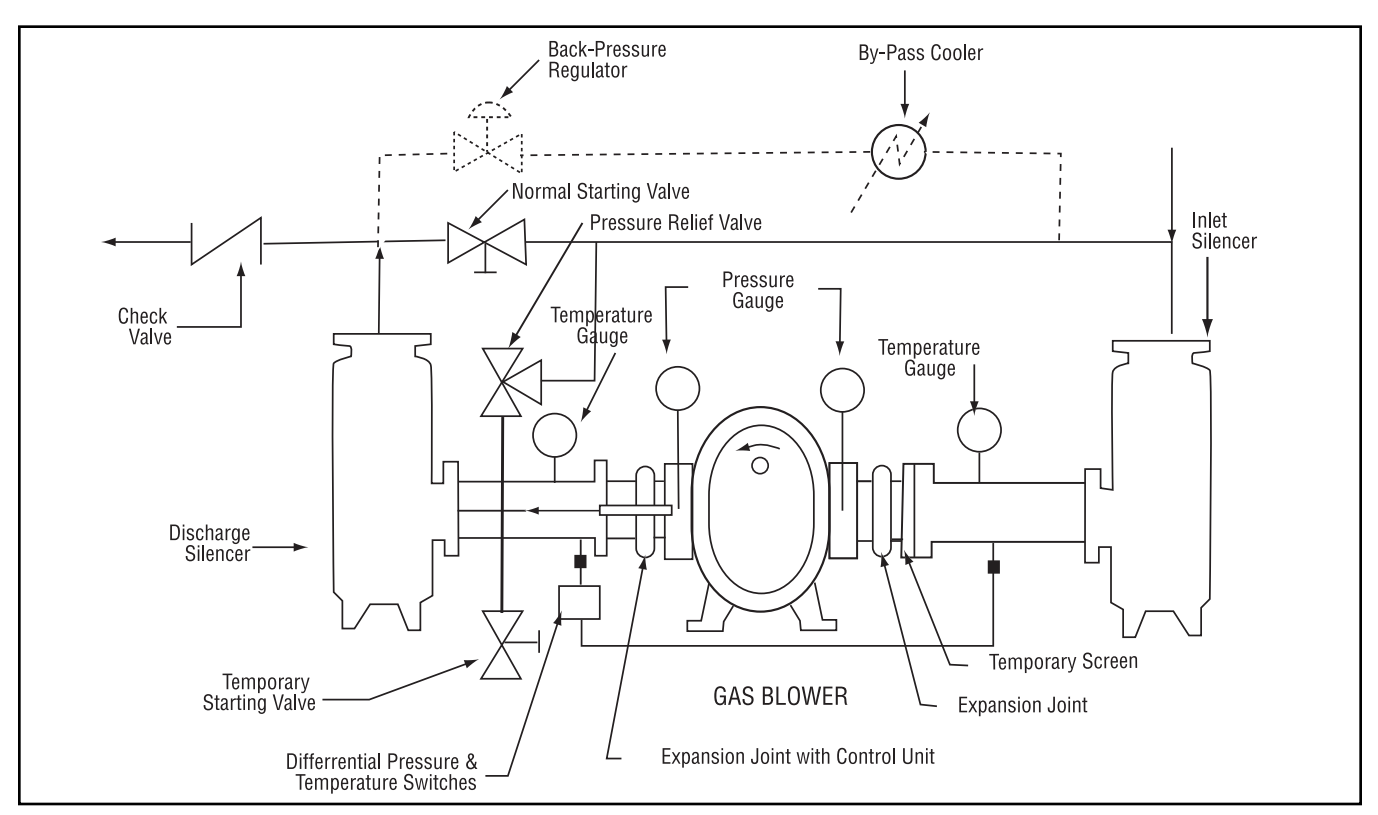

Above are suggested locations for available accessories.

### **Figure 4**

### **Blower Orientation Conversion**

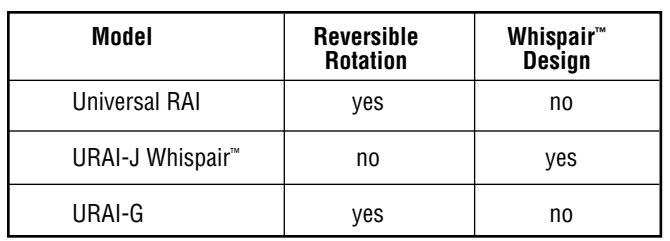

**Special Note:** WHISPAIR™ models are designed to operate with only one shaft rotation direction to take full advantage of the Whispair feature. Therefore, a WHISPAIR™ blower may be operated in the following combinations.

- CCW Rotation: Bottom Shaft; Right side discharge or a Left Shaft; Bottom discharge
- CCW Rotation: Top Shaft; Left side discharge or a Right Shaft; Top discharge
- CW Rotation: Bottom Shaft; Left side discharge or a Right Shaft Bottom discharge
- CW Rotation: Top Shaft; Right side discharge or a Left Shaft Top discharge

### **Blower Orientation and Lubrication Points: Grease Lubricated Drive End Universal RAI series & URAI-G gas blowers**

**or**

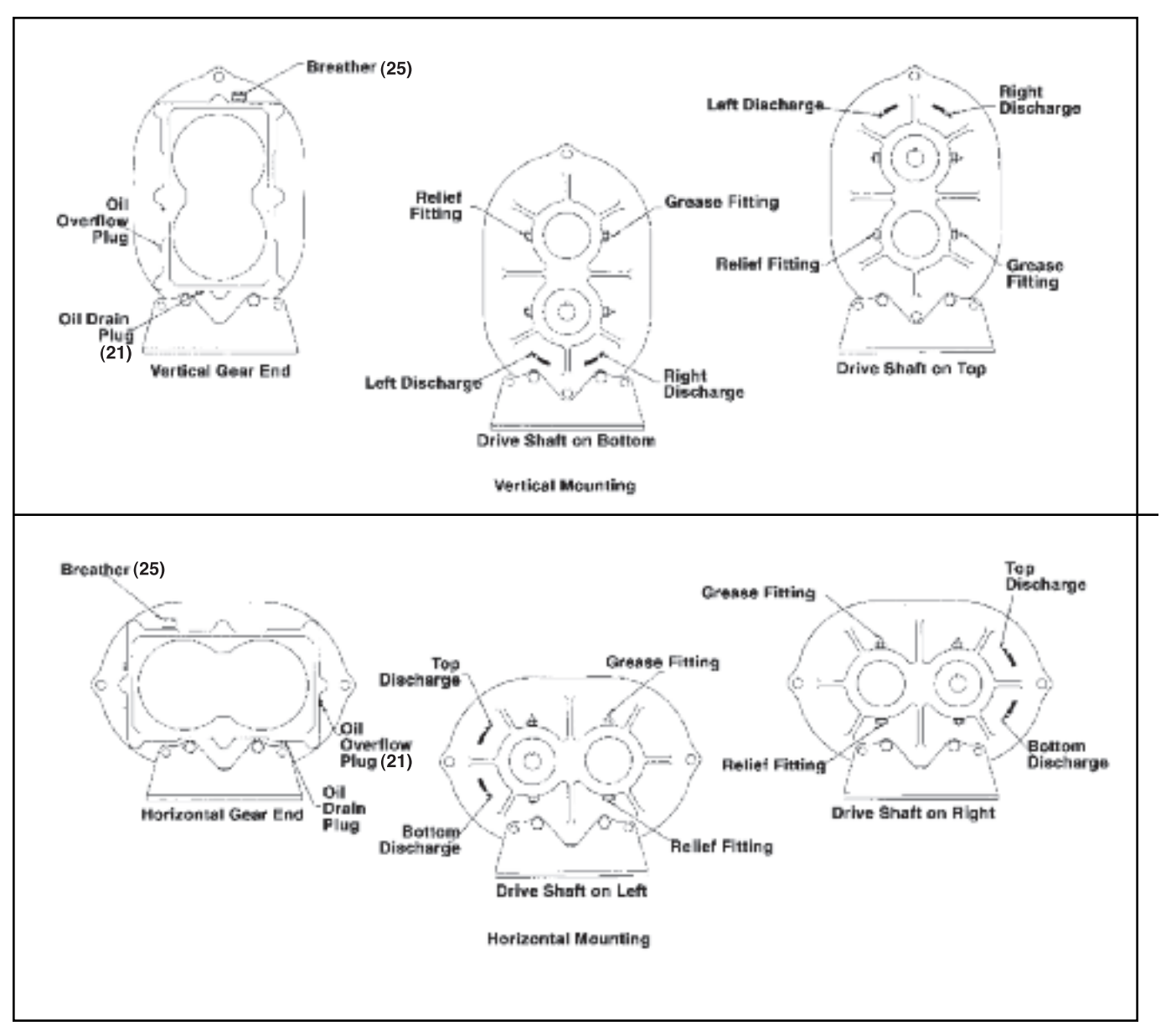

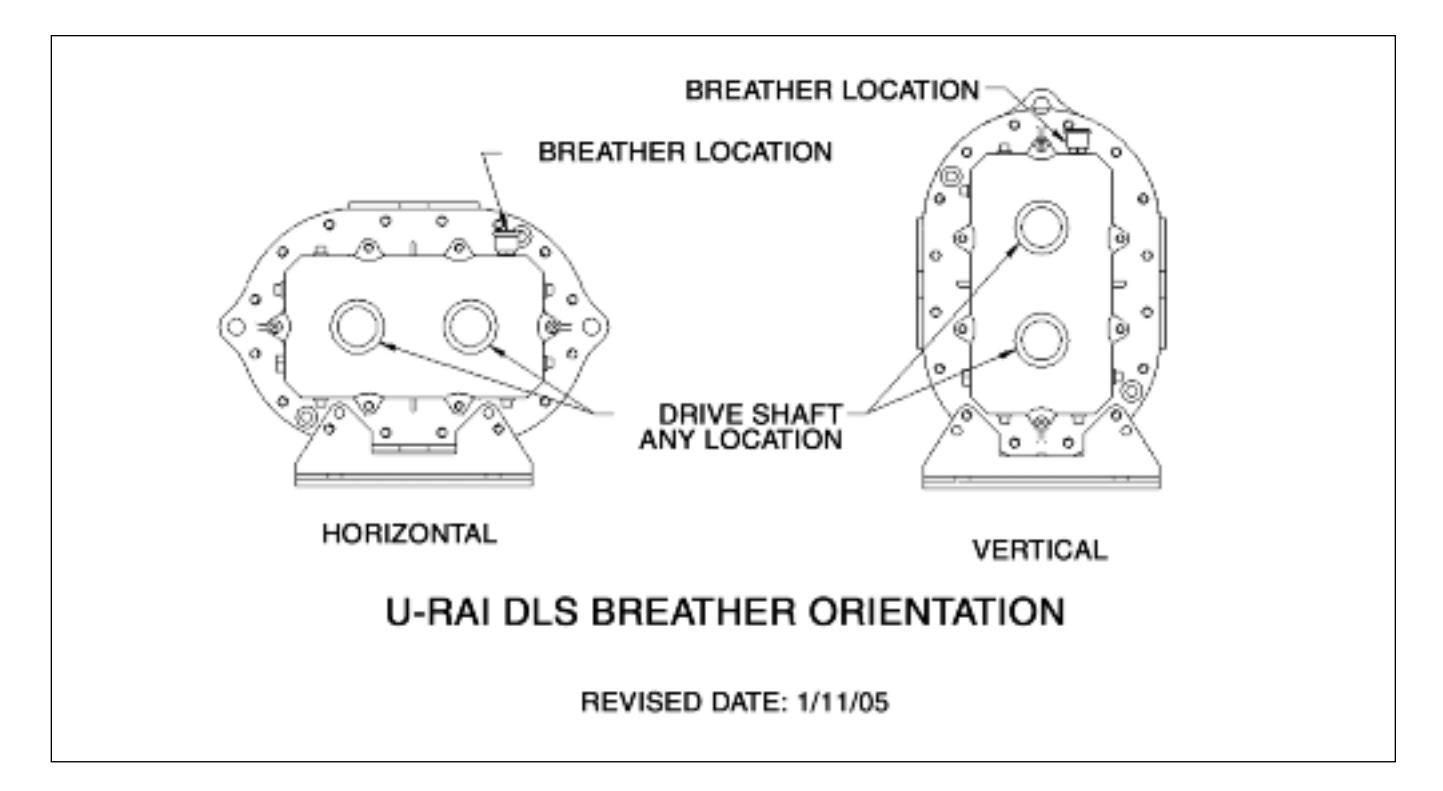

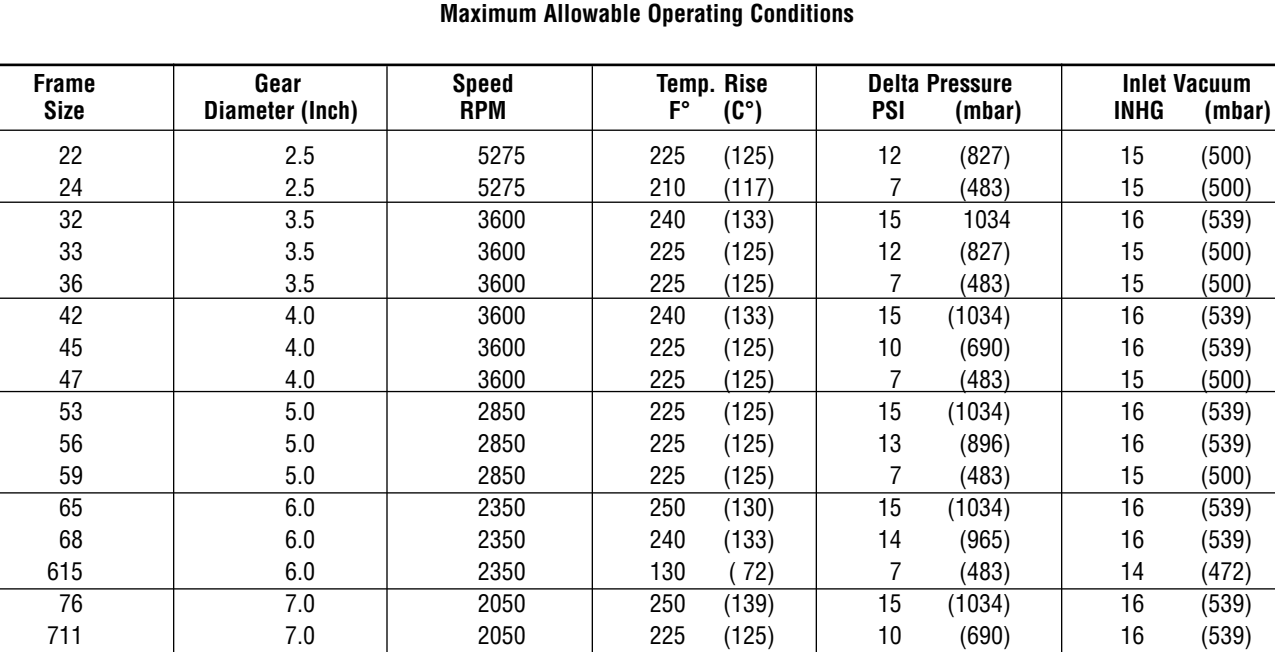

7.0 2050 130 ( 72) 6 (414) 12 (405)

### **Table 1 - Universal RAI series, Universal URAI-DSl & URAI-G gas blower, Maximum Allowable Operating Conditions**

### **Table 2 - Recommended Oil Grades**

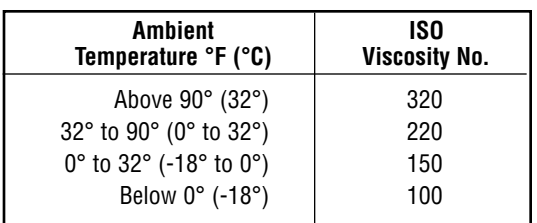

### **URAI GAS Blower Oil and Grease Specifications**

The specified oil should be ROOTS synthetic P/N 813-106- of the proper viscosity.

### **Table 3 - Approximate Oil Sump Capacities**

These capacities are provided to assist in stocking the correct amount of oil. Exact sump capacities may differ slightly. See **"Lubrication" section for proper filling instructions.**

### **UNIVERSAL RAI, URAI-J, URAI-G**

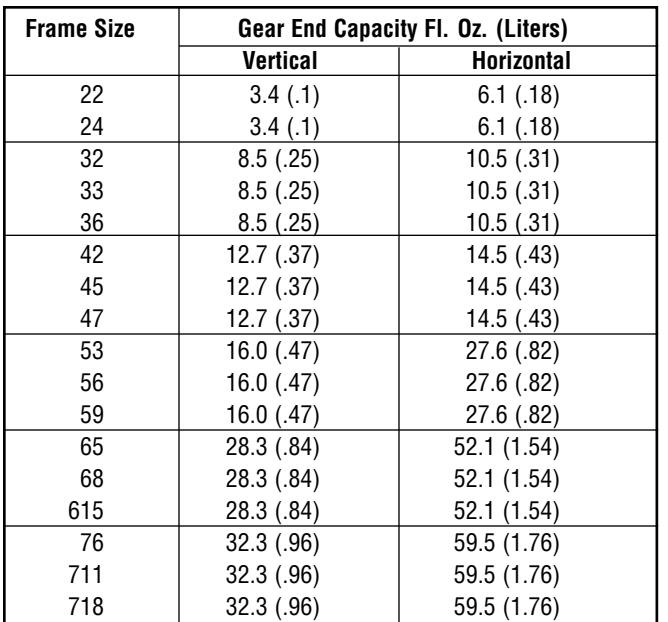

### **UNIVERSAL URAI series-DSL Splash Lubricated Drive End**

Note that the gear end sump capacity is provided on the adjacent table.

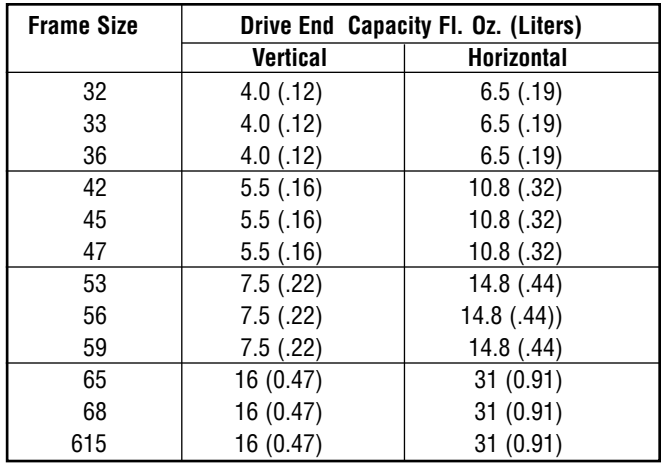

See page 14 and 15 for illustration of vertical and horizontal configurations.

### **Table 4 - Universal URAI series with Grease Lubricated Drive End: Specified Bearing Greasing Intervals**

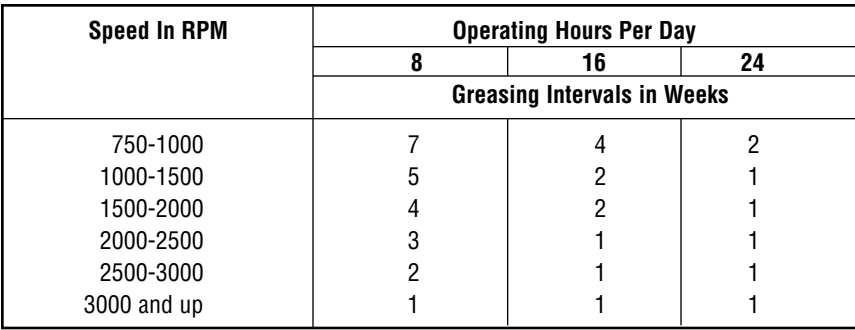

The specified grease for servicing drive end bearings of a Gas blower, use a NLGI  $#2$  premium grade aluminum complex<sup>\*</sup> grease, ROOTS P/N T20019001 with 300°F (149°C) service temperature and moisture resistance and good mechanical stability.

When servicing drive end bearings of Non Gas blower, use a NLGI #2 premium grade microgel grease with 250°F (121°C) service temperature and moisture resistance and good mechanical stability. ROOTS specifies Shell Darina EP NLGI Grade 2. Product Code 71522.

NOTE: Lithium based greases are not compatible with the ROOTS Synthetic grease used when assembling a Gas blower or the non-soap base grease used when assembling a standard URAI blower. Lithium based grease is not approved for any ROOTS blowers.

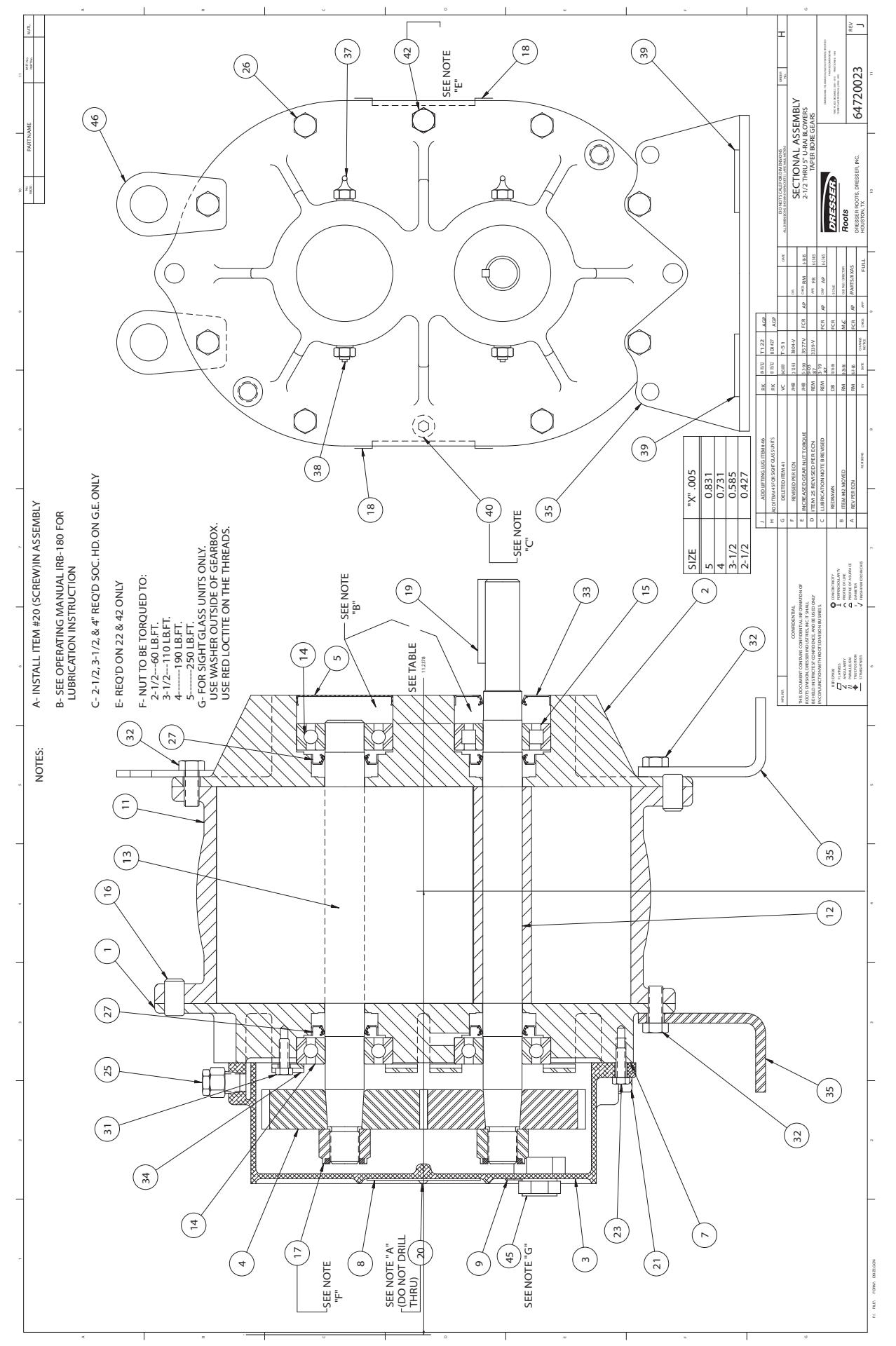

Assembly of UNIVERSAL RAI Series, Air Blowers, 2-1/2" Through 5" Gear Diameter **AI Series, Air Blowers, 2-1/2" Through 5" Gear DiameterAssembly of UNIVERSAL R**

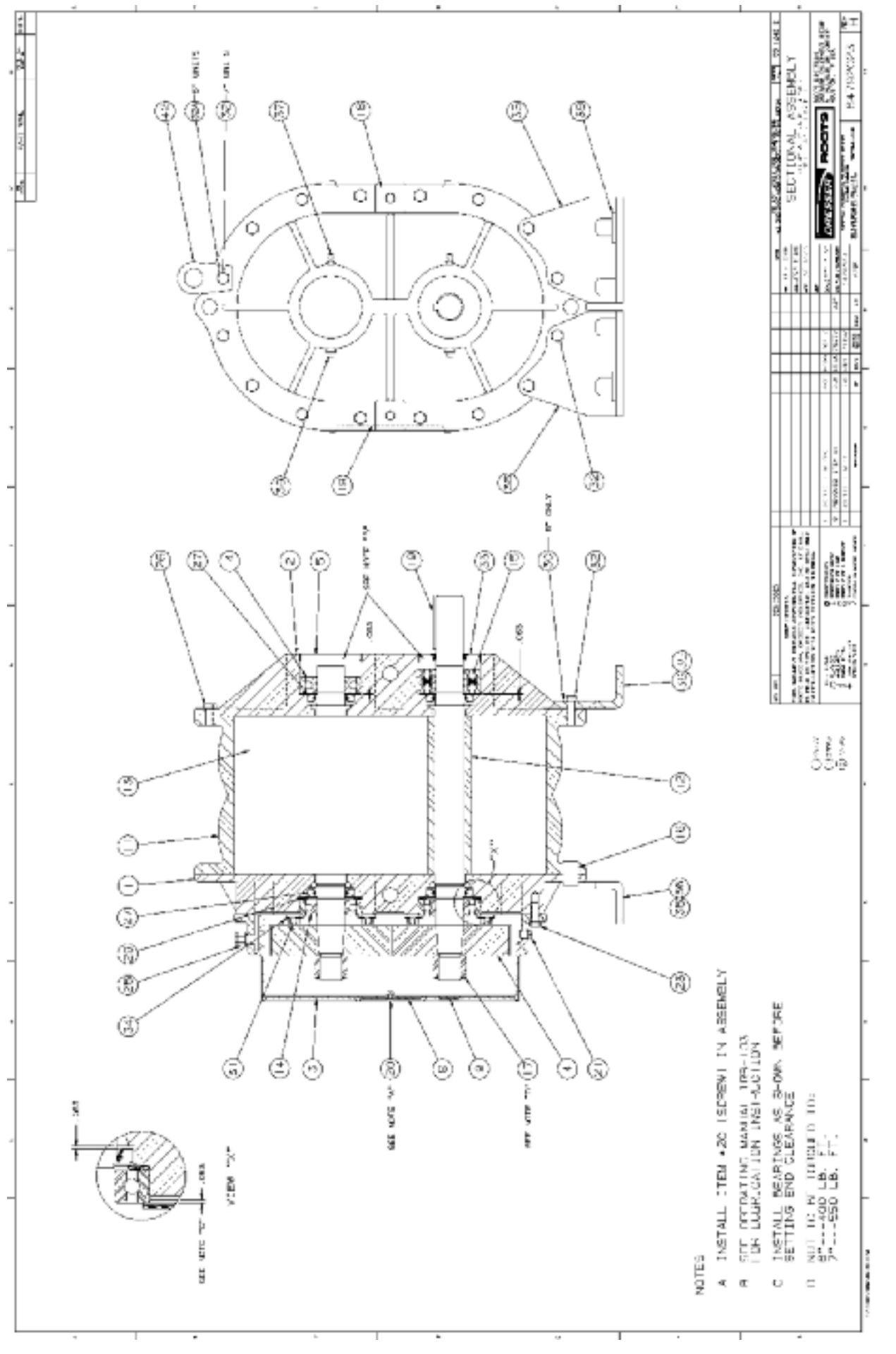

# Assembly of UNIVERSAL RAI Blowers, 6" and 7" Diameter **Assembly of UNIVERSAL RAI Blowers, 6" and 7" Diameter**

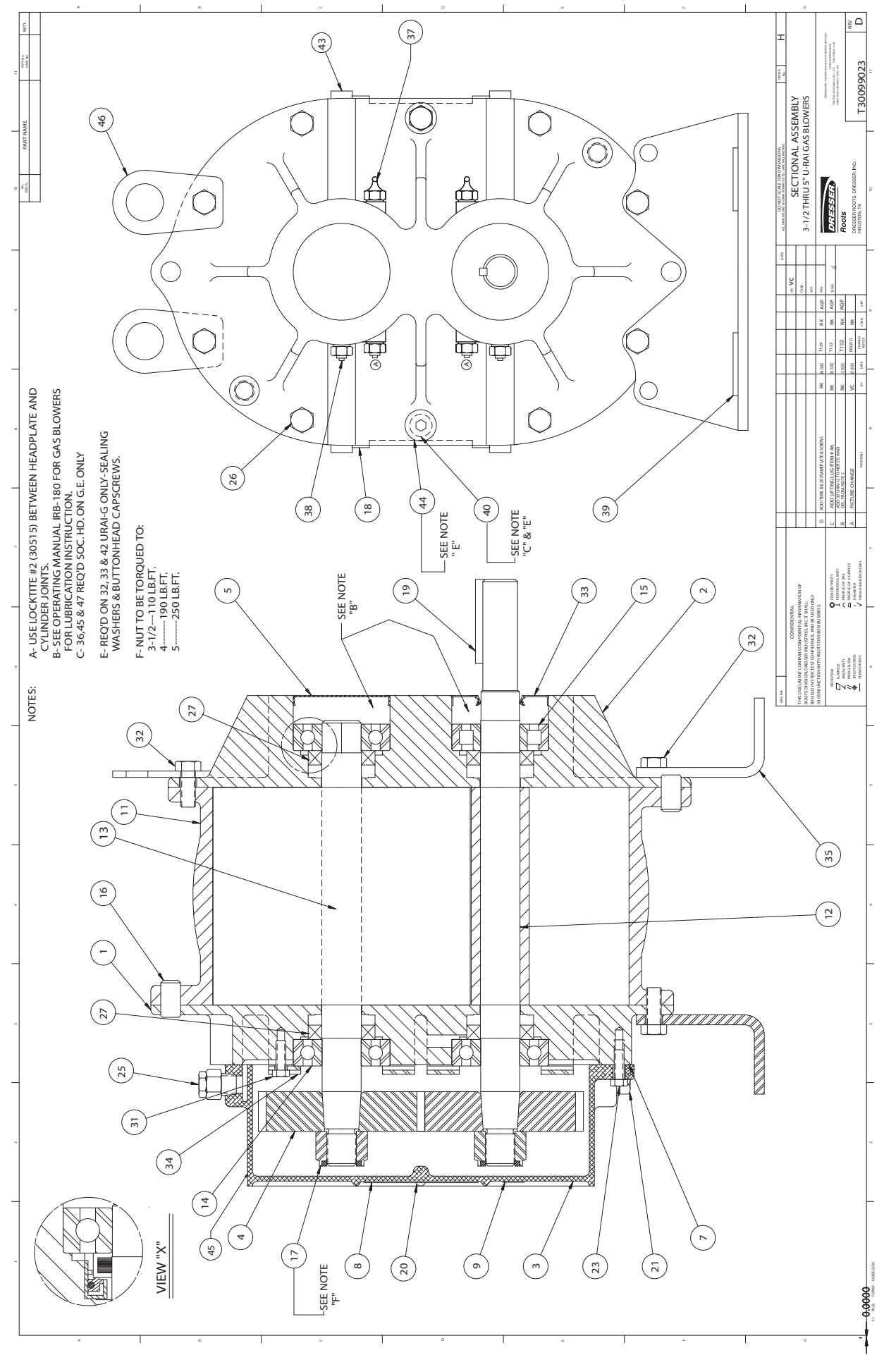

Assembly of UNIVERSAL RAI-G Series Gas Blowers, 3-1/2"Through 5" Gear Diameter 9**Assembly of UNIVERSAL RAI-G Series Gas Blowers, 3-1/2"Through 5" Gear Diameter**

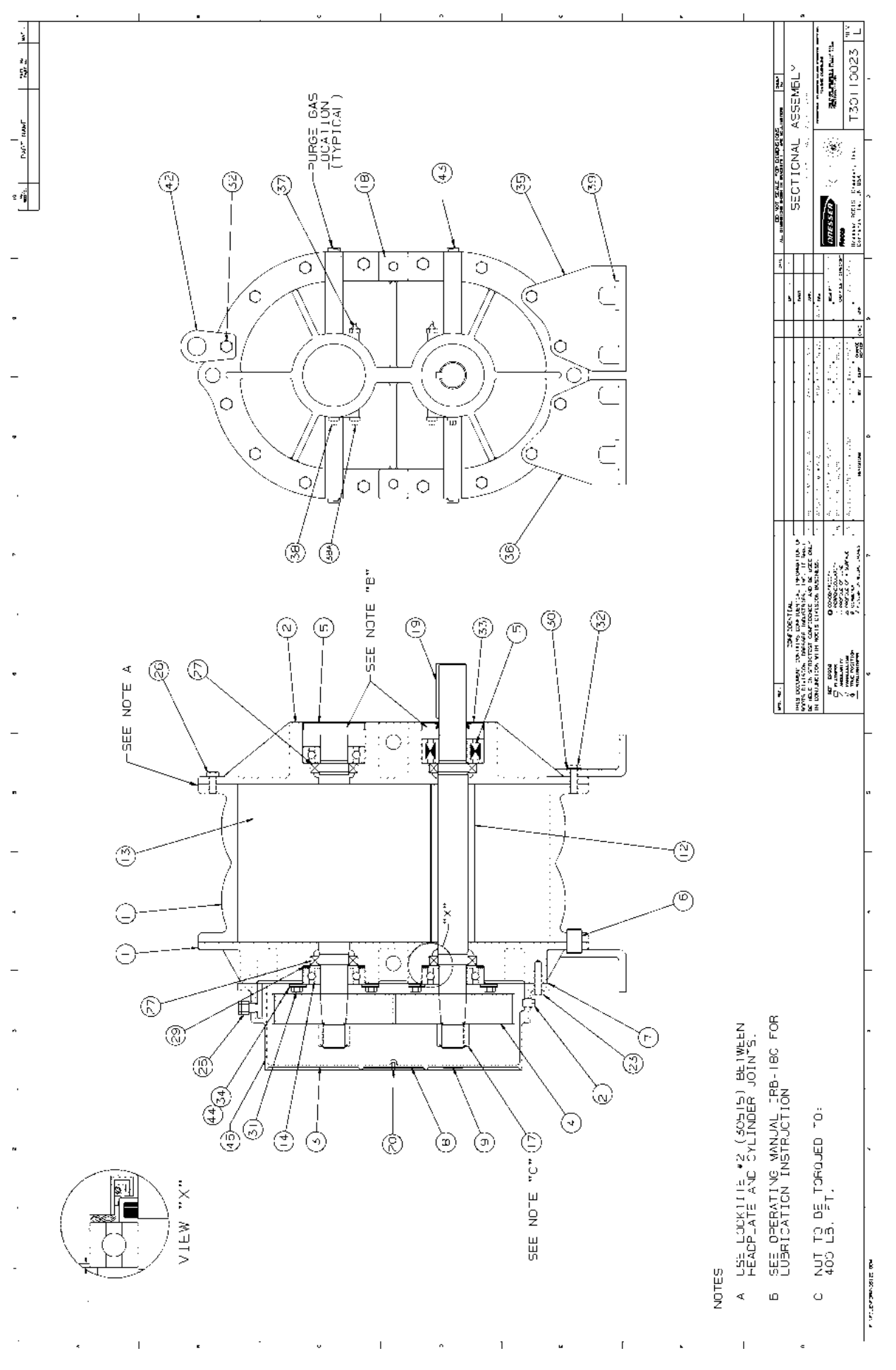

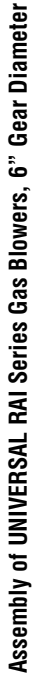

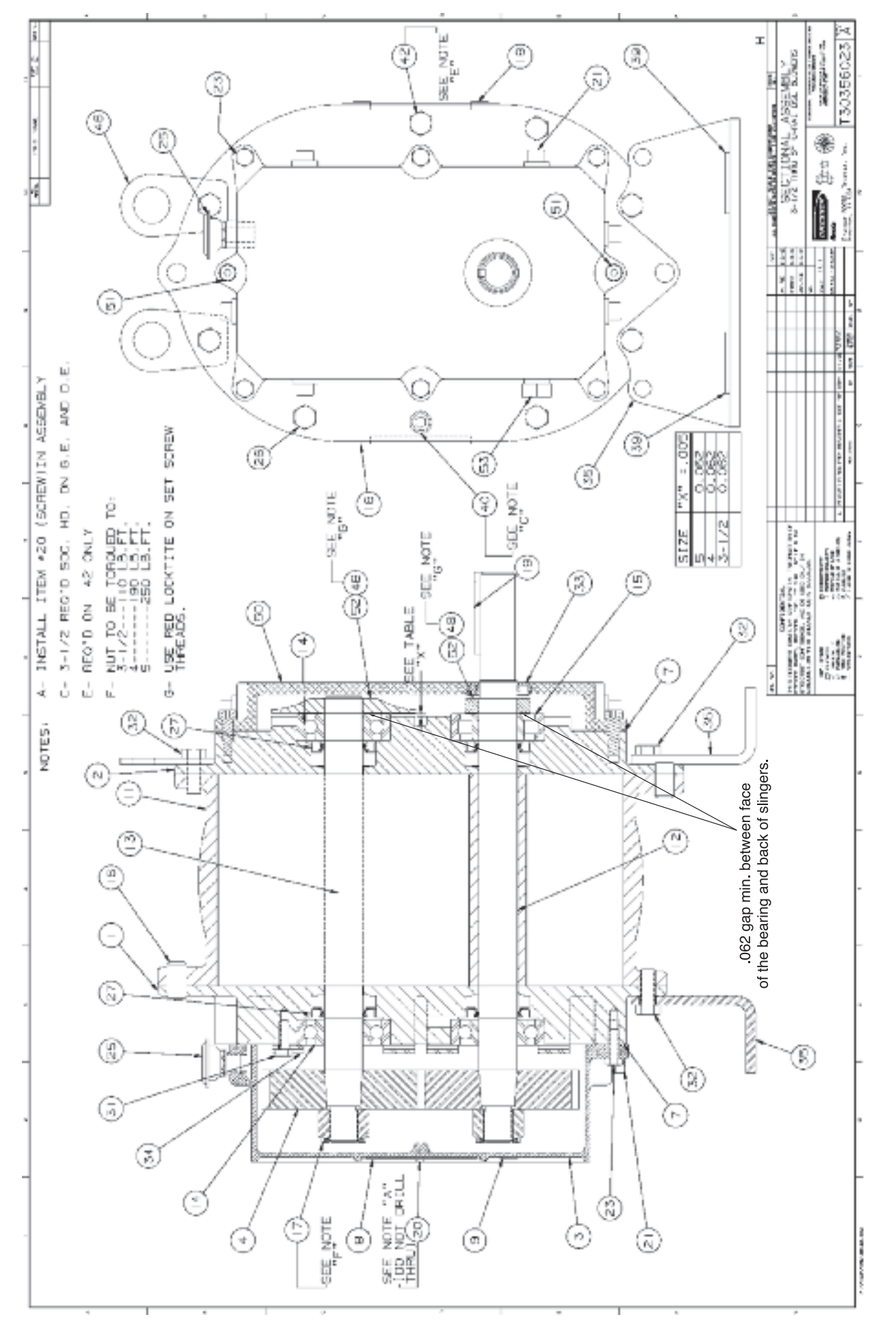

Assembly of UNIVERSAL RAI Series - DSL with Splash Lubricated Drive End 3-5" Gear Diameter 1**Assembly of UNIVERSAL RAI Series - DSL with Splash Lubricated Drive End 3-5" Gear Diameter**

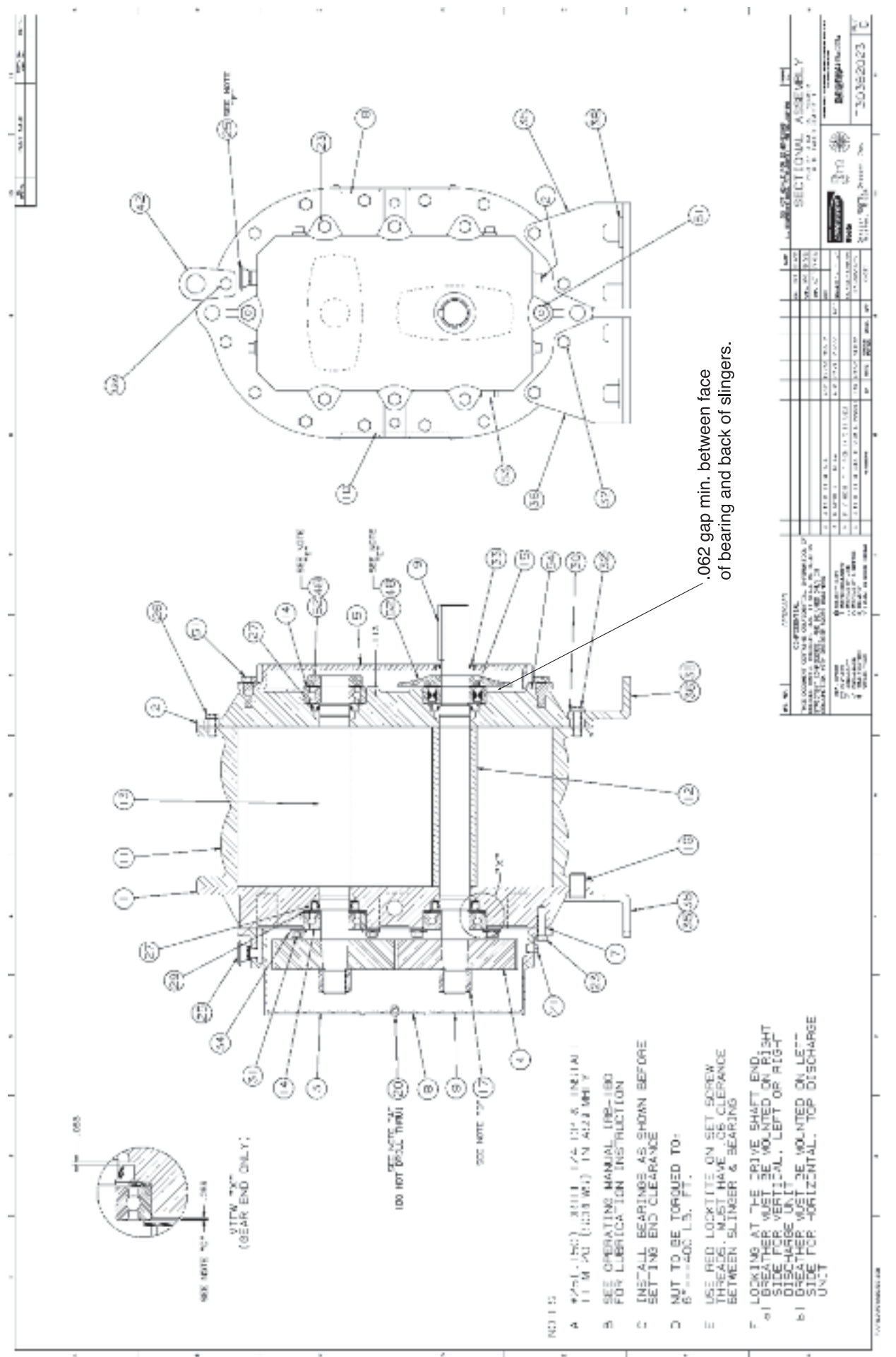

# Assembly of UNIVERSAL RAI Series - DSL with Splash Lubricated Drive End 6" Gear Diameter **Assembly of UNIVERSAL RAI Series - DSL with Splash Lubricated Drive End 6" Gear Diameter**

### **Universal RAI Series Blowers Parts List**

**2-1/2" – 5" Gear Diameter**

### (Refer to drawing #64720023)

### **Universal RAI Series Blowers Parts List 6" & 7" Gear Diameter**

(Refer to drawing #64792023)

**Universal RAI-DSL Series Blowers Parts List 3-1/2" – 5" Gear Diameter**

(Refer to drawing #T30356023)

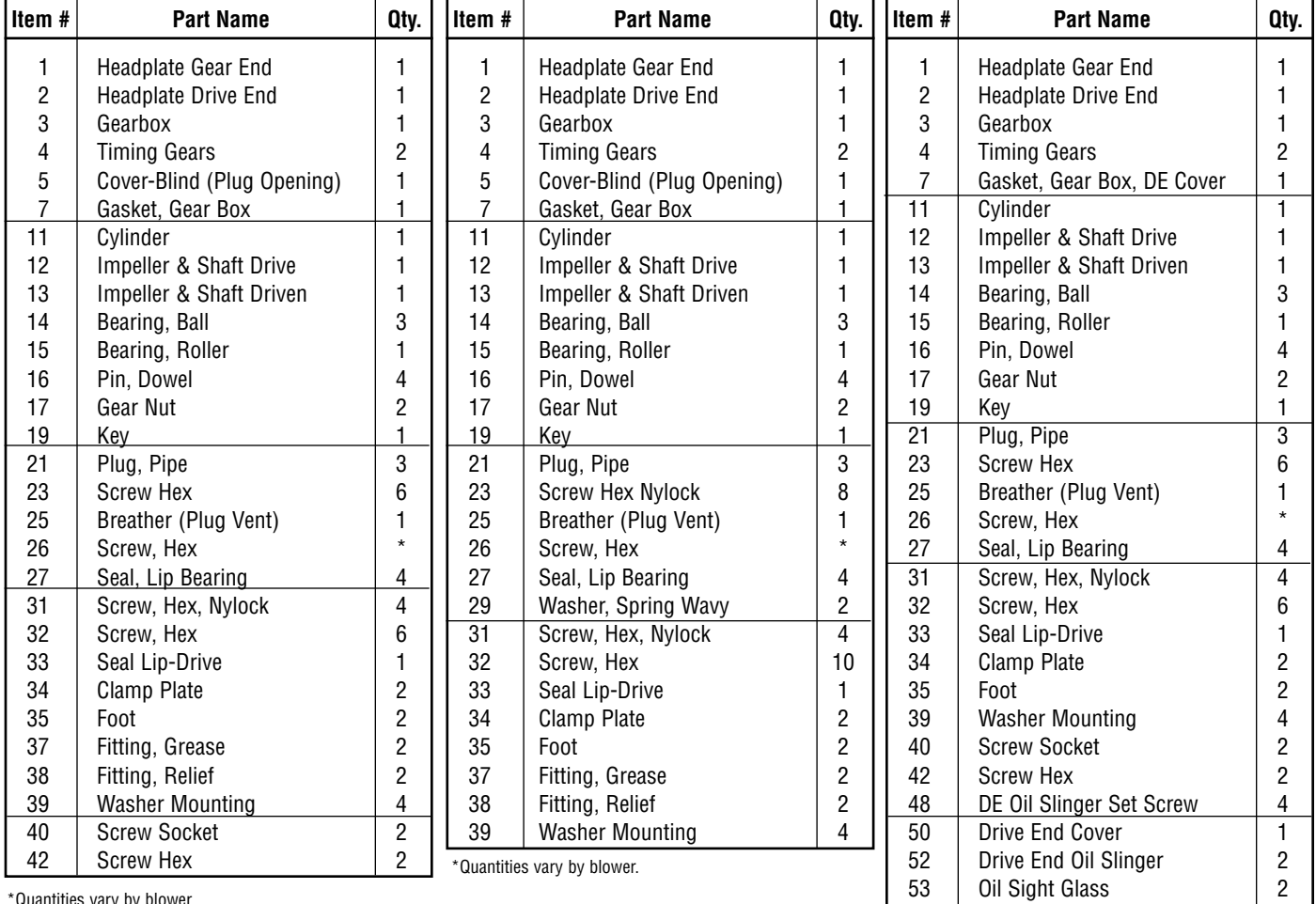

\*Quantities vary by blower.

\*Quantities vary by blower.

### **Universal RAI ®-DSL Series Blowers Parts List 6" Gear Diameter**

(Refer to drawing #T30382023)

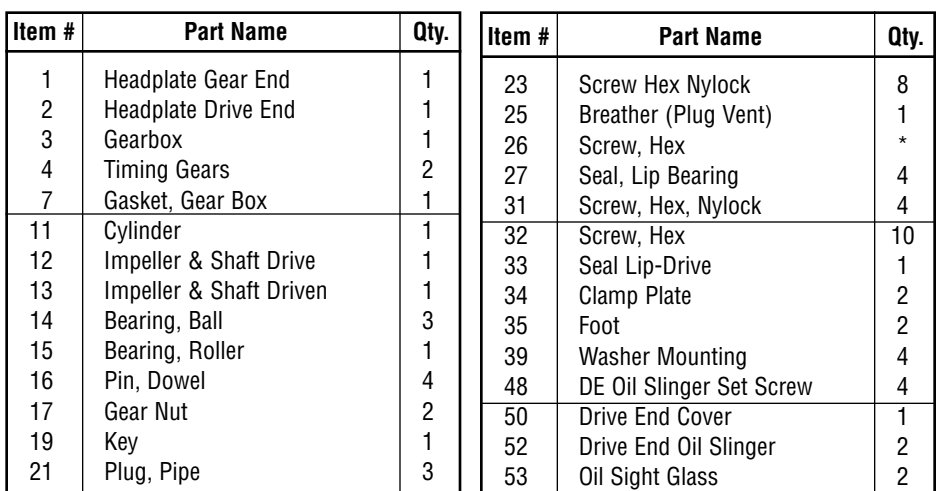

\*Quantities vary by blower.

### **Universal RAI Series Gas Blowers Parts List 3-1/2" & 5" Gear Diameter**

(Refer to drawing #T30099023)

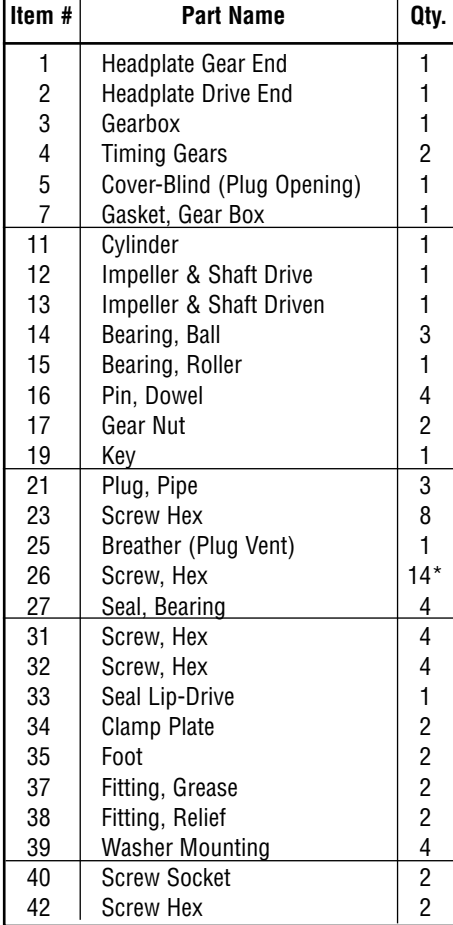

\*Quantities vary by blower.

### **Specified Lubricants ROOTS Synthetic Oil: ISO-VG-220 Grade**

Part Number

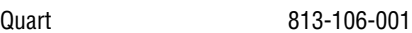

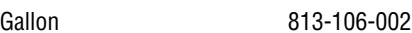

Case (12 qts) 813-106-008

### **ROOTS Synthetic Oil: ISO-VG-320 Grade**

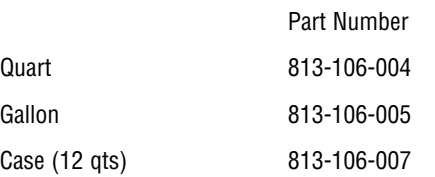

### **ROOTS Synthetic Grease: NLGI #2**

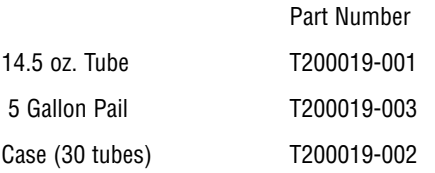

### **Universal RAI Series Gas Blowers Parts List 6" Gear Diameter**

(Refer to drawing #T3011023)

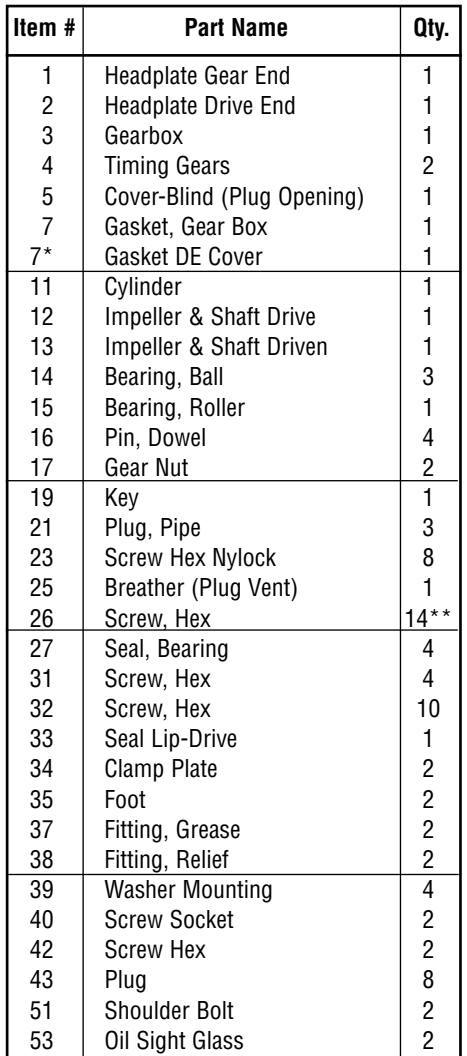

\*DE cover gasket is not the same as the gasket used on the GE. You must specify the gasket required when ordering. \*\*Quantities vary by blower.

### **UNIVERSAL RAI (URAI) AIR BLOWERS** URAL AIR BLOWERS (with Greens Lubricated Drive End)

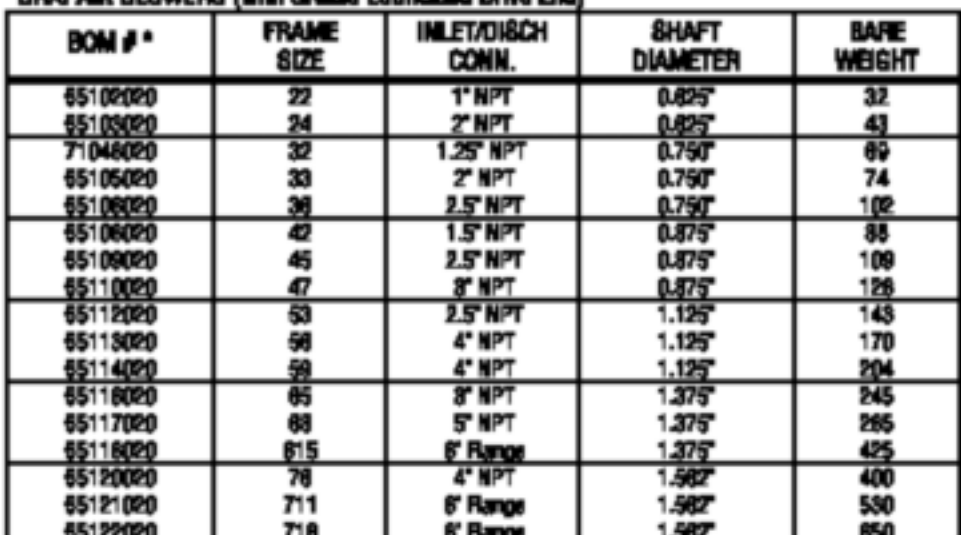

Rater to Specification Sheet S-1292M

### URAI-DSL AIR BLOWERS (with Dual Solash Lubrication DSL)

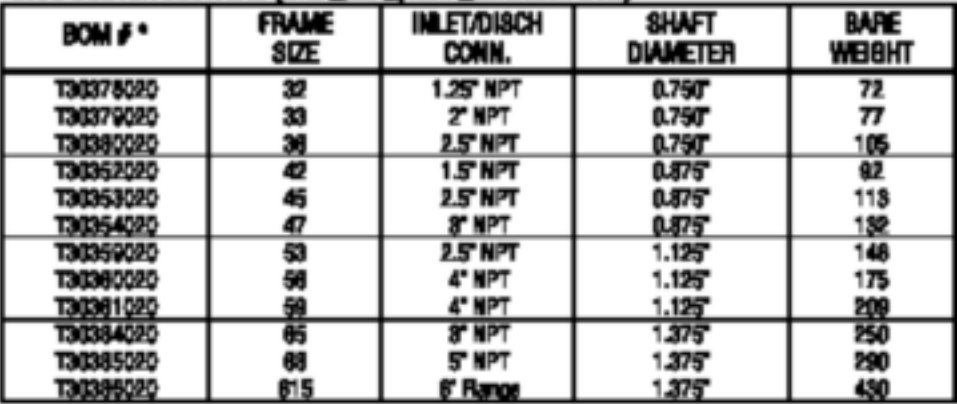

Rather to Specification Sheet S-27803

Universal RAI air biowers include detachable mounting fast which paranit vertical or horizontal installation. The units are contentimed for robskys in either direction. The bearings on the URAI are grease lubricated ca the crite and and splash lubricated on the gear and. The URAI-DSL is aplash lubricated on INITH ands.

### UNIVERSAL RAI (URAI) GAS BLOWERS

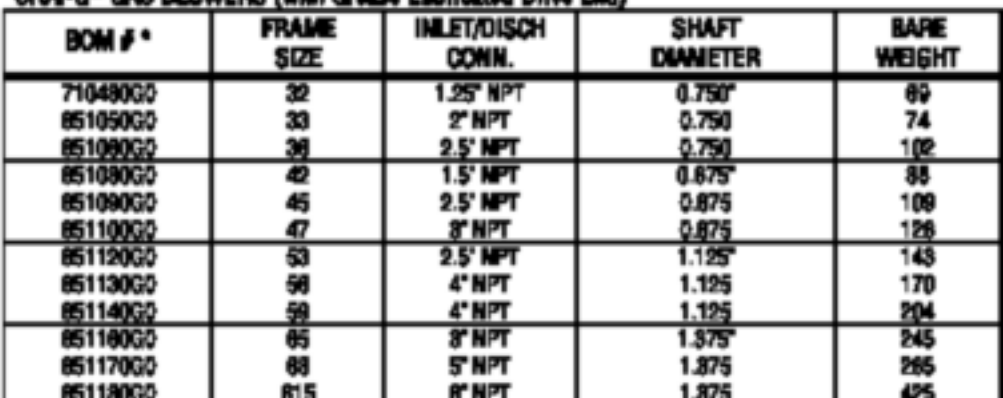

### **IRALO- GAS BLOWERS (with Grace Labricated Drive Fed)**

Rafter to Specification Sheet S-60A01

Universal RAJ-G<sup>au</sup>gue bioxees include delachable mounting that which parmit varies) or horizontal<br>Installation. Fest are different for vertical and horizontal mounting.

The units are center timed for rotation in either direction. The bearings on the Universal RAI-ETM are greate lubricated on the drive and and episah lubricated on the gear and. RODTS Synthetic lubricant is recommended.

### UNIVERSAL RAI (URAHJ) WHISPAIR AIR BLOWERS

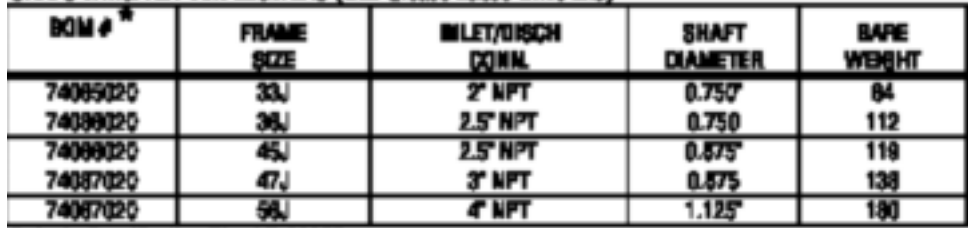

### URAL-J WHISPAIR AIR BLOWERS (with Grape Lubed Drive End)

Refer to Specification Sheet S-33A03

### URAI-J-DSL WHISPAIR AIR BLOWERS (with Davi Spiter) Lubrication OSC)

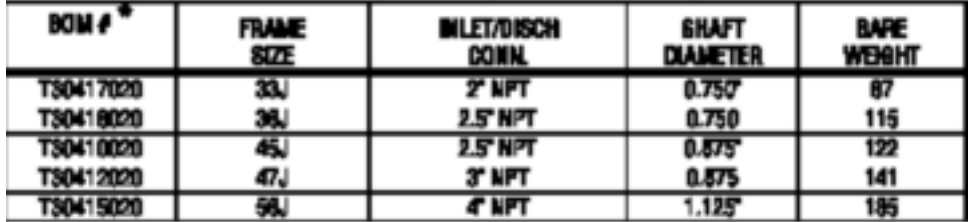

Rafer to Specification Sheet S-30803

### URAI-J METRIC WHISPAIR AIR BLOWERS (with Breese Lubed Drive End)

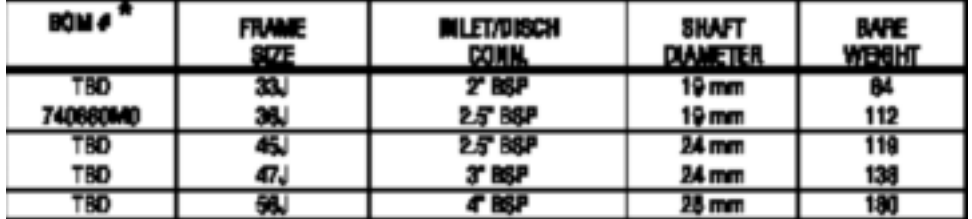

### URAI-J-DSL METRIC WHISPAIR AIR BLOWERS (with Qual Spineh Lubrication DSL)

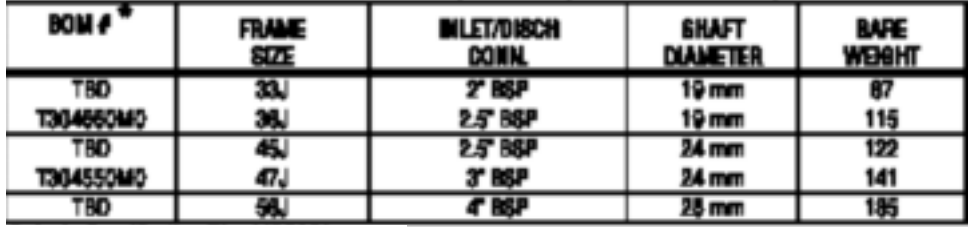

Universal RAI-J air bicwers incorporate the patented WhispairTM design in addition to the<br>same fuctores as the original URAI bicwers. The URAI-J's are center timed, however the<br>WhispairTM benefits can only be realized when

### UNIVERSAL RAI METRIC (URAHM) AIR BLOWERS

| <b>BOM #*</b>    | <b>FRAME</b><br><b>SIZE</b> | <b>INLET/DISCH</b><br>CONN. | <b>SHAFT</b><br><b>DIAMETER</b> | <b>BARE</b><br><b>WEIGHT</b> |
|------------------|-----------------------------|-----------------------------|---------------------------------|------------------------------|
| 851020M0         | 22                          | 1"BSP                       | 16 mm                           | 32                           |
| 851030MO         | 24                          | $2$ BSP                     | $15 \text{ mm}$                 | 43                           |
| 710490MO         | 32                          | 11/4" BSP                   | 19 mm                           | 69                           |
| 051050MO         | 33                          | 2" BSP                      | $19$ mm                         | 74                           |
| 051000MO         | 36                          | $21/2$ BSP                  | 19 mm                           | 102                          |
| 851080MO         | 42                          | 11/2' BSP                   | 24 mm                           | 85                           |
| 851090MO         | 45                          | 21/2' BSP                   | 24 mm                           | 109                          |
| 051100MO         | 47                          | 8° BSP                      | 24 mm                           | 126                          |
| 051120MO         | 53                          | $21/2$ HSP                  | 28 mm                           | 143                          |
| <b>851130MO</b>  | 56                          | 4"BSP                       | 28 mm                           | 170                          |
| 851140MO         | 59                          | 4"BSP                       | 28 mm                           | 204                          |
| 130392050        | 舫                           | <b>ST BSP</b>               | $32 \text{ mm}$                 | 245                          |
| 130394050        | 68                          | 5" BSP                      | 32 mm                           | 265                          |
| 130390060        | 615                         | 150 NP10                    | $32 \text{ mm}$                 | 425                          |
| <b>T30398060</b> | 76                          | 4"BSP                       | 38 mm                           | 400                          |
| 130398050        | 711                         | 150 MP10                    | 38 mm                           | 530                          |
| 130400050        | 718                         | 200 NP10                    | 38 mm                           | 650                          |

NOTE: METRIC URAI product has metric shaft diameter and connection sizes URAI-METRIC AIR BLOWERS (with Gross Lubricated Drive End)

### URAI-DSL-METRIC AIR BLOWERS (with Dual Splash Lubrication DSL)

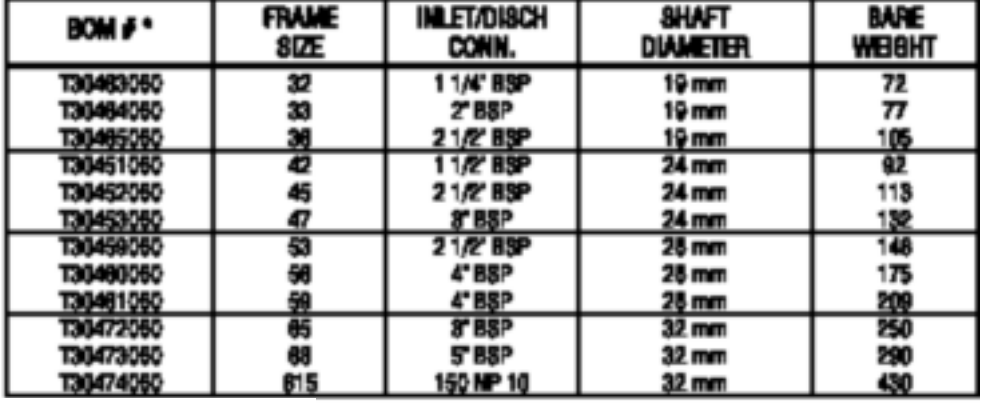

Universal RAI air biosers include detactuble mounting feat which parmit vertical or horizontal installation. The units are center timed for rolation in either direction. The bearings on the URAI are greese lubricated ca the drive and and episoh lubricated on the gear and. The LEAU-OSL is aplash intricated on BOTH ands.
## **About Dresser, Inc.**

Dresser, Inc. is a leader in providing highly engineered infrastructure products for the global energy industry. The company has leading positions in a broad portfolio of products including air and gas handling equipment, valves, actuators, meters, switches, regulators, piping products, natural gasfueled engines, and retail fuel dispensers and associated retail point of sale systems. Leading brand names within the Dresser portfolio include Dresser

ROOTS™ blowers, compressors and controls, Wayne® retail fueling systems, Waukesha® natural gas-fired engines, Masoneilan® control valves, Mooney® regulators, Consolidated® pressure relief valves, and ROOTS® rotary gas meters. It has manufacturing and customer service facilities located strategically worldwide and a sales presence in more than 100 countries. The company's website can be accessed at www.dresser.com

#### Dresser Roots

Houston, Texas Headquarters • U.S. Toll Free Phone: 1-877-363-ROOT(S) (7668) • Direct Phone: +1 832-590-2600 Connersville, Indiana Operations • U.S. Toll Free Phone: 1-877-442-7910 • Direct Phone: +1 765-827-9285 United Kingdom Operations • Phone: +44 (0) 1695 52600 USA/Canada Sales • Phone: +1 773-444-3360 Houston, Texas Factory Service • Phone: +1 713-896-4810 Mexico City Sales and Factory Service • Phone: +52 55 5889 5811 Dubai Sales and Factory Service • Phone: +971 4 338 6254 Malaysia Sales • Phone: +60 3 2267 2600 China Sales • Phone: +86 10 8486 2440 Shanghai Factory Service • Phone: +86 21 5858 7638

©2008 Dresser, Inc. all rights reserved. • Printed in the U.S.A. • All information subject to change<br>without notice. • Universal RAI and EasyAir are registered trademarks of Dresser, Inc. • ROOTS,<br>URAI-J, URAI-G, RAM X, an

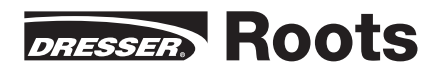

## **Exhibit E-4** Solar Power Production and Control Specifications

Sharp 185 Watt (NT-185U1) Spec Sheet Sharp 170 Watt (NT-170U1) Spec Sheet Bp Solar 175 Watt (SX 3175) Spec Sheet, Warranty, and Installation Instructions Outback FLEXmax 80 User's Manual Technical Manual for Sun Xtender Batteries (Concorde Battery Corporation) TriStar Solar System Controller Installation and Operation Manual Minarik Automation & Control User's Manual, DC Series (DC60-12/24) Magnum ME-RC Owners' Manual Magnum RD Series Inverter Manual

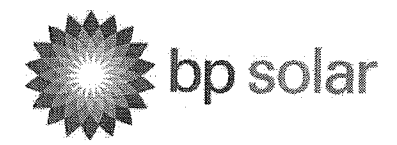

## 175 Watt Photovoltaic Module

## High-efficiency photovoltaic module using silicon nitride multicrystalline silicon cells.

## Performance

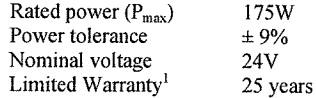

## Configuration

N SX 3175N Clear universal frame with Wirehold J-Box and polarized Multicontact (MC) connectors

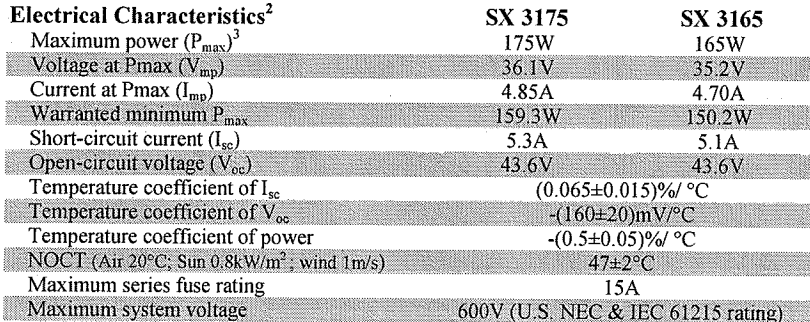

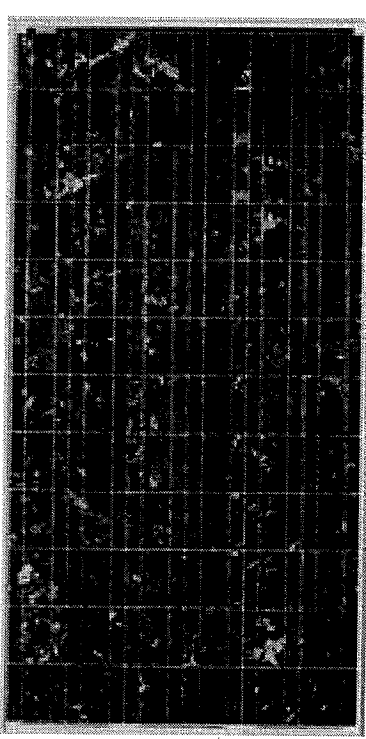

SX 3175

## **Mechanical Characteristics**

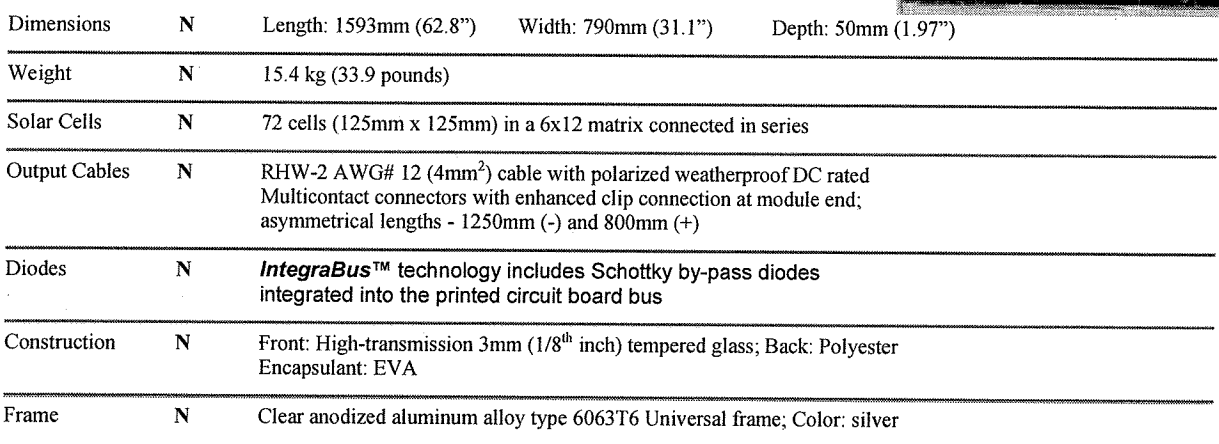

1. Module Warranty: 25-year limited warranty of 80% power output; 12-year limited warranty of 90% power output; 5-year limited warranty of materials and workmanship. See your local representative for full terms of these warranties.

2. This data represents the performance of typical BP modules, and are based on measurements made in accordance with ASTM E1036

corrected to SRC (STC.)

3. During the stabilization process that occurs during the first few months of deployment, module power may decrease by approx. 1% from typical P<sub>max</sub>.

©BP Solar 2007

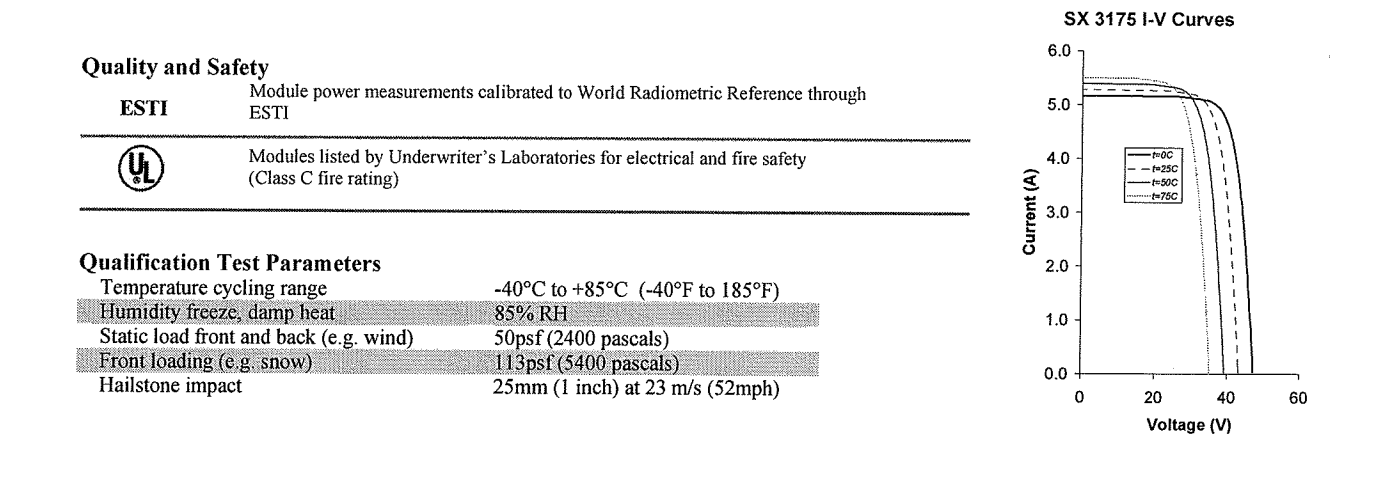

### **Module Diagram**

Dimensions in brackets are in inches. Un-bracketed dimensions are in millimeters. Overall tolerances ±3mm (1/8")

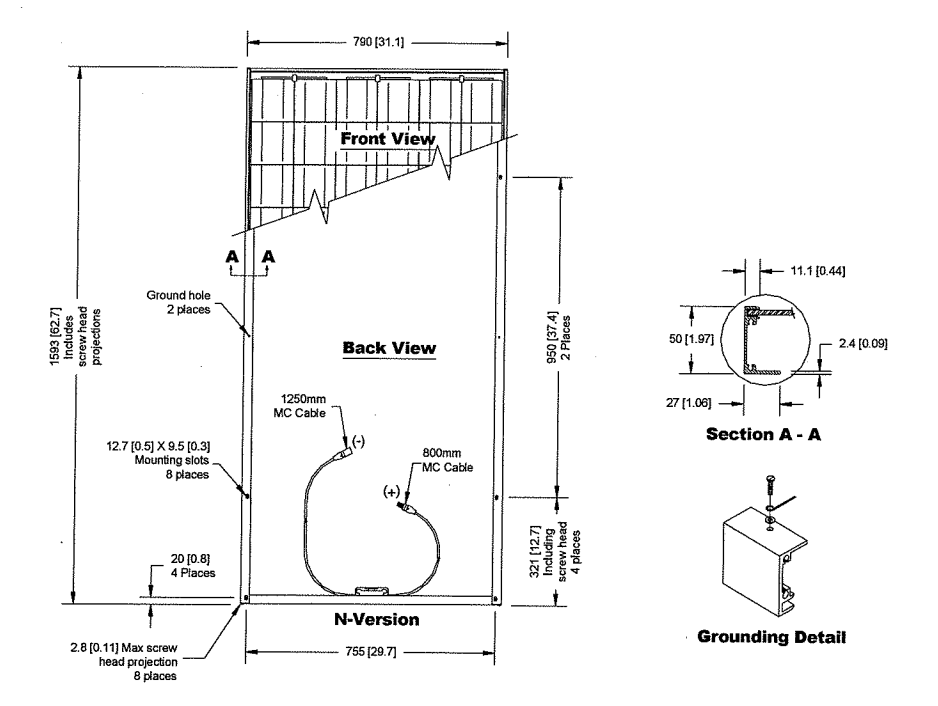

Included with each module: self-tapping grounding screw, instruction sheet, and warranty document.

Note: This publication summarizes product warranty and specifications, which are subject to change without notice. Additional information may be found on our web site: www.bpsolar.com

bp solar

©BP Solar 2007

6802.0055 Rev 'A' 08/07

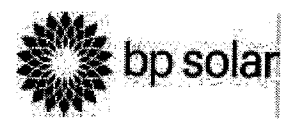

## BP SOLAR LIMITED WARRANTY CERTIFICATE

BP SOLAR provides the following limited warranties to purchasers of BP SOLAR products according to the warranty level specified on the label on the back of your BP Solar product (hereinafter referred to as Your BP SOLAR Product), and subject to the exclusions contained in Section 2, and in Section 3 hereof. The Warranty applicable to Your BP SOLAR Product's warranty

level is located in the corresponding columns to the right of Your BP SOLAR Product's applicable warranty level in the Warranty Information Chart below. If your product's warranty level is not listed contact your customer service center or sales representative. Warranty is from date of initial purchase.

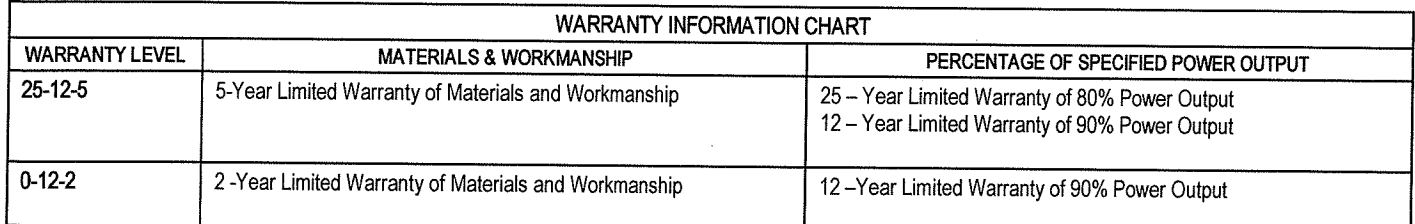

## SECTION 1. WARRANTY DESCRIPTIONS

Your BP SOLAR Product may have one or more of the following warranties. See the Warranty Information Chart above to determine which warranty or warranties applies to Your BP SOLAR Product.

A. Limited Warranties of Materials and Workmanship: 5 -Year Limited Warranty of Materials and Workmanship 2-Year Limited Warranty of Materials and Workmanship

If Your BP SOLAR Product comes with a Limited Warranty of Materials and Workmanship, BP SOLAR warrants that for the term of your warranty (see Warranty Information Chart) Your BP SOLAR Product sold hereunder shall be free from defects in materials and workmanship. If, during the term of your warranty, there is such a defect, then BP SOLAR will, at its sole option, repair or replace Your BP SOLAR Product with an equivalent product, or refund the purchase price to you.

This Limited Warranty of Materials and Workmanship does not warrant a specified level of power output. The Limited Warranties of Percentage of Specified Power Output described below may warrant power output. The term of your warranty is for the length of time stated in the name of your warranty type measured from the date of initial purchase.

 $B.$ Limited Warranties of Percentage of Specified Power Output: 25 - Year Limited Warranty of 80% of Power Output 12 - Year Limited Warranty of 90% of Power Output

IF YOUR BP SOLAR PRODUCT comes with a Limited Warranty of a Specified Power Output, BP SOLAR warrants Your BP SOLAR Product against defects in materials and workmanship that result in Your BP SOLAR Product's failure to produce your warranted percentage (see Warranty Information Chart) of the minimum power output specified in BP SOLAR's applicable written specifications, for the term of your warranty (see Warranty Information Chart). If BP SOLAR determines, using standard BP SOLAR test conditions, that Your BP SOLAR Product is not providing your warranted percentage of its specified minimum power output during the term of your warranty, then BP SOLAR will, at its sole option, repair or replace Your BP SOLAR Product, or provide you with additional component(s) to bring the addreqate power output to at least your warranted percentage of the specified minimum power output. The term of your warranty is for the length of time stated in the name of your warranty type measured from date of initial purchase.

## **SECTION 2. GENERAL INFORMATION**

The following applies to ALL WARRANTED BP SOLAR PRODUCTS:

- BP SOLAR may, at its discretion, use new, remanufactured or А. refurbished parts or products when repairing or replacing Your BP SOLAR Product under this warranty. Replaced parts or products will become the property of BP SOLAR.
- BP SOLAR is not responsible for, and purchaser hereby agrees to bear, **B.** the costs of any on-site labor and any costs associated with the installation, removal, reinstallation or transportation of Your BP SOLAR Product or any components thereof for service under this limited warranty.
- Notwithstanding anything to the contrary in this warranty certificate, the C. warranties provided herein shall apply only so long as the product(s) warranted hereby are owned by either (i) the first purchaser who has purchased the product(s) for its, his, or her own use and not for purposes for resale or (ii) by purchasers of buildings on which the product was first mounted.

### SECTION 3. WARRANTY EXCLUSIONS AND LIMITATIONS

The following applies to ALL WARRANTED BP SOLAR PRODUCTS:

- The warranties provided herein do not cover damage, malfunctions or  $\mathbf{A}$ service failures caused by:
	- $\left| \right|$ Failure to follow BP SOLAR's installation, operation or maintenance instructions:
	- $2)$ Repair, modifications, or movement of Your BP SOLAR Product by someone other than a service technician approved by BP SOLAR, or attachment to Your BP SOLAR Product of non-BP SOLAR equipment:
	- $3)$ Abuse, misuse, or negligent acts;
	- Power failure surges, lighting, fire, flood, pest damage,  $4)$ accidental breakage, actions of third parties and other events or accidents outside BP SOLAR's reasonable control and not arising under normal operating conditions; and
	- $5)$ Breakage of laminates when mounted in customer-designed mounting systems.
- BP SOLAR MAKES NO WARRANTIES, EXPRESS OR IMPLIED В. OTHER THAN THE WARRANTIES MADE HEREIN. **AND** SPECIFICALLY **DISCLAIMS** ANY **WARRANTY** OF MERCHANTABILITY OR FITNESS FOR A PARTICULAR PURPOSE.

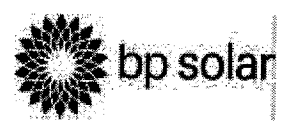

## **BP SOLAR LIMITED WARRANTY CERTIFICATE**

- $\cap$ ANY WARRANTIES IMPLIED BY. INCLUDING THOSE OF MERCHANTABILITY AND FITNESS FOR PARTICULAR PURPOSE. WHICH ARE NOT EFFECTIVELY EXCLUDED HEREIN ARE LIMITED IN DURATION TO THE TERMS STATED IN THIS WARRANTY.
- D. BP SOLAR IS NOT RESPONSIBLE FOR ANY SPECIAL INCIDENTAL. CONSEQUENTIAL OR PUNITIVE DAMAGES ARISING FROM THE USE OR LOSS OF USE OF OR FAILURE OF YOUR BP SOLAR PRODUCT TO PERFORM AS WARRANTED. INCLUDING BUT NOT LIMITED TO DAMAGES FOR LOST SERVICES. COST OF SUBSITUTE SERVICES, LOST PROFITS OR SAVINGS, AND EXPENSES ARISING OUT OF THIRD-PARTY CLAIMS. BP SOLAR'S MAXIMUM LIABILITY UNDER ANY WARRANTY, EXPRESSED, IMPLIED, OR STATUTORY, OR FOR ANY MANUFACTURING OR DESIGN DEFECTS, IS LIMITED TO THE PURCHASE PRICE OF THE PRODUCT. THE PURCHASER'S EXCLUSIVE REMEDY FOR BREACH OF WARRRANTY OR FOR MANUFACTURING OR DESIGN DEFECTS SHALL BE ONLY AS STATED HEREIN.
- WHERE THE PURCHASER IS A NATURAL PERSON AND IF AND TO Ε. THE EXTENT REQUIRED BY APPLICABLE LAW. NOTHING IN THIS LIMITED WARRANTY SHALL OPERATE OR SHALL BE CONSTRUED TO OPERATE SO AS TO EXCLUDE OR RESTRICT THE LIABILITY OF BP SOLAR FOR DEATH OR PERSONAL INJURY CAUSED TO THE PURCHASER BY REASON OF THE NEGLIGENCE OF BP SOLAR OR ITS SERVANTS, EMPLOYEES OR AGENTS.
- The rights granted by this Warranty are in addition to any statutory or F. other legal rights granted or existing under laws of the country or State in which the BP Solar Product was purchased and those legal rights are not affected by this Warranty.
- Some States do not allow limitations on how long an implied warranty G. lasts, so the above limitation may not apply to you.
- Η. Some States do not allow the exclusion or limitation of incidental or consequential damages, so the above limitation or exclusion may not apply to you.

Any claim or dispute arising under or in connection with this warranty certificate must be brought in the courts of the State of Maryland, U.S.A., unless the original product was purchased in a member state of the European Union or in the country of Australia. In the event the original product was purchased in a member state of the European Union, any claim or dispute arising from or in connection to this warranty certificate must be brought in the courts of Spain. In the event the original product was purchased in the country of Australia, any claim or dispute arising from or in connection to this warranty certificate must be brought in the courts of the State of New South Wales.

SECTION 4. HOW TO GET WARRANTY SERVICE and/or INFORMATION REGARDING DISPOSAL AND RECYCLING OPTIONS

For warranty service, disposal and/or recycling options, please contact the distributor you purchased Your BP SOLAR Product from or the customer service representative at regional customer service center at BP Solar. BP Solar regional customer service center contact numbers can be found at (http://www.bpsolar.com/).

## **Crystalline Products:**

BP SOLAR EUROPE & AFRICA POL. IND. TRES CANTOS, S/N ZONA OESTE 28760 TRES CANTOS, MADRID **SPAIN** Phone +34 (91) 8071600

**BP SOLAR AUSTRALIA HBB WAREHOUSE** BP SOLAR PTY LTD 2 AUSTRALIA AVE SYDNEY OLYMPIC PARK, NSW 2127 **AUSTRALIA** Phone: +61 (2) 8762 5777

BP SOLAR INTERNATIONAL, LLC 6900 ENGLISH MUFFIN WAY SUITE J FREDERICK, MD 21703 **USA** Phone: +1 (800) 521 7652 (US only Toll-Free)

+1 (301) 698 4200

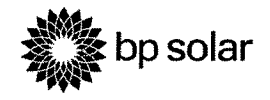

## **Instruction Sheet**

Crystalline Silicon Photovoltaic Modules

Gebrauchsanweisung<br>PV-Module aus kristallinem Silizium

Hoja de instrucciones<br>Módulos fotovoltaícos de silicio cristalino

## **Fiche d'instructions**

Modules photovoltaïques au silicium cristallin

## 手引書

結晶シリコン太陽光発電モジュール

#### General Information

This instruction sheet provides information about BP<br>Solar crystalline silicon photovoltaic modules.

#### **NOTE**

Read this instruction sheet in its entirety before installing, wiring, or using a module. Module<br>installation and wiring should be performed by or under supervision of a licensed electrician.

#### **Disclaimer of Liability**

Since the conditions or methods of installation, Since the contours of metrodox or metrodox or installation, use and maintenance of PV modules are beyond its control, BP Solar does not assume responsibility and expressly disclaims liability for loss, damage or expense ar maintenance

#### **Limited Warranties**

Module Limited Warranties are described on the Warranty Certificate.

## General Handling and Use

#### **A WARNING**

**Electrical Shocks & Burn Hazards** Photovoltaic (PV) modules generate electricity when exposed to light, even when they are not connected in a circuit. Shocks and burns can result from contact with module output wiring.<br>These hazards are increased when multiple modules are interconnected to increase array output current or voltage.

Cover module front surfaces completely with an opaque cloth or other opaque material before performing any operation involving<br>module or system electrical connections. Use appropriate safety equipment (insulated<br>tools, insulating gloves, etc.) and procedures.

#### **CAUTION**

It is recommended to handle modules by their long sides only.

Do not walk on bend or disassemble modules

Take care not to damage the backsheet. Keep sharp

objects away from the module surface when handling. Do not attach anything to the back of the module. . Do not attempt to increase module output by

concentrating light on its surface.

on the PV power system includes other components<br>(batteries, charge controllers, inverters, etc.) be sure to<br>follow the safety recommendations of their manufacturers.

## **Mounting Instructions**

#### **A WARNING Falling Hazard**

Use caution and be aware of slippery surfaces<br>when installing modules on a roof. Falling can cause senous injury or death.

#### **NOTE**

It is the customer's responsibility to assure that its mounting systems are capable of safely<br>supporting BP Solar modules or laminates. BP<br>Solar does not warrant laminates against glass breakage, when mounted in customer-designed breakage, when incuments the systems. All mounting structures must be<br>reviewed by a professional mechanical engineer<br>for wind load and other external loading<br>conditions at that particular site.

Mount modules at an angle of at least 10 degrees from horizontal, and avoid mounting them with the junction box at the lower edge. **Mounting Framed Modules** 

#### **NOTE**

BP Solar modules are certified to IEC 61215 and UL 1703 standards when they are mounted on<br>rigid beams at four inner mounting holes on their side frames as shown in Figures B-1 and B-2. Failure to comply with instructions<br>invalidate module warranties. may

. To support our modules so that they can nerform mechanically to the levels specified in UL1703 our<br>product needs to be attached and supported in the region of its mounting bolt holes (~20% in from the<br>ends), either with bolts through those holes or by an appropriate clamping means, sufficently to support 45<br>lbs per square foot (both positive and negative), it is then the structure manufacturer's responsibility to prove and certify that their structure can provide this support.

· Standoff or rack methods are acceptable when installing modules on a building. Other methods that<br>have been successfully applied to crystalline modules may also be acceptable

#### Mounting Laminates (Unframed Modules) For a BP Solar Laminate Mounting Systems

If your laminates have been sold as part of BP Solar UL-listed mounting system, follow the installation and<br>operating instructions provided with the mounting system. For a Customer-Designed Laminate Mounting System

· Ensure laminate glass does not contact metal or other hard materials under all predictable on-site thermal and mechanical conditions.

supporting laminates on only two sides, the supported sides must be the laminate long sides.

. Do not mount laminates by bonding their glass directly to metal or other support beams. Differential thermal<br>expansion in such a system can break the laminate.

· Ensure edges of laminate are protected from damage. A BP Solar installation kit may be required for some - The countries methods to comply with local electrical and<br>building codes. Contact your distributor or a BP Solar<br>representative for details.

#### **Application Information**

BP Solar PV modules produce DC electricity. They may be used in single-module and multiple-module systems to meet the current or voltage requirements of a wide to meet the current or voltage requirements of a wide<br>range of applications. Some applications may require<br>the use of a blocking diode, which prevents battery<br>discharge during periods of darkness, or a battery<br>charge regul

#### Codes

 $\overline{a}$ 

In some areas, local or national codes (such as the United States NEC) may govern the installation and use<br>of PV modules. In particular, these codes may specify requirements for module installation on rooftops, exterior walls, and vehicles. Installers must comply with these codes when applicable

To comply with Canadian requirements, the installation<br>shall be in accordance with CSA C22.1, Safety Standard for Electrical installations, Canadian Electrica Code Part 1

**Underwriters Laboratories (UL) Listing** Information

To satisfy the conditions of the UL Listing for modules installed in a system, you must mount modules using<br>standoff or rack methods when installing on a building. The module listing does not cover modules mounted<br>integral with the roof or wall of the building and does not cover marine or vehicle application, where additional<br>requirements may apply. If using laminates as part of<br>BP Solar UL-listed mounting system, follow the installation and operating instructions provided with the mounting system

#### **FM Approved Installations**

If your module is FM approved and installed in a location<br>that requires FM approval, then the system voltage must not exceed 48 Vdc

#### **Module Characteristics**

Table C-1 presents the electrical and mechanical<br>characteristics of BP Solar crystalline silicon PV modules, and the major electrical characteristics at<br>Standard Test Conditions (STC) appear on each module label. Standard Test Conditions are irradiance of module iansl. Standard lest Conditions are irradiance of 1000W/m<sup>2</sup>, AM 1.5 spectrum, and cell temperature of 25°C. P<sub>raxi</sub>, V<sub>oc</sub>, and  $I_{bc}$  of any individual module will be within 10% of these specified values.<br>Under c

STC should be multiplied by 1.25 when determining component ratings and capacities. An additional 1.25<br>multiplier for short-circuit current (for a total of 1.56), and a correction factor for open-circuit voltage (see Table 1<br>below) for sizing conductors and fuses is applicable, as described in Section 690-8 of the U.S. NFC

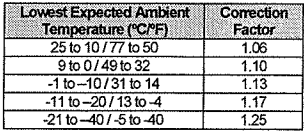

Table 1. Low Temperature Correction Factors **Table For Open-Circuit Voltage** 

#### **Electrical Connections**

#### **A WARNING**

#### Grounding

To avoid electrical shock, ground the frame of module or array before wiring the circuit. Attach a ground conductor at one of the ground holes on the module frame using the self-tapping screw<br>supplied with the module. This may be required by your local codes.

#### **NOTE**

Use wiring and connection techniques<br>consistent with outdoor installations. Wiring should be placed in conduit that is sunlightresistant or, if exposed, should be sunlight-<br>resistant type UF cable. Alternative grounding methods in compliance with articles 690 and 250<br>of the US NEC may be used.

 $\overline{\mathbf{a}}$ 

#### **CAUTION**

To prevent stripping junction box screws<br>observe the torque limits in Table 2. Use wires of the same type (stranded or solid) under one<br>terminal. If different wire gauges are used, limit<br>the difference to 2 mm<sup>3</sup> or one AWG number.

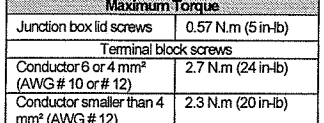

Table 2. Maximum Torque for Junction Box and **Terminal Block Screws** 

#### **NOTE**

Bypass diodes must be axial-lead Schottky Bypass diodes must be axial-lead Scribtury<br>diodes with a rating of at least 150°C junction<br>temperature and current and voltage ratings as shown on the module label. See Table C-1 for<br>maximum number of modules to be connected in parallel or series. Modules wired in the 6V<br>configuration, or modules with 30V maximum system voltage rating should not be connected

. ONLY use modules of same type for series and parallel connections.

Fundier connected to:<br>For modules equipped with Junction Box, see Figures<br>A-1 through A-6 for parallel and series wiring details. Refer to Figure A-8 for proper removal of knockouts from the Junction Box

• Modules with plug-and-socket cables are connected in Series by connecting the positive (+) connector of one<br>module to the negative (-) connector of the adjacent<br>module. Use UL listed wire kits available from BP solar for array output wiring.

Parallel Connection - If modules or strings of modules are connected in parallel, it is recommended that each string be protected by an externally mounted blocking<br>diode to prevent shaded parallel elements from interacting with unshaded elements.

Series Connection - If two or more crystalline modules are connected in series, a bypass diode is required to and contracted in series, a uyeas success that (typically 18 cells).<br>Modules with rated output above 69W are factory-equipped with rated output above 69W are factory-<br>equipped with bypass diodes. Diodes must be<br>castomer-in Figures A-1 through A-7.

#### Maintenance

· Inspect all electrical and mechanical connections

annually for tightness and freedom from corrosion.

- Periodically, clean the module surface with a soft cloth<br>or sponge using water and mild detergent.

#### **Disposal Considerations**

This product must be disposed of in accordance with a relevant local, state, and national laws and requisitions. It is the responsibility of the user to ensure that this product is disposed of properly. Please contact BP Solar if you have any questions concerning the proper<br>disposal of this product.

Allgemeine Information

Diese Gebrauchsanweisung enthält wichtige Hinweise und Information über kristalline photovoltaische Module von BP Solar.

#### **ANMERKUNG**

Lesen Sie diese Gebrauchsanweisung vollständig, bevor Sie ein Solarmodul anschließen, installieren oder benutzen. Es wird empfohlen, dass die Installation und der Anschluss der Module durch einen geprüften Elektriker (oder unter Aufsicht einer Fachkraft) erfolgt.

#### Haftungsbeschränkung

Da die Bedingungen unter denen das Modul installiert width der Bertriebund die Wartung außerhalb unser<br>Wontrolle sind. übernimmt BP Solar keinerlei Verantwortung für Vorfälle, die in Zusammenhang mit der Installation, des Betriebes und der Wartung entstehen und schließt ausdrücklich die Gewährleistung<br>bei Verlust, Schäden (auch Personenschäden) oder entstehende Kosten jeder Art aus.

#### Beschränkte Garantie

Der Garantiezeitraum für Leistungs- und Produkt-<br>garantie geht aus dem Garantiezertifikat hervor.

Allgemeine Informationen zu Handhabung und Benutzung

#### **A WARNUNG**

Elektrische Schläge und Verbrennungsgefahr

Photovoltaische (PV) Module erzeugen<br>Gleichstrom (DC), wenn sie der Sonne oder erzeugen anderen Lichtquellen ausgesetzt sind. Auch<br>wenn ein einzelnes Modul eine vergleichbar niedrige Spannung erzeugt, kann es bei<br>Berührung der Anschlusskabel zu elektrischen<br>Schlägen oder Verbrennungen kommen. Dieses Risiko wird dann erhöht, wenn mehrere Module<br>in Reihe oder parallel geschaltet werden um Spannung oder Strom zu erhöhen.

Spannung Geen Suom zu ennomen.<br>PV Module müssen nicht angeschlossen sein<br>(z.B. an eine Last) um Elektrizität zu erzeugen. Da (25. au eure Lasy un mercurizuat zu erzeugen, sobald eine<br>PV Module Elektrizität erzeugen, sobald eine<br>bestrahlende Lichtquelle vorhanden ist, sollte die<br>Modulvorderseite mit einem lichtundurch-<br>lässigen Tuch oder anderen sein, bevor an elektrischen Anschlüssen oder<br>anderen Teilen des Systems gearbeitet wird.

#### **ACHTUNG**

Es ist zu empfehlen, dass Sie nur die langen Seiten der Module behandeln. · Biegen Sie das Modul nicht.

 $\overline{4}$ 

Treten Sie nicht auf die Module

Demontieren Sie das Modul nicht.

Seien Sie vorsichtig um die Rückfolie nicht zu<br>eschädigen Benutzen Sielkeine scharfen Gegenstände, und halten Sie diese generell fem von den Modulen.<br>Installieren oder kleben Sie nichts auf die Rückseite. · Versuchen Sie nicht, die Modulleistung durch<br>Konzentration von Licht auf seiner Oberfläche zu erhöhen.

errorien.<br>• Sollte ihr PV-System andere Komponenten enthalten<br>• Sollte ihr PV-System andere Komponenten usw.), dann<br>• beachten Sie bitte die Gebrauchsanweisung der jeweiligen Hersteller.

#### Installationsanweisungen

#### $\mathbf{\Lambda}$  warning

#### Absturzgefahr

Seien Sie vorsichtig achten Sie auf glatte und rutschige Oberflächen, wenn Sie Module auf dem<br>Dach installieren. Bei Arbeiten auf dem Dach seien Sie sich der Absturzgefahr bewusst.

#### **ANMERKUNG**

Der Kunde trägt die Verantwortung dafür,<br>sicherzustellen, dass die von ihm eingesetzte Trägerkonstruktion stabil genug ist um BP Solar<br>Module oder Laminate sicher zu befestigen. BP Solar übernimmt keine Haftung für Glasbruch bei aminaten, wenn die Trägerkonstruktion vom Kunden ausgelegt wurde. Allo runden ausgelegt wurde. Alle<br>Trägerkonstruktionen müssen von einem<br>Spezialisten für die Verwendbarkeit bei verschiedenen Belastungen (z.B. Windlast, verschiedenen Beasungen (z.b. windias<br>Schneelast, etc.) am betreffende<br>Aufstellungsort überprüft und bestätigt werden. betreffenden

Module soliten mit einem Winkel von mindestens 109 zur Horizontale befestigt werden. Die Installation mit der Anschlussdose an der unteren Seite des Moduls ist zu vermeiden

#### Installation von gerahmten Modulen

#### **ANMERKUNG**

Module von BP Solar sind gemäss IEC-61215<br>und UL1703 zertifiziert, wenn sie auf festen und Dr. verangen an den inneren vier<br>Befestigungslöchern angebracht sind, wie in<br>Zeichnung B-1 und B-2 zu sehen ist. Bei Nichtbeachtung dieser Anweisungen erlischt<br>Nichtbeachtung dieser Anweisungen erlischt<br>unter Umständen

Für die Installation auf einem Gebäude sind Aufdachsysteme oder Strukturen möglich.

- Bei der Aufstellung unserer Module müssen<br>diese, um in mechanischer Hinsicht wie in UL1703 spezifiziert zu funktionieren, im Bereich der<br>Befestigungslöcher (etwa 20 % von den Enden<br>einwärts) befestigt und unterstützt werden – entweder mit Hilfe von Schrauben durch oder mit Hilfe von

#### Appendix - Anhang - Apéndice - Annexe - 付録

#### Electrical Connections - Elektrischer Anschluss - Conexiones eléctricas - Connexions électriques - 電気接続

#### **Series and Parallel Connections**

For proper connection, select the accessible junction box type matching the one on your product, as shown in Table<br>C-1 (see separate sheet). Install jumpers as required and as shown by (1). For conductor larger than 6 mm<sup>2</sup>

#### Parallel- und Reihenverschaltung von Modulen

Bitte ermitteln Sie den Anschlussdosen-Typ an Ihrem Modul anhand der Tabelle C-1 (siehe Extraseite). Installieren<br>Sie die nötige Brücke wie in (1). Für Kabelquerschnitte mit mehr als 6mm<sup>2</sup> (AWG #10), benutzen Sie bitte da

#### Conexiones en serie y en paralelo

Para obtener conexiones correctas, seleccione el tipo de caja de conexiones accesibles que coincidan con su<br>producto, como se muestra en la Tabla C-1 (ver hoja aparte). Instale adecuadamente los puentes como se muestra<br>en opcional WK2ATK.

#### Connexions en parallèle et série

Pour une connexion correcte, sélectionnez le type de boîte de jonction correct qui correspond à celui de votre produit, ainsi qu'indiqué dans le Tableau C-1 (voir fiche séparée). Installez les cavaliers comme indiqué sous le<br>sigle (1). Si vous avez un conducteur de plus de 6 mm<sup>2</sup> (AWG #10), utilisez le Kit de jonction complémentai disponible en option (kit WK2ATK).

#### 直列および並列接続

適切な接続をするには、表 C-1 (別紙参照)に示されているとおり、商品に適合するアクセス可能接続箱を 選択してください。 (1)の要件にそって、示されたとおり、ジャンパを設置してください。6 mm<sup>2</sup> (AWG #10).以上の導体については、任意のアドオン端末キット WK2ATK をお使いください。

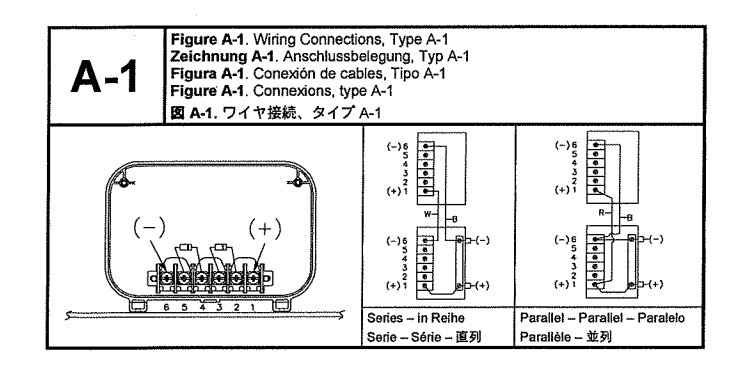

For modules with dual voltage  $6\sqrt{8}$  12V and rated nower  $<$  70 Watts For modules wint quali voltage ov a TZV and rated power < TO watts<br>For Module mit zwei Spannungen 6V & 12V und Nennleistung < 70 Watt<br>Para modulos con voltaje dual 6V y 12V y una potencia asignada < 70 Vattos<br>Pour les modu 重電圧 6V & 12V および定格電源 70 ワット以上のモジュールについて Figure A-2. Winng Connections, Type A-2 Zeichnung A-2. Anschlussbelegung, Typ A-2<br>Figura A-2. Conexión de cables, Tipo A-2 A-2 Figure A-2. Connexions, type A-2 図 A-2. ワイヤ接続、タイプ A-2 12 Volt Module - 12 Volt Modul - Módulo de 12 voltios - Module 12 volts - 12 ポルトモジュール  $(-)$  6<br>  $(-)$  6<br>  $+$  3<br>  $+$  3<br>  $\frac{1}{2}$ <br>  $\frac{1}{2}$ <br>  $\frac{1}{2}$ <br>  $\frac{1}{2}$ <br>  $\frac{1}{2}$ <u>Elelel Fin</u>  $(+)$ <sup>3</sup>

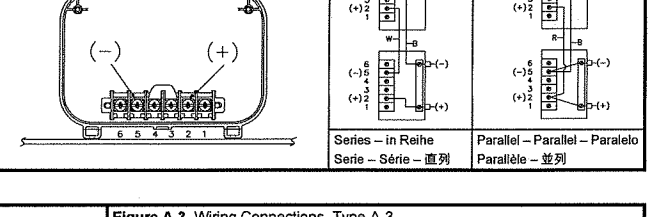

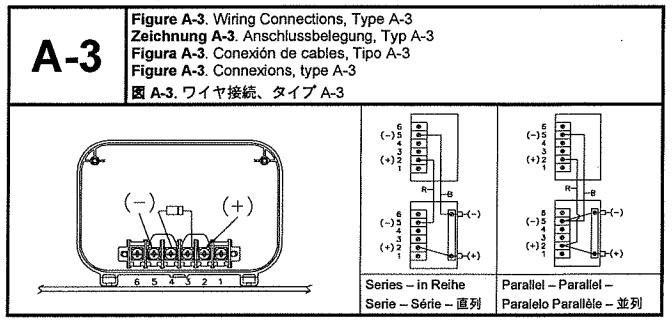

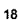

19

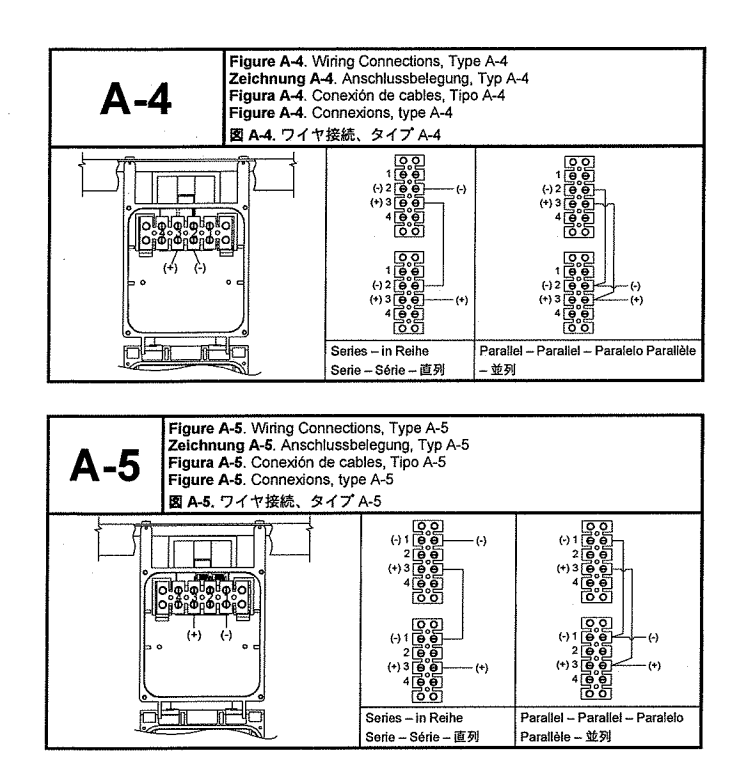

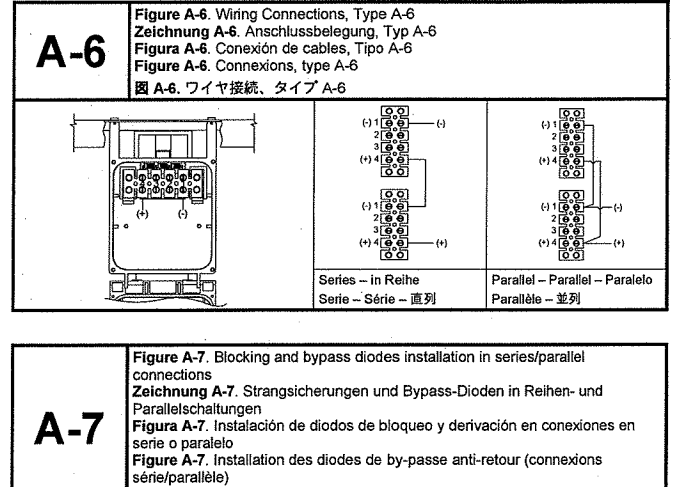

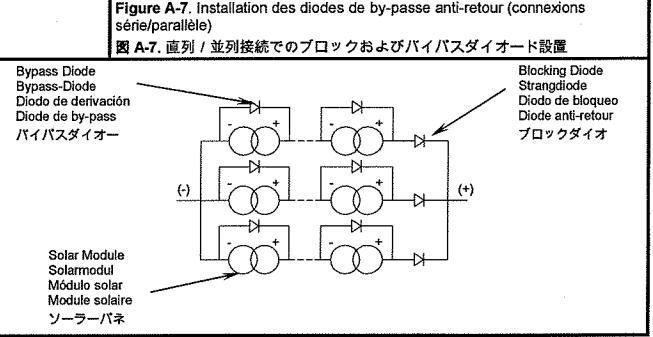

 $\bar{\beta}$ 

20

 $21$ 

 $\mathcal{A}$ 

Figure A-8. Knockout details for attaching Cable Glands on BP Junction Box Zeichnung A-8

## Figura A-8.<br>Figure A-8.

図 A-8. (ケーブルグランドを BP接続箱に接続するためのノックアウトの詳細)

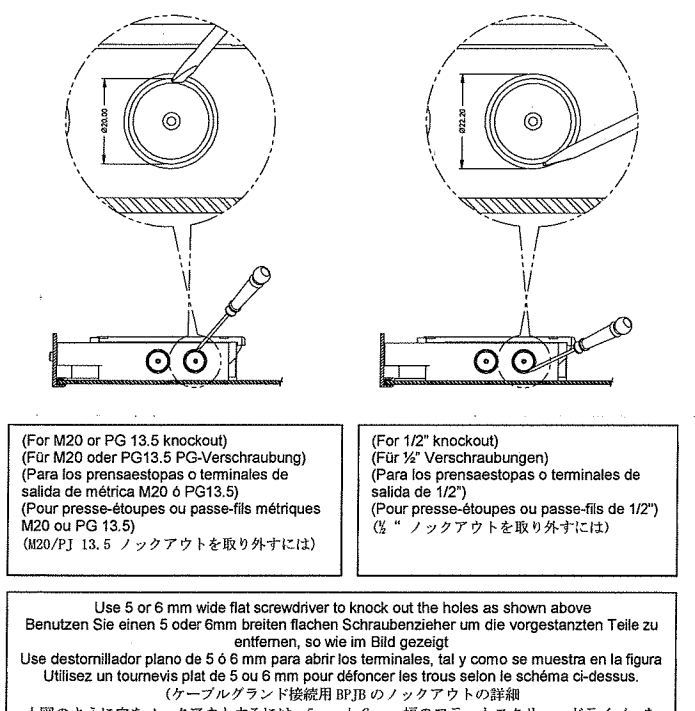

上図のように穴をノックアウトするには、5mmか6mm幅のフラットスクリュードライバーを お使い下さい。)

Mounting Instructions - Installationsanweisungen - Instrucciones de montaje -Instructions de montage - 取付手順

#### Recommended hardware:

• Mounting modules with support members - Use stainless steel hardware; (hex head bolt, flat washer, lock washer, and hex nut) in each of the 4 mounting holes. Use 8mm (5/16") or 6mm (1/4") depending on the size of the mounting hole in your module.

. Mounting modules on roof - Use 8 mm (5/16") steel lag bolt with sufficient length, and stainless steel flat washer per mounting hole.

 $\bullet$  Maximum allowable bolt torque is 13.5 N m (120 lb in or 10 lb ft).

#### Empfohlene Stablwaren:

- Installation der Module auf Befestigungsschienen / Strukturen - Benutzen Sie rostfreie Eisenwaren (Sechskantischrauben, flache Unterlegscheiben, Sicherungsscheiben und Sechskantinuttem) in allen vier<br>Befestigungslöchern. Berutzen Sie 8mm (5/16") oder 6mm (1/4") Schrauben, je nach Größe der Befestigungslöcher an Ihrem Modul

· Installation der Module auf dem Dach – Benutzen Sie eine 8mm-Schraube (5/16") aus rostfreiem Stahl und eine flache Unterlegscheibe pro Befestigungsloch. Isolieren Sie die Schraube gegen den Modulrahmen, sodass nur eine<br>mechanische aber keine elektrische Verbindung entsteht.

· Maximal enlaubtes Drehmoment für die Schrauben ist 13.5 Nm (120 lb in oder 10 lb.ft).

#### Hardware recomendado:

e Mortaje de los módulos con miembros de soporte - Utilice materiales de acero inoxidable (tornillo de cabeza<br>hexagonal, arandela plana, arandela plana, arandela de bloqueo y tuerca hexagonal) para cada agujero de montaje.

· Montaje de módulos en techos - Útilice un tomillo de acero revestido de 8 mm (5/16") con suficiente longitud y<br>una arandela plana de acero en cada agujero de montaje.

· La máxima torsión que se debe de aplicar a los tornillos es de 13,5 N.m (120 lb.pulg. o 10 lb.pie).

#### Vissene recommandée

en societie recommentere :<br>
• Montage des modules avec membres support – Utilisez des boulons, rondelles et écrous en acier inoxydable.<br>
• Suivant le type de module, utilisez des boulons à tête hexagonale de 6mm (1/4") ou

inoxydable, pour chaque orifice de montage.<br>• Le couple de serrage maximum est de 13.5 N.m (120 lb.in ou 10 lb.ft).

#### 推奨装具

● 支え部材付取付モジュール - 4個の各取付け穴にはステンレススチール製のハードウェア (六角頭ボルト、 平座金、歯付座金、六角ナット)をお使いください。お持ち のモジュールの取付け穴のサイズにより、8mm (5/16")か6mm (1/4")のものを使います。

● 屋根の上の取付モジュール - 取付穴別に、長さが十分な 8 mm (5/16") もくねじとステンレススチー ル平座金を使います。

● 注: 最大許容ボルトトルクは 13.5 N.m (120 lb.in または 10 lb.ft)です。

 $\overline{22}$ 

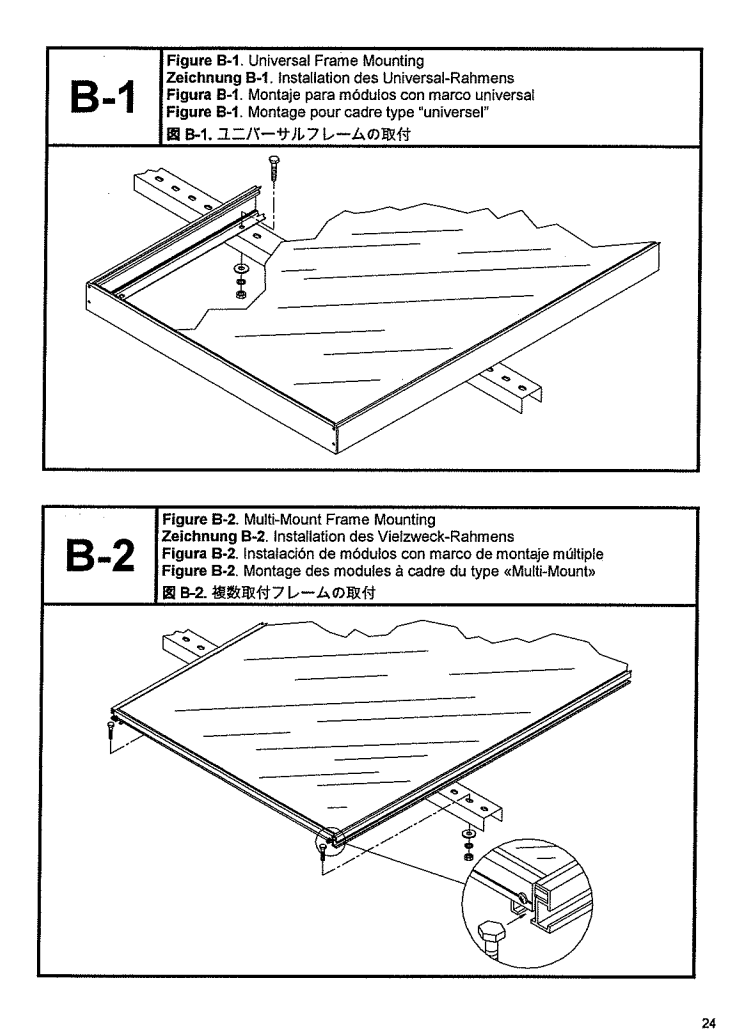

Notes - Anmerkungen - Notas - Remarques - 注

25

#### Main Offices - Hauptgeschäftsstelle - Oficinas Principales

#### Principaux Bureaux - 主なオフィス

United States -- Vereinigte Staaten<br>Estados Unidos -- Etats-Unis

アメリカ合衆国 **BP Solar International LLC.**<br>630 Solarex Court

oso solarex Court<br>Frederick, Maryland 21703<br>U.S.A.<br>Phone - Telefon – Teléfono – Téléphone – 電話: +1-301-698-4200

Australia - Australien - Australia Australie - オーストラリア **BP Solar Australia Pty Ltd.** 

*Br* - Souar Austriania Fty Ltd.<br>2 Australia Avenue<br>Sydney Olympic Park<br>NSW2127, Australia<br>Phone - Telefon -- Teléfono -- Téléphone --電話: +61 2 8762 5777

Spain - Spanien - España Espagne - スペイン **BP Solar Europe & Africa** Pol. Ind. Tres Cantos<br>S/N. Zona Oeste<br>28760 Tres Cantos zorio Tres Gantos<br>Madrid, Spain<br>Phone - Telefon - Teléfono - Téléphone -電話: +34 91 8071600

India - Indien - India - Inde - インド Tata BP Solar India Ltd. Tata Bri Sulat India Ltd.<br>Plot 78 Electronic City,<br>Hosur Road<br>Bangalore 561 229, India<br>Phone - Telefon -- Teléfono - Téléphone -電話: +91 80 8521016

 $32$ 

#### Part Number: 6752.0051

Drawing Number: D16088<br>Revision: N

(Blank)

# **RD Series** Inverter / Chargers

Operator's Manual

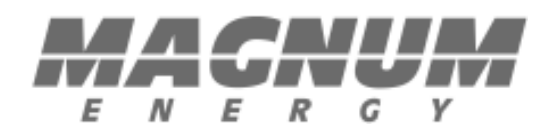

## I M P OR T AN T S A F E T Y I N S T R U CT I ON S

This manual contains important safety instructions that must me followed during the installation and operation of this product.

To reduce the risk of electrical shock, fire, or other safety hazard, the following safety symbols have been placed throughout this manual to indicate dangerous and im portant s afety instructions.

WARNING - Indicates a dangerous voltage or condition exists.

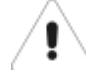

CAUTION - Indicates a critical step necessary for the safe installation and operation of this device.

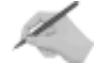

NOTE - I ndicates an im portant statem ent. Follow these instructions clos ely.

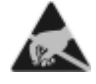

ATTENTION - Electrostatic Sensitive Devices. Observe precautions for handling.

All electrical work must be performed in accordance with local, state and federal electrical codes.

Read all instructions and safety information contained in this manual before installing or using this product.

This product is designed for indoor / compartment installation. It must not be exposed to rain, snow, m oisture or liquids of any type.

Use insulated tools to reduce the chance of electrical shock or accidental short circuits.

R em ove all jewelry such as rings, watches, bracelets, etc., when installing or perform ing m aintenance on the inverter.

Always disconnect the batteries or energy source prior to installing or performing maintenance on the inverter.

Live power may be present at more than one point since an inverter utilizes both batteries and AC.

Always verify proper wiring prior to starting the inverter.

There are no user serviceable parts contained in this product.

## SAVE THESE INSTRUCTIONS

Ó 2003 - Magnum Energy, Inc.

## **IMPORTANT** B A T T E R Y S A F E T Y IN S T R U C T I ON S

Wear eye protection such as safety glasses when working with batteries.

R em ove all jewelry such as rings, watches, bracelets, etc., when installing or perform ing m aintenance on the inverter.

Never work alone. Always have someone near you when working around batteries.

Use proper lifting techniques when working with batteries.

Never use old or untested batteries. Check each battery 's label for age, type and date code to ensure all batteries are identical.

Batteries are sensitive to changes in temperature. Always install batteries in a stable environm ent.

Install batteries in a well ventilated area. Batteries can produce explosive gasses. For compartment or enclosure installations, always vent batteries to the outside.

Provide at least one inch of air space between batteries to provide optim um cooling.

Never sm oke when in the vicinity of batteries.

To prevent a spark at the battery and reduce the chance of explosion, alway s connect the cables to the batteries first. Then connect the cables to the inverter.

Use insulated tools at all tim es.

Always verify proper polarity and voltage before connecting the batteries to the inverter.

To reduce the chance of fire or explosion, do not short- circuit the batteries.

In the even of accidental exposure to battery acid, wash thoroughly with soap and water. In the even of exposure to the eyes, flood them for at least 15 minutes with running water and seek immediate medical attention.

R ecycle old batteries.

## SAVE THESE INSTRUCTIONS

## Magnum Energy RD Series Inverter/Charger

## Table of Contents

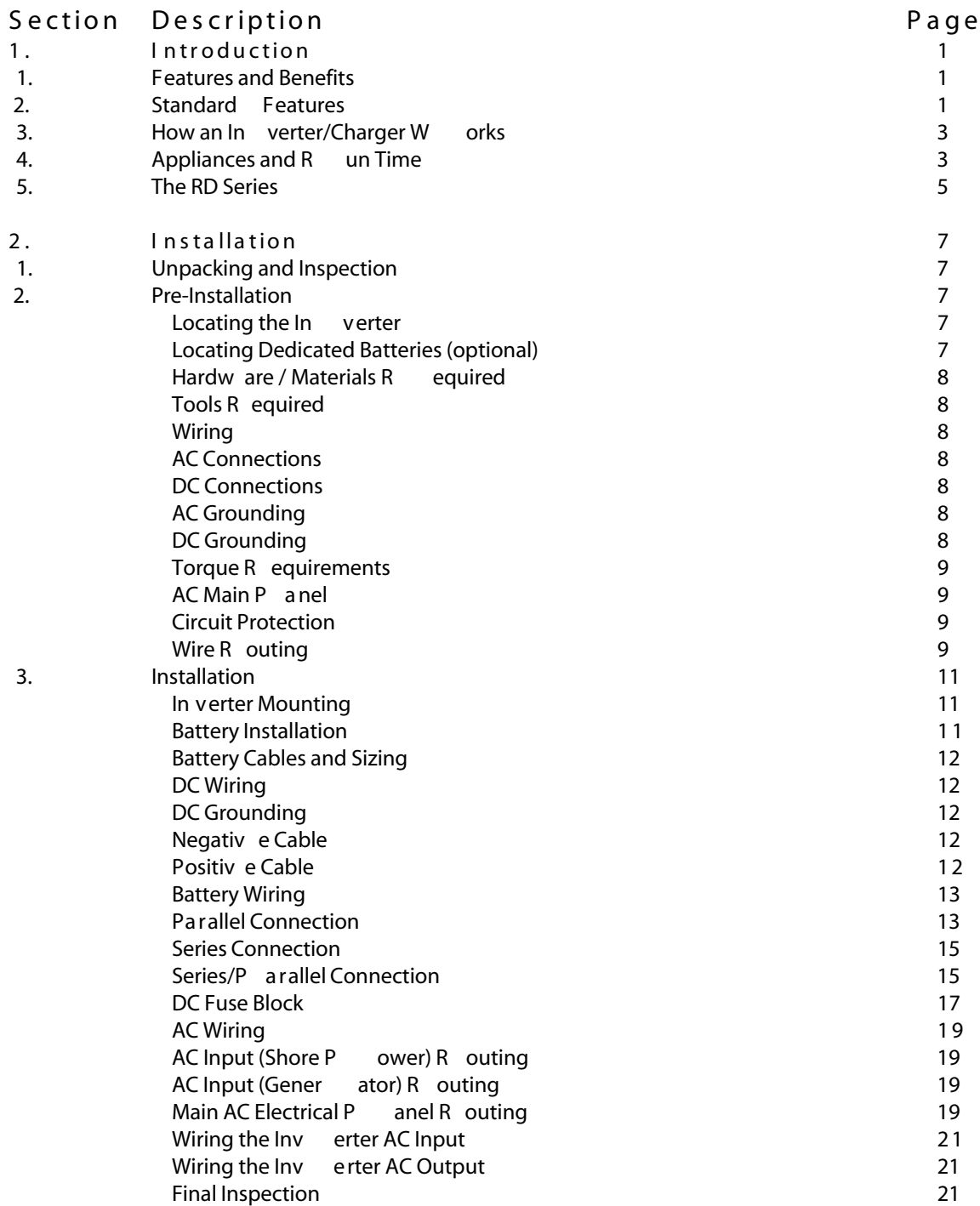

## Table of Contents, continued

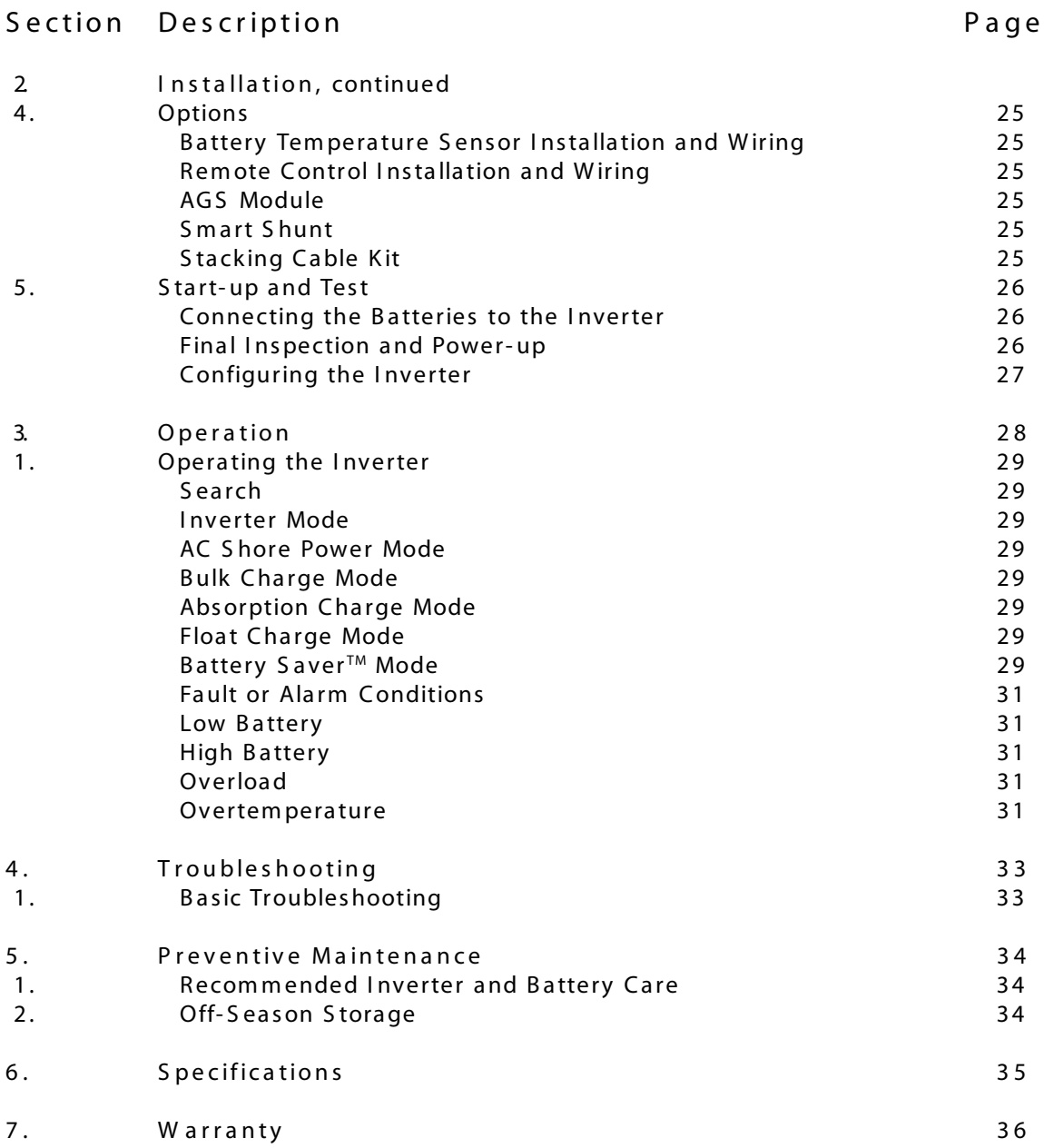

## 1. Features and Benefits

Congratulations on your purchase of the ME Series inverter/charger from Magnum Energy. The RD Series is a "new generation" inverter designed especially for rugged recreational vehicle usage. Powerful, yet simple to use, the Magnum Energy inverter will provide you with years of trouble-free performance so you can enjoy the all of the comforts you have come to expect from your RV, all backed by our limited 2 year (24-month warranty).

Installation is easy. Simply connect the inverter's output to your distribution circuits or electrical panel; connect your shore power cable (AC) to the inverter's easy-to-reach terminal block; connect the batteries, and then switch on the power. Using the optional remote control, you can easily operate your inverter from anywhere within your motor coach.

- 2. Standard Features
- Four Power Models (RD1824, RD2824, RD4024)
- $\bullet$  . Shelf, Bulkhead or Upside Down Mounting
- Modified Sine Wave Output
- Power Factor Corrected Charger (Sine Wave)
- RS485 Communication Port  $\bullet$  .
- Remote Port
- Flash Programming  $\bullet$  .
- ON/OFF Inverter-mounted Switch with LED Indicator
- 50 Amp Transfer (on Dual IN / Dual OUT Models)  $\ddot{\phantom{0}}$
- Extra Large AC Access Cover with Terminal Screw Block  $\bullet$  .
- 360 degree DC Connection Terminals with Covers  $\ddot{\phantom{0}}$
- $\ddot{\phantom{0}}$ Battery Temperature Sensor - for optimum battery charging (optional)
- · Aluminum Cover
- Smooth, Aesthetically Pleasing Design

The following accessories are also available for RD Series products:

Remote Control - for convenient finger tip operation AGS Module - automatically starts and stops your generator Smart Shunt - provides precise voltage to DC current Stacking Cable Kit - designed to accommodate dual inverter configurations

## 1. INTRODUCTION

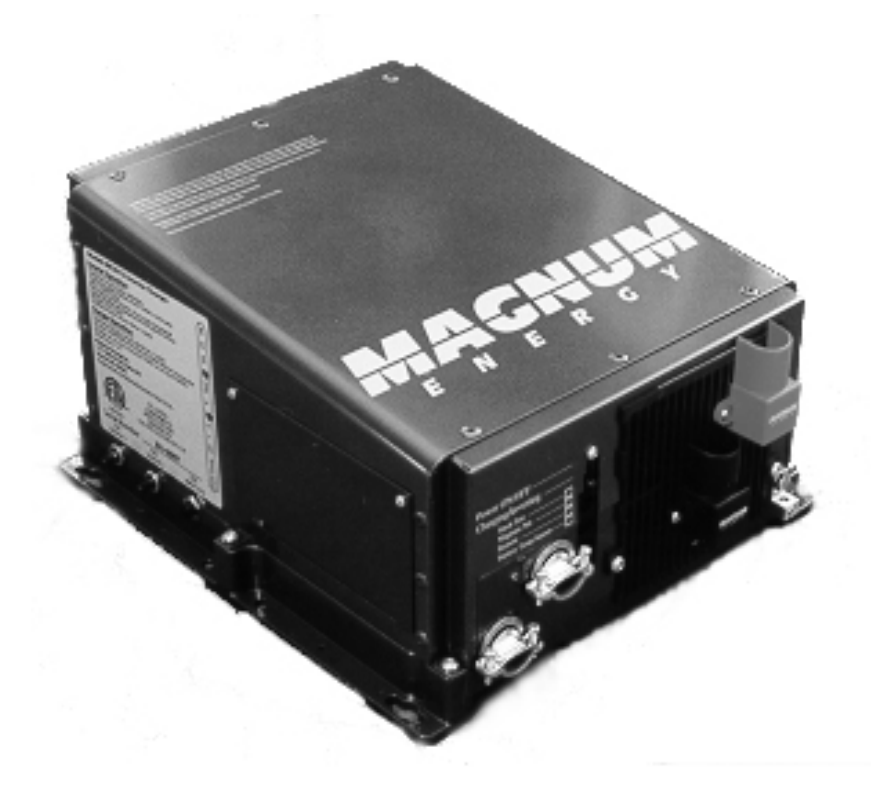

Figure 1 RD Series Inverter / Charger

## 3. How an Inverter/ Charger Works

An inverter takes direct current ( DC) from your batteries and turns it into alternating current (AC), exactly like you use at home. It also takes alternating current when your motor coach is connected to shore power and transforms it into direct current to recharge your batteries.

There are two m odes of operation associated with an inverter/charger:

I nverter Mode:

Direct current ( DC) from the vehicle's batteries is transform ed into alternating current ( AC) for use with you household electrical appliances.

Charger Mode:

Alternating current ( AC) is taken directly from shore power ( or other AC sources) and passed directly to your household appliances. At the same time, the incoming AC is also converted to DC to recharge the vehicle's batteries.

## 4. Appliances and Run Time

The RD S eries inverter/charger can power a wide range of household appliances including small motors, hair dryers, clocks and other electrical devices. As with any appliance using batteries for power, there is a certain length of time that it can run this is called "run time." Actual run time depends on several variables including the size and the type of appliance, the type of batteries installed in your recreational vehicle, as well as the battery 's capacity and age. Other factors such as the battery 's state of charge and temperature can also affect the length of time your appliances can run.

Appliances such as TVs, VCRs, stereos, computers, coffee pots, incandescent lights and toasters can all be successfully powered by your inverter. Larger electrical appliances, however, such as stoves, water heaters, etc., can quickly drain your batteries and are not recommended for this application.

All electrical appliances are rated by the am ount of power they consum e. The rating is printed on the product's nameplate label, usually located on its chassis near the AC power cord. E ven though it is difficult to calculate ex actly how long an inverter will run a particular appliance, the best advice is trial and error. Your RD Series inverter has a built-in safeguard that automatically protects your batteries from over discharge.

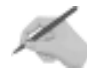

NOTE: For optimum performance, a minimum battery bank of 200 AHr is recom m ended.

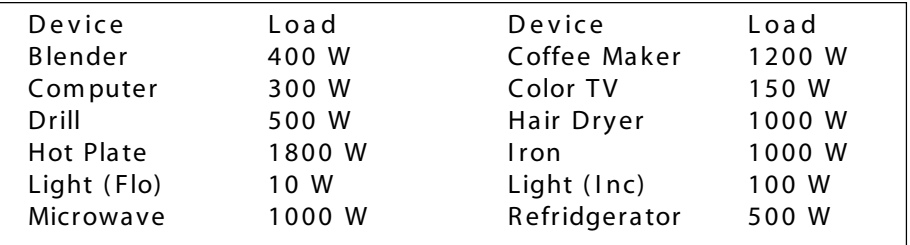

Table 1 - Typical Appliance Power Consumption

## 1. INTRODUCTION

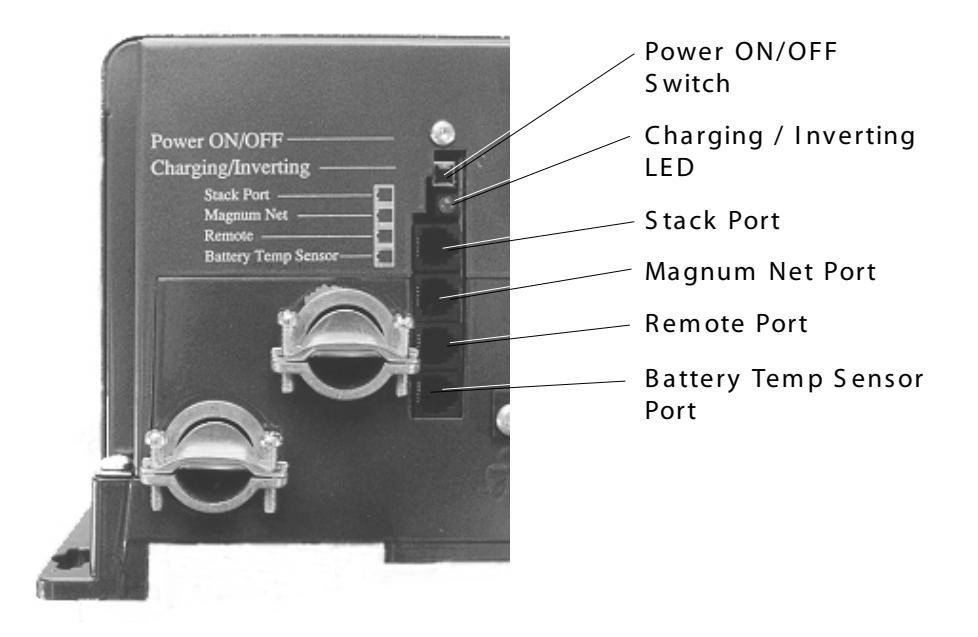

Figure 2 RD Series Inverter / Charger Switch, LED and Connection Ports

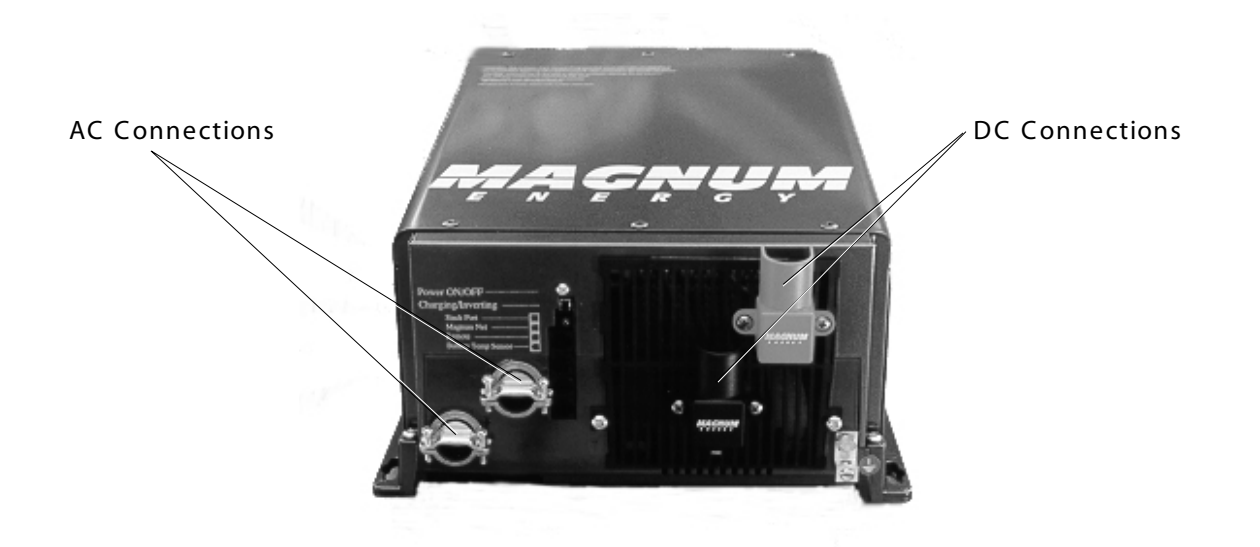

Figure 3 RD Series Inverter / Charger Electrical Connection Points

## 5. The RD Series Inverter/ Charger

The RD Series inverter/charger is designed to allow easy access to wiring, circuit breakers, controls and LED status indicator. I ts die cast baseplate with one piece aluminum cover ensures maximum durability with minimum weight, as well as cooler m ore efficient operation. The inverter is equipped with the following features:

ON / OFF Switch - used to manually switch the inverter ON and OFF.

Green LED I ndicator

· Medium flash (1 every 2 seconds)

Indicates connected loads are being powered from the batteries (inverting).

Fast flash (1 per second)

I ndicates "search" m ode, conserving power when appliances are switched OFF. · S olid

Indicates "bulk" charge when the batteries are low and the inverter is connected to shore power.

Fast flash (1 per second)

I ndicates "absorption" charge when the batteries are alm ost fully recharged and the inverter is connected to shore power.

S low flash (1 every 8 seconds)

I ndicates "float" charge when batteries are fully charged and the inverter is connected to shore power.

LED off

Indicates a "fault" condition such as low battery, overload or over temperature.

Rem ote Control Port - accepts connector for Magnum rem ote control cable.

BTS Port - accepts connector for rem ote battery tem perature sensor cable.

Magnum Net Communication Port - accepts connector for Auto Gen Start or Smart Shunt (DC current display) cable.

Positive Battery Terminal - provides 360 degree connection point for the positive (+) cable from the vehicle's batteries.

Negative B attery Term inal - provides 180 degree connection point for the negative ( -) cable from the vehicle's batteries.

Chassis Ground Connector - accepts chassis ground cable.

AC Access Cover - provides access to internal AC screw terminal connections.

AC Input Circuit Breaker - protects main AC (shore power) input circuit.

AC Output 1 Circuit Breaker (optional) - protects the primary AC output circuit (on dual out units only).

AC Output 2 Circuit B reaker ( optional) - protects secondary AC output circuit ( on dual out units only ).

RD Series Nameplate Label - provides product and safety information.

## 2. INSTALLATION

this page left blank

## 1. Unpacking and Inspection

Carefully rem ove the RD S eries inverter from its shipping container and inspect all contents. If items appear to be missing or damaged, contact Magnum Energy at (425) 353-8833 or your authorized Magnum Energy dealer. If at all possible, retain the shipping container in the event the unit ever needs to be returned for factory service.

ATTENTION: Electrostatic Sensitive Devices. Observe precautions for handling.

## 2. Pre-Installation

Before installing the inverter, read all of the instructions and cautionary markings contained in this manual.

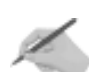

NOTE: The inverter is heavy. Use proper lifting techniques during installation to prevent personal injury.

## Locating the Inverter

The inverter must be mounted in a clean, dry, ventilated environment where the am bient tem peratures will not exceed 122  $\circ$  F (50  $\circ$ C). The location must be fully accessible and protected from exposure to heat producing devices. You can mount the inverter horizontally, vertically or upside- down. I t m ust be securely fastened to a shelf, bulkhead, or other structural part.

Allow enough clearance to access the AC and DC connection points as well as the inverter's controls and status indicator. As with any inverter, it should be located as close to the batteries as possible. Longer battery cable runs tend to loose efficiency and reduce the overall perform ance of an inverter.

### Locating Dedicated Batteries (optional)

Dedicated batteries must be mounted in a clean, dry, ventilated environment where they are protected from high and low tem peratures. The batteries m ust be m ounted upright ( if using liquid batteries) . The location must be fully accessible and protected from exposure to heat producing devices.

To ensure optimum performance, a ventilated battery enclosure is recommended. The batteries should be located as close as possible to the inverter. Longer battery cable runs tend to loose efficiency and reduce the overall perform ance of an inverter. Also, do not mount the batteries beneath the inverter (or in the same compartment). B atteries em it corrosive fum es which could dam age the inverter's electronics.

NOTE: For optimum performance, Magnum Energy recommends using AGM (absorbed glass mat) batteries such as Lifeline™ brand batteries.

## 2. INSTALLATION

T ools R e qu ir e d

## 2. Pre-Installation, continued

Hardware / Materials Required Conduit, strain-reliefs and appropriate fittings 1/4" m ounting bolts and lock washers E lectrical tape W ire ties

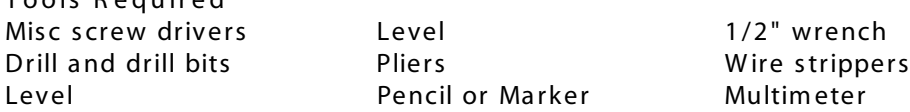

W ir in g

Pre-plan the wire and conduit runs. For maximum safety, run both AC and DC wires/cabling in (separate) conduit. Direct current wiring, due to its potential to generate R FI , should be tied together with electrical tape. W iring and installation m ethods m ust conform to all applicable electrical codes.

NOTE: Run DC cabling in twisted pairs, keeping the runs as short as practical.

## AC Connections

Use #10 AWG (or larger) THHN wire for all AC wiring. The inverter's AC terminal blocks accept up to #6 AWG wire.

## DC Connections

Battery to inverter cabling should be only as long as required. If using # 2/0 AWG cables, do not exceed 5 feet (one way) for 12 VDC systems.

Crim ped and sealed copper ring term inal lugs with a 5/16" hole should be used to connect the battery cables to the inverter's DC term inals.

## AC Grounding

The AC Ground connection located in the AC compartment must be wired to the main AC Ground of the distribution panel.

## DC Grounding

The inverter/charger should always be connected to a permanent, grounded wiring system. For the majority of installations, the negative battery conductor is bonded to the vehicle's s afety - grounding conductor ( green wire) at only one point in the system. The size for the conductor is usually based on the size of the largest conductor in the DC system. DO NOT connect the battery negative (-) cable to the vehicle's s afety ground. Connect it only to the inverter's negative battery term inal. If there are any non-factory installed DC appliances on board the vehicle, DO NOT ground them at the s afety ground. Ground them only at the negative bus of the DC load center (as applicable).

## 2. Pre-Installation, continued

### Torque Requirements

Torque all AC wiring connections to 16 inch pounds. Torque DC cable connections to 10- 12 foot pounds.

### AC Main Panel

If the installation will be powering a wide-range of appliances throughout the vehicle, an AC main panel is often recommended. This is similar in appearance and function as your home's circuit breaker panel, providing an additional level of control and protection for the various circuits. Always refer to electrical codes for safe wiring practices.

### Circuit Protection

If using a AC main panel for distribution, always use breakers that provide the correct am pere branch circuit protection in accordance with the National E lectric Code. The breakers m ust also be properly rated for the appliances that will be powered.

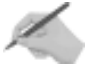

NOTE: Both AC and DC disconnects / overcurrent protection must be provided as part of the installation.

## Wire Routing

Determ ine all wire routes throughout the vehicle both to and from the inverter. Conductors that are at risk to physical damage must be protected by conduit, tape, or placed in a raceway. Conductors passing through walls, bulkheads or other structural members must be protected to minimize insulation damage such as chafing. During the installation, always avoid placing conductors near sources of chafing caused by vibration or constant rubbing.

CAUTION: Always check for existing electrical, plumbing or other areas of potential damage prior to making cuts in structural surfaces, bulkheads or walls.

### Typical routing scenarios are:

AC Input wiring from the shore power source to the inverter

AC Input wiring from a generator (optional) to the inverter

DC Input wiring from the batteries to the inverter

AC Output wiring from the inverter to the coach's AC m ain panel or to dedicated circuits

B attery Tem perature S ensor cable ( optional) from the inverter to the batteries

Rem ote Control cable ( optional) to the inverter

Ground wiring from the inverter to an ex ternal vehicle ground

## 2. INSTALLATION

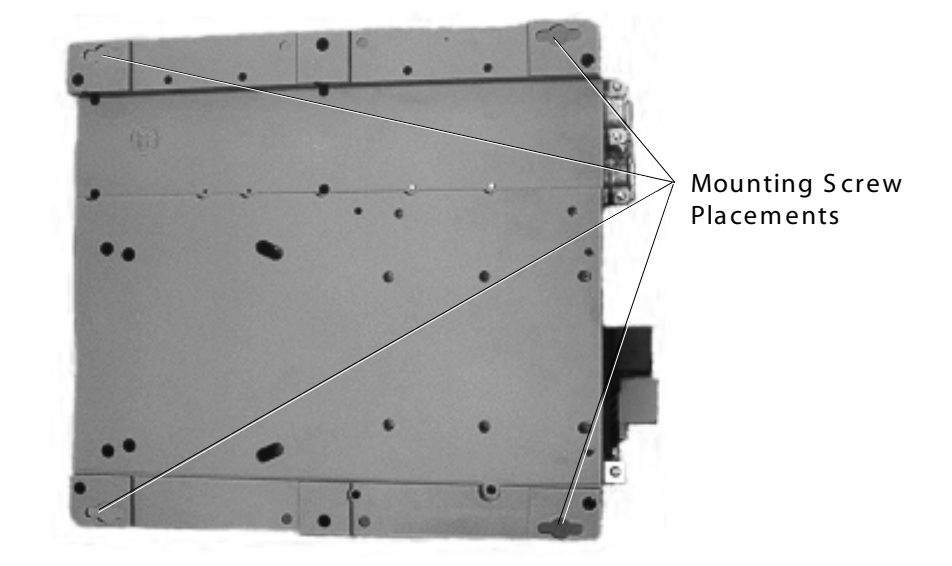

Figure 4 RD Series Inverter / Charger Base Plate

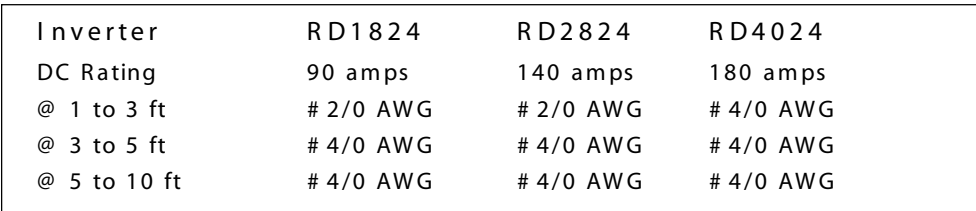

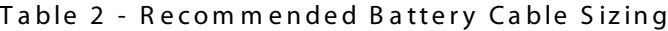

## 3 . I n s t a lla tio n

NOTE: Read all instructions and cautionary markings located at the beginning of this m anual and in the pre-installation section, before installing the inverter and batteries.

CAUTION: Do not mount the inverter or the batteries near the vehicle's gas oline or propane fuel tanks.

Mount the inverter only on a "non-combustable" surfaces.

Maximum abient temperature MUST NOT exceed 113 °F (45 °C).

For Canadian installations, the inverter's vents must face dow n w a r d.

## Inverter Mounting

Position the inverter in the designated m ounting location horizontally, vertically or upside- down. Allow enough clearance to access the AC and DC connection points as well as the inverter's controls and status indicator. Also allow for air flow in to and around the inverter, especially near the cooling fans (approximately 3").

Mark the mounting holes in the base of the inverter's chassis. Remove the inverter and drill pilot holes into the mounting surface.

Secure the inverter to the mounting surface using appropriate screws and lockwashers.

Rem ove the inverter's AC access panel in accom m odate the AC I nput and Output wiring and conduit.

## Battery Installation

NOTE: To ensure the best performance from your inverter system, do not use old or untested batteries. Batteries must be of the same size, type, rating and age.

NOTE: For optimum performance, Magnum Energy recommends using AGM (absorbed glass mat) batteries such as Lifeline™ brand batteries.

NOTE: If using Flooded Lead Acid batteries, they must be mounted upright.

CAUTION: Install batteries in a well ventilated area. Batteries can produce explosive gasses. For compartment or enclosure installations, always vent batteries to the outside.

Place the batteries as close as practical to the inverter, preferably in an insulated and ventilated enclosure. Allow adequate space above the batteries  $(+/- 6"$  above the batteries) to access the term inals and vent caps ( as applicable) . Also allow at least 1" of space between the batteries to provide good air flow. DO NOT mount the batteries directly under the inverter.

Secure the batteries to the mounting surface with battery hold down clamps.

 $\acute{O}$  2003 - Magnum Energy, Inc.  $\qquad \qquad$  11

## 2. INSTALLATION

## 3. Installation, continued

## Battery Cables and Sizing

S elect the correct battery cables for the installation from the table. I t is im portant to use the correct cable to achieve maximum efficiency from the system and reduce fire hazards associated with overheated cables. Undersized cables can also lower the inverter's peak output voltage as well as reduce its surge power capability. Long cable runs also reduce efficiency due to resistance in the cable. Always keep your cable runs a short as practical.

B attery cables m ust be color coded with colored tape or heat shrink tubing: R ED for positive  $(+)$ ; BLACK for negative  $(-)$ ; and GREEN for DC ground.

The cables m ust have soldered and crim ped lugs, crim ped copper com pression lugs, or aluminum mechanical lugs. Soldered connections alone are not acceptable for this application.

## DC Wiring

Refer to the safety information at the beginning of the manual before proceeding. DC wires and cables should be tied together with wire ties or electrical tape approxim ately every 6 inches.

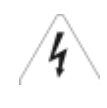

W ARNING: De-energize all sources of power including batteries (DC), shore pow er (AC), and AC generator (if applicable).

CAUTION: Inverter is NOT polarity protected. Verify proper polarity BEFORE connecting the battery cables.

NOTE: DO NOT connect the battery cables to the inverter until all wiring is complete and the correct DC voltage and polarity has been verified.

NOTE: Make sure cables have a smooth bend radius and do not become kinked. Place long cable runs in conduit and follow existing wire runs where possible.

## DC Grounding

Route a grounding cable (GREEN) from the inverter's ground lug to a dedicated vehicle ground.

## Negative Cable

Route a negative cable (BLACK) from the house battery bank (or dedicated battery com partm ent) to the inverter's negative term inal

## Positive Cable

Route a positive cable (RED) from the house battery bank (or dedicated battery com partm ent) to the Fuse B lock assem bly ( DC Dis connect) . The DC dis connect is usually located next to or near the batteries. DO NOT connect the positive cable to the batteries at this time.

Route a positive cable (RED) from the Fuse Block assembly (DC Disconnect) to the

inverter's positive term inal DO NOT connect the positive cable to the inverter at this time.

## 3. Installation, continued

## Battery Wiring

W ARNING: During the installation and wiring process, cover exposed battery cable ends with electrical tape to prevent shorting the cables.

NOTE: DO NOT connect the positive cable to the inverter at this time.

Depending upon the type of battery you use in the installation (6 or 12 VDC), the batteries m ust be wired in series, parallel or series/parallel to provide 12 VDC. The interconnecting battery cables must be sized and rated exactly the same as those that used to connect the inverter.

When connecting the cable to the battery terminal, hardware should be installed in the following order: bolt, ring washer, cable lug, (battery terminal), ring washer, lock washer, nut. Tighten terminal connections to at least 10 to 12 foot pounds.

When two cables are connected to a terminal (i.e., negative terminal), the hardware should be installed in the following order: bolt, ring washer, DC negative cable lug, inverter negative cable lug, (battery terminal), ring washer, lock washer, nut.

## Series Connection

(multiple 6 VDC batteries to create a 24 VDC string)

A parallel connection com bines overall battery capacity by the num ber of batteries in the string. Even though there are multiple batteries, the voltage remains the same. In the example on the next page (Figure 7), four, 6 VDC, 220 AHr batteries are com bined into a single string, resulting in a 24 VDC, 220 AHr bank .

Connect the positve battery terminal to the next battery's negative terminal repeating the step for the next 2 batteries.

Connect the negative battery cable (BLACK) from the inverter to the negative term inal of the end battery.

Connect the positive (RED) battery cable from the inverter to the positive terminal of the battery at the opposite end of the string.

NOTE: A fuse must be placed between the positive terminal and the positive (RED) battery cable to the inverter.

Once the batteries are completely wired and tested, coat the terminals with an approved anti- ox idizing spray.

Nut - Washer - Lug - Terminal - Washer - Bolt Nut - Washer - Lug - Inverter Terminal

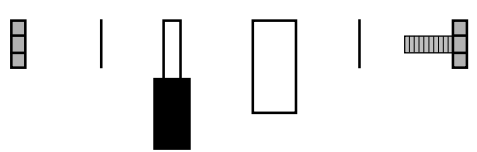

Figure 5 Battery Hardware Installation

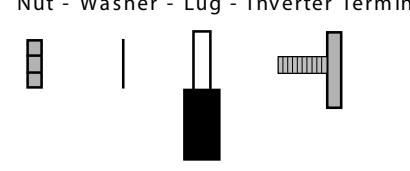

Figure 6 Inverter Hardware Installation

 $\acute{O}$  2003 - Magnum Energy, Inc.  $\acute{O}$ 

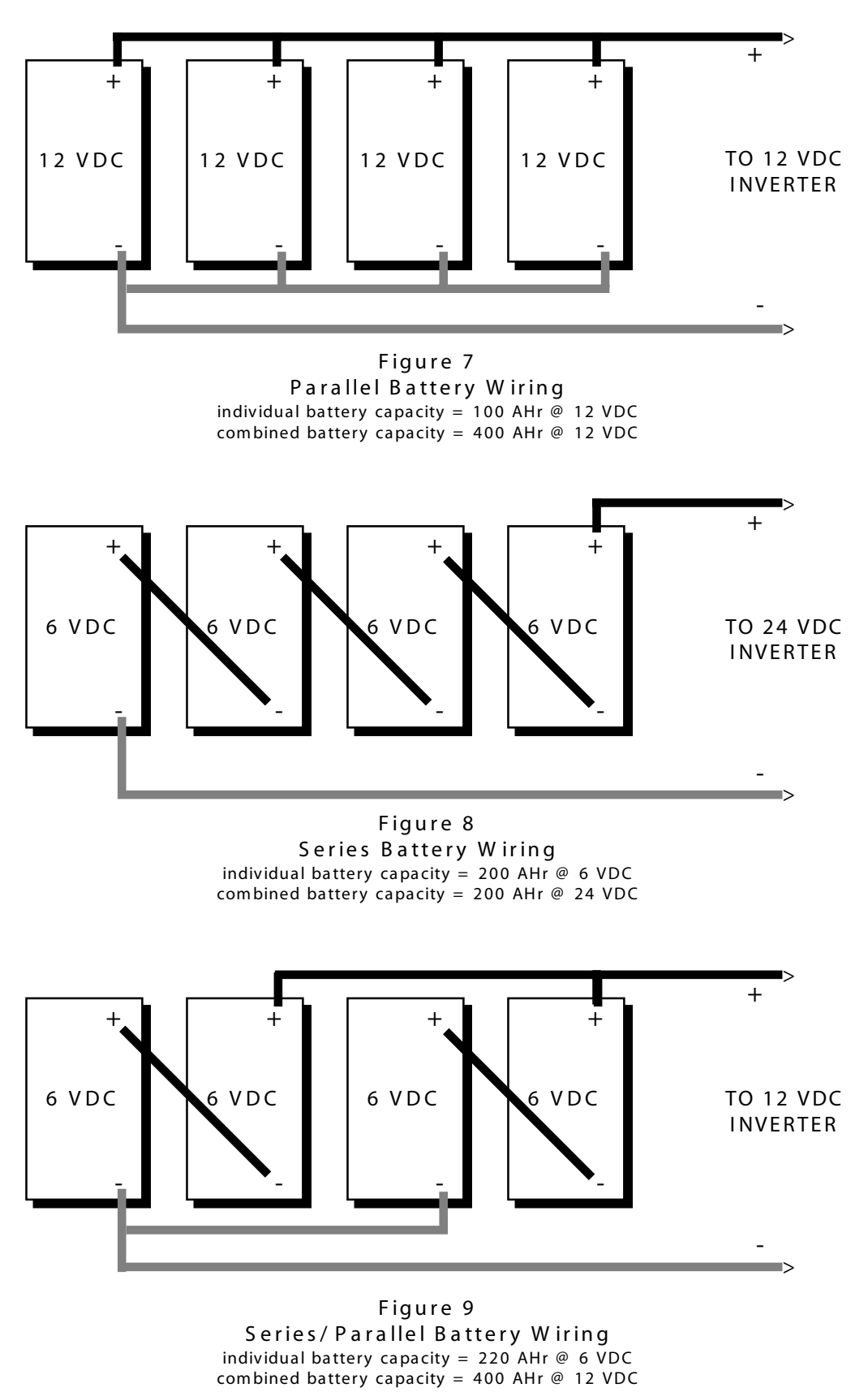

## 3. Installation, continued

## Series Connection

( four 6 VDC batteries to create a 24 VDC bank)

A series connection com bines overall battery voltage by the num ber of batteries in the string. Even though there are multiple batteries, the capacity remains the same. In the example at the left (Figure 8), four 6 VDC, 100 AHr batteries are combined into a single string resulting in a 24 VDC, 200 AHr bank.

Connect the negative battery term inal of one battery to the positive of the other using a short cable.

Connect the negative battery cable ( B LACK ) from the inverter to the open negative terminal of one of the batteries. At the same time, connect a DC ground cable between the negative term inal and the vehicle's DC grounding bus.

Connect the positive battery cable (RED) from the inverter to the positive terminal of the opposite battery.

NOTE: A fuse must be placed between the positive terminal and the positive (RED) battery cable to the inverter.

Once the batteries are com pletely wired and tested, coat the term inals with an approved anti- ox idizing spray.

## Series/Parallel Connection

( four 6 VDC batteries to create a 12 VDC bank)

A series/parallel connection increases both voltage and capacity using sm aller, lower-voltage batteries. In the example at the left (Figure 9) four 6 VDC, 200 AHr batteries are com bined into two pairs resulting in a 12 VDC, 400 AHr bank .

Connect the negative battery term inal of one 6 VDC battery to the positive of the next (creating a pair) using a short battery cable.

Connect the negative battery term inal of another 6 VDC battery to the positive of its next using a short battery cable (creating a second pair).

Connect the rem aining negative battery term inal of the first pair to that of the second pair using a short battery cable.

Connect the rem aining positive battery term inal of the first pair to that of the second pair using a short battery cable.

Connect the negative battery cable (BLACK) from the inverter to the end battery's negative terminal. At the same time, connect a DC ground cable between the negative term inal and the vehicle's DC grounding bus.

Connect the positive battery cable (RED) from the inverter to the opposite end battery 's positive term inal.

NOTE: A fuse must be placed between the positive terminal and the positive (RED) battery cable to the inverter.

Once the batteries are com pletely wired and tested, coat the term inals with an approved anti- ox idizing spray.

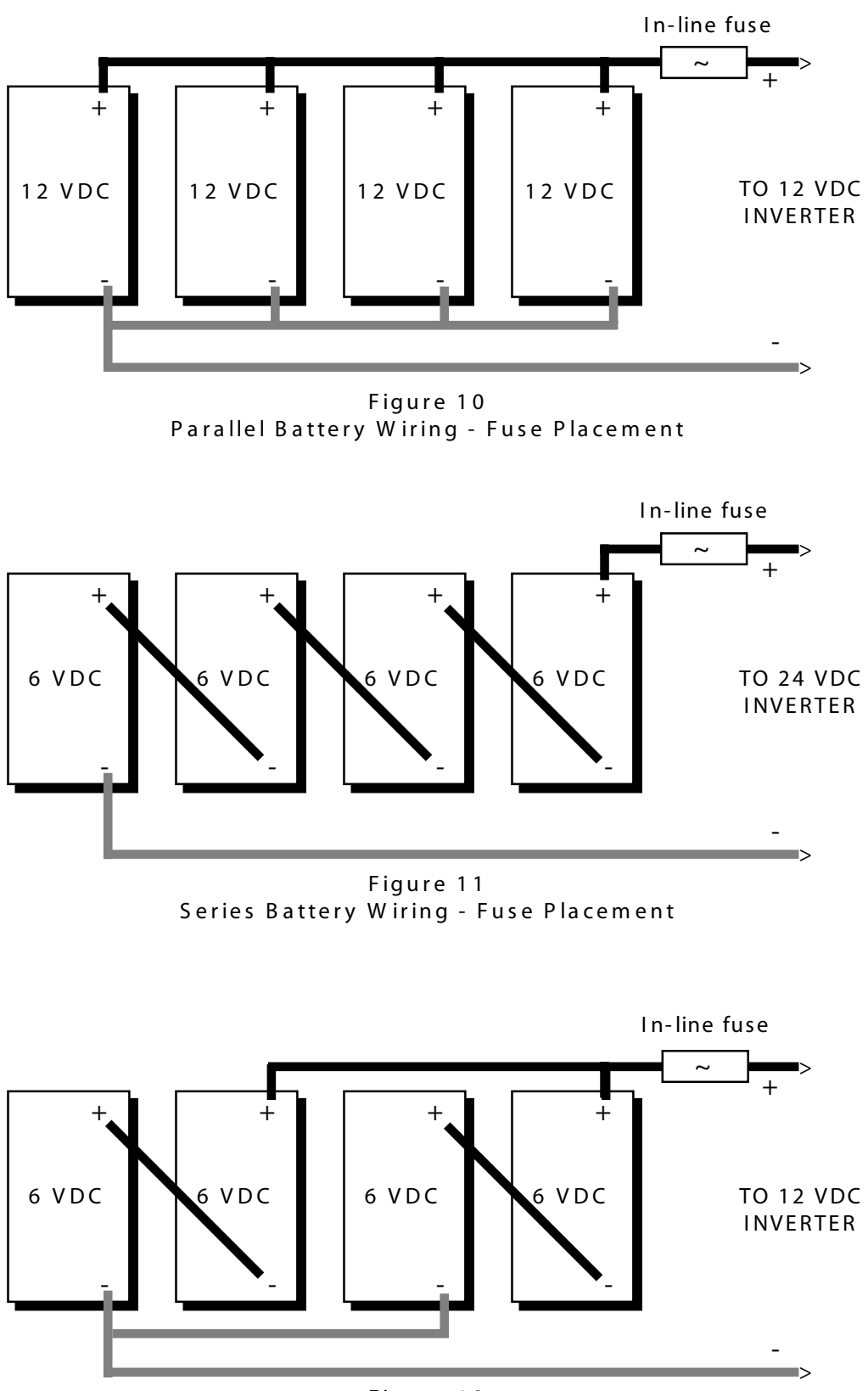

Figure 12 Series/ Parallel Battery Wiring - Fuse Placement
### 3. Installation, continued

### DC Fuse Block

A fuse or circuit breaker must be located within 18 inches of the battery to protect the DC wiring system. The device must be rated to match the size of the cable, but can be rounded up to the next larger size (i.e., a cable rated at 150 amps can accept a 175 amp fuse) as necessary.

Mount the fuse block (or circuit breaker assembly) as near as practical to the batteries.

Remove the fuse (or open the circuit breaker) and connect a short cable (same rating as the battery cables) to one end of the fuse block .

Connect the short cable to the positive battery term inal.

Connect the positive cable (RED) from the inverter to the assembly. DO NOT connect the positive cable to the inverter at this tim e.

S ecurely tighten the fuse block 's lugs. Once the entire installation is com plete, reinsert the fuse into the fuse block before connecting the positive cable to the inverter.

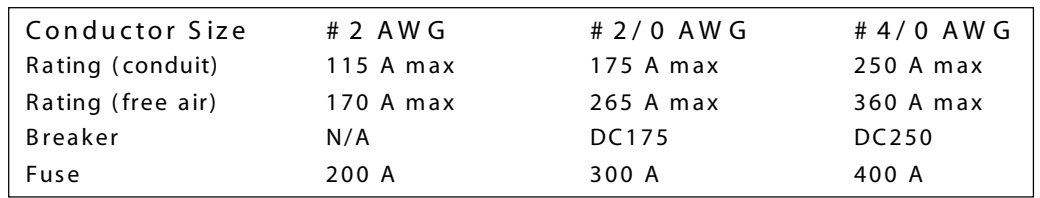

Table 3 - DC Fuse Rating

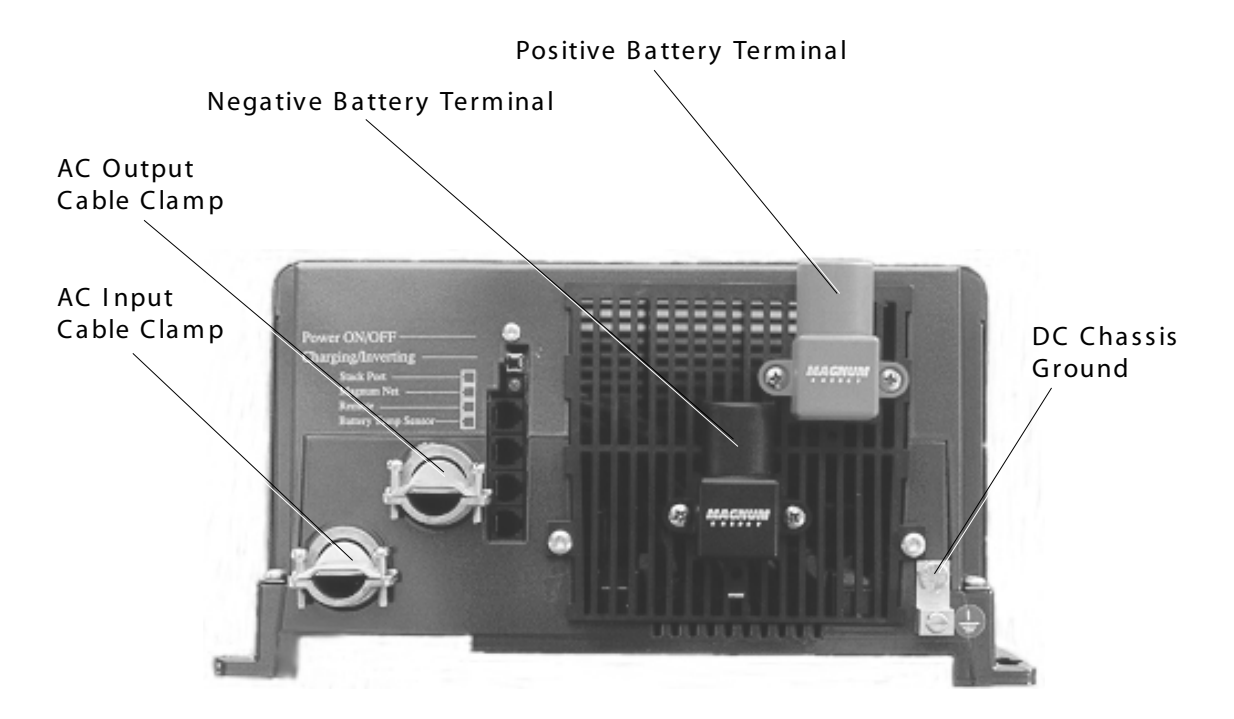

Figure 13 RD Series Inverter / Charger - AC Wiring

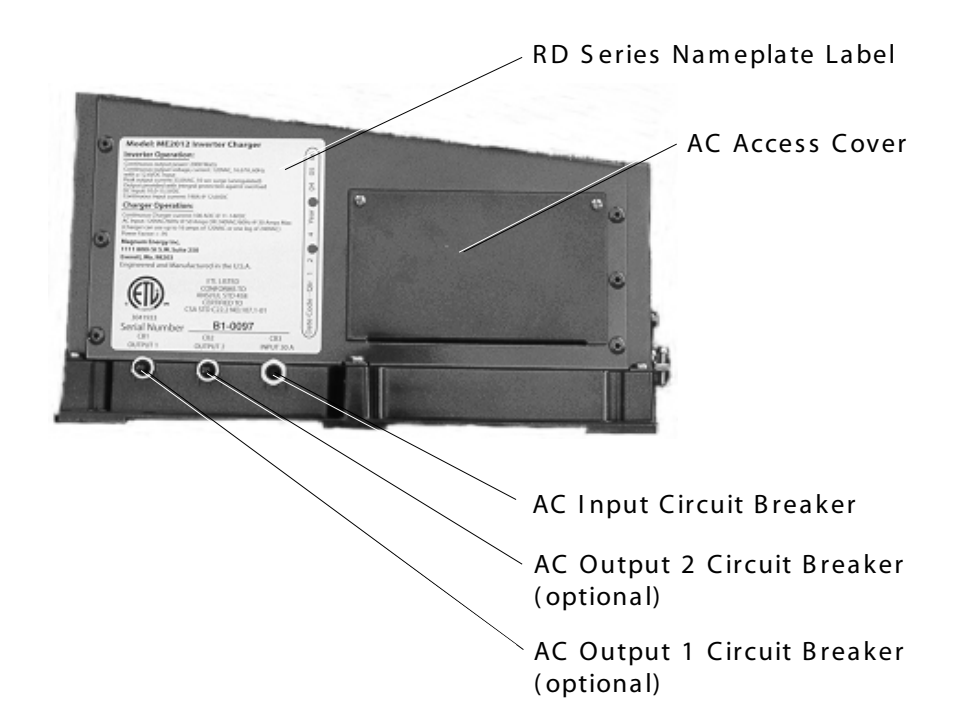

Figure 14 RD Series Inverter / Charger - AC Wiring (Access Panel)

### 3. Installation, continued

A C W ir in g

W ARNING: De-energize all sources of power including batteries (DC), grid pow er (AC), and AC generator (if applicable).

> AC wiring must be performed by a qualified person or licensed e le ctrician.

DO NOT connect the inverter's output to an AC power source.

W ARNING: Risk of electric shock. Use only the ground-fault circuit in terrupter [receptacles(s) or circuit breaker(s)] specified in the installation and operating instructions manual supplied with the inverter. Other types may fail to operate properly when con nected to this inverter equipment.

> Ground-fault circuit interrupters must be installed in the vehicle's wiring system to protect all branch circuits.

CAUTION: DO NOT place AC cabling in the same conduit with DC cabling.

NOTE: Read all instructions and cautionary markings located at the beginning of this m anual and in the pre-installation section, before installing the inverter and batteries.

The m inim um wire size for all RD S eries m odels m ust be # 10 AW G. The installer m ust provide the appropriate circuit protection for the wire size used.

Refer to appropriate electrical codes for wire sizing and circuit protection.

### AC Input (Shore Power) Routing

Route a 30 amp service (grid power) to the in verter. If the installation includes a generator, route a 30 amp service (shore power) to an approved selector switch and then to the main AC panel.

#### AC Input (Generator) Routing

Route a 30 amp service (generator) to an approved selector switch and then to the main AC electrical panel.

### Main AC Electrical Panel Routing

Route the AC Output from the inverter's internal terminal block to the 30 amp breaker in the sub panel.

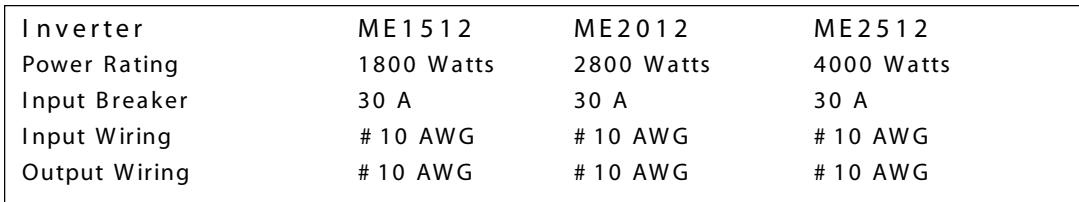

Table 4 - Recommended AC Wire Ratings for 120 VAC Applications

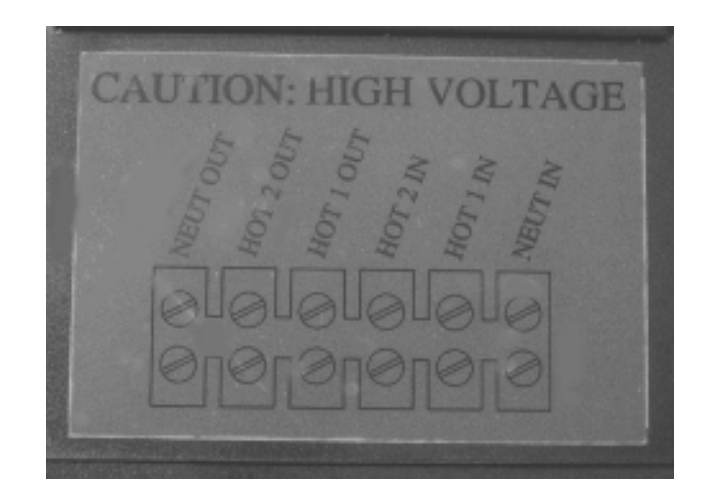

Figure 15 RD Series Inverter / Charger - AC Wiring Diagram ( located on back of cover plate)

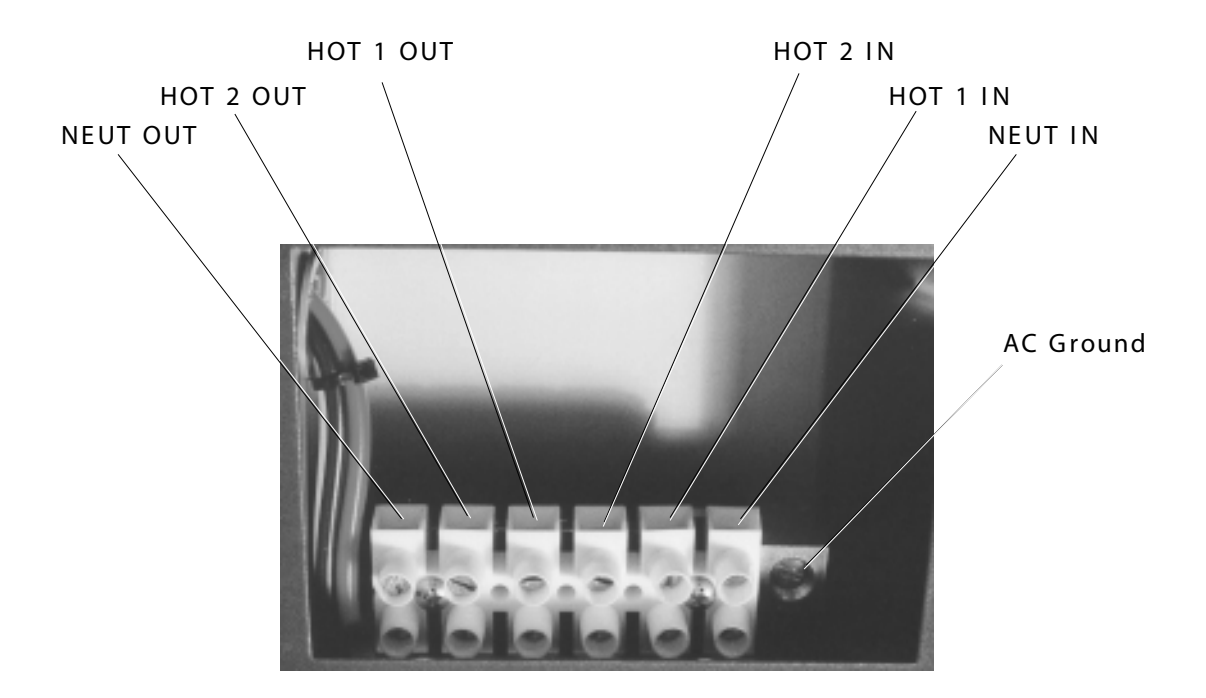

Figure 16 RD Series Inverter / Charger - AC Terminal Block

3. Installation, continued

W iring the Inverter AC Input (refer to diagrams on the following pages) Rem ove the chassis AC access cover to access the internal term inal block .

Route the cable and conduit from the m ain panel, approved bypass selector switch or main AC panel to the inverter's AC INPUT conduit clamp. Tighten the clamp securely on the conduit. Always leave a little extra slack in the wiring.

Connect the hot wire (BLACK) from the main panel's dedicated 30 amp breaker to the "AC INPUT (HOT 1 IN)" terminal. Tighten the screw terminal to 16 inch-pounds.

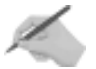

NOTE: If using dual inputs, connect the RED wire from the main panel to AC INPUT  $(HOT 2 IN)$ 

Connect the neutral (WHITE) from the main panel's neutral bus bar to the "AC INPUT (NEU)" terminal. Tighten the screw terminal to 16 inch-pounds.

Connect the ground (GREEN) wire from the main panel's neutral bus bar to the "GROUND" term inal. Tighten the term inal to 16 inch- pounds.

Wiring the Inverter AC Output (refer to diagrams on the following pages) Route the cable and conduit from the AC distribution panel to the inverter's AC OUTPUT conduit clamp. Tighten the clamp securely on the conduit.

Connect the hot (BLACK) wire to the "AC OUTPUT 1 (HOT)" terminal. Tighten the term inal to 16 inch- pounds.

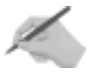

NOTE: If using dual outputs, connect the RED wire to the "AC OUTPUT 2 (HOT)" terminal.

Connect the neutral ( W hite) wire to the "AC OUTPUT ( NEU)" term inal. Tighten the term inal to 16 inch- pounds.

Connect the ground (Green) wire to the "GROUND" terminal. Tighten the terminal to 16 inch- pounds.

### Final Inspection

Verify all cables / conduit runs are secured with wire ties or other nonconductive fasteners to prevent chafing or damage from movement and vibration.

Verify strain reliefs or grommets are in place to prevent damage to the wiring or conduit where it passes through walls, bulkheads or other openings.

Verify all AC connections are correct and torqued to 16 inch pounds.

Replace the covers on the m ain electrical / distribution panel.

Replace the chassis access cover.

Verify the inverter's front panel switch is in the "OFF" position.

NOTE: If required by code, have the installation inspected by an electrical inspector.

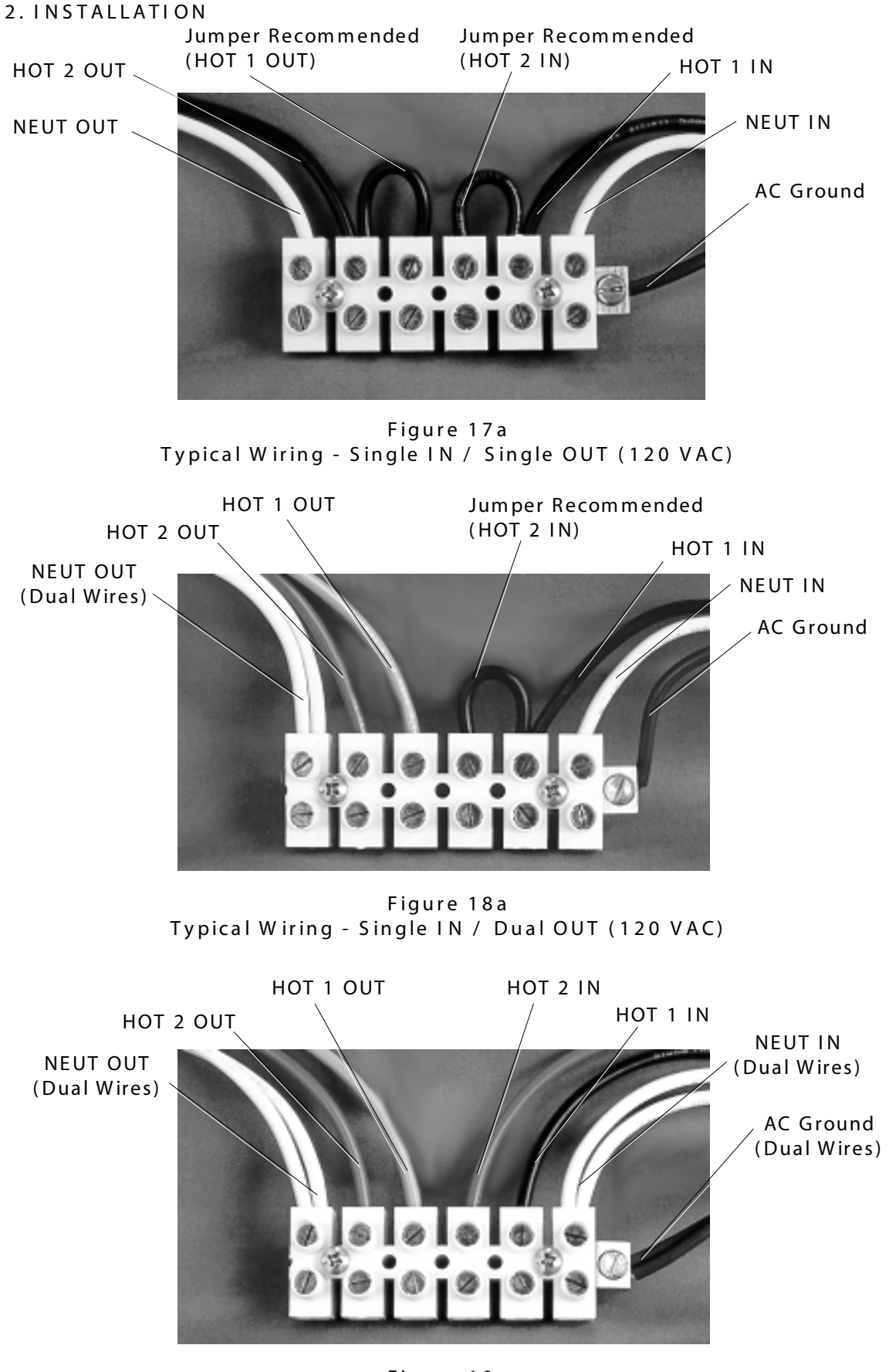

Figure 19a Typical Wiring - Dual IN / Dual OUT (120 VAC / 240 VAC)

### 2 . I N S T A L L A T I ON

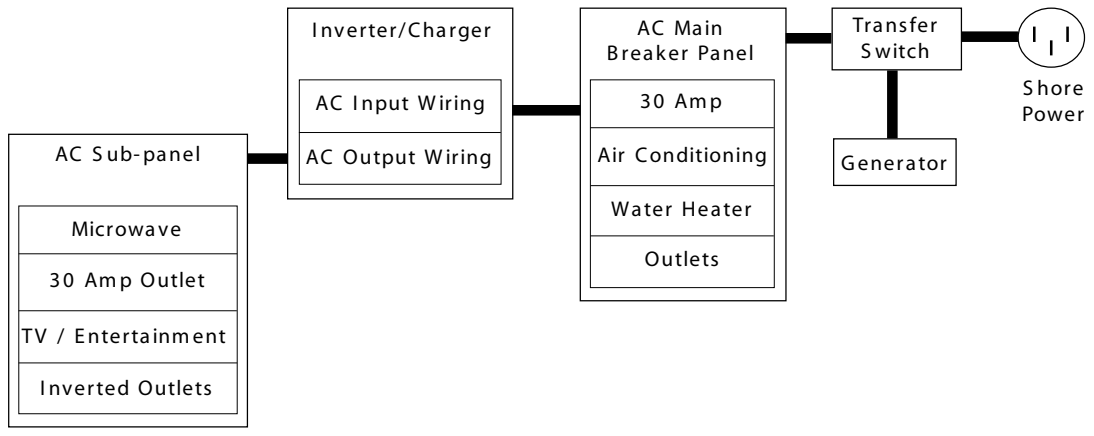

Figure 17b Typical Wiring - Single IN / Single OUT (120 VAC)

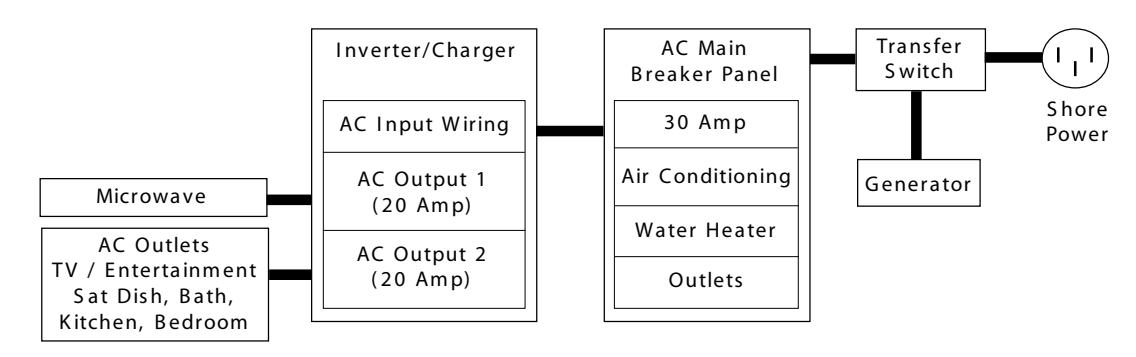

Figure 18b Typical Wiring - Single IN / Dual OUT (120 VAC)

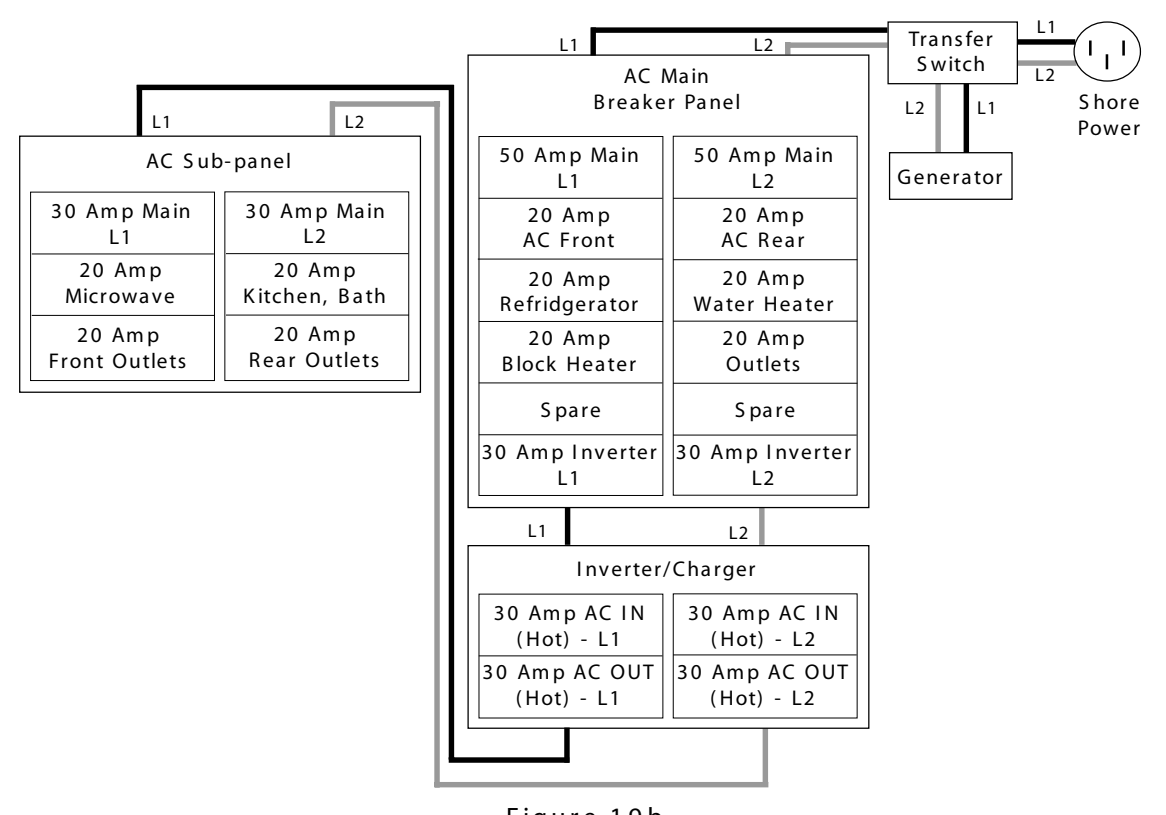

 $\acute{O}$  2003 - Magnum Energy, Inc.  $\acute{O}$ Figure 19b Typical Wiring - Dual IN / Dual OUT (120 VAC / 240 VAC)

## 2. INSTALLATION

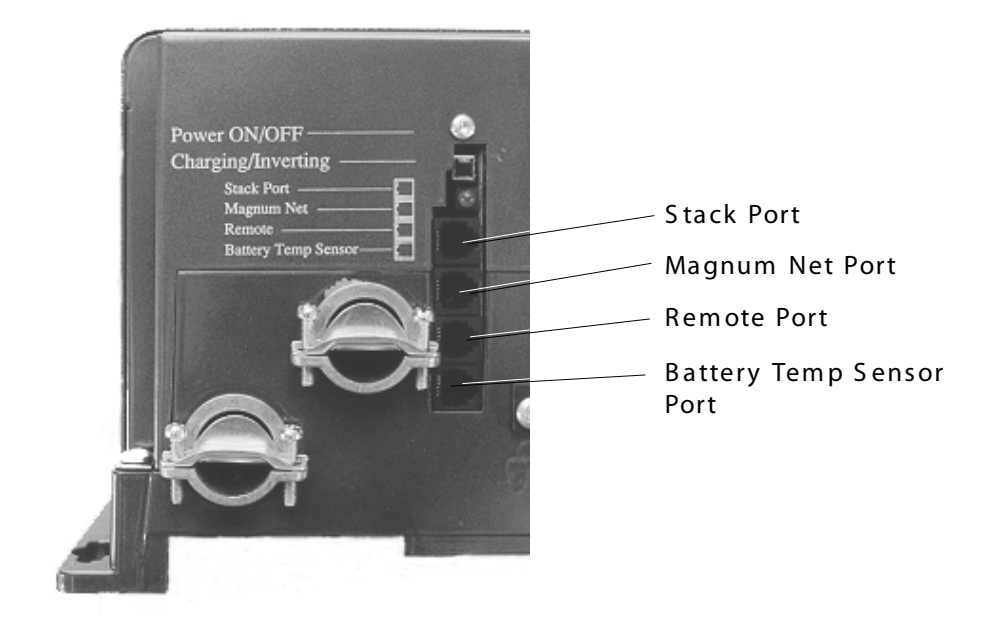

Figure 20 RD Series Inverter / Charger - Option Connection Ports

## 4 . Optio n s

Battery Temperature Sensor Installation and Wiring Attach the ring term inal end of the B attery Tem perature S ensor to the negative battery term inal.

Route the sensor's cable to the inverter following existing wire runs.

Connect the cable to the BTS port on the inverter's chassis.

Rem ote Control Installation and Wiring

Mount the rem ote control in a convenient location using four m ounting s crews (refer to the ME Series Remote Control Operator's Manual).

Route the cable to the inverter following existing wire runs.

Connect the cable to the rem ote port on the inverter's chassis.

A G S M odu le

future option - available soon

Smart Shunt

future option - available soon

Stacking Cable Kit

future option - available soon

### 2. INSTALLATION

### 5. Start-up and Test

Connecting the Batteries to the Inverter

After all electrical connections have been com pleted, connect the batteries to the inverter to begin the start- up process.

CAUTION: Verify correct battery voltage and polarity before connecting the cables to the inverter.

Replace the fuse or ( close the breaker) at the DC dis connect.

Rem ove the electrical tape from the cable lugs and verify 12 VDC at the cable connectors using a multimeter. Verify correct polarity: Black is negative (-); Red is positive  $(+)$ .

Connect the negative (BLACK) battery cable to the inverter's negative terminal. The cable lug must be flush to the terminal's surface. Place a lock washer and nut over the lug and torque the connection to 10 to 15 foot pounds.

NOTE: There may be a spark (and audible snap) when the cable lug first contacts the inverter's positive term inal. This is a norm al condition.

Connect the positive (RED) battery cable to the inverter's positive terminal. The cable lug must be flush to the terminal's surface. Place a lock washer and nut over the lug and torque the connection to 10 to 15 foot pounds.

Verify all cables and connectors are properly secured.

Place the red and black terminal covers on the inverter's DC connector. Secure the covers with enclosed hardware.

If the batteries are in an enclosure, perform a final check of the hold down brackets and all connections. Close and secure the battery enclosure.

### Final Inspection and Power-up

Prior to starting the inverter, m ake sure all connected appliances are switched OFF or disconnected from the AC receptacles.

Use a m ultim eter to verify 24 VDC at the inverter's DC connectors.

S witch the inverter power switch to ON. The inverter's LED will flash indicating DC power and the start-up sequence.

NOTE: When using the remote control, the inverter's ON/OFF switch is disabled in Charge m ode.

Verify the breakers on the distribution panel are switched ON.

Use a true RMS multimeter to verify 120 VAC at the coach's AC outlets.

Connect the inverter to shore power and switch the main circuit breaker ON.

Verify the inverter's LED switches from INVERTER to AC IN (GRID POWER).

Use a true RMS multimeter to verify 120 VAC at each of the coach's AC outlets.

S witch the S hore Power OFF. Verify the inverter's LED switches to inverter m ode.

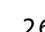

### 5. Start-up and Test, continued

### Configuring the Inverter

The RD Series inverter/charger must be configured for Low Battery Cutoff (LBCO), Shore Power Current, Charger Amps, Battery Size and Battery Type. These operational param eters m ust be configured using the optional rem ote control.

Refer to the ME Series Remote Control operator's manual to configure the following param eters:

Shore (5, 10, 15, 20, 30, 50) AGS OFF Enable Meter DC AC S etup S earch LBCO B attery B ank B attery Type Charge Rate Contrast Factory Reset Tech Tem ps

Fault Record

The RD S eries inverter/charger also allows you to select an equalize charge for the batteries. Press and hold the Charger ON/OFF switch for 4 seconds. The Equalize (EQ) function will be initiated (and the correct code will be sent to the remote.) The EQ function autom atically term inates after 4 hours of operation. You can also m anually stop the equalize m ode by pressing and holding the Charger ON/OFF switch while the inverter is in FO mode.

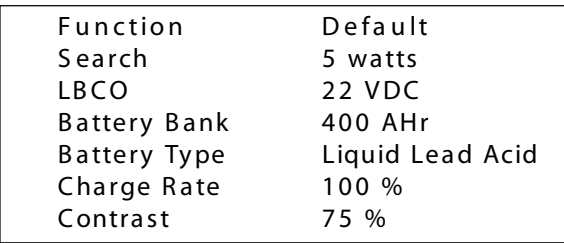

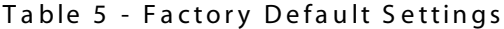

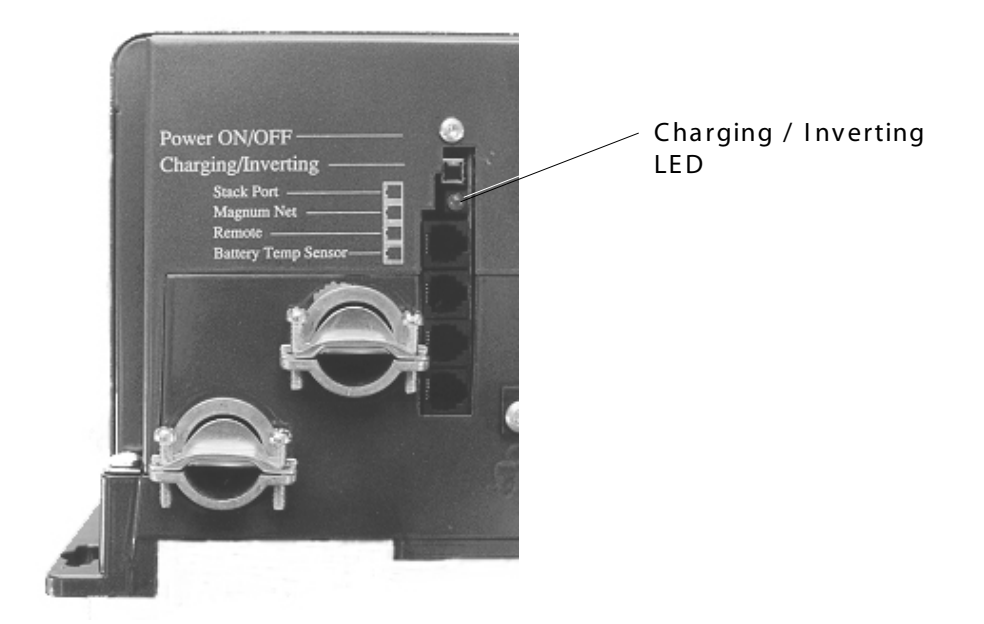

Figure 21 RD Series Inverter / Charger - LED Indicator

### 1. Operating the Inverter

The RD Series inverter/charger has two modes of operation: INVERTER (providing power to your appliances from the batteries) and AC ( running from shore power or a generator) . W henever the inverter is in AC m ode, it passes power directly to your appliances as well as recharges the batteries using a 3-stage battery charger (Bulk, Absorption and Float) . This approach to battery charging provides rapid and com plete charging cy cles without placing undue stress on the batteries. I nverter operation is fully autom atic.

### S e a r c h

With search mode enabled, the inverter pulses the AC output looking for an electrical appliance ( typically 5 to 100 watts, depending upon the setting you've selected). Whenever there is no load detected, the inverter automatically goes into search mode (sleep) to minimize energy consumption. During this time, the inverter's green LED flashes ( fast) to indicate S EAR CH m ode. W hen an appliance is switched on inside the coach, the inverter recognizes the need for power and autom atically starts the inverter

#### Inverter Mode

Whenever AC Shore Power is no longer sensed, the inverter automatically transfers to battery power with no interruption to your appliances. The inverter's green LED flashes once every 2 seconds (medium flash) to indicate it is running on battery power and providing AC to the coach.

#### AC Shore Power Mode

W henever AC S hore Power is sensed, the inverter autom atically transfers to the shore power with minimal interruption to your appliances.

### Bulk Charge Mode

W henever the inverter is running on nom inal AC S hore Power, it charges the batteries. The inverter's green LED stays ON (solid) to indicate the first stage of charging. During bulk charging, the charger supplies the maximum amount of constant current to the batteries. As the battery voltage rises to a set value ( typically 28.2 VDC for GEL, 28.6 VDC for AGM, and 29.2 VDC for liquid lead acid), the charger will then switch to the next charging mode.

### Absorption Charge Mode

As the inverter continues to run on nom inal AC S hore Power, and the batteries have been successfully bulk charged, the charger enters its second stage of charging. The inverter's green LED flashes once every second ( fast flash) to indicate absorption charging for 1 - 3 hours depending upon battery bank selection ( refer to the ME Series Remote manual). The charger then switches to its final charging mode.

### Float Charge Mode

As AC shore power continues, the inverter's green LED flashes once every 8 seconds (slow flash) to indicate the third and final stage of charging. The batteries are held at the float voltage (typically 13.6 VDC for GEL, 26.2 VDC for AGM, and 13.4 VDC for liquid lead acid) as long as AC is present at the inverter's input. Float charging reduces battery gassing, minimizes watering requirements (for flooded batteries) and ensures the batteries are maintained at optimum capacity.

### Battery Saver™ Mode

Designed to keep batteries fully charged over long periods (storage) without dry ing them out. W henever the charger is in float for 4 hours with no DC loads running, the charger will turn OFF. If the battery voltage drops below 25.0 VDC, the charger will autom atically initiate float m ode to return them to a full charge.

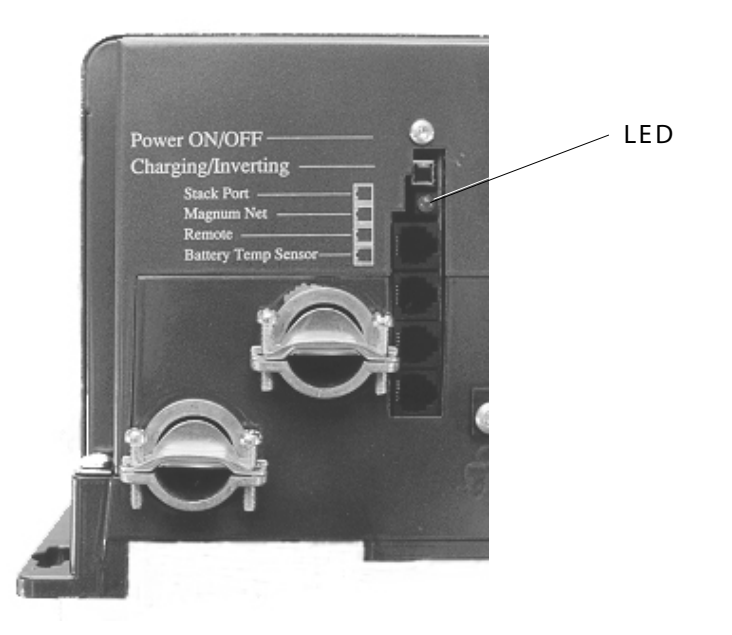

Figure 22 RD Series Inverter / Charger - Fault Conditions

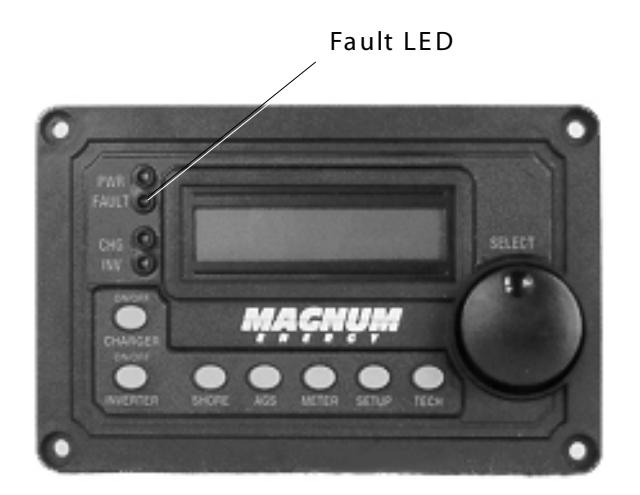

Figure 23 Optional RD Series Remote Control - Fault Conditions

### 1. Operating the Inverter, continued

### Fault or Alarm Conditions

The inverter m onitors the AC S hore Power, the batteries and itself. W henever a condition occurs that is outside the norm al operating param eters, the inverter will take the necessary steps to protect your appliances, batteries or itself from damage.

### Low Battery

W henever the battery voltage reaches a low level, the inverter will initiate Low B attery Cutoff ( LBCO) which autom atically shuts the inverter down, along with all connected loads, to protect the batteries from over- dis charge dam age. The inverter's LED turns OFF to indicate the fault condition.

### High Battery

As the inverter is charging, it constantly monitors the batteries. In the event the battery voltage approaches too high of level, it autom atically turns off the battery charger to protect the batteries from dam age. The inverter's LED turns OFF to indicate the fault condition.

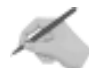

NOTE: High battery voltage may be caused by excessive voltage from the alternator, solar panels or other ex ternal charging sources.

### Ov e r loa d

During inverter and AC Grid Power opeation, the inverter monitors the AC and DC circuits. In the event of a short-circuit or overload condition, the inverter will shut down. The inverter's LED turns OFF to indicate the fault condition.

### Overtem perature

During inverter operation, if the inverter becom es overheated, it will shut down to protect itself from dam age. The inverter's LED turns OFF to indicate the fault condition.

## 4. TROUBLESHOOTING

this page left blank

## 1. Basic Troubleshooting

The ME S eries inverter/ charger is a fairly sim ple device to troubleshoot. There are only two active circuits ( AC and DC) as well as a charging circuit. The following chart is designed to help you quickly pinpoint the most common inverter failures.

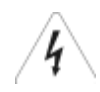

W ARNING: De-energize all sources of power including batteries (DC), shore pow er (AC), and AC generator (as applicable).

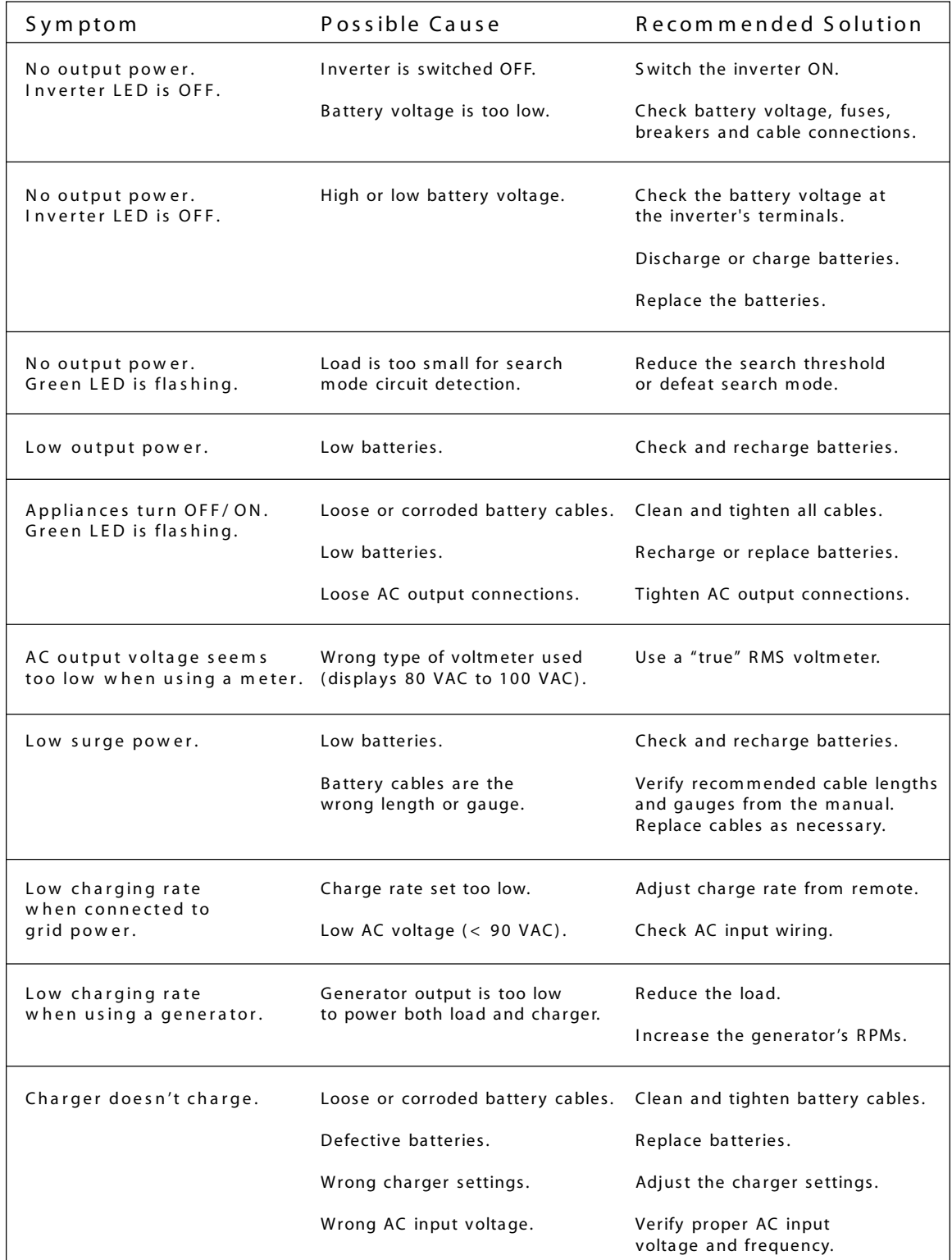

### 5 . P R E V E N T I V E M A I N T E N AN CE

## 1. Recommended Inverter and Battery Care

The RD Series inverter/ charger is designed to provide you with years of troublefree service. Even though there are no user-serviceable parts, it is recommended that every 6 months you perform the following maintenance steps to ensure optimum perform ance and ex tend the life of your batteries.

W ARNING: Prior to performing these checks, switch both the AC and DC circuits OFF.

Visually inspect the batteries for cracks, leaks, or swelling - replace if necessary

Use baking soda to clean and remove any electrolyte spills or buildups

Check and tighten all battery hold down clam ps

Clean and tighten ( 10 to 12 foot pounds) all battery term inals and connecting cables

Check and fill battery water levels ( Liquid Lead Acid batteries only )

Check individual battery voltages ( replace those that vary m ore than 0. 3 VDC of each other)

Check all cable runs for signs of chafing - replace if necessary

Check the inverter's cooling vents - clean as necessary

Check and tighten ( 16 foot pounds) the inverter's internal AC term inal block connections

### 2. Off-Season Storage

When placing the coach into seasonal storage, it is recommended that you perform the following to ensure the system is properly shutdown (or properly configured for seasonal storage). This is especially important for maintaining the batteries.

### Non-protected Storage

Perform the recommended maintenance steps above Fully charge the batteries Connect shore power and verify the breaker to the inverter is switched ON Verify the inverter is switched ON S witch OFF all unnecess ary AC and DC loads

### P r o te c te d S torage

Perform the recommended maintenance steps above Fully charge the batteries S witch OFF all AC and DC loads Verify the inverter is switched OFF Remove shore power and disable the generator (if installed)

## RD Series Specifications

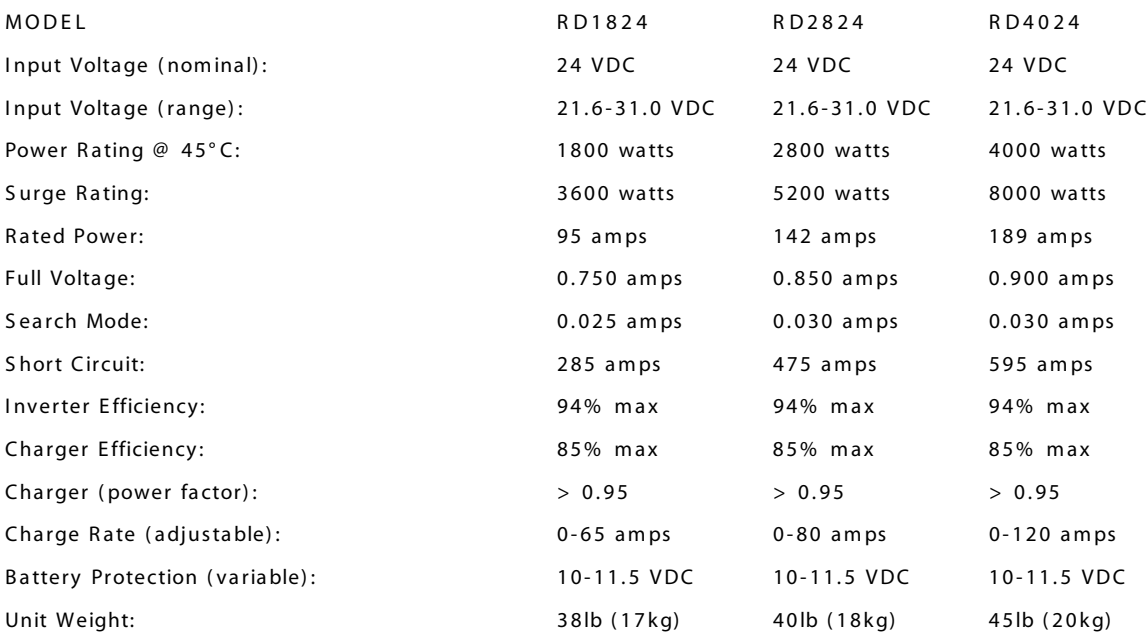

Common Specifications

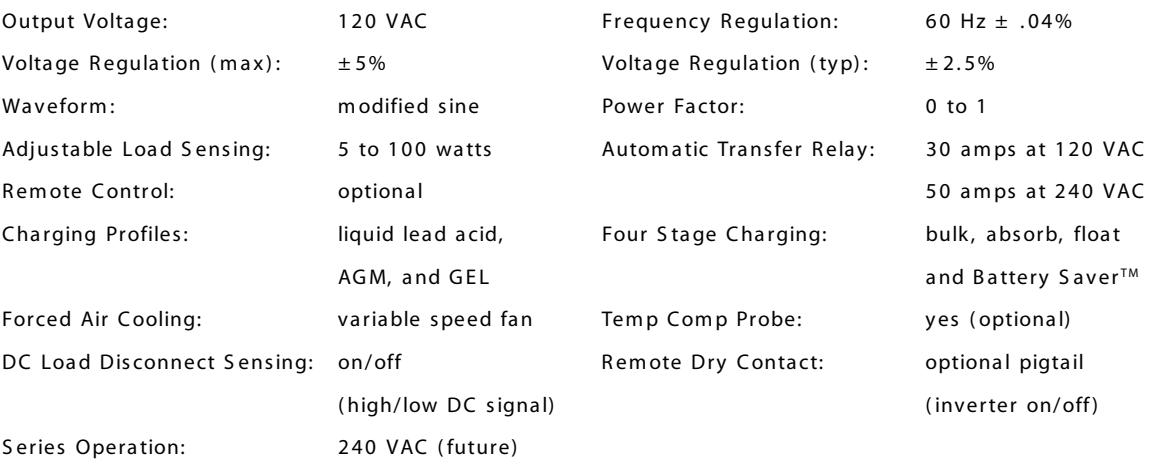

### Environmental Characteristics

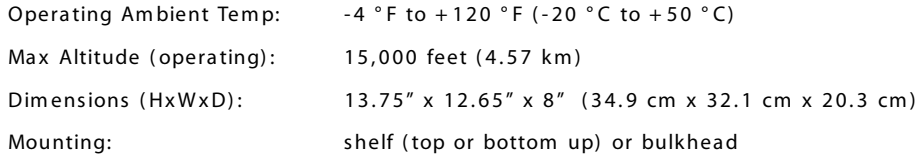

S pecifications @ 25 ° C - S ubject to change without notice

## 24 Month Limited Warranty

Magnum Energy, Inc., warrants the RD Series Inverter / Charger to be free from defects in material and workmanship that result in product failure during normal usage, according to the following terms and conditions:

- 1. The lim ited warranty for the product ex tends for 24 m onths beginning from the product's original date of purchase.
- 2. The lim ited warranty ex tends to the original purchaser of the product and is not assignable or transferable to any subsequent purchaser.
- 3. During the lim ited warranty period, Magnum E nergy will repair, or replace at Magnum Energy's option, any defective parts, or any parts that will not properly operate for their intended use with factory new or rebuilt replacement items if such repair or replacement is needed because of product malfunction or failure during normal usage. The limited warranty does not cover defects in appearance, cosm etic, decorative or structural parts or any non- operative parts. Magnum E nergy 's lim it of liability under the lim ited warranty shall be the actual cash value of the product at the time the original purchaser returns the product for repair, determined by the price paid by the original purchaser. Magnum Energy shall not be liable for any other losses or damages.
- 4. Upon request from Magnum Energy, the original purchaser must prove the product's original date of purchase by a dated bill of s ale, item ized receipt.
- 5. The original purchaser shall return the product prepaid to Magnum E nergy in E verett, WA. Magnum E nergy will return the product prepaid to the original purchaser after the com pletion of service under this lim ited warranty.
- 6. This lim ited warranty is voided if:
	- · the product has been m odified without authorization
	- the serial number has been altered or removed
	- the product has been damaged through abuse, neglect, accident, high voltage or corrosion.
	- the product was not installed and operated according to the owner's manual.

IN CASE OF WARRANTY FAILURE, CONTACT MAGNUM ENERGY INC. FOR A RETURN AUTHORIZATION (RA) NUMBER BEFORE RETURNING THE UNIT FOR REPAIR.

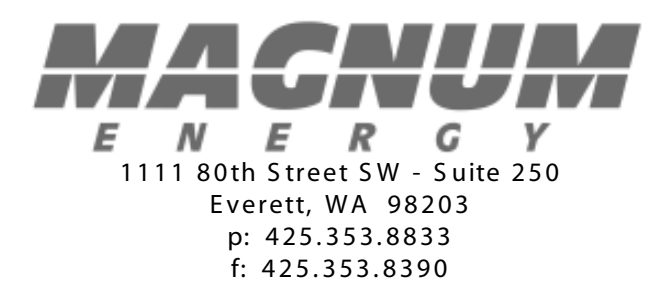

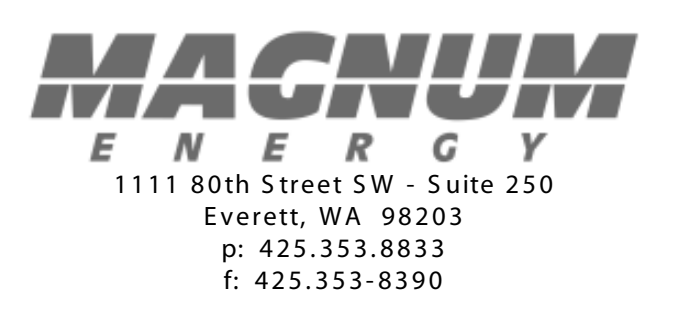

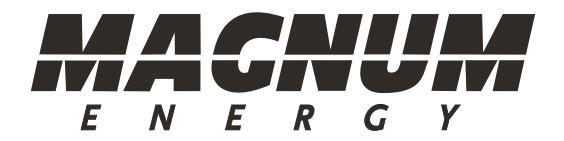

# ME-RC Remote Control

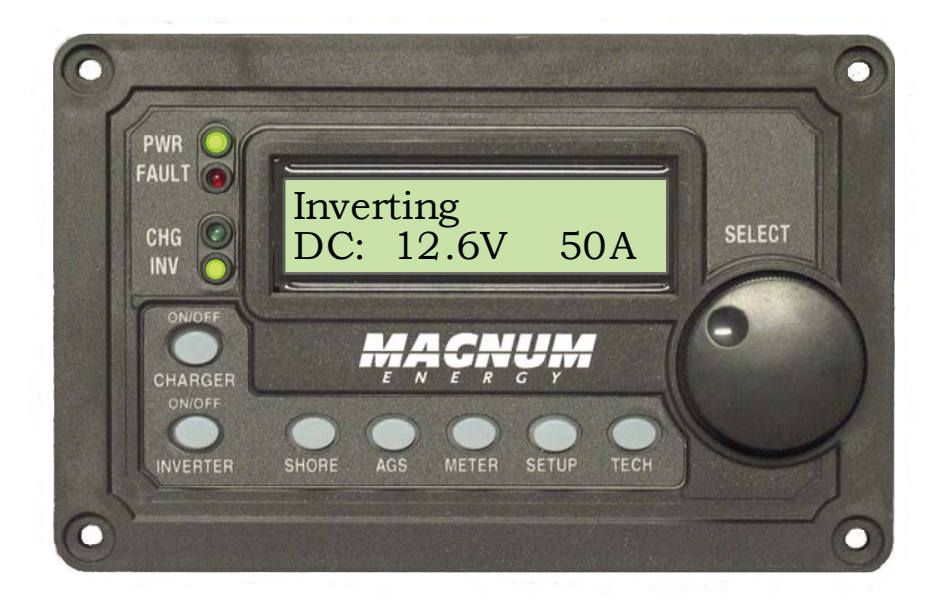

## Owner's Manual (for revision 1.6 or higher)

## **Disclaimer of Liability**

Since the use of this manual and the conditions or methods of installation, operation, use and maintenance of the ME-RC are beyond the control of Magnum Energy Inc., this company does not assume responsibility and expressly disclaims liability for loss, damage or expense, whether direct, indirect, consequential or incidental, arising out of or anyway connected with such installation, operation, use, or maintenance.

Due to continuous improvements and product updates, the images shown in this manual may not exactly match the unit purchased.

## **Restrictions on Use**

The ME-RC remote shall not be used in connection with life support systems, life saving or other medical equipment or devices. Using the ME-RC with this particular equipment is at your own risk.

## **Important Product Safety Instructions**

This manual contains important safety instructions that must be followed during the installation and operation of this product. Read all instructions and safety information contained in this manual before installing or using this product.

- All electrical work must be performed in accordance with local, state and federal electrical codes.
- This product is designed for indoor / compartment installation. It must not be exposed to rain, snow, moisture or liquids of any type.
- Use insulated tools to reduce the chance of electrical shock or accidental short circuits.
- Remove all jewelry such as rings, watches, bracelets, etc., when installing or performing maintenance on the inverter.

• Always disconnect the batteries or energy source prior to installing or performing maintenance on the inverter. Live power may be present at more than one point since an inverter utilizes both batteries and AC. Turning off the inverter may not reduce this risk. As long as AC power is connected, it will pass thru the inverter regardless of the power switch on the inverter or the ON/OFF INVERTER pushbutton on the remote.

## **Safety Symbols**

To reduce the risk of electrical shock, fire, or other safety hazard, the following safety symbols have been placed throughout this manual to indicate dangerous and important safety instructions.

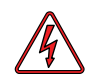

**Warning:** This symbol indicates that failure to take a specified action could result in physical harm to the user.

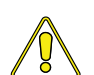

**Caution:** This symbol indicates that failure to take a specified action could result in damage to the equipment.

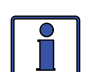

**Info:** This symbol indicates information that emphasizes or supplements important points of the main text.

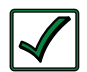

**Remedy:** This symbol provides possible solutions for related issues.

## **List of Contents**

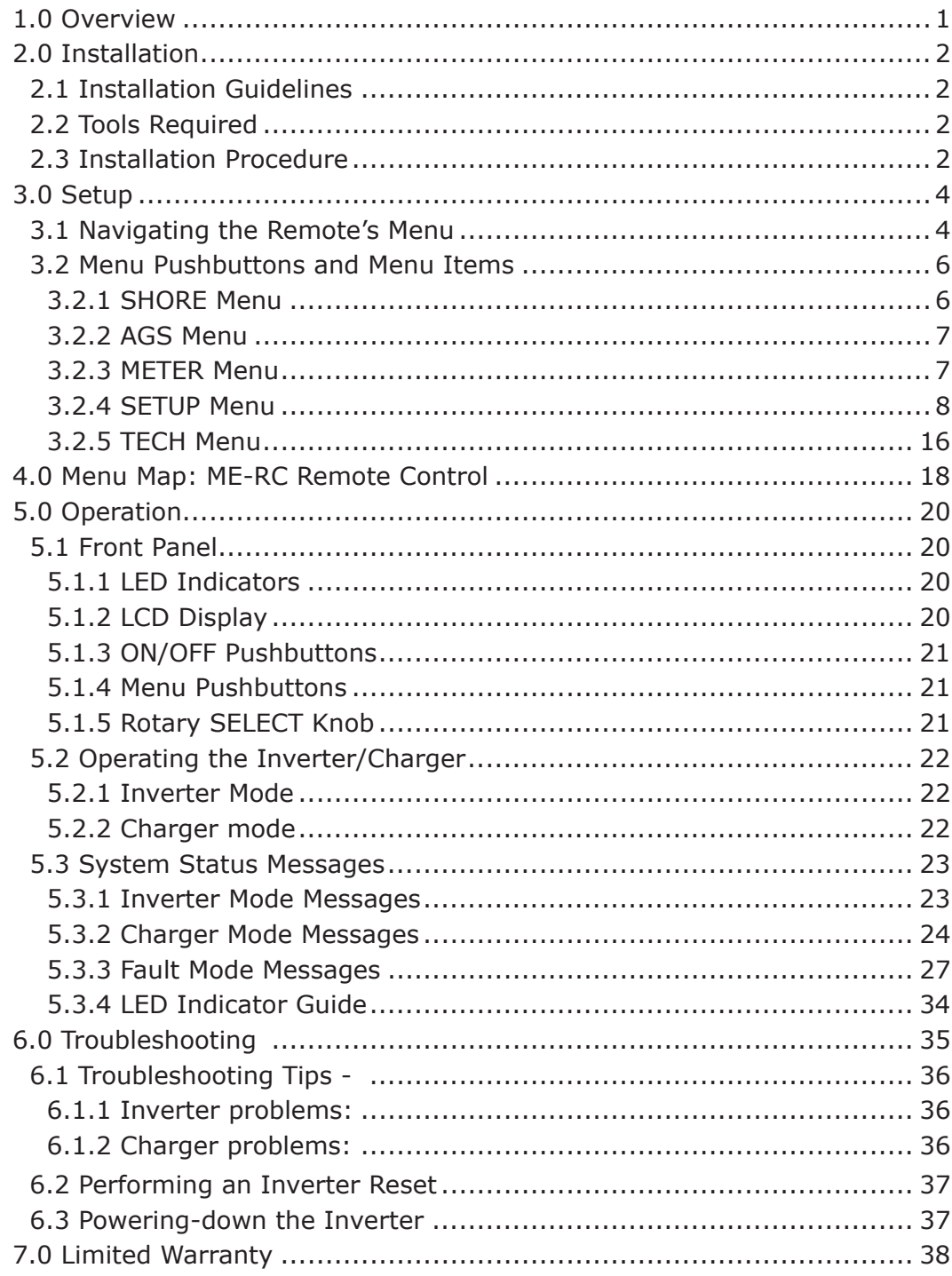

## **Tables**

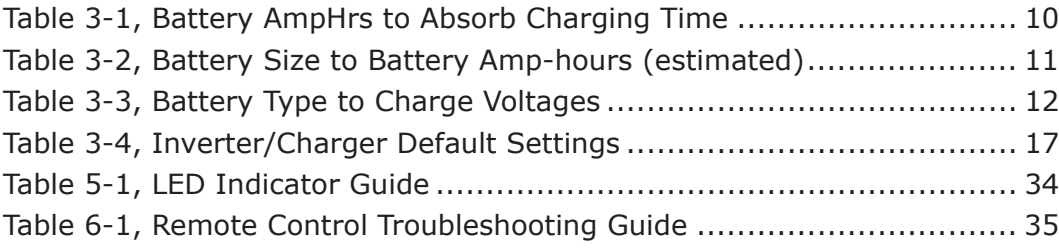

## **List of Figures**

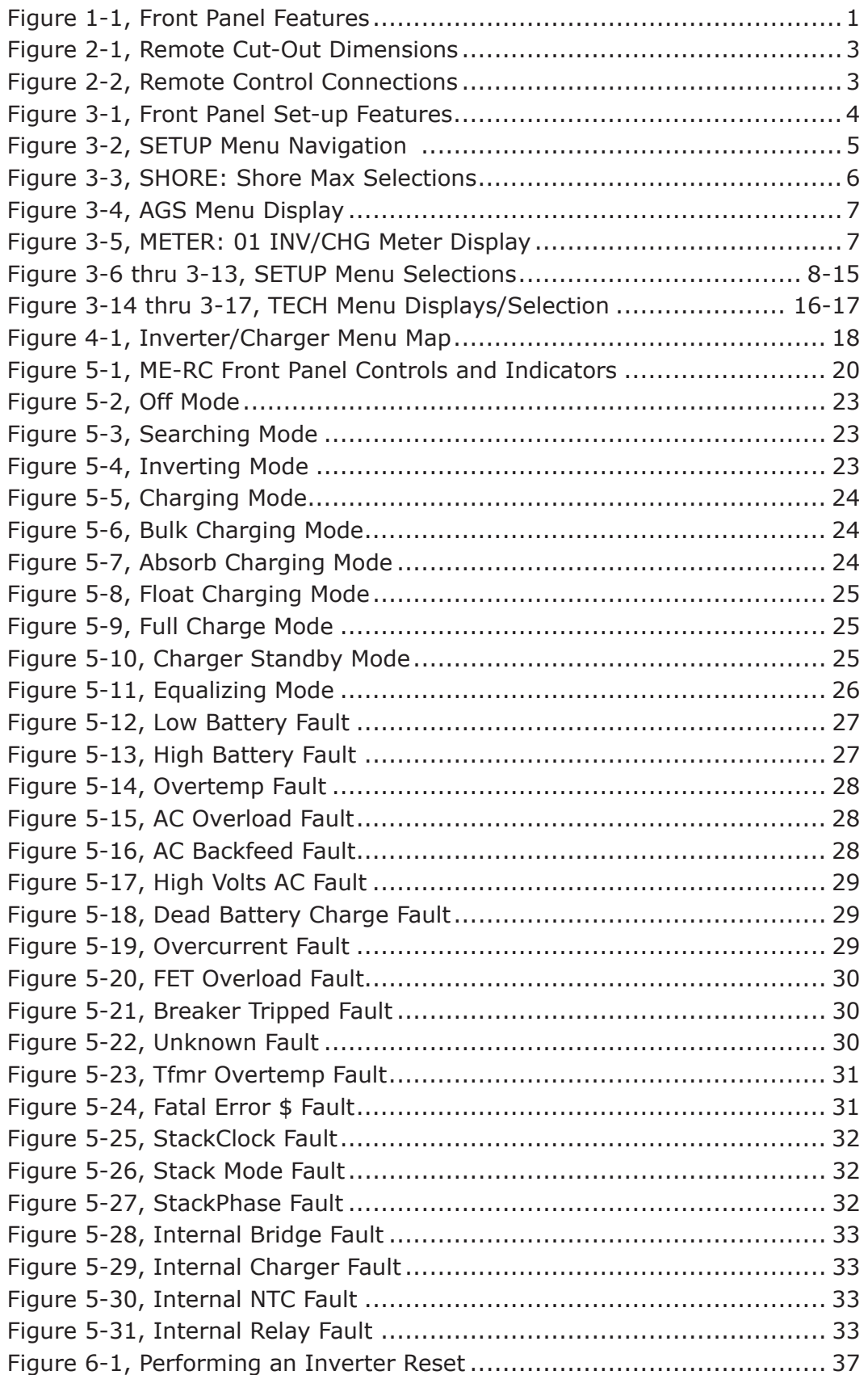

## **1.0 Overview**

The ME-RC remote control allows you to monitor and customize the operating parameters to your Magnum inverter/charger. It is the same remote used on all Magnum inverter/charger models in the ME, MM, MS, and the RD Series lines so there is no cross-platform confusion.

The ME-RC50 comes standard with a 50 foot, 4-conductor (twisted-pair) telephone cable and includes non-volatile memory; which preserves adjustable settings, even if power to the remote or inverter is removed. The Magnum remote control has all of the programming and operation functions included in an easy-to-use package.

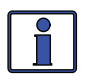

This manual is for the ME-RC with revision 1.6 or higher; see the *TECH: 02 Revisions* display on page 16 for information on how to determine your revision level.

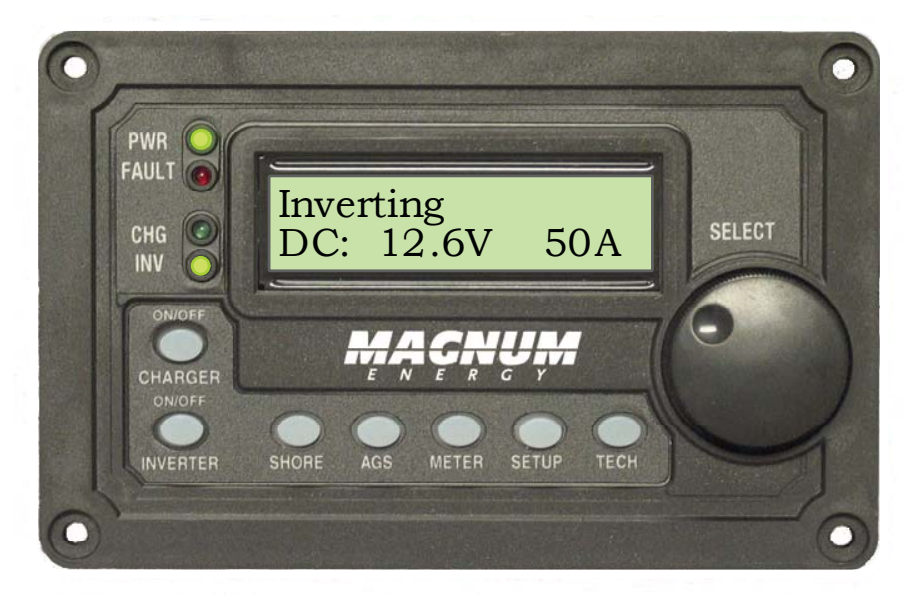

*Figure 1-1, Front Panel Features*

The ME-RC is equipped with the following features:

• **LED Indicators** *-* The at-a-glance LEDs provide the inverter/charger status in a straightforward way.

• **LCD Display** *-* The LCD display is a 16 x 2 line (32 characters total), alphanumeric display, used for setting up the inverter/charger operation as well as viewing current status or fault messages.

• **ON/OFF Pushbuttons (x2)** *-* Allows the inverter or charger to be independently and quickly enabled or disabled.

• **Menu Pushbuttons (x5)** *-* The menu pushbuttons allow the inverter or charger to be configured to your specific system preferences. These menus also allow simple access to menu items that can help with monitoring and troubleshooting your inverter/charger system.

• **Rotary Knob -** The rotary encoder knob is similar to a dash radio knob and used to quickly scroll through and select various menu items and settings. Push the rotary knob to "SELECT" a menu item or to "save" a setting once it is displayed on the LCD screen.

## **2.0 Installation**

## **2.0 Installation**

Before installing the remote, read the entire installation section to determine how you are going to install your ME-RC. The more thorough you plan in the beginning, the better your inverter needs will be met.

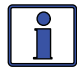

**Info:** Installations should be performed by qualified personnel, such as a licensed or certified electrician. It is the installer's responsibility to determine which safety codes apply and to ensure that all applicable installation requirements are followed. Applicable installation codes vary depending on the specific location and application.

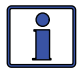

**Info:** Review the "Important Product Safety Information" on the front inside cover page before any installation.

## **2.1 Installation Guidelines**

• Before connecting any wires, determine the remote cable route throughout the home or vehicle/boat both to and from the inverter.

• Always check for existing electrical, plumbing or other areas of potential damage BEFORE drilling or cutting into walls to mount the remote.

• Make sure all wires have a smooth bend radius and do not become kinked.

• If installing this remote in an boat, RV or truck; ensure the conductors passing through walls, bulkheads or other structural members are protected to minimize insulation damage such as chafing, which can be caused by vibration or constant rubbing.

## **2.2 Tools Required**

Installing the remote control is a simple process and requires the following tools:

- Phillips screwdriver Level Drill
- Cut-out tool (knife/saw) Pencil Drill Bit (7/64")

## **2.3 Installation Procedure**

1. Select an appropriate location to install the remote control. Allow ample room to access the remote's adjustment dial and to view the LEDs. Ensure the viewing angle of the display is appropriate.

2. Refer to figure 2-1 for hole and cutout dimensions.

3. Run the remote cable between the remote and the inverter/charger. This cable is a 4-wire, twisted-pair, telephony standard with RJ11 connectors on each end. A standard telephone cable may be substituted if the provided remote cable is not able to be used.

4. Connect the remote cable into the RJ11 "Remote" port (has dark blue label) on the inverter/charger (see figure 2-2).

5. Have the inverter connected to batteries, but ensure the inverter is off and that no AC power is connected to the inverter.

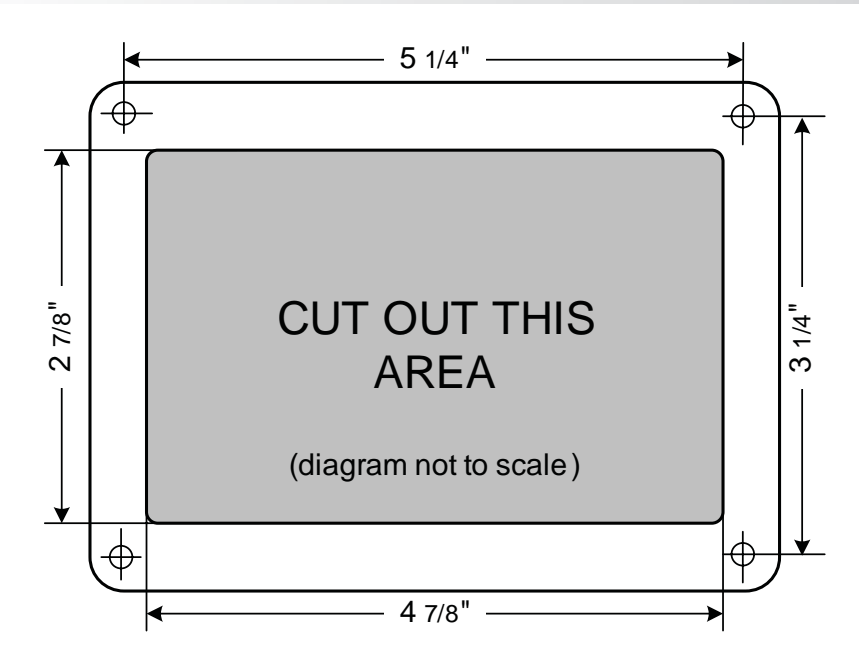

*Figure 2-1, Remote Cut-Out Dimensions*

**Info:** All power to operate the remote control is provided by the inverter/charger through the remote cable.

6. While monitoring the front of the remote, connect the other end of the cable into the RJ11 jack on the back-side of the remote (see figure 2-2).

7. Immediately upon connecting the remote cable, all the LED's will come on as the unit goes through a self-test. After the initial self-test completes, text should appear with a system status message indicating the current state of the inverter/charger. If not, please refer to the troubleshooting section.

- 8. Secure the remote to the wall using the four 6 x 3/4" screws provided.
- 9. The remote is ready for set-up.

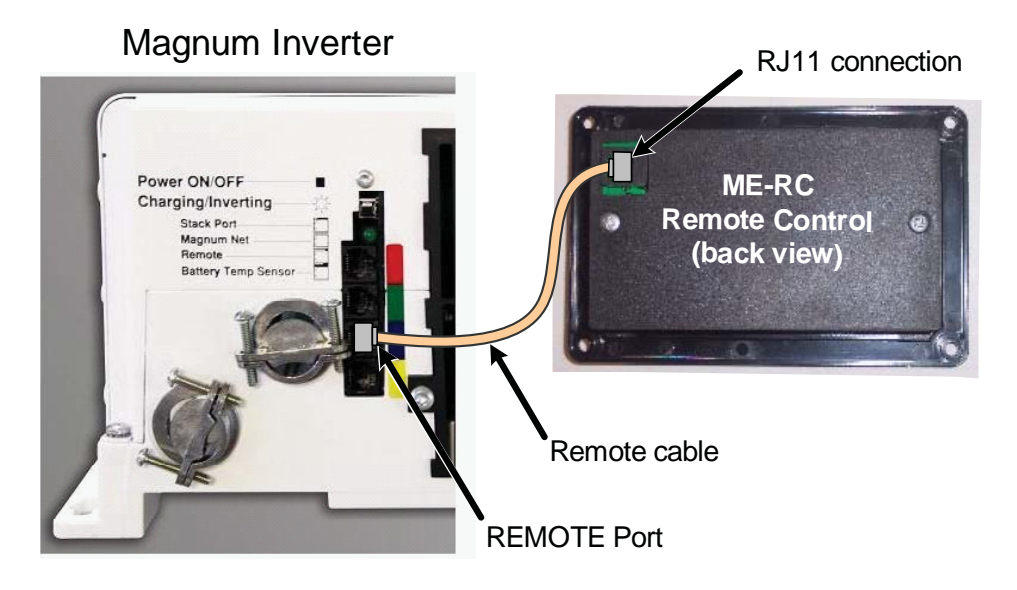

*Figure 2-2, Remote Control Connections*

**©2007 Magnum Energy Inc. 3**

## **3.0 Setup**

When the remote is connected to a Magnum inverter/charger, the settings in the remote control determine the inverter/charger operating parameters. The default settings in the remote control (see Table 3-4, Inverter/Charger Default Settings) are adequate for most installations, however you have the option to change some of the operating parameters if required. This section will show you how to navigate the remote, give you an understanding of the function of each adjustable setting and help you decide what setting should be used.

## **3.1 Navigating the Remote's Menu**

The ME-RC has an internal structure that provides menu items and adjustable settings that provide the ability to configure your inverter/charger to your specific parameters.

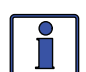

**Info:** See figure 4-1, Inverter/Charger Menu Map for a complete map of the inverter/charger menu items and adjustable settings.

Familiarize yourself with the items on the front panel which are used to find, adjust and save the desired setting. They are:

• **LCD Display** *-* The bottom line of the LCD display shows the menu items, adjustable settings or the meters display information.

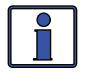

**Info:** The bottom line of the LCD display returns to the Home Screen to show DC voltage and current (see *Figure 3-1*) after 2 minutes - if no buttons have been pressed.

• Menu Pushbuttons (x5) - These five menus allow simple access to the menu items that can help with configuring, monitoring and troubleshooting your inverter/charger system.

• **Rotary SELECT Knob -** This knob allows you to quickly scroll through and select various menu items and settings after pressing a menu pushbutton. This knob also is used to "save" a setting once it is displayed on the LCD screen.

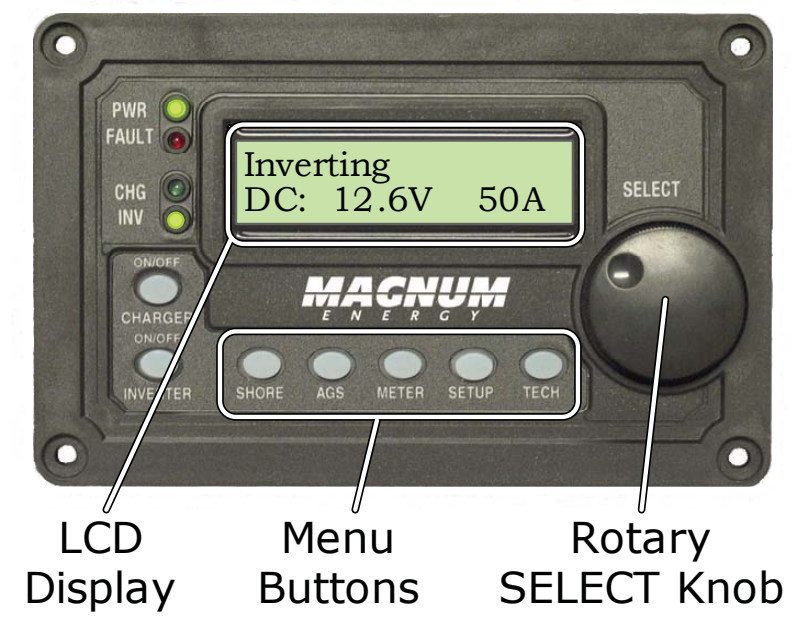

*Figure 3-1, Front Panel Set-up Features*

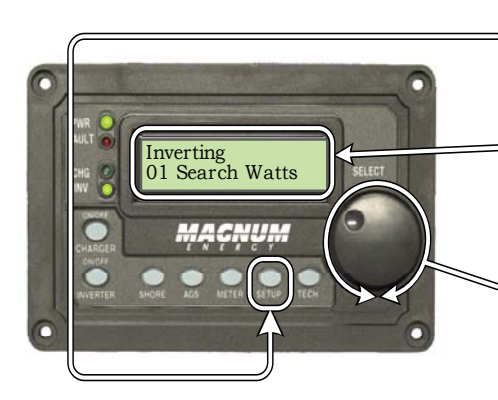

**1.** Press the SETUP Menu button .

Bottom line shows a menu item.

**2.** Turn the SELECT knob to the desired menu item.

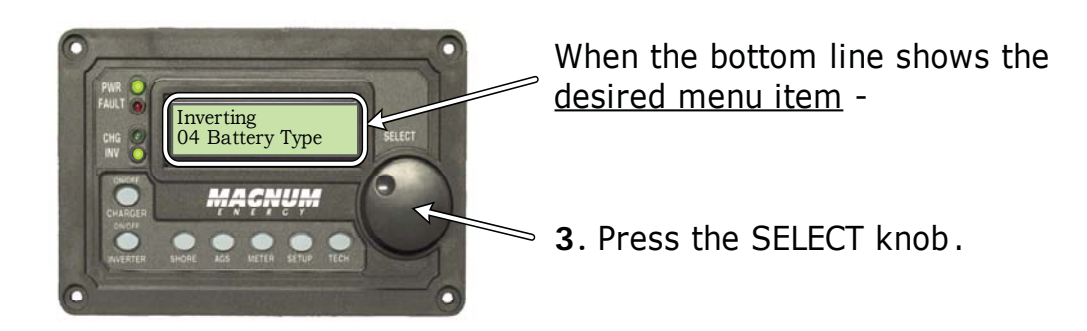

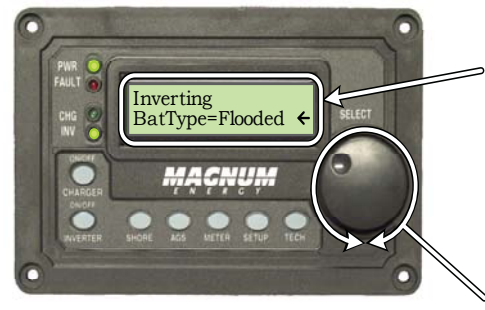

Bottom line shows current setting\* (indicated by  $a \leftarrow$ ).

\*[if this setting is correct, press the SELECT knob to continue to the next menu item].

**4.** Turn the SELECT knob to the desired setting.

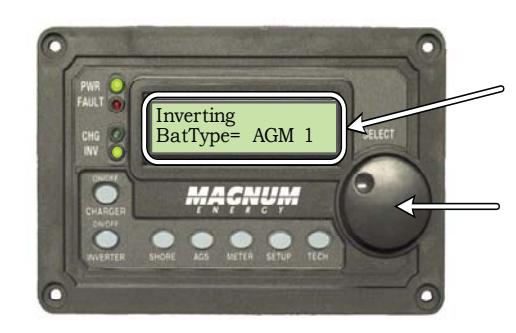

When the bottom line shows the desired setting -

**5.** Press the SELECT knob to "save" this desired setting.

*Figure 3-2, SETUP Menu Navigation*

**©2007 Magnum Energy Inc. 5**

## **3.2 Menu Pushbuttons and Menu Items**

The five menu pushbuttons (SHORE, AGS, METER, SETUP or TECH) allow the inverter/charger system to be configured to your specific preferences. These menus also allow you to access menu items that can help with monitoring and troubleshooting your system.

Read this section to help understand the function of each Menu pushbutton and the configurable settings - to determine if they should be changed to optimize the operation of the inverter/charger.

## **3.2.1 SHORE Menu**

This menu pushbutton gives a quick means of changing your Shore Max setting to coordinate with the circuit breaker rating from the incoming AC source.

**SHORE: Shore Max** - This selection ensures the inverter AC loads receive the maximum current available from the utility or generator power. Whenever the utility or generator is connected to the inverter (thru AC HOT 1), the current used to power the AC loads and to charge the batteries is monitored. When the total current used to power the AC loads and charge the batteries begins to approach the *Shore Max* setting, the current that was used for charging the batteries will automatically be reduced. This ensures the AC loads have all the available current when needed. **•**

**Default setting:** Shore Max = 30A

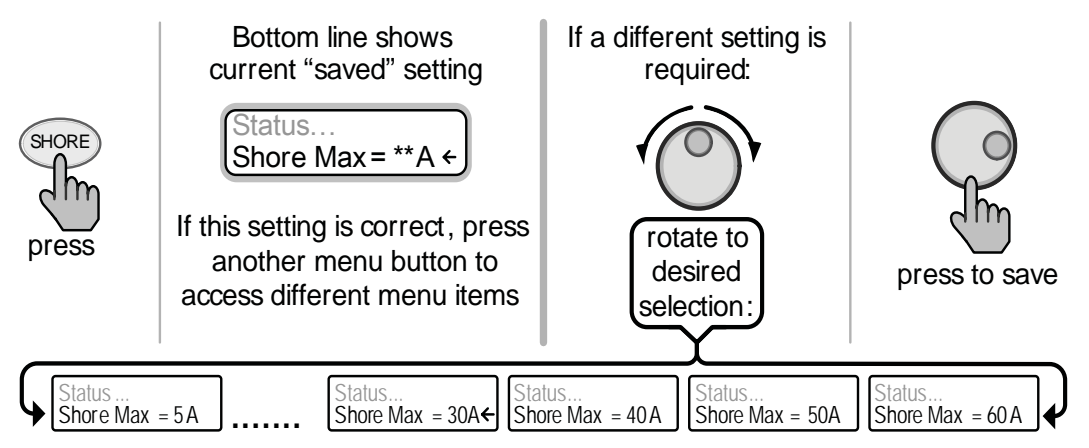

## *Figure 3-3, SHORE: Shore Max Selections*

**Where to set:** Set the *Shore Max* setting to match the current rating of the utility power or generator's circuit breaker. If using multiple AC sources (utility and generator) through an AC transfer switch, adjust this setting to the smaller AC breaker size. This setting is very dependent on the stability of the AC source. If using a generator, factors such as altitude and output voltage regulation may require a lower setting than the generator's breaker size. For best performance, lower this setting to 1/3 its rated capacity and gradually increase while ensuring the voltage level stays above the *SETUP:* 06 V*AC Dropout* setting.

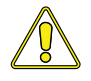

**Caution:** The Shore Max setting does not limit the current to the inverter loads. If the current from the loads on the output of the inverter are greater than the circuit breaker rating on the incoming AC source, you may experience nuisance tripping on this breaker.

### **3.2.2 AGS Menu**

The AGS menu pushbutton allows the optional Auto Generator Start (AGS) controller (if installed and networked) to be configured to your specific system preferences and check status of the AGS.

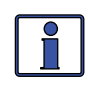

Refer to the *ME-AGS Owner's Manual* (part number: 64-0005) for detailed information on the Magnum Energy Auto Generator Start (ME-AGS) and this menu.

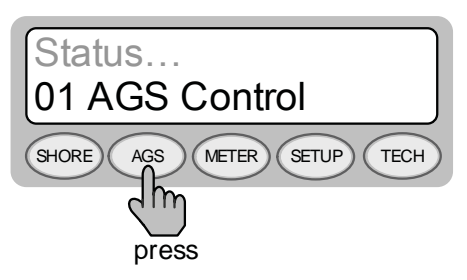

*Figure 3-4, AGS Menu Display*

### **3.2.3 METER Menu**

Pressing the METER menu pushbutton gives you access to different meters, which helps determine the status of the inverter/charger and battery system.

**METER: 01 INV/CHG Meter** - This menu provides the DC voltage and current while either inverting or charging. **•**

The DC: V (Volts) display provides the voltage from the batteries connected to the inverter. The DC: V accuracy is  $\pm 1.5\%$  with a 0.1 VDC resolution.

While inverting, the DC: A (Amps) display shows the battery current used by the inverter. If you are charging, the DC A (amps) display shows the amount of current delivered to the batteries. The accuracy of this display below 1 amp AC ( $\sim$ 10 amps DC @ 12VDC) is not detected. When the current into or out of the batteries is greater than 1 amp AC, the display accuracy is  $±20%$ .

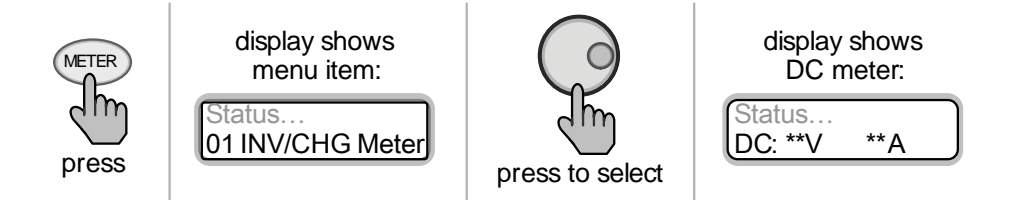

## *Figure 3-5, METER: 01 INV/CHG Meter Display*

**METER: 02 Battery Meter** - This menu allows the optional Battery Monitor (if installed) to be configured to your specific system preferences and display the status of the battery system; refer to the *ME-BMK Owner's Manual* (part number 64-0013) for detailed information on the Magnum Energy Battery Monitor Kit (ME-BMK) and this menu. **•**

## **3.0 Setup**

## **3.2.4 SETUP Menu**

Pressing the SETUP menu pushbutton provides access to the menu items and settings that allow the inverter/charger to be configured. Read each menu item to determine if any setting requires adjustment to meet your requirements.

**SETUP: 01 Search Watts** - Allows you to turn off the Search Watts feature or adjust the power level to determine when the search watts feature becomes active. The power level range selection is 5W to 50W. If this feature is not needed, select *Search=Off*. When search is turned off, the inverter continuously provides full AC voltage to the loads. **•**

### **Default setting:** *Search= 5W.*

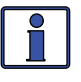

**Info:** When the Search Watts feature is active, "Searching" appears on the top line of the LCD display and the green 'INV' LED will slowly flash.

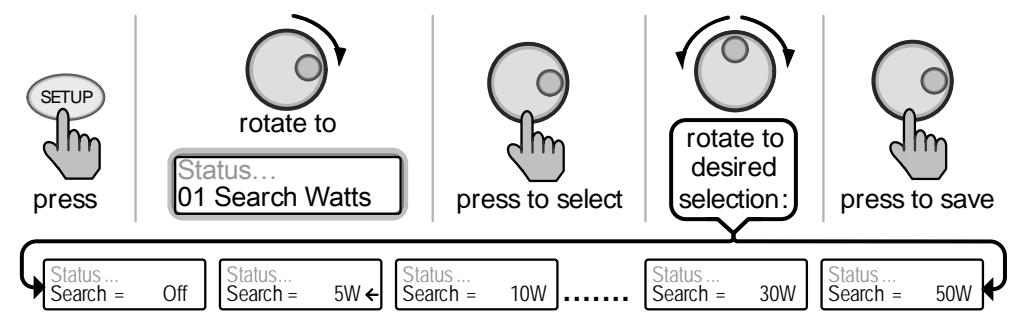

*Figure 3-6, SETUP: 01 Search Watts Selections*

**What is the "Search Watts" feature?** This feature is used to help save battery power by reducing the inverter's output to search pulses when there is no detectable load. If someone turns on a load greater than the wattage level setting while the inverter is "searching", the inverter will start "inverting" to provide full voltage on its output.

**Should I use the "Search Watts" feature?** If the inverter can spend a great deal of time "searching" (to reduce the power drain on your batteries) and you can tolerate small loads (less than 5 watts) from being on, then the search mode feature should be used. However, if you require some small load (digital clocks, satellite receivers, answering machines, etc.) to always be on, then this feature should be turned off (*Search = Off*).

**I want to use the Search Watts feature, how do I determine where to set it?** The search watts setting should be adjusted to the same power level (or the next lower setting) of the smallest load that you want to run. If you don't know the wattage of the smallest load you want to run, turn the load on and decrease the *Search Watts* setting until the load comes on and stays on.

**Example:** You have reviewed all the loads you want to run and determined that the smallest load is a 30 watt light, then set the *Search = 30W.* Whenever you turn on any load (because all the loads are greater than 30 watts), the inverter will stop "searching" and start "inverting" to deliver power to the load.

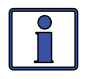

**Note:** Even though the search feature is on, some connected equipment may draw enough current even while in the "off" position to keep the inverter in the "inverting mode".

**SETUP: 02 LowBattCutOut -** The Low Battery Cut-Out (LBCO) setting is used to set the DC voltage level that turns off the inverter to help protect the batteries from over-discharge damage. Selections are from 9.0 VDC to 12.2 VDC (12-volt inverter models), 18.0 VDC to 24.4 VDC (24-volt inverter models), or 36.0 to 48.8 (48-volt inverter models). If the battery voltage drops below the LBCO selected set-point continuously for more than 1 minute, the fault LED will come on, the inverter will turn off, and the display will show a 'Low Battery' status. If the battery voltage falls below 8.5 volts (12-volt models), 17.0 volts (24-volt models), or 34.0 (48-volt models); the fault LED and 'Low Battery' status will be immediate. **•**

**Default settings:** LBCO = 10.0 VDC (12-volt models), 20.0 VDC (24-volt models) or 40.0 VDC (48-volt models).

**Info:** The inverter will automatically begin to start inverting when the DC voltage increases to  $\geq$  12.5 VDC (12-volt models),  $\geq$  25.0 VDC (24-volt models) or  $≥$  50.0 VDC (48-volt models). If AC power is available and connected to the inverter's input, the inverter will automatically clear the 'Low Battery' fault, pass the input AC power to the output and begin charging the batteries.

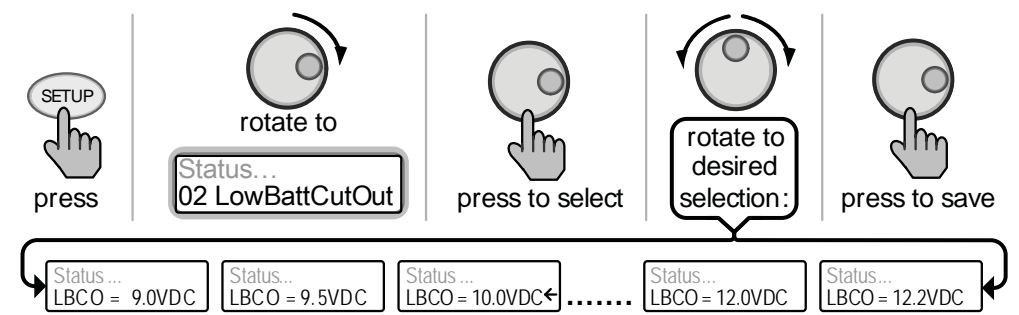

*Figure 3-7, SETUP: 02 LowBattCutOut Selections (12-volt shown)*

**Where do I set the LBCO setting?** If you want to cycle the batteries slightly - but don't want to discharge them more than 20%\*, then the LBCO setting should be set from 11.5 to 12.2 VDC (12-volt models), 23.0 to 24.4 VDC (24-volt models) or 46.0 to 48.8 (48-volt models). In some applications, such as installed in an off-grid home or doing a lot of dry-camping in your RV, you may want to cycle down to 50%\* by setting the LBCO from 10.0 to 11.4 VDC (12-volt models), 20.0 to 22.8 VDC (24-volt models) or 40.0 to 45.6 VDC (48-volt models). In extreme circumstances, you have the ability to discharge the batteries to 80%\* by setting the LBCO to 9.0 or 9.5 VDC (12-volt models), 18.0 or 19.0 VDC (24-volt models), or 36.0 or 38.0 VDC (48-volt models) before recharging.

\* These discharge percentage are rough estimates; for accurate battery monitoring, a battery monitor such as Magnum's ME-BMK is required.

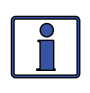

**Info:** The higher the LBCO setting, the less the inverter will discharge the batteries; which should allow the batteries to have a longer life. The downside to a higher LBCO setting is that you need to charge more often to prevent the inverter from shutting down.

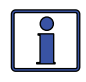

**Info:** If there is an ME-AGS installed, the *AGS: 04 Start Volts* setting should be  $\geq 1.0$  volts higher than the LBCO setting – this is to prevent the inverter from shutting down before the generator comes on.

## **3.0 Setup**

**SETUP: 03 Batt AmpHrs** - Used to select the approximate capacity of the battery bank connected to the inverter. This setting determines the time the battery charger is in the Absorb Charging stage (i.e. Absorption Time). See Table 3-1 to correlate the battery capacity to the Absorption Time; selections are in 200 AmpHrs increments from 200 - 1600 AmpHrs. **•**

**Default setting:** Batt AmpHrs= 400

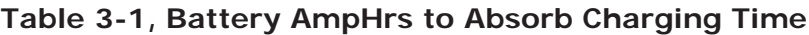

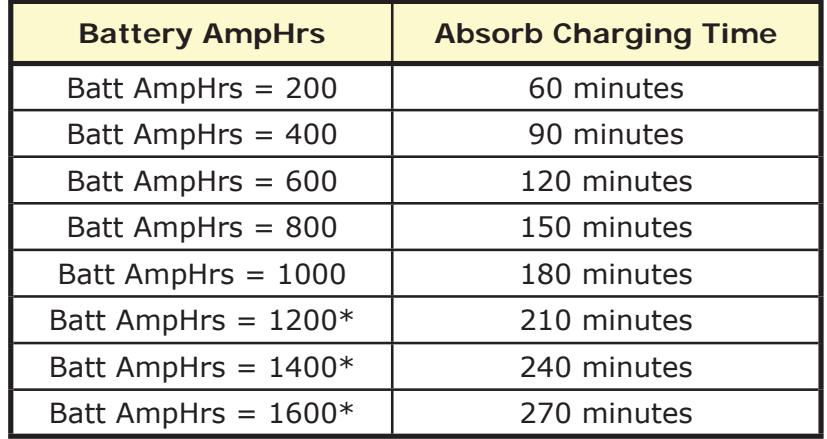

\* these settings are active only on newer inverter revisions.

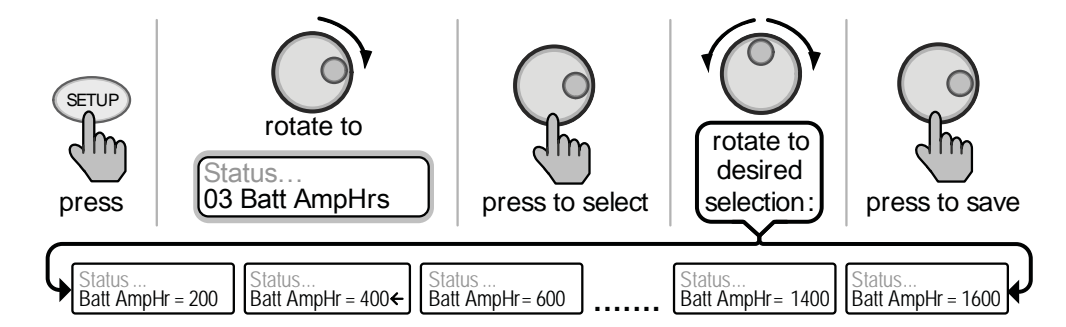

*Figure 3-8, SETUP: 03 Batt Amphrs Selections*

**Where do I set the Battery Amp-Hour setting?** Select the same setting or the next highest setting based on the 20-hour Amp-Hour (AH) capacity of your battery bank.

**How do I determine my Battery Amp-Hour capacity?** The inverter requires deep cycle batteries, which are specifically made for continuous use. Deep cycle batteries are rated either by a) amp-hours or b) reserve capacity in minutes.

- a) Amp-hour (AH) capacity is a measurement of how many amps a battery can deliver for a specified length of time (usually 20 hours) until the voltage achieves 1.75 VDC / cell at 80°F (typically 10.5 vdc for a 12-volt battery).
- b) Reserve Capacity (RC) is a measure of how many minutes a battery can deliver a certain amount of current (usually 25 amps) and maintain a voltage above 1.75 VDC/cell at 80°F. If using the 25 amps rate, the 20-hour Amp-Hour (AH) capacity can be estimated by multiplying "minutes reserve capacity" by 50%.
Table 3-2 below provides an estimated 20-hour Amp-Hour capacity based on the group/code size, physical size and voltage of the battery. If you are not sure of your battery's 20-hour AH rating, consult your battery manufacturer/ dealer or use the table below to obtain an estimate.

| Group /<br><b>Code Size</b> | <b>Physical Size</b><br>$(L'' \times W'' \times H'')$ | <b>Battery</b><br><b>Voltage</b> | <b>Battery AHrs</b><br>(20-hour rate) |
|-----------------------------|-------------------------------------------------------|----------------------------------|---------------------------------------|
| GC-2 (Golf Cart)            | 10 3/8 x 7 13/16 x 10 5/8                             | 6V                               | 220 AmpHrs                            |
| L16                         | 11 11/16 x 7 x 16 11/16                               | 6V                               | 375 AmpHrs                            |
| Group 22                    | $91/2 \times 67/8 \times 85/16$                       | 12V                              | 55 AmpHrs                             |
| Group 24                    | 10 1/4 x 6 13/16 x 8 7/8                              | 12V                              | 70 AmpHrs                             |
| Group 27                    | 12 1/16 x 6 13/16 x 8 7/8                             | 12V                              | 95 AmpHrs                             |
| Group 31                    | 13 x 6 13/18 x 9 7/16                                 | 12V                              | 110 AmpHrs                            |
| 4D                          | 20 3/4 x 8 3/4 x 9 7/8                                | 12V                              | 200 AmpHrs                            |
| 8D                          | 20 3/4 x 11 1/8 x 9 7/8                               | 12V                              | 250 AmpHrs                            |

**Table 3-2, Battery Size to Battery Amp-Hours (estimated)**

Once you've determined the Amp-hour capacity of each battery, review how your batteries are connected (parallel or series) to determine the total amphour capacity of the battery bank:

**Parallel connection** – batteries connected in parallel (positive to positive, negative to negative) increase the amp-hour capacity of the battery bank, but the voltage remains the same.

For example: You have a 12-volt battery bank with three 12-volt batteries that are rated at 125 Amp-Hours (AH) each. Each of the positive terminals are connected together and each of the negative terminals are connected together, which means they are connected in parallel. The amp-hours of each battery connected in parallel are added together (125 AH + 125 AH + 125 AH = 375 AH), but the voltage of the battery bank stays the same (12 VDC).

**Series connection** - batteries connected in series (positive to negative) increase the voltage of the battery bank, but the amp-hour rate remains the same.

For example: You have a 12-volt battery bank with two 6-volt batteries that are rated at 220 amp-hours. The positive terminal of the first battery is connected to the negative terminal of the second battery, which means these batteries are connected in series. Since the two 6-volt batteries are connected in series, the voltage of the batteries are added together to produce 12-volts (6 VDC + 6 VDC = 12 VDC), but the amp-hour capacity of the battery bank does not change (220 AH).

In battery banks where you have batteries connected in series and in parallel –the rules are the same. The batteries connected in series are referred to as a "series string" and the amp-hour capacity doesn't change. Each "series string" is connected together in parallel to increase the amp-hour capacity. Add the amp-hour capacity of each "series string" connected in parallel to determine the total amp-hour capacity of the battery bank.

## **3.0 Setup**

**SETUP: 04 Battery Type** - Used to select the battery type, which determines the battery charge profile and ensures the batteries are receiving the proper charge voltage. Selections are GEL (for Gel batteries), Flooded (for liquid lead acid batteries), AGM 1 (for Lifeline AGM batteries) and AGM 2 (for East Penn/Deka/Discover/Trojan AGM batteries). The charging voltages vary depending on the battery type selected; see Table 3-3. **•**

### **Default setting:** BattType = Flooded

The voltage settings shown in Table 3-3 are based on the Battery Temperature Sensor (BTS) being disconnected or at a temperature of 77° F (25° C). If the BTS is connected, the actual charge voltages will increase if the temperature around the BTS is below 77° F (25° C) and decrease if higher than 77° F (25° C). This ensures the batteries receive correct charging even if they become cold or hot.

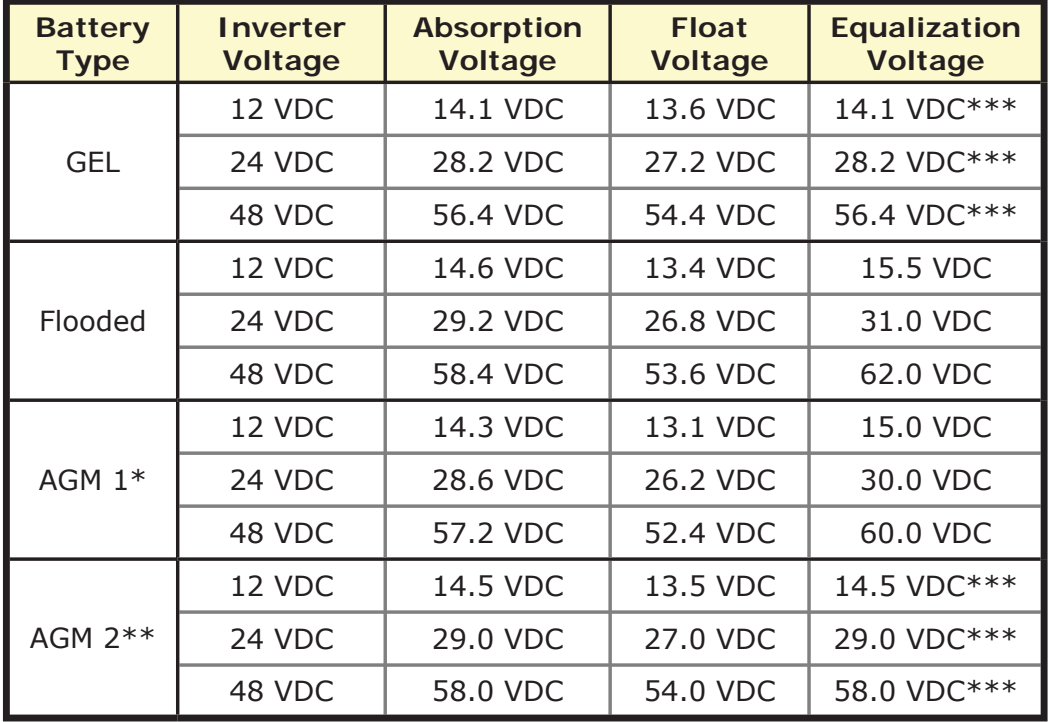

#### **Table 3-3, Battery Type to Charge Voltages**

\* specifi cations for Concord (Lifeline Series).

\*\* specifications for East Penn / Deka / Discover/ Trojan.

\*\*\* voltage same as absorption voltage - to prevent equalization.

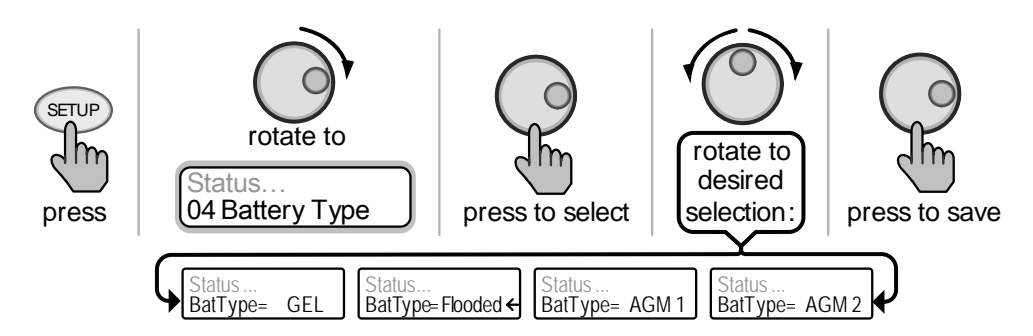

*Figure 3-9, SETUP: 04 Battery Type Selections*

**SETUP: 05 Charge Rate -** Used to set the maximum charge rate allowed to charge the batteries during bulk, absorption, float and equalize charging. Selections are 'Max Charge = 0%' up to 'Max Charge = 100%. The *Max Charge = 0%* setting is available to help minimize charging while continuing to allow pass-thru power. The rest of the selections are provided to limit the charge rate on the battery bank - to help prevent battery overheating caused by charging at too high a charge rate. **•**

The *Max Charge* selections are provided as a percentage of the inverter/ charger's maximum charging capability. Refer to label on the side of the inverter or the operator's manual for the inverter/charger to determine its maximum charge rate. Once you find this maximum charge rate, determine the percentage needed to limit the charge rate to your battery-bank.

For example, if the maximum charge rate of your inverter/charger is 100 amps and you need to limit the charge rate to 50 amps, choose the *Max Charge = 50%* selection (50 amps = 50% of 100 amps).

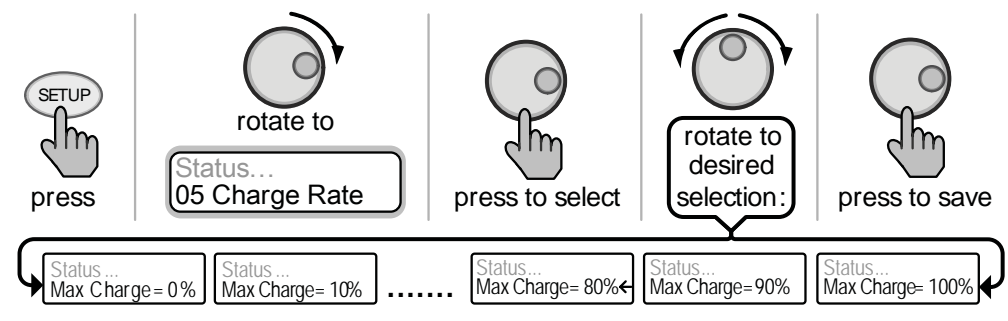

**Default setting:** Max Charge = 80%

### *Figure 3-10, SETUP: 05 Charge Rate Selections*

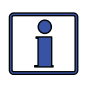

**Info:** If the Max Charge rate is set to 0%, the topology of the Magnum Inverter - when connected to an AC source - will over-ride the 0% setting and start charging if the battery voltage is <7 VDC (12 VDC models), <14 VDC (24-volt models) or <28 VDC (48-volt models).

**How do I determine where to set my maximum charge rate?** The maximum charge rate is generally set to a  $C/5^*$  rate (C = the total amp-hour capacity of the battery bank). The C/5 rate is usually used when the objective is to charge the batteries as quickly as possible (i.e. 400 Amp-Hours  $\div$  5  $= 80$  amp maximum charge rate). A lower rate such as  $C/20^*$  or  $C/10^*$  is recommended in installations where batteries are charged for long periods of time (i.e. plugged into shorepower for long periods or in a back-up power application).

Some GEL and AGM batteries can be charged at a higher charge rate - check with the battery manufacturer.

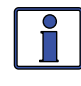

**Info:** If multiple inverter/charger's are used on a single battery bank, you must ensure that the total charge rate from all inverter/chargers is limited to the maximum charge rate needed for your battery bank. The Max Charge rate only limits the charging on each inverter/charger individually, not on all inverter/chargers.

\* C/5, C/10, or C/20 rate - Charge rates are commonly expressed as a ratio of the total amp-hour (AH) capacity of the battery bank. For example, with a 400 AH battery bank (C = 400), the C/5 charge rate is 80 A (400/5 = 80 A).

## **3.0 Setup**

**SETUP: 06 VAC Dropout** - Used to select the minimum AC voltage that must be present on the input before the inverter/charger switches from inverter to charger mode. For example: If this setting is set to *Dropout = 60 VAC*, then the AC input voltage must be above 60 Volts before the inverter will allow switch from inverter mode to charge mode. **•**

This setting also determines the minimum AC voltage threshold where the inverter/charger transfers from the AC input (utility/shore or generator) and begin inverting. This protects AC loads from utility outages. For example: If this setting is set to *Dropout = 60 VAC*, when the AC input voltage drops to 60 volts, the inverter will switch from charge mode to inverter mode. Selections are *Dropout = 60 VAC* to *Dropout = 100 VAC.*

**Default setting:** Dropout = 80 VAC

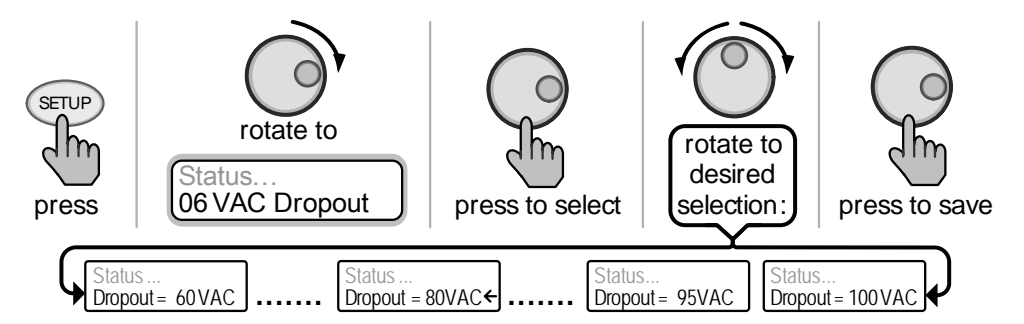

*Figure 3-11, SETUP: 06 VAC Dropout Selections* 

**Where do I set my VAC Dropout?** It depends on the application and what you are using as the AC source. The settings not only look at the incoming voltage to determine when to transfer, but also determines the response sensitivity to incoming voltage fluctuations.

Use a VAC Dropout setting above 80 VAC (>80 VAC) when the AC source is well regulated and operating devices that are sensitive to voltage fluctuations. These settings are intolerant of voltage fluctuations and provide a quicker transfer. The transfer time from charge mode to inverter mode is about 16 milliseconds when using these settings (*Dropout = 85 VAC* to *Dropout = 100 VAC*).

Use the 80 VAC or lower setting (≤80 VAC) when the AC source may have significant fluctuations in RMS voltage. These settings are highly recommended if using a generator for charging. The transfer time from charge mode to inverter mode is about 22 milliseconds when using these settings (*Dropout = 60 VAC* to *Dropout = 80 VAC*).

**SETUP: 07 Power Saver** - This setting allows you to turn off the Power Saver**™** feature or select the time (from 1 minute to 60 minutes) that determines how often the display goes into Power Saver mode. **•**

**Default setting:** PwrSave = 15min

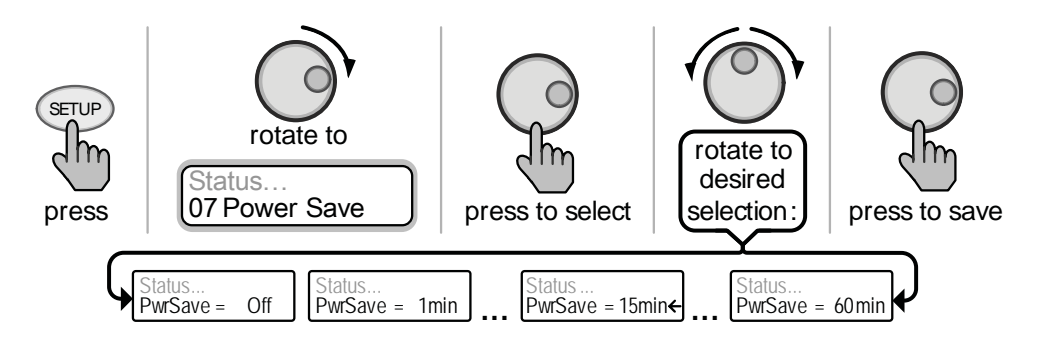

*Figure 3-12, SETUP: 07 Power Saver Selections*

**What is the power saver feature?** The Power Saver feature causes the LCD back-light and LED's on the remote display to turn off to conserve energy. The remote goes into Power Saver mode if there hasn't been a pushbutton press or fault message for a period of time (this time is determined by the *SETUP: 07 Power Save* setting). Whenever the remote goes into the Power Saver mode, the LCD backlight and LED's can be reactivated by pressing any menu pushbutton\*. If you have a fault during the Power Saver mode, the LCD backlight and Fault LED will come on and stay on as long as the fault is detected.

If you want the LCD backlight and LED's to always be on, you will need to turn the Power Saver feature off by selecting *PwrSave = Off*.

\* Even though you can press any menu pushbutton, do not press the ON/ OFF INVERTER or ON/OFF CHARGER pushbutton to reactivate the remote's backlight and LED's - this will cause the charger or inverter to change the operating status. Instead, press the METER pushbutton; it does not change the inverter or charger status.

**SETUP: 08 Scrn Contrast** - Used to adjust the contrast of the LCD screen for the best looking display based on the current lighting conditions and viewing angle. **•**

**Default setting: Contrast = 32** 

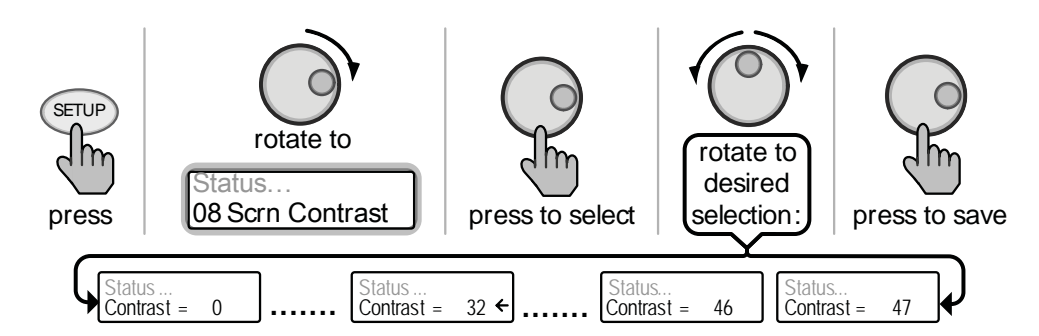

*Figure 3-13, SETUP: 08 Scrn Contrast Selections*

## **3.0 Setup**

### **3.2.5 TECH Menu**

The TECH menu pushbutton provides access to selections that are used to assist service technicians in troubleshooting. It provides access to system information along with a selection that allows all system settings to be returned to the original factory default values.

**TECH: 01 Temperatures** – This "read only" menu displays temperature readings of the battery temperature sensor (if connected), the transformer, the FET's (Field Effect Transistors) and a networked AGS (if installed).

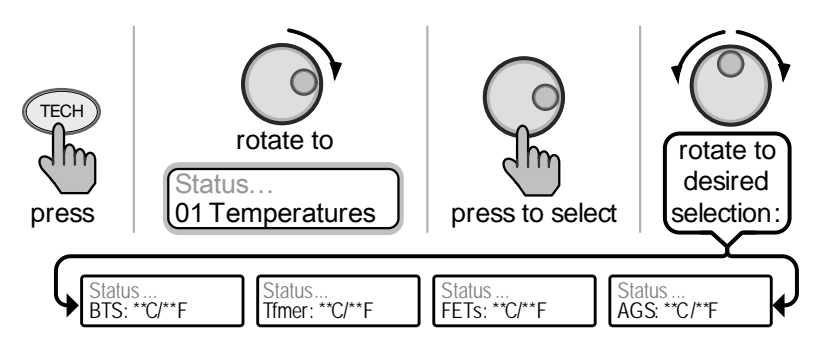

*Figure 3-14, TECH: 01 Temperatures Display*

**TECH: 02 Revisions** - This "read only" menu displays the firmware revision level of the inverter, remote and any optional accessory (i.e. AGS) that is installed and networked.

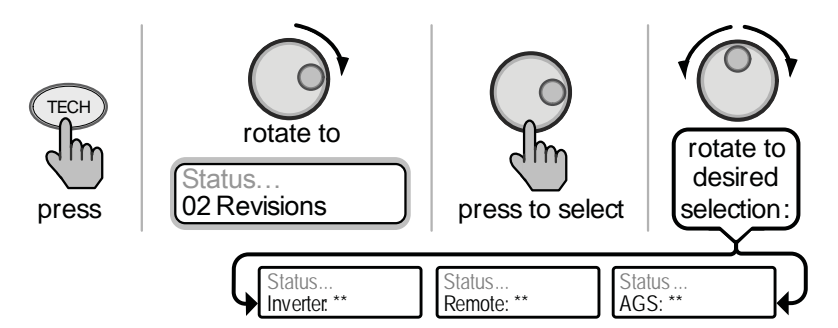

*Figure 3-15, TECH: 02 Revisions Display*

**TECH: 03 Inv Model** – This "read only" menu displays the model number of the connected inverter.

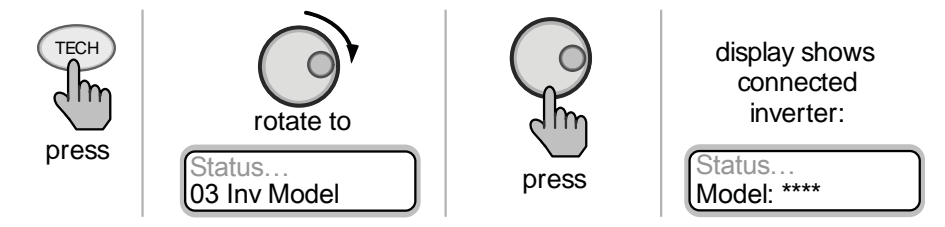

*Figure 3-16, TECH: 03 Inv Model Display*

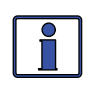

**Info:** If "Model: UNKNOWN" is displayed, then the remote is connected to a newer released inverter; all menu selections and features in the remote control will function normally.

**TECH: 04 Load Defaults** - This menu restores all settings on the inverter/charger and any settings on accessories that are networked and controlled by the inverter (i.e. ME-AGS) to the factory default settings. To restore, press and hold the Rotary SELECT knob for 5 seconds. After the default settings have been restored, the display will show DEFAULTS LOADED. The inverter/charger factory defaults are listed in Table 3-4. **•**

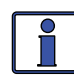

**Info:** For detailed information on the factory default settings for any networked accessory; refer to the owner's manual for that accessory.

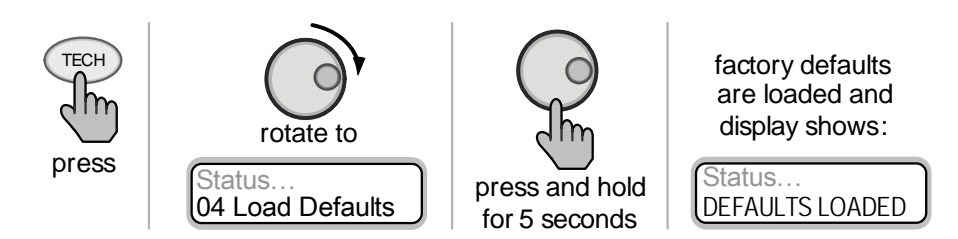

*Figure 3-17, TECH: 04 Load Defaults Selection*

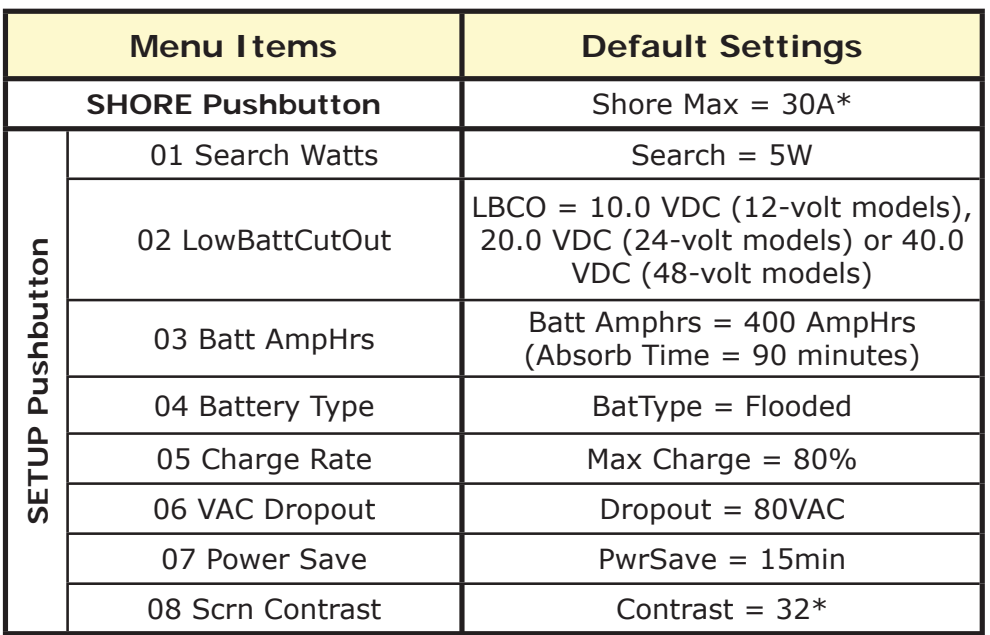

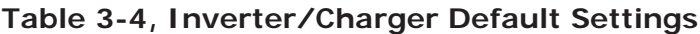

**\*** All adjustable inverter/charger settings in the ME-RC (except for *Shore Max* or *Contrast,* which revert back to the default setting) are saved in non-volatile memory and will be preserved until changed even if all power to the remote or inverter is lost.

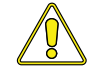

**Caution:** An accessory that is networked to the inverter may have settings that revert back to default if all power to the inverter is lost. Refer to the owners manual for the accessory in question to determine if any setting in the accessory is affected.

## **4.0 Menu Map**

### **4.0 Menu Map: ME-RC Remote Control**

The following figure is a complete overview of the inverter/charger settings and info displays available in the ME-RC; this should help with menu navigation.

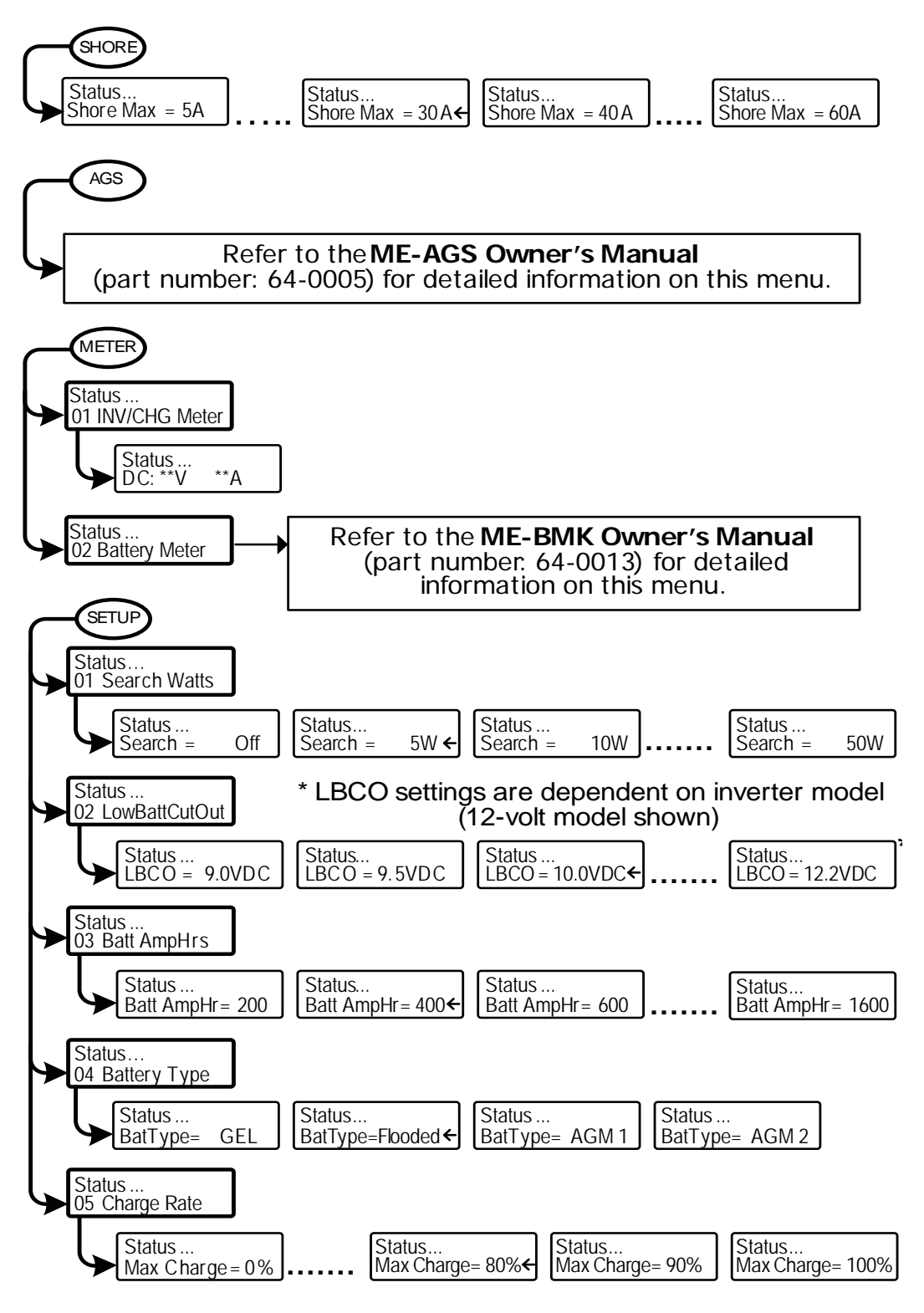

*Figure 4-1, Inverter/Charger Menu Map*

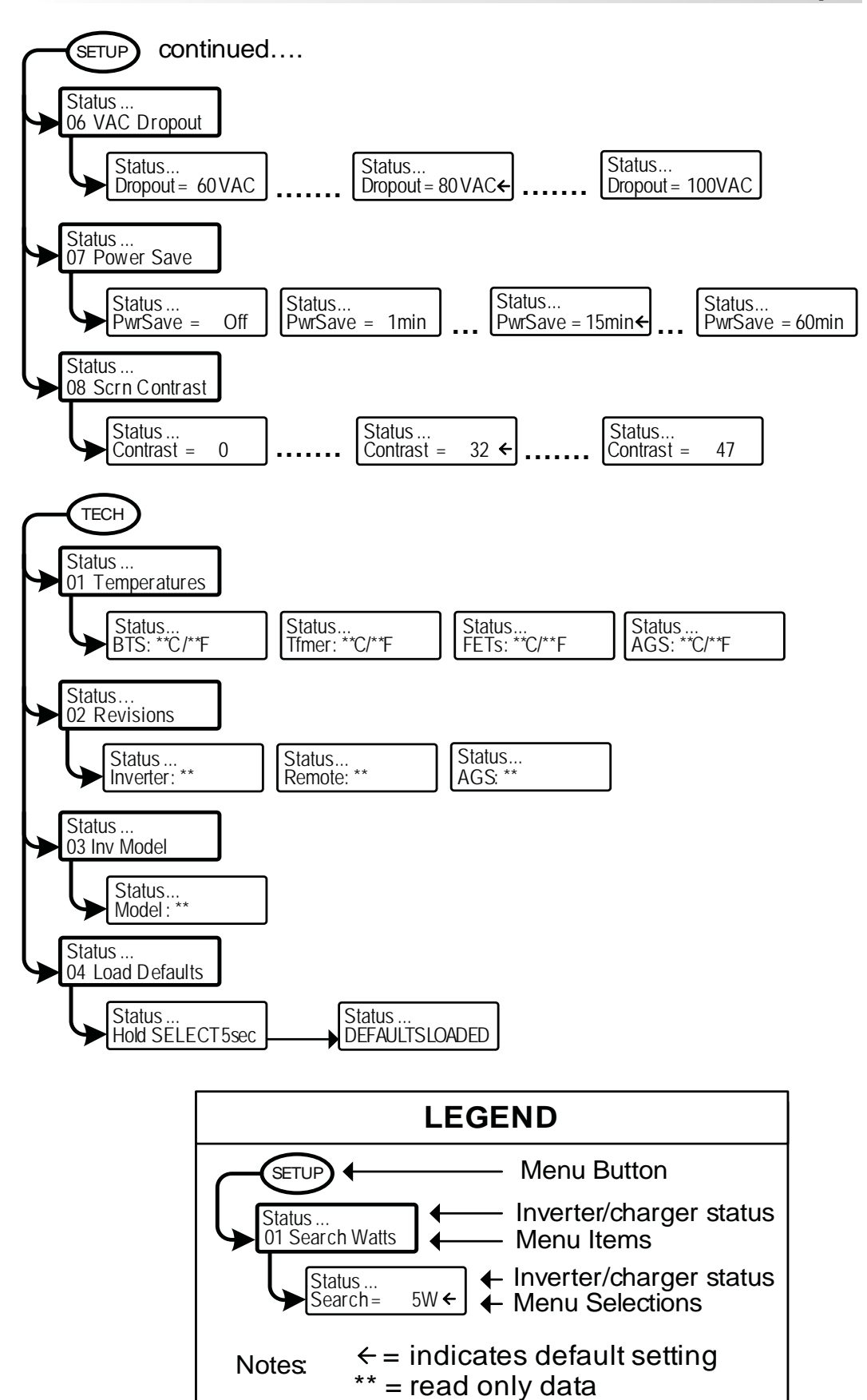

*Figure 4-1, Inverter/Charger Menu Map (continued)*

**©2007 Magnum Energy Inc. 19**

## **5.0 Operation**

This section explains how to operate the inverter/charger. It also helps to explain the operational status determined by the LED indicators and LCD display.

### **5.1 Front Panel**

The ME-RC front panel contains LEDs and a LCD display for viewing system status; pushbuttons to control system operation; and a Rotary Knob that allows an easy way to select and find system information.

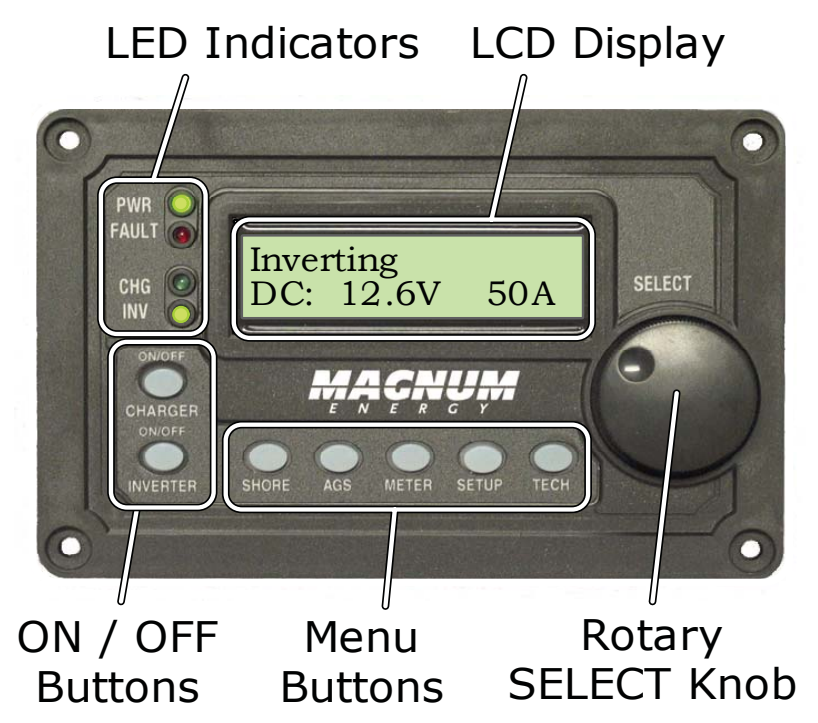

*Figure 5-1, ME-RC Front Panel Controls and Indicators*

#### **5.1.1 LED Indicators**

There are four LED's indicators on the front panel that light solid or blink to indicate the inverter/charger's status. When the remote is first powered-up, all the LED's come on as it goes through a self-test. Once the self-test is complete, the LED's along with the LCD provide the operating status of the inverter/charger. See section 5.3.4 for the LED Indicator Guide.

#### **5.1.2 LCD Display**

The LCD display is used for setting up the system operation as well as viewing the current operating status or any fault condition. This display has two lines of alphanumeric characters and features a back-light that can be set to turn off to conserve power. The top line provides the inverter/ charger status, which is detailed in this section. The bottom line displays battery information while using the METER menu, system troubleshooting information while in the TECH menu and menu items that can be configured for your specific system operation while in the SETUP menu. This display automatically powers up with the current system status on the top line and the Home Screen (detailing the inverter's DC voltage and current as shown in figure  $5-1$ ) on the bottom line.

#### **5.1.3 ON/OFF Pushbuttons**

ON/OFF INVERTER: This pushbutton toggles the inverter function on and off. The green "INV" LED turns on and off with the pushbutton. •

ON/OFF CHARGER: This pushbutton toggles the charger function on and off whenever the charger is actively charging. The green "CHG" LED turns on and off with this pushbutton. This pushbutton is also used to initiate an equalize charge; for more information on using this equalize charge feature, see section 5.2.2 and the Equalizing Mode information page 26. •

#### **5.1.4 Menu Pushbuttons**

These five menu pushbuttons provide quick access to menu items that can help with configuring, monitoring and troubleshooting your inverter /charger system.

SHORE: This pushbutton allows you to set the appropriate breaker size for the incoming utility/shore power and is used to control the amount of AC amps the battery charger uses from the HOT 1 IN input; see section 3.2.1 for more detailed information. •

AGS: This pushbutton allows the networked Auto Generator Start (AGS) controller (if connected) to be configured to specific system preferences and check status of the AGS. Refer to the *ME-AGS Owner's Manual* (part number: 64-0005) for detailed information on this menu. •

METER: This pushbutton provides meter information on the inverter/ charger system; see section 3.2.3 for more detailed information. •

SETUP: This pushbutton allows the inverter/charger to be configured to your specific system preferences; see section 3.2.4 for more detailed information. •

TECH: This pushbutton allows you to access menu selections that can help service personnel with troubleshooting and also allows the factory default setting to be restored; see section 3.2.5 for more detailed information. •

#### **5.1.5 Rotary SELECT Knob**

The Rotary 'SELECT' knob is similar to a dash radio knob and used to easily view and select various menu items and settings displayed in the LCD screen. Turn the rotary knob clockwise and counterclockwise to view the different menu items and available charger and inverter settings. Push or "SELECT" the rotary knob to enter a menu item or to "save" a setting once they are displayed on the LCD screen.

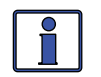

**Info:** All adjustable inverter/charger settings in the ME-RC (except for *Shore Max* and *Contrast* - which revert back to default) are saved in non-volatile memory and will be preserved until changed - even if all power to the remote or inverter is lost.

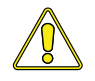

**Caution:** An accessory that is networked to the inverter may have settings that revert back to default if all power to the inverter is lost. Refer to the operation manual for the particular accessory to determine if any setting for the accessory is affected.

## **5.2 Operating the Inverter/Charger**

## **5.2.1 Inverter Mode**

**Turning the inverter on:** Press the ON/OFF INVERTER pushbutton to activate the inverter function. The inverter will either be actively "inverting" by using power from the batteries to power the AC loads (see figure 5-4); or will be "searching" for a load by using very little power from the batteries - if in search mode (see figure 5-3). The green 'INV' LED will be on when the inverter is actively inverting and the green 'INV' LED will flash while searching.

**Turning the inverter off:** While the inverter is actively "inverting" or "searching", the ON/OFF INVERTER pushbutton can be pressed to switch the inverter function off and this will turn the green 'INV' LED off (see figure 5-2).

**Inverter Standby:** The inverter is in standby when the inverter is active (green 'INV' LED is on) and an external AC power (utility/shore or generator) is passing through the inverter to power the AC loads. During normal operation, the AC loads will be powered by the external AC power, however, if a blackout or brownout condition occurs, the inverter senses these conditions, transfers to inverter mode and powers the AC loads connected to the inverter.

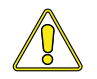

**Caution:** If you have critical loads and in Inverter Standby, do not press the ON/OFF INVERTER pushbutton to turn the inverter function off. If the green 'INV' LED is off, inverter power will NOT be available to run your critical loads if the external AC power is interrupted.

### **5.2.2 Charger mode**

**Turning the charger on:** The charger will automatically be activated and begin to charge your batteries when acceptable AC power (utility/shore or generator) is connected to the input (HOT IN 1) of the inverter. When the charger is ON, it produces DC voltage and current to charge your batteries. The CHG LED will be on when the charger is ON and actively charging. While charging the display will show Bulk, Absorption, Float or Full Charge (see figures  $5-5$  thru  $5-9$ ).

**Charger Standby:** While the charger is actively charging, the ON/OFF CHAR-GER pushbutton can be pressed to switch the charger to "Charger Standby". While the charger is in Charger Standby, the incoming AC is still available on the inverter's output, but the charger is not allowed to charge. The display will show 'Charger Standby' and the CHG LED will flash when the charger is in standby mode, (see figure 5-10).

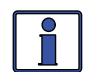

**Info:** To resume charging, momentarily press the ON/OFF CHARGER button; or disconnect/reconnect AC power to the inverter's input.

**Equalize charging:** Equalizing is a "controlled overcharge" performed after the batteries have been fully charged. It helps to mix the battery electrolyte (to reverse the buildup of stratification) and also helps to remove sulfates that may have built up on the plates. These conditions, if left unchecked will reduce the overall capacity of the battery.

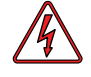

**Warning:** Do not perform an equalization charge without reading and following all safety precautions pertaining to charging/equalization as noted in this manual and any equalization information in the inverter's manual.

To enable the equalization charge; see figure 5-11 and follow all related information on page 26.

## **5.3 System Status Messages**

The remote control uses the top line of the LCD display to show the inverter/ chargers current operation by displaying a status message. This section will show the inverter/ charger's operating modes and the available status messages under each mode. Use these status messages along with the Status LED's to determine the inverter/charger's current operating status and to help troubleshoot the system if a fault occurs.

There are three operating modes of the inverter/charger:

• Inverter Mode • Charger Mode • Fault Mode

#### **5.3.1 Inverter Mode Messages**

The inverter/charger will be in the Inverter Mode when AC power (shorepower/utility or generator) is not available or unacceptable to the inverter/charger's input. The Inverter Mode messages are Off, Searching and Inverting.

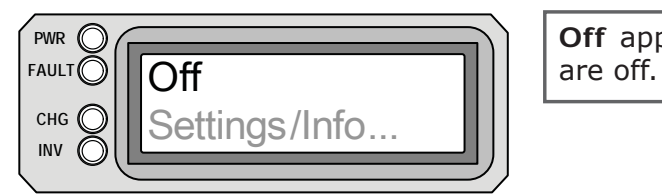

**Off** appears on the LCD; all LED's

#### *Figure 5-2, Off Mode*

**Off** – This message tells you that there is no AC available on the inverter's AC output. The inverter function is off and there is no utility/shore or generator power AC sensed on its input. **•**

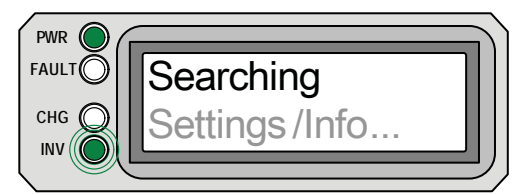

*Figure 5-3, Searching Mode*

**Searching** appears on the LCD. The PWR (green) LED is on solid and the INV (green) LED slowly flashes. The FAULT (red) and CHG (green) LED's are off.

**Searching** – The inverter is in the Search mode, which means the AC loads on the inverter output are less than the *SETUP: 01 Search Watts*  setting. The search mode function is used to reduce the inverter draw from the battery and may be turned off at any time if you want full inverter output voltage available at all times (see the SETUP: 01 section). **•**

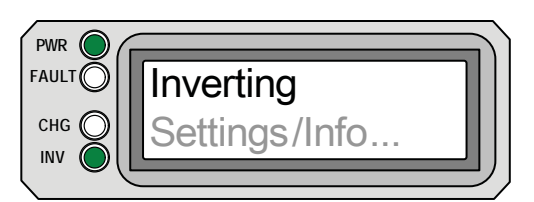

**Inverting** appears on the LCD. The PWR (green) and INV (green) LED's are on solid. The FAULT (red) and CHG LED's are off.

*Figure 5-4, Inverting Mode*

**Inverting** - The inverter is providing AC voltage on its output by inverting power from the batteries. **•**

### **5.3.2 Charger Mode Messages**

When AC power (utility or generator) is connected to the inverter/charger, it begins to monitor the AC input for acceptable voltage. Once the AC input is accepted, the AC transfer relay (inside the inverter) closes and charger mode begins. There are several charger mode messages; view the top line of the LCD display and the corresponding message in this section to determine and understand the particular charger mode.

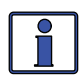

**Info:** The AC input becomes acceptable after a minimum 10 second delay and when the voltage is greater than the *SETUP: 06 VAC Dropout* setting.

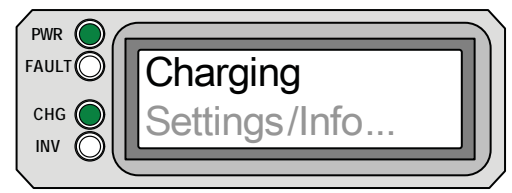

**Charging** appears on LCD; PWR (green) and CHG (green) LED's are on solid; FAULT (red) LED is off and INV (green) LED could be on or off.

*Figure 5-5, Charging Mode*

**Charging** – Once the charger mode has been enabled, the unit will wait and display "Charging". During this wait time the DC voltage is being sampled to determine the charge routine. If the DC voltage is ≤12.9 VDC (12-volt models),  $\leq$ 25.8 VDC (24-volt models) or  $\leq$ 51.6 VDC (48-volt models); the charger will initiate "Bulk Charging". If the DC voltage is greater than 12.9 VDC (12-volt models), 25.8 VDC (24-volt models) or 51.6 VDC (48-volt models) the charger will go to "Float Charging". **•**

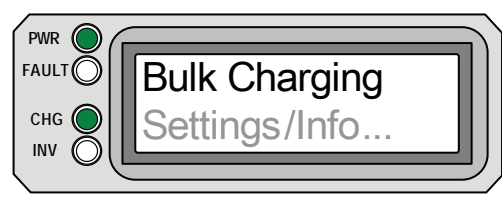

**Bulk Charging** appears on LCD; PWR (green) is on solid and CHG (green) LED is typically on solid, but may blink slowly; FAULT (red) LED is off; INV (green) LED could be on or off.

*Figure 5-6, Bulk Charging Mode*

**Bulk Charging** – The battery charger is delivering maximum current (determined by the *SETUP: 05 Charge Rate* setting) to the batteries. The charger will remain in bulk charge until the absorb voltage (determined by the *SETUP: 04 Battery Type* setting) is achieved. **•**

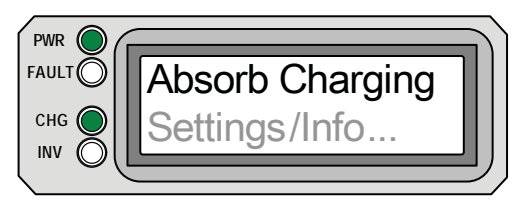

**Absorb Charging** appears on LCD; PWR (green) is on solid and CHG (green) LED is typically on solid, but may blink slowly; FAULT (red) LED is off and INV (green) LED could be on or off.

*Figure 5-7, Absorb Charging Mode*

**Absorb Charging** - The absorb charge state is the constant voltage stage and begins when the absorb voltage is reached (determined by the *SETUP: 04 Battery Type* setting) while bulk charging. During this stage, the DC charging current decreases in order to maintain the absorb voltage setting. This charge stage continues until the Absorb Charging time (determined by the *SETUP: 03 Battery AmpHrs* setting) is finished. **•**

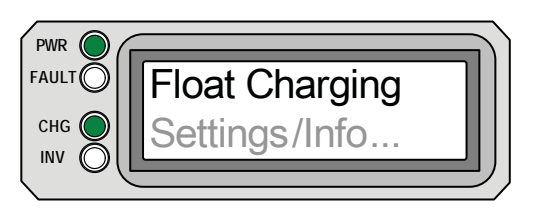

**Float Charging** appears on LCD; PWR (green) LED is on solid and CHG (green) LED is typically on solid, but may blink slowly; FAULT (red) LED is off and INV (green) LED could be on or off.

*Figure 5-8, Float Charging Mode*

**Float Charging** – At the end of the Absorb Charging time, the charger reduces the charge voltage and tries to maintain the batteries at the float charge voltage setting; which is determined by the *SETUP: 04 Battery Type* setting as shown in Table 3-3, Battery Type to Battery Charge Voltages. **•**

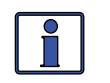

**Info:** If the battery voltage falls ≤12.1 VDC (12-volt models), ≤24.2 VDC (24-volt models) or ≤48.4 VDC (48-volt models); the unit will begin bulk charging.

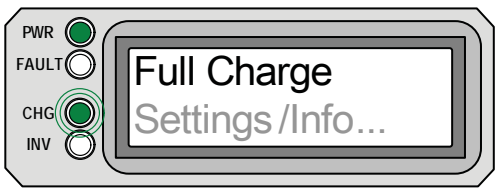

**Full Charge** appears on LCD; PWR (green) LED is on solid and CHG (green) LED blinks slowly; FAULT (red) LED is off and INV (green) LED could be on or off.

*Figure 5-9, Full Charge Mode*

**Full Charge** – This status indicates that you have entered the Battery Saver<sup>™</sup> mode. This mode maintains the batteries without overcharging, thus preventing excessive loss of water in flooded batteries or drying out of GEL/ AGM batteries. After 4 hours "Float Charging", the charger will turn off and "Full Charge" is displayed (charger is now in Battery Saver™ mode). If the battery voltage drops to  $\leq$ 12.6 (12-volt models),  $\leq$ 25.2 (24-volt models) or ≤50.4 (48-volt models); the charger will automatically initiate another 4 hours "Float Charging". This cycle helps to ensure the batteries are monitored and maintained; and continues as long as AC power is continuously connected to the AC input. **•**

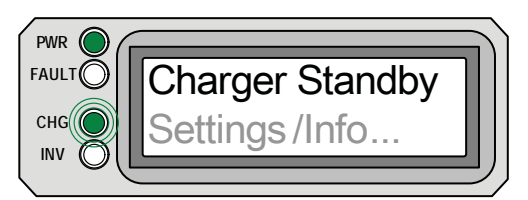

**Charger Standby** appears on LCD; PWR (green) LED is on solid and CHG (green) LED slowly blinks; FAULT (red) LED is off and INV (green) LED could be on or off.

*Figure 5-10, Charger Standby Mode*

**Charger Standby** - This means the charger has been disabled to prevent any charging, but the AC power (from shore/utility or generator) to the AC input is still available on the AC output. This display is shown when the ON/OFF CHARGER pushbutton is pressed while the AC power is passing thru the inverter/charger. **•**

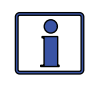

**Info:** To enable charging again, press the ON/OFF CHARGER pushbutton. When the charger is again enabled, the charger will continue in the charge mode it left and the CHG (green) LED will come on solid.

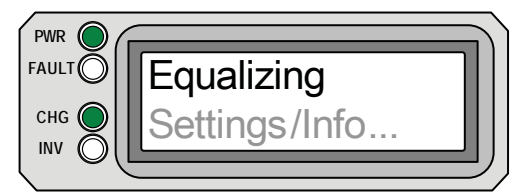

**Equalizing** appears on LCD; PWR (green) and CHG (green) LED's are on solid; FAULT (red) LED is off and INV (green) LED could be on or off.

*Figure 5-11, Equalizing Mode*

**Equalizing** - The battery charger is delivering the equalize voltage to the batteries; see Table 3-3, *Battery Type to Battery Charge Voltages* to determine the equalize voltage for your battery type.

Equalize charging can be enabled by the ON/OFF CHARGER pushbutton - if the *SETUP: 04 Battery Type* selection allows. Equalization charging can only be enabled while the charger is in float charge or in Battery Saver mode. To turn on equalize charging, ensure the LCD display reads "Float Charging" or "Full Charge", then press and hold the ON/OFF CHARGER pushbutton down (about 5 seconds) until the LCD screen displays "Equalizing".

The equalize charge will continue for 4 hours and then automatically stop and return to "Float Charging". The equalize charge can be manually stopped by pressing and holding the ON/OFF CHARGER pushbutton down (about 5 seconds) until the LCD screen displays "Float Charging".

During equalize charge stage the batteries will begin gassing and bubbling vigorously which consumes water; ensure each cell has adequate distilled water levels prior to equalizing and add water as needed after equalizing.

**How often should I equalize?** Some experts recommend that heavily used batteries should be equalized periodically, ranging anywhere from once a month to once or twice per year. Other experts only recommend equalizing when the cells have a low specific gravity or when the difference between any individual cell has a specific gravity reading greater than .015 after being fully charged.

**How long should I equalize?** While the batteries are gassing, monitor the specific gravity readings every hour; when the specific gravity readings no longer increase, the equalization charge is complete and should be stopped.

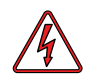

**Warning:** Equalizing produces hydrogen and oxygen gas. Ensure the battery compartment has adequate ventilation in order to dissipate this gas to avoid explosions.

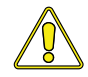

**Caution:** Ensure you batteries can be equalized - only equalize your batteries if permitted by your battery manufacturer or dealer. Performing an equalize charge on batteries other than liquid lead acid or certain AGM types could permanently damage them. Refer to your battery manufacturer/dealer for instructions on how to properly equalize your batteries.

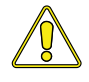

**Caution:** Ensure the DC loads will not be damaged by the higher voltage applied to the batteries during the equalize charge. If in doubt, disconnect the DC loads to prevent damage.

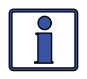

**Info:** Equalization charging is not available if GEL or AGM 2 is selected under the *SETUP: 04 Battery Type* menu.

#### **5.3.3 Fault Mode Messages**

The fault LED comes on and a fault status is displayed when an abnormal condition is detected. View the LCD display and the information in this section to determine and correct the issue.

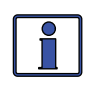

**Info:** Many of the faults will automatically restart when the fault is cleared. Some faults will require a manual restart; this requires the ON/ OFF INVERTER pushbutton on the remote to be pressed and released. Finally, if the fault is unable to clear, an inverter reset may be required - see section 6.2 to perform an inverter reset.

**5.3.3.1 System Fault messages** - These fault messages are usually caused by some external issue that directly affects the inverter/charger system.

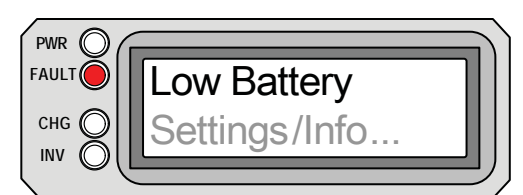

**Low Battery** appears on the LCD and the FAULT (red) LED is on. The PWR (green), CHG (green) and INV (green) LED's are off.

*Figure 5-12, Low Battery Fault*

**Low Battery** – The inverter turned off to help prevent the batteries from being over-discharged. This message is displayed and the FAULT (red) LED illuminates when the battery voltage drops below the *SETUP: 02 LowBattCutOut*  (LBCO) setting for more than 1 minute. The inverter will automatically restart and resume operation when the battery voltage rises to  $\geq$ 12.5 VDC (12-volt models), ≥25.0 VDC (24-volt models), or ≥50.0 VDC (48-volt models). **•**

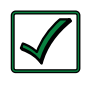

**Remedy:** This fault will also automatically restart if AC power (such as utility/shore power or a generator) is connected to the inverter/ charger's input and battery charging begins.

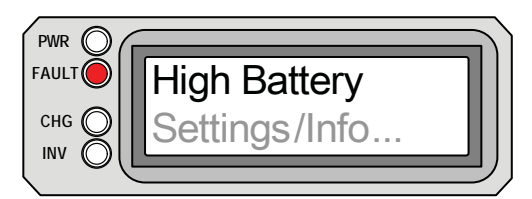

**High Battery** appears on the LCD and the FAULT (red) LED is on. The PWR (green), CHG (green) and INV (green) LED's are off.

*Figure 5-13, High Battery Fault*

**High Battery** – The inverter has turned off because the battery voltage is at a very high level. This fault message is displayed and the FAULT (red) LED will be on when the battery voltage is above the High Battery Cut-Out (HBCO) value. This fault will automatically restart and resume operation when the battery voltage drops 0.3 VDC (12-volt models), 0.6 VDC (24-volt models), or 1.2 VDC (48-volt models) below the HBCO value. **•**

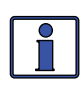

**Info:** The HBCO value is dependent on your inverter revision and model. Normally, the HBCO value for the ME/MM/RD Series inverters is 16 VDC (12-volt models) or 32 VDC (24-volt models); and the HBCO value for the MS/MMS Series inverters is 17 VDC (12-volt models), 34 VDC (24-volt models), or 68 VDC (48-volt models).

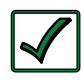

**Remedy:** This fault usually only occurs when an external DC charging source is charging the inverter's battery bank. Turn off any other additional charging source to allow the DC voltage level to drop.

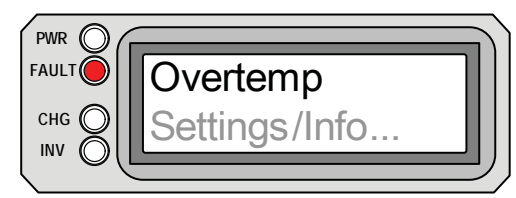

**Overtemp** appears on the LCD and the FAULT (red) LED is on. The PWR (green), CHG (green) and INV (green) LED's are off.

## *Figure 5-14, Overtemp Fault*

**Overtemp** – This fault message indicates the inverter/charger has shut down because the internal power components (FET's and/or Transformer) have exceeded their safe temperature operating range. When the unit has cooled down, it will automatically restart and continue operation. **•**

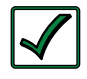

**Remedy:** If the fault occurs while inverting, reduce the load on the inverter; if it occurs while charging, turn down the charge rate. If this fault happens often, ensure the inverter is not in a hot area, has proper ventilation and the cooling fans inside the inverter are working.

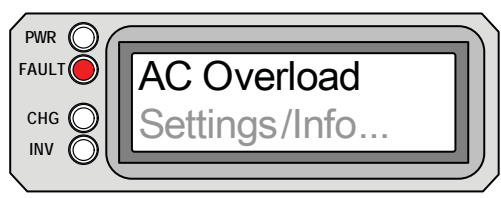

**AC Overload** appears on the LCD and the FAULT (red) LED is on. The PWR (green), CHG (green) and INV (green) LED's are off.

*Figure 5-15, AC Overload Fault*

**AC Overload** - This fault message displays when the AC load on the inverter/ charger's output has exceeded the inverters AC current protection limits. If the overload condition lasts for less than 10 seconds, the unit will automatically restart and resume operation. However, if the overload occurs more than 10 seconds, the unit will shut down and will require a manual restart. **•**

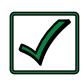

**Remedy:** This fault usually occurs because the connected AC loads are larger than inverter's output capacity, there is a wiring short on the output or the output wires are incorrectly wired. Once the AC loads are reduced or the output wiring is corrected; the inverter can be restarted after a manual restart has been accomplished.

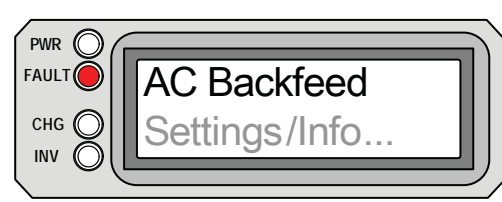

**AC Backfeed** appears on the LCD and the FAULT (red) LED is on. The PWR (green), CHG (green) and INV (green) LED's are off.

## *Figure 5-16, AC Backfeed Fault*

**AC Backfeed -** This fault message causes the inverter to shutdown because AC voltage from an external AC source has been detected on the inverters AC output. When the unit shutdowns because of this fault condition, an inverter reset will be required to resume operation (see section 6.2 to reset the inverter). **•**

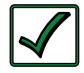

**Remedy:** This fault usually occurs because the AC output wiring is connected to (or able to be connected to) the incoming AC source. When this fault happens, all system wiring should be re-checked to ensure the incoming hot and/or neutral wires are not able to be connected to the AC output.

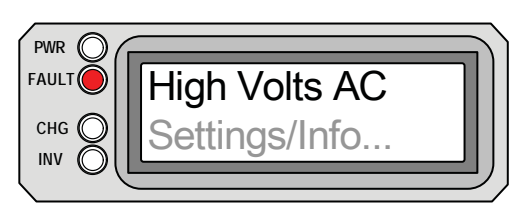

**High Volts AC** appears on the LCD and the FAULT (red) LED is on. The PWR (green), CHG (green) and INV (green) LED's are off.

*Figure 5-17, High Volts AC Fault*

**High Volts AC** - This fault causes the charger to be disabled because a very high AC voltage (>150 VAC) has been detected on the AC input. **•**

**Remedy:** Remove all AC power from the inverter's AC input to automatically restart this fault; ensure only 120VAC power is connected to the inverter's AC input.

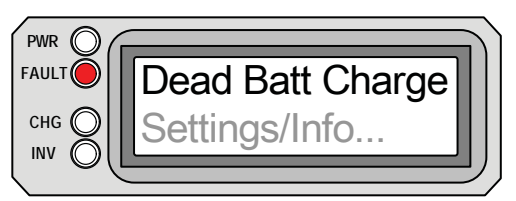

**Dead Battery Charge** appears on the LCD and the FAULT (red) LED is on. The PWR (green), CHG (green) and INV (green) LED's are off.

*Figure 5-18, Dead Battery Charge Fault*

**Dead Battery Charge** – This fault has detected a very discharged battery bank or a battery bank that is disconnected from the inverter. The unit is attempting to enter the charge mode, but has detected less than 7 volts (12-volt models), 14 volts (for 24-volt models) or 28 volts (for 48-volt models) on the battery bank. This fault will continue until current is able to flow into the battery from the battery charger. Once this happens, the fault will automatically restart. **•**

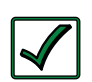

**Remedy:** Check the DC voltage on the inverter's DC terminals and compare it with the DC voltage on the battery bank, these two voltages should be very close (<0.5 VDC difference). If not, check to ensure all connections are tight and the fuse/circuit breaker between the inverter and battery bank is good.

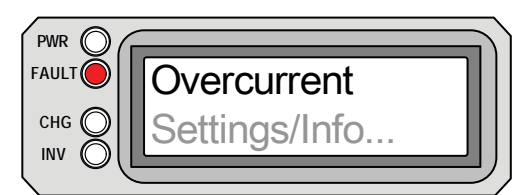

**Overcurrent** appears on the LCD and the FAULT (red) LED is on. The PWR (green), CHG (green) and INV (green) LED's are off.

## *Figure 5-19, Overcurrent Fault*

**Overcurrent** - This fault causes the inverter to shutdown to protect internal power components and may be caused by an excessive AC load. If the overload condition lasts for less than 3 seconds, the unit will automatically restart and resume operation. However, if the overcurrent condition occurs more than 10 seconds, the unit will shut down and will require a manual restart. **•**

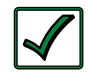

**Remedy:** This fault usually occurs because the connected AC loads are larger than the inverter's output capacity, there is a wiring short on the AC output or the wires are incorrectly wired. Once the AC loads are reduced or the output wiring is corrected; manually restart the inverter to resume operation. If this fault condition continues after all these recommendation, perform a inverter reset (see section 6.2).

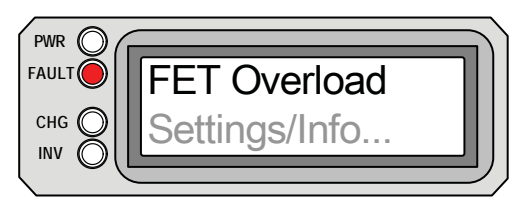

**FET Overload** appears on the LCD and the FAULT (red) LED is on. The PWR (green), CHG (green) and INV (green) LED's are off.

## *Figure 5-20, FET Overload Fault*

**FET Overload -** This fault message indicates the inverter/charger has shut down because the internal FET's (Field Effect Transistor's) have quickly exceeded a safe operating temperature. When the FET's have cooled, the unit will require a manual restart to resume operation. **•**

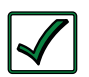

**Remedy:** If the fault continues to occur, disconnect all the inverter's AC output wires and reset the inverter (see section 6.2). If this fault does not clear after doing a reset, the inverter may require service.

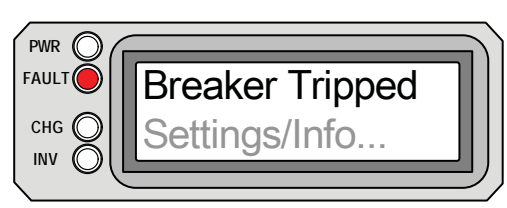

**Breaker Tripped** appears on the LCD and the FAULT (red) LED is on. The PWR (green), CHG (green) and INV (green) LED's are off.

*Figure 5-21, Breaker Tripped Fault*

**Breaker Tripped** - The inverter has detected that the AC input breaker on the inverter/charger has opened due to excess current flow thru the inverter to the AC loads. **•**

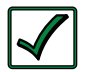

**Remedy:** After reducing the AC loads, push in the inverter's AC input circuit breaker to reset and resume operation.

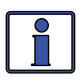

**Info:** While in charger mode, the inverter's AC input breaker could nuisance trip if the loads on the inverter's AC HOT OUT 1 exceed the current rating of this circuit breaker.

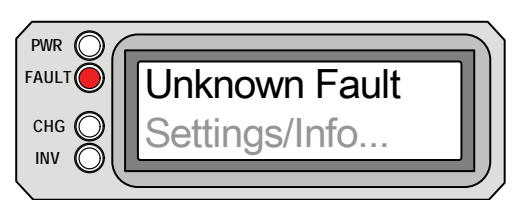

**Unknown Fault** appears on the LCD and the FAULT (red) LED is on. The PWR (green), CHG (green) and INV (green) LED's are off.

*Figure 5-22, Unknown Fault*

**Unknown Fault** - This fault message displays when the inverter/charger has sent a fault code that cannot be determined by the remote. **•**

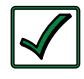

**Remedy:** Call the Technical Support department at Magnum Energy for assistance to help determine and understand the actual fault status.

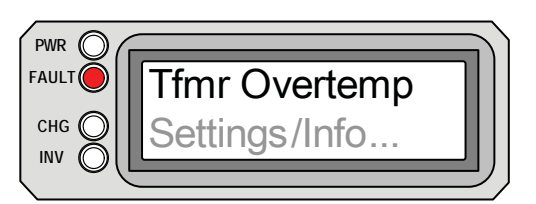

**Tfmr Overtemp** appears on the LCD and the FAULT (red) LED is on. The PWR (green), CHG (green) and INV (green) LED's are off.

*Figure 5-23, Tfmr Overtemp Fault*

**Tfmr Overtemp** - This fault message is displayed when the TCO (Temperature Cut-Out) opens and causes the inverter to shutdown to protect the internal power transformer from damage. When the TCO has cooled down, the inverter will automatically restart and resume operation. **•**

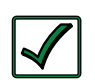

**Remedy:** If the fault occurs while inverting, reduce the load on the inverter; if it occurs while charging, turn down the charge rate. If this fault occurs often, ensure the inverter is in a cool location, has adequate ventilation and the internal cooling fans are operational.

**5.3.3.2 Remote Fault Message** – The remote control may not be functioning correctly and can also display a fault condition. Refer to the following fault message to help troubleshoot the remote.

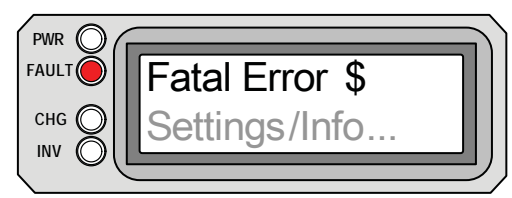

**Fatal Error \$** appears on the LCD and the FAULT (red) LED is on. The PWR (green), CHG (green) and INV (green) LED's are normally off.

*Figure 5-24, Fatal Error \$ Fault*

**Fatal Error \$** - This fault message indicates that the remote's internal data addressing was unrecognizable; similar to a computer lock-up. **•**

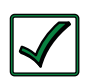

**Remedy:** Reset the remote by disconnecting the remote communications cable from the inverter for 5 seconds and then reconnect (see figure 2-2). If the fault continues after resetting the remote, the remote requires service at an authorized service facility.

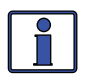

**Info:** The bottom line may not display correct information while the Fatal Error \$ fault condition is displayed; ignore any remote display information during a Fatal Error \$ fault.

**5.3.3.3 Stacking Fault Messages** – A fault condition may occur when two inverters are stacked together - using the stacking interface to provide 120/240VAC output - that is not possible on a single inverter installation. Refer to the following fault messages to help troubleshoot the inverters.

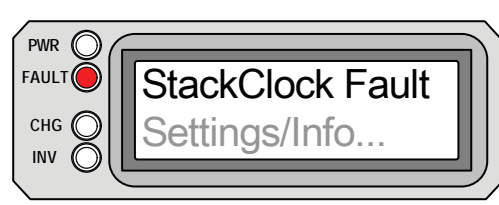

**StackClock Fault** appears on the LCD and the FAULT (red) LED is on. The PWR (green), CHG (green) and INV (green) LED's are off.

*Figure 5-25, StackClock Fault*

**StackClock Fault** - There is a stacker cable problem; or 2. One inverter is losing synchronization with the other inverter. **•**

**Remedy:** 1. Ensure you are using a Magnum Stacking Cable (this is not a telephone/data cable, this is a custom made cable). 2. Inspect the stacker cable and reconnect at both ends (listen and make sure you hear an audible "click" from the connectors at both inverters).

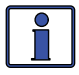

This fault has been known to occur when a Magnum Energy accessory is plugged into the Stack Port, but the installation is not using multiple inverters in a stacked configuration. If this occurs, perform an inverter reset (see section 6.2).

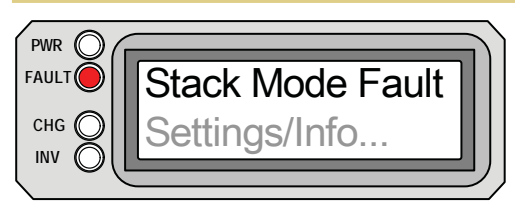

**Stack Mode Fault** appears on the LCD and the FAULT (red) LED is on. The PWR (green), CHG (green) and INV (green) LED's are off.

*Figure 5-26, Stack Mode Fault*

**Stack Mode Fault -** This unit has detected a problem with the "other" stacked inverter, check that unit for a fault condition. **•**

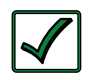

**Remedy:** This fault will automatically clear when the fault with the other inverter is corrected.

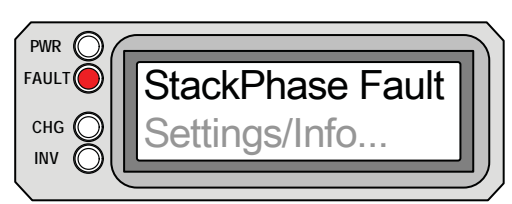

**StackPhase Fault** appears on the LCD and the FAULT (red) LED is on. The PWR (green), CHG (green) and INV (green) LED's are off.

*Figure 5-27, StackPhase Fault*

**StackPhase Fault -** 1. The AC input wiring is incorrect; or 2. One phase was lost from the AC input source; or 3. One of the inverter's internal transfer relay is bad; or 4. The inverter's AC input circuit breaker may be open. **•**

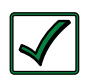

**Remedy:** If this fault doesn't clear after checking these four recommendations; perform an inverter reset (see section 6.2).

**5.3.3.4 Internal Fault Messages -** The inverter continually monitors several internal components. If an condition inside the inverter occurs that does not allow proper operation, the inverter will shutdown to help protect itself. To clear these "internal" type of faults, the inverter will require an inverter reset.

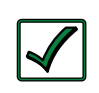

**Remedy:** Perform an inverter reset; see section 6-2. After the resetting the inverter, press the ON/OFF INVERTER pushbutton to turn the inverter on and verify the fault has cleared. If the "internal" fault remains, the inverter will require repair at a service facility.

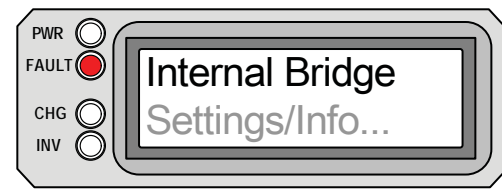

**Internal Bridge** appears on the LCD and the FAULT (red) LED is on. The PWR (green), CHG (green) and INV (green) LED's are off.

*Figure 5-28, Internal Bridge Fault*

**Internal Bridge** – This fault message displays and the inverter shuts down because the internal power-bridge protection circuit has been activated. **•**

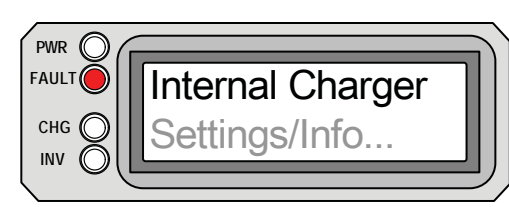

**Internal Charger** appears on the LCD and the FAULT (red) LED is on. The PWR (green), CHG (green) and INV (green) LED's are off.

*Figure 5-29, Internal Charger Fault*

**Internal Charger** - This fault message displays and the inverter shuts down because the internal charger protection circuit has been activated. **•**

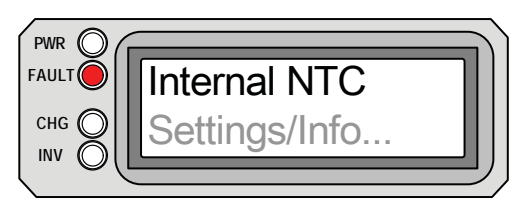

**Internal NTC** appears on the LCD and the FAULT (red) LED is on. The PWR (green), CHG (green) and INV (green) LED's are off.

*Figure 5-30, Internal NTC Fault*

**Internal NTC** - This fault message displays and the inverter shuts down because the internal NTC (temperature sensor) circuit has been activated. **•**

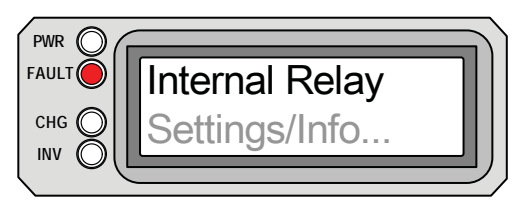

**Internal Relay** appears on the LCD and the FAULT (red) LED is on. The PWR (green), CHG (green) and INV (green) LED's are off.

*Figure 5-31, Internal Relay Fault*

**Internal Relay** - This fault message displays and the inverter shuts down because the internal AC transfer relay protection circuit has been activated. **•**

#### **5.3.4 LED Indicator Guide**

The remote provides the following LED's; use them along with the LCD display to determine the operating status.

| <b>LED</b>                     | <b>Status</b>                             | <b>Meaning</b>                                                                                                    |  |
|--------------------------------|-------------------------------------------|----------------------------------------------------------------------------------------------------|--|
| <b>PWR</b><br>(green)          | <b>OFF</b>                                | 1. Remote is in Power Saver mode - press METER<br>pushbutton to activate LED's; or<br>2. No power to remote (check remote cable or<br>power to inverter); or<br>3. No AC power from inverter, shore or generator<br>at inverter's AC output terminals. |  |
|                                | ON                                        | AC power is available from inverter, shore or<br>generator at the inverter's AC output terminals.                                                                                                    |  |
|                                | <b>OFF</b>                                | Normal operation.                                                                                                    |  |
| <b>FAULT</b><br>$(\text{red})$ | ON                                        | A fault condition has been detected, check the LCD<br>display to find and correct the cause.                                                                                                    |  |
| <b>CHG</b><br>(green)          | <b>OFF</b>                                | 1. Remote is in Power Saver mode - press the<br>METER pushbutton to activate LED's; or<br>2. Charger off - no utility or AC generator present.                                                                                                    |  |
|                                | ON                                        | Bulk, Absorb, Float or Equalize charge mode (see<br>the LCD display to determine charge status).                                                                                                    |  |
|                                | <b>BLINKING</b><br>(faster than<br>1/sec) | Utility or AC generator power is detected on the<br>inverter's AC input. The LCD display will not show<br>a charging status.                                                                                                    |  |
|                                | <b>BLINKING</b><br>(slower than           | Battery Saver mode - the charger is monitoring<br>and maintaining the batteries. The LCD display will<br>show "Full Charge".                                                                                                    |  |
|                                | 1/sec)                                    | Charger Standby - the ON/OFF CHARGER<br>pushbutton was pressed to disable the charger.<br>The LCD display will show "Charger Standby".                                                                                                    |  |
|                                | <b>BLINKING</b><br>(faster than<br>1/sec) | Charger Back-off - the internal temperature is<br>getting hot so the charger is automatically reducing<br>the charge rate to maintain temperature. The LCD<br>display will show a charging status.                                                     |  |
|                                | <b>BLINKING</b><br>(every other<br>sec)   | Low AC Input Voltage - the input AC voltage is<br>below 85 VAC. The charger has been automatically<br>disabled to help stabilize incoming AC voltage.                                                                                                  |  |
| <b>INV</b><br>(green)          | <b>OFF</b>                                | 1. Remote is in Power Saver mode - press the<br>METER pushbutton to activate LED's; or<br>2. Inverter is disabled.                                                                                                    |  |
|                                | ON                                        | Inverter is enabled -<br>1. Supplying AC power on the output; or<br>2. In standby (if both INV and CHG LED's are on);<br>the inverter will automatically supply AC power to<br>the loads if shore or generator power is lost.                          |  |
|                                | <b>BLINKING</b>                           | Inverter is in search mode (the AC load is below<br>the SETUP: 01 Search Watts setting).                                                                                                    |  |

**Table 5-1, LED Indicator Guide**

## **6.0 Troubleshooting**

The remote may not function correctly, use the following table to help find a solution.

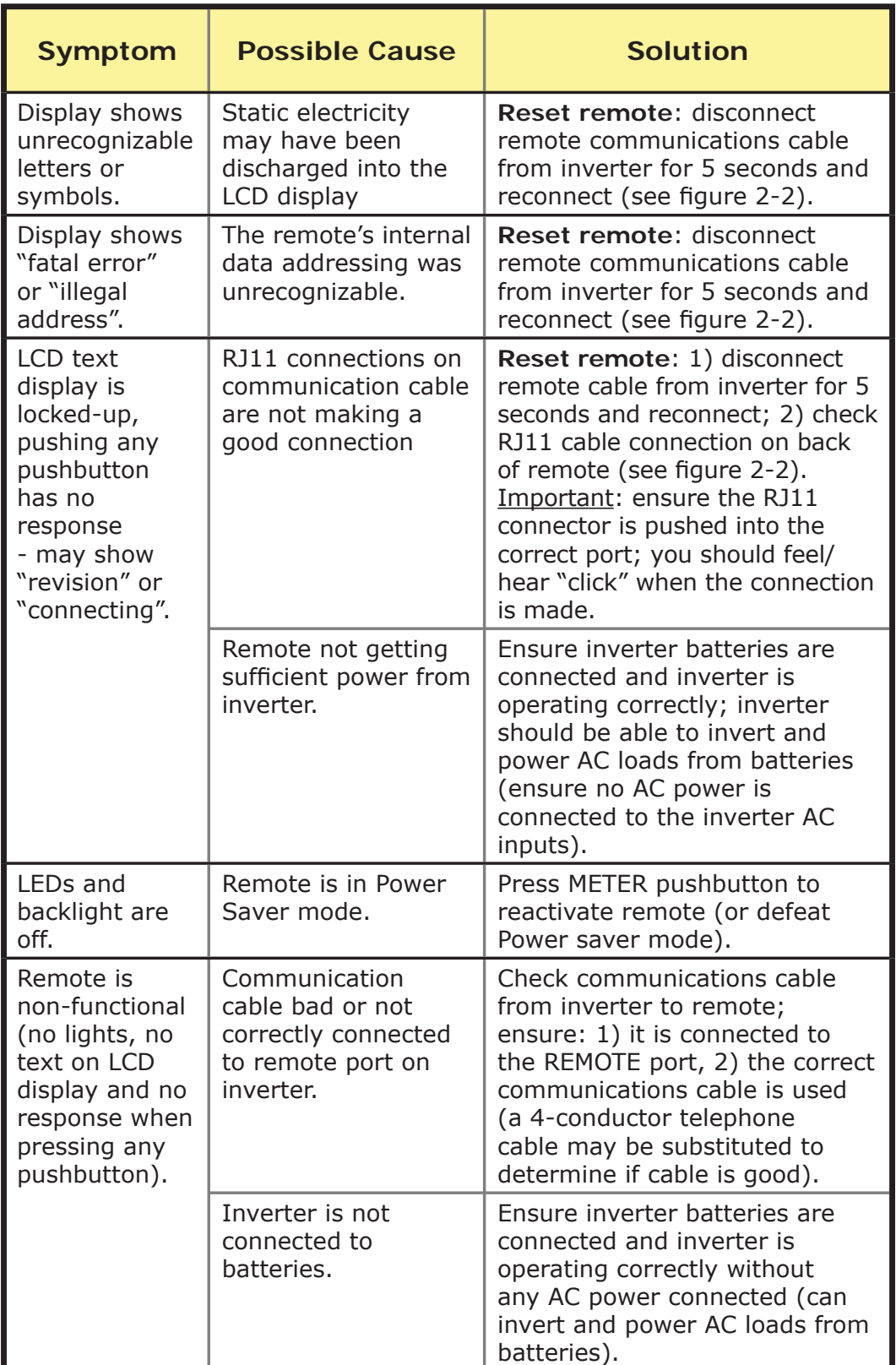

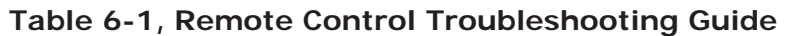

## **6.0 Troubleshooting**

## **6.1 Troubleshooting Tips -**

### **6.1.1 Inverter problems:**

Inverter turned on, green led on inverter blinking, no output: Inverter is in search mode. Either defeat search mode - if not needed - or turn on loads greater than the Search Watts setting. •

### **6.1.2 Charger problems:**

**Unit won't transfer to charge mode with AC applied:** Is charge (CHG) LED on remote blinking? If not, then the charger does not recognize the incoming AC being within acceptable limits. Measure the input AC voltage, it should be 120VAC +/ 20 VAC; also check that VAC dropout setting on the remote is 80 VAC or less. If the CHG LED is blinking, the transfer relay should be closing within 20 seconds, and begin charging. If the LED is on solid, the relay should be closed, and the charger should begin charging. **•**

**Transfer relay closes then opens and continues to cycle:** AC voltage is too low, or has transients that drop the AC voltage momentarily. Change the VAC Dropout setting to 80 VAC or 60 VAC and check for improvements. If the cycling continues, back off the *Charge Rate* from 100% to 50%. **•**

This cycling may also be caused if the AC output of the inverter is connected to the inverter's AC input, check for proper input and output AC wiring.

**Charger not charging even though charge LED is on steady and the unit says "Charging":** Full charge rates are not obtained in "Charging" mode, only after this mode changes to "Bulk Charging", "Absorb Charging" or "Float Charging" modes. **•**

**Charger not charging even though charge LED is on steady and the unit says "Bulk Charging" (or "Absorb Charging"):** Check the DC amps meter, and DC voltmeter on the ME-RC display, it should be 80% or more of rated charge current if the battery voltage is under 14.0 VDC (28.0 VDC on 24-volt models or 48.0 VDC for 48-volt models). If not, check the *Charge Rate* setting and verify the setting is 80% or greater. Still low charge rate? Check the *Shore Amps* setting to verify setting. If no AC loads are being "passed thru" the inverter, the S*hore Amps* setting must be 15 amps (25 amps for 3kW unit) or greater, to receive full charge rate. **•**

**Charger says "Float Charging" not "Bulk Charging" when the AC is fi rst plugged in:** Check DC voltmeter on the ME-RC display, if the battery is over 13.0 VDC (26.0 VDC for a 24-volt unit or 52.0 VDC for 48-volt models) then the battery was already charged and the charger automatically goes to "Float Charging" to keep from overcharging the batteries. **•**

**Charge amps are lower than expected, or is 0 amps DC:** Measure input AC voltage and increase if the input voltage is under 90 VAC. The charge rate is reduced to try and keep the input voltage above 90 VAC; also check the *Shore Max* and *Charger Rate* settings to determine if the current is being limited. **•**

**Charger output voltage is higher than expected:** Check the Battery Temperature Sensor (BTS) temperature. If the BTS is installed, the charge voltage settings will increase if the temperature around the BTS is below 77° F (25° C) and decrease if the temperature around the BTS is higher than 77°  $F(25^{\circ} C).$ **•**

## **6.2 Performing an Inverter Reset**

If the remote shows an 'internal' fault or the inverter needs to be reset; press and hold the Power ON/OFF pushbutton (see figure  $6-1$ ) for at least fifteen  $(15)$  seconds until the Charging/Inverting LED comes on and flashes rapidly to indicate the inverter has reset. Once the rapid flashing has begun, release the Power ON/OFF pushbutton. After the inverter reset is completed, check the remote display to verify that the fault has cleared.

Some older inverter models do not allow an inverter reset, if the inverter reset fails, you will need to power-down the inverter using the procedure below. In either case, if an "internal fault" does not clear, the inverter will require repair at an authorized service facility.

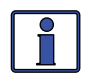

**Info:** The Power ON/OFF pushbutton is a small momentary type switch which operates by lightly pressing and releasing.

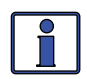

**Info:** All adjustable inverter/charger settings in the ME-RC (except for the *SHORE: Shore Max* and *SETUP: 08 Scrn Contrast* settings which revert back to default) are saved in non-volatile memory and are preserved until changed - even if an inverter reset is performed or if all power to the remote or inverter is removed.

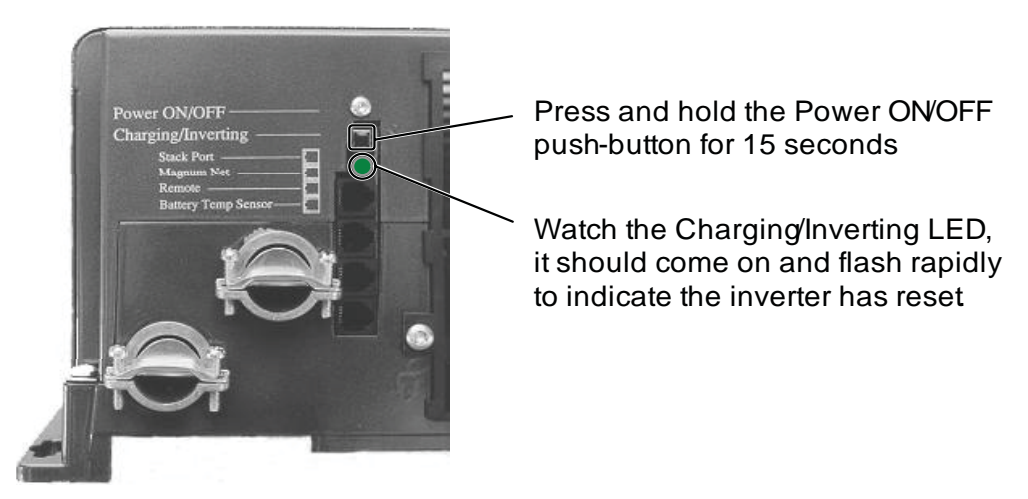

*Figure 6-1, Performing an Inverter Reset*

### **6.3 Powering-down the Inverter**

Perform the following steps to power-down the inverter:

- 1. Remove all AC power (utility or generator power) to the inverter.
- 2. Disconnect the positive battery cable to the inverter.
- Ensure the inverter and remote control are disconnected from all AC 3. and DC power (the remote display will be blank).

After the inverter has been disconnected from all power for 30 seconds, reconnect the positive battery cable and resume operation.

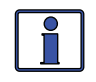

**Info:** There may be a momentary spark when the positive battery cable is connected to the inverter's terminal; this is normal and indicates that the inverter's internal capacitors are being charged.

## **7.0 Service and Warranty Info**

## **7.0 Limited Warranty**

Magnum Energy, Inc., warrants the ME-RC remote control to be free from defects in material and workmanship that result in product failure during normal usage, according to the following terms and conditions:

1. The limited warranty for this product extends for a maximum of 24 months from the product's original date of purchase; or for the same period as the connected Magnum Energy inverter if the inverter and remote are newly installed at the same time up to a maximum of 36 months.

2. The limited warranty extends to the original purchaser of the product and is not assignable or transferable to any subsequent purchaser.

3. During the limited warranty period, Magnum Energy will repair, or replace at Magnum Energy's option, any defective parts, or any parts that will not properly operate for their intended use with factory new or rebuilt replacement items if such repair or replacement is needed because of product malfunction or failure during normal usage. The limited warranty does not cover defects in appearance, cosmetic, decorative or structural parts or any non-operative parts. Magnum Energy's limit of liability under the limited warranty shall be the actual cash value of the product at the time the original purchaser returns the product for repair, determined by the price paid by the original purchaser. Magnum Energy shall not be liable for any other losses or damages.

4. Upon request from Magnum Energy, the original purchaser must prove the product's original date of purchase by a dated bill of sale, itemized receipt.

5. The original purchaser shall return the product prepaid to Magnum Energy in Everett, WA. After the completion of service under this limited warranty, Magnum Energy will return the product prepaid to the original purchaser via a Magnum-selected non-expedited surface freight within the contiguous United States and Canada; this excludes Alaska and Hawaii.

6. If Magnum repairs or replaces a product, its warranty continues for the remaining portion of the original warranty period or 90 days from the date of the return shipment to the original purchaser, whichever is greater. All replaced products and parts removed from repaired products become the property of Magnum Energy.

- 7. This limited warranty is voided if:
- the product has been modified without authorization,
- the serial number has been altered or removed,

• the product has been damaged through abuse, neglect, accident, high voltage or corrosion.

• the product was not installed and operated according to the owner's manual.

#### **BEFORE RETURNING ANY UNIT, CONTACT MAGNUM ENERGY FOR A RETURN MATERIAL AUTHORIZATION (RMA) NUMBER.**

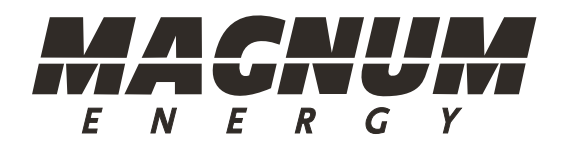

Magnum Energy, Inc. 1111 80th Street SW - Suite 250 Everett, WA 98203 Phone: 425.353.8833 Fax: 425.353.8390 Web: www.magnumenergy.com

*PN: 64-0003 Rev 3*

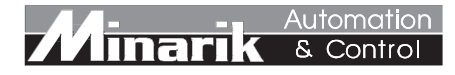

# USER'S MANUAL

# DC Series

Pulse-Width Modulated, Adjustable Speed Drives for DC Brush Motors

> Models: DC16-12/24 DC60-12/24 DC60-36/48

The Minarik DC Series drives are chassis drives that accept a DC input voltage and output a DC power voltage to control the speed of a low voltage motor. The speed may be controlled with a potentiometer or an external voltage signal.

#### **Standard Features:**

- Provides smooth variable capability for mobile equipment.
- Maintains variable speed control as batteries discharge.
- Adjustable min speed, max speed, IR compensation, current limit, and accel.
- Inhibit terminal permits optional start-stop without breaking battery lines.
- Speed potentiometer included.
- Increases range or running time of battery operated equipment through high efficiency.
- Power LED gives a visual indication when power is applied to the drive.
- Jumper reconnectable for low or high voltage.

Copyright © 2002 by Minarik Corporation

All rights reserved. No part of this manual may be reproduced or transmitted in any form without written permission from Minarik Corporation. The information and technical data in this manual are subject to change without notice. Minarik Corporation and its Divisions make no warranty of any kind with respect to this material, including, but not limited to, the implied warranties of its merchantability and fitness for a given purpose. Minarik Corporation and its Divisions assume no responsibility for any errors that may appear in this manual and make no commitment to update or to keep current the information in this manual.

Printed in the United States of America.

# **Safety Warnings**

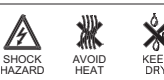

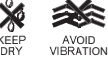

- This symbol  $\mathbf{\Lambda}$  denotes an important safety tip or warning. **Please read these instructions carefully** before performing any of the procedures contained in this manual.
- **DO NOT INSTALL, REMOVE, OR REWIRE THIS EQUIPMENT WITH POWER APPLIED.** Minarik assumes the qualified technician is intimate with the dangers involving batteries, especially lead-acid type. This manual presupposes that you have taken all the necessary precautions to prevent a potentially fatal accident involving such batteries, and have followed all standard electrical precautions.
- Reduce the chance of an electrical fire, shock, or explosion by proper grounding, over-current protection, thermal protection, and enclosure. Follow sound maintenance procedures.

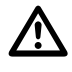

**It is possible for a drive to run at full speed as a result of a component failure.** Minarik strongly recommends the installation of a master switch in the main power input to stop the drive in an emergency.

**This drive is isolated from earth ground**. Avoid direct contact with the printed circuit board or with circuit elements to prevent the risk of serious injury or fatality. Use a non-metallic screwdriver for adjusting the calibration trimpots. Use approved personal protective equipment and insulated tools if working on this drive with power applied.

# **Contents**

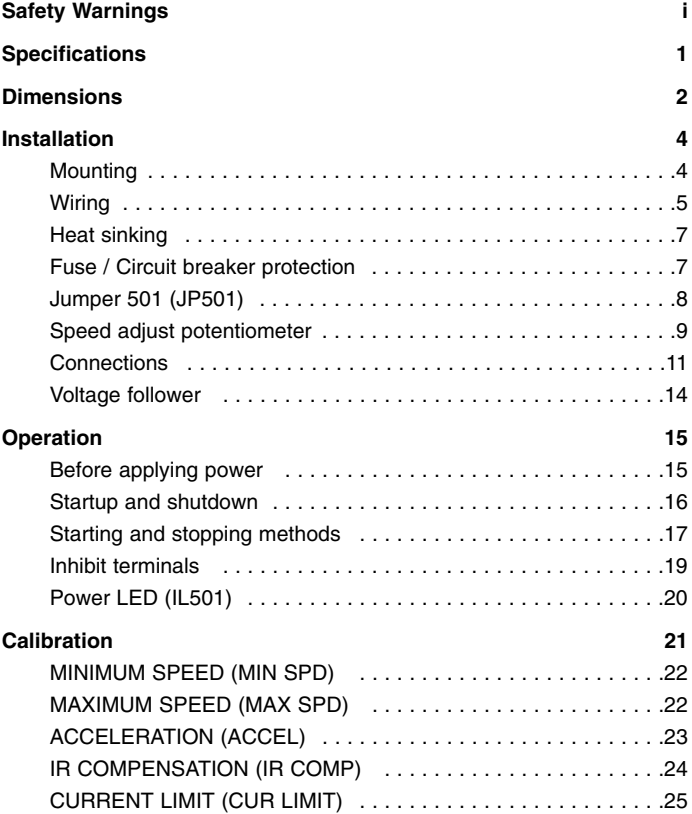

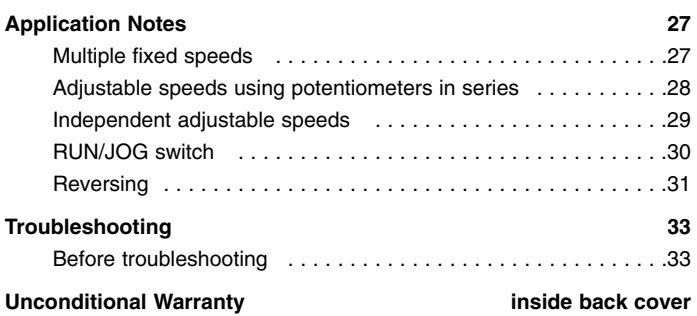

# **Illustrations**

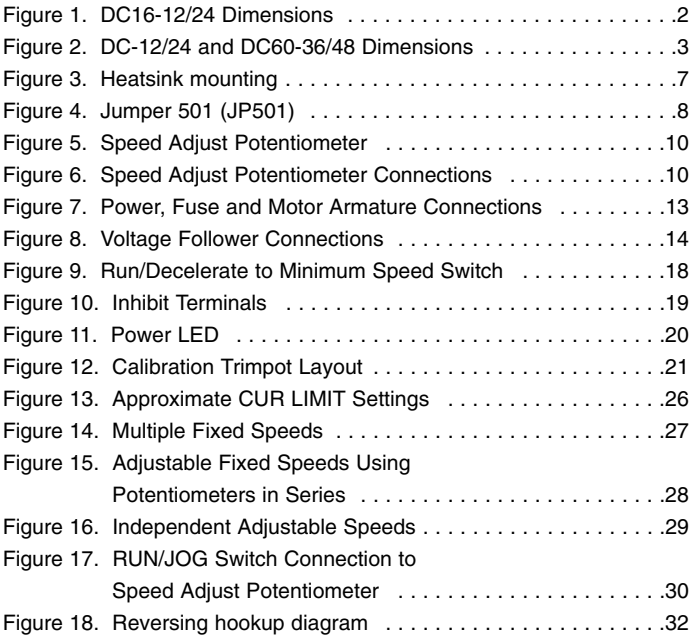

# **Tables**

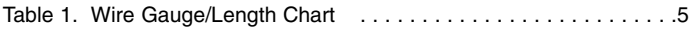

# **Specifications**

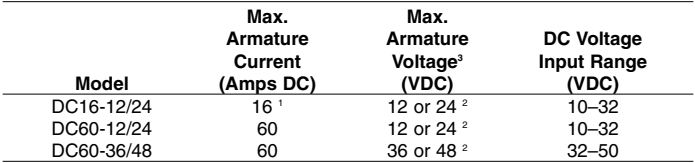

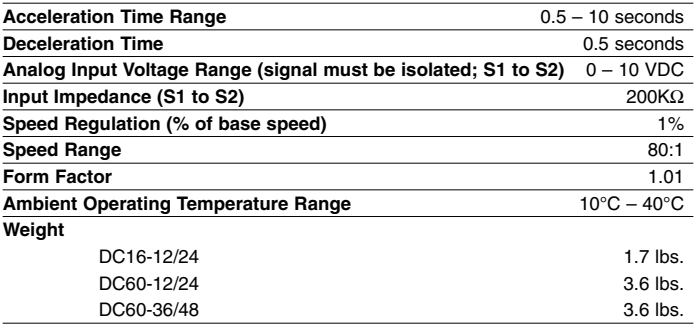

- 1 At 40°C ambient. No additional heat sink is necessary.
- 2 Or up to 95% of available battery voltage.
- 3 The lower maximum armature voltage is selectable by connecting a jumper to pins 2 and 3 of JP501 (see page 8).
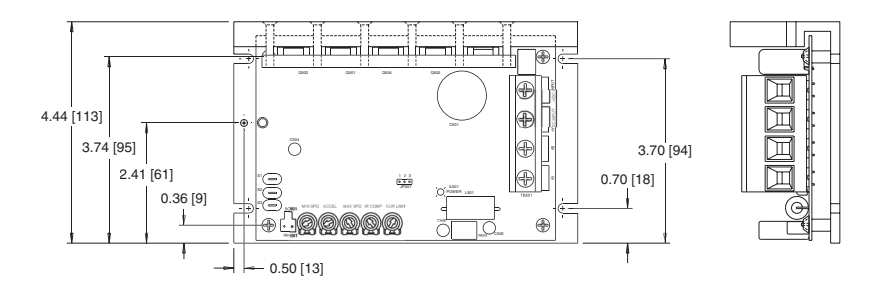

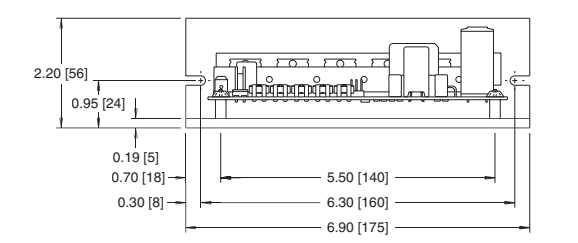

ALL DIMENSIONS ININCHES[MILLIMETERS]

**Figure 1. DC16-12/24 Dimensions**

**Dimensions**

**Imensions** 

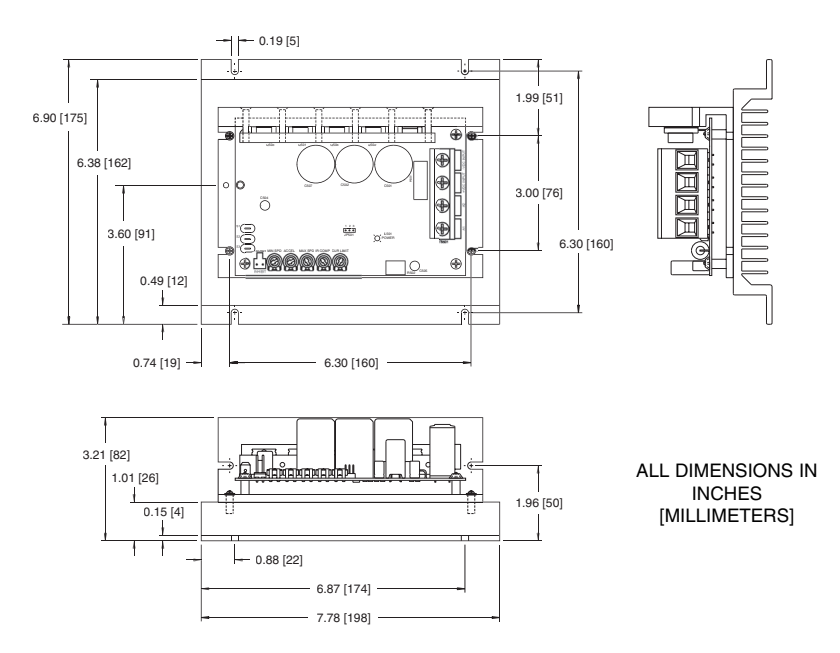

**Figure 2. DC-12/24 and DC60-36/48 Dimensions**

# **Installation**

## **Mounting**

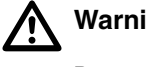

# **Warning**

**Do not install, rewire, or remove this control with input power applied.** Doing so may cause fire or serious injury. Make sure you have read and understood the Safety Warnings on page i before attempting installation.

- Drive components are sensitive to electrostatic fields. Avoid contact with the circuit board directly. Hold drive by the chassis only.
- Protect the drive from dirt, moisture, and accidental contact.
- Provide sufficient room for access to the terminal block and calibration trimpots.
- Mount the drive away from other heat sources. Operate the drive within the specified ambient operating temperature range.
- Prevent loose connections by avoiding excessive vibration of the drive.
- Mount drive with its board in either a horizontal or vertical plane. Six 0.19 in. (5 mm) wide slots in the chassis accept #8 pan head screws. Fasten either the large base or the narrow flange of the chassis to the subplate.

# **Wiring**

# $\Delta$

 $\cancel{7}$ 

#### **Warning**

Do not install, remove, or rewire this equipment with power applied. Failure to heed this warning may result in fire, explosion, or serious injury.

This drive is isolated from earth ground. To prevent the risk of injury or fatality, avoid direct contact with the printed circuit board or with circuit elements.

Do not disconnect any of the motor leads from the drive unless power is removed. Opening any one motor lead may destroy the drive.

This drive is not diode-protected from reverse battery voltage. You must assure that POS (+) is wired to +VDC IN and NEG (–) is wired to –VDC IN.

Use 18 AWG wire for speed adjust potentiometer wiring.

• Size the DC voltage input and motor wire according to the following chart:

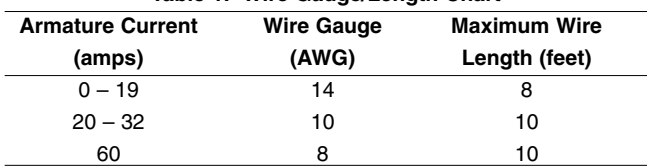

#### **Table 1. Wire Gauge/Length Chart**

#### **Shielding guidelines**

#### **Warning**  $\triangle$

Under no circumstances should power and logic leads be bundled together. Induced voltage can cause unpredictable behavior in any electronic device, including motor controls.

As a general rule, Minarik recommends shielding of all conductors.

If it is not practical to shield power conductors, Minarik recommends shielding all logic-level leads. If shielding of logic level leads is not practical, the user should twist all logic leads with themselves to minimize induced noise.

It may be necessary to earth ground the shielded cable. If noise is produced by devices other than the drive, ground the shield at the drive end. If noise is generated by a device on the drive, ground the shield at the end away from the drive. Do not ground both ends of the shield.

If the drive continues to pick up noise after grounding the shield mount the drive in a less noisy environment.

Logic wires from other input devices, such as motion controllers and PLL velocity controllers, must be separated from power lines in the same manner as the logic I/O on this drive.

## **Heat sinking**

DC60-12/24 and DC60-36/48 drives are pre-mounted on heat sink part number 223-0434. For optimum heat transfer, mount the drive with heatsink fins standing vertically as shown in Figure 3 below.

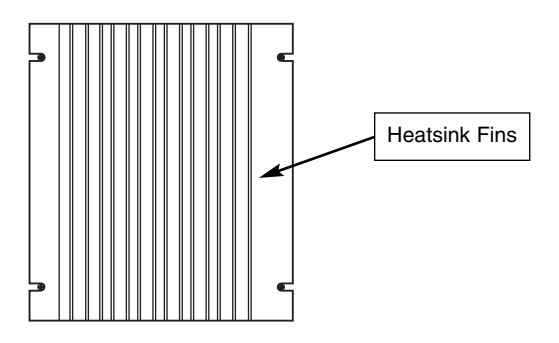

**Figure 3. Heatsink mounting**

#### **Fuse / Circuit breaker protection**

All Minarik drives should be protected by a fuse or circuit breaker. Use a fast acting fuse or circuit breaker rated for approximately 200% of the maximum armature current and armature voltage. Connect the fuse or circuit breaker to the VDC+ IN side of the DC voltage input.

# **Jumper 501 (JP501)**

Minarik DC series drives are shipped with JP501 open (no jumper applied). This allows you to use 24 VDC motors with the DC16- 12/24 and DC60-12/24, or 48 VDC motors with the DC60-36/48. To use lower voltage DC motors (12 VDC or 36 VDC, respectively) jumper pins 2 and 3 with the jumper provided. See Figure 4 for the location of JP501.

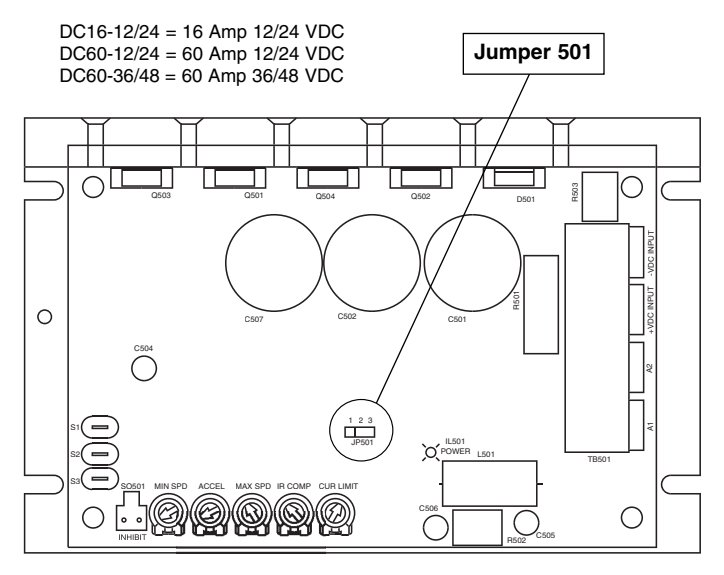

**Figure 4. Jumper 501 (JP501)**

## **Speed adjust potentiometer**

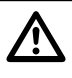

#### **Warning**

Be sure that the potentiometer tabs do not make contact with the potentiometer enclosure. Grounding the input will cause damage to the drive.

Mount the speed adjust potentiometer through a 0.38 in. (10 mm) hole with the hardware provided (see Figure 5 on Page 10). Install the circular insulating disk between the panel and the 10K ohm speed adjust potentiometer.

Twist the speed adjust potentiometer wire to avoid picking up unwanted electrical noise. If speed adjust potentiometer wires are longer than 18 in. (457 mm), use shielded cable. Keep speed adjust potentiometer wires separate from power leads (L1, L2, A1, A2).

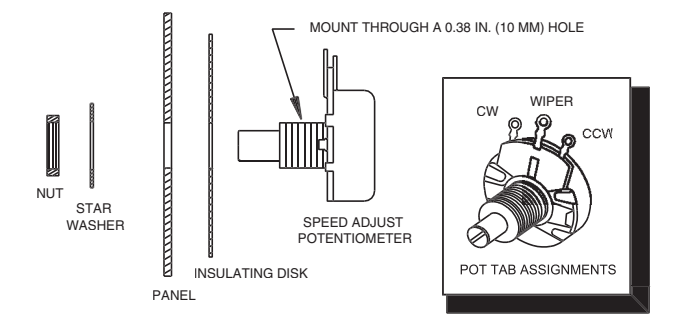

**Figure 5. Speed Adjust Potentiometer**

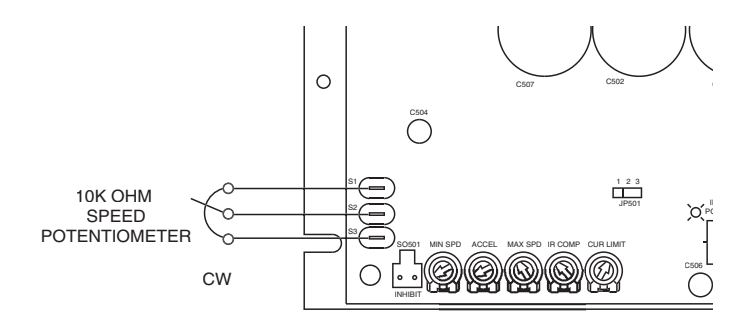

**Figure 6. Speed Adjust Potentiometer Connections**

#### **Connections**

 $\triangle$ 

#### **Warning**

#### **Do not connect this equipment with power applied.** Failure to heed this directive may result in fire or serious injury.

**Minarik strongly recommends the installation of a master power switch in the voltage input line, as shown in Figure 7, page 13.** The switch contacts should be rated at a minimum of 200% of motor nameplate current and 150% of the input voltage.

#### **Power, fuse and motor connections**

Connect the power input leads, an external line fuse and a motor to the drive's printed circuit board (PCB) as shown in Figure 7, page 13.

#### **Motor**

Minarik drives supply motor voltage from A1 and A2 terminals. It is assumed throughout this manual that, when A1 is positive with respect to A2, the motor will rotate clockwise (CW) while looking at the output shaft protruding from the front of the motor. If this is opposite of the desired rotation, simply reverse the wiring of A1 and A2.

Connect a DC motor to PCB terminals A1 and A2 as shown in Figure 7, page 13. **Ensure that the motor voltage rating is consistent with the drive's output voltage.**

#### **Power input**

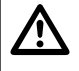

#### **Warning**

This drive is not diode-protected from reverse battery voltage. You must assure that POS (+) is wired to +VDC IN and NEG (–) is wired to –VDC IN.

Connect the DC power leads to terminals + VDC IN and - VDC IN, or to a single-throw, single-pole master power switch as shown in Figure 7, page 13 (recommended).

#### **Fuse**

Wire a power input fuse between the stop switch (if installed) and the + VDC IN terminal on the circuit board. The fuse should be rated at 150% of input voltage and 150 - 200% of maximum motor nameplate current.

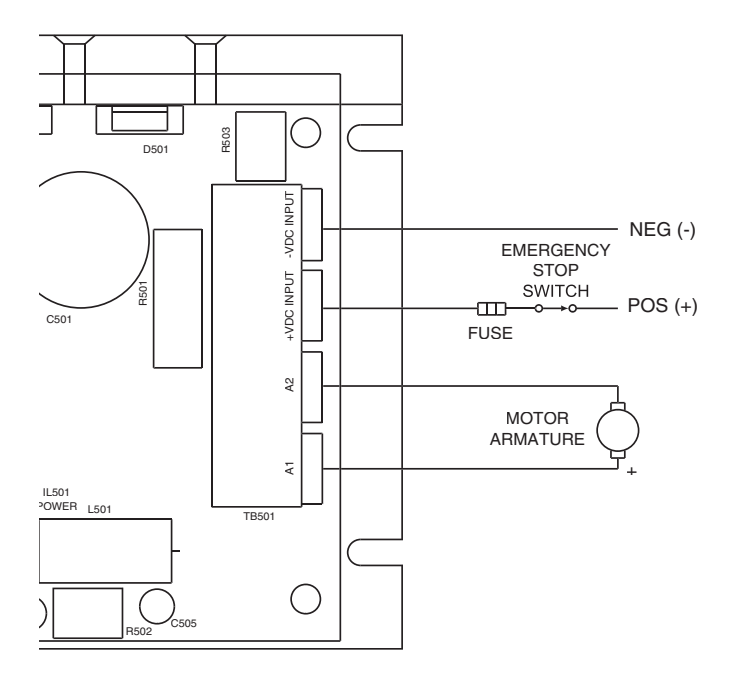

**Figure 7. Power, Fuse and Motor Armature Connections**

#### **Voltage follower**

Instead of using a speed adjust potentiometer, the drive may be wired to follow an isolated (floating, or differential) 0–10 VDC signal that is isolated from earth ground (Figure 8). Connect the signal input (+) to S2. Connect the signal common (–) to S1. Make no connection to S3. A potentiometer can be used to scale the analog input voltage.

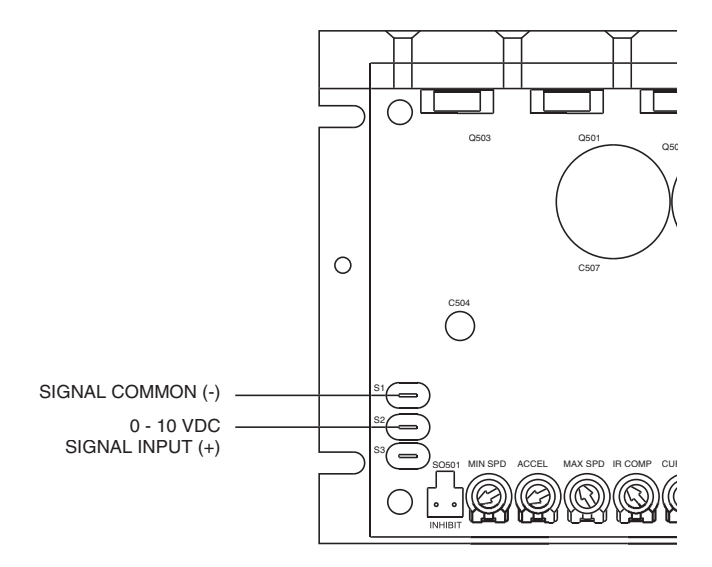

**Figure 8. Voltage Follower Connections**

# **Operation**

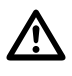

## **Warning**

Dangerous voltages exist on the drive when it is powered, and up to 30 seconds after power is removed and the motor stops. BE ALERT. High voltages can cause serious or fatal injury. For your safety, use personal protective equipment (PPE) when operating this drive.

## **Before applying power**

- Verify that no conductive material is present on the printed circuit board.
- Ensure that all jumpers are properly set.

#### **Startup and shutdown**

To start the drive:

- 1. Turn the speed adjust potentiometer full counterclockwise (CCW), or set the voltage signal to zero.
- 2. Apply DC voltage input.
- 3. Slowly advance the speed adjust potentiometer clockwise (CW), or increase the voltage signal. The motor slowly accelerates as the potentiometer is turned CW or the voltage signal is increased. Continue until the desired speed is reached.
- 4. Remove DC voltage input from the drive to coast the motor to a stop.

If the motor or drive does not perform as described, disconnect the DC voltage input immediately. Refer to the Troubleshooting section (page 33) for further assistance.

## **Starting and stopping methods**

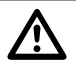

#### **Warning!**

Decelerating to minimum speed or coasting to a stop is recommended for frequent starts and stops. Do not use any of these methods for emergency stopping. They may not stop a drive that is malfunctioning. Removing DC line power is the only acceptable method for emergency stopping.

For this reason, **Minarik strongly recommends installing an emergency stop switch** (see figure 7, page 13).

Frequent decelerating to minimum speed produces high torque. This may cause damage to motors, especially gearmotors that are not properly sized for the application.

#### **Automatic restart upon power restoration**

All drives automatically run to set speed when power is applied.

#### **Line starting and line stopping**

Line starting and line stopping (applying and removing DC voltage input) is recommended for infrequent starting and stopping of a drive only. When DC voltage input is applied to the drive, the motor accelerates to the speed set by the speed adjust potentiometer. When DC voltage input is removed, the motor coasts to a stop.

#### **Decelerating to minimum speed**

A single pole, single throw switch may be used to decelerate a motor to minimum speed (see Figure 9). Close the switch between S1 and S2 to decelerate the motor from set speed to minimum speed. Open the switch to accelerate the motor from minimum speed to set speed. The ACCEL trimpot setting determines the rate at which the motor accelerates.

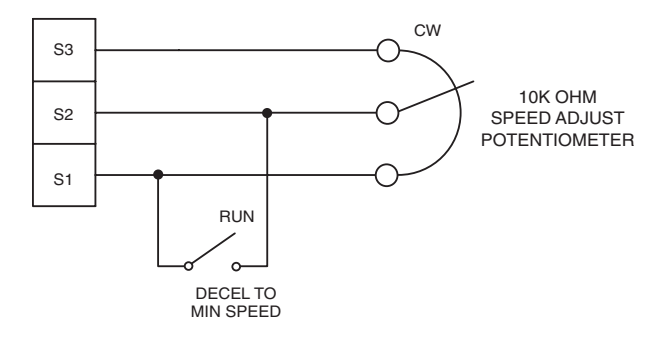

**Figure 9. Run/Decelerate to Minimum Speed Switch**

19

#### **Inhibit terminals**

Short the INHIBIT terminals to coast the motor to zero speed (see Figure 10 for INHIBIT terminal location). Reopen the INHIBIT terminals to accelerate the motor to set speed.

Twist inhibit wires and separate them from other power-carrying wires or sources of electrical noise. Use shielded cable if the inhibit wires are longer than 18 inches (46 cm). If shielded cable is used, ground only one end of the shield to earth ground. Do not ground both ends of the shield. See Shielding Guidelines, page 6.

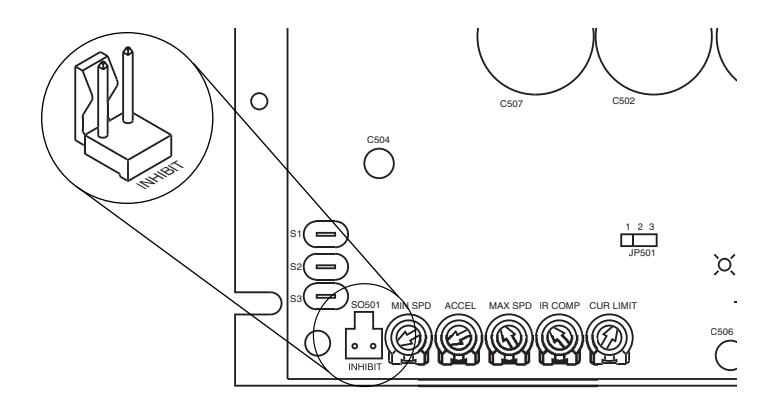

**Figure 10. Inhibit Terminals**

## **Power LED (IL501)**

The power LED (IL501) lights whenever DC line voltage is applied to the drive. See Figure 11 below for the power LED location.

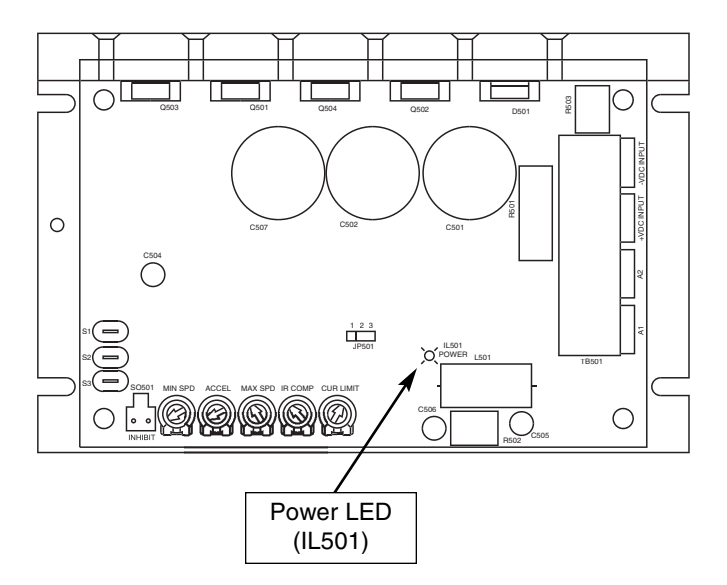

**Figure 11. Power LED**

# **Calibration**

# $\triangle$

# **Warning**

Dangerous voltages exist on the drive when it is powered, and up to 30 seconds after power is removed and the motor stops. When possible, disconnect the voltage input from the drive before adjusting the trimpots. If the trimpots must be adjusted with power applied, use insulated tools and the appropriate personal protection equipment. BE ALERT. High voltages can cause serious or fatal injury.

Each drive is factory calibrated to its maximum armature voltage and current rating. Readjust the calibration trimpot settings to accommodate a motor with a lower armature voltage and current rating.

All adjustments increase with clockwise rotation (CW), and decrease with counter-clockwise rotation (CCW). Use a nonmetallic screwdriver for calibration. Each trimpot is identified on the printed circuit board (see Figure 12).

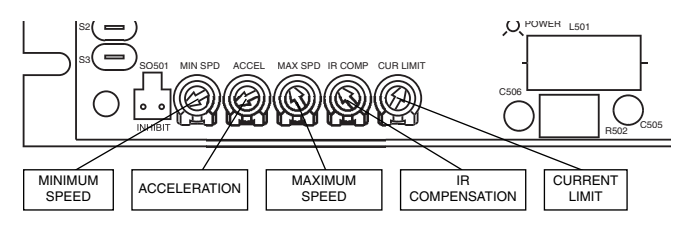

**Figure 12. Calibration Trimpot Layout**

## **MINIMUM SPEED (MIN SPD)**

The MIN SPD setting determines the motor speed when the speed adjust potentiometer is turned full CCW. It is factory set for zero speed.

To calibrate MIN SPD:

- 1. Set the MAX SPD trimpot to full CW.
- 2. Set the MIN SPD trimpot to full CCW.
- 3. Turn the main speed adjust potentiometer to full CCW. If an input voltage is used instead of a speed adjust potentiometer, set the input signal to minimum.
- 4. Adjust the MIN SPD trimpot until the desired minimum motor speed is reached.

## **MAXIMUM SPEED (MAX SPD)**

The MAX SPD setting determines the motor speed when the speed adjust potentiometer is turned full CW. It is factory set for maximum rated speed.

To calibrate MAX SPD:

- 1. Set the MAX SPD trimpot full CCW.
- 2. Apply power to the drive and turn the speed adjust potentiometer full CW. If an input voltage signal is used instead of a speed adjust pot, set the input signal to maximum.
- 3. Adjust the MAX SPD trimpot until the desired maximum motor speed is reached.

# **ACCELERATION (ACCEL)**

The ACCEL setting determines the time the motor takes to accelerate to a higher speed. See **Specifications** on page 1 for approximate acceleration times. The ACCEL setting is factory set to its minimum value (full CCW).

To calibrate ACCEL:

- 1. Set the ACCEL trimpot full CCW.
- 2. Apply power to the drive and turn the main speed adjust potentiometer full CW. If an input voltage signal is used instead of a speed adjust pot, set the input signal to maximum. Note the time that the drive takes to accelerate to the desired speed.
- 3. Adjust the ACCEL trimpot until the desired acceleration time is reached. Turn the ACCEL trimpot CW to increase the acceleration time, and CCW to decrease the acceleration time.

# **IR COMPENSATION (IR COMP)**

The IR COMP setting determines the degree to which motor speed is held constant as the motor load changes. It is factory set for optimum motor regulation.

Use the following procedure to recalibrate the IR COMP setting :

- 1. Set the IR COMP trimpot to minimum (full CCW).
- 2. Rotate the speed adjust potentiometer until the motor runs at midspeed without load (for example, 900 RPM for an 1800 RPM motor). A hand held tachometer may be used to measure motor speed.
- 3. Load the motor armature to its full load armature current rating. The motor should slow down.
- 4. While keeping the load on the motor, rotate the IR COMP trimpot until the motor runs at the speed measured in step 2. If the motor oscillates (overcompensation), the IR COMP trimpot may be set too high (CW). Turn the IR COMP trimpot CCW to stabilize the motor.
- 5. Unload the motor.

# **CURRENT LIMIT (CUR LIMIT)**

## **Warning**

 $\triangle$ 

CURRENT LIMIT should be set to 120% of motor nameplate current rating. Continuous operation beyond this setting may damage the motor. If you intend to operate beyond the rating, contact your Minarik representative.

The CURRENT LIMIT setting determines the maximum armature current output of the drive.

Recalibrate the CUR LIMIT setting when a lower current limit is required. Refer to the CUR LIMIT settings in Figure 13, page 26, or recalibrate using the following procedure:

- 1. With the power disconnected from the control, connect a DC ammeter in series with the armature.
- 2. Set the CUR LIMIT trimpot to minimum (full CCW).
- 3. Set the speed adjust potentiometer to maximum (full CW).
- 4. Carefully lock the motor armature. Be sure that the motor is firmly mounted.
- 5. Apply line power. The motor should be stopped.
- 6. Slowly adjust the CUR LIMIT trimpot CW slowly until the armature current is 120% of motor rated armature current.
- 7. Set the speed adjust potentiometer, or input voltage to minimum.
- 8. Remove the power from the drive and unlock the motor shaft.
- 9. Remove the ammeter in series with the motor armature if it is no longer needed and re-apply power to the drive.

#### **DC16-12/24**

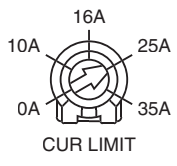

**DC60-12/24**

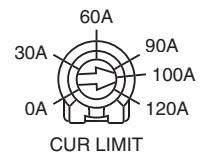

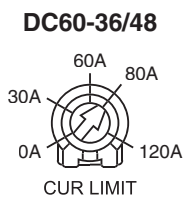

#### **Figure 13. Approximate CUR LIMIT Settings**

# **Application Notes**

# **Multiple fixed speeds**

Replace the speed adjust potentiometer with series resistors with a total series resistance of 10K ohms (Figure 14). Add a single pole, multi-position switch with the correct number of positions for the desired number of fixed speeds.

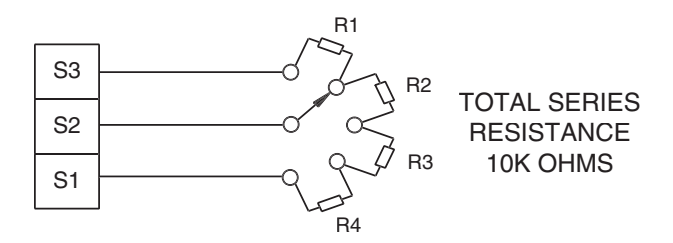

**Figure 14. Multiple Fixed Speeds**

## **Adjustable speeds using potentiometers in series**

Replace the speed adjust potentiometer with a single pole, multi-position switch, and two or more potentiometers in series, with a total series resistance of 10K ohms. Figure 15 shows a connection for fixed high and low speed adjust potentiometers.

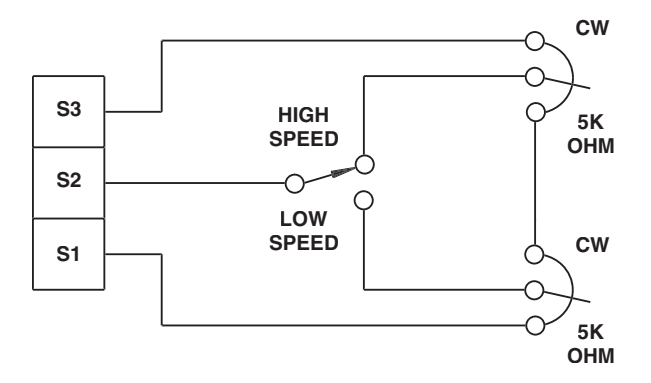

**Figure 15. Adjustable Fixed Speeds Using Potentiometers in Series**

#### **Independent adjustable speeds**

Replace the speed adjust potentiometer with a single pole, multiposition switch, and two or more potentiometers in parallel, with a total parallel resistance of 10K ohms. Figure 16 shows the connection of two independent speed adjust potentiometers that can be mounted at two separate operating stations.

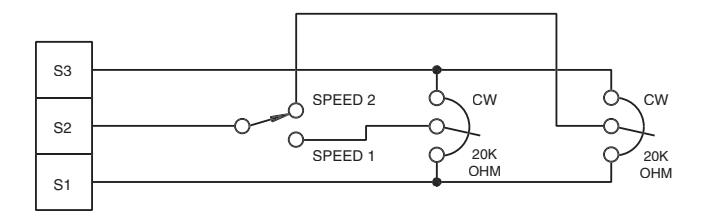

**Figure 16. Independent Adjustable Speeds**

## **RUN/JOG switch**

Using a RUN/JOG switch is recommended in applications where quick stopping is not needed and frequent jogging is required. Use a single pole, two position switch for the RUN/JOG switch, and a normally closed, momentary operated pushbutton for the JOG pushbutton (see Figure 17). When the RUN/JOG switch is set to JOG, the motor decelerates to minimum speed. Press the JOG pushbutton to jog the motor. Return the RUN/JOG switch to RUN for normal operation.

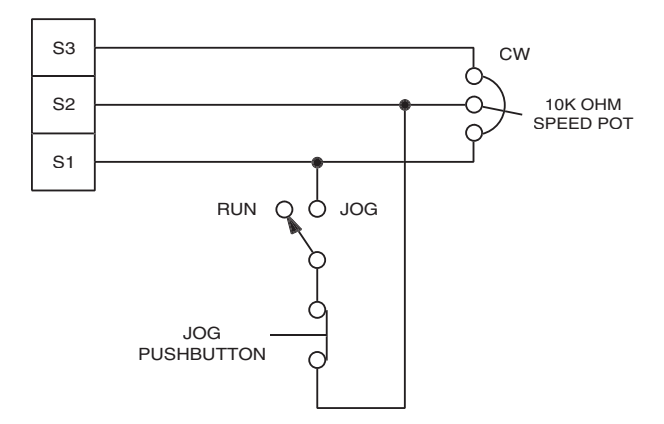

#### **Figure 17. RUN/JOG Switch Connection to Speed Adjust Potentiometer**

#### **Reversing**

 $\bigtriangleup$ 

# **Warning**

Do not operate the control outside the recommended input  $±10%$ .

Relays may be used in place of a switch, but a neutral position must be provided to prevent plug reversing (see Figure 18, page 32). DO NOT CHANGE DIRECTIONS WHILE THE MOTOR IS STILL RUNNING. Plug reversing the motor (not allowing the motor to come to a stop before reversing) will cause excessively high currents to flow in the armature circuit, which can damage the control and/or motor and is not recommended.

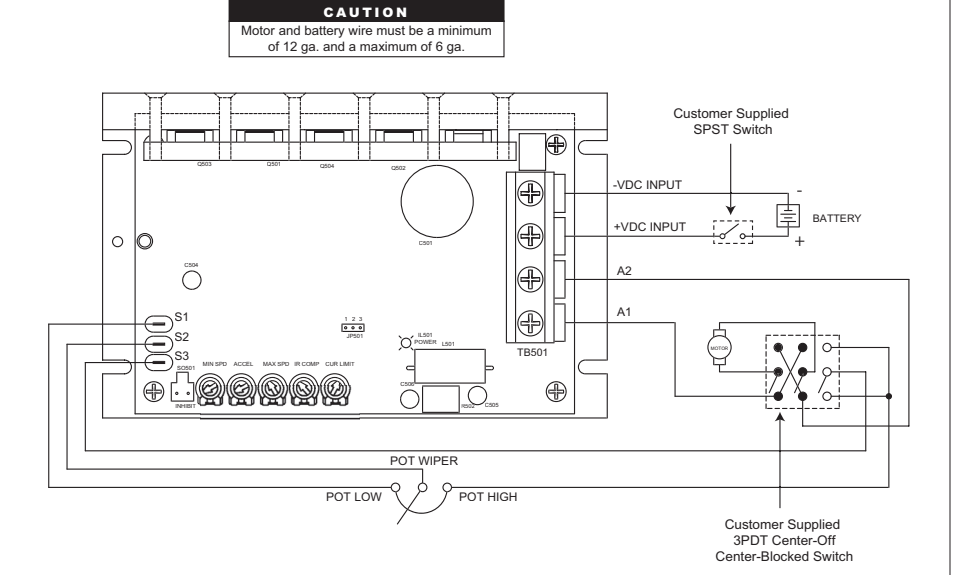

#### **Figure 18. Reversing hookup diagram**

 $\frac{8}{2}$ 

# **Troubleshooting**

#### **Warning**  $\bigtriangleup$

Dangerous voltages exist on the drive when it is powered, and up to 30 seconds after power is removed and the motor stops. When possible, disconnect the drive while troubleshooting. High voltages can cause serious or fatal injury.

## **Before troubleshooting**

Perform the following steps before starting any procedure in this section:

- 1. Disconnect DC voltage input from the drive.
- 2. Check the drive closely for damaged components.
- 3. Check that no conductive or other foreign material has become lodged on the printed circuit board.
- 4. Verify that all connections are correct and in good condition.
- 5. Verify that there are no short circuits or grounded connections.
- 6. Check that the drive's rated armature voltage and current is consistent with the motor ratings.

For additional assistance, contact your local Minarik distributor, or the factory direct:

> Phone: (800) MINARIK or (800) 646-2745 Fax: (800) 394-6334

#### 34 Troubleshooting

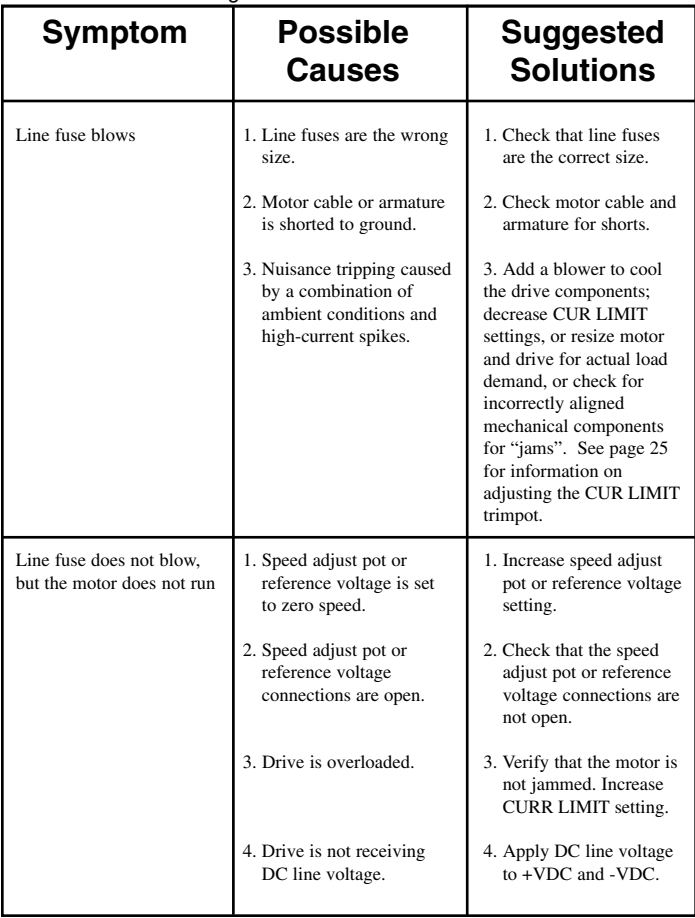

Troubleshooting 35

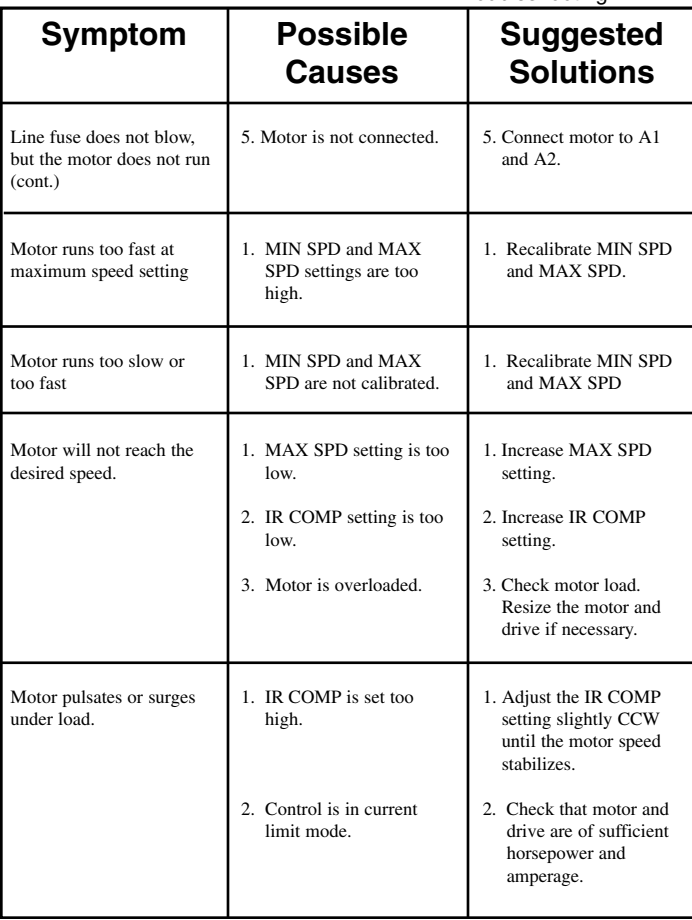

# **Notes**

#### **Unconditional Warranty**

**A. Warranty -** Minarik Corporation (referred to as "the Corporation") warrants that its products will be free from defects in workmanship and material for twelve (12) months or 3,000 hours, whichever comes first, from date of manufacture thereof. Within this warranty period, the Corporation will repair or replace, at its sole discretion, such products that are returned to Minarik Corporation, 901 East Thompson Avenue, Glendale, CA 91201-2011 USA.

This warranty applies only to standard catalog products, and does not apply to specials. Any returns for special controls will be evaluated on a case-by-case basis. The Corporation is not responsible for removal, installation, or any other incidental expenses incurred in shipping the product to and from the repair point.

**B. Disclaimer -** The provisions of Paragraph A are the Corporation's sole obligation and exclude all other warranties of merchantability for use, express or implied. The Corporation further disclaims any responsibility whatsoever to the customer or to any other person for injury to the person or damage or loss of property of value caused by any product that has been subject to misuse, negligence, or accident, or misapplied or modified by unauthorized persons or improperly installed.

**C. Limitations of Liability -** In the event of any claim for breech of any of the Corporation's obligations, whether express or implied, and particularly of any other claim or breech of warranty contained in Paragraph A, or of any other warranties, express or implied, or claim of liability that might, despite Paragraph B, be decided against the Corporation by lawful authority, the Corporation shall under no circumstances be liable for any consequential damages, losses, or expense arising in connection with the use of, or inability to use, the Corporation's product for any purpose whatsoever.

An adjustment made under warranty does not void the warranty, nor does it imply an extension of the original 12-month warranty period. Products serviced and/or parts replaced on a no-charge basis during the warranty period carry the unexpired portion of the original warranty only.

If for any reason any of the foregoing provisions shall be ineffective, the Corporation's liability for damages arising out of its manufacture or sale of equipment, or use thereof, whether such liability is based on warranty, contract, negligence, strict liability in tort, or otherwise, shall not in any event exceed the full purchase price of such equipment.

Any action against the Corporation based upon any liability or obligation arising hereunder or under any law applicable to the sale of equipment or the use thereof, must be commenced within one year after the cause of such action arises.
## **Minari** Automation

901 East Thompson Avenue Glendale, California 91201-2011 Phone: (800) MINARIK or (800) 646-2745 Fax: (800) 394-6334

Document Number 250–0338, Revision 0 Printed in the U.S.A – 03/02

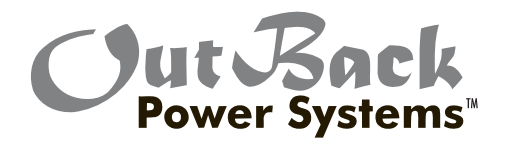

# $\zeta$ max" $\boldsymbol{\mathsf{B}}\boldsymbol{\mathsf{O}}$  $\mathsf{K}$ max" $\mathsf{G}\mathsf{O}$

**Maximum Power Point Tracking Charge Controller**

**User's Manual**

Installation and Programming

## Warranty Summary

#### Dear OutBack Customer,

Thank you for your purchase of OutBack products. We make every effort to assure our power conversion products will give you long and reliable service for your renewable energy system.

As with any manufactured device, repairs might be needed due to damage, inappropriate use, or unintentional defect. Please note the following guidelines regarding warranty service of OutBack products:

- Any and all warranty repairs must conform to the terms of the warranty.
- All OutBack equipment must be installed according to their accompanying instructions and manuals with specified over-current protection in order to maintain their warranties.
- The customer must return the component(s) to OutBack, securely packaged, properly addressed, and shipping paid. We recommend insuring your package when shipping. Packages that are not securely packaged can sustain additional damage not covered by the warranty or can void warranty repairs.
- There is no allowance or reimbursement for an installer's or user's labor or travel time required to disconnect, service, or reinstall the damaged component(s).
- OutBack will ship the repaired or replacement component(s) prepaid to addresses in the continental United States, where applicable. Shipments outside the U.S. will be sent freight collect.
- In the event of a product malfunction, OutBack cannot bear any responsibility for consequential losses, expenses, or damage to other components.
- Please read the full warranty at the end of this manual for more information.

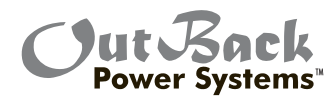

The OutBack Power Systems FLEXmax 80 and FLEXmax 60 Maximum Power Point Tracking Charge Controllers are ETL listed in North America to UL1741 (Inverters, Converters, Controllers, and Interconnection System Equipment for Use with Distributed Energy Resources). It is also in compliance with European Union standards EN 61000-6-1 and EN 61000-6-3 (see page 91).

## About OutBack Power Systems

OutBack Power Systems is a leader in advanced energy conversion technology. Our products include true sine wave inverter/chargers, a maximum power point charge controller, system communication components, as well as breaker panels, breakers, accessories, and assembled systems.

#### Notice of Copyright

FLEXmax 60 and FLEXmax 80 Maximum Power Point Tracking Charge Controllers User's Guide: Installation, Programming and User's Manual Copyright © 2008 All rights reserved.

#### Disclaimer

UNLESS SPECIFICALLY AGREED TO IN WRITING, OUTBACK POWER SYSTEMS: (a) MAKES NO WARRANTY AS TO THE ACCURACY, SUFFICIENCY OR SUITABILITY OF ANY TECHNICAL OR OTHER INFORMATION PROVIDED IN ITS MANUALS OR OTHER DOCUMENTATION. (b) ASSUMES NO RESPONSIBILITY OR LIABILITY FOR LOSS OR DAMAGE, WHETHER DIRECT, INDIRECT, CONSEQUENTIAL OR INCIDENTAL, WHICH MIGHT ARISE OUT OF THE USE OF SUCH INFORMATION. THE USE OF ANY SUCH INFORMATION WILL BE ENTIRELY AT THE USER'S RISK.

#### Date and Revision

April 2008 REV A

#### Contact Information

OutBack Power Systems 19009 62nd Ave. NE Arlington, WA 98223 Phone (360) 435-6030 Fax (360) 435-6019 www.outbackpower.com

## **TABLE OF CONTENTS**

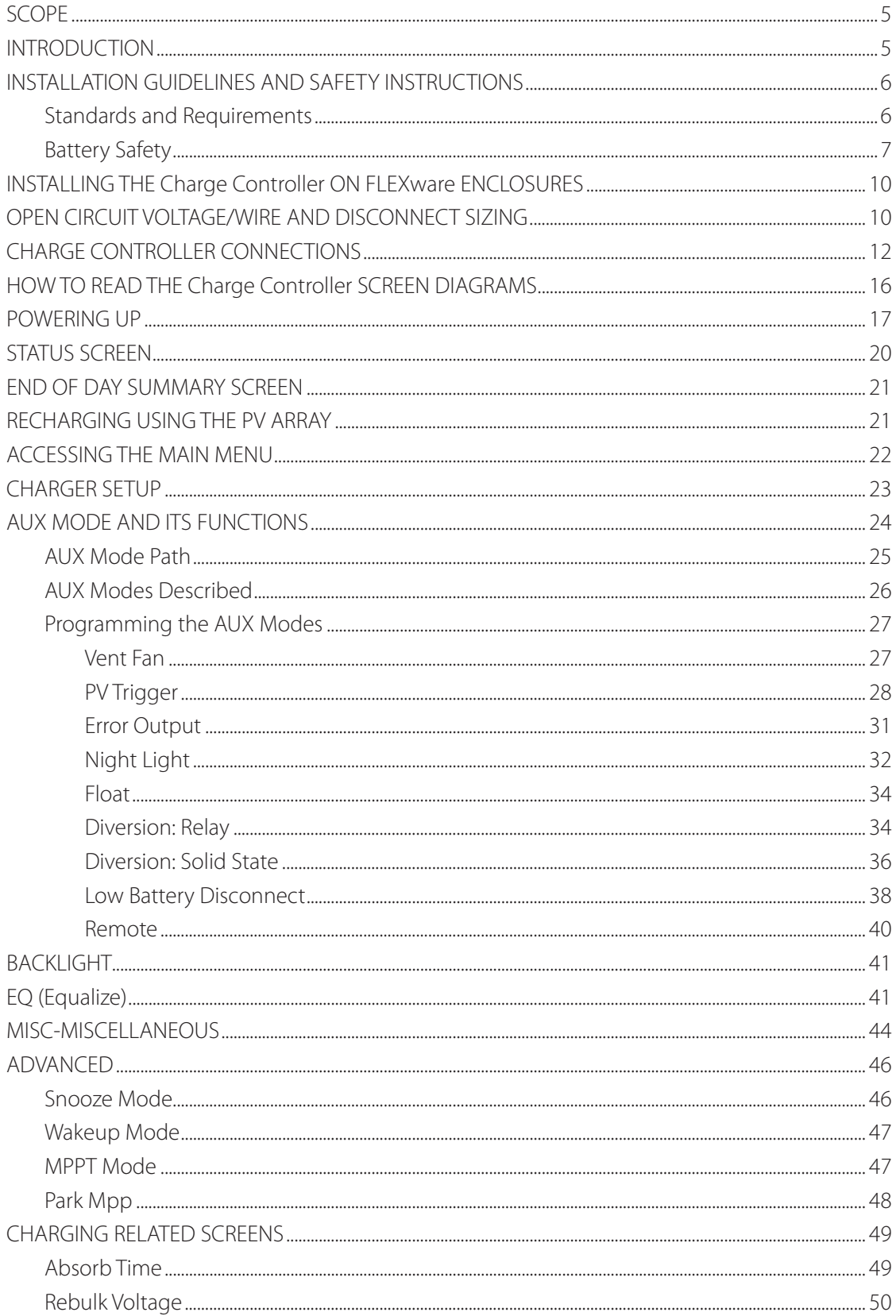

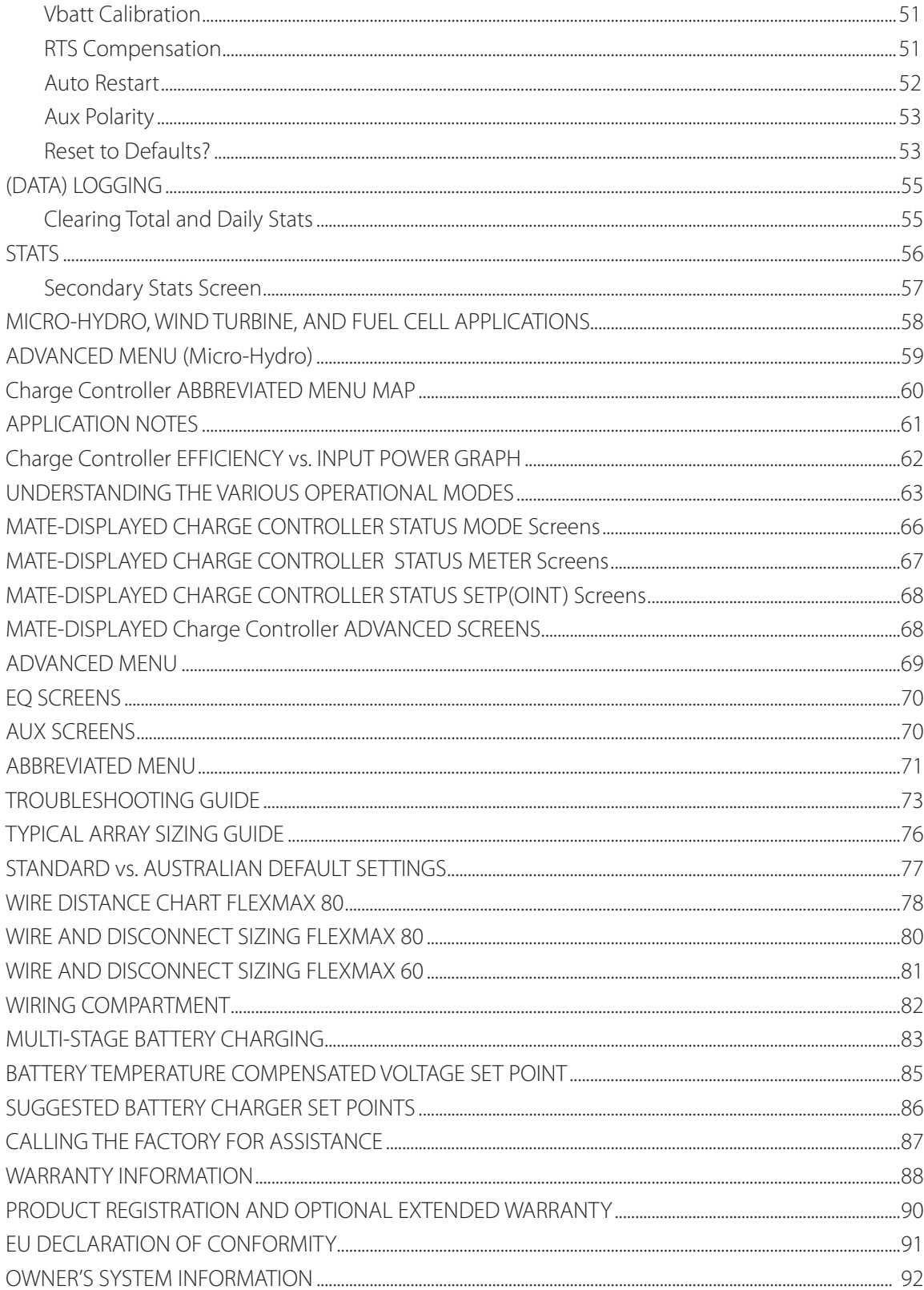

## SCOPE

This manual provides safety guidelines and installation information for the FLEXmax 60 and FLEXmax 80 Charge Controller Maximum Power Point Tracking Charge Controllers. It does not provide information about specific brands of solar panels and supplies limited information on batteries. Contact the supplier or manufacturer of the solar panels or batteries for further information.

## INTRODUCTION

#### The FLEXmax 60 and FLEXmax 80 Maximum Power Point Tracking Charge Controllers \*

The OutBack Maximum Power Point Tracking Charge Controllers offer an efficient, safe, multi-stage recharging process that prolongs battery life and assures peak performance from a solar array. Each Charge Controller allows customized battery recharging. The Charge Controller features include:

- 80 amps maximum continuous output current up to 40° C without thermal derating for the FLEXmax 80 and 60 amps for the FLEXmax 60
- Engineered to work with 12, 24, 36, 48, and 60VDC battery voltages
- Backlit LCD display screen with 80 characters (4 lines, 20 characters per line)
- Last 128 days of operational data are logged for review
- Voltage step-down capability allowing a higher PV array voltage configuration
- Manual and auto-equalize cycle

The following are the maximum recommended wattage for the most common solar arrays under Standard Test Conditions (1000 watts per square meter to solar panel at 25° C or 77° F):

- 12VDC battery systems—up to 1250 watts (FLEXmax 80) or 800 watts (FLEXmax 60) of solar panels
- 24VDC battery systems—up to 2500 watts (FLEXmax 80) or 1600 watts (FLEXmax 60) of solar panels
- 36VDC battery systems—up to 3750 watts (FLEXmax 80) or 1200 watts (FLEXmax 60) of solar panels
- 48VDC battery systems—up to 5000 watts (FLEXmax 80) or 3200 watts (FLEXmax 60) of solar panels
- 60VDC battery systems—up to 6250 watts (FLEXmax 60) or 4000 watts (FLEXmax 60) of solar panels

Each Charge Controller also features Continuous Maximum Power Point Tracking (MPPT), which seeks out the maximum power available from a solar array and uses it to recharge the batteries. Without this feature, the solar array does not operate at the ideal operating voltage and can only recharge at the level of the battery voltage itself. Each Charge Controller continuously tracks the array's maximum operating power.

This manual covers the wiring, installation, and use of the Charge Controllers, including explanations of all the menus displayed on the LCD screen. Each Charge Controller is designed to seamlessly integrate with other OutBack components and can be remotely monitored and configured (up to 1000 feet) by the optional OutBack Power Systems MATE display (version 4.0.4 or greater).

## FIRMWARE

This manual covers Charge Controller firmware version 001.009.001

\*For simplicity's sake, both the FLEXmax 60 and FLEXmax 80 will be referred to in this manual as "Charge Controller or by the abbreviation "CC."

## OUTBACK CHARGE CONTROLLER INSTALLATION GUIDELINES AND SAFETY **INSTRUCTIONS**

This product is intended to be installed as part of a permanently grounded electrical system as shown in the system configuration sections (see pages 12-15) of this manual. The following important restrictions apply unless superseded by local or national codes:

- The negative battery conductor should be bonded to the grounding system at only one point in the system. If a GFP is present, the battery negative and ground are not bonded together directly but are connected together by the GFP device when it is on. All negative conductor connections must be kept separate from the grounding conductor connections.
- With the exception of certain telcom applications, the Charge Controller should never be positive grounded (see page 61, Applications Notes).
- The Charge Controller equipment ground is marked with this symbol:
- If damaged or malfunctioning, the Charge Controller should only be disassembled and repaired by a qualified service center. Please contact your renewable energy dealer/installer for assistance. Incorrect reassembly risks malfunction, electric shock or fire.
- The Charge Controller is designed for indoor installation or installation inside a weatherproof enclosure. It must not be exposed to rain and should be installed out of direct sunlight.

For routine, user-approved maintenance:

• Turn off all circuit breakers, including those to the solar modules, and related electrical connections before cleaning the air vents.

#### Standards and Requirements

All installations must comply with national and local electrical codes; professional installation is recommended. NEC requires ground protection for all residential PV installations

DC and Battery-Related Installation Requirements:

- All DC cables must meet local and national codes.
- Shut off all DC breakers before connecting any wiring.
- Torque all the Charge Controller's wire lugs and ground terminals to 35 inch-pounds (4 Nm).
- Copper wiring must be rated at 75° C or higher.
- $\cdot$  Use up to 2 AWG (33.6 mm<sup>2</sup>) to reduce losses and ensure high performance of Charge Controller (smaller cables can reduce performance and possibly damage the unit).
- Keep cables together (e.g., using a tie-wrap) as much as possible.
- Ensure both cables pass through the same knockout and conduit fittings to allow the inductive currents to cancel.
- DC battery over-current protection must be used as part of the installation. OutBack offers both breakers and fuses for overcurrent protection.

#### WARNING - WORKING IN THE VICINITY OF A LEAD ACID BATTERY IS DANGEROUS.

#### BATTERIES GENERATE EXPLOSIVE GASES DURING NORMAL OPERATION. Design the

battery enclosure to prevent accumulation and concentration of hydrogen gas in "pockets" at the top of the enclosure. Vent the battery compartment from the highest point to the outside. A sloped lid can also be used to direct the flow of hydrogen to the vent opening.

CAUTION - To reduce risk of injury, charge only deep-cycle lead acid, lead antimony, lead calcium, gel cell or absorbed glass mat type rechargeable batteries. Other types of batteries may burst, causing personal injury and damage. Never charge a frozen battery.

#### PERSONAL PRECAUTIONS DURING INSTALLATION

- Someone should be within range of your voice to come to your aid if needed.
- Keep plenty of fresh water and soap nearby in case battery acid contacts skin, clothing, or eyes.
- Wear complete eye protection. Avoid touching eyes while working near batteries. Wash your hands with soap and warm water when done.
- If battery acid contacts skin or clothing, wash immediately with soap and water. If acid enters an eye, flood the eye with running cool water at once for at least 15 minutes and get medical attention immediately following.
- Baking soda neutralizes lead acid battery electrolyte. Keep a supply on hand in the area of the batteries.
- NEVER smoke or allow a spark or flame in vicinity of a battery or generator.
- Be extra cautious to reduce the risk of dropping a metal tool onto batteries. It could short-circuit the batteries or other electrical parts that can result in fire or explosion.
- Remove personal metal items such as rings, bracelets, necklaces, and watches when working with a battery or other electrical current. A battery can produce a short circuit current high enough to weld a ring or the like to metal, causing severe burns.

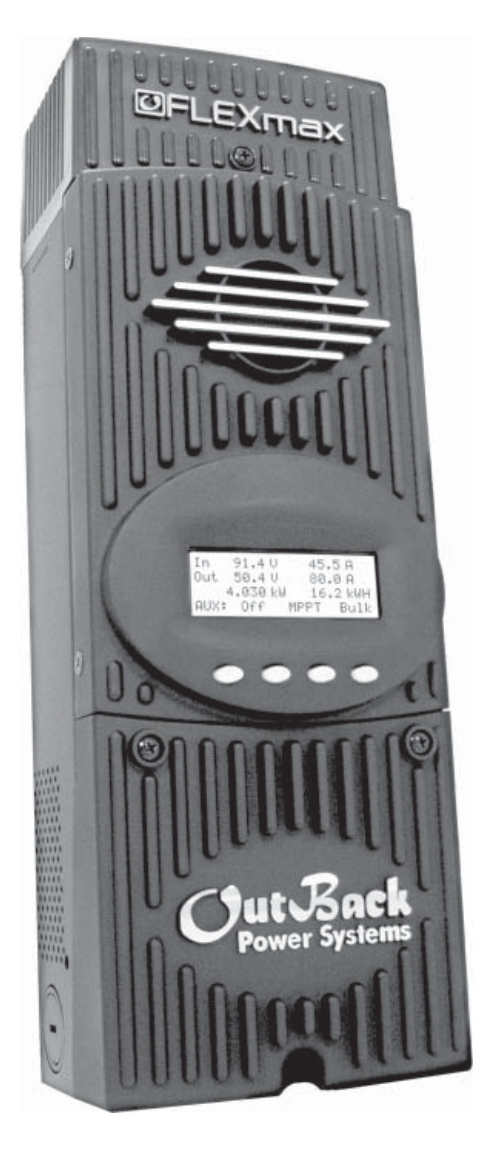

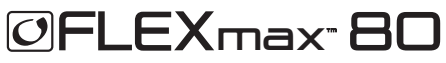

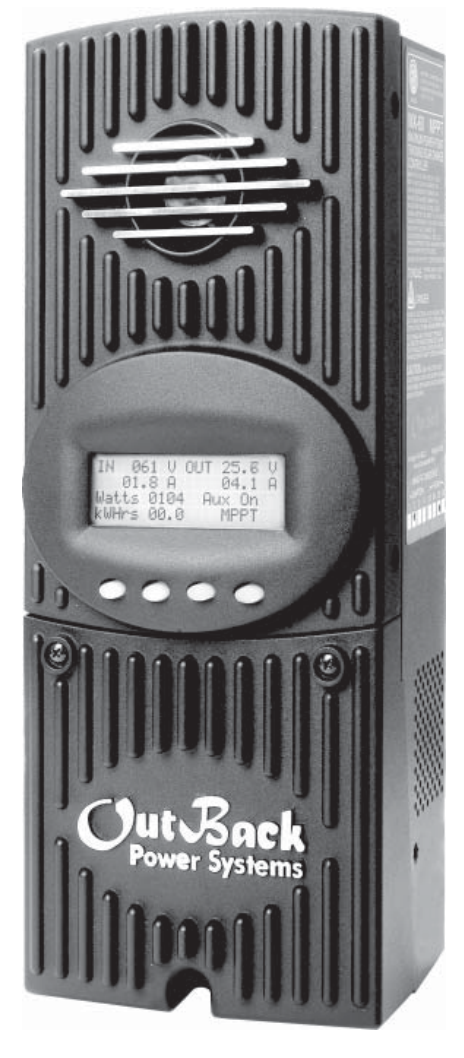

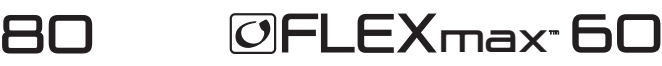

## 1. Installing the Charge Controller

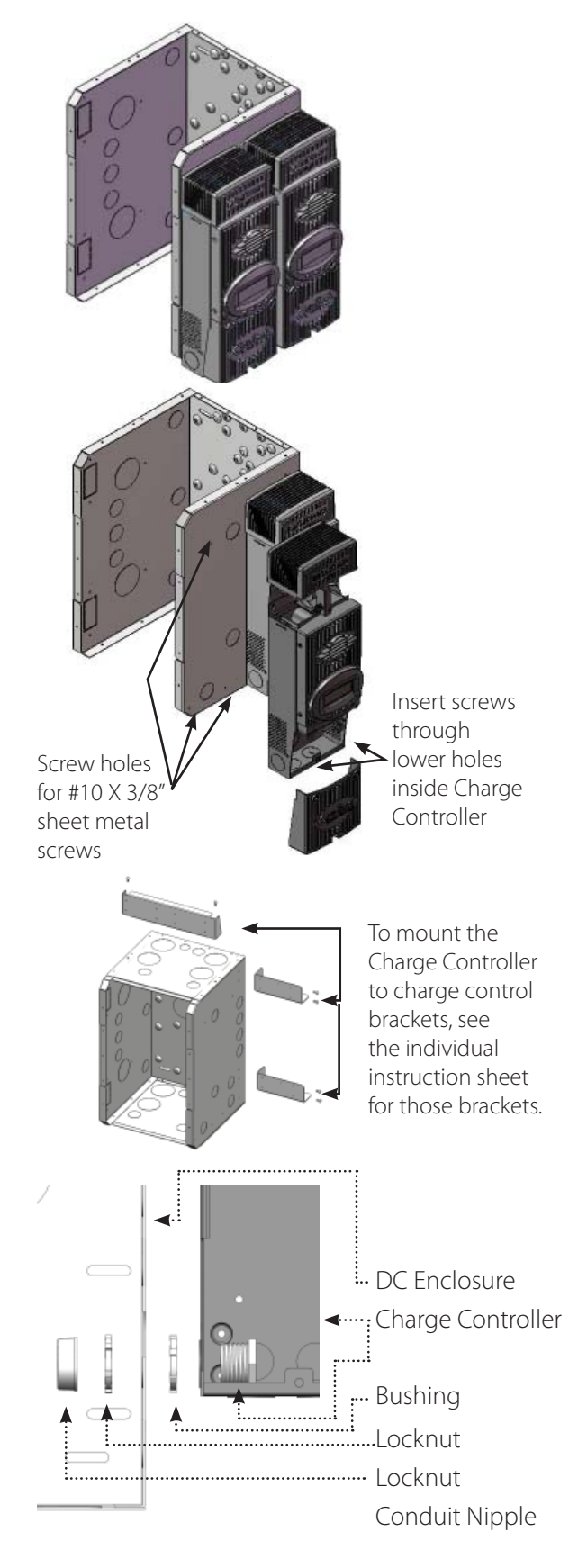

The Charge Controller is designed to attach directly to OutBack's FLEXware 500 DC and FLEXware 1000 DC enclosures (FLEXware 500 shown) or attach to its own charge control brackets (FW-CCB, FW-CCB2, and FW-CCB2T).

NOTE: Install the Charge Controller in an upright position out of direct sunlight.

To mount directly to a FLEXware DC enclosure:

- Remove the fan cover and bottom cover from the Charge Controller.
- Insert a #10 X 3/8" sheet metal screw in the top hole on the side of the DC enclosure. This will act as a hanging screw for the keyhole slot at the top center of the Charge Controller.
- Hang the Charge Controller on the top screw and line up its bottom two screw holes with the holes on the enclosure.
- Insert a #10 X 3/8" sheet metal screw through each hole and tighten against the enclosure (screws are included with each DC enclosure).
- Keep the cover off until wiring is completed.

The Conduit Nipple Assembly creates a sealed pass-through from the Charge Controller to the enclosure

## Mounting to Plywood

Use 1 5/8" wood screws to secure the Charge Controller at the top slotted holes and other interior lower holes as needed, making sure the unit is straight and level.

## 2. Determining Wire Sizes

#### Open Circuit Voltage/Wire and Disconnect Size

#### Maximum Open Circuit Voltage (VOC)

- VOC is the unloaded voltage generated by the solar array.
	- Greater than 145VDC  $\rightarrow$  Charge Controller suspends operation to protect components
	- $\cdot$  150DC  $\rightarrow$  max open circuit voltage with the coldest environment

NOTE: Although the Charge Controller shuts down at a voltage greater than 145VDC, it can withstand up to 150VDC from the array; anything higher than 150VDC will damage the Charge Controller).

- As every brand of panel is different, be sure to know the manufacturer's specifications.
- Weather conditions vary and will affect panel voltage.
	- Hot weather: lower open circuit voltage/lower maximum power point voltage
	- Cold weather: higher open circuit voltage/higher maximum power point voltage
	- Allow for ambient temperature correction using the following table:

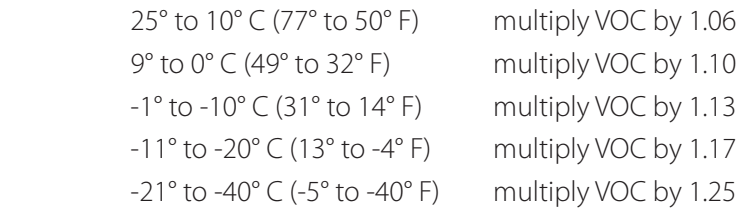

#### **• Check the PV array voltage before connecting it to the Charge Controller (see page 76)**

#### Wire and Disconnect Sizing

#### FLEXmax 80

- The output current limit of the FLEXmax 80 is 80 amps
- Use a minimum of 4 AWG (21.15 mm<sup>2</sup>) wire for the output between the FLEXmax 80 and the battery bus bar conductors
- Install OutBack OBB-80-150VDC-PNL breakers for disconnect and overcurrent protection
- The largest PV array that can connect to a Charge Controller must have a rated short-circuit current of 64 amps or less under STC (Standard Test Conditions).

## FLEXmax 60

- The output current limit of the FLEXmax 60 is 60 amps
- Use a minimum of 6 AWG (13.3 mm<sup>2)</sup> wire for the output between the FLEXmax 60 and the battery bus bar conductors
- Install OutBack OBB-60-150VDC-PNL or OBB-80-150VDC-PNL breakers for disconnect and overcurrent protection
- The largest PV array that can connect to a Charge Controller must have a rated short-circuit current of 48 amps or less under STC (Standard Test Conditions).

NOTE: Input conductors and circuit breakers must be rated at 1.56 times the short-circuit current of the PV array. OutBack 100% duty continuous breakers only need to be rated at 1.25 times the shortcircuit current.

• Please see the wire Distance Chart and complete Wire and Disconnect Sizing on pages 78-81 for other suitable conductor/wire sizing.

## 3. Charge Controller Wiring Connections

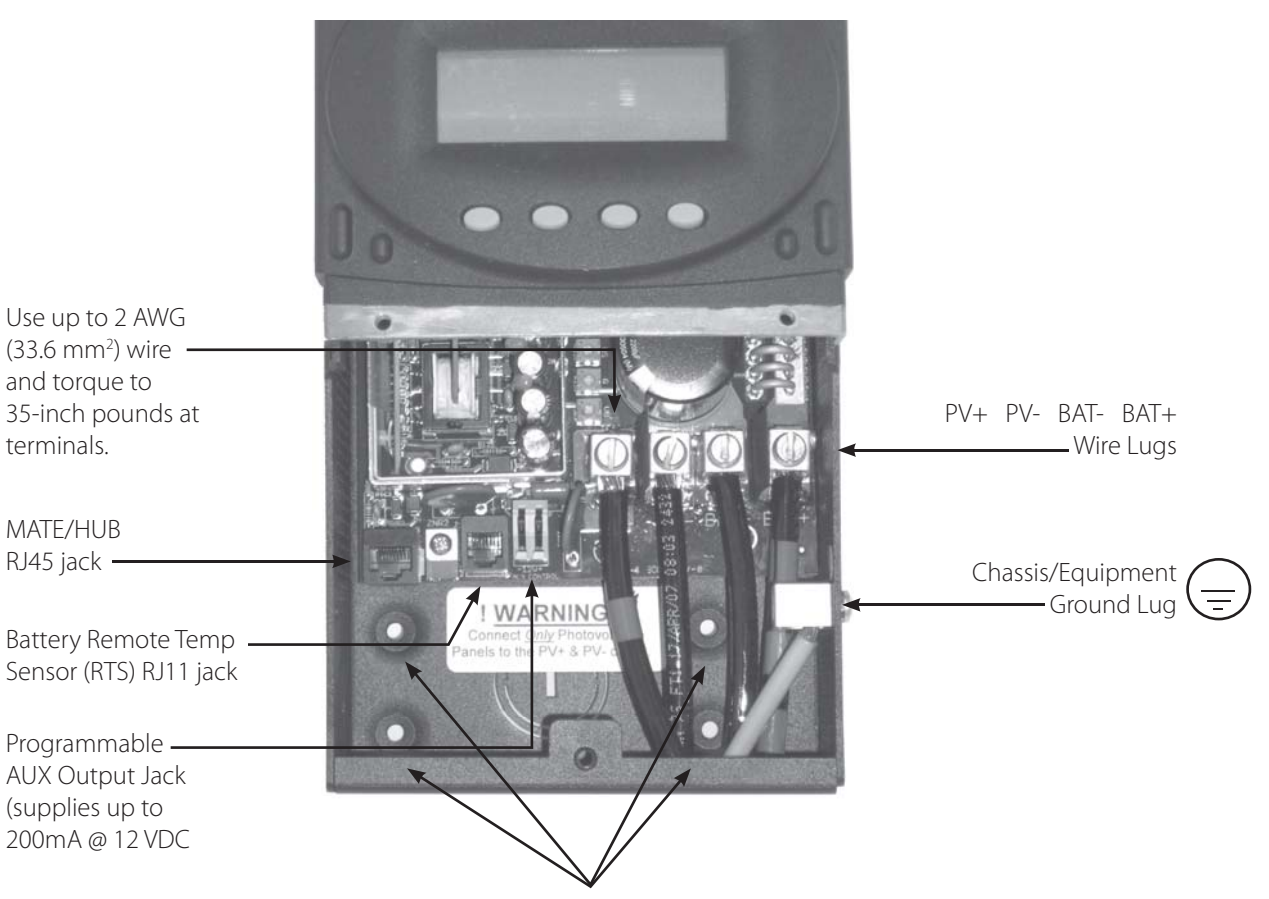

Figure 1 Charge Controller wiring compartment

Screw holes for attaching Charge Controller

The PV (-) and BAT (-) terminals are connected internally. Only one negative wire may be needed to connect to the (-) wire lugs if the PV - and BAT- conductors are bonded at the negative bus bar. See Figures 2 and 3 for sample wiring diagrams. See Wire and Disconnect Sizing on page 80 for suitable conductor/wire sizing.

#### NOTES:

- Each Charge Controller requires its own PV array. DO NOT PARALLEL Charge Controller PV+ and PV-TERMINALS ON THE SAME ARRAY!
- An optional battery Remote Temperature Sensor (RTS) is recommended for accurate battery recharging (only one RTS is needed for multiple OutBack Series Inverter/Chargers and Charge Controller units when an OutBack HUB and a MATE are parts of the system). When one RTS is used, it must be connected to the component plugged into the Port 1 of the HUB.

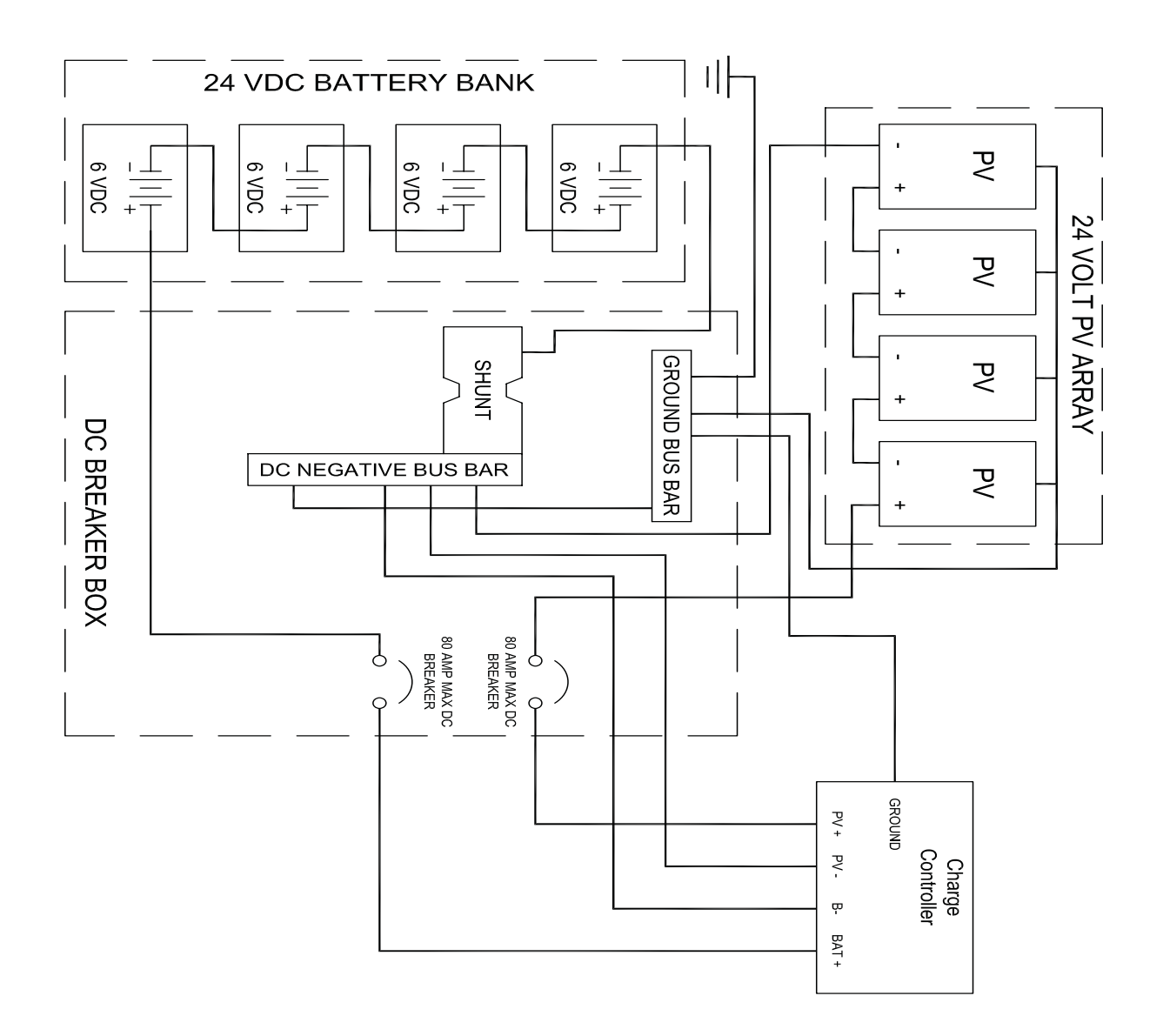

Figure 2 Single Charge Controller wiring diagram with 24 volt PV array

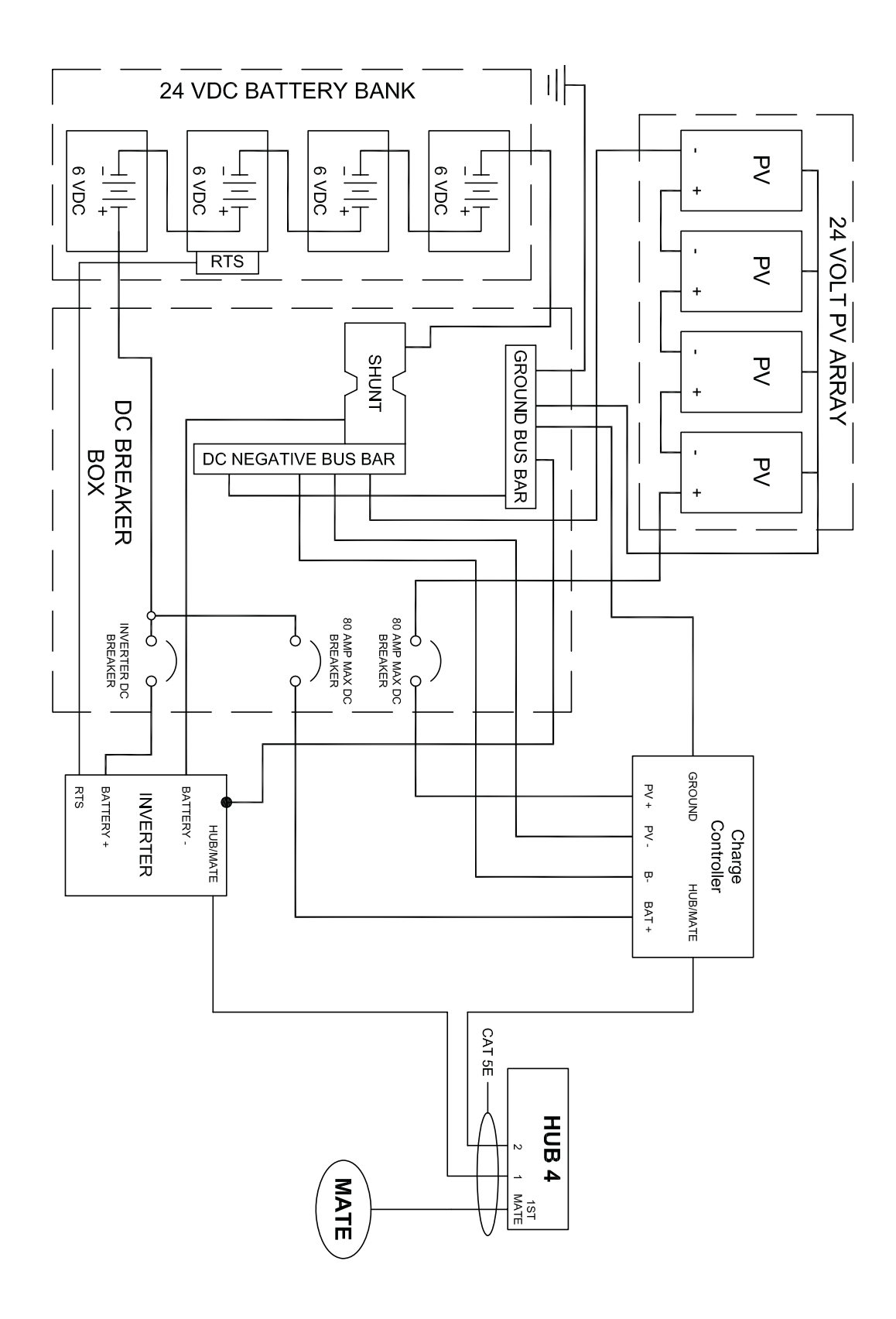

Figure 3 Charge Controller Wiring Diagram with an FX, HUB 4, and an RTS

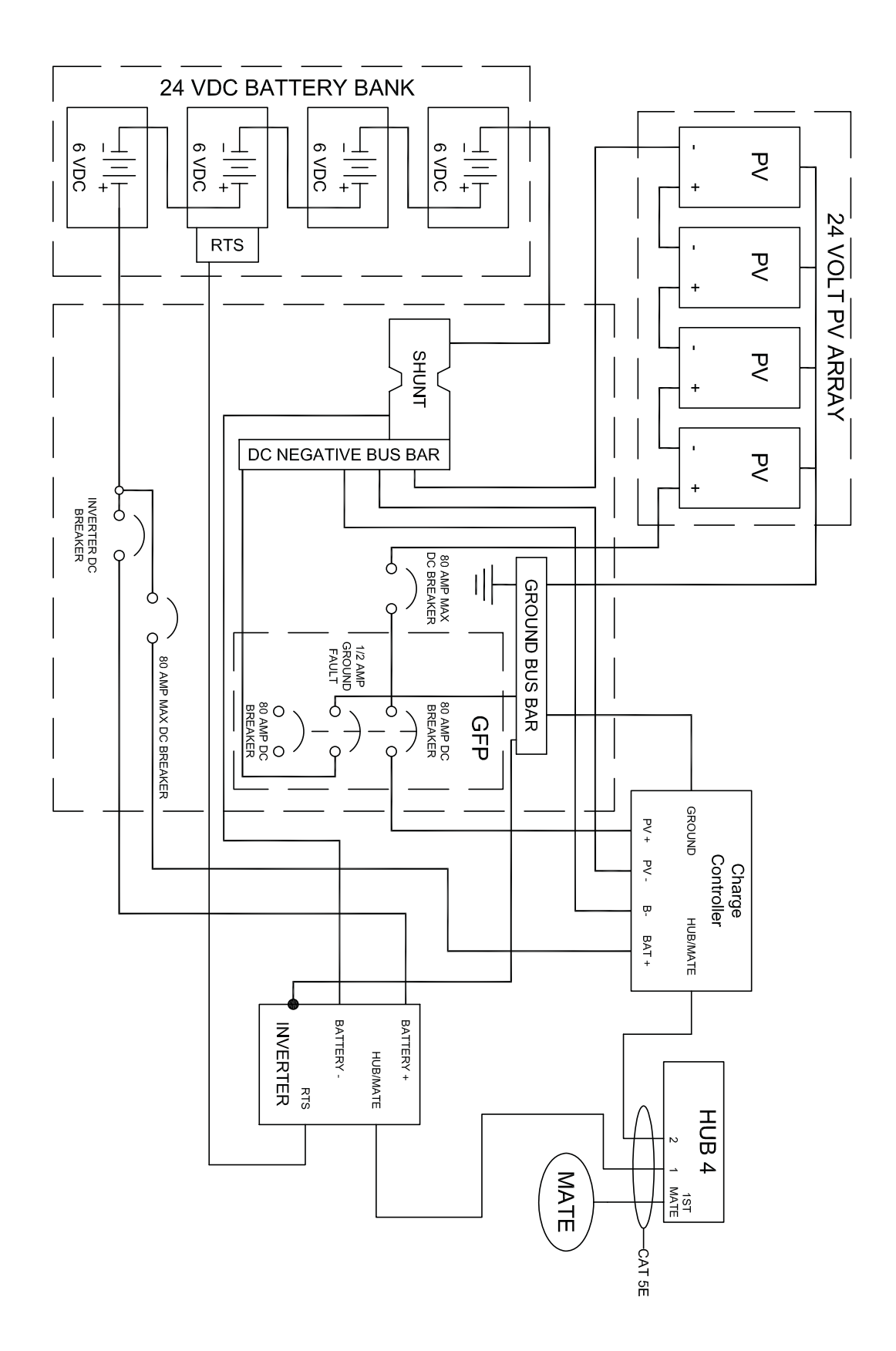

Figure 4 Charge Controller with PV array ground fault protection wiring digram.

## How to Read the Charge Controller Screen Diagrams

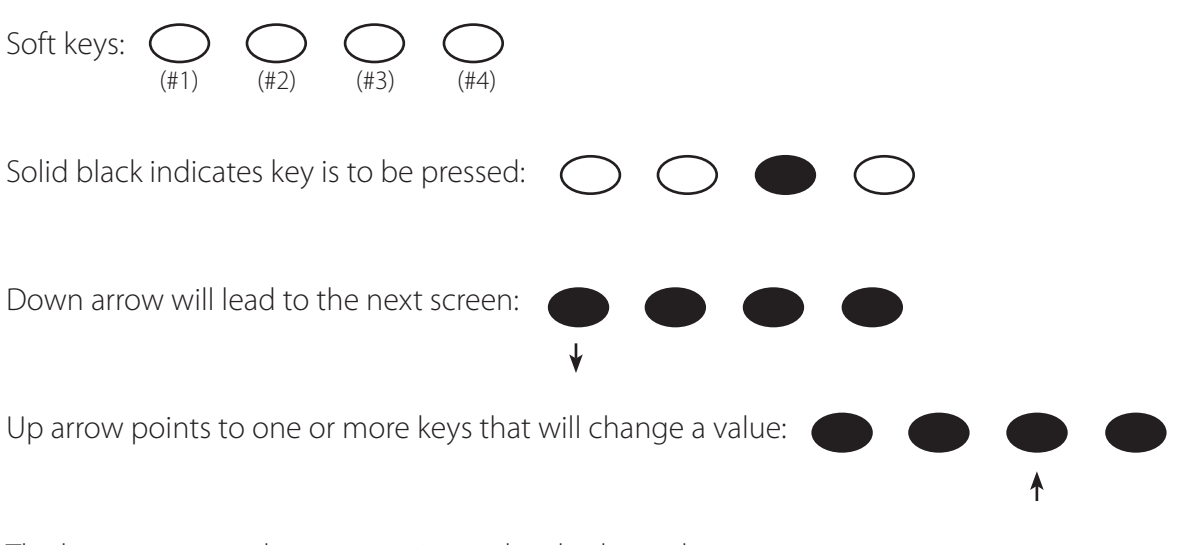

The keys correspond to any text immediately above them.

## 4. Powering Up

The Charge Controller power-up sequence first activates the unit and the SELECT VERSION screen (to determine a choice of English, Espanola, or Australian settings). A SYSTEM VOLTAGE screen soon follows. However, when it auto-detects the system's battery voltage, in some instances the Charge Controller might not reflect the correct system voltage (e.g., if a 36VDC system falls to a voltage range that could be misread as a 24VDC system). The SYSTEM VOLTAGE screens allow the user to adjust the Charge Controller to the correct voltage.

NOTE: Be sure the PV input and battery breakers are off before starting the power-up sequence.

OFF SCREEN (this screen is initially blank at power up)

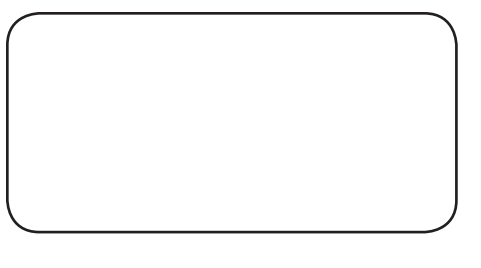

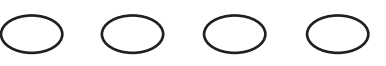

With the PV array and battery breakers off, turn on the battery breaker.

NOTE: The battery voltage must be at least 10.5V or higher to power up the Charge Controller. If the screen reads Low Battery Voltage, please see the Troubleshooting Guide on page 73.

#### Power Up Screen

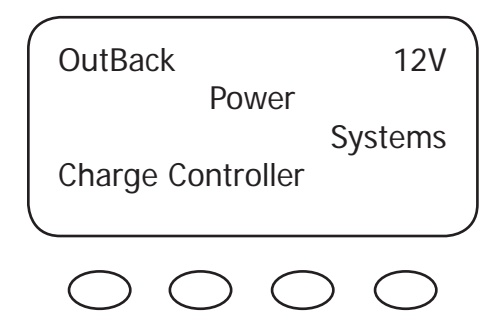

The Charge Controller will show the system battery voltage in the upper right corner of the screen. The Select Version screen appears next.

#### NOTE:

- The Charge Controller's default setting is for a 12 VDC battery.
- Change the setting after powering up the Charge Controller if a different battery voltage is used.
- The PV array voltage—which must not exceed 150 VDC open circuit—is automatically detected.

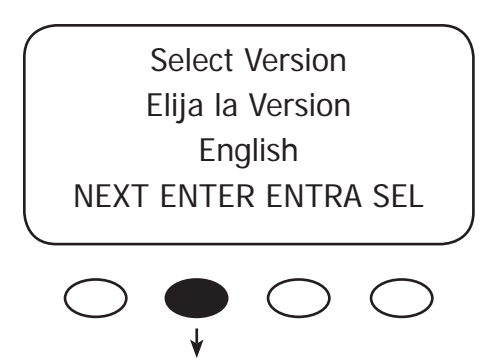

The Charge Controller screens are offered in English (standard screens) and Spanish. For Australian users, some of the charging values are of different voltages and the Charge Controller accommodates these. By pressing the **<NEXT>** soft key, the user can choose English, Australia, or Espanola versions of the screens. After pressing the **<NEXT>** soft key, a password must be entered before selecting the screen version.

#### Password Screen

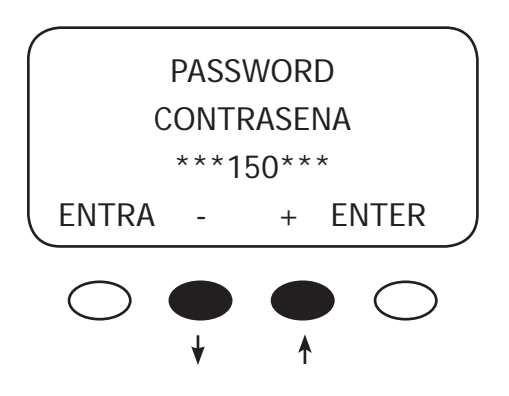

Press the " - " soft key until the password 141 shows on the screen. Press the **<ENTER>** soft key to return to the Select Version screen.

NOTE: 141 is the password for all OutBack products.

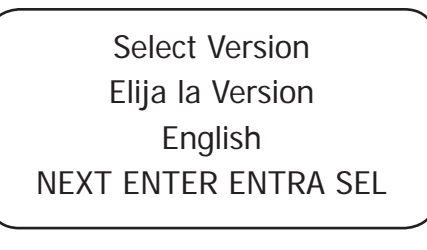

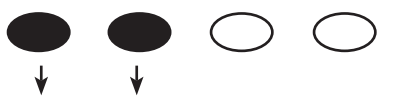

Press the **<NEXT>** to choose the desired screen version. Press the **<ENTER>** soft key to view the version confirmation screen.

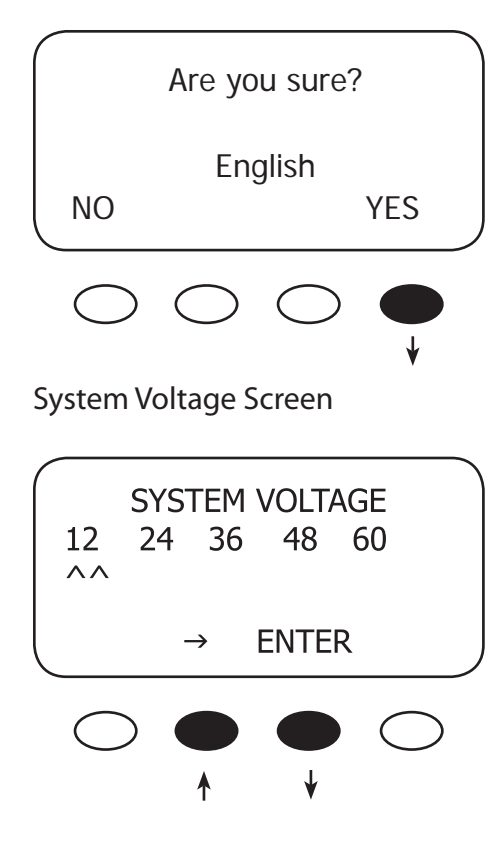

#### Verification Screen

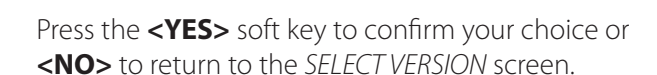

The Charge Controller auto detects the system's battery voltage. To confirm this voltage, press the <**ENTER>** soft key. If incorrect, press the " $\rightarrow$ " soft key to select a battery voltage. The Charge Controller's default values are based on a 12VDC system. Selecting a higher voltage system will change all the default values (e.g., the values will double with a 24VDC system, triple with a 36 VDC system, etc.). "^^" indicates the chosen voltage. The Charge Controller will automatically accept the selected battery voltage if left unattended for 5 minutes in this screen. After choosing the voltage, press the **<ENTER>** soft key to proceed.

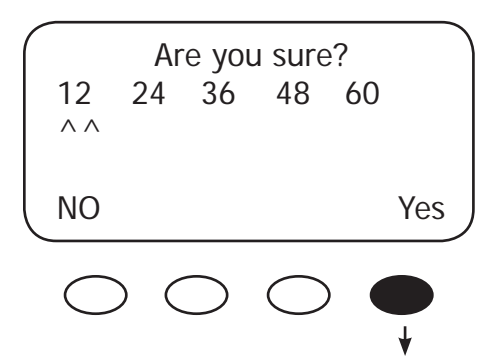

Press the **<YES>** soft key to proceed if the selected battery voltage is correct. If incorrect, press **<NO>** to reenter the correct voltage. The **<YES>** soft key will open the STATUS screen.

NOTE: Repeating the Powering Up sequence resets the Charge Controller Charge Controller to its factory default settings (see page 77).

## 5. Status Screen

The STATUS Screen displays system information. See page 63 for detailed information of the different Operational Modes. The optional OutBack MATE displays CC (Charge Controller) STATUS screens for convenient distant viewing from the installation location of the Charge Controller. Please see pages 66-68 to view the Charge Controller screens displayed on the MATE.

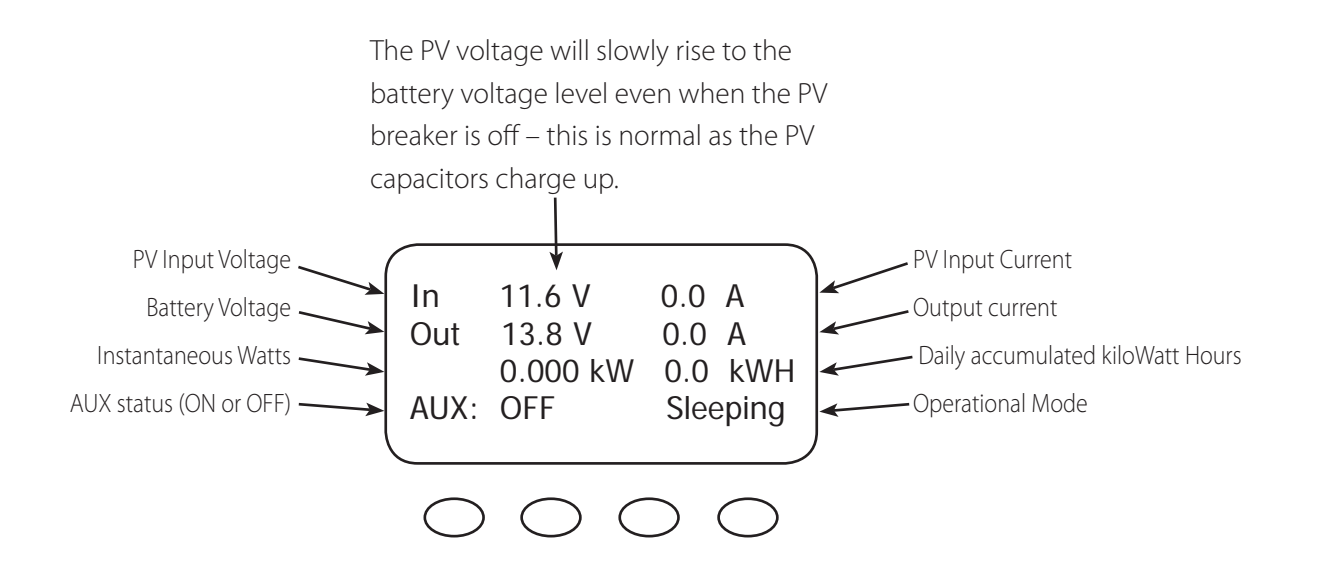

#### NOTE:

- Pressing the first soft key opens the MAIN Menu screen.
- Pressing second soft key opens the End of the Day summary menu/logging.

## 6. End of Day Summary Screen

The End of Day summary screen appears after one hour of continuous sleeping. This screen can be opened anytime by pressing the second soft key while in the STATUS screen, providing a summary up to that point.

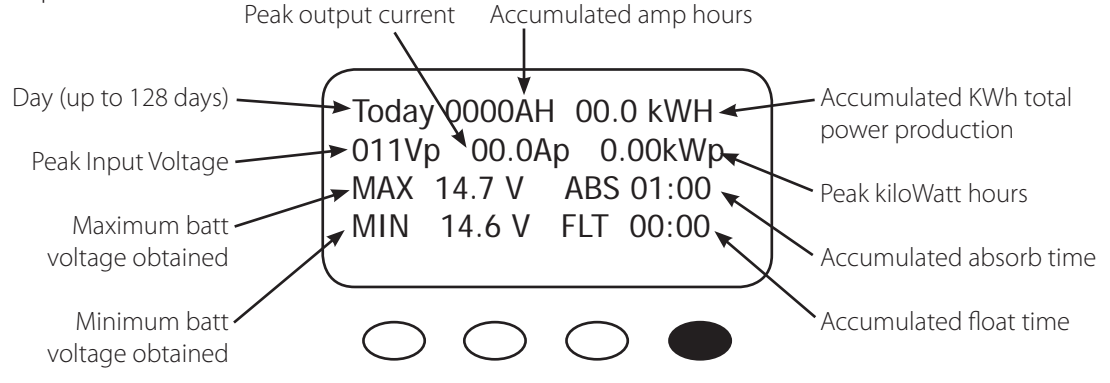

#### NOTE:

- Pressing the first soft key opens the STATUS screen.
- Pressing the second soft key brings up the CLEAR LOG screen.
- Pressing the third soft key shows the previous day's summary; continually pressing this soft key will bring up additional past summaries up to 128 days.
- Pressing the fourth soft key will bring up summary for the 128th day back.

## 7. Recharging Using the PV Array

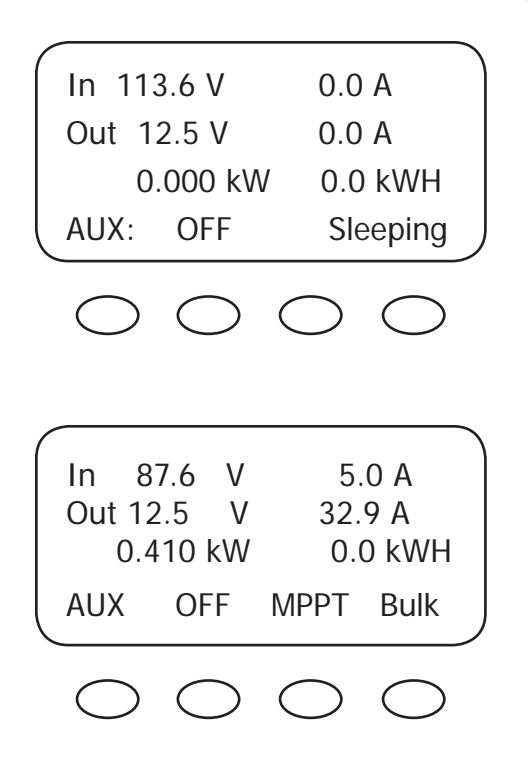

Turn the PV input breaker on. The Charge Controller automatically detects the PV input voltage. (NOTE: If PV voltage registers "000V" when the breaker is on, please check the polarity of the PV wires.)

The Charge Controller enters a "Wakeup" stage, transitions to "Tracking" and prepares to charge the batteries by tracking the maximum power point of the solar array.

During the Charge Controller's initial tracking, the input source (e.g., solar) is gradually loaded from the open circuit voltage (VOC) to one-half of the VOC. Within this range, the Charge Controller seeks the maximum power point. When the Charge Controller goes into Re-Cal, Auto Restart, Wakeup, or RSTRT (restart) modes, among other conditions, it performs an initial tracking.

## 8. Accessing the MAIN Menu

The MAIN Menu allows the user to adjust and calibrate the Charge Controller for maximum performance. From the STATUS screen, press the first soft key on the left to open the MAIN Menu screen.

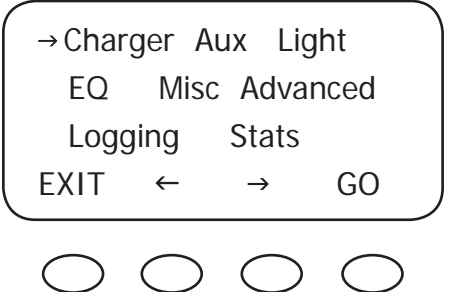

Press the **<GO>** soft key after aligning the arrow in front of the selected menu choice.

Pressing the **<EXIT>** soft key in the MAIN Menu returns to the STATUS screen.

Press  $\lt\lt\gt>$  or  $\lt\to\gt$  to move the " $\to$ " to the left of the desired screen. The arrow allows access to any screen to its right.

From the MAIN Menu, a user can choose among the following Charge Controller functions by aligning the arrow:

- **Charger—CHARGER SETUP**
	- Adjusts the Current Limit, Absorb, and Float recharging voltage set points
- **Aux—AUX OUTPUT CONTROL**
	- Secondary control circuit for a vent fan, error alarm, and other system-related additions
- **Light—BACKLIGHT CONTROL**
	- Adjusts the backlighting of LCD screen and soft key buttons
- **EQ—BATTERY EQUALIZE**
	- Activates battery equalization recharging (manually or automatically)
- **Misc—MISCELLANEOUS**
	- Additional settings and service information
- **Advanced —ADVANCE MENU**
	- Optimizing/fine-tuning the Charge Controller (these are advanced Menus that should be left alone until the user has a good working knowledge of the Charge Controller and its operations)
- **Logging—DATA LOGGING**
	- Displays recorded power production information
- **STATS—Statistics**
	- Displays recorded peak system information and cumulative kilowatt hours and amp hours

## 7. Charger Set-Up

This screen allows changes to the Charge Controller's recharging voltage set points—Current Limit, Absorb and Float (for an explanation of battery charging, see pages 83-84):

- The presently selected numerical value will have an arrow  $'' \rightarrow''$  to the left of it.
- Pressing <  $\overline{\triangledown}$  selects the value to be changed.
- You may need to re-enter the password to change these settings.
- The default charger output current limit setting is 80 amps for the FM80 and 60 amps for the FM60. This setting is adjustable from 5-80 amps. An appropriate breaker must be used between the battery and the Charge Controller.
- Change Absorbing and Float set points using this screen if the battery manufacturer's recommendations are different than the default values. Otherwise, see page 8 for suggested recharging voltage set points.

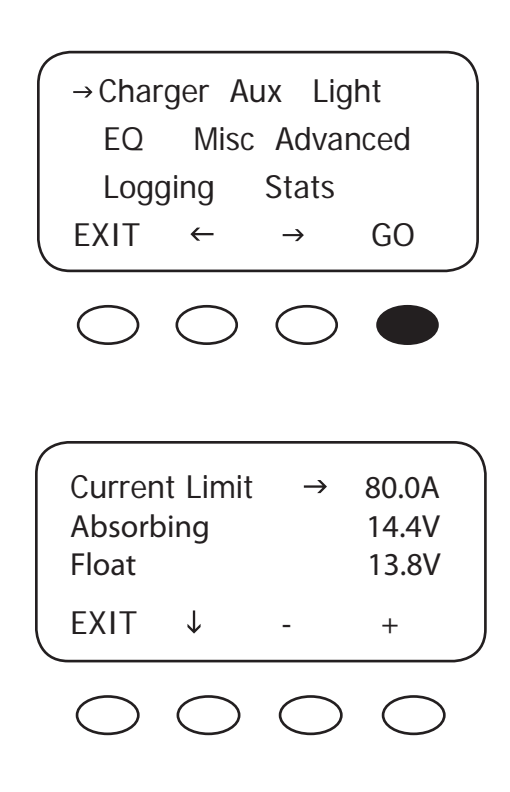

From the MAIN screen, press << > or < >> to move the " $\rightarrow$ " to the left of the Charger function and then press the **<GO>** soft key. This will open the Charger Set-Up screen.

NOTE: If a battery remote temperature sensor (RTS) is used, set the ABSORB and FLOAT setting voltage based on a 25°C / 77°F setting. These are typically the manufacturer's set points (always consult the battery manufacturer's recommendations). RTS compensated voltage values can be viewed in the Advanced menu screen under the RTS Compensation heading. If an RTS is not in use, please see the Non-Battery Temperature Compensated System values (page 85) and adjust the ABSORB/ FLOAT values accordingly.

## 8. AUX Mode and Its Functions

The AUX is a secondary control circuit—essentially, a small power supply that provides a 12VDC (up to 200 milliamps) output current. It is either active (12VDC on) or inactive (0VDC). Most AUX modes or functions are designed for specialized applications and are infrequently used.

• To access the AUX MODE from the MAIN Menu, press the < > > soft key until the arrow is in front of the Aux selection (see next page). Charger  $\rightarrow$  Aux Light

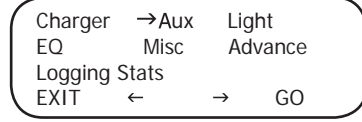

This arrow indicates AUX

- A 200 milliamps or less, 12VDC/2.4W device can be wired directly to the AUX terminal; higher output DC loads require a 12VDC coil relay—also rated up to 200 milliamps or less for the DC coil—which itself is connected to the AUX output. An internal, re-settable Positive Temperature Co-efficient (PTC) fuse protects the AUX internal components from overcurrent or a short circuit.
- For certain AUX control applications the use of a solid state relay is preferred. This is particularly beneficial with applications such as the Diversion mode where fast switching (often called PWM control) allows a more constant battery voltage to be maintained. Both DC and AC load switching solid state relays are widely available from many sources. Eurotherm and Power-IO are two suggested solid state relay manufacturers.
- Only one AUX MODE can operate at a time (even if other modes have been preset).
- See Figure 5, page 36, for an AUX set-up wiring diagram example.

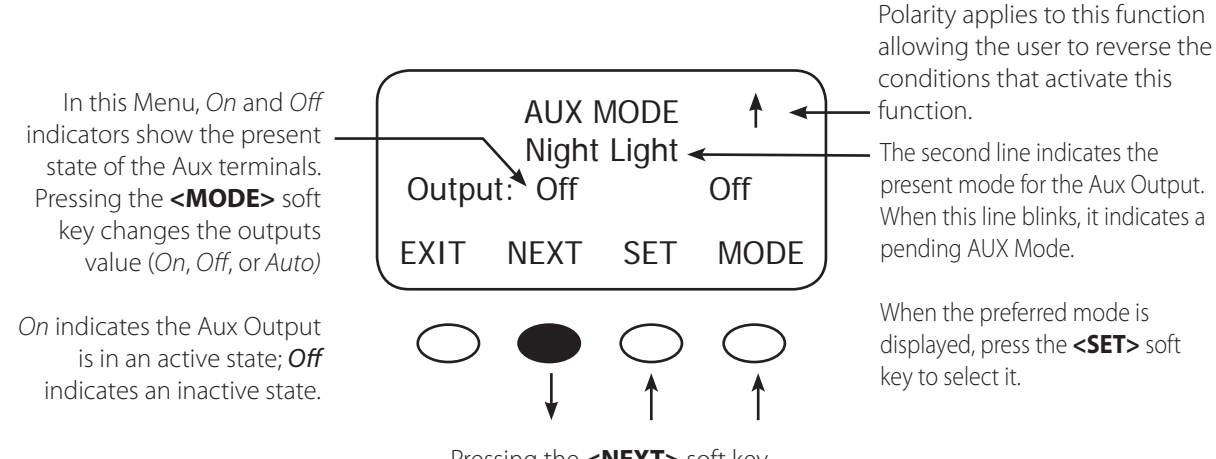

Pressing the **<NEXT>** soft key changes to the next mode.

#### **TERMS**

- AUX MODE: what is displayed on the Menu
- Aux Output: 12VDC is either available or unavailable at the Aux Terminal
- Aux Terminal: the jack to which a relay is wired

### AUX MODE Menu Path

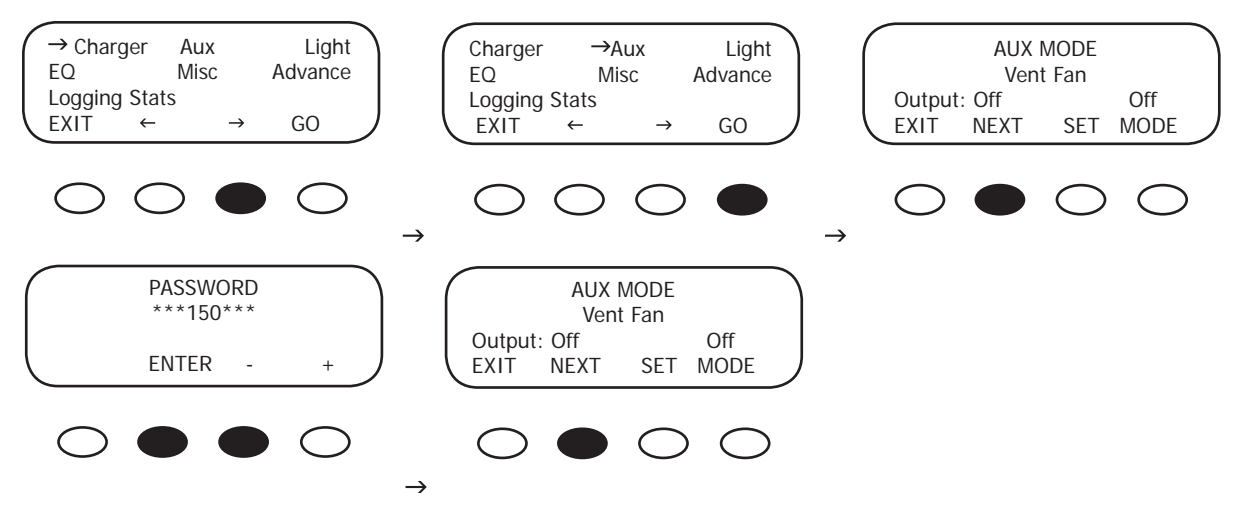

To access the AUX Output Menu:

- Press the first soft key once from the STATUS Menu to open the MAIN Menu.
- Press either of the arrow soft keys until the " $\rightarrow$ " is to the left of Aux.
- Press the **<GO>** soft key. If more than ten minutes have passed since any activity, the PASSWORD screen becomes active, requiring the user to input the 141 PASSWORD and press **< ENTER>**.
- Pressing the **<NEXT>** soft key scrolls through the AUX functions.
- The most commonly used AUX modes are Vent Fan, Low Battery Disconnect and Diversion.

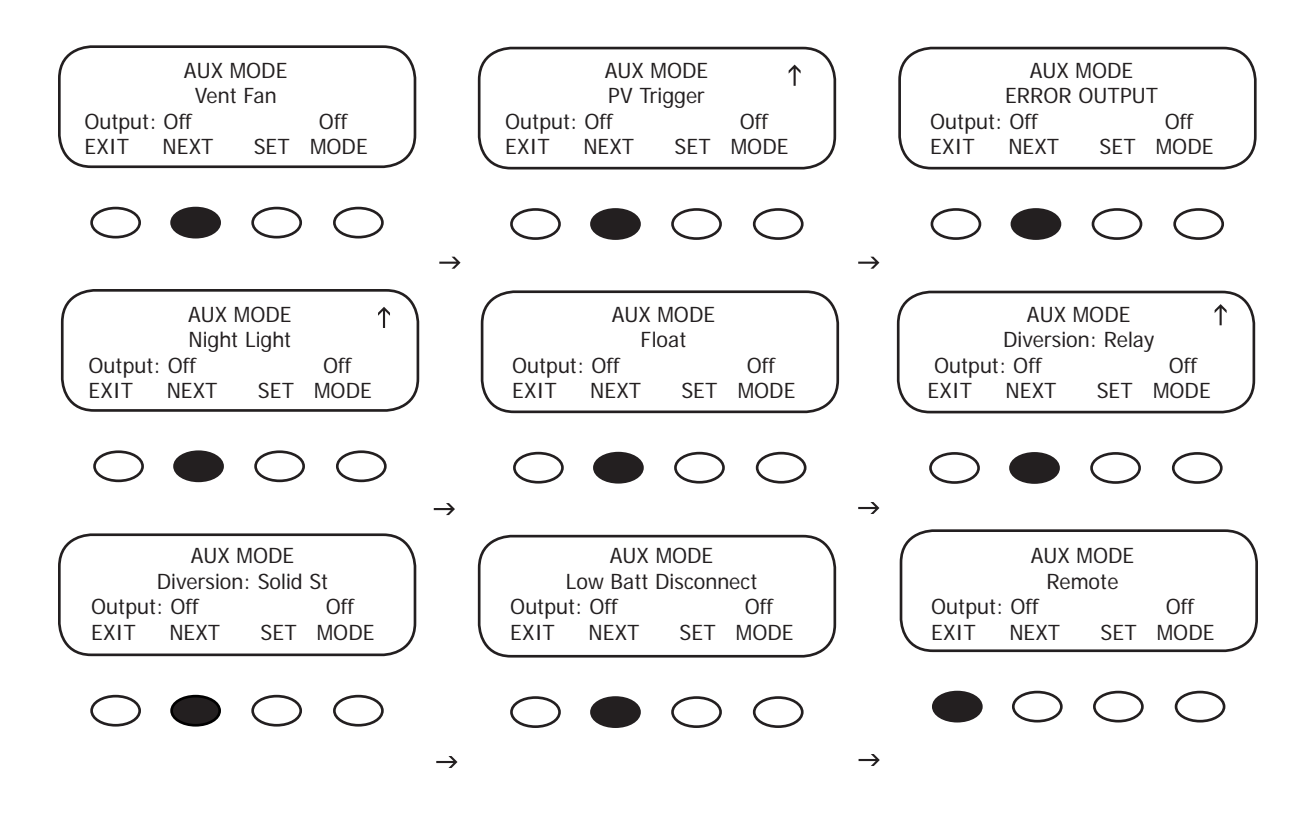

#### AUX modes in order of appearance on the Charge Controller display:

- Vent Fan PV Trigger Error Output Night Light Float Diversion Relay
- Diversion Solid State Low Battery Disconnect Remote

NOTE: All AUX functions can be manually activated in On, Off, or Auto mode. In Auto mode, the function will automatically activate when a user-determined value is met and deactivate or shut down when other conditions described here, such as a certain amount of time passing, occur.

When an AUX MODE is in AUTO, 12VDC is available at the AUX terminals and a condition, such as a voltage set point, is met. Other modes can be programmed in lieu of the specific ones listed here, but the Vent Fan mode is most easily changed (e.g., to activate an alarm instead of a fan). Here are the default AUX modes:

- Vent Fan— when the Vent Fan voltage set point is exceeded, the vent fan will run for at least 15 seconds (the fan helps remove hydrogen from battery enclosure), even if the set point is exceeded for only a few seconds due to a surge. If the set point is exceeded for longer than 15 seconds, the fan will stay on until the voltage drops below the set point. It then takes 15 seconds before the fan shuts off . This is an optional external fan and not to be confused with the Charge Controller's internal, thermally activated fan which cools the unit.
- PV Trigger\*—activates an alarm or relay (that disconnects the array); when the PV input exceeds the user-determined voltage set point (to avoid damage, do not go over 150VDC), the PV Trigger disconnects after a minimal adjustable amount of Hold Time.
- Error Output—useful for monitoring remote sites, switches to the Off state if the Charge Controller has not charged the batteries for 26 hours or more (not an audible alarm, only displayed as a printed message on Charge Controller AUX Menu) or the battery voltage has fallen below a user-determined set point for 10 continuous minutes. In the No Error state, the AUX output is on.
- Night Light\*—after the PV voltage is below a threshold voltage for a user-determined time period, a user-provided light illuminates as long as the Charge Controller remains sleeping or as determined by the user-established time limit.
- Float—powers a load if the Charge Controller is producing power in the Float stage
- Diversion Relay\*—diverts excess power away from batteries when a wind or hydro generator is connected directly to the batteries.
- Diversion Solid St—same as Diversion Relay, but applies when a solid state relay is used rather than a mechanical relay
- Low Batt Disconnect—activates/deactivates the AUX load(s) when a user-determined voltage and time levels are reached.
- Remote—allows OutBack MATE control of the AUX MODE (see MATE manual for details).
- \* These functions support AUX polarity.

#### 9. Programming the AUX MODES

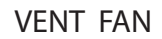

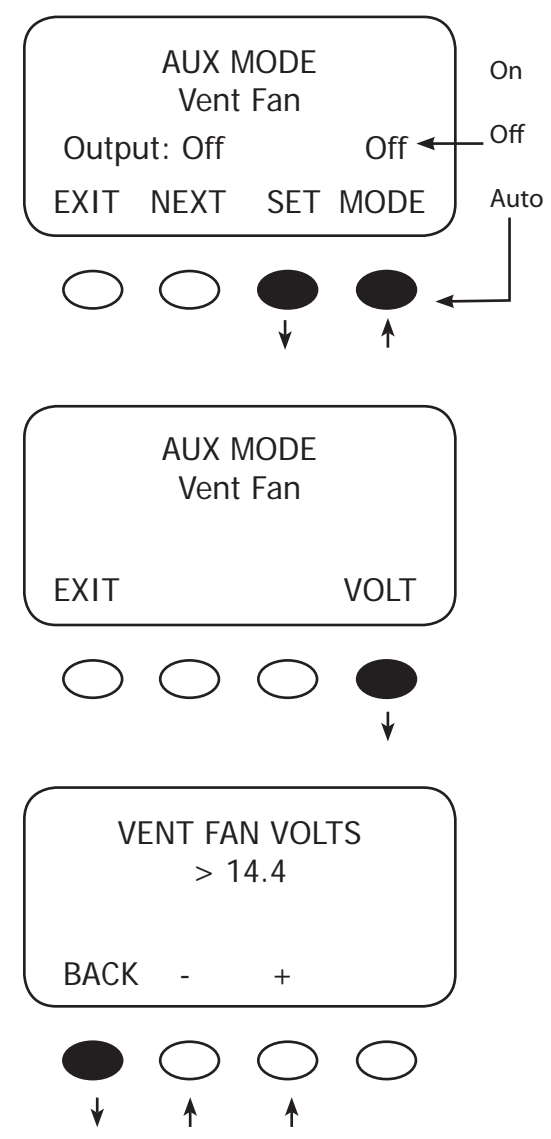

Press the **<MODE>** soft key to manually activate or deactivate (On or Off) the Vent Fan; if set to Auto, the Vent Fan will turn on when a user-determined voltage is met. Press the **<SET>** soft key to view the Vent Fan screen. To view other screens, continue to press the **<NEXT>** soft key.

The Vent Fan helps remove hydrogen from the battery box. The ventilation fan referred to here is not the same as the Charge Controller cooling fan. Press the **<VOLT>** soft key to determine the battery voltage that will activate the AUX MODE and start the fan.

Adjust the voltage level using the **< - >** and **< + >** soft keys. Press the **<BACK>** soft key to return to the Vent Fan screen.

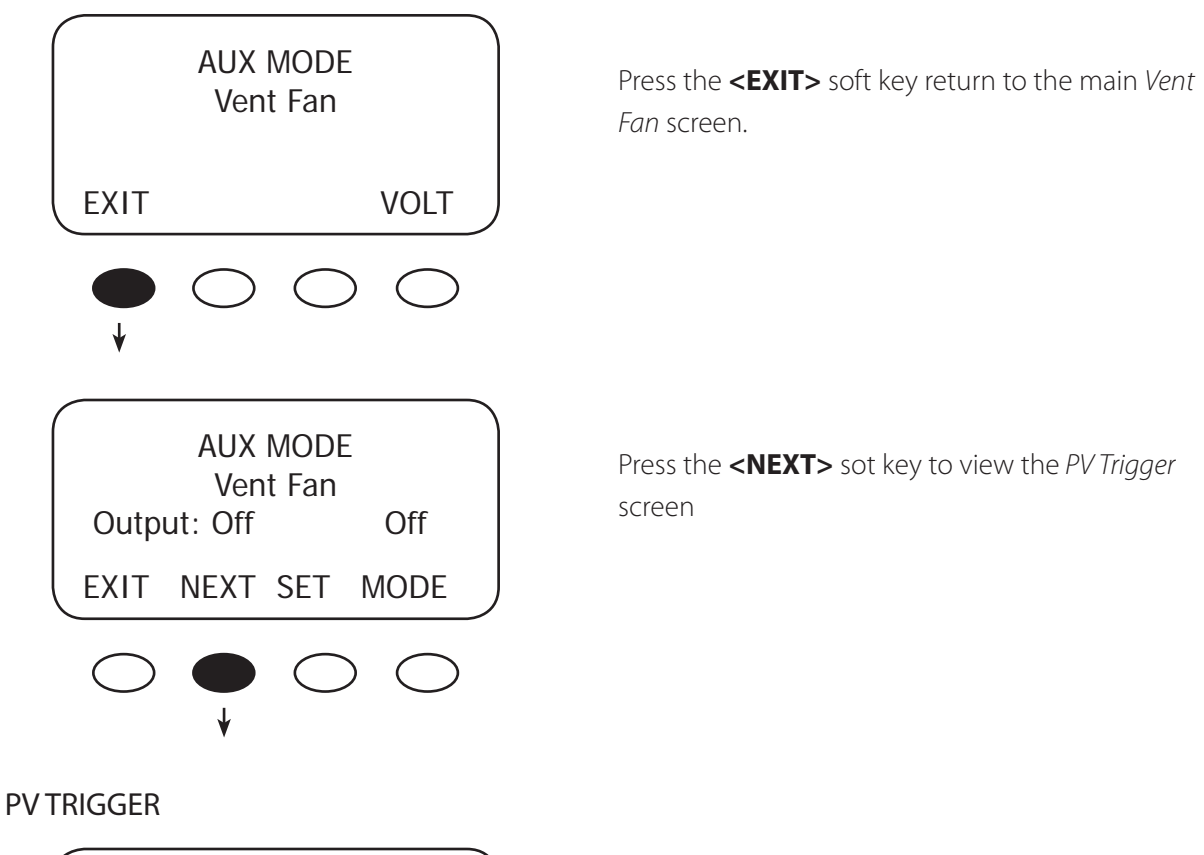

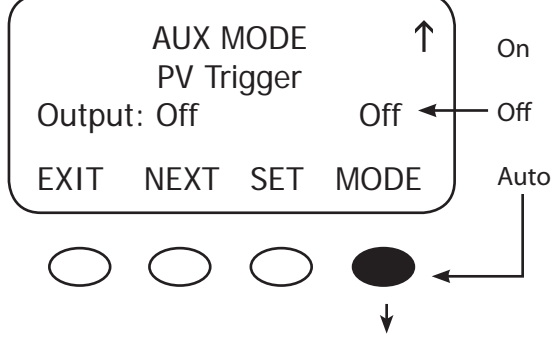

When the PV input exceeds the user-determined VOLT set point, the AUX MODE PV Trigger activates in Auto Mode. Press the **<MODE>** soft key to establish another PV Trigger mode (On, Off, or Auto).

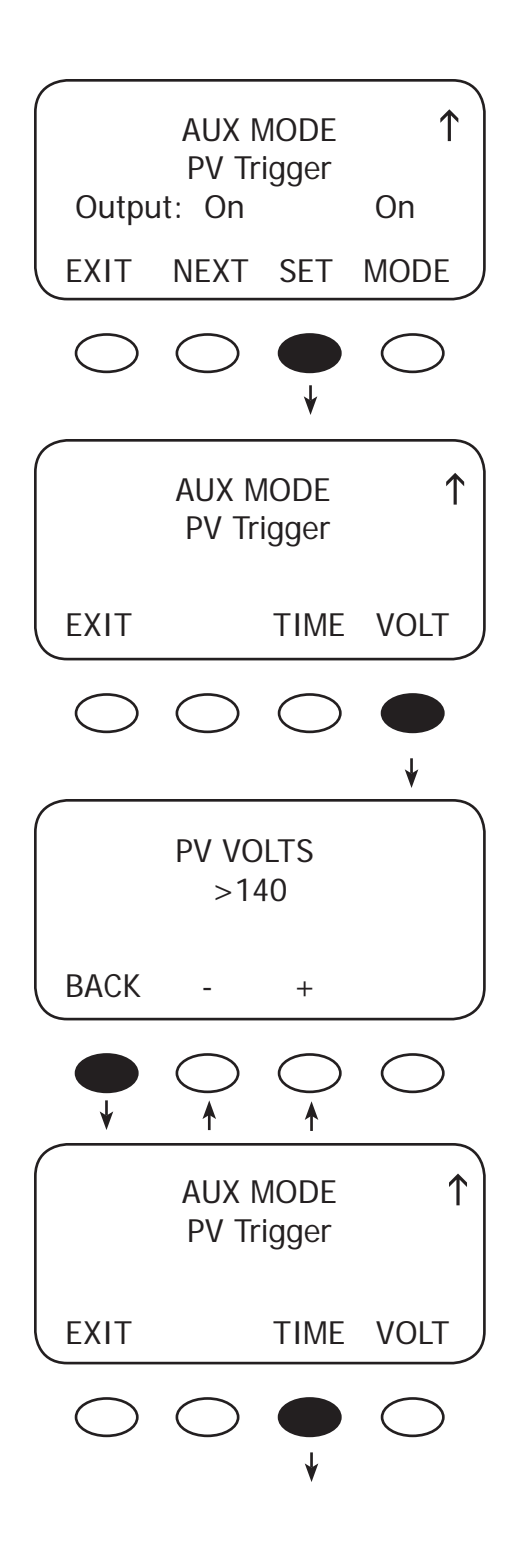

Press the <SET> soft key to open the PV Trigger's TIME and VOLT(age) set menus.

To adjust the voltage, press the **<VOLT>** soft key.

Adjust the voltage within a range of 20V-145V by pressing the < - > or < + > soft key. When finished, press the **<BACK>** soft key to return to the PV Trigger screen

To adjust the minimum amount of time the PV voltage must remain high before deactivating the AUX MODE, press the **<TIME>** soft key.

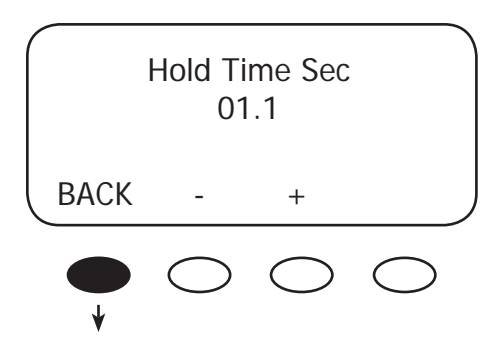

Press the **< - >** or **< + >** soft key to adjust the Hold Time, then press the **<BACK>** soft key to return to the PV Trigger screen. In this example, the AUX MODE will remain active for 1.1 seconds after the PV voltage is below the PV Trigger voltage before deactivating the PV Trigger and reconnecting to the array.

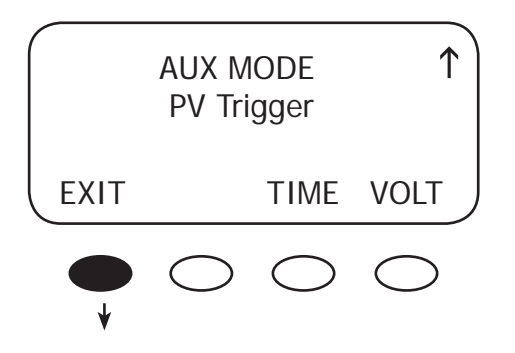

Press the **<EXIT>** soft key to return to the initial PV Trigger screen

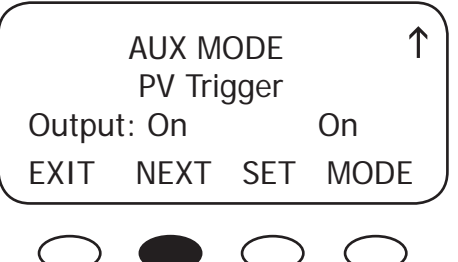

Press the <NEXT> soft key to view the ERROR OUTPUT screen.

#### ERROR OUTPUT

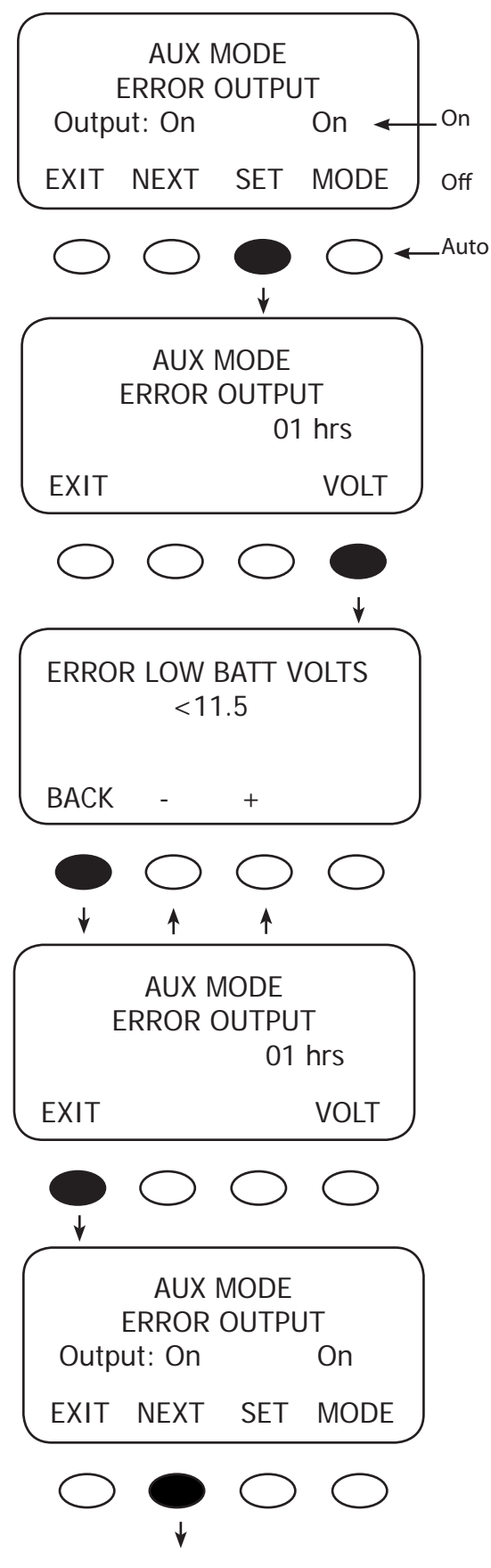

The ERROR OUTPUT default state is On, meaning 12 VDC is present at the AUX terminal. If the Charge Controller has not charged the batteries for 26 hours or more continuously, the inaudible ERROR OUTPUT goes into an Off state. The ERROR OUTPUT is intended for remote locations to signal (e.g., a telecommunication signal to a computer) when the Charge Controller has not charged the battery for 26 hours or more. Press the **<SET>** soft key to advance to the ERROR OUTPUT volt screen.

The ERROR OUTPUT screen displays the number of hours the Charge Controller has not been producing any power (the number of hours in Sleep Mode). Press the **<VOLT>** soft key to adjust the ERROR LOW BATT VOLTS screen.

User-determined value—not less than 10V—will trigger an alarm or, through a user-supplied modem, send a signal from a remote installation indicating the battery charge has reached this value. This informs the user of a low battery problem. Use the **< - >** and **< + >** soft keys to change this value. Press the **<BACK>** soft key to return to the AUX MODE ERROR OUTPUT screen.

Press the **<EXIT>** soft key to bring up the original ERROR OUTPUT screen.

Press the <NEXT> soft key to view the Night Light screen.

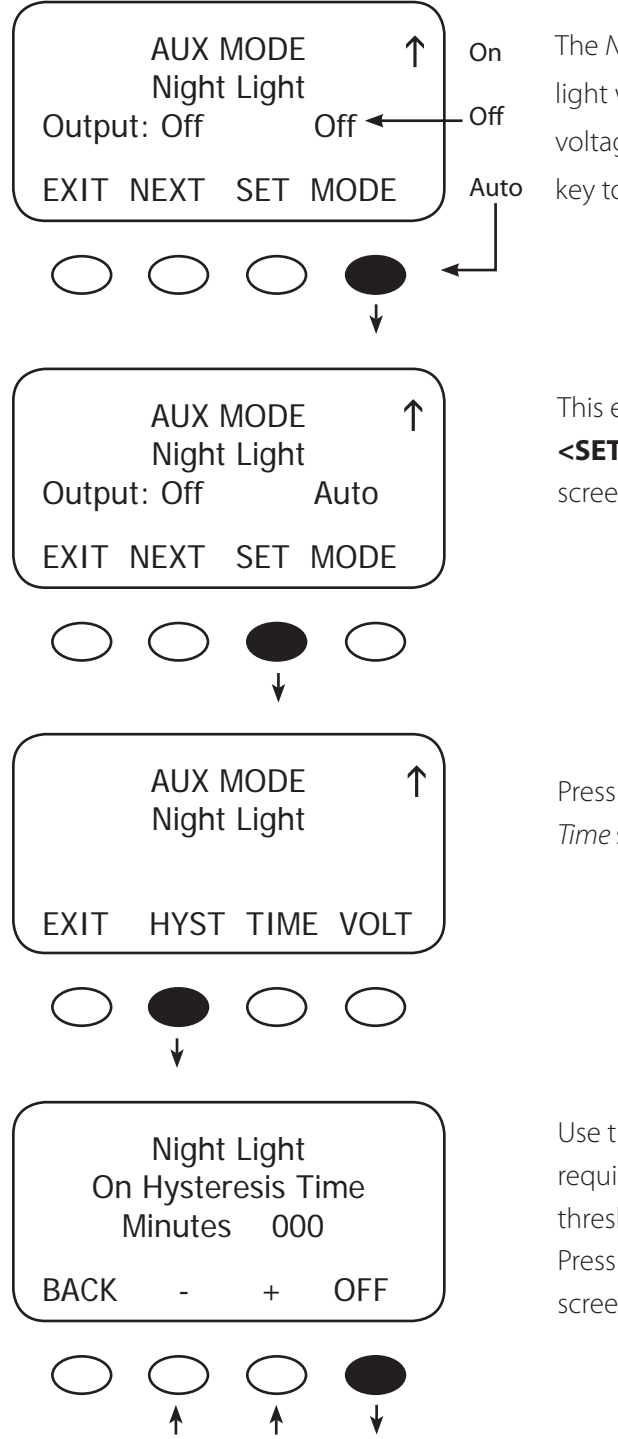

 The Night Light illuminates a user provided low-wattage light when the PV voltage falls below a user-determined key to change the *Night Light MODE (Off, On, or Auto*). voltage. Off is the default value. Press the **<MODE>** soft

This example shows Auto MODE selected. Press the **<SET>** soft key to open the Hysteresis and PV Voltage screens.

Press the **<HYST>** soft key to open the On Hysteresis Time screen.

Use the **< - >** and **< + >** soft keys to adjust the time required for the PV input voltage to be below the threshold voltage before the Night Light is enabled. Press the **<OFF>** soft key to view the Off Hysteresis Time screen.

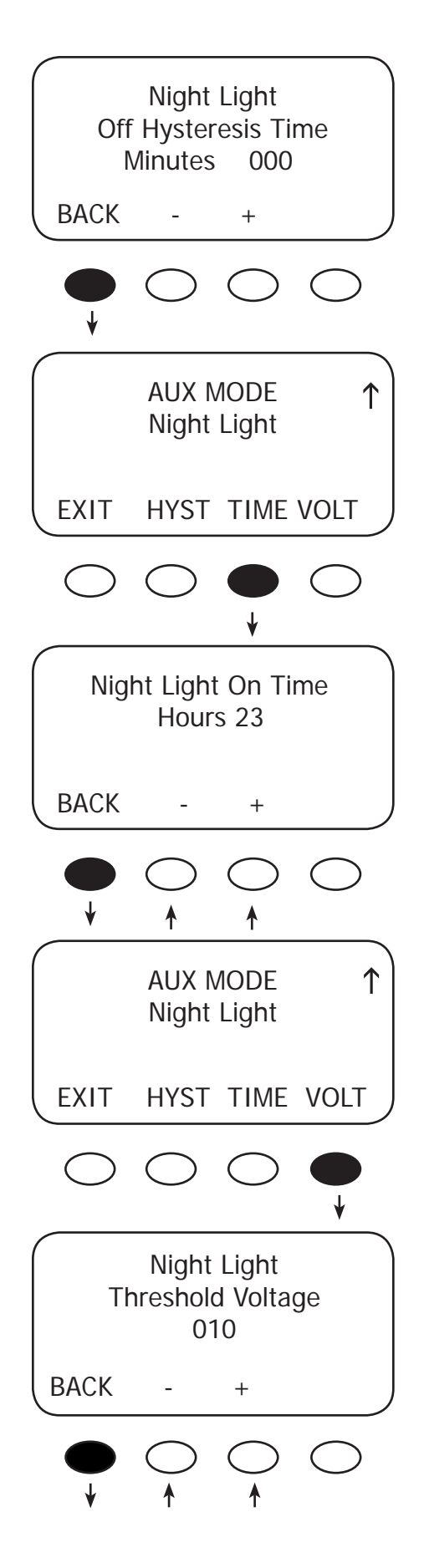

Use the **< - >** and **< + >** soft keys to adjust the time required for the PV input voltage to be above the threshold voltage before the Night Light is disabled. Press the **<BACK>** soft key twice to return to the Night Light screen.

Press the **<TIME>** soft key to adjust the length of time the Night Light remains on. If the time is set to 0, the Night Light remains on until the off condition is met.

Use the **< - >** and **< + >** soft keys to adjust the number of hours the Night Light remains on. Press the **<BACK>** soft key to return to the previous Night Light screen.

Press the **<VOLT>** soft key.

Press the **< - >** or **< + >** soft keys to adjust the Threshold Voltage value. When finished, press the **<BACK>** soft key to return to the Night Light screen.

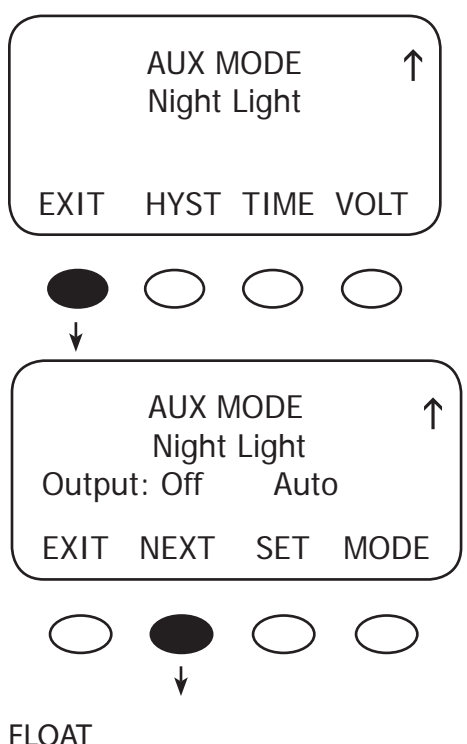

Press the **<EXIT>** soft key to return to the Night Light AUX mode.

Press the **<NEXT>** soft key ro view the AUX Float screen.

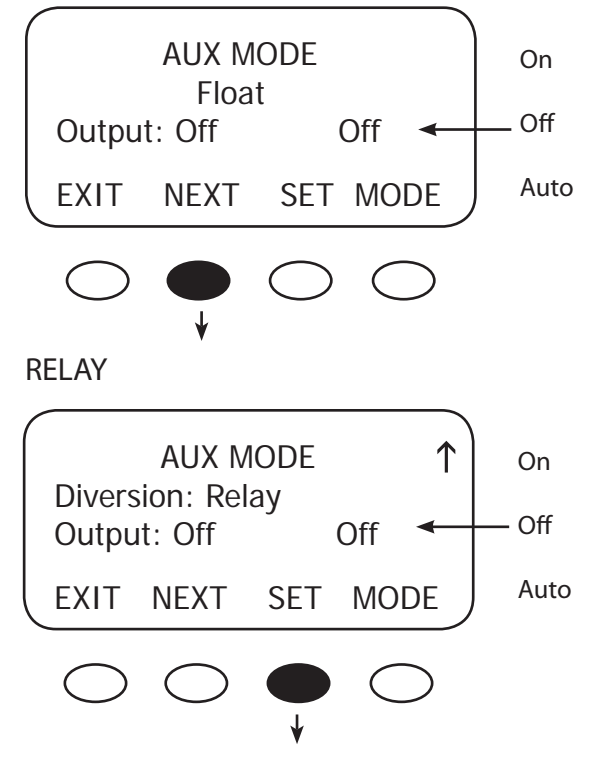

The AUX MODE is active when the Charge Controller is in Float and producing power. Press the **<NEXT>** soft key to advance to the Diversion screen.

When external DC sources (wind, hydro) are directly connected to a battery bank, any excess power should be sent to a diversion load, such as a heating element, via a mechanical or solid state relay. In Diversion, which features Relay and Solid State screens, the user programs set points—from -5.0 volts to 5.0 volts relative to the Absorb, Float and EQ voltages—to activate the AUX MODE. With wind or hydro generator applications, keep the Charge Controller's diversion voltage slightly above its Absorb and Float voltages for efficient functioning.

This is primarily an off-grid function. Pressing the **<MODE>** soft key displays Auto and On modes in addition to Off. Pressing the <SET> soft key displays the Diversion: Relay TIME and VOLT screen.
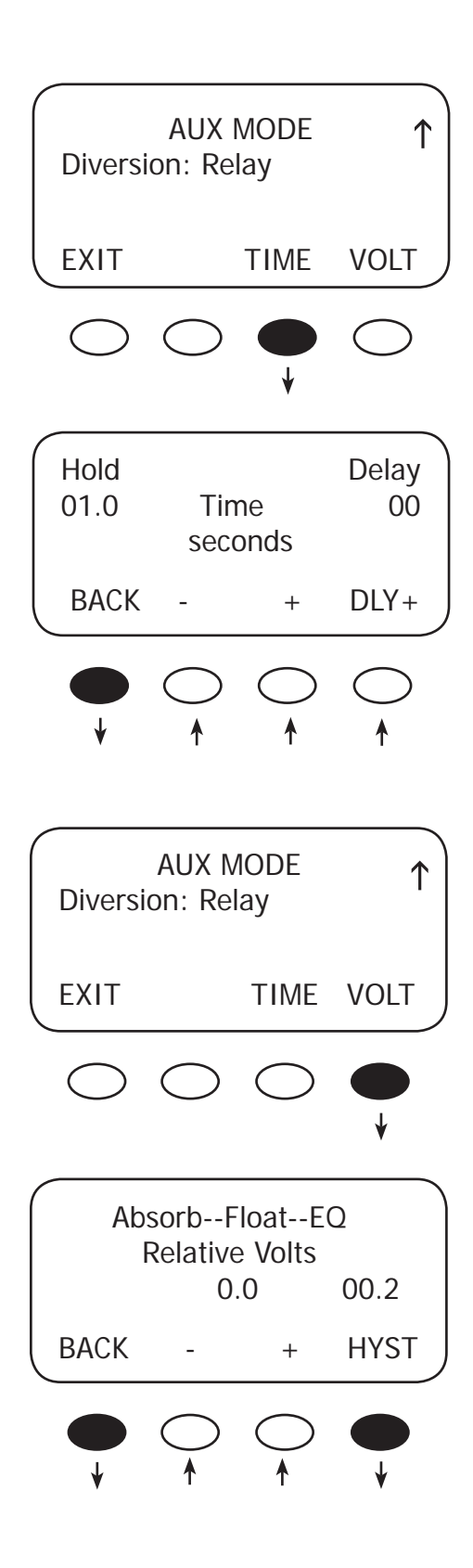

Press the **<TIME>** soft key to advance to the Time screen which allows the user to adjust the minimum time the AUX MODE is active after the battery voltage falls below the Hysteresis voltage.

Hold Time shows how long the AUX MODE stays active after the battery voltage has fallen below the HYST (Hysteresis) set point. The user can adjust the Hold Time from 0.1 to 25 seconds.

The Delay Time shows how long the battery voltage must be above the Relative Volts before the AUX MODE is activated. It can be adjusted from 0 to 24 seconds, but is rarely required. Pressing the <BACK> soft key returns to the AUX MODE Diversion: Relay TIME and VOLT screen.

Press the **<VOLT>** soft key.

Use this screen to establish the set points for starting and ending the AUX MODE relative to the Absorb, Float, and EQ voltages. The **< - >** and **< + >** soft keys set the Diversion set points. The **<HYST>** (Hysteresis) set point establishes when the AUX MODE becomes inactive after the battery voltage falls below the Relative Volts voltage minus the HYST value. After establishing these values, press the **<BACK>** soft key to return to the Diversion: Relay TIME and VOLT screen.

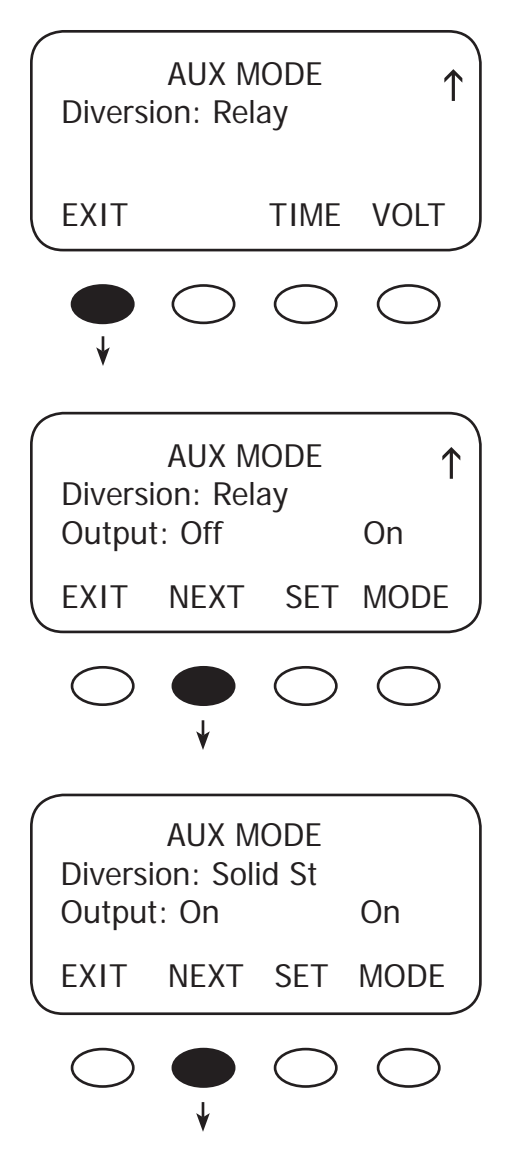

Press the **<EXIT>** soft key.

If a Solid State Relay is used, press the **<NEXT>** soft key to access the Diversion Solid St screen.

To adjust the time and voltage when a solid state relay is used, press the **<TIME>** and **<VOLT>** soft keys respectively and follow the same steps as for the Diversion: Relay screen. Note the values are displayed as percentages when a solid state relay is used. When any adjustments are completed, return to the Diversion: Solid St screen and press the **<NEXT>** soft key to view the AUX MODE Low Batt Disconnect screen.

#### Example of Diversion

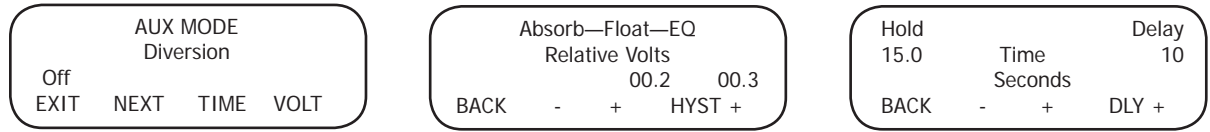

Each recharging state—Absorb, Float, or EQ—has a recharging voltage set point. The Diversion AUX MODE can be active (On) when the battery voltage is raised above one of these set points for a certain amount of time or inactive (Off) when it falls below. The user can determine these voltages and times. In the example above, when the RE source (wind or hydro) raises the battery voltage 00.2v above the chosen set point for a Delay time of 10 seconds—the AUX Output will be active. When the battery voltage falls 00.3v below the HYST voltage set point for a Hold time of 15 sec – the AUX Output will be inactive (Off). See Figure 5, next page, for Diversion Load and AUX Wiring Set-Up.

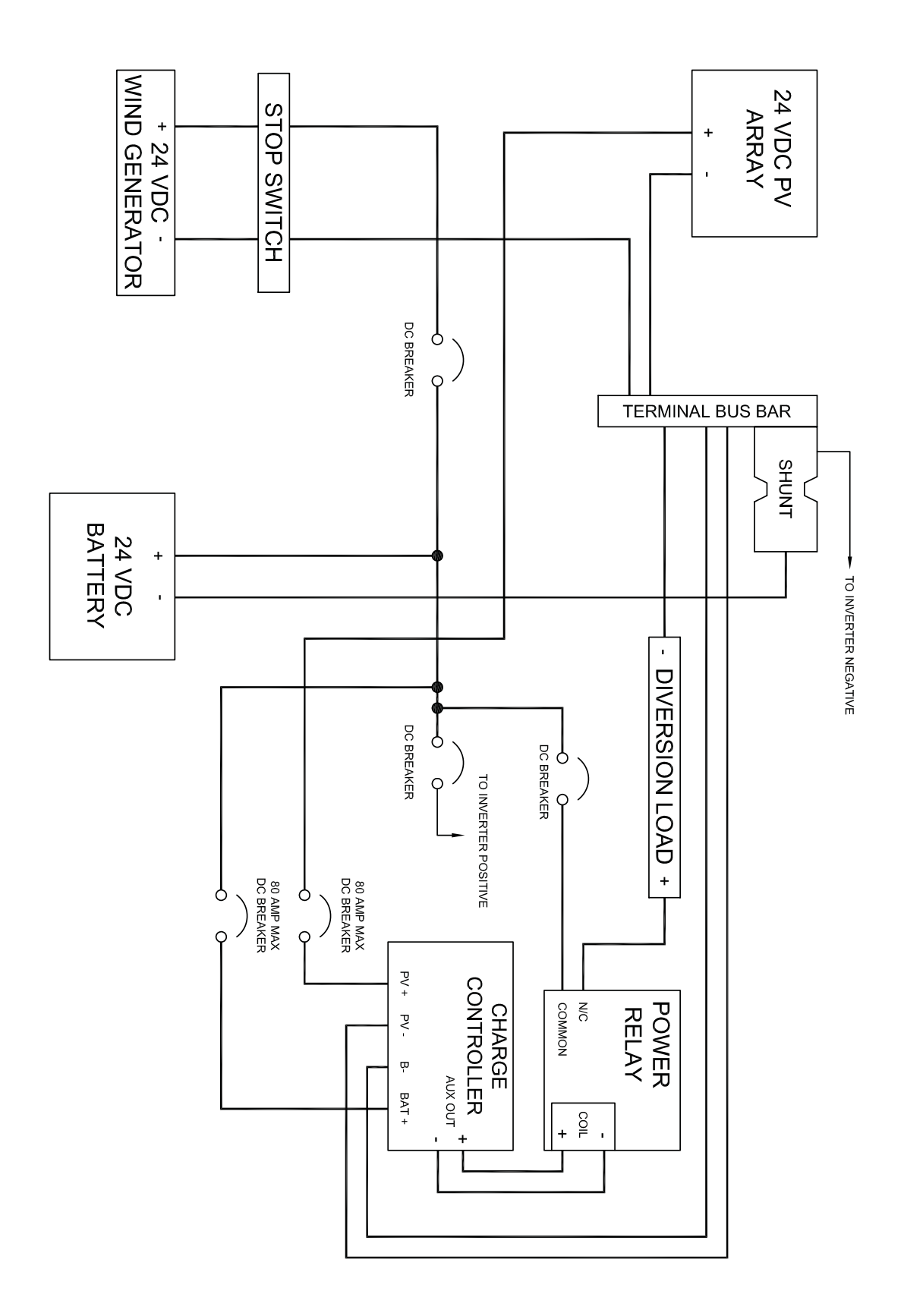

Figure 5 Diversion Load and AUX Wiring Set-Up Illustrated

#### LOW BATTERY DISCONNECT

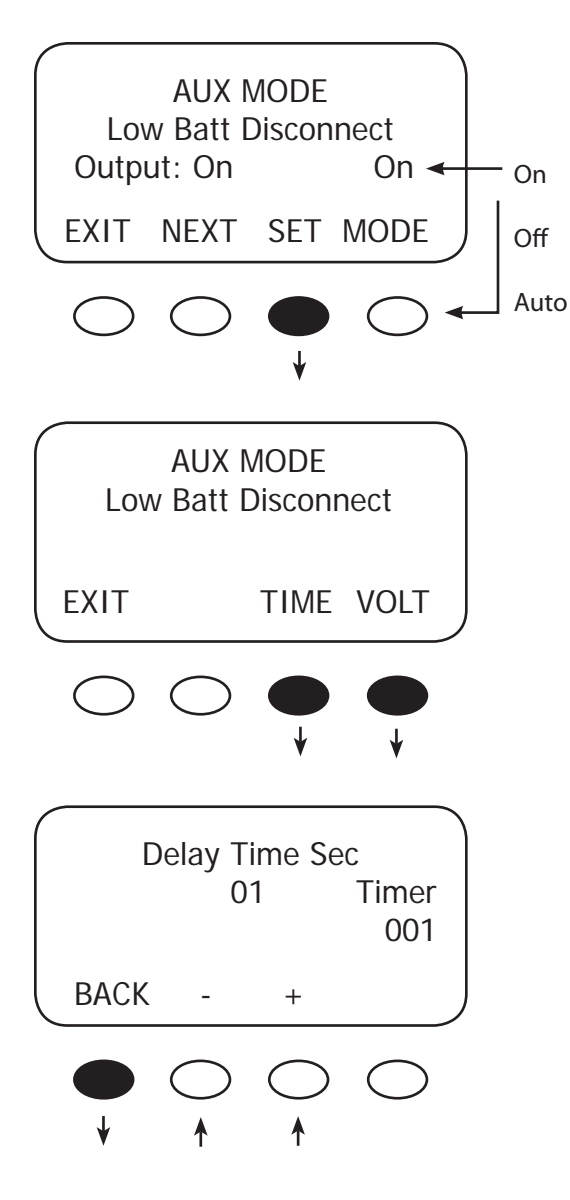

When the battery voltage falls below the disconnect volts, the AUX connected loads only are disconnected; the AUX connected loads only are connected when the battery voltage rises above the reconnect volts. To adjust these set points, press the **<TIME>** and **<VOLT>** soft keys.

Press the **<TIME>** and **<VOLT>** soft keys to adjust the set points.

Press either the **< - >** or **< + >** soft key to adjust the delay time. This is the time period the Charge Controller waits before either activating or deactivating the AUX MODE when either the disconnect or reconnect voltages are reached. When the low voltage occurs, the timer shows the seconds remaining before disconnecting. When the reconnect voltage is reached, the timer shows the user-determined time before connecting. Press the **<BACK>** soft key to return to the Low Batt Disconnect screen.

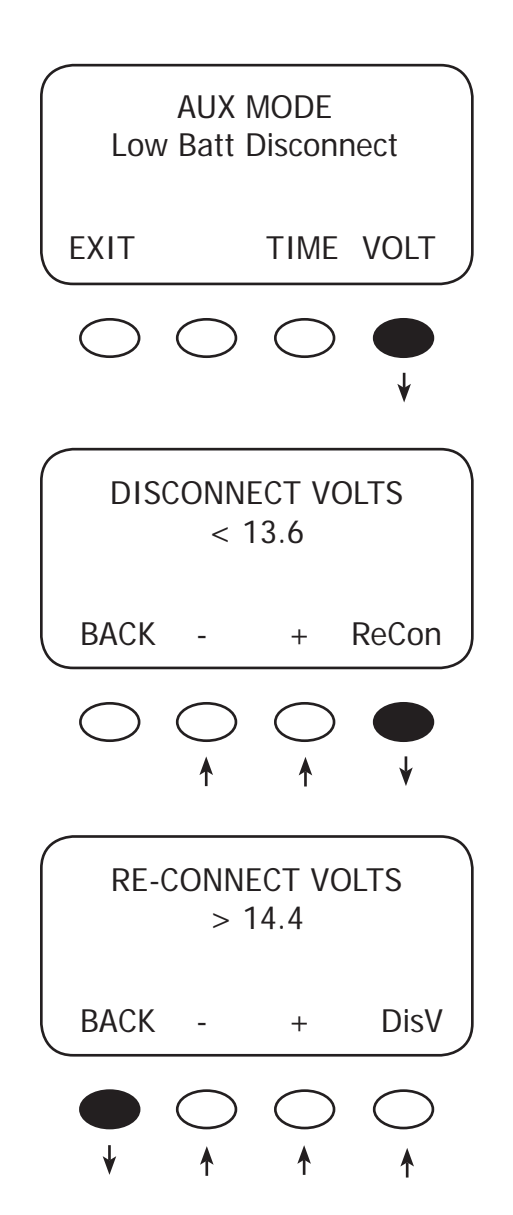

In the Low Batt Disconnect screen, press the **<VOLT>** soft key to adjust the battery voltage disconnects set point.

Press either the **< - >** or the **< + >** soft key to adjust the disconnect voltage. Press the **<ReCon>** soft key to open the RE-CONNECT VOLTS screen.

Press either the **< - >** or the **< + >** soft key to adjust the RE-CONNECT VOLTS value. The AUX Output activates when the voltage goes above this setting after the timer has counted back to zero. Press the **<BACK>** soft key to return to the Low Batt Disconnect screen. Press the **<DisV>** soft key to return to the Disconnect Volts screen.

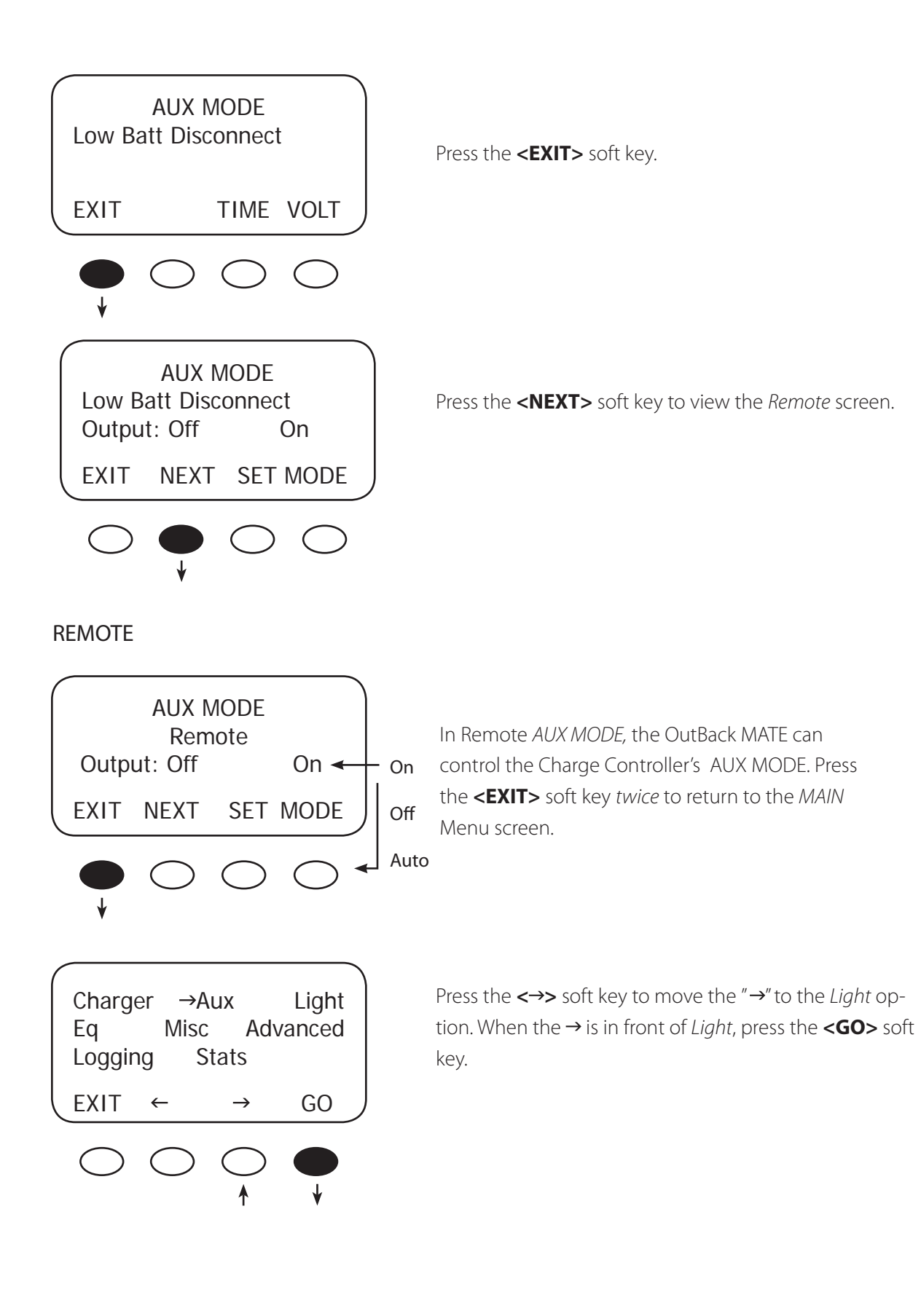

### 10. Backlight

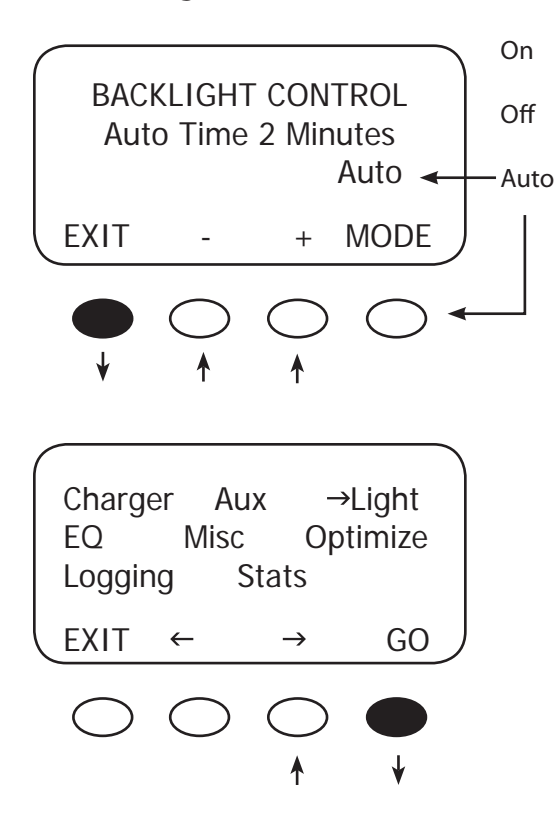

Auto (default) leaves backlight and soft keys on for up to nine minutes whenever any soft key is pressed (pressing any soft key when the LCD is not lighted does not change any settings). Minutes are adjustable using the **< ->** and **< + >** soft keys.

On or Off states are also available.

Press the **<EXIT>** soft key twice to return to the MAIN Menu screen

Press the  $\Longleftrightarrow$  soft key to move the " $\rightarrow$ " to the EQ option. When the  $\rightarrow$  is to the left of EQ, press the **<GO>** soft key.

# 11. EQ—Battery Equalize

The intent of an equalization charge is to bring all battery cells to an equal voltage. Sealed batteries should not be equalized unless specifically instructed by the manufacturer. Shut off or minimize all loads on the battery. When equalizing, be sure the EQ voltage will not damage any still energized DC load. If possible, ensure the EQ cycle starts and stops the same day it is initiated or unnecessary battery gassing will occur.

- Occasional equalization extends the life of flooded electrolyte batteries.
- Proceed with caution! A vent fan is recommended in enclosed spaces.
- The Charge Controller allows the user to set voltages and times of equalization process.
- Both manual and auto modes are available.
- EQ voltage is not battery temperature compensated.
- Always check the electrolyte level in the batteries before and after equalizing.

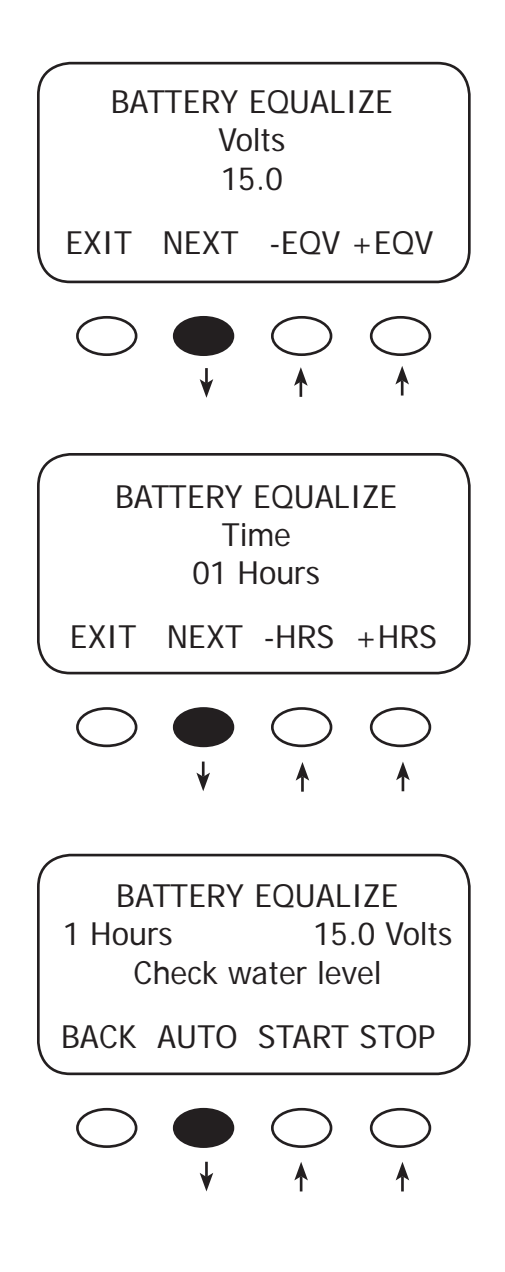

Press either the **< –EQV>** or **<+EQV >** soft key to change the EQ voltage, following your battery manufacturer's recommendations. Note that the factory default EQ voltage is set low, the same as the factory default Absorb voltage. Press the **<NEXT>** soft key to view the BATTERY EQUALIZE Time screen.

Press either the **<-HRS>** or **<+HRS>** soft key to set the desired equalization time, up to a seven hour maximum, always following your battery manufacturer's recommendations. Press the **<NEXT>** soft key to view the battery equalization start screen.

### Manual Mode (default mode)

- Press the **<START>** soft key to manually begin an equalization cycle. To stop the cycle, press the **<STOP>** soft key.
- EQ-MPPT display indicates the Charge Controller is trying to reach the target equalize set point.
- Equalize time EQ 0:00 in Hours: Minutes displays after the equalize set point is reached.
- The incomplete equalization cycle continues into the next day unless the Charge Controller is powered off or manually stopped. The remaining EQ time can be viewed in the Stats menu.
- EQ cycle terminates when EQ time period is reached.
- After equalizing, an EQ DONE message displayed and a Float cycle begins. This message remains displayed until a soft key is pressed.

Press the **<AUTO>** soft key to view the auto equalization screen.

#### AUTO MODE

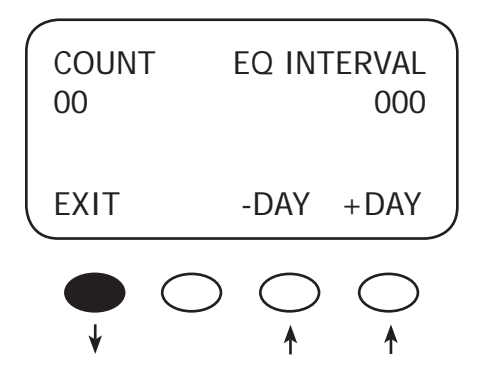

Use the **<-DAY>** and **<+DAY>** soft keys to preset the interval day to initiate an automatic equalization cycle. The EQ INTERVAL displays the number of days in the interval between cycles and COUNT displays how many days of the interval have passed. To view the MAIN EQ screens, press the **<EXIT>** soft key.

#### NOTE:

- Auto Mode initiates when a preset interval day (1-250 days) is reached.
- The default equalize interval (EQ INTERVAL) setting is 000 day leaving the auto eq disabled.
- EQ-MPPT display indicates the Charge Controller is trying to reach the target equalize set point.
- The equalize time EQ 0:00 in Hours: Minutes displays after the equalize set point is reached.
- An incomplete equalization cycle continues into the next day unless the Charge Controller is powered off or manually stopped. The remaining EQ time can be viewed in the Stats Menu.
- The COUNT value will be cleared to 000 when an EQ is started, manually stopped, or Charge Controller has been powered off.
- After recharging, an EQ DONE message displays and a Float cycle begins. EQ DONE is displayed until (1) any soft key is pressed or (2) a new day occurs for systems using an OutBack MATE.

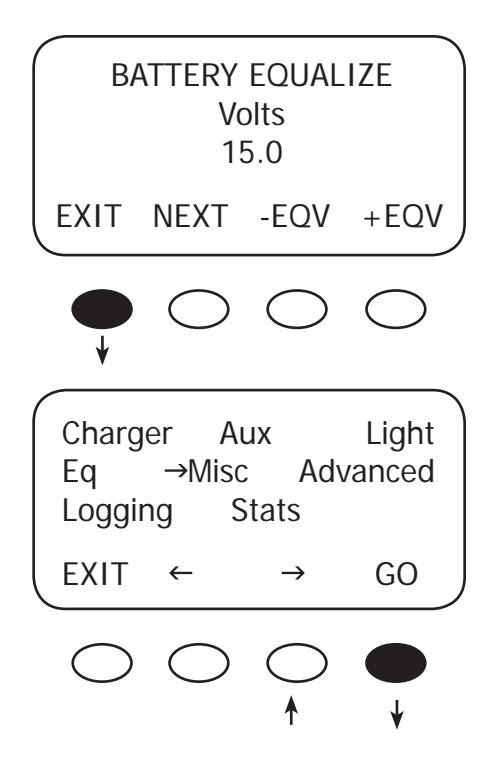

Press the first soft key twice to return to the MAIN Menu.

Press the  $\lt \to$  > soft key until the  $\to$  is in front of **Misc**. Press the **<GO>** soft key to view the Misc screen.

## 12. MISC—Miscellaneous

The MISCELLANEOUS screens display extra settings and technical information, some of which is useful for OutBack Power Systems Technical Services.

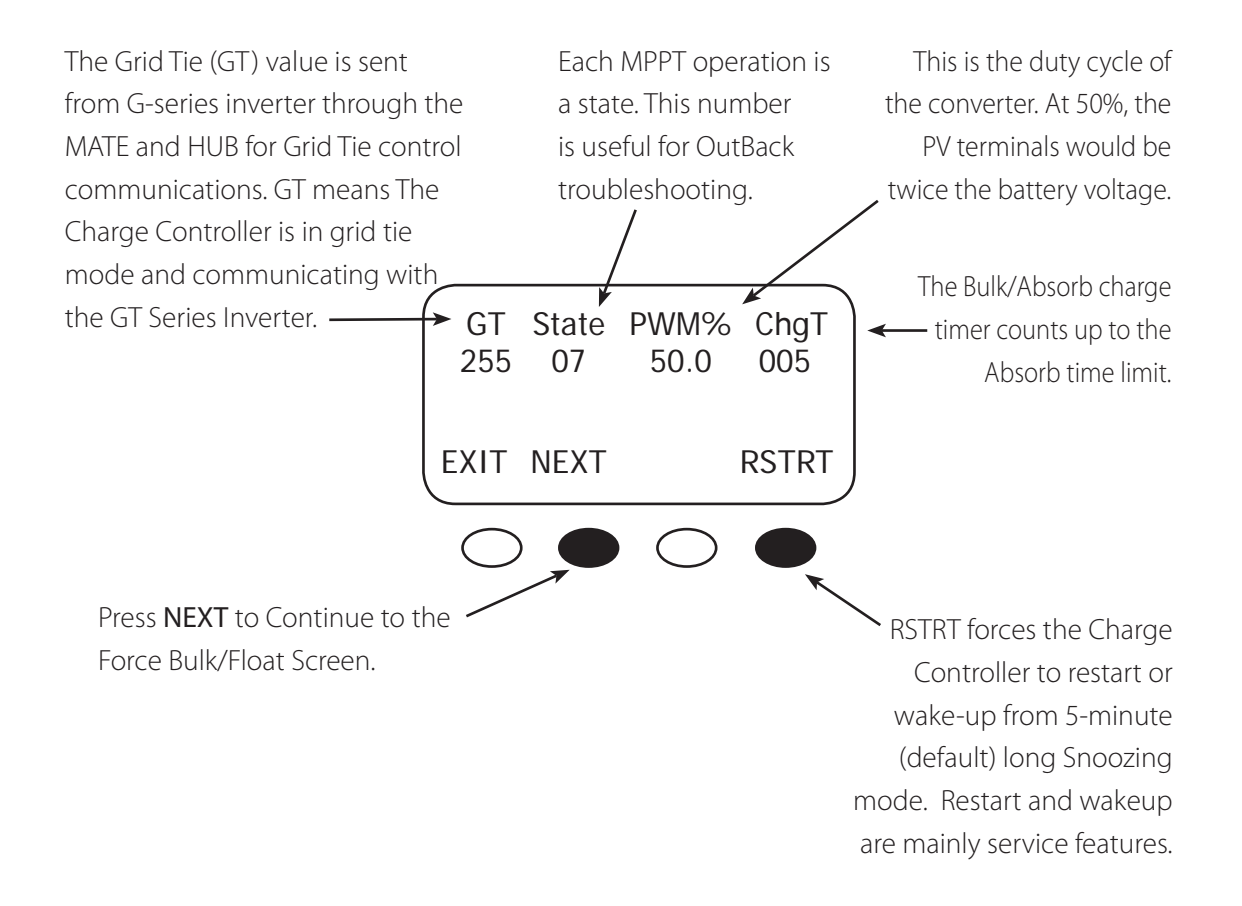

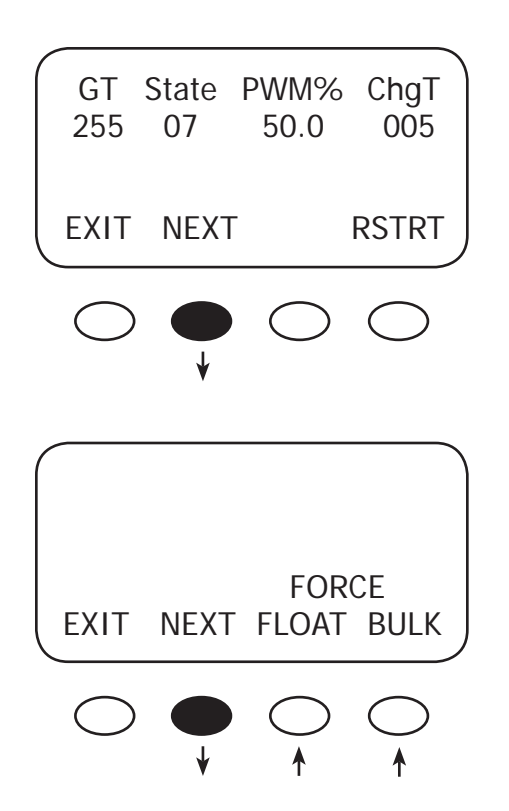

Press the **<NEXT>** soft key to view the FORCE FLOAT, or BULK screen.

Pressing the **<FLOAT>** or **<BULK>** soft key forces the Charge Controller to that specific recharging cycle and returns to the STATUS screen. Forcing a FLOAT or BULK recharge will end an EQ cycle. Press the **<NEXT>** soft key to view the third MISCELLANEOUS screen.

 $\cdot$  Force FLOAT = float cycle

• Force BULK = bulk cycle

This is the assigned number representing the temperature of the internal components to control the cooling fan. The lower the number, the higher the temperature. 25° C is approximately a value of 525.

Btmp is a battery temperature sensor reference value used to compensate the charging voltage. This is an arbitrary number between 0 and 255 and is not the actual temperature. An 'X' next to this value indicates a Global external RTS is being used (system with a HUB and MATE).

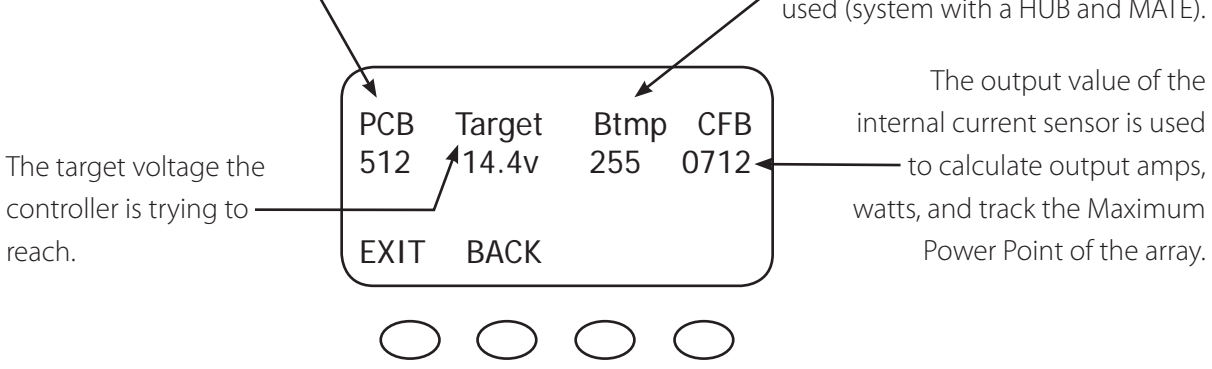

Press the **<EXIT>** soft key twice to return to the MAIN MENU.

## 13. Advanced

The ADVANCED MENU allows fine-tuning of the Charge Controller operations including Snooze periods and Maximum Power Point limits. In order of appearance, the following modes occur in the ADVANCED Menu selections:

- Snooze Mode Wakeup MPPT Mode Park Mpp Mpp Range Limit % Voc
- Absorb Time Rebulk Voltage Vbatt Calibration RTS Compensation Auto Restart
- Aux Polarity Reset to Defaults?

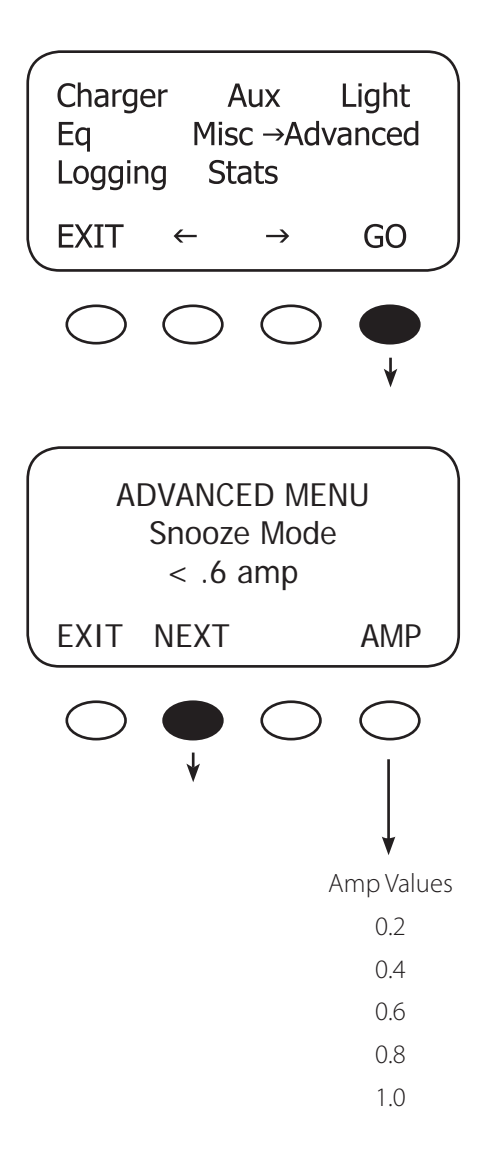

From the MAIN Menu, choose Advanced and press the **<GO>** soft key.

Snoozing occurs if the recharging current does not reach the user-selected cutoff current set point as shown in this screen. Press the **<AMP>** soft key to adjust the amp setting. Press the **<NEXT>** soft key for the Wakeup Mode screen.

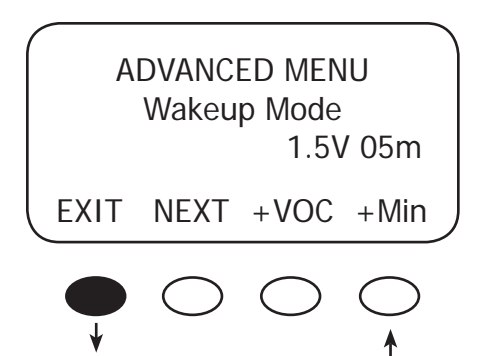

Wakeup Mode selects how often the Charge Controller does a "Wakeup" during "Snoozing" periods. Since environmental conditions impact the open circuit voltage (Voc) of an array, a user selectable Voc rise in value will allow the controller to "wakeup" sooner or later based on the last measured Voc value. A selectable delay time in minutes will also allow the controller to "Wakeup" sooner or later if the measured Voc did not meet the user selectable Voc rise in value. Before changing these values, monitor your system for a week or so using the factory defaults and then gradually adjust the set points. If they're set too high, the Charge Controller might not wake up soon or often enough, which means a loss of power production. Note: +VOC ranges from 1.5V up to 9.5V. +MIN ranges from 5 up to 15 minutes. Press the **<NEXT>** soft key to go to the MPPT Mode screen.

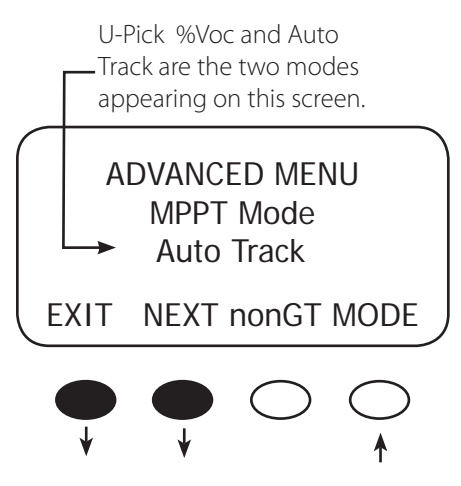

This screen allows the user to choose one of these modes:

- Auto Track MPPT Mode (the default and preferred mode) automatically tracks the PV upon wakeup and then tracks the MPP of the array. If the Auto Restart is set to 1 or 2, the Charge Controller awakes every 1.5 hours and does an initial tracking.
- U-Pick % (Voc) MPPT mode operates the PV voltage at a user-selected percentage of the Voc. This percentage is displayed in the Park Mpp % Voc screen along with the current output wattage. The wattage value changes as the user adjusts the Voc percentage, allowing the user to lock-in the most advantageous percentage value. U-Pick % acquires a new VOC value every 1.5 hours if Auto Restart is set to 1 or 2.

Press the **<MODE>** soft key to choose an MPPT mode. If you have an OutBack G-series inverter system with a HUB and MATE, press the **<nonGT>** soft key to activate the charge controller's grid-tie mode.

Press the <NEXT> soft key to view the Park Mpp screen.

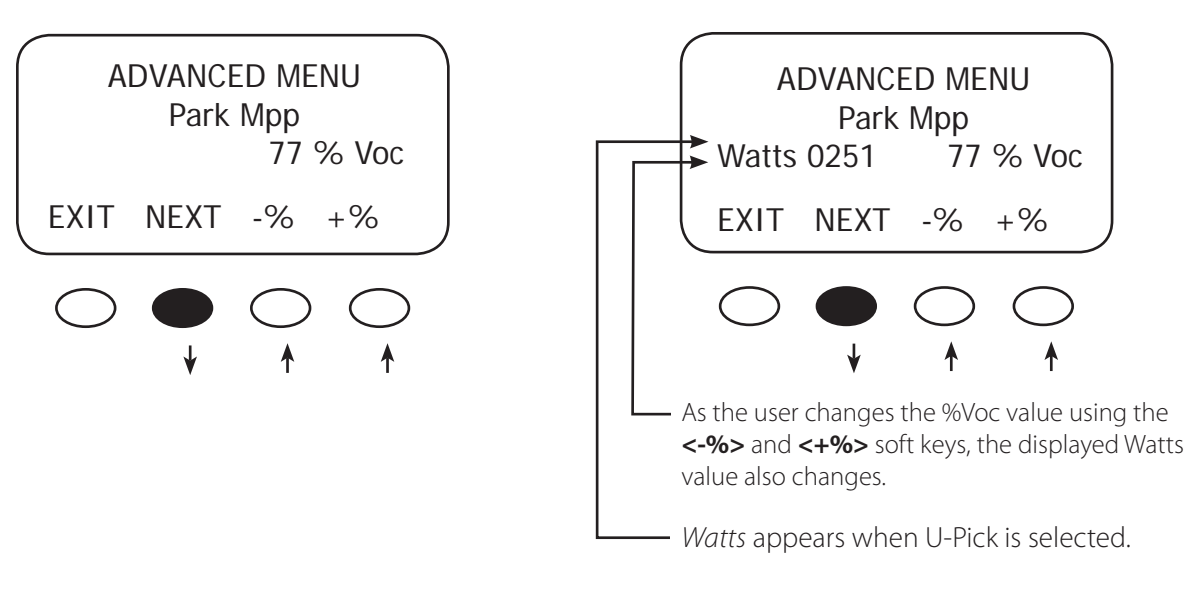

Press the <NEXT> soft key to view the Park Mpp screen.

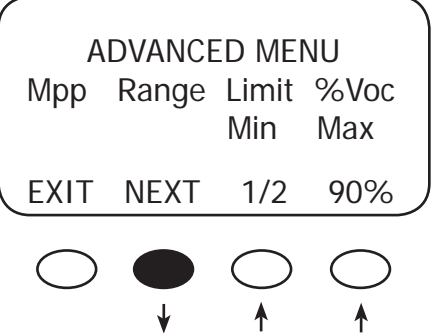

Use ½ value for high input arrays to speed up initial tracking.

U-Pick % (Voc) MPPT mode operates the PV voltage at a user-selected percentage of the VOC which is displayed in the Park Mpp % Voc screen. Press the **<NEXT>** soft key to view the Mpp Range Limit % screen.

The Mpp Range Limit % Voc adjusts the upper Mpp limit of the VOC. The default Charge Controller MPP voltage limit is set at 90% of the VOC and is normally left alone for an array. Setting min to 1/2 reduces the initial tracking time on a high input voltage array and also tracks one-half the VOC voltage.

The MPP adjustable Charge Controller limits are 80%, 85%, 90%, and 99% of the VOC. The min range limit setting may be set to FULL if something other than a PV array is connected to the input of the Charge Controller, such as a micro-hydro generator (see page 58), but the VOC cannot exceed 150 VDC at any time. Press the **<min>** or **<max>** soft key to adjust the MPP range limit. When done, press the <NEXT> soft key to view the Absorb Time screen.

### 14. Charging-Related Screens

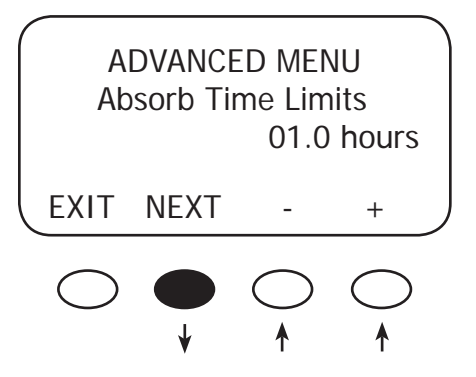

In the Absorb Time Limits screen, the user can set the duration the Charge Controller stays in the Absorb recharge cycle.

- Absorb Time is adjustable from 0 to 24 hours (consult your battery manufacturer's recommendations).
- A Bulk cycle starts each morning (see chart next page). The charge timer (ChgT) is preset to zero.
- The ChgT counts up to the Absorb Time Limit after the Absorb voltage is reached.
- If the system cannot maintain the Absorb voltage set point during the Absorb cycle, the timer will stop counting up.
- If the battery voltage is greater than or equal to 12.4V, 24.8V, 37.2V, 49.6V 62.0V and less than the absorb voltage, the ChqT timer does not change.
- If the battery voltage is less than 12.4 V, 24.8V, 37.2V, 49.6V or 62.0V, the ChgT timer counts down to zero in minutes—for every minute elapsed, one minute is subtracted from the timer.
- If the battery voltage is less than 12.0V, 24.0V, 36.0V, 48.0V or 60.0V, the ChqT timer counts down to zero at twice as fast—for every minute elapsed, two minutes is subtracted from the timer.
- If the battery voltage is less than 11.6V, 23.2V, 34.8V, 46.6V, or 58.0V, the ChgT timer counts to zero four times as fast—for every minute elapsed, four minutes is subtracted from the timer.
- When the Absorb Time Limit is reached, the Charge Controller goes into Float stage and may briefly display Charged then Float. When the battery voltage drops below the float voltage set point, the Charge Controller recharges to maintain this set point, employing the F(Float)-MPPT function.

To adjust the Absorb Time limit, press either the **< + >** or < -> soft key. When finished, press the <NEXT> soft key to view the next screen.

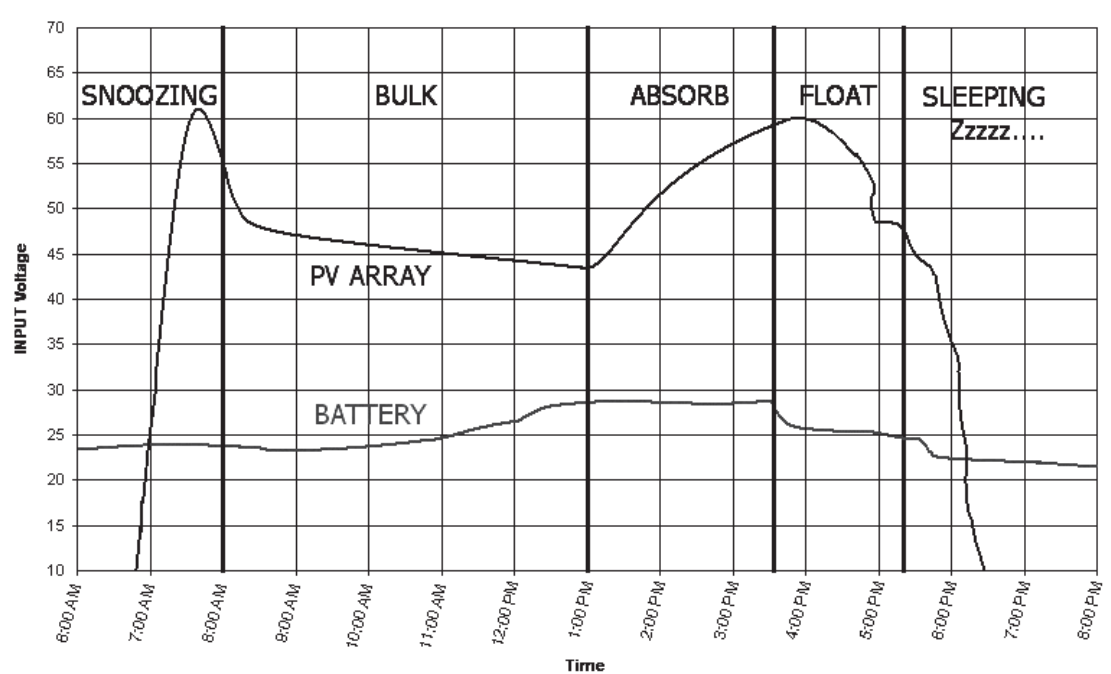

Charge Controller Multi-Stage Battery Charging

Figure 6 NOTE: In BULK, the Charge Controller will charge as long as necessary to complete the cycle, regardless of the timer's set points

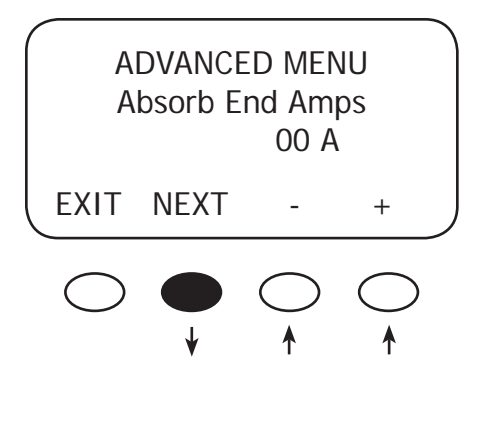

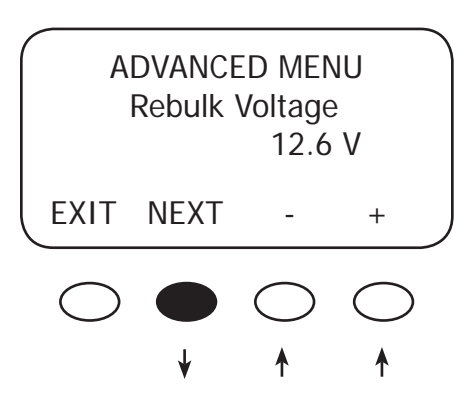

An Absorb charge cycle normally ends when a battery voltage is maintained at the Absorb set point for the user-determined time period. Use the **< ->** or **< + >** soft keys to adjust the Absorb End Amps to an optimal value (the default value is 00). While the battery voltage is at or above the Absorb target and the Absorb End Amps value is reached for a time delay of 15 seconds, the Charge Controller will switch to the Float stage regardless of the charger time minutes as shown in the Misc menu under ChgT. The charger timer will be cleared. This is an optional set point and is used for few installations.

When finished with any adjustments, press the <NEXT> soft key to view the Rebulk Voltage screen.

In Float, if the battery voltage falls below the ReBulk Voltage set point for at least 90 seconds, the Charge Controller will automatically reinitiate a Bulk charge cycle. The default is set to 6 volts, a very low value that will disable this function. The Rebulk Voltage value can be adjusted by pressing the **< - >** or **< + >** soft keys. Press the **<NEXT>** soft key to view the Vbatt Calibration screen.

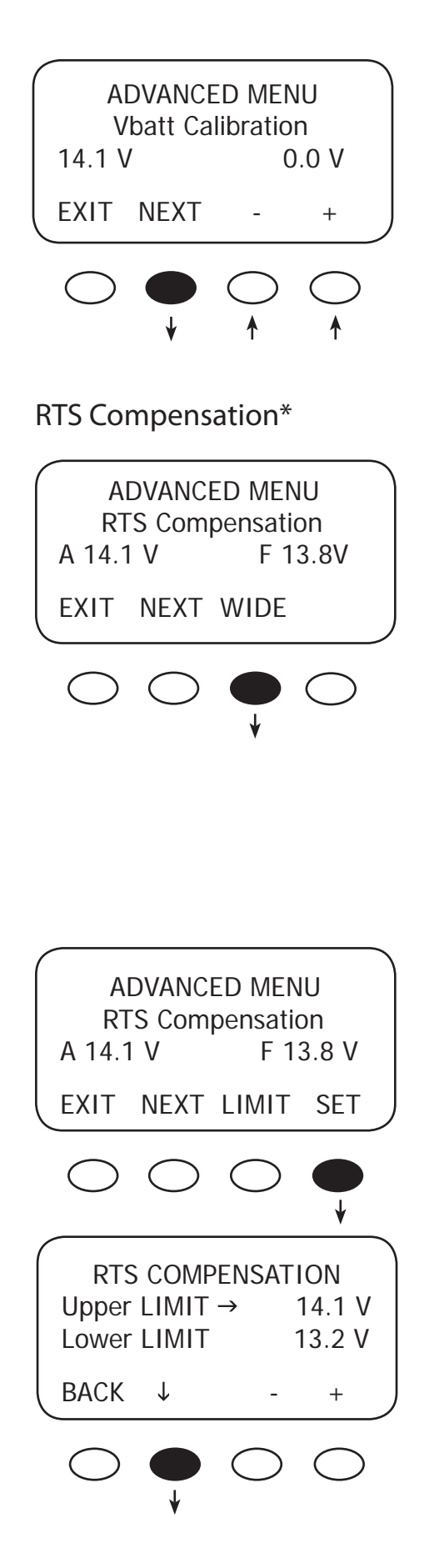

A quality calibrated voltmeter will provide even more accurate Charge Controller battery readings if an undesirable voltage drop occurs. When measuring battery voltage, ensure a good connection is made to the four wire lugs. Check the battery temperature compensation voltages if the voltages are much different than you expect from the charger setup Absorb and Float voltage settings. Use the **<->** and **<+>** soft keys to match the readings from the voltmeter (use of appropriate wire gauge will minimize voltage drop). When finished, press the **<NEXT>** soft key to view the RTS Compensation screen.

During cold weather, a battery often requires a higher recharging voltage. Lower quality inverters might not accommodate these higher voltages and can shut down during recharging, cutting off power to their loads. The Charge Controller allows the user to lower the compensated voltage in the Absorb cycle so these inverters will remain operating. Also, some batteries have an absolute voltage limit that should not be exceeded and the WIDE/LMIT option allows the user to control this during recharging. WIDE allows the RTS full control over recharging; LIMIT sets the ceiling and floor voltages for the RTS.

During hot weather, the LIMIT feature set point assures recharging will continue at a high enough voltage rather than dropping too low in reaction to a higher ambient temperature. This assures the recharging voltage adequately charges, but should be monitored according to the battery manufacturer's recommendations.

The RTS default compensated voltages apply if the WIDE/ LIMIT option is set to WIDE. To change these values, press the **<WIDE>** soft key to bring up the next screen which allows user-determined limits. Press the <**SET**> soft key to adjust these values.

Press the **< >** soft key to choose the limit value you want to adjust. Press the **< - >** and **< + >** soft keys to adjust the chosen value(s). When finished, press the **<BACK>** soft key to return to the RTS Compensation screen.

\*Optional OutBack RTS must be installed

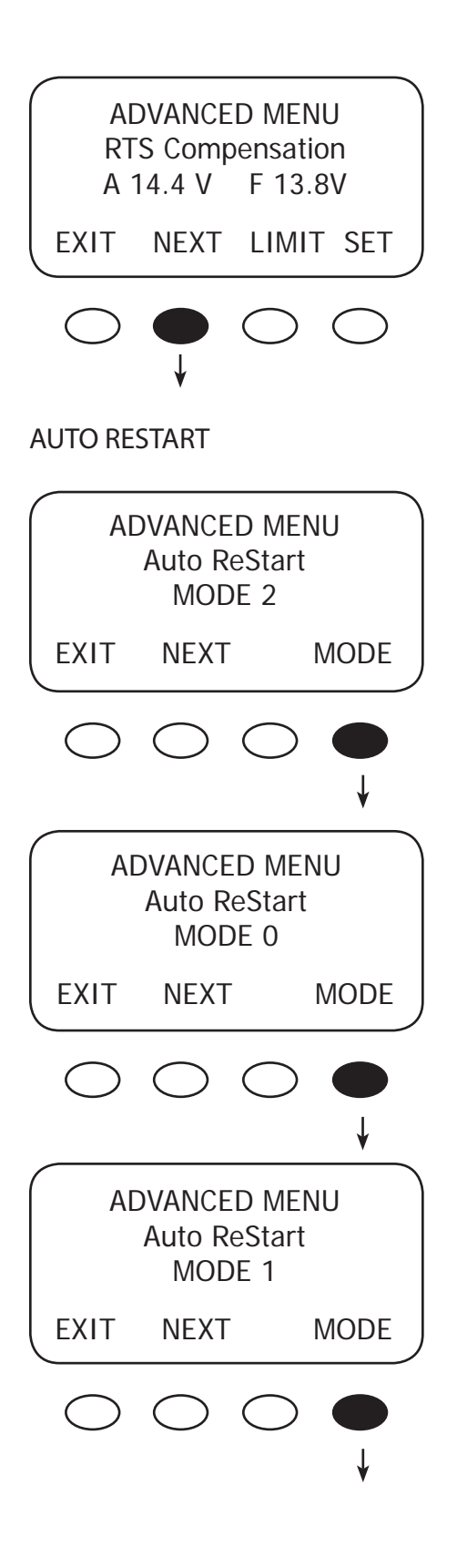

Press the **<NEXT>** soft key to view the Auto Restart screen.

Pressing the fourth soft key selects among the three Charge Controller Auto ReStart modes: 0 (default), 1, and

2. Auto ReStart allows the Charge Controller to perform internal recalibrations.

- Mode 0-Auto ReStart mode is disabled; the Charge Controller recharges continuously from an available source and never Restarts. Mode 0 would be chosen to avoid spinning a microhydro generator every 1.5 hours.
- Mode 1- once every 1.5 hours, when the Charge Controller is in Bulk, it will briefly Restart and initiate a full panel tracking. This will not reset any counters or charging stages or statistics.
- Mode 2-Auto ReStart every 1.5 hours; in Bulk, Absorb, and Float modes, it will briefly Restart and initiate a full panel tracking. This will not reset any counters or charging stages or statistics.

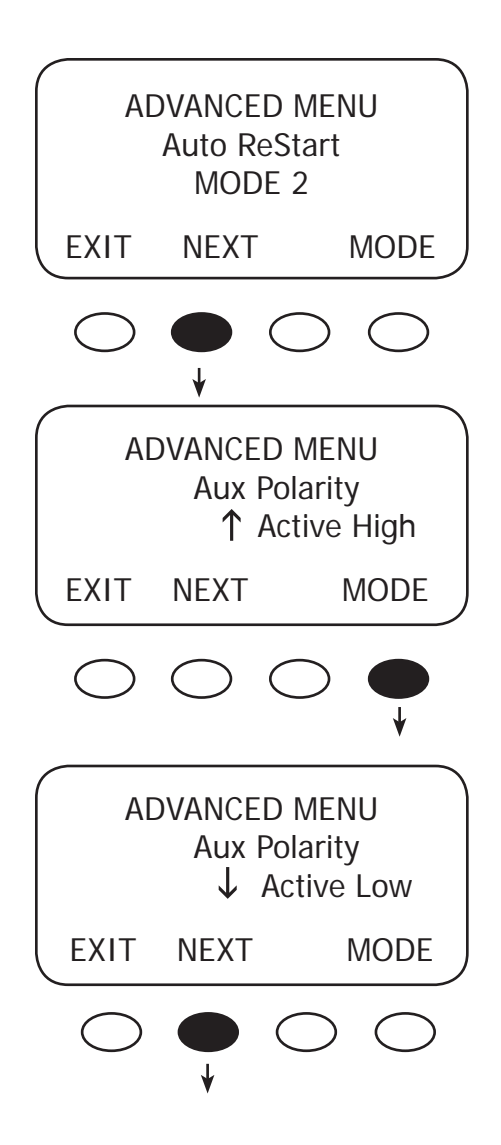

From the Auto Restart MODE 2 screen, press the **<NEXT>** soft key to view the Aux Polarity screen.

When the AUX function is ON, 12 volts is present at the AUX terminal; when it's OFF, 0 volts are present at the terminal. Aux Polarity allows the user to reverse the availability of this voltage for the Night Light, PV Trigger, or Diversion Relay functions. In Active High, the user establishes certain conditions for these functions. Pressing the **<MODE>** soft key brings up the Active Low screen which allows the user to reverse these conditions.

In the Active Low zero voltage will be available for a function that in Active High would normally have voltage. When one of the three functions— Night Light, PV Trigger, or Diversion Relay—has been chosen as the AUX function, an arrow in the right hand corner of the screen will reflect the Aux Polarity state. An arrow pointing up means Active High while an arrow pointing down means **Active Low**. Press the <NEXT> soft key to view the Reset to Defaults? screen.

#### EXAMPLE

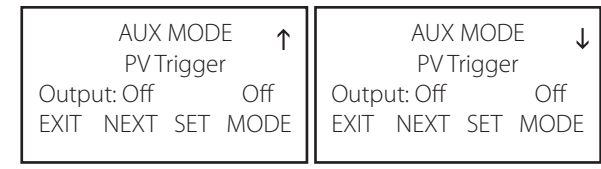

PV Trigger Active High PV Trigger Active Low

ADVANCED MENU Reset to Defaults? EXIT NEXT RESET

In this screen, a user can press the **<RESET>** soft key to return the Charge Controller to the factory default settings.

(If you do not need to reset, press the **<EXIT>** soft key to return to the STATUS screen.)

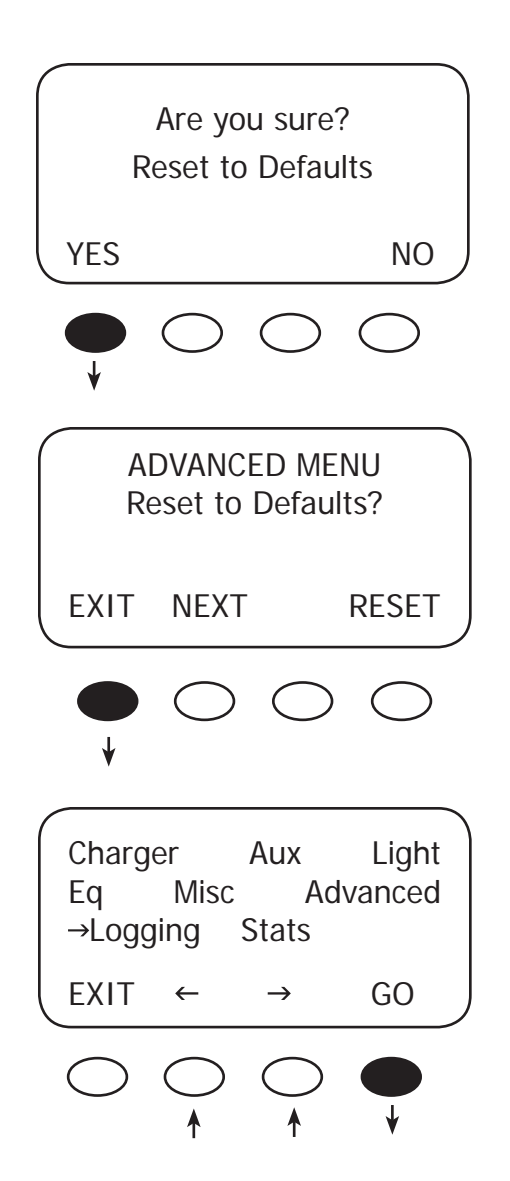

Pressing the **<YES>** soft key brings up a Reset to Defaults screen momentarily before returning to the Reset to Defaults? screen

Press the <**EXIT>** key twice to return to the MAIN Menu screen.

From the MAIN Menu, press the <>> soft key to move the arrow next to the *Logging* function and then press the **<GO>** soft key. This leads to the End of the Day Summary screen, which is a log of the daily statistics and can be viewed at any time.

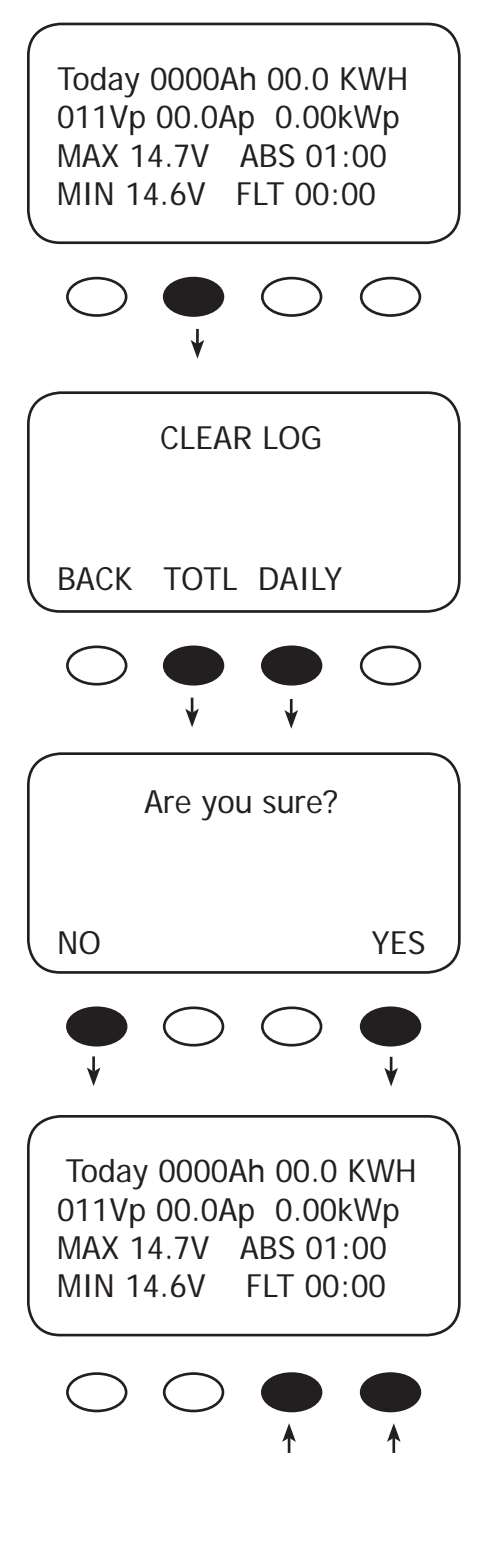

A user can clear either the daily or accumulated statistics of the Charge Controller by pressing the second button from the left in this screen. This will bring up the CLEAR LOG screen.

The CLEAR LOG screen offers the option of clearing up to 128 days of accumulated statistics or the total in the secondary STATS screen (page 56). Press and hold either the **<TOTL>** (total) or **<DAILY** > key to clear those specific statistics.

The Are you sure? screen appears. Pressing the **<YES>** soft key returns to the CLEAR LOG screen; pressing the **<NO>** soft key returns to the Logging screen.

Pressing the third and fourth soft keys changes the displayed day's statistics, by moving either forward or backward within the 128 days of available statistics that are viewable.

NOTE: If two or more Charge Controllers are used in the same system and are started up or cleared on different days, their numeric dates will not be the same. This can lead to some misunderstandings when looking back and comparing data between the two or more units. A user looking back at day 12 on both units would find very different results

### 16. Stats

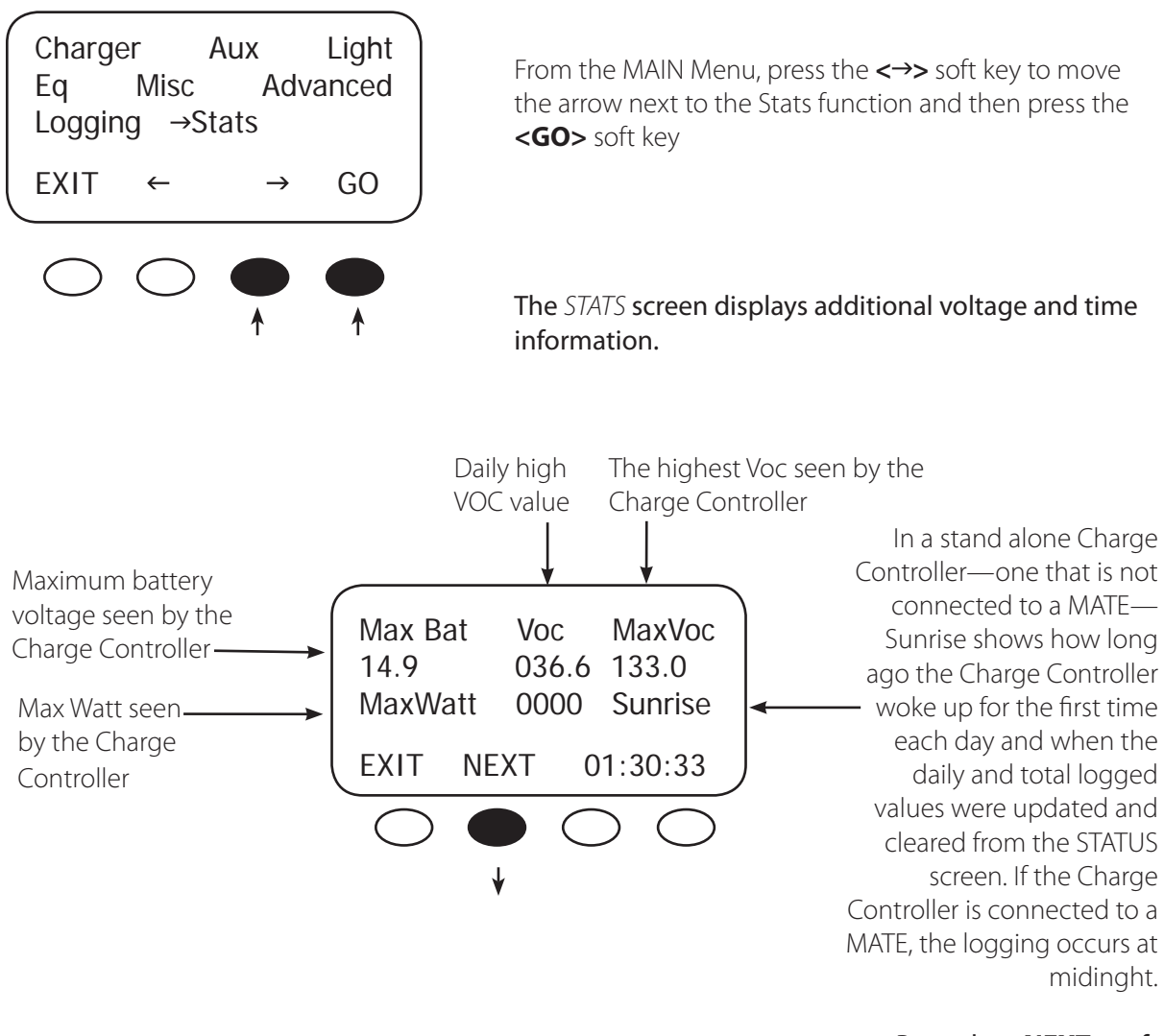

Press the **<NEXT>** soft to view the second STATS screen.

### Secondary STATS screen

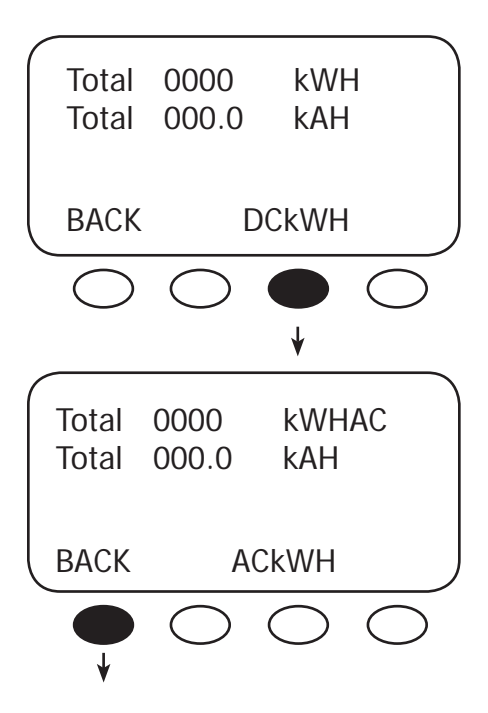

The Secondary Stats screen shows the total accumulated DC and AC kilowatt hours and kiloamp hours of the Charge Controller.

Pressing the **<DCkWH>** soft key switches the screen between DC kilowatt hours and AC kilowatt hours

- DCkWH shows the DC kilowatthours and should be used in a non-grid-tied system
- ACkWH is used with a grid-tied system. This measure is based on a 90% inverter efficiency (1 kWH DC= 0.9 kWH AC)

Pressing the first soft key three times returns to the MAIN Menu screen.

# 17. Micro-Hydro and Fuel Cell Applications

The Charge Controller is designed to work with solar arrays. Although it will work with micro-hydro turbines and fuel cell, OutBack Power Systems can only offer limited technical support for these applications because there is too much variance in micro-hydro and fuel cell generator specifications. When used for micro-hydro or fuel cell applications, the Charge Controller warranty will be honored only if the manufacturer and turbine model have been approved by OutBack Power Systems. Please check with one of the following manufacturers or OutBack Power Systems before employing the Charge Controller with these applications:

- Harris Hydroelectric (831) 425-7652 www.harrishydro.com
- Alternative Power & Machine (541) 476-8916 www.apmhydro.com
- Energy System & Design (506) 433-3151 www.microhydropower.com

### **The Charge Controller is not compatible with wind turbine applications** and OutBack cannot warranty its use in these applications.

#### MICRO-HYDRO AND FUEL CELL SYSTEMS PERFORMANCE OPTIMIZATION

Micro-hydro and fuel cell systems are different than PV systems, whose VOC output is more subject to change due to weather and time of day. A PV system normally finds its Maximum Power Point voltage between 50-90% of its VOC. A micro-hydro or fuel cell system's MPP voltage can be outside of this range.

The Charge Controller allows a user to experiment and find more appropriate set points to best capture the MPP voltage using U-Pick mode. Otherwise, Auto Track begins tracking the VOC and works its way down until the optimum percentage of input voltage yields the MPP voltage. If U-Pick % Voc is chosen, the MPP is calculated by whatever value is found in Park Mpp, even if it's not the optimal value for determining the MPP voltage. For this reason, OutBack normally suggests leaving the system in Auto Sweep mode.

# 18. Advanced Menu (Micro-Hydro and Fuel Cell Applications)

Mpp Range Limit % (Auto Track Mode only)

The Charge Controller searches for the MPP voltage by tracking the input voltage up to one half (default) of the Voc, which is based on values appropriate for a solar array. Micro-hydro and fuel cell systems can require a broader range, normally on the lower end. Adjusting the lower limit, expressed as 1/2 on the display screen, for FULL allows the Charge Controller to track the input voltage close to the battery voltage instead of 1/2 (or 50%) of the Voc.

This adjustment only affects the initial tracking at the beginning of the day and any subsequent trackings caused by Auto-Restart or any forced restart of the Charge Controller.

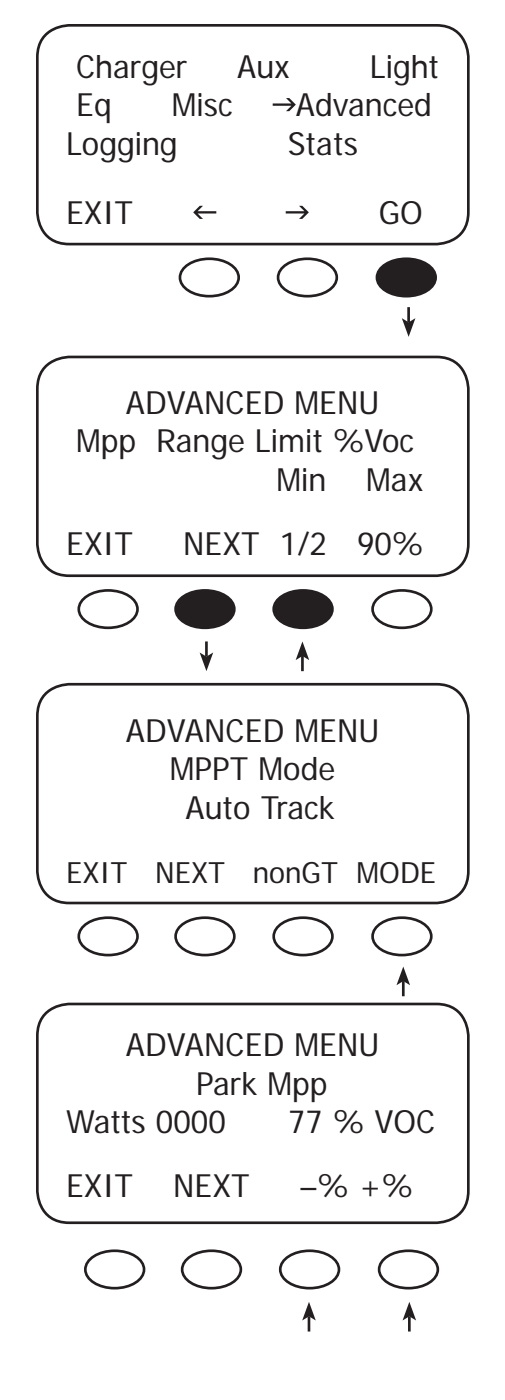

To adjust the Lower Mpp Range Limit:

From the MAIN Menu, with the arrow in front of Advanced, press the **<GO>** soft key.

In the ADVANCED MENU screen, press the **<NEXT>** soft key until the Mpp Range Limit % Voc screen appears. Press the <1/2> soft key until *FULL* appears. When finished, press the **<NEXT>** soft key until the MPPT Mode screen appears.

To pick between Auto Track or U-Pick % MPPT Mode and determine the Charge Controller's operating Voc percentage, press the **<MODE>** soft key to interchange between the two modes. Re-entering the password might be required. After choosing a mode, press the **<NEXT>** soft key in the ADVANCED MENU to view the Park Mpp screen (only applicable for U-Pick mode).

Press the **<-VOC>** or **<+VOC>** soft key to select one of the percentage values; U-Pick always uses the Park Mpp value.

# 19. Abbreviated Menu Map

Much of the Charge Controller activity takes place around the MAIN screen. From this screen, the user can access other screens to both observe system activiy and make adjustments to certain critical functions.

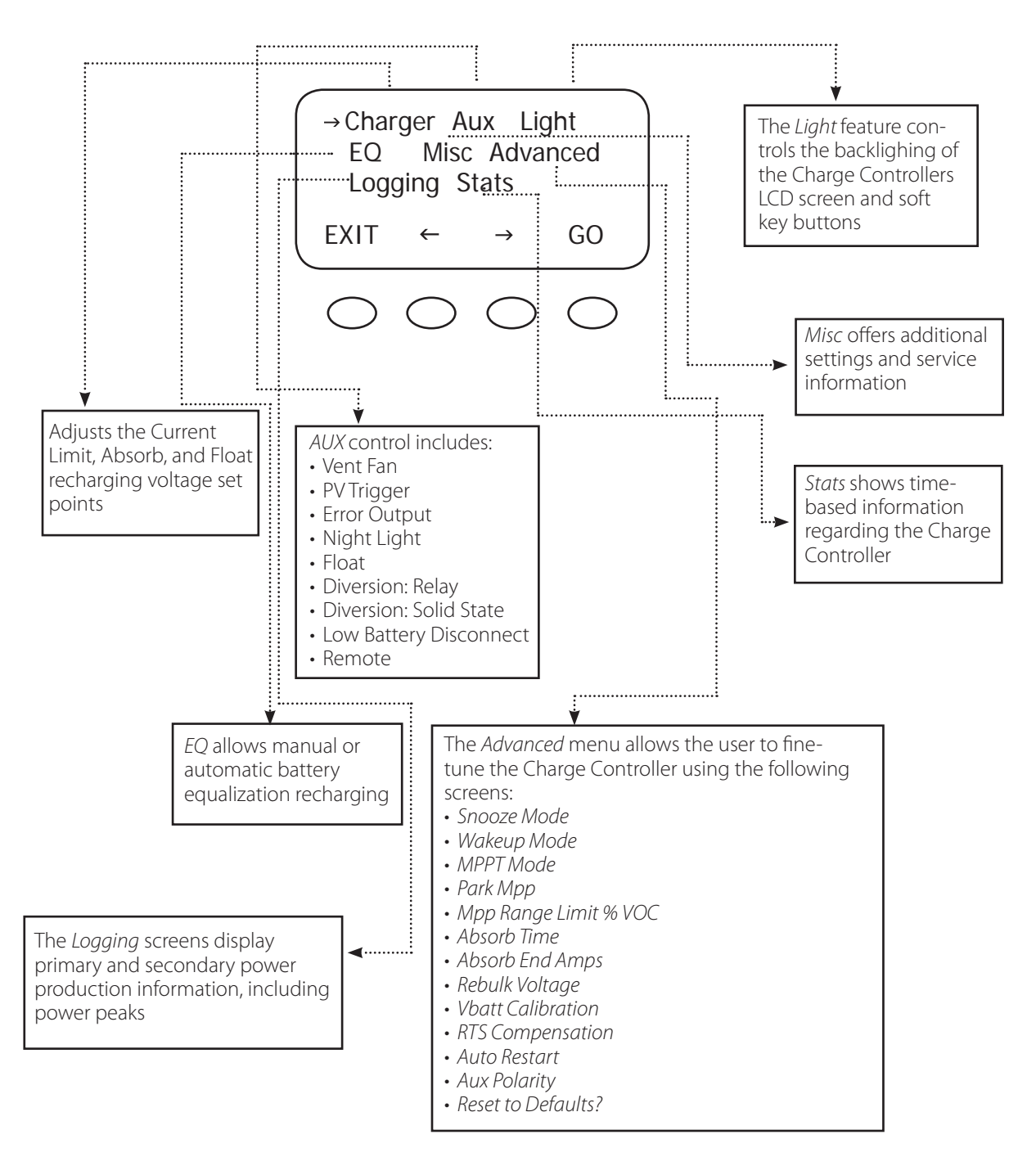

# 20. Application Notes

### OutBack Power System GTFX/GVFX Grid-tie settings

In a GTFX/GVFX Series Inverter/Charger, Charge Controller, HUB, and MATE installation set the Charge Controller to GT mode in the ADVANCED MENU. GT mode allows the GTFX/GVFX to manage the Charge Controller float setting ensuring the Charge Controller is always keeping the battery above the sell voltage of the GTFX/GVFX.

### Grid-tie applications (non-OutBack inverter/chargers)

When selling electricity back to the grid, keep the inverter Sell/Float voltage below the Charge Controller float voltage. Appropriate values: 0.5 Volts difference for 24V battery system or 1.0 volt difference for 48V battery systems.

#### Positive grounded systems

Telcom applications frequently require a positive grounded system. The Charge Controller switches the POSITIVE PV and battery leads. Keep these separate. If code allows, ground ONLY the battery positive lead in this case. Do not connect the Charge Controller's battery plus to the PV plus input while the Charge Controller is running. The OutBack HUB cannot be used in a positive grounded system.

# 21. Charge Controller EFFICIENCY vs. INPUT POWER GRAPH

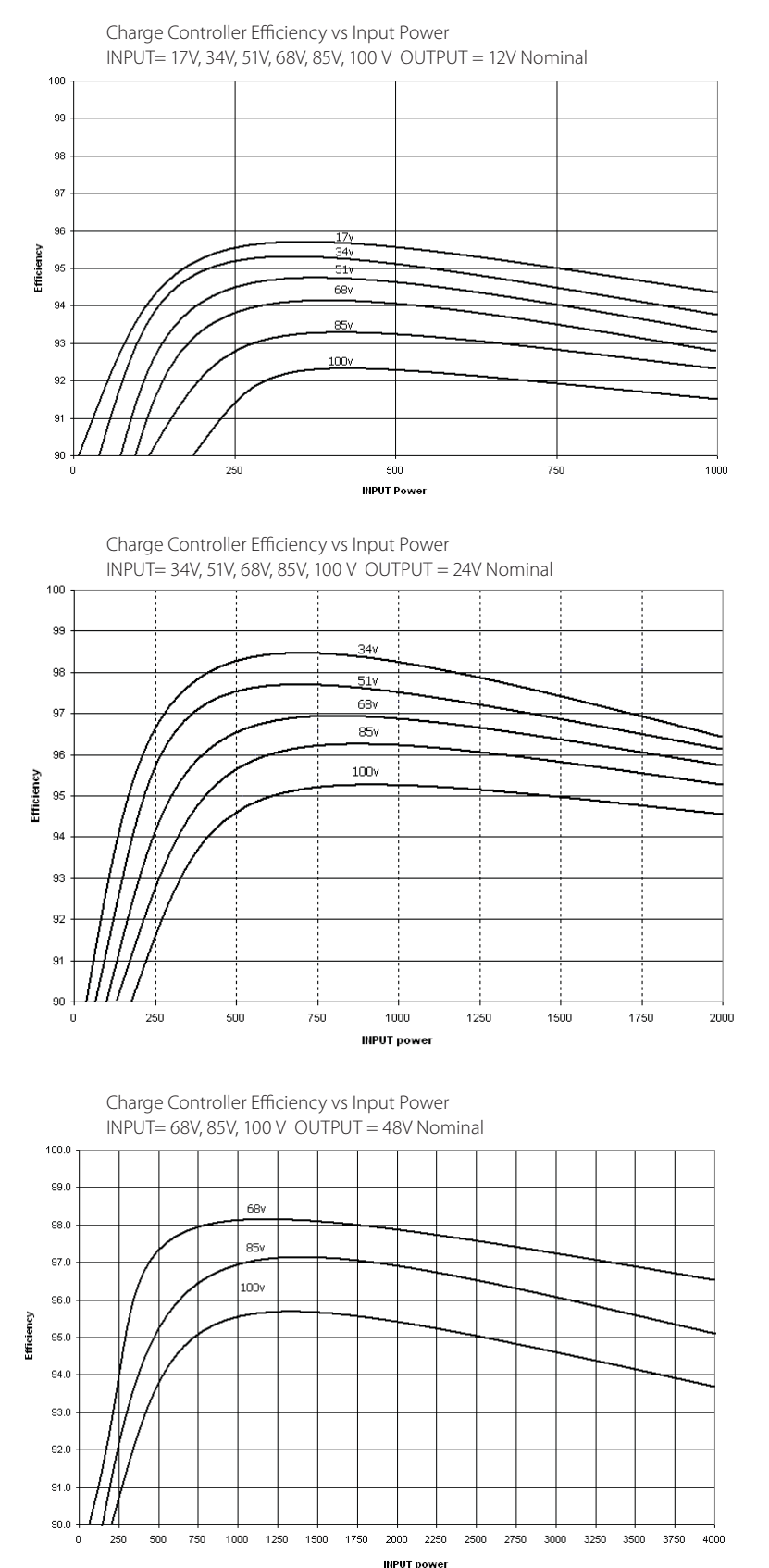

Figure 7 12V Battery System Efficiency Curve

Figure 8 24V Battery System Efficiency Curve

Figure 9 48V Battery System Efficiency Curve

# 22. Understanding the Various Operational Modes

The Charge Controller modes of operation will change occasionally during the day based on the PV array output and the battery system state of charge. The Charge Controller operating modes are displayed at the bottom right hand corner of the STATUS screen.

Absorbing The Charge Controller is in the Absorb (constant voltage) charge stage, regulating the battery voltage at the Absorb voltage set point (modified by battery temperature compensation if installed). During this cycle, the  $ChqT$  counter in the Misc menu is counting up towards the user defined Absorb Time Limit. If the system cannot regulate the battery voltage at the Absorb voltage set point, then the Charge Controller reverts back to the Bulk charge stage, display MPPT Bulk, and the ChgT counter may start counting down towards zero minutes or until the Absorb target is met. See page 49 for more information.

AutoStart (Auto Re-Start) Mode 1—Once every 1.5 hours in Bulk cycle and in Mode 2, once every 1.5 hours in the Bulk, Absorb and Float recharging modes, the Charge Controller will start over from sleeping and re-track (full track) and re-calibrate the current sensor. Mode 0 is disabled completely. (See Stats menu). Note: If enabled, AutoStart also occurs during the MPPT EQ cycle.

BatTmpErr The battery temperature sensor is shorted or damaged. The charging voltage will not be temperature compensated and the cooling fan will continuously operate.

BatTooHot The battery temperature sensor has detected a battery temperature of over 50°C. The Charge Controller will stop charging the battery and wait for the battery to cool below 50°C.

Charged There is an external DC source other than solar keeping the battery above the Float voltage set point-- the Charge Controller will stop charging. The display may also appear when the charge cycle is transitioning from Absorbing (upper target voltage) to Floating (lower target voltage).

EQ 0:00 This is the time elapsed in hours and minutes since the *Equalization* voltage set point was met. If the EQ voltage set point is not maintained, the controller will revert back – the EQ timer will pause until the batteries are regulated at the EQ voltage set point again. The paused time can be viewed in the Stats menu.

EQ Done Once the set EQ time (between 1 and 7 hours) has successfully completed, EQ Done will be displayed either until a button is pressed, or the next morning's wakeup. The Charge Controller will transition to *Float* cycle at the end of the completed *EQ* cycle.

**EX-Absorb** There is an external DC source other than solar keeping the battery above the Absorb voltage set point. The Charge Controller will stop charging.

Floating The Charge Controller is in the Float (constant voltage) charge stage and is regulating the battery at the Float voltage set point (modified by battery temperature compensation, if installed). If the system cannot maintain the Float voltage set point, (e.g. AC and/or DC loads are on), the Charge Controller will employ the MPPT function, display MPPT Float, and try its best to regulate the batteries to the Float voltage set point.

GT Mode In a system with an OutBack FX Grid-Tie Series Inverter(s), HUB and MATE, the Charge Controller will display GT Mode if and only if the inverter is in Sell mode and the Charge Controller is in Bulk (MPPT BULK) or Float (MPPT FLOAT) cycle. This is also a good indicator for establishing proper Grid-Tie mode communication between the FX G-Series Inverter(s) and Charge Controller. GT must be selected in the MPPT Mode Advanced menu in order to be viewed.

High VOC This indicates the PV array's open circuit voltage is too high for the controller to safely operate. This should only occur with systems using 72 VDC nominal PV arrays in very cold temperatures (below 5° F / -15° C). The controller will automatically restart operation once the PV array's open circuit voltage falls to a safe level (145 VDC or lower). The amount of time required before starting operation is dependent on the module type, ambient temperature, and the amount of sunlight directly on the PV array. Normally, the controller starts in the morning within a few minutes of the PV array being in direct sunlight.

Low Light / Snoozing During the initial tracking (see Wakeup and Tracking), if it is determined to be too late (or too early) in the day, the Charge Controller will display Low Light for a few seconds and then display Snoozing for 5 minutes (default). This reduces energy usage and unnecessary powering of the Charge Controller. This message is also displayed in extremely cloudy weather.

MPPT Bulk The Charge Controller is in *Maximum Power Point Tracking* mode trying to regulate the battery voltage towards the Absorb voltage set point. If the Charge Controller transitioned from Absorbing to MPPT Bulk, the Charge Timer (ChgT) counter may start counting down towards zero minutes or until the Absorb target is met. See page 49 for more information.

MPPT Float The Charge Controller is in Maximum Power Point Tracking mode trying to regulate the battery voltage towards the Float voltage set point. Note: Charge Timer (ChgT) is inactive in the Float state.

**MPPT EQ** The equalization cycle has started and the Charge Controller is trying to regulate at the Equalization voltage set point. EQ is not battery temperature compensated. During an equalization cycle, EQ 0:00 will be displayed along with the EQ time in hours and minutes. The AC/DC loads should be turned off/minimized and the battery charged so the Charge Controller can quickly reach the EQ voltage set point. Otherwise, the Charge Controller may not reach or maintain the EQ cycle.

New VOC The Charge Controller is acquiring a new open circuit panel voltage (VOC).

OvrCurrent If more than 6A flowing from the battery or more than 100A flowing to the battery. To reinitiate power production, press "RSTRT" in the "Misc" menu.

Over Temp (Very rare) Either the Charge Controller is too hot or its internal temperature sensor is shorted. If this message appears, carefully check if the Charge Controller's heat sink is extremely hot. The heat generated by the Charge Controller, and therefore its losses, is proportional to input voltage times output current. To help control its operating temperature, avoid installing the Charge Controller in direct sunlight

Re-Cal There are certain abnormal conditions that can confuse the current measuring method in the Charge Controller. When and if one happens, the Charge Controller will temporarily stop and re-calibrate. This may happen because of negative current, i.e., current flowing from the battery, or a tripped PV breaker. A new VOC is also acquired during a Re-Cal.

Sleeping The PV voltage is two volts less than the battery voltage. This may also appear during the day when the Charge Controller is transitioning between certain states, or due to other conditions.

SysError (Very rare) System Error indicates an internal non-volatile memory error. The unit will stop operating when this message is displayed. Call the factory if you see this message (360-435-6030).

Tracking In Auto-Sweep MPPT mode, the Charge Controller is doing an initial tracking of the panel voltage from VOC towards battery voltage after wakeup. This display also appears when the controller transitions from a target set point (Absorbing/ Floating/EQ 0:00) to the MPPT state (MPPT Bulk/ MPPT Float/ MPPT EQ).

Unloaded The battery terminals abruptly unload. Unloaded is also displayed if the battery breaker trips while MPPTing or the battery voltage is set too low.

Wakeup As the PV open circuit voltage (VOC) rises above the battery system voltage by two volts, the Charge Controller prepares to deliver power to the batteries. During this period, the Charge Controller is calculating the pulse width modulation (PWM) duty cycles, turning on power supply voltages in the proper sequences, and making internal calibrations. At wakeup, the Charge Controller closes its relays and then starts tracking the input voltage (the "initial" tracking) towards the battery voltage. At dawn and dusk this may happen many times until there is (or is not) enough power from the PV array to keep going. Wakeup is also a time when the Charge Controller acquires a new VOC.

Zzzzz... At night (after 3 hours of continuous Sleeping) the Charge Controller will display Zzzzz... until the next wakeup. At the next wakeup, (usually the next morning), the daily statistics of a single Charge Controller, (AmpHours, KWh, etc.), will accumulate into the total statistics and then the displayed daily statistics and *End of Day* summary will clear. A *Bulk* charge will automatically initiate at the next Wakeup. A Charge Controller combined with a HUB and a MATE will log at midnight.

# 23. MATE-Displayed Charge Controller Screens Status Mode Screens

The Charge Controller STATUS MODE Screens displayed on the optional OutBack MATE (Rev 4.0.4 or greater) include MODE, METER, and SET (SETPOINT). In STATUS Mode, these functions can be viewed by the MATE, but not changed. Please see the MATE Installation and User Manual for more information.

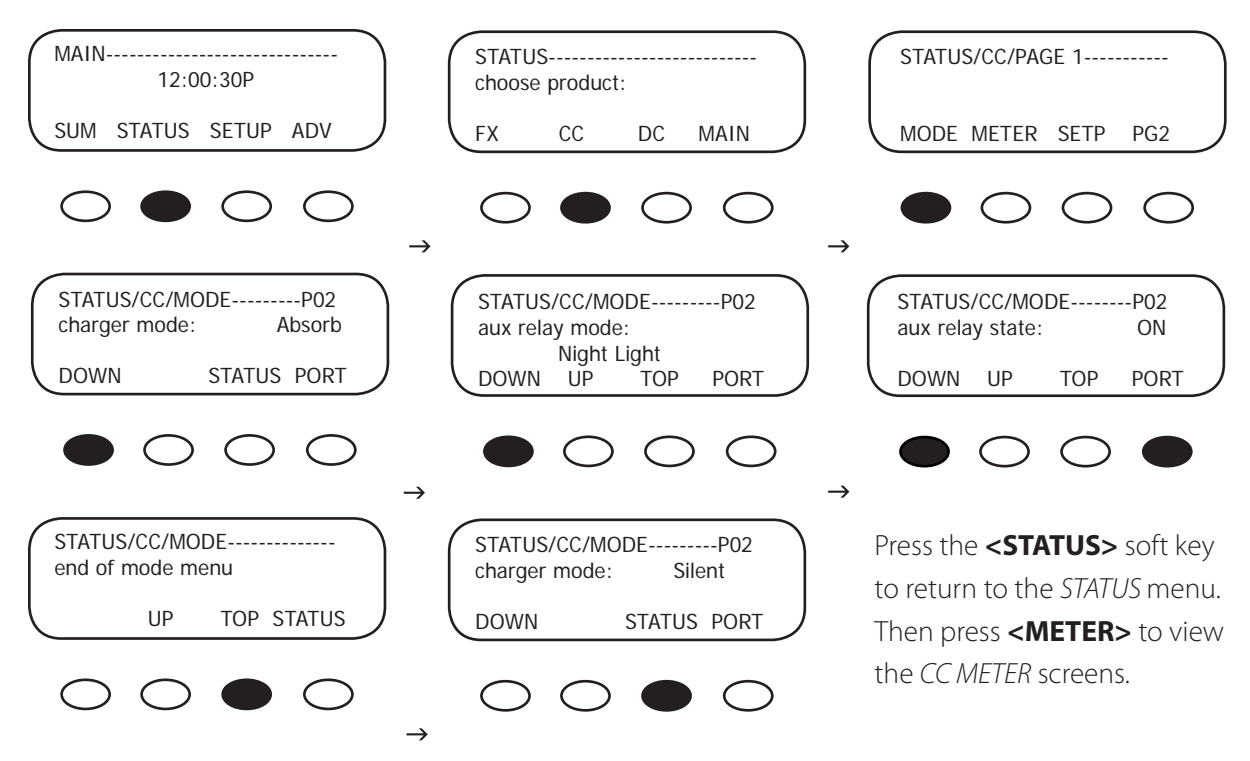

### Charge Controller MODE Screens

- charger mode: displays one of five charging stages (Bulk, Absorption, Float, Silent, or Equalization)
- aux relay mode: displays one of nine Charge Controller AUX modes (Vent Fan, PV Trigger, ERROR OUT-PUT, Night Light, FLoat, Diversion: Relay, Diversion: Solid St, Low Batt(ery) Disconnect, Remote)
- aux relay state: indicates if the AUX is ON or OFF

### MATE-Displayed Charge Controller Status Meter Screens

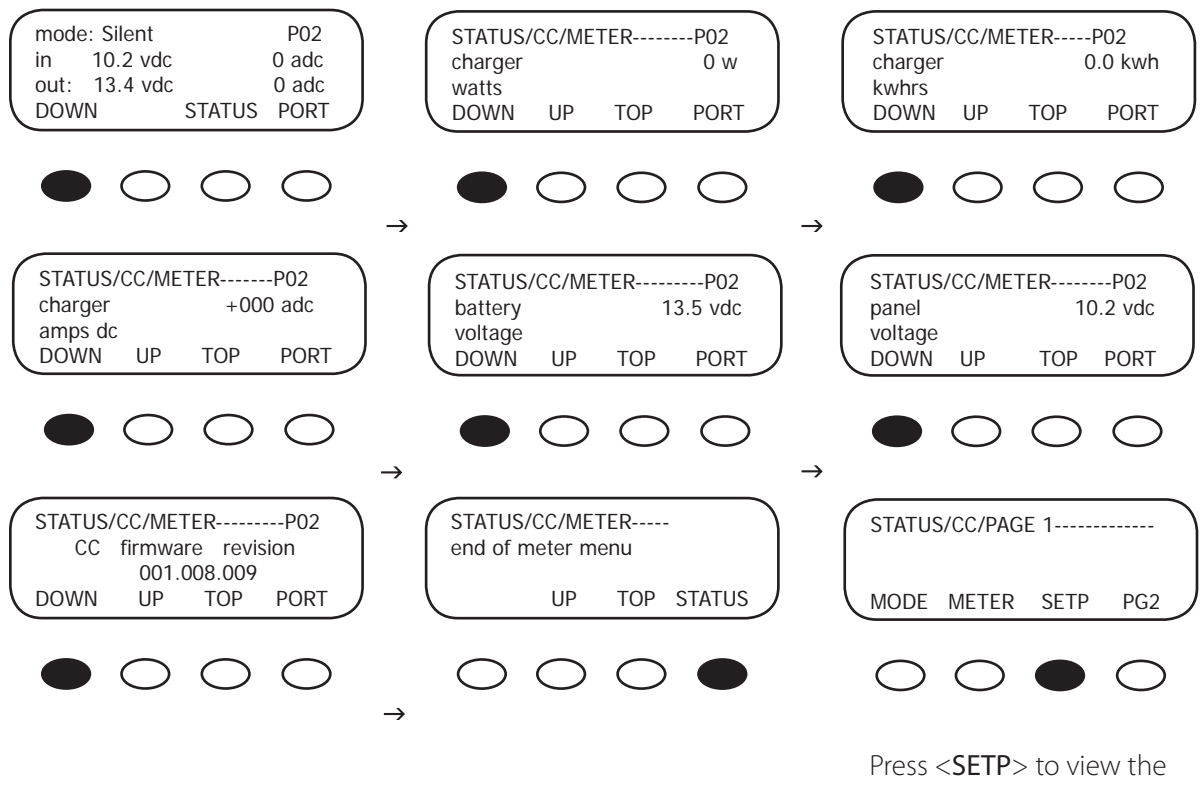

SETPOINT screens

#### FLEXmax METER Screens

- mode/pv/in/bat/out: displays the charger mode, the PV array voltage, the incoming PV amps, the battery voltage, and the outgoing amps to the battery
- charger watts: charger output measured in watts
- charger kwhrs: kilowatt hours produced today by the Charge Controller
- *charger amps dc:* the amount of amperage the Charge Controller is sending to the battery
- battery voltage: current battery voltage
- panel voltage: current voltage from the PV array

# MATE-Displayed Charge Controller STATUS SETPT (SET POINT) Screen

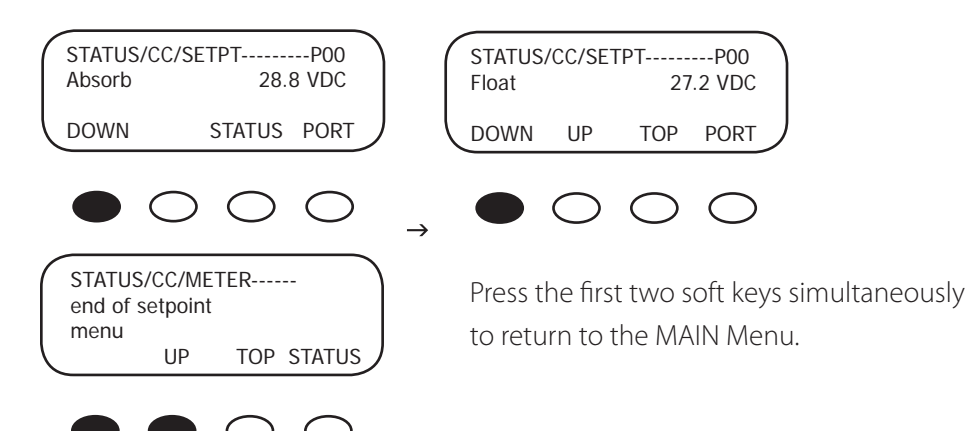

#### CC SETP(OINT) Screens

- Absorb: displays the voltage that initiates and maintains the Absorb cycle
- Float: displays the voltage that begins the Float cycle and is maintained during this cycle

## MATE-Displayed Charge Controller Advanced Screens

The Charge Controller Advanced Screens displayed on the optional OutBack MATE include CHGR (CHARGER), CCADV (ADVANCED), EQ, AND AUX. The Advanced screens allow the user to change various values and set points.

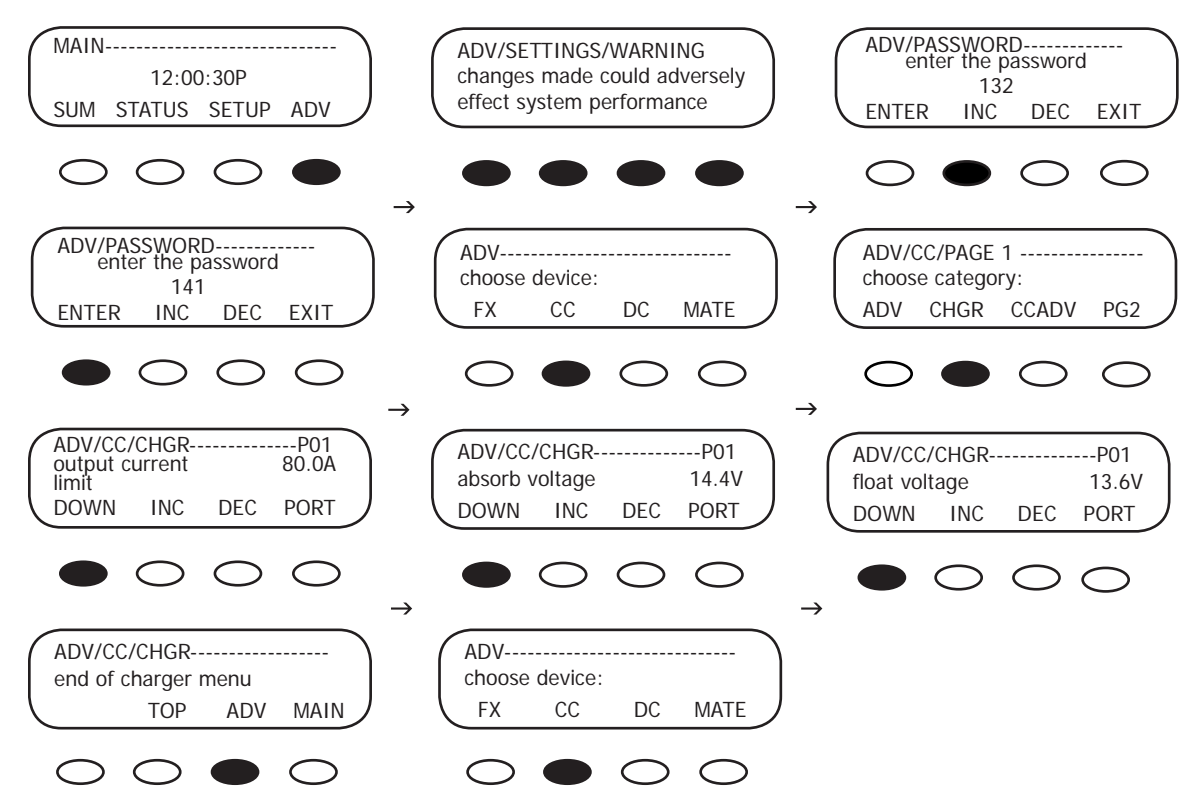

## 24. Charge Controller Advanced Menu

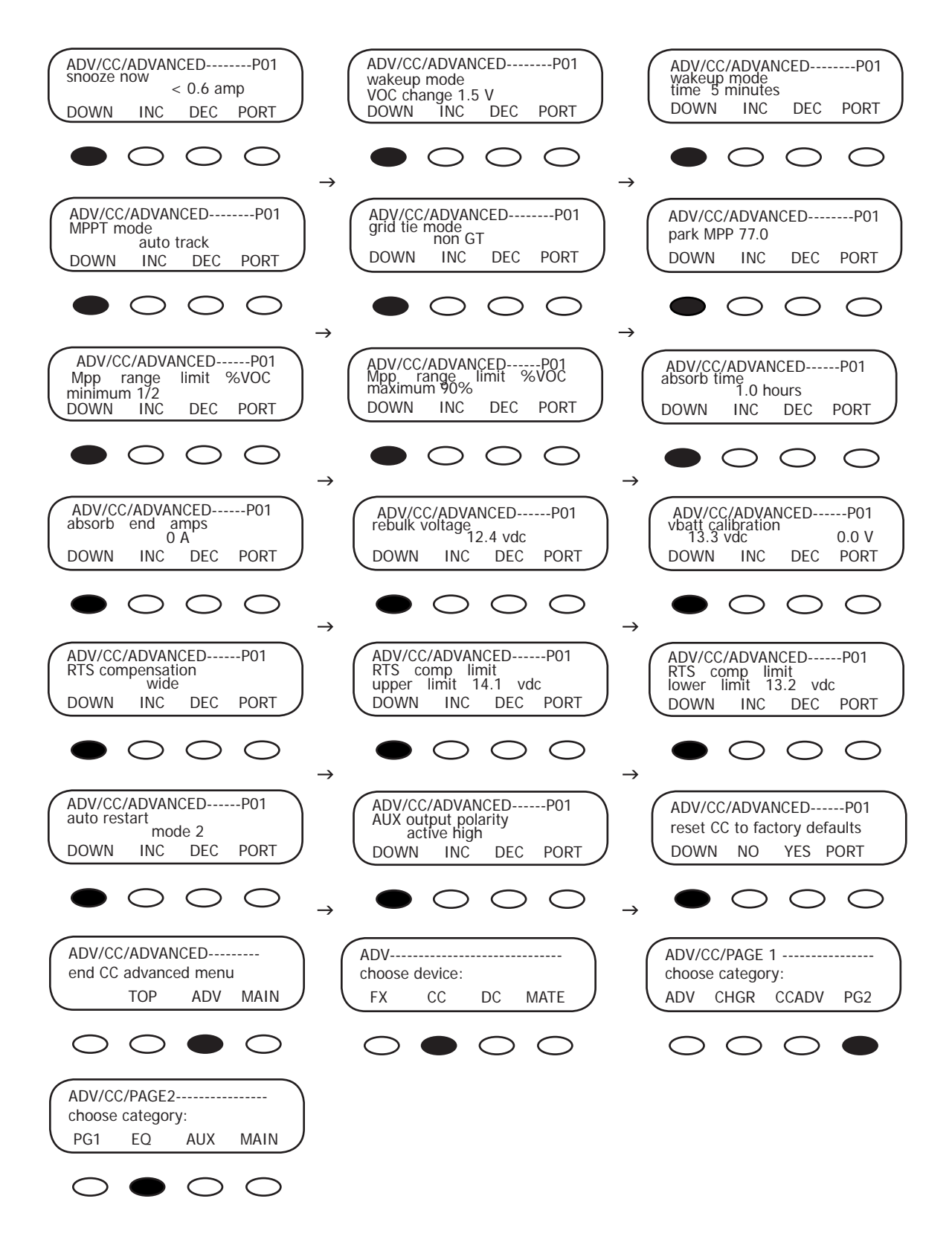

# Charge Controller EQ Screens

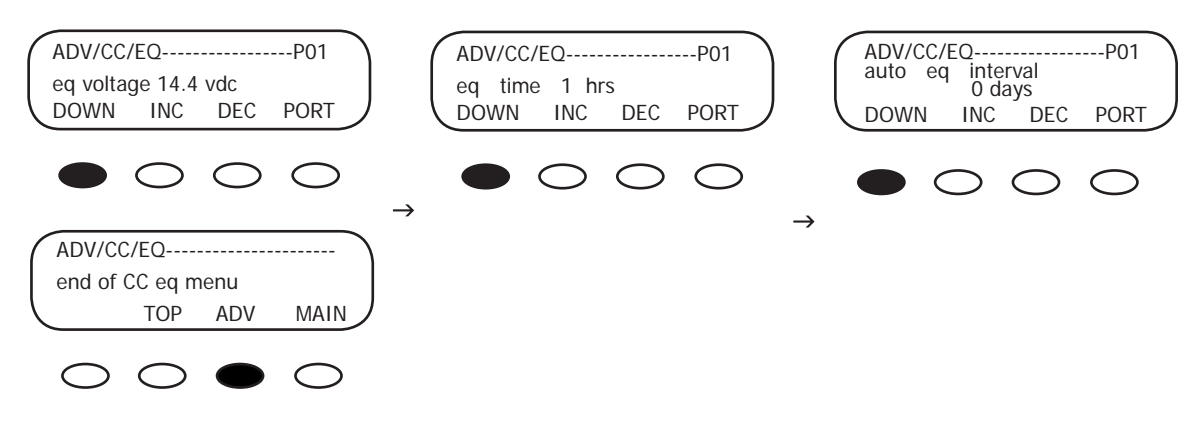

## Charge Controller AUX Screens

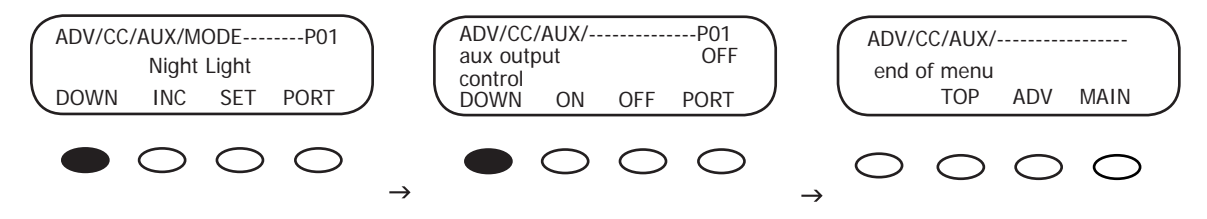

# Charge Controller Displayed Screens

Charge Controller LOGGING Screens

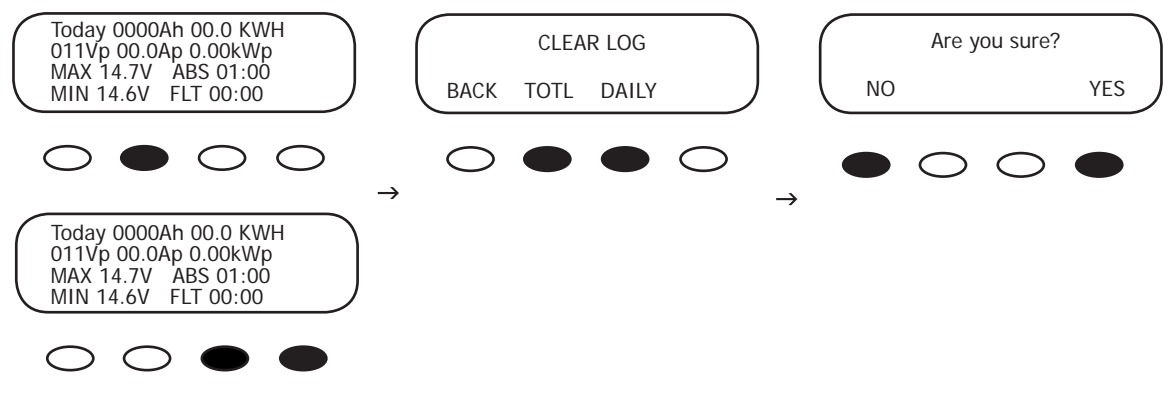

Charge Controller STATS Screens

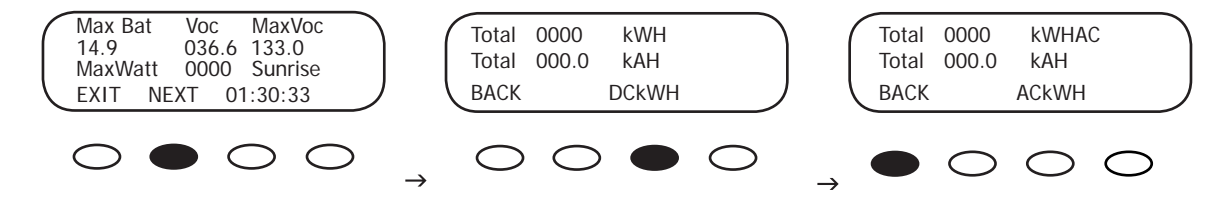
#### 25. ABBREVIATED CHARGER SET-UP

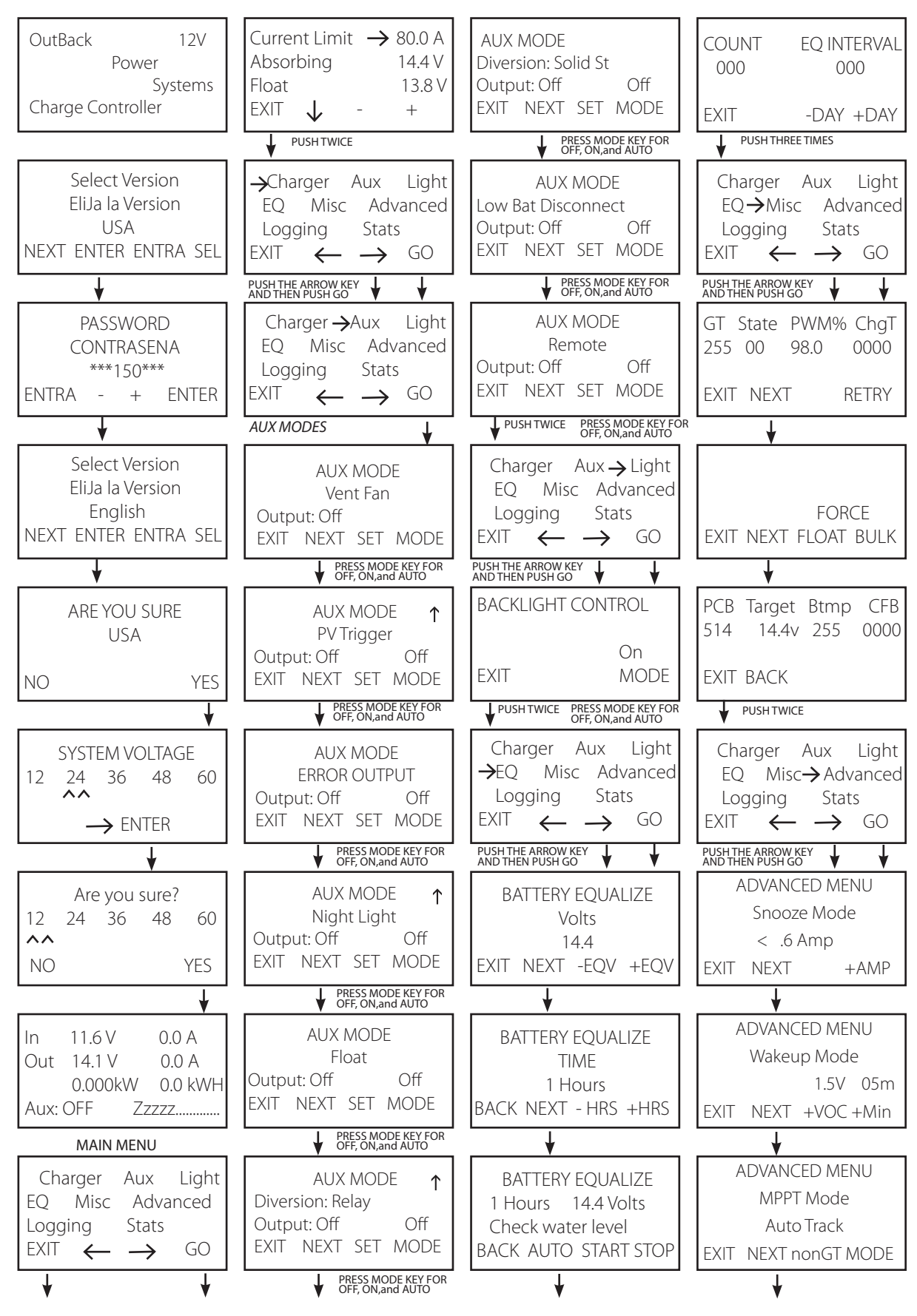

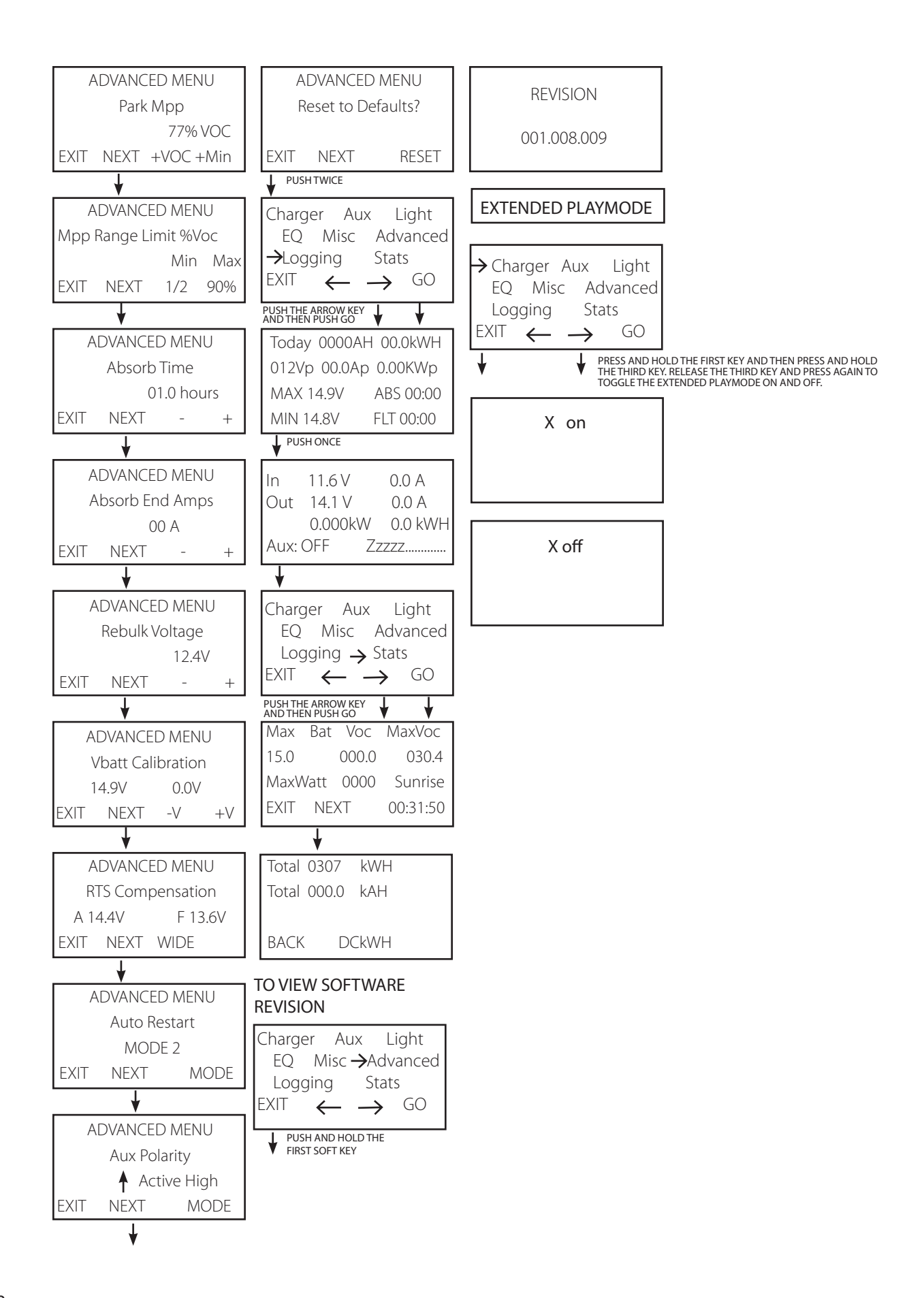

#### 26. Troubleshooting Guide

#### Charge Controller does not boot/power-up (blank LCD)

• Check the battery connection and polarity.

- Reverse polarity or an improper connection will cause power-up issues.
- Check the battery breaker.
	- Ensure that the battery breaker is sized appropriately.
- A battery voltage below 10.5VDC may not power up the Charge Controller (measure the batteryside of wire lugs).

Be sure to check out the OutBack customer and user forum at www.outbackpower. com/forum/ for more Charge Controller

information.

• If the Charge Controller still does not power up, call the factory for additional support.

#### Charge Controller is always SLEEPING

- If the battery voltage is at or above the ABSORB voltage set point (compensated ABSORB voltage), the Charge Controller will not wake up.
- The PV voltage has to be at least two volts greater than the battery voltage for the initial wakeup.
- Check the PV array breaker (or fuse).
- Confirm the PV array breaker (or fuse) is sized appropriately.
- Which State (in MISC Menu) is it at? Is it transitioning between 00 and 01? Is it in GT mode and connected to a MATE?
	- GT mode is only applicable with a HUB 4 or HUB 10 installations with a grid-tie compatible MATE.
- Does the PV array voltage on the display rise with the PV breaker OFF, but reads 000 with the PV breaker on?
	- If so, the PV array polarity connection on the Charge Controller maybe reversed or the PV lines could be shorted.
- Does the PV voltage still read 000 with the PV breaker off after a minute?
	- Call the factory for support.
- Have you checked the short circuit current of the PV array?
	- Use a multi-meter to determine if a short circuit current is detected. The short circuit current test will not harm the array.

#### Charge Controller not producing expected power

- Clouds, partial shading, or dirty panels can cause poor performance.
- The lower current limit set point in the Charger menu will yield a loss of power or poor performance symptoms.
- Are the batteries charged? Is the Charge Controller in the Absorbing or Float stage? If either case is true, the Charge Controller will produce enough power to regulate the voltage at the ABSORB or FLOAT set point voltage, therefore, requiring less power in these modes.
- What is the short circuit current of the PV array? Use a multi-meter to determine if a short circuit current is as expected. There might be a loose PV array connection.
- If the PV array voltage is close to the battery voltage, the panels could be warm/hot causing the Maximum Power Point to be at or lower than the battery voltage.
- Is it in U-Pick mode?

#### Charge Controller is not equalizing

- Has the EQ cycle been initiated?
	- In the EQ Menu, press START to begin process. When the EQ cycle has been initiated, EQ-MPPT will be displayed.
- The EQ cycle has been initiated, but the battery is not equalizing.
	- The  $EQ$  cycle will begin when the target  $EQ$  set point voltage has been reached. A small array or cloudy weather will delay the EQ cycle. Accordingly, running too many AC and/or DC loads will delay the EQ cycle, too.
- An EQ set point that is too high relative to the battery voltage will delay the EQ cycle.
- If the PV array voltage is close to the battery voltage, the panels could be warm/hot causing the Maximum Power Point to be at or lower than the battery voltage which can delay the EQ cycle.

#### Charge Controller Battery Temperature Compensated Voltage

- Only the OutBack RTS (remote temperature sensor) can be used with the Charge Controller.
- The battery voltage can rise above the ABSORBING and FLOAT voltage set points if the battery temperature is < 77°F or fall below the ABSORBING and FLOAT voltage if the battery temperature is > 77°F.
- Why does the Charge Controller show BatTmpErr on the STATUS screen?
	- The RTS is faulty or damaged. Disconnect the RTS from the RTS jack to resume normal operation.

#### Charge Controller Internal Fan

• The internal fan will only run when the internal temperature has reached approximately 112°F. The fan will continue running until the internal temperature is less than 104°F.

#### Charge Controller is beeping

• When the Charge Controller is in *Extended Play* mode, the array is very hot, and the MPP is close to the battery voltage, or the nominal PV voltage is higher than the nominal battery voltage, beeping can occur. To disable the Extended Play feature, go to the MAIN Menu and press and hold the #1 soft key until the Charge Controller's software version appears on the screen. Continue pressing the #1 soft key and press the #3 soft key at the same time until X Off displays on the screen. To reactivate Extended Play, repeat these steps and hold the #3 soft key until X On displays. Extended Play is meant to optimize the performance of a hot array, but isn't critical to efficient Charge Controller operations.

#### To enable/open the FLEXmax SELECT VERSION screens:

- Turn off the DC and array breakers
- Press and hold the first and third soft keys
- Turn on the battery breaker
- Follow the SELECT VERSION screen instructions from the beginning of the manual
- Rebooting the Charge Controller like this will return all the values and set points to the factory defaults.

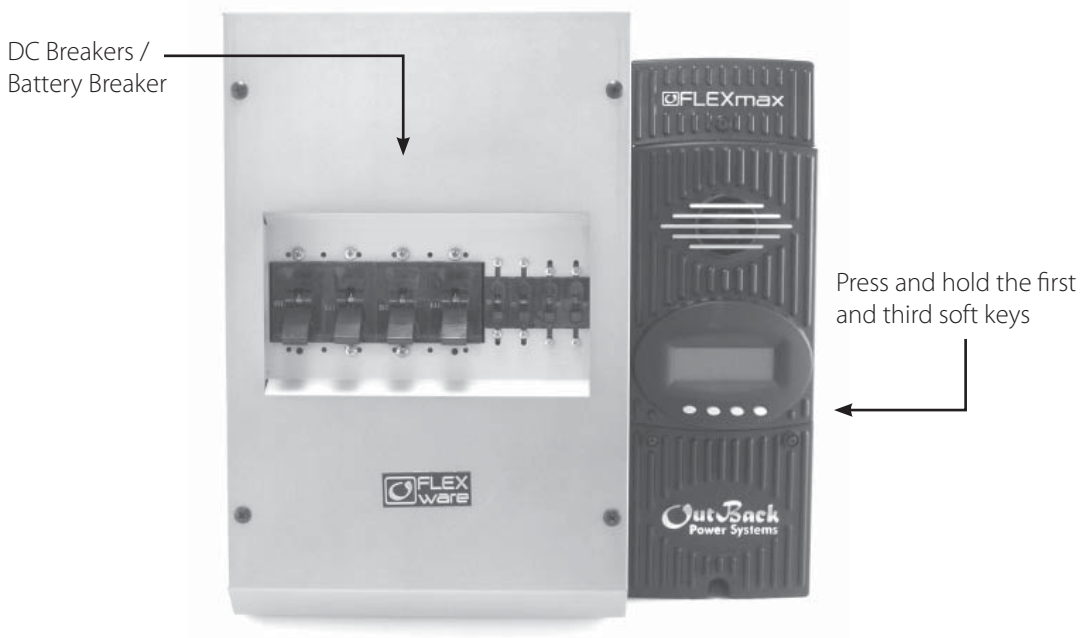

Figure 9

#### 27. Typical Array Sizing Guide

Below is a list of recommended array sizing for the Charge Controller for various nominal voltage batteries:

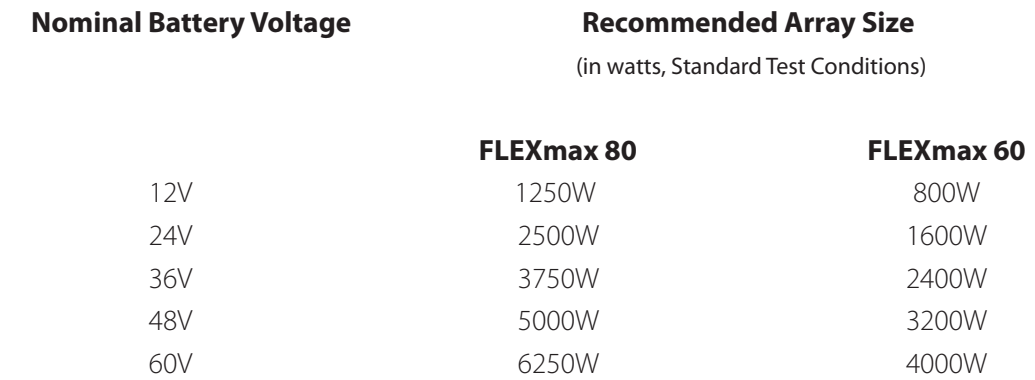

The Charge Controller PV MPPT Charge Controller is capable of an input open circuit voltage (VOC) of up to 150 VDC. Cooler climates can cause the VOC to rise above the panel VOC rating. In climates that observe temperatures less than approximately 5° F, a VOC greater than 125 VDC is not recommended.

When sizing an array, it is recommended that the nominal array voltage be higher than the nominal battery voltage. Below is a list of recommended nominal array sizing:

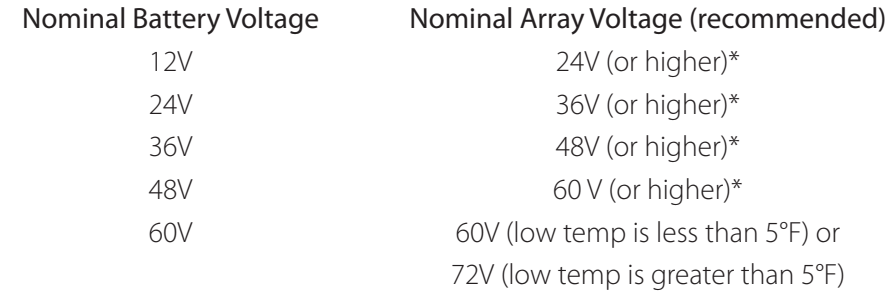

\* When sizing an array to charge controller with a distance of 70 feet or greater, OutBack recommends the nominal array voltage be slightly higher than the *recommended* nominal array voltage. Example: A 36VDC nominal array recharging a 12V nominal battery with an array to charge controller distance of about 70 feet or greater. Sizing the nominal array voltage higher than the nominal battery voltage ensures that the Maximum Power Point is always above the battery voltage. The Maximum Power Point will decrease as the panels warm up, thus lowering the output of the array. The Charge Controller Charge Controller will not be able to boost the output if the Maximum Power Point of the array is at or lower than the battery voltage.

#### 28. STANDARD vs. AUSTRALIAN DEFAULT SETTINGS

The Australian version Charge Controller has a few default settings that differ from the Standard version default settings. However, there are no differences in performance and efficiency between the two versions. The Standard and Australian version can be identified as follows:

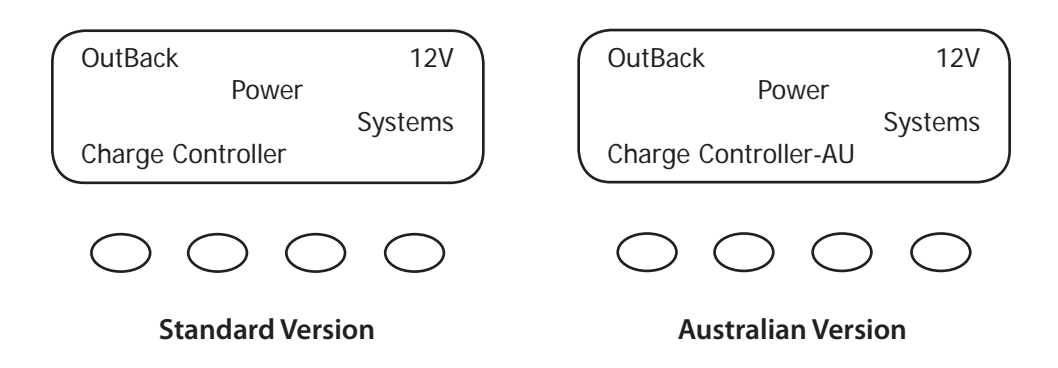

Below are a few default setting differences between the Standard and Australian version.

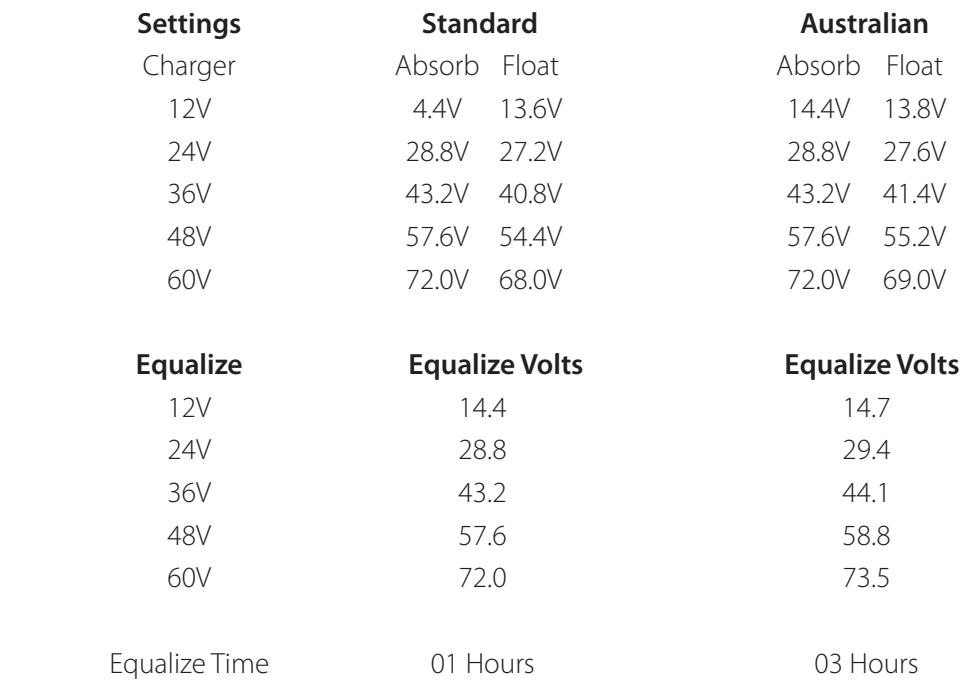

#### 29. Wire Distance Chart

To meet NEC compliance (North America), the largest PV array that can be connected to a FLEXmax 80 must have a rated short-circuit current of 64 amps or less and 48 amps or less for a FLEXmax 60. The following charts show the maximum distance of various gauge two-conductor copper wire from the PV array to the Charge Controller with a 1.5% maximum voltage drop. Temperature and conduit fill corrections may be required. Using a higher voltage PV array with a low voltage battery system allows you to use a much smaller wire size or go up to 5 times as far with the same gauge wire.

METRIC

#8…8.37mm2 #6…13.30mm2 #4…21.15mm2 #3…26.7mm2  $#2$  33.6mm<sup>2</sup> #1/0…53.5mm2 #2/0…67.4mm2 #4/0…107mm2

FLEXmax 60 and FLEXmax 80 (The figures below assume THWN 75<sup>0</sup> C two-conductor copper wire and allow for a 1.5% voltage drop)

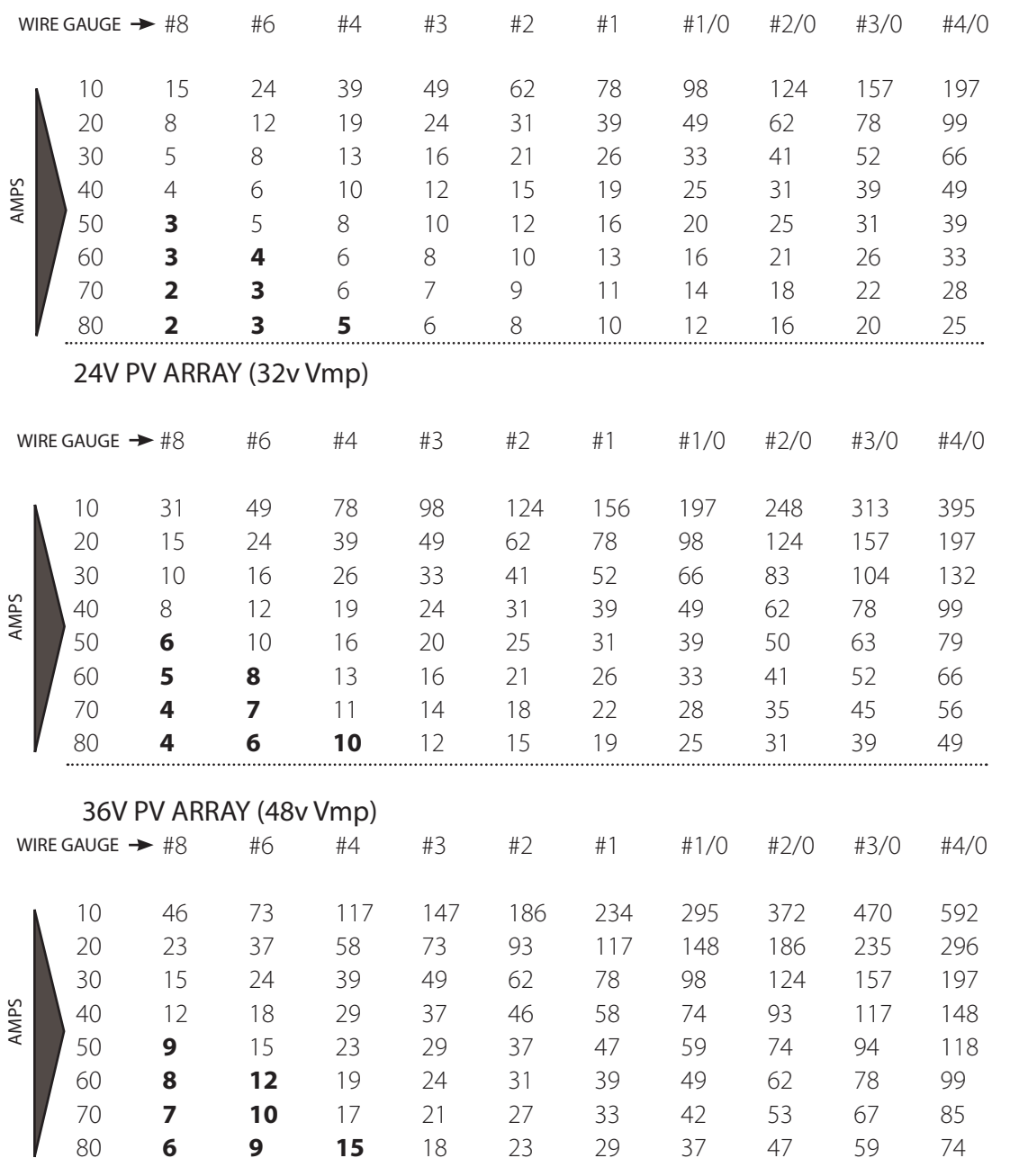

#### 12V PV ARRAY (16v Vmp)

NOTE: Numbers in bold might not meet NEC requirements

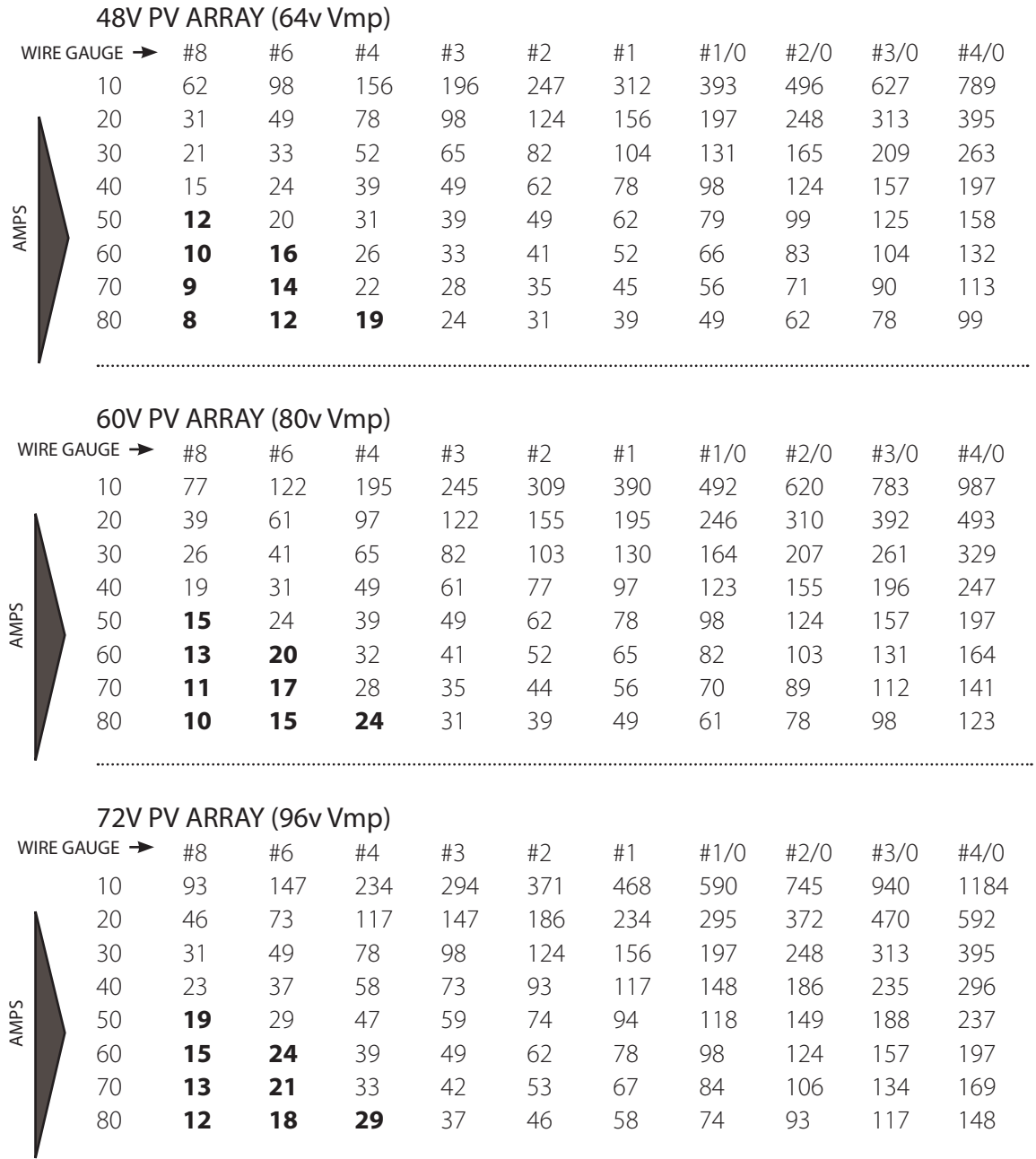

NOTE: Numbers in bold might not meet NEC requirements

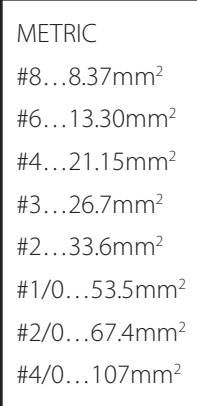

#### 30. WIRE AND DISCONNECT SIZING

#### FLEXmax 80

The Charge Controller is a buck type converter with the following properties:

- 80 amp DC output current limit (default setting)
- Listed to operate continuously at 80 amps (40°C/104° F)

With an 80 amp Charge Controller output current limit and PV array output higher than 80 amps offers little, if any, current boosting or Maximum Power Point Tracking advantage; in effect, any excess power beyond 80 amps is lost.

For NEC\* compliance and the Charge Controller's 80 amp output rating / MPPT capabilities, the largest PV array input must not exceed a rated short-circuit current of 64 amps.

#### Battery Side of the Controller

- All OutBack Power circuit breakers (OBB-XX) are 100% continuous-rated type breakers
- The conductors connected to the breakers must have a 125% safety factor applied (i.e., an 80 amp breaker must have a 100-amp conductor connected when used at its full 80-amp rating)

#### PV Side of the Controller

- UL\* requires a 125% safety multiplier (before NEC calculations)
- NEC<sup>\*</sup> requires a 125% safety multiplier (after UL calculations).
- The 156% safety multiplier is specific in the NEC\* to PV applications only this "dual" 125% multiplier is used because a PV array can produce above its rated output in some conditions.

#### NEC Compliance

- When the 156% safety multiplier is applied, the resulting conductor amperage required is still 100 amps (1.56 X 64A) and an 80 amp breaker may be used (100% continuous duty rated breaker).
- When a PV array is configured for a higher nominal input voltage (such as 72V PV array), the PV input conductor can be sized smaller depending on the step-down ratio and the maximum short circuit current available.

NOTE: The input breaker must also be sized smaller; it cannot be the normal 80 amp with conductor smaller than #4 AWG. (21.1mm<sup>2</sup>)

\* North America

#### WIRE AND DISCONNECT SIZING

#### FLEXmax60

The MX60 has a 60 amp current output limit (default) and is listed to operate continuously at 60 amps depending on the nominal PV array voltage and the nominal battery voltage. There is no 80% de-rating as required by the NEC\* for fuses, conductors, and most circuit breakers.

The MX60 is a buck type converter and cannot boost the output current when the PV array peak power point voltage is at or below the battery voltage as may happen on hot days in 24 VDC PV and a 24 VDC battery system or a 48 VDC PV and a 48 VDC battery system.

To meet minimum NEC requirements (NEC 310.15, 690.8, 9), the output conductor should have an ampacity of 75 amps after any temperature and conduit fill corrections. This would normally indicate that the output conductors be 6 AWG (5.83 mm), but a larger size may be required if there are temperature and/or conduit fill corrections required. With an output conductor rated at 75 amps (1.25 X the continuous output current), the OutBack OBB-60 breaker—rated for continuous 100% duty at 60 amps —can be used to provide the code-required disconnect and output circuit over current protection.

The PV array output connected to the MX60 input may be as high 60 amps, but at this current level, there is very little (if any) current boosting or maximum power-point tracking due to the 60-amp output current limit. Additionally, the input current may exceed 60 amps on bright sunny days and any excess power would be lost. The size and ampacity of the input conductors must be selected to handle 1.56 times the short-circuit current of the PV array. Any disconnect or circuit breaker connected to the input conductors must also be rated at 1.56\*\* times the short-circuit current for the PV array unless the breaker is rated for 100% duty in its enclosure. If that is the case, the circuit breaker may be rated at 1.25 times the PV array short-circuit current. OutBack OBB-XX breakers are 100% duty rated breakers.

In terms of NEC compliance and the MX60's 60-amp output rating, the largest PV array it can connect to should have a rated short-circuit current of 48 amps. This meets NEC requirements and allows the MX60 to perform maximum power-point tracking functions. The following charts show maximum distance in feet of various gauge two-conductor copper wire from the PV array to the MX60 with a 1.5% maximum voltage drop. Temperature and conduit fill corrections may be required.

\*When NEC does not apply, see local code requirements.

#### 31. WIRING COMPARTMENT

The wiring terminals and compartment of the Charge Controller Charge Controller are fully compliant with all NEC and UL requirements. The following summary is specific for North American applications where NEC and UL standards govern installations.

#### Recommended Conductor and Breaker Sizes for the Charge Controller

Output Rating at 80 amps

If the output current of the Charge Controller is expected to reach the maximum output level of 80 amps:

- #3 or #2 AWG conductor must be used with an 80 amp breaker (100% continuous duty rated breaker)
- The minimum recommended battery conductor is #3\* AWG
- The maximum recommended battery conductor is #2\*\* AWG

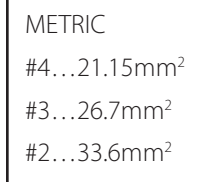

\* #3 AWG conductor can be installed through the side, back or bottom knockouts

\*\* #2 AWG conductor must be installed on the side or back knockout to meet the specific UL requirements for wire bending room standards

- 1" conduit knockout is approved for up to three #2 AWG conductors
- For short conduit runs (less than 24"), a higher conduit fill is acceptable\* —three #2 AWG wires

Please reference the NEC Appendix "C" in the back of the book. You must refer to the table representing the type of conduit you will be using to find the maximum number of conductors allowed within the conduit you will be using.

#### Output Rating less than 64 amps

If the output current of the Charge Controller is expected to be less than 64 amps:

- An 80 amp breaker and #4 AWG conductors can be used on the battery side.
- The PV array short circuit current must be less than 48 amps and the #4 conductor will be acceptable with an 80 amp breaker.

#### 32. Charge Controller MULTI-STAGE BATTERY CHARGING

The Charge Controller charge controller is a sophisticated, multi-stage battery charger that uses several regulation stages to allow fast recharging of the battery system while ensuring a long battery life. This process can be used with both sealed and non-sealed batteries. The Charge Controller has a preset recharging voltage set points (Absorb & Float) for the selected nominal battery voltage, however, always follow the battery manufacturer's recommended charging regulation voltages. The Charge Controller charging regulation stages correspond to the chart in Figure 10.

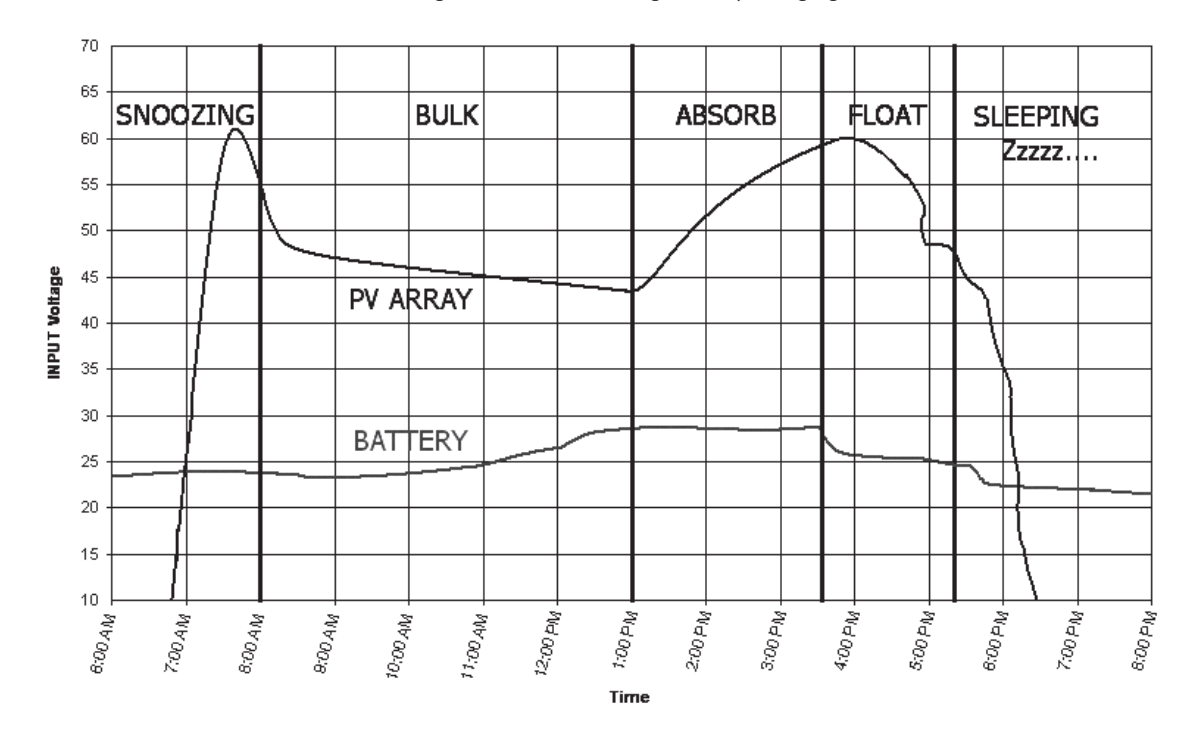

Charge Controller Multi-Stage Battery Charging

Figure 10

NOTE: In BULK, the Charge Controller will charge as long as necessary to complete the cycle, regardless of the timer's set points.

#### BULK cycle provides the maximum power to the battery –the voltage increases while recharging.

A Bulk cycle is automatically initiated when the battery voltage is below the Absorb and Float\* recharge voltage set points. The Bulk cycle will continue until the Absorb voltage set point is achieved. MPPT Bulk is displayed on the screen.

#### ABSORBING cycle limits the amount of power going to the battery—the voltage is held constant.

The Absorb cycle will continue for the duration of the Bulk cycle or until the 2 hour (default) Absorb time limit is reached. For example, if a Bulk cycle takes 1 hour to reach the Absorb voltage set point, then the Absorb cycle will continue for 1 hour as well. However, if a Bulk cycle takes 3 hours to reach the Absorb voltage set point, then the Absorb cycle will continue for 2 hours only. A Bulk cycle will be re-initiated if the battery voltage is not sustained at the Absorb voltage set point. Absorbing is displayed on the screen at this time.

#### FLOAT cycle reduces the recharging voltage to prevent overcharging of the batteries.

A Float cycle follows after the Absorb cycle is completed; Float is displayed on the screen. The Charge Controller will not re-initiate another Bulk cycle if the Float voltage set point is not sustained\*. FMPPT is displayed. However, it will continue to recharge the battery until the Float voltage set point is reached.

\* A Bulk cycle can be auto-initiated if the battery voltage falls below the Float voltage set point and the Re-Bulk voltage option is set.

#### 33. BATTERY TEMPERATURE COMPENSATED VOLTAGE SET POINT

The temperature of a battery has an impact on the recharging process—in higher ambient temperatures, the regulation set points (Absorb and Float) need to be reduced to prevent overcharging of the batteries. In lower ambient temperature conditions, the voltage regulation set points need to be increased to ensure complete recharging of the batteries.

The default charger settings of the Charge Controller are based on typical lead acid battery systems. Always ensure the Absorb and Float voltage regulation set points are set to the recommended battery manufacturer's recharging regulation voltages.

#### Non-Battery Temperature Compensated System

If a battery remote temperature sensor is not available the Absorb and Float voltage regulation set points can be adjusted for the expected weather conditions. The following table shows the appropriate adjustments for both Absorb and Float voltage regulation set points for weather conditions above or below 77˚F / 25 C

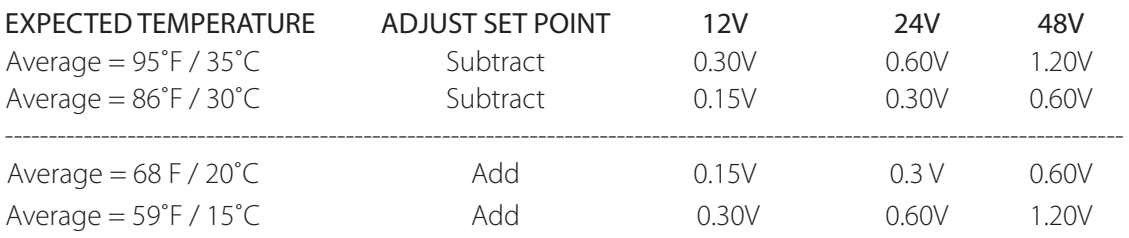

#### Battery Temperature Compensated System

A battery remote temperature sensor (RTS) will **automatically** compensate the Absorb and Float voltage relative to the Absorb and Float set points in the Charger menu. Please reference page 49 of this manual for adjusting the upper and lower battery compensated limits.

#### Battery temperature compensation with other slopes

The Charge Controller uses a 5mV per degree C per cell (2V) compensation slope required by UL. For other slopes, you may be able to pick a different battery voltage and change the charger Absorb and Float voltage settings to achieve a more or less aggressive slope. If going lower in voltage, reduce the Float voltage first, since the Absorb voltage will not be adjustable below the Float voltage setting. If going higher in voltage, increase the Absorb setting first before raising the Float voltage above the present setting. Here is a table of Charge Controller compensation based on system voltage for reference:

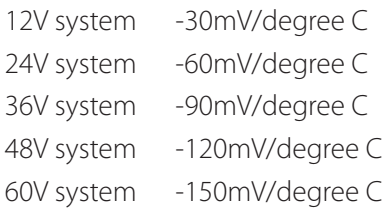

#### 34. SUGGESTED BATTERY CHARGER SET POINTS

The battery manufacturer should provide you with specific instructions on the following maintenance and voltage set point limits for the specific batteries. The following information can be used when the manufacturer's information is not available.

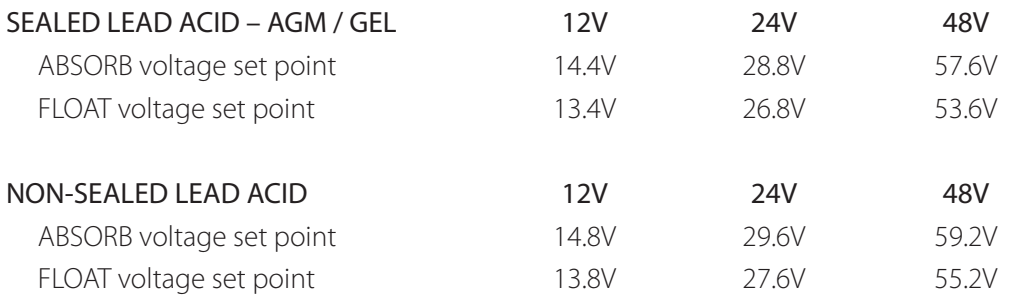

NOTE: Higher settings can be used with non-sealed batteries, but water consumption will be greater and excessive temperatures when recharging may occur.

#### Battery Voltage and State of Charge

A battery's voltage can be used as a guideline to estimate the amount of power stored in the battery that is available for use. When referencing the battery voltage on the display, be sure the battery is not under significant recharging or heavy loads. Otherwise, the DC voltage is not reflective of the battery state of cycle. Often the best time to check the battery voltage is in the morning (pre-charging) or at night (post-charging), with the battery disconnected from charging sources and loads and a rest for at least three hours.

Operation of a battery below 50% state of cycle will adversely affect the long term health of the battery system and will result in premature failure. Keeping the battery above the 50% level and recharging it completely once a month will ensure proper operation and good performance.

#### STATE OF CHARGE

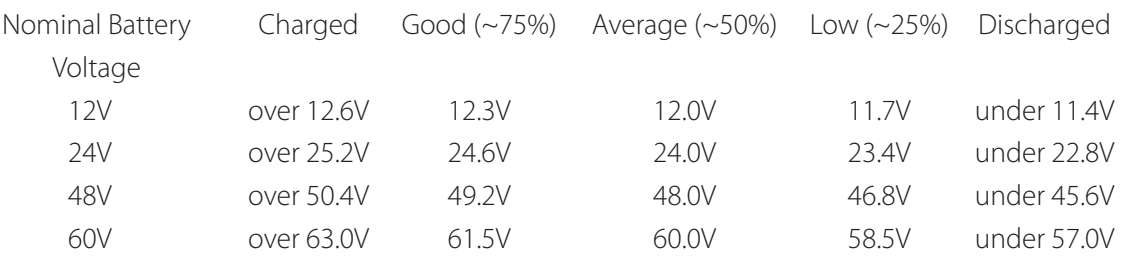

#### 35. CALLING THE FACTORY FOR ASSISTANCE

When calling OutBack Power for product assistance, please have the following information ready:

- Charge Controller Serial number and software version (the software version can be viewed by pressing the #1 soft key on the STATUS screen and then pressing a second time and holding the soft key down).
- The nominal PV array and battery voltage.
- The PV array operating voltage and battery current and any Status screen operational mode displays, such as MPPT BULK, MPPT FLOAT, Absorbing, or Floating.

#### 36. SPECIFICATIONS

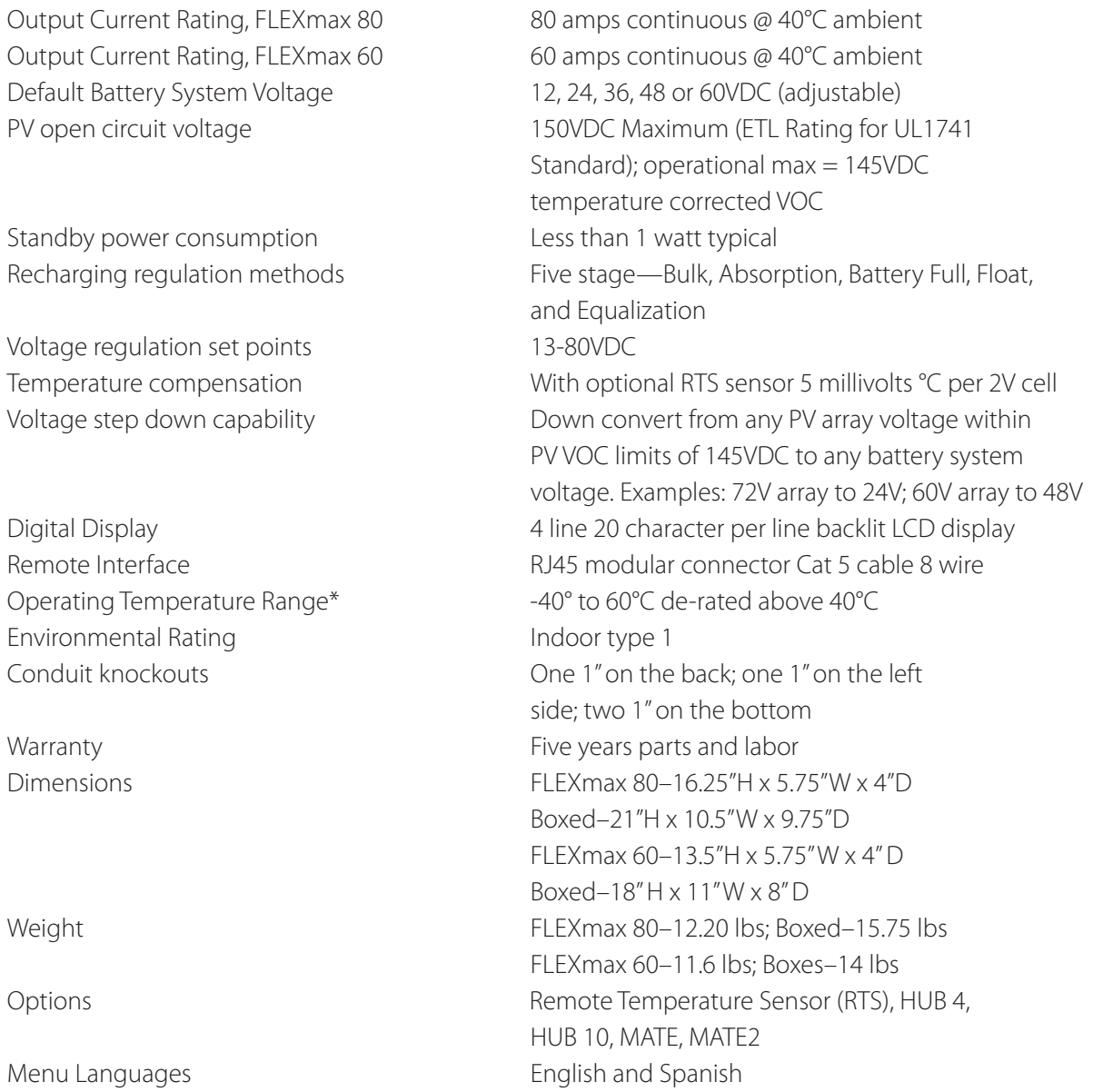

\*The Charge Controller automatically limits the current if the temperature rises above the allowable limit.

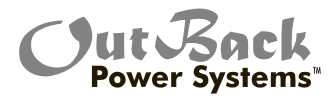

#### FIVE YEAR LIMITED WARRANTY INFORMATION

### FLEXmax Products

OutBack Power Systems, Inc. ("OutBack") provides a five year (5) limited warranty ("Warranty") against defects in materials and workmanship for its FLEXmax products ("Products") if installed in fixed location applications.

For this Warranty to be valid, the Product purchaser must complete and submit the applicable Product registration card within ninety (90) days of the eligible Product's first retail sale. This Warranty applies to the original OutBack Product purchaser, and is transferable only if the Product remains installed in the original use location. The warranty does not apply to any Product or Product part that has been modified or damaged by the following:

- Installation or Removal;
- Alteration or Disassembly;
- Normal Wear and Tear;
- Accident or Abuse;
- Corrosion;
- Lightning;
- Repair or service provided by an unauthorized repair facility;
- Operation contrary to manufacturer product instructions;
- Fire, Floods or Acts of God;
- Shipping or Transportation;
- Incidental or consequential damage caused by other components of the power system;
- Any product whose serial number has been altered, defaced or removed; or
- Any other event not foreseeable by OutBack.

OutBack's liability for any defective Product, or any Product part, shall be limited to the repair or replacement of the Product, at OutBack's discretion. OutBack does not warrant or guarantee workmanship performed by any person or firm installing its Products. This Warranty does not cover the costs of installation, removal, shipping (except as described below), or reinstallation of Products.

To request warranty service, you must contact OutBack Technical Services at (360) 435-6030 or support@outbackpower.com within the effective warranty period. If warranty service is required, OutBack will issue a Return Material Authorization (RMA) number. A request for an RMA number requires all of the following information:

- 1. Proof-of-purchase in the form of a copy of the original Product purchase invoice or receipt confirming the Product model number and serial number;
- 2. Description of the problem; and
- 3. Shipping address for the repaired or replacement equipment.

After receiving the RMA number, pack the Product(s) authorized for return, along with a copy of the original purchase invoice and warranty certificate, in the original Product shipping container(s) or packaging providing equivalent protection and mark the outside clearly with the RMA number. The sender must prepay all shipping charges, and insure the shipment, or accept the risk of loss or damage during shipment. OutBack is not responsible for shipping damage caused by improperly packaged Products, the repairs this damage might require, or the costs of these repairs. If, upon receipt of the Product, OutBack determines the Product is defective and that the defect is covered under the terms of this Warranty, OutBack will then and only then ship a repaired or replacement Product to the purchaser freight prepaid, non-expedited, using a carrier of OutBack's choice within the continental United States, where applicable

Shipments to other locations will be made freight collect. The warranty period of any repaired or replacement Product is twelve (12) months from the date of shipment from OutBack, or the remainder of the initial warranty term, which ever is greater.

THIS LIMITED WARRANTY IS THE EXCLUSIVE WARRANTY APPLICABLE TO OUTBACK PRODUCTS. OUTBACK EXPRESSLY DISCLAIMS ANY OTHER EXPRESS OR IMPLIED WARRANTIES OF ITS PRODUCTS, INCLUDING BUT NOT LIMITED TO ANY IMPLIED WARRANTIES OF MERCHANTABILITY OR FITNESS FOR A PARTICULAR PURPOSE. OUTBACK ALSO EXPRESSLY LIMITS ITS LIABILITY IN THE EVENT OF A PRODUCT DEFECT TO REPAIR OR REPLACEMENT IN ACCORDANCE WITH THE TERMS OF THIS LIMITED WARRANTY AND EXCLUDES ALL LIABILITY FOR INCIDENTAL OR CONSEQUENTIAL DAMAGES, INCLUDING WITHOUT LIMITATION ANY LIABILITY FOR PRODUCTS NOT BEING AVAILABLE FOR USE OR LOST REVENUES OR PROFITS, EVEN IF IT IS MADE AWARE OF SUCH POTENTIAL DAMAGES. SOME STATES (OR JURISDICTIONS) MAY NOT ALLOW THE EXCLUSION OR LIMITATION OF WARRANTIES OR DAMAGES, SO THE ABOVE EXCLUSIONS OR LIMITATIONS MAY NOT APPLY TO YOU.

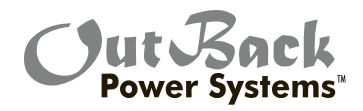

## $\zeta$ max $\overline{\phantom{a}}$ 80  $\mathsf{K}$ max $\mathsf{G}\square$

#### Limited Warranty Registration *Complete this form to request a Limited Warranty, and return it to:*

Outback Power Systems Inc. 19009 62nd Ave. NE Arlington, WA 98223

NOTE: A Limited Warranty Certificate will only be issued if this Registration Card is received by OutBack within 90 days of the date of the first retail sale of the eligible Product. Please submit a copy (not the original) of the Product purchase invoice, which confirms the date and location of purchase, the price paid, and the Product Model and Serial Number.

#### **Five Year Limited FLEXmax Warranty Registration**

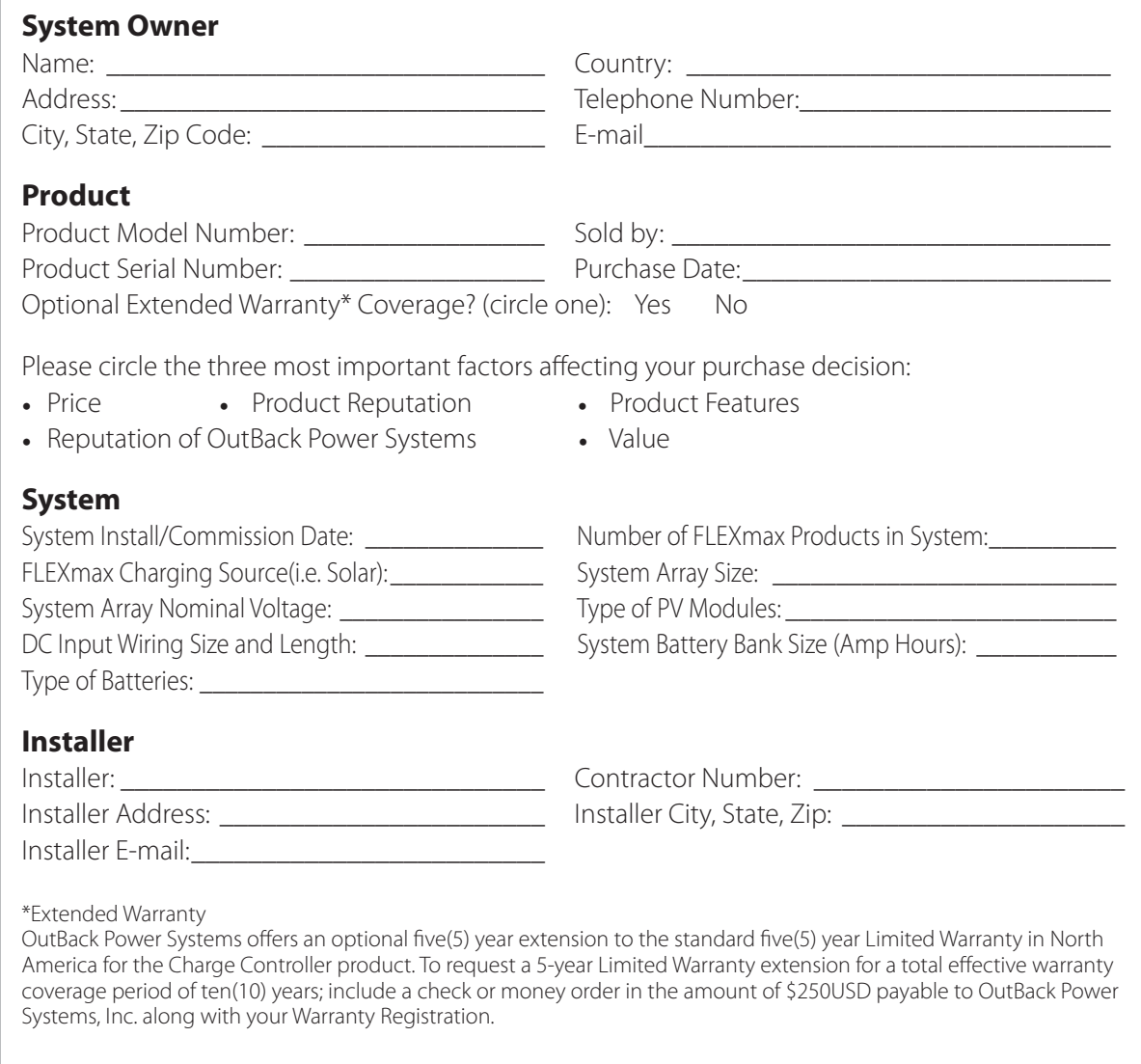

Revision.2007-10-02

#### EU DECLARATION OF CONFORMITY

According to ISO / IEC Guide 22 and EN 45014

Product Type: Photovoltaic Charge Controller Product Model Number: Charge Controller

This product complies with the following EU directives: Electromagnetic Compatibility 89/336/EEC, "Council Directive of 3 May 1989

On the approximation of the laws of member States relating to Electromagnetic compatibility"

Low Voltage Directive 73/23/EEC, "Council Directive of 19 February 1973 on the harmonization of the laws of Member States relating to electrical equipment for use within certain voltage limits"

The compliance of the above mentioned product with the directives and the following essential requirements is hereby confirmed:

Emissions Immunity Safety

EN 61000-6-3 (2001) EN 61000-6-1 (2001) EN 60335-1 Battery Chargers EN 60335-2-29Battery Chargers

All associated technical files are located in the Engineering Department at OutBack Power Systems Inc., Arlington, Washington, USA.

As the manufacturer, we declare under our sole responsibility that the above-mentioned product complies with the above-named directives.

**Jut Sack**<br>Power Systems

19009 62nd Ave. NE Arlington, WA. 98223 USA (360) 435-6030

#### **OWNER'S SYSTEM INFORMATION**

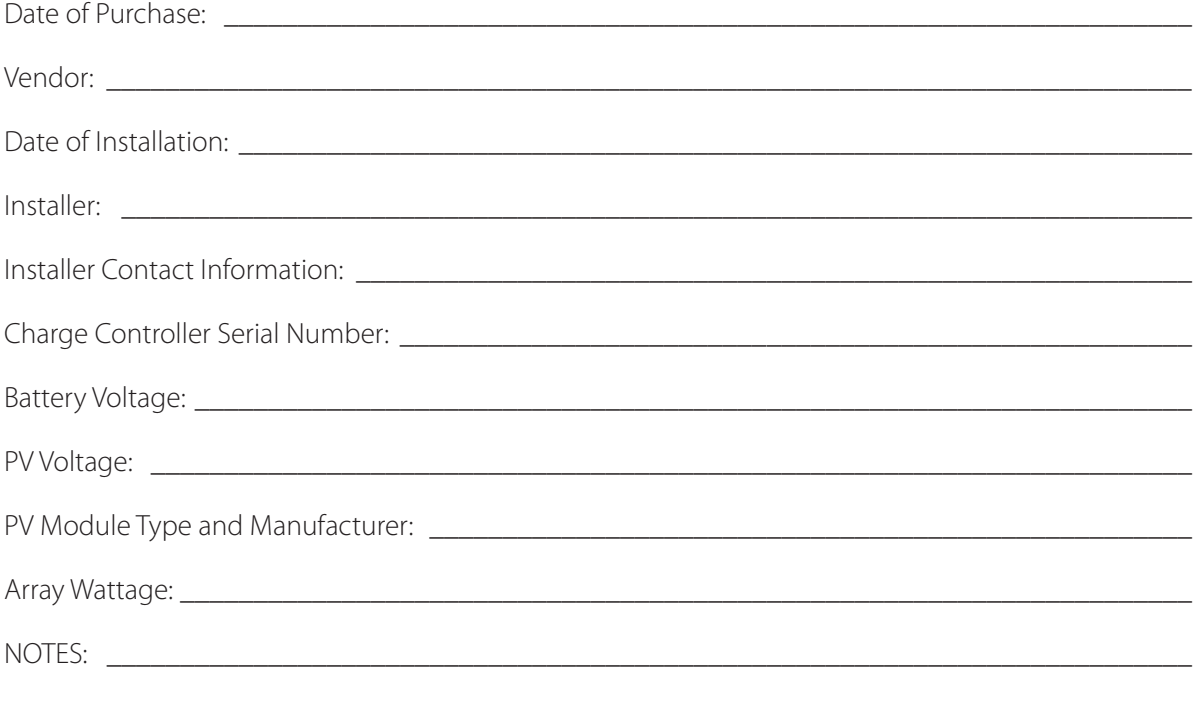

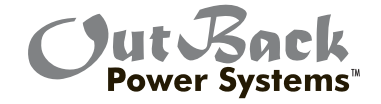

Corporate Office 19009 62nd Avenue NE Arlington, WA USA Phone: (+1) 360-435-6030

European Sales Office C/ Castelló, 17 08830 - Sant Boi de Llobregat BARCELONA, España Phone: +34.93.654.9568

www.outbackpower.com

900-0009-01-00 REV A

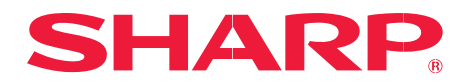

solar electricity

## 170 WATT

#### multi-purpose MODULE

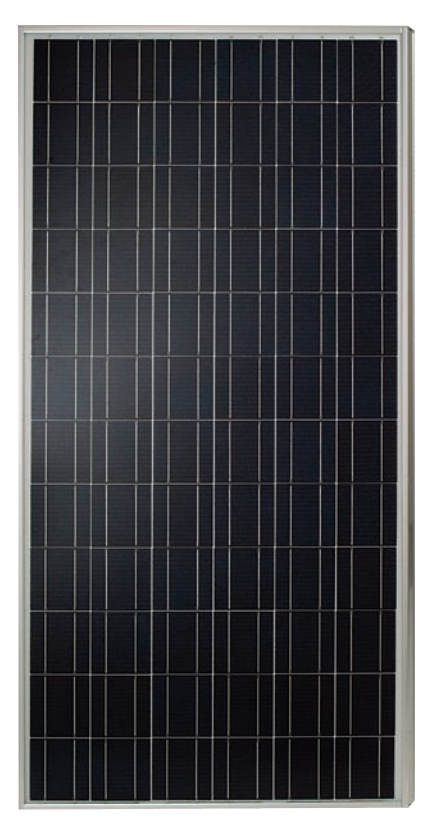

#### NE-170U1

#### multi-purpose 170 watt MODULE FROM THE WORLD'S trusted source for solar.

Using breakthrough technology, made possible by nearly 50 years of proprietary research and development, Sharp's NE-170U1 solar module incorporates an advanced surface texturing process to increase light absorption and improve efficiency. Common applications include commercial and residential grid-tied roof systems as well as ground mounted arrays. Designed to withstand rigorous operating conditions, this module offers high power output per square foot of solar array.

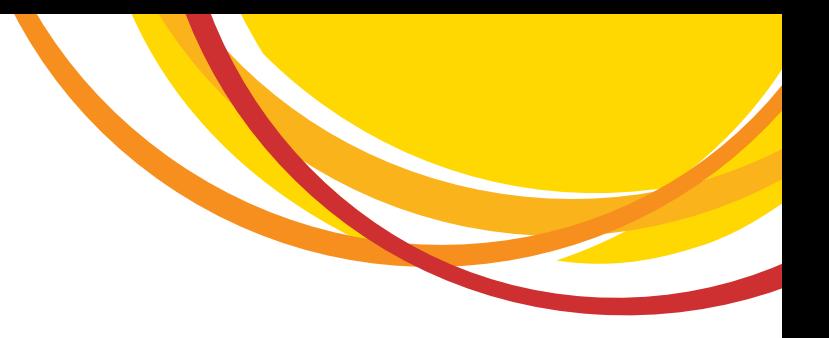

Multi-purpose module ideal for ground mounted solar systems and the preferred solution for landowners.

#### **Engineering Excellence**

High module efficiency for an outstanding balance of size and weight to power and performance.

#### **DURABle**

Tempered glass, EVA lamination and weatherproof backskin provide long-life and enhanced cell performance.

**RELIABle** 25-year limited warranty on power output.

#### **High Performance**

This module uses an advanced surface texturing process to increase light absorption and improve efficiency.

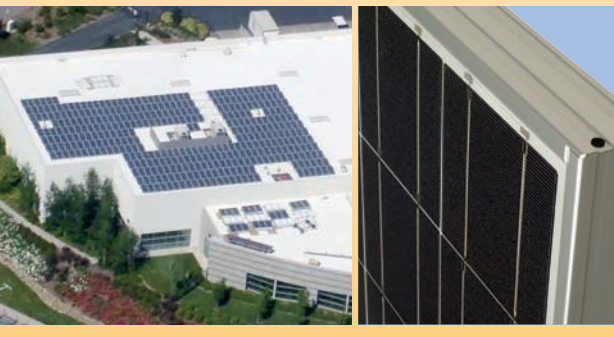

Sharp multi-purpose modules offer industry-leading performance for a variety of applications.

Improved Frame Technology

#### **sharp: The name to trust**

When you choose Sharp, you get more than well-engineered products. You also get Sharp's proven reliability, outstanding customer service and the assurance of our 25-year limited warranty. A global leader in solar electricity, Sharp powers more homes and businesses than any other solar manufacturer worldwide.

#### **become powerful**

## 170 WATT Ne-170u1

#### **ElEcTricAl cHArAcTErisTics**

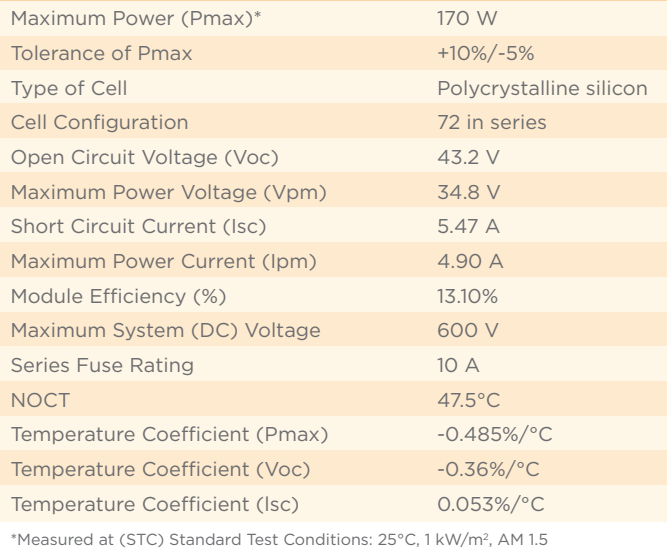

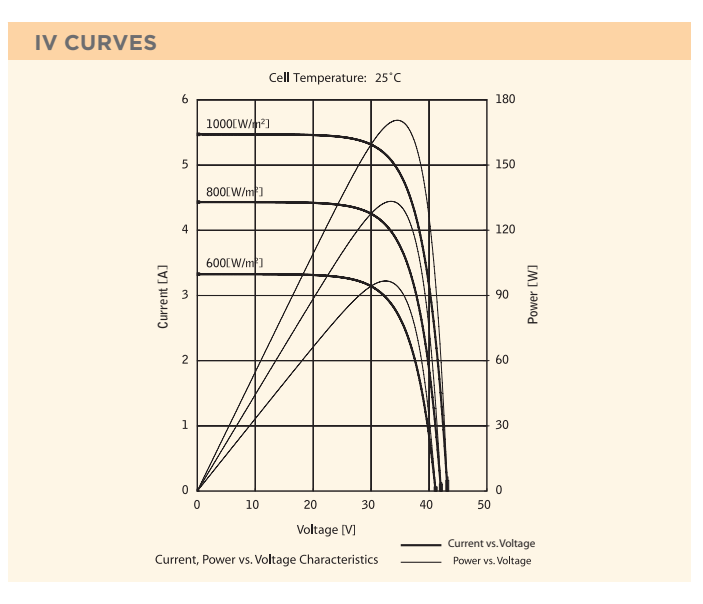

**mEcHAnicAl cHArAcTErisTics** Dimensions (A x B x C below) 32.5" x 62.0" x 1.8"/826 x 1575 x 46 mm Cable Length (G) 43.3"/1100 mm Type of Output Terminal Lead Wire with MC Connector Weight 35.3 lbs / 16.0 kg Max Load 50 psf (2400 Pascals)

**C** 

#### **QUAlificATions** UL Listed UL 1703

Fire Rating Class C

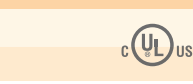

#### **wArrAnTY**

25-year limited warranty

Contact Sharp for complete warranty information

Design and specifications are subject to change without notice. Sharp is a registered trademark of Sharp Corporation. All other trademarks are property of their respective owners. Sharp takes no responsibility for any defects that may occur

in equipment using any Sharp devices. Contact Sharp to obtain the latest product manuals before using any Sharp device. Cover photo: Solar installation by Pacifi c Power Management, Auburn CA.

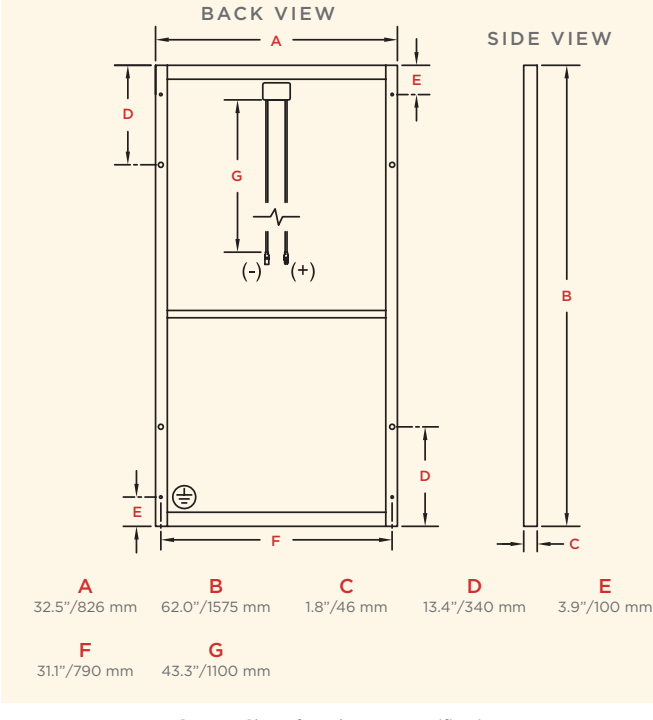

Contact Sharp for tolerance specifications

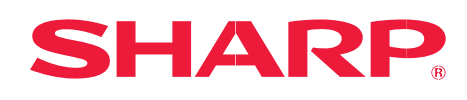

SHARP ELECTRONICS CORPORATION 5901 Bolsa Avenue, Huntington Beach, CA 92647 1-800-SOLAR-06 • Email: sharpsolar@sharpusa.com www.sharpusa.com/solar

**DimEnsions**

#### **MULTI-PURPOSE MODULE**

## SHARP

## **NT-185U1**

# 185 WATT

#### BIG POWER. REVOLUTIONARY DESIGN.

#### **SINGLE CRYSTAL SILICON PHOTOVOLTAIC MODULE WITH 185W MAXIMUM POWER**

This single crystal 185 watt module features 17.1% encapsulated cell efficiency and 14.2% module efficiency—the highest efficiency commercially available. Using breakthrough technology perfected by Sharp's nearly 45 years of research and development, these modules use a textured cell surface to reduce reflection of sunlight, and BSF (Black Surface Field) structure to improve conversion efficiency. An anti-reflective coating provides a uniform blue color and increases the absorption of light in all weather conditions. Common applications include office buildings, cabins, solar power stations, solar villages, radio relay stations, beacons, and traffic lights. Ideal for grid-connected systems and designed to withstand rigorous operating conditions, Sharp's NT-185U1 modules offer the maximum usable power per square foot of solar array.

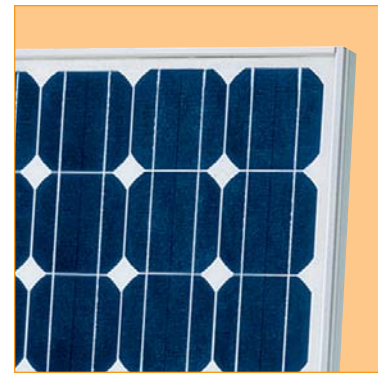

*Solder-coated grid results in high fill factor performance under low light conditions.*

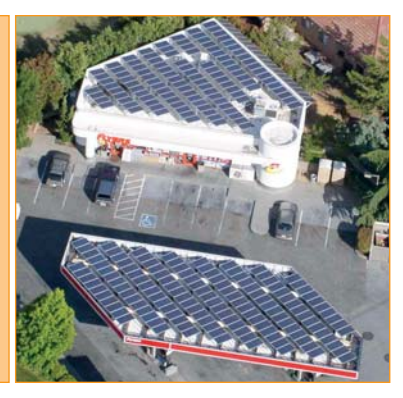

*Sharp multi-purpose modules offer industry-leading performance for a variety of applications.*

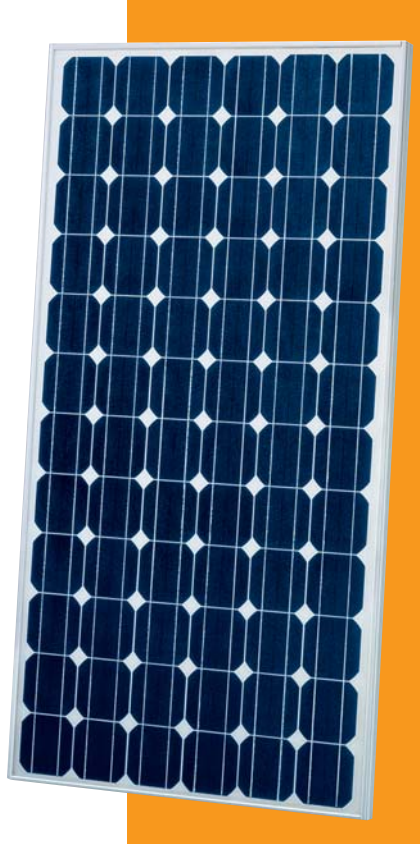

#### **FEATURES**

- **High-power module (185W) using 125mm square single crystal silicon solar cells with 14.22% module conversion efficiency**
- **Bypass diode minimizes the power drop caused by shade**
- **Textured cell surface to reduce the reflected sunlight and BSF (Black Surface Field) structure to improve cell conversion efficiency: 17.13%**
- **White tempered glass, EVA resin, and a weatherproof film, plus aluminum frame for extended outdoor use**
- **Nominal 24VDC output, perfect for grid-connected systems**
- **UL Listings: UL 1703, cUL**
- **Sharp modules are manufactured in ISO 9001 certified facilities**
- **25-year limited warranty on power output (see dealer for details)**

# 185 WATT

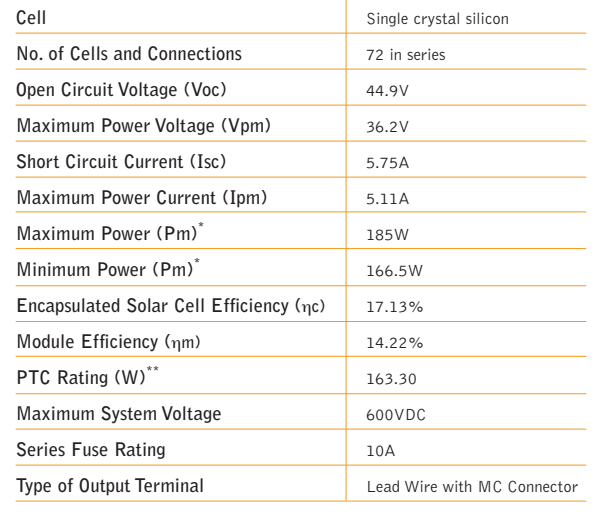

#### **ELECTRICAL CHARACTERISTICS MECHANICAL CHARACTERISTICS**

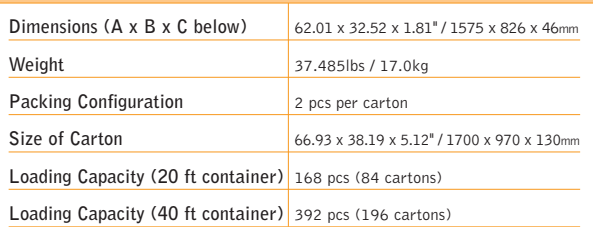

#### **ABSOLUTE MAXIMUM RATINGS**

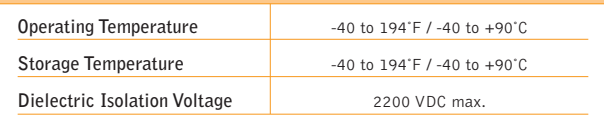

#### **IV CURVES**

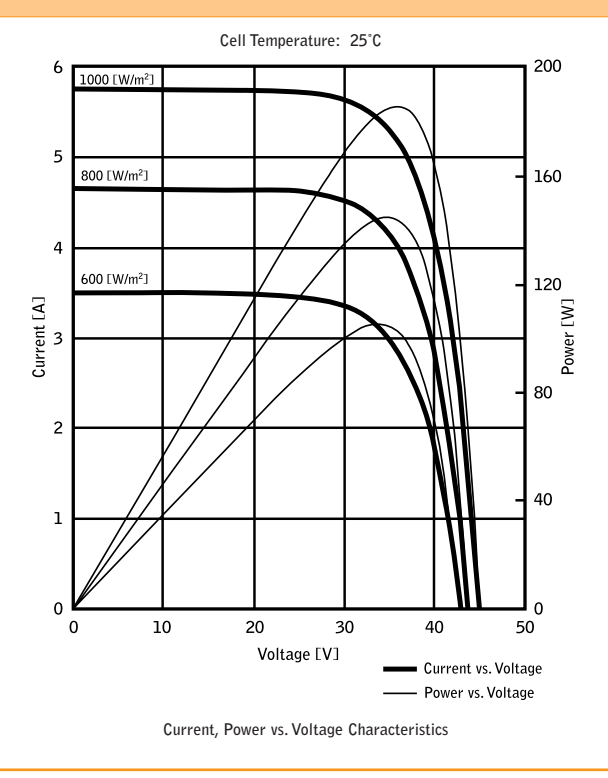

#### **DIMENSIONS**

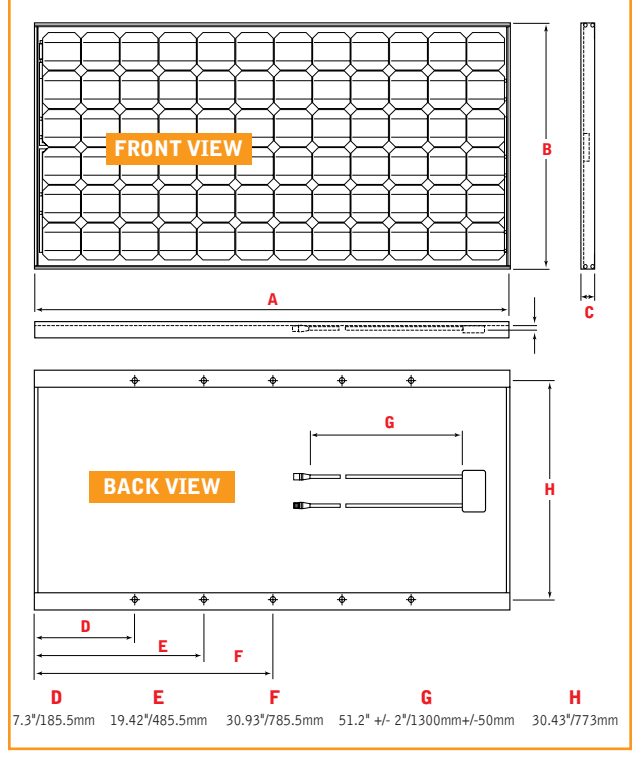

Specifications are subject to change without notice.

\* (STC) Standard Test Conditions: 25°C, 1 kW/m2 , AM 1.5 \*\* (PTC) Pacific Test Conditions: 20°C, 1 kW/m2 , AM 1.5, 1 m/s wind speed

> In the absence of confirmation by product manuals, Sharp takes no responsibility for any defects that may occur in equipment using any Sharp devices. Contact Sharp to obtain the latest product manuals before using any Sharp device.

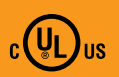

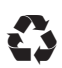

Sharp Electronics Corporation • 5901 Bolsa Avenue, Huntington Beach, CA 92647 Tel:1-800-SOLAR-06 • E-mail: sharpsolar@sharpusa.com • www.sharpusa.com/solar

**SHARP.** 

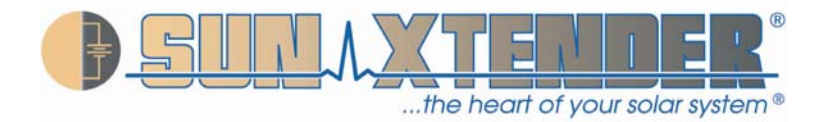

## **TECHNICAL MANUAL For Sun Xtender**® **Batteries**

**Manufactured by:** 

Concorde Battery Corporation 2009 San Bernardino Road West Covina, CA 91790 Phone 626-813-1234 Fax 626-813-1235 www.sunxtender.com

> Document No. 6-0100 Revision A October 22, 2008

**NOTICE**: *The technical data contained herein has been reviewed and approved for general release on the basis that it contains no export controlled information. No part of this document may be copied or reproduced by any means, including electronic or mechanical, without written permission from Concorde Battery Corporation.*

**DISCLAIMER:** *The technical data contained herein is based upon the best information available as of the latest revision date. Concorde Battery Corporation makes no warranty of merchantability, fitness for any particular purpose, or any other warranty, expressed or implied,*  with respect to such information, and we assume no liability resulting from its use. It is the *obligation of each user of the product to determine the suitability for any particular application and to comply with the requirements of all applicable laws regarding use and disposal of this product.*

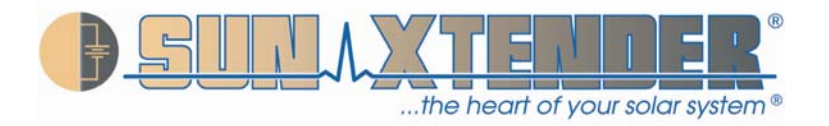

### **RECORD OF REVISIONS**

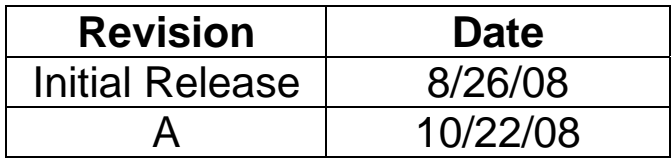

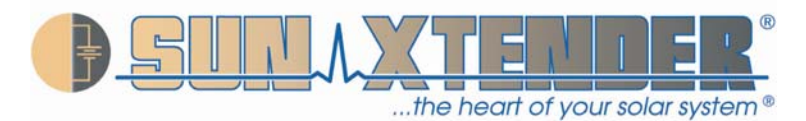

#### **SAFETY SUMMARY**

#### DANGER OF EXPLODING BATTERIES

Lead acid batteries can produce explosive mixtures of hydrogen and oxygen. Take the following precautions:

- Never install batteries in an airtight or sealed enclosure and make sure installation is adequately ventilated.
- Charge batteries in accordance with the instructions given in this manual.
- Keep all sparks, flames and cigarettes away from batteries.
- Connect cables tightly to the terminals to avoid sparks.
- Wear proper eye and face protection when installing and servicing batteries.

#### DANGER OF CHEMICAL BURNS

Lead acid batteries contain sulphuric acid electrolyte which can cause severe burns to body tissue. Take the following precautions:

- Avoid contact of the electrolyte with skin, eyes or clothing.
- Never remove or damage vent valves.
- In the event of an accident, flush with water and call a physician immediately.

#### DANGER OF BURNS IF TERMINALS ARE SHORTED

Lead acid batteries are capable of delivering high currents if the external terminals are short circuited. The resulting heat can cause severe burns and is a potential fire hazard. Take the following precautions:

- Do not place metal objects across battery terminals.
- Remove all metallic items such as watches, bracelets and rings when installing or servicing batteries.
- Wear insulating gloves when installing or servicing batteries.
- Use insulating tools when installing or servicing batteries**.**

#### DANGER OF THERMAL RUNAWAY

Thermal runaway is a condition in which the battery temperature increases rapidly resulting in extreme overheating of the battery. Under rare conditions, the battery can melt, catch on fire, or even explode. Thermal runaway can only occur if the battery is at high ambient temperature and/or the charging voltage is set too high. Take the following precautions:

- Charge batteries in accordance with the instructions given in this manual.
- Do not install batteries near heat sources or in direct sunlight that may artificially elevate their temperature.
- Provide adequate air circulation around the batteries to prevent heat build up.

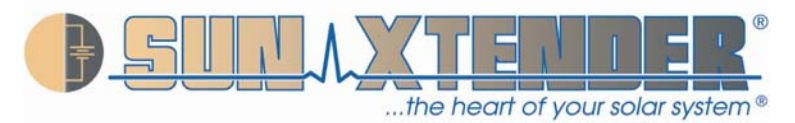

#### Table of Contents

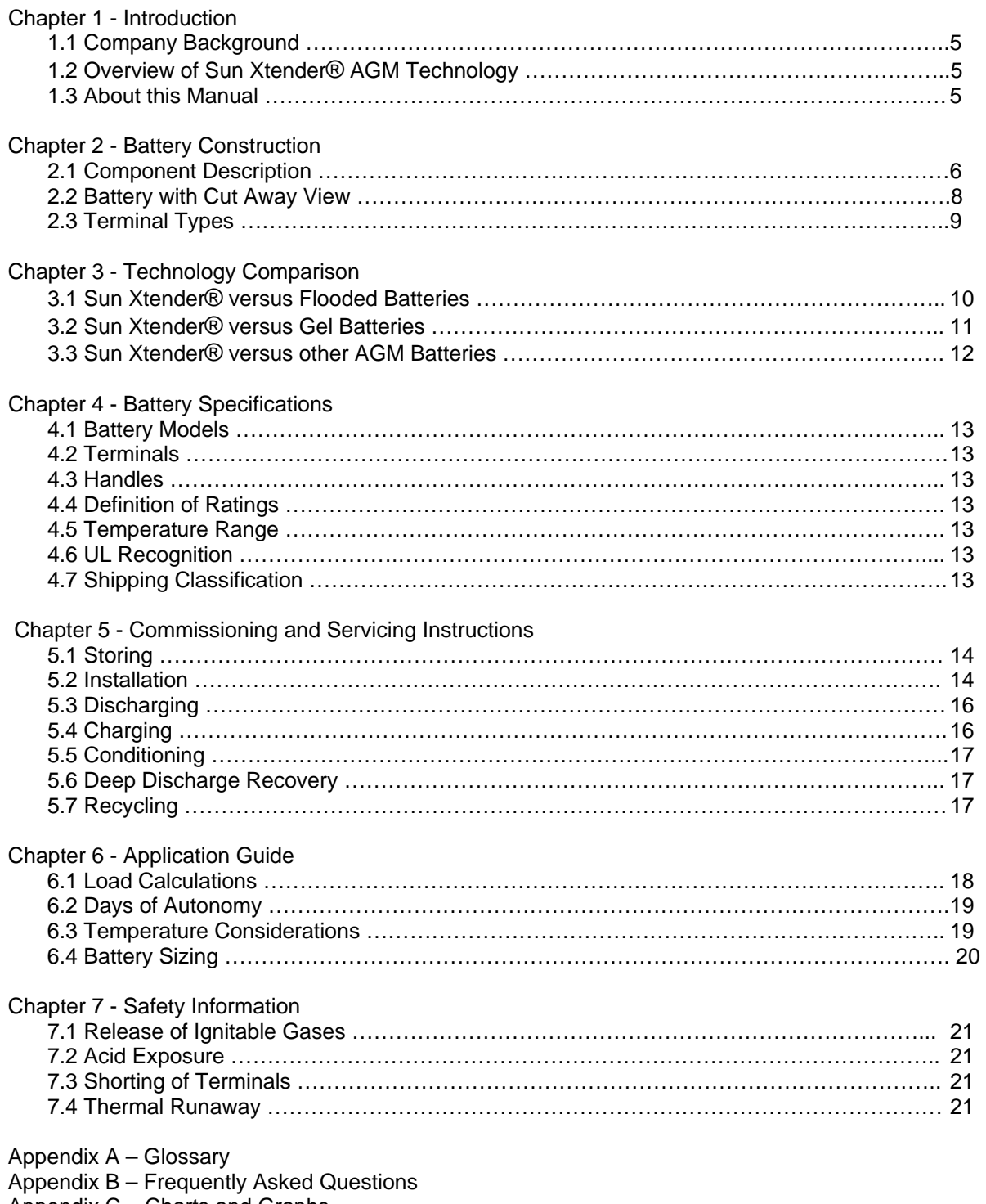

Appendix C – Charts and Graphs

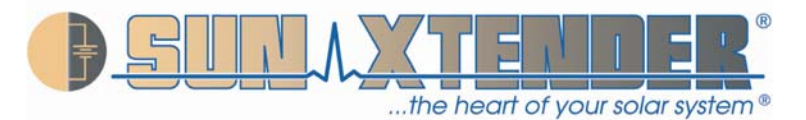

#### **CHAPTER 1 - INTRODUCTION**

#### **1.1 Company Background**

Concorde Battery Corporation was founded in 1977 and is a manufacturer of premium quality lead acid batteries. Originally, Concorde's main product emphasis was dry charged and gelled electrolyte lead acid batteries. In 1985, Concorde developed its valve regulated, absorbent glass mat [AGM] technology for use in aircraft applications. The success of this technology in the aviation market has been outstanding. Concorde is now the largest manufacturer of valve regulated lead acid batteries for both commercial and military aircraft.

In 1986, Concorde further developed the AGM technology for deep cycle applications. This development effort provided higher energy density (higher capacity) and better cycle life than its gelled electrolyte battery. Concorde soon discontinued the gel product line and concentrated all engineering developments on the AGM product line. In 1987, Concorde began supplying the photovoltaic (PV) industry with our deep cycle AGM batteries. Over the years it has been our design expertise, quality and customer focus that has made Concorde a leader in providing the best battery available for the PV and Renewable Energy markets. Concorde is committed to the proposition that the customer deserves the best performing and highest quality product. Our batteries are tailored to the application rather than make the designer/user settle for what is available. It is this commitment – to meet the needs of the customer – that sets Concorde apart.

#### **1.2 Overview of Sun Xtender**® **AGM Technology**

Sun Xtender® AGM batteries are valve-regulated, recombinant gas, absorbed electrolyte, lead acid batteries. The cells are sealed with a pressure relief valve that prevents gases within the battery from escaping. The positive and negative plates are sandwiched between layers of glass mat consisting of a blend of glass micro fibers of varying length and diameter. This blend features superior wicking characteristics and promotes maximum retention of the electrolyte. An envelope of micro porous polyethylene surrounds each wrap of glass mat to further protect the plates from shorting. Electrolyte is absorbed and held in place by the capillary action between the fluid and the glass mat fibers. The mat is over 90% saturated with the electrolyte. By design it is not totally saturated with electrolyte, a portion is filled with gas. This void space provides the channels by which oxygen travels from the positive to the negative plates during charging. When the oxygen gas reaches the negative plate, it reacts with lead to form lead oxide and water. This reaction at the negative plate suppresses the generation of hydrogen that otherwise would come off the negative plate. In this manner, virtually all of the gas is "recombined" inside the cell, eliminating the need to add water, resulting in "maintenance free" operation. Furthermore, since the acid electrolyte is fully absorbed in the AGM separator, the battery is nonspillable even when turned upside down.

#### **1.3 About this Manual**

This manual is intended to provide the customer with technical information for selecting, installing, operating, and servicing Sun Xtender® AGM batteries. The next Chapter provides a detailed description of the product, its design features and materials of construction. Concorde is very proud of this innovative product line and we think you will share our enthusiasm. Chapter 3 provides a comparison of Sun Xtender® with other lead acid technologies: floodedelectrolyte batteries, gelled-electrolyte batteries, and AGM batteries from other manufacturers. Chapter 4 presents an overview of the battery specifications for the Sun Xtender® product line; detailed specifications for each model are published separately. Chapter 5 provides instructions for storing, operating and servicing Sun Xtender® AGM batteries. Chapter 6 gives an application guide and Chapter 7 gives important safety information. Further technical information can be found in the Appendices. If you have additional questions beyond what is covered in this manual, please contact Concorde Battery Corporation or any of our distributors.

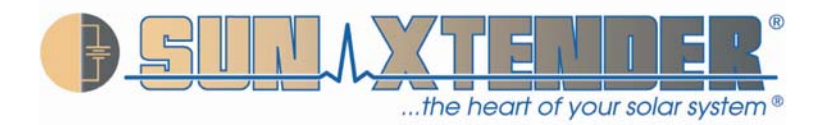

#### **CHAPTER 2 - BATTERY CONSTRUCTION**

#### **2.1 Component Description**

Refer to the battery pictorial in Section 2.2 showing a cut away view of the cell and a summary of the features and benefits. A more detailed description of the battery's construction is given below.

GRIDS - The negative grid is made of pure lead calcium alloy. The positive grid is extra thick and is made from a proprietary, pure lead-tin-calcium alloy with special grain refiners. These features improve corrosion resistance of the grid and gives the battery excellent cycling capability and float life.

PLATES – The grids are pasted on state-of-the-art pasting machines to give the highest quality plates with tightly controlled weight and thickness specifications. The lead oxide paste used to make the positive plates is our high density formula. With time and use, the active material tends to soften and give less discharge capacity. The high density paste formula retards the active material softening and extends battery life.

ABSORBENT GLASS MAT [AGM] SEPARATOR – The AGM is a premium blend of glass micro fibers having an optimum ratio of fine and extra fine fiber sizes. This blend features superior wicking characteristics and promotes maximum retention of the electrolyte. The AGM layer is squeezed to an optimum level of compression during assembly to provide sufficient contact with the surface of the plate over the life of the battery. This compression also promotes retention of the active material if the battery is exposed to shock or vibration conditions.

POLYETHYLENE ENVELOPE – Concorde is only manufacturer that envelopes the AGM separator with a thin layer of microporous polyethylene. The microporous layer is wrapped around the glass-matted plate and then sealed along the sides to eliminate the possibility of shorts at the edges of the plate (a common failure mode). The microporous polyethylene is more durable and puncture resistant than the AGM material alone and significantly reduces the occurrence of plate to plate shorts.

INTERCELL CONNECTIONS - Massive "over the partition" fusion welds are used which increase the strength of the intercell connection. This minimizes the possibility of open welds and provides a low resistance connection between cells. Other manufacturers use "through the partition" spot welded construction that inserts a weak point into the assembly because of the small cross section area and the difficulty of making a reliable weld and leak proof construction.

HIGH IMPACT, REINFORCED CONTAINER & COVER – The battery container and cover are made of a thick walled polypropylene copolymer. This material provides excellent impact resistance at extreme low temperatures and minimizes bulging at high temperatures.

COVER-TO-CONTAINER SEAL - The batteries use an epoxied tongue and groove seal between the cover and container. Most other manufacturers heat seal their cover to the container. The epoxied tongue and groove is a far stronger seal and will not separate in high or low temperature extreme applications.

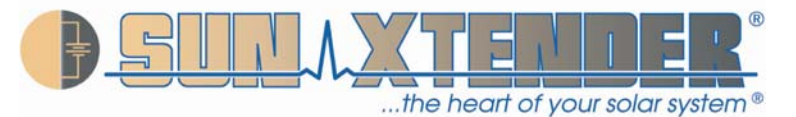

PRESSURE RELIEF SAFETY VALVE - Each cell in the battery employs a pressure relief safety valve. The valve is designed to release excess pressure that builds up over time to vent the small quantity of gasses that do not recombine inside of the battery. Once the pressure is released, the valve automatically re-seals. The gasses that escape are mainly oxygen and some hydrogen, and these gasses rapidly dissipate into the atmosphere.

TERMINALS - Sun Xtender® AGM batteries employ copper alloy (i.e., silicon bronze) terminals providing an improved low resistance electrical connection. The copper alloy terminals are non corrosive. Additionally, the copper alloy terminals offer increased environmental protection and personal safety in comparison to commonly used lead terminals. The terminals on most Sun Xtender® AGM batteries are recessed below the top of the battery cover. This prevents short circuiting across the battery terminals. Refer to the pictorial in Section 2.3 to see a detailed view of the various terminal designs that are available.

HANDLES – Lifting handles are incorporated into most Sun Xtender® AGM batteries. This provides easier handling for lifting, carrying and installation.

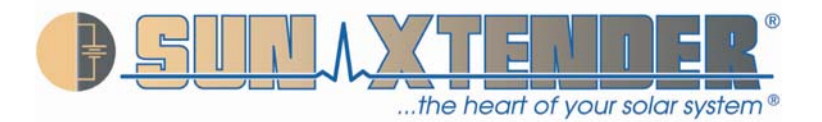

#### **2.2 Battery with Cut Away View**

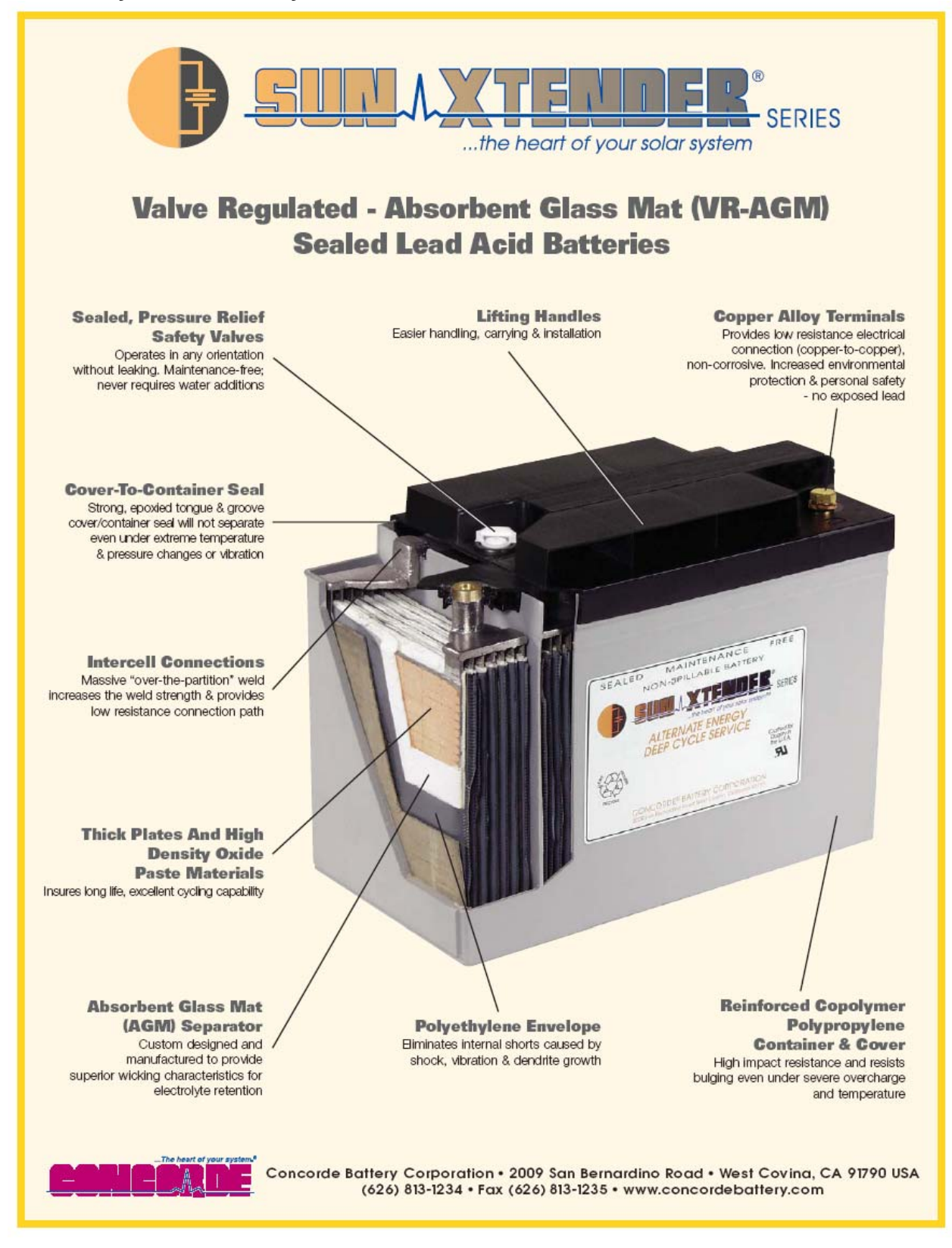

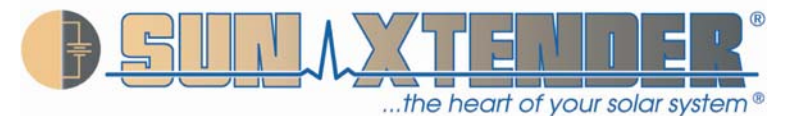

#### **2.3 Terminal Types**

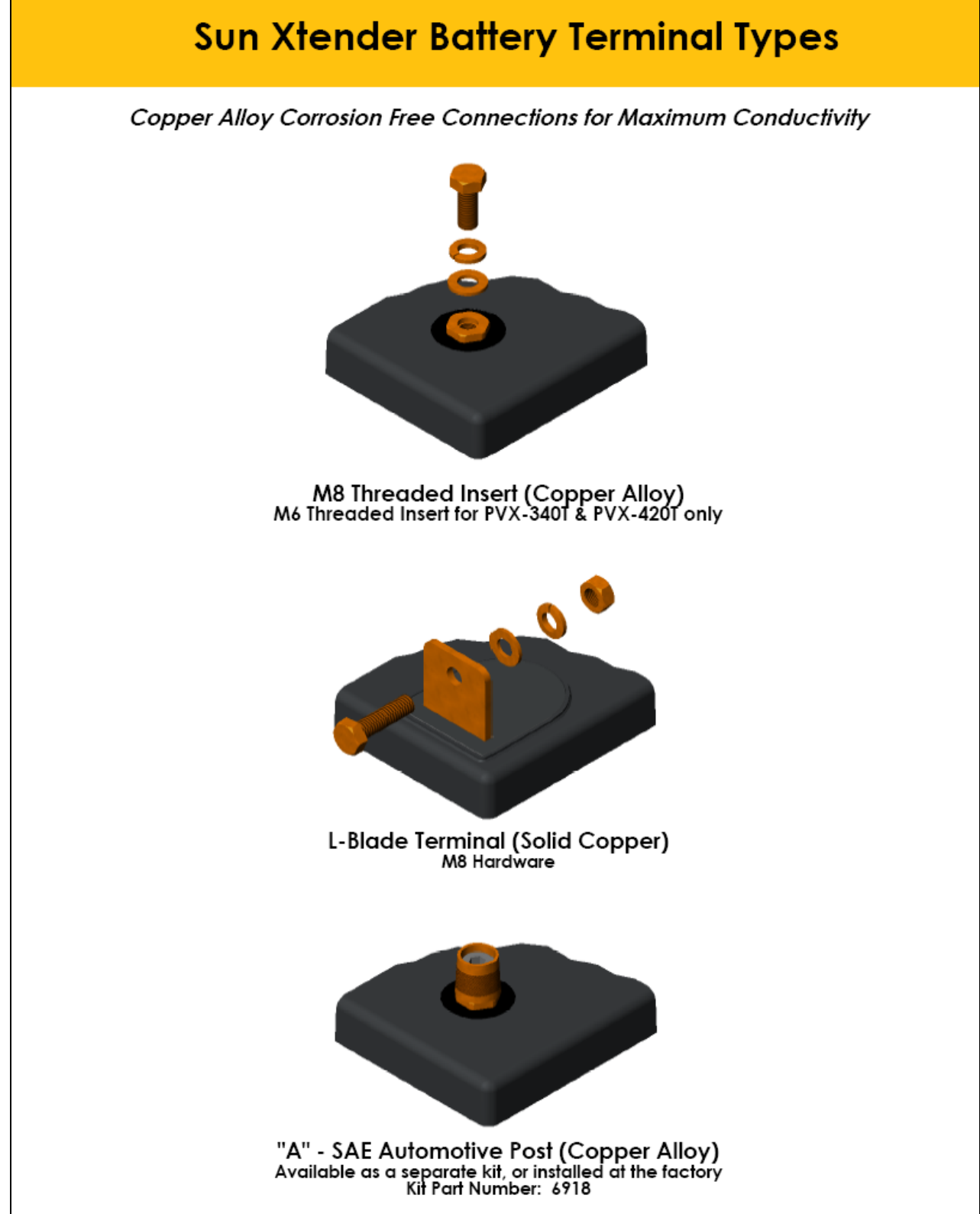
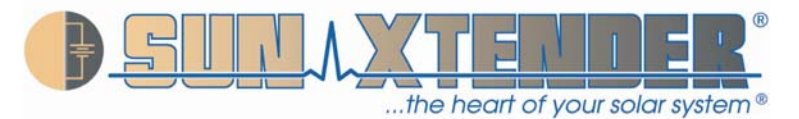

## **CHAPTER 3 - TECHNOLOGY COMPARISON**

## **3.1 Sun Xtender**® **versus Flooded Batteries**

Flooded-electrolyte lead acid batteries have been around since 1859 and tend to be less expensive than AGM or Gel batteries. However, they have major deficiencies compared to AGM or Gel batteries. For instance, deep cycle flooded lead acid batteries contain antimony in the grid alloy which causes a high rate of self discharge and rapid water loss due to gassing reactions. The escape of hydrogen and oxygen from the battery represents a serious safety hazard if the gasses are not ventilated properly. In flooded batteries, replacing the antimony lead alloy with calcium lead alloy reduces the amount of gassing and water loss, but the cycle life is much lower and they are no longer considered deep cycle batteries.

Electrolyte stratification can occur in all types of flooded batteries. As the battery is discharged and charged, the concentration of acid becomes higher at the bottom of the cell and becomes lower at the top of the cell. The low acid concentration reduces capacity at the top of the plates, and the high acid concentration accelerates corrosion at the bottom of the plates and shortens the battery life. Although stratification can be minimized by raising the charging voltage so that the increased gassing agitates the electrolyte, this will accelerate the water loss and watering frequency.

One other difference is that flooded batteries can not tolerate freezing temperatures when in the discharged state, whereas AGM batteries are not damaged by freezing temperatures. The following table provides a side by side comparison of Sun Xtender® AGM and flooded deep cycle batteries.

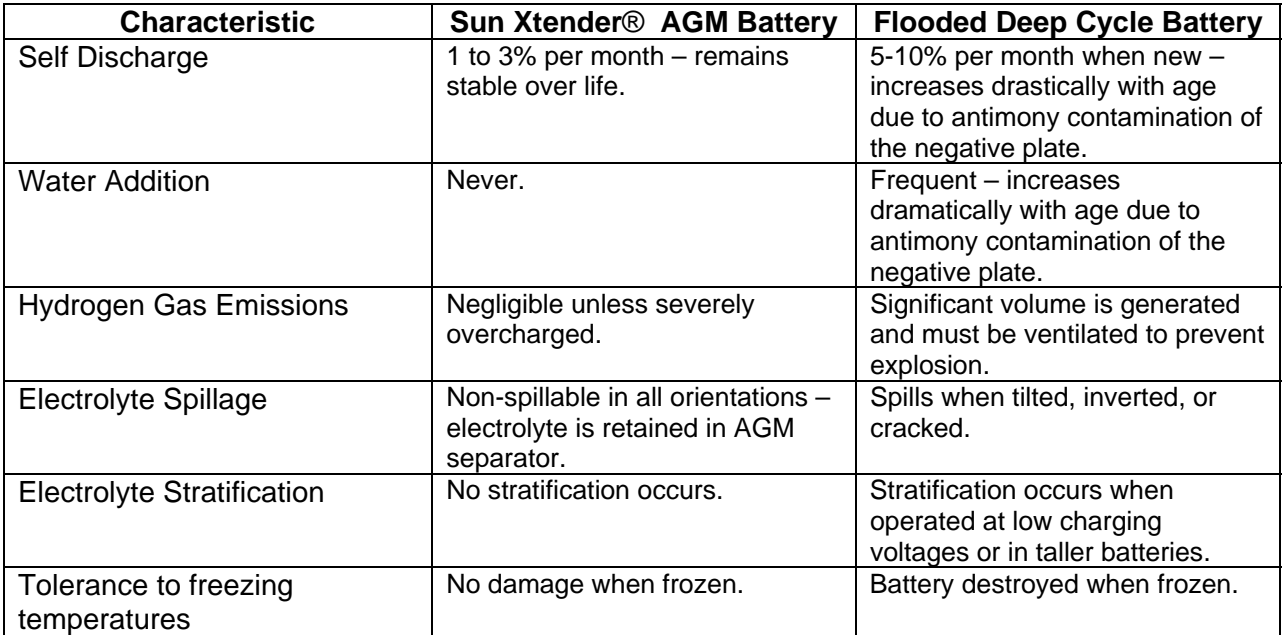

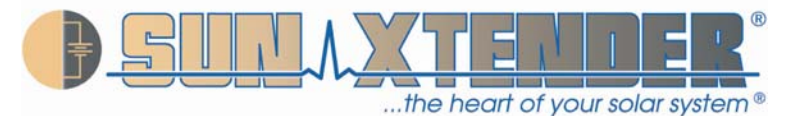

## **3.2 Sun Xtender**® **versus Gel Batteries**

Gel batteries have been commercially available since the early 1970's and are still offered by some manufacturers. Concorde manufactured gel batteries for many years before developing the AGM technology and, therefore, is aware of inherent deficiencies associated with gel batteries.

The gel product employs a highly viscous, semisolid mixture of silica gel and dilute sulfuric acid in a colloidal suspension as an electrolyte. The electrolyte is difficult to keep homogeneous and the solid silica can separate from the acid, creating a "flooded" battery. Handling and vibration exposure are operational factors that can cause the silica and acid mixture to separate as there is no chemical bond. In high temperature environments, the semisolid electrolyte develops cracks and voids that reduce contact between the plates and causes the battery to lose capacity. This same effect gradually occurs even at normal room temperatures.

By contrast, AGM batteries employ a glass micro fiber mat separator that holds the liquid electrolyte like a sponge. Shrinkage of the separator does not occur as the battery ages and the electrolyte remains in direct contact with the plates. The electrolyte remains immobilized even when the battery is exposed to severe vibration, so electrolyte spillage or leakage is prevented.

Since it is easier to fill a container with a liquid than a semi-solid, AGM batteries require less space between battery plates. The closer plate spacing gives the AGM battery a lower internal resistance, making it more charge efficient and giving better power performance on discharge, especially at low temperatures.

Gel batteries are also more sensitive to charging voltage. If the charging voltage is not controlled within a very tight range relative to the battery's temperature, the life of the battery will be adversely affected. For example, one manufacturer of gel batteries claims that if the charging voltage is 0.7V higher than the recommended level, the cycle life will be reduced by 60 percent. The reason for this effect is the limited oxygen recombination capability of gelled batteries. Sun Xtender® AGM batteries are more forgiving in overcharge conditions and their ability to recombine the hydrogen and oxygen gases back into water is more efficient. With Sun Xtender® AGM batteries, tests have shown that increasing the charging voltage 1.0V above the recommended charging voltage results in only a 23% reduction in the cycle life.

The charge acceptance of gel batteries is also less than that of Sun Xtender® AGM batteries. This means it takes longer to recharge gel batteries. As an example, tests have shown that when discharged to 50% of rated capacity (fairly common in a PV system), gel batteries took twice as long to reach full charge as compared to Sun Xtender® AGM batteries.

The following table provides a side by side comparison of Sun Xtender® AGM and gel batteries:

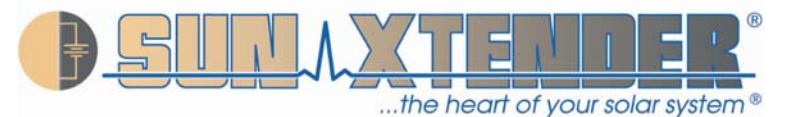

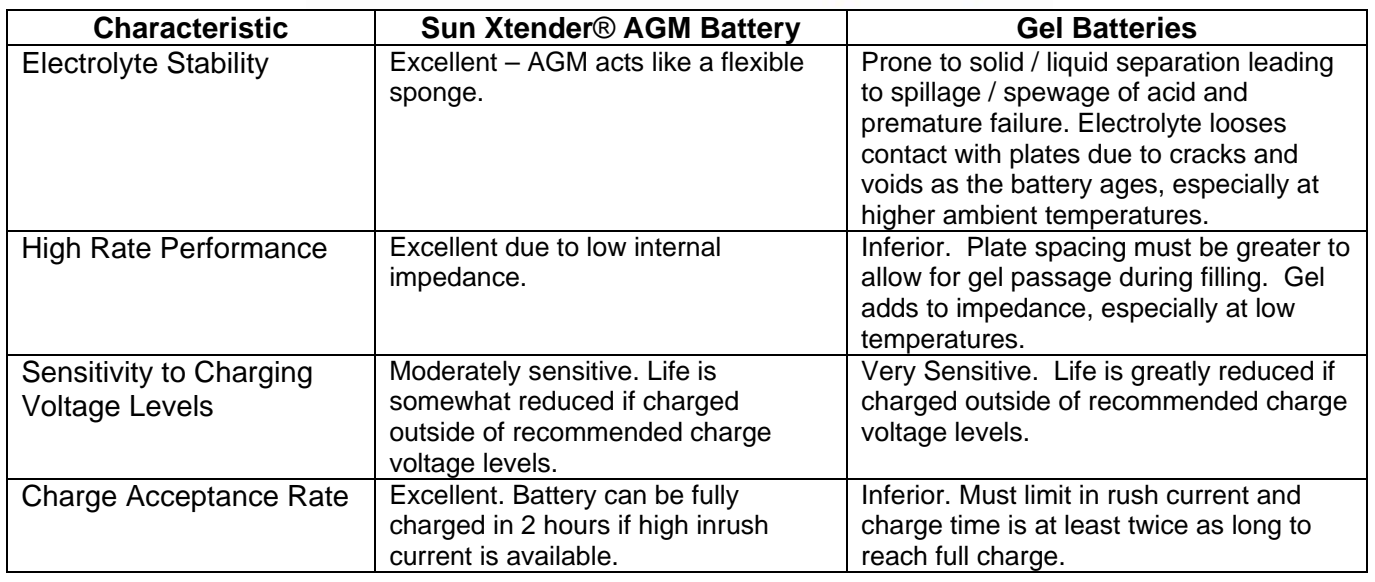

## **3.3 Sun Xtender**® **versus other AGM Batteries**

Sun Xtender® AGM batteries have been specifically designed for true deep cycle, long service life capability in adverse temperature and handling conditions. Concorde uses extra thick positive plates, high density paste, thick AGM separator layers encased within a microporous polyethylene envelope, thick walled containers with epoxy-sealed covers. A side by side comparison of Sun Xtender® AGM batteries with typical AGM batteries from other manufacturers is provided in the following table:

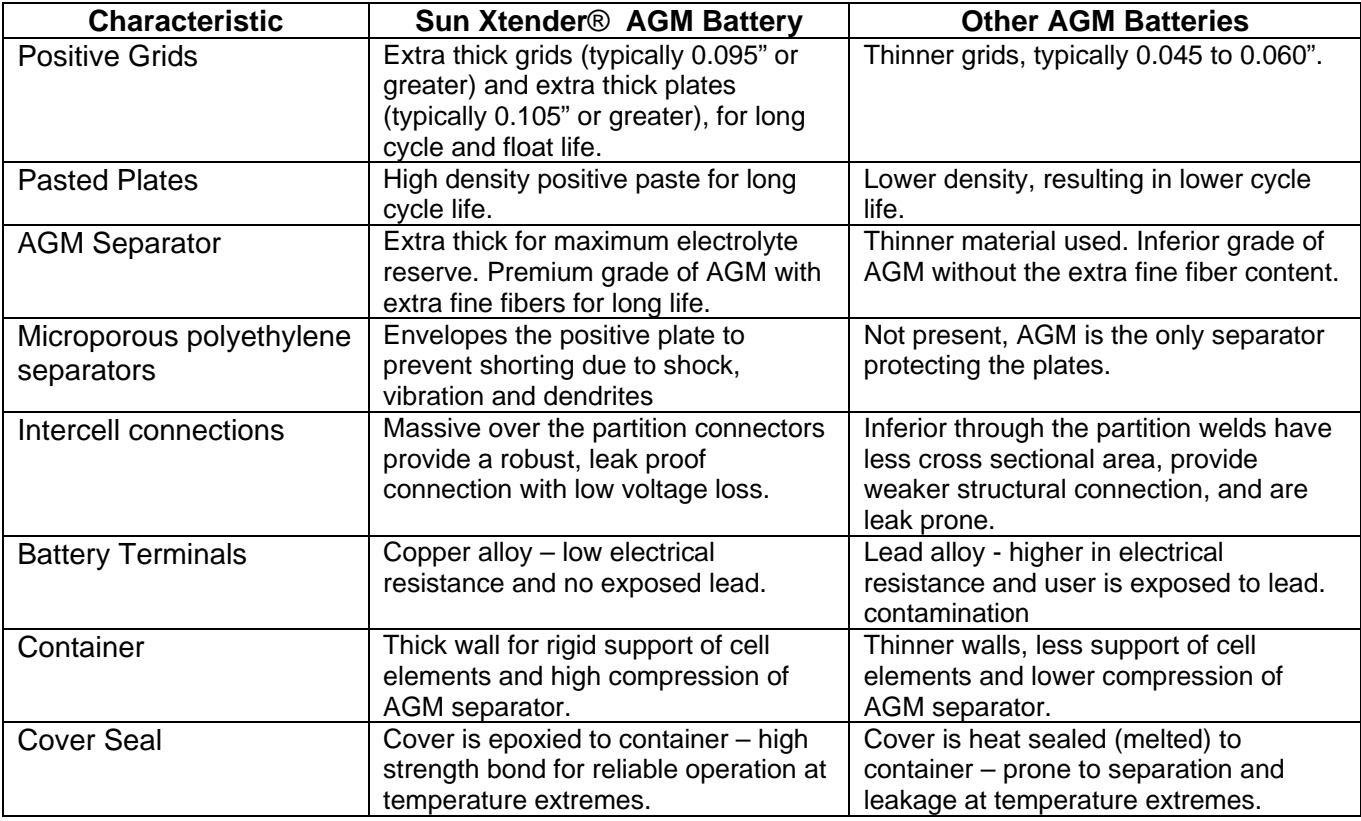

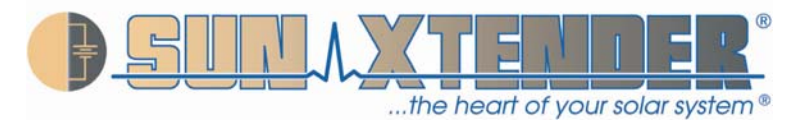

## **CHAPTER 4 - BATTERY SPECIFICATIONS**

## **4.1 Battery Models**

The Sun Xtender® Series consists of batteries ranging in capacity from 34 to 915 ampere hours (rated at the 24 hour rate). A variety of 2-volt, 6-volt and 12-volt models are available. Refer to the battery specification sheet (published separately) for a complete listing of the mechanical and electrical specifications for each battery model.

## **4.2 Terminals**

Standard Terminals**:** Batteries with a "T" at the end of the part number incorporate M6 or M8 (copper alloy) threaded insert terminals. Batteries with an "L" at the end of the part number incorporate "L" Blade (solid copper) terminals. All batteries are supplied with silicon bronze bolts, nuts, and washers required for installation.

Optional (Copper Alloy) Terminal Installed at the Factory: Batteries with a "T" at the end of the part number (except PVX-340T & PVX-420T) are available with an optional factory installed SAE automotive type terminal by adding the "A" suffix to the end of the part number. For example, order PVX-1040TA instead of PVX-1040T.

Optional (Copper Alloy) Terminal Kit: Kits can be ordered for "After Factory" customer conversions of "T" type batteries (except PVX-340T & PVX-420T) by ordering P/N 6918 for the "A" SAE automotive post kit. Kit includes terminals and installation bolts required for installation.

Terminal Torque Values**:** M6 use 35 in-lbs / 4.0 nm. M8 use 70 in-lbs / 7.9 nm.

## **4.3 Handles**

All batteries include built in lifting handles except the PVX-490T and PVX-560T.

## **4.4 Definition of Ratings**

Capacity ratings are after 15 cycles per BCI specifications and are stated at 77°F (25°C) to 1.75 volts per cell.

### **4.5 Temperature Range**

Storage: -55°C (-67°F) to 50°C (122°F). Operating: -40°C (-40°F) to 71°C (160°F).

## **4.6 UL Recognition**

All Sun Xtender® AGM batteries meet the requirements of UL® 1989 (Standby Battery) and are UL recognized under UL File Number MH-17983.

## **4.7 Shipping Classification**

Sun Xtender® AGM batteries have been tested and determined to be in compliance with the vibration and pressure differential tests in accordance with DOT 49 CFR 173.159(d) and Special Provision A67 of the International Air Transport Association (IATA) Dangerous Goods regulations. As such, they are classified as a "NONSPILLABLE BATTERY" and can be shipped as non-hazardous material by any means. To comply with DOT shipping regulations, the battery must be packaged to protect against short circuits and the battery and outer packaging must be plainly and durably marked "NONSPILLABLE" or "NONSPILLABLE BATTERY".

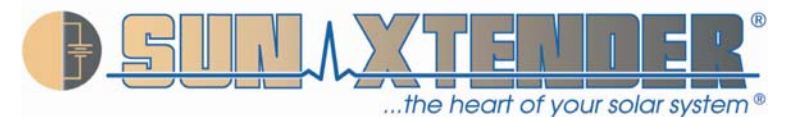

## **CHAPTER 5 - COMMISSIONING AND SERVICING INSTRUCTIONS**

## **5.1 Storage**

Sun Xtender® Batteries are charged at the factory and are ready for installation when they are received. Batteries may be stored prior to installation for up to 2 years, provided they are boost charged as described below. Batteries should be stored in the coolest environment available, preferably not exceeding 20°C (68°F). The higher the temperature, the faster the battery will self-discharge and require boost charging. See Appendix C for data on storage time versus temperature.

While in storage, batteries should be boost charged every 90 days or when the open circuit voltage (OCV) drops to 2.08 volts per cell (12.5 volts for a 12 volt battery). This OCV corresponds to approximately 65% state of charge. Boost charge batteries using a constant voltage charger set at 2.40 to 2.45 volts per cell (14.4 to 14.7 volts for a 12 volt battery) at a temperature of 20°C (68°F). If the temperature is above 20°C (68°F), compensate the charge voltage by subtracting 0.04V/cell for every 10°C difference (0.24V for a 12 volt battery). If the temperature is below 20°C (68°F), compensate the charge voltage by adding 0.04V/cell for every 10°C difference. The boost charge should be applied until the charging current falls below 0.5 percent of the battery's 24 hour rated capacity (0.5 amps for a 100 Ah battery). The time it takes for boost charging can be estimated from the following equation, based on the battery state of charge (SOC), rated capacity, and rated output of the charger:

Time to Reach Full Charge =  $[(1-SOC)/100)$  x Rated Capacity (Ah)  $\div$  Rated Output of Charger  $(Amp)$ ] + 2 hours.

For example, when boosting a 104 Ah battery at 50% SOC using a 15A charger, the charging time can be estimated as follows:

Time to Reach Full Charge =  $[(1-50/100) \times 104 \text{ Ah} \div 15 \text{Al} + 2 \text{ hours} = 5.5 \text{ hours}.$ 

## **5.2 Installation**

Be sure there is adequate ventilation in the area where the batteries are to be installed (see Chapter 7). Connect batteries using cabling that is sized for the maximum load of the system. The voltage drop on the cables during charging should not exceed 0.2 volts at full output. Protect the battery terminals from shorting during installation.

Batteries may be connected in series (voltage adds, capacity stays the same), in parallel (capacity adds, voltage stays the same), or a combination of series and parallel (voltage and capacity adds). Each of these connection options are illustrated in Figures 5-1 through 5-3, respectively.

Always use batteries of the same size and condition in multi-battery installations. When replacing batteries, it is best to replace the entire set of batteries so they remain balanced.

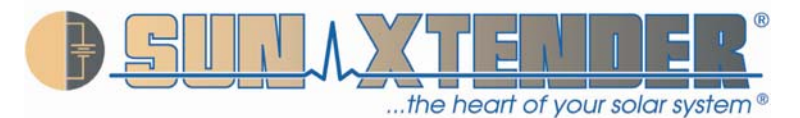

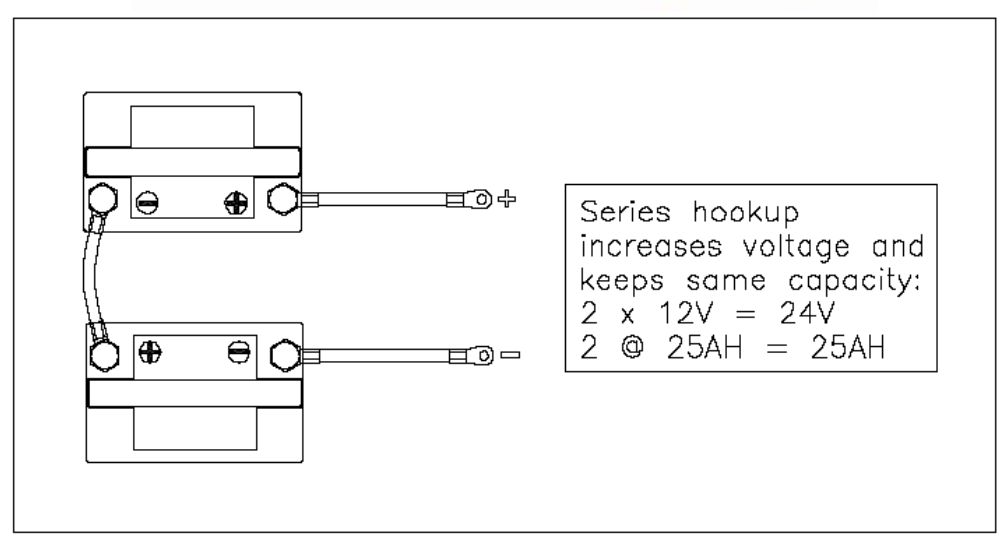

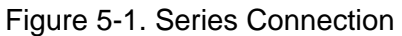

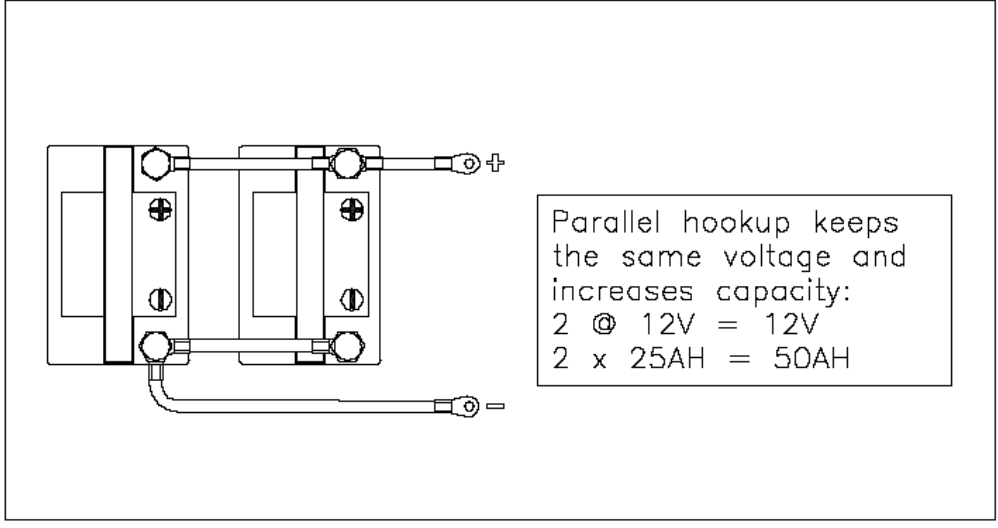

Figure 5-2. Parallel Connection

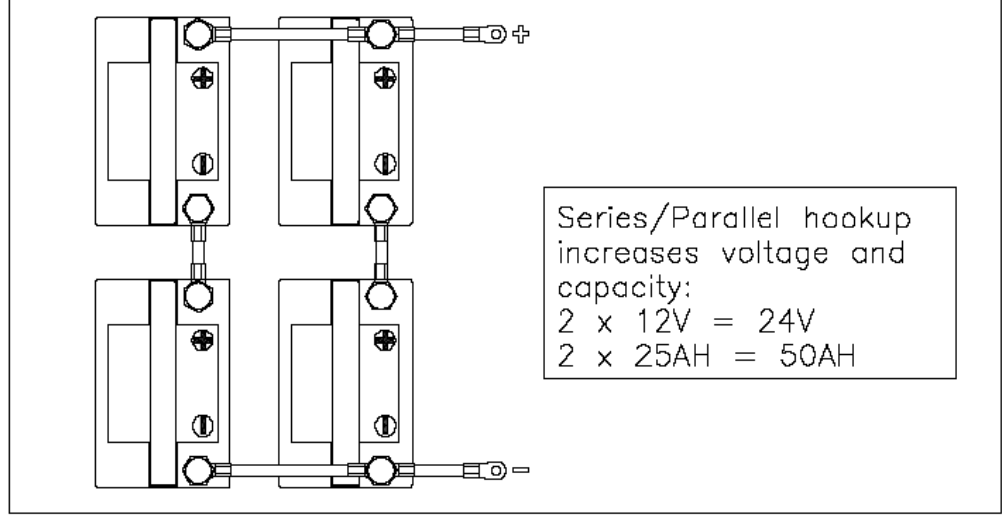

Figure 5-3. Series/Parallel Connection

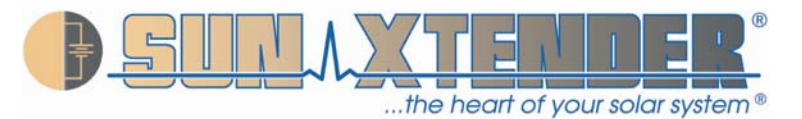

## **5.3 Discharging**

Discharge data for Sun Xtender® AGM batteries are given in Appendix C. In general, batteries should be sized such that the rated capacity is at least twice the capacity required by the load. For example, if 100 Ah is required on average, select at least a 200Ah battery. This approach will limit the average depth of discharge to 50% and will dramatically extend the life of the battery (see chart of Cycle Life versus Depth of Discharge in Appendix C).

## **5.4 Charging**

Charging Sun Xtender® AGM batteries is a matter of replacing the energy removed during discharge plus a little extra to make up for charging inefficiency. The amount of energy necessary for complete recharge depends on the depth of discharge, rate of recharge, and temperature. Typically, between 102% and 110% of the discharged ampere-hours must be returned for full recharge.

The most efficient method of charging Sun Xtender® AGM batteries is to use a 3 stage charging profile. In the first stage, a constant current is applied until the voltage reaches a pre-set limit. The first stage is often called the *Bulk* charging stage. In the second stage, the voltage is held constant at the same pre-set limit until the charging current tapers to a very low value, at which point the battery is fully charged. The second stage is often called the *Absorption* charging stage. A voltage limit of 2.40  $\pm$  0.01 volts per cell (14.40 volts  $\pm$  0.06 volts for a 12 volt battery) should be used when the battery temperature is 25°C (77°F). The battery is fully charged when the current drops below 0.5% of the battery's rated capacity (0.5A for a 100Ah battery). In the third stage, the charging voltage is reduced to a lower value that minimizes the amount of overcharge, while maintaining the battery at 100% state of charge. This third stage is often called the **Float** charging stage. A float voltage of  $2.21 \pm 0.1$  volt (13.25  $\pm$  0.06 volts for a 12 volt battery) should be used when the battery temperature is 25°C (77°F). The charging voltages at other temperatures can be determined from the following equations:

 $VPC(Absorption) = 0.00004T^2 - 0.006T + 2.525$  (where T = °C) VPC (Float) =  $0.00004T^2 - 0.006T + 2.335$  (where T = °C), but not less than 2.20 volts per cell.

Chargers should have a current limit of at least 0.2C. Due to the low impedance design, Sun Xtender® batteries can tolerate in-rush current levels as high as 5C (5 times the 24 hour capacity rating). The time to reach full charge at temperatures in the range of 20-30°C (68 to 86°F) can be estimated from the following equation:

Time to Reach Full Charge =  $[(DOD/100) \times$  Rated Capacity  $(Ah) \div$  Rated Output of Charger  $(Amp)$ ] + 2 hours.

For example, charging a 100Ah battery at 50% DOD with a 25A charger would take  $(50/100)$  x 100  $\div$  25] + 2 = 4 hours to reach full charge. With a 10A charger it would take  $[(50/100) \times 100 \div 10] + 2 = 7$  hours.

Note that this formula is approximate and the full charge state should be verified using the criteria given above (current drops below 0.5% of rated capacity). If the recharge does not return 102 to 110% of the discharged capacity, the battery's state of charge will gradually "walk down" as it is cycled leading to premature failure. Therefore, it is important to verify that the battery is not being undercharged.

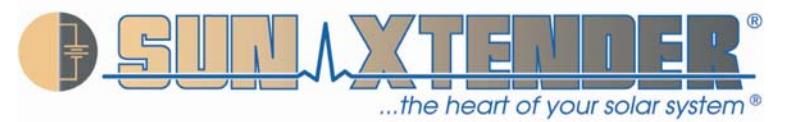

## **5.5 Conditioning**

Conditioning should only be done when the battery is showing symptoms of capacity loss due to extended time in a partial or low state of charge condition. This could be caused, for example, by low output of a solar powered charger due to a week of cloudy skies.

In the event conditioning is necessary, go through the normal charge cycle to bring the battery to full charge. The conditioning charge should then be applied by charging for 8 hours using the voltage given in the following equation:

VPC (Conditioning) =  $0.00004T^2 - 0.006T + 2.725$  (where T = °C).

At 25°C, the conditioning voltage is 2.60 VPC (15.6 volts for a 12 volt battery). By using the temperature-compensated voltage, calculated from the above equation, batteries that are not in controlled temperature environments may be conditioned without bringing them to room temperature.

## **5.6 Deep Discharge Recovery**

Batteries that have been in storage for long periods of time without boost charging, or have been kept deeply discharged for an extended time, may need to be charged at constant current instead of constant voltage to restore capacity. The following procedure is effective if the batteries are not too badly sulfated. **WARNING: This procedure should only be done in a well ventilated area because a significant amount of hydrogen gases may be released from the battery.** 

- 1. Stabilize the battery at 20-30°C (68-86°F) for at least 24 hours.
- 2. Charge at a constant current of 5% of rated (24 hour) capacity until the voltage reaches 2.60 VPC (15.6 volts for a 12 volt battery), then continue charging at this rate for an additional 4 hours. Note that the charging voltage may get as high as 3.0 volts per cell, so the power supply must be capable of outputting this level to maintain constant current. This constant current charge may take 16 to 20 hours.

## **CAUTION: If the battery becomes hot (above 55°C/130°F) during this charge, stop the current and allow the battery to cool to room temperature before continuing the charge.**

**NOTE:** The above procedure should be performed by an experienced battery maintenance facility utilizing the proper charging and test equipment. Concorde recommends the use of our Model CA1550 charger/analyzer. For more information regarding Concorde's test equipment go to: **www.concordebattery.com/accessories.php.**

## **5.7 Recycling**

Batteries that have reached the end of their service life should be returned to a local or regional collection center for recycling. All local regulations and ordinances must be followed. Never discard Sun Xtender® AGM batteries in the trash or in a landfill. The recycle rate of lead acid batteries is close to 100% and this is very good for the environment!

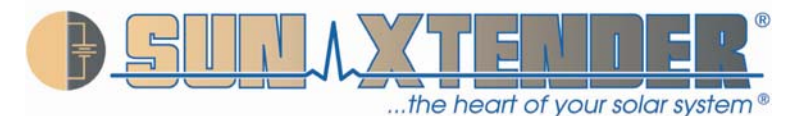

## **CHAPTER 6 – APPLICATION GUIDE**

The following section contains guidelines for sizing a battery system that should provide a reliable energy storage system for stand alone Renewable Energy systems. The primary emphasis is for photovoltaic (PV) systems but other renewable energy source systems would have similar requirements.

### **6.1 Load Calculations**

### DC Loads

To calculate the *DC Ampere Hours per Day* required to power the system:

DC Load Amps = 1000 x kW ÷ DC System Voltage

Total Daily Load [AH] = DC Load Amps x No. of Operating Hours per Day

Example: For a 0.12 kW DC load at 48 VDC, DC Load Amps =  $1000 \times 0.12$ kW  $\div$  48VDC = 2.5A. Total Daily Load =  $2.5A \times 24$  Hours/Day = 60 AH/Day.

For variable DC Loads, establish the duty cycle based on percentages of the daily operations.

 $(P1%$  of day at xx Amps) +  $(P2%$  of day at yy Amps) + Etc = Total AH Consumed/Day

### Example:

A system operates at 5A for 70% of the day and 10A for 30% of the day: Total Daily Load = (70% X 5A X 24 Hrs) + (30% X 10A X 24 Hrs) Total Daily Load =  $84$  AH +  $72$  AH = 156 AH/Day.

### AC Loads

When an inverter is used to power 120 or 240 VAC appliances, such as pumps, refrigerators, lighting, etc., the AC voltage must be converted to the Battery's DC voltage and the efficiency of the inverter must be considered.

If the inverter AC voltage is 120 VAC and the battery DC voltage is 24 VDC, then the conversion factor is 5.0. For every AC amp drawn there will be 5 times as many DC amps required. Also, the inverter's conversion efficiency from DC to AC is not 100%. There is an internal loss in the inverter which is normally about 10% to 15%. See inverter/charger manufacturer's data for efficiency specifications.

### Example:

For a 2.4 kW AC Load at 120VAC with a 48VDC battery and Inverter operating at 90% efficiency, AC Load =  $1000 \times 2.4 \text{ kW} \div 120 \text{ VAC} = 20 \text{ Amps} \textcircled{2} 120 \text{ VAC}$ DC Load = 20 Amps AC X 120/48  $\div$  0.90 = 55.6 Amps DC Total Daily Load =  $55.6$  A x 24 Hours/Day =  $1,334$  AH/Day

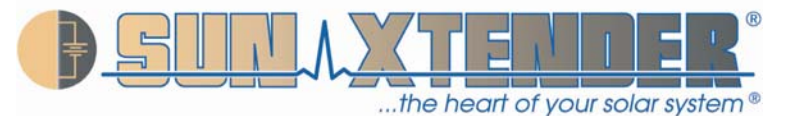

Note: When sizing the battery for non continuous loads, or for larger loads for short periods of time per day, it may not be possible to use the 20, 24 or 120 hr. rate of discharge for the battery's capacity. When discharged at different rates, a battery's capacity will vary. The higher the rate of discharge, the lower the capacity of the battery will be. More detailed calculations are required in these cases.

## **6.2 Days of Autonomy**

As everybody knows, the sun does not shine with equal intensity every day, nor does it shine at night and during inclement weather. Cloud cover, rain, snow, etc. diminish the daily insolation (*Insolation* is the amount of solar energy delivered to the earth's surface, measured in W/m<sup>2</sup> or  $kWh/m<sup>2</sup>/day$ . A storage factor must be employed to allow the photovoltaic battery system to operate reliably throughout these periods.

In addition, it is desired to obtain the best service life of the battery by limiting its average daily depth of discharge. This storage factor is commonly referred to as "Number of Days of Battery Autonomy". The number of days is established by evaluating the peak hours of sun per day for the lowest insolation month of the year with the solar array oriented for maximum output during that month.

The minimum number of days that should be considered is 5 days of storage for even the sunniest locations on earth. In these high sun locations there will be days when the sun is obscured and the battery's average depth of discharge should not be more than 20% per day. The recommended days of autonomous storage are shown in the following table:

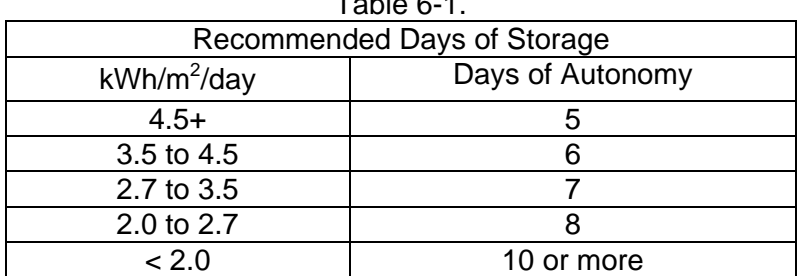

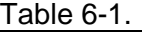

## **6.3 Temperature Considerations**

The temperature of the battery is a major factor in sizing a PV system. Battery capacity is reduced in cold temperatures and the battery life is shortened in high temperatures.

It should be realized that the temperature of the battery itself and ambient temperature can be vastly different. While ambient temperatures can change very quickly, battery temperature change is much slower. This is due to the large thermal mass of the battery. It takes time for the battery to absorb temperature and it takes time for the battery to relinquish temperature.

The battery's temperature is normally the average temperature for the past 24 hours plus or minus a few degrees. In many systems it can be difficult or impossible to heat or cool the battery and we must take ambient temperature into consideration. A battery that is required to operate continuously at -18ºC (0º F.) will provide about 60% of its capacity. This same battery operated continuously in a 35º C (95º F.) environment will see its life expectancy cut in half.

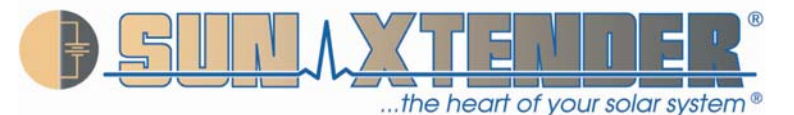

The earth is a great heat sink which provides enormous insulation in high or low temperatures. By burying the battery in the ground we can increase its capacity at cold ambient temperatures and increase the life of the battery at high ambient temperatures. The battery with only 60% of its capacity at -18ºC (0º F) can be brought up to 85% to 90% capacity by burying it. With life cut in half at 35ºC (95ºF), burying the battery can bring it back to near normal life expectancy.

## **6.4 Battery Sizing**

The battery capacity for a PV system can be calculated using the following formula:

Capacity (AH) = Total Daily Load x Days of Autonomy x Design Factor

The Design Factor depends on the battery's average temperature during the coldest time of the year, as discussed above. The following table provides recommended Design Factors at various temperatures.

Table 6-2.

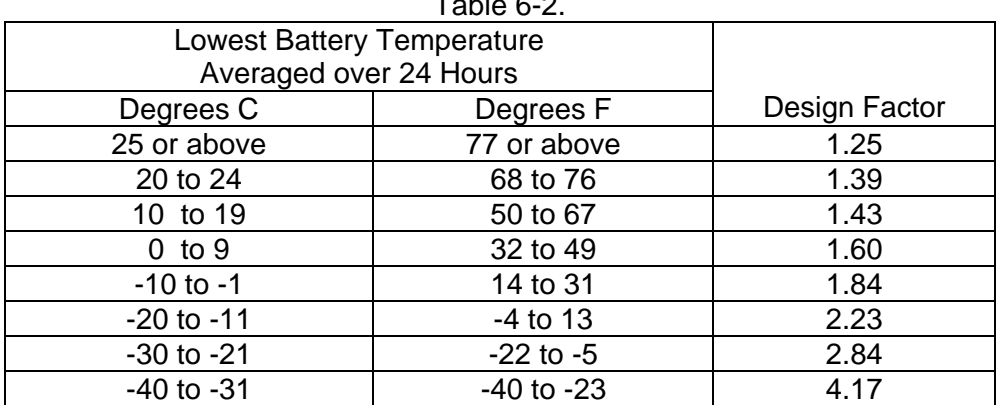

Example:

For a 48VDC system, Total Daily Load of 30AH, 5 Days of Autonomy, and -8°C is the lowest average temperature, the required battery capacity is as follows:

Battery Capacity = 30 x 5 x 1.84 = 276AH. This requirement could be satisfied with a PVX-2580L, which has a C/120 rating of 305AH. Four of these batteries in series gives  $4 \times 12VDC = 48VDC$ .

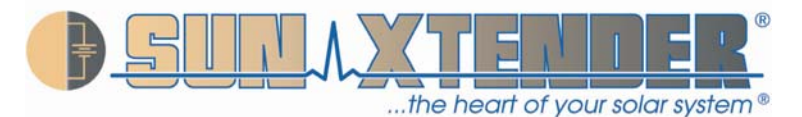

## **CHAPTER 7 - SAFETY INFORMATION**

There are four main safety hazards associated with the use of any valve regulated lead acid (VRLA) battery. These hazards are: a) Release of ignitable gas, b) Exposure to acid, c) Shorting of terminals, d) Thermal runaway. This chapter provides a description of each of these hazards and means to mitigate them.

## **7.1 Release of Ignitable Gasses**

All lead acid batteries, including VRLA batteries, produce hydrogen and oxygen gases during normal charging. Even though VRLA batteries are designed to recombine these gases internally, the recombination efficiency is less than 100%. Small amounts of hydrogen and oxygen are released from the pressure relief valve during charging. Normally, the hydrogen gas dissipates very rapidly and never reaches a concentration level that is hazardous. However, if the battery is installed in an enclosure with minimal airflow, the concentration of hydrogen could build up to a high enough concentration to be of concern. Hydrogen can ignite at concentrations as low as 4% in air. **For this reason, never install a Sun Xtender® AGM battery in a sealed or an airtight container.** 

## **7.2 Exposure to Acid**

All lead acid batteries contain sulfuric acid in the electrolyte, which can cause chemical burns to body tissue. Although Sun Xtender® AGM batteries are classified as Nonspillable, exposure to the electrolyte is possible under extreme conditions (e.g., if the battery is cracked open or crushed**). In the event that electrolyte is displaced from the battery, avoid contact with the skin, eyes and clothing. In the event of an accident, flush with water and call a physician immediately.** 

## **7.3 Shorting of Terminals**

Sun Xtender® AGM batteries have very low internal impedance and therefore are capable of delivering high currents if the external terminals are short circuited. The resulting heat can cause severe burns and is a potential fire hazard. Accidentally placing metal objects across the terminals can result in severe skin burns. **It is a good practice to remove all metallic items such as watches, bracelets and rings when installing or servicing batteries. As a further precaution, insulating gloves should be worn and only insulated tools should be used when installing or servicing batteries.** 

## **7.4 Thermal Runaway**

Thermal runaway is a condition in which the battery temperature increases rapidly resulting in extreme overheating of the battery. Under rare conditions, the battery can melt, catch on fire, or even explode. Thermal runaway can only occur if the battery is at high ambient temperature and/or the charging voltage is set too high. As the battery accepts current, its internal temperature rises. The rise in temperature reduces the battery impedance, causing it to accept more current. The higher current further heats the battery, and so on, causing the battery temperature to "runaway". An upper limit will eventually be reached when the electrolyte starts to boil, but once the electrolyte has boiled away, the temperature can climb even further to the point of plastic meltdown and possible fire.

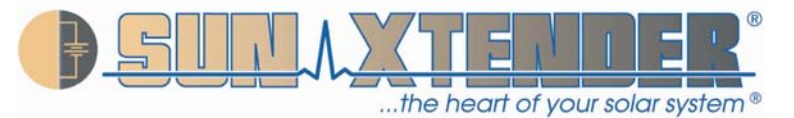

As of this writing, Concorde does not know of any Sun Xtender® AGM batteries that have failed due to thermal runaway. **To preclude the possibility of thermal runway, the charging instructions of Chapter 4 should be carefully followed, especially if the battery will be subjected to high ambient temperatures. Batteries should not be installed near heat sources or in direct sunlight that may artificially elevate their temperature. Also, there should be adequate air circulation around the batteries to prevent heat build-up.** 

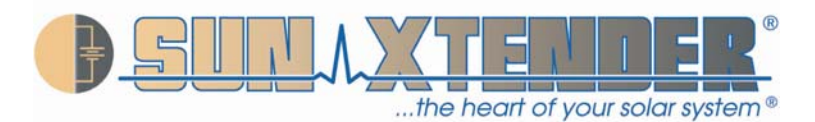

## APPENDIX A – GLOSSARY OF BATTERY TERMS

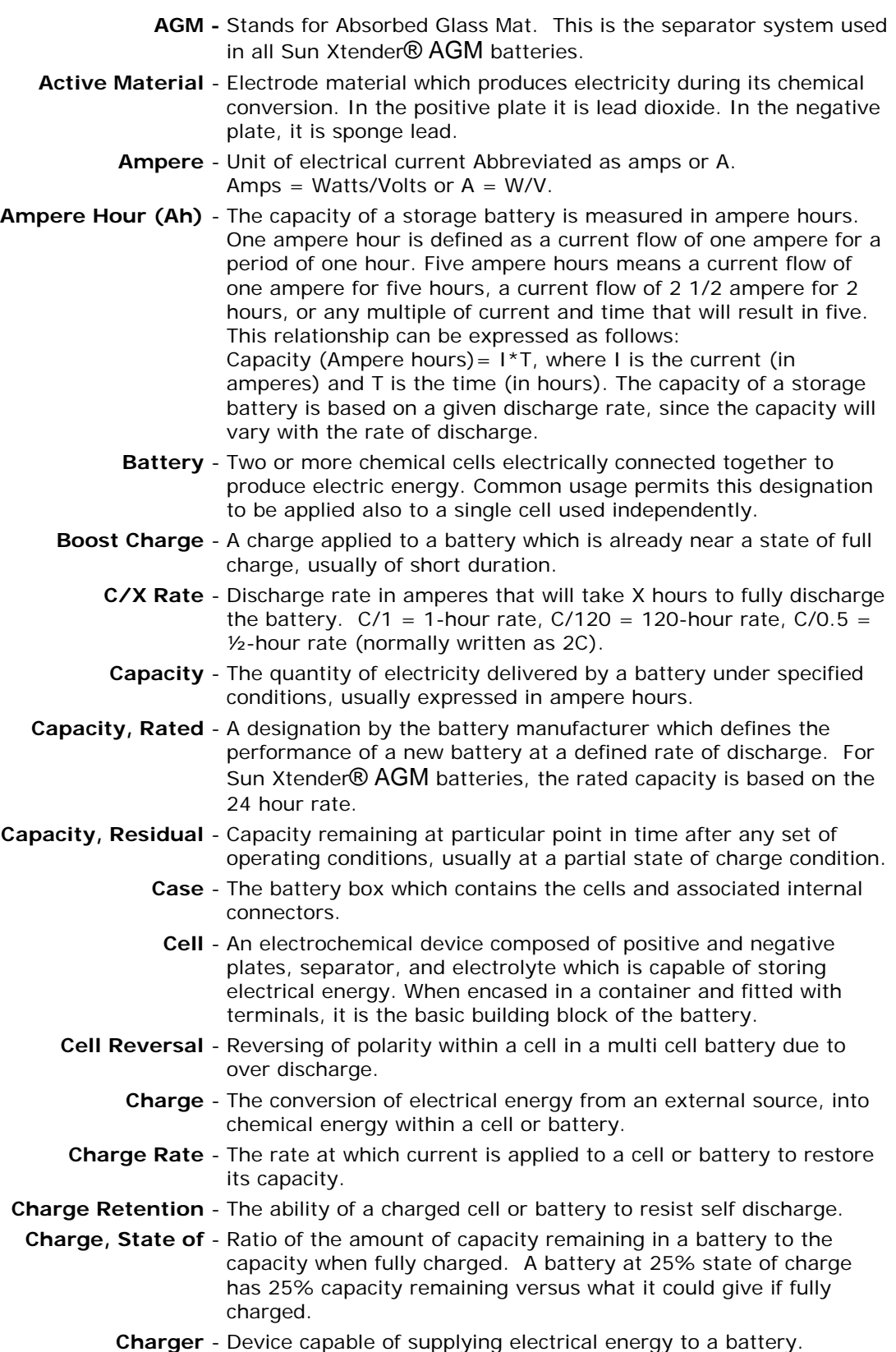

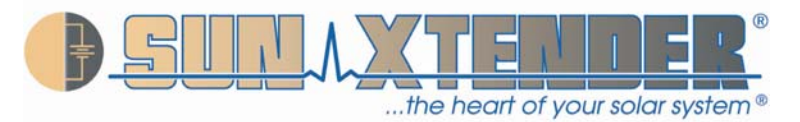

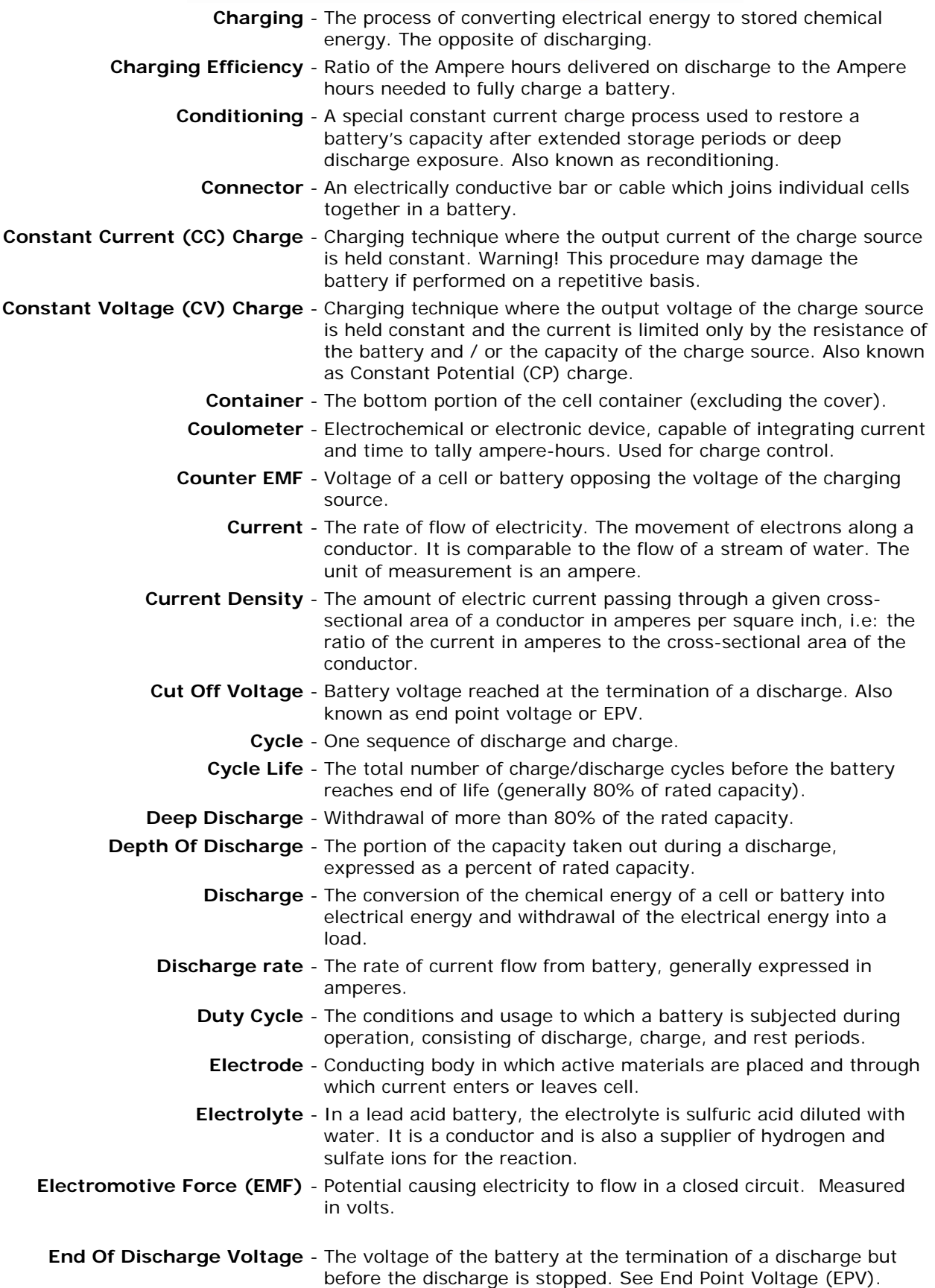

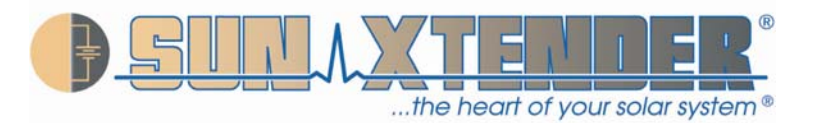

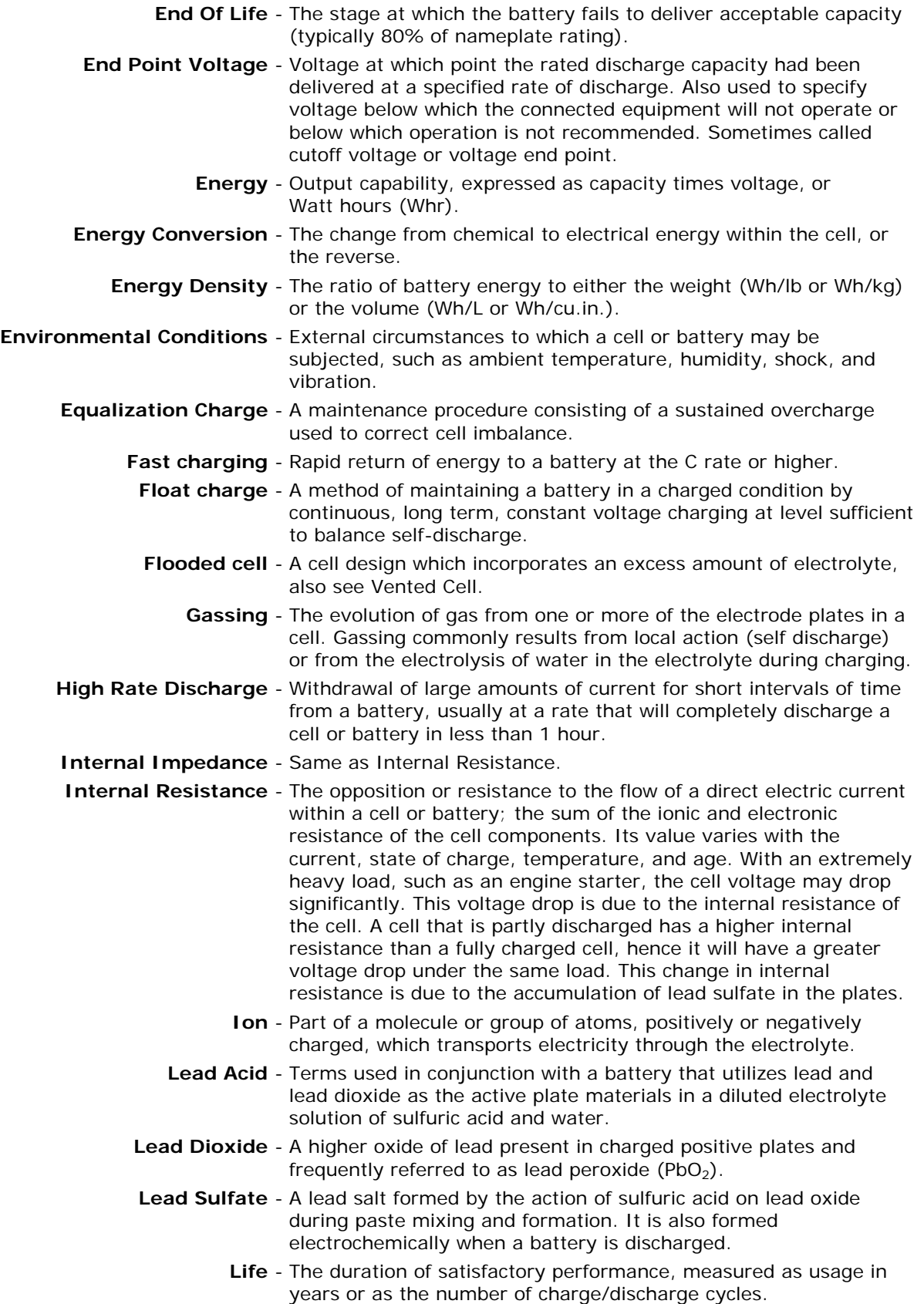

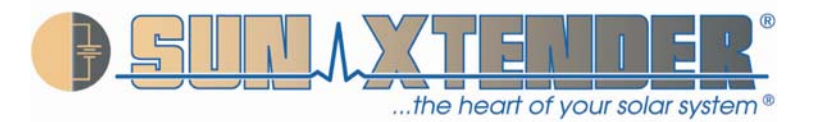

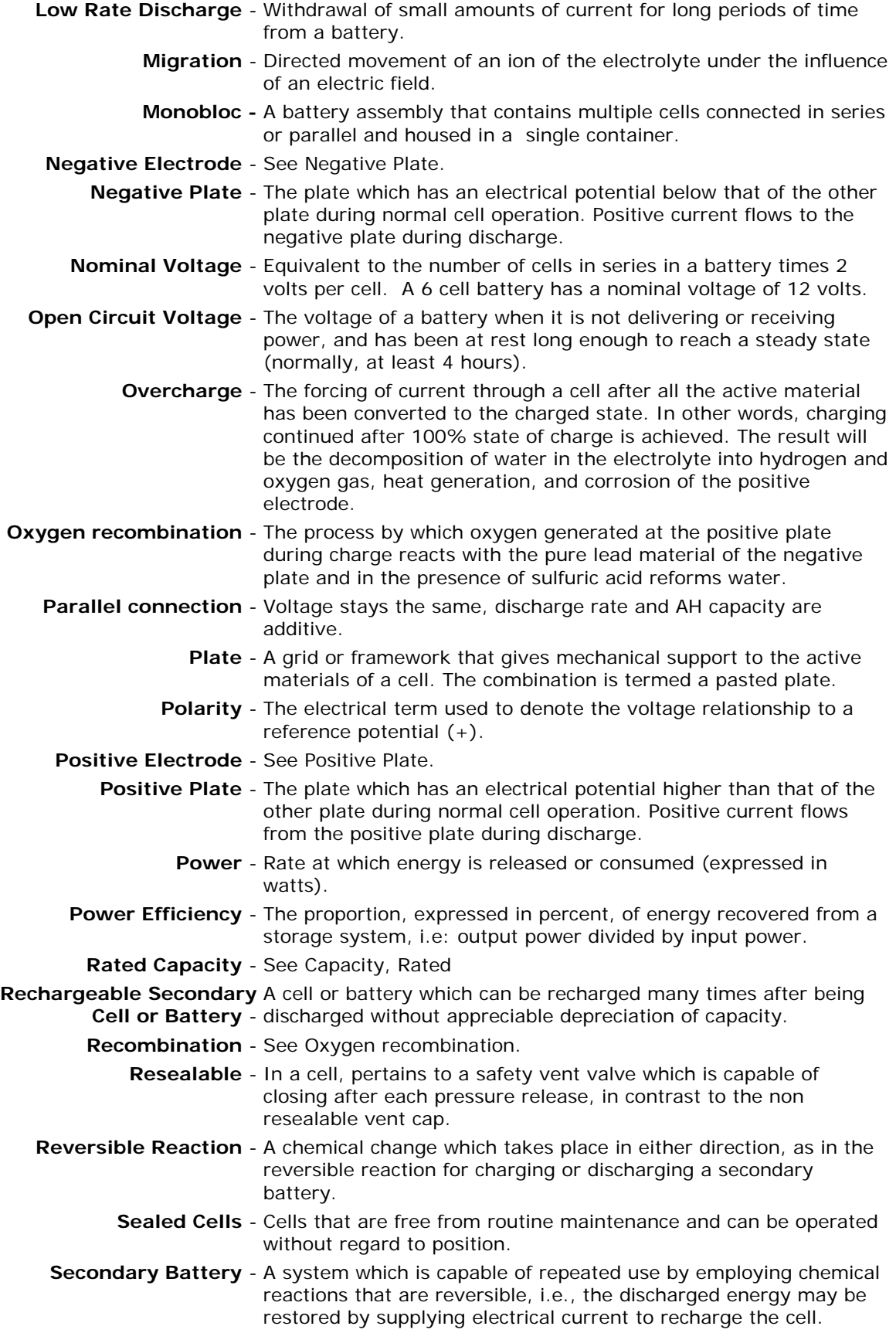

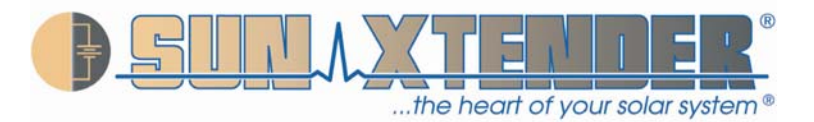

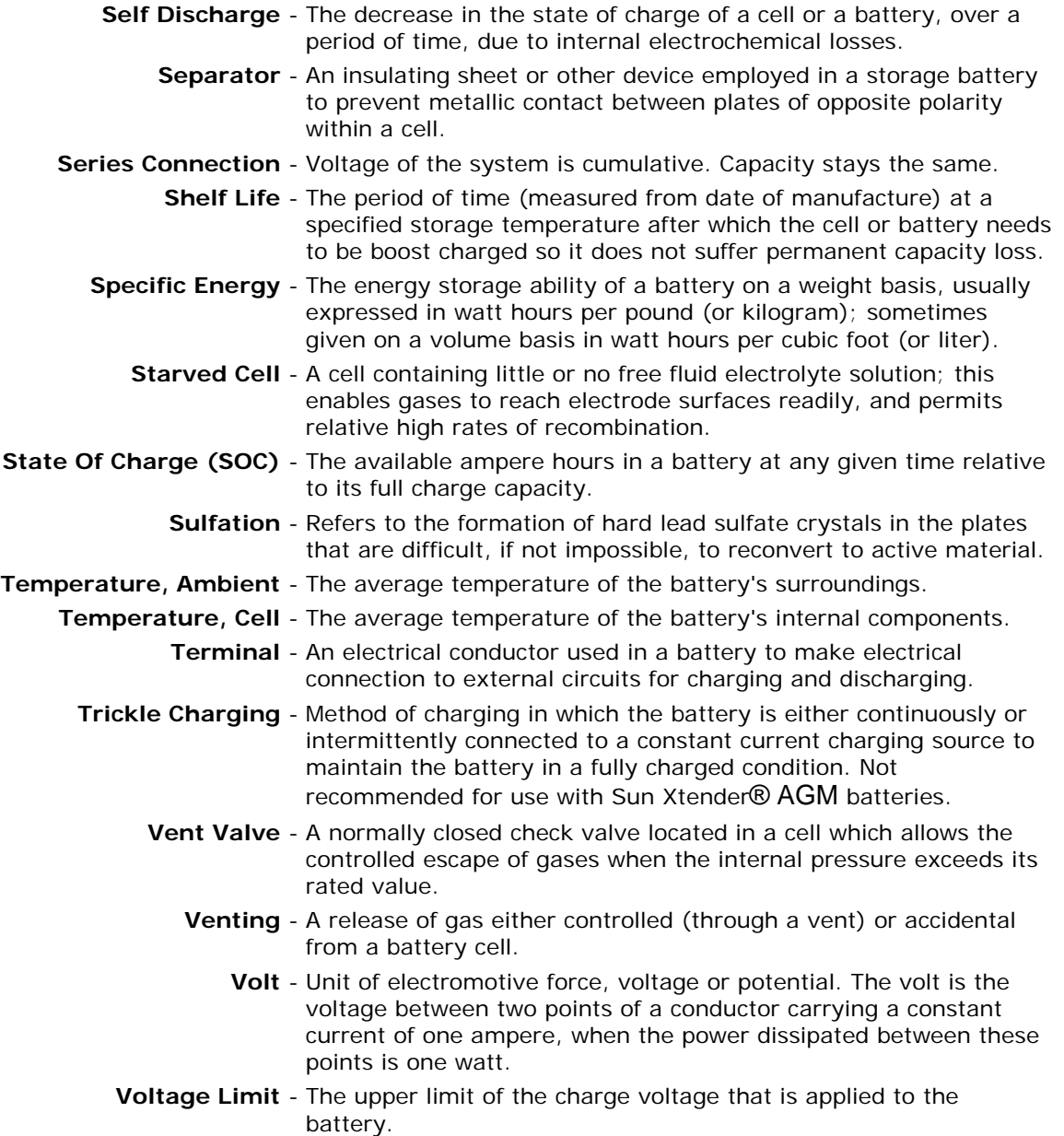

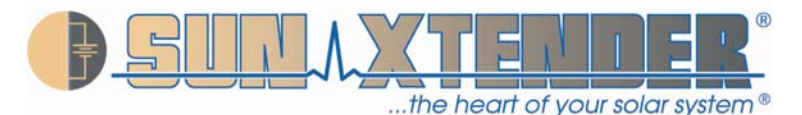

## APPENDIX B – FREQUENTLY ASKED QUESTIONS (FAQ'S)

### *What does AGM stand for?*

It stands for Absorbed Glass Mat, the type of separator used in all Sun Xtender® AGM batteries.

### *What is the difference between AGM batteries and Gel batteries?*

Both AGM and Gel batteries utilize oxygen recombination and pressure relief valves to minimize water loss and allow maintenance-free operation. That is where the similarities end. AGM batteries have the advantage of being mountable in any orientation without capacity loss, have lower internal impedance to support high load currents, and have better capacity at low temperatures. Gel batteries must be mounted upright to prevent air pockets from forming that will burn out the plates. They have inferior performance at high discharge rates and low temperatures. Refer to Chapter 3 for further details.

### *Why should I choose Sun Xtender*® *AGM batteries?*

Concorde has been supplying Sun Xtender® AGM batteries to the Renewable Energy Storage/ Solar Energy / Photovoltaic (PV) Industries for over 20 years, providing excellent performance, reliability and life. Applications include installations for telecommunications, village power, medical refrigeration, remote home, supervisory control & data acquisition, cathodic protection, telemetry, residential homes, aids to navigation [sea & air], lighting, and many more uses. With this long history and wide variety of successful applications, prospective customers are assured that Sun Xtender® AGM batteries have proven themselves over and over again.

### *What depth of discharge should be used when sizing a battery?*

To get the best cycle life, the average depth of discharge should be as low as possible. Concorde recommends the average depth of discharge be no greater than 50% of the battery's 24 hour rating.

### *What is the maximum number of batteries that can be connected in parallel?*

In general, the number of batteries in parallel should be limited to four (4). It may be difficult to keep the batteries in balance beyond this number, unless a special charging system is employed.

### *Can Sun Xtender*® AGM *batteries be installed in sealed containers?*

NO! Do not install Sun Xtender® AGM batteries in a sealed box or enclosure. During charging, hydrogen gas can be released and must be ventilated to prevent the possibility of ignition and/or explosion.

### *What is the best way to charge my battery?*

Charge with a 3 stage charger that compensates the voltage setting as the battery temperature changes. See Chapter 5 for further information.

*What is the best charge voltage setting for outdoor applications if temperature sensing is not available?* NONE! Charging voltage varies widely depending on the battery's temperature and there is no single voltage that will work over a wide temperature range. Batteries will fail prematurely if this is attempted.

### *How can I tell if my battery is fully charged?*

For a battery at room temperature, it can be considered fully charged when the charging current falls below 0.5A per 100Ah of rated capacity. The open circuit voltage (after at least 4 hours of rest) will be 2.17 volts per cell or higher (13.0 volts for a 12-volt battery), regardless of the battery temperature.

### *How do I know when it is time to replace my battery?*

Replace the battery when it no longer is capable of supporting the discharge load for the minimum required run time.

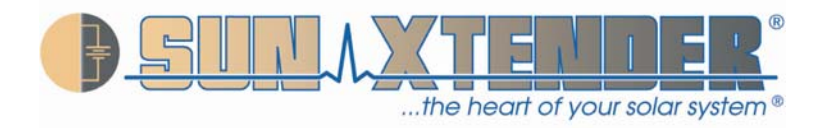

## APPENDIX C – CHARTS AND GRAPHS

## **Battery Load Voltage vs. DOD**

Below are listed the one hour, 8 hour, 24 hour and 120 hour load voltages during the discharge cycle from full charge to 100% discharge to 1.75V/cell or 10.5V (6 cells) at 25°C (77°F).

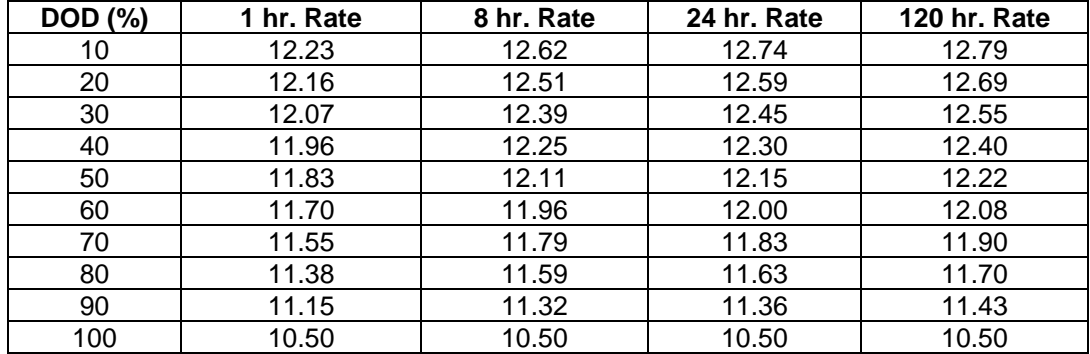

Please note that these voltages are averages and will vary slightly from battery to battery even of the same rating. They are, however, a good indicator of state of charge and can be used when setting low voltage alarms or disconnects for a Concorde AGM battery. Other battery types or manufacturers voltage vs. DOD may be substantially different. The data is for newer batteries with relatively few cycles. An older battery will measure a lower voltage for a given DOD.

## **SOC (%) vs. OCV**

An easy method to estimate the State of Charge (SOC) of the battery is by measuring its Open Circuit Voltage (OCV). This measurement should be made after the battery has been at rest for a minimum of four hours with the battery shut off from its charging source and load. The voltage is listed as Volts/cell and for a 12V (6 cell) battery at 25°C (77°F).

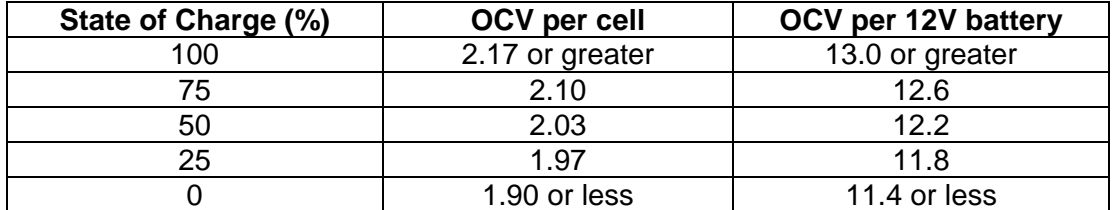

These voltage levels are approximate and give an indication of the state of charge of a battery at rest. As the battery ages these voltage measurements will be lower.

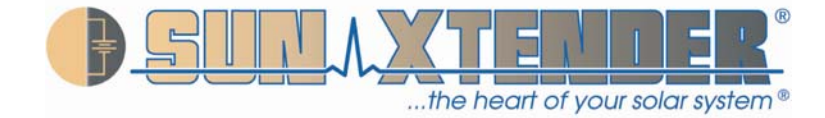

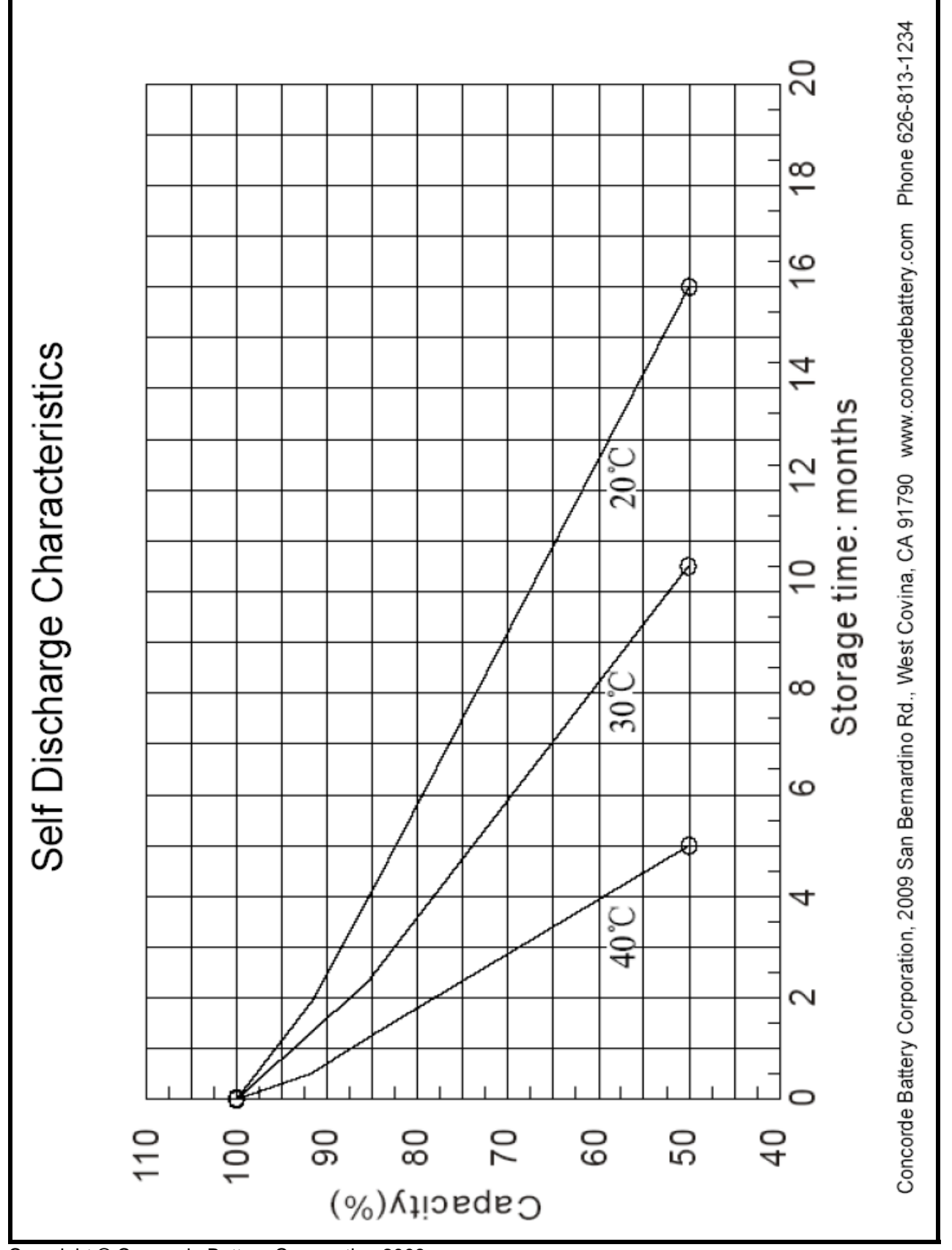

Copyright © Concorde Battery Corporation 2008

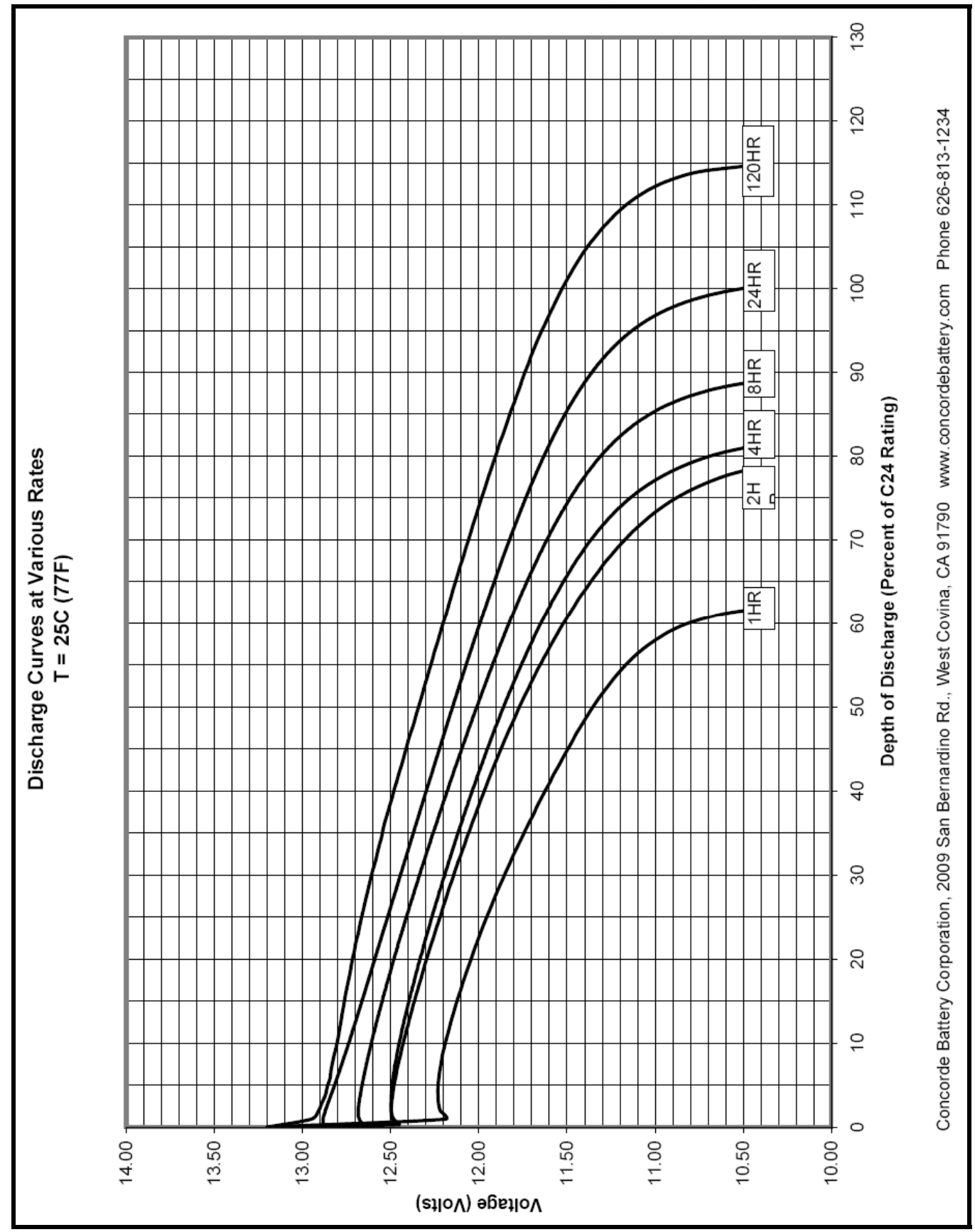

Copyright © Concorde Battery Corporation 2008

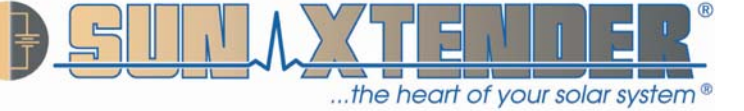

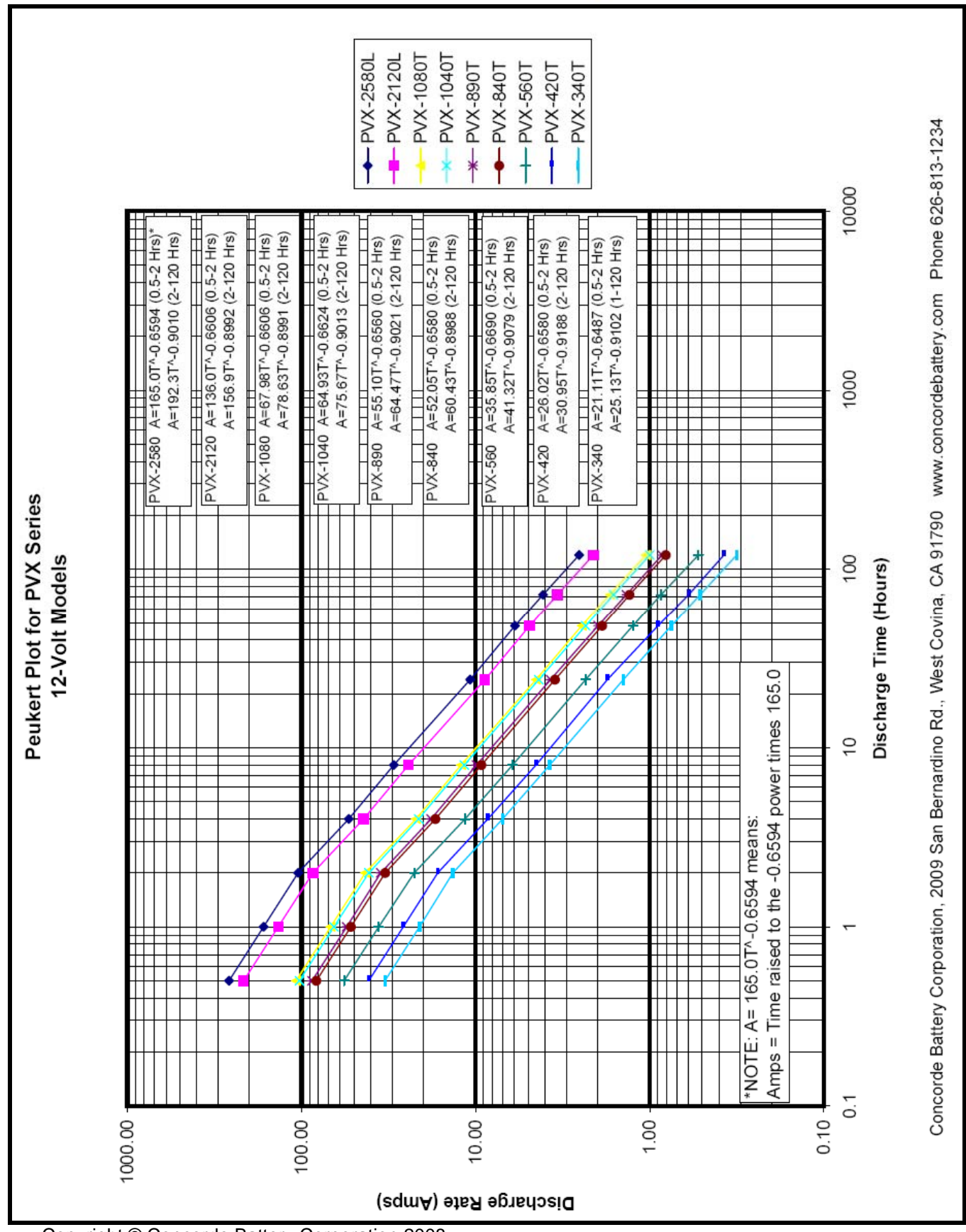

Ξ

⊒

...the heart of your solar system®

 $\frac{1}{\pi}$ 

Copyright © Concorde Battery Corporation 2008

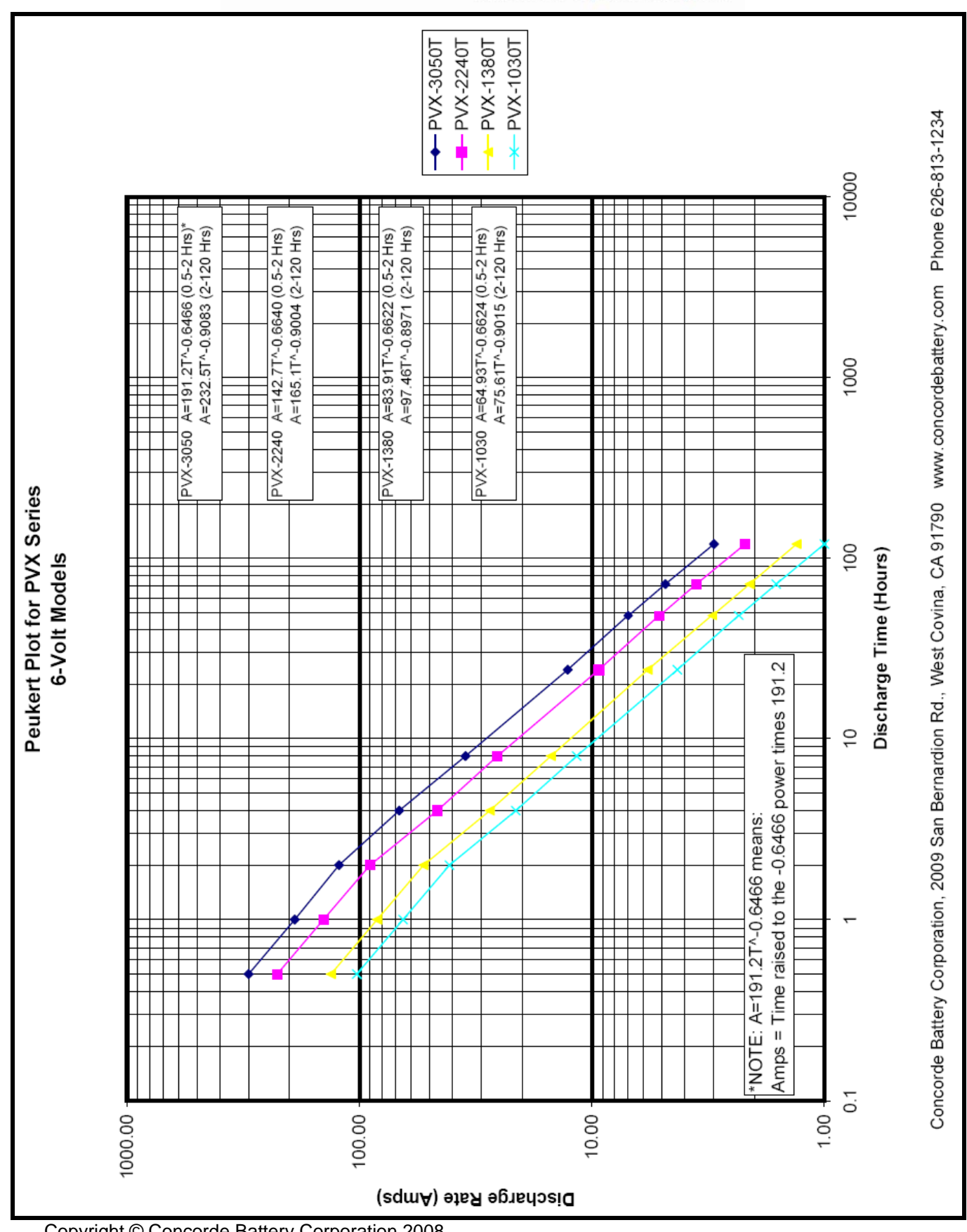

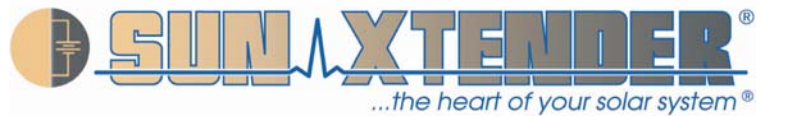

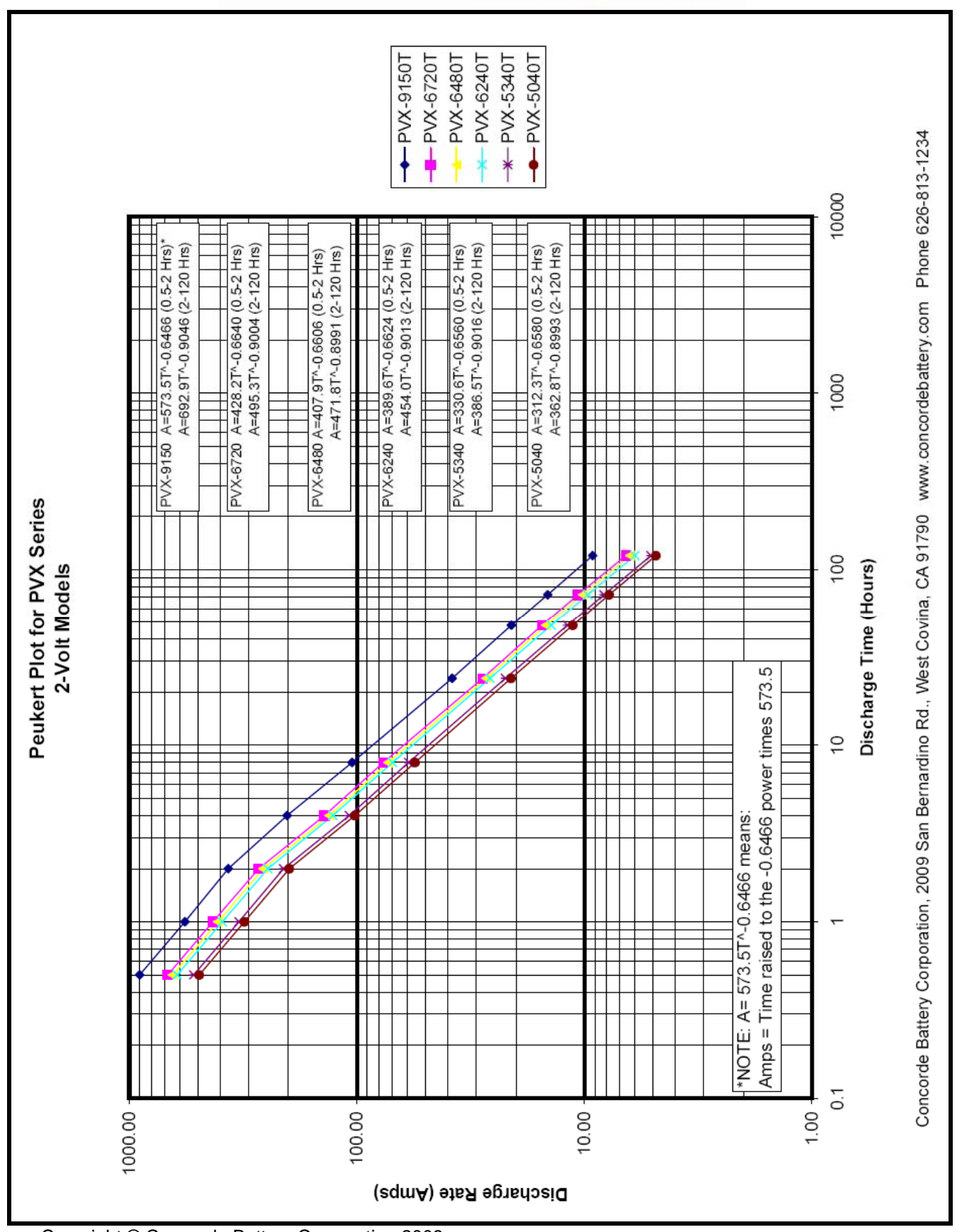

F

5

...the heart of your solar system®

부

Copyright © Concorde Battery Corporation 2008

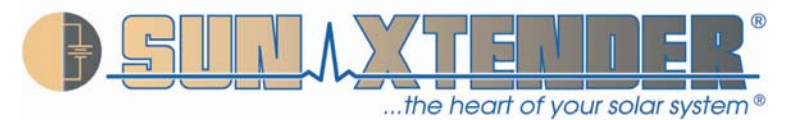

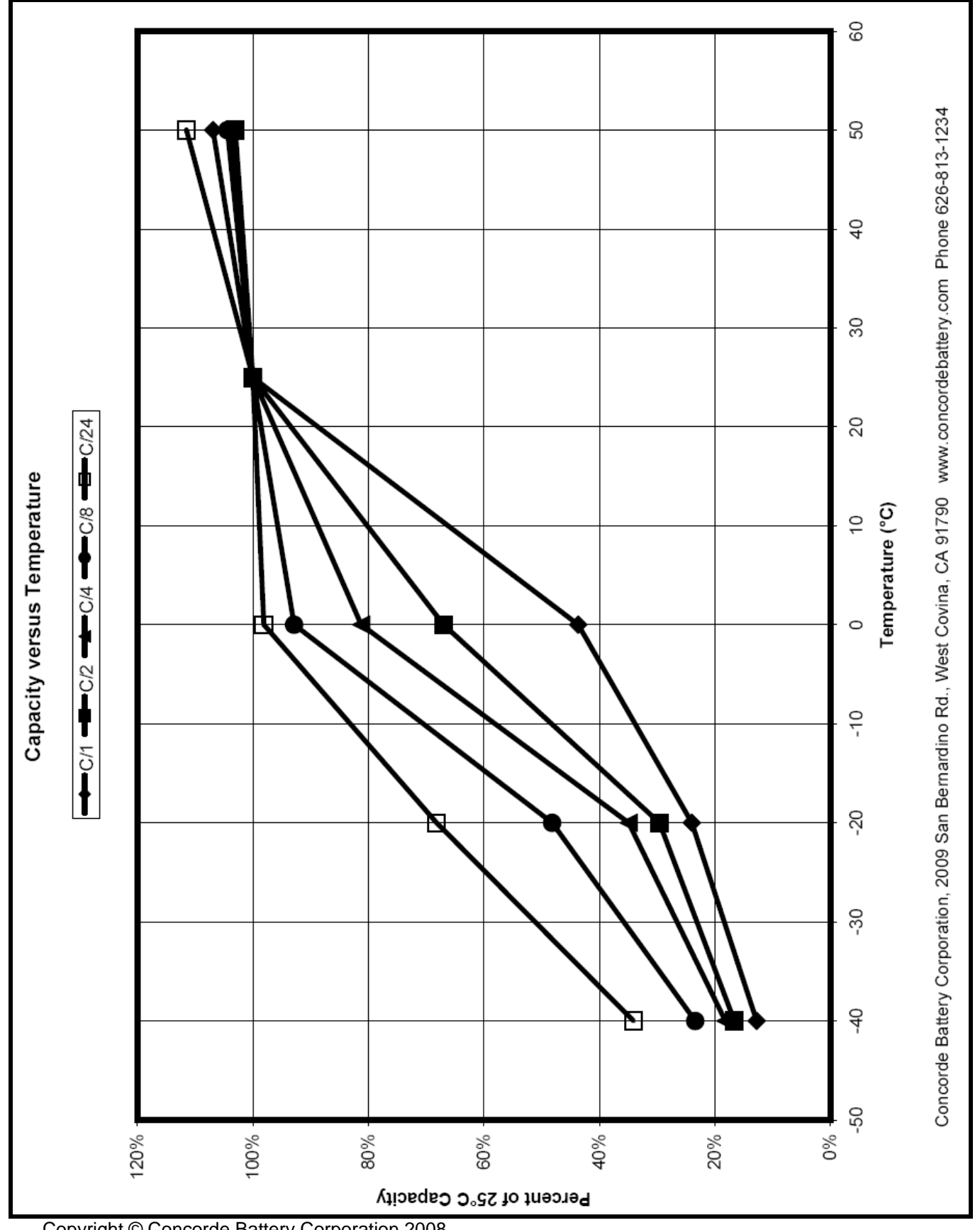

Copyright © Concorde Battery Corporation 2008

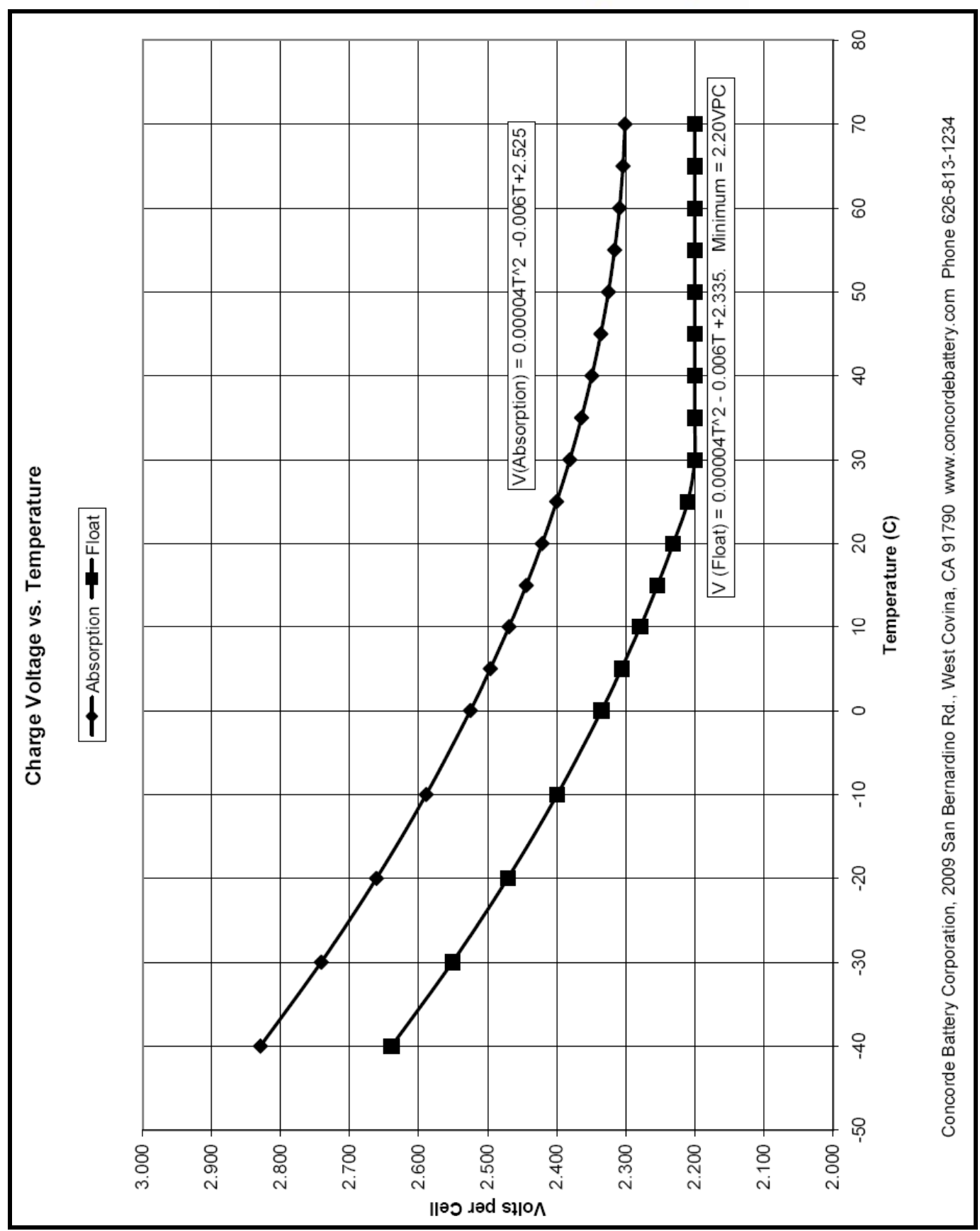

F

5

...the heart of your solar system®

 $\mathbb{F}$ 

Copyright © Concorde Battery Corporation 2008

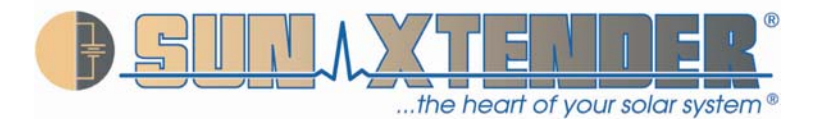

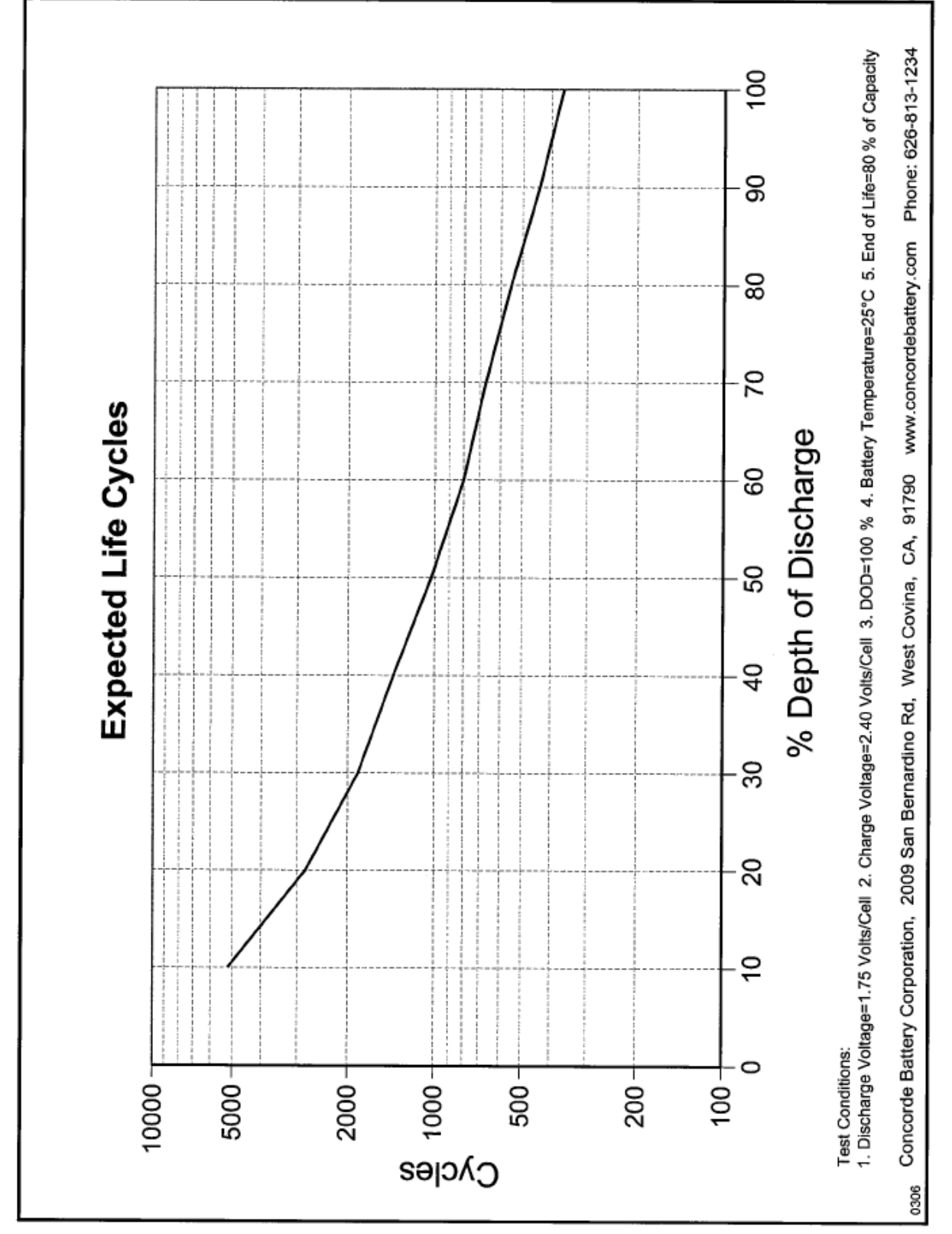

Copyright © Concorde Battery Corporation 2008

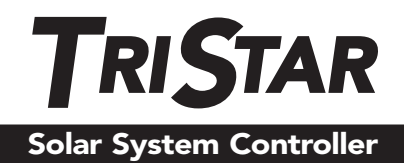

## *Installation and Operation Manual*

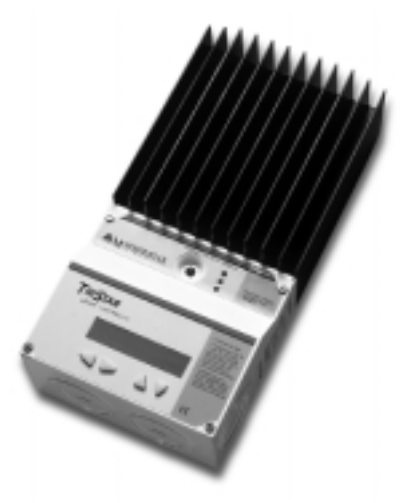

..... **Solar Battery Charging** *Load Control* ..... *Diversion Charge Control*

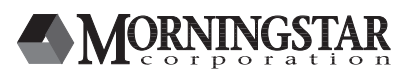

1098 Washington Crossing Road Washington Crossing, PA 18977 USA phone: 215.321.4457 fax: 215.321.4458 *email: info@morningstarcorp.com www.morningstarcorp.com*

## **Table of Contents**

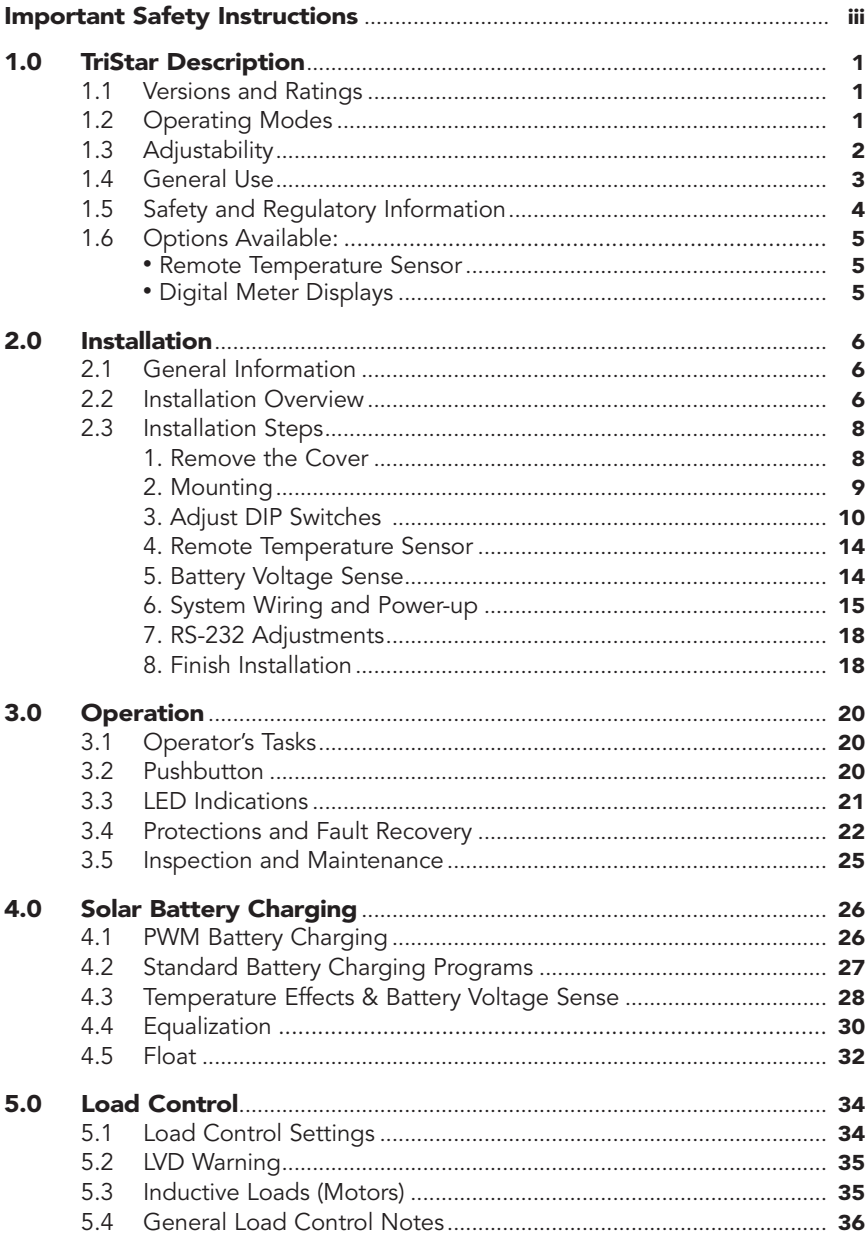

continued...

# Table of Contents continued

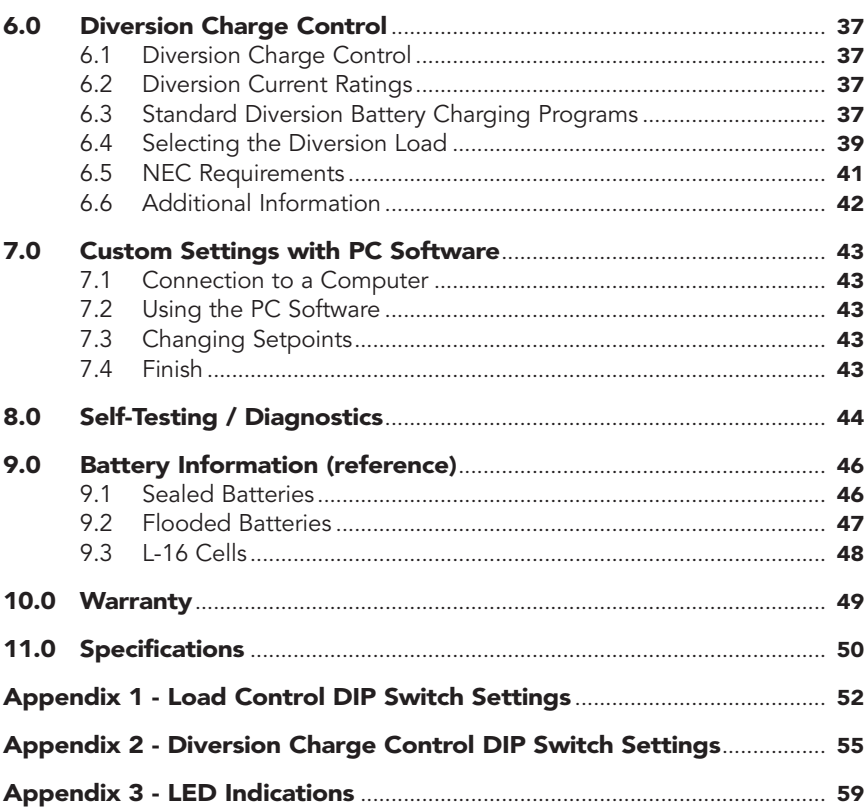

## IMPORTANT SAFETY INSTRUCTIONS SAVE THESE INSTRUCTIONS:

This manual contains important safety, installation and operating instructions for the TriStar solar controller.

The following symbols are used throughout this manual to indicate potentially dangerous conditions or important safety instructions.

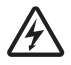

*WARNING: Indicates a potentially dangerous condition. Use extreme caution when performing this task.*

*CAUTION: Indicates a critical procedure for safe and proper operation of the controller.*

*NOTE: Indicates a procedure or function that is important to the safe and proper operation of the controller.*

## General Safety Information

• Read all the instructions and cautions in the manual before starting the installation.

- There are no user serviceable parts in the TriStar. Do not disassemble or attempt to repair the controller.
- Disconnect all sources of power to the controller before installing or adjusting the TriStar. Ensure that both the battery and the solar power have been disconnected before opening the access cover.
- There are no fuses or disconnects in the TriStar. Power must be removed externally.
- Do not allow water to enter the controller.
- Confirm that the power wires are tightened to the correct torque to avoid excessive heating from a loose connection.
- Ensure the enclosure is properly grounded with copper conductors.
- The grounding terminal is located in the wiring compartment and is identified by the symbol below that is stamped into the enclosure.

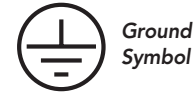

## Battery Safety

- Be very careful when working with large lead-acid batteries. Wear eye protection and have fresh water available in case there is contact with the battery acid.
- Remove rings and jewelry when working with batteries.
- Use insulated tools and avoid placing metal objects in the work area.

*continued...*

- Carefully read the battery manuals before installing and connecting the controller.
- Be very careful not to short circuit the cables connected to the battery.
- Have someone nearby to assist in case of an accident.
- Explosive battery gasses can be present during charging. Be certain there is enough ventilation to release the gasses.
- Never smoke in the battery area.
- If battery acid comes into contact with the skin, wash with soap and water. If the acid contacts the eye, flood with fresh water and get medical attention.
- Be sure the battery electrolyte level is correct before starting charging. Do not attempt to charge a frozen battery.
- Recycle the battery when it is replaced.

## 1.0 TriStar Description

The TriStar is a technically advanced solar system controller. There are three operating modes programmed into each TriStar. This manual describes solar battery charging, and specific load control or diversion charge control instructions are inserted where required.

This manual will help you to become familiar with the TriStar's features and capabilities. Some of these follow:

- UL Listed (UL 1741) and cUL Listed (CSA-C22.2 No. 107.1)
- Complies with the US National Electric Code
- Complies with EMC and LVD standards for CE marking
- Rated for 12, 24, 48 volt systems, and 45 or 60 amps current
- Fully protected with automatic and manual recovery
- Seven standard charging or load programs selected with DIP switches
- Adjustability by means of an RS-232 connection with PC software
- Continuous self-testing with fault notification
- LED indications and pushbutton functions
- Terminals sized for 35mm2 (2 AWG) wire
- Includes battery voltage sense terminals
- Digital meter options (mounted to TriStar or remote)
- Optional remote battery temperature sensor
- 5-year warranty *(see Section 10.0)*

### 1.1 Versions and Ratings

There are two standard versions of TriStar controllers:

#### TriStar-45:

Rated for maximum 45 amps continuous current (solar, load or diversion load) Rated for 12, 24, 48 Vdc systems

#### TriStar-60:

Rated for maximum 60 amps continuous current (solar, load or diversion load) Rated for 12, 24, 48 Vdc systems

To comply with the National Electric Code (NEC), the current rating of the controller for solar charging must be equal or greater than 125% of the solar array's short circuit current output (Isc). Therefore, the maximum allowable solar array input to the TriStar controller for compliance with the NEC is:

TS-45: 36 amps Isc TS-60: 48 amps Isc

### 1.2 Operating Modes

There are three distinct and independent operating modes programmed into each TriStar. Only one mode of operation can be selected for an individual TriStar. If a system requires a charging controller and a load controller, two TriStars must be used.

### Solar battery charging

The energy output of a solar array is used for recharging the system battery. The TriStar manages the charging process to be efficient and to maximize the life of the battery. Charging includes a bulk charging stage, PWM absorption, float and equalization.

#### Load control

When set for load control, the TriStar powers loads from the battery, and protects the battery from over-discharge with a current compensated LVD (low voltage load disconnect).

#### Diversion charge control

In diversion mode, the TriStar will manage battery charging by diverting energy from the battery to a dedicated diversion load. The energy source is typically wind or hydro.

## 1.3 Adjustability

Eight DIP switches permit the following parameters to be adjusted at the installation site:

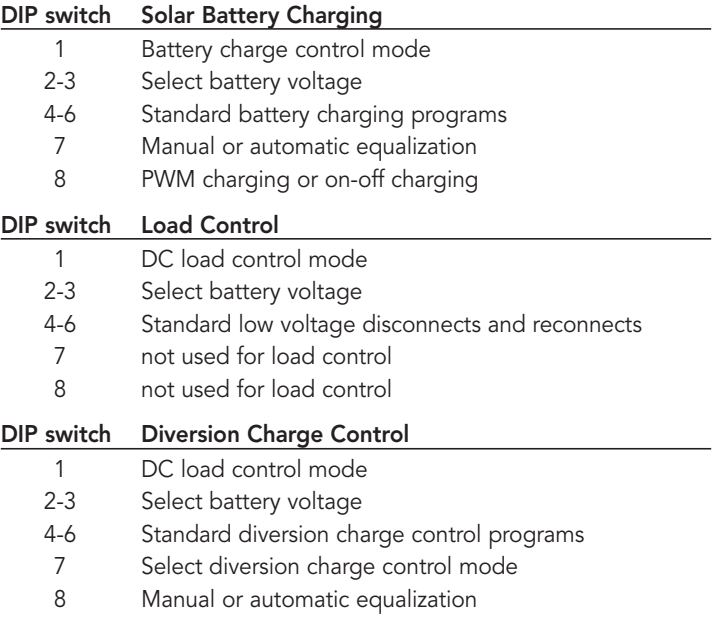

In addition to the DIP switches, the TriStar provides for additional adjustments using a PC program. An RS-232 connection between the TriStar and a personal computer will enable extensive adjustments using PC software from Morningstar's website.

## 1.4 General Use

#### *NOTE: This manual describes solar battery charging. Specific instructions for the load control and diversion charge control modes are provided as notes throughout this manual.*

The TriStar is suitable for a wide range of solar applications including homes, telecom and industrial power needs.

TriStar controllers are configured for negative ground systems. There are no parts in the controller's negative leg. The enclosure can be grounded using the ground terminal in the wiring compartment.

The TriStar is protected from faults electronically with automatic recovery. There are no fuses or mechanical parts inside the TriStar to reset or change.

Solar overloads up to 130% of rated current will be tapered down instead of disconnecting the solar. Over-temperature conditions will also taper the solar input to lower levels to avoid a disconnect.

The NEC requires overcurrent protection externally in the system *(see Section 2.3 step 6)*. There are no system disconnects inside the TriStar enclosure.

Any number of TriStars can be connected in parallel to increase solar charging current. TriStars can be paralleled ONLY in the battery charging mode. DO NOT parallel TriStars in the load mode, as this can damage the controller or load.

The TriStar enclosure is rated for indoor use. The controller is protected by conformal coated circuit boards, stainless steel hardware, anodized aluminum, and a powder coated enclosure, but it is not rated for corrosive environments or water entry.

The construction of the TriStar is 100% solid state.

Battery charging is by a series PWM constant current charging, with bulk charging, PWM absorption, float and equalization stages.

The TriStar will accurately measure time over long intervals to manage events such as automatic equalizations or battery service notification.

Day and night conditions are detected by the TriStar, and no blocking diodes are used in the power path.

LED's, a pushbutton, and optional digital meters provide both status information and various manual operations.

The date of manufacture can be found on the two bar code labels. One label is on the back of the TriStar, and the other is in the wiring compartment. The year and week of manufacture are the first four digits of the serial number. For example:

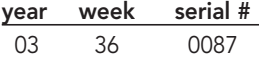
# 1.5 Safety and Regulatory Information

# *NOTE: This section contains important information for safety and regulatory requirements.*

The TriStar controller is intended for installation by a qualified technician according to electrical rules of each country in which the product will be installed.

TriStar controllers comply with the following EMC standards:

- Immunity: EN61000-6-2:1999
- Emissions: EN55022:1994 with A1 and A3 Class B1
- Safety: EN60335-1 and EN60335-2-29 (battery chargers)

A means shall be provided to ensure all pole disconnection from the power supply. This disconnection shall be incorporated in the fixed wiring.

Using the TriStar grounding terminal (in the wiring compartment), a permanent and reliable means for grounding shall be provided. The clamping of the earthing shall be secured against accidental loosening.

The entry openings to the TriStar wiring compartment shall be protected with conduit or with a bushing.

#### FCC requirements:

This device complies with Part 15 of the FCC rules. Operation is subject to the following two conditions: (1) This device may not cause harmful interference, and (2) this device must accept any interference received, including interference that may cause undesired operation.

Changes or modifications not expressly approved by Morningstar for compliance could void the user's authority to operate the equipment.

*Note:* This equipment has been tested and found to comply with the limits for a Class B digital device, pursuant to Part 15 of the FCC rules. These limits are designed to provide reasonable protection against harmful interference in a residential installation. This equipment generates, uses, and can radiate radio frequency energy and, if not installed and used in accordance with the instruction manual, may cause harmful interference to radio communication. However, there is no guarantee that interference will not occur in a particular installation. If this equipment does cause harmful interference to radio or television reception, which can be determined by turning the equipment on and off, the user is encouraged to try to correct the interference by one or more of the following measures:

- Reorient or relocate the receiving antenna.
- Increase the separation between the equipment and receiver.
- Connect the equipment into an outlet on a circuit different from that to which the receiver is connected.
- Consult the dealer or an experienced radio/TV technician for help.

This Class B digital apparatus complies with Canadian ICES-003.

Cet appareil numerique de la classe B est conforme a la norme NMB-003 du Canada.

# 1.6 Options Available

Three optional components can be added to the standard TriStar controller at any time.

#### Remote Temperature Sensor (RTS)

If the temperature of the system battery varies more than 5˚C (9˚F) during the year, temperature compensated charging should be considered. Because the battery's chemical reactions change with temperature, it can be important to adjust charging to account for the temperature effects. The RTS will measure the battery temperature, and the TriStar uses this input to adjust the charging as required.

The battery charging will be corrected for temperature as follows:

- 12 V battery  $-0.030$  Volts per  $°C$  (-0.017V per  $°F$ )
- 24 V battery 0.060 Volts per ˚C (–0.033V per ˚F)
- $-0.120$  Volts per °C (–0.067V per °F)

The RTS should be used only for battery charging and diversion control. Do not use the RTS for load control. The charging parameters that are adjusted for temperature include:

- PWM regulation
- Equalization
- Float
- High Voltage Disconnect

*See Installation, Step 4, for connecting the RTS to the TriStar.*

#### Digital Meter Displays

Two digital meters can be added to the TriStar at any time during or after installation. One version is mounted on the controller (TS-M), the other is suitable for remote locations (TS-RM). The manual for installation and operation of the meter displays is included with the meter.

The display is a 2x16 LCD meter with backlighting. Four pushbuttons are used to scroll through the displays and to execute manual functions.

There are a series of display screens that provide information such as:

- operating information and data
- operating bar charts (voltage and current)
- alarms and faults
- diagnostics
- settings

In addition, there are various manual functions built into the meter. For example, the meter can be used to reset Ah data or start/stop equalizations.

One of 5 languages can be selected for the meter.

# 2.0 TriStar Installation

The installation instructions describe solar battery charging. Specific instructions for the load control and diversion modes are provided as notes.

# 2.1 General Information

The mounting location is important to the performance and operating life of the controller. The environment must be dry and protected as noted below. The controller may be installed in a ventilated enclosure with sealed batteries, but never in a sealed battery enclosure or with vented batteries.

If the solar array exceeds the current rating of the controller, multiple TriStars can be installed in parallel. Additional parallel controllers can also be added in the future. The load controllers cannot be used in parallel. To parallel diversion controllers, refer to Morningstar's website.

If solar charging and load control are both required, two separate controllers must be used.

# 2.2 Installation Overview

The installation is straightforward, but it is important that each step is done correctly and safely. A mistake can lead to dangerous voltage and current levels. Be sure to carefully follow each instruction in Section 2.3 and observe all cautions and warnings.

The following diagrams provide an overview of the connections and the proper order.

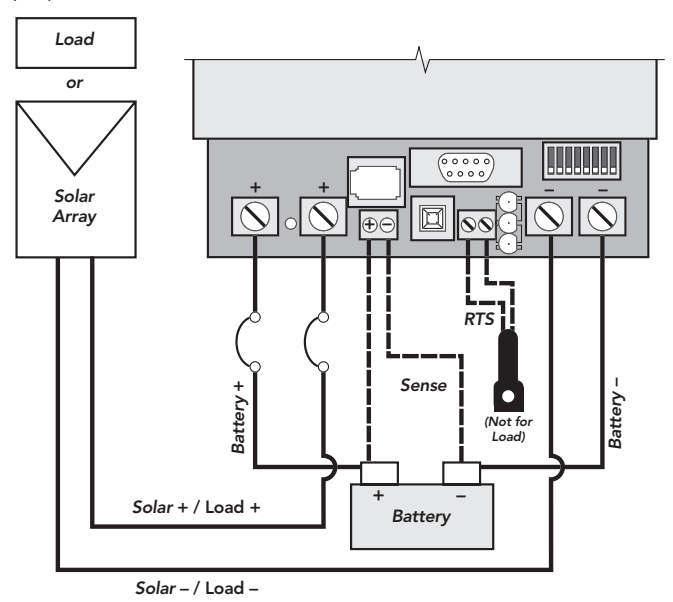

*Figure 2.2a Installation Wiring for Solar Charging and Load Control*

# Step Solar Charging and Load Control

- 1. Remove the access cover
- 2. Mount the TriStar using the enclosed template.
- 3. Adjust the 8 switches in the DIP switch. Each switch must be in the correct position.
- 4. Attach the RTS if battery charging will be temperature compensated (not for load control).
- 5. Connect battery voltage sense wires (recommended).
- 6. Connect the battery power wires to the TriStar. Then connect the solar array wires (or load).
- 7. Connect a computer to the TriStar if making adjustments with PC software.
- 8. Replace the cover.

Steps #3 and #6 are required for all installations.

Steps #4, #5, and #7 are optional.

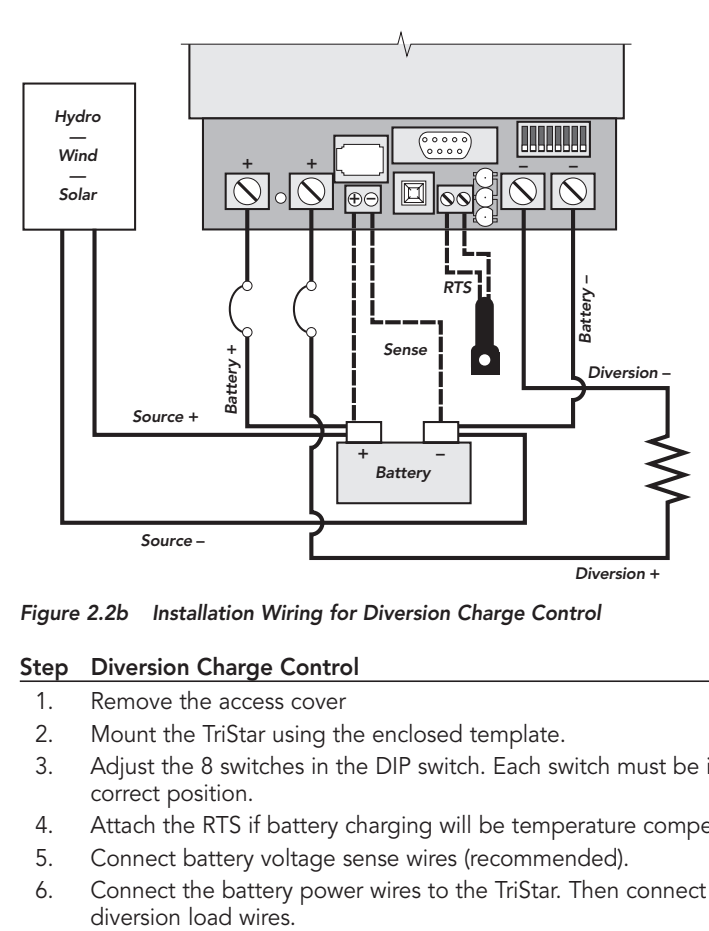

*Figure 2.2b Installation Wiring for Diversion Charge Control*

#### Step Diversion Charge Control

- 1. Remove the access cover
- 2. Mount the TriStar using the enclosed template.
- 3. Adjust the 8 switches in the DIP switch. Each switch must be in the correct position.
- 4. Attach the RTS if battery charging will be temperature compensated.
- 5. Connect battery voltage sense wires (recommended).
- 6. Connect the battery power wires to the TriStar. Then connect the

*continued...*

#### Step Diversion Charge Control *(continued)*

- 7. Connect a computer to the TriStar if making adjustments with PC software.
- 8. Replace the cover.

Steps #3 and #6 are required for all installations.

Steps #4, #5, and #7 are optional.

# 2.3 Installation Steps

The TriStar controller must be installed properly and in accordance with the local and national electrical codes. It is also important that the installation be done safely, correctly and completely to realize all the benefits that the TriStar can provide for your solar system.

*Refer to Sections 4.0 and 9.0 for information about the TriStar's standard battery charging programs and general charging needs for different battery types. Refer to Section 5.0 for load control information, and Section 6.0 for diversion.*

#### Recommended tools:

- wire cutter
- wire stripper
- slotted screw drivers
- phillips screwdrivers
- torque wrench (to 50 in-lb)
- flashlight

Before starting the installation, review these safety notes:

- Do not exceed a battery voltage of 48V nominal (24 cells). Do not use a battery less than 12V (6 cells).
- Do not connect a solar input greater than a nominal 48V array for battery charging. Never exceed a Voc (open-circuit voltage) of 125V.
- Charge only 12, 24, or 48 volt lead-acid batteries when using the standard battery charging programs in the TriStar.
- Verify the nominal charging voltage is the same as the nominal battery voltage.
- Do not install a TriStar in a sealed compartment with batteries.
- Never open the TriStar access cover unless both the solar and battery power has been disconnected.
- Never allow the solar array to be connected to the TriStar with the battery disconnected. This can be a dangerous condition with high open-circuit solar voltages present at the terminals.

Follow the installation steps in order: #1 through #8

#### Step 1 - Remove the Cover

Remove the 4 screws in the front cover. Lift the cover until the top edge clears the heat sink, and set it aside. If an LCD meter display is attached to the cover, disconnect the RJ-11 connector at the meter for access.

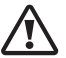

#### *CAUTION: Do not remove the cover if power is present at any of the terminals. Verify that all power sources to the controller are disconnected.*

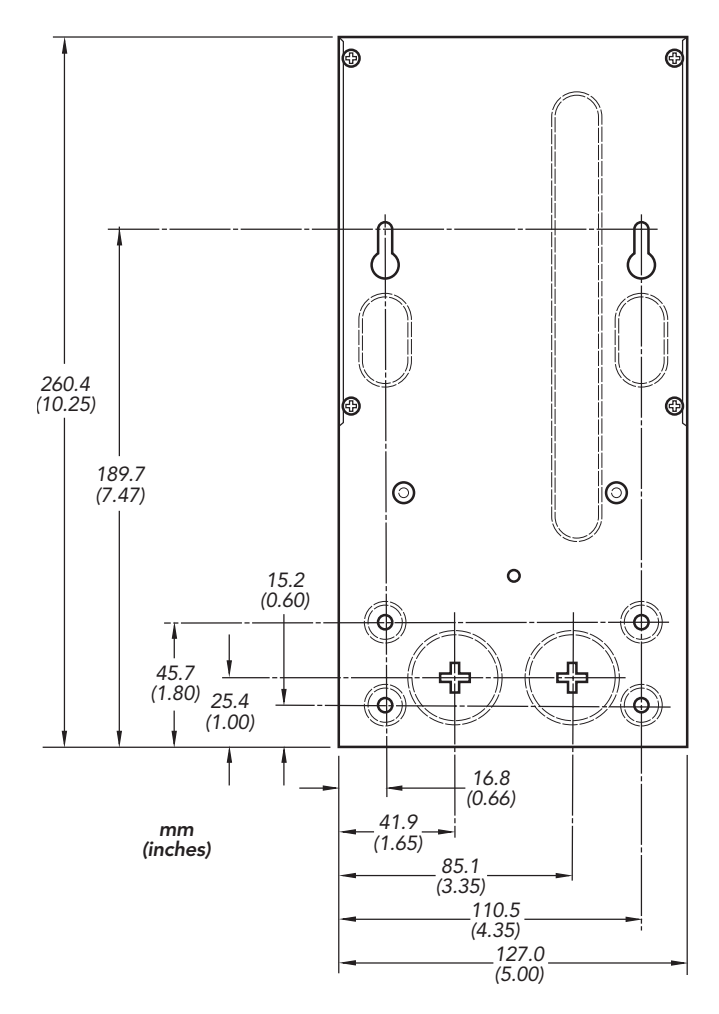

*Figure 2.3 - Step 2 Mounting Dimensions*

#### Step 2 - Mounting

Locate the TriStar on a wall protected from direct sun, high temperatures, and water. Do not install in a confined area where battery gasses can accumulate.

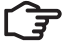

**NOTE:** When mounting the TriStar, make sure the air flow around *the controller and heat sink is not obstructed. There should be open space above and below the heat sink, and at least 75 mm (3 inches) clearance around the heat sink to allow free air flow for cooling.*

Before starting the installation, place the TriStar on the wall where it will be mounted and determine where the wires will enter the controller (bottom, side, back). Remove the appropriate knockouts before mounting the controller. The knockouts are sized for 1 inch and 1.25 inch conduit.

*continued...*

#### Step 2 - Mounting *(continued)*

*Refer to Figure 2.3-2.* Use the template provided in the shipping carton for locating the mounting holes and for stripping the wires. Use two of the #10 screws provided for the two keyhole slots. Leave the screw heads protruding enough to lock inside the keyhole slots (about 3.8 mm / 0.150 inch). Mount the controller and pull it down to lock the screws into the slots. Use the remaining two screws to fasten the controller to the wall.

Provide for strain relief for the bottom knockouts if conduit will not be used. Avoid excessive pulling forces on the terminals from the wires.

#### Step 3 - Adjust the DIP Switches

An 8-position DIP switch is used to set-up the controller for its intended use. All major functions can be set with the DIP switches. *See Section 7.0 for additional custom settings using PC software.*

#### *NOTE: The instructions below are for solar battery charging. Refer to Appendix 1 for Load Control DIP switch settings, and Appendix 2 for Diversion Charge Control DIP switch settings.*

The DIP switches are located behind the negative power terminals. Each switch is numbered. The solar battery charging functions that can be adjusted with the DIP switches follow:

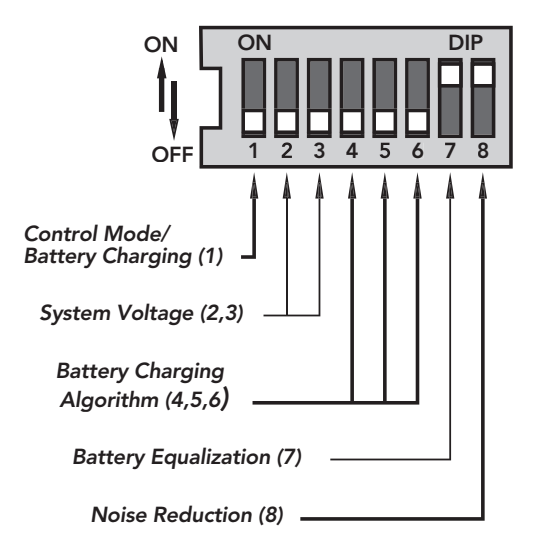

*Figure 2.3 - Step 3 DIP Switch Functions*

As shown in the diagram, all the positions are in the "OFF" position except switch numbers 7 and 8, which are in the "ON" position.

*NOTE: The DIP switches should be changed only when there is no power to the controller. Turn off disconnect switches and remove all power to the controller before changing a DIP switch. A fault will be indicated if a switch is changed while the controller is powered.*

*CAUTION: The TriStar is shipped with all the switches in the "OFF" position. Each switch position must be confirmed during installation. A wrong setting could cause damage to the battery or other system components.*

The DIP switch settings described below are for Solar Battery Charging only. Load and Diversion switch settings can be found in Appendixes 1 and 2.

The DIP switches are shipped in the OFF position. With the switches in the OFF position, the following functions are present:

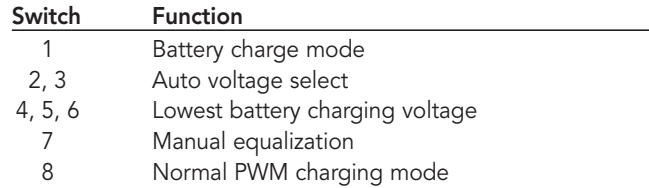

To configure your TriStar for the battery charging and control you require, follow the DIP switch adjustments described below. To change a switch from OFF to ON, slide the switch up toward the top of the controller. Make sure each switch is fully in the ON or OFF position.

# DIP Switch Number 1 - Control Mode: Solar Battery Charging

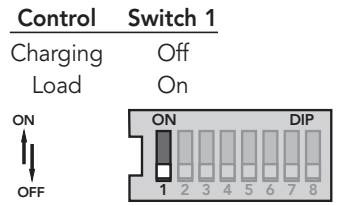

*Figure 2.3 - Step 3 DIP Switch #1*

For the Solar Battery Charging control mode, leave the DIP switch in the OFF position as shown.

# DIP Switches Number 2,3 - System Voltage:

| Voltage                         | Switch 2                               | Switch 3        |                                                     |                 |
|---------------------------------|----------------------------------------|-----------------|-----------------------------------------------------|-----------------|
| Auto                            | Off                                    | Off             |                                                     |                 |
| 12                              | Off                                    | On              |                                                     |                 |
| 24                              | On                                     | Off             |                                                     |                 |
| 48                              | On                                     | On              |                                                     |                 |
| ON<br><b>Auto Select</b><br>OFF | ON<br>$\overline{2}$<br>$\overline{3}$ | <b>DIP</b><br>8 | ON<br>24 Volts<br>$\overline{2}$<br>3               | <b>DIP</b>      |
| 12 Volts                        | ON<br>$\overline{2}$<br>3              | <b>DIP</b><br>8 | ON<br>48 Volts<br>$\overline{2}$<br>$\sqrt{1}$<br>3 | <b>DIP</b><br>8 |

*Figure 2.3 - Step 3 DIP Switches # 2,3*

The auto voltage selection occurs when the battery is connected and the TriStar starts-up. There should be no loads on the battery that might cause a discharged battery to indicate a lower system voltage.

The DIP switch selectable voltages are for 12V, 24V or 48V lead-acid batteries. Although the "auto voltage" selection is very dependable, it is recommended to use the DIP switches to secure the correct system voltage.

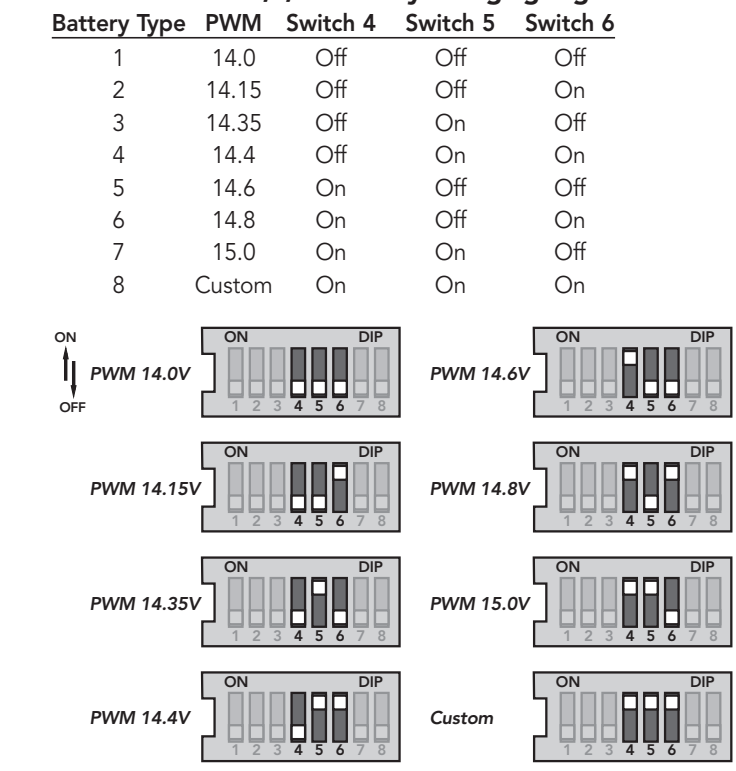

# DIP Switches Number 4,5,6 - Battery Charging Algorithm:

*Figure 2.3 - Step 3 DIP Switch # 4,5,6*

Select one of the 7 standard battery charging algorithms, or select the "custom" DIP switch for special custom settings using the PC software.

*Refer to Section 9.0 of this manual for battery charging information. The 7 standard charging algorithms above are described in Section 4.2 - Standard Battery Charging Programs.*

#### DIP Switch Number 7 - Battery Equalization:

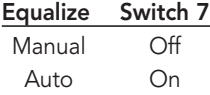

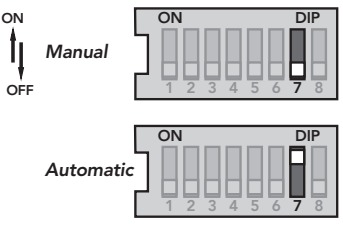

*Figure 2.3 - Step 3 DIP Switch # 7*

In the Auto Equalization mode (switch #7 On), battery equalization will automatically start and stop according to the battery program selected by the DIP switches 4,5,6 above. *See Section 4.0 for detailed information about each standard battery algorithm and the equalization.*

In the Manual Equalization mode (switch #7 Off), equalization will occur only when manually started with the pushbutton. Automatic starting of equalization is disabled. The equalization will automatically stop per the battery algorithm selected.

In both cases (auto and manual mode), the pushbutton can be used to start and stop battery equalization.

# DIP Switch Number 8 - Noise Reduction:

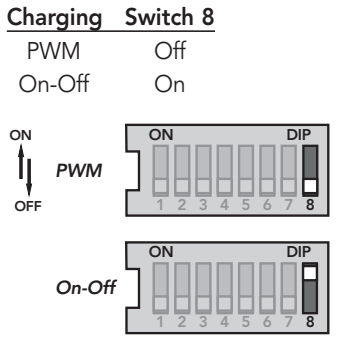

*Figure 2.3 - Step 3 DIP Switch # 8*

The PWM battery charging algorithm is standard for all Morningstar charge controllers. However, in cases where the PWM regulation causes noise interference with loads (e.g. some types of telecom equipment or radios), the TriStar can be converted to an On-Off method of solar charge regulation.

It should be noted that the On-Off solar charge regulation is much less effective than PWM. Any noise problem should be suppressed in other ways, and only if no other solution is possible should the TriStar be changed to an On-Off charger.

# LOAD CONTROL

DIP switch settings are in Appendix 1.

# DIVERSION CHARGE CONTROL

DIP switch settings are in Appendix 2.

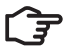

#### *NOTE: Confirm all dip-switch settings before going to the next installation steps.*

#### Step 4 - Remote Temperature Sensor (RTS)

For solar battery charging and diversion load control, a remote temperature sensor (RTS) is recommended for effective temperature compensated charging. This remote temperature probe should not be installed for dc load control.

The optional Morningstar RTS is connected to the 2-position terminal located between the pushbutton and the LED's. *See the diagram below:*

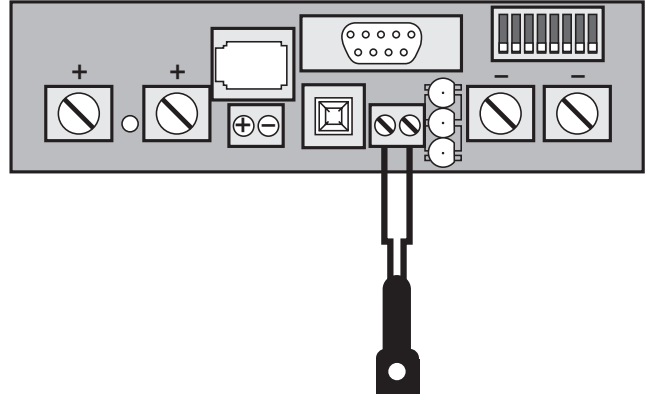

*Figure 2.3 - Step 4 RTS Connection*

The RTS is supplied with 10 meters (33 ft) of 0.34 mm<sup>2</sup> (22 AWG) cable. There is no polarity, so either wire (+ or –) can be connected to either screw terminal. The RTS cable may be pulled through the conduit with the power wires. Tighten the connector screws with 0.56 Nm (5 in-lb) of torque.

*Refer to the installation instructions provided with the RTS.*

*NOTE: Never place the temperature sensor inside a battery cell. Both the RTS and the battery will be damaged.*

#### Step 5 - Battery Voltage Sense Connection

A battery voltage sense connection is not required to operate your TriStar controller, but it is recommended for best performance in all charging and load control modes. The battery voltage sense wires carry almost no current, so the voltage sense input avoids the large voltage drops that can occur in the battery power conductors. The voltage sense connection allows the controller to measure the actual battery voltage under all conditions.

In addition, if a TriStar meter will be added to the controller, the battery voltage sense will ensure that the voltage and diagnostic displays are very accurate.

The two battery voltage sense wires are connected to the TriStar at the 2-position terminal located between the pushbutton and the positive (+) terminal lug. *See the diagram below:*

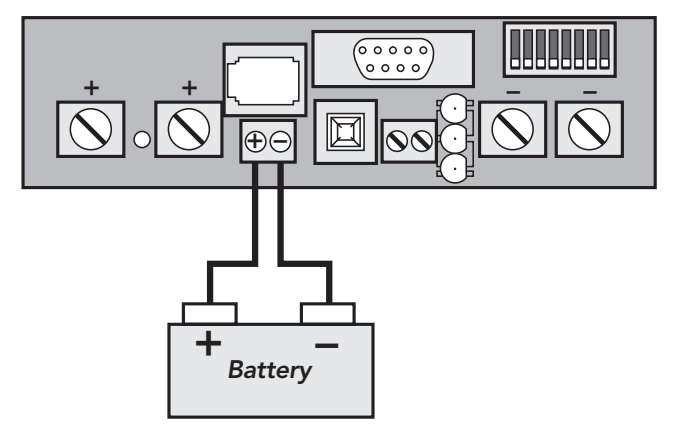

*Figure 2.3 - Step 5 Battery Sense Connection*

The two voltage sense wires (not provided with the controller) should be cut to length as required to connect the battery to the voltage sense terminal. The wire size can be from 1.0 to 0.25 mm<sup>2</sup> (16 to 24 AWG). It is recommended to twist the wires together every few feet (twisted pair), but this is not required. The voltage sense wires may be pulled through the conduit with the power wires. Tighten the connector screws with 0.56 Nm (5 in-lb) of torque.

The maximum length allowed for each battery voltage sense wire is 30 meters (98 ft).

The battery sense terminal has polarity. Be careful to connect the battery positive (+) terminal to the voltage sense positive (+) terminal. No damage will occur if the polarity is reversed, but many functions of the controller can be affected. If a TriStar meter is installed, check the "TriStar Settings" to confirm the Voltage Sense and the RTS (if installed) are both present and "seen" by the controller. The PC software can also be used to confirm the voltage sense is working correctly.

Do not connect the voltage sense wires to the RTS terminal. This may cause an alarm. Review the installation diagram for the correct battery voltage sense connection.

Note that the battery voltage sense connection does not power (start-up) the controller.

#### Step 6 - System Wiring and Power-Up

To comply with the NEC, the TriStar must be installed using wiring methods in accordance with the latest edition of the National Electric Code, NFPA 70.

#### Wire Size

The four large power terminals are sized for  $35 - 2.5$  mm<sup>2</sup> (2-14 AWG) wire. The terminals are rated for copper and aluminum conductors.

*continued...*

#### Wire Size *(continued)*

Good system design generally requires large conductor wires for the solar and battery connections that limit voltage drop losses to 3% or less. The following table provides the maximum wire length (1-way distance / 2-wire pair) for connecting the battery, solar array or load to the TriStar with a maximum 3% voltage drop.

| <b>Wire Size</b>                    | 60 Amps              | 45 Amps              | 30 Amps                        | 15 Amps                                 |
|-------------------------------------|----------------------|----------------------|--------------------------------|-----------------------------------------|
| $95 \text{ mm}^2$                   | 12.86 m              | 17.15 m              | 25.72 m                        | 51.44 m                                 |
| $(3/0$ AWG)                         | (42.2 ft.)           | (56.3 ft.)           | (84.4 ft.)                     | $(168.8 \text{ ft.})$                   |
| $70 \text{ mm}^2$                   | 10.19 m              | 13.58 m              | 20.38 m                        | 40.75 m                                 |
| $(2/0$ AWG)                         | (33.4 ft.)           | (44.6 ft.)           | (66.8 ft.)                     | $(133.7 \text{ ft.})$                   |
| $50 \text{ mm}^2$                   | 8.10 m               | 10.80 m              | $16.21 \text{ m}$              | 32.41 m                                 |
| $(1/0$ AWG)                         | (26.6 ft.)           | (35.4 ft.)           | (53.1 ft.)                     | (106.3 ft.)                             |
| $35 \text{ mm}^2$                   | $5.12 \; m$          | $6.83 \; m$          | $10.24 \text{ m}$              | 20.48 m                                 |
| (2 AWG)                             | (16.8 ft.)           | (22.4 ft.)           | (33.6 ft.)                     | (67.2 ft.)                              |
| $25 \text{ mm}^2$                   | $3.21 \text{ m}$     | $4.27 \; m$          | 6.41 m                         | 12.82 m                                 |
| $(4$ AWG)                           | (10.5 ft.)           | (14.0 ft.)           | (21.0 ft.)                     | (42.1 ft.)                              |
| 16 mm2                              | $2.02 \; \mathrm{m}$ | 2.69 <sub>m</sub>    | $4.04 \; m$                    | $8.07 \; m$                             |
| (6 AWG)                             | (6.6 ft.)            | (8.8 ft.)            | (13.2 ft.)                     | (26.5 ft.)                              |
| $10 \text{ mm}^2$                   | $1.27 \; \mathrm{m}$ | $1.70 \; \mathrm{m}$ | $2.54 \text{ m}$               | 5.09 m                                  |
| (8 AWG)                             | $(4.2 \text{ ft.})$  | (5.6 ft.)            | $(8.3 \text{ ft.})$            | $(16.7)$ ft.)                           |
| $6 \text{ mm}^2$                    |                      | 1.06 m               | $1.60 \; \mathrm{m}$           | 3.19 m                                  |
| $(10 \text{ AWG})$                  |                      | (3.5 ft.)            | (5.2 ft.)                      | $(10.5 \text{ ft.})$                    |
| $4 \text{ mm}^2$<br>$(12$ AWG)      |                      |                      | 1.00 <sub>m</sub><br>(3.3 ft.) | 2.01 m<br>$(6.6 \text{ ft.})$           |
| $2.5$ mm <sup>2</sup><br>$(14$ AWG) |                      |                      |                                | $1.26 \text{ m}$<br>$(4.1 \text{ ft.})$ |

*Table 2.3-6a Maximum 1-Way Wire Distance (12 Volts)*

#### Notes:

- The specified wire length is for a pair of conductors from the solar, load or battery source to the controller (1-way distance).
- Figures are in meters (m) and feet (ft).
- For 24 volt systems, multiply the 1-way length in the table by 2.
- For 48 volt systems, multiply the 1-way length in the table by 4.

#### Minimum Overcurrent Device Ratings

To comply with NEC requirements, overcurrent protection must be provided externally in the system. The NEC requires that each overcurrent device is never operated at more than 80% of its rating. The minimum overcurrent device ratings for TriStar controllers are as follows:

- TriStar-45 60 amps
- TriStar-60 75 amps
- Voltage rating 125 Vdc
- UL Listed for dc circuits

The NEC requires that manually operated disconnect switches or circuit breakers must be provided for connections between the TriStar and the battery. If the overcurrent devices being used are not manually operated disconnects, then manual disconnect switches must be added. These manual switches must be rated the same as the overcurrent devices noted above.

• *Refer to the NEC for more information.*

#### Minimum Wire Size

The NEC requires that the wires carrying the system current never exceed 80% of the conductors' current rating. The table below provides the minimum size of copper wire allowed by NEC for the TS-45 and TS-60 versions. Wire types rated for 75˚C and 90˚C are included.

Minimum wire sizes for ambient temperatures to 45˚C are provided in the table below:

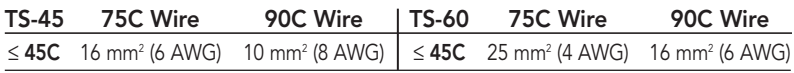

#### *Table 2.3-6b Minimum Wire Size*

Both copper and aluminum conductors can be used with a TriStar controller. If aluminum wire is used, the minimum size of the aluminum conductor must be one wire size larger than the minimum wire size specified in the table above.

#### Ground Connection

Use the grounding terminal in the wiring compartment to connect a copper wire to an earth ground or similar grounding point. The grounding terminal is identified by the ground symbol shown below that is stamped into the enclosure:

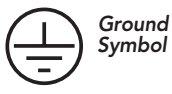

The minimum size of the copper grounding wire:

- TS-45 6 mm<sup>2</sup> (10 AWG)<br>• TS-60 10 mm<sup>2</sup> (8 AWG)
- $10 \text{ mm}^2$  (8 AWG)

# Connect the Power Wires

First, confirm that the DIP switch #1 is correct for the operating mode intended.

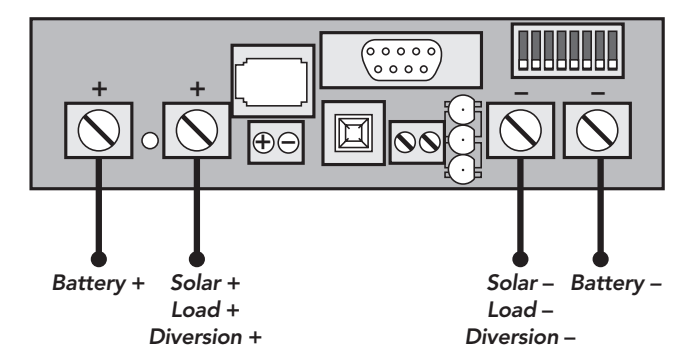

*Figure 2.3 - Step 6 Power Wire Connections*

#### *CAUTION: The solar PV array can produce open-circuit voltages over 100 Vdc when in sunlight. Verify that the solar input breaker has been opened (disconnected) before installing the system wires (if the controller is in the solar charging mode).*

Using the diagram on the previous page, connect the four power conductors in the following steps:

- 1. Confirm that the input and output disconnect switches are both turned off before connecting the power wires to the controller. There are no disconnect switches inside the TriStar.
- 2. Provide for strain relief if the bottom knockouts are used and conduit is not used.
- 3. Pull the wires into the wiring compartment. The temperature probe wires and battery voltage sense wires can be inside the conduit with the power conductors.
- 4. Connect the Battery + (positive) wire to the Battery + terminal.
- 5. Connect the Battery (negative) wire to the Battery terminal.
- 6. Connect the Solar + wire (positive) to the Solar + terminal. (or Load + / Diversion +)
- 7. Connect the Solar (negative) wire to the Solar terminal. (or Load / Diversion –)

The CE certification requires that the battery conductors, the battery voltage sense wires, and the remote temperature sensor shall not be accessible without the use of a tool and are protected in the battery compartment.

Do not bend the power wires up toward the access cover. If a TS-M meter is used now or in the future, these large wires can damage the meter assembly when the access cover is attached to the controller.

Torque each of the four power terminals to 5.65 Nm (50 in-lbs).

#### Power-Up

- Confirm that the solar (or load) and battery polarities are correct.
- Turn the battery disconnect on first. Observe the LED's to confirm a successful start-up. (LED's blink Green - Yellow - Red in one cycle)
- Note that a battery must be connected to the TriStar to start and operate the controller. The controller will not operate from a solar input only.
- Turn the solar (or load) disconnect on.

#### Step 7 - RS-232 Adjustments

The TriStar must be powered from the battery to enable use of the RS-232 / PC computer connection. *Refer to Section 7.0 for using the RS-232 and Morningstar's PC software to change setpoints or confirm the installation settings.*

#### Step 8 - Finish Installation

Inspect for tools and loose wires that may have been left inside the enclosure.

Check the power conductors to make sure they are located in the lower part of the wiring compartment and will not interfere with the cover or the optional meter assembly.

# **NOTE:** If the power conductors are bent upwards and touch the *meter assembly (TS-M option), pressing the cover down on the wires can damage the meter.*

Carefully place the cover back on the controller and install the 4 cover screws.

Closely observe the system behavior and battery charging for 2 to 4 weeks to confirm the installation is correct and the system is operating as expected.

# 3.0 TriStar Operation

The TriStar operation is fully automatic. After the installation is completed, there are few operator tasks to perform. However, the operator should be familiar with the basic operation and care of the TriStar as described below.

# 3.1 Operator's Tasks

• Use the pushbutton as needed *(see 3.2 below)*

- Check the LED's for status and faults *(see 3.3 below)*
- Support recovery from a fault as required *(see 3.4 below)*
- Routine inspection and maintenance *(see 3.5 below)*

*If a TriStar digital meter is installed, please refer to the meter manual.*

# 3.2 Pushbutton

In the battery charging mode (both solar and diversion), the following functions can be enabled with the pushbutton (located on the front cover):

PUSH: Reset from an error or fault.

PUSH: Reset the battery service indication if this has been activated with the PC software. A new service period will be started, and the flashing LED's will stop blinking. If the battery service is performed before the LED's begin blinking, the pushbutton must be pushed at the time when the LED's are blinking to reset the service interval and stop the blinking.

PUSH AND HOLD 5 SECONDS: Begin battery equalization manually. This will begin equalization in either the manual or automatic equalization mode. The equalization will automatically stop per the battery type selected *(see Section 4.4)*.

PUSH AND HOLD 5 SECONDS: Stop an equalization that is in progress. This will be effective in either the manual or automatic mode. The equalization will be terminated.

Note that if two or more TriStars are charging in parallel, the equalization cycles may start on different days for various reasons (such as one controller is disconnected and restarted). If this happens, the pushbutton on each controller can be used to manually start and then stop an equalization, and this will reset the equalizations to the same schedule.

# LOAD CONTROL

PUSH: Reset from an error or fault.

PUSH AND HOLD 5 SECONDS: After a low voltage disconnect (LVD) of the load, the pushbutton can be used to reconnect the loads again. The loads will remain on for 10 minutes, and will then disconnect again. The pushbutton can be used to override the LVD without limit.

NOTE: The purpose of the LVD is to protect the battery. Repeated overrides of an LVD can deeply discharge the battery and may damage the battery.

# $\frac{3}{5}$

# 3.3 LED Indications

Valuable information can be provided by the three LED's in the front cover. Although there are many different LED indications, they have similar patterns to make it easier to interpret each LED display. Consider as three groups of indications: General Transitions // Battery or Load Status // Faults.

### LED Display Explanation:

G = green LED is lit  $Y =$  yellow LED is lit  $R = red$  LED is lit G/Y = Green and Yellow are both lit at the same time G/Y - R = Green & Yellow both lit, then Red is lit alone Sequencing (faults) has the LED pattern repeating until the fault is cleared

#### 1. General Transitions:

- 
- Pushbutton transitions
- Controller start-up G Y R (one cycle)<br>• Pushbutton transitions blink all 3 LED's 2 times
- 

# • Battery service is required all 3 LED's blinking until service is reset

#### 2. Battery Status

- 
- 
- 
- 
- General state-of-charge *see battery SOC indications below* • PWM absorption G blinking (1/2 second on / 1/2 second off)<br>• Equalization state G fast blink (2 to 3 times per second)
	- G fast blink (2 to 3 times per second)
- Float state G slow blink (1 second on / 1 second off)

# Battery State-of-Charge LED Indications (when battery is charging):<br>• G on 80% to 95% SOC

- 
- -
	-
- Y/R on 0% to 35% SOC<br>• R on battery is discha
- 
- G on 80% to 95% SOC<br>• G/Y on 60% to 80% SOC • G/Y on 60% to 80% SOC<br>• Y on 35% to 60% SOC • Y on 35% to 60% SOC<br>• Y/R on 35% to 35% SOC battery is discharging

Refer to the Specifications (Section 11.0) for the State-of-Charge voltages. Another LED chart is provided at the end of this manual (Appendix 3) for easier reference.

Note that because these State-of-Charge LED displays are for all battery types and system designs, they are only approximate indications of the battery charge state.

# LOAD CONTROL

#### 2. Load Status

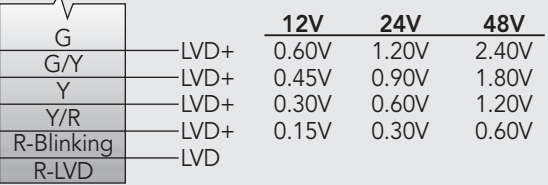

The load status LED's are determined by the LVD voltage plus the specified transition voltages. As the battery voltage rises or falls, each voltage transition will cause a change in the LED's.

#### 3. Faults & Alarms

- Short circuit solar/load R/G Y sequencing
- Overload solar/load R/Y G sequencing
- Over-temperature R Y sequencing
- High voltage disconnect R G sequencing
- Reverse polarity battery no LED's are lighted
- 
- 
- 
- 
- Battery voltage sense

• Reverse polarity - solar No fault indication<br>• DIP switch fault R - Y - G sequencir R - Y - G sequencing • Self-test faults R - Y - G sequencing<br>• Temperature probe (RTS) R/Y - G/Y sequencing • Temperature probe (RTS) R/Y - G/Y sequencing<br>• Battery voltage sense R/Y - G/Y sequencing

# 3.4 Protections and Fault Recovery

The TriStar protections and automatic recovery are important elements of the operating system. The system operator should be familiar with the causes of faults, controller protections, and any actions that may be required.

Some basic fault conditions are reviewed below:

#### Short circuit:

(R/G-Y sequencing) When a short circuit occurs, the FET switches are opened in micro-seconds. The FETs will probably open before other protective devices in the system can react, so the short circuit may remain in the system. The TriStar will try to reconnect the FETs two times. If the short circuit remains, the LED's will continue sequencing.

After the short in the system is repaired, there are two ways to restart the controller:

- Power should have been disconnected to repair the short. When power is restored, the TriStar does a normal start-up and will reconnect the solar input or load.
- The pushbutton can also be used to reconnect the FET switches (if there is battery power to the TriStar).

#### *NOTE: There will always be a 10 second delay between attempts to reconnect the FET switches. Even if power is disconnected, the TriStar will wait for the remainder of the 10 seconds when the power is restored.*

#### Solar overload:

(R/Y-G sequencing) If the solar input exceeds 100% of the controller's current rating, the controller will reduce the average current below the TriStar's rating. The controller is capable of managing up to 130% of the rated solar input.

When 130% rated current is exceeded, the solar will be disconnected and a fault will be indicated. The input FET switches will remain open for 10 seconds. Then the switches are closed again and charging resumes. These cycles can continue without limit.

The current overload is reduced to the "equivalent heating" of the rated current input. For example, a 72A solar array (120% overload) will PWM down to 50A, which is equivalent to the heating from a normal 60A solar input.

# LOAD CONTROL

#### Load overload:

(R/Y-G sequencing) If the load current exceeds 100% of the controller's rating, the controller will disconnect the load. The greater the overload, the faster the controller will disconnect. A small overload could take a few minutes to disconnect.

The TriStar will attempt to reconnect the load two times. Each attempt is at least 10 seconds apart. If the overload remains after 2 attempts, the load will remain disconnected. The overload must be corrected and the controller restarted. The pushbutton can also be used to reconnect the load.

# DIVERSION CHARGE CONTROL

#### Diversion overload:

(R/Y-G sequencing) If the current to the diversion load exceeds the TriStar rating, the controller will attempt to reduce the load. If the overload is too large, the TriStar will disconnect the diversion load. The controller will continue attempts to reconnect the load.

If the overload LED's are sequencing, the diversion load is too large for the controller. The size of the load must be reduced.

#### Reversed polarity:

If the battery polarity is reversed, there will be no power to the controller and no LED's will light. If the solar is reversed, the controller detects nighttime and there will be no LED indication and no charging. If the load is reversed, loads with polarity will be damaged. Be very careful to connect loads to the controller with correct polarity. *See Section 5.4*.

#### DIP switch fault:

(R-Y-G sequencing) If a DIP switch is changed while there is power to the controller, the LED's will begin sequencing and the FET switches will open. The controller must be restarted to clear the fault.

#### Solar high temperature:

(R-Y sequencing) When the heatsink temperature limit is reached, the TriStar will begin reducing the solar input current to prevent more heating. If the controller continues heating to a higher temperature, the solar input will then be disconnected. The solar will be reconnected at the lower temperature *(see Section 11.0)*.

# LOAD CONTROL

#### Load high temperature:

(R-Y sequencing) When the heatsink temperature limit is reached (90˚C / 194˚F), the TriStar will disconnect the load. The load will be reconnected at the lower temperature setting (70˚C / 158˚F).

#### DIVERSION CHARGE CONTROL

#### Diversion high temperature:

(R-Y sequencing) When the heat sink temperature reaches 80˚C, the TriStar will change to an on-off regulation mode to reduce the temperature. If the temperature reaches 90˚C, the load will be disconnected. The load is reconnected at 70˚C.

#### Solar high voltage disconnect (HVD):

(R-G sequencing) If the battery voltage continues increasing beyond normal operating limits, the controller will disconnect the solar input (unless the FET switches cannot open due to a failure). *See Section 11.0 for the disconnect and reconnect values.*

#### LOAD CONTROL

#### Load HVD:

(R-G sequencing) In the Load Control mode, the HVD can only be enabled using the PC software. At the battery voltage value selected in the software, the TriStar will disconnect the load. At the selected lower voltage, the load will be reconnected.

#### DIVERSION CHARGE CONTROL

#### Diversion HVD:

(R-G sequencing) HVD will be the same value as used for Solar charging. In the Diversion mode, an HVD condition will be indicated with the LEDs, but there is no disconnect.

#### Battery removal voltage spike:

(no LED indication) Disconnecting the battery before the solar input is disconnected can cause a large solar open-circuit voltage spike to enter the system. The TriStar protects against these voltage spikes, but it is best to disconnect the solar input before the battery.

#### Very low battery voltage:

(LED's are all off) Below 9 volts the controller will go into brownout. The controller shuts down. When the battery voltage rises, the controller will restart. In the Load Control mode, the TriStar will recover in the LVD state.

#### Remote temperature sensor (RTS) failure:

(R/Y-G/Y) If a fault in the RTS (such as a short circuit, open circuit, loose terminal) occurs after the RTS has been working, the LED's will indicate a failure and the solar input is disconnected. However, if the controller is restarted with a failed RTS, the controller may not detect that the RTS is connected, and the LED's will not indicate a problem. A TriStar meter or the PC software can be used to determine if the RTS is working properly.

#### Battery voltage sense failure:

(R/Y-G/Y) If a fault in the battery sense connection (such as a short circuit, open circuit, loose terminal) occurs after the battery sense has been working, the LED's will indicate a failure. However, if the controller is restarted with the failure still present in the battery sense, the controller may not detect that the battery sense is connected, and the LED's will not indicate a problem. A TriStar meter or the PC software can be used to determine if the battery sense is working properly.

#### 3.5 Inspection and Maintenance

The TriStar does not require routine maintenance. The following inspections are recommended two times per year for best long-term performance.

1. Confirm the battery charging is correct for the battery type being used. Observe the battery voltage during PWM absorption charging (green LED blinking 1/2 second on / 1/2 second off). Adjust for temperature compensation if an RTS is used *(see Table 4.3)*.

For load and diversion modes, confirm that the operation is correct for the system as configured.

- 2. Confirm the controller is securely mounted in a clean and dry environment.
- 3. Confirm that the air flow around the controller is not blocked. Clean the heat sink of any dirt or debris.
- 4. Inspect for dirt, nests and corrosion, and clean as required.

# 4.0 Solar Battery Charging

# 4.1 PWM Battery Charging

PWM (Pulse Width Modulation) battery charging is the most efficient and effective method for recharging a battery in a solar system. *Refer to "Why PWM?" on Morningstar's website for more information*.

Selecting the best method for charging your battery together with a good maintenance program will ensure a healthy battery and long service life. Although the TriStar's battery charging is fully automatic, the following information is important to know for getting the best performance from your TriStar controller and battery.

# 4.1.1 Four Stages of Solar Charging

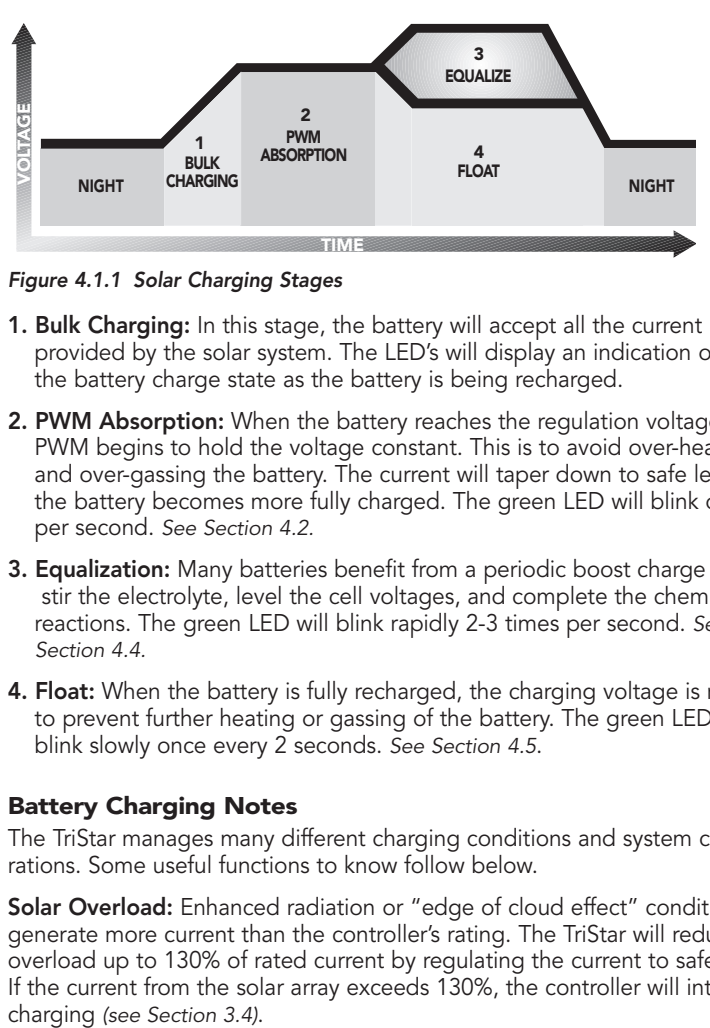

*Figure 4.1.1 Solar Charging Stages*

- **1. Bulk Charging:** In this stage, the battery will accept all the current provided by the solar system. The LED's will display an indication of the battery charge state as the battery is being recharged.
- 2. PWM Absorption: When the battery reaches the regulation voltage, the PWM begins to hold the voltage constant. This is to avoid over-heating and over-gassing the battery. The current will taper down to safe levels as the battery becomes more fully charged. The green LED will blink once per second. *See Section 4.2.*
- **3. Equalization:** Many batteries benefit from a periodic boost charge to stir the electrolyte, level the cell voltages, and complete the chemical reactions. The green LED will blink rapidly 2-3 times per second. *See Section 4.4.*
- **4. Float:** When the battery is fully recharged, the charging voltage is reduced to prevent further heating or gassing of the battery. The green LED will blink slowly once every 2 seconds. *See Section 4.5*.

# 4.1.2 Battery Charging Notes

The TriStar manages many different charging conditions and system configurations. Some useful functions to know follow below.

Solar Overload: Enhanced radiation or "edge of cloud effect" conditions can generate more current than the controller's rating. The TriStar will reduce this overload up to 130% of rated current by regulating the current to safe levels. If the current from the solar array exceeds 130%, the controller will interrupt

Battery Voltage Sense: Connecting a pair of voltage sense wires from the controller to the battery is recommended. This allows a precise battery voltage input to the controller and more accurate battery charging. *See Section 4.3 for more information.*

Temperature Compensation: All charging setpoints are based on 25˚C (77˚F). If the battery temperature varies by 5°C, the charging will change by 0.15 volts for a 12 volt battery. This is a substantial change in the charging of the battery, and a remote temperature sensor is recommended to adjust charging to the actual battery temperature. *See Section 4.3 for more information.*

Day-Night Detection: The TriStar will automatically detect day and night conditions. Any functions that require measuring time or starting at dawn, for example, will be automatic.

**PWM Noise:** In some installations, the PWM charging may cause audible noise in certain equipment. If this occurs, the PWM can be changed to "On-Off" solar charging to reduce the noise. This requires DIP switch number 8 to be turned On. However, it is strongly recommended to try to remedy the noise problem with grounding or filtering first, because the benefits from PWM battery charging are significant.

Battery Types: The TriStar's standard battery charging programs are suitable for a wide range of lead-acid battery types. These standard programs are reviewed in the following Section 4.2. A general review of battery types and their charging needs is provided in Section 9.0.

# 4.2 Standard Battery Charging Programs

The TriStar provides 7 standard battery charging algorithms (programs) that are selected with the DIP switches *(see Step 3 in Installation)*. These standard algorithms are suitable for lead-acid batteries ranging from sealed (gel, AGM, maintenance free) to flooded to L-16 cells. In addition, an 8th DIP switch provides for custom setpoints using the PC software.

The table below summarizes the major parameters of the standard charging algorithms. Note that all the voltages are for 12V systems ( $24V = 2X$ ,  $48V = 4X$ ).

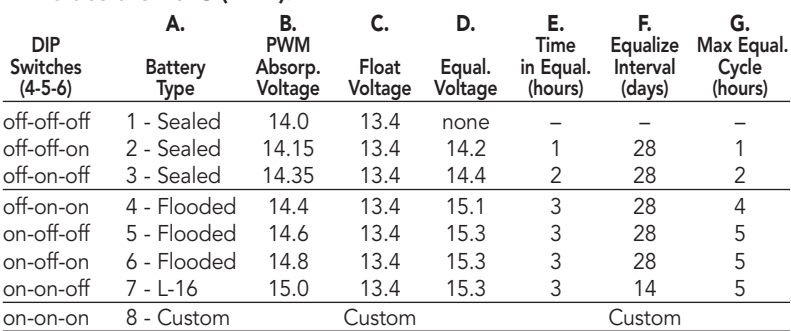

#### All values are 25ºC (77ºF).

#### *Table 4.2 Standard Battery Charging Programs*

A. Battery Type - These are generic lead-acid battery types. *See Section 9.0 for more information about battery types and appropriate solar charging.*

- B. PWM Voltage-This is the PWM Absorption stage with constant voltage charging. The "PWM voltage" is the maximum battery voltage that will be held constant. As the battery becomes more charged, the charging current tapers down until the battery is fully charged.
- C. Float Voltage–When the battery is fully charged, the charging voltage will be reduced to 13.4 volts for all battery types. The float voltage and transition values are adjustable with the PC software. *See Section 4.5 for more details.*
- D. Equalization Voltage–During an equalization cycle, the charging voltage will be held constant at this voltage.
- E. Time in Equalization–The charging at the selected equalization voltage will continue for this number of hours. This may take more than one day to complete. *See Section 4.4.*
- F. Equalization Interval–Equalizations are typically done once a month. Most of the cycles are 28 days so the equalization will begin on the same day of the week. Each new cycle will be reset as the equalization starts so that a 28 day period will be maintained.
- G. Maximum Equalization Cycle–If the solar array output cannot reach the equalization voltage, the equalization will terminate after this many hours to avoid over gassing or heating the battery. If the battery requires more time in equalization, the manual pushbutton can be used to continue for one or more additional equalization cycles.

These 7 standard battery charging algorithms will perform well for the majority of solar systems. However, for systems with specific needs beyond these standard values, any or all of these values can be adjusted using the PC software. *See Section 7.0*.

# 4.3 Temperature Effects & Battery Voltage Sense

#### 4.3.1 Remote Temperature Sensor (RTS)

The RTS is used for temperature compensated battery charging. As the battery gets warmer, the gassing increases. As the battery gets colder, it becomes more resistant to charging. Depending on how much the battery temperature varies, it may be important to adjust the charging for temperature changes.

There are three battery charging parameters that are affected by temperature:

#### PWM Absorption

This is the most important part of charging that is affected by temperature because the charging may go into PWM absorption almost every day. If the battery temperature is colder, the charging will begin to regulate too soon and the battery may not be recharged with a limited solar resource. If the battery temperature rises, the battery may heat and gas too much.

#### Equalization

A colder battery will lose part of the benefit of the equalization. A warmer battery may heat and gas too much.

### Float

Float is less affected by temperature changes, but it may also undercharge or gas too much depending on how much the temperature changes.

The RTS corrects the three charging setpoints noted above by the following values:

- 12 volt battery: –0.030 volts per ˚C (–0.017 volts per ˚F)
- 24 volt battery: –0.060 volts per ˚C (–0.033 volts per ˚F)
- 48 volt battery: –0.120 volts per ˚C (–0.067 volts per ˚F)

Variations in battery temperature can affect charging, battery capacity, and battery life. The greater the range of battery temperatures, the greater the impact on the battery. For example, if the temperature falls to 10˚C (50˚F) this 15˚C (27˚F) change in temperature will change the PWM, equalization and float setpoints by 1.80V in a 48V system.

If a remote temperature sensor is not used and the temperatures near the battery are stable and predictable, the PWM absorption setting can be adjusted using the PC software per the following table:

| <b>Temperature</b>                | 12 Volt    | 24 Volt    | 48 Volt    |
|-----------------------------------|------------|------------|------------|
| 40°C / 104°F                      | $-0.45V$   | $-0.90V$   | $-1.80V$   |
| 35°C / 95°F                       | $-0.30V$   | $-0.60V$   | $-1.20V$   |
| 30°C / 86°F                       | $-0.15V$   | $-0.30V$   | $-0.60V$   |
| 25°C / 77°F                       | 0 V        | 0 V        | 0 V        |
| 20°C / 68°F                       | $+0.15V$   | $+0.30V$   | $+0.60V$   |
| 15°C / 59°F                       | $+0.30V$   | $+0.60V$   | $+ 1.20 V$ |
| 10°C / 50°F                       | $+0.45V$   | $+0.90V$   | $+ 1.80 V$ |
| 5°C / 41°F                        | $+0.60V$   | $+ 1.20 V$ | $+ 2.40 V$ |
| 0°C / 32°F                        | $+0.75V$   | $+ 1.50 V$ | $+3.00V$   |
| $-5^{\circ}$ C / 23 $^{\circ}$ F  | $+0.90V$   | $+ 1.80 V$ | $+3.60V$   |
| $-10^{\circ}$ C / 14 $^{\circ}$ F | $+ 1.05 V$ | $+ 2.10 V$ | $+4.20V$   |
| $-15^{\circ}$ C / $5^{\circ}$ F   | $+ 1.20 V$ | $+ 2.40 V$ | $+4.80V$   |

*Table 4.3 Temperature Compensation* 

The need for temperature compensation depends on the temperature variations, battery type, how the system is used, and other factors. If the battery appears to be gassing too much or not charging enough, an RTS can be added at any time after the system has been installed. *See Section 2.3 - Step 4 for installation instructions.*

The TriStar will recognize the RTS when the controller is started (powered-up).

#### 4.3.2 Battery Voltage Sense

There can be voltage drops typically up to 3% in the power cables connecting the battery to the TriStar. If battery voltage sense wires are not used, the controller will read a higher voltage at the controller's terminals than the actual battery voltage while charging the battery.

Although limited to 3% as the generally accepted wiring standard, this can result in a 0.43 voltage drop for 14.4V charging (or 1.72V for a 48 volt nominal system). *continued...*

### 4.3.2 Battery Voltage Sense *(continued)*

These voltage drops will cause some undercharging of the battery. The controller will begin PWM absorption, or limit equalization, at a lower battery voltage because the controller measures a higher voltage at the controller's terminals than is the actual battery voltage. For example, if the controller is programmed to start PWM absorption at 14.4V, when the controller "sees" 14.4V at its battery terminals, the true battery voltage would only be 14.1V if there is a 0.3V drop between the controller and battery.

Two sense wires, sized from 1.0 to 0.25 mm<sup>2</sup> (16 to 24 AWG), can be used for battery voltage sense. Because these wires carry no current, the voltage at the TriStar will be identical to the battery voltage. A 2-position terminal is used for the connection

Note that the battery sense wires will not power the controller, and the sense wires will not compensate for losses in the power wires between the controller and the battery. The battery sense wires are used to improve the accuracy of the battery charging.

*See Section 2.3 - Step 5 for instructions how to connect the battery sense wires.*

# 4.4 Equalization

Routine equalization cycles are often vital to the performance and life of a battery — particularly in a solar system. During battery discharge, sulfuric acid is consumed and soft lead sulfate crystals form on the plates. If the battery remains in a partially discharged condition, the soft crystals will turn into hard crystals over time. This process, called "lead sulfation," causes the crystals to become harder over time and more difficult to convert back to soft active materials.

Sulfation from chronic undercharging of the battery is the leading cause of battery failures in solar systems. In addition to reducing the battery capacity, sulfate build-up is the most common cause of buckling plates and cracked grids. Deep cycle batteries are particularly susceptible to lead sulfation.

Normal charging of the battery can convert the sulfate back to the soft active material if the battery is fully recharged. However, a solar battery is seldom completely recharged, so the soft lead sulfate crystals harden over a period of time. Only a long controlled overcharge, or equalization, at a higher voltage can reverse the hardening sulfate crystals.

In addition to slowing or preventing lead sulfation, there are also other benefits from equalizations of the solar system battery. These include:

#### Balance the individual cell voltages.

Over time, individual cell voltages can drift apart due to slight differences in the cells. For example, in a 12 cell (24V) battery, one cell is less efficient in recharging to a final battery voltage of 28.8 volts (2.4 V/c). Over time, that cell only reaches 1.85 volts, while the other 11 cells charge to 2.45 volts per cell. The overall battery voltage is 28.8V, but the individual cells are higher or lower due to cell drift. Equalization cycles help to bring all the cells to the same voltage.

#### Mix the electrolyte.

In flooded batteries, especially tall cells, the heavier acid will fall to the bottom of the cell over time. This stratification of the electrolyte causes loss of capacity and corrosion of the lower portion of the plates. Gassing of the

electrolyte from a controlled overcharging (equalization) will stir and remix the acid into the battery electrolyte.

#### *NOTE: Excessive overcharging and gassing too vigorously can damage the battery plates and cause shedding of active material from the plates. An equalization that is too high or for too long can be damaging. Review the requirements for the particular battery being used in your system.*

#### 4.4.1 Standard Equalization Programs

Both automatic and manual equalizations can be performed using either the standard charging programs *(see 4.2)* or a custom program *(see 7.0)*.

#### Manual Equalization

The TriStar is shipped with the DIP switch set for manual equalization only. This is to avoid an unexpected or unwanted automatic equalization. In the manual mode, the pushbutton is used to both start or stop a manual equalization. Hold the pushbutton down for 5 seconds to start or stop an equalization (depending on whether an equalization is in progress or not).

The LED's will confirm the transition (all 3 LED's blink 2 times). When the battery charging enters into equalization, the Green LED will start fast blinking 2-3 times per second.

There are no limits to how many times the pushbutton can be used to start and stop equalizations. Equalizations will be terminated automatically per the charging program selected if the pushbutton is not used to manually stop the equalization.

#### Automatic Equalization

If the equalization DIP switch is moved to the ON position *(see 2.3 - Step 3)*, the equalizations will begin automatically per the charging program selected. Other than starting, the automatic and manual equalizations are the same and follow the standard charging program selected. The pushbutton can be used to start and stop equalizations in both the manual and automatic mode.

#### 4.4.2 Typical Equalizations

The automatic equalizations will occur every 28 days (except L-16 cells at 14 days). When an equalization begins (auto or manual), the battery charging voltage increases up to the equalization voltage (Veq). The battery will remain at Veq for the time specified in the selected charging program *(see table in 4.2)*.

If the time to reach Veq is too long, the maximum equalization cycle time will end the equalization. A second manual equalization cycle can be started with the pushbutton if needed.

If the equalization cannot be completed in one day, it will continue the next day or days until finished. After an equalization is completed, charging will return to PWM absorption.

#### 4.4.3 Preparation for Equalization

First, confirm that all your loads are rated for the equalization voltage. Consider that at 0˚C (32˚F) the equalization voltage will reach 16.05V in a 12V

*continued...*

4.0

#### 4.4.3 Preparation for Equalization *(continued)*

a 12V system (64.2V in a 48V system) with a temperature sensor installed. Disconnect any loads at risk.

If Hydrocaps are used, be sure to remove them before starting an equalization. Replace the Hydrocaps with standard battery cell caps. The Hydrocaps can get very hot during an equalization. Also, if Hydrocaps are used, the equalization should be set for manual only (DIP switch #7 is Off).

After the equalization is finished, add distilled water to each cell to replace gassing losses. Check that the battery plates are covered.

#### 4.4.4 When to Equalize

The ideal frequency of equalizations depends on the battery type (leadcalcium, lead-antimony, etc.), the depth of discharging, battery age, temperature, and other factors.

One very broad guide is to equalize flooded batteries every 1 to 3 months or every 5 to 10 deep discharges. Some batteries, such as the L-16 group, will need more frequent equalizations.

The difference between the highest cell and lowest cell in a battery can also indicate the need for an equalization. Either the specific gravity or the cell voltage can be measured. The battery manufacturer can recommend the specific gravity or voltage values for your particular battery.

# 4.4.5 "Equalize" a Sealed Battery?

The standard battery charging table *(see Section 4.2)* shows two sealed batteries with an "equalization" cycle. This is only a 0.05 volt (12V battery) boost cycle to level individual cells. This is not an equalization, and will not vent gas from sealed batteries that require up to 14.4V charging (12V battery). This "boost" charge for sealed cells allows for adjustability with the PC software.

Many VRLA batteries, including AGM and gel, have increased charging requirements up to 14.4V (12V battery). The 0.05V boost shown in the table (Section 4.2) is less than the accuracy range of most charge controllers. Alternatively, for these two sealed battery charging programs you may prefer to consider the PWM absorption stage to be 14.2V and 14.4V (12V battery).

The 14.0, 14.2, and 14.4 volt standard charging programs should be suitable for most sealed batteries. If not optimum for your battery, the PC software can be used to adjust these values. *Refer to Section 9.0 for more information about charging sealed batteries.*

# 4.5 Float

When a battery becomes fully charged, dropping down to the float stage will provide a very low rate of maintenance charging while reducing the heating and gassing of a fully charged battery. When the battery is fully recharged, there can be no more chemical reactions and all the charging current is turned into heat and gassing.

The purpose of float is to protect the battery from long-term overcharge. From the PWM absorption stage, charging is dropped to the float voltage. This is typically 13.4V, and is adjustable with the PC software.

The transition to float is based on the previous 24 hour history. Factors include the battery voltage, the state of charge the night before, the battery type, and the PWM duty cycle and stability of the duty cycle. The battery will be charged for part of the day until the transition to float.

If there are loads for various periods of time during float, the TriStar will cancel float and return to bulk charge.

Float is temperature compensated.

# 5.0 Load Control

This section describes the user selectable load control settings (5.1) and the low voltage load disconnect (LVD) warning indications (5.2). Load information and general cautions are provided in the remaining sections.

# 5.1 Load Control Settings

The primary purpose of a low voltage load disconnect function (LVD) is to protect the system battery from deep discharges that could damage the battery.

In the Load Control mode, the TriStar provides for seven standard LVD settings that are selected by the DIP switches. These are described in the table below. Custom LVD settings are possible using the PC software *(see Section 7.0)*.

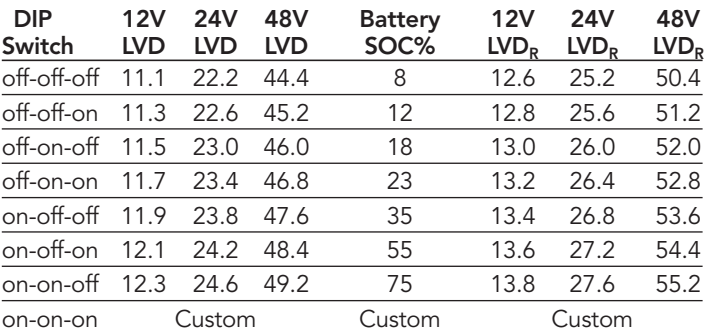

#### *Table 5.1*

The table above describes the standard selectable LVD battery voltages for 12, 24 and 48 volt systems. The LVD<sub>R</sub> values are the load reconnect setpoints. The "Battery SOC %" provides a general battery state-of-charge figure for each LVD setting. The actual battery SOC can vary considerably depending on the battery condition, discharge rates, and other specifics of the system.

# **NOTE:** The lowest LVD settings are intended for applications such *as telecom that only disconnect the load as a last resort. These lower LVD settings will deeply discharge the battery and should not be used for systems that may go into LVD more than once a year.*

The LVD values in the table above are current compensated. Under load, the battery voltage will be reduced in proportion to the current draw by the load. A short-term large load could cause a premature LVD without the current compensation. The LVD values in the table above are adjusted lower per the following table:

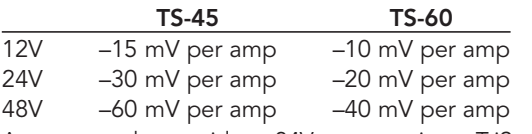

As an example, consider a 24V system using a TriStar-60 with a 30 amp load.

The LVD will be reduced by 0.02V (per the table above) times 30 amps. This equals –0.6V. A DIP-switch selected LVD of 23.4V would be reduced to 22.8V in this example.

Note that the LEDs are linked to the LVD setting, so the LEDs are also current compensated.

After an LVD, the load reconnect voltages are 0.25 volts per battery cell higher than the LVD (for example, in a 12V system the LVD<sub>R</sub> would be 1.5 volts above LVD). Battery voltages can rise quickly after an LVD, typically from 1.0 to 1.3 volts or more (12V system). The LVD<sub>R</sub> value must be high enough to avoid cycling in and out of LVD.

# 5.2 LVD Warning

When the battery is discharging and the green LED changes to the next state (G-Y LEDs on), there are four remaining transitions to LVD *(refer to the LED indications in Section 3.3)*. Each of these LED displays will serve as a warning of an approaching LVD. The final warning is a blinking red LED state.

The amount of time from the initial G-Y display until the load disconnect will depend on many factors. These include:

- The rate of discharge.
- The health of the battery
- The LVD setting

For a "typical" system with a healthy battery and an LVD setting of about 11.7 volts, there could be approximately 10 hours per LED transition. The LVD would occur about 40 hours from the first G-Y display (under constant load with no charging).

Another significant factor affecting the warning time is the LVD voltage setpoint. Lower LVD voltage settings may result in the battery discharging 70% or 80% of its capacity. In this case, the battery's very low charge state will result in the voltage dropping much faster. At the lowest LVD settings, there could be as little as 2 or 3 hours of warning between LED transitions for a healthy battery.

The amount of time it takes to transition through the LEDs to LVD can vary greatly for different systems. It may be worthwhile to measure the time it takes for your system to transition from one LED state to the next. Do this under "typical" discharging loads.

This will provide a good reference for how long it will take for your system to reach LVD. It can also provide a benchmark for judging the health of your battery over time.

# 5.3 Inductive Loads (Motors)

For dc motors and other inductive loads, it is strongly recommended to install a diode near the controller. Inductive loads can generate large voltage spikes that might damage the controller's lightning protection devices.

The diode should be installed near the controller, and in the orientation shown in the diagram on the next page:

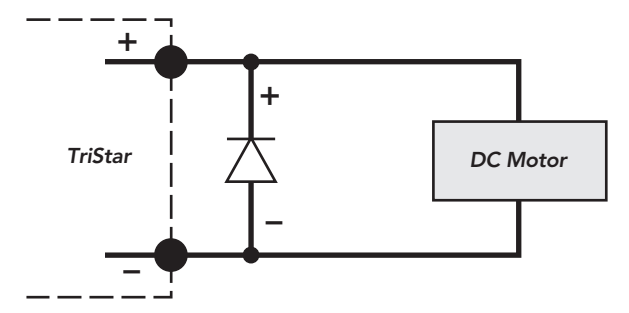

*Figure 5.3 Diode Protection*

The specifications for the diode follow:

- a power diode
- rated equal or greater than 80 volts
- rated equal or greater than 45 amps (TS-45) or 60 amps (TS-60)

For large inductive loads, a heat sink for the diode may be necessary.

# 5.4 General Load Control Notes

In addition to the inductive loads discussed above, there are a few other load issues that require attention:

#### 5.4.1 Inverters

Inverters should never be connected to the TriStar.

#### 5.4.2 Parallel TriStars

Two or more TriStars should never be put in parallel for a large load. The controllers cannot share the load.

# 5.4.3 Reverse Polarity

If the battery is correctly connected (LEDs are on), the load should be connected very carefully with regard to polarity  $(+ / -)$ .

If the polarity is reversed, the controller cannot detect this. There are no indications.

Loads without polarity will not be affected.

Loads with polarity can be damaged. It is possible that the TriStar will go into short circuit protection before the load is damaged. If the LEDs indicate a "short", be certain to check for both shorts and reversed polarity connections.

If the controller does not go into short circuit protection, the loads with polarity will be damaged.

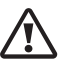

#### *CAUTION: Carefully verify the polarity (+ and –) of the load connections before applying power to the controller.*

# 6.0 Diversion Charge Control

The TriStar's third mode of operation is diversion load battery charge control. As the battery becomes fully charged, the TriStar will divert excess current from the battery to a dedicated diversion load. This diversion load must be large enough to absorb all the excess energy, but not too large to cause a controller overload condition.

# 6.1 Diversion Charge Control

In the diversion mode, the TriStar will use PWM charging regulation to divert excess current to an external load. As the battery becomes fully charged, the FET switches are closed for longer periods of time to direct more current to the diversion load.

As the battery charges, the diversion duty cycle will increase. When fully charged, all the source energy will flow into the diversion load if there are no other loads. The generating source is typically a wind or hydro generator. Some solar systems also use diversion to heat water rather than open the solar array and lose the energy.

The most important factor for successful diversion charge control is the correct sizing of the diversion load. If too large, the controller's protections may open the FET switches and stop diverting current from the battery. This condition can damage the battery.

If you are not confident and certain about the installation, a professional installation by your dealer is recommended.

# 6.2 Diversion Current Ratings

The maximum diversion load current capability for the two TriStar versions is 45 amps (TS-45) and 60 amps (TS-60). The diversion loads must be sized so that the peak load current cannot exceed these maximum ratings.

*See section 6.4 below for selecting and sizing the diversion loads.*

The total current for all combined charging sources (wind, hydro, solar) should be equal or less than two-thirds of the controller's current rating: 30A (TS-45) and 40A (TS-60). This limit will provide a required margin for high winds and high water flow rates as well as a margin for error in the rating and selection of the diversion load. This protects against an overload and a safety disconnect in the TriStar controller, which would leave the battery charging unregulated.

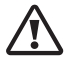

*CAUTION: If the TriStar's rating is exceeded and the controller disconnects the diversion load, Morningstar will not be responsible for any damage resulting to the system battery or other system components. Refer to Morningstar's Limited Warranty in Section 10.0.*

# 6.3 Standard Diversion Battery Charging Programs

The TriStar provides 7 standard diversion charging algorithms (programs) that are selected with the DIP switches. An 8th algorithm can be used for custom setpoints using the PC software.

The table below summarizes the major parameters of the standard diversion battery charging algorithms. Note that all the voltages are for 12V systems  $(24V = 2X, 48V = 4X).$ 

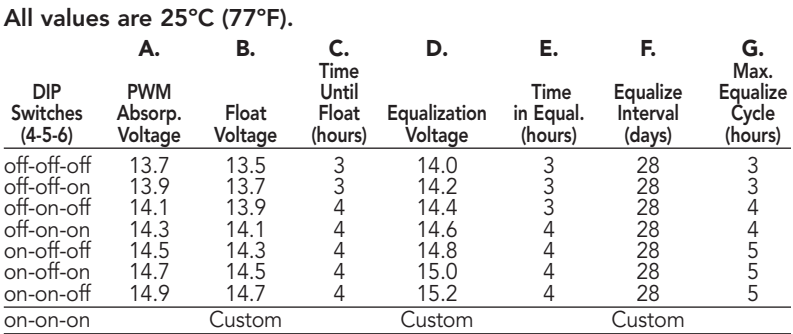

#### *Table 6.3 Standard Diversion Charging Programs*

- A. PWM Absorption Voltage This is the PWM Absorption stage with constant voltage charging. The PWM absorption voltage is the maximum battery voltage that will be held constant.
- **B.** Float Voltage When the battery is fully charged, the charging voltage will be reduced by 0.2 volts for all diversion settings. The float voltage and transition values are adjustable with the PC software.
- C. Time Until Float This is the cumulative time in PWM before the battery voltage is reduced to the float voltage. If loads are present during the PWM absorption, the time to transition into float will be extended.
- D. Equalization Voltage During an equalization cycle, the charging voltage will be held constant at this voltage. Equalizations are manual, and can be selected for automatic *(See Section 4.4.1)*.
- **E.** Time in Equalization Charging at the selected equalization voltage will continue for this number of hours.
- F. Equalization Interval Equalizations are typically done once a month. The cycles are 28 days so the equalization will begin on the same day of the week. Each new cycle will be reset as the equalization starts so that a 28 day period will be maintained.
- G. Maximum Equalization Cycle If the battery voltage cannot reach the equalization voltage, the equalization will terminate after this number of hours to avoid over gassing or heating the battery. If the battery requires more time in equalization, the manual pushbutton can be used to continue for one or more additional equalization cycles.

#### 6.3.1 Battery Charging References

The diversion load battery charging is similar to conventional solar charging. Refer to the following sections in this manual for additional battery charging information.

- 4.1 Four stages of charging (applies to diversion)
- 4.3 Temperature Effects and Battery Voltage Sense
- 4.4 Equalization
- 4.5 Float
- 9.0 Battery Information

# 6.4 Selecting the Diversion Load

It is critical that the diversion load be sized correctly. If the load is too small, it cannot divert enough power from the source (wind, hydro, etc). The battery will continue charging and could be overcharged.

If the diversion load is too large, it will draw more current than the rating of the TriStar. The controller's overload protection may disconnect the diversion load, and this will result in all of the source current going to the battery.

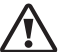

*CAUTION: The diversion load must be able to absorb the full power output of the source, but the load must never exceed the current rating of the TriStar controller. Otherwise, the battery can be overcharged and damaged.*

# 6.4.1 Suitable Loads for Diversion

Water heating elements are commonly used for diversion load systems. These heating elements are reliable and widely available. Heating elements are also easy to replace, and the ratings are stable.

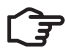

# *NOTE: Do not use light bulbs, motors, or other electrical devices for diversion loads. These loads will fail or cause the TriStar to disconnect the load. Only heating elements should be used.*

Water heating elements are typically 120 volts. Elements rated for 12, 24 and 48 volts are also available, but more difficult to source. The derating for 120 volt heating elements is discussed in 6.4.3 below.

# 6.4.2 Definition of Terms

#### Maximum Source Current:

This is the maximum current output of all the energy sources (hydro, wind, solar, etc.) added together. This current will be diverted through the TriStar to the diversion load.

#### Maximum Battery Voltage:

This maximum voltage is the PWM regulation voltage selected with the DIP switches, plus the increase with an equalization, plus the increase due to lower temperatures. The highest battery voltage is commonly 15, 30 and 60 volts for 12-, 24- and 48-volt systems.

#### Peak Load Current:

At the maximum battery voltage, this is the current the diversion load will draw. This peak load current must not exceed the TriStar's rating.

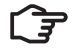

#### *NOTE: Because the battery can supply any size load, the peak load current is not limited by the source (hydro or wind rating). The diversion load's power rating is the critical specification for reliable battery charging.*
#### 6.4.3 Load Power Ratings

The power rating of the diversion load will depend on the voltage of the battery being charged. If the heating element is not rated for the same voltage as the diversion system, the power rating of the load must be adjusted to the diversion system's voltage.

The manufacturers typically rate the heating elements for power at a specified voltage. The peak load current at the load's rated voltage will be the power divided by the rated voltage  $(I = P / V)$ . For example: 2000W / 120V = 16.7 amps of current.

If the load is being used at a voltage less than the load's rated voltage, the power can be calculated by the ratio of the voltages squared. For example, a 120 volt 1000 watt heating element being used at 60 volts:

#### 1000W x  $(60/120)^2$  = 250 watts

The 1000W element will only dissipate 250W when being used at 60 volts.

**NOTE:** The loads (heating elements) can be used at the *manufacturer's voltage rating, or at a lower voltage. Do not use the load at a higher voltage than the load's rating.*

#### 6.4.4 Maximum Diversion Load

The diversion load should never exceed the TriStar's current rating (45A or 60A). Note that the load is not limited by the source (wind, hydro), and will draw its rated current from the battery.

The following table specifies the absolute maximum diversion loads that can be used with each TriStar version. These loads (heating elements) are rated for the same voltage as the system voltage.

#### Nominal

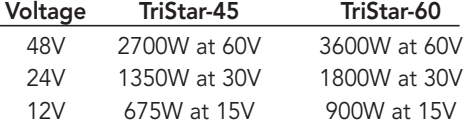

These maximum power ratings are translated to the equivalent at 120 volts in the following table. If using heating elements rated for 120 volts, the power ratings of all the elements can be simply added up and the sum compared with this table and no further math is required.

#### Nominal

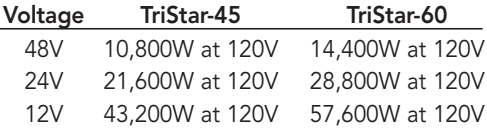

To illustrate the same point from the opposite perspective, a heating element rated for 120 volts will draw reduced load current as indicated by the following table. A standard 2,000 watt / 120 Vac heating element is used as the reference.

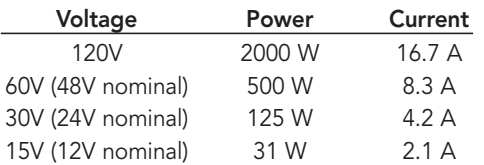

Whether using dc rated loads (the first table) or 120V elements, the total diversion load current must not exceed the current rating of the TriStar.

#### 6.4.5 Minimum Diversion Load

The diversion load must be large enough to divert all the current produced by the source (wind, hydro, etc.). This value is the maximum battery voltage times the maximum source current.

For example, if a hydro source can generate up to 30 amps of current in a nominal 48 volt system (60V maximum), the minimum diversion load size =  $60V \times 30A = 1,800$  watts (for loads rated at 60 volts).

#### General Sizing Example

Consider a 24V system with a wind turbine that is rated to generate 35A of current. A TriStar-45 will not provide the 150% diversion load margin, and the TS-45 is only rated for 30A of source current. The TS-45 will not provide enough margin for wind gusts and overloads, so a TS-60 should be used.

The diversion load should be sized for 52.5A (150% of the source current) up to 60A (the rating of the TriStar-60). If 55A is selected for the diversion load, the load must be capable of diverting 55A at 30V (maximum battery voltage). If a 30V heating element is used, it would be rated for 1,650 watts (or from 1,575W to 1,800W per the load range noted above).

If a 2,000 watt / 120 volt heating element is used, 13 of these elements in parallel will be required for the diversion load (4.2 amps per element [Table in 6.4.4]  $\times$  13 = 54.6 amps).

The minimum diversion load would be the source output (35A) times the voltage (30V). This would require a 1,050 watt heating element rated at 30 volts. Or if a 2,000W heater element rated for 120 volts is used, 9 heater elements will be required to draw the required minimum diversion load at 30 volts.

#### 6.5 NEC Requirements

To comply with NEC 690.72 (B), the following requirements will apply when the TriStar is being used as a diversion charge controller in a photovoltaic system.

#### 6.5.1 Second Independent Means

If the TriStar is the only means of regulating the battery charging in a diversion charging mode, then a second independent means to prevent overcharging the battery must be added to the system. The second means can be another TriStar, or a different means of regulating the charging.

### 6.5.2 150 Percent Rating

The current rating of the diversion load must be at least 150% of the TriStar source current rating. *Refer to Section 6.2 (Diversion Current Rating).* The maximum allowable current ratings for both TriStar versions are summarized below:

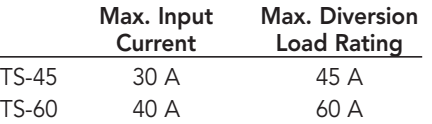

*CAUTION: The NEC requirement that the diversion load must be sized at least 150% of the controller rating does NOT mean the diversion load can exceed the maximum current rating of the TriStar. NEVER size a diversion load that can draw more than the 45 amps or 60 amps maximum rating of the TriStar controllers.*

### 6.6 Additional Information

Visit Morningstar's website (www.morningstarcorp.com) for additional diversion charge control information. The website provides expanded technical support for more complex diversion load systems.

### 7.0 Custom Settings with PC Software

An RS-232 connection between the TriStar and an external personal computer (PC) allows many setpoints and operating parameters to be easily adjusted. The adjustments can be simply a small change to one setpoint, or could include extensive changes for a fully customized battery charging or load control program.

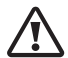

#### *CAUTION: Only qualified service personnel should change operating parameters with the PC software. There are minimal safeguards to protect from mistakes. Morningstar is not responsible for any damage resulting from custom settings.*

*Consult Morningstar's website for the latest TriStar PC software and instructions.* 

### 7.1 Connection to a Computer

An RS-232 cable with DB9 connectors (9 pins in 2 rows) will be required.

If the computer will be used to change battery charging or load control setpoints, verify that DIP switches 4, 5, 6 are in the custom position (On, On, On) before connecting the TriStar to a computer. The custom position is required to change setpoints. *See Section 2.3 - Step 3.* Disconnect power before changing DIP switches.

### 7.2 Using the PC Software

Download the TriStar PC software from Morningstar's website. Follow the instructions on the website for installing the software on your computer.

Open the TriStar PC software. This software will make the connection with the TriStar via the RS-232 cable. The TriStar must be powered by the battery or a power supply to complete the connection. If there is a conflict between the TriStar and PC comm ports, the software will provide instructions to resolve the problem.

### 7.3 Changing Setpoints

Follow the instructions in the PC software.

#### *CAUTION: There are few limits to the changes that can be made. It is the responsibility of the operator to be certain all changes are appropriate. Any damage resulting to the controller or the system from TriStar setpoint adjustments will not be covered under warranty.*

If you are not certain about each of the changes you are making, the software provides for returning to the factory default settings.

### 7.4 Finish

Confirm that the changes made to the TriStar are as you intended. It is advisable to make a record of the changes for future reference. Observe the system behavior and battery charging for a few weeks to verify that the system is operating correctly and as you intended.

Exit the software. The PC/TriStar connection can either be disconnected or left in place.

### 8.0 Self-Testing / Diagnostics

The TriStar performs a continuous self-test to monitor controller and system operation. Detected problems are classified as either faults or alarms. Typically, faults are problems that stop the normal operation of the controller and require immediate attention. Alarms indicate an abnormal condition, but will not stop the controller's operation.

If a problem is detected, the TriStar will alert the user to an existing fault or alarm. In this situation, the LED indicators will flash a particular sequence. Section 3.3 references these sequences with their associated faults and alarms. Flashing LED sequences can indicate conditions ranging from a simple battery service reminder to an existing short circuit in the system. It is recommended that the user become familiar with the LED indications and their meanings.

If a TriStar meter option has been added, more detailed information concerning faults and alarms will be available. Menus provide text displays of the specific fault as well as indicating on the standard display screens when a problem exists. *Consult the meter manual for further details.*

#### General Troubleshooting

#### TriStar is not powering up

- Confirm that all circuit breakers and switches in the system are closed
- Check all fuses
- Check for loose wiring connections and wiring continuity
- Verify that the battery voltage is not below 9Vdc *(brownout: section 3.4)*
- Verify that the battery power connection is not reversed polarity

#### Flashing/Sequencing LEDs

• *Reference Section 3.3 for a list of LED indications and their corresponding faults/alarms*

#### Self-Test Indication (R - Y - G sequencing)

- Self-testing will also detect various system wiring faults outside the TriStar
- Check for both TriStar faults and external system wiring problems

#### The RTS or Battery Sense is not working properly

- R/Y G/Y sequencing LEDs indicates an RTS or Sense fault
- Check for a reverse polarity connection on the sense leads
- Verify that the RTS and Sense connections are wired to the correct terminals
- Check for shorts and continuity in the cables
- Verify that good electrical contact is made at the terminals
- Note that if the TriStar is restarted with an RTS or Sense fault present, it will not detect the RTS or Sense connection and the LED indication will stop

### Troubleshooting Solar Charging

- Over-charging or under-charging the battery
- DIP switch settings may be wrong
- RTS is not correcting for high or low temperatures
- Over-temperature condition is reducing the charging current (heat sink cooling may be blocked — indicated with LED's)
- Voltage drop between TriStar and battery is too high *(connect the battery voltage sense — see Section 2.3 Step 5)*

- Battery charging requires temperature compensation (connect a remote temperature sensor)
- Load is too large and is discharging the battery

#### Not charging the battery

- DIP switch settings may be wrong (check each switch position carefully)
- TriStar has detected a fault *(indicated by sequencing LEDS, refer to Section 3.3)*
- Solar circuit breaker or disconnect is open
- Reversed polarity connections at the solar terminals (TriStar will not detect the solar array)
- Short circuit in the solar array has eliminated part of the array output
- Solar array is not providing enough current (low sun or fault in the array)
- Battery is failing and cannot hold a charge

#### Troubleshooting Load Control

#### No power to the load

- DIP switch settings may be wrong (check each switch position carefully)
- Controller is in LVD (check the LEDs)
- Load circuit breaker or disconnect may be open
- Check the load cables for continuity and good connection
- An over-temperature condition may have caused the load to be disconnected

#### Troubleshooting Diversion Control

- Diversion load is too small so PWM reaches 99%
- Diversion load is burned out so PWM reaches 99%
- Diversion load is too large so TriStar faults on overcurrent
- An overtemperature condition may have caused the load to be disconnected
- The RTS is not correcting for high or low temperatures
- Voltage drops between the TriStar and battery are too high

#### Still having problems? Point your web browser to

http://www.morningstarcorp.com for technical support documents, FAQ's, or to request technical support.

### 9.0 Battery Information

The standard battery charging programs in the TriStar controller, as described in Section 4.2, are typical charging algorithms for three battery types:

- sealed (VRLA)
- flooded (vented)
- L-16 group

Other battery chemistries such as NiCad, or special voltages such as 36V, can be charged using a custom charging algorithm modified with the PC software. Only the standard TriStar battery charging programs will be discussed here.

#### *CAUTION: Never attempt to charge a primary (non-rechargeable) battery.*

All charging voltages noted below will be for 12V batteries at 25˚C.

### 9.1 Sealed Batteries

The general class of sealed batteries suitable for solar systems are called VRLA (Valve Regulated Lead-Acid) batteries. The two main characteristics of VRLA batteries are electrolyte immobilization and oxygen recombination. As the battery recharges, gassing is limited and is recombined to minimize the loss of water.

The two types of VRLA batteries most often used in solar are AGM and Gel.

#### AGM:

Absorbed Glass Mat batteries are still considered to be a "wet cell" because the electrolyte is retained in fiberglass mats between the plates. Some newer AGM battery designs recommend constant voltage charging to 2.45 volts/cell (14.7V). For cycling applications, charging to 14.4V or 14.5V is often recommended.

AGM batteries are better suited to low discharge applications than daily cycling. These batteries should not be equalized since gassing can be vented which causes the battery to dry out. There is also a potential for thermal runaway if the battery gets too hot, and this will destroy the battery. AGM batteries are affected by heat, and can lose 50% of their service life for every 8˚C (15˚F) over 25˚C (77˚F).

It is very important not to exceed the gas recombination capabilities of the AGM. The optimum charging temperature range is from 5 to 35˚C (40 to 95˚F).

#### Gel:

Gel batteries have characteristics similar to AGM, except a silica additive immobilizes the electrolyte to prevent leakage from the case. And like AGM, it is important to never exceed the manufacturer's maximum charging voltages. Typically, a gel battery is recharged in cycling applications from 14.1V to 14.4V. The gel design is very sensitive to overcharging.

For both AGM and Gel batteries, the goal is for 100% recombination of gasses so that no water is lost from the battery. True equalizations are never done, but a small boost charge may be needed to balance the individual cell voltages.

#### Other Sealed Batteries:

Automotive and "maintenance-free" batteries are also sealed. However, these are not discussed here because they have very poor lifetimes in solar cycling applications.

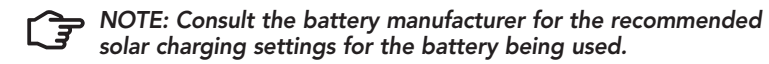

### 9.2 Flooded Batteries

Flooded (vented) batteries are preferred for larger cycling solar systems. The advantages of flooded batteries include:

- ability to add water to the cells
- deep cycle capability
- vigorous recharging and equalization
- long operating life

In cycling applications, flooded batteries benefit from vigorous charging and equalization cycles with significant gassing. Without this gassing, the heavier electrolyte will sink to the bottom of the cell and lead to stratification. This is especially true with tall cells. Hydrocaps can be used to limit the gassing water loss.

Note that a 4% mixture of hydrogen in air is explosive if ignited. Make certain the battery area is well ventilated.

Typical equalization voltages for flooded batteries are from 15.3 volts to 16 volts. However, a solar system is limited to what the solar array can provide. If the equalization voltage is too high, the array I-V curve may go over the "knee" and sharply reduce the charging current.

#### Lead-Calcium:

Calcium batteries charge at lower voltages (14.2 to 14.4 typically) and have strong advantages in constant voltage or float applications. Water loss can be only 1/10th of antimony cells. However, calcium plates are not as suitable for cycling applications.

#### Lead-Selenium:

These batteries are similar to calcium with low internal losses and very low water consumption throughout their life. Selenium plates also have poor cycling life.

#### Lead-Antimony:

Antimony cells are rugged and provide long service life with deep discharge capability. However, these batteries self-discharge much faster and the selfdischarging increases up to five times the initial rate as the battery ages. Charging the antimony battery is typically from 14.4V to 15.0V, with a 120% equalization overcharge. While the water loss is low when the battery is new, it will increase by five times over the life of the battery.

There are also combinations of plate chemistries that offer beneficial tradeoffs. For example, low antimony and selenium plates can offer fairly good cycling performance, long life, and reduced watering needs.

#### *NOTE: Consult the battery manufacturer for the recommended solar charging settings for the battery being used.*

### 9.3 L-16 Cells

One particular type of flooded battery, the L-16 group, is often used in larger solar systems. The L-16 offers good deep-cycle performance, long life, and low cost.

The L-16 battery has some special charging requirements in a solar system. A study found that nearly half of the L-16 battery capacity can be lost if the regulation voltage is too low and the time between finish-charges is too long. One standard charging program in the TriStar is specifically for L-16 batteries, and it provides for higher charging voltages and more frequent equalizations. Additional equalizations can also be done manually with the pushbutton.

A good reference for charging L-16 batteries is a Sandia National Labs report (year 2000) titled "PV Hybrid Battery Tests on L-16 Batteries." Website: www.sandia.gov/pv.

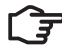

**NOTE:** The best charging algorithm for flooded, deep-cycle *batteries depends on the normal depth-of-discharge, how often the battery is cycled, and the plate chemistry. Consult the battery manufacturer for the recommended solar charging settings for the battery being used.*

### 10.0 Warranty

#### LIMITED WARRANTY

The TriStar-45 and TriStar-60 controllers are warranted to be free from defects in material and workmanship for a period of FIVE (5) years from the date of shipment to the original end user. Morningstar will, at its option, repair or replace any such defective products.

#### CLAIM PROCEDURE

Before requesting warranty service, check the Operator's Manual to be certain that there is a fault with the controller. Return the defective product to your authorized Morningstar distributor with shipping charges prepaid. Provide proof of date and place of purchase.

To obtain service under this warranty, the returned products must include the model, serial number and detailed reason for the failure, the panel type, array size, type of batteries and system loads. This information is critical to a rapid disposition of your warranty claim.

Morningstar will pay the return shipping charges if the repairs are covered by the warranty.

#### WARRANTY EXCLUSIONS AND LIMITATIONS

This warranty does not apply under the following conditions:

- Damage by accident, negligence, abuse or improper use.
- PV or load currents exceeding the ratings of the product.
- Unauthorized product modification or attempted repair
- Damage occurring during shipment

THE WARRANTY AND REMEDIES SET FORTH ABOVE ARE EXCLUSIVE AND IN LIEU OF ALL OTHERS, EXPRESS OR IMPLIED. MORNINGSTAR SPECIFICALLY DISCLAIMS ANY AND ALL IMPLIED WARRANTIES, INCLUDING, WITHOUT LIMITATION, WARRANTIES OF MERCHANTABILITY AND FITNESS FOR A PARTICULAR PURPOSE. No Morningstar distributor, agent or employee is authorized to make any modification or extension to this warranty.

MORNINGSTAR IS NOT RESPONSIBLE FOR INCIDENTAL OR CONSEQUENTIAL DAMAGES OF ANY KIND, INCLUDING BUT NOT LIMITED TO LOST PROFITS, DOWNTIME, GOODWILL OR DAMAGE TO EQUIPMENT OR PROPERTY.

1098 Washington Crossing Road, Washington Crossing, PA 19877 USA Tel 215-321-4457 Fax 215-321-4458 Email: info@morningstarcorp.com Website: www.morningstarcorp.com

### 11.0 Technical Specifications

#### **ELECTRICAL**

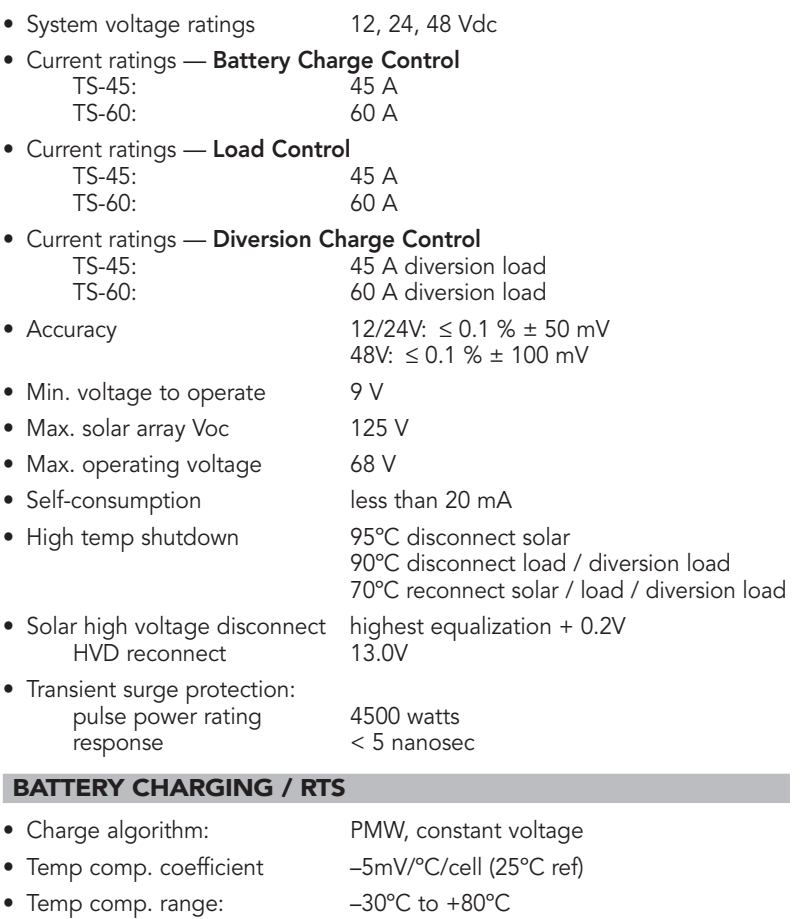

• Temp comp. setpoints PWM, float, equalize, HVD (with RTS option)

#### BATTERY CHARGING STATUS LED's

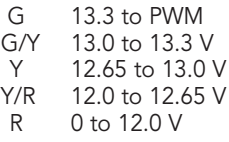

Note: Multiply x 2 for 24V systems, x 4 for 48V systems

Note: The LED indications are for charging a battery. When discharging, the LED's will typically be Y/R or R.

#### MECHANICAL

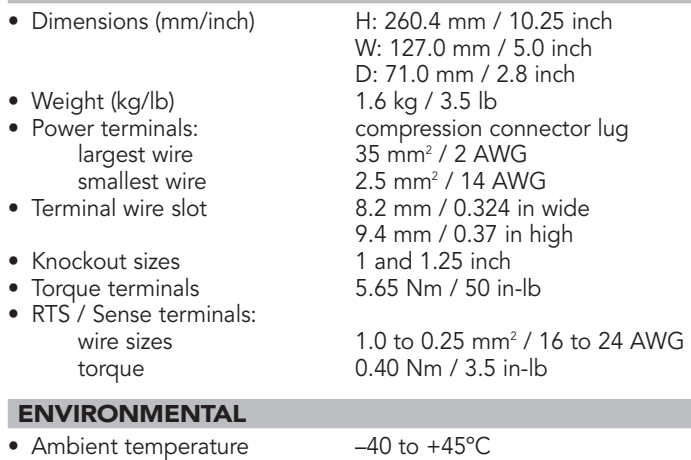

- 
- 
- 

• Storage temperature –55 to +85ºC • Humidity 100% (NC) • Enclosure Type 1 (Indoor & vented), powder coated steel

#### *Specifications subject to change without notice. Designed in the U.S.A. Assembled in Taiwan.*

 $C \in$ *MS-ZMAN-TS01-A (MAY 03)*

### Appendix 1 — Load Control DIP Switch Settings

The Load Control functions that can be adjusted with the DIP switches follow:

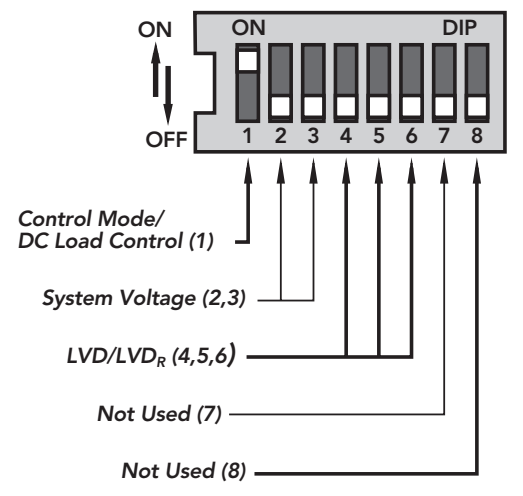

*Figure 2.3 - Step 3 (Load) DIP Switch Functions*

As shown in the diagram, all the positions are in the "OFF" position except switch number 1, which is in the "ON" position.

*NOTE: The DIP switches should be changed only when there is no power to the controller. Turn off disconnect switches and remove power to the controller before changing a DIP switch. A fault will be indicated if a switch is changed with the controller powered.*

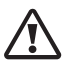

*CAUTION: The TriStar is shipped with all the switches in the "OFF" position. Each switch position must be confirmed during installation. A wrong setting could cause damage to the load or other system components.*

The DIP switch settings described below are for **Load Control** only.

The DIP switches are shipped in the OFF position. With switches 2-8 in the OFF position, the following functions are present:

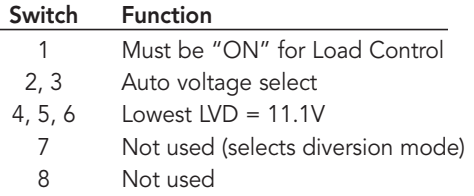

To configure your TriStar for the Load Control you require, follow the DIP switch adjustments described below. To change a switch from OFF to ON, slide the switch up toward the top of the controller. Make sure each switch is fully in the ON or OFF position.

### DIP Switch Number 1 - Control Mode: Load Control

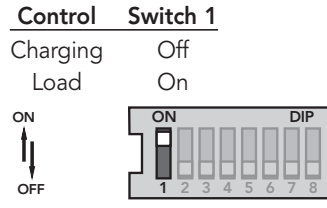

*Figure 2.3 - Step 3 DIP Switch #1*

For the Load Control mode, move the DIP switch to the ON position as shown.

#### Voltage Switch 2 Switch 3 Auto Off Off 12 Off On 24 On Off 48 On On *Auto Select* 1 2 3 45678 ON DIP *12 Volts* 1 2 3 45678 ON DIP ON OFF *24 Volts* 1 2 3 45678 ON DIP *48 Volts* 1 2 3 45678 ON DIP

### DIP Switches Number 2,3 - System Voltage:

*Figure 2.3 - Step 3 DIP Switches # 2,3*

The auto voltage selection occurs when the battery is connected and the TriStar starts-up. There should be no loads on the battery that might cause a discharged battery to indicate a lower system voltage.

The DIP switch selectable voltages are for 12V, 24V or 48V lead-acid batteries. Although the "auto voltage" selection is very dependable, it is recommended to use the DIP switches to secure the correct system voltage.

DIP Switches Number 4,5,6 - Load Control Algorithm:

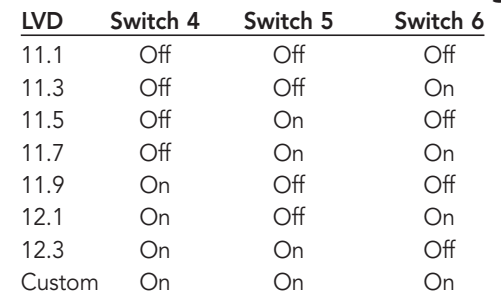

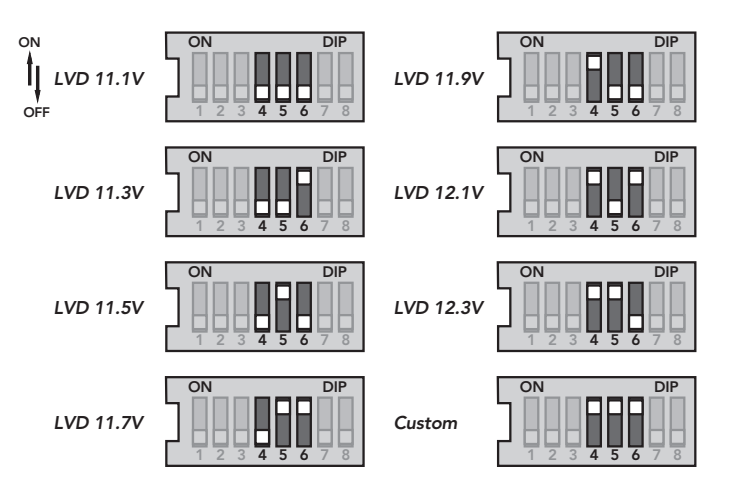

*Figure 2.3 - Step 3 DIP Switch # 4,5,6*

Select one of the 7 standard load control algorithms, or select the "custom" DIP switch for special custom settings using the PC software.

*Refer to Section 5.1 for the 7 standard LVD settings, LVD<sub>R</sub> reconnect settings, and current compensation values.*

### DIP Switch Number 7 - Must be OFF:

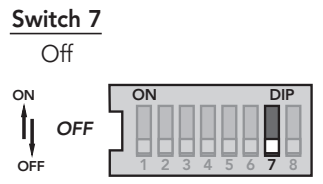

*Figure 2.3 - Step 3 DIP Switch # 7*

In the Load Control mode, DIP switch #7 must be in the OFF position.

#### DIP Switch Number 8 - Must be OFF:

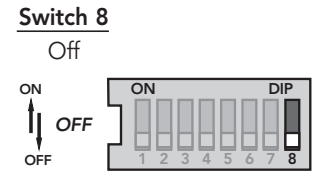

*Figure 2.3 - Step 3 DIP Switch # 8*

In the Load Control mode, DIP switch #8 must be in the OFF position.

#### *NOTE: Confirm all dip-switch settings before going to the next installation steps.*

### Appendix 2 - Diversion Charge Control DIP Switch Settings

The **Diversion Charge Control** functions that can be adjusted with the DIP switches follow:

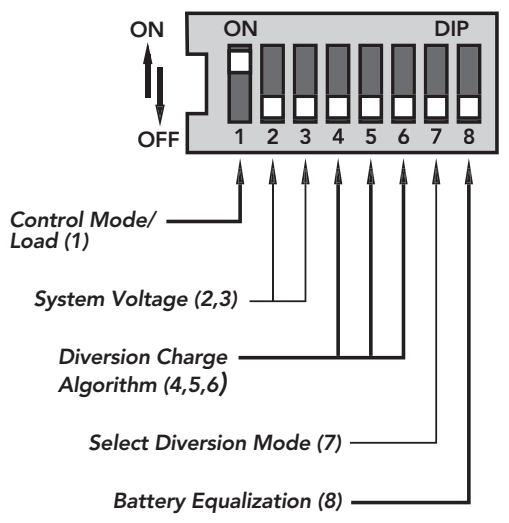

#### *Figure 2.3 - Step 3 (Diversion) DIP Switch Functions*

As shown in the diagram, all the positions are in the "OFF" position except switch number 1, which is in the "ON" position.

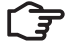

**NOTE:** The DIP switches should be changed only when there is no *power to the controller. Turn off disconnect switches and remove all power to the controller before changing a DIP switch. A fault will be indicated if a switch is changed with the controller powered.*

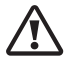

*CAUTION: The TriStar is shipped with all the switches in the "OFF" position. Each switch position must be confirmed during installation. A wrong setting could cause damage to the battery or other system components.*

The DIP switch settings described below are for **Diversion Charge Control** only.

The DIP switches are shipped in the OFF position. With switches 2-8 in the OFF position, the following functions are present:

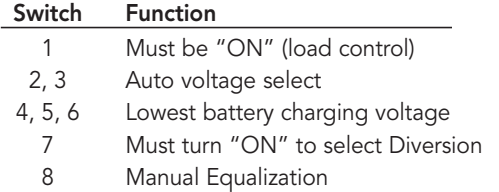

To configure your TriStar for the diversion battery charging and control you require, follow the DIP switch adjustments described below. To change a switch from OFF to ON, slide the switch up toward the top of the controller. Make sure each switch is fully in the ON or OFF position.

#### DIP Switch Number 1 - Control Mode: Solar Battery Charging

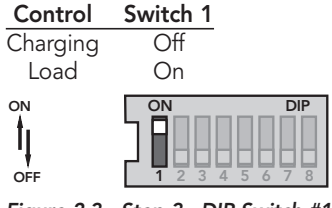

*Figure 2.3 - Step 3 DIP Switch #1*

For the Diversion Charge Control mode, move the DIP switch to the ON position as shown.

### DIP Switches Number 2,3 - System Voltage:

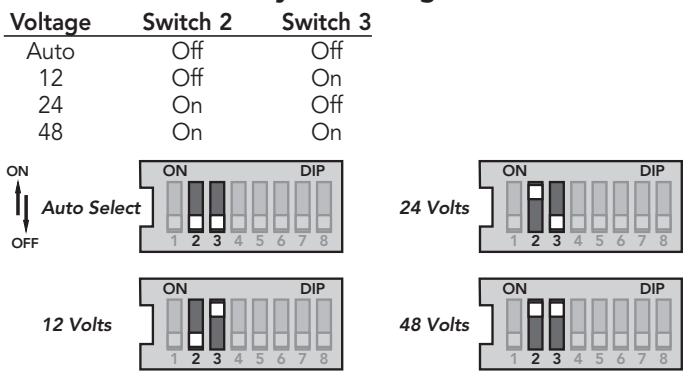

*Figure 2.3 - Step 3 DIP Switches # 2,3*

The auto voltage selection occurs when the battery is connected and the TriStar starts-up. There should be no loads on the battery that might cause a discharged battery to indicate a lower system voltage.

The DIP switch default voltages are for 12V, 24V or 48V lead-acid batteries. Although the "auto voltage" selection is very dependable, it is recommended to use the DIP switches to secure the correct system voltage.

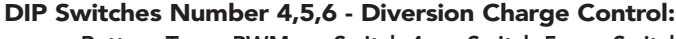

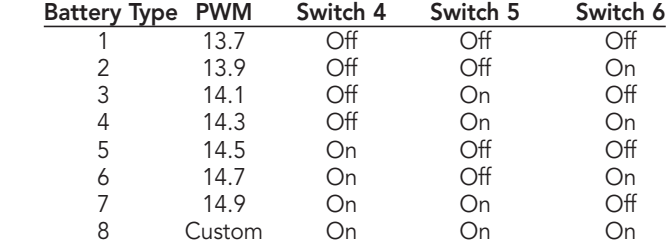

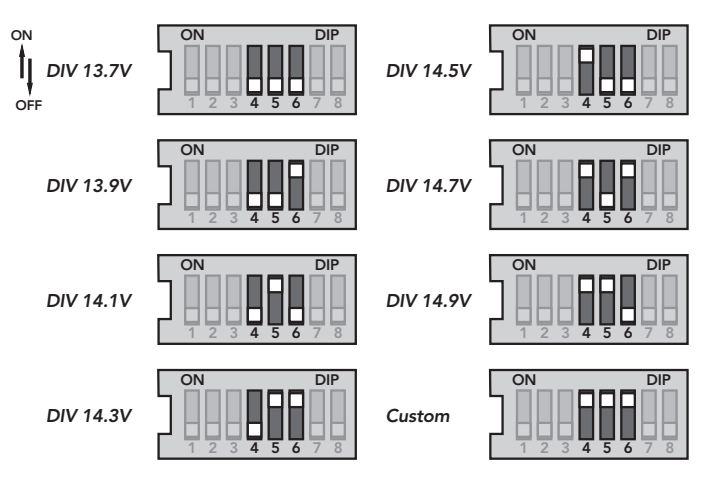

*Figure 2.3 - Step 3 DIP Switches # 4,5,6*

Select one of the 7 standard diversion charging algorithms, or select the "custom" DIP switch for special custom settings using the PC software.

*Refer to Section 6.3 for information describing the 7 standard diversion charging algorithms. Refer to Section 9.0 of this manual for battery charging information.* 

#### DIP Switch Number 7 - Select Diversion:

Switch 7

On

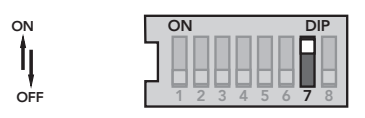

*Figure 2.3 - Step 3 DIP Switch # 7*

In the Diversion Charge Control mode, DIP switch #7 must be in the ON position.

### DIP Switch Number 8 - Battery Equalization:

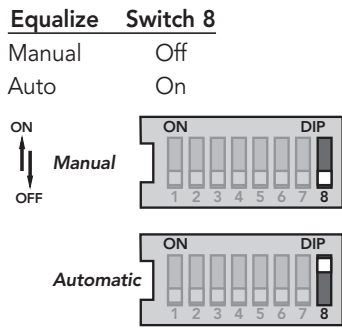

*Figure 2.3 - Step 3 DIP Switch # 8*

In the Auto Equalization mode (switch #8 On), battery equalization will automatically start and stop according to the battery program selected by the DIP switches 4,5,6 above. See Section 6.0 for detailed information about each standard diversion battery charging algorithm and equalization.

In the Manual Equalization mode (switch #8 Off), equalization will occur only when manually started with the pushbutton. Automatic starting of equalization is disabled. The equalization will automatically stop per the battery algorithm selection.

In both cases (auto and manual mode), the pushbutton can be used to start and stop battery equalization.

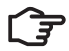

#### *NOTE: Confirm all dip-switch settings before going to the next installation steps.*

### Appendix 3 - LED Indications

#### LED Display Explanation:

 $G =$  areen LED is lit  $Y =$  yellow LED is lit  $R = red$  LED is lit G/Y = Green and Yellow are both lit at the same time  $G/Y$  -  $R =$  Green & Yellow both lit, then Red is lit alone Sequencing (faults) has the LED pattern repeating until the fault is cleared

#### 1. General Transitions:

- Controller start-up G Y R (one cycle)
- 
- 

#### 2. Battery Status

- 
- 
- 

### blink all 3 LED's 2 times • Battery service is required all 3 LED's blinking until service is reset • General state-of-charge *see battery SOC indications below*

• PWM absorption G blinking (1/2 second on / 1/2 second off) • Equalization state G fast blink (2 to 3 times per second)<br>• Float state G slow blink (1 second on / 1 second G slow blink (1 second on / 1 second off)

#### Battery State-of-Charge LED Indications (when battery is charging):

0% to 35% SOC

- G on 80% to 95% SOC<br>• G/Y on 60% to 80% SOC
- G/Y on 60% to 80% SOC<br>• Y on 60% SOC
- 
- Y on 35% to 60% SOC<br>• Y/R on 35% SOC
- R on battery is discharging

LOAD CONTROL

#### 2. Load Status

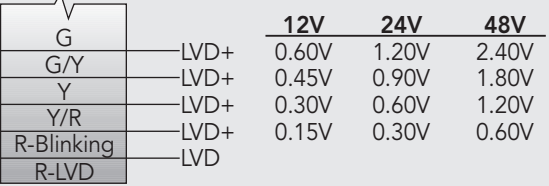

The load status LED's are determined by the LVD voltage plus the specified transition voltages. As the battery voltage rises or falls, each voltage transition will cause a change in the LED's.

#### 3. Faults & Alarms

- 
- 
- Over-temperature R Y sequencing
- 
- Reverse polarity battery
- 
- 
- 
- Temperature probe (RTS) R/Y G/Y sequencing
- Battery voltage sense R/Y G/Y sequencing

• Short circuit - solar/load R/G - Y sequencing R/Y - G sequencing • High voltage disconnect R - G sequencing<br>• Reverse polarity - battery and LED's are lighted • Reverse polarity - solar No fault indication<br>• DIP switch fault R - Y - G sequencin • DIP switch fault R - Y - G sequencing<br>• Self-test faults R - Y - G sequencing R - Y - G sequencing

## **Exhibit E-5** Solar Calculations

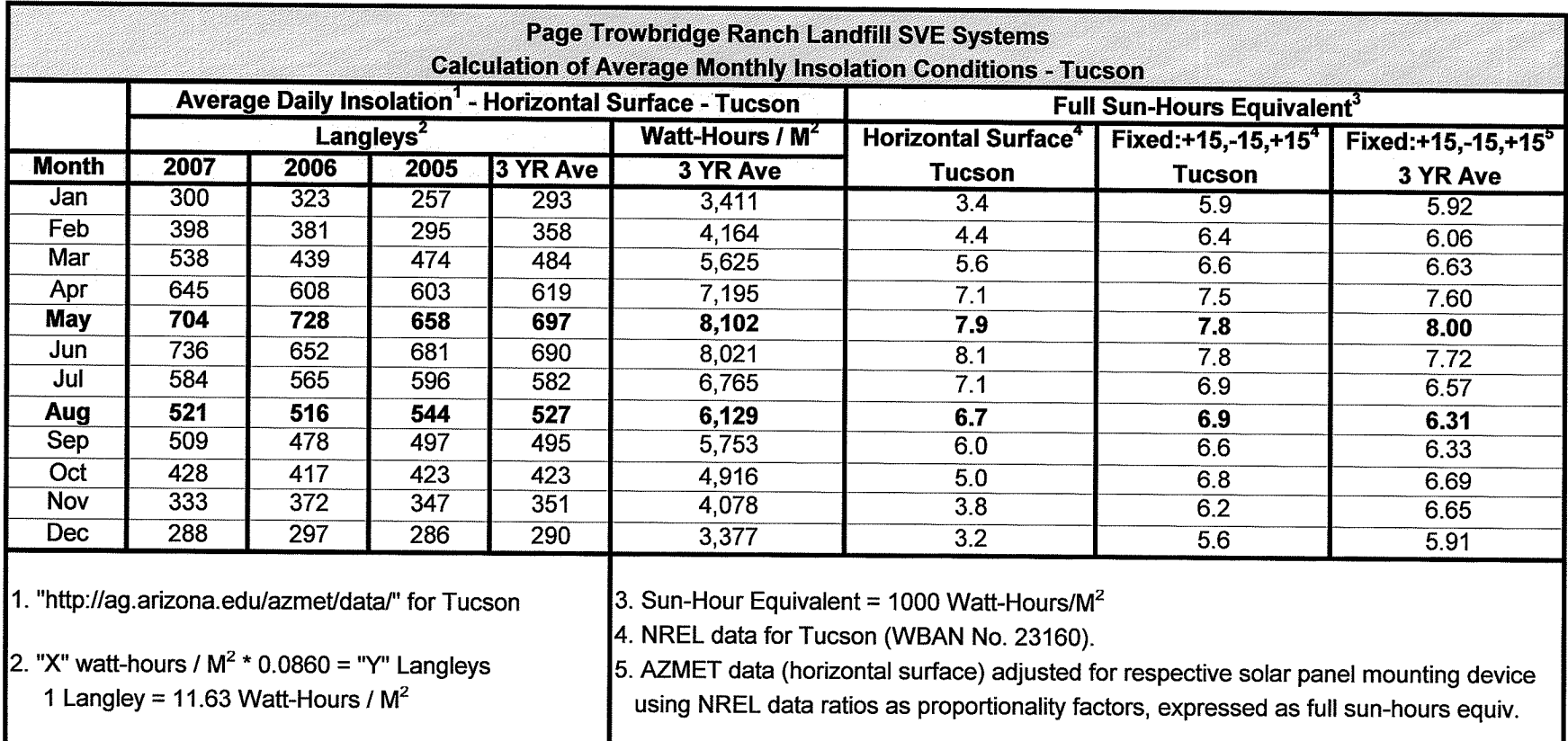

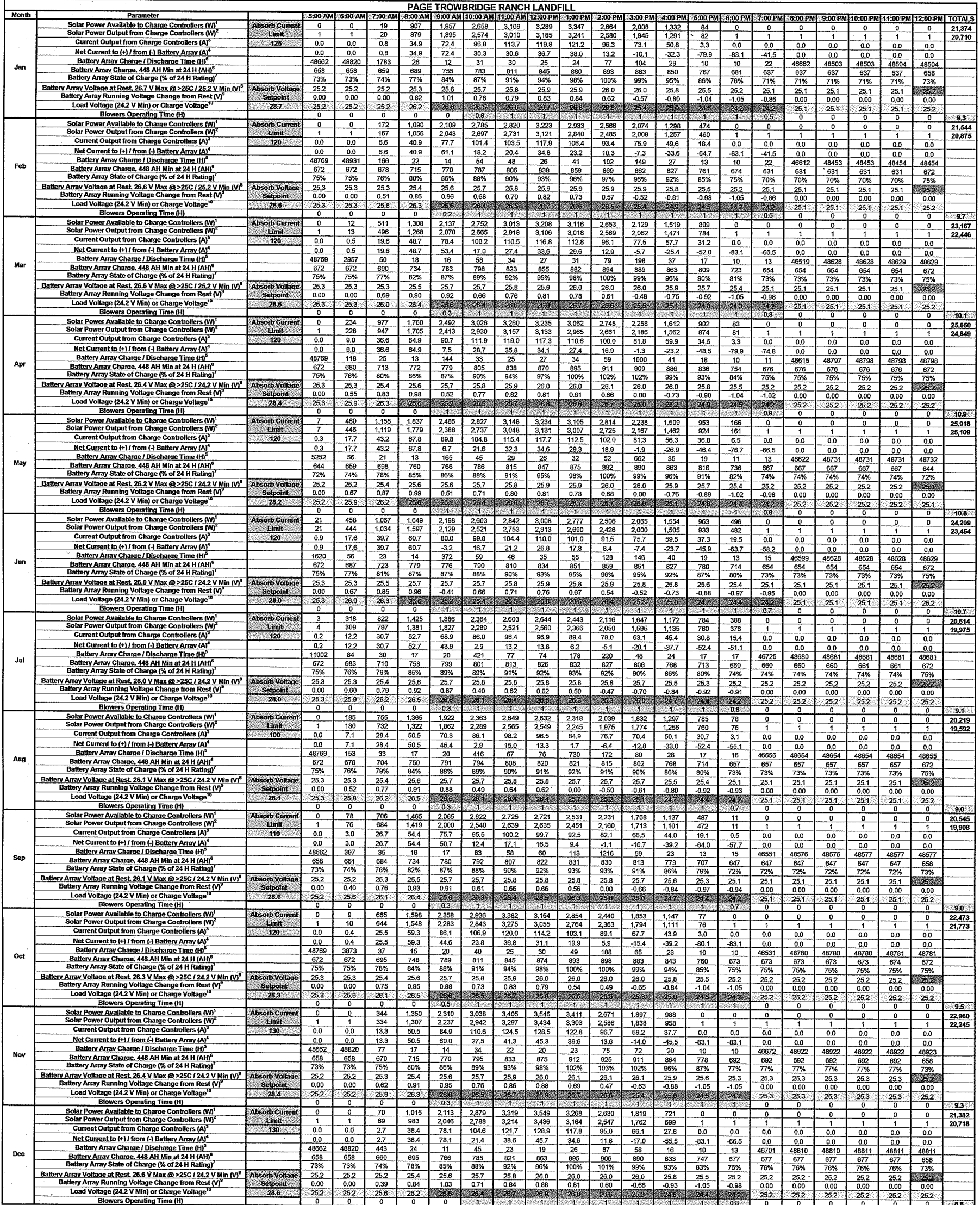

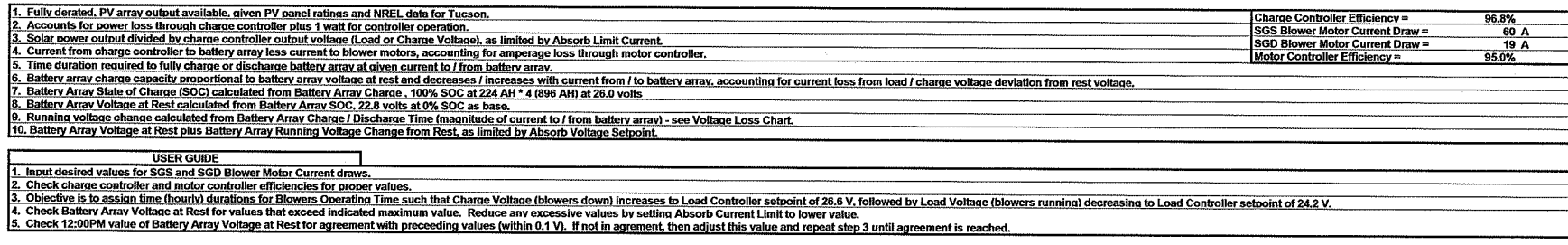

 $\mathcal{L}^{\text{max}}_{\text{max}}$  and  $\mathcal{L}^{\text{max}}_{\text{max}}$ 

 $\mathcal{L}^{\mathcal{L}}(\mathcal{L}^{\mathcal{L}})$  and  $\mathcal{L}^{\mathcal{L}}(\mathcal{L}^{\mathcal{L}})$  and  $\mathcal{L}^{\mathcal{L}}(\mathcal{L}^{\mathcal{L}})$ 

 $\label{eq:2.1} \frac{1}{\sqrt{2}}\int_{\mathbb{R}^3}\frac{1}{\sqrt{2}}\left(\frac{1}{\sqrt{2}}\right)^2\frac{1}{\sqrt{2}}\left(\frac{1}{\sqrt{2}}\right)^2\frac{1}{\sqrt{2}}\left(\frac{1}{\sqrt{2}}\right)^2\frac{1}{\sqrt{2}}\left(\frac{1}{\sqrt{2}}\right)^2.$ 

 $\bar{\gamma}$  $\mathcal{L}$ 

 $\sim$ 

 $\sim$ 

 $\label{eq:2.1} \mathcal{L}(\mathcal{L}^{\text{max}}_{\mathcal{L}}(\mathcal{L}^{\text{max}}_{\mathcal{L}}))\leq \mathcal{L}(\mathcal{L}^{\text{max}}_{\mathcal{L}}(\mathcal{L}^{\text{max}}_{\mathcal{L}}))$ 

 $\sim$   $\sim$ 

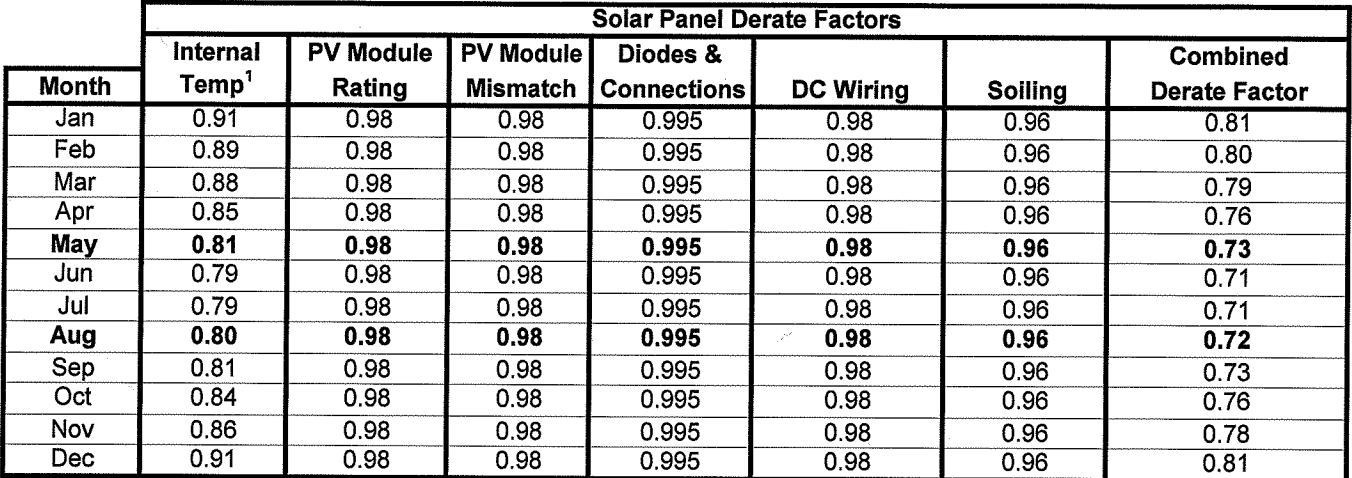

1. Solar power output decreases by 0.5% for every 1C increase in panel temperature above 25C.

 $\ddot{\phantom{a}}$ 

 $\hat{\mathcal{A}}$ 

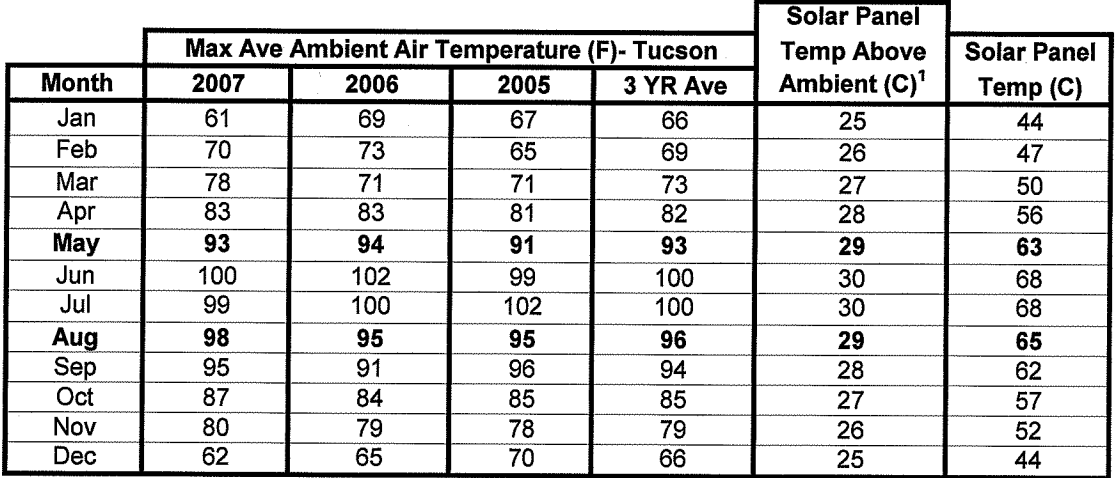

1. Internal temperature of solar panel is typically 25 to 30C greater than prevailing ambient temperature..

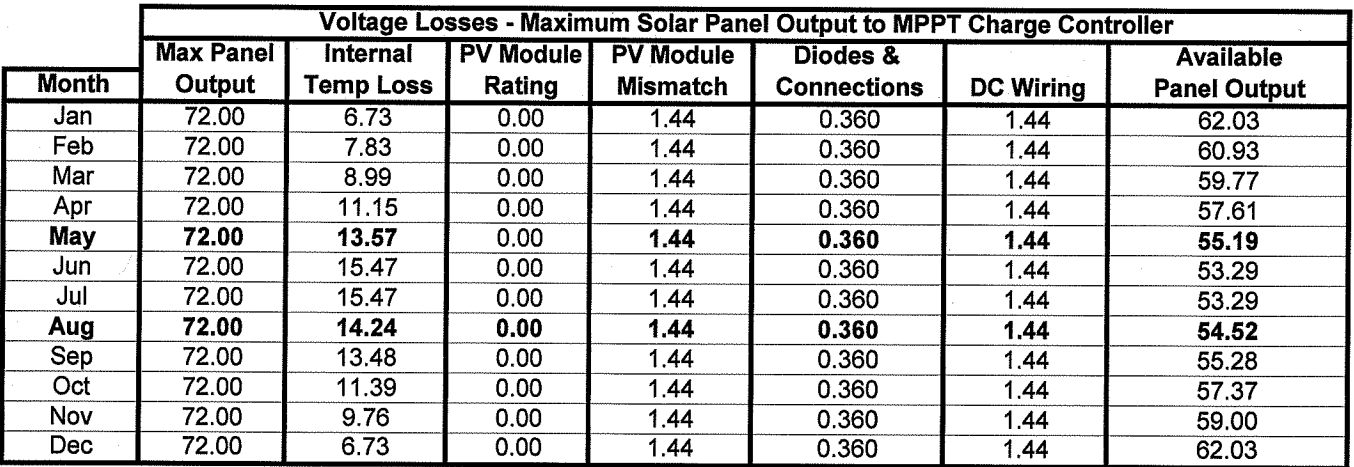

 $\bar{z}$ 

## **Exhibit E-6** Field Data Sheets

## PAGE-TROWBRIDGE RANCH LANDFILL INTERIM MEASURES

### OPERATIONS AND MAINTENANCE FIELD DATA SHEET - QUARTERLY

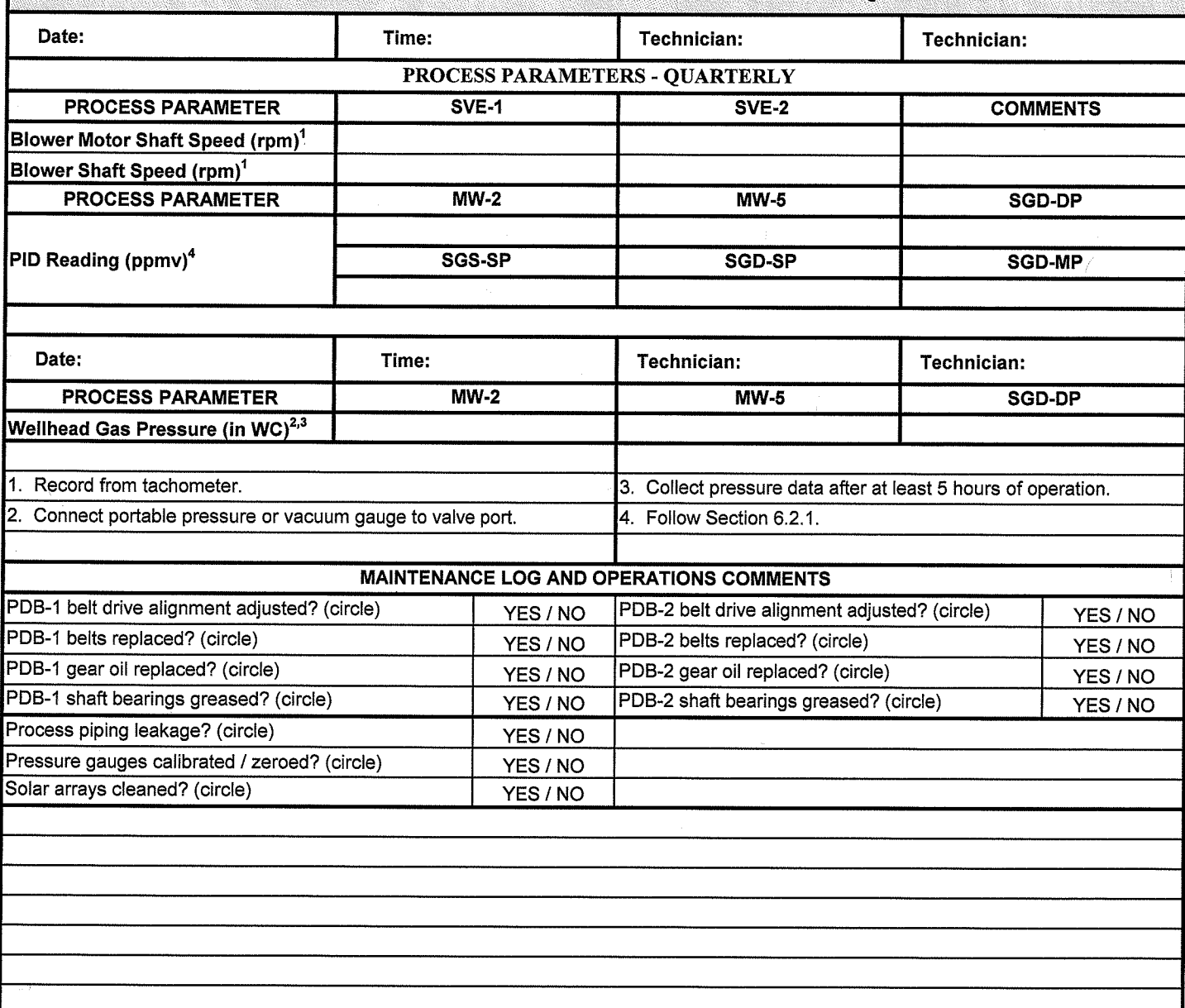

 $\mathbb{R}^2$ 

 $\bar{z}$ 

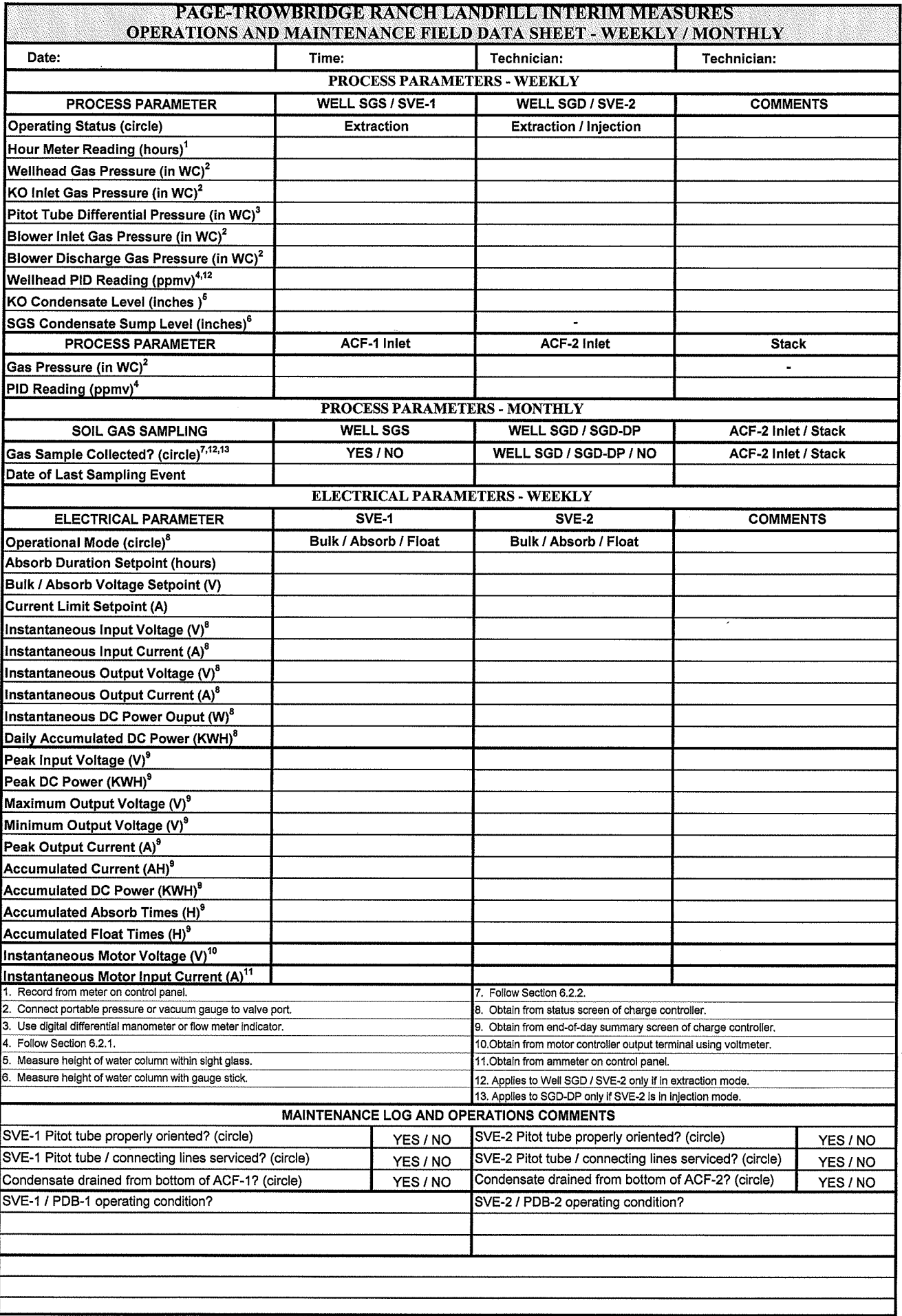

## PAGE-TROWBRIDGE RANCH LANDFILL INTERIM MEASURES **OPERATIONS LOGGED DATA SHEET**

### **LOGGED DATA FROM SVE-1 CHARGE CONTROLLER**

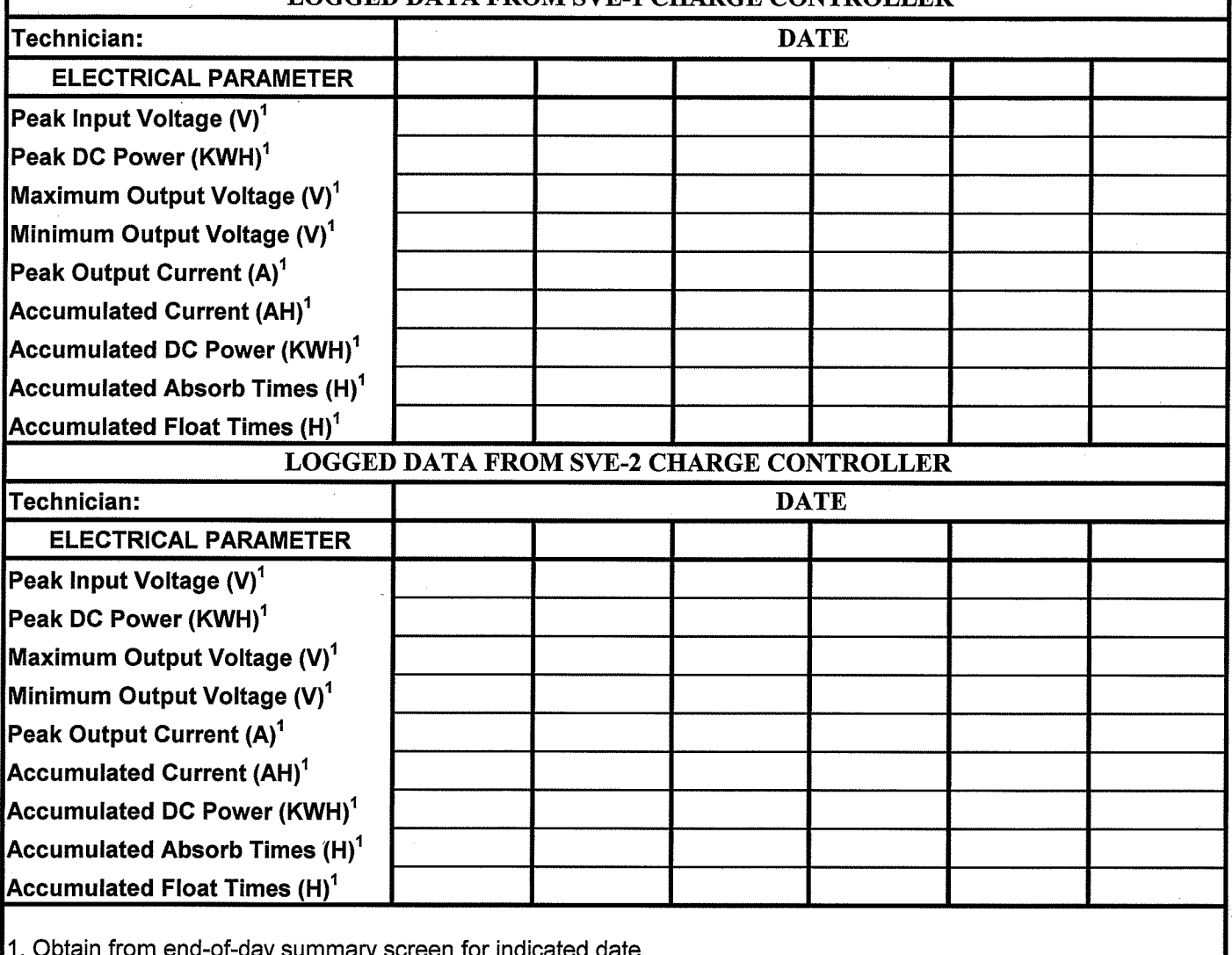

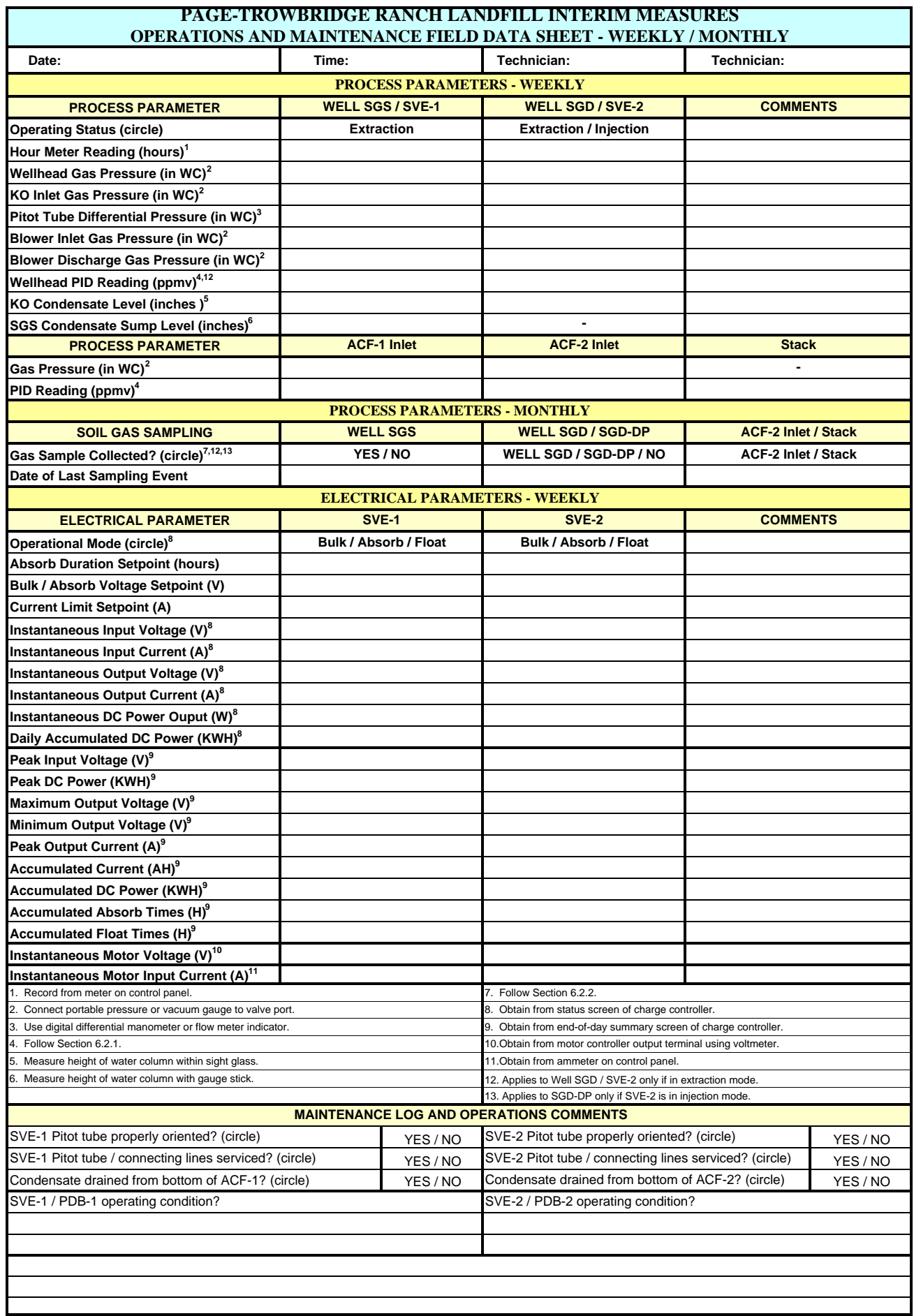

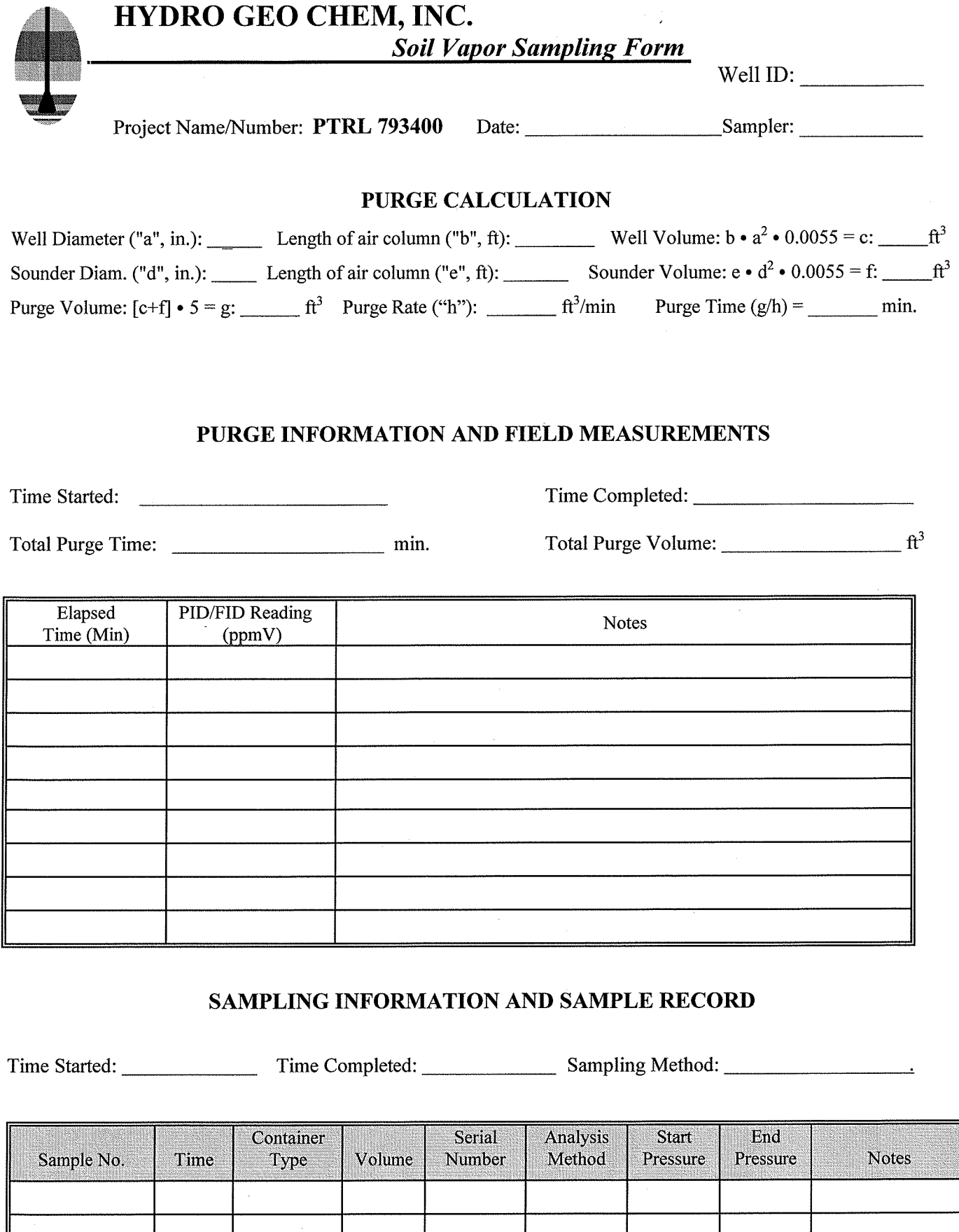

 $\sim$ 

 $\bar{\mathcal{A}}$ 

H:\793400\O&M Manual\Final O&M Manual Appendices\Appendix F\App D VaporSampling.doc

## **Exhibit E-7**

Development of Operational Parameters for the SVE System

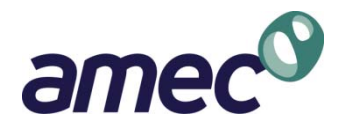

# **Development of Operational Parameters for SVE System**

Page-Trowbridge Ranch Landfill Pinal County, Arizona

*Prepared by:* 

**AMEC Environment & Infrastructure**  4600 E. Washington St., Suite 600 Phoenix, Arizona 85034 (602) 733-6000

Revised April 20, 2012

Project No. 1420112012

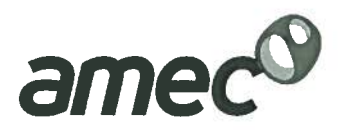

### **TABLE OF CONTENTS**

### Page

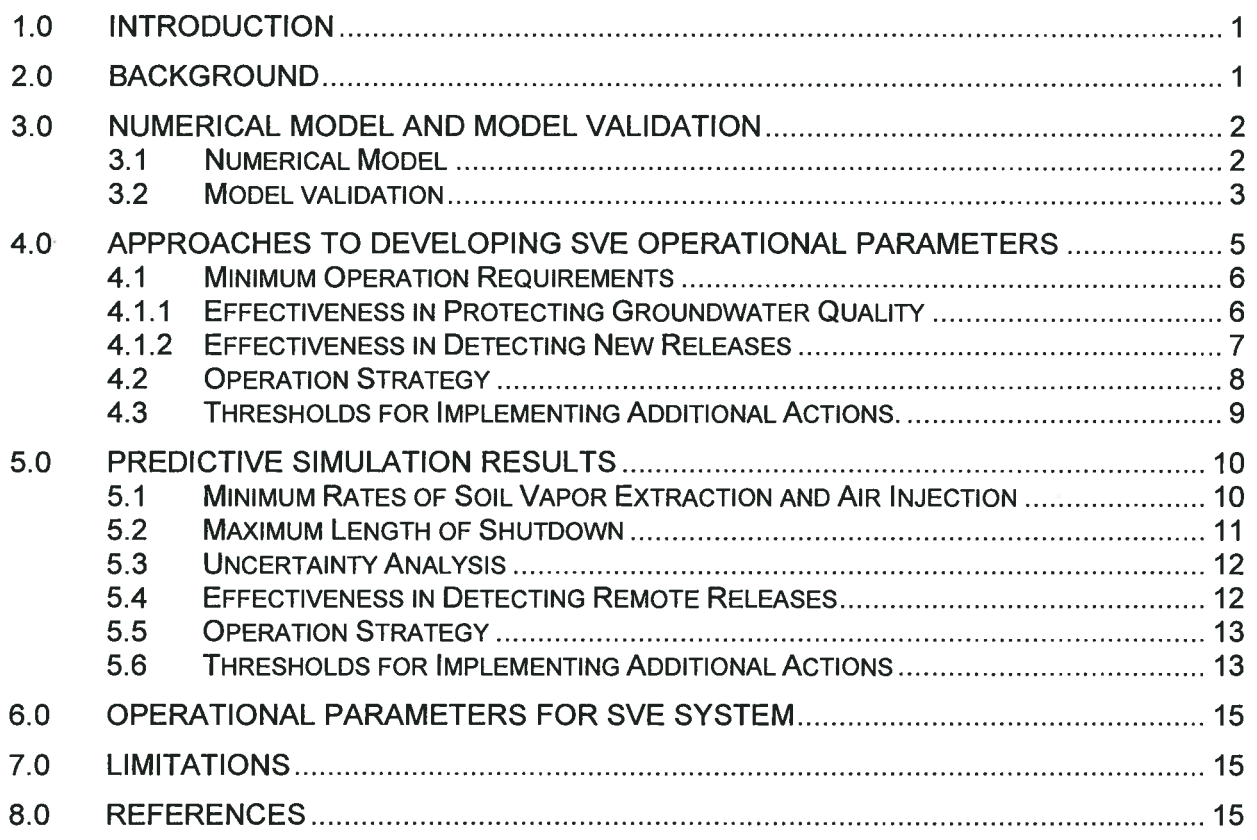

### **TABLES**

- Table 1 **Layering of Numerical Model**
- **Permeability Values in Numerical Model** Table 2
- Table 3 **Extraction and Injection Rates in Validation Model**
- Table 4 Comparison of Freon-11 Mass Removal in Validation Model
- Table 5 Soil Vapor Concentrations Corresponding to Water Quality Standards
- Table 6 Chemical Properties Used in GPL Calculation and Calculated GPL Values
- Table 7 Proposed Thresholds for Additional Actions

### **FIGURES**

- Initial Concentrations for Model Validation Plan View Figure 1A
- Initial Concentrations for Model Validation Cross Sections Figure 1B
- Figure 2 **Model Validation Results**
- Figure 3 **Locations of Virtual Monitoring Points**
- Simulated Soil Vapor Concentrations within 25 ft of Water Table at Various Figure 4 **Extraction/Injection Rates**

**AMEC Environment & Infrastructure** 

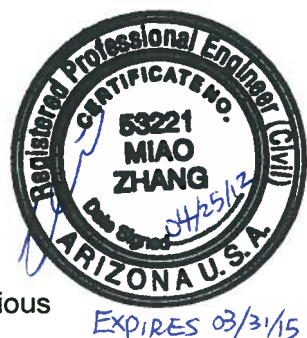

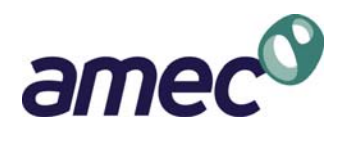

### **TABLE OF CONTENTS**  (Continued)

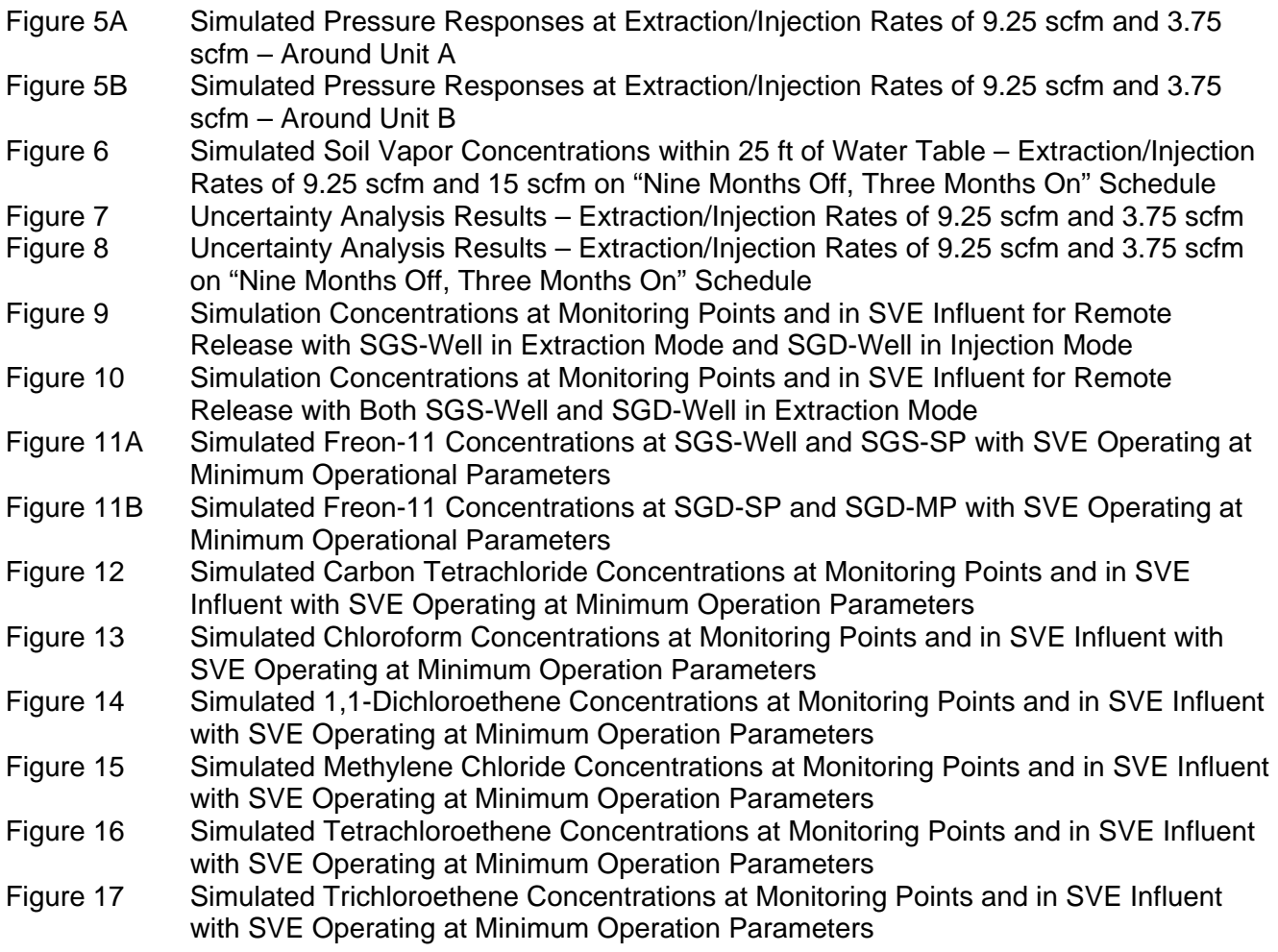

### **ATTACHMENT**

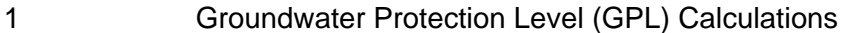

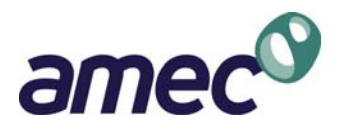

## **DEVELOPMENT OF OPERATIONAL PARAMETERS FOR SVE SYSTEM**  Page-Trowbridge Ranch Landfill Pinal County, Arizona

### **1.0 INTRODUCTION**

AMEC Environment & Infrastructure (AMEC) prepared this document for the University of Arizona (UA) in regard to the Resource Conservation and Recovery Act (RCRA) Part B permit application for the Page-Trowbridge Ranch Landfill (Landfill). The purpose of this document is to present the methodology and results of developing operational parameters for the existing soil vapor extraction (SVE) system at the Landfill. The operational parameters for the SVE system are incorporated into the Expanded Groundwater Detection Monitoring Plan for the Landfill and the Operation and Maintenance Manual for the SVE system (O&M Manual).

### **2.0 BACKGROUND**

The existing SVE system, consisting of two SVE wells (SGS-Well and SGD-Well) and an activated carbon vapor treatment system, was installed at the Landfill in June 2006 as an interim measure. Typically, soil vapor is extracted from well SGS-Well, while air is injected at well SGD-Well. The SVE system is powered by solar panels, and therefore operates for an average of 10 hours each day throughout a year. Details of the SVE system are presented in the O&M Manual. The SVE system operated infrequently between June 2006 and November 2006, stopped operating in June 2007 due to mechanical problems, and resumed operation in November 2008 after repairs were made. Operating the SVE system is not required by the current RCRA permit issued by the Arizona Department of Environmental Quality (ADEQ) on November 6, 2001. ADEQ has requested that, during the permit renewal process, UA evaluate whether continued operation of the SVE system is necessary and if so, incorporate operational parameters in the RCRA permit renewal application.

On May 2, 2011, AMEC, on behalf of UA, submitted a memorandum to ADEQ to propose an approach to developing operational parameters for the SVE system, which consists of using an existing three-dimensional (3D) numerical vapor flow and transport model to assess SVE operational parameters. ADEQ provided their comments on the proposed approach via email on May 10, 2011. ADEQ agreed with the overall approach of using the numerical model to develop operational parameters, but expressed concerns that any changes to the model may result in conflicting conclusions from previous modeling work. A conference call was held between the Arizona State Risk Management (State Risk), UA, ADEQ, and AMEC on May 17, 2011 to discuss ADEQ's comments. On June 6, 2011, AMEC submitted to ADEQ a second memorandum that described the model validation results and provided a list of proposed predictive simulation runs. State Risk, UA, ADEQ, and AMEC

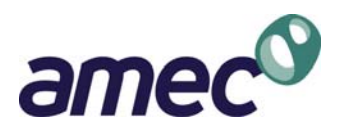

held a conference call on June 7, 2011 to review ADEQ's comments on the June 6 memorandum. ADEQ's comments on both memorandums were addressed to the extent possible in the modeling work. This report was first submitted with the RCRA permit application in July 2011. ADEQ provided comments on the submitted report in a letter dated November 10, 2011. University of Arizona and AMEC discussed these comments with ADEQ during a meeting on November 21, 2011. ADEQ provided additional comments in the Request for Additional Information dated April 12, 2012. These comments are addressed in this report to the extent possible.

### **3.0 NUMERICAL MODEL AND MODEL VALIDATION**

### **3.1 NUMERICAL MODEL**

Development and calibration of the existing 3D vapor flow and transport model is described in the Interim Measures Investigation Report (Hydro Geo Chem, Inc. [HGC], 2004). The 3D numerical model (HGC's model) was developed by HGC using the MODFLOW-SURFACT code (Hydrogeologic, 1996), which is a comprehensive, block-centered finite difference code based on the United States Geologic Survey modular groundwater flow code MODFLOW (McDonald and Harbaugh, 1988). MODFLOW-SURFACT offers a variety of enhanced simulation capabilities, including soil vapor flow and contaminant transport in vapor phase. The horizontal domain of the three-dimensional model covers a 3,000 acre area (12,000 ft by 12,000 ft) centered on the Landfill. The vertical domain covers the vadose zone between ground surface and water table. Trichlorofluoromethane (Freon-11) was used as indicator volatile organic compound (VOC) during calibration. This compound has the highest concentrations in soil vapor samples, and also has one of the highest Henry's Law constants among the VOCs detected in soil vapor. HGC calibrated their mode assuming that the vapor concentrations at the two landfill units, Units A and B, remained constant between 1968 and 2003.

Electronic files for the HGC's model were provided to AMEC by HGC (Tucson, Arizona) in the form of Groundwater Vistas (GWV) file, which is a commercial graphical user interface for MODFLOW family of models (Environmental Simulations, Inc., Reinholds, Pennsylvania). Groundwater Vistas (Version 5.43 Build 4) continues to be used as graphical user interface for this work. The GWV file for Simulation 7 in the Interim Measures Investigation Report (HGC, 2004) was used as the starting point for this work, because this scenario simulates one shallow extraction well and one deeper injection well, same as current SVE operation. As requested by ADEQ, no attempt was made to re-evaluate or re-calibrate HGC's model. Instead, HGC's model was validated to verify its ability to reasonably simulate vapor flow and VOC transport under advection-dominated conditions as a result of SVE operation. This is important because prior model calibration was based on analytical data collected under diffusion-dominated conditions prior to SVE operation. Following validation, the model is used to develop operational parameters for the SVE system through predictive simulations.
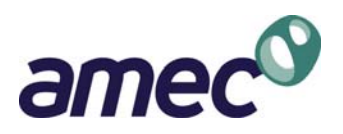

During model validation and predictive simulations, model domain, grid cell size, number of grid cells, number of layers, layer thickness, and flow and transport parameters remain the same as HGC's model. Table 1 presents the layer thickness and bottom elevation of each layer. Layer 1 is used to represent a constant head boundary at atmospheric pressure. The constant head boundary condition in layer 1 remains unchanged in model validation and predictive simulations. Layer 2 is used to prescribe concentration boundary conditions to represent sources of VOCs. The concentration boundary condition in layer 2 is varied in model validation and prediction simulations. Table 1 also presents the zone number for flow and transport parameters for each layer. Table 2 presents the hydraulic conductivity and corresponding intrinsic permeability values for each zone. Same as HGC's model, parameter value is assumed to be uniform within each layer. Instead of a fixed time step size, MODFLOW-SURFACT's automatic time-stepping (ATO) package is used to control time step size, which varies through simulation depending on how easy convergence is obtained.

HGC's model began with an initial concentration of zero everywhere in the subsurface, and simulated VOC diffusion through a 35-year period (between 1968 and 2003). The simulated concentrations at the end of HGC's model calibration (i.e. end of 2003) were used as the initial concentrations for model validation, which simulates 2004 through 2010. The simulated concentrations at the end of model validation (i.e. end of 2010) were used for predictive simulations.

Same as previous modeling effort, the models described in this report consider only the flow of vapor and contaminant transport in the vapor phase through advection and diffusion. Liquid flow and contaminant transport in the liquid phase are beyond the scope of the modeling work described in this report.

# **3.2 MODEL VALIDATION**

Freon-11 continues to be used as indicator VOC in model validation. The following changes were made to HGC's model:

- The simulation period is set to between January 2004 and November 2010.
- Initial concentrations are set to simulated concentration distribution at the end of HGC's model calibration (December 2003). The initial concentrations for model validation are plotted in plan view (Figure 1A) and in cross-sections (Figure 1B).
- Wells SGS-Well and SGD-Well are represented using the MODFLOW-SURFACT WEL package; the WEL package for well SGS-Well is active in layers 7, 10, and 11, while the WEL package for well SGD-Well is active in layers 20 through 27. Although the screen interval of SGS-Well corresponds to layers 6 through 11, as shown in Table 1, layers 6, 8, and 9 are in silt unit, while layers 7, 10, and 11 are in sand unit. Because it is expected that extracted vapor mainly comes from the sand unit, extraction rate is distributed to layers 7, 10, and 11.

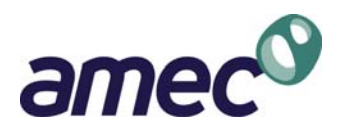

• Extraction and injection rates for each period are set to the average extraction and injection rates based on SVE operation records, by dividing cumulative volumes by elapsed time; therefore, the extraction and injection rates used in the model take into account that the SVE system only operates during a portion of a day. The extraction and injection rates are evenly distributed between layers where WEL package is active. The extraction and injection rates (in standard cubic feet per minute [scfm]) used in the model are presented in Table 3.

The validation targets are Freon-11 concentrations in soil vapor samples collected from soil vapor monitoring points as well as SVE system influent between December 2003 and November 2010. Most soil vapor samples were collected while the SVE system was operating. Because of the inherent variability in VOC measurements in soil vapor, attention is paid to whether the model can reproduce the magnitude and general trends of the observed data, rather than matching each data point. Similar approach has been used in other studies (Stauffer et al., 2007).

The only parameters that were adjusted during model validation are the constant concentration boundary conditions in layer 2. Horizontally, layer 2 is divided into three areas: footprint of Unit A, footprint of Unit B, and remaining area outside landfill footprint. In HGC's model, non-zero constant concentrations were specified for Unit A and Unit B through model calibration. During model validation, it is discovered that if the constant concentrations for Unit A and Unit B remain unchanged from HGC's model, the simulated concentrations at the monitoring points and in SVE influent poorly match the observed data, and are generally over-predicted (Figure 2). On the other hand, assigning a value of zero to source concentrations at Unit A and Unit B through the validation period leads to a better match to the validation targets (Figure 2). Assuming zero source concentrations in model validation also gives a better match to the amounts of Freon-11 removed from SGS-well based on SVE operation records, as presented in Table 4.

It should be noted that the use of constant source concentrations and zero source concentrations are both approximations for the process of VOC release from landfill waste. For example, constant source concentrations have been used by other modeling studies (e.g. Stauffer et al., 2007) to represent slow release of VOC vapor from waste. In reality, it is unlikely for the rate of VOC release to remain constant over decades or decrease to zero over a short period of time. Therefore, the need to adjust source concentrations to zero during model validation should be interpreted as suggesting that the rate of VOC release from waste is likely decreasing over time.

It is also noted that the match between simulated and observed concentrations at well SGD-DP are not as good as the other monitoring points. This is likely due to subsurface heterogeneity that is not captured by the model. As described in the HGC (2004), the model was constructed as a representative soil column from ground surface to water table. Subsurface conditions (e.g. water

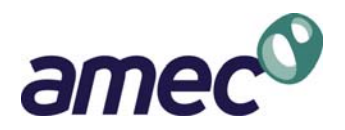

content, porosity) in the vicinity of SGD-DP that differs from what is represented in the model likely contribute to such discrepancies between simulated and observed data.

In summary, the 3D numerical model is able to reasonably reproduce the behavior of VOC concentrations in vadose zone at various depths under advection-dominated condition as a result of SVE operation, requiring only adjustment to the source concentrations. Based on the model validation, the 3D model is considered appropriate to use for developing operational parameters for the SVE system.

HGC's model uses non-zero constant source concentrations for Unit A and Unit B to simulate the diffusion of Freon-11 from the landfill to the vadose zone over 35 years (1968 through 2003). The simulated concentrations at the end of HGC's model simulation (i.e. for December 2003) are used as initial concentrations for the validation model (2004 through 2010), which simulates the advective transport and diffusion of Freon-11 between 2004 and 2010. In the validation model, source concentrations are specified as zero in order to match the trends of observed data. The simulated concentrations at the end of model validation (i.e. end of 2010) are used as initial concentrations for predictive simulations. However, source concentrations are not specified as zero in predictive simulations.

It is recognized that due to advection flux of soil vapor, the simulated concentrations at the end of model validation are likely lower than vapor concentrations that would be in equilibrium with solid and liquid phases. If the SVE system were not operating at the end of the validation period, the vapor extraction and air injection would be deactivated in the validation model to allow the vapor concentrations to reach "equilibrium" with solid and liquid phases. However, since the SVE system has been operating until the end of validation period, the "equilibrium" vapor concentrations would not be appropriate to use as initial concentrations for predictive simulations, as they would not represent the actual subsurface conditions.

# **4.0 APPROACHES TO DEVELOPING SVE OPERATIONAL PARAMETERS**

Based on discussions with ADEQ, because of the potential for existing VOCs in vadose zone soil vapor to migrate downward, the SVE system is expected to continue operating for the time being to control downward migration of VOCs in soil vapor. In addition, ADEQ would like to have some thresholds established such that additional actions can be implemented to assess whether groundwater is being protected. The operational parameters for the SVE system include:

- Minimum operation requirements, including
	- o Minimum extraction/injection rates; and

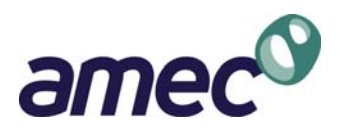

- o Maximum length of shutdown;
- Operation strategy; and
- Thresholds for implementing additional actions.

The model used for predictive simulations is identical to the validated 3D numerical model, except that the following parameters are adjusted to address each individual scenario.

- Simulation period
- Source locations and concentrations
- Extraction and injection rates

#### **4.1 MINIMUM OPERATION REQUIREMENTS**

The approach to developing the minimum operation requirements is to adjust operational parameters in the numerical model and assess the SVE system's effectiveness in (1) protecting groundwater quality and (2) detecting new releases in the landfill. Freon-11 continues to be used as indicator VOC in these predictive simulations.

#### **4.1.1 EFFECTIVENESS IN PROTECTING GROUNDWATER QUALITY**

To assess whether operating the SVE system at the minimum requirements is protective of groundwater quality, the simulated Freon-11 concentrations in soil vapor at a few virtual monitoring points above groundwater table are compared to a vapor concentration that is indicative of potential impact to groundwater quality. The virtual monitoring points are located at distances between 0 and approximately 1000 feet from the landfill units on all four directions (Figure 3). The virtual monitoring points are located in the bottom layer between 620 and 645 feet bgs. Therefore, simulated concentrations at the virtual monitoring points represent the average concentrations within 25 ft immediately above water table.

The Freon-11 vapor concentration used to assess protectiveness of groundwater is calculated based on the water quality standards for the COCs and their percentage mass in soil vapor used in the Preliminary Screening Risk Assessment (HGC, 2005), as presented in Table 5. Water quality standards include Arizona Water Quality Standards (AWQS) and State of California maximum contaminant levels (MCLs). Because Freon-11 does not have an AWQS, the California MCL of 150 µg/L is used. For each COC, for example chloroform, its water quality standard (100 µg/L) is first converted to a chloroform vapor concentration of 15 mg/m<sup>3</sup> using its Henry's law constant. The vapor concentration is then converted to a Freon-11 vapor concentration of 24 mg/m<sup>3</sup> based on percentage mass. This approach is considered conservative because it does not take into account dilution of VOCs in groundwater as a result of mixing in groundwater. In other words, even if pore water that

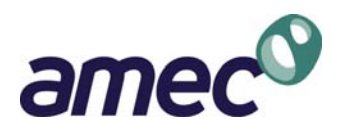

enters groundwater contains COCs at concentrations equal to their water quality standards, the concentrations in groundwater will likely be lower than water quality standards because the COCs would be diluted in the groundwater mixing zone.

As shown in Table 5, the lowest Freon-11 vapor concentration that corresponds to pore water concentrations of the COCs equal to their water quality standards is 24 mg/m<sup>3</sup>. The simulated vapor concentrations at the virtual monitoring points from the predictive simulations are compared to this value to assess their effectiveness in protecting groundwater quality. This value of 24 mg/m<sup>3</sup> is conservatively low because the percentage mass of Freon-11 in deep vadose zone (e.g. SGD-DP) is around 90%, higher than the 53.8% used in Table 5. For example, using a percentage mass of 90% for Freon-11 and a percentage mass of 4% for chloroform, an aqueous phase chloroform concentration of 100  $\mu$ g/L corresponds to a Freon-11 vapor concentration of 350 mg/m<sup>3</sup>, instead of 24 mg/m<sup>3</sup>. It should be stressed that the Freon-11 concentration of 24 mg/m<sup>3</sup> is for the purpose of comparing the effectiveness of simulated SVE operations, and should not be interpreted as a compliance limit.

#### **4.1.2 EFFECTIVENESS IN DETECTING NEW RELEASES**

To assess whether operating the SVE system at the minimum requirements will be effective in detecting new releases in the landfill, a remote release is simulated by assigning a constant concentration boundary condition to one model cell in the southwestern corner of Unit B. This location is selected because it is furthest away from the extraction well SGS-Well. The simulated remote release is located in Unit B because:

- Waste disposal at Unit B commenced earlier than Unit A (late 1960s versus 1982).
- Unit A is lined and received containerized waste only, whereas Unit B is mostly unlined and had received direct disposal of waste.

Freon-11 continues to be used as the indicator COC. In order to simulate a release that potentially impact groundwater quality, the source concentration is set at 5,188,000 mg/m<sup>3</sup>, which corresponds to Freon-11's saturated vapor concentration. The simulated concentrations at the end of model validation are used as initial concentrations. The simulation is run for 100 years. The following simulation outputs are obtained for 10, 25, 50, and 100 years after release commences:

- Concentrations at each monitoring point;
- Concentrations at SGS-Well to represent SVE influent; and
- Highest concentration in each layer.

These concentrations are plotted against time. Because using Freon-11's saturated vapor concentration as source concentration invalidates the percentage mass assumption, the indicator

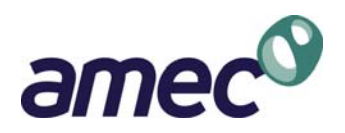

concentration of 24 mg/m<sup>3</sup>, as described in Section 4.1.1, is no longer appropriate. Instead, the equilibrium soil vapor concentration to Freon-11's water quality standard (as in Table 5), 596 mg/m<sup>3</sup>, is used as the indicator for groundwater quality impact. If concentration signals are detected at the monitoring points or in the SVE influent much sooner than the concentration in the bottom layer (i.e. within 25 ft of water table) approach a concentration of 596 mg/m<sup>3</sup>, operating the SVE system at the minimum requirements is deemed effective in detecting new releases.

It should be noted that the intent of this simulation is not to evaluate under what scenarios groundwater quality may be impacted or to develop mitigation measures. Rather, the purpose is to assess when the SVE system is operating at the minimum requirements, whether the existing soil vapor monitoring points and SVE influent will be able to detect a release at a remote location before impact to groundwater quality occurs. Although the simulated scenario may result in potential impact to groundwater quality, the simulated release represents an extreme condition that is not likely to be encountered in reality.

# **4.2 OPERATION STRATEGY**

As the SVE system is designed, well SGD-Well can be used as either an air injection well or a vapor extraction well, while well SGS-Well can only be used as a vapor extraction well. The SVE system has two operation modes: extraction-injection mode where soil vapor is extracted at SGS-Well and air is injected at SGD-Well, and extraction-extraction mode where both wells are used for vapor extraction. Currently, extraction-injection mode is the long-term operation strategy for the SVE system. Minimum operation requirements have been developed for the extraction-injection mode, as described in Section 4.1. It needs to be determined whether extraction-extraction mode is a viable long-term operation strategy, and if so, what the minimum operation requirements are.

The same simulation for assessing effectiveness of detecting remote releases (Section 4.1.2) is performed, except that SGD-Well is used for vapor extraction, instead of air injection, at the same rate as the minimum operation requirements. The same simulation outputs are obtained, including:

- Concentrations at each monitoring point;
- Concentrations at SGS-Well and SGD-Well; and
- Highest concentration in each layer.

The highest concentrations in each layer are plotted against depth over time to provide indications of how fast VOCs migrate toward groundwater. The highest concentrations in the bottom layer (within 25 ft of water table) are also plotted over time. These plots are compared with similar plots for the extraction-injection mode. If the extraction-extraction mode will result in slower migration of VOCs toward groundwater or lower concentrations above water table, it will be considered a viable long-term operation strategy.

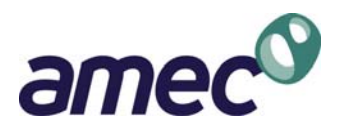

# **4.3 THRESHOLDS FOR IMPLEMENTING ADDITIONAL ACTIONS.**

The intended function of thresholds for additional actions is to initiate actions to investigate whether groundwater quality may be impacted, and, if necessary, to implement further actions to prevent such impact. Therefore, thresholds are developed based on scenarios of substantial releases that may potentially impact groundwater quality. Thresholds are constituent-specific and monitoring pointspecific. Numeric threshold values are developed for the seven COCs listed in Table 5 at each monitoring point and in SVE influent. Predictive simulations are used to develop thresholds for all locations except SGD-DP. Because model validation results (Figure 2) suggest that the model underpredicts concentrations at SGD-DP, the model cannot be relied upon to develop thresholds for SGD-DP. Instead, the thresholds for SGD-MP, which is at an adjacent location and at a shallower depth than SGD-DP, are used for SGD-DP. Because SGD-DP is located at a deeper depth than the other monitoring points, COCs that reach SGD-DP from the landfill would have left concentration signals at the shallower monitoring points and in the SVE influent. Therefore, it is expected that decisions on implementing additional actions will be primarily based on whether thresholds at shallower monitoring points and in the SVE influent are exceeded; therefore, setting thresholds at SGD-DP the same as SGD-MP will not compromise their intended function. In addition, soil vapor samples are collected from groundwater monitoring wells MW-2 and MW-5, which are screened across water table. The thresholds at MW-2 and MW-5 are set at soil vapor concentrations in equilibrium to their water quality standards.

The approach to predictive simulations is to assign constant concentration boundary to Unit B to simulate a source and use simulated concentration signals at the monitoring points as the thresholds. Concentration signals at a monitoring point depend on source strength (e.g. the lower the source concentration is, the weaker the signal is), source area (e.g. the smaller the source area is, the weaker the signal is), as well as source location (e.g. the further away the source is, the weaker the signal is). The source concentrations are assigned in order to simulate substantial release scenarios that the thresholds are intended to address. The constant concentration at source is set at equilibrium vapor concentrations either with groundwater protection level (GPL) or, when calculated GPL is higher than soil saturation limit, with soil saturation limit. GPLs are calculated following ADEQ's guidance document (ADEQ, 1996). The chemical properties used in GPL calculations and the calculated GPLs are presented in Table 6. The default inputs in ADEQ's GPL workbook are used, except depth of incorporation, depth to groundwater, and chemical properties for Freon-11, which are not in the GPL workbook. The GPL calculations are included in Attachment 1. The calculated GPLs are higher than soil saturation limits for all the COCs except methylene chloride. The constant source concentration is set as the equilibrium vapor concentration with the lesser values between GPL and soil saturation limit.

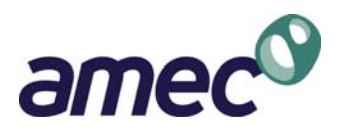

The source area and location are assigned in order to capture substantial release scenarios. If constant concentration boundary is assigned to the whole footprint of Unit B, all the monitoring points will likely see strong concentration signals. However, it would not address the scenarios where the source is distant from some monitoring points. Therefore, Unit B is divided into six portions (Figure 11A) labeled southwest (SW), northeast (NE), southwest (SE), northwest (NW), middle-south (S), and middle-north (N). Constant concentration boundary condition is assigned to one individual portion at a time to obtain concentration signals in response to smaller source areas at various locations. Because simulation results suggest that the assigned source concentrations over one sixth of the footprint do not result in potential groundwater quality impact when thresholds at monitoring points are reached (Section 5.6), assigning the same source concentrations over smaller footprint is not expected to lead to groundwater quality impact. Therefore, Unit B is not divided into smaller portions for threshold development.

For Freon-11, the simulated concentrations at the end of model validation are used as initial concentrations. For the other COCs, because simulated concentrations are not available from model validation, their initial concentrations are assigned at zero across the model domain. The COC's properties (soil distribution coefficient, Henry's law constant, and solubility), as in Table 6, are used in the model.

# **5.0 PREDICTIVE SIMULATION RESULTS**

#### **5.1 MINIMUM RATES OF SOIL VAPOR EXTRACTION AND AIR INJECTION**

The simulations are run for a period of 100 years, using the end concentration distribution from the validated model as initial concentration. The same constant source concentrations as in HGC's model are assigned to simulate an ongoing release at historical levels. The following three sets of extraction and injection rates are evaluated.

- A. Extraction rate of 37 scfm and injection rate of 15 scfm, respectively, which are the average flow rates between February and July 2009.
- B. Extraction rate of 18.5 and injection rate of 7.5 scfm, respectively, which are 50% of the average flow rates between February and July 2009.
- C. Extraction rate of 9.25 and injection rate of 3.75 scfm, respectively, which are 25% of the average flow rates between February and July 2009.

Scenario A corresponds to the current operation where the SVE system operates for 10 hours each day throughout a year, whereas Scenarios B and C correspond to operating for 5 hours and 2.5 hours each day throughout a year, respectively.

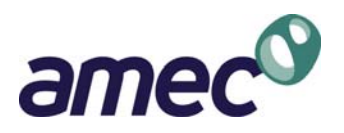

The simulated concentrations at the virtual monitoring points above groundwater table, as shown on Figure 4, are all well below the concentration of 24 mg/m<sup>3</sup> calculated in Section 4.1. Because of the air injection at SGD-Well, concentrations at virtual monitoring points closer to the landfill (hence closer to the injection well) may be lower than virtual monitoring points further from the landfill. For example, simulated concentrations at MWS-1, which is closer to the air injection well than MWS-2, are lower than those at MWS-2, even though MWS-1 is closer to the landfill than MWS-2. This is because the simulated concentrations at MWS-1 are affected to a greater extent by the injected air than MWS-2.

The difference in simulated concentrations between using Scenario C and Scenario A is less than 3.5 mg/m<sup>3</sup>, indicating that using extraction/injection rates of 9.25 and 3.75 scfm is as protective of groundwater quality as using flow rates of 37 and 15 scfm. Figures 5A and 5B illustrate the simulated pressure responses, as a percentage of the vacuum at the extraction well (for shallow vadose zone) or as a percentage of the pressure at the injection well (for deep vadose zone), around Unit A and Unit B using flow rates of 9.25 and 3.75 scfm (i.e. 25% of the average flow rates between February and July 2009). These results indicate that soil vapor extraction using flow rates of 9.25 and 3.75 scfm will create pressure responses around both landfill units.

Therefore, the extraction/injection rates of 9.25 and 3.75 scfm are proposed as the minimum rate requirements. It should be noted that operating the SVE system at higher extraction/injection rates than these minimum requirements would have the benefits of detecting new releases sooner, if a new release occurs. The above simulations assume that the extraction and injection wells operate at the minimum rates each day. Section 5.2 evaluates how long a shutdown can be allowed while maintaining the minimum extraction/injection rates.

# **5.2 MAXIMUM LENGTH OF SHUTDOWN**

Various combinations of shutdown and operation periods, such as "three months off, one month on" and "nine months off, three months on", are experimented to identify the maximum length of shutdown within a twelve-month period. The extraction/injection rates in the "on" months are set at 37 and 15 scfm, respectively, so that the twelve-month averages are equal to the minimum rates identified above. The simulations are run for a period of 100 years, using the end concentration distribution from the validation model as initial concentration. The constant source concentrations in HGC's model are assigned to the two landfill units to simulate an ongoing release at historical levels.

The simulated results for the "nine months off, three months on" scenario are shown in Figure 6 and compared to Scenario C described in Section 5.1. Within each twelve-month period, the extraction and injection rates are set to zero for nine months, followed by being set at 37 and 15 scfm for three months. The results show that running the SVE system for at least three months during a twelve-

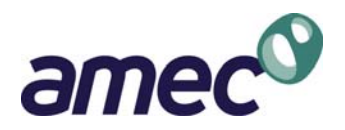

month period will keep the vapor concentrations above groundwater table at the same levels as running the SVE system at 9.25 and 3.75 scfm without shutdowns.

Therefore, the minimum operation requirements are for the SVE system to operate for a minimum of three months within a twelve-month period, with annual average extraction and injection rates (total extraction/injection volume divided by total elapsed time) at or above 9.2 and 3.75 scfm, respectively.

# **5.3 UNCERTAINTY ANALYSIS**

The simulations described above assume that the source concentrations are the same as the calibrated source concentrations. This is considered a reasonable assumption, given that the rate of VOC release from the Landfill appears to be decreasing based on model validation (Section 3). Nevertheless, to address the inherent uncertainty in the rate of VOC release in the future, simulations described in Sections 5.1 and 5.2 are repeated with the assumption that the source concentrations are twice the calibrated source concentrations, which simulates a greater VOC release.

The simulated concentration plots for these two cases are shown in Figure 7 and 8, respectively. The two lines in each plot start at the same initial values, even though source concentrations are different. This is because the starting values are determined by the prescribed initial concentrations just above water table, and are not affected by the assumed source concentrations near ground surface. Doubling the source concentrations results in little change in the simulated vapor concentrations above groundwater table. Therefore, the conclusions from Sections 5.1 and 5.2 remain unchanged. Overall, the predictive simulations described in Sections 5.1, 5.2, and 5.3 are considered conservative for the following reasons:

- Source concentrations are assumed to remain constant in the future, whereas the rate of VOC release is expected to decrease over as the finite amount of VOCs is gradually depleted.
- It is assumed that no degradation of VOCs in the vadose zone occurs, whereas VOCs may undergo chemical or microbial degradation.
- The Freon-11 vapor concentration of 24 mg/m<sup>3</sup> as indication of impact to groundwater quality does not account for dilution in the groundwater mixing zone, which would reduce VOC concentrations in groundwater.

# **5.4 EFFECTIVENESS IN DETECTING REMOTE RELEASES**

The simulation is run for a period of 100 years, using the end concentration distribution from the validation model as initial concentration. The source concentration at the remote release location is set at 5,188,000 mg/m<sup>3</sup>, which corresponds to Freon-11's saturated vapor concentration. The extraction/injection rates alternate between 0 scfm for nine months and 37 scfm (extraction) and 15 scfm (injection) for three months, which are the minimum operation requirements.

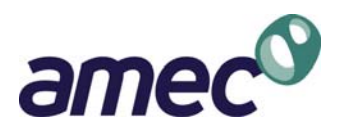

The simulation results are shown in Figure 9. These results suggest that: (1) for potential impact to groundwater quality to occur, source concentrations in the landfill need to be at elevated levels that are sustained over long period of time (e.g. longer than 10 to 20 years); and (2) all existing monitoring points and the SVE influent will detect a sharp increase in soil vapor concentrations at least 10 years before potential impact to groundwater quality may occur. Therefore, these results suggest that the existing monitoring points and SVE influent can be used to monitor release at a remote location within the landfill.

# **5.5 OPERATION STRATEGY**

The simulations are set up the same way as above, except that both SGS-Well and SGD-Well are extraction wells, with extraction rates alternating between 0 for nine months and 37 scfm (SGS-Well) and 15 scfm (SGD-Well) for three months.

The results are shown on Figure 10. Comparison of simulated concentrations in Figures 9 and 10 suggests that the vacuum created by operating SGD-Well in extraction mode will result in faster downward migration of VOCs in the shallow vadose zone toward the water table, and will likely speed up impact to groundwater quality, instead of slowing or preventing such impacts. Therefore, operating both SGS-Well and SGD-Well in extraction mode is not a viable long-term operation strategy. The operation strategy section in the O&M Manual has been revised accordingly. However, operating SGD-Well may be useful on a short-term basis under certain conditions. Such decisions will need to be made on a case-by-case basis.

# **5.6 THRESHOLDS FOR IMPLEMENTING ADDITIONAL ACTIONS**

Simulations are performed for each of the seven COCs listed in Table 5. The simulations are run for 100 years. Initial concentrations and specified source concentrations are explained in Section 4.3. The extraction/injection rates alternate between 0 scfm for nine months and 37 scfm (extraction) and 15 scfm (injection) for three months, which are the minimum operation requirements.

 Simulated concentrations at monitoring points (except SGD-DP) and in SVE influent are obtained from model outputs. For each COC, simulated concentrations at a monitoring point from multiple simulations are plotted over time on the same graph. Figures 11A and 11B show the results for Freon-11. The graph for each monitoring point contains six curves, each of which represents the source being located in a different portion of Unit B (e.g. NW, SE, SW, NE, S, and N). These graphs suggest that (1) the concentration responses to release at a monitoring point vary with location of the source; (2) concentrations at monitoring point have a sharp rise and reach a plateau in about 20 years. The weakest response, as indicated by the lowest plot in a graph, is of interest for threshold development because it represents the least obvious signal at a monitoring point. Therefore, the thresholds should be established based on the lowest plateau concentration. Because substantial release needs to be detected earlier than when the concentrations at monitoring points reach plateau, the threshold should

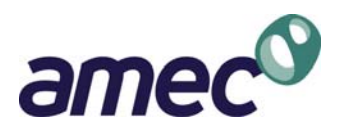

be lower than plateau concentration. It is proposed to use 10% of the lowest plateau concentration as threshold. As shown in Figures 11A and 11B, the thresholds are typically detected within the first five to 10 years of release. Operating the SVE system beyond the minimum requirements would reduce the time for the thresholds to be detected at the monitoring points, if substantial releases occur.

Figures 11A and 11B suggest that the weakest responses occur at SGS-Well and SGS-SP when the source is in the southwest corner, and weakest responses occur at SGD-SP and SGD-MP when the source is in the northeast corner. Therefore, for the other COCs, simulations are only performed with sources in the southwest (SW) and northeast (NEW) portions of Unit B. The COC's properties (soil distribution coefficient, Henry's law constant, and solubility), as in Table 6, are used in the model. Hence, the proposed thresholds for SGS-Well and SGS-SP are 10% of the plateau concentrations with the source in the southwest portion; the proposed thresholds for SGD-SP and SGD-MP are 10% of the plateau concentrations with the source in the northeast portion. The simulated concentrations at the monitoring points for the other COCs are presented in Figures 12 through 17. The proposed thresholds are presented in Table 7. Simulation results suggest that when the thresholds are reached, the simulated concentrations at the water table are below the levels that potentially impact groundwater quality.

Detecting concentrations at monitoring points or in the SVE influent above their threshold levels does not necessarily indicate that an impact to groundwater quality is imminent or that saturated vapor concentrations are present in the landfill units. The intent of the additional actions is to collect more data to assess whether groundwater is still being protected. . When the concentrations of one of these VOCs exceed their thresholds and a statistically significant upward trend (using the Mann-Kendall test or equivalent method) is present, UA will take the following actions:

- Immediately contact the analytical laboratory to confirm the results and perform data quality control review and validation.
- Within one week of verifying the analytical results, inspect the system and verify that the system operation has been meeting the minimum operation requirements.
- If there have been no system upsets and the system has been operating normally, perform monthly sampling at all soil vapor monitoring points for three consecutive months.
- If data from the three monthly sampling events confirm the exceedance of thresholds and the upward trend, UA will consult with ADEQ about further actions and submit a Response Action Plan within approximately three months. These further actions may include:
	- a. Change SVE operation such that the SVE system at higher extraction/injection rates.
	- b. Enhancement or modification of the existing SVE system to allow vapor extraction from additional locations or vertical zones;

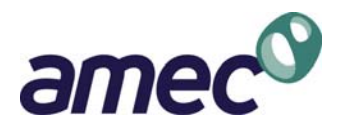

- c. Perform shallow soil gas survey to investigate locations of potential release.
- d. Install additional soil vapor monitoring or extraction/injection well.

#### **6.0 OPERATIONAL PARAMETERS FOR SVE SYSTEM**

Based on the simulation work described in Section 5, the operational parameters for the SVE system are summarized below.

- The SVE system shall operate for a minimum of three months within a twelve-month period. Annual average extraction and injection rates (total extraction/injection volume divided by total elapsed time) shall be or above 9.2 and 3.75 scfm, respectively. The SVE system may be operated in a pulsed mode.
- Operating the SVE system in extraction-extraction mode is not a viable long-term operation strategy. Extraction-extraction mode may be considered for short-term operation under certain conditions. Such decisions need to be made on a case-by-case basis.
- When detected concentrations for VOCs exceed the thresholds in Table 7 and a statistically significant upward trend is present, the proposed additional actions shall be initiated. When the SVE system is in pulsed operation, sufficient time shall be allowed for the vadose zone to return to equilibrium before SVE influent sampling results are compared to the thresholds.

UA intend to operate the SVE system to meet or exceed the operational parameters described above.

#### **7.0 LIMITATIONS**

This report has been prepared by AMEC for the exclusive use of the University of Arizona as it pertains to the above-mentioned property. It has not been prepared for use by other parties. AMEC's professional services were performed using the degree of care and skill ordinarily exercised under similar circumstances by other engineers, geologists, and scientists practicing in this field. No other warranty, express or implied, is made as to the professional advice in this report. Any use of, or reliance on, this report by a third party shall be at such party's sole risk.

The conclusions and recommendations in this report are based on information provided to AMEC by the University of Arizona. Such information includes data collected by others and a numerical model developed and calibrated by others, which forms the basis of the simulation work described in this report. Therefore, our conclusions and recommendations may be subject to reassessment and modification, if warranted, as additional information becomes available.

#### **8.0 REFERENCES**

Arizona Department of Environmental Quality (ADEQ), 1996, A Screening Method to Determine Soil Concentrations Protective of Groundwater Quality, September.

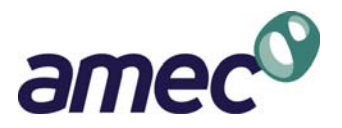

Hydro Geo Chem (HGC), 2004, Interim Measures Investigation Report, June 8.

- HGC, 2005, Preliminary Screening Risk Assessment, January 20.
- HGC, 2009a, Memorandum: Monthly SVE Operation Report July 2009, August 10.
- HGC, 2009b, Memorandum: Monthly SVE Operation Report September 2009, October 9.
- HydroGeoLogic, Inc., 1996, MODFLOW-SURFACT software (version 3) Documentation, Herndon, VA.
- McDonald M.G., and A.W. Harbaugh, 1988. A Modular Three-Dimensional Finite-Difference Ground-Water Flow Model, USGS Techniques of Water-Resources Investigations, Book 6, Chapter A1. Washington. United States Government Printing Office.
- Stauffer, P.H., J.K,. Hopkins, T. Anderson, and J.A. Vrugt, 2007, Soil Vapor Extraction Pilot Test at Technical Area 54, Material Disposal Area L: Numerical Modeling in Support of Decision Analysis, Los Alamos National Laboratory Report, LA-UR-07-4890, 47 pages, July 11.

**TABLES**

#### **Page-Trowbridge Ranch Landfill Table 1 Layering of Numerical Model RCRA Part B Post Closure Permit Renewal Development of SVE Operational Parameters**

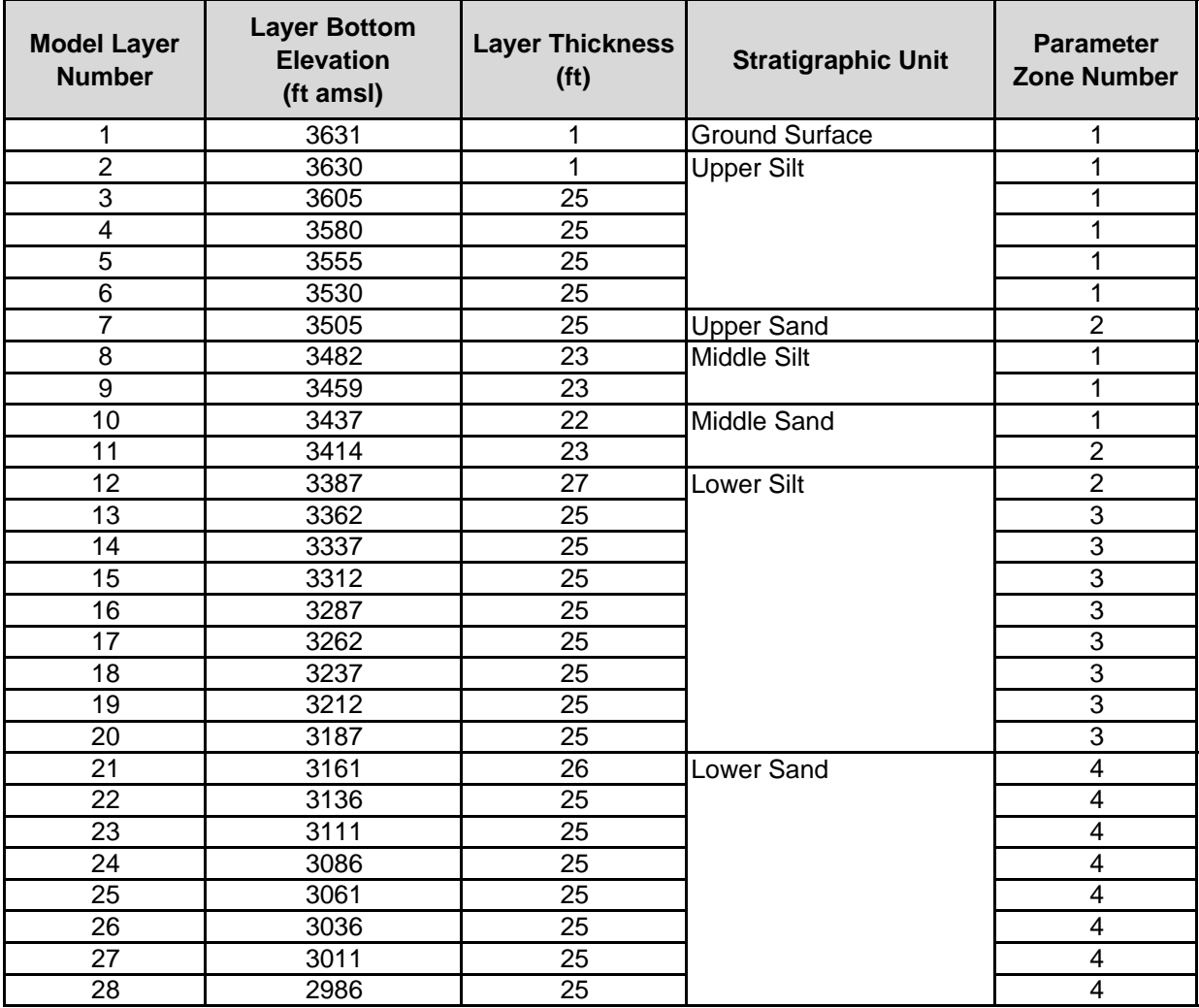

Notets:

Reproduced from Hydro Geo Chem (HGC), 2004, Interim Measures Investigation Report, June 8.

 $ft = feet$ 

ft amsl = feet above mean sea level

#### **Table 2**

#### **Permeability Values in Numerical Model Development of SVE Operational Parameters RCRA Part B Post Closure Permit Renewal Page-Trowbridge Ranch Landfill**

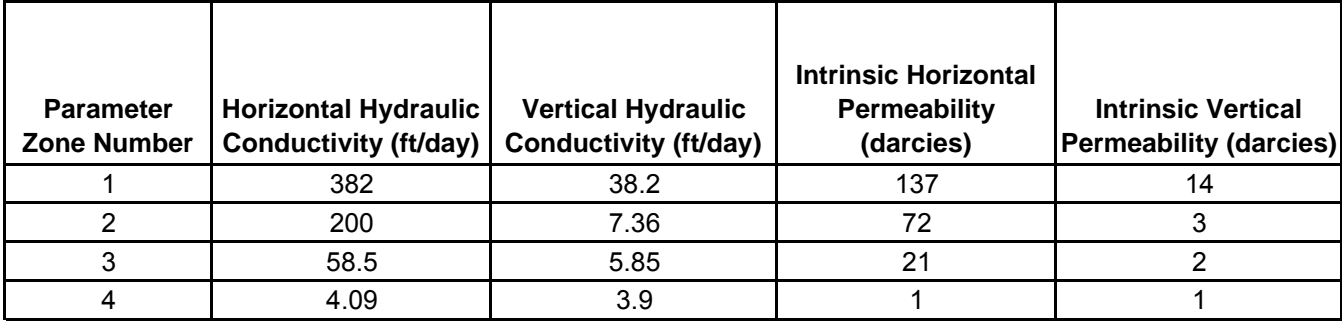

Notes:

Intrinsic permeability is related to hydraulic conductivity by the following equation:

k = intrinsinc permeability

 $k = \frac{K \times}{\rho \times}$  $=\frac{K \times}{K}$  $\rho$  $\mu$ 

 $\left\lceil \frac{\mu}{g} \right\rceil$  K = hydraulic conductivity  $\mu$  = dynamic viscosity of water

 $p =$  density of water

g = gravitational acceleration

 $ft = feet$ 

darcies =  $10^{-12}$  m<sup>2</sup>

#### **Table 3 Extraction and Injection Rates in Validation Model Development of SVE Operational Parameters RCRA Part B Post Closure Permit Renewal Page-Trowbridge Ranch Landfill**

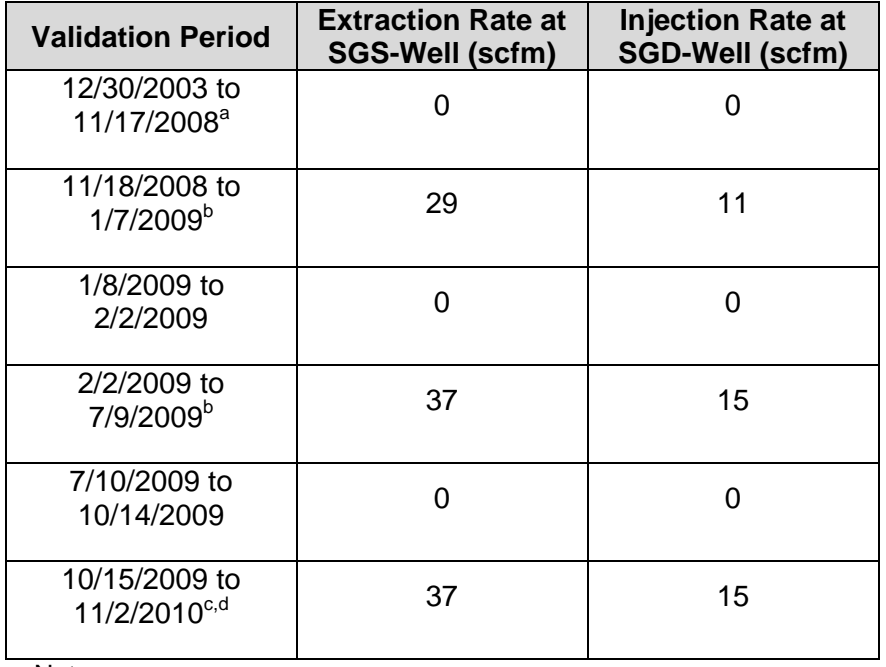

Notes:

a. SVE operated infrequently between June 2006 and April 2007; assume rate of zero.

b. Extraction and injection rates were calculated from operation records (HGC, 2009a; HGC, 2009b) by dividing cumulative volume by elapsed time.

c. Exact restart date is unavailable; assume October 15, 2009.

d. Operation records unavailable at time of report preparation; assume same as between February and July 2009.

#### **Table 4 Comparison of Freon-11 Mass Removal in Model Validation Development of SVE Operational Parameters RCRA Part B Post Closure Permit Renewal Page-Trowbridge Ranch Landfill**

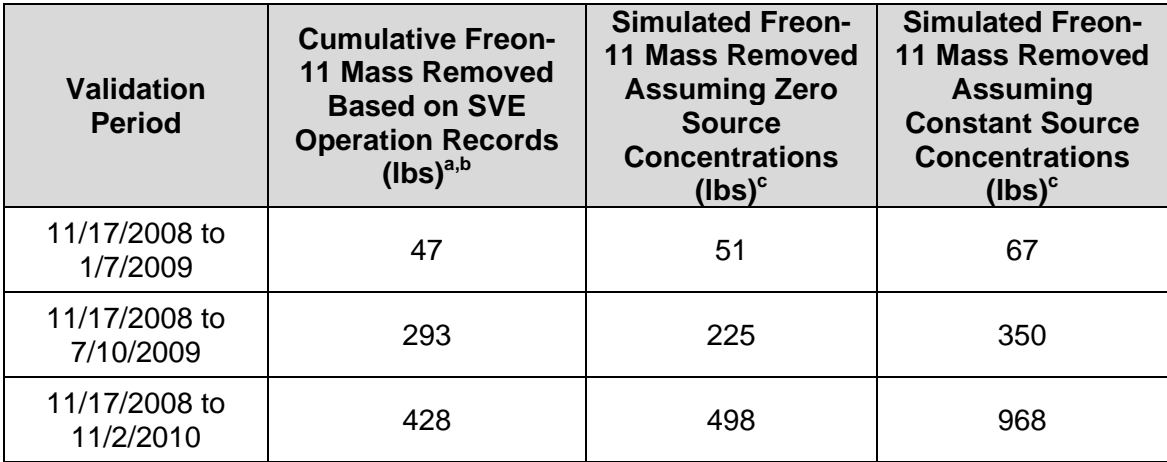

Notes:

 $\overline{a}$ . lbs = pounds

b. Calculated from operation records by multiplying Freon-11 concentrations in SVE influent samples with cumulative extracted volumes.

c. Obtained from transport mass budget in MODFLOW-SURFACT output files.

#### **Table 5 Soil Vapor Concentrations Corresponding to Water Quality Standards Development of SVE Operational Parameters RCRA Part B Post Closure Permit Renewal Page-Trowbridge Ranch Landfill**

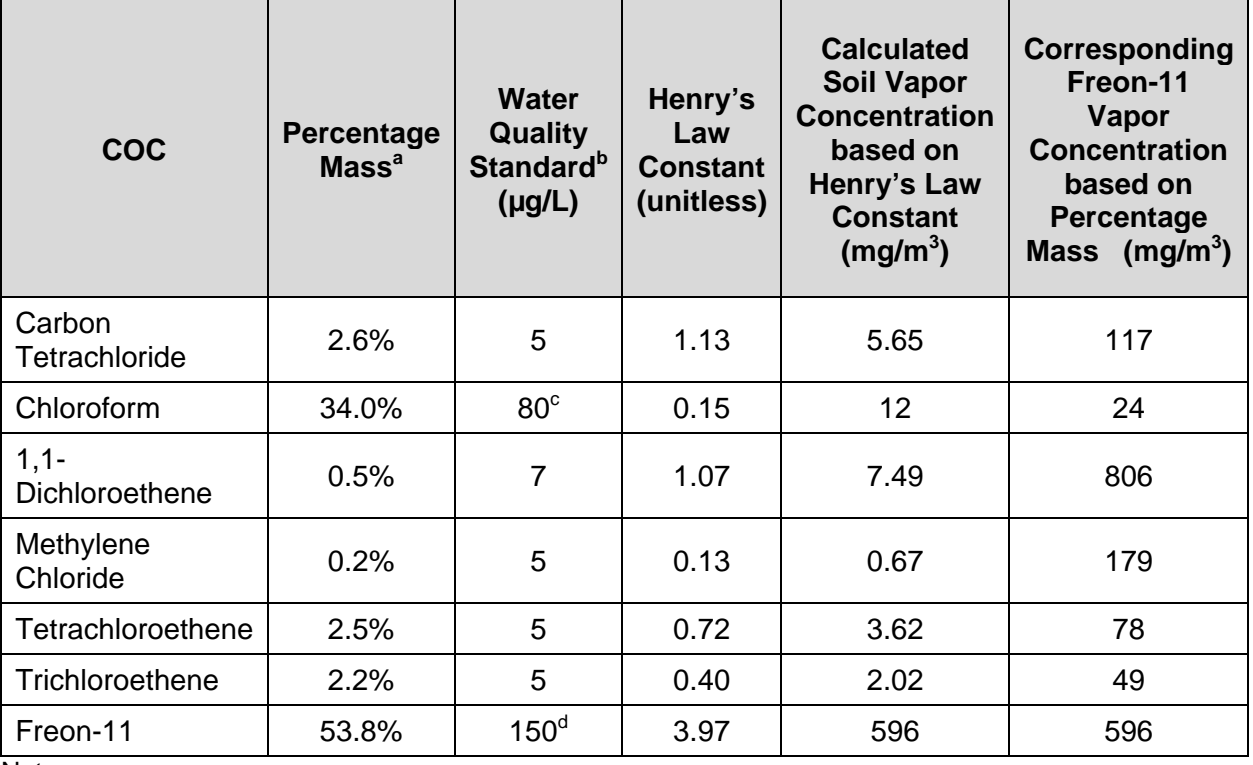

Notes:

a. Percentage mass as in Table 2 of the Preliminary Screening Risk Assessment (HGC, 2005)

b. AWQS unless noted otherwise

c. AWQS for total trihalomethane

d. California MCL

#### **Table 6. Chemical Properties Used inr GPL Calculation and Calcluated GPL Values Development of SVE Operational Parameters RCRA Part B Post Closure Permit RenewalPage-Trowbridge Ranch Landfill**

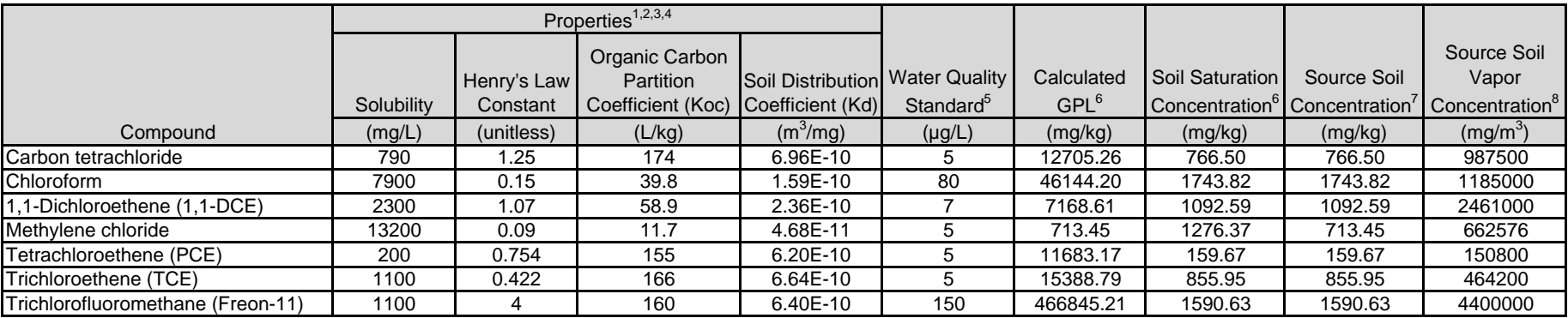

Notes:

1. Property values are obtained from ADEQ's GPL workbook, except for Freon-11.

2. Property values for Freon-11 are obtained from U.S. EPA Region IX Preliminary Remediation Goals (PRGs) guidance document (2004).

3. Kd = Koc\*foc. foc is the fraction of organic content equal to 0.004 based on site data.

4. Default values in the ADEQ's GPL workbook are used for free-air diffusion coefficient (7000 cm<sup>2</sup>/day) and aqueous diffusion coefficient (0.7 cm<sup>2</sup>/day).

5. Water quality standards are Arizona aquifer water quality standards (AQWS), except Freon-11 which is California maximum contaminant levels (MCLs).

6. GPLs and soil saturation concentrations are calculated using ADEQ's GPL workbook.

7. Assumed source soil concentration is equal to the lesser value between calculated GPL and soil saturation concentration.

8. Assumed source soil vapor concentration is the soil vapor concentration in equilibrium with the assumed source soil concentration, as calculated using ADEQ's GPL workbook.

#### **Table 7 Proposed Thresholds for Additional Actions Development of SVE Operational Parameters RCRA Part B Post Closure Permit Renewal Page-Trowbridge Ranch Landfill**

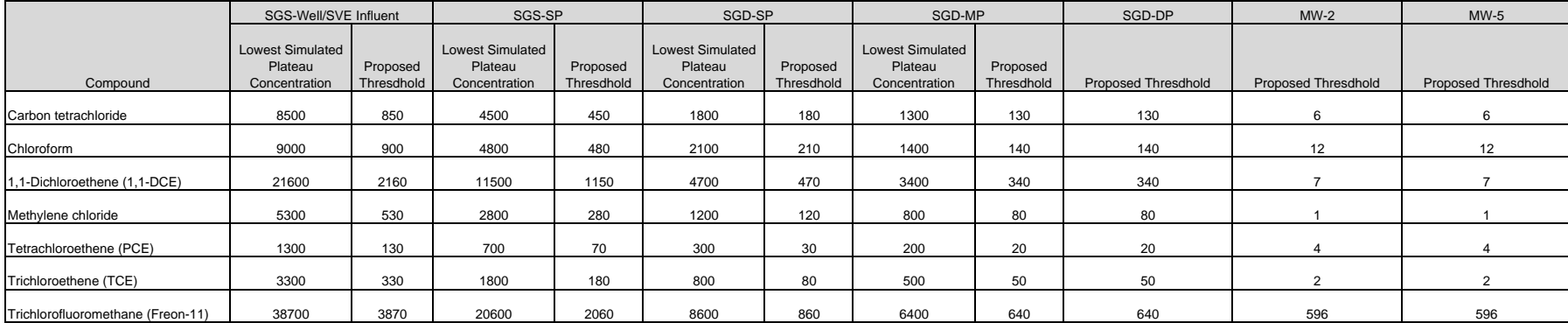

Notes:

1. All concentrations are in mg/m<sup>3</sup><br>2. Proposed thresholds are calculated as 10% of lowest plateau concentration, except SGD-DP.<br>3. Proposed thresholds for SGD-MP are used for SGD-DP.<br>4. Proposed thresholds for MW-2 and M

**FIGURES**

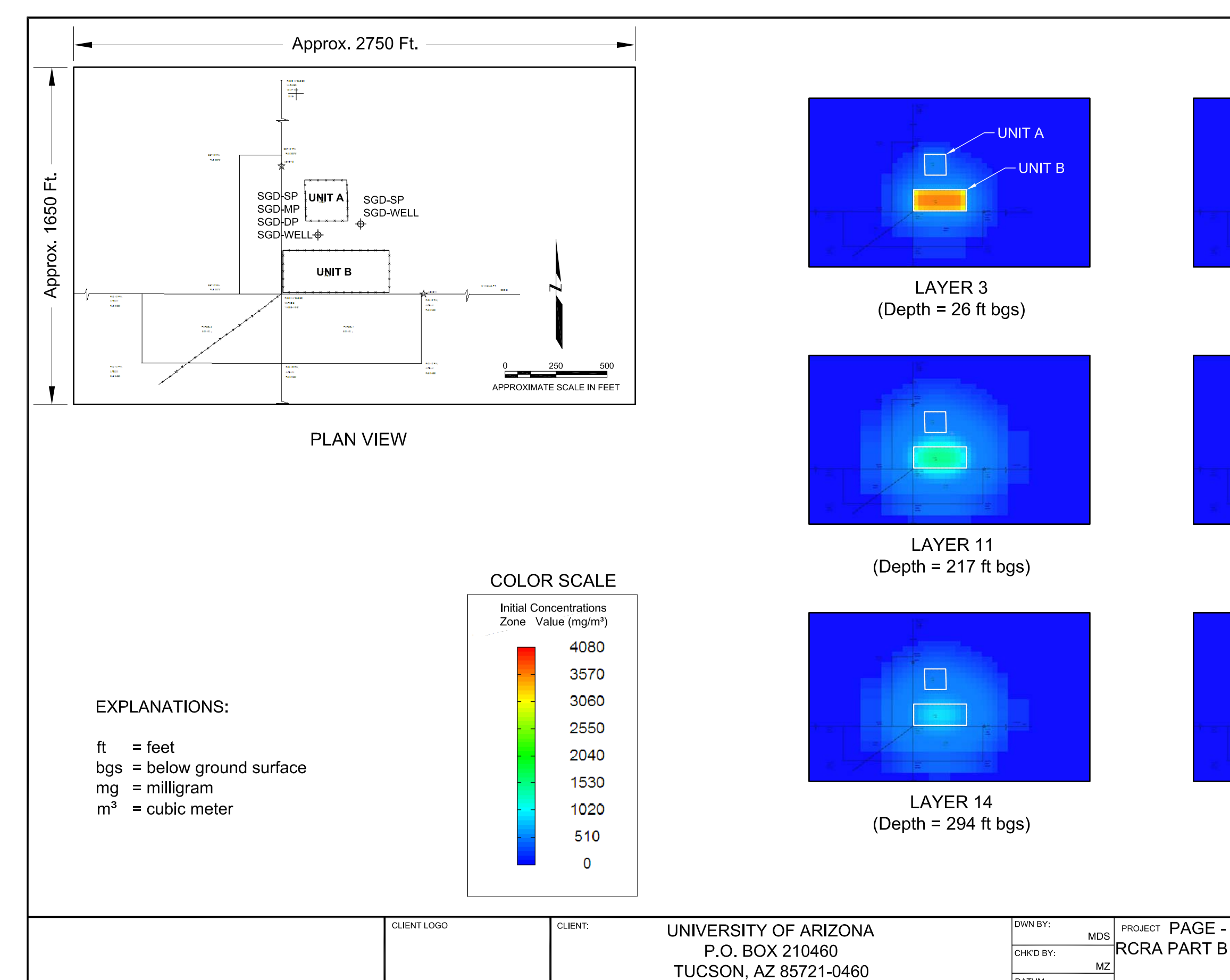

AMEC

Environment & Infrastructure

4600 East Washington Street, Suite 600<br>Phoenix, AZ 85034

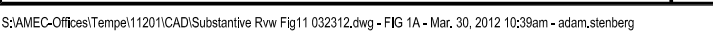

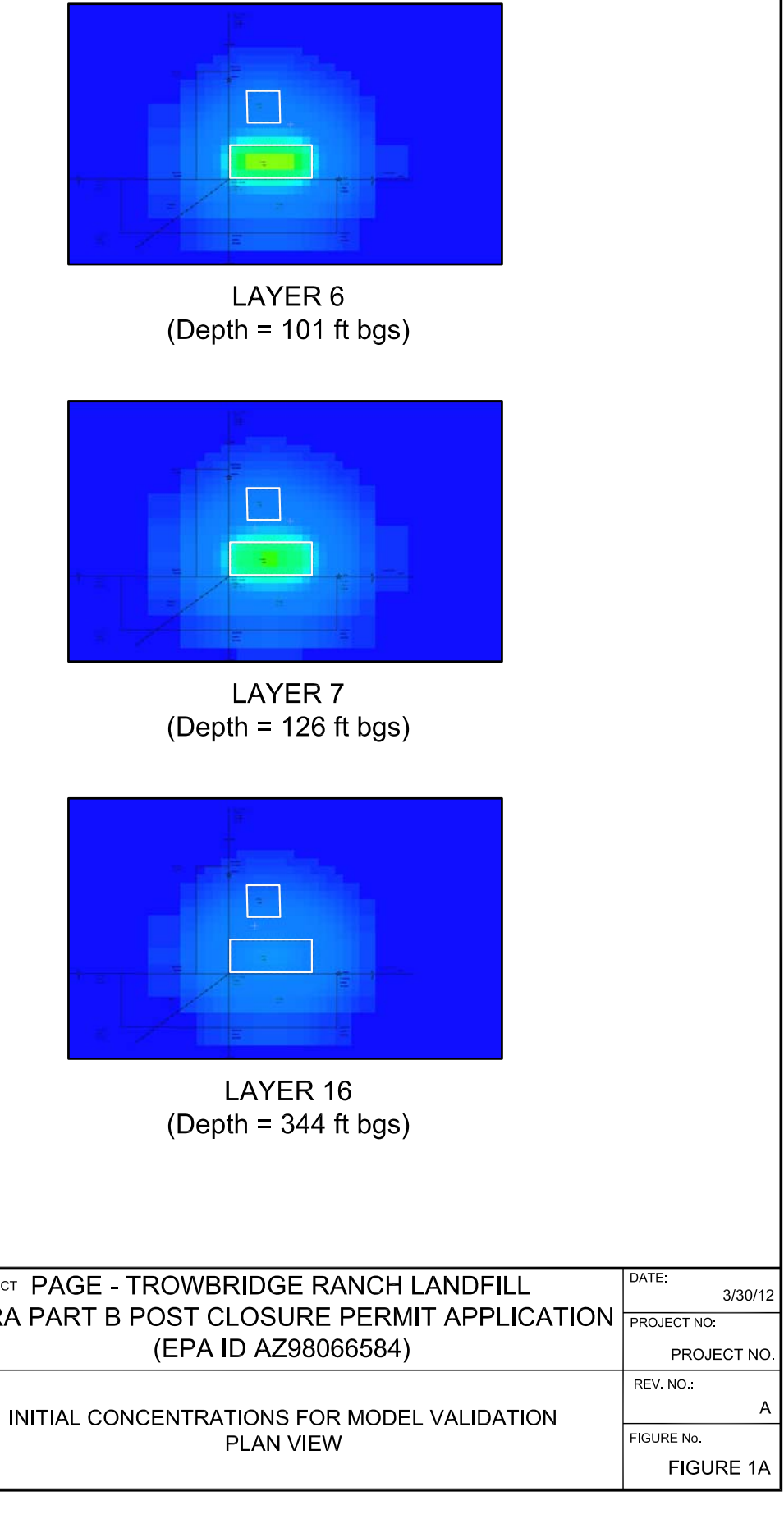

DATUM.

SCALE:

ame

PROJECTION:

AS SHOWN

**TITLE** 

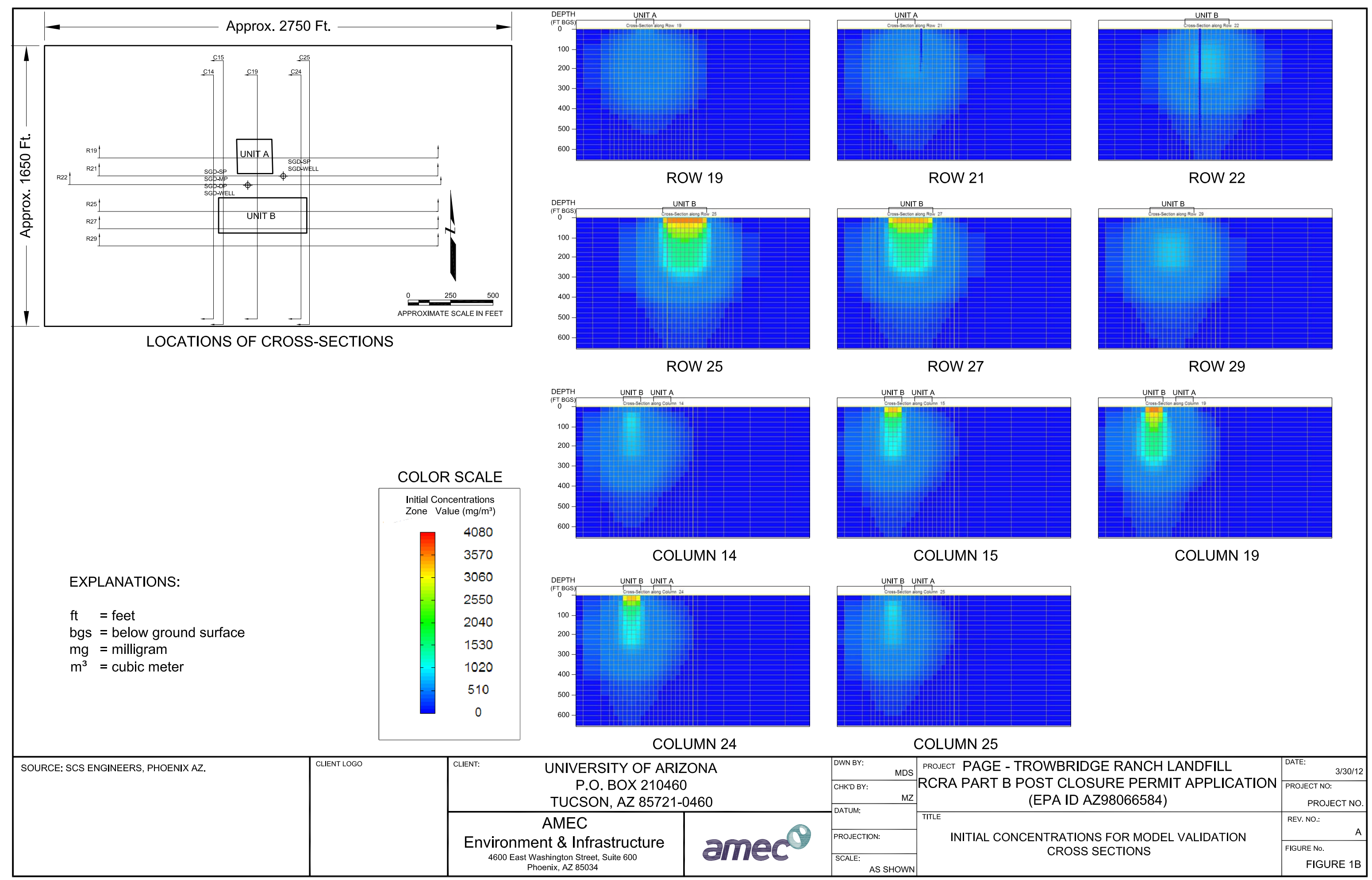

S'AMEC-Offices\Tempe\11201\CAD\Substantive Rvw Fig11 032312 dwg - FIG 1B - Mar. 30, 2012 10:40am - adam.stenberg

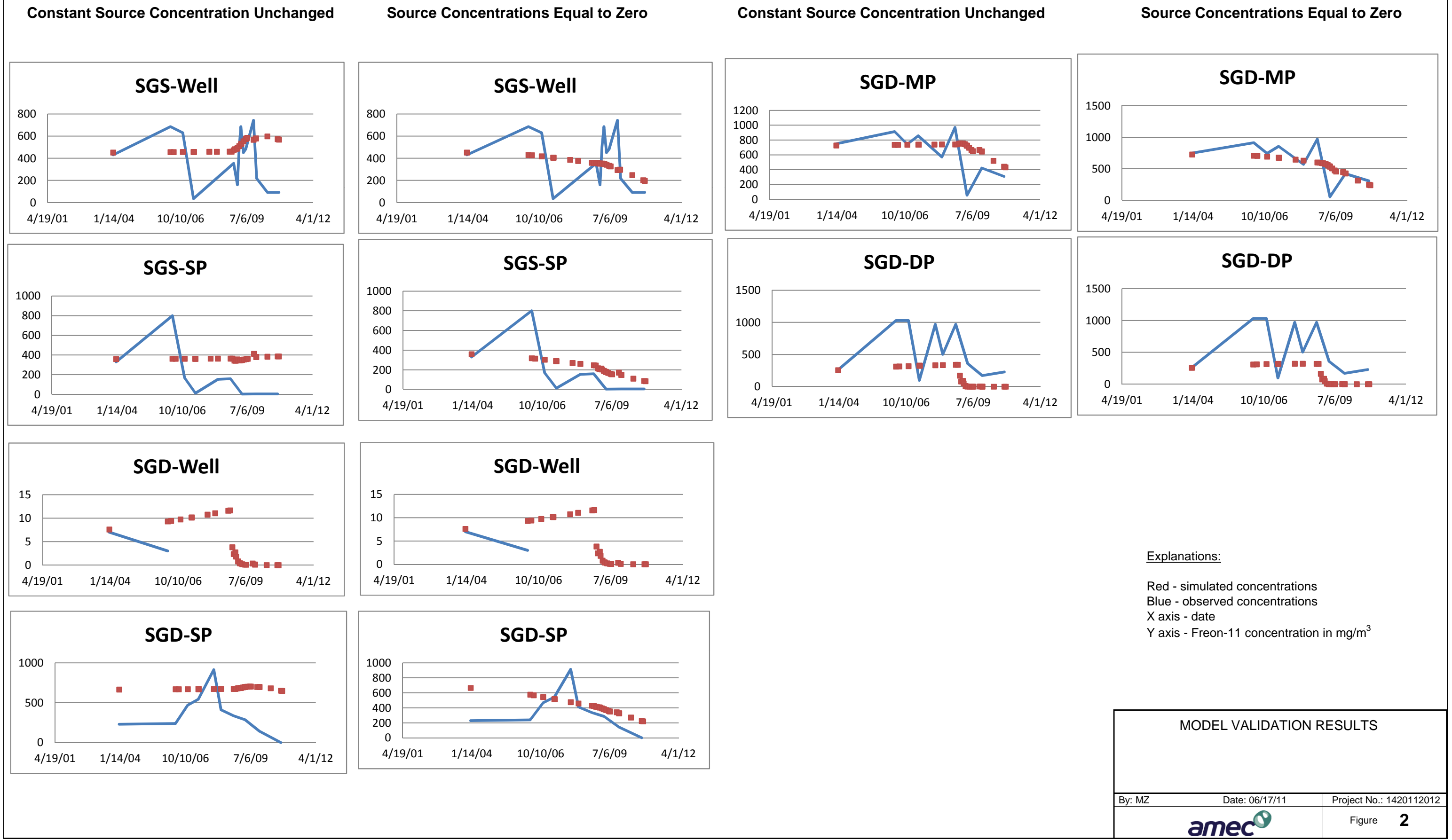

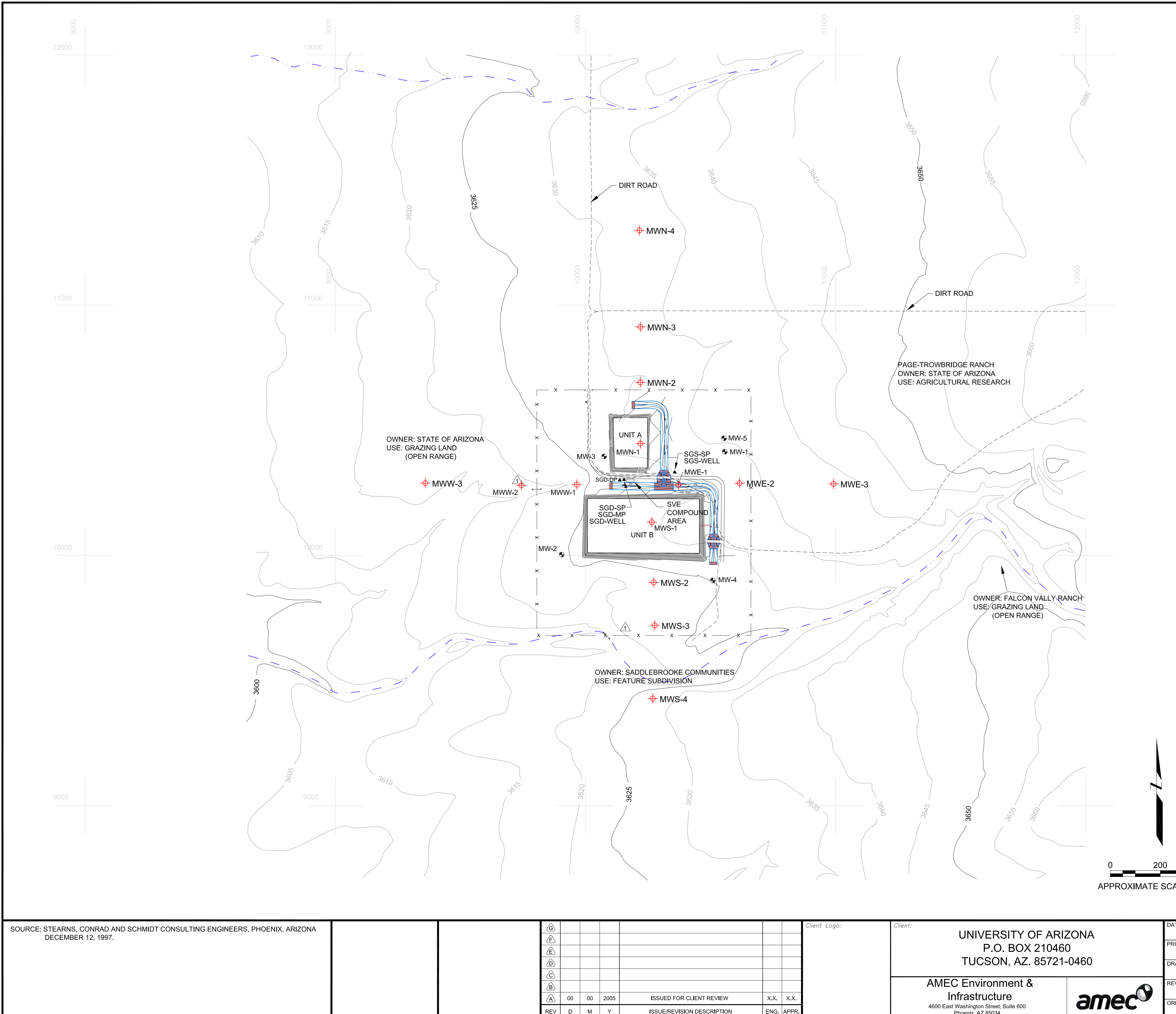

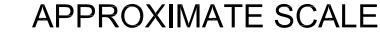

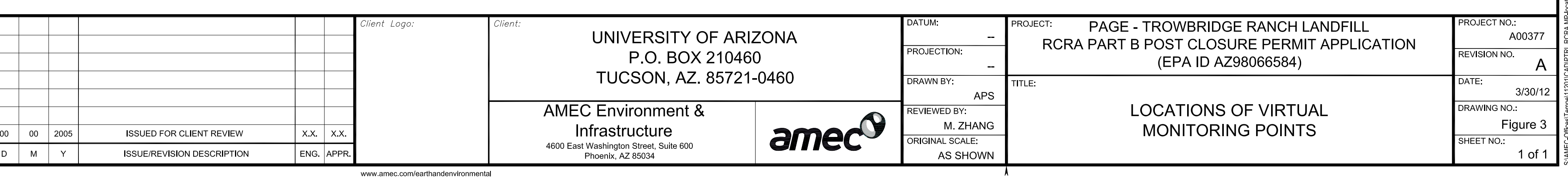

# **EXPLANATION**

- GROUNDWATER MONITORING WELL
- $\quad \quad \oplus$  VIRTUAL MONITORING POINT

# **LOCATION MAP**

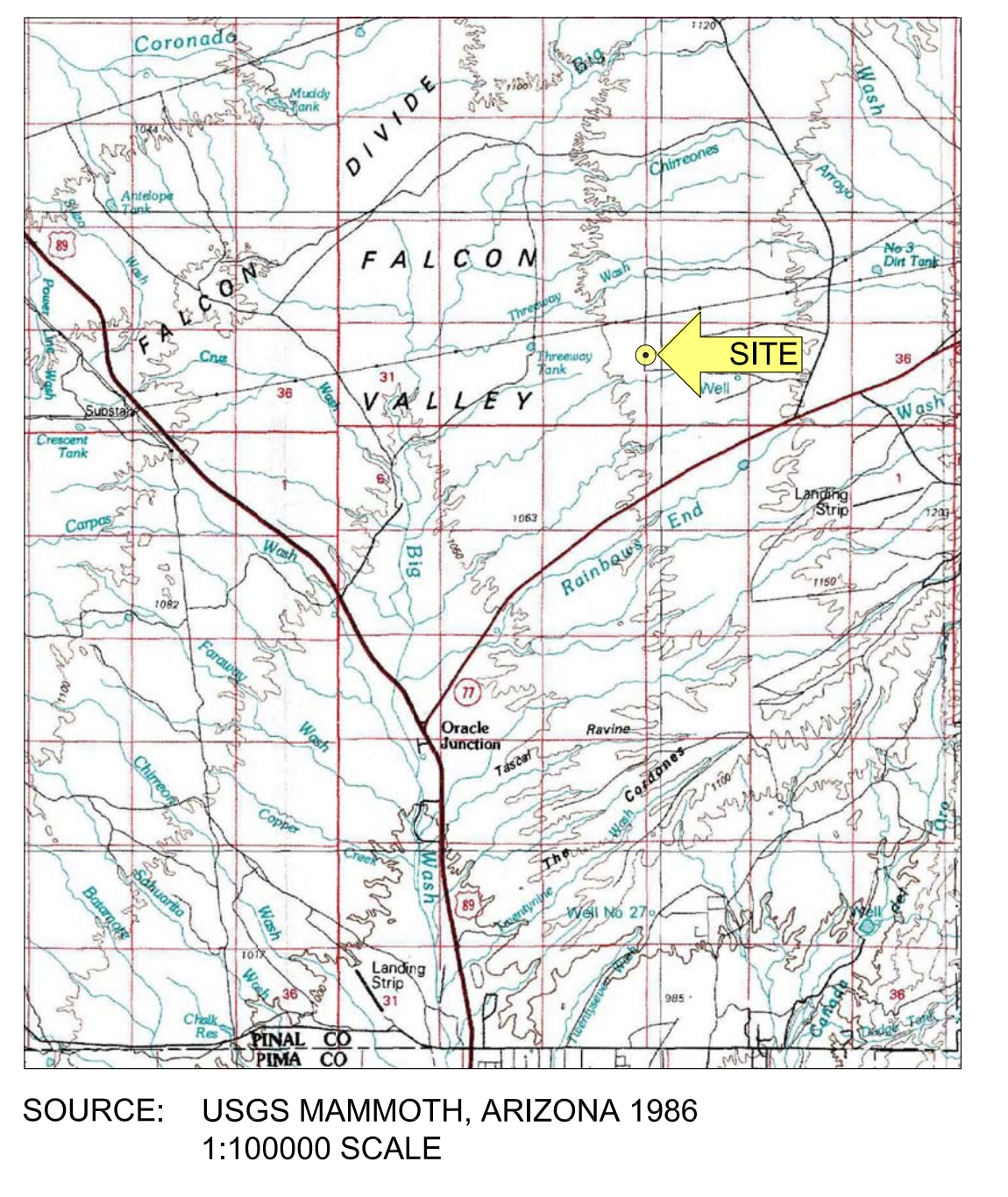

E IN FEET

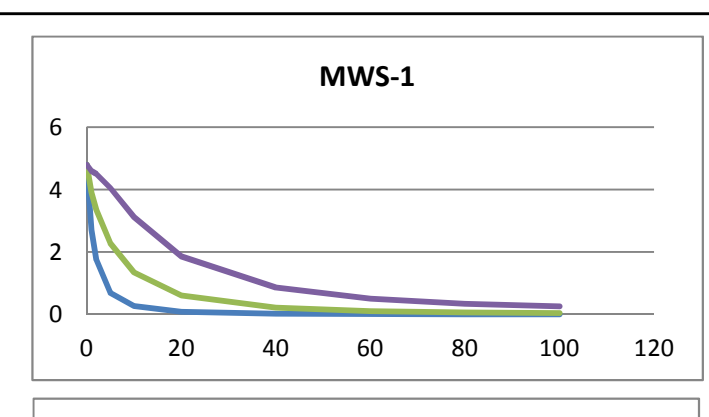

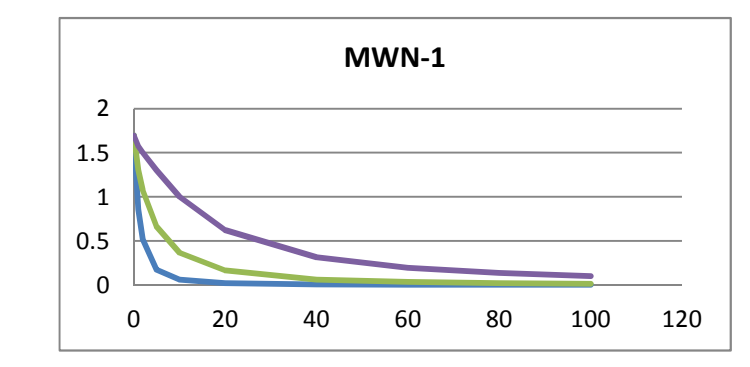

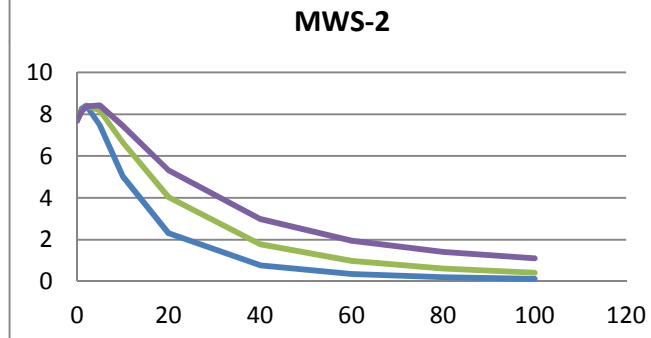

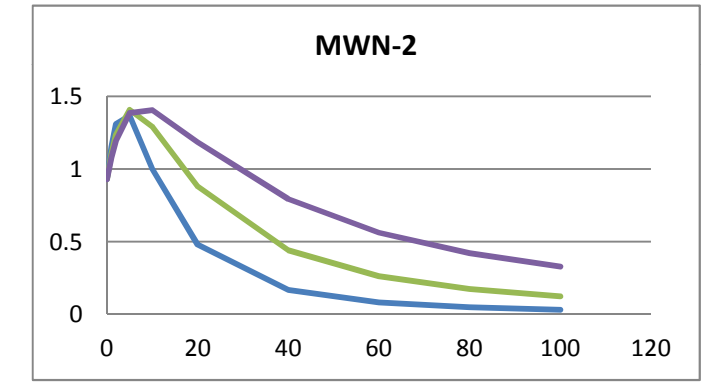

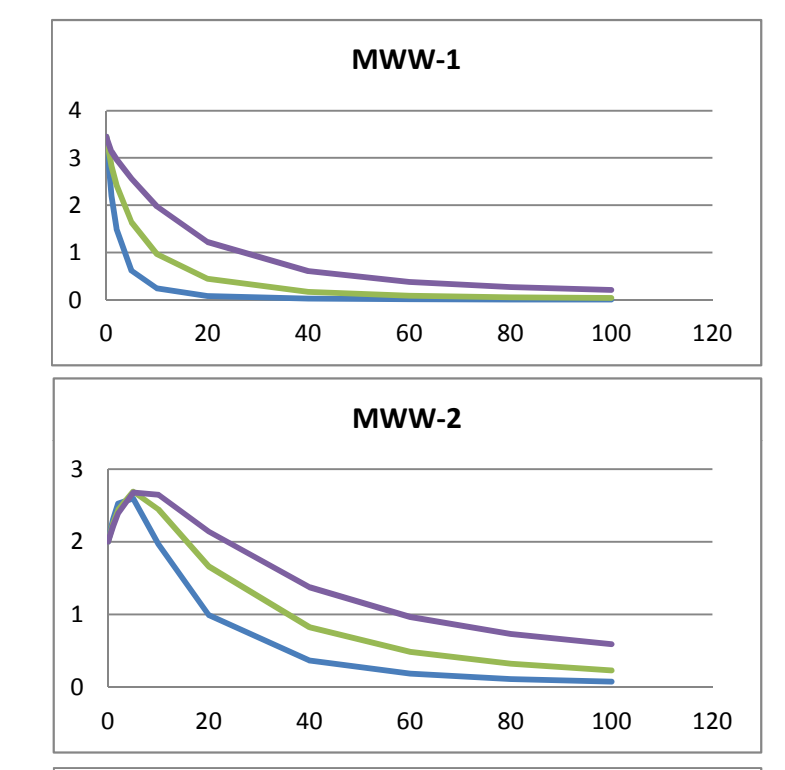

Explanations:

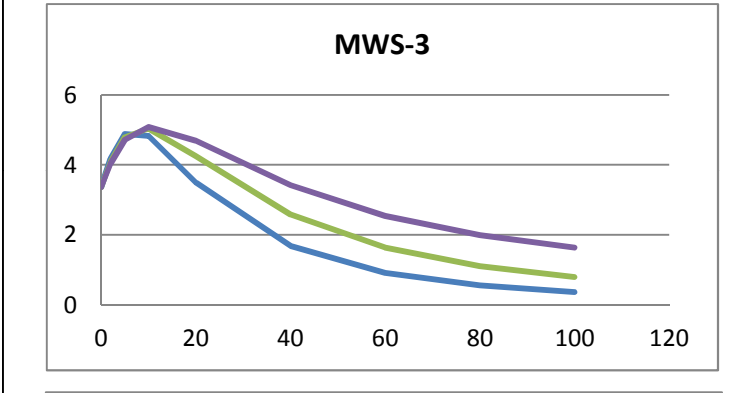

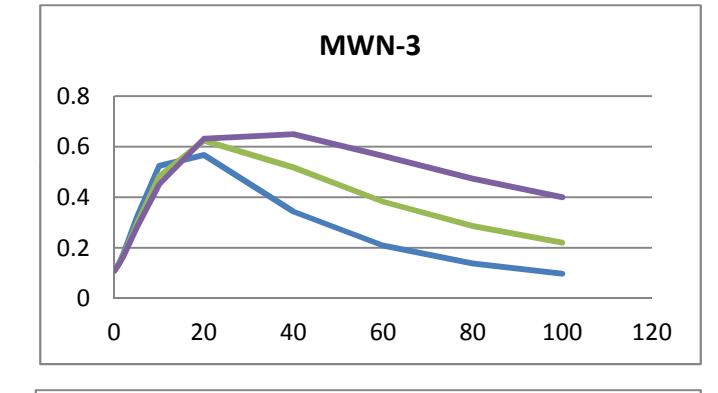

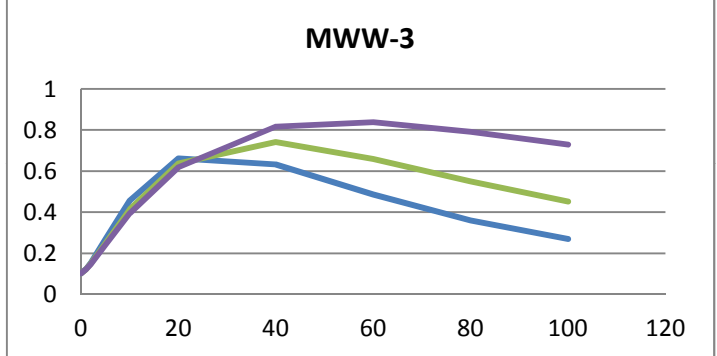

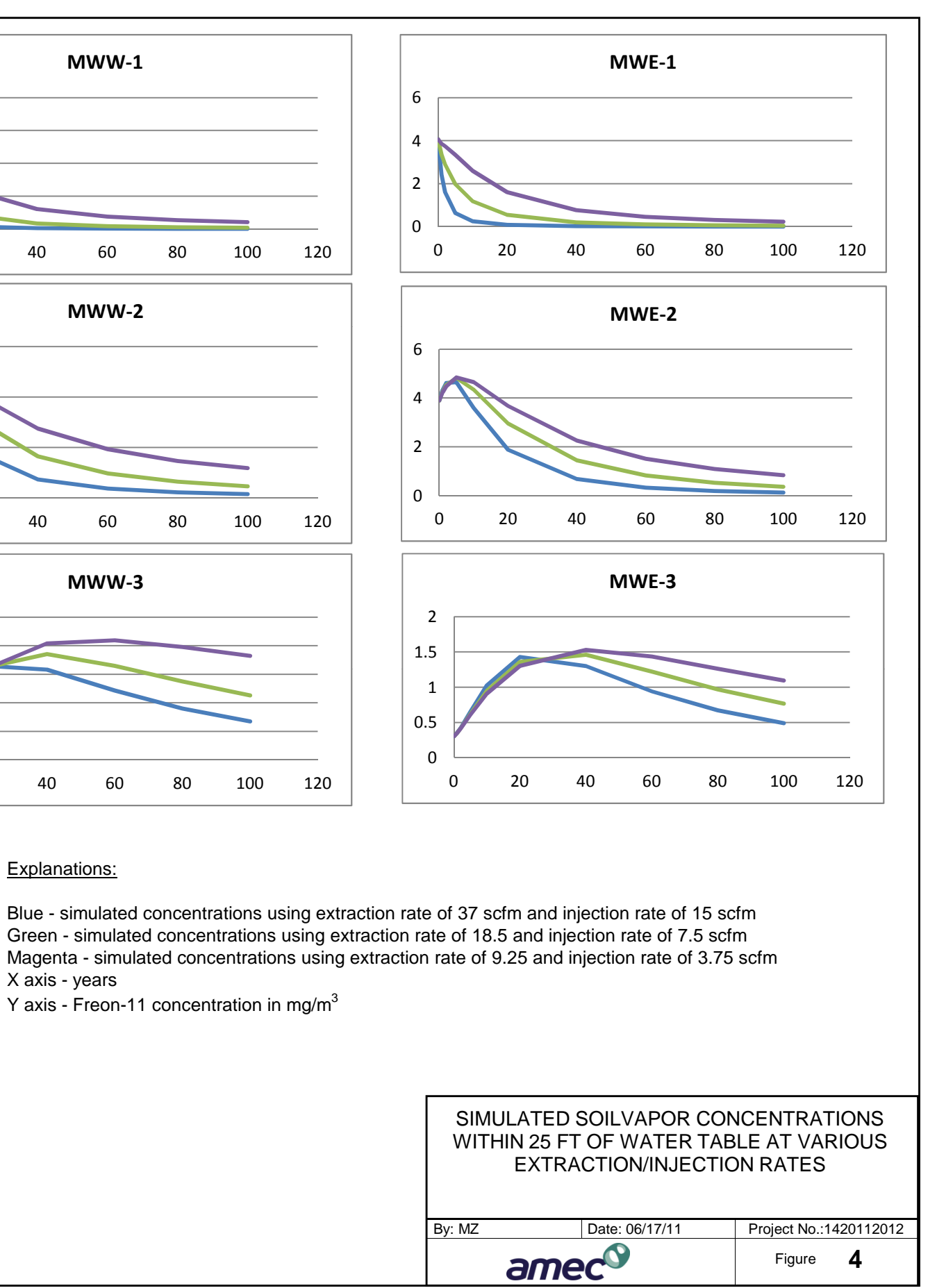

X axis - years

Y axis - Freon-11 concentration in mg/m $^3$ 

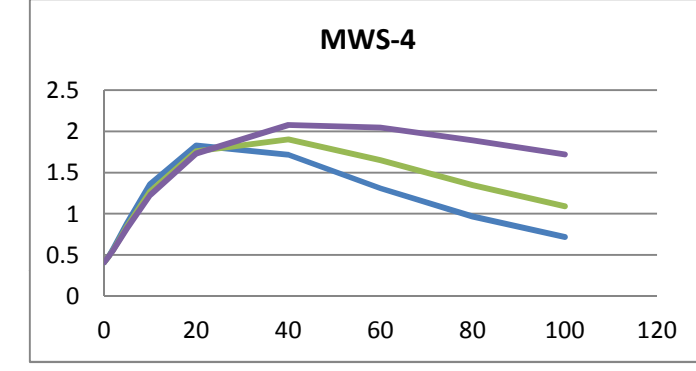

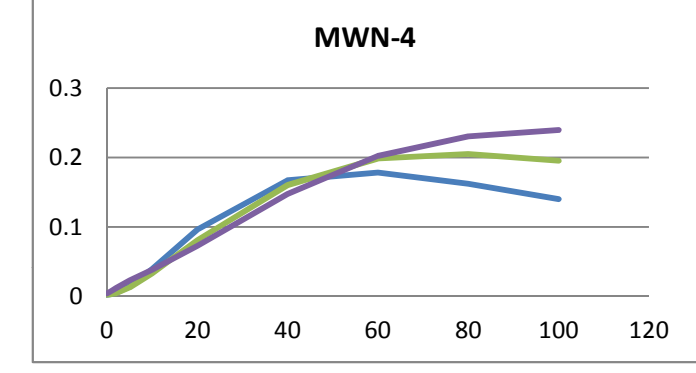

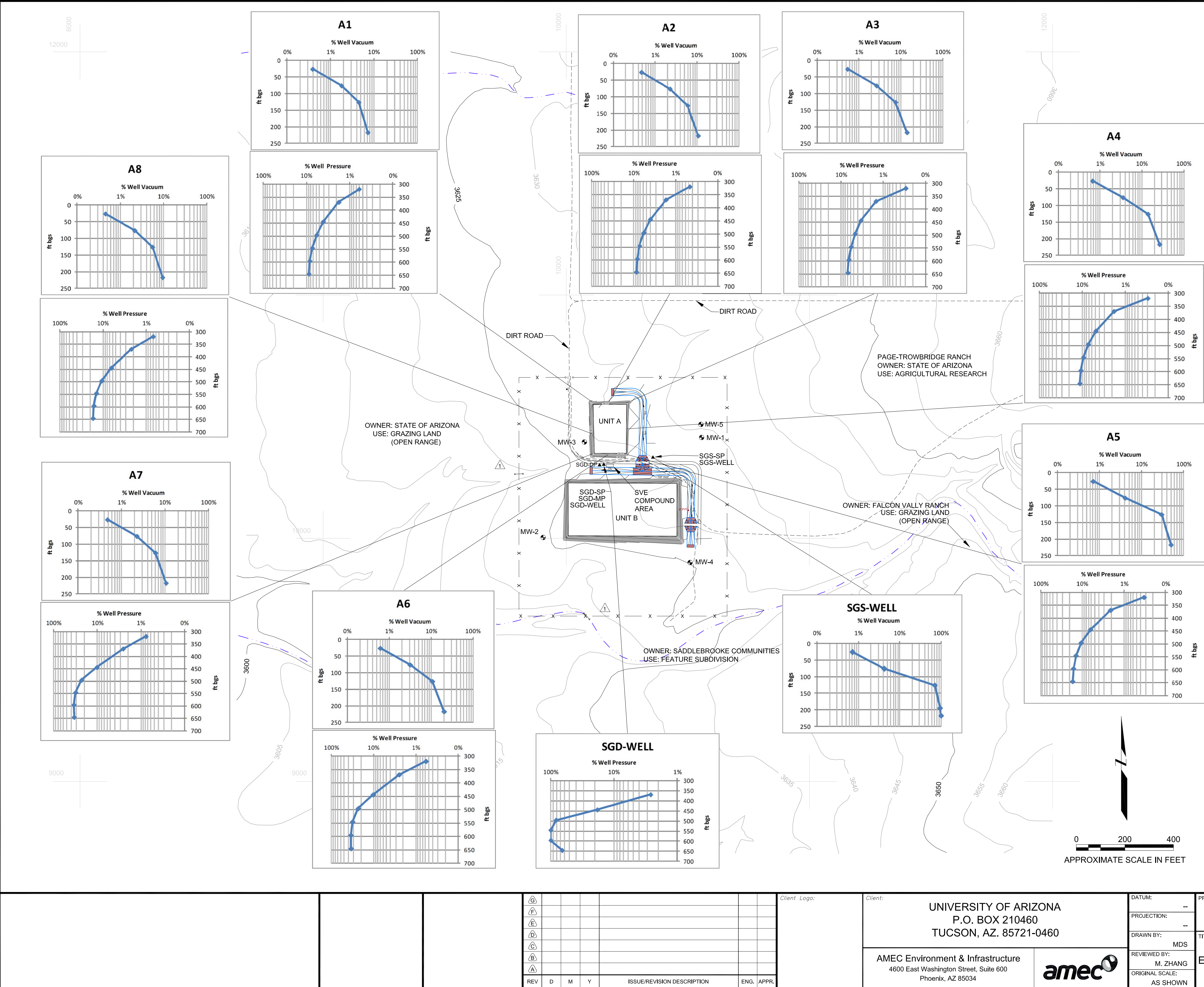

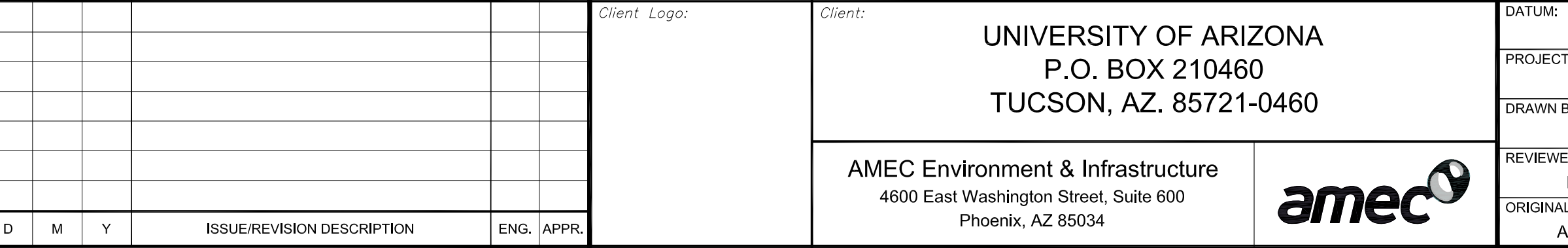

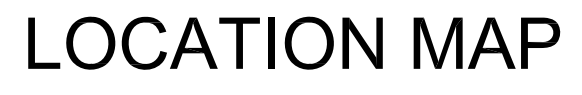

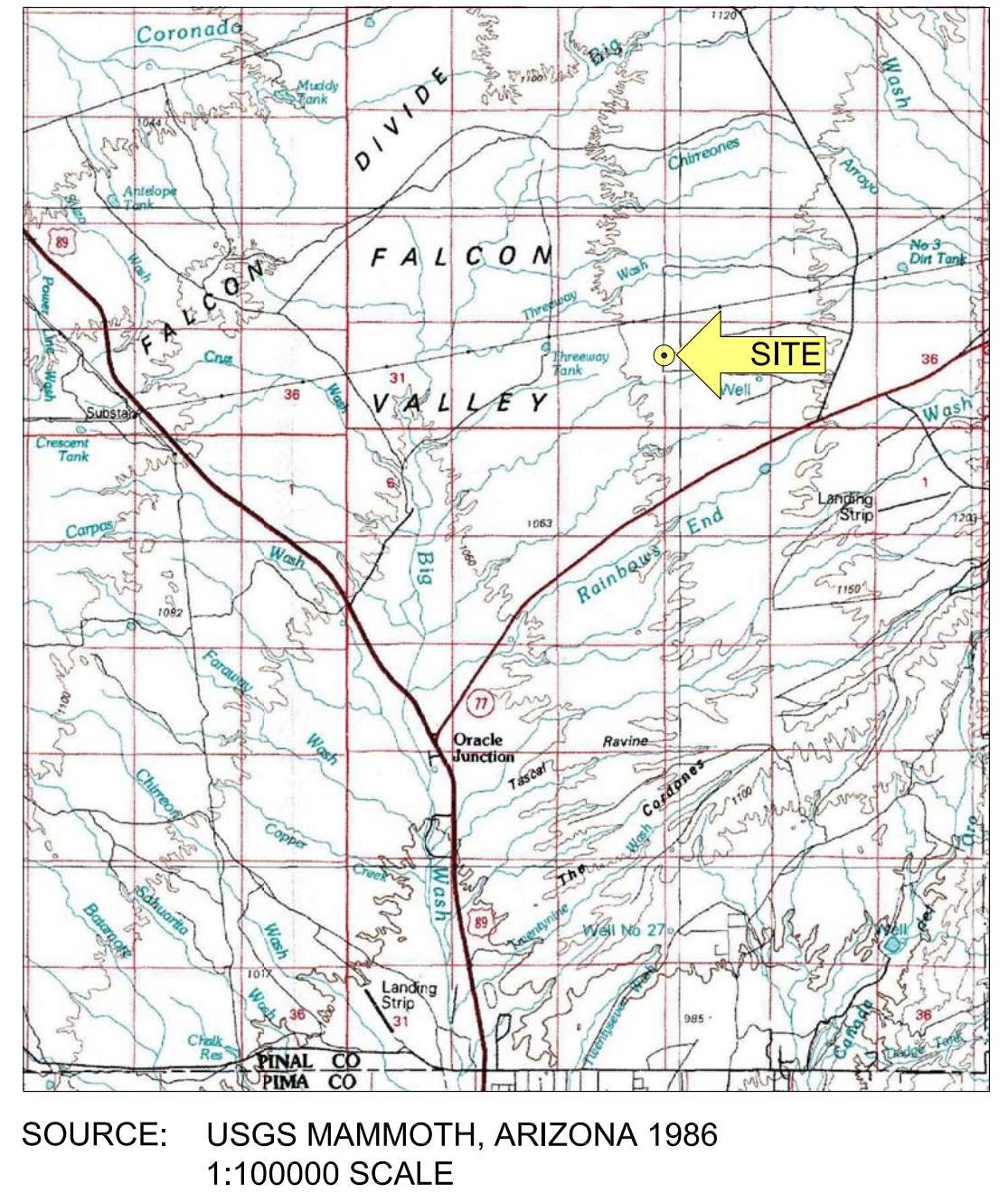

# ft bgs = FEET BELOW GROUND SURFACE

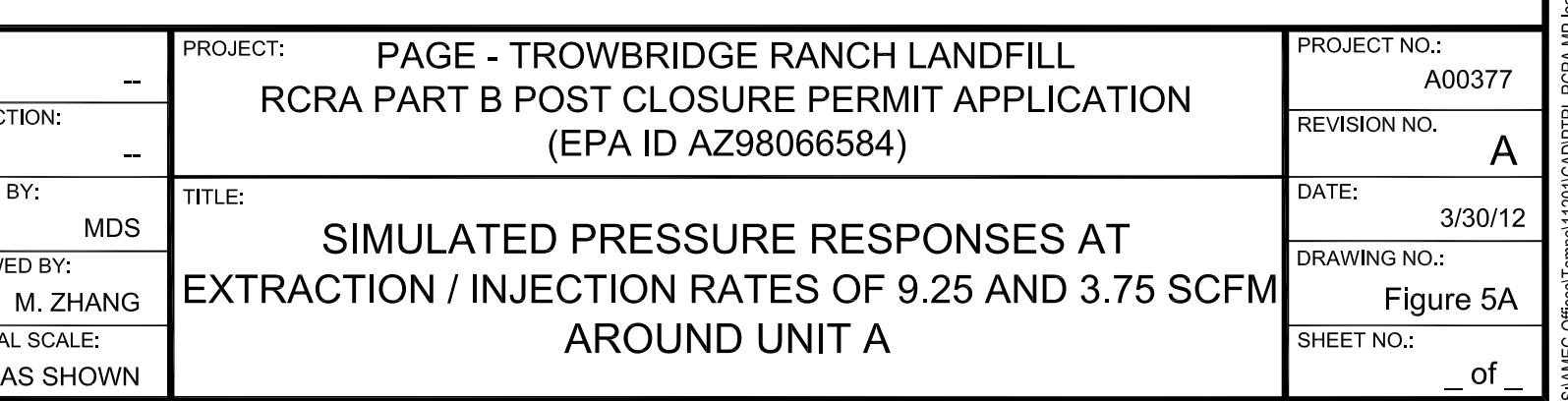

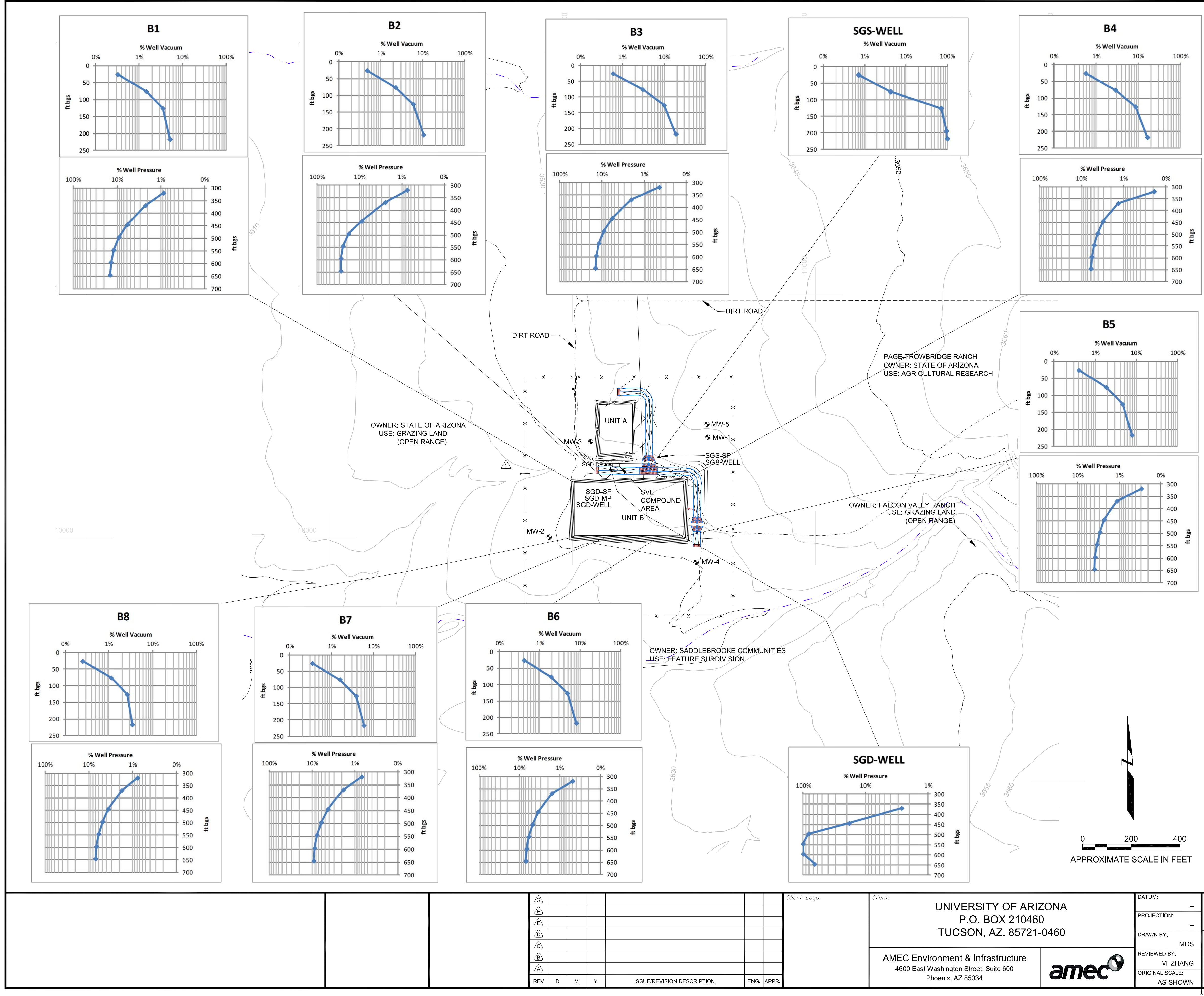

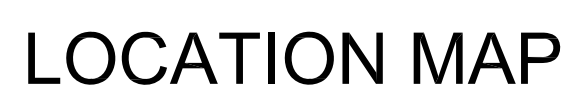

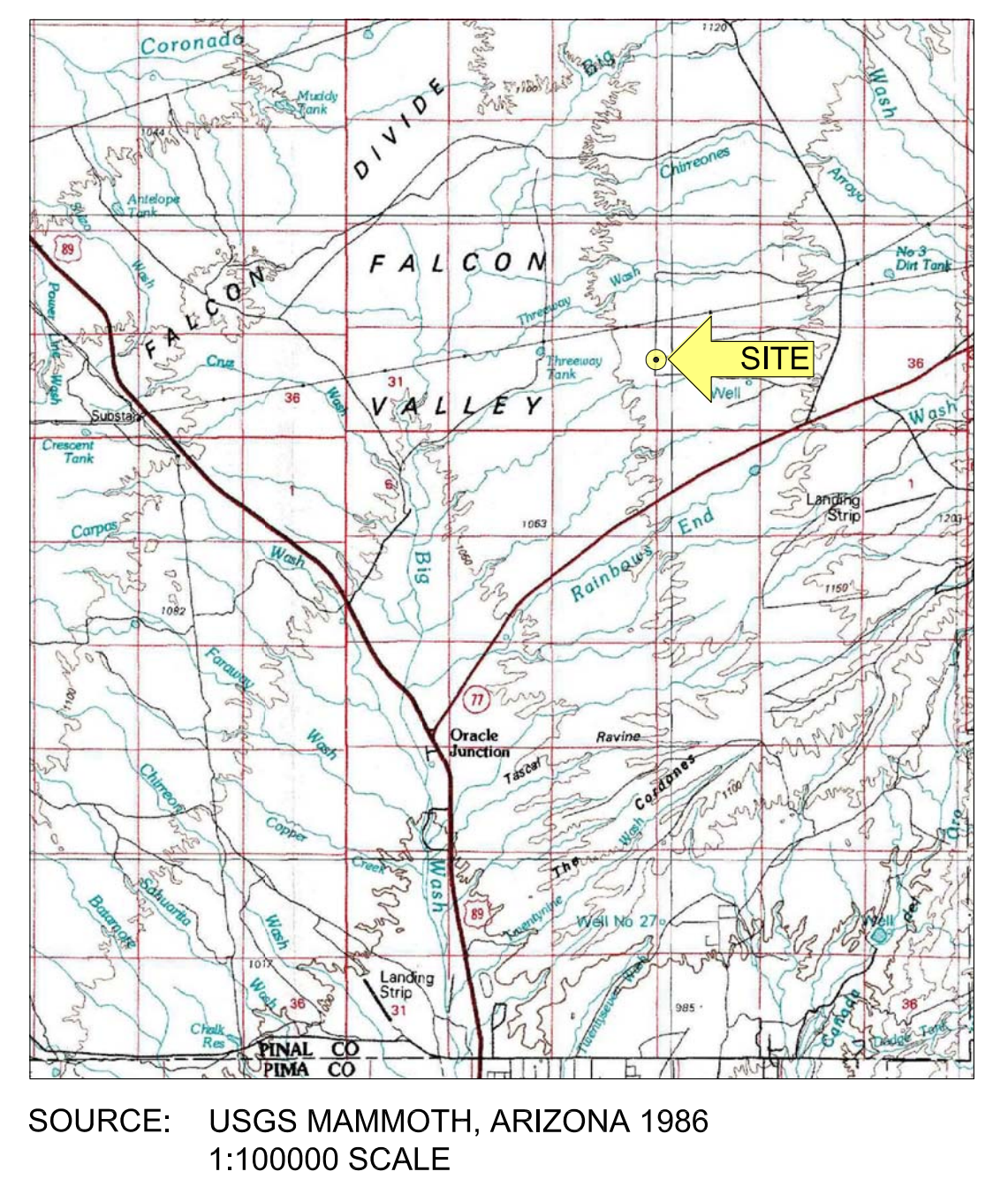

# ft bgs = FEET BELOW GROUND SURFACE

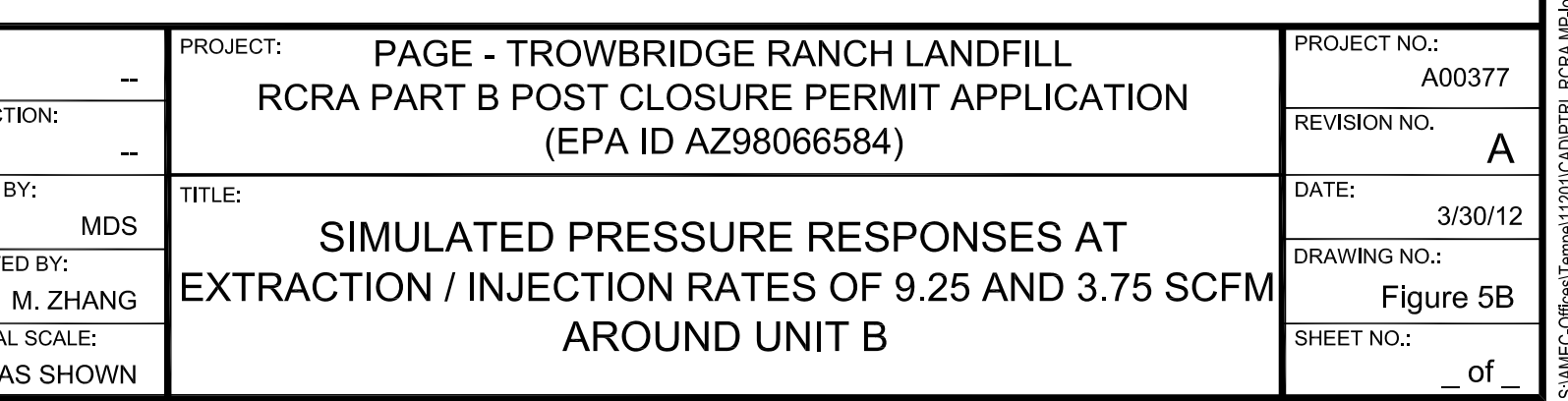

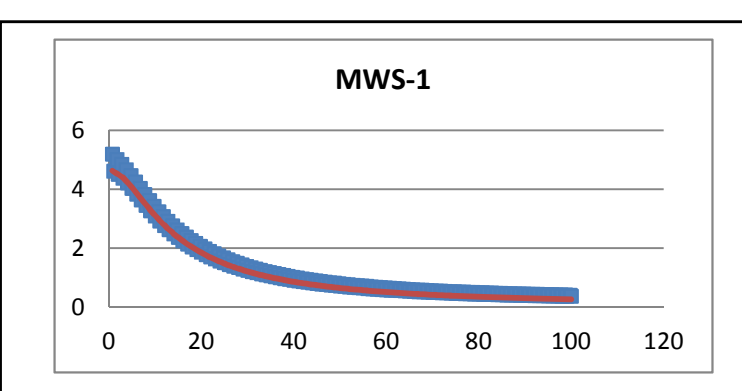

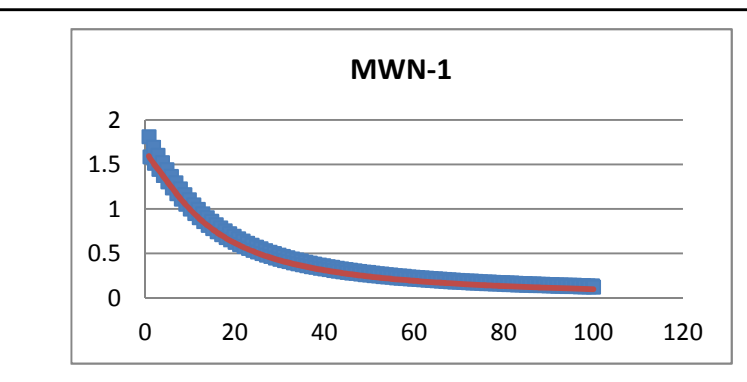

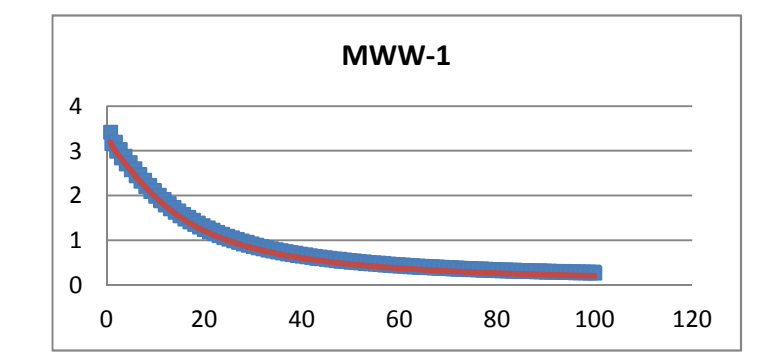

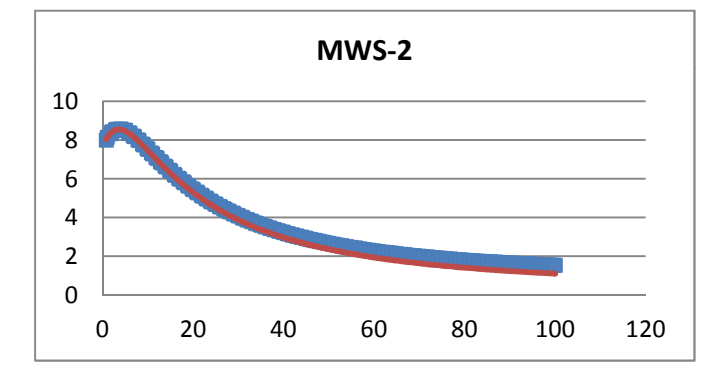

Red - simulated concentrations assuming no shutdown X axis - years Y axis - Freon-11 concentration in mg/m<sup>3</sup>

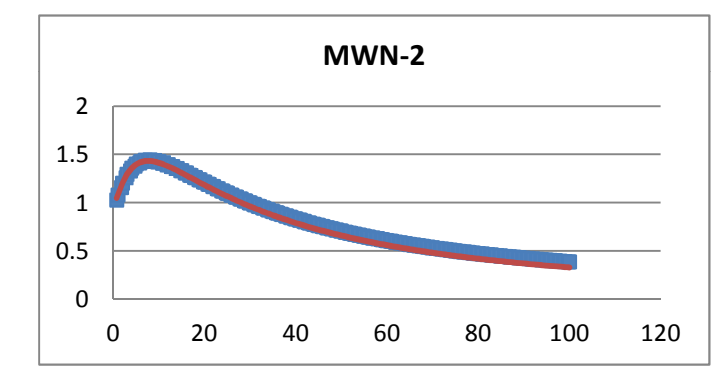

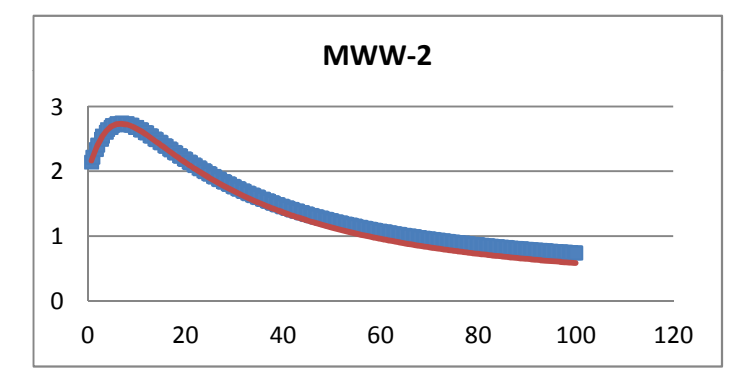

Explanations:

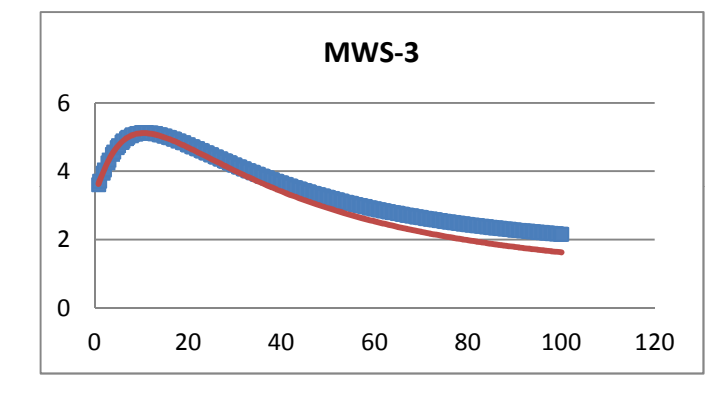

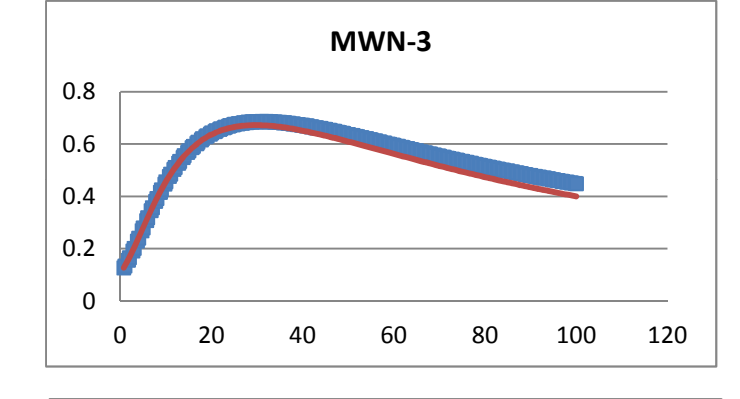

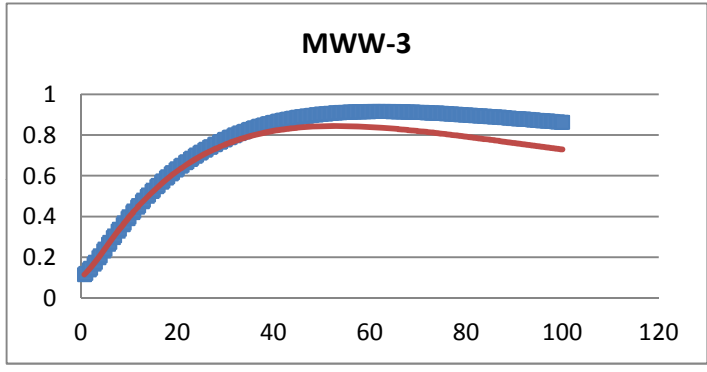

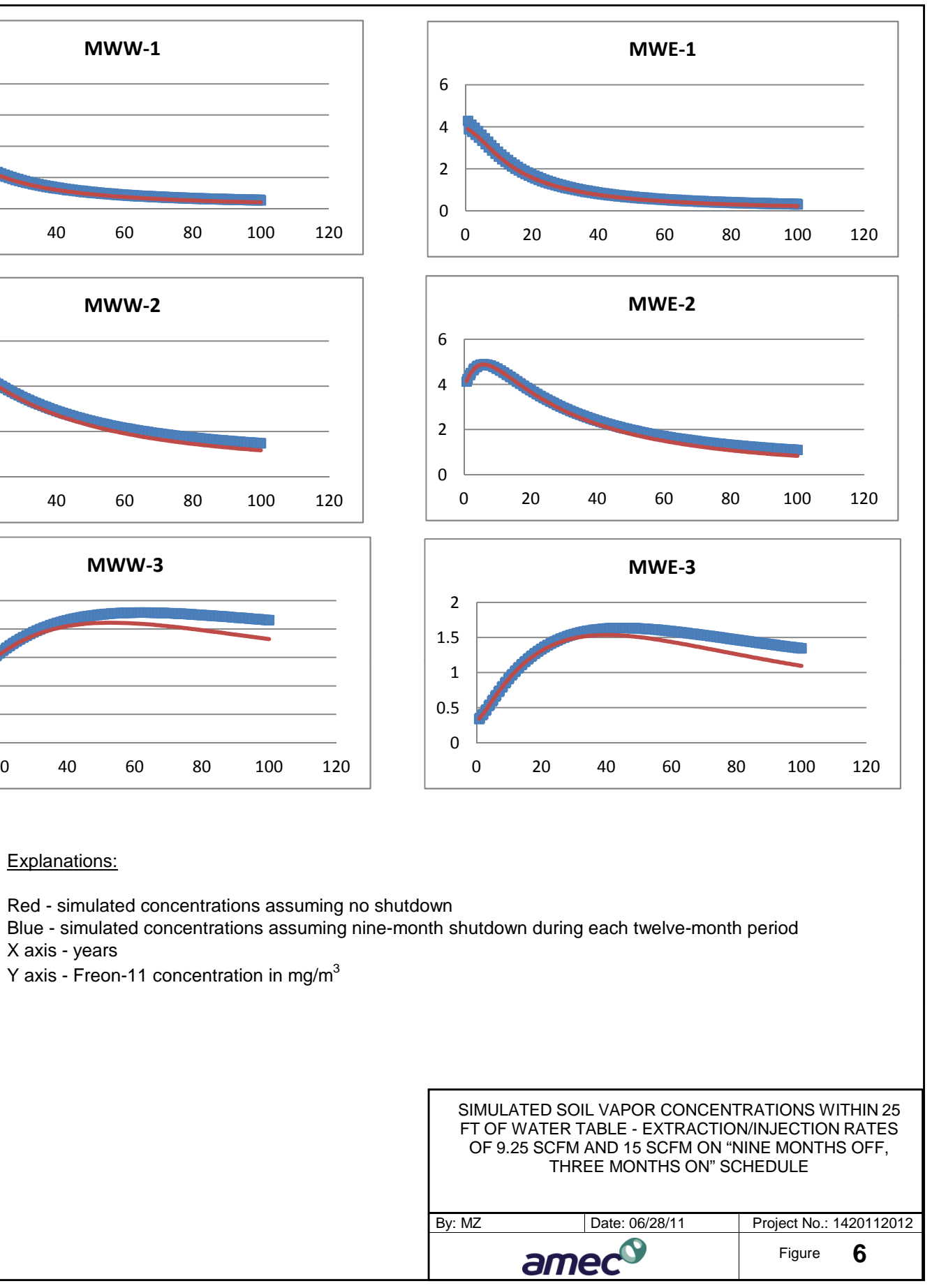

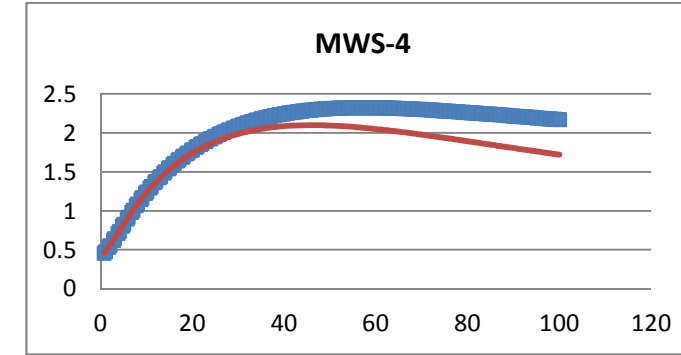

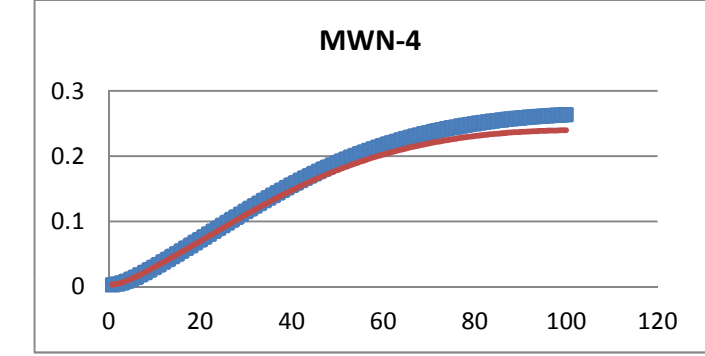

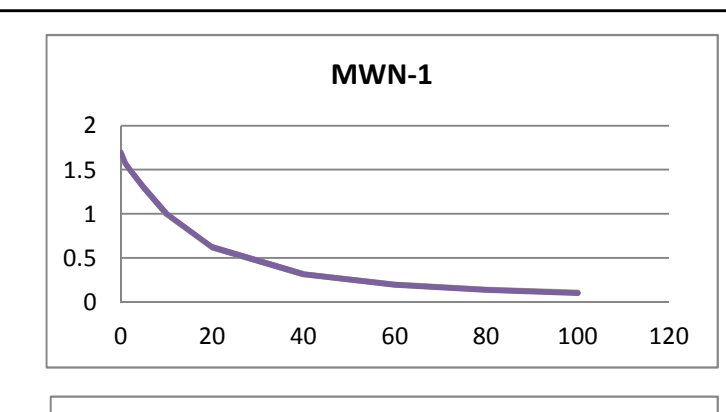

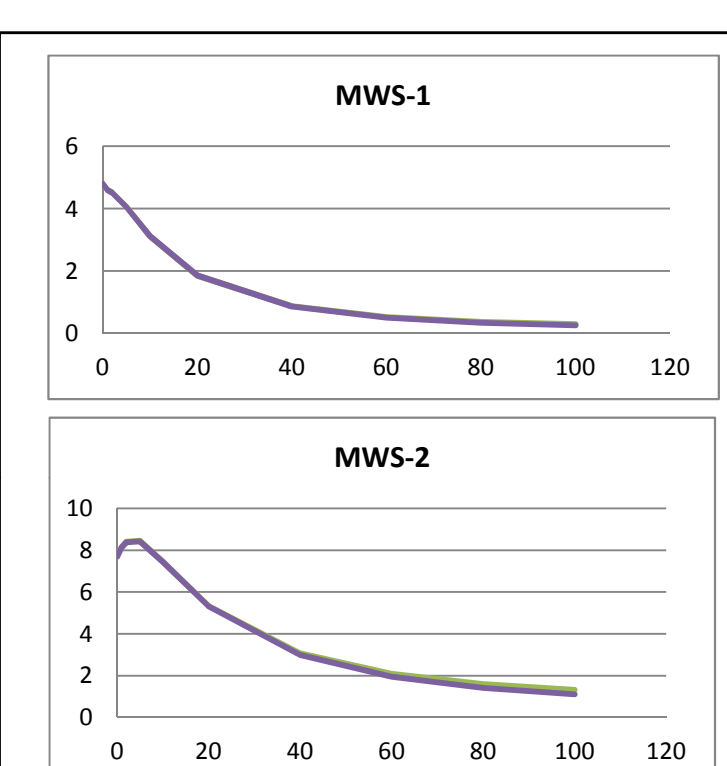

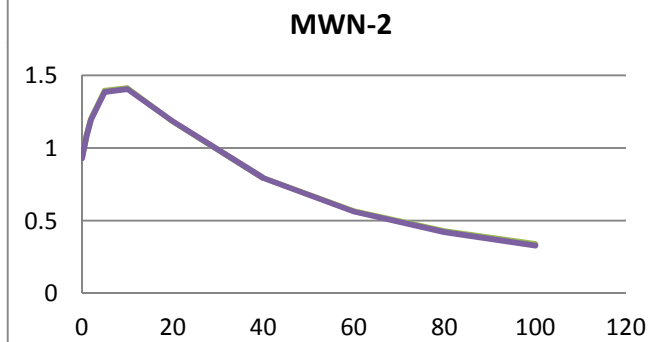

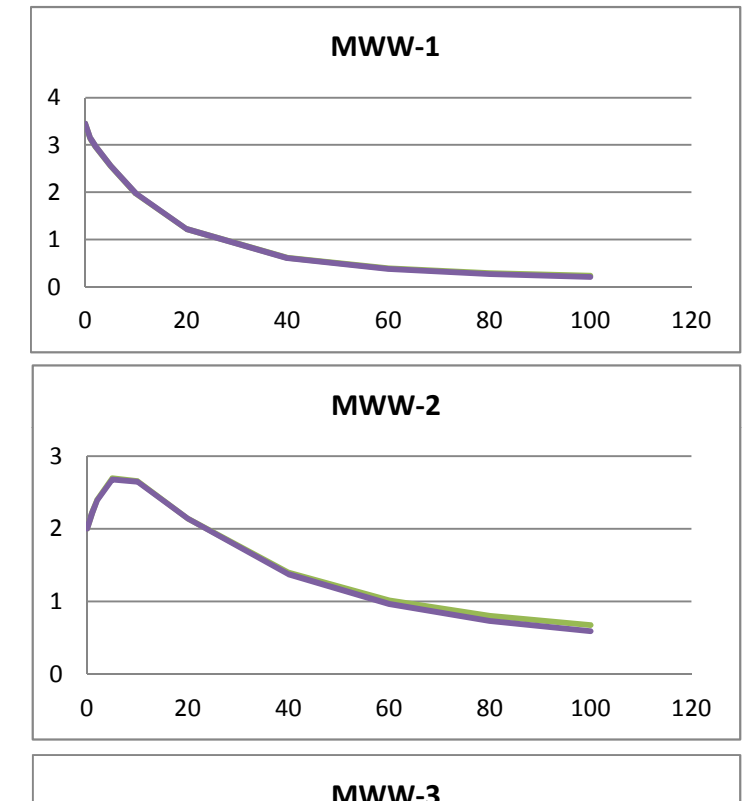

X axis - years Y axis - Freon-11 concentration in mg/m<sup>3</sup>

Explanations:

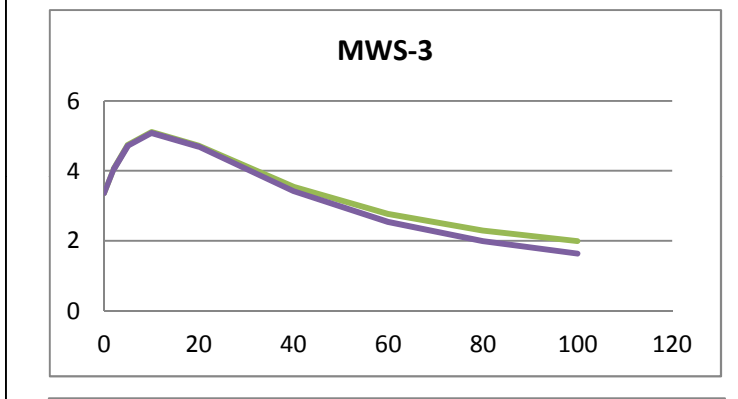

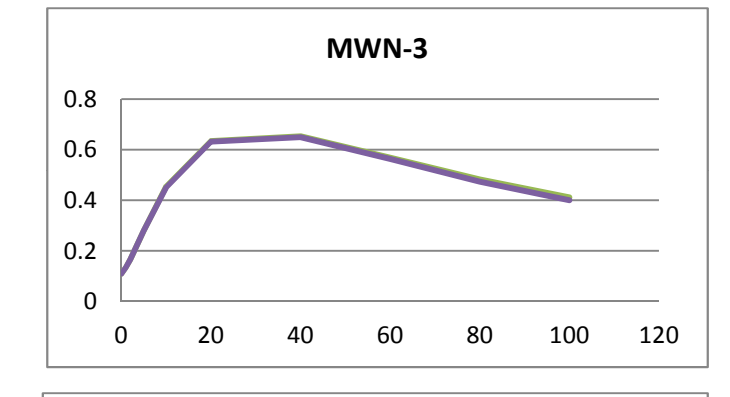

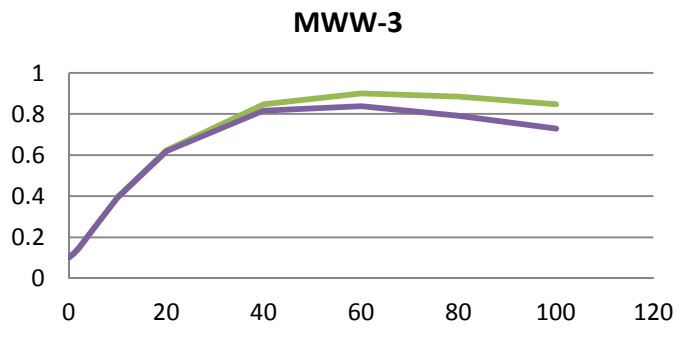

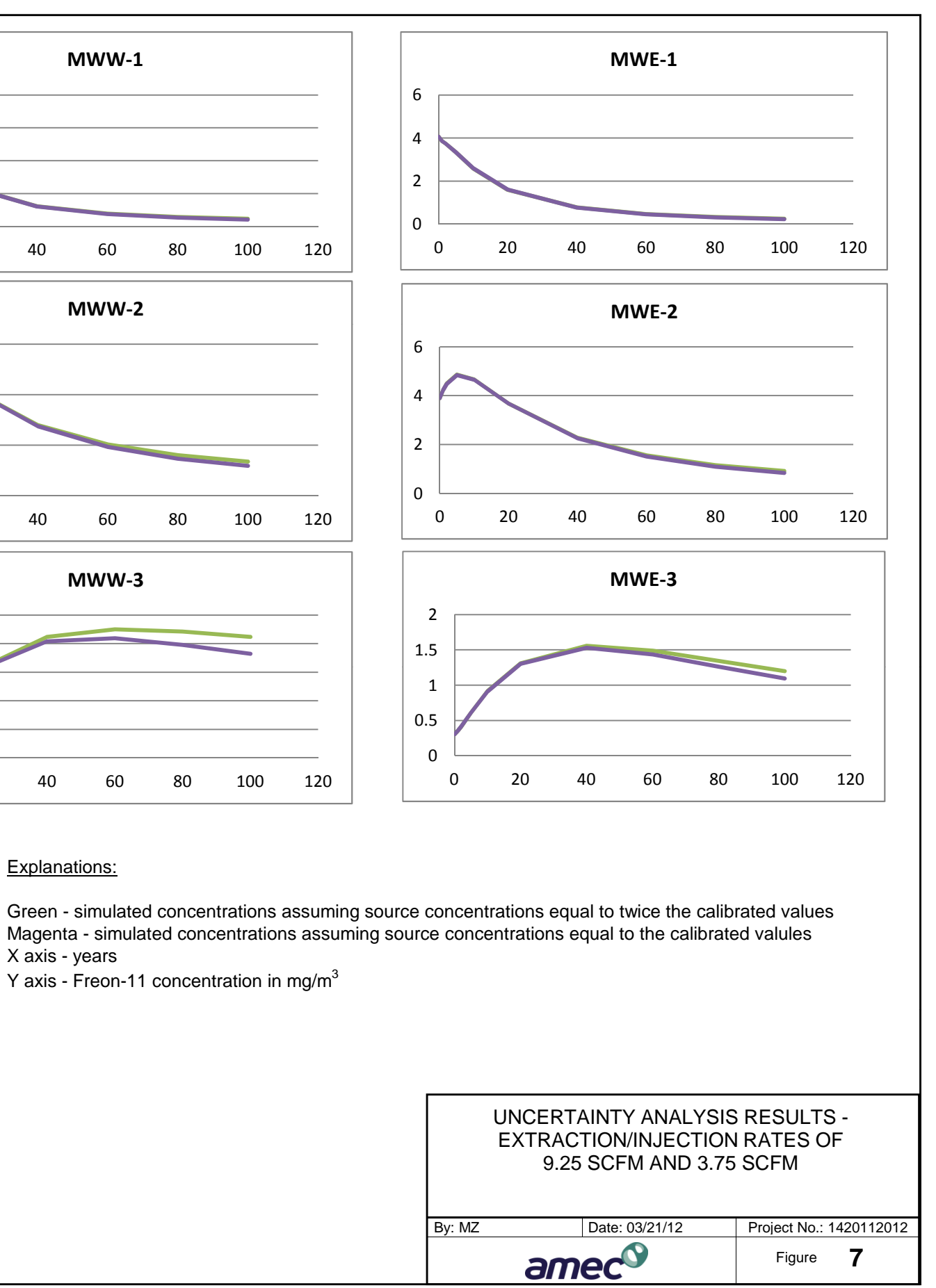

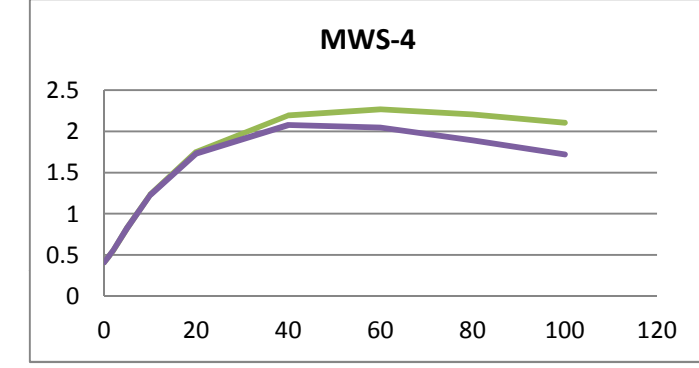

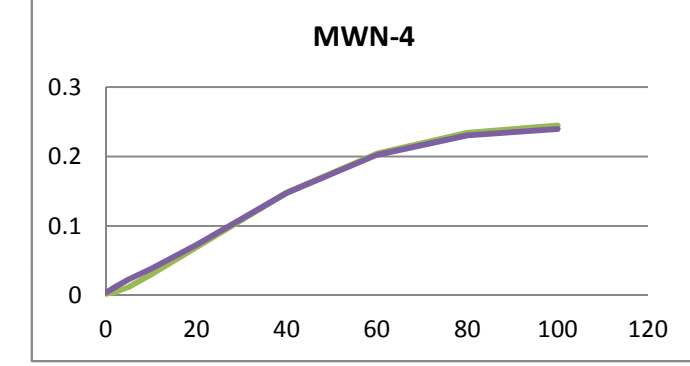

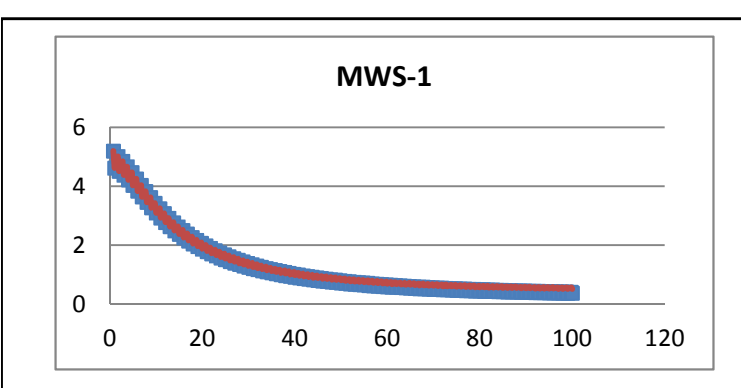

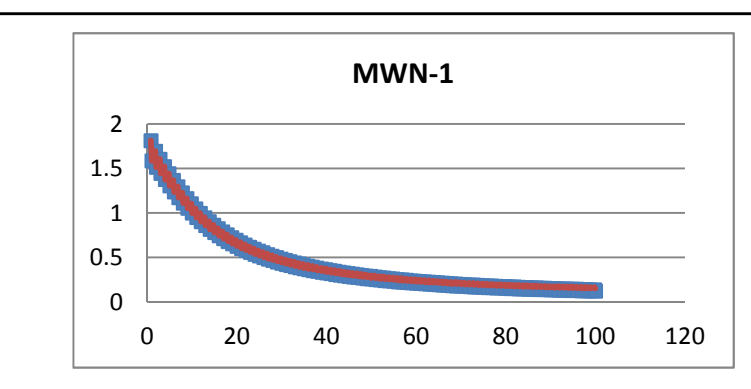

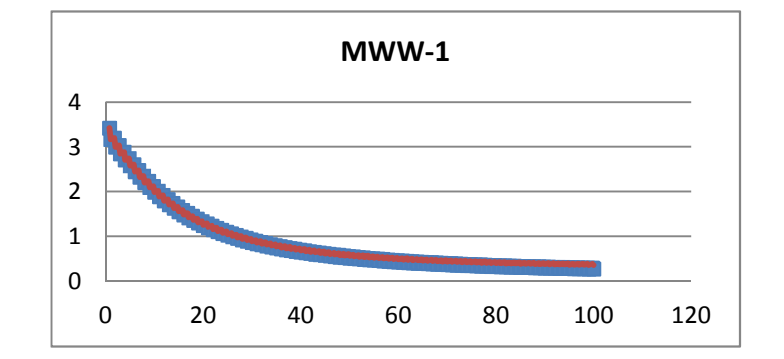

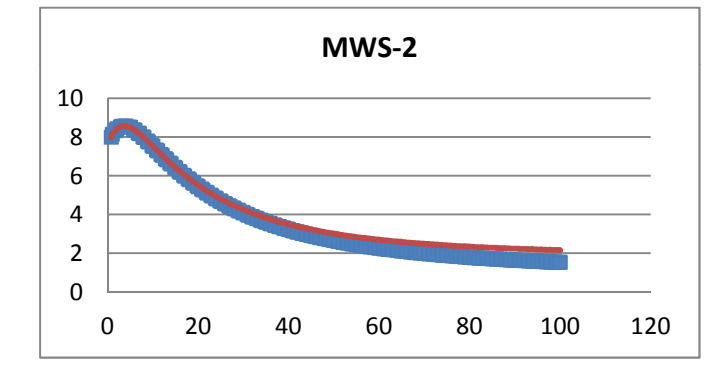

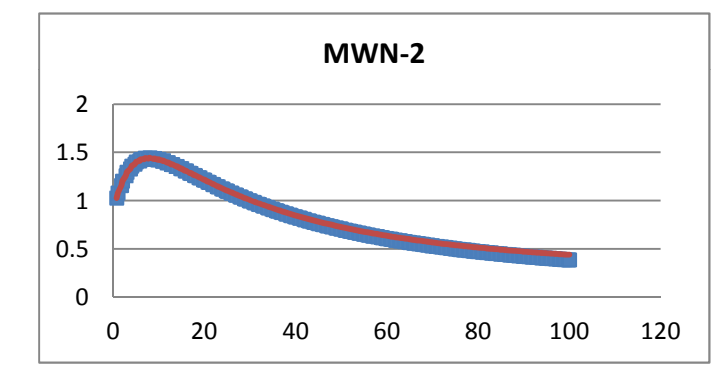

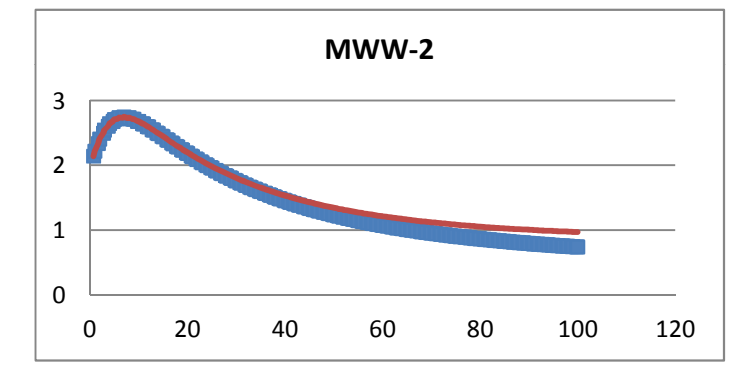

X axis - years Y axis - Freon-11 concentration in mg/m<sup>3</sup>

Explanations:

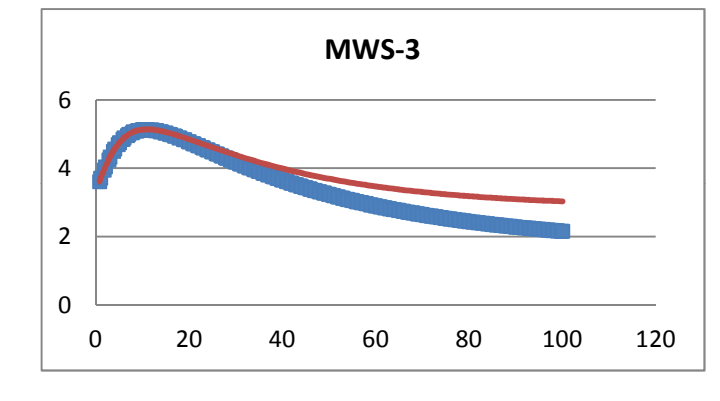

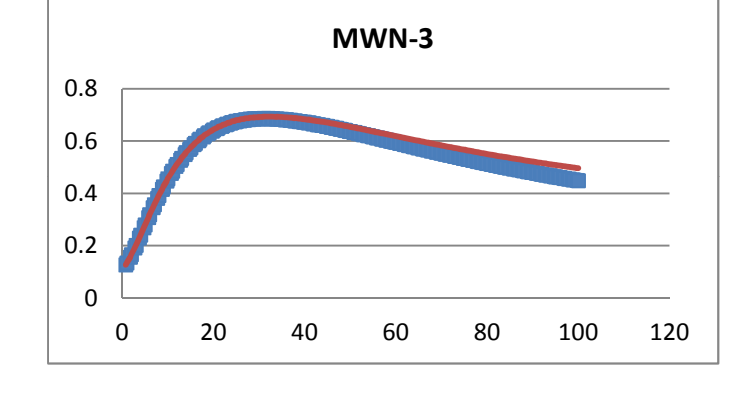

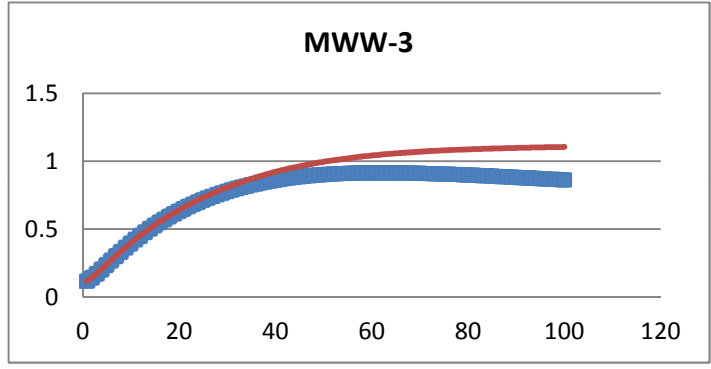

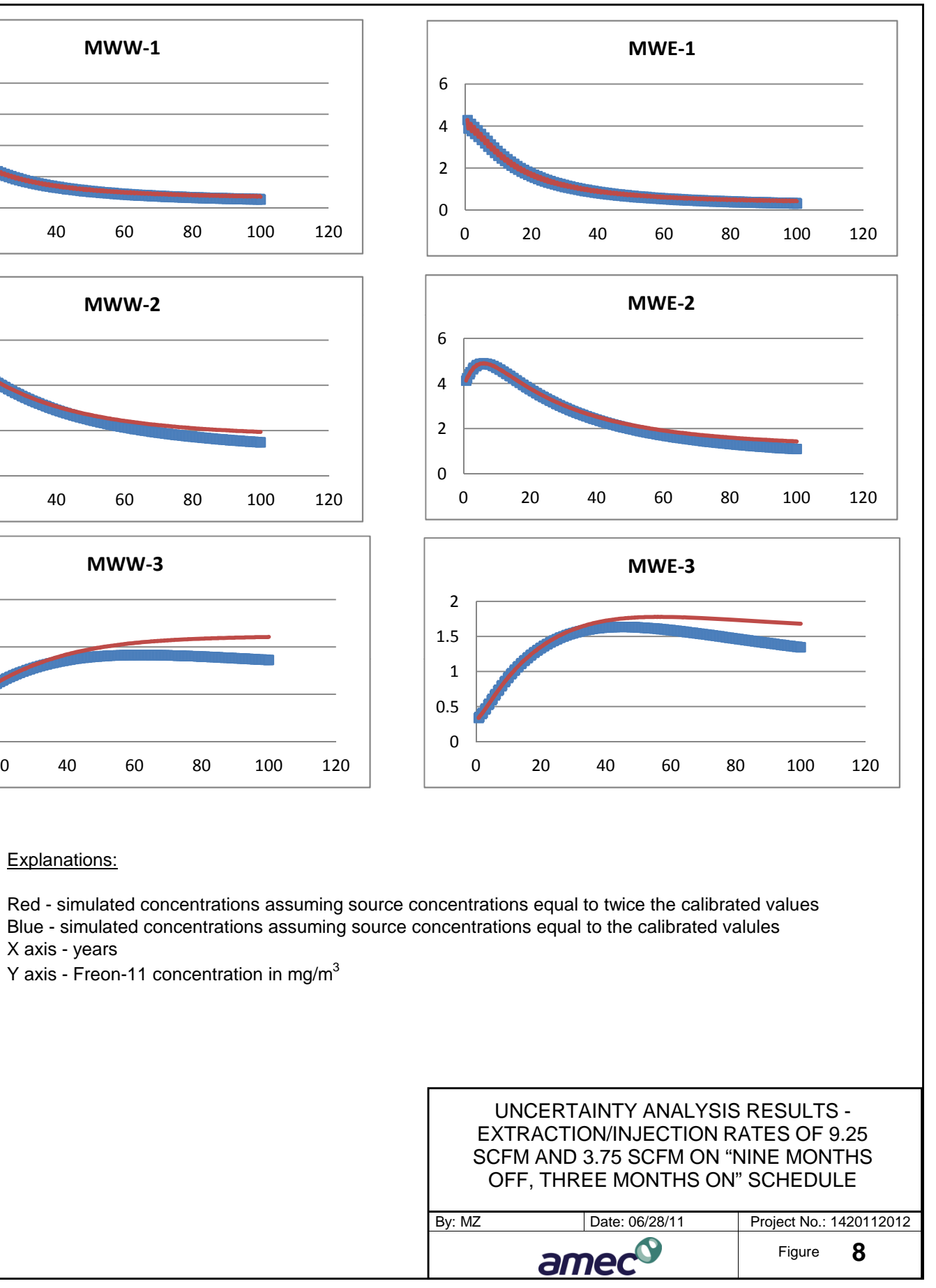

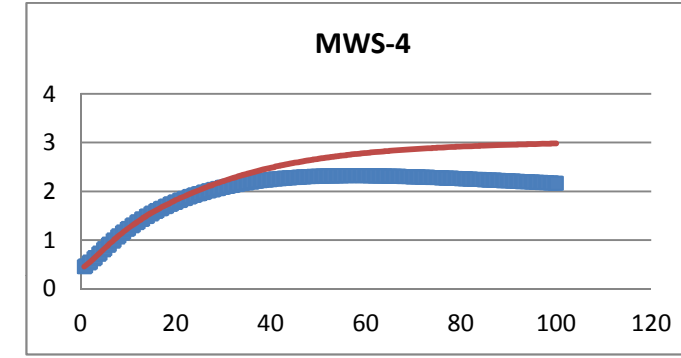

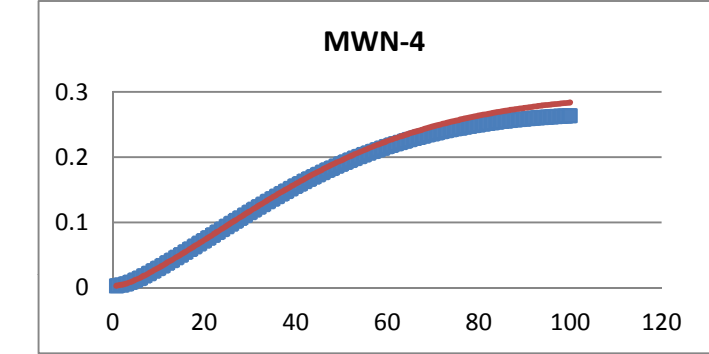

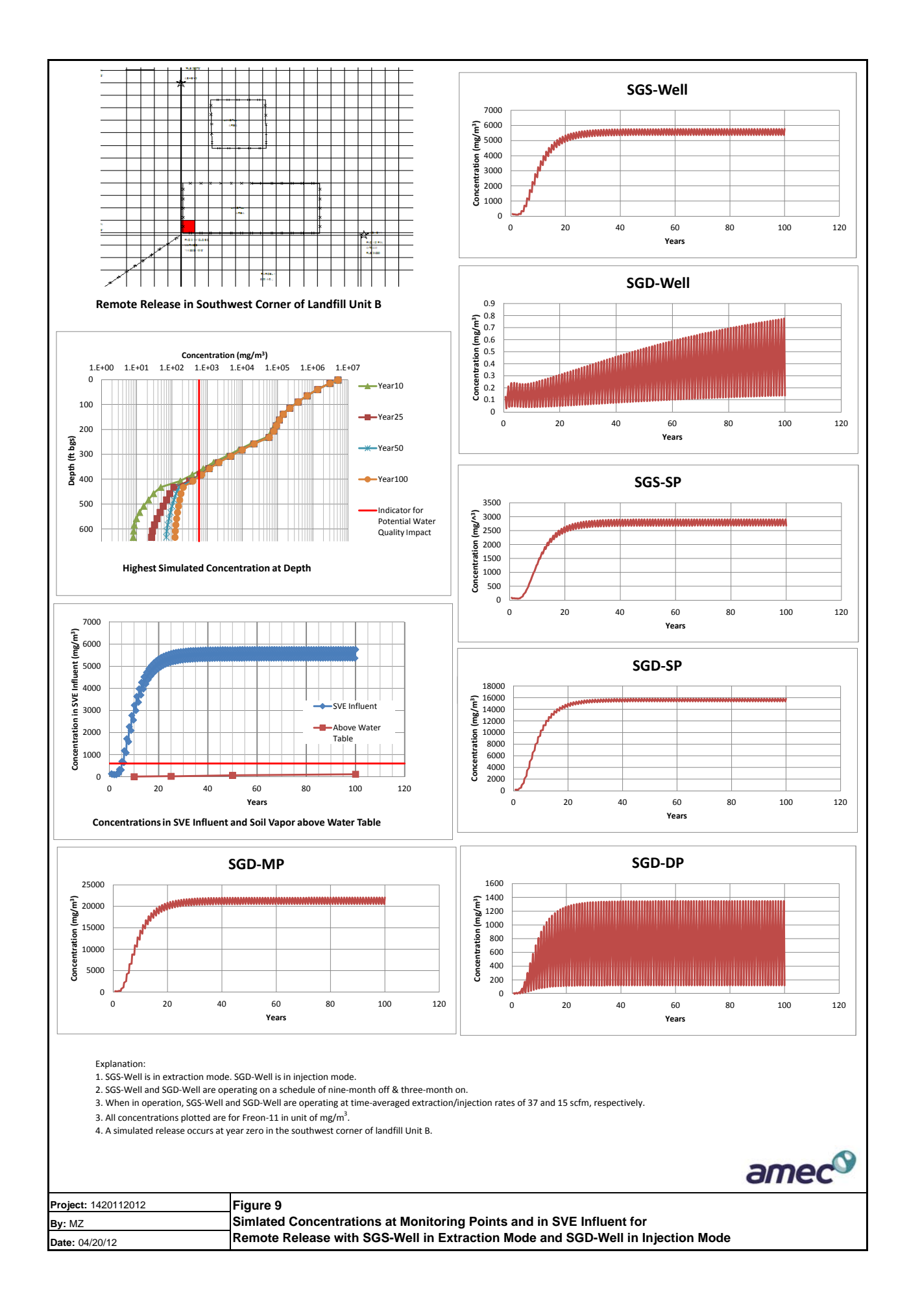

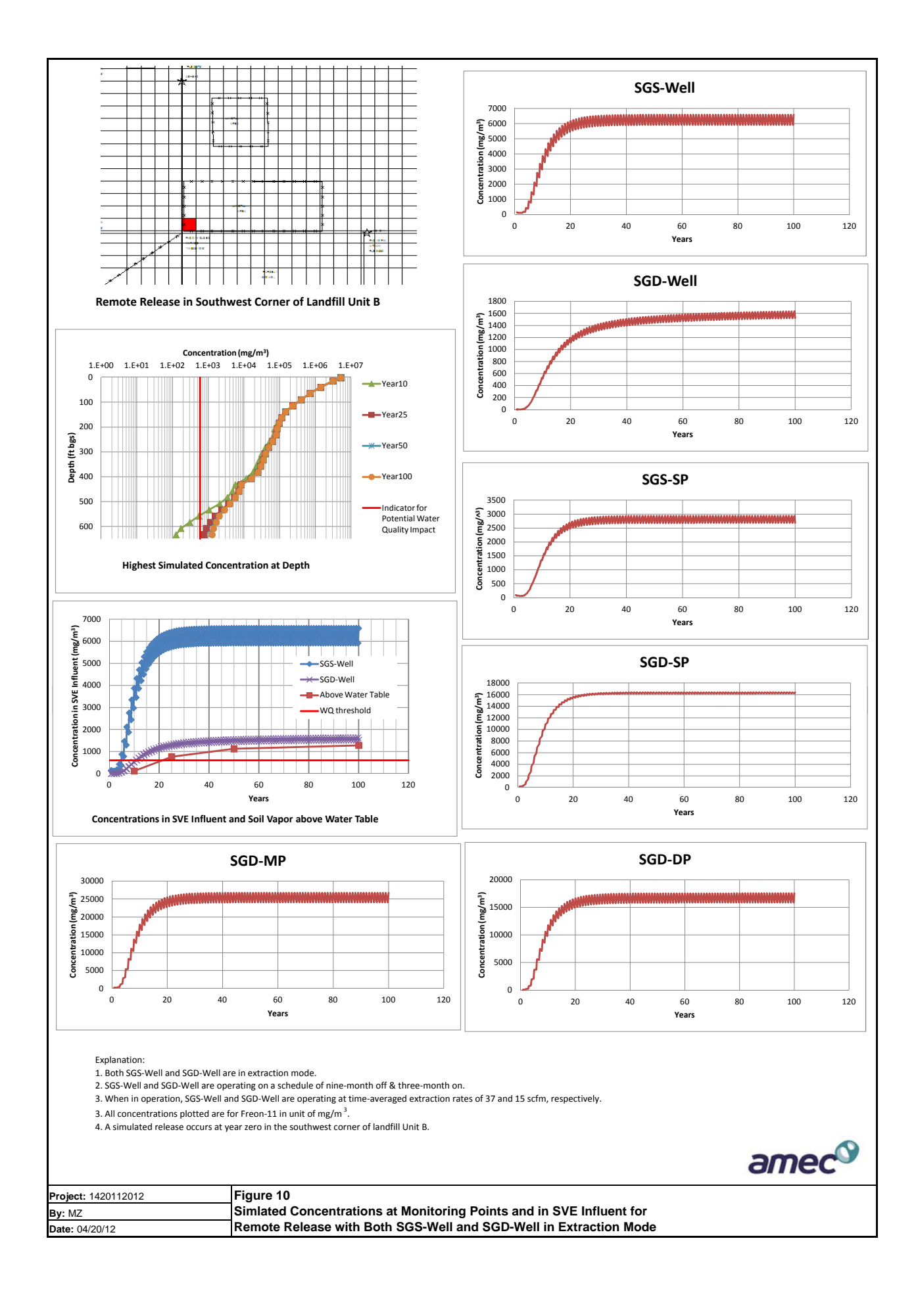
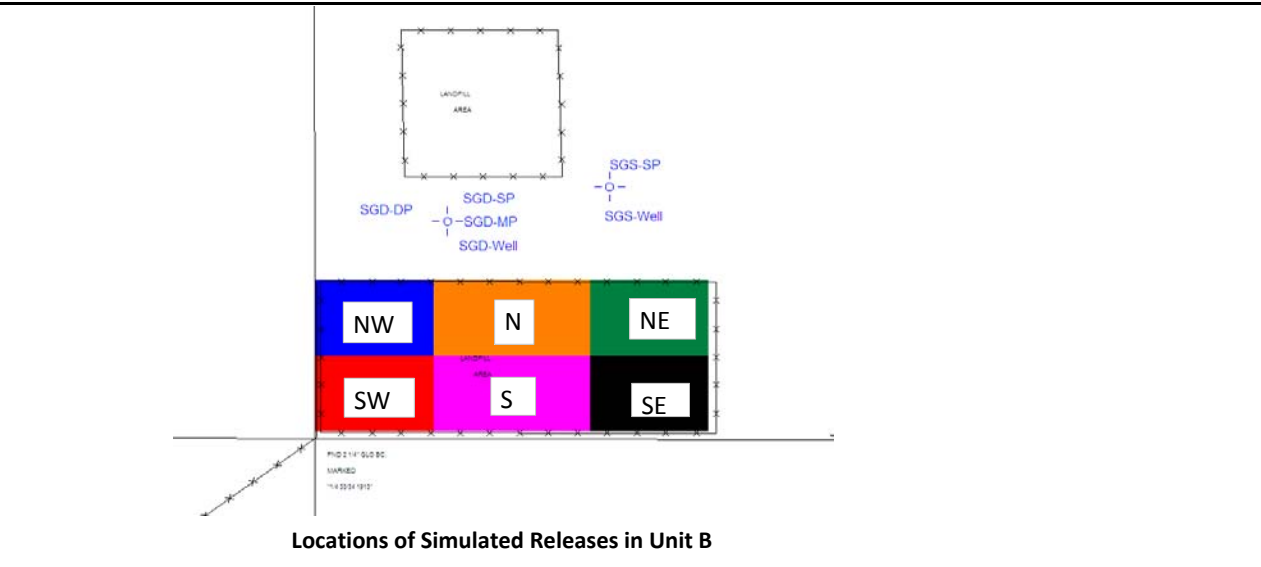

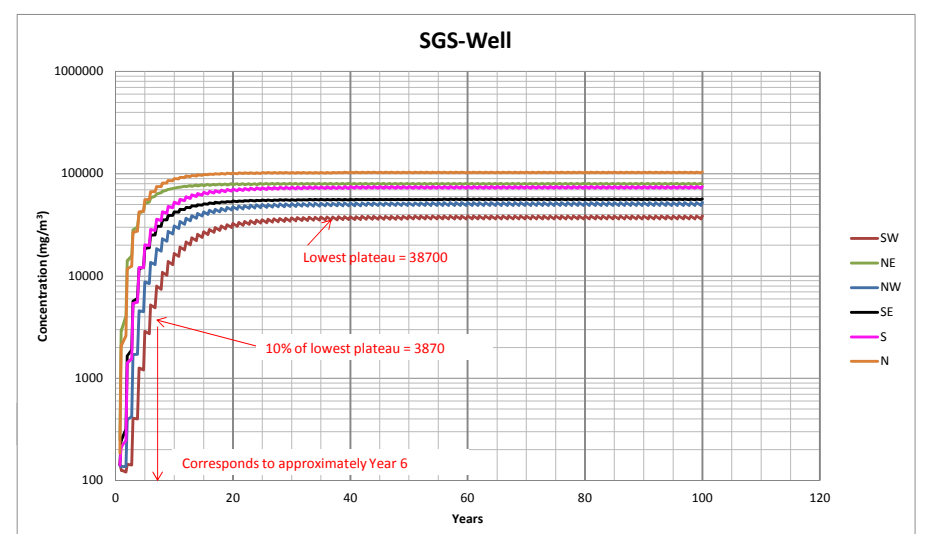

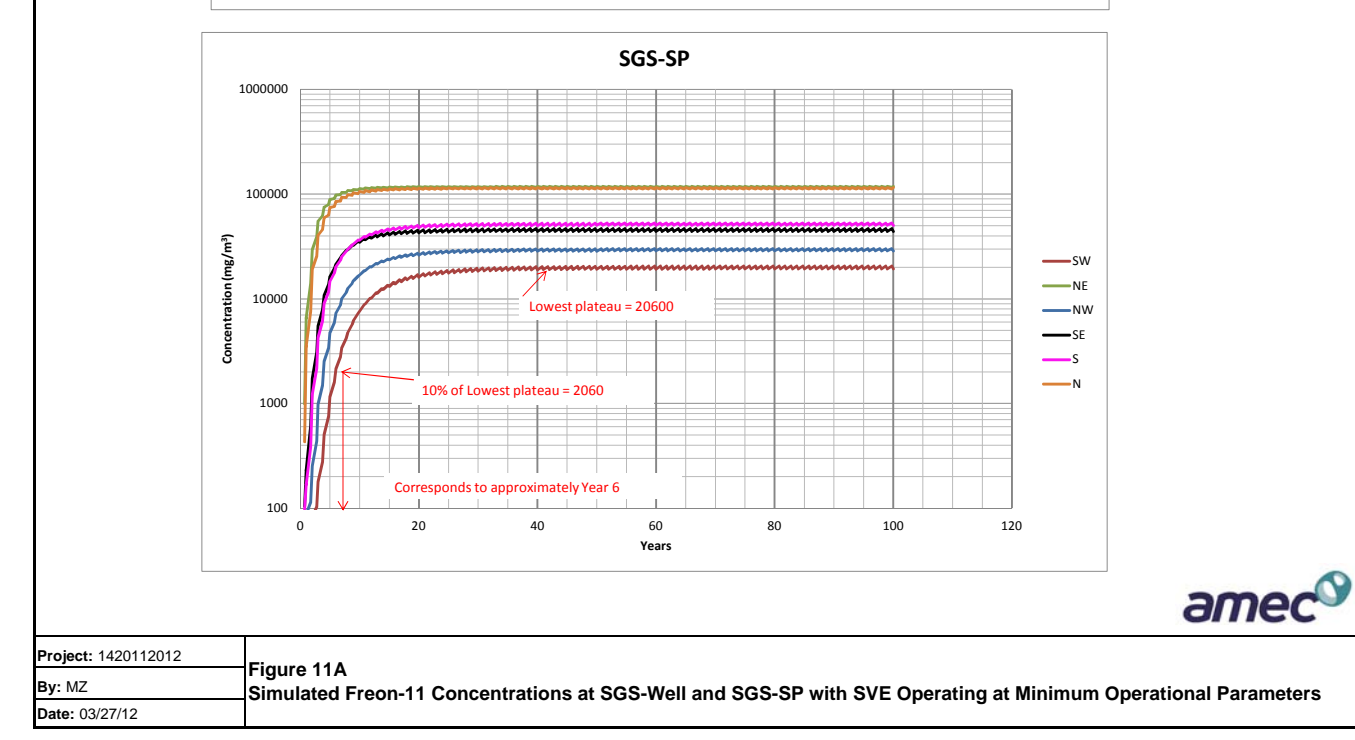

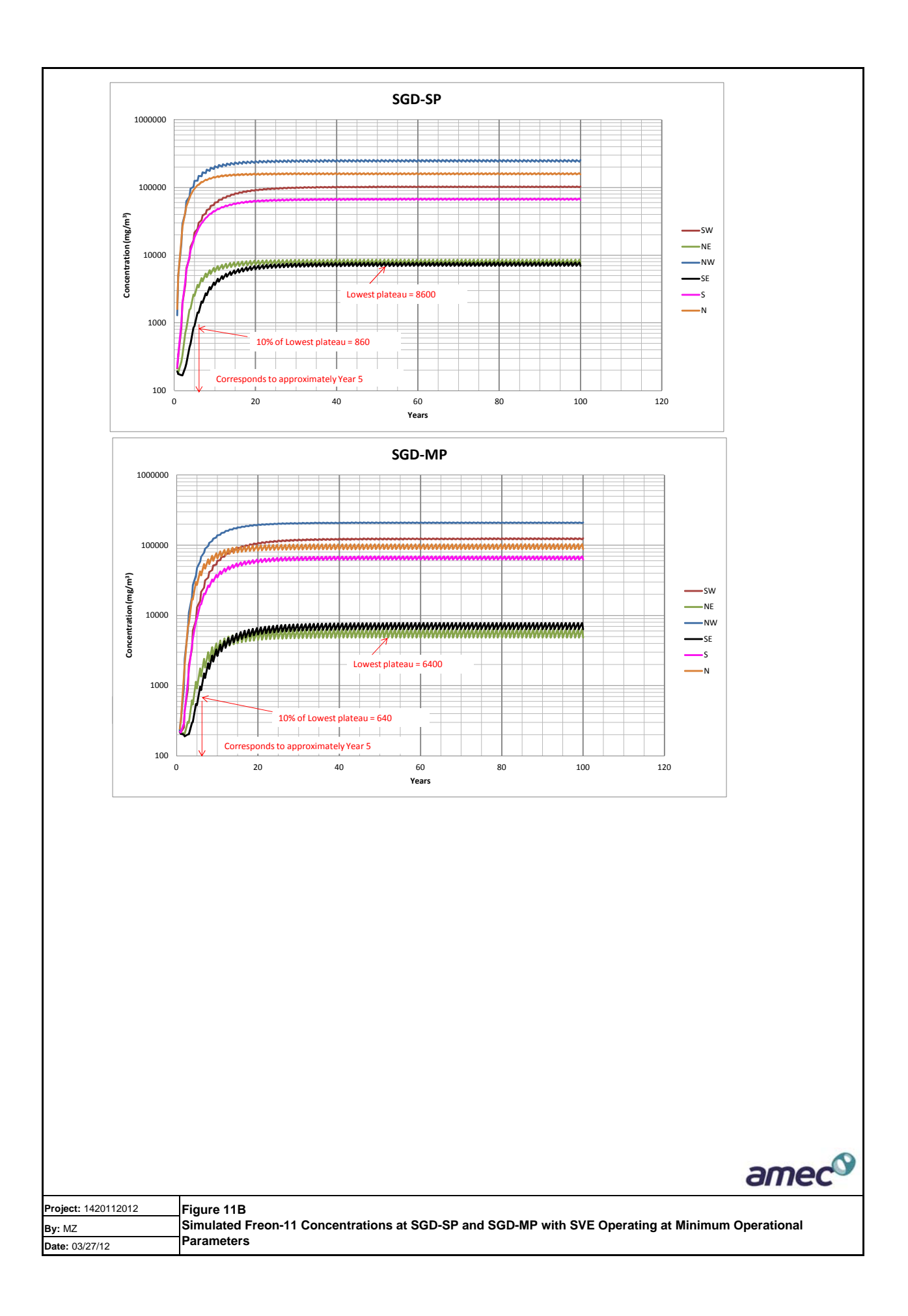

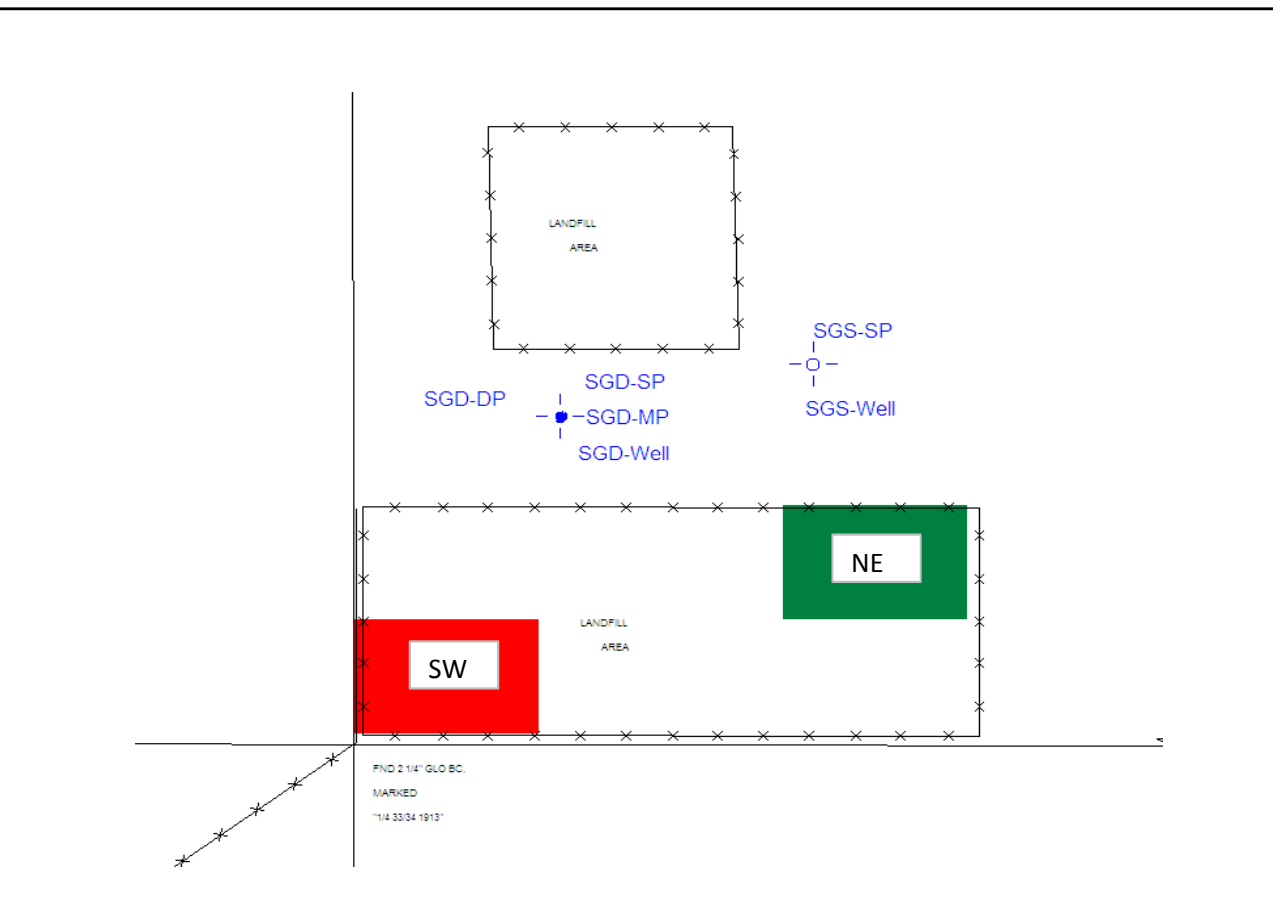

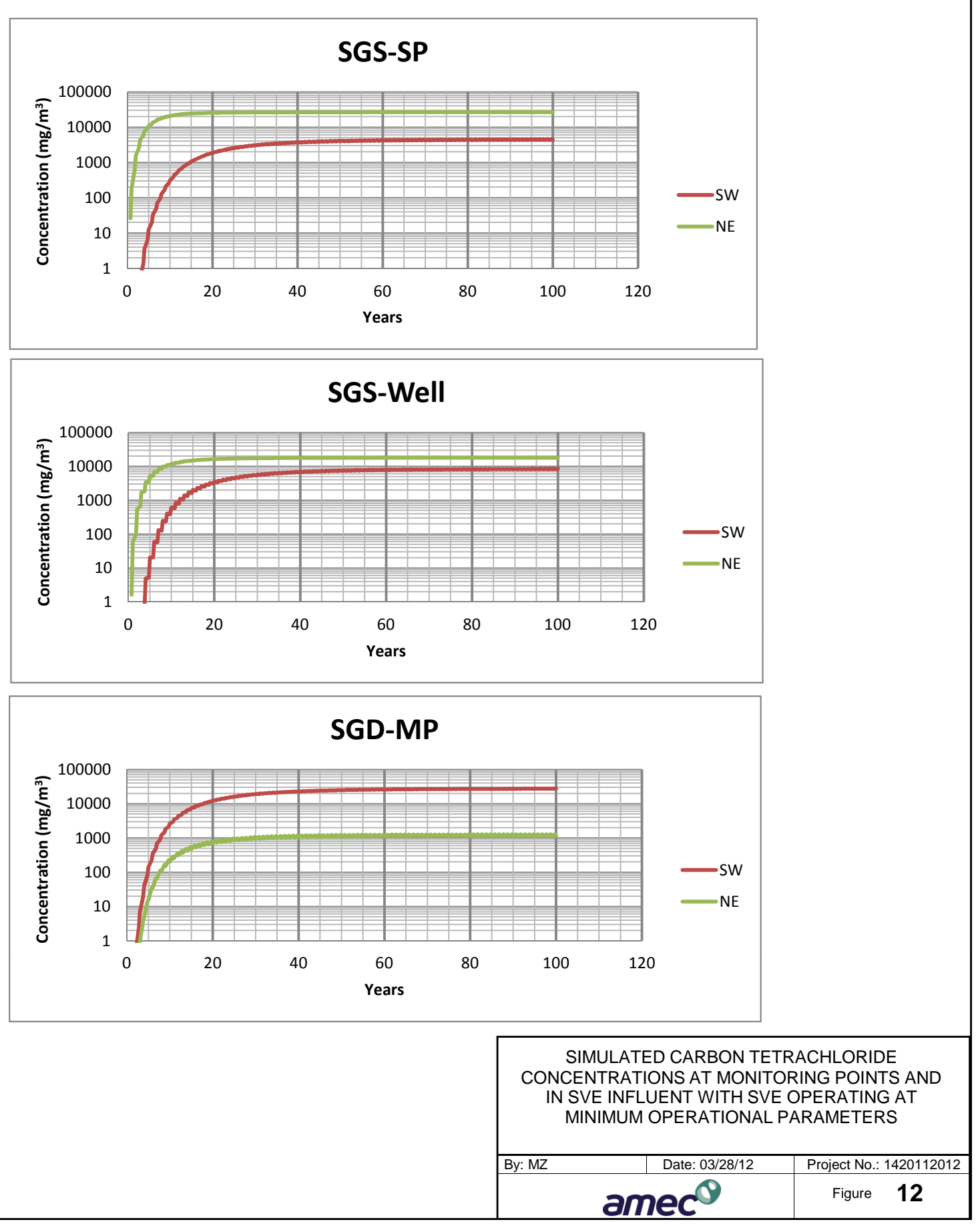

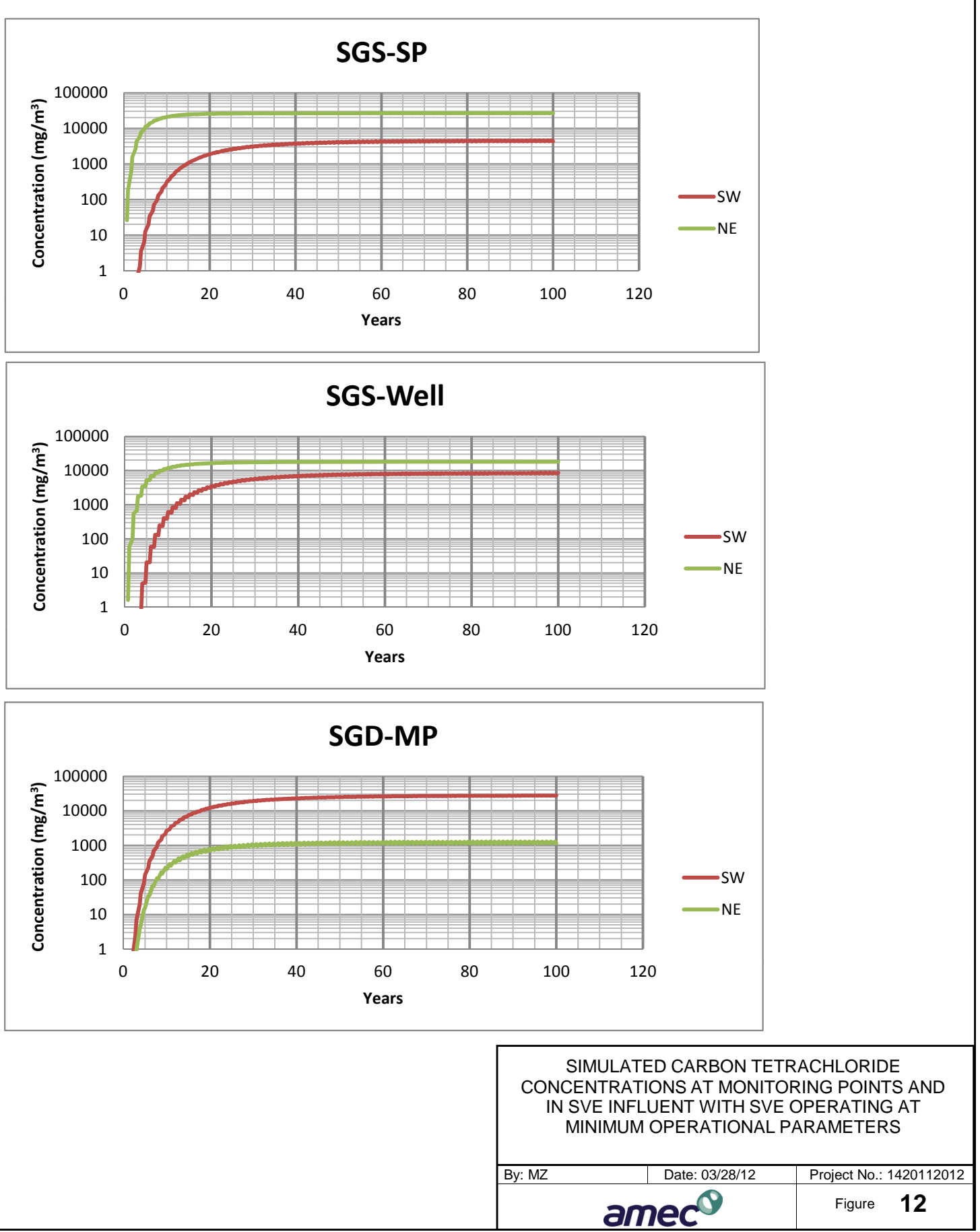

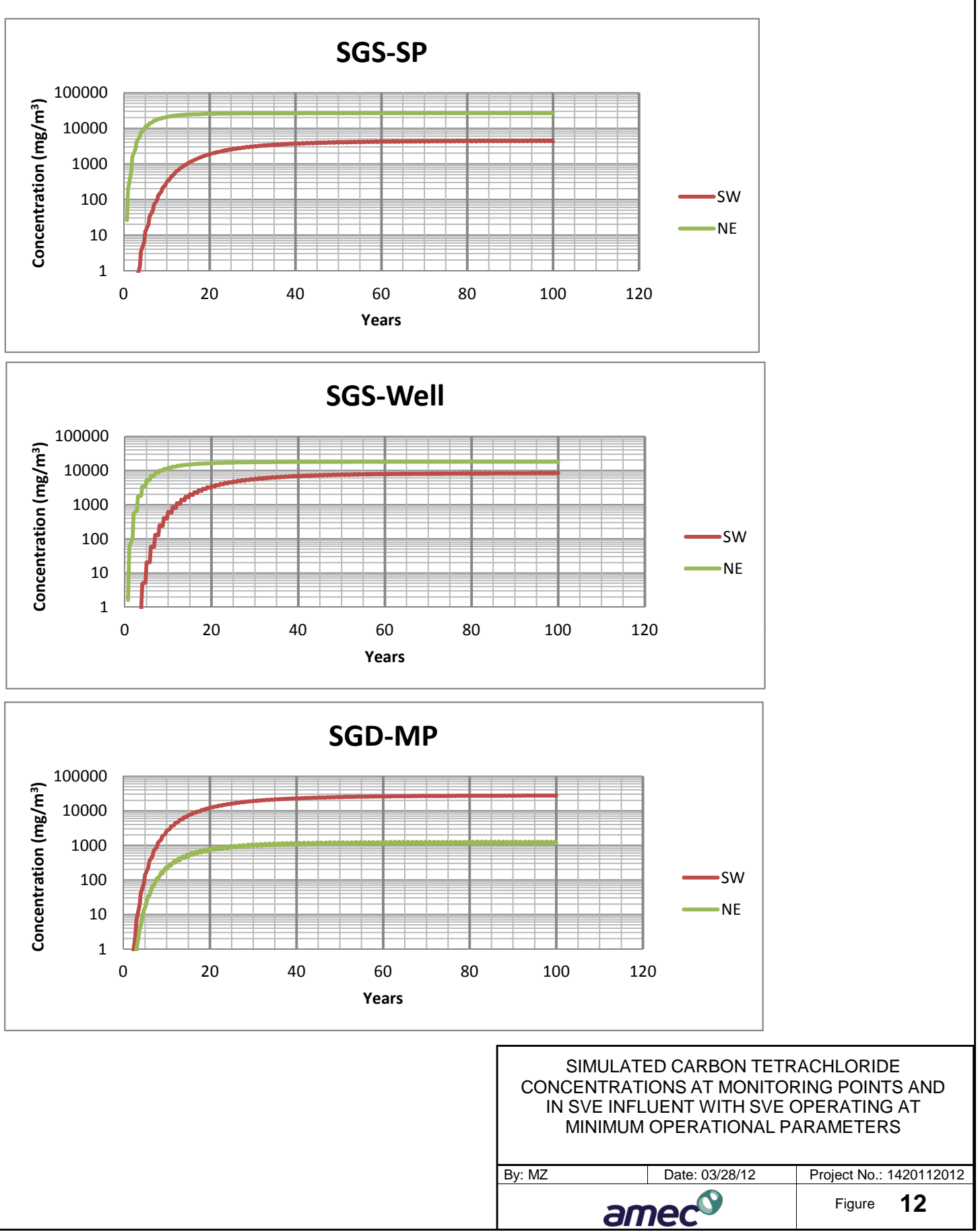

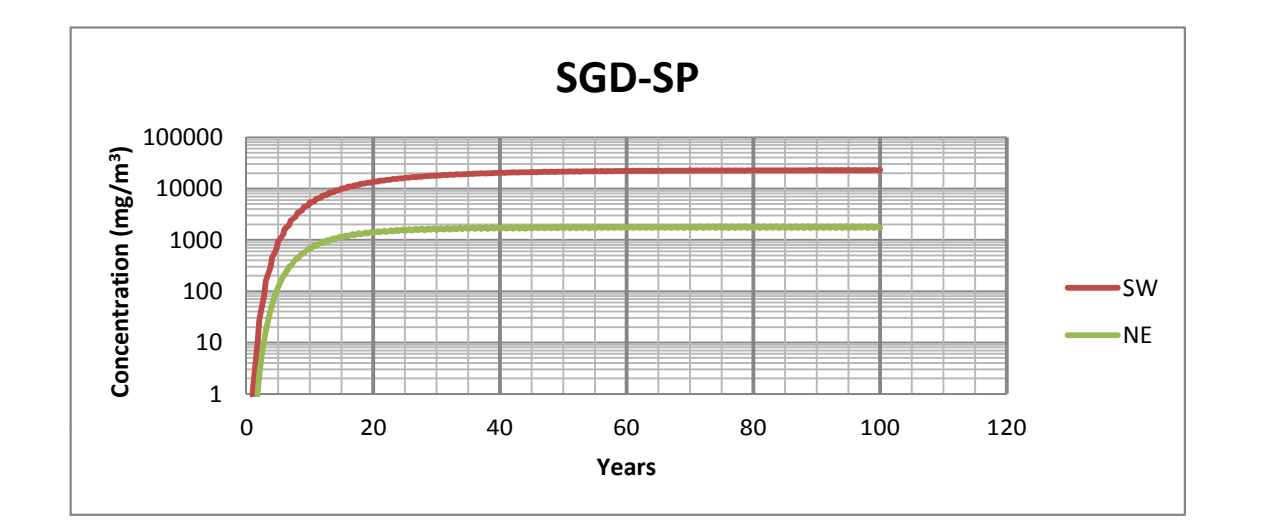

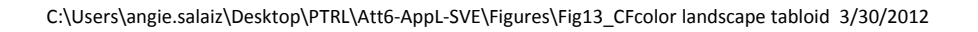

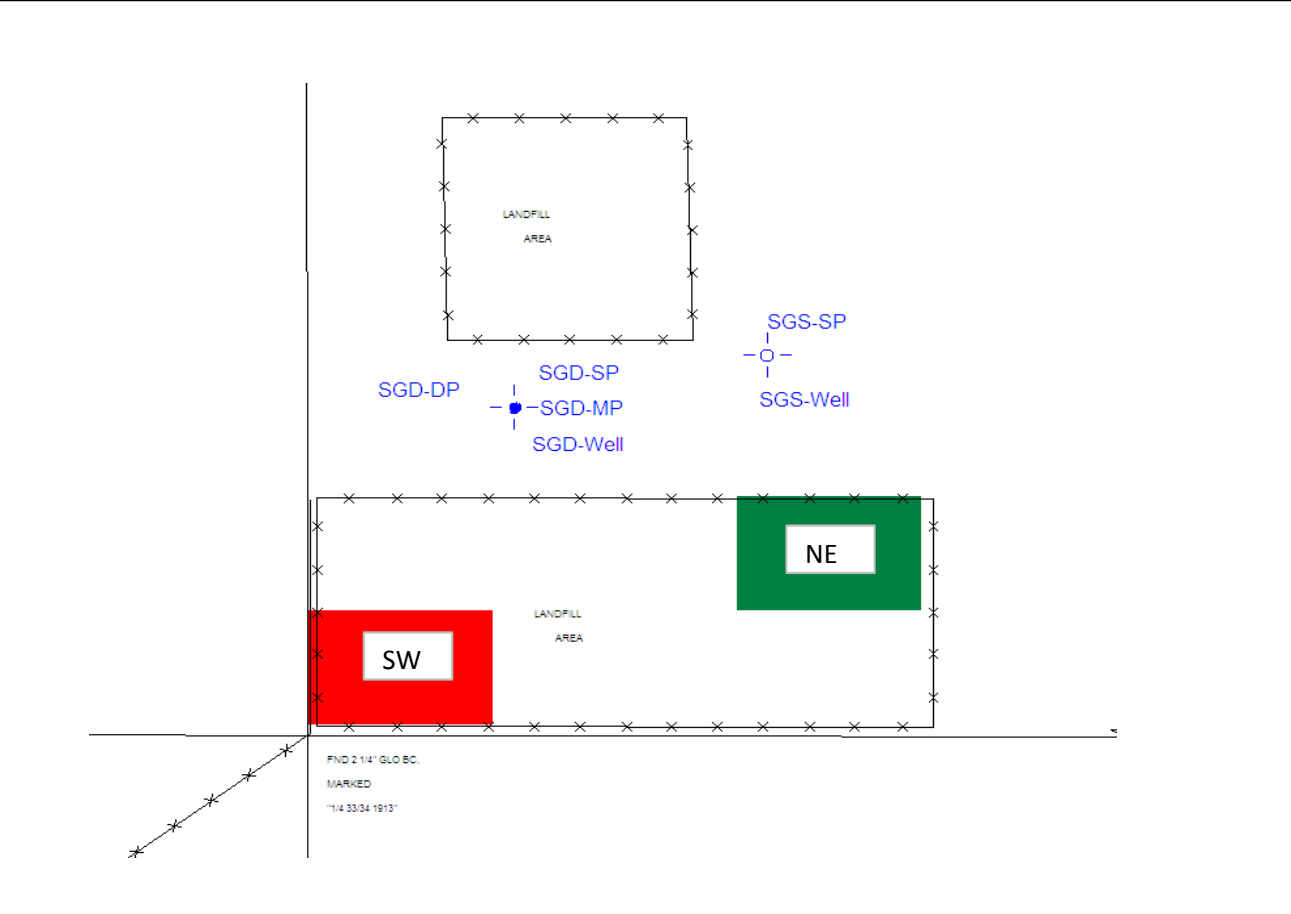

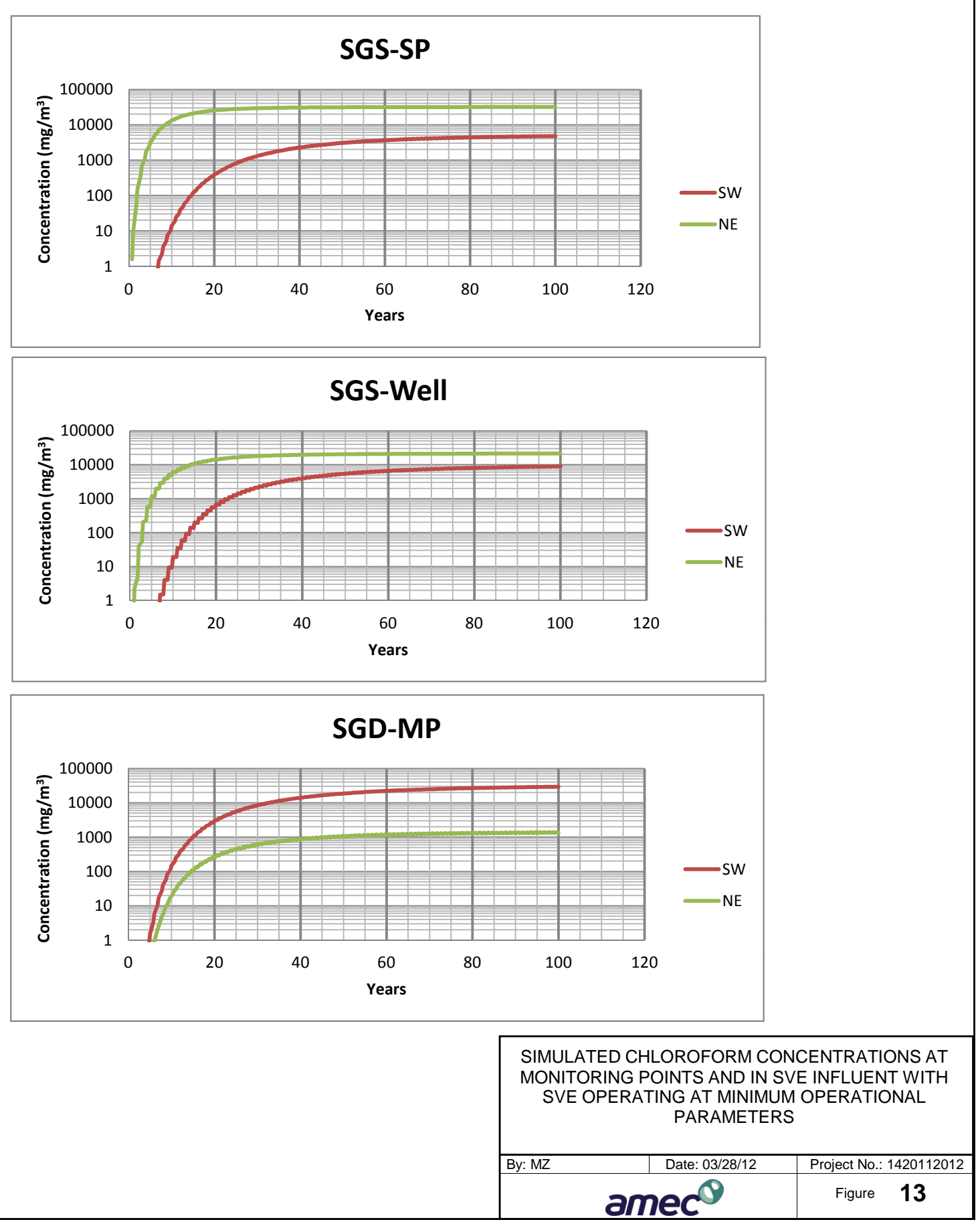

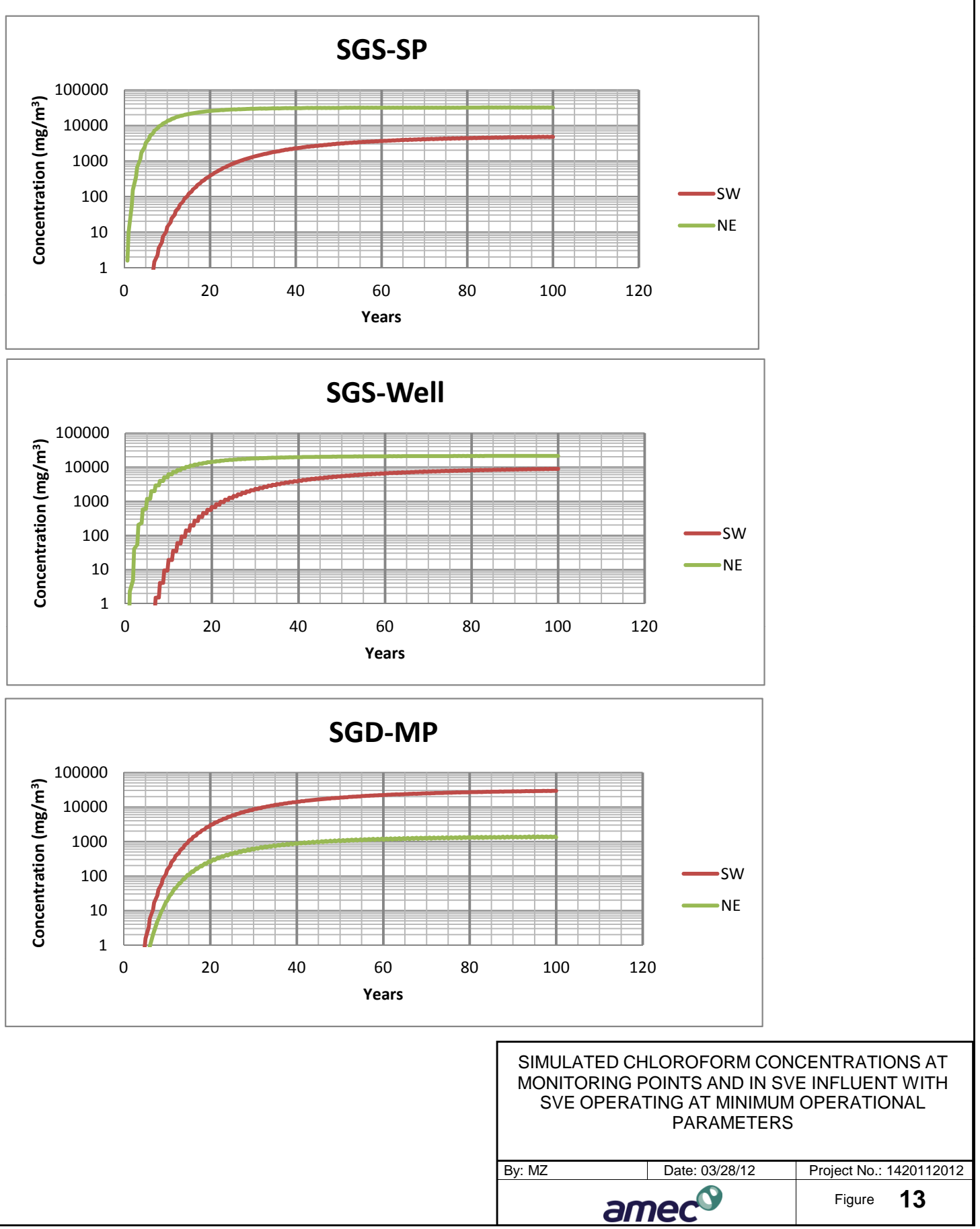

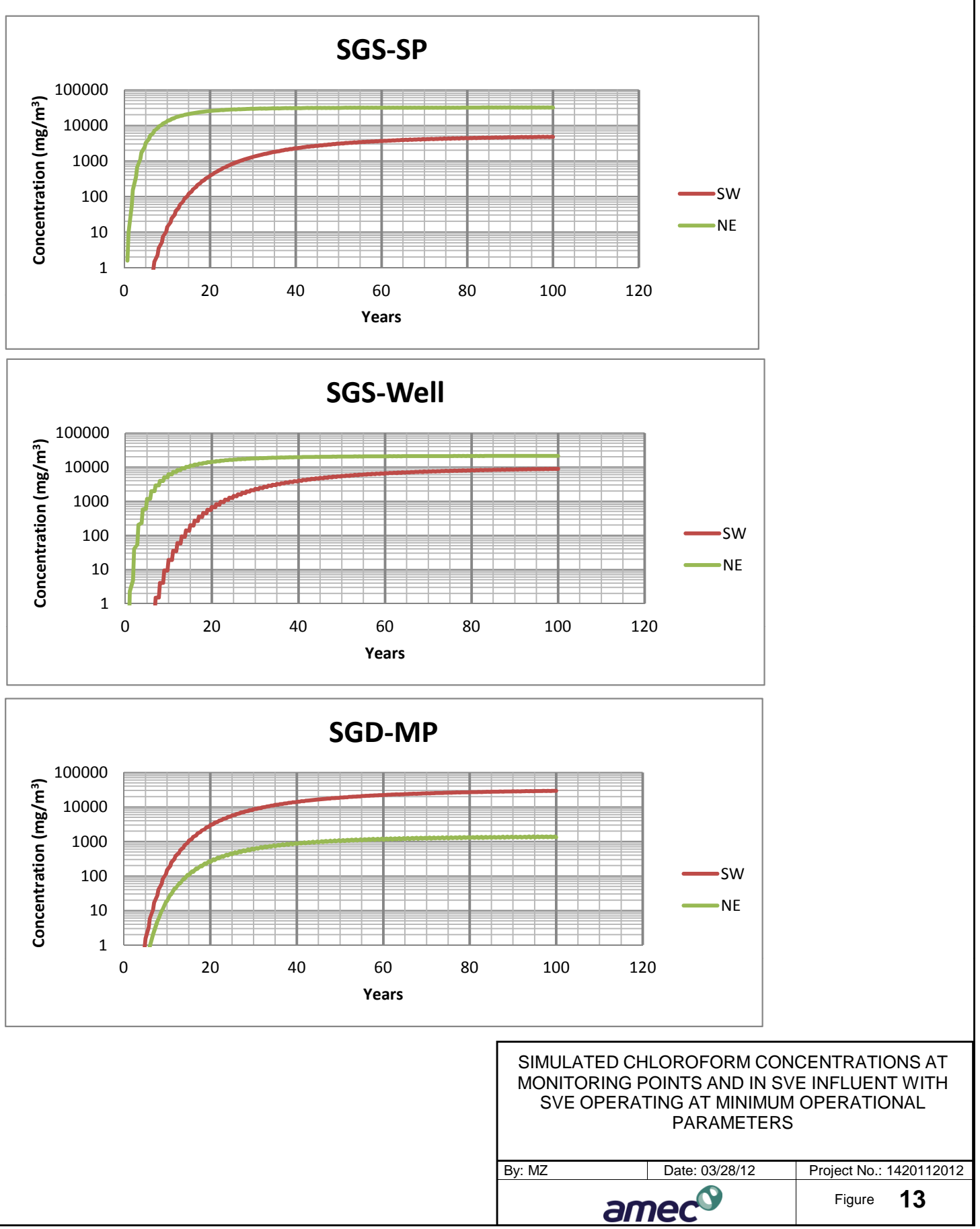

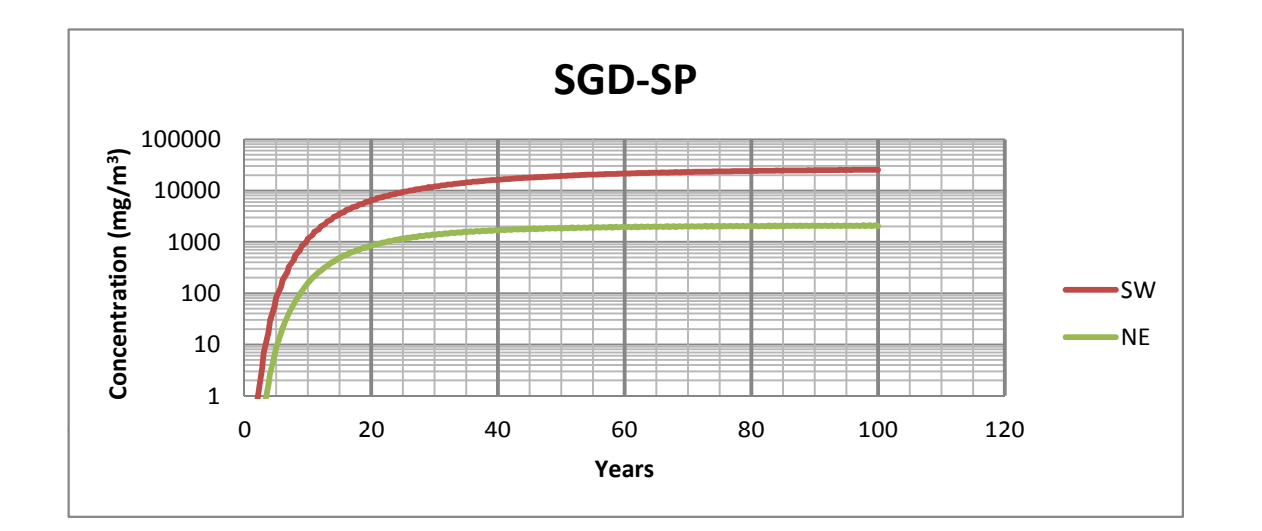

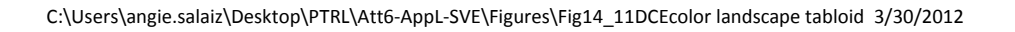

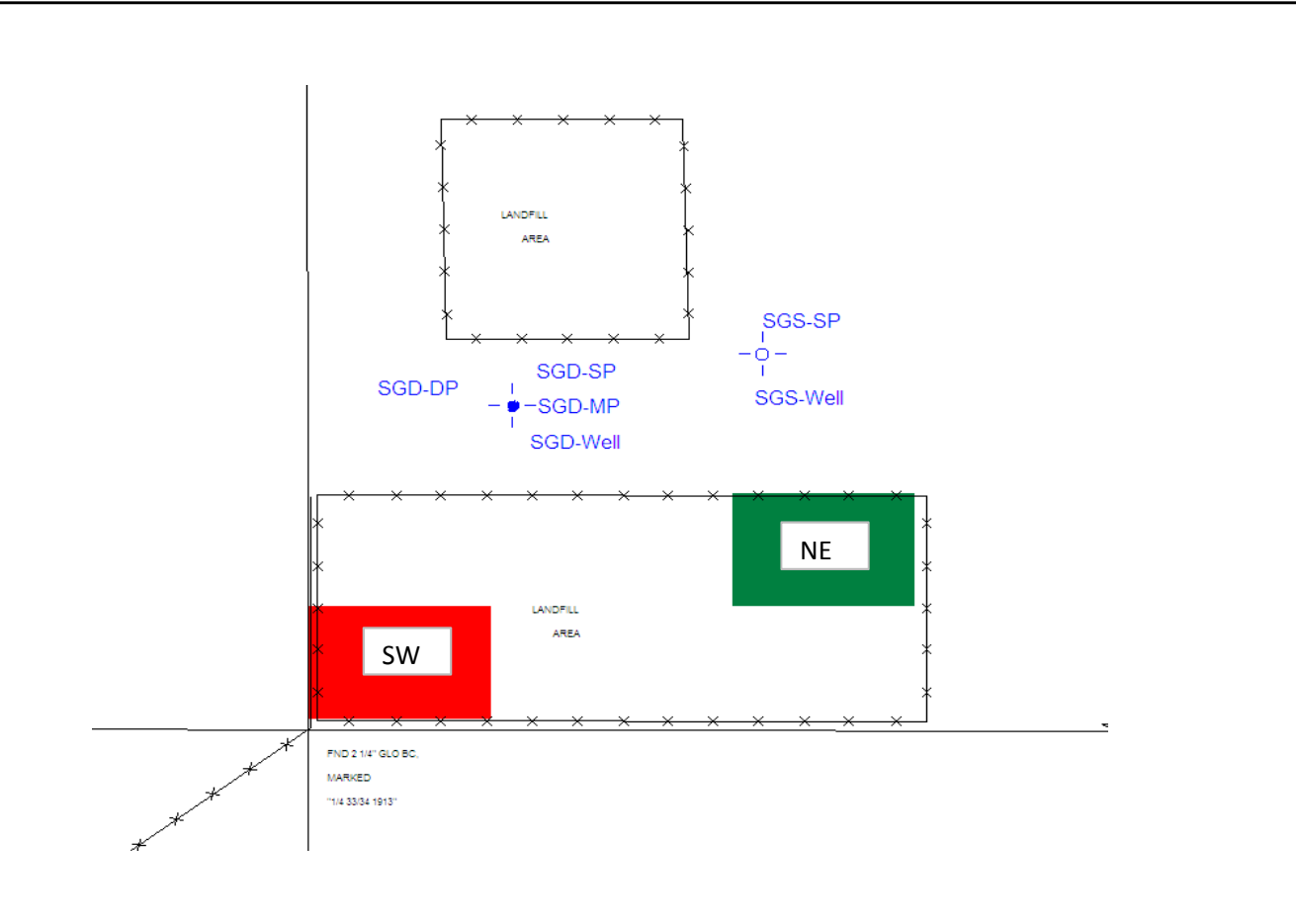

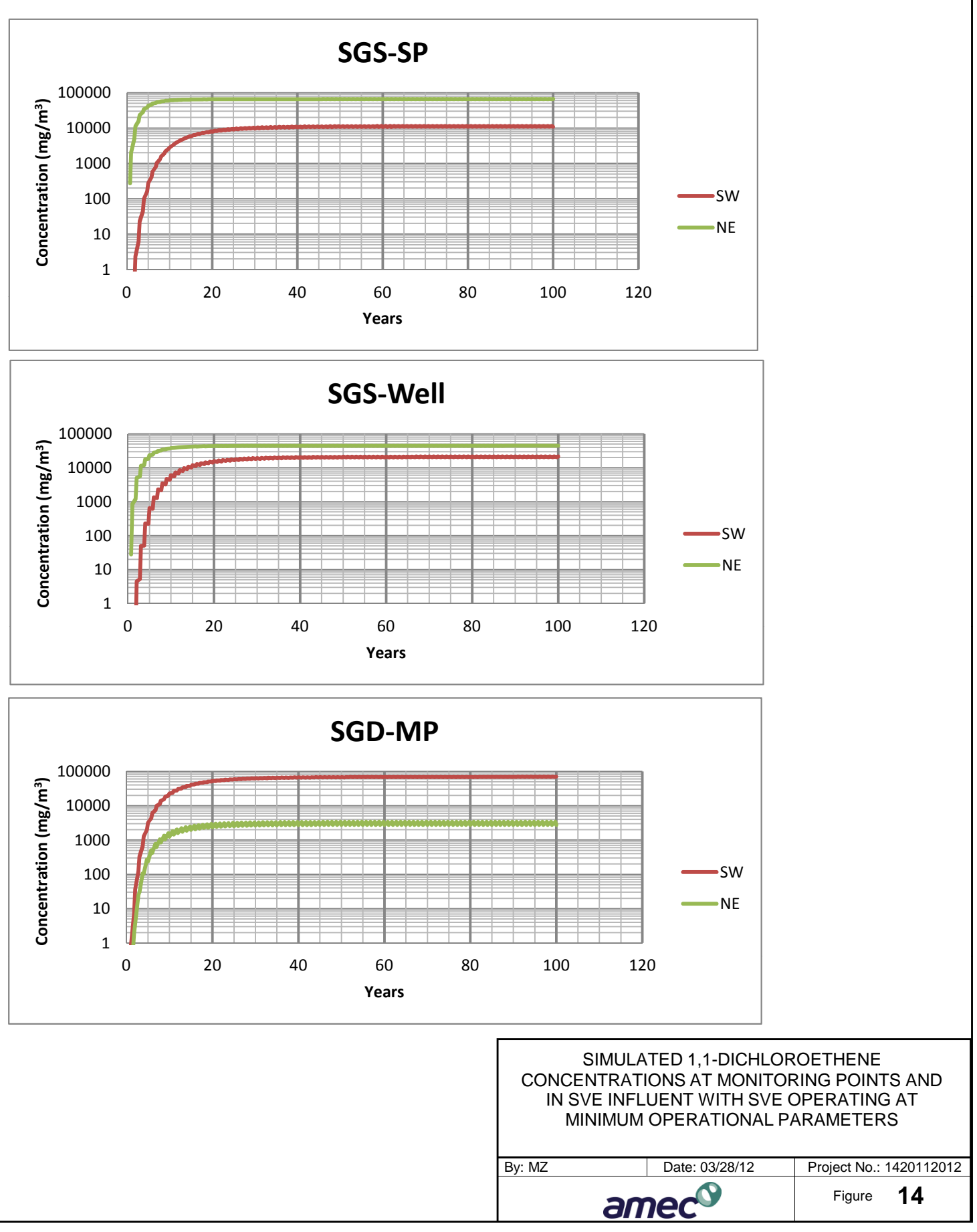

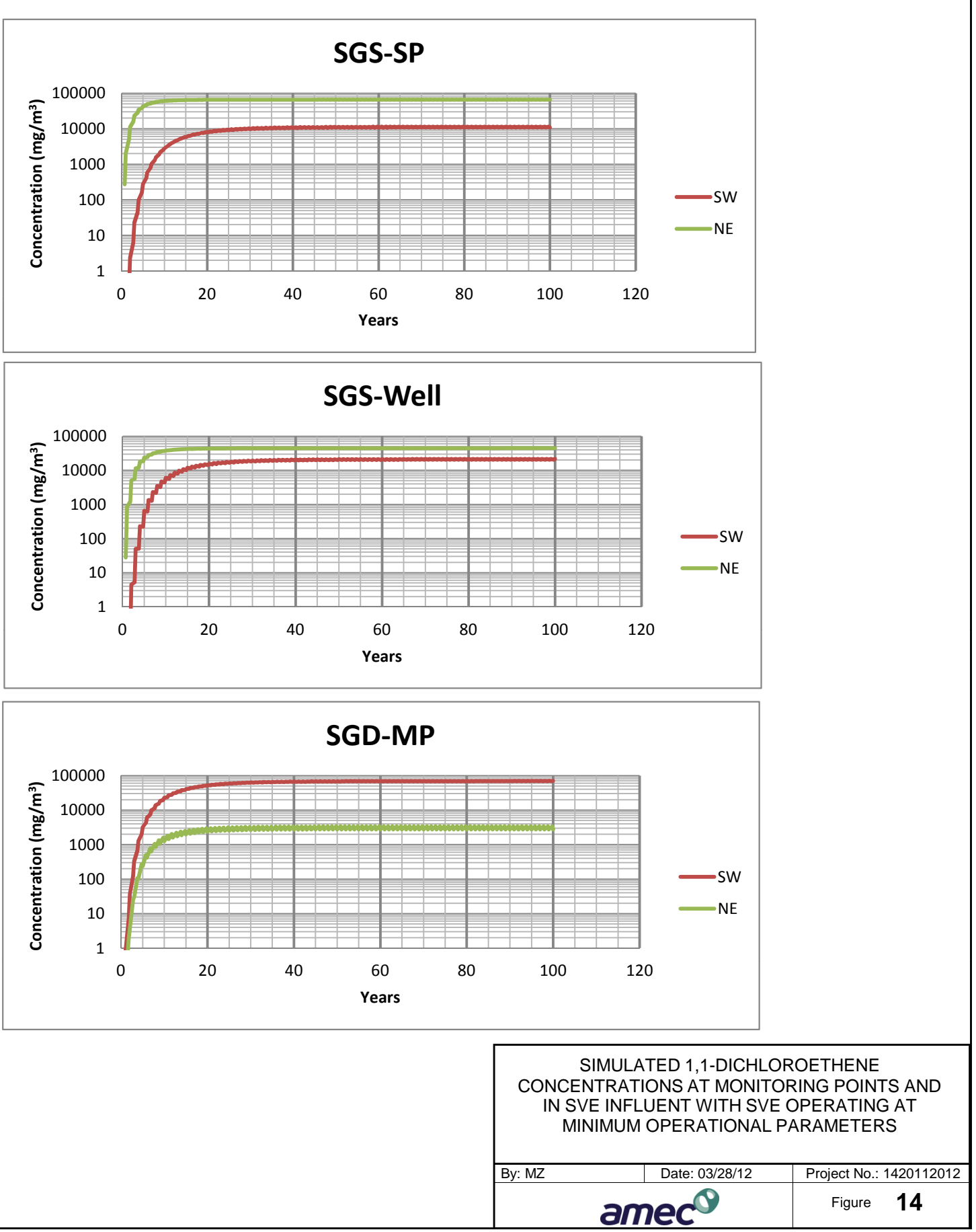

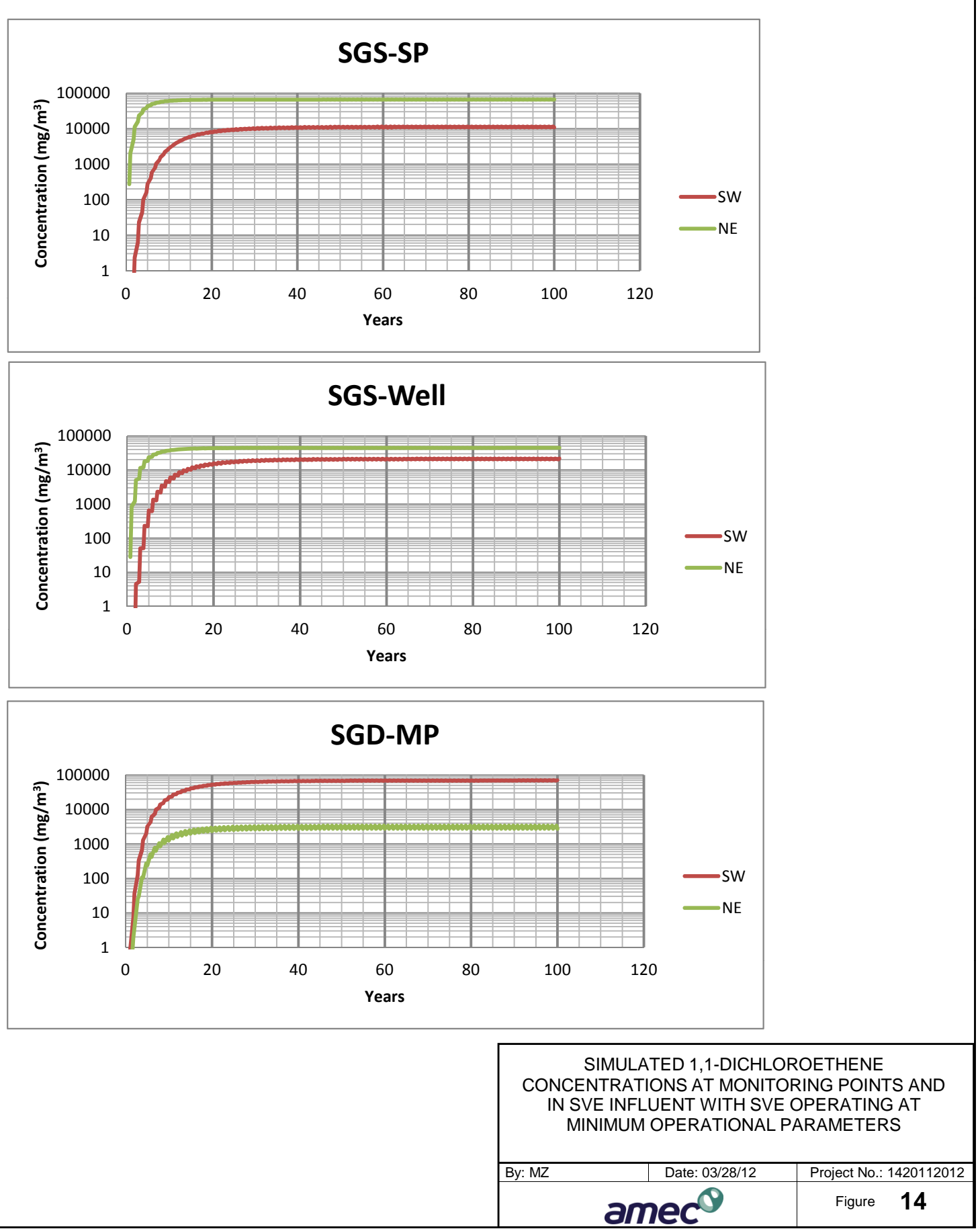

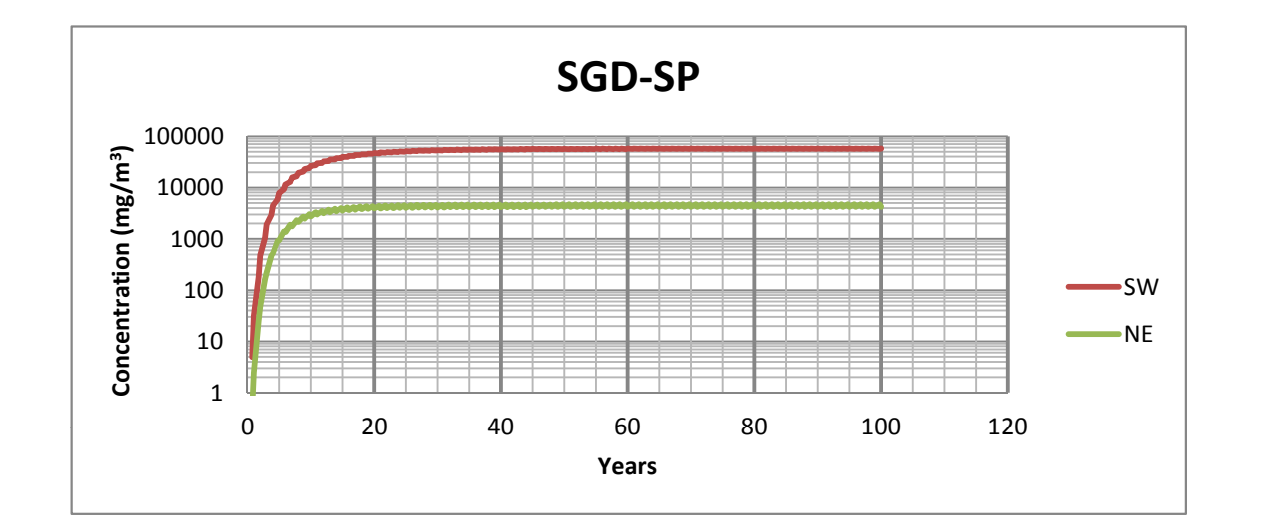

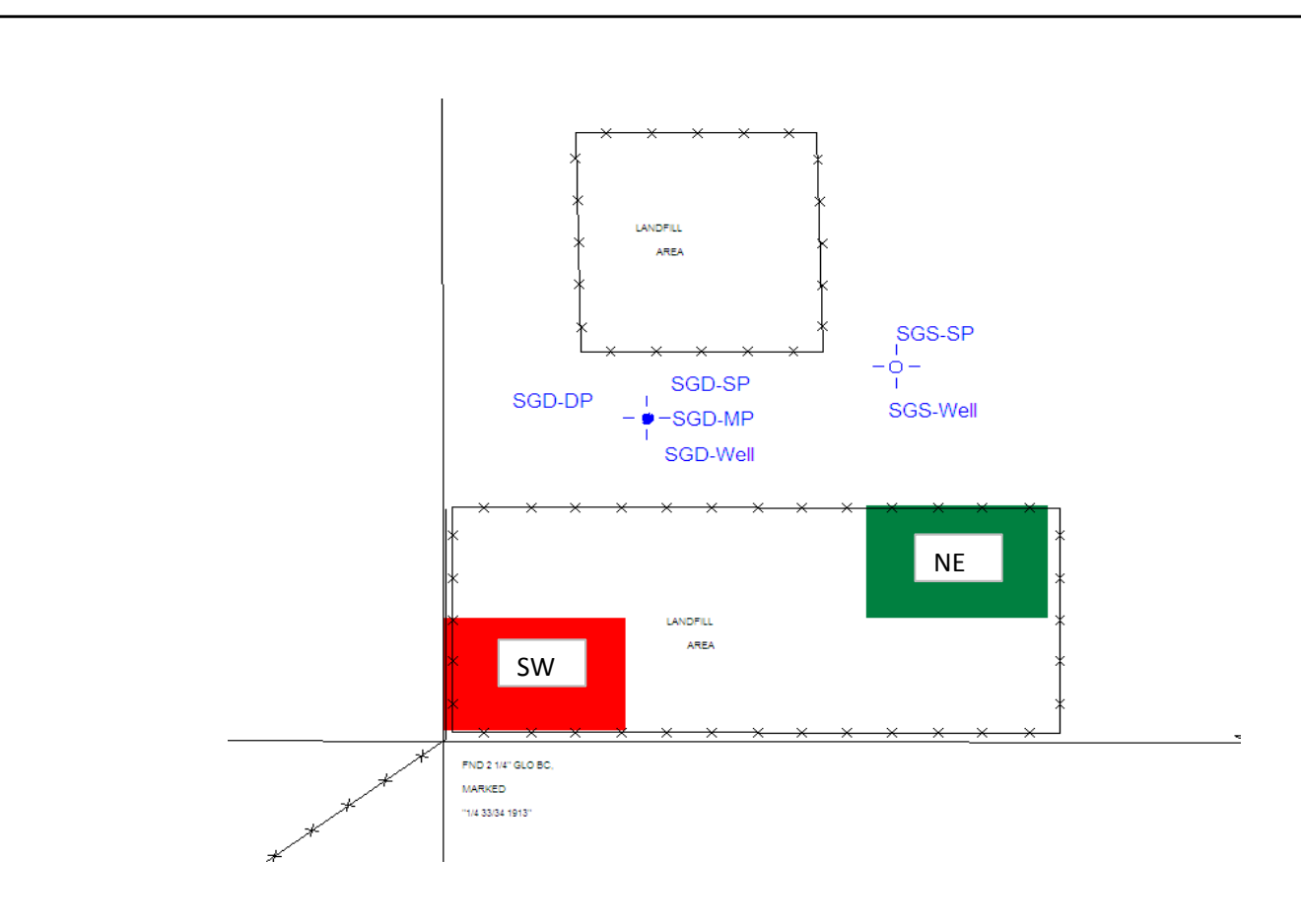

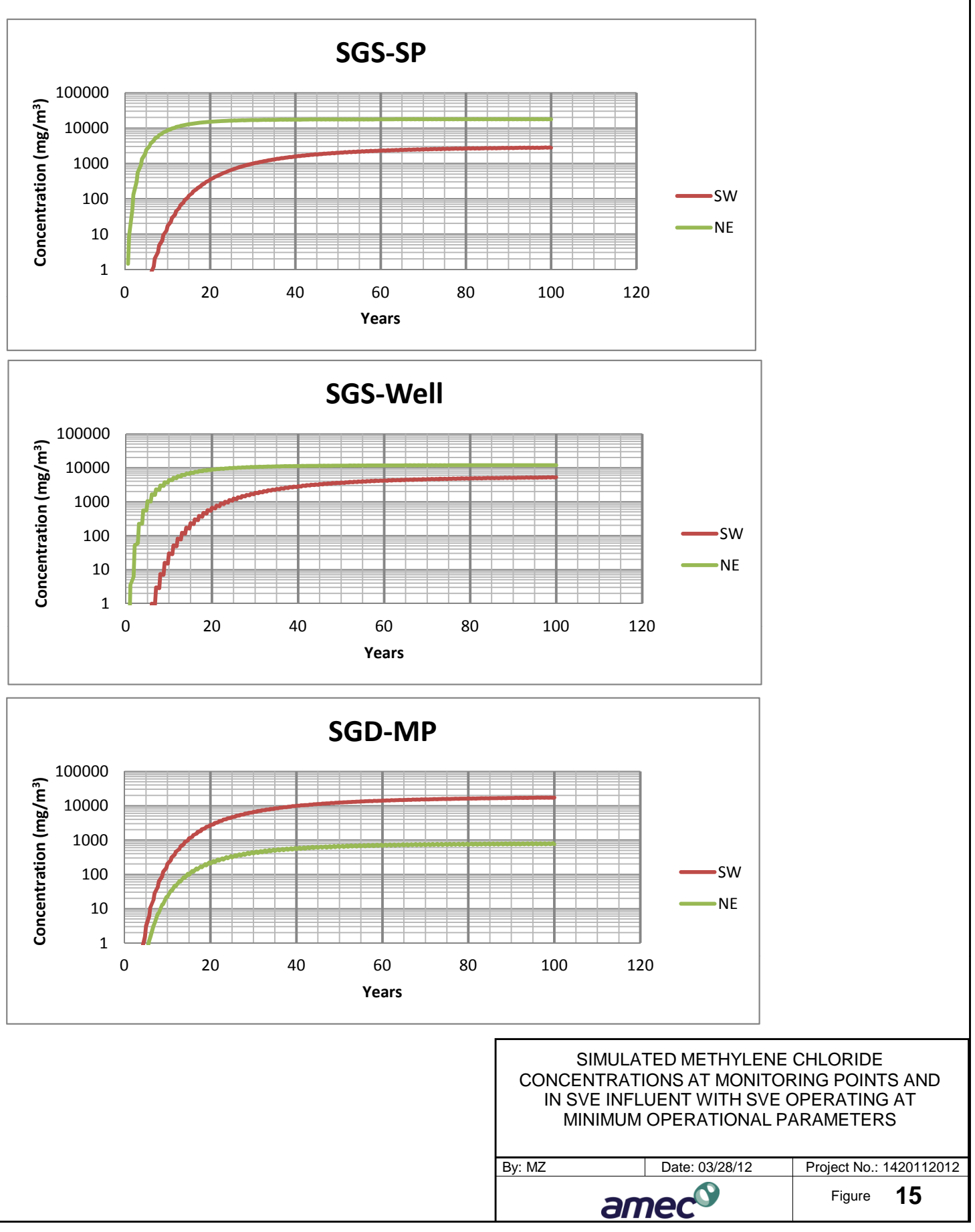

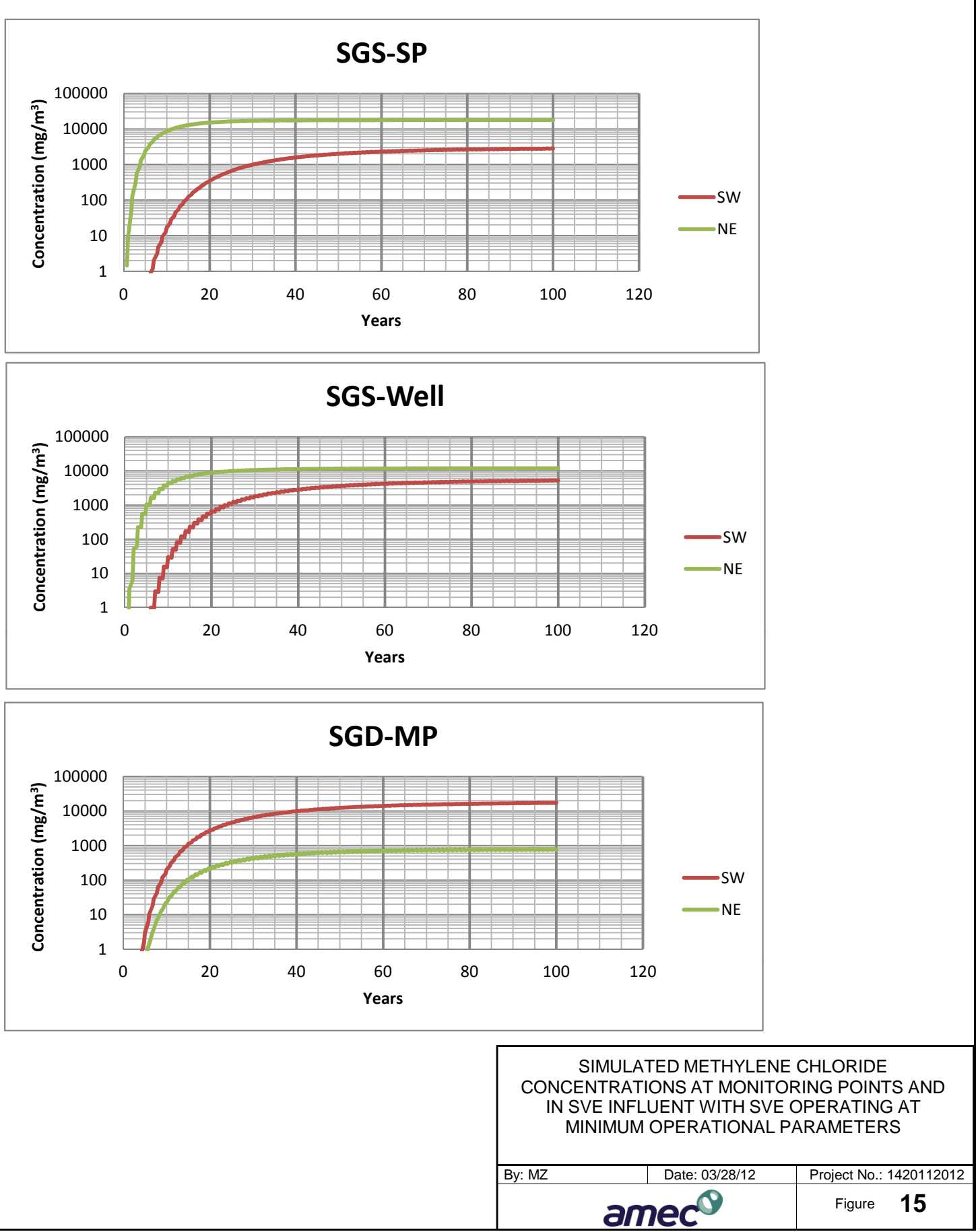

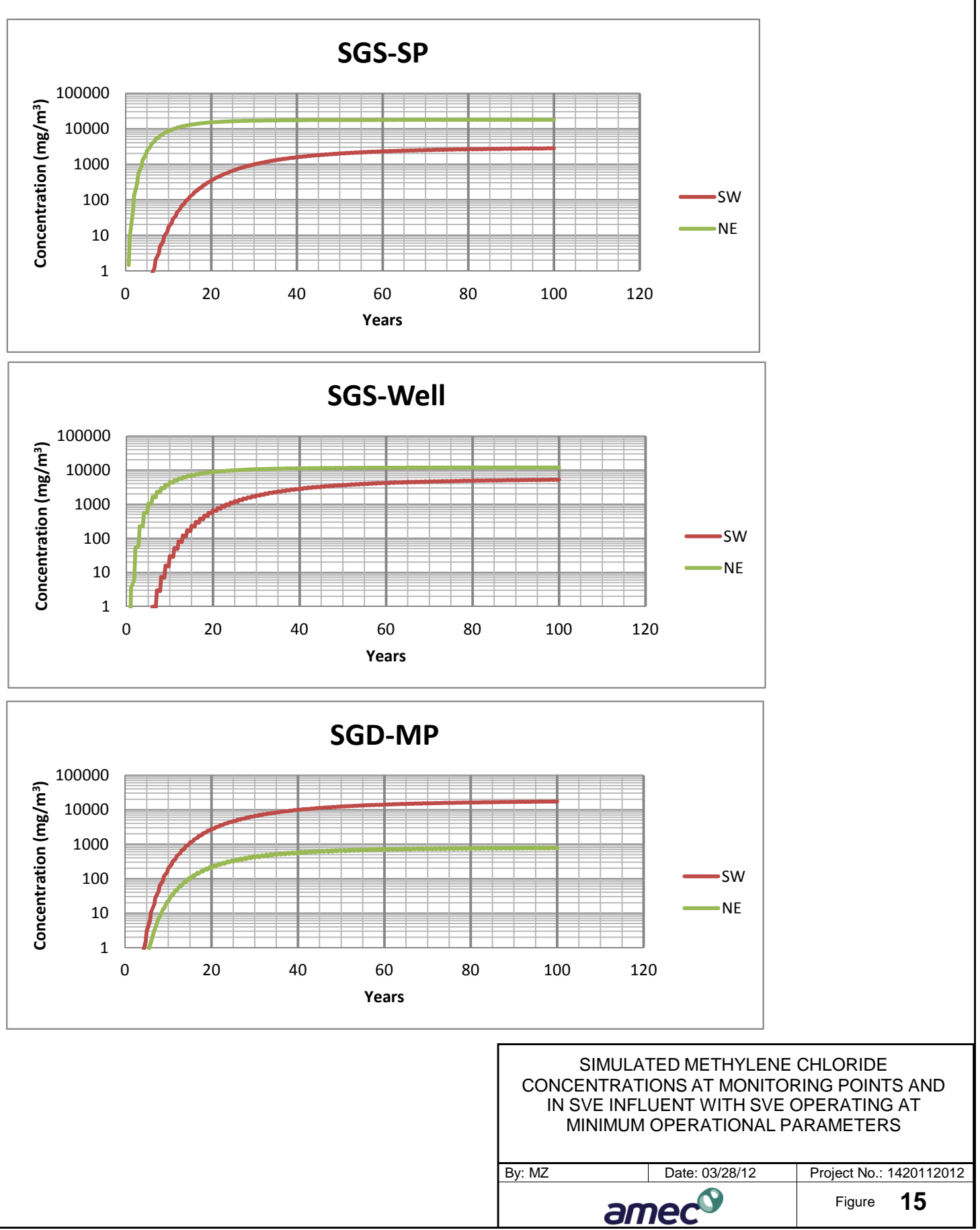

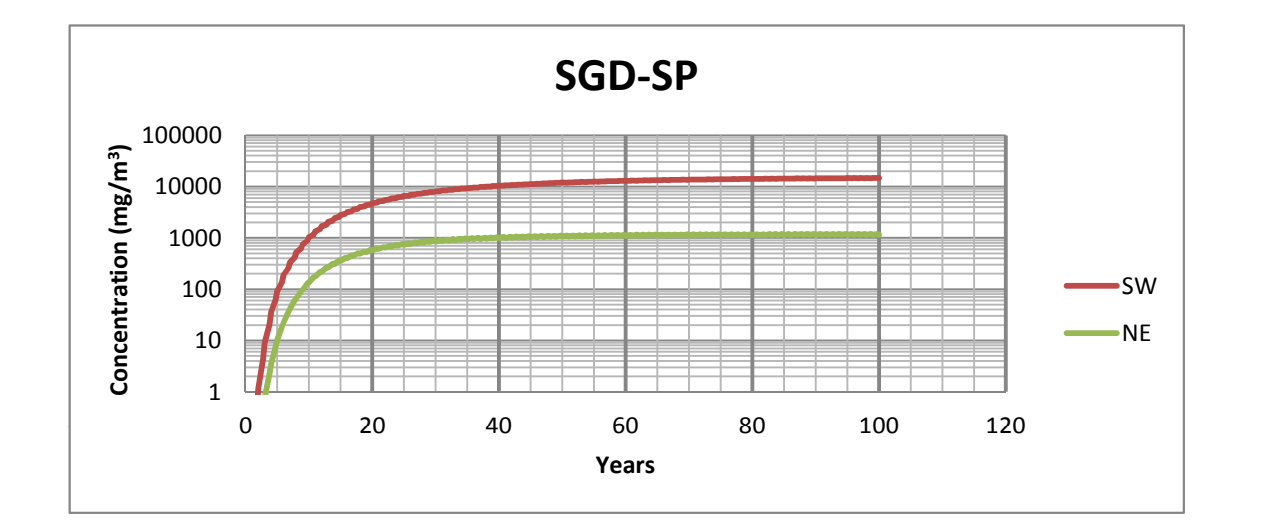

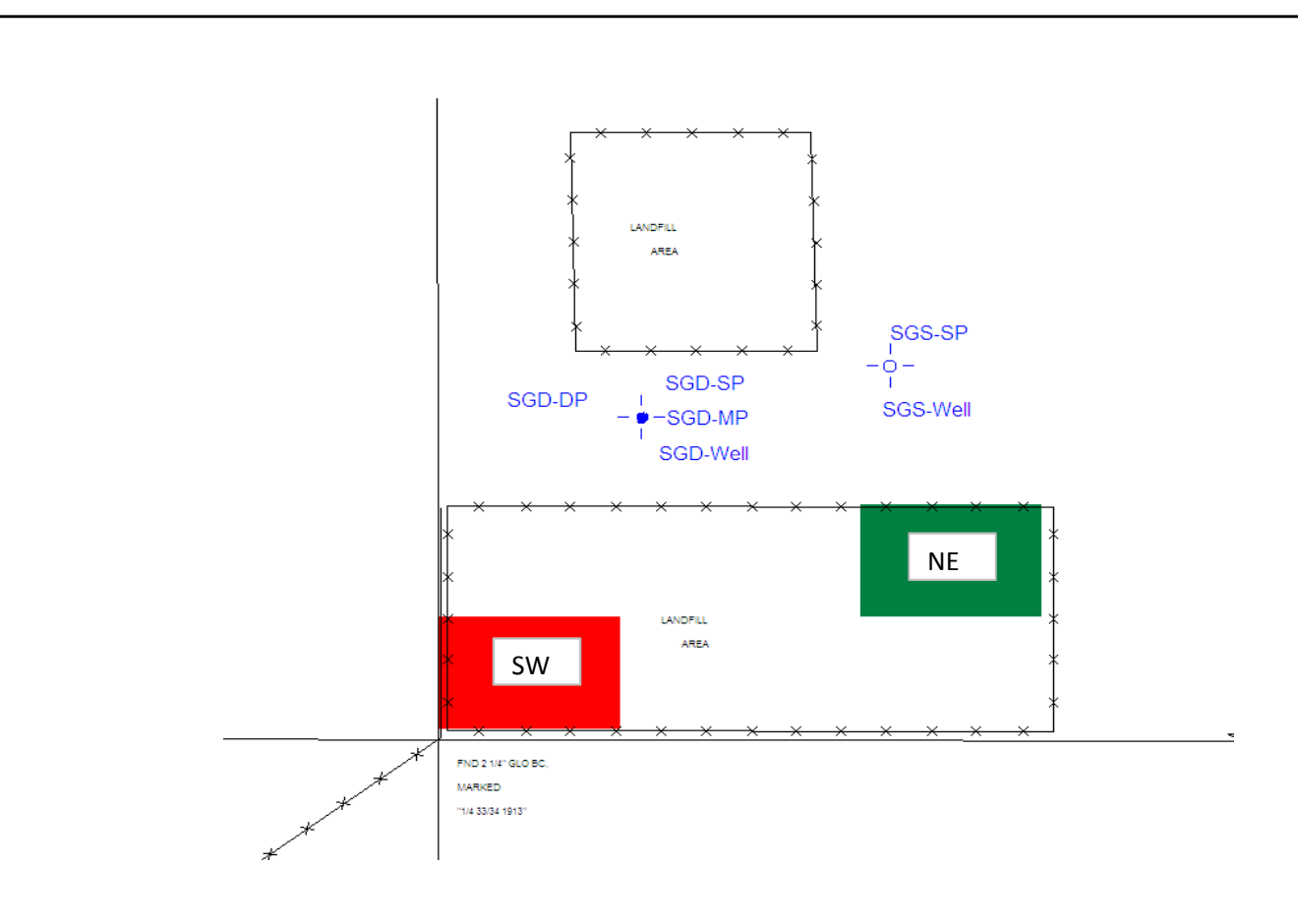

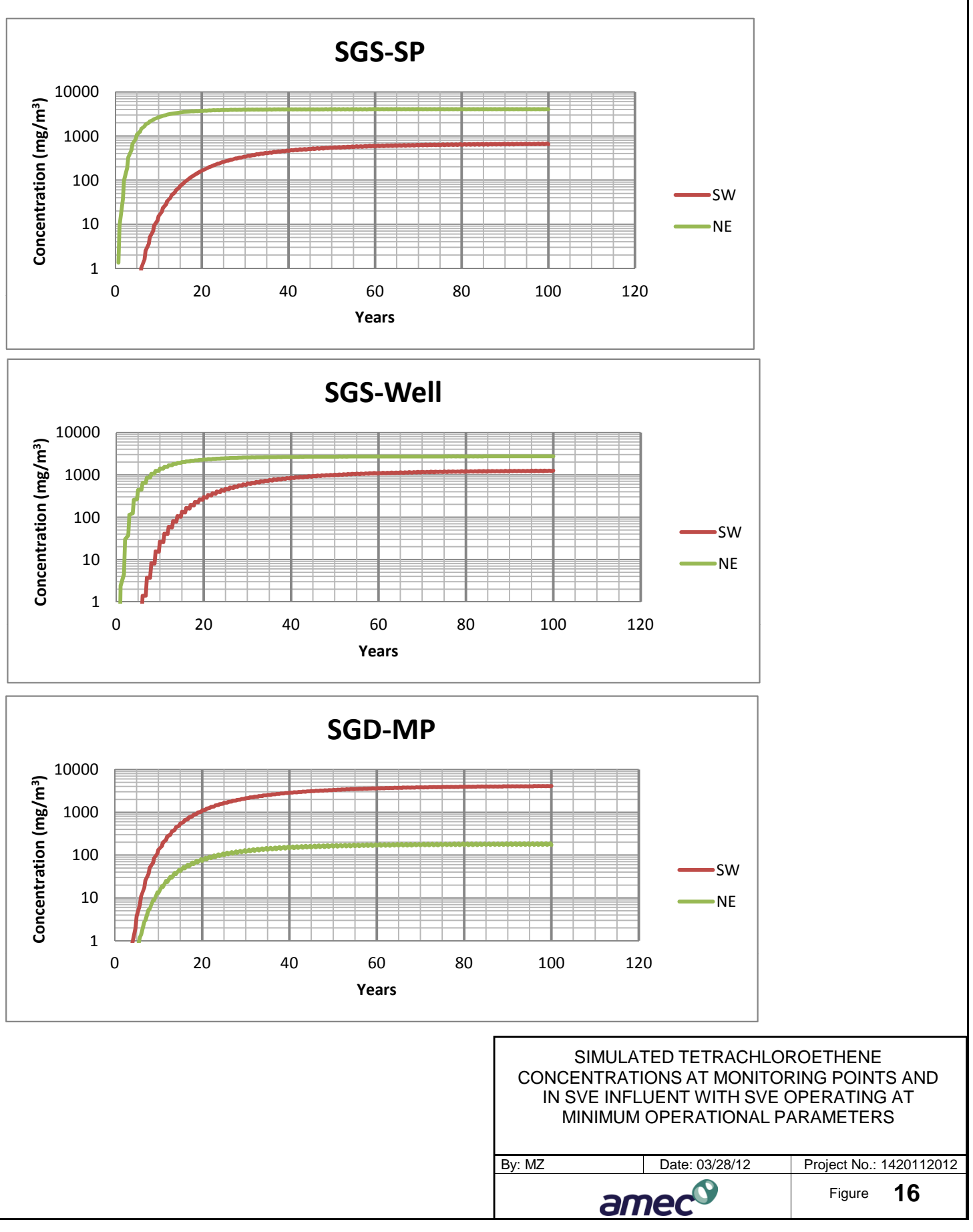

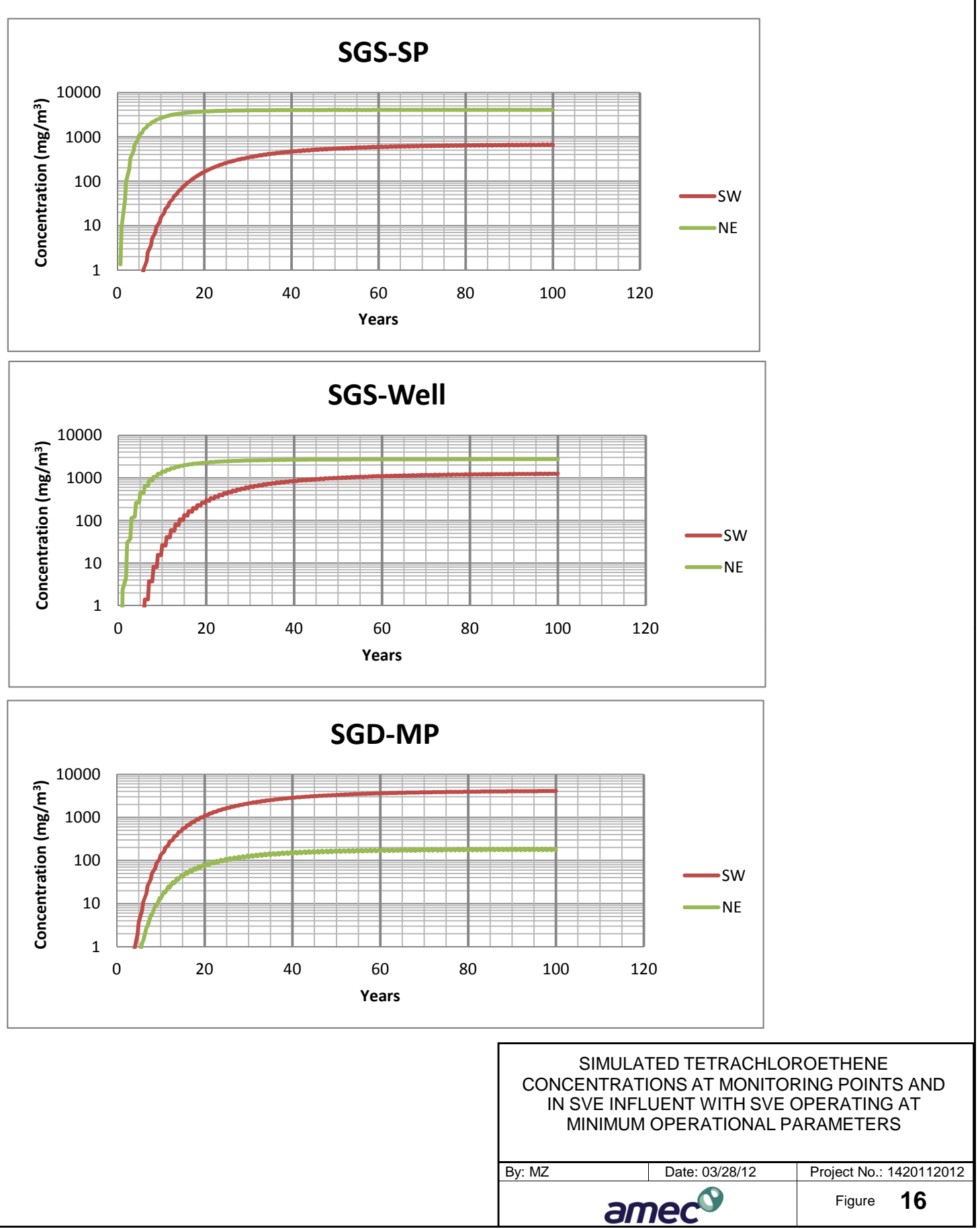

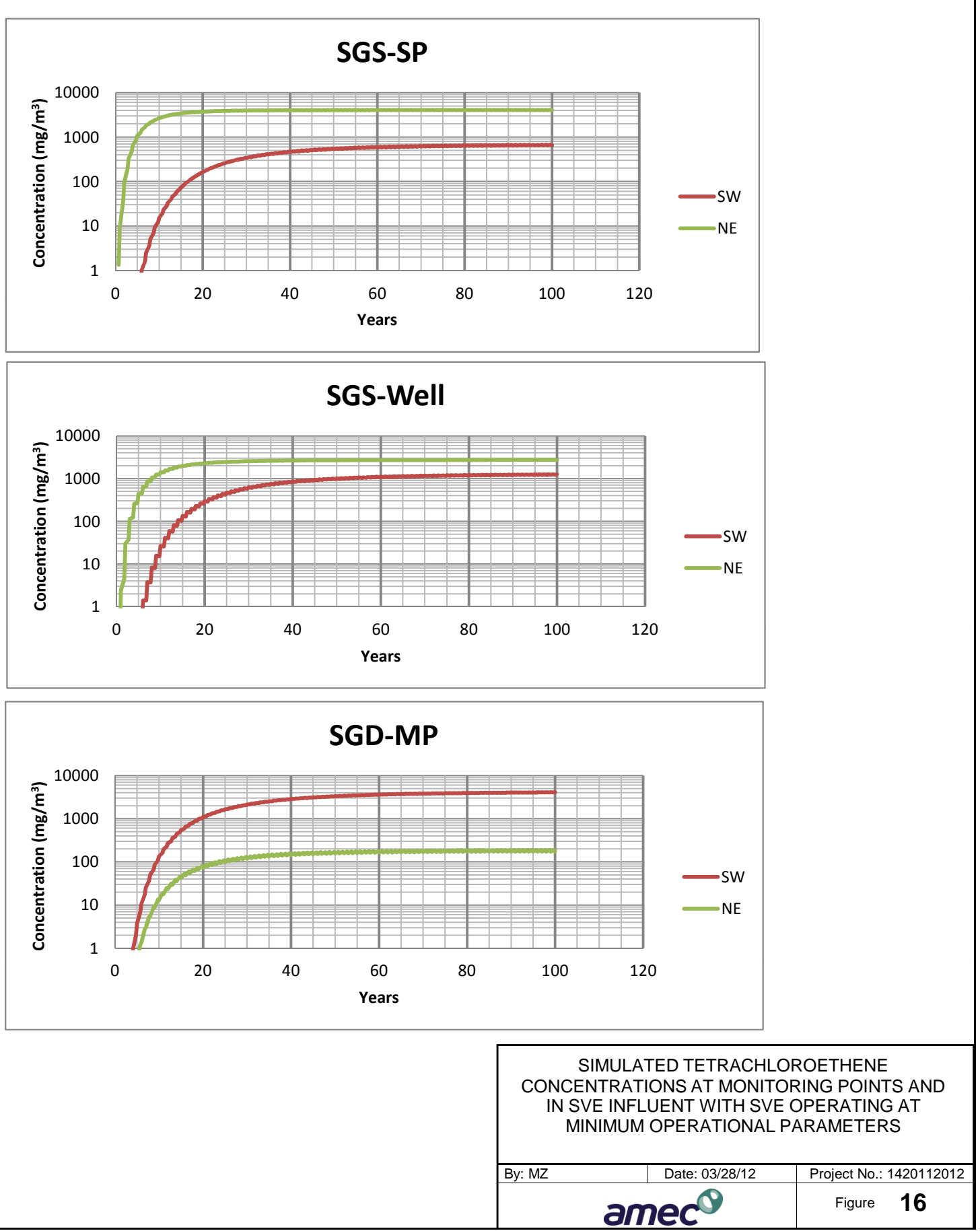

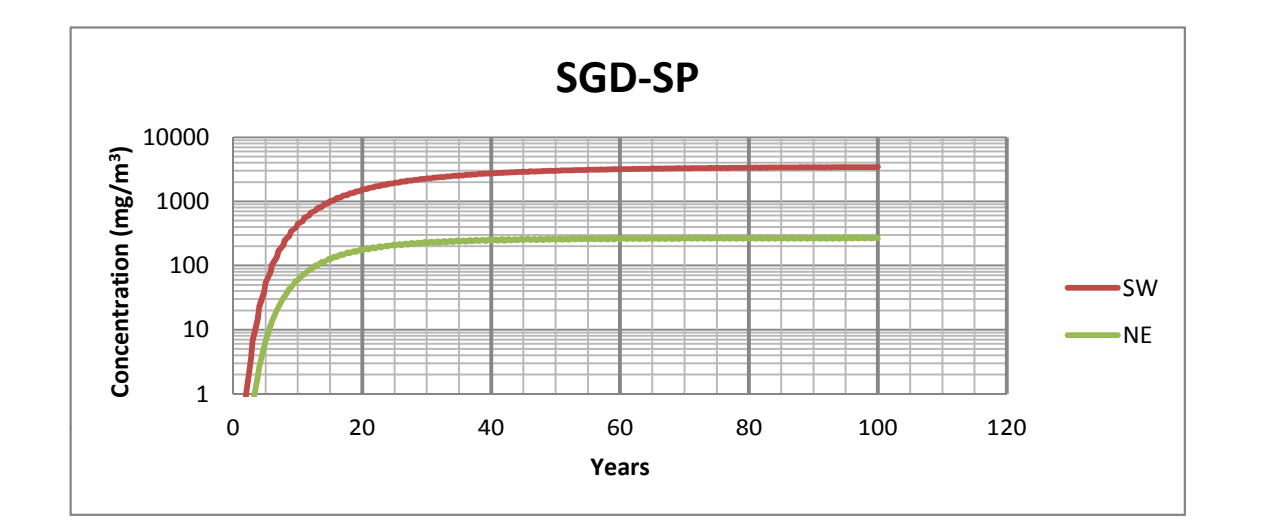

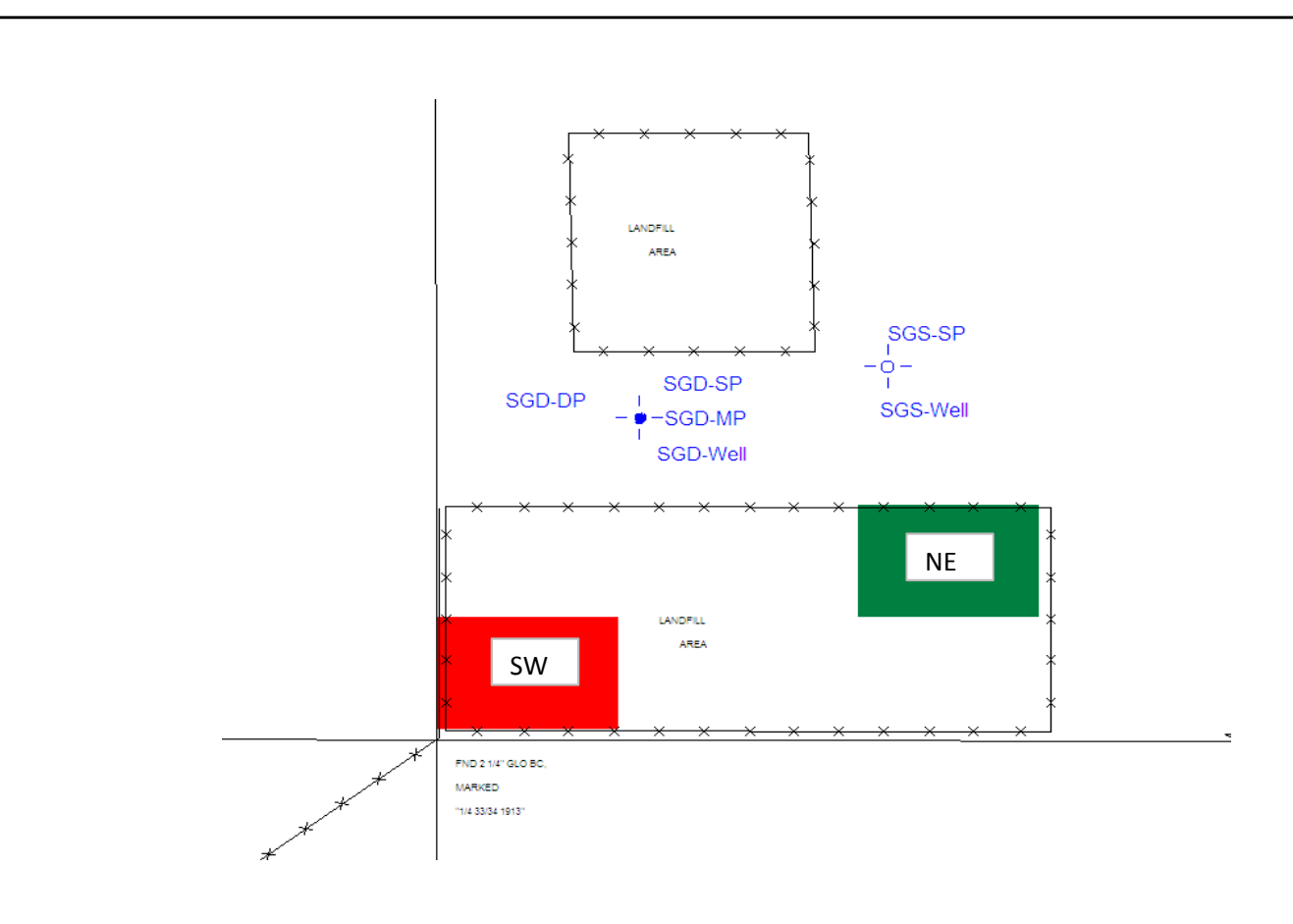

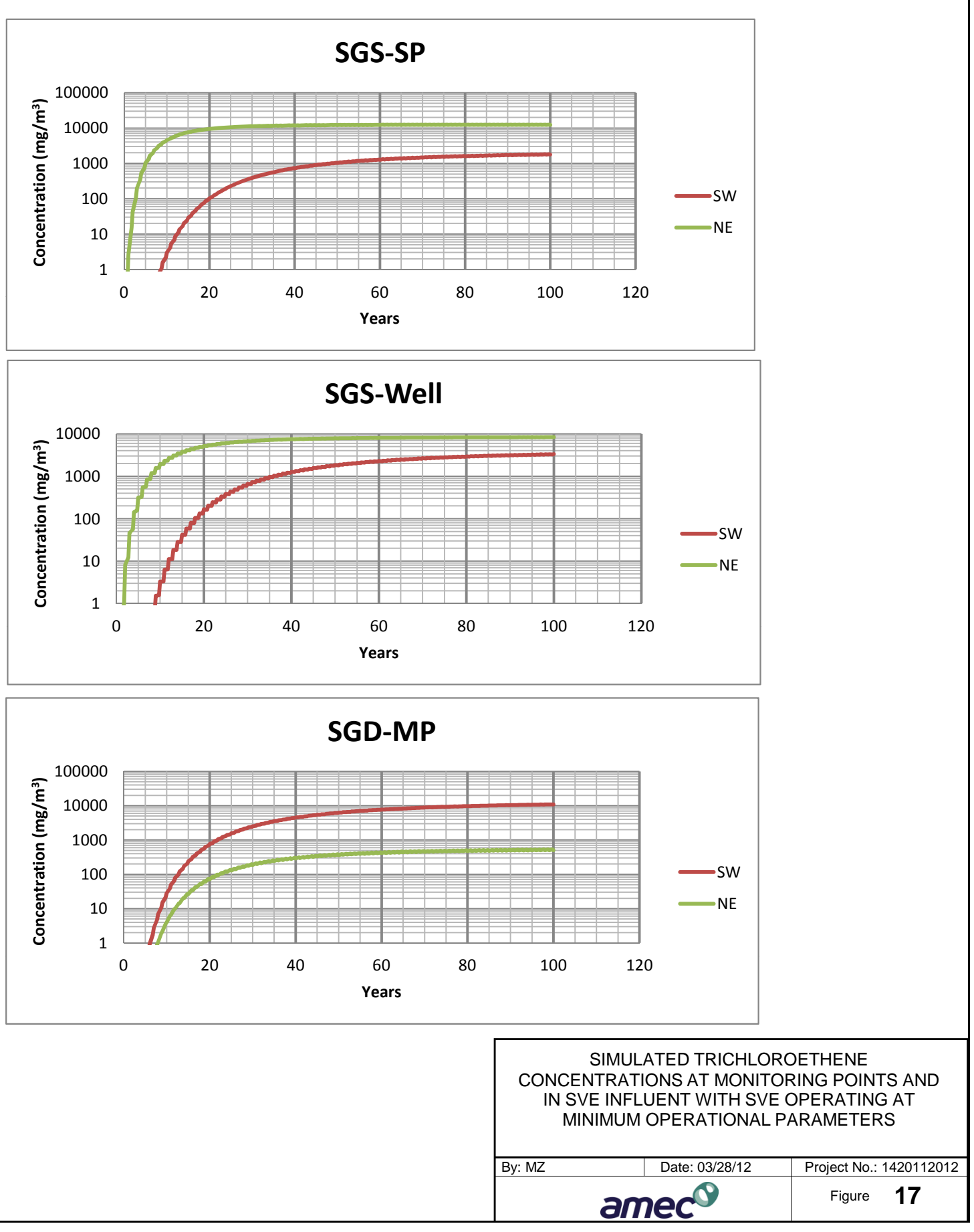

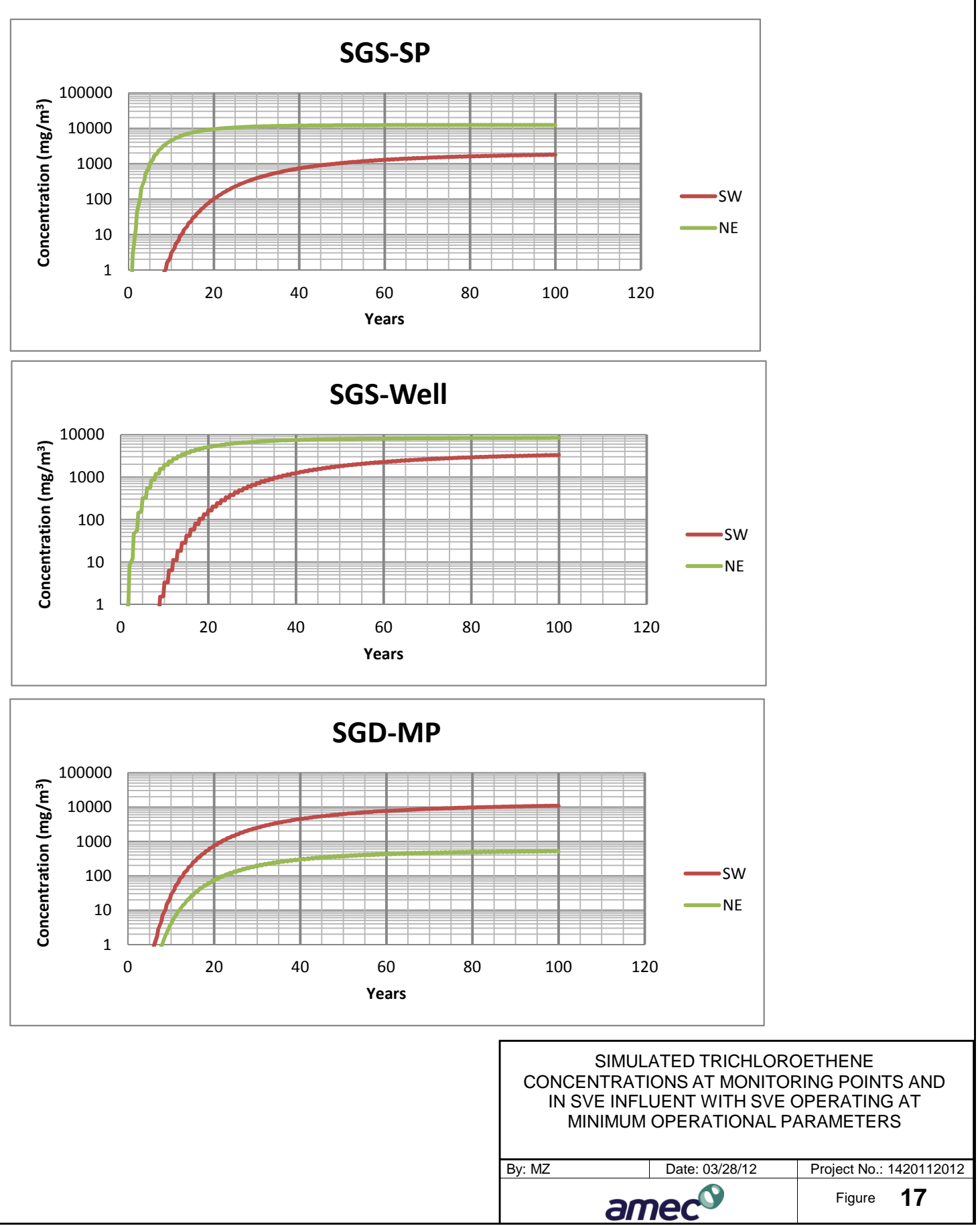

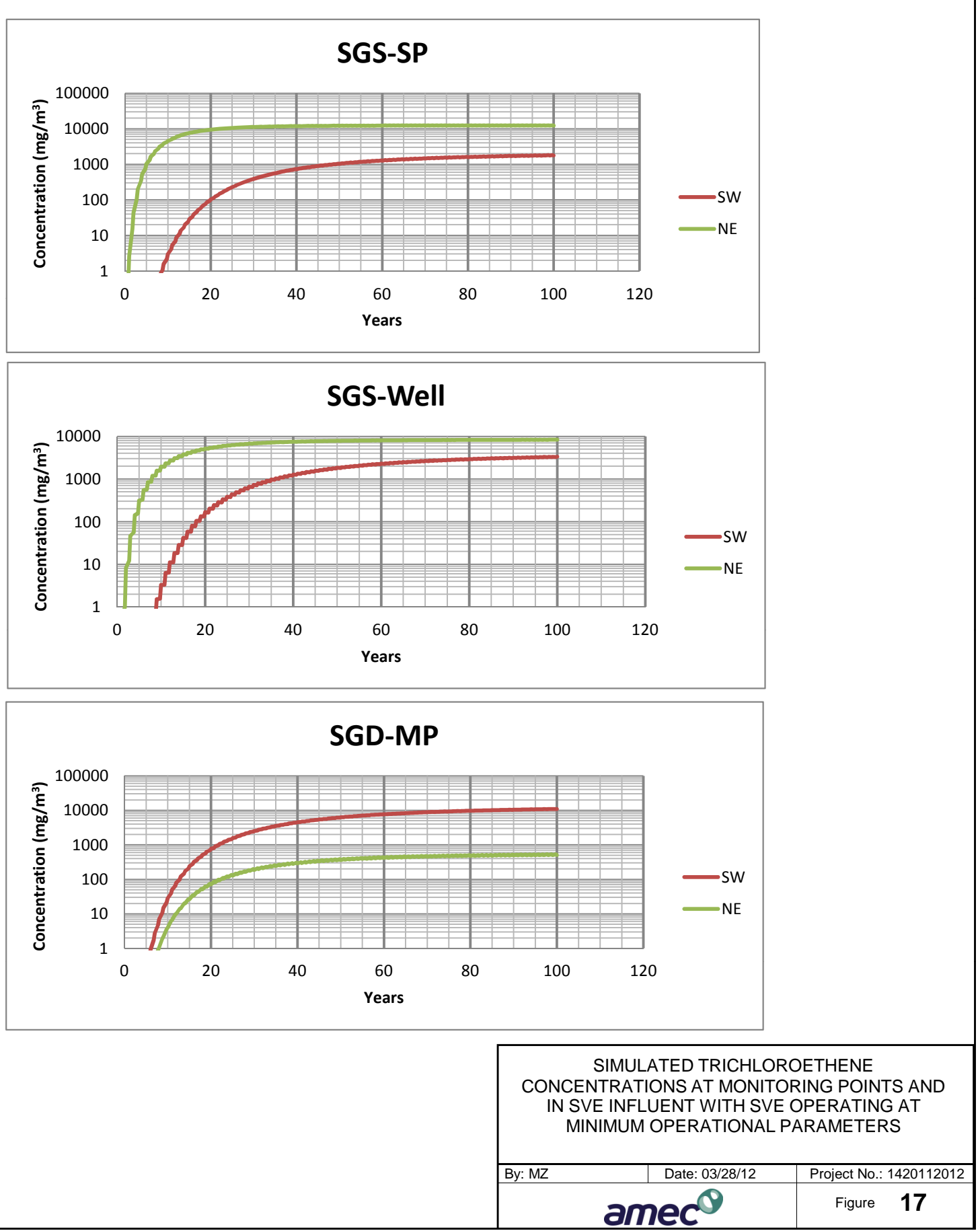

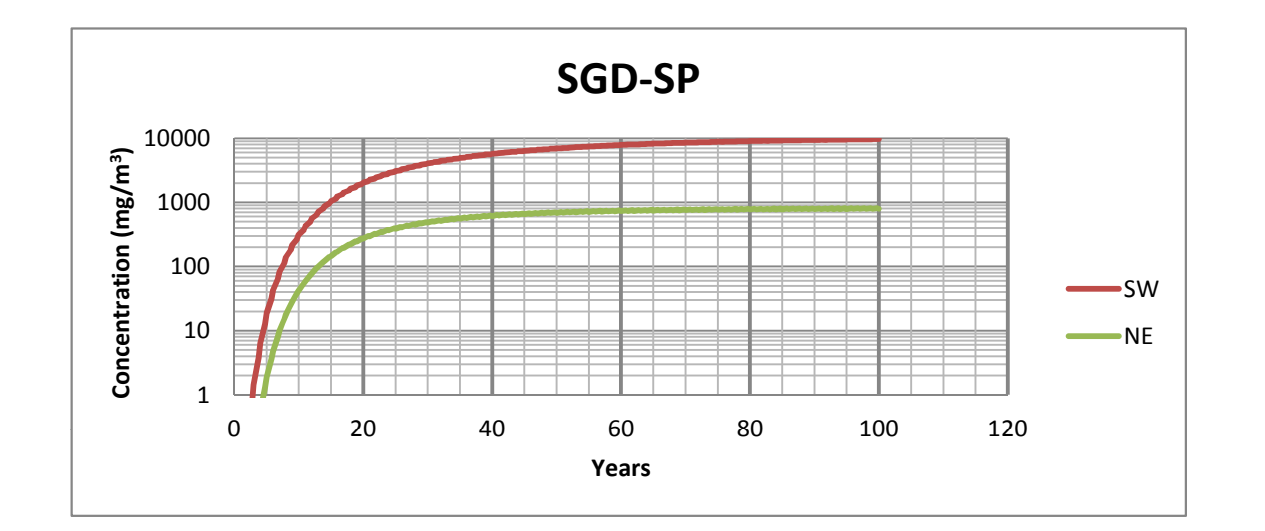

## **ATTACHMENT 1**

**Groundwater Protection Level (GPL) Calculations** 

#### **Model Inputs**

#### **Calculation values**

#### Data Enter

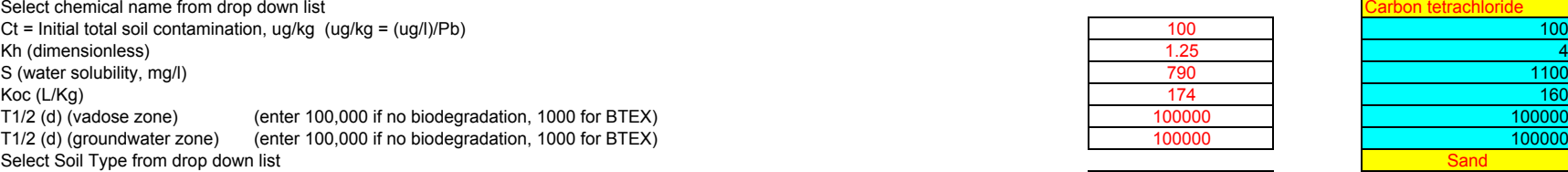

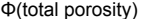

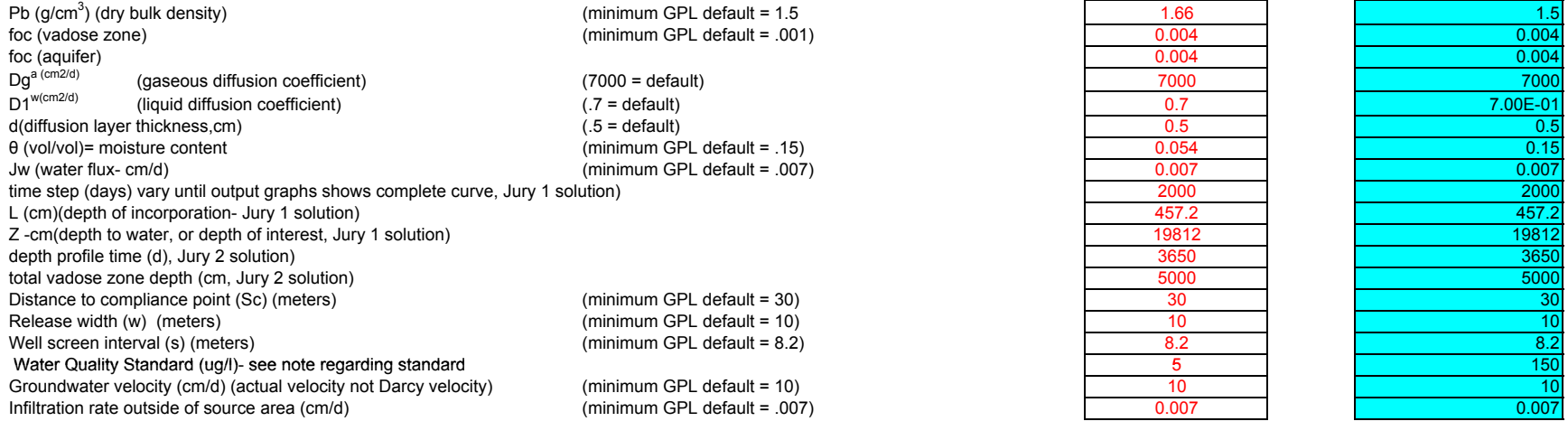

(minimum GPL default =  $.25$ )

Run GPL

**Carbon tetrachloride**

**GPL (mg/kg) = 12705.26 Saturation conc. (mg/kg) 766.50 GPL exceeds saturation, discuss with specific ADEQ Program GPL based upon Aquifer Water Quality Standard**

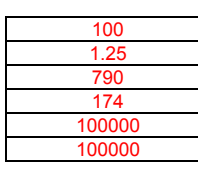

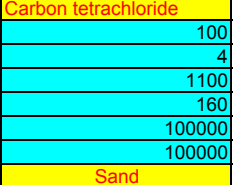

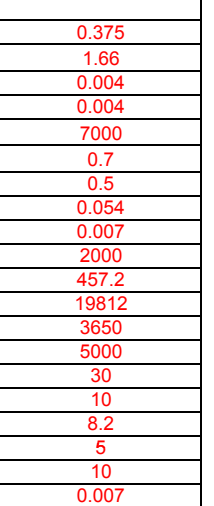

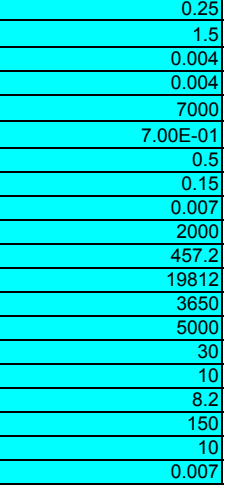

#### **Model Inputs**

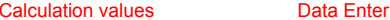

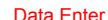

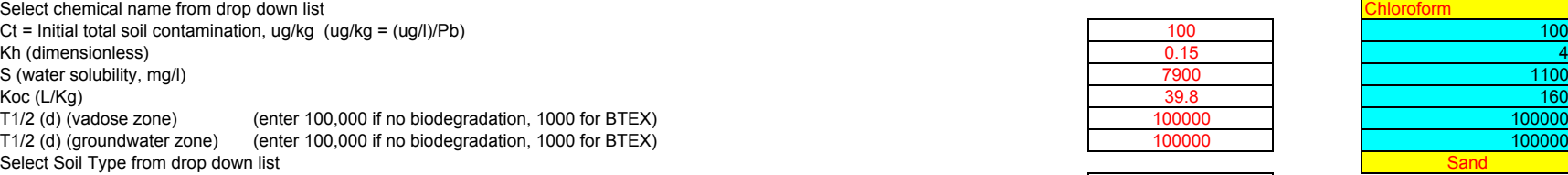

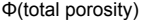

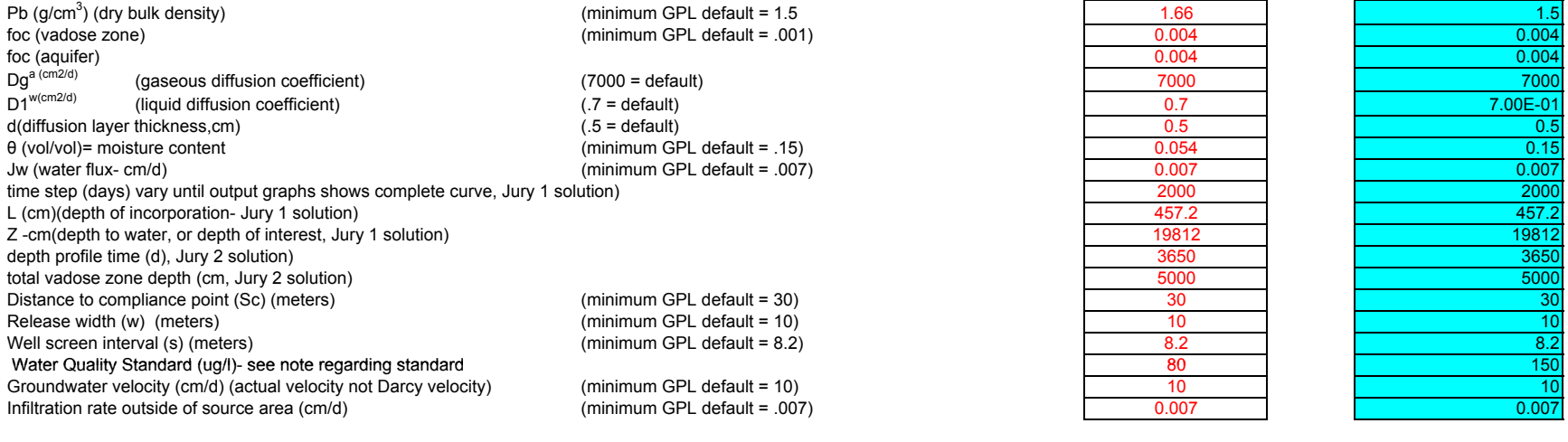

(minimum GPL default =  $.25$ )

Run GPL

**Chloroform**

**GPL (mg/kg) = 46144.20 Saturation conc. (mg/kg) 1743.82 GPL exceeds saturation, discuss with specific ADEQ Program GPL based upon Aquifer Water Quality Standard**

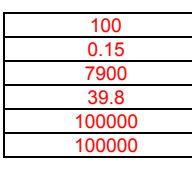

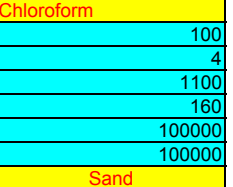

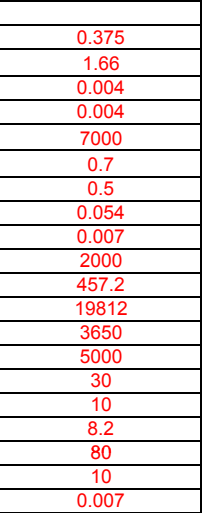

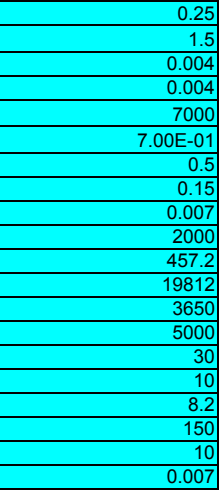

#### **Model Inputs**

#### **Calculation values**

#### Data Enter

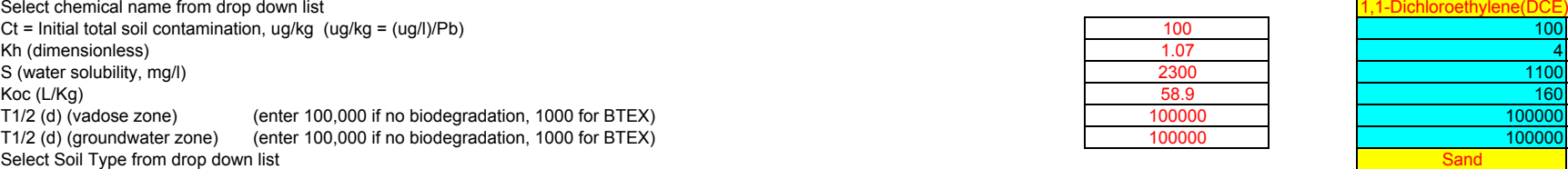

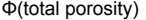

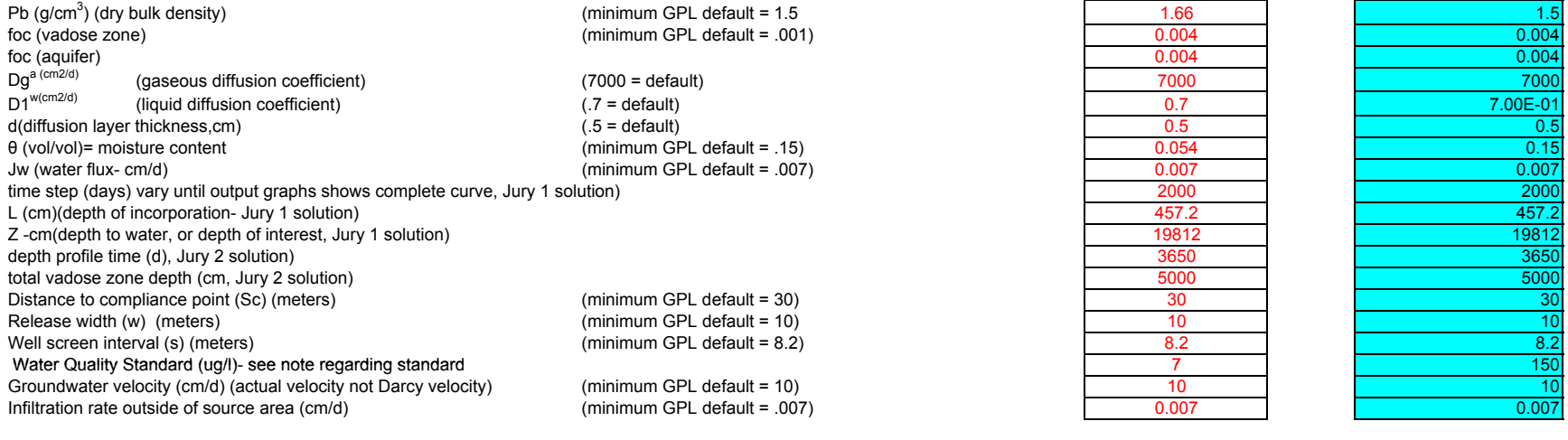

(minimum GPL default =  $.25$ )

Run GPL

**1,1-Dichloroethylene(DCE)**

**GPL (mg/kg) = 7168.61 Saturation conc. (mg/kg) 1092.59 GPL exceeds saturation, discuss with specific ADEQ Program GPL based upon Aquifer Water Quality Standard**

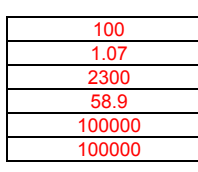

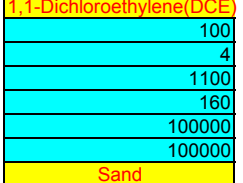

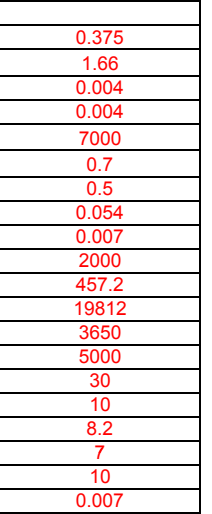

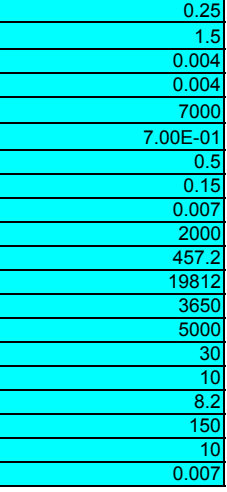

#### **Model Inputs**

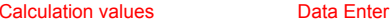

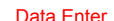

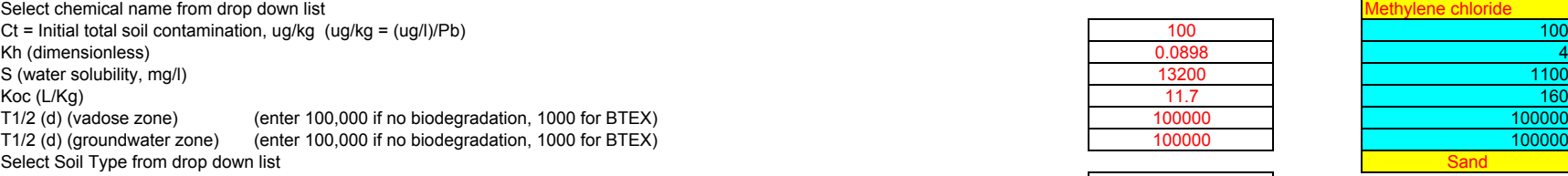

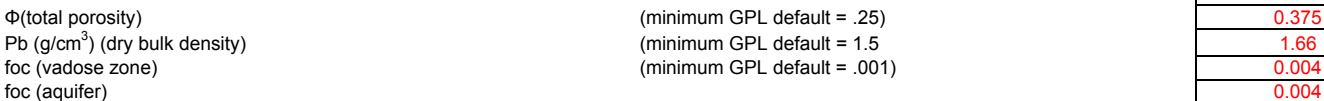

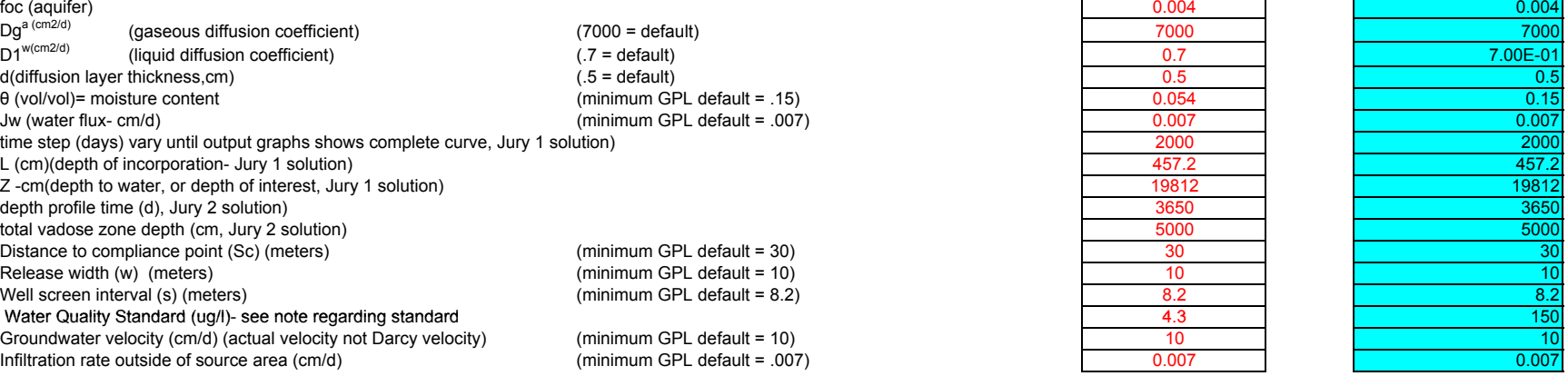

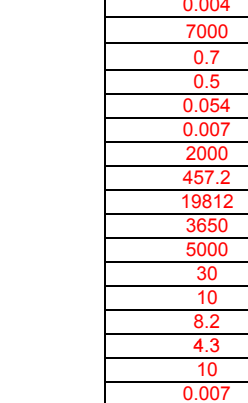

Pb (g/cm3) (dry bulk density) (minimum GPL default = 1.5 1.66 1.5

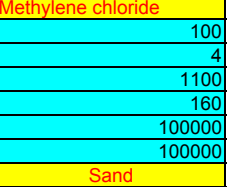

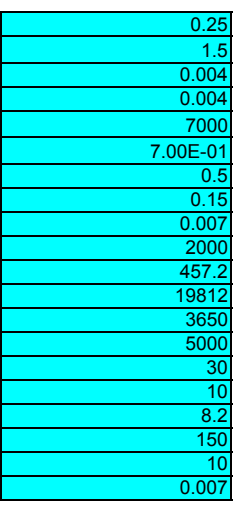

Run GPL

**Methylene chloride**

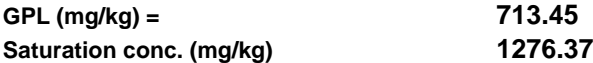

**GPL based upon risk based water quality standard**

#### **Model Inputs**

#### **Calculation values**

#### Data Enter

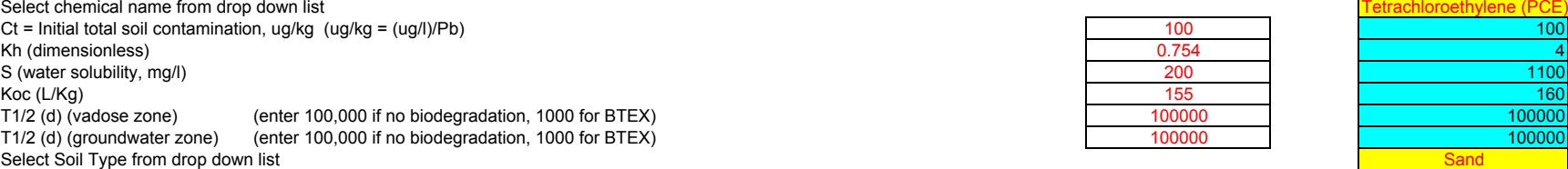

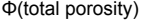

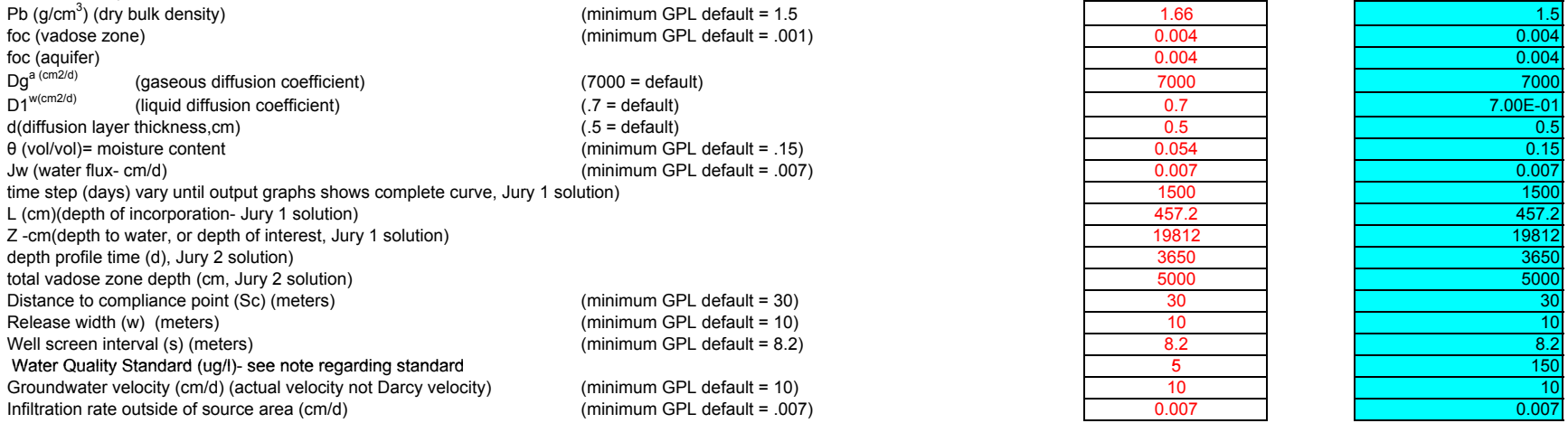

(minimum GPL default =  $.25$ )

Run GPL

**Tetrachloroethylene (PCE)**

**GPL (mg/kg) = 11683.17 Saturation conc. (mg/kg) 159.67 GPL exceeds saturation, discuss with specific ADEQ Program GPL based upon Aquifer Water Quality Standard**

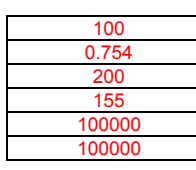

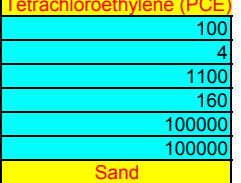

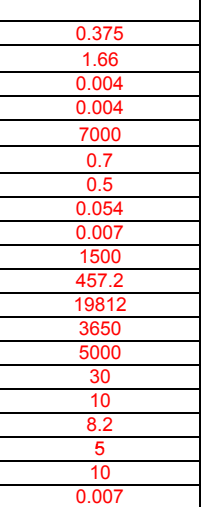

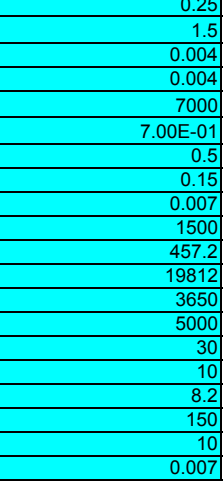

#### **Model Inputs**

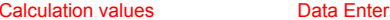

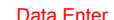

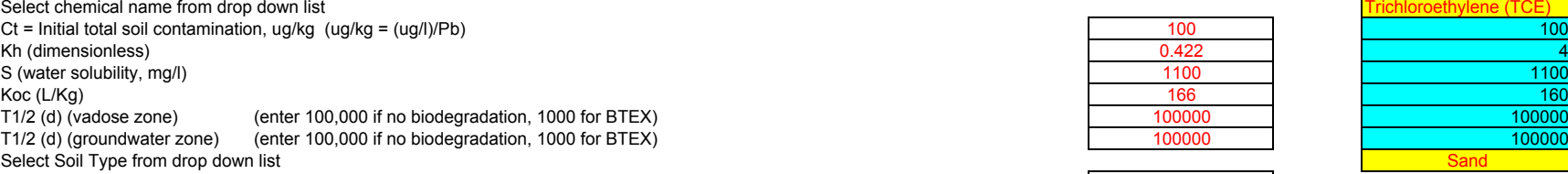

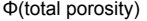

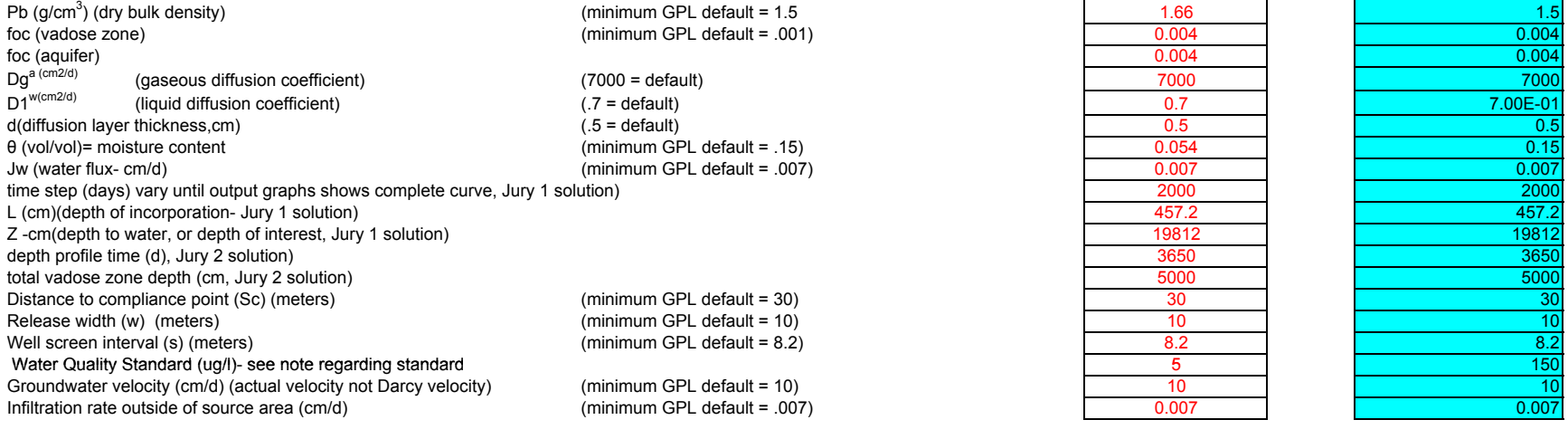

(minimum GPL default =  $.25$ )

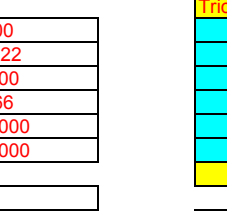

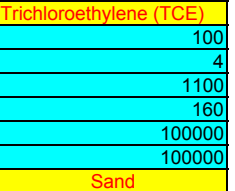

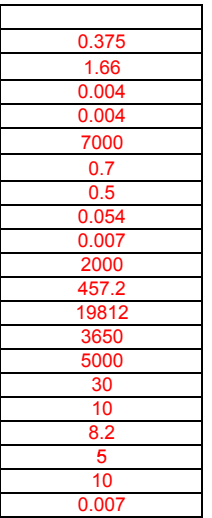

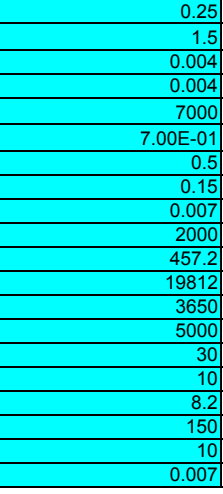

Run GPL

**Trichloroethylene (TCE)**

**GPL (mg/kg) = 15388.79 Saturation conc. (mg/kg) 855.95 GPL exceeds saturation, discuss with specific ADEQ Program GPL based upon Aquifer Water Quality Standard**

#### **Model Inputs**

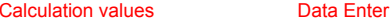

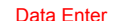

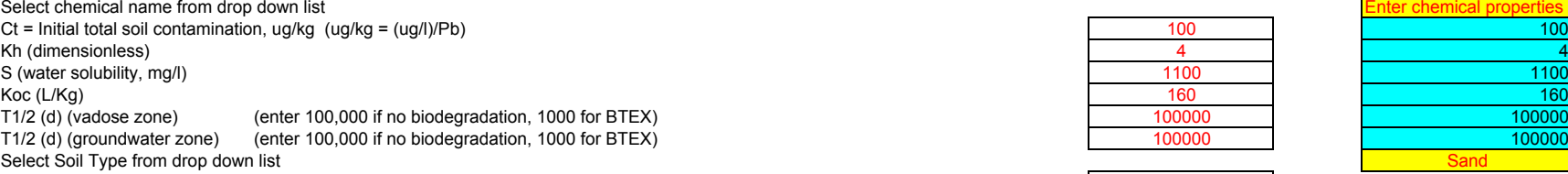

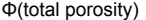

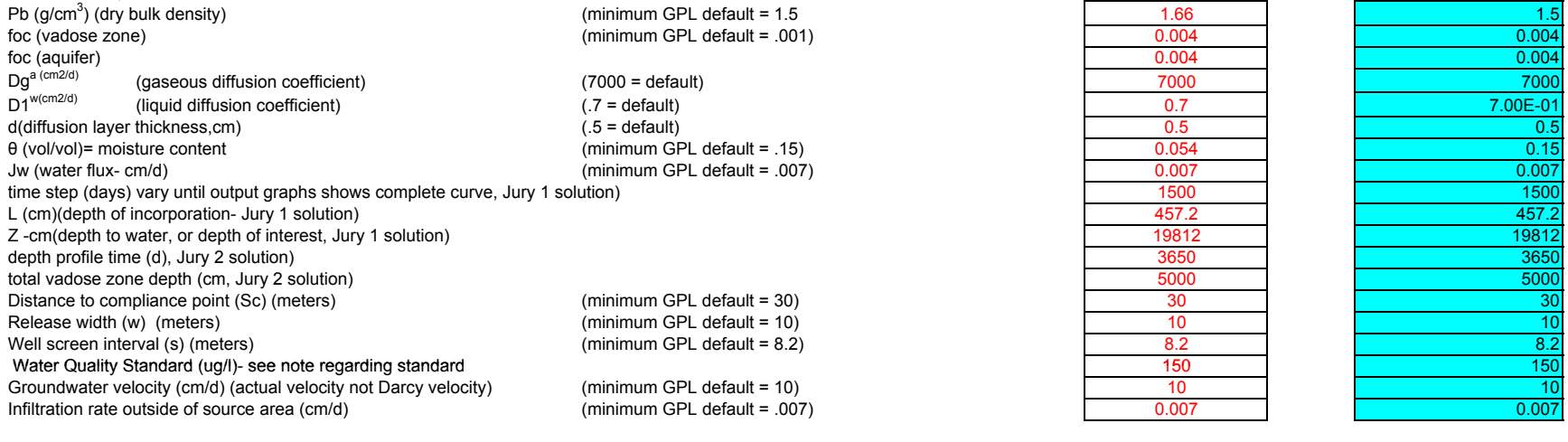

(minimum GPL default =  $.25$ )

Run GPL

**Enter chemical properties**

**GPL (mg/kg) = 466845.21 Saturation conc. (mg/kg) 1590.63 GPL exceeds saturation, discuss with specific ADEQ Program GPL based upon risk based water quality standard**

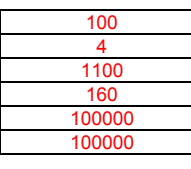

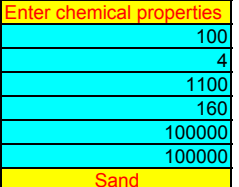

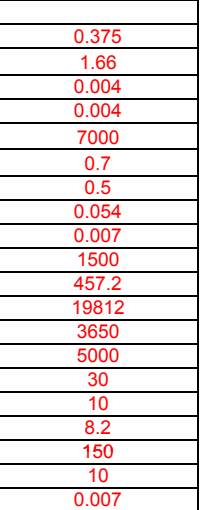

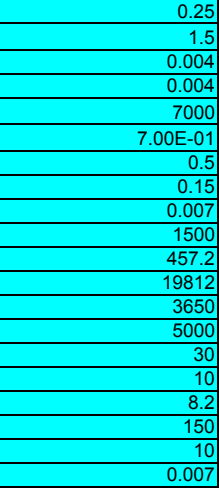

## **Attachment F**

Groundwater and Soil Vapor Monitoring

## **Attachment F**

## **GROUNDWATER AND SOIL VAPOR MONITORING**

This section presents general hydrogeological information, post-closure period groundwater and soil vapor monitoring programs, and a summary of groundwater and soil vapor data.

## **3.1 GENERAL HYDROGEOLOGIC INFORMATION**

The Page-Trowbridge Ranch Landfill (PTRL) is located within the Falcon Valley at an elevation of approximately 3,700 feet above mean sea level. This portion of the valley is underlain by basin fill deposits with a thickness of at least 800 to 900 feet (Hargis and Montgomery, 1983). Quaternary and Tertiary age basin fill deposits consist of, from youngest to oldest, the Fort Lowell Formation, the Tinaja beds, and the Pantano Formation. The Tortolita and Santa Catalina Mountains, bounding the valley on the west and east, respectively, are underlain principally by Precambrian granitic rocks.

- The Fort Lowell Formation consists of reddish, unconsolidated to moderately consolidated material, predominantly sandy to silty gravel with some clayey gravel. Regionally this formation is generally 300 to 400 feet thick (Arizona Department of Environmental Quality [ADEQ], 1986).
- The Tinaja beds sequence consists of reddish to greyish semi-consolidated to consolidated material. Lithology is predominantly clayey and silty on a regional basis. Thickness ranges from approximately 200 to several hundred feet (ADEQ, 1986).
- The Pantano Formation is generally a reddish-brown silty sandstone to gravel. This formation ranges in thickness from approximately 1,000 to over 6,000 feet (ADEQ, 1986).

Groundwater exists at this site at approximately 645 feet below ground surface (ft bgs) and occurs within the three basin fill deposits discussed above with a thickness of at least 800 to 900 feet (HGC 2005). Regional flow of groundwater is to the south or southwest, parallel to the axis of the Falcon Valley, while estimated groundwater velocity in the vicinity of the landfill is 10 to 100 feet per year (ft/year) (HGC 2005).

Groundwater is not currently used as a source of drinking water at the landfill property or in the surrounding properties. There are no current restrictions on using groundwater at the site as a drinking water source. A registered well survey was performed in March 2022. A total of 84 wells were identified within a 5-mile radius. This well information will be evaluated more closely as part of the site-specific risk assessment to be completed as a compliance requirement for the permit renewal.

## **3.2 TOPOGRAPHIC INFORMATION**

Topographic information is discussed in Attachment A and presented in Exhibit F-1, F-2, and F-3.

## **3.3 INTERIM STATUS PERIOD GROUNDWATER MONITORING**

The PTRL groundwater monitoring program is described in detail in the Post-Closure Period Groundwater and Soil Vapor Detection Monitoring Plan as provided in Exhibit F-4.

The post-closure groundwater monitoring system consists of four monitoring wells (MW-2, MW-3, MW-4, and MW-5). The total depth and depth of the perforated interval for these wells are summarized in Exhibit F-4, Table 1. Groundwater elevation measurements taken from on-site monitoring wells in 2021 are summarized in Exhibit F-8.

Groundwater monitoring is performed semi-annually, typically in the spring and fall, in accordance with the requirements of the Post-Closure Permit.

Groundwater monitoring data collected from 2011 to 2021 are included in Exhibit F-10.

Groundwater samples are analyzed for inorganic constituents, VOCs, SVOCs, and organochlorine pesticides using the following analytical methods as specified in the Post-Closure Permit:

- Inorganic constituents:
	- Manganese (Mn): EPA Method 200.7
	- Sodium (Na): EPA Method 200.7
	- Chloride (Cl): EPA Method 300.0
	- Sulfate (SO42-): EPA Method 300.0
- VOCs: EPA Method 504.1 and 524.2
- SVOCs: EPA Method 8270C
- Organochlorine pesticides: EPA Method 8081

Organochlorine pesticides are the only pesticide group proposed for monitoring because, among the three types of pesticides that are suspected to have been disposed in the landfill (organochlorine, organophosphate, and carbamate), organochlorine pesticides are the most persistent in the environment and can bioaccumulate. In contrast, organophosphate pesticides are usually not persistent in the environment, while carbamate pesticides only have moderate toxicity and persistence in the environment.

Groundwater samples are also be analyzed for radionuclides in accordance with Arizona Radiation Regulatory Agency (ARRA) Radioactive Material License 10-24 including: gross alpha activity, gross beta activity, tritium, carbon-14, and remainder radionuclides.

For all sample analyses, electronic data deliverables (EDDs) compliant with the most recent version of the ADEQ Groundwater Data Submittal Guidance Document will be requested from the analytical laboratory at the time of sample submission. Where appropriate, the EDDs will

utilize pre-defined entries identified in lookup tables referenced in the data submittal guidance document. The EDDs will be forwarded to ADEQ prior to submission of the Semi-Annual Monitoring Report, but no later than 90 days after samples were received at the laboratory.

Numeric values indicating the justification for background groundwater quality and alert levels for pH, conductivity, temperature, chloride, sulfate, manganese, and sodium are presented in Exhibit F-9 with actual values for each well shown in Exhibit F-5.

Alert levels for VOCs, SVOCs, and organochlorine pesticides that have federal maximum contaminant levels (MCLs) are proposed as 80% of the MCLs, as shown in Exhibit F-6.

During the post-closure detection monitoring, the monitoring data is being compared to the corresponding Alert Levels for the analytes discussed above to determine if a significant difference exists.

If analytical results for manganese, sodium, sulfate, chloride, VOCs, SVOCs, or organochlorine pesticides exceed the Alert Levels as indicated in Exhibit F-5 and F-6 in any of the on-site monitoring wells in two consecutive groundwater sampling events, monitoring for specific analyte will change to twice the approved frequency, until the values fall within the calculated range of the intrawell comparison for three consecutive sampling events. This investigation will include, but will not be limited to, analyzing previously collected data of other analytes. UA will also consult with ADEQ regarding this issue.

If a determination is made based on the analytical data that AWQS specified in AAC R-18-11- 405 have been exceeded in groundwater samples collected from the site monitoring wells, the following actions will be taken:

- ADEQ will be notified within seven days upon receipt of laboratory results indicating an exceedence of an AWQS.
- Retesting will be performed as described above.
- If laboratory analyses of verification samples indicate an exceedence of an AWQS, periodic monitoring will be increased as stated above.
- If laboratory analyses of verification samples indicate an exceedence of an AWQS, a report will be submitted to ADEQ within 30 days upon receipt of laboratory results. The report will include at a minimum the following:
	- AWQS which have been exceeded; and,
	- The period of exceedence and remedial measures proposed.
- After a report is submitted, a meeting will be scheduled with ADEQ to discuss exceedence issues and alternative remedial activities.

### **3.4 POST-CLOSURE SOIL VAPOR MONITORING PROGRAM**

Soil vapor monitoring during the post-closure period is performed using two existing groundwater monitoring wells, MW-2 and MW-5 (through the use of inflatable packers), six soil vapor monitoring points, SGS-Well, SGD-Well, SGS-SP, SGD-SP, SGD-MP, and SGD-DP, and the influent to the SVE system. The construction details for the six vapor wells are summarized in Exhibit F-4, Table 2. The SVE system is described in further detail in the Operation and Maintenance Manual (Attachment E).

The proposed sampling and analysis procedures are described in the Post-Closure Period Groundwater and Vapor Detection Monitoring Plan (Exhibit F-4). Soil vapor samples are collected semi-annually, typically in the spring and fall, from the groundwater monitoring wells and the soil vapor monitoring points. Soil vapor samples are collected from the influent to the SVE system when the system is in operation, at a frequency no less than twice annually, which may be adjusted as needed to guide timing of carbon change out events. All soil vapor samples are analyzed for VOCs using EPA Method TO-15.

The soil vapor sampling results are used to supplement groundwater sampling results in assessing potential threats to groundwater quality.

Soil vapor sampling results at the six vapor monitoring wells are included in Exhibit F-12. Concentration versus time plots for SGS-SP, SGS-Well, SGD-SP, SGD-MP, and SGD-DP are presented in Exhibit F-11. The concentrations for SGD-Well are not plotted because this well is used for air injection during SVE system and therefore infrequently sampled. On the few occasions that SGD-Well was sampled, the results are either non-detects or low, as shown in Exhibit F-12. The periods when the SVE system is operating in extraction/injection mode are shown in Exhibit F-11. Although the SVE system commenced operation in June 2006, the system started with both wells in extraction model and operated infrequently until November 2006 when the system began operation with SGS-Well in extraction mode and SGD-Well in injection mode. Therefore, Exhibit F-11 shows that the SVE system began operation in November 2006.

### **3.5 SOIL VAPOR EXTRACTION SYSTEM**

A SVE system, which consists of two soil vapor wells (SGS-Well and SGD-Well) and an activated carbon vapor treatment system, was installed at the landfill in June 2006 as an interim measure. The SVE system operated infrequently between June 2006 and April 2007, stopped operating until November 2008, and has resumed operation since then (AMEC, 2009). The system is powered by solar panels and has been operating approximately 10 hours per day (HGC, 2009). In some months (e.g., September 2009; HGC, 2009), the SVE system was not fully operational due to equipment problems. Air is injected into well SGD-Well at a rate of approximately 40 ft<sup>3</sup>/min, while soil vapor is extracted from well SGS-Well at a rate of approximately 90 ft<sup>3</sup>/min. Samples have been collected from the influent to the treatment vessels and effluent from the treatment vessels for VOC analysis. The SVE influent sampling results are presented on the same plots as SGS-Well in Exhibit F-11. SVE influent sampling results are the data collected during SVE operation. The influent sampling results indicate that VOC concentrations in extracted soil vapor have been decreasing over time.

An existing calibrated 3D vapor diffusion model is used to evaluate the effectiveness of the existing monitoring points and SVE influent in detecting a new release from a remote location within the landfill, and to develop thresholds for additional actions. Same as previous modeling effort, the model considers only the flow of vapor and contaminant transport in the vapor phase through advection and diffusion. Liquid flow and contaminant transport in the liquid phase are beyond the scope of the modeling work. The model is first validated using observed data between 2004 and 2010. Then the model is used to develop minimum extraction and injection rates and maximum length of shutdown as minimum operational parameters for the SVE system. Simulation results show that operating the SVE system 25% of the time is equally as protective of groundwater quality as operating it 100% of the time, although operating the SVE system beyond these minimum parameters would have the benefits of detecting new releases sooner, if a new release occurs. Simulation results also show that the extraction well creates pressure responses around both landfill units. The simulation work is described in detail in the revised Exhibit E-7.

To evaluate the effectiveness of the soil vapor monitoring system and SVE influent, SGS-Well and SGD-Well are set in extraction and injection modes, respectively, in the model, while the extraction and injection rates are set at the proposed minimum operational parameters of operating 25% of the time. A constant concentration source is assigned to a model cell in the southwest corner of unit B, which is furthest away from SGS-Well, to simulate a release at a remote location. The source concentration is set at saturated vapor concentration of the indicator compound. Simulation results suggest that (1) for impact to groundwater quality to occur, source concentrations in the landfill need to be at elevated levels that are sustained over long period of time (e.g., longer than 10 to 20 years); and (2) all existing monitoring points and the SVE influent will detect a sharp increase in soil vapor concentrations at least 10 years before any potential impact to groundwater quality may occur. Therefore, these results suggest that the existing monitoring points and SVE influent can be used to monitor release at a remote location within the landfill.

For seven VOCs, thresholds for additional actions are developed for each monitoring point and the SVE influent. The purpose of the thresholds is to initiate actions to investigate whether groundwater quality may be impacted, and, if necessary, implement further actions to prevent such impact. In each simulation, constant concentration at source is set either at groundwater protection level (GPL) or at soil saturation limit when calculated GPL is higher than soil saturation limit. With a sustained source at elevated concentration, simulated concentrations at monitoring points and in SVE influent continue to increase before stabilizing at a plateau concentration in 10 to 20 years. Because the thresholds are designed to initiate actions before VOCs migrate too far downward, it is proposed to use 10 percent of the simulated plateau concentrations as the thresholds for additional actions, which typically occurs around 5 to 10 years after the simulated release. Operating the SVE system beyond the minimum requirements would reduce the time for the thresholds to be detected at the monitoring points, if substantial releases occur. The proposed thresholds are presented in Exhibit F-7.

When the concentrations of one of these VOCs exceed their thresholds in Exhibit F-7 and a statistically significant upward trend (using the Mann-Kendall test or equivalent method) is present, UA will take the following actions:

- Immediately contact the analytical laboratory to confirm the results and perform data quality control reviews and validation.
- Within one week of verifying the analytical results, inspect the system and verify that the system has been in operation in accordance with normal operational requirements.
- If there have been no system upsets and the system has been operating normally, perform monthly sampling at all soil vapor monitoring points for three consecutive months.
- If data from the three monthly sampling events confirm the exceedance of the thresholds and the upward trend, UA will consult with ADEQ about further actions and submit a Response Action Plan within approximately three months. These further actions may include:
	- a. Change SVE operation such that the SVE system at higher extraction/injection rates.
	- b. Enhancement or modification of the existing SVE system to allow vapor extraction from additional locations or vertical zones;
	- c. Perform shallow soil gas survey to investigate locations of potential release.
	- d. Install additional soil vapor monitoring or extraction/injection well.

### **3.6 REPORTING**

Results of the groundwater and soil vapor monitoring will be included in a written semi-annual groundwater monitoring report. The semi-annual reports will be emailed to ADEQ via the [hazwastepermits@azdeq.gov](mailto:hazwastepermits@azdeq.gov) general inbox for review by the permit writer. The report will be prepared by UA personnel or its designee and will be due within 90 days of each semi-annual sampling event. The following will be included in each groundwater monitoring report:

- A narrative that summarizes the groundwater and soil vapor monitoring events and results in the previous six months. Summary of results will include a description of all verified detections, tentative detections, exceedance of alert levels in groundwater samples (if any), exceedance of soil vapor thresholds in soil vapor samples (if any), and results of statistical tests (if necessary). Soil vapor monitoring results will include all soil vapor samples, including monitoring points, SVE influent, between lead and lag adsorbent vessels, and SVE effluent. The narrative will also include any deviations from the EGDMP (if any) and any unusual conditions (if encountered).
- A narrative that summarizes operation of the SVE system (including runtime, downtime, flow rates)
- A description of maintenance activities, problems encountered, and corrective action implemented.
- QA/QC assessment of laboratory results and field measurements.
- Data from all groundwater and soil vapor sampling events presented in tabular or graphical format, including:
	- o groundwater and soil vapor field parameters (depth to groundwater, pH, temperature, specific conductance, PID readings, vacuum pressure and flow rate),
	- o analyses results (including all QA/QC samples),
	- o graphs of concentrations at each soil vapor monitoring locations for the previous five years.
- Field documents and laboratory reports for all monitoring events.
	- o sampling logs,
	- o chain-of-custody forms,
	- o Laboratory analytical reports.
- Certification by UA or UA's authorized agent.

# **Exhibit F-1** Topographic Map

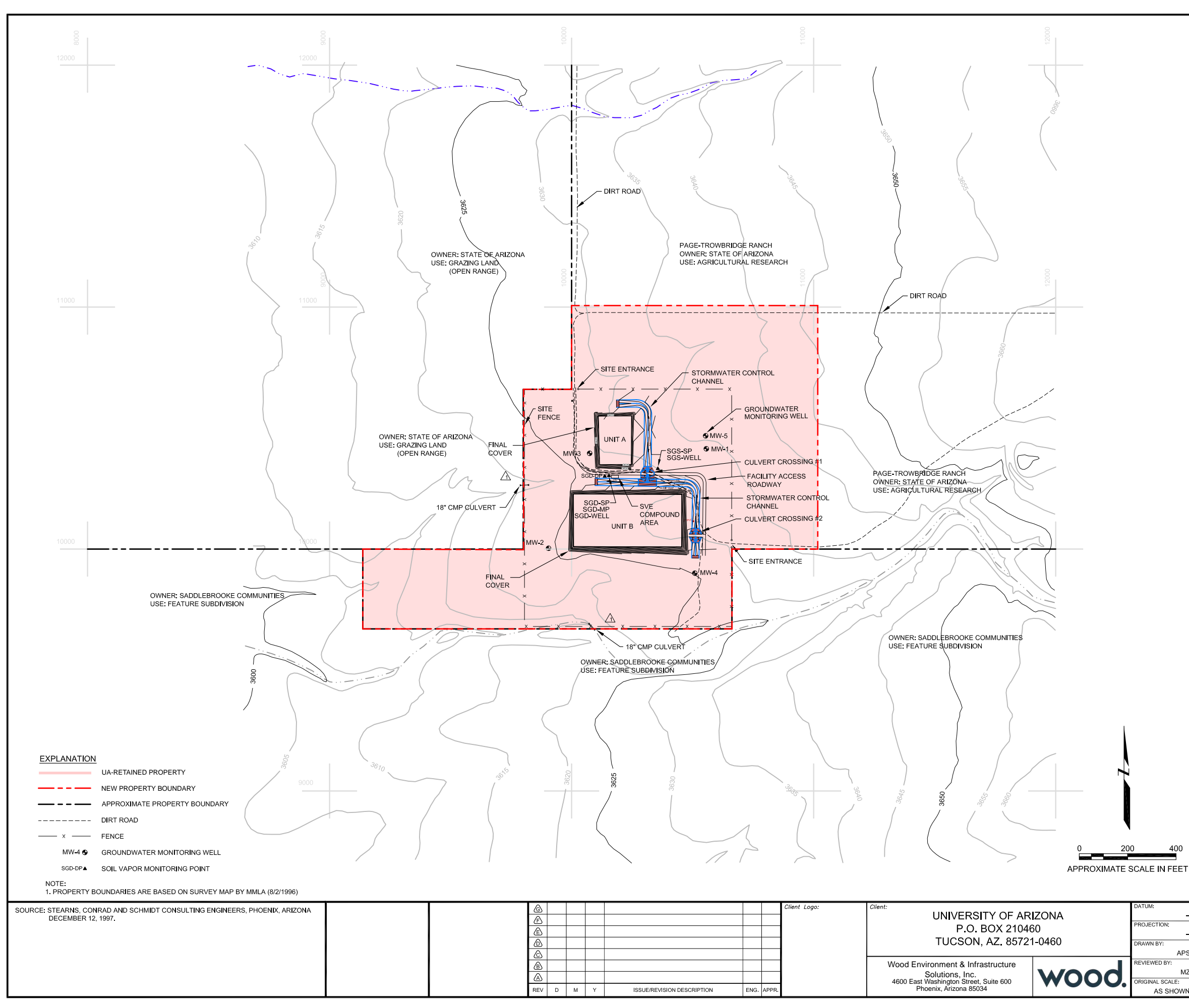

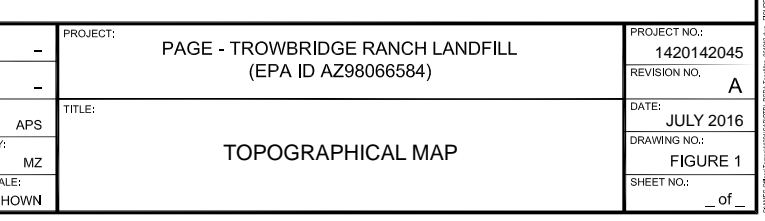

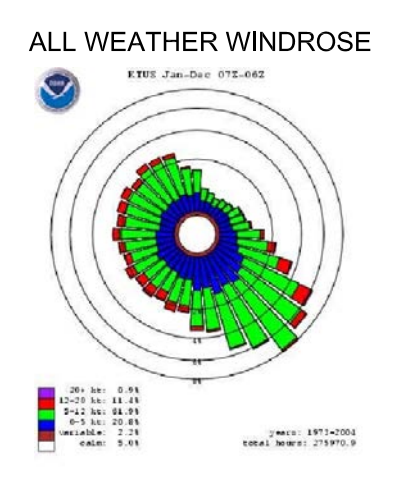

SOURCE: U.S. DEPARTMENT OF COMMERCE NATIONAL<br>OCEANIC AND ATMOSPHERIC ADMINISTRATION<br>NATIONAL WEATHER RECORD CENTER FOR<br>YEARS JANUARY 1973 TO DECEMBER 2004.

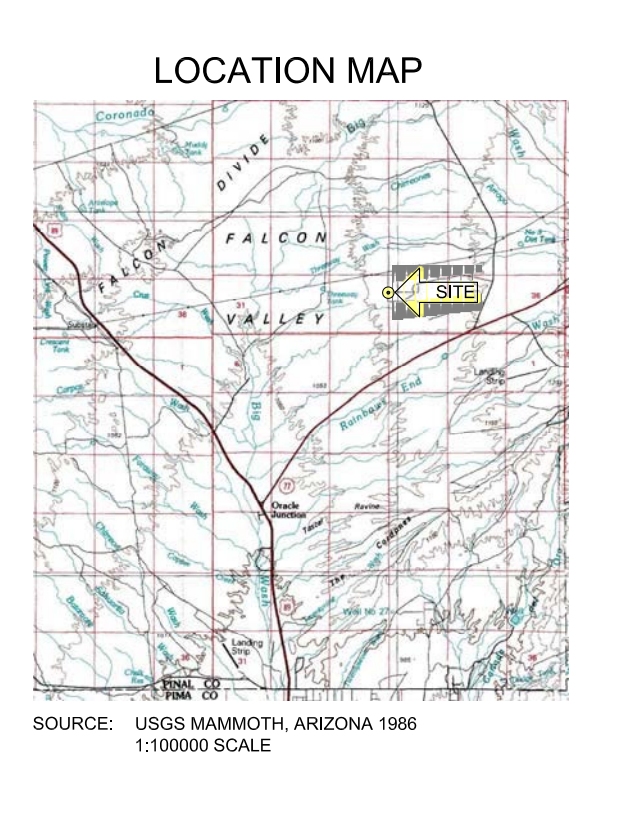

# **Exhibit F-2** Groundwater Flow Map

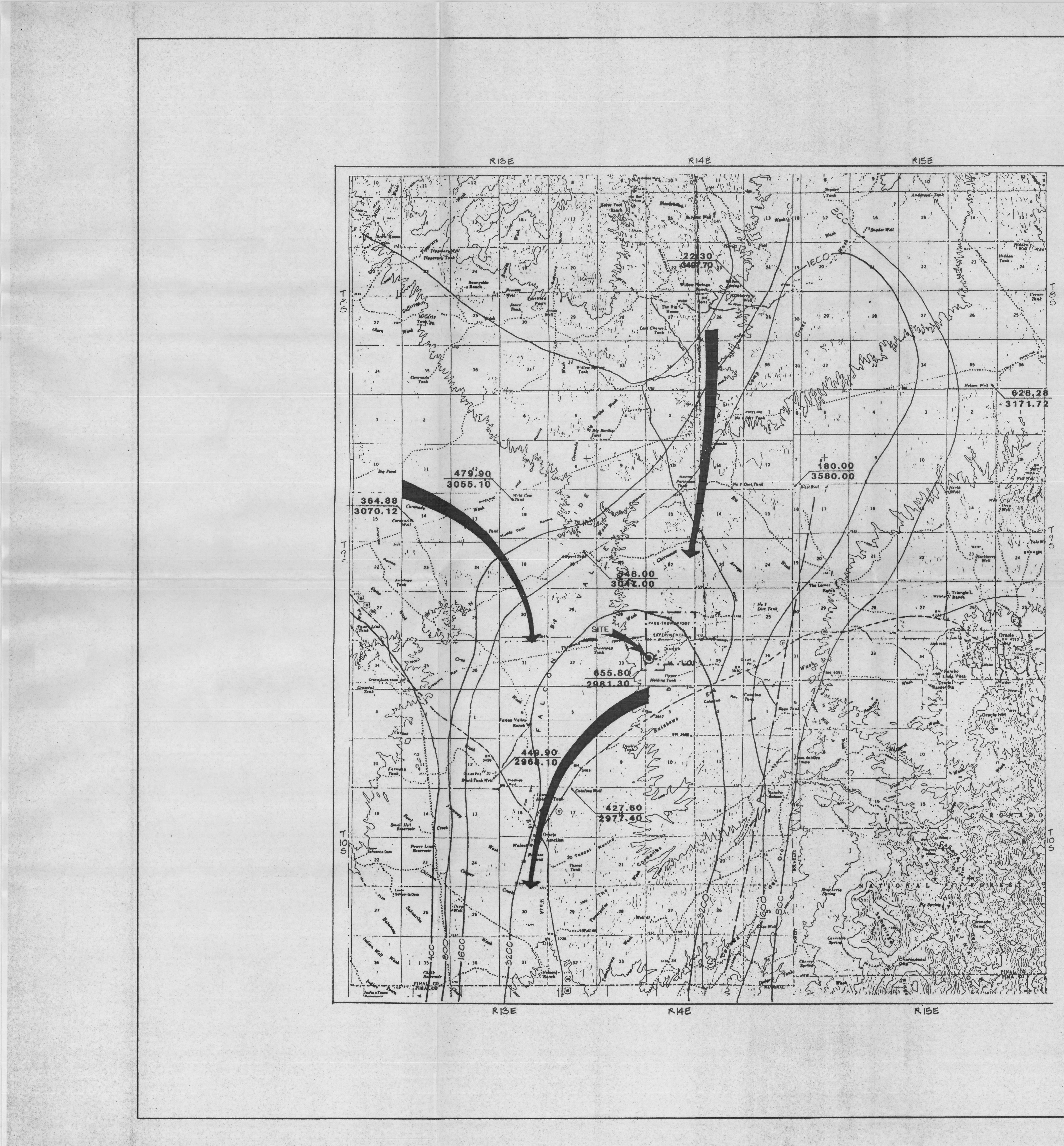

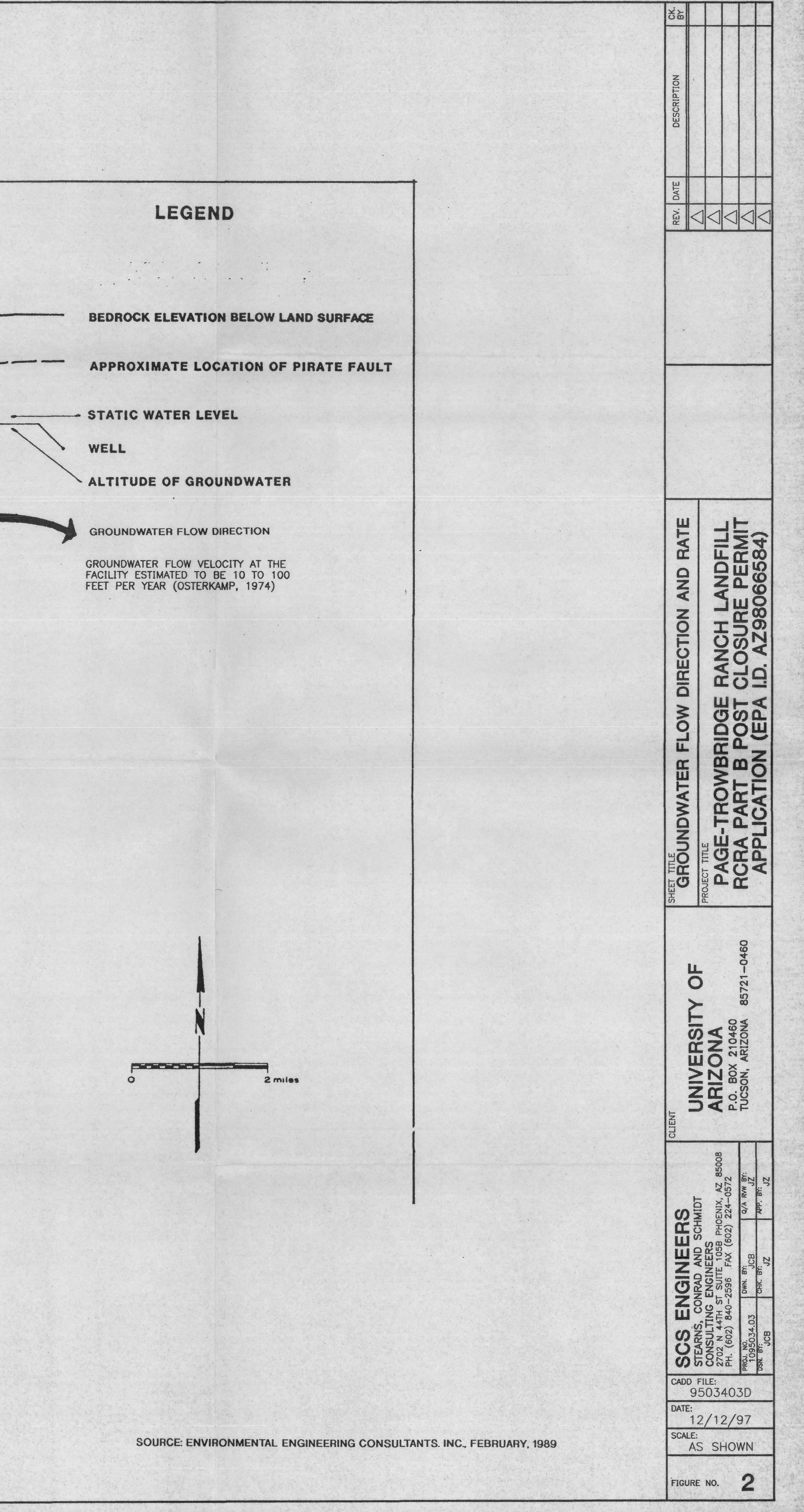

 $\frac{1}{2} \left( \frac{1}{2} \right) \left( \frac{1}{2} \right) \left( \frac$ 

WELL

 $\sim$ 

# **Exhibit F-3** Subsurface Conditions

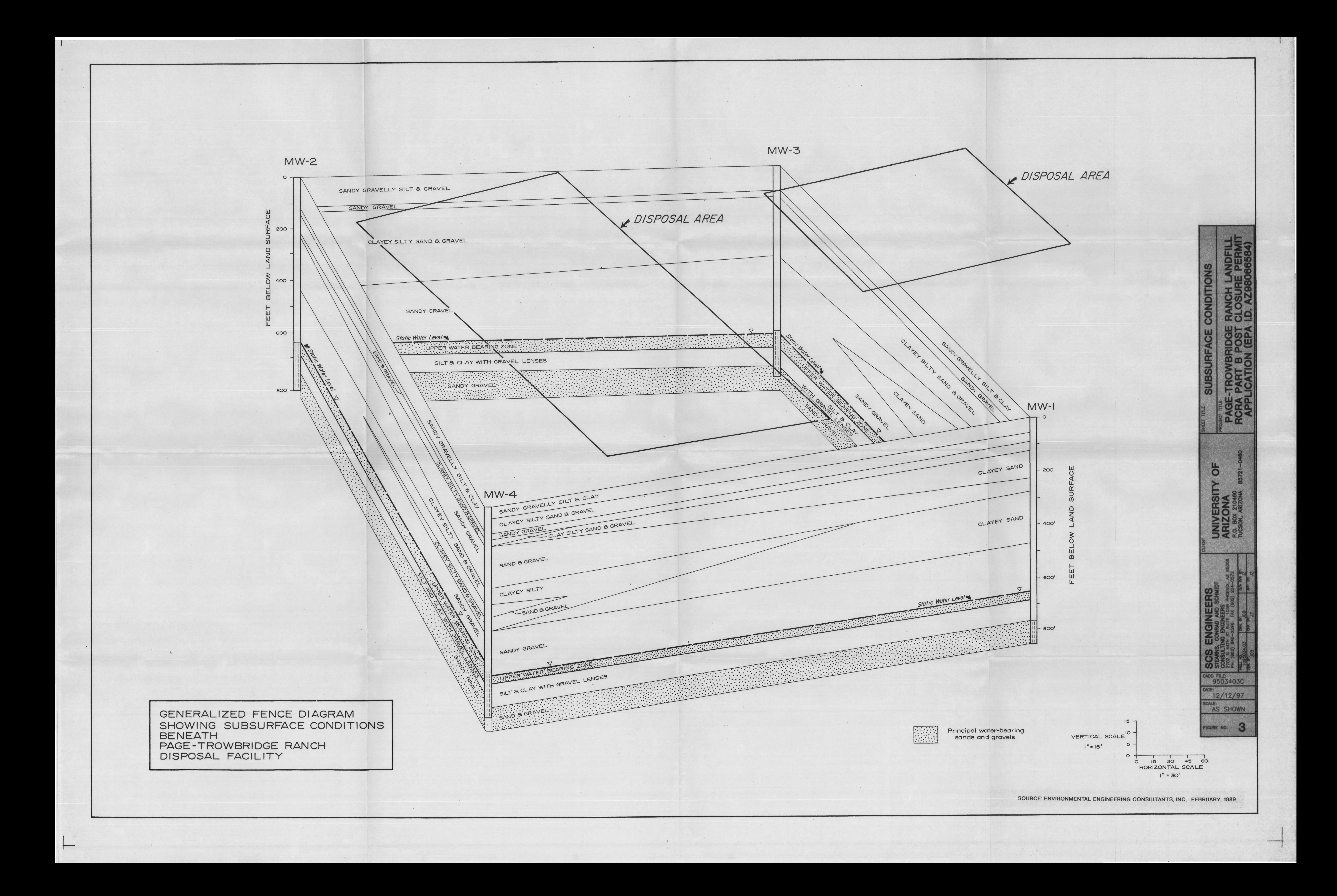

# **Exhibit F-4**

Post-Closure Groundwater and Soil Vapor Detection Monitoring Plan

# **POST-CLOSURE PERIOD GROUNDWATER AND SOIL VAPOR DETECTION MONITORING PLAN**

Page-Trowbridge Ranch Landfill

Pinal County, Arizona

*Prepared by:*

Wood Environment & Infrastructure Solutions, Inc. 4600 East Washington Street, Suite 600 Phoenix, Arizona 85034 (602) 733-6000

Revised March 21, 2022

Project No. 1420202056

## **TABLE OF CONTENTS**

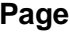

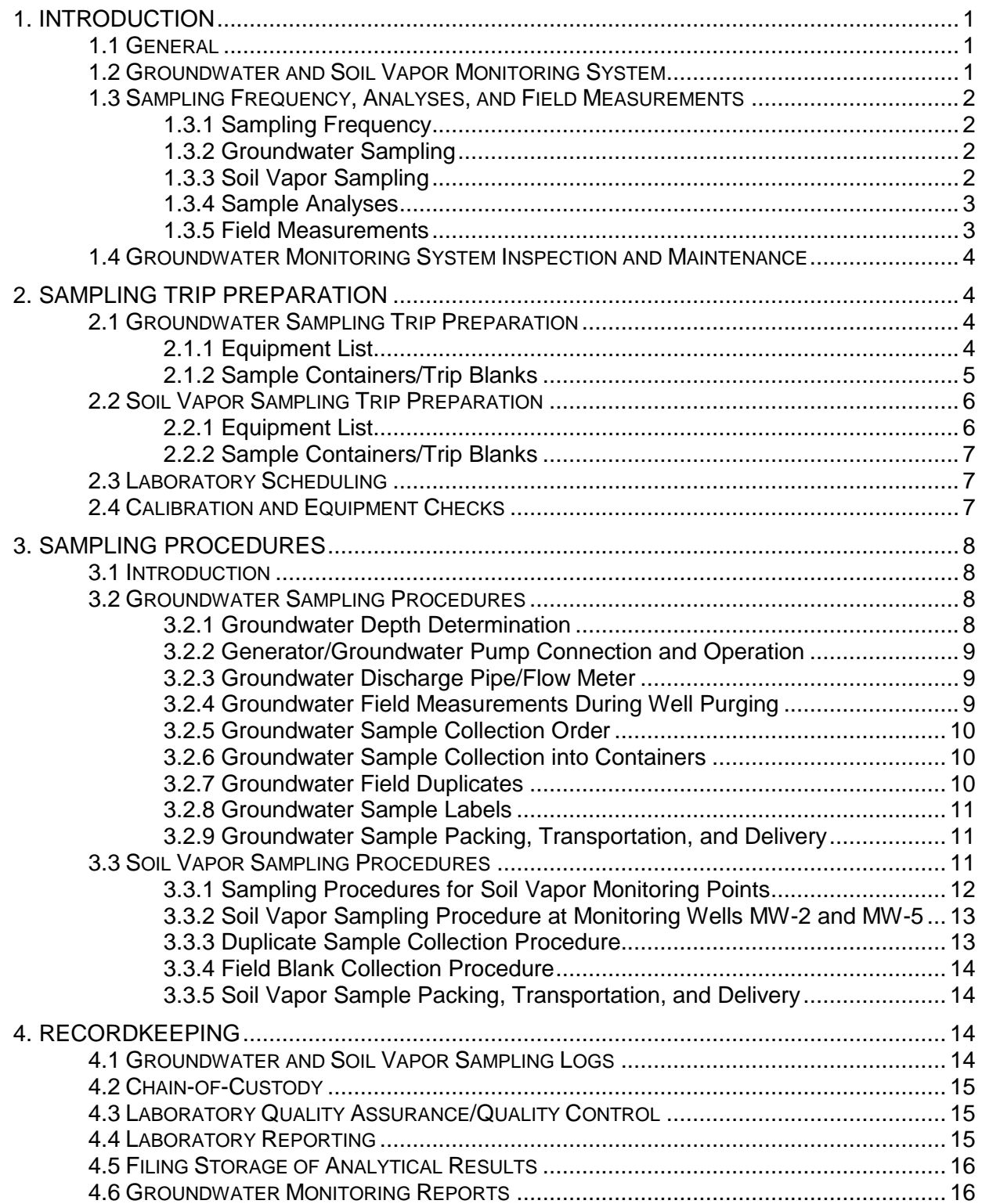

## **TABLE OF CONTENTS**

(Continued)

## **TABLES**

- Table 1 Groundwater Monitoring Well Construction Summary<br>Table 2 Soil Vapor Well Construction Summary
- Table 2 Soil Vapor Well Construction Summary<br>Table 3 Sample Containers and Preservatives
- Sample Containers and Preservatives
- Table 4 Purge Volumes for Groundwater Sampling
- Table 5 Purge Volumes and Purge Times for Soil Vapor Sampling

### **ATTACHMENTS**

- Attachment A Groundwater Sampling Log
- Attachment B Soil Vapor Sampling Log
- Attachment C Example Chain-of-Custody Forms

## **POST-CLOSURE PERIOD GROUNDWATER AND SOIL VAPOR DETECTION MONITORING PLAN**

Page-Trowbridge Ranch Landfill Pinal County, Arizona

## <span id="page-899-0"></span>**1. INTRODUCTION**

## <span id="page-899-1"></span>**1.1 GENERAL**

This Groundwater and Soil Vapor Detection Monitoring Plan (Monitoring Plan) outlines the sampling and analysis procedures that will be utilized during the post-closure period at the Page-Trowbridge Ranch Landfill (PTRL) in Pinal County, Arizona (Exhibit F-1). The Monitoring Plan was originally prepared by Hydro Geo Chem, Inc. (HGC) on October 13, 2004, and has been revised by Wood Environment & Infrastructure Solutions Inc. (Wood). All groundwater and soil vapor samples will be collected by personnel of the University of Arizona (UA) Department of Risk Management Services or their designee.

## <span id="page-899-2"></span>**1.2 GROUNDWATER AND SOIL VAPOR MONITORING SYSTEM**

The groundwater and soil vapor monitoring system at the PTRL consists of groundwater monitoring and soil vapor sampling. Groundwater monitoring consists of collecting groundwater samples from four groundwater monitoring wells (MW-2, MW-3, MW-4, and MW-5). Soil vapor sampling consists of collecting soil vapor samples from MW-2 and MW-5, collecting soil vapor samples from soil vapor monitoring wells (SGS-SP, SGD-SP, SGD-MP, and GD-DP.), and monitoring the SVE system influent when the SVE system is in operation.

Vapor samples are also collected of the effluent to ensure functionality. These samples are discussed in further detail in the Operation and Maintenance Manual - Soil Vapor Extraction System (Attachment E of the Permit).

Monitoring locations are shown in Exhibit F-1 and well construction details are summarized in Tables 1 and 2. A complete description of the on-site monitoring well system is contained in the following reports:

• May 17, 1985 Memorandum Data Report from Errol L. Montgomery & Associates, Inc., titled, "Results of Monitor Well Construction, Monitor Wells, MW-1, MW-2, MW-3, and MW-4, Page Trowbridge Ranch Disposal Facility, Pinal County, Arizona";
- August 20, 1991 report by Environmental Engineering Consultants, Inc, titled, "Page Ranch Replacement Well, Monitoring Well MW-5"; and
- June 8, 2004 report by HGC, titled, "Interim Measures Investigation Report".

### **1.3 SAMPLING FREQUENCY, ANALYSES, AND FIELD MEASUREMENTS**

### **1.3.1 Sampling Frequency**

Groundwater and soil vapor samples will be collected semi-annually, typically in the spring and fall, in accordance with the requirements of the Post-Closure Permit. SVE influent will be sampled when the SVE system is in operation at a frequency no less than twice annually, which may be adjusted as needed to guide timing of carbon change out events. SVE effluent is also sampled twice annually.

### **1.3.2 Groundwater Sampling**

Groundwater samples are collected from four groundwater monitoring wells (MW-2, MW-3, MW-4, and MW-5). Groundwater from each monitoring well will be pumped to the surface using a dedicated five-horsepower submersible pump. Power must be supplied by a generator (480 volt, three-phase) from off-site. A power panel consisting of breaker and fuse box is shared by the four wells. The power panel is moved from well to well during sampling, and is stored off-site when not in use. A locked vandal cover is installed over each wellhead. An electrical harness assembly is installed at each wellhead for connection to the generator. The discharge pipe connection point and the sounder tube are also located inside the vandal cover.

### **1.3.3 Soil Vapor Sampling**

Soil vapor samples are collected from two groundwater monitoring wells (MW-2 and MW-5) and six soil vapor monitoring points: SGS-SP, SGD-SP, SGD-MP, and SGD-DP. Groundwater monitoring wells MW-2 and MW-5 have been equipped with downhole inflatable packers that are used to isolate the screened interval above the water table and thus enable these wells to be used as soil vapor sampling points. SGD-Well will not be sampled if this well is used for air injection. Otherwise, soil vapor samples will be collected from MW-2, MW-5, and all six soil vapor monitoring points.

The soil vapor probes and wells will be purged using a portable vacuum pump. The vacuum pump operates on battery power. The sampling ports will be equipped with shut-off (ball) valves and hose barbs. The sample port will provide an air-tight connection to both the purge pump and the sample canister. For the soil vapor probes, all of the fittings will be sealed in the protective casing with a locking cover at the wellhead. For the soil vapor wells, the fittings will be sealed in a below-ground vault with locking cover.

### **1.3.4 Sample Analyses**

Groundwater samples are analyzed for drinking water parameters, volatile organic compounds (VOCs), semi-volatile organic compounds (SVOCs), and organochlorine pesticides using the following analytical methods as specified in the Post-Closure Permit:

- Drinking water parameters:
	- − Manganese (Mn): EPA Method 200.7
	- − Sodium (Na): EPA Method 200.7
	- − Chloride (Cl): EPA Method 300.0
	- − Sulfate (SO4): EPA Method 300.0
- Volatile organic compounds (VOCs): EPA Method 524.2
- Semi-volatile organic compounds (SVOCs): EPA Method 8270C
- Organochlorine pesticides: EPA Method 8081

Groundwater samples will also be analyzed for radionuclides in accordance with Arizona Radiation Regulatory Agency (ARRA) Radioactive Material License 10-24 as follows:

- Gross Alpha Activity: EPA Method 900
- Gross Beta Activity: EPA Method 900
- Tritium Activity: EPA Method 906
- Carbon-14: EPA Method 906
- Remainder Activity: EPA Method 906

Soil vapor samples will be analyzed for VOCs using EPA Method TO-15. Analytical laboratories conducting the analyses will be licensed by the State of Arizona Environmental Laboratory Licensure Program.

### **1.3.5 Field Measurements**

Depth-to-water measurements will be taken prior to purging the groundwater monitoring wells. During the groundwater purge period, the following field measurements will also be performed:

- pH
- Temperature
- Specific conductance
- Visual appearance

During purging of the soil vapor probes, a portable photoionization detector (PID) will be used to monitor total organic vapors. Purging will continue until organic vapor readings are stable prior to sample collection, typically between 3 and 5 well volumes. If concentrations are too low to be detected by PID, a minimum purging volume of 3 well volumes will be used.

### **1.4 GROUNDWATER MONITORING SYSTEM INSPECTION AND MAINTENANCE**

Details concerning the inspections and maintenance of the groundwater monitoring system are contained in the Page-Trowbridge Ranch Landfill Post-Closure Inspection and Maintenance Plan (Attachment B of the Permit).

### **2. SAMPLING TRIP PREPARATION**

Prior to going to the site to collect samples, several preparatory steps are required. These include gathering and calibrating equipment, obtaining sample containers from a laboratory, and laboratory scheduling.

### **2.1 GROUNDWATER SAMPLING TRIP PREPARATION**

### **2.1.1 Equipment List**

Sampling Equipment:

- PTRL gate/well keys/spare lock/chain/bolt cutters
- Generator (480-volt, three-phase, 15 or 18 kilowatt) with enough fuel for at least 12 hours of operation provided by Saguaro Well and Pump
- Connecting wire, three conductor
- Toolbox to include: crescent and pipe wrenches, screwdrivers, electrical tape, wire cutters, and heavy gloves
- Horizontal discharge pipe with flow meter and support step stool
- Collapsible table
- Calibrated water depth-sounder
- Engineer's steel measuring tape marked in 0.01-ft increments
- Wristwatch with stopwatch
- 3- to 5-gallon (gal) polyethylene bucket
- Pocket calculator
- pH/temperature meter with spare batteries
- Squirt bottle with distilled water
- Fresh buffer solutions for pH meter calibration
- Specific conductance meter
- Sample containers for all parameters and duplicates
- Rotameter (gas flow meter)
- Preservatives in containers (as required)
- Field blanks
- Nitrile or Latex examination gloves
- Sampling data log book/spare sampling log sheets
- Chain-of-custody forms
- Field copy of groundwater detection monitoring plan
- Pencils and waterproof markers
- Sample labels/clear waterproof tape
- Cooler with water and ice
- Personal protective equipment such as hard hat, safety goggles, long sleeved reflective clothing, steel-toed boots, and chemical-resistant gloves
- First Aid equipment
- Fire extinguisher
- Minimum of two one-gallon water containers
- Cell phone
- Sunscreen

### **2.1.2 Sample Containers/Trip Blanks**

Each sample will be collected in pre-cleaned, appropriately sized containers prepared by the laboratory. Sample containers will not be reused. The type of container used for each parameter will be consistent with the requirements of the EPA Analytical Method for that particular parameter. Sample containers for VOC analyses must have a Teflon-lined cap and must be new. Chemical preservatives required by the analytical method are placed in the sample containers by the laboratory; preservatives to be used for each sampled parameter are summarized in Table 3.

Trip blank containers are prepared by the laboratory in the same manner as the sample containers prior to filling them with the blank material. This blank material would consist of organic-free laboratory water in the case of groundwater samples. A trip blank is required for groundwater VOC analyses to verify if any detected contamination in the sample is an actual groundwater contaminant or the result of contamination during handling, storage, or transport. To be considered a valid blank, the trip blank must be carried into the field and handled in precisely the same manner as the sample containers, but without discharged groundwater contact.

### **2.2 SOIL VAPOR SAMPLING TRIP PREPARATION**

### **2.2.1 Equipment List**

The collection of soil vapor samples from permanent sample points requires the use of reusable equipment, disposable materials, and field documentation forms. The following equipment is reusable.

- Vacuum pump.
- Six stainless steel 1/4-inch hose barbs with nuts.
- Two adjustable crescent wrenches.
- A box cutter, knife, or other cutting tool for cutting plastic tubing.
- 1 can of leak detection compound, for example Dust Remover (by 3M) that contains 1,1 difluoroethane as an ingredient.
- Sealable plastic baggies gallon size.
- Watch to monitor purge times.
- Air pump with pressure gauge for packers.

The following materials are for single use and should be discarded after use:

- Approximately 20 feet of  $3/8$ -inch outside diameter,  $\frac{1}{4}$ -inch inside diameter clear polyethylene tubing.
- Clean cloth rags (have not been used previously).
- Small plastic zip ties.

### **2.2.2 Sample Containers/Trip Blanks**

Prior to sampling, sample containers, flow controllers, vacuum gauge, and duplicate tees will be ordered from the laboratory. Upon receipt of order and at least one day prior to field sampling, the sample containers will be checked for integrity as instructed by the laboratory. For Summa canisters, the vacuum in each canister will be checked with a vacuum gauge supplied by the laboratory.

- 1. Attach gauge to the top of the canister, ensuring the seal is tight (the gauge should not wiggle or otherwise move if tightened properly).
- 2. Open valve on canister completely and note vacuum reading (generally inches Mercury [in Hg]) on label card attached to the canister. Typically, the canister holds 30 in Hg and a good canister will have a reading between 26 in Hg and 30 in Hg.
- 3. If the vacuum is less than 20 in Hg (the vacuum would not allow for proper sample withdrawal), set the canister aside and order another canister from the lab. Place loose hose barbs with nuts on baking sheet and bake in oven at 350° for 30 minutes to decontaminate the barbs. Allow barbs to cool and place in sealable plastic bag.

### **2.3 LABORATORY SCHEDULING**

The analytical laboratory will be consulted prior to sampling to ensure that adequate cold storage space will be available for those samples requiring it, and that their analysis schedule will permit timely analysis within specified holding times. The laboratory will be provided with a list of all analytical parameters, so that equipment and/or reagents necessary for particular analytical methods are available, when needed.

### **2.4 CALIBRATION AND EQUIPMENT CHECKS**

Several types of equipment used in the sample collection process require calibration as follows:

- The sounder's battery and cable can be checked by watching the indicator needle for movement while the probe is held in a cup of water. The needle should hold steady at full conductance during this test. If the needle begins to fade after several seconds, the battery is most likely weak.
- The pH/temperature meter has no low battery indication, so spare batteries are always carried.
- The pH buffer solutions are changed prior to every use, so that the pH probe can be accurately standardized.
- The specific conductance meter is zeroed with deionized water prior to each field use.
- The PID will be calibrated to an isobutylene standard each day.

### **3. SAMPLING PROCEDURES**

### **3.1 INTRODUCTION**

This section outlines in detail the actual process of sample collection so that methods and techniques are consistent, thereby ensuring that sampling results are valid representations of groundwater quality and soil vapor chemistry. Sampling procedures are discussed below. Soil vapor samples will be collected first, followed by groundwater depth determination and groundwater sample collection.

### **3.2 GROUNDWATER SAMPLING PROCEDURES**

### **3.2.1 Groundwater Depth Determination**

Prior to purging or pumping the on-site monitoring wells, the depth to groundwater must be determined in the four operative on-site wells. The sounder is tested at the surface in a cup of water prior to lowering it down the well. Once proper function is verified, the sounder cable is slowly lowered into the polyvinyl chloride sounder tube, which is installed parallel to the discharge pipe in the well casing. When the water level is reached, the bell will ring indicating conductance through the cable. The cable should be pulled up several feet and then lowered again to verify that the water level has indeed been reached. When pulled up, the bell will fade and then ring again upon being lowered to the surface of the groundwater. The sounder cable should be lowered just until the bell rings, and no lower.

The measurement point at all wells is the top of the opening into the sounder cable tube. The elevation of this water measurement point has been established by a licensed surveyor (Table 1). When the probe is at the surface of the water, a thumbnail should be placed against the cable at the top of the sounder tube to lock its position for measurement. While holding the thumbnail against the measurement point on the cable, the cable is pulled up several feet until one of the calibrated cable markings is above the sounder tube opening.

Using an engineer's steel pocket tape, the distance between the measurement point and closest calibrated cable marking is measured to the nearest 0.01 ft. The measured value is then added to or subtracted from the calibrated cable marking to determine depth to groundwater. If applicable, a sounder calibration value must be added or subtracted at this time. The measurement process described above is repeated two or three times to ensure that the obtained value is consistent. If there is variation, then an average of the values is considered as the depth value. This value is recorded in the field sampling data log.

### **3.2.2 Generator/Groundwater Pump Connection and Operation**

The pump motor is connected to the generator with the 3-conductor wire. A wiring harness assembly has been developed that prevents an incorrect electrical connection from the generator to the pump motor. To avoid electrical shock, all work in and around the electrical boxes or connections should be performed with the generator turned "off". When selecting the location of the generator, wind direction is noted and the unit is parked downwind from the sampling location with the exhaust pipe facing away from the well area. This minimizes the possibility of samples being contaminated by diesel exhaust components.

### **3.2.3 Groundwater Discharge Pipe/Flow Meter**

A horizontal discharge pipe is used to direct the pumped discharge away from the concrete well pad. A flow meter is installed in the discharge pipe to verify the pumping rate. The discharge pipe and flow meter should be supported at its end by an appropriate board or block to avoid stressing the tee connection at the top of the well. The pumping rate is determined by timing rotations of the flow meter. This information is recorded in the groundwater sampling log.

### **3.2.4 Groundwater Field Measurements During Well Purging**

Several water quality measurements are required during well purging. Measurements will be collected every 5 minutes starting at 10 minutes after pumping commences. These include:

- pH
- Temperature
- Specific conductance
- Visual appearance

To make these measurements, a sample of water is collected in a polyethylene bucket and the various probes of the instruments are placed in the water. Readings are recorded in the groundwater sampling log. Sample collection can commence after a minimum of three well volumes plus the discharge pipe volume have been discharged and the field parameters have stabilized, or after a total of five well volumes have been discharged even if the field parameters have not stabilized. Field parameters are considered stabilized when two consecutive measurements meet the following criteria: pH measurements are within  $\pm 0.3$  units, temperature is within  $\pm 1.0^{\circ}$  C, and specific conductance is within  $\pm 10\%$ . The required minimum and maximum purge volumes for each monitoring well are given in Table 4. Well purging details and the handling of investigation derived waste is discussed in further detail in the QAPP, Attachment G of the Permit.

At a pumping rate of 15 gpm, 400 gal will be discharged in slightly less than 27 minutes.

### **3.2.5 Groundwater Sample Collection Order**

Samples are collected from the wells in the following order: MW-5, MW-3, MW-2, and MW-4. Should contamination be detected in any of these wells during the previous sampling event, the sampling order should begin with the well showing the least contamination and end with the well showing the most contamination. The order of sample collection by parameter is as listed below:

- VOCs
- SVOCs
- Organochlorine pesticides
- Metals (manganese, sodium)
- Anions (sulfate and chloride)
- Radionuclides

### **3.2.6 Groundwater Sample Collection into Containers**

The sample collection location is a stainless steel discharge valve and pipe located at the top of each well's vertical discharge pipe. This location allows a much slower flow of water to be discharged into sample containers, thereby minimizing agitation and potential volatilization of samples. To avoid potential contamination from skin oils, latex or polyethylene gloves are worn during the sample collection process. Containers are filled by holding the open container under the discharge stream and are capped immediately upon removal from the water stream. Non-volatile sample containers are filled to within 1 centimeter of the top prior to capping.

Samples for VOC analyses are collected in 40-mL vials with Teflon-lined caps. These samples must be collected in a manner that minimizes agitation and/or the generation of air bubbles, either of which may result in inaccurate results. The 40-mL vial is filled as close to the top as possible in the discharge water stream. If necessary, an additional sample can be collected in the inverted cap, which is then poured slowly into the sample vial. The goal is to have a reverse meniscus of sample water extending above the opening of the vial. To check that the sample is air-free, the container will be inverted and the cap gently tapped. The absence of entrapped air indicates a successful seal. When air is evident in the container, the entire sample will be discarded and another sample will be collected. Sample containers are never allowed to touch the discharge pipe.

### **3.2.7 Groundwater Field Duplicates**

A blind duplicate will be collected and analyzed for each sampling parameter at one of the four on-site wells. The field duplicate will be labeled as "MW-1". The well chosen for this purpose will rotate each

time groundwater monitoring is conducted, and the location will be documented on the groundwater sampling form (Attachment A).

### **3.2.8 Groundwater Sample Labels**

When collected, each sample and field duplicate is labeled with information that will thoroughly identify the sample origin while it is in the laboratory. Label information will include the date, well number, and analysis requested. Blind field duplicates are labeled as "MW-1". All label information is written with an indelible marker, which will remain legible even if wet. In addition, the label itself is covered with clear waterproof plastic tape to protect the writing from damage during transit and storage. Sample seals are not utilized, since sampling personnel retain full custody of the samples until they are delivered to the laboratory.

### **3.2.9 Groundwater Sample Packing, Transportation, and Delivery**

Filled and labeled sample containers are packaged in a cooler with ice until they are transferred via chain-of-custody to the laboratory and placed in the laboratory refrigerator. Sample bottles are placed in the cooler in such a way to avoid breakage and to maximize ice contact for quick cooling of the samples. Trip blanks and duplicates are also placed in the cooler at the time of sample collection. Samples are transported in a UA vehicle directly to the analytical laboratory after each day of sampling.

If the laboratory is closed following field activities, the samples will be over-packed in ice and kept in a secure area accessible only to the staff of the UA Department of Risk Management Services. The samples will be delivered to the laboratory on the following workday.

### **3.3 SOIL VAPOR SAMPLING PROCEDURES**

This section describes the sampling procedures for the soil vapor monitoring points and the monitoring wells MW-2 and MW-5. Soil vapor sample collection at the effluent and between the treatment vessels of the SVE treatment system is described in the Operation and Maintenance Manual for the SVE system.

At each sample location, monitoring probes are first examined for any loss of structural integrity, such as cracks facilitating an air leak. If visual evidence of an air leak is observed, repairs must be made prior to sampling. Soil vapor samples are collected from soil vapor monitoring probes or the air exhaust line from soil vapor wells, which are equipped with an air-tight sampling port. VOC vapors are measured during purging using a portable PID. Samples are collected for laboratory analysis sample containers provided by the analytical laboratory. The sampling procedures below assume that preevacuated, pre-cleaned, 1-L stainless-steel Summa canisters are used. Sampling procedures will be updated if other types of sample containers are used. Leak test using leak detection compound (1,1difluoroethane, pentane, isopropanol, isobutene, propane, or butane) will be conducted at each soil vapor sample location. The leak detection compound used is recorded on field log form.

Soil vapor samples are collected from two different types of monitoring points; dedicated soil vapor sampling points (SGS-SP, SGD-SP, SGD-MP, and SGD-DP) and groundwater monitoring wells (MW-2 and MW-5). As such, two separate sampling procedures are followed as described below. Soil vapor samples are collected in the following order: MW-2, SGD-MP, SGD-SP, SGD-DP, SGS-SP, and MW-5.

### **3.3.1 Sampling Procedures for Soil Vapor Monitoring Points**

- 1. Remove well vault cover.
- 2. Put on nitrile gloves.
- 3. Open 3/8-inch outside diameter, ¼-inch inside diameter tubing baggie and cut approximately 2-3 feet of tubing for each sample point, if more than one present.
- 4. Attach one end of tubing to well (well should be equipped with a hose barb), and the other end to the vacuum pump (on the suction hose barb). Note: If sampling the monitoring points in the SGD-well, a second piece of tubing should be cut and attached to the sampling port not connected to the purge pump. The "loose" end of the tubing should be folded over on itself approximately 2-inches and secured with a zip-tie. This is done to protect the sampling port from cross contamination when the leak detection compound is introduced into the well (step 6).
- 5. Attach flow controller to summa canister and attach a previously decontaminated 1/4-inch hose barb to the top of the flow controller. Set summa canister with flow controller aside.
- 6. Standing 10-feet downwind of sampling locations, hold the can of dust-off upside down and apply the leak detection compound onto the clean rag, place the rag in a plastic baggie, and insert the baggie into the well vault, with the open portion of the baggie facing the well and valve. Change gloves immediately.
- 7. Open valve on well with purge pump connected.
- 8. Start purging with vacuum pump. Table 5 presents the purge volumes for each well and the recommended purge times at differing well volumes purged. Typically, the minimum purge volume is 3 well volumes and the maximum not more than 5 well volumes. Record the time purging started and determine time to stop purging.
- 9. At completion of purging, close valve on well, stop vacuum pump, and remove tubing from pump only.
- 10. Connect Summa canister with flow controller to tubing connected to well.
- 11. To begin collection of sample, open valve on well and valve on Suma canister.
- 12. Monitor the vacuum gauge on the flow controller, if it is calibrated to 200 ml/min, it should take approximately 5 minutes to collect the sample.
- 13. To ensure a good sample, some vacuum must be left on the canister. Once the vacuum gauge reaches approximately 3 in Hg, close the valve on the canister, followed by the valve on the well. Note the final canister vacuum on the canister label.
- 14. Remove the tubing from the well, the flow controller and remove the flow controller from the canister. Replace brass cap onto canister.
- 15. Completely fill out label on canister: sample name, sample time, samplers name, analysis (TO-15), etc.
- 16. Log the sample on the Chain-of-Custody (COC) form. Make sure all required information is supplied on the COC.
- 17. Store the canister and flow controller in the boxes used to ship the sample containers. Do not re-use the flow controller.
- 18. Discard the tubing and all gloves used during sampling.
- 19. Move to next location and repeat 2 through 19.

### **3.3.2 Soil Vapor Sampling Procedure at Monitoring Wells MW-2 and MW-5**

- 1. Attach air pump with gauge to air line to packers.
- 2. Inflate packers to 25 psi, and allow the pressure to stabilize for 30 minutes by monitoring the pressure in the packers periodically. Document measurements in field notes.
- 3. Complete above items 4 through 18.
- 4. To use leak detection compound while sampling from MW-2 and MW-5, place the baggie with the leak detection rag at the base of the well and a second rag with applied leak detection compound will be lain across the top of the well (on top of the well valve and tubing).

### **3.3.3 Duplicate Sample Collection Procedure**

- 1. The duplicate tee is generally shipped in two pieces. Connect the two pieces ensuring the seal is tight.
- 2. Attach each of the tee attachments to the two flow controllers.
- 3. Following completion of purging, attach the tubing to the tee.
- 4. Open both valves simultaneously, if possible. If not, open first canister then the second as soon as possible.
- 5. Follow above steps 11 through 18 for collection of the duplicate samples.

### **3.3.4 Field Blank Collection Procedure**

- 1. Attach the flow controller to the canister.
- 2. While standing over one of the well vaults and prior to sample collection at that location, open the valve to the canister to retrieve a sample of the ambient air.
- 3. Follow above steps 11 through 18 for collection of the field blank sample, omit leak detection compound.

### **3.3.5 Soil Vapor Sample Packing, Transportation, and Delivery**

Filled and labeled sample containers are packaged in cardboard boxes (the same boxes used by the laboratory to send the sample containers), until transferred via chain-of-custody to the laboratory. Refrigeration of soil vapor sample is not necessary. Samples are transported in a UA vehicle directly to the analytical laboratory after each day of sampling.

If sample shipment is not possible immediately following field activities, the samples will be kept in a secure area accessible only to the staff of the UA Department of Risk Management Services. The samples will be delivered to the laboratory the following workday.

### **4. RECORDKEEPING**

### **4.1 GROUNDWATER AND SOIL VAPOR SAMPLING LOGS**

Permanent groundwater sampling logs and soil vapor sampling logs are maintained for data collected during the sampling process (Attachments A and B). The recorded data includes, but is not limited to:

- sample dates,
- sampling personnel name(s) and signature(s),
- groundwater depth measurements,
- groundwater and soil vapor purge information,
- groundwater field measurements (pH, temperature, and specific conductance),
- soil vapor field measurements (PID readings, vacuum pressure and flow rate),
- visual appearances and odor,
- field duplicate sample location, and
- notes of sampling conditions, such as the weather and pump operation.

A complete copy of this Monitoring Plan is carried into the field as a reference. The groundwater and soil vapor sampling logs are considered part of the permanent sampling record and are stored in the UA Department of Risk Management Services office.

### **4.2 CHAIN-OF-CUSTODY**

A chain-of-custody procedure is utilized to ensure that samples are accounted for at all times. This process greatly decreases the chance of samples being lost and provides accountability as to the proper storage and handling of the samples prior to analysis. A copy of the chain-of-custody form is included as Attachment C. Typically, custody will be limited to the sampler and the laboratory. In the event that the laboratory must ship a sample elsewhere for special analysis, the same chain-ofcustody procedures will be followed. Completed forms are kept on file in the UA Department of Risk Management Services, along with groundwater analytical results. Copies of the chain-of-custody forms will be submitted with analytical results as part of the reporting process outlined in the Quality Assurance Project Plan (Attachment G of the Permit).

### **4.3 LABORATORY QUALITY ASSURANCE/QUALITY CONTROL**

The analytical laboratory is required to analyze all submitted samples within prescribed holding times and to conform to the individual requirements of the analytical methods. A critical part of any laboratory operation must be a well-designed quality assurance/quality control (QA/QC) plan. Laboratory QA/QC is discussed in the QAPP. The quality assurance plans for the analytical laboratories are included as Attachments D and E within the QAPP. Radiochemistry screening analyses will be performed by the UA Office of Radiation, Chemical and Biological Safety (ORCBS).

The UA will periodically need to solicit new competitive bids for non-radiochemical analytical services; thus, the vendor may change over time. Any selected analytical laboratory will be required to be licensed by the Arizona Environmental Laboratory Licensure Program for groundwater analysis and to have an acceptable QA/QC plan. The review and selection process will also include a review of laboratory certification inspection reports and site visits.

### **4.4 LABORATORY REPORTING**

Upon completion of all requested analyses, analytical results will be summarized in tabular form and submitted to the UA Department of Risk Management Services. The laboratory report will include each constituent analyzed by each analytical method, along with their corresponding detection limits. The report will also include results of all laboratory duplicates, system blanks, and laboratory spikes, including recovery percentages and relative percent differences. Additionally, trip blank results, analysis date for each sample, and any other information pertinent to the interpretation of the results or specified in the QAPP will also be reported.

### **4.5 FILING STORAGE OF ANALYTICAL RESULTS**

All analytical results from groundwater sampling are kept in a permanent file in the UA Department of Risk Management Services. Groundwater and soil vapor monitoring results will be kept on file at least through the post-closure monitoring period of the site.

### **4.6 GROUNDWATER MONITORING REPORTS**

Results of the groundwater and soil vapor monitoring will be included in a written semi-annual groundwater monitoring report for submittal to ADEQ electronically via the [hazwastepermits@azdeq.gov](mailto:hazwastepermits@azdeq.gov) general inbox. The report will be prepared by UA personnel or its designee and will be due within 90 days of each semi-annual sampling event. The following will be included in each groundwater monitoring report:

- A narrative that summarizes the groundwater and soil vapor monitoring events and results in the previous six months. Summary of results will include a description of all verified detections, tentative detections, exceedance of alert levels in groundwater samples (if any), exceedance of soil vapor thresholds in soil vapor samples (if any), and results of statistical tests (if necessary). Soil vapor monitoring results will include all soil vapor samples, including monitoring points, SVE influent, between lead and lag adsorbent vessels, and SVE effluent. The narrative will also include any deviations from the Monitoring Plan (if any) and any unusual conditions (if encountered).
- A narrative that summarizes operation of the SVE system (including runtime, downtime, flow rates)
- A description of maintenance activities, problems encountered, and corrective action implemented.
- QA/QC assessment of laboratory results and field measurements.
- Data from all groundwater and soil vapor sampling events presented in tabular or graphical format, including:
	- − groundwater and soil vapor field parameters (depth to groundwater, pH, temperature, specific conductance, PID readings, vacuum pressure and flow rate),
	- − analyses results (including all QA/QC samples),
	- − graphs of concentrations at each soil vapor monitoring locations for the previous five years.
- Field documents and laboratory reports for all monitoring events.
	- − sampling logs,
	- − chain-of-custody forms,
	- − Laboratory analytical reports.
- Certification by UA or UA's authorized agent.

# **Tables**

### **Page-Trowbridge Ranch Landfill Table 1. Groundwater Monitoring Well Construction Summary Pinal County, Arizona**

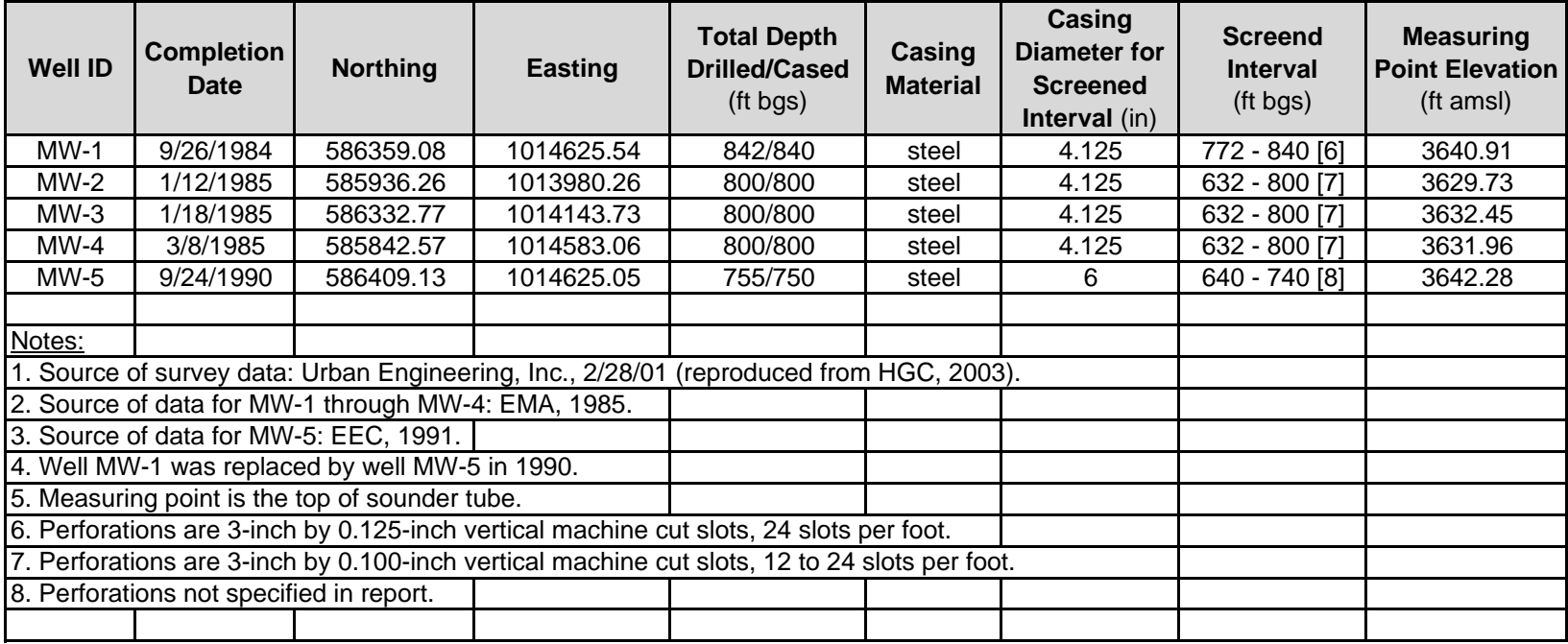

Abbreviations:

ft = feet

bgs = below ground surface

amsl = above mean sea level

### **Page-Trowbridge Ranch Landfill Table 2. Soil Vapor Well Construction Summary Pinal County, Arizona**

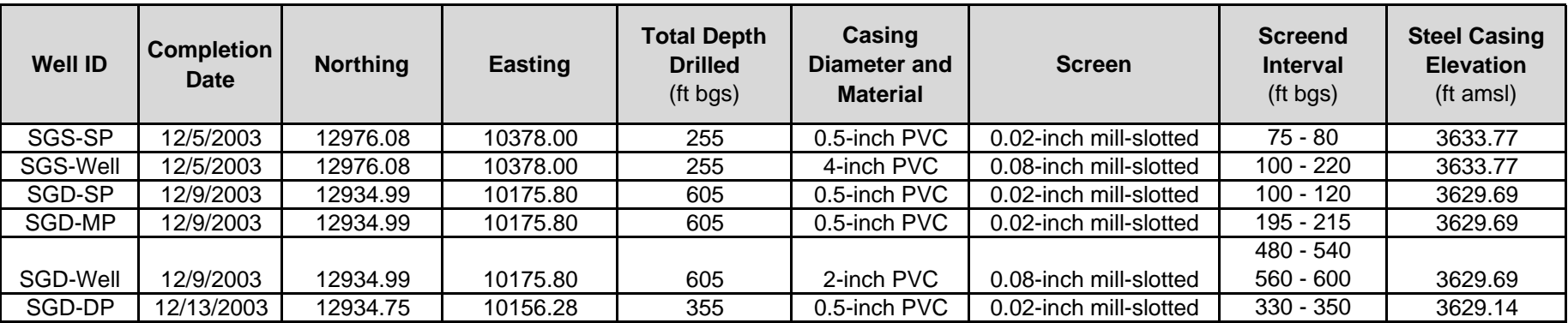

### Notes:

1. Source of data: HGC, 2004

2. Survey information is for steel casing at each borehole.

Abbreviations:

ft = feet bgs = below ground surface amsl = above mean sea level

### **Table 3. Sample Containers and Preservtives Page-Trowbridge Ranch Landfill Pinal County, Arizona**

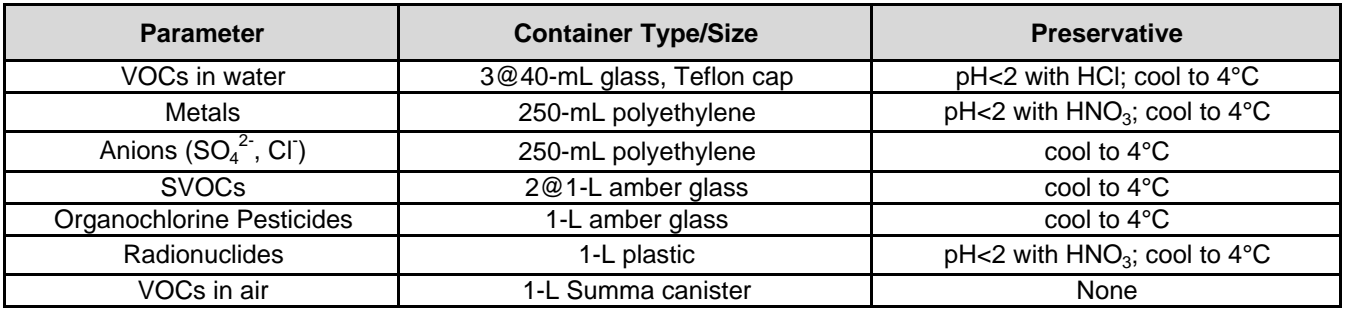

Abbreviations:

°C = degree Celsius HCl = Hydrochloric acid  $HNO<sub>3</sub> =$  Nitric acid  $L =$  liter mL = milliliter SVOCs = semi-volatile organic compounds VOCs = volatile organic compounds

### **Table 4. Purge Volumes for Groundwater Sampling Page-Trowbridge Ranch Landfill Pinal County, Arizona**

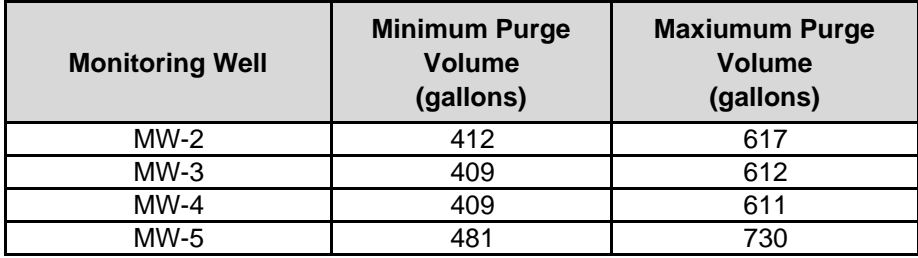

### **Table 5. Purge Volumes and Purge Times for Soil Vapor Sampling Page-Trowbridge Ranch Landfill Pinal County, Arizona**

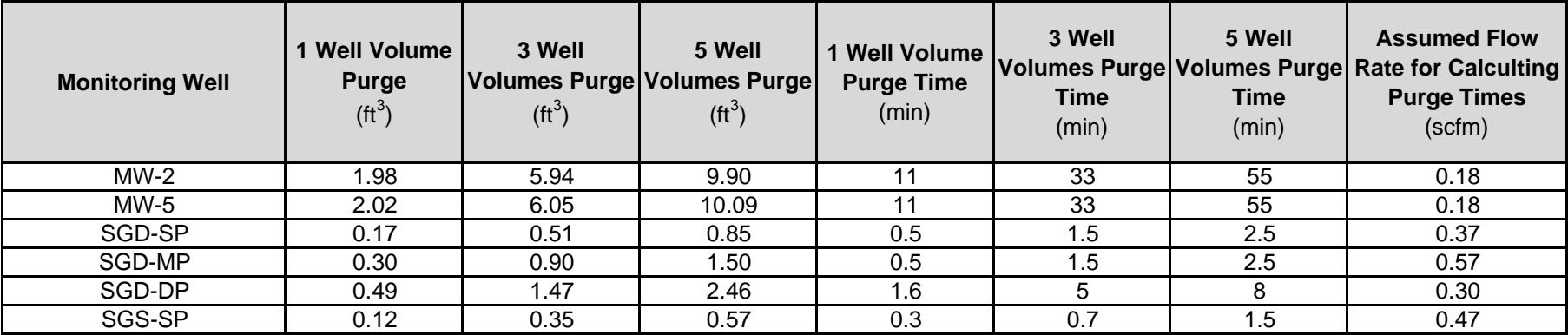

Abbreviations:

ft $3$  = cubic feet

min = minutes

scfm = standard cubic feet per min

# **Attachment A**

### PAGE RANCH LANDFILL POST-CLOSURE PERIOD **GROUNDWATER DETECTION MONITORING**

### **GROUNDWATER SAMPLING LOG**

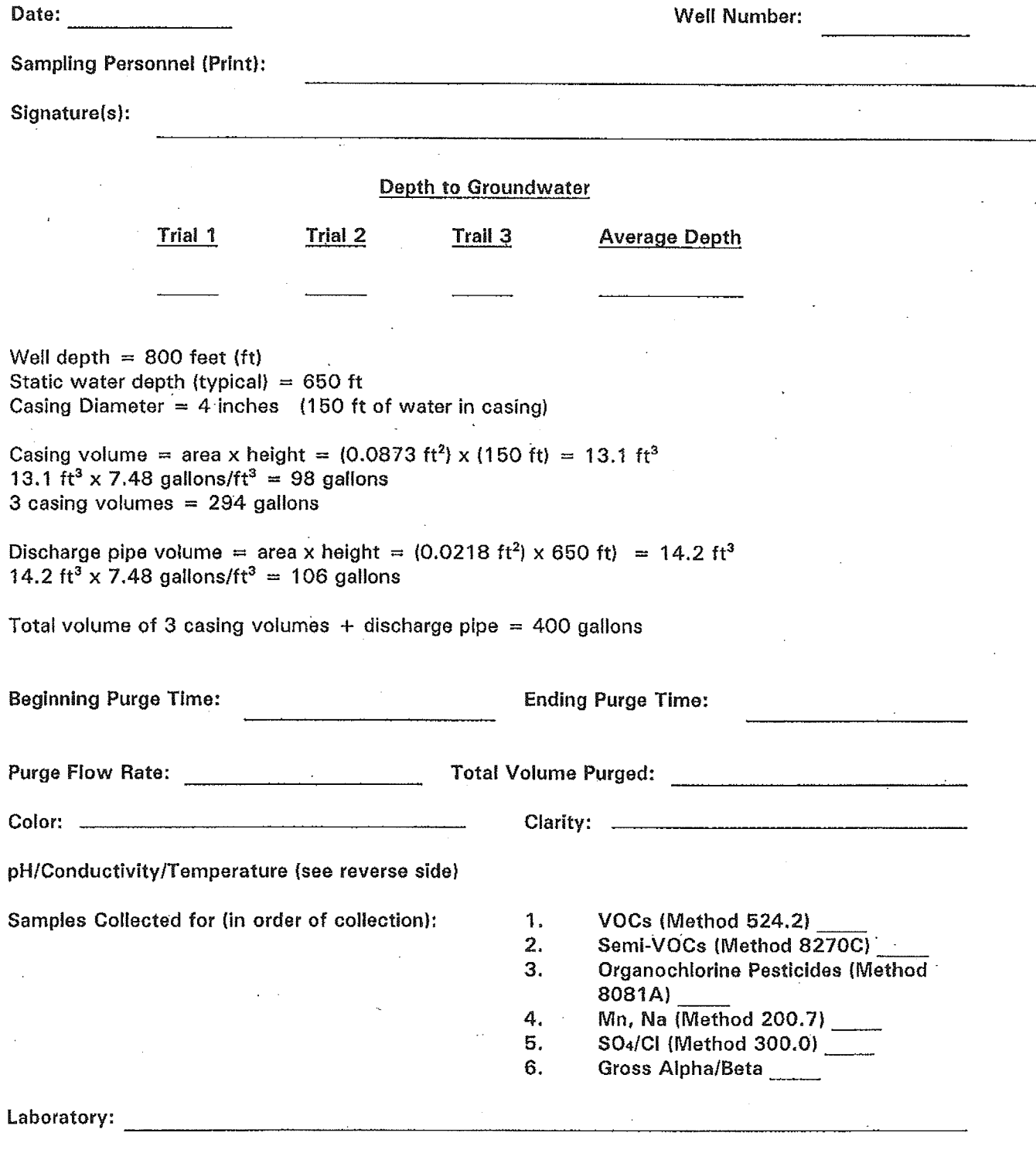

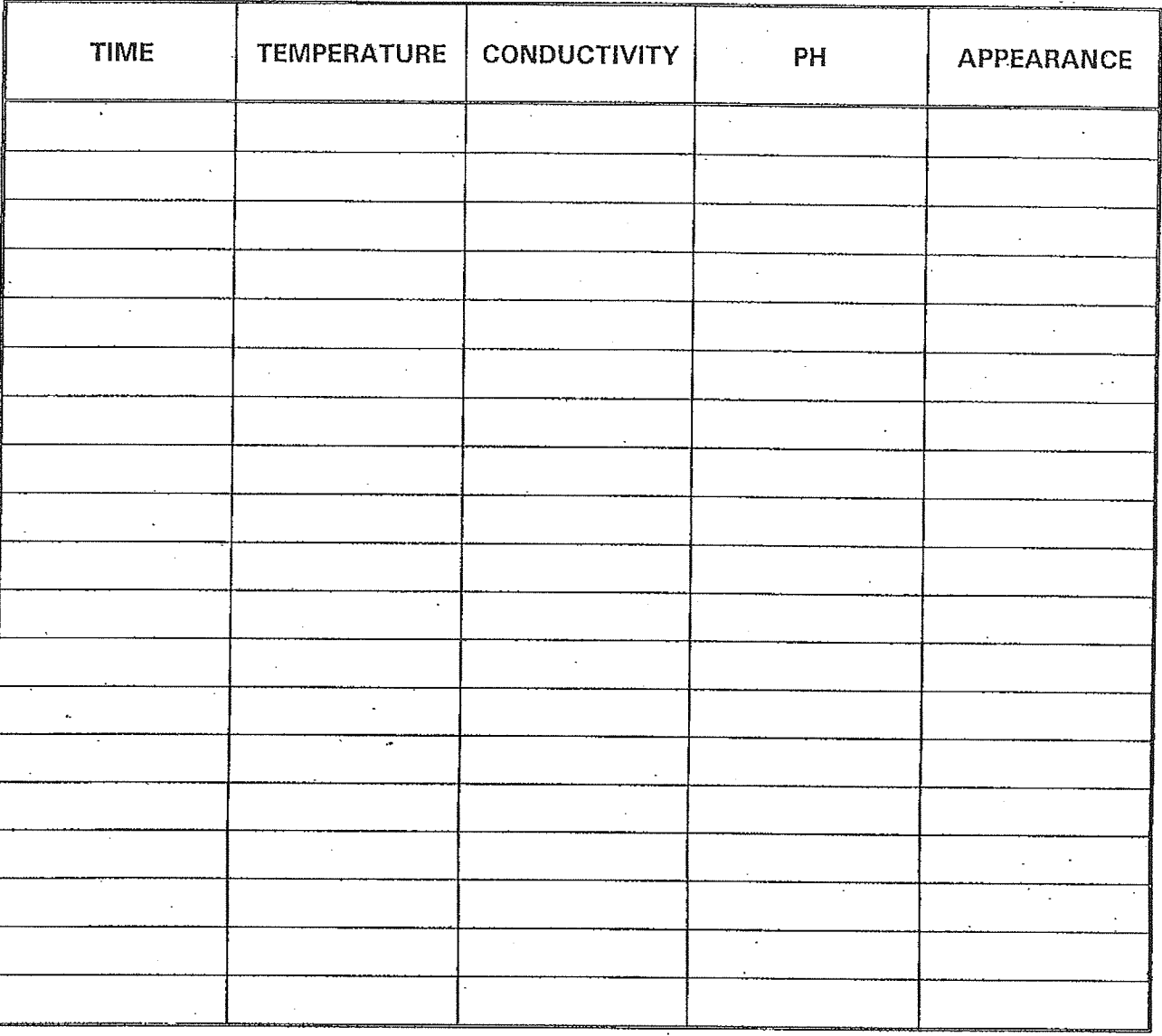

Remarks:

 $\mathsf{L}$ 

 $\begin{matrix} \phantom{-} \end{matrix}$ 

 $\overline{\phantom{a}}$ 

 $\mathbf{L}$ 

 $\langle \cdot \rangle_{\rm L}$ 

 $\hat{\mathbf{r}}$  $\bar{\mathcal{L}}$  $\hat{\mathcal{L}}$ 

## **Attachment B**

Page Trowbridge Ranch Landfill

Soil Vapor Monitoring

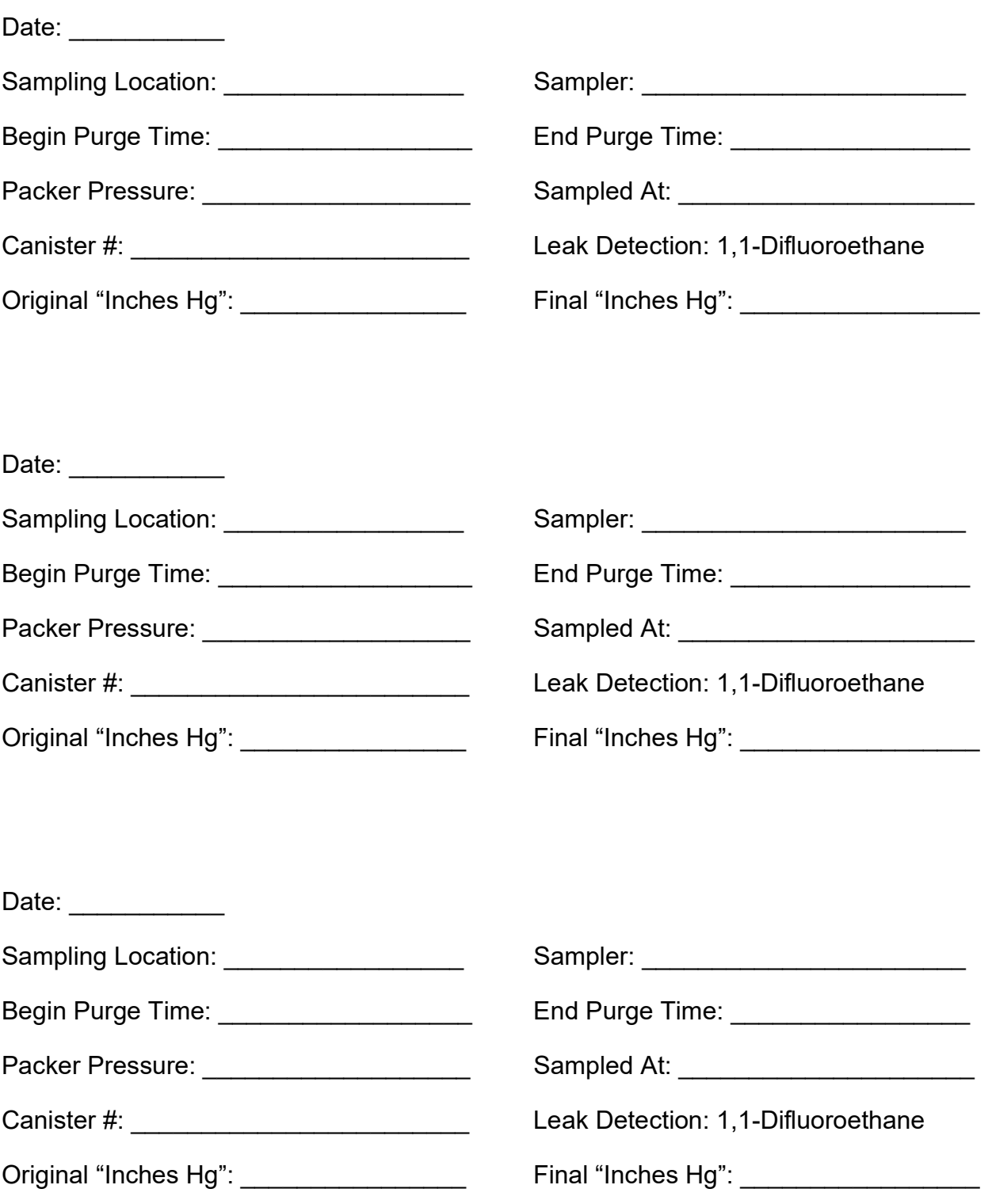

# **Attachment C**

2445 N. Coyote Drive, Suite 104<br>Tucson, Arizona 85745<br>(520) 882-5880 sssil*lud*es

# CHAIN OF CUSTODY/LABORATORY ANALYSIS REQUEST FORM

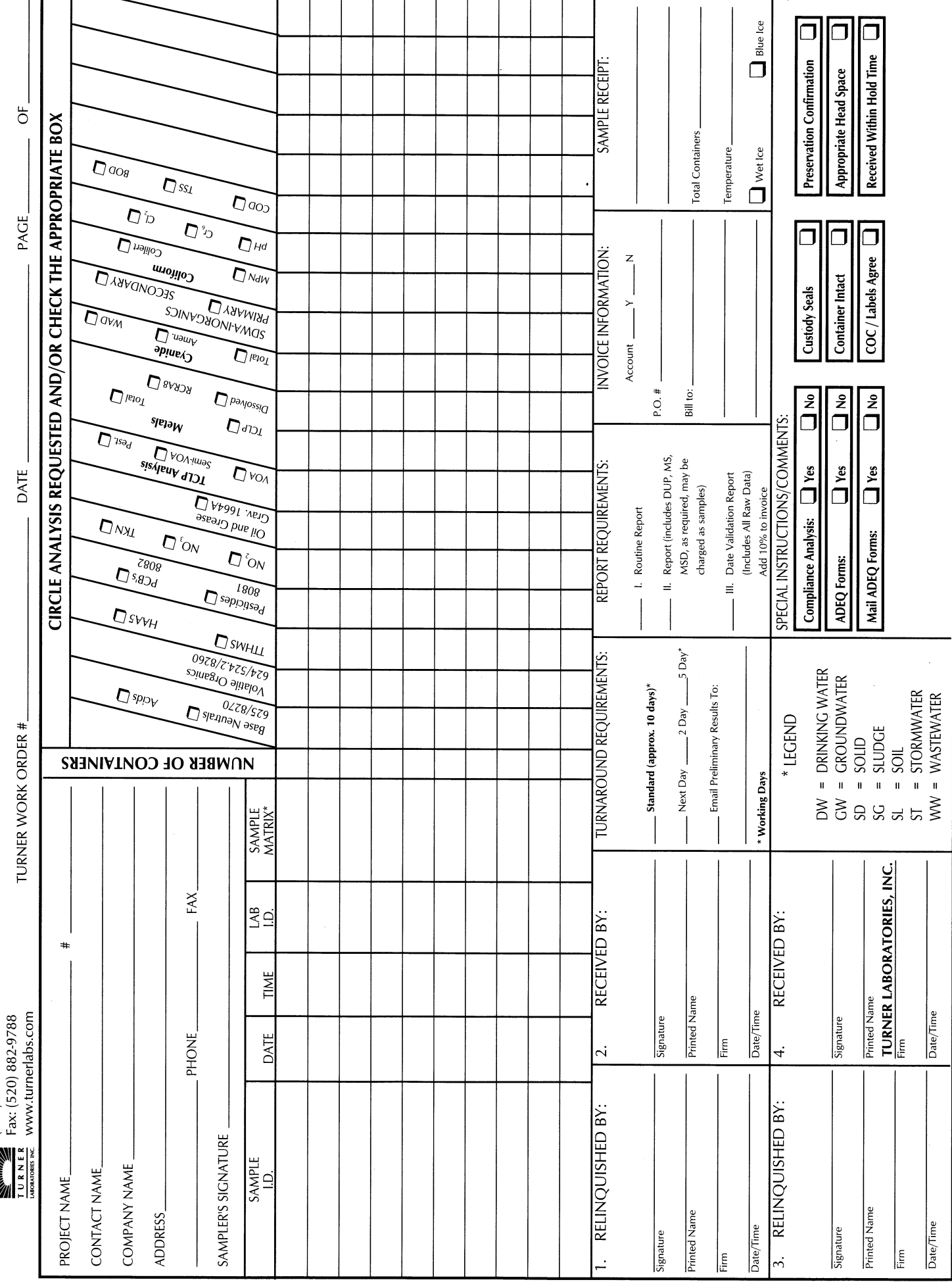

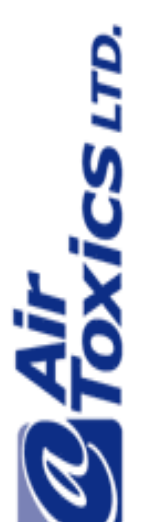

# Chain-of-Custody Record

Sample Transportation Notice Sample Transportation Notice

 $Chain-of-Custody \text{ Record}$  shipping of samples. D.O.T. Hotline (800) 467-4922. respect to the collection handling or shipping of these samples. Relinquished signature also indicated agreement to hold harmless, defend, and indemnify Air Toxics Limited against any claim, demand, or action of any kind, Relinquishing signature on this document indicates that sample is being shipped in compliance with all applicable local, State, Federal, national, and international laws, Relinquishing signature on this document indicates that sample is being shipped in compliance with all applicable local, State, Federal, national, and international laws, regulations and ordinances of any kind. Air Toxics Limited assumes no liability with regulations and ordinances of any kind. Air Toxics Limited assumes no liability with respect to the collection handling or shipping of these samples. Relinquished signature also indicated agreement to hold harmless, defend, and indemnify Air Toxics Limited against any claim, demand, or action of any kind, related to the collection, handling, or shipping of samples. D.O.T. Hotline (800) 467-4922.

AIR TOXICS LTD.<br>180 BLUE RAVINE RD, SUITE B<br>FOLSOM, CA 95630-1020<br>916-985-1000 main line 180 BLUE RAVINE RD, SUITE B FOLSOM, CA 95630-1020 916-985-1000 main line 916-985-1020 fax line 916-985-1020 fax line AIR TOXICS LTD.

 $\overline{O}$ Page

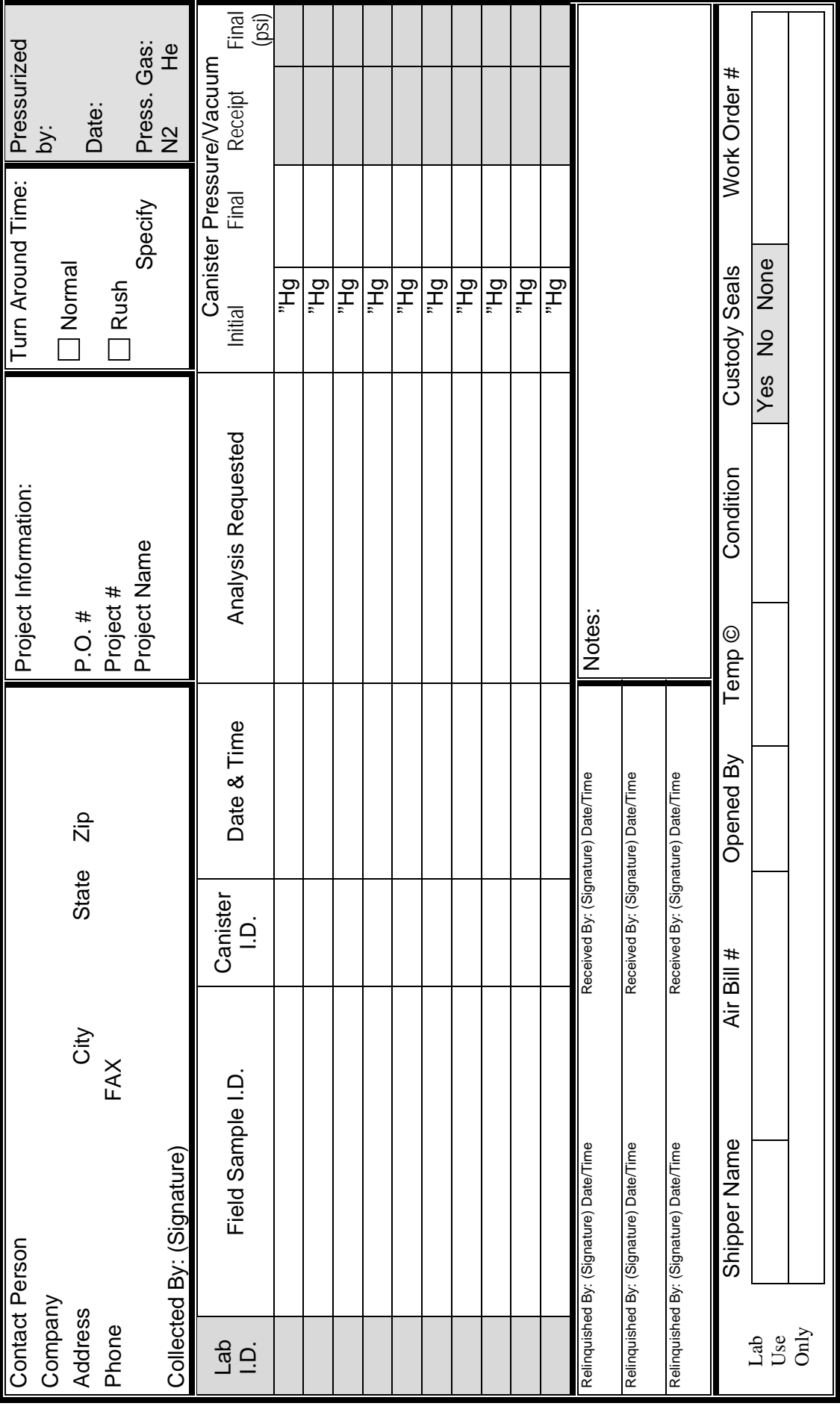

**Exhibit F-5** Inorganic Alert Levels for Groundwater

### **Alert Levels for Proposed Parameters for MW-2 RCRA Part B Post Closure Permit Renewal Page-Trowbridge Ranch Landfill**

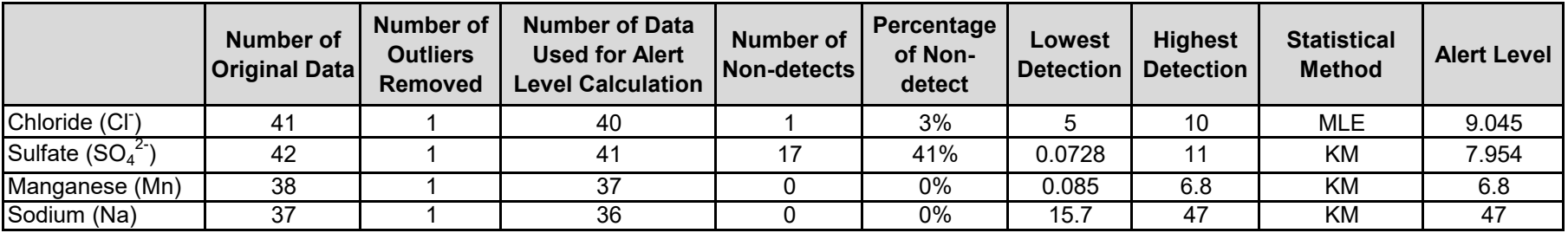

Notes:

1. No long-term temporal trend is apparent by visual inspection.

2. In the case of duplicate results, one value is randomly selected into the original dataset.

3. Detections of chloride, sulfate, manganese, and sodium on 9/20/1985 are orders of magnitude lower than the other data for MW-2, MW-3, and MW-4. Therefore, they were excluded from alert level calcualtion.

4. A detection of chloride at 10 mg/L on 5/6/1991 was identified as an outlier. Because there is no evidence to suggest that this is an incorrect measurement, it is retained for alert level calculation.

Abbreviations: MLW = Maximum Likehood Estimate KM = Kaplan-Meier

### **Alert Levels for Proposed Parameters for MW-3 RCRA Part B Post Closure Permit Renewal Page-Trowbridge Ranch Landfill**

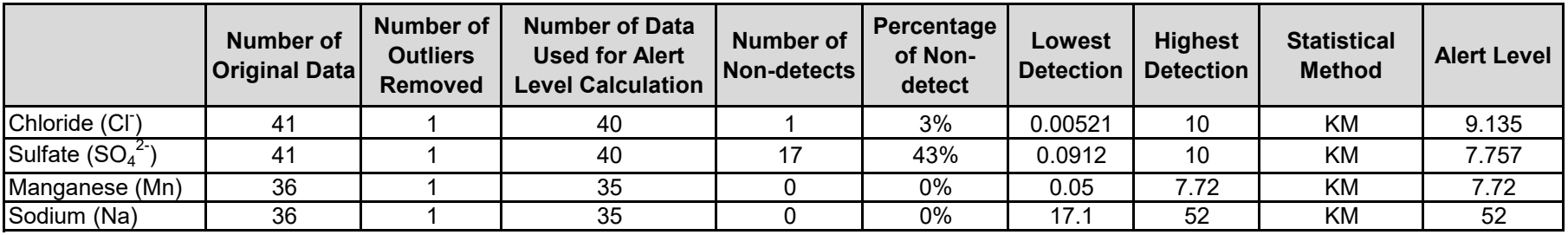

Notes:

1. No long-term temporal trend is apparent by visual inspection.

2. In the case of duplicate results, one value is randomly selected into the original dataset.

3. Detections of chloride, sulfate, manganese, and sodium on 9/20/1985 were identified as outliers. These values are orders of magnitude lower than the other data, and therefore were excluded from alert level calcualtion.

4. A detection of chloride at 0.00521 mg/L on 4/10/1985 was identified as an outlier Because there is no evidence to suggest that this is an incorrect measurements, it is retained for alert level calculation.

Abbreviations: KM = Kaplan-Meier

### **Alert Levels for Proposed Parameters for MW-4 RCRA Part B Post Closure Permit Renewal Page-Trowbridge Ranch Landfill**

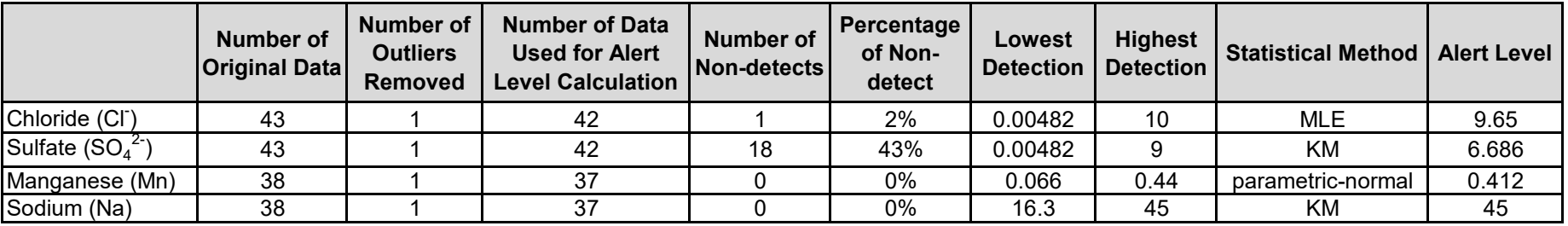

Notes:

1. No long-term temporal trend is apparent by visual inspection.

2. In the case of duplicate results, one value is randomly selected into the original dataset.

3. Detections of chloride, sulfate, manganese, and sodium on 9/20/1985 were identified as outliers. These values are orders of magnitude lower than the other data, and therefore were excluded from alert level calcualtion.

Abbreviations:

MLW = Maximum Likehood Estimate KM = Kaplan-Meier

### **Alert Levels for Proposed Parameters for MW-5 RCRA Part B Post Closure Permit Renewal Page-Trowbridge Ranch Landfill**

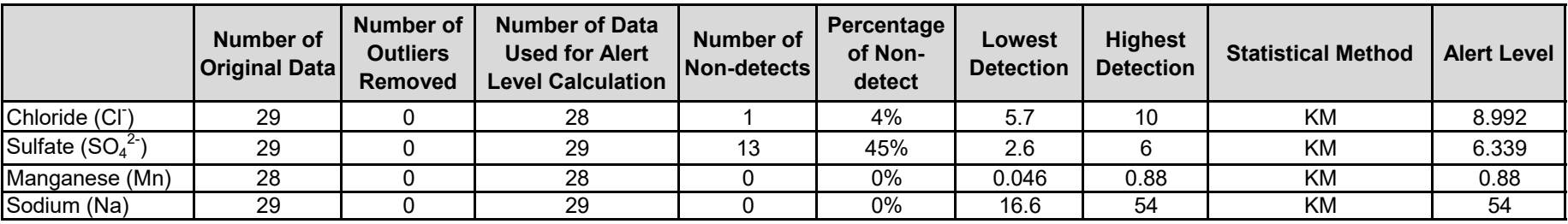

Notes:

1. No long-term temporal trend is apparent by visual inspection.

2. In the case of duplicate results, one value is randomly selected into the original dataset.

3. A detection of chloride at 10 mg/L on 5/6/1991 was identified as an outlier. Because there is no evidence to suggest that this is an incorrect measurement, it is retained for alert level calculation.

Abbreviations:

KM = Kaplan-Meier

### **Exhibit F-6** Other Alert Levels for Groundwater
## **Alert Levels for VOCs, SVOCs, and Organochlorine Pesticides for Groundwater Samples** RCRA Part B Post Closure Permit Renewal Page-Trowbridge Ranch Landfill

Concentrations shown in mg/L

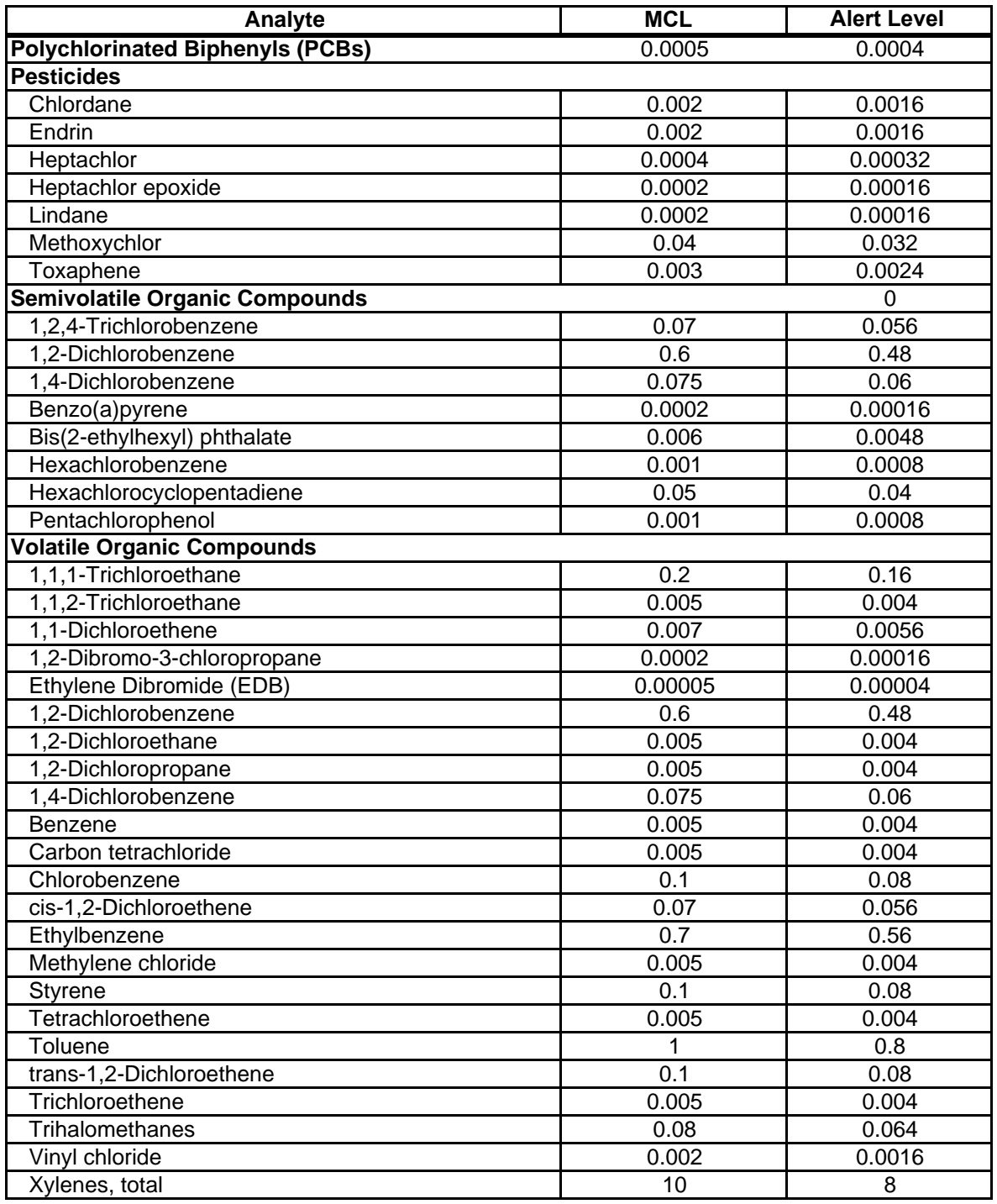

1. Only chemicals that have primary MCLs are listed. EPA = US Environmental Protection Agency

2. Primary MCLs obtained from National Primary Drinking Water MCLs = maximum contaminant levels Regulations (EPA 816-F-09-0004, May 2009).

3. Alert levels are calculated as 80% of MCLs.

Notes **Abbreviations** 

# **Exhibit F-7**

Thresholds for Additional Actions for Soil Vapor

# **Thresholds for Additional Actions for Soil Vapor Samples Page-Trowbridge Ranch Landfill Pinal County, Arizona**

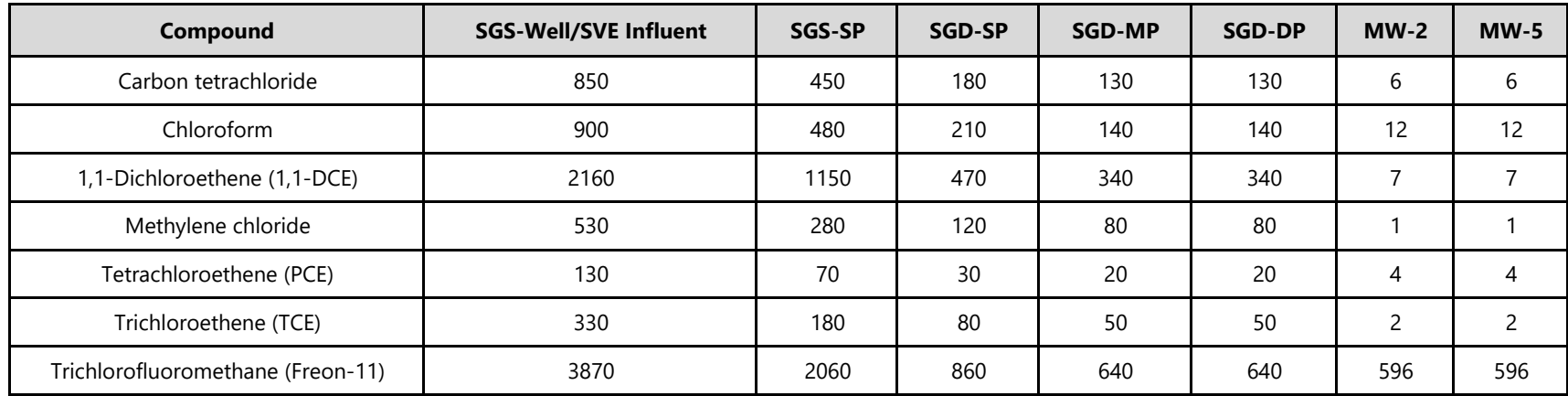

#### Notes:

1. All concentrations are in mg/m3

# **Exhibit F-8** Groundwater Elevations

#### **Groundwater Elevations (revised December 14, 2021) RCRA Part B Post Closure Permit Renewal Page-Trowbridge Ranch Landfill**

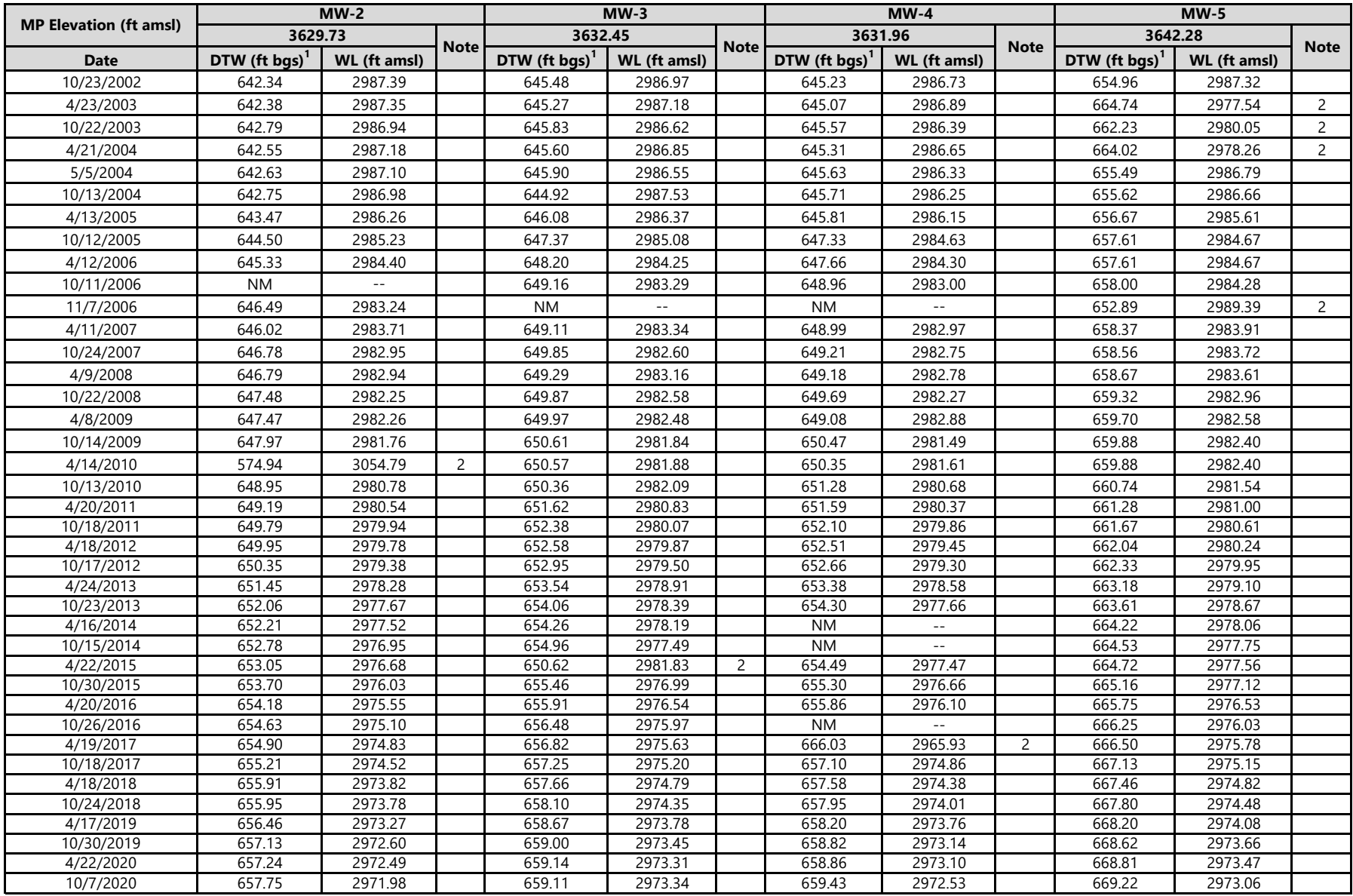

#### **Notes:**

<sup>1</sup> Depth to water measurements collected by University of Arizona amsl = above mean sea level ft = feet

<sup>2</sup> Anomalous measurement

Anomalous measurement by a strategies of the base of the base of the base of the base of the base of the base of the base of the base of the base of the base of the base of the base of the base of the base of the base of t

-- = Not available DTW = depth to water NM = not measured  $MP = measuring point$ <br> $NM = not measured$  WL = water level

**Exhibit F-9** Background Groundwater Quality

# **Background Groundwater Quality RCRA Part B Post Closure Permit Renewal Page-Trowbridge Ranch Landfill**

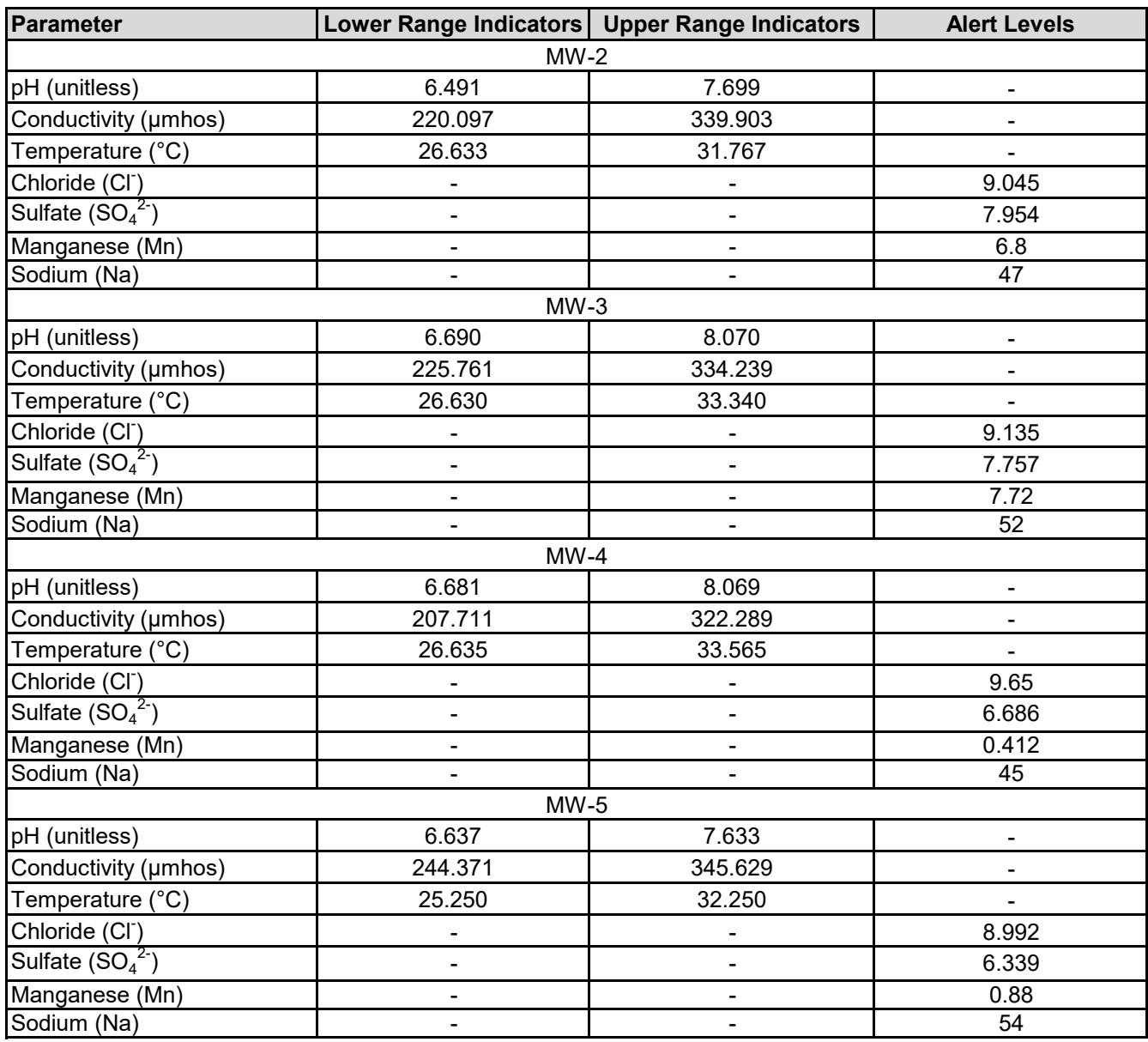

Notes:

1. All concentrations are in unit mg/L.

2. "-" = not applicable.

# **Exhibit F-10** Historical Groundwater Data

**ANALYTICAL RESULTS FOR GROUNDWATER SAMPLES1**

Combined Semi-Annual Reports Page-Trowbridge Ranch Landfill Pinal County, Arizona

Concentrations shown in milligrams per liter (mg/L)

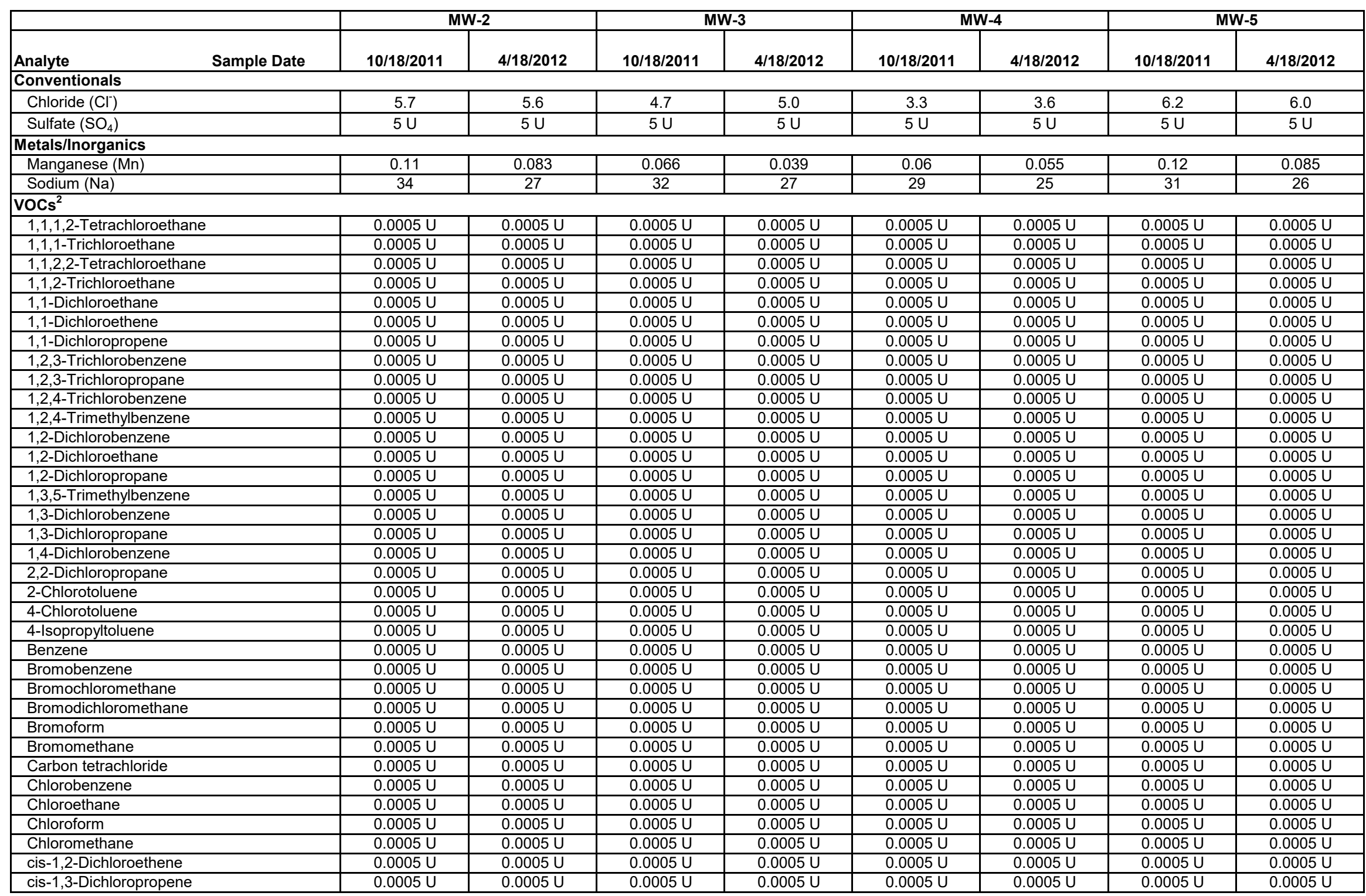

G:\Environmental-Development\2020 Projects\14-2020-2056 PTRL 2020-2021 Data Mgmt, Data Eval, & Reporting\RCRA PERMIT RENEWAL RESPONSE\Appendix H\Parts\2020 Tables\2012\_1stTable7\_GW-Analyticals.xls

## **ANALYTICAL RESULTS FOR GROUNDWATER SAMPLES1**

Combined Semi-Annual Reports Page-Trowbridge Ranch Landfill Pinal County, Arizona

Concentrations shown in milligrams per liter (mg/L)

G:\Environmental-Development\2020 Projects\14-2020-2056 PTRL 2020-2021 Data Mgmt, Data Eval, & Reporting\RCRA PERMIT RENEWAL RESPONSE\Appendix H\Parts\2020 Tables\2012\_1stTable7\_GW-Analyticals.xls

**Analyte Sample Date 10/18/2011 4/18/2012 10/18/2011 4/18/2012 10/18/2011 4/18/2012 10/18/2011 4/18/2012 MW-2 MW-3 MW-4 MW-5** Dibromochloromethane | 0.0005 U | 0.0005 U | 0.0005 U | 0.0005 U | 0.0005 U | 0.0005 U Dibromomethane | 0.0005 U | 0.0005 U | 0.0005 U | 0.0005 U | 0.0005 U | 0.0005 U | 0.0005 U 0.0005 U 0.0005 U 0.0005 U 0.0005 U 0.0005 U 0.0005 U 0.0005 U 0.0005 U 0.0005 U 0.0005 U 0.0005 U 0.0005 U 0.<br>Dichlorodifluoromethane (Freon 12) 0.0005 U 0.0005 U 0.0005 U 0.0005 U 0.0005 U 0.0005 U 0.0005 U Ethylbenzene 0.0005 U 0.0005 U 0.0005 U 0.0005 U 0.0005 U 0.0005 U 0.0005 U 0.0005 U Hexachlorobutadiene | 0.0005 U | 0.0005 U | 0.0005 U | 0.0005 U | 0.0005 U | 0.0005 U Isopropylbenzene | 0.0005 U | 0.0005 U | 0.0005 U | 0.0005 U | 0.0005 U | 0.0005 U | Methylene chloride | 0.0005 U | 0.0005 U | 0.0005 U | 0.0005 U | 0.0005 U | 0.0005 U Naphthalene 0.0005 U 0.0005 U 0.0005 U 0.0005 U 0.0005 U 0.0005 U 0.0005 U 0.0005 U n-Butylbenzene | 0.0005 U | 0.0005 U | 0.0005 U | 0.0005 U | 0.0005 U | 0.0005 U | 0.0005 U n-Propylbenzene | 0.0005 U | 0.0005 U | 0.0005 U | 0.0005 U | 0.0005 U | 0.0005 U sec-Butylbenzene | 0.0005 U | 0.0005 U | 0.0005 U | 0.0005 U | 0.0005 U | 0.000 U | 0.0005 U Styrene | 0.0005 U | 0.0005 U | 0.0005 U | 0.0005 U | 0.0005 U | 0.0005 U | 0.0005 U tert-Butylbenzene | 0.0005 U | 0.0005 U | 0.0005 U | 0.0005 U | 0.0005 U | 0.000 U | 0.0005 U Tetrachloroethene | 0.0005 U | 0.0005 U | 0.0005 U | 0.0005 U | 0.0005 U | 0.000 U | 0.0005 U Toluene 0.0005 U 0.0005 U 0.0005 U 0.0005 U 0.0005 U 0.0005 U 0.0005 U 0.0005 U trans-1,2-Dichloroethene 0.0005 U 0.0005 U 0.0005 U 0.0005 U 0.0005 U 0.0005 U 0.0005 U 0.0005 U trans-1,3-Dichloropropene 0.0005 U 0.0005 U 0.0005 U 0.0005 U 0.0005 U 0.0005 U 0.0005 U 0.0005 U Trichloroethene | 0.0005 U | 0.0005 U | 0.0005 U | 0.0005 U | 0.0005 U | 0.0005 U | 0.0005 U Trichlorofluoromethane (Freon 11) 0.0005 U 0.0005 U 0.0005 U 0.0005 U 0.0005 U 0.0005 U 0.0005 U 0.0005 U Trihalomethanes, total | 0.0005 U | 0.0005 U | 0.0005 U | 0.0005 U | 0.0005 U | 0.0005 U | Vinyl chloride 0.0005 U 0.0005 U 0.0005 U 0.0005 U 0.0005 U 0.0005 U 0.0005 U 0.0005 U Xylenes, total | 0.0015 U | 0.0015 U | 0.0015 U | 0.0015 U | 0.0015 U | 0.0015 U | 0.0015 U **Pesticides/PCBs** 4,4'-DDD | 0.000096 U | 0.000099 U | 0.000097 U | 0.000098 U | 0.000099 U | 0.00009 U | 0.000099 U 4,4'-DDE 0.000096 U 0.000099 U 0.000097 U 0.000098 U 0.000097 U 0.000099 U 0.000096 U 0.000099 U 4,4'-DDT | 0.000096 U | 0.000099 U | 0.000097 U | 0.000098 U | 0.000099 U | 0.00009 U | 0.000099 U Aldrin 0.000096 U 0.000099 U 0.000097 U 0.000098 U 0.000097 U 0.000099 U 0.000096 U 0.000099 U alpha-BHC | 0.000096 U | 0.000099 U | 0.000097 U | 0.000098 U | 0.000099 U | 0.000096 U | 0.000099 U alpha-Chlordane | 0.000096 U | 0.000099 U | 0.000099 U | 0.000099 U 0.000099 U 0.000099 U 0.000099 U beta-BHC | 0.000096 U | 0.000099 U | 0.000097 U | 0.000098 U | 0.000099 U 0.000096 U | 0.000099 U delta-BHC | 0.000096 U | 0.000099 U | 0.000097 U | 0.000098 U | 0.000099 U | 0.000099 U | 0.000099 U Dieldrin 0.000096 U 0.000099 U 0.000097 U 0.000098 U 0.000097 U 0.000099 U 0.000096 U 0.000099 U Endosulfan I 0.000096 U 0.000099 U 0.000097 U 0.000098 U 0.000097 U 0.000099 U 0.000096 U 0.000099 U Endosulfan II 0.000096 U 0.000099 U 0.000097 U 0.000098 U 0.000097 U 0.000099 U 0.000096 U 0.000099 U Endosulfan sulfate 0.000096 U 0.000099 U 0.000097 U 0.000098 U 0.000097 U 0.000099 U 0.000096 U 0.000099 U Endrin 0.000096 U 0.000099 U 0.000097 U 0.000098 U 0.000097 U 0.000099 U 0.000096 U 0.000099 U

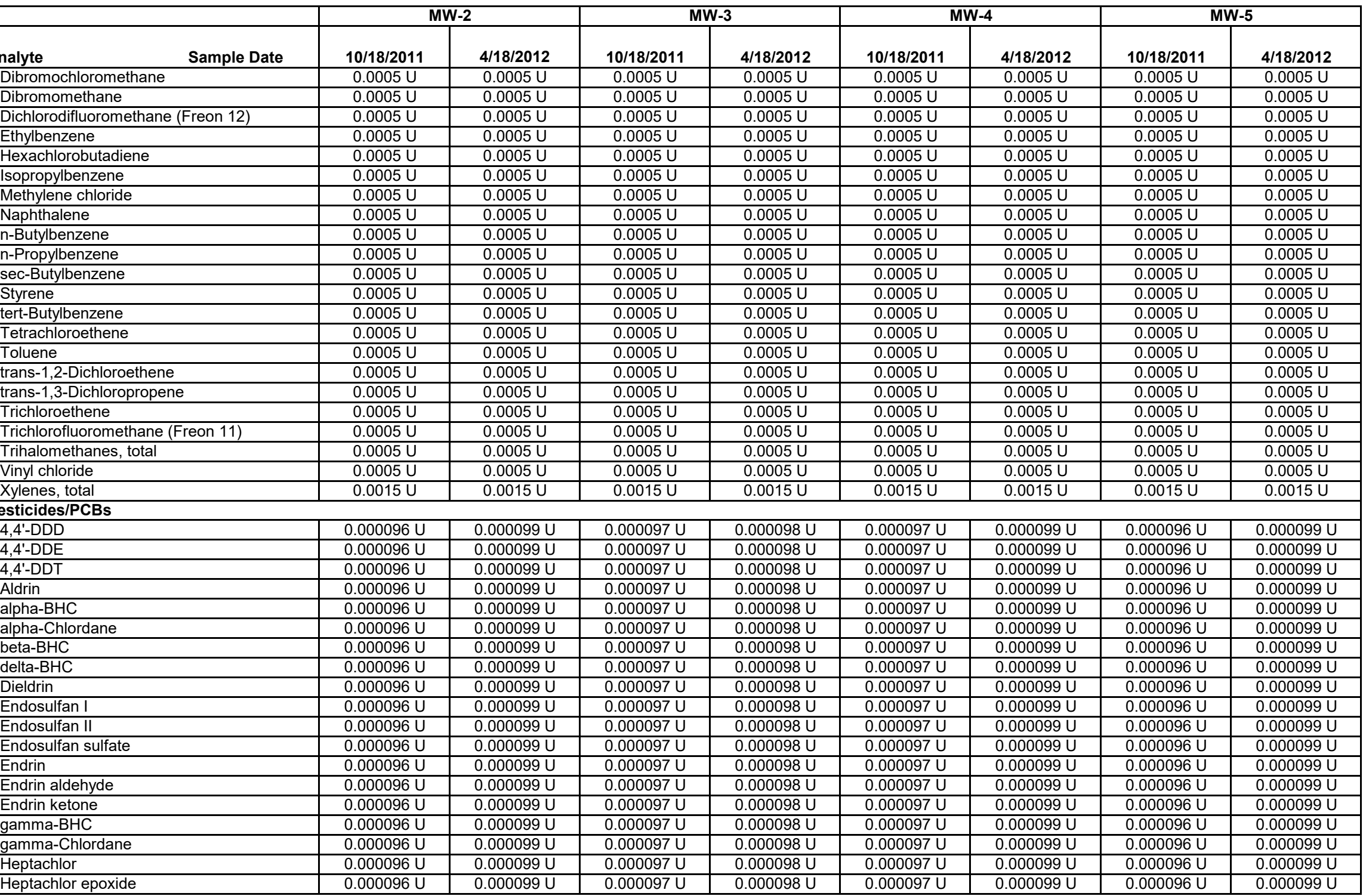

# **ANALYTICAL RESULTS FOR GROUNDWATER SAMPLES1**

Combined Semi-Annual Reports Page-Trowbridge Ranch Landfill Pinal County, Arizona

Concentrations shown in milligrams per liter (mg/L)

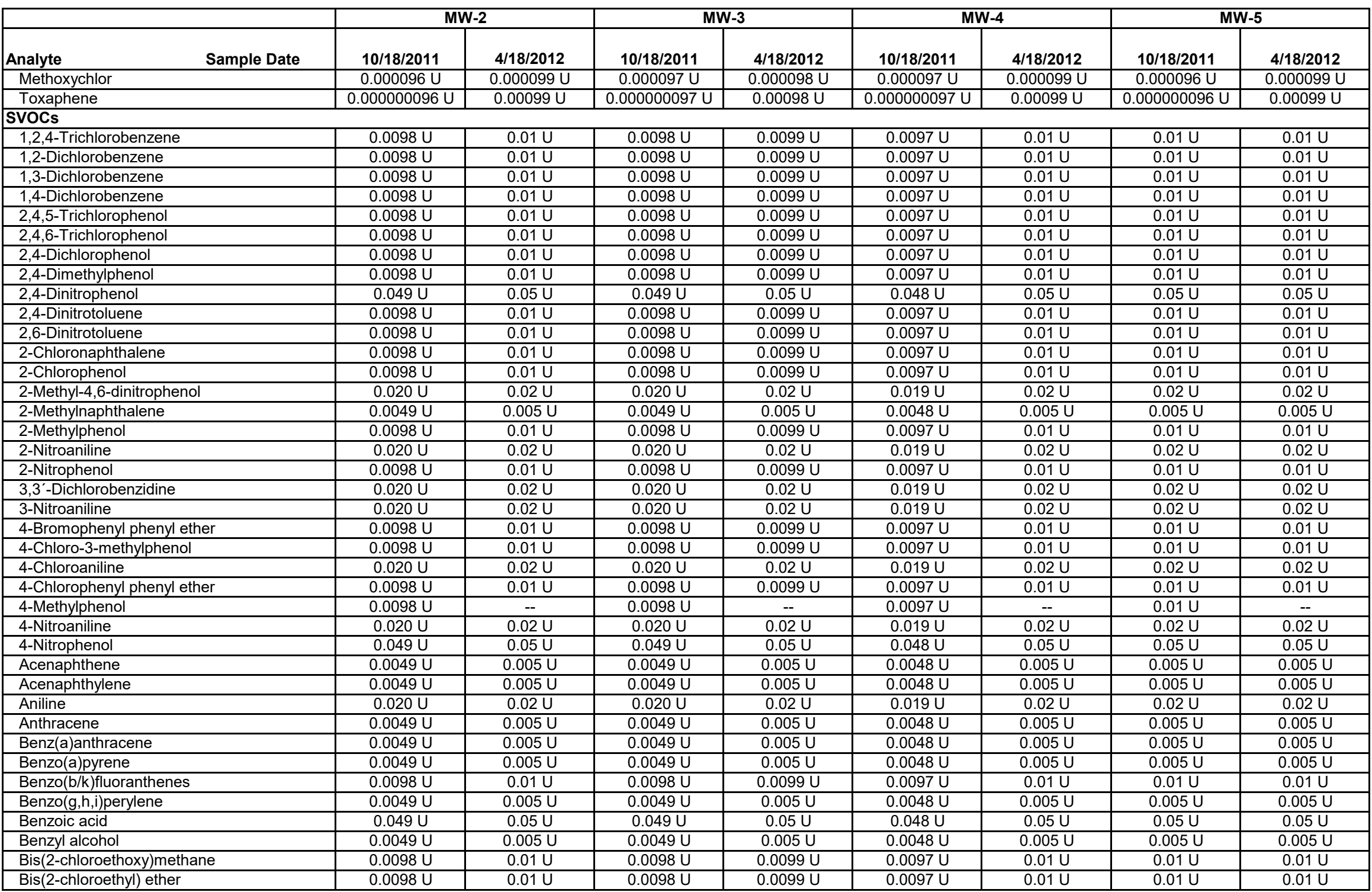

G:\Environmental-Development\2020 Projects\14-2020-2056 PTRL 2020-2021 Data Mgmt, Data Eval, & Reporting\RCRA PERMIT RENEWAL RESPONSE\Appendix H\Parts\2020 Tables\2012\_1stTable7\_GW-Analyticals.xls

# **ANALYTICAL RESULTS FOR GROUNDWATER SAMPLES1**

Combined Semi-Annual Reports Page-Trowbridge Ranch Landfill Pinal County, Arizona

Concentrations shown in milligrams per liter (mg/L)

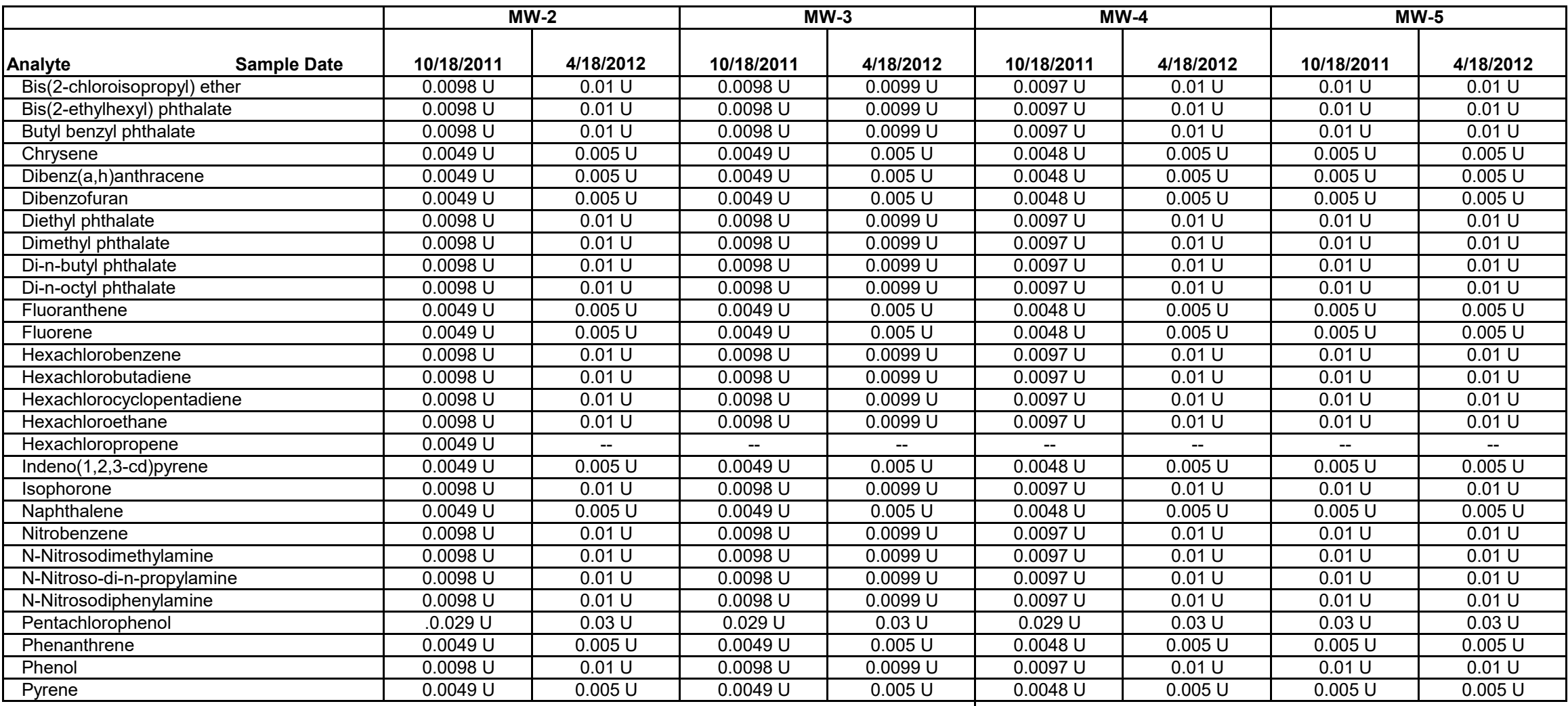

official and the Motes Abbreviations Abbreviations Abbreviations Abbreviations Abbreviations Abbreviations Abbreviations and the Motes Abbreviations and Abbreviations and Abbreviations and Abbreviations and Abbreviations a 1. Data qualifiers are as follows:<br> $-$  = no data available.

ND = not detected; no numerical value available for detection limit or reporting limit. MEK = methyl ethyl ketone<br>U = analyte not detected at reporting limit indicated. MUSK = methyl isobutyl ketone U = analyte not detected at reporting limit indicated.<br>2. VOCs by EPA Method 524.2.

EPA = US Environmental Protection Agency PCBs = polychlorinated biphenyls

SVOCs = semivolatile organic compounds

VOCs = volatile organic compounds

# **TABLE H-2 ANALYTICAL RESULTS FOR GROUNDWATER SAMPLES1** Semi-Annual Monitoring Report Page-Trowbridge Ranch Landfill

Pinal County, Arizona

Concentrations shown in milligrams per liter (mg/L)

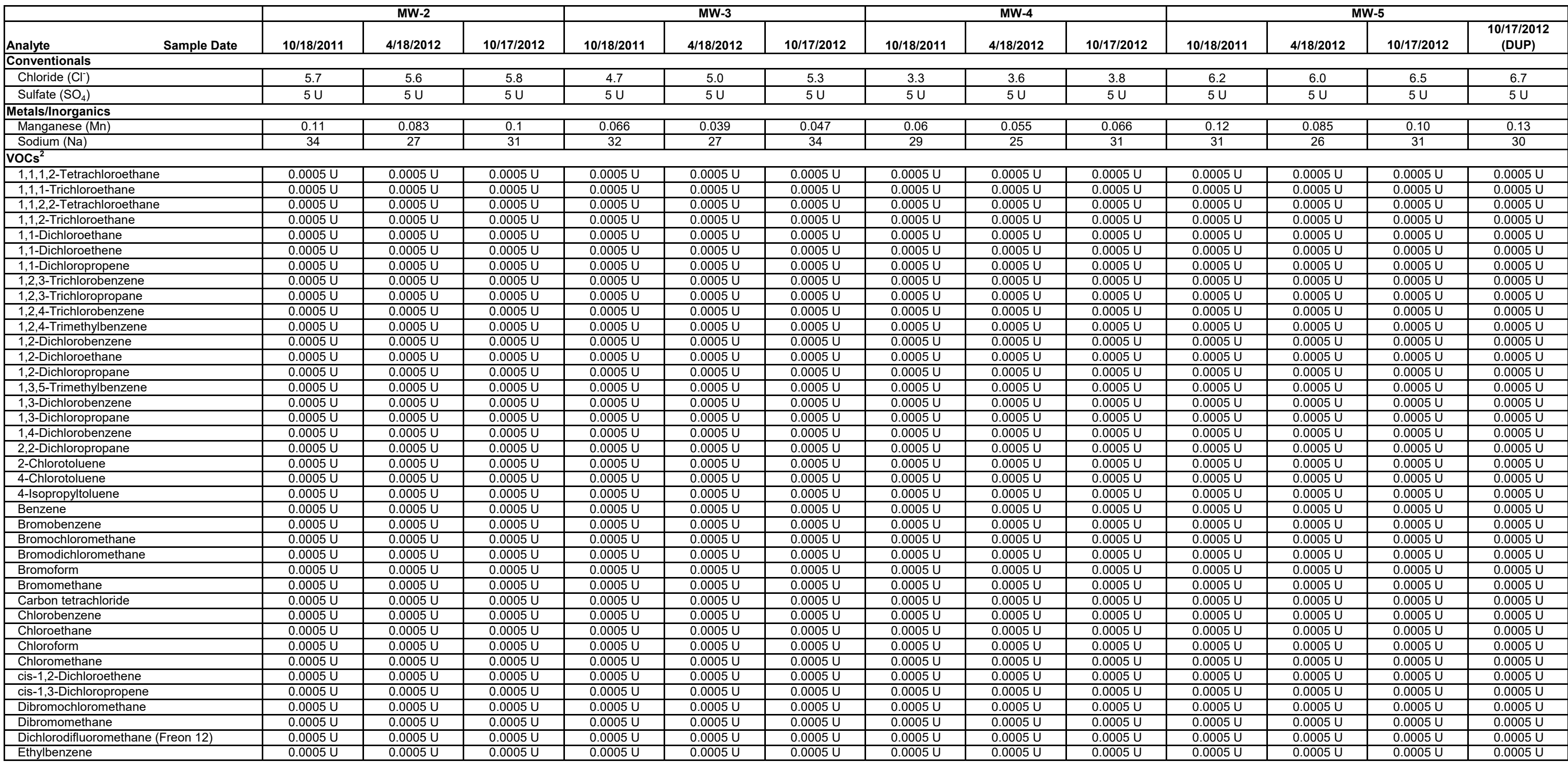

G:\Environmental-Development\2020 Projects\14-2020-2056 PTRL 2020-2021 Data Mgmt, Data Eval, & Reporting\RCRA PERMIT RENEWAL RESPONSE\Appendix H\Parts\2020 Tables\2012\_2ndTable8\_GW-Analyticals.xls

# **TABLE H-2 ANALYTICAL RESULTS FOR GROUNDWATER SAMPLES1** Semi-Annual Monitoring Report

Page-Trowbridge Ranch Landfill Pinal County, Arizona

Concentrations shown in milligrams per liter (mg/L)

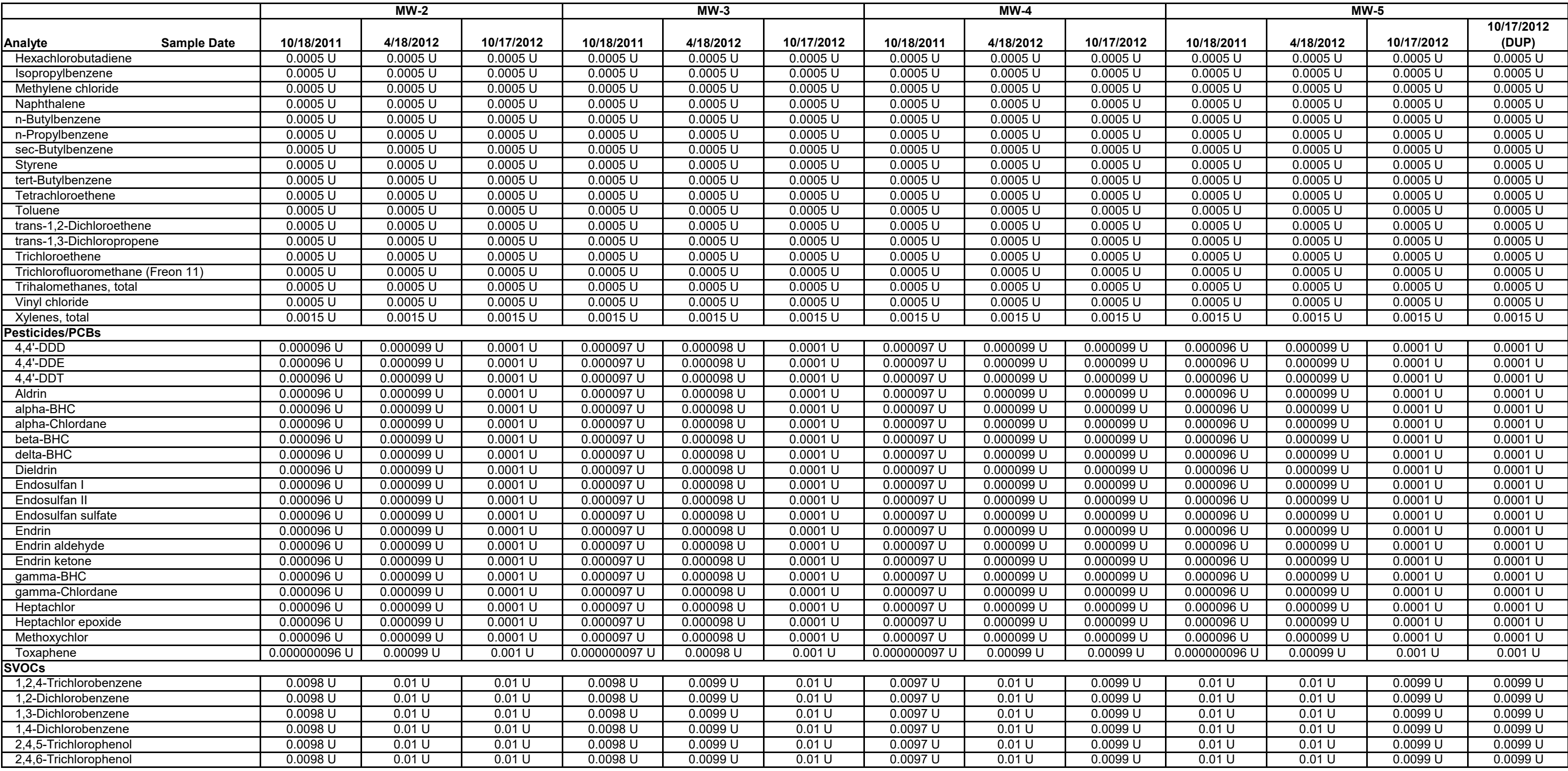

G:\Environmental-Development\2020 Projects\14-2020-2056 PTRL 2020-2021 Data Mgmt, Data Eval, & Reporting\RCRA PERMIT RENEWAL RESPONSE\Appendix H\Parts\2020 Tables\2012\_2ndTable8\_GW-Analyticals.xls

AMEC Page 2 of 4

# **TABLE H-2 ANALYTICAL RESULTS FOR GROUNDWATER SAMPLES1** Semi-Annual Monitoring Report

Page-Trowbridge Ranch Landfill Pinal County, Arizona

Concentrations shown in milligrams per liter (mg/L)

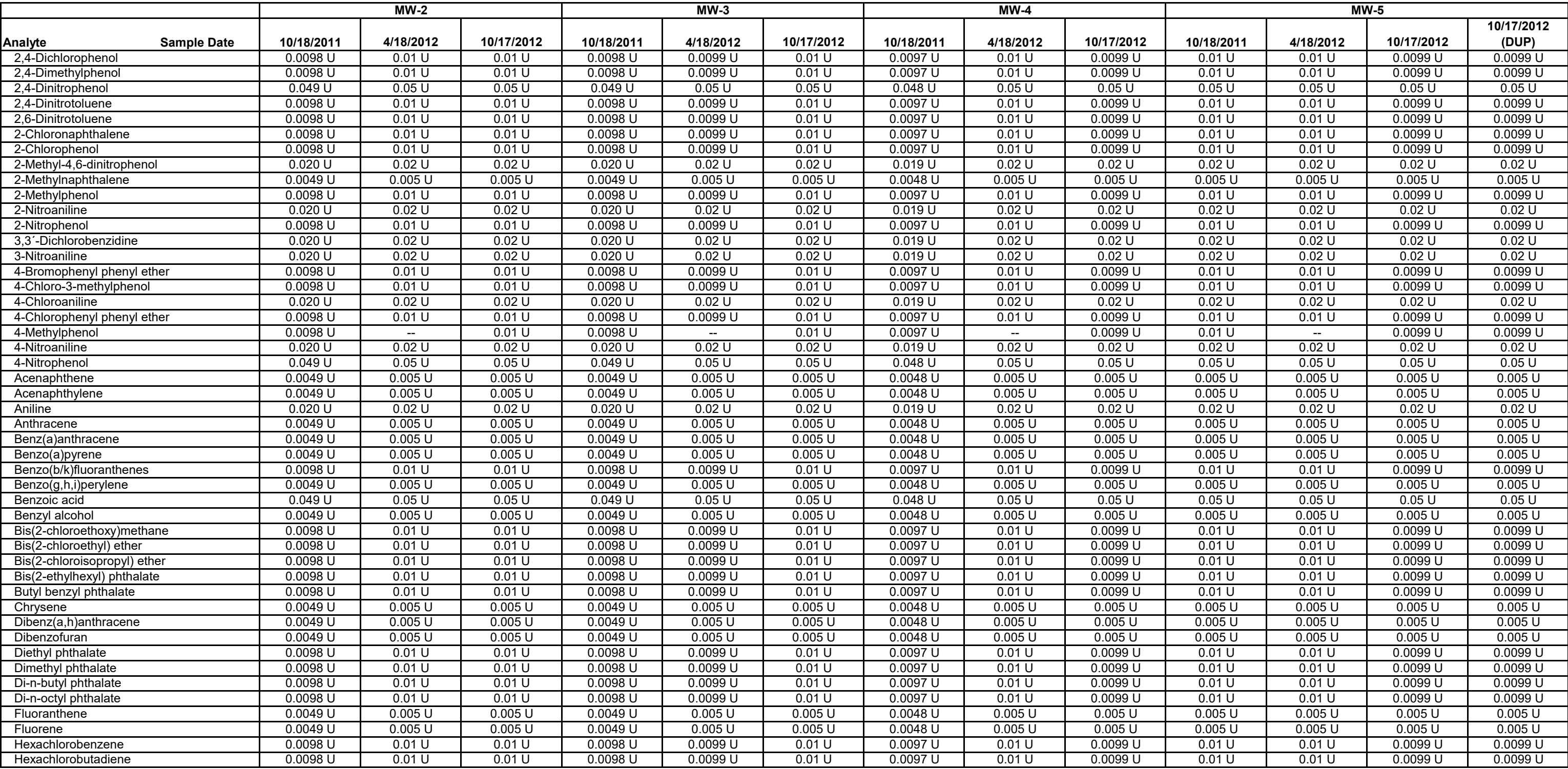

G:\Environmental-Development\2020 Projects\14-2020-2056 PTRL 2020-2021 Data Mgmt, Data Eval, & Reporting\RCRA PERMIT RENEWAL RESPONSE\Appendix H\Parts\2020 Tables\2012\_2ndTable8\_GW-Analyticals.xls

AMEC Page 3 of 4

# **TABLE H-2 ANALYTICAL RESULTS FOR GROUNDWATER SAMPLES1** Semi-Annual Monitoring Report Page-Trowbridge Ranch Landfill

Pinal County, Arizona

Concentrations shown in milligrams per liter (mg/L)

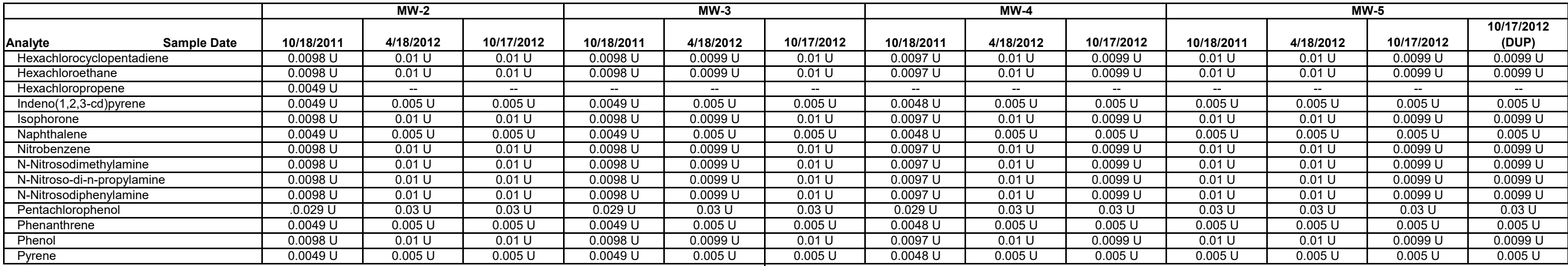

Notes<br>
1. Data qualifiers are as follows:<br>
1. Data qualifiers are as follows:<br>
1. Data qualifiers are as follows: 1. Data qualifiers are as follows:<br>-- = no data available.

ND = not detected; no numerical value available for detection limit or reporting limit. MEK = methyl ethyl ketone<br>U = analyte not detected at reporting limit indicated.

U = analyte not detected at reporting limit indicated.<br>2. VOCs by EPA Method 524.2.

EPA = US Environmental Protection Agency<br>MEK = methyl ethyl ketone PCBs = polychlorinated biphenyls SVOCs = semivolatile organic compounds VOCs = volatile organic compounds

#### **Analytical Results for Groundwater Samples1 Semi-Annual Monitoring Report Page-Trowbridge Ranch Landfill Pinal County, Arizona**

#### **Concentrations shown in milligrams per liter (mg/L)**

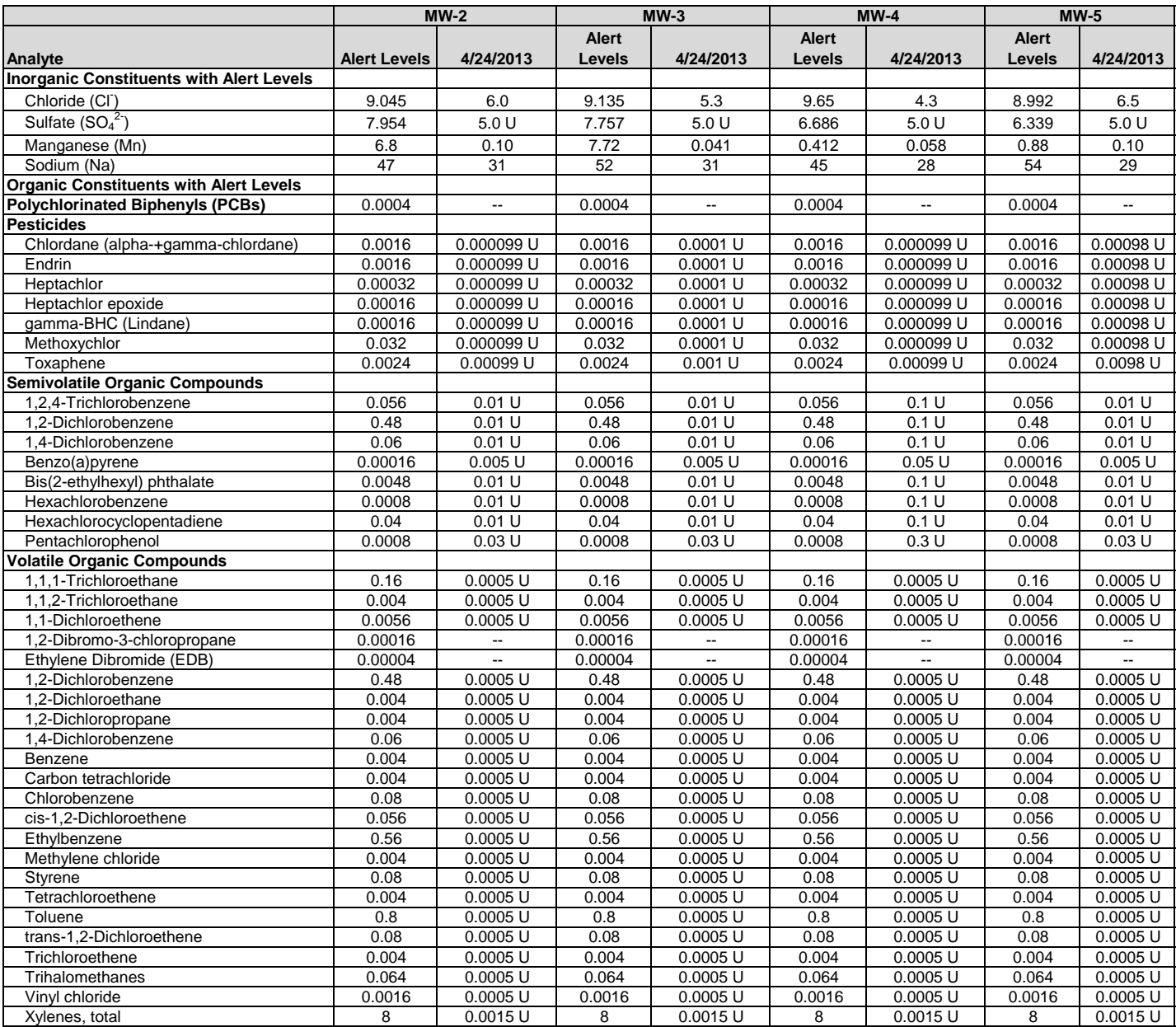

**Notes** 

1. Data qualifiers are as follows:

 $-$  = no data available.

U = analyte not detected at reporting limit indicated.

2. Only VOCs with detections are listed; reporting limits for non-detects can be found in the laboratory reports.

**Analytical Results for Groundwater Samples1**

**Semi-Annual Monitoring Report**

**Page-Trowbridge Ranch Landfill**

# **Pinal County, Arizona**

### **Concentrations shown in milligrams per liter (mg/L)**

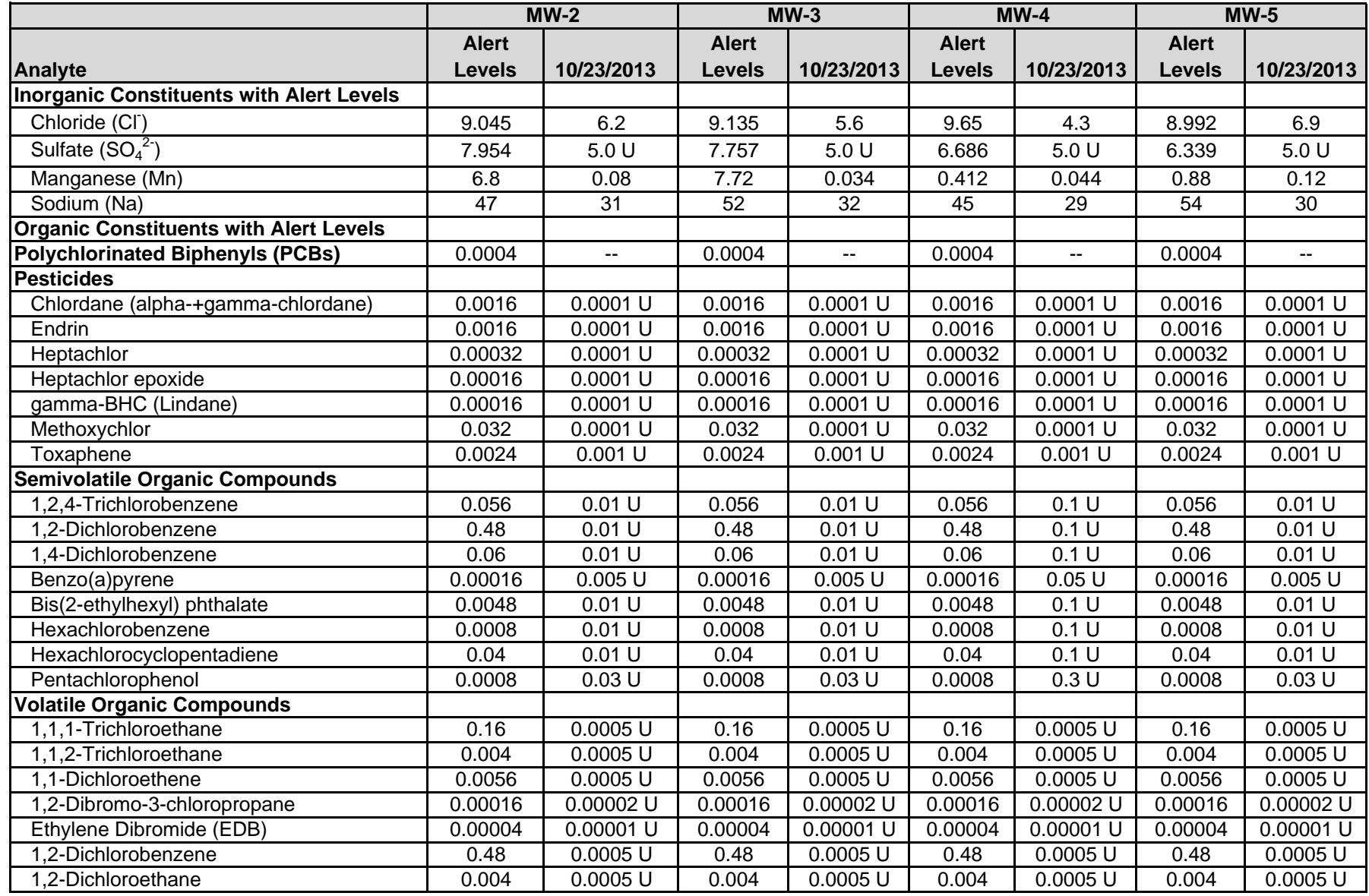

**Analytical Results for Groundwater Samples1**

**Semi-Annual Monitoring Report**

**Page-Trowbridge Ranch Landfill**

# **Pinal County, Arizona**

### **Concentrations shown in milligrams per liter (mg/L)**

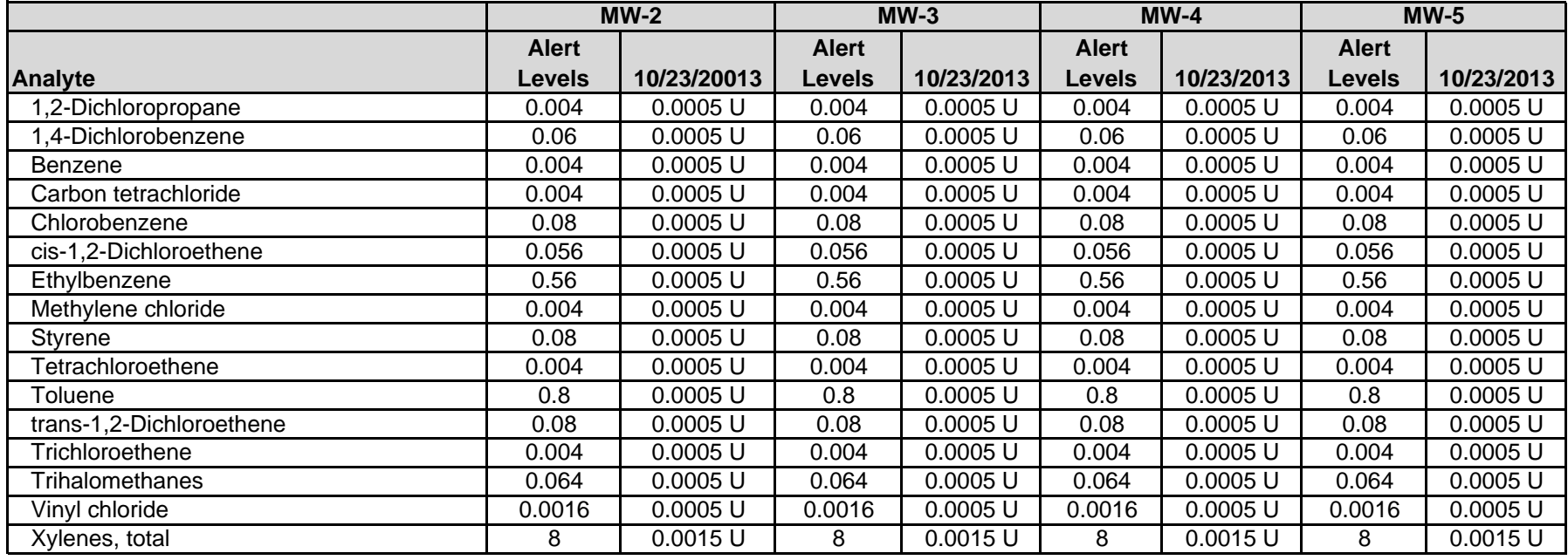

#### <u>Notes</u>

1. Data qualifiers are as follows:

-- = no data available.

 $U =$  analyte not detected at reporting limit indicated.

#### **Analytical Results for Groundwater Samples<sup>1</sup> Semi-Annual Monitoring Report Page-Trowbridge Ranch Landfill Pinal County, Arizona**

#### **Concentrations shown in milligrams per liter (mg/L)**

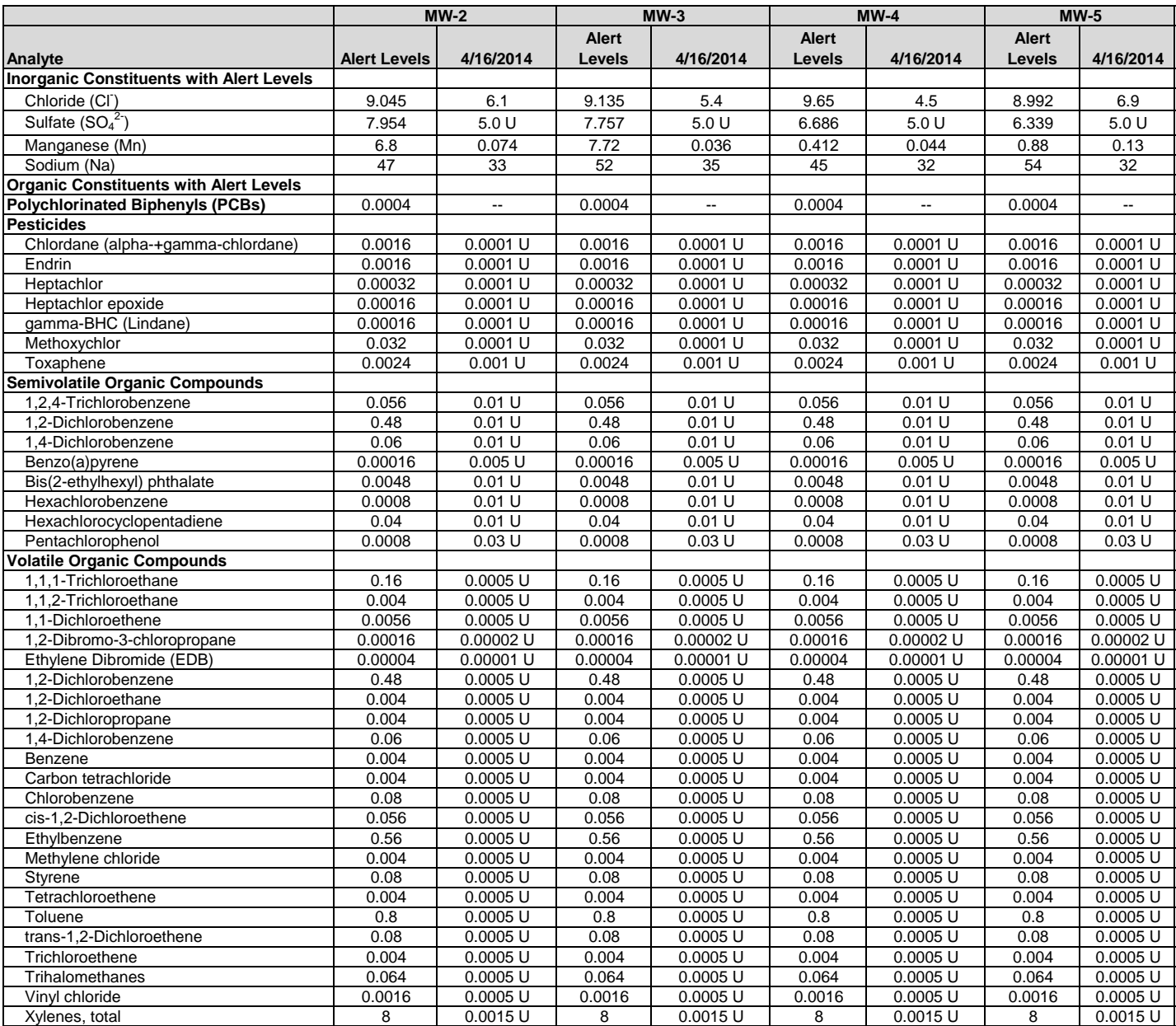

**Notes** 

1. Data qualifiers are as follows:

 $-$  = no data available.

 $U =$  analyte not detected at reporting limit indicated.

2. Only VOCs with alert levels are listed; results for remaining VOCs can be found in the laboratory reports.

#### **TABLE H-6 Analytical Results for Groundwater Samples<sup>1</sup> Semi-Annual Monitoring Report Page-Trowbridge Ranch Landfill Pinal County, Arizona**

#### **Concentrations shown in milligrams per liter (mg/L)**

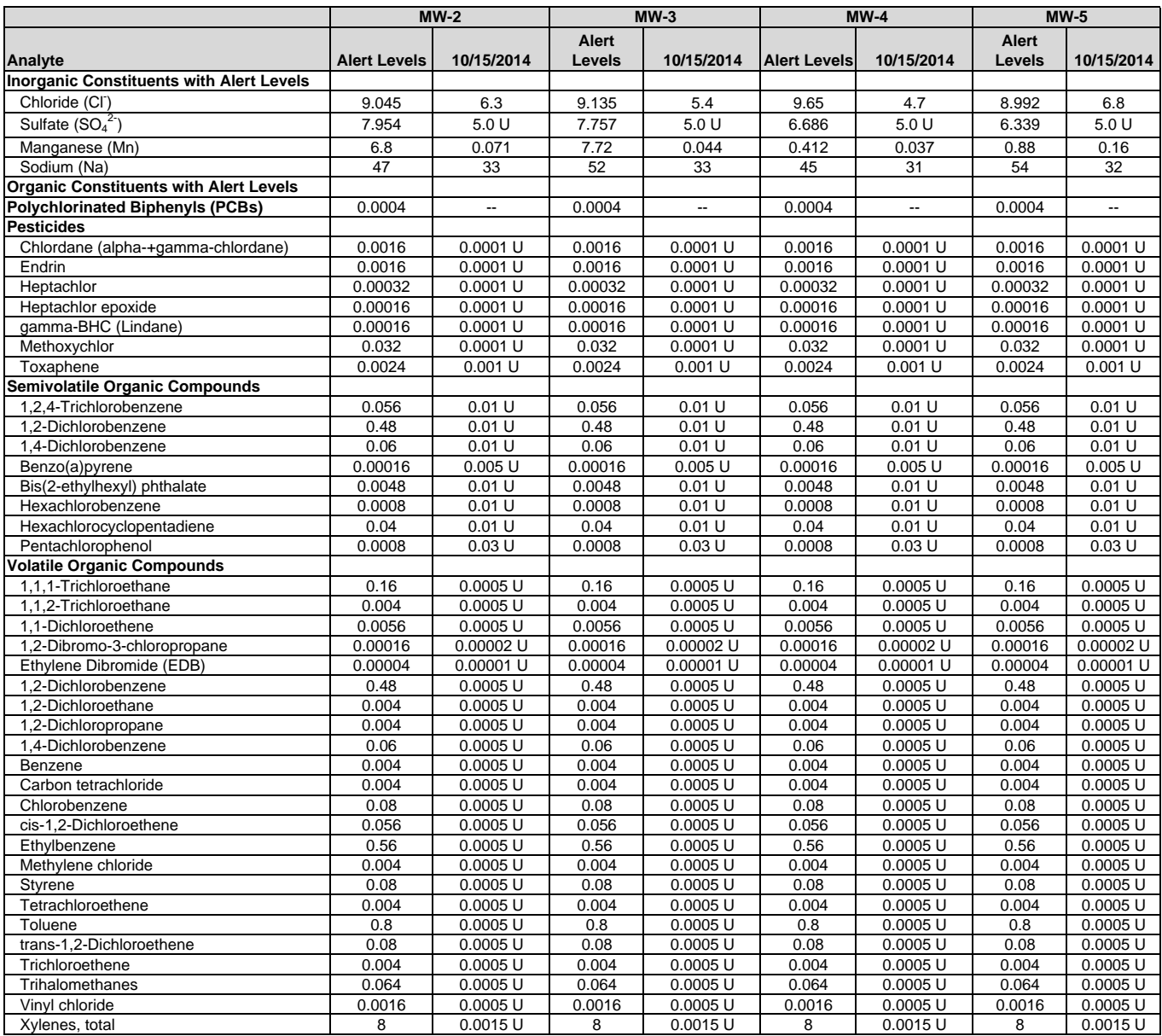

**Notes** 

1. Data qualifiers are as follows:

 $-$  = no data available.

U = analyte not detected at reporting limit indicated.

2. Only VOCs with alert levels are listed; results for remaining VOCs can be found in the laboratory reports.

#### **TABLE H-7 Analytical Results for Groundwater Samples<sup>1</sup> Semi-Annual Monitoring Report Page-Trowbridge Ranch Landfill Pinal County, Arizona Concentrations shown in milligrams per liter (mg/L)**

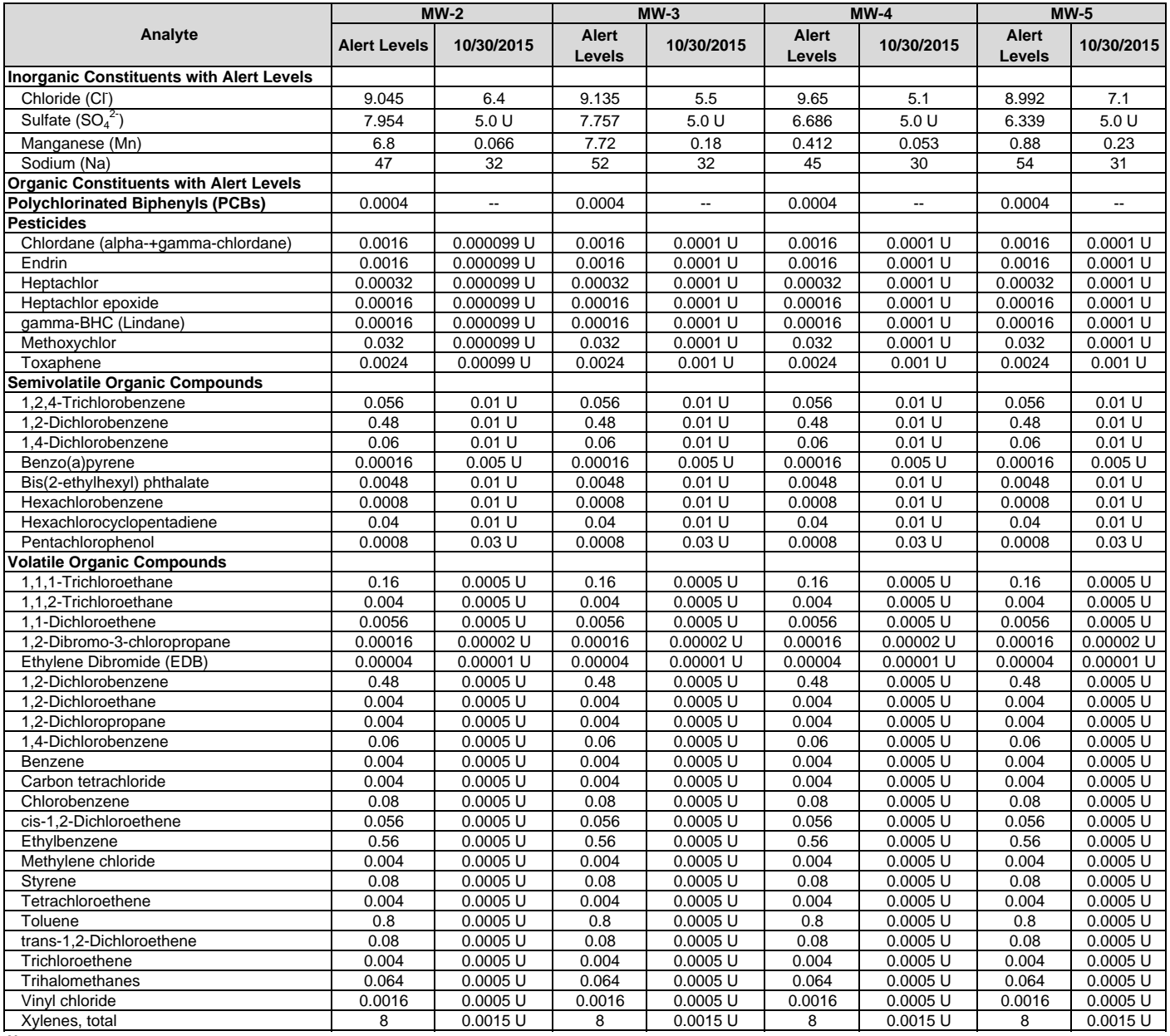

**Notes:**

1. Data qualifiers are as follows:

 $-$  = no data available.

U = analyte not detected at reporting limit indicated.

2. Only VOCs with alert levels are listed; results for remaining VOCs can be found in the laboratory reports.

#### **Table H-8 Analytical Results for Groundwater Samples<sup>1</sup> Semi-Annual Monitoring Report Page-Trowbridge Ranch Landfill Pinal County, Arizona**

#### **Concentrations shown in milligrams per liter (mg/L)**

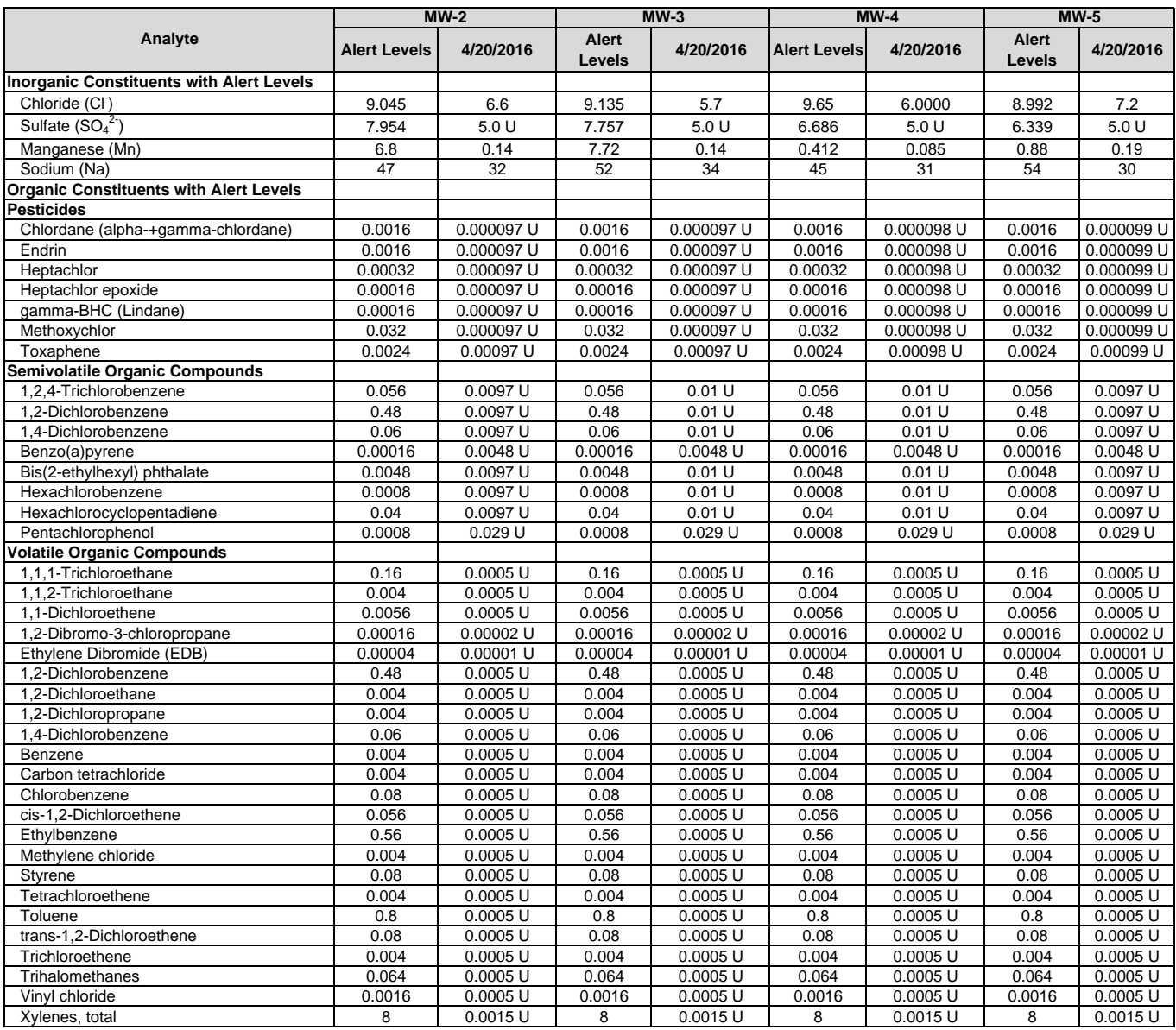

**Notes:**

1. Data qualifiers are as follows:

 $-$  = no data available.

U = analyte not detected at reporting limit indicated.

#### **Table H-9 Analytical Results for Groundwater Samples<sup>1</sup> Semi-Annual Monitoring Report Page-Trowbridge Ranch Landfill Pinal County, Arizona**

#### **Concentrations shown in milligrams per liter (mg/L)**

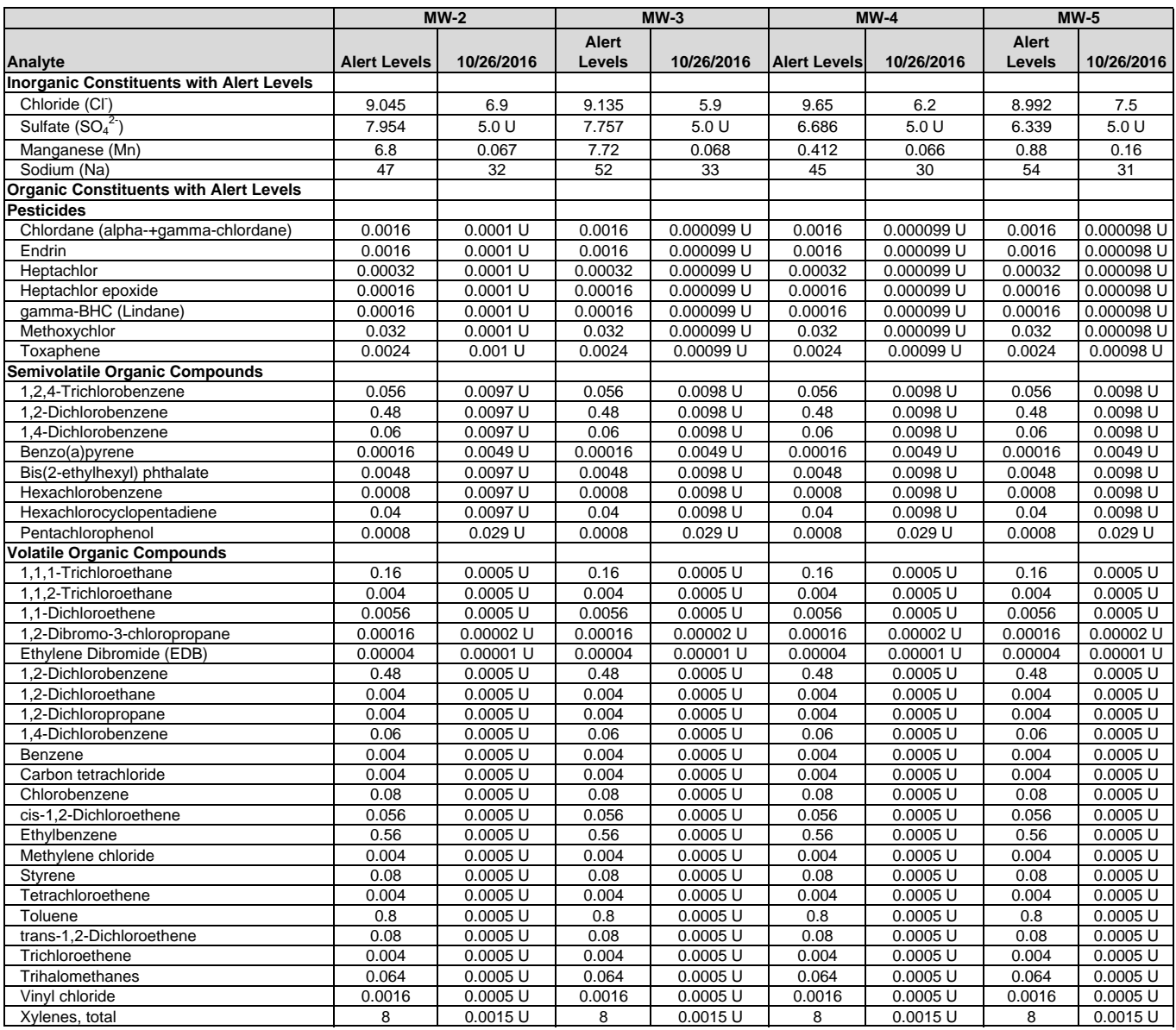

**Notes:**

1. Data qualifiers are as follows:

 $-$  = no data available.

U = analyte not detected at reporting limit indicated.

#### **TABLE H-10 Analytical Results for Groundwater Samples<sup>1</sup> Semi-Annual Monitoring Report Page-Trowbridge Ranch Landfill Pinal County, Arizona Concentrations shown in milligrams per liter (mg/L)**

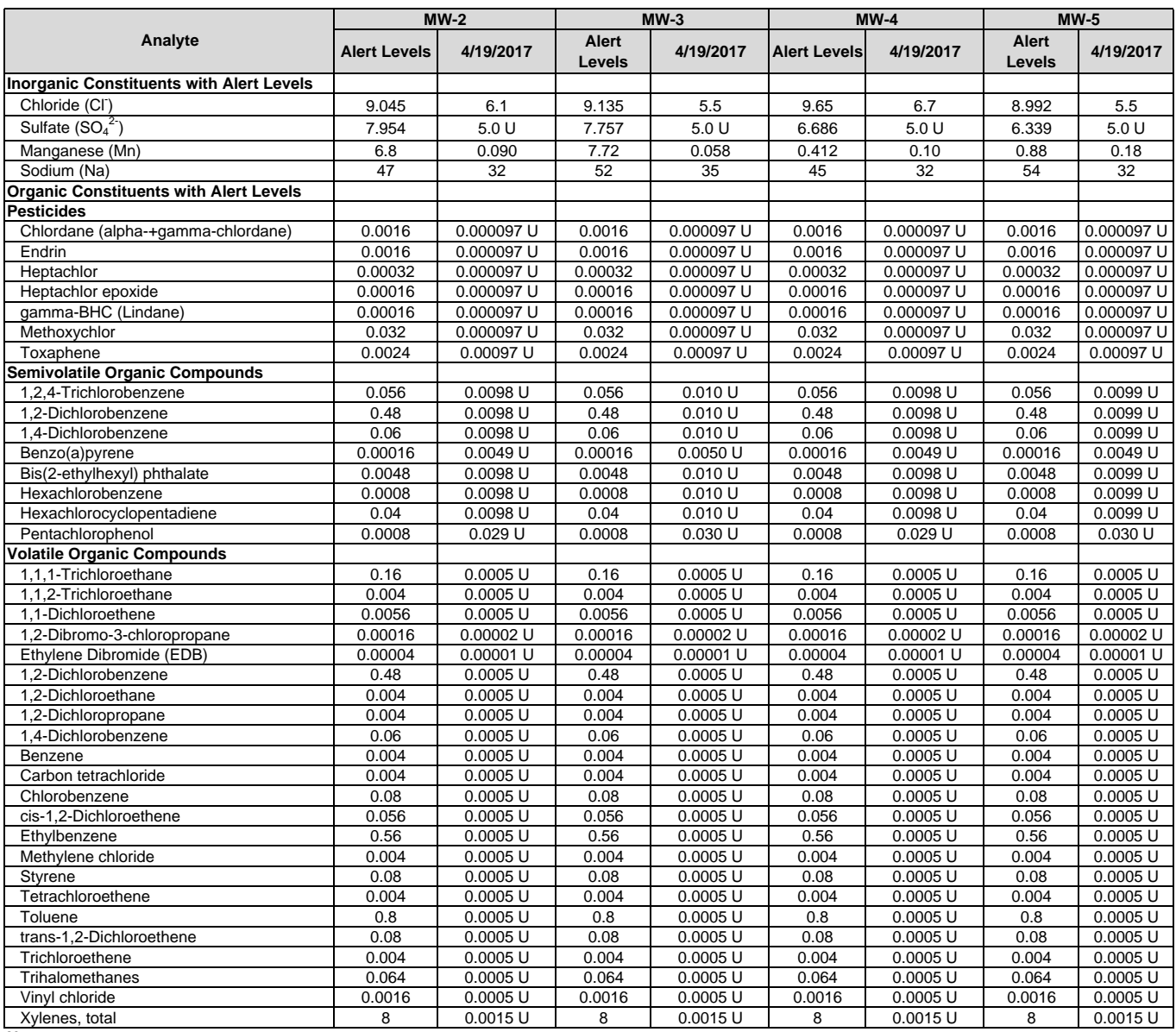

**Notes:**

 $<sup>1</sup>$  Data qualifiers are as follows:</sup>

-- = no data available.

U = analyte not detected at reporting limit indicated.

#### **TABLE H-11 Analytical Results for Groundwater Samples<sup>1</sup> Semi-Annual Monitoring Report Page-Trowbridge Ranch Landfill Pinal County, Arizona**

#### **Concentrations shown in milligrams per liter (mg/L)**

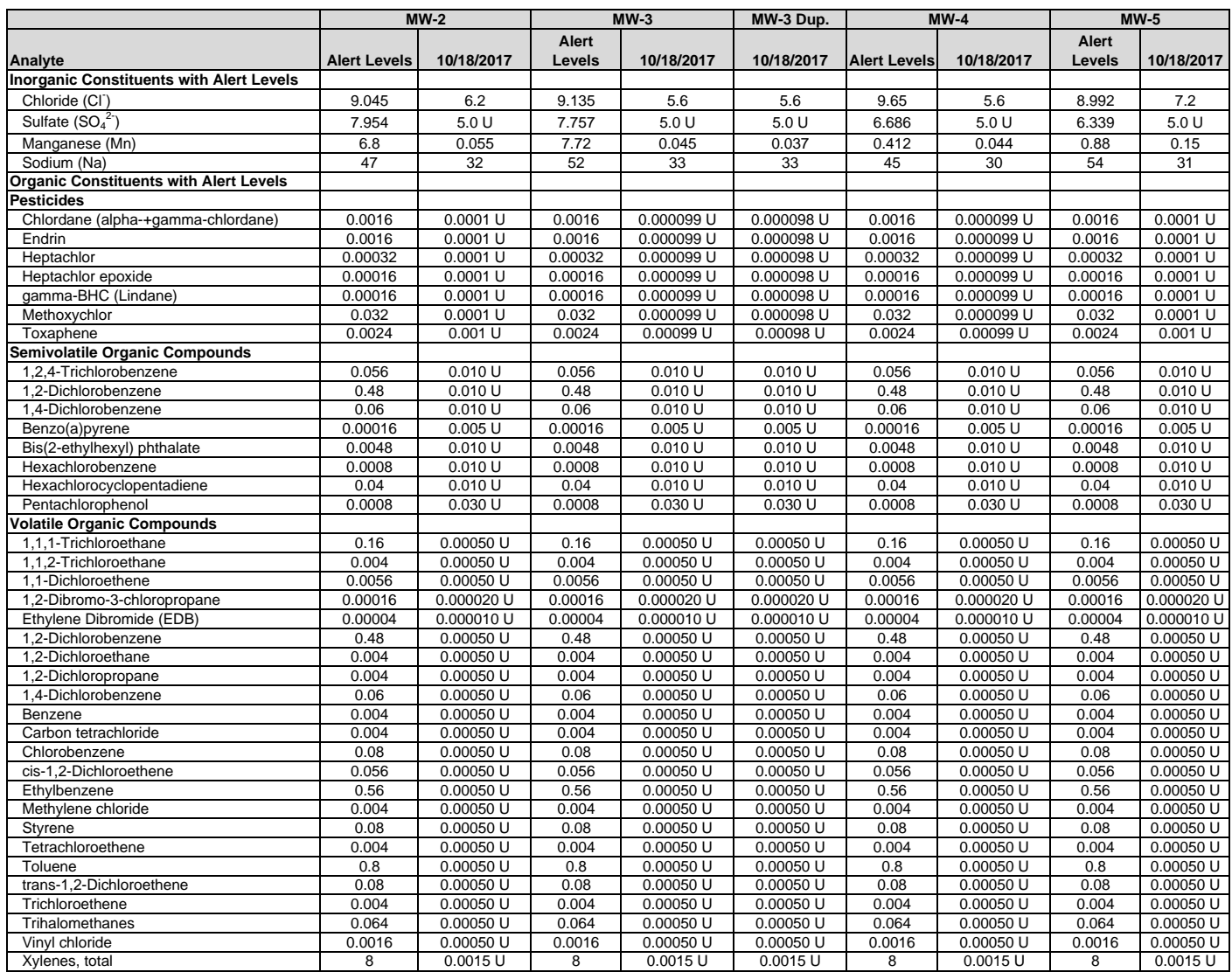

#### **Notes**

1. Data qualifiers are as follows:

-- = no data available.

U = analyte not detected at reporting limit indicated.

#### **TABLE H-12 Analytical Results for Groundwater Samples<sup>1</sup> Semi-Annual Monitoring Report Page-Trowbridge Ranch Landfill Pinal County, Arizona**

#### **Concentrations shown in milligrams per liter (mg/L)**

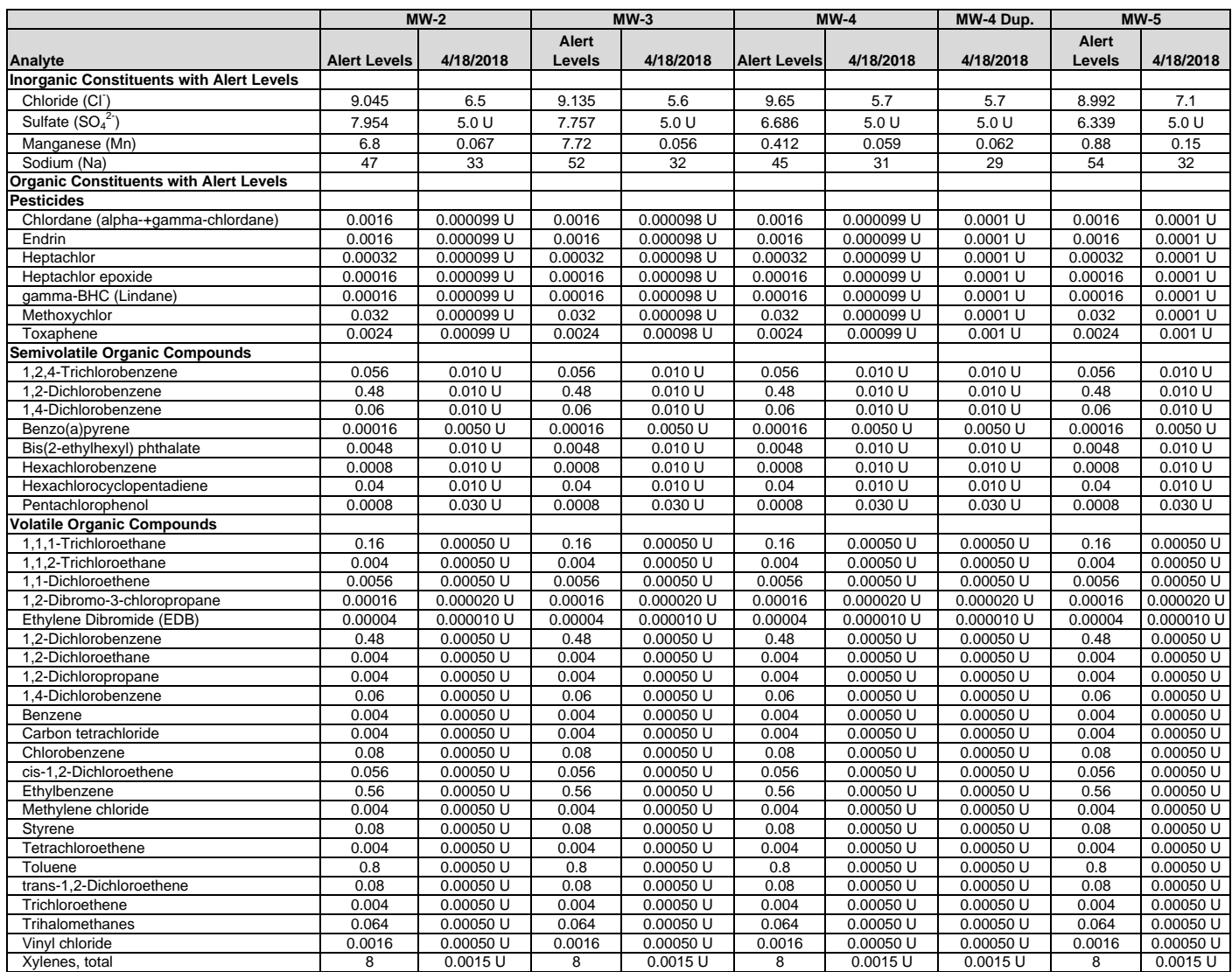

**Notes** 

1. Data qualifiers are as follows:

-- = no data available.

U = analyte not detected at reporting limit indicated.

#### **TABLE H-13 Analytical Results for Groundwater Samples<sup>1</sup> Semi-Annual Monitoring Report Page-Trowbridge Ranch Landfill Pinal County, Arizona**

#### **Concentrations shown in milligrams per liter (mg/L)**

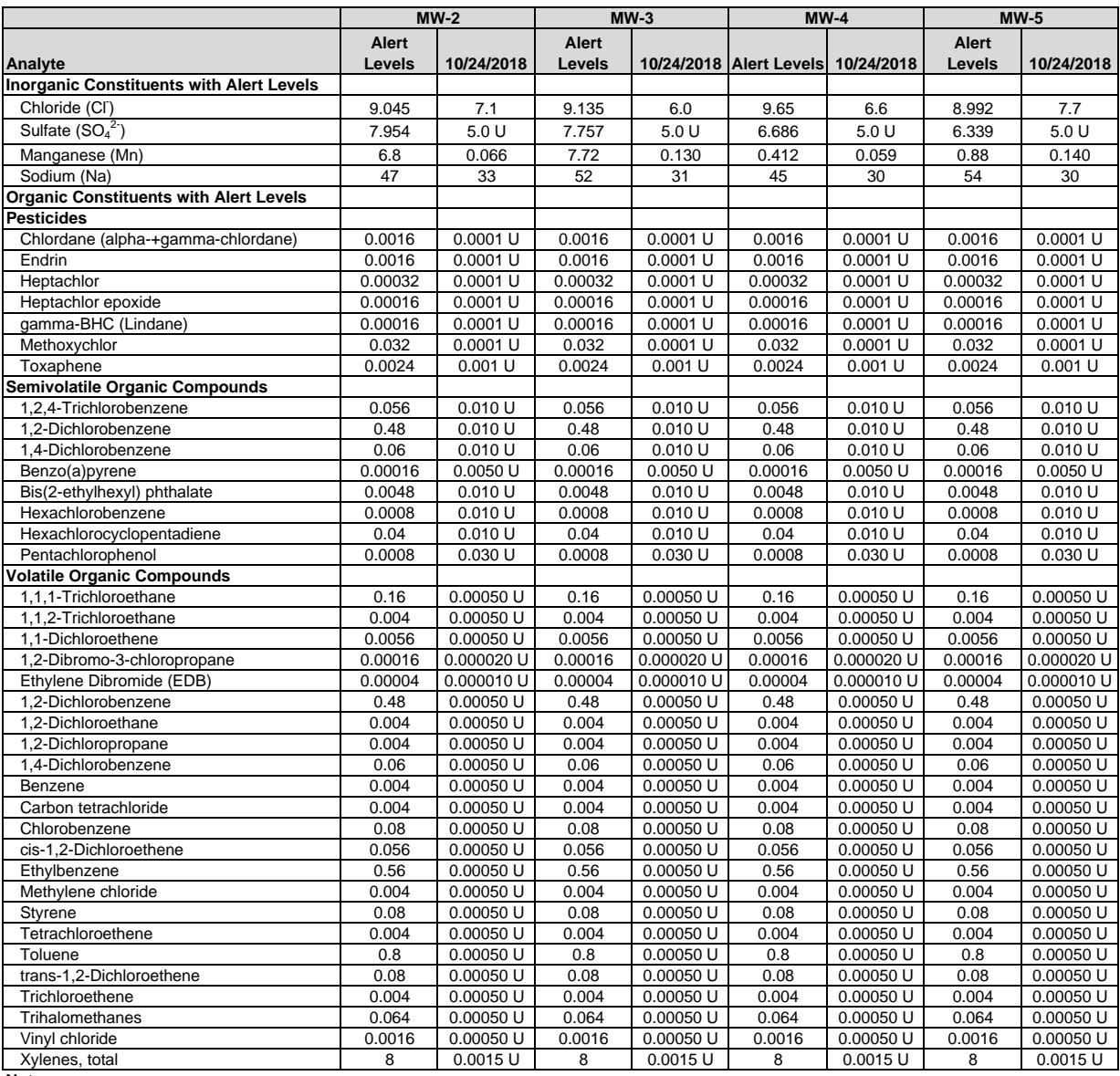

**Notes:**

1. Data qualifiers are as follows:

U = analyte not detected at reporting limit indicated.

#### **TABLE H-14 Analytical Results for Groundwater Samples<sup>1</sup> Semi-Annual Monitoring Report Page-Trowbridge Ranch Landfill Pinal County, Arizona**

#### **Concentrations shown in milligrams per liter (mg/L)**

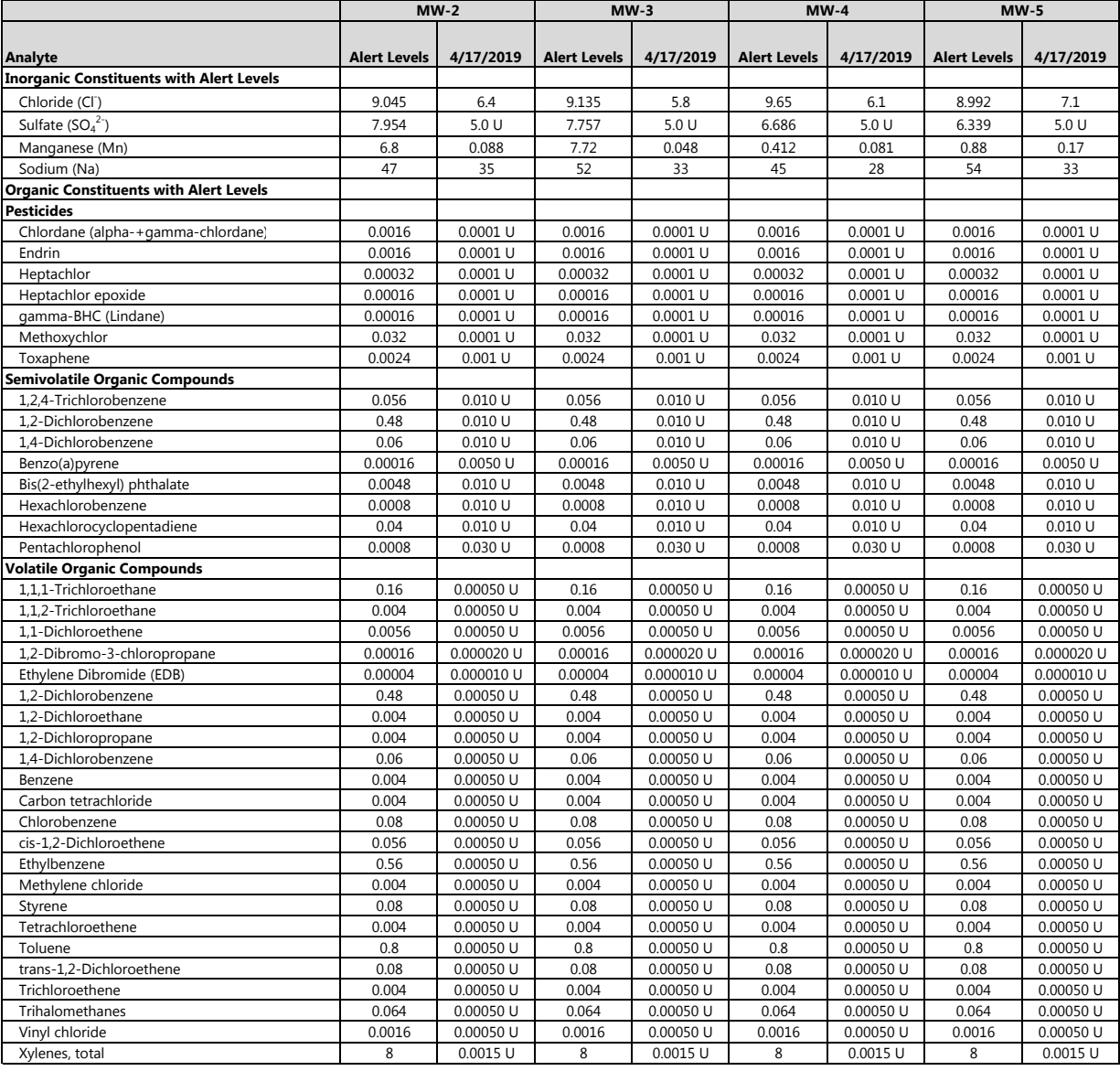

Notes

1. Data qualifiers are as follows:

U = analyte not detected at reporting limit indicated.

#### **TABLE H-15 Analytical Results for Groundwater Samples<sup>1</sup> Semi-Annual Monitoring Report Page-Trowbridge Ranch Landfill Pinal County, Arizona**

### **Concentrations shown in milligrams per liter (mg/L)**

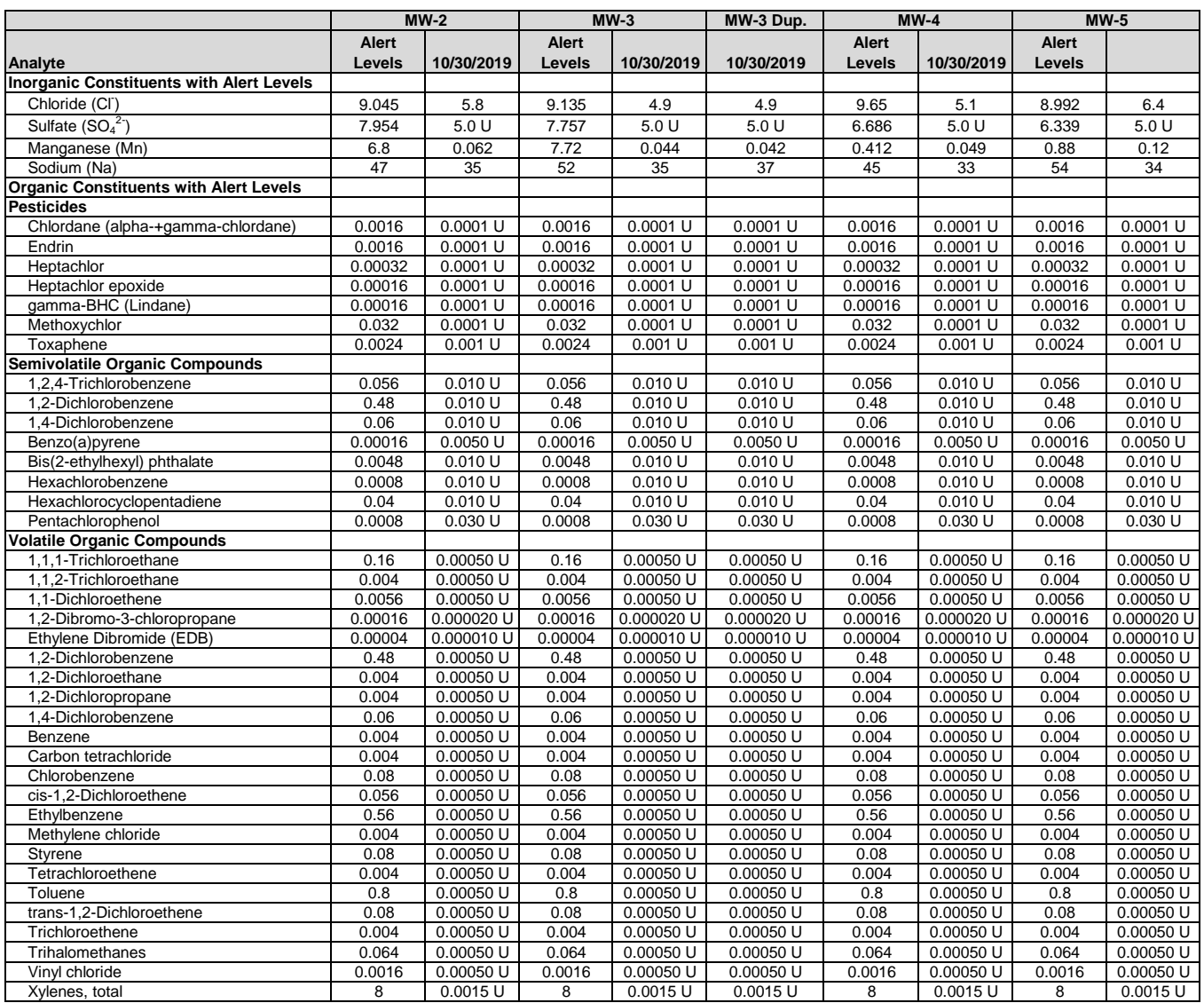

#### Notes

1. Data qualifiers are as follows:

U = analyte not detected at reporting limit indicated.

#### **TABLE H-16 Analytical Results for Groundwater Samples<sup>1</sup> Semi-Annual Monitoring Report Page-Trowbridge Ranch Landfill Pinal County, Arizona**

#### **Concentrations shown in milligrams per liter (mg/L)**

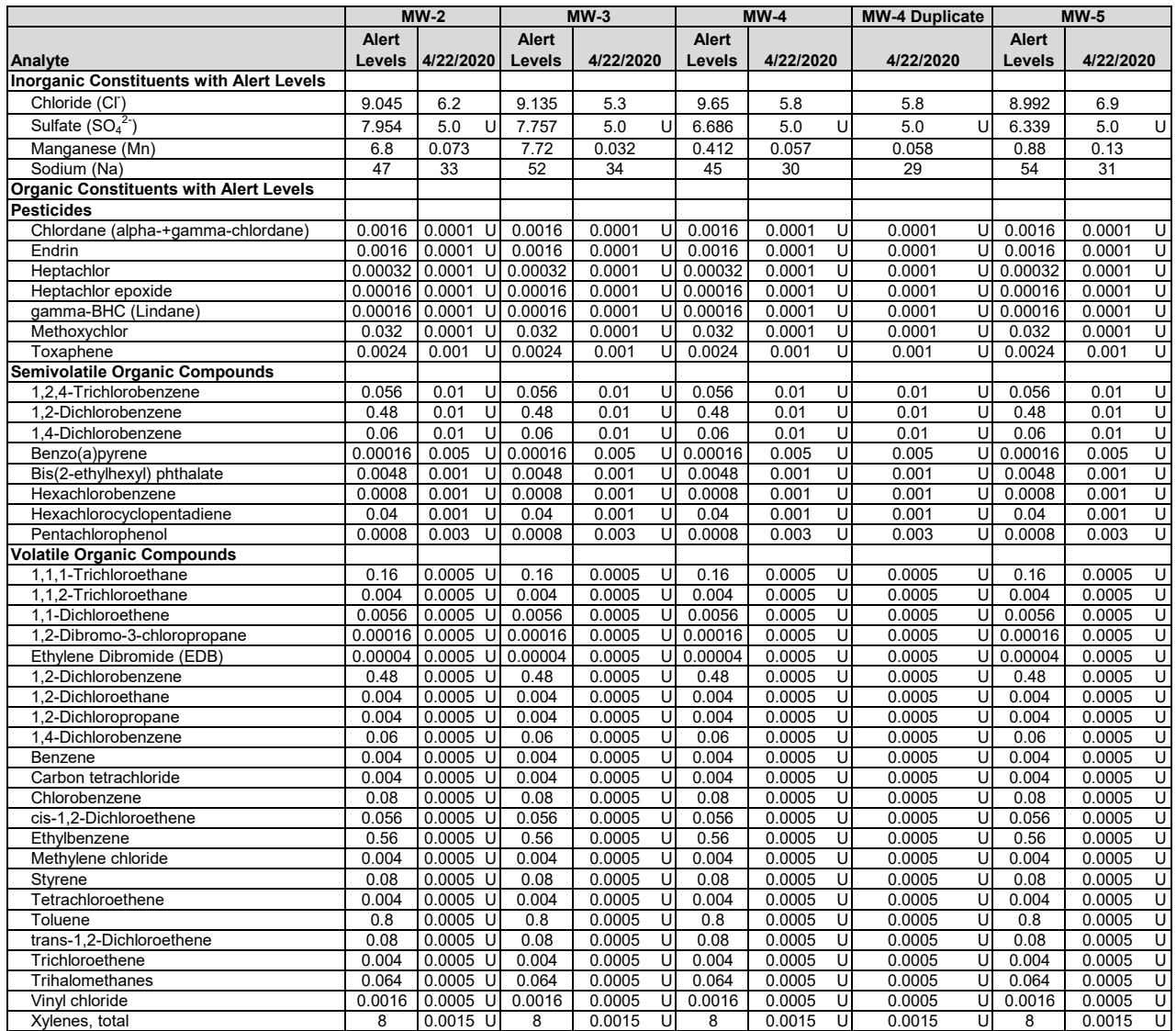

### **TABLE H-17 Analytical Results for Groundwater Samples<sup>1</sup> Semi-Annual Monitoring Report Page-Trowbridge Ranch Landfill Pinal County, Arizona**

#### **Concentrations shown in milligrams per liter (mg/L)**

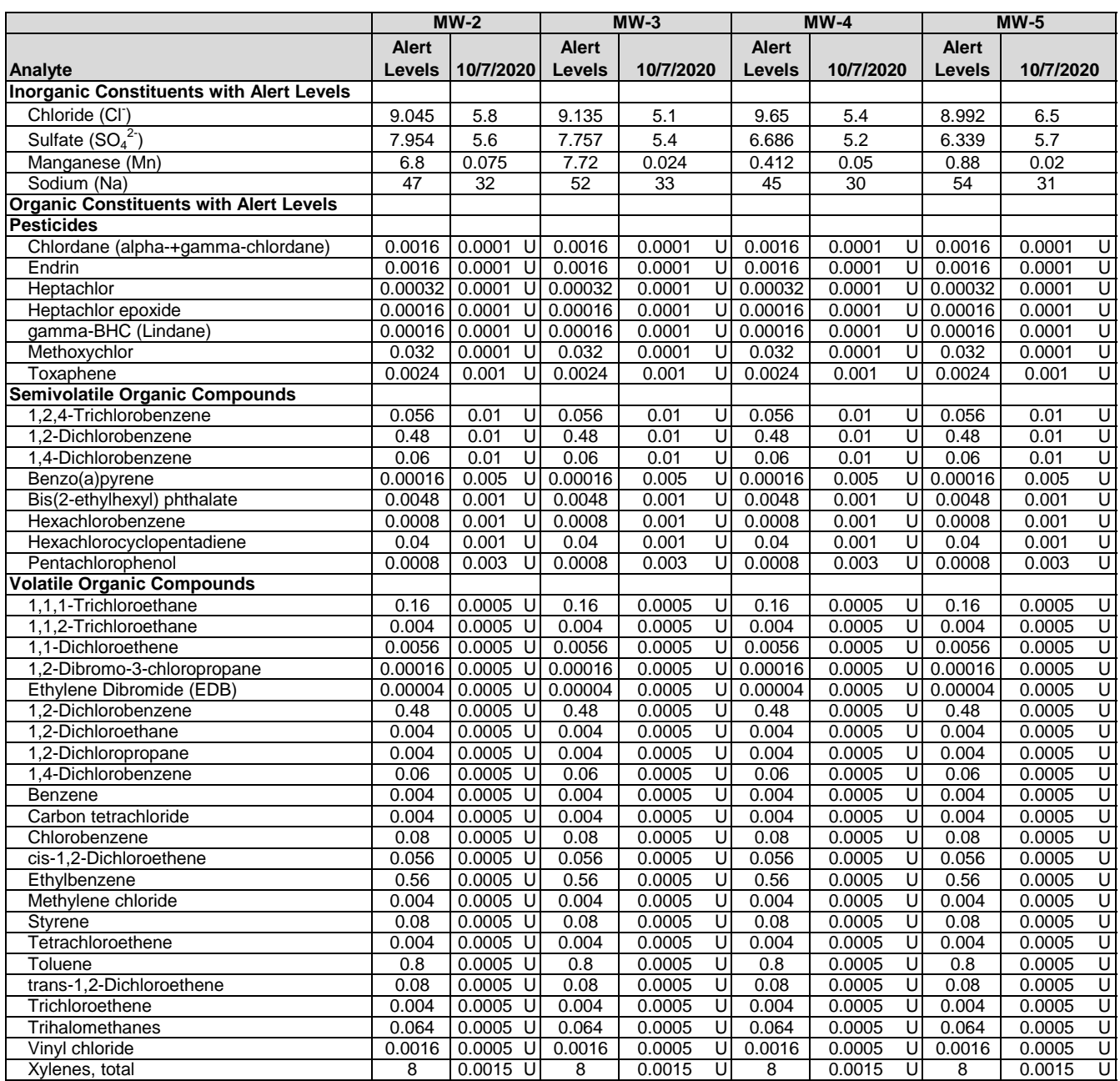

**Notes** 

1. Data qualifiers are as follows:

U = analyte not detected at reporting limit indicated.

#### **TABLE H-18 Analytical Results for Groundwater Samples<sup>1</sup> Semi-Annual Monitoring Report Page-Trowbridge Ranch Landfill Pinal County, Arizona**

#### **Concentrations shown in milligrams per liter (mg/L)**

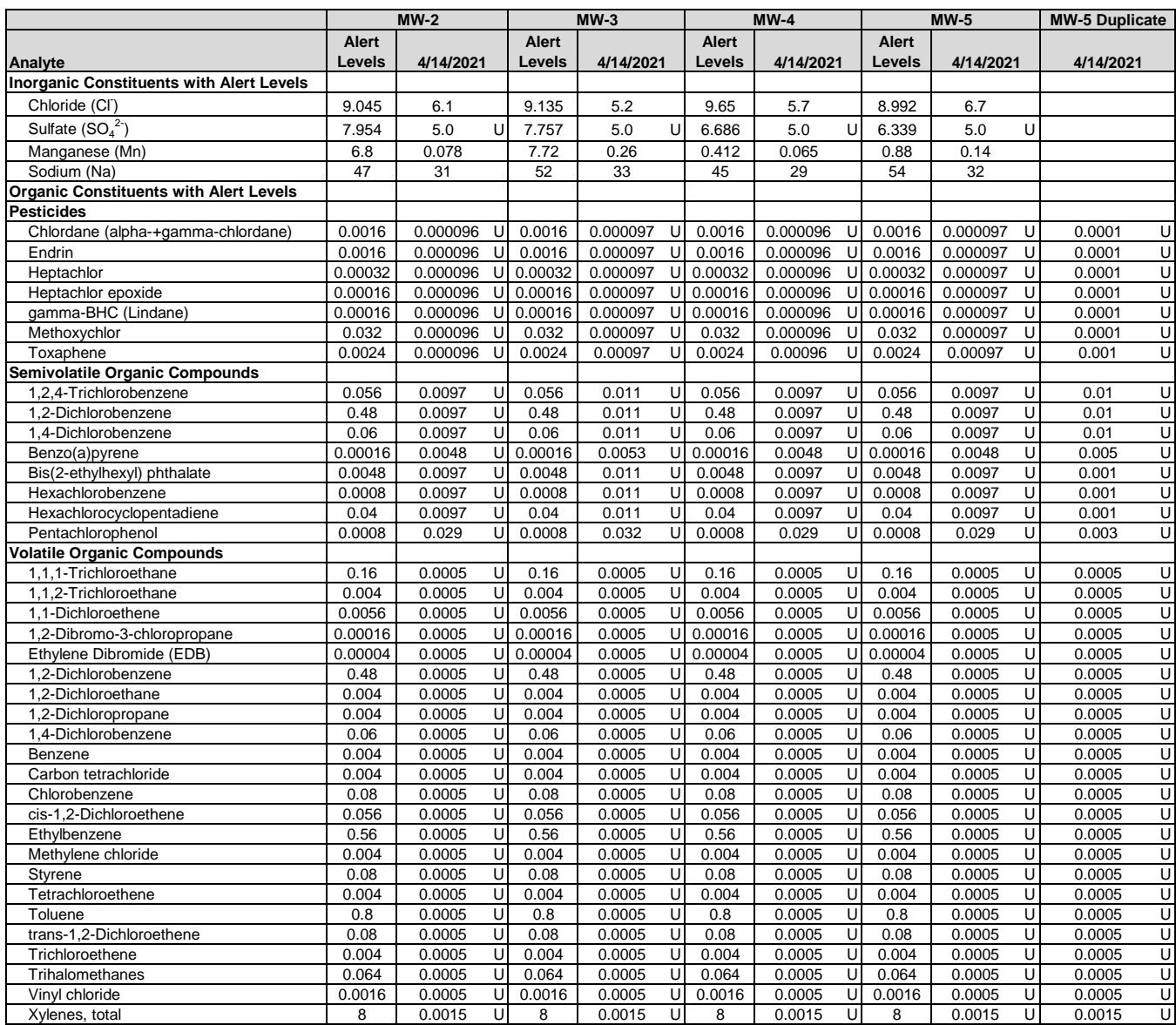

#### **Notes**

1. Data qualifiers are as follows:

U = analyte not detected at reporting limit indicated.

# **Exhibit F-11** Soil Vapor Concentration Trends

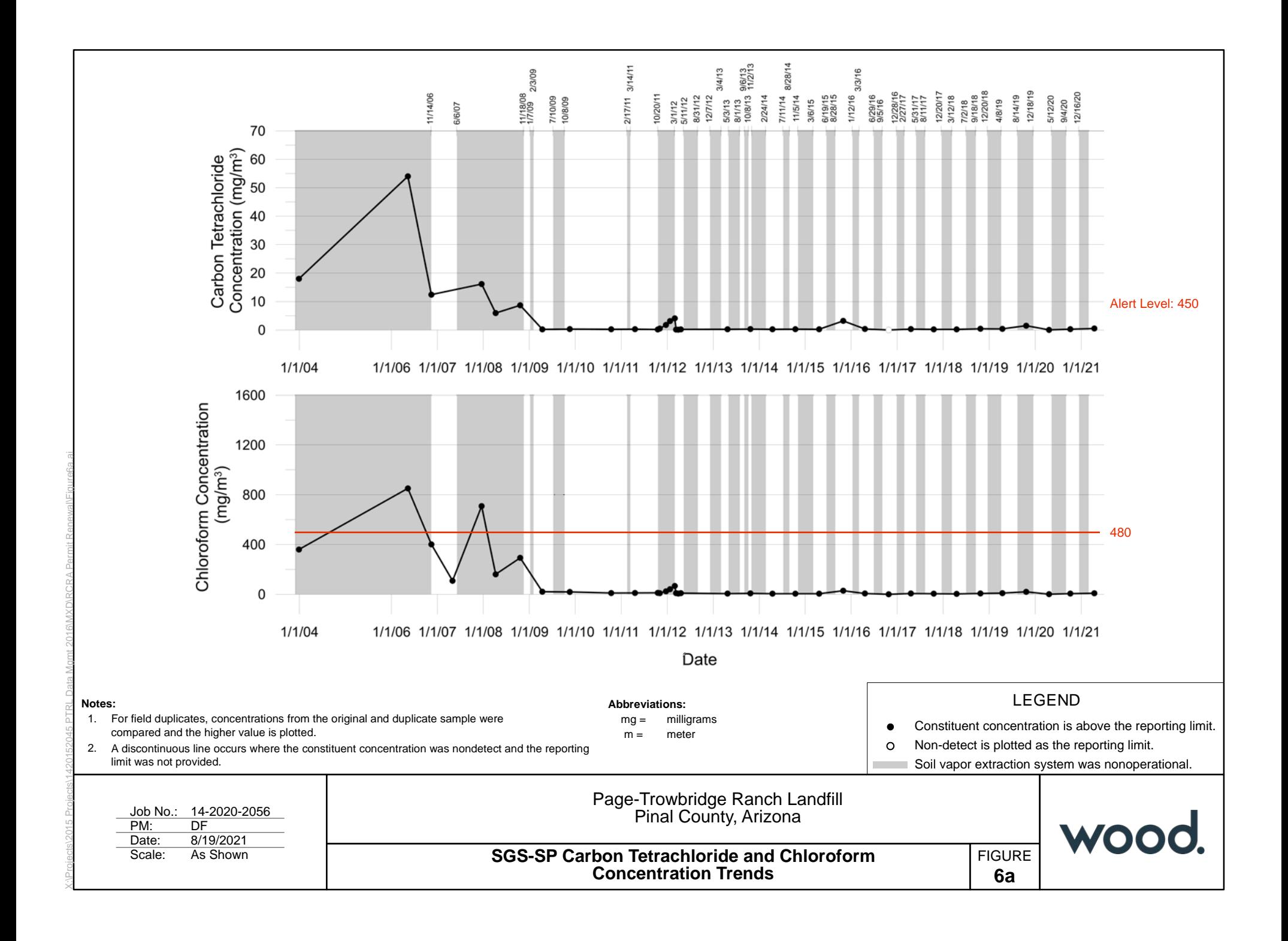

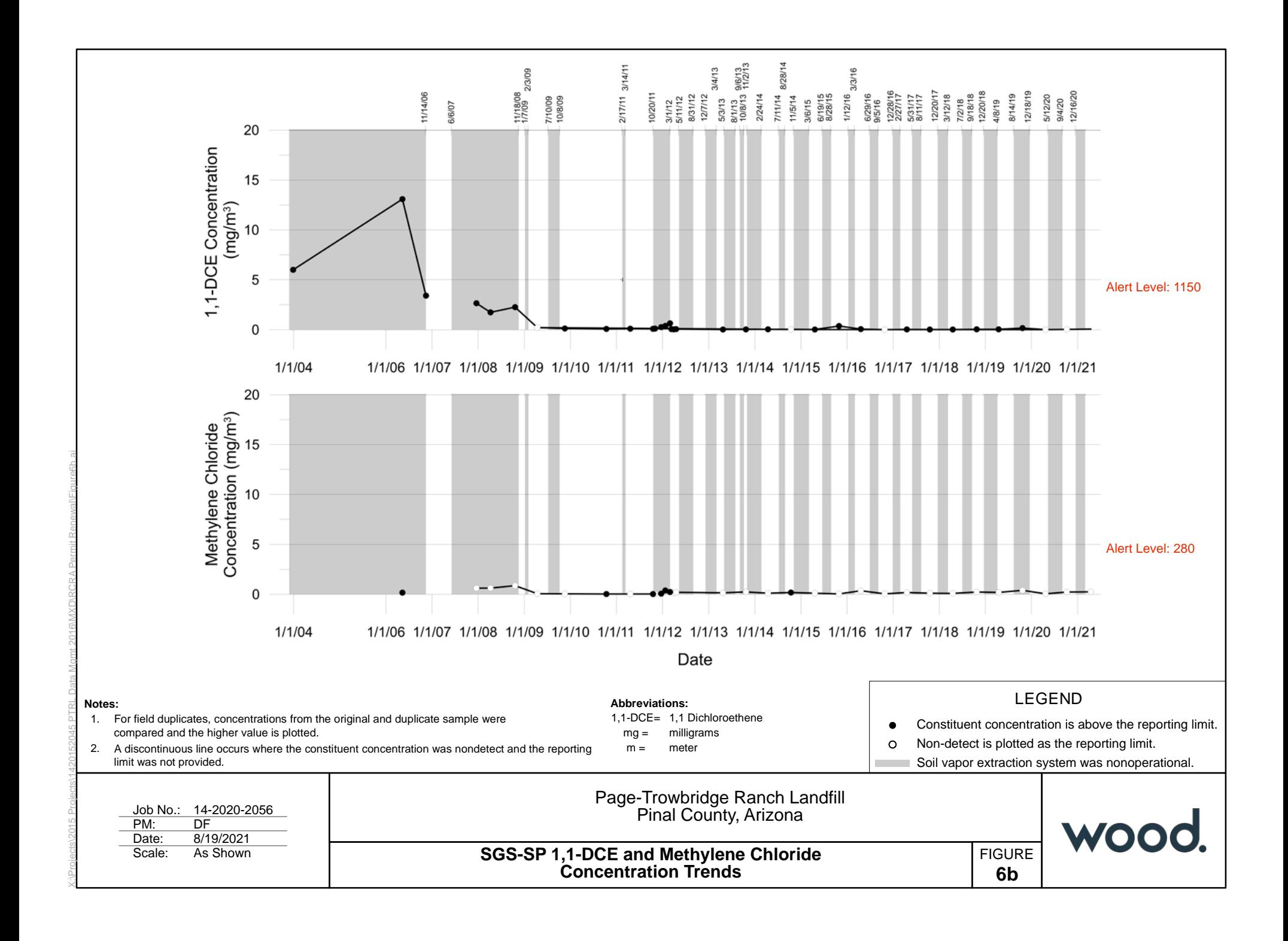
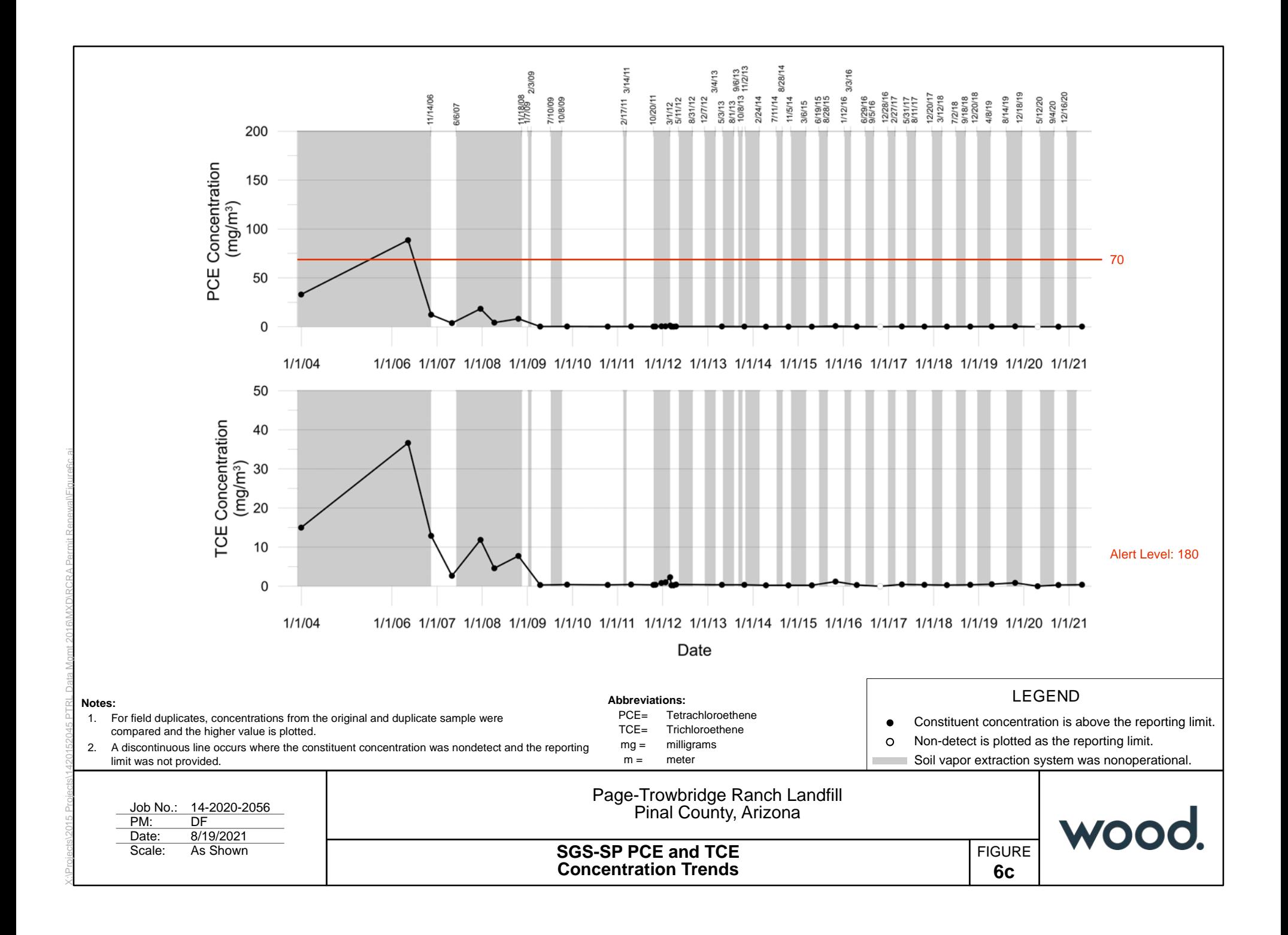

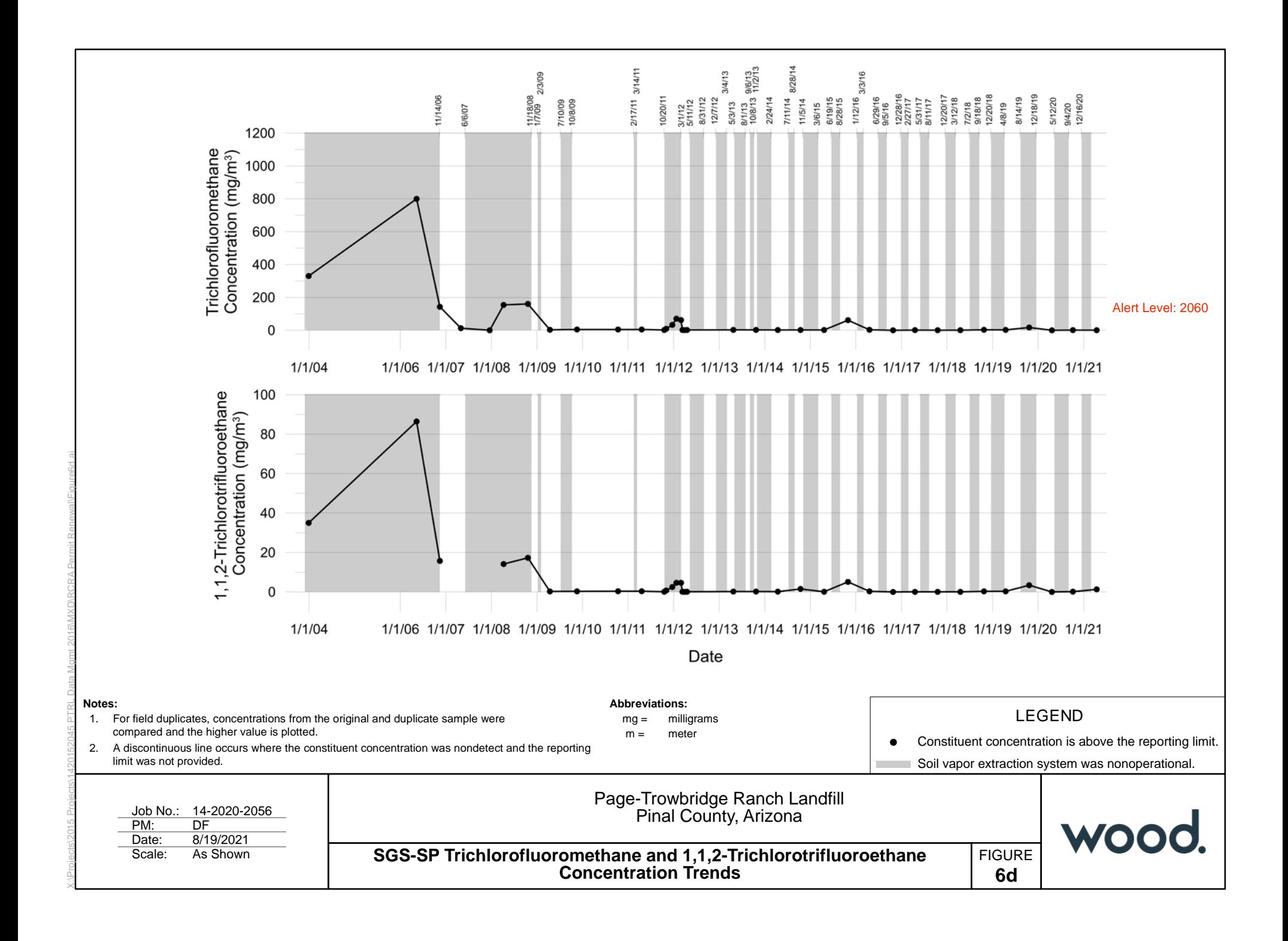

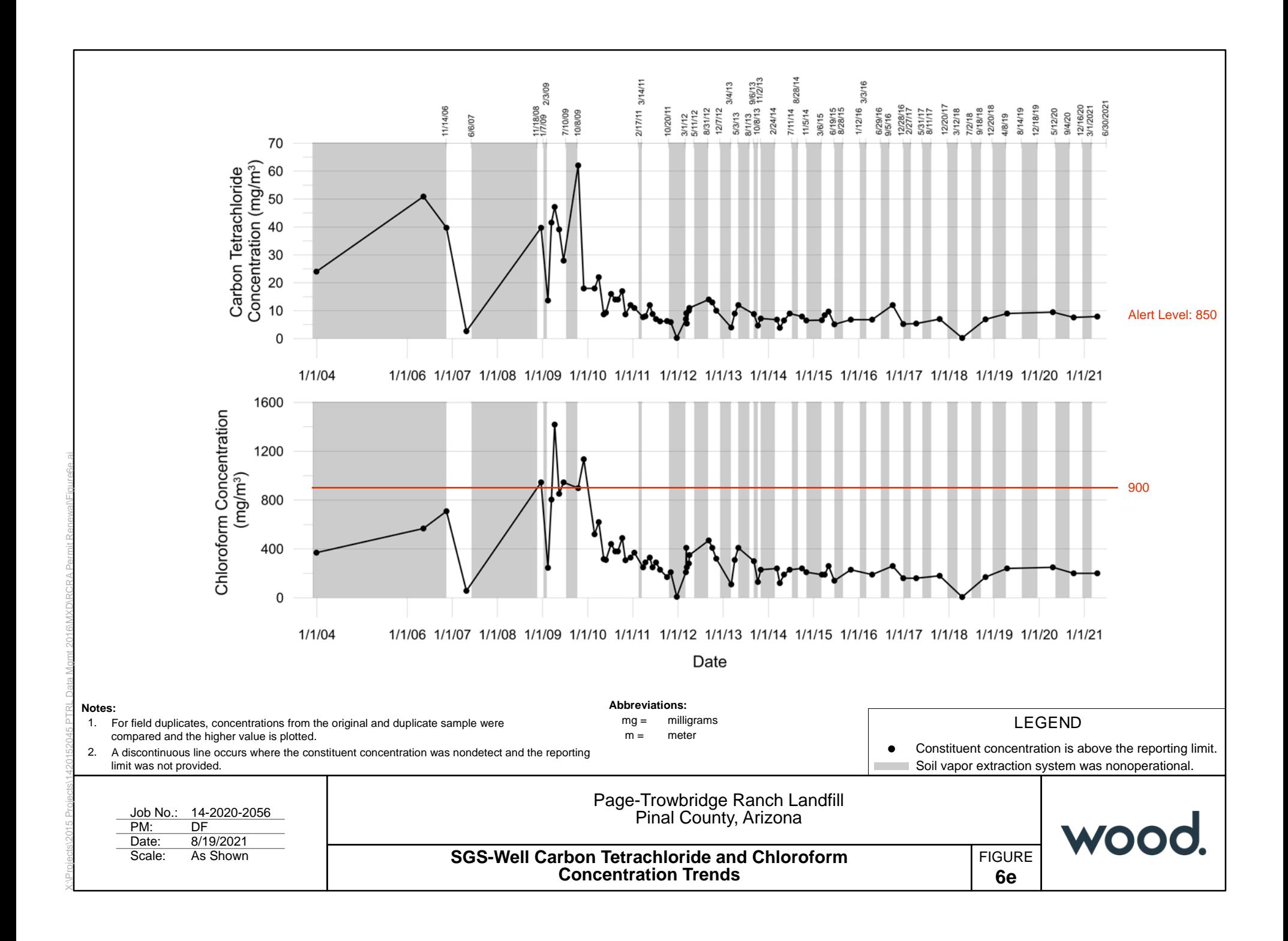

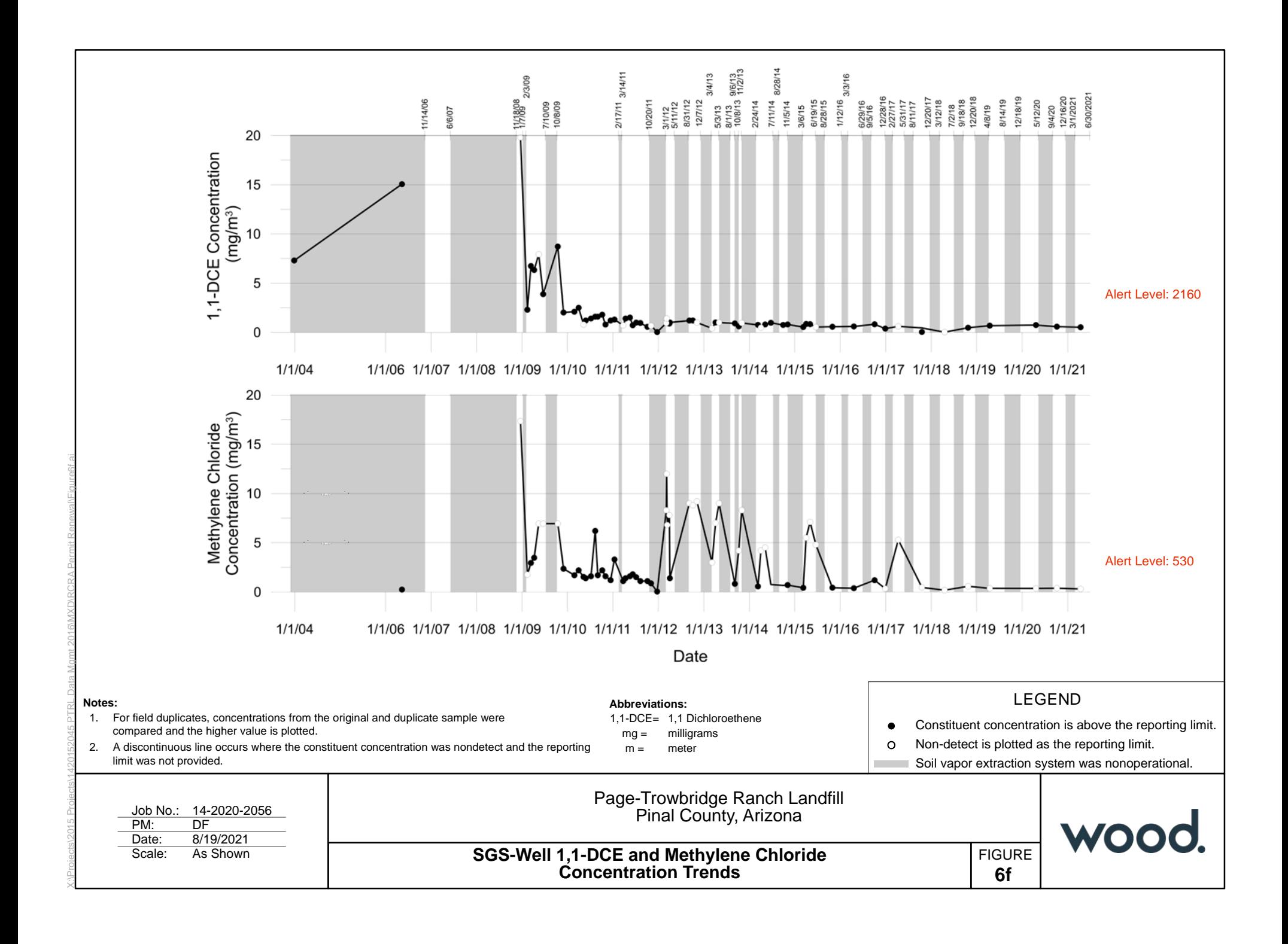

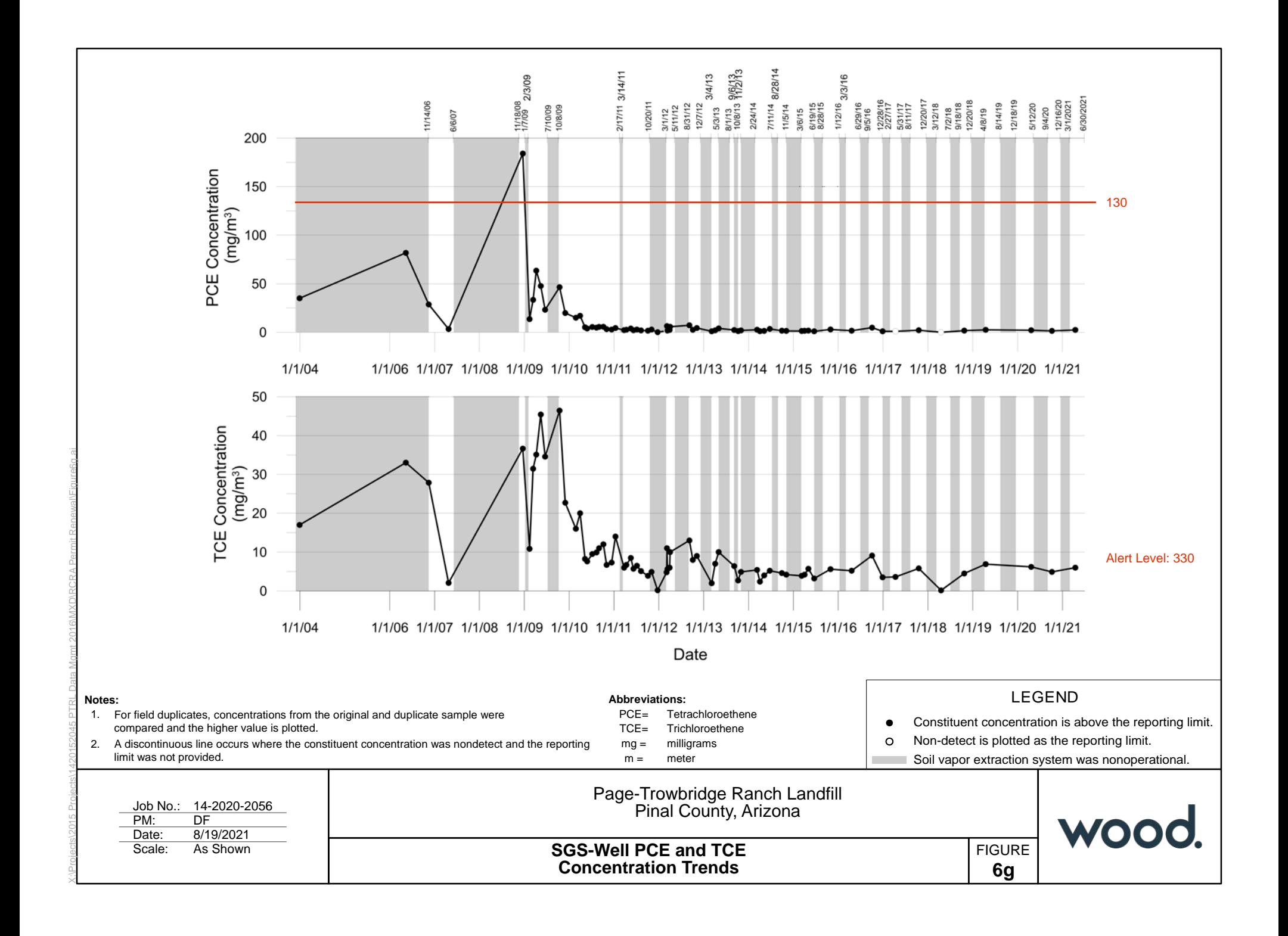

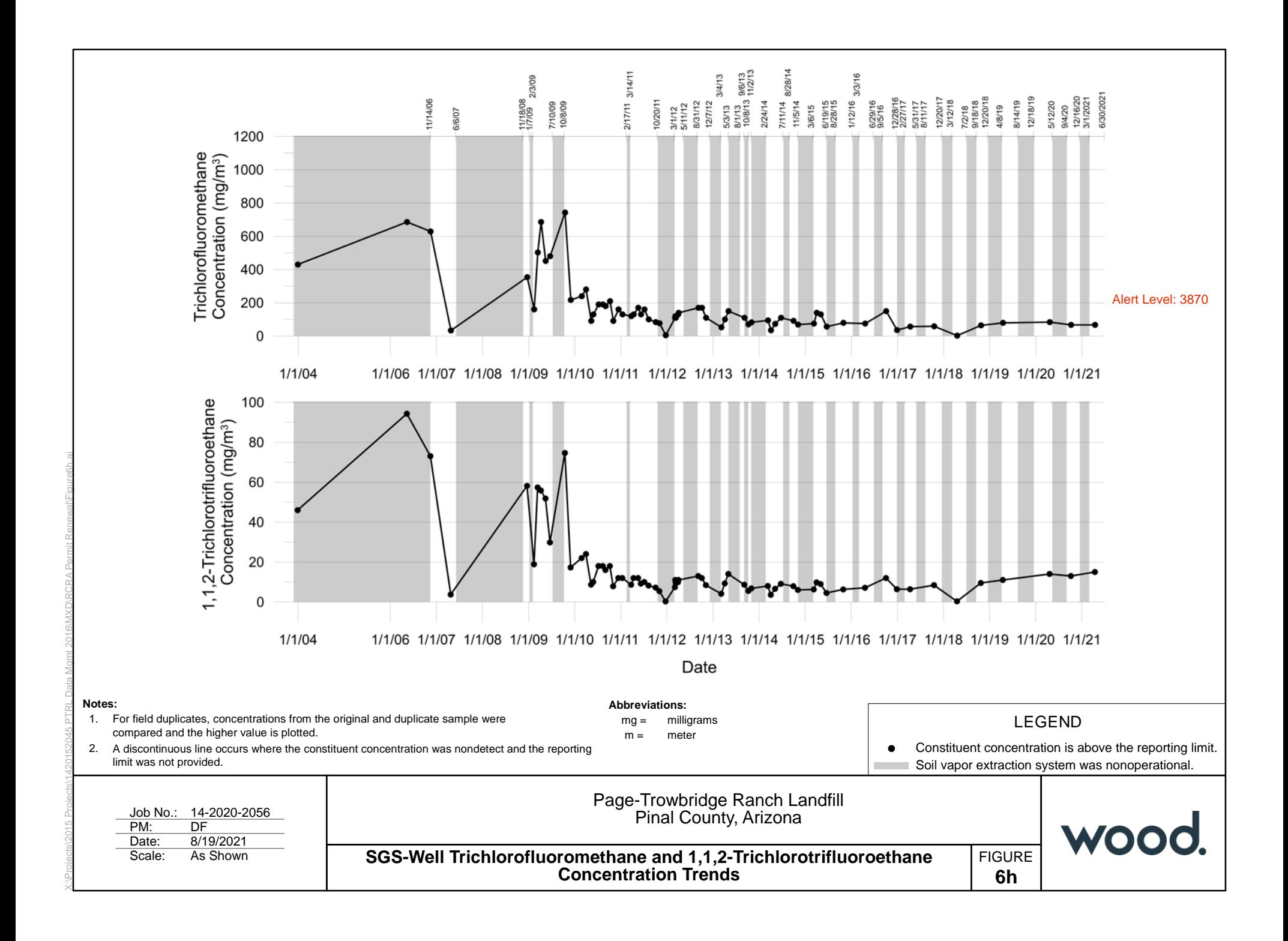

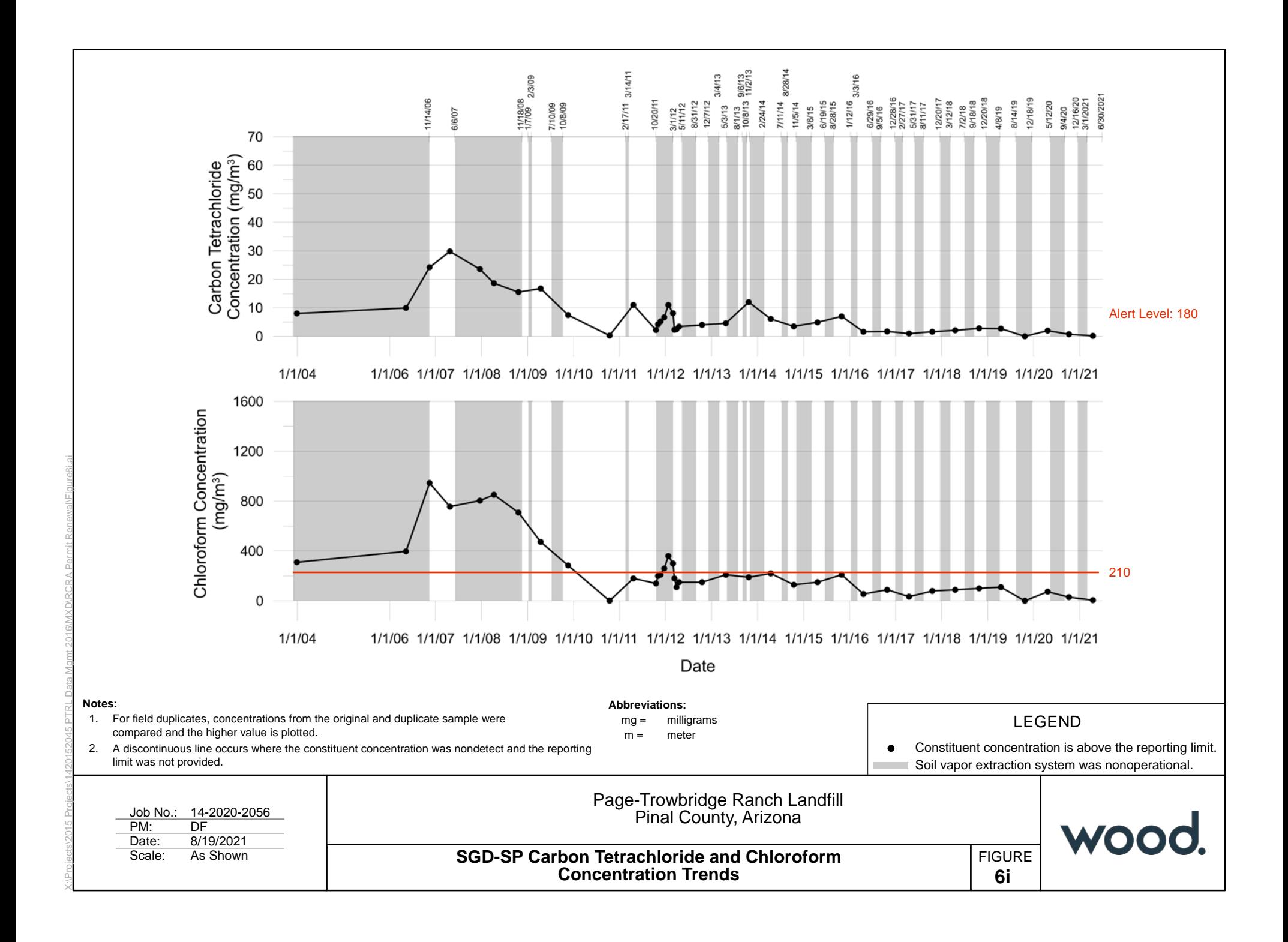

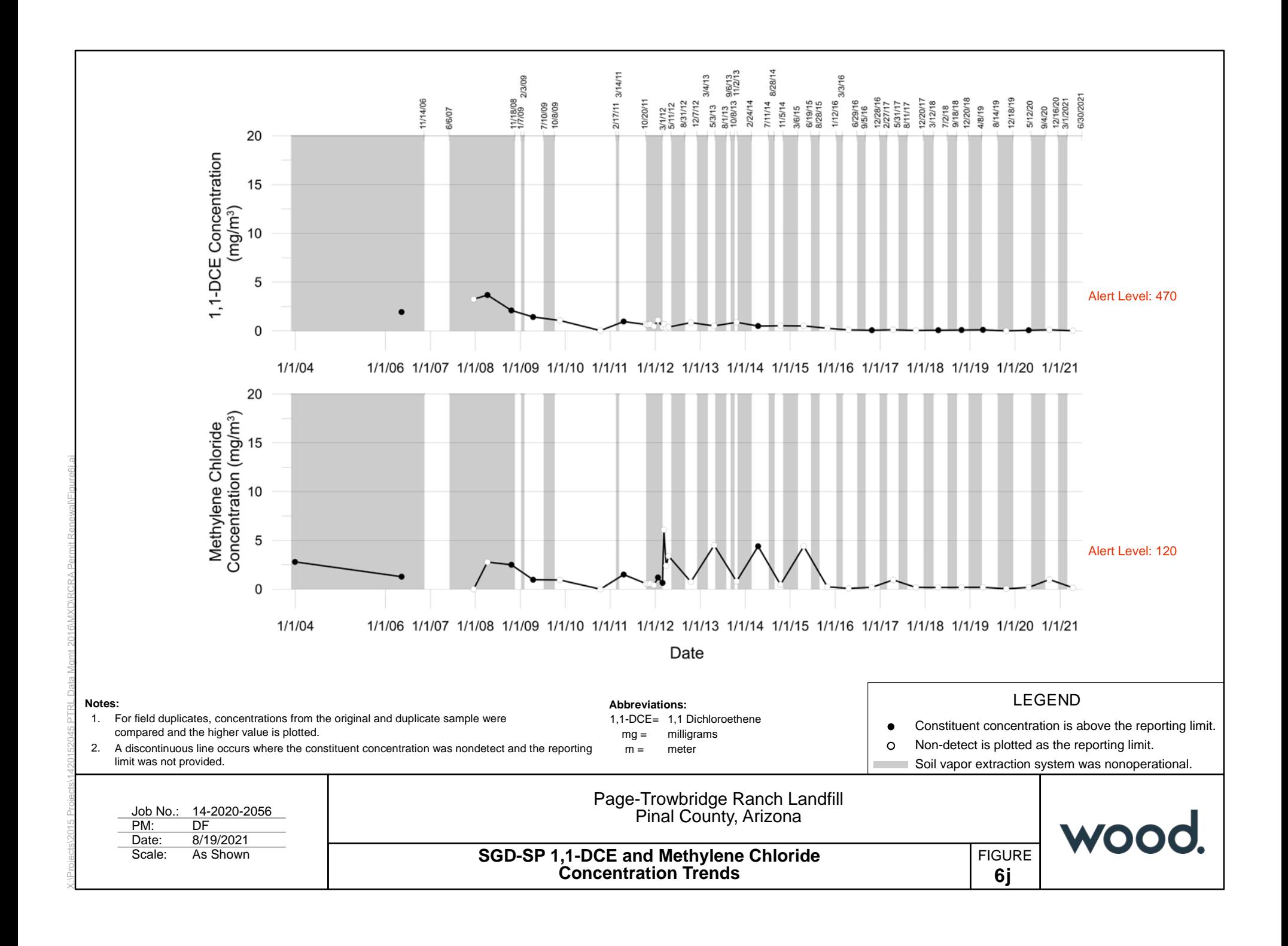

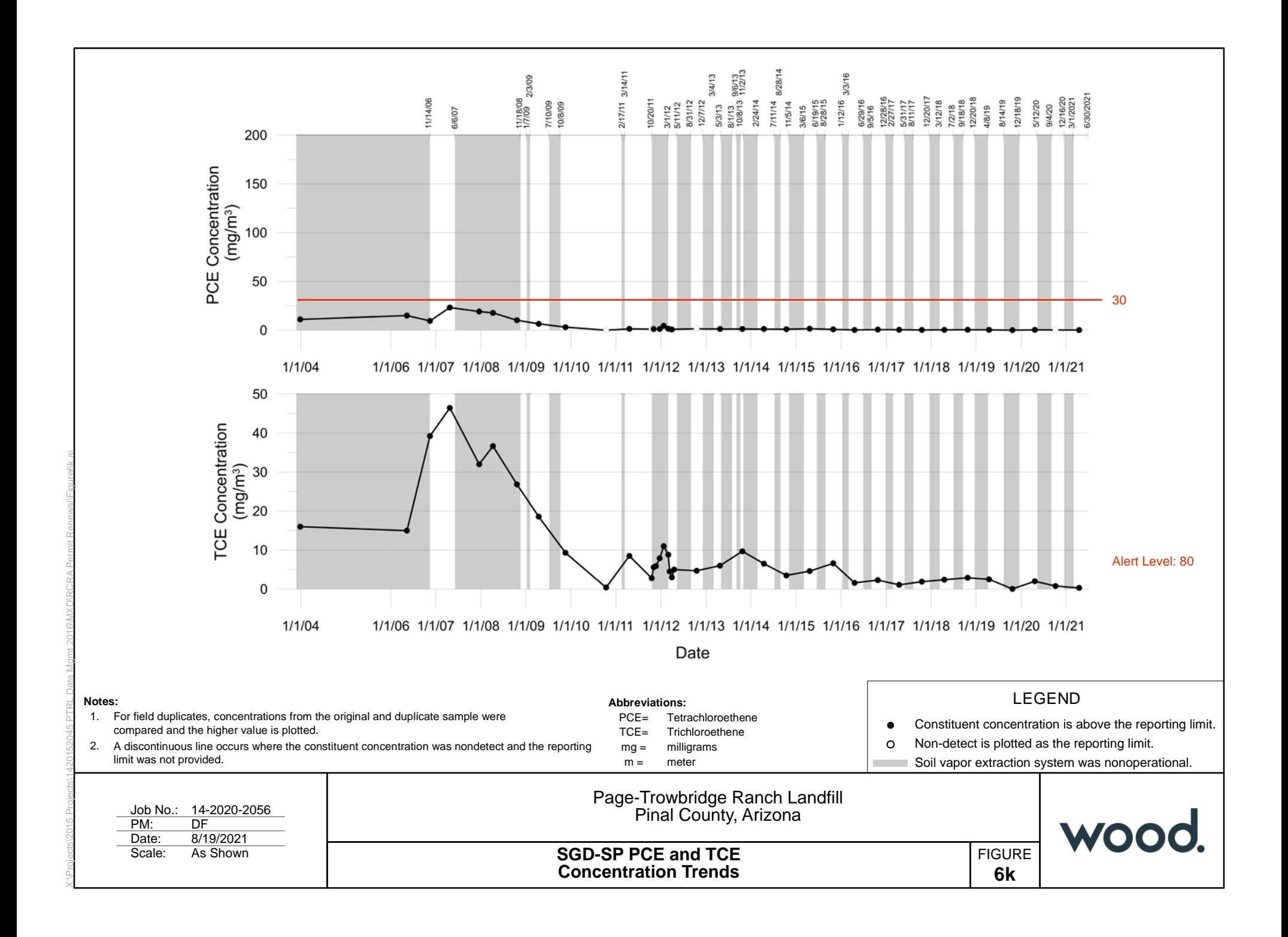

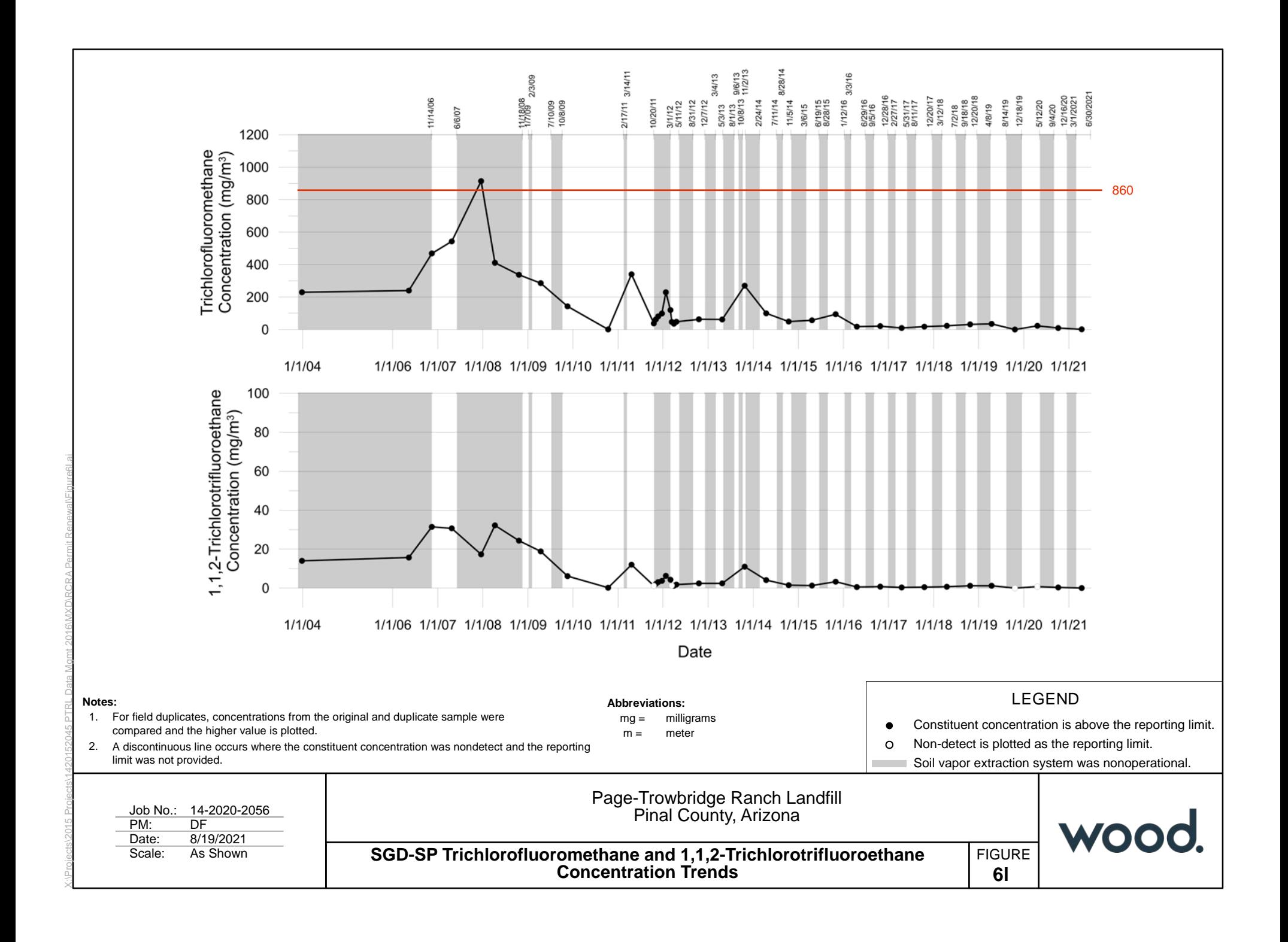

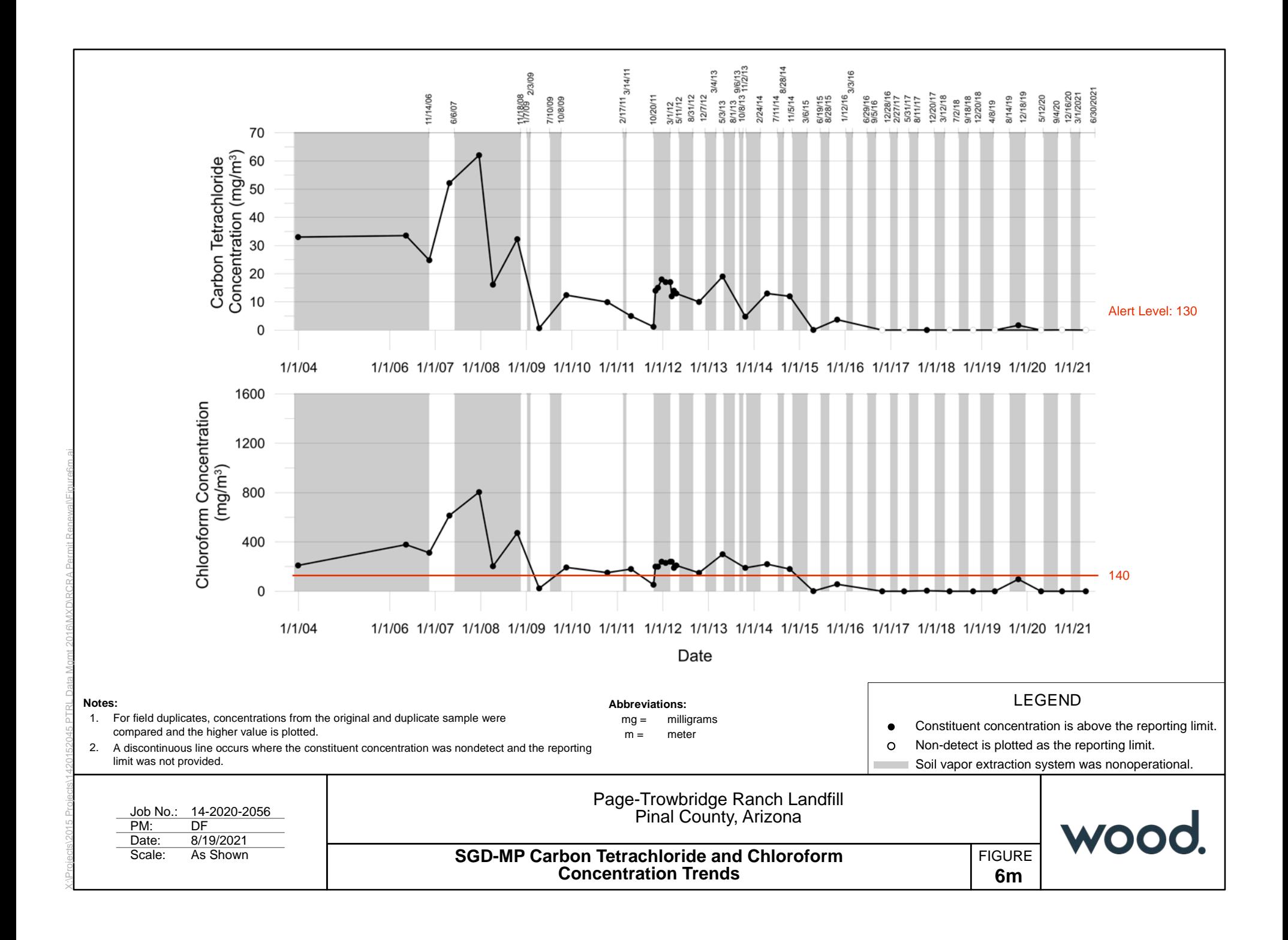

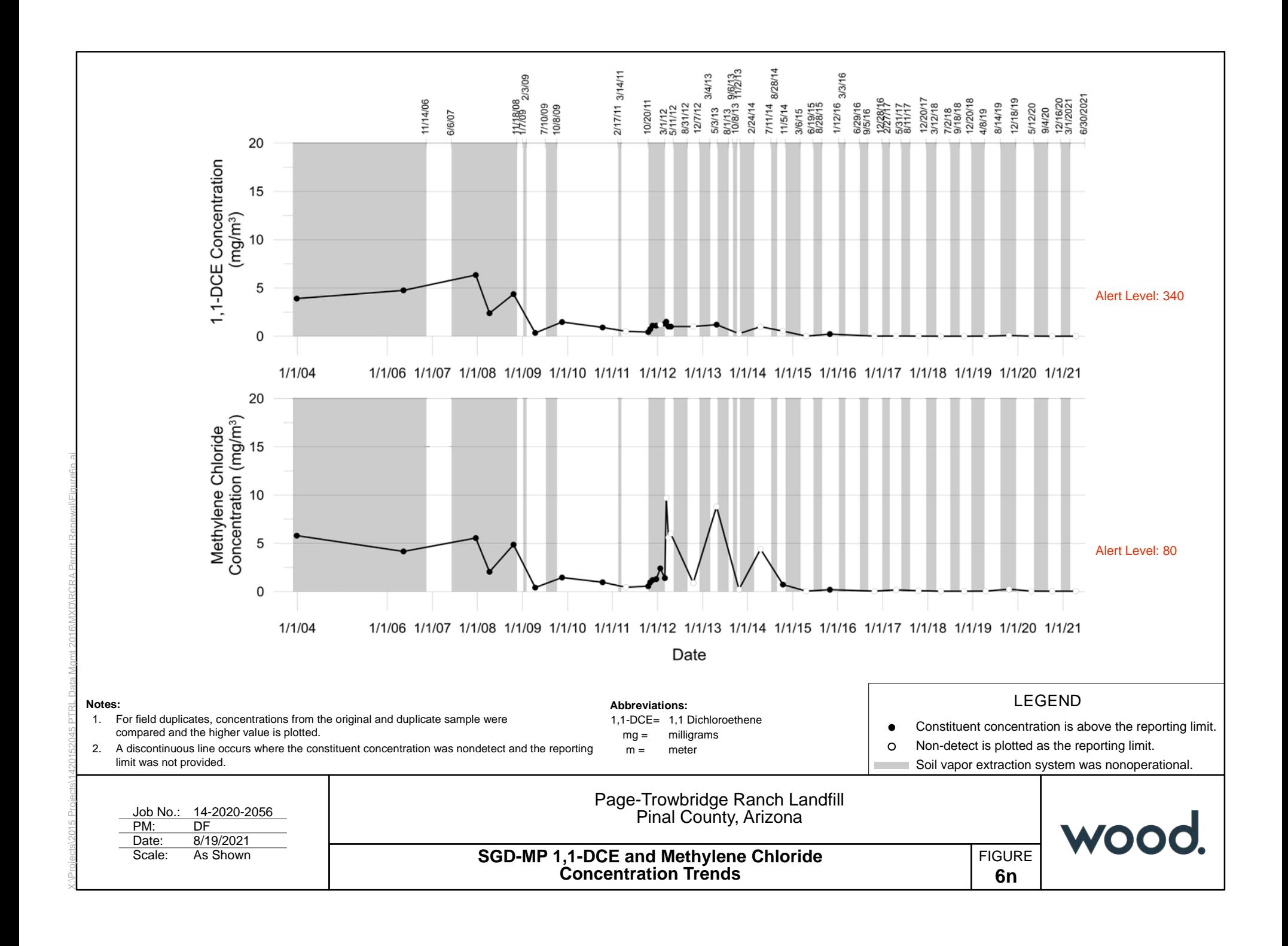

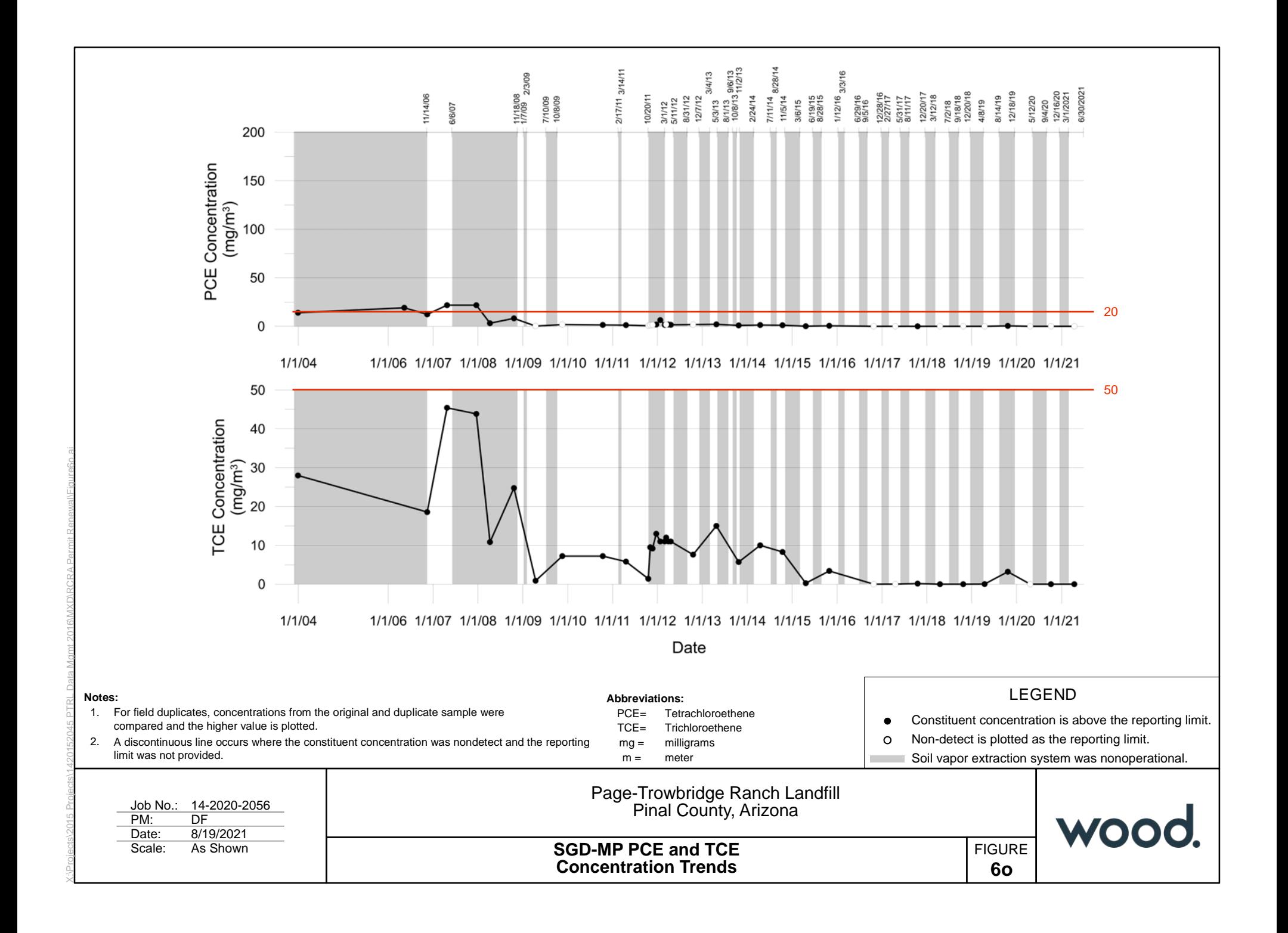

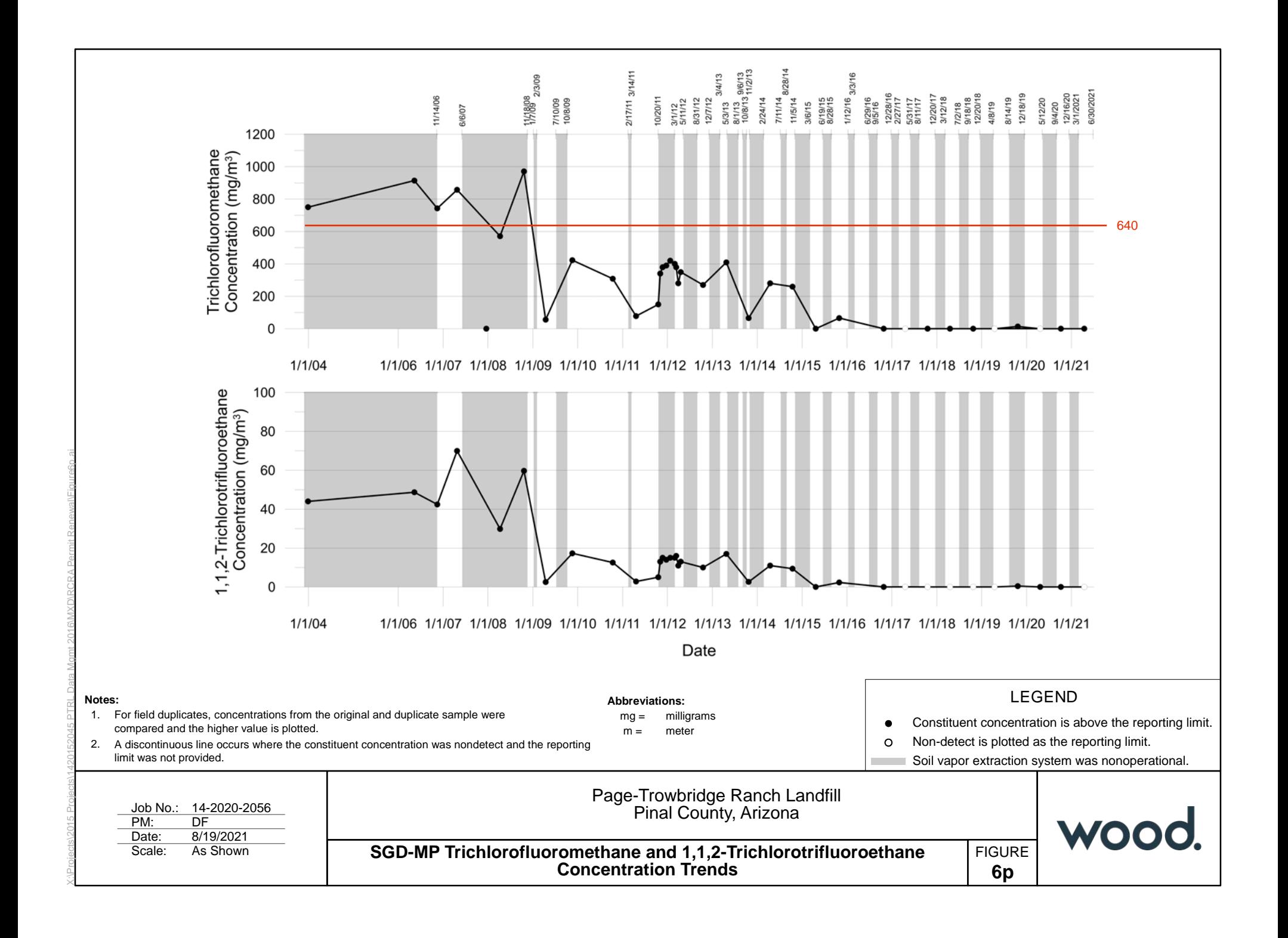

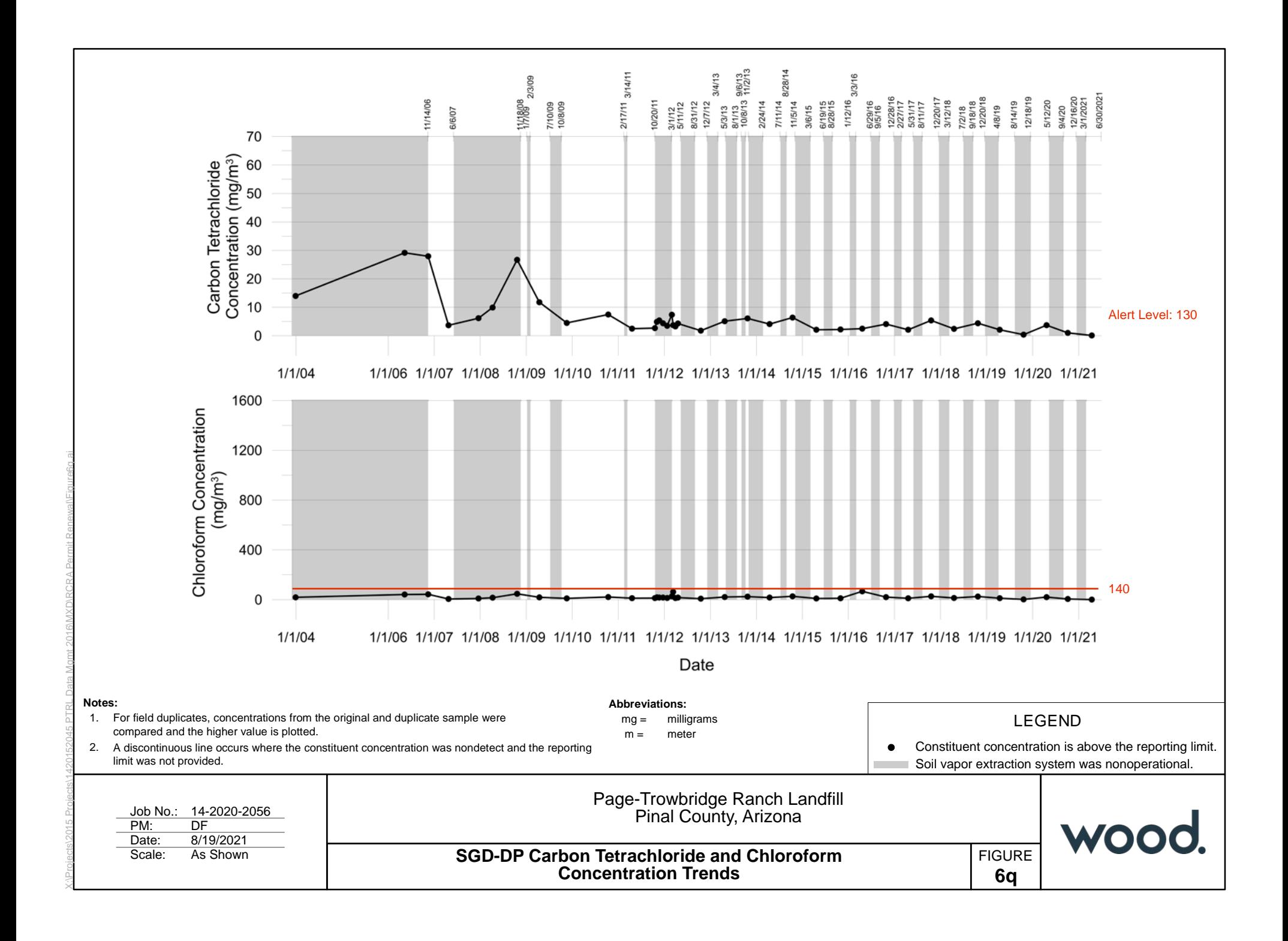

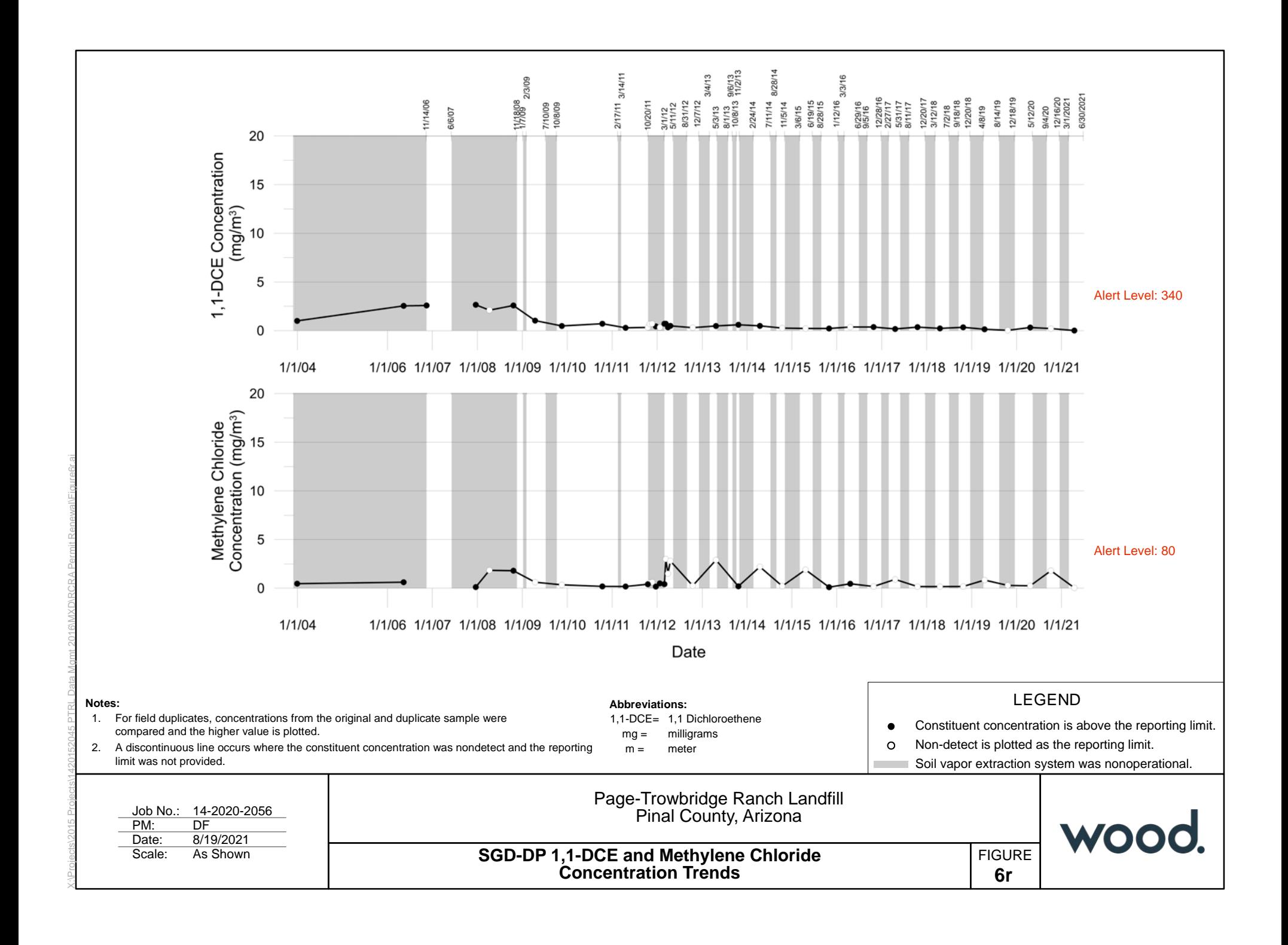

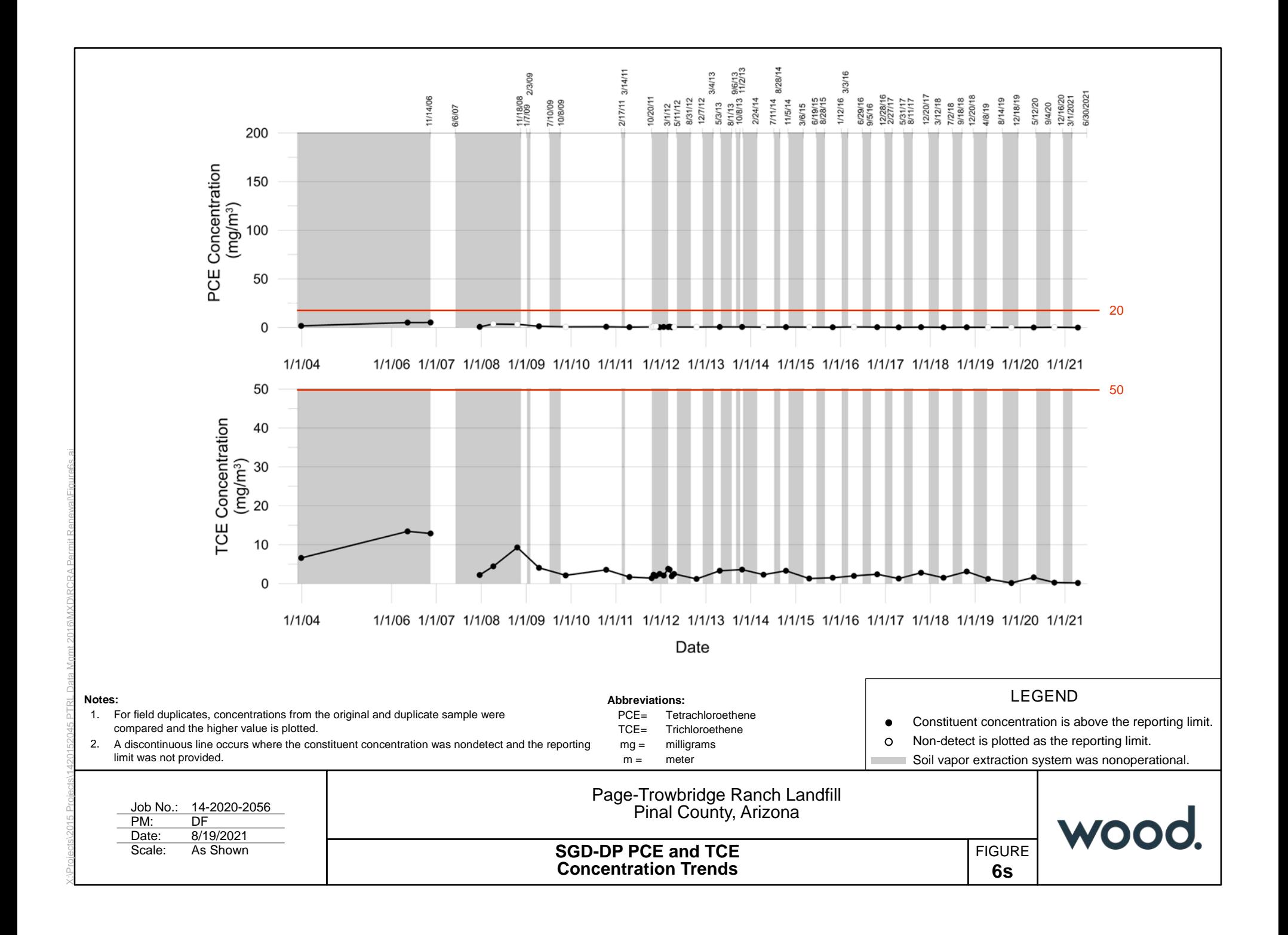

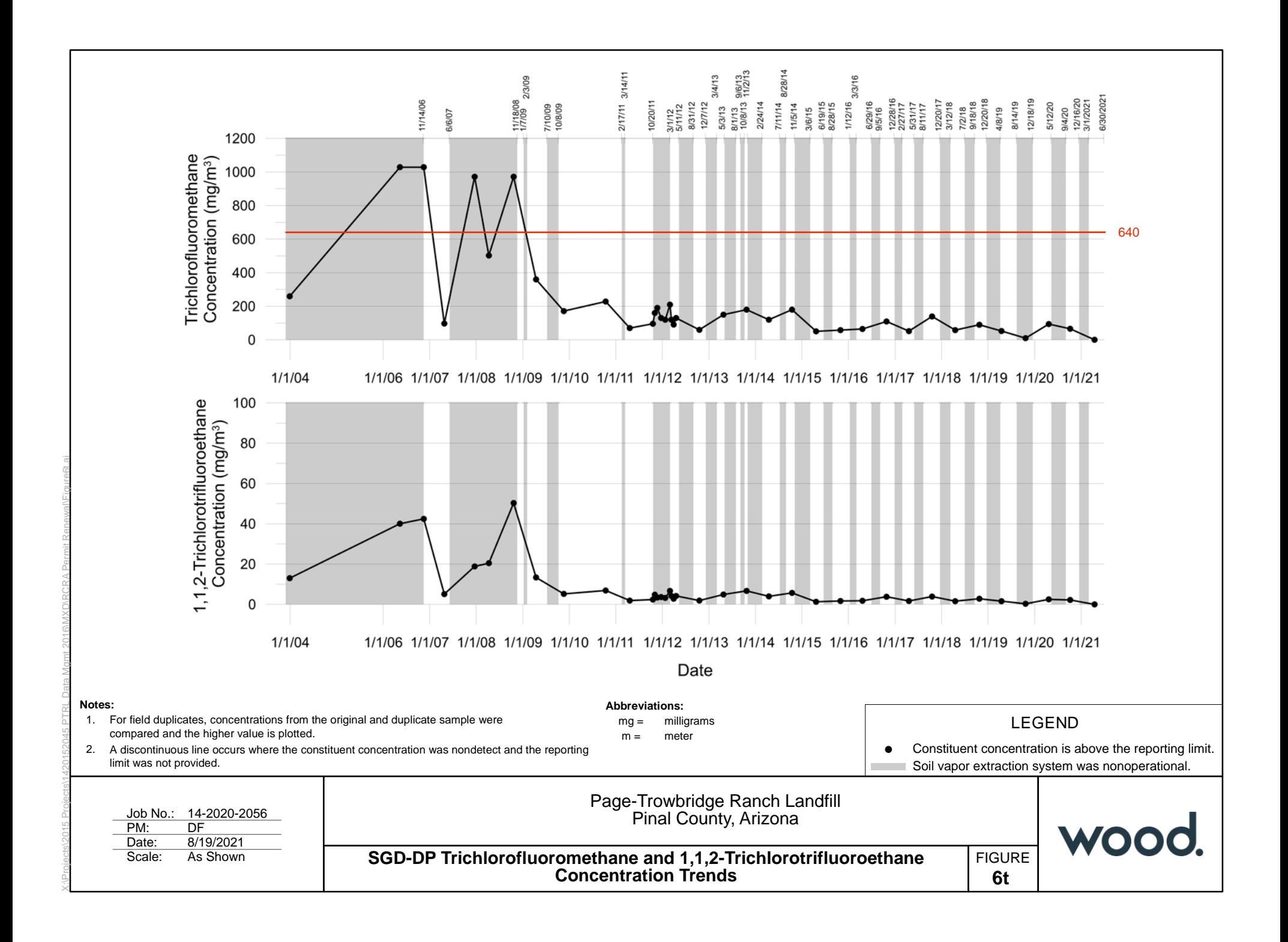

**Exhibit F-12** Historical Soil Vapor Data

Semi-Annual Monitoring Report Page-Trowbridge Ranch Landfill Pinal County, Arizona Concentrations shown in milligrams per cubic meter (mg/m $^3$ )

## **ANALYTICAL RESULTS FOR SOIL VAPOR SAMPLES FROM SVE SYSTEM**

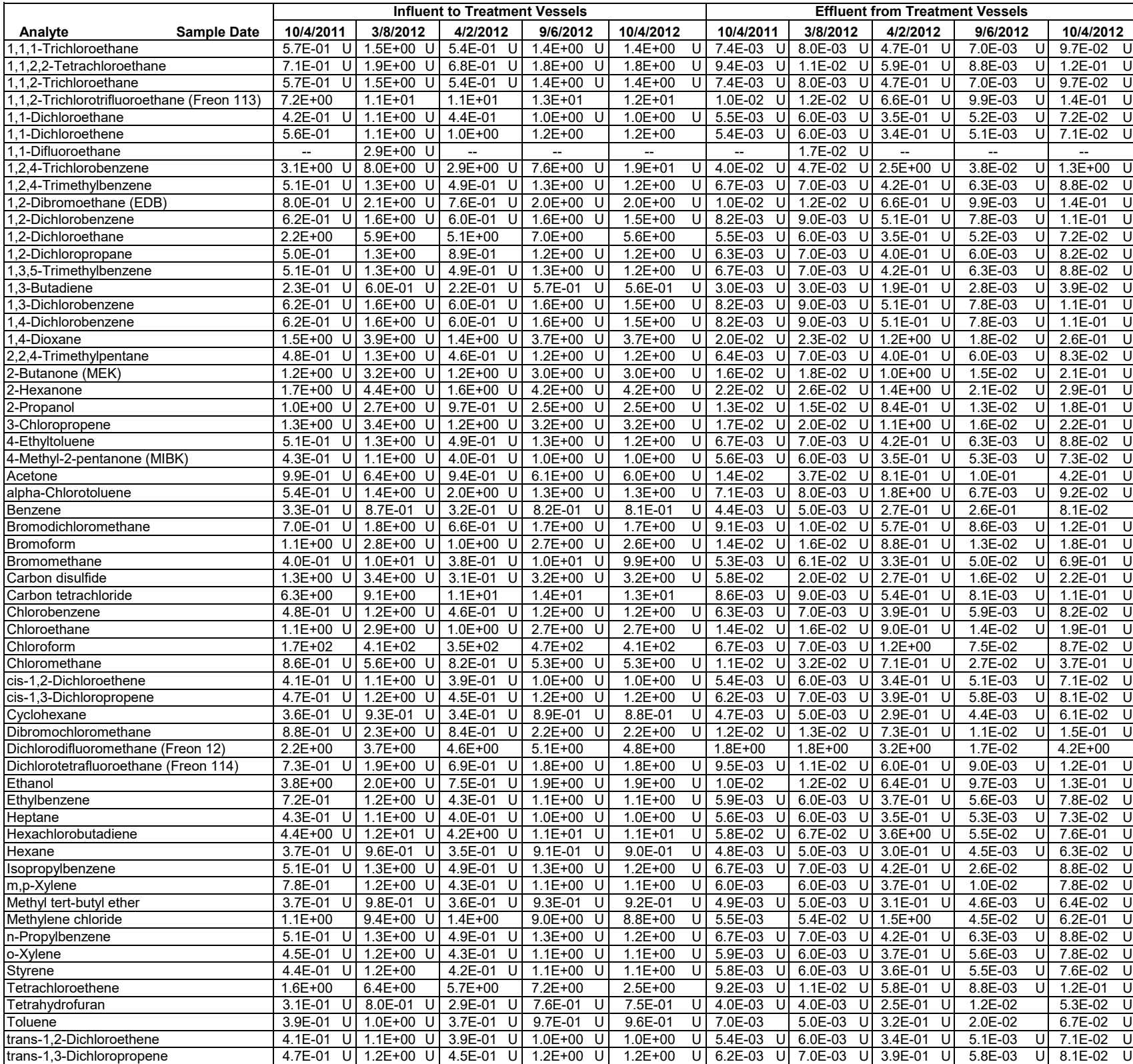

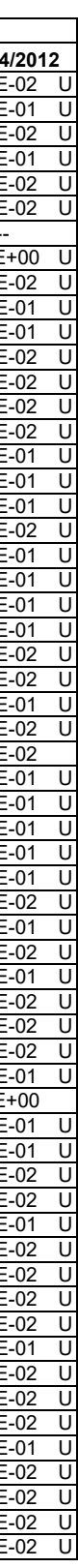

**ANALYTICAL RESULTS FOR SOIL VAPOR SAMPLES FROM SVE SYSTEM**

Semi-Annual Monitoring Report Page-Trowbridge Ranch Landfill Pinal County, Arizona

Concentrations shown in milligrams per cubic meter (mg/m $^3$ )

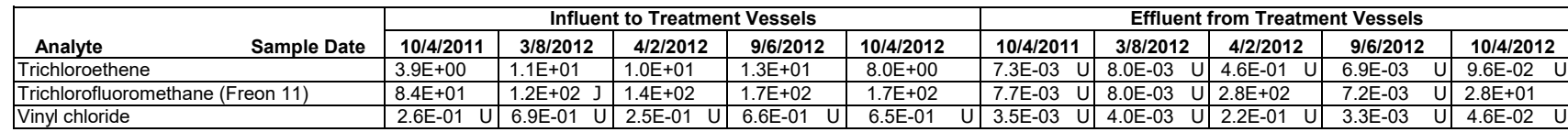

 $U =$  analyte not detected at reporting limit indicated.

Notes Abbreviations

1. Data qualifiers are as follows: EDB = ethylene dibromide <u>tes</u><br>
Data qualifiers are as follows:<br>
-- = no data available.<br>
J = reported result is the estimated concentration.<br>
→ EPA = US Environmental Protection Agency<br>
MEK = methyl ethyl ketone J = reported result is the estimated concentration. MEK = methyl ethyl ketone

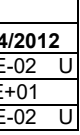

2. Volatile organic compounds (VOCs) analyzed by EPA Method TO-15.

# **ANALYTICAL RESULTS FOR SOIL VAPOR SAMPLES FROM SVE SYSTEM**

Combined Semi-Annual Reports

Page-Trowbridge Ranch Landfill

Pinal County, Arizona

Concentrations shown in milligrams per cubic meter (mg/m $^3)$ 

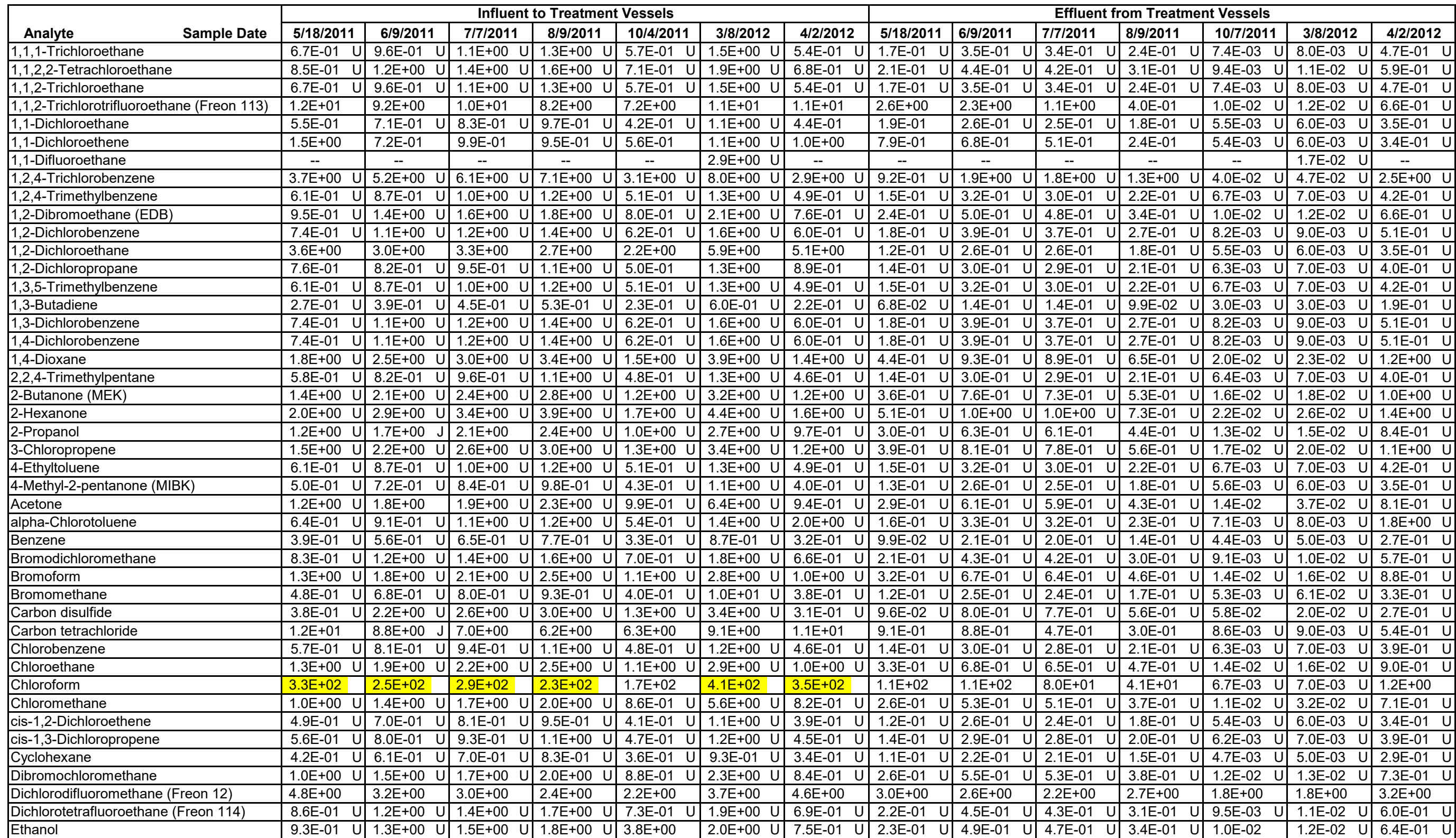

## **ANALYTICAL RESULTS FOR SOIL VAPOR SAMPLES FROM SVE SYSTEM**

Combined Semi-Annual Reports

Page-Trowbridge Ranch Landfill

Pinal County, Arizona

Concentrations shown in milligrams per cubic meter (mg/m $^3)$ 

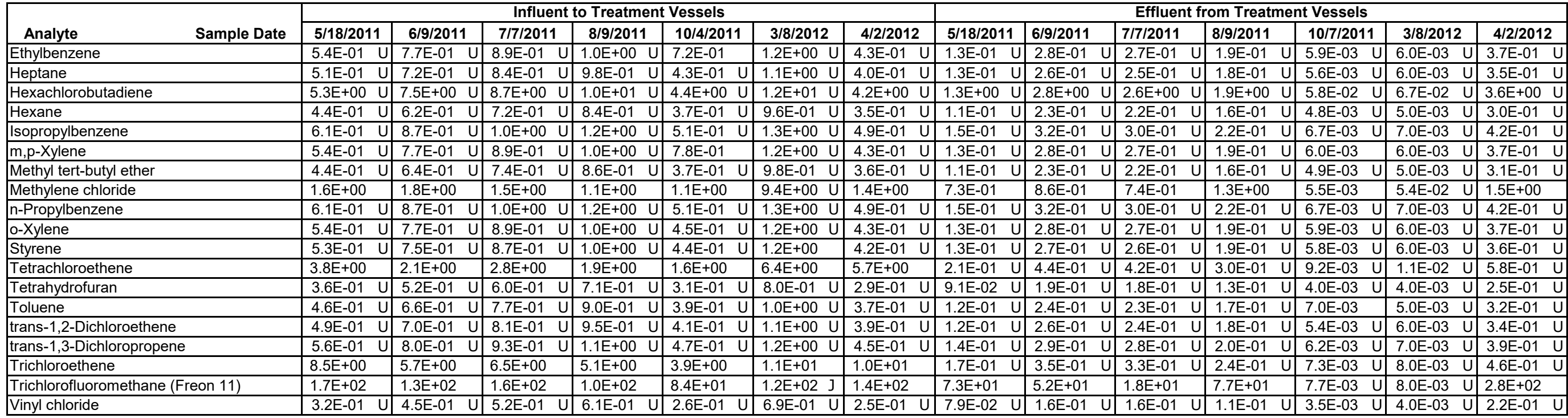

- 1. Data qualifiers are as follows: EDB = ethylene dibromide
	-
	- J = reported result is the estimated concentration. MEK = methyl ethyl ketone
	- $U =$  analyte not detected at reporting limit indicated.
- 2. Volatile organic compounds (VOCs) analyzed by EPA Method TO-15.

#### Notes **Abbreviations**

- EPA = US Environmental Protection Agency<br>MEK = methyl ethyl ketone
- 
- 

# **Analytical Results for Soil Vapor Samples from SVE System 1,2 Page-Trowbridge Ranch Landfill Pinal County, Arizona Concentrations shown in milligrams per cubic meter (mg/m3 )**

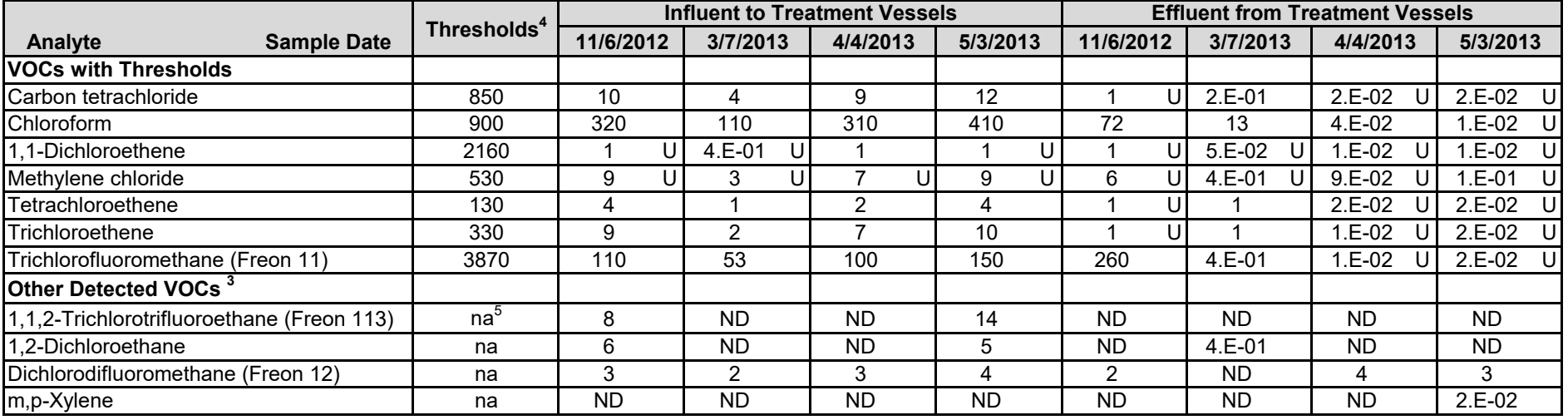

Notes

1. Data qualifiers are as follows:

U = analyte not detected at reporting limit indicated.

2. Volatile organic compounds (VOCs) analyzed by EPA Method TO-15.

3. Only VOCs with detections are listed; reporting limits for non-detects can be found in the laboratory reports.

4. Influent results are compared to threshold values for SGS-Well.

# **Analytical Results for Soil Vapor Samples from SVE System 1,2 Semi-Annual Monitoring Report Page-Trowbridge Ranch Landfill Pinal County, Arizona**

## Concentrations shown in milligrams per cubic meter (mg/m<sup>3</sup>)

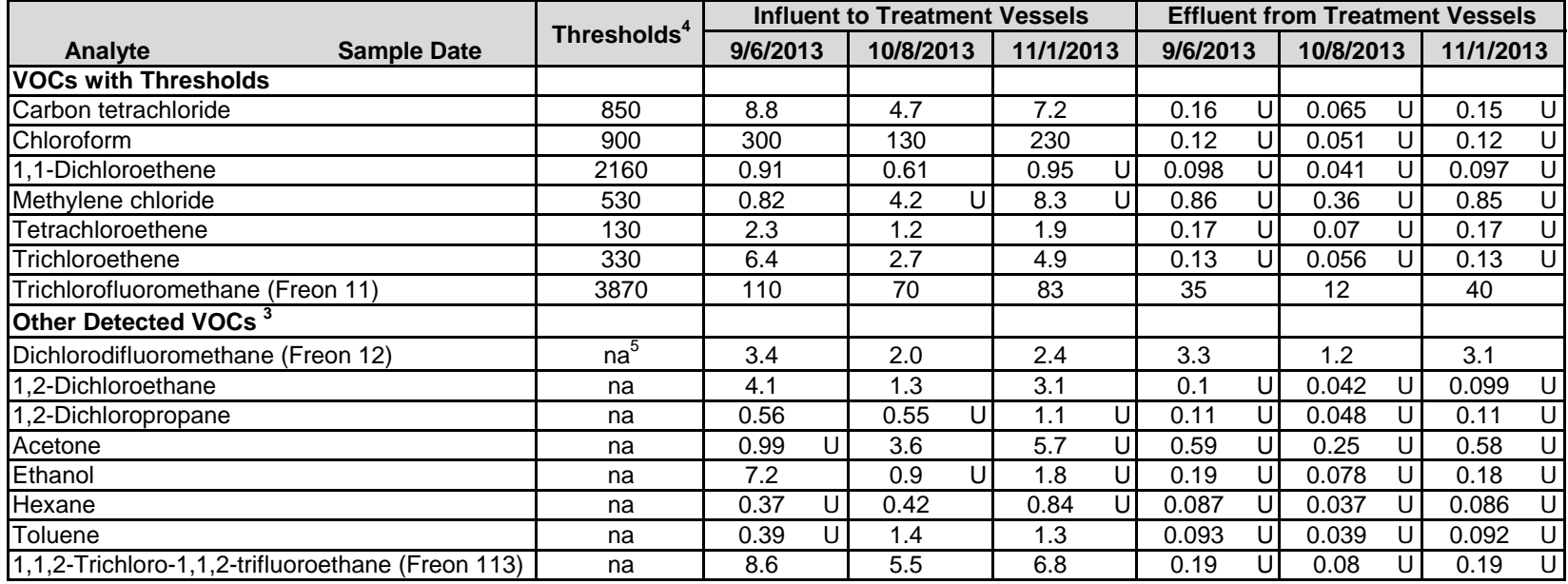

Notes

1. Data qualifiers are as follows:

 $U =$  analyte not detected at reporting limit indicated.

2. Volatile organic compounds (VOCs) analyzed by EPA Method TO-15.

3. Only VOCs with detections are listed; reporting limits for non-detects can be found in the laboratory reports.

4. Influent results are compared to threshold values for SGS-Well.

# **Analytical Results for Soil Vapor Samples from SVE System 1,2 Semi-Annual Monitoring Report Page-Trowbridge Ranch Landfill Pinal County, Arizona**

## Concentrations shown in milligrams per cubic meter (mg/m<sup>3</sup>)

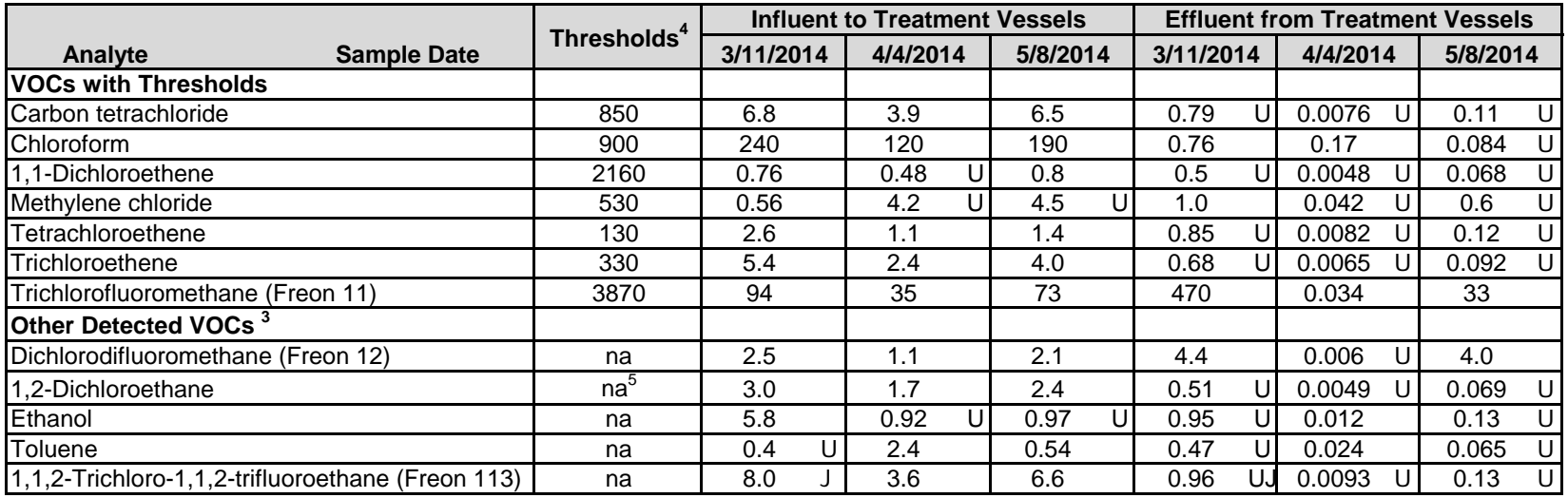

#### Notes

1. Data qualifiers are as follows:

 $J =$  result is estimated.

 $U =$  analyte not detected at reporting limit indicated.

UJ = analyte not detected at estimated reporting limit indicated.

2. Volatile organic compounds (VOCs) analyzed by EPA Method TO-15.

3. Only VOCs with detections are listed; reporting limits for non-detects can be found in the laboratory reports.

4. Influent results are compared to threshold values for SGS-Well.

## **Analytical Results for Soil Vapor Samples from SVE System 1,2 Semi-Annual Monitoring Report Page-Trowbridge Ranch Landfill Pinal County, Arizona Concentrations shown in milligrams per cubic meter (mg/m3 )**

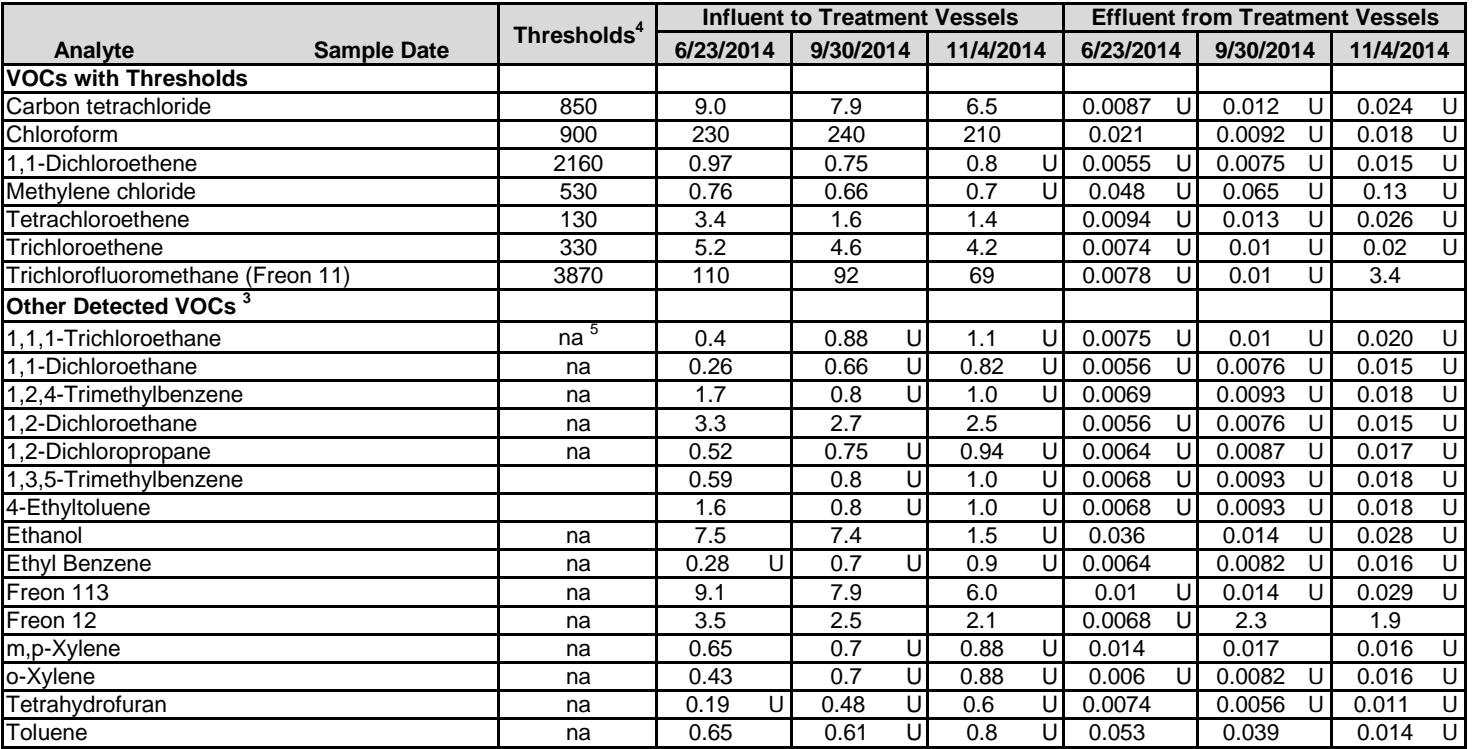

#### **Notes**

1. Data qualifiers are as follows:

U = analyte not detected at reporting limit indicated.

2. Volatile organic compounds (VOCs) analyzed by EPA Method TO-15.

3. Only VOCs with detections are listed; reporting limits for non-detects can be found in the laboratory reports.

4. Influent results are compared to threshold values for SGS-Well.

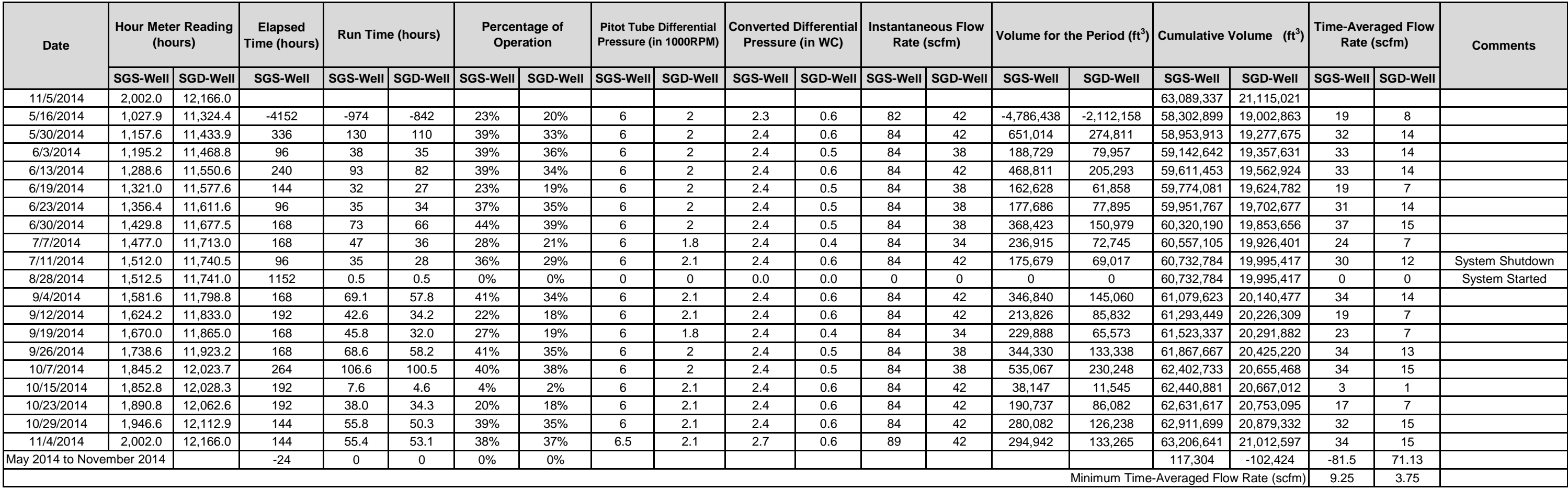

3/6/2015

Abbreviations: ft<sup>3</sup> = cubic feet scfm = standard cubic feet per minute na = not available

# **TABLE I-7**

# **SVE Operation Data Semi-Annual Monitoring Report Page-Trowbridge Ranch Landfill Pinal County, Arizona**

## **TABLE I-8 Analytical Results for Soil Vapor Samples from SVE System 1,2 Semi-Annual Monitoring Report Page-Trowbridge Ranch Landfill Pinal County, Arizona**

#### **Concentrations shown in milligrams per cubic meter (mg/m3 )**

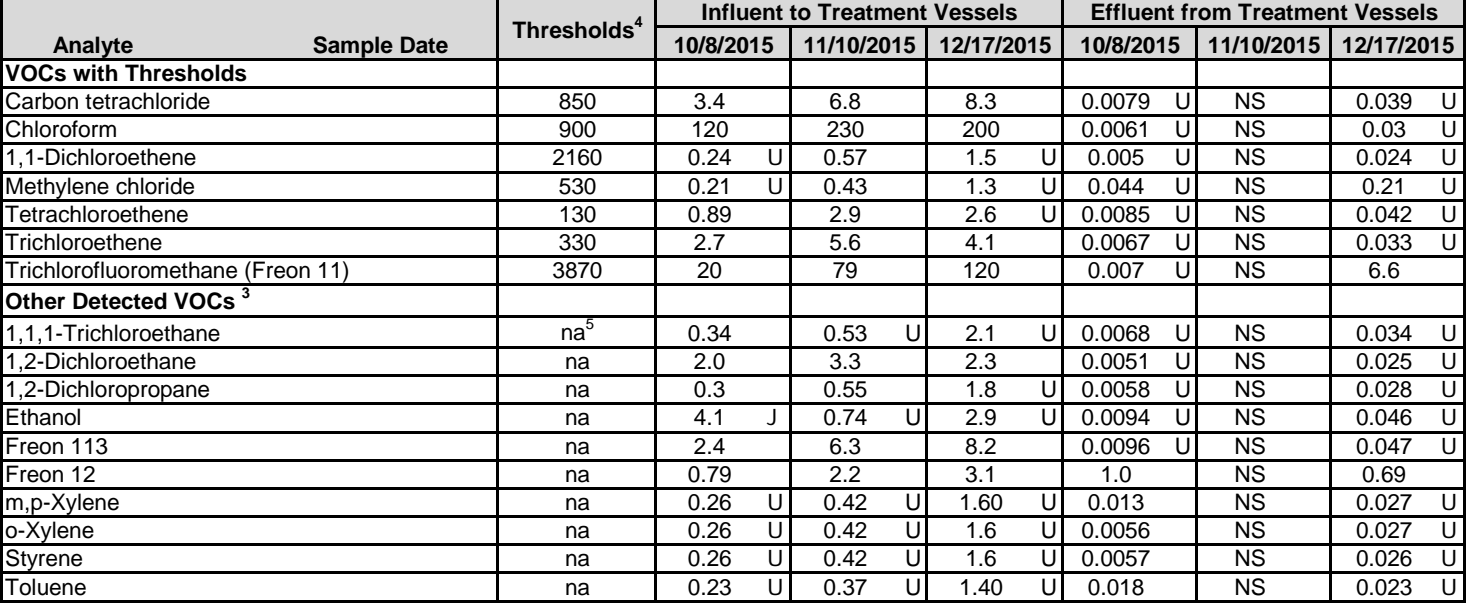

**Notes:**

1. Data qualifiers are as follows:

 $J =$  result is estimated.

 $U =$  analyte not detected at reporting limit indicated.

2. Volatile organic compounds (VOCs) analyzed by EPA Method TO-15.

3. Only VOCs with detections are listed; reporting limits for non-detects can be found in the laboratory reports.

4. Influent results are compared to threshold values for SGS-Well.

5. na = not applicable

6.  $NS = not sampled$ 

## **Table I-9 Analytical Results for Soil Vapor Samples from SVE System 1,2 Semi-Annual Monitoring Report Page-Trowbridge Ranch Landfill Pinal County, Arizona**

#### **Concentrations shown in milligrams per cubic meter (mg/m3 )**

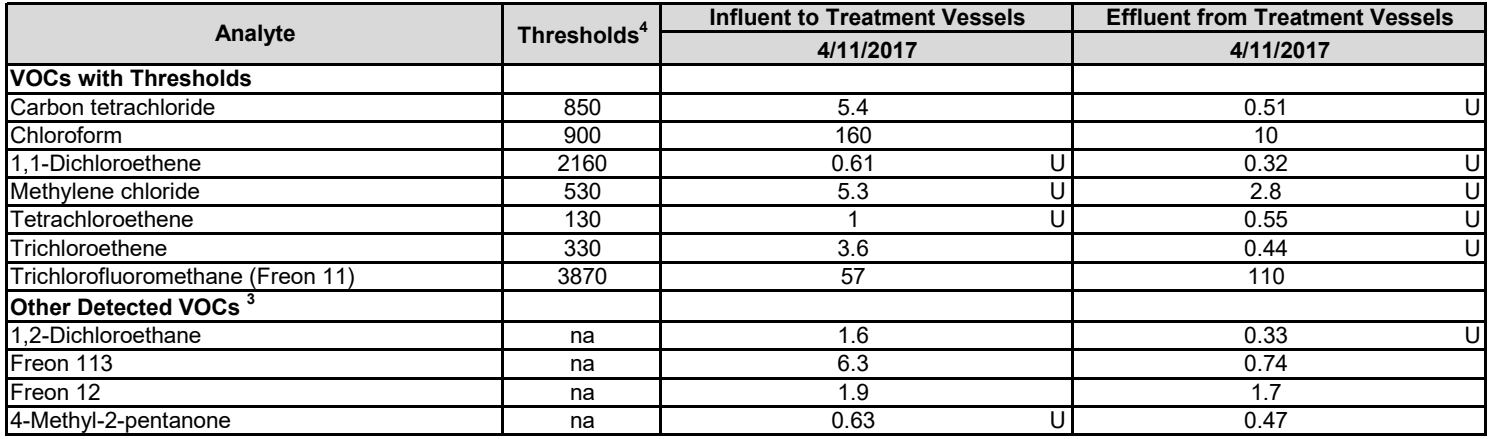

**Notes:**

1. Data qualifiers are as follows:

U = analyte not detected at reporting limit indicated.

2. Volatile organic compounds (VOCs) analyzed by EPA Method TO-15.

3. Only VOCs with detections are listed; reporting limits for non-detects can be found in the laboratory reports.

4. Influent results are compared to threshold values for SGS-Well.

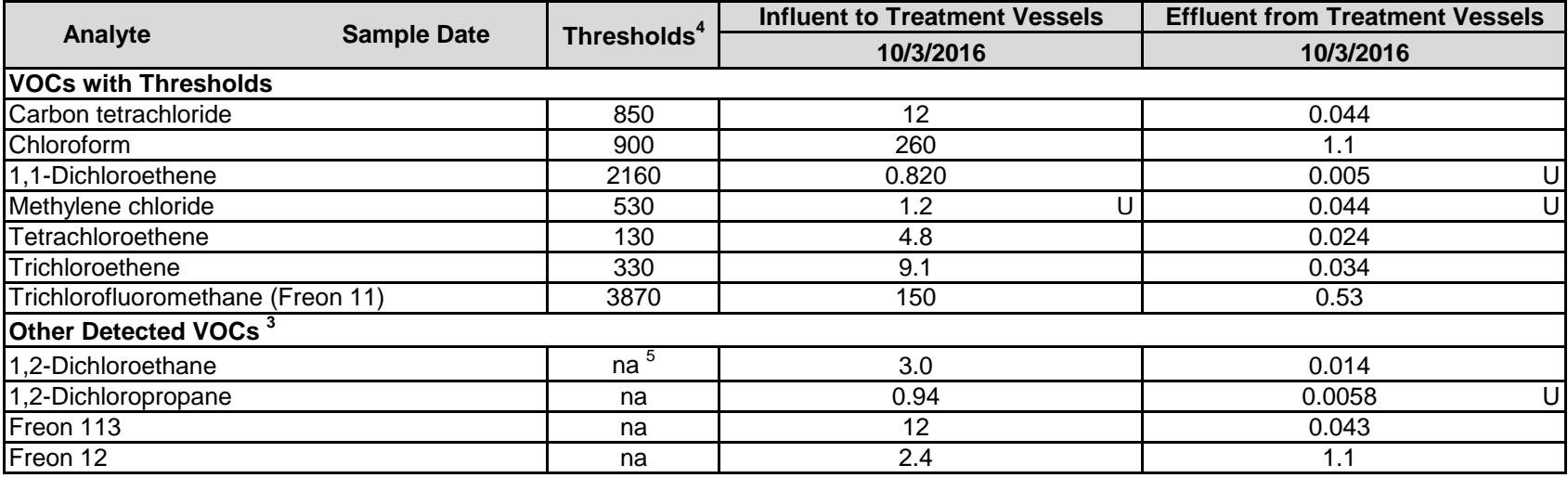

# **Table I-10: Analytical Results for Soil Vapor Samples from SVE System 1, 2**

**Notes:**

 $<sup>1</sup>$  Data qualifiers are as follows:</sup>

 $U =$  analyte not detected at reporting limit indicated

<sup>2</sup> Volatile organic compounds (VOCs) analyzed by EPA Method TO-15

 $3$  Only VOCs with detections are listed; reporting limits for non-detects can be found in the laboratory reports.

<sup>4</sup> Influent results are compared to threshold values for SGS-Well.

## **Table I-11 Analytical Results for Soil Vapor Samples from SVE System 1,2 Semi-Annual Monitoring Report Page-Trowbridge Ranch Landfill Pinal County, Arizona**

#### **Concentrations shown in milligrams per cubic meter (mg/m3 )**

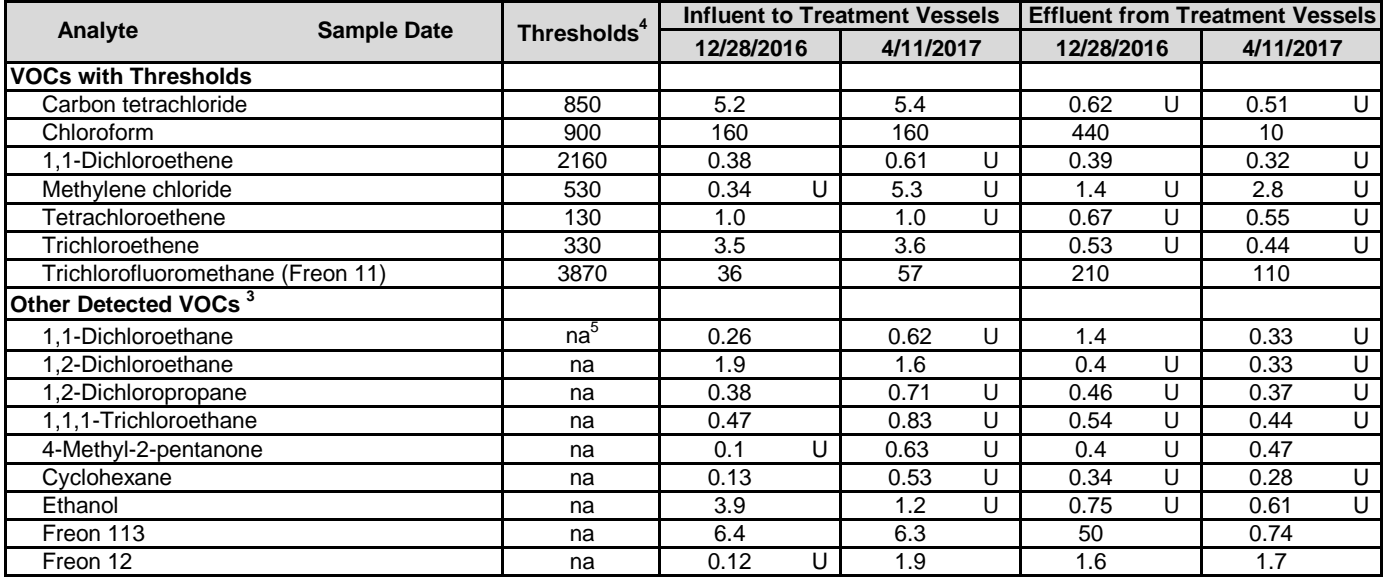

**Notes:**

<sup>1</sup> Data qualifiers are as follows:

U = analyte not detected at reporting limit indicated.

 $2$  Volatile organic compounds (VOCs) analyzed by EPA Method TO-15.

 $3$  Only VOCs with detections are listed; reporting limits for non-detects can be found in the laboratory reports.

<sup>4</sup> Influent results are compared to threshold values for SGS-Well.

 $<sup>5</sup>$  na = not applicable</sup>

#### **Analytical Results for Soil Vapor Samples from SVE System 1,2 Semi-Annual Monitoring Report Page-Trowbridge Ranch Landfill**

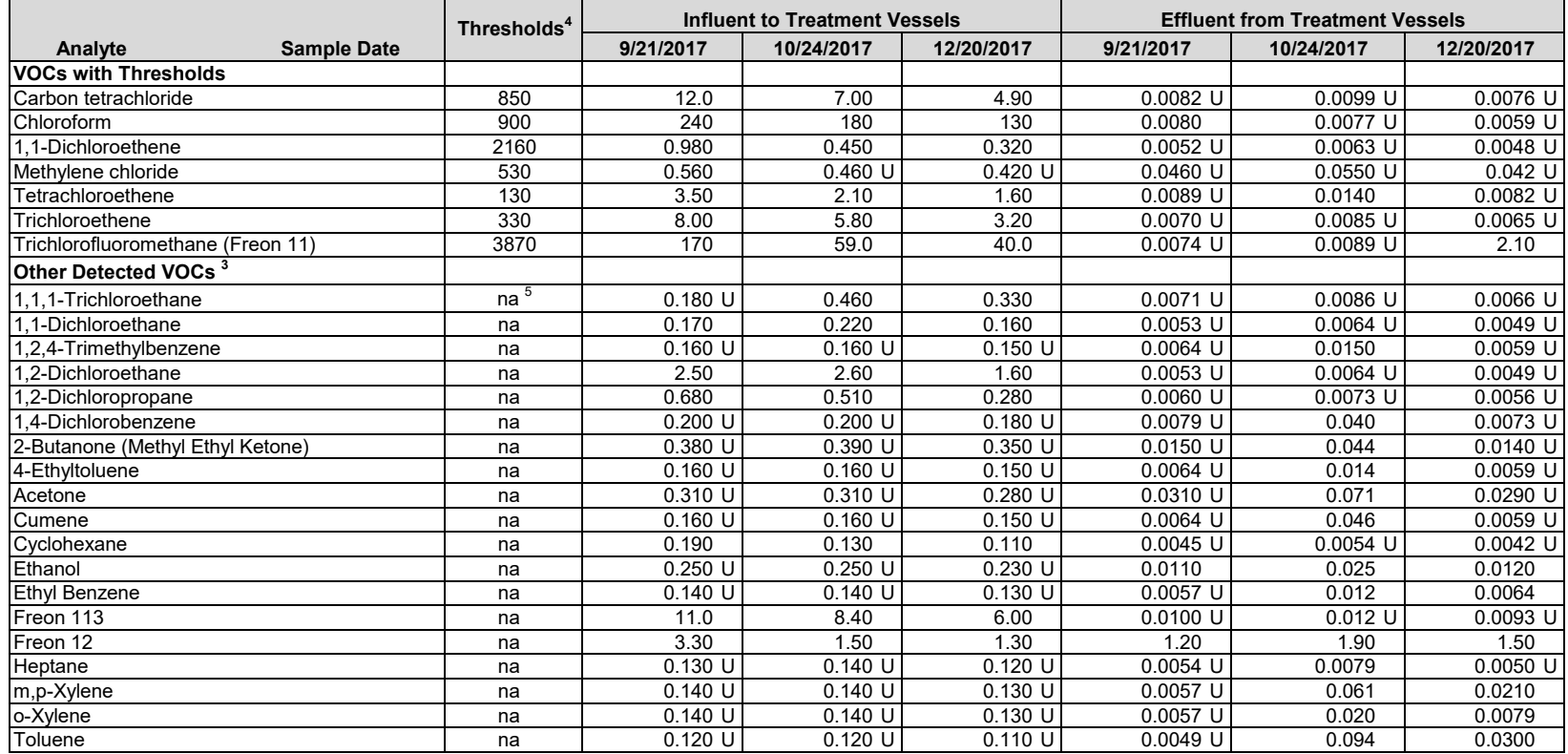

Notes

1. Data qualifiers are as follows:

U = analyte not detected at reporting limit indicated.

2. Volatile organic compounds (VOCs) analyzed by EPA Method TO-15.

3. Only VOCs with detections are listed; reporting limits for non-detects can be found in the laboratory reports.

4. Influent results are compared to threshold values for SGS-Well.

#### **Analytical Results for Soil Vapor Samples from SVE System 1,2 Semi-Annual Monitoring Report Page-Trowbridge Ranch Landfill Pinal County, Arizona** Concentrations shown in milligrams per cubic meter (mg/m<sup>3</sup>)

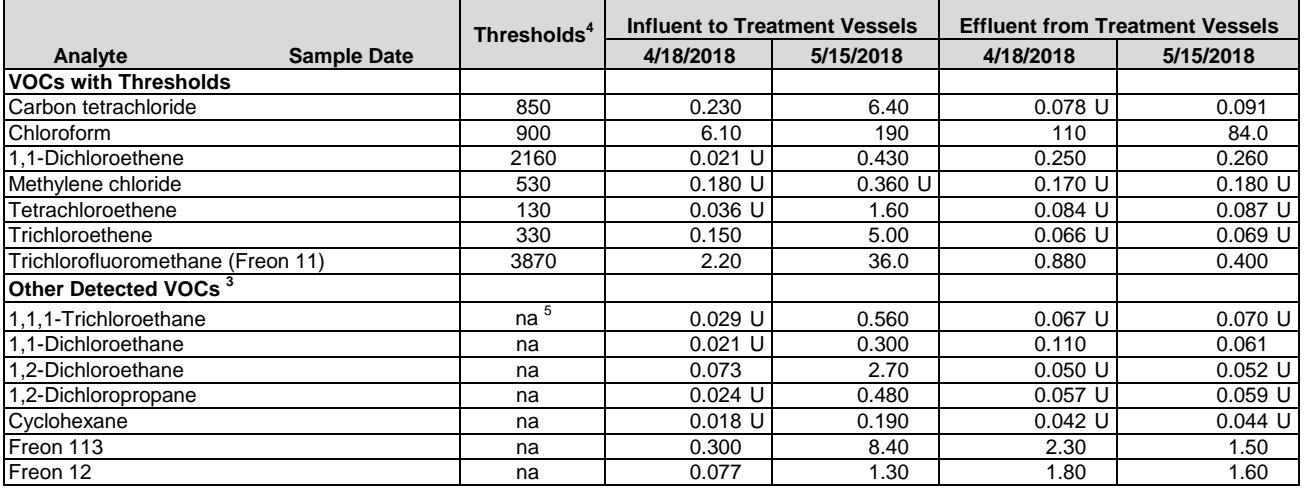

#### Notes

1. Data qualifiers are as follows:

U = analyte not detected at reporting limit indicated.

2. Volatile organic compounds (VOCs) analyzed by EPA Method TO-15.

3. Only VOCs with detections are listed; reporting limits for non-detects can be found in the laboratory reports.

4. Influent results are compared to threshold values for SGS-Well.

#### **Analytical Results for Soil Vapor Samples from SVE System 1,2 Semi-Annual Monitoring Report Page-Trowbridge Ranch Landfill Pinal County, Arizona** Concentrations shown in milligrams per cubic meter (mg/m<sup>3</sup>)

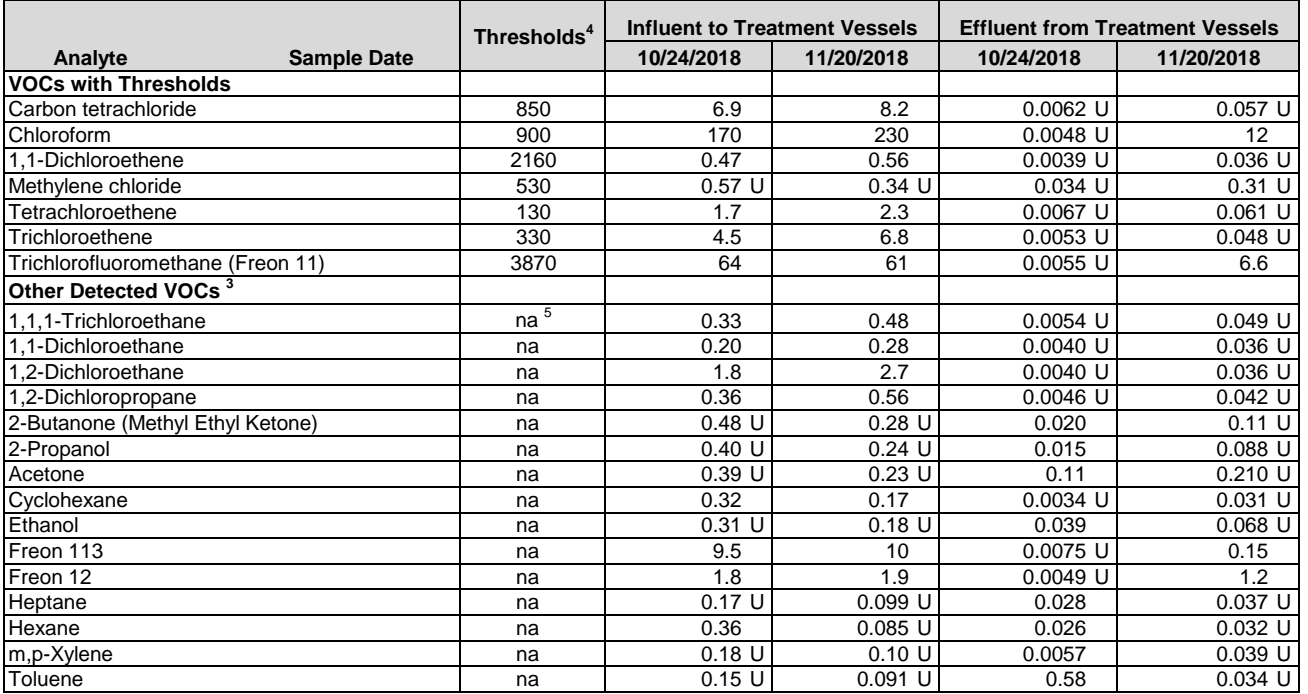

**Notes** 

1. Data qualifiers are as follows:

U = analyte not detected at reporting limit indicated.

2. Volatile organic compounds (VOCs) analyzed by EPA Method TO-15.

3. Only VOCs with detections are listed; reporting limits for non-detects can be found in the laboratory reports.

4. Influent results are compared to threshold values for SGS-Well.

# **Analytical Results for Soil Vapor Samples from SVE System 1,2 Semi-Annual Monitoring Report Page-Trowbridge Ranch Landfill Pinal County, Arizona**

#### **Concentrations shown in milligrams per cubic meter (mg/m3 )**

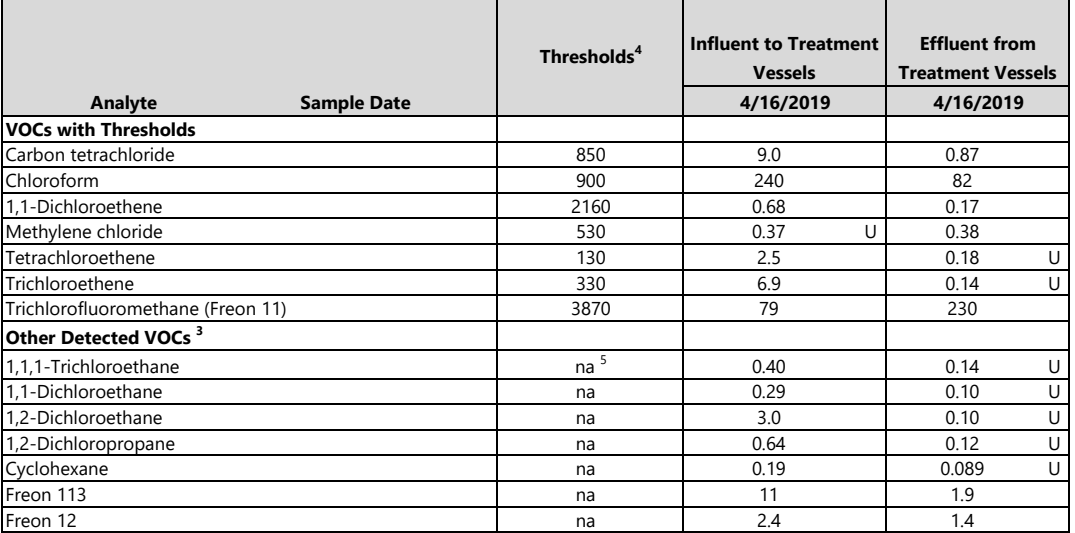

#### Notes

1. Data qualifiers are as follows:

U = analyte not detected at reporting limit indicated.

2. Volatile organic compounds (VOCs) analyzed by EPA Method TO-15.

3. Only VOCs with detections are listed; reporting limits for non-detects can be found in the laboratory reports.

4. Influent results are compared to threshold values for SGS-Well.
#### **TABLE I-16 Analytical Results for Soil Vapor Samples at Soil Vapor Monitoring Points 1,2,3,4 Semi-Annual Monitoring Report Page-Trowbridge Ranch Landfill**

**Pinal County, Arizona**

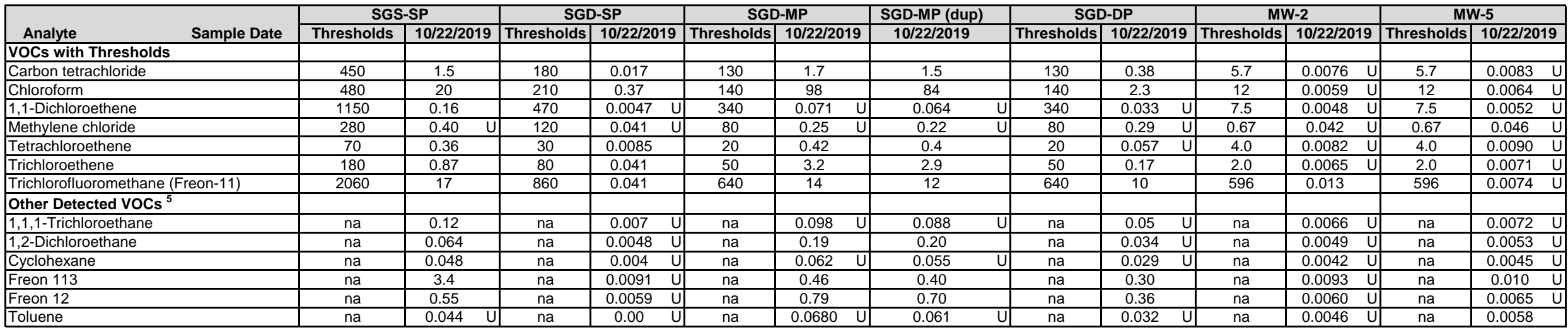

#### **Notes**

1. Data qualifiers are as follows:

U = analyte not detected at reporting limit indicated.

2. Volatile organic compounds (VOCs) analyzed by EPA Method TO-15.

3. Bold values indicate detected concentrations equal to or higher than threshold levels.

4. Only VOCs with detections are listed; reporting limits for non-detects can be found in the laboratory reports.

#### **Concentrations shown in milligrams per cubic meter (mg/m<sup>3</sup> )**

#### **TABLE I-17**

#### **Analytical Results for Soil Vapor Samples from SVE System 1,2 Semi-Annual Monitoring Report Page-Trowbridge Ranch Landfill Pinal County, Arizona Concentrations shown in milligrams per cubic meter (mg/m3 )**

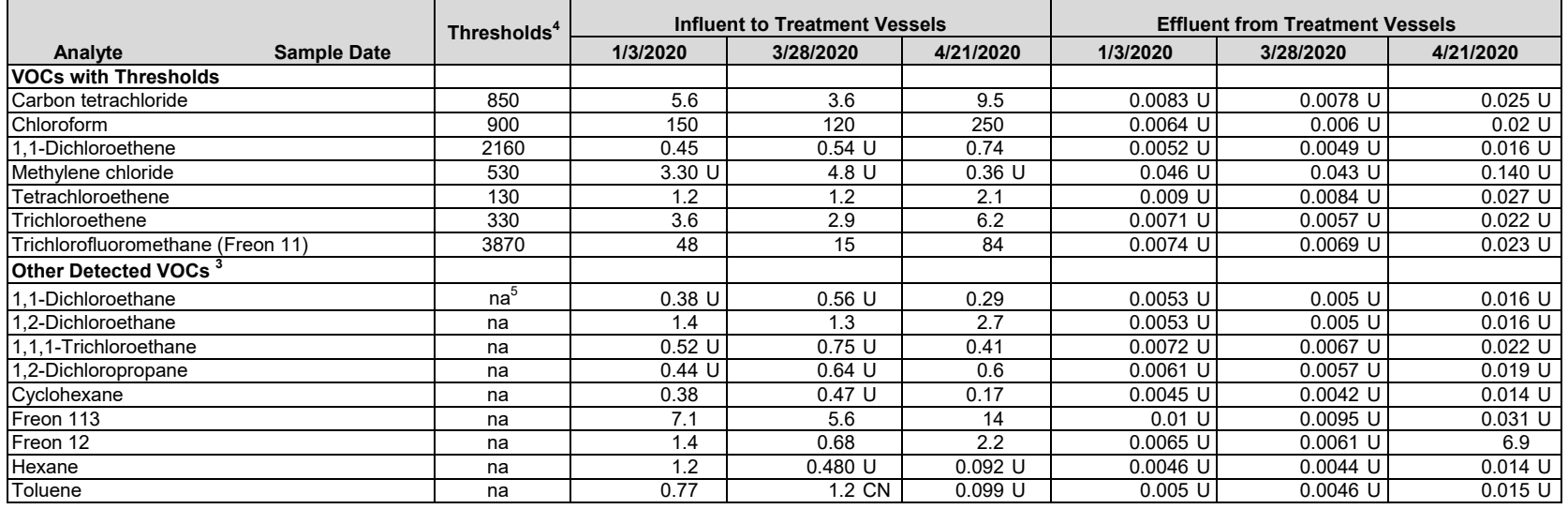

Notes

1. Data qualifiers are as follows:

U = analyte not detected at reporting limit indicated.

CN = A CN flag was applied to Toluene concentrations to indicate a high bias.

2. Volatile organic compounds (VOCs) analyzed by EPA Method TO-15.

3. Only VOCs with detections are listed; reporting limits for non-detects can be found in the laboratory reports.

4. Influent results are compared to threshold values for SGS-Well.

5. na = not applicable

#### **TABLE I-18**

#### **Analytical Results for Soil Vapor Samples from SVE System 1,2 Semi-Annual Monitoring Report Page-Trowbridge Ranch Landfill Pinal County, Arizona** Concentrations shown in milligrams per cubic meter (mg/m<sup>3</sup>)

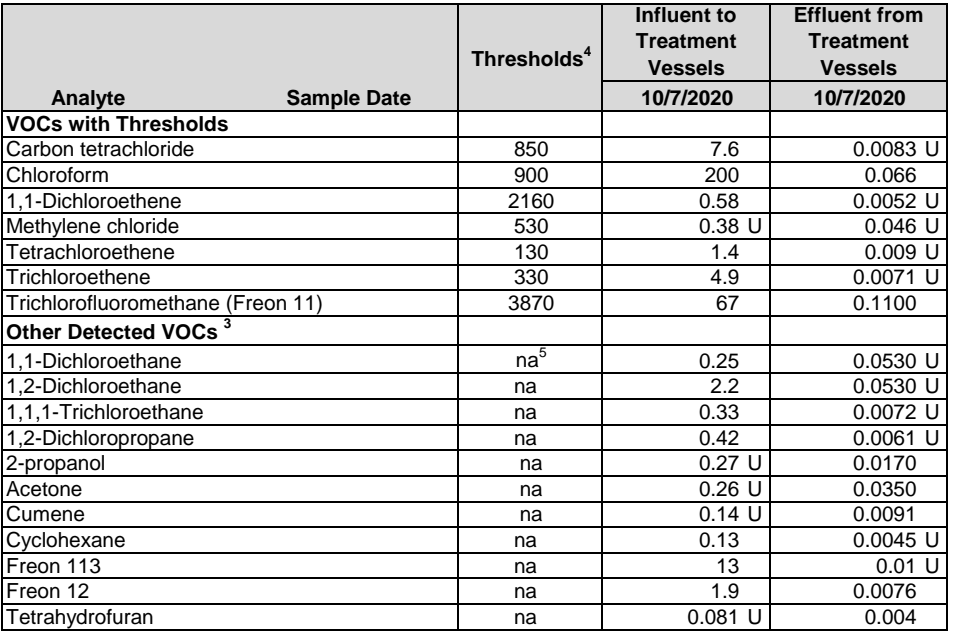

#### Notes

1. Data qualifiers are as follows:

U = analyte not detected at reporting limit indicated.

CN = A CN flag was applied to Toluene concentrations to indicate a high bias.

2. Volatile organic compounds (VOCs) analyzed by EPA Method TO-15.

3. Only VOCs with detections are listed; reporting limits for non-detects can be found in the laboratory

4. Influent results are compared to threshold values for SGS-Well.

5. na = not applicable

#### **Table I-19 Analytical Results for Soil Vapor Samples from SVE System 1,2 Semi-Annual Monitoring Report Page-Trowbridge Ranch Landfill Pinal County, Arizona**

#### **Concentrations shown in milligrams per cubic meter (mg/m3 )**

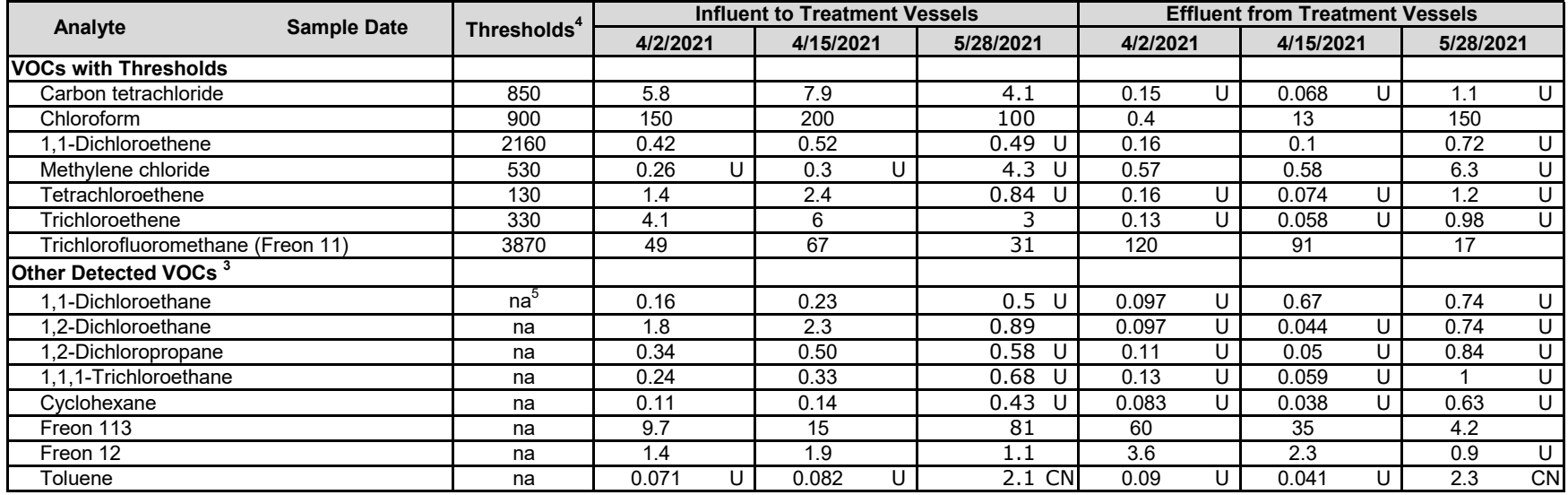

#### **Notes:**

 $<sup>1</sup>$  Data qualifiers are as follows:</sup>

U = analyte not detected at reporting limit indicated.

CN = See case narrative in analytical report

 $^{\text{2}}$  Volatile organic compounds (VOCs) analyzed by EPA Method TO-15.

 $^3$  Only VOCs with detections are listed; reporting limits for non-detects can be found in the laboratory reports.

 $^4$  Influent results are compared to threshold values for SGS-Well.

 $5$  na = not applicable

# **Exhibit F-13** Historical Soil Data

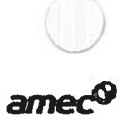

Table J-1 Summary of Soil Data from EEC 1989 Subsurface Soil Sampling Page-Trowbridge Ranch Landfill, Pinal County, Arizona

| <b>Location and</b>                         |                            | <b>Sampling Depth</b> |                    | <b>Toluene</b> | Carbon<br><b>Tetrachloride</b> | <b>1.1-DCE</b> | <b>Cis 1.2-DCE</b> | Methylene<br><b>Chloride</b> |
|---------------------------------------------|----------------------------|-----------------------|--------------------|----------------|--------------------------------|----------------|--------------------|------------------------------|
| Sample Id                                   | <b>Sampling Location</b>   | Interval (fbgs)       | Chloroform (mg/Kg) | (mg/Kg)        | (mg/Kg)                        | (mg/Kg)        | (mg/Kg)            | (mg/Kg)                      |
| Unit A                                      |                            |                       |                    |                |                                |                |                    |                              |
| C1/                                         |                            |                       | 0.058/             |                |                                |                |                    |                              |
| $C40$ (dup)                                 | Unit A West perimeter      | 15                    | < 0.0005           | < 0.017        | < 0.0012                       | < 0.0013       | <b>ND</b>          | < 0.0025                     |
|                                             |                            |                       |                    |                | 0.05/                          |                | 0.008/             |                              |
|                                             |                            | 25                    | < 0.0005           | < 0.017        | < 0.0012                       | < 0.0013       | <b>ND</b>          | < 0.0025                     |
|                                             |                            |                       |                    |                | 0.066/                         | < 0.0013/      | 0.011/             | 0.016/                       |
|                                             |                            | 35                    | < 0.0005           | < 0.017        | 0.033                          | 0.012          | <b>ND</b>          | 0.022                        |
| C <sub>2</sub>                              | Unit A North perimeter     | 15                    | 0.011              | < 0.017        | < 0.0012                       | < 0.0013       | <b>ND</b>          | < 0.0025                     |
|                                             |                            | 25                    | < 0.0005           | < 0.017        | < 0.0012                       | 0.02           | <b>ND</b>          | 0.008                        |
|                                             |                            | 35                    | < 0.0005           | < 0.017        | < 0.0012                       | < 0.0013       | <b>ND</b>          | < 0.0025                     |
| C <sub>3</sub>                              |                            |                       | 0.003/             |                |                                |                |                    |                              |
| C50 (dup)                                   | Unit A East perimeter      | 15                    | < 0.0005           | < 0.017        | < 0.0012                       | < 0.0013       | <b>ND</b>          | < 0.0025                     |
| C <sub>10</sub>                             | Unit A SW 100 feet         | 15                    | < 0.0005           | < 0.017        | < 0.0012                       | < 0.0013       | <b>ND</b>          | < 0.0025                     |
| C <sub>11</sub>                             | Unit A West 100 feet       | 15                    | < 0.0005           | < 0.017        | < 0.0012                       | < 0.0013       | <b>ND</b>          | < 0.0025                     |
| Unit B                                      |                            |                       |                    |                |                                |                |                    |                              |
| C <sub>4</sub>                              | Unit B NW perimeter        | 15                    | 0.04               | 0.03           | < 0.0012                       | < 0.0013       | <b>ND</b>          | < 0.0025                     |
| C <sub>5</sub>                              | Unit B North perimeter     | 15                    | 0.003              | < 0.017        | < 0.0012                       | < 0.0013       | <b>ND</b>          | < 0.0025                     |
|                                             |                            | 25                    | < 0.0005           | < 0.017        | 0.018                          | < 0.0013       | 0.012              | < 0.0025                     |
|                                             |                            | 35                    | < 0.0005           | < 0.017        | 0.001                          | < 0.0013       | 0.007              | < 0.0025                     |
| C6                                          | Unit B East perimeter      | 15                    | < 0.0005           | < 0.017        | < 0.0012                       | < 0.0013       | <b>ND</b>          | < 0.0025                     |
| $\overline{C7}$                             | Unit B South perimeter     | $\overline{15}$       | < 0.0005           | < 0.017        | < 0.0012                       | < 0.0013       | <b>ND</b>          | < 0.0025                     |
| C <sub>8</sub>                              | Unit B SW perimeter        | 15                    | 0.025              | < 0.017        | < 0.0012                       | < 0.0013       | <b>ND</b>          | < 0.0025                     |
|                                             |                            | 25                    | < 0.0005           | < 0.017        | < 0.0012                       | < 0.0013       | <b>ND</b>          | < 0.0025                     |
|                                             |                            | 35                    | < 0.0005           | < 0.017        | < 0.0012                       | < 0.0013       | <b>ND</b>          | < 0.0025                     |
| C9/                                         |                            |                       | 0.08/              |                |                                |                |                    |                              |
| C30 (dup)                                   | Unit B W perimeter         | 15                    | 0.02               | < 0.017        | < 0.0012                       | < 0.0013       | <b>ND</b>          | < 0.0025                     |
| C <sub>12</sub>                             | Unit B NE corner perimeter | 15                    | 0.003              | < 0.017        | < 0.0012                       | < 0.0013       | <b>ND</b>          | < 0.0025                     |
| C <sub>13</sub>                             | Unit B NE corner 100 feet  | 15                    | < 0.0005           | < 0.017        | < 0.0012                       | < 0.0013       | <b>ND</b>          | < 0.0025                     |
| C <sub>14</sub>                             | Unit B SW 100 feet         | $\overline{15}$       | 0.01               | < 0.017        | < 0.0012                       | < 0.0013       | <b>ND</b>          | < 0.0025                     |
| $\overline{15}$<br><b>Background Sample</b> |                            |                       | < 0.0005           | < 0.017        | < 0.0012                       | < 0.0013       | <b>ND</b>          | < 0.0025                     |
| <b>R-SRL</b>                                |                            |                       | 0.94               | 650            | 0.25                           | 120            | 43                 | 9.3                          |

Analytical detection limits were provide in ECC Table 3 (ECC, 1989). Values could not be verified in laboratory analytical reports presented as ECC Appendix B (ECC, 1989). No value was provided for cis-1,2-DCE but reported as Not Detected (ND).

R-SRL = Residential Soil Remediation Level (A.A.C. Title 18, Chapter 7, Article 2)

Note: Reproduced from Table 1 in AMEC, 2009, Human Health Risk Assessment

#### Table J-1 (continued) Summary of Soil Data from ECC 1989 Subsurface Soil Investigation Page-Trowbridge Ranch Landfill, Pinal County, Arizona

amec<sup>ol</sup>

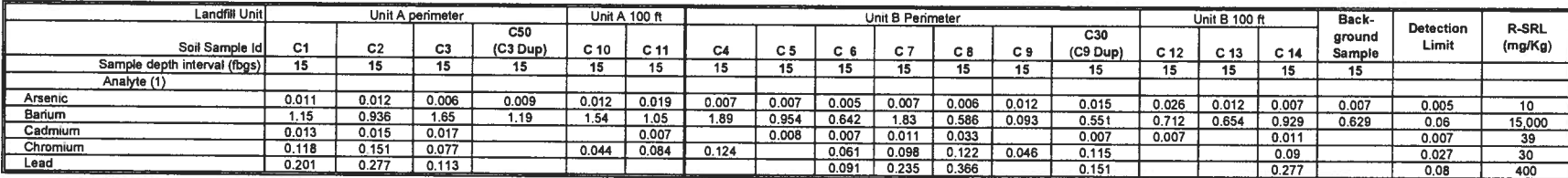

Notes

(1) Represents analytes that were detected in at least one soil sample analyzed. Concentration units are in mg/Kg Blank cells indicate analyte not detected at concentration above laboratory reporting limit. fogs = feet below ground surface

 $\hat{n}$  = feet

R-SRL = Residential Soil Remediation Level (A.A.C. Title 18, Chapter 7, Article 2)

Note: Reproduced from Table 1 in AMEC, 2009, Human Health Risk Assessment

#### Table J-2 Summary of Subsurface Soil Data from Weston 2003 (mg/Kg) (1) Page-Trowbridge Ranch Landfill, Pinal County, Arizona

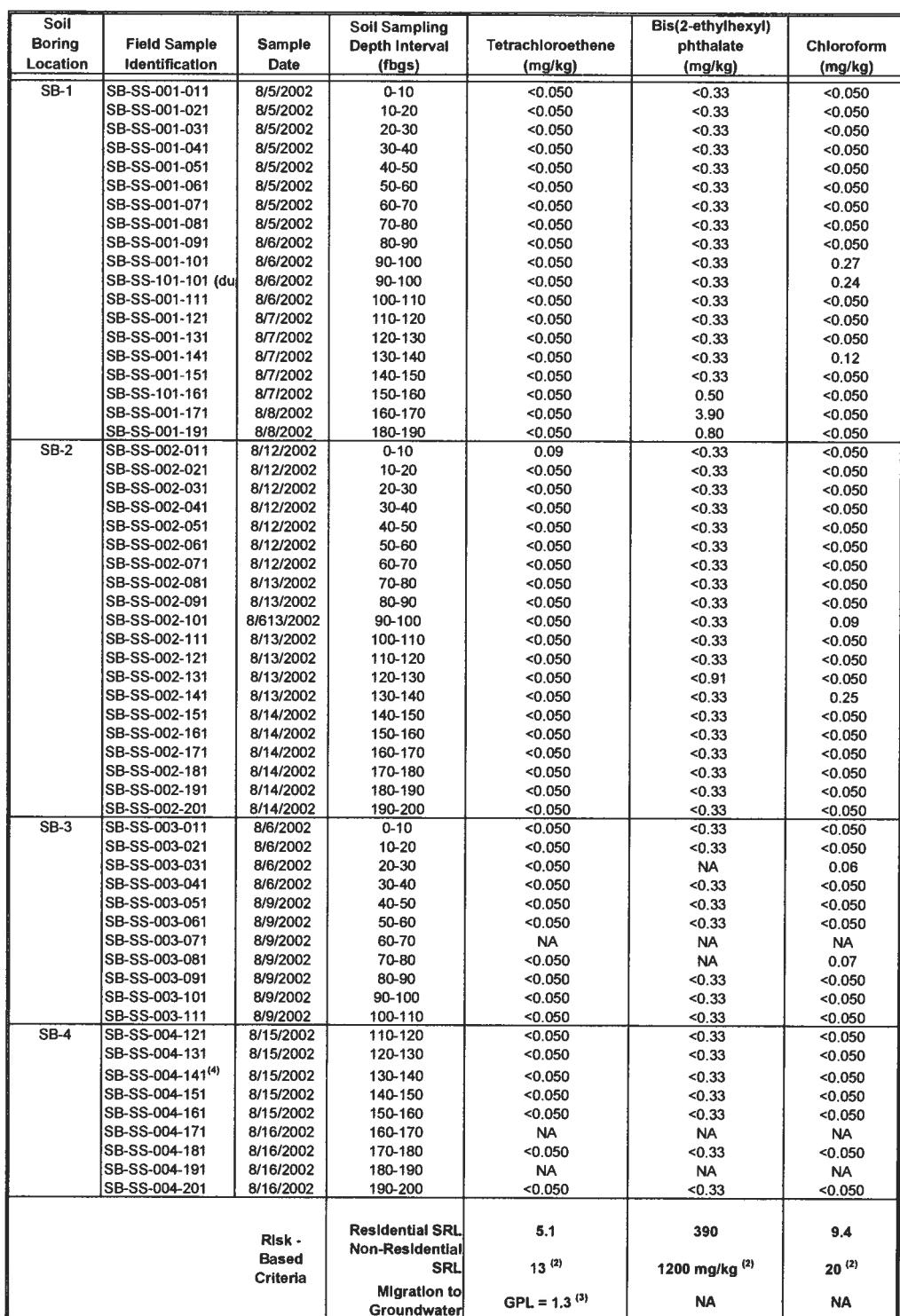

From Table 5 in Weston 2003. Technical Memorandum Interim Measures Task 1 Soil and Soil Gas Sampling Investigation

<sup>(1)</sup> Table presents soil samples with contaminants detected above the practical quantitation limit only. Appendix C in Weston 2003 contains all analytical laboratory data.<br>"<" indicates contaminant not detected above the

(2) Soil Remediation Level for Non-Residential Soils, Arizona Administrative Code, Title 18, Chapter 7.

<sup>(3)</sup> Minimum Groundwater Protection Limit

(4) Assumed this sample is represents sample from SB-3/SB-4 from 140 fbgs (see Appendix B)

NA = Not available

Note: Reproduced from Table 2 in AMEC, 2009, Human Health Risk Assessment

# **Attachment G**

Quality Assurance Project Plan

**Post-Closure Groundwater And Soil Vapor Detection Monitoring Quality Assurance Project Plan Page-Trowbridge Ranch Landfill Pinal County, Arizona EPA ID No. AZ980665814**

**Prepared for:**

**University of Arizona Department of Risk Management Services Tucson, Arizona 85721**

**Arizona Department of Administration Risk Management Section Phoenix, Arizona 85007**

**Prepared by:**

**Wood Environment & Infrastructure, Inc. Phoenix, Arizona 85034**

> **Revised March 21, 2022**

**AMEC Project No. 1420202056**

# **DISTRIBUTION SHEET QUALITY ASSURANCE PROJECT PLAN**

# **POST-CLOSURE GROUNDWATER AND SOIL VAPOR DETECTION MONITORING**

Miguel Delgado, University of Arizona – Department of Risk Management Services

Jeff Christensen, University of Arizona – Department of Risk Management Services

Erik Lohman, Arizona Department of Administration, Risk Management Division

Gav Orman, Arizona Department of Environmental Quality

# **TABLE OF CONTENTS**

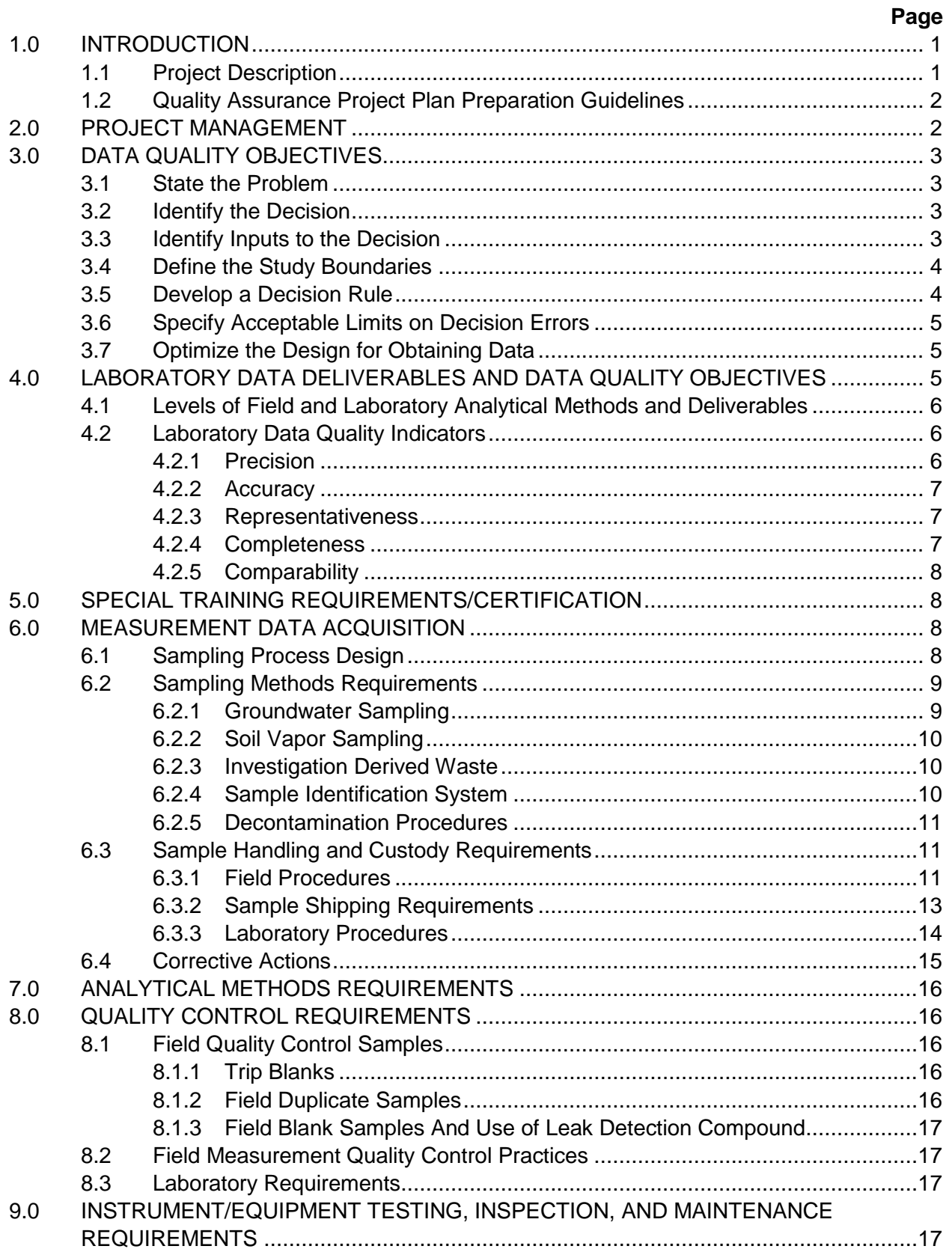

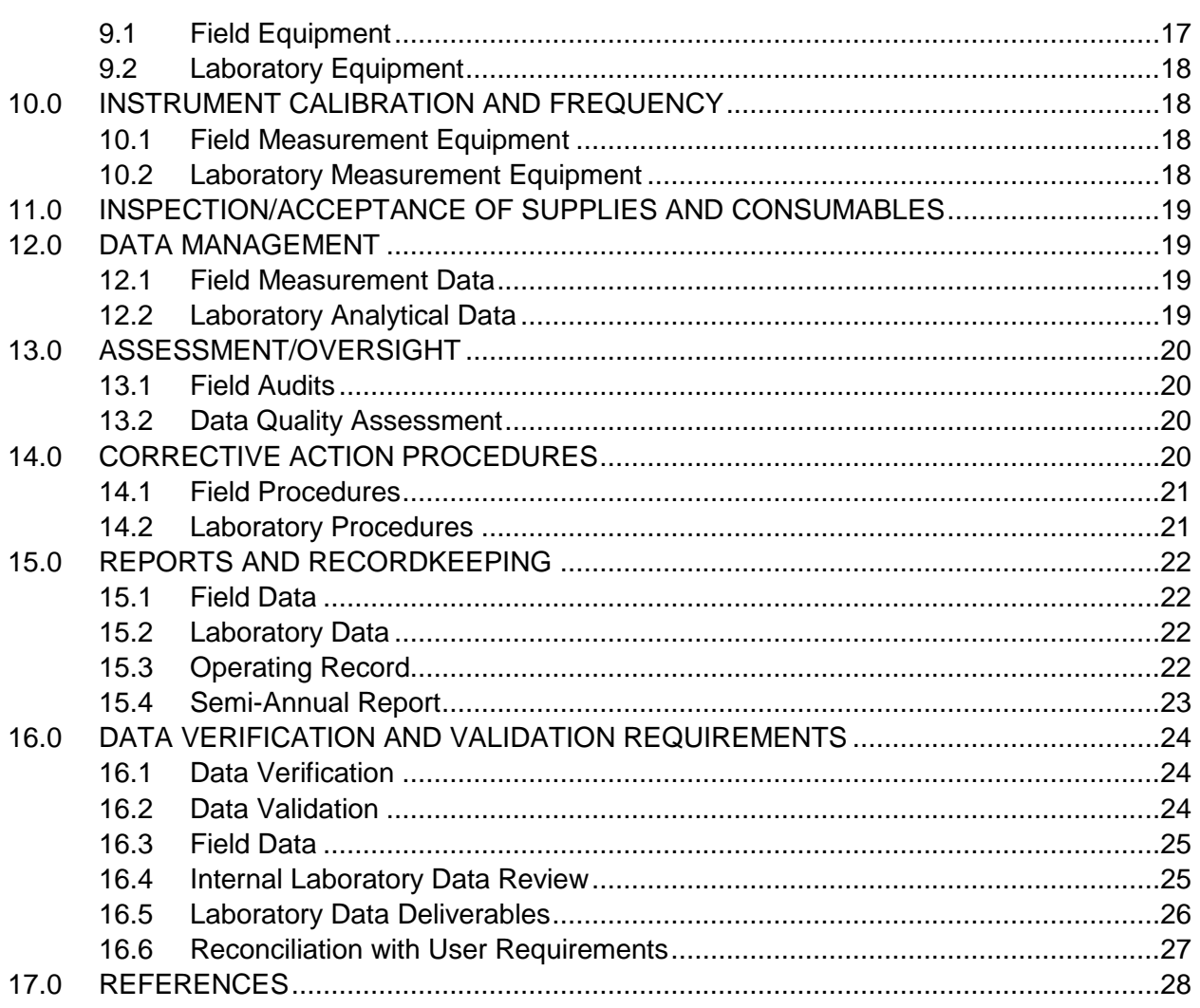

# **LIST OF TABLES**

- Table 1 Project Directory
- Table 2 Arizona Department of Environmental Quality Data Quality Indicators
- Table 3 Analytical Methods, Sample Containers, and Preservation
- Table 4 Quality Control Samples
- Table 5 Data Verification and Completeness Checklist

# **LIST OF FIGURES**

Figure 1 Site Location Map

# **LIST OF APPENDICES**

- Appendix A ADEQ Policy 0154.000:
- Appendix B Turner Laboratories Inc., Quality Assurance Plan
- Appendix C Air Toxics Limited, Laboratory Quality Assurance Program
- Appendix D ADEQ Policy 0155.000:
- Appendix E Laboratory Report Goal Data Verification Checklist 1
- Appendix F EPA Region 9 Laboratory Documentation Requirements for Data Validation
- Appendix G Laboratory Report Goal Data Validation Checklist 2

# <span id="page-1022-0"></span>**1.0 INTRODUCTION**

This Quality Assurance Project Plan (QAPP) presents the quality assurance (QA) and quality control (QC) activities for groundwater and soil gas sampling during the post-closure period at the University of Arizona (UA) Page-Trowbridge Ranch Landfill (PTRL). The QA/QC procedures detailed in this QAPP are designed to ensure that the technical data generated during sampling at the site are accurate, precise, complete, and represent actual field conditions. QA is defined as an integrated program designed to ensure reliability of monitoring and measurement data. QC is defined as the routine application of procedures for obtaining prescribed performance standards for monitoring and measuring.

The overall QA objectives for the project are to develop and implement: field procedures, chainof-custody (COC), laboratory analyses, and reporting that will provide results that are scientifically valid and legally defensible in a court of law. Specific procedures for sampling, COCs, laboratory instrument calibration, laboratory analysis, reporting of data, internal QC, audits, preventive maintenance of field equipment, and corrective actions are described within this QAPP.

# <span id="page-1022-1"></span>**1.1 Project Description**

The PTRL is located in the Oracle/Oracle Junction area of Pinal County, Arizona, north of State Highway 77, approximately seven miles west of Oracle and 30 miles north of Tucson. Site location map is shown in Figure 1. Page Ranch is located in Township 9 South, Range 14 East, Gila and Salt River Base and Meridian, and includes the southern half of Section 27 and the northern half of Section 34.

The PTRL was used from 1962 to February 1986 to dispose of wastes generated from UA activities. The landfill was closed in accordance with an approved Resource Conservation and Recovery Act closure plan and amendments. Volatile organic compounds (VOCs), including trichlorofluoromethane and chloroform, have been detected during previous sampling in soils and soil vapor beneath the PTRL near the former disposal cells.

In accordance with Post-Closure Permit requirements, groundwater and soil vapor monitoring are performed semi-annually at PTRL. The objective of the groundwater and soil vapor monitoring activities is to ensure that contaminants are not impacting groundwater underlying the PTRL. A Post-Closure Groundwater and Soil Vapor Detection Monitoring Plan (Monitoring Plan), updated March 21, 2022, was prepared to ensure consistent data collection. The Monitoring Plan includes the following:

- A description of the sample collection methodologies.
- A description of required equipment.
- A description of recordkeeping requirements.
- Examples of sample forms to be used by field personnel during sampling activities.
- A description of the number, type, location, and analyses for all samples being collected.

# <span id="page-1023-0"></span>**1.2 Quality Assurance Project Plan Preparation Guidelines**

This QAPP includes the procedures and protocols to be followed for sample collection, handling, and storage; chain-of-custody (COC); and laboratory and field analyses. It was prepared in accordance with the following U.S. Environmental Protection Agency (EPA) and Arizona Department of Environmental Quality (ADEQ) standard operating procedures (SOPs) and QA manuals:

- ADEQ Quality Management Plan (QMP, ADEQ 2010)
- Guidance for the Data Quality Objective (DQO) Process (EPA 2006)
- EPA Requirements for QAPPs (EPA 2001, reissued 2006).

The EPA's "Requirements for Quality Assurance Project Plans" (EPA 2001, reissued 2006) defines the EPA requirements for QAPPs developed by non-EPA organizations.

# <span id="page-1023-1"></span>**2.0 PROJECT MANAGEMENT**

The specific roles, activities, and responsibilities of the key project participants, as well as the internal lines of authority and communication, are described below and listed in the project directory (Table 1).

**UA and Arizona Department of Administration (ADOA) Project Officers:** Provide final review and approval of documents, reports, plans, schedules, and other communications submitted. Coordinate the overall project and provide direction to consultants. Communicate with ADEQ Project Manager.

**UA Project Manager, Environmental Programs:** Coordinates field activities, sampling events, scheduling, inspections, and access. Prepares groundwater sampling reports and acts as the liaison between landowners and UA.

**Laboratory Project Managers:** Ensure that laboratory resources are available, review final analytical reports produced by the laboratory, coordinate scheduling of laboratory analyses, and supervise in-house COC procedures. Report to the UA Project Manager. Ensure that the laboratory follows the laboratory QAPP.

**Laboratory Director:** Oversee data review and preparation of laboratory analytical reports. Allocate appropriate laboratory resources to meet project deadlines and goals.

**Laboratory QA Officers:** Maintain laboratory QA procedures and QA/QC documentation. Conduct periodic internal laboratory audits and recommend corrective actions when necessary.

**ADEQ Project Manager**: Possesses overall responsibility for the work to be performed for the project. Provides final review and approval of documents, reports, plans, schedules, and other communications submitted. Communicate with UA and ADOA Project Managers.

**ADEQ Project Hydrogeologist/Engineer:** Reviews technical documents, reports, plans, and schedules submitted to ADEQ. Provides technical comments, recommendations, and professional opinions to ADEQ Project Manager.

**ADEQ QA Officer:** Responsible for review of QA documents (including QAPPs) submitted to ADEQ. Provides comments and recommendations regarding appropriate methodologies, sampling and preservation techniques, DQOs, and other chemistry- and laboratory-related issues. Supervises ADEQ data validation tasks as requested by the ADEQ Project Manager.

# <span id="page-1024-0"></span>**3.0 DATA QUALITY OBJECTIVES**

DQOs are qualitative and quantitative statements that clarify study objectives, define the appropriate type of data, and specify the tolerable levels of potential errors. General factors to be considered in defining the DQOs include potential use for the data (e.g., site characterization, risk assessment and/or risk evaluation including evaluation of drinking water potential, engineering and design, remediation, and monitoring), cost limitations, and the schedule of the project.

DQOs were formulated in accordance with the EPA's "Guidance for the DQO Process" (EPA 2006). The process consists of seven steps: State the Problem, Identify the Decision, Identify Inputs to the Decision, Define the Study Boundaries, Develop a Decision Rule, Specify Acceptable Limits on Decision Errors, and Optimize the Design for Obtaining Data. The goals are for the information and data to be consistently collected, legally defensible, and of sufficient quality to support the objectives of groundwater and soil vapor monitoring.

## <span id="page-1024-1"></span>**3.1 State the Problem**

VOCs have been detected in soil and soil vapor samples beneath the site. The landfill cells may be the source of the contamination. Groundwater monitoring is required by the Post-Closure Permit to ensure that VOCs are not impacting groundwater beneath the landfill.

The expanded groundwater monitoring system at the PTRL consists of groundwater monitoring and soil vapor sampling. Groundwater monitoring consists of collecting groundwater samples from four groundwater monitoring wells (MW-2, MW-3, MW-4, and MW-5). Soil vapor monitoring will be performed using two existing groundwater monitoring wells, MW-2 and MW-5 (through the use of inflatable packers), six soil vapor monitoring points, SGS-Well, SGD-Well, SGS-SP, SGD-SP, SGD-MP, and SGD-DP, and the influent to the SVE system )when the SVE system is in operation).

# <span id="page-1024-2"></span>**3.2 Identify the Decision**

The objective of the post-closure period groundwater monitoring is to assess whether contaminants from the landfill are likely to impact groundwater.

# <span id="page-1024-3"></span>**3.3 Identify Inputs to the Decision**

Groundwater samples collected from the four on-site wells (MW-2, MW-3, MW-4, and MW-5) will be analyzed for the following analytical analytes:

- Inorganic constituents:
	- o Manganese (Mn): EPA Method 200.7
	- o Sodium (Na): EPA Method 200.7
	- o Chloride (CI<sup>-</sup>): EPA Method 300.0
	- $\circ$  Sulfate (SO<sub>4</sub><sup>2-</sup>): EPA Method 300.0
- Volatile organic compounds (VOCs): EPA Method 524.2
- Semi-volatile organic compounds (SVOCs): EPA Method 8270C
- Organochlorine pesticides: EPA Method 8081

Groundwater samples will also be analyzed for radionuclides in accordance with Arizona Radiation Regulatory Agency (ARRA) Radioactive Material License 10-24.

Soil vapor samples from the six soil vapor monitoring points (, SGS-SP, , SGD-DP, SGD-MP, and SGD-SP) will be analyzed for VOCs using EPA Method TO-15.

## <span id="page-1025-0"></span>**3.4 Define the Study Boundaries**

The lateral boundary is the extent of the PTRL property. The upper vertical boundary consists of shallow soil vapor monitoring probes located at 73 to 122 feet below land surface (ft bls) adjacent to the two landfill units. The lower vertical boundary consists of the screened portion of the aquifer (approximately 645 to 800 ft bls).

## <span id="page-1025-1"></span>**3.5 Develop a Decision Rule**

If analytical results for manganese, sodium, sulfate, chloride, VOCs, SVOCs, or organochlorine pesticides exceed the Alert Levels in any of the on-site monitoring wells in two consecutive groundwater sampling events, monitoring for the specific analyte will change from twice a year to a quarterly frequency, until the values fall within the calculated range of the intrawell comparison for three consecutive sampling events. This investigation will include, but will not be limited to, analyzing previously collected data of other analytes. UA will also consult with ADEQ regarding this issue.

If a determination is made based on the analytical data that AWQS specified in AAC R-18-11- 405 have been exceeded in groundwater samples collected from the site monitoring wells, the following actions will be taken:

- ADEQ will be notified within seven days upon receipt of laboratory results indicating an exceedance of an AWQS.
- Retesting will be performed as described above.
- If laboratory analyses of verification samples indicate an exceedance of an AWQS, periodic monitoring will be increased as stated above.
- If laboratory analyses of verification samples indicate an exceedance of an AWQS, a report will be submitted to ADEQ within 30 days upon receipt of laboratory results. The report will include at a minimum the following:
- o AWQSs which have been exceeded; and,
- o The period of exceedance and remedial measures proposed.
- After a report is submitted, a meeting will be scheduled, if necessary, with ADEQ to discuss exceedance issues and alternative remedial activities.

When the concentrations of one of eight indicator VOCs exceed their thresholds and a statistically significant upward trend (using the Mann-Kendall test or equivalent method) is present, the following actions will be taken:

- 1. Immediately contact the analytical laboratory to confirm the results and perform data quality control reviews and validation.
- 2. Within one week of verifying the analytical results, inspect the system and verify that the system has been in operation in accordance with normal operational requirements.
- 3. If there have been no system upsets and the system has been operating normally, perform monthly sampling at all soil vapor monitoring points for three consecutive months.
- 4. If data from the three monthly sampling events confirm the exceedance of the thresholds and the upward trend, UA will consult with ADEQ about further actions and submit a Response Action Plan within approximately three months. These further actions may include:
	- a. Change SVE operation such that the SVE system at higher extraction/injection rates.
	- b. Enhancement or modification of the existing SVE system to allow vapor extraction from additional locations or vertical zones;
	- c. Perform shallow soil gas survey to investigate locations of potential release.
	- d. Install additional soil vapor monitoring or extraction/injection well.

## <span id="page-1026-0"></span>**3.6 Specify Acceptable Limits on Decision Errors**

Analytical data must be scientifically valid and legally defensible. Analytical data with data qualifier "R" (rejected) must not be used for making the decision. Analytical data with other qualifiers must be evaluated in a case-by-case basis for use in decision-making.

## <span id="page-1026-1"></span>**3.7 Optimize the Design for Obtaining Data**

Groundwater and soil vapor sampling must comply with the methodologies and procedures described in the Monitoring Plan.

# <span id="page-1026-2"></span>**4.0 LABORATORY DATA DELIVERABLES AND DATA QUALITY OBJECTIVES**

Laboratory DQOs are qualitative and quantitative statements that clarify study objectives, define the appropriate type of data, and specify the tolerable levels of potential errors (EPA, 2006).

This section describes the specific objectives for accuracy, precision, completeness, representativeness, and comparability.

#### <span id="page-1027-0"></span>**4.1 Levels of Field and Laboratory Analytical Methods and Deliverables**

The EPA has identified five levels of analytical methods and deliverables that can be used depending on the needs of a project. The levels applicable to this project are described below.

Level I analytical methods are recommended for field data collection. Field data will be generated using portable instruments that must be calibrated following the procedures described in Section 10.1. Level I methods will be implemented in the field to verify that groundwater wells and soil vapor monitoring points have been properly purged prior to sampling.

Level III analytical methods are required for analysis of collected soil vapor and groundwater samples. Data will be of sufficient quality for the objectives identified for this project including identification of potential impacts to groundwater and evaluation of SVE system performance.

Level IV analysis includes a Contract Laboratory Program (CLP)-equivalent QC package so that the data can be independently validated. The Level IV CLP-equivalent QC package will normally not be necessary for the laboratory analysis of collected groundwater samples, but may be requested if QA/QC problems are identified.

The level of QA/QC and associated documentation will comply with the requirements of the post-closure permit. Laboratories shall be licensed to perform the tests, if applicable, as defined in Arizona Revised Statutes (ARS) Title 36, Section 495.03 through ARS 36-495.16. Specific QA/QC procedures and requirements in addition to the state-mandated requirements are detailed in this QAPP.

## <span id="page-1027-1"></span>**4.2 Laboratory Data Quality Indicators**

Laboratory data are generally evaluated using the data quality indicators (DQIs) of precision, accuracy, representativeness, completeness, and comparability (PARCC), which are summarized in Table 2. For this QAPP, DQIs are set by method guidance or laboratory limits, whichever are more stringent. If laboratory data PARCC do not meet the data acceptance criteria, the reason should be noted in the project summary reports submitted to UA. Corrective action to be taken, if PARCC data acceptance criteria are not met, may include additional sampling and/or re-analysis.

## <span id="page-1027-2"></span>**4.2.1 Precision**

Precision is defined as the reproducibility of measurements under a given set of conditions, and is a measure of the variability of a group of measurements. Analytical precision is measured by calculating the relative percent difference (*RPD*) of the analytical results for field and laboratory duplicates using the formula:

*RPD = (Rorg-Rdup)/Ravg x 100%* 

where: *Rorg* is the analytical result from the original sample

*Rdup* is the analytical result from the duplicate sample

*Ravg* is the average analytical result from the two samples

Acceptance criteria for laboratory precision are set by method guidance, or laboratory limits, whichever is more stringent. Acceptance criteria for field duplicates will default to the criteria listed in EPA functional guidelines (1994a and b), which are: an RPD less than 20% for water, and an RPD less than 35% for soil vapor.

# <span id="page-1028-0"></span>**4.2.2 Accuracy**

Accuracy is the evaluation of the bias in a measurement system, and is measured by calculating the percent recoveries (*R*) of surrogates, matrix spikes (MxS), blank spikes, and performance evaluation (PE) samples using the formula:

$$
R = (R_s - R_{us})/T \times 100\%
$$

where: *R<sup>s</sup>* is the analytical result from the spiked sample

*Rus* is the analytical result from the unspiked sample

*T* is the true value of the spike solution added

PE samples are not currently scheduled for this project. Acceptance criteria for accuracy are set in the method guidance or laboratory limits, whichever are more stringent.

# <span id="page-1028-1"></span>**4.2.3 Representativeness**

Representativeness is a measure of the appropriateness of field and laboratory procedures. Standardized and approved field procedures and analytical methods will be used and are documented in the Monitoring Plan. Method trip blanks will be analyzed to demonstrate that cross-contamination and false positives are not occurring. Care should be taken in the field to collect samples that are representative of the conditions being measured.

# <span id="page-1028-2"></span>**4.2.4 Completeness**

Completeness (*C*) is assessed in terms of the percent of valid analytical results produced using the formula:

$$
C=N\sqrt{N_m}\,x\,\,100\%
$$

where: *N<sup>v</sup>* is the number of valid measurements for a particular analytical parameter *N<sup>m</sup>* is the number of total measurements for a particular analytical Parameter

Although 100% data completeness is a theoretical ideal, 90% data completeness is generally associated with Level III and Level IV analyses, and allows for unforeseen incidents associated with data collection or laboratory analysis. Consequently, the data completeness goal for this project is 90%. Completeness will be assessed through the data verification process. The data

verifier will flag or "qualify" results if some of the QC results associated with a sample are not within acceptable ranges. A result can be flagged or qualified and still be considered usable (or valid for use). Rejected, unusable results will be flagged with an "R" by data verifiers.

# <span id="page-1029-0"></span>**4.2.5 Comparability**

To ensure that the data collected are comparable both to previous and subsequent data, standardized procedures and analytical methods will be followed during field sampling and laboratory analysis. Whenever possible, the same analytical method will be used throughout an entire project. Whenever possible, the same laboratory, testing, and sampling equipment will be used throughout an entire project. Comparability depends to some extent on the variability of the physical and chemical characteristics of environmental materials at a site. Variability in sample matrix effects will be evaluated by the data verifier through MxS and surrogate results. ADEQ Policy 0154.000 will be consulted when spike and surrogate recovery results are evaluated (Appendix A).

# <span id="page-1029-1"></span>**5.0 SPECIAL TRAINING REQUIREMENTS/CERTIFICATION**

Field personnel for this project are required to complete the Occupational Safety and Health Administration 40-hour Hazardous Waste Operations and Emergency Response class and 8 hour annual refreshers, and be familiar with the Site Health and Safety Plan for PTRL.

Laboratories conducting various physical and analytical test methods must be licensed for those methods as required by the Arizona Department of Health Services (ADHS), Office of Environmental Laboratory Licensure. "Licensure" means the approval by ADHS for a laboratory to perform compliance testing for environmental monitoring programs, in a required category of laboratory testing, for the parameters requested, using approved methods of laboratory testing as defined in ARS 36-495.03 through ARS 36-495.16. Information concerning personnel qualifications for individuals performing the laboratory work should be presented in the QAPP for the chosen laboratory.

# <span id="page-1029-2"></span>**6.0 MEASUREMENT DATA ACQUISITION**

The designated analytical laboratory and any laboratories to which non-radionuclide sample analyses will be subcontracted will be licensed by ADHS to perform each analysis requested, unless ADHS licensure is not provided or required for that particular method. ADEQ requires that laboratories under the ADEQ Environmental Laboratory Contract qualify analytical results, as appropriate, using the Arizona Data Qualifier list. If the status of the laboratory's license changes, or if overall unsatisfactory performance is noted, an alternate licensed analytical laboratory may be selected to perform the analyses. A laboratory performing analyses will notify the UA Project Manager for approval prior to sending any samples to a different licensed environmental laboratory for analyses.

# <span id="page-1029-3"></span>**6.1 Sampling Process Design**

The Monitoring Plan details the sampling design for the project and includes the following information:

- Types and numbers of samples required.
- Sample matrices.
- Measurement parameters.
- Sampling techniques and equipment.
- Sample documentation, handling, and shipping requirements.
- Sampling equipment preparation and decontamination.
- Waste characterization, containment, and disposal.
- Field forms.

## <span id="page-1030-0"></span>**6.2 Sampling Methods Requirements**

Groundwater and soil vapor samples will be collected in accordance with the procedures outlined in EPA-approved methodologies, ADEQ sampling guidance documents and the ADEQ QMP (ADEQ 2010), and the Monitoring Plan. General procedures to be followed related to QA are briefly summarized below. A summary of sample containers, holding times, and preservation requirements is presented in Table 3.

## <span id="page-1030-1"></span>**6.2.1 Groundwater Sampling**

Groundwater samples will be collected from groundwater monitoring wells semi-annually, typically in the spring and fall. Groundwater sampling procedures are outlined in detail in the Monitoring Plan.

The following QA/QC protocols will be maintained during the groundwater sample collection process:

- A calibrated sounding device or steel tape will be used to measure the depth-to-water. Depth-to-water will be measured to the nearest 0.01 ft from the sounder-tube fitting prior to pumping/sampling.
- Groundwater samples will be collected in the following order (MW-5, MW-3, MW-2, and MW-4). Should contamination be detected in any of these wells, the sampling order should begin with the well indicating the least contamination and end with the well indicating the most contamination, until detected concentrations suggest otherwise.
- Groundwater sampling for VOCs and inorganic compounds should be collected in accordance with ADEQ sampling SOPs.
- Specific conductance, pH, and temperature will be recorded at approximately 5-minute intervals as the monitoring well is purged (pumped) beginning after 10 minutes of pumping. Samples will be collected after the wells have been purged a total of at least three casing volumes and one discharge pipe volume and field parameters have stabilized, or after the wells have been purged a total of five casing volumes and one discharge pipe volume even if all field parameters have not stabilized. Field parameters are considered stabilized when two consecutive measurements meet the following criteria: pH measurements are within  $\pm 0.3$  units, temperature is within  $\pm 1$  degree Celsius  $(° C)$ , and conductivity is within  $±10\%$ . This amount of time allows for the removal of approximately three discharge volumes and the stabilization of field parameters.
- If a well is pumped dry during removal of purge water (and recovery is slow), samples will be obtained as soon as possible after the well has recovered.
- Samples to be analyzed for VOCs will be obtained so that the sample container is free of headspace. All such samples will be collected in 40 milliliter vials with a Teflon-lined septum. The container will be immediately capped so that volatilization is minimized. This will be achieved by filling the container and forming a meniscus at the mouth of the container. The cap will be placed on the convex meniscus and tightly sealed. To check that the sample is air-free, the container will be inverted and the cap gently tapped. The absence of entrapped air indicates a successful seal. When air is evident in the container, the entire sample will be discarded and another sample will be collected. In the event that a sample effervesces, the sample will be collected and capped as quickly as possible and the effervescence will be noted in the field logbook and on the COC form.
- Groundwater samples collected must be immediately cooled and held at 4  $^{\circ}$ C  $\pm$  2  $^{\circ}$ C until they are extracted and/or analyzed.

# <span id="page-1031-0"></span>**6.2.2 Soil Vapor Sampling**

Soil vapor samples will be collected from soil vapor monitoring probes during the same sampling event as collection of groundwater samples. If sampling cannot occur on the same day, it will be conducted as soon as possible thereafter. Soil vapor sampling procedures are outlined in detail in the Monitoring Plan.

# <span id="page-1031-1"></span>**6.2.3 Investigation Derived Waste**

All groundwater monitoring well purge water will be discharged to on-site soil and vegetation. Future disposal of groundwater purge water may be modified if future analyses of groundwater samples indicate such modification is warranted.

Personal protection equipment (PPE) will be taken off site and disposed of as solid waste.

Currently no disposal sampling equipment is used. However, if used in the future, it would also be taken off site and disposed as solid waste.

## <span id="page-1031-2"></span>**6.2.4 Sample Identification System**

Samples will be identified according to the following system:

- Groundwater samples will be identified by the monitoring well number from which the sample was collected.
- Soil vapor samples will be identified by the soil vapor monitoring point number from which the sample was collected.
- Blind field duplicates of groundwater samples will be identified as "MW-6". Blind duplicates of soil vapor samples will be identified as "SGS-MP".
- Trip blanks will be identified as "Trip Blank".

# <span id="page-1032-0"></span>**6.2.5 Decontamination Procedures**

The only non-dedicated equipment used during groundwater sampling is the water depth sounder. The first 3 ft of the water depth sounder will be rinsed in deionized water prior to the start of work and after the depth-to-water is measured in each well. Decontamination of dedicated equipment is not necessary. As the soil vapor samples are collected directly from the wellhead sampling port into the sample container, no decontamination procedures are required.

#### <span id="page-1032-1"></span>**6.3 Sample Handling and Custody Requirements**

Sample custody and documentation procedures are required to link each reported datum with its associated sample. Custody and documentation procedures must be interlocking from the field to the laboratory and to the final project files. The COC forms, which are central to these procedures, will be attached to all samples and their associated data throughout the tracking process.

#### <span id="page-1032-2"></span>**6.3.1 Field Procedures**

Sample custody and documentation procedures to be employed in the field are discussed below. Field personnel will complete all sample custody and documentation material in ink.

Field notebooks will be maintained as part of the sampling program. Documentation in the field logbook will be sufficient to reconstruct the sampling situation without relying on the memories of the field samplers. Field notebooks will be clearly identified on the cover according to their specific project, time period covered, and logbook number. At a minimum, the following information will be recorded during each day of sampling activity:

- Date and time of arrival and departure from the site,
- Names and affiliations of individuals entering information on each page,
- Notes on conditions at the sampling site (including weather) and any deviations from
- Sampling routines as presented in the Monitoring Plan or QAPP,
- Names of personnel on site, including subcontractors and site visitors,
- Significant unusual occurrences,
- Site name and sample identification numbers,
- Field measurements
- Field calibration information, and
- Date, time, and location of sampling.

Forms to be used in the field to document groundwater and soil vapor sample collection activities are contained in the Monitoring Plan (Exhibit F-4).

Corrections will be made by drawing one line through the incorrect entry, entering the correct information, and initialing and dating the change.

## **6.3.1.1 Sample Custody**

Custody seals, sample labels, and COC records are discussed below.

**Custody Seals.** UA sampling personnel or their agent(s) will retain full custody of the samples until they are delivered to the laboratory; therefore, custody seals are not necessary.

**Sample Labels.** Sample labels will be completed and attached to each sample container. Labels will be made of a waterproof material backed with a water-resistant adhesive. Labels will be filled out using waterproof ink and will include the following, at a minimum:

- Project name.
- Sample identification (ID) number.
- Date and time of sample collection.
- Preservative used, if any.
- Initials of sampler.
- Analyses to be conducted.

After labeling, each groundwater sample will be refrigerated or placed in a cooler containing ice to keep the sample at a cool temperature  $(4^{\circ}$  C  $\pm 2^{\circ}$  C). Blue ice will not be used to keep samples cool. Soil vapor samples do not require refrigeration during sample shipment (See the Monitoring Plan for additional sample collection procedures).

**COC Records.** COC procedures provide an accurate written record that traces the possession of individual samples from the time of field collection through laboratory analysis. A sample is considered in custody if one of the following conditions applies:

- The sample is in a person's possession.
- The sample is in view after being in physical possession.
- The sample is in a secure area after having been in physical possession.
- The sample is in a designated secure area, restricted to authorized personnel.

A COC record will be used to document the samples taken and the analyses requested. A COC record will be prepared for groups of samples collected at a given location on a given day. Each COC record will be prepared in triplicate, at a minimum.

Two of the copies will accompany each shipment of samples to the laboratory. One copy will be kept in the project file with other field notes, logs, and reports. The COC record documents the identity of all personnel involved in sample transfer. Field personnel will record the following information on the COC record:

- Project name and number.
- Sample ID number.
- Samplers' and recorders' names and signatures.
- Date and time of collection.
- Sample matrix.
- Destination of samples (laboratory name).
- Number and type(s) of containers filled.
- Analyses requested.

• Signatures of individuals involved in custody transfer (including date and time of transfer).

In addition, when samples are received by the laboratory, the temperature of each sample shall be ascertained and recorded on the COC using an infrared thermometer and/or a temperature blank included with samples.

# **6.3.1.2 Sample Documentation**

In addition to sample labels and COC forms, groundwater sampling and soil vapor sampling logs will be prepared to provide record of significant events or observations during sampling. Examples of sampling logs are included in the Monitoring Plan. The groundwater sampling log documents the following:

- Sample date and time.
- Monitoring well number.
- Field duplicate and equipment blank location documentation.
- Sampling personnel.
- Depth-to-water measurement.
- Beginning and ending purge time.
- Purge flow rate.
- Total volume purged.
- Groundwater indicator parameter measurements (pH, temperature, and specific conductance).
- Observations and/or comments.

The soil vapor sampling log documents the following:

- Sample date and time.
- Monitoring point ID.
- Field duplicate location documentation.
- Sampling personnel.
- Beginning and ending purge time.
- Purge flow rate.
- Total volume purged.
- Soil vapor indicator parameter measurement (PID reading).
- Observations and/or comments.

# <span id="page-1034-0"></span>**6.3.2 Sample Shipping Requirements**

Requirements and procedures for sample shipping are presented in the sections below. Sample handling and COC procedures are described in detail in Section 6.3.1.

# **6.3.2.1 Sampling Containers, Preservation, and Holding Times**

Each sample will be collected in new, appropriately sized containers prepared by the laboratory. Sample containers for groundwater samples should be shipped in sealed packages from single lots of prepared bottles, if possible. A certificate of analysis should be obtained by the laboratory and retained on file for each lot of bottles. The certificate of analysis should include the item number and production number for each lot of bottles and document that the bottles are clean and analyte free. The original certificate will be kept in the laboratory's files and will be provided to UA for their files upon request.

Samples will be properly documented, as described in Section 6.3.1 of this QAPP, at the time of sampling. Sample containers that have been pre-preserved by the laboratory will be labeled as such. Containers for groundwater samples will not be reused. Containers and preservation methods appropriate for various analyses are summarized in Table 3.

Samples collected for analysis that are required to be kept on ice will be placed in coolers and held at between  $0^{\circ}$  C and  $6^{\circ}$  C. The laboratory will document the temperature of the samples upon receipt. The sampler must determine in advance of the sampling how the laboratory measures the sample's temperature upon receipt of the shipment, and must arrange for the laboratory to document the temperature using either an infrared thermometer or a temperature blank (a volatile organic analysis [VOA] vial containing coolant and a thermometer) in each shipping container. Reusable "blue ice" packets will not be used by field personnel to keep samples cool.

# **6.3.2.2 Sample Packaging and Transport from the Field to the Laboratory**

Samples collected for post-closure monitoring will be transferred directly to the laboratory by field personnel; therefore, custody seals will not be required. Samples must still be maintained in strict custody and held cool (on ice or in a refrigerator) as applicable. COC documentation must be completed and included with each sample delivery.

If the laboratory is closed following field activities, the samples will be over packed in ice and kept in an area accessible only to the staff of the Risk Management Department and the University Police Department. The samples will be delivered to the laboratory the following workday.

# <span id="page-1035-0"></span>**6.3.3 Laboratory Procedures**

The laboratory will designate a sample custodian who will accept custody of the shipped samples and review the contents of the cooler to check whether the information on the sample labels matches that on the COC record. The sample custodian will sign and retain the COC record. Information that will be recorded on the COC or another appropriate document at the time of sample receipt is identified in the laboratory QA manuals (Appendices B and C).

As a record of sample receipt, the analytical laboratory will mail a copy of the COC form, with the assigned laboratory numbers, to the UA. The custodian will then transfer the sample(s) to

the proper analyst(s) or store the sample(s) under refrigeration until they are extracted or analyzed.

Laboratory personnel will contact the laboratory project manager regarding discrepancies in paperwork and sample preservation, and will document nonconformance and corrective actions according to the laboratory QA plan (Appendices B and C).

Laboratory personnel are responsible for the care and custody of samples from the time they are received until the sample is exhausted or properly discarded. Laboratories typically hold remaining sample material for 30 to 60 days following analysis. UA may wish to have remaining sample material held for 6 months or until the end of the project. The laboratory should be contacted and requested to hold material for a longer period of time, if necessary. As an added precaution, the laboratory should notify UA prior to the disposal of the unused sample material. Disposal of unused samples must comply with all applicable federal, state, and local environmental regulations. All data sheets and laboratory records will be retained as permanent documentation in the project files.

# <span id="page-1036-0"></span>**6.4 Corrective Actions**

Failures in sampling or field measurement systems may arise from the failure of a process, human error, non-compliance with requirements, inadequate controls, environmental conditions, or sample matrix problems. Out-of-control events may include, but are not limited to, the following:

- Field instrument failure.
- Sample holding times exceeded in shipping.
- Data recording, transcription, or calculation errors.
- Data verification errors.
- Any situation that might affect the final data quality.

When an out-of-control event is recognized, each individual involved with the sampling event has an interactive role and responsibility. Each person must be able to recognize QC failure and immediately notify the field supervisor/project manager and work with the manager to solve the problem.

The type and extent of corrective action depends entirely on the type of analysis, type and extent of the problem, and the root cause of the problem. Corrective actions may include, but not be limited to, the following:

- Recalibration of instruments and/or reanalysis of samples or data.
- Replacement of equipment or reagents that yield unacceptable results.
- Reassignment or additional training of staff.
- Resampling.

All groundwater and soil vapor sampling problems and concerns are documented on the groundwater and soil vapor sampling logs, which are presented in the Monitoring Plan. The person who declared the problem has the responsibility for documenting closure of the issue.

Corrective actions associated with laboratory analysis are presented in the laboratory QA plans (Appendices B and C).

# <span id="page-1037-0"></span>**7.0 ANALYTICAL METHODS REQUIREMENTS**

The analytical methods to be used for this project are listed in Table 3.

## <span id="page-1037-1"></span>**8.0 QUALITY CONTROL REQUIREMENTS**

The quality of the field data will be determined on a regularly scheduled basis using field QC samples. Laboratory QC samples will also be analyzed according to reference analytical method protocols to ensure that laboratory procedures and analyses are properly performed.

For this project, the types of QC samples collected and analyzed will be defined and their roles in the assurance of the production of QC data are discussed in the following sections. A summary of QC samples is presented in Table 4. Additional QC procedures not discussed in this section should also be implemented by field and laboratory personnel according to specific method protocols and the Monitoring Plan. These additional QC procedures also serve to ensure the quality and reproducibility of the analytical data.

## <span id="page-1037-2"></span>**8.1 Field Quality Control Samples**

Field QC samples are collected for laboratory analysis to check sampling and analytical precision, accuracy, and representativeness.

#### <span id="page-1037-3"></span>**8.1.1 Trip Blanks**

Trip blanks are samples used to identify possible VOC sample cross-contamination originating from sample transport, shipping, or site conditions. The trip blank is analyzed as a check for possible contamination of the sample bottles and/or the organic-free water used for field blanks. Trip blanks are prepared by the laboratory using organic-free water supplied in appropriate, prefilled sample containers. Trip blanks will be shipped with the sample containers to the field, stored with the field samples, and returned to the laboratory with any samples that will be analyzed for VOCs or SVOCs. One trip blank will be included with each cooler containing groundwater samples for VOA. Trip blanks will be analyzed for VOCs only, since these compounds have the greatest potential for contamination. No trip blanks will be included in the soil vapor sampling.

## <span id="page-1037-4"></span>**8.1.2 Field Duplicate Samples**

A field duplicate sample is collected at the same time and from the same source as the original sample, but submitted to the laboratory separately to assess the consistency of the overall sampling and analytical system. A minimum of one field duplicate groundwater sample and one field duplicate soil vapor sample per analytical method per sampling event will be collected and analyzed whenever possible. Field duplicate groundwater samples will be collected from one of the four on-site monitoring wells and the sample location will rotate among the four wells for each sampling event. Field duplicate soil vapor samples will be collected from one of the six soil vapor monitoring points and the sample location will rotate among the six sampling points for each sampling event. The sample location of the field duplicate will be documented in the groundwater and soil vapor sampling logs. Field duplicate samples will be collected, numbered, packaged, sealed in the same manner as other samples, and submitted as blind duplicate samples to the laboratory. The field duplicate QC sample will be assigned a unique number so that the laboratory will not know which sample is a duplicate.

# <span id="page-1038-0"></span>**8.1.3 Field Blank Samples And Use of Leak Detection Compound**

During the soil vapor monitoring process a leak detection compound is used to ensure that the sample is being drawn from the well and that outside air is not being drawn into the sample.

In addition, one field blank is collected during the soil vapor sampling event. The field blank is collected by opening the cannister to collect ambient air. This ensures that the cannisters used in the sampling event have been properly cleaned and prepared by the laboratory.

Field blanks are not collected during the groundwater monitoring activities because all sampling equipment, with the exception of the water level sounder, is dedicated to a specific well.

## <span id="page-1038-1"></span>**8.2 Field Measurement Quality Control Practices**

QC practices will be implemented in conjunction with the collection of field measurements for this project. Calibration and maintenance of field instruments will be conducted as described in Sections 9 and 10. If an instrument does not calibrate or perform properly, it will be removed from service and replaced.

## <span id="page-1038-2"></span>**8.3 Laboratory Requirements**

QA is the overall program imposed upon laboratory operation. This includes the documentation of all actions taken by personnel regarding issues such as equipment maintenance, reagent purity, standards traceability, waste disposal, and corrective action systems. The laboratories' QA plans are appended to this QAPP as Appendices B and C.

Laboratories should also be familiar with and follow ADEQ policies related to QA/QC of laboratory results such as Policy 0154.000 (Appendix A) and Policy 0155.000 (Appendix D).

## <span id="page-1038-3"></span>**9.0 INSTRUMENT/EQUIPMENT TESTING, INSPECTION, AND MAINTENANCE REQUIREMENTS**

Regularly scheduled preventive maintenance will be performed to keep all field and laboratory equipment in good working condition.

## <span id="page-1038-4"></span>**9.1 Field Equipment**

Detailed information regarding maintenance and servicing procedures is available in the operation manual of the specific instrument to be used. Service and maintenance information can be recorded by the contractor on office forms, or recorded in the field in the groundwater sample log. Instrument problems encountered during the field program will be recorded and, if possible, resolved in the field. Spare batteries will be kept on hand for replacement, if needed. Specific preventive maintenance practices will follow the manufacturer's recommendations.

# <span id="page-1039-0"></span>**9.2 Laboratory Equipment**

A description of specific preventive maintenance procedures for laboratory equipment will be available in the laboratory QA plan or in written SOPs maintained by the selected laboratory. These documents will identify the frequency and type of maintenance, and the maintenance documentation procedures.

# <span id="page-1039-1"></span>**10.0 INSTRUMENT CALIBRATION AND FREQUENCY**

Standard calibration procedures exist for all field equipment to be used for on-site monitoring and testing. Laboratory equipment used for sample analysis also has prescribed calibration procedures. Any corrective action taken with respect to field equipment or laboratory instrumentation will be documented in either field notebooks or a case narrative. These procedures, along with the required frequency of calibration, are discussed below.

# <span id="page-1039-2"></span>**10.1 Field Measurement Equipment**

Measurement equipment used during field activities will be calibrated at the beginning of the field effort. The field supervisor will be responsible for ensuring that the field equipment is properly calibrated. The frequency of calibration is dependent on the type and stability of equipment, the analytical methods employed, the intended use of the equipment, and the recommendations of the manufacturer. All calibration information will be recorded in the field logbook. Calibration records for each piece of equipment will be readily available for reference. Field personnel will record the make and model of field equipment used each day. A summary of calibration requirements for the field equipment is presented in below. More detailed calibration procedures are provided in the specific manufacturer's instruction manual.

- The pH meter will be calibrated with a two-point calibration using standard buffers.
- The specific conductance meter is zeroed with deionized water.
- The PID meter will be calibrated using a 100 parts per million isobutylene standard.

Should a piece of equipment become inoperable, it will be removed from service and tagged to indicate that repair, recalibration, or replacement is needed. The field supervisor will be notified so that prompt service can be performed or substitute equipment can be obtained.

## <span id="page-1039-3"></span>**10.2 Laboratory Measurement Equipment**

Calibration of laboratory instruments is required to ensure that the analytical system is operating correctly and functioning at the proper sensitivity to meet established detection limits. Each instrument is calibrated with standard solutions appropriate for the type of instrument and the linear range established for the analytical method. Each method contains requirements for the number and concentration of calibration standards, which are described in the laboratory's QA plan and SOPs. The ADHS has established criteria for the calibration of instruments, and the analysis and quantitation of analytes as part of the laboratory licensure program. All analyses must be consistent with these requirements. Quantitation of contaminants will be consistent with the reporting requirements of ADHS (the lowest calibration concentration will be at or below the reporting level). Each calibration is then verified using statistical tests (e.g., a Pearson's Correlation Coefficient or relative standard deviation calculations), continuing calibration verification standards and blanks, LCSs, and blank spikes prior to the sample results being approved. ADEQ Policy 0155.000 (Appendix D) will be followed.

# <span id="page-1040-0"></span>**11.0 INSPECTION/ACCEPTANCE OF SUPPLIES AND CONSUMABLES**

To ensure that supplies and consumables are free of defects and/or are acceptable for use in the project, all supplies and consumables will be received in their original packaging and visually inspected by the field technician for defects and/or tampering. Where applicable, laboratory or vendor calibration sheets will be reviewed and placed in the job file.

# <span id="page-1040-1"></span>**12.0 DATA MANAGEMENT**

To help ensure that data management activities provide an accurate and controlled means of summarizing information to support conclusions, it is important that data handling and reporting steps be defined and implemented for every field or laboratory measurement that is collected.

Data collected during all phases of the project should be checked, verified, and reduced before inclusion in the project reports. Field and analytical data will be reviewed by the task leaders for precision, accuracy, and completeness (as relevant) prior to entry into the project files.

## <span id="page-1040-2"></span>**12.1 Field Measurement Data**

Data obtained from field measurements should be verified by checking procedures used in the field and comparing current measurements with historical data and with the field QC checks. To allow comparison of data from different sampling episodes, results must be reported in the same units. The units for the various parameters are identified below.

- Depth-to-water measurements should be reported to the nearest 0.01 ft.
- Locations of sampling wells—locations and top-of-casing elevations of groundwater monitoring wells—have been located by a licensed surveyor to the nearest 1 ft and referenced to the North American Datum 27 geographic coordinates (latitude and longitude). A copy of the survey data is included in the Monitoring Plan.

# <span id="page-1040-3"></span>**12.2 Laboratory Analytical Data**

Calculations conducted by analytical laboratories in converting raw data to reported results will be readily available for inspection. The accuracy and correctness of any data reported by the laboratory must be checked by senior laboratory personnel before the laboratory reports the results.

If laboratory results are outside any of the method acceptance criteria or the acceptance criteria listed in this QAPP (Section 4.2), or if chemical concentrations are detected in field blank samples at or above the method's reporting level, the laboratory will document the deviations in the laboratory reports. If deviations are the result of laboratory procedures, the laboratory will take the appropriate corrective action, such as re-extraction and re-analysis of samples or detailed review of spectra or chromatograms.

## <span id="page-1041-0"></span>**13.0 ASSESSMENT/OVERSIGHT**

Both field and laboratory activities will be evaluated by QA assessment/oversight. The assessments and response actions to be taken during the course of the PTRL groundwater monitoring post-closure care period include periodic field audits and data quality assessment.

## <span id="page-1041-1"></span>**13.1 Field Audits**

A field audit involves an on-site visit by the auditor (such as UA or ADOA Project Manager) to the field site where field activities are being conducted. Items to be examined include the availability and implementation of approved work procedures; calibration and operation of equipment; the packing, storage, and shipping of samples; documentation of procedures and instructions; and nonconformance documentation.

ADEQ will be notified of sampling schedules so that ADEQ (or ADEQ's designated representative) can audit field activities.

# <span id="page-1041-2"></span>**13.2 Data Quality Assessment**

Based upon the data verification and field audits, an evaluation of the project is done to determine whether the data satisfy the DQOs and are usable for the purposes for which they were intended.

## <span id="page-1041-3"></span>**14.0 CORRECTIVE ACTION PROCEDURES**

An effective QA program requires prompt and thorough correction of any nonconformance affecting the quality of the project data. Rapid and effective corrective action minimizes the possibility of questionable data or documentation.

Two types of corrective action exist: immediate and long-term. Immediate corrective actions include the correction of documentation deficiencies or errors, the repair of inaccurate instrumentation, or the correction of inadequate procedures. Often, the source of the problem is obvious and can be corrected at the time of observation. Long-term corrective actions are designed to eliminate the sources of problems. Long-term corrective actions may include correction of systematic errors in sampling or analysis, or correction of procedures producing questionable results. Corrections can be made through additional personnel training, instrument replacement, and/or procedural improvements.

All QA problems and corrective actions will be documented to provide a complete record of QA activities and help identify needed long-term corrective actions. The corrective action procedures to be followed in the field and laboratory are described in the section below.

# <span id="page-1042-0"></span>**14.1 Field Procedures**

Field non-conformances are defined as occurrences or measurements that are either unexpected or do not meet established acceptance criteria, and that will affect data quality if corrective action is not implemented. Non-conformances may include the following:

- Incorrect use of field equipment.
- Field instrument failure.
- Improper sample collection, preservation, or shipment procedures.
- Incomplete field documentation, including COC records.
- Incorrect decontamination procedures.
- Incorrect collection of QC samples.

Corrective action procedures will depend on the severity of the nonconformance. In cases where immediate and complete corrective action may be implemented by field personnel, corrective actions may be recorded on the groundwater sampling log.

Non-conformances identified during an audit that have substantial impact on data quality require the completion of a corrective action request form. This form may be filled out by an auditor or any individual who suspects that any aspect of data integrity is being affected by a field nonconformance. The form is limited to a single nonconformance; if additional problems are identified, multiple forms will be used for documentation. Issues that may be discussed include the following:

- Determination of when and how the problem developed.
- Assignment of responsibility for problem investigation and documentation.
- Determination of the corrective action to be implemented to eliminate the problem.
- Development of a schedule for completion of the corrective action.
- Assignment of responsibility for implementing the corrective action.
- Documentation and verification that the corrective action has eliminated the problem.
- Notifying ADEQ, if applicable.

The UA Project Manager can require data acquisition to be limited or discontinued until the corrective action is complete and the nonconformance is eliminated. The UA Project Manager can also request the re-analysis of any or all data acquired since the system was last in control.

## <span id="page-1042-1"></span>**14.2 Laboratory Procedures**

The internal laboratory corrective action procedures and a description of out-of-control situations requiring corrective action shall be contained in the laboratory QA plan. At a minimum, corrective action will be implemented when control chart warning or control limits are exceeded, method QC requirements are not met, or sample holding times are exceeded. Out-of-control situations will be reported to the UA Project Manager within two working days of identification. In addition, a corrective action report, signed by the laboratory director or project manager and the laboratory provided to the UA Project Manager. The laboratory should notify UA prior to exceeding holding times.

# <span id="page-1043-0"></span>**15.0 REPORTS AND RECORDKEEPING**

As per requirements of the Post-Closure Permit, UA is required to keep and/or prepare the following records/reports. All reports or information submitted to ADEQ in fulfillment of the Post-Closure Permit shall be signed and certified in accordance with Arizona Administrative Code Title R18, Chapter 8, Section 270.A, and Code of Federal Regulations Title 40, Sections 270.11 and 270.30(k). The current authorized signatures are:

• Miguel Delgado, Chief Risk Officer, Department of Risk Management Services

All records will be retained at the UA Department of Risk Management Services office until completion of the post-closure period, unless noted otherwise below. Currently all data is stored in hardcopy format. Laboratory reports and major project reports are stored on compact discs that are kept in the project files. Access to project files by departmental employees is unrestricted. Document access for all others may be obtained by contacting the UA Department of Risk Management Services at (520) 621-1790.

# <span id="page-1043-1"></span>**15.1 Field Data**

The following field documentation and records will be maintained as discussed in Section 6.3 of the QAPP:

- Field notebooks,
- Groundwater sampling logs,
- Soil vapor sampling logs, and
- COC forms.

All field reports are retained in hard copy format only.

## <span id="page-1043-2"></span>**15.2 Laboratory Data**

Laboratory data will be retained in hard copy and electronic format from the laboratory as described in the laboratory QA plans (Appendices B and C). The following laboratory documentation and records will be maintained:

- Analytical laboratory reports (hard copy and electronic) including test method raw data and QC records, and
- Data validation reports including data validation checklists and data validation catalog table (hard copy only).

## <span id="page-1043-3"></span>**15.3 Operating Record**

As specified in the Post-Closure Permit, a written operating record shall be maintained at the UA Risk Management Office until completion of the post-closure period. The operating record shall contain the following items:

• Summary reports and details of all incidents that require implementing the contingency plan;
- Corrective action report forms;
- Records and results of inspections (10 year retention time only); and
- Monitoring, testing, or analytical data including calibration and maintenance records and the
- groundwater and soil vapor sampling logs.

# **15.4 Semi-Annual Report**

Results of the groundwater and soil vapor monitoring will be included in a written semi-annual groundwater monitoring report. The semi-annual reports will be emailed to ADEQ via the [hazwastepermits@azdeq.gov](mailto:hazwastepermits@azdeq.gov) general inbox for review by the permit writer. The report will be prepared by UA personnel or its designee and will be due within 90 days of each semi-annual sampling event. The report will be prepared by UA personnel or its designee and will be due within 90 days of each semi-annual sampling event. The following will be included in each groundwater monitoring report:

- A narrative that summarizes the groundwater and soil vapor monitoring events and results in the previous six months. Summary of results will include a description of all verified detections, tentative detections, exceedance of alert levels in groundwater samples (if any), exceedance of soil vapor thresholds in soil vapor samples (if any), and results of statistical tests (if necessary). Soil vapor monitoring results will include all soil vapor samples, including monitoring points, SVE influent, between lead and lag adsorbent vessels, and SVE effluent. The narrative will also include any deviations from the Monitoring Plan (if any) and any unusual conditions (if encountered).
- A narrative that summarizes operation of the SVE system (including runtime, downtime, flow rates)
- A description of maintenance activities, problems encountered, and corrective action implemented.
- QA/QC assessment of laboratory results and field measurements.
- Data from all groundwater and soil vapor sampling events presented in tabular or graphical format, including:
	- o groundwater and soil vapor field parameters (depth to groundwater, pH, temperature, specific conductance, PID readings, vacuum pressure and flow rate),
	- o analyses results (including all QA/QC samples),
	- $\circ$  graphs of concentrations at each soil vapor monitoring locations for the previous five years.
- Field documents and laboratory reports for all monitoring events.
	- o sampling logs,
	- o chain-of-custody forms,
	- o Laboratory analytical reports.

• Certification by UA or UA's authorized agent.

# **16.0 DATA VERIFICATION AND VALIDATION REQUIREMENTS**

## **16.1 Data Verification**

Data verification is confirmation by examination and provision of objective evidence that specified requirements have been fulfilled. The documentation requirements for performing data verification are outlined in the data verification checklist (Appendix E). Virtually 100% of the data generated will be verified. Data verification is the process of evaluating the completeness, correctness, and conformance/compliance of a specific data set against the method, procedural, or contractual requirements. The UA Project Manager will perform data verification checks. The person performing the data verification should be familiar with the QC requirements specified for the analytical methods being reviewed. Data verification precedes data validation and is a systematic process for evaluating whether data have been generated with acceptable QC, as defined in this QAPP.

### **16.2 Data Validation**

Data validation is confirmation by examination and provision of objective evidence that the particular requirements for a specific intended use are fulfilled and will only be performed if QA concerns are raised by data verification and identified data concerns. Data validation is an analyte- and sample-specific process that extends the evaluation of data beyond the method. Data validation should be performed using the method-specific QC acceptance criteria rather than the QC acceptance criteria outlined in the EPA's "CLP National Functional Guidelines for Organic and Inorganic Data Review" (Functional Guidelines). In the absence of method-specific QC acceptance criteria, data validation may default to QC criteria outlined in Functional Guidelines. The data validation process will include a thorough review of all the following items listed as validation deliverables in the data validation checklist. The data validation checklist reflects the documentation requirements for performing data validation and is consistent with EPA Region IX "Laboratory Documentation Requirements for Data Validation Document Control Number R9QA/004.2" (Data Validation Requirements) (Appendix F).

Data validation checks will consist of a review of sample and QC results, and the accompanying raw data. The documentation requirements necessary for performing data validation are outlined in the accompanying data validation checklist (Appendix G). The ADEQ Project Manager will identify the compounds of interest, and the data validation will include a review of 100% of the QC data and sample data for these compounds in the laboratory report for a sample delivery group. Compounds not identified as contaminants of interest will not be validated unless requested by ADEQ's Project Manager. If required, the UA Project Manager will designate an independent data validation contractor to perform the data validation. Data validation includes all of the following items listed as validation deliverables in the data validation checklist, which is in accordance with EPA Region IX's Data Validation Requirements. There is no need to validate data generated through "wet chemistry" analyses (pH, anions, turbidity, specific gravity, etc.) or methods for which the target compounds have no action levels. There will be no data validation of soil vapor samples.

The results of a data validation effort requested by ADEQ, addressing each element review will be discussed in the data validation report. The data validation report will be submitted to ADEQ.

The facility will document the data validation efforts using a "data validation catalog table" (Table 5), which summarizes the testing parameters assessed and the corresponding sample delivery group(s) that have been validated. The data validation catalog table for each sample delivery group validated documents the consulting group, the project site and address, sampling dates, field sample identification number and corresponding laboratory identification number, and the nomenclature of the analyses performed. A copy of the data validation catalog table will be included with all associated data validation reports for a particular sample delivery group.

Data values that are significantly different from the population are referred to as "outliers." A systematic effort will be made to identify any outliers or errors before data are reported. Outliers can result from improper sampling or analytical methodology, matrix interference, errors in data transcriptions, and real but extreme changes in analytical parameters. Outliers resulting from errors found during data validation will be identified and corrected. Outliers that cannot be attributed to analytical, calculation, or transcription errors will be retained in the database. Outlier results must be flagged and explained in the final data report case narrative.

# **16.3 Field Data**

Field personnel will confirm the appropriateness of field data through review of data sets to identify inconsistencies or anomalous values. Any inconsistencies discovered will be resolved immediately, if possible, by seeking clarification from those personnel responsible for data collection. If field notes need to be clarified or edited, information in the logbook may be crossed out with a single line, and notations added. Edits such as this will be signed and dated by the person making the change. All field personnel will be responsible for following the sampling and documentation procedures described in the Monitoring Plan and this QAPP to ensure that defensible and reliable data are obtained.

Some field data (such as water quality testing data collected during purging of wells) is collected to document that field conditions are adequate for the activities being conducted. These types of data will be maintained in the project records (Groundwater Sampling and Soil Vapor Sampling Logs), but will not be reduced to tables for submittal.

# **16.4 Internal Laboratory Data Review**

The laboratory will have a step-by-step process by which analytical data are processed, verified, reviewed, and approved.

**Data Processing.** The first step in data review will be the data processing by the analyst. In general, data processing involves the computation and transcription of raw data into the final result.

**Data Verification.** After processing, the data will be reviewed to verify that data transcription and computation are correct. Data verification will be performed by a supervisor or a second analyst. One hundred percent of all manual calculations and entries will be checked. Checks will

be made for internal consistency, proper identification, transmittal errors, calculation errors, and transcription errors on all data input. Data will be checked for proper calibration, calculations, and transcription of results from worksheet to worksheet, as described in the laboratory QA plan.

**Final Data Review.** In addition to the data verification listed above, the laboratory project manager, laboratory director, or the laboratory QA officer will be responsible for an additional review of the data for completeness and reasonableness. As part of their review, they will be responsible for (conducting or overseeing): preparation of the final data package; preparation of the report cover letter which describes any outliers, anomalies, or non-conformances and their resolution; proofing the final report for clerical and typing errors; and insuring that the data set has been approved by supervisory personnel.

# **16.5 Laboratory Data Deliverables**

Laboratory data will be reported in a standard EPA Level III reporting format. Data packages shall include the items listed below, at a minimum.

## **EPA Level III Laboratory Deliverables**

Level III data packages will include:

- Analytical report
- COC form
- Method blank
- MxS/MxSD
- Laboratory control spike and laboratory spike duplicate (if applicable)
- Sample duplicate (if applicable)
- Report limits listed on all reports
- Case narrative
- Chromatograms, including QC, calibration standards, and samples (organic analyses)
- Quantitation reports (organic analyses)
- Copies of bench sheets and instrument printouts for inorganic analyses
- Initial and continuing calibration information
- Sample summary form
- Sample receipt form
- Arizona data qualifiers
- Approval signature from a responsible officer of the laboratory
- Name and identification of the laboratory, including the Arizona license number

If requested, Level IV data packages will include all information included in Level III analyses plus:

Standard preparation logs

• Extraction/preparation logs

• Analysis (run) logs

The laboratory packages, reports, and associated documentation will be archived at the laboratory for a minimum of 5 years. Once verified, the data will be compiled and reported in summary tables and figures, as appropriate.

## **16.6 Reconciliation with User Requirements**

The accuracy of investigative and remedial decisions made for the PTRL will depend on the validity and integrity of the data. The validity and usability of analytical data will be assessed by a comparison of the analytical and QC results to the laboratory DQIs for the project (Section 4.2 of the QAPP). Upon receipt of an analytical report from the laboratory, the UA Project Manager will review and verify the data as per Section 16.1 of the QAPP.

If laboratory results are outside any of the method acceptance criteria or if chemical concentrations are detected in trip blank samples, the UA Project Manager will notify the laboratory. The laboratory will take the appropriate corrective action, such as re-extraction and re-analysis of samples or detailed review of spectra or chromatograms. The UA Project Manager, in conjunction with ADEQ as necessary, will decide whether any additional action is needed, such as sample validation, re-sampling, or modification of the sampling or analytical protocol.

# **17.0 REFERENCES**

- Arizona Department of Environmental Quality (ADEQ). 2010. Quality Management Plan. August.
- Hydro Geo Chem, Inc. 2004. *Interim Measures Investigation Report*, University of Arizona Page-Trowbridge Ranch Landfill, Pinal County, Arizona. September 17, 2004.
- U.S. Environmental Protection Agency (EPA). 1994a. Laboratory Data Validation Functional Guidelines for Evaluating Inorganics Analyses. Prepared by the Office of Emergency and Remedial Response.
- EPA 1994b. Laboratory Data Validation Functional Guidelines for Evaluating Organics Analyses, R-583-5-5-01. Prepared by the Hazardous Site Control Division.
- EPA. 2006. Guidance for the Data Quality Objectives Process. Prepared by the U.S. EPA Quality Assurance Management Staff. EPA QA/G-4. February.
- EPA. 1997. EPA Requirements for Quality Assurance Project Plans for Environmental Data Operations. Prepared by the U.S. EPA Quality Assurance Division. EPA QA/R-5. October.
- EPA. 2001. Reissued 2006. EPA Guidance for Quality Assurance Project Plans. Prepared by the U.S. EPA Quality Assurance Management Staff. EPA QA/R-5. May.

**TABLES**

# **Table 1 – Project Directory**

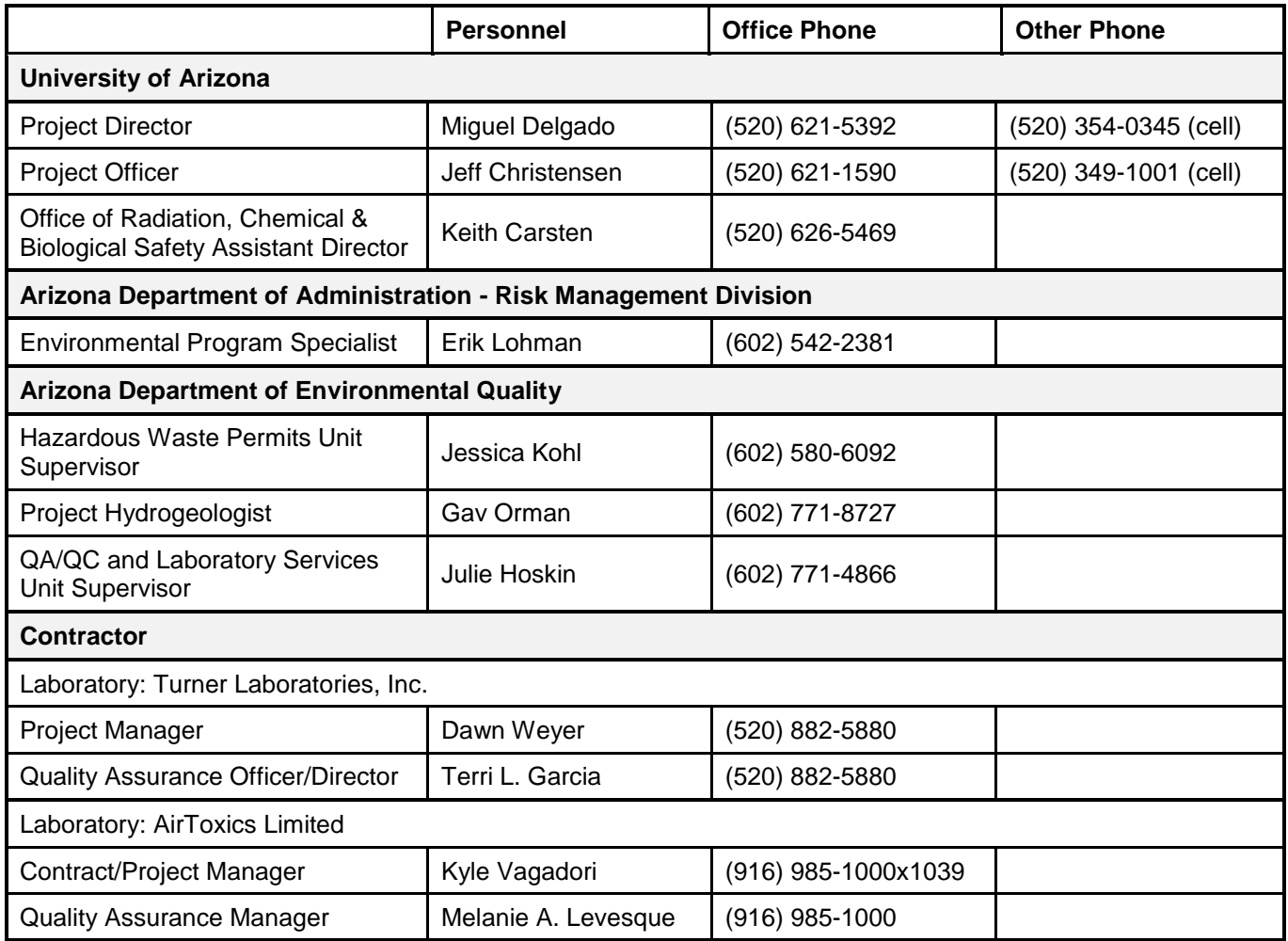

# **Table 2 – Arizona Department of Environmental Quality Data Quality Indicators**

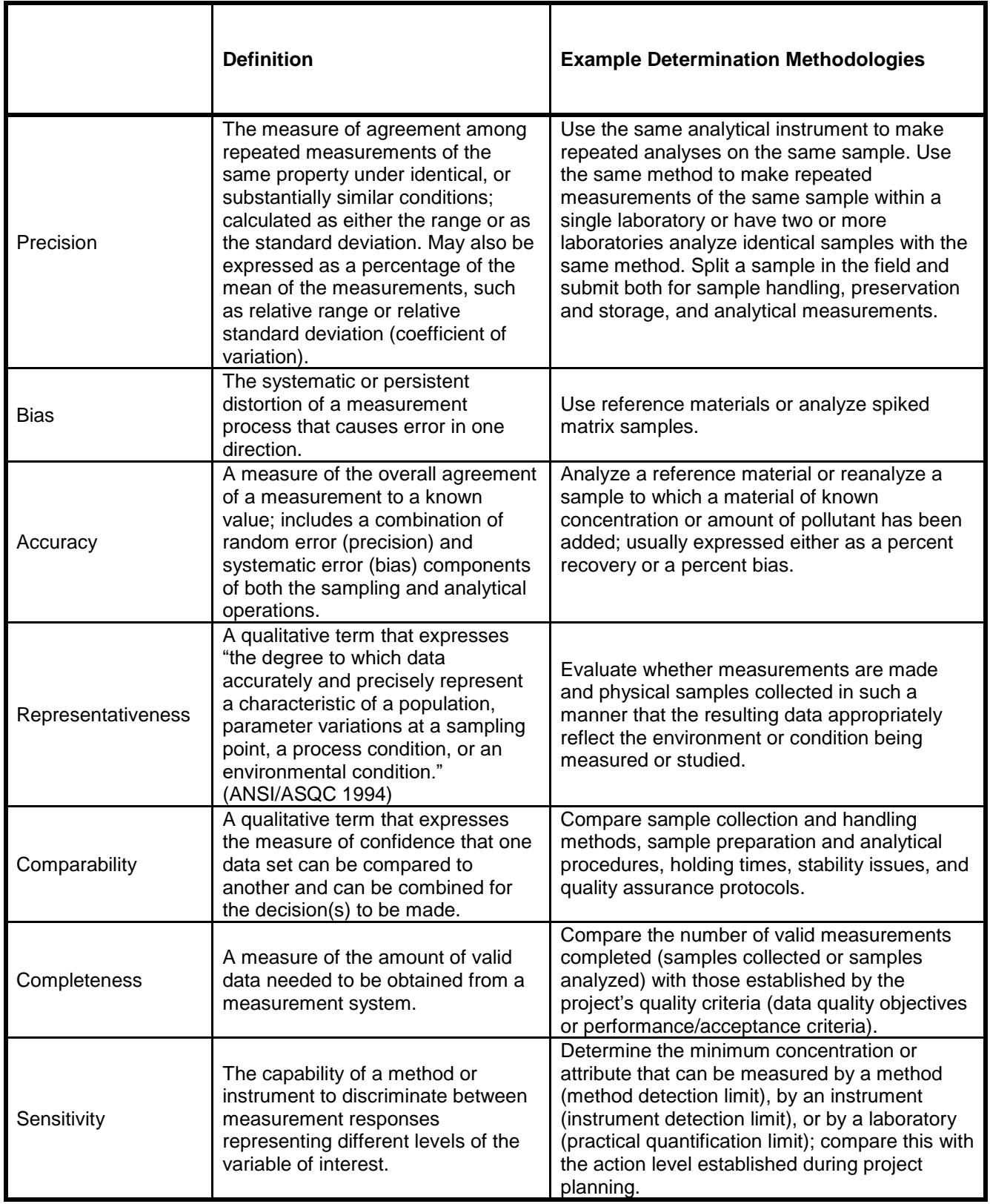

*Notes: ANSI/ASQC = American National Standards Institute/American Society for Quality Control*

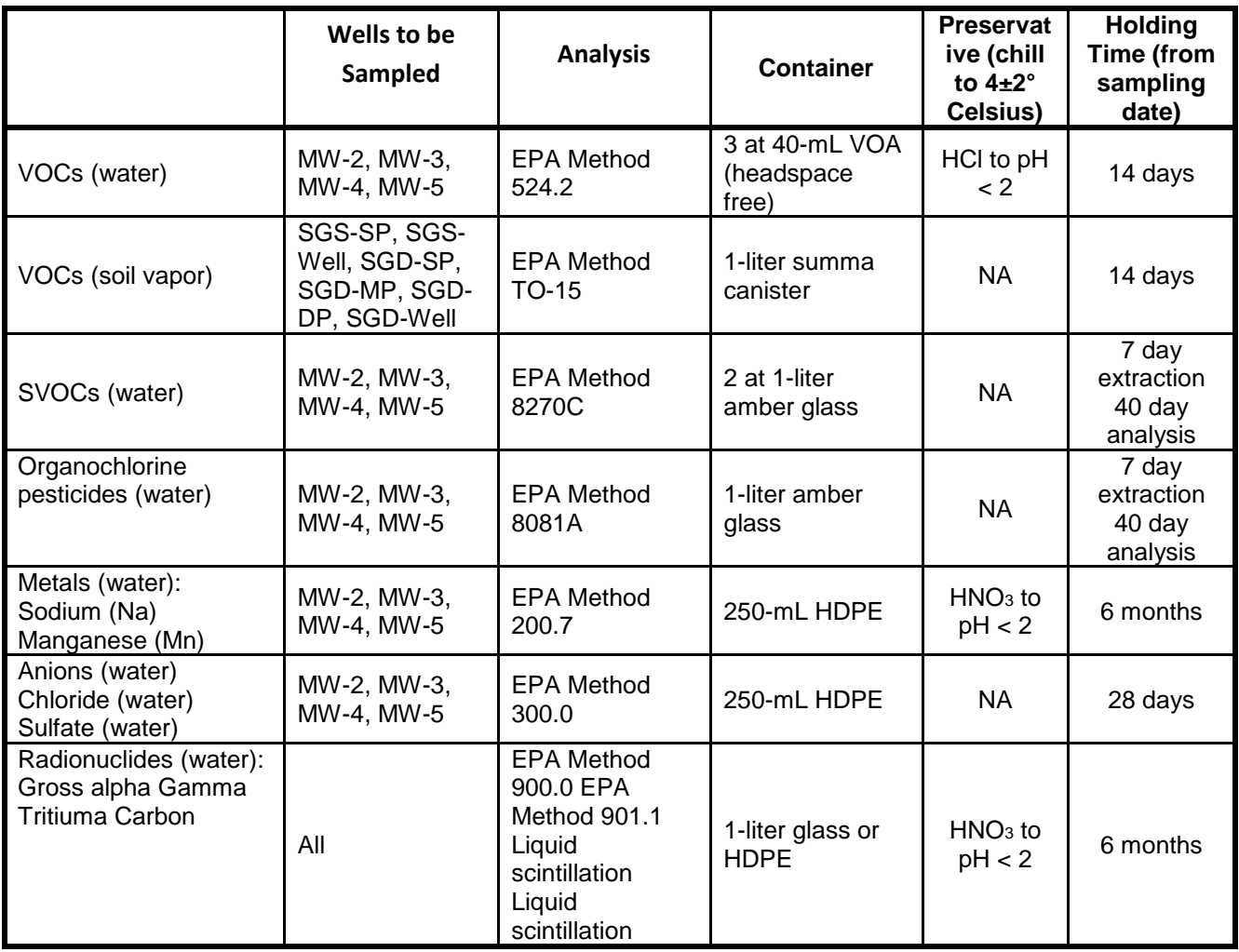

# **Table 3 - Analytical Methods, Samples Containers, and Preservation**

*Notes:* 

*EPA = U.S. Environmental Protection Agency HCl = Hydrochloric acid HDPE = High density polyethylene HNO3 = Nitric acid mL = Milliliter NA = Chill to 4±2° Celsius. No additional preservative required. SVOC = Semi-volatile organic compound VOA = Volatile organic analysis VOC = Volatile organic compound*

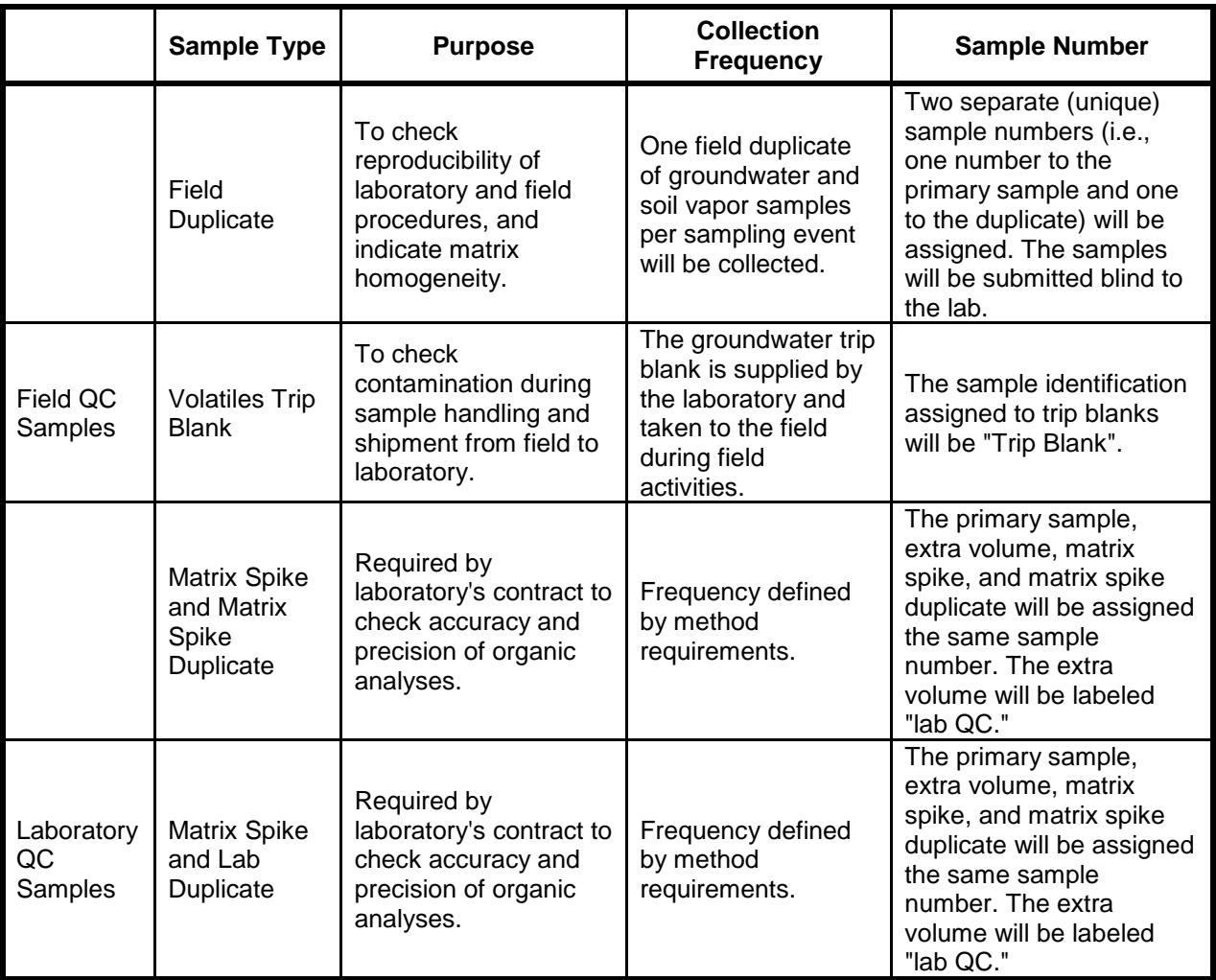

# **Table 4 - Quality Control Samples**

*Notes: QC = Quality control*

# **Table 5 - Data Verification and Completeness Checklist**

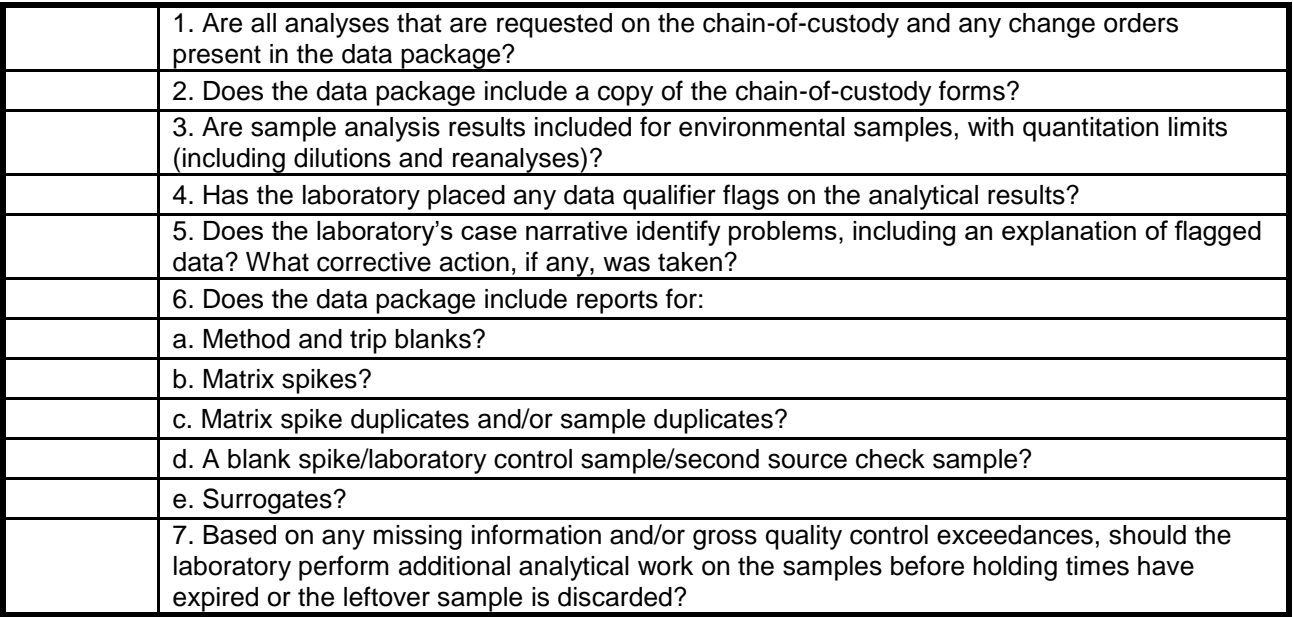

**FIGURES**

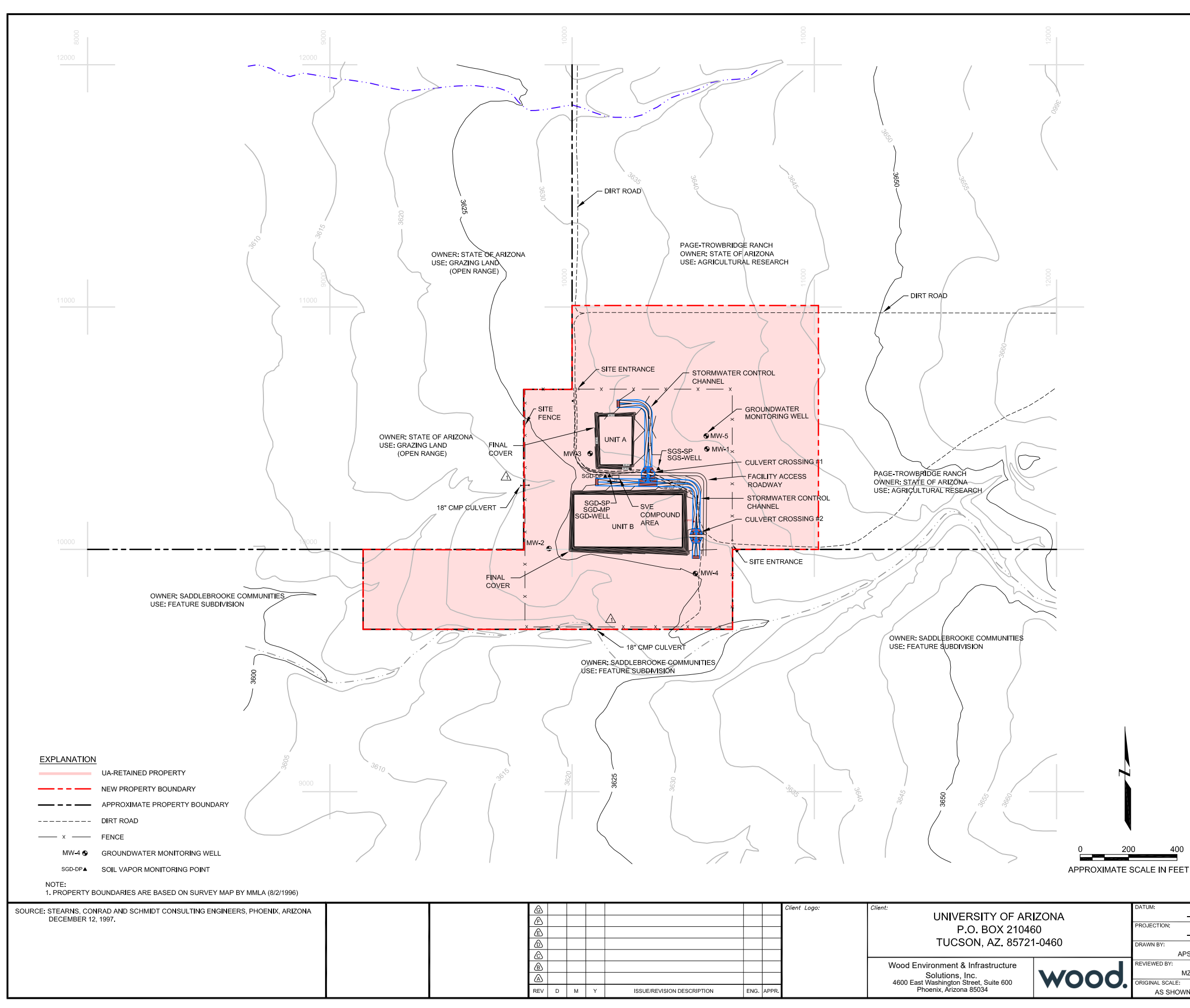

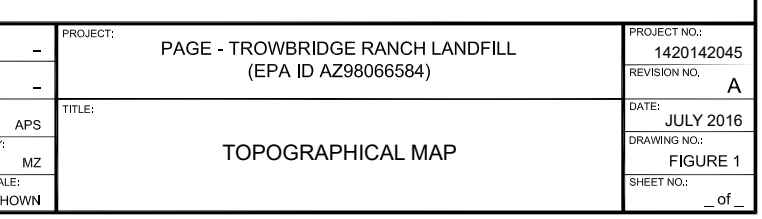

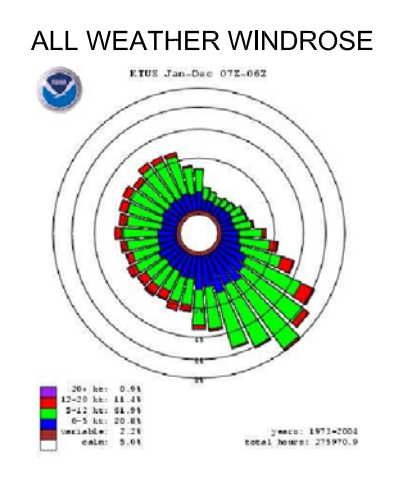

SOURCE: U.S. DEPARTMENT OF COMMERCE NATIONAL<br>OCEANIC AND ATMOSPHERIC ADMINISTRATION<br>NATIONAL WEATHER RECORD CENTER FOR<br>YEARS JANUARY 1973 TO DECEMBER 2004.

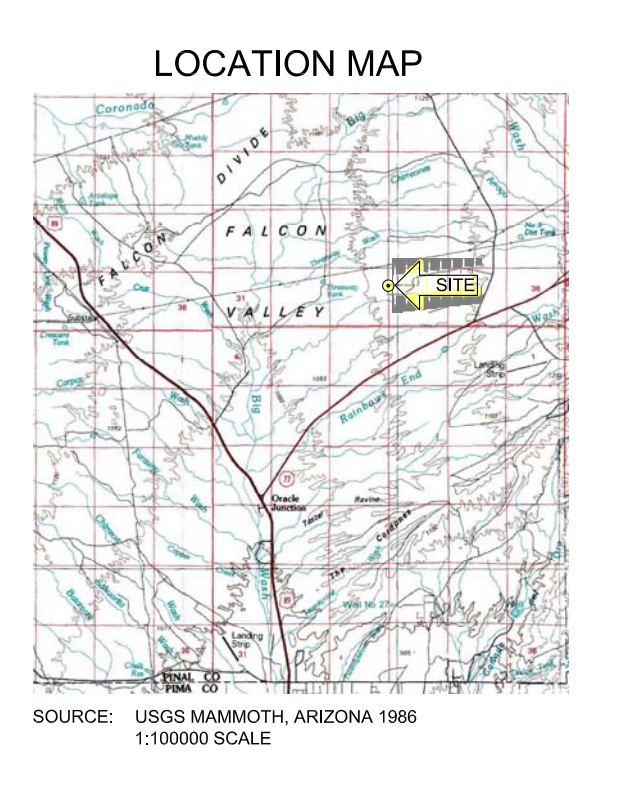

# **APPENDIX A**

**ADEQ Policy 0154.000**

**0154.000 ADDRESSING SPIKE AND SURROGATE RECOVERY AS THEY RELATE TO MATRIX EFFECTS IN WATER, AIR, SLUDGE AND SOIL MATRICES POLICY**

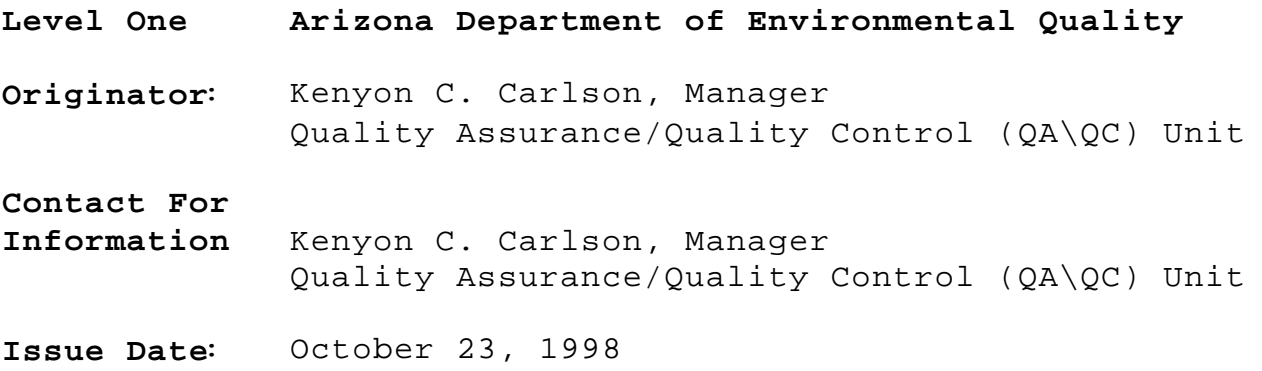

### **PURPOSE**

The Arizona Department of Health Services (ADHS) has not established a comprehensive policyon the issue of matrix spike or surrogate recoveries becausethey do not have the authority to establish criteria by which ADEQ will either accept or reject data.

This policy will assure that all data submitted to ADEQ meets regulatory requirements and are legally defensible by establishing alternative criteria for when the established method recovery acceptance criteria for matrix spikes and/or surrogates are exceeded.

ADEQ is concerned with the assumption that if spike and/or surrogate recoveries exceed method acceptance criteria and that if those results can be duplicated without re-extracting the sample, the failure of that quality control criteria is a result of matrix effects. Duplication of out-of-range results can be the result of influences other than matrix effects and could be indicative of the method or instrument being out-of-control.

The ADEQ QA/QC Unit believes a more accurate and reliable assessment of possible matrix effects can be established using either a (1) dilution technique, (2) the method of standard additions, or (3) analyzing alaboratory fortified blank (LFB) or a laboratory control sample (LCS). Because ADEQ is a regulatory agency, compliance resultsmust be able to meet all legal constraints and uphold all analytical method requirements.

#### **AUTHORITY**

A.A.C. R18-4-106 and R9-14-608.

### **DEFINITIONS**

**Data:** For the purposes of this policy, data is defined as 'raw data' (examples include but are not limited to calibration curves, chromatograms, spectras, sample preparation and injection logs etc.) and does not include laboratory reports. (Contact the QA unit for further information.)

**Laboratory Fortified Blank (LFB):** (aka blank spike)An aliquot of organic free reagent water to which known quantities of the method analytes are added in the laboratory. The LFB is analyzed exactly like a sample, and its purposeis to determine whether the methodology (analytical process) is in control, and whether the laboratory is capable of making accurate and precise measurements at the required method detection limit.

**Laboratory Fortified Blank Duplicate (LFBD):** (aka blank spike duplicate) A duplicate sample of the aliquot of reagent water to which known quantities of the method analytes are added in the laboratory. The LFBD is analyzed exactly like a sample, and its purpose is to determine whether the methodology (analytical process) is in control, and whether the laboratory is capable of making accurate and precise measurements at the required method detection limit.

**Laboratory Control Sample (LCS):** A sample of clean dirt or sand to which known quantities of the method analytes are added in the laboratory. The LCS is extracted and analyzed exactly like a sample, and its purpose is to determine whether the methodology (sample preparation and analytical process) is in control, and whether the laboratory is capable of making accurate and precise measurements at the required method detection limit.

**Laboratory Control Sample Duplicate (LCSD):** A duplicate sample of clean dirt or sand to which known quantities of the method analytes are added in the laboratory. The LCSD is extracted and analyzed exactly like a sample, and its purpose is to determine whether the methodology (sample preparation and analytical process) is in control, and whether the laboratory is capable of making accurate and precise measurements at the required method

detection limit.

Laboratory Fortified SampleMatrix (LFM): (aka matrix spike) An aliquot of an environmental sample to which known quantities of the method analytes are added in the laboratory. The LFM is analyzed exactly like a sample, and its purpose is to determine whether the sample matrix contributes bias to the analytical results and therefore determines to what degree the method is successful in analyzing the target analytes. The background concentrations of the analytes in the sample matrix must be determined in a separate aliquot and the measured values in the LFM corrected for background concentrations.

**Laboratory Fortified Sample Matrix Duplicate (LFMD):** (aka matrix spike duplicate) A duplicate sample of the aliquot of an environmental sample to which known quantities of the method analytes are added in the laboratory. The LFMD is analyzed exactly like a sample, andits purpose is to determine whether the sample matrix contributes bias to the analytical results and therefore determines to what degree the method is successful in analyzing the target analytes. The background concentrations of the analytes in the sample matrix must be determined in a separate aliquot and the measured values in the LFMD corrected for background concentrations.

**Matrix:** The predominant material, component or substrate which contains the analyte of interest. Matrix is not necessarily synonymous with phase (liquid or solid).

**Matrix Interference:** Also referred to as matrix effects. Matrix spike interference are those chemical and/or physical interferences that impede the analytical instrumentation in detecting the true value concentration of a target analyte within a sample. One possible source of matrix interferences may be caused by contaminantsthat are co-extracted from the sample and result in a positiveor negative bias. The extent of matrix interferences will vary considerably from source to source, depending upon the nature and diversity of the sample matrix.

**Method of Standard Additions:** A technique used most commonly in metals analysis by atomic absorption; however, it can be applied in many areas of the laboratory. It serves to correct for matrix effects in the sample. Aliquots of a sample are spiked with at least three different concentrations of a standard.

**Surrogate:** A pure analyte, which is extremely unlikely to be

found in any sample, and which is added to a sample aliquot in known amounts before extraction and is measured with the same procedures used to measure other sample components. A surrogate behaves similarly to the target analyte and its use is most often used with organic analytical procedures. The purpose of a surrogate analyte is to monitor method performance with each sample.

### **POLICY**

ADEQ will not accept test results for regulatory purposes when the LFM and/or surrogate recovery exceed the acceptance criteria unless the laboratory has demonstrated that the sample itself is responsible for the QC results exceeding the methods acceptance criteria.

### **RESPONSIBILITY**

The *ADEQ Program staff* will be responsible for reviewing the final report or the quality control summary sheets which accompany the final results of the laboratory analysis to verify that matrix spikes and/or surrogate recoveries were within the acceptance criteria. If the program staff are uncertain as to how to evaluate the final report, or if required information is missing, it shall be the responsibility of the program staff to forward the information to the ADEQ QA/QC Unit for review and recommendations.

The *ADEQ QA/QC Unit* will review data referredby program staff to ensure that the procedures outlined in Attachment A of this policy were followed by the laboratory and to report their findings to the appropriate ADEQ program staff.

### **APPLICABILITY**

This policy is applicable to all types of water, air, sludge, and soil matrices regardless of the method of analysis.

### **PROCEDURES**

The *ADEQ program staff* shall review the final report or the quality control (QC) summary sheet which accompanies the final

report. ADEQ program staff shall assess theresults of the LFM and LFMB on the QC Summary sheet to determine if the recoveries are within the acceptance range. If the LFM or LFMB results exceed the established recovery criteria, ADEQ program staff will assess the recovery criteria for those out of range analytes in either the LFB/LFBD or LCS/LCSD. If the required information is not included with the final report or program staff are uncertain as how to evaluate the final report, they shall notify the QA/QC Unit so the QA/QC staff can perform a more thorough evaluation of the results.

The **ADEQ QA/QC staff**, if necessary, shall request alaboratory data package to review the raw data, determine the validity of the results and compliance with the ADEQ data reporting policy. The QA/QC Unit shall also submit in writing, to the program staff, the data validation findings and the ADEQ QA/QC Unit's recommendations.

### **ATTACHMENT A**

### **LABORATORY PROCEDURES**

The ADEQ policy for addressing spike and surrogate recovery as they relate to matrix effects in water, air, sludge and soil matrices suggests three different techniques (analysis of an LFB/LFBD or LCS/LCSD pair, dilution procedure, or the standard additions technique) which may adequately explain the out-ofrange QC results of samples. These three techniques do not represent an all inclusive list for demonstrating matrix effects within a sample and laboratories may have alternate and valid techniques to demonstrate matrix interference. These alternate techniques should be discussed with and approved by the ADEQ QA Unit prior to analysis to avoid the rejection of data.

ADEQ also requires the analyses of either an LFB/LFBD, LCS/LCSD or LFM/LFMD pair to satisfy the precision requirements for drinking water methods. More useful information can be obtained regarding precision when comparing samples containing target analytes. Very little usefulprecision information is obtained when comparing the instrument precision using two samples that are non detect. Whenever included in the analytical batchthe laboratory must report the results of the LFB/LFBD or LCS/LCSD in addition to the LFM/LFMD to ADEQ and shall include the numerical values established by the laboratory for the QC acceptance criteria whenever the method has not provided any.

While the method would require a re-extraction of that sample, to confirm matrix interference, if the LFM and/or the LFMB fall outside the method's acceptance criteria, ADEQ will accept the results of the LFB/LFBD or LCS/LCSD which demonstrate that the analytical process is in control. The LFB/LFBD and LCS/LCSD provide an interference free matrix such that if the surrogates and/or matrix spike analytes are within the method's acceptance criteria, then there is compelling data that an instrument is operating properly, the extraction procedure provided no bias, and the method is in control. The LFB/LFBD must be analyzed with the same batch as the LFM/LFMD for ADEQto accept the LFB/LFBD results. The LCS/LCSD samples must be extracted and analyzed with the same batch as the LFM/LFMD samples for ADEQ to accept the results of the LCS/LCSD samples. The laboratory shall include the numerical values established by the laboratory for the QC acceptance criteria whenever the method has not provided any.

Another option is the dilution technique. The dilution technique is particularly well suited for demonstrating matrix effects in the LFM samples for analyses that don't require extraction procedures. Laboratories performing analytical work for ADEQ that suspect matrix interference in LFM samples may dilute that sample such that all suspected matrix effects are diluted out as well prior to spiking. Once the matrix effects have been diluted out, recovery of the matrix spikes and surrogates should fall within the acceptable recovery criteria established by the method, or the lab if none are given in the method. The dilution of samples suspected of having matrix interference such that interference is no longer a factor strongly suggests that there may have been matrix effectsin the sample and the recovery of the spiked analytes within the acceptance range demonstrates the instrumentation and method are in control. ADEQ will accept use of the dilution technique to demonstrate matrix effects in LFM and LFMD samples because notevery sample is matrix spiked and it cannot be assumed that the matrix effects observed in one sample are representative of the entire sample batch.

Because the dilution technique raises the reporting level of an analyte, it may not be a suitable technique to demonstrate matrix interference if the resulting reporting level exceeds the regulatory (trigger) or action level. The method of standard additions would be a preferred technique to help correct for positive or negative bias in the samples because this technique is unlikely to raise the reporting level of regulated contaminants that may be present in the sample. The method of standard additions usually employs aliquots of a digested or extracted sample which are spiked with at least three different concentrations of a standard. The standard additions are chosen to bracket the unknown sample concentration and the response of the instrument must be linear.

Those samples whose matrix spikes or surrogate recoveries continue to fall outside the acceptance criteria after any of the above three techniques, or an alternate method pre-approved by the ADEQ QA Unit have been employed, shall be reviewed by ADEQ on a case-by-case basis. Any results reported which are affected by matrix interference shall be flagged as an estimated quantitation.

# **APPENDIX B**

**Turner Laboratories, Inc. – Quality Assurance Plan**

# **Quality Assurance Plan**

Revision #31

January 5, 2021

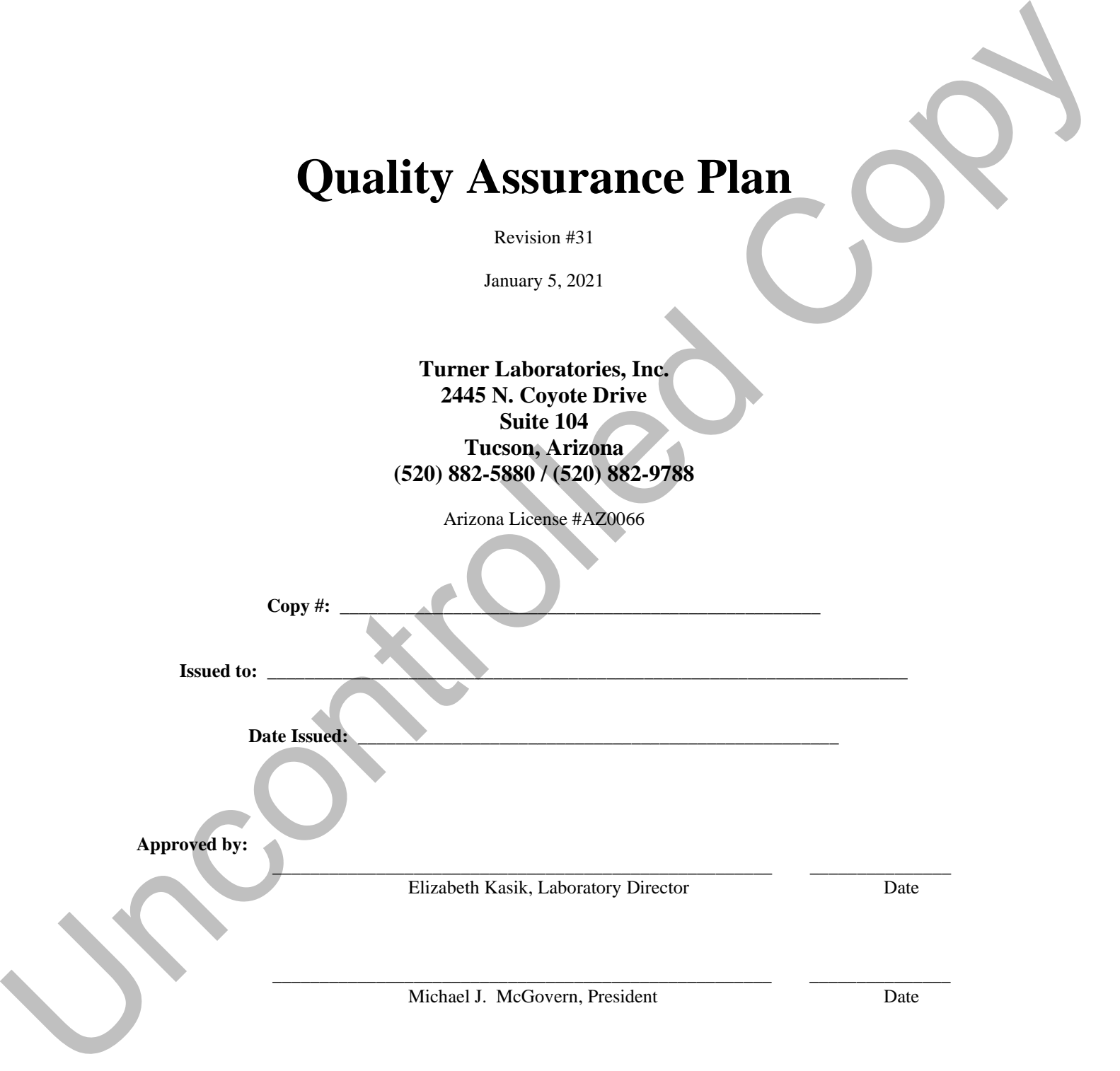

# **Table of Contents**

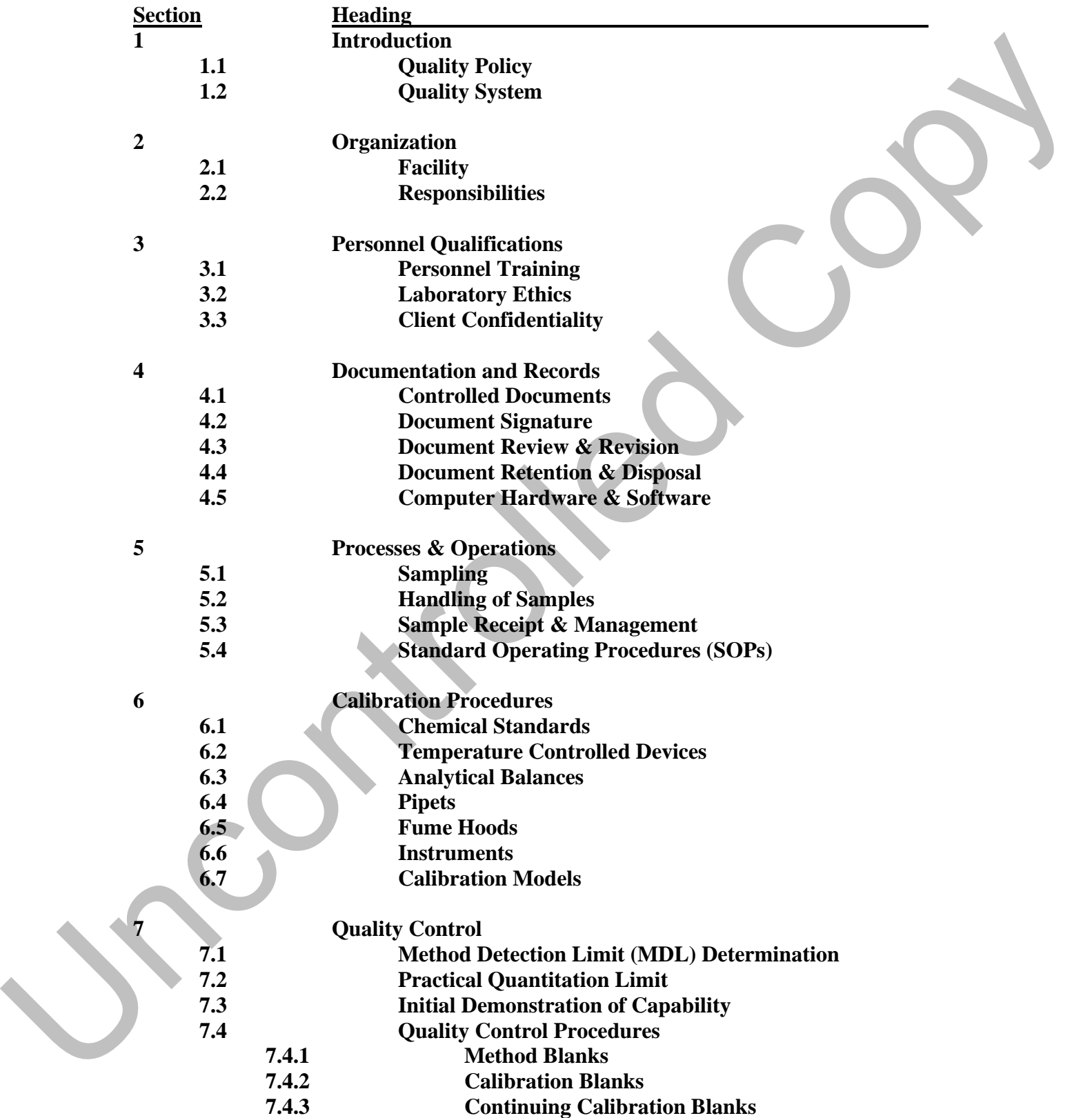

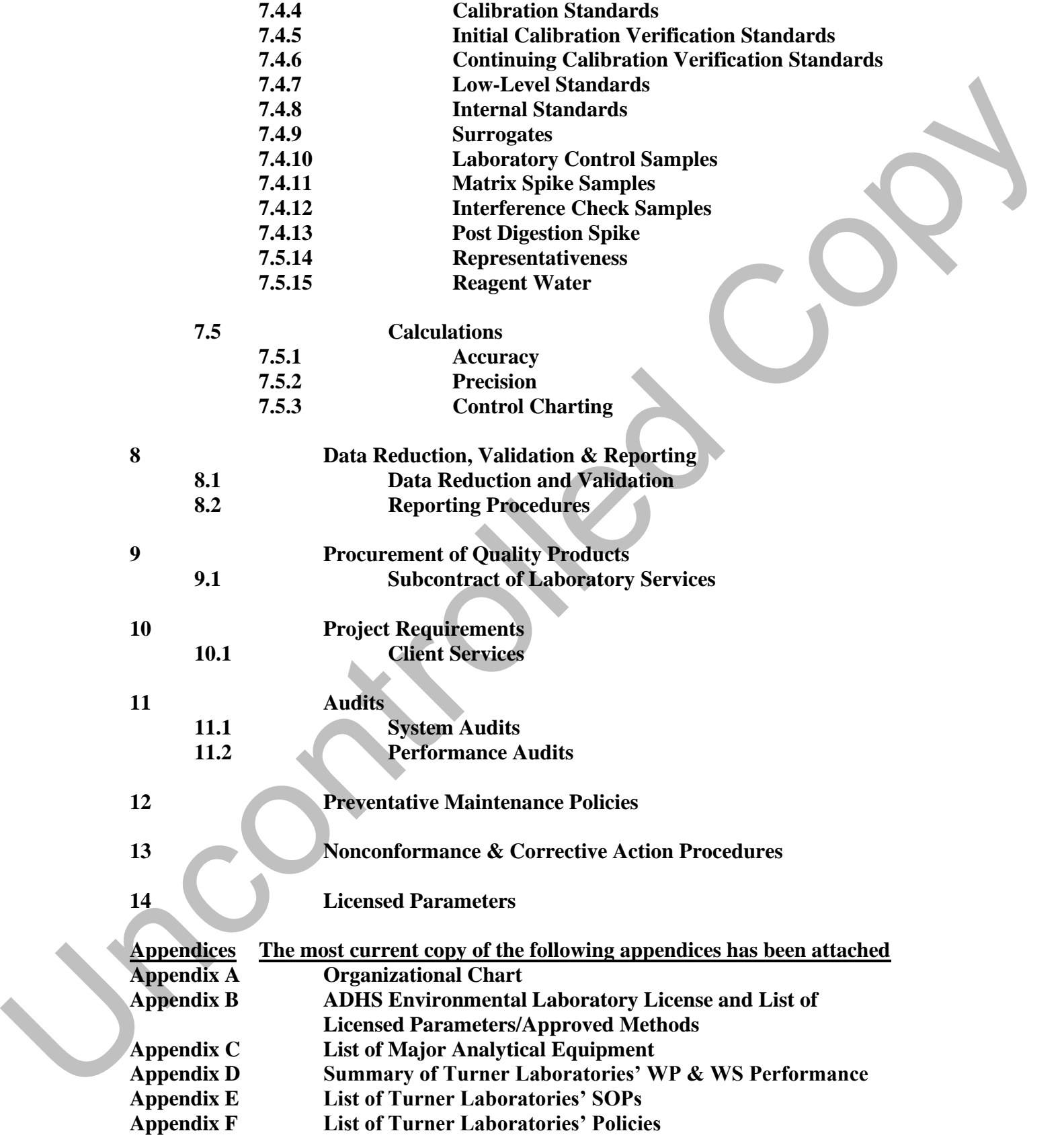

# **Section 1 Introduction**

Turner Laboratories, Inc. (Turner Laboratories) is a professional, independent, full-service laboratory that performs chemical and microbiological testing on a wide variety of sample matrices including ground and surface waters, wastewaters, soils, sediments, sludges, industrial and hazardous wastes, and other materials.

This Quality Assurance Plan (QAP) has been developed to provide information on the general procedures, practices, and methods of compliance that Turner Laboratories implements to assure that the highest achievable standards are met.

The information in this QAP has been organized to conform to the requirements specified in the Arizona Administrative Register, A.A.C. R9-14-601 et seq. (October 2016), and the Manual for the Certification of Laboratories Analyzing Drinking Water, 5<sup>th</sup> Edition, EPA 815-R-05-004, (January 2005).

# **Section 1.1 Quality Policy**

It is the policy of Turner Laboratories to ensure that all analytical data generated and processed will be scientifically sound, legally defensible, of known and documented quality, and will accurately reflect the materials tested. This is accomplished by implementing quality control procedures that are monitored and assessed during the entire analytical process. Personnel shall be fully qualified to perform the analyses through the combination of education, training, and experience. The equipment and supplies shall be obtained as needed to provide for the utilization of established technology and methodology. The performance of personnel and equipment will be continuously monitored and documented. Corrective action must be implemented and documented immediately if a quality problem arises. parties the<br>means that the formula matrix and particular and the state of the state<br>of the state of the state of the state of the state of the state of the<br>state of the state of the state of the state of the state of the

Implementation of this QAP is the responsibility of all employees within Turner Laboratories.

## **Section 1.2 Quality System**

The purpose of the Quality Assurance (QA) program at Turner Laboratories is to ensure that clients are provided with analytical data that is scientifically sound, legally defensible, and of known and documented quality. The concept of Quality Assurance can be extended to the general business operations of Turner Laboratories.

The objective of the quality assurance program at Turner Laboratories is to assure the accuracy and precision of all analytical results. Turner Laboratories has established specific quality assurance objectives for accuracy and precision, which are used to determine the acceptability of the data. These objectives are method and matrix dependent and are provided in the standard operating procedures. In the case where an analytical method does not clarify quality control procedures, the twelve quality control elements will be followed as listed in Method Updates for 40 CFR Part 136, "The Federal Register/Vol. 77, No. 97/Friday, May 18, 2012/Rules and Regulations". Verification that these objectives have been achieved is recorded in the supporting documentation (raw data) and/or in the final report.

# **Section 2.0 Organization**

# **Section 2.1 Facility**

Turner Laboratories features over 8,400 square feet of laboratory equipped with state-of-the-art analytical and administrative support equipment. The laboratory has been designed and constructed to provide safeguards against cross-contamination of samples and is arranged according to work function, which enhances the efficiency of analytical operations. The ventilation system has been specially designed to meet the needs of the analyses performed in each work space. Turner Laboratories also ensures that good housekeeping and facilities maintenance are performed.

In addition, the laboratory work areas are designed for safe and efficient handling of a variety of sample types. These specialized areas (and access restrictions) include:

- Shipping and Receiving.
- Sample Management Office, including controlled-access sample storage areas.
- Metals Sample Preparation Area.
- Metals Laboratories.
- General Chemistry Laboratory.
- Semi-Volatile Organics Sample Preparation Area.
- Semi-Volatile Organics Laboratory.
- Volatile Organics Laboratory.
- Microbiology Laboratory.
- Laboratory Management, Client Service, Report Generation and Administration.
- Data Archival, Data Review and support functions areas.
- Information Technology (IT) and Laboratory Information Management System (LIMS).

In addition, the designated areas for sample receiving, refrigerated sample storage, dedicated sample container preparation and shipping provide for the efficient and safe handling of a variety of sample types. The laboratory is equipped with state-of-the-art analytical and administrative support equipment. The equipment and instrumentation are appropriate for the procedures in use. Appendix C lists all the major analytical equipment illustrating the laboratory's overall capabilities and depth.

Turner Laboratories' Contingency Plan consists of, but is not limited to the following:

- Analysis of samples on back-up instrumentation.
- Subcontract samples to a certified laboratory.
- Qualified cross-trained staff members are available to perform the necessary work.

# **Section 2.2 Responsibilities**

Turner Laboratories is committed to the excellence of data quality and providing an environment that fosters such quality. Every person employed at Turner Laboratories is responsible for improving and maintaining the quality of our analytical services. Responsibilities of key positions within the laboratory are described below. A chart showing the laboratory organization and lines of responsibility is included in Appendix A.

• The **Technical Director** has overall responsibility for all elements of the laboratory's technical operations, implementation of the QAP, updating laboratory policy and ensuring that all data reported by the laboratory meets the objectives of the QAP. The Technical Director performs regular, random reviews of data generated by the laboratory, ensures that audits of the laboratory are conducted, ensures that the laboratory remains in compliance, ensures that control charting of QC data occurs and that limits are updated regularly where required, and ensures that personnel complete the proper documentation for tests they perform (i.e. MDL studies, initial demonstration of capabilities, etc.).This technical director, or his/her designee, performs a final quality assurance They Industrial formers come for field regions for of laboratory operated with onte activis and symphonic of the controlled Copyright and the controlled Copyright Copyright and the controlled Copyright Copyright and the c review on all final reports issued by the laboratory.

- The **Quality Assurance Officer** is responsible for the overall implementation of Turner Laboratories Quality Assurance program. This includes, but is not limited to, the creation and maintenance of Standard Operating Procedures as well as the Quality Assurance Manual.
	- All employees, and particularly the Quality Assurance Officer, have stop work authority for al procedures performed in the Laboratory.
- The **Project Manager** acts as the interface between clients and the laboratory to ensure the details of the clients' needs are met, including management of permits and subsequent reporting requirements and keeping abreast of regulatory changes. Additionally, the project manager is responsible for supervising sample receiving personnel and performs some quality control duties as designated by the Technical Director.
- **Senior Inorganics Analysts** and the **Senior Organics Analysts** supervise and train analysts. They also ensure that the quality of all data reported by their laboratories meets the objectives of the QAP, and they ensure the accuracy, completeness, and timely review of standard operating procedures (SOP) for all procedures used.
- The **Sample Control Officer** ensures that sample management procedures meet the QAP objectives and ensures the accuracy, completeness, and timely review of SOPs for all sample management procedures. The sample management officer or his/her designee is responsible for the login of samples into LIMS, client bottle orders, container preservation and sample disposal.
- The **Administrative Assistant** supervises and schedules the work of the field sampling personnel. This employee also maintains contracts and technical records, and holds selected project management responsibilities including distribution of client reports and fielding client inquiries.
- **Analysts** perform testing according to established SOPs and methods and ensure that the data quality meets specified criteria. All analysts are required to provide a summary of their education and experience relevant to the compliance testing they will perform. The summaries are retained in their personnel training record and are subject to inspection by regulatory agencies. Documentation must include academic training, experience, specific qualifications for the position, certifications, and other specialized training. All employees, and periodistic the Quality Assettance Officer, have stop with such and the properties.<br>The Project Manager sets as the muscle between climes and the laboratory in events the different controlled Copyright

# **Section 3 Personnel Qualifications**

# **Section 3.1 Personnel Training**

The employees' quality assurance orientation must be performed at the start of employment. The training is documented in the personnel training file. The orientation includes, but is not limited to, the review of the following:

- Orientation to the facility and facility policies.
- Review of the Turner Laboratories' Safety Manual.
- Review of the Quality Assurance Plan (QAP).
- Review of the data integrity, applicable methods and Standard Operating Procedures (SOPs) for the testing to be performed.

Before reporting results, the analyst must document that he/she has completed the following:

- Training in the use of the instrumentation and appropriate techniques used for compliance testing. The training may be in-house, classroom experience, or manufacturer's training. Records must indicate the place, date and length of training.
- Completion of all activities as required in the method criteria for initial demonstration of capability.
- Successful analysis of unknown quality control sample and/or proficiency evaluation sample. (Sample may be prepared in-house as a blind sample to the analyst or may be purchased from an external source).

Documentation of these training requirements are maintained in the employee's personnel training record, as outlined in the Turner Laboratories Policy Statement, Policy No. 4, pertaining to the maintenance of personnel training records.

## **Section 3.2 Laboratory Ethics**

One of the most important aspects of the success of Turner Laboratories is the emphasis placed on the integrity of the data provided and services performed. To promote product quality, employees are required to comply with certain standards of conduct and ethical practices. Examples of Turner Laboratories' policy that are representative of these standards include, but are not limited to, the following:

- Under no circumstances is the willful act of fraudulent manipulation of analytical data condoned. Such acts are to be reported immediately to senior management for appropriate corrective action. Unless specifically required in writing by a client, the alteration, deviation or omission of written contractual requirements is not permitted. Such changes must be in writing and approved by senior management. The environges" quality nontrolled controlled to the state of the main base of the controlled Controlled Controlled Controlled Controlled Controlled Controlled Controlled Controlled Controlled Controlled Controlled Contro
	- Falsification of data in any form will not be tolerated. While much analytical data is subject to professional judgment and interpretation, outright falsification, whenever observed or discovered, will be documented, and appropriate remedies and punitive measures will be taken toward those individuals responsible. Falsification of data will result in disciplinary action up to and including termination.
	- It is the responsibility of all Turner Laboratories employees to safeguard sensitive company and client information. The nature of our business and the wellbeing of our company and of our clients is dependent upon protecting and maintaining proprietary company/client information. All information, data, and reports (except that in the public domain) collected or assembled on behalf of a client is treated as confidential. Information may not be given to third parties without the written consent of the client. Unauthorized release of confidential information about the company or its clients is taken seriously and is subject to formal disciplinary action, up to and including termination.

As part of this commitment, every employee at Turner Laboratories signs and abides by a fraud-disclosure form that reads as follows:

"If I should become aware of any of the following conditions or events by anyone during my employment at Turner Laboratories, I agree to notify the principals of Turner Laboratories immediately:

- 1. Short-cutting of any procedural steps, or QA/QC falsification.
- 2. Altering data in any manner whatsoever.
- 3. Altering time records to avoid missed holding times.
- 4. Any condition that would, if known, result in the rejection of any analytical report by any regulatory agency - federal, state or local.

"Should it become known that any information has been suppressed by any employee that could endanger the State operating license of Turner Laboratories or affect the ability to produce accurate scientific measurements, counsel will be retained by Turner Laboratories for possible legal action."

Turner Laboratories makes every attempt to ensure that employees are free from any commercial, financial, or other undue pressures that might affect their quality of work.

### **Section 3.3 Client Confidentiality**

Turner Laboratories' professional ethics require that each employee maintain the highest degree of confidentiality when handling client affairs. Turner Laboratories shall ensure that all client documents and test results are confidential. In order to maintain this professional confidence, no employee shall disclose client information to outsiders, including other clients, third parties, or members of one's own family.

Turner Laboratories has instituted procedures for protecting client confidentiality. A unique internal control number is assigned to individual samples by the LIMS. The assigned number is the primary mechanism for tracking a given sample through the laboratory system and can be traced electronically through an audit trail to ensure information is free from manipulation.

Under no circumstance will outside requests for client material be fulfilled unless prior written or electronic permission is received from the client to the Technical Director, Project Manager, or President.

All employees at Turner Laboratories have signed a confidentiality agreement form regarding the information provided in this section that reads as follows:

"If I become aware of any of the above mentioned events during my employment at Turner Laboratories, I agree to notify the principals of Turner Laboratories immediately. Should it become known that any information has been disclosed by an employee, the employee will be terminated and counsel will be retained by Turner Laboratories for possible legal action." of the charge and are not any of the following condition or entering the methods are not a structure of the structure of the structure of the structure of the structure of the structure of the structure of the structure o

# **Section 4 Documents and Records**

### **Section 4.1 Controlled Documents**

Turner Laboratories has an established document control system that forms part of the quality system. Controlled documents are those documents and data that are required for the operation of the quality system. These documents must be controlled by being replaced in whole when revised. The controlled documents include, but are not limited to:

- Quality Assurance Plan (QAP).
- Standard Operating Procedures (SOPs).
- Instrument Run/Maintenance Logbooks.
- Nonconformance/Corrective Action Documents.

Copies of controlled documents that are released, such as the Quality Assurance Plan and Standard Operating Procedures, will be marked "Uncontrolled".

### **Section 4.2 Document Signatures**

Controlled documents must have approval signatures. The Quality Assurance Plan will have the signature of the President and Technical Director. The Standard Operating Procedures will have the signatures of the Technical Director, Quality Assurance Officer, and analyst. Final reports that are issued by the laboratory will have the signature of the Technical Director or his/her designee that performs a final quality assurance review. The 1 absorption be a new are relatived for entering control system that forms, particles detection and the stationary operation of the computer of the computer matrix ( $\sim$  0.000) and the computer matrix ( $\sim$  0.000) and

## **Section 4.3 Document Review and Revisions**

The QAP and Safety Manual are reviewed on an annual basis unless regulatory change necessitates an earlier revision. The SOPs are reviewed on an annual basis. Other QA documents that may require revision are reviewed and are revised as needed.

Any revisions to controlled QA documents are prepared by the Technical Director. The QA Officer will review the document. All changes to records are signed or initialed by the responsible staff. When revisions are made, the document is assigned the succeeding revision number.

# **Section 4.4 Document Retention & Disposal**

The original observations, calculations, derived data, calibration records, audit reviews, and the client reports are retained for a minimum of five (5) years. The paper files are archived in boxes according to department, instrument and/or client with inclusive dates. After 5 years of archival (unless the client or contract specifies otherwise), eligible archives (not including SOPs or QAP) are purged and destroyed. Disposal of purged materials is accomplished by shredding/destruction of the material or deleting of electronic material.

Turner Laboratories archiving system includes all of the following items for each set of analyses performed:

- Bench sheets describing sample preparation (if appropriate) and analysis.
- Instrument parameters (or reference to the data acquisition method).
- Sample analysis sequence.
- Instrument printouts, including chromatograms and peak integration reports for all samples, standards, blanks, spikes and reruns.
- Electronic log ID number for the appropriate standards.
- Electronic copies of report sheets submitted to the work request file.
- Copies of Corrective Action Reports, if necessary.

Individual sets of analyses are identified by analysis date and service request number. Since many analyses are performed with computer-based data systems, the final sample concentrations can be automatically calculated. If additional calculations are needed, they are written on the integration report or securely stapled to the chromatogram, if done on a separate sheet.

In the event that Turner Laboratories should go out of business or be bought by another company, all clients will be notified immediately. Client records will be handled by one of the following:

- If the client wishes to have control of their data, they will be given the original copies.
- If another company buys Turner Laboratories and the client wishes to have control of their data, they will receive the original copies and an exact copy (with proper documentation) will be retained by the purchaser. The purchaser will be responsible for retaining the data for the remainder of the applicable time.

### **Section 4.5 Computer Hardware & Software**

Turner Laboratories utilizes the commercially purchased Element DataSystem by Promium, LLC Laboratory Information Management System (LIMS). The LIMS is a secure, password protected database. The Technical Director or designee monitors the analytical activities and database performance. Changes to the LIMS are controlled by the Technical Director or designee. The electronic instrument files, LIMS and server system are electronically backed-up on a daily basis and a copy is taken off site each evening. In the next that there is absented and go east of bothesis or be harged by another company, all cleared Copyright and the transition of the following countries of the sixten of the property of the following the state of t

All purchased software must be used in accordance with the terms of its software license.

Instrument raw data that is collected on a local computer will be backed up to the server on a weekly basis at a minimum.

# **Section 5 Processes & Operations Section 5.1 Sampling**

The quality of analytical results depends largely upon the quality of procedures used to collect and transport samples. Turner Laboratories recommends to their clients to follow appropriate methodology and regulations, such as the requirements specified in 40 CFR Part 136 or the US EPA's SW-846.

Turner Laboratories suggests to clients to consider the following:

- Sample matrix.
- Quantity of sample needed for testing.
- Type of container.
- Type of sample preservation.
- Transport time.
- Storage (holding) time.
- Complete documentation for chain-of-custody purposes.

At the clients' request, Turner Laboratories provides the following:

- Sample containers with the appropriate preservatives as specified in the applicable standard operating procedure.
- Shipping containers.
- Chain-of-custody forms.
- Custody seals.

Where obtaining sample aliquots from a submitted sample is carried out as part of a test method, Turner Laboratories follows the appropriate procedures and techniques to obtain representative sub samples. Any deviation from standard procedures is recorded on the data package. The mainlane state is a matter of the state of the state of the state of the state of the state of the state of the state of the state of the state of the state of the state of the state of the state of the state of the s

Turner Laboratories provides sampling services by a trained field technician.

# **Section 5.2 Handling of Samples**

The chain-of-custody is a system for tracing the possession of a sample from collection to final disposition. This system is implemented to protect the interests of the laboratory and the client. Changes to the sample custody must be recorded on a chain-of-custody form and must accompany the sample at all times.

Turner Laboratories requires clients to submit a completed chain-of-custody form with each sample or group of samples for analysis.

The chain-of-custody program consists of the following:

- The established protocol for sampling will be followed for all chain-of-custody samples. Sample containers and preservatives should adhere to EPA and/or other appropriate requirements.
	- At the time of sampling, the sampler completes the information on the chain-of-custody form, including date, time, client's name, sample name, sample matrix, number of containers, required tests, and signature.
	- At all times after sampling, the sample must be in either the actual physical possession of the currently responsible individual, in a secure location or under laboratory control.
	- When a client delivers the sample to Turner Laboratories, Turner Laboratories' staff documents all subsequent changes of possession that occur.
- Responsibility for a particular sample concludes for one party at the point when delivery is documented to the next responsible party (the receiving laboratory or commercial carrier).
- If the sample is to be transported to another laboratory (for testing not performed by Turner Laboratories), the carrier is selected based on holding time criteria. The delivery is documented and transfer of possession to the carrier on a subcontract chain-of-custody form.

Complete sample handling procedures are available in Turner Laboratories SOP SC-1.

## **Section 5.3 Sample Receipt and Management**

Established standard operating procedures for receiving samples ensure that the samples are received and logged into the laboratory, all associated documentation (including chain-of-custody forms) is complete and consistent with the samples received, and storage and tracking are conducted so that the samples' integrity is maintained.

Verification of sample integrity is documented upon sample receipt on the chain-of-custody form, and requires the following conditions:

- The sample is clearly identified and matches the description on the chain-of-custody form.
- The condition of samples and sample containers meets method specifications.
- A sufficient quantity of sample is available so that all required tests can be performed.
- The sample is received within the specified holding time, and temperature requirement.
- Preservation is confirmed by the personnel receiving the sample and verified by the analyst conducting the method.
- Custody seals, if used, are present and intact.

If there is doubt as to the suitability of a sample, when the sample does not conform to the description provided, or the environmental test required is not specified in detail; Turner Laboratories will consult the client for further instructions before proceeding and the discussion shall be recorded in LIMS or on the chainof-custody form.

At Turner Laboratories, each sample is logged into the laboratory information management system (LIMS), a secure, password-protected database that facilitates tracking and reporting of samples. The LIMS assigns a unique chronological laboratory identification number to each sample, and the sample control clerk adds pertinent information concerning collection date and time, matrix, container, preservation, and required tests. Other pertinent information, such as the client's preferred report distribution method (i.e. email addresses, phone number, physical address) is added to ensure accurate delivery of the report. All sample receipt documentation is retained with the sample work order through to final reporting and then retained electronically. Theoretical procedure and isotropic controlled the receiver a Theoretical Constitution of the same interesting of the same of the same of the same of the same of the same of the same of the same of the same of the same of

The sample management custodian affixes labels to the sample container(s) with the unique laboratory identification number and places the sample in the appropriate storage area until analysis (under refrigeration if required). Samples with expedited turn-around times, or whose tests have short holding times, may be given directly to the appropriate analysts. The Technical Director, Project Manager or qualified designee reviews the work order for completeness.

Turner Laboratories retains samples for thirty days after all analyses have been completed and the work order has been reported (unless other arrangements have been made), and then disposes of them using approved disposal practices. Complete sample receipt and management procedures are available in Turner Laboratories SOPs SC-1, SC-2 and SC-3.

# **Section 5.4 Standard Operation Procedures (SOPs)**

Turner Laboratories employs methods and analytical procedures from a variety of sources. The primary method references are USEPA SW-846, Third Edition and Updates I, II, IIA, IIB, III, IIIA, IIIB, IV and V for hazardous wastes; USEPA 600/4-79-020, 600/4-88-039, 600/R-93-100, 600/R-94-111 and supplements; and Standard Methods for the Examination of Water and Wastewater  $(22<sup>nd</sup>$  Edition). Other published procedures such as state-specific methods or in-house methods may be used. The implementation of methods by Turner Laboratories is described in the SOPs for each specific method. A list of the Turner Laboratories' SOPs and methods are provided in Appendix E.

Turner Laboratories maintains standard operating procedures (SOPs) and policies for all analytical procedures used, including compliance and non-compliance methods. The protocols to monitor quality control and the acceptance criteria are provided in each SOP.

All current and previous versions of SOPs and policies are retained in the Technical Director or Project Manager's office. A copy of each current SOP is also available in the laboratory in an appropriate binder designated "Bench Copy."

SOPs are reviewed annually by the analysts, the Quality Assurance Officer, and the Technical Director. Minor changes, additions, and deletions are annotated on the procedure itself, and before changes are put into use for testing, the Technical Director approves them. A finalized copy of a SOP should be completed within 30 days for any major modifications.

Each revised SOP is assigned an appropriate revision number. Review of an SOP is documented by the reviewer's signature on the cover page; review of a policy is documented by the reviewer's signature at the bottom of the policy. These signatures document the SOP's or policy's acceptability as of the review date. New procedures are reviewed, dated, and signed when they are implemented. Each SOP refers to the mandated methodology. Each SOP is followed by ranges of acceptance generated by the LIMS for QC parameters and reporting limits. means the state of the control of the state of the state of the state of the state of the state of the state of the state of the state of the state of the state of the state of the state of the state of the state of the s
# **Section 6 Calibration Procedures**

All equipment used for environmental testing at Turner Laboratories is operated, maintained, and calibrated according to the manufacturer's guidelines and recommendations, as well as to criteria set forth in the applicable analytical methodology. Operation and calibration are performed by personnel who have been properly trained in these procedures. Documentation of calibration information is maintained in appropriate reference files.

Brief descriptions of the calibration procedures for our major laboratory equipment and instruments are described below. Records are maintained to provide traceability of reference materials.

Any component of equipment which has been subjected to overloading or mishandling, or has been shown by verification or otherwise to be defective; is taken out of service until it has been repaired or is replaced by new equipment. The equipment is placed back in service only after verifying, by calibration, that the equipment performs satisfactorily. An evaluation of the effect of this defect on previous calibrations or tests is made and documented appropriately. Calibration verification is performed according to the applicable analytical methodology. Calibration verification procedures and criteria are listed in the appropriate SOP. Documentation of calibration verification is maintained in appropriate reference files.

## **Section 6.1 Chemical Standards**

Analysis standards prepared from stock solutions are stored in containers consistent with their stability. The containers are labeled with the standard number, expiration date, concentration of analyte(s) and the preparers' initials. Only the highest quality chemicals are used as reference materials. Whenever possible, standard solutions will be traceable to national standards such as NIST or EPA certified reference materials. The type and standard preparation information is provided in the specific method SOP.

The LIMS is used to electronically document the sources of primary standards, lot numbers of primary standards, date of receipt, expiration date, method of preparation of working stock standards, date of preparation of working standard, and the preparer. The procedure used for preparation of reagents is also documented in LIMS and includes weights, volumes, dilutions, and source of the stock solution or chemical reagent and lot numbers. Certification of manufacturer's analysis and/or traceability of primary standards/sources to EPA certified standards are retained electronically and attached to the associated standard entry. scaling the manufacturing publishes and momentual<br>distribution is sell as to critical on the formula and the state of the<br>state of the manufacturing of the main of the state of the main of the<br>state of the state of the st

## **Section 6.2 Temperature Control Devices**

Temperatures are monitored and recorded for all of the temperature-regulating support equipment such as sample refrigerators, freezers, and incubators. Temperature Record sheets contain daily-recorded temperatures, identification and location of equipment, and acceptance criteria.

All thermometers are identified according to location and serial number, and the calibration of these thermometers is checked annually against a National Institute of Standards and Technology (NIST) certified thermometer. The NIST thermometer should be recalibrated at least every 5 years, or whenever the thermometer has been exposed to temperature extremes.

Infrared (IR) temperature detection devices should be verified semiannually using a NIST certified thermometer. Each day of use, a single check of the IR should be made by checking the temperature of a bottle of water at the temperature of interest that contains a calibrated thermometer. The temperature check is to be recorded on Temperature Record sheets.

## **Section 6.3 Analytical Balances**

The calibration of the analytical balances is performed daily, monthly and annually. Annual calibration is performed by a certified third party. All balances are checked on the day of use. The specific procedures for analytical balance calibration are provided in Turner Laboratories' Policy No. 1.

## **Section 6.4 Pipets**

The calibration of autopipettors used in the preparation of primary and secondary standards must be performed on the day the standards are prepared. The value must be within  $+2\%$  of the set value. The pipets must be calibrated at the highest and lowest settings used. The results of all calibration verifications are recorded on worksheets and retained in the laboratory.

## **Section 6.5 Fume Hoods**

All fume hood velocities are measured and recorded on an annual basis.

## **Section 6.6 Instruments**

The accuracy of a chemical analysis depends on the quality of reference standards and reagents used during the preparation and analysis of the sample. The calibration procedures, frequency of initial and continuing verification, and criteria for evaluation of calibration data are described in the individual methods. Detailed requirements are contained within the applicable SOP. All instrument calibrations are documented in logbooks and/or data packages.

## **Section 6.7 Calibration models**

The options for calibration models used for an analysis may be stipulated by the specific method. Where it is not, the instrument manufacturer's recommendations should be followed. Since there are many methods that follow the same calibration models, a compilation of the detailed calculations for all models used throughout the laboratory is presented in the administrative standard operating procedure, ADM-6, and the associated model is referenced in each SOP.

particular and the state of the state of the state of the state of the state of the state procedure. The state of the state of the state of the state of the state of the state of the state of the state of the state of the

# **Section 7.0 Quality Control**

Quality Control (QC) is the overall system of technical activities that measures the attributes and performance of a process, item, or service against defined standards to verify that they meet the established requirements. Individual methods require certain quality control criteria and acceptance, and are described in detail in the associated SOP.

## **Section 7.1 Method Detection Limit**

The Method Detection Limit (MDL) is the minimum concentration of a substance that can be measured and reported with 99% confidence that the analyte concentration is greater than zero. An MDL study requires that all sample processing steps of the analytical method be included in the determination of the method detection limit. Turner Laboratories establishes MDLs for each applicable method and analyte reported by the laboratory. Turner Laboratories evaluates these MDLs based on method-set time frames or every two years, whichever is more frequent.

Turner Laboratories follows the procedures as described in Standard Methods for the Examination of Water and Wastewater and 40 CFR, Part 136, Appendix B, Definition and Procedures for the Determination of the Method Detection Limit, which is also the referenced procedure in Manual for the Certification of Laboratories Analyzing Drinking Water, 5<sup>th</sup> edition, Chapter IV, section 7.2.11; however, the Drinking Water Manual and Standard Methods include the additional requirement of preparing and analyzing MDL samples over a period of at least three days to include day to-day variation as an additional source of error. Thus, MDL determinations for drinking water analyses and analyses referencing Standard Methods must be performed over at least three days. of a process tien at series against distribution simulab is verify during the they include the substitute points.<br>
The Nederland Copyright and the state of the state of the state of the state of the state of the state of t

On-going MDL studies, for instruments and methods that are already in-use, will be performed using the procedures outlined in the EPA document entitled "Definition and Procedure for the Determination of the Method Detection Limit, Revision 2".

## **Section 7.2 Practical Quantitation Limit, (Minimum Reporting Limit)**

The Practical Quantitation Limit (PQL) or Minimum Reporting Limit (MRL) is the lowest level that can be reliably achieved within specified limits of precision and accuracy during routine laboratory operating conditions and, in most instances, is the lowest concentration standard used in calibrating an analytical system. It is generally 2 to 10 times the MDL.

## **Section 7.3 Initial Demonstration of Capability, (Initial Precision and Accuracy)**

Each analyst must perform the specific method-required Initial Demonstration of Capability (IDC). For most analyses, this entails at least the analysis of four replicates of a standard (usually a Laboratory Control Sample) prior to the analysis of samples. The analyte(s) shall be diluted in a volume of clean quality system matrix. The mean recoveries and standard deviations for each analyte are calculated and compared with specific method or in-house limits as appropriate.

The Initial Demonstration of Capability must be completed at any time there is a significant change in instrument type, personnel, or test method.

The reporting of actual samples by the analyst without supervision only begins if all parameters meet the acceptance criteria. If one or more of the tested parameters fail the acceptance criteria, the analyst will either determine the source of the problem and repeat the test for all parameters or repeat the test for the parameters that failed. Repeat failure will initiate the review of the methodology, auditing and re-training of the analyst's technique, correction of the problem, and repeat analysis of all parameters.

## **Section 7.4 Quality Control Procedures**

The specific types, frequencies, and processes for quality control sample analysis are described in detail in method-specific standard operating procedures. In each specific SOP, the sample types and frequencies are described in detail. Brief descriptions are provided below.

## **Section 7.4.1 Method Blank (Laboratory Reagent Blank)**

The method blank is analyte-free water (or other sample-like matrix), subjected to the entire analytical process. The method blank is analyzed to demonstrate that the analytical system itself is not contaminated with the analyte(s) being measured. The method blank results should be below the Practical Quantitation Limit (PQL) or Method Detection Limit (MDL) as specified in the Method. Otherwise, corrective action must be taken. A method blank is included with the analysis of every sample preparation batch, every 20 samples, or as stated in the method, whichever is more frequent.

## **Section 7.4.2 Calibration Blanks**

For some methods, calibration blanks are prepared along with calibration standards to create a calibration curve. Calibration blanks are free of the analyte of interest and, where applicable, provide the zero point of the calibration curve.

## **Section 7.4.3 Continuing Calibration Blanks**

Continuing calibration blanks (CCBs) are solutions of analyte-free water, reagent, or solvent that are analyzed in order to verify the system is contamination-free. If CCB is method required, the frequency of CCB analysis is either once every ten samples, or as indicated in the method, whichever is greater.

## **Section 7.4.4 Calibration Standards**

Calibration standards are solutions of known concentration that may be prepared from primary standard solutions that are, in turn, prepared from stock standard materials. Calibration standards are used to calibrate the system response with respect to analyte concentration. Standards are analyzed in accordance with the requirements stated in the particular method being used.

## **Section 7.4.5 Initial Calibration Verification Standards**

Initial calibration verification standards (ICVs) are standards that are analyzed after calibration with newly prepared standard(s) but prior to sample analysis, in order to verify the validity and accuracy of the standards used in the calibration. Once it is determined that there is no reference material defect or systematic error in preparation of the calibration standard(s), standards are considered valid and may be used for subsequent calibrations and quantitative determinations (as expiration dates and methods allow). The ICV standards are prepared from materials obtained from a source independent of that used for preparing the calibration standards ("second-source"). ICVs are also analyzed in accordance with method-specific requirements. Example 18 and the control of the control of the control of the specific procedure and the controlled controlled Copyright Controlled Copyright Controlled Copyright Copyright Copyright Copyright Copyright Copyright Copyri

## **Section 7.4.6 Continuing Calibration Verification Standards**

Continuing calibration verification standards (CCVs) are standards that are analyzed in order to verify that the calibration of the analytical system is still acceptable. If CCV concentration is not specified in the method, one near the calibration midrange should be chosen. Some methods specify CCVs be prepared at more than one concentration and alternated throughout the analytical run. The frequency of CCV analysis is either once every ten samples, or as indicated in the method.

## **Section 7.4.7 Low-Level Standards**

Drinking water methods, as in indicated in the Manual for the Certification of Laboratories Analyzing Drinking Water, 5<sup>th</sup> Edition, and some other analyses, as dictated by the method, require analysis of a lowlevel standard to demonstrate that the analyte can be recovered at the PQL concentration. The frequency of the low-level standard is once per analytical run.

## **Section 7.4.8 Internal Standards**

Internal standards are known amounts of specific compounds that are added to each sample or extract prior to analysis. Internal standards are generally used for GC/MS, GC/ECD, ICP and ICP-MS to correct sample results that have been affected by changes in instrument conditions, or changes caused by certain matrix effects. The requirements for evaluation of internal standards are specified in each method and SOP.

## **Section 7.4.9 Surrogates**

Surrogates are organic compounds which are similar in chemical composition and chromatographic behavior to the analytes of interest, but which are not normally found in environmental samples. Depending on the analytical method, one or more of these compounds is added to method blanks, calibration and check standards, and samples (including duplicates, matrix spike samples, duplicate matrix spike samples, and laboratory control samples) prior to extraction and analysis in order to monitor the method performance on each sample.

The percent recovery is calculated for each surrogate, and the recovery is a measurement of the overall method performance. The percent recovery is compared to the acceptance criteria per the method. Where criteria are not established, the acceptance criteria shall be based upon in house laboratory criteria. If the surrogate recoveries are outside of acceptance criteria, appropriate corrective action should be followed.

## **Section 7.4.10 Laboratory Control Samples, (Laboratory Fortified Blanks or Blank Spikes)**

The laboratory control sample (LCS) is an aliquot of analyte-free water or sable sand to which known amounts of the method analyte(s) is (are) added. A reference material of known matrix type, containing certified amounts of target analytes, may also be used as an LCS. The LCS sample is prepared and analyzed in the same analytical batch, and in exactly the same manner, as the other routine samples per the method or regulatory requirements. An LCS is prepared and analyzed at a minimum frequency of one LCS per 20 samples, with every analytical batch or as stated in the method, whichever is more frequent.

The percent recovery of the target analytes in the LCS is compared to the acceptance criteria per the method. The percent recovery assists in determining whether the methodology is in control and whether the laboratory is capable of making accurate and precise measurements at the required reporting limit. Comparison of batchto-batch LCS analyses enables the laboratory to evaluate batch-to batch precision and accuracy. When not declared in the specific method, acceptance criteria for LCS analyses are obtained through the use of control charts, most using the range of plus/minus 3 standard deviation units and based upon approximately 20 or more data points. Comparison of results between LCS and MS is important in assessing matrix interferences. Section 7.4.7 Low-Level Stundards<br>
Industries the Contribution of Hotentos Amilynn;<br>
Diskus a proposition and one with the Marin Internaction of the material of a space of the state of the material of the state of the mat

Most methods require the LCS prepared in duplicate as the LCSD. The relative percent difference between an LCS and LCSD is a measure of the precision for a given method and analytical batch. LCS/LCSD samples are performed at a minimum frequency of one per batch or per 20 samples or as required by the specific method.

## **Section 7.4.11 Matrix Spikes (Laboratory Fortified Sample Matrix)**

Matrix spiked samples are aliquots of samples to which a known amount of the target analyte (or analytes) has been added. The samples are then prepared and analyzed in the same analytical batch, and in exactly the same manner as the routine samples. The spike recovery measures the effects of interferences caused by the sample matrix and reflects the accuracy of the method for the particular matrix in question. For the appropriate methods, matrix spiked samples are prepared and analyzed at a minimum frequency of one spiked sample (and one duplicate spiked sample, if appropriate) per 20 samples or as required by the specific method.

Depending on the method of analysis, a matrix spiked sample and duplicate matrix spiked sample (MS/MSD) are analyzed. The relative percent difference between an MS and MSD is a measure of the precision for a given method and analytical batch.

## **Section 7.4.12 Interference Check Samples**

An interference check sample (ICS) is a solution containing both interfering and analyte elements of known concentration that can be analyzed to verify background and inter-element correction factors in some metals analyses. The ICS is prepared to contain known concentrations of interfering elements that will provide an adequate test of the correction factors. The ICS is spiked with the elements of interest at concentrations of approximately ten times the instrument detection limits. The ICS is analyzed routinely, and the results must be within ± 20% of the true values. EPA Method 6010C specifies an interference check at the beginning of a run; EPA Method 200.7 specifies the interference check be run weekly.

## **Section 7.4.13 Post Digestion Spikes**

Post digestion spikes are samples that may be prepared for metals analyses that have an analyte spike added to determine if matrix effects may be a factor in the results. The spike addition should produce a methodspecified minimum concentration above the instrument detection limit. A post digestion spike may be analyzed with each batch of samples and recovery criteria are specified per the method.

## **Section 7.4.14 Representativeness**

Representativeness is the degree to which the field sample represents the overall sample site or material. This can be extended to the sample itself, in that representativeness is the degree to which the subsample that is analyzed represents the entire field sample submitted for analysis. Analytical SOPs specify appropriate sample handling and sample sizes to further ensure the sample aliquot that is analyzed is representative of the entire sample.

## **Section 7.4.15 Reagent Water**

Laboratory water used for the preparation of reagents and standards is pivotal in the generation of quality reliable data. Various specific analytical methods make recommendations for quality guidelines pertaining to reagent water. Turner Laboratories uses mixed bed ion exchange to produce in-house on-demand water for most applications. All mixed bed tanks are inspected for proper tank type and  $1\text{M}\Omega$  indicator lights before being installed by the technician. Reagent water is prepared in the Metals Department using ASTM Type I protocol per EPA method 200.8. Reagent water is tested for ASTM D1193 parameters semiannually during the lab-wide standard and reagent review. Limits set by SM 1080B medium grade specifications must be met. Neuron and the state of the point of the state of the state of the state of the state of the state of the state of the state of the state of the state of the state of the state of the state of the state of the state of th

## **Section 7.5 Calculations**

The Standard Operating Procedures include equations for the calculations that are applicable to each particular method. Several common calculations follow:

## **Section 7.5.1 Accuracy**

Accuracy is the closeness or nearness of a data point or analytical result measured by the test method to the true value. Accuracy is expressed as a percentage of recovery (R) of the true value.

Accuracy of the Laboratory Control Samples is as follows:

$$
\% R = \left(\frac{\text{Value of Spike in Pure water}}{\text{Value of Added Spike}}\right) \times 100
$$

The matrix spike recovery is calculated according to:

$$
\% R = \left(\frac{\text{Value of Spike Sample - Value of Unspiked Sample}}{\text{Value of Added Spike}}\right) \times 100
$$

## **Section 7.5.2 Precision**

Precision is the reproducibility of an analytical procedure resulting from replicate analyses of homogeneous sample, regardless of the true value. Precision is demonstrated through the analysis of Laboratory Control Sample / Laboratory Control Sample Duplicate or Matrix Spike / Matrix Spike Duplicate pairs. Sample Duplicates are used for those tests that are not amenable to spiking.

Precision is determined by calculating the Relative Percent Difference (%RPD) between the duplicates as follows:

$$
\text{ } \phi_6 \text{RPD} = \left( \frac{(X_1 - X_2)}{\left( \frac{X_1 + X_2}{2} \right)} \right) \times 100
$$

## **Section 7.5.3 Control Limits and Charting**

The generation of control charts is routinely performed at Turner Laboratories for surrogate, MS, and LCS recoveries; new control limits are generated periodically for analyses without set limits as required by the specific method. Control charts are used to monitor the data generated to identify various trends in the analytical results. If trends in the data are perceived, various means of corrective action may then be employed in order to prevent future problems with the analytical system(s). Section 7.6.1<br>
Section 7.6.1<br>
Section 1983 Control and the specific of an initial control and the section of the section of the section of the section of the section of the section of the section of the section of the sec

Control limits are also calculated for methods that do not have prescribed quality control limits. After review of the data by the Quality Assurance Officer, the new acceptance limits determined from the control charting replaces the previous limits and data is assessed using the new values. These control limits are updated when new statistical limits are generated for the appropriate surrogate, laboratory control sample, and matrix spike compounds (typically once a year), or when method prescribed limits change.

# **Section 8.0 Data Reduction, Validation, and Reporting**

## **Section 8.1 Data Reduction and Validation**

All analysts performing testing must use the established, approved procedures and quality control mechanisms required by the procedure. If any aberrant or non-compliance results appear for the analyses or for the quality control, the analyst must follow the steps outlined in the QAP Section 13.

Results are generated by the analyst who performs the analysis and works up the data. All observations, data and calculations are recorded at the time they are made. All data is initially reviewed and processed by analysts using appropriate methods (e.g., chromatographic software, instrument printouts, hand calculation, etc.). Equations used for calculation of results are provided in the applicable analytical SOPs. The resulting data set is either manually entered (e.g., titrimetric or microbiological data) into an electronic report form in LIMS or brought over electronically from the instrument. The hardcopy version of the analytical report is then reviewed by the analyst for accuracy and forwarded to a qualified analyst or Manager for secondary review. All methods performing testing must be a stabilistical approach percentations and emittly energy<br>for the main stabilistical approximate the stabilistical approximation of the main stabilistical approximation of the main s

All data calculations are written on printed data forms or provided on computer printouts, using the unique sample identification number assigned to the sample(s). When the entire data set has been found to be acceptable, a final report is generated and signed by the designated laboratory staff.

The technical director is responsible for all testing conducted in the laboratory, including the day-to-day analytical results and quality control practices. The data's integrity is reviewed based on the quality control parameters listed in the standard operating procedures. To ensure that the following five requirements have been met, the Technical Director or designee reviews analytical results and the accompanying quality control documentation before releasing the final reports.

- The requested analyses have been performed as per the Chain of Custody.
- All documentation is complete for sample test results and the associated quality control.
- Test results are reasonable according to historical data or special conditions for the sample.
- The quality control data are acceptable according to established ranges and other criteria.
- The results have been transcribed without error.

The integrity of data is verified using a variety of measures, including method blanks, duplicate sample analyses, matrix spikes, and laboratory control samples. The calibration data, accuracy of check standards, stability (expiration) of standard materials and reagents, system sensitivity, preventive maintenance documentation (equipment integrity), data transcriptions, and calculations are also reviewed. The quality control parameters vary per method and are provided in the individual SOPs and become an integral part of the LIMS control system.

Final, signed reports are issued only after they have been completely reviewed for accuracy, completeness, and appropriateness. Any exceptions from common practice or anomalies in the test results or accompanying quality assurance program are provided in the Case Narrative section of the final report.

## **Section 8.1 Reporting Procedures**

The results of each test or series of tests carried out by Turner Laboratories are reported accurately, clearly, unambiguously and objectively, and in accordance with the method conducted. The final reports are generated using the LIMS following the procedures in SOP- ADM-4. The final reports format includes the following:

- Laboratory name, address, and contact information.
- Name and address of client.
- Identification of client contact.
- The assigned unique laboratory identification number and associated client sample name.
- Date of sample receipt.
- Sampling date and time.
- Identification of method(s) used.
- The environmental test result, unit of measurement, analysts' initials, analysis date and time.
- Narrative clearly identified for any data qualifiers, nonconformance, deviations, or interpretations.
- Name, function and signature authorizing report, and date of issue.
- A statement that the report shall not be reproduced except in its entirety.
- Laboratory accreditation.

Test results performed by subcontractors shall be clearly identified in the report and provided to the client on the signed subcontractor's letterhead.

In the case of electronic transmission of results by email, Turner Laboratories assures that all the responsible steps are taken to preserve confidentiality.

Amendments to the final report after issuance shall be made in the form of a "Revised Report" and will be clearly identified as such. Each revised report is accompanied by a narrative distinguishing the elements in the revision from the original report. For any interaction of ancientation is entity with of manusceners, analyses british, amilyes data and rinn.<br>
Now therefore and opposite interaction is controlled Copy of the change of controlled Copy of the controlled Cop

# **Section 9 Procurement of Quality Products**

Quality products are products used in the laboratory that must meet a minimum quality requirement, such as gases, water, solvents, standards and sample/laboratory containers. Turner Laboratories purchases products that have certificates of analyses, certificates of cleanliness, etc. from reputable vendors. All certificates are attached electronically to the appropriate LIMS standard or reagent entry or retained on site for a minimum of five years. If no expiration date is designated by the manufacturer, five years is assigned and the material is reevaluated at that time for quality.

The procedure for the purchase, reception and storage of reagents and consumables can be found in the Turner Laboratories' Policy No 8.

## **Section 9.1 Subcontract of Laboratory Services**

Turner Laboratories will subcontract laboratory services for analyses that Turner Laboratories is not certified to report or in situations where an instrument is not conforming to Quality Control Protocol. Only Arizona accredited laboratories will be used for ADHS compliance subcontract services. The laboratory performing the subcontracted work shall be indicated in the final report and non-Arizona-accredited work shall be identified. process and the material controlled Copyright and the material controlled Copyright and the material control of the system in the material control of the formula control of the computation of the system in the system of t

Subcontractor certification documentation is maintained by the laboratory.

# **Section 10 Project Requirements**

Turner Laboratories reviews all projects that are procured. The President, Project Manager, or Technical Director review all materials associated with the project prior to quoting the project. When it is necessary to use methods that are not customary or included in the licensed parameter list, these methods are subject to agreement with the client, and are appropriately narrated on the report.

The goal is to ensure that Turner Laboratories can meet the client requirements before project initiation. Project correspondence is retained by the Project Manager or in project notes in LIMS.

## **Section 10.1 Client Services**

Continuous improvement is a process in which management philosophy and operating methodology are committed to quality improvement in the organization. The following elements are essential to management:

- A focus on the needs of the customer or client.
- Effective communication of customer needs among all participants.
- Top management commitment, support, and direction.
- Reliance on standards and measures of performance to demonstrate satisfaction of customer needs.

Client complaints are received through the Technical Director, Project Manager, Administrative Assistant, or President, and are recorded in the client files. The Technical Director, Project Manager, or President communicates with the client to determine the details of the inquiries, including technical data problems, turnaround time issues, etc. The management team works to provide a solution to any client complaints that is mutually beneficial to the client and the Laboratory. Dieses residue that the second of the property is the property in property in the property of the second power states and the copyright. We are the states of the state of the state of the state of the state of the state o

# **Section 11 Audits**

Quality audits are an essential part of the Turner Laboratories' quality assurance program. Audits of laboratories are performed to assess the degree of compliance to policies, procedures, and standards. There are two types of audits: System Audits are conducted to qualitatively evaluate the operational details of the QA program, and Performance Audits are conducted by analyzing performance evaluation samples in order to quantitatively evaluate the outputs of the various measurement systems.

## **Section 11.1 System Audits**

The system audit examines the presence and appropriateness of laboratory systems. External system audits of Turner Laboratories are conducted regularly by various regulatory agencies and clients. Additionally, internal system audits of Turner Laboratories are conducted regularly. The internal audit procedures are described in Turner Laboratories' Policy No. 6. Additionally, ongoing auditing is performed by data validation on a daily basis.

The results of each audit are reported to the Technical Director for review and comment. Any deficiencies noted by the auditor are summarized in the audit report, and corrective action is identified to correct each deficiency within a specified time period. All audit and review findings and corrective actions are documented and retained by the Technical Director. Should problems impacting data quality be found during an internal audit, any client whose data is adversely impacted will be given written notification if not already provided. holozation as performed to answer the depth of the product is equilibrius to produce and simulate. The product of the product of the system and the product of the computer of the computer of the control of the computer of

Electronic data audits may be performed in conjunction with hardcopy data audits following the procedures outlined in SOP ADM-5. The electronic audits focus on organic chromatographic data and include an examination of audit trails, peak integrations, calibration practices and files, GCMS tuning data, peak response data, use of appropriate files, and other components of the analysis. The audit also verifies that the electronic data supports the hardcopy reported data.

## **Section 11.2 Performance Audits**

Turner Laboratories also participates in the analysis of inter-laboratory proficiency testing (PT) samples. Participation in PT studies is performed on a regular basis and is designed to evaluate all analytical areas of the laboratory, to assess the accuracy and precision of the laboratory procedures and results. Turner Laboratories participates in performance evaluation programs, including the Water Pollution (WP), Water Supply (WS), and Hazardous Waste (HW) programs. A summary of the performance in these programs is included in Appendix D. All proficiency testing reports are retained by the Technical Director.

# **Section 12 Preventative Maintenance Activities**

Preventative maintenance is a crucial element of Turner Laboratories' quality assurance program. The major instruments such as GC/MS systems, atomic absorption spectrometers, analytical balances, inductively coupled plasma emission and MS spectrophotometers, and gas chromatographs are maintained either by qualified in-house personnel or under commercial service contracts. All instruments are operated and maintained according to the instrument operating manuals.

All routine and special maintenance activities pertaining to the instruments are recorded in instrument logbooks. The logbooks used at Turner Laboratories contain extensive information about the instruments used at the laboratory. When performing maintenance on an instrument (whether preventive or corrective), additional information about the problem, attempted repairs, etc. is also recorded in the notebook. Typical logbook entries include the following information: meanted control is the state of the state of the state of the state of the state of the state of the state of the state of the state of the state of the state of the state of the state of the state of the state of the sta

- Details and symptoms of the problem.
- Repairs and/or maintenance performed.
- Description and/or part number of replaced parts.
- Source(s) of the replaced parts.
- Analyst's signature and date.
- Demonstration of return to analytical control.

If equipment has been subjected to overloading or mishandling, or has been shown to be defective or outside specified limits, the equipment is considered to be out of service until it has been repaired and shown by calibration or testing to be performing correctly.

The instrument maintenance activities are recorded in instrument run logs or maintenance logs. All instruments are operated and maintained according to the instrument operating manuals, method requirements, and specific Turner Laboratories policies where applicable.

Specific preventative maintenance procedures and schedules are discussed in the applicable SOPs.

# **Section 13 Nonconformance and Corrective Action Procedures**

Turner Laboratories does not use any equipment, instrumentation, or reagents until these have been validated with the appropriate checks. However, at some time the laboratory may need to address anomalous results. A nonconformance is defined as any unapproved or unplanned deviation from standard operating procedure or policy. If there is failure to meet established quality assurance objectives, immediate corrective action is initiated.

Specific control limits and corrective action activities are described in the standard operating procedures and/or in the references listed therein.

The steps in the corrective action process are as follows:

- Identify the problem. When check results do not fall within the established criteria, if a sample gives an unexpected result, or if a deviation from the method or SOP is identified, the situation is defined as out-of-control. In such a case, the analyst must identify the reason for the disparity before any test results can be considered valid.
- Determine the cause of the problem.
- Implement corrective action.
- Verify that the problem has been corrected.
- Document the problem, the action taken, and the subsequent in-control situation.

Corrective action may take several forms, including calculation checks, instrument maintenance and operation checks, review of analytical technique and methodology, and re-analysis of controls and samples. Corrective actions for specific instrumentation and equipment are indicated in the manufacturers' maintenance requirements. Corrective action for procedural quality assurance checks is delineated in the methodology. When the operator and the state of the state of the state of the state of the state of the state of the state of the state of the state of the state of the state of the state of the state of the state of the state of the

Problems in analysis and corrective actions are documented on the raw data (chromatograms or reports), laboratory bench sheets, or instrument logs. If problems develop in any testing procedure that cannot be resolved through the corrective action performed, the samples for that test are referred to another laboratory until the problem is brought under control. If the analyses have been affected, the laboratory will notify the client immediately.

No sample results should be released until the test system is shown to be operating correctly. If it is not possible to correct the problem within established time frames, all test samples should be sent to an appropriately licensed, contract reference laboratory until the problem has been resolved.

All members of the Turner Laboratories team have the necessary authority to stop work in the event of an out-of-control situation.

All nonconformance and corrective action activities are documented by the QA Officer or the Technical Director, and retained by the Technical Director.

# **Section 14 Licensed Parameters**

A copy of our current Arizona Department of Health Services "Environmental Laboratory License" and the list of licensed parameters and approved methods can be found in the office of the Technical Director and in the Laboratory Licensure file in the administrative office. These documents can also be accessed by the administrative staff electronically on the laboratory server. This list demonstrates our capability for compliance testing. Additional capabilities may exist for non-compliance testing. The list can be appended to this document electronically or in printed form upon request. Uncontrolled Copy

The laboratory license is prominently displayed at the laboratory facility.

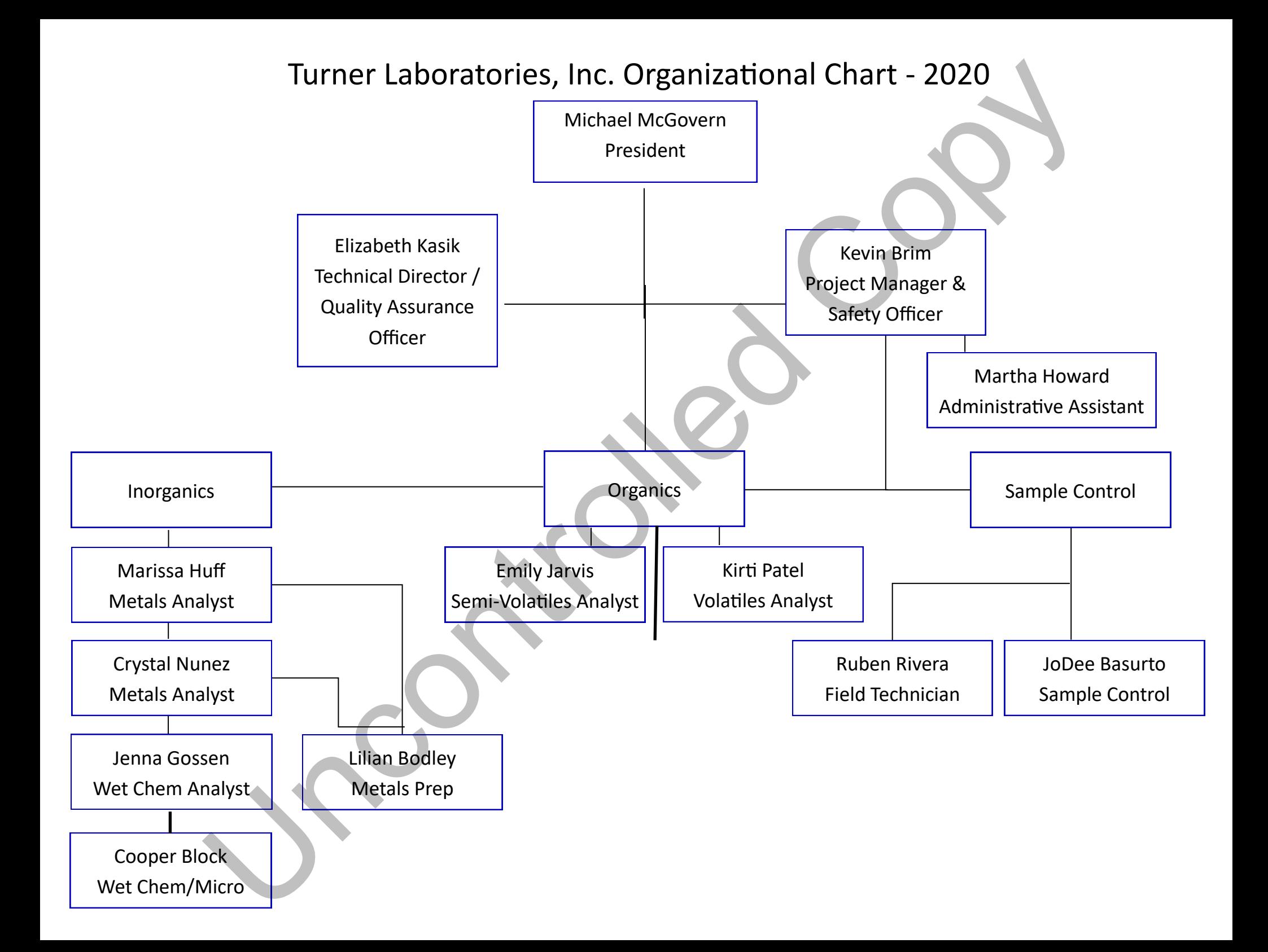

Appendix B

Turner Laboratories, Inc.

ADHS License and Parameter List Appendix B<br>Turner Laboratories, Inc.<br>ADHS License and Parameter List<br>Copy of the Copy of Copy of Copy of Copy of Copy of Copy of Copy of Copy of Copy of Copy of Copy of Copy of Copy of Copy of Copy of Copy of Copy of Copy

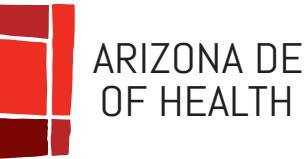

ARIZONA DEPARTMENT OF HEALTH SERVICES

# **ENVIRONMENTAL LABORATORY LICENSE**

# **Issued to:**

**Laboratory Director: Owner/Representative:**

**Michael J. McGovern**

# *Turner Laboratories, Inc.* **Elizabeth C. Kasik**

is in compliance with Environmental Laboratory's applicable standards for the State of Arizona and maintains on file a List of Parameters for which the laboratory is certified to perform analysis. **23/24/2020 03/24/2020 03/24/2020 03/24/2021 03/24/2021 03/24/2021 03/24/2021 03/24/2021 03/24/2021 03/24/2021 03/24/2021 03/24/2021 03/24/2021 03/24/2021 03/24/2021 03/24/2021 03/24/2021**

**PERIOD OF LICENSURE FROM: 03/24/2020 TO: 03/24/2021** 

 $\overline{\phantom{a}}$   $\overline{\phantom{a}}$   $\overline{\$ 

Steven D. Baker, Chief Office of Laboratory Licensure & Certification Bureau of State Laboratory Services

# **Arizona Department Of Health Services**

**Office of Laboratory Licensure and Certification**

250 N.17th Avenue, Phoenix, Arizona 85007-3246

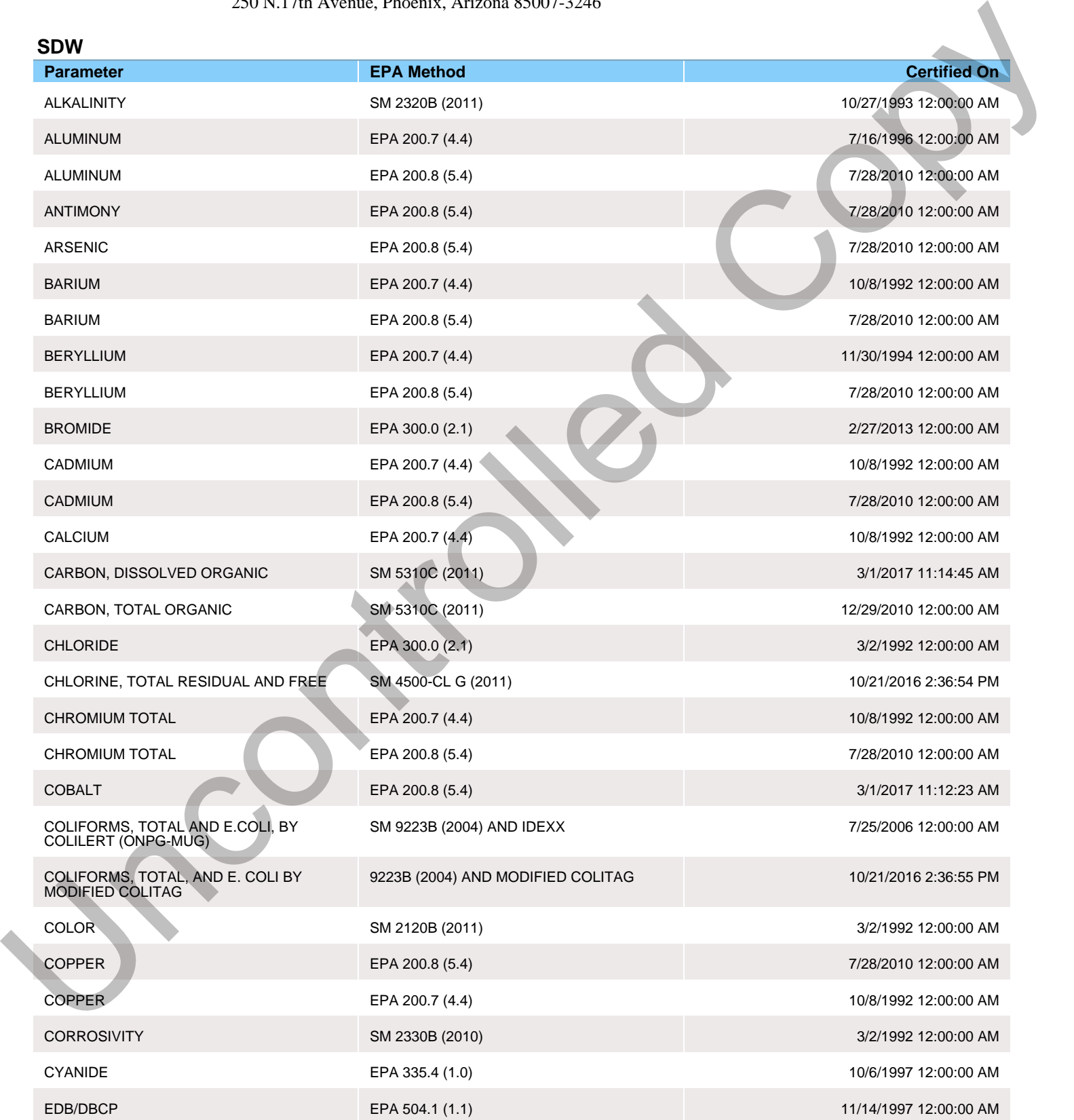

3/19/2020 9:13:51 AM Page 1 of 8

## **SDW**

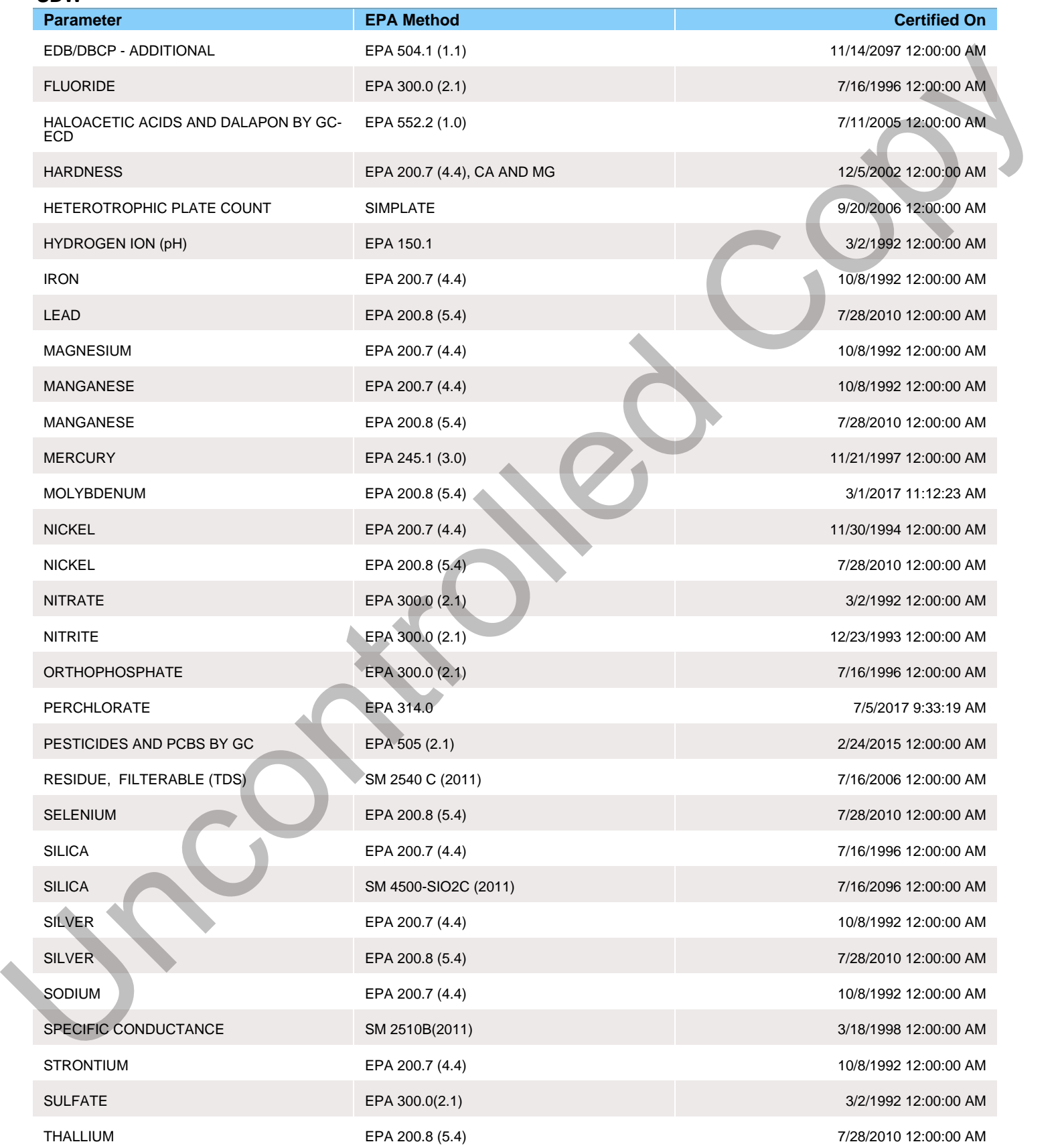

**SDW**

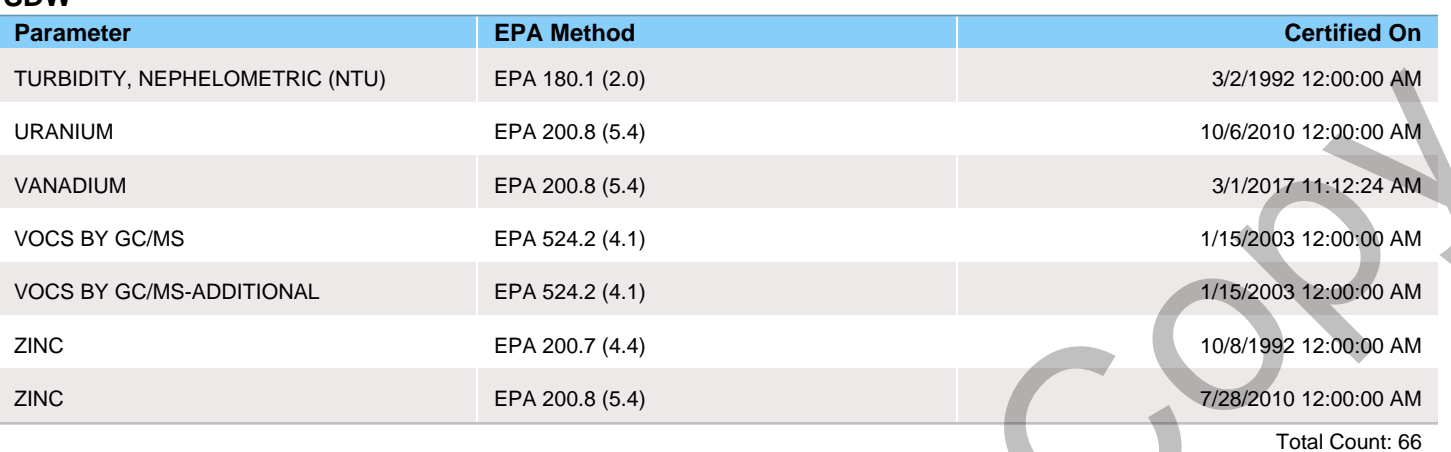

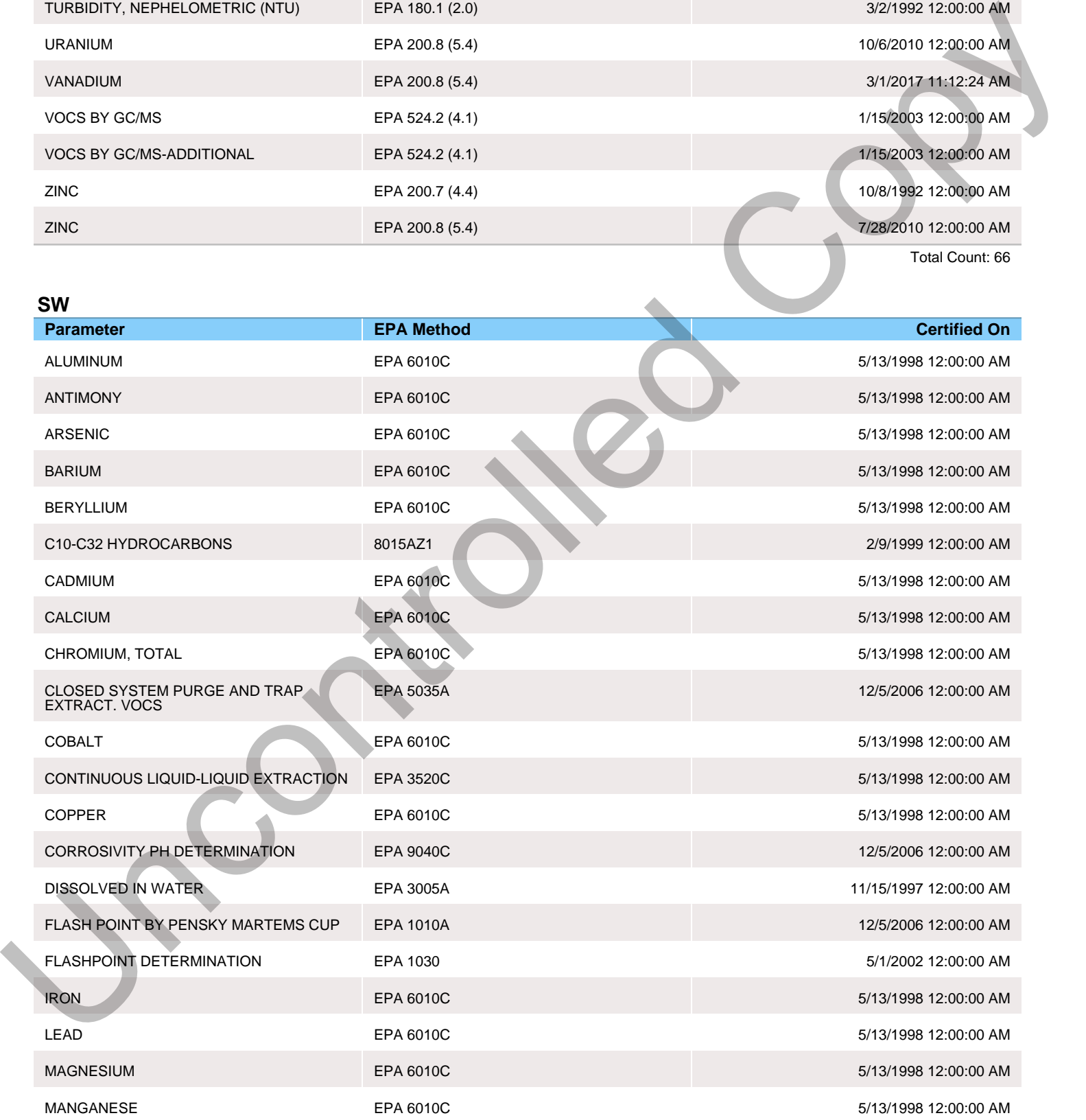

**SW**

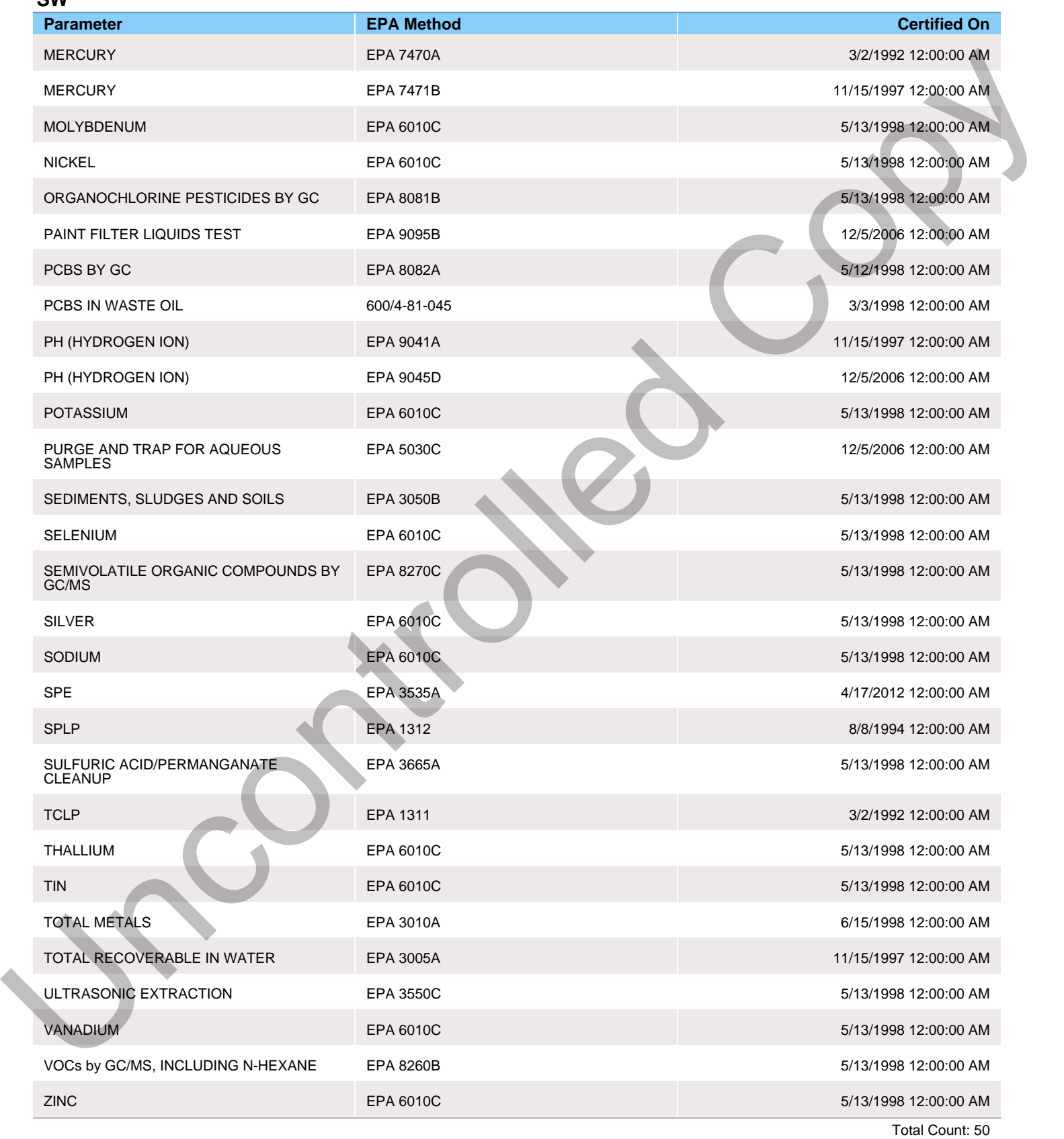

3/19/2020 9:13:51 AM Page 4 of 8

## **WW**

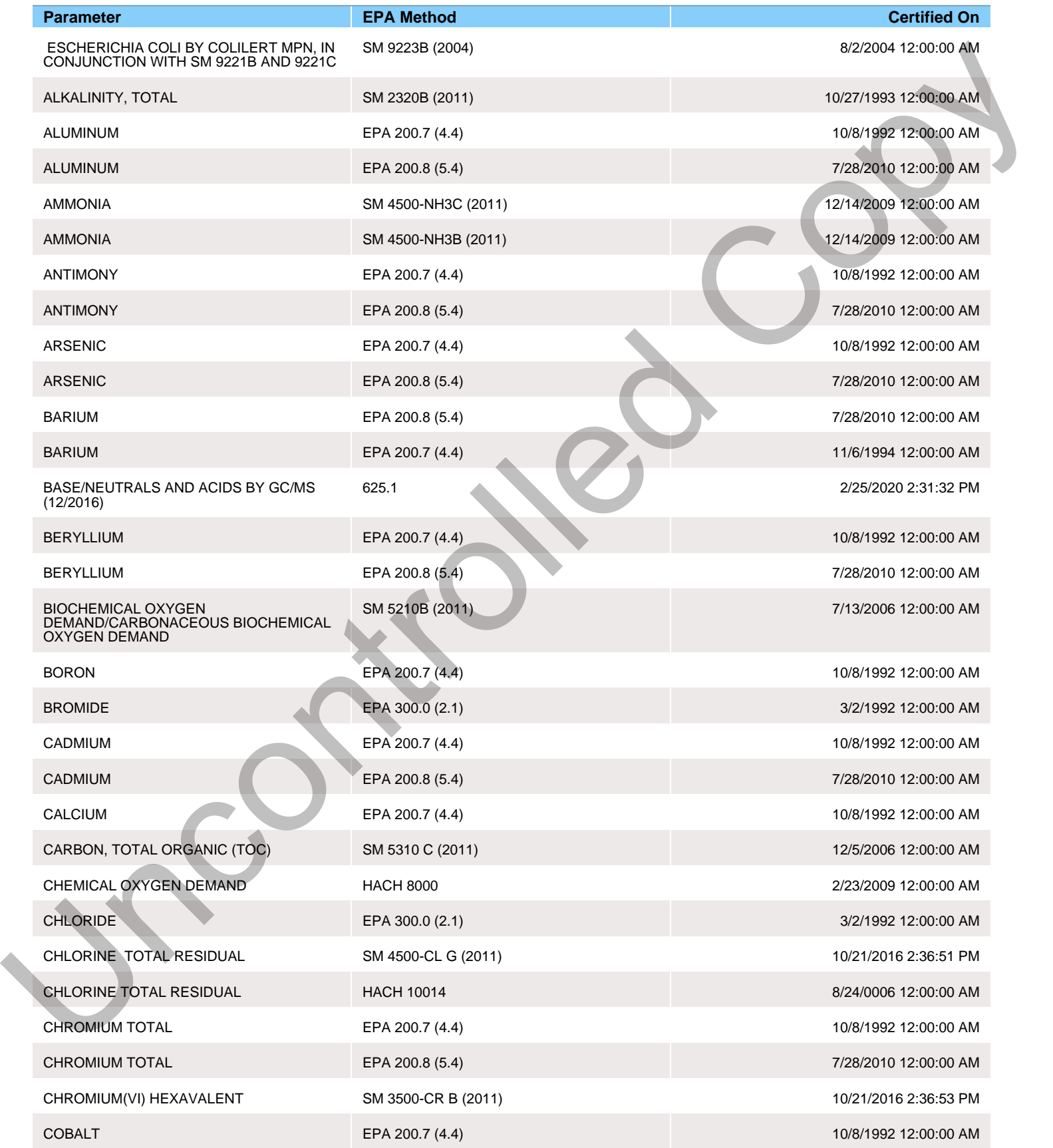

3/19/2020 9:13:51 AM Page 5 of 8

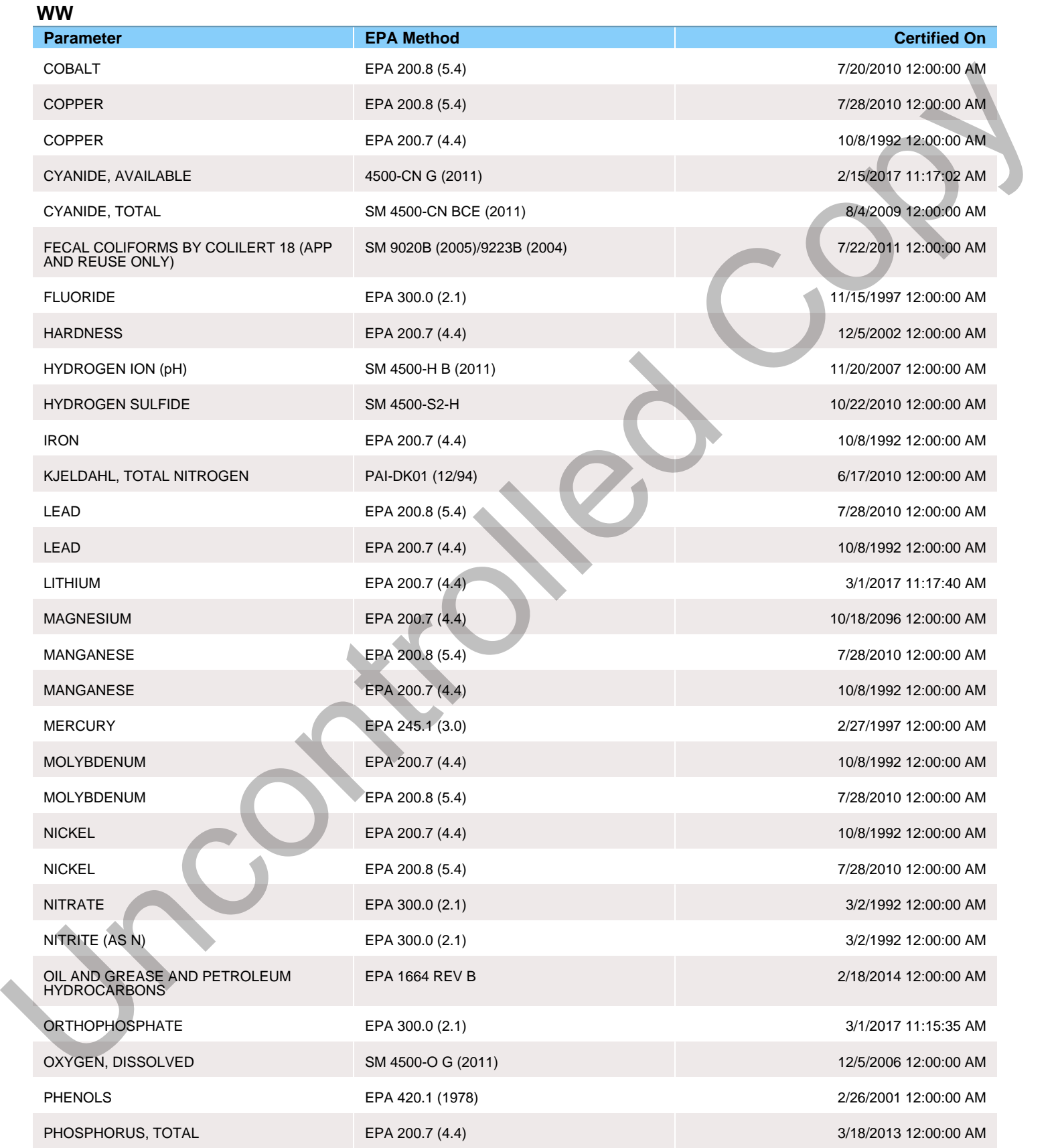

## **WW**

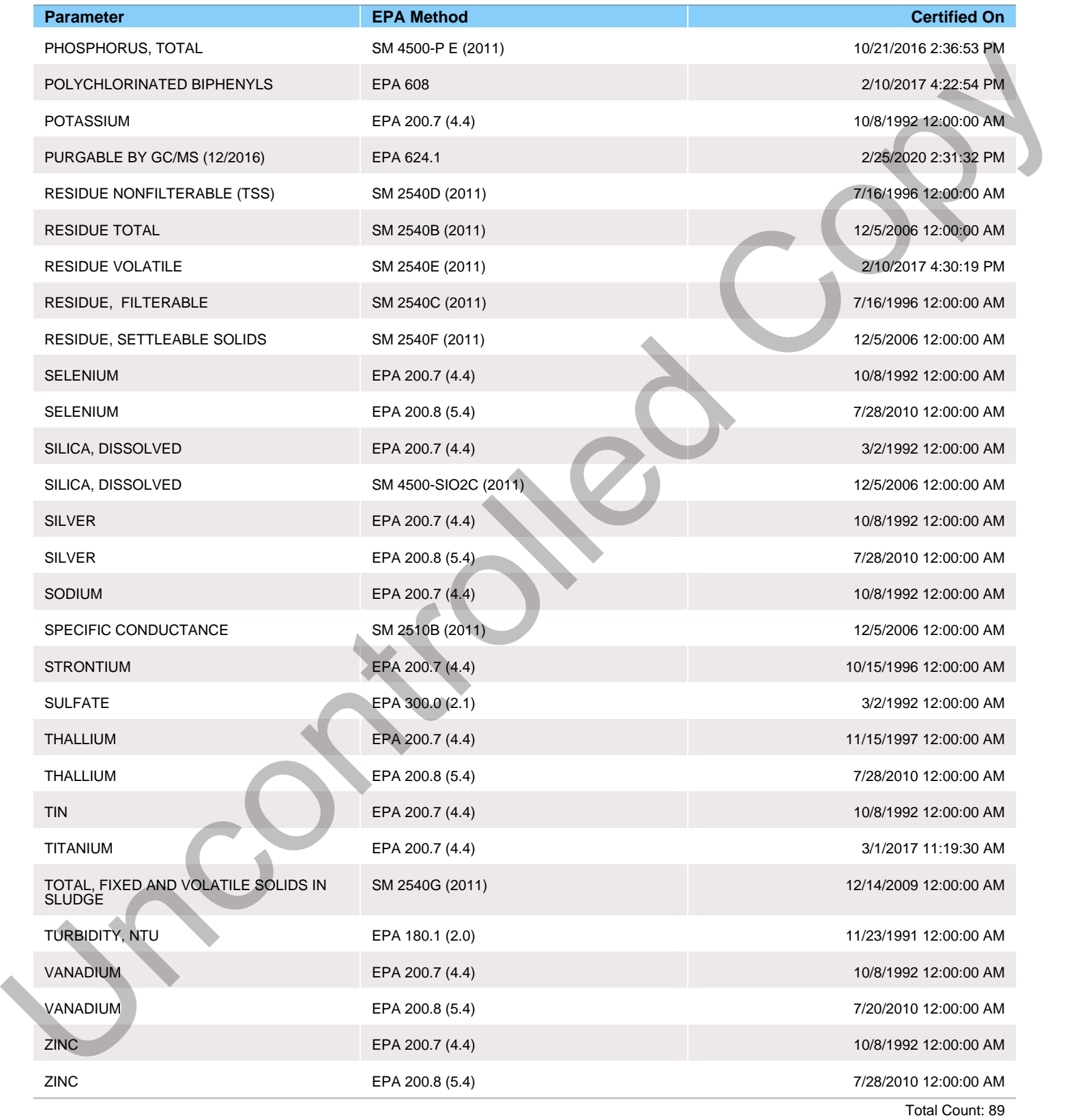

## **Instrument**

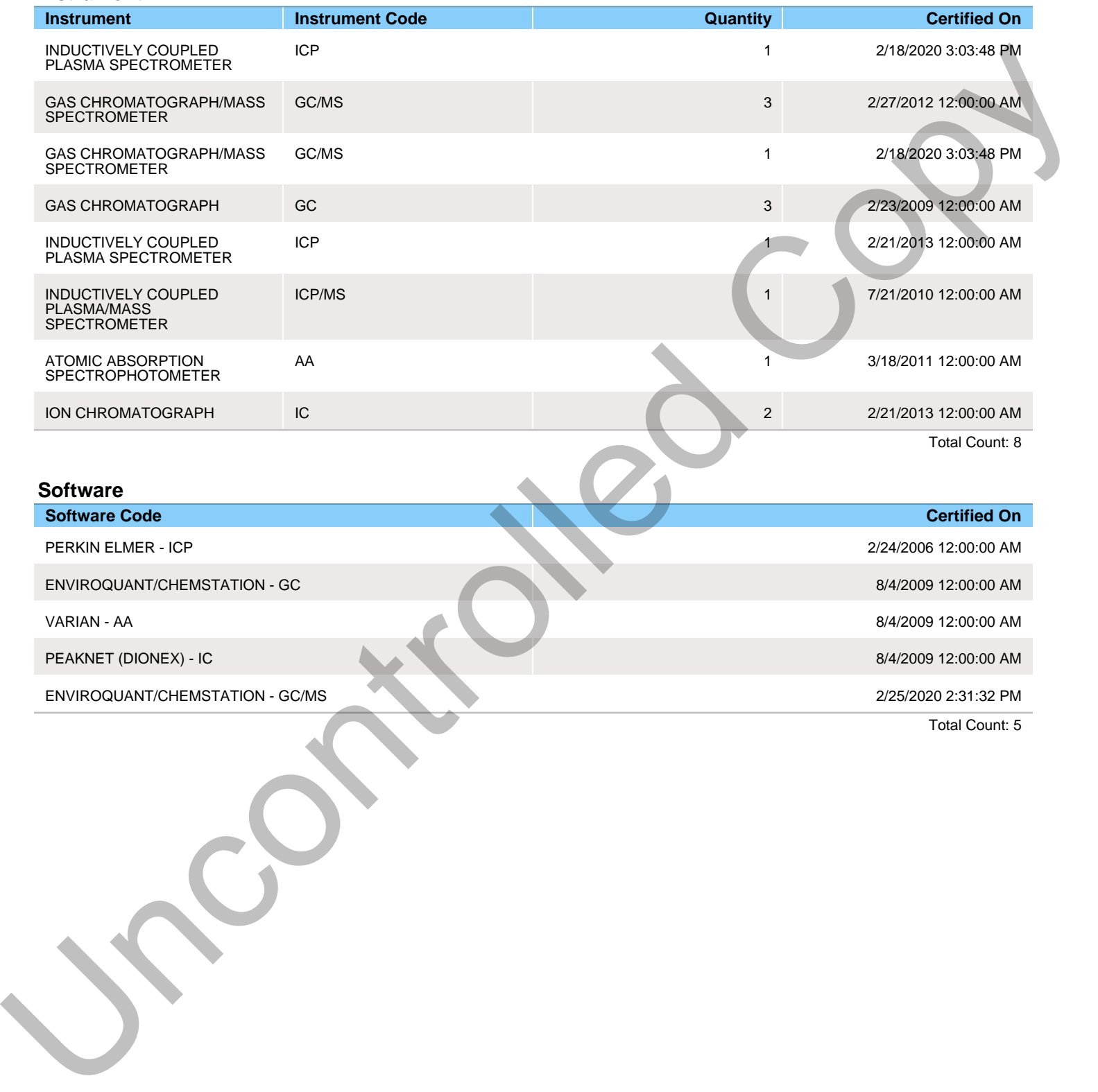

Total Count: 5

# **APPENDIX C**

# **LIST OF MAJOR EQUIPMENT**

## **Organic Laboratory**

## Gas Chromatographs

- Hewlett-Packard 5890 with Dual ECD Detectors with Chemstation (EnviroQuant) Data System and HP 7673 Autosampler Tray.
- Hewlett-Packard 5890 with FID Detector with Chemstation (EnviroQuant) Data System and HP 7673 Autosampler Tray. LIST OF PATATOR EQUIPMENT (<br>
Since Correlations<br>
The Correlations of the Dall ECD Decession with Correlation (EnviroQuant) Data System and Dr.<br>
America France Act (1993) with FID Decessive with Chromatograph (and Data Sys
	- Agilent 6890N with Dual Micro ECD Detectors with Chemstation (EnviroQuant) Data System, and Agilent 7683 B Autosampler Tray.

## Gas Chromatograph/Mass Spectrometers

- Hewlett-Packard 5890/5972 with Chemstation (EnviroQuant) Data System, Tekmar AquaTek100/Stratum Purge and Trap.
- Hewlett-Packard 5890/5971 with Chemstation (EnviroQuant) Data System, HP 7673 Autosampler Tray.
- Agilent 6890N/5973 with Chemstation with OI Eclipse 4660 Purge and Trap and OI 4551-A autosampler.
- Agilent 6890N/5973 with Chemstation, (Enviroquant), Agilent 7683 Autosampler Tray.

## Total Organic Carbon Analyzer

• Dohrmann Phoenix 8000 UV-Persulfate TOC Analyzer with TOC Talk Software

## **Inorganic Laboratory**

Inductively Coupled Argon Plasma Atomic Emission Spectrometer

- Perkin-Elmer Model 7300DV with Win Lab Data System
- Perkin-Elmer Model Avio 200 with Win Lab Data System

Inductively Coupled Argon Plasma/Mass Spectrometer

• Perkin-Elmer Model Elan DRC

## Atomic Absorption Spectrophotometers

• Perkin Elmer FIMS 100 Automated Mercury Cold Vapor Analyzer

## Ion Chromatographs

- Dionex DX-120 Liquid Chromatograph with Dionex Chromeleon software
- Dionex IC1100 Ion Chromatograph with Dionex Chromeleon software
- 

## Oxygen Meters

- Hanna HI5421 Meter with HI76483 Probe
- YSI 5000 Meter with YSI 5905 Probe

## pH and Specific Ion Meter

- Orion SA 720 ISE Meter
- SympHony pH Meter
- Hanna EC215

### **Spectrophotometers**

- Bausch & Lomb Spectronic 20 (3)
- Hach DR-2000

## **Turbidimeters**

- Hanna HI93703
- Fisher DRT 100 (2)

## **Other Equipment**

- Horizon Technology DryVap Concentrator System (2)
- Midi-Vap 3000
- Analytical Balances
- Automatic Composite Samplers (5) and Flow Module
- Flash Point Testers (2)
- Metrohm steam distillation unit
- Incubators
- **Microscopes**
- **Ovens**

## Solid Phase Extractors (Semivolatiles)

• Horizon SPE-DEX 4790 Automated Extractor Systems (3)

## Oil and Grease Equipment

- Biotage SPE-DEX 3100 Automated Extractor Systems (3)
- Horizon Technology Speed VAP II 9000 Solvent Evaporation System

## MPN

• IDEXX QuantiTray Sealer Plus

## Data Management Software System

Element by Promium, LLC with 19 networked PCs - Utilized for complete laboratory information management from sample receipt to final hardcopy report. Capable of generating electronic deliverables in various formats. and Socialistan Lines<br>
Copyright (Fig. 1978) Nicolastic<br>
3. Specifically 18 Motors<br>
5. Specifically 18 Motors<br>
2. Summarized Copyright (Fig. 1979)<br>
2. Hard DR-2009 Pectronic 20 (1)<br>
2. Hard DR-2009 Pectronic 20 (1)<br>
Think

# APPENDIX D

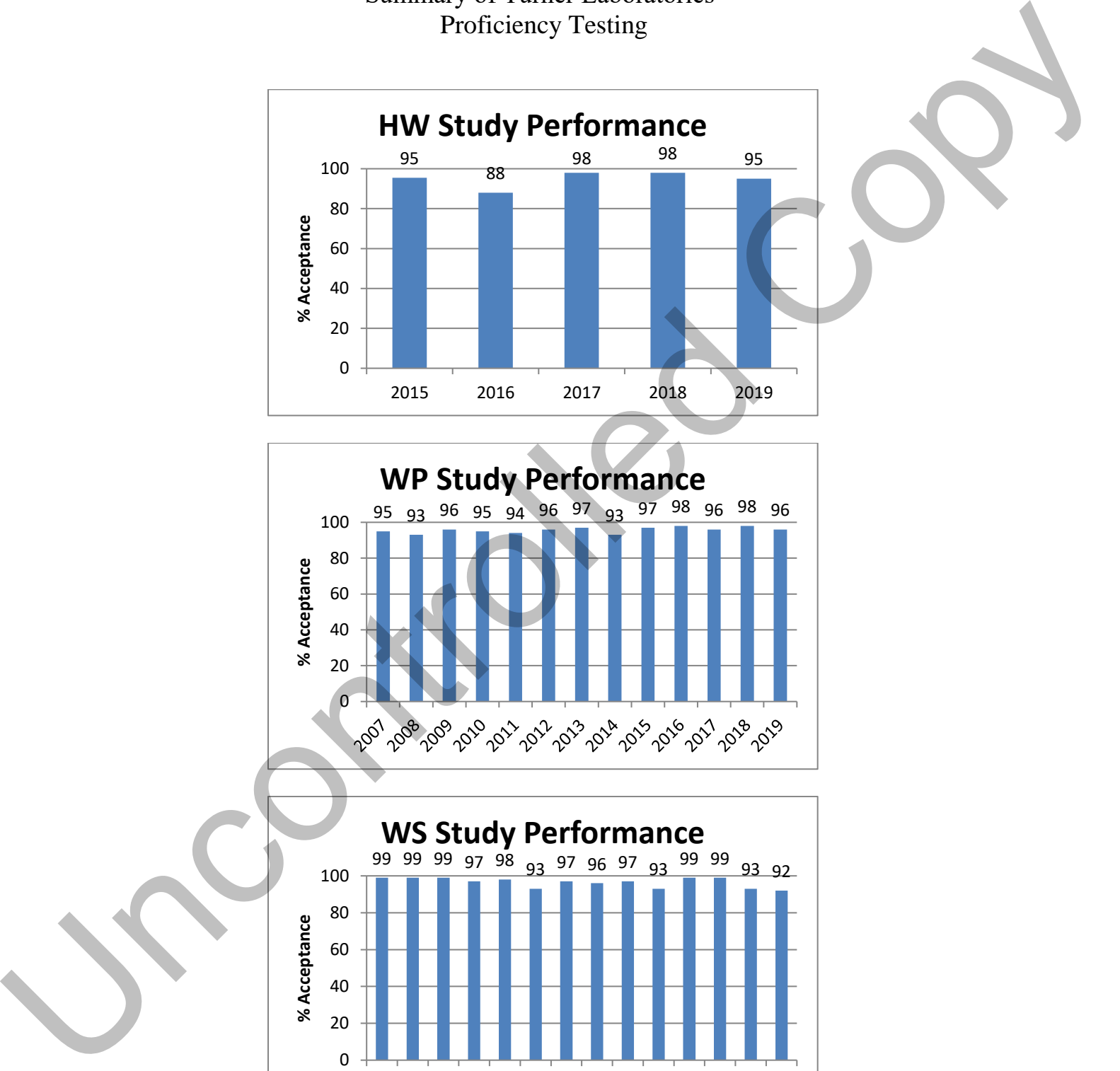

Summary of Turner Laboratories' Proficiency Testing

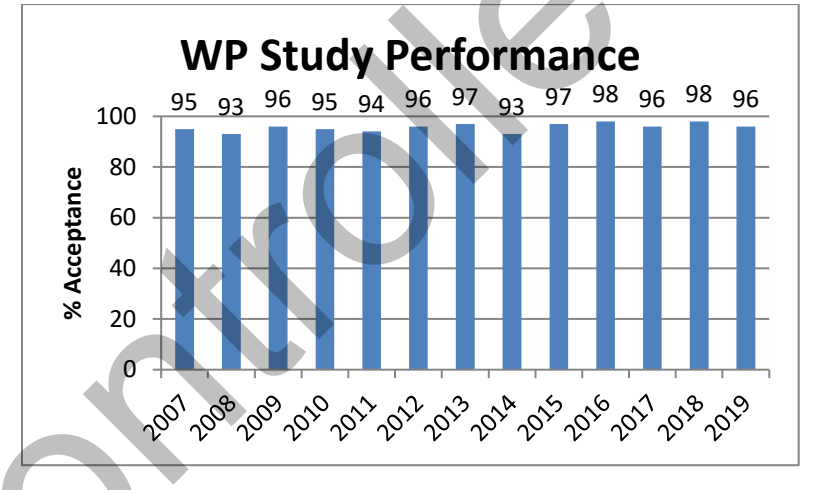

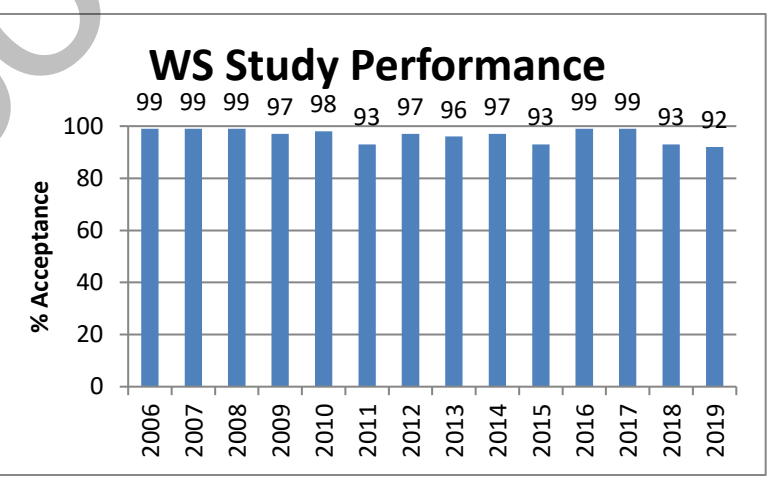

# **APPENDIX E**

# **Turner Laboratories' Standard Operating Procedures**

# **Organics Standard Operating Procedures**

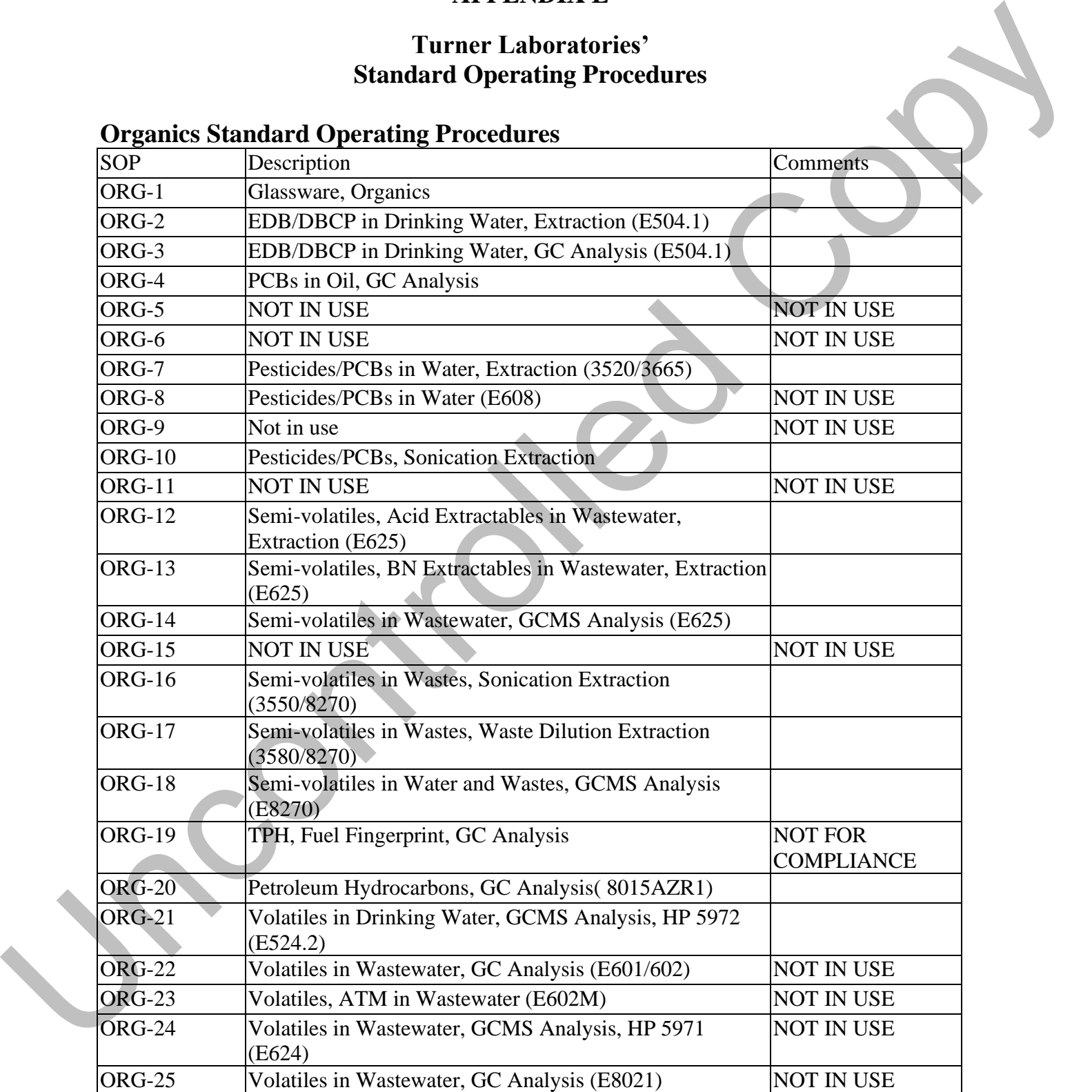

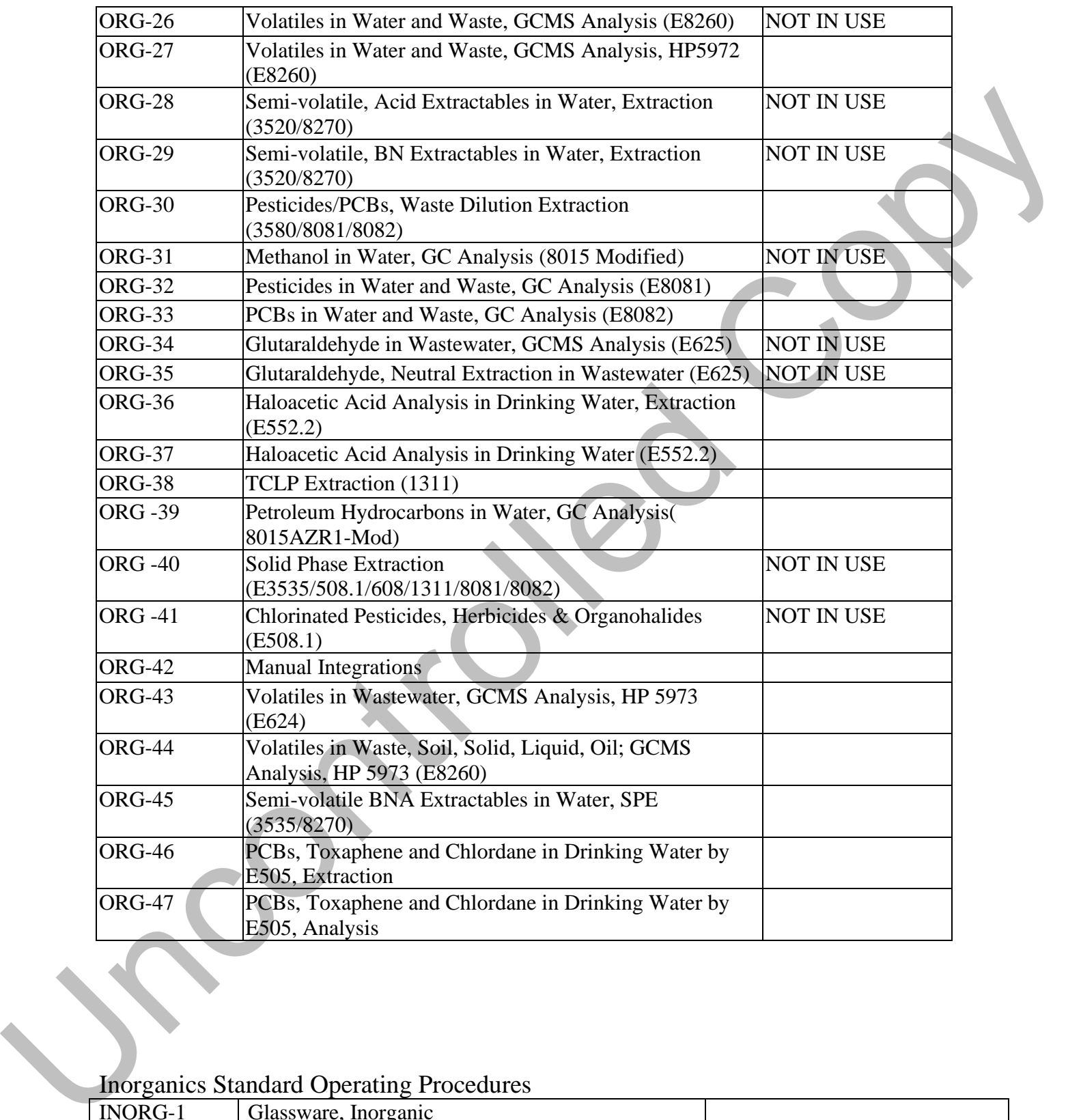

## Inorganics Standard Operating Procedures

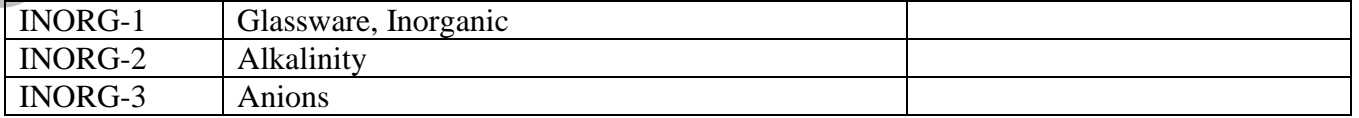

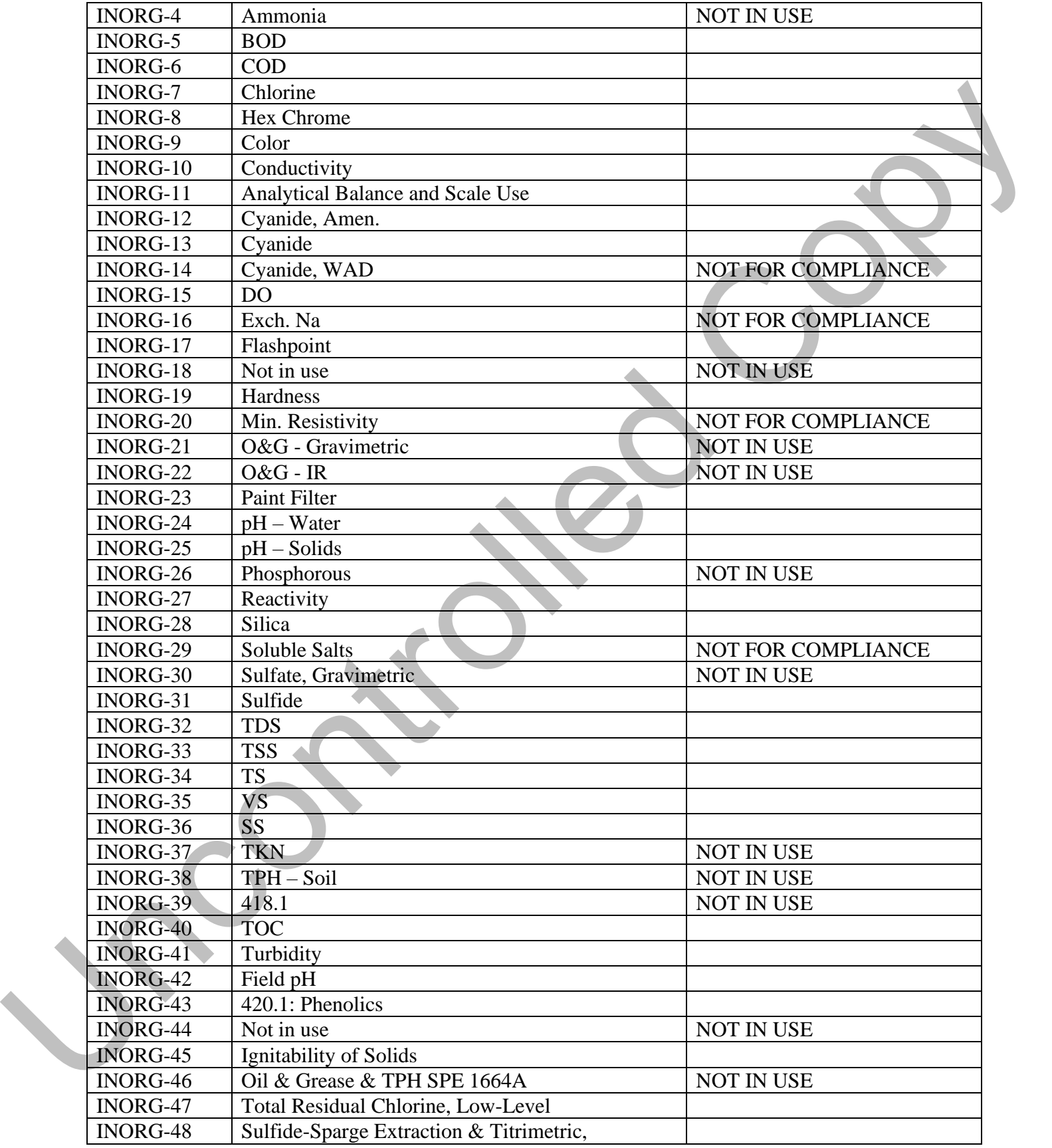

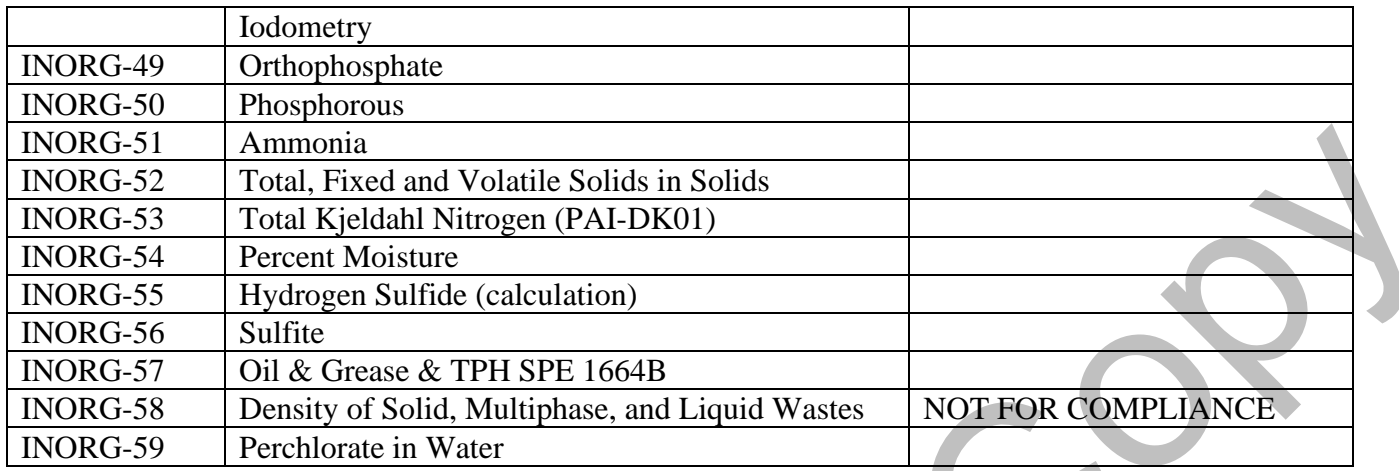

# **Metals Standard Operating Procedures**

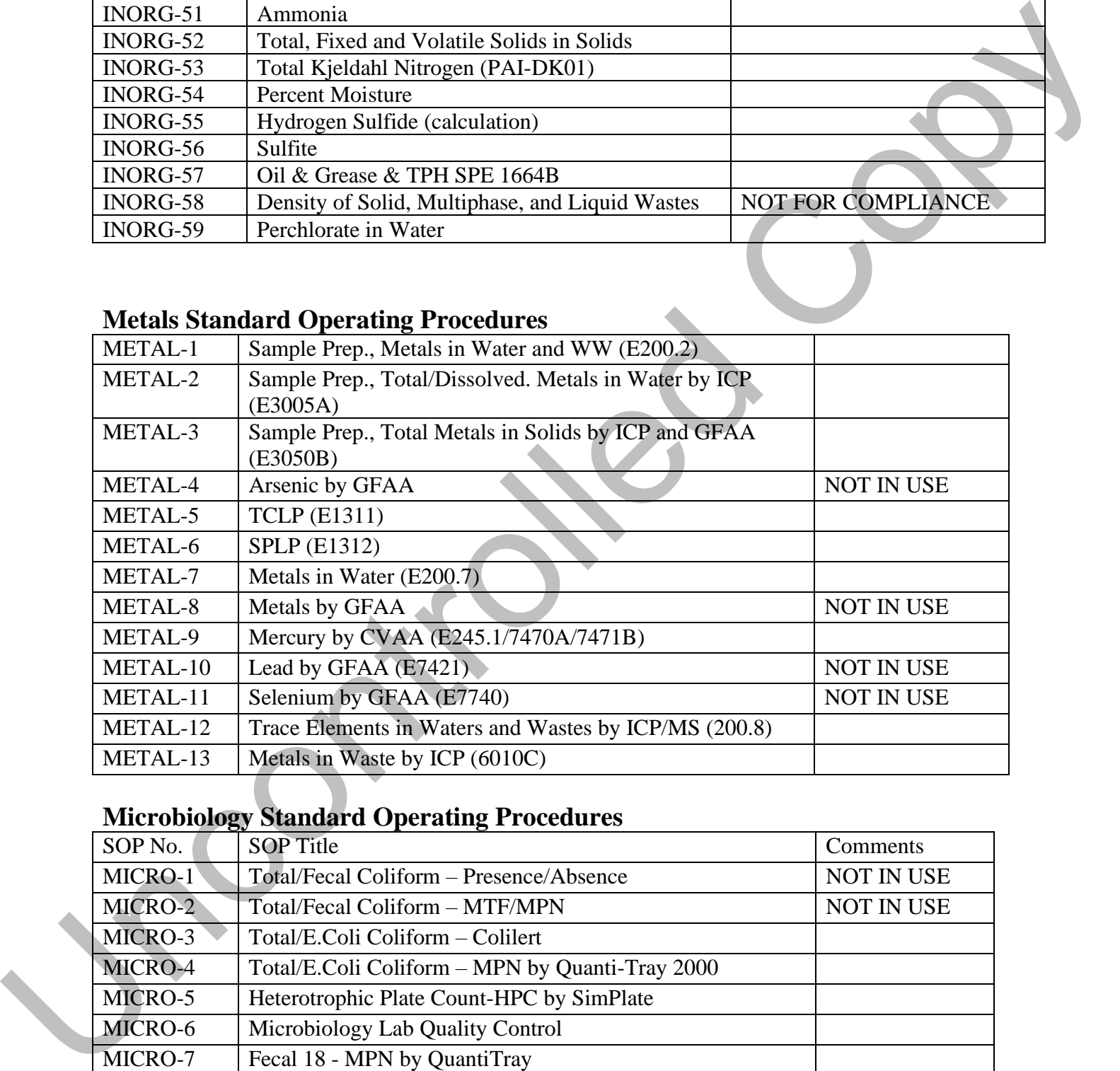

# **Microbiology Standard Operating Procedures**

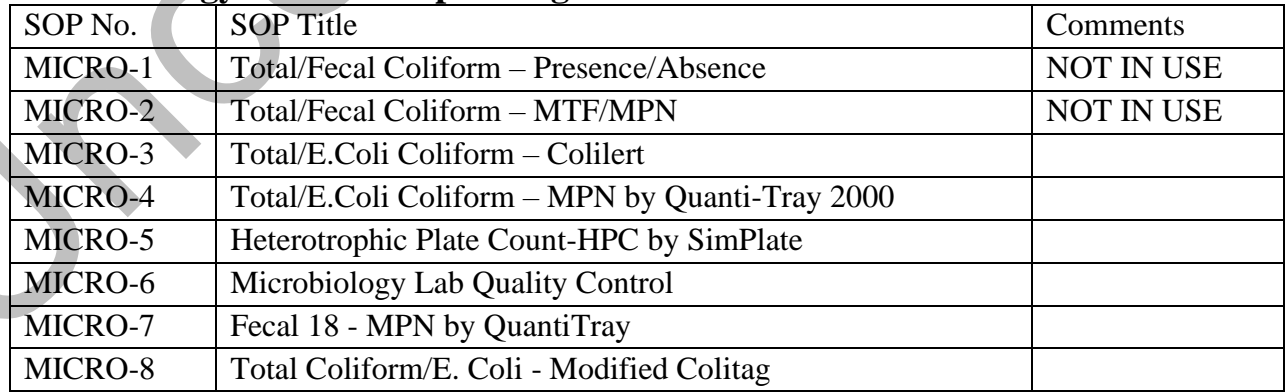

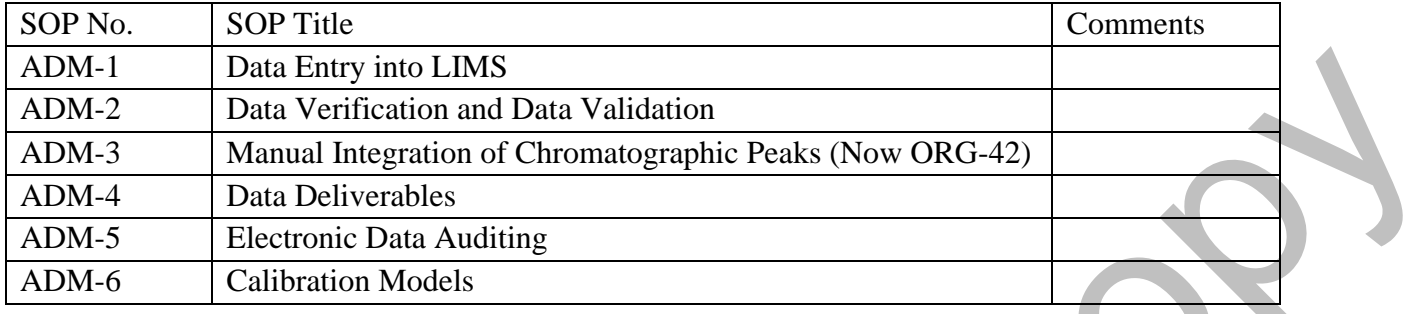

## **ADMINISTRATIVE STANDARD OPERATING PROCEDURES**

## **SAFETY STANDARD OPERATING PROCEDURES**

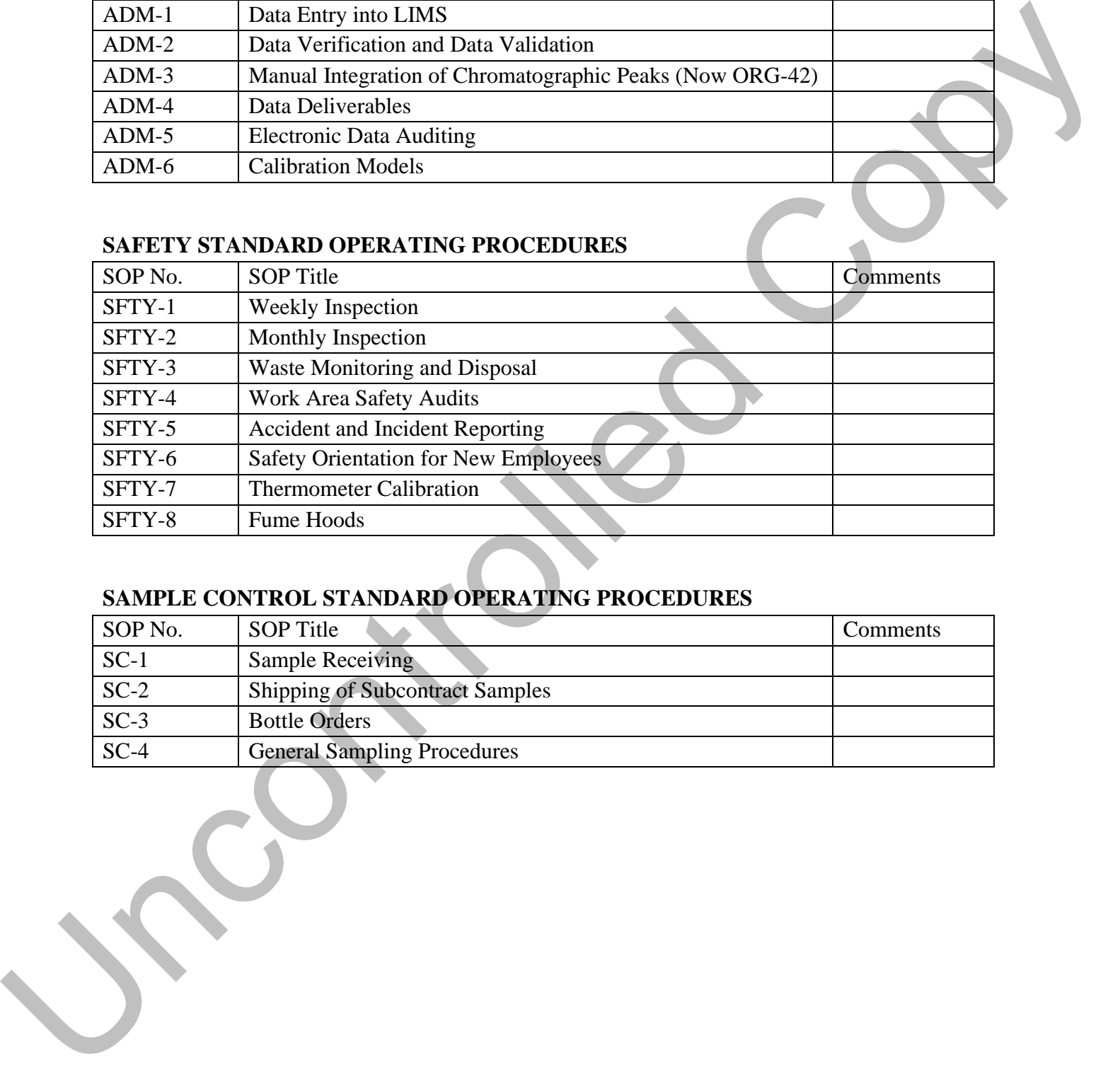

# **SAMPLE CONTROL STANDARD OPERATING PROCEDURES**

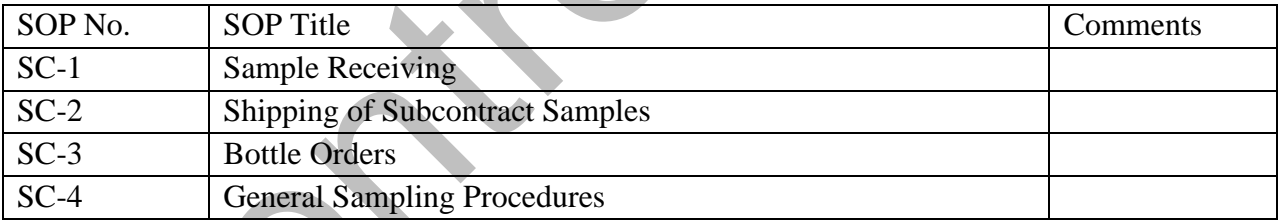

# **APPENDIX F**

# **TURNER LABORATORIES, INC.**

# **POLICY STATEMENTS**

# **TABLE OF CONTENTS**

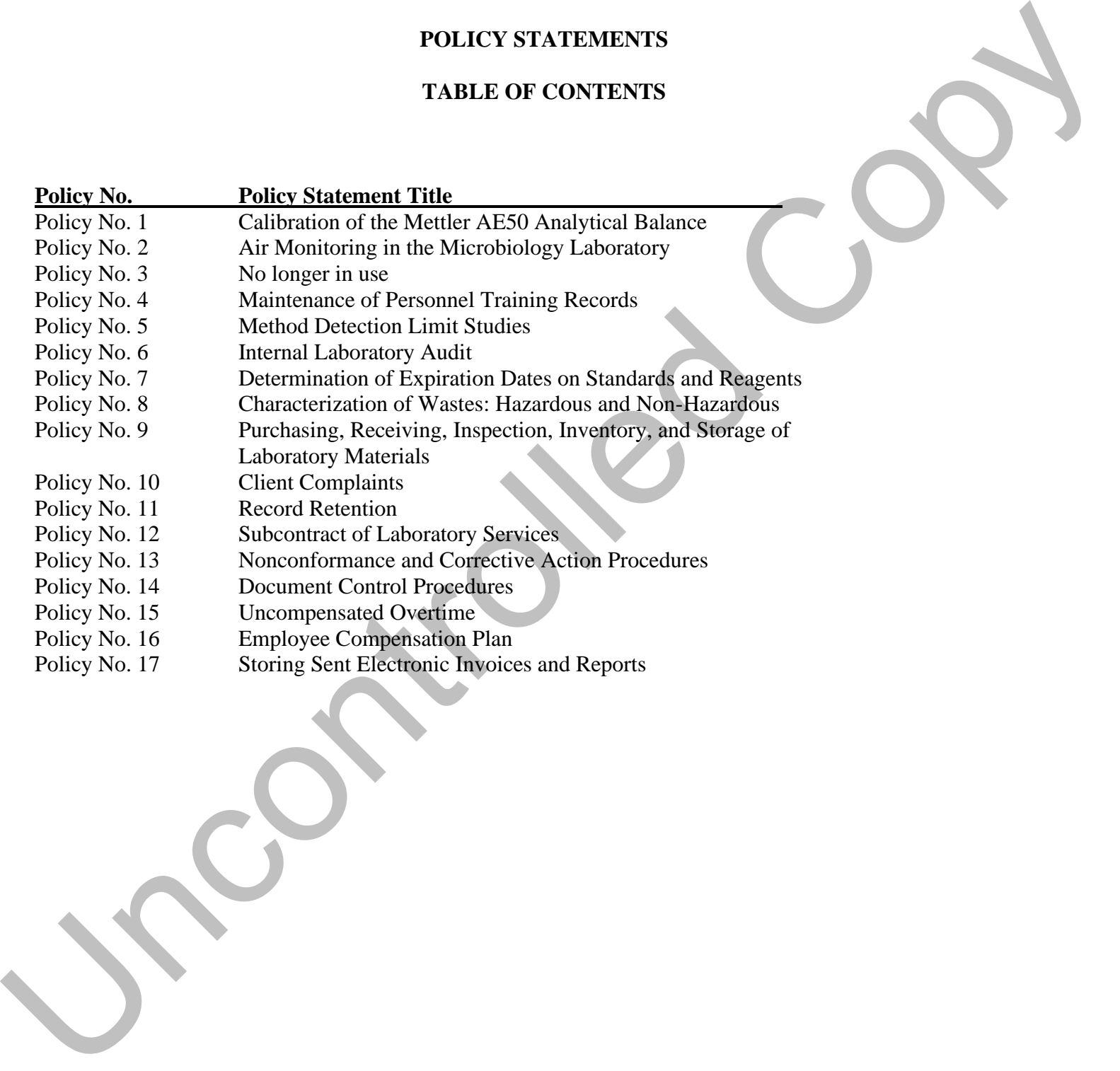

# **APPENDIX C**

**Air Toxics Limited – Laboratory Quality Assurance Program**
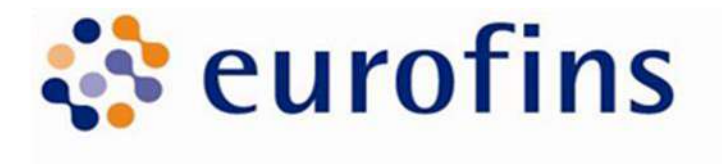

# **Air Toxics**

# LABORATORY QUALITY ASSURANCE MANUAL

(LQAM)

Rev. 32

January 4, 2021

Quality Assurance Manager: Melanie Levesque The Laboratory Quality Assurance Manual is effective as of the date of the signature of the Quality Assurance Manager

> EUROFINS AIR TOXICS,LLC 180 BLUE RAVINE ROAD, SUITE B FOLSOM, CA 95630 (800) 985-5955 eurofinsus.com

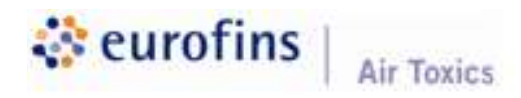

Laboratory Quality Assurance Manual Revision No. 32 Effective Date: January 4, 2021 Page 2 of 55

# LABORATORY QUALITY ASSURANCE MANUAL Approvals Bobett W. 1/4/2021 Robert Mitzel, President Date  $01 - 04 - 2021$ Heidi Hayes, Technical Director Date SepidenSaeed  $01 - 04 - 2021$ Sepideh Saeed, Laboratory Director Date Date Date  $\sqrt{D}nL$  01-04-2021 Melanie Levesque, Quality Assurance Manager **District Contract Contract Contract Contract Contract Contract Contract Contract Contract Contract Contract Contract Contract Contract Contract Contract Contract Contract Contra**

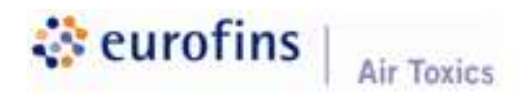

Laboratory Quality Assurance Manual Revision No. 32 Effective Date: January 4, 2021 Page 3 of 55

### Revision: 28 Effective Date: 05-10-2016 Section **Section** Justification **Changes** Sections 1.1, 2.4, 2.5, 2.6.2, 2.7.2, 2.11, 3.1, 5.5, 6.3, 6.4.1.1, 8.1, 8.2, 10.3, 11.2, and Appendix F Update to the most current SOPs, methods, Corporate procedures, and DoD definitions. Update to current accreditation programs, changed references of Group Leaders to Supervisors, updated management report to yearly, updated IT management to Corporate IT, added annual ethics training and Lighthouse Services for anonymously reporting data integrity concerns, added D4 for document control, removed product samples reference and unit, updated to current scope of testing, added manual data entry into LIMS procedure, and removed facility map from Appendix F. Revision: 29 **Effective Date: 08-22-2017** Section **Justification Changes** Sections 1.3, 2.1, 2.6.1, 2.6.3, 2.7.2, 6.3, 6.4.1.2, 6.4.1.3, 6.4.1.5, 6.4.1.6, 7.1, 8.2, 9.1.1, 10.8, 11.2, Appendices A, D, and  $E_{\cdot}$ Update to the most current Corporate procedures SOPs, and NELAP criteria. Update to current Corporate Ethics Policy statement and required yearly form signature, updated IT department to Corporate IT as well as data system back-up timelines, and archiving procedure to Corporate IT procedures, updated procurement procedure to include the new PtP system, updated management review procedure to reflect the new Corporate form, added Section<br>
ions 1.1, 2, 4, 2,5, 2.6.2,<br>
(a) Update to the most current Update to current Update to current<br>
1.1, 2, 1, 1, 3, 1, 5, 5, 6, 3, SOPs, methods, Corporate<br>
Appendix F<br>
Appendix F<br>
Appendix F<br>
Appendix F<br>
Changed re

# REVISION LOG

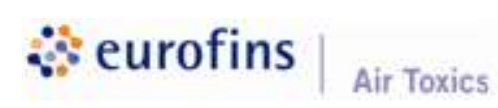

Laboratory Quality Assurance Manual Revision No. 32 Effective Date: January 4, 2021 Page 4 of 55

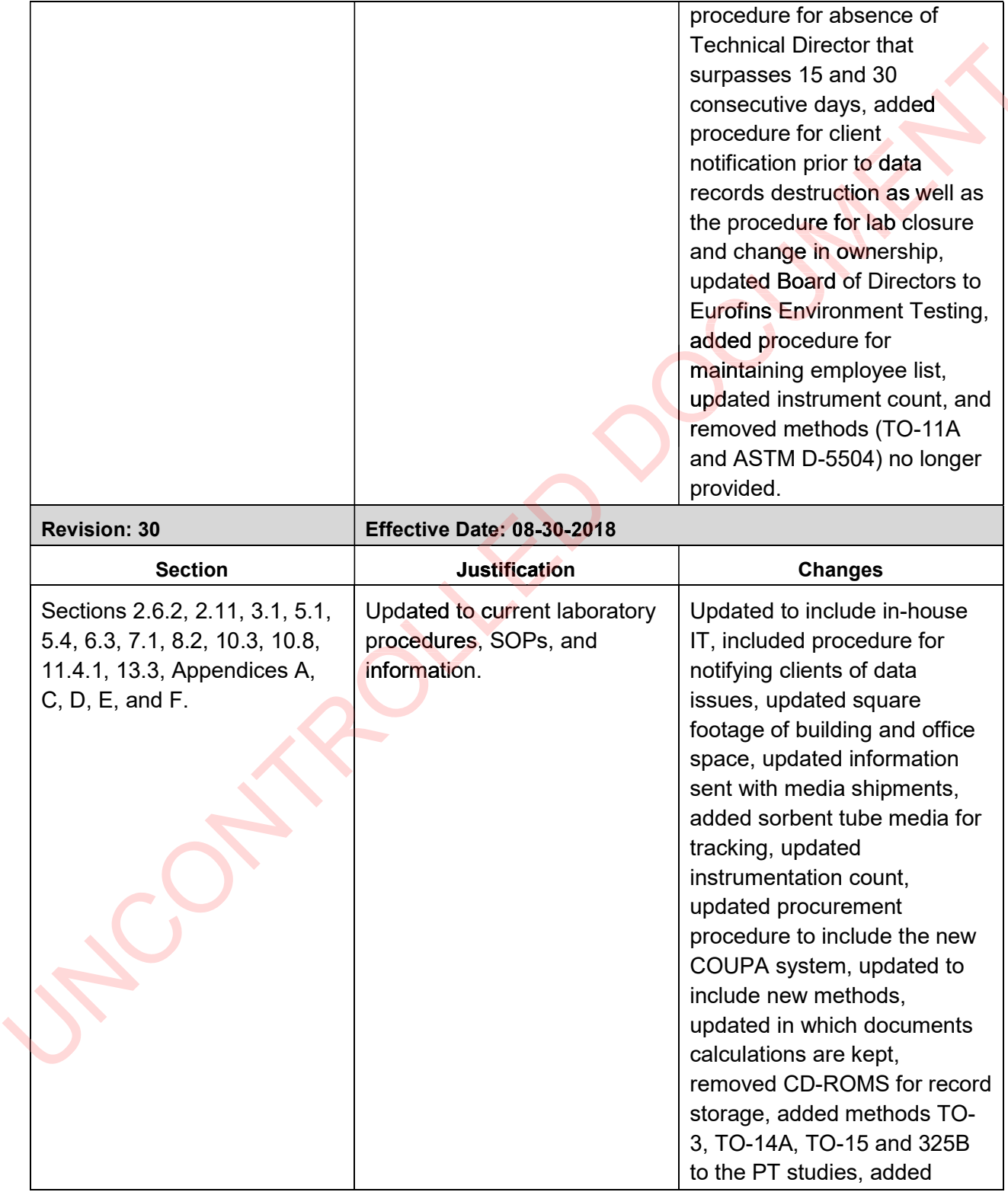

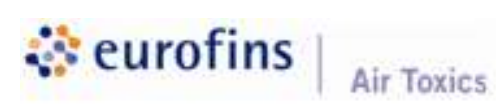

Laboratory Quality Assurance Manual Revision No. 32 Effective Date: January 4, 2021 Page 5 of 55

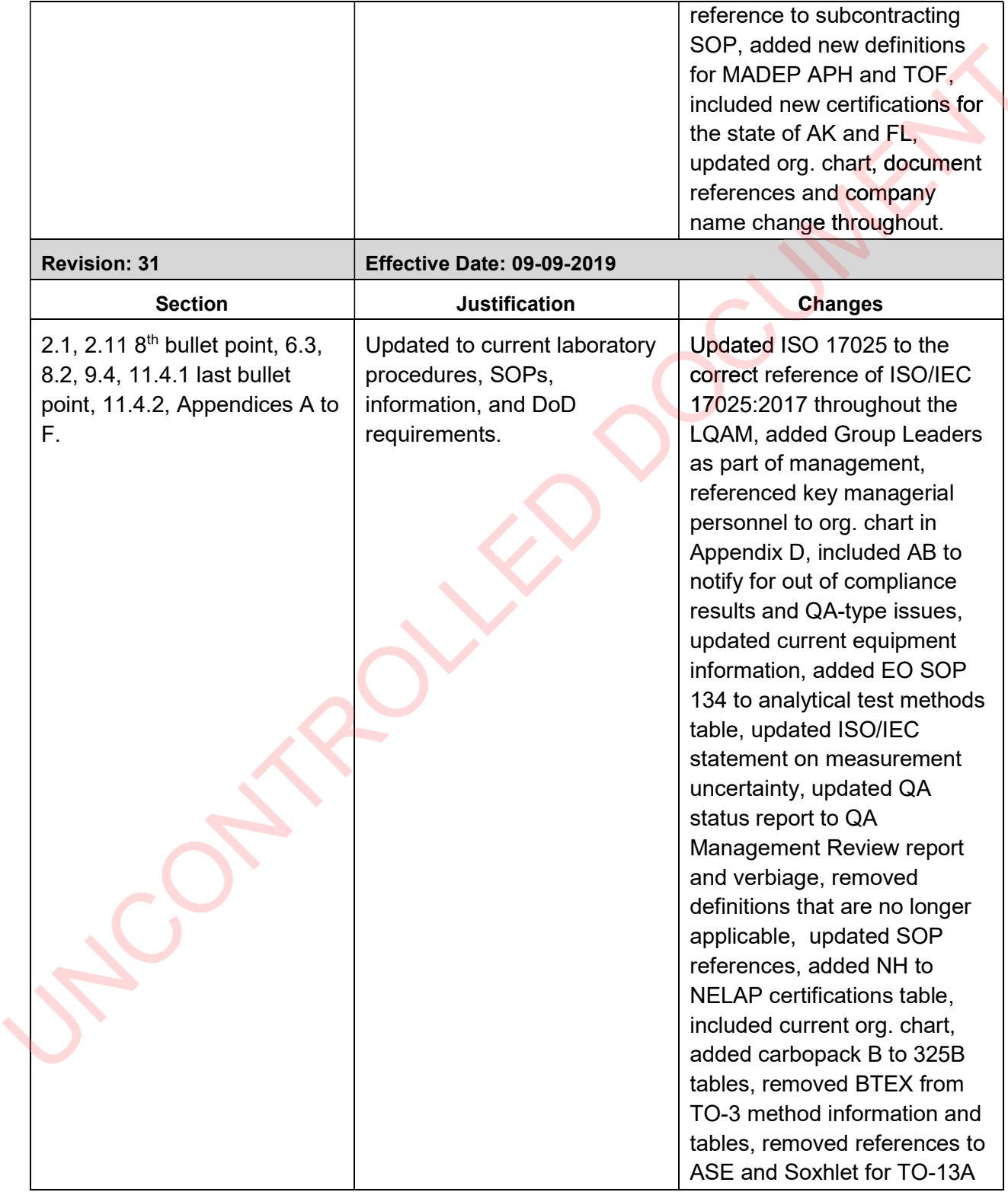

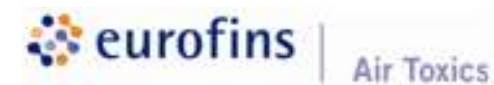

 $\overline{C}$ 

C

Laboratory Quality Assurance Manual Revision No. 32 Effective Date: January 4, 2021 Page 6 of 55

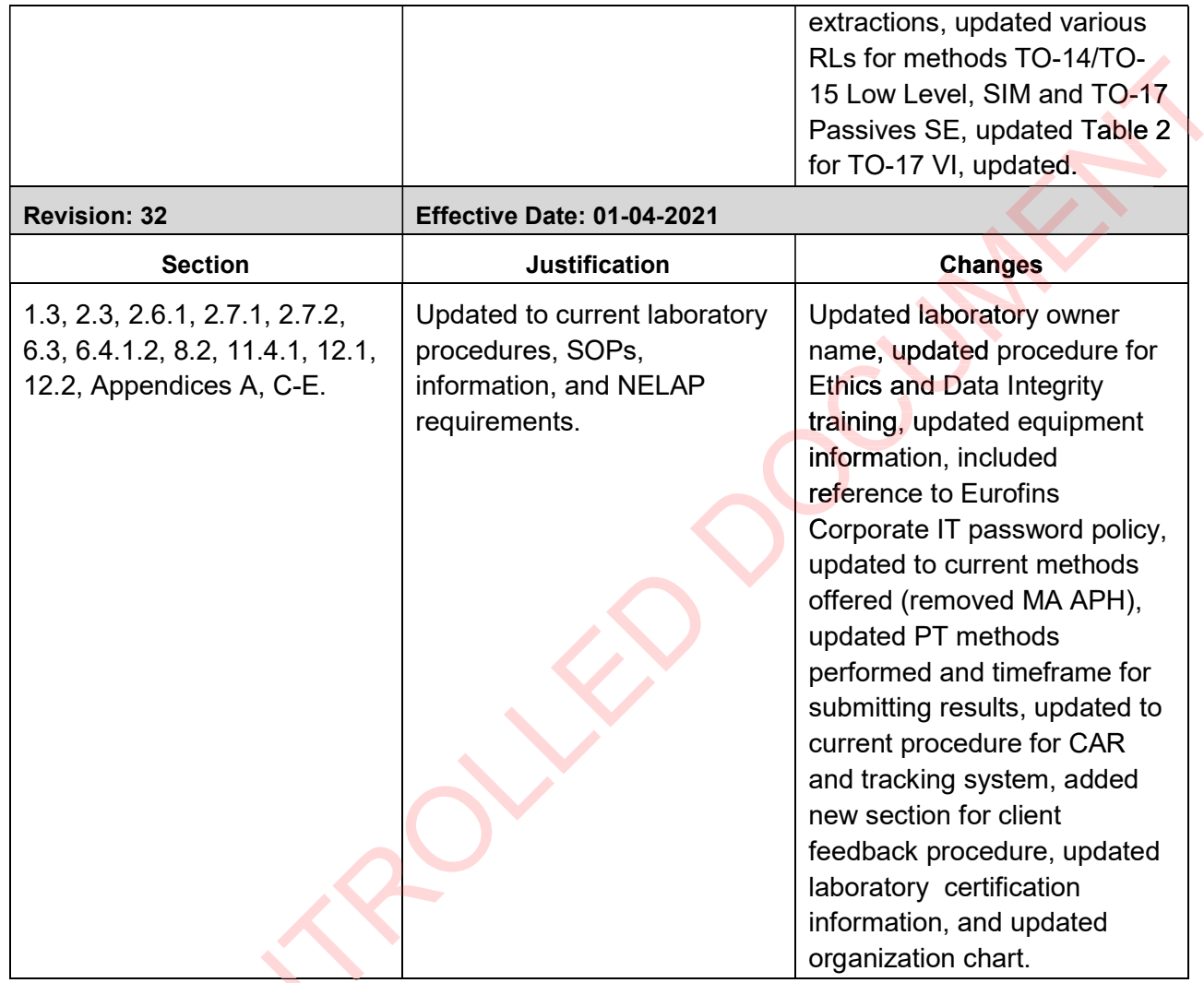

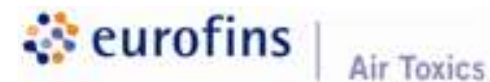

Laboratory Quality Assurance Manual Revision No. 32 Effective Date: January 4, 2021 Page 7 of 55

# **TABLE OF CONTENTS**

#### $1.$ **INTRODUCTION**

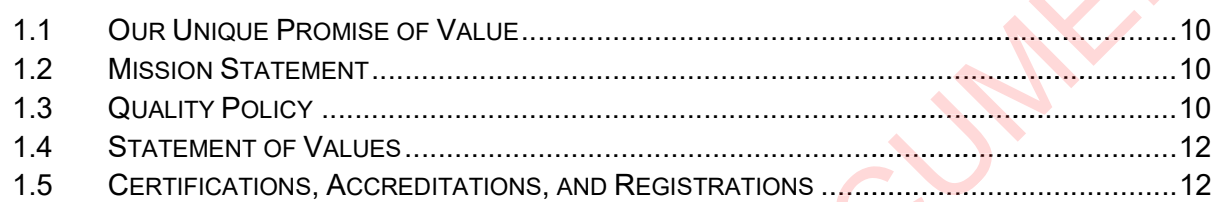

#### $2.$ **ORGANIZATION AND PERSONNEL**

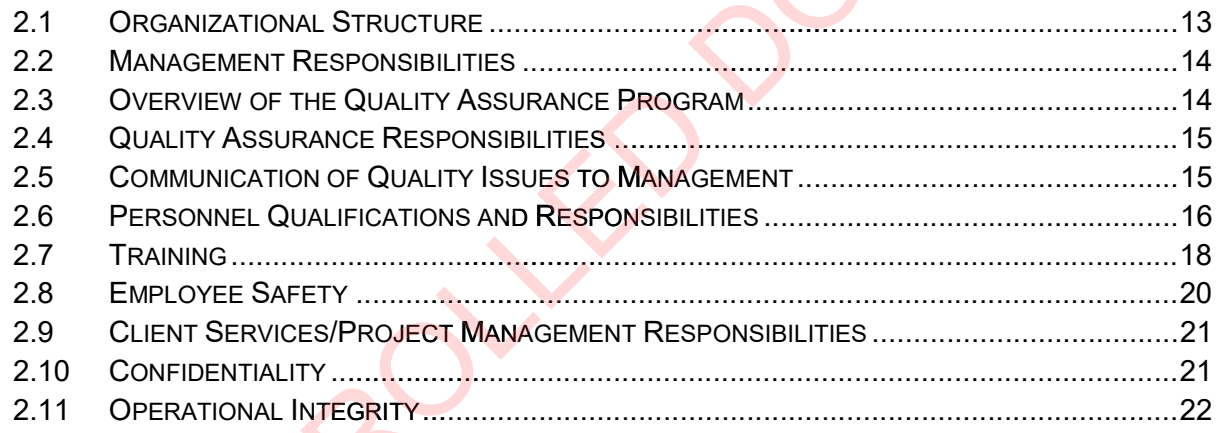

#### $3.$ **BUILDINGS AND FACILITIES**

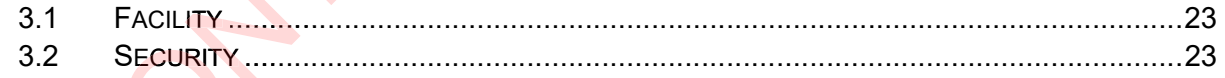

#### **DOCUMENT CONTROL** 4.

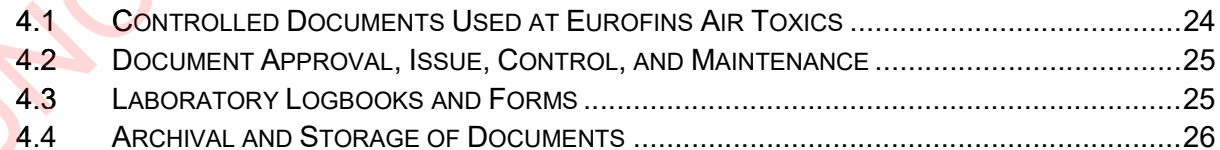

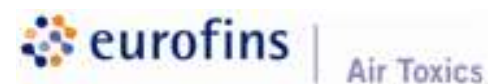

Laboratory Quality Assurance Manual Revision No. 32 Effective Date: January 4, 2021 Page 8 of 55

#### 5. **SAMPLE HANDLING**

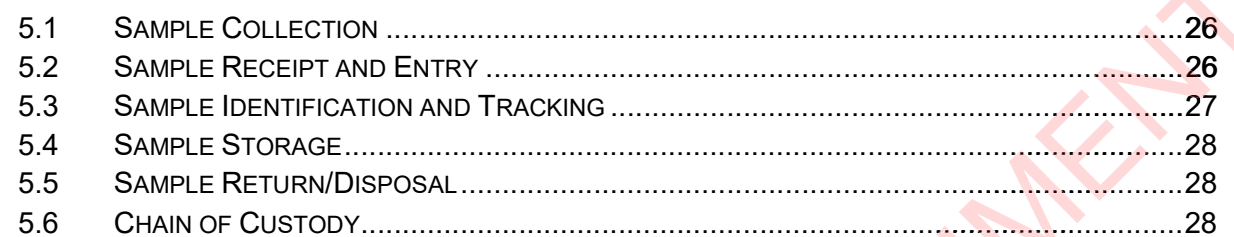

#### **TECHNICAL REQUIREMENTS - TRACEABILITY OF MEASUREMENTS** 6.

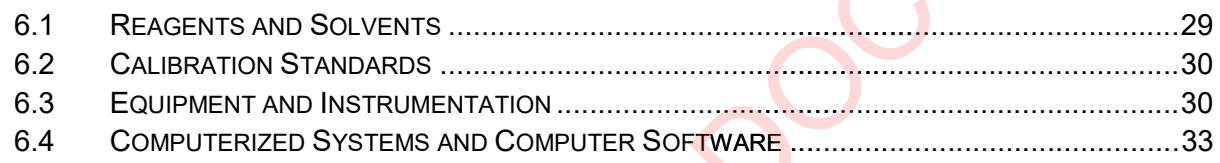

#### PURCHASING EQUIPMENT AND SUPPLIES 7.

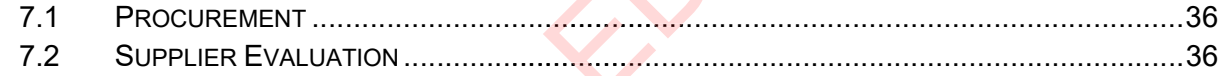

#### **ANALYTICAL METHODS** 8.

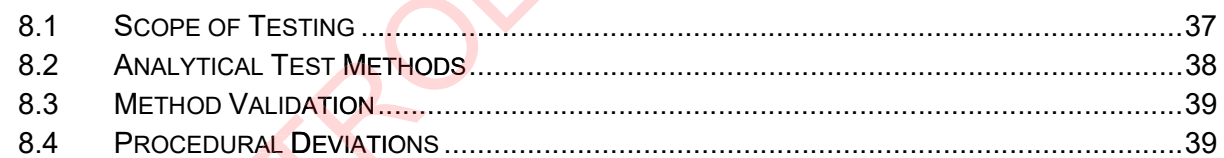

# 9. INTERNAL QUALITY CONTROL CHECKS

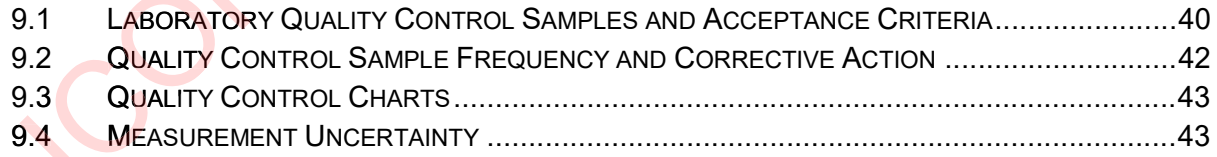

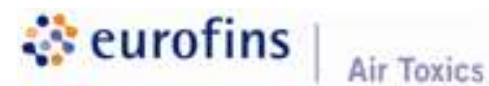

Laboratory Quality Assurance Manual Revision No. 32 Effective Date: January 4, 2021 Page 9 of 55

# 10. ASSURING QUALITY OF TEST RESULTS

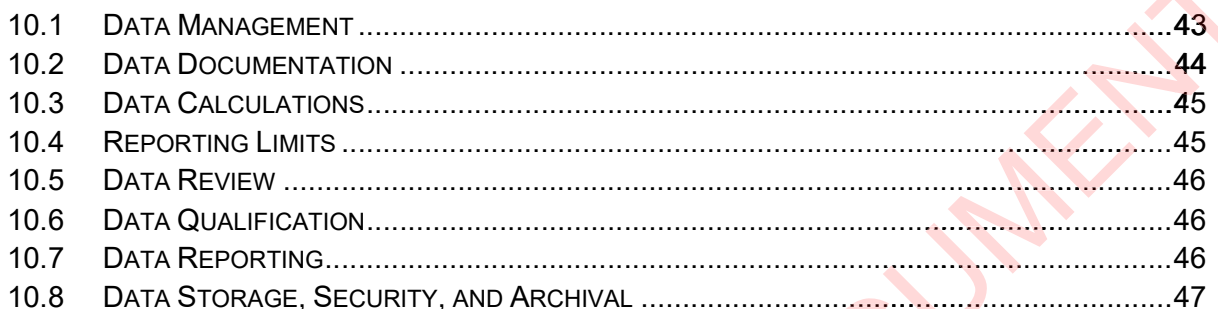

## 11. AUDITS AND INSPECTIONS

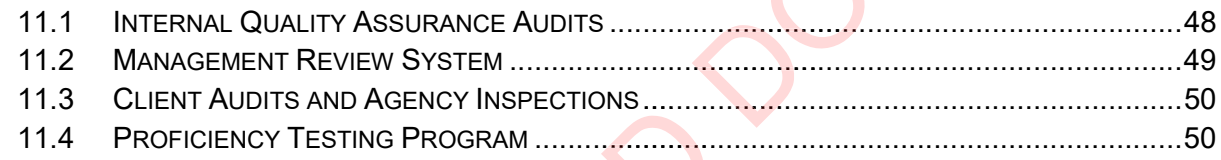

# 12. CORRECTIVE AND PREVENTIVE ACTION

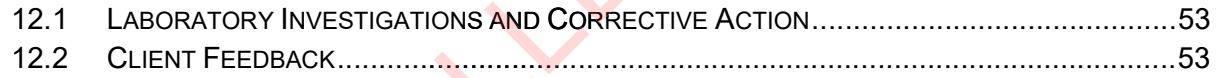

# 13. SERVICE TO CLIENTS

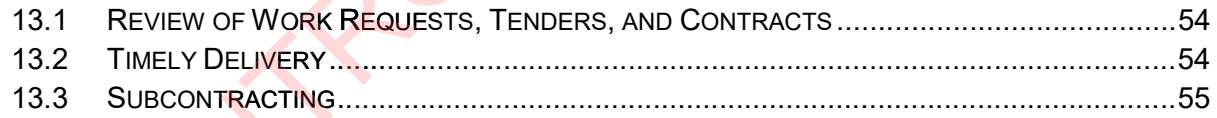

# **APPENDICES**

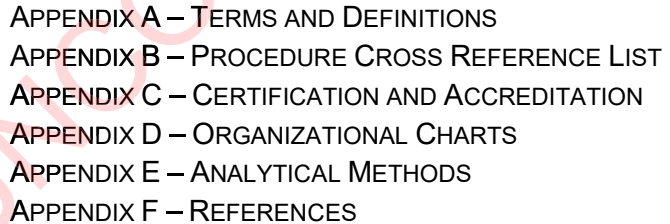

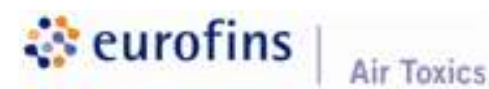

Laboratory Quality Assurance Manual Revision No. 32 Effective Date: January 4, 2021 Page 10 of 55

# 1. INTRODUCTION

The purpose of the Laboratory Quality Assurance Manual is to provide a framework to outline the quality systems at Eurofins Air Toxics, LLC.

### 1.1 Our Unique Promise of Value

Eurofins Air Toxics is the global leader in the NELAC Institute (TNI) National Eurofins Air Toxics is the global leader in the NELAC Institute (TNI) National<br>Environmental Laboratory Accreditation Program (NELAP) for accredited vaporphase environmental analytical laboratory services, and is also DoD-ELAP accredited for environmental air and emissions testing for key methods.

Eurofins Air Toxics supports public and private sectors, including engineering and consulting firms, manufacturers, industry, government, retailers and others by offering a wide variety of certified air methods. Eurofins Air Toxics provides unmatched quality, capacity, and technical expertise to deliver an outstanding service experience to clients worldwide.

### 1.2 Mission Statement

Eurofins Air Toxics, LLC is an analytical and environmental laboratory specializing in the analysis of vapor-phase contaminants and air quality parameters. Our business is quided by four key principles:

- 1) Providing unmatched data integrity
- 1) Providing unmatched data integrity<br>2) Esta<mark>blishing</mark> long-term relationships
- 3) Delivering quality client service
- 4) Exceeding client expectations

### 1.3 Quality Policy

The Executive Management Group recognizes quality as a key element of the laboratory's standard of service. This group supports the laboratory's commitment to quality as defined by NELAP and ISO/IEC 17025:2017.

The Quality Policy Statement gives employees clear requirements for producing analytical data that is scientifically valid, legally defensible, accurate, impartial, and of known and documented quality, through strict adherence to the Quality Policy Statement. One of the Corporate Quality Assurance Directors wrote the Quality Policy Statement with final approval from the President of Eurofins Environment Testing America. The policy cannot be revised without the Corporate Quality Assurance Director and Quality Assurance Officer's approvals.

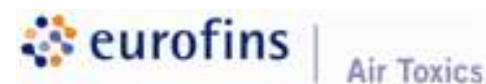

Laboratory Quality Assurance Manual Revision No. 32 Effective Date: January 4, 2021 Page 11 of 55

Employees are trained on the components of the Quality Policy Statement during their orientation. All employees sign the statement as agreement to implement the policy in all aspects of their work. The statement is as follows:

### Quality Policy Statement

We strive to provide the highest quality data achievable by:

- Reading and understanding all of the quality documents applicable to each position and implementing the process in our work.
- Following all recordkeeping requirements; describing clearly and accurately all activities performed; recording "real time" as the task is carried out;  $\bullet$ understanding that it is never acceptable to "back date" entries and should additional information be required at a later date, the actual date and by whom the notation is made must be documented.
- Ensuring data integrity through the completeness, consistency, and accuracy of the data generated. Complete, consistent, and accurate data should be attributable, legible, contemporaneously recorded, original or a true copy, and accurate (ALCOA). This applies to manual paper documentation and electronic records.
- Providing accountability and traceability for each sample analyzed through proper sample handling, labeling, preparation, instrument calibration/qualification/validation, analysis, and reporting; establishing an audit trail (the who, what, when, and why) that identifies date, time, analyst, instrument used, instrument conditions, quality control samples (where appropriate and/or required by the method), and associated standard material.
- Emphasizing a total quality management process which provides accuracy, and strict compliance with agency regulations and client requirements, giving the highest degree of confidence; understanding that meeting the requirements of the next employee in the work flow process is just as important as meeting the needs of the external client.
- Providing thorough documentation and explanation to qualify reported data that may not meet all requirements and specifications, but is still of use to the client; understanding this occurs only after discussion with the client on the data limitations and acceptability of this approach.
- Responding immediately to indications of questionable data, out-of- $\bullet$ specification occurrences, equipment malfunctions, and other types of laboratory problems, with investigation and applicable corrective action;

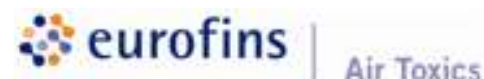

Laboratory Quality Assurance Manual Revision No. 32 Effective Date: January 4, 2021 Page 12 of 55

documenting these activities completely, including the reasons for the decisions made.

Providing a work environment that ensures accessibility to all levels of management and encourages questions and expression of concerns on quality issues to management.

We each take personal responsibility to provide this quality product while meeting improprieties, such as failure to conduct the required test, manipulation of test procedures or data, or inaccurate documentation will not be tolerated. Intentional misrepresentation of the activities performed is considered fraud and is grounds for termination. each take personal responsibility to provide this quality product while meeting<br>company's high standards of integrity and ethics, understanding that<br>roprieties, such as failure to conduct the required test, manipulation of

### 1.4 Statement of Values

At Eurofins Air Toxics, we strive to be the BEST in everything that we do. Our very existence is based on our continued ability to provide innovative, dependable, and cost-effective environmental services to our clients. We CARE about our clients as well as our co-workers and manage our daily activities to about our clients as well as our co-workers and manage our daily activities to<br>build relationships based on mutual TRUST, HONESTY, and RESPECT. We are LEADERS in our field and accept the risks associated with building new frontiers in our professional lives. Our strength comes from our TEAMS for through them we can achieve our goals. ur field and accept the risks associated<br>
bnal lives. Our strength comes from our<br>
e our goals.<br> **S. Accreditations, and Registratior**<br>
Certification is the process by which an a

### 1.5 Certifications, Accreditations, and Registration

Accreditation/Certification is the process by which an agency or organization evaluates and recognizes a laboratory as meeting certain predetermined qu<mark>alificatio</mark>ns and/or standards. It is the one generally accepted method by which a laboratory such as ours can demonstrate its capability of generating acceptable, professional, quality test results in those areas in which it claims competence. To this end, we have actively sought accreditation by organizations offering it in areas relevant to our technical expertise. We strive to ensure that the facility, equipment, procedures, records, and methods used by Eurofins Air Toxics laboratory in the testing of environmental samples are in compliance with the requirements of these standards.

Appendix C lists accreditations held by Eurofins Air Toxics, LLC in support of environmental work. Current copies of all scopes of accreditation are kept on file in the Quality Assurance Department.

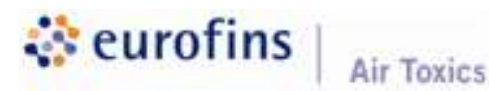

# 2. ORGANIZATION AND PERSONNEL

### 2.1 Organizational Structure

Eurofins Air Toxics' management organization includes six core areas: Operations, Information Technology (IT), Client Services, Research, Sales and Marketing, and Finance and Administration. The management staff includes executives, directors, managers, and supervisors (group leaders). Each operating area is led by a manager and/or a supervisor (group leader). In the absence of a member of the laboratory and operational management team, deputies are appointed as follows: , Research, Sales al<br>ement staff includes<br>leaders). Each

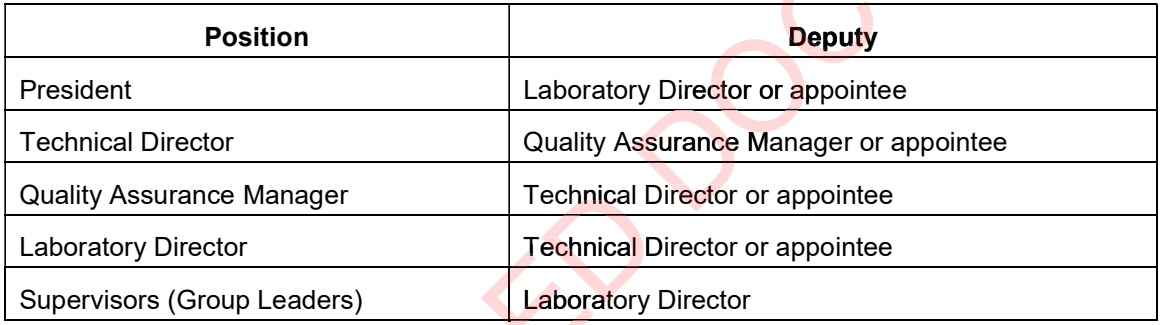

If the Technical Director is absent for more than fifteen consecutive calendar days, the Quality Assurance Manager or designee meeting the qualifications of the Technical Director will temporarily fulfill the role. If the absence is greater than thirty-five consecutive calendar days, the Quality Assurance Manager will notify the primary accreditation body in writing.

Eurofins Air Toxics' management and executive (President)are committed to following and assuring compliance with the TNI Standard as defined in this Laboratory Quality Assurance Manual (LQAM). Each manager is responsible for implementing and maintaining systems as they affect their teams and for participating in their respective role in the management systems as outlined in the LQAM.

Additional key managerial personnel are presented in an Organizational Chart in Appendix D of this manual. This organizational structure is created in a way to avoid any potential for conflicts of interest or undue pressure that might influence the technical judgment of analytical personnel.

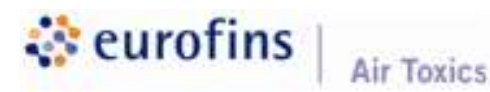

Laboratory Quality Assurance Manual Revision No. 32 Effective Date: January 4, 2021 Page 14 of 55

### 2.2 Management Responsibilities

The management team consists of supervisors (group leaders), managers, and directors, and positions above those. The following is a list of management responsibilities:

- Personnel hiring and training
- Supervision of personnel
- $\bullet$ Ensuring quality of data produced
- Resources allocation
- Directing daily work operations, including scheduling of work  $\bullet$
- Maintaining awareness of technical development and regulatory requirements  $\bullet$
- Assessing laboratory capacity and workload
- Contributing to the continuous improvement of the laboratory operation
- Providing resources to ensure a safe work environment
- Providing resources to ensure a work environment free of undue pressures
- Communicating problems and concerns to executive management to enlist a  $\bullet$ higher level of support for corrections and continuous improvement, ensuring compliance with the requirements of NELAP and ISO/IEC 17025:2017
- Ensuring that corrective actions are carried out in an appropriate and agreed upon time frame

upon time frame<br>The Quality Assurance Manager ensures that the laboratory' objectives for quality of testing services are documented in this quality manual. The Quality Assurance Manager must assure that the manual is communicated to, and understood and implemented by all personnel concerned.

# 2.3 Overview of the Quality Assurance Program

The Quality Assurance (QA) Department is responsible for developing planned activities the purpose of which is to provide assurance to all levels of management that a quality program is in place within the laboratory, and that it is functioning in an effective manner that is consistent with the requirements of NELAP and ISO/IEC 17025:2017. Although Eurofins Air Toxics is a wholly owned subsidiary of Eurofins Environment Testing America Holdings, Inc., the Quality Assurance and quality systems described in this manual are specific to Eurofins Air Toxics.

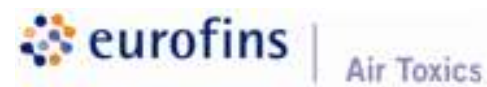

Laboratory Quality Assurance Manual Revision No. 32 Effective Date: January 4, 2021 Page 15 of 55

### 2.3.1 Quality Assurance Manager

The Quality Assurance Manager ensures that the quality system is followed at all times. The QA Manager reports directly to the President in order to maintain independence from business operating units and facilitate communications regarding quality-related issues. The QA Manager has no direct supervisory responsibility for the generation of order to maintain independence from business operating units and<br>facilitate communications regarding quality-related issues. The QA<br>Manager has no direct supervisory responsibility for the generation of<br>technical data to a program. The QA Manager has the final authority to stop work that compromises the laboratory's integrity or data quality. The situation must be investigated and appropriate corrective action must be put in place before the QA Manager will authorize the resumption of work. The specific duties of the QA Manager are communicated in job description format. uthority to sto**p work that**<br>data quality. The situation<br>e action must be put in plaction<br>resumption of work. The

### 2.4 Quality Assurance Responsibilities

The Quality Assurance team is responsible for implementing and maintaining Quality Assurance procedures throughout the laboratory. This is accomplished via coordination and dissemination of internal and external assessment information, review of Standard Operating Procedures (SOPs) to document variances taken to published methods, monitoring of the Quality Assurance Manual to ensure consistency with actual practices, maintenance of an ongoing Corrective Action Program with yearly reports to the senior management team, a leadership role in employee training, data review, and other quality controlrelated programs.

The QA team is free from any commercial, financial, or production pressures when making assessments or decisions regarding the quality of work produced or effectiveness of the quality systems.

#### Communication of Quality Issues to Management 2.5

Communication between the Quality Assurance (QA) team and other Communication management teams occurs on a regular basis (typically via monthly status meetings). Information regarding outstanding corrective action items, upcoming assessments, assessment results, and/or general observations are discussed and documented via a database of agenda notes. The QA databases along with the Laboratory Information Management System (LIMS) database are used to compile a Yearly Quality Assurance Status Report (as part of the Management Review System), which is distributed to the senior management team for review.

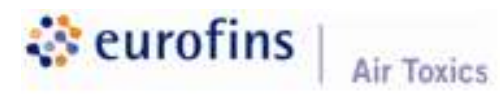

Laboratory Quality Assurance Manual Revision No. 32 Effective Date: January 4, 2021 Page 16 of 55

### 2.6 Personnel Qualifications and Responsibilities

Full resumes and specific position descriptions for all personnel are located in Corporate Human Resources (HR) Department files. In addition, the Supervisors (Group Leaders) have copies of position descriptions for their staff.

2.6.1 Executive Team

**President:** Provides leadership that ensures the founding mission and core values of the company are put into practice. The President leads programs relating to the development of long-range strategy, quality programs relating to the development of long-range strategy, quality<br>systems, financial infrastructure and sales. The President also provides day-to-day leadership and management of programs for overseeing the day-to-day leadership and management of pr<mark>o</mark>grams for overseeing the<br>processes and resources necessary for establishing long-range service objectives, plans, and policies in cooper<mark>a</mark>tion with Eurofins Environment Testing America. The President is responsible for the measurement and effectiveness of both internal and external processes by providing accurate and timely feedback on the operating condition of the company. In addition, the President directs the definition and operation of the laboratory production by fostering a success-oriented and accountable environment within the company. dbac<mark>k on</mark> the operatir<br>nt directs the definitio<br>y fostering a success

Technical Director: The Technical Director is responsible for developing products and solutions to meet client and industry needs, and also oversees the validation process of current and new products to ensure quality objectives are met and documented as defined.

**Laboratory Director:** Responsible for managing the operations of the laboratory, profit/loss relating to operations, laboratory efficiency improvement in software and instrument automation, and serves as the primary interface between finance, HR, IT, project management, and sales/marketing. The Laboratory Director has the overall responsibility of ensuring customer satisfaction goals are met while elevating the skill and training of key technical staff as well as assuring that state-of-the-art instrumentation and capital assets are in place to meet global customer needs.

2.6.2 Management Team:

Laboratory management and personnel are free from any commercial, financial, or production pressures when making technical judgments or decisions regarding the quality of work produced.

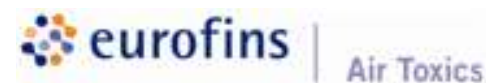

Laboratory Quality Assurance Manual Revision No. 32 Effective Date: January 4, 2021 Page 17 of 55

Corporate and In-House Information Technology (IT) Team: Oversees all aspects of software engineering and development, database administration, and network administration. The Corporate and in-house IT Team is instrumental in designing and implementing model work-flow processes, defining user requirements, and proposing software design and implementation to satisfy long-term company business goals. This role provides established policies and procedures to ensure continuous database and server environment integrity and reliability. inistration. The Corporate and in-house<br>hing and implementing model work-flow<br>ments, and proposing software design<br>g-term company business goals. This<br>and procedures to ensure continuous<br>t integrity and reliability.<br>espons

Quality Assurance Manager: Responsible for overseeing the quality systems in the laboratory. Key to the Quality Assurance role is a focus on continuous improvement through effective monitoring of systems and evaluation of non-compliance and corrective actions. To support the quality systems, the Quality Assurance Manager leads the internal and external audit programs, negotiates audit resolution, and oversees the quality systems, the Quality Assurance Manager leads the internal and<br>external audit programs, negotiates audi<mark>t</mark> resolution, and oversees the<br>effectiveness of the Corrective Act<mark>ion Report</mark> (CAR) program. The QA Manager is tasked with providing timely feedback to front-line managers and bench staff regarding quality programs and also a big-picture assessment to senior management. Additionally, the QA Manager ensures required documentation and certifications are current and accurate, including regulatory accreditations, the LQAM, and SOPs.

Supervisors (Group Leaders): Responsible for day-to-day operations of the laboratory or specific departments. The Supervisors oversee technical operations, sample analysis, data entry, report generation, provision of resources, and other related areas. In addition, they are responsible for employee management and review. Supervisors report directly to the Laboratory Director. Managerial decisions are made by the Laboratory Director in their absence.

2.6.3 Laboratory Staff and Responsibilities

It is the primary responsibility of laboratory staff to produce quality data within the framework of each individual method and within the parameters of the laboratory's quality control guidelines. It is also the responsibility of staff to identify existing problems or inefficiencies, and to improve the processes of the laboratory whenever possible. Duties for these personnel typically include:

- Sample preparations
- Performance of analytical tests
- Calibrations, operation, and maintenance of instruments

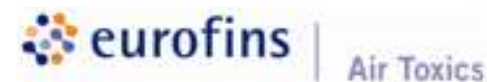

Laboratory Quality Assurance Manual Revision No. 32 Effective Date: January 4, 2021 Page 18 of 55

- Standard and reagent preparation
- Sample storage
- Data entry
- Data package preparation

Eurofins Air Toxics maintains the confidentiality of the laboratory staff. A list of employee names, initials, and signatures is kept in the QA Department. The list is updated annually and is available for on-site review upon request.

### 2.7 Training

The experience and training received by personnel is of great importance to Eurofins Air Toxics' clients and regulatory agencies. Accurate training Eurofins Air Toxics' clients and regulatory agencies. Accurate training<br>documentation is the responsibility of both emp<mark>loyees</mark> and their supervisors. On a routine basis, the supervisor reviews and sign<mark>s train</mark>ing documentation to verify that it is complete and current.

Each laboratory analyst being trained to perform a new analysis is required to perform an initial Demonstration of Capability (DOC) and meet the requirements for accuracy and precision before working independently on the test methods. Typically this is accomplished by the successful analysis of at least four aliquots of a laboratory quality control sample. However, there are certain tests that are not required by the mandated test method or regulation to perform the above procedure (e.g., PM10). In this case, the analyst's proficiency demonstration is satisfied by documentat<mark>i</mark>on of having read, understood, and agreed to follow the SOP, specific department or method forms and procedures, and observation by scientist or senior analyst.

Management personnel are responsible for planning ongoing professional growth and development activities for an employee through on-the-job training and/or internal and external training courses so that an employee can maintain a current skill set to match job responsibilities.

An annual performance review based on job accountabilities, objective j measures, and pre-defined standards is completed by management personnel for each employee. This assessment is documented and maintained. Input is obtained from other managerial personnel as needed.

2.7.1 New Hire Training

Upon hiring all new employees are assigned mandatory Ethics training through the Eurofins Global Learning Center. Additionally, new employees learn about personnel and safety policies as well as business

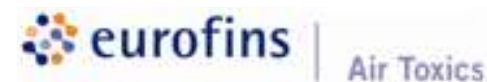

Laboratory Quality Assurance Manual Revision No. 32 Effective Date: January 4, 2021 Page 19 of 55

strategies through a formal process administered by our Corporate Human Resources Team, Laboratory Director, and the Safety Committee. All new employees are also required to attend the Quality Assurance Orientation. Completion of the orientation is documented in the employee's Training Record. The course outline includes:

- Introduction to QA
- Definitions of SOPs and LQAM
- How to use CARS
- Logbook protocol
- Chain-of-custody procedures
- Training Documentation
- Overview of Eurofins Air Toxics classes including Ethics and Data Integrity courses
- Overall Training Record organization and upkeep

New employee training continues with Data Integrity training, review and signing of the Eurofins' Ethics Policy Statement, a review of the Quality Assurance Manual, and signing o<mark>f</mark> the Quality Orientation Program checklist (I1.32). Upon completion of this training, employees move on to analytical method training if required for their position. Other non-testing training materials may be required by the departments. • Overview of Eurofins Air Toxics classes including Ethics and<br>Integrity courses<br>
• Overall Training Record organization and upkeep<br>
New employee training continues with Data Integrity training, rev<br>
signing of the Eurofin

In general, the laboratory staff reviews the department's SOPs and/or the regulatory <mark>metho</mark>d as well as the instrument manual. The employee will then observe while an experienced analyst prepares samples and operates the instrument. Training includes sample handling and preparation, documentation protocols, calibration procedures, QC requirements, data management, data reporting and troubleshooting.

2.7.2 Ongoing Training

Annual Ethics training is provided by the Eurofins Global Learning Center while Data Integrity training is provided by the Corporate QA team. All employees are required to complete both training sessions. Training is documented with signing of the attendance sheet and Eurofins' Ethics Policy Statement which are maintained in the QA department.

After successful completion of the initial Demonstration of Capability, all laboratory staff must demonstrate continued proficiency. Whenever there is a change in test method, instrument method type, and/or personnel a new DOC must be performed. At least once per year, each analyst must

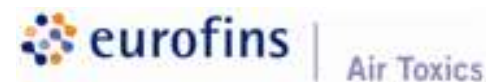

Laboratory Quality Assurance Manual Revision No. 32 Effective Date: January 4, 2021 Page 20 of 55

demonstrate continued proficiency on assigned technical methods. The QA Department notifies personnel via an automated e-mail generated from the document control program, D4, or via personal e-mail whenever<br>a new SOP is generated or a current SOP is updated. Employees<br>responsible for that method or procedure must read the new or updated<br>SOP within 30 days a new SOP is generated or a current SOP is updated. Employees responsible for that method or procedure must read the new or updated SOP within 30 days and document the review in the document control program, D4, and in the LIMS SOP Tracker module. In addition, the Laboratory Quality Assurance Manual and the Chemical Hygiene Plan must be annually reviewed by all employees. Laboratory Quality Assurance Manual and the Chemical Hygiene Plan<br>must be annually reviewed by all employees.<br>Employees are re-trained if an issue or investigation warrants that it is a

necessary corrective action. Management pro<mark>vides direc</mark>tion as to when employee re-training is required, and to the extent of the re-training.

### 2.8 Employee Safety

Laboratory staff may, on occasion, be exposed to handling of solvents, compressed gases, calibration standards, or other hazards. Eurofins Air Toxics designates an assigned Safety Officer and several staff members who comprise the Safety Committee. Some members are 40-hour OSHA-trained and respiratorfitted.

Employee education in the safe handling and disposal of these materials is accomplished as follows:

- Each new employee is given a safety tour of the facility within the first two days of employment. Documentation of this orientation appears in the Training Record.
- The Safety Committee meets frequently to discuss safety concerns and ways of improving safety in the work place.
- The Safety Committee schedules ongoing safety training throughout the year.
- If special precautions must be taken to perform a method, a safety section is  $\bullet$ included in the method SOP or in a stand-alone SOP which discusses protocols and other measures for risk reduction through exposure prevention.
- Safety Data Sheets (SDSs), formerly Material Safety Data Sheets (MSDS), are maintained for each chemical used on-site. The SDSs are accessible to personnel in a designated area in the laboratory and/or electronically through the chemical inventory database (CISpro) at all times. SDSs are also accessible on the Internet from product vendors.

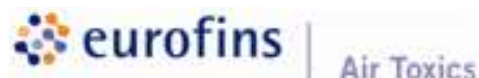

Laboratory Quality Assurance Manual Revision No. 32 Effective Date: January 4, 2021 Page 21 of 55

The Safety Committee members are assigned to duties that include hazardous waste disposal, incident or spill management, scheduling staff training, safety site assessments, Chemical Hygiene Plan review Injury Illness Prevention program review, and the overall leadership of the Safety Program.

### 2.9 Project Management Responsibilities

The Project Management group is responsible for organizing and managing client projects. Clients are assigned a Project Manager who serves as their primary contact. It is the Project Manager's responsibility to act as client advocate by communicating client requirements to laboratory personnel and ensuring that clients provide complete information needed by the laboratory to meet those requirements. All client verbal and electronic communications are documented by the project managers in the LIM<mark>S Con</mark>tacts module. In addition to information management, project management responsibilities include: roup is responsible for organizing and managing<br>assigned a Project Manager who serves as their<br>oject Manager's responsibility to act as client<br>g client requirements to laboratory personnel and<br>e complete information needed

- Coordinating and preparing proposals in conjunction with technical staff, including review of project-specific documents and negotiations of variance requests including review of project-specific documents and negotiations of variantiequests<br>requests<br>Documentation of project requirements<br>Coordinating and communicating turnaround-time (TAT) requirements
- Documentation of project requirements  $\bullet$
- $\bullet$
- Scheduling sample submissions, sample containers, and sample pickup via  $\bullet$ Eurofins Air Toxics courier service
- Eurofins Air Toxics courier service<br>Informing clients of deviation from their contract

### 2.10 Confidentiality

Strict confidentiality is maintained in all of Eurofins Air Toxics dealings with clients. All employees are required to protect company data, including client names and/or test results from disclosure to any third party. This policy is presented to employees in SOP #99 and during their orientation period. period

Clients are promptly notified if their data is subpoenaed or requested by a regulatory or legal body.

In order to ensure the confidentiality of our systems and procedures within the laboratory, it is Eurofins Air Toxics' policy to restrict the distribution of our internal procedures to clients. Clients are, however, permitted to review procedures while on-site as part of an audit or visit. Based on this policy, the

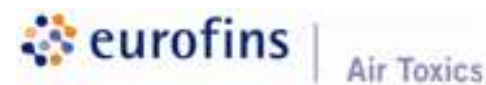

Laboratory Quality Assurance Manual Revision No. 32 Effective Date: January 4, 2021 Page 22 of 55

laboratory requests that any document viewed is not shared or made available to any third parties without the permission of Eurofins Air Toxics.

### 2.11 Operational Integrity

All employees sign an Employee Ethics Statement on their first day of employment. Employees responsible for generating, handling, or reviewing laboratory dat with the highest level of integrity. Shortcuts or generating results to suit a client's purpose, rather than adhering to good scientific practices, is not considered acceptable under any circumstances. Any violation of the laboratory ethics policy results in a detailed investigation that could lead to termination. Examples of violations of data integrity are listed below: Ilts in a detailed investigation that could lead to termination. Examples of<br>Ations of data integrity are listed below:<br>Knowingly recording inaccurate data<br>Fabrication of data without performing the work needed to generate Employees responsible for generating, handling, or reviewing<br>ta understand that Eurofins Air Toxics' mission is to perform all<br>est level of integrity. Shortcuts or generating results to suit a cli<br>er than adhering to good

- Knowingly recording inaccurate data
- $\bullet$
- information; this includes creating any type of fictitious data or documentation<br>Time travel or adjusting clocks on computerized systems to make it appear<br>that data was acquired at some time other than the actual time Time travel or adjusting clocks on computerized systems to make it appear that data was acquired at some time other than the actual time
- Manipulation of data for the express purpose of passing systems suitability or  $\bullet$ quality control criteria
- Selective use of data generated, or not using data that was legitimately  $\bullet$ generated to i<mark>mpact</mark> the outcome of a test
- Executing significant deviations from approved test methods and procedures without prior approval from Eurofins Air Toxics management and/or the client

If an issue does arise which could compromise data integrity, personnel are instructed to perform the following activities:

- Clearly document the situation and maintain all data generated. There is a big difference between poor judgment and fraud. Fraud usually involves intent to conceal an action taken. Therefore, the more documentation that is maintained the less likely an action is considered fraudulent if further scrutinized. All documentation of the inquiry and subsequent disciplinary actions will be maintained by the Laboratory Director, Supervisor and the Corporate Human Resources Team for at least five years.
- When out-of-specification results or quality control-type issues are detected, all supporting data and relative background information must be documented and presented for management review. The QA Manager or member of the management team will notify the client and the Accreditation Body (AB)

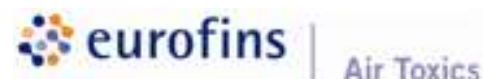

Laboratory Quality Assurance Manual Revision No. 32 Effective Date: January 4, 2021 Page 23 of 55

verbally followed by a written memo detailing the issue within 15 business days of discovery. A Corrective Action Report is initiated documenting the root cause and resolution or proposed resolution will also be submitted to the client and AB within 30 days of discovery.

- Any questionable situations and decisions must be reviewed with a supervisor.
- Questionable or uncomfortable issues are brought directly to the QA Manager Questionable or uncomfortable issues are brought directly to the QA Manag<br>or a member of the QA Department as part the QA "open door" policy. If an employee desires to remain anonymous, he or she is encouraged to contact our anonymous reporting hotline – Lighthouse Services, Inc. The Lighthouse hotline discusses the situation with the employee and provides a report to the QA Manager while maintaining employee anonymity. A poster with the QA Manager while maintaining employee anony**mity. A p**oster with the<br>contact information for Lighthouse Services <mark>is displaye</mark>d in the compan breakroom.

## 3. BUILDINGS AND FACILITIES

### 3.1 Facility

The Eurofins Air Toxics laboratory occupies approximately 27,000 square feet of space in Folsom, California, including 2,514 square feet of office space. The single-story building is custom-designed to suit the specifications of an air laboratory. Design criteria included floor plans to accommodate segregation of conflicting tests and provide an environment that is conducive for cross-functional work teams. The main instrumentation laboratory is based on an "open" concept in which walls were removed to promote a sense of community and teamwork. Wide hallways with alcoves were designed to encourage congregation and discussion. The number of private offices was minimized so that barriers between management and staff are absent. Elements of the quality system are evident throughout the facility design. The facility's map is available for review at the laboratory. laboratory

#### **Security** 3.2

Security at Eurofins Air Toxics is maintained through a controlled access system. Representatives of State, Federal, and private entities have access to the laboratory facility and records during normal business hours. Guests and employees must enter/exit through Sample Receiving or the reception area. All visitors must sign in and out upon arrival and departure. After work hours, the building is secured and linked to a commercial security agency. The security system is equipped with perimeter alarms, motion sensors, and speakers that

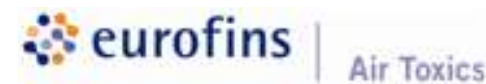

Laboratory Quality Assurance Manual Revision No. 32 Effective Date: January 4, 2021 Page 24 of 55

monitor background sounds. Heat-activated fire alarms are monitored by an outside agency. A fire alarm also activates the security system. Security and controlled access protocols are described in SOP #30.

# 4. DOCUMENT CONTROL

### 4.1 Controlled Documents at Eurofins Air Toxics

It is Eurofins Air Toxics' policy to restrict the distribution of internal procedures to clients, and we discourage the distribution of company confidential documents outside of the facility. Clients are permitted to review our procedures while on-site as part of an audit or visit. Any documents that are dis<mark>tributed ar</mark>e only done so with the approval of QA.

### 4.1.1 Quality Policy Manual and Company Policies

Eurofins Air Toxics' Quality policies and Quality Systems must comply with all State and Federal requirements for those programs for which the laboratory maintains accreditation.

All Eurofins Air Toxics employees are required to read the Quality Assurance Manual within 30 days of release of the latest version and maintain current documentation in their Training Record binders and in the QA department. The Quality Assurance Manual is available to all the QA department. The Quality Assurance Manual is available to all<br>employee<mark>s</mark> elect<mark>r</mark>onically on a shared server located at O:\QA\LQAM.

### 4.1.2 Laboratory Standard Operating Procedures (SOPs)

The SOPs at Eurofins Air Toxics detail the work processes used on a regular basis that are to be conducted and followed within the organization. They document the way activities are to be performed to facilitate consistent conformance to technical and quality system requirements and to support data quality. These SOPs can be administrative or technical. All employees should maintain a record of review of the most current SOPs.

4.1.3 Work Instructions (at the department level)

The intent of these procedures or documents is to define in greater detail the specific "how to". The level of detail in these documents must be sufficient so any appropriately trained person can perform the task accurately.

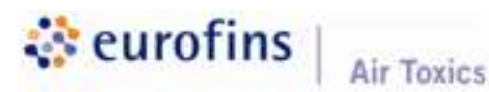

Laboratory Quality Assurance Manual Revision No. 32 Effective Date: January 4, 2021 Page 25 of 55

### 4.1.4 Logbooks, Forms, and Instructions

The intent of these documents is to provide documented evidence to support Eurofins Air Toxics quality systems and operations. They are used as part of regular laboratory operations to record necessary information. support Eurofins Air Toxics quality systems and operations. They are<br>used as part of regular laboratory operations to record necessary<br>information.<br>Document Approval, Issue, Control, and Maintenance<br>The Quality Assurance D

### 4.2 Document Approval, Issue, Control, and Maintenance

and maintenance of all documents that are part of the laboratory's quality systems including, but not limited to, the Quality Assu<mark>rance Man</mark>ual (LQAM), Standard Operating Procedures (SOPs), Logbooks, Forms and Instructions, Standard Operating Procedures (SOPs), Logbooks, Forms and Instructior<br>Certificates of Analysis (C of As), and calibration and training documents.

All documents issued to personnel in the laboratory as part of the quality system shall be reviewed and approved for use at a minimum by the Quality Assurance Manager and as needed by the Technical Director and Laboratory Director prior to use.

The LQAM and SOPs are reviewed to ensure they remain accurate and current. The frequency of review is either annual at the least or as needed, depending on the procedure. Upon generation of new or updated documents, all copies of obsolete documents are removed from the laboratory and its computer network, then archived or destroyed as appropriate. Pertinent staff members are notified of the updates. A new revision number is assigned to the LQAM or SOP at every review that results in updates. rev<mark>iewed</mark><br>either an<br>ration of n

All technical changes must have the approval of the Technical Director, the Laboratory Director, and the Quality Assurance Manager.

Detailed instructions regarding document control and how to write SOPs are available in SOPs #46 and #119.

#### **Laboratory Logbooks and Forms** 4.3

Procedures are in place to ensure that all data is traceable, authentic, complete, and retrievable. Logbooks, forms, and instructions are created and distributed by the Quality Assurance Department as needed. Used logbooks are returned to QA for archival. The QA Department maintains a master index to uniquely number and identify each logbook and form distributed. Logbooks can contain blank or preformatted pages. They are bound and uniquely identified, and have sequentially pre-numbered pages.

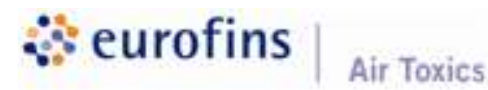

Laboratory Quality Assurance Manual Revision No. 32 Effective Date: January 4, 2021 Page 26 of 55

### 4.4 Archival and Storage of Documents

The majority of documents at Eurofins Air Toxics are stored electronically. Documents which remain in hard-copy format include chain-of-custody forms (COCs), Data Review Checklists, scanned packets (run logs, spectral defenses, manual integrations, etc.), FedEx/UPS air and freight bills, and most logbooks<mark>.</mark> All other hard-copy documentation is stored in its specific workorder folder. The hard-copy workorder folder is placed in a bar-coded storage box for long-term storage. Bar codes are maintained in an inventory log. An off-site company storage. Bar codes are maintained in an inventory log. An off-site company<br>archives the boxes using the bar-coding system. The storage company provides one-day retrieval service upon request. it include chain-of-custody forms<br>ackets (run logs, spectral defenses,<br>id freight bills, and most logbooks.<br>in its specific workorder folder. The

Used logbooks are returned to Quality Assurance for archival and remain in the QA Department for no less than five years.

## 5. SAMPLE HANDLING

### 5.1 Sample Collection

It is the responsibility of the client to submit representative and/or homogeneous and properly preserved samples of the system from which they are collected. In all cases, field sampling personnel are ultimately responsible for having expertise and knowledge in air sampling methodology or product/materials collection protocols sufficient to ensure that the defensibility of the data will not be protocols sufficient to ensure that the defensibility of the data will no<br>compromised due to de<mark>f</mark>iciencies in the field sampling, handling, or transportation. General information regarding the proper use of sampling media provided by Eurofins Air Toxics is available as a resource for field personnel. The laboratory provides sample containers, chain-of-custody forms, sampling labels, chemical ice packs (if appropriate), shipping containers, and custody seals (per client request).

Air sampling media provided by a qualified vendor or prepared by the laboratory for field use is certified for cleanliness. The laboratory's media cleaning process is typically verified using batch certification protocols. Individually certified canisters are also available per specific client request.

### 5.2 Sample Receipt and Entry

5.2.1 Sample Receipt

Samples can be received at the laboratory during normal laboratory operating hours. Receipt occurs in one of three ways:

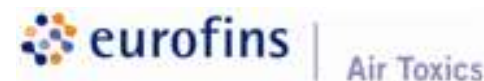

Laboratory Quality Assurance Manual Revision No. 32 Effective Date: January 4, 2021 Page 27 of 55

- Commercial courier
- Eurofins Air Toxics courier service
- Personal delivery

Upon arrival at the laboratory, samples are received and inspected following Eurofins Air Toxics' Sample Acceptance Policy as outlined in<br>SOP #50. This SOP establishes specific guidelines for sample<br>acceptance, which are generally accepted practices under U.S. SOP #50. This SOP establishes specific guidelines for sample acceptance, which are generally accepted practices under U.S. Environmental Protection Agency (USEPA), Department of Defense<br>(DoD), ISO/IEC 17025:2017, and NELAP protocols.<br>Sample Entry<br>As soon as is practical after sample receipt, the samples are entered (DoD), ISO/IEC 17025:2017, and NELAP protocols.

5.2.2 Sample Entry

As soon as is practical after sample receipt, the samples are entered into LIMS. Samples awaiting log-in are stored in temporary holding areas, at LIMS. Samples awaiting log-in are stored in temporary hold<br>appropriate storage conditions to maintain sample integrity.

At the time of entry, the LIMS system assigns a unique laboratory sample number to each sample. Th<mark>is</mark> number is sequentially assigned; a label is then generated and is attached to the sample container.

A sample acknowledgment in the form of a Sample Receipt Confirmation prints from LIMS for each sample delivery group (SDG), which is the same number as the workorder. This notification is sent to the client to confirm sample receipt and entry.

### 5.2.3 Sample Rejection Policy

Any time a sample is received in a condition that does not meet the method requirements, if there is doubt about the suitability of items received, if items do not conform to the description provided, or the testing required is not clear or specified, the condition of the sample is clearly documented on a Sample Discrepancy Report (SDR). The SDR is delivered to the Project Manager for review and communicated to the client as needed. Directions on next steps, which may include canceling the sample or proceeding with qualifiers and/or narrative, are documented on the SDR. Details are outlined in SOP #50.

### 5.3 Sample Identification and Tracking

A sample label is generated for each sample, and in addition to the assigned Eurofins Air Toxics' sample number the following information is printed on the label: workorder number, laboratory sample ID, and, if needed, a sample release

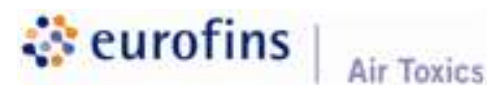

Laboratory Quality Assurance Manual Revision No. 32 Effective Date: January 4, 2021 Page 28 of 55

date. For canister analysis, the label is not affixed directly to the canister but attached with a tag.

To ensure traceability of results, the unique sample number assigned is used to identify the sample in all laboratory data documentation, including logbooks, instrument printouts, and final reports.

### 5.4 Sample Storage

After entry into LIMS, samples are placed in an assigned and identified storage location until needed for analysis. Room temperature, refrigerated, and freezer storage are available, and samples are stored in accordance with regulatory, method, or client directions. The LIMS system is used to assign storage locations method, or client directions. The LIMS system is use<mark>d</mark> to assign storage loo<br>for bar-coded media, which promotes orderly sto<mark>rage of sa</mark>mples. Sample storage locations for sorbent and condensate samples requiring refrigeration are monitored for accurate temperature control. y of results, the unique sample number assigned<br>all laboratory data documentation, including<br>and final reports.<br>, samples are placed in an assigned and iden<br>for analysis. Room temperature, refrigerated,<br>, and samples are s

When a canister, bag, sorbent tube, or product sample is scheduled for analysis, the analyst obtains custody of the sample by scanning the canister tag or sticker bar code as well as the bar-coded destination location of each individual sample. The scanned information is electronically transmitted to LIMS to reflect the custody of canister and bag samples at all times. All other media samples are logged into the Internal Extractable Sample Tracking Logbook and the pertinent storage area.

### 5.5 Sample Return/Disposal

Samples are released for disposal upon satisfactory completion of analysis unless prior contractual arrangements have been made. The release of samples is electronically documented in the LIMS tracking system via scanning of the canisters and bags. This ensures verification of completion of all analyses incl<mark>u</mark>ding all samples in each workorder. Samples are released following the procedures outlined in SOP #63.

Sample disposal varies based on the sampling media. Whole air samples are vented through a charcoal scrubber, while liquid samples are disposed of according to procedures noted in SOP #24.

### 5.6 Chain of Custody

Samples received by the laboratory must be documented using a chain-ofcustody (COC) form and relinquished following standard EPA-approved guidelines, including the following:

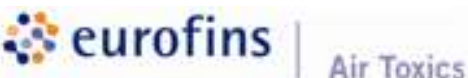

Laboratory Quality Assurance Manual Revision No. 32 Effective Date: January 4, 2021 Page 29 of 55

- Unique sample name or number
- Location, date, and time of collection
- Canister number (if applicable)
- Collector's name
- Preservation type (if applicable)
- Matrix or product type
- Any special remarks

Additional information may be required depending on the requested analysis.

A copy of the signed COC will be e-mailed to the client in conjunction with the Sample Receipt Confirmation.

Once a sample is received by the laboratory, the internal chain-of-custody procedure is followed.

Disclaimer: Eurofins Air Toxics assumes no real or implied responsibility or liability for client-related field sampling and shipping activities. It is the responsibility of the individual client to ensure that referenced methodologies are followed with respect to sample collection and shipment to the laboratory. Air sampling media and equipment should only be used by experienced field engineers. It is the ultimate responsibility of the client to be knowledgeable both in sample preservation requirements as well as relevant State, Federal, and international shipping requirements. Any time a chemical substance is collected using Eurofins Air Toxics media, the client bears sole responsibility for understanding and abiding by the laws involving shipment of potentially hazardous substances by common carrier. re that referenced methodologies are followed with respect to sample<br>I shipment to the laboratory. Air sampling media and equipment should<br>perienced field engineers. It is the ultimate responsibility of the client to<br>le bo A copy of the signed COC will be e-mailed to the client in conjunction<br>
Sample Receipt Confirmation.<br>
Once a sample is received by the laboratory, the internal chain-of-cus<br>
procedure is followed.<br>
Disclaimer: Eurofins Air

# 6. TECHNICAL REQUIREMENTS – TRACEABILITY OF **MEASUREMENTS**

### **6.1 Reagents and Solvents**

The reliability of Eurofins Air Toxics' analytical results can be directly affected by the quality of reagents used in the laboratory. Procedures are in place to control labeling, storing, and evaluation of these materials. All purchased supplies, reagents, solvents, and standards are verified as acceptable and meeting criteria for analysis prior to use. The Eurofins Air Toxics' Chemical Hygiene Plan (CHP) provides safety information in regard to the storage and handling of laboratory chemicals. All reagent certificates and Safety Data Sheets (SDSs) are retained by the laboratory (see section 2.8).

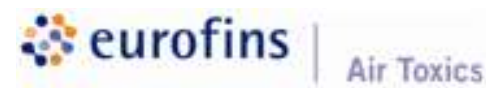

Laboratory Quality Assurance Manual Revision No. 32 Effective Date: January 4, 2021 Page 30 of 55

### 6.2 Calibration Standards

Written calibration procedures are required, where applicable, for all instruments and equipment used in the laboratory. The source and accuracy of standards used for calibration purposes are integral to obtaining quality data. Requirements for calibration are provided in each analytical method including specifications for the standard used. Calibration measurements made by the laboratory must be traceable to national standard of measurement (e.g., NIST) where available. Certificates of Analysis are maintained for each material, as applicable. , where applicable, for all instruments<br>source and accuracy of standards<br>b obtaining quality data. Requirements<br>al method including specifications for<br>nts made by the laboratory must be<br>nent (e.g., NIST) where available.<br>e

Standards are usually purchased from commercial suppliers either as neat (pure) compounds or as solutions with certified concentrations. The accuracy and quality of these purchased standards are documente<mark>d</mark> on t<mark>h</mark>e C of A, and hardcopy certificates are maintained on file in the lab<mark>oratory. U</mark>pon receipt at Eurofins Air Toxics, material is labeled with a date of receipt and stored appropriately.

Stock standard solutions are recorded in the proper standard logbook and are Stock standard solutions are recorded in the proper standard logbook and are<br>assigned a unique standard code number. When a working standard is prepared, the compound(s), standard code number, date prepared, analyst, expiration date, and solvent are noted in the working standard logbook. All working standards are kept in containers and at temperatures that will not alter their integrity. All containers are clearly labeled with concentrations, unique standard code number, and expiration date. Standards are not to be used in the laboratory past their expiration date. of receipt and stored approp<br><mark>he pro</mark>per standard logbook<br>. When a working standard

# 6.3 Equipment and Instrumentation

The laboratory is equipped with all equipment and instrumentation required for testin<mark>g t</mark>he scope of work it supports. All equipment and instrumentation is maintained in proper working order. Eurofins Air Toxics' major equipment capabilities are summarized in the table below:

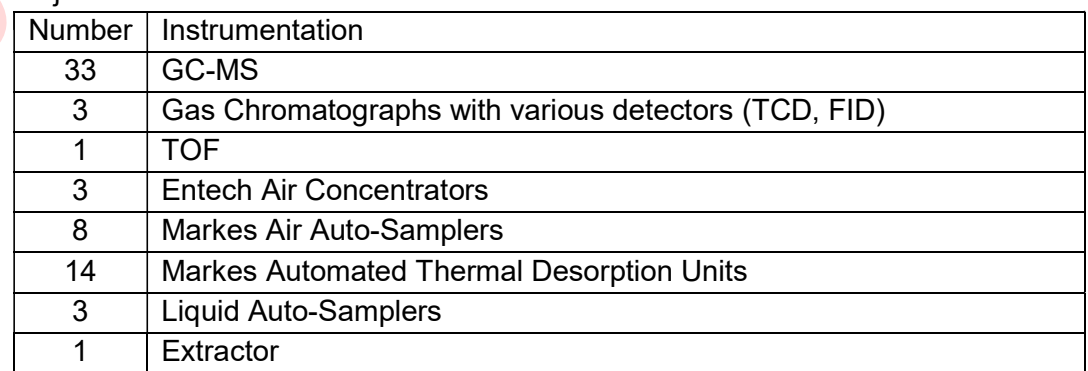

### Major Instrumentation

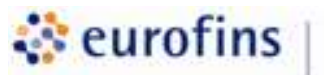

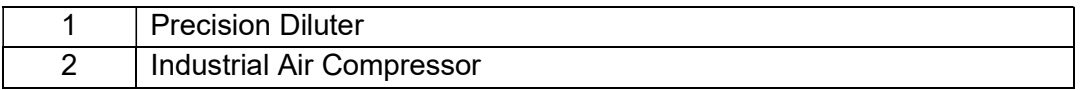

### 6.3.1 General Requirements

- Equipment and instrumentation are assigned a unique identifier designation to identify them within the data documentation.
- An equipment logbook is established in conjunction with installation and is readily available to document all incidents that pertain to the equipment and instruments as they occur.
- All test, measuring, and inspection of laboratory systems, equipment, and instruments used at Eurofins Air Toxics are routinely calibrated and maintained in accordance with applic<mark>a</mark>ble Standard Operating Procedures.
- Trained technical staff, or a designat<mark>ed indi</mark>vidual, performs routinely scheduled maintenance and calibration of laboratory equipment as required by laboratory procedures. These activities are documented.
- If appropriate standards or expertise for calibration or maintenance are not available in-house, the operation is conducted by an outside service firm.
- All equipment taken out of service is tagged accordingly.

### 6.3.2 Standard Operating Procedures

Information regarding operation, maintenance, and calibration of equipment and instrumentation are found in respective SOPs. The procedures include a routine schedule for preventative maintenance and calibration as applicable, along with acceptance criteria and remedial procedures include a routine schedule for preventative maintena<br>calibration as applicable, along with acceptance criteria and rem<br><mark>action</mark> to be taken in the event of failure. These procedures are maintained in the document control system and reviewed on a regular basis to verify they remain current and accurate. Equipment manuals are also available to provide additional information with regard to operations and maintenance.

### 6.3.3 Maintenance

- Equipment maintenance is performed as either a preventative or corrective operation.
- Preventative maintenance procedures and schedules for each piece of equipment are assigned where applicable. Preventative maintenance operations are performed by an analyst, scientist, senior scientist, service engineer, or contracted manufacturer's representative or service firm personnel. Documentation is maintained

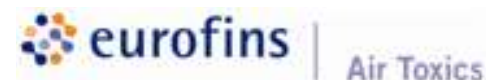

Laboratory Quality Assurance Manual Revision No. 32 Effective Date: January 4, 2021 Page 32 of 55

for the procedures performed as part of the preventative maintenance operation. It is the responsibility of Supervisors to ensure that a preventative maintenance schedule is addressed by a procedure where appropriate and is followed.

• A supply of commonly needed replacement parts is maintained by the laboratory.

### 6.3.4 Calibration

- Calibration is the establishment of, under specified conditions, the relationship between the values/response indicated by a measuring instrument or system and the corresponding known/certified values associated with the standard used. Some types of calibrations are performed within a set of frequency (e.g., daily), while others provide performed within a set of frequency (e.g., daily), while others provide<br>intermediate checks to ensure that t<mark>h</mark>e instrument response has not changed significantly. indicate<mark>d by a m</mark>eası<br>ng k<mark>nown/c</mark>ertified va<br>types of calibrations
- All measuring and testing equipment having an effect on the accuracy, precision, or validity of calibrations and tests are calibrated and/or verified on an ongoing and routine basis. Methods for calibration of instruments and equipment vary widely with the nature of the device and the direction given by analytical procedures, department procedures, or manufacturer recommendations. Frequency of calibration can also depend on additional factors, including robustness of the instrument or equipment and the frequency of use.
- Calibration information is recorded in a logbook that is associated with the instrument/equipment and/or a calibration certificate is maintained and/or data printouts are generated to document the activity.
- Calibration measurements are traceable to national standard of measurement (e.g., NIST) where available. Physical standards, such as certified weights or thermometers are re-certified on a routine basis. Calibration certificates are maintained on file, where applicable, to indicate the traceability to national standard of measurement.
- Calibration failures are documented in the logbook for the instrument and/or within the data printouts from the instrument.
- After repair, adjustments, or relocation that could affect instrument response, calibration/verification activities are performed, as applicable, before the unit is returned to service.
- Analytical data is not reported from instrumentation or equipment that fails to meet calibration requirements.

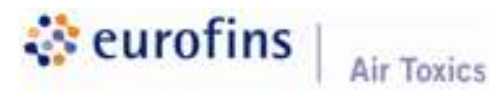

Laboratory Quality Assurance Manual Revision No. 32 Effective Date: January 4, 2021 Page 33 of 55

### 6.4 Computerized Systems and Computer Software

6.4.1 Computer Usage

Eurofins Air Toxics provides computer equipment for employees to use as a tool in performing their work. Computer equipment is the proper<mark>ty of</mark> Eurofins Air Toxics and is to be used in accordance with defined terms and conditions. The laboratory's goal is to provide standard hardware and software that meets the needs of the user. Eurofins Air Toxics and is to be used in accordance with defined terms<br>and conditions. The laboratory's goal is to provide standard hardware and<br>software that meets the needs of the user.<br>6.4.1.1 Physical security of compu

- protect computer hardware, software, and data documentation from misuse, theft, unauthorized access, and environmental hazards. All of the laboratory servers are housed in a locked office, which maintains favorable environmental conditions to allow for optimal server performance. Access to the laboratory's networks is granted by the Corporate IT Team. Network access is tightly controlled for the entire company. Users maintain individual network accounts and are allowed to access specific areas of the network based on the privileges assigned to them. A user is granted access to only those areas needed to fulfill his or her job function.
- 6.4.1.2 Passwords: All software used to reduce sample data or <u>Passwords</u>: All software used to reduce sample data or<br>generate sample reports is password-protected; users are granted rights to these systems based on a "read/write/none' privilege system. The following procedures apply regardless of what system(s) is being utilized:
	- Passwords must be kept confidential.
	- Users must log-out of a system when not in use to prevent unauthorized access.
	- Forgotten passwords can only be reset by the Corporate IT Team.
	- Network passwords automatically expire every 180 days. The computer prompts a user to change the password when the expiration date nears.

Refer to the Corporate Password Policy document EDR: 2-96- IS-POL-0113513 for complete instructions.

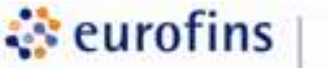

### Air Toxics

Laboratory Quality Assurance Manual Revision No. 32 Effective Date: January 4, 2021 Page 34 of 55

- 6.4.1.3 Computer viruses: The Corporate IT Team continuously monitors its computer network for computer viruses. Anti-virus software is employed to detect viruses on the Windows network. Employees must report any virus concerns to Corporate IT as soon as possible. Employees who share files<br>between their home computer and the laboratory should install<br>anti-virus software on their home computer. If an employee<br>does not have such software, the laborato between their home computer and the laboratory should install anti-virus software on their home computer. If an employee does not have such software, the laboratory can suggest various no-cost anti-virus software products.
- 6.4.1.4 Internet and e-mail System: The e-mail system is used <u>Internet and e-mail System</u>: The e-mail system is used<br>primarily for Eurofins Air Toxics bus<mark>iness purp</mark>oses. The Employee Handbook provides additional information in regard to system usage. Employee a**ccess to th**e Internet is restricted<br>to those employees who have a business need for it. All to those employees who have a business need for it. All employees have access to e-mail. All Internet and e-mail activity is subject to monitoring. All messages created, sent, or received over the Internet are property of Eurofins Air Toxics and can be regarded as public information. E-mail and Website filtering software is utilized.

### 6.4.1.5 Software Policy:

**Eurofins Air Toxics' Software Policy is as follows:** 

- Copyright laws protect software, and Eurofins intent is to abide by all software agreements.
- Software purchases must be formally requested and approved by management, Corporate IT, and/or validation personnel, as necessary.
- All software is used in accordance with applicable license agreements.
- Employees are not to install any software on computer(s) unless authorized by Corporate IT.
- Employees must not give software to outsiders (e.g., clients, contractors, etc.), unless approval is granted by management.
- Users must not make copies of any licensed software or  $\bullet$ related documentation without permission. Any user that illegally reproduces software is subject to civil and criminal penalties including fines and imprisonment.

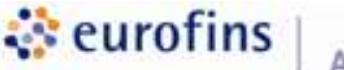

### Air Toxics

Laboratory Quality Assurance Manual Revision No. 32 Effective Date: January 4, 2021 Page 35 of 55

- 6.4.1.6 Computer system backup, data restoration, and data archival: All data systems are backed up on a daily, weekly, and 6 month basis using a modified "grandfather-father-son" (GFS) rotation protocol. Specifically, these backups are conducted on the servers responsible for all laboratory production data files and databases (i.e., Project Management files, analytical data, audit trails, Quality Assurance documents, etc.). A daily incremental backup is scheduled to run each night Monday through Saturday. The daily incremental backup is limited to files modified the same day. On Sunday, a weekly full backup of all files on each server is completed. At the end of 6 months, a full backup of each data system is cond<mark>ucte</mark>d. This monthly backup tape is then placed in perm<mark>anent s</mark>torage. The permanent historical backup tapes are stored in an off-site data storage facility. Data is not re<mark>moved</mark> from the server until the server achieves 85% capacity. In addition, before removing data off the server another compressed copy is stored on to another server where this server is duplicated off-site. A more comprehensive description of the laboratory's electronic data archiving system can be found in SOP #55. col. Specifically, these backups are conducted on<br>sponsible for all laboratory production data files<br>s (i.e., Project Management files, analytica<mark>l data,</mark> y Assurance documents, etc.). A daily<br>up is scheduled to run each night Monday<br>. The daily incremental backup is limited to<br>same day. On Sunday, a weekly full backup
- 6.4.1.7 Remote access to computer systems: With special permissions, employees are able to remotely connect to the laboratory computer network through a VPN system. When logging in, users are authenticated with their Windows account and password.
- 6.4.2 System and software verification: Before each new computer system or significant modification of an existing system is implemented in the laboratory, the following requirements must be met:
	- Required documents Describe the required system functionality and specification (e.g., Software Development Change Control, Change Control Log, IT Logic New Rule or Rule Update)
	- Design documents System overview, screen design, report layout, data description, system configuration, file structure, and module design
	- Testing documentation for system development/verification structural testing of the internal mechanisms and user testing of the installation and system qualification.

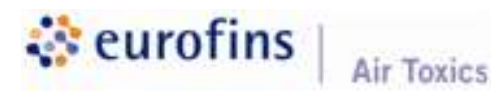

Laboratory Quality Assurance Manual Revision No. 32 Effective Date: January 4, 2021 Page 36 of 55

# 7. PURCHASING EQUIPMENT AND SUPPLIES

### 7.1 Procurement

The primary materials procured by the laboratory are analytical instrumentation and software, media and reagents including standards, carrier gases and and software, media and reagents including standards, carrier gases and software,<br>cryogens, miscellaneous laboratory supplies, computer hardware an<mark>d softwar</mark>e, and service contracts.

Control of the purchase of these items and services is maintained using a standard purchase order system described in SOP #105 and briefly outlined below:

- Purchase requests must be approved by a director or manager.
- A request for purchasing through the COUPA system must be completed in order to initiate purchase. Purchase requests must be approved by a director or manager.<br>A request for purchasing through the COUPA system must be completed in<br>order to initiate purchase.<br>An evaluation of the supplier is conducted to determine whethe
- deemed a qualified vendor.
- Once the requesting agent completes the order from in the COUPA system,  $\bullet$ the purchasing agent will place the order with the vendor.
- purchasing agent will pla<mark>ce t</mark>he order with<br>quires that upon receipt or delivery of servic<br>requesting/purchasing agent and compare Requires that upon receipt or delivery of services the product is inspected by  $\bullet$ the requesting/purchasing agent and compared to the packing slip and/or request for services.
- The Eurofins National Service Center (NSC) purchaser matches each purchasing request with the invoice prior to payment to insure that purchased items or services were delivered as expected.

Purchasing documents are maintained by the Accounting Department, calibration certificates are maintained by the Quality Assurance Department, and Certificates of Analysis for reagents and media are maintained by laboratory personnel. personnel

#### **Supplier Evaluation** 7.2

Suppliers and vendors are evaluated in accordance with SOP #105 to assure that the quality of the products purchased meet the quality expectations of Eurofins Air Toxics, LLC and do not interfere in the quality of testing. A laboratory database is maintained with a list of approved vendors.
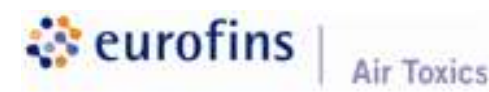

## 8. ANALYTICAL METHODS

### 8.1 SCOPE OF TESTING

Soil vapor, indoor and outdoor ambient air, and other types of air-phase samples are analyzed in accordance with official published methods or validated in-house methods. Method modifications made by Eurofins Air Toxics, LLC are detailed in a summary of modifications table in the method SOP. Our capabilities extend from trace level measurements required for indoor air testing to identifying and quantifying organics in high-level sources. Our capabilities extend<br>testing to identifying ar<br>d by a broad range of

The methods used by Eurofins Air Toxics are approved by a broad range of regulatory agencies.

A list of methods covered under the laboratory's NELAP accreditation can be found in the table in section 8.2.

Eurofins Air Toxics specializes in and has expertise with the following types of projects:

- Vapor Intrusion investigations
- Environmental assessments
- Vapor Intrusion investigations<br>Environmental assessments<br>Remediation system monitoring (soil vapor extraction)  $\bullet$
- $\bullet$ Soil vapor
- Ambient air monitoring  $\bullet$
- Indoor air quality (IAQ)
- EPA 325-Fenceline Monitoring  $\bullet$

Appendix E contains summaries for each commonly performed analytical procedure in the laboratory. Each summary contains the following information:

- A brief method description
- Laboratory variances to method compendium or other regulatory reference methodologies
- Tables containing analyte lists, Reporting Limits (RLs), Limits of Quantitation (LOQs), and quality control (QC) acceptance criteria
- A table of calibration and QC procedures

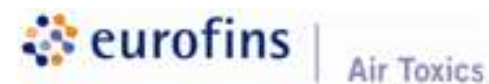

Laboratory Quality Assurance Manual Revision No. 32 Effective Date: January 4, 2021 Page 38 of 55

This Quality Assurance Manual references methods in a general manner; specific procedures used by the laboratory can be found in the method-specific SOPs.

### 8.2 Analytical Test Methods

Eurofins Air Toxics' NELAP accredited analytical methods, parameters, Eurofins Air Toxics' NELAP accredited analytical methods, parameters,<br>instrumentation, sampling media, holding times, and SOP numbers are summarized in the table below:

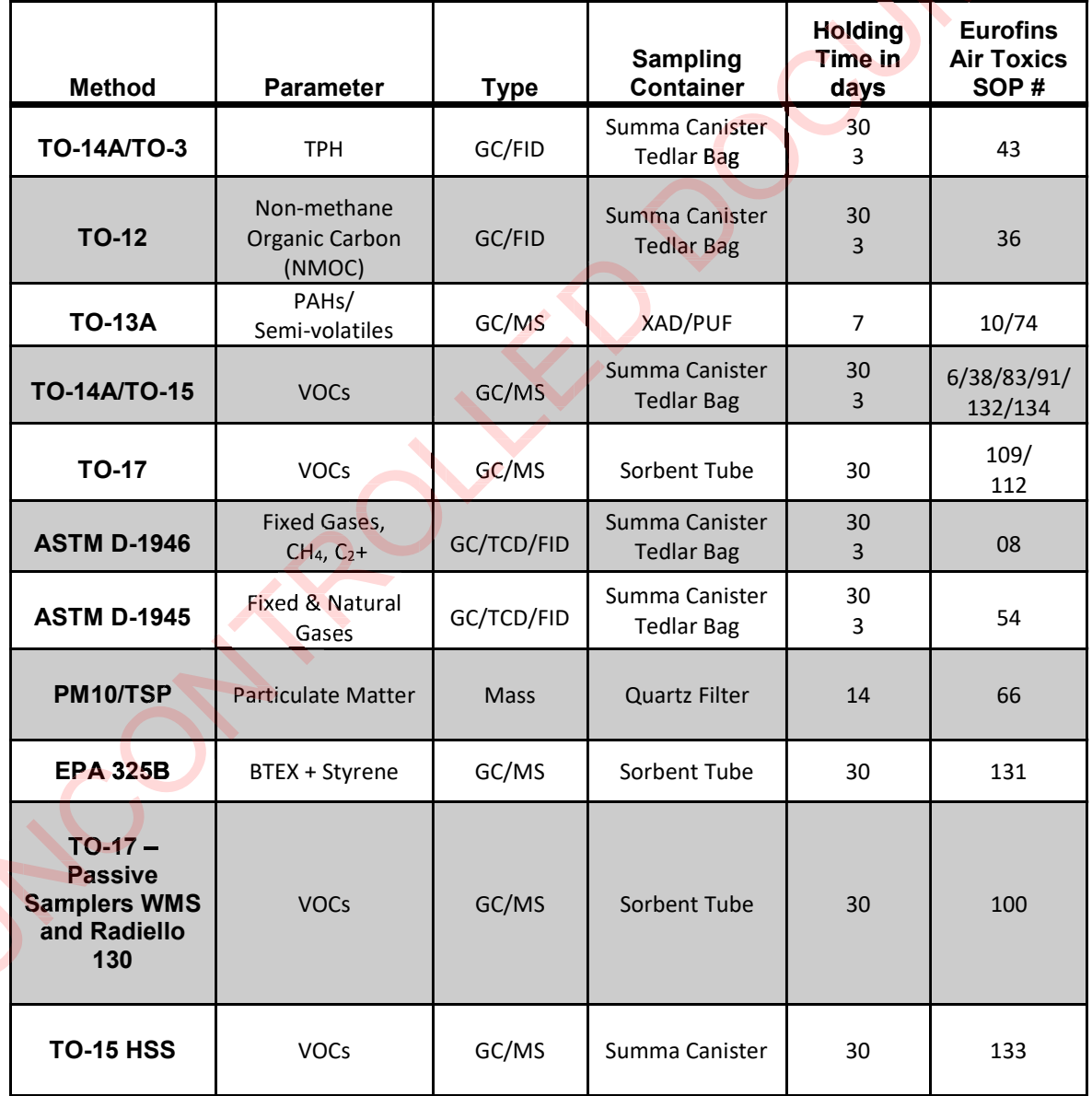

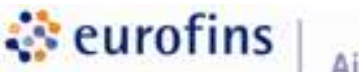

Air Toxics

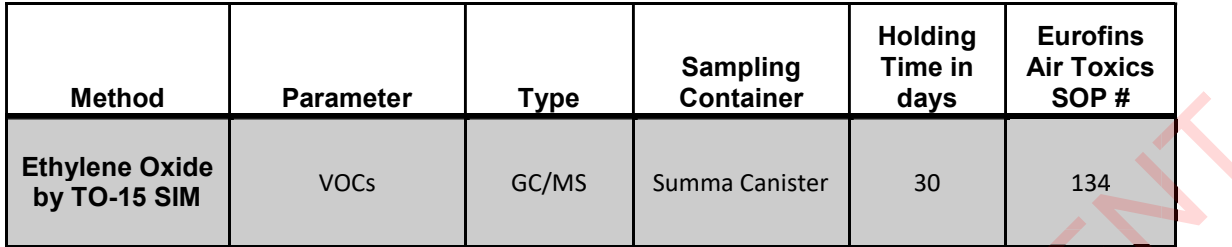

### 8.3 Method Validation

As part of the initial test method evaluation for new standard methods, analytical runs must be performed the same way an analyst would perform an initial runs must be performed the same way an analyst would perform an initial<br>Demonstration of Capability (DOC) to evaluate precis<mark>ion and bi</mark>as along with a Method Detection Limit (MDL) study as applicable.

Non-standard methods, including laboratory-developed methods, standard Non-standard methods, including laboratory-de<mark>velope</mark>d methods, standard<br>methods outside their intended scope or application, and requested changes to existing instrumentation will follow a planned process explained in detail in SOP #107 and outlined below: The must be performed the same way an analyst would perform an inited Demonstration of Capability (DOC) to evaluate precision and bias along<br>Method Detection Limit (MDL) study as applicable.<br>Non-standard methods, including

- Measurement Quality Objectives (MQOs) should be clearly outlined prior to validation.
- Development of Test Plan Technical Director and assigned personnel are responsible for the development of such plan.
- Validation Implementation of the test plan with documentation of all results will be reviewed by the Technical Director.
- Review and Approval Review of performance against the MQOs, supporting documents, and written procedures is performed by the Technical Director. After approval, the QA Manager reviews for completeness and finalizes the method for production.

### 8.4 Procedural Deviations

Eurofins Air Toxics communicates and addresses procedural deviations in the following ways:

- Modifications to standard methods made by Eurofins Air Toxics are detailed in a summary of modifications table in the analytical method SOP. The modification table is also included in the laboratory narrative of the final data report.
- Differences between a project request and laboratory standard protocol are documented in a variance table created by the Project Managers, Quality

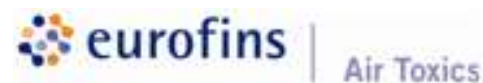

Laboratory Quality Assurance Manual Revision No. 32 Effective Date: January 4, 2021 Page 40 of 55

Assurance Manager or Technical Director for submission with the proposal to the client. Agreement is documented by the client's initials and date in the approval column or with written documentation from the client that all variances have been approved.

- If a sample received did not meet the established criteria for quality testing, the Sample Receiving Department will issue a Sample Discrepancy Report (SDR), and the Project Manager will communicate the discrepancy to the client. If the client still wants the sample to be processed, the discrepancy will be narrated in the final report.
- Other analytical procedural deviations that are within allowable variations established for every method and listed in the method SOPs are discussed with the client, and if accepted the sample results will be reported with a narrative of the deviation and the affected result will be flagged accordingly. Department will issue a Sample Discrepancy Repor<br>Manager will communicate the discrepancy to the<br>vants the sample to be processed, the discrepancy<br>report.<br>Iural deviations that are within allowable variations<br>nethod and li
- Analytical procedural deviations that are not within allowable variations and directly affect the sample result will require the initiation of a Corrective Action Report request.

The Corrective Action Program is explained in detail in section 12 of this Quality Manual.

## 9. INTERNAL QUALITY CONTROL CHECKS

### 9.1 LABORATORY QUALITY CONTROL SAMPLES AND ACCEPTANCE **CRITERIA**

9.1.1 Blanks: for the whole air methods for which no sample preparation step is required, a blank is a designated sample designed to monitor for Blanks: for the whole air methods for which no sample preparation ste<br>required, a blank is a designated sample designed to monitor for<br><mark>co</mark>ntamination originating from the analytical system. The Laboratory Blank is comprised of clean, humidified air or nitrogen. A Laboratory Bla Blank is analyzed after any applicable standards and prior to the analysis of project samples. A blank is also analyzed in the event saturation-level concentrations are incurred to demonstrate that contamination does not exist. The blank and the field samples are treated with the same internal standards and surrogate standards and carried through the entire analytical procedure. For methods requiring a sample preparation step (e.g., TO-13A), a Laboratory Blank is prepared using un-sampled media and extracted alongside the batch of field samples. Ideally, blanks demonstrate that no artifacts were introduced during the preparation and/or analysis process. The specific acceptance criterion for each test is given in the analytical method and is usually based on the required Reporting Limit (RL).

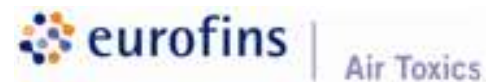

Laboratory Quality Assurance Manual Revision No. 32 Effective Date: January 4, 2021 Page 41 of 55

- 9.1.2 Surrogates: Surrogates are organic compounds that are chemically similar to the analytes of interest but are not naturally occurring in environmental samples. For GC-MS methods and some GC methods, the recovery of the surrogate standard is used to monitor for unusual matrix effects and gross sample processing errors, and to provide a measure of recovery for every sample matrix. When required by the analytical method, surrogates are spiked into all the field and QC samples to monitor analytical efficiency by measuring recovery on an individual sample basis. The percent recovery is determined and compared to the acceptance criteria. Acceptance criteria limits are set as required by the method or based on a statistical determination from laboratory data. or GC-MS methods and some GC methods, the standard is used to monitor for unusual matrix processing errors, and to provide a measure of ematrix. When required by the analytical biked into all the field and QC samples to cy
- 9.1.3 Matrix Spikes: Matrix spikes are not required QC for whole air samples collected in Summa canisters. Accurately spiking target compounds into an evacuated canister prior to deployment in the field for sample collection or post-sample collection is neither practical nor technically appropriate. Therefore, matrix spiking is performed only on samples submitted as part of a samp<mark>ling tr</mark>ain, such as condensates, or on extractable samples, provided they are submitted in duplicate for matrix spike and in triplicate f<mark>or the matr</mark>ix spike duplicate. It is the responsibility of the client to provide additional samples to fulfill any method requirements regarding matrix spikes. When applicable, matrix and matrix duplicate spiking is performed using a subset of target analytes. Recoveries and demonstrated reproducibility values that do not meet the acceptance criteria are flagged and explained in the laboratory narrative. acuated canister prior to deployment in the field<br>tion or post-sample collection is neither practica<br>priate. Therefore, matrix spiking is performed on<br>itted as part of a sampl<mark>ing tr</mark>ain, such as conden
- 9.1.4 Laboratory Control Samples: Laboratory control samples (LCS) are samples of known composition that are analyzed with each batch of samples to demonstrate laboratory accuracy. The LCS is prepared by fortifying clean matrix with known target concentrations. In the case of non-extracted batches, the LCS is generally analyzed daily prior to non sample analysis, but could also serve as an end check standard. Percent recovery is calculated and compared to acceptance criteria, which are set as required by the method or based on a statistical determination from laboratory data.
- 9.1.5 Sample Duplicates and Laboratory Control Sample Duplicates: A duplicate is a second aliquot of a sample that is treated identically to the original to determine precision of the test. To compare the values for each compound, the relative percent difference (RPD) is calculated by dividing the difference between the numbers by their average. Precision for analytes that are not typically found in environmental samples is

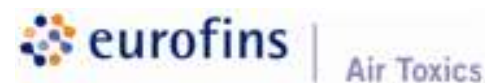

Laboratory Quality Assurance Manual Revision No. 32 Effective Date: January 4, 2021 Page 42 of 55

determined by analyzing a pair of Laboratory Control Samples (LCS), and comparing the RPD for the spiked compounds. The acceptance criteria are described as a maximum for the RPD value as required by the method or based on a statistical determination from laboratory data.

- 9.1.6 Internal Standards: Internal standards (IS) are organic compounds that are chemically similar to the analytes of interest but are not naturally occurring in environmental samples. For extractable methods and when required by the method, IS are added to every field and QC sample typically after extractions but prior to analysis. For all GC-MS methods an IS blend is introduced into each standard and blank to monitor the required by the method, IS are added to every field and QC sample<br>typically after extractions but prior to analysis. For all GC-MS methods an<br>IS blend is introduced into each standard and blank to monitor the<br>stability of used for quantitation of target analytes. The I<mark>S</mark> peak area and retention time also provide a check for changes in the instrument response and chromatographic performance. The acce<mark>ptanc</mark>e criteria are stipulated in the analytical method.
- 9.1.7 Second Source Check: A second source check is analyzed using either<br>the Laboratory Control Sample (LCS) and/or an Initial Calibration the Laboratory Control Sample (LCS) and/or an Initial Calibration Verification (ICV). The second source is a standard that is made from a solution or neat compound purchased from a different vendor than that used for the calibration standards. For some organic custom mixes, the same vendor but a different lot and preparation is used. This ensures that potential problems with a vendor supply would be evident in the analysis. Some areas of the laboratory use continuing calibration verification standards as a second source from the initial calibration.

## 9.2 Quality Control Sample Frequency and Corrective Action

Each analytical method defines the frequency for required quality control (QC) samples. A summary is provided in Appendix E. The corrective action required whe<mark>n a QC result fails to meet acceptance criteria is also given. If the method</mark> reference requires the use of specific limits, the laboratory uses the published limits that are documented as part of the analytical method. Many methods require that each laboratory determine their own acceptance criteria based on statistics from performance of the method. In these cases, the limits are available to the analyst and are entered into the laboratory computerized QC system described in SOP #48. Statistically determined acceptance criteria are frequently subject to change as the laboratory recalculates its control limits. Due to their dynamic nature, acceptance criteria are not included in this manual.

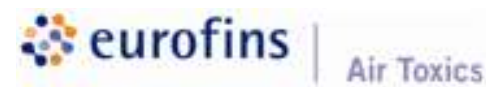

Laboratory Quality Assurance Manual Revision No. 32 Effective Date: January 4, 2021 Page 43 of 55

#### 9.3 Quality Control Charts

Quality control (QC) results entered into the computer are used to generate control charts that are plotted via computer and can be accessed at any time by all analysts and by the Quality Assurance Department. The system charts results from surrogates and laboratory control samples. These charts provide a graphical method for monitoring precision and bias over time. The computerized quality control system is used to report QC data to clients and to collect data for assessment of precision and accuracy statistical limits.

#### 9.4 Measurement Uncertainty

As stated in ISO/IEC 17025:2017, "All contributions that are of significance, including those arising from sampling shall be taken into account using appropriate methods of analysis"  $(7.6.1)$ .

This means the laboratory must determine the uncertainty contribution of all steps in the testing process such as equipment, calibration, standards, reagents, preparation, etc. Since, in most methods, the laboratory control sample (LCS) goes through the entire process of preparation to analysis, all factors that would contribute to uncertainty is evident through the LCS results. As such, LCSs are performed with every batch of samples where appropriate for the method.

Measurement uncertainty is calculated as two times the standard deviation of the LCS recoveries for the group and date range of data points selected for all applicable methods. This is reported as a percentage. At this point, it is not necessary to apply or report the uncertainty determination with sample results. When a client requests the measurement uncertainty it is applied by multiplying the determined analyte concentration by the uncertainty percentage. control charts that are plotted via computer and can be accessed at any time by<br>all analysts and by the Quality Assurance Departmet. The system charts results<br>from surrogates and laboratory control samples. These charts pr

## 10. ASSURING QUALITY OF TEST RESULTS

#### 10.1 Data Management

At a minimum, data management is initiated when Eurofins Air Toxics receives samples from the client. More often, the process begins with client communication of their needs and requirements for a specific project and/or testing. The Project Managers are responsible for entering this information into the client services modules of LIMS. Upon receipt of the samples, a unique tracking number is generated based on this information in the project profile. At this point, computer technology becomes an integral part of tracking the samples through laboratory operations.

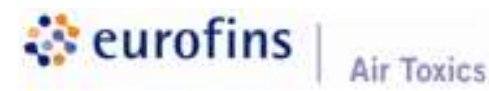

Laboratory Quality Assurance Manual Revision No. 32 Effective Date: January 4, 2021 Page 44 of 55

#### 10.2 Data documentation

Analytical data generated in the laboratory is collected through the associated data system or is manually documented in bound logbooks. Analysts review data<br>as it is generated to determine that the instruments and systems are performing<br>within specifications. If any problems are observed during an an as it is generated to determine that the instruments and systems are performing within specifications. If any problems are observed during an analytical run or the testing process, corrective action is taken and documented.

Procedures are in place to ensure that all data is traceable, authentic, and complete. The following general requirements outline the Eurofins Air Toxics' system for logbooks, notebooks, and documentation recording:

- Observations, data, and calculations are recorded at the time they are made  $\bullet$ and are identifiable to the specific task.
- Entries are legible, signed, and dated.
- Errors are corrected in a manner that does not obliterate the original entry, initialed, and dated.
- Blank pages or substantial portions of pages which are left blank are crossed  $\bullet$ out to eliminate the possib<mark>ility o</mark>f data entry at a later date.
- Logbook pages and instrument printouts are signed and dated to indicate  $\bullet$ completion.
- At periodic intervals the Quality Assurance Department checks  $\bullet$ equipment/ins<mark>trume</mark>nt logbook entries and temperature recordings for completeness, legibility, and conformance to procedures.
- At a minimum, the following is recorded as part of data documentation:
	- Date of analysis/operation
	- Initials/date of analyst performing test/operation
	- Identification of client sample(s) and material(s) analyzed
	- Materials, reagents, and standards used to perform the test/operation
	- Method used to perform test/operation
	- Equipment/instrumentation used to perform test/operation
	- Deviations, planned or unplanned, from the analytical method
	- Signature/date of person reviewing data documentation
- For computer-generated data, the following information is recorded:
	- Samples(s) analyzed/operations performed
	- Date of analysis/operation
	- Unique instrument identification

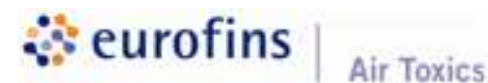

Laboratory Quality Assurance Manual Revision No. 32 Effective Date: January 4, 2021 Page 45 of 55

- Name or initial/date of person operating the instrument  $\bullet$
- Name or initial/date of person reviewing data
- Any manual notation, interpretations, or integrations made on instrument printouts are signed, dated, and reviewed.

#### 10.3 Data Calculations

Most instruments either include or are connected to a data system programmed<br>to perform calculations needed to reduce the raw data to a reportable form. All to perform calculations needed to reduce the raw data to a reportable form. All calculations are maintained in the method SOPs and/or work instructions.

In many cases, data from the local instrument system are uploaded directly to LIMS for review and reporting. This direct upload eliminates the need to re-type data and any associated source of transcription errors from the analytical data and any associated source of transcription errors from the analytical<br>scheme. In those cases, where the raw data fro<mark>m ana</mark>lytical measurements need to be manually entered into the LIMS, the data is transcribed from the logbook or controlled form directly into the LIMS report. Review of the manually entered results is completed if the analyst has not completed training in data review.

Some instruments report data that require application of additional factors before the data is in final form. Analysts input these additional factors into the laboratory sample management system, where final calculations are performed.

#### 10.4 Reporting Limits

It is important to ascertain the Limit of Quantitation (LOQ) that can be achieved by a given method, particularly when the method is commonly used to determine trace levels of analyte. The USEPA has established one method for determining Method Detection Limits (MDLs) from which LOQs can be extrapolated, which is summarized in the laboratory procedures.

MDLs are verified or determined annually on each instrument and are the basis for the LOQ used in the default reporting format. Because MDLs change each time they are re-evaluated, they are not included in this manual but are available at the laboratory and available to clients upon request.

Methods and compounds that are included on the U.S. Department of Defense (DoD) scope of accreditation require quarterly analysis and evaluation of the LOQ and determination of Limit of Detection (LOD). The LOQ evaluation entails the calculation of precision and accuracy at the LOQ or Reporting Limit. The LOD for each compound is determined by analyzing a calibration standard or set of standards between the MDL and LOQ. The LOD is assigned the concentration at which the peak meets the signal-to-noise criteria.

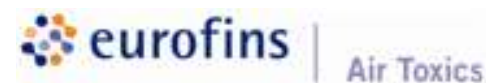

Laboratory Quality Assurance Manual Revision No. 32 Effective Date: January 4, 2021 Page 46 of 55

The Reporting Limit used to determine whether a result is significant and reported as detectable is dependent upon agency and client requirements. A variety of formats are available and include use of the MDL, LOD, LOQ, methodspecified limits, and project-specific limits.

#### 10.5 Data Review

Final review and verification of the data is performed by a trained analyst or scientist using the sample results and quality control information entered into the laboratory sample management system. Another tool used for data review involves the use of proprietary in-house data validation software to review every data point generated and to alert the reviewer when manual integrations occur. The software is also programmed to report each analyte that does not meet acceptance criteria in the quality control and/or sample(s). the data is performed by a trained analyst or<br>and quality control information entered into the<br>lystem. Another tool used for data review<br>house data validation software to review every<br>the reviewer when manual integrations

After determining that all necessary requirements for valid data are met, the reviewer electronically approves the data by updating the "Report Approved By" status with their initials. This action applies the electronic signature of the Technical Director. The computer is programmed with a list of approved status with their initials. This action applies the electronic signature of the<br>Technical Director. The computer i<mark>s</mark> programmed with a list of approved<br>reviewers for each test, and the system is password-protected to ensu qualified individuals verify the data.

#### 10.6 Data Qualification

Data qualifiers are used to provide additional information about the results reported. The most typical use for data qualifiers is for results that fall below the quantitation limit. The data systems used to generate and report results are programmed to flag values in this range as estimated.

Other qualifiers are applied to advise data users of any validation issues quantitation limit. The data systems used to generate and report results are<br>programmed to flag values in this range as estimated.<br>Other qualifiers are applied to advise data users of any validation issues<br>associated with req<mark>u</mark>irements for generation of data. Occasionally, data is generated that does not meet all the method requirements due to sample matrix or other analytical problems. If the test cannot be repeated, or re-analysis would not yield more problems. useable data, qualified data is reported. Qualifiers can be in the form of comments on the analytical report or flags applied to the results.

#### 10.7 Data Reporting

When each analysis is completed, reviewed, and verified, a report is generated. The client receives a copy of the report containing the results of the analysis, plus comments added by the analyst when necessary. The report contains the

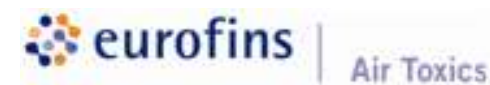

Laboratory Quality Assurance Manual Revision No. 32 Effective Date: January 4, 2021 Page 47 of 55

electronic signature of the Technical Director. Copies of the reports and associated supporting raw data are retained in the Eurofins Air Toxics' archives.

Eurofins Air Toxics offers a variety of data levels and formats, from a basic report of sample and QC results only (Level II) to a comprehensive data package Eurofins Air Toxics offers a variety of data levels and formats, from a basic report<br>of sample and QC results only (Level II) to a comprehensive data package<br>including all supporting quality control information and raw sam IV). The client directs the selection of report type. Various electronic formats are also available, formatted to client-specific file structure and sent via e-mail, direct upload, Website access, or commercial courier. In of report type. Various electronic formats are specific file structure and sent via e-mail, direct ercial courier.<br>
In Toxics' Web data is ensured by the use of a<br>
ent coupled with the use of a user ID and<br>
the system.

Client confidentiality of Eurofins Air Toxics Web data is ensured by the use of a secured firewall Internet environment coupled with the use of a user ID and password to gain log-in access to the system.

If amendments to a final report are required due to omissions, errors, or additional requests, a workorder reissue is initiated. All reissues receive a unique additional requests, a workorder reissue is initiated. All reissues receive a uniqu<br>workorder number to distinguish them from the original issue. Reissued reports require a reason for the reissue and date of the reissue in the laboratory narrative. The laboratory maintains all supporting documentation for the revision including corrections, additions, or deletions relative to the original report. arrative. The laboratory maintains all supporting document<br>ncluding corrections, additions, or deletions relative to the<br>0.7.1 Reporting the Results<br>Analytical reports are printed with a cover page that

#### 10.7.1 Reporting the Results

Analytical reports are printed with a cover page that summarizes all samples i<mark>n that grou</mark>p. This page lists the Eurofins . sample number and the corresponding client description. The cover page identifies the laboratory contact person's name and the laboratory's phone number in case there is a question about the report. Within this package, each page is uniquely identified and paginated. Analytical test results which meet all the requirements of NELAP and ISO/IEC 17025:2017 are noted as so in the footer of the summary cover page. 17025

## 10.8 Data Storage, Security, and Archival

Eurofins Air Toxics has documented procedures and instructions for the identification, collection, access, filing, storage, maintenance, and disposal of data records. Records are in the form of hard-copy paper records, electronic data files, and magnetic tape.

Eurofins Air Toxics maintains records to demonstrate conformance to specified requirements and the effective operation of its quality systems. Records are stored and maintained in such a way that they are readily retrievable in facilities that provide a suitable environment to minimize deterioration or damage and

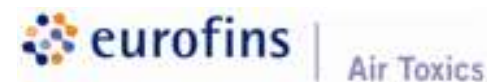

Laboratory Quality Assurance Manual Revision No. 32 Effective Date: January 4, 2021 Page 48 of 55

prevent loss. Retention time for the records is in accordance with minimum five-year requirement and/or specific procedures or instructions. Prior to the destruction of data/records, and if requested by a client or agency, the laboratory will notify the client/agency that their data is scheduled for destruction so arrangements can be made to have the original data sent to the client.

If specified in client contract(s), archived records are transferred according to their instructions in the event of a change in laboratory ownership or if the laboratory goes out of business. If not specified by the client, the sale agreement If specified in client contract(s), archived records are transferred according their instructions in the event of a change in laboratory ownership or if the laboratory goes out of business. If not specified by the client, owners. In the case of bankruptcy, appropriate regulatory and state legal requirements concerning laboratory records must be followed.

The laboratory maintains all documentation necessary for historical reconstruction of data, as follows:

- Analysis reports
- Data logbooks
- Instrument printouts
- Correspondence and client files
- Instrument and equipment logbooks
- Quality Assurance records
- Corporate documents
- Electronic records

## 11. AUDITS AND INSPECTIONS

## 11.1 Internal Quality Assurance Audits

Internal audits are performed by trained Quality Assurance personnel following a schedule planned yearly by the Quality Assurance Manager or at any time by the request of management. The audits cover all quality systems including but not limited to documentation practices, training, and adherence to current SOPs and methodology.

The following areas are identified to be audited by Quality Assurance:

- a. Operations
- b. Support Services

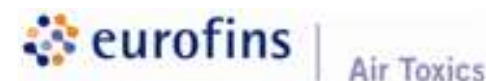

Laboratory Quality Assurance Manual Revision No. 32 Effective Date: January 4, 2021

Page 49 of 55

- c. Sample Receiving and Login
- d. Project Management and Sales
- e. Information Technology (IT)
- f. Quality Assurance

A written report with findings, observations, and/or recommendations is presented to the audited personnel, the Supervisors, and management by the auditor. Responses to findings and observations are then submitted to the Quality Assurance Department within 30 days.

All audit notes, documentation, and reports are either scanned and filed on the QA network drive or maintained as a hard-copy and filed in the QA department.

#### 11.2 Management Review System

senior management on an annual basis to evaluate effectiveness, identify areas requiring improvement, and establish timelines and accountability in addressing agreed-upon action items. This review includes internal assessment of the quality program and laboratory operations and external assessment through client feedback and audits. The management report (Form #F2.28) is generated by management or designated personnel and includes the following:

- 11.2.1 Quality Assurance Status: Summarizes the results of internal and external assessments, the numbers and types of Corrective Action Reports (CARs) generated, status of any outstanding CARs, a summary of cli<mark>ent inqu</mark>iries received, proficiency tests (PT) results, and training.
- 11.2.2 Production Status: Summarizes performance against key metrics such as turnaround time, details changes in sample mix and sample numbers, the number and types of reissued sample reports, outlines resource needs, and equipment performance.
- 11.2.3 Client Assessment: Summarizes feedback from clients based on daily communication with project management and sales team as well as feedback collected by a third party as part of our Client Satisfaction Index (CSI) determination.

The report and record of the meeting is stored on a secure drive with management-only access for a minimum of five years.

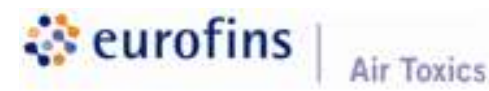

Laboratory Quality Assurance Manual Revision No. 32 Effective Date: January 4, 2021 Page 50 of 55

### 11.3 Client Audits and Agency Inspections

Clients may audit our facility as assurance that their objectives are being met and that the laboratory is compliant with all applicable regulations, data quality, and project requirements.

Client audits can range from a laboratory tour to an intensive inspection of technical operations, procedures, regulatory compliance, and/or review of that the laboratory is compliant with all applicable regulations, data quality, and<br>project requirements.<br>Client audits can range from a laboratory tour to an intensive inspection of<br>technical operations, procedures, regul a non-disclosure agreement must be signed as per SOP #99.

Inspections can be performed by investigators or auditors from the USEPA, DoD, state and other regulatory agencies, third party accreditors (ANAB), or regulatory agencies outside of the U.S.

The Quality Assurance Department is assigned the responsibility of hosting and working with agency and client representatives.

The Quality Assurance role includes:

- Escorting the investigator(s)
- Ensuring all questions are answered promptly and accurately<br>Making note of all unresolved issues
- Making note of all unresolved issues
- Informing management of the audit status and outcome
- Informing management of the a<br>Responding to the audit report
- Ensuring that appropriate corrective action is completed

### 11.4 Proficiency Testing Program

11.4.1 Proficiency Testing Samples (TNI/DoD)

Proficiency testing (PT) samples are used to measure analytical accuracy, precision, and report completeness. To be accredited under NELAP and DoD-ELAP, the laboratory contracts with an outside approved PT sample provider in each field of testing (FOT). Testing is limited by availability of samples that meet NELAP and DoD-ELAP criteria (noted below). The provider must be a TNI and DoD approved PT provider. It may be necessary to participate in more than one proficiency testing program to be evaluated for multiple interdependent analyte groups. Currently, Eurofins Air Toxics participates in PT programs for EPA Method TO-15, which is ISO/IEC 17025:2017 compliant, TO-15 SIM,

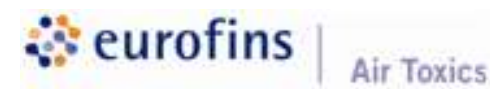

Laboratory Quality Assurance Manual Revision No. 32 Effective Date: January 4, 2021 Page 51 of 55

TO-13A, TO-14A, TO-17 and 325B. In each calendar year, the laboratory will complete a minimum of two PT samples for each analyte or interdependent analyte group.

The following policies apply to laboratory PT sample analysis and reporting:

- The samples shall be analyzed and reported to the PT provider within the specific deadline specified by the PT provider.
- The PT sample is received and logged into an electronic sample receiving database in the same fashion as field samples.
- The laboratory must follow the PT provider's instructions for preparing the PT sample.
- The laboratory management and bench chemist ensure that the PT samples are prepared, analyzed, and reported in the same fashion as field samples using the same staff, equipment, and methods.
- $\bullet$  Initial and continuing calibrations for the PT sample are analyzed at the same frequency of field samples.
- The PT sample cannot undergo duplicate or replicate analyses that would not ordinarily be performed on field samples. The PT sample result cannot be derived from averaging the results of multiple analyses unless specifically called for in the reference method. and reported to the PT provider with<br>
y the PT provider.<br>
ogged into an electronic sample<br>
iashion as field samples.<br>
T provider's instructions for prepari<br>
I bench chemist ensure that the PT<br>
and reported in the same fash
- The PT sample can only be analyzed on equipment leased or owned by the company and handled only by bona fide employees of the company.
- The analysis of PT samples by temporary or contract employees is explicitly forbidden.
- The laboratory shall not subcontract any PT sample or portion.
- The laboratory shall not knowingly receive any PT sample or portion from another laboratory.
- The laboratory shall not communicate in any fashion with another laboratory concerning the PT sample or results.
- The laboratory shall not attempt to obtain the PT sample result prior to reporting.
- The PT sample reporting forms provided by the sample provider will be used to report the results and will be maintained in the laboratory's record system.
- The laboratory shall maintain copies of all written, printed, and electronic records relating the analysis or reporting of the PT sample for a period of five years or as required by the applicable regulatory program.

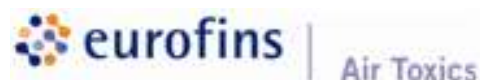

### Laboratory Quality Assurance Manual Revision No. 32 Effective Date: January 4, 2021 Page 52 of 55

- A CAR will be generated any time an analyte result fails the PT assessment. A copy of the PT results will be sent to the accrediting agency, and associated corrective action summary will be sent upon request.
- The laboratory authorizes provider to release any PT assessment information to the accrediting agency.
- The QA Manager must document review of the PT results using form F1.62 and, by so doing, attests that the sample was an<mark>alyzed an</mark>d reported in the same fashion as a field sample and followed the PT provider instructions for preparation.
- The laboratory must notify its primary accrediting agency and any other agencies under reciprocity that it has enrolled with a particular PT provider. n as a field sample and followed the Prediction.<br>ts primary accrediting agency and any ocity that it has enrolled with a particular<br>ts primary accrediting agency and any
- The laboratory must notify its primary accrediting agency and any other agencies under reciprocity in the event it wishes to change PT providers.
- For each analyte or interdependent analyte group for which proficiency is not availa<mark>bl</mark>e, th<mark>e</mark> certified laboratory will establish, maintain, and document the accuracy and reliability of its procedures through a system of internal quality management.
- Results of any failed PT samples are summarized in the Yearly Management Review report.

### 11.4.2 Proficiency Testing Samples (Non-NELAP/DoD)

Occasionally proficiency testing (PT) samples are submitted along with field samples by private clients. The laboratory processes and reports the samples in the same fashion as field samples. When the client notifies the laboratory that one or more analytes appear to have failed, the report is processed through the normal Client Inquiry Corrective Action Process. The QA Manager will carry out an assessment and investigation into the circumstances surrounding the proficiency results, including aspects relating to how the client prepared the sample for submission. The outcome of the assessment will be documented as a CAR and maintained on file for a period of five years. Results of any failed external PT samples are summarized in the Yearly Management Review report.

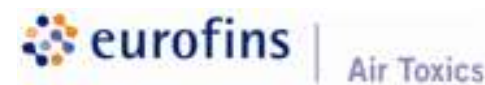

Laboratory Quality Assurance Manual Revision No. 32 Effective Date: January 4, 2021 Page 53 of 55

### 12. CORRECTIVE AND PREVENTIVE ACTION

### 12.1 Laboratory Investigations and Corrective Action

The Quality Assurance (QA) Department manages the Corrective Action Program and maintains the Corrective Action tracking database using an internal tracking system. A Corrective Action Report is initiated any time sample results are affected by non-conformance with established SOPs or program requirements, any time an external assessment results in a finding, any time there is a failed proficiency evaluation sample, and when a client inquiry results in a quality finding. The expectation is that any CAR should be resolved within 30 days. latabase using an internal<br>any time sample results<br>'s or program

The client is notified if there is an issue that could potentially affect the quality of sample results. The communication with the clients is recorded in the laboratory LIMS.

The software program tracks all parts of the CAR system: root cause investigation, immediate corrective action, long-term corrective action, and preventive action. It also tracks client communications regarding the incident. The QA Manager reviews all opened CARs for completeness and resolution.

Detailed information about the CAR process is described in SOP #61.

### 12.2 Client Feedback

The laboratory strives to provide high quality analytical testing services. The data we provide to our clients must be technically complete, accurate, and compliant we provi<mark>de</mark> to our clients must be technically complete, accurate, and compliant<br>with applicable requirements and regulations. Complaints may be received via letter, phone, e-mail, or during a face-to-face meeting.

Wh<mark>e</mark>n a complaint is received, it is our responsibility to determine, to the best of our ability, the extent of the issue and what data is in question. The person receiving the complaint, typically a project manager documents this information into the LIMS, initiates a Client Complaint report using an internal tracking system, and promptly forwards it to the appropriate management personnel where the work in question was performed. If a data reporting error is discovered, the final report must be reissued with the correct value(s). In some cases, a CAR is initiated to address and document the situation.

On an annual basis, the laboratory sends a client satisfaction survey to all clients. The results of these surveys are compiled, routed to the laboratory President, and Director of Operations, and used to identify areas of improvement for the laboratory.

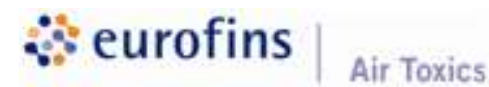

Laboratory Quality Assurance Manual Revision No. 32 Effective Date: January 4, 2021 Page 54 of 55

### 13. SERVICE TO CLIENTS

The Project Management System is defined in SOP #1. The following are brief descriptions of the elements comprising project management systems.

#### 13.1 Review of Work Requests, Tenders, and Contracts

Eurofins Air Toxics places great importance on understanding client requirements for a project. The laboratory ensures, to the best of our ability, that client and project requirements are outlined and understood prior to acceptance of the project, including required laboratory accreditations and nonstandard work requests. All inconsistencies are discussed and addressed with both the client Eurofins Air Toxics places great importance on understanding client<br>requirements for a project. The laboratory ensures, to the best of our ability,<br>client and project requirements are outlined and understood prior to accep arrive. This is achieved in various ways, including the review of client work plans, Request for Proposals (RFPs) project Quality Assurance Project Plans (QAPPs), requested analytical methods and protocols, business contracts, and quality agreements. A key client contact is assigne<mark>d to o</mark>versee each project. Communication between the client and Eurofins Air Toxics technical staff is coordinated through the Project Managers. The Project Management group relays any project changes or modifications to the Laboratory Director and designated technical staff. They also relay issues encountered by the laboratory back to the client.

#### 13.2 Timely Delivery

Evaluating laboratory capacity, assignment of resources, and ability to perform specific projects is a joint responsibility between the Technical Director and the specific p**rojects is a** joint responsibility between the Technical Director a<br>Laboratory Director. Eurofins Air Toxics recognizes that one of the most important aspects of the services offered is turnaround time.

To ensure timely delivery, many analysts are cross-trained to perform a variety of tes<mark>ts</mark>, and there is redundant equipment available in the laboratory creating operation flexibility for routine work. Larger projects are reviewed against capacity estimates before a bid is submitted in order to meet a c

Management regularly monitors the status of turnaround time including those projects that have exceeded a current turnaround time. Proactive communication regarding potentially missed deadlines is expected from the laboratory management to the Project Managers to keep the client informed of report delivery status.

Any changes to the established timeline by the client or the laboratory must be communicated to the client or laboratory as soon as possible. Upon

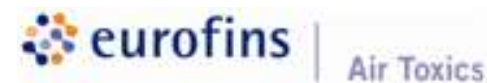

Laboratory Quality Assurance Manual Revision No. 32 Effective Date: January 4, 2021 Page 55 of 55

communication of changes, a new timeline is established and agreed upon by both parties.

### 13.3 Subcontracting

Occasionally, Eurofins Air Toxics subcontracts analyses to other laboratories if the requested testing is not routinely performed in our laboratory. Testing is only subcontracted with the client's knowledge and approval. Subcontract laboratories are selected based on their qualifications. If tests require a specific agency certification, only an appropriately accredited laboratory will be used. Additional details are available in SOP #90.

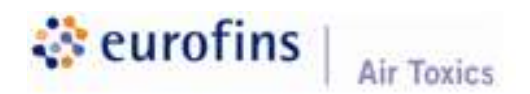

# LABORATORY QUALITY ASSURANCE MANUAL

# (LQAM)

# Appendix A

# Terms and Definitions

(Seven total pages including this cover)

Current as of January 4, 2021

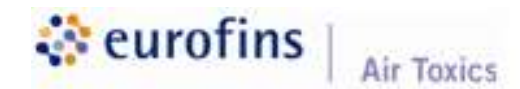

Laboratory Quality Assurance Manual Appendix A Page 2 of 7

#### TERMS AND DEFINITIONS

Accuracy: The degree of agreement between an observed value and an accepted reference value.

Active sampling: The process of collecting a sample using pump or vacuum source to pull a known volume of vapor through a sorbent cartridge, or filter.

Ambient air: Outdoor air (also can include indoor air).

Analyte: The substance or component for which a sample is analyzed to determine its presence or quantity. Analyte: The substance or component for which a sample is analyzed to determine its<br>presence or quantity.<br>APH (air-phase hydrocarbons): Aliphatic and aromatic fractions identified in vapor-phase

samples.

Approved: The determination by a state or federal accrediting agency that a certified laboratory may analyze for an analyte under the specified method.

Assessment: The process of inspecting, testing, and documenting findings for purposes of certification or to determine compliance.

ASTM International (formerly known as American Society for Testing and Materials): Organization which develops international voluntary consensus-based standards.

Bag: An air-sampling container consisting of inert polymeric material.

Bag: An air-sampling container consisting of inert polymeric material.<br>Batch: A group of analytical samples (≤ 20) of the same matrix processed together, including extraction, concentration, and analysis using the same process, staff, and reagents.

BFB (4-Bromofluorobenzene): Compound used to verify that the mass spectrometer meets the tuning requirements of the method. Also can be used as an internal standard or surrogate.

**Blank samples: Negative control samples used to assess potential contamination from** sampling procedures or analytical processes. They can be field blanks or laboratory blanks.

BTEX: Benzene, toluene, ethylbenzene, and xylenes.

Canister: A stainless steel spherical air-sampling device consisting of Summa polished or glass-lined internal walls and a leak-tight on/off valve.

Certificate of Analysis (C of A): An authenticated document, issued by an appropriate authority, that assures a regulated product has met its product specification and quality.

Chain of Custody (COC): The chronological documentation of the custody of an environmental sample from the time it is taken until it is disposed.

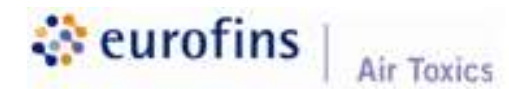

Laboratory Quality Assurance Manual Appendix A Page 3 of 7

Contamination: The effect caused by the introduction of a target analyte from an outside source into the test system.

Continuing Calibration Verification (CCV): A component of Quality Control used to verify instrument linearity with respect to the Initial Calibration (ICAL). A CCV is analyzed at the beginning of every analytical sequence and then periodically depending on the method. Certain methods also include a CCV in every analytical sequence as an End Check.

Control charts: Statistical tools for monitoring the performance of a particular task on a beginning of every analytical sequence and then periodically depending on the method. Certain<br>methods also include a CCV in every analytical sequence as an End Check.<br>Control charts: Statistical tools for monitoring the pe have been performed. The mean is plotted with the warning limits being  $\pm 2s$  and the control limits being  $\pm 3s$  (s = Standard deviation).

Corrective action: An action taken to eliminate the cause(s) of an existing nonconformity, defect, or other undesirable situation in order to prevent recurrence.

Corrective Action Report: See NCCAR.

Data reduction: A qualitative and quantitative evaluation of the documentation and procedures associated with environmental measurements to verify that the resulting data are of acceptable quality.

Demonstration of Capability: A procedure to establish the ability of the analyst to generate analytical results by a specific method and meet measurement quality objectives.

Detection Limit (DL): The smallest analyte concentration that can be demonstrated to be different from zero or a blank concentration with 99% confidence.

%Difference (%D): A measure of precision between the expected value and the actual value, typically used to measure performance of the daily CCV RRF as compared to the Initial Calibration average RRF.

Calibration average RRF.<br>**U.S. DoD:** U.S. Department of Defense.

Duplicate sample: A sample collected for checking the preciseness of the sampling process. **Duplicate sample: A** sample collected for checking the preciseness of the sampling proce<br>Duplicate samples are collected at the same time and from the same source as the study samples.

Equipment Blank: A sample that is known not to contain the target analyte, used to check the cleanliness of sampling devices. It is collected in a sampling container from a clean sample collection device and returned to the laboratory as a sample.

**Field Blank:** A sample that is known not to contain the target analyte, used to check for analytical artifacts or contamination introduced by sampling and analytical procedures. It is procedures taken to the sampling site and exposed to sampling conditions, then returned to the laboratory and treated as an environmental sample.

Field Duplicate: A sample collected at the same time from the same source but submitted and analyzed as a separate sample.

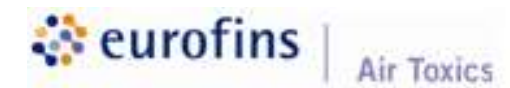

Laboratory Quality Assurance Manual Appendix A Page 4 of 7

GC (gas chromatograph): Analytical instrumentation used to resolve complex mixtures into individual peaks for identification and quantitation. Separation is achieved as chemicals are retained at varying rates by the column phase.

Holding time: The maximum time that a sample may be held prior to preparation or analysis.

Initial Calibration (ICAL): Demonstration of a linear response to different concentrations of calibration standards within a defined range.

Initial Calibration Verification (ICV): Verifies the Initial Calibration using a different source standard from the one used for Initial Calibration.

Initial Demonstration of Analytical Capability: The procedure described in USEPA 40 CFR 136 Appendix A, used to determine a laboratory's accuracy and precision in applying an analytical method.

**Instrument Blank:** A sample that is known not to contain the target analyte, processed through the instrumental steps of the measurement process and used to determine the absence of instrument contamination prior to analysis of field samples.

Instrument Detection Limit (IDL): The concentration of the analyte that produces a signal greater than five times the signal-to-noise ratio of the instrument.

Interference: The effect on the final result caused by the sample matrix. oise ratio of the<br>result caused by<br>amount of a cert

Internal Standard (IS): A measured amount of a certain compound added after preparation or extraction of a sample.

Key Personnel: The laboratory director, technical director, quality assurance manager, and supervisor (group leader), all of whom meet the requirements of the NELAP rule.

Laboratory Control Sample (LCS): An independent second source reference standard that goes through the same pretreatment and preparation procedures as the samples. It validates the accuracy of the Initial Calibration.

Laboratory Duplicate: An aliquot of the same sample that is prepared and analyzed at the same time.

Laboratory Information Management System (LIMS): that collects, analyzes, stores, and archives records and documents.

Limit of Detection (LOD): The smallest concentration of a substance that must be present in a sample in order to be detected at the DL with 99% confidence.

Limit of Quantitation (LOQ): The smallest concentration that produces a quantitative result with known and recorded precision and bias.

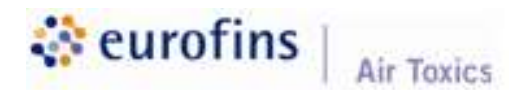

Laboratory Quality Assurance Manual Appendix A Page 5 of 7

**Matrix:** The component or substrate (e.g., surface water, drinking water, air, liquid waste) which contains the analyte(s) of interest.

**Matrix Spike (MS):** A sample prepared to determine the effect of the matrix on a method's recovery efficiency by adding a known amount of the target analyte to a specified amount of matrix sample for which an independent estimate of the target analyte concentration is available. It is used to evaluate accuracy.

Matrix Spike Duplicate (MSD): Duplicate of the matrix spike sample. Results are compared with MS to determine precision.

Mass spectrometer (MS): Analytical instrumentation used to identify and quantify chemicals utilizing spectral fragmentation patterns based on chemical structures.

Measurement uncertainty: Measurement uncertainty is the estimation of potential errors in a measurement process and is expressed as  $\pm$  2X(s) of the historical mean of LCS recoveries.

Method Detection Limit (MDL): The minimum concentration of a substance that can be measured and reported with 99% confidence that the analyte concentration is greater than zero as determined from analysis of a sample containing the analyte in a given matrix (40 CFR Part 136, Appendix B, July 1995).

NCCAR (Non-conformance/Corrective Action Report): A report that identifies, communicates, tracks, and resolves a non-conformance.

NIST: National Institute of Standards and Technology.

NMOC: Non-methane organic compounds.

OSHA: Occupational Safety and Health Administration.

PAHs (polycyclic aromatic hydrocarbons): Hydrocarbons made up of fused aromatic ring molecules.

**Passive sampling:** Sample collection conducted without the use of mechanical pumps or vacuums. Collection relies on principle of diffusion.

ppbv: parts per billion by volume.

ppmv: parts per million by volume.

**Precision:** The degree to which a set of observations or measurements of the same property, obtained under similar conditions, conform to themselves. Precision is usually expressed as standard deviation, variance or a range, in either absolute or relative terms.

**Preservation:** The temperature control or the addition of a substance to maintain the chemical or biological integrity of the target analyte.

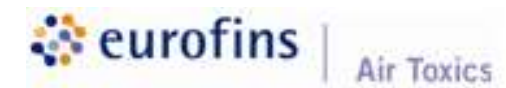

Laboratory Quality Assurance Manual Appendix A Page 6 of 7

Proficiency Testing (PT): A means to evaluate a laboratory's performance under controlled conditions relative to a given set of criteria, through analysis of unknown samples provided by an external source.

Proficiency Test (PT) sample: A sample, the composition of which is unknown to the laboratory and is provided to test whether the analyst/laboratory can produce analytical results within specified acceptance criteria.

Quality Assurance (QA): An integrated system of activities involving planning, quality control, reporting, and quality assessment and improvement to ensure that the product meets defined standards of quality with a stated level of confidence. is provided to test whether the analyst/laboratory can produce analytical results<br>acceptance criteria.<br> **ance (QA):** An integrated system of activities involving planning, quality contro<br>
quality assessment and improvement

Quality Assurance Project Plan (QAPP): An orderly assemblage of detailed procedures designed to produce data of sufficient quality to meet the data quality objectives for a specific data collection activity.

Quality Control (QC): A procedure or set of procedures intended to ensure that a product or performed service adheres to a defined set of quality criteria.

%R: %Recovery.

Relative Percent Difference (RPD): A measure of precision between two measurements calculated by dividing the absolute value of the difference between the measurements by their average and expressed as a percentage.

Reporting Limit (RL): The smallest concentration of an analyte that can be measured with a stated probability of significance. All Initial Calibrations contain a standard at the Reporting Limit. The Reporting Limit is never less than the Practical Quantitation Limit (PQL).

Reporting Limit verification: A re-quantification of the lowest concentration data point of an Initial Calibration to test the percent recovery of each component. Analyte recovery should be between 50-150% to verify detection limit accuracy.

Relative Standard Deviation (RSD): A measure of precision often used to evaluate linearity of an Initial Calibration. The relative response factor is calculated at each calibration level, and the<br>RSD is calculated by dividing the standard deviation by the average value.<br>**RRF:** Relative Response Factor. RSD is calculated by dividing the standard deviation by the average value.

RRF: Relative Response Factor.

RT: Retention Time.

Safety Data Sheet (SDS): A technical document that contains information on the chemical make-up, use, storage, handling, emergency procedures, and potential health effects related to a hazardous material (formerly Material Safety Data Sheets).

Selectivity: The capability of a method or instrument to respond to the target analyte in the presence of other substances or things.

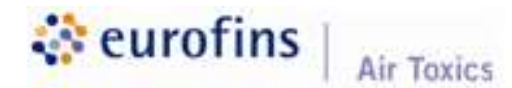

Laboratory Quality Assurance Manual Appendix A Page 7 of 7

Semivolatile compound (SVOC): An organic compound which has a boiling point higher than water and which may vaporize when exposed to temperatures above room temperature.

Sensitivity: The capability of a method or instrument to discriminate between measurement responses representing different levels of a target analyte.

Soil vapor (also referred to as "soil gas"): Vapor-phase volatile compounds that migrate or evaporate from contaminated soil.

Soil vapor extraction (SVE): A physical treatment process for in situ remediation of volatile contaminants in vadose zone (unsaturated) soils.

Standard Operating Procedure (SOP): A written document that details the steps of an operation, analysis, or action, the techniques and procedures for which are thoroughly prescribed and accepted as the procedure for performing certain routine or repetitive tasks.

Surrogate: A substance unlikely to be found in the environment that has properties which mimic the target analyte and that is added to a sample to check for analytical efficiency.

Target analyte: The analyte that a test is designed to detect or quantify.

**Technical employee:** A designated individual who performs the analytical method and associated techniques.

TIC: Tentatively Identified Compound.

TNMOC: Total non-methane organic compounds.

TOF: Time-of-Flight.

**TPH:** Total petroleum hydrocarbons.

Trip Blank: A sample known not to contain the target analyte, which is carried to the sampling site and transported to the laboratory for analysis without having been exposed to the sampling procedures.

**TVH:** Total volatile hydrocarbons.

**Vapor intrusion (VI):** The process by which vapors originating from contaminated soil or groundwater migrate through the subsurface into nearby buildings, potentially impacting indoor air quality.

VPH: Volatile Petroleum Hydrocarbons.

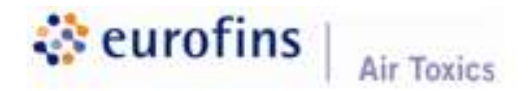

# LABORATORY QUALITY ASSURANCE MANUAL

# (LQAM)

# Appendix B

## Procedure Cross-Reference List

(Three total pages including this cover)

Current as of January 4, 2021

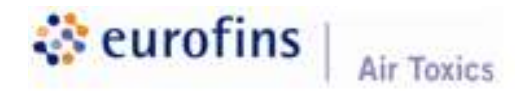

Laboratory Quality Assurance Manual Appendix B Page 2 of 3

## Procedure Cross-Reference List

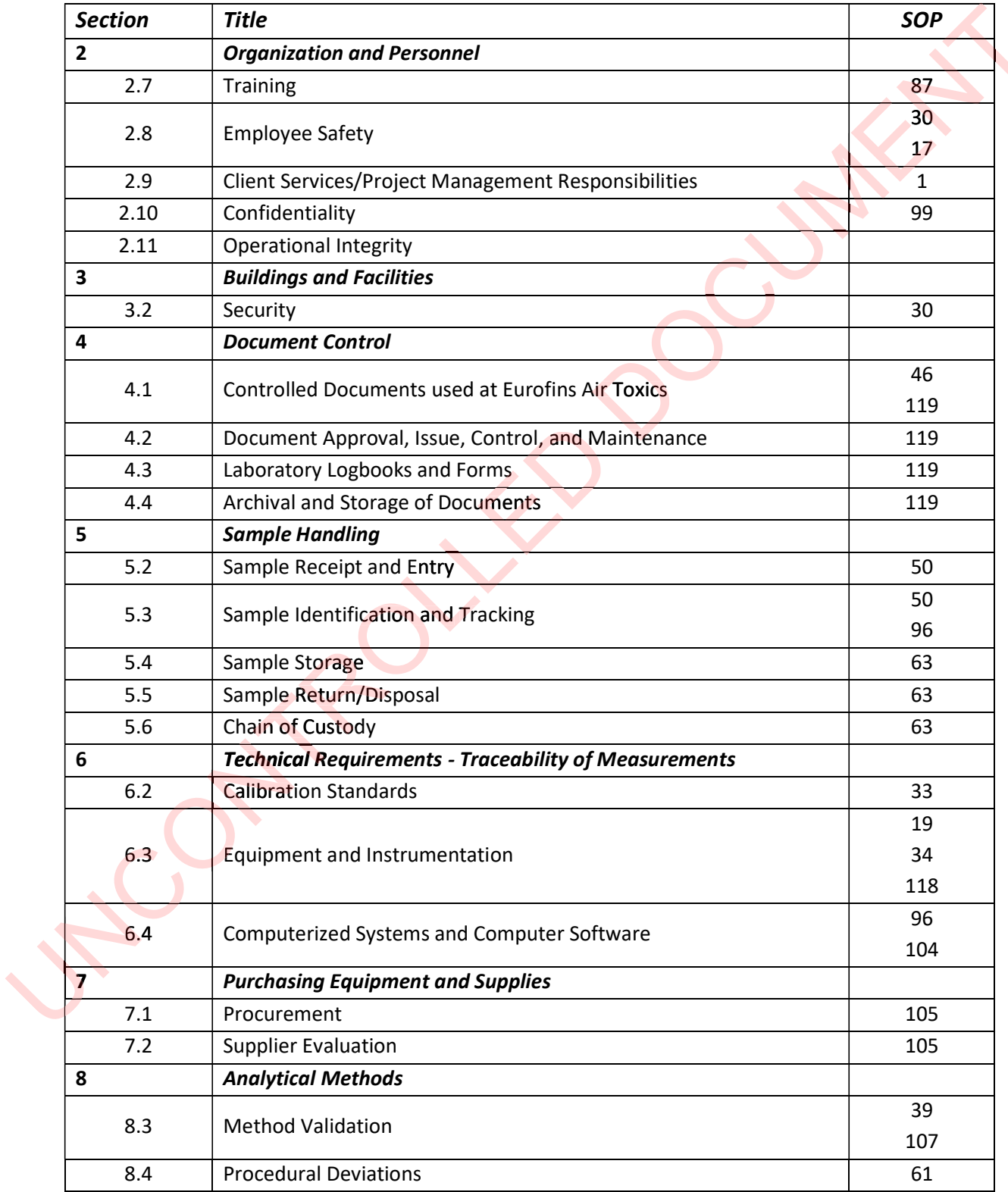

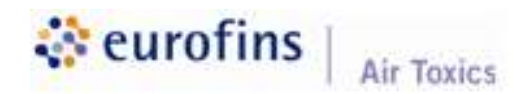

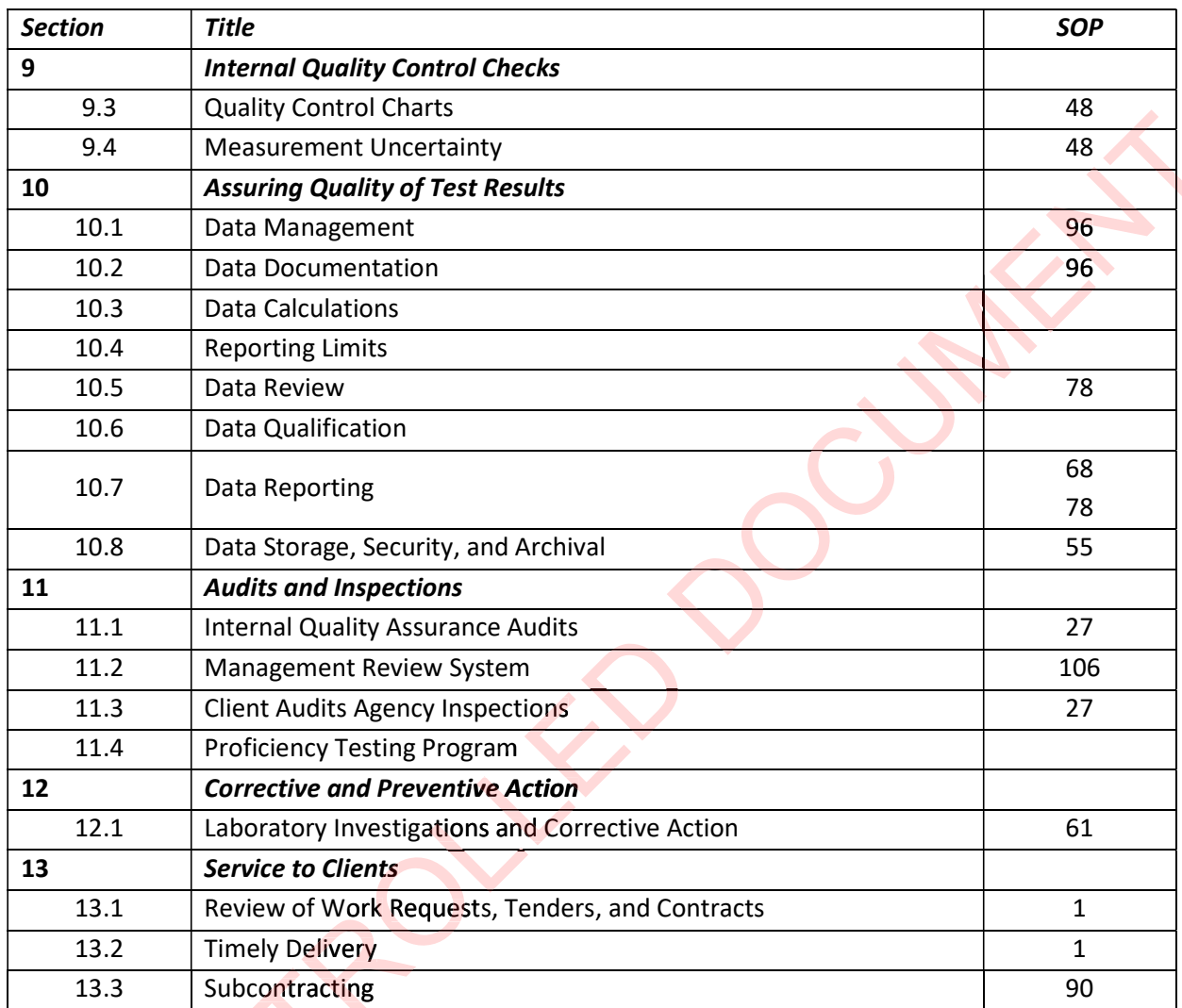

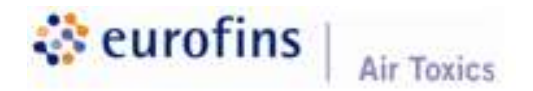

# LABORATORY QUALITY ASSURANCE MANUAL

# (LQAM)

# Appendix C

# Certifications and Accreditations

(Two total pages including this cover)

Current as of January 4, 2021

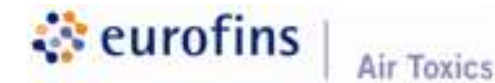

Laboratory Quality Assurance Manual Appendix C Page 2 of 2

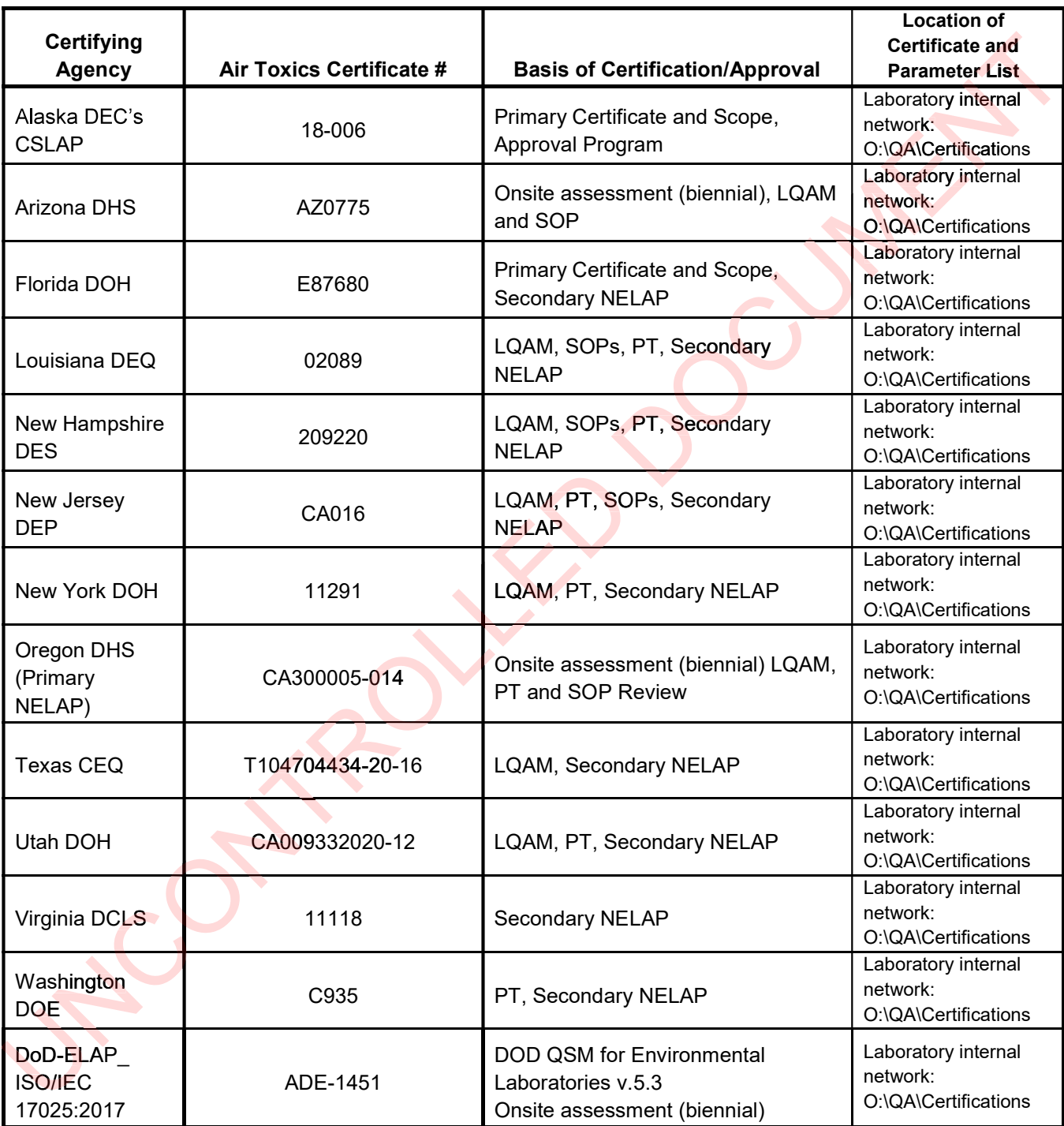

All latest certificates and licenses are posted by the laboratory entrance.

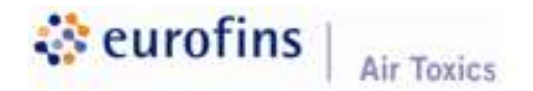

# LABORATORY QUALITY ASSURANCE MANUAL

# (LQAM)

# Appendix D

# Organizational Charts

(Two total pages including this cover)

Current as of January 4, 2021

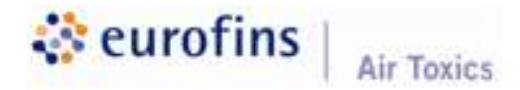

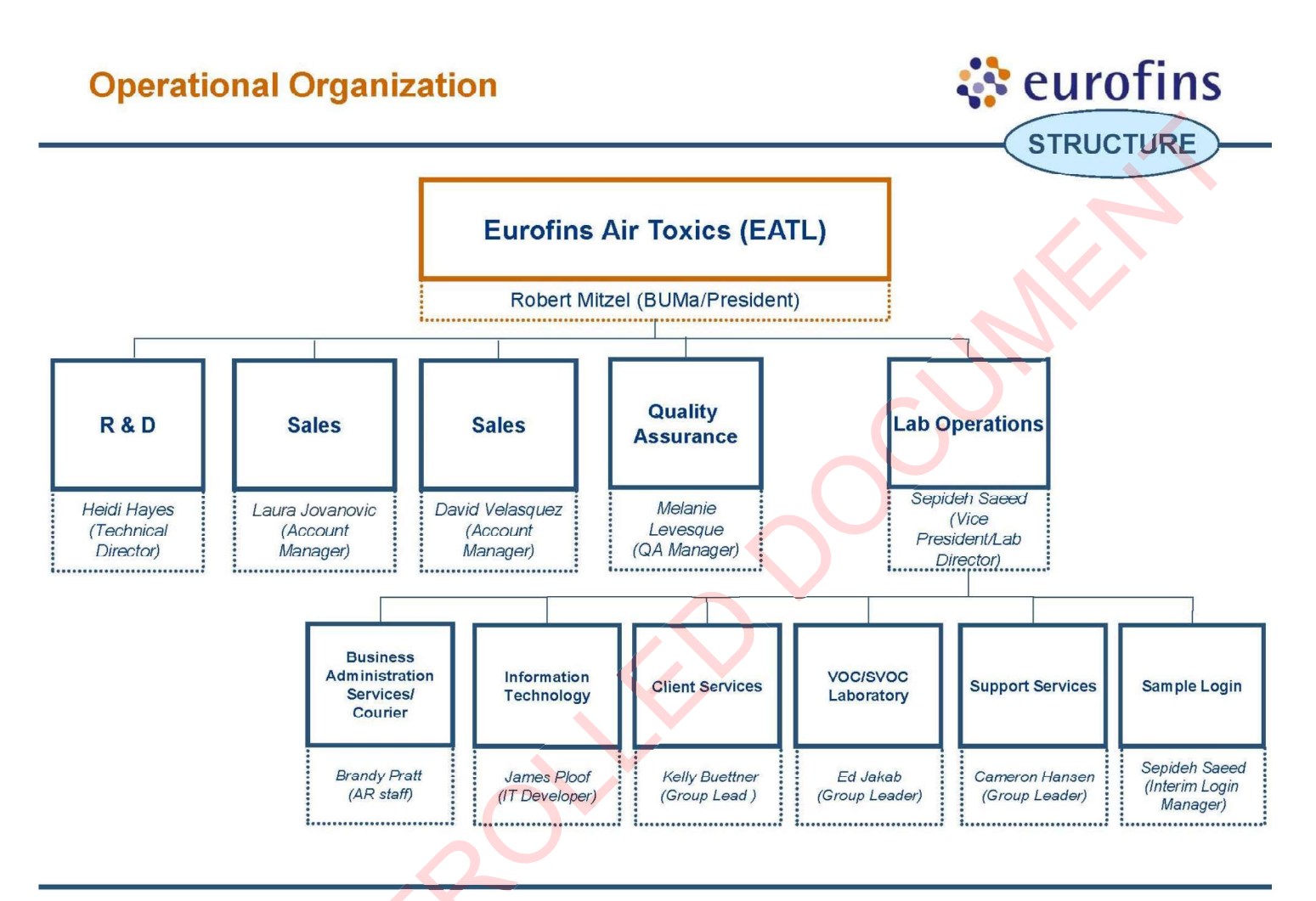

22/12/2020

 $\overline{1}$ 

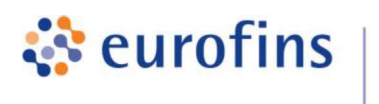

**Air Toxics** 

# LABORATORY QUALITY ASSURANCE MANUAL

# (LQAM)

# Appendix E

# Analytical Methods

(Ninety total pages including this cover)

Current as of January 4, 2021

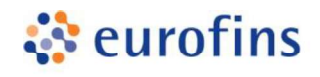

**Air Toxics** 

### ANALYTICAL METHODS

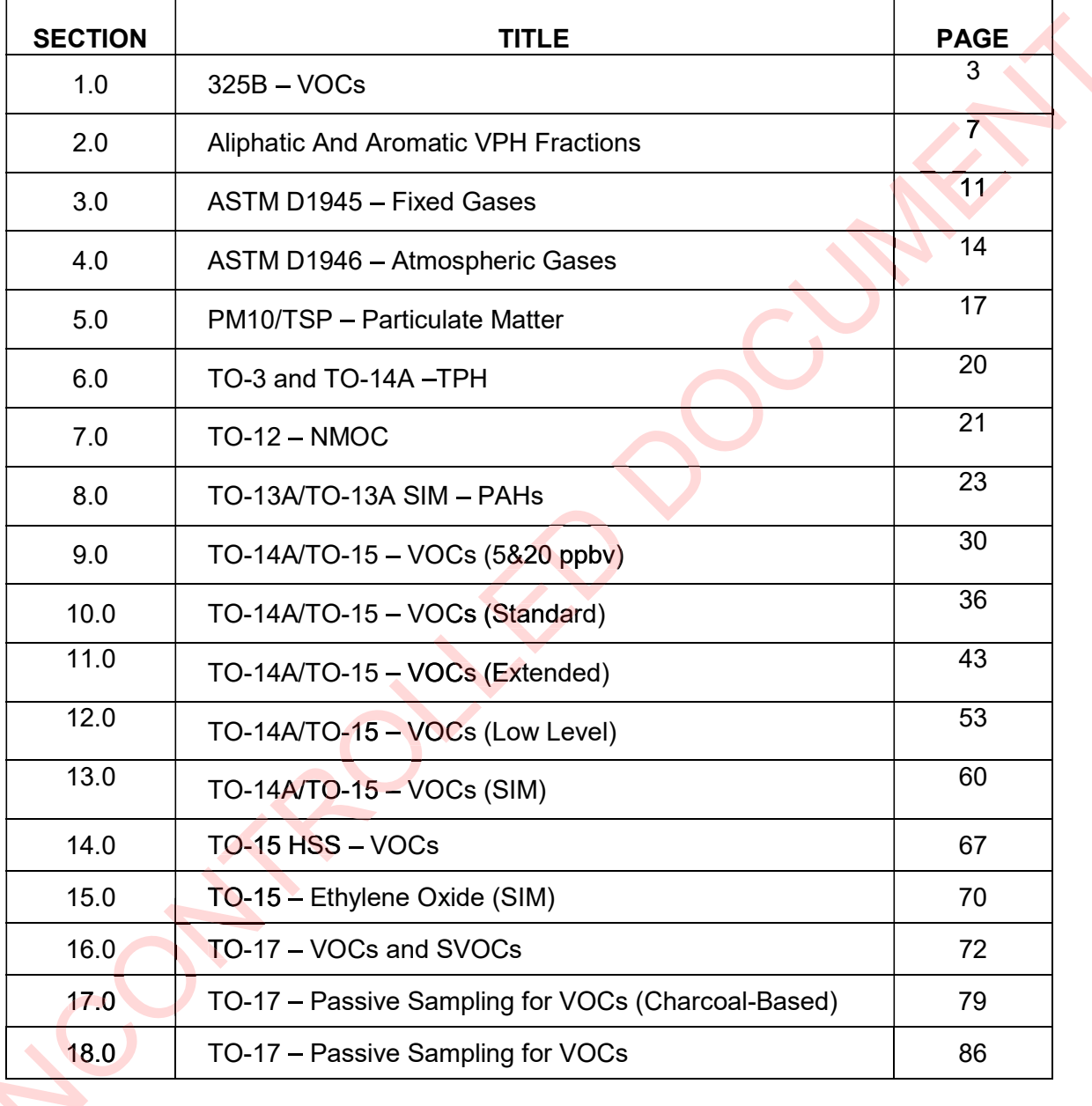

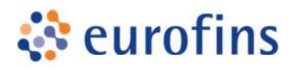

#### ANALYTICAL METHODS

#### Section 1.0

#### Method: EPA 325B

Eurofins Air Toxics SOP #131 Revision 15 Effective Date: August 10, 2020 Methods Manual Summary

**Description:** This method involves measurement of VOCs in ambient air collected passively using standard 3.5 in L x 0.25 in OD inert-coated stainless steel sorbent tubes equipped with a<br>diffusive screen cap and analyzed by thermal desorption GC/MS. diffusive screen cap and analyzed by thermal desorption GC/MS. diffusive screen cap and analyzed by thermal desorption GC/MS.<br>These procedures are specifically designed to comply with the EPA's refinery fenceline monitoring provisions in 40 CFR Section 63.658 which require the measurement of benzene over a 14-day period. This method also can be applied to additional VOCs outlined in Table 1 ranging from approximately 0.5  $\mu$ g/m<sup>3</sup> to 5 mg/m<sup>3</sup> over sampling durations of up to 4 weeks.

VOCs in the sampling environment pass through a diffusive barrier at a controlled rate and adsorb to the sorbent bed of the passive sampler tube. The tubes are thermally desorbed by heating and purging with UHP Helium. The resulting gaseous effluent is transferred to secondary trap for re-concentration and desorption onto the GC/MS. sampling environment pass through a diffusive barrier at a controlled rate a sorbent bed of the passive sampler tube. The tubes are thermally desorbed purging with UHP Helium. The resulting gaseous effluent is transferred

To calculate the concentration of the target compound, the mass measured on the sorbent tube is divided by the sampling rate and the sample collection time. The diffusive uptake rate is adjusted based on local temperature and pressure, and the final concentration is expressed at conditions of 25 degrees C and 1 atm (See ATM-122 for corrected EPA 325B concentration conditions of 25 degrees C and 1 atm (See ATM-122 for corrected EPA 325B concentration<br>equation). The list of applicable compounds and associated sampling rates are summarized in Tables 1 and 3. The compound list can be extended beyond Table 1 if sampling rates are available for a given sorbent and duration in ISO 16017-2, ASTM D6196, or in a peer-reviewed journal article, and the analytical performance meets the quality requirements outlined in the following tables.

| <b>Analytes</b>  | RL(ng) | ICAL (%RSD) | $ICV$ (%R) | <b>CCV/LCS</b><br>$(\%R)$ | <b>Duplicate</b><br><b>Standards</b><br>(%RPD) |
|------------------|--------|-------------|------------|---------------------------|------------------------------------------------|
| Benzene          | 5.0    | $\leq 30$   | 70-130     | 70-130                    | $\leq 20$                                      |
| Toluene          | 5.0    | $\leq 30$   | 70-130     | 70-130                    | $\leq 20$                                      |
| Ethyl Benzene    | 5.0    | $\leq 30$   | 70-130     | 70-130                    | $\leq 20$                                      |
| m,p-Xylene       | 5.0    | $\leq 30$   | 70-130     | 70-130                    | $\leq 20$                                      |
| o-Xylene         | 5.0    | $\leq 30$   | 70-130     | 70-130                    | $\leq 20$                                      |
| Styrene          | 5.0    | $\leq 30$   | 70-130     | 70-130                    | $\leq 20$                                      |
| 1,3-Butadiene    | 2.5    | $\leq 30$   | 70-130     | 70-130                    | $\leq 20$                                      |
| lHexane          | 5.0    | $\leq 30$   | 70-130     | 70-130                    | $\leq 20$                                      |
| Trichloroethene* | 5.0    | $\leq 30$   | 70-130     | 70-130                    | $\leq 20$                                      |

Table 1. Method 325B Reporting Limits and QC Limits (Carbopack X)
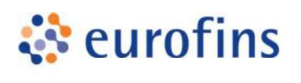

\*Need to request for approval

#### Table 2. Internal Standards

**Air Toxics** 

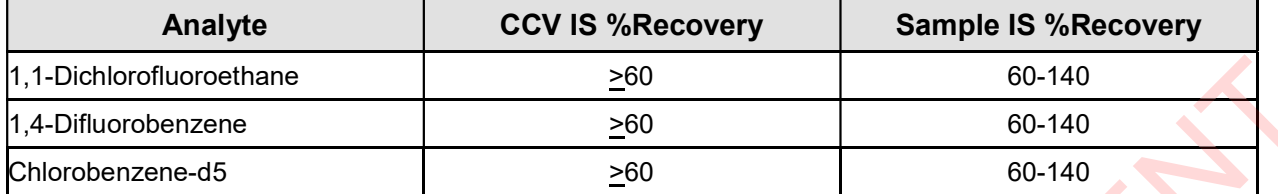

# Table 3. Uptake Rates (UR) and Sample Reporting limits (RLs) at 14 days (Carbopack X)

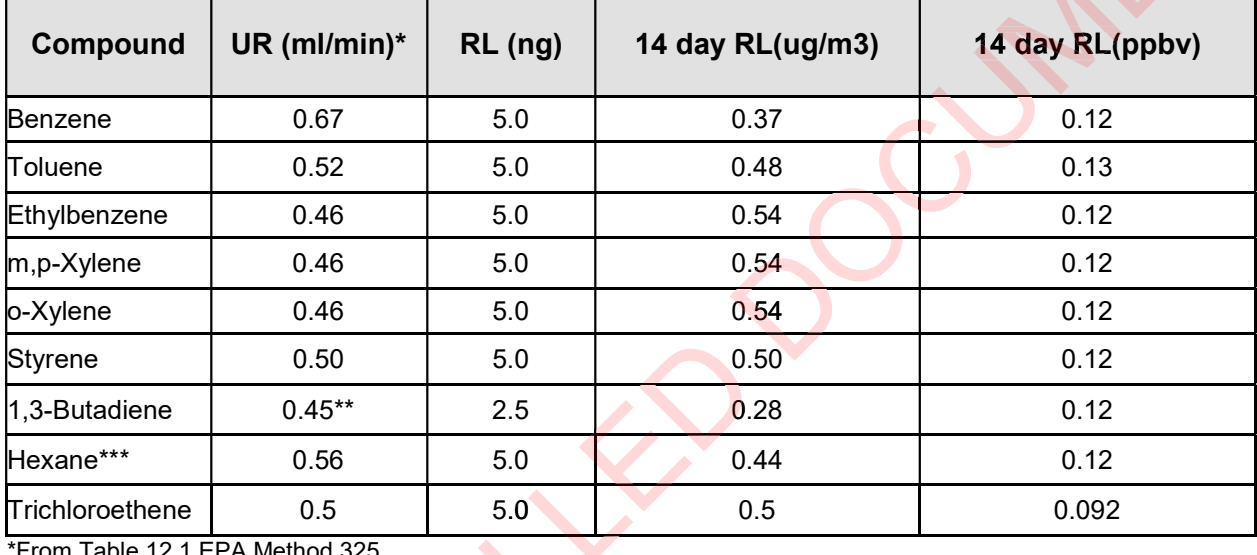

\*From Table 12.1 EPA Method 325

<sup>\*\*</sup> 14-day UR from Martin et al. Atmospheric Environment 39 (2005) 1069-1077

\*\*\*Uptake rate from Martin et. al, 2010, average of 2% RH conditions

#### Table 4. Method 325B Reporting Limits and QC Limits (Carbopack B)

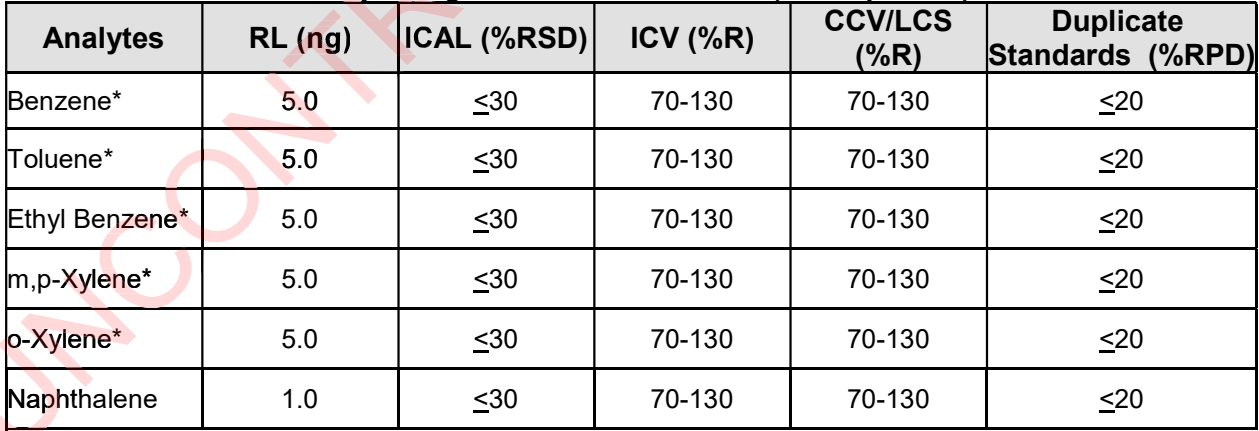

\*From Table 12.1 EPA Method 325B 325

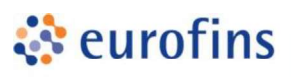

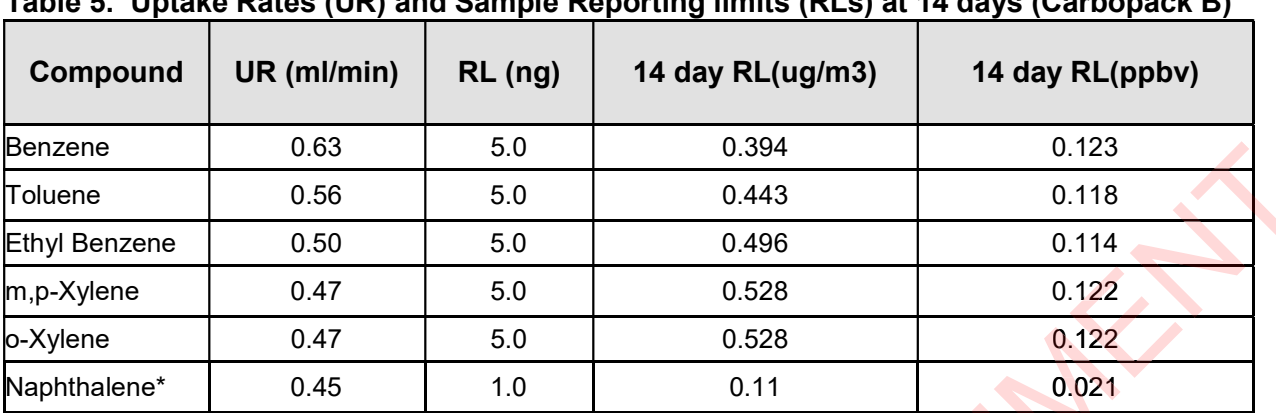

Table 5. Uptake Rates (UR) and Sample Reporting limits (RLs) at 14 days (Carbopack B)

\*Uptake rate from McAlary et. al., Environmental Science: Processes & Impacts, 17, 2015, 896-905

#### Table 6. Summary of Calibration and QC Procedures for EPA Method 325B

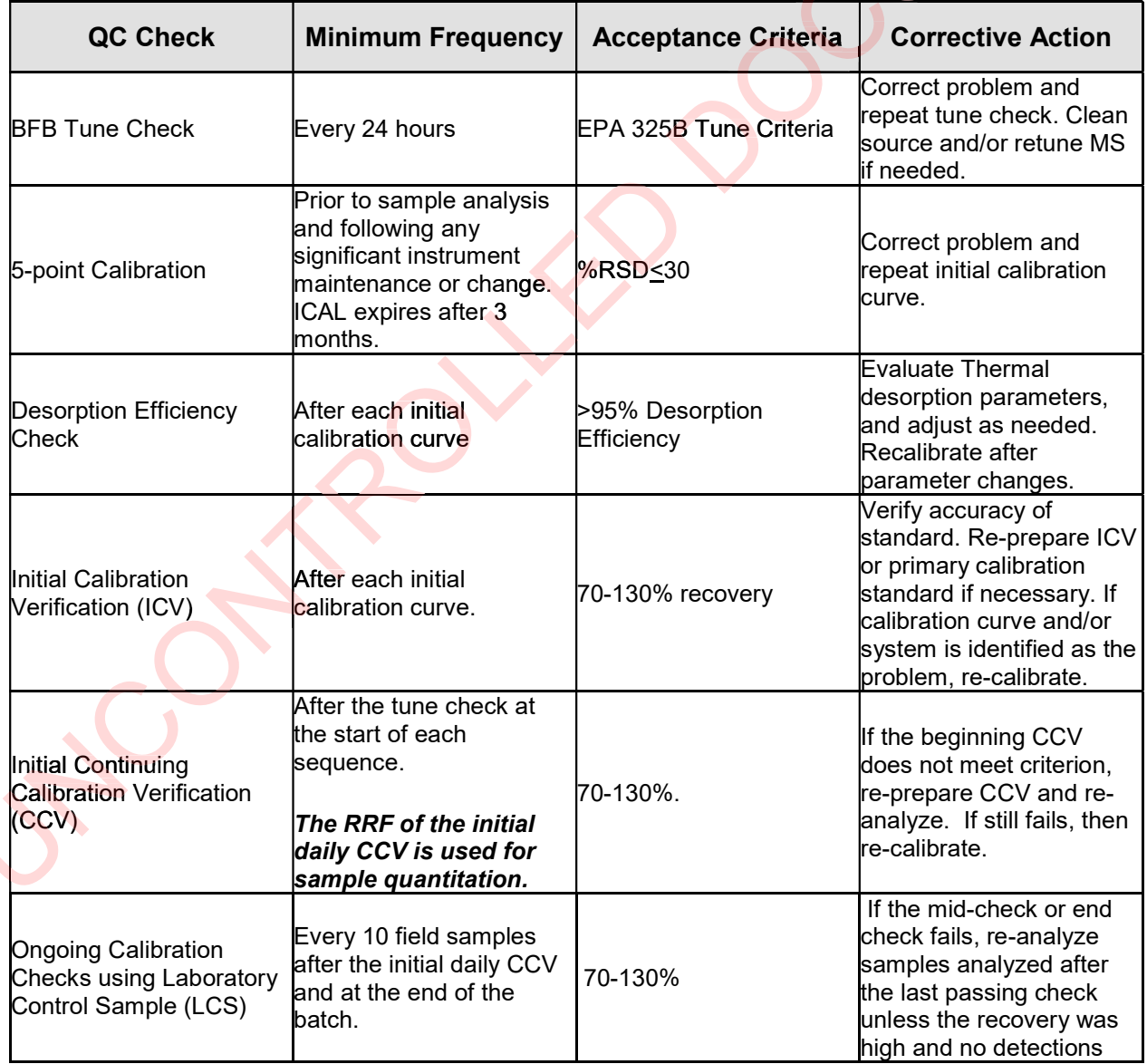

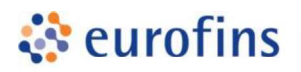

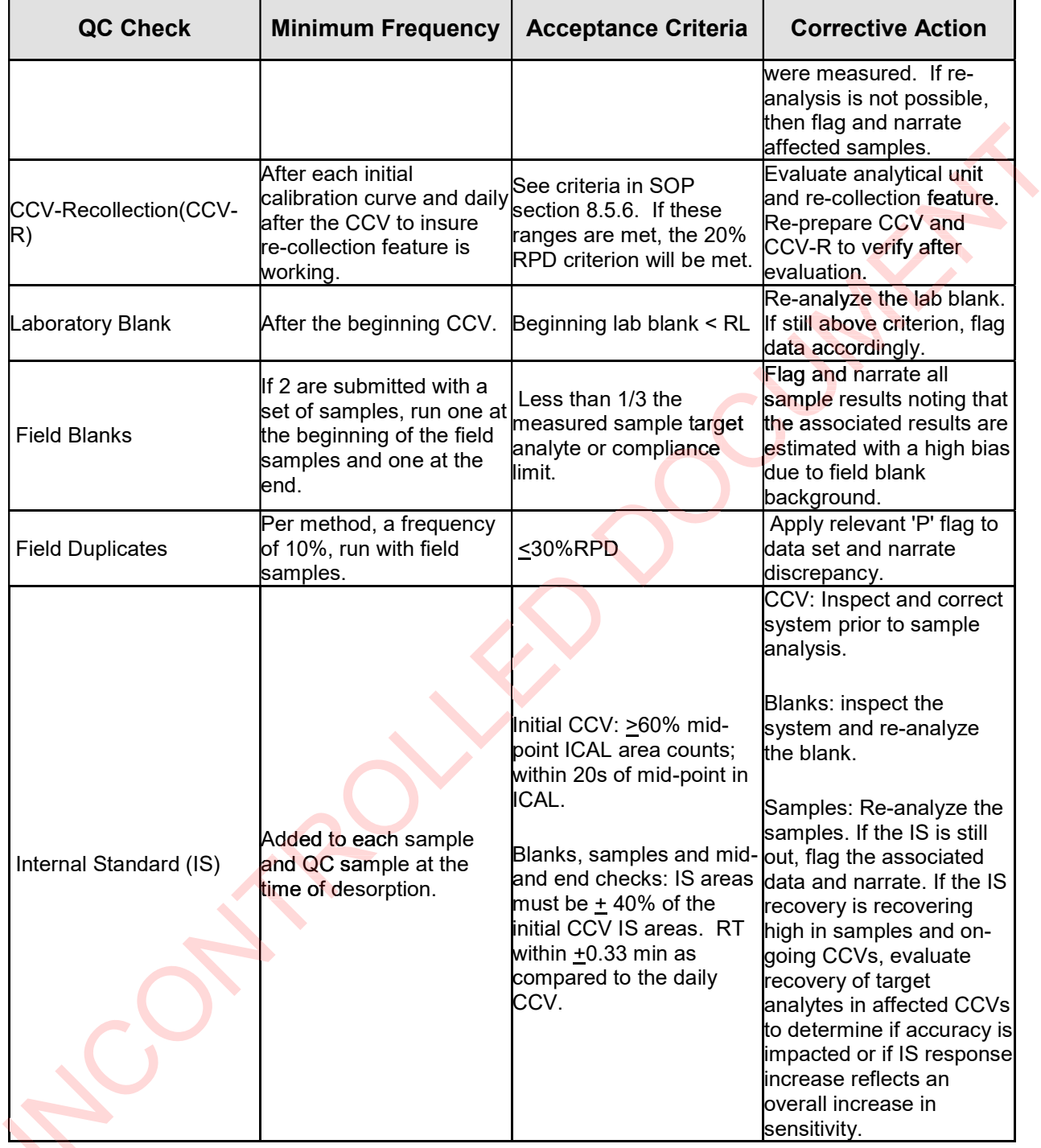

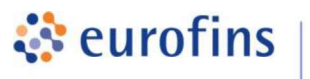

#### ANALYTICAL METHODS

#### Section 2.0

#### Method: Aliphatic and Aromatic Volatile Petroleum Hydrocarbons (VPH) Fractions by GC/MS

Eurofins Air Toxics SOP #103 Revision 10 Effective Date: November 24, 2020 Methods Manual Summary

Description: The WSDE VPH method outlines procedures to estimate the concentrations of gaseous phase Aliphatic and Aromatic ranges in ambient air and soil gas collected in stainless steel Summa canisters. The volatile Aliphatic hydrocarbons are collectively quantified within the C5 to C6 range, C6 to C8 range, C8 to C10 range, and the C10 to C12 range. Additionally, the volatile Aromatic hydrocarbons are collectively quantified within the C8 to C10 range and the C10 to C12 range. The Aromatic ranges refer to the equivalent carbon (EC) ranges.

Data is acquired using standard TO-15 GC/MS instrumentation. Procedures are largely based on the hydrocarbon ranges and calibration reference compounds defined by the Washington State Department of Ecology (WSDE) Method for the Determination of Volatile Petroleum Hydrocarbons (VPH) Fractions, dated June 1997. Additionally, the WSDE VPH calibration and quantitation procedures for the Aromatic fraction have been enhanced to more effectively isolate the compounds of interest. The Aromatic fraction measurement is based on a modification of the Massachusetts Department of Environmental Protection (MADEP) Air Phase Hydrocarbon Method (2009).

Eurofins Air Toxics performs a modified version of the WSDE VPH method. The method modifications, standard target analyte list, reporting limit (RL) or Limit of Quantitation (LOQ), QC criteria, and QC summary can be found in the following tables.

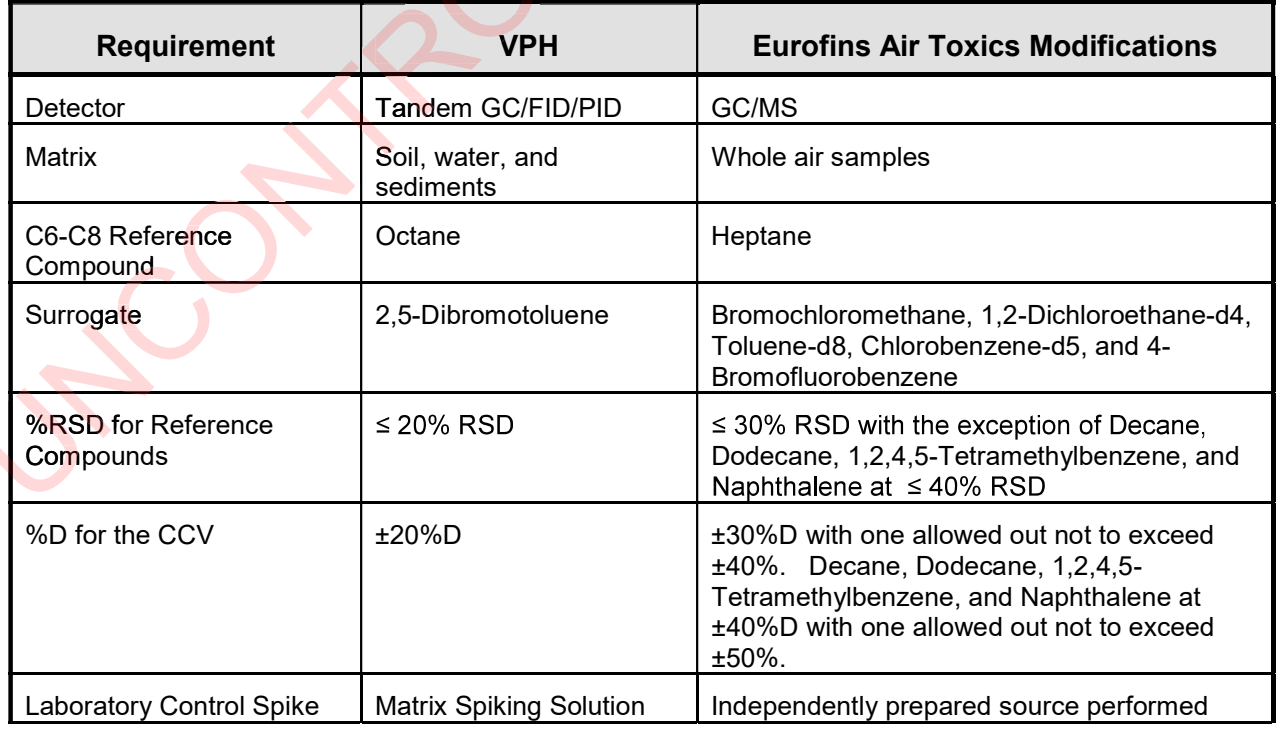

# Table 1. Summary of Method Modifications for WSDE VPH

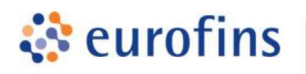

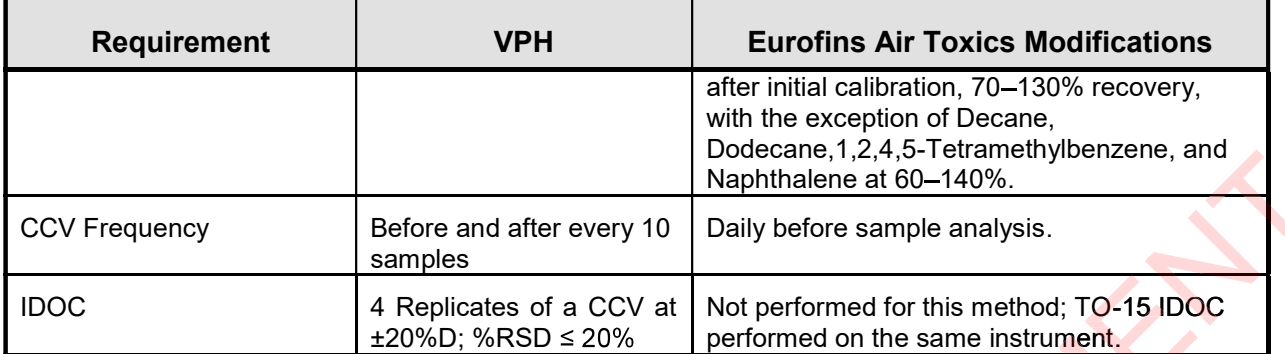

#### Table 2. VPH Standard Target Analyte List (Note: TO-15 analytes can also be included.)

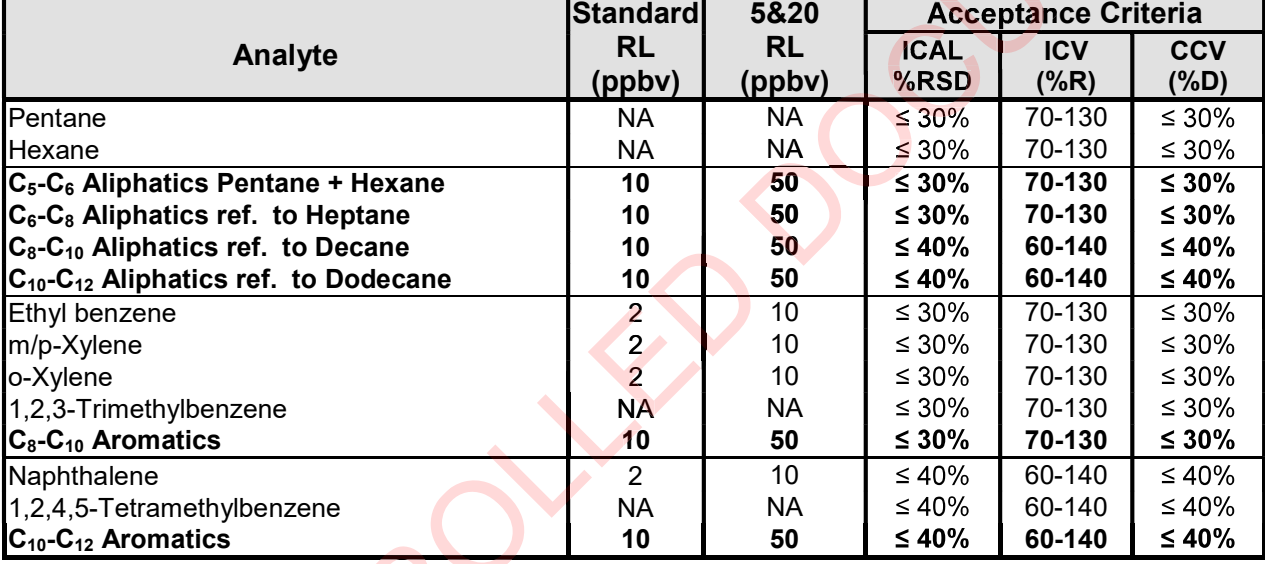

#### Table 3. Internal Standard Acceptance Criterion – Aliphatic Fraction

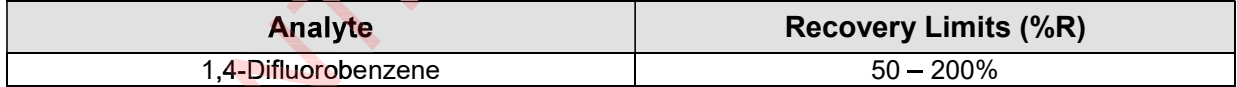

#### Table 4. Internal Standard Acceptance Criterion - Aromatic Fraction

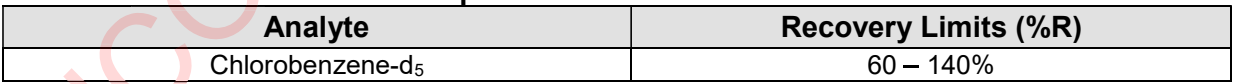

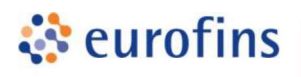

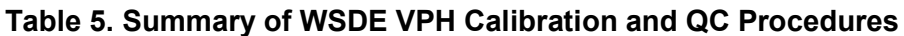

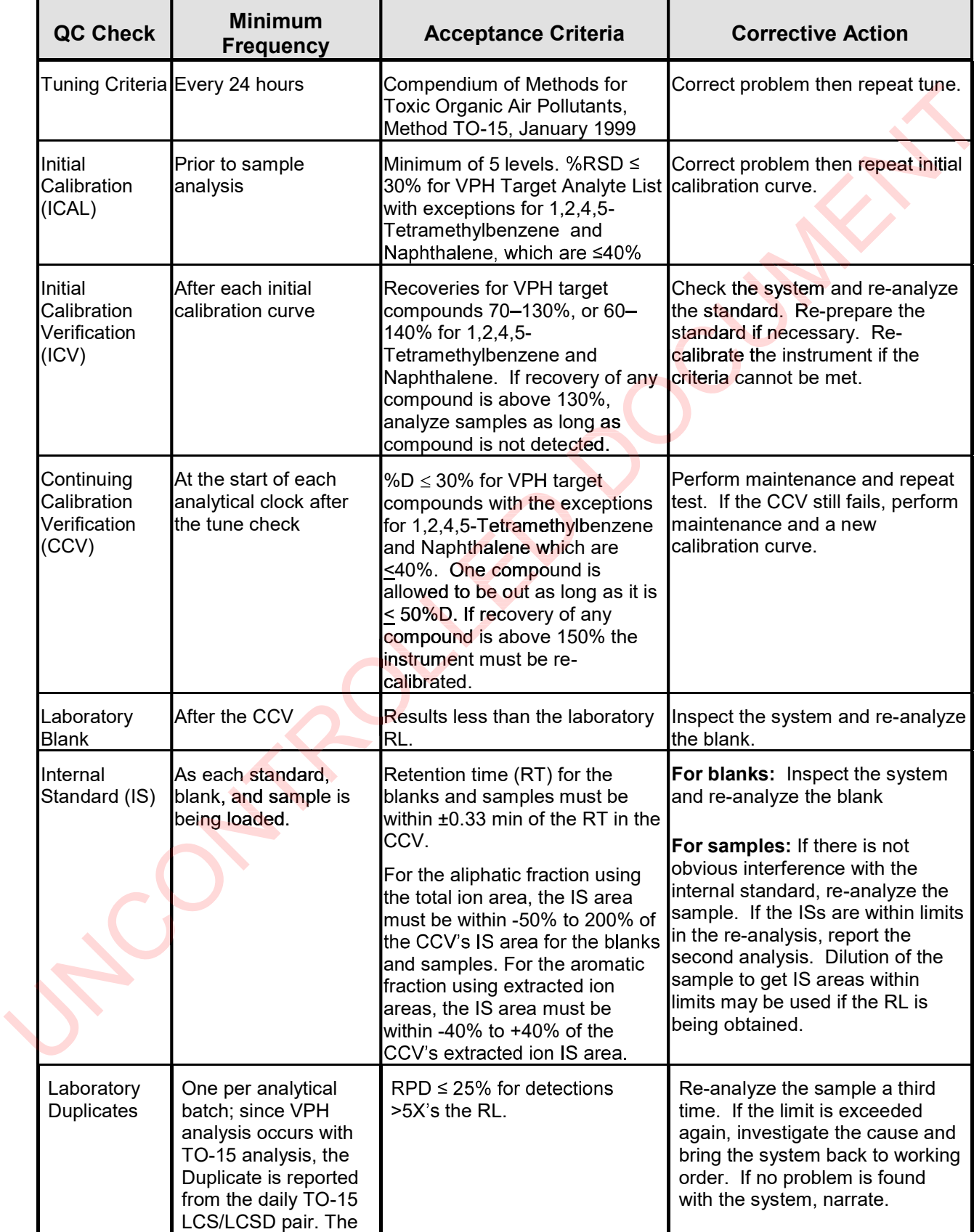

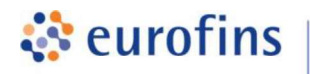

т

**Contract Contract Contract** 

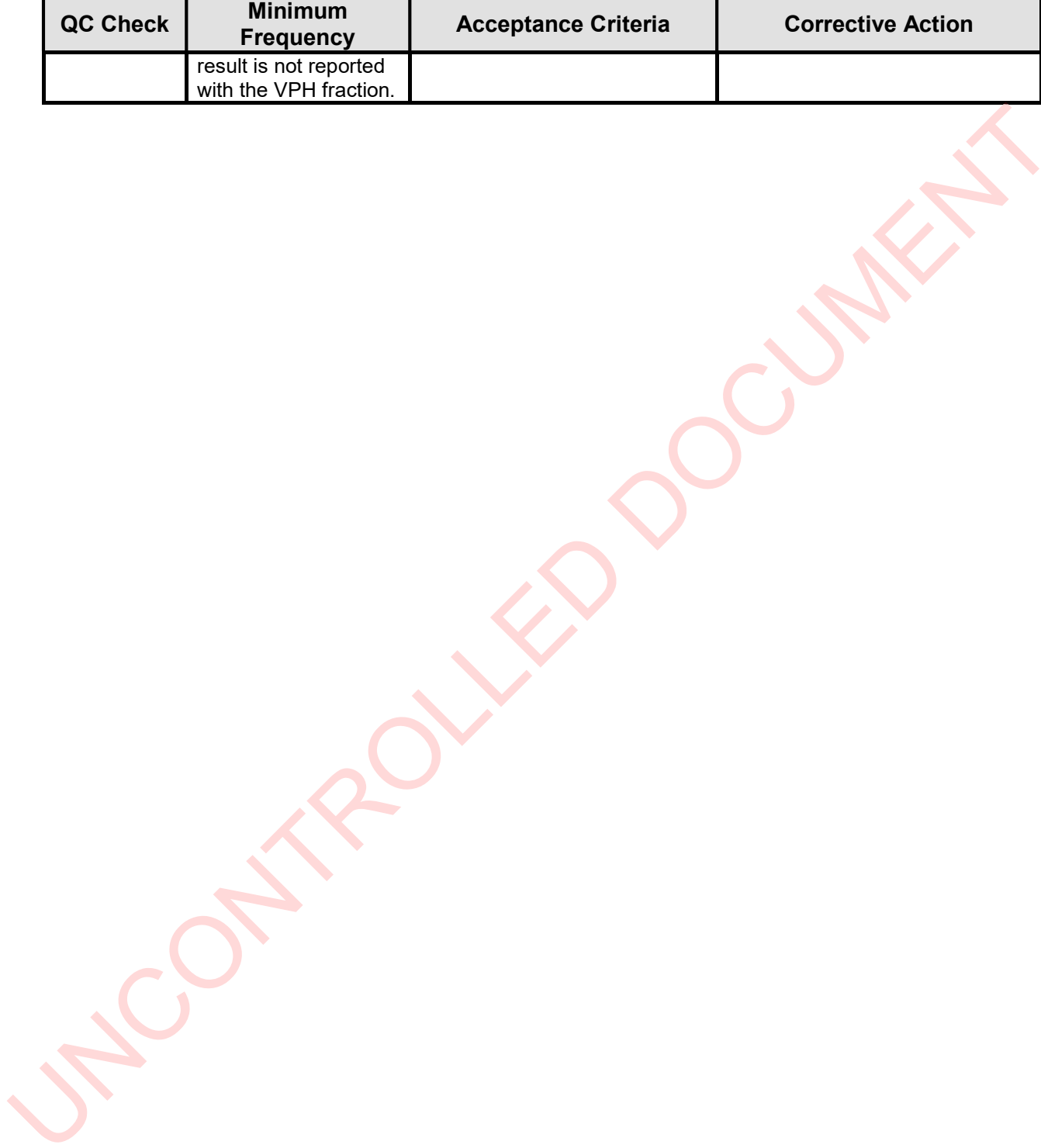

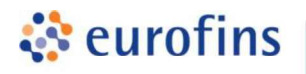

#### ANALYTICAL METHODS

#### Section 3.0

#### Method: ASTM D1945 - Fixed Gases & C1-C6

Eurofins Air Toxics SOP #54 Revision 24.1 Effective Date: January 13, 2020 Methods Manual Summary

**Description**: This method involves gas chromatograph (GC) analysis of soil gas, landfill gas, ambient air, or stack gas collected in Summa™ canisters, Tedlar bags, or any vessel that has been demonstrated to be clean and leak free. Samples are analyzed for Methane and fixed gases and can be used to speciate individual light hydrocarbons up to C6. This method is also used to provide an estimation of the heating value of the gas by method ASTM D3588. Because the sample is withdrawn from the vessel by positive pressure, rigid containers are first filled to positive pressure using UHP Helium or Nitrogen. Samples are then analyzed using a GC equipped with a Flame Ionization Detector (FID) and a Thermal Conductivity Detector (TCD). as, lan**dfill gas,**<br>re**ssel that has<br>lane and fixed<br>method is also<br>ASTM D3588.** e pressure using UHP Helium or Nitrogen. Samples are then analyzed using a<br>with a Flame Ionization Detector (FID) and a Thermal Conductivity Detector<br>punds are not included in Eurofins Air Toxics' standard target analyte l

Certain compounds are not included in Eurofins Air Toxics' standard target analyte list. These compounds are communicated at the time of client proposal request. Unless otherwise directed, the laboratory reports these non-standard compounds with partial validation. Validation includes a 5-point calibration with the lowest concentration defining the reporting limit (RL), no second source verification is analyzed, and no method detection limit study is performed unless previous arrangements have been made. In addition, stability of the non-standard compounds during sample storage is not validated. Full validation may be available upon request.

Since the protocols in the ASTM D1945 standard were designed for the analysis of natural gas, the laboratory has made modifications in order to apply the method to environmental samples covering a wide concentration range and to implement standard NELAP and EPA calibration criteria. The method modifications, standard target analyte list, RL, Quality Control (QC) criteria, and QC summary can be found in the following tables.

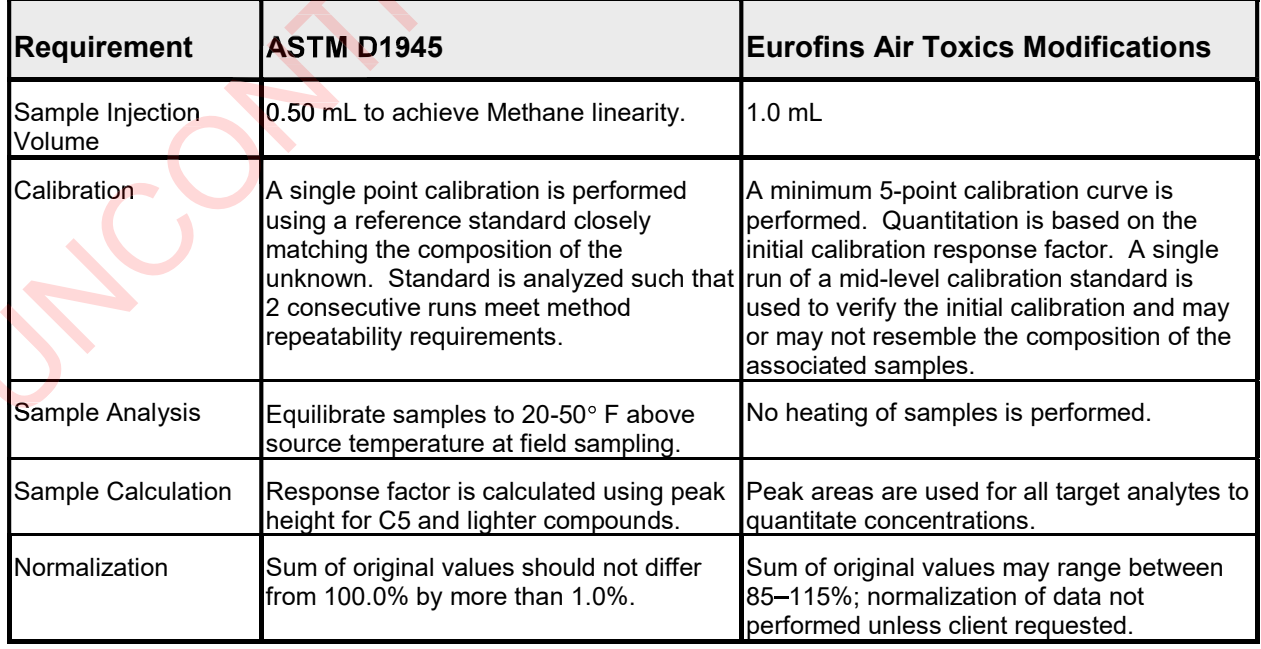

# Table 1. Summary of Method Modifications for ASTM D1945

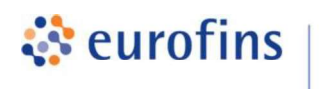

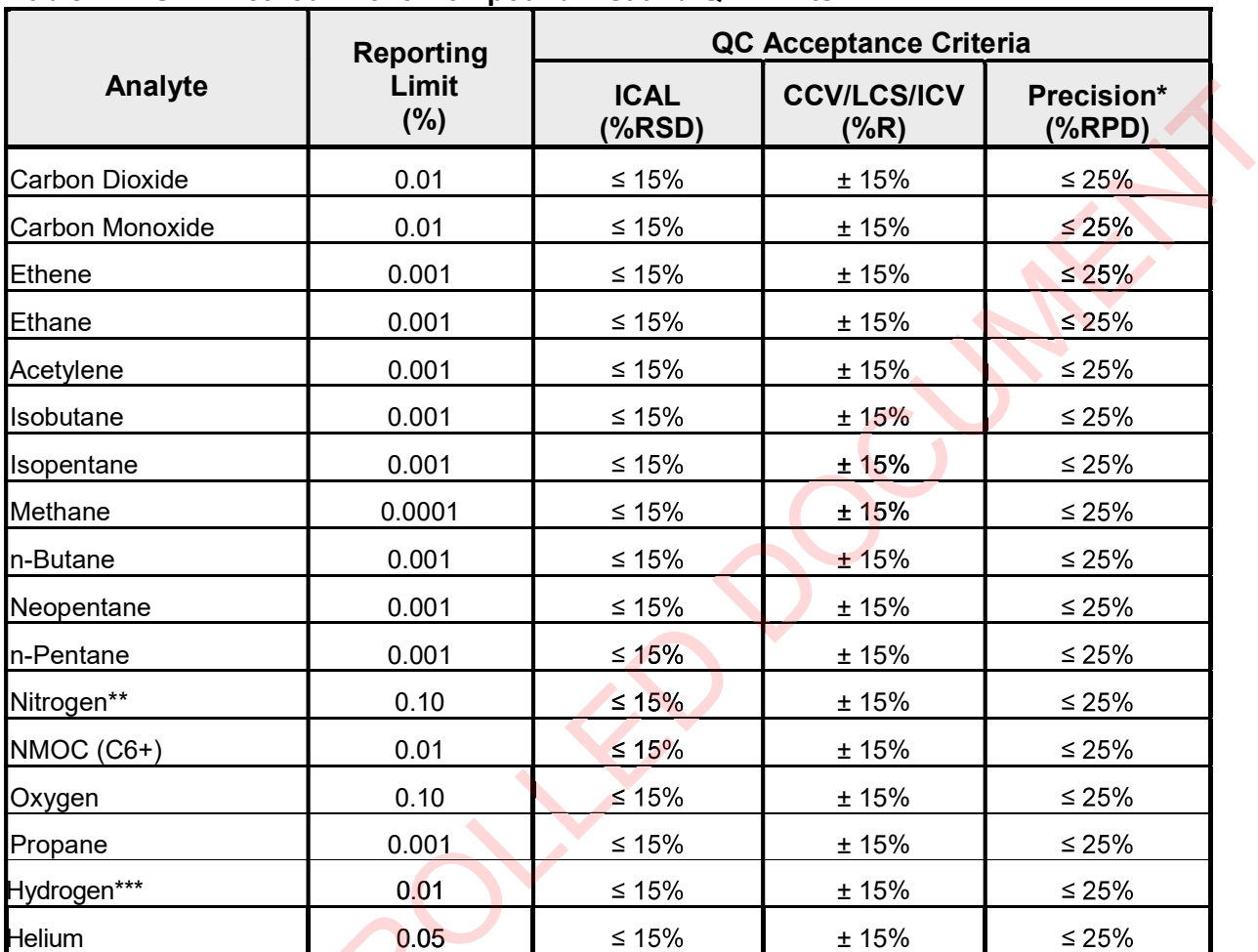

#### Table 2. ASTM Method D1945 Compound List and QC Limits

**Air Toxics** 

\* For detections at > 5X the Reporting Limit.

\*\*For canisters that have been pressurized with Nitrogen, the amount of Nitrogen in the sample is determined by subtraction.

\*\*\*For canisters that have been pressurized with Helium, the Reporting Limit is 1.0%.

Note: Results are reported in units of mol %. If required to report volume % or ppmV, a compressibility factor of 1 for all gases will be assumed. As a result, mol % is assumed to be compressibility factor of 1 for all gases will be assumed. As a result, mol % is assumed to be<br>equivale<mark>nt to volum</mark>e %. This assumption may result in a bias for highly compressible gases at high concentrations and pressures.

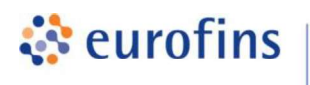

 $\mathcal{L}$ 

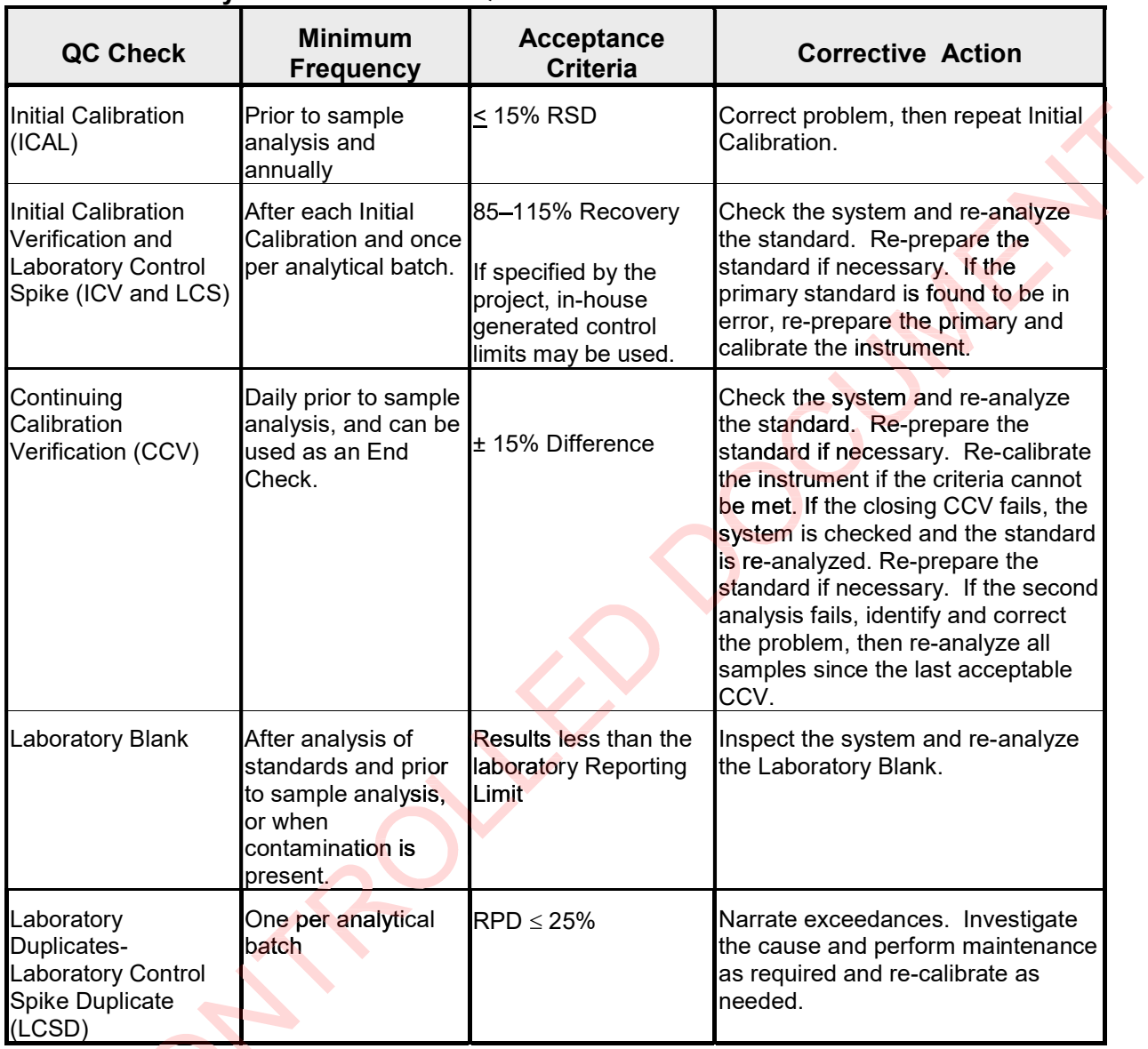

#### Table 3. Summary of Calibration and QC Procedures for Mod. ASTM Method D1945

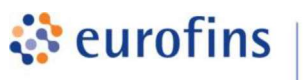

#### ANALYTICAL METHODS

#### Section 4.0

#### Method: ASTM D1946 - Atmospheric Gases

Eurofins Air Toxics SOP #8 Revision 28 Effective Date: July 13, 2020 **Methods Manual Summary** 

Description: This method involves gas chromatograph (GC) analysis of soil gas, landfill gas, ambient air, or stack gas collected in Summa™ canisters, Tedlar bags, or any vessel that has been demonstrated to be clean and leak free. Samples are analyzed for Methane, fixed gases, and Non-Methane Organic Carbon (NMOC) using modified ASTM D1946 protocols. Because the sample is withdrawn from the vessel by positive pressure, rigid containers are first filled to positive pressure using UHP Helium or Nitrogen. Samples are then analyzed using a GC equipped with a FID and a TCD. gas chromatograph (GC) analysis of soil gas,<br>n Summa™ canisters, Tedlar bags, or any ves<br>leak free. Samples are analyzed for Methane, (NMOC) using modified ASTM D1946 protoco<br>essel by positive pressure, rigid containers a

Certain compounds are not included in Eurofins Air Toxics' standard target analyte list. These compounds are communicated at the time of client proposal request. Unless otherwise directed, the laboratory reports these non-standard compounds with partial validation. Validation includes a 3-point calibration with the lowest concentration defining the reporting limit, no second source verification is analyzed, and no method detection limit study is performed unless includes a 3-point calibration with the lowest concentration defining the reporting limit, no<br>second source verification is analyzed, and no method detection limit study is performed unless<br>previous arrangements have been during sample storage is not validated. Full validation may be available upon request.

Since the protocols in the ASTM D1946 standard were designed for the analysis of reformed gas, the laboratory has taken modifications to apply the method to environmental samples covering a wide concentration range and to implement standard NELAP and EPA calibration criteria. The method modifications, standard target analyte list, reporting limits (RL), Quality Control (QC) criteria, and QC summary can be found in the following tables. tory has taken modifications to apply the metho<br>concentration range and to implement standard<br>ethod modifications, standard target analyte list,

| <b>Requirement</b> | <b>ASTM D1946</b>                                                                                                    | <b>Eurofins Air Toxics Modifications</b>                                                                                                    |
|--------------------|----------------------------------------------------------------------------------------------------|----------------------------------------------------------------------------------------------------|
| Calibration        | A single-point calibration is performed<br>using a reference standard closely<br>matching the composition of the<br>unknown.                                                                                    | A minimum 5-point calibration curve is<br>performed. Quantitation is based on the<br>initial calibration, which may or may not<br>resemble the composition of the<br>associated samples.                |
| Reference Standard | The composition of any reference<br>standard must be known to within 0.01<br>mol % for any component.                                                                                                    | The standards used by Eurofins Air<br>Toxics are blended to $a \geq 95\%$ accuracy.                                                                                                    |
|                    | <b>Sample Injection Volume Components whose concentrations</b><br>are in excess of 5% should not be<br>analyzed by using sample volumes<br>greater than 0.5 mL.                                                 | The sample container is connected<br>directly to a fixed volume sample loop of<br>1.0 mL. Linear range is defined by the<br>calibration curve. Bags may be loaded<br>by vacuum or by positive pressure. |
| Normalization      | Normalize the mole percent values by<br>multiplying each value by 100 and<br>dividing by the sum of the original<br>values. The sum of the original values<br>should not differ from 100% by more<br>than 1.0%. | Results are not normalized. The sum of<br>the reported values can differ from 100%<br>by as much as 15%, either due to<br>analytical variability or an unusual<br>sample matrix.                        |

Table 1. Summary of Method Modifications for ASTM D1946

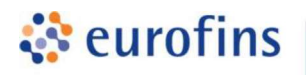

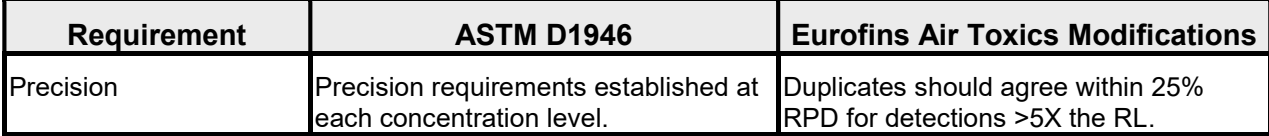

#### Table 2. ASTM D1946 Method Compound List and QC Limits

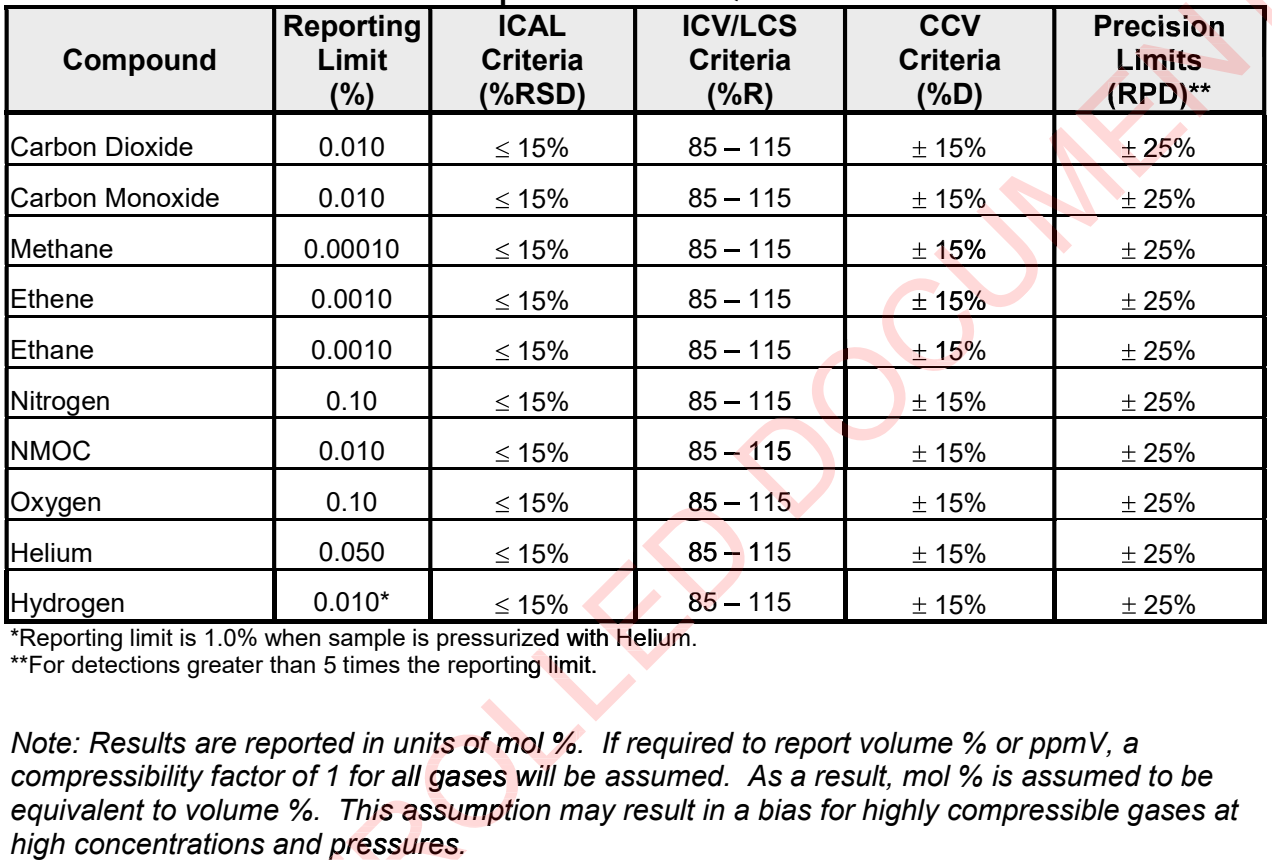

\*Reporting limit is 1.0% when sample is pressurized with Helium.

\*\*For detections greater than 5 times the reporting limit.

Note: Results are reported in units of mol %. If required to report volume % or ppmV, a compressibility factor of 1 for all gases will be assumed. As a result, mol % is assumed to be equivalent to volume %. This assumption may result in a bias for highly compressible gases at high concentrations and pressures.

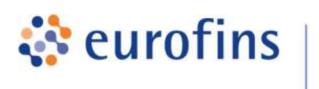

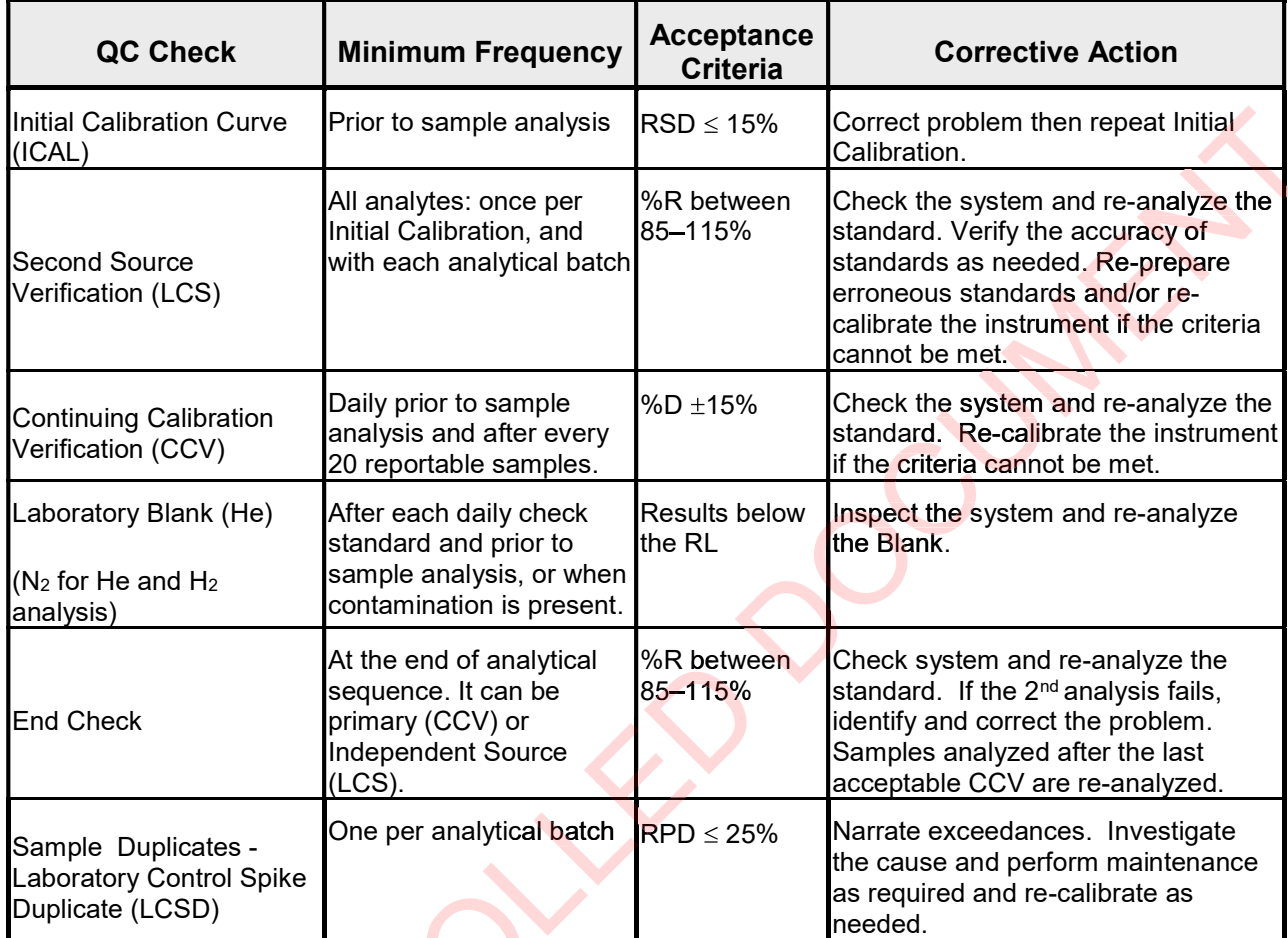

#### Table 3. Summary of Calibration and QC Procedures for Mod. ASTM Method D1946

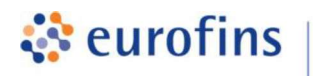

#### ANALYTICAL METHODS

#### Section 5.0

#### Method: PM10/TSP - Particulate Matter

Eurofins Air Toxics SOP #66 Revision 19 Effective Date: January 13, 2020 Methods Manual Summary

Description: This method involves equilibrating quartz filters in a conditioning environment of a specified temperature and humidity range and weighing the filters before and after field sampling. Samples are analyzed for method PM<sub>10</sub> using 40 CFR Part 50 Appendix J or for Total Suspended Particulate (TSP) using 40 CFR Part 50 Appendix B. An analytical balance with 0.1 mg resolution is used to measure the filter weights. The corresponding change in mass represents the TSP or PM<sub>10</sub> result, expressed in ug or  $\mu$ g/m<sup>3</sup>. The reporting limit is typically 1000 µg. Sampling volumes are required to calculate results in units of  $\mu g/m^3$ . exthod involves equilibrating quartz filters in a conditioning environment of a<br>example and humidity range and weighing the filters before and after field<br>reanalyzed for method PM<sub>10</sub> using 40 CFR Part 50 Appendix **J** or

#### Table 1. Conditioning Environment Criteria for Methods PM10 and TSP

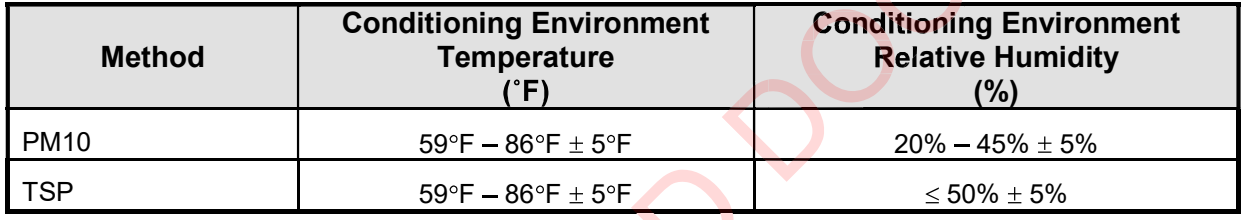

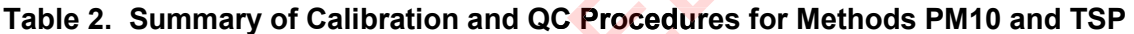

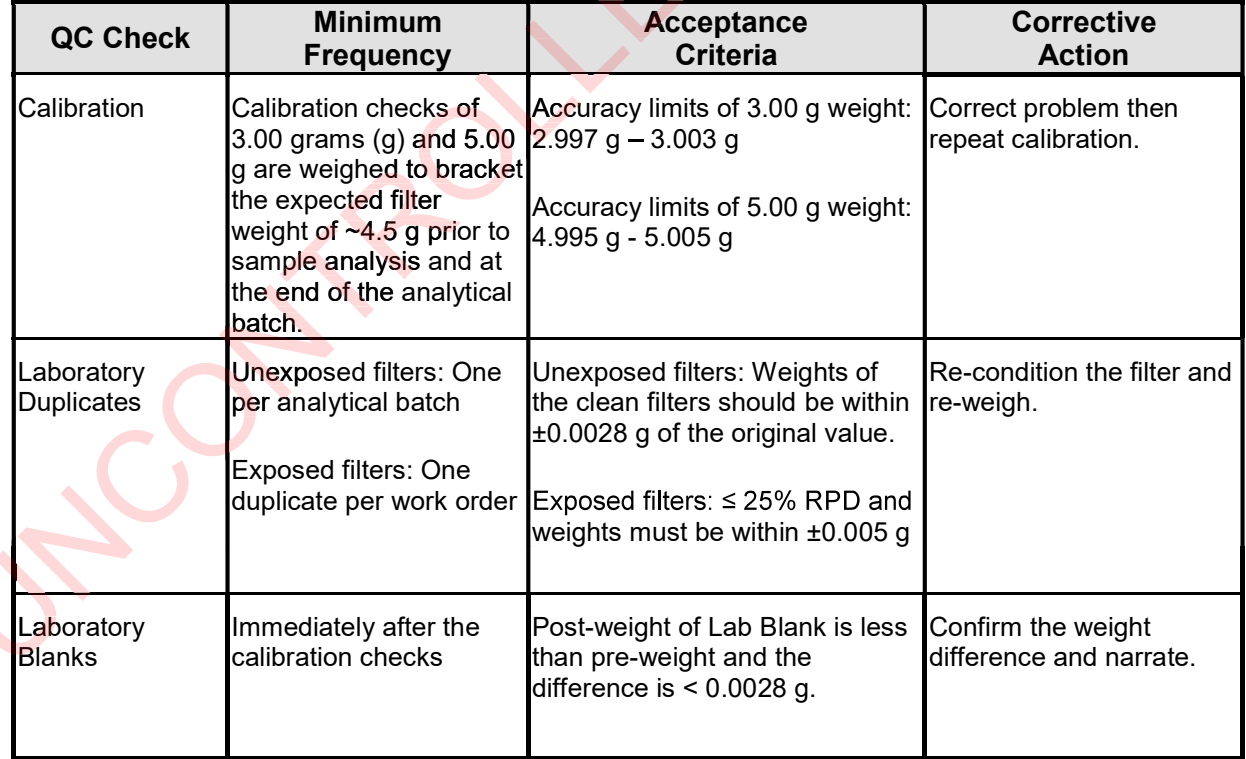

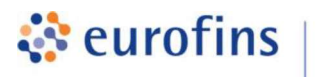

# ANALYTICAL METHODS

#### Section 6.0

#### Method: EPA Methods TO-3 and TO-14A (TPH)

**Air Toxics** 

Eurofins Air Toxics SOP #43 Revision 26.1 Effective Date: December 2, 2020 Methods Manual Summary

**Description:** This method involves GC analysis of whole air samples collected in Summa canisters or Tedlar bags. Samples are analyzed for Total Petroleum Hydrocarbons (TPH). Either modified EPA Method TO-3 or Method TO-14A or can be used to reference laboratory protocols. TPH is measured using a Flame Ionization Detector (FID). Depending on the client's request, TPH is analyzed and referenced to either gasoline or jet fuel.

These compounds are communicated at the time of client proposal request. Unless otherwise directed, the laboratory reports these non-standard compounds with partial validation. Validation includes a 3-point calibration with the lowest concentration defining the reporting limit, no includes a 3-point calibration with the lowest concentration <mark>defining t</mark>he reporting limit, no<br>second source verification is analyzed, and no method detect<mark>ion limi</mark>t study is performed unless previous arrangements have been made. In addition, stability of the non-standard compound during sample storage is not validated. Full validation may be available upon request. or Method TO-14A or can be used to reference laboratory<br>Flame lonization Detector (FID). Depending on the client's<br>nced to either gasoline or jet fuel.<br>I in Eurofins Air Toxics' standard target analyte list. These<br>time of

Eurofins Air Toxics performs a modified version for these methods. The method modifications, standard target analyte list, reporting limit (RL), QC criteria, and QC summary can be found in the following tables.

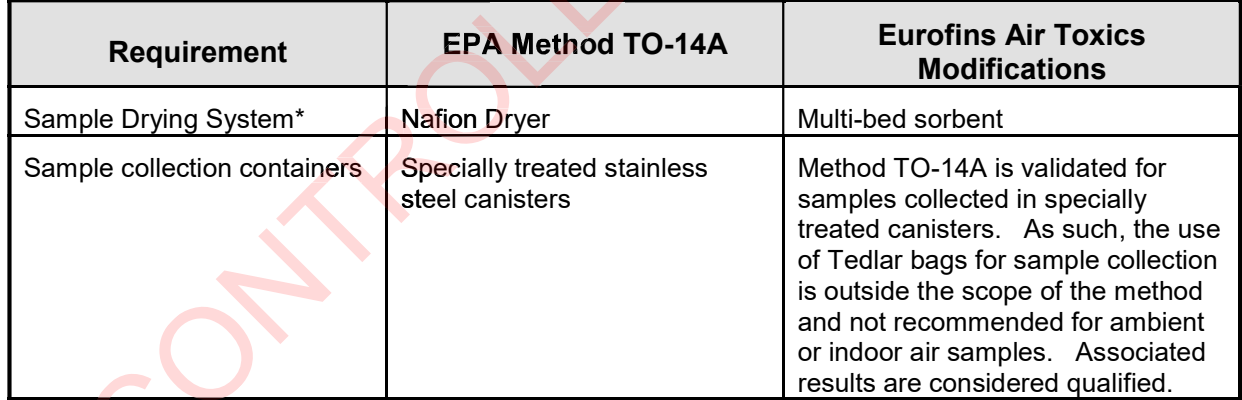

# Table 1. Summary of Method Modifications for TO-14A

\*The pre-concentrator modification implemented for sample analysis allows for superior performance over the water management and concentration procedures outlined in Method TO-14A. This multi-bed sorbent approach used in EPA Method TO-15 demonstrates superior performance by minimizing carryover issues that can be problematic using the Nafion dryer scenario described in Method TO-14A.

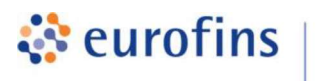

### Table 2. Summary of Method Modifications for TO-3

**Air Toxics** 

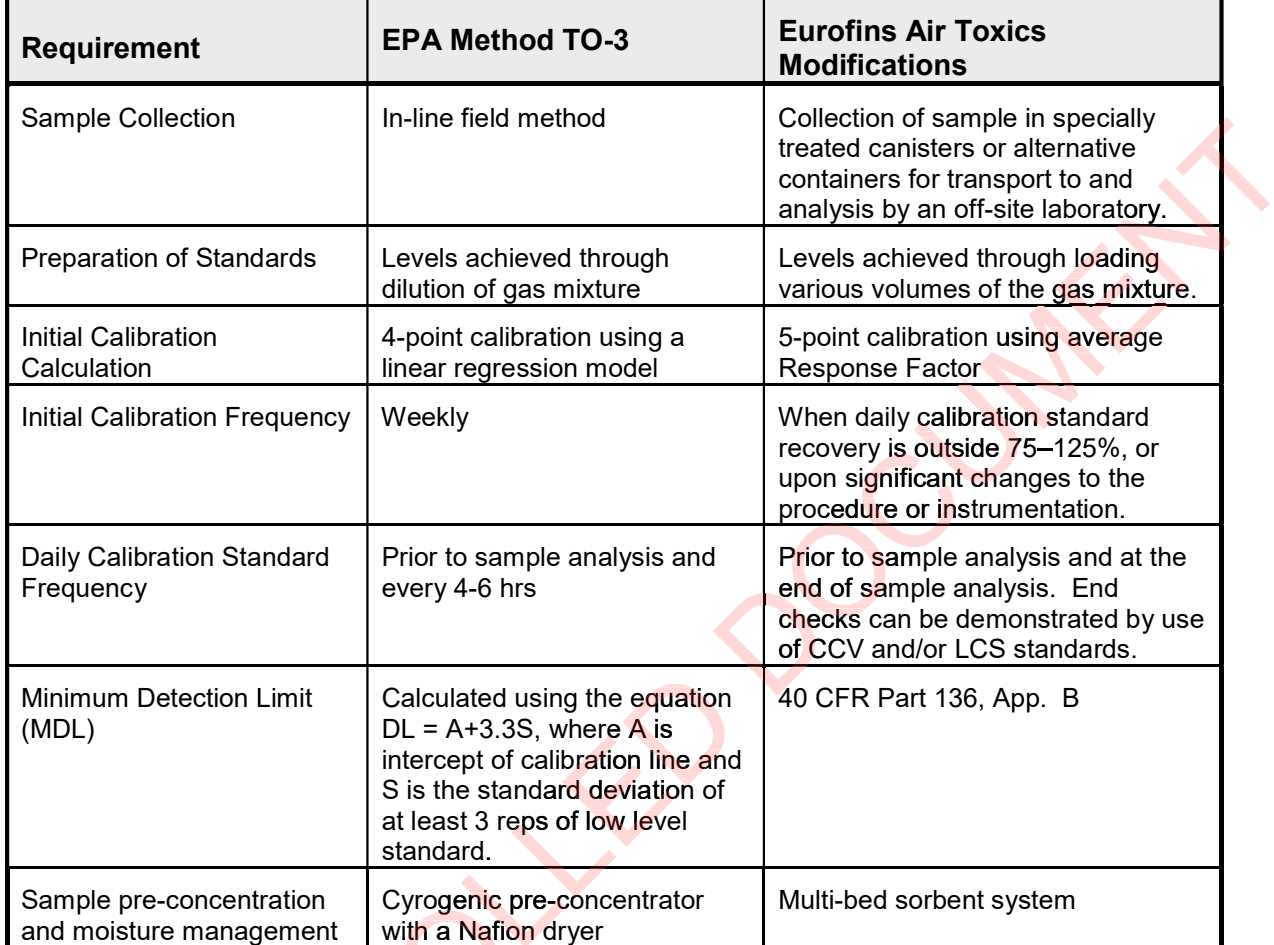

#### Table 3. Method Compound List and QC Limits

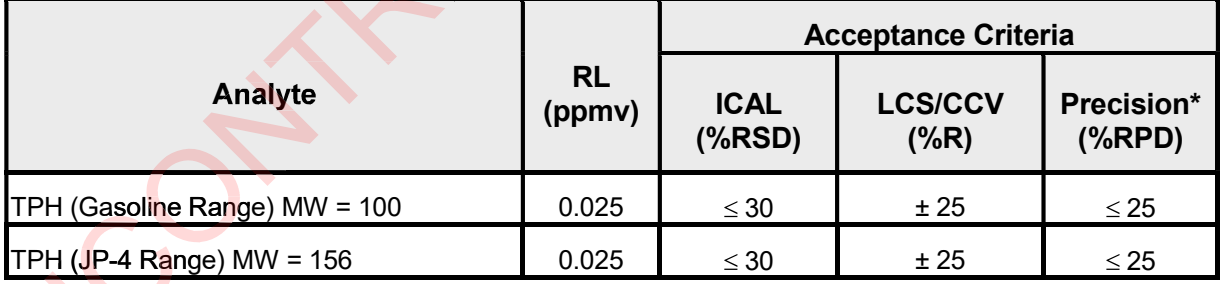

\*For detections > 5 X RL

#### Table 4. Surrogate QC Limits

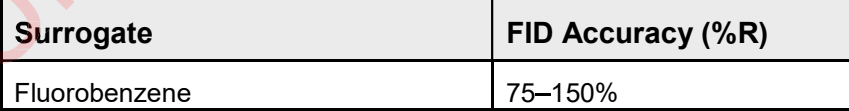

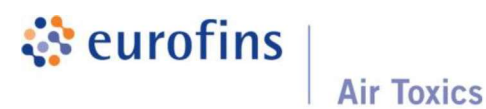

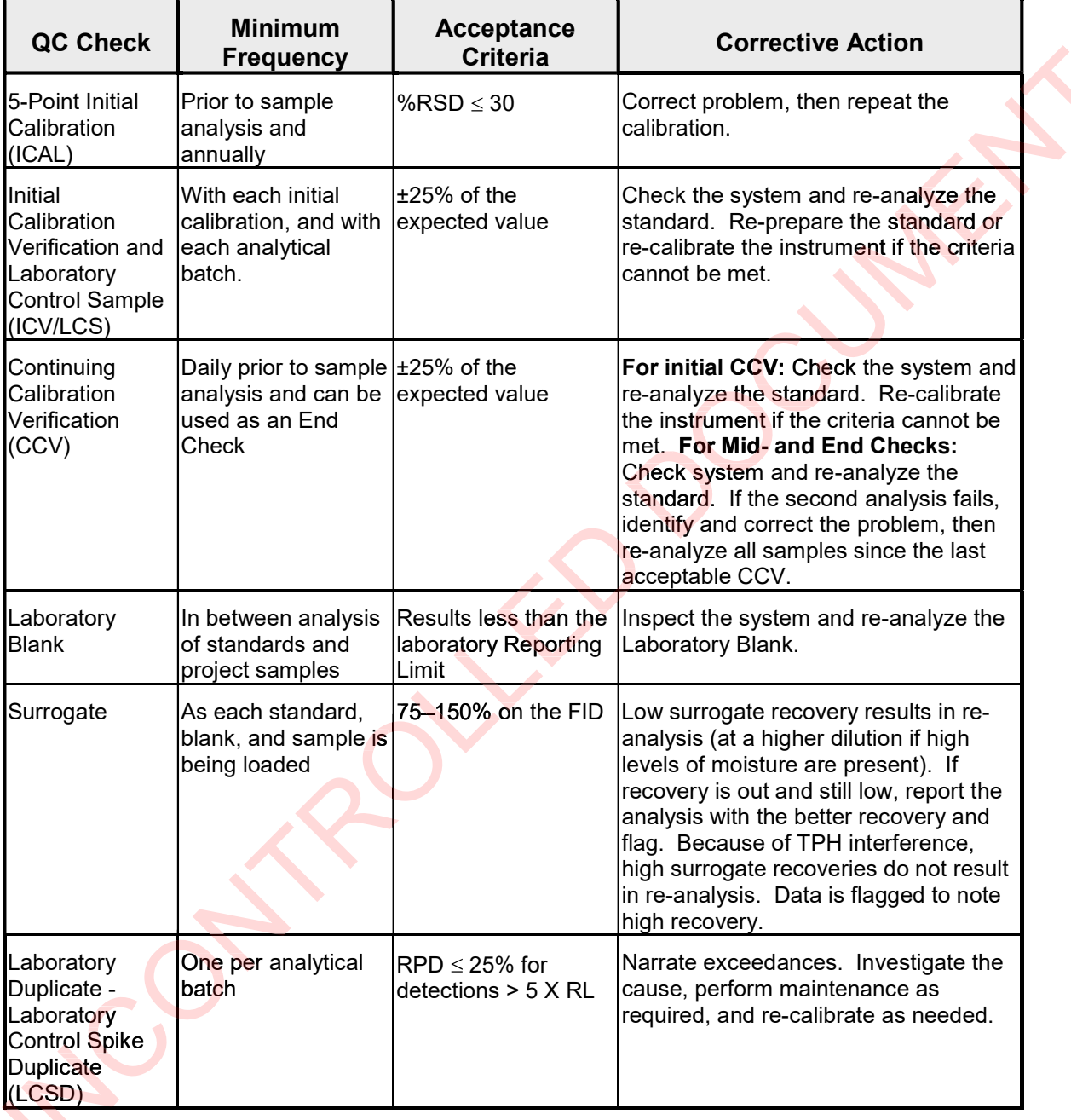

# Table 5. Summary of Calibration and QC Procedures for TO-3/TO-14A (TPH)

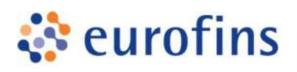

#### ANALYTICAL METHODS

#### Section 7.0

#### Method: EPA Method TO-12 (Non-methane Organic Compounds)

Eurofins Air Toxics SOP #36 Revision 22 Effective Date: December 2, 2020 Methods Manual Summary

**Description:** This method involves gas chromatograph analysis of whole air samples collected in Summa™ canisters or Tedlar bags. Samples are analyzed for Non-Methane Organic Compounds (NMOC) using EPA Method TO-12 protocols. After concentration on a sorbent bed, samples are analyzed using a Flame Ionization Detector (FID). This method is used when speciation is not required. olves gas chromatograph analysis of whole air samples collected<br>dlar bags. Samples are analyzed for Non-Methane Organic<br>PA Method TO-12 protocols. After concentration on a sorbent<br>ng a Flame lonization Detector (FID). This

NMOC concentrations are quantified using the response factor of heptane. As required by the project, NMOC results referenced to heptane can be converted to units of ppmC (parts per million of Carbon). Additionally, hydrocarbon ranges can be provided based on the elution time of the normal alkanes on the GC column.

Eurofins Air Toxics performs a modified version for each of these methods. The method modifications, standard target analyte list, RL, QC criteria, and QC summary can be found in the following tables.

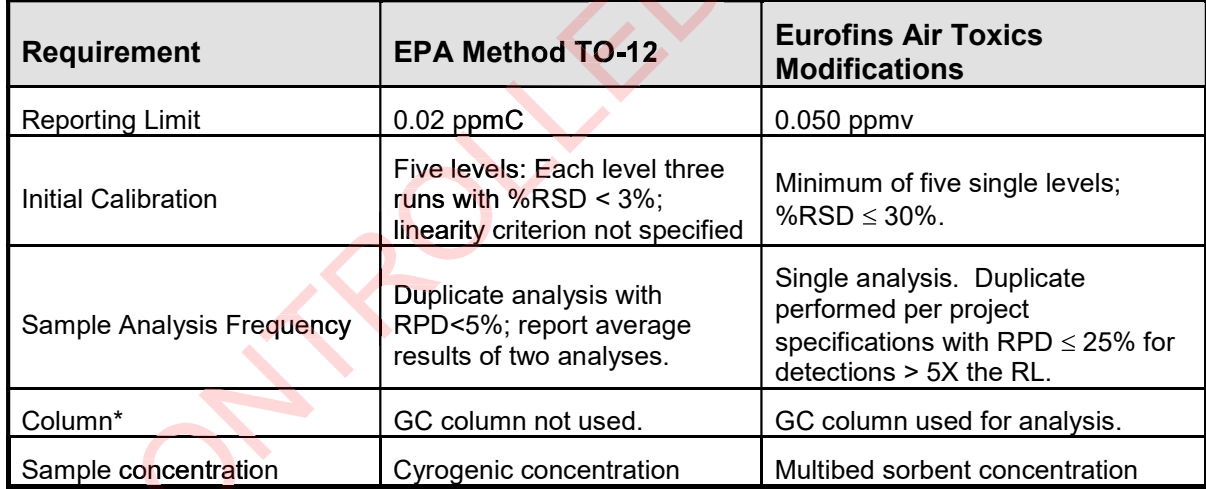

#### Table 1. Summary of Method Modifications for TO-12

\* The column modification implemented for sample analysis allows for additional characterization based on carbon ranges.

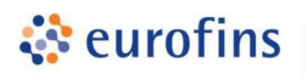

Appendix E Page 22

**Air Toxics** 

# Table 2. Method Compound List and QC Limits

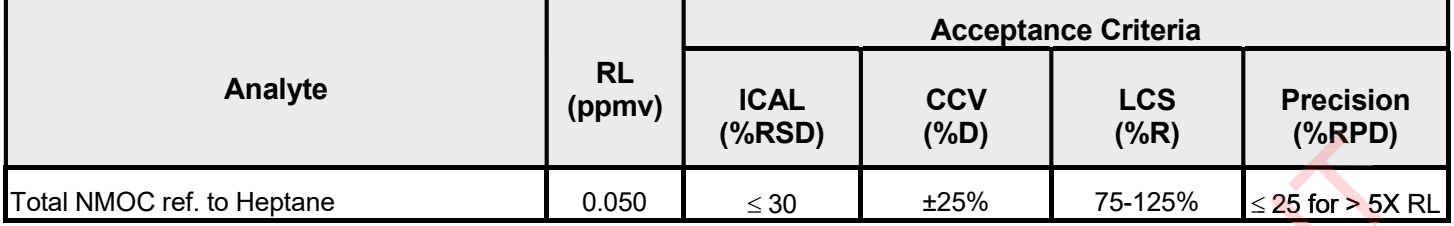

# Table 3. Summary of Calibration and QC Procedures for TO-12 (NMOC)

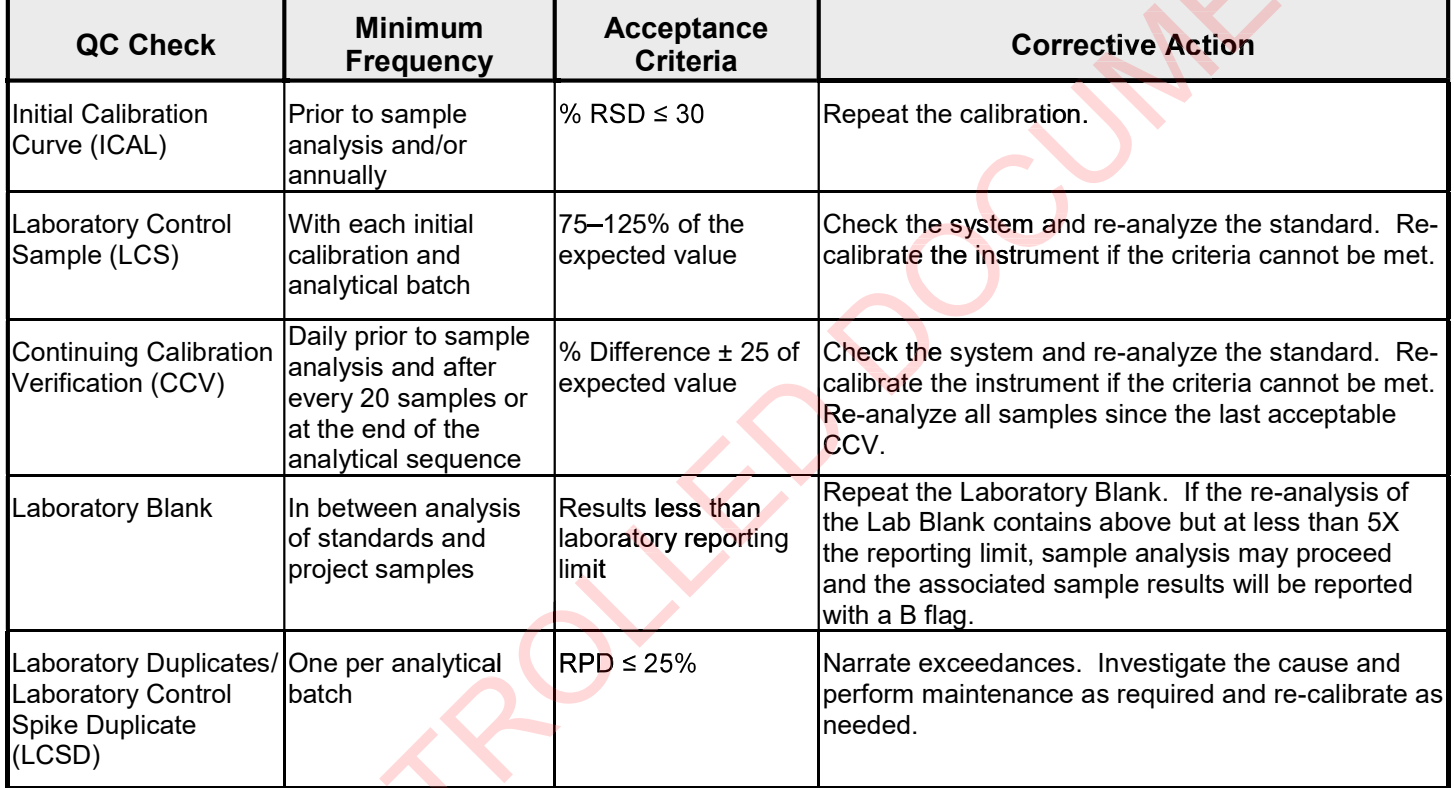

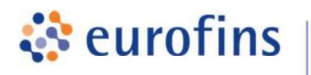

#### ANALYTICAL METHODS

#### Section 8.0

#### Method: EPA Method TO-13A PAHs (Full Scan and SIM)

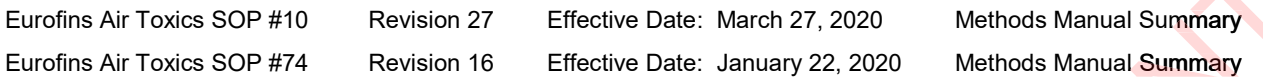

**Description**: This method involves drawing a measured volume of air through a filter and sorbent cartridge to collect Polychlorinated Biphenyls (PAHs) in the vapor and particulate phases. The cartridge can be PUF/XAD2 or XAD2 only. While TO-13A describes the use of a high-volume sampling pump, which allows for up to 300 cubic meters (m<sup>3</sup>) of air to be collected over a 24-hour period, the method can also be applied to low-volume sample applications suitable for indoor air or soil gas. The sample media is extracted in the laboratory using pressurized fluid extraction (PFE). The concentrated extracts are analyzed for PAHs using a quadrupole gas chromatograph/mass spectrometer (GC/MS) in full scan or SIM mode by TO-13A protocol. Eurofins Air Toxics performs a modified version of this method. The method modifications, standard target analyte list, Limit of Quantitation (LOQ), QC criteria, and QC summary can be found in the following tables. **Description**: This method involves drawing a measured volume of air through a filte orbent cartridge to collect Polychlorinated Biphenyls (PAHs) in the vapor and partion-<br>hases. The cartridge can be PUF/XAD2 or XAD2 only

In relation to the prescribed media, sampling and collection efficiencies for compounds not listed in TO-13A have not been evaluated. However, if non-standard compounds are required for a project, the laboratory reports these compounds with partial validation. Validation includes a 3 point calibration with the lowest concentration defining the reporting limit, no second source verification is analyzed, and no method detection limit study is performed unless previous arrangements have been made. In addition, stability of the non-standard compound during sample storage is not validated. Full validation may be available upon request. tion to the prescribed media, sampling and collection efficiencies for compounds not l<br>13A have not been evaluated. However, if non-standard compounds are required<br>t, the laboratory reports these compoun<mark>ds with pa</mark>rtial

Required Field QC: EPA Method TO-13A requires at least one field blank per sampling episode. Matrix spikes are referenced, but not definitively required in the routine QA specifications.

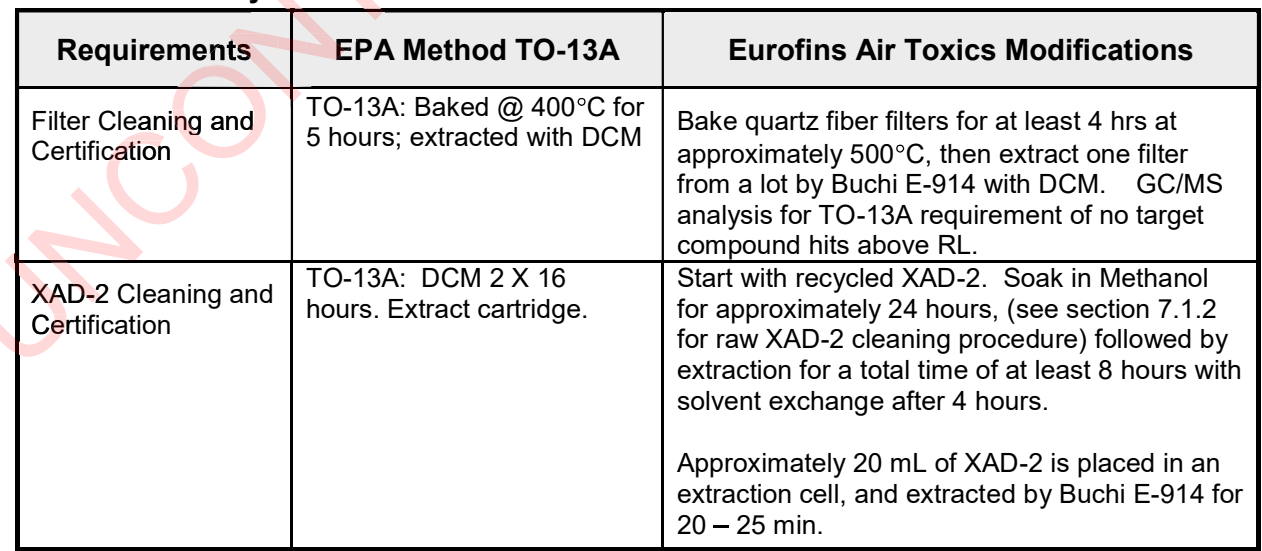

#### Table 1. Summary of Method Modifications for TO-13A/TO-13A SIM

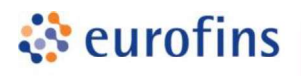

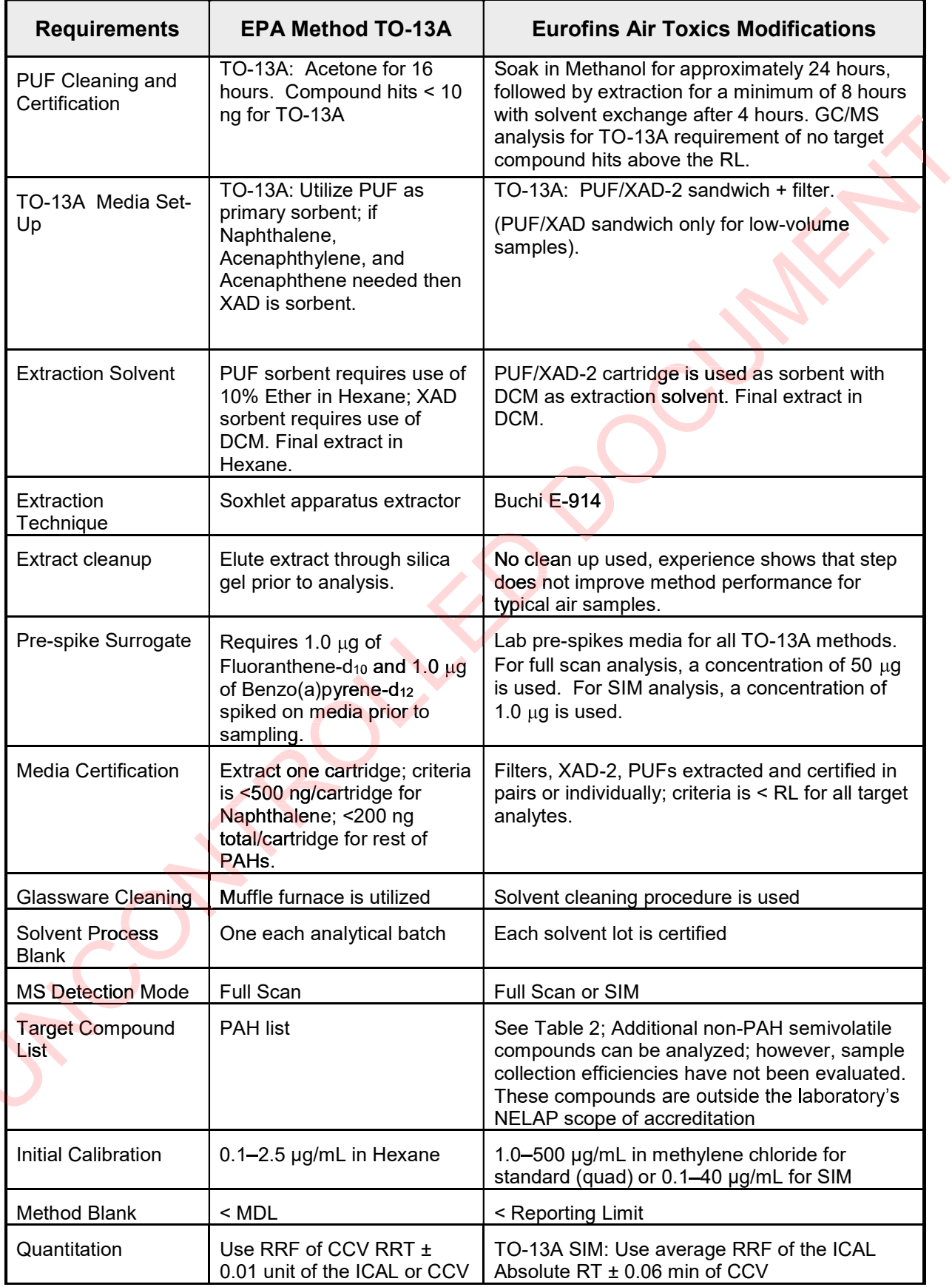

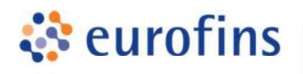

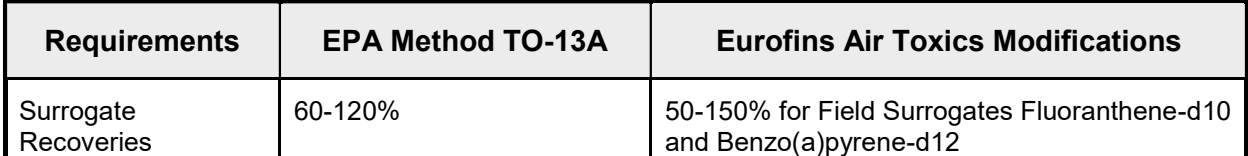

#### Table 2. Modified Method TO-13A/TO-13A SIM Analyte List and Reporting Limits

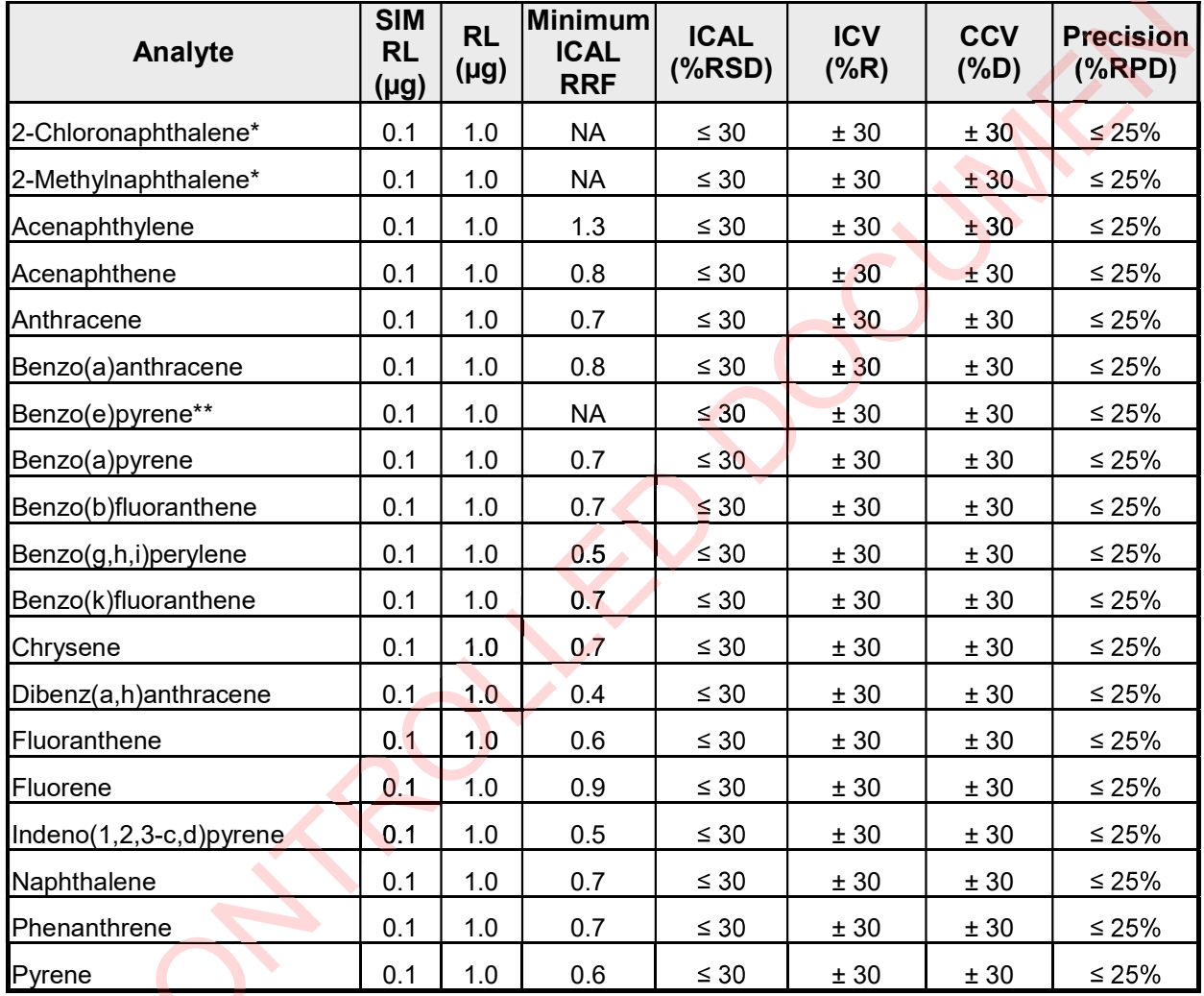

\* Non-standard analyte. Not included in the TO-13A method.

\*\*No min<mark>imum requir</mark>ement per EPA TO-13A.

The following compounds can be analyzed upon client request:

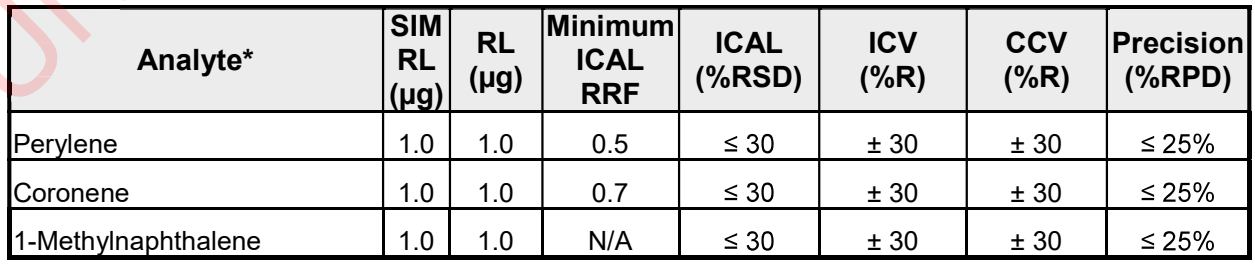

\*Additional compounds may be available upon client request.

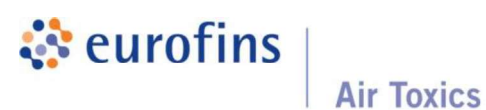

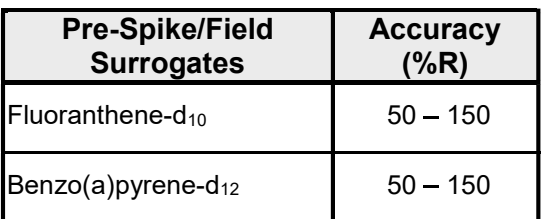

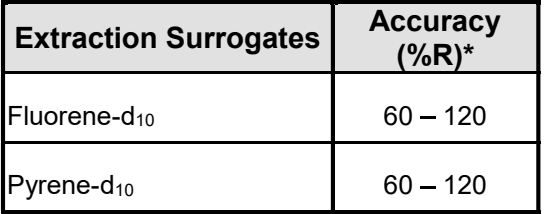

# Table 3. Surrogates Table 4. Internal Standards

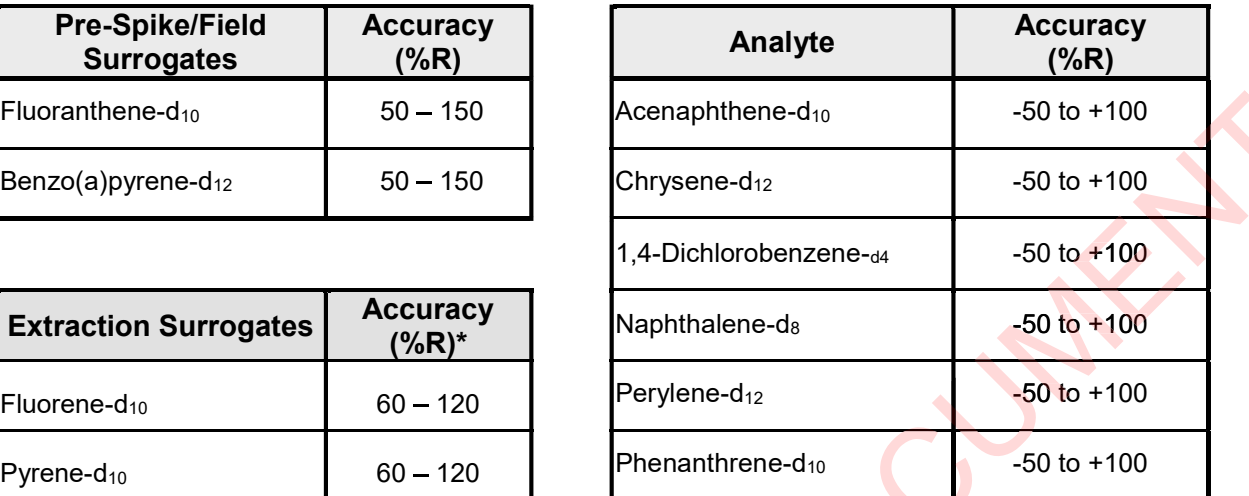

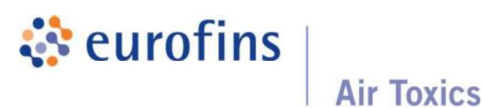

#### Table 5. Extracted Laboratory Control Samples for TO-13A (PAHs) in Full Scan and SIM

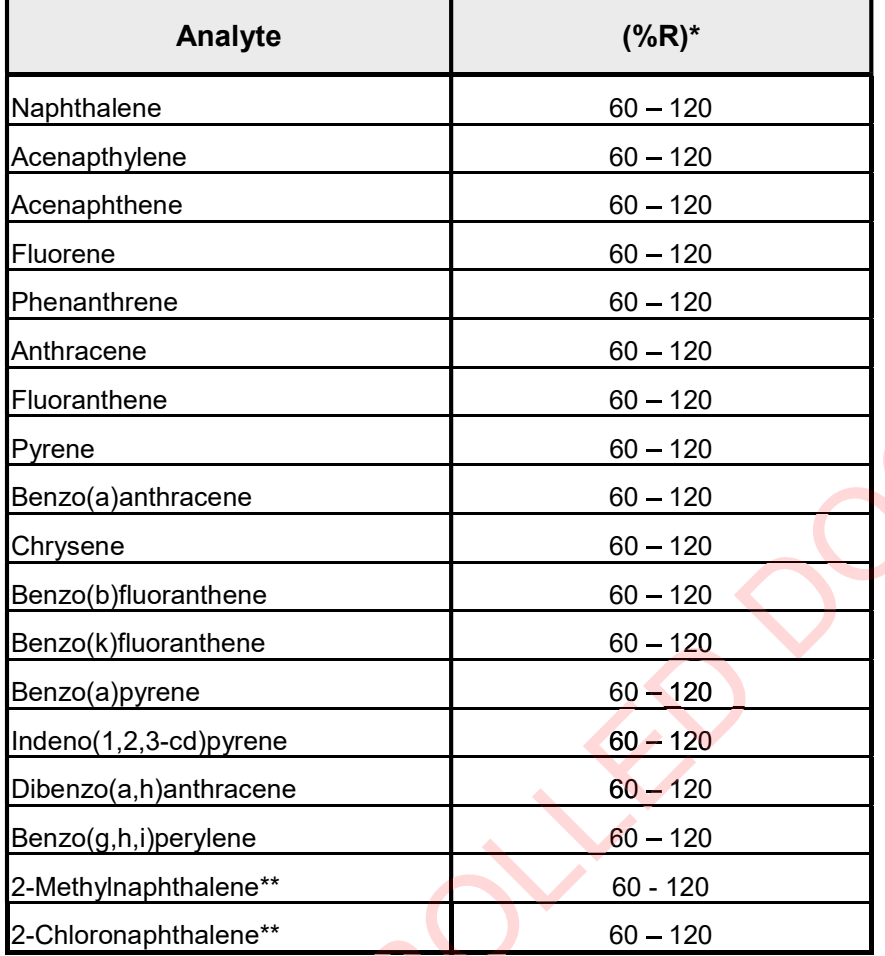

\*The LCS and Surrogate limits are derived from Compendium Method TO-13A, Sections 13.3.7.4 and 13.4.6.3 (January 1999). These limits only apply to samples that are extracted by Eurofins Air Toxics. When sample extracts are sent to the lab for analysis only, limits of 50-150 % are applied.

\*\*These analytes are in addition to the mandated EPA TO-13A list and are required per NELAP to be included in the LCS spiking solution over a 2-year period.

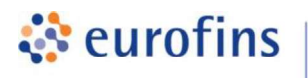

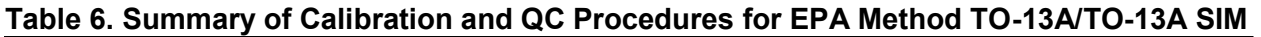

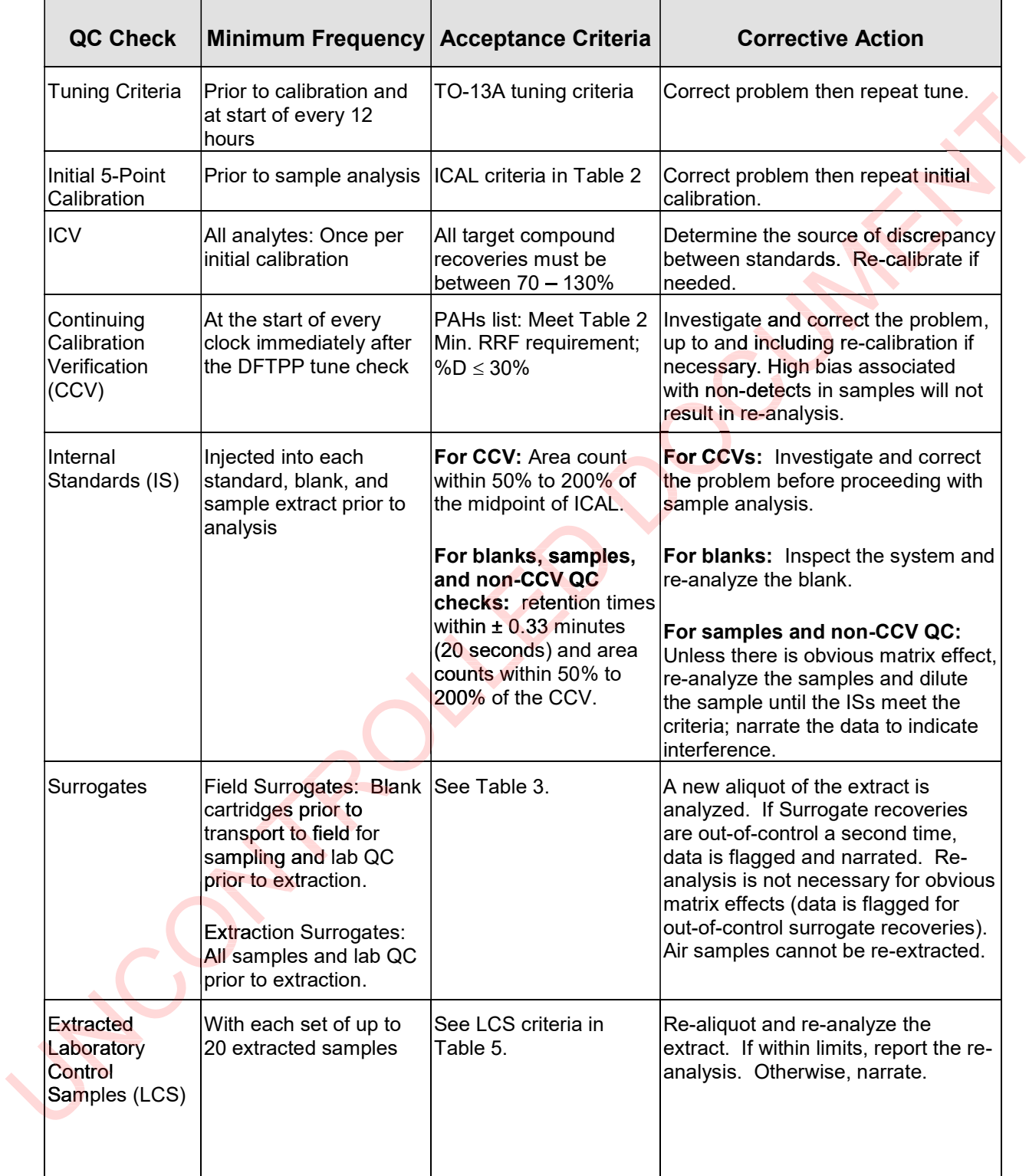

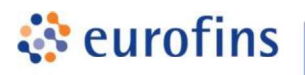

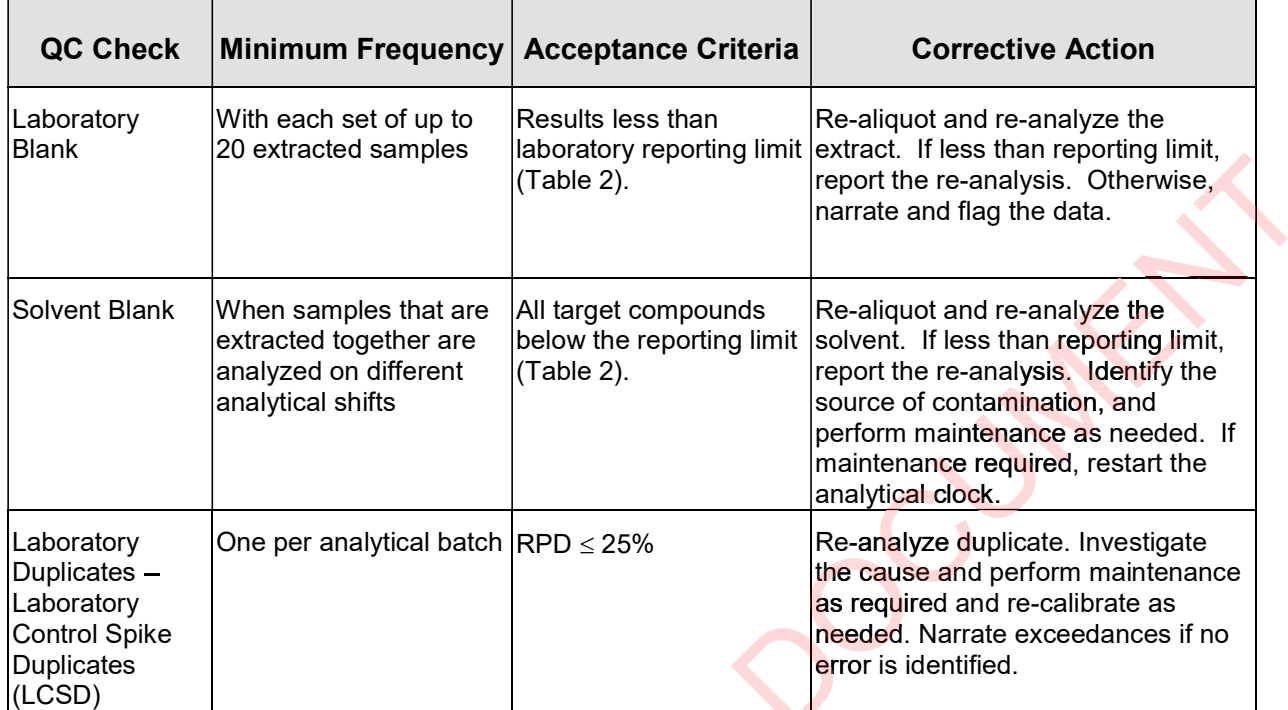

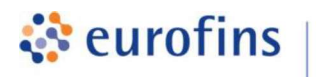

#### ANALYTICAL METHODS

#### Section 9.0

#### Method: EPA Method TO-14A/TO-15 Volatile Organic Compounds (5&20 ppbv)

Eurofins Air Toxics SOP #91 Revision 17 Effective Date: November 4, 2020 Methods Manual Summary

Description: This method involves full scan gas chromatograph/mass spectrometer (GC/MS) analysis of whole air samples collected in evacuated stainless steel canisters. Samples are analyzed for volatile organic compounds (VOCs) using EPA Method TO-14A/TO-15 protocols. An aliquot of up to 0.05 liters of air is withdrawn from the canister utilizing a volumetric syringe or mass flow controller. This volume is loaded onto a hydrophobic multibed sorbent trap to remove water and carbon dioxide and to concentrate the vapor sample. The focused sample is then flash-heated onto a GC/MS for compound separation and detection. iethod involves full scan gas chromatograph/mass spectrometer (GC<br>
samples collected in evacuated stainless steel canisters. Samples<br>
organic compounds (VOCs) using EPA Method TO-14A/TO-15 proto<br>
05 liters of air is withdr

Eurofins Air Toxics maintains a suite of TO-14A/TO-15 methods, each optimized to efficiently meet the data objectives for a wide range of targeted concentration ranges. The methods, their reporting limits, and typical applications are summarized in the table below. This method Eurofins Air Toxics maintains a suite of TO-14A/TO-15 methods, each optimized to efficiently meet the data objectives for a wide range of targeted concentration ranges. The methods, their reporting limits, and typical appl directly measure ppmv concentrations with minimal offline dilutions due to its wide dynamic calibration range.

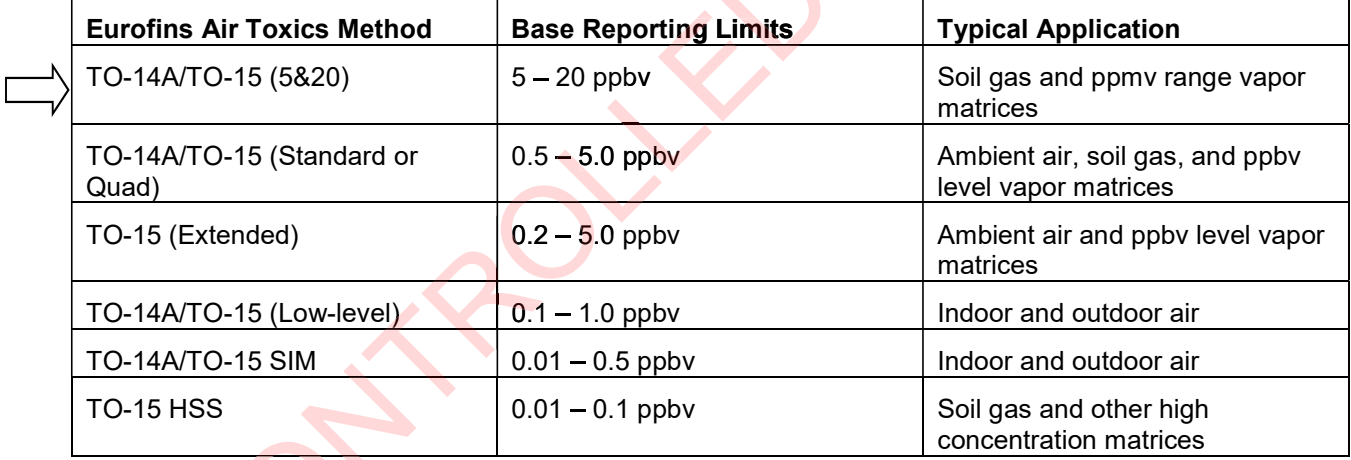

Certain compounds are not included in Eurofins Air Toxics' standard target analyte list. These compounds are communicated at the time of client proposal request. Unless otherwise directed, Eurofins Air Toxics reports these non-routine compounds with partial validation. Validation may include a 3-point calibration with the lowest concentration defining the reporting limit, no second source verification analyzed, and no method detection limit study performed unless previous arrangements have been made. In addition, stability of the non-standard compound during sample storage is not validated. Full validation may be available upon request.

Eurofins Air Toxics takes no modifications of technical significance to Method TO-15 for the "5&20" configuration. Since Eurofins Air Toxics applies TO-15 methodology to all Summa canisters regardless of whether TO-14A or TO-15 is specified by the project, the laboratory performs a modified version of method TO-14A as detailed in Table 1. Please note that Methods TO-14A and TO-15 were validated for specially treated canisters. As such, the use of Tedlar bags for sample collection is outside the scope of the method and not recommended for

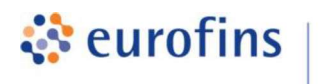

ambient air samples. It is the responsibility of the data user to determine the usability of TO-14A and TO-15 results generated from Tedlar bags.

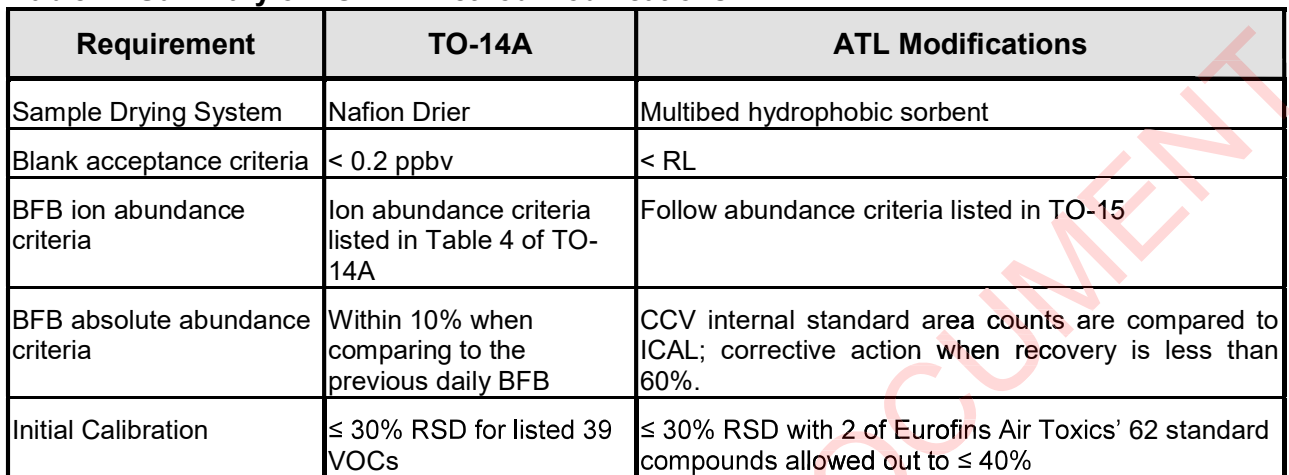

#### Table 1. Summary of TO-14A Method Modifications

The standard target analyte list, reporting limit (RL), also referred to as Limit of Quantitation (LOQ), QC criteria, and QC summary can be found in Tables 2 through 5.

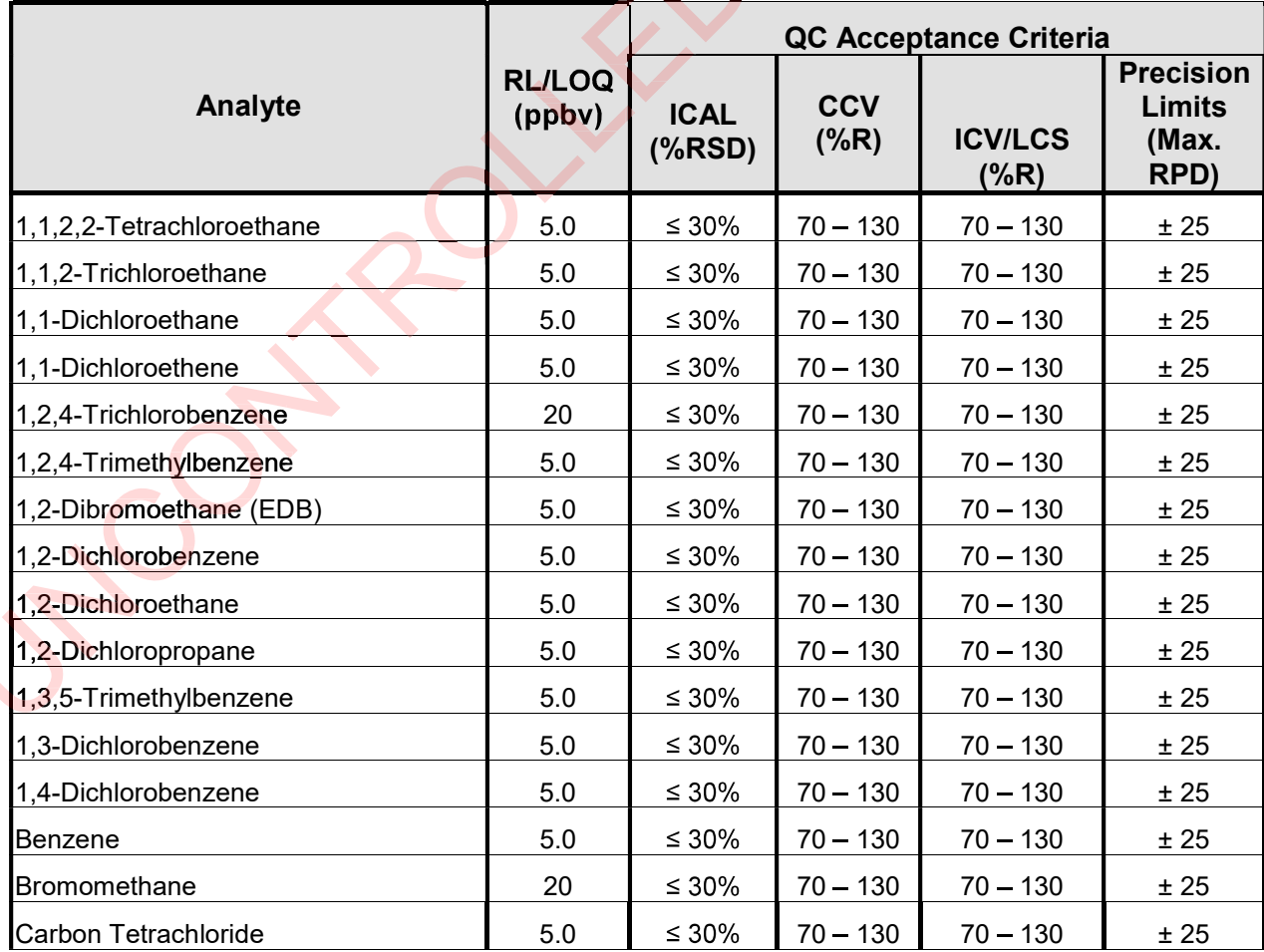

#### Table 2. Method TO-14A/TO-15 Analyte List (5&20)

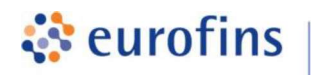

Г

**Air Toxics** 

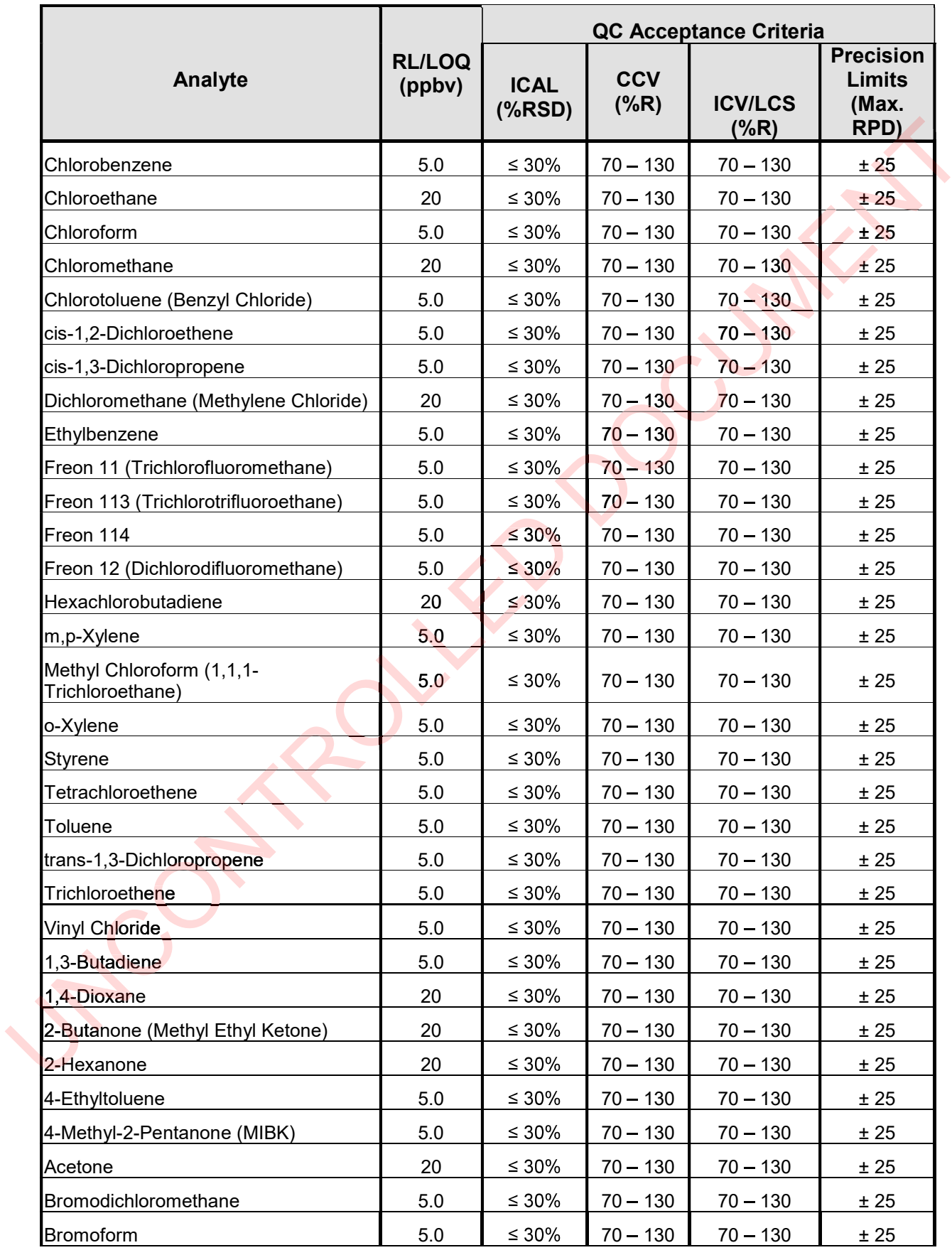

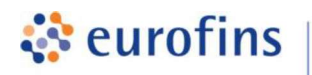

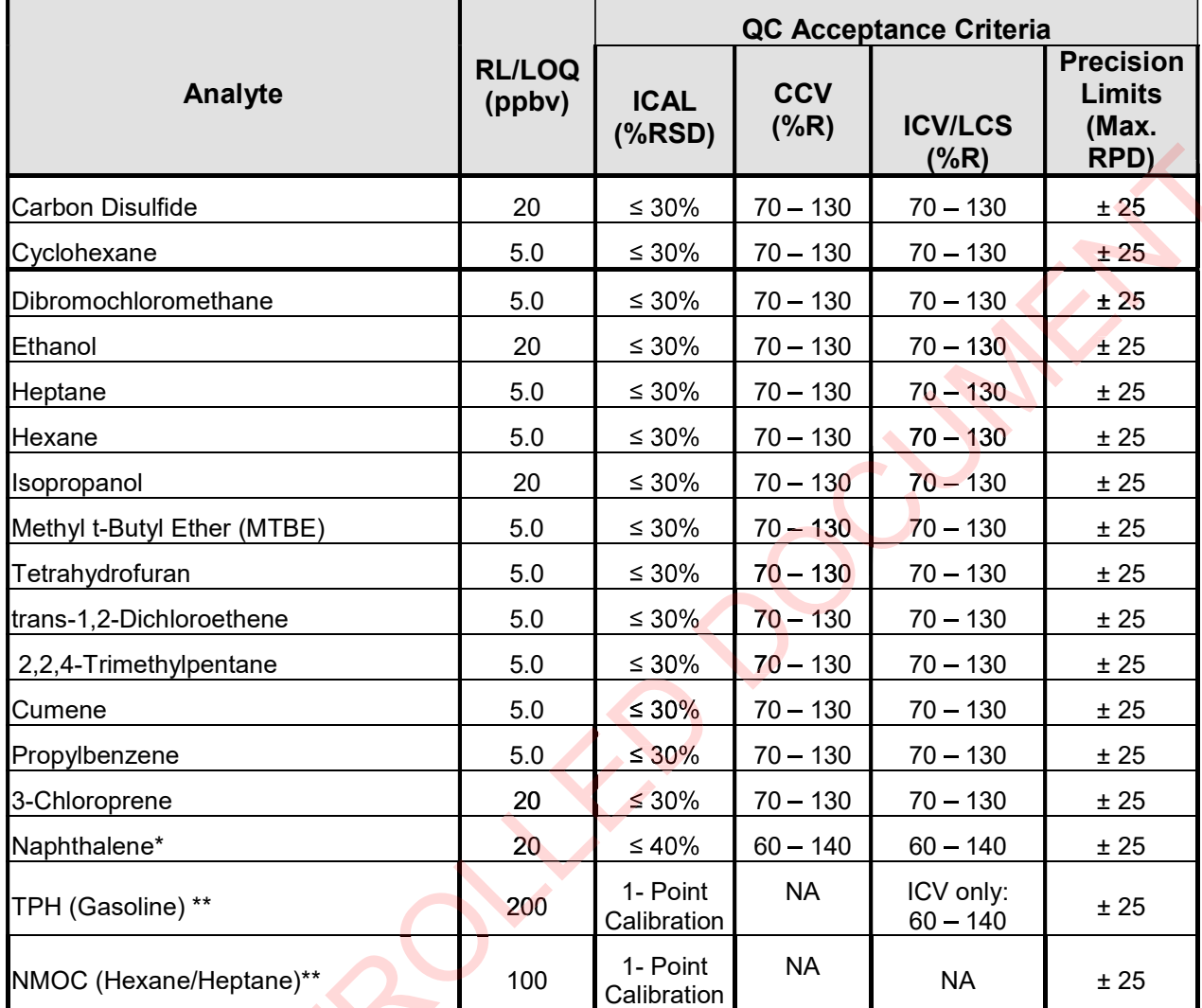

\*Due to its low vapor pressure, Naphthalene may exceed TO-15 performance requirements. The wider QC limits reflect typical performance. Although Naphthalene is not on Eurofins Air Toxics "standard" TO-15 list, it is commonly requested and included in Table 2.

\*\*TPH and NMOC are not on Eurofins Air Toxics' "standard" TO-15 list, but are included in Table 2 due to common requests.

Table 2 is the list of Standard compounds, reporting limits and QC acceptance criteria. Each project may be customized as needed. Additional compounds and different reporting limits may be obtainable and/or achieved upon request.

# Table 3. Internal Standards Table 4. Surrogates

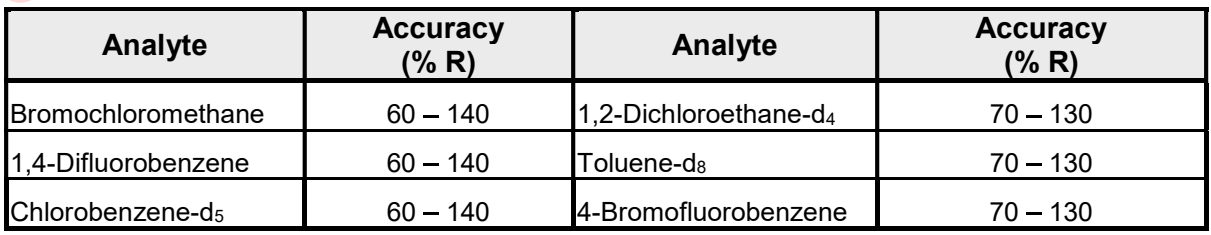

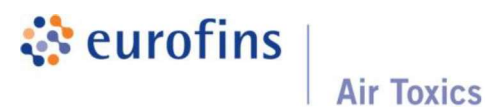

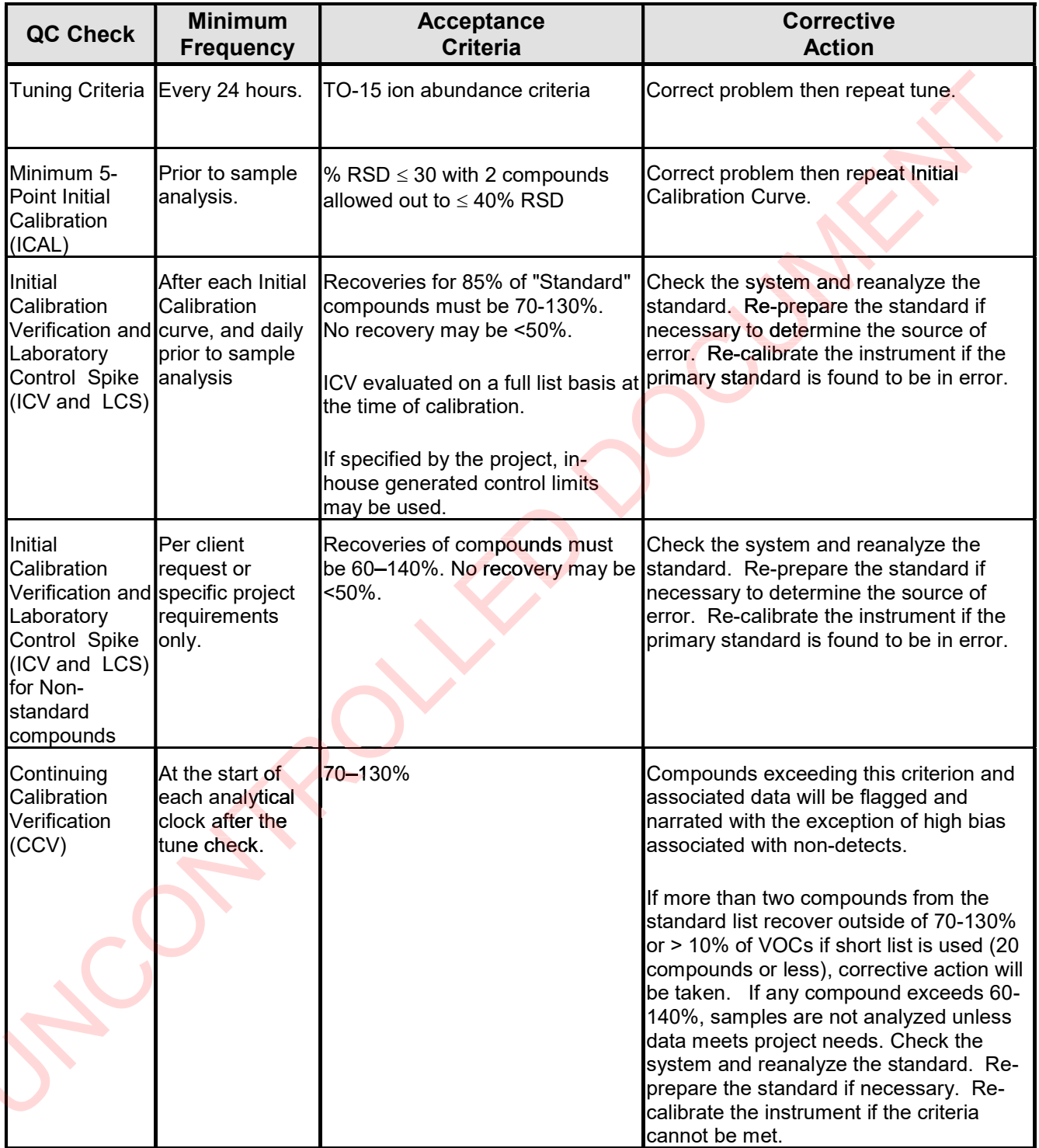

### Table 5. Summary of Calibration and QC Procedures for Methods TO-14A/TO-15 (5&20)

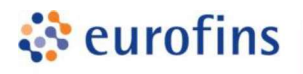

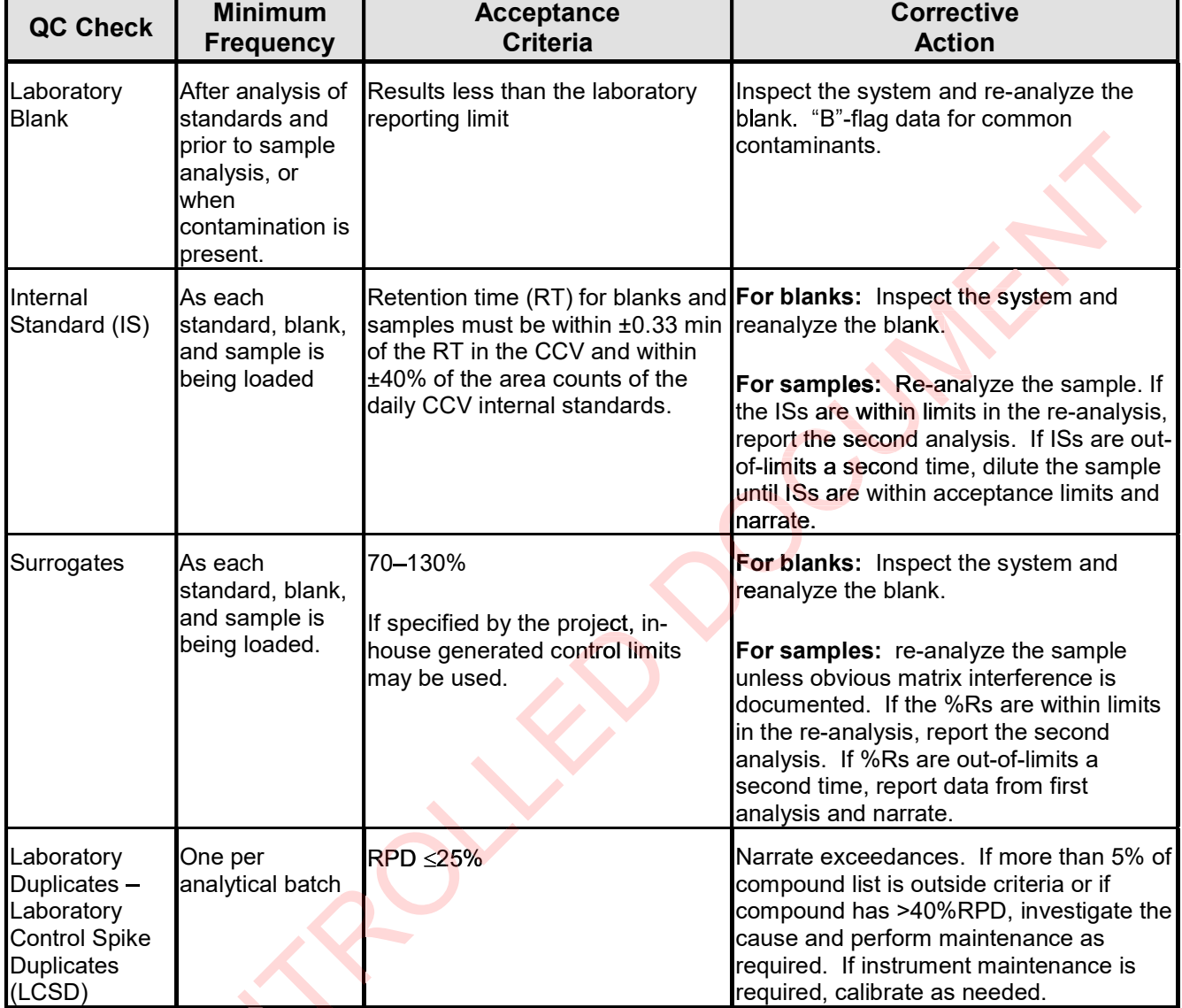

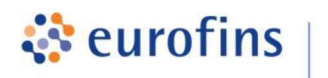

#### ANALYTICAL METHODS

#### Section 10.0

#### Method: EPA Method TO-14A/TO-15 Volatile Organic Compounds (Standard/Quad)

Eurofins Air Toxics SOP #6 Revision 42 Effective Date: November 4, 2020 Methods Manual Summary

Description: This method involves full scan gas chromatograph/mass spectrometer (GC/MS) analysis of whole air samples collected in evacuated stainless steel canisters. Samples are analyzed for volatile organic compounds (VOCs) using EPA Method TO-14A/TO-15 protocols. An aliquot of up to 0.5 liters of air is withdrawn from the canister utilizing a volumetric loop or mass flow controller. This volume is loaded onto a hydrophobic multibed sorbent trap to remove water and carbon dioxide and to concentrate the vapor sample. The focused sample is then flash-heated to sweep adsorbed VOCs onto a secondary trap for further concentration and/or directly onto a GC/MS for separation and detection. volves full scan gas chromatograph/mass spectrometer (GC/M<br>s collected in evacuated stainless steel canisters. Samples a<br>compounds (VOCs) using EPA Method TO-14A/TO-15 protoco<br>of air is withdrawn from the canister utilizin and carbon dioxide and to concentrate the vapor sample. The focused sample is then<br>heated to sweep adsorbed VOCs onto a secondary trap for further concentration and/or<br>ly onto a GC/MS for separation and detection.<br>ins Air

Eurofins Air Toxics maintains a suite of TO-14A/TO-15 methods, each optimized to efficiently meet the data objectives for a wide range of targeted concentration ranges. The methods, their reporting limits, and typical applications are summarized in the table below. This method summary describes TO-14A/TO-15 (Standard or Quad).

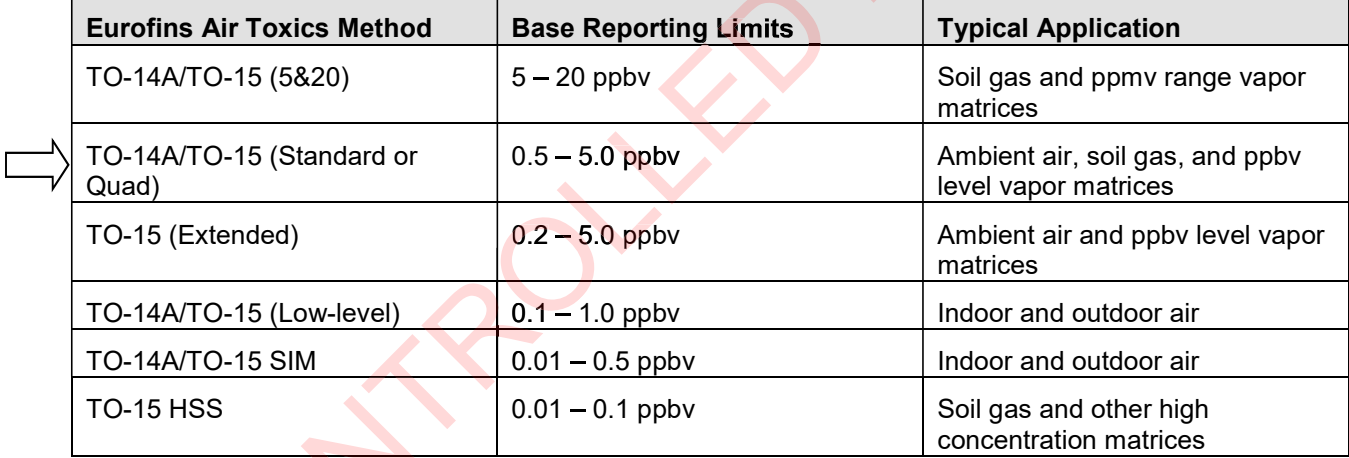

Certain compounds are not included in Eurofins Air Toxics' standard target analyte list. These compounds are communicated at the time of client proposal request. Unless otherwise directed, Eurofins Air Toxics reports these non-routine compounds with partial validation. Validation may include a 3-point calibration with the lowest concentration defining the reporting limit, no second source verification analyzed, and no method detection limit study performed unless previous arrangements have been made. In addition, stability of the non-standard compound during sample storage is not validated. Full validation may be available upon request. n with the lowest concentration defining<br>d, and no method detection limit stud<sub>.</sub><br>made. In addition, stability of the nor

Eurofins Air Toxics takes no modifications of technical significance to Method TO-15 for the "Quad" configurations. Since Eurofins Air Toxics applies TO-15 methodology to all Summa canisters regardless of whether TO-14A or TO-15 is specified by the project, the laboratory performs a modified version of method TO-14A as detailed in Table 1. Please note that Methods TO-14A and TO-15 were validated for specially treated canisters. As such, the use of Tedlar bags for sample collection is outside the scope of the method and not

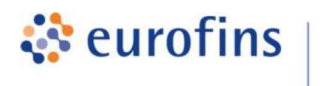

recommended for ambient or indoor air samples. It is the responsibility of the data user to determine the usability of TO-14A and TO-15 results generated from Tedlar bags.

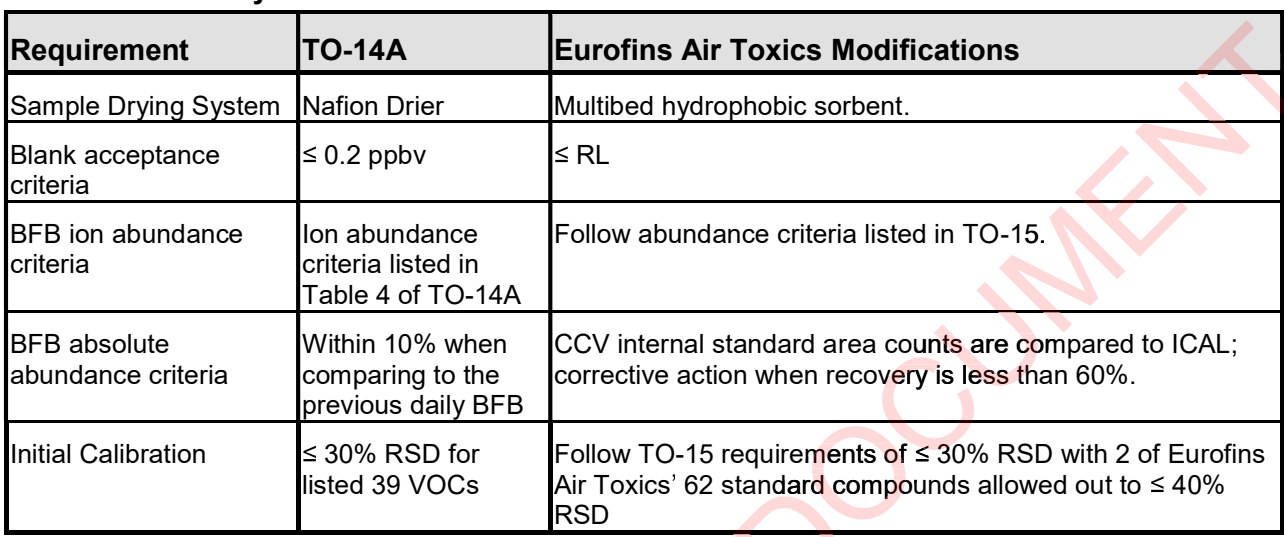

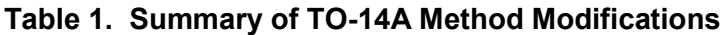

**Air Toxics** 

The standard target analyte list, reporting limit (RL) also referred to as Limit of Quantitation, QC criteria, and QC summary can be found in Tables 2 through 6.

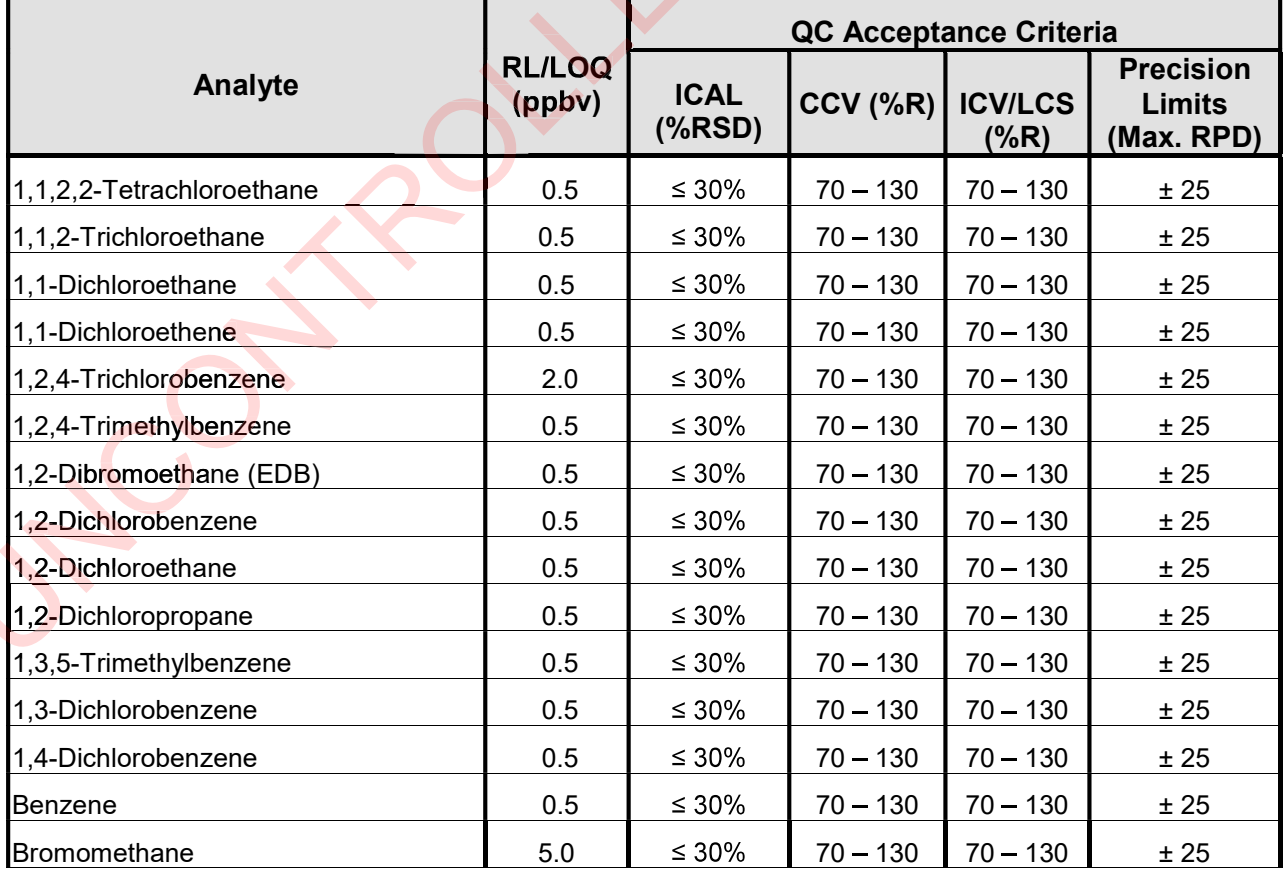

#### Table 2. Method TO-14A/TO-15 Analyte List (Quad)

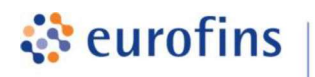

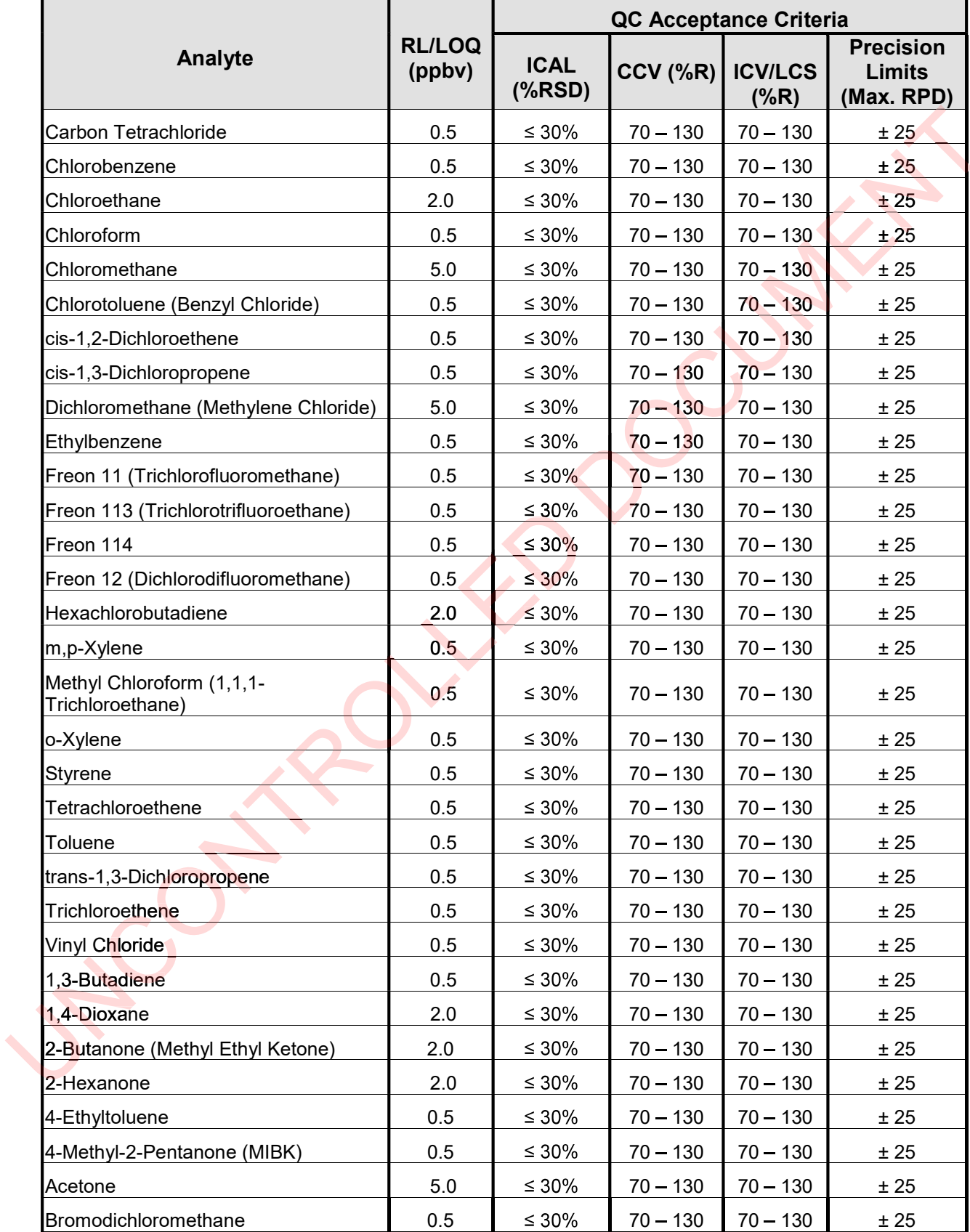

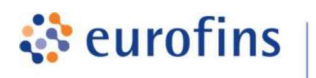

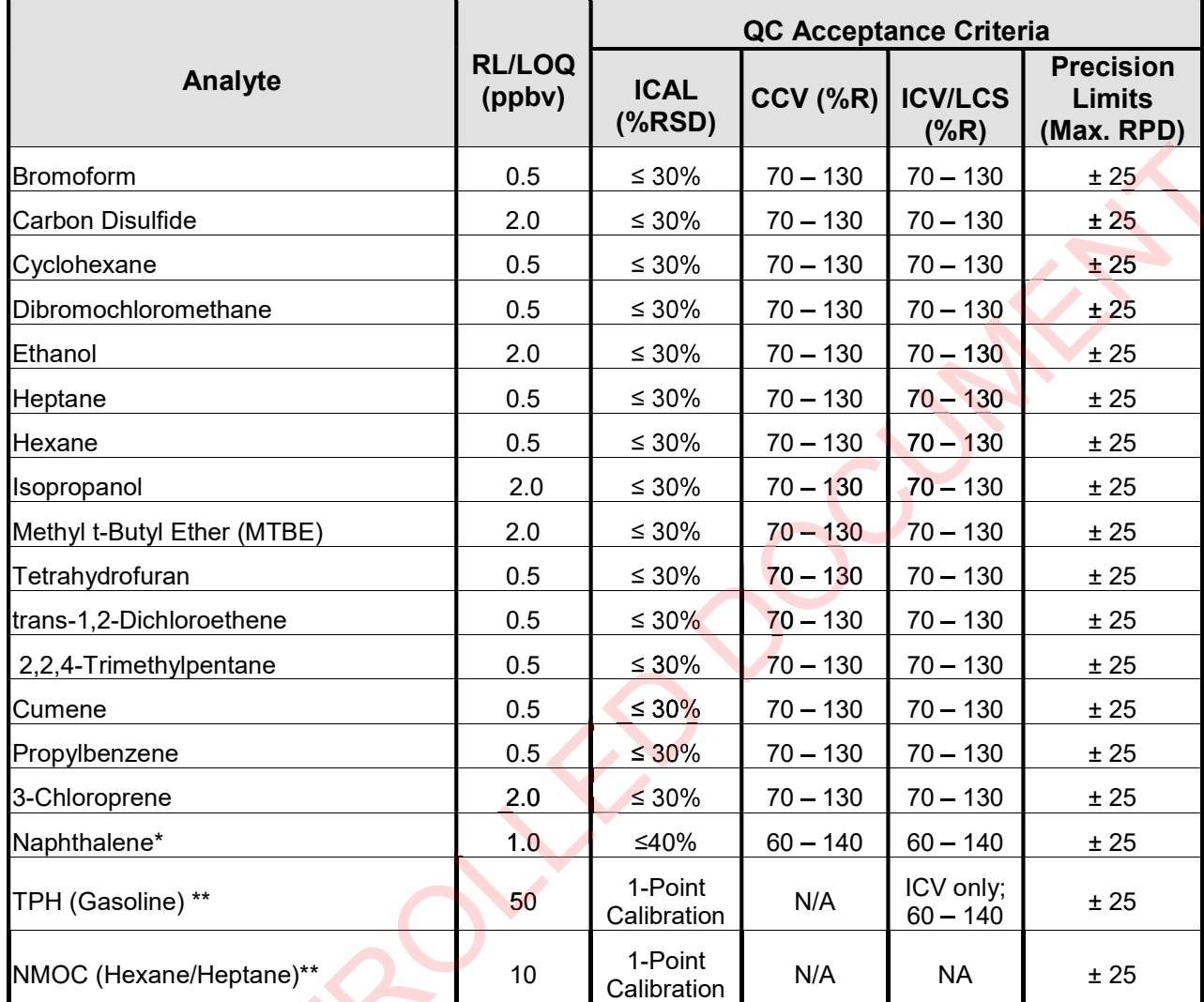

\*Due to its low vapor pressure, Naphthalene may exceed TO-15 performance requirements. The wider QC limits reflect typical performance. Although Naphthalene is not on Eurofins Air Toxics "standard" TO-15 list, it is commonly requested and included in Table 2.

\*\*TPH and NMOC are not on Eurofins Air Toxics' "standard" TO-15 list, but are included in Table 2 due to common requests.

Table 2 is the list of Standard compounds, reporting limits and QC acceptance criteria. Each project may be customized as needed. Additional compounds and different reporting limits may be obtainable and/or achieved upon request.

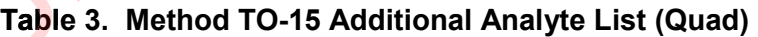

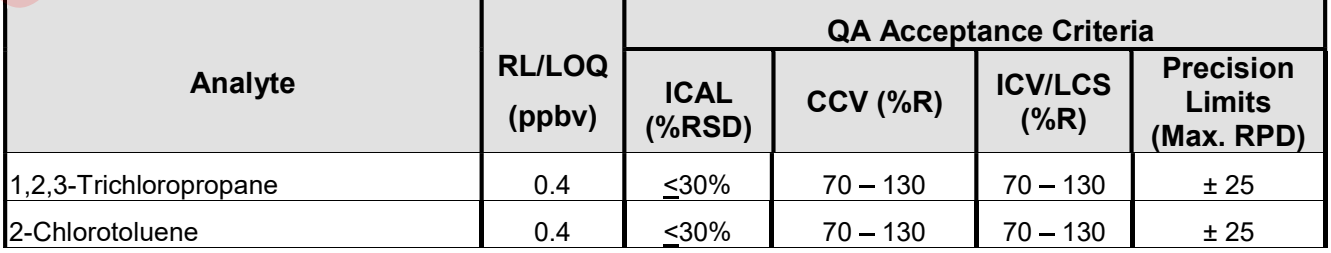
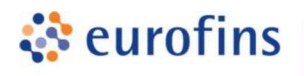

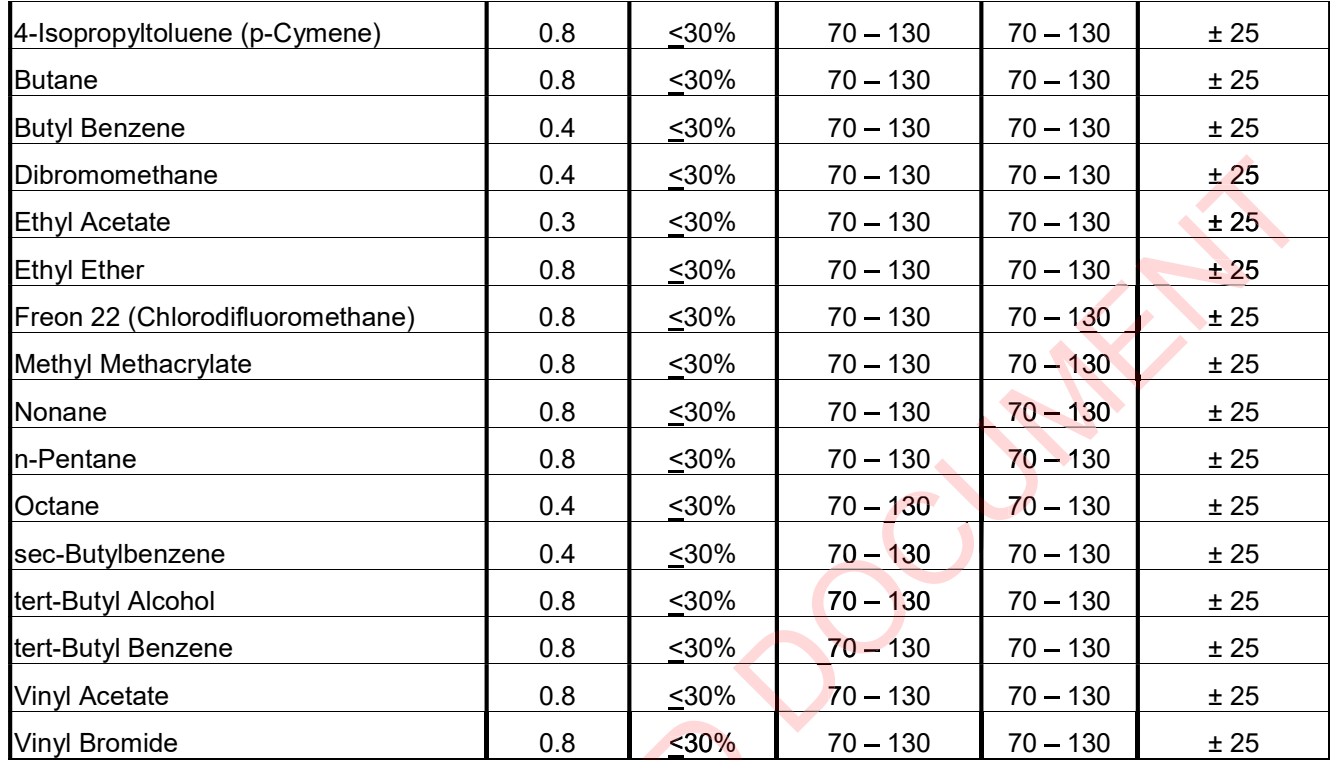

Table 3 is the list of additional Method TO-15 compounds that may be requested upon request with full QC – 5-point calibration, second source calibration verification, continuing calibration verification, laboratory control spike, and method detection limit study.

#### Table 4. Internal Standards

Table 5. Surrogates

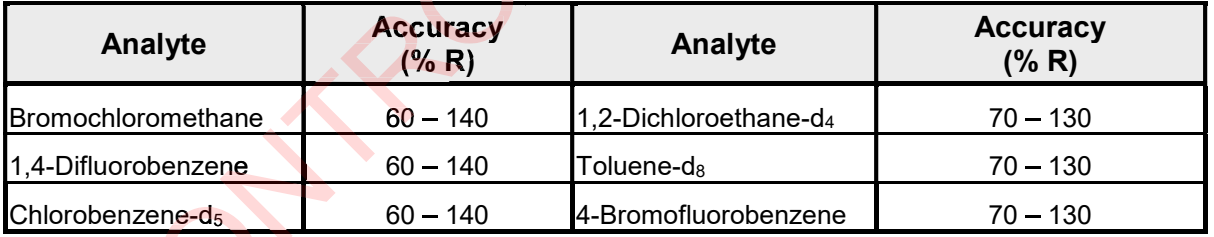

## Table 6. Summary of Calibration and QC Procedures for Methods TO-14A/TO-15

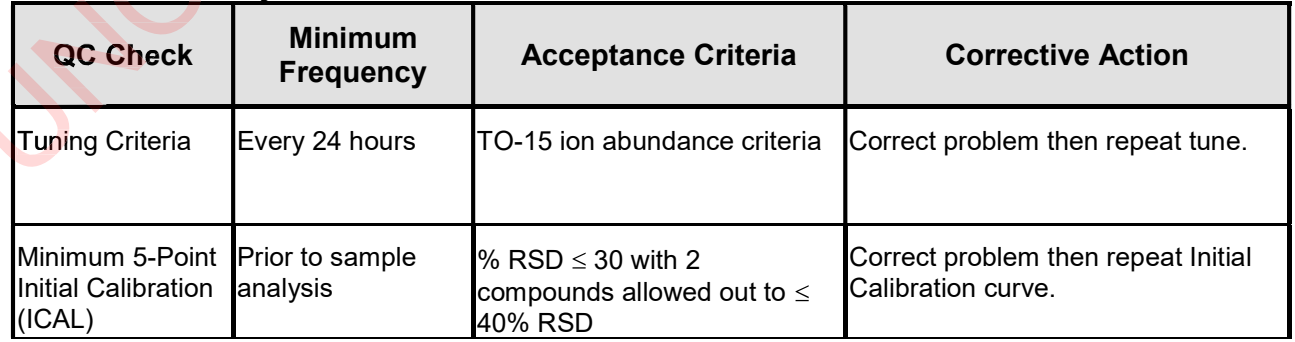

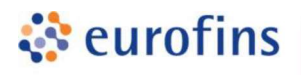

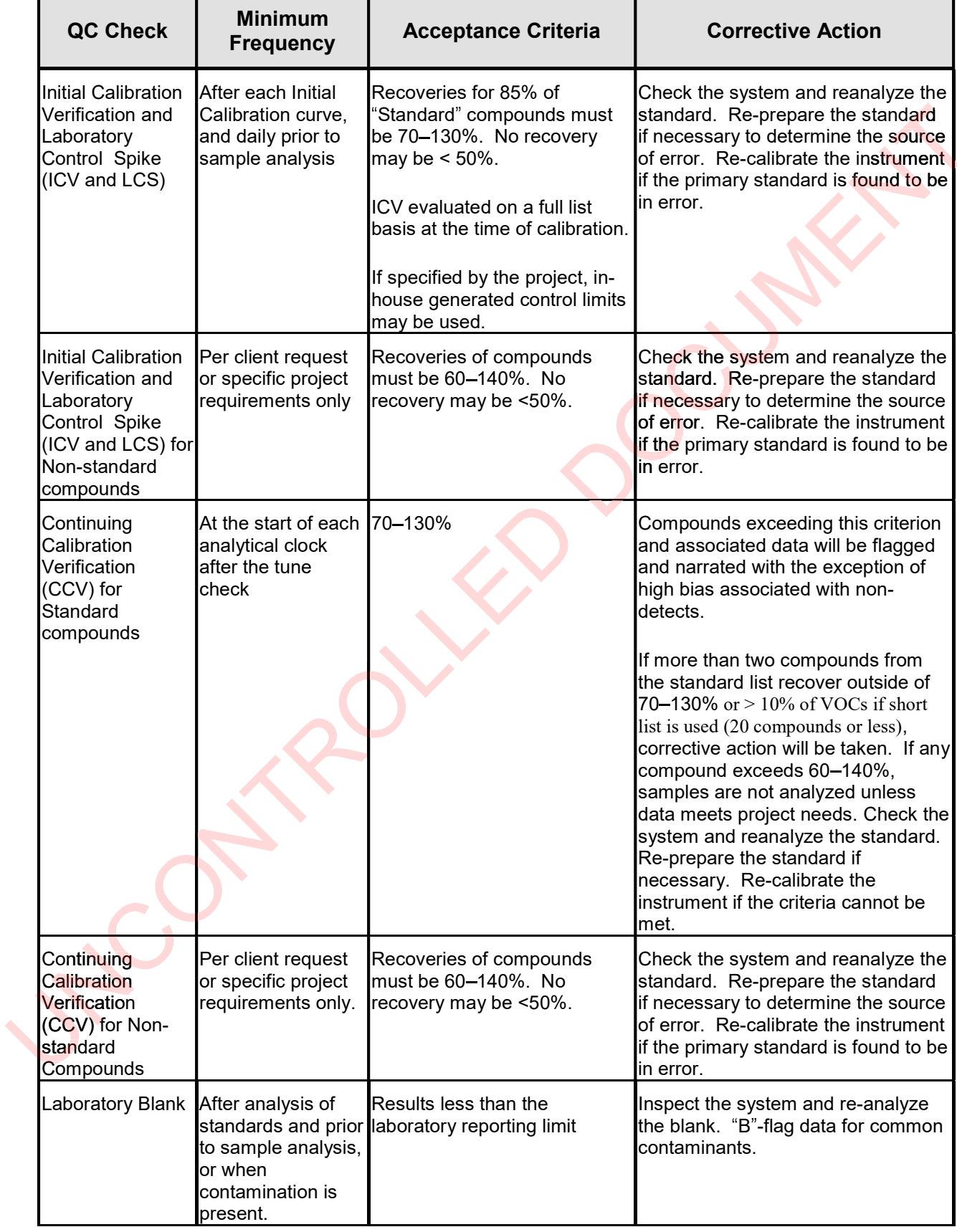

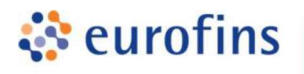

Г

┑

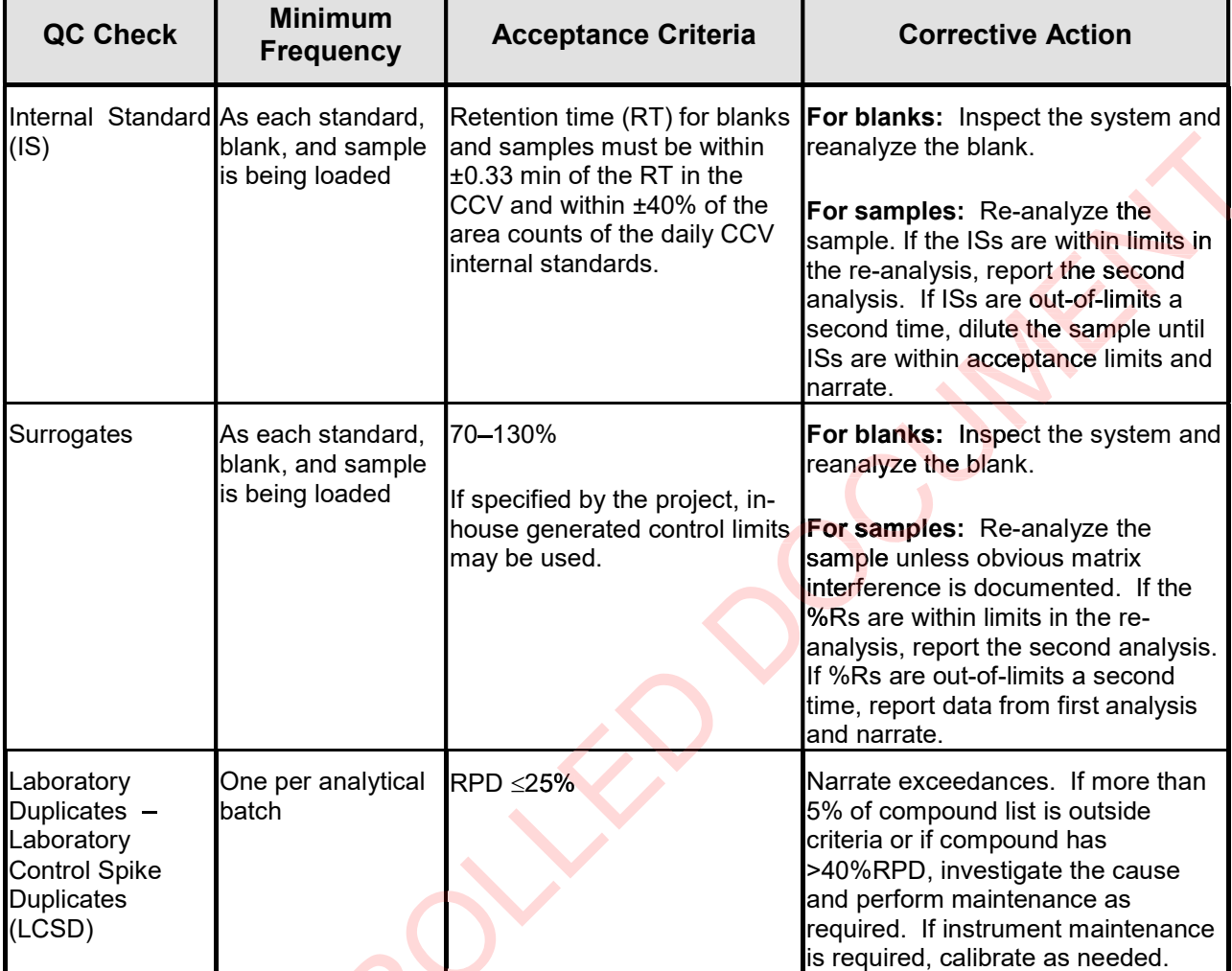

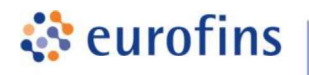

#### ANALYTICAL METHODS

## Section 11.0

### Method: EPA Method TO-15 Volatile Organic Compounds (Extended)

Eurofins Air Toxics SOP #132 Revision 8 Effective Date: September 22, 2020 Methods Manual Summary

Description: This method involves full scan gas chromatograph/mass spectrometer (GC/MS) analysis of whole air samples collected in evacuated stainless steel canisters. Samples are analyzed for volatile organic compounds (VOCs) using EPA Method TO-15 protocols. An aliquot of up to 0.5 liters of air is withdrawn from the canister utilizing a mass flow controller. This volume is loaded onto a hydrophobic multibed sorbent trap to remove water and carbon dioxide and to concentrate the vapor sample. The focused sample is then flash-heated to sweep adsorbed VOCs onto onto a GC/MS for separation and detection. ethod involves full scan gas chromatograph/mass spectrometer (GC/MS)<br>samples collected in evacuated stainless steel canisters. Samples are<br>organic compounds (VOCs) using EPA Method TO-15 protocols. An<br>ters of air is withdr

Eurofins Air Toxics maintains a suite of TO-15 methods, each optimized to efficiently meet the Eurofins Air Toxics maintains a suite of TO-15 methods, each optimized to efficiently meet the<br>data objectives for a wide range of targeted concentration ranges. The methods, their reporting limits, and typical applications are summarized in the table below. This method summary describes TO-15 (Extended).

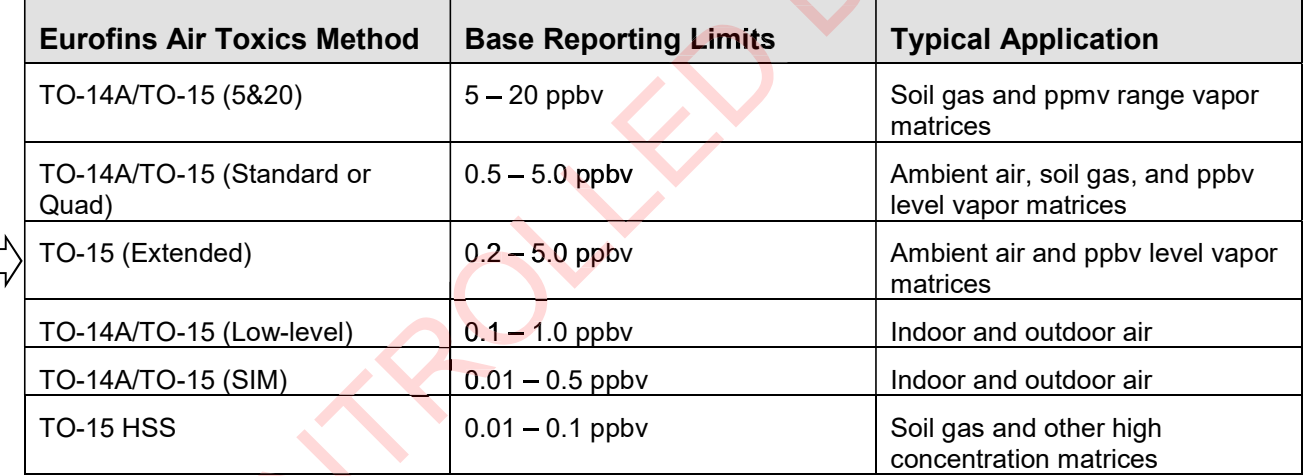

Certain compounds are not included in Eurofins Air Toxics' standard target analyte list. These compounds are communicated at the time of client proposal request. Unless otherwise directed, Eurofins Air Toxics reports these non-routine compounds with partial validation. Validation may include a 3-point calibration with the lowest concentration defining the reporting limit, no second source verification analyzed, and no method detection limit study performed unless previous arrangements have been made. In addition, stability of the non-standard compound during sample storage is not validated. Full validation may be available upon request.

The laboratory performs a modified version of method TO-15 as detailed in Table 1. Please note that Method TO-15 was validated for specially treated canisters. As such, the use of Tedlar bags for sample collection is outside the scope of the method and not recommended for ambient or indoor air samples. It is the responsibility of the data user to determine the usability of TO-15 results generated from Tedlar bags.

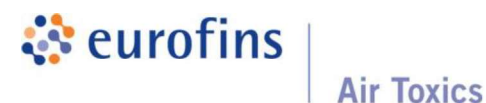

1

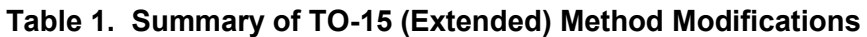

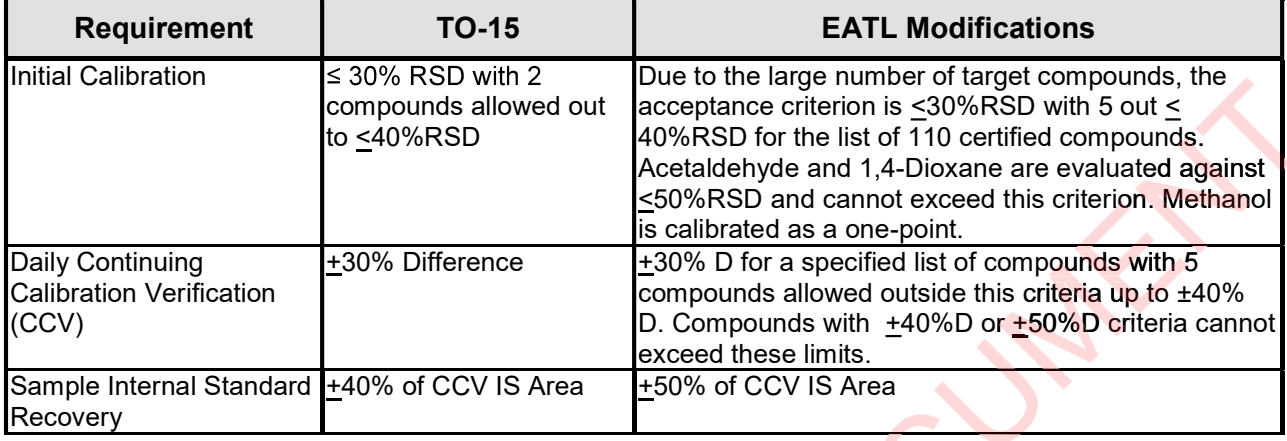

The standard target analyte list, reporting limit (RL) also referred to as Limit of Quantitation, QC criteria, and QC summary can be found in Tables 2 through 5.

| Analyte                           | <b>RL/LOQ</b><br>(ppbv) | <b>QC Acceptance Criteria</b> |                   |            |                                                 |
|-----------------------------------|-------------------------|-------------------------------|-------------------|------------|-------------------------------------------------|
|                                   |                         | <b>ICAL</b><br>$(\%$ RSD)     | CCV (%D) ICV/LCS* | $(\%R)$    | <b>Precision</b><br><b>Limits</b><br>(Max. RPD) |
| Ethylene                          | 0.5                     | $30%$                         | $50$              | $50 - 150$ | ± 25                                            |
| Acetylene                         | 0.5                     | $30%$                         | $50$              | $50 - 150$ | ± 25                                            |
| Ethane                            | 0.5                     | $30%$                         | $50$              | $50 - 150$ | ± 25                                            |
| Propylene                         | 0.2                     | $30%$                         | $30$              | $70 - 130$ | ± 25                                            |
| Propane                           | 0.2                     | $30%$                         | $30$              | 70 - 130   | ± 25                                            |
| Dichlorodiluoromethane/Fr12       | 0.2                     | $30%$                         | $30$              | $70 - 130$ | ± 25                                            |
| Chloromethane                     | 0.2                     | $30%$                         | $30$              | 70 - 130   | ± 25                                            |
| Isobutane                         | 0.2                     | $30%$                         | $30$              | $70 - 130$ | ± 25                                            |
| Freon 114                         | 0.2                     | $30%$                         | $30$              | $70 - 130$ | ± 25                                            |
| Acetaldehyde                      | 2.0                     | < 50%                         | $50$              | $50 - 150$ | ± 50                                            |
| Vinyl Chloride                    | 0.2                     | $30%$                         | $30$              | $70 - 130$ | ± 25                                            |
| 1-Butene/Isobutene*               | 0.2                     | $30%$                         | $30$              | $70 - 130$ | ± 25                                            |
| 1,3-Butadiene                     | 0.5                     | $30%$                         | $30$              | $70 - 130$ | ± 25                                            |
| Butane                            | 0.2                     | $30%$                         | $30$              | 70 - 130   | ± 25                                            |
| Methanol (non-certified compound) | 15.0                    | N/A                           | $50$              | N/A        | N/A                                             |
| trans-2-Butene                    | 0.2                     | $30%$                         | $30$              | $70 - 130$ | ± 25                                            |
| Bromomethane                      | 0.2                     | $30%$                         | $30$              | $70 - 130$ | ± 25                                            |
| cis-2-Butene                      | 0.2                     | ≤30%                          | $30$              | $70 - 130$ | ± 25                                            |

Table 2. Method TO-15 Analyte List (Extended) and QC Limits

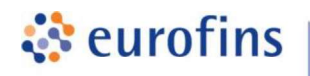

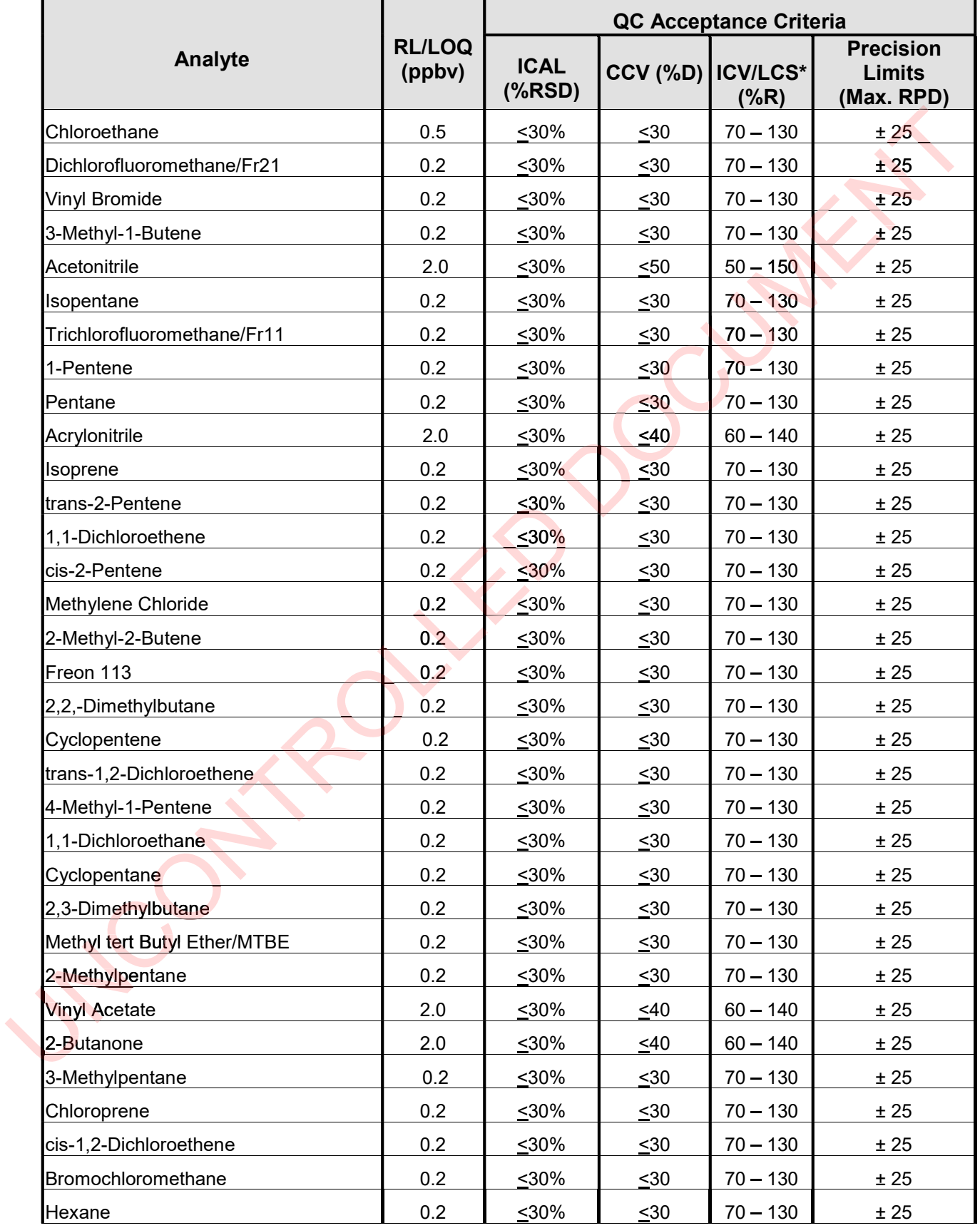

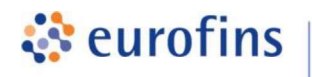

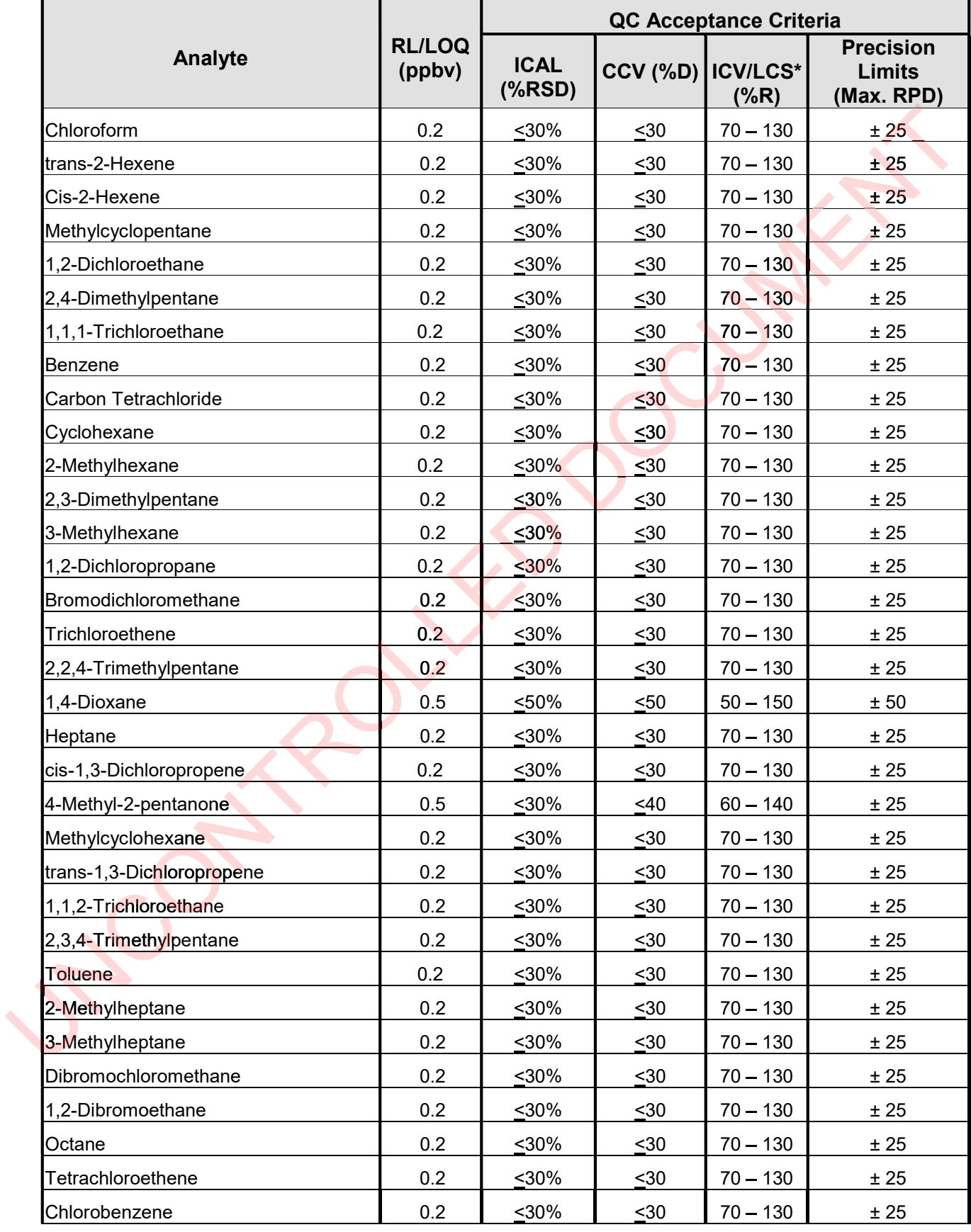

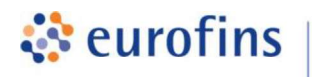

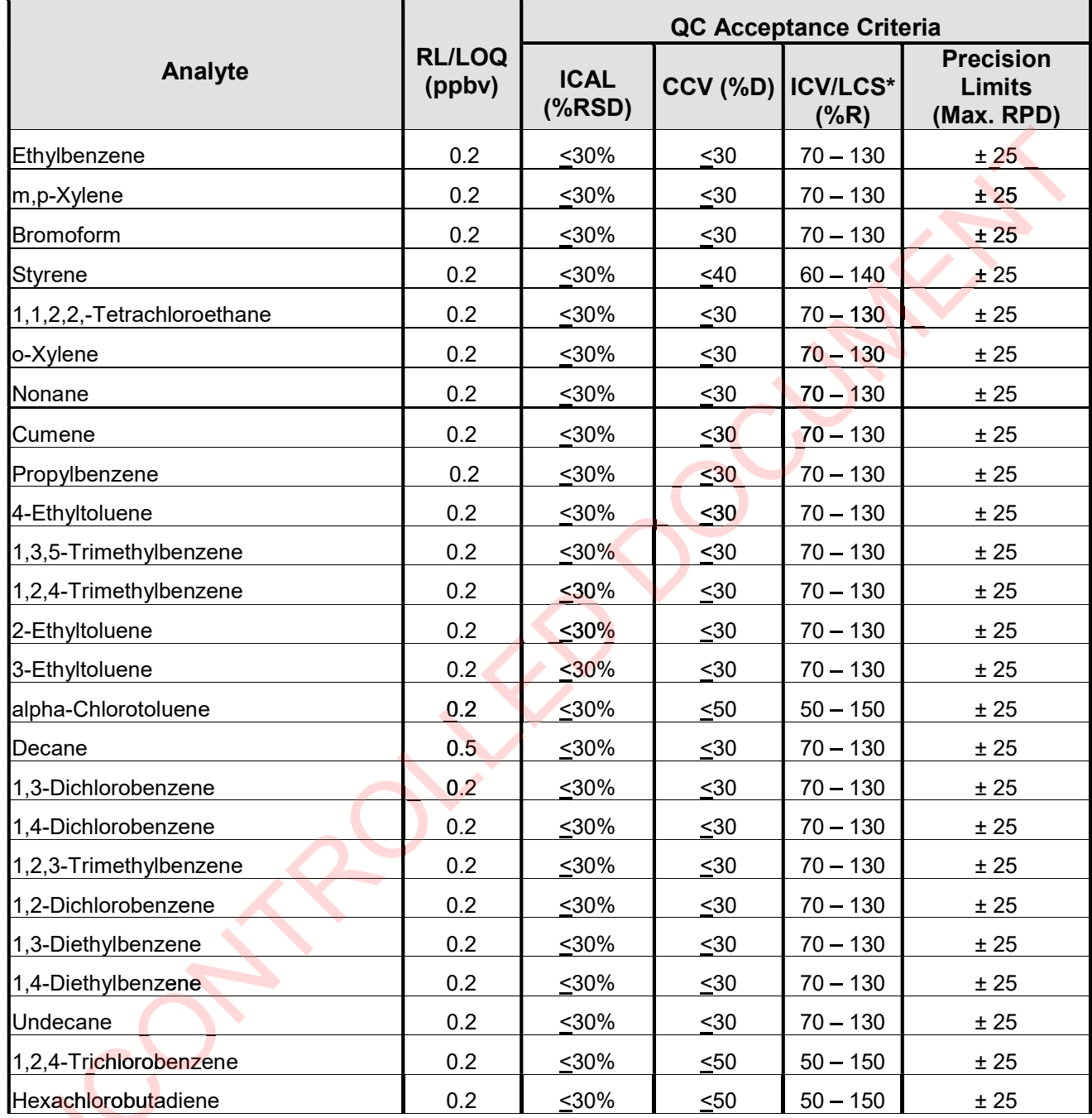

\* 1-Butene and Isobutene co-elute. The response of 1-Butene will be used to report the compounds. co

## Table 3. TO-15 (Extended) Non-Standard Compounds and QC Limits

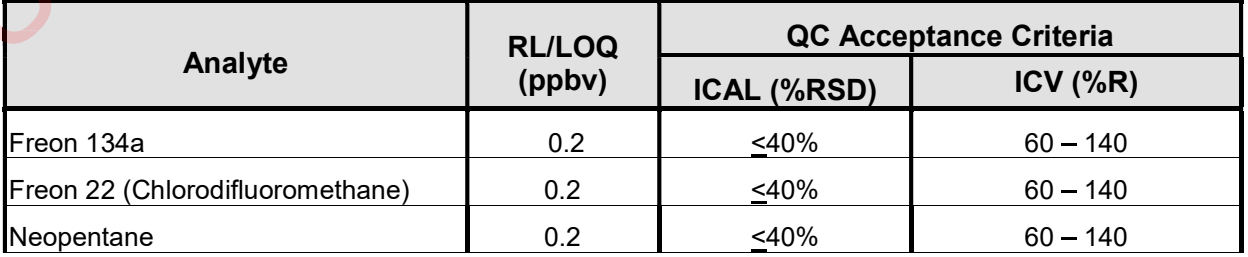

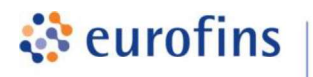

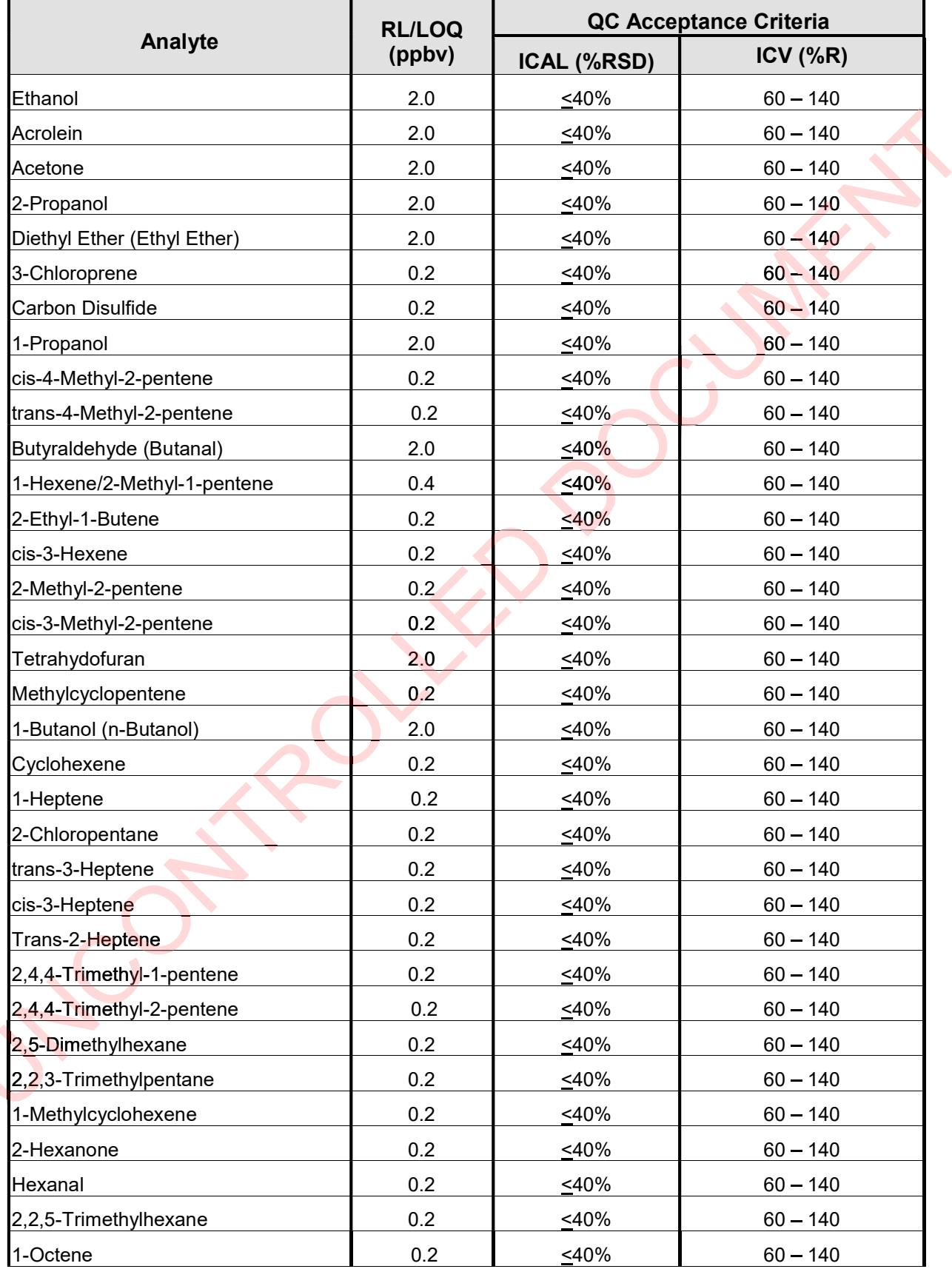

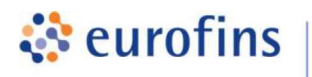

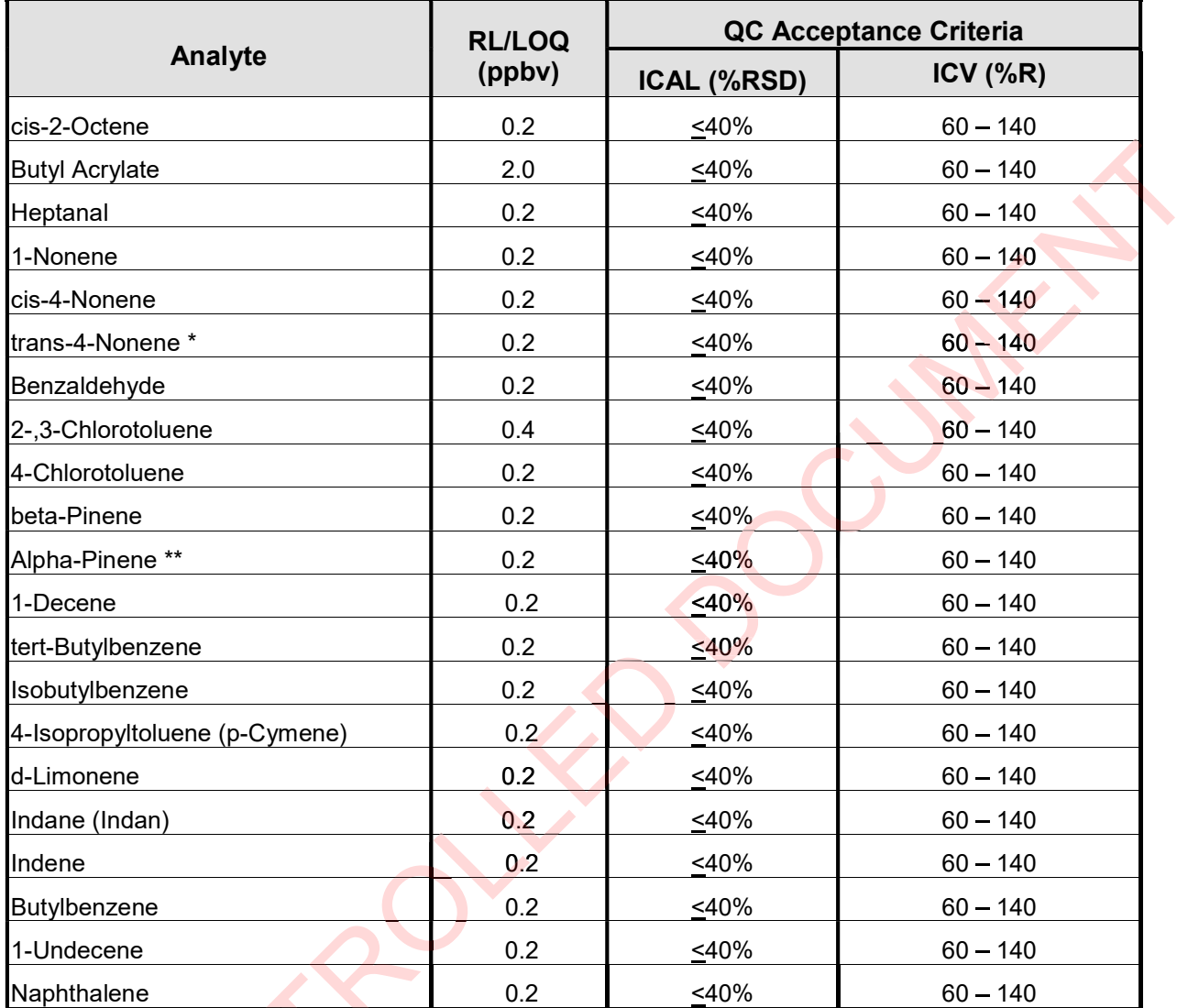

\* Standard not available. The Response from cis-4-Nonene is used to calculate concentrations.

\*\* Standard not available. The Response from beta-Pinene is used to calculate concentrations.

#### Table 4. Internal Standards

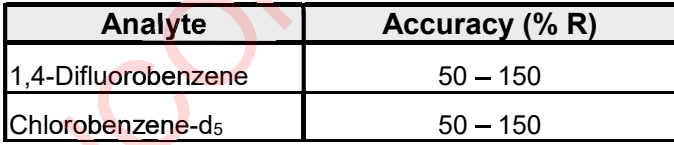

#### Table 5. Surrogates

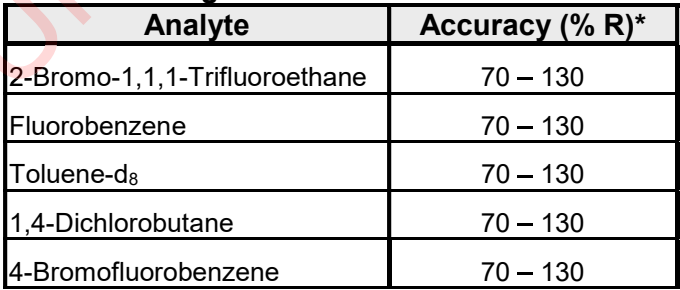

\* In-house generated control limits may be used.

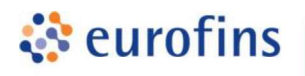

#### Laboratory Quality Assurance Manual Appendix E Page 50

## Table 6. Summary of Calibration and QC Procedures for Method TO-15 (Extended)

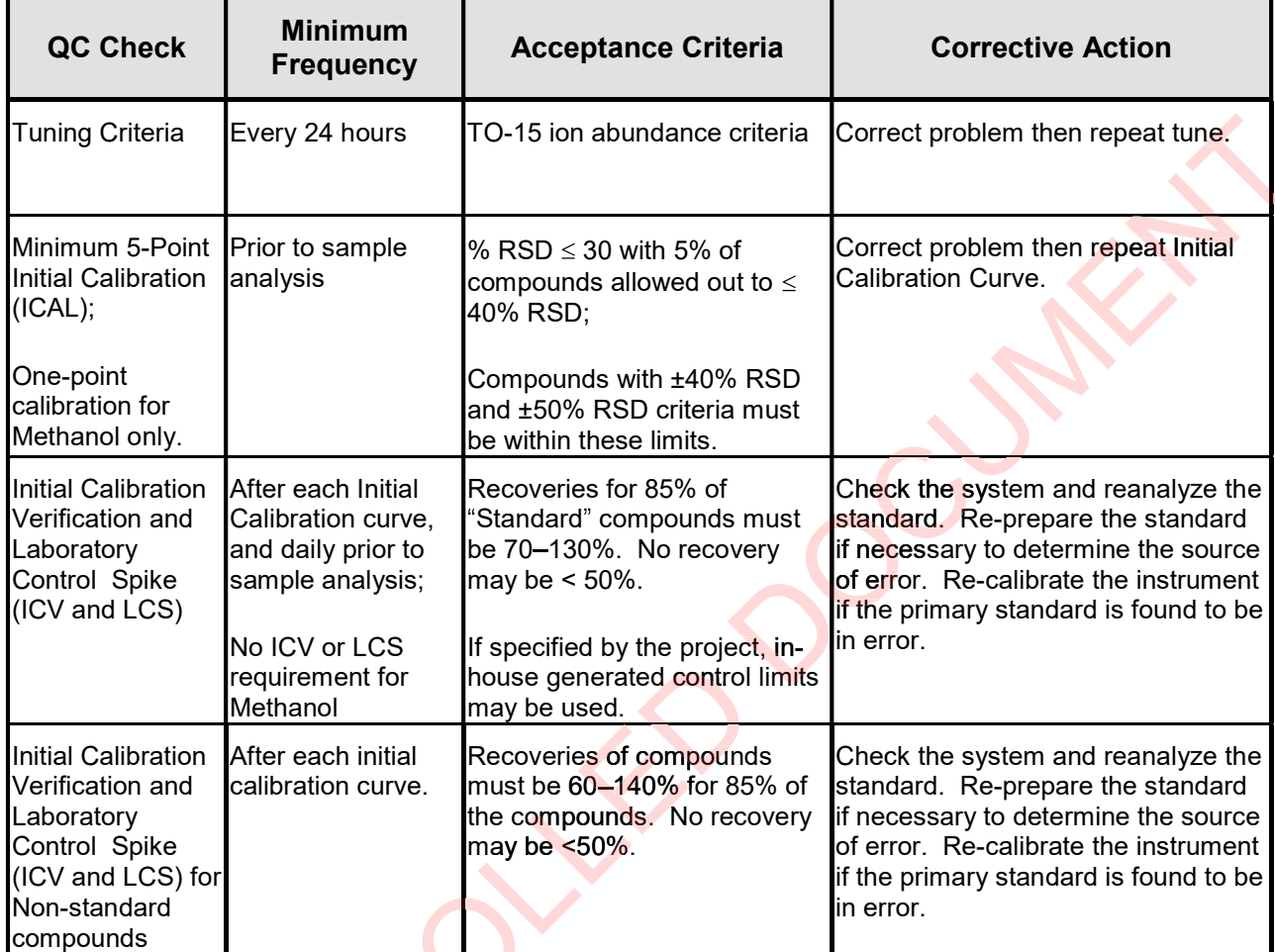

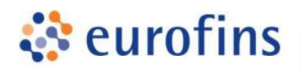

г

 $\overline{\mathbf{r}}$ 

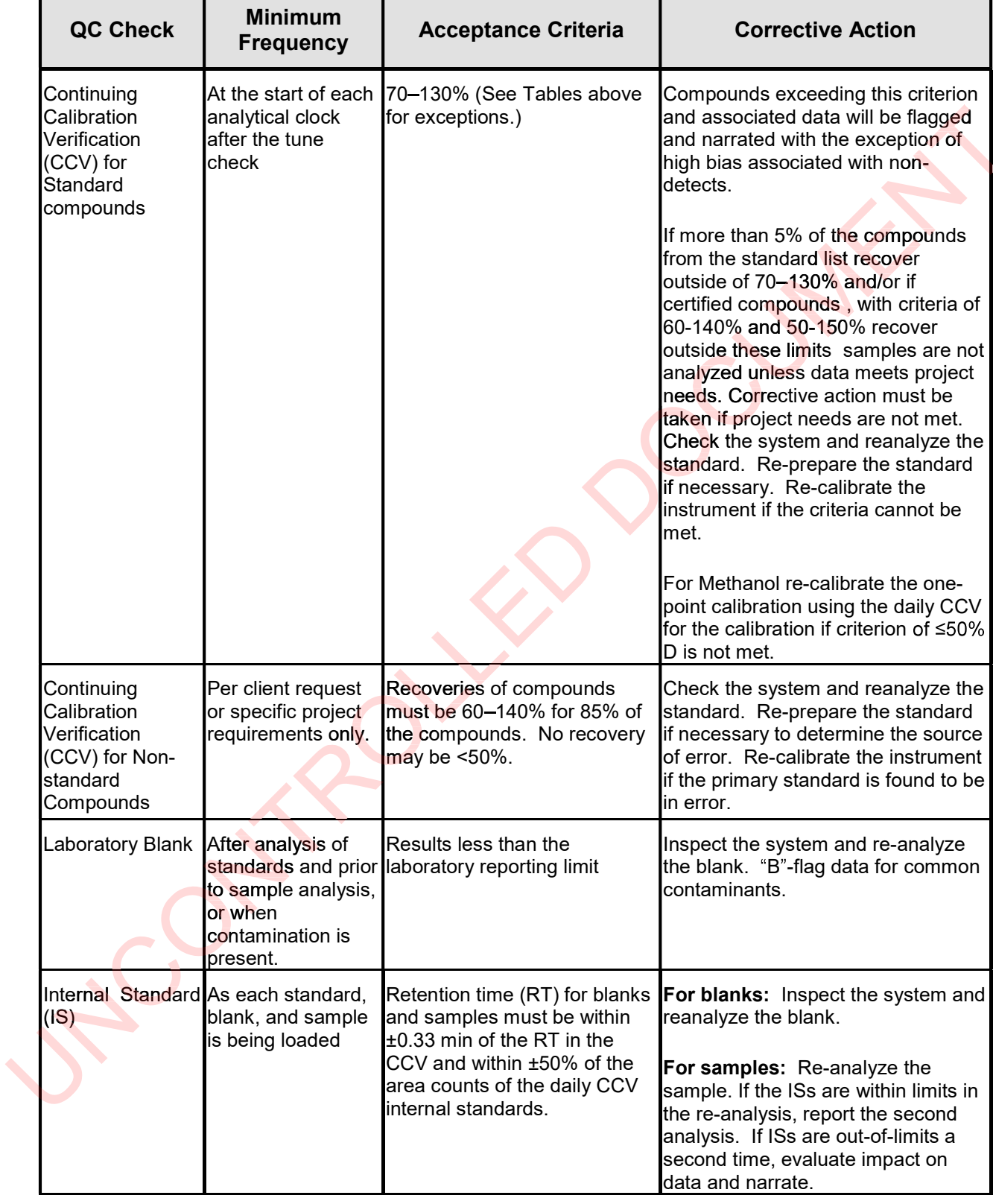

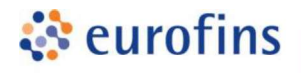

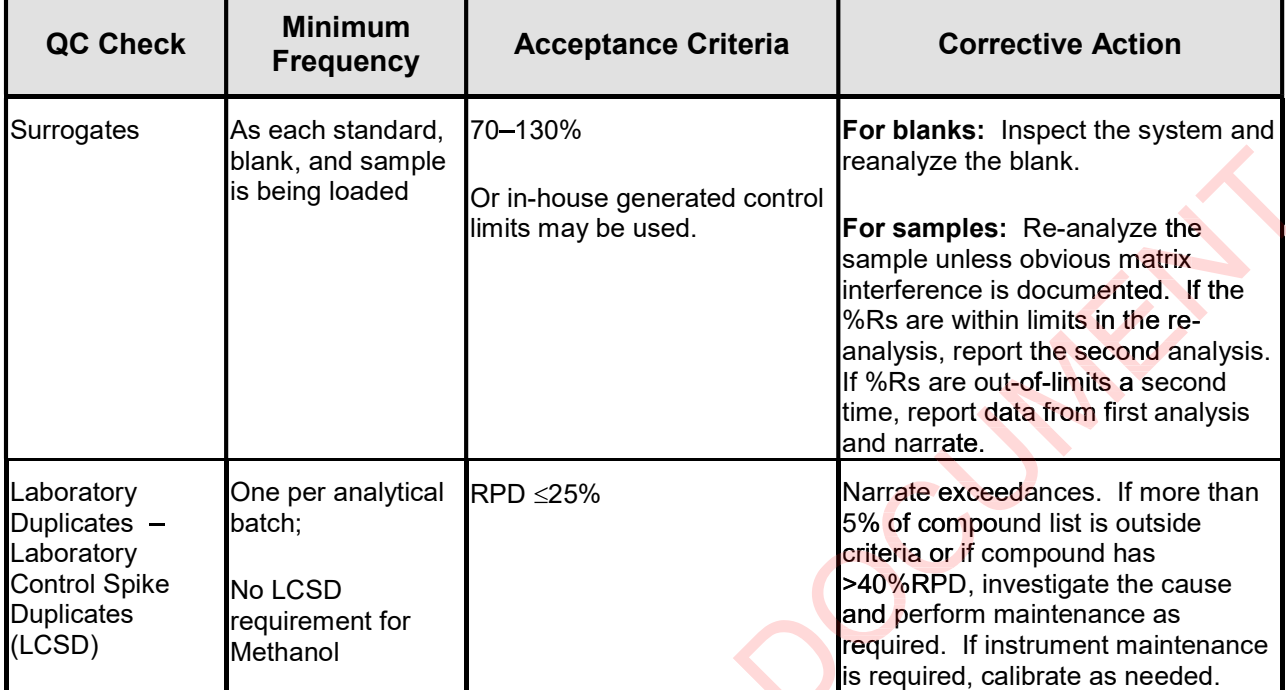

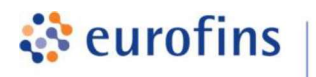

#### ANALYTICAL METHODS

## Section 12.0

## Method: EPA Method TO-14A/TO-15 Volatile Organic Compounds (Low-Level)

Eurofins Air Toxics SOP #83 Revision 22 Effective Date: November 4, 2020 Methods Manual Summary

**Description**: This method involves full scan gas chromatograph/mass spectrometer (GC/MS) analysis of whole air samples collected in evacuated stainless steel canisters. Samples are analyzed for volatile organic compounds (VOCs) using EPA Method TO-14A/TO-15 protocols. An aliquot of up to 400 mL of air is withdrawn from the canister utilizing a mass flow controller. This volume is loaded onto a hydrophobic multibed sorbent trap to remove water and carbon dioxide and to concentrate the vapor sample. The focused sample is then flash-heated to sweep adsorbed VOCs onto a GC/MS for separation and detection. Compounds are detected using a mass spectrometer operating in full scan mode. es full scan gas chromatograph/mass spectrometer<br>bllected in evacuated stainless steel canisters. Sar<br>pounds (VOCs) using EPA Method TO-14A/TO-15<br>is withdrawn from the canister utilizing a mass flow<br>drophobic multibed sorb

Eurofins Air Toxics maintains a suite of TO-14A/TO-15 methods, each optimized to efficiently meet the data objectives for a wide range of targeted concentration ranges. The methods, their reporting limits, and typical applications are summarized in the table below. This method summary describes TO-14A/TO-15 (Low-Level). VOCs onto a GC/MS for separation and detection. Compounds are<br>ctrometer operating in full scan mode.<br>cs maintains a suite of TO-14A/TO-15 methods, each optimized to ectives for a wide range of targeted concentration ranges

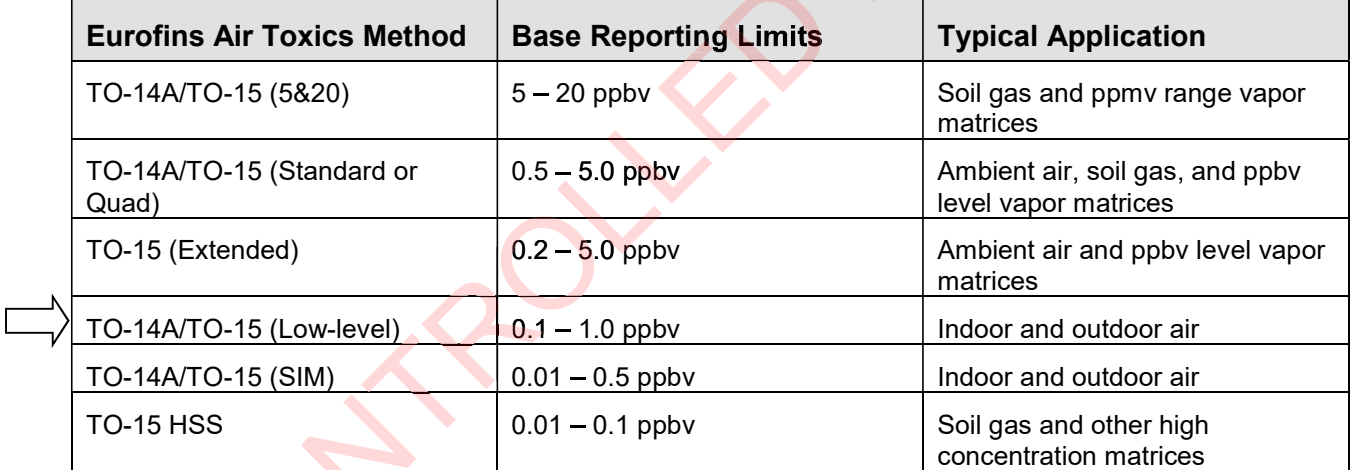

Certain compounds are not included in Eurofins Air Toxics' standard target analyte list. These compounds are communicated at the time of client proposal request. Unless otherwise directed, Eurofins Air Toxics reports these non-routine compounds with partial validation. Validation may include a 3-point calibration with the lowest concentration defining the reporting limit, no second source verification analyzed, and no method detection limit study performed unless previous include a 3-point calibration with the lowest concentration defining the reporting limit, no second<br>source\_verification\_analyzed, and no\_method\_detection\_limit\_study\_performed\_unless\_previous<br>arrangements\_have\_been\_made.\_I sample storage is not validated. Full validation may be available upon request.

Since Eurofins Air Toxics applies TO-15 methodology to all Summa™ canisters regardless of whether TO-14A or TO-15 is specified by the project, Eurofins Air Toxics performs a modified version of method TO-14A as detailed in Table 1. Please note that Methods TO-14A and TO-15 were validated for specially treated canisters. As such, the use of Tedlar bags for sample collection is outside the scope of the method and is not recommended for ambient or indoor air samples. It is the responsibility of the data user to determine the usability of TO-14A and TO-15 results generated from Tedlar bags.

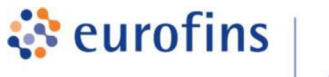

All samples submitted for TO-15 Low-Level are screened prior to analysis. If samples contain high concentrations of target and/or non-target VOCs, samples may be analyzed by an alternative TO-15 method (i.e., Standard or 5&20) with a higher dynamic calibration range.

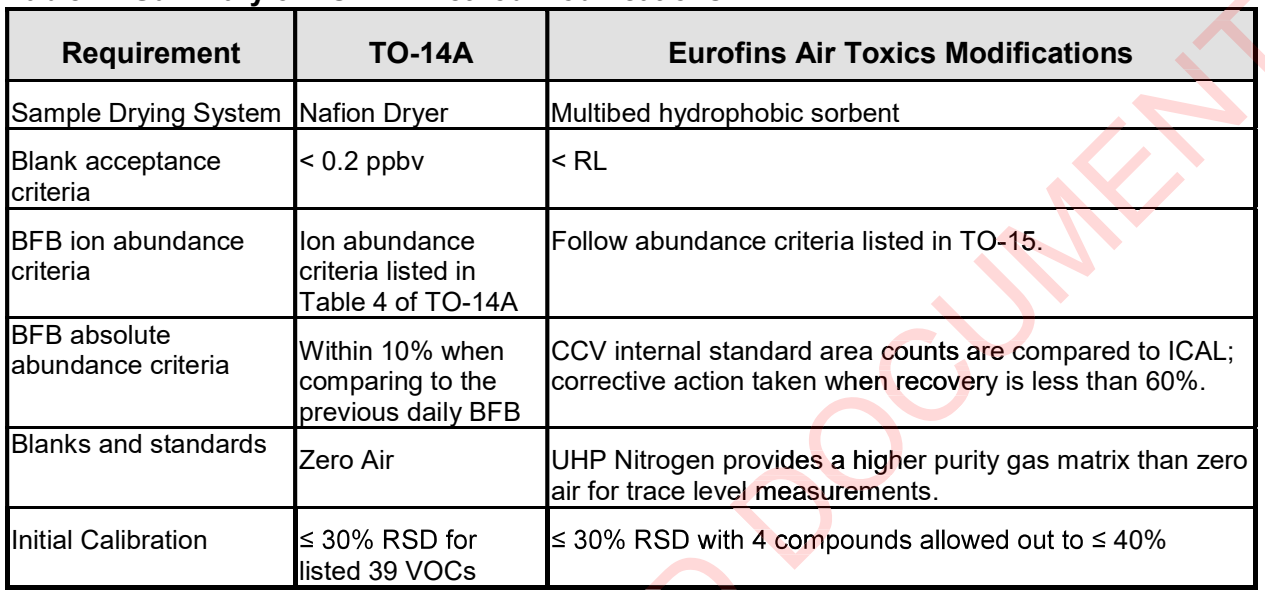

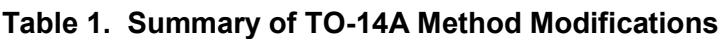

## Table 2. Summary of Method TO-15 Modifications

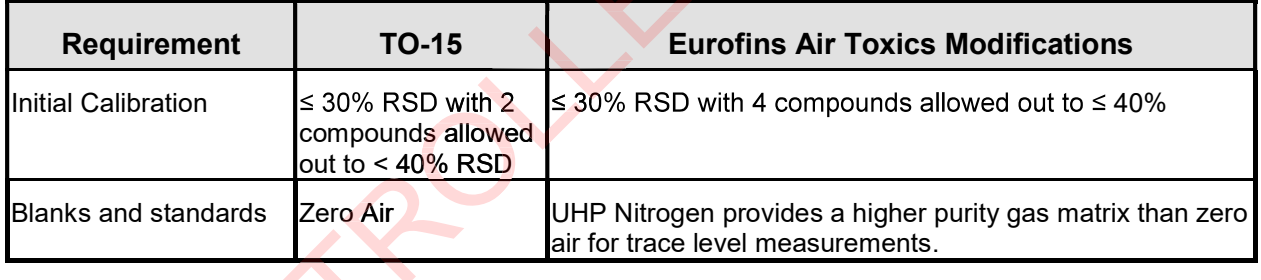

The standard target analyte list, reporting limits (RL), also referred to as Limit of Quantitation (LOQ), Quality Control (QC) criteria, and QC summary can be found in tables 3 through 6.

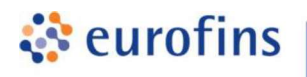

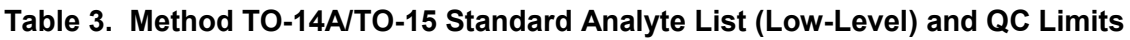

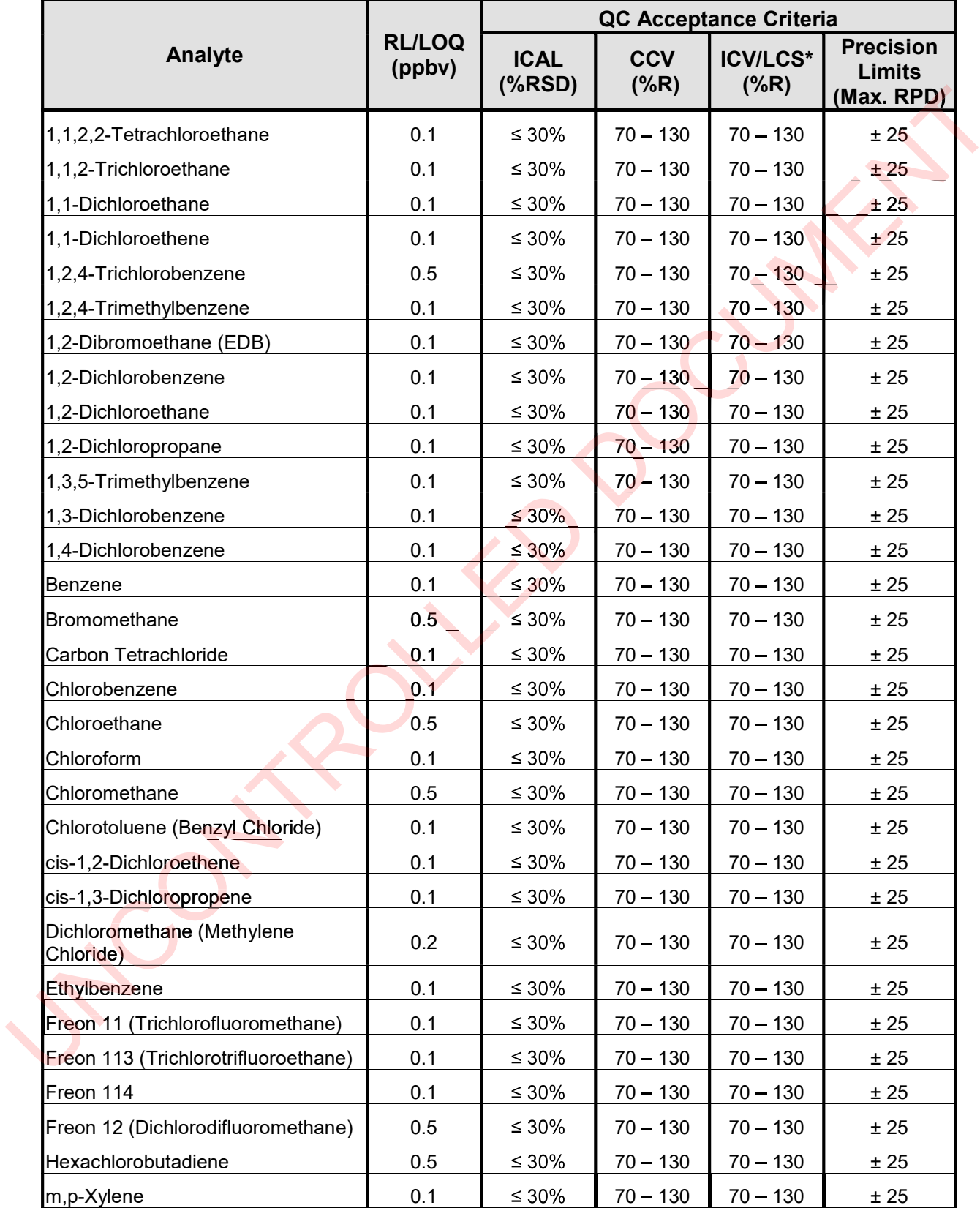

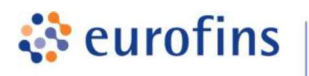

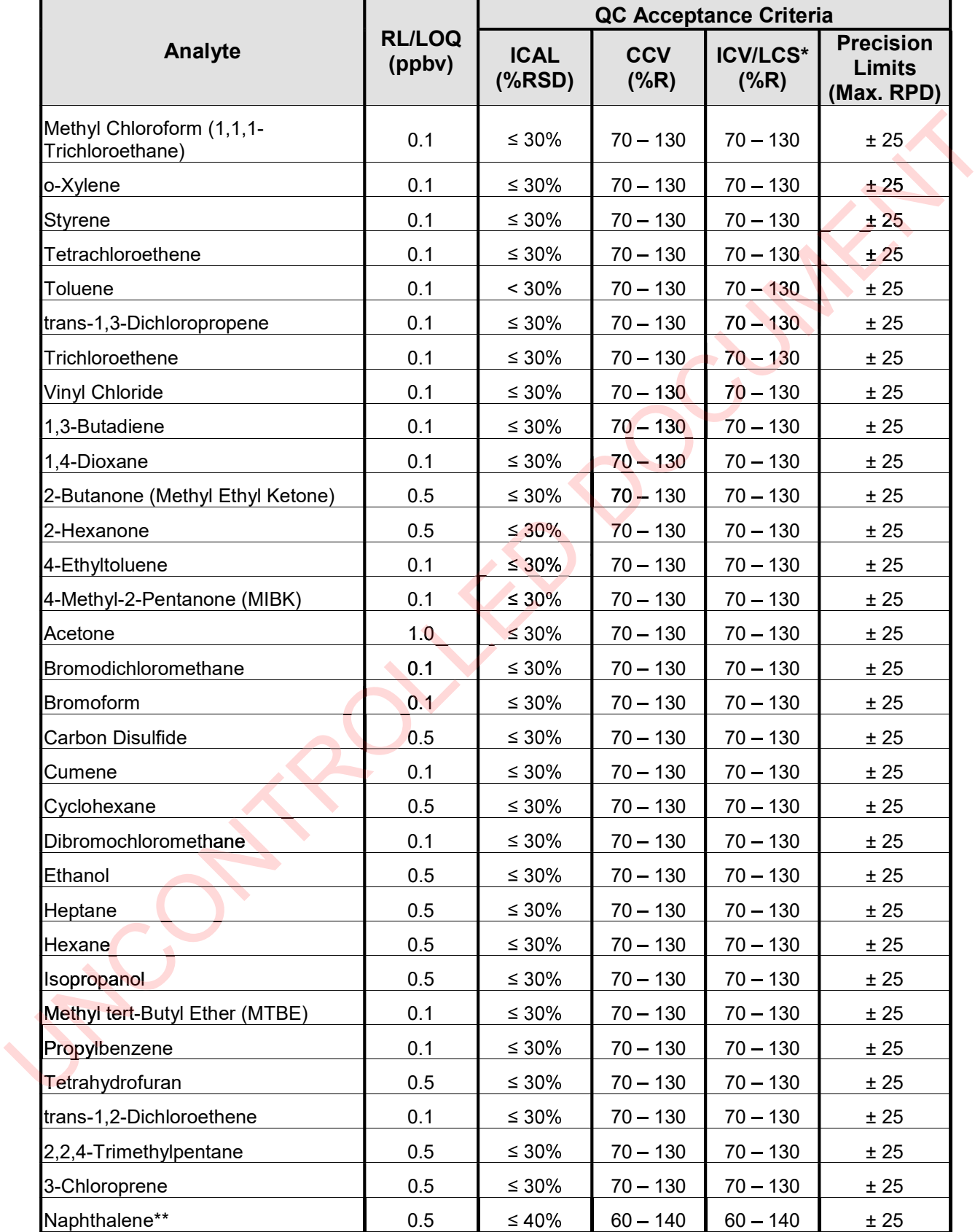

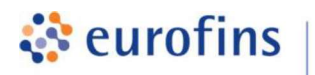

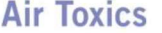

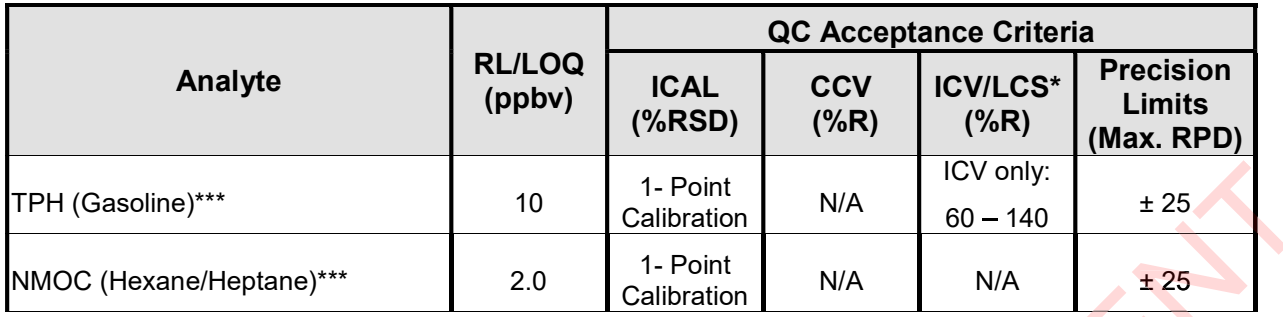

\*See Table 6.

\*\*Due to its low vapor pressure, Naphthalene does not meet TO-15 performance requirements. The wider QC limits reflect typical performance. Although Naphthalene is not on Eurofins Air Toxics "standard" TO-15 list, it is commonly requested and therefore included in Table 3. ough Naphthalene is not on Eurofins Air Toxics<br>erefore included in Table 3.<br>Indard TO-15 list, but are included in Table 3 due to

common requests.

Table 3 is the list of Standard compounds, reporting limits and QC acceptance criteria. Each project may be customized as needed. Additional compounds and different reporting limits may be obtainable and/or achieved upon request

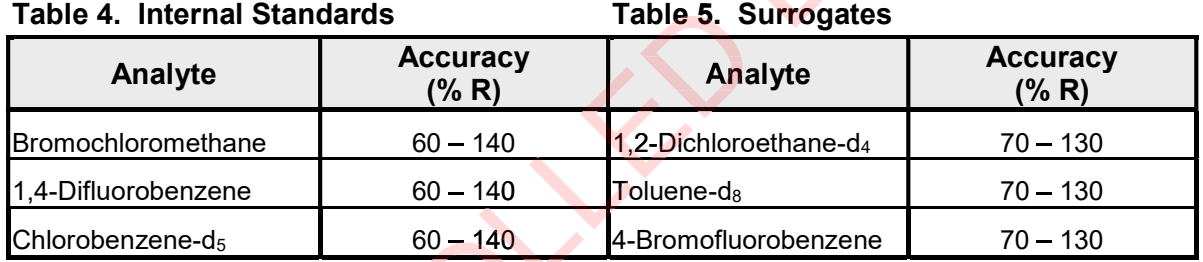

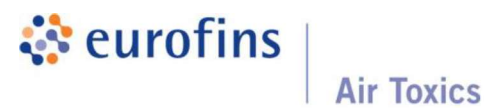

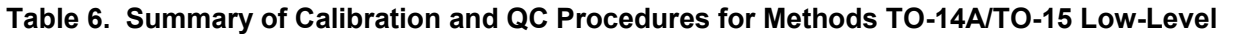

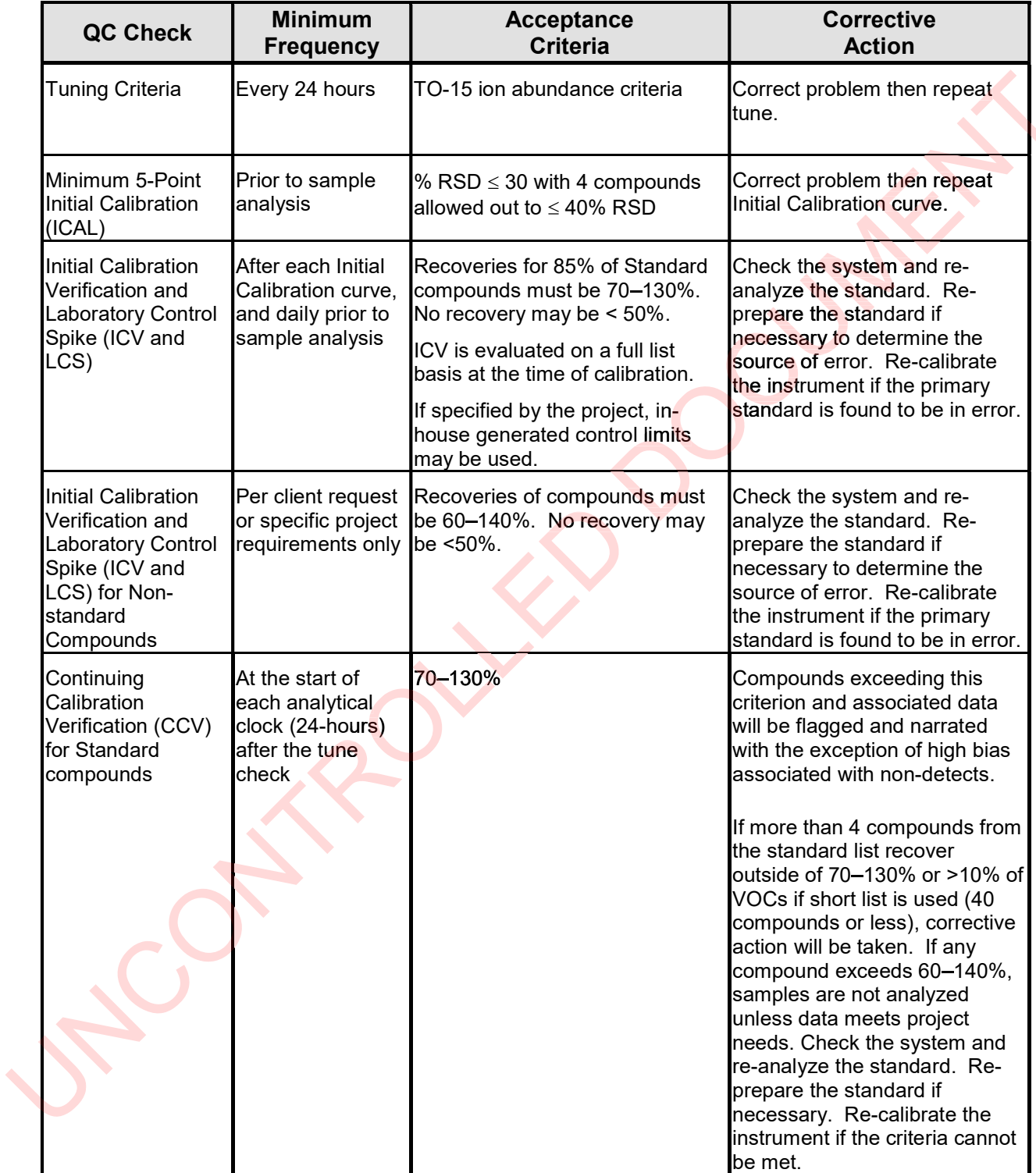

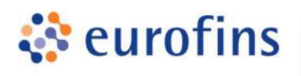

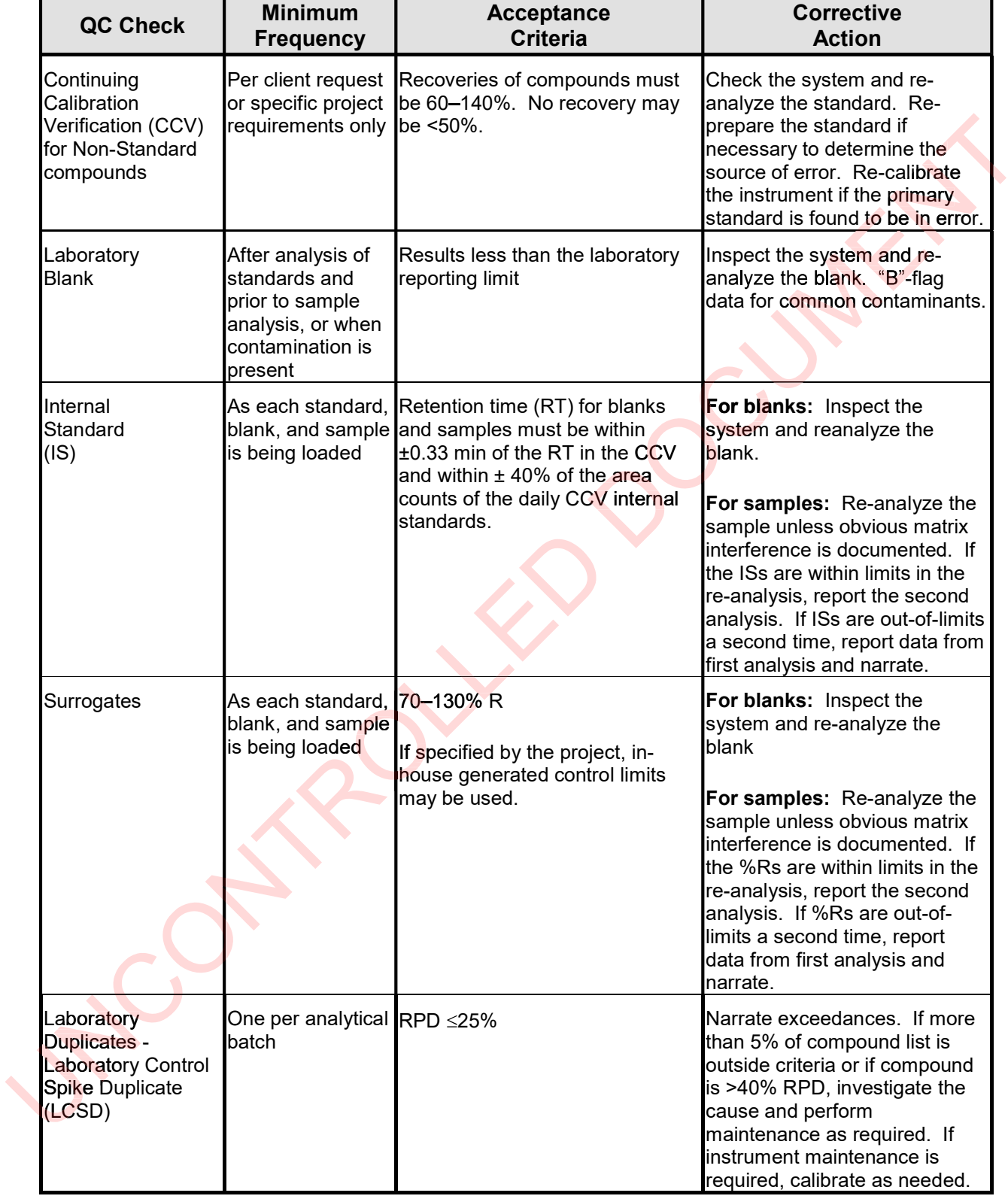

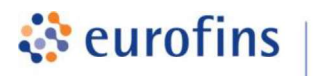

 $\overline{\phantom{0}}$ 

#### ANALYTICAL METHODS

## Section 13.0

### Method: EPA Method TO-14A/TO-15 Volatile Organic Compounds by SIM

**Air Toxics** 

Eurofins Air Toxics SOP #38 Revision 25 Effective Date: November 23, 2020 **Methods Manual Summary** 

**Description:** This method involves Selective Ion Monitoring (SIM) gas chromatograph/mass spectrometer (GC/MS) analysis of whole air samples collected in evacuated stainless steel canisters. Samples are analyzed for volatile organic compounds (VOCs) using EPA Method TO-14A/TO-15 protocols. An aliquot of the sample is withdrawn from the canister through a mass flow controller and concentrated onto a hydrophobic drying system that removes water from the sample stream. The sample is then focused onto a cryogenic-cooled column prior to analysis by GC/MS in the SIM mode. Monitoring (SIM) gas chromatograph/mass<br>bles collected in evacuated stainless steel<br>compounds (VOCs) using EPA Method TOiple is withdrawn from the canister through a mass<br>ophobic drying system that removes water from the<br>d onto a cryogenic-cooled column prior to analysis<br>acquire both SIM and full scan data simultaneously.<br>analytical softwar

Mass spectrometer detectors can be set to acquire both SIM and full scan data simultaneously. This generates two separate data files in the analytical software. One file contains full scan data and the other contains SIM data for selected compounds. The results for each sample in a report will be from two separate data files originating from the same analytical run. The two data files have the same base file name and are differentiated with a "sim" extension on the SIM data file.

Eurofins Air Toxics maintains a suite of TO-14A/TO-15 methods, each optimized to efficiently meet the data objectives for a wide range of targeted concentration ranges. The methods, their reporting limits, and typical applications are summarized in the table below. This method summary describes TO-14A/TO-15 SIM. 14A/TO-1<mark>5</mark> methods, each optimized to<br>argeted concentration ranges. The meth<br>• summarized in the table below. Thi

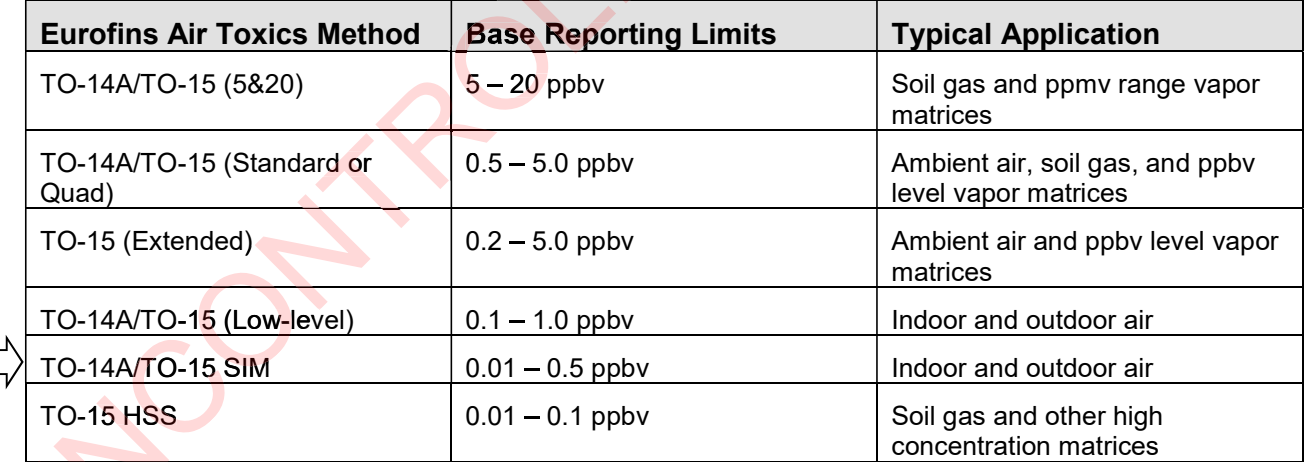

Certain compounds are not included in Eurofins Air Toxics' standard target analyte list. These compounds are communicated at the time of client proposal request. If full validation of the required compound(s) is not available, the laboratory will present Quality Control (QC) options to the client based on the project objectives.

Please note that Methods TO-14A and TO-15 were validated for specially treated canisters. As such, the use of Tedlar bags for sample collection is outside the scope of the method and not recommended for ambient or indoor air samples. It is the responsibility of the data user to determine the usability of TO-14A and TO-15 results generated from Tedlar bags.

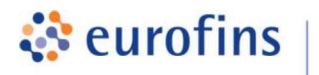

All samples submitted for TO-15 SIM are screened prior to analysis. If samples contain high concentrations of target and/or non-target VOCs, samples may be analyzed by an alternative TO-15 method (i.e. Standard or 5&20) with a higher dynamic calibration range.

Eurofins Air Toxics performs a modified version of TO-15 SIM as detailed in Table 1. Additionally, since Eurofins Air Toxics applies TO-15 methodology to all Summa™ canisters regardless of whether TO-14A or TO-15 is specified by the project, Eurofins Air Toxics performs a modified version of method TO-14A as described in Table 2. The default SIM target list, reporting limits (RL), QC criteria and QC summary may be found in tables 3 through 7. odified version of TO-15 SIM as detailed in Table<br>is applies TO-15 methodology to all Summa™ canis<br>15 is specified by the project, Eurofins Air Toxics perfor<br>IA as described in Table 2. The default SIM target<br>QC summary m

#### Table 1. Summary of TO-15 SIM Method Modifications

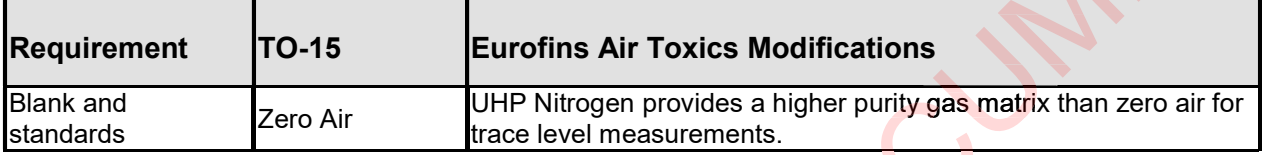

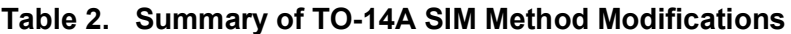

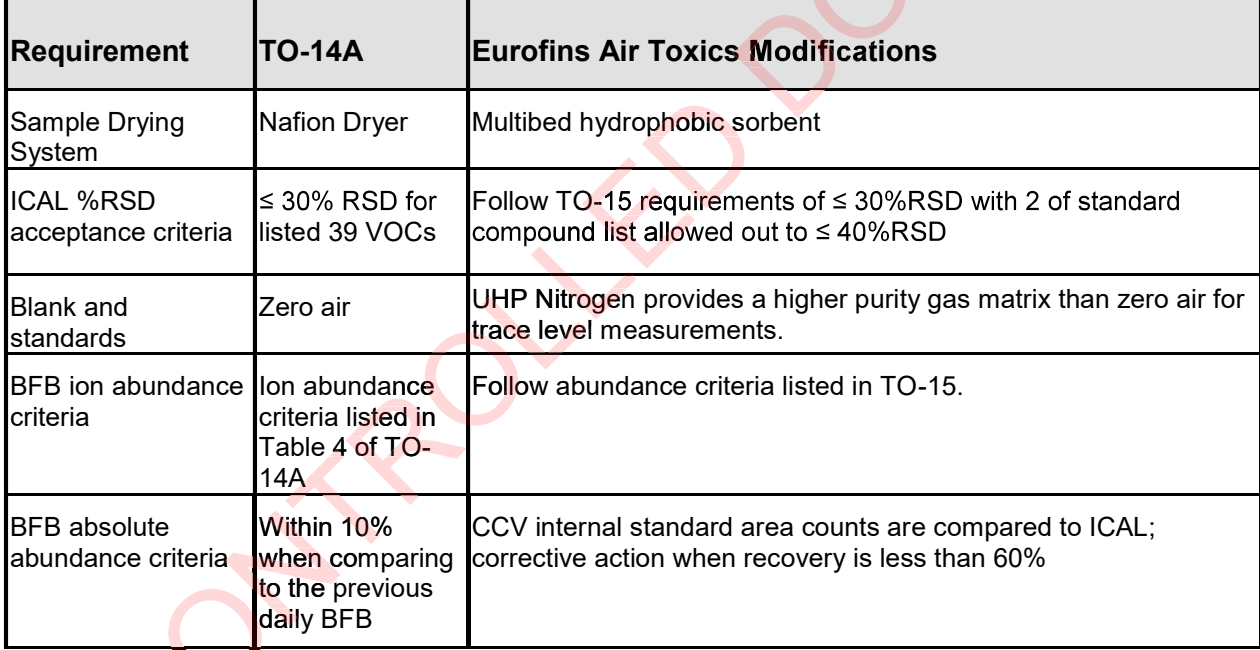

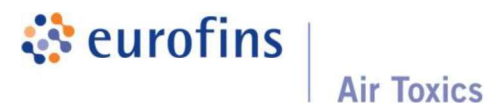

## Table 3. Method TO-14A/TO-15 Standard Analyte List (SIM) and QC Limits

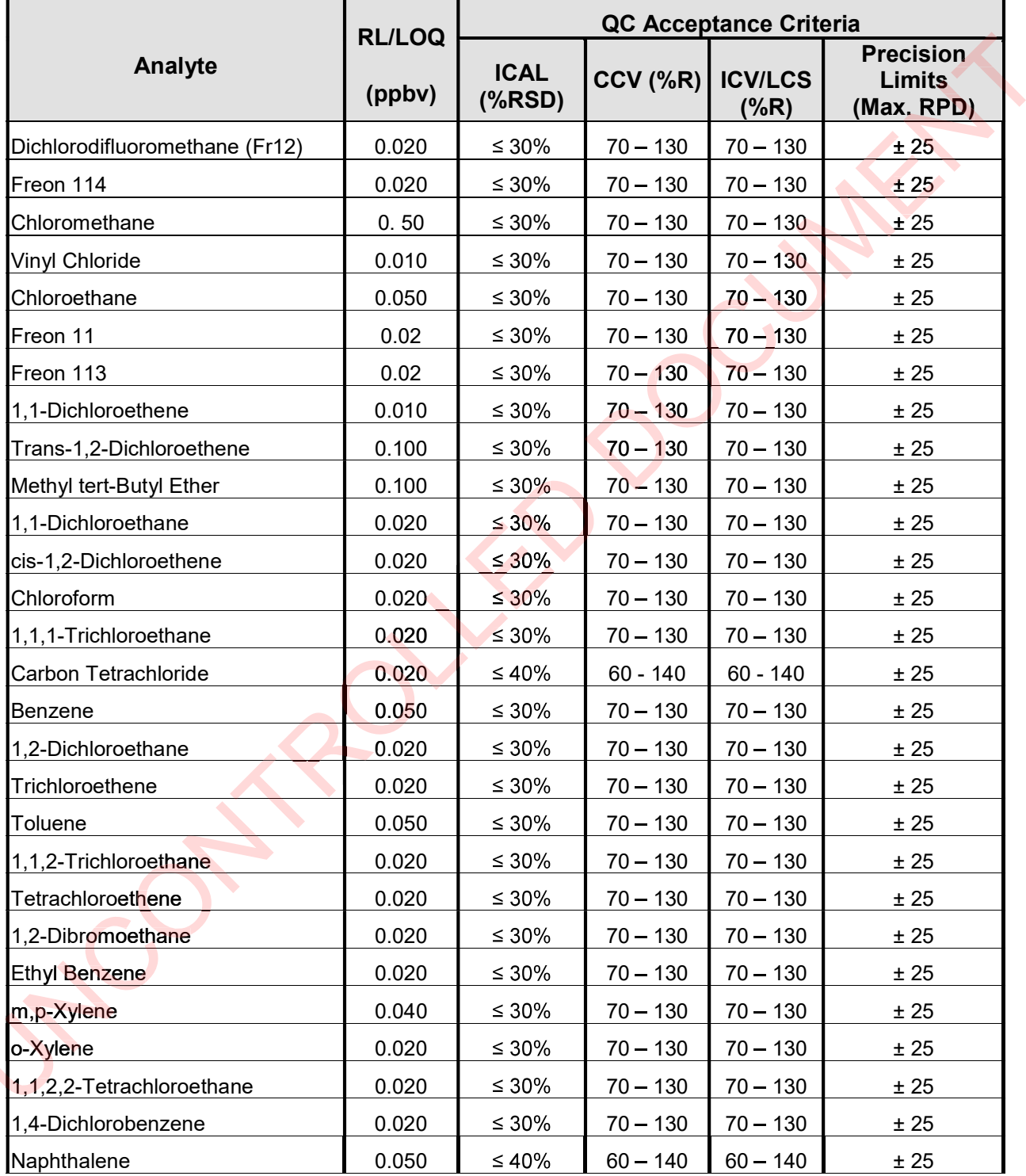

Table 3 is the list of Standard compounds, reporting limits and QC acceptance criteria. Each project may be customized as needed. Additional compounds and different reporting limits may be obtainable and/or achieved upon request.

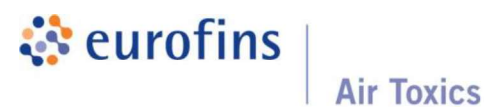

## Table 4. Method TO-15 Additional Analyte List (SIM) and QC Limits

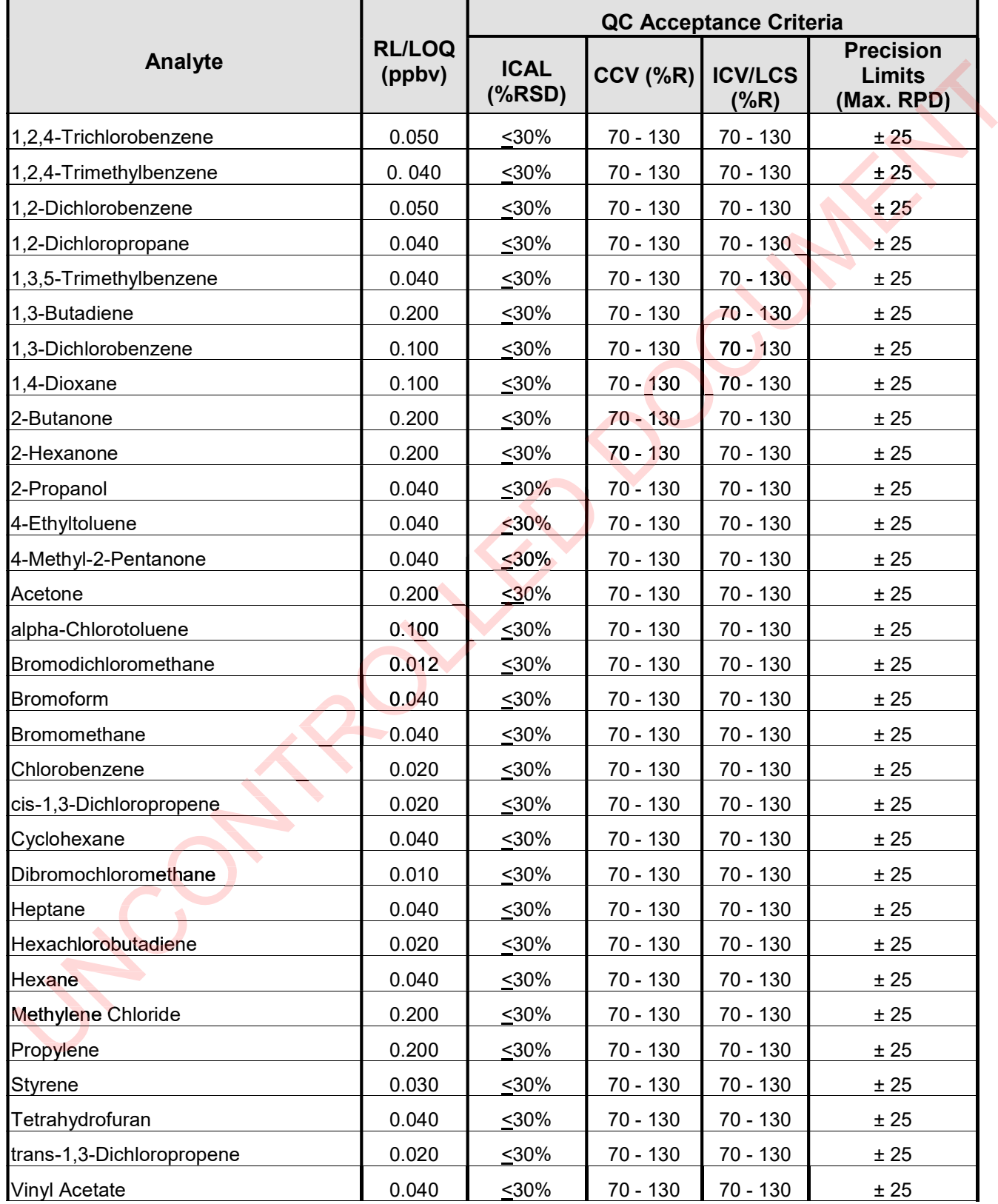

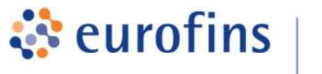

Table 4 is the list of additional Method TO-15 SIM compounds that may be requested upon request with full QC - 5-point calibration, second source calibration verification, continuing calibration verification, laboratory control spike, and method detection limit study.

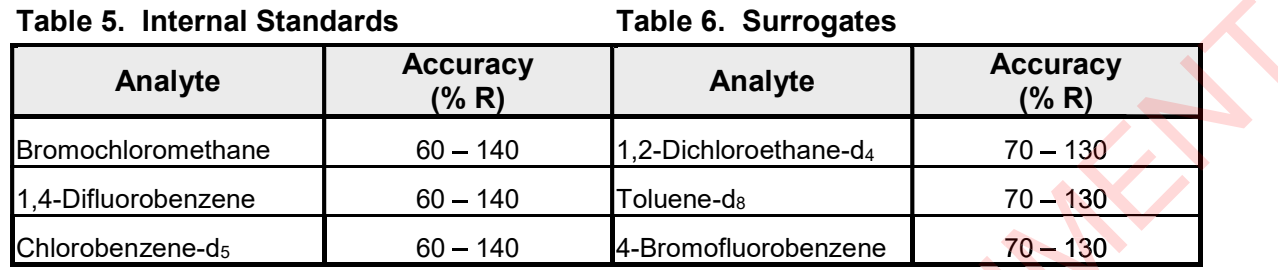

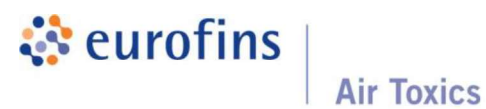

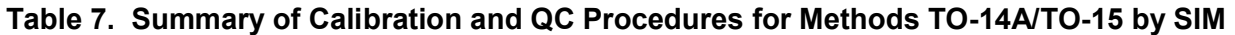

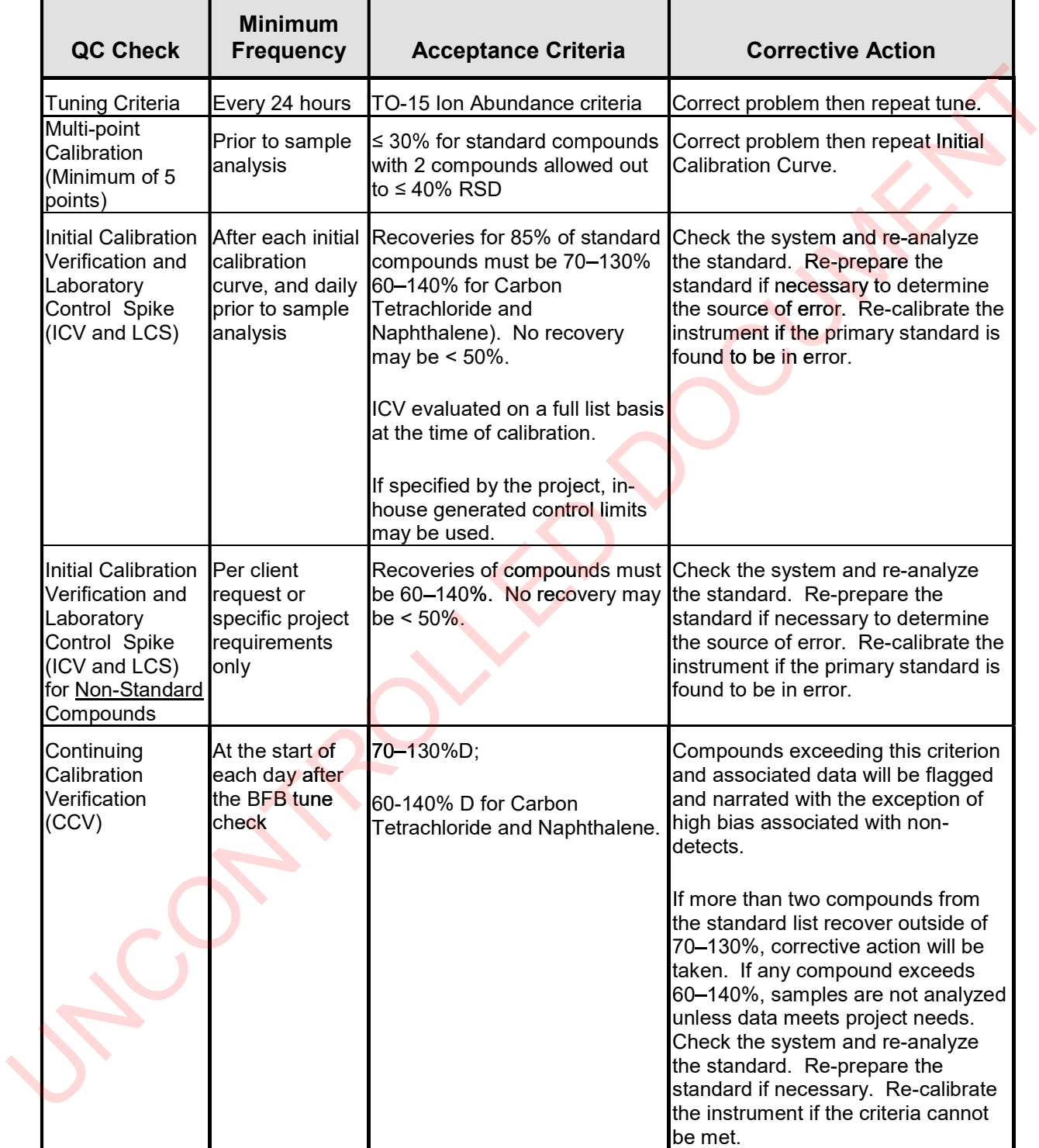

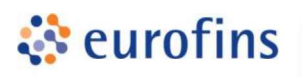

 $\overline{\phantom{a}}$  . The state of  $\overline{\phantom{a}}$ 

 $\overline{\phantom{a}}$ 

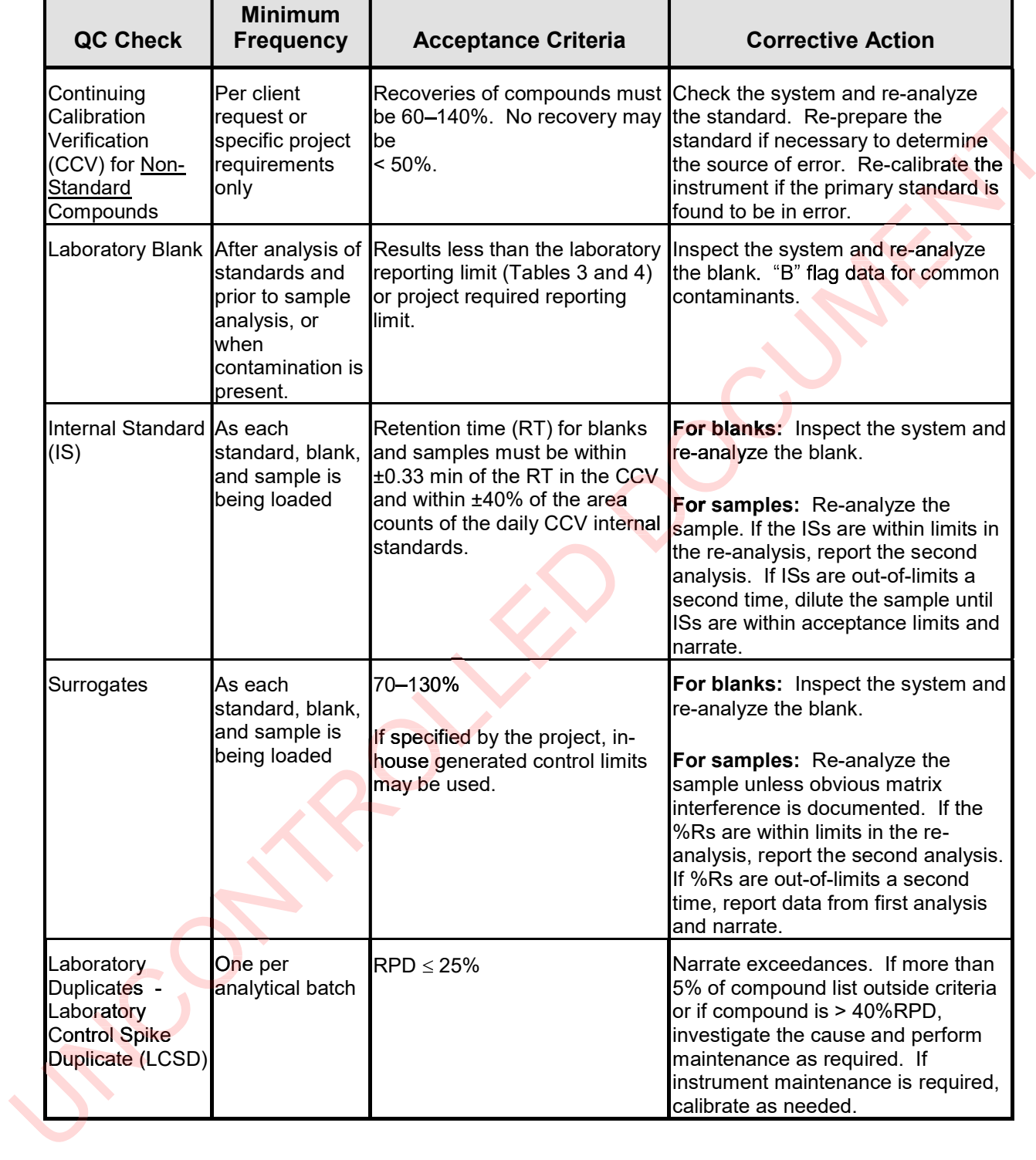

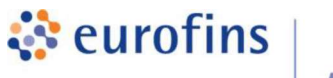

### ANALYTICAL METHODS

## Section 14.0

Method: EPA Method TO-15 Volatile Organic Compounds High Selectivity/Sensitivity (HSS)

Eurofins Air Toxics SOP #133 Revision 4 Effective Date: February 14, 2020 Methods Manual Summary

Description: This method involves gas chromatograph/mass spectrometer (GC/MS) analysis of whole air samples collected in evacuated specially treated stainless steel canisters. Samples are analyzed for volatile organic compounds (VOCs) in compliance with EPA Method TO-15 QA/QC protocols. Using the TO-15 air interface, up to 0.05 liters of the vapor sample is concentrated on a multi-bed trap. After removal of air and water and addition of internal standards, the trap is heated and the VOCs are transferred to a customized GC for separation. This customized GC relies on a sequence of chromatographic separations and timed heart-cuts to remove matrix and isolate the target VOC for final detection by MS. The TO-15 HSS utilizes a Time-of-Flight MS for detection in order to generate full scan spectra with SIM-level sensitivity. t the TO-15 air interface, up to 0.05 liters of the vapor sample is<br>bed trap. After removal of air and water and addition of internal<br>ted and the VOCs are transferred to a custom<mark>ized GC</mark> for separation.

Eurofins Air Toxics maintains a suite of TO-14A/TO-15 methods, each optimized to efficiently<br>meet the data objectives for a wide range of targeted concentration ranges and matrices. The meet the data objectives for a wide range of targeted concentration ranges and matrices. The methods, their reporting limits, and typical applications are summarized in the table below. This methods, their reporting limits, and typical applications are summarized in the table below. This<br>method summary describes TO-15 HSS which is <mark>design</mark>ed for measuring select VOC(s) at trace levels in high concentration matrices.

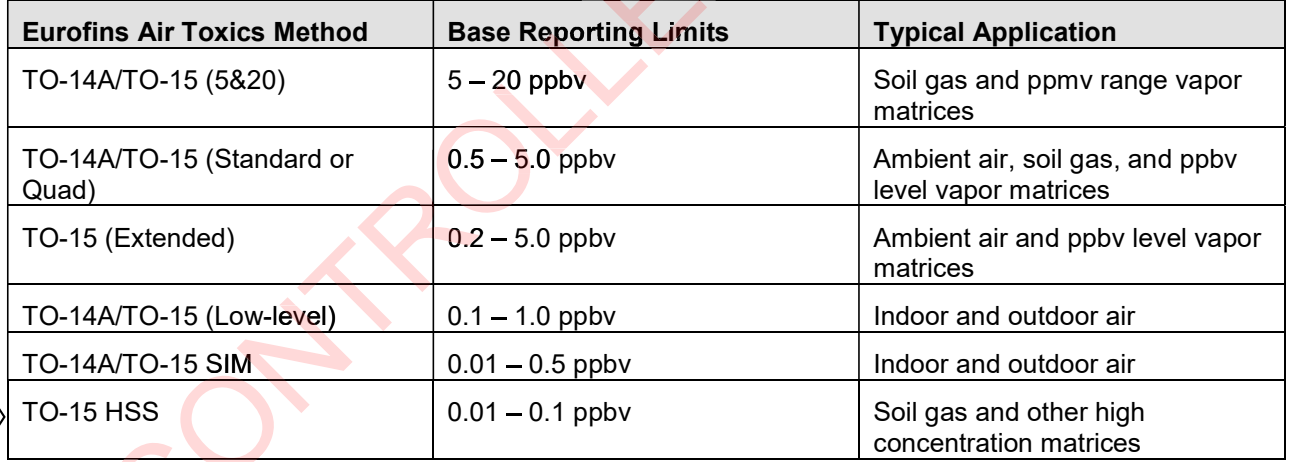

Modifications to EPA Method TO-15 using this application are summarized in Table 1. As a note, TO-15 was published in 1999 when laboratory options were largely limited to linear quadrupole and ion trap MS detection since the TOF-MS technology had not yet developed as an economical or practical platform for commercial environmental laboratories. While TOF-MS is called out as a modification to TO-15 since only linear quadrupole and ion trap are described, the TOF-MS meets all spectral performance requirements outlined in the method and provides TOF full scan data consistent with quadrupole MS systems and NIST reference spectral libraries.

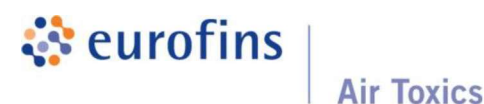

## Table 1. Summary of TO-15 HSS Method Modifications

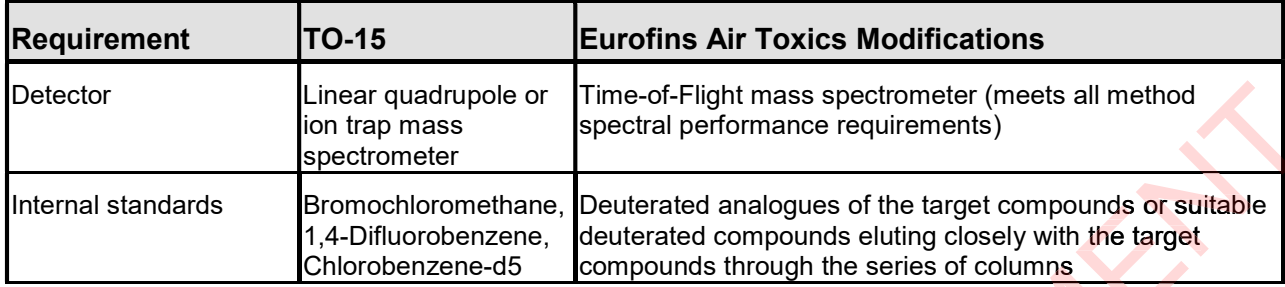

The standard target analyte list, reporting limit (RL) also referred to as Limit of Quantitation, QC criteria, and QC summary can be found in Tables 2 through 4.

#### Table 2. Method TO-15 HSS Analyte List

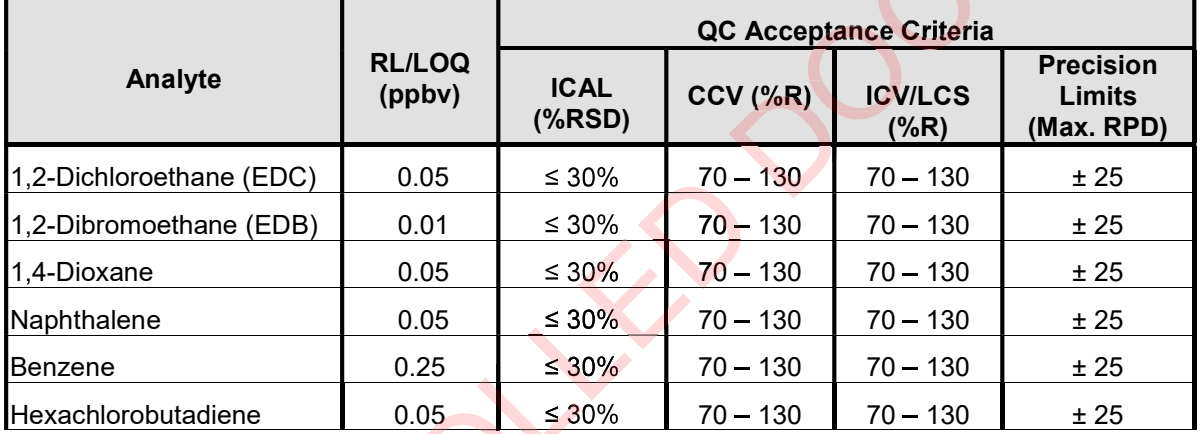

#### Table 3. Internal Standards

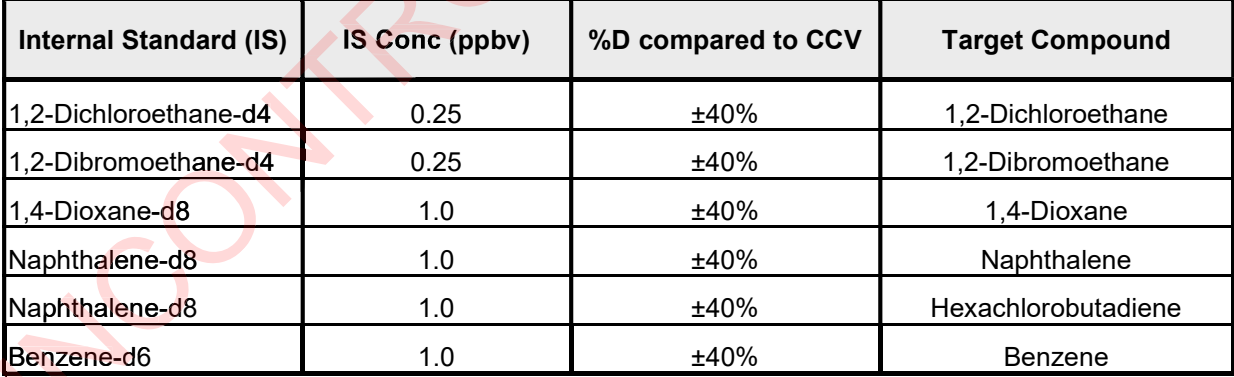

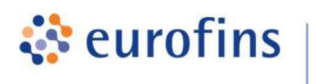

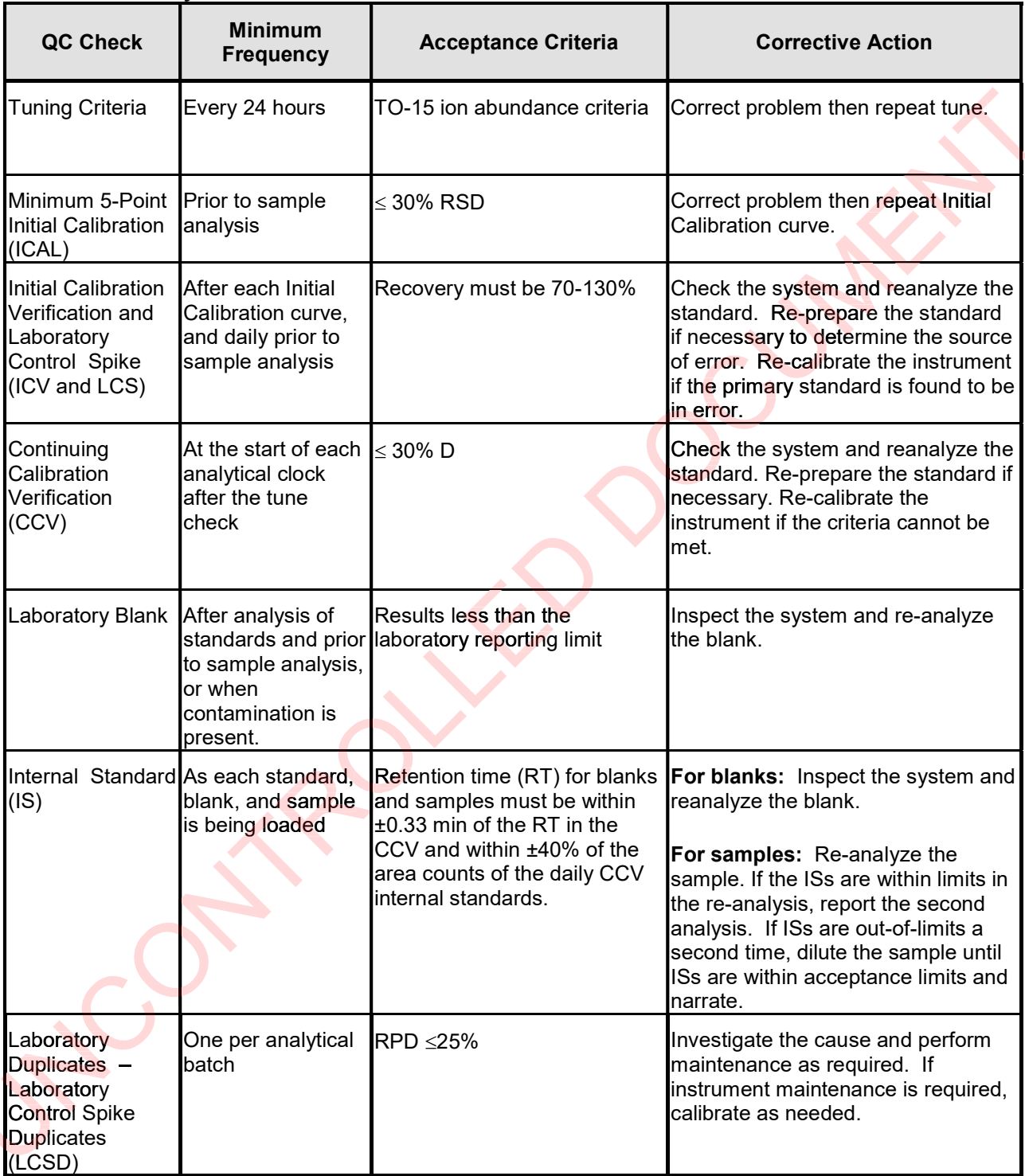

## Table 4. Summary of Calibration and QC Procedures for Method TO-15 HSS

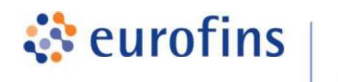

## ANALYTICAL METHODS

Section 15.0

## Method: EPA Method TO-15 Analysis of Ethylene Oxide in Specially Treated Canisters by GC/MS Selective Ion Monitoring

Eurofins Air Toxics SOP #134 Revision 6 Effective Date: October 9, 2020 **Methods Manual Summary** 

**Description**: This method involves the collection of ethylene oxide in ambient air using specially treated evacuated canisters. Up to 0.5 liters of air is withdrawn from the canister using a mass flow controller and concentrated on a series of traps designed to remove water from the sample stream. The sample is then focused onto a cryogenic-cooled column prior to analysis by GC/MS in the Selected Ion Monitoring (SIM) mode. rolves the collection of ethylene oxide in ambient air using<br>sters. Up to 0.5 liters of air is withdrawn from the canister using<br>entrated on a series of traps designed to remove water from the<br>then focused onto a cryogenic

The mass spectrometer is set to acquire both SIM and full scan data simultaneously. This generates two separate data files in the analytical software. One file contains full scan data and the other contains SIM data for selected compounds. Ethylene oxide is quantified using the SIM the other contains SIM data for selected compounds. Ethylene oxide is quantified using the SIM<br>file and the full scan data file is used if needed to assist to aid in confirmation and identification of potential interfering compounds.

The reporting limits and QC acceptance criteria are summarized in Table 1. The summary of calibration and QC procedures are summarized in Tables 2 and 3.

#### Table 1. Reporting Limits and QC Acceptance Criteria

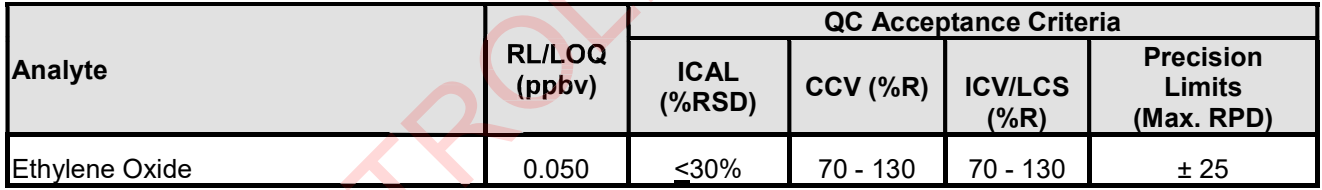

#### Table 2. Internal Standard

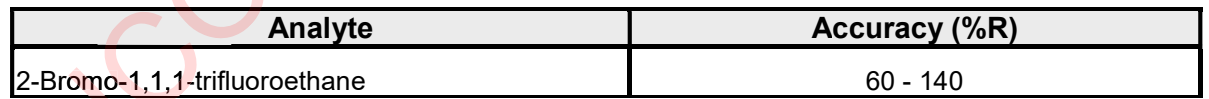

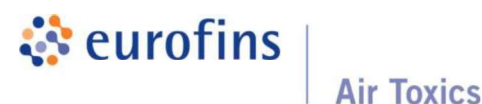

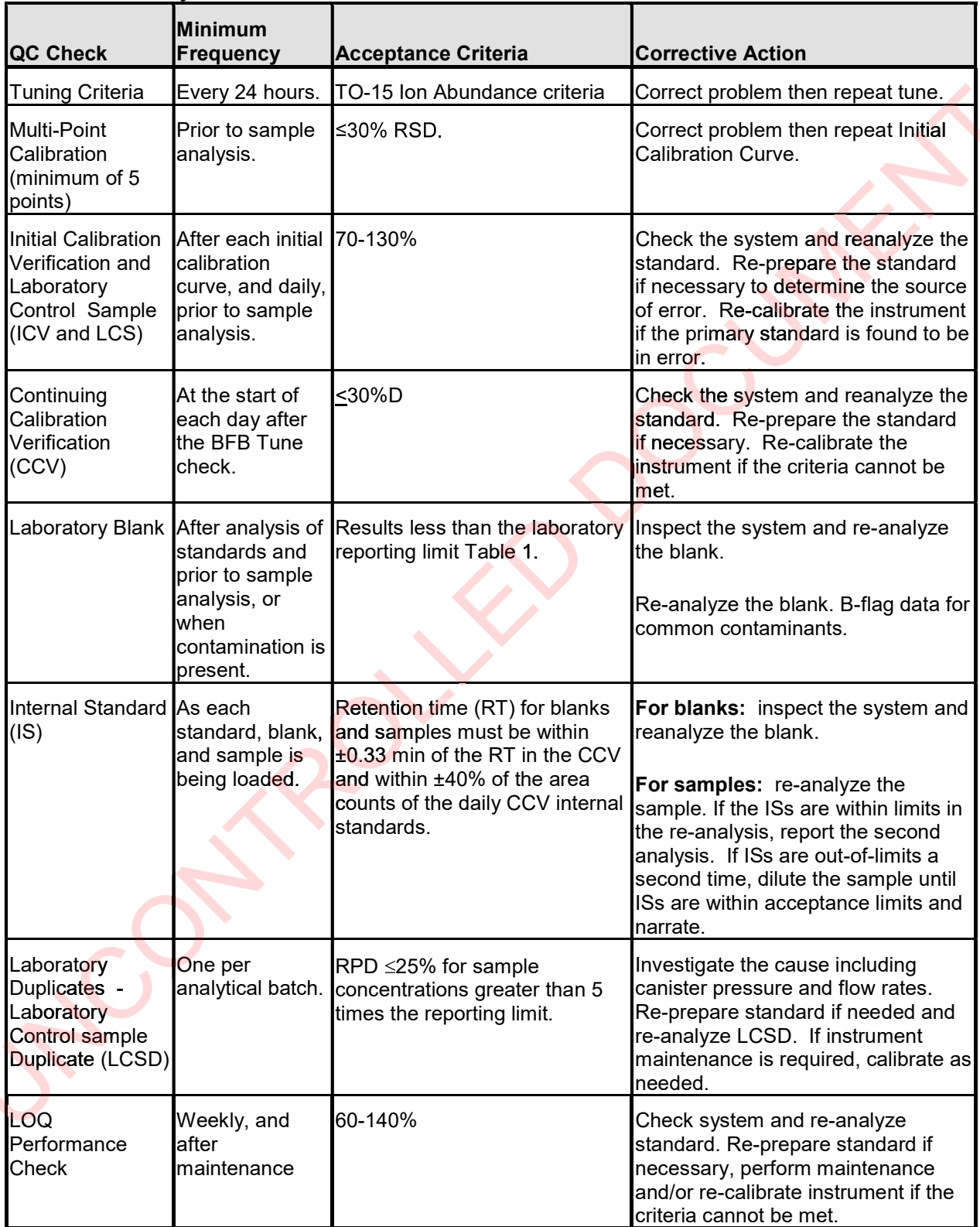

#### Table 3. Summary of Calibration and QC Procedures for Method TO-15 SIM

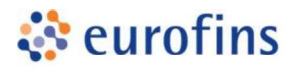

## ANALYTICAL METHODS

## Section 16.0

## Method: Modified EPA TO-17 VOCs and SVOCs - Tenax TA and Vapor Intrusion Applications by GC/MS (Full Scan)

Eurofins Air Toxics SOP #109 Revision 20 Effective Date: July 9, 2020 Methods Manual Summary

**Description**: This method is an alternative to the canister-based sampling and analysis **Description**: This method is an alternative to the canister-based sampling and analysis<br>methods that are presented in EPA Compendium Methods TO-14A and TO-15 <mark>as well a</mark>s an alternative to PUF/XAD sampling for semivolatile compounds as described by EPA Compendium TO-13A. The Tenax TA tube is well-suited for compounds in the C5 to greater than C22 range and the multi-bed VI tube provides sufficient retention of light VOCs such as Vinyl Chloride while providing an efficient desorption of semi-volatile compounds up to 2- Methylnaphthalene. nax TA tube is well-suited for compounds in the C5 t<br>bed VI tube provides sufficient retention of light VOCs<br>⊢an\_efficient\_desorption\_of\_semi-volatile\_compounds

Samples are collected by drawing a measured volume of air through the sorbent tubes. Collection is performed using a low flow vacuum pump or a volumetric syringe attached to the outlet side of the tube. Analysis is accomplished by heating the sorbent tube and sweeping the desorbed compounds onto a secondary "cold" trap for water management and analyte refocusing. The secondary trap is heated for efficient transfer of compounds onto the gas chromatograph (GC) for separation followed by detection using mass spectrometry (MS) in the full scan mode.

Certain compounds are not included in Eurofins Air Toxics' standard target analyte list. These compounds are communicated at the time of client proposal request. Unless otherwise directed, the laboratory reports these non-standard compounds with partial validation. Validation includes a 3-point calibration with the lowest concentration defining the reporting limit, no second source verification is analyzed, and no method detection limit study is performed unless previous arrangements have been made. In addition, stability of the nonstandard compound during sample storage, safe sampling volume, and desorption efficiency are not validated. Full validation may be available upon request. cted, the laboratory reports these non-standard compounds with partial validation.<br>dation includes a 3-point cali<mark>bration wi</mark>th the lowest concentration defining the reporting<br>t, no second source verification is analyzed,

Since the TO-17 application significantly extends the scope of target compounds addressed in EPA Method TO-15 and TO-17, specifically for the multi-bed VI tube, the laboratory has implemented several method modifications outlined in Table 1.

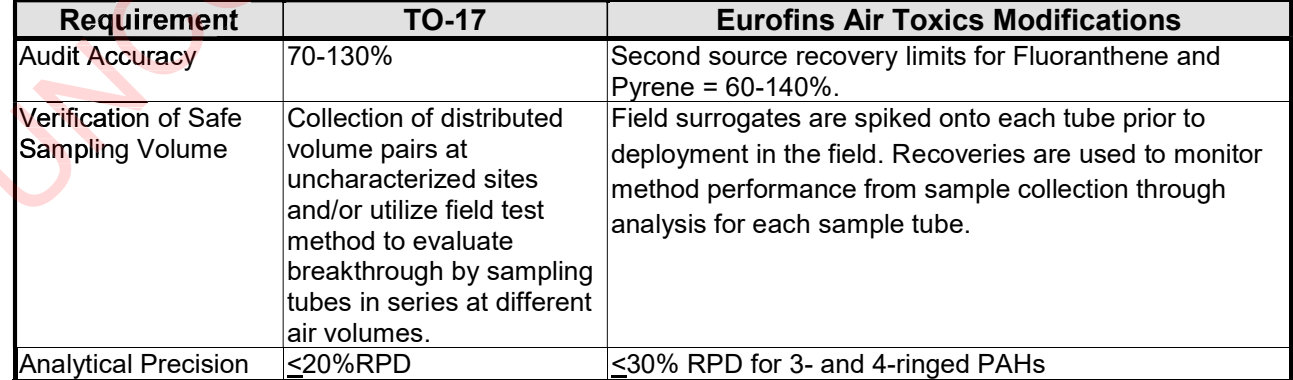

# Table 1. EPA TO-17 Method Modifications . EPA

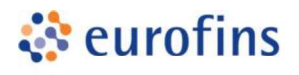

The standard target analyte list, reporting limit (RL), QC criteria, and QC summary can be found in Tables 2 through 7.

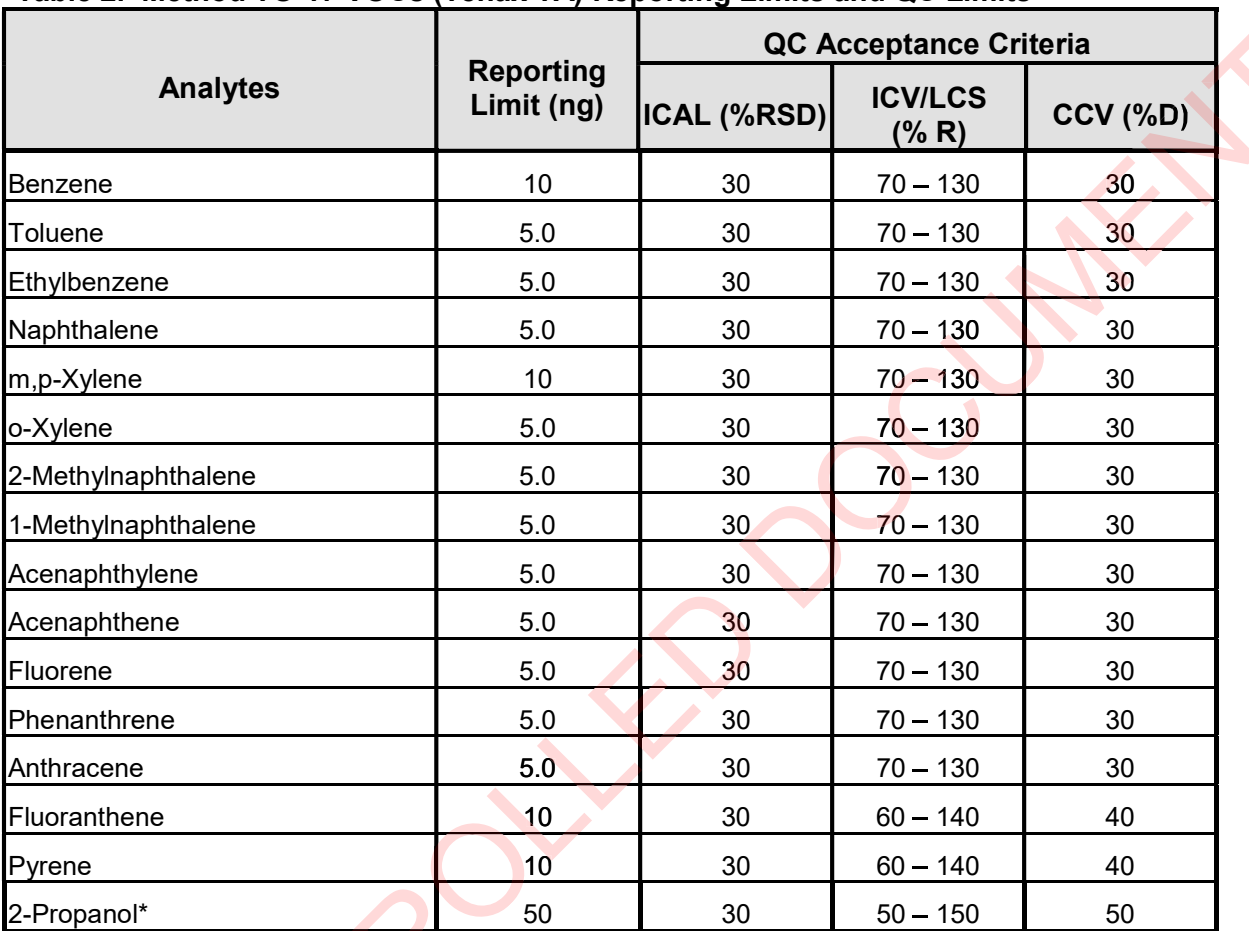

## Table 2. Method TO-17 VOCs (Tenax TA) Reporting Limits and QC Limits

**Air Toxics** 

\*2-Propanol is poorly retained on Tenax; Safe sampling volume of 0.2 L has been verified by the lab. Volumes \*2-Propanol is poorly retained on Tenax; Safe sampling volume of 0.2 L has been verified by the lab. Volumes<br>greater than 0.2 L are considered screening values only. Compound is calibrated using a 3-point calibration with MDL study. 0.2 L are considered screening values only.

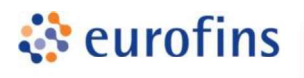

### Table 3. Method TO-17 VOCs (VI) Reporting Limits and QC Limits

**Air Toxics** 

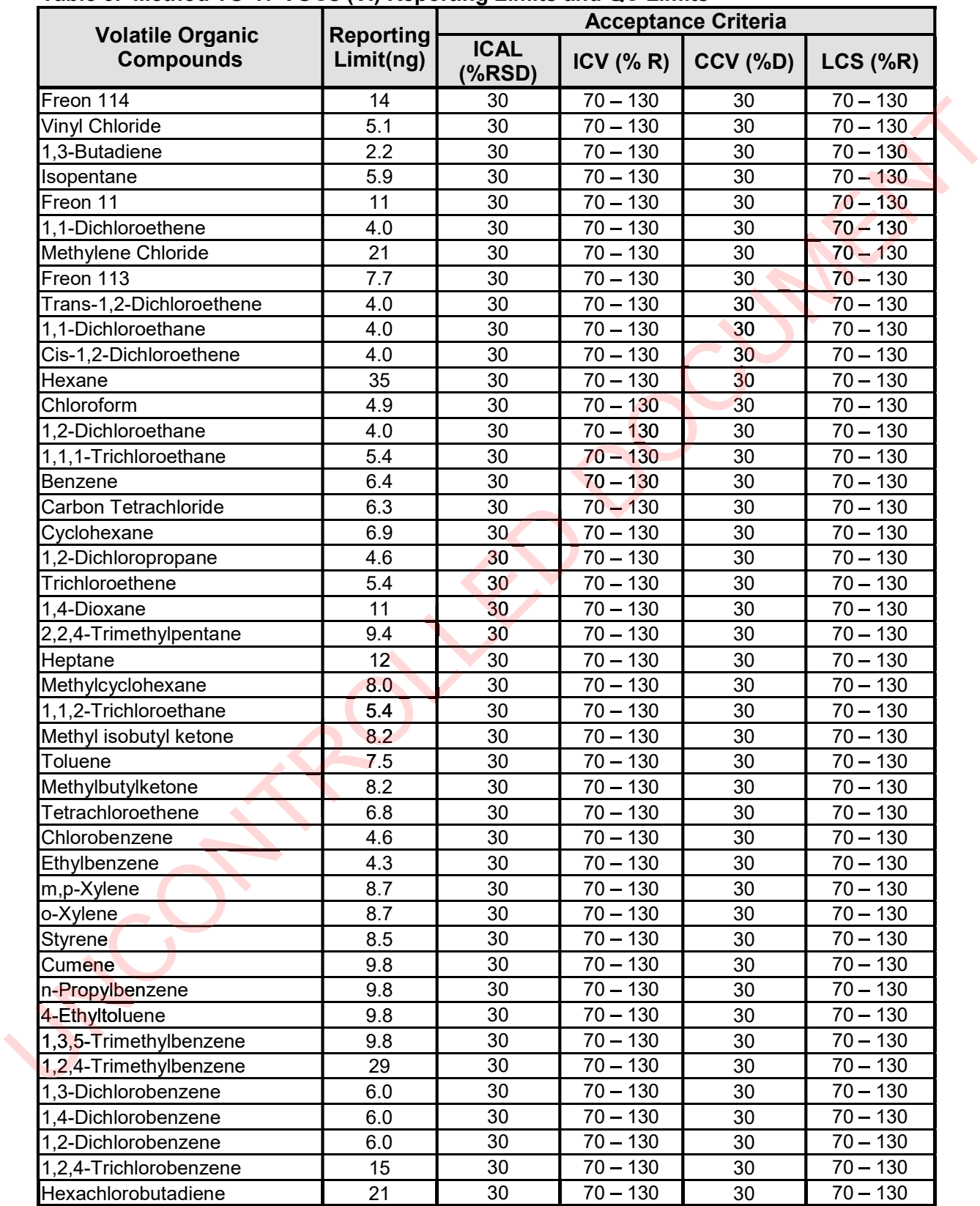

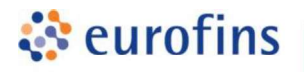

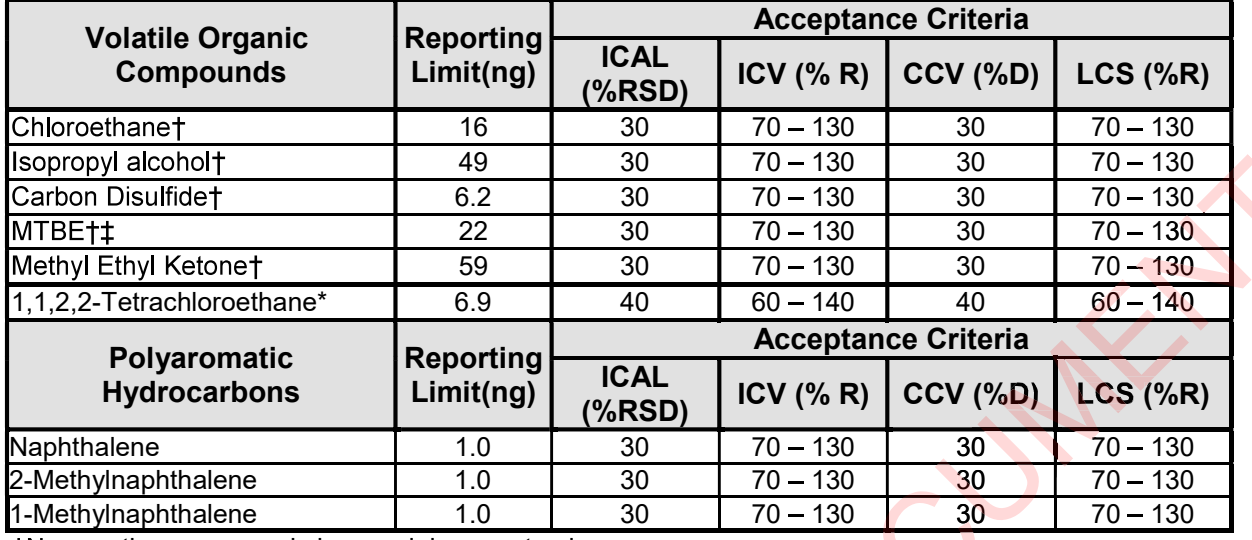

tNon-routine compounds by special request only.

pplied for sample collection volumes greater than 1-L. \* Compound by special request. Erratic recoveries on the VI tube sorbent. Literature confirms lab observations.

## Table 4. Commonly requested TPH parameters (Tenax TA and VI)

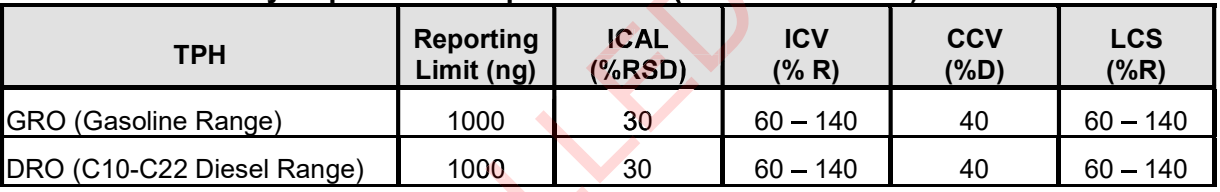

## Table 5. Internal Standard (Tenax TA and VI)

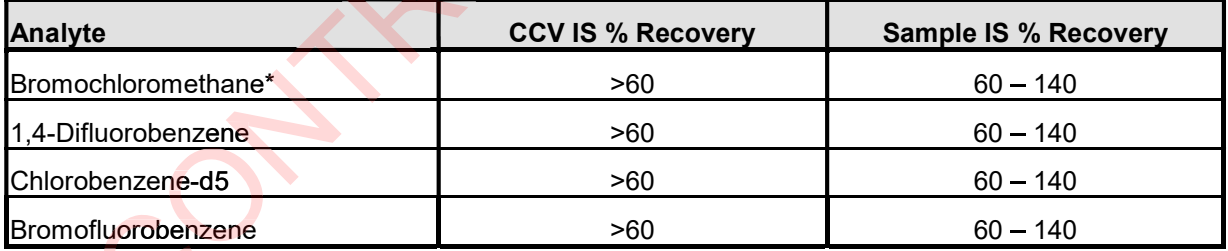

\*BCM may not be required for Tenax TA list based on the requested VOC list.

## Table 6. Field Surrogate Recoveries (Tenax TA and VI)

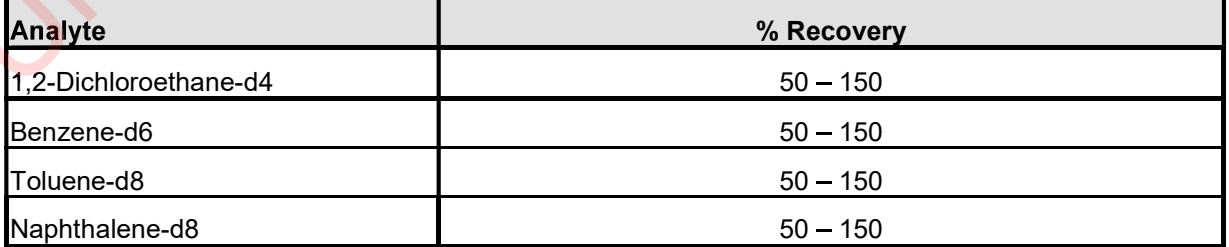
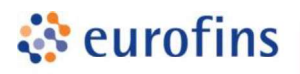

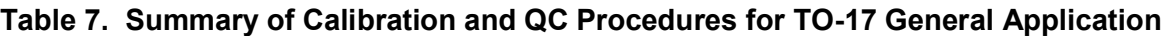

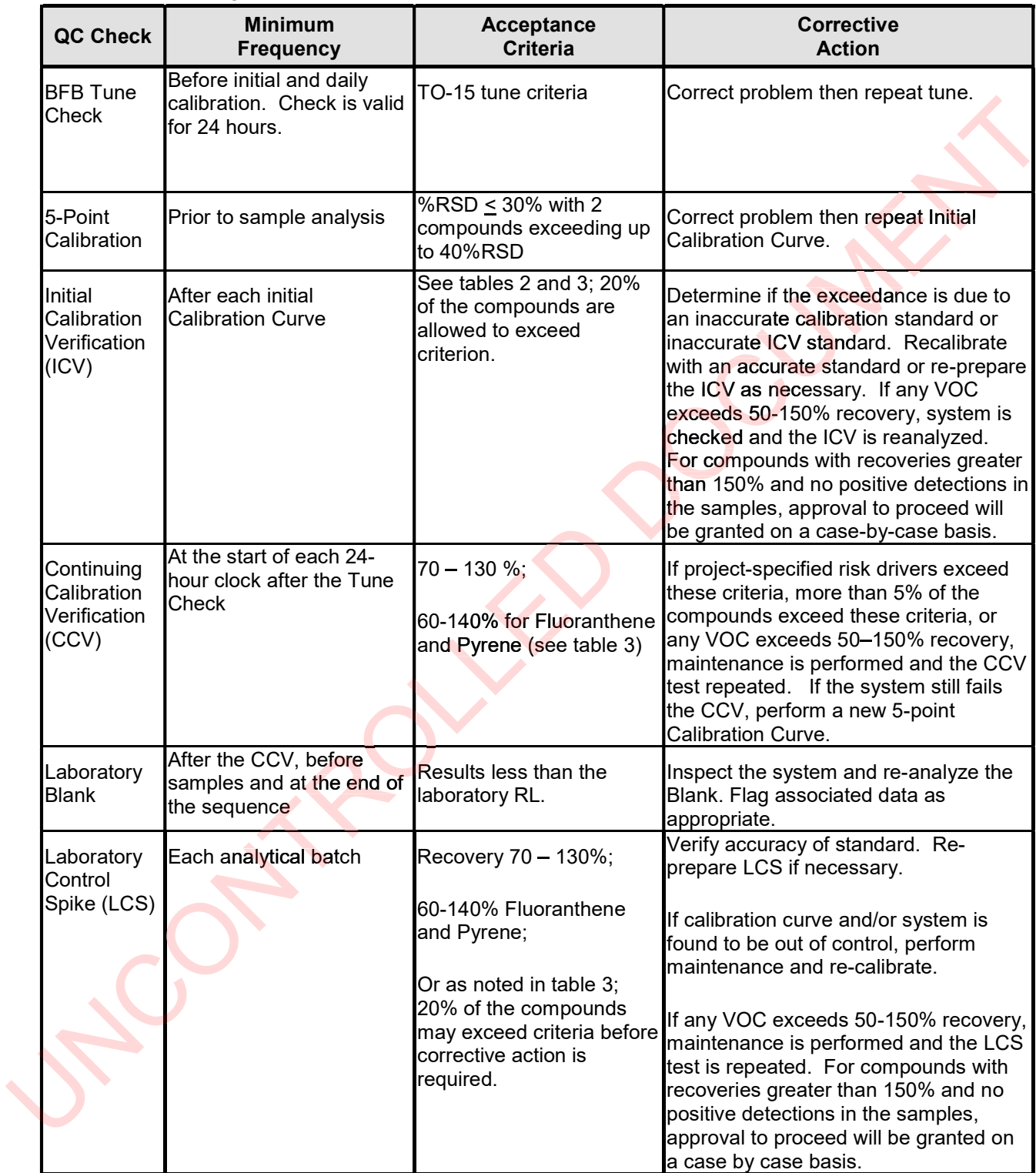

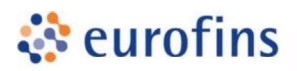

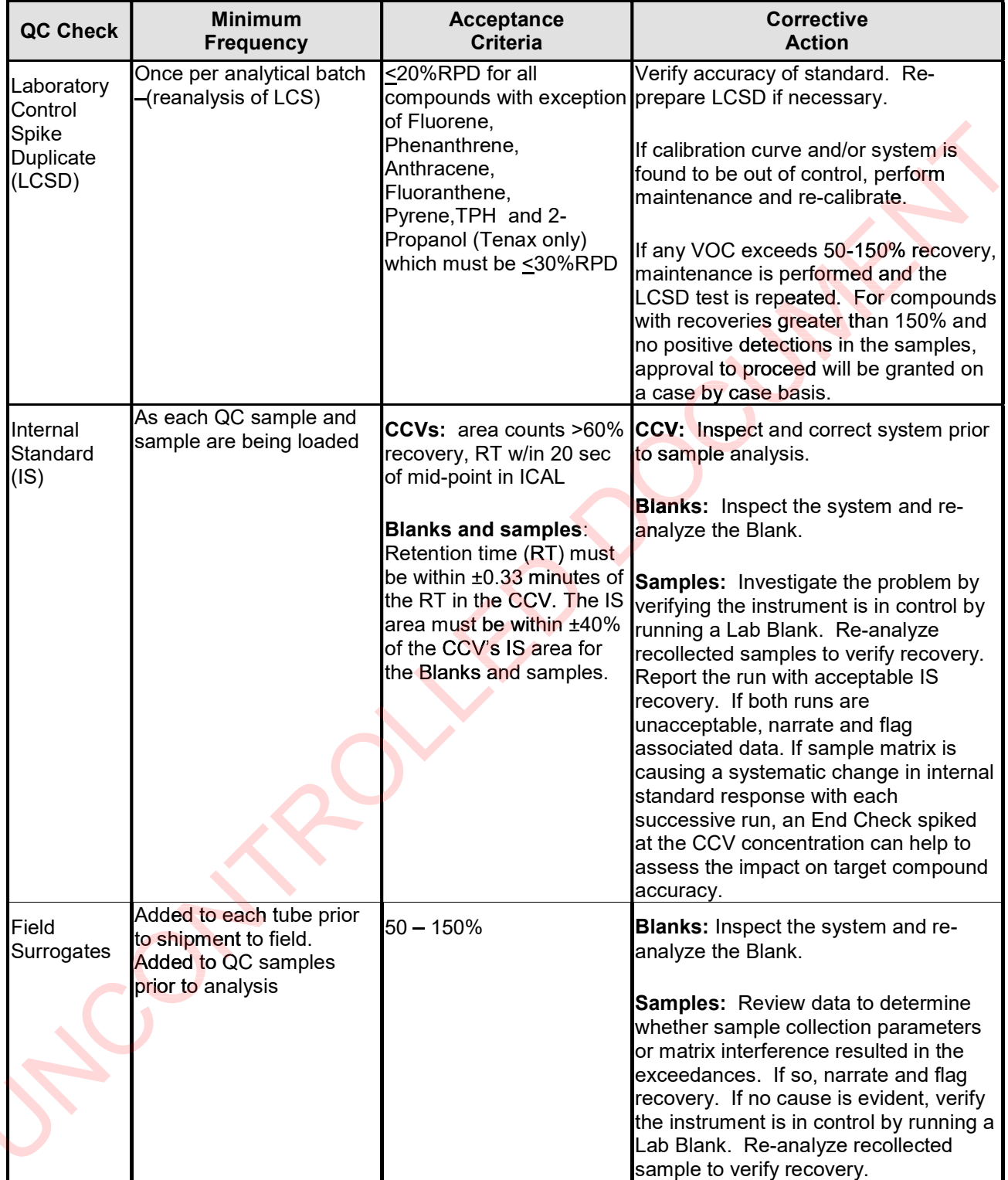

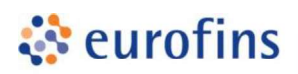

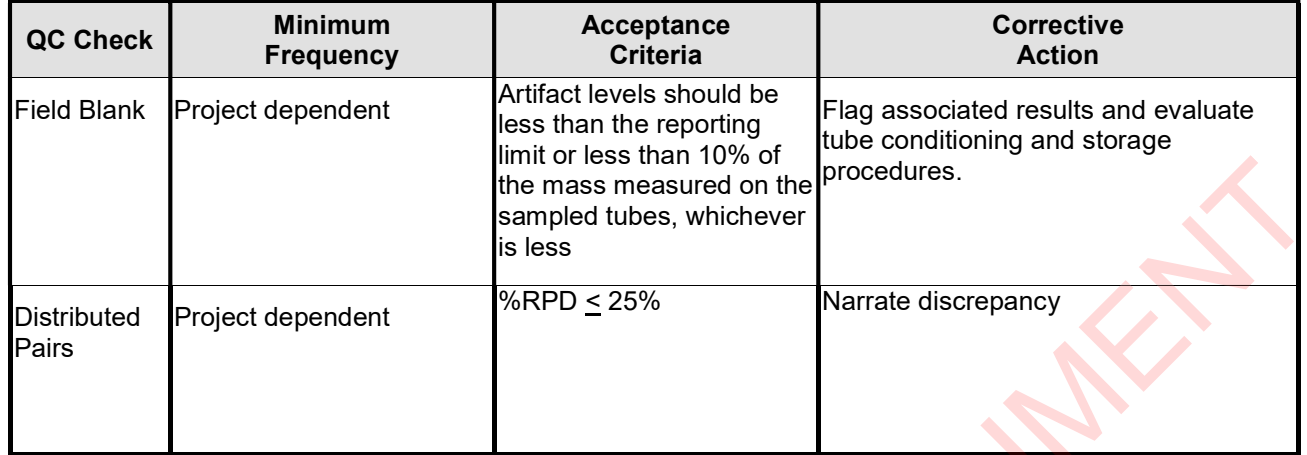

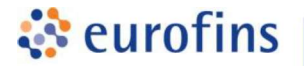

#### ANALYTICAL METHODS

#### Section 17.0

#### Method: ANALYSIS OF VOCS BY GC/MS COLLECTED ON CHARCOAL-BASED PASSIVE SAMPLERS USING MODIFIED EPA TO-17

Eurofins Air Toxics SOP #100 Revision 17 Effective Date: December 2, 2020 Methods Manual Summary

Description: This method involves gas chromatograph/mass spectrometer (GC/MS) analysis of volatile organic compounds (VOCs) collected using charcoal-based passive samplers. These of volatile organic compounds (VOCs) collected using charcoal-based passive samplers. These<br>passive samplers include the Radiello® 130, SKC badges (575 and Ultra), an<mark>d the W</mark>aterloo Membrane Samplers (WMS™). Passive samplers are used to measure vapor-phase VOCs in a variety of gaseous matrices including indoor air, outdoor air, and soil gas. VOCs in the sampling environment pass through the diffusive barrier or permeable membrane of the sampler at a known, controlled rate (defined as the sampling rate) and adsorb to the charcoal-based sorbent pad of the sampler. . Passive samplers are used to measure vapor-phase VOCs<br>including indoor air, outdoor air, and soil gas. VOCs in<br>ough the diffusive barrier or permeable membrane of the sam<br>efined as the sampling rate) and adsorb to the ch

The sorbent is extracted using a volume of carbon disulfide, and the extract is directly injected into a GC equipped with an MS. The retention time and spectral pattern of a compound are compared with that of known standard. Concentrations of the analytes are calculated from the average relative response factors of calibration curves obtained from analysis of standard solutions. The results are reported in units of  $\mu$ g/sample or  $\mu$ g/m<sup>3</sup> if the sampling rate and duration is known. To minimize a low bias in the subsurface soil gas  $\mu$ g/m $^3$ concentration due to starvation effects, the WMS-Low Uptake version (WMS-LU) is recommended. Starvation effects occur when the uptake rate of the sampler exceeds the delivery rate of vapors from the surrounding soil.

There are currently no EPA methods for the preparation and analysis of charcoal-based passive samplers for environmental monitoring of VOCs in air. The reference method used for this procedure is EPA TO-17, which describes the collection of VOCs in ambient air using sorbents and analysis by GC/MS. Because TO-17 describes active sample collection using a pump and thermal desorption as the preparation step, several modifications are required. Specifically, the extraction steps using carbon disulfide and internal standard addition are based on the thermal desorption as the preparation step, several modifications are required. Specifically, the<br>extraction steps using carbon disulfide and internal standard addition are based on the<br>recommended procedures Method TO-17 are outlined in Table 1.

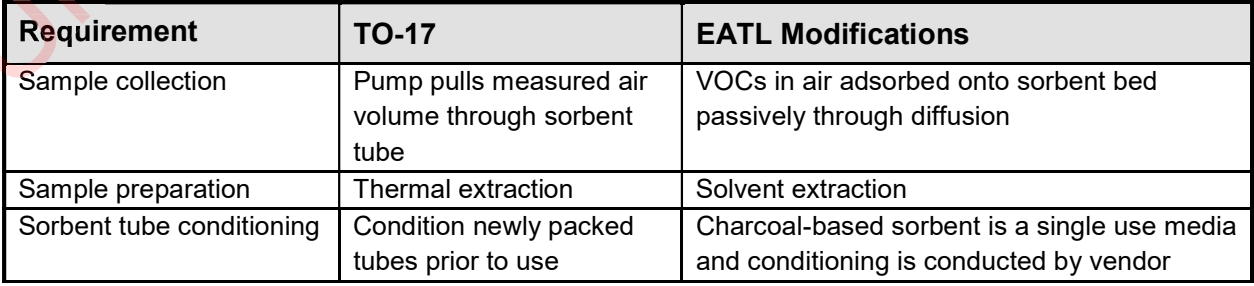

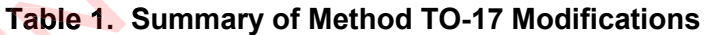

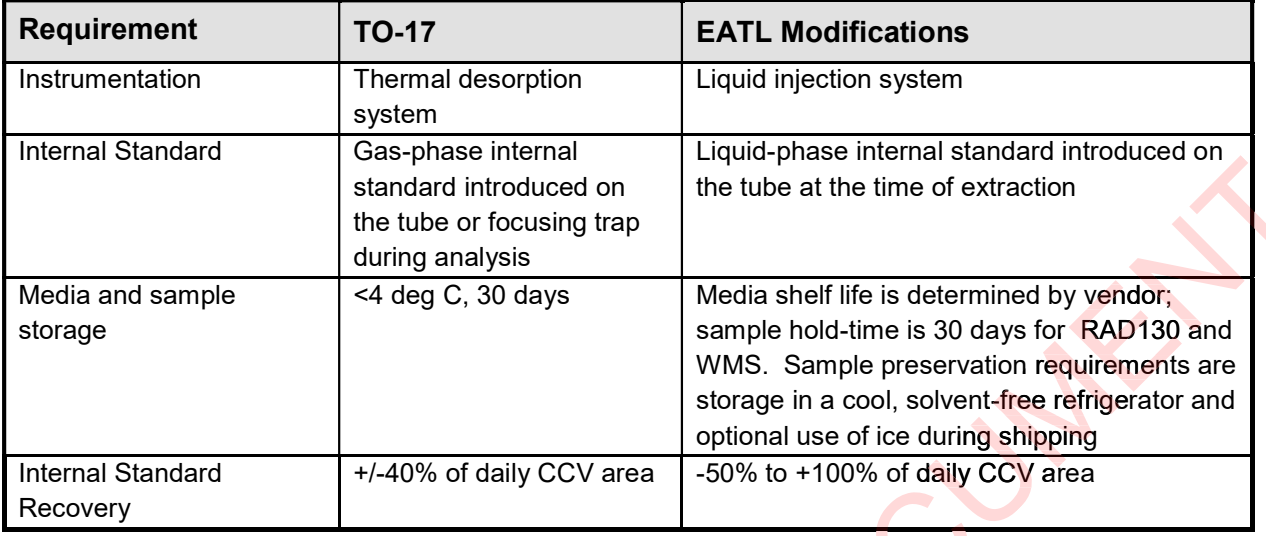

Tables 2 through 4 list the target analytes routinely calibrated, along with the reporting limits and Tables 2 through 4 list the target analytes routinely calibrated, a<mark>long with t</mark>he reporting limits and<br>QC acceptance criteria. Tables 5 through 8 list the reporting l<mark>i</mark>mit fo<mark>r</mark> each sampler type in units of mass and the sampling rate. The sampling rates for the WMS sampler are maintained as proprietary and are not published as part of this document. To calculate the sample reporting limit in terms of  $\mu$ g/m<sup>3</sup>, the compound sampling rate and the sample duration are required. Please consult with the laboratory to determine the appropriate sampler to meet project objectives.

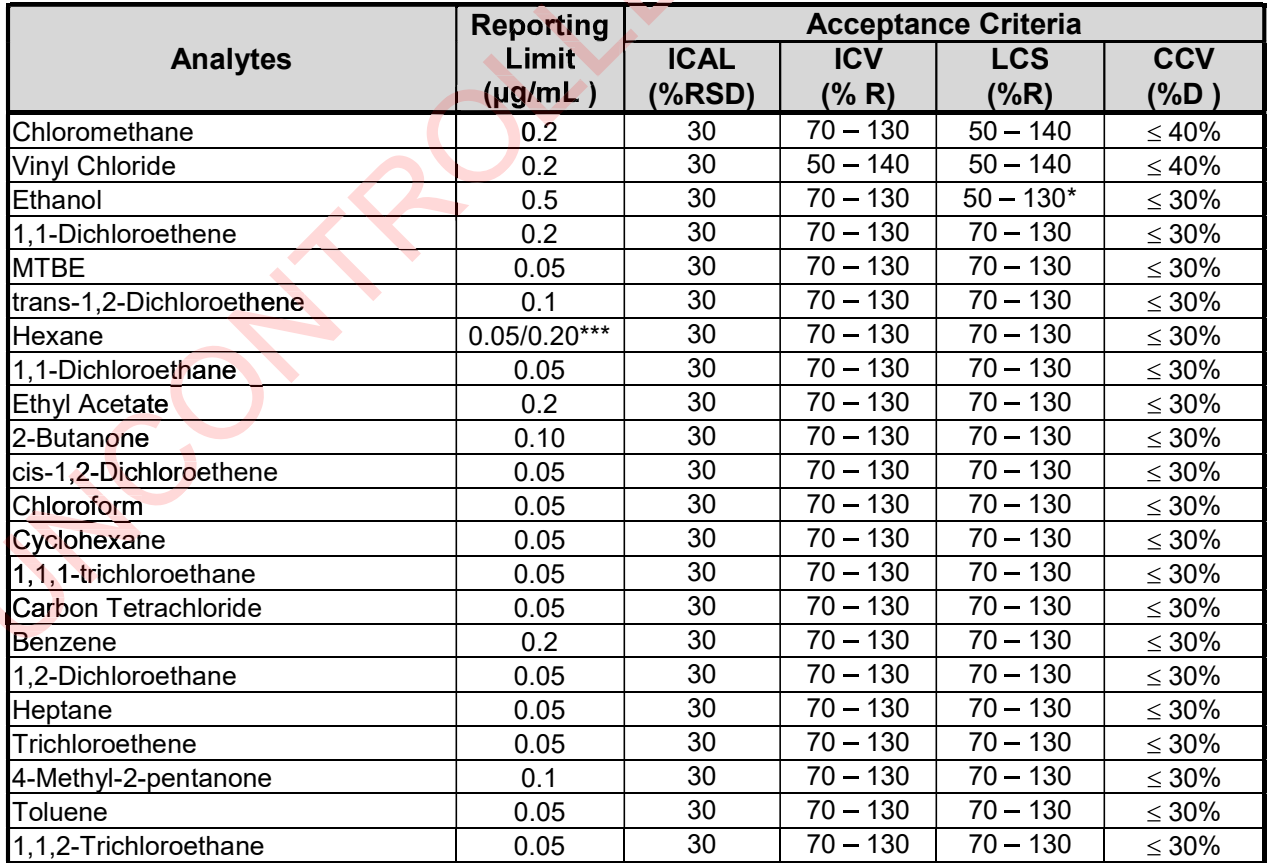

#### Table 2. Target Analytes Reporting Limits and QC Criteria

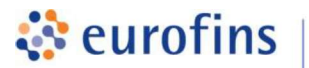

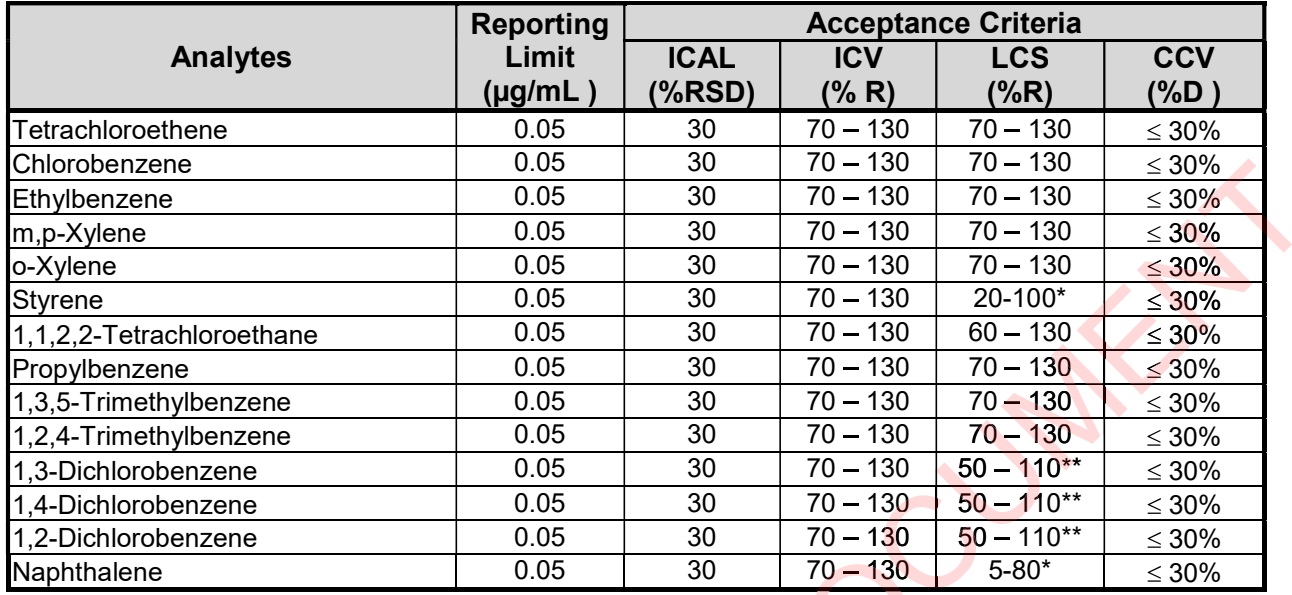

\*Acceptance limits based on desorption efficiency studies

 $*$  $60 - 130\%$  for WMS, RL for WMS

#### Table 3. Internal Standard

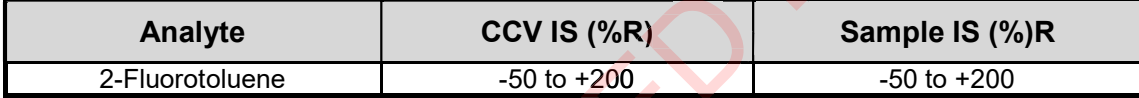

#### Table 4. Surrogate

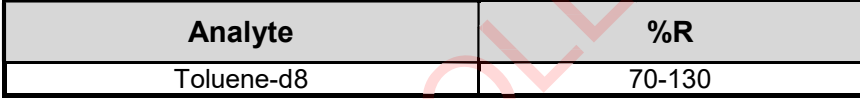

#### Table 5. Reporting Limits and

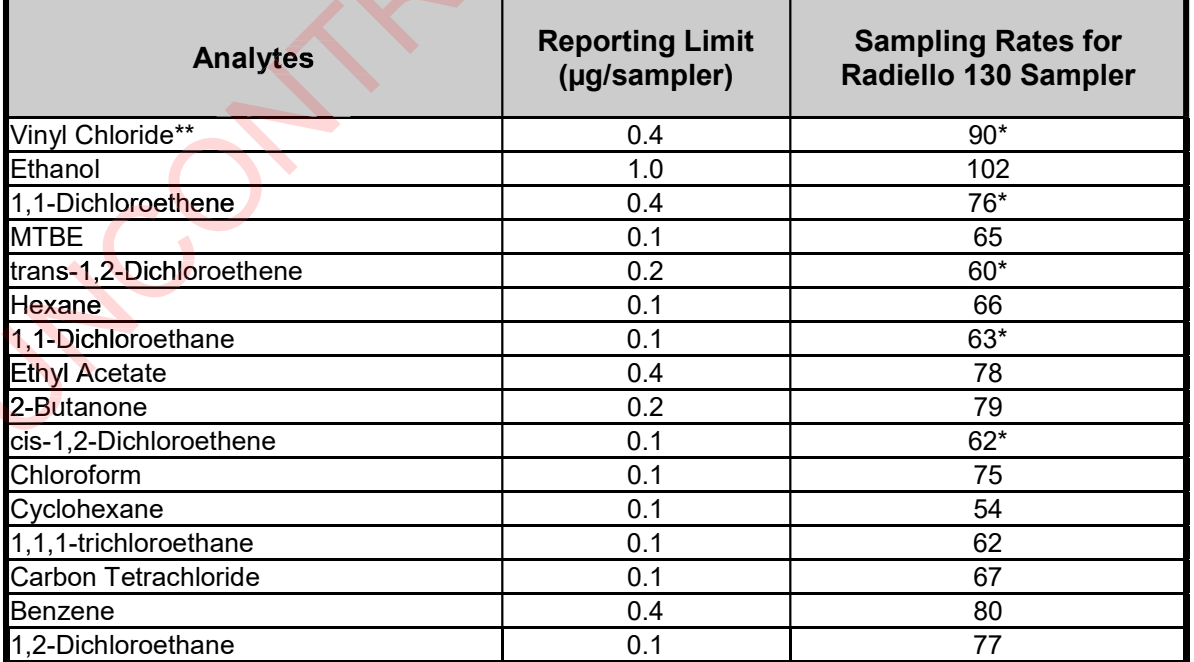

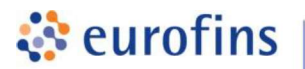

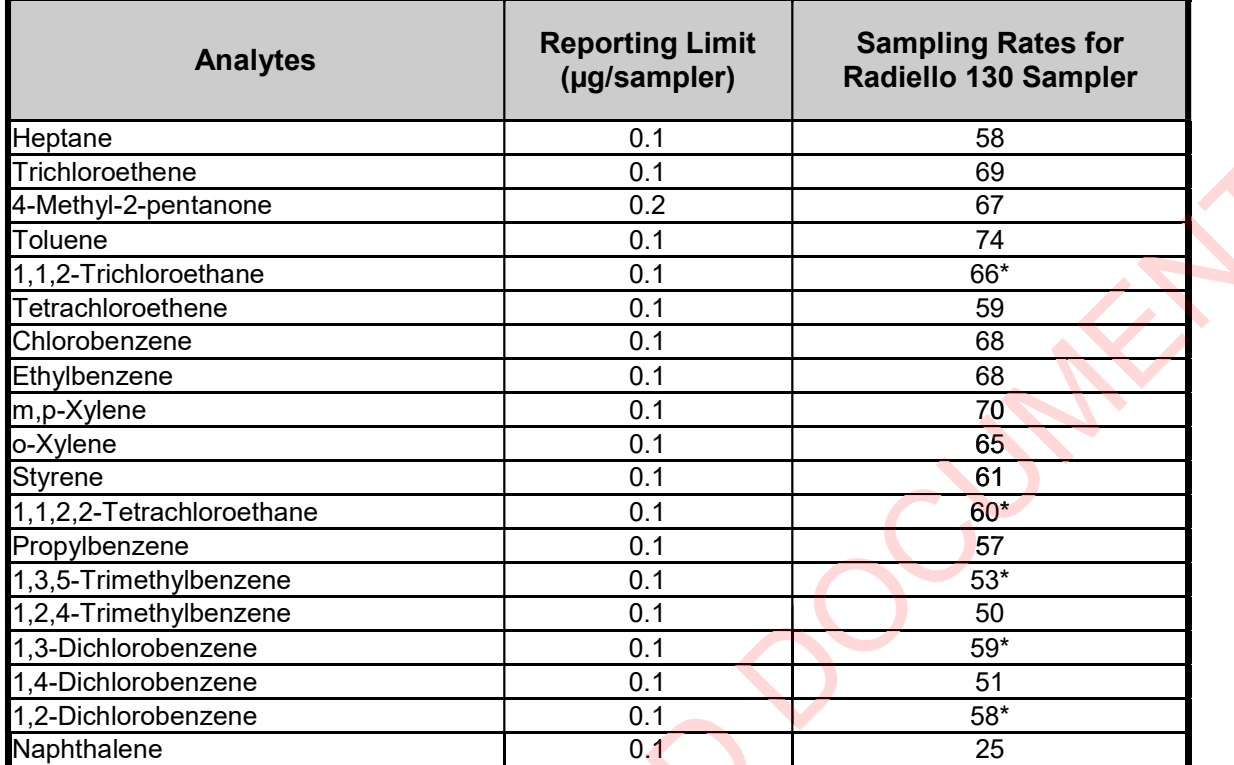

\*Estimated using the diffusion coefficient in air and the geometric constant 14.145 cm ( body, code 120).

\*\*Vinyl chloride is included in the calibration standard; however, it is not a "standard" compound as it is not recommended on the RAD130 cartridge due to poor retention. Applications using the RAD130 for VC measurements for extended durations (>8 hours) will result in significant low bias using the theoretical uptake rate. All lab reports with vinyl chloride reported must have the appropriate narration regarding poor retention and potential low bias.

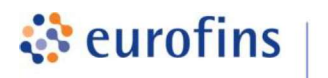

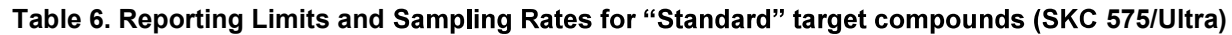

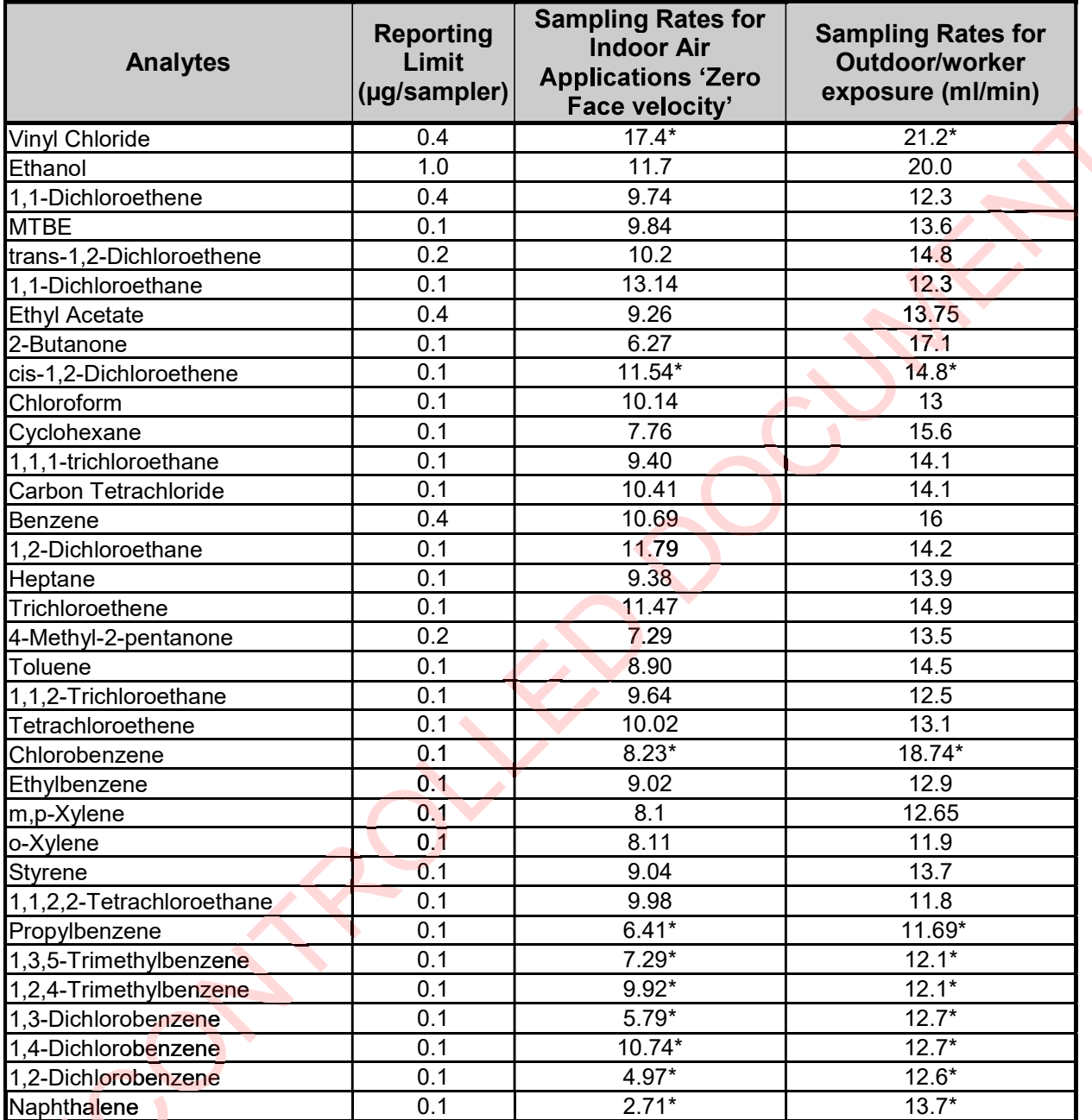

\*Calculated by SKC: (Concentrations reported using a calculated rate will be qualified with a C-flag to indicate an estimated value. Compounds which are poorly retained on the sorbent over the planned duration will be biased low).

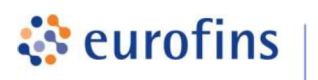

#### Table 7. Summary of Calibration and QC Procedures

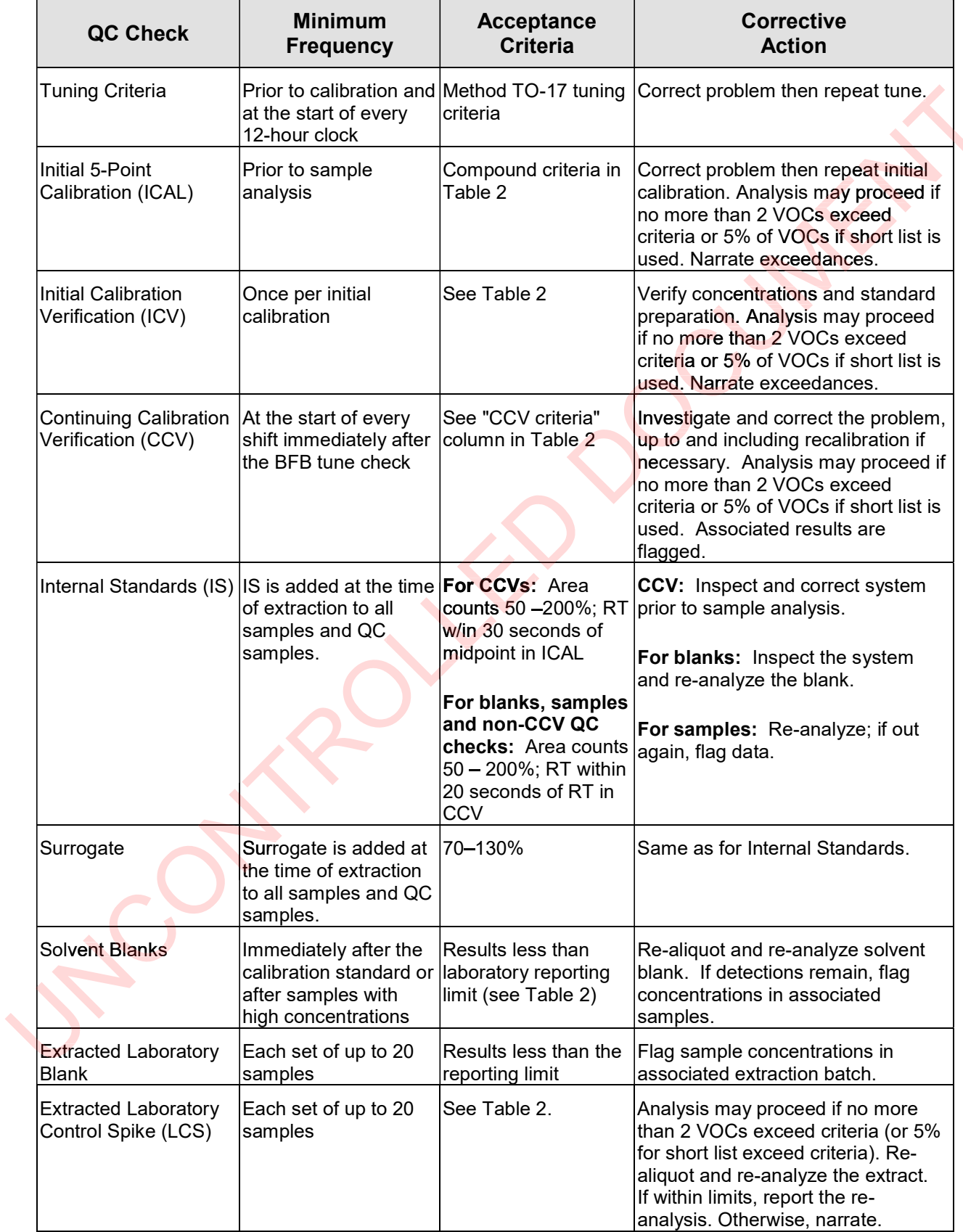

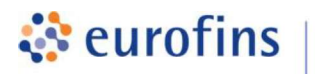

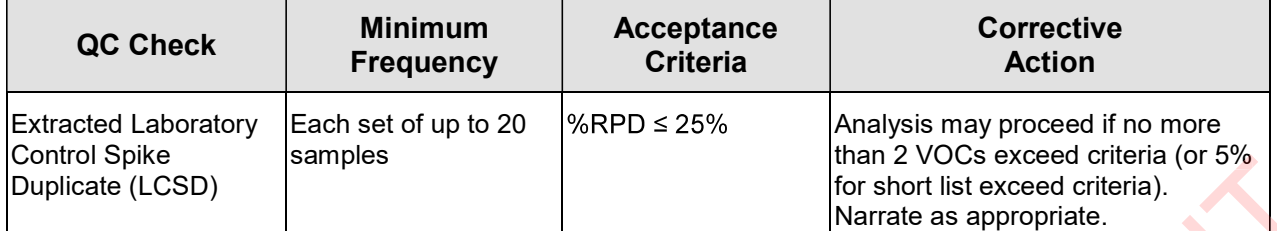

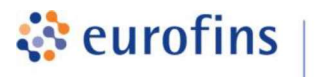

### ANALYTICAL METHODS

#### Section 18.0

#### Method: Modified EPA TO-17 Volatile Organic Compounds (Passive Sample Collection)

Eurofins Air Toxics SOP #112 Revision 12 Effective Date: June 2, 2020 Methods Manual Summary

**Air Toxics** 

Description: This method involves gas chromatograph/mass spectrometer (GC/MS) analysis of volatile organic compounds (VOCs) collected using the Radiello passive sampler. The Radiello sample is paired with thermally desorbable sorbent. This sampler is used to measure vapor-phase VOCs in a variety of gaseous matrices including indoor air, outdoor air, and soil gas. The VOCs in the sampling environment pass through a diffusive barrier at a controlled rate and adsorb to the sorbent bed of the sampler. with thermally desorbable sorbent. This sampler is used to measure vapor-phase VOCs in a variety of gaseous matrices including indoor air, outdoor air, and soil gas. The VOCs in the sampling environment pass through a diff

and is designed for the cartridge to slide in its center.

The sorbent is transferred to an empty tube, if needed, and the tubes are thermally desorbed by heating and purging with UHP Helium. The resulting gaseous effluent is transferred to secondary trap for re-concentration and desorption onto the gas chromatograph equipped with a mass spectrometer. The retention time (RT) and spectral pattern of a compound are compared with that of a known standard. Concentrations of the analytes are calculated from the average relative response factors of calibration curves obtained from analysis of standard solutions. Results are reported in ng/sample or ug/m3 if the sampling rate and duration are known. Sampling rates can be estimated to provide semi-quantitative concentration results. Concentrations derived from estimated rates are flagged as estimated values.

Certain compounds are not included in Eurofins Air Toxics' standard target analyte list. These compounds are communicated at the time of client proposal request. Unless otherwise directed, the laboratory reports these non-standard compounds with partial validation. Validation includes a 3-point calibration with the lowest concentration defining the Reporting Limit (RL), no second source verification is analyzed, and no method<br>detection limit study is performed unless previous arrangements have been made. In addition, stability of the detection limit study is performed unless previous arrangements have been made. In addition, stability of the non-standard compound during sample storage as well as desorption efficiency are not validated. Full validation may be available upon request.

The analysis is performed using the analytical protocols of EPA Method TO-17. The significant deviation from the TO-17 metho<mark>d is that</mark> the samples are collected using passive samplers as opposed to the methoddefined procedure of using a pump to actively pull vapors through the sorbent.

#### Table 1. Summary of Method TO-17 Modifications

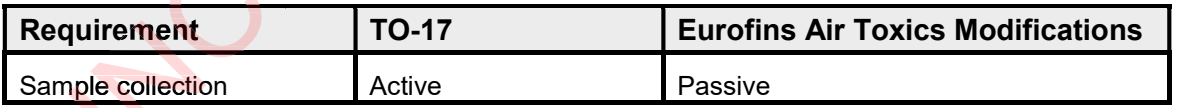

The standard target analyte lists, Reporting Limits (RLs), Limit of Quantitation (LOQ), and Quality Control (QC) criteria are presented in tables 2 through 4. Table 5 summarizes the calibration and QC procedures.

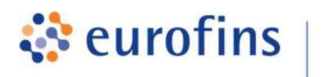

### Table 2. Carbograph 4 (Radiello 145 cartridge) Analyte List and QC Limits

**Air Toxics** 

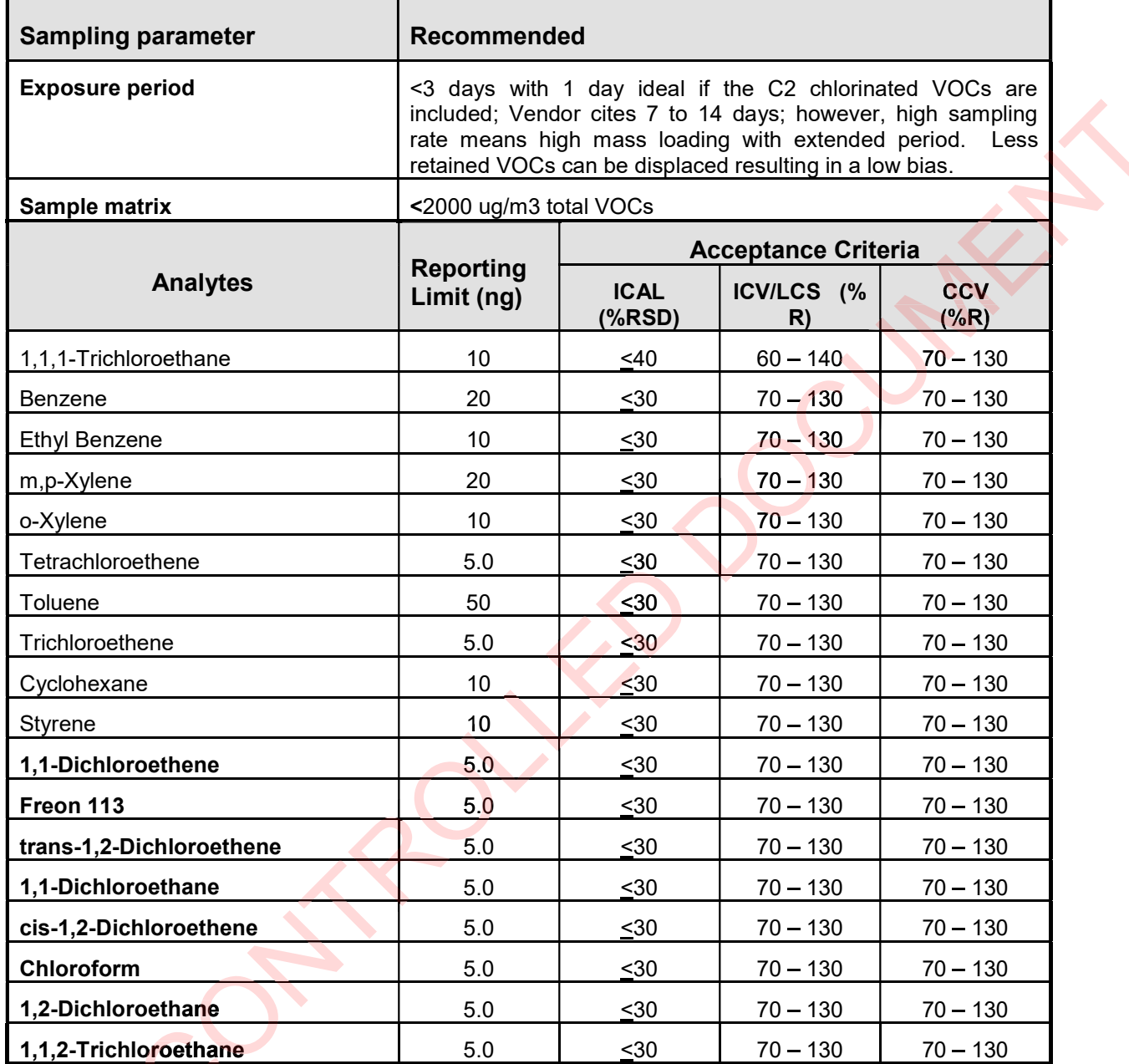

Compounds in **bold** indicate that the associated Sampling Rate is calculated. A "C" flag will be applied to these results, as they should be considered as estimated.

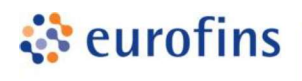

#### Table 3. Internal Standards for Carbograph 4 (Radiello 145 cartridge)

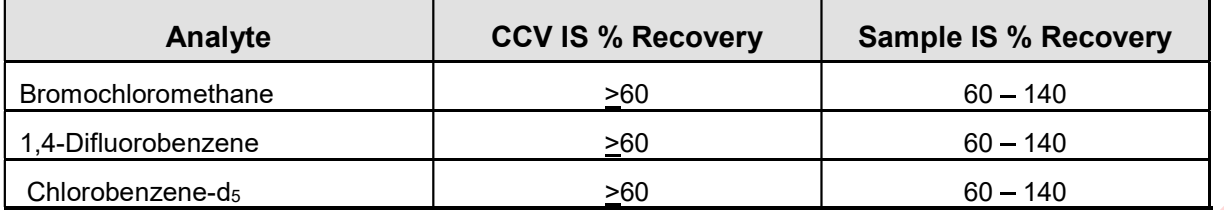

#### Table 4. Analytical Surrogate for Carbograph 4 (Radiello 145 cartridge)

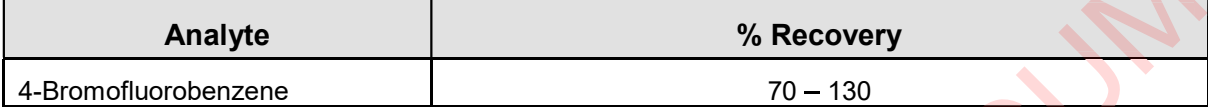

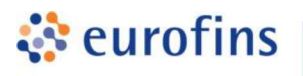

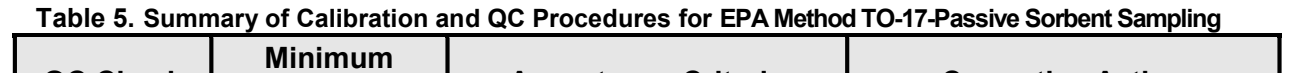

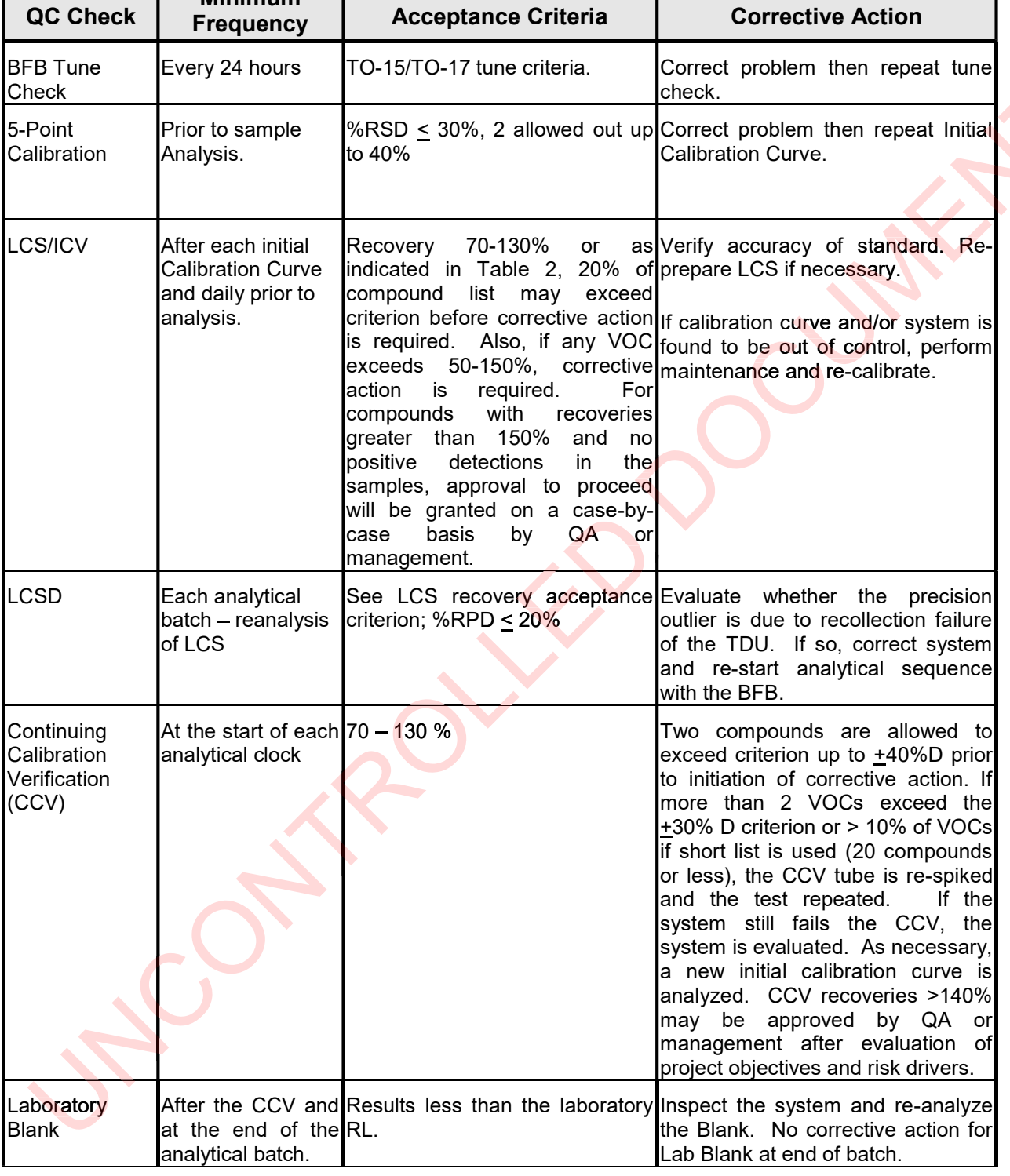

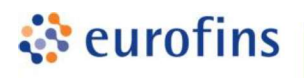

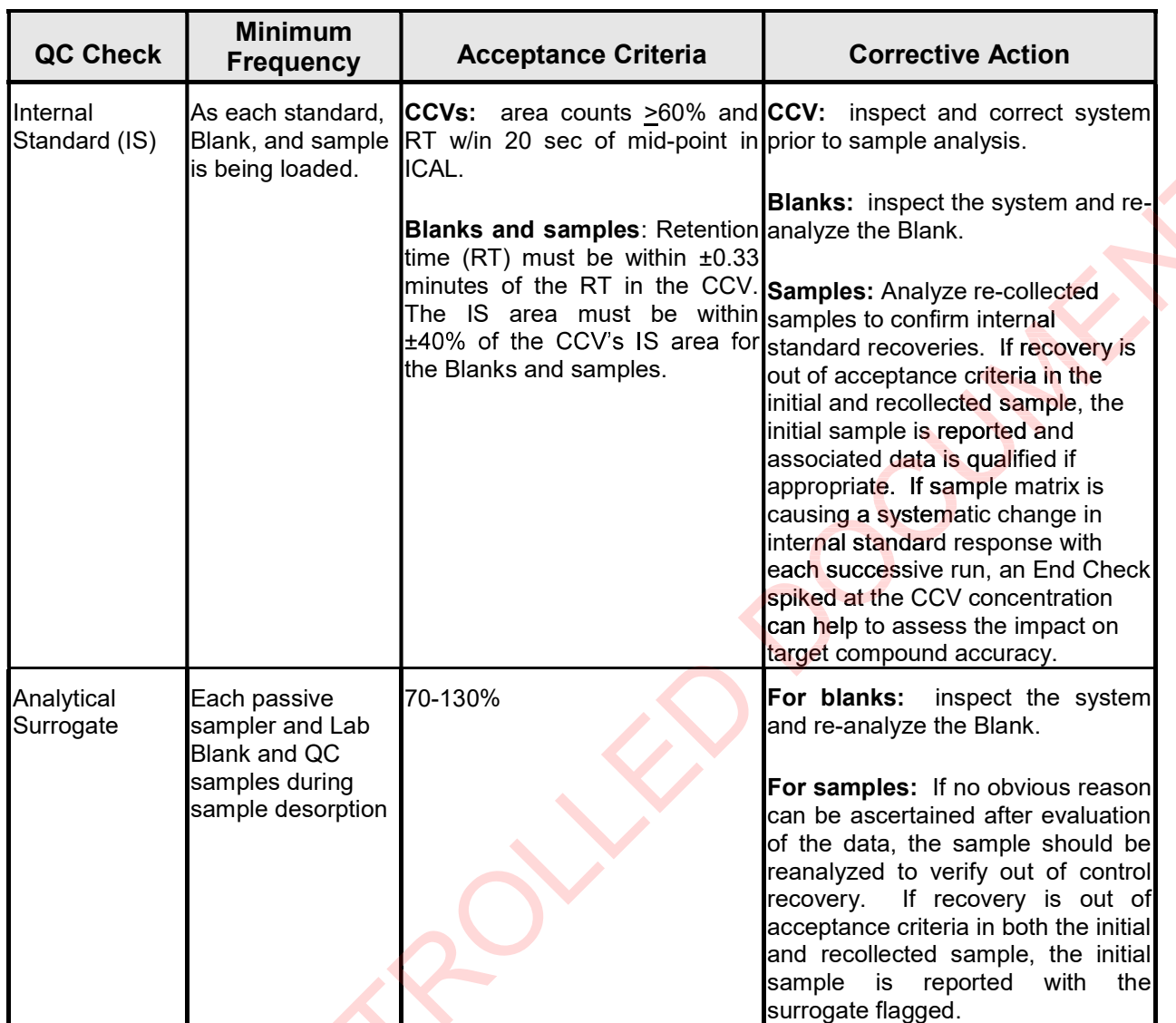

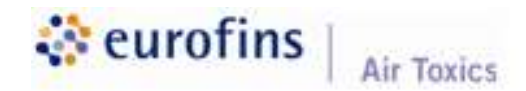

# LABORATORY QUALITY ASSURANCE MANUAL

# (LQAM)

# Appendix F

# **References**

(Two total pages including this cover)

Current as of January 4, 2021

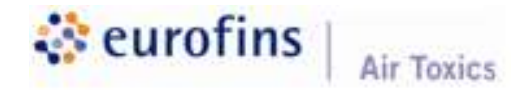

Laboratory Quality Assurance Manual Appendix F Page 2 of 2

#### **REFERENCES**

- Air Monitoring Quality Assurance Manual, Volume VI: Standard Operating Procedures for Stationary Sources<br>
Emission Monitoring and Testing. State of California Air Resources Board. Available at:<br>
http://www.arb.ca.gov//aaqm  $\bullet$ Emission Monitoring and Testing. State of California Air Resources Board. Available at: http://www.arb.ca.gov//aaqm/qa/qa-manual/qa-manual.htm
- Annual Book of ASTM Standards, ASTM International. Available at: www.astm.org
- Compendium of Methods for the Determination of Air Pollutants in Indoor Air. Winberry et al. Atmospheric Research and Exposure Assessment Laboratory, Office of Research and Development, U.S. Environmental Protection Agency May 1990.
- Compendium of Methods for the Determination of Toxic Organic Compounds in Ambient Air. U.S. EPA  $\bullet$ Center for Environmental Research Information. Second Edition. January 1999.
- Environmental Sampling and Analysis: Lab Manual. Maria Csuros. Lewis Publishers, New York. 1997.  $\bullet$
- Guidelines Establishing Test Procedures for the Analysis of Pollutants. U.S. EPA Clean Water Act. 40 CFR 136.  $\bullet$ 2013.
- Quality Systems Manual (QSM) for Environmental Laboratories. Department of Defense (DoD). Version 5.3 2019.
- Statement of Work for Organics Analysis. U.S. EPA Contract Laboratory Program. OLM04.2. May 1999.
- TNI Standard. Volume 1: Management and Technical Requirements for Laboratories Performing Environmental Analysis. The NELAC Institute Environmental Laboratory Sector. 2016. Available at: http://www.nelac-institute.org/docs/standards/2016/EL\_Volume1\_2016.pdf Work for Organics Analysis. U.S. EPA Contract Laboratory Progran<br>Volume 1: Management and Technical Requirements for Laborat<br>I Analysis. The NELAC Institute Environmental Laboratory Sector.
- International Standard ISO/IEC 17025:2017 (E), Third Edition 2017-11

### **APPENDIX D**

**ADEQ Policy 0155.000**

#### **Arizona Data Qualifiers Revision 3.0 9/20/2007**

*Developed by the Sub-committee of the Arizona Environmental Laboratory Advisory Committee* 

This is an updated list of the Rev. 2.0 Arizona Data Qualifiers dated 11/26/2003, with some new qualifiers added, some obsolete ones deleted and some modified. The new qualifiers are designated in red font. If there was a minor modification to the existing qualifier, it has been highlighted in blue.

Using the following Arizona Data Qualifiers does not automatically denote acceptability to the Regulatory Agency. Arizona Department of Environmental Quality expects that data reported utilizing the following qualifiers, unless stated otherwise, is useable, scientifically valid and defensible. In the laboratory's judgment if the data should not be used for compliance, the T6 qualifier must be used. Other general guidelines for use and application of the following data qualifiers can be found as an attachment to this document (ATTACHMENT A).

*Note: For drinking water samples, please use the AZ Drinking Water Data Qualifiers 10/23/2001 [PDF 23K] (Please note that as of 10/28/08, AZ Drinking Water Data Qualifiers have been discontinued, please use Arizona Data Qualifiers Revision 3.0 9/20/2007)* 

#### Microbiology:

- $A1 =$ Too numerous to count.
- A2 = Sample incubation period exceeded method requirement.
- A3 = Sample incubation period was shorter than method requirement.
- A4 = Target organism detected in associated method blank.
- $A5 = Inoubator/water bath temperature was outside method requirements.$
- A6 = Target organism not detected in associated positive control.
- A7 = Micro sample received without adequate headspace.
- $A8 =$  Plate count was outside the method's reporting range. Reported value is estimated.

Method/calibration blank:

- B1 = Target analyte detected in method blank at or above the method reporting limit.
- B2 = Non-target analyte detected in method blank and sample, producing interference.
- B3 = Target analyte detected in calibration blank at or above the method reporting limit.

B4 = Target analyte detected in blank at or above method acceptance criteria.

B5 = Target analyte detected in method blank at or above the method reporting limit, but below trigger level or MCL.

B6 = Target analyte detected in calibration blank at or above the method reporting limit, but below trigger level or MCL.

B7 = Target analyte detected in method blank at or above method reporting limit.

Concentration found in the sample was 10 times above the concentration found in the method blank.

Confirmation:

 $C1 =$  Confirmatory analysis not performed as required by the method.

- $C2 =$  deleted
- C3 = Qualitative confirmation performed.
- $C4 =$  Confirmatory analysis was past holding time.
- $C5 =$  Confirmatory analysis was past holding time. Original result not confirmed.
- $C6 =$  deleted

 $C7 =$  deleted

 $C8 =$  Sample RPD between the primary and confirmatory analysis exceeded 40%. Per EPA Method 8000C, the lower value was reported as there was no evidence of chromatographic problems.

Dilution:

 $D1 =$  Sample required dilution due to matrix.

 $D2 =$  Sample required dilution due to high concentration of target analyte.

 $D3 =$  deleted.

D4 = Minimum Reporting Limit (MRL) adjusted to reflect sample amount received and analyzed.

D5 = Minimum Reporting Limit (MRL) adjusted due to sample dilution; analyte was nondetect in the sample.

D6 = Minimum Reporting Limit (MRL) adjusted due to an automatic 10X dilution performed on this sample for the purpose of reporting traditional drinking water analytes for wastewater requirements.

Estimated concentration:

E1 = Concentration estimated. Analyte exceeded calibration range. Reanalysis not possible due to insufficient sample.

 $E2 =$  Concentration estimated. Analyte exceeded calibration range. Reanalysis not performed due to sample matrix.

E3 = Concentration estimated. Analyte exceeded calibration range. Reanalysis not performed due to holding time requirements.

E4 = Concentration estimated. Analyte was detected below laboratory minimum reporting limit (MRL).

E5 = Concentration estimated. Analyte was detected below laboratory minimum reporting limit (MRL), but not confirmed by alternate analysis.

E6 = Concentration estimated. Internal standard recoveries did not meet method acceptance criteria.

 $E7 =$  Concentration estimated. Internal standard recoveries did not meet laboratory acceptance criteria.

E8 = Analyte reported to MDL per project specification. Target analyte was not detected in the sample.

Hold time:

 $H1 =$  Sample analysis performed past holding time.

 $H2$  = Initial analysis within holding time. Reanalysis for the required dilution was past holding time.

 $H3 =$  Sample was received and analyzed past holding time.

H4 = Sample was extracted past required extraction holding time, but analyzed within analysis holding time.

 $H5 =$ This test is specified to be performed in the field within 15 minutes of sampling; sample was received and analyzed past the regulatory holding time.

#### BOD/CBOD:

 $K1$  = The sample dilutions set-up for the BOD/CBOD analysis did not meet the oxygen depletion criteria of at least 2 mg/L. Any reported result is an estimated value.

 $K2$  = The sample dilutions set up for the BOD/CBOD analysis did not meet the criteria of a residual dissolved oxygen of at least 1 mg/L. Any reported result is an estimated value.

 $K3 =$  deleted.

 $K4 =$  deleted.

K5 = The dilution water D.O. depletion was  $> 0.2$  mg/L.

K6 = Glucose/glutamic acid BOD/CBOD was below method acceptance criteria.

 $K7 = A$  discrepancy between the BOD and COD results has been verified by reanalysis of the sample for COD.

 $K8 = Glucose/glutamic acid BOD/CBOD was above method acceptance levels.$ 

#### Laboratory fortified blank/blank spike:

- $L1$  = The associated blank spike recovery was above laboratory acceptance limits
- $L2$  = The associated blank spike recovery was below laboratory acceptance limits.
- $L3$  = The associated blank spike recovery was above method acceptance limits.

 $L4 =$ The associated blank spike recovery was below method acceptance limits.

#### Matrix spike:

 $M1 =$  Matrix spike recovery was high; the associated blank spike recovery was acceptable.

 $M2$  = Matrix spike recovery was low; the associated blank spike recovery was acceptable.

M3 = The spike recovery value is unusable since the analyte concentration in the sample is disproportionate to the spike level. The associated blank spike recovery was acceptable.  $M4 =$ The analysis of the spiked sample required a dilution such that the spike recovery calculation does not provide useful information. The associated blank spike recovery was acceptable.

- $M5$  = Analyte concentration was determined by the method of standard addition (MSA).
- M6 = Matrix spike recovery was high. Data reported per ADEQ policy 0154.000.

M7 = Matrix spike recovery was low. Data reported per ADEQ policy 0154.000.

General:

 $N1$  = See case narrative.

 $N2$  = See corrective action report.

 $N3 =$  deleted.

N4 = The Minimum Reporting Limit (MRL) verification check did not meet the laboratory acceptance limit.

N5 = The Minimum Reporting Limit (MRL) verification check did not meet the method acceptance limit.

N6 = Data suspect due to quality control failure, reported per data user's request.

Sample quality:

 $Q1 =$  Sample integrity was not maintained. See case narrative.

 $Q2$  = Sample received with head space.

Q3 = Sample received with improper chemical preservation.

Q4 = Sample received and analyzed without chemical preservation.

 $Q5 =$  Sample received with inadequate chemical preservation, but preserved by the laboratory.

Q6 = Sample was received above recommended temperature.

Q7 = Sample inadequately dechlorinated.

Q8 = Insufficient sample received to meet method QC requirements. Batch QC requirements satisfy ADEQ policies 0154.000 and 0155.000.

Q9 = Insufficient sample received to meet method QC requirements.

Q10 = Sample received in inappropriate sample container.

 $Q11 =$  Sample is heterogeneous. Sample homogeneity could not be readily achieved using routine laboratory practices.

#### Duplicates:

 $R1 = RPD/RSD$  exceeded the method acceptance limit. See case narrative.

 $R2 = RPD/RSD$  exceeded the laboratory acceptance limit. See case narrative.

 $R3 =$  deleted.

R4 = MS/MSD RPD exceeded the method acceptance limit. Recovery met acceptance criteria.

R5 = MS/MSD RPD exceeded the laboratory acceptance limit. Recovery met acceptance criteria.

R6 = LFB/LFBD RPD exceeded the method acceptance limit. Recovery met acceptance criteria.

R7 = LFB/LFBD RPD exceeded the laboratory acceptance limit. Recovery met acceptance criteria.

R8 = Sample RPD exceeded the method acceptance limit.

R9 = Sample RPD exceeded the laboratory acceptance limit.

 $R10 =$  deleted.

 $R11$  = The RPD calculation for MS/MSD does not provide useful information due to the varying sample weights when Encore samplers/methanol field preserved samples are used. Surrogate:

 $S1 =$  Surrogate recovery was above laboratory acceptance limits, but within method acceptance limits.

 $S2 =$  deleted.

S3 = Surrogate recovery was above laboratory acceptance limits, but within method acceptance limits. No target analytes were detected in the sample.

S4 = Surrogate recovery was above laboratory and method acceptance limits. No target analytes were detected in the sample.

S5 = Surrogate recovery was below laboratory acceptance limits, but within method acceptance limits.

S6 = Surrogate recovery was below laboratory and method acceptance limits. Reextraction and/or reanalysis confirms low recovery caused by matrix effect.

S7 = Surrogate recovery was below laboratory and method acceptance limits. Unable to confirm matrix effect.

 $S8 =$ The analysis of the sample required a dilution such that the surrogate recovery calculation does not provide useful information. The associated blank spike recovery was acceptable.

 $S9 =$  deleted.

S10 = Surrogate recovery was above laboratory and method acceptance limits. See case narrative.

S11 = Surrogate recovery was high. Data reported per ADEQ policy 0154.000.

S12 = Surrogate recovery was low. Data reported per ADEQ policy 0154.000.

#### Method/analyte discrepancies:

 $T1 =$  Method approved by EPA, but not yet licensed by ADHS.

T2 = Cited ADHS licensed method does not contain this analyte as part of method compound list.

T3 = Method not promulgated either by EPA or ADHS.

T4 = Tentatively identified compound. Concentration is estimated and based on the closest internal standard.

T5 = Laboratory not licensed for this parameter.

T6 = The reported result cannot be used for compliance purposes.

T7 = Incubator/Oven temperatures were not monitored as required during all days of use.

Calibration verification:

 $V1 = CCV$  recovery was above method acceptance limits. This target analyte was not detected in the sample.

 $V2 = CCV$  recovery was above method acceptance limits. This target analyte was detected in the sample. The sample could not be reanalyzed due to insufficient sample.

 $V3 = CCV$  recovery was above method acceptance limits. This target analyte was detected in the sample, but the sample was not reanalyzed. See case narrative.

 $V4 =$  deleted.

 $V5 = CCV$  recovery after a group of samples was above acceptance limits. This target analyte was not detected in the sample; acceptable per EPA Method 8000C.

V6 = Data reported from one-point calibration criteria per ADEQ policy 0155.000.

 $V7 =$  deleted.

 $V8 =$  deleted.

V9 = CCV recovery was below method acceptance limits.

Calibration:

 $W1 =$  deleted.

W<sub>2</sub> = deleted.

#### **ATTACHMENT A**

#### **"Guidance on the Usage of Data Qualifiers"**

These standardized data qualifiers are for use in qualifying analytical results for compliance samples in Arizona to represent events that occurred during analysis.

The technical subcommittee has endeavored to develop qualifiers that are succinct and narrow in scope to eliminate broad or multiple interpretations when assessing the impact on data. It must also be noted that due to the specialized nature of the individual qualifiers, it is likely that more than one qualifier may be needed in order to accurately represent the data.

- Note: 1. Using the Arizona Data Qualifiers does not automatically denote acceptability to the Regulatory Agency.
	- 2. As specified in the Arizona Adopted Rules, R9-14-615.C.9, *for each parameter tested at the laboratory for which quality control acceptance criteria are not specified in the approved method or by EPA or ADEQ,:* 
		- *a. Use default limits provided in Exhibit II; or*
		- *b. Statistically develop limits from historical data*

The laboratory has an option of using ADHS Default Limits which can be accessed at http://www.azdhs.gov/lab/license/tech/altdefaultlimit.pdf

#### Microbiology:

None.

#### Method/calibration blank:

Apply appropriate qualifier to affected analyte in the blank if target analyte is not detected at > RL in the samples. If analytes are detected, then all corresponding analytes for the associated samples should also be qualified.

#### Confirmation:

For methods that require qualitative confirmation. C3 applies to methods that require quantitative confirmation.

#### Dilution:

If all analytes are reported from the diluted sample, apply qualifier to the entire sample. Otherwise apply qualifier to each analyte that required dilution.

#### Estimated concentration:

Appropriate qualifier must be used for any analyte result reported outside the calibration range. Affects data reported outside the calibration range or down to the MDL. E8 is only required if additional clarification is necessary.

#### Hold time:

Qualify samples appropriately when method extraction and/ or analysis holding time have been exceeded.

#### BOD/CBOD:

Qualifiers K5, K6, & K8 indicate situations that may impact all results in an analytical run and should be used to qualify all affected samples as well as any affected quality control samples when reported. K3 was deleted because if the seed depletion was out, then the situation must be explained in the case narrative.

#### Laboratory fortified blank/blank spike:

Appropriate qualifier must be applied to the affected analytes in the Laboratory fortified blank/blank spike and to all corresponding analytes in the associated samples.

#### Matrix spike:

Appropriate qualifier must be applied to the affected analytes in the matrix spike and should also be added to all corresponding analytes in the associated spiked sample. If a batch spike recovery is outside of the acceptable range, it is permissible to only flag the sample that was spiked and not the other samples in the batch. As required in the Arizona Adopted Rules A.A.C. R9-14-617.8.d, clients must always be informed if the batch QC result is unacceptable whether one of their samples was spiked or not. The laboratory can choose how the unacceptable QC is reported to the client (e.g., cover letter or flag).

The ADEQ policy 0154.000 can be accessed at http://www.azdeq.gov/function/business/download/spike8.pdf

#### General:

None.

#### Sample quality:

Flag samples with appropriate qualifier when sample quality may be potentially impacted or when method requirements were not met. The ADEQ policy 0154.000 can be accessed at http://www.azdeq.gov/function/business/download/spike8.pdf The ADEQ policy 0155.000 can be accessed at http://www.azdeq.gov/function/business/download/one\_pt3.pdf

#### Duplicates:

For use with sample, matrix spike, LFB and LFB/blank spike duplicates. Qualify all affected analytes. For MS/MSD or sample duplicates qualify only the original source sample.

#### Surrogate:

Qualify surrogates appropriately when they do not meet criteria. Surrogate failures in quality control samples will most likely require additional narration.  $S11 \& S12$  are used to qualify sample surrogates and only in cases where the Laboratory Fortified Blank/ blank spike has acceptable surrogate recoveries.

#### Method/analyte discrepancies:

For use with methods or analytes that are not currently approved under the Environmental Laboratory Licensure Rules or for which the lab is not licensed.

#### Calibration verification:

Appropriate qualifier must be applied to all affected analytes in any samples associated with the calibration verification. The ADEQ policy 0155.000 can be accessed at http://www.azdeq.gov/function/business/download/one\_pt3.pdf

Calibration:

None.

### **APPENDIX E**

**Laboratory Report Goal – Data Verification Checklist 1**

#### Checklist 1 LABORATORY REPORT GOAL: DATA VERIFICATION

Perform data verification on all samples collected to characterize the site, including quarterly groundwater monitoring samples and soil investigation samples. Data verification will be performed by a chemist or other professional with knowledge or experience generating analytical laboratory data. The professional should be familiar with the QC requirements specified for the analytical methods being reviewed. Data verification precedes data validation and is a systematic process for evaluating whether data has been generated with acceptable quality control, as defined in the Project QAPP.

At a minimum, the items listed below must be evaluated as well as completeness of supporting documentation. This is a cursory review of the laboratory's quality control and may suggest that a more thorough validation is needed.

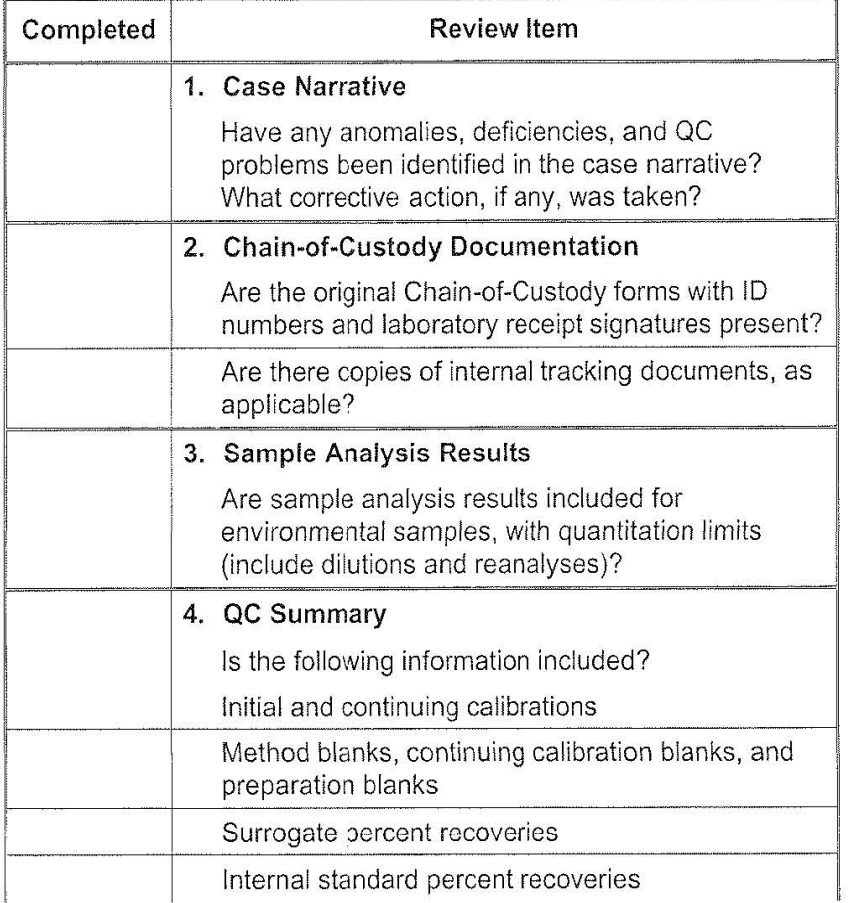

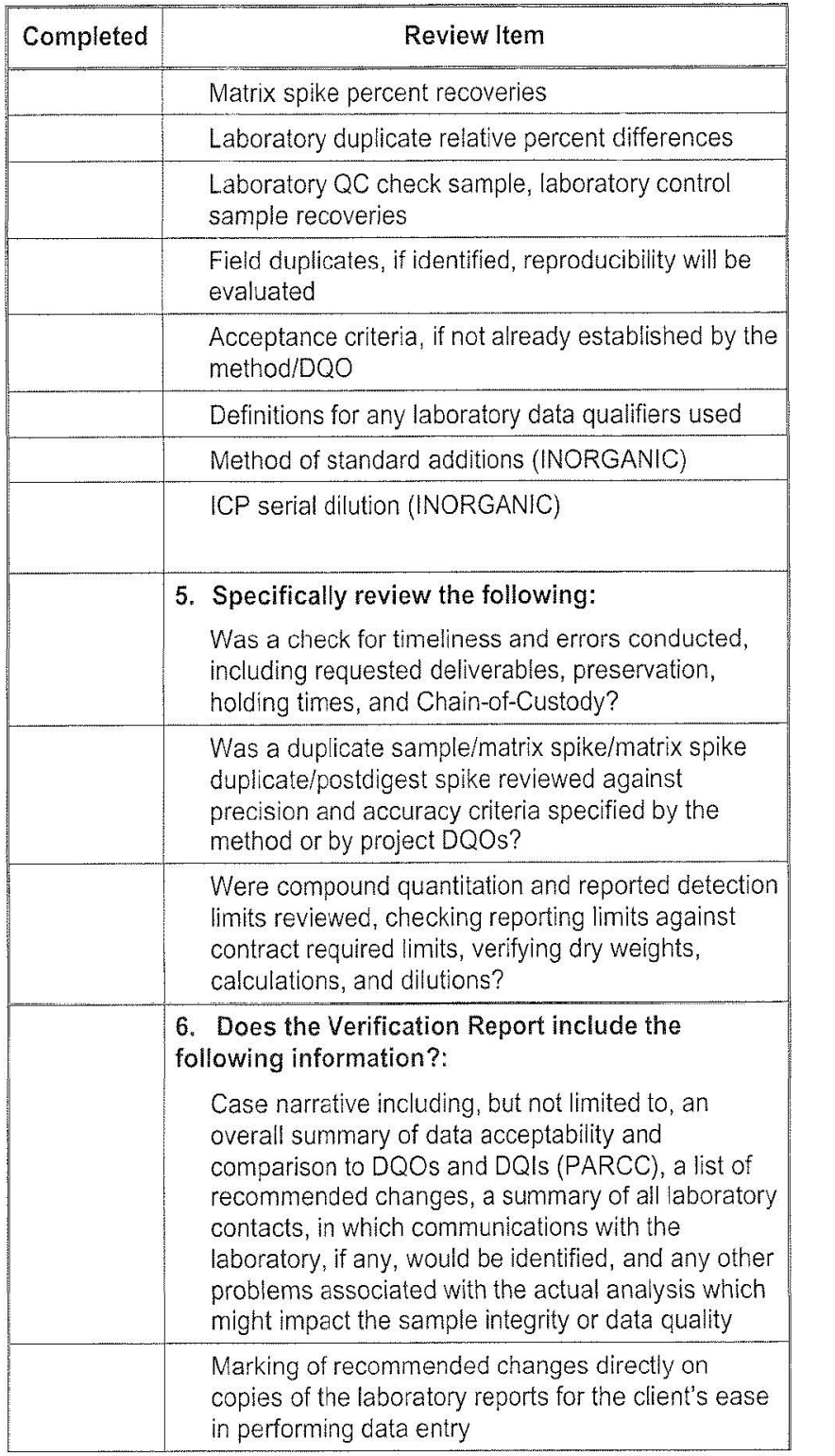

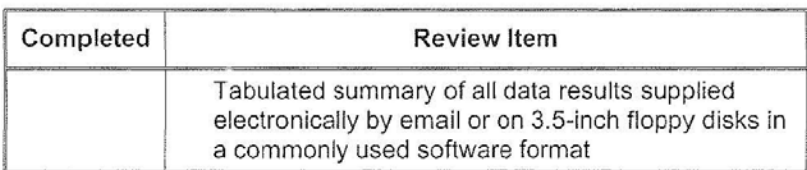

### **APPENDIX F**

**EPA Region 9 Laboratory Documentation Requirements for Data Validation** 

# **LABORATORY DOCUMENTATION REQUIRED FOR DATA EVALUATION**

**USEPA Region IX Quality Assurance Office San Francisco, California**

> **R9QA/004.2 AUGUST 2001**

#### **CONTENTS**

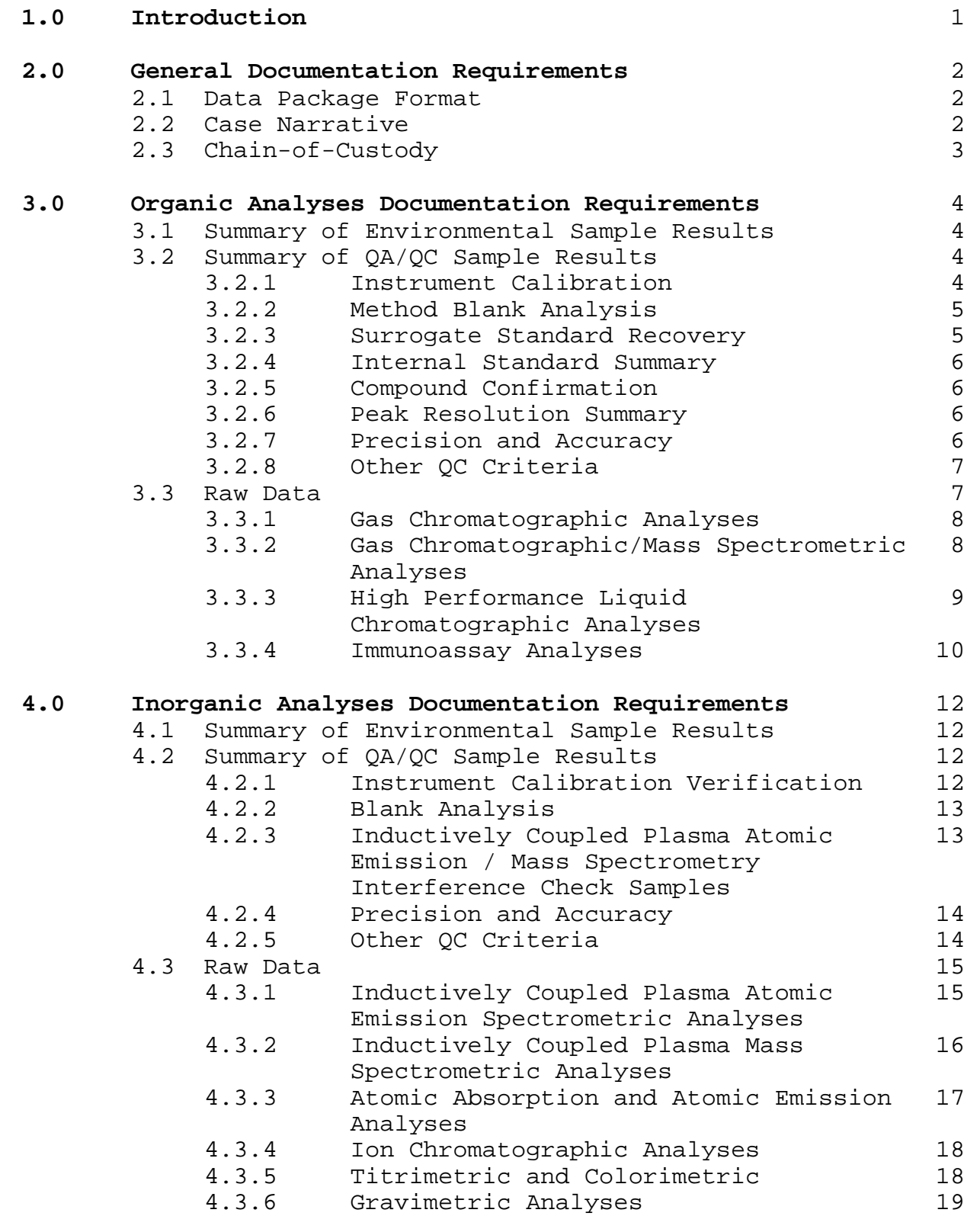

#### **Appendices**

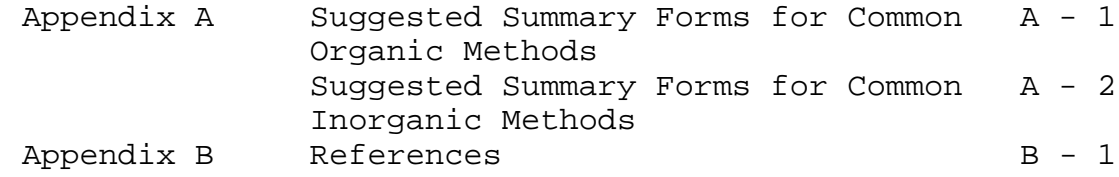

#### **1.0 INTRODUCTION**

In order for data to be used for decision-making purposes it is essential that it be of known and documented quality. Verification and validation of data requires that appropriate quality assurance and quality control (QA/QC) procedures be followed, and that adequate documentation be included for all data generated both in the laboratory and in the field.

The QA/QC documentation provided by any laboratory, in conjunction with sample results, allows for evaluation of the following indicators of data quality:

- Integrity and stability of samples;
- . Instrument performance during sample analysis;
- Possibility of sample contamination;
- Identification and quantitation of analytes;
- Analytical precision; and
- . Analytical accuracy.

General laboratory documentation requirements discussed in this document are formatted into two sections, organic and inorganic analyses. These specifications are intended to establish general, analytical documentation requirements that contract and subcontract laboratories should meet when generating data for USEPA Region IX.

**However, project or contract requirements may supercede this document. In order to fulfill project specific objectives, laboratories may be required to supply additional documentation. Users should defer to project specific planning documents to determine if they are required to provide any additional information in deliverables.** 

Questions or comments concerning this document should be directed to Carl Brickner, Jr., USEPA Region IX Quality Assurance Office, at (415) 744-1536 or brickner.carl@epa.gov.
#### **2.0 GENERAL DOCUMENTATION REQUIREMENTS**

### **2.1 Data Package Format**

The data package submitted to EPA should consist of five sections:

- Case narrative;
- Chain-of-Custody (COC) documentation;
- . Summary of results for environmental samples;
- Summary of QA/QC results; and
- $\bullet$  Raw data.

Summaries of data and results may be presented in a Contract Laboratory Program (CLP) type format or any equivalent that supplies the required information as stated below. All laboratory data qualifiers shall be defined in the deliverable.

**In cases where the laboratory has varied from established methodologies, they are required to include the Standard Operating Procedures (SOPs) for those methods as an attachment to deliverables. Inclusion of SOPs in deliverables will aid in final review of the data by data reviewers and users.** 

## **2.2 Case Narrative**

The case narrative will be written on laboratory letterhead and the release of data will be authorized by the laboratory manager or their designee. The Case Narrative will consist of the following information:

- Client's sample identification and the corresponding laboratory identification;
- Parameters analyzed for each sample and the methodology used. EPA method numbers should be cited when applicable;
- . Whether the holding times were met or exceeded;
- Detailed description of all analytical and/or sample receipt problems encountered;
- $\bullet$  Discussion of reasons for any OA/OC sample result exceedences;
- Discussion of any manual integrations; and
- Observations regarding any occurrences which may adversely impact sample integrity or data quality.

## **2.3 Chain-of-Custody**

Legible copies of all Chain-of-Custody forms for each sample shall be submitted in the data package. Copies of any internal laboratory tracking documents should also be included. It is anticipated that Chain-of-Custody forms and/or internal laboratory tracking documents will include the following information:

- . Date and time of sampling and shipping;
- Sampler and shipper names and signatures;
- . Type of sample (grab or composite);
- . Analyses requested;
- **•** Project, site, and sampling station names;
- . Date and time of sample receipt;
- Laboratory sample receiver name and signature;
- . Observed sample condition at time of receipt;
- Sample and/or cooler temperatures at time of receipt;
- Air bill numbers;
- Custody seal; and
- Sample numbers.

#### **3.0 ORGANIC ANALYSES DOCUMENTATION REQUIREMENTS**

#### **3.1 Summary of Environmental Sample Results**

The following information is to be included in the summary of sample results for each environmental sample.

- C Client's sample identifications and corresponding laboratory identifications;
- Sample collection dates;
- Dates and times of sample extraction and/or analysis;
- $\bullet$  Weights or volumes of sample used for extraction and/or analysis;
- Identification of instruments used for analysis;
- Gas Chromatography (GC) column and detector specifications;
- Dilution or concentration factor for the sample;
- Percent Difference between columns, if applicable;
- Percent Moisture or Percent Solids for soil samples;
- . Method Detection Limits (MDLs) or sample Quantitation Limits (QLs);
- Analytical results and associated units; and
- Definitions for any laboratory data qualifiers used.

## **3.2 Summary of QA/QC Sample Results** (as applicable)

The following QA/QC sample results shall be presented on QC summary forms. They shall also include the date and time of analysis. Additional summary forms may be required for some methods. Therefore, when reporting data, laboratories should defer to specific method requirements.

All summary forms shall, at a minimum, include in the header:

- Form Title;
- Site Name;
- . Project Identifier (i.e., Case Number/Sample Delivery Group);
- Laboratory Name; and
- Sample Matrix.

#### **3.2.1 Instrument Calibration (for each instrument used)**

C GC/MS Tuning, if applicable

Report mass listings, ion abundance criteria, and percent relative abundances. List the instrument

identification (ID) and the date and time of analysis. Ensure that all ion abundances have been appropriately normalized.

Initial Calibration

Report analyte concentrations of initial calibration standards and the date and time of analysis. List the instrument identification (ID), response factors (RF), relative response factors (RRF), or calibration factors (CF), percent relative standard deviation (%RSD), and retention time for each analyte. The initial calibration (IC) report must also include a sample identifier (ID), associated injection volume or quantity of sample analyzed, the acceptance criteria, such as minimum RF values, and associated maximum %RSD values.

Continuing Calibration

Report the concentration of the calibration standard used for the continuing calibration and for the midlevel standard, and the date and time of analysis. List the instrument identification (ID), RF, RRF, CF, percent difference (%D), and retention time for each analyte.

Quantitation Limit or Contract Required Detection Limit Verification (if applicable)

Report results for standards that are used to verify instrument sensitivity. Report the source for the verification standards. Report the concentration for the true value, the concentration found, the percent recovery, and control limits for each analyte analyzed. The date and time of analysis must also be reported.

### **3.2.2 Method Blank Analysis**

List environmental samples and QC analyses associated with each method blank. Report concentrations of any analytes found in method blanks above the instrument detection limit.

#### **3.2.3 Surrogate Standard Recovery** (if applicable)

Report the name and concentration of each surrogate compound added. List percent recoveries of all surrogates

in the samples, method blanks, matrix spike/matrix spike duplicates and other QC analyses. Also include acceptance ranges that the laboratory used for the analysis.

## **3.2.4 Internal Standard Summary** (if applicable)

Report internal standard area counts of the associated calibration standard and retention times, include upper and lower acceptance limits. List internal standard area counts and retention times for all samples, method blanks, matrix spike/matrix spike duplicates and other QC analyses. Include the instrument identification (ID) and the date and time of analysis.

## **3.2.5 Compound Confirmation** (if applicable)

Report retention times of each compound on both columns as well as retention time windows of the associated standard. In addition, report determined concentrations from each column and percent differences between results. List the instrument identification (ID) and the date and time of analysis. A summary should be generated for each sample, including dilutions and reanalyses, blanks, matrix spikes, and matrix spike duplicates.

## **3.2.6 Peak Resolution Summary** (if applicable)

For primary and secondary columns report retention times of any target compounds and/or surrogates that coelute in the standards (ie. the Performance Evaluation Mixture for Contract Laboratory Program pesticides). Calculate and report the percent resolution between each pair of compounds which coelute. Include the instrument identification (ID), column ID, and the date and time of analysis.

## **3.2.7 Precision and Accuracy** (if applicable)

Matrix spike/matrix spike duplicate (MS/MSD) analysis

Report the name and concentration of each spiking compound. Samples are to be spiked with all specified compounds of potential concern. List sample results, spiked sample results, duplicate spiked sample results, percent recovery (%R) and the relative percent difference (RPD) between the MS and MSD (if applicable). Acceptance criteria that the

laboratory used for the analysis must also be presented.

• Laboratory duplicate analysis

Report the RPD between duplicate analyses, along with the associated acceptance criteria.

Laboratory QC check sample analysis

Report the name and concentration of each spiking compound. List the QC check sample and duplicate (if applicable) results, percent recovery (%R), and the relative percent difference (RPD), if performed in duplicate. The acceptance criteria that the laboratory used for the analysis must also be presented.

## **3.2.8 Other QC Criteria**

Retention time windows determination

Report the retention time window for each analyte, for both primary and confirmation analyses.

**Compound identification** 

Report retention times and concentrations of each analyte detected in samples.

MDL determination

List most recent method detection limits and dates determined.

- Additional method suggested QC parameters (ie. DDT/Endrin breakdown standards).
- Any Performance Evaluation (PE) samples associated with the environmental samples.

## **3.3 Raw Data**

Legible copies of the raw data shall be organized systematically, each page shall be numbered, and a table of contents must be included with each package. Raw data for compound identification and quantitation must be sufficient to verify each result.

## **3.3.1 Gas Chromatographic (GC) Analyses**

This section shall include legible copies of raw data for the following:

- Environmental samples arranged in sequential order by client sample number, include dilutions and reanalyses;
- Instrument calibrations; and
- C QC analyses (i.e., method blanks, Laboratory Control Samples, etc.).

Raw data for both primary and confirmation analyses are to be included.

Raw data for each analysis shall include the following:

- Appropriately scaled chromatograms (label all analyte peaks, internal standards and surrogate standards with chemical names). All chromatograms shall be scaled such that individual peaks can be readily resolved from any neighboring peaks;
- Appropriately scaled before and after manual integrations;
- Area print-outs or quantitation reports;
- Instrument analysis logs for each instrument used;
- Sample extraction and clean-up logs;
- Standards preparation logs and manufacturer certificates of analyses for standards, if applicable, sufficient to document traceability of all standards (including surrogates, internal standards, and spike solutions);
- Percent Moisture or Percent Solids for soil samples; and
- GC/MS confirmation, as applicable.

Note: Additional raw data may be required for some methods. Therefore, when reporting data, laboratories should defer to specific method requirements.

## **3.3.2 Gas Chromatographic / Mass Spectrometric (GC/MS) Analyses**

This section shall include legible copies of raw data for the following:

Environmental samples arranged in sequential order by client sample number, include dilutions and reanalyses;

- Mass spectrometer tuning and mass calibration (BFB, DFTPP);
- Initial and continuing instrument calibrations; and
- OC analyses (i.e., method blanks, Laboratory Control Samples, etc.).

Raw data for each analysis shall include the following:

- Appropriately scaled chromatograms (label all analyte peaks, internal standards and surrogate standards with chemical names). All chromatograms shall be scaled such that individual peaks can be readily resolved from any neighboring peaks;
- Appropriately scaled before and after manual integrations;
- Ion scans and enhanced spectra of target analytes and tentatively identified compounds (TICs), with the associated best-match spectra;
- Area print-outs and quantitation reports;
- Instrument analysis logs for each instrument used;
- Sample extraction and clean-up logs;
- Standards preparation logs and manufacturer certificates of analyses for standards, if applicable, sufficient to document traceability of all standards (including surrogates, internal standards, and spike solutions); and
- Percent Moisture or Percent Solids for soil samples.

Note: Additional raw data may be required for some methods. Therefore, when reporting data, laboratories should defer to specific method requirements.

#### **3.3.3 High Performance Liquid Chromatographic Analyses**

This section shall include legible copies of the raw data for the following:

- Environmental samples arranged in sequential order by client sample number, include dilutions and reanalyses;
- Instrument calibrations; and
- C QC analyses (i.e., method blanks, Laboratory Control Samples, etc.).

Raw data for both the primary and confirmation analyses are to be included.

Raw data for each analysis shall include the following:

- Appropriately scaled chromatograms (label all analyte peaks, internal standards and surrogate standards with chemical names). All chromatograms shall be scaled such that individual peaks can be readily resolved from any neighboring peaks;
- Appropriately scaled before and after manual integrations;
- Area print-outs or quantitation reports;
- Instrument analysis logs for each instrument used;
- Sample extraction and clean-up logs;
- Standards preparation logs and manufacturer certificates of analyses for standards, if applicable, sufficient to document traceability of all standards (including surrogates, internal standards, and spike solutions);
- Dual column confirmation, as applicable;
- Dual detector confirmation, as applicable;
- Wavelength confirmation, as applicable;
- Percent Moisture or Percent Solids for soil samples; and
- GC/MS confirmation, as applicable.

Note: Additional raw data may be required for some methods. Therefore, when reporting data, laboratories should defer to specific method requirements.

## **3.3.4 Immunoassay Analyses**

This section shall include legible copies of raw data for the following:

- Environmental samples arranged in sequential order by client sample number, include dilutions and reanalyses and
- C QC analyses (i.e., method blanks, Laboratory Control Samples, etc.), as applicable.

Raw data for each analysis shall include the following:

- C Copies of logbook pages for analyses that do not provide instrument print-outs and calculations used to derive reported sample concentrations;
- Spectrophotometric, colorimetric, or other measurements for all analyses;
- Sample preparation/extraction logs that include reagents used, standards referenced to standards preparation logs, manufacturer certificates of

analyses for standards, and volumes of reagents, preparation/extraction times, etc.; and

 $\bullet$  Manufacturer directions and certification of test kits including expiration dates.

Note: Additional raw data may be required for some methods. Therefore, when reporting data, laboratories should defer to specific method requirements.

#### **4.0 INORGANIC ANALYSES DOCUMENTATION REQUIREMENTS**

#### **4.1 Summary of Environmental Sample Results**

The following information is to be included in the summary of sample results for each environmental sample.

- C Client's sample identifications and corresponding laboratory identifications;
- Sample collection dates;
- Dates and times of sample digestion and/or analysis;
- Weights or volumes of sample used for digestion and/or analysis;
- Identification of instruments and analytical techniques used for analysis;
- Instrument specifications;
- $\bullet$  Dilution or concentration factor for the sample;
- Percent Moisture or Percent Solids for soil samples;
- Instrument Detection Limits (IDLs), Method Detection Limits (MDLs), or sample Quantitation Limits (QLs);
- Analytical results and associated units; and
- Definitions for any laboratory data qualifiers used.

#### **4.2 Summary of QA/QC Results**

The following QA/QC sample results shall be presented on QC summary forms. They shall also include the date and time of analysis. Additional summary forms may be required for some methods. Therefore, when reporting data, laboratories should defer to specific method requirements.

All summary forms shall, at a minimum, include in the header:

- Form Title;
- Site Name;
- Project Identifier (i.e., Case Number/Sample Delivery Group);
- Laboratory Name; and
- . Sample Matrix.

#### **4.2.1 Instrument Calibration Verification** (if applicable)

The order for reporting of calibration verifications for each analyte must follow the chronological order in which the standards were analyzed.

Initial Calibration Verification

Report the source for the calibration verification standards. Report the concentration for the true value, the concentration found, the percent recovery, and control limits for each element analyzed. The date and time of analysis must also be reported.

**•** Continuing Calibration Verification

Report the source for calibration verification standards. Report the concentration for the true value, the concentration found, the percent recovery, and control limits for each element analyzed. The date and time of analysis must also be reported.

. Quantitation Limit or Contract Required Detection Limit Verification (if applicable)

Report results for standards that are used to verify instrument sensitivity. Report the source for the verification standards. Report the concentration for the true value, the concentration found, the percent recovery, and control limits for each element analyzed. The date and time of analysis must also be reported.

## **4.2.2 Blank Analysis**

Report analyte concentrations above the instrument detection limits found in the initial calibration blanks (ICBs), continuing calibration blanks (CCBs), and in method/ preparation blanks. The date and time of analysis must also be reported.

The order for reporting ICB and CCB results for each analyte must follow the chronological order in which the blanks were analyzed.

**4.2.3 Inductively Coupled Plasma-Atomic Emission Spectrometry (ICP-AES)/Inductively Coupled Plasma-Mass Spectrometry (ICP-MS) Interference Check Samples** (if applicable)

Identify the source for the interference check samples. For all analytes, spiked and unspiked, report true values, initial results, final results, calculated percent recoveries (%R), and control limits.

## **4.2.4 Precision and Accuracy**

Matrix Spike (MS) analysis

Report concentrations of the unspiked sample result, the spiked sample result and the concentration of the spiking solution added to the predigestion spike for each analyte. Calculate and report the %R and list control limits. If performed in duplicate, provide the %R for the matrix spike duplicate (MSD) and relative percent difference (RPD).

Post Digestion Spike Analysis (if applicable)

In addition to matrix spikes, post-digestion spikes are often required by the method. Report concentrations of the unspiked sample results, spiked sample results, and the concentration of the spiking solution added. Calculate and report the %R and list control limits.

Laboratory Duplicate Analysis

Report concentrations of original and duplicate sample results. Calculate and report the RPD and list control limits.

. Laboratory Control Sample

Identify the source for the laboratory control sample. Report the found concentration of the laboratory control sample and the true concentration for all analytes. Calculate and report the %R and list control limits.

### **4.2.5 Other QC Criteria** (if applicable)

Method of Standard Additions (MSA)

This summary must be included when MSA analyses are required. Report absorbance values with corresponding concentration values. Report the final analyte concentration and list the associated correlation coefficient and control limits.

• ICP-AES/ICP-MS Serial Dilution

Report initial and serial dilution results, associated %D, and control limits.

C ICP-AES/ICP-MS Linear Dynamic Ranges

For each instrument and wavelength used, report the date on which linear ranges were established, the integration time, and the upper limit concentration.

ICP-AES Inter-element Correction (IEC) Factors

For each instrument and wavelength used, report the date on which inter-element correction factors were determined. List inter-element correction factors for Al, Ca, Fe, Mg and any other elements for which they have been determined. Include analytes affected and wavelengths to which IECs are applied.

• ICP-MS Tune

For each instrument used, report elements tuned to, element masses, average of measured masses (in AMU), average peak widths at method required peak heights (in AMU), percent relative standard deviations, date, and time determined.

ICP-MS Internal Standards Relative Intensity Summary

For all samples, report client's sample identifications, percent relative intensities for all internal standards in samples, dates, and times determined.

• IDL determination

List most recent IDLs for all analytes, methods used, and dates determined.

. Any Performance Evaluation (PE) samples associated with the environmental samples.

## **4.3 Raw data**

Legible copies of the raw data shall be organized systematically, each page shall be numbered, and a table of contents must be included with each package. Data should be organized sequentially by method and analysis date. Raw data for compound identification and quantitation must be sufficient to verify each result.

## **4.3.1 Inductively Coupled Plasma Atomic Emission Spectrometric (ICP-AES) Analyses**

This section shall include legible copies of raw data for the following:

- Environmental sample results, include dilutions and reanalyses;
- Instrument calibrations; and
- C QC analyses (i.e., method blanks, Laboratory Control Samples, etc.).

Raw data for each analysis shall include the following:

- Measurement print-outs for all instruments used;
- Emission intensities, absorbance units, or other measurements for all analyses;
- Sample preparation and digestion logs that include reagents used, standards referenced to standards preparation logs, volumes of reagents, digestion times, etc.;
- Instrument analysis logs for each instrument used;
- Standards preparation logs and manufacturer certificates of analyses for standards, if applicable, sufficient to document traceability of all standards (including internal standards and spike solutions);
- Wavelengths used for the analyses; and
- Percent Moisture or Percent Solids for soil samples.

Note: Additional raw data may be required for some methods. Therefore, when reporting data, laboratories should defer to specific method requirements.

## **4.3.2 Inductively Coupled Plasma Mass Spectrometric (ICP-MS) Analyses**

This section shall include legible copies of raw data for the following:

- Environmental sample results, include dilutions and reanalyses;
- Instrument calibrations; and
- C QC analyses (i.e., method blanks, Laboratory Control Samples, etc.).

Raw data for each analysis shall include the following:

- Measurement print-outs for all instruments used;
- Emission intensities, area print-outs, absorbance units, or other measurements for all analyses;
- Sample preparation and digestion logs that include reagents used, standards referenced to standards preparation logs, volumes of reagents, digestion times, etc.;
- Instrument analysis logs for each instrument used;
- Standards preparation logs and manufacturer certificates of analyses for standards, if applicable, sufficient to document traceability of all standards (including internal standards and spike solutions);
- Masses reported from or monitored during the analyses;
- . Mass calibrations, resolution checks, instrument tunes, instrument stability checks, and/or any other precalibration routine data; and
- Elemental equations used for data calculations.

Note: Additional raw data may be required for some methods. Therefore, when reporting data, laboratories should defer to specific method requirements.

## **4.3.3 Atomic Absorption (AA) and Atomic Emission (AE) Spectrometric Analyses**

This section shall include legible copies of raw data for the following:

- Environmental sample results, include dilutions and reanalyses;
- Instrument calibrations; and
- C QC analyses (i.e., method blanks, Laboratory Control Samples, etc.).

Raw data for each analysis shall include the following:

- Measurement print-outs for all instruments used or copies of logbook pages for analyses that do not provide instrument print-outs;
- Absorbance units, emission intensities, or other measurements for all analyses;
- Sample preparation and digestion logs that include reagents used, standards referenced to standards preparation logs, volumes of reagents, digestion times, etc.;
- Instrument analysis logs for each instrument used;
- Standards preparation logs and manufacturer certificates of analyses for standards, if applicable, sufficient to document traceability of all standards (including spike solutions);
- Wavelengths used for the analyses; and
- Percent Moisture or Percent Solids for soil samples.

Note: Additional raw data may be required for some methods. Therefore, when reporting data, laboratories should defer to specific method requirements.

## **4.3.4 Ion Chromatographic (IC) Analyses**

This section shall include legible copies of raw data for the following:

- . Environmental sample results, include dilutions and reanalyses;
- Instrument calibrations; and
- C QC analyses (i.e., method blanks, Laboratory Control Samples, etc.).

Raw data for each analysis shall include the following:

- Appropriately scaled chromatograms (label all analyte peaks with chemical names). All chromatograms shall be scaled such that individual peaks can be readily resolved from any neighboring peaks;
- Appropriately scaled before and after manual integrations;
- Area print-outs or quantitation reports;
- Instrument analysis logs for each instrument used;
- Sample preparation/extraction and clean-up logs;
- Standards preparation logs and manufacturer certificates of analyses for standards, if applicable, sufficient to document traceability of all standards (including spike solutions); and
- Dual column confirmation, as applicable.

Note: Additional raw data may be required for some methods. Therefore, when reporting data, laboratories should defer to specific method requirements.

### **4.3.5 Titrimetric and Colorimetric Analyses**

This section shall include legible copies of raw data for the following:

- . Environmental sample results, include dilutions and reanalyses;
- Calibrations; and

C QC analyses (i.e., method blanks, Laboratory Control Samples, etc.).

Raw data for each analysis shall include the following:

- Copies of logbook pages for analyses that do not provide instrument print-outs and calculations used to derive reported sample concentrations;
- Titrant volumes, titration end-points, absorbance units, or other measurements for all analyses;
- Sample preparation and digestion logs that include reagents used, standards referenced to standards preparation logs, volumes of reagents, digestion times, sample volumes, solution normalities, etc.;
- Standards preparation logs and manufacturer certificates of analyses for standards, if applicable, sufficient to document traceability of all standards (including spike solutions); and
- Wavelengths used for the analyses.

Note: Additional raw data may be required for some methods. Therefore, when reporting data, laboratories should defer to specific method requirements.

## **4.3.6 Gravimetric Analyses**

This section shall include legible copies of raw data for the following:

- Environmental sample results, include dilutions and reanalyses;
- Calibrations; and
- C QC analyses (i.e., method blanks, Laboratory Control Samples, etc.).

Raw data for each analysis shall include the following:

- C Copies of logbook pages for analyses that do not provide instrument print-outs and calculations used to derive reported sample concentrations;
- Weights, sample volumes, or other measurements for all analyses;
- Sample preparation and digestion logs that include reagents used, standards referenced to standards preparation logs, volumes of reagents, drying times, drying temperatures, etc.; and
- Standards preparation logs and manufacturer certificates of analyses for standards, if

applicable, sufficient to document traceability of all standards.

Note: Additional raw data may be required for some methods. Therefore, when reporting data, laboratories should defer to specific method requirements.

## **APPENDIX A SUGGESTED SUMMARY FORMS FOR COMMON ORGANIC METHODS \***

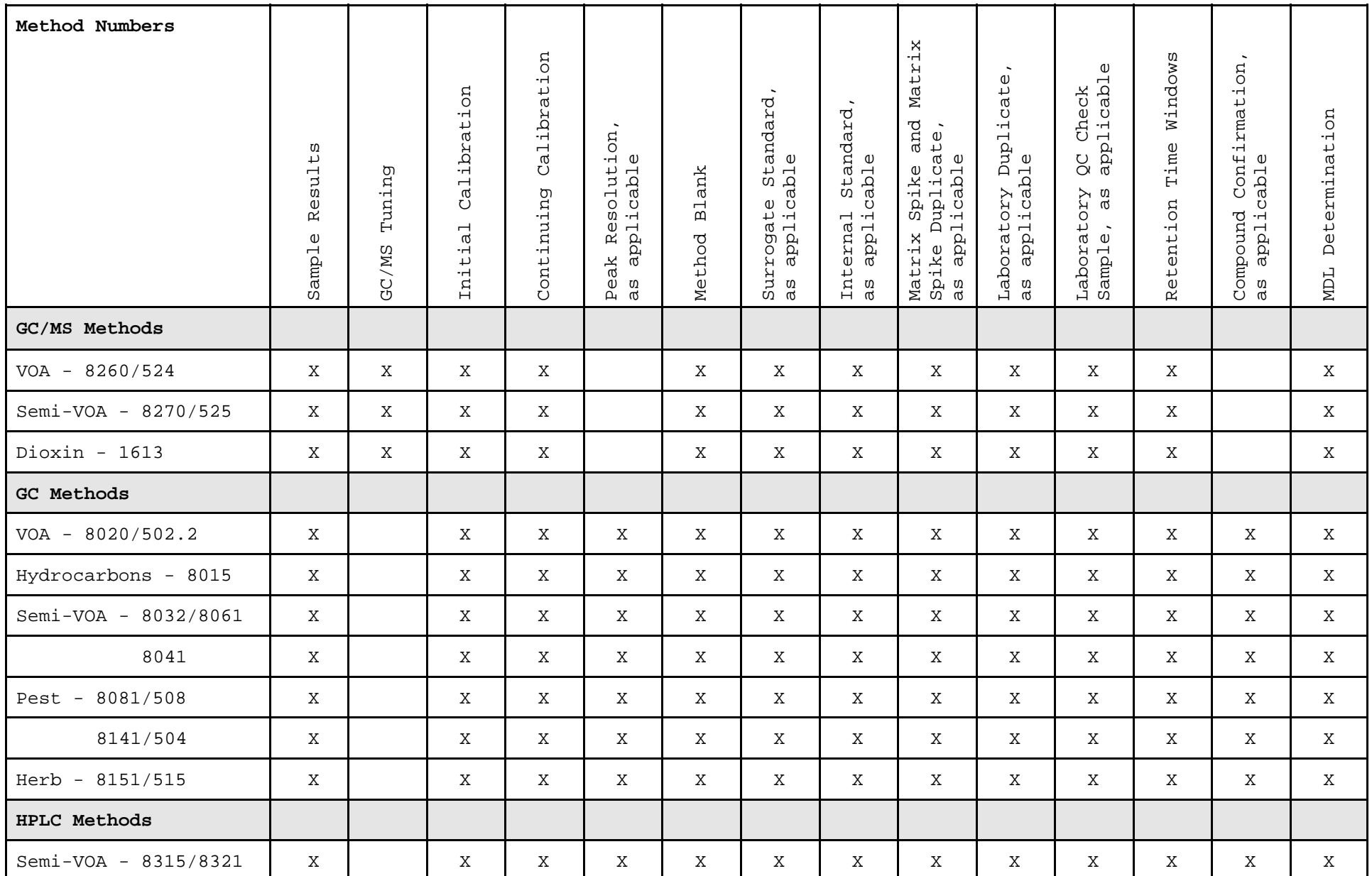

**\* Note: Additional summary forms may be required for some methods. Therefore, when reporting data, laboratories should defer to specific method requirements.** 

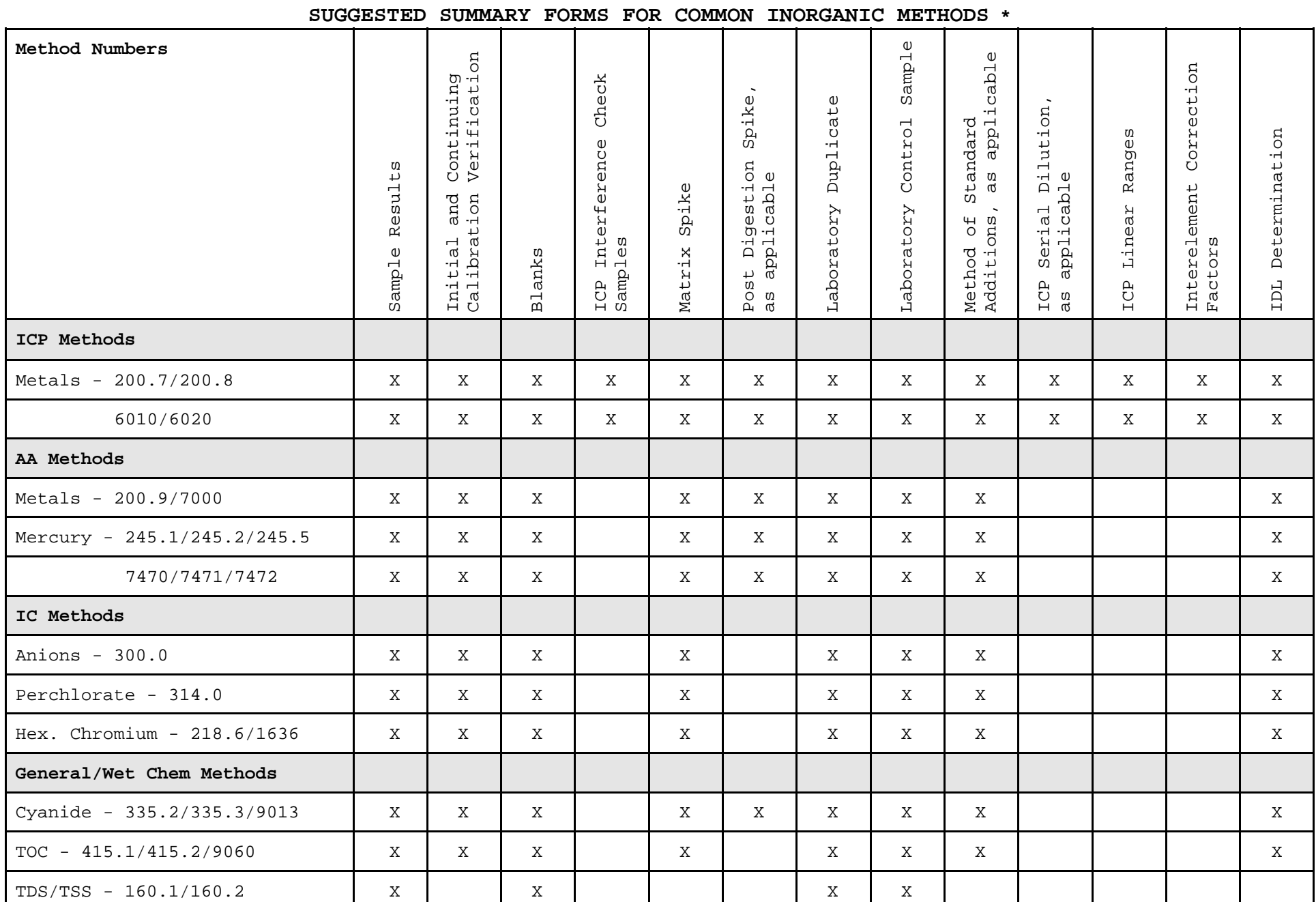

**APPENDIX A** 

## **\* Note: Additional summary forms may be required for some methods. Therefore, when reporting data, laboratories should defer to specific method requirements.**

#### **APPENDIX B - REFERENCES**

EPA, 1994. *USEPA Contract Laboratory Program National Functional Guidelines for Inorganic Data Review*. EPA-540/R-94-013. PB94- 963502. Publication 9240.1-05-01. (February 1994).

EPA, 1999. *USEPA Contract Laboratory Program National Functional Guidelines for Organic Data Review*. EPA540/R-99/008. PB99-963506. Publication 9240.1-05A-P. (November 1999).

EPA, 1999. *USEPA Contract Laboratory Program Statement of Work for Organic Analysis*, *Multi-Media, Multi-Concentration.* OLM04.2. (May 1999).

EPA, 1995. *USEPA Contract Laboratory Program Statement of Work for Inorganic Analysis*, *Multi-Media, Multi-Concentration.*  ILM04.0. (1995).

## **APPENDIX G**

**Laboratory Report Goal – Data Validation Checklist 2 -** 

## **Checklist 2 LABORATORY REPORT GOAL: DATA VALIDATION**

Experienced chemists will perform full data validation on a data package(s) selected by the contractor Project Manager at the beginning of the project. The package(s) should be a full sample batch (approximately 20 samples), and should be typical of the type of samples expected for the project decisionmaking. For long-term projects, each analytical method used during the life of the project should be initially validated prior to proceeding with performing data verification on the bulk of the laboratory results. Additionally, during each sixmonth period that the project is ongoing, the Project Manager will select additional data packages for validation that are representative of the matrix and analyses being performed.

Data validation will consist of a review of sample and QC results, and all accompanying raw data. The ADEQ Project Manager will identify the compounds of concern, and the data validation will include a review of 100% of the QC data and sample data for these compounds in the laboratory report for a sample delivery group. Compounds not identified as contaminants of interest will not be validated unless requested by ADEQ's Project Manager. Data validation will be conducted by the either the consultant's QA officer or an independent data validation contractor. The ADEQ QA Unit will validate a portion of that data previously validated at the ADEQ Project Manager's request to confirm the findings and conclusions regarding the usability of the data. Validation includes all of the following items listed as validation deliverables.

The percentage of data that undergoes full validation may be increased if substantial data quality issues are raised during the initial or subsequent assessments. ADEQ may also require that a larger percent of the data be fully validated for various reasons including, but not limited to, determining the extent of the issue and/or if the issue has been corrected in subsequent analyses, or that additional data be made available for review, besides the validation deliverables mentioned below.

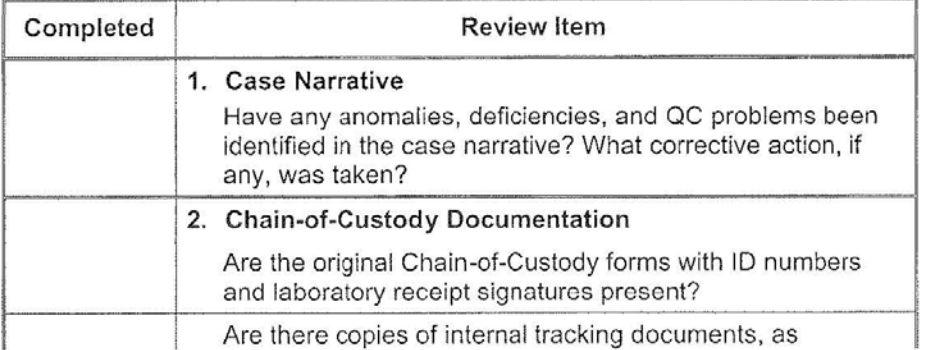

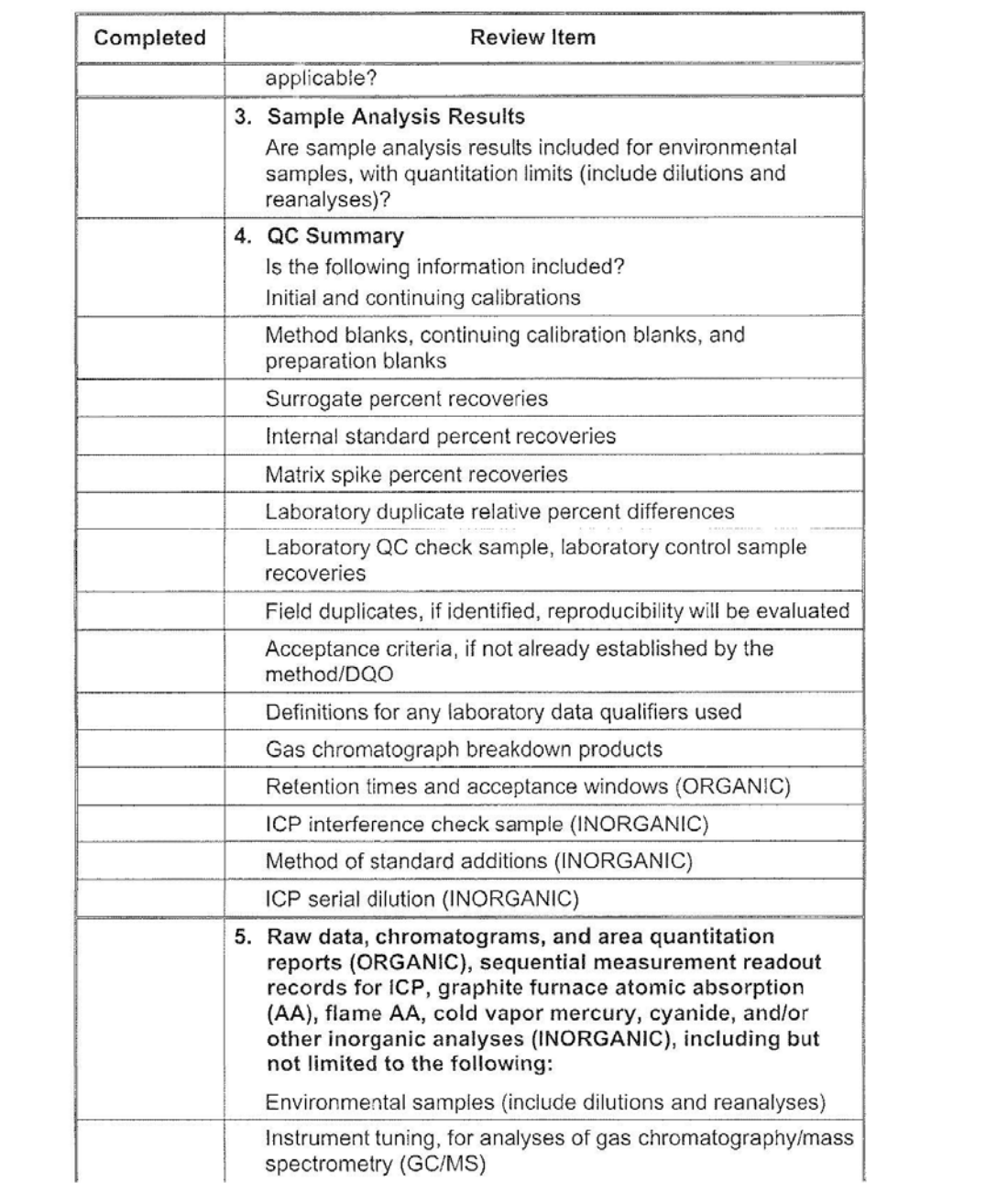

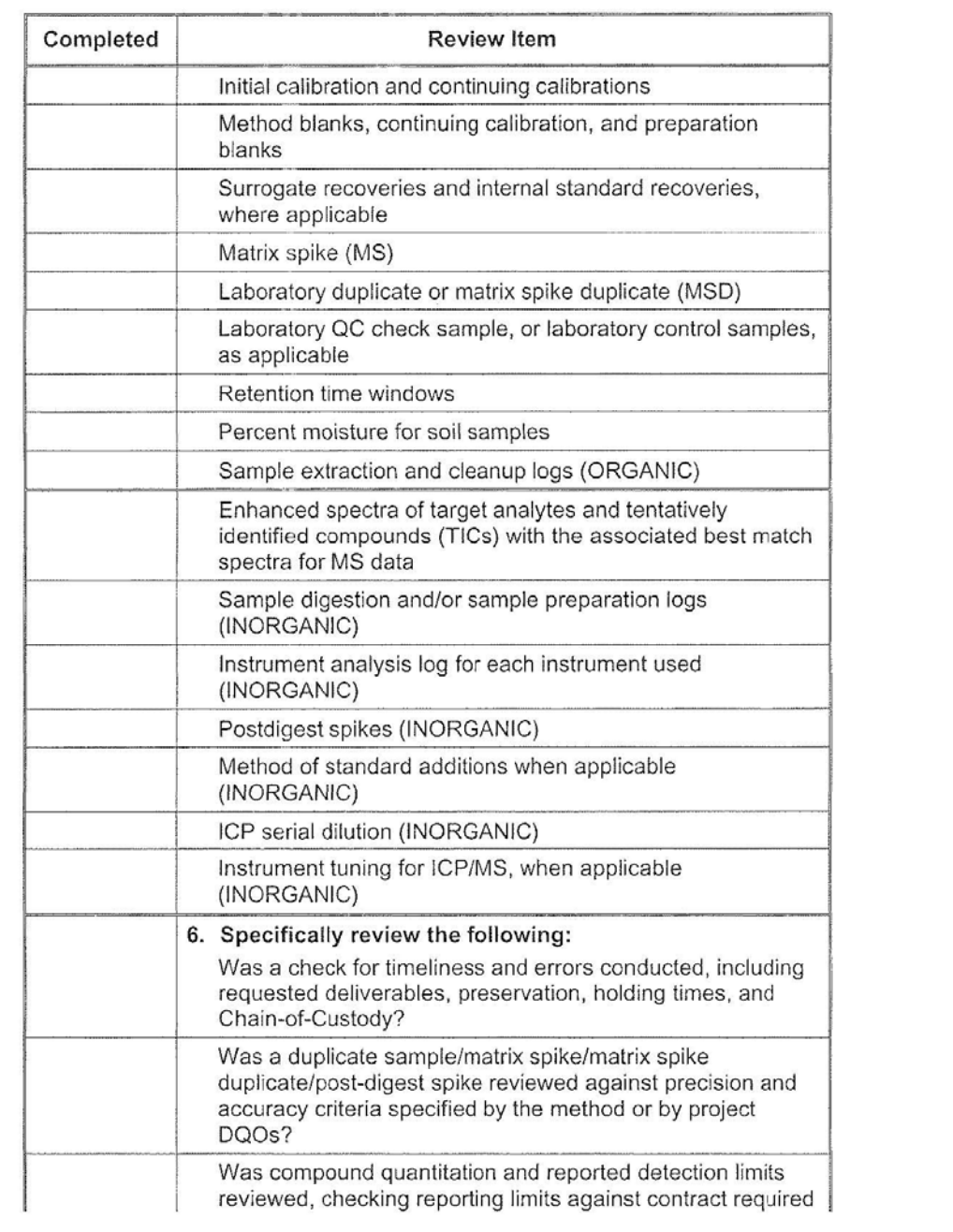

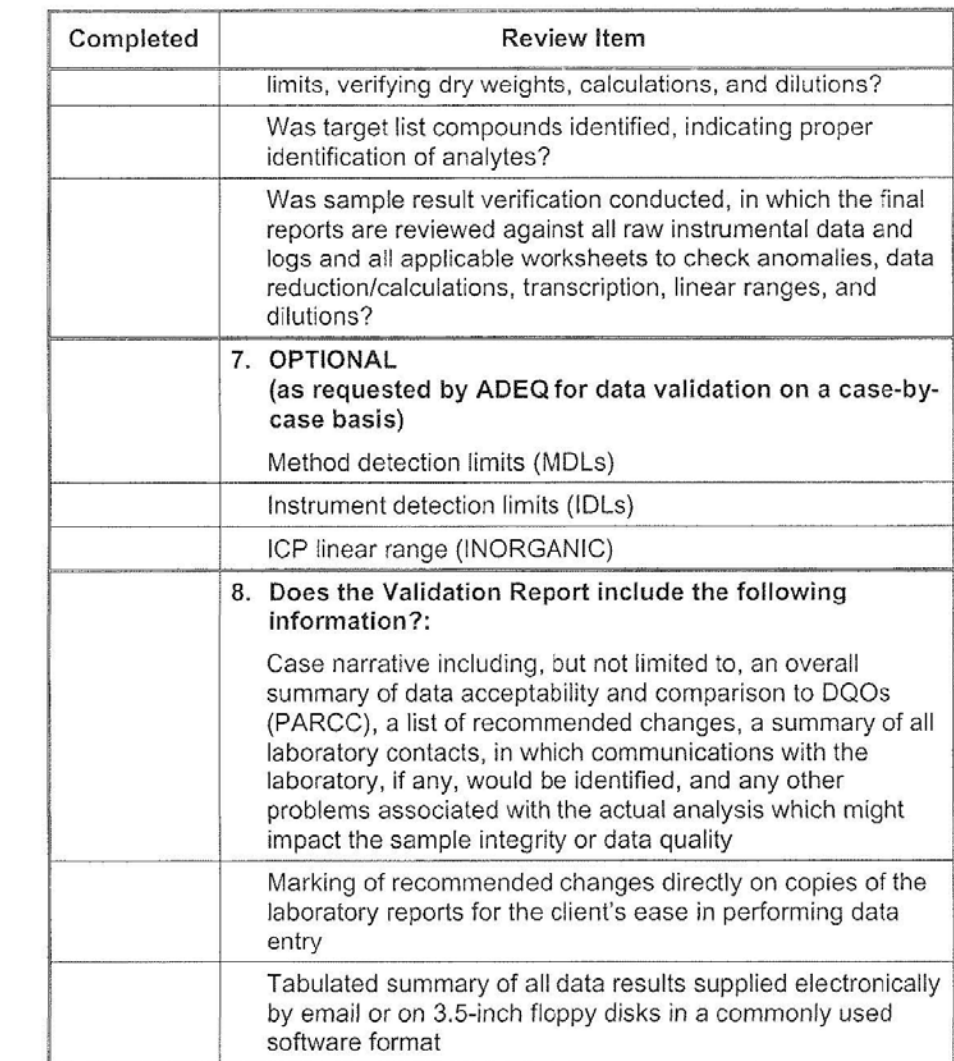

# **Attachment H**

CASOC Approved Work Plans, Reports [RESERVED]

# **Attachment I**  Arizona Administrative Code

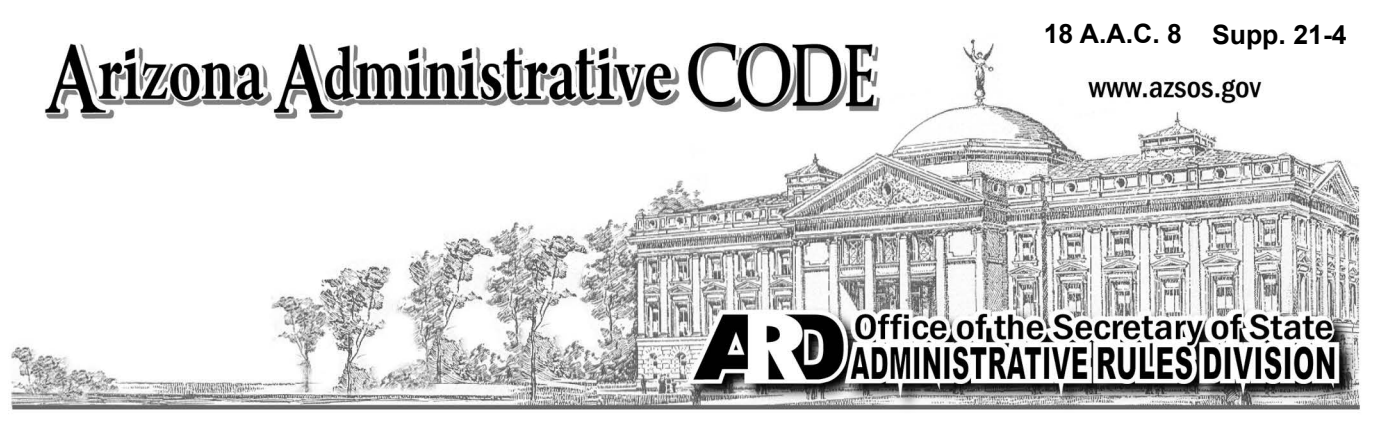

### **TITLE 18. ENVIRONMENTAL QUALITY**

## **CHAPTER 8. DEPARTMENT OF ENVIRONMENTAL QUALITY - HAZARDOUS WASTE MANAGEMENT**

The table of contents on page one contains links to the referenced page numbers in this Chapter. Refer to the notes at the end of a Section to learn about the history of a rule as it was published in the *Arizona Administrative Register*. This Chapter contains rules that were filed to be codified in the *Arizona Administrative Code* between the dates of

October 1, 2021 through December 31, 2021

Clerical errors have been corrected in Sections R18-8-260 and R18-8-261.

No other changes have been made to this Chapter since Supp. 20-4.

#### **Questions about these rules? Contact:**

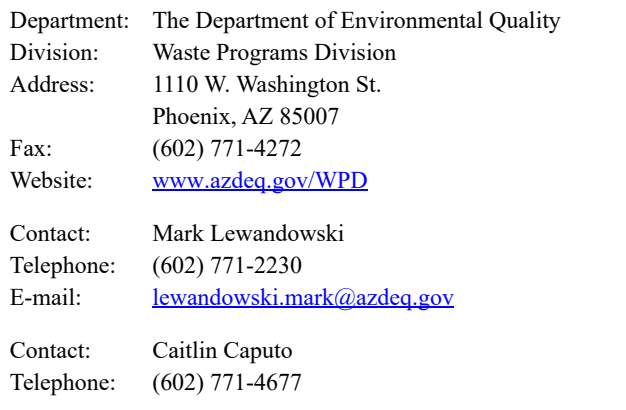

**The release of this Chapter in Supp. 21-4 replaces Supp. 20-4, 1-30 pages**

Please note that the Chapter you are about to replace may have rules still in effect after the publication date of this supplement. Therefore, all superseded material should be retained in a separate binder and archived for future reference.

#### **PREFACE**

Under Arizona law, the Department of State, Office of the Secretary of State (Office), Administrative Rules Division, accepts state agency rule notice and other legal filings and is the publisher of Arizona rules. The Office of the Secretary of State does not interpret or enforce rules in the *Administrative Code*. Questions about rules should be directed to the state agency responsible for the promulgation of the rule.

> Scott Cancelosi, Director ADMINISTRATIVE RULES DIVISION

#### **RULES**

The definition for a rule is provided for under A.R.S. § 41-1001. *"'Rule' means an agency statement of general applicability that implements, interprets, or prescribes law or policy, or describes the procedures or practice requirements of an agency."*

#### **THE ADMINISTRATIVE CODE**

The *Arizona Administrative Code* is where the official rules of the state of Arizona are published. The *Code* is the official codification of rules that govern state agencies, boards, and commissions.

The *Code* is separated by subject into Titles. Titles are divided into Chapters. A Chapter includes state agency rules. Rules in Chapters are divided into Articles, then Sections. The "R" stands for "rule" with a sequential numbering and lettering outline separated into subsections.

Rules are codified quarterly in the *Code*. Supplement release dates are printed on the footers of each Chapter.

First Quarter: January 1 - March 31 Second Quarter: April 1 - June 30 Third Quarter: July 1 - September 30 Fourth Quarter: October 1 - December 31

For example, the first supplement for the first quarter of 2021 is cited as Supp. 21-1. Supplements are traditionally released three to four weeks after the end of the quarter because filings are accepted until the last day of the quarter.

Please note: The Office publishes by Chapter, not by individual rule Section. Therefore there might be only a few Sections codified in each Chapter released in a supplement. This is why the Office lists only updated codified Sections on the previous page.

#### **RULE HISTORY**

Refer to the HISTORICAL NOTE at the end of each Section for the effective date of a rule. The note also includes the *Register* volume and page number in which the notice was published (A.A.R.) and beginning in supplement 21-4, the date the notice was published in the *Register*.

#### **AUTHENTICATION OF PDF CODE CHAPTERS**

The Office began to authenticate Chapters of the Code in Supp. 18- 1 to comply with A.R.S. § 41-1012(B) and A.R.S. § 5302(1), (2)(d) through  $(e)$ , and  $(3)(d)$  through  $(e)$ .

A certification verifies the authenticity of each *Code* Chapter posted as it is released by the Office of the Secretary of State. The authenticated pdf of the *Code* includes an integrity mark with a certificate ID. Users should check the validity of the signature, especially if the pdf has been downloaded. If the digital signature is invalid it means the document's content has been compromised.

#### **HOW TO USE THE CODE**

Rules may be in effect before a supplement is released by the Office. Therefore, the user should refer to issues of the *Arizona Administrative Register* for recent updates to rule Sections.

#### **ARIZONA REVISED STATUTE REFERENCES**

The Arizona Revised Statutes (A.R.S.) are available online at the Legislature's website, www.azleg.gov. An agency's authority note to make rules is often included at the beginning of a Chapter. Other Arizona statutes may be referenced in rule under the A.R.S. acronym.

#### **SESSION LAW REFERENCES**

[Arizona Session Law references in a Chapter can be found at the](https://www.azsos.gov) [Secretary of State's website, w](https://www.azsos.gov)ww.azsos.gov under Services-> Legislative Filings.

#### **EXEMPTIONS FROM THE APA**

It is not uncommon for an agency to be exempt from the steps outlined in the rulemaking process as specified in the Arizona Administrative Procedures Act, also known as the APA (Arizona Revised Statutes, Title 41, Chapter 6, Articles 1 through 10). Other agencies may be given an exemption to certain provisions of the Act.

An agency's exemption is written in law by the Arizona State Legislature or under a referendum or initiative passed into law by Arizona voters.

When an agency files an exempt rulemaking package with our Office it specifies the law exemption in what is called the preamble of rulemaking. The preamble is published in the *Register* online at [w](https://www.azsos.gov/rules)ww.azsos.gov/rules, click on the *Administrative Register* link.

Editor's notes at the beginning of a Chapter provide information about rulemaking Sections made by exempt rulemaking. Exempt rulemaking notes are also included in the historical note at the end of a rulemaking Section.

The Office makes a distinction to certain exemptions because some rules are made without receiving input from stakeholders or the public. Other exemptions may require an agency to propose exempt rules at a public hearing.

#### **PERSONAL USE/COMMERCIAL USE**

This Chapter is posted as a public courtesy online, and is for private use only. Those who wish to use the contents for resale or profit should contact the Office about Commercial Use fees. For information on commercial use fees review A.R.S. § 39-121.03 and 1 A.A.C. 1, R1-1-113.

*Rhonda Paschal, rules managing editor, assisted with the editing of this Chapter.*

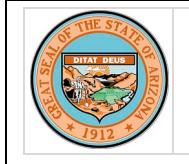

Administrative Rules Division

The Arizona Secretary of State electronically publishes each A.A.C. Chapter with a digital certificate. The certificate-based signature displays the date and time the document was signed and can be validated in Adobe Acrobat Reader.

### **TITLE 18. ENVIRONMENTAL QUALITY**

#### **CHAPTER 8. DEPARTMENT OF ENVIRONMENTAL QUALITY - HAZARDOUS WASTE MANAGE-MENT**

Authority: A.R.S. §§ 41-1003 and 49-104

#### **Supp. 21-4**

#### **CHAPTER TABLE OF CONTENTS**

*Editor's Note: Article 1 was exempt from the regular rulemaking process (Laws 1995, Ch. 232 § 5). However the Department was required to provide a notice of hearing and public hearing before adoption of this rule. The emergency rules were approved by the Attorney General. (Supp. 96-1). Editor's Note added to clarify exemptions of emergency adoption (Supp. 97-1). The Article was adopted permanently effective December 4, 1997 (Supp. 97-4).* 

#### **[ARTICLE 1. REMEDIAL ACTION REQUIREMENTS](#page-1330-1)**

*Article 1, consisting of R18-8-101, adopted permanently through the regular rulemaking process, effective December 4, 1997 (Supp. 97-4).*

*Article 1, consisting of R18-8-101, adopted by emergency action effective March 22, 1996, pursuant to A.R.S. § 41-1026; in effect until permanent rules are adopted pursuant to Laws 1995, Chapter 232 § 5 (Supp. 96-1).* 

#### Section

#### **[ARTICLE 2. HAZARDOUS WASTES](#page-1330-3)**

*Article 2, reserved Sections R18-8-202 through R18-8-258, now listed in full, numerical order to maintain consistency in this Chapter.*

*Article 2 consisting of Section R18-8-273 adopted effective June 13, 1996 (Supp. 96-2).*

*Article 2 consisting of Sections R9-8-1860 through R9-8-1866, R9-8-1869 through R9-8-1871, and R9-8-1880 amended and renumbered as Article 2, Sections R18-8-260 through R18-8-266, R18-8-269 through R18-8-271, and R18-8-280 (Supp. 87-2).*

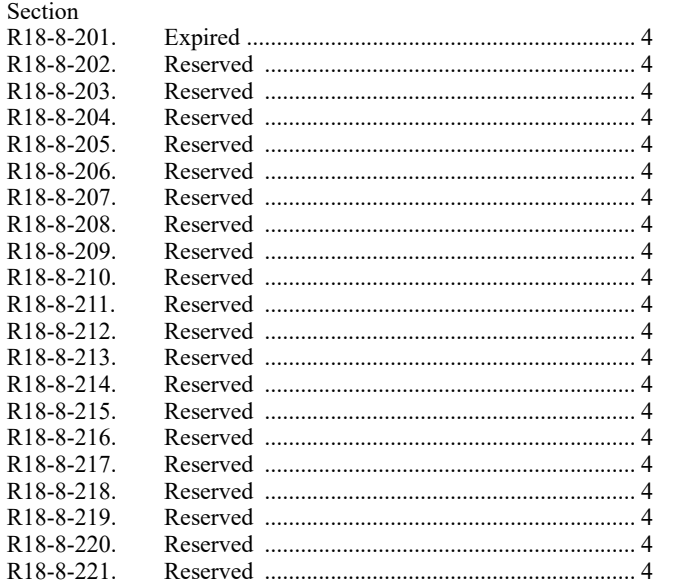

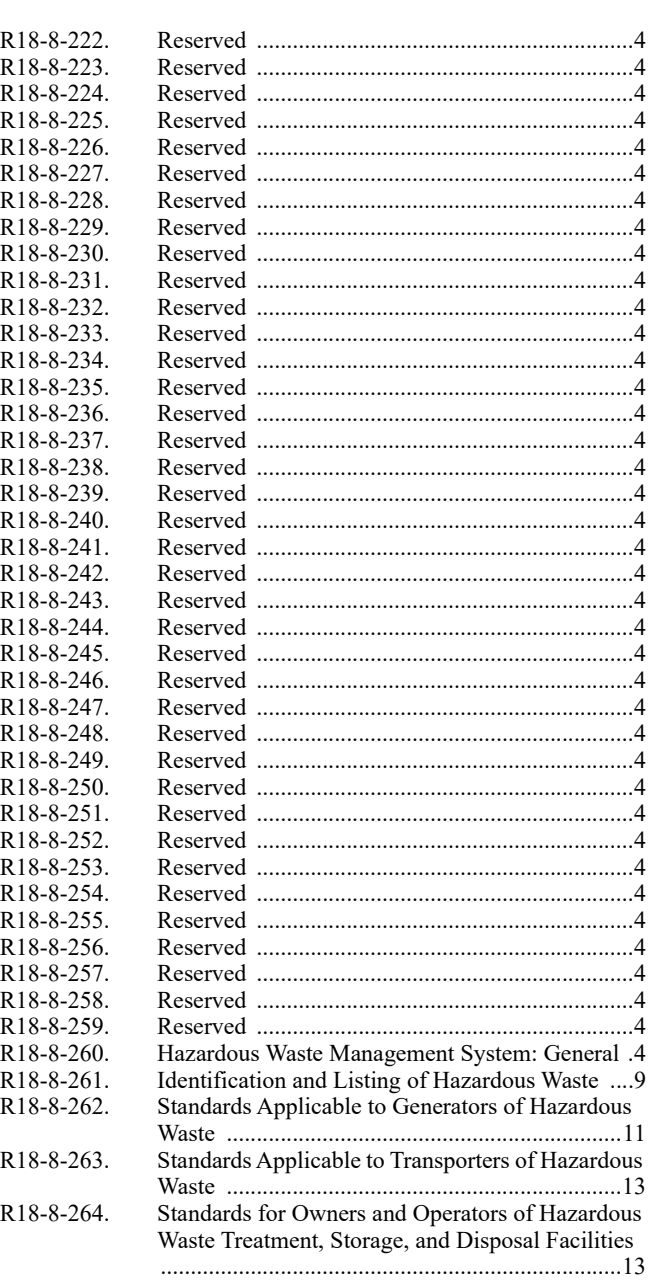

[R18-8-101. Remedial Action Requirements; Level and Extent](#page-1330-2)  of Cleanup ............................................................ 4

#### CHAPTER 8. DEPARTMENT OF ENVIRONMENTAL QUALITY - HAZARDOUS WASTE MANAGEMENT

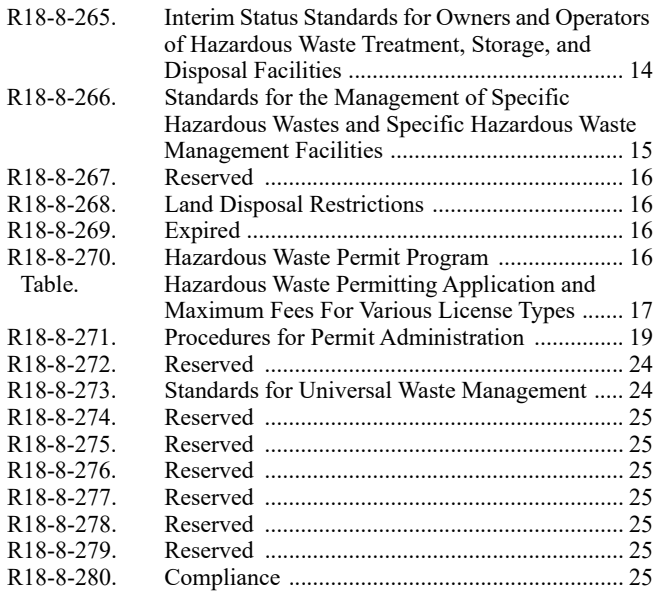

#### **[ARTICLE 3. RECODIFIED](#page-1352-0)**

*Title 18, Chapter 8, Article 3, consisting of Sections R18-8-301 through R18-8-305, R18-8-307, Table A, Exhibit 1, and Appendices A and B, recodified to Title 18, Chapter 13, Article 13, filed in the Office of the Secretary of State September 29, 2000 (Supp. 00-3).*

*Article 3, consisting of Sections R18-8-301 through R18-8- 305, adopted effective August 16, 1993 (Supp. 93-3).*

*Article 3, consisting of Section R18-8-306, adopted again by emergency action effective May 26, 1993, pursuant to A.R.S. § 41- 1026, valid for only 90 days (Supp. 93-2).*

*Article 3, consisting of Section R18-8-306, adopted by emergency action effective February 22, 1993, pursuant to A.R.S. § 41- 1026, valid for only 90 days (Supp. 93-1). Emergency expired.*

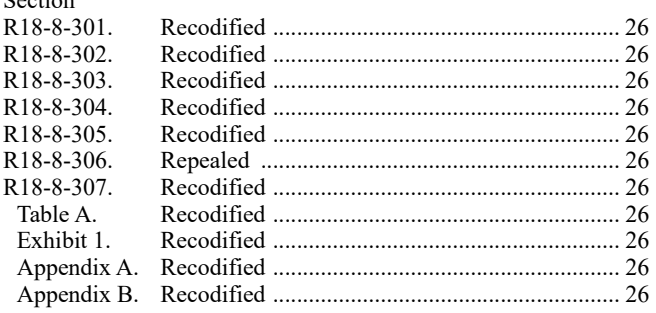

#### **[ARTICLE 4. RECODIFIED](#page-1352-12)**

*Title 18, Chapter 8, Article 4, consisting of Section R18-8-402, recodified to Title 18, Chapter 13, Article 9, filed in the Office of the Secretary of State September 29, 2000 (Supp. 00-3).*

*Article 17 consisting of Sections R9-8-1711 and R9-8-1717 renumbered as Article 4, Sections R18-8-401 and R18-8-402 (Supp. 87-3).*

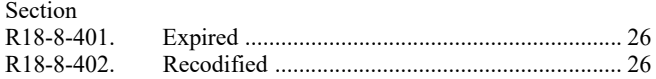

#### **[ARTICLE 5. RECODIFIED](#page-1352-14)**

*Title 18, Chapter 8, Article 5, consisting of Sections R18-8-502 through R18-8-512, recodified to Title 18, Chapter 13, Article 3,* *filed in the Office of the Secretary of State September 29, 2000 (Supp. 00-3).*

*Article 4 consisting of Sections R9-8-411 through R9-8-416, R9-8-421, R9-8-426 through R9-8-428, and R9-8-431 through R9- 8-433 renumbered as Article 5, Sections R18-8-501 through R18-8- 513 (Supp. 87-3).*

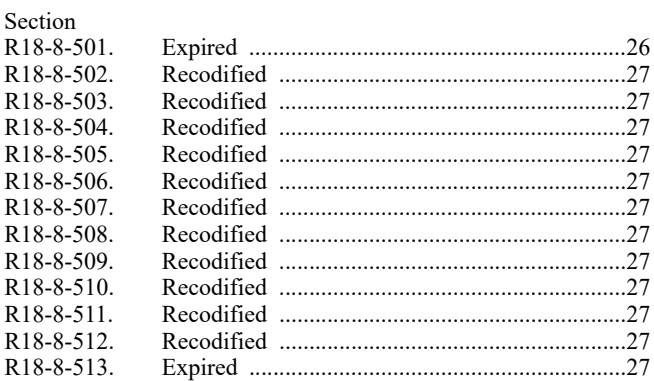

#### **[ARTICLE 6. RECODIFIED](#page-1353-12)**

*Existing Sections in Article 6 recodified to 18 A.A.C. 13, Article 11 at 8 A.A.R. 5172, effective November 27, 2002 (Supp. 02-4).*

*Article 12 consisting of Sections R9-8-1211 through R9-8- 1216, R9-8-1221 through R9-8-1225, R9-8-1231 through R9-8- 1236, and R9-8-1241 through R9-8-1244 renumbered as Article 6, Sections R18-8-601 through R18-8-621 (Supp. 87-3).*

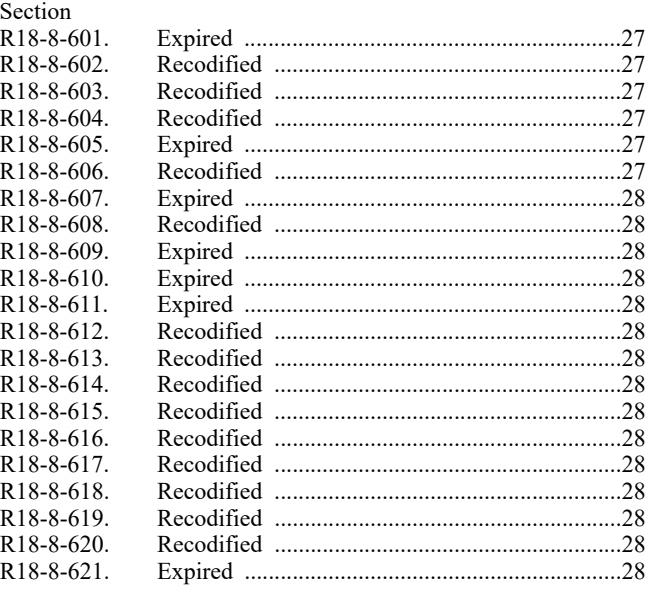

#### **[ARTICLE 7. RECODIFIED](#page-1354-15)**

*18 A.A.C. 8, Article 7, consisting of Sections R18-8-701 through R18-8-710, recodified to Title 18, Chapter 13, Article 12, filed in the Office of the Secretary of State September 29, 2000 (Supp. 00-3).*

*Article 7, consisting of Sections R18-8-701 through R18-8- 708, adopted permanently with changes effective July 6, 1993 (Supp. 93-3).*

*Article 7, consisting of Sections R18-8-709 and R18-8-710, adopted again by emergency action effective May 6, 1993, pursuant to A.R.S. § 41-1026, valid for only 90 days (Supp. 93-2). Emergency expired.*

Section

Section

#### CHAPTER 8. DEPARTMENT OF ENVIRONMENTAL QUALITY - HAZARDOUS WASTE MANAGEMENT

*Article 7, consisting of Sections R18-8-709 and R18-8-710, adopted by emergency action effective February 5, 1993, pursuant to A.R.S. § 41-1026, valid for only 90 days (Supp. 93-1).*

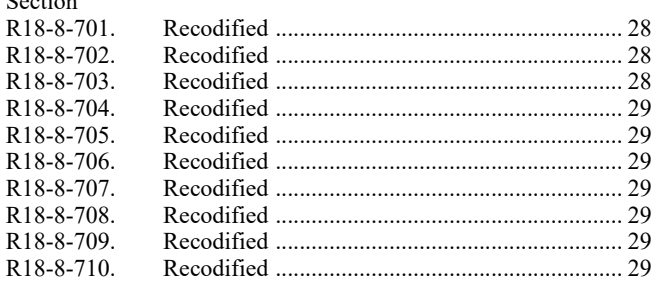

**[ARTICLE 8. RESERVED](#page-1355-7) [ARTICLE 9. RESERVED](#page-1355-8) [ARTICLE 10. RESERVED](#page-1355-9)**

**[ARTICLE 11. RESERVED](#page-1355-10)**

**[ARTICLE 12. RESERVED](#page-1355-11)**

**[ARTICLE 13. RESERVED](#page-1355-12)**

## **[ARTICLE 14. RESERVED](#page-1355-13) [ARTICLE 15. RESERVED](#page-1355-14) [ARTICLE 16. RECODIFIED](#page-1355-15)**

*Article 16, consisting of Sections R18-8-1601 through R18-8- 1614, recodified to 18 A.A.C. 13, Article 16 at 8 A.A.R. 5172, effective November 27, 2002 (Supp. 02-4).*

Section<br>R18-8-1601. [R18-8-1601. Recodified ..........................................................29](#page-1355-16) [R18-8-1602. Recodified ..........................................................29](#page-1355-17) [R18-8-1603. Recodified ..........................................................29](#page-1355-18) [R18-8-1604. Recodified ..........................................................29](#page-1355-19) [R18-8-1605. Recodified ..........................................................29](#page-1355-20) [R18-8-1606. Recodified ..........................................................29](#page-1355-21) [R18-8-1607. Recodified ..........................................................29](#page-1355-22) [R18-8-1608. Recodified ..........................................................29](#page-1355-23) [R18-8-1609. Recodified ..........................................................29](#page-1355-24) [R18-8-1610. Recodified ..........................................................30](#page-1356-0) [R18-8-1611. Recodified ..........................................................30](#page-1356-1) [R18-8-1612. Recodified ..........................................................30](#page-1356-2) [R18-8-1613. Recodified ..........................................................30](#page-1356-3) [R18-8-1614. Recodified ..........................................................30](#page-1356-4)

#### **ASTE MANAGEMENT**

<span id="page-1330-5"></span><span id="page-1330-4"></span><span id="page-1330-3"></span><span id="page-1330-2"></span><span id="page-1330-1"></span>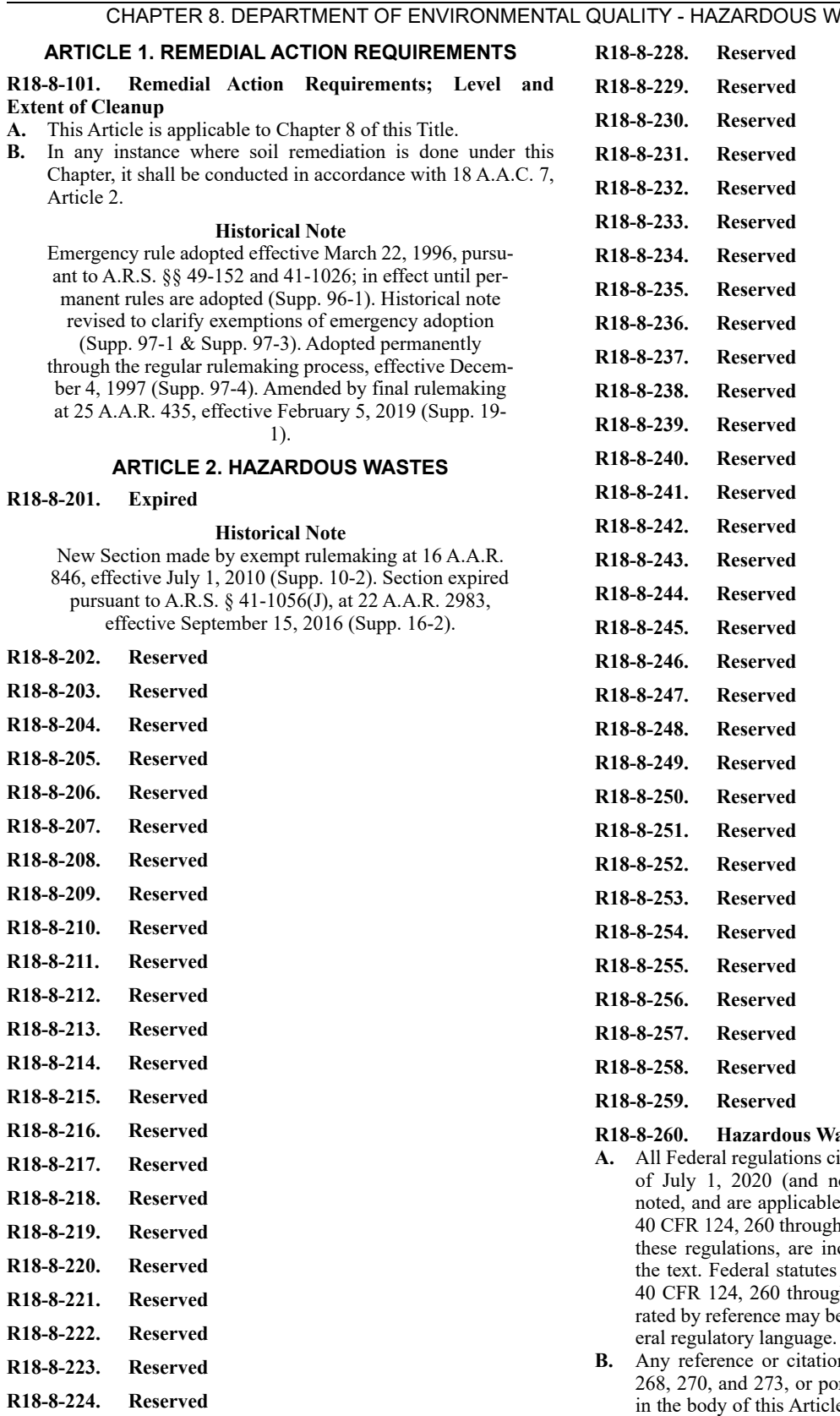

<span id="page-1330-52"></span><span id="page-1330-51"></span><span id="page-1330-50"></span><span id="page-1330-49"></span><span id="page-1330-48"></span><span id="page-1330-47"></span><span id="page-1330-46"></span><span id="page-1330-45"></span><span id="page-1330-44"></span><span id="page-1330-43"></span><span id="page-1330-42"></span><span id="page-1330-41"></span><span id="page-1330-40"></span><span id="page-1330-39"></span><span id="page-1330-38"></span><span id="page-1330-37"></span><span id="page-1330-36"></span><span id="page-1330-35"></span><span id="page-1330-34"></span><span id="page-1330-33"></span><span id="page-1330-32"></span><span id="page-1330-31"></span><span id="page-1330-7"></span><span id="page-1330-6"></span>

#### <span id="page-1330-62"></span><span id="page-1330-61"></span><span id="page-1330-60"></span><span id="page-1330-59"></span><span id="page-1330-58"></span><span id="page-1330-57"></span><span id="page-1330-56"></span><span id="page-1330-55"></span><span id="page-1330-54"></span><span id="page-1330-53"></span><span id="page-1330-0"></span>**R18-8-260. Hazardous Waste Management System: General**

ited in this Article are those revised as of future editions), unless otherwise only as incorporated by this Article. h 266, 268, 270 and 273 or portions of acorporated by reference, as noted in and regulations that are cited within gh 270, and 273 that are not incorpoe used as guidance in interpreting fed-

**B.** Any reference or citation to 40 CFR 124, 260 through 266, ortions of these regulations, appearing e and regulations incorporated by reference, includes any modification to the CFR section made by this Article. When federal regulatory language that has been incorporated by reference has been amended, brackets [ ] enclose the new language. The subsection labeling in this Article may or may not conform to the Secretary of State's format-

<span id="page-1330-30"></span><span id="page-1330-29"></span><span id="page-1330-28"></span><span id="page-1330-27"></span><span id="page-1330-26"></span><span id="page-1330-25"></span><span id="page-1330-24"></span><span id="page-1330-23"></span><span id="page-1330-22"></span><span id="page-1330-21"></span><span id="page-1330-20"></span><span id="page-1330-19"></span><span id="page-1330-18"></span><span id="page-1330-17"></span><span id="page-1330-16"></span><span id="page-1330-15"></span><span id="page-1330-14"></span><span id="page-1330-13"></span><span id="page-1330-12"></span><span id="page-1330-11"></span><span id="page-1330-10"></span><span id="page-1330-9"></span><span id="page-1330-8"></span>**R18-8-225. Reserved R18-8-226. Reserved R18-8-227. Reserved**

ting requirements, because the formatting reflects the structure of the incorporated federal regulations.

- **C.** All of 40 CFR 260, revised as of July 1, 2020 (and no future editions), is incorporated by reference, modified by the following subsections, and on file with the Department of Environmental Quality (DEQ) with the exception of the following:
	- 1. 40 CFR 260.1(b)(4) through (6), 260.20(a), 260.21, 260.22, 260.30, 260.31, 260.32, and 260.33; and
	- 2. The revisions for standardized permits as published at 70 FR 53419. Copies of 40 CFR 260 are available at https:// www.eCFR.gov. Copies of the Federal Register (FR) are available at https://www.federalregister.gov.
- **D.** § 260.2, titled "Availability of information; confidentiality of information" is amended by the following:
	- $\S 260.2(a)$ . Any information provided to [the DEQ] under [R18-8-260 through R18-8-266 and R18-8-268 shall] be made available to the public to the extent and in the manner authorized by the [Hazardous Waste Management Act (HWMA), A.R.S. § 49-921 et seq.; the Open Meeting Law, A.R.S. § 38-431 et seq.; the Public Records Statute, A.R.S. § 39-121 et seq.; the Administrative Procedure Act, A.R.S. § 41-1001 et seq.; and rules promulgated pursuant to the above-referenced statutes], as applicable.
	- 2. § 260.2(b) is replaced with the following:
		- a. The DEQ shall make a record or other information, such as a document, a writing, a photograph, a drawing, sound or a magnetic recording, furnished to or obtained by the DEQ pursuant to the HWMA and regulations promulgated thereunder, available to the public to the extent authorized by the Public Records Statute, A.R.S. §§ 39-121 et seq.; the Administrative Procedure Act, A.R.S. §§ 41-1001 et seq.; and the HWMA, A.R.S. §§ 49-921 et seq. Specifically, the DEQ shall disclose the records or other information to the public unless:
			- i. A statutory exemption authorizes the withholding of the information; or
			- ii. The record or other information contains a trade secret concerning processes, operations, style of work, or apparatus of a person, or other information that the Director determines is likely to cause substantial harm to the person's competitive position.
		- b. Notwithstanding subsection (a):
			- The DEQ shall make records and other information available to the EPA upon request without restriction;
			- ii. As required by the HWMA and regulations promulgated thereunder the DEQ shall disclose the name and address of a person who applies for, or receives, a HWM facility permit;
			- iii. The DEQ and any other appropriate governmental agency may publish quantitative and qualitative statistics pertaining to the generation, transportation, treatment, storage, or disposal of hazardous waste; and
			- iv. An owner or operator may expressly agree to the publication or to the public availability of records or other information.
		- c. A person submitting records or other information to the DEQ may claim that the information contains a confidential trade secret or other information likely to cause substantial harm to the person's competitive position. In the absence of such claim, the DEQ shall make the information available to the public on request without further notice. No claim of confi-

dentiality may be asserted by any person with respect to information entered on a Hazardous Waste Manifest (EPA Form 8700–22), a Hazardous Waste Manifest Continuation Sheet (EPA Form 8700– 22A), or an electronic manifest format that may be prepared and used in accordance with 40 CFR 262.20(a)(3). EPA will make any electronic manifest that is prepared and used in accordance with §  $262.20(a)(3)$ , or any paper manifest that is submitted to the system under  $\S § 264.71(a)(6)$  or  $265.71(a)(6)$ available to the public under this section when the electronic or paper manifest is a complete and final document. Electronic manifests and paper manifests submitted to the system are considered by EPA to be complete and final documents and publicly available information after 90 days have passed since the delivery to the designated facility of the hazardous waste shipment identified in the manifest. A person making a claim of confidentiality shall assert the claim:

- i. At the time the information is submitted to, or otherwise obtained by, the DEQ;
- ii. By either stamping or clearly marking the words "confidential trade secret" or "confidential information" on each page of the material containing the information. The person may assert the claim only for those portions or pages that actually contain a confidential trade secret or confidential information; and
- iii. During the course of a DEQ inspection, or other observation, pursuant to the administration of the HWMA Program, by clearly indicating to the inspector which specific processes, operations, styles of work, or apparatus constitute a trade secret. The inspector shall record the claim on the inspection report and the claimant shall sign the report.
- d. The Director shall provide the claimant with an opportunity to submit written comments to demonstrate that the information constitutes a legitimate confidential trade secret or confidential information. The comments shall be limited to confidential use by the DEQ pursuant to A.R.S. § 49-928. Pertinent factors to be considered by the Director for making a determination of confidentiality, and that the claimant may address in the claimant's written comments, include the following:
	- i. Whether the information is proprietary;
	- ii. Whether the information has been disclosed to persons other than the employees, agents, or other representatives of the owner; and
	- iii. Whether public disclosure would harm the competitive position of the claimant.
- e. The Director shall make a determination of each confidentiality claim using the following procedures:
	- i. When a claim of confidentiality is asserted for information submitted as part of a HWM facility permit application:
		- (1) The claimant shall submit written comments demonstrating the legitimacy of the claim of confidentiality; and
		- (2) The Director shall evaluate the confidentiality claim and notify the claimant of the result of that determination as part of the completeness review pursuant to R18-8-
# 271(C).

- ii. When a claim of confidentiality is asserted for information submitted or obtained during an inspection, or for any other information submitted to or obtained by the DEQ pursuant to this Article, but not as part of a HWM facility permit application:
	- (1) The claimant may submit written comments demonstrating the legitimacy of the claim of a confidential trade secret or other confidential information within 10 working days of asserting the confidentiality claim; and
	- (2) If a request for disclosure is made, the Director shall evaluate the confidentiality claim and notify the claimant of the result of that determination. In all other instances, the Director may, on the Director's own initiative, evaluate the confidentiality claim and notify the claimant of the result of that determination within 20 working days after the time for submission of comments.
- iii. When any person, hereinafter referred to as the "requestor," submits a request to the DEQ for public disclosure of records or information, the DEQ shall disclose the records or information to the requestor unless the information has been determined to be confidential by the Director, or is subject to a claim of confidentiality that is being considered for determination by the Director.
	- (1) If a confidentiality claim is under consideration by the Director, the requestor shall be notified that the information requested is under a confidentiality claim consideration and therefore is unavailable for public disclosure pending the Director's determination pursuant to subsection  $(D)(2)(e)(ii)(2)$ .
	- (2) When a request for disclosure is made, the claimant shall be notified, within seven working days by certified mail with return receipt requested, that the information under a claim of confidentiality has been requested and is subject to the Director's determination pursuant to subsection  $(D)(2)(e)(ii)(2).$
	- (3) If the Director disagrees with the confidentiality claim, the claimant shall have 20 working days to submit written comments either agreeing or disagreeing with the Director's evaluation.
	- (4) If a confidentiality claim is denied by the Director, the Director may request the attorney general to seek a court order authorizing disclosure pursuant to A.R.S. § 49-928.
- f. Records or information determined by the Director to be legitimate confidential trade secrets or other confidential information shall not be disclosed by the DEQ at administrative proceedings pursuant to A.R.S. § 49-923(A) unless the following procedure is observed:
	- i. The DEQ shall notify both the claimant and the hearing officer of its intention to disclose the

information at least 30 days prior to the hearing date. The DEQ shall send with the notice a copy of the confidential information that the DEQ intends to disclose;

- ii. The claimant and the DEQ shall be allowed 10 days to present to the hearing officer comments concerning the disclosure of such information;
- iii. The hearing officer shall determine whether the confidential information is relevant to the subject of the administrative proceeding and shall allow disclosure upon finding that the information is relevant to the subject of the administrative proceeding;
- iv. The hearing officer may set conditions for disclosure of confidential and relevant information or the making of protective arrangements and commitments as warranted; and
- v. The hearing officer shall give the claimant at least five days' notice before allowing disclosure of the information in the course of the administrative proceeding.
- **E.** § 260.10, titled "Definitions," is amended by adding all definitions from § 270.2 to this Section, including the following changes, applicable throughout this Article unless specified otherwise:
	- 1. ["Acute Hazardous Waste" means waste found to be fatal to humans in low doses or, in the absence of data on human toxicity, that has been shown in studies to have an oral lethal dose (LD) 50 toxicity (rat) of less than 50 milligrams per kilogram, an inhalation lethal concentration (LC) 50 toxicity (rat) of less than 2 milligrams per liter, or a dermal LD 50 toxicity (rabbit) of less than 200 milligrams per kilogram or that is otherwise capable of causing or significantly contributing to an increase in serious irreversible, or incapacitating reversible, illness,] and therefore are either listed in § 261.31 with the assigned hazard code of  $(H)$  or are listed in § 261.33(e).
	- 2. ["Application" means the standard United States Environmental Protection Agency forms for applying for a permit, including any additions, revisions or modifications to the forms. Application also includes the information required pursuant to §§ 270.14 through 270.29 (regarding the contents of a Part B HWM facility permit application).]
	- 3. ["Chapter" means "Article" except in § 264.52(b), see R18-8-264, and § 265.52(b), see R18-8-265.]
	- 4. "Closure" means [, for facilities with effective hazardous waste permits, the act of securing a HWM facility pursuant to the requirements of R18-8-264. For facilities subject to interim status requirements, "closure" means the act of securing a HWM facility pursuant to the requirements of R18-8-265.]
	- 5. ["Concentration" means the amount of a substance in weight contained in a unit volume or weight.]
	- 6. ["Department" or "the DEQ" means the Arizona Department of Environmental Quality.]
	- 7. "Department of Transportation" or "DOT" means the U.S. Department of Transportation.
	- 8. ["Director" or "state Director" means the Director of the Department of Environmental Quality or an authorized representative, except in §§ 262.80 through 262.84, 268.5 through 268.6, 268.42(b), and 268.44 which are non-delegable to the state of Arizona.]
	- 9. ["Draft permit" means a document prepared under § 124.6 indicating the Director's tentative decision to issue, deny, modify, revoke, reissue, or terminate a permit. A

denial of a request for modification, revocation, reissuance or termination, as discussed in § 124.5, is not a draft permit.]

- 10. ["Emergency permit" means a permit that is issued in accordance with § 270.61.]
- 11. ["EPA," "Environmental Protection Agency," "United States Environmental Protection Agency," "U.S. EPA," "EPA HQ," "EPA Regions," and "Agency" mean the DEQ with the following exceptions:
	- a. Any references to EPA identification numbers;
	- b. Any references to EPA hazardous waste numbers;
	- c. Any reference to EPA test methods or documents;
	- d. Any reference to EPA forms;
	- e. Any reference to EPA publications;
	- f. Any reference to EPA manuals;
	- g. Any reference to EPA guidance;
	- h. Any reference to EPA Acknowledgment of Consent;
	- i. References in  $\S$ § 260.1(b);  $260.2(d);$  $260.4(a)(4);$ 260.10 (definitions of "Administrator," "EPA

region," "Federal agency," "Person," and "Regional Administrator");

- $260.11(a);$ 260.34;
- 261, Appendix IX;
- 261.4(a)(24), but in § 261.24(a)(24)(v)(B)(2),
- "EPA" means "DEQ";
- 261.4(a)(25);
- 261.39(a)(5);
- 261.41;
- 262.21;
- 262.24(a)(3); 262.25;
- 262.32(b);
- Part 262, subpart H;
- 263.10(a) Note;

264.12(a)(2), 264.71(a)(3), 264.71(d), 265.12(a)(2),

265.71(a)(3), 265.71(d);  $268.1(e)(3);$ 

268.5, 268.6, 268.42(b), and 268.44, which are nondelegable to the state of Arizona;

- $270.1(a)(1);$
- 270.1(b);

270.2 (definitions of "Administrator," "Approved program or Approved state," "Director," "Environmental Protection Agency," "EPA," "Final authorization," "Permit," "Person," "Regional Administrator," and "State/EPA agreement"); 270.3; 270.5;  $270.10(e)(1)$  through  $(2)$ ;  $270.11(a)(3);$ 270.32(a) and (c);

- 270.51;
- $270.72(a)(5)$  and (b)(5);
- 273.32(a)(3);
- 124.1(f);
- 124.5(d);
- 124.6(e);  $124.10(c)(1)(ii)$ ; and
- 124.13.]
- 12. ["Federal Register" means a daily or weekly major local newspaper of general circulation, within the area affected by the facility or activity, except in §§ 260.11(b) and 270.10(e)(2).]
- 13. ["HWMA" or "State HWMA" means the State Hazardous Waste Management Act, A.R.S. § 49-921 et seq., as amended.]
- 14. ["Hazardous Waste Management facility" or "HWM facility" means any facility or activity, including land or appurtenances thereto, that is subject to regulation under this Article.]
- 15. ["Key employee" means any person employed by an applicant or permittee in a supervisory capacity or empowered to make discretionary decisions with respect to the solid waste or hazardous waste operations of the applicant or permittee. Key employee does not include an employee exclusively engaged in the physical or mechanical collection, transportation, treatment, storage, or disposal of solid or hazardous waste.]
- 16. ["National" means "state" in §§ 264.1(a) and 265.1(a).]
- 17. ["Off-site" means any site that is not on-site.]
- 18. ["Permit" means an authorization, license, or equivalent control document issued by the DEQ to implement the requirements of this Article. Permit includes "permit-byrule" in § 270.60 and "emergency permit" in § 270.61, and it does not include interim status as in § 270.70 or any permit which has not yet been the subject of final action, such as a "draft permit" or a "proposed permit."]
- 19. ["Permit-by-rule" means a provision of this Article stating that a facility or activity is considered to have a HWM facility permit if it meets the requirements of the provision.]
- 20. ["Physical construction" means excavation, movement of earth, erection of forms or structures, or similar activity to prepare a HWM facility to accept hazardous waste.]
- 21. ["RCRA," "Resource Conservation and Recovery Act," "Subtitle C of RCRA," "RCRA Subtitle C," or "Subtitle C" when referring either to an operating permit or to the federal hazardous waste program as a whole, mean the "State Hazardous Waste Management Act, A.R.S. § 49- 921 et seq., as amended" with the following exceptions:
	- a. Any reference to a specific provision of "RCRA," "Resource Conservation and Recovery Act," "Subtitle C of RCRA," "RCRA Subtitle C," or "Subtitle  $C$ :
	- b. References in §§ 260.10 (definition of "Act or RCRA"); 260, Appendix I,; 261, Appendix IX,; Part 262, subpart H, 270.1(a)(2); 270.2, definition of "RCRA,"; and 270.51, "EPA-issued RCRA permit,".]
- 22. [Following any references to a specific provision of "RCRA," "Resource Conservation and Recovery Act," or "Subtitle C," the phrase "or any comparable provisions of the state Hazardous Waste Management Act, A.R.S. § 49- 921 et seq., as amended" shall be deemed to be added except in §§ 270.72(a)(5) and (b)(5).]
- 23. ["RCRA § 3005(a) and (e)" means "A.R.S. § 49-922."]
- 24. ["RCRA § 3007" means "A.R.S. § 49-922."]
- 25. ["RCRA § 3008" means "A.R.S. §§ 49-921 through 49- 926"]
- 26. ["RCRA § 3010" means "A.R.S. § 49-922."]
- 27. ["Recyclable Materials" mean hazardous wastes that are recycled.]
- 28. ["Region" or "Region IX" means "state" or "state of Arizona."]
- 29. ["Schedule of compliance" means a schedule of remedial measures included in a permit, including an enforceable sequence of interim requirements, such as actions, operations, or milestone events, leading to compliance with the HWMA and this Article.]

- 30. ["Site" means the land or water area where any facility or activity is physically located or conducted, including adjacent land used in connection with the facility or activity.]
- 31. ["State," "authorized state," "approved state," or "approved program" means the state of Arizona with the following exceptions:

References at §§ 260.10, definitions of "person," "state," and "United States,"; 262;  $264.143(e)(1);$ 264.145(e)(1); 264.147(a)(1)(ii); 264.147(b)(1)(ii);  $264.147(g)(2);$ 264.147(i)(4); 265.143(d)(1);  $265.145(d)(1);$  $265.147(a)(1)(ii);$  $265.147(g)(2);$  $265.147(i)(4)$ ; and 270.2, definitions of "Approved program or

Approved state," "Director," "Final authorization," "Person," and "state".]

- 32. ["The effective date of these regulations" means the following dates: "May 19, 1981," in §§ 265.112(a) and (d), 265.118(a) and (d), 265.142(a) and 265.144(a); "November 19, 1981," in §§ 265.112(d) and 265.118(d);.]
- 33. ["TSD facility" means a "Hazardous Waste Management facility" or "HWM facility."]
- **F.** § 260.10, titled "Definitions," as amended by subsection (E) also is amended as follows, with all definitions in § 260.10, applicable throughout this Article unless specified otherwise.
	- 1. "Act" or ["the Act" means the state Hazardous Waste Management Act or HWMA, except in R18-8-261(B) and R18-8-262(B).]
	- 2. "Administrator," "Regional Administrator," "EPA Regional Administrator", "state Director," or "Assistant Administrator for Solid Waste and Emergency Response" mean the [Director or the Director's authorized representative, except in §§:

260.10, in the definitions of "Administrator," "AES filing compliance date", "Electronic import-export reporting compliance date", "Regional Administrator," and "hazardous waste constituent";

260.20 260.40 260.41; 261, Appendix IX;  $262.11(c);$ 262.41; 262.43; 262, Subpart H; 264.12(a); 264.71;  $265.12(a);$ 265.71;  $268.2(j);$ 268.5, 268.6, 268.42(b), and 268.44, which are nondelegable to the state of Arizona; 270.2, in the definitions of "Administrator", "Director", "Major facility", "Regional Administrator", and "State/EPA agreement"; 270.3; 270.5;  $270.10(e)(1)$ ,  $(2)$ , and  $(4)$ ;

 $270.10(f)$  and (g);

```
270.11(a)(3);270.14(b)(20);
270.32(b)(2);
270.51;
124.5(d);124.6(e);
```
124.10(b)].

- 3. "Facility" [or "activity" means:
	- [a]. Any HWM facility or other facility or activity, including] all contiguous land, and structures, other appurtenances, and improvements on the land [which are] used for treating, storing, or disposing of hazardous waste, [that is subject to regulation under the HWMA program] or for managing hazardous secondary materials prior to reclamation. A facility may consist of several treatment, storage, or disposal operational units ([that is], one or more landfills, surface impoundments, or combinations of them).
	- [b**]**. For the purpose of implementing corrective action under 40 CFR 264.101, all contiguous property under the control of the owner or operator seeking a permit under Subtitle C of RCRA. This definition also applies to facilities implementing corrective action under RCRA Section 3008(h).
	- [c]. Notwithstanding paragraph ([b]) of this definition, a remediation waste management site is not a facility that is subject to 40 CFR 264.101, but is subject to corrective action requirements if the site is located within such a facility.
- 4. "Final closure" means the closure of all hazardous waste management units at the facility in accordance with all applicable closure requirements so that hazardous waste management activities under parts 264 and 265 of this chapter are no longer conducted at the facility unless subject to the provisions in [§§ 262.15 and 262.17.]
- 5. "New HWM facility" or "new facility" means a HWM facility which began operation, or for which construction commenced, [after November 19, 1980].
- 6. "Person" means an individual, trust, firm, joint stock company, federal agency, corporation, including a government corporation, [or a limited liability corporation], partnership, association, state, municipality, commission, political subdivision of a state, or any interstate body, [state agency, or an agent or employee of a state agency].
- 7. "United States" or "U.S." means [Arizona except for the following:
	- a. The definitions of "CRT exporter" and "recognized trader" in § 260.10.
	- b. §§ 261.4(a)(23) and 261.4(a)(25).
	- c.  $§ 261.4(d)(4)$  and (e)(4).
	- d.  $§ 261.39(a)(5)$ .
	- e.  $§ 262.14(a)(5)$ .
	- f. Part 262, subpart H.
	- g. All references in Part 263 except §§ 263.10(a) and 263.22(c).
- h. § 266.80.]
- **G.** § 260.20(a), titled "General" pertaining to rulemaking petitions, is replaced by the following:
	- Where the Administrator of EPA has granted a rulemaking petition pursuant to 40 CFR 260.20(a), 260.21, or 260.22, the Director may accept the Administrator's determination and amend the Arizona rules accordingly, if the Director determines the action to be consistent with the policies and purposes of the HWMA.
- **H.** § 260.23, titled "Petitions to amend 40 CFR 273 to include additional hazardous wastes" pertaining to rulemaking peti-

tions, is amended as follows: (a) Any person seeking to add a hazardous waste or a category of hazardous waste to the universal waste regulations of part 273 of this chapter may petition for a regulatory amendment under this Section, 40 CFR 260.20(b) through (e), and Subpart G of 40 CFR 273.

- **I.** § 260.30, titled "Non-waste determinations and variances from classification as a solid waste," is replaced by the following: Any person wishing to submit a variance petition shall submit the petition, under this subsection, to the EPA. Where the administrator of EPA has granted a variance from classification as a solid waste under 40 CFR 260.30, 260.31, 260.33, and 260.34, the director shall accept the determination, if the director determines the action is consistent with the policies and purposes of the HWMA.
- **J.** § 260.32, titled "Variances to be classified as a boiler," is replaced by the following:

Any person wishing to submit a variance petition shall submit the petition, under this subsection, to the EPA. Where the administrator of EPA has granted a variance from classification as a boiler pursuant to 40 CFR 260.32 and 260.33, the director shall accept the determination, if the director determines the action is consistent with the policies and purposes of the HWMA.

**K.** 40 CFR 260.41, titled "Procedures for case-by-case regulation of hazardous waste recycling activities," is amended by deleting the following from the end of paragraph (a):

"or unless review by the Administrator is requested. The order may be appealed to the Administrator by any person who participated in the public hearing. The Administrator may choose to grant or to deny the appeal."

- **L.** As required by A.R.S. § 49-929, generators and transporters of hazardous waste shall register annually with DEQ and submit the appropriate registration fee, prescribed below, with their registration. Registration shall be done through DEQ's myDEQ portal. For registration, go to [http://www.azdeq.gov/](http://www.azdeq.gov/mydeq) [mydeq](http://www.azdeq.gov/mydeq).
	- 1. A hazardous waste transporter that picks up or delivers hazardous waste in Arizona shall pay \$200 by March 1 of the year following the date of the pick-up or delivery;
	- 2. A large-quantity generator that generated 1,000 kilograms or more of hazardous waste in any month of the previous calendar year shall pay \$300; or
	- 3. A small-quantity generator that generated 100 kilograms or more but less than 1,000 kilograms of hazardous waste in any month of the previous year shall pay \$100.
- **M.** A person shall pay hazardous waste generation and disposal fees as required under A.R.S. § 49-931. The DEQ shall send an invoice to large-quantity generators quarterly and smallquantity generators, including very small quantity generators who become a small quantity generator due to an episodic event, annually. The person shall pay an invoice within 30 days of the postmark on the invoice. The following hazardous waste fees shall apply:
	- 1. A person who generates hazardous waste that is shipped offsite shall pay \$67.50 per ton but not more than \$200,000 per generator site per year of hazardous waste generated;
	- 2. An owner or operator of a facility that disposes of hazardous waste shall pay \$270 per ton but not more than \$5,000,000 per disposal site per year of hazardous waste disposed; and
	- 3. A person who generates hazardous waste that is retained onsite for disposal or that is shipped offsite for disposal to a facility that is owned and operated by that generator shall pay \$27 per ton but not more than \$160,000 per generator site per year of hazardous waste disposed.

## **Historical Note**

Adopted effective July 24, 1984 (Supp. 84-4). Amended subsections (A), (C), and (E) effective June 27, 1985 (Supp. 85-3). Amended subsections (A) and (C) effective August 5, 1986 (Supp. 86-4). Former Section R9-8-1860 renumbered as Section R18-8-260, and subsections (A) and (C) amended effective May 29, 1987 (Supp. 87-2). Amended subsections (D) and (E) effective December 1, 1988 (Supp. 88-4). Amended effective October 11, 1989 (Supp. 89-4). Amended effective August 14, 1991 (Supp.

- 91-3). Amended effective October 6, 1992 (Supp. 92-4). Amended effective December 2, 1994 (Supp. 94-4). Amended effective December 7, 1995 (Supp. 95-4).
- Amended effective June 13, 1996 (Supp. 96-2). Amended effective August 8, 1997 (Supp. 97-3). Amended effec-
- tive June 4, 1998; R18-8-260 corrected, text was inadvertently omitted (Supp. 98-2). Amended by final rulemaking at 5 A.A.R. 4625, effective November 15,
	- 1999 (Supp. 99-4). Amended by final rulemaking at 6 A.A.R. 3093, effective July 24, 2000 (Supp. 00-3).
- Amended by final rulemaking at 9 A.A.R. 816, effective April 15, 2003 (Supp. 03-1). Amended by final rulemak-

ing at 10 A.A.R. 4364, effective December 4, 2004 (Supp. 04-4). Amended by final rulemaking at 11 A.A.R. 5523, effective February 4, 2006 (Supp. 05-4). Amended by final rulemaking at 12 A.A.R. 3061, effective October 1, 2006 (Supp. 06-3). Amended by final rulemaking at 14 A.A.R. 409, effective March 8, 2008 (Supp. 08-1). Subsections in R18-8-260(F)(2) reinstated at request of the Department after a clerical error in 9 A.A.C. 816 omitted the subsections from the rule text, Office File No. M10- 288, filed July 20, 2010 (Supp. 10-2). Amended by final

- rulemaking at 18 A.A.R. 1202, effective July 1, 2012 (Supp. 12-2). Amended by final rulemaking at 21 A.A.R.
- 1246, effective September 5, 2015 (Supp. 15-3).
- Amended by final rulemaking at 25 A.A.R. 435, effective February 5, 2019 (Supp. 19-1). Amended by final rulemaking at 26 A.A.R. 2949, with an immediate effective date of November 3, 2020 (Supp. 20-4). Subsection (J) published after subsection (M) removed; this clerical error was published in Supp. 20-4 and corrected in Supp. 21-4.

## **R18-8-261. Identification and Listing of Hazardous Waste**

- **A.** All of 40 CFR 261 and accompanying appendices, revised as of July 1, 2020 (and no future editions), is incorporated by reference, modified by the following subsections, and on file with the DEQ with the exception of the following:
	- 1. The revisions for standardized permits as published at 70 FR 53419; and
	- 2. 40 CFR §§ 261.149, 261.400(a), 261.400(b), 261.410(e), 261.410(f), 261.411, and 261.420; Copies of 40 CFR 261 are available at [https://www.eCFR.gov.](http://www.eCFR.gov/) Copies of the Federal Register (FR) are available at [https://www.feder](http://www.federalregister.gov/)[alregister.gov](http://www.federalregister.gov/).
- **B.** In the above-adopted federal regulations "section 1004(5) of RCRA" or "section  $1004(5)$  of the Act" means A.R.S. § 49-921(5).
- **C.** § 261.4, titled "Exclusions," paragraph  $(b)(6)(i)$ , is amended as follows:

(i) Wastes which fail the test for the Toxicity Characteristic because chromium is present or are listed in subpart D due to the presence of chromium, which do not fail the test for the Toxicity Characteristic for any other constituent or are not listed due to the presence of any other constituent, and which do not fail the test for any other characteristic, if [documenta-

tion is provided to the Director] by a waste generator or by waste generators that:

- (A) The chromium in the waste is exclusively (or nearly exclusively) trivalent chromium; and
- (B) The waste is generated from an industrial process which uses trivalent chromium exclusively (or nearly exclusively) and the process does not generate hexavalent chromium; and
- (C) The waste is typically and frequently managed in nonoxidizing environments.
- **D.** § 261.4, titled "Exclusions," paragraph (e)(1) is amended as follows:
	- (1) Except as provided in paragraphs (e)(2) and (4) of this section, persons who generate or collect samples for the purpose of conducting treatability studies as defined in 40 CFR 260.10, are not subject to any requirement of 40 CFR parts 261 through 263 or to the notification requirements of Section 3010 of RCRA, nor are such samples included in the quantity determinations of [40 CFR 262.13 and 262.16(b)] when:
		- (i) The sample is being collected and prepared for transportation by the generator or sample collector; or
		- (ii) The sample is being accumulated or stored by the generator or sample collector prior to transportation to a laboratory or testing facility; or
		- (iii) The sample is being transported to the laboratory or testing facility for the purpose of conducting a treatability study.
- **E.** § 261.4, titled "Exclusions," is amended by deleting the phrase "in the Region where the sample is collected" in paragraph  $(e)(3)$ iii.
- § 261.6, titled "Requirements for recyclable materials," paragraphs  $(a)(1)$  through  $(a)(3)$  are amended as follows:
	- (a)(1)Hazardous wastes that are recycled are subject to the requirements for generators, transporters, and storage facilities of paragraphs (b) and (c) of this section, except for the materials listed in paragraphs  $(a)(2)$  and  $(a)(3)$  of this section. Hazardous wastes that are recycled [shall] be known as "recyclable materials."
	- (2) The following recyclable materials are not subject to the requirements of this section but are regulated under [40 CFR 266, subparts C through N] and all applicable provisions in parts 268, 270 and 124 of this chapter:
		- (i) Recyclable materials used in a manner constituting disposal (40 CFR part 266, subpart C);
		- (ii) Hazardous wastes burned (as defined in section  $266.100(a)$  in boilers and industrial furnaces that are not regulated under [40 CFR 264 or 265, subpart O] (40 CFR part 266, subpart H);
		- (iii) Recyclable materials from which precious metals are reclaimed (40 CFR part 266, subpart F);
		- (iv) Spent lead acid batteries that are being reclaimed (40 CFR part 266, subpart G).
	- (3) The following recyclable materials are not subject to regulation under [40 CFR 262 through 266, 268, 270, or 124] and are not subject to the notification requirements of section 3010 of RCRA:
		- (i) Industrial ethyl alcohol that is reclaimed except that exports and imports of such recyclable materials [shall] comply with the requirements of 40 CFR part 262, subpart H.
			- (A) A person initiating a shipment for reclamation in a foreign country, and any intermediary arranging for the shipment, [shall] comply with the requirements applicable to a primary

exporter in  $[\S$  262.83(b), (g) and (i),] export such materials only upon consent of the receiving country and in conformance with the EPA Acknowledgment of Consent as defined in [subpart H] of part 262, and provide a copy of the EPA Acknowledgment of Consent to the shipment to the transporter transporting the shipment for export;

- (B) Transporters transporting a shipment for export may not accept a shipment if [the transporter] knows the shipment does not conform to the EPA Acknowledgment of Consent, [shall] ensure that a copy of the EPA Acknowledgment of Consent accompanies the shipment and [shall] ensure that [the EPA Acknowledgment of Consent] is delivered to the [subsequent transporter or] facility designated by the person initiating the shipment.
- (ii) Scrap metal that is not excluded under § 261.4(a)(13);
- (iii) Fuels produced from the refining of oil-bearing hazardous waste along with normal process streams at a petroleum refining facility if such wastes result from normal petroleum refining, production, and transportation practices (this exemption does not apply to fuels produced from oil recovered from oil-bearing hazardous waste, where such recovered oil is already excluded under § 261.4(a)(12);
- (iv)(A)Hazardous waste fuel produced from oil-bearing hazardous wastes from petroleum refining, production, or transportation practices, or produced from oil reclaimed from such hazardous wastes, where such hazardous wastes are reintroduced into a process that does not use distillation or does not produce products from crude oil so long as the resulting fuel meets the used oil specification under [A.R.S. § 49-801] and so long as no other hazardous wastes are used to produce the hazardous waste fuel;
	- (B) Hazardous waste fuel produced from oil-bearing hazardous waste from petroleum refining[,] production, and transportation practices, where such hazardous wastes are reintroduced into a refining process after a point at which contaminants are removed, so long as the fuel meets the used oil fuel specification under [A.R.S. § 49- 801]; and
	- (C) Oil reclaimed from oil-bearing hazardous wastes from petroleum refining, production, and transportation practices, which reclaimed oil is burned as a fuel without reintroduction to a refining process, so long as the reclaimed oil meets the used oil fuel specification under [A.R.S. § 49-801].
- **G.** § 261.11, titled "Criteria for listing hazardous waste," paragraph (a) is amended as follows:

(a) The [Director] shall list a solid waste as a hazardous waste only upon determining that the solid waste meets one of the following criteria:

- (1) It exhibits any of the characteristics of hazardous waste identified in subpart C.
- (2) It has been found to be fatal to humans in low doses or, in the absence of data on human toxicity, it has been shown in studies to have an oral LD 50 toxicity (rat) of less than 50 milligrams per kilogram, an inhalation LC 50 toxicity (rat) of less than 2 milligrams per liter, or a dermal LD 50 toxicity (rabbit)

of less than 200 milligrams per kilogram or is otherwise capable of causing or significantly contributing to an increase in serious irreversible, or incapacitating reversible, illness. (Waste listed in accordance with these criteria shall be designated Acute Hazardous Waste.)

- (3) It contains any of the toxic constituents listed in Appendix VIII and, after considering the following factors, the [Director] concludes that the waste is capable of posing a substantial present or potential hazard to human health or the environment when improperly treated, stored, transported, or disposed of, or otherwise managed:
	- (i) The nature of the toxicity presented by the constituent.
	- (ii) The concentration of the constituent in the waste.
	- (iii) The potential of the constituent or any toxic degradation product of the constituent to migrate from the waste into the environment under the types of improper management considered in (a)(3)(vii) of this [subsection].
	- (iv) The persistence of the constituent or any toxic degradation product of the constituent.
	- (v) The potential for the constituent or any toxic degradation product of the constituent to degrade into nonharmful constituents and the rate of degradation.
	- (vi) The degree to which the constituent or any degradation product of the constituent bioaccumulates in ecosystems.
	- (vii) The plausible types of improper management to which the waste could be subjected.
	- (viii)The quantities of the waste generated at individual generation sites or on a regional or national basis.
	- (ix) The nature and severity of the human health and environmental damage that has occurred as a result of the improper management of wastes containing the constituent.
	- (x) Action taken by other governmental agencies or regulatory programs based on the health or environmental hazard posed by the waste or waste constituent.
	- (xi) Such other factors as may be appropriate.
- **H.** § 261.11, titled "Criteria for listing hazardous waste," paragraph (c) is amended as follows:
	- (c) The Administrator will use the criteria for listing specified in this section to establish the exclusion limits referred to in  $[\S 262.13(c).]$
- **I.** § 261.30, titled "General", paragraph (d) is amended as follows:
	- (d) The following hazardous wastes listed in § 261.31 are subject to the exclusion limits for acutely hazardous wastes established in [§ 261.13:] EPA Hazardous Wastes Nos. F020, F021, F022, F023, F026 and F027.
- **J.** Notwithstanding the definitions of "EPA" and "EPA Regional Administrator" in R18-8-260(E)(11) and  $(F)(2)$ :
	- 1. In § 261.151(g), the third sentence is replaced by the following: "If the facilities covered by the mechanism are in more than one State, identical evidence of financial assurance must be submitted to and maintained with each state agency regulating hazardous waste or with the appropriate Regional Administrator if a facility is located in an unauthorized State."

2. § 261.151 is amended by adding at the end: "Whenever this section requires that the owner or operator of a reclamation or intermediate facility notify several Regional Administrators of their financial obligations, the notice shall be to both DEQ and all Regional Administrators of the United States Environmental Protection Agency of Regions that are affected by the owner or operator's financial assurance mechanisms."

#### **Historical Note**

Adopted effective July 24, 1984 (Supp. 84-4). Amended subsection (A) effective June 27, 1985 (Supp. 85-3). Amended subsections (A) and (E) effective August 5,

- 1986 (Supp. 86-4). Former Section R9-8-1861 renumbered as Section R18-8-261, and subsections (A), (D) and
- (F) amended effective May 29, 1987 (Supp. 87-2). Amended subsection (B) effective December 1, 1988 (Supp. 88-4). Amended effective October 11, 1989
- (Supp. 89-4). Amended effective August 14, 1991 (Supp. 91-3). Amended effective October 6, 1992 (Supp. 92-4).
- Amended effective December 2, 1994 (Supp. 94-4). Amended effective December 7, 1995 (Supp. 95-4).
- Amended effective June 13, 1996 (Supp. 96-2). Amended effective August 8, 1997 (Supp. 97-3). Amended effective June 4, 1998 (Supp. 98-2). Amended by final rulemaking at 5 A.A.R. 4625, effective November 15, 1999 (Supp. 99-4). Amended by final rulemaking at 6
	- A.A.R. 3093, effective July 24, 2000 (Supp. 00-3).
- Amended by final rulemaking at 9 A.A.R. 816, effective April 15, 2003 (Supp. 03-1). Amended by final rulemak-
- ing at 10 A.A.R. 4364, effective December 4, 2004 (Supp. 04-4). Amended by final rulemaking at 11 A.A.R. 5523, effective February 4, 2006 (Supp. 05-4). Amended by final rulemaking at 12 A.A.R. 3061, effective October
- 1, 2006 (Supp. 06-3). Amended by final rulemaking at 14 A.A.R. 409, effective March 8, 2008 (Supp. 08-1). Amended by final rulemaking at 21 A.A.R. 1246, effective September 5, 2015 (Supp. 15-3). Amended by final rulemaking at 25 A.A.R. 435, effective February 5, 2019 (Supp. 19-1). Amended by final rulemaking at 26 A.A.R.

2949, with an immediate effective date of November 3, 2020 (Supp. 20-4). Due to a clerical error, subsection (J) was inadvertently published with text underlined in Supp. 20-4; the underlining has been removed in Supp. 21-4.

#### **R18-8-262. Standards Applicable to Generators of Hazardous Waste**

- **A.** All of 40 CFR 262, revised as of July 1, 2020 (and no future editions), is incorporated by reference, modified by the following subsections, and on file with the DEQ. Copies of 40 CFR 262 are available at [https://www.eCFR.gov.](https://www.eCFR.gov)
- **B.** In 40 CFR 262:
	- 1. ["Section 3008 of RCRA" means both section 3008 of RCRA and A.R.S. §§ 49-923, 49-924 and 49-925.]
	- 2. ["Section 2002(a) of the Act" means A.R.S. § 49-922.]
	- 3. ["Section 3002(6) of the Act" means A.R.S. § 49-922.]
- **C.** § 262.10, titled "Purpose, scope, and applicability," paragraph (i) is amended as follows:
	- (i) [For the limited time period required to control, mitigate, or eliminate the immediate threat,] persons responding to an explosives or munitions emergency in accordance with 40 CFR 264.1(g)(8)(i)(D) or (iv), or 265.1(c)(11)(i)(D) or  $(iv)$ , and  $270.1(c)(3)(i)(D)$  or (iii) are not required to comply with the standards of this part. [As soon as the immediate response activities are completed, all standards of this part apply. For purposes of this rule, DEQ does not consider emergency response personnel to be generators

of residuals resulting from immediate responses, unless they are also the owner of the object of an emergency response. The owner of the object of an emergency response, the owner of the property on which the object of an emergency rests or where the emergency response initiates, or the requestor for an emergency response is responsible for addressing any residual contamination that results from an emergency response.]

**D.** § 262.11, titled "Hazardous waste determination and recordkeeping," paragraphs  $(d)(1)$  and  $(d)(2)$  are amended by deleting the following:

", or an equivalent test method approved by the Administrator under 40 CFR 260.21,'

- **E.** § 262.13, titled "Generator category determinations", paragraph  $(f)(1)(iii)$  is amended as follows: (iii) If a very small quantity generator's wastes are mixed with used oil, the mixture is subject to 40 CFR 279 [(as incorporated by A.R.S. § 49-802)]. Any material produced from such a mixture by processing, blending, or other treatment is also [so regulated].
- **F.** § 262.16, titled "Conditions for exemption for a small quantity generator that accumulates hazardous waste", paragraph  $(b)(9)(iv)(C)$  is amended as follows:
	- (C) In the event of a fire, explosion, or other release that could threaten human health outside the facility or when the small quantity generator has knowledge that a spill has reached surface water [or when a spill has discharged into a storm sewer or dry well, or such an event has resulted in any other discharge that may reach groundwater], the small quantity generator immediately [shall] notify the National Response Center (using their 24-hour toll-free number 800/424-8802) [and the DEQ (using their 24-hour number (602) 771-2330 or 800/234-5677)]. The report [shall contain] the following information:
		- (1) The name, address, and [the EPA Identification Number] of the generator;
		- (2) Date, time, [location,] and type of incident (for example, spill or fire);
		- (3) Quantity and type of hazardous waste involved in the incident;
		- (4) Extent of injuries, if any; and
		- (5) Estimated quantity and disposition of recovered materials, if any.
- **G.** Any generator who must comply with 40 CFR 262.16 or 262.17 shall keep a written log of the inspections of container, tank, drip pad, and containment building areas and for the containers, tanks, and other equipment located in these storage areas in accordance with 40 CFR 265.174, 265.195, 265.444, and  $265.1101(c)(4)$ . The inspection log shall be kept by the generator for three years from the date of the inspection. The generator shall ensure that the inspection log is filled in after each inspection and includes the following information: inspection date, inspector's name and signature, and remarks or corrections.
- **H.** §262.17, titled "Conditions for exemption for a large quantity generator that accumulates hazardous waste", paragraph  $(f)(1)$ is amended as follows:
	- (1) The large quantity generator notifies [DEQ] at least 30 days prior to receiving the first shipment from a very small quantity generator(s) using EPA Form 8700-12; and
- **I.** § 262.18, titled "EPA identification numbers and re-notification for small quantity generators and large quantity generators," paragraphs (a), (b) and (d) are amended as follows:
- (a) A generator must not treat, store, dispose of, transport, or offer for transportation, hazardous waste without having received an EPA identification number from the [DEQ].
- (b) A generator who has not received an EPA identification number may obtain one by applying to the [DEQ] using EPA form 8700-12. [The completed form shall be submitted to DEQ through the myDEQ online portal.] Upon receiving the request, the [DEQ] will assign an EPA identification number to the generator.
- (d) Re-notification. (1) A small quantity generator must renotify [DEQ] starting in 2021 and every four years thereafter using EPA Form 8700–12. This re-notification must be submitted through the myDEQ online portal by September 1 of each year in which re-notifications are required.
	- (2) A large quantity generator must re-notify [DEQ] by March 1 of each even numbered year thereafter using EPA Form 8700–12. A large quantity generator may submit this re-notification as part of its Report required under § 262.41.
- **J.** § 262.20, titled "General requirements", paragraph (a)(2) is amended as follows:
	- (2) The revised manifest form and procedures in 40 CFR 260.10, 261.7, [262.16, 262.17, 262.20, 262.21, 262.27, 262.32, 262.83(c) through (e), 262.84,] shall not apply until September 5, 2006. The manifest form and procedures in 40 CFR 260.10, 261.7, [262.16, 262.17, 262.20, 262.21, 262.32, 262.83(c) through (e), 262.84,] contained in the 40 CFR, parts 260 to 265, edition revised as of July 1, 2004, shall be applicable until September 5, 2006.
- **K.** § 262.212, titled "Making the hazardous waste determination at an on-site interim status or permitted treatment, storage or disposal facility", paragraph (e)(3) is amended as follows:
	- (3) Count the hazardous waste toward the eligible academic entity's generator status, pursuant to  $\left[\S$  262.13(c) and (d)] in the calendar month that the hazardous waste determination was made, and
- **L.** § 262.265, titled "Emergency procedures", paragraph (d)(2) is amended as follows:
	- (2) The emergency coordinator [shall] immediately notify either the government official designated as the on-scene coordinator for that geographical area, or the National Response Center (using their 24-hour toll free number 800/424–8802) [and the DEQ (using their 24-hour number (602) 771-2330 or 800/234-5677)]. The report [shall contain the following information:]
		- (i) The name, address, and [the EPA Identification Number] of the generator;
		- (ii) Date, time, [location,] and type of incident (for example, spill or fire);
		- (iii) Quantity and type of hazardous waste involved in the incident;
		- (iv) Extent of injuries, if any; and
		- (v) Estimated quantity and disposition of recovered materials, if any.]
- **M.** A generator who accumulates ignitable, reactive, or incompatible waste shall comply with 40 CFR 265.17.

# **Historical Note**

- Adopted effective July 24, 1984 (Supp. 84-4). Amended subsection (A) effective June 27, 1985 (Supp. 85-3). Amended subsections (A) and (D) effective August 5, 1986 (Supp. 86-4). Former Section R9-8-1862 renumbered as R18-8-262, and amended effective May 29,
- 1987 (Supp. 87-2). Amended effective December 1, 1988 (Supp. 88-4). Amended effective October 11, 1989 (Supp. 89-4). Amended effective August 14, 1991 (Supp.

91-3). Amended effective October 6, 1992 (Supp. 92-4). Amended effective December 2, 1994 (Supp. 94-4). Amended effective December 7, 1995 (Supp. 95-4).

Amended effective June 13, 1996 (Supp. 96-2). Amended effective August 8, 1997 (Supp. 97-3). Amended effective June 4, 1998 (Supp. 98-2). Amended by final rulemaking at 5 A.A.R. 4625, effective November 15, 1999 (Supp. 99-4). Amended by final rulemaking at 6

A.A.R. 3093, effective July 24, 2000 (Supp. 00-3).

Amended by final rulemaking at 9 A.A.R. 816, effective April 15, 2003 (Supp. 03-1). Amended by final rulemak-

ing at 11 A.A.R. 5523, effective February 4, 2006 (Supp. 05-4). Amended by final rulemaking at 12 A.A.R. 3061,

- effective October 1, 2006 (Supp. 06-3). Amended by final rulemaking at 14 A.A.R. 409, effective March 8, 2008 (Supp. 08-1). Amended by final rulemaking at 21 A.A.R.
- 1246, effective September 5, 2015 (Supp. 15-3). Amended by final rulemaking at 25 A.A.R. 435, effective February 5, 2019 (Supp. 19-1). Amended by final rulemaking at 26 A.A.R. 2949, with an immediate effective date of November 3, 2020 (Supp. 20-4).

## **R18-8-263. Standards Applicable to Transporters of Hazardous Waste**

- **A.** All of 40 CFR 263, revised as of July 1, 2020 (and no future editions), is incorporated by reference, modified by the following subsections, and on file with the DEQ. Copies of 40 CFR 263 are available at [https://www.eCFR.gov.](https://www.eCFR.gov)
- **B.** § 263.11, titled "EPA identification numbers," is amended by the following:
	- (a) A transporter must not transport hazardous wastes without having received an EPA identification number from the [DEQ].
	- (b) A transporter who has not received an EPA identification number may obtain one by applying to the [DEQ] using EPA form 8700-12. [The completed form shall be submitted to DEQ through the myDEQ online portal.] Upon receiving the request, the [DEQ] will assign an EPA identification number to the transporter.
- **C.** § 263.30, titled "Immediate action," paragraph (c)(2) is amended by the following:
	- (2) Report in writing as required by 49 CFR 171.16 to the Director, Office of Hazardous Materials Regulations, Materials Transportation Bureau, Department of Transportation, Washington, DC 20590 [and send a copy to the DEQ, Hazardous Waste Unit, 1110 W. Washington St., Phoenix, AZ 85007.]

## **Historical Note**

Adopted effective July 24, 1984 (Supp. 84-4). Amended subsection (A) effective June 27, 1985 (Supp. 85-3). Amended subsection (A) effective August 5, 1986 (Supp. 86-5). Former Section R9-8-1863 renumbered as R18-8- 263, and subsection (A) amended effective May 29, 1987 (Supp. 87-2). Amended subsection (A) effective October 11, 1989 (Supp. 89-4). Amended effective August 14, 1991 (Supp. 91-3). Amended effective October 6, 1992 (Supp. 92-4). Amended effective December 2, 1994 (Supp. 94-4). Amended effective December 7, 1995 (Supp. 95-4). Amended effective June 13, 1996 (Supp. 96-2). Amended effective August 8, 1997 (Supp. 97-3). Amended effective June 4, 1998 (Supp. 98-2). Amended by final rulemaking at 5 A.A.R. 4625, effective November 15, 1999 (Supp. 99-4). Amended by final rulemaking at 6 A.A.R. 3093, effective July 24, 2000 (Supp. 00-3). Amended by final rulemaking at 10 A.A.R. 4364, effective December 4, 2004 (Supp. 04-4). Amended by final

rulemaking at 11 A.A.R. 5523, effective February 4, 2006 (Supp. 05-4). Amended by final rulemaking at 12 A.A.R. 3061, effective October 1, 2006 (Supp. 06-3). Amended by final rulemaking at 14 A.A.R. 409, effective March 8, 2008 (Supp. 08-1). Amended by final rulemaking at 21 A.A.R. 1246, effective September 5, 2015 (Supp. 15-3). Amended by final rulemaking at 25 A.A.R. 435, effective February 5, 2019 (Supp. 19-1). Amended by final rulemaking at 26 A.A.R. 2949, with an immediate effective date of November 3, 2020 (Supp. 20-4).

## **R18-8-264. Standards for Owners and Operators of Hazardous Waste Treatment, Storage, and Disposal Facilities**

- **A.** All of 40 CFR 264 and accompanying appendices, revised as of July 1, 2020 (and no future editions), with the exception of §§ 264.1(d) and (f), 264.149, 264.150, and 264.301(l), is incorporated by reference, modified by the following subsections, and on file with the DEQ. Copies of 40 CFR 264 are available at [https://www.eCFR.gov.](https://www.eCFR.gov)
- **B.** § 264.1, titled "Purpose, scope and applicability," paragraph  $(g)(1)$  is amended as follows:
	- (1) The owner or operator of a facility [with operational approval from the Director] to manage [public, private,] municipal or industrial solid waste [pursuant to R18-13- 312, A.R.S. §§ 49-104 and 49-762], if the only hazardous waste the facility treats, stores, or disposes of is excluded from regulation under [R18-8-264] pursuant to  $\S 262.14$ ;
- **C.** § 264.1, titled "Purpose, scope, and applicability," paragraph  $(g)(8)(i)(D)$  is amended as follows:
	- (D) An immediate threat to human health, public safety, property, or the environment, from the known or suspected presence of military munitions, other explosive material, or an explosive device, as determined by an explosive or munitions emergency response specialist as defined in 40 CFR 260.10. [The DEQ Emergency Response Unit shall be notified as soon as possible, using the 24-hour number (602) 771-2330 or (800) 234-5677.]
- **D.** § 264.11, titled "Identification number," is replaced by the following:
	- 1. A facility owner or operator shall not treat, store, dispose of, transport, or offer for transportation, hazardous waste without having received an EPA identification number from the DEQ.
	- 2. A facility owner or operator who has not received an EPA identification number may obtain one by applying to the DEQ using EPA form 8700-12. The completed form shall be submitted to DEQ through the myDEQ online portal. Upon receiving the request, the DEQ will assign an EPA identification number to the facility owner or operator.
- **E.** § 264.18, titled "Location standards," paragraph (c) is amended by deleting the following:
	- (c) ", except for the Department of Energy Waste Isolation Pilot Project in New Mexico."
- **F.** § 264.56, titled "Emergency procedures," paragraph (d)(2) is amended as follows:
	- (2) [The emergency coordinator, or designee, shall] immediately notify [the DEQ at (602) 771-2330 or (800) 234- 5677, extension 771-2330, and notify] either the government official designated as the on-scene coordinator for that geographical area, or the National Response Center (using their 24-hour toll free number (800) 424-8802). The report [shall include the following]:
		- (i) Name and telephone number of reporter;
		- (ii) Name and address of facility;
		- (iii) Time and type of incident (for example, release, fire);

- (iv) Name and quantity of material(s) involved, to the extent known;
- (v) The extent of injuries, if any; and
- (vi) The possible hazards to human health, or the environment, outside the facility.
- **G.** § 264.93, titled "Hazardous constituents," paragraph (c) is amended as follows:
	- (c) In making any determination under [§ 264.93(b)] about the use of ground water in the area around the facility, the [Director shall] consider any identification of underground sources of drinking water and exempted aquifers made under [40 CFR] § 144.7, [and any identification of uses of ground water made pursuant to 18 A.A.C. 9 or 11].
- **H.** § 264.94, titled "Concentration limits," paragraph (c) is amended as follows:
	- (c) In making any determination under [§ 264.94(b)] about the use of ground water in the area around the facility, the [Director shall] consider any identification of underground sources of drinking water and exempted aquifers made under [40 CFR] 144.7, [and any identification of uses of ground water made pursuant to 18 A.A.C. 9 or 11].
- **I.** § 264.143, titled "Financial assurance for closure," paragraph (h), and 264.145, titled "Financial assurance for post-closure care," paragraph (h), are amended by replacing the third sentence in each citation with the following: "Evidence of financial assurance must be submitted to and maintained with the Director for those facilities located in Arizona."
- **J.** § 264.147, titled "Liability requirements," paragraphs (a)(1)(i) and  $(b)(1)(i)$  are amended by deleting the following from the fourth sentence in each citation: ", or Regional Administrators if the facilities are located in more than one Region."
- **K.** § 264.151, titled "Wording of the instruments," is adopted except any reference to "{of/for} the Regions in which the facilities are located" is deleted and "an agency of the United States Government" is deleted from the second paragraph of the Trust Agreements.
- **L.** § 264.301, titled "Design and operating requirements," is amended by adding the following:

[The DEQ may require that hazardous waste disposed in a landfill operation be treated prior to landfilling to reduce the water content, water solubility, and toxicity of the waste. The decision by the DEQ shall be based upon the following criteria:

- 1. Whether the action is necessary to protect public health;
- 2. Whether the action is necessary to protect the groundwater, particularly where the groundwater is a source, or potential source, of a drinking water supply;
- 3. The type of hazardous waste involved and whether the waste may be made less hazardous through treatment;
- 4. The degree of water content, water solubility, and toxicity of the waste;
	- 5. The existence or likelihood of other wastes in the landfill and the compatibility or incompatibility of the wastes with the wastes being considered for treatment;
	- 6. Consistency with other laws, rules and regulations, but not necessarily limited to laws, rules, and regulations relating to landfills and solid
- wastes.]<br>M. § 264.1030, titled "Applicability", paragraph (b)(3) is amended as follows:
- (3) A unit that is exempt from permitting under the provisions of [40 CFR 262.17(a)] (i.e., a "90-day" tank or container) and is not a recycling unit under the provisions of 40 CFR 261.6.
- **N.** § 264.1050, titled "Applicability", paragraph (b)(2) is amended as follows:
	- (2) A unit (including a hazardous waste recycling unit) that is not exempt from permitting under the provisions of [40 CFR 262.17(a)] (i.e., a hazardous waste recycling unit that is not a "90-day" tank or container) and that is located at a hazardous waste management facility otherwise subject to the permitting requirements of 40 CFR part 270, or

# **Historical Note**

Adopted effective July 24, 1984 (Supp. 84-4). Amended subsection (A) effective June 27, 1985 (Supp. 85-3). Amended subsection (A) effective August 5, 1986 (Supp. 86-4). Former Section R9-8-1864 renumbered as Section R18-8-264, and subsection (A) amended effective May

- 29, 1987 (Supp. 87-2). Amended subsection (B) effective December 1, 1988 (Supp. 88-4). Amended effective October 11, 1989 (Supp. 89-4). Amended effective August 14, 1991 (Supp. 91-3). Amended effective Octo-
- ber 6, 1992 (Supp. 92-4). Amended effective December 2, 1994 (Supp. 94-4). Amended effective December 7,
- 1995 (Supp. 95-4). Amended effective June 13, 1996 (Supp. 96-2). Amended effective August 8, 1997 (Supp.
- 97-3). Amended effective June 4, 1998 (Supp. 98-2). Amended by final rulemaking at 5 A.A.R. 4625, effective
- November 15, 1999 (Supp. 99-4). Amended by final rulemaking at 6 A.A.R. 3093, effective July 24, 2000
- (Supp. 00-3). Amended by final rulemaking at 9 A.A.R.
- 816, effective April 15, 2003 (Supp. 03-1). Amended by
- final rulemaking at 10 A.A.R. 4364, effective December
- 4, 2004 (Supp. 04-4). Amended by final rulemaking at 11 A.A.R. 5523, effective February 4, 2006 (Supp. 05-4).
- Amended by final rulemaking at 12 A.A.R. 3061, effective October 1, 2006 (Supp. 06-3). Amended by final rulemaking at 14 A.A.R. 409, effective March 8, 2008
- (Supp. 08-1). Amended by final rulemaking at 21 A.A.R. 1246, effective September 5, 2015 (Supp. 15-3).
- Amended by final rulemaking at 25 A.A.R. 435, effective February 5, 2019 (Supp. 19-1). Amended by final rulemaking at 26 A.A.R. 2949, with an immediate effective date of November 3, 2020 (Supp. 20-4).

# **R18-8-265. Interim Status Standards for Owners and Operators of Hazardous Waste Treatment, Storage, and Disposal Facilities**

- **A.** All of 40 CFR 265 and accompanying appendices, revised as of July 1, 2020 (and no future editions), with the exception of §§ 265.1(c)(2), 265.1(c)(4), 265.149, 265.150, and 265.430, is incorporated by reference, modified by the following subsections, and on file with the DEQ. Copies of 40 CFR 265 are available at<https://www.eCFR.gov>
- **B.** § 265.1, titled "Purpose, scope, and applicability," paragraph (c)(5) is amended as follows:
	- (5) The owner or operator of a facility [with operational approval from the Director] to manage [public, private,] municipal or industrial solid waste [pursuant to R18-13- 312, A.R.S. §§ 49-104 and 49-762], if the only hazardous waste the facility treats, stores, or disposes of is excluded from regulation under § 261.5;
- **C.** § 265.1, titled "Purpose, scope, and applicability," paragraph  $(c)(11)(i)(D)$  is amended as follows:

- (D) An immediate threat to human health, public safety, property, or the environment, from the known or suspected presence of military munitions, other explosive material, or an explosive device, as determined by an explosive or munitions emergency response specialist as defined in 40 CFR 260.10. [The DEQ Emergency Response Unit shall be notified as soon as possible, using the 24-hour number (602) 771-2330 or (800) 234-5677]
- **D.** § 265.11, titled "Identification number," is replaced by the following:
	- [1. A facility owner or operator shall not treat, store, dispose of, transport, or offer for transportation, hazardous waste without having received an EPA identification number from the DEQ.
	- 2. A facility owner or operator who has not received an EPA identification number may obtain one by applying to the DEQ using EPA form 8700-12. The completed form shall be submitted to DEQ through the myDEQ online portal. Upon receiving the request, the DEQ shall assign an EPA identification number to the facility owner or operator.]
- **E.** § 265.18, titled "Location standards," is amended by deleting the following:

", except for the Department of Energy Waste Isolation Pilot Project in New Mexico."

- **F.** § 265.56, titled "Emergency procedures," paragraph (d)(2) is amended as follows:
	- (2) [The emergency coordinator, or designee, immediately shall] notify [the DEQ at (602) 771-2330 or 800/234- 5677, and notify] either the government official designated as the on-scene coordinator for that geographical area, or the National Response Center (using their 24 hour toll-free number 800/424-8802). The report [shall include the following]:
		- (i) Name and telephone number of the reporter;
		- (ii) Name and address of the facility;
		- (iii) Time and type of incident (for example, release, fire);
		- (iv) Name and quantity of material(s) involved, to the extent known:
		- (v) The extent of injuries, if any; and
		- (vi) The possible hazards to human health, or the environment, outside the facility.
- **G.** § 265.71, titled "Use of the manifest system", is amended in the Comment following paragraph (c) as follows: Comment: The provisions of [§§ 262.15, 262.16 and 262.17] are applicable to the on-site accumulation of hazardous wastes by generators. Therefore, the provisions of [§§ 262.15, 262.16 and 262.17] only apply to owners or operators who are shipping hazardous waste which they generated at that facility.
- **H.** § 265.90, titled "Applicability," paragraphs (a) and (d)(1), and § 265.93, titled "Preparation, evaluation, and response," paragraph (a), are amended by deleting the following phrase: "within one year"; and § 265.90, titled "Applicability," paragraph (d)(2), is amended by deleting the following phrase: "Not later than one year."
- **I.** § 265.112(d), titled "Notification of partial closure and final closure," subparagraph (1) is amended as follows:
	- 1. The owner or operator must submit the closure plan to the [Director] at least 180 days prior to the date on which [the owner or operator] expects to begin closure of the first surface impoundment, waste pile, land treatment, or landfill unit, [tank, container storage, or incinerator unit], or final closure if it involves such a unit, whichever [occurs earlier. The owner or operator with approved closure plans shall notify the Director] in writing at least 60 days prior to the date on which [the owner or operator expects]

to begin closure of a surface impoundment, waste pile, landfill, or land treatment unit, or final closure of a facility [if it involves such a unit. The owner or operator] with approved closure plans must notify the [Director] in writing at least 45 days prior to the date on which [the owner or operator expects] to begin final closure of a facility with only tanks, container storage, or incinerator units.

- **J.** §§ 265.143, titled "Financial assurance for closure," paragraph (g), and 265.145, titled "Financial assurance for post-closure care," paragraph (g), are amended by replacing the third sentence in each citation with the following: "Evidence of financial assurance must be submitted to and maintained with the Director for those facilities located in Arizona."
- **K.** § 265.193, titled "Containment and detection of releases", is amended by adding the following:

[For existing underground tanks and associated piping systems not yet retrofitted in accordance with § 265.193, the owner or operator shall ensure that:

- 1. A level is measured daily;
- 2. A material balance is calculated and recorded daily; and
- 3. A yearly test for leaks in the tank and piping system, using a method approved by the DEQ is performed.]

**Historical Note** Adopted effective July 24, 1984 (Supp. 84-4). Amended subsection (A) effective June 27, 1985 (Supp. 85-3). Amended subsection (A) effective August 5, 1986 (Supp. 86-4). Former Section R9-8-1865 renumbered as Section R18-8-265, subsection (A) amended and a new subsection (I) added effective May 29, 1987 (Supp. 87-2). Amended subsection (B) effective December 1, 1988 (Supp. 88-4). Amended effective October 11, 1989 (Supp. 89-4). Amended effective August 14, 1991 (Supp. 91-3). Amended effective October 6, 1992 (Supp. 92-4). Amended effective December 2, 1994 (Supp. 94-4). Amended effective December 7, 1995 (Supp. 95-4). Amended effective June 13, 1996 (Supp. 96-2). Amended effective August 8, 1997 (Supp. 97-3). Amended effective June 4, 1998 (Supp. 98-2). Amended by final rulemaking at 5 A.A.R. 4625, effective November 15, 1999 (Supp. 99-4). Amended by final rulemaking at 6 A.A.R. 3093, effective July 24, 2000 (Supp. 00-3). Amended by final rulemaking at 9 A.A.R. 816, effective April 15, 2003 (Supp. 03-1). Amended by final rulemaking at 10 A.A.R. 4364, effective December 4, 2004 (Supp. 04-4). Amended by final rulemaking at 11 A.A.R. 5523, effective February 4, 2006 (Supp. 05-4). Amended by final rulemaking at 12 A.A.R. 3061, effective October 1, 2006 (Supp. 06-3). Amended by final rulemaking at 14 A.A.R. 409, effective March 8, 2008 (Supp. 08-1). Amended by final rulemaking at 21 A.A.R. 1246, effective September 5, 2015 (Supp. 15-3). Amended by final rulemaking at 25 A.A.R. 435, effective February 5, 2019 (Supp. 19-1). Amended by final rulemaking at 26 A.A.R. 2949, with an immediate effective date of November 3,

2020 (Supp. 20-4).

## **R18-8-266. Standards for the Management of Specific Hazardous Wastes and Specific Hazardous Waste Management Facilities**

**A.** All of 40 CFR 266 and accompanying appendices, revised as of July 1, 2020 (and no future editions), is incorporated by reference, modified by the following subsections, and on file with the DEQ. Copies of 40 CFR 266 are available at [https://](https://www.eCFR.gov) [www.eCFR.gov](https://www.eCFR.gov).

- **B.** § 266.100, titled "Applicability" paragraph (c) is amended as follows:
	- (c) The following hazardous wastes and facilities are not subject to regulation under this subpart:
		- (1) Used oil burned for energy recovery that is also a hazardous waste solely because it exhibits a characteristic of hazardous waste identified in subpart C of part 261 of this chapter. Such used oil is subject to regulation under [A.R.S. §§ 49-801 through 49- 818];
		- (2) Gas recovered from hazardous or solid waste landfills when such gas is burned for energy recovery;
		- (3) Hazardous wastes that are exempt from regulation under  $\S$ § 261.4 and 261.6(a)(3)(iii) and (iv) of this chapter, and hazardous wastes that are subject to the special requirements for [very] small quantity generators under [§§ 262.13 and 262.14] of this chapter; and
		- (4) Coke ovens, if the only hazardous waste burned is EPA Hazardous Waste No. K087, decanter tank tar sludge from coking operations.
- **C.** § 266.108, titled "Small quantity on-site burner exemption" is amended in the Note following paragraph (c) as follows: Note: Hazardous wastes that are subject to the special requirements for small quantity generators under [§§ 262.13 and 262.14] of this chapter may be burned in an off-site device under the exemption provided by  $\S$  266.108, but must be included in the quantity determination for the exemption.

## **Historical Note**

- Adopted effective August 5, 1986 (Supp. 86-4). Former Section R9-8-1866 renumbered as Section R18-8-266, and amended effective May 29, 1987 (Supp. 87-2). Amended effective October 11, 1989 (Supp. 89-4). Amended effective August 14, 1991 (Supp. 91-3). Amended effective October 6, 1992 (Supp. 92-4). Amended effective December 2, 1994 (Supp. 94-4). Amended effective December 7, 1995 (Supp. 95-4). Amended effective June 13, 1996 (Supp. 96-2). Amended
- effective August 8, 1997 (Supp. 97-3). Amended effective June 4, 1998 (Supp. 98-2). Amended by final rulemaking at 5 A.A.R. 4625, effective November 15,
- 1999 (Supp. 99-4). Amended by final rulemaking at 6 A.A.R. 3093, effective July 24, 2000 (Supp. 00-3).
- Amended by final rulemaking at 9 A.A.R. 816, effective April 15, 2003 (Supp. 03-1). Amended by final rulemak-
- ing at 10 A.A.R. 4364, effective December 4, 2004 (Supp. 04-4). Amended by final rulemaking at 11 A.A.R. 5523, effective February 4, 2006 (Supp. 05-4). Amended by final rulemaking at 12 A.A.R. 3061, effective October 1, 2006 (Supp. 06-3). Amended by final rulemaking at 14

A.A.R. 409, effective March 8, 2008 (Supp. 08-1). Amended by final rulemaking at 21 A.A.R. 1246, effective September 5, 2015 (Supp. 15-3). Amended by final rulemaking at 25 A.A.R. 435, effective February 5, 2019 (Supp. 19-1). Amended by final rulemaking at 26 A.A.R. 2949, with an immediate effective date of November 3,

2020 (Supp. 20-4).

# **R18-8-267. Reserved**

# **R18-8-268. Land Disposal Restrictions**

All of 40 CFR 268 and accompanying appendices, revised as of July 1, 2020 (and no future editions), with the exception of Part 268, Subpart B, is incorporated by reference and on file with the DEQ. Copies of 40 CFR 268 are available at [https://](https://www.eCFR.gov) [www.eCFR.gov](https://www.eCFR.gov).

# **Historical Note**

Adopted effective October 11, 1989 (Supp. 89-4). Amended effective August 14, 1991 (Supp. 91-3). Amended effective October 6, 1992 (Supp. 92-4).

- Amended effective December 2, 1994 (Supp. 94-4).
- Amended effective December 7, 1995 (Supp. 95-4).
- Amended effective June 13, 1996 (Supp. 96-2). Amended effective August 8, 1997 (Supp. 97-3). Amended effec-
- tive June 4, 1998 (Supp. 98-2). Amended by final rulemaking at 5 A.A.R. 4625, effective November 15, 1999 (Supp. 99-4). Amended by final rulemaking at 6 A.A.R. 3093, effective July 24, 2000 (Supp. 00-3).
- Amended by final rulemaking at 9 A.A.R. 816, effective
- April 15, 2003 (Supp. 03-1). Amended by final rulemaking at 10 A.A.R. 4364, effective December 4, 2004
- (Supp. 04-4). Amended by final rulemaking at 11 A.A.R.
- 5523, effective February 4, 2006 (Supp. 05-4). Amended by final rulemaking at 12 A.A.R. 3061, effective October
- 1, 2006 (Supp. 06-3). Amended by final rulemaking at 14 A.A.R. 409, effective March 8, 2008 (Supp. 08-1).
- Amended by final rulemaking at 25 A.A.R. 435, effective February 5, 2019 (Supp. 19-1). Amended by final rulemaking at 26 A.A.R. 2949, with an immediate effective date of November 3, 2020 (Supp. 20-4).

# **R18-8-269. Expired**

# **Historical Note**

Adopted effective July 24, 1984 (Supp. 84-4). Former Section R9-8-1869 renumbered without change as Section R18-8-269 (Supp. 87-2). Amended subsections (A) and (B) effective December 1, 1988 (Supp. 88-4). Amended effective December 2, 1994 (Supp. 94-4). Section expired pursuant to A.R.S. § 41-1056(J), at 23 A.A.R. 3428, effective October 10, 2017 (Supp. 17-4).

# **R18-8-270. Hazardous Waste Permit Program**

- **A.** All of 40 CFR 270 and the accompanying appendices, revised as of July 1, 2020 (and no future editions), is incorporated by reference, modified by the following subsections, and on file with the DEQ with the exception of the following:
	- 1. §§ 270.1(a), 270.1(c)(1)(i), 270.3, 270.10(g)(1)(i), 270.60(a) and (b), and 270.64; and
	- 2. The revisions for standardized permits as published at 70 FR 53419. Copies of 40 CFR 270 are available at https:// www.eCFR.gov. Copies of the Federal Register are available at https://www.federalregister.gov.
- **B.** § 270.1, titled "Purpose and scope of these regulations," paragraph (b) is replaced by the following:
	- 1. [After the effective date of these regulations the treatment, storage, or disposal of any hazardous waste is prohibited except as follows:
		- a. As allowed under  $\S 270.1(c)(2)$  and (3);
		- b. Under the conditions of a permit issued pursuant to these regulations; or
		- c. At an existing facility accorded interim status under the provisions of § 270.70.
	- 2. The direct disposal or discharge of hazardous waste into or onto any of the following is prohibited:
		- a. Waters of the state as defined in A.R.S. § 49-201, excluding surface impoundments as defined in § 260.10; and
		- b. Injection well, ditch, alleyway, storm drain, leachfield, or roadway.]
- **C.** § 270.1, titled "Purpose and scope of these regulations," paragraph  $(c)(3)(i)(D)$  is amended as follows:
	- (D) An immediate threat to human health, public safety, property, or the environment, from the known or suspected

presence of military munitions, other explosive material, or an explosive device, as determined by an explosive or munitions emergency response specialist as defined in 40 CFR 260.10. [The DEQ Emergency Response Unit shall be notified as soon as possible, using the 24-hour number (602) 771-2330 or (800) 234-5677.]

- **D.** § 270.10, titled "General application requirements," paragraph (e)(2), is amended as follows:
	- (2) The [Director] may extend the date by which owners and operators of specified classes of existing [HWM facilities shall submit Part A of their permit application if the Administrator has published in the Federal Register that EPA is granting an extension under 40 CFR §  $270.10(e)(2)$  for those classes of facilities.]
- **E.** § 270.10(g), titled "Updating permit applications," subparagraph (1)(ii) is amended as follows:
	- (ii) With the [Director] no later than the effective date of regulatory provisions listing or designating wastes as hazardous in [the] state if the facility is treating, storing, or disposing of any of those newly listed or designated wastes; or
- **F.** § 270.10(g), titled "Updating permit applications," subparagraph (1)(iii), is amended as follows:
	- (iii) As necessary to comply with provisions of § 270.72 for changes during interim [status]. Revised Part A applications necessary to comply with the provisions of § 270.72 [shall be filed with the [Director.]
- **G.** § 270.10, titled "General application requirements," is amended by adding the following:
	- 1. When submitting an application for any of the license types in the Table below, an applicant shall remit to the DEQ an application fee as shown in the Table.

## **Table - Hazardous Waste Permitting Application and Maximum Fees For Various License Types**

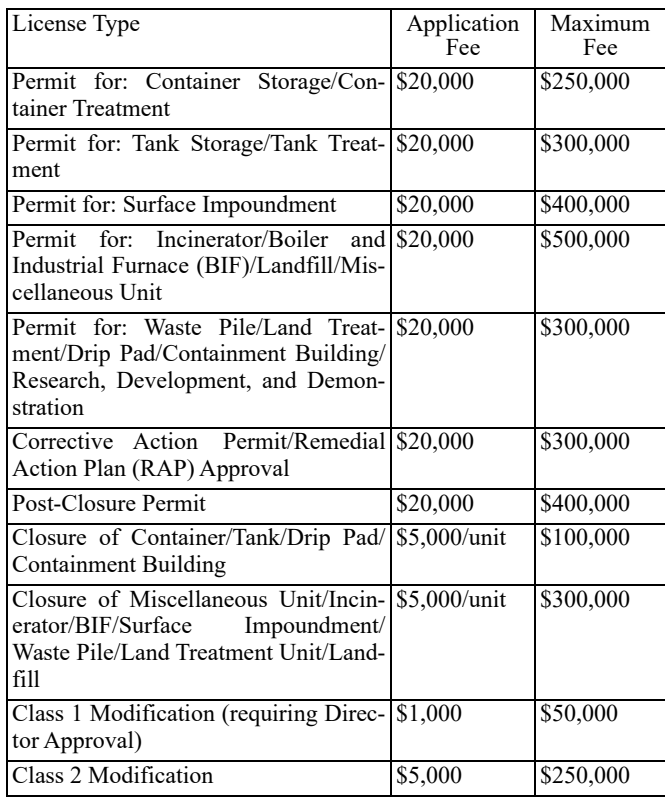

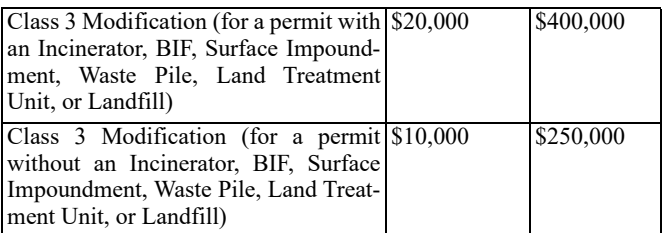

- 2. If the total cost of processing the application identified in the Table is less than the application fee listed in the Table, the DEQ shall refund the difference between the total cost and the amount listed in the Table to the applicant.
	- a. Permits and permit modifications other than postclosure permits and closure plans. If the total cost of processing the application is greater than the amount listed plus other amounts paid, the DEQ shall bill the applicant for the difference upon permit approval. The applicant shall pay the difference in full before the DEQ issues the permit.
	- Post-closure permits. If the total cost of processing the application is greater than the amount listed plus other amounts paid, the DEQ shall bill the applicant for the difference upon permit issuance. The applicant shall pay the difference in full within 45 days of the date of the bill.
	- c. Withdrawals. In the event of a valid withdrawal of the permit application by the applicant, if the total costs of processing the application are less than the amount paid, the DEQ shall refund the difference. If the total costs are greater than the amount paid, the DEQ shall bill the applicant for the difference, and the applicant shall pay the difference within 45 days of the date of the bill.
- 3. With an application for a closure plan for a facility, the applicant shall remit to the DEQ an application fee of \$5,000 for each hazardous waste management unit involved in the closure plan or \$20,000, whichever is less. If the total cost of processing the application, including review and approval of the closure report, is more than the application fee paid, the applicant shall be billed for the difference, and the difference shall be paid in full after the DEQ completes review and approval of the closure report and within 30 days of notification by the Director. If the reasonable cost is less than the fee paid by the applicant, the DEQ shall refund the difference within 30 days of the closure report review and approval. The maximum fee for a closure plan is shown in the Table.
- The fee for a land treatment demonstration permit issued under § 270.63 for hazardous waste applies toward the \$20,000 permit fee for a Part B land treatment permit when the owner or operator seeks to treat or dispose of hazardous waste in land treatment units based on the successful treatment demonstration.
- The DEQ shall provide the applicant itemized bills at least semiannually for the expenses associated with evaluating the application and approving or denying the permit or permit modification. The following information shall be included in each bill:
	- a. The dates of the billing period;
	- b. After January 1, 2013, the date and number of review hours performed during the billing period itemized by employee name, position type and specifically describing:
		- i. Each review task performed,

- ii. The facility and operational unit involved,
- iii. The hourly rate;
- c. A description and amount of review-related costs as described in subsection  $(G)(6)(b)$ ; and
- d. The total fees paid to date, the total fees due for the billing period, the date when the fees are due, and the maximum fee for the project.
- 6. Fees shall consist of processing charges and reviewrelated costs as follows:
	- Processing charges. The DEQ shall calculate the processing charges using a rate of \$136 per hour, multiplied by the number of review hours used to evaluate and approve or deny the permit or permit modification.
	- b. Review-related costs means any of the following costs applicable to a specific application:
		- i. Per diem expenses,
		- ii. Transportation costs,
		- iii. Reproduction costs,
		- iv. Laboratory analysis charges performed during the review of the permit or permit modification,
		- v. Public notice advertising and mailing costs,
		- vi. Presiding officer expenses for public hearings on a permitting decision,
		- vii. Court reporter expenses for public hearings on a permitting decision,
		- viii. Facility rentals for public hearings on a permitting decision, and
		- ix. Other reasonable and necessary review-related expenses documented in writing by the DEQ and agreed to by the applicant.
	- c. Total itemized billings for an application shall not exceed the maximum amounts listed in the Table in this Section.
- 7. A person may seek review of a bill by filing a written request for reconsideration with the Director.
	- a. The request shall specify, in detail, why the bill is in dispute and shall include any supporting documentation.
	- b. The written request for reconsideration shall be delivered to the Director in person, by mail, or by facsimile on or before the payment due date or within 35 days of the invoice date, whichever is later.
- 8. The Director shall make a final decision on the request for reconsideration of the bill and mail a final written decision to the person within 20 working days after the date the Director receives the written request.
- 9. For the purposes of subsection (G), "review hours" means the hours or portions of hours that the DEQ's staff spends on a permit or permit modification. Review hours include the time spent by the project manager and technical review team members, and if requested by the applicant, the supervisor or unit manager.
- **H.** § 270.12, titled "Confidentiality of information," paragraph (a) is amended as follows:
	- (a) In accordance with  $[R18-8-260(D)(2)]$ , any information submitted to [the DEQ] pursuant to these regulations may be claimed as confidential by the submitter. [Such a claim shall] be asserted at the time of submission in the manner prescribed [in R18-8-260(D)(2)(c)(ii)]. If no [such] claim is made at the time of submission, [the DEQ] may make the information available to the public without further notice. If a claim is asserted, the information [shall] be treated in accordance with the procedures in [R18-8-  $260(D)(2)(d)$  and (e).]
- **I.** § 270.13, titled "Contents of Part A of the permit application," paragraph (k)(9) is amended as follows:
	- (9) Other relevant environmental permits, including [any federal, state, county, city, or fire department] permits.
- **J.** § 270.14, titled "Contents of Part B: General requirements," paragraph (b) is amended by adding the following:
	- [(23) Any additional information required by the DEQ to evaluate compliance with facility standards and informational requirements of R18-8-264 and R18-8-270.
	- (24)(i) A signed statement, submitted on a form supplied by the DEQ that demonstrates:
		- (A) An individual owner or operator has sufficient reliability, expertise, integrity and competence to operate a HWM facility, and has not been convicted of, or pled guilty or no contest to, a felony in any state or federal court during the five years before the date of the permit application; or
		- (B) In the case of a corporation or business entity, no officer, director, partner, key employee, other person, or business entity who holds 10% or more of the equity or debt liability has been convicted of, or pled guilty or no contest to, a felony in any state or federal court during the five years before the date of the permit application.
	- (ii) Failure to comply with subsection (i), the requirements of A.R.S. § 49-922(C)(1), and the requirements of § 270.43 and §§ 124.3(d) and 124.5(a), may cause the Director to refuse to issue a permit to a TSD facility pursuant to A.R.S. § 49-922(C) as amended, including requirements in § 270.43 and §§ 124.3(d) and 124.5(a).]
- **K.** § 270.30, titled "Conditions applicable to all permits" paragraph  $(l)(10)$  is amended as follows:
	- (10) Other noncompliance. The permittee shall report all instances of noncompliance not reported under [§  $270.30(1)(4),(5)$ , and  $(6)$ ] at the same time monitoring [(including annual)] reports are submitted. The reports shall contain the information listed in  $\S$  270.30(1)(6)].
- **L.** § 270.30, titled "Conditions applicable to all permits" paragraph (l) is amended by adding the following: [All reports listed above shall be submitted to the Director in such a manner that the reports are received within the time periods required under this Article.]
- **M.** § 270.32, titled "Establishing permit conditions," paragraph (a), is amended by deleting the following:
	- "and 270.3 (considerations under Federal law)."
- **N.** § 270.32, titled "Establishing permit conditions," paragraph (b) is amended by deleting the reference to 40 CFR 267.
- **O.** § 270.32, titled "Establishing permit conditions," paragraph (c) is amended by deleting the second sentence.
- **P.** § 270.42, titled "Permit modification at the request of permittee", paragraph  $(f)(3)$ , is amended as follows:
	- (3) An automatic authorization that goes into effect under paragraph  $(b)(6)(iii)$  or  $(v)$  of this section may be appealed under [Title 41, Chapter 6, Article 10, Arizona Revised Statutes.]
- **Q.** § 270.51, titled "Continuation of expiring permits," paragraph (a) is amended by deleting the following: "under 5 USC 558(c)."
- **R.** § 270.51, titled "Continuation of expiring permits," paragraph (d) is amended by replacing "EPA-issued" with "EPA, joint EPA/DEQ, or DEQ-issued."
- **S.** § 270.65, titled "Research, development, and demonstration permits," is amended as follows:
	- (a) The [Director] may issue a research, development, and demonstration permit for any hazardous waste treatment facility which proposes to utilize an innovative and

experimental hazardous waste treatment technology or process for which permit standards for such experimental activity have not been promulgated under part 264 or 266. [A research, development, and demonstration] permit shall include such terms and conditions as will assure protection of human health and the environment. Such permits:

- (1) Shall provide for the construction of such facilities as necessary, and for operation of the facility for not longer than one year unless renewed as provided in paragraph (d) of this section, and
- (2) Shall provide for the receipt and treatment by the facility of only those types and quantities of hazardous waste which the [Director] deems necessary for purposes of determining the efficacy and performance capabilities of the technology or process and the effects of such technology or process on human health and the environment, and
- (3) Shall include such requirements as the [Director] deems necessary to protect human health and the environment [, including requirements regarding monitoring, operation, financial responsibility, closure, and remedial action, and such requirements as the Director] deems necessary regarding testing and providing of information [relevant] to the [Director] with respect to the operation of the facility.
- (b) For the purpose of expediting review and issuance of permits under this section, the [Director] may, consistent with the protection of human health and the environment, modify or waive permit application and permit issuance requirements [, or add conditions to the permit in accordance with the permitting procedures set forth in R18-8- 270 and R18-8-271,] except that there may be no modification or waiver of regulations regarding financial responsibility (including insurance) or of procedures regarding public participation.
- (c) The [Director] may order an immediate termination of all operations at the facility at any time [the Director] determines that termination is necessary to protect human health and the environment.
- (d) Any permit issued under this section may be renewed not more than three times. Each such renewal shall be for a period of not more than one year.
- **T.** § 270.110, titled "What must I include in my application for a RAP?," is amended by adding paragraphs (j) and (k) as follows:
	- $[(i)$  A signed statement, submitted on a form supplied by DEQ that demonstrates:
		- (1) An individual owner or operator has sufficient reliability, expertise, integrity and competence to operate a HWM facility, and has not been convicted of, or pled guilty or no contest to, a felony in any state or federal court during the five years before the date of the RAP application.
		- (2) In the case of a corporation or business entity, no officer, director, partner, key employee, other person or business entity who holds 10% or more of the equity or debt liability has been convicted of, or pled guilty or no contest to, a felony in any state or federal court during the five years before the date of the RAP application.
	- (k) Failure to comply with subsection (j), the requirements of A.R.S.  $\S$  49-922(C)(1), and the requirements of  $\S$  270.43 and §§ 124.3(d) and 124.5(a), may cause the Director to refuse to issue a permit to a TSD facility pursuant to

A.R.S. § 49-922(C) as amended, including requirements in § 270.43 and §§ 124.3(d) and 124.5(a).]

- **U.** § 270.155 titled "May the decision to approve or deny my RAP application be administratively appealed?", paragraph (a), is amended as follows:
	- (a) Any commenter on the draft RAP or notice of intent to deny, or any participant in any public hearing(s) on the draft RAP, may appeal the Director's decision to approve or deny your RAP application [under Title 41, Chapter 6, Article 10, Arizona Revised Statutes.] Any person who did not file comments, or did not participate in any public hearing(s) on the draft RAP, may petition for administrative review only to the extent of the changes from the draft to the final RAP decision. Appeals of RAPs may be made to the same extent as for final permit decisions under § 124.15 of this chapter (or a decision under § 270.29 to deny a permit for the active life of a RCRA hazardous waste management facility or unit.)

# **Historical Note**

Adopted effective July 24, 1984 (Supp. 84-4). Amended subsections (A) and (K) effective June 27, 1985 (Supp. 85-3). Amended subsection (A) effective August 5, 1986 (Supp. 86-4). Former Section R9-8-1870 renumbered as R18-8-270, subsection (A) amended and a new subsection (S) added effective May 29, 1987 (Supp. 87-2). Amended subsections (B) and (K) effective December 1, 1988 (Supp. 88-4). Amended effective October 11, 1989 (Supp. 89-4). Amended effective August 14, 1991 (Supp. 91-3). Amended effective October 6, 1992 (Supp. 92-4). Amended effective December 2, 1994 (Supp. 94-4). Amended effective December 7, 1995 (Supp. 95-4). Amended effective June 13, 1996 (Supp. 96-2). Amended effective August 8, 1997 (Supp. 97-3). Amended effec-

- tive June 4, 1998 (Supp. 98-2). Amended by final rulemaking at 5 A.A.R. 4625, effective November 15, 1999 (Supp. 99-4). Amended by final rulemaking at 6
- A.A.R. 3093, effective July 24, 2000 (Supp. 00-3).
- Amended by final rulemaking at 9 A.A.R. 816, effective April 15, 2003 (Supp. 03-1). Amended by final rulemaking at 10 A.A.R. 4364, effective December 4, 2004
- (Supp. 04-4). Amended by final rulemaking at 11 A.A.R. 5523, effective February 4, 2006 (Supp. 05-4). Amended by final rulemaking at 12 A.A.R. 3061, effective October
- 1, 2006 (Supp. 06-3). Amended by final rulemaking at 14 A.A.R. 409, effective March 8, 2008 (Supp. 08-1).
- Amended by final rulemaking at 18 A.A.R. 1202, effective July 1, 2012 (Supp. 12-2). Amended by final rulemaking at 21 A.A.R. 1246, effective September 5, 2015 (Supp. 15-3). Amended by final rulemaking at 25 A.A.R. 435, effective February 5, 2019 (Supp. 19-1). R18-8-271(B)(2) corrected at the request of the Department to reflect the final rulemaking amendments made at 25 A.A.R. 435 (Supp. 19-2). Amended by final rulemaking at 26 A.A.R. 2949, with an immediate effective date of November 3, 2020 (Supp. 20-4).

# **R18-8-271. Procedures for Permit Administration**

**A.** All of 40 CFR 124, revised as of July 1, 2020 (and no future editions), with the exception of §§ 124.1 (b) through (e), 124.2, 124.4, 124.16, 124.20, 124.21, and subparts C, D, and G, and with the exception of the revisions for standardized permits as published at 70 FR 53419, is incorporated by reference, modified by the following subsections, and on file with the DEQ. Copies of 40 CFR 124 are available at https:// www.eCFR.gov. Copies of the Federal Register are available at https://www.federalregister.gov.

- **B.** § 124.1, titled "Purpose and scope," paragraph (a) is replaced by the following:
	- [This Section contains the DEQ procedures for issuing, modifying, revoking and reissuing, or terminating all hazardous waste management facility permits. This Section describes the procedures the DEQ shall follow in reviewing permit applications, preparing draft permits, issuing public notice, inviting public comment, and holding public hearings on draft permits. This Section also includes procedures for assembling an administrative record, responding to comments, issuing a final permit decision, and allowing for administrative appeal of the final permit decision. The procedures of this Section also apply to denial of a permit for the active life of a RCRA HWM facility or unit under § 270.29.]
- **C.** § 124.3, titled "Application for a permit," is replaced by the following:
	- $[(a)(1)$ Any person who requires a permit under this Article shall complete, sign, and submit to the Director an application for each permit required under § 270.1. Applications are not required for RCRA permits-by-rule in § 270.60.

(2) The Director shall not begin processing a permit until the applicant has fully complied with the application requirements for that permit. (Refer to §§ 270.10 and 270.13).

(3) An applicant for a permit shall comply with the signature and certification requirements of § 270.11.

- (b) Reserved.
- (c) The Director shall review for completeness every application for a permit. Each application submitted by a new HWM facility shall be reviewed for completeness by the Director in the order of priority on the basis of hazardous waste capacity established in a list by the Director. The Director shall make the list available upon request. Upon completing the review, the Director shall notify the applicant in writing whether the application is complete. If the application is incomplete, the Director shall list the information necessary to make the application complete. When the application is for an existing HWM facility, the Director shall specify in the notice of deficiency a date for submitting the necessary information. The Director shall notify the applicant that the application is complete upon receiving this information. After the application is completed, the Director may request additional information from an applicant but only when necessary to clarify, modify, or supplement previously submitted material. Requests for additional information do not render an application incomplete.
- (d) If an applicant fails or refuses to correct deficiencies in the application, the permit may be denied and the Director may take appropriate enforcement actions against an existing HWM facility pursuant to A.R.S. §§ 49-923, 49- 924 and 49-925.
- (e) If the Director decides that a site visit is necessary for any reason in conjunction with the processing of an application, the Director shall notify the applicant and schedule a date for a site visit.
- (f) The effective date of an application is the date on which the Director notifies the applicant that the application is complete as provided in paragraph (c) of this subsection.
- (g) For each application from a new HWM facility, the Director shall, no later than the effective date of the application, prepare and mail to the applicant a project decision schedule. The schedule shall specify target dates by which the Director intends to do the following:
- (1) Prepare a draft permit or Notice of Intent to Deny;
- (2) Give public notice;
- (3) Complete the public comment period, including any public hearing;
- (4) Make a decision to issue or deny a final permit; and
- (5) Issue a final decision.
- **D.** § 124.5, titled "Modification, revocation and reissuance, or termination of permits," is replaced by the following:
	- [(a) Permits may be modified, revoked and reissued, or terminated either at the request of any interested person (including the permittee) or upon the Director's initiative. However, permits may only be modified, revoked and reissued, or terminated for the reasons specified in §§ 270.41 or 270.43. All requests shall be in writing and shall contain facts or reasons supporting the request.
	- (b) If the Director decides the request is not justified, the Director shall send the requester a brief written response giving a reason for the decision. Denials of requests for modification, revocation and reissuance, or termination are not subject to public notice, comment, or hearings.
	- (c) Modification, revocation or reissuance of permits procedures.
		- (1) If the Director tentatively decides to modify or revoke and reissue a permit under §§ 270.41 or 270.42(c), the Director shall prepare a draft permit under § 124.6, incorporating the proposed changes. The Director may request additional information and, in the case of a modified permit, may require the submission of an updated application. In the case of revoked and reissued permits, the Director shall require the submission of a new application.
		- (2) In a permit modification under this [subsection], only those conditions to be modified shall be reopened when a new draft permit is prepared. All other aspects of the existing permit shall remain in effect for the duration of the unmodified permit. The permit modification shall have the same expiration date as the unmodified permit. When a permit is revoked and reissued under this subsection, the entire permit is reopened just as if the permit had expired and was being reissued. During any revocation and reissuance proceeding the permittee shall comply with all conditions of the existing permit until a new final permit is reissued.
		- (3) "Classes 1 and 2 modifications" as defined in § 270.42 are not subject to the requirements of this subsection.
	- (d) If the Director tentatively decides to terminate a permit under § 270.43, the Director shall issue a notice of intent to terminate. A notice of intent to terminate is a type of draft permit which follows the same procedures as any draft permit prepared under § 124.6. In the case of permits that are processed or issued jointly by both the DEQ and the EPA, a notice of intent to terminate shall not be issued if the Regional Administrator and the permittee agree to termination in the course of transferring permit responsibilities from the EPA to the state.
	- (e) The Director shall base all draft permits, including notices of intent to terminate, prepared under this subsection on the administrative record as defined in § 124.9.]
	- **E.** § 124.6, titled "Draft permits," is replaced by the following:
	- (a) Once an application is complete, the Director shall tentatively decide whether to prepare a draft permit or to deny the application.
	- If the Director tentatively decides to deny the permit application, the Director shall issue a notice of intent to

deny. A notice of intent to deny the permit application is a type of draft permit which follows the same procedures as any draft permit prepared under (e) of this subsection.

- (c) Reserved.
- (d) If the Director decides to prepare a draft permit, the Director shall prepare a draft permit that contains the following information:
	- (1) All conditions under §§ 270.30 and 270.32, unless not required under 40 CFR 264 and 265;
	- (2) All compliance schedules under § 270.33;
	- (3) All monitoring requirements under § 270.31; and
	- (4) Standards for treatment, storage, and/or disposal and other permit conditions under § 270.30.
- (e) All draft permits prepared by the DEQ under this subsection shall be accompanied by a statement of basis (§ 124.7,) or fact sheet (§ 124.8,), and shall be based on the administrative record (§ 124.9,), publicly noticed (§ 124.10,) and made available for public comment  $(\S$ 124.11,). The Director shall give notice of opportunity for a public hearing  $(\S$  124.12,), issue a final decision  $(\S$ 124.15,) and respond to comments (§ 124.17,).
- **F.** § 124.7, titled "Statement of basis," is replaced by the following:

The DEQ shall prepare a statement of basis for every draft permit for which a fact sheet under § 124.8 is not prepared. The statement of basis shall briefly describe the derivation of the conditions of the draft permit and the reasons for them or, in the case of notices of intent to deny or terminate, reasons supporting the tentative decision. The statement of basis shall be sent to the applicant and, on request, to any other person.

- **G.** § 124.8, titled "Fact sheet," is replaced by the following:
	- (a) The DEQ shall prepare a fact sheet for every draft permit for a new HWM facility, and for every draft permit that the Director finds is the subject of widespread public interest or raises major issues. The fact sheet shall briefly set forth the principal facts and the significant factual, legal, methodological and policy questions considered in preparing the draft permit. The Director shall send this fact sheet to the applicant and, on request, to any other person.
	- (b) The fact sheet shall include, when applicable:
		- (1) A brief description of the type of facility or activity that is the subject of the draft permit;
		- (2) The type and quantity of wastes, that are proposed to be or are being treated, stored, or disposed;
		- (3) Reserved.
		- (4) A brief summary of the basis for the draft permit conditions including references to applicable statutory or regulatory provisions and appropriate supporting references to the administrative record required by § 124.9;
		- (5) Reasons why any requested variances or alternatives to required standards do or do not appear justified;
		- (6) A description of the procedures for reaching a final decision on the draft permit including:
			- (i) The beginning and ending dates of the comment period under §§ 124.10 and the address where comments will be received;
			- (ii) Procedures for requesting a hearing and the nature of that hearing; and
			- (iii) Any other procedures by which the public may participate in the final decision; and
		- (7) Name and telephone number of a person to contact for additional information.
		- (8) Reserved.
- (a) The provisions of a draft permit prepared under § 124.6 shall be based on the administrative record defined in this subsection.
- (b) For preparing a draft permit under § 124.6, the record consists of:
	- (1) The application, if required, and any supporting data furnished by the applicant, subject to paragraph (e) of this subsection;
	- (2) The draft permit or notice of intent to deny the application or to terminate the permit;
	- (3) The statement of basis under §§ 124.7 or fact sheet under § 124.8;
	- (4) All documents cited in the statement of basis or fact sheet; and
	- (5) Other documents contained in the supporting file for the draft permit.
	- (6) Reserved.
- (c) Material readily available at the DEQ or published material that is generally available, and that is included in the administrative record under paragraphs (b) and (c) of this subsection, need not be physically included with the rest of the record as long as it is specifically referred to in the statement of basis or the fact sheet.
- (d) This subsection applies to all draft permits when public notice was given after the effective date of these rules.
- All items deemed confidential pursuant to A.R.S.  $\S$  49-928 shall be maintained separately and not disclosed to the public.
- **I.** § 124.10, titled "Public notice of permit actions and public comment period," is replaced by the following:
	- (a) Scope.
		- (1) The Director shall give public notice that the following actions have occurred:
			- (i) A permit application has been tentatively denied under § 124.6(b);
			- (ii) A draft permit has been prepared under § 124.6(d); and
			- (iii) A hearing has been scheduled under § 124.12.
		- (2) No public notice is required when a request for permit modification, revocation and reissuance, or termination is denied under  $\S$  124.5(b). Written notice of that denial shall be given to the requester and to the permittee.
		- (3) Public notices may describe more than one permit or permit actions.
	- (b) Timing.
		- (1) Public notice of the preparation of a draft permit (including a notice of intent to deny a permit application) required under paragraph (a) of this subsection shall allow at least 45 days for public comment.
		- (2) Public notice of a public hearing shall be given at least 30 days before the hearing. (Public notice of the hearing may be given at the same time as public notice of the draft permit and the two notices may be combined.)
	- (c) Methods. Public notice of activities described in paragraph  $(a)(1)$  of this subsection shall be given by the following methods:
		- (1) By mailing a copy of a notice to the following persons (any person otherwise entitled to receive notice under this subparagraph may waive his or her rights to receive notice for any classes and categories of permits):
			- (i) An applicant;

- (ii) Any other agency which the Director knows has issued or is required to issue a HWM facility permit or any other federal environmental permit for the same facility or activity;
- (iii) Federal and state agencies with jurisdiction over fish, shellfish, and wildlife resources, the Advisory Council on Historic Preservation, State Historic Preservation Officers, including any affected states (Indian Tribes). For purposes of this paragraph, and in the context of the Underground Injection Control Program only, the term State includes Indian Tribes treated as States;
- (iv) Reserved.
- (v) Reserved.
- (vi) Reserved.
- (vii) Reserved.
- (viii)Reserved.
- (ix) Persons on a mailing list developed by:
	- (A) Including those who request in writing to be on the list;
	- (B) Soliciting persons for "area lists" from participants in past permit proceedings in that area; and
	- (C) Notifying the public of the opportunity to be put on the mailing list through periodic publication in the public press and in such publications as regional and state-funded newsletters, environmental bulletins, or state law journals. (The Director may update the mailing list from time to time by requesting written indication of continued interest from those listed. The Director may delete from the list the name of any person who fails to respond to the request.); and
- (x) (A) To any unit of local government having jurisdiction over the area where the facility is proposed to be located; and
	- (B) To each state agency having any authority under state law with respect to the construction or operation of the facility;
- (2) By newspaper publication and radio announcement broadcast, as follows:
	- (i) Reserved.
	- (ii) For all permits, publication of a notice in a daily or weekly major local newspaper of general circulation within the area affected by the facility or activity, at least once, and in accordance with the provisions of paragraph (b) of this subsection; and
	- (iii) For all permits, a radio announcement broadcast over two local radio stations serving the affected area at least once during the period two weeks prior to the public hearing. The announcement shall contain:
		- (A) A brief description of the nature and purpose of the hearing;
		- (B) The information described in items (i), (ii), (iii), (iv), and (vii) of subparagraph (d)(1) of this subsection;
		- (C) The date, time, and place of the hearing; and
		- (D) Any additional information considered necessary or proper; or
- (3) Reserved.
- (4) Any other method reasonably calculated to give actual notice of the action in question to the persons potentially affected by it, including press releases or any other forum or medium to elicit public participation.
- (d) (1) Each public notice issued under this Article shall contain the following minimum information:
	- (i) Name and address of the office processing the permit action for which notice is being given;
	- (ii) Name and address of the permittee or permit applicant and, if different, of the facility or activity regulated by such permit;
	- (iii) A brief description of the business conducted at the facility or activity described in the permit application;
	- (iv) Name, address and telephone number of a person from whom interested persons may obtain further information, including copies of the statement of basis or fact sheet;
	- (v) A brief description of the comment procedures required by §§ 124.11 and 124.12 and the time and place of any hearing that shall be held, including a statement of procedures to request a hearing (unless a hearing has already been scheduled) and other procedures by which the public may participate in the final permit decision;
	- (vi) The location of the administrative record required by § 124.9, the times at which the record will be open for public inspection, and a statement that all data submitted by the applicant (except for confidential information pursuant to A.R.S. § 49-928) is available as part of the administrative record;
	- (vii) The locations where a copy of the application and the draft permit may be inspected and the times at which these documents are available for public review; and
	- (viii)Reserved.
	- (ix) Any additional information considered necessary or proper.
	- (2) Public notices for hearings. In addition to the general public notice described in paragraph (d)(1) of this subsection, the public notice of a hearing under § 124.12 shall contain the following information:
		- (i) Reference to the date of previous public notices
		- relating to the permit;
		- (ii) Date, time, and place of the hearing; and<br>(iii) A brief description of the nature and A brief description of the nature and pur-
		- pose of the hearing, including the applicable rules and procedures.
		- (iv) Reserved.
	- (e) In addition to the general public notice described in paragraph (d)(1) of this subsection, all persons identified in paragraphs  $(c)(1)(i)$ ,  $(ii)$ , and  $(iii)$  of this subsection shall be mailed a copy of the fact sheet or statement of basis, the permit application (if any), and the draft permit (if any).
- **J.** § 124.11, titled "Public comments and requests for public hearings," is replaced by the following:

During the public comment period provided under § 124.10, any person may submit written comments on the draft permit and may request a public hearing, if no hearing has already been scheduled. A request for a public hearing shall be in writing and shall state the nature of the issues proposed to be raised in the hearing. All comments

shall be considered in making the final decision and shall be answered as provided in § 124.17.

- **K.** § 124.12, titled "Public hearings," is replaced by the following:
	- $[(a) (1)$ The Director shall hold a public hearing whenever the Director finds, on the basis of requests, a significant degree of public interest in a draft permit.
	- (2) The Director may also hold a public hearing at the Director's discretion whenever, for instance, such a hearing might clarify one or more issues involved in the permit decision.
	- (3) The Director shall hold a public hearing whenever written notice of opposition to a draft permit and a request for a hearing has been received within 45 days of public notice under  $\S$  124.10(b)(1). Whenever possible the Director shall schedule a hearing under this subsection at a location convenient to the nearest population center to the proposed facility.
	- (4) Public notice of the hearing shall be given as specified in § 124.10.
	- (b) Reserved.
	- (c) Any person may submit oral or written statements and data concerning the draft permit. Reasonable limits may be set upon the time allowed for oral statements, and the submission of statements in writing may be required. The public comment period under § 124.10 shall automatically be extended to the close of any public hearing under this subsection. The hearing officer may also extend the comment period by so stating at the hearing.
	- (d) A tape recording or written transcript of the hearing shall be made available to the public.
	- (e) Reserved.]
- **L.** § 124.13, titled "Obligation to raise issues and provide information during the public comment period," is replaced by the following:

[All persons, including applicants, who believe any condition of a draft permit is inappropriate or that the Director's tentative decision to deny an application, terminate a permit, or prepare a draft permit is inappropriate, shall raise all reasonably ascertainable issues and submit all reasonably available arguments supporting their position by the close of the public comment period (including any public hearing) under § 124.10. Any supporting materials that a commenter submits shall be included in full and shall not be incorporated by reference, unless they are already part of the administrative record in the same proceeding or consist of state or federal statutes and regulations, EPA documents of general applicability, or other generally available reference materials. Commenters shall make supporting material not already included in the administrative record available to the DEQ as directed by the Director.]

- **M.** § 124.14, titled "Reopening of the public comment period," is replaced by the following:
	- (a) (1) The Director may order the public comment period reopened if the procedures of this paragraph could expedite the decision-making process. When the public comment period is reopened under this paragraph, all persons, including applicants, who believe any condition of a draft permit is inappropriate or that the Director's tentative decision to deny an application, terminate a permit, or prepare a draft permit is inappropriate, must submit all reasonably available factual grounds supporting their position, including all supporting material, by a date, not less than 60 days after public notice under paragraph (a)(2) of this subsection, set by the Director. Thereafter,

any person may file a written response to the material filed by any other person, by a date, not less than 20 days after the date set for filing of the material, set by the Director.

- (2) Public notice of any comment period under this paragraph shall identify the issues to which the requirements of § 124.14(a) apply.
- (3) On the Director's own motion or on the request of any person, the Director may direct that the requirements of paragraph  $(a)(1)$  of this subsection shall apply during the initial comment period where it reasonably appears that issuance of the permit will be contested and that applying the requirements of paragraph (a)(1) of this subsection will substantially expedite the decision-making process. The notice of the draft permit shall state whenever this has been done.
- (4) A comment period of longer than 60 days will often be necessary in complicated proceedings to give commenters a reasonable opportunity to comply with the requirements of this subsection. Commenters may request longer comment periods and they shall be granted under § 124.10 to the extent they appear necessary.
- (b) If any data, information, or arguments submitted during the public comment period, including information or arguments required under § 124.13, appear to raise substantial new questions concerning a permit, the Director may take one or more of the following actions:
	- (1) Prepare a new draft permit, appropriately modified, under §§ 124.6;
	- (2) Prepare a revised statement of basis under § 124.7, a fact sheet or revised fact sheet under this § 124.8, and reopen the comment period under this subsection; or,
	- (3) Reopen or extend the comment period under § 124.10 to give interested persons an opportunity to comment on the information or arguments submitted.
- (c) Comments filed during the reopened comment period shall be limited to the substantial new questions that caused its reopening. The public notice under § 124.10 shall define the scope of the reopening.
- (d) Reserved.
- (e) Public notice of any of the above actions shall be issued under §§ 124.10.
- **N.** § 124.15, titled "Issuance and effective date of permit," is replaced by the following:
	- (a) After the close of the public comment period under § 124.10 on a draft permit, the Director shall issue a final permit decision or a decision to deny a permit for the active life of a RCRA hazardous waste management facility or unit under § 270.29. The Director shall notify the applicant and each person who has submitted written comments or requested notice of the final permit decision. This notice shall include reference to the procedures for appealing a decision on a permit or a decision to terminate a permit. For purposes of this subsection, a final permit decision means a final decision to issue, deny, modify, revoke and reissue, or terminate a permit.
	- (b) A final permit decision or a decision to deny a permit for the active life of a RCRA hazardous waste management facility or unit under § 270.29 becomes effective on the date specified by the Director in the final permit notice.
		- (1) Reserved.
		- (2) Reserved.

(3) Reserved.

- **O.** § 124.17, titled "Response to comments," is replaced by the following:
	- (a) At the time that any final decision to issue a permit is made under § 124.15, the Director shall issue a response to comments. This response shall:
		- (1) Specify which provisions, if any, of the draft permit have been changed in the final permit decision, and the reasons for the change; and
		- (2) Briefly describe and respond to all significant comments on the draft permit raised during the public comment period, or during any hearing.
	- (b) Any documents cited in the response to comments shall be included in the administrative record for the final permit decision as defined in § 124.18. If new points are raised or new material supplied during the public comment period, the DEQ may document its response to those matters by adding new materials to the administrative record.
	- (c) The response to comments shall be available to the public.
- **P.** § 124.18, titled "Administrative record for final permit" is replaced by the following:
	- (a) The Director shall base final permit decisions under § 124.15 on the administrative record defined in this subsection.
	- (b) The administrative record for any final permit shall consist of the administrative record for the draft permit, and:
		- (1) All comments received during the public comment period provided under § 124.10, including any extension or reopening under § 124.14;
		- (2) The tape or transcript of any hearing(s) held under  $\S$ 124.12;
		- (3) Any written materials submitted at such a hearing;
		- (4) The response to comments required by § 124.17 and any new material placed in the record under that subsection;
		- (5) Reserved.
		- (6) Other documents contained in the supporting file for the permit; and
		- (7) The final permit.
	- (c) The additional documents required under (b) of this subsection shall be added to the record as soon as possible after their receipt or publication by the DEQ. The record shall be complete on the date the final permit is issued.
	- (d) This subsection applies to all final permits when the draft permit was subject to the administrative record requirement of § 124.9.
	- (e) Material readily available at the DEQ, or published materials which are generally available and which are included in the administrative record under the standards of this subsection or of § 124.17, ("Response to comments"), need not be physically included in the same file as the rest of the record as long as the materials and their location are specifically identified in the statement of basis or fact sheet or in the response to comments.
- **Q.** § 124.19, titled "Appeal of RCRA, UIC, and PSD permits," is replaced by the following:
	- A final permit decision (or a decision under § 270.29 to deny a permit for the active life of a RCRA hazardous waste management facility or unit issued under § 124.15 is an appealable agency action as defined in A.R.S. § 41- 1092 and is subject to appeal under A.R.S. Title 41, Ch. 6, Art. 10.
- **R.** § 124.31(a) titled "Pre-application public meeting and notice" is amended by deleting the following sentence:

"For the purpose of this section only, 'hazardous waste management units over which EPA has permit issuance authority' refers to hazardous waste management units for which the State where the units are located has not been authorized to issue RCRA permits pursuant to 40 CFR 271."

- **S.** § 124.32(a) titled "Public notice requirements at the application stage" is amended by deleting the following sentence:
	- "For the purpose of this section only, 'hazardous waste management units over which EPA has permit issuance authority' refers to hazardous waste management units for which the State where the units are located has not been authorized to issue RCRA permits pursuant to 40 CFR 271."
- **T.** § 124.33(a) titled "Information repository" is amended by deleting the following sentence:

"For the purpose of this section only, 'hazardous waste management units over which EPA has permit issuance authority' refers to hazardous waste management units for which the State where the units are located has not been authorized to issue RCRA permits pursuant to 40 CFR 271."

# **Historical Note**

- Adopted effective July 24, 1984 (Supp. 84-4). Amended subsection (A) effective June 27, 1985 (Supp. 85-3).
- Amended subsection (A) effective August 5, 1986 (Supp.
- 86-4). Former Section R9-8-1871 renumbered as R18-8-
- 271; subsections  $(A)$ ,  $(C)$ ,  $(E)$ ,  $(I)$ ,  $(L)$  and  $(M)$  amended effective May 29, 1987 (Supp. 87-2). Amended subsection (C) effective December 1, 1988 (Supp. 88-4). Amended effective October 11, 1989 (Supp. 89-4). Amended effective August 14, 1991 (Supp. 91-3). Amended effective October 6, 1992 (Supp. 92-4). Amended effective December 2, 1994 (Supp. 94-4). Amended effective December 7, 1995 (Supp. 95-4).
- Amended effective June 13, 1996 (Supp. 96-2). Amended
- effective August 8, 1997 (Supp. 97-3). Amended effective June 4, 1998 (Supp. 98-2). Amended by final
- rulemaking at 5 A.A.R. 4625, effective November 15, 1999 (Supp. 99-4). Amended by final rulemaking at 6 A.A.R. 3093, effective July 24, 2000 (Supp. 00-3).
- Amended by final rulemaking at 9 A.A.R. 816, effective April 15, 2003 (Supp. 03-1). Amended by final rulemak-
- ing at 10 A.A.R. 4364, effective December 4, 2004 (Supp. 04-4). Amended by final rulemaking at 11 A.A.R. 5523, effective February 4, 2006 (Supp. 05-4). Amended by final rulemaking at 12 A.A.R. 3061, effective October
- 1, 2006 (Supp. 06-3). Amended by final rulemaking at 14 A.A.R. 409, effective March 8, 2008 (Supp. 08-1).
- Amended by final rulemaking at 21 A.A.R. 1246, effective September 5, 2015 (Supp. 15-3). Amended by final rulemaking at 25 A.A.R. 435, effective February 5, 2019 (Supp. 19-1). Amended by final rulemaking at 26 A.A.R. 2949, with an immediate effective date of November 3, 2020 (Supp. 20-4).

# **R18-8-272. Reserved**

# **R18-8-273. Standards for Universal Waste Management**

- **A.** All of 40 CFR 273, revised as of July 1, 2020 (and no future editions), is incorporated by reference, modified by the following subsections, and on file with the DEQ. Copies of 40 CFR 273 are available at https://www.eCFR.gov.
- **B.** § 273.13, titled "Waste management", paragraphs (c)(2)(iii) and  $(c)(2)(iv)$  are amended as follows: (iii) Ensures that a mercury clean-up system is readily available to immediately transfer any mercury resulting from

spills or leaks from broken ampules from that containment device to a container that meets the requirements of [40 CFR 262.15 and 40 CFR 262.16;]

- (iv) Immediately transfers any mercury resulting from spills or leaks from broken ampules from the containment device to a container that meets the requirements of [40 CFR 262.15 and 40 CFR 262.16;]
- **C.** § 273.33, titled "Waste management", paragraphs (c)(2)(iii) and  $(c)(2)(iv)$  are amended as follows:
	- (iii) Ensures that a mercury clean-up system is readily available to immediately transfer any mercury resulting from spills or leaks [from] broken ampules from that containment device to a container that meets the requirements of [40 CFR 262.15 and 40 CFR 262.16;]
	- (iv) Immediately transfers any mercury resulting from spills or leaks from broken ampules from the containment device to a container that meets the requirements of [40 CFR 262.15 and 40 CFR 262.16;]

## **Historical Note**

Adopted effective June 13, 1996 (Supp. 96-2). Amended effective August 8, 1997 (Supp. 97-3). Amended effective June 4, 1998 (Supp. 98-2). Amended by final

rulemaking at 5 A.A.R. 4625, effective November 15, 1999 (Supp. 99-4). Amended by final rulemaking at 6

A.A.R. 3093, effective July 24, 2000 (Supp. 00-3). Amended by final rulemaking at 9 A.A.R. 816, effective April 15, 2003 (Supp. 03-1). Amended by final rulemaking at 12 A.A.R. 3061, effective October 1, 2006 (Supp. 06-3). Amended by final rulemaking at 14 A.A.R. 409, effective March 8, 2008 (Supp. 08-1). Amended by final rulemaking at 21 A.A.R. 1246, effective September 5, 2015 (Supp. 15-3). Amended by final rulemaking at 25

A.A.R. 435, effective February 5, 2019 (Supp. 19-1). Amended by final rulemaking at 26 A.A.R. 2949, with an immediate effective date of November 3, 2020 (Supp. 20- 4).

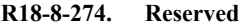

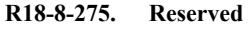

- **R18-8-276. Reserved**
- **R18-8-277. Reserved**
- **R18-8-278. Reserved**
- **R18-8-279. Reserved**

# **R18-8-280. Compliance**

- **A.** Inspection and entry. For purposes of ensuring compliance with the provisions of HWMA, any person who generates, stores, treats, transports, disposes of, or otherwise handles hazardous wastes, including used oil that may be classified as hazardous waste pursuant to A.R.S. Title 49, Chapter 4, Article 7, and hazardous secondary materials, shall, upon request of any officer, employee, or representative of the DEQ duly designated by the Director, furnish information pertaining to such wastes and permit such person at reasonable times:
	- 1. To enter any establishment or other place maintained by such person where such wastes are or have been generated, stored, treated, disposed, or transported from;
	- 2. To have access to, and to copy all records relating to such wastes;
	- 3. To inspect any facilities, equipment (including monitoring and control equipment), practices, and operations, relating to such wastes;
- 4. To inspect, monitor, and obtain samples from such person of any such wastes and of any containers or labeling for such wastes; and
- 5. To record any inspection by use of written, electronic, magnetic and photographic media.
- **B.** Penalties. A person who violates HWMA or any permit, rule, regulation, or order issued pursuant to HWMA is subject to civil and/or criminal penalties pursuant to A.R.S. §§ 49-923 through 49-925, as amended. Nothing in this Article shall be construed to limit the Director's or Attorney General's enforcement powers authorized by law including but not limited to the seeking or recovery of any civil or criminal penalties.
- **C.** A certification statement may be required on written submittals to the DEQ in response to Compliance Orders or in response to information requested pursuant to subsection (A) of this Section. In addition, the DEQ may request in writing that a certification statement appear in any written submittal to the DEQ. The certification statement shall be signed by a person authorized to act on behalf of the company or empowered to make decisions on behalf of the company on the matter contained in the document.
- **D.** Site assessment plan.
	- 1. The requirement to develop a site assessment plan shall be contained in a Compliance Order. The Director may require an owner or operator to develop a site assessment plan based on one or more of the following conditions:
		- Unauthorized disposal or discharges of hazardous waste or hazardous waste constituents which have not been remediated.
		- b. Results of environmental sampling by the DEQ that indicate the presence of a hazardous waste or hazardous waste constituents.
		- c. Visual observation of unauthorized disposal or discharges which cannot be verified pursuant to § 262.11, § 264.13, or § 265.13 as not containing a hazardous waste or hazardous waste constituents.
		- d. Other evidence of disposal or discharges of hazardous waste or hazardous waste constituents into the environment which have not been remediated.
	- 2. The site assessment plan shall describe in detail the procedures to determine the nature, extent and degree of hazardous waste contamination in the environment.
	- 3. The site assessment plan shall be approved by the DEQ before implementation.
	- The site assessment shall be conducted and the results shall be submitted to the DEQ within the time limitations established by the DEQ.
	- 5. The DEQ may request in writing that a site assessment plan be conducted. The DEQ will review a voluntarily submitted site assessment plan if the plan satisfies the requirements listed in subsections  $(D)(2)$  through  $(4)$ .

# **Historical Note**

Adopted effective July 24, 1984 (Supp. 84-4). Amended subsection (B) effective June 27, 1985 (Supp. 85-3). Former Section R9-8-1880 renumbered as Section R18-8- 280, and subsection (A) amended effective May 29, 1987

- (Supp. 87-2). Amended subsection (B) effective December 1, 1988 (Supp. 88-4). Amended October 11, 1989
- (Supp. 89-4). Amended effective October 6, 1992 (Supp.
- 92-4). Amended effective December 2, 1994 (Supp. 94- 4). Amended effective June 13, 1996 (Supp. 96-2).
- Amended by final rulemaking at 25 A.A.R. 435, effective February 5, 2019 (Supp. 19-1). Amended by final
- rulemaking at 26 A.A.R. 2949, with an immediate effective date of November 3, 2020 (Supp. 20-4).

## **ARTICLE 3. RECODIFIED**

*Title 18, Chapter 8, Article 3, consisting of Sections R18-8-301 through R18-8-305, R18-8-307, Table A, Exhibit 1, and Appendices A and B, recodified to Title 18, Chapter 13, Article 13, filed in the Office of the Secretary of State September 29, 2000 (Supp. 00-3).*

## **R18-8-301. Recodified**

# **Historical Note**

Adopted effective August 16, 1993 (Supp. 93-3). Amended effective March 24, 1994 (Supp. 94-1). Section recodified to A.A.C. R18-13-1301, filed in the Office of the Secretary of State September 29, 2000 (Supp. 00-3).

#### **R18-8-302. Recodified**

#### **Historical Note**

Adopted effective August 16, 1993 (Supp. 93-3). Section recodified to A.A.C. R18-13-1302, filed in the Office of the Secretary of State September 29, 2000 (Supp. 00-3).

#### **R18-8-303. Recodified**

#### **Historical Note**

Adopted effective August 16, 1993 (Supp. 93-3). Section recodified to A.A.C. R18-13-1303, filed in the Office of the Secretary of State September 29, 2000 (Supp. 00-3).

#### **R18-8-304. Recodified**

#### **Historical Note**

Adopted effective August 16, 1993 (Supp. 93-3). Section recodified to A.A.C. R18-13-1304, filed in the Office of the Secretary of State September 29, 2000 (Supp. 00-3).

#### **R18-8-305. Recodified**

#### **Historical Note**

Adopted effective August 16, 1993 (Supp. 93-3). Section recodified to A.A.C. R18-13-1305, filed in the Office of the Secretary of State September 29, 2000 (Supp. 00-3).

#### **R18-8-306. Repealed**

#### **Historical Note**

Emergency rule adopted effective February 22, 1993, pursuant to A.R.S. § 41-1026, valid for only 90 days (Supp. 93-1). Emergency expired. Emergency rule adopted again effective May 26, 1993, pursuant to A.R.S. § 41-1026, valid for only 90 days (Supp. 93-2). Emergency expired. Emergency rule adopted again effective August 30, 1993, pursuant to A.R.S. § 41-1026, valid for only 90 days (Supp. 93-3). Permanent rule adopted effective December 2, 1993 (Supp. 93-4). The permanent rule that was adopted effective December 2, 1993, was inadvertently published without the changes the agency made.

Those changes appear here. (Supp. 95-4). Section repealed by summary rulemaking with an interim effective date of July 16, 1999, filed in the Office of the Secretary of State June 25, 1999 (Supp. 99-2). Interim effective date of July 16, 1999 now the permanent effective date (Supp. 99-4).

## **R18-8-307. Recodified**

## **Historical Note**

Emergency rule adopted effective December 21, 1993, pursuant to A.R.S. § 41-1026, valid for only 90 days (Supp. 93-4). Permanent rule adopted with changes effective March 24, 1994 (Supp. 94-1). Section recodified to A.A.C. R18-13-1307, filed in the Office of the Secretary of State September 29, 2000 (Supp. 00-3).

#### **Table A. Recodified**

## **Historical Note**

Emergency rule adopted effective December 21, 1993, pursuant to A.R.S. § 41-1026, valid for only 90 days (Supp. 93-4). Permanent rule adopted with changes effective March 24, 1994 (Supp. 94-1). Table A recodified to 18 A.A.C. 13, Article 3, filed in the Office of the Secretary of State September 29, 2000 (Supp. 00-3).

## **Exhibit 1. Recodified**

## **Historical Note**

Emergency rule adopted effective December 21, 1993, pursuant to A.R.S. § 41-1026, valid for only 90 days (Supp. 93-4). Permanent rule adopted with changes effective March 24, 1994 (Supp. 94-1). Exhibit 1 recodified to 18 A.A.C. 13, Article 3, filed in the Office of the Secretary of State September 29, 2000 (Supp. 00-3).

## **Appendix A. Recodified**

# **Historical Note**

Adopted effective August 16, 1993 (Supp. 93-3). Appendix A recodified to 18 A.A.C. 13, Article 3, filed in the Office of the Secretary of State September 29, 2000 (Supp. 00-3).

# **Appendix B. Recodified**

## **Historical Note**

Adopted effective August 16, 1993 (Supp. 93-3). Appendix B recodified to 18 A.A.C. 13, Article 3, filed in the Office of the Secretary of State September 29, 2000 (Supp. 00-3).

# **ARTICLE 4. RECODIFIED**

*Title 18, Chapter 8, Article 4, consisting of Section R18-8-402, recodified to Title 18, Chapter 13, Article 9, filed in the Office of the Secretary of State September 29, 2000 (Supp. 00-3).*

# **R18-8-401. Expired**

## **Historical Note**

Adopted effective December 21, 1977 (Supp. 77-6). Former Section R9-8-1711 renumbered without change as Section R18-8-401 (Supp. 87-3). Amended effective December 1, 1988 (Supp. 88-4). Section expired pursuant to A.R.S. § 41-1056(E), filed in the Office of the Secretary of State February 15, 2000 (Supp. 00-1).

## **R18-8-402. Recodified**

## **Historical Note**

Adopted effective December 21, 1977 (Supp. 77-6). Former Section R9-8-1717 renumbered without change as Section R18-8-402 (Supp. 87-3). Section recodified to A.A.C. R18-13-902, filed in the Office of the Secretary of State September 29, 2000 (Supp. 00-3).

# **ARTICLE 5. RECODIFIED**

*Title 18, Chapter 8, Article 5, consisting of Sections R18-8-502 through R18-8-512, recodified to Title 18, Chapter 13, Article 3, filed in the Office of the Secretary of State September 29, 2000 (Supp. 00-3).*

# **R18-8-501. Expired**

## **Historical Note**

Former Section R9-8-411 renumbered without change as Section R18-8-501 (Supp. 87-3). Amended effective December 1, 1988 (Supp. 88-4). Section expired pursuant

to A.R.S. § 41-1056(E), filed in the Office of the Secretary of State February 15, 2000 (Supp. 00-1).

## **R18-8-502. Recodified**

# **Historical Note**

Former Section R9-8-412 renumbered without change as Section R18-8-502 (Supp. 87-3). Section recodified to A.A.C. R18-13-302, filed in the Office of the Secretary of State September 29, 2000 (Supp. 00-3).

#### **R18-8-503. Recodified**

# **Historical Note**

Former Section R9-8-413 renumbered without change as Section R18-8-503 (Supp. 87-3). Section recodified to A.A.C. R18-13-303, filed in the Office of the Secretary of State September 29, 2000 (Supp. 00-3).

#### **R18-8-504. Recodified**

## **Historical Note**

Former Section R9-8-414 renumbered without change as Section R18-8-504 (Supp. 87-3). Section recodified to A.A.C. R18-13-304, filed in the Office of the Secretary of State September 29, 2000 (Supp. 00-3).

#### **R18-8-505. Recodified**

#### **Historical Note**

Former Section R9-8-415 renumbered without change as Section R18-8-505 (Supp. 87-3). Section recodified to A.A.C. R18-13-305, filed in the Office of the Secretary of State September 29, 2000 (Supp. 00-3).

## **R18-8-506. Recodified**

#### **Historical Note**

Former Section R9-8-416 renumbered without change as Section R18-8-506 (Supp. 87-3). Section recodified to A.A.C. R18-13-306, filed in the Office of the Secretary of State September 29, 2000 (Supp. 00-3).

## **R18-8-507. Recodified**

## **Historical Note**

Former Section R9-8-421 renumbered without change as Section R18-8-507 (Supp. 87-3). Section recodified to A.A.C. R18-13-307, filed in the Office of the Secretary of State September 29, 2000 (Supp. 00-3).

#### **R18-8-508. Recodified**

## **Historical Note**

Amended effective August 6, 1976 (Supp. 76-4). Former Section R9-8-426 renumbered without change as Section R18-8-508 (Supp. 87-3). Section recodified to A.A.C. R18-13-308, filed in the Office of the Secretary of State September 29, 2000 (Supp. 00-3).

## **R18-8-509. Recodified**

# **Historical Note**

Former Section R9-8-427 renumbered without change as Section R18-8-509 (Supp. 87-3). Section recodified to A.A.C. R18-13-309, filed in the Office of the Secretary of State September 29, 2000 (Supp. 00-3).

#### **R18-8-510. Recodified**

## **Historical Note**

Former Section R9-8-428 renumbered without change as Section R18-8-510 (Supp. 87-3). Section recodified to A.A.C. R18-13-310, filed in the Office of the Secretary of State September 29, 2000 (Supp. 00-3).

## December 31, 2021 **Supp. 21-4** Supp. 21-4 **Supp. 21-4** Page 27

## **R18-8-511. Recodified**

## **Historical Note**

Former Section R9-8-431 renumbered without change as Section R18-8-511 (Supp. 87-3). Section recodified to A.A.C. R18-13-311, filed in the Office of the Secretary of State September 29, 2000 (Supp. 00-3).

**R18-8-512. Recodified**

#### **Historical Note**

Amended effective August 6, 1976 (Supp. 76-4). Correction in spelling, paragraph (5), "feeding"; former Section R9-8-432 renumbered without change as Section R18-8- 512 (Supp. 87-3). Section recodified to A.A.C. R18-13- 312, filed in the Office of the Secretary of State September 29, 2000 (Supp. 00-3).

## **R18-8-513. Expired**

## **Historical Note**

Adopted effective March 14, 1979 (Supp. 79-2). Former Section R9-8-433 renumbered without change as Section R18-8-513 (Supp. 87-3). Section expired pursuant to A.R.S. § 41-1056(E), filed in the Office of the Secretary of State February 15, 2000 (Supp. 00-1).

# **ARTICLE 6. RECODIFIED**

*Existing Sections in Article 6 recodified to 18 A.A.C. 13, Article 11 at 8 A.A.R. 5172, effective November 27, 2002 (Supp. 02-4).*

## **R18-8-601. Expired**

## **Historical Note**

Former Section R9-8-1211 renumbered without change as Section R18-8-601 (Supp. 87-3). Amended effective December 1, 1988 (Supp. 88-4). Section expired pursuant to A.R.S. § 41-1056(E), filed in the Office of the Secretary of State February 15, 2000 (Supp. 00-1).

## **R18-8-602. Recodified**

## **Historical Note**

Former Section R9-8-1212 renumbered without change as Section R18-8-602 (Supp. 87-3). Section R18-8-602 recodified to R18-13-1102 at 8 A.A.R. 5172, effective November 27, 2002 (Supp. 02-4).

## **R18-8-603. Recodified**

## **Historical Note**

Former Section R9-8-1213 renumbered without change as Section R18-8-603 (Supp. 87-3). Section R18-8-603 recodified to R18-13-1103 at 8 A.A.R. 5172, effective November 27, 2002 (Supp. 02-4).

## **R18-8-604. Recodified**

#### **Historical Note**

Former Section R9-8-1214 renumbered without change as Section R18-8-604 (Supp. 87-3). Section R18-8-604 recodified to R18-13-1104 at 8 A.A.R. 5172, effective November 27, 2002 (Supp. 02-4).

## **R18-8-605. Expired**

## **Historical Note**

Former Section R9-8-1215 renumbered without change as Section R18-8-605 (Supp. 87-3). Section expired pursuant to A.R.S. § 41-1056(E), filed in the Office of the Secretary of State February 15, 2000 (Supp. 00-1).

**R18-8-606. Recodified**

#### **Historical Note**

Former Section R9-8-1216 renumbered without change as Section R18-8-606 (Supp. 87-3). Section R18-8-606 recodified to R18-13-1106 at 8 A.A.R. 5172, effective November 27, 2002 (Supp. 02-4).

#### **R18-8-607. Expired**

#### **Historical Note**

Former Section R9-8-1221 renumbered without change as Section R18-8-607 (Supp. 87-3). Section expired pursuant to A.R.S. § 41-1056(E), filed in the Office of the Secretary of State February 15, 2000 (Supp. 00-1).

#### **R18-8-608. Recodified**

#### **Historical Note**

Former Section R9-8-1222 renumbered without change as Section R18-8-608 (Supp. 87-3). Section R18-8-608 recodified to R18-13-1108 at 8 A.A.R. 5172, effective November 27, 2002 (Supp. 02-4).

## **R18-8-609. Expired**

## **Historical Note**

Former Section R9-8-1223 renumbered without change as Section R18-8-609 (Supp. 87-3). Section expired pursuant to A.R.S. § 41-1056(E), filed in the Office of the Secretary of State February 15, 2000 (Supp. 00-1).

#### **R18-8-610. Expired**

## **Historical Note**

Former Section R9-8-1224 renumbered without change as Section R18-8-610 (Supp. 87-3). Section expired pursuant to A.R.S. § 41-1056(E), filed in the Office of the Secretary of State February 15, 2000 (Supp. 00-1).

## **R18-8-611. Expired**

## **Historical Note**

Former Section R9-8-1225 renumbered without change as Section R18-8-611 (Supp. 87-3). Section expired pursuant to A.R.S. § 41-1056(E), filed in the Office of the Secretary of State February 15, 2000 (Supp. 00-1).

#### **R18-8-612. Recodified**

## **Historical Note**

Former Section R9-8-1231 renumbered without change as Section R18-8-612 (Supp. 87-3). Section R18-8-612 recodified to R18-13-1112 at 8 A.A.R. 5172, effective November 27, 2002 (Supp. 02-4).

# **R18-8-613. Recodified**

## **Historical Note**

Former Section R9-8-1232 renumbered without change as Section R18-8-613 (Supp. 87-3). Section R18-8-613 recodified to R18-13-1113 at 8 A.A.R. 5172, effective November 27, 2002 (Supp. 02-4).

# **R18-8-614. Recodified**

## **Historical Note**

Former Section R9-8-1233 renumbered without change as Section R18-8-614 (Supp. 87-3). Section R18-8-614 recodified to R18-13-1114 at 8 A.A.R. 5172, effective November 27, 2002 (Supp. 02-4).

# **R18-8-615. Recodified**

## **Historical Note**

Former Section R9-8-1234 renumbered without change as Section R18-8-615 (Supp. 87-3). Section R18-8-615 recodified to R18-13-1115 at 8 A.A.R. 5172, effective November 27, 2002 (Supp. 02-4).

## **R18-8-616. Recodified**

#### **Historical Note**

Former Section R9-8-1235 renumbered without change as Section R18-8-616 (Supp. 87-3). Section R18-8-616 recodified to R18-13-1116 at 8 A.A.R. 5172, effective November 27, 2002 (Supp. 02-4).

## **R18-8-617. Recodified**

#### **Historical Note**

Former Section R9-8-1236 renumbered without change as Section R18-8-617 (Supp. 87-3). Section R18-8-617 recodified to R18-13-1117 at 8 A.A.R. 5172, effective November 27, 2002 (Supp. 02-4).

## **R18-8-618. Recodified**

#### **Historical Note**

Former Section R9-8-1241 renumbered without change as Section R18-8-618 (Supp. 87-3). Section R18-8-618 recodified to R18-13-1118 at 8 A.A.R. 5172, effective November 27, 2002 (Supp. 02-4).

## **R18-8-619. Recodified**

#### **Historical Note**

Former Section R9-8-1242 renumbered without change as Section R18-8-619 (Supp. 87-3). Section R18-8-619 recodified to R18-13-1119 at 8 A.A.R. 5172, effective November 27, 2002 (Supp. 02-4).

#### **R18-8-620. Recodified**

#### **Historical Note**

Former Section R9-8-1243 renumbered without change as Section R18-8-620 (Supp. 87-3). Section R18-8-620 recodified to R18-13-1120 at 8 A.A.R. 5172, effective November 27, 2002 (Supp. 02-4).

## **R18-8-621. Expired**

## **Historical Note**

Former Section R9-8-1244 renumbered without change as Section R18-8-621 (Supp. 87-3). Section expired pursuant to A.R.S. § 41-1056(E), filed in the Office of the Secretary of State February 15, 2000 (Supp. 00-1).

## **ARTICLE 7. RECODIFIED**

*18 A.A.C. 8, Article 7, consisting of Sections R18-8-701 through R18-8-710, recodified to Title 18, Chapter 13, Article 12, filed in the Office of the Secretary of State September 29, 2000 (Supp. 00-3).*

# **R18-8-701. Recodified**

#### **Historical Note**

Adopted effective July 6, 1993 (Supp. 93-3). Section recodified to A.A.C. R18-13-1201, filed in the Office of the Secretary of State September 29, 2000 (Supp. 00-3).

## **R18-8-702. Recodified**

## **Historical Note**

Adopted effective July 6, 1993 (Supp. 93-3). Section recodified to A.A.C. R18-13-1202, filed in the Office of the Secretary of State September 29, 2000 (Supp. 00-3).

# **R18-8-703. Recodified**

#### **Historical Note**

Adopted effective July 6, 1993 (Supp. 93-3). Section recodified to A.A.C. R18-13-1203, filed in the Office of the Secretary of State September 29, 2000 (Supp. 00-3).

## **R18-8-704. Recodified**

#### **Historical Note**

Adopted effective July 6, 1993 (Supp. 93-3). Section recodified to A.A.C. R18-13-1204, filed in the Office of the Secretary of State September 29, 2000 (Supp. 00-3).

# **R18-8-705. Recodified**

## **Historical Note**

Adopted effective July 6, 1993 (Supp. 93-3). Section recodified to A.A.C. R18-13-1205, filed in the Office of the Secretary of State September 29, 2000 (Supp. 00-3).

## **R18-8-706. Recodified**

#### **Historical Note**

Adopted effective July 6, 1993 (Supp. 93-3). Section recodified to A.A.C. R18-13-1206, filed in the Office of the Secretary of State September 29, 2000 (Supp. 00-3).

## **R18-8-707. Recodified**

#### **Historical Note**

Adopted effective July 6, 1993 (Supp. 93-3). Section recodified to A.A.C. R18-13-1207, filed in the Office of the Secretary of State September 29, 2000 (Supp. 00-3).

#### **R18-8-708. Recodified**

#### **Historical Note**

Adopted effective July 6, 1993 (Supp. 93-3). Section recodified to A.A.C. R18-13-1208, filed in the Office of the Secretary of State September 29, 2000 (Supp. 00-3).

#### **R18-8-709. Recodified**

#### **Historical Note**

Emergency rule adopted effective February 5, 1993, pursuant to A.R.S. § 41-1026, valid for only 90 days (Supp. 93-1). Emergency rule adopted again effective May 6, 1993, pursuant to A.R.S. § 41-1026, valid for only 90 days (Supp. 93-2). Emergency expired (Supp. 93-3). Emergency rule permanently adopted without change effective February 1, 1994 (Supp. 94-1). Section recodified to A.A.C. R18-13-1209, filed in the Office of the Secretary of State September 29, 2000 (Supp. 00-3).

#### **R18-8-710. Recodified**

#### **Historical Note**

Emergency rule adopted effective February 5, 1993, pursuant to A.R.S. § 41-1026, valid for only 90 days (Supp. 93-1). Emergency rule adopted again effective May 6, 1993, pursuant to A.R.S. § 41-1026, valid for only 90 days (Supp. 93-2). Emergency expired (Supp. 93-3). Emergency rule permanently adopted without change effective February 1, 1994 (Supp. 94-1). Section recodified to A.A.C. R18-13-1210, filed in the Office of the Secretary of State September 29, 2000 (Supp. 00-3).

**ARTICLE 8. RESERVED ARTICLE 9. RESERVED ARTICLE 10. RESERVED ARTICLE 11. RESERVED ARTICLE 12. RESERVED ARTICLE 13. RESERVED ARTICLE 14. RESERVED ARTICLE 15. RESERVED ARTICLE 16. RECODIFIED**

*Article 16, consisting of Sections R18-8-1601 through R18-8- 1614, recodified to 18 A.A.C. 13, Article 16 at 8 A.A.R. 5172, effective November 27, 2002 (Supp. 02-4).*

#### **R18-8-1601. Recodified**

#### **Historical Note**

Adopted effective May 30, 1995 (Supp. 95-2). Section recodified to R18-13-1601 at 8 A.A.R. 5172, effective November 27, 2002 (Supp. 02-4).

#### **R18-8-1602. Recodified**

#### **Historical Note**

Adopted effective May 30, 1995 (Supp. 95-2). Section recodified to R18-13-1602 at 8 A.A.R. 5172, effective November 27, 2002 (Supp. 02-4).

#### **R18-8-1603. Recodified**

#### **Historical Note**

Adopted effective May 30, 1995 (Supp. 95-2). Section recodified to R18-13-1603 at 8 A.A.R. 5172, effective November 27, 2002 (Supp. 02-4).

#### **R18-8-1604. Recodified**

#### **Historical Note**

Adopted effective May 30, 1995 (Supp. 95-2). Section recodified to R18-13-1604 at 8 A.A.R. 5172, effective November 27, 2002 (Supp. 02-4).

## **R18-8-1605. Recodified**

#### **Historical Note**

Adopted effective May 30, 1995 (Supp. 95-2). Section recodified to R18-13-1605 at 8 A.A.R. 5172, effective November 27, 2002 (Supp. 02-4).

#### **R18-8-1606. Recodified**

#### **Historical Note**

Adopted effective May 30, 1995 (Supp. 95-2). Section recodified to R18-13-1606 at 8 A.A.R. 5172, effective November 27, 2002 (Supp. 02-4).

## **R18-8-1607. Recodified**

#### **Historical Note**

Adopted effective May 30, 1995 (Supp. 95-2). Section recodified to R18-13-1607 at 8 A.A.R. 5172, effective November 27, 2002 (Supp. 02-4).

#### **R18-8-1608. Recodified**

#### **Historical note**

Adopted effective May 30, 1995 (Supp. 95-2). Section recodified to R18-13-1608 at 8 A.A.R. 5172, effective November 27, 2002 (Supp. 02-4).

# **R18-8-1609. Recodified**

## **Historical Note**

Adopted effective May 30, 1995 (Supp. 95-2). Section recodified to R18-13-1609 at 8 A.A.R. 5172, effective November 27, 2002 (Supp. 02-4).

## **R18-8-1610. Recodified**

## **Historical Note**

Adopted effective May 30, 1995 (Supp. 95-2). Section recodified to R18-13-1610 at 8 A.A.R. 5172, effective November 27, 2002 (Supp. 02-4).

# **R18-8-1611. Recodified**

#### **Historical Note**

Adopted effective May 30, 1995 (Supp. 95-2). Section recodified to R18-13-1611 at 8 A.A.R. 5172, effective November 27, 2002 (Supp. 02-4).

# **R18-8-1612. Recodified**

## **Historical Note**

Adopted effective May 30, 1995 (Supp. 95-2). Section recodified to R18-13-1612 at 8 A.A.R. 5172, effective November 27, 2002 (Supp. 02-4).

# **R18-8-1613. Recodified**

## **Historical Note**

Adopted effective May 30, 1995 (Supp. 95-2). Section recodified to R18-13-1613 at 8 A.A.R. 5172, effective November 27, 2002 (Supp. 02-4).

# **R18-8-1614. Recodified**

#### **Historical Note**

Adopted effective May 30, 1995 (Supp. 95-2). Section recodified to R18-13-1614 at 8 A.A.R. 5172, effective November 27, 2002 (Supp. 02-4).